## **Dell PowerEdge FN I/O Module**

Command Line Reference Guide 9.14.1.5

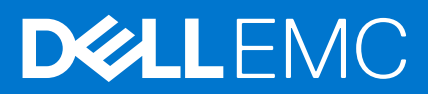

## Notes, cautions, and warnings

**NOTE:** A NOTE indicates important information that helps you make better use of your product.

**CAUTION: A CAUTION indicates either potential damage to hardware or loss of data and tells you how to avoid the problem.**

**WARNING: A WARNING indicates a potential for property damage, personal injury, or death.**

**© 2018 - 2019 Dell Inc. or its subsidiaries. All rights reserved.** Dell, EMC, and other trademarks are trademarks of Dell Inc. or its subsidiaries. Other trademarks may be trademarks of their respective owners.

## **Contents**

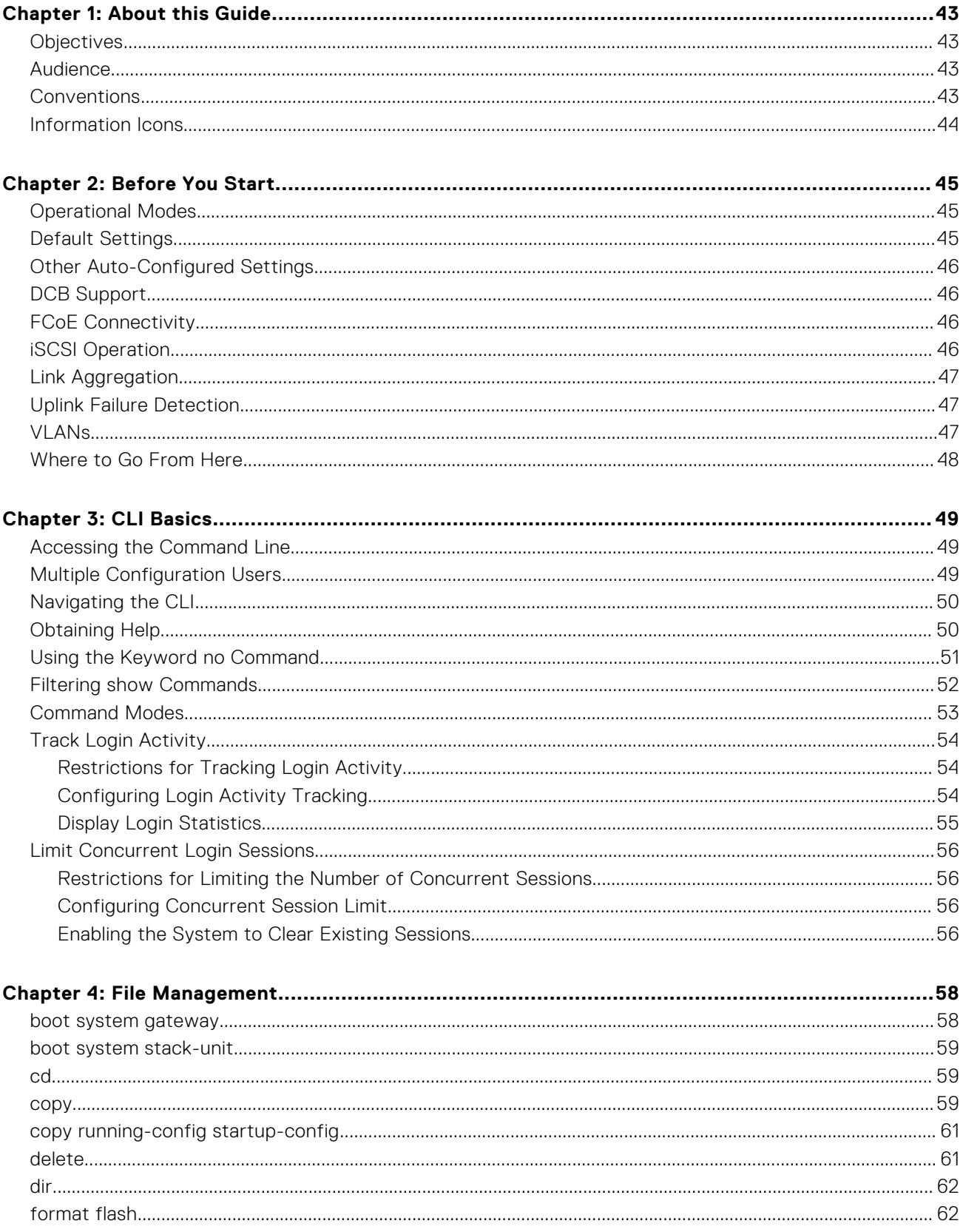

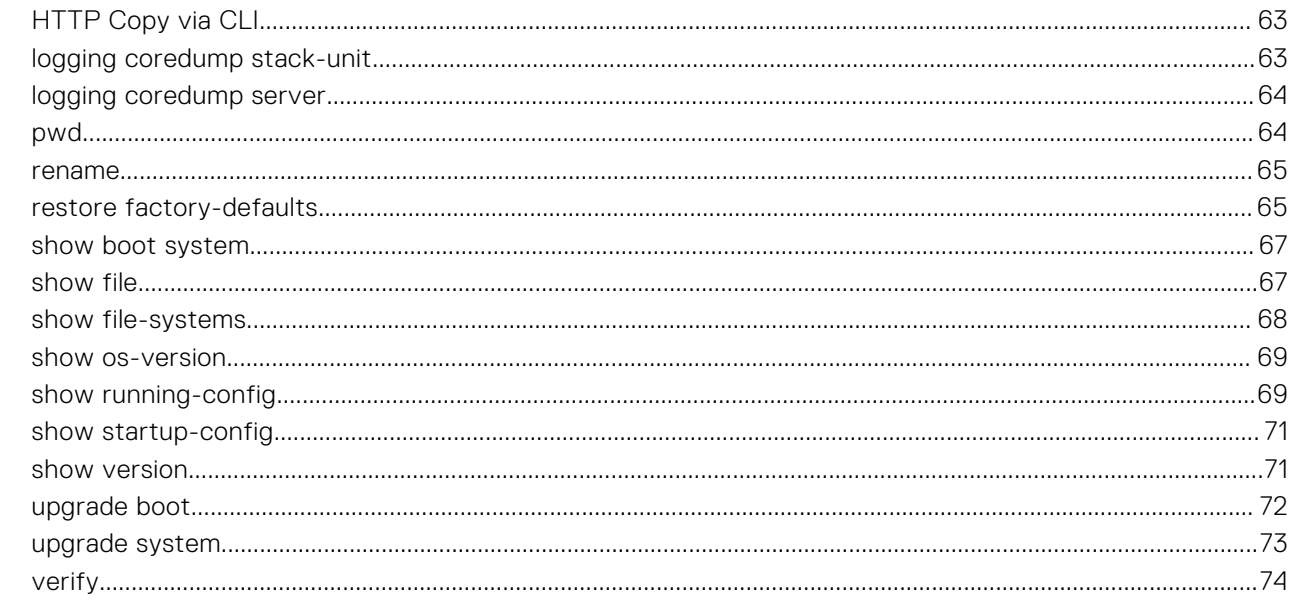

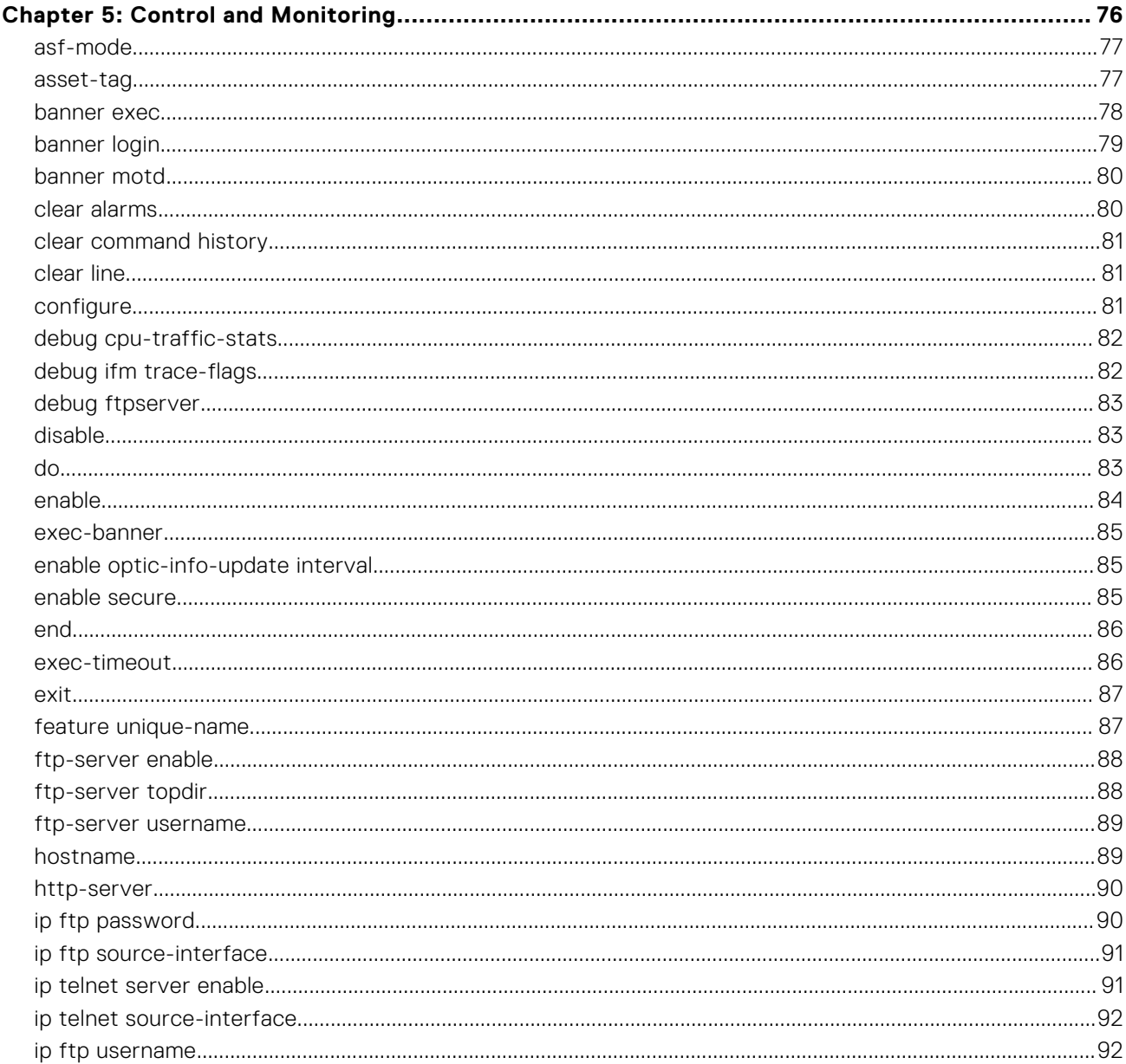

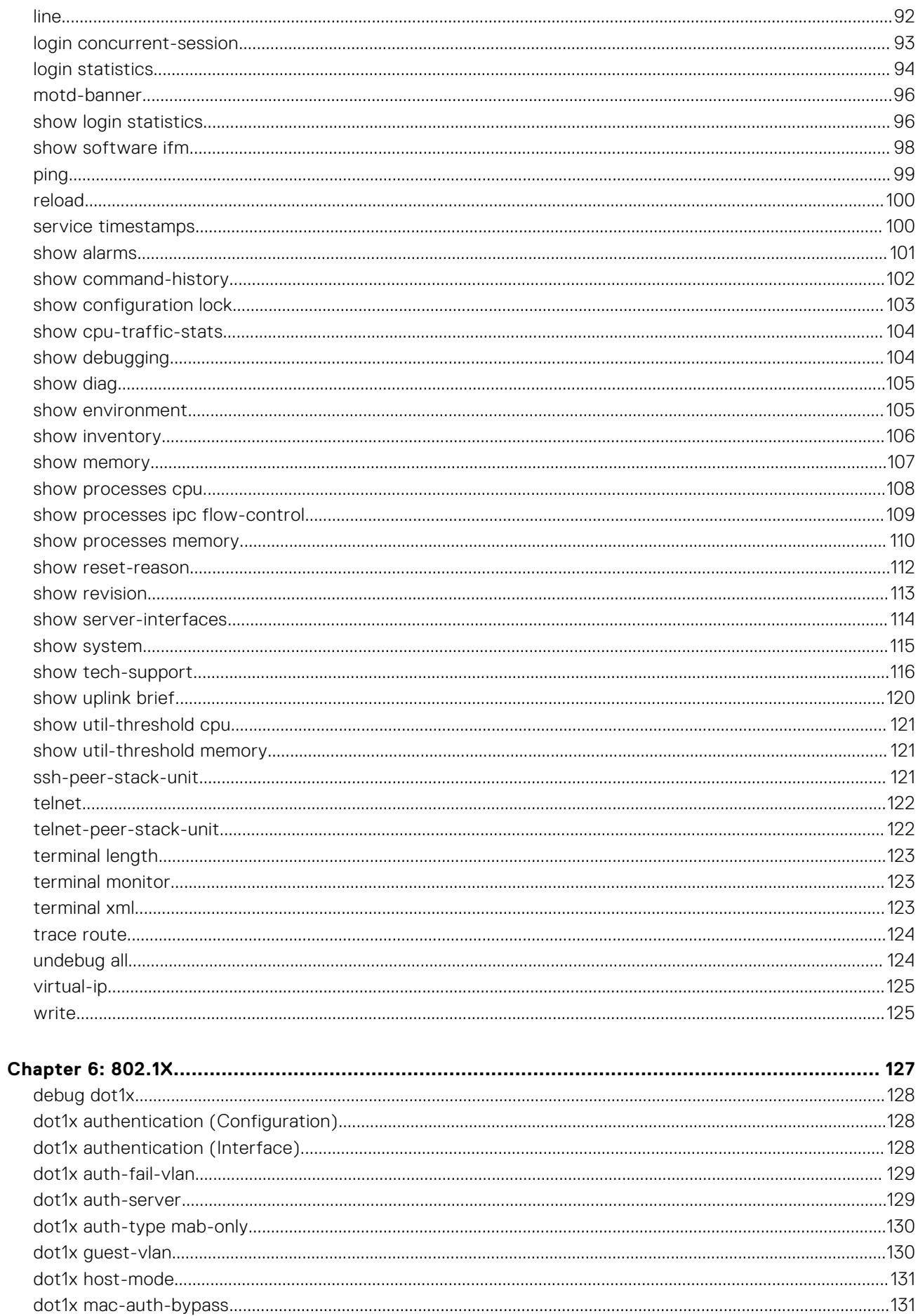

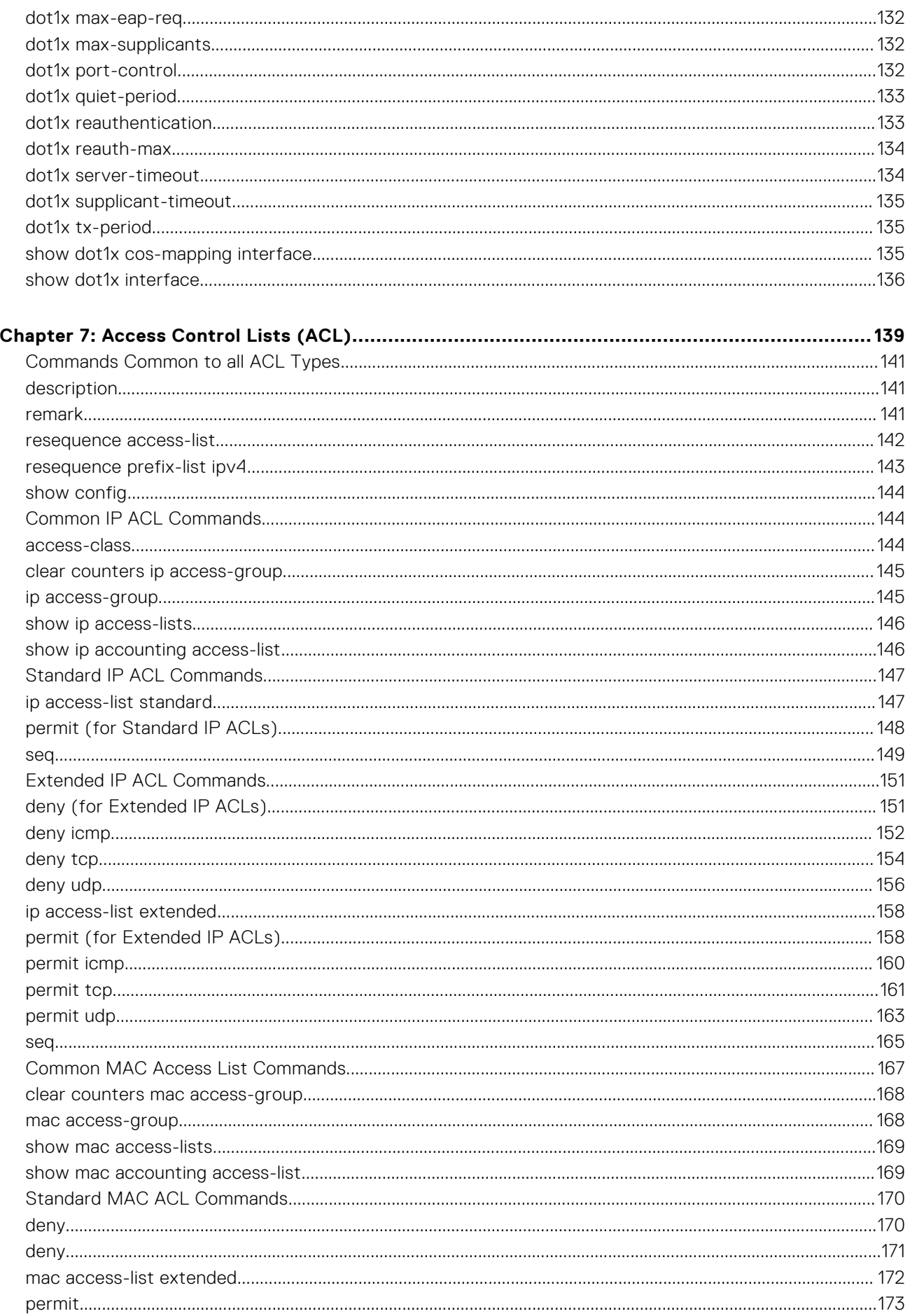

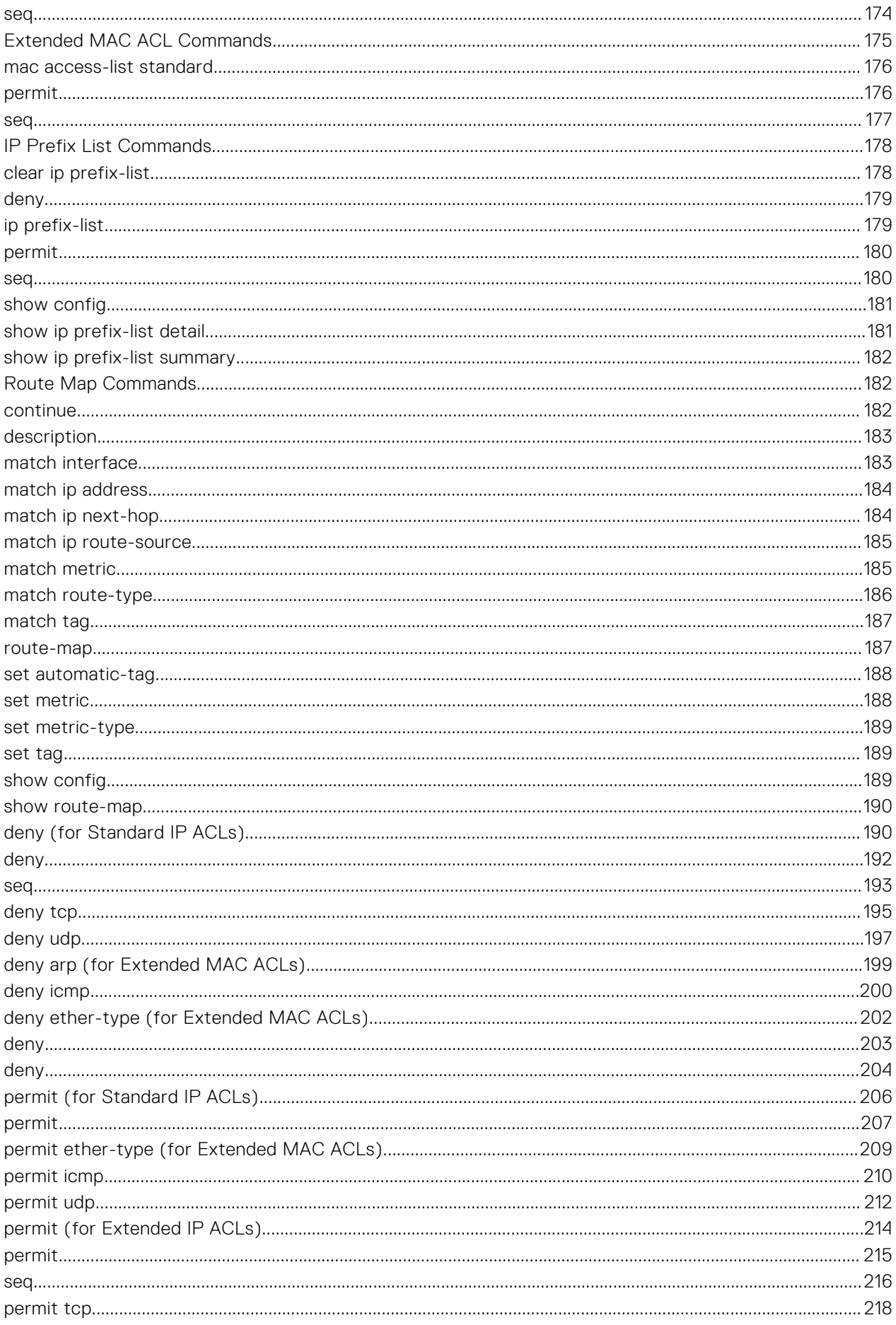

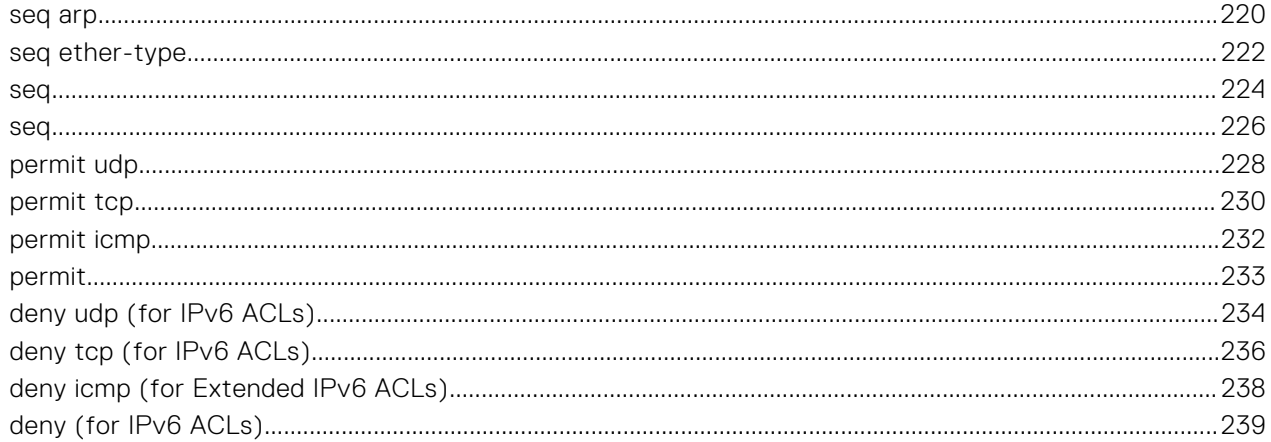

## Chapter 8: Access Control List (ACL) VLAN Groups and Content Addressable Memory (CAM)...241

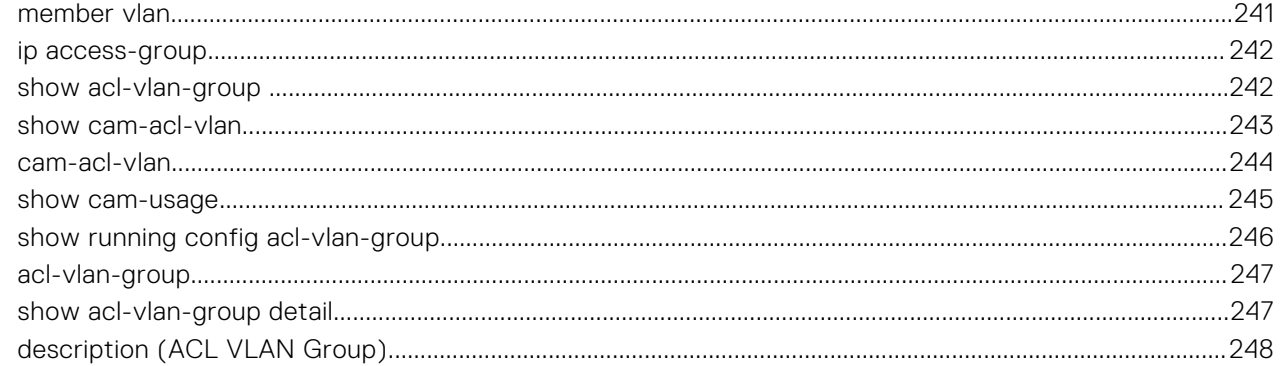

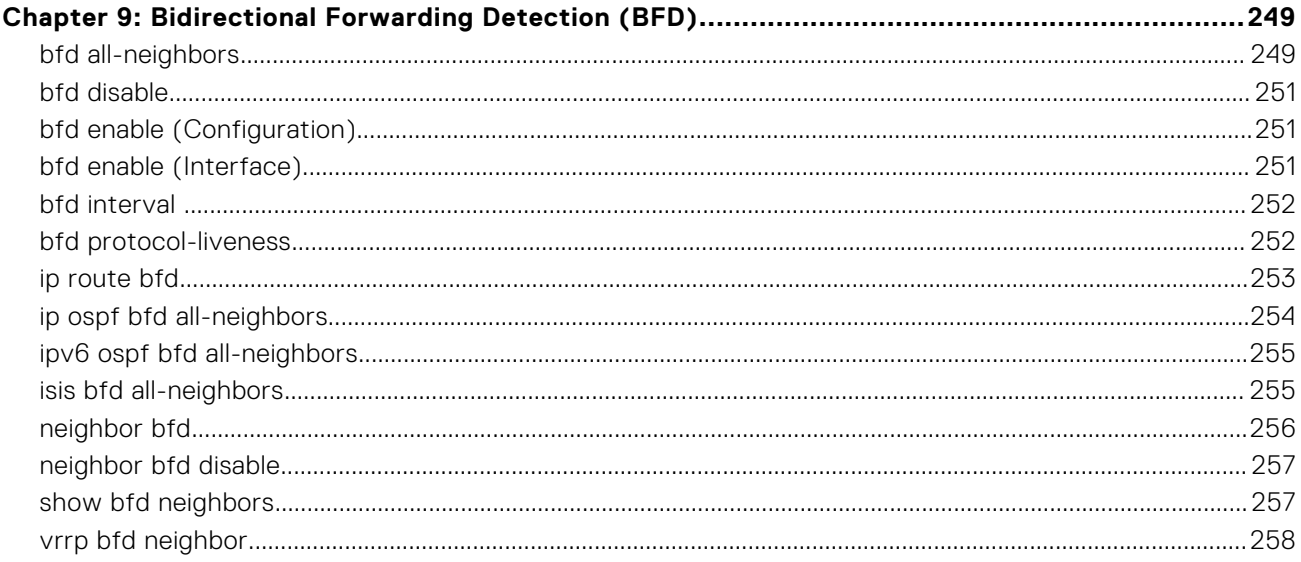

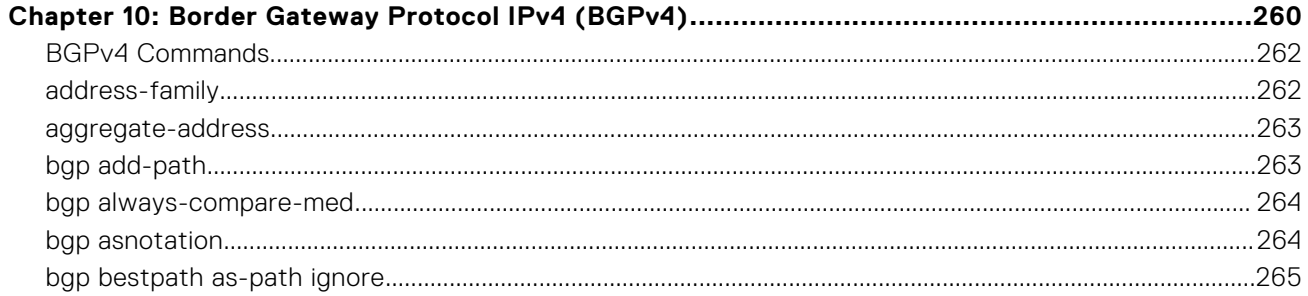

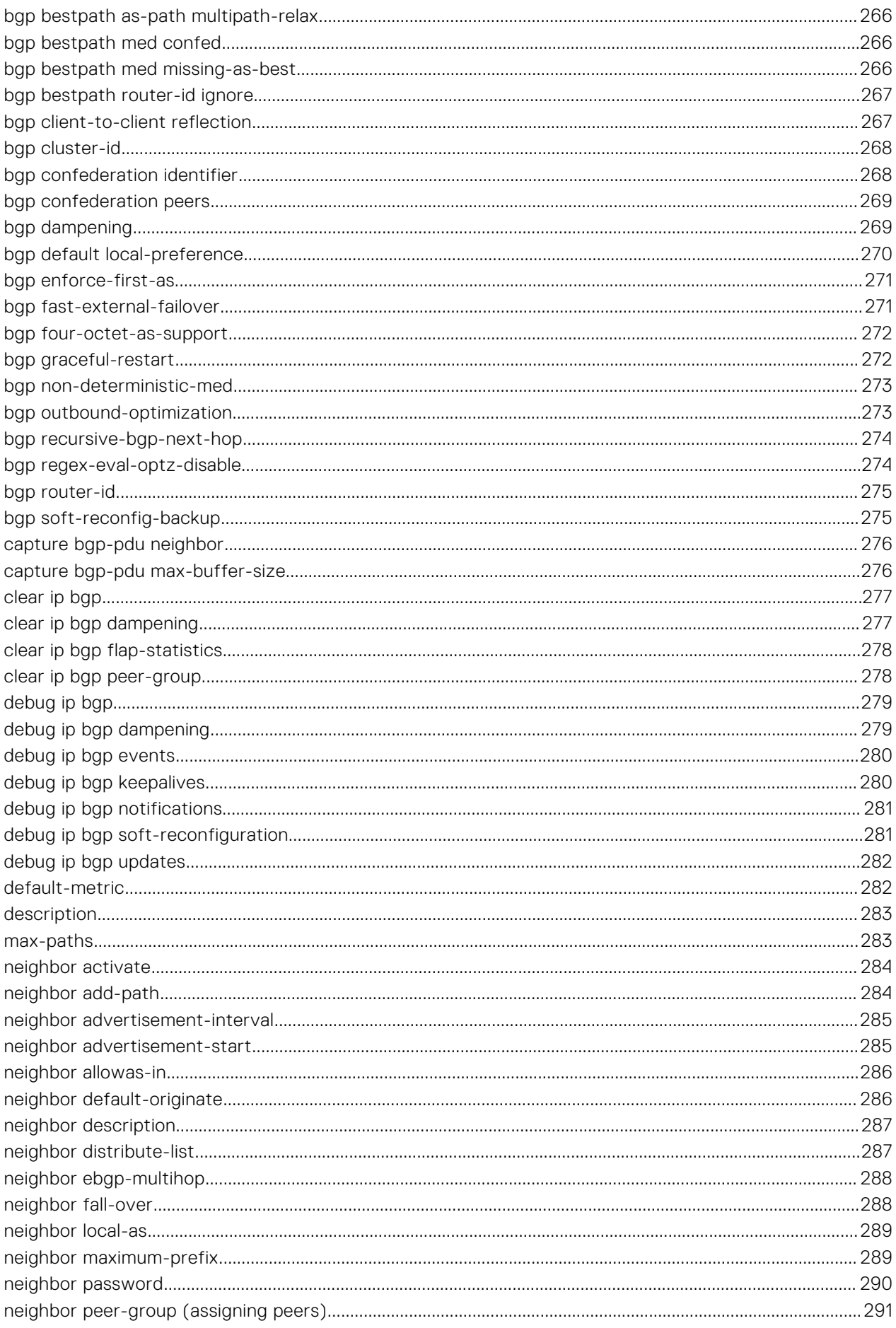

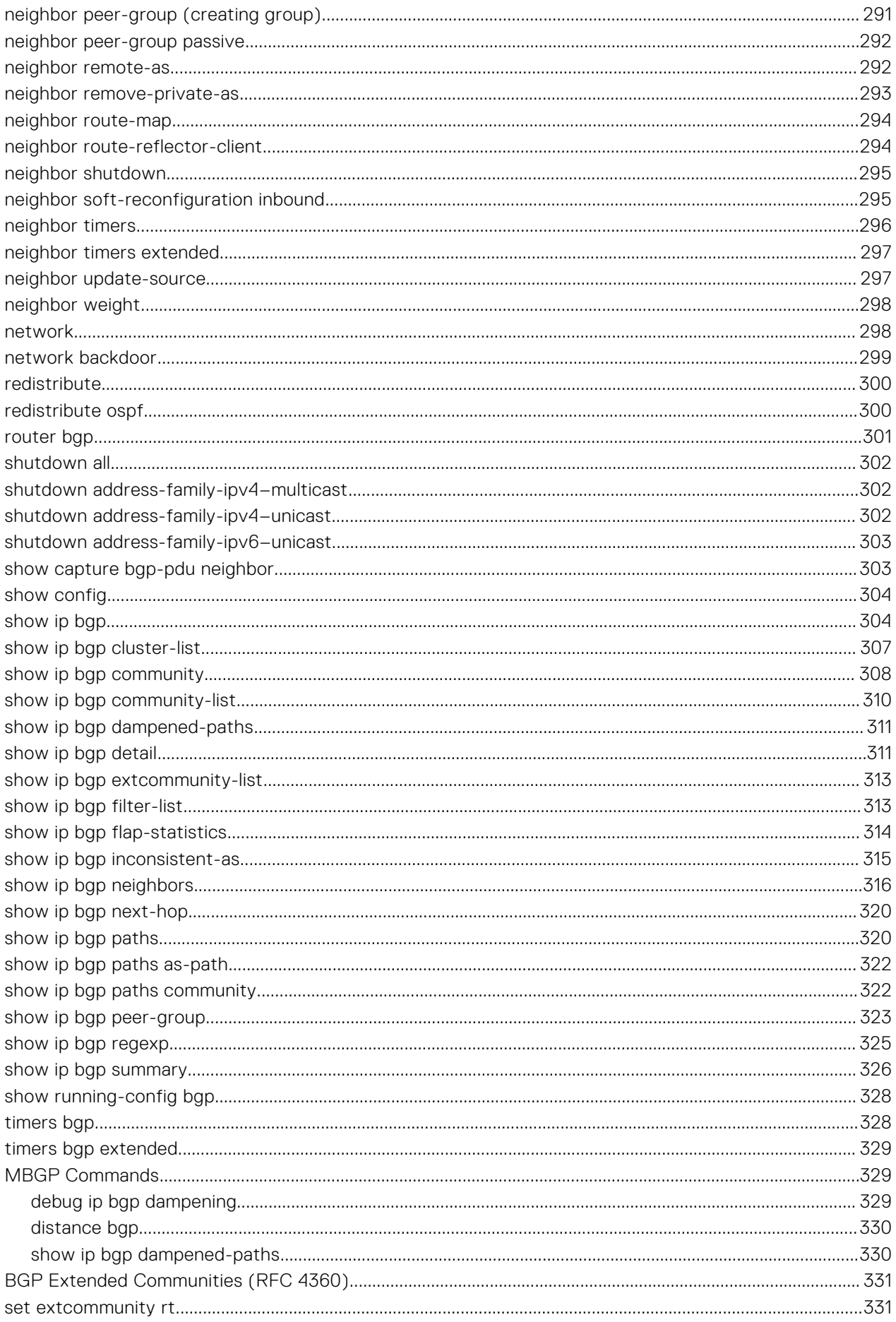

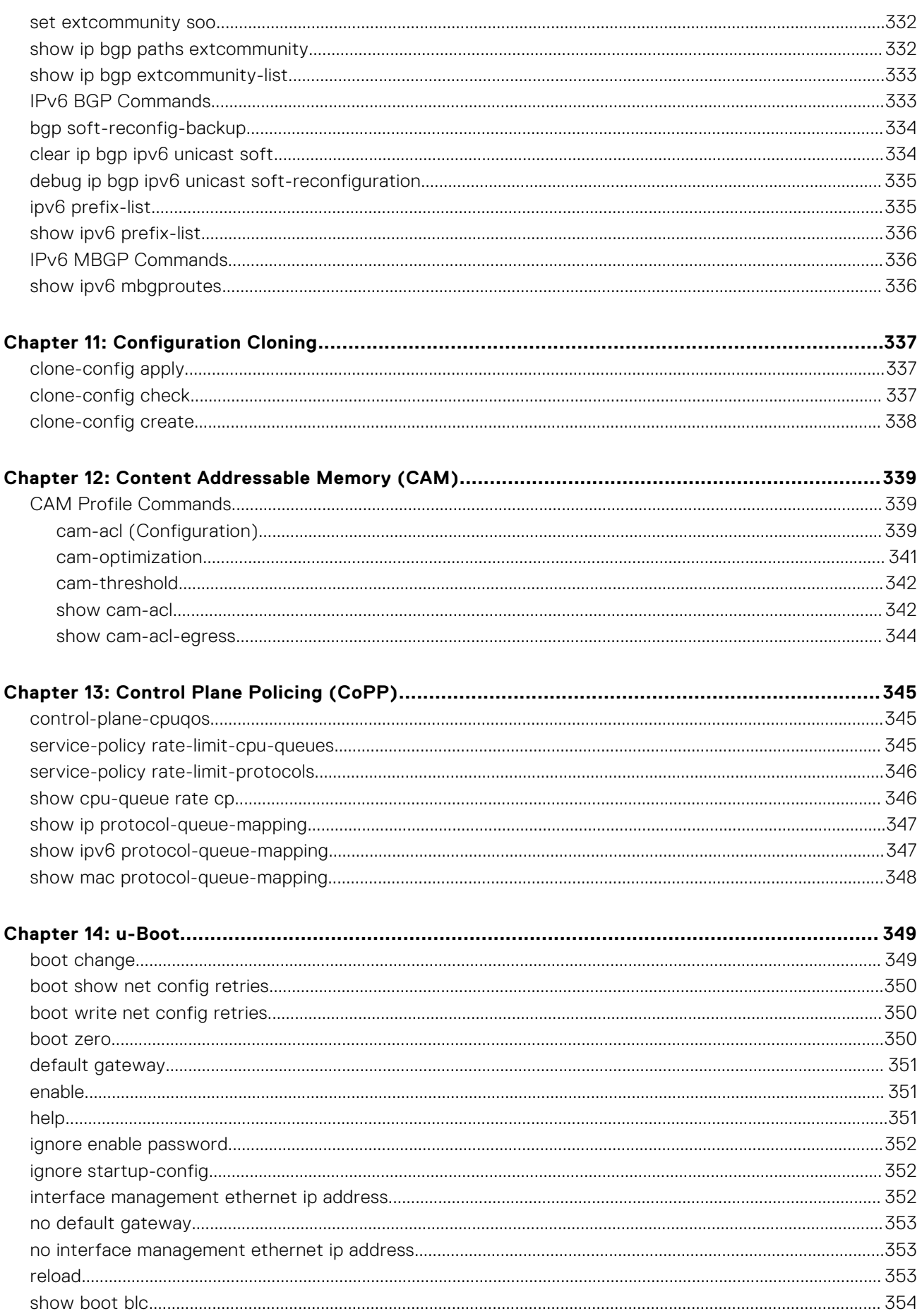

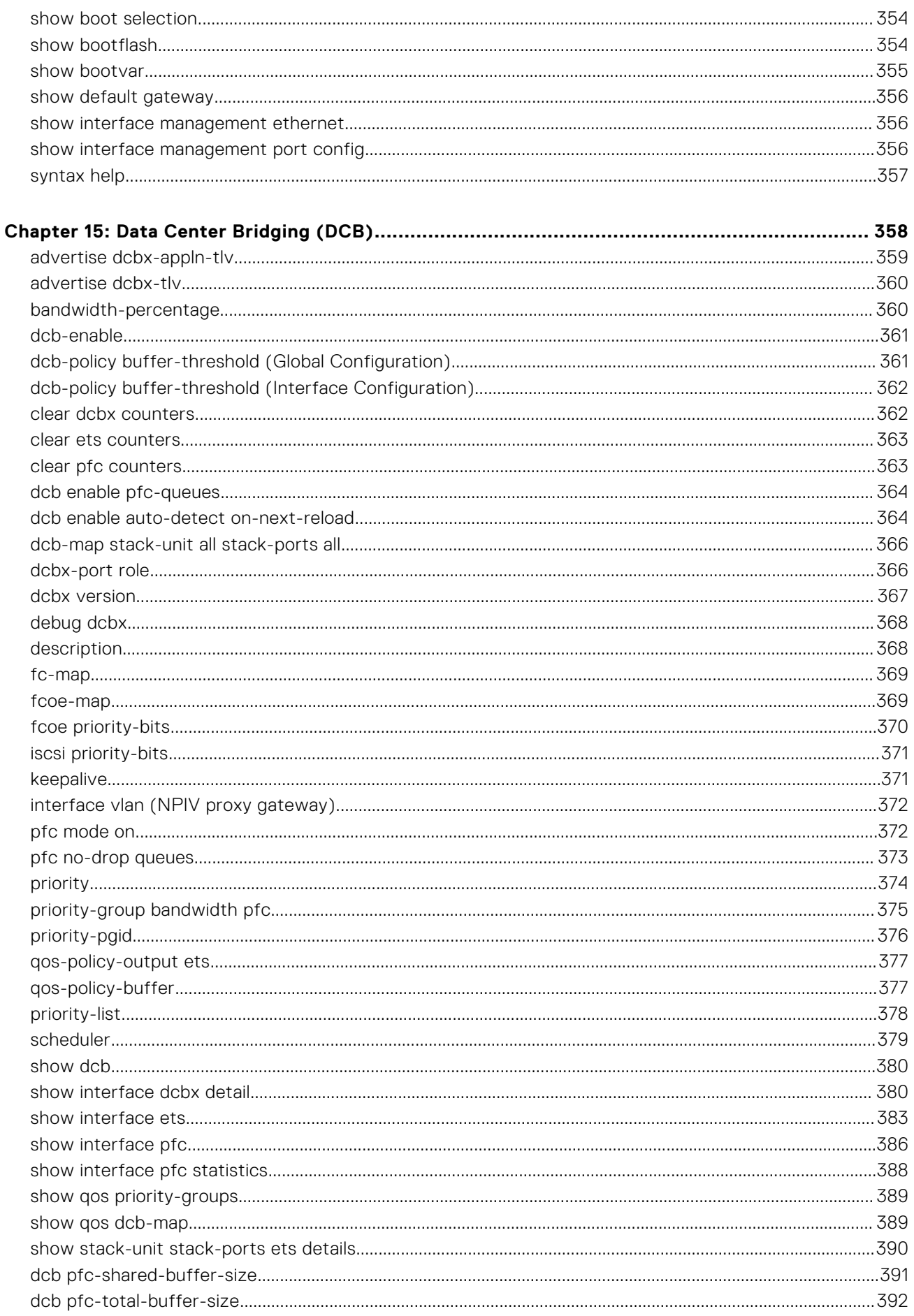

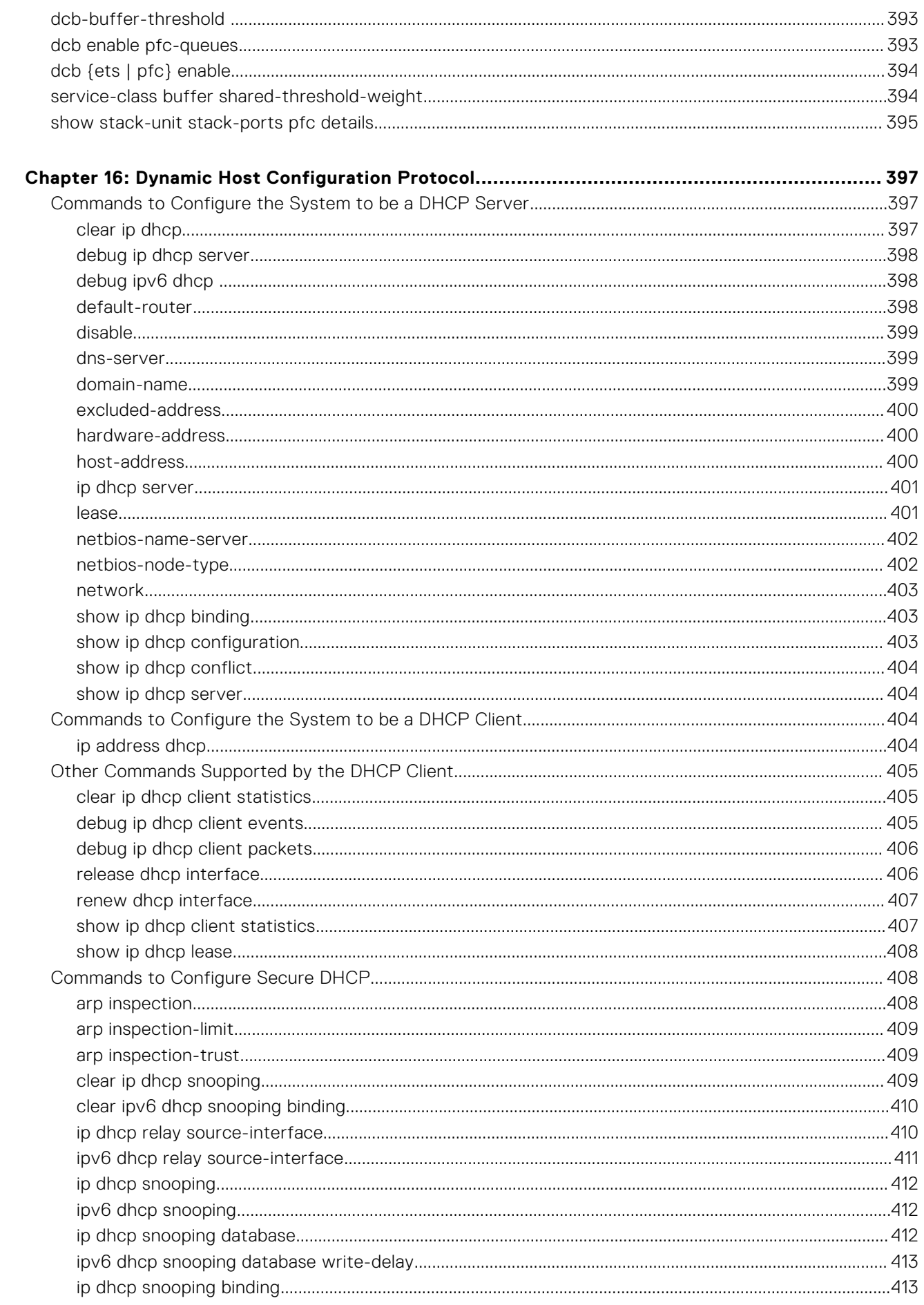

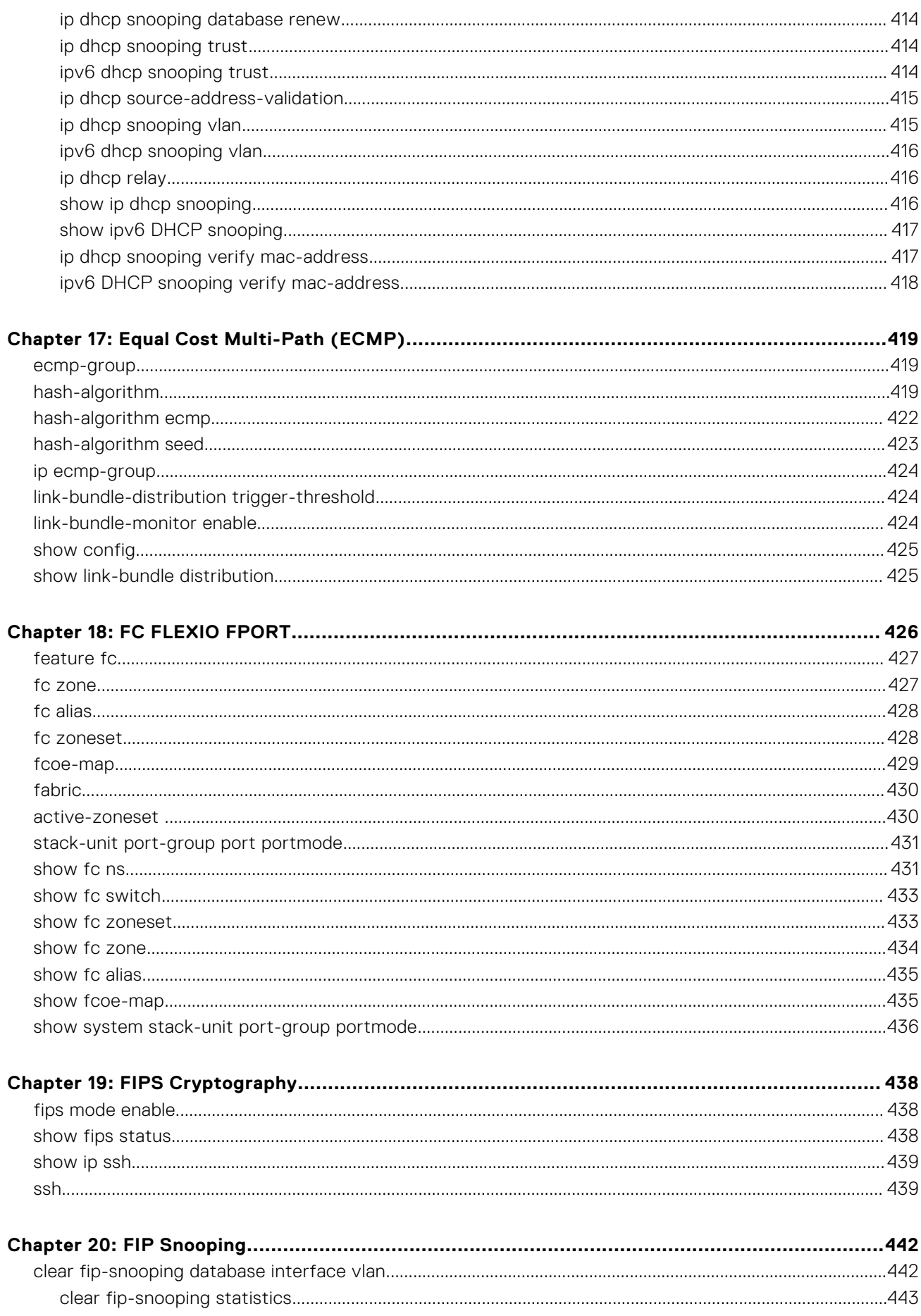

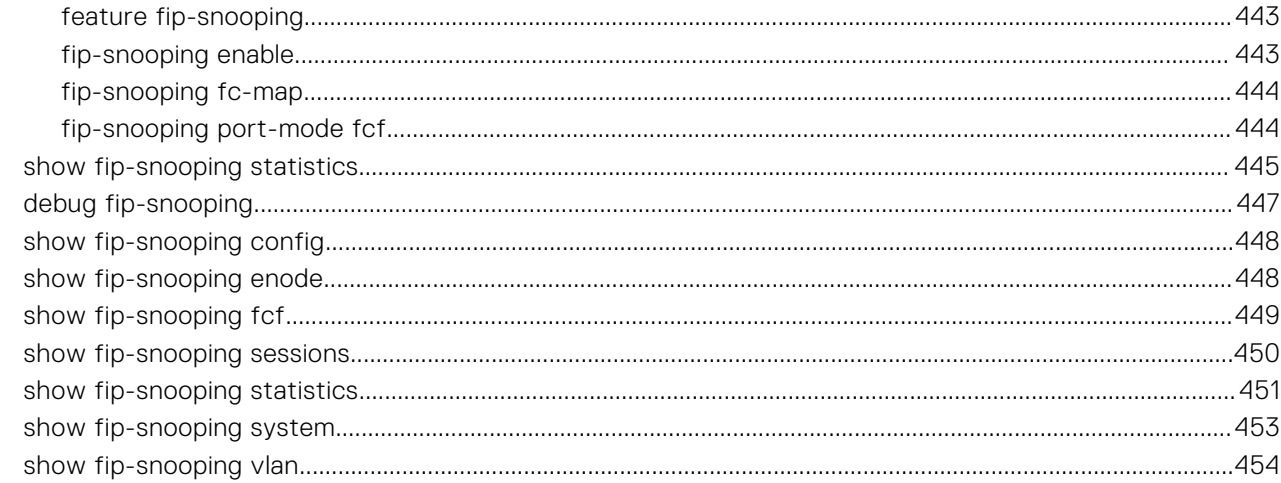

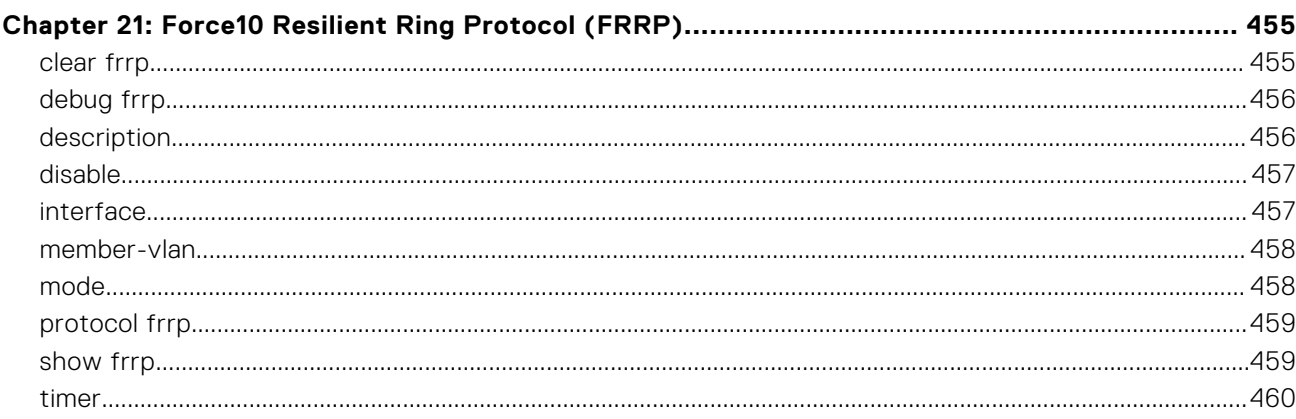

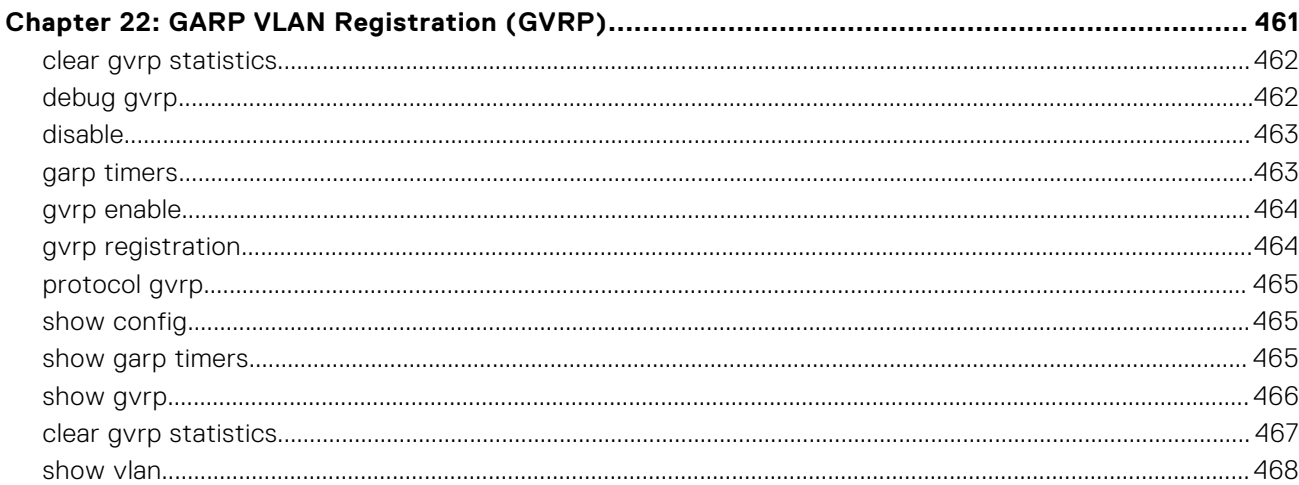

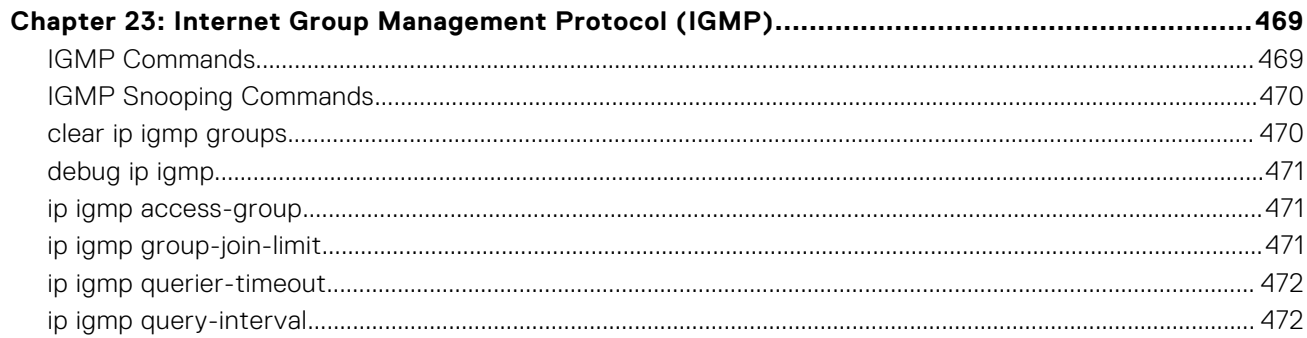

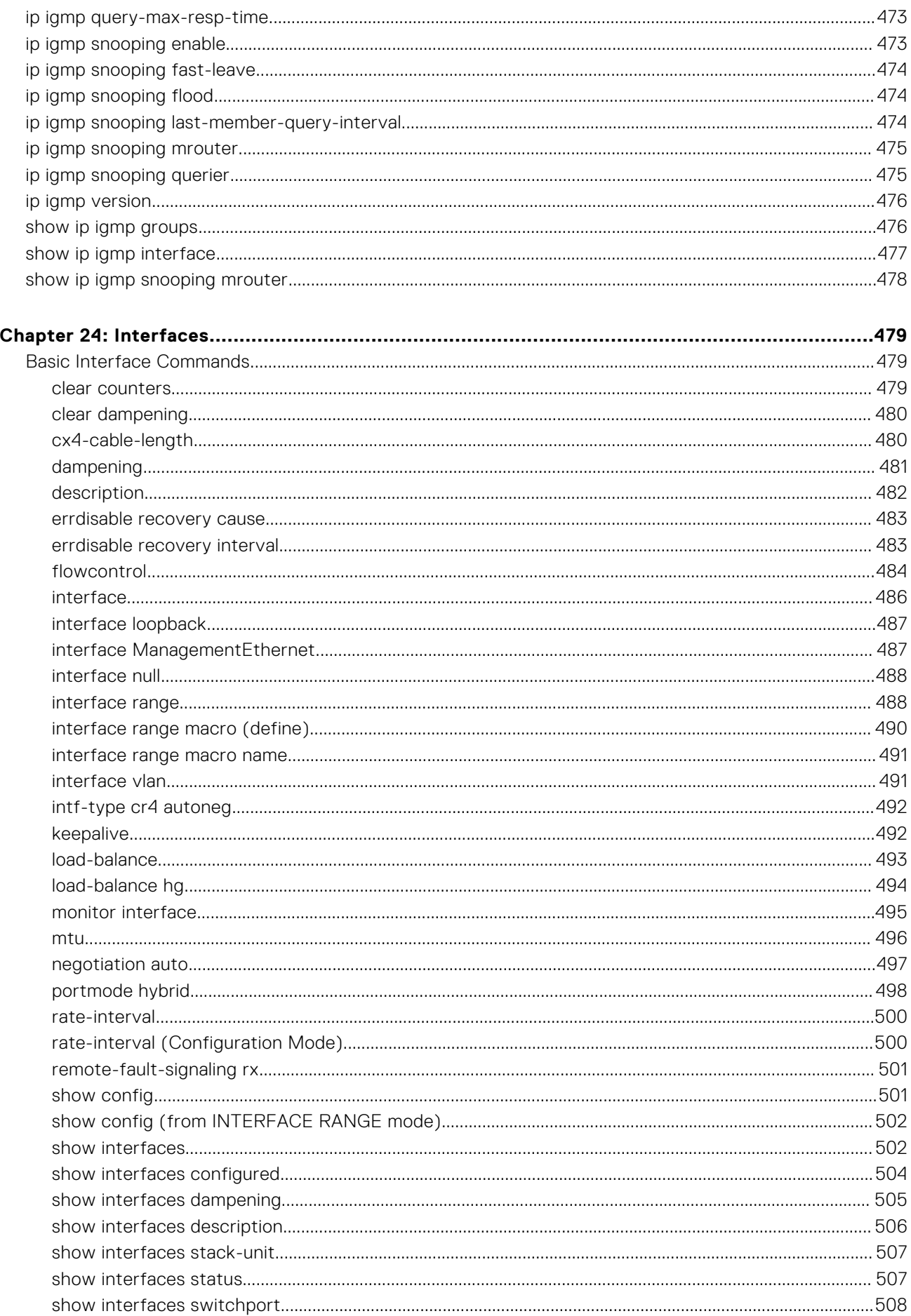

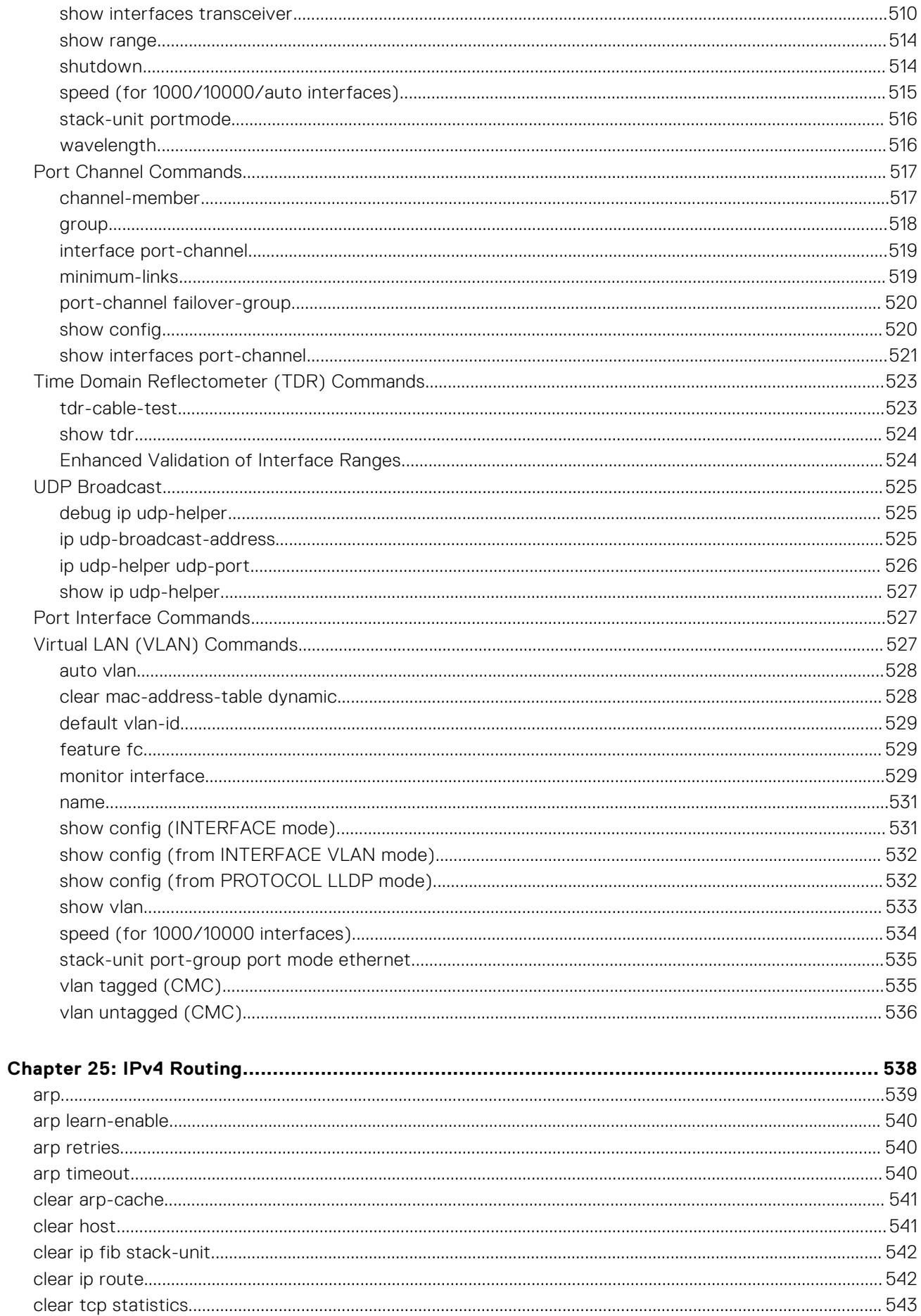

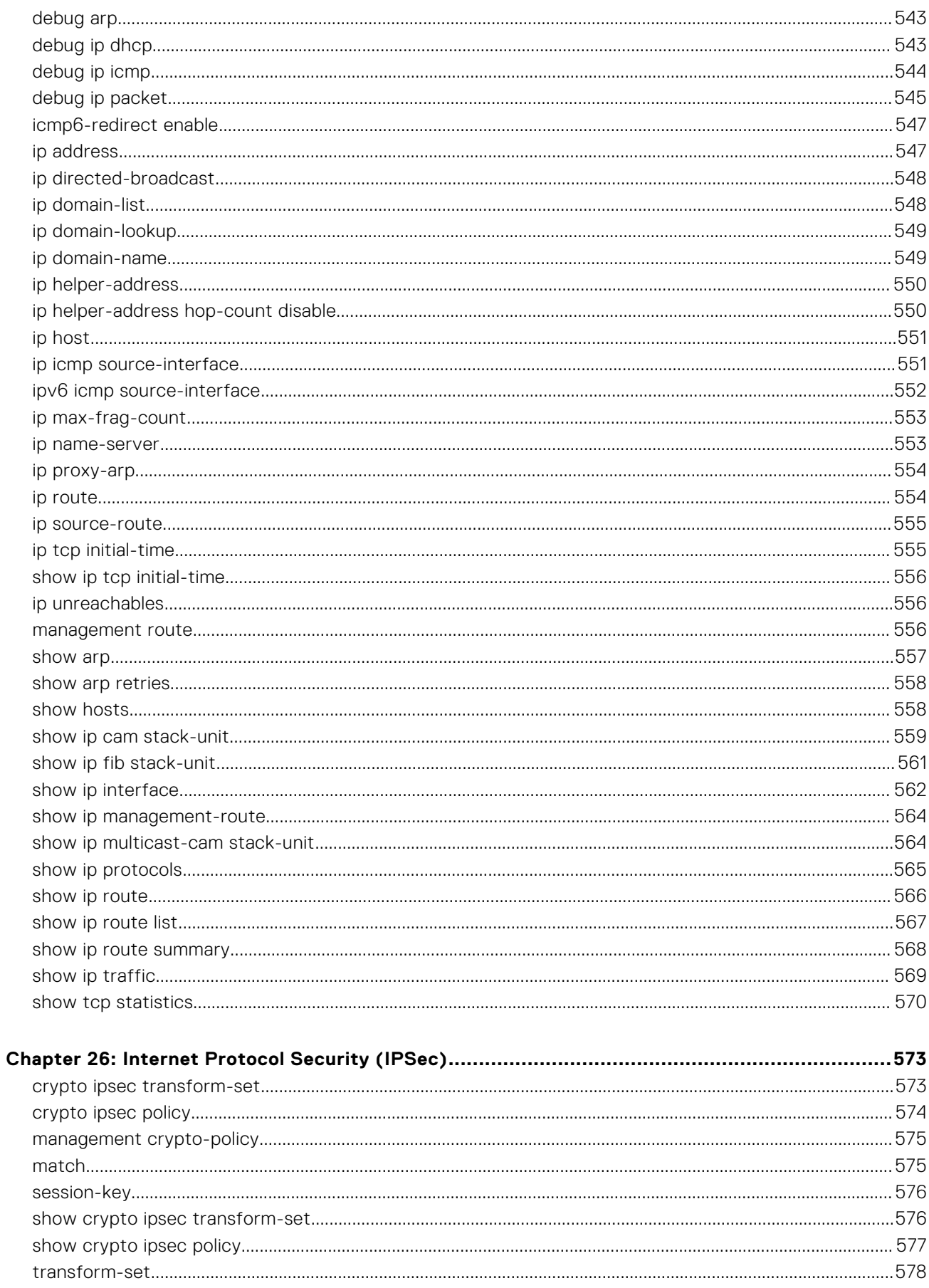

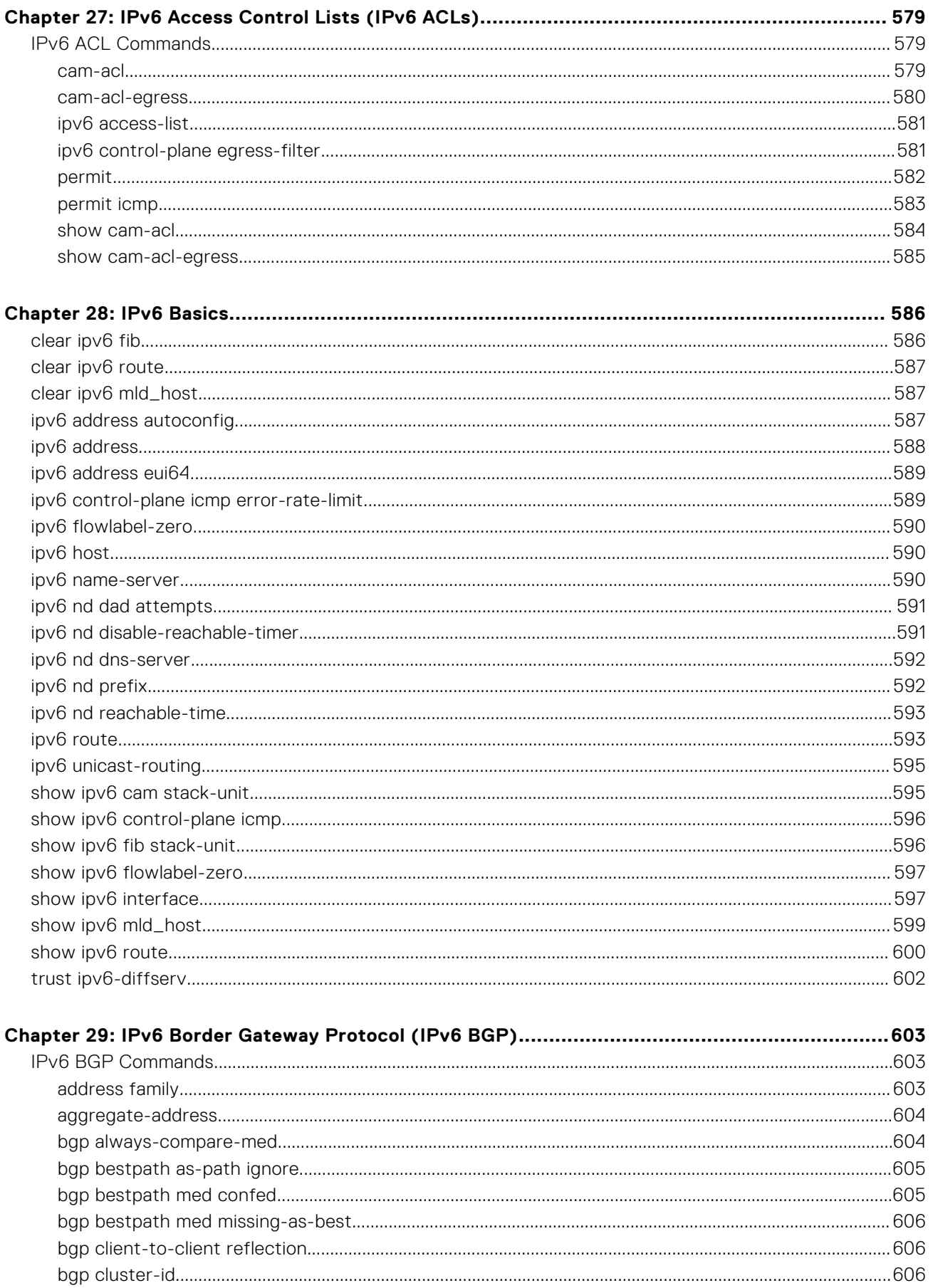

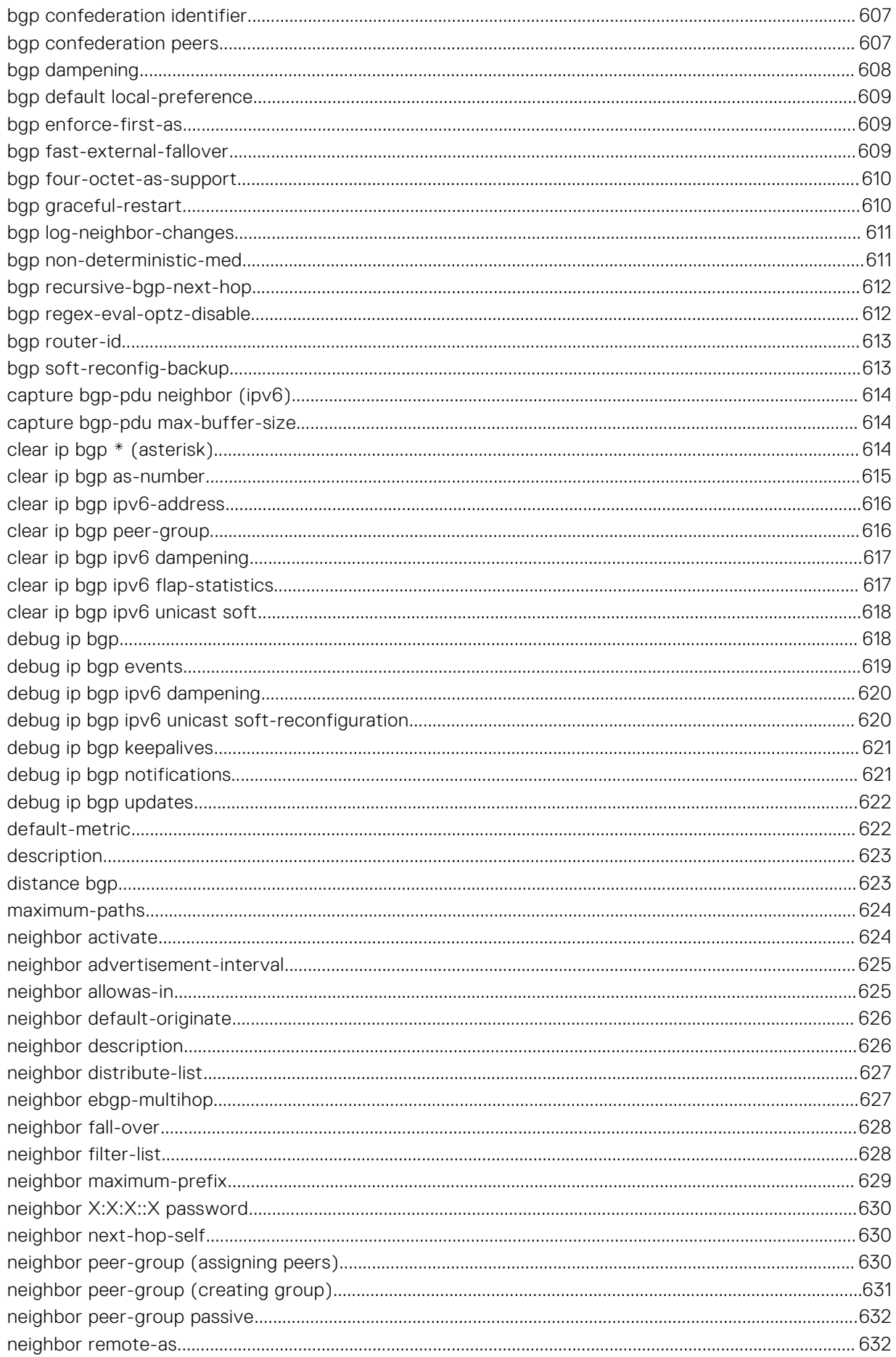

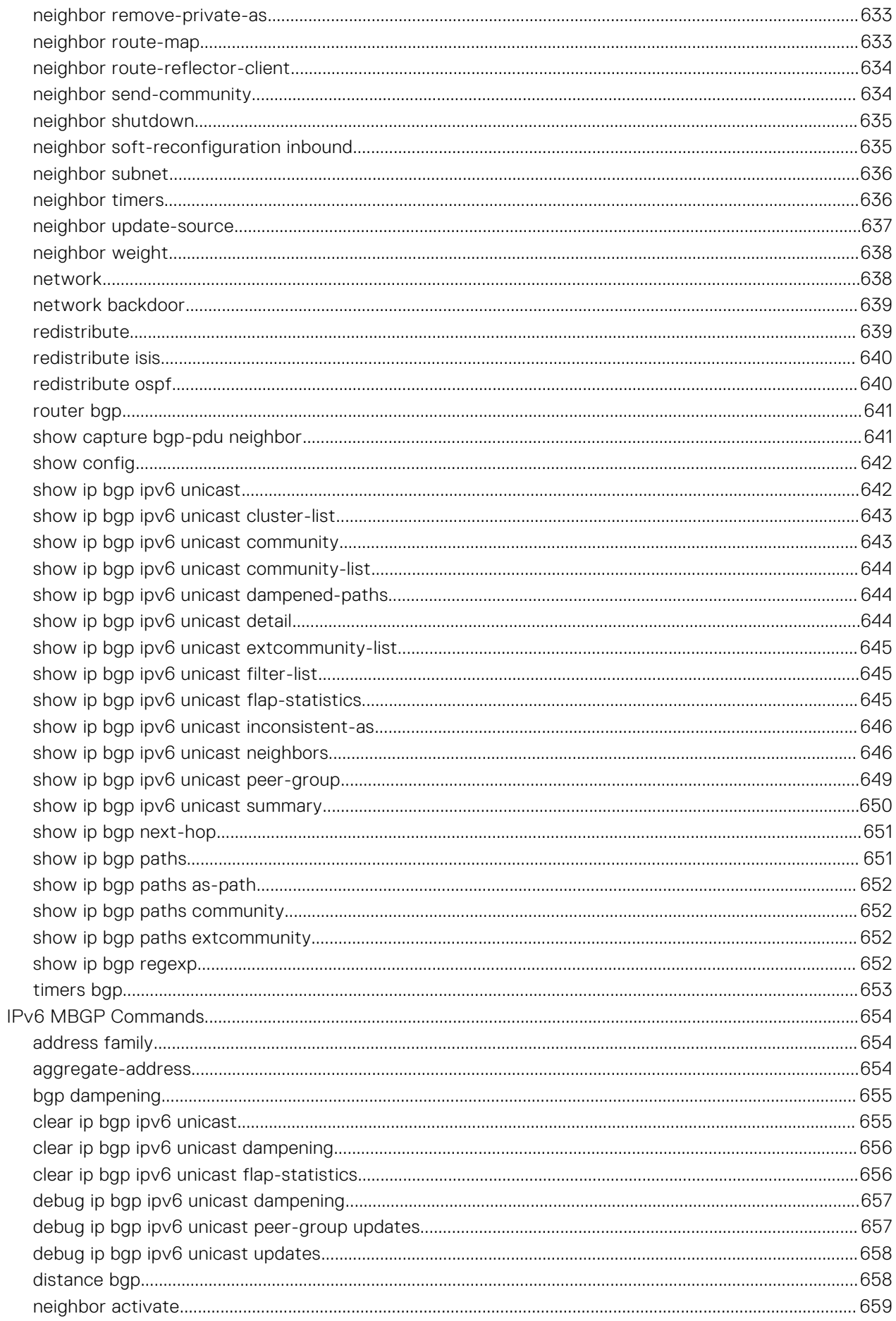

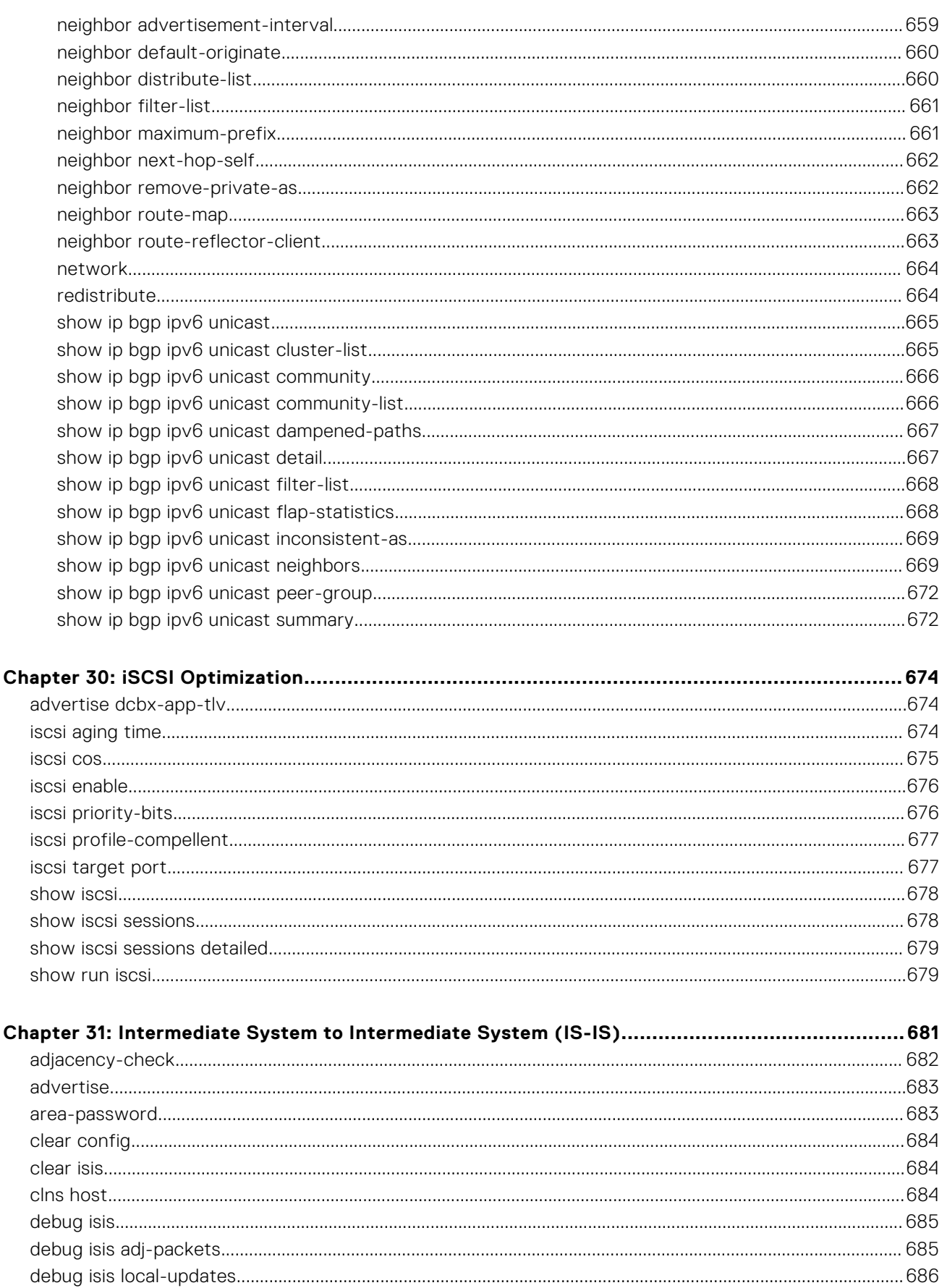

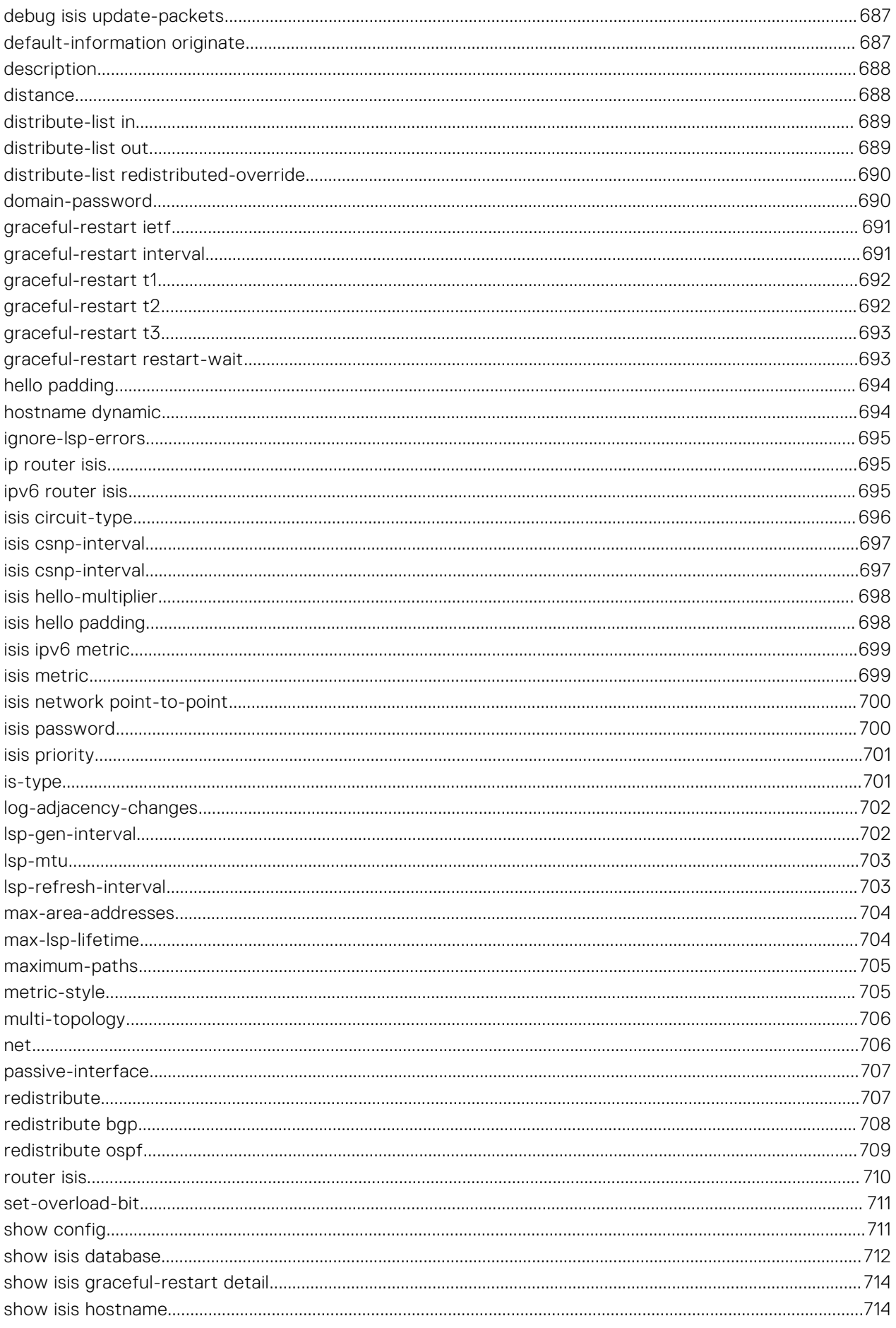

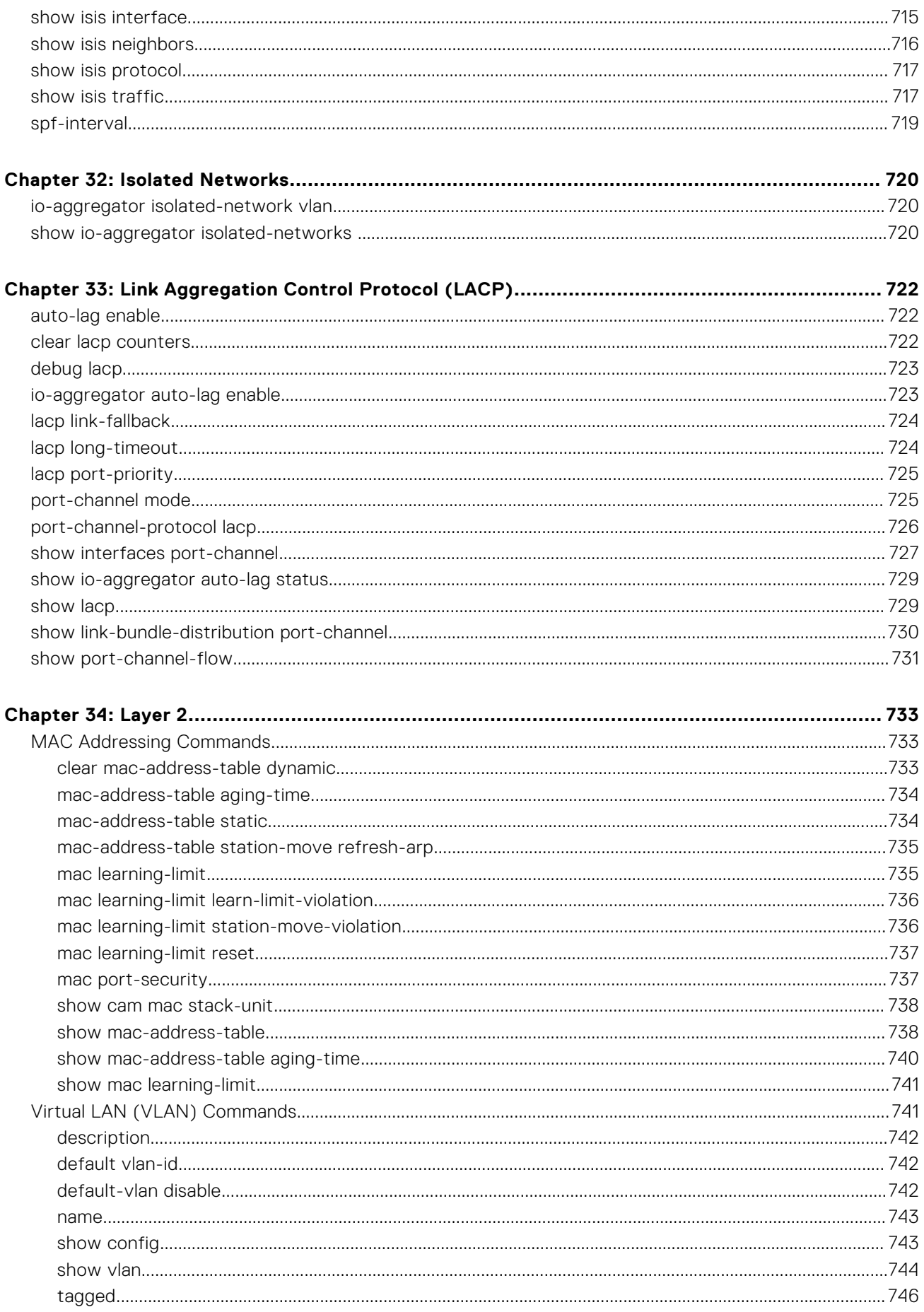

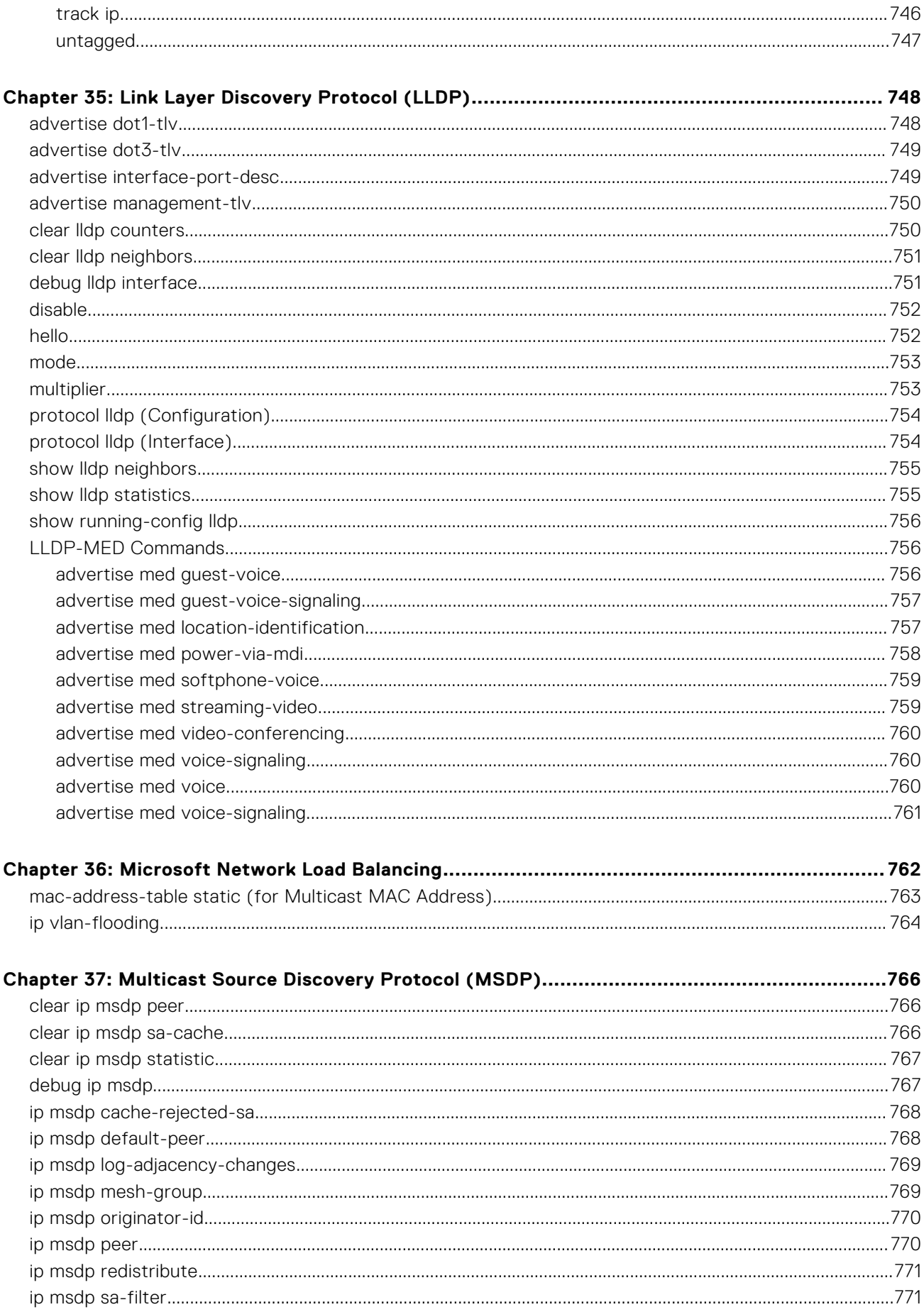

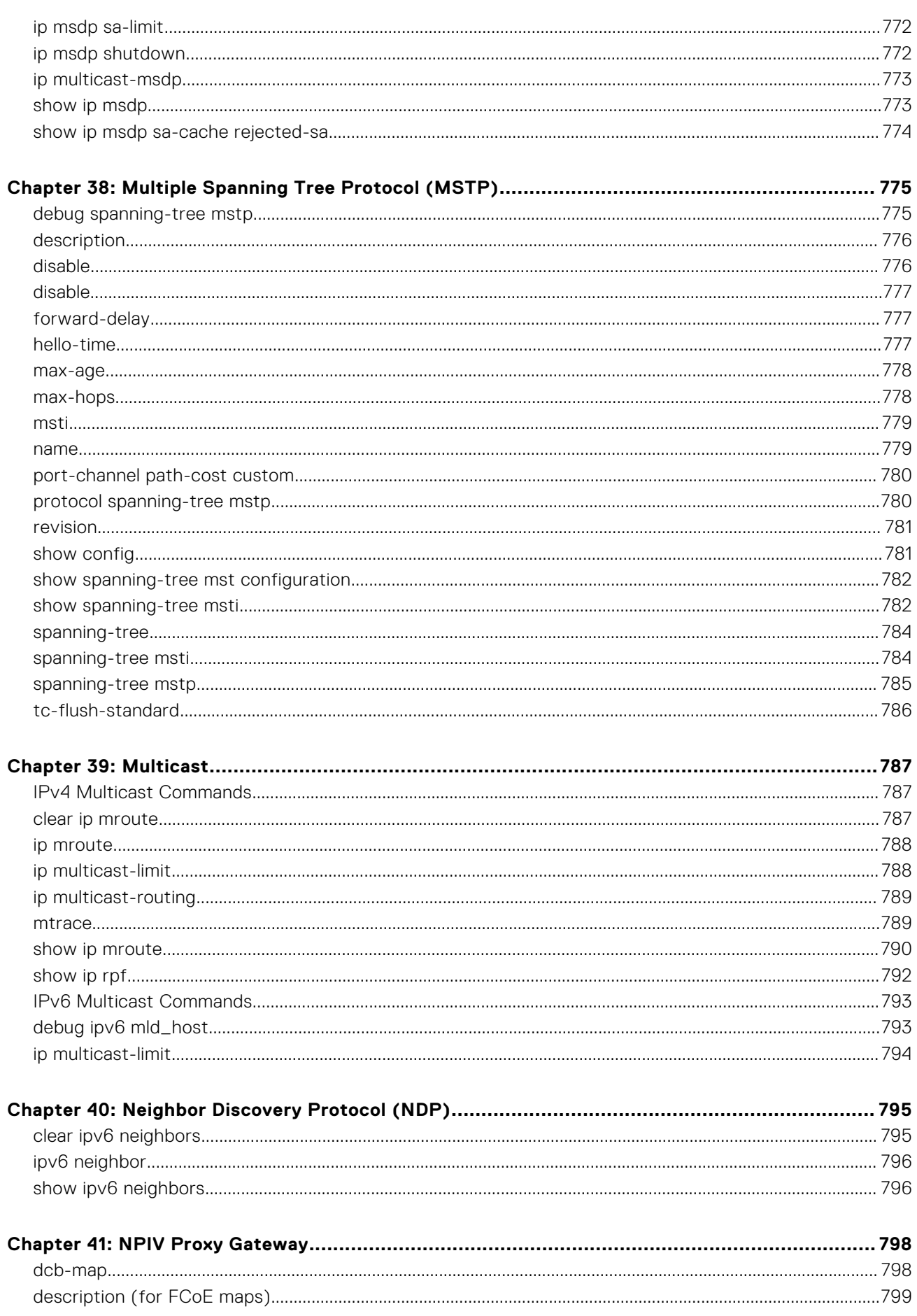

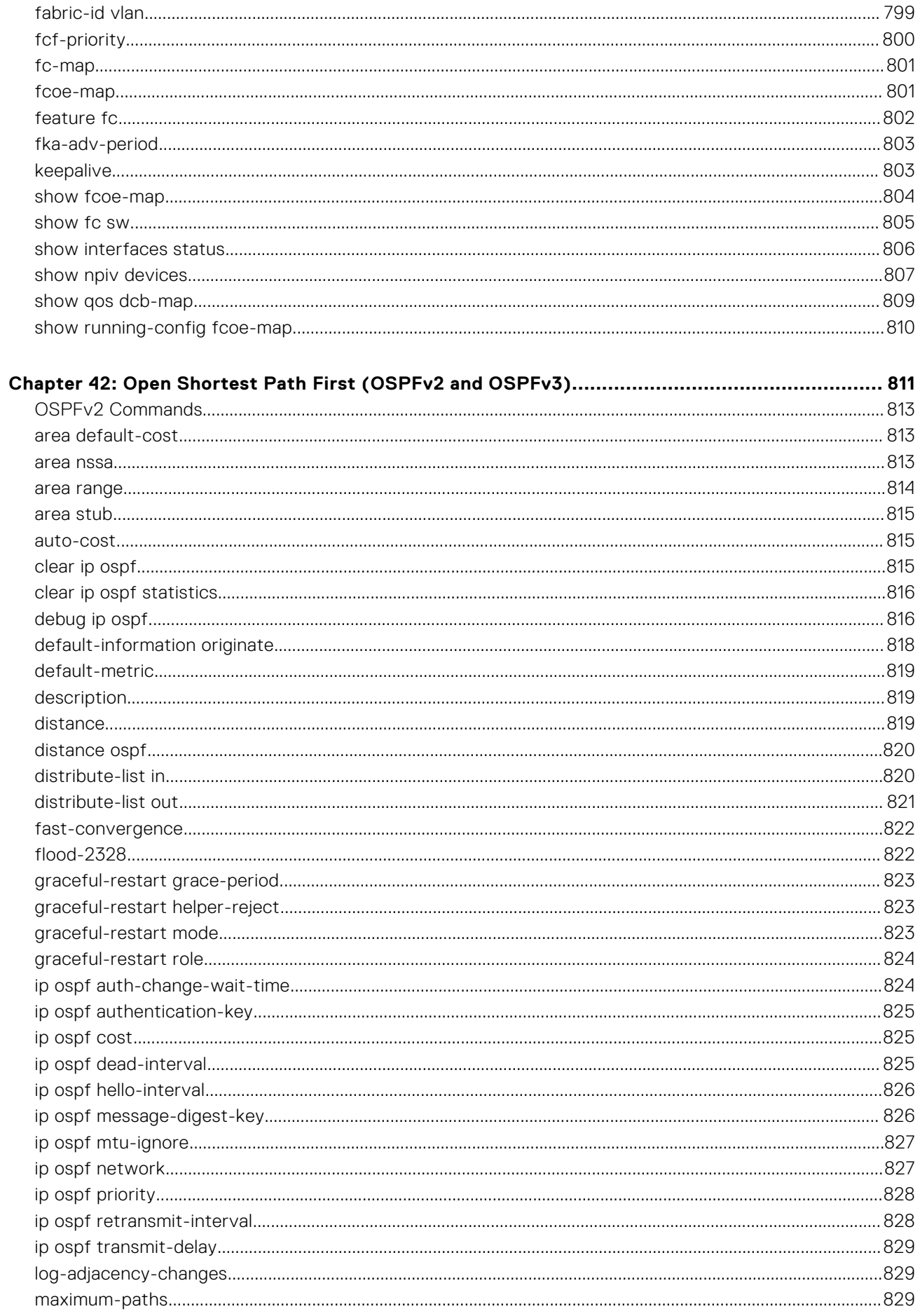

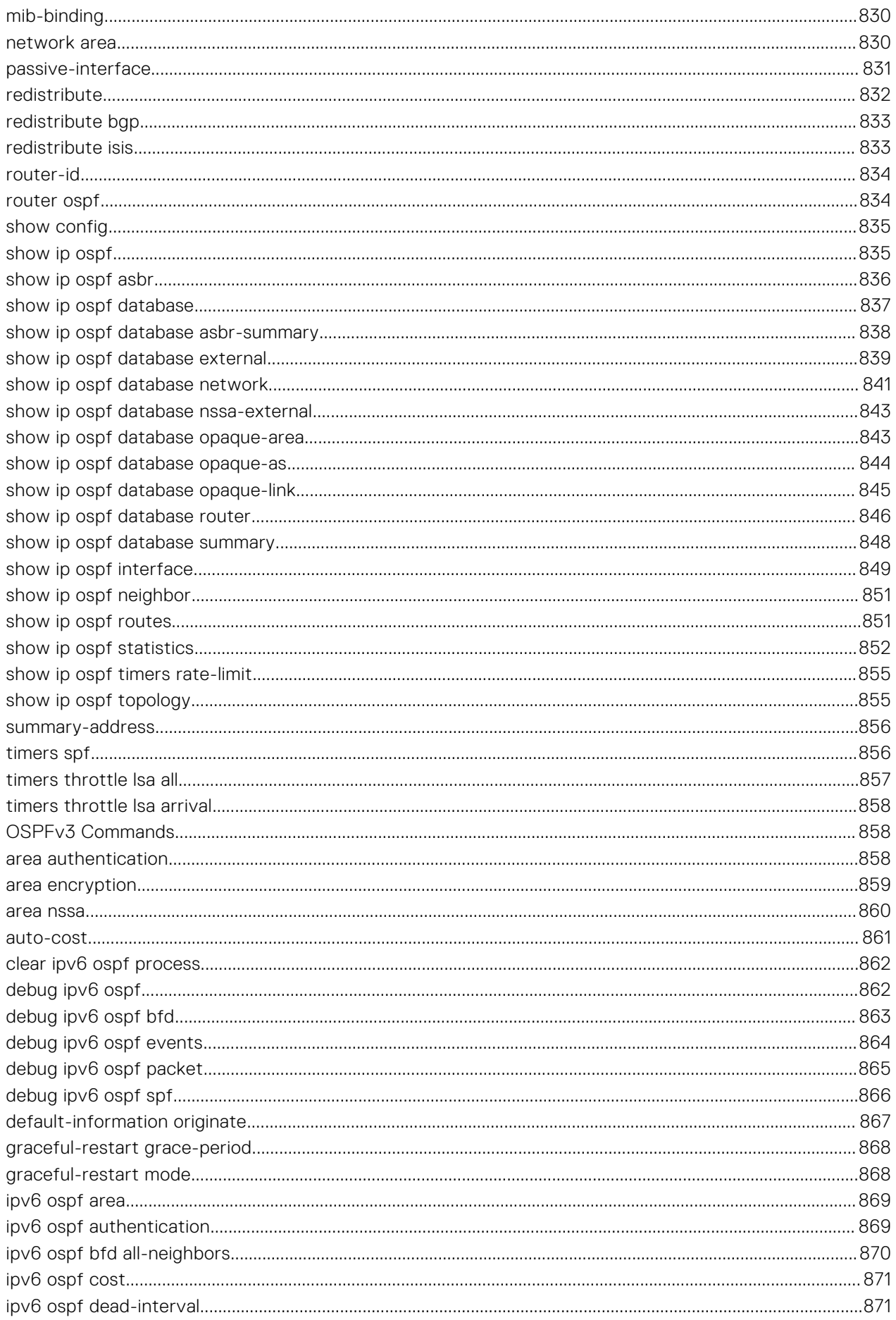

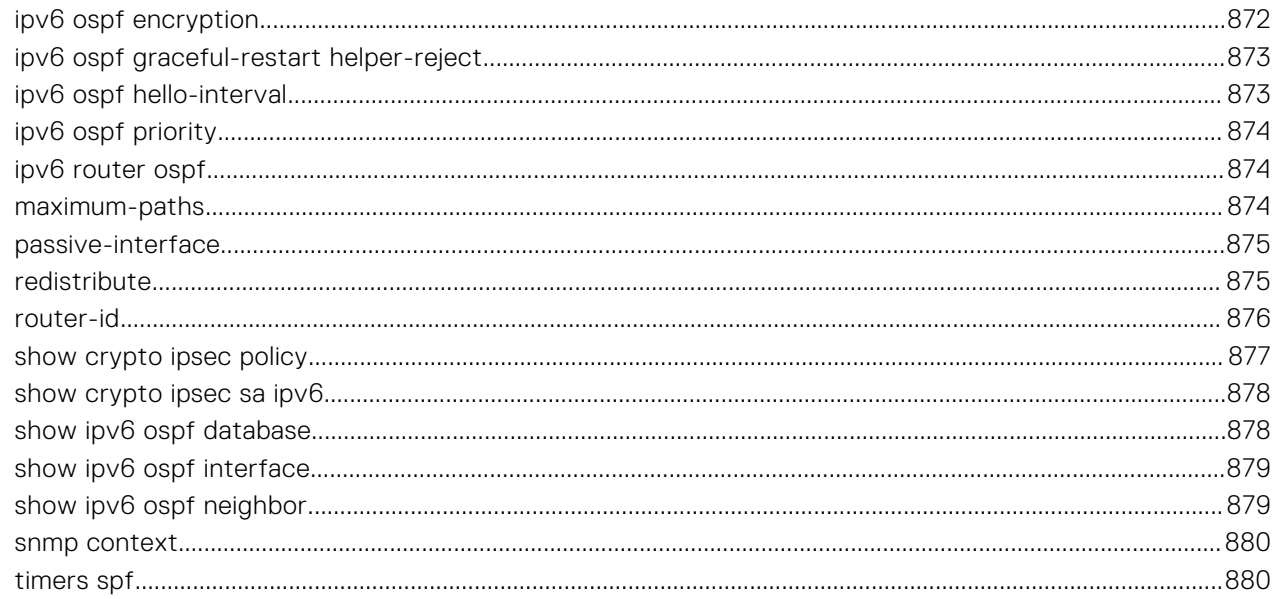

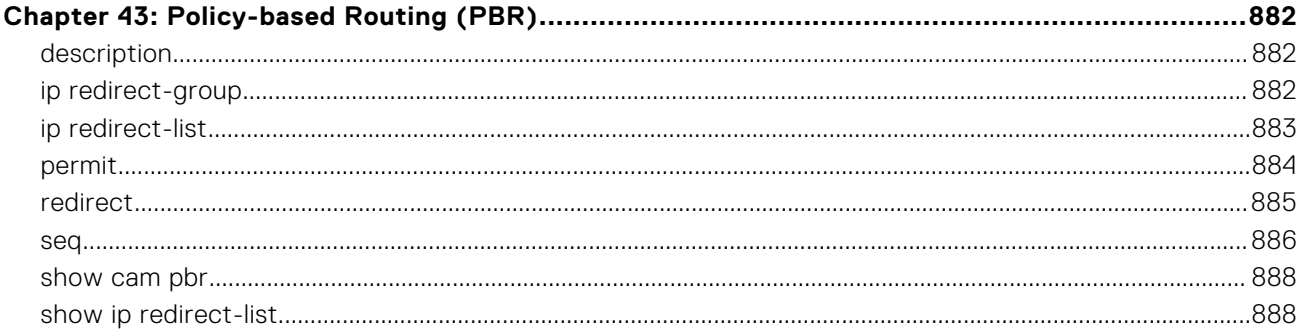

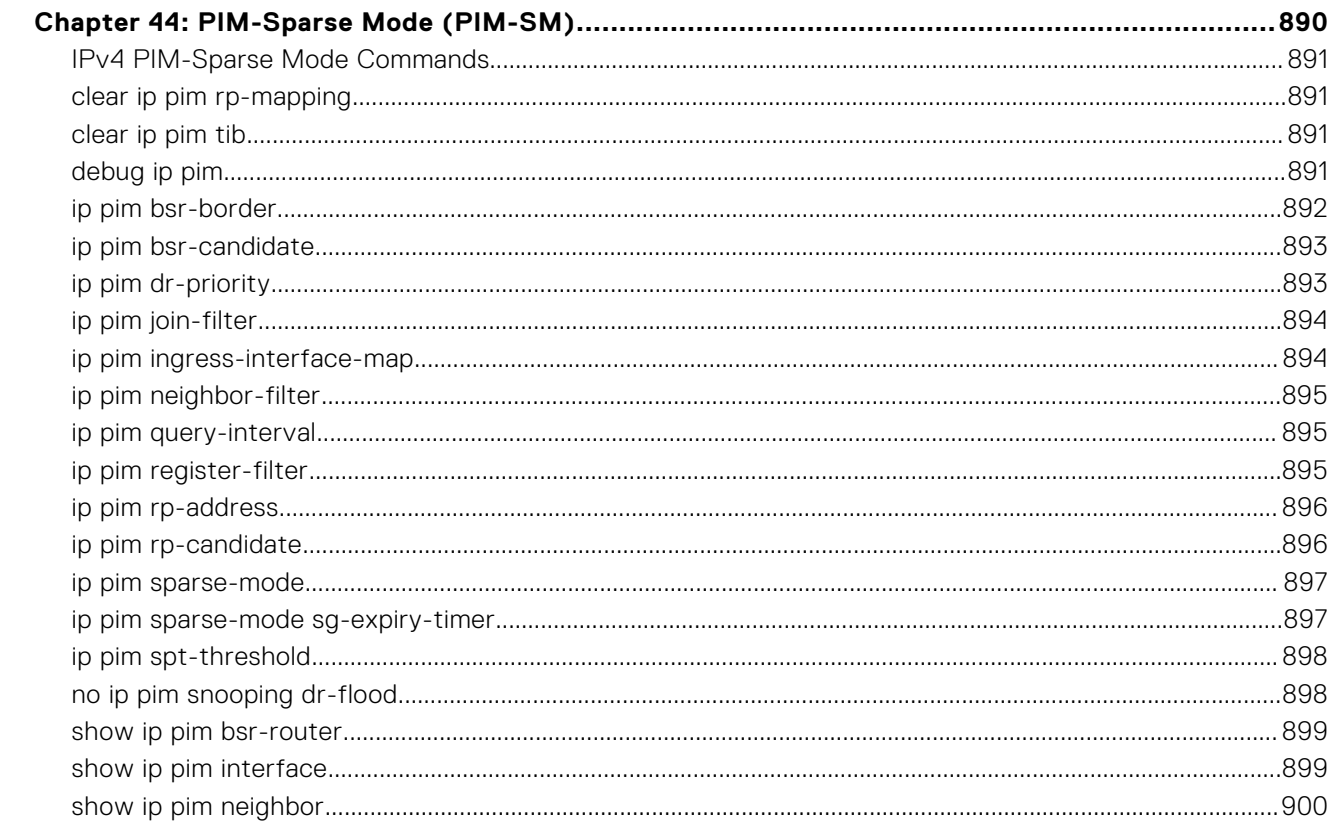

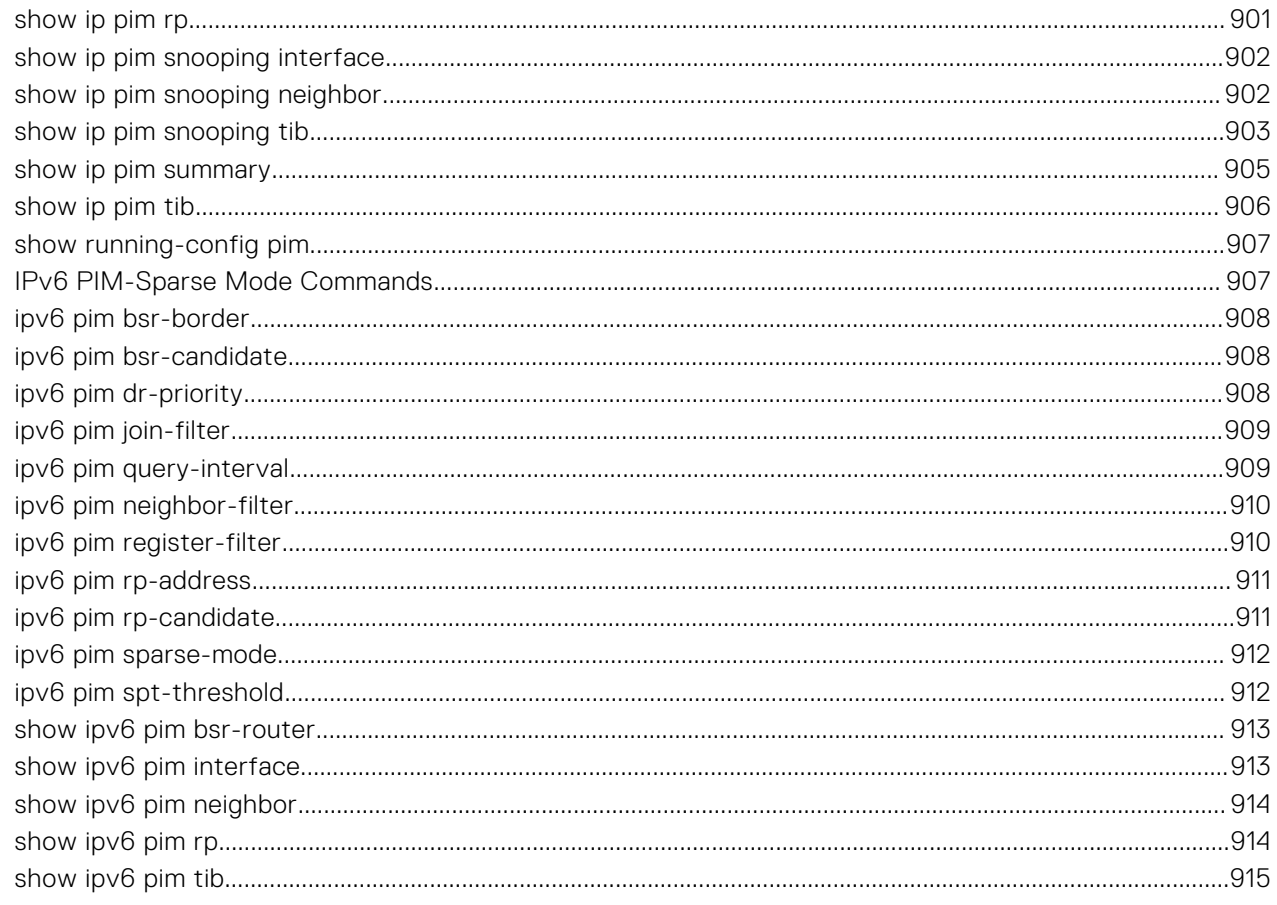

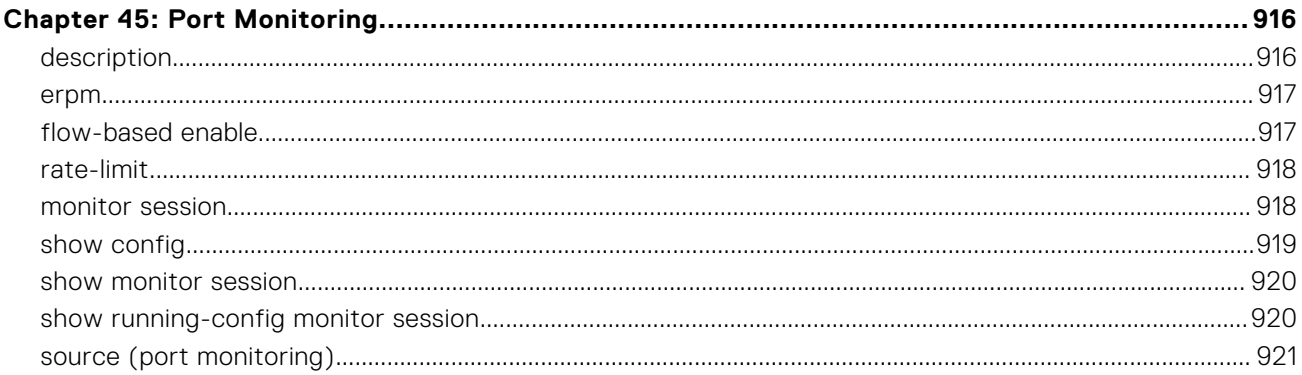

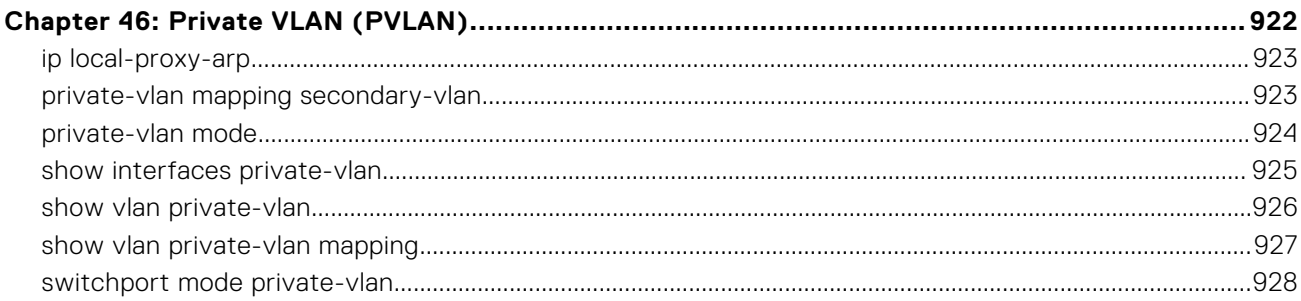

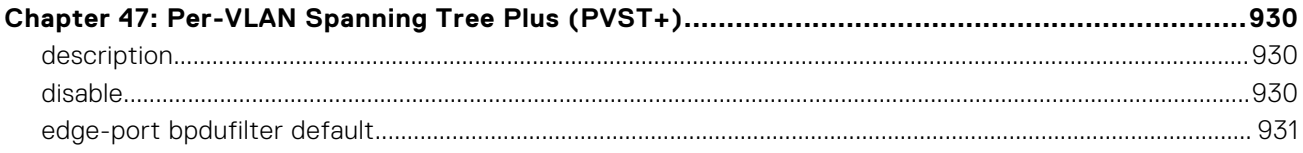

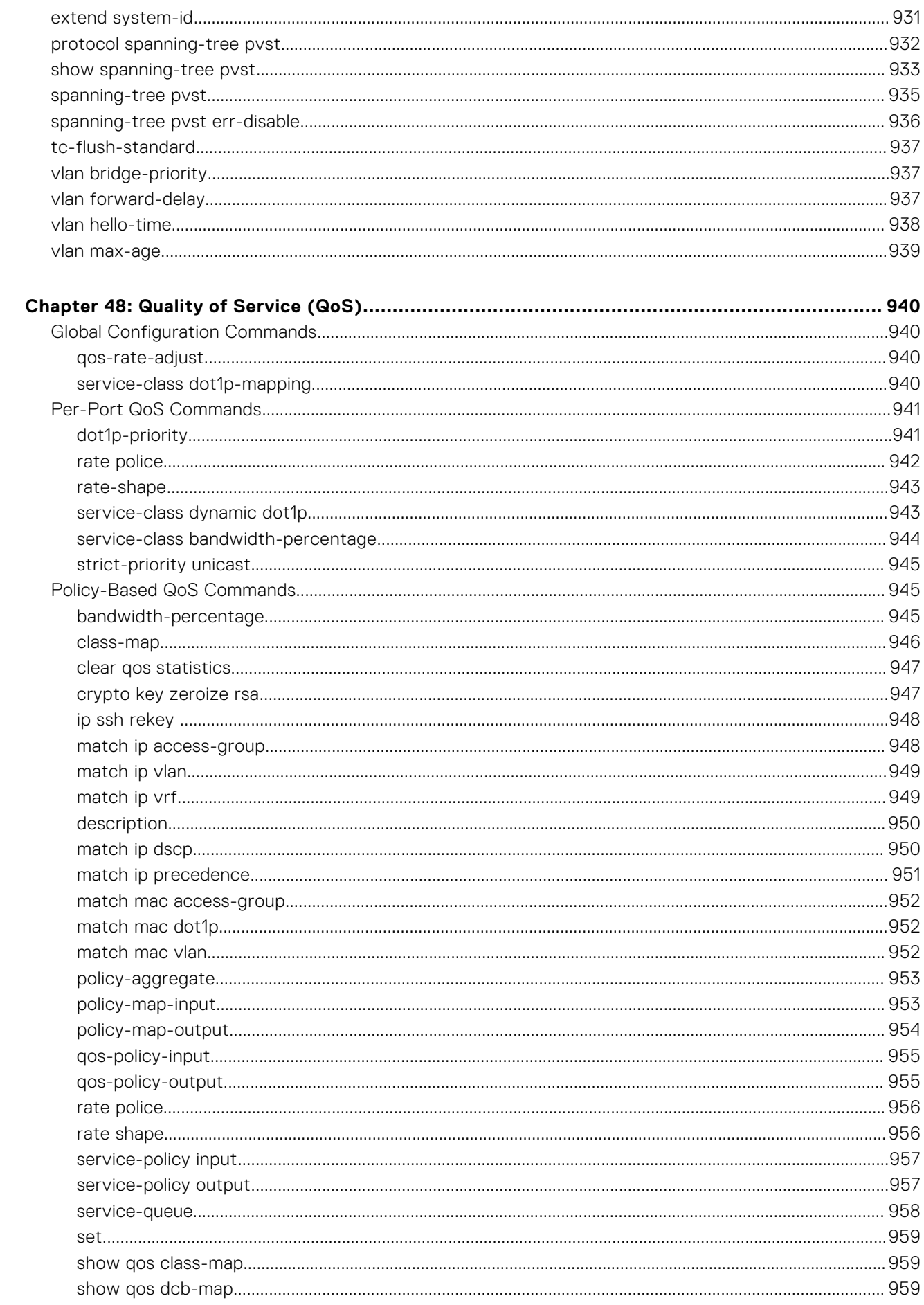

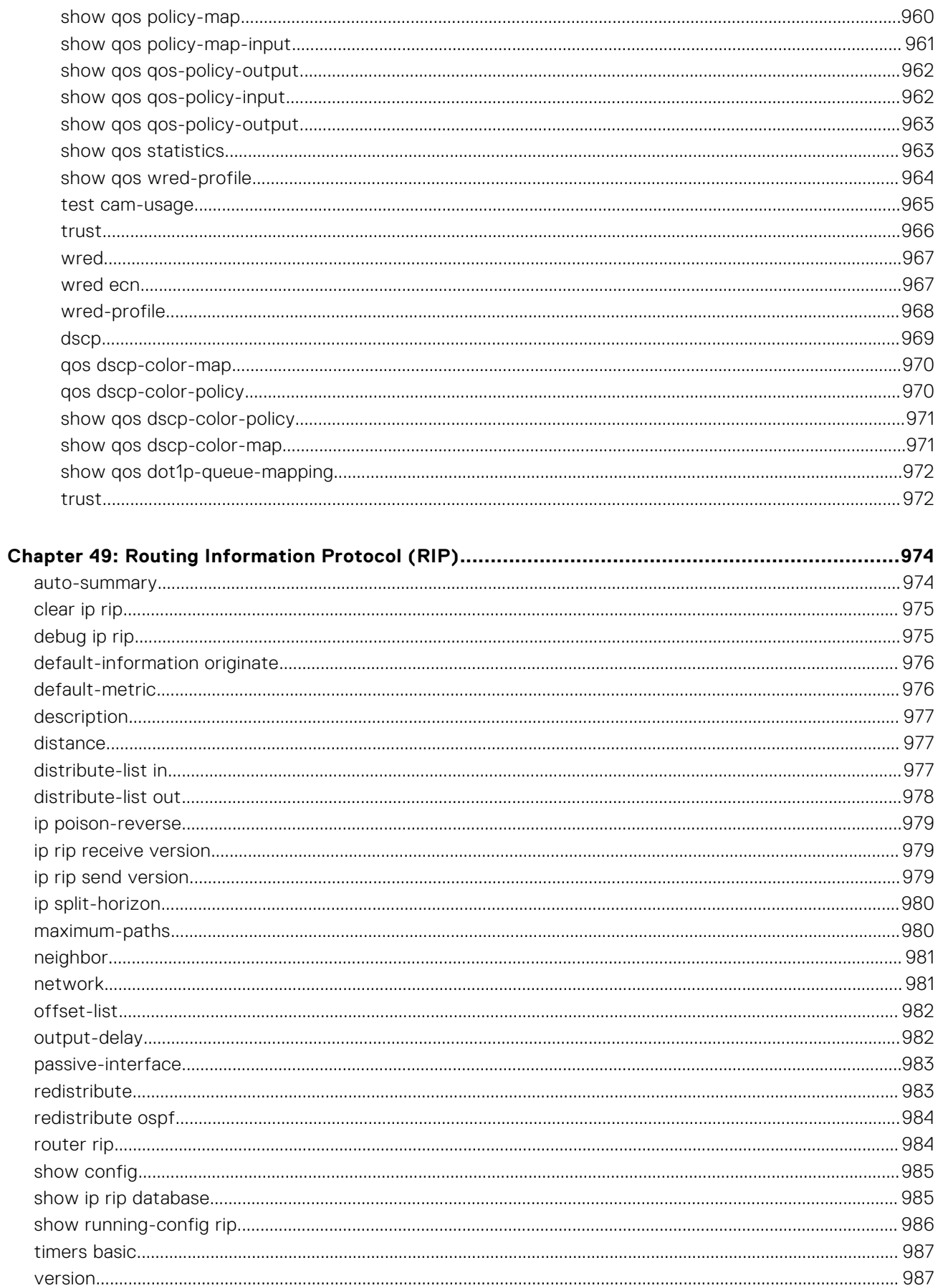

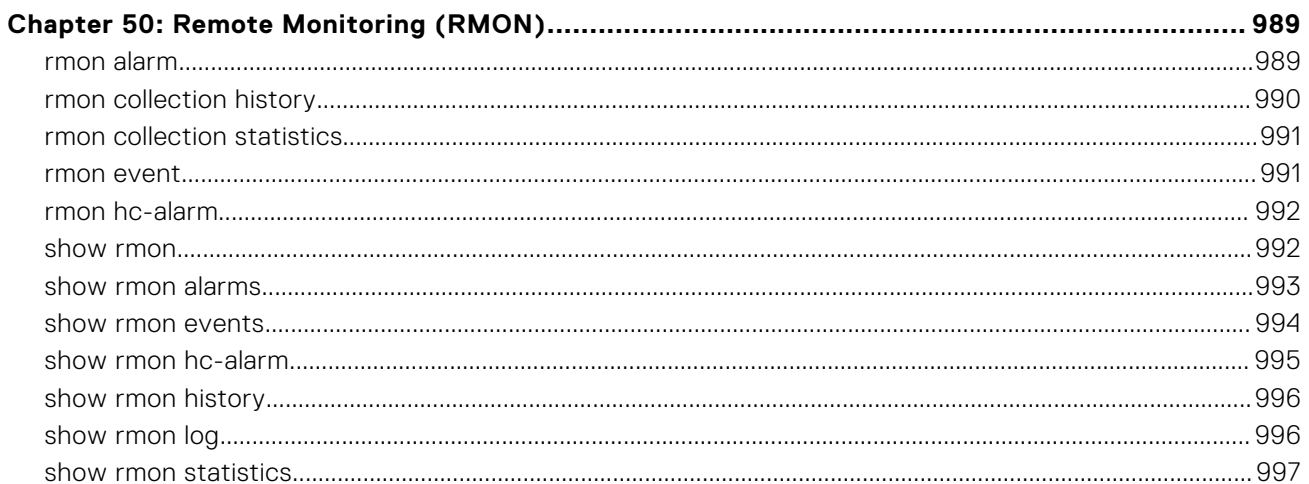

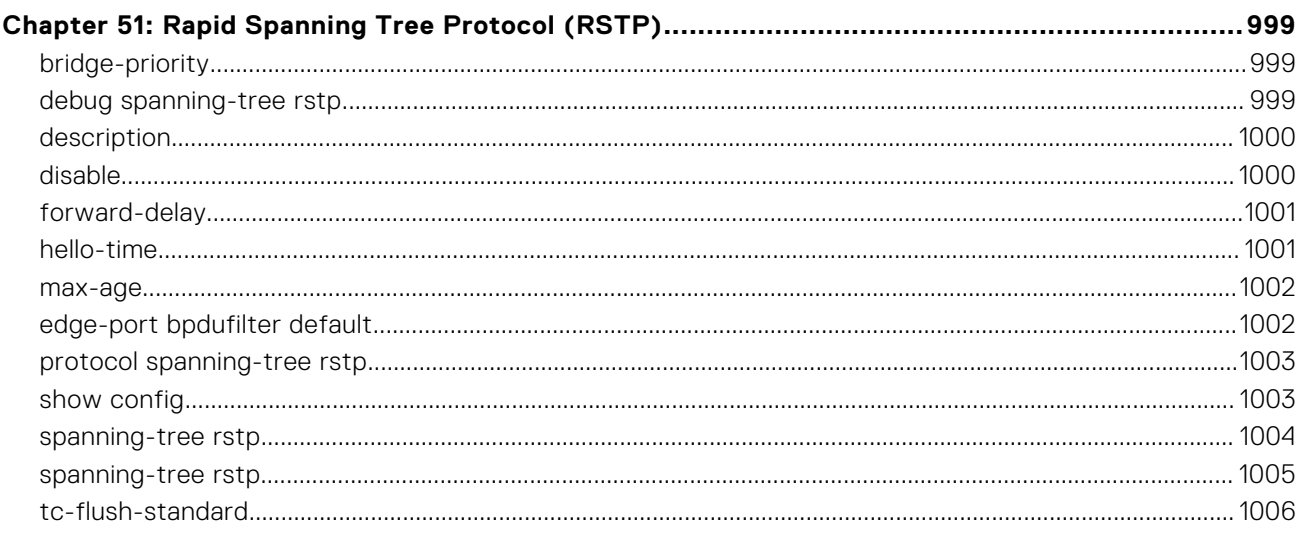

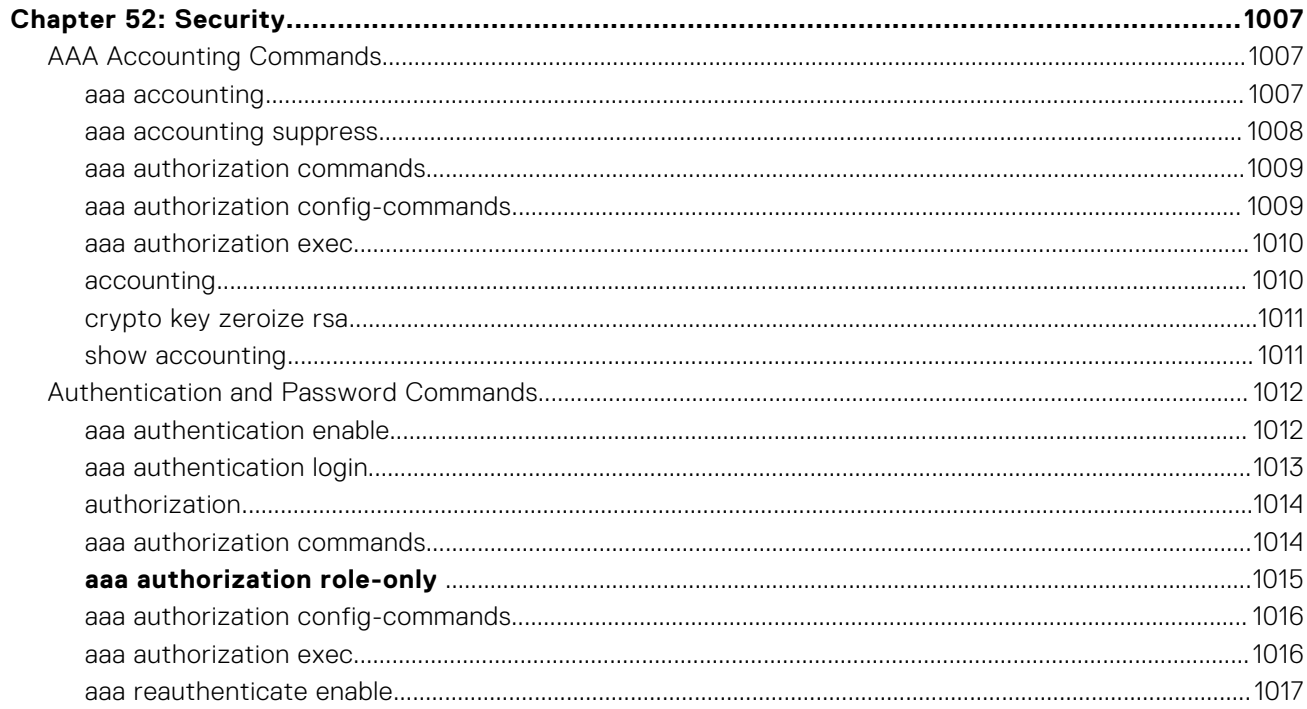

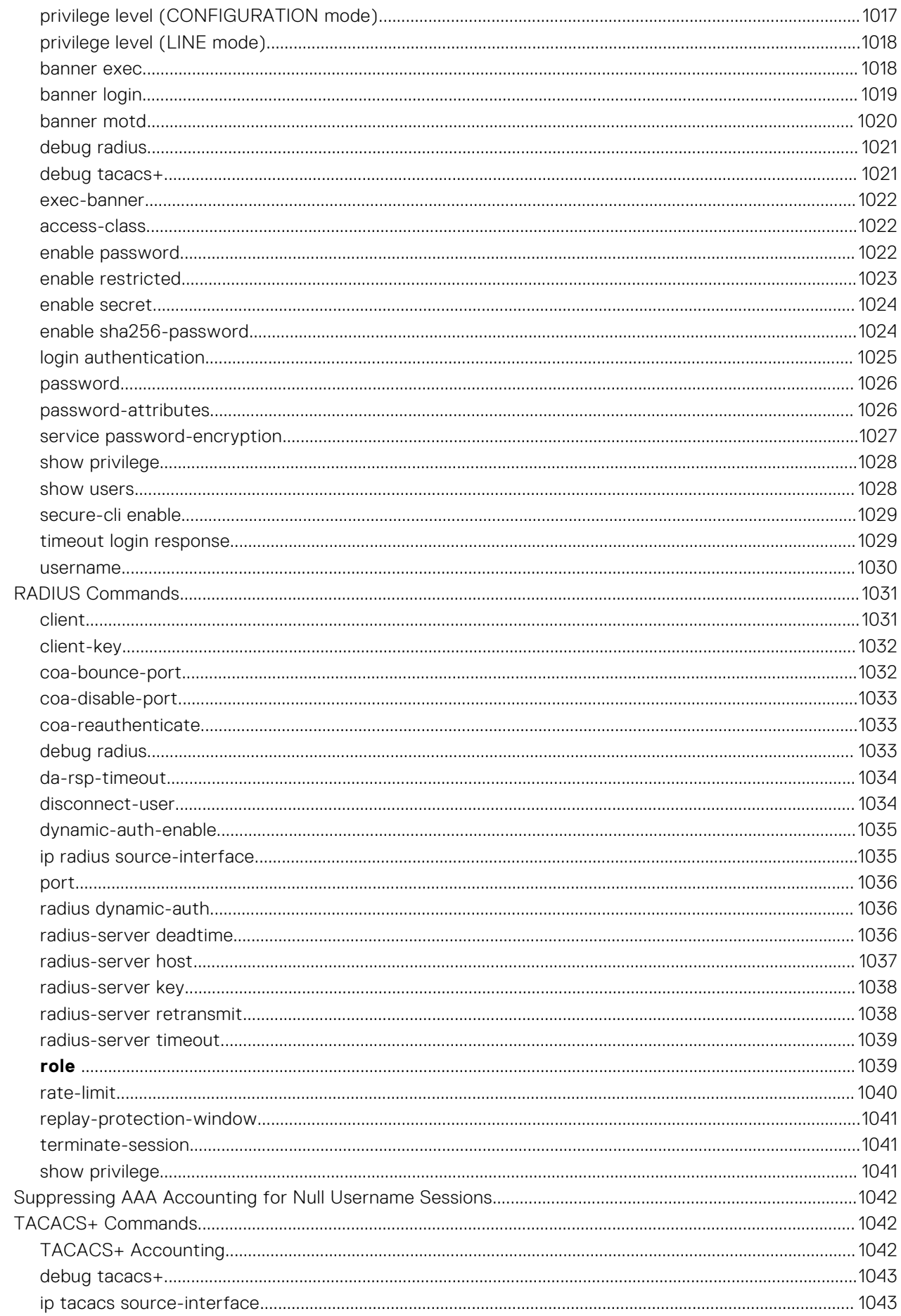

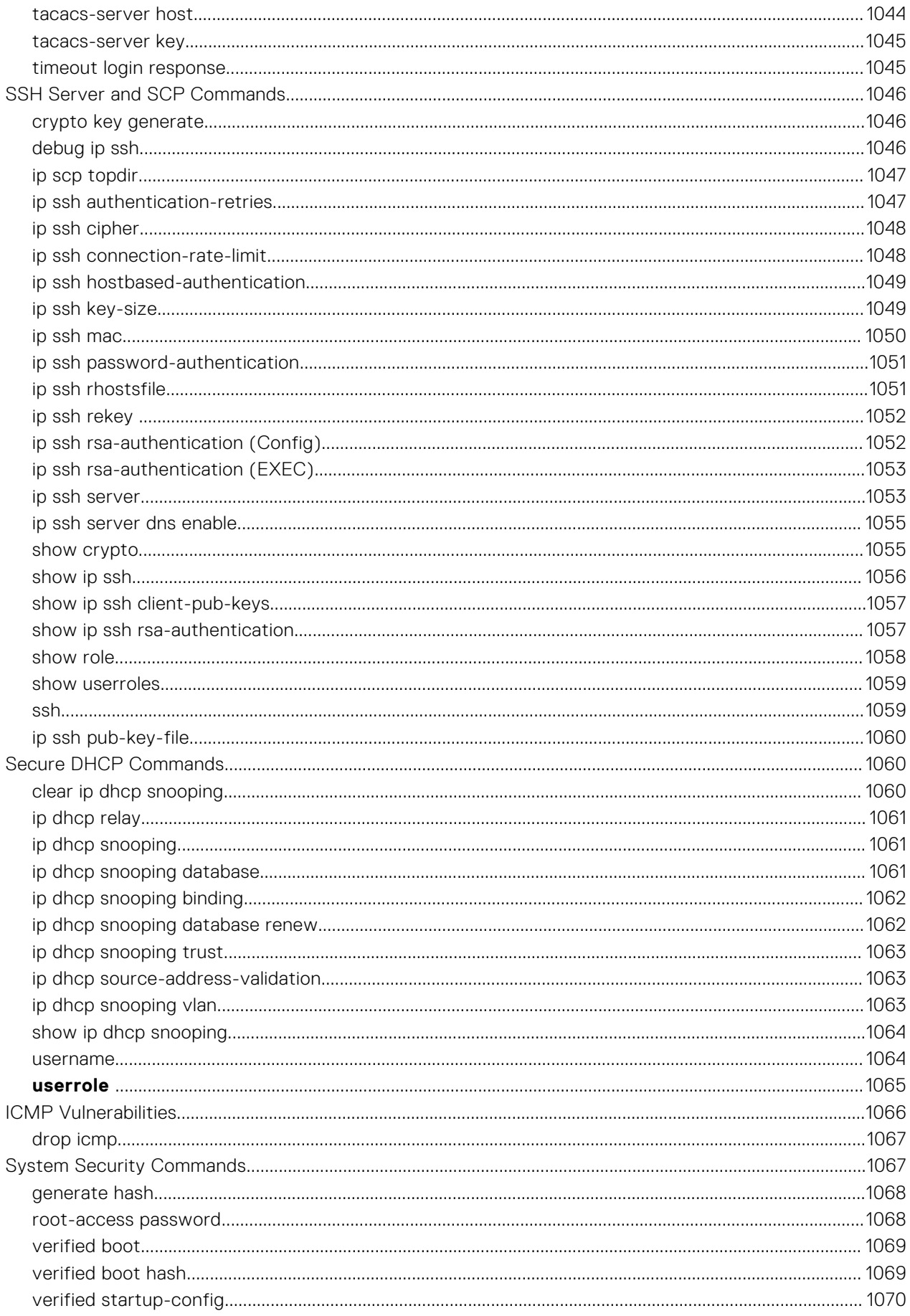

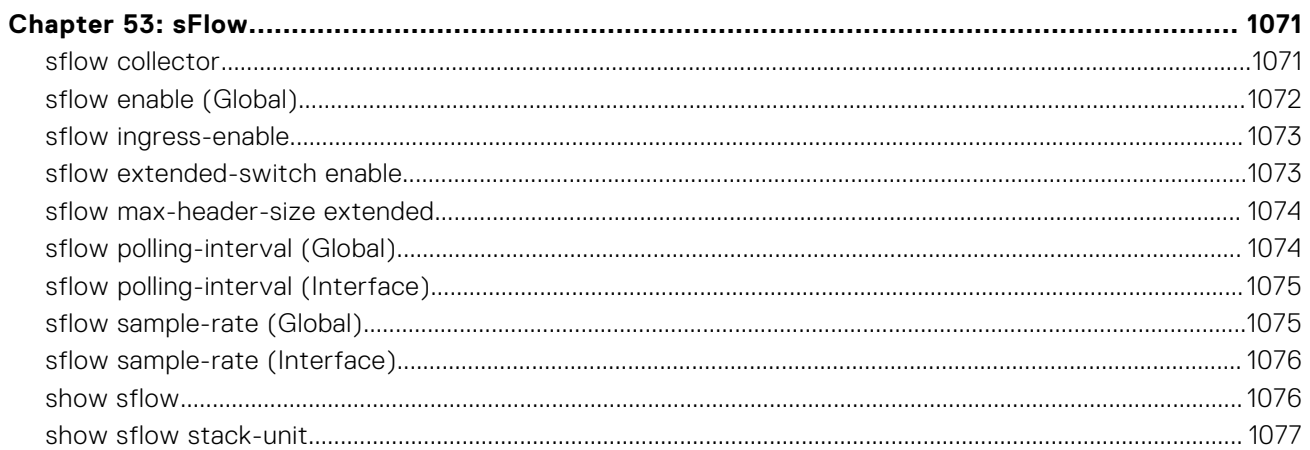

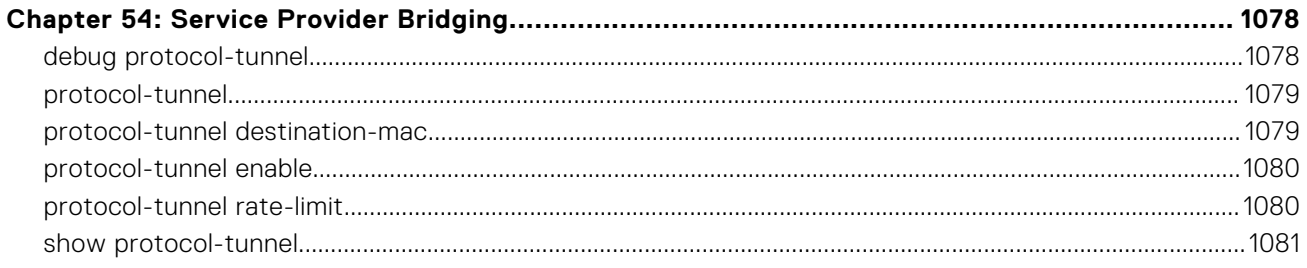

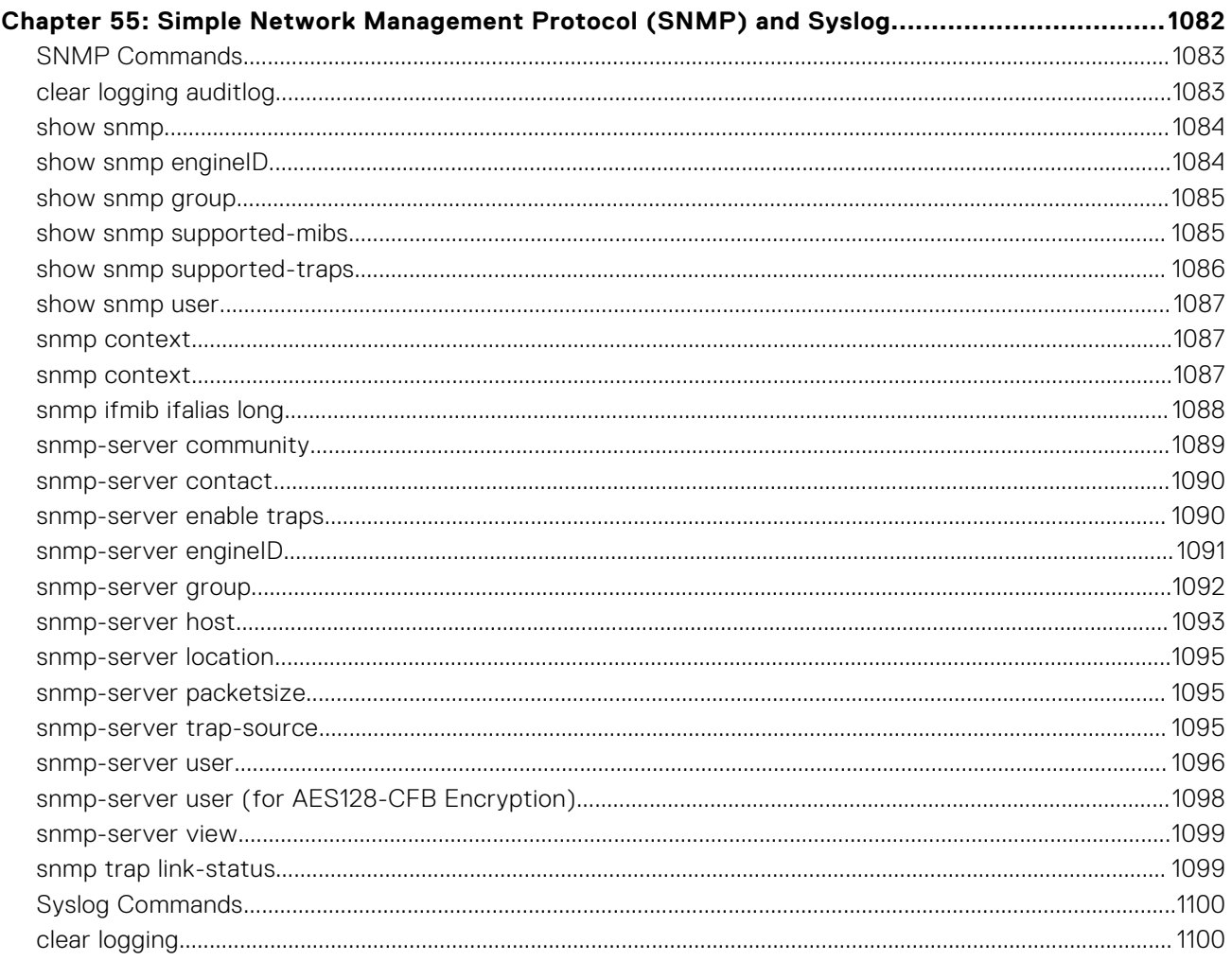
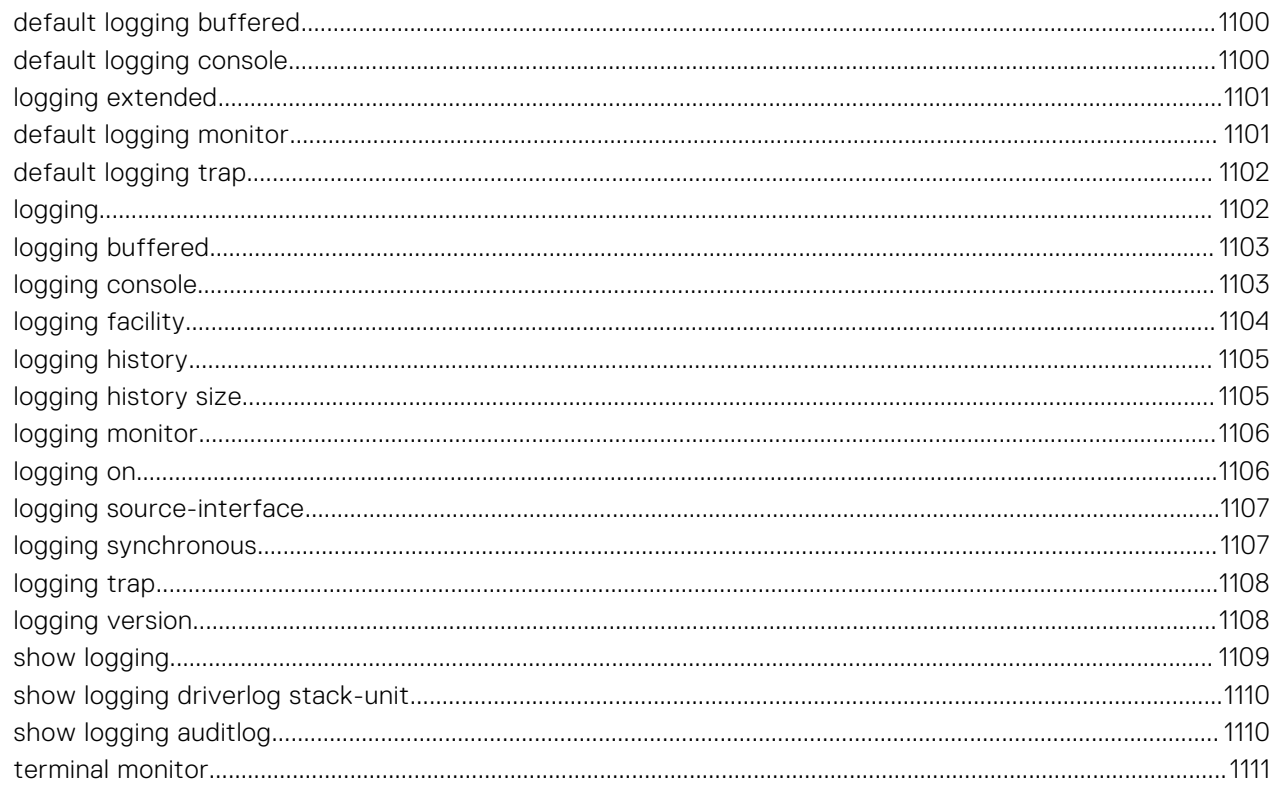

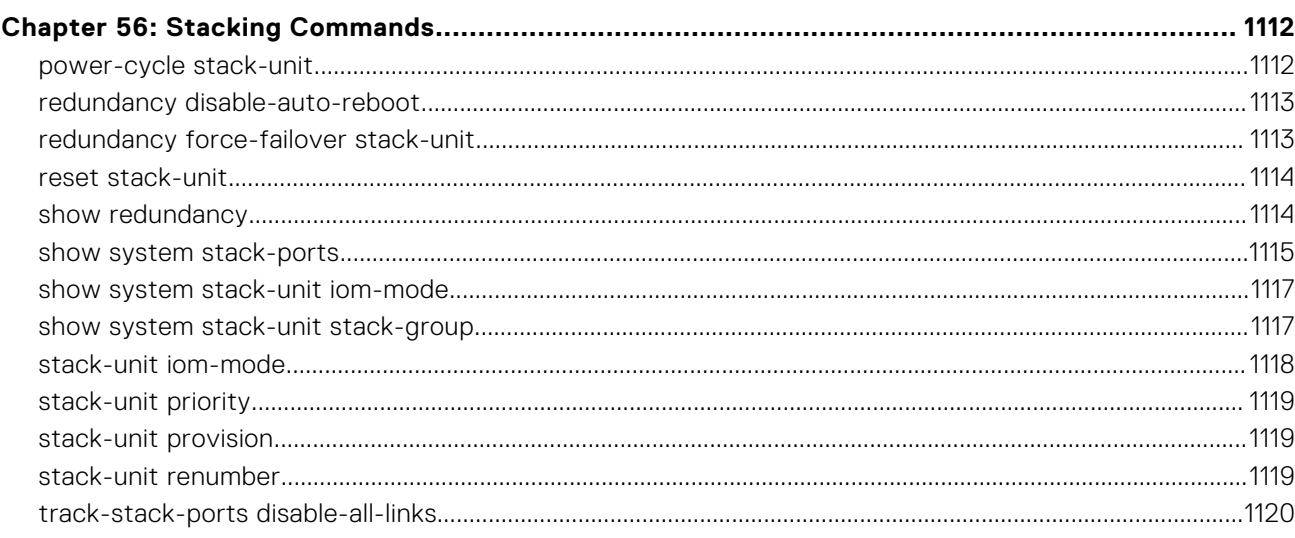

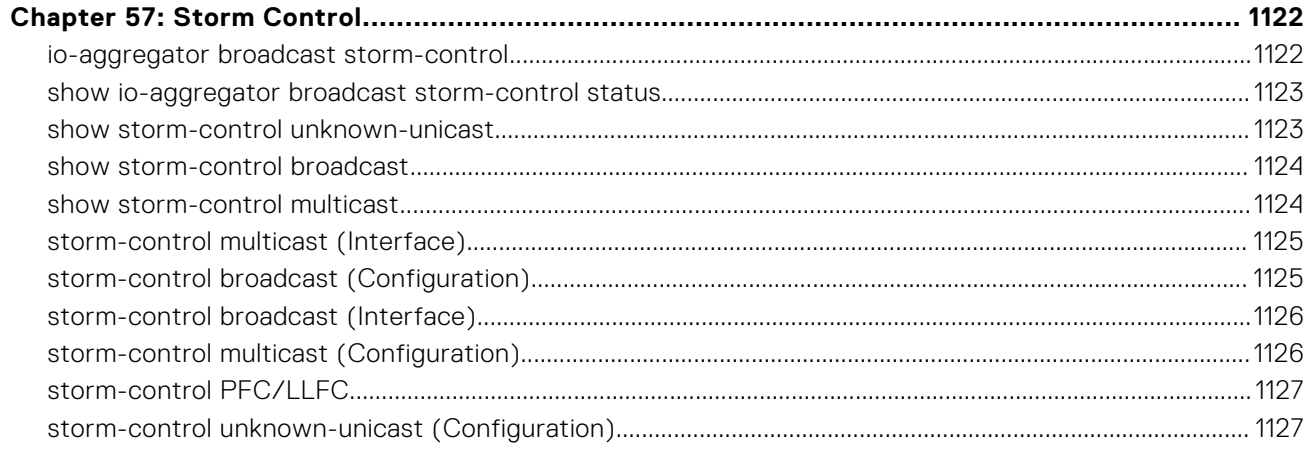

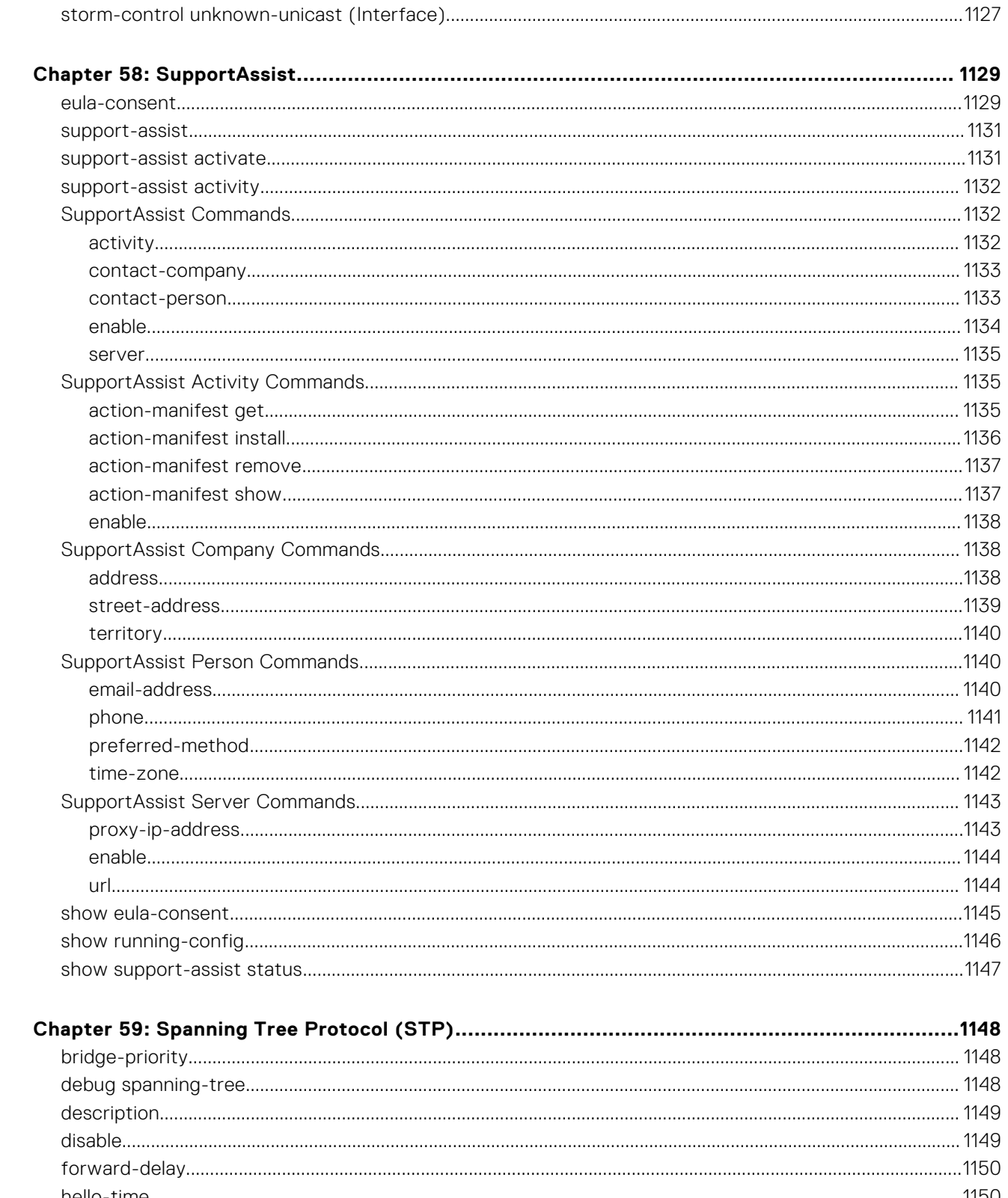

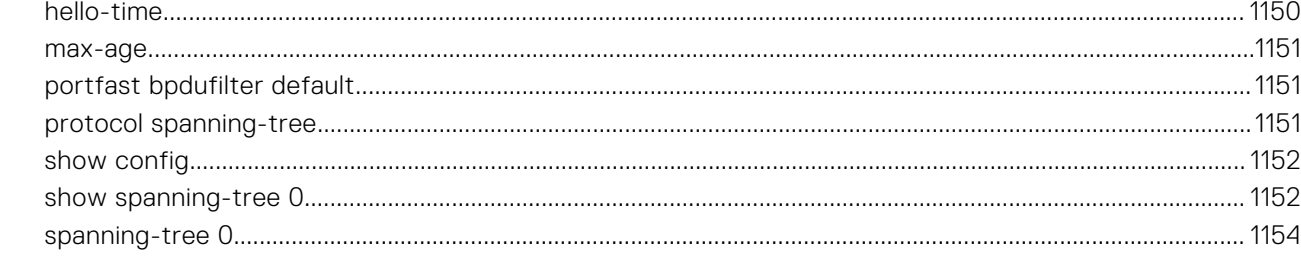

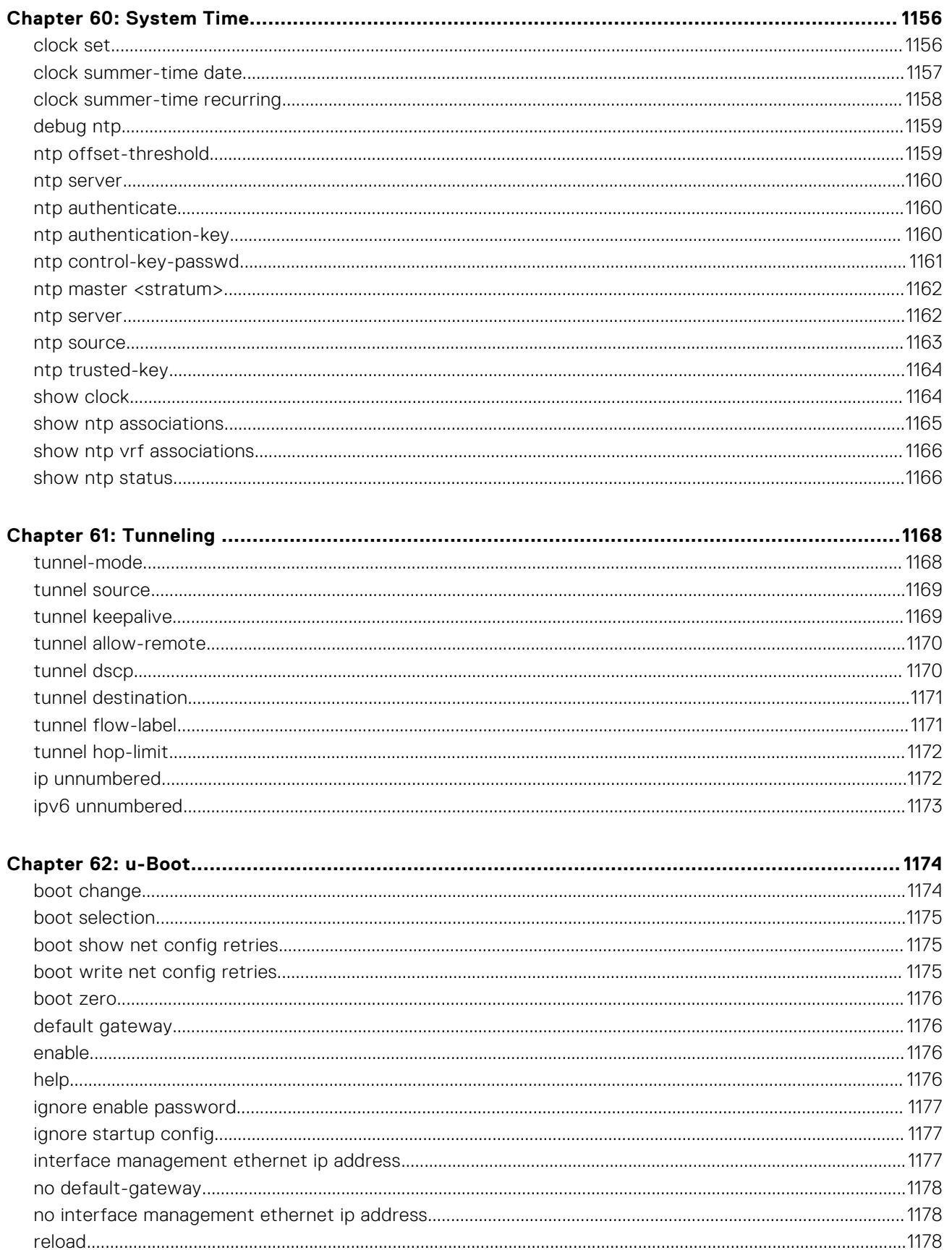

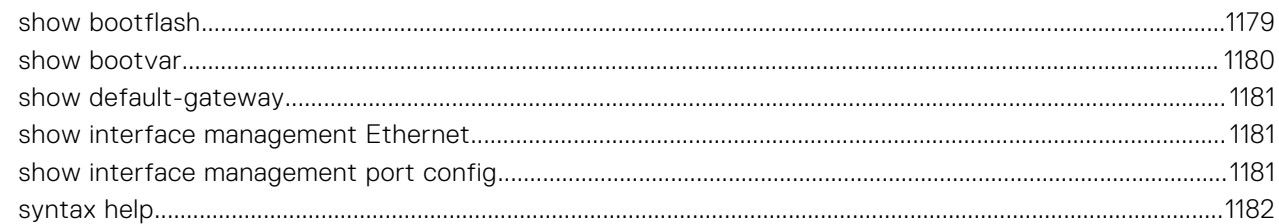

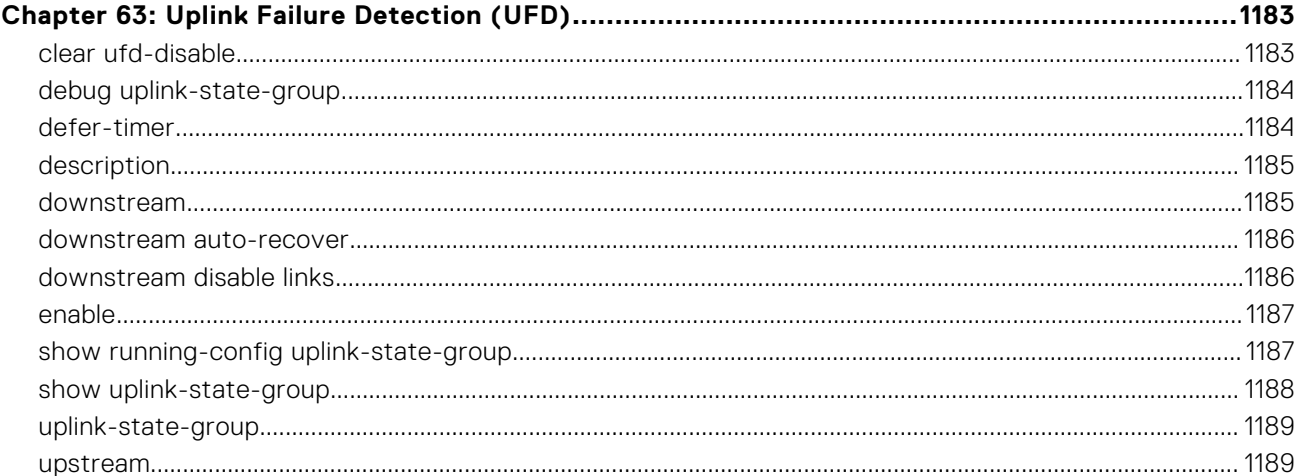

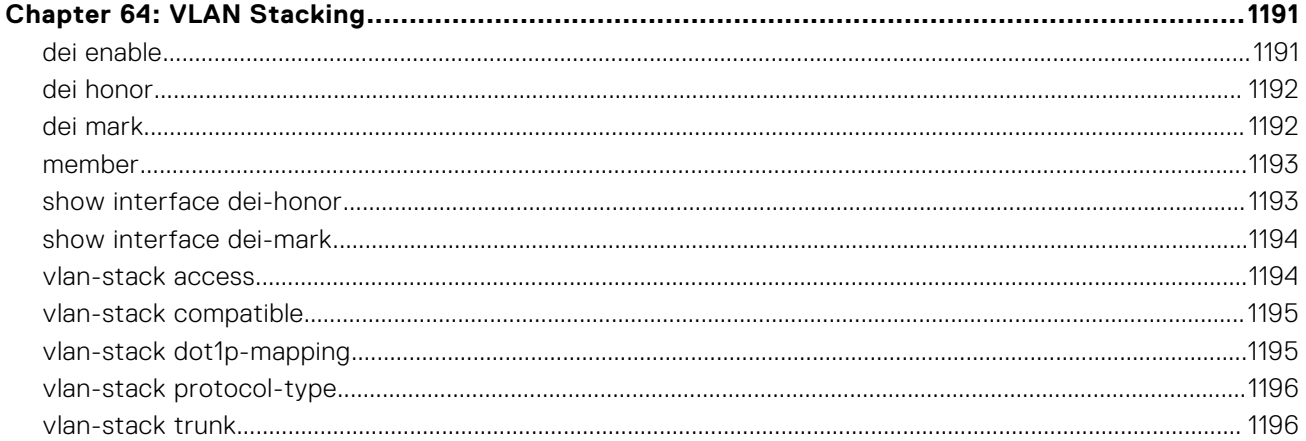

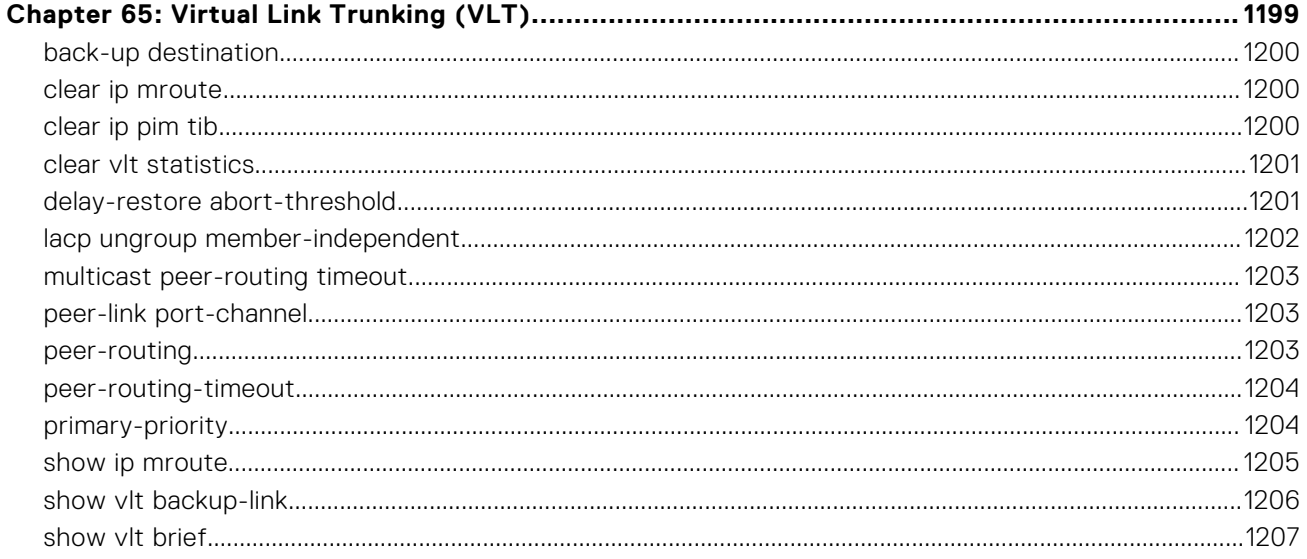

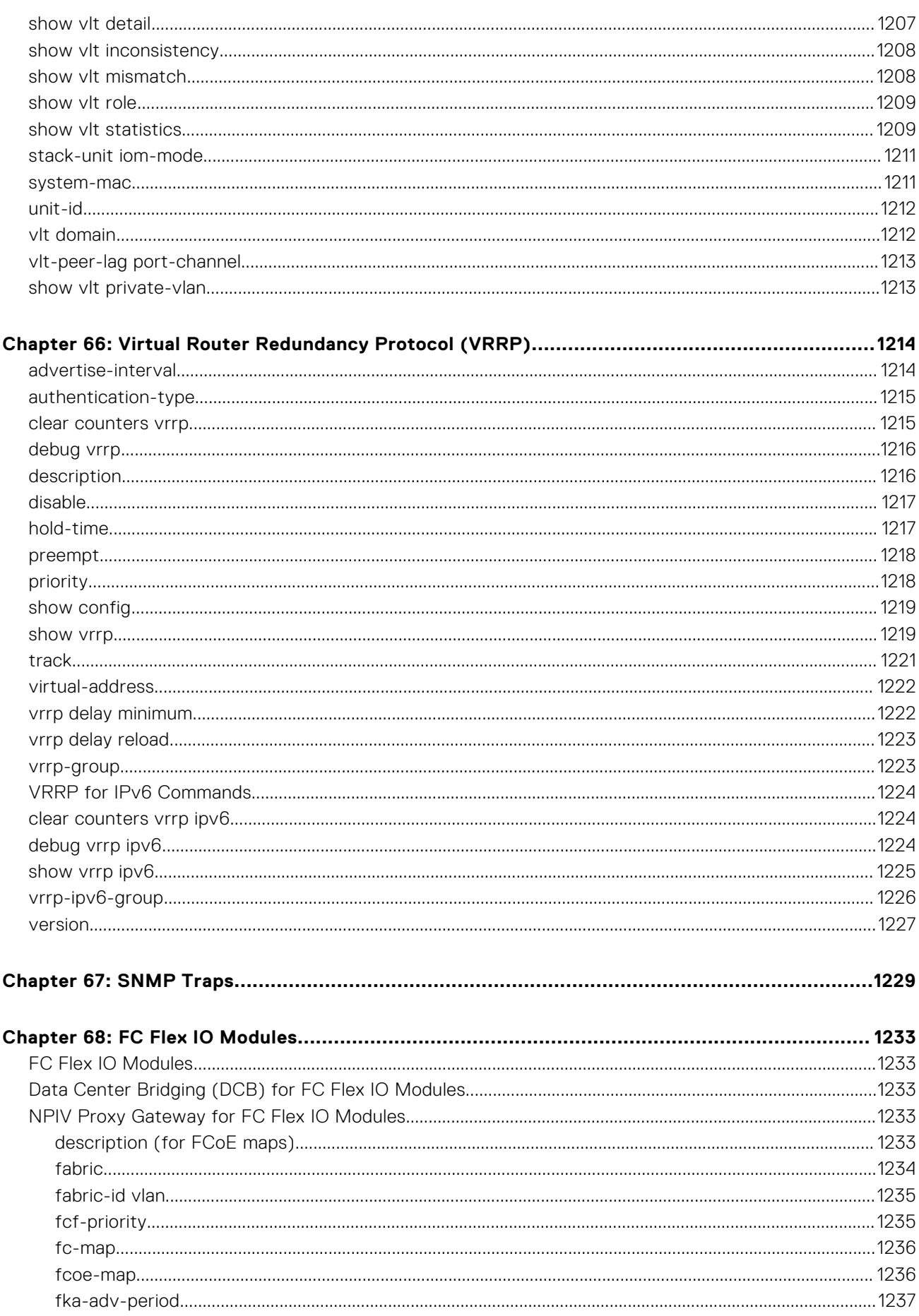

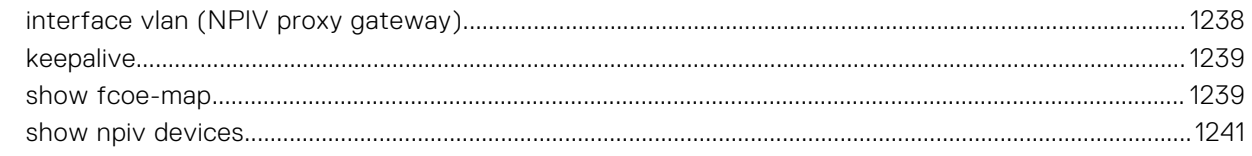

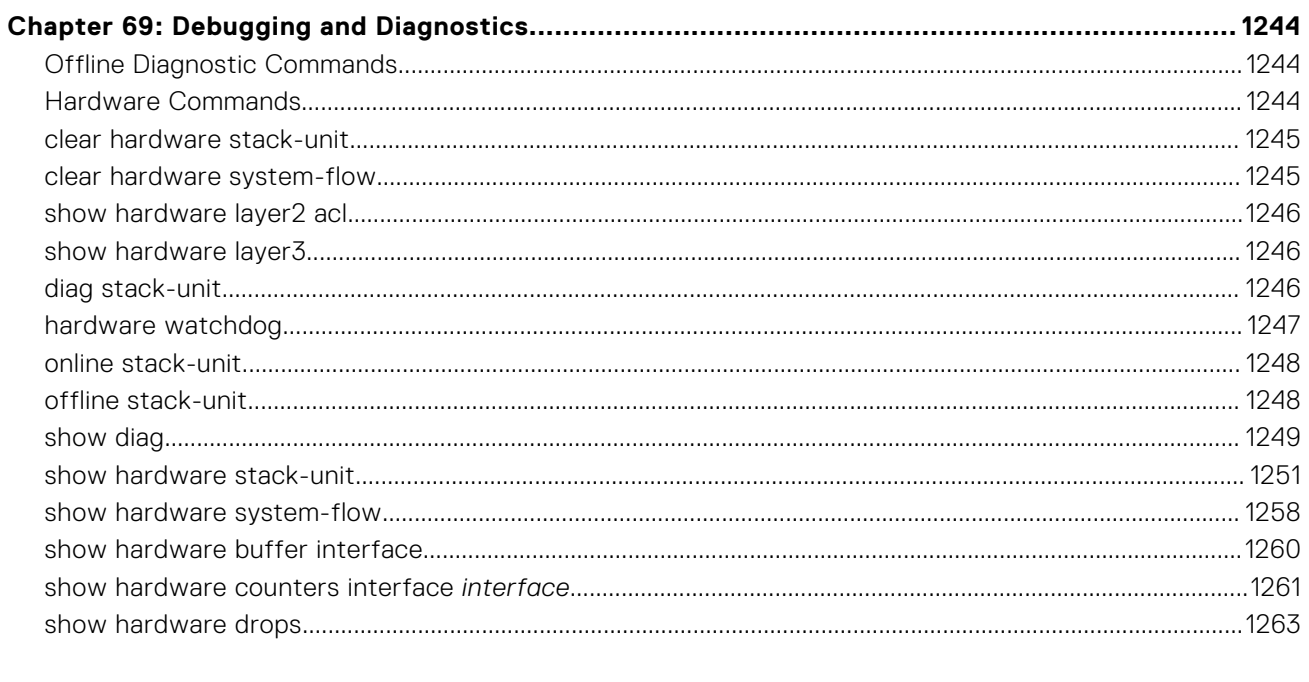

#### Appendix A: Internet Control Message Protocol (ICMP) Message Types................................. 1266

# **About this Guide**

**1**

This book provides information about the Dell Networking OS command line interface (CLI) on the Dell PowerEdge FN I/O Module.

This book also includes information about the protocols and features found in the Dell Networking OS and on the Dell Networking systems supported by the Dell Networking OS.

#### References

For more information about your system, refer to the following documents:

- *Dell PowerEdge FN I/O Module Configuration Guide*
- *Dell PowerEdge FN I/O Module Getting Started Guide*
- *Release Notes for the Dell System PowerEdge FN I/O Module*

#### **Topics:**

- **Objectives**
- **Audience**
- **Conventions**
- [Information Icons](#page-43-0)

### **Objectives**

This book is intended as a reference guide for the FN I/O Module CLI commands, with detailed syntax statements, along with usage information and sample output.

This guide contains an Appendix with a list of the request for comment (RFCs) and management information base files (MIBs) supported.

**NOTE:** For more information about when to use the CLI commands, refer to the *Dell PowerEdge FN I/O Module Configuration Guide* for your system.

### **Audience**

This book is intended for system administrators who are responsible for configuring or maintaining networks. This guide assumes that you are knowledgeable in Layer 2 and Layer 3 networking technologies.

## **Conventions**

This book uses the following conventions to describe command syntax.

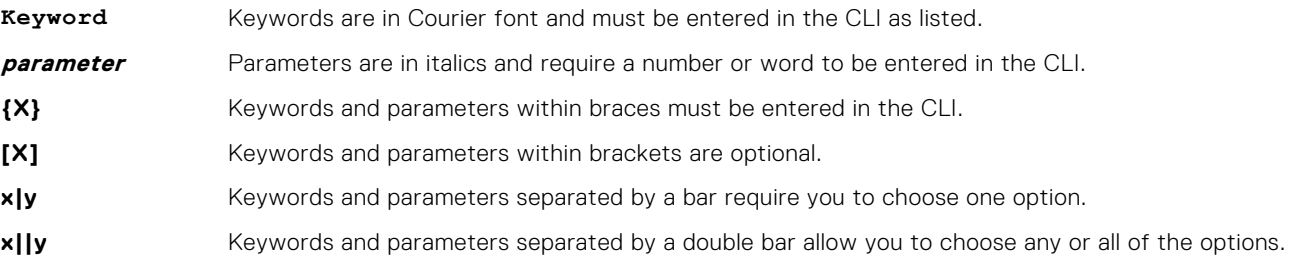

## <span id="page-43-0"></span>**Information Icons**

This book uses the following information symbols:

**NOTE:** The Note icon signals important operational information.

**CAUTION: The Caution icon signals information about situations that could result in equipment damage or loss of data.**

**NOTE:** The Warning icon signals information about hardware handling that could result in injury.

# **Before You Start**

By following the instructions in the *Dell PowerEdge FN I/O Module Getting Started Guide* that is shipped with the product, you install the FN I/O Module in a Dell PowerEdge FX2 server chassis.

The Aggregator installs with zero-touch configuration. After you power it on, an Aggregator boots up with default settings and auto-configures with software features enabled. This chapter describes the default settings and software features that are automatically configured at startup. Use the tasks described in the other chapters to reconfigure the Aggregator for customized network operation.

#### **Topics:**

- **Operational Modes**
- Default Settings
- **[Other Auto-Configured Settings](#page-45-0)**
- **DCB** Support
- **[FCoE Connectivity](#page-45-0)**
- **iSCSI** Operation
- **[Link Aggregation](#page-46-0)**
- [Uplink Failure Detection](#page-46-0)
- [VLANs](#page-46-0)
- [Where to Go From Here](#page-47-0)

## **Operational Modes**

The FN I/O Module supports four operational modes. Select the operational mode that meets your deployment needs. To enable a new operational mode, reload the switch.

- Standalone mode stack-unit unit iom-mode standalone. This is the default mode for IOA. It is fully automated zero-touch mode that allows you to configure VLAN memberships. (Manageable through CMC also)
- Programmable MUX mode (PMUX) stack-unit unit iom-mode programmable-mux. Select this mode to configure PMUX mode CLI commands.
- Stacking mode stack-unit unit iom-mode stacking. Select this mode to stack up to six IOA stack units as a single logical switch. The stack units can be in the same or on different chassis. This is a low-touch mode where all configuration except VLAN membership is automated. To enable VLAN, you must configure it. In this operational mode, ports 9 and 10 are dedicated to stacking.
- Virtual Link Trunking mode (VLT) stack-unit unit iom-mode vlt. Select this mode to multi-home server interfaces to different IOA modules. This is a low-touch mode where all configuration except VLAN membership is automated. To enable VLAN, you must configure it. In this mode, ports 9 is configured as VLT interconnect.
- Full Switch mode stack-unit unit iom-mode full-switch. The full switch mode provides Layer 2 / Layer 3 functionalities on the Dell FX2 chassis. All the commands and configurations supported on the MXL is available in full-switch mode.

For more information, see the *FN IOM Configuration Guide*.

### **Default Settings**

The I/O Aggregator provides zero-touch configuration with the following default configuration settings:

- Default user name (root)
- Password (**calvin**)
- VLAN (**vlan1**) and IP address for in-band management (**DHCP-assigned**)
- IP address for out-of-band (OOB) management (**DHCP-assigned**)
- Read-only SNMP community name (**public**)
- <span id="page-45-0"></span>● Broadcast storm control (**enabled**)
- Unregistered Multicast Packets flooding (**enabled)**
- IGMP snooping in all VLANs except the default VLAN (enabled)
- VLAN configuration (**all ports belong to all VLANs**)

You can change any of these default settings using the CLI. Refer to the appropriate chapter for details.

**NOTE:** You can also change many of the default settings using the chassis management controller (CMC) interface. For information about how to access the CMC to configure an Aggregator, refer to the *Dell PowerEdge M1000e Enclosure Hardware Owner's Manual* or *Dell Chassis Management Controller (CMC) User's Guide* on the Dell Support website at http://support.dell.com/support/edocs/systems/pem/en/index.htm.

## **Other Auto-Configured Settings**

After the Aggregator powers on, it auto-configures and is operational with software features enabled, including:

- VLANs: All ports are configured as members of all (4094) VLANs. All VLANs are up and can send or receive layer 2 traffic. For more information, refer to [VLANs.](#page-46-0)
- Data Center Bridging Capability Exchange Protocol (DCBX)
- Fibre Channel over Ethernet (FCoE) connectivity
- FCoE Initiation Protocol (FIP) snooping
- Hybrid ports: Ports are administratively up and auto-configured to operate as hybrid ports to transmit tagged and untagged VLAN traffic.
- iSCSI optimization
- IGMP snooping
- Jumbo frames: Ports are set to a maximum MTU of 12,000 bytes by default.
- Link aggregation: All uplink ports are configured in a single LAG (LAG 128).
- Link Layer Discovery Protocol (LLDP): Enabled on all ports.
- Link tracking: Enables server-facing links to be brought up only if the uplink port-channel (LAG 128) is up.

## **DCB Support**

DCB enhancements for data center networks are supported to eliminate packet loss and provision links with required bandwidth.

The Aggregator provides zero-touch configuration for DCB. The Aggregator auto-configures DCBX port roles to match the DCBX configuration in the ToR switches to which it connects through its uplink ports.

The Aggregator supports DCB only in standalone mode and not in the stacking mode.

## **FCoE Connectivity**

Many data centers use Fibre Channel (FC) in storage area networks (SANs). Fibre Channel over Ethernet (FCoE) encapsulates Fibre Channel frames over Ethernet networks.

On an Aggregator, the internal ports support FCoE connectivity and connect to the converged network adapter (CNA) in blade servers. FCoE allows Fibre Channel to use 10-Gigabit Ethernet networks while preserving the Fibre Channel protocol.

The Aggregator also provides zero-touch configuration for FCoE configuration. The Aggregator auto-configures to match the FCoE settings used in the ToR switches to which it connects through its uplink ports.

## **iSCSI Operation**

Support for iSCSI traffic is turned on by default when the Aggregator powers up. No configuration is required.

When the Aggregator powers up, it monitors known TCP ports for iSCSI storage devices on all interfaces. When a session is detected, an entry is created and monitored as long as the session is active.

<span id="page-46-0"></span>The Aggregator also detects iSCSI storage devices on all interfaces and auto-configures to optimize performance. Performance optimization operations, such as Jumbo frame size support, and disabling storm control on interfaces connected to an iSCSI equallogic (EQL) storage device, are applied automatically.

CLI configuration is necessary only when the configuration includes iSCSI storage devices that cannot be automatically detected and when non-default QoS handling is required.

## **Link Aggregation**

In Standalone, Stacking, and VLT modes, all uplink ports (except port 9 in VLT mode) are configured in a single LAG (LAG 128). There can be multiple uplink LAGs in programmable-mux mode. Server-facing ports are auto-configured as part of link aggregation groups if the corresponding server is configured for LACP-based NIC teaming. Static LAGs are supported only in PMUX and Full-Switch modes.

**NOTE:** The default LACP timeout is Long-Timeout. The same timeout is recommended to be configured in peer devices.

## **Uplink Failure Detection**

By default, all server-facing ports are tracked by the operational status of the uplink LAG. If the uplink LAG goes down, the Aggregator loses its connectivity and is no longer operational; all server-facing ports are brought down.

**NOTE:** If installed servers do not have connectivity to a ToR switch, check the Link Status LED of uplink ports on the Aggregator. If all LEDs are ON, check the LACP configuration on the ToR switch that is connected to the Aggregator to ensure the LACP is correctly configured.

## **VLANs**

By default, all Aggregator ports belong to all 4094 VLANs and are members of untagged VLAN 1. You can use the CLI or CMC interface to configure only the required VLANs on a port.

When you configure VLANs on server-facing interfaces (ports 1 to 8), you can assign VLANs to a port or a range of ports by entering the vlan tagged or vlan untagged commands in interface configuration mode; for example:

```
Dell(conf)# interface tengigabitethernet 0/2 - 4
Dell(conf-if-range-te-0/2-4)# vlan tagged 5, 7, 10-12Dell(conf-if-range-te-0/2-4)# vlan untagged 3
```
**(i) NOTE:** You can also use the CMC interface to configure VLANs.

#### **Uplink LAG**

The tagged VLAN membership of the uplink LAG is automatically configured based on the tagged and untagged VLAN configuration of all server-facing ports (ports 1 to 8).

The untagged VLAN used for the uplink LAG is always the default VLAN.

#### **Server-Facing LAGs**

The tagged VLAN membership of a server-facing LAG is automatically configured based on the server-facing ports that are members of the LAG.

The untagged VLAN of a server-facing LAG is configured based on the untagged VLAN to which the lowest numbered server-facing port in the LAG belongs.

Œ **NOTE:** Dell Networking recommends that you configure the same VLAN membership on all LAG member ports.

#### **Stacking Mode**

When you configure an Aggregator to operate in stacking mode (See "Configuring and Bringing Up a Stack" in the Dell Networking Configuration Guide for the M I/O Aggregator), VLANs are reconfigured as follows:

If an Aggregator port belonged to all 4094 VLANs in standalone mode (default), all VLAN membership is removed and the port is assigned only to default VLAN 1. You must configure additional VLAN membership as necessary.

<span id="page-47-0"></span>If you had manually configured an Aggregator port to belong to one or more VLANs (non-default) in standalone mode, the VLAN configuration is retained in stacking mode only on the master switch.

When you reconfigure an Aggregator from stacking to standalone mode:

Aggregator ports that you manually configured for VLAN membership in stacking mode retain their VLAN configuration in standalone mode.

To restore the default auto-VLAN mode of operation (in which all ports are members of all 4094 VLANs) on a port, enter the auto vlan command:

```
Dell(conf)# interface tengigabitethernet 0/2
Dell(conf-if-te-0/2)# auto vlan
```
The auto vlan command is applicable only in Standalone mode.

To get the default standalone mode configurations:

● Restore to factory default settings.

#### **Where to Go From Here**

You can customize the Aggregator for use in your data center network as necessary. To perform additional switch configuration, do one of the following:

- For remote out-of-band management, enter the OOB management interface IP address into a Telnet or SSH client and log in to the switch using the user ID and password to access the CLI.
- For local management using the CLI, use the attached console connection.
- For remote in-band management from a network management station, enter the VLAN IP address of the management port and log in to the switch to access the CLI.

If you installed the Aggregator in a stack, you can configure additional settings for switch stacking

In case of a Dell Networking OS upgrade, you can check to see that an Aggregator is running the latest Dell Networking OS version by entering the [show version](#page-70-0) command. To download a Dell Networking OS version, go to http://support.dell.com.

Refer to the appropriate chapter for detailed information on how to configure specific software settings.

# **3**

# **CLI Basics**

<span id="page-48-0"></span>This chapter describes the command line interface (CLI) structure and command modes. The Dell operating system commands are in a text-based interface that allows you to use the launch commands, change command modes, and configure interfaces and protocols.

#### **Topics:**

- Accessing the Command Line
- **Multiple Configuration Users**
- [Navigating the CLI](#page-49-0)
- **[Obtaining Help](#page-49-0)**
- [Using the Keyword no Command](#page-50-0)
- **[Filtering show Commands](#page-51-0)**
- [Command Modes](#page-52-0)
- **[Track Login Activity](#page-53-0)**
- **[Limit Concurrent Login Sessions](#page-55-0)**

## **Accessing the Command Line**

When the system boots successfully, you are positioned on the command line in EXEC mode and not prompted to log in. You can access the commands through a serial console port or a Telnet session. When you Telnet into the switch, you are prompted to enter a login name and password.

#### **Example**

```
telnet 172.31.1.53
Trying 172.31.1.53...
Connected to 172.31.1.53.
Escape character is '^]'.
Login: username
Password: 
Dell>
```
After you log in to the switch, the prompt provides you with the current command-level information. For example:

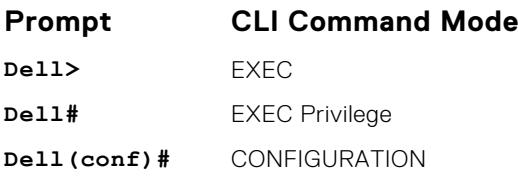

**NOTE:** For a list of all the command mode prompts, refer to the [Command Modes](#page-52-0) Modes section.

### **Multiple Configuration Users**

When a user enters CONFIGURATION mode and another user is already in CONFIGURATION mode, the Dell operating system generates an alert warning message similar to the following:

```
Dell#conf
% Warning: The following users are currently configuring the system:
User "" on line console0
User "admin" on line vty0 ( 123.12.1.123 )
```

```
User "admin" on line vty1 ( 123.12.1.123 )
User "Irene" on line vty3 ( 123.12.1.321 )
Dell#conf
```
When another user enters CONFIGURATION mode, the Dell Networking OS sends a message similar to the following:

% Warning: User "admin" on line vty2 "172.16.1.210" is in configuration

In this case, the user is "admin" on vty2.

### **Navigating the CLI**

The Dell Networking OS displays a CLI prompt comprised of the host name and CLI mode.

- Host name is the initial part of the prompt and is "Dell" by default. You can change the host name with the hostname command.
- CLI mode is the second part of the prompt and reflects the current CLI mode. For a list of the Dell Networking OS command modes, refer to the command mode list in the [Accessing the Command Line](#page-48-0) section.

The CLI prompt changes as you move up and down the levels of the command structure. Starting with CONFIGURATION mode, the command prompt adds modifiers to further identify the mode. For more information about command modes, refer to the [Command Modes](#page-52-0) section.

#### **Table 1. CLI Command Modes and Prompts**

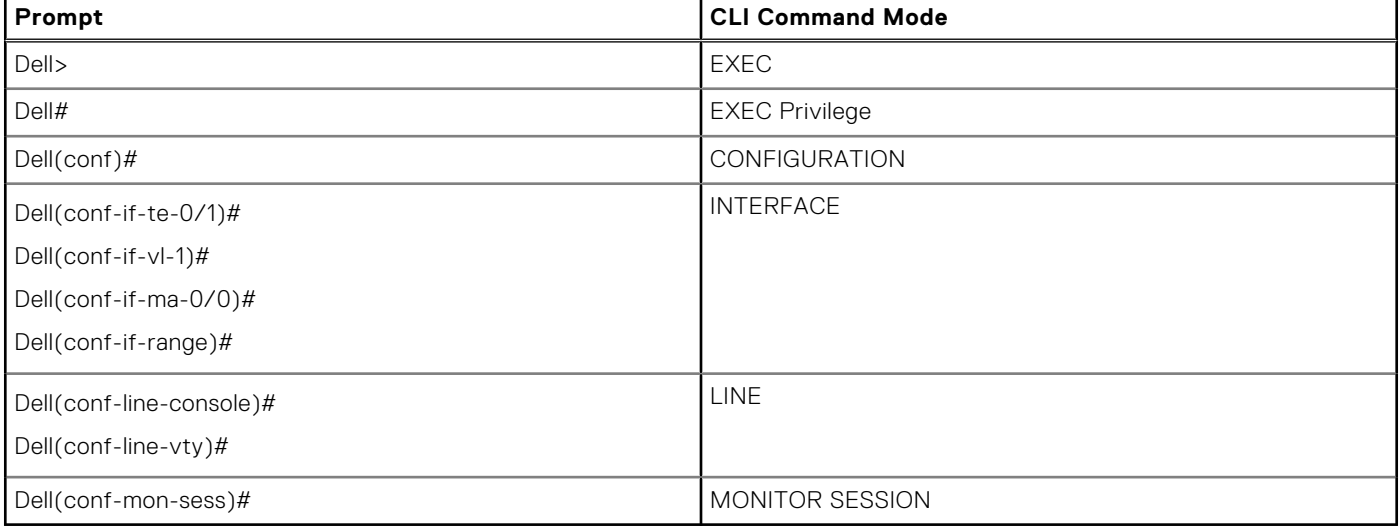

## **Obtaining Help**

As soon as you are in a command mode there are several ways to access help.

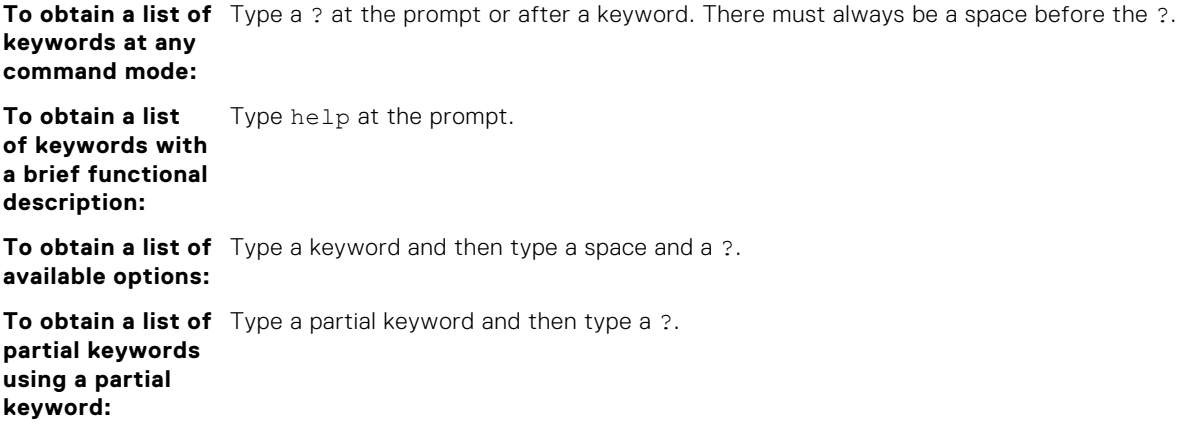

<span id="page-50-0"></span>**Example** The following is an example of typing ip ? at the prompt:

Dell(conf)#ip ?<br>iqmp Intern Internet Group Management Protocol route Establish static routes<br>telnet Specify telnet options Specify telnet options

When entering commands, you can take advantage of the following timesaving features:

- The commands are not case-sensitive.
- You can enter partial (truncated) command keywords. For example, you can enter int tengig int for the interface tengigabitethernet interface command.
- To complete keywords in commands, use the TAB key.
- To display the last enabled command, use the up Arrow key.
- To erase the previous character, use either the Backspace key or Delete key.
- To navigate left or right in the Dell Networking OS command line, use the left and right Arrow keys.

The shortcut key combinations at the Dell Networking OS command line are as follows:

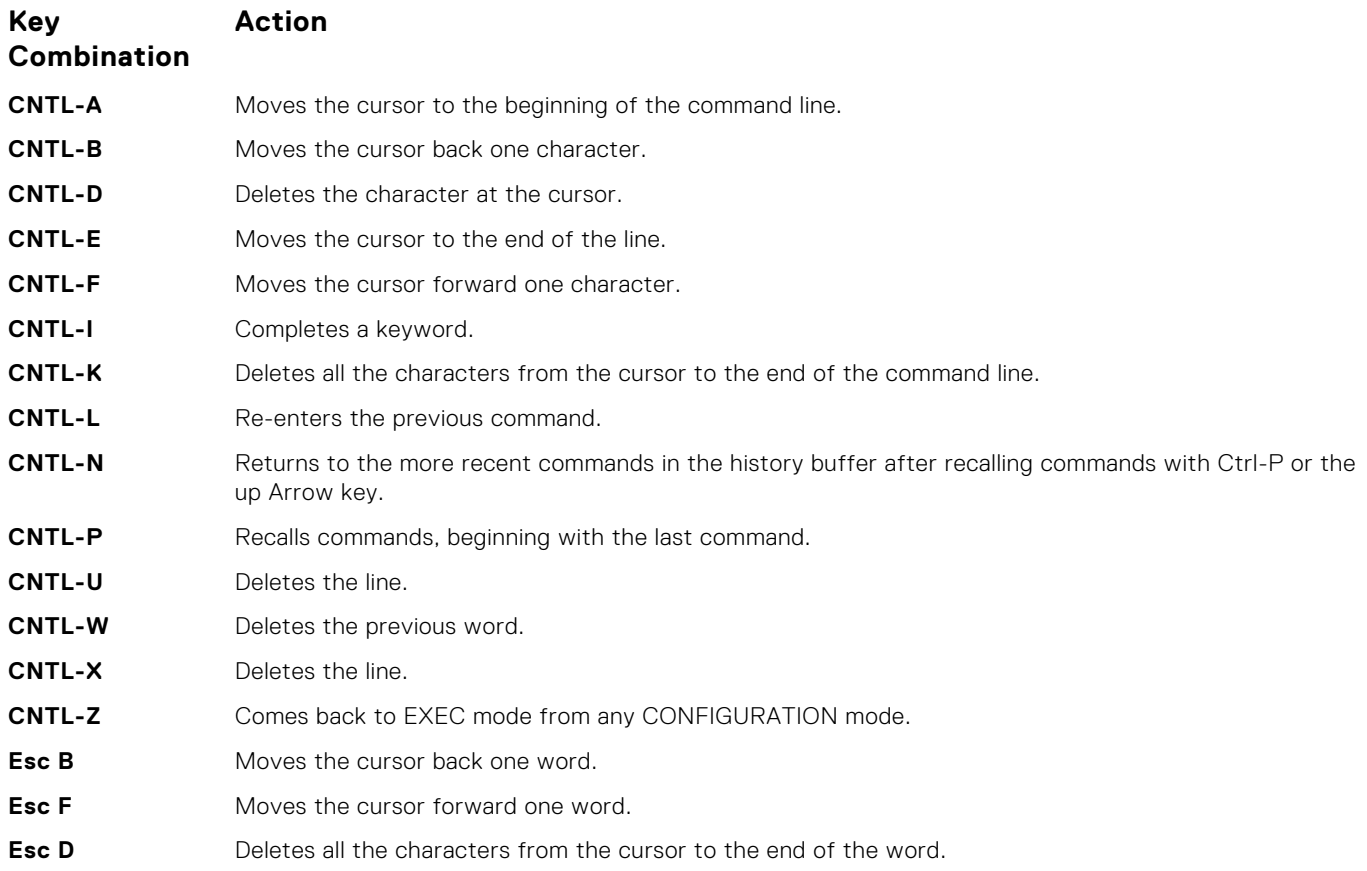

### **Using the Keyword no Command**

To disable, delete or return to default values, use the no form of the commands.

For most commands, if you type the keyword no in front of the command, you disable that command or delete it from the running configuration. In this guide, the no form of the command is described in the Syntax portion of the command description. For example:

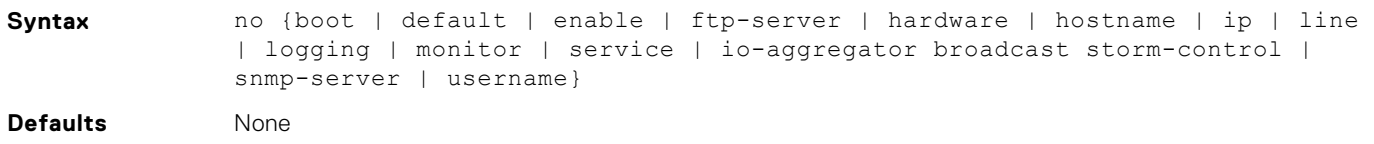

<span id="page-51-0"></span>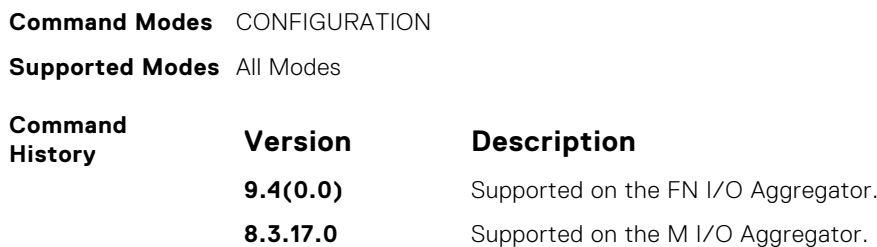

## **Filtering show Commands**

To find specific information, display certain information only or begin the command output at the first instance of a regular expression or phrase, you can filter the display output of a show command.

When you execute a show command, and then enter a pipe ( | ), one of the following parameters, and a regular expression, the resulting output either excludes or includes those parameters.

**NOTE:** The Dell Networking OS accepts a space before or after the pipe, no space before or after the pipe, or any

combination. For example: Dell#command | grep TenGig|except regular-expression | find regularexpression.

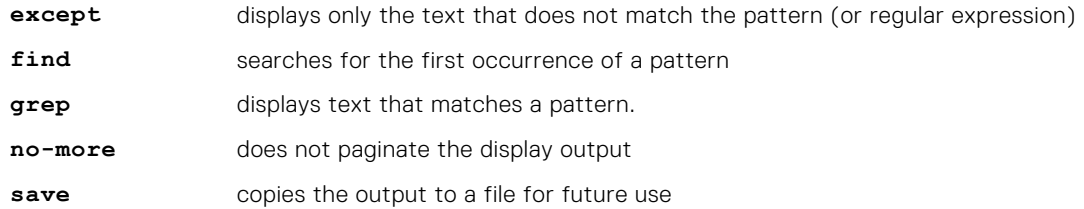

The grep command option has an ignore-case sub-option that makes the search case-insensitive. For example, the commands:

- show run | grep Ethernet returns a search result with instances containing a capitalized "Ethernet," such as interface TenGigabitEthernet 0/1.
- show run | grep ethernet does not return the search result above because it only searches for instances containing a non-capitalized "ethernet".
- show run | grep Ethernet ignore-case returns instances containing both "Ethernet" and "ethernet".

#### Displaying All Output

To display the output all at once (not one screen at a time), use the no-more option after the pipe. This operation is similar to the terminal length screen-length command except that the no-more option affects the output of just the specified command. For example:

Dell#show running-config|no-more

#### Filtering the Command Output Multiple Times

You can filter a single command output multiple times. To filter a command output multiple times, place the save option as the last filter. For example:

```
Dell# command | grep regular-expression | except regular-expression | grep other-regular-
expression | find regular-expression | no-more | save
```
## <span id="page-52-0"></span>**Command Modes**

To navigate and launch various CLI modes, use specific commands. Navigation to these modes is described in the following sections.

#### EXEC Mode

When you initially log in to the switch, by default, you are logged in to EXEC mode. This mode allows you to view settings and enter EXEC Privilege mode, which is used to configure the device.

When you are in EXEC mode, the > prompt is displayed following the host name prompt, which is "Dell" by default. You can change the host name prompt using the hostname command.

**NOTE:** Each mode prompt is preceded by the host name.

#### EXEC Privilege Mode

The enable command accesses EXEC Privilege mode. If an administrator has configured an "Enable" password, you are prompted to enter it.

EXEC Privilege mode allows you to access all the commands accessible in EXEC mode, plus other commands, such as to clear address resolution protocol (ARP) entries and IP addresses. In addition, you can access CONFIGURATION mode to configure interfaces, routes and protocols on the switch. While you are logged in to EXEC Privilege mode, the # prompt displays.

#### CONFIGURATION Mode

In EXEC Privilege mode, use the configure command to enter CONFIGURATION mode and configure routing protocols and access interfaces.

To enter CONFIGURATION mode:

- 1. Verify that you are logged in to EXEC Privilege mode.
- 2. Enter the configure command. The prompt changes to include (conf).
- From this mode, you can enter INTERFACE mode by using the interface command.

#### INTERFACE Mode

To configure interfaces or IP services on those interfaces, use INTERFACE mode. An interface can be physical (for example, a TenGigabit Ethernet port) or virtual (for example, the VLAN interface).

To enter INTERFACE mode:

1. Verify that you are logged in to CONFIGURATION mode.

2. Enter the interface command and then enter an interface type and interface number that is available on the switch. The prompt changes to include the designated interface and slot/port number. For example:

#### **Prompt Interface Type**

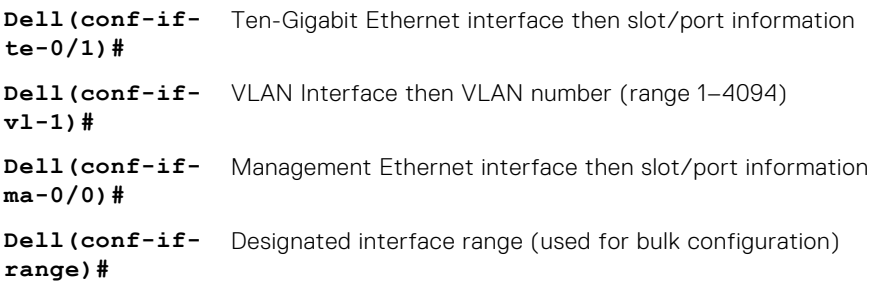

#### <span id="page-53-0"></span>LINE Mode

To configure the console or virtual terminal parameters, use LINE mode.

To enter LINE mode:

- 1. Verify that you are logged in to CONFIGURATION mode.
- 2. Enter the line command. Include the keywords console or vty and their line number available on the switch. The prompt changes to include (config-line-console) or (config-line-vty).

You can exit this mode by using the exit command.

#### MONITOR SESSION Mode

In CONFIGURATION mode, use the monitor session command to enter MONITOR SESSION mode and configure port monitoring.

To enter MONITOR SESSION mode:

1. Verify that you are logged in to CONFIGURATION mode.

2. Use the monitor session command. Include the monitor session ID. The prompt changes to include (conf-mon-sess). You can return to CONFIGURATION mode by using the exit command.

#### PROTOCOL LLDP Mode

In CONFIGURATION mode, use the protocol lldp command to enter PROTOCOL LLDP mode and configure the LLDP protocol.

To enter PROTOCOL LLDP mode:

- 1. Verify that you are logged in to CONFIGURATION mode.
- 2. Enter the protocol lldp command. The prompt changes to include  $Delta$ ell(config-lldp).

You can return to CONFIGURATION mode by using the exit command.

## **Track Login Activity**

Dell Networking OS enables you to track the login activity of users and view the successful and unsuccessful login events.

When you log in using the console or VTY line, the system displays the last successful login details of the current user and the number of unsuccessful login attempts since your last successful login to the system. The system stores the number of unsuccessful login attempts that have occurred in the last 30 days by default. You can change the default value to any number of days from 1 to 30. By default, login activity tracking is disabled. You can enable it using the login statistics enable command from the configuration mode.

#### **Restrictions for Tracking Login Activity**

These restrictions apply for tracking login activity:

- Only the system and security administrators can configure login activity tracking and view the login activity details of other users.
- Login statistics is not applicable for login sessions that do not use user names for authentication. For example, the system does not report login activity for a telnet session that prompts only a password.

#### **Configuring Login Activity Tracking**

To enable and configure login activity tracking, follow these steps:

1. Enable login activity tracking. CONFIGURATION mode login statistics enable After enabling login statistics, the system stores the login activity details for the last 30 days.

2. (Optional) Configure the number of days for which the system stores the user login statistics. The range is from 1 to 30. CONFIGURATION mode

```
login statistics time-period days
```
The following example enables login activity tracking. The system stores the login activity details for the last 30 days.

Dell(config)#login statistics enable

The following example enables login activity tracking and configures the system to store the login activity details for 12 days.

```
Dell(config)#login statistics enable
Dell(config)#login statistics time-period 12
```
#### **Display Login Statistics**

To view the login statistics, use the show login statistics command.

#### **Example of the show login statistics Command**

The show login statistics command displays the successful and failed login details of the current user in the last 30 days or the custom defined time period.

```
Dell#show login statistics
------------------------------------------------------------------
User: admin
Last login time: Mon Feb 16 04:40:00 2015
Last login location: Line vty0 ( 10.14.1.97 )
Unsuccessful login attempt(s) since the last successful login: 0
Unsuccessful login attempt(s) in last 30 day(s): 3
------------------------------------------------------------------
```
#### **Example of the show login statistics all command**

The show login statistics all command displays the successful and failed login details of all users in the last 30 days or the custom defined time period.

```
Dell#show login statistics all
------------------------------------------------------------------
User: admin
Last login time: Mon Feb 16 04:40:00 2015
Last login location: Line vty0 ( 10.14.1.97 )
Unsuccessful login attempt(s) since the last successful login: 0
Unsuccessful login attempt(s) in last 7 day(s): 3
------------------------------------------------------------------
------------------------------------------------------------------
User: secadm
Last login time: Mon Feb 16 04:45:29 2015
Last login location: Line vty0 ( 10.14.1.97 )
Unsuccessful login attempt(s) since the last successful login: 0
Unsuccessful login attempt(s) in last 7 day(s): 0
------------------------------------------------------------------
```
#### **Example of the show login statistics user** *user-id* **command**

The show login statistics user *user-id* command displays the successful and failed login details of a specific user in the last 30 days or the custom defined time period.

Dell#show login statistics user admin

------------------------------------------------------------------ User: admin Last login time: Mon Feb 16 04:40:00 2015

```
Last login location: Line vty0 ( 10.14.1.97 )
```
<span id="page-55-0"></span>Unsuccessful login attempt(s) since the last successful login: 0 Unsuccessful login attempt(s) in last 11 day(s): 3 ------------------------------------------------------------------

#### **Limit Concurrent Login Sessions**

Dell Networking OS enables you to limit the number of concurrent login sessions of users on VTY, Aux, and console lines. You can also clear any of your existing sessions when you reach the maximum permitted number of concurrent sessions.

By default, you can use all 10 VTY lines, one console line, and one Aux line. You can limit the number of available sessions using the login concurrent-session limit command and so restrict users to that specific number of sessions. You can optionally configure the system to provide an option to the users to clear any of their existing sessions.

#### **Restrictions for Limiting the Number of Concurrent Sessions**

These restrictions apply for limiting the number of concurrent sessions:

- Only the system and security administrators can limit the number of concurrent sessions and enable the clear-line option.
- Users can clear their existing sessions only if the system is configured with the login concurrent-session clearline enable command.

#### **Configuring Concurrent Session Limit**

To configure concurrent session limit, follow this procedure:

Limit the number of concurrent sessions for all users. CONFIGURATION mode

```
login concurrent-session limit number-of-sessions
```
The following example limits the permitted number of concurrent login sessions to 4.

```
Dell(config)#login concurrent-session limit 4
```
#### **Enabling the System to Clear Existing Sessions**

To enable the system to clear existing login sessions, follow this procedure:

- Use the following command.
	- CONFIGURATION mode

```
login concurrent-session clear-line enable
```
The following example enables you to clear your existing login sessions.

Dell(config)#login concurrent-session clear-line enable

#### **Example of Clearing Existing Sessions**

When you try to login, the following message appears with all your existing concurrent sessions, providing an option to close any one of the existing sessions:

```
$ telnet 10.11.178.14
Trying 10.11.178.14...
Connected to 10.11.178.14.
Escape character is '^]'.
Login: admin
Password:
Current sessions for user admin:
Line Location<br>2 vty 0 10.14.1.
                  10.14.1.97
```
3 vty 1 10.14.1.97 Clear existing session? [line number/Enter to cancel]:

When you try to create more than the permitted number of sessions, the following message appears, prompting you to close one of the existing sessions. If you close any of the existing sessions, you are allowed to login. :

```
$ telnet 10.11.178.17
Trying 10.11.178.17...
Connected to 10.11.178.17.
Escape character is '^]'.
Login: admin
Password:
Maximum concurrent sessions for the user reached.
Current VTY sessions for user admin:<br>Line Location
Line Location<br>2 vty 0 10.14.1.
                 10.14.1.97<br>10.14.1.97
3 vty 1 10.14.1.97
4 vty 2 10.14.1.97
5 vty 3 10.14.1.97
Kill existing session? [line number/Enter to cancel]:
```
# **File Management**

This chapter contains commands needed to manage the configuration files and includes other file management commands.

#### **Topics:**

- boot system gateway
- [boot system stack-unit](#page-58-0)
- [cd](#page-58-0)
- [copy](#page-58-0)
- [copy running-config startup-config](#page-60-0)
- [delete](#page-60-0)
- [dir](#page-61-0)
- [format flash](#page-61-0)
- [HTTP Copy via CLI](#page-62-0)
- [logging coredump stack-unit](#page-62-0)
- [logging coredump server](#page-63-0)
- [pwd](#page-63-0)
- [rename](#page-64-0)
- [restore factory-defaults](#page-64-0)
- [show boot system](#page-66-0)
- [show file](#page-66-0)
- [show file-systems](#page-67-0)
- [show os-version](#page-68-0)
- [show running-config](#page-68-0)
- [show startup-config](#page-70-0)
- [show version](#page-70-0)
- [upgrade boot](#page-71-0)
- [upgrade system](#page-72-0)
- [verify](#page-73-0)

### **boot system gateway**

Specify the IP address of the default next-hop gateway for the management subnet.

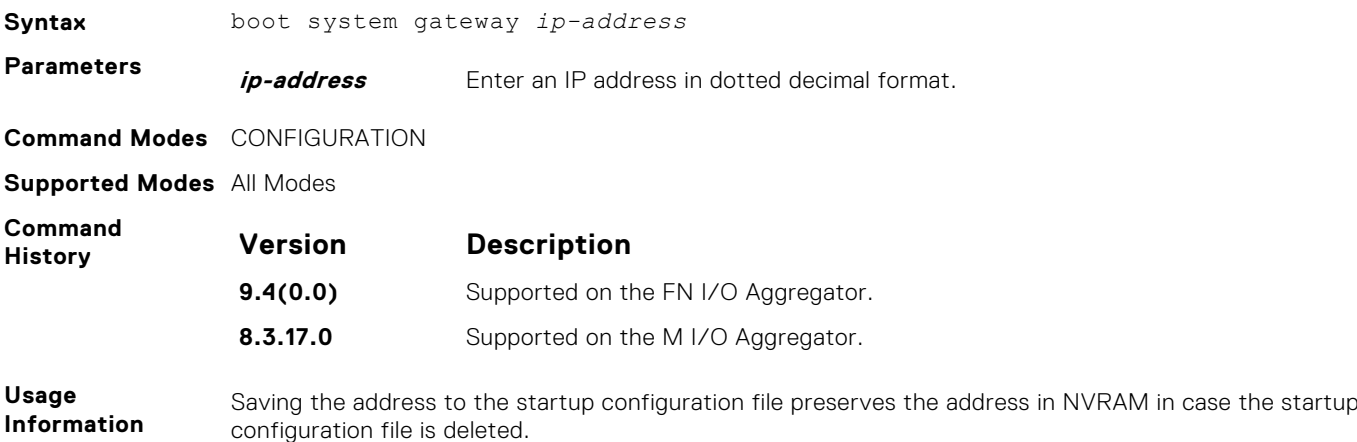

#### <span id="page-58-0"></span>**boot system stack-unit**

Specify the location of the Dell Networking OS image to be used to boot the system.

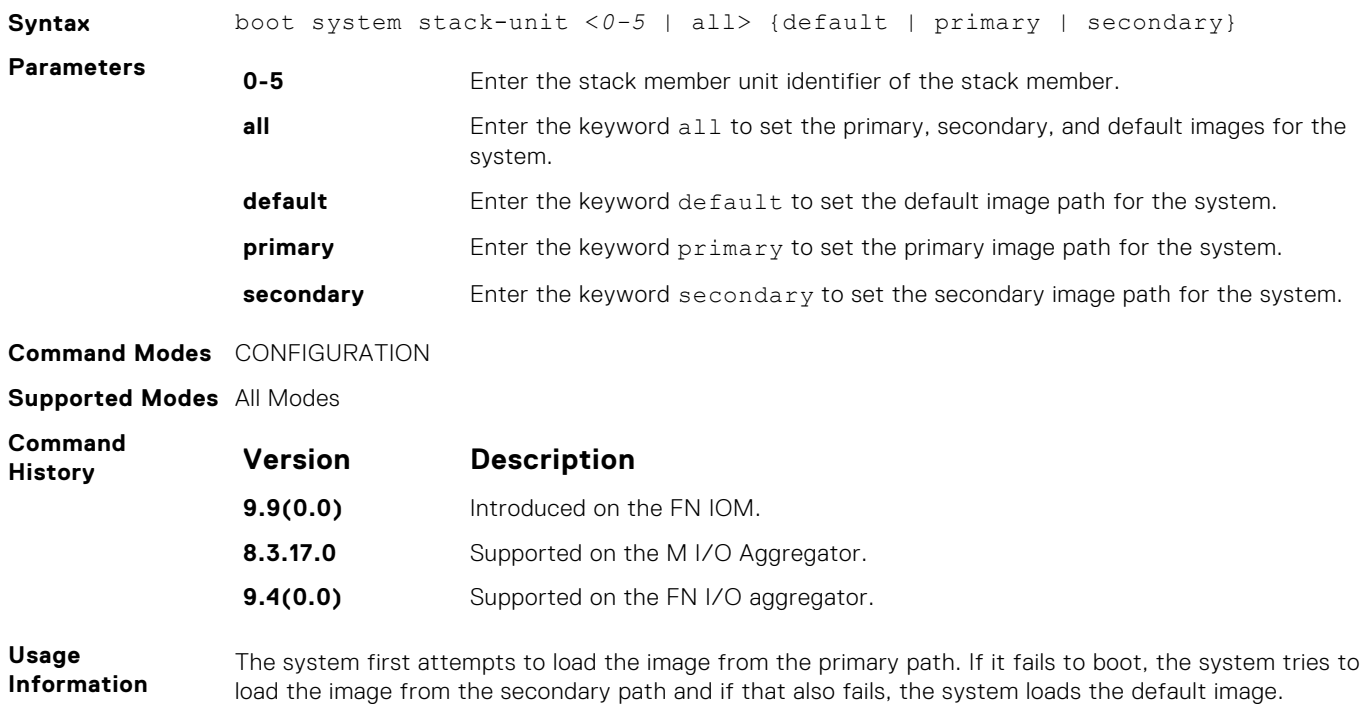

#### **cd**

Change to a different working directory.

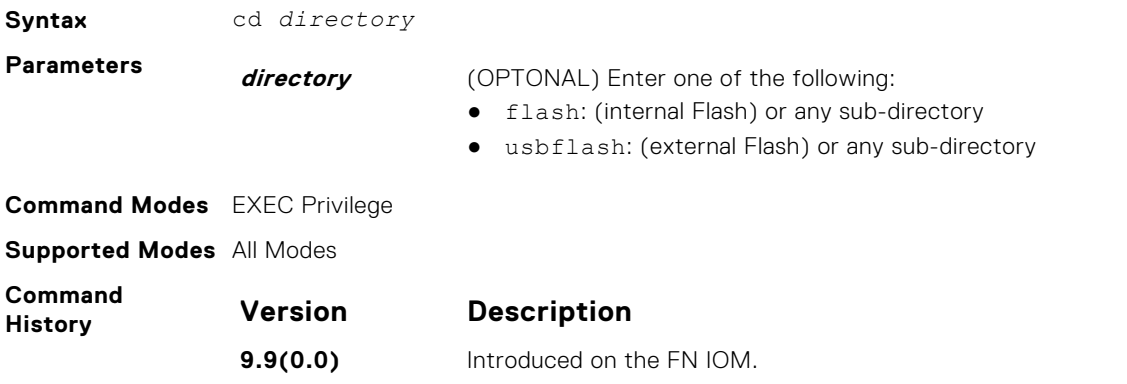

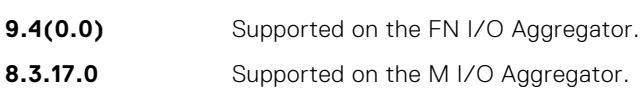

#### **copy**

Copy one file to another location. The Dell Networking OS supports IPv4 addressing for FTP, TFTP, and SCP (in the *hostip* field).

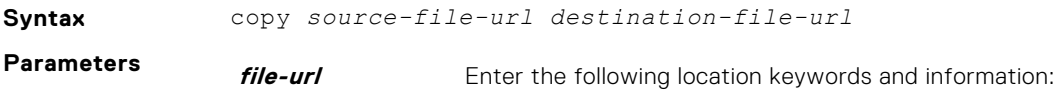

- To copy a file from the internal FLASH, enter flash:// then the filename.
- To copy the running configuration, enter the keywords running-config.
- To copy the startup configuration, enter the keywords startup-config.
- $\bullet$  To copy a file on the external FLASH, enter usbflash: // then the filename.

#### **Command Modes** EXEC Privilege

#### **Supported Modes** All Modes

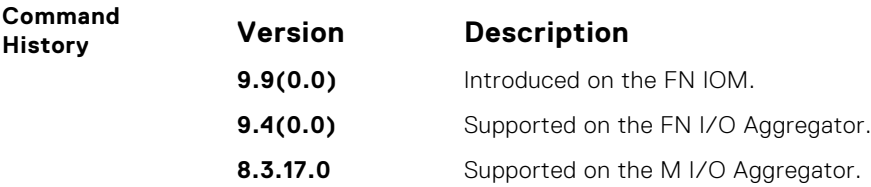

**Usage Information**

The Dell Networking OS supports a maximum of 100 files, at the root directory level, on both the internal and external Flash.

The usbflash commands are supported. For a list of approved USB vendors, refer to the *Dell Networking OS Release Notes*.

When copying a file to a remote location (for example, using Secure Copy [SCP]), enter only the keywords and Dell Networking OS prompts you for the rest of the information.

**NOTE:** Dell Networking OS imposes a length limit on the password you create for performing the secure copy operation. Your password can be no longer than 32 characters.

For example, when using SCP, you can enter the copy running-config scp: command. The running-config is the source and the target is specified in the ensuing prompts. Dell Networking OS prompts you to enter any required information, as needed for the named destination — remote destination, destination filename, user ID and password, and so forth.

When you use the copy running-config startup-config command to copy the running configuration to the startup configuration file, Dell Networking OS creates a backup file on the internal flash of the startup configuration.

When you load the startup configuration or a configuration file from a network server such as TFTP to the running configuration, the configuration is added to the running configuration. This does not replace the existing running configuration. Commands in the configuration file has precedence over commands in the running configuration.

The Dell Networking OS supports copying the running-configuration to a TFTP server or to an FTP server:

- copy running-config tftp:
- copy running-config ftp:

**NOTE:** Dell Networking OS imposes a length limit on the password you create for accessing the FTP server. Your password can be no longer than 32 characters.

In the copy scp: flash: example, specifying SCP in the first position indicates that the target to specify in the ensuing prompts. Entering  $f$ lash: in the second position means that the target is the internal Flash. In this example, the source is on a secure server running SSH, so you are prompted for the UDP port of the SSH server on the remote host.

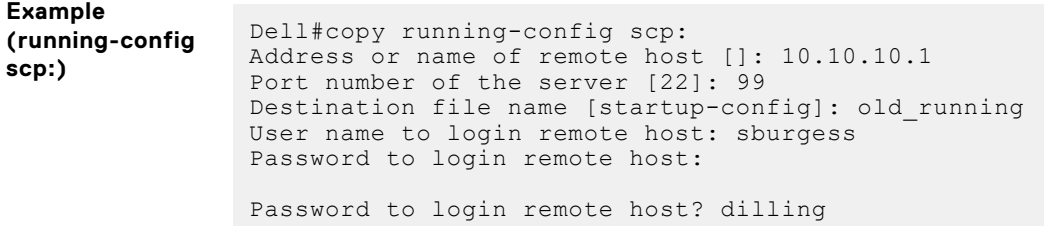

<span id="page-60-0"></span>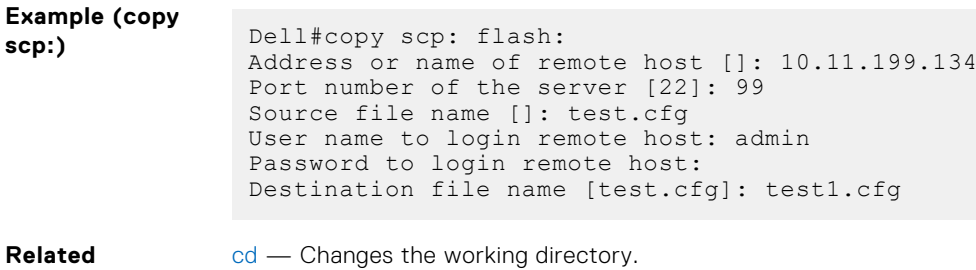

## **copy running-config startup-config**

Copy running configuration to the startup configuration.

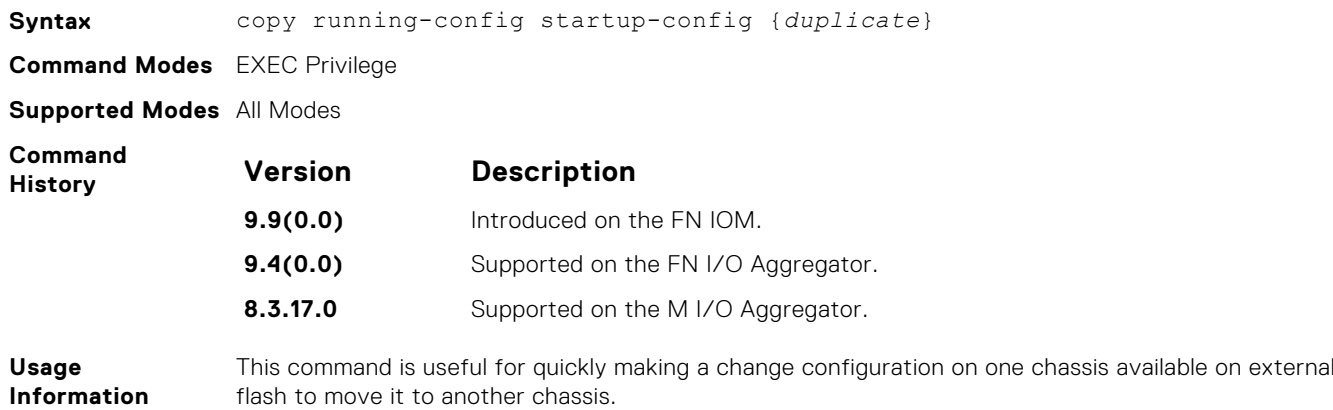

### **delete**

**Commands**

Delete a file from the flash. After deletion, files cannot be restored.

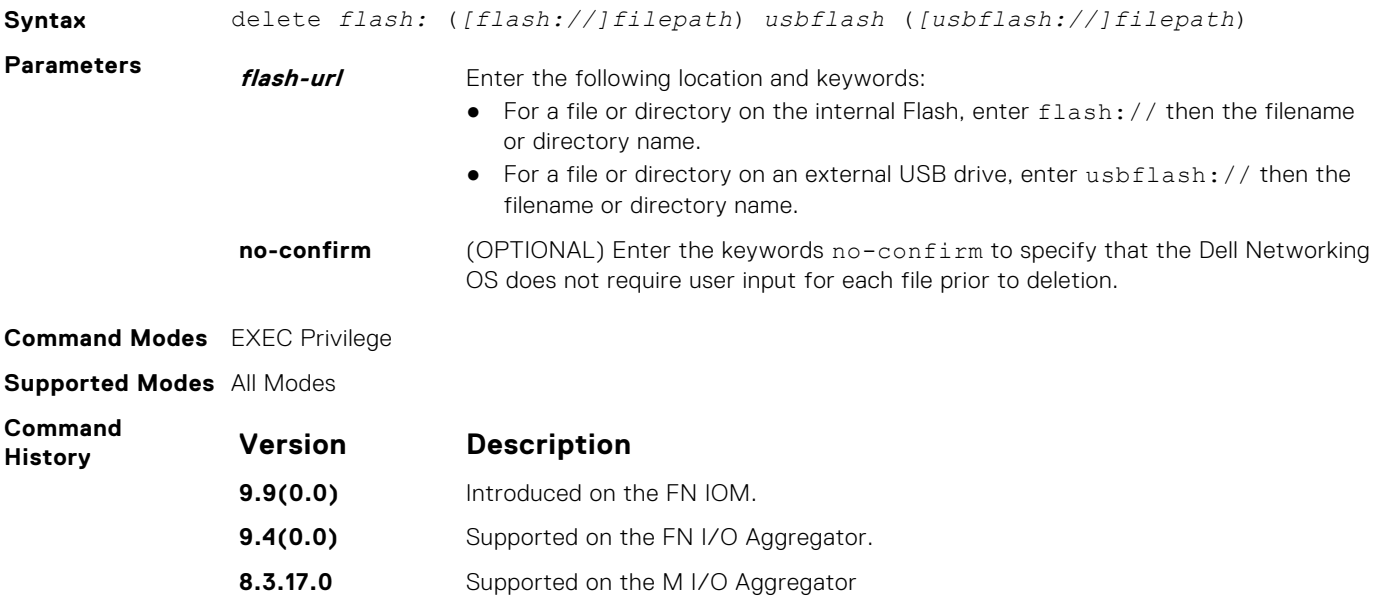

## <span id="page-61-0"></span>**dir**

Displays the files in a file system. The default is the current directory.

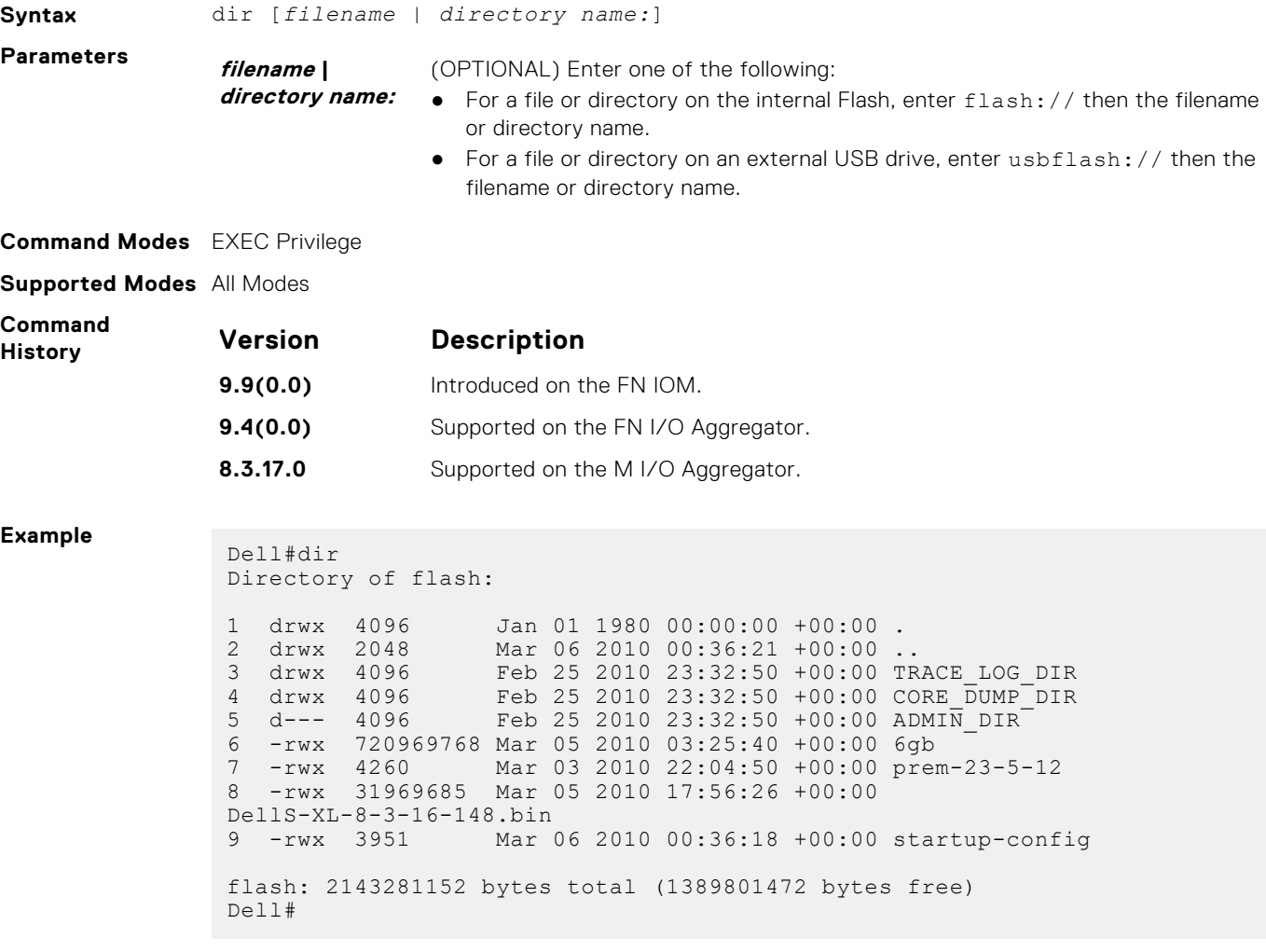

**Related Commands** [cd](#page-58-0) — Changes the working directory.

## **format flash**

Erase all existing files and reformat the filesystem in the internal flash memory. After the filesystem is formatted, files cannot be restored.

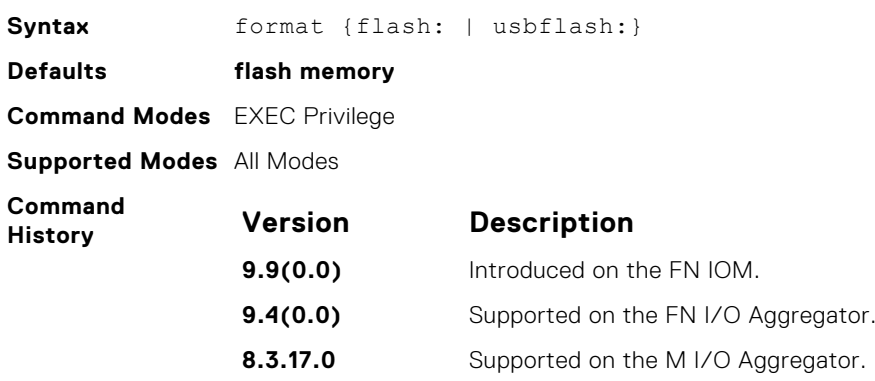

<span id="page-62-0"></span>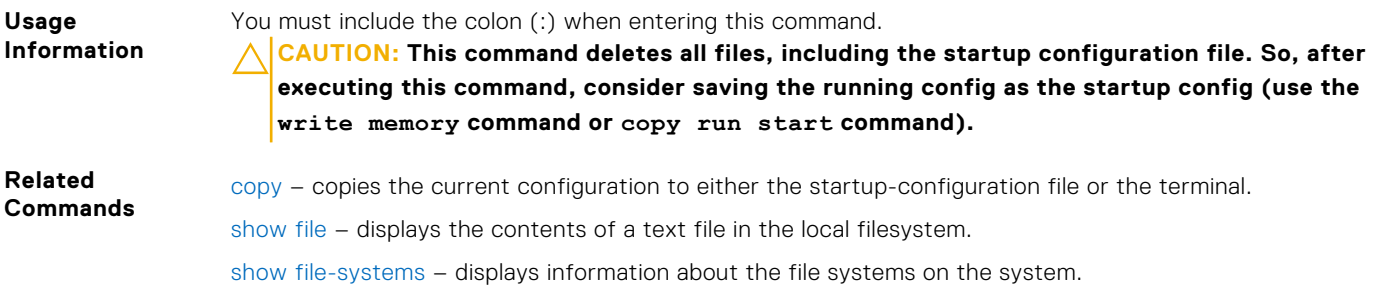

## **HTTP Copy via CLI**

Copy one file to another location. Dell Networking OS supports IPv4 and IPv6 addressing for FTP, TFTP, and SCP (in the *hostip* field).

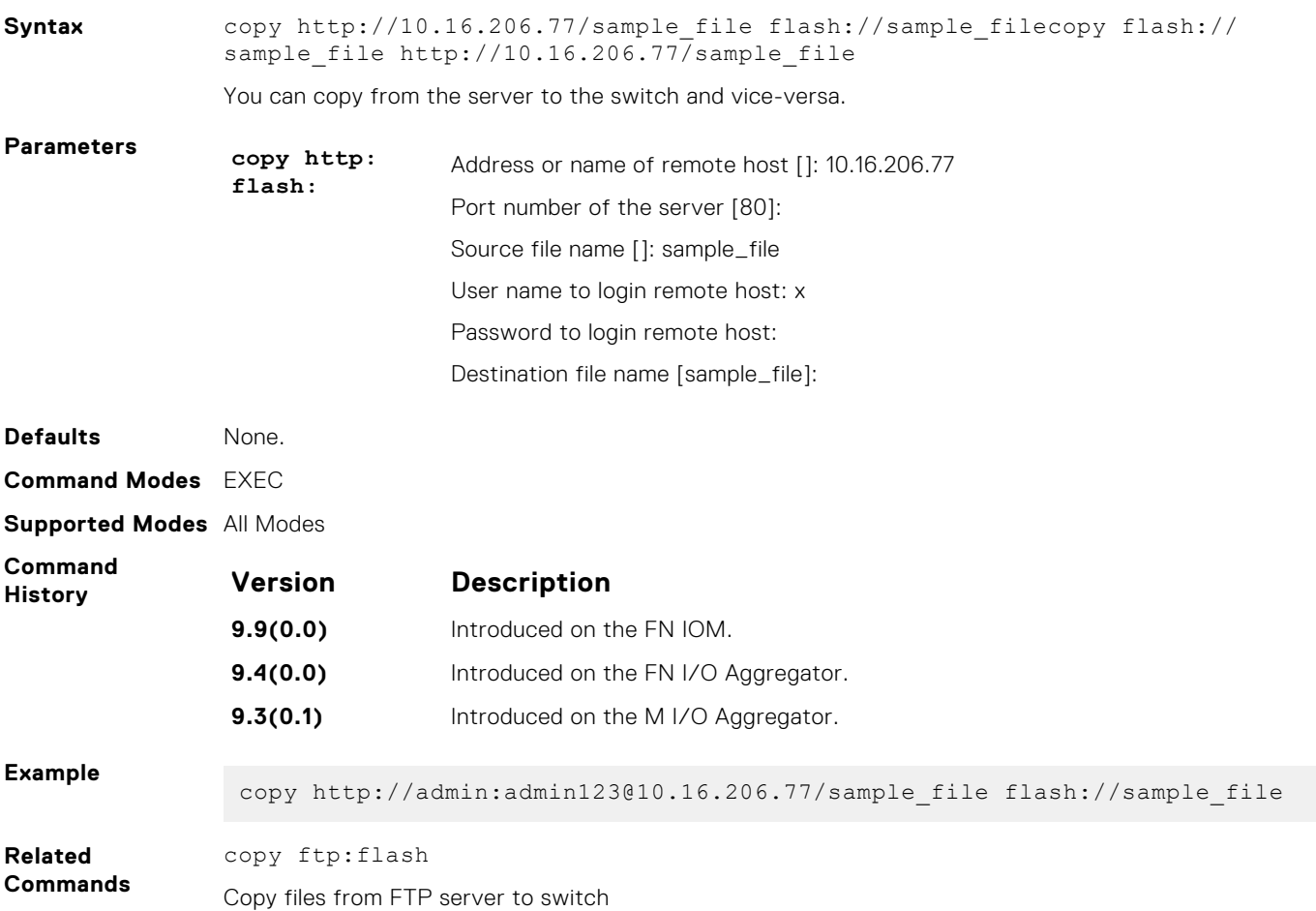

# **logging coredump stack-unit**

Enable the coredump.

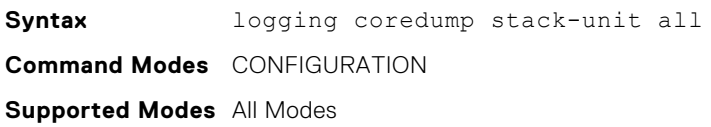

<span id="page-63-0"></span>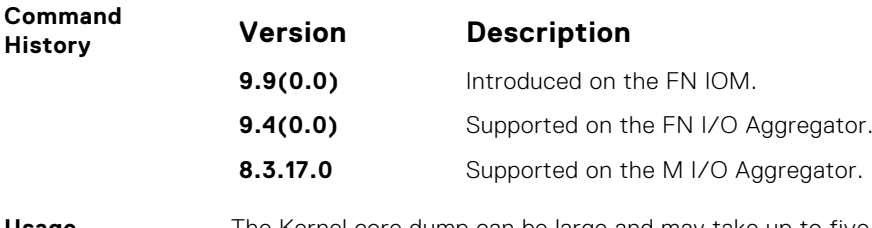

**Usage Information**

The Kernel core dump can be large and may take up to five to 30 minutes to upload. The Dell Networking OS does not overwrite application core dumps so delete them as necessary to conserve space on the flash; if the flash is out of memory, the coredump is aborted. The Dell Networking OS completes the coredump process and waits until the upload is complete before rebooting the system.

## **logging coredump server**

Designate a server to upload core dumps.

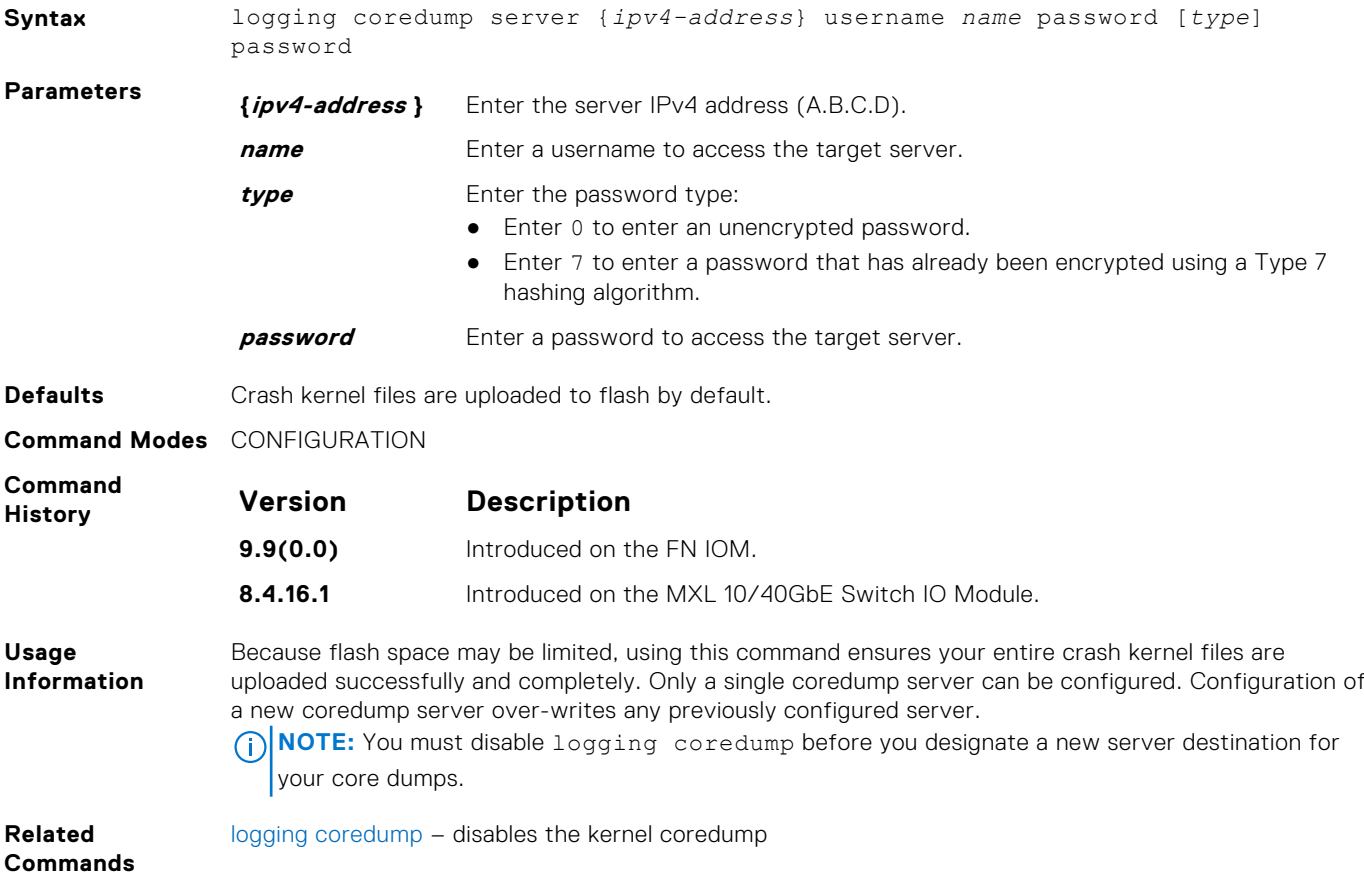

### **pwd**

Display the current working directory.

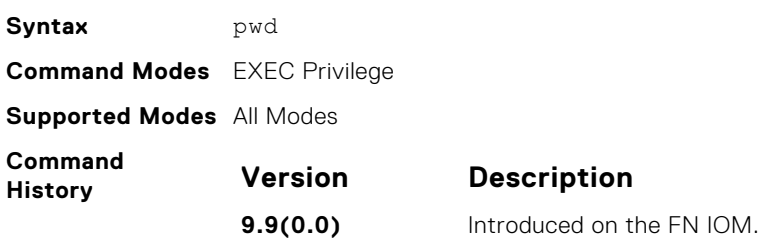

<span id="page-64-0"></span>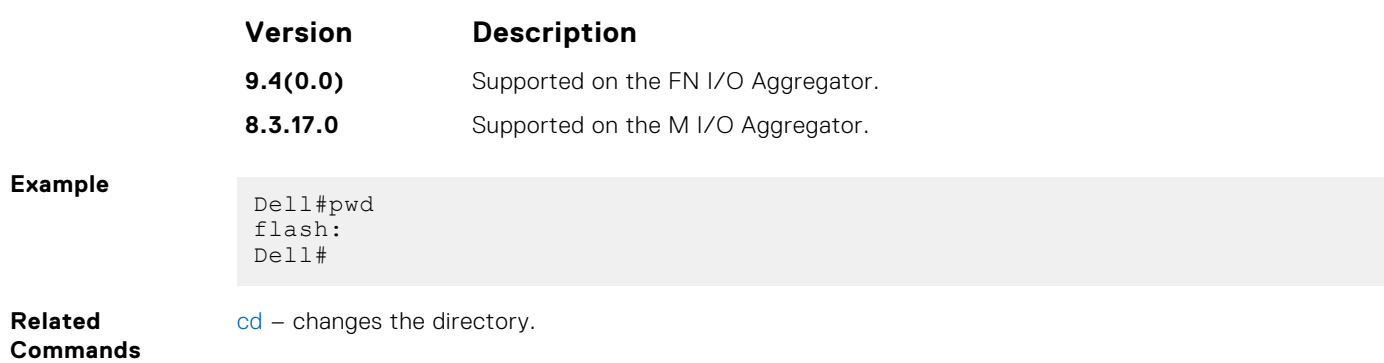

#### **rename**

Rename a file in the local file system.

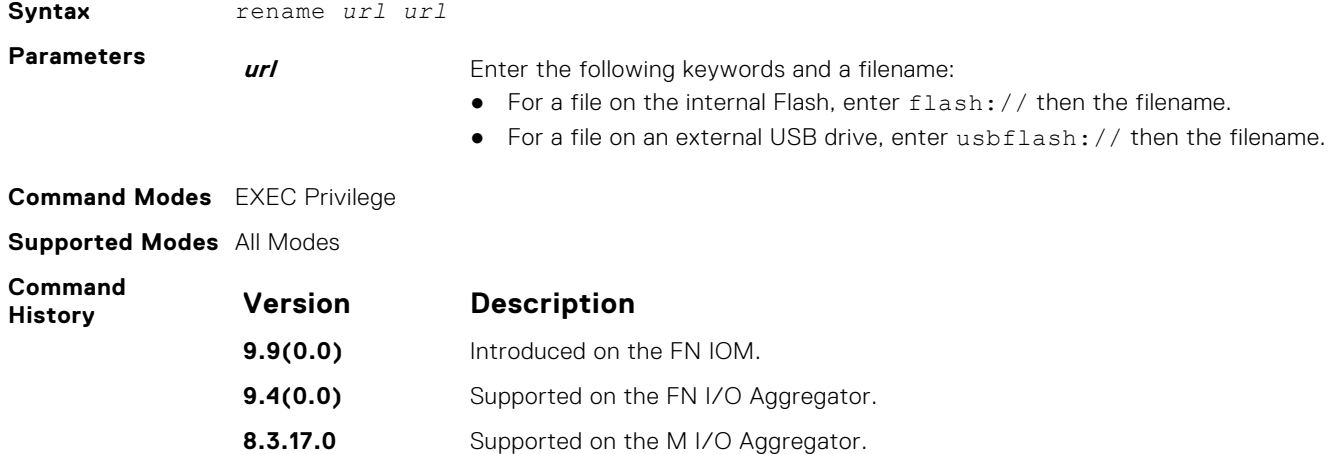

## **restore factory-defaults**

Restore factory defaults.

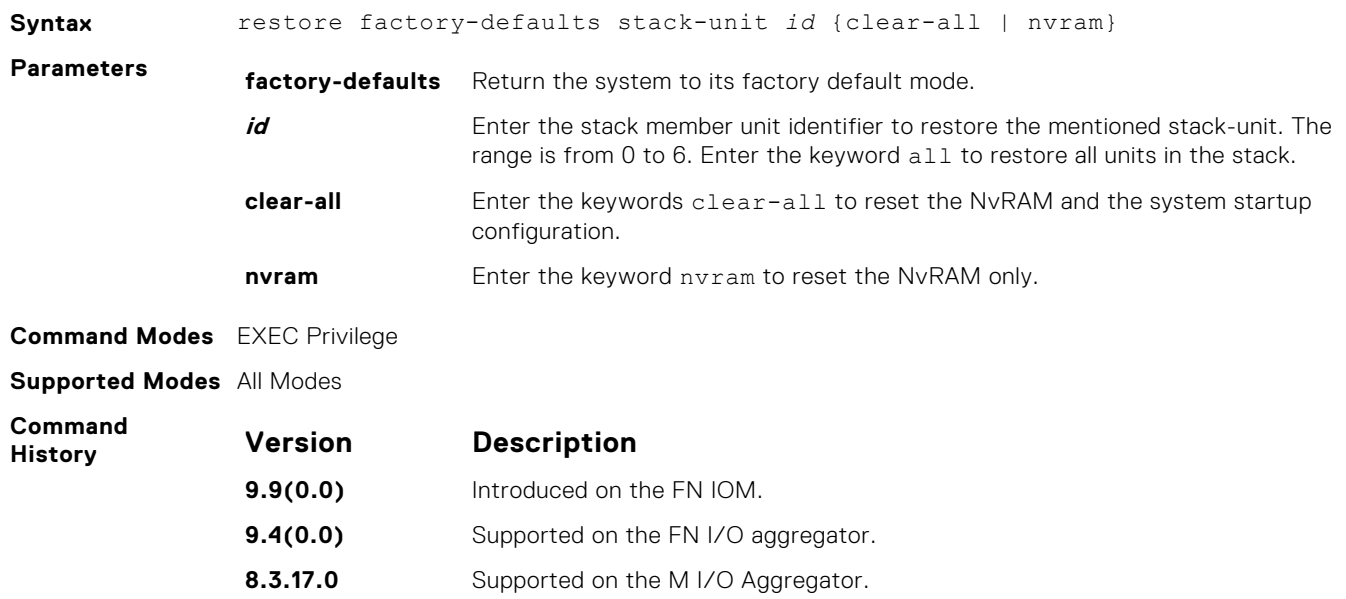

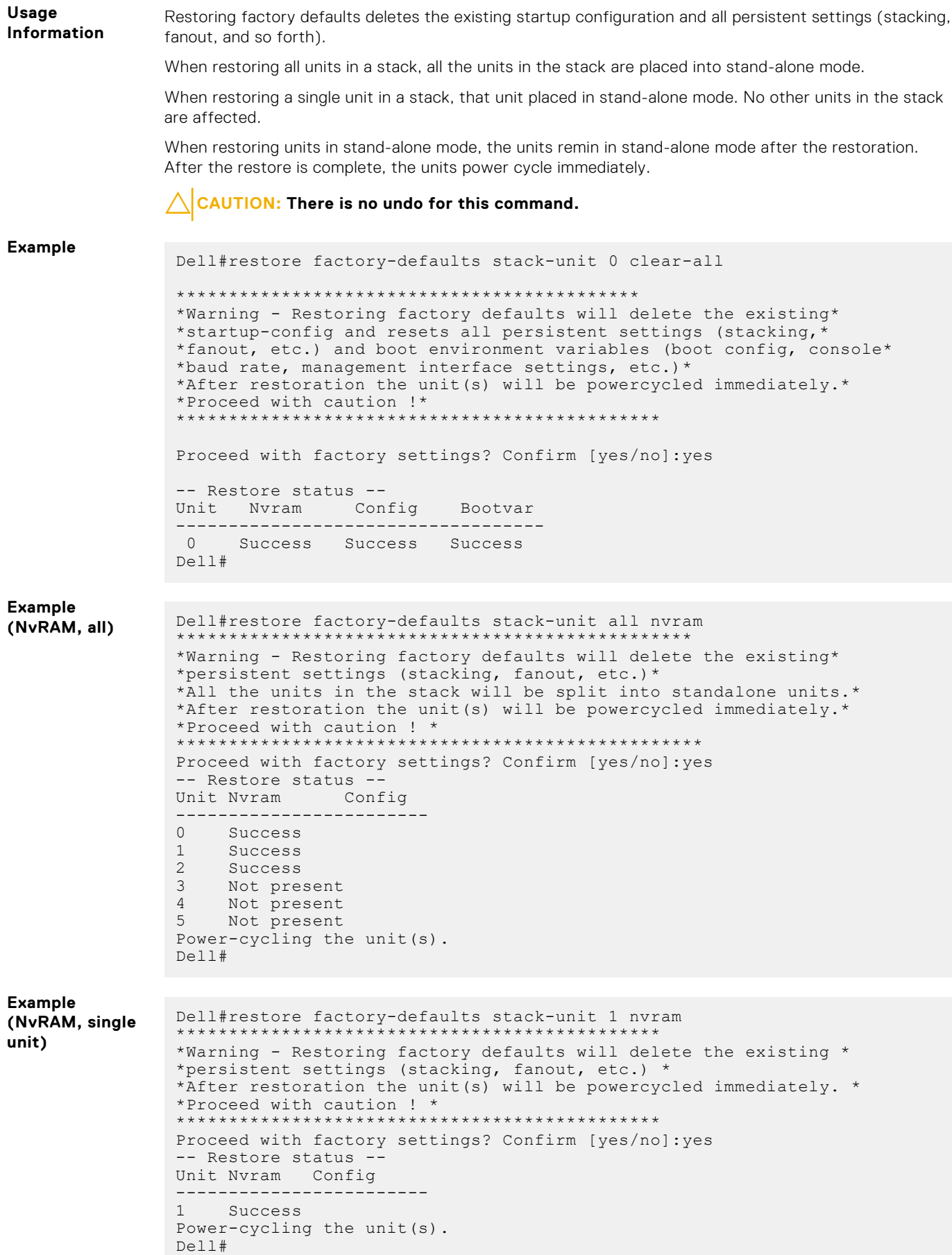

### <span id="page-66-0"></span>**show boot system**

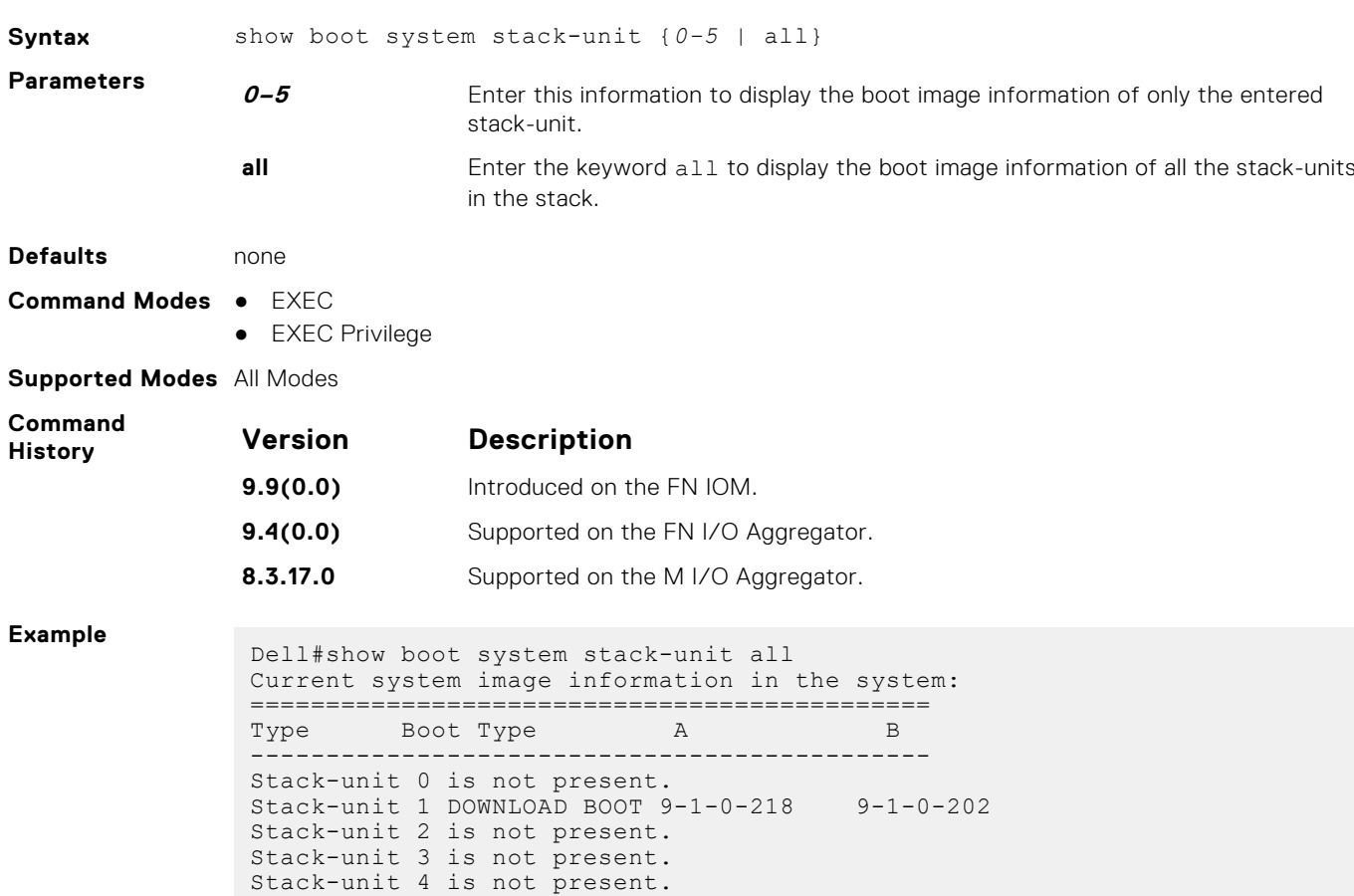

Displays information about boot images currently configured on the system.

### **show file**

Displays contents of a text file in the local filesystem.

Stack-unit 5 is not present.

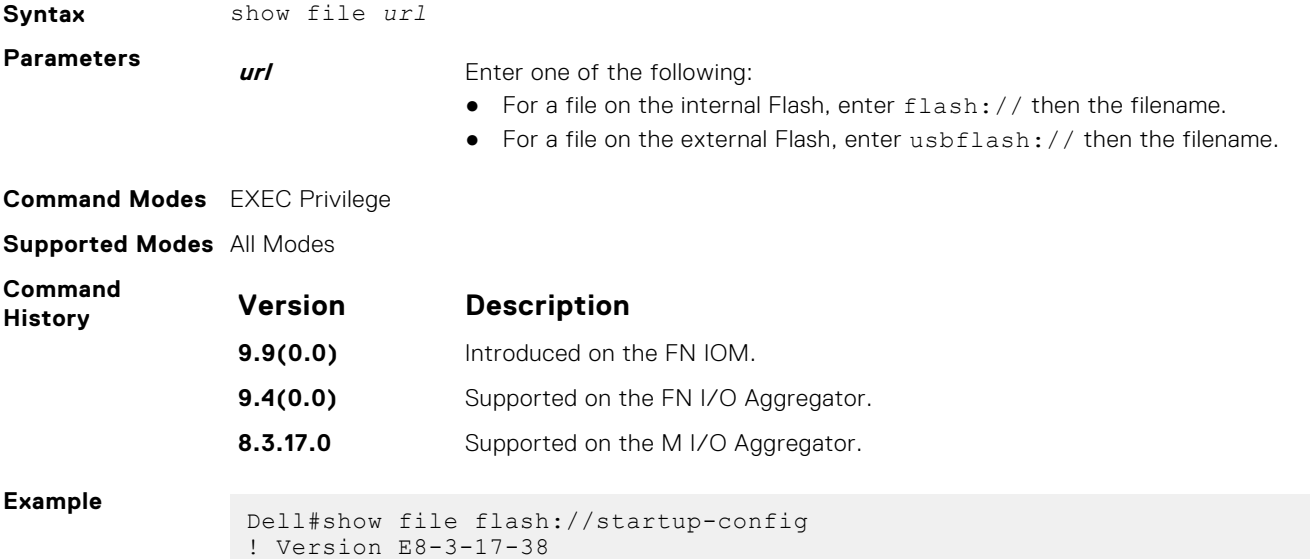

```
boot system stack-unit 1 primary tftp://10.11.9.21/dv-m1000e-2-b2
boot system stack-unit 1 default system: A:
boot system gateway 10.11.209.62
!
hostname FTOS
--More--
Dell#
```
**Related Commands** [format flash](#page-61-0) — erases all the existing files and reformats the filesystem in the internal flash memory. show file-systems — displays information about the file systems on the system.

#### **show file-systems**

Displays information about the file systems on the system.

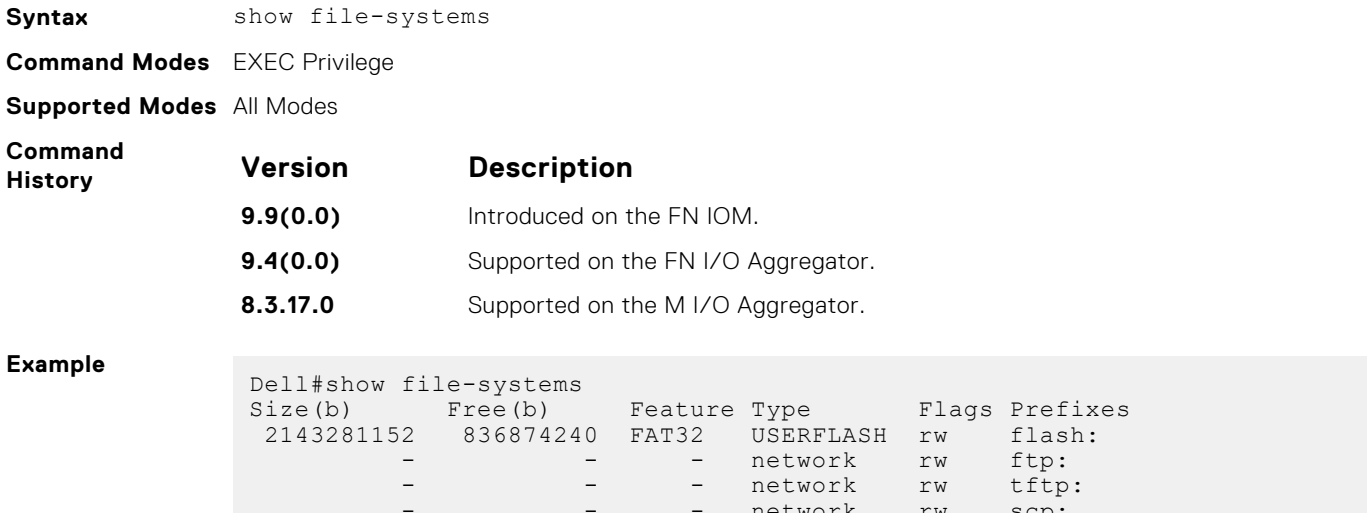

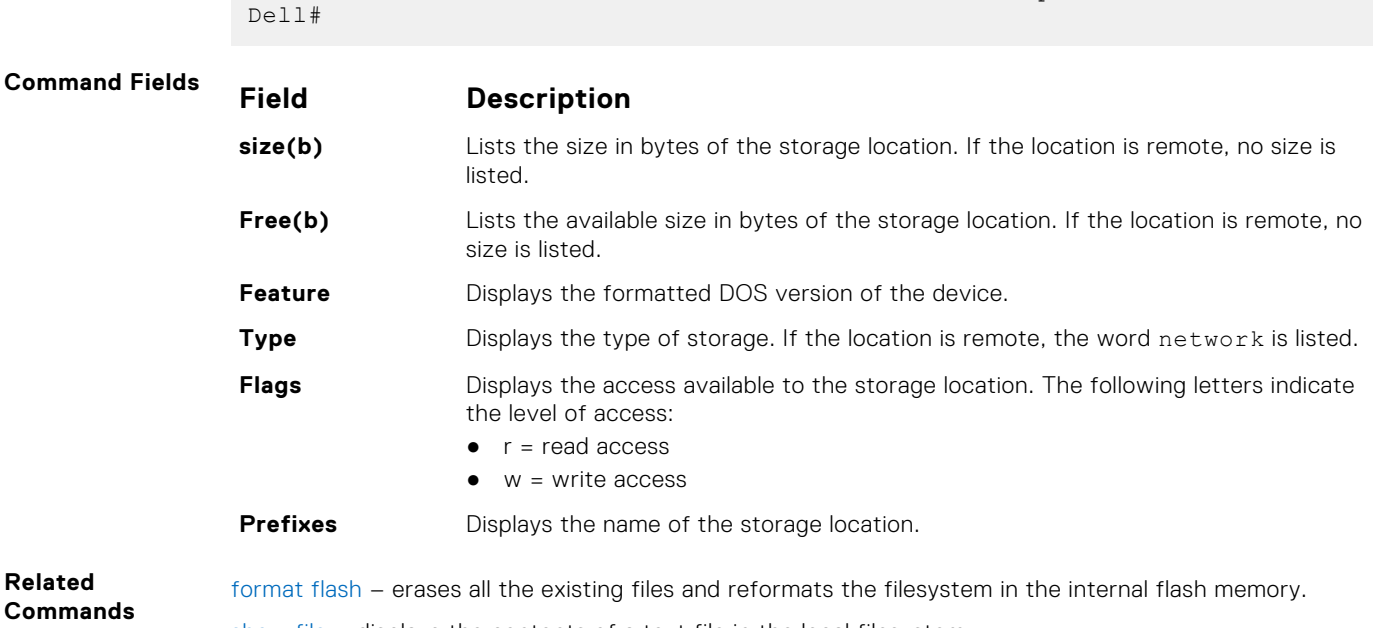

network rw scp:

[show file](#page-66-0) – displays the contents of a text file in the local filesystem.

### <span id="page-68-0"></span>**show os-version**

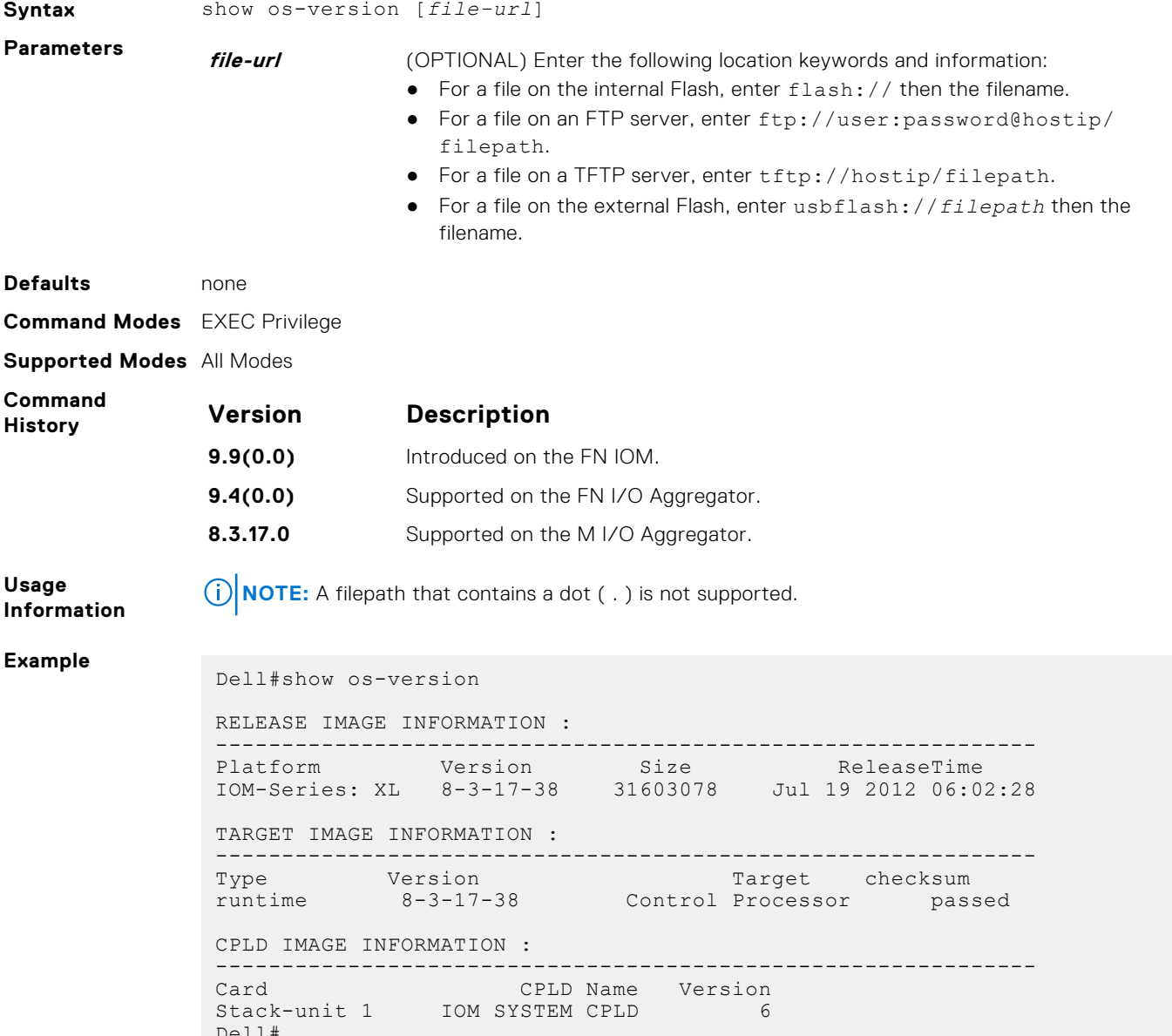

Displays the release and software image version information of the image file specified.

## **show running-config**

 $DCL1$ 

Displays the current configuration and display changes from the default values.

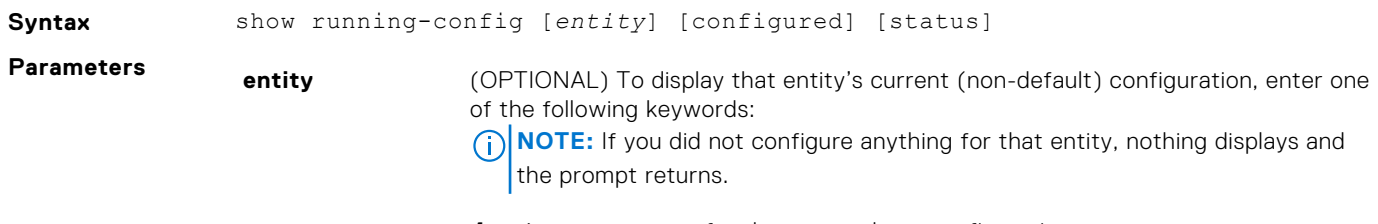

**boot** for the current boot configuration

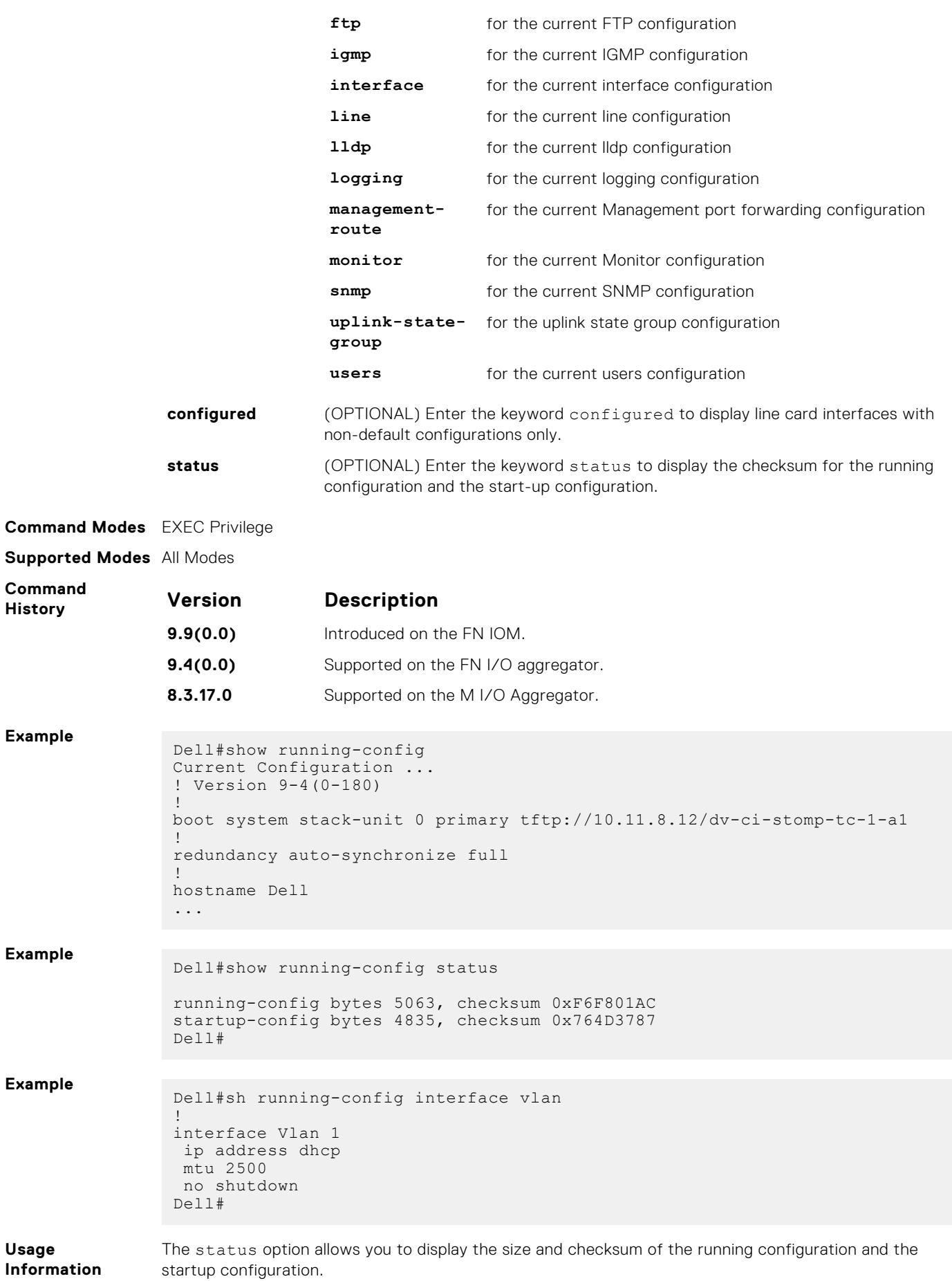

### <span id="page-70-0"></span>**show startup-config**

Display the startup configuration.

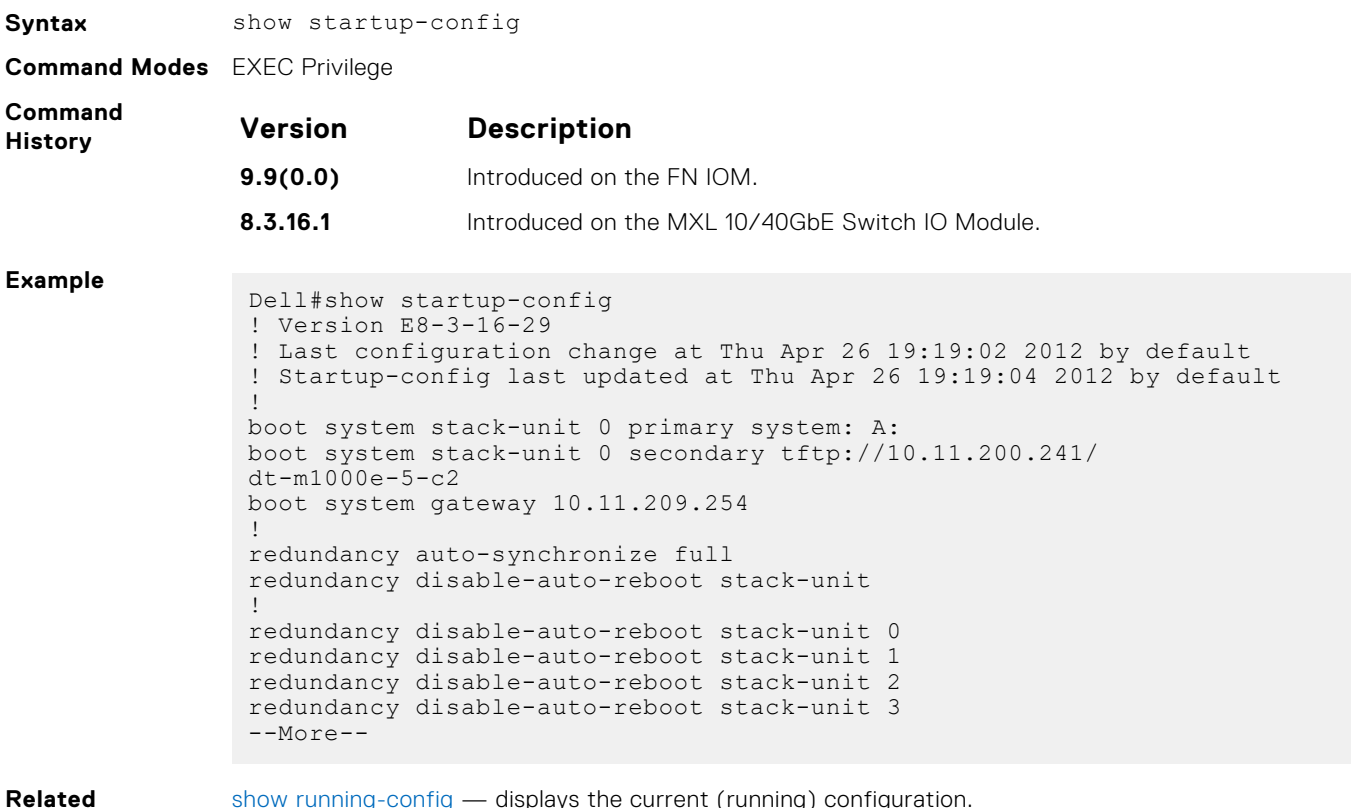

**Commands**

[show running-config](#page-68-0) — displays the current (running) configuration.

## **show version**

Displays the current Dell Networking OS version information on the system.

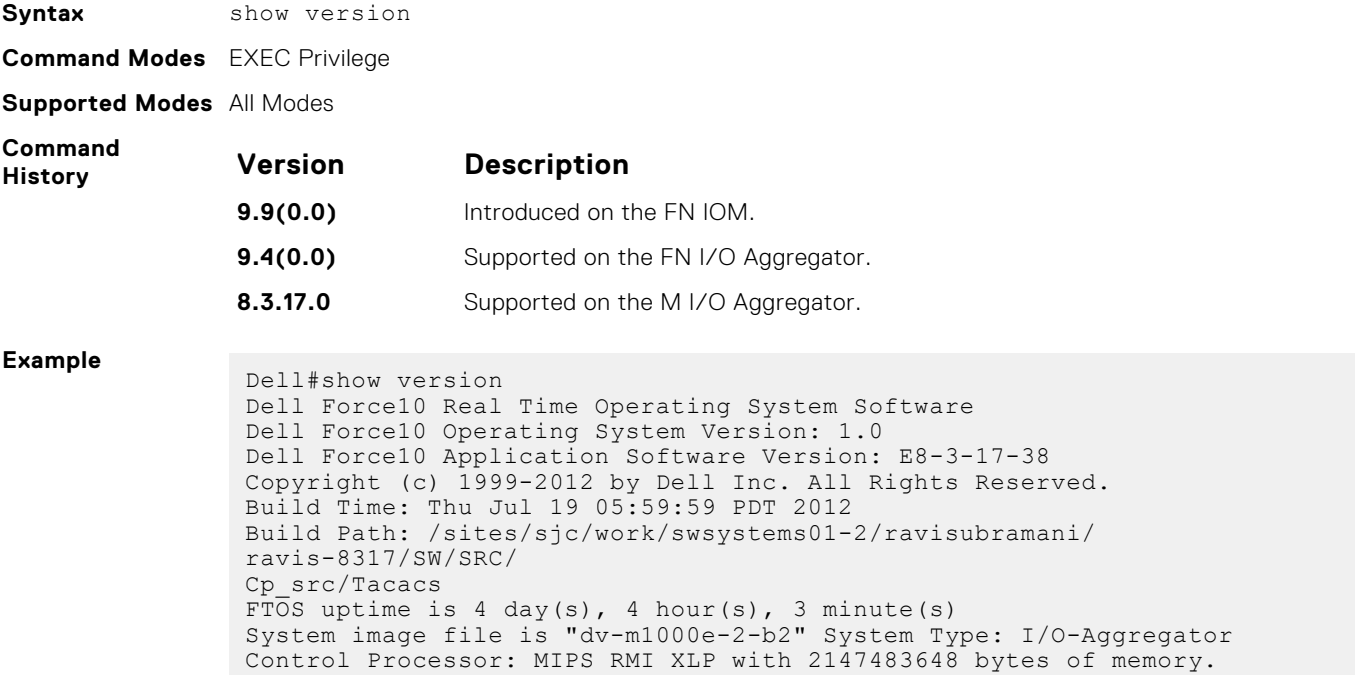

256M bytes of boot flash memory. 1 34-port GE/TE (XL) 56 Ten GigabitEthernet/IEEE 802.3 interface(s)

<span id="page-71-0"></span>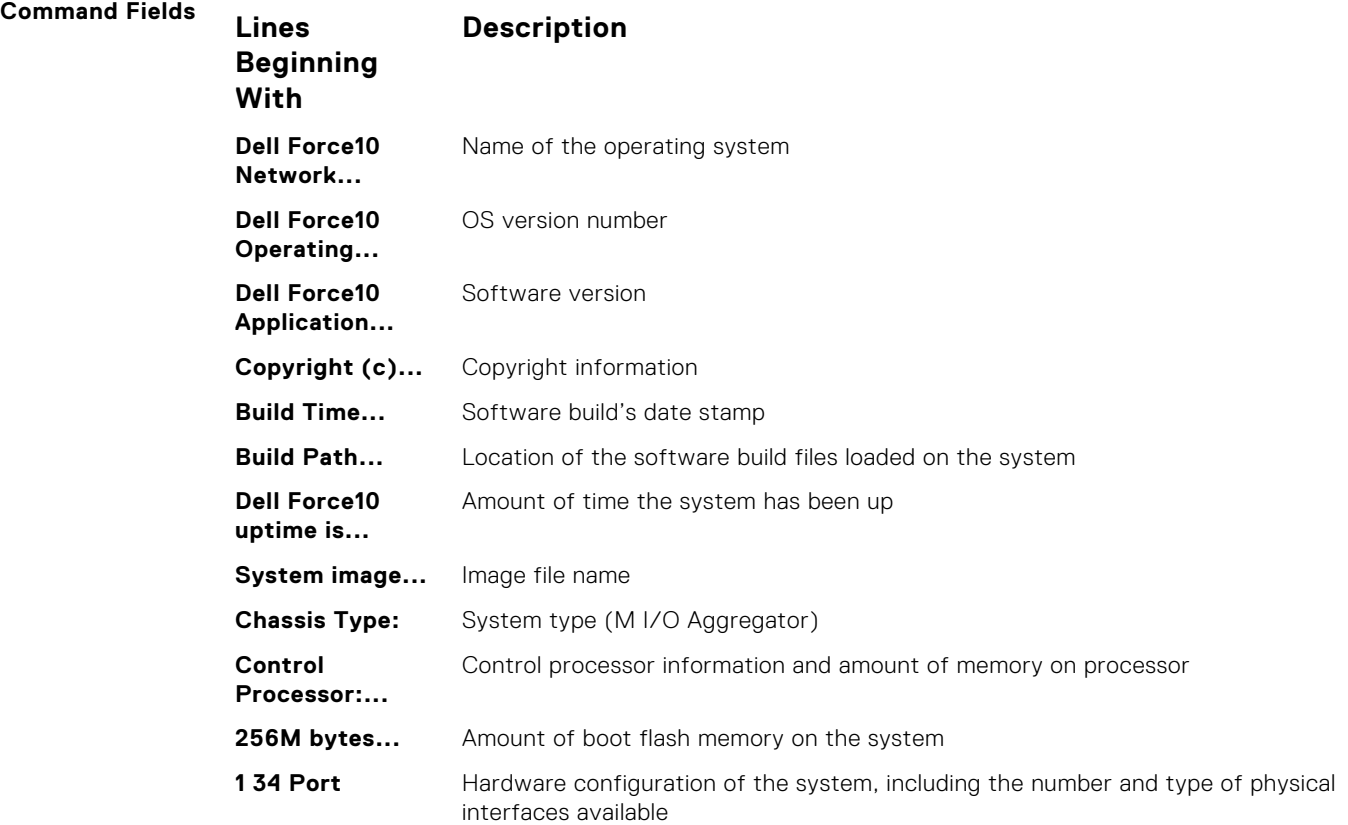

## **upgrade boot**

Upgrade the bootflash image or bootselector image.

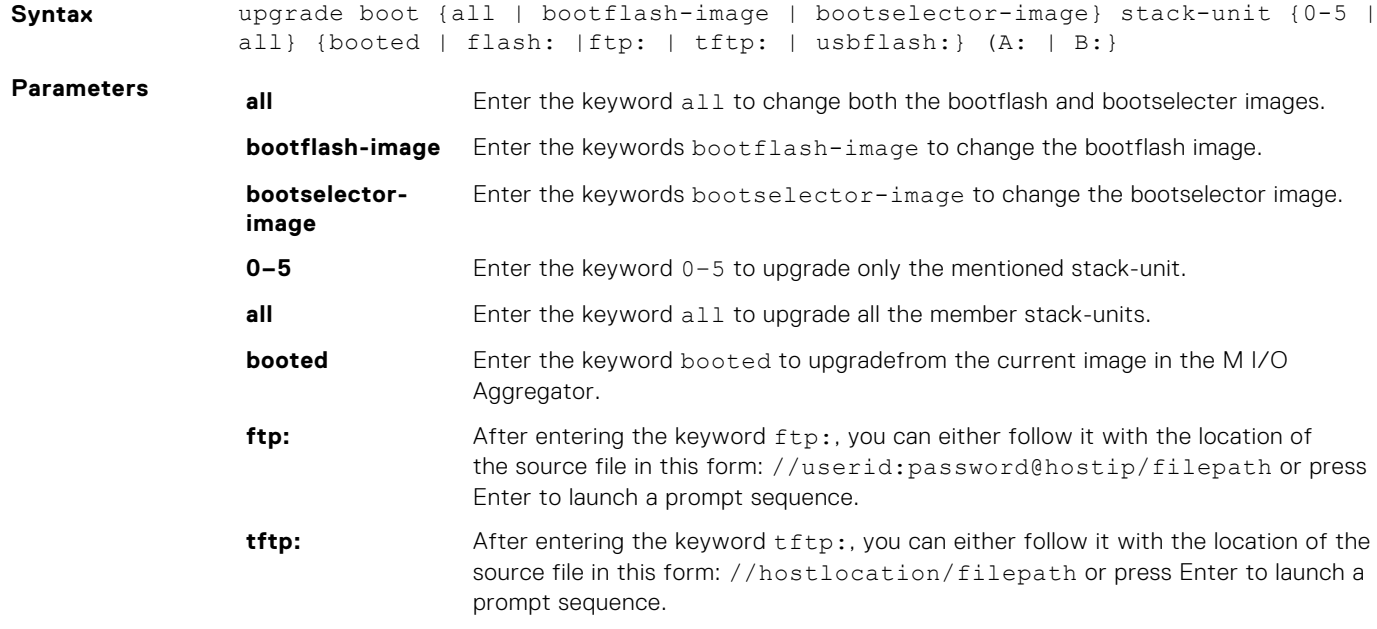
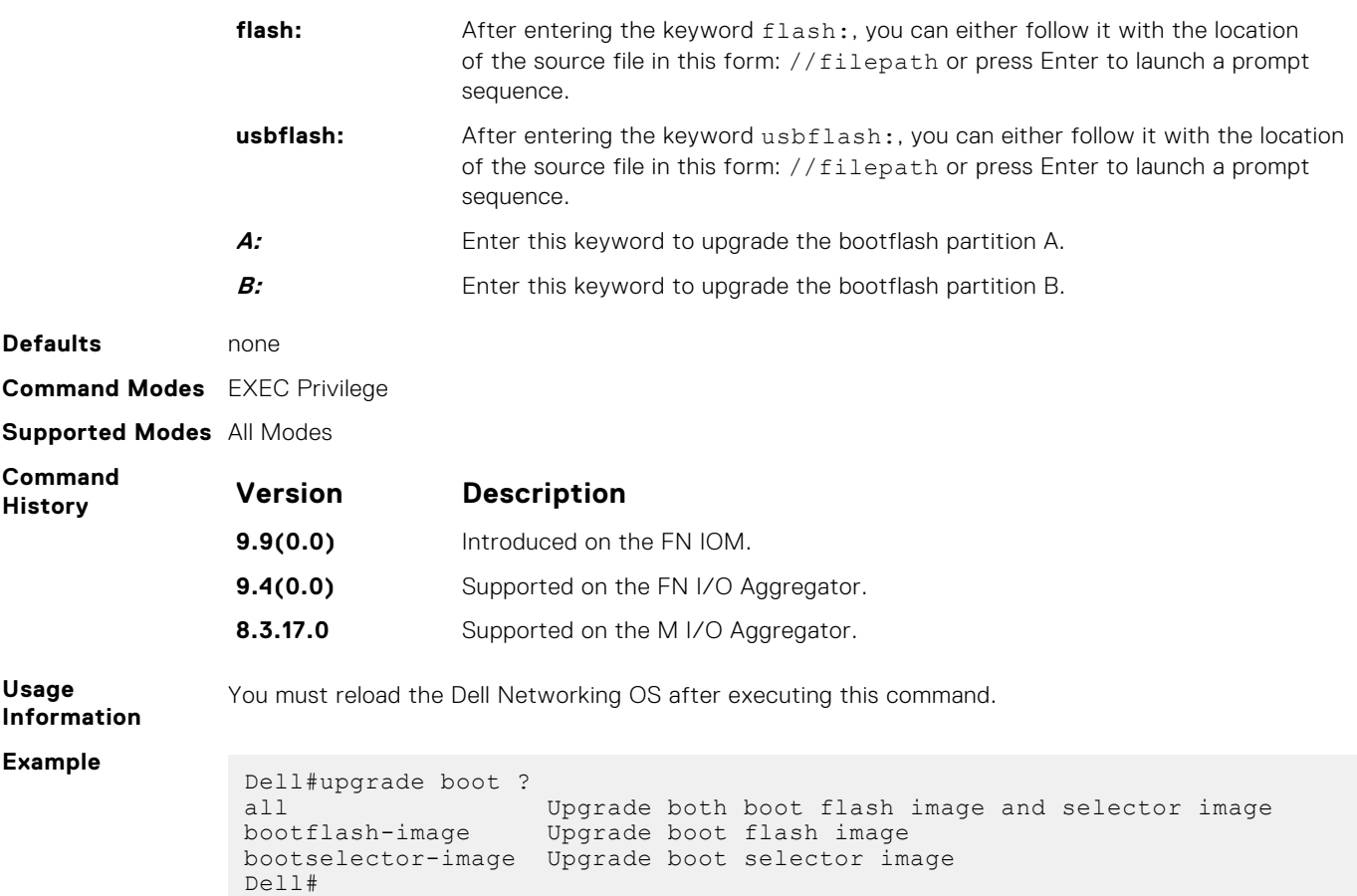

# **upgrade system**

Upgrade the bootflash image or system image.

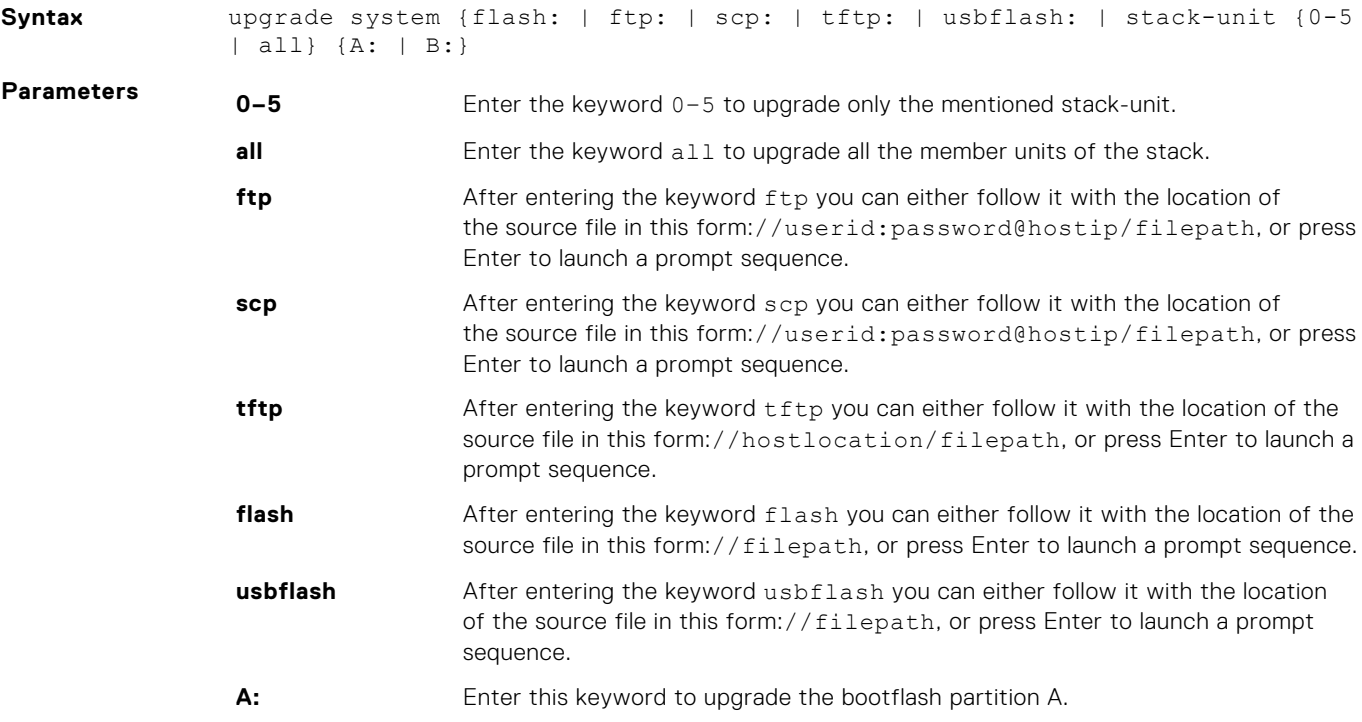

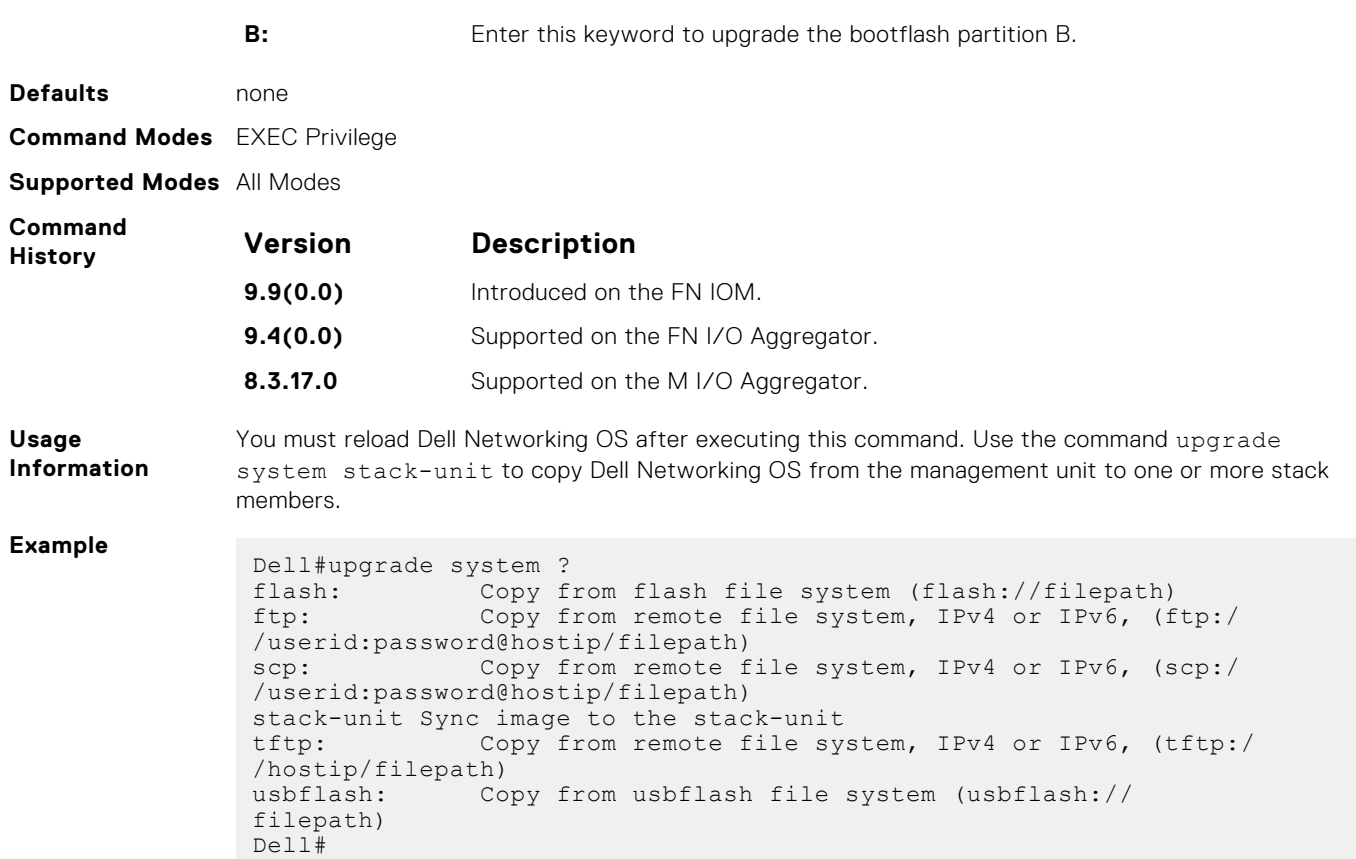

# **verify**

Validate the software image on the flash drive after the image has been transferred to the system, but before the image has been installed.

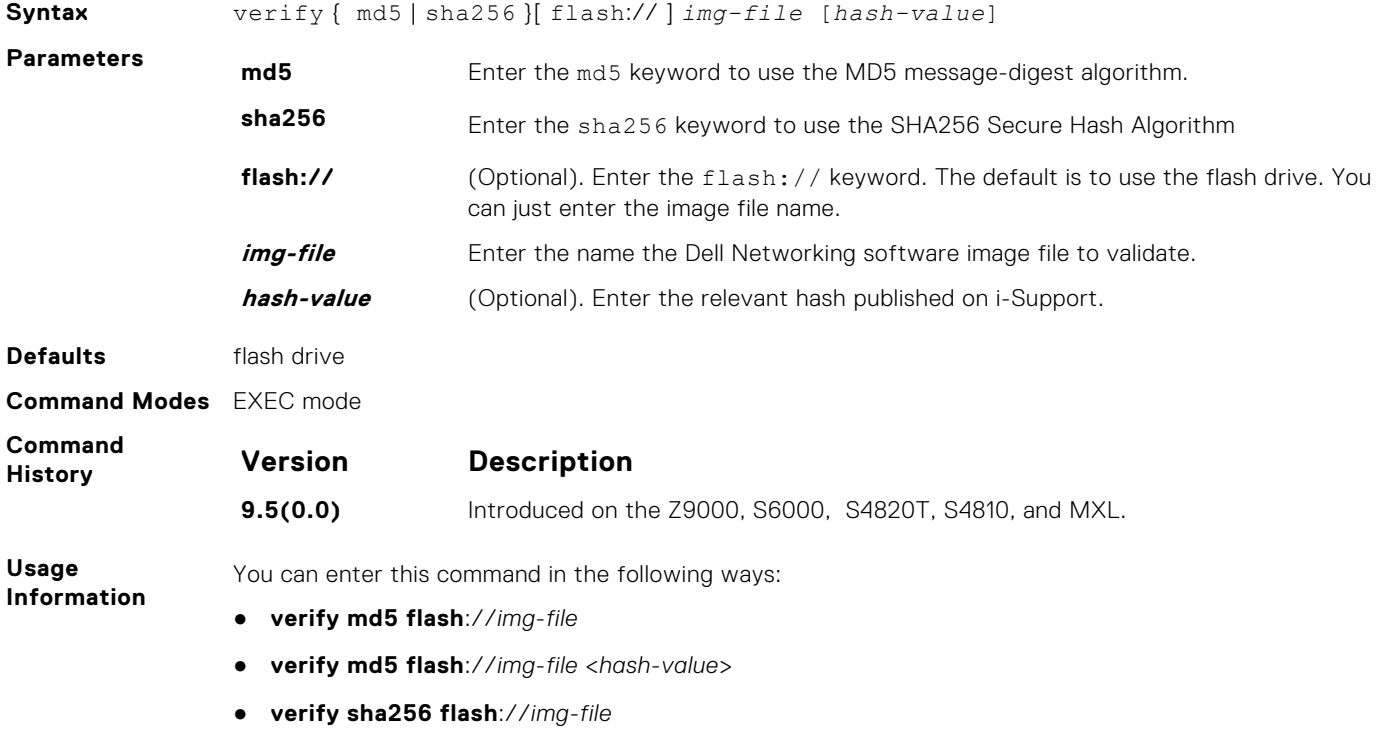

● **verify sha256 flash**://*img-file* <*hash-value*>

#### **Example Without Entering the Hash Value for Verification using SHA256**

```
Dell# verify sha256 flash://FTOS-SE-9.5.0.0.bin
SHA256 hash for FTOS-SE-9.5.0.0.bin: 
e6328c06faf814e6899ceead219afbf9360e986d692988023b749e6b2093e933
```
#### **Entering the Hash Value for Verification using SHA256**

```
Dell# verify sha256 flash://FTOS-SE-9.5.0.0.bin 
e6328c06faf814e6899ceead219afbf9360e986d692988023b749e6b2093e933
SHA256 hash VERIFIED for FTOS-SE-9.5.0.0.bin
```
# **Control and Monitoring**

This chapter describes control and monitoring for the I/O Aggregator.

#### **Topics:**

- [asf-mode](#page-76-0)
- [asset-tag](#page-76-0)
- [banner exec](#page-77-0)
- [banner login](#page-78-0)
- [banner motd](#page-79-0)
- [clear alarms](#page-79-0)
- [clear command history](#page-80-0)
- [clear line](#page-80-0)
- [configure](#page-80-0)
- [debug cpu-traffic-stats](#page-81-0)
- [debug ifm trace-flags](#page-81-0)
- [debug ftpserver](#page-82-0)
- [disable](#page-82-0)
- [do](#page-82-0)
- [enable](#page-83-0)
- [exec-banner](#page-84-0)
- [enable optic-info-update interval](#page-84-0)
- [enable secure](#page-84-0)
- [end](#page-85-0)
- [exec-timeout](#page-85-0)
- [exit](#page-86-0)
- [feature unique-name](#page-86-0)
- [ftp-server enable](#page-87-0)
- [ftp-server topdir](#page-87-0)
- [ftp-server username](#page-88-0)
- [hostname](#page-88-0)
- [http-server](#page-89-0)
- [ip ftp password](#page-89-0)
- [ip ftp source-interface](#page-90-0)
- [ip telnet server enable](#page-90-0)
- [ip telnet source-interface](#page-91-0)
- [ip ftp username](#page-91-0)
- **[line](#page-91-0)**
- [login concurrent-session](#page-92-0)
- [login statistics](#page-93-0)
- [motd-banner](#page-95-0)
- [show login statistics](#page-95-0)
- [show software ifm](#page-97-0)
- [ping](#page-98-0)
- [reload](#page-99-0)
- [service timestamps](#page-99-0)
- [show alarms](#page-100-0)
- [show command-history](#page-101-0)
- [show configuration lock](#page-102-0)
- [show cpu-traffic-stats](#page-103-0)
- [show debugging](#page-103-0)
- <span id="page-76-0"></span>• [show diag](#page-104-0)
- [show environment](#page-104-0)
- [show inventory](#page-105-0)
- [show memory](#page-106-0)
- [show processes cpu](#page-107-0)
- [show processes ipc flow-control](#page-108-0)
- [show processes memory](#page-109-0)
- [show reset-reason](#page-111-0)
- [show revision](#page-112-0)
- [show server-interfaces](#page-113-0)
- [show system](#page-114-0)
- [show tech-support](#page-115-0)
- [show uplink brief](#page-119-0)
- [show util-threshold cpu](#page-120-0)
- [show util-threshold memory](#page-120-0)
- [ssh-peer-stack-unit](#page-120-0)
- [telnet](#page-121-0)
- [telnet-peer-stack-unit](#page-121-0)
- [terminal length](#page-122-0)
- [terminal monitor](#page-122-0)
- [terminal xml](#page-122-0)
- [trace route](#page-123-0)
- [undebug all](#page-123-0)
- [virtual-ip](#page-124-0)
- [write](#page-124-0)

#### **asf-mode**

Enable alternate store and forward (ASF) mode and forward packets as soon as a threshold is reached.

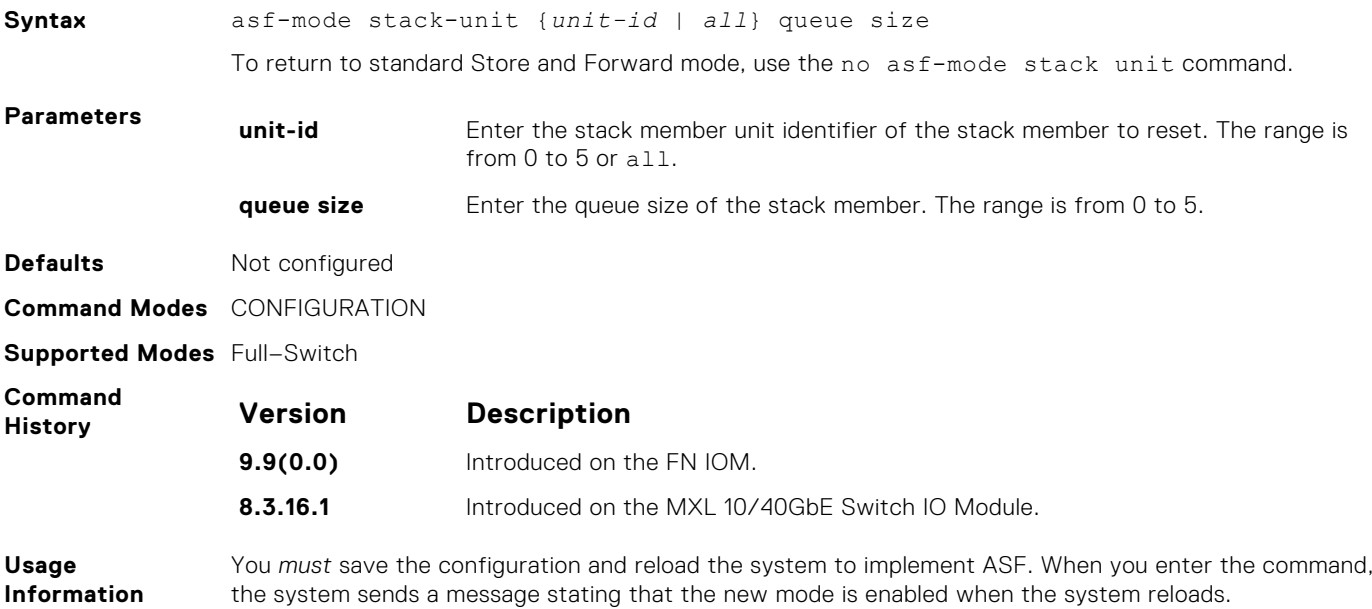

#### **asset-tag**

Assign and store a unique asset-tag to the stack member.

**Syntax** asset-tag stack-unit *unit id Asset-tag ID*

<span id="page-77-0"></span>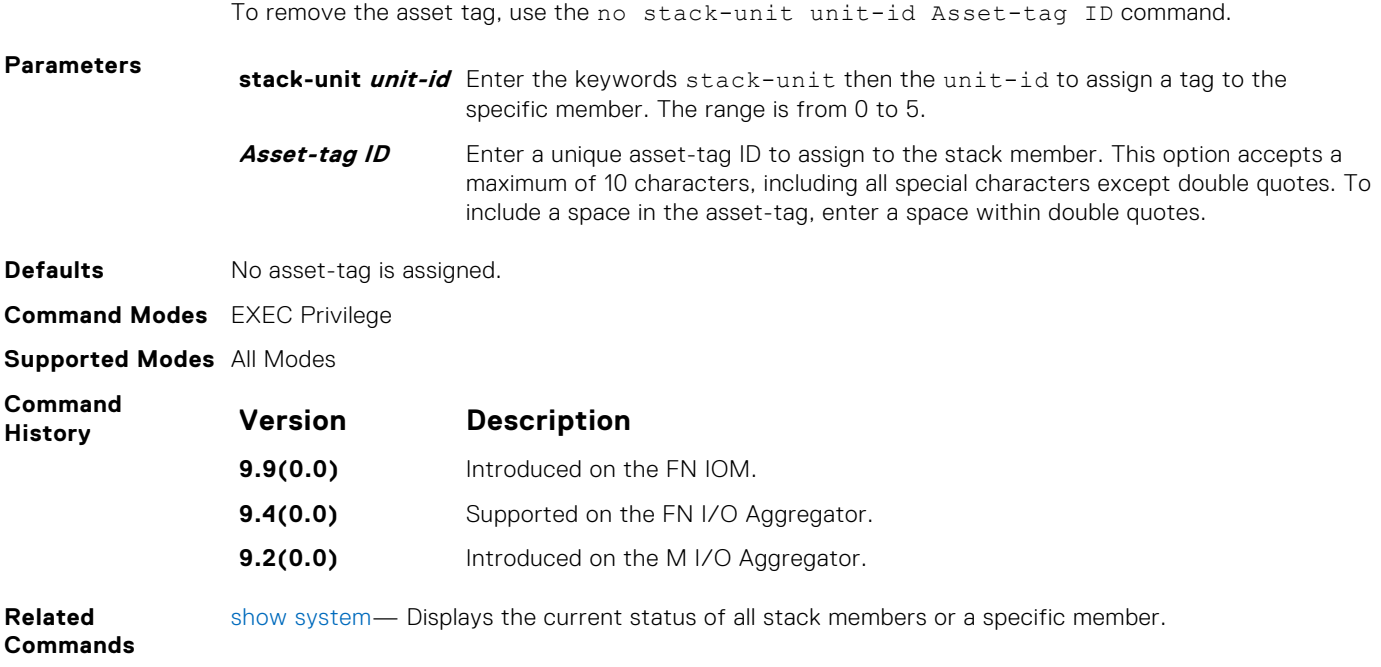

# **banner exec**

Configure a message that is displayed when your enter EXEC mode.

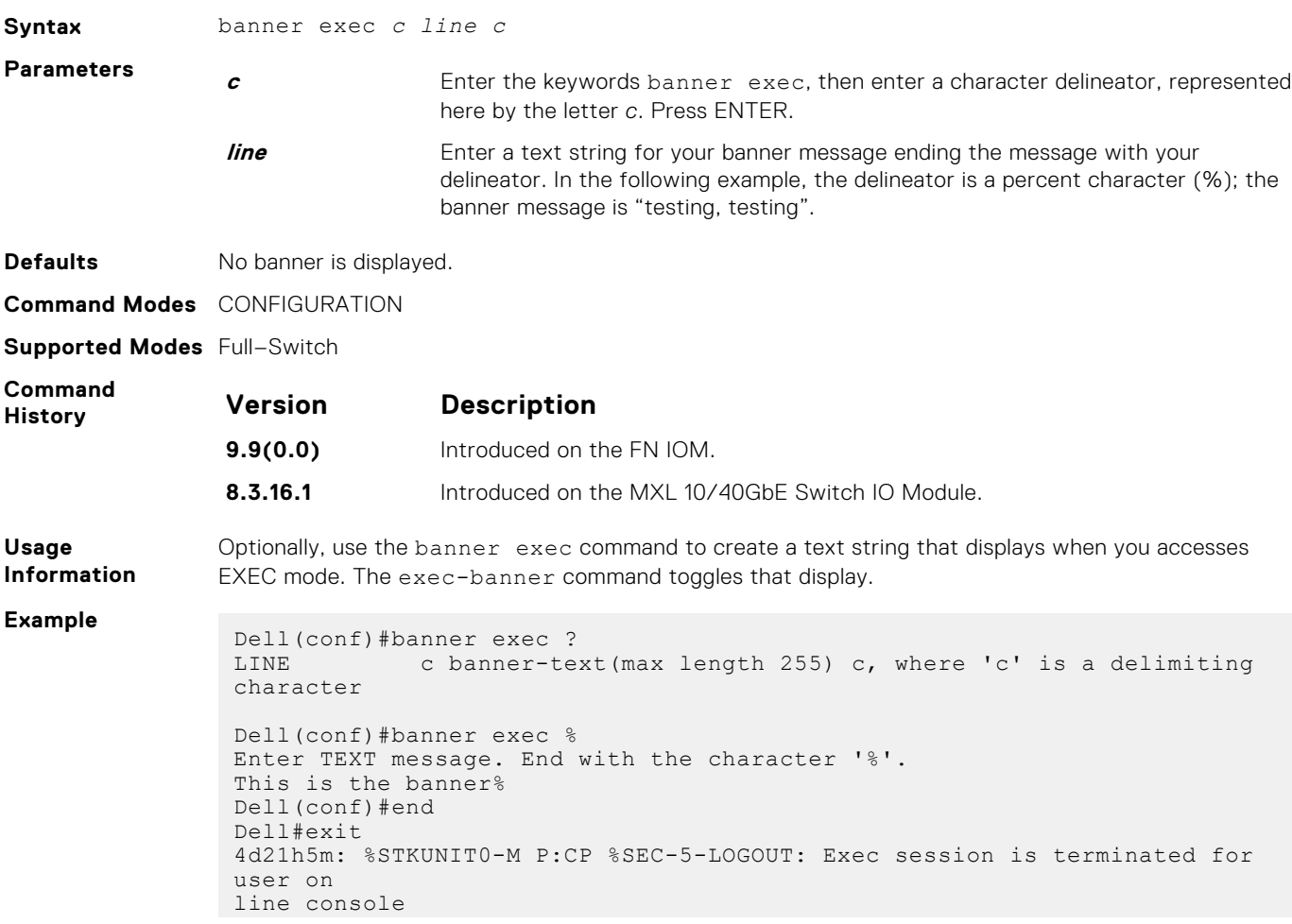

<span id="page-78-0"></span>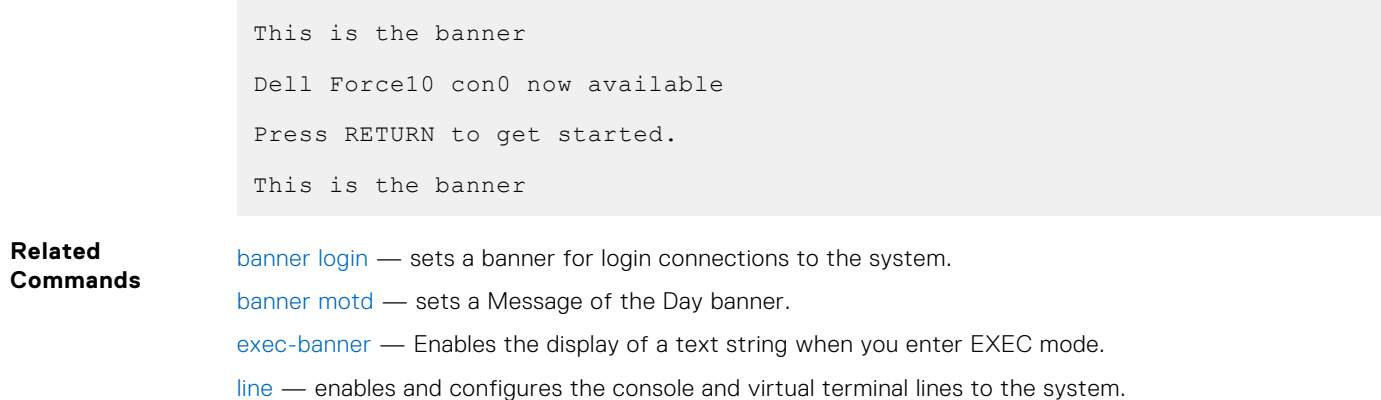

# **banner login**

Set a banner to display when logging on to the system.

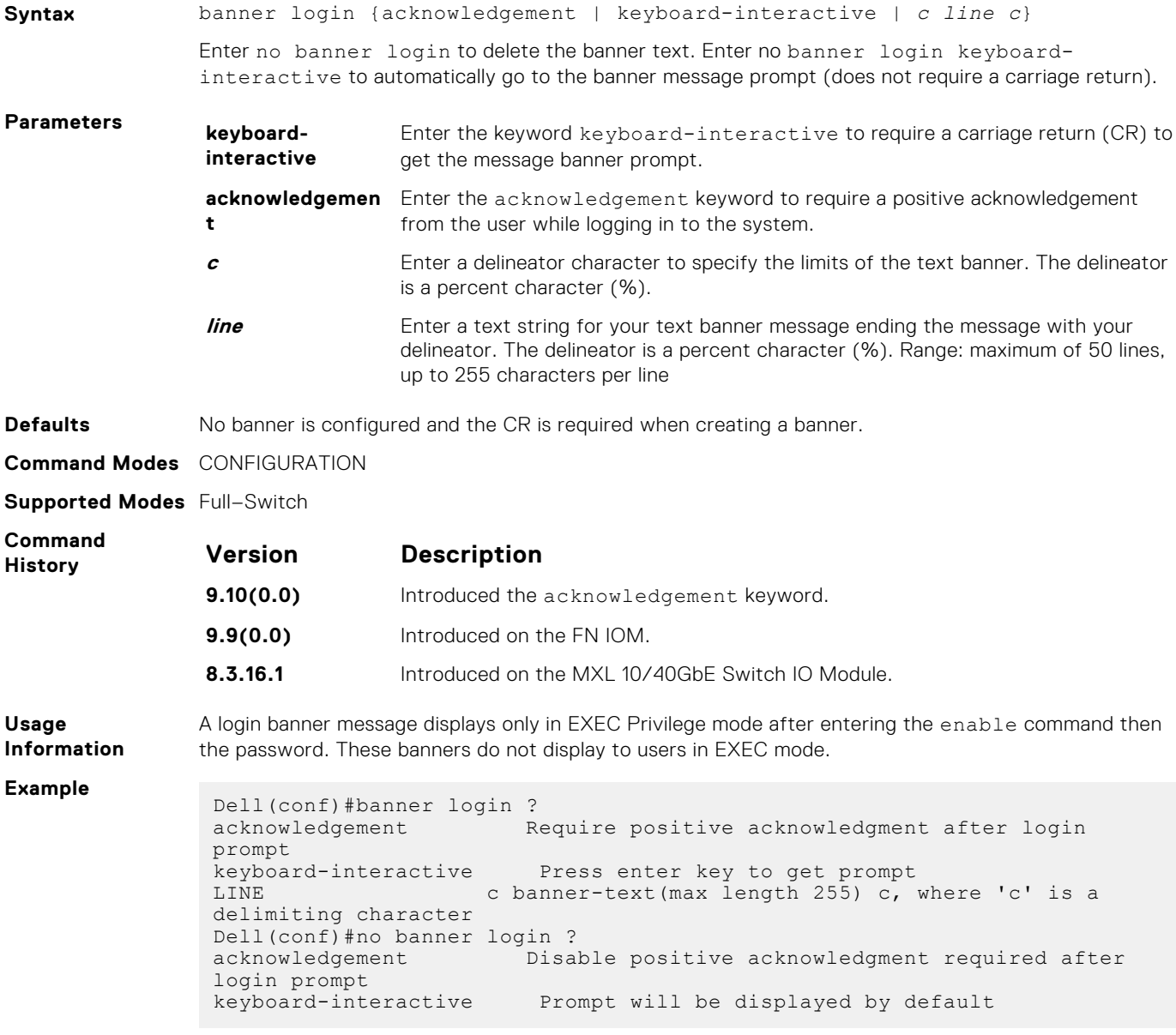

<span id="page-79-0"></span>If you configure the acknowledgement keyword, the system requires a positive acknowledgement from the user while logging in to the system.

```
$ telnet 10.11.178.16 
Trying 10.11.178.16... 
Connected to 10.11.178.16. 
Escape character is '^]'.
THIS IS A LOGIN BANNER. PRESS 'Y' TO ACKNOWLEDGE. ACKNOWLEDGE?
[y/n]: y 
Login: admin 
Password:
```
**Related Commands** banner motd — sets a Message of the Day banner. [exec-banner](#page-84-0) — enables the display of a text string when you enter EXEC mode.

#### **banner motd**

Set a message of the day (MOTD) banner.

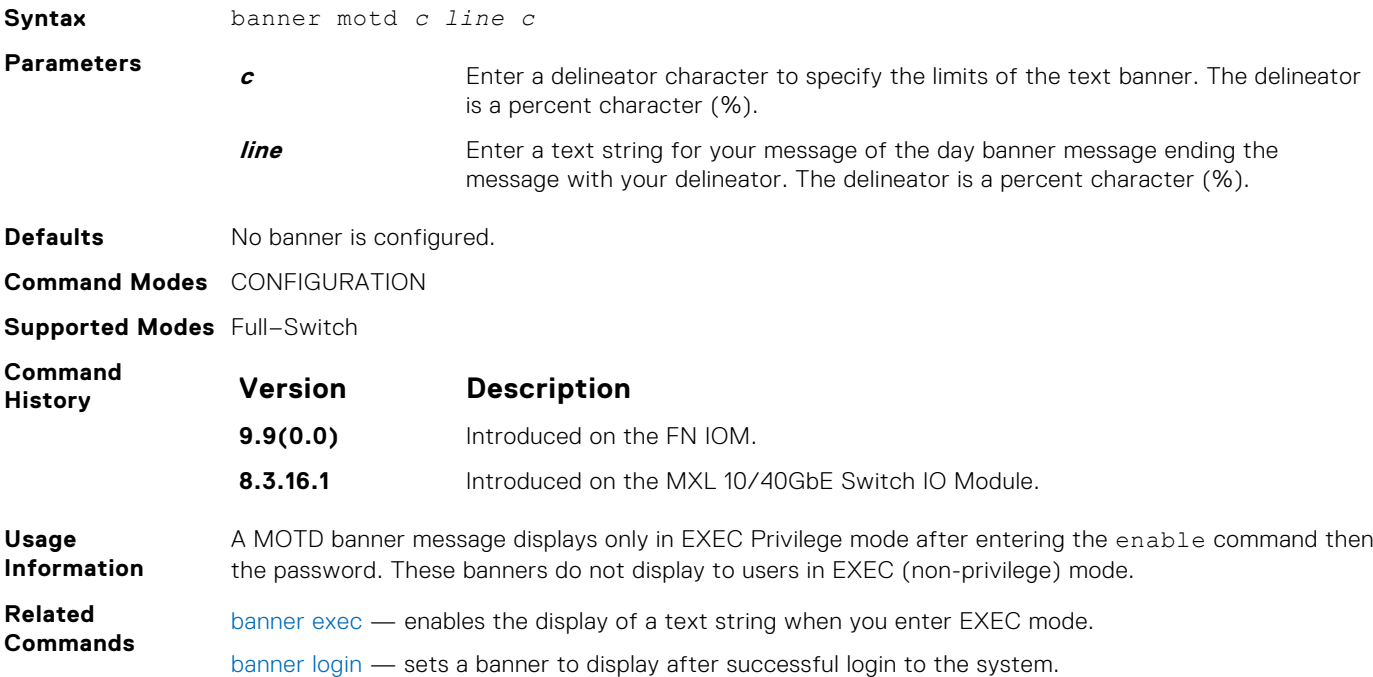

#### **clear alarms**

Clear the alarms on the system.

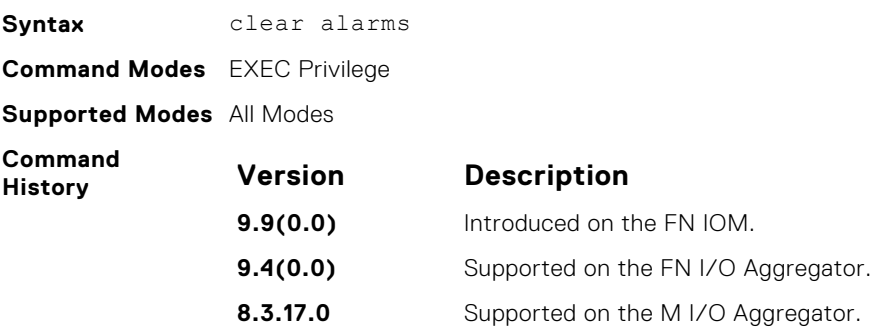

<span id="page-80-0"></span>**Usage Information** This command clears alarms that are no longer active. If an alarm situation is still active, it is seen in the system output.

### **clear command history**

stamp.

Clear the command history log.

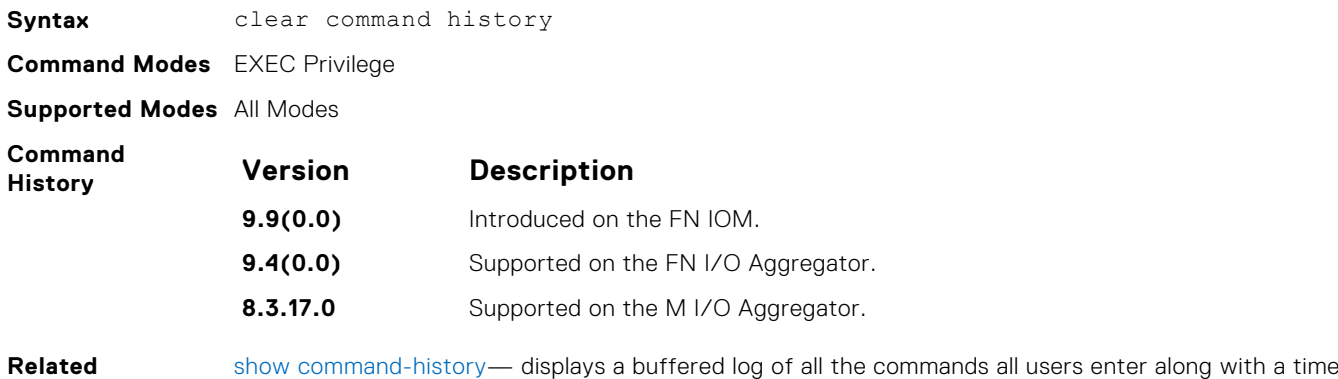

**clear line**

**Commands**

Reset a terminal line.

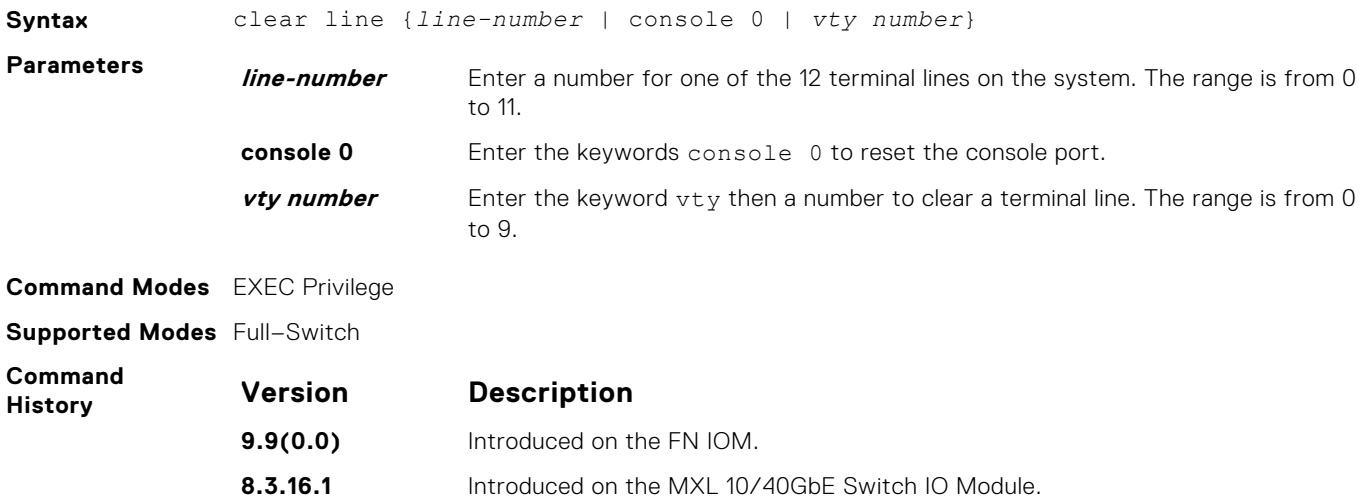

### **configure**

Enter CONFIGURATION mode from EXEC Privilege mode.

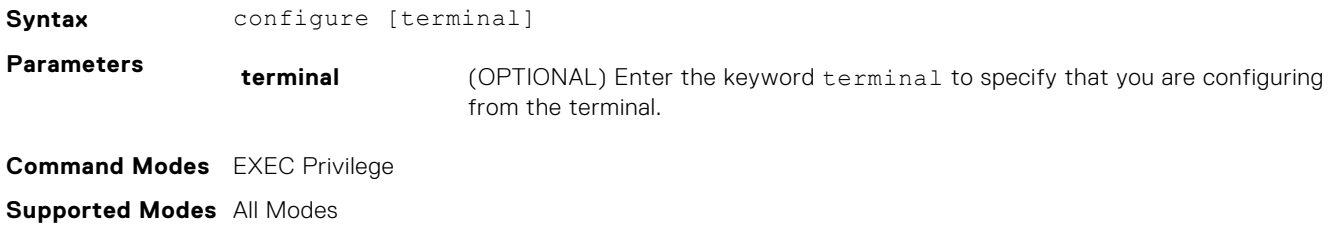

<span id="page-81-0"></span>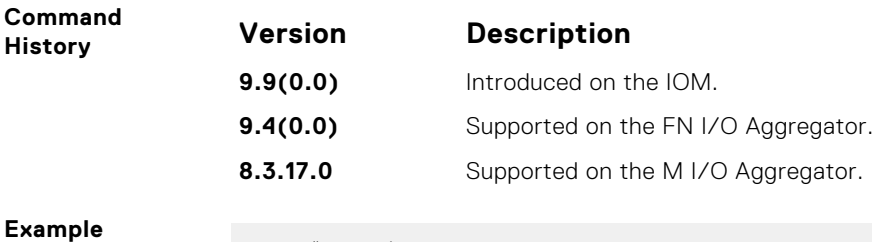

Dell#configure Dell(conf)#

# **debug cpu-traffic-stats**

Enable the collection of computer processor unit (CPU) traffic statistics.

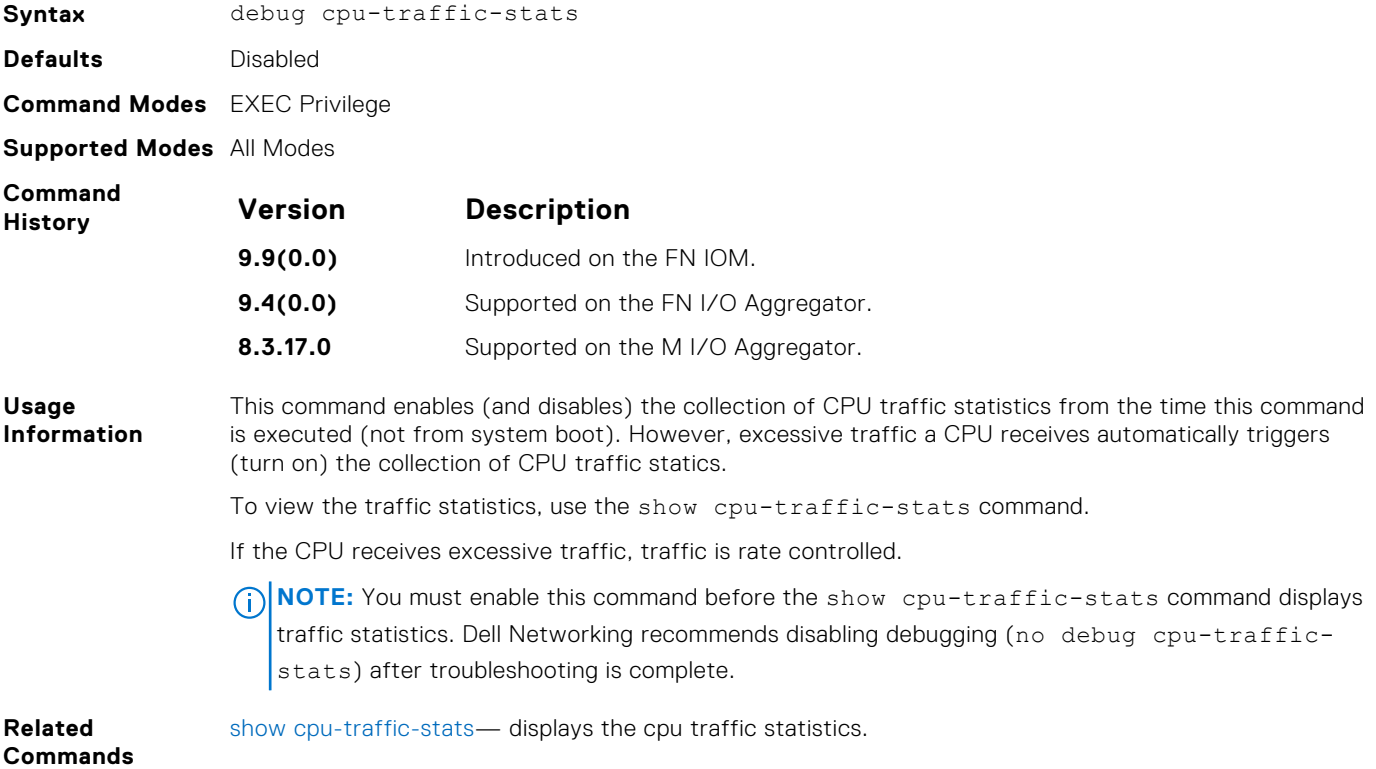

# **debug ifm trace-flags**

Turn on the IFM internal trace-flags.

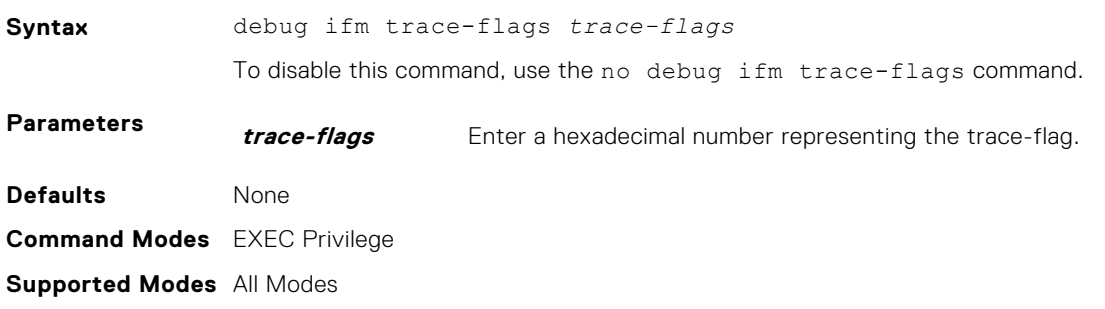

<span id="page-82-0"></span>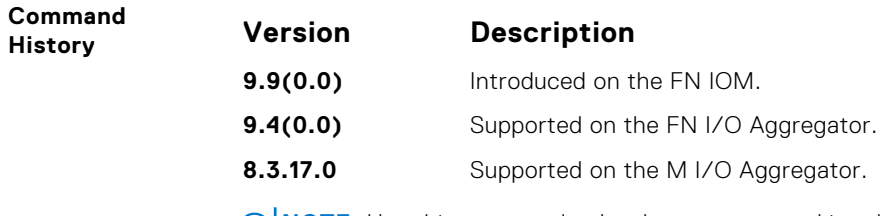

**(i) NOTE:** Use this command only when you are working directly with a technical support representative to troubleshoot a problem. Do not use this command unless a technical support representative instructs you to do so.

# **debug ftpserver**

View transactions during an FTP session when a user is logged into the FTP server.

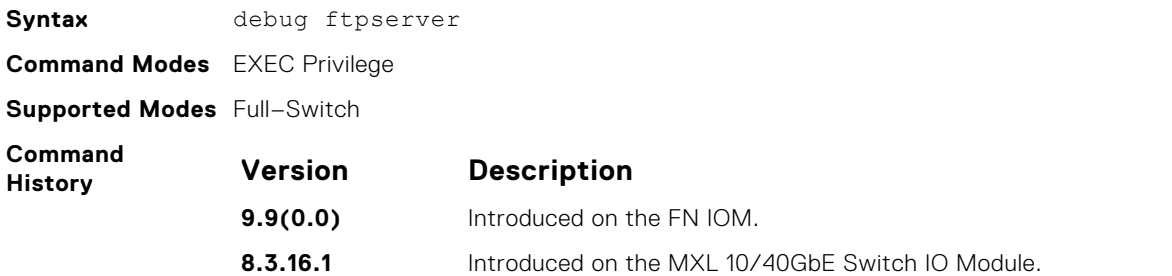

# **disable**

Return to EXEC mode.

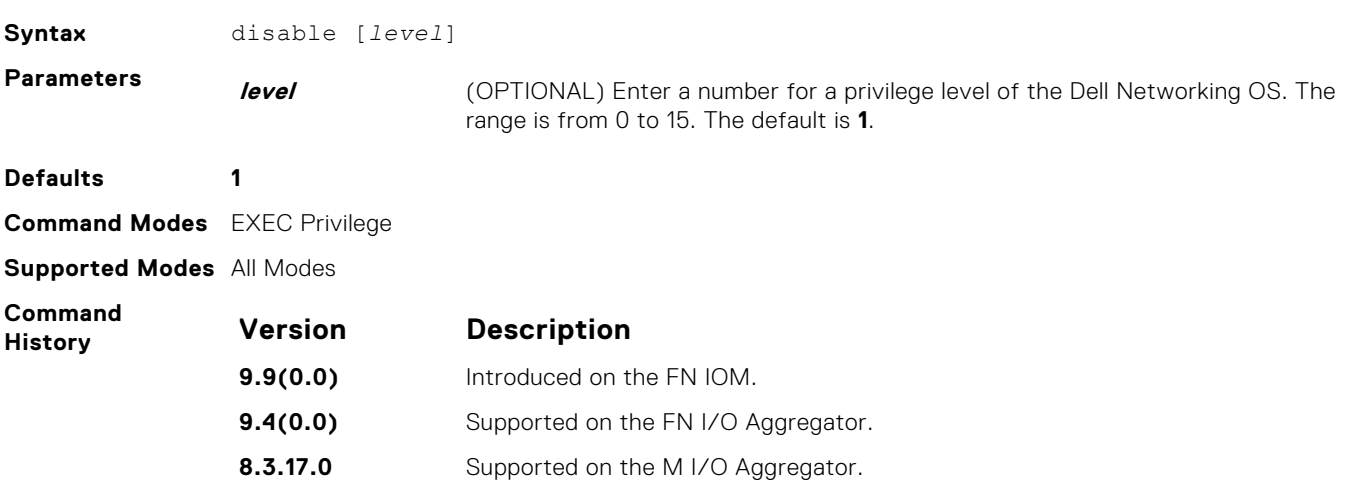

### **do**

Allows the execution of most EXEC-level commands from all CONFIGURATION levels without returning to the EXEC level.

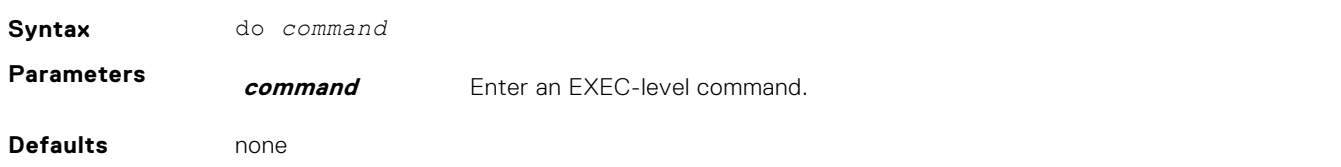

<span id="page-83-0"></span>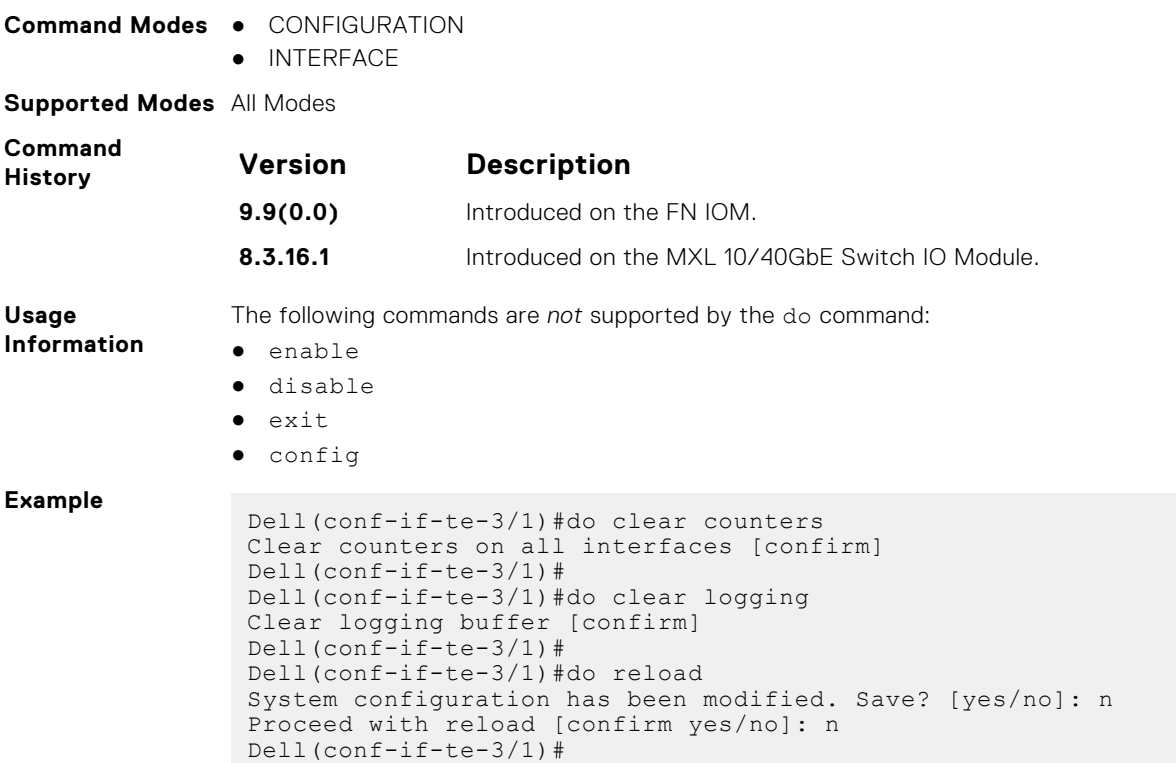

# **enable**

Enter EXEC Privilege mode or any other privilege level configured. After entering this command, you may need to enter a password.

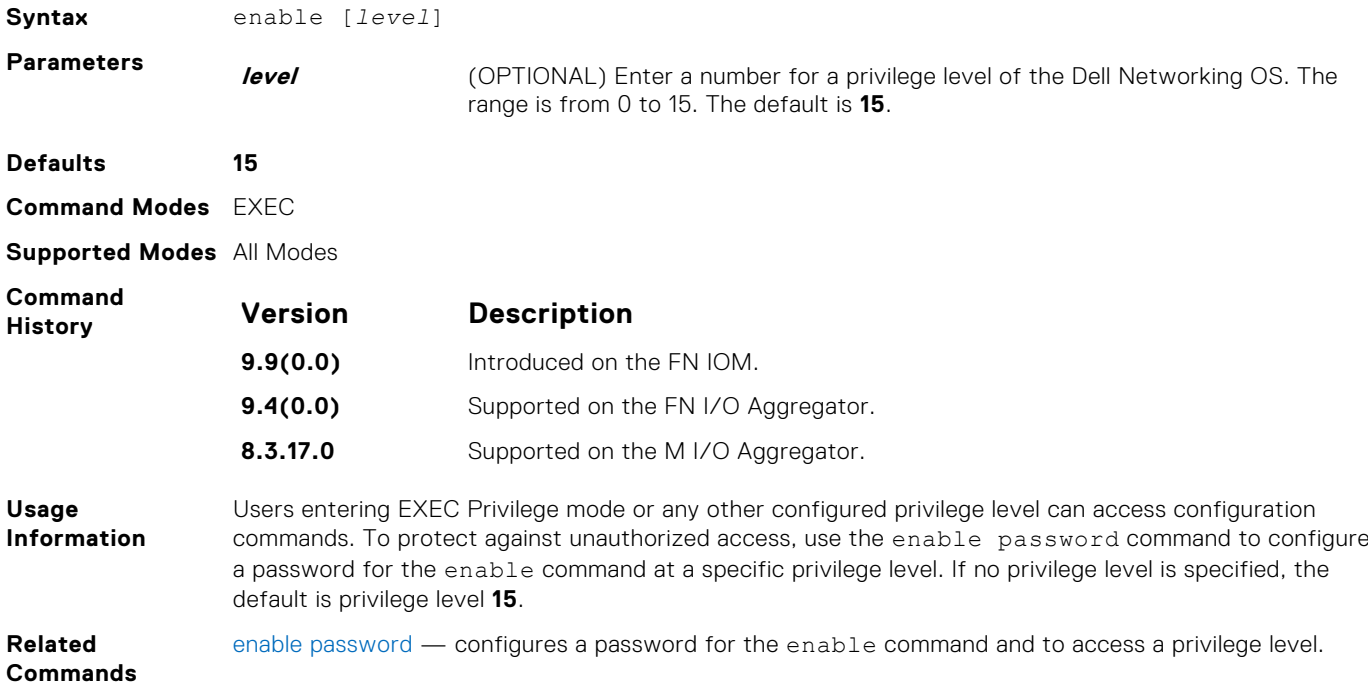

#### <span id="page-84-0"></span>**exec-banner**

Enable the display of a text string when the user enters EXEC mode.

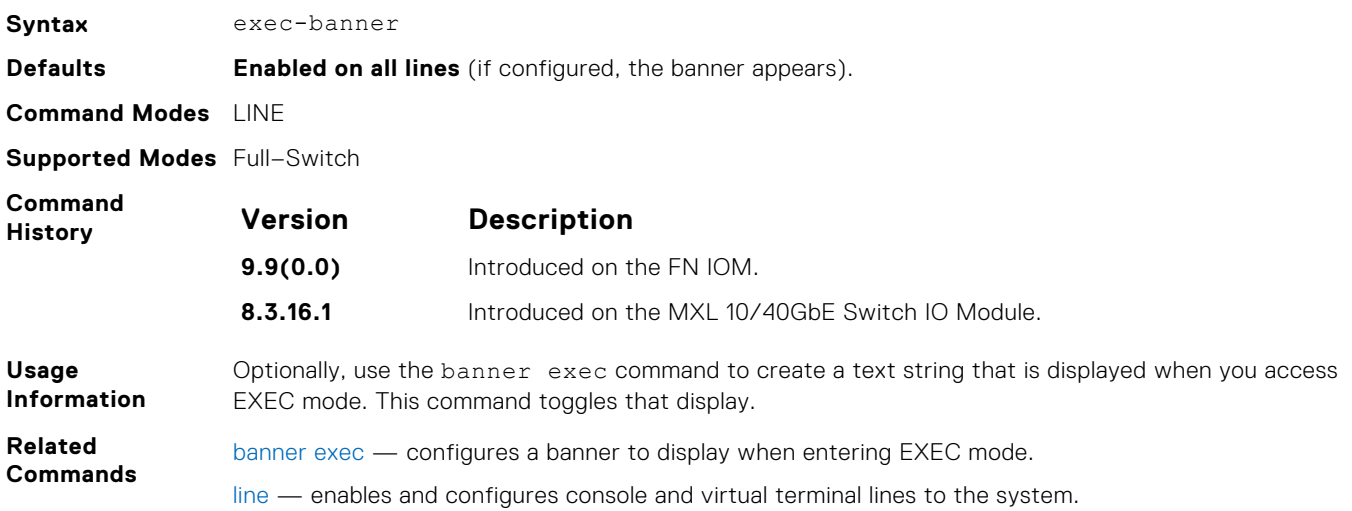

### **enable optic-info-update interval**

Enable polling intervals of optical information updates for simple network management protocol (SNMP).

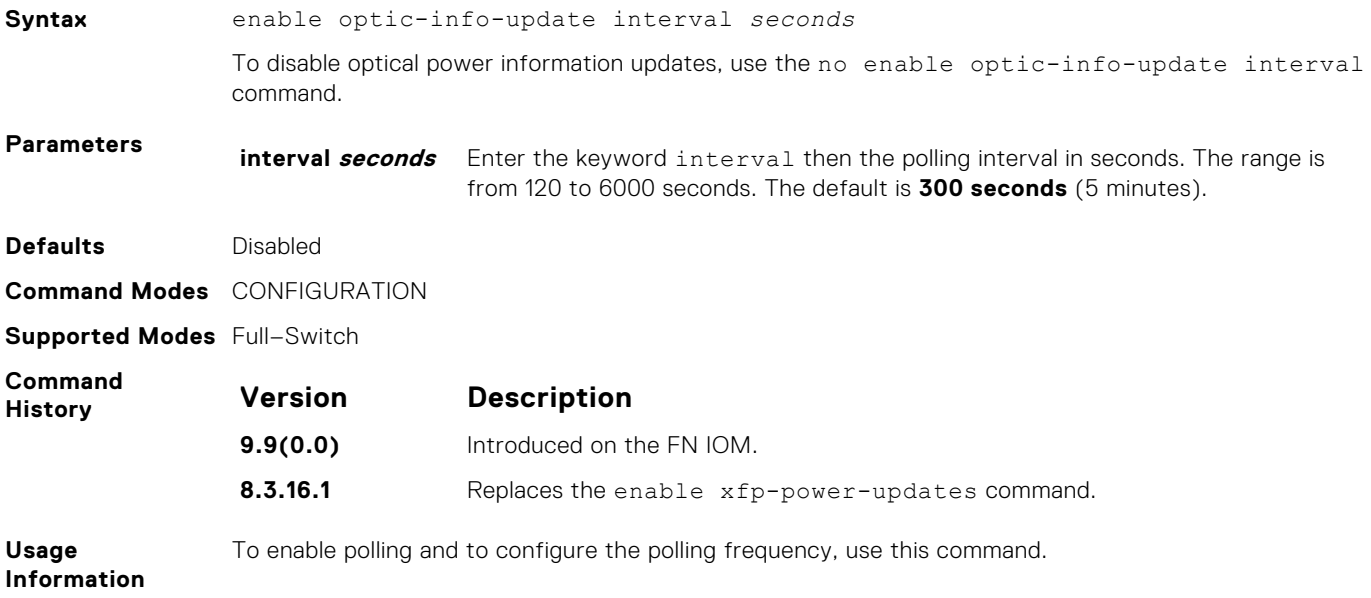

### **enable secure**

Creates configurable Full–Switch mode where Chassis Management Controller (CMC) access to FN IOM is bypassed for the elements critical to the security certifications.

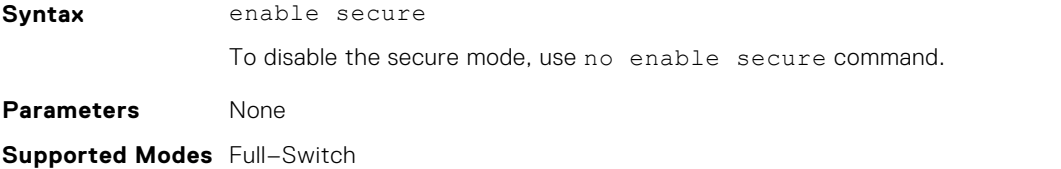

<span id="page-85-0"></span>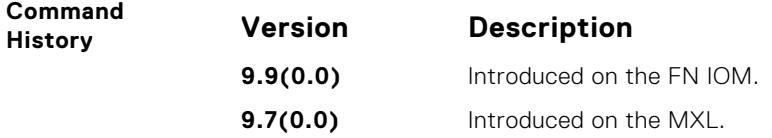

# **end**

Return to EXEC Privilege mode from other command modes (for example, CONFIGURATION mode).

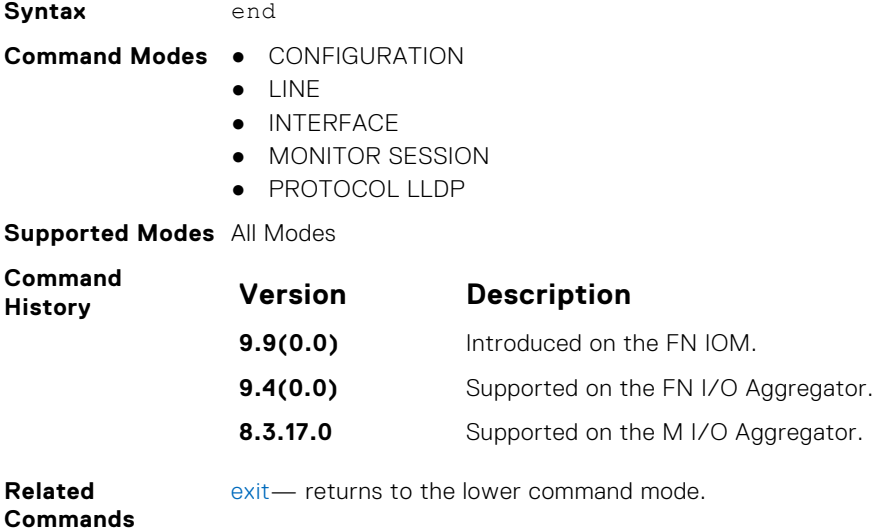

### **exec-timeout**

Set a time interval that the system waits for input on a line before disconnecting the session.

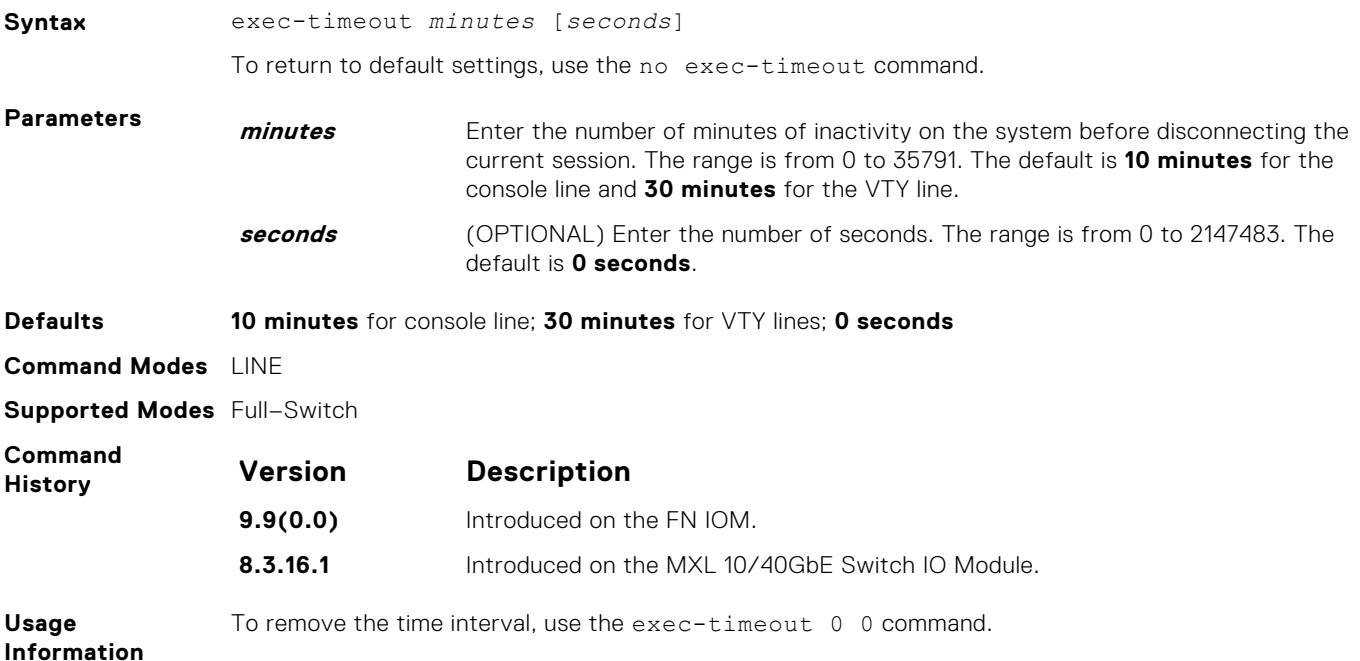

#### <span id="page-86-0"></span>**Example**

Dell con0 is now available Press RETURN to get started. Dell>

#### **exit**

Return to the lower command mode.

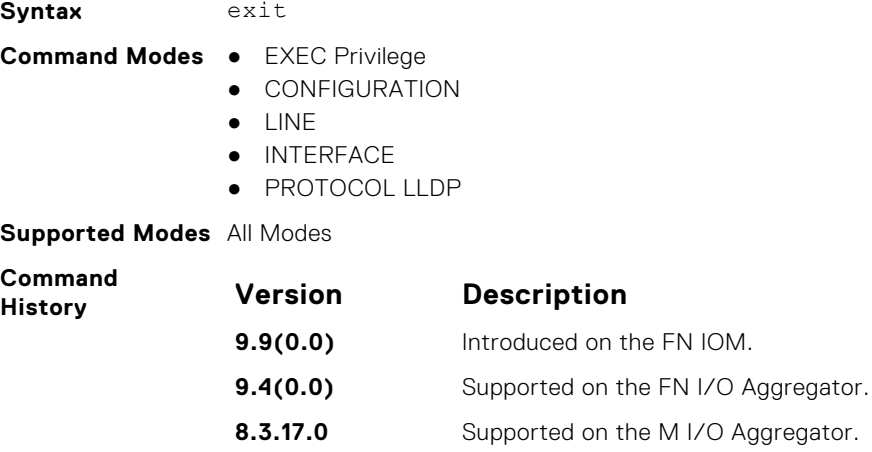

**Related** [end](#page-85-0) - returns to EXEC Privilege mode.

**Commands**

**feature unique-name**

Set a unique host name for the system.

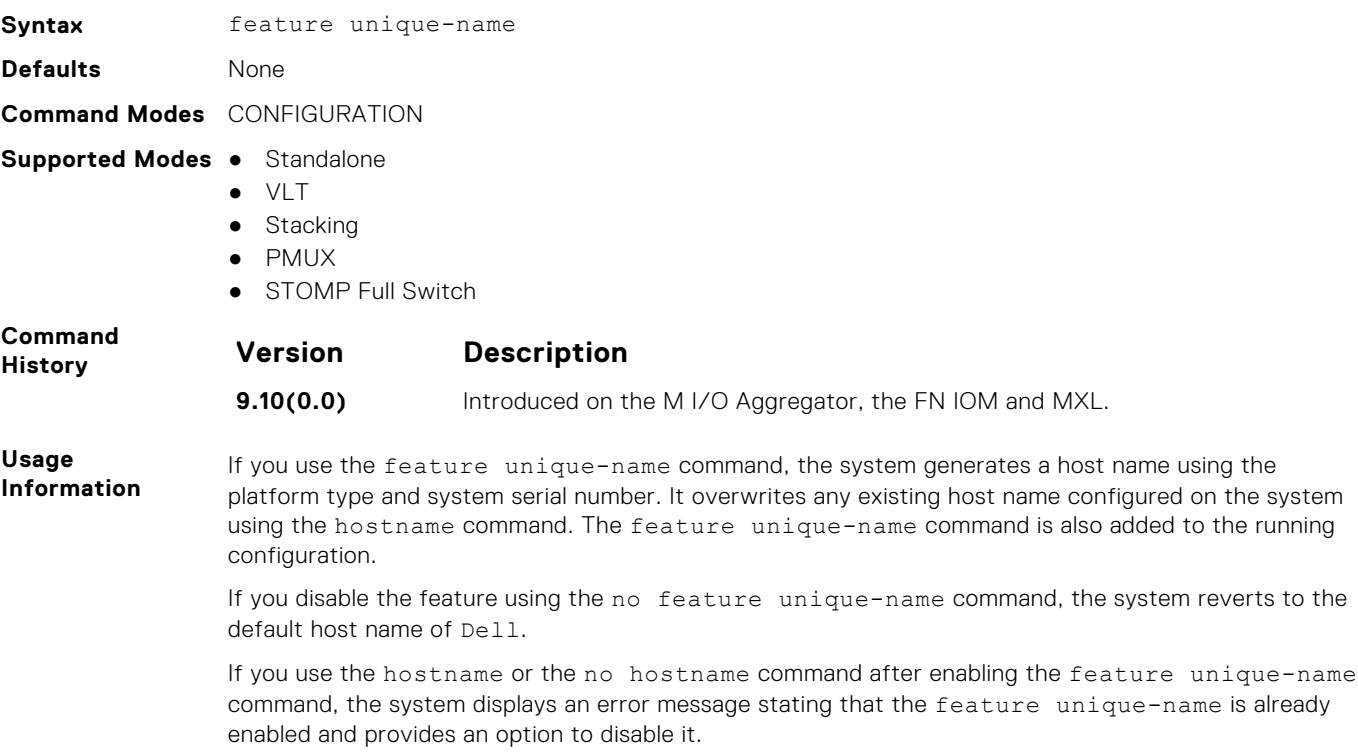

# <span id="page-87-0"></span>**ftp-server enable**

Enable FTP server functions on the system.

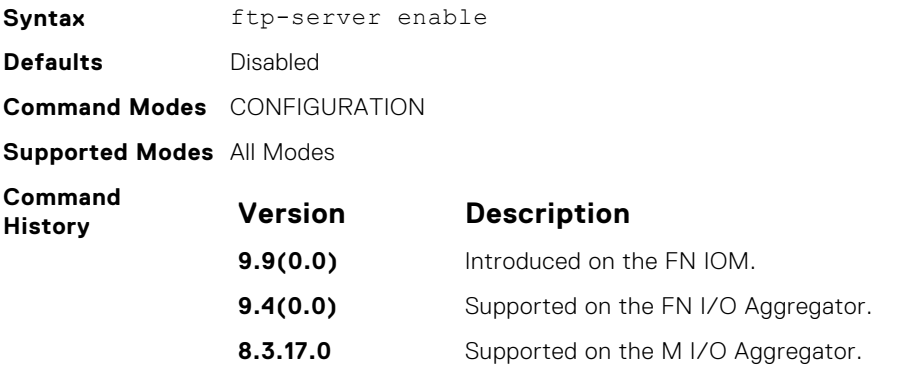

**Example**

```
morpheus% ftp 10.31.1.111
Connected to 10.31.1.111.
220 FTOS (1.0) FTP server ready
Name (10.31.1.111:dch): dch
331 Password required
Password:
230 User logged in
ftp> pwd
257 Current directory is "flash:"
ftp> dir
200 Port set okay
150 Opening ASCII mode data connection
size date time name
-------- ------ ------ --------
 512 Jul-20-2004 18:15:00 tgtimg
 512 Jul-20-2004 18:15:00 diagnostic
 512 Jul-20-2004 18:15:00 other
 512 Jul-20-2004 18:15:00 tgt
226 Transfer complete
329 bytes received in 0.018 seconds (17.95 Kbytes/s)
ftp>
```
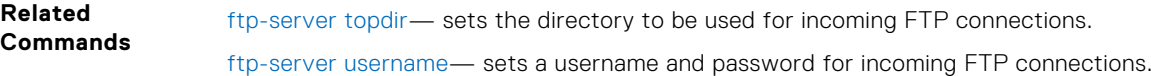

# **ftp-server topdir**

Specify the top-level directory to be accessed when an incoming FTP connection request is made.

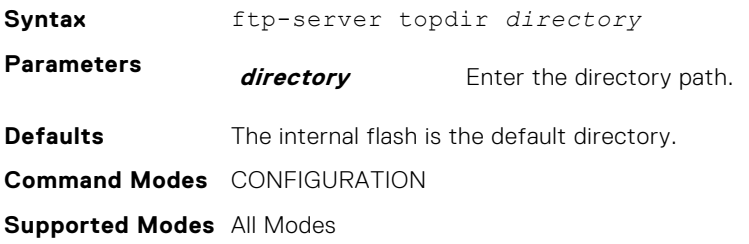

<span id="page-88-0"></span>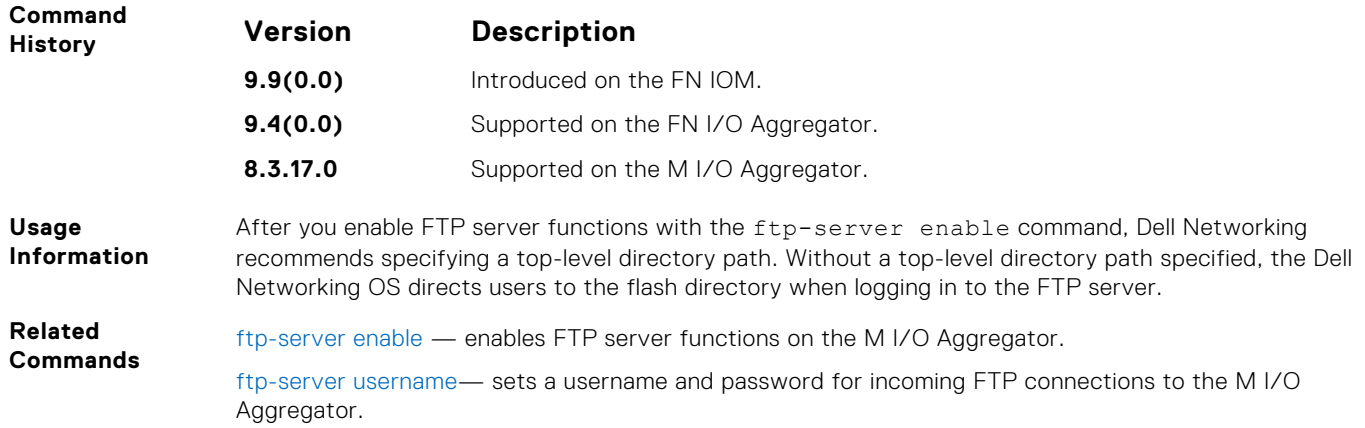

# **ftp-server username**

Create a user name and associated password for incoming FTP server sessions.

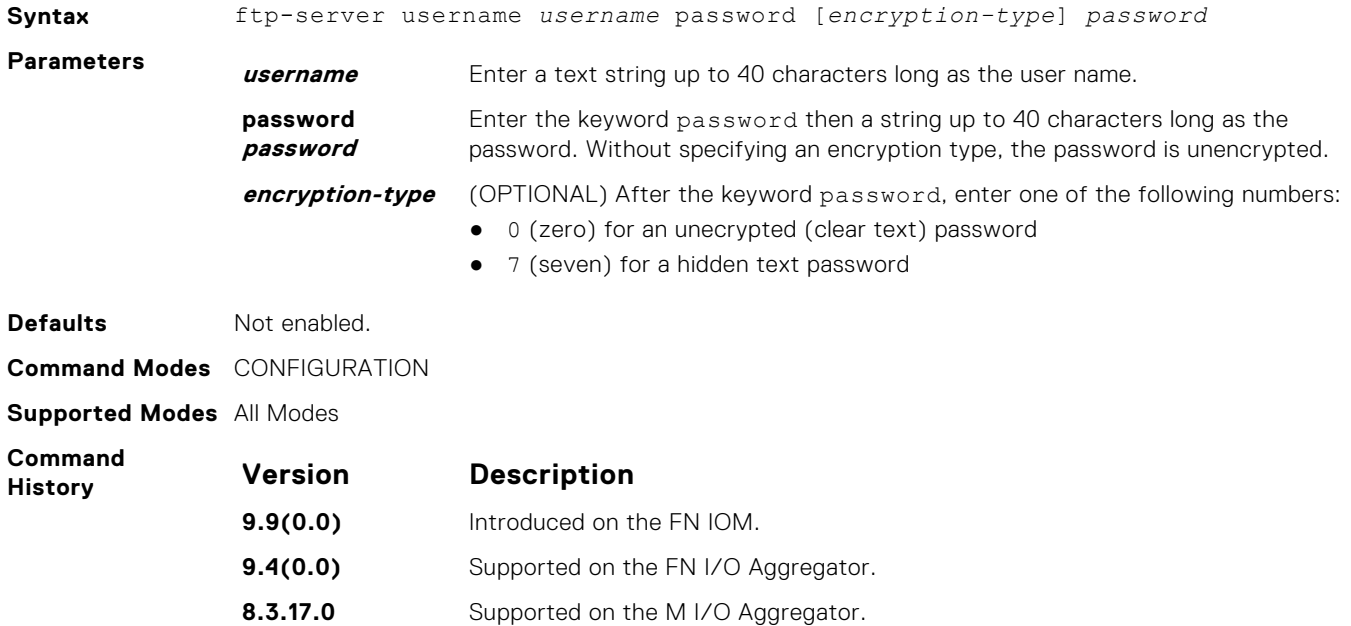

### **hostname**

Set the host name of the system.

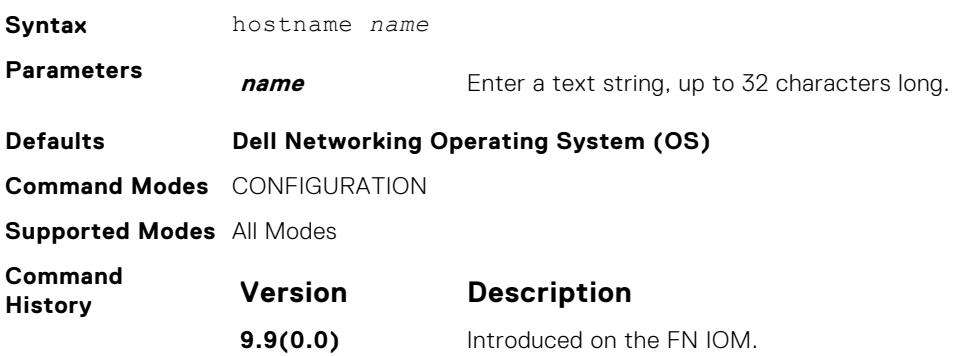

<span id="page-89-0"></span>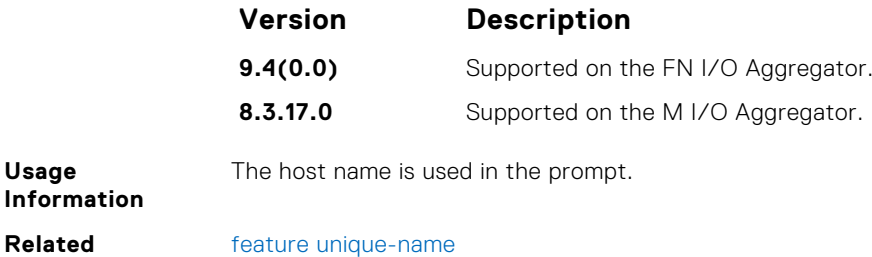

**http-server**

**Commands**

Disable / Enable the Blade I/O Manager Software.

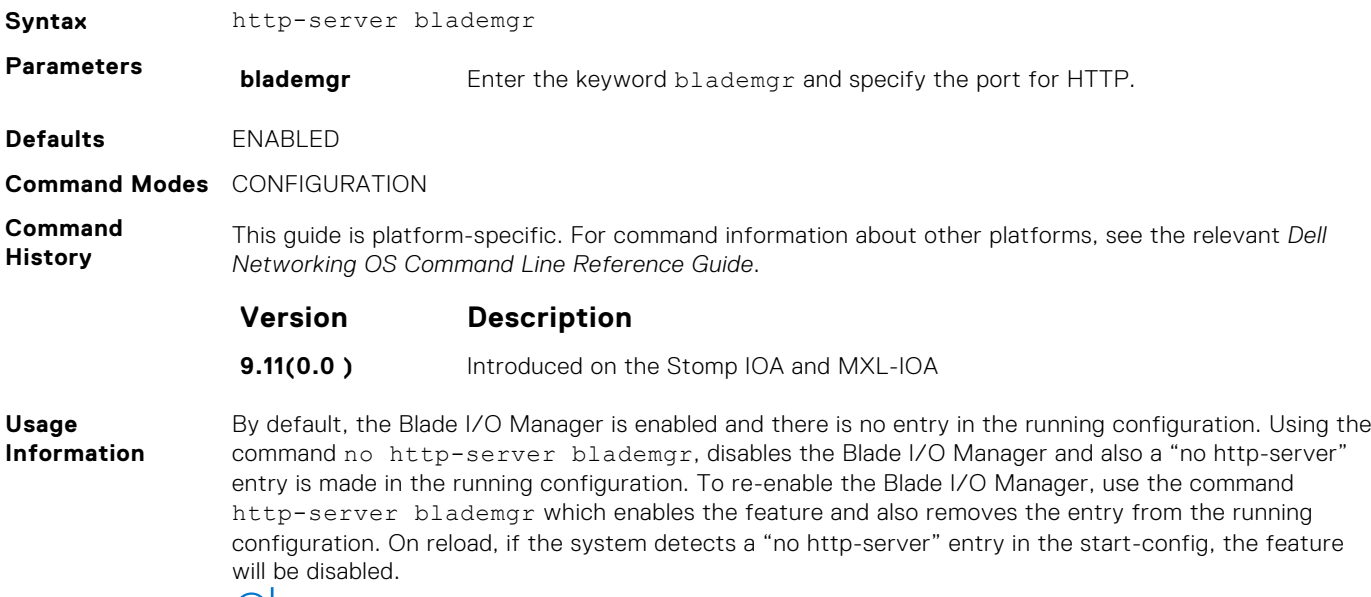

**NOTE:** Please ensure to save and reload the configuration for the changes to take effect.

# **ip ftp password**

Specify a password for outgoing FTP connections.

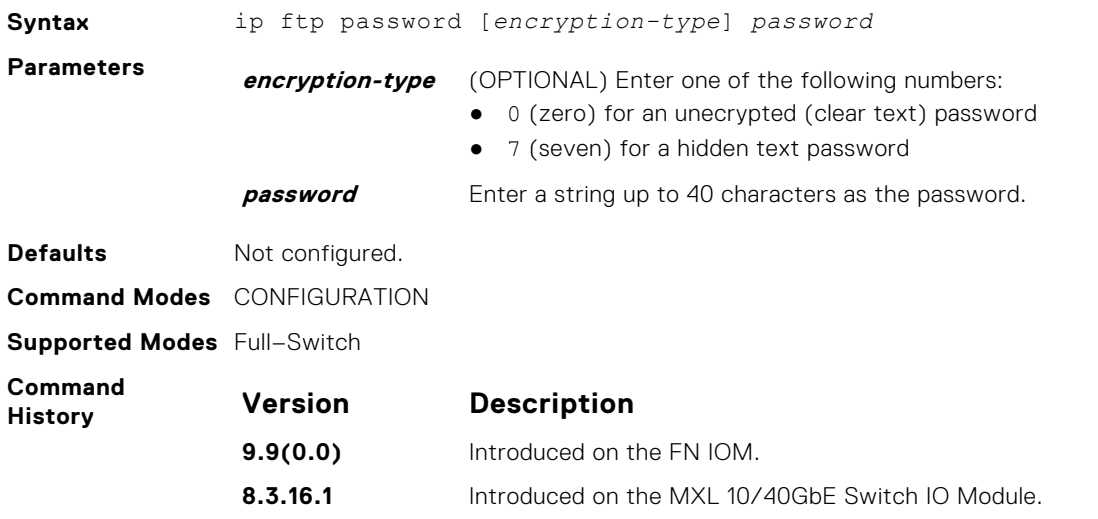

<span id="page-90-0"></span>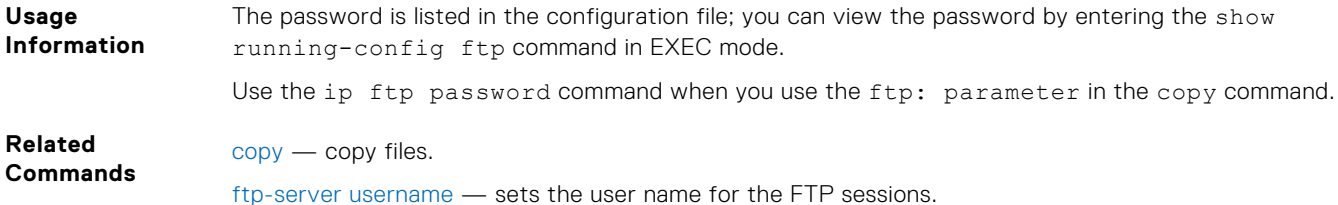

# **ip ftp source-interface**

Specify an interface's IP address as the source IP address for FTP connections.

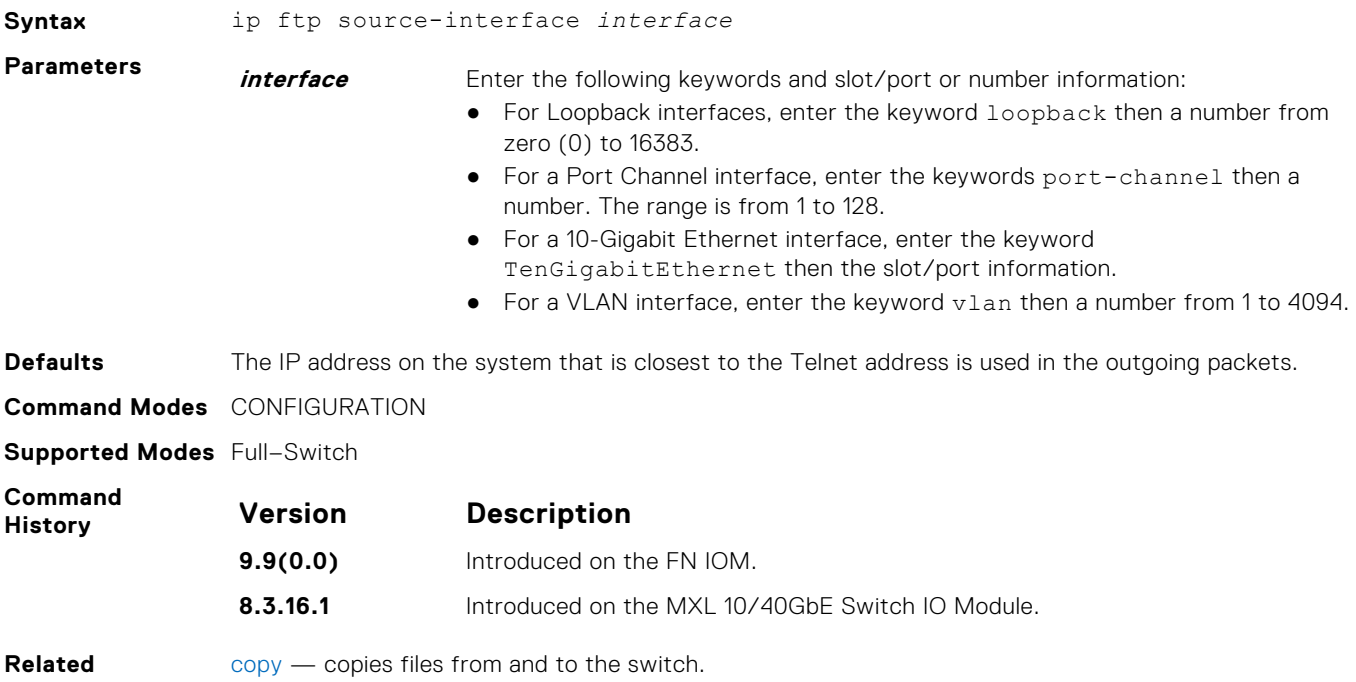

**Commands**

# **ip telnet server enable**

Enable the Telnet server on the switch.

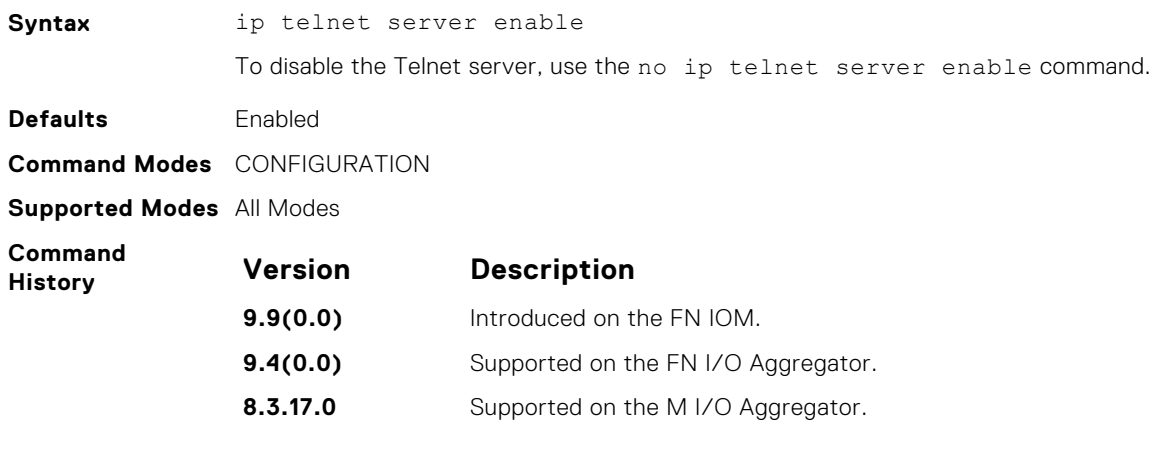

# <span id="page-91-0"></span>**ip telnet source-interface**

Set an interface's IP address as the source address in outgoing packets for Telnet sessions.

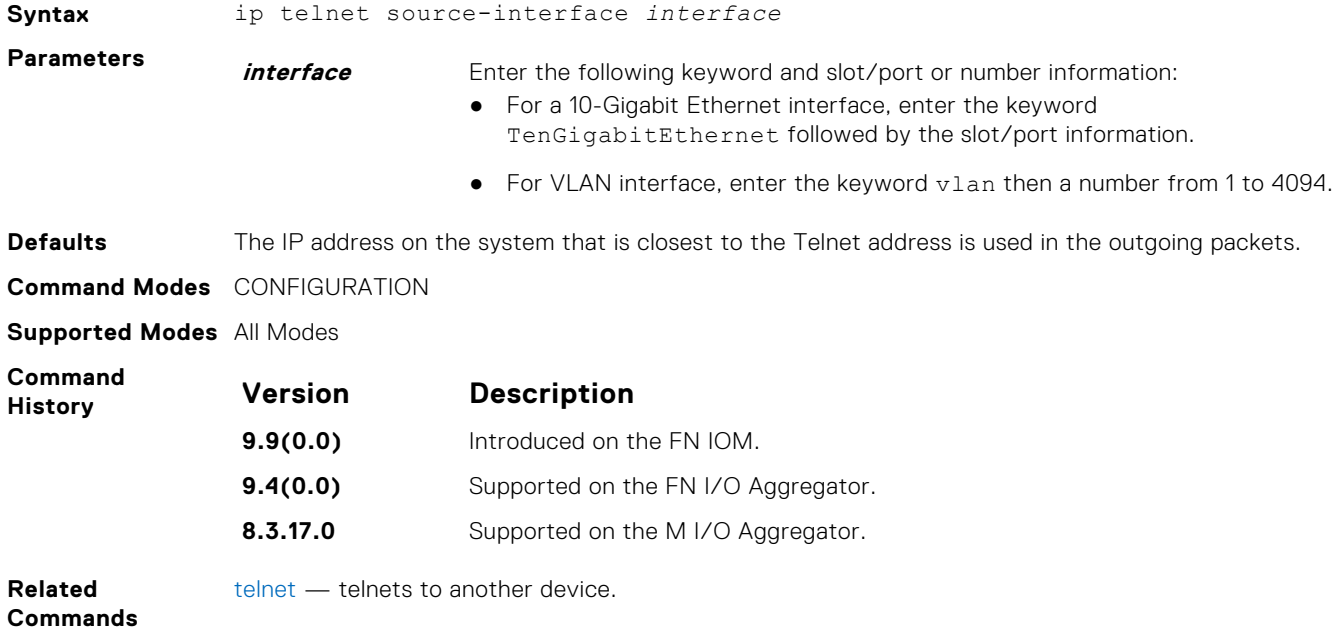

## **ip ftp username**

Assign a user name for outgoing FTP connection requests.

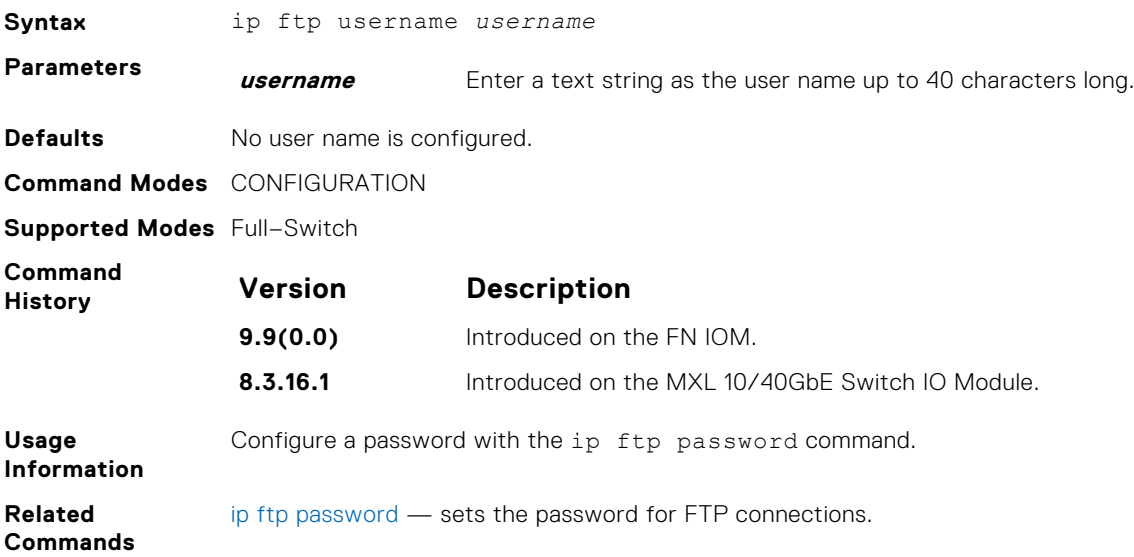

## **line**

Enable and configure console and virtual terminal lines to the system. This command accesses LINE mode, where you can set the access conditions for the designated line.

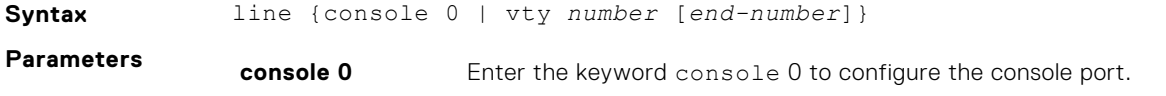

<span id="page-92-0"></span>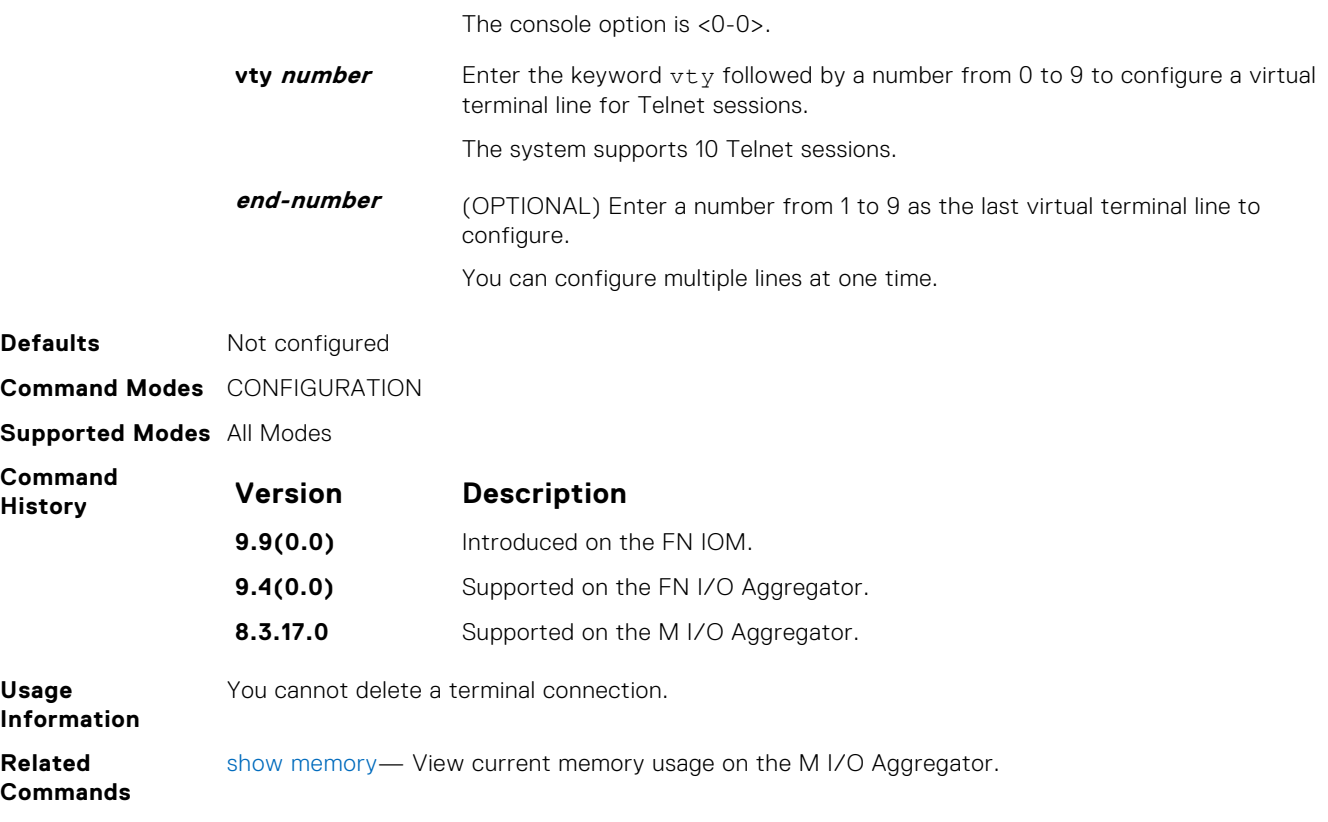

# **login concurrent-session**

Configures the limit of concurrent sessions for each user on console and virtual terminal lines.

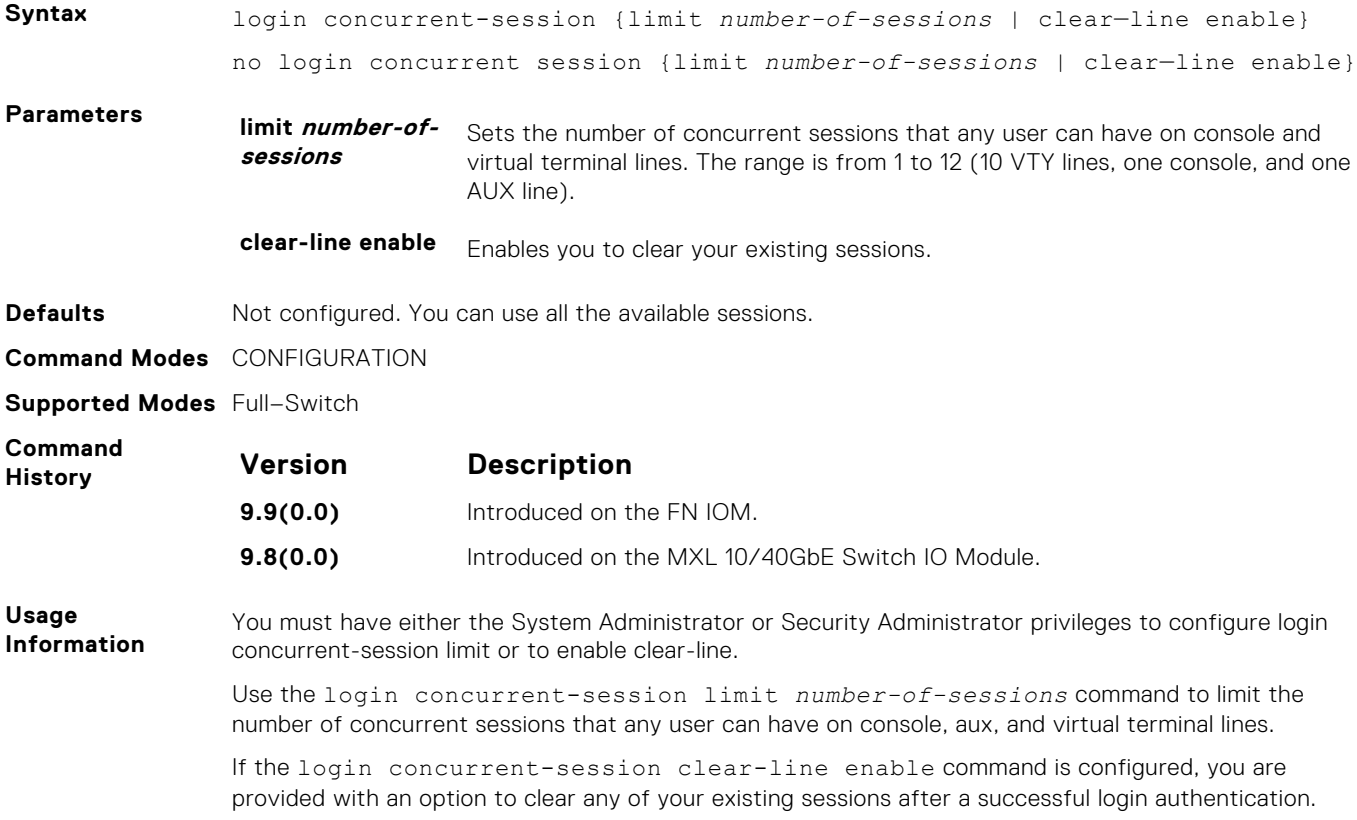

When you reach the maximum concurrent session limit, you can still login by clearing any of your existing sessions.

<span id="page-93-0"></span>**Example** The following example shows how to limit the number of concurrent sessions that any user can have to four:

```
Dell(conf)#login concurrent-session limit 4
Dell(conf)#
```
The following example shows how to use the login concurrent-session clear-line enable command.

Dell(conf)#login concurrent-session clear-line enable Dell(conf)#

When you try to login, the following message appears with all your existing concurrent sessions, providing an option to close any one of the existing sessions:

```
$ telnet 10.11.178.14
Trying 10.11.178.14...
Connected to 10.11.178.14.
Escape character is '^]'.
Login: admin
Password:
Current sessions for user admin:<br>Line Location
Line Location<br>2 vty 0 10.14.1.
2 vty 0 10.14.1.97<br>3 vty 1 10.14.1.97
                    10.14.1.97
Clear existing session? [line number/Enter to cancel]:
```
When you try to create more than the permitted number of sessions, the following message appears, prompting you to close one of your existing sessions. You must close any of your existing sessions to login to the system .

```
$ telnet 10.11.178.14
Trying 10.11.178.14...
Connected to 10.11.178.14.
Escape character is '^]'.
Login: admin
Password:
Maximum concurrent sessions for the user reached.
Current sessions for user admin:
Line Location<br>
2 vty 0 10.14.1.
2 vty 0 10.14.1.97<br>3 vty 1 10.14.1.97
3 vty 1 10.14.1.97<br>4 vty 2 10.14.1.97
4 vty 2 10.14.1.97<br>5 vty 3 10.14.1.97
                   10.14.1.97
Clear existing session? [line number/Enter to cancel]:
```
**Related Commands**

login statistics — Enable and configure user login statistics on console and virtual terminal lines.

[show login statistics](#page-95-0) — Displays login statistics of users who have used the console or virtual terminal lines to log in to the system.

#### **login statistics**

Enable and configure user login statistics on console and virtual terminal lines.

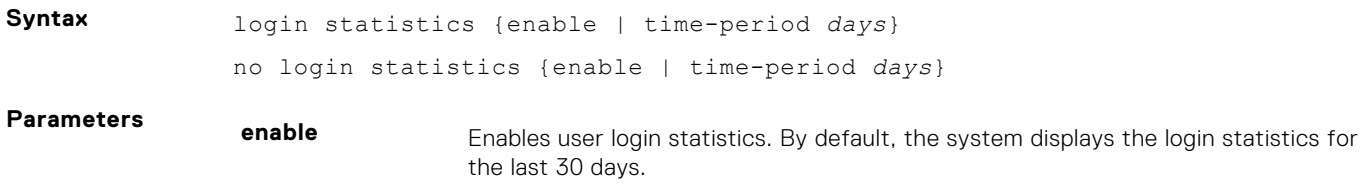

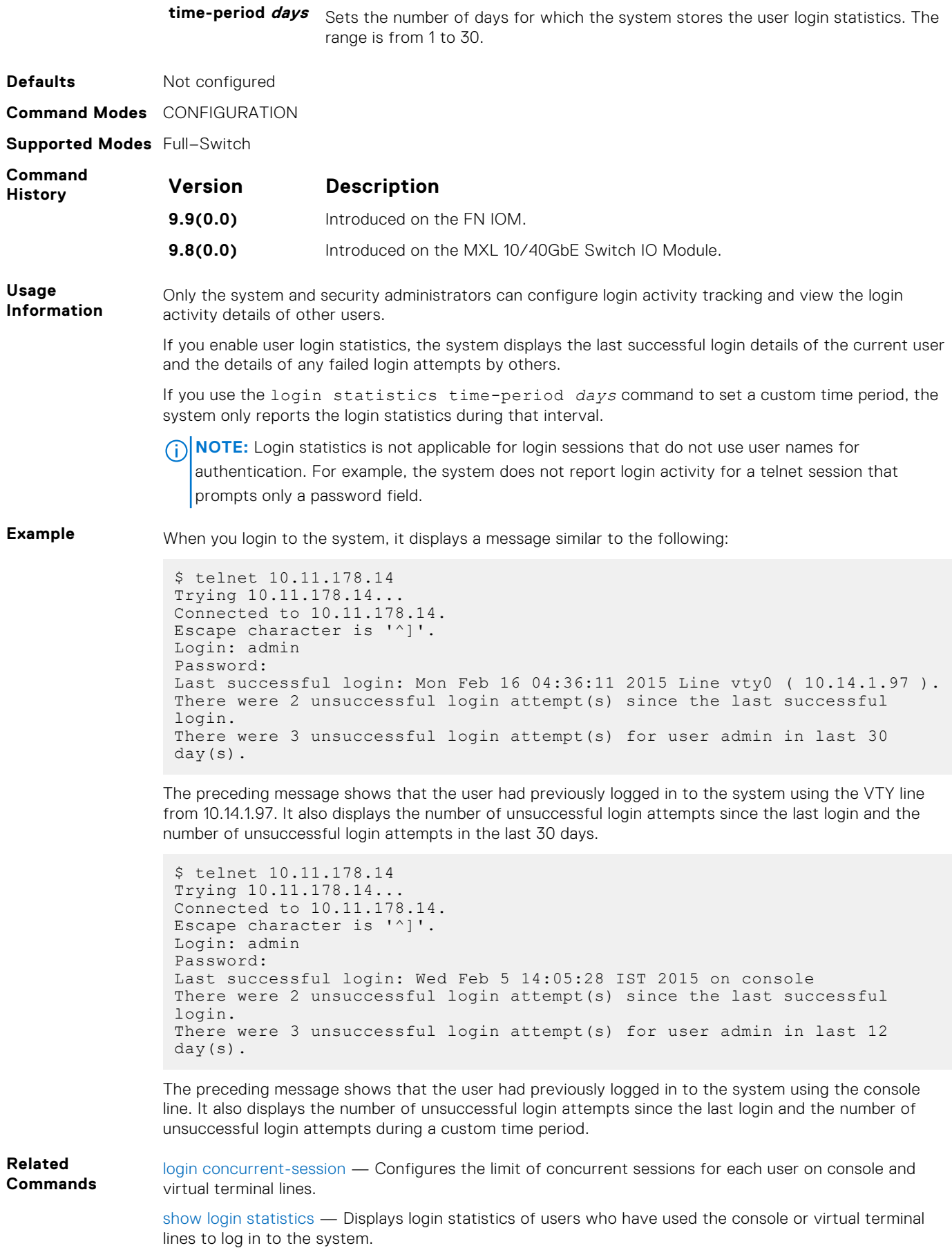

### <span id="page-95-0"></span>**motd-banner**

Enable a message of the day (MOTD) banner to appear when you log in to the system.

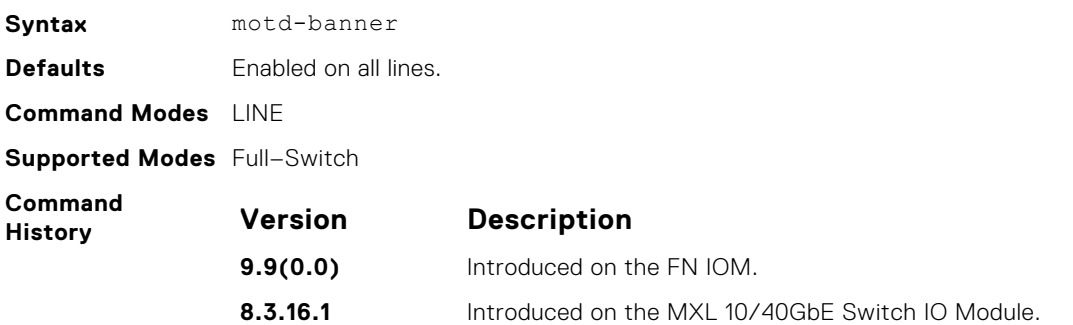

# **show login statistics**

Displays login statistics of users who have used the console or virtual terminal lines to log in to the system.

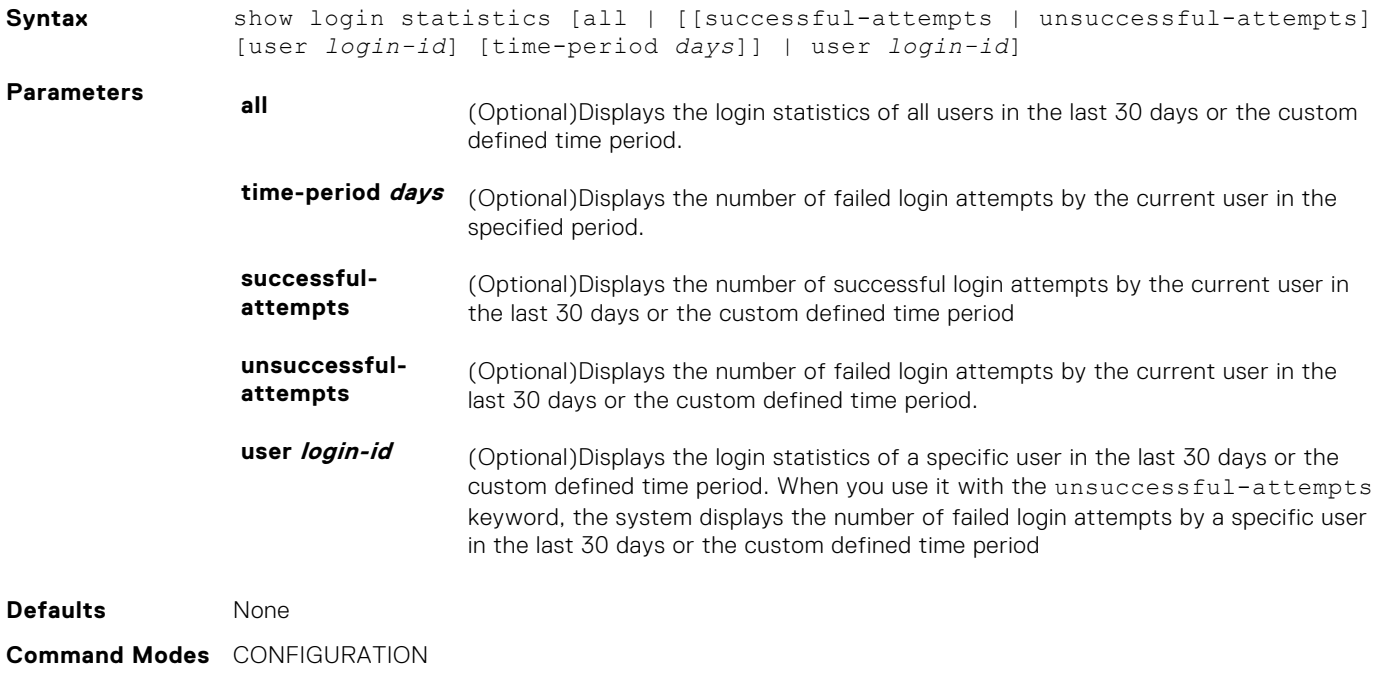

**Supported Modes** Full–Switch

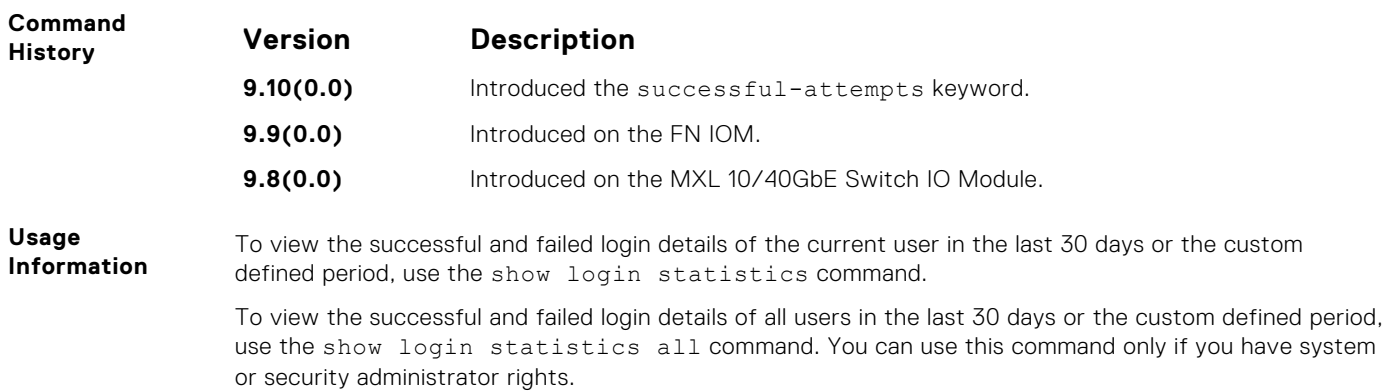

To view the successful and failed login details of a specific user in the last 30 days or the custom defined time period, use the show login statistics user *user-id* command. If you have system or security administrator rights, you can view the login statistics of other users. If you do not have system or security administrator rights, you can view your login statistics but not the login statistics of others.

**NOTE:** By default, these commands display the details for the last 30 days. If you set a customdefined time period for login statistics using the login statistics time-period *days* command, these commands display details only for that period.

**Example** The following is sample output of the show login statistics command.

```
Dell#show login statistics
```

```
------------------------------------------------------------------
User: admin
Last login time: 12:52:01 UTC Tue Mar 22 2016
Last login location: Line vty0 ( 10.16.127.143 )
Unsuccessful login attempt(s) since the last successful login: 0
Unsuccessful login attempt(s) in last 30 day(s): 0
Successful login attempt(s) in last 30 day(s): 1
------------------------------------------------------------------
```
The following is sample output of the show login statistics all command.

```
Dell#show login statistics all
  ------------------------------------------------------------------
User: admin
Last login time: 08:54:28 UTC Wed Mar 23 2016
Last login location: Line vty0 ( 10.16.127.145 )
Unsuccessful login attempt(s) since the last successful login: 0Unsuccessful login attempt(s) in last 30 day(s): 3
Successful login attempt(s) in last 30 day(s): 4
 ------------------------------------------------------------------
 ------------------------------------------------------------------
User: admin1
Last login time: 12:49:19 UTC Tue Mar 22 2016
Last login location: Line vty0 ( 10.16.127.145 )
Unsuccessful login attempt(s) since the last successful login: 0
Unsuccessful login attempt(s) in last 30 day(s): 3
Successful login attempt(s) in last 30 day(s): 2
 ------------------------------------------------------------------
 ------------------------------------------------------------------
User: admin2
Last login time: 12:49:27 UTC Tue Mar 22 2016
Last login location: Line vty0 ( 10.16.127.145 )
Unsuccessful login attempt(s) since the last successful login: 0Unsuccessful login attempt(s) in last 30 day(s): 3
Successful login attempt(s) in last 30 day(s): 2
 ------------------------------------------------------------------
    ------------------------------------------------------------------
User: admin3
Last login time: 13:18:42 UTC Tue Mar 22 2016
Last login location: Line vty0 ( 10.16.127.145 )
Unsuccessful login attempt(s) since the last successful login: 0Unsuccessful login attempt(s) in last 30 day(s): 3
Successful login attempt(s) in last 30 day(s): 2
The following is sample output of the show login statistics user user-id command.
Dell# show login statistics user admin
 ------------------------------------------------------------------
```
User: admin Last login time: 12:52:01 UTC Tue Mar 22 2016 Last login location: Line vty0 ( 10.16.127.143 )

```
Unsuccessful login attempt(s) since the last successful login: 0
Unsuccessful login attempt(s) in last 30 day(s): 0
Successful login attempt(s) in last 30 day(s): 1
  -
```
The following is sample output of the show login statistics unsuccessful-attempts command.

```
Dell#show login statistics unsuccessful-attempts
There were 3 unsuccessful login attempt(s) for user admin in last 30 
day(s).
```
The following is sample output of the show login statistics unsuccessful-attempts time-period *days* command.

```
Dell# show login statistics unsuccessful-attempts time-period 15
There were 0 unsuccessful login attempt(s) for user admin in last 15
day(s).
```
The following is sample output of the show login statistics unsuccessful-attempts user *login-id* command.

```
Dell# show login statistics unsuccessful-attempts user admin
There were 3 unsuccessful login attempt(s) for user admin in last 12
day(s).
```
The following is sample output of the show login statistics successful-attempts command.

```
Dell#show login statistics successful-attempts
There were 4 successful login attempt(s) for user admin in last 30
day(s).
```
**Related Commands**

[login statistics](#page-93-0) — Enable and configure user login statistics on console and virtual terminal lines. [login concurrent-session](#page-92-0) — Configures the limit of concurrent sessions for each user on console and virtual terminal lines.

#### **show software ifm**

Display interface management (IFM) data.

**Syntax** show software ifm {clients [summary] | ifagt *number* | ifcb *interface* | stack-unit *unit-ID* | trace-flags}

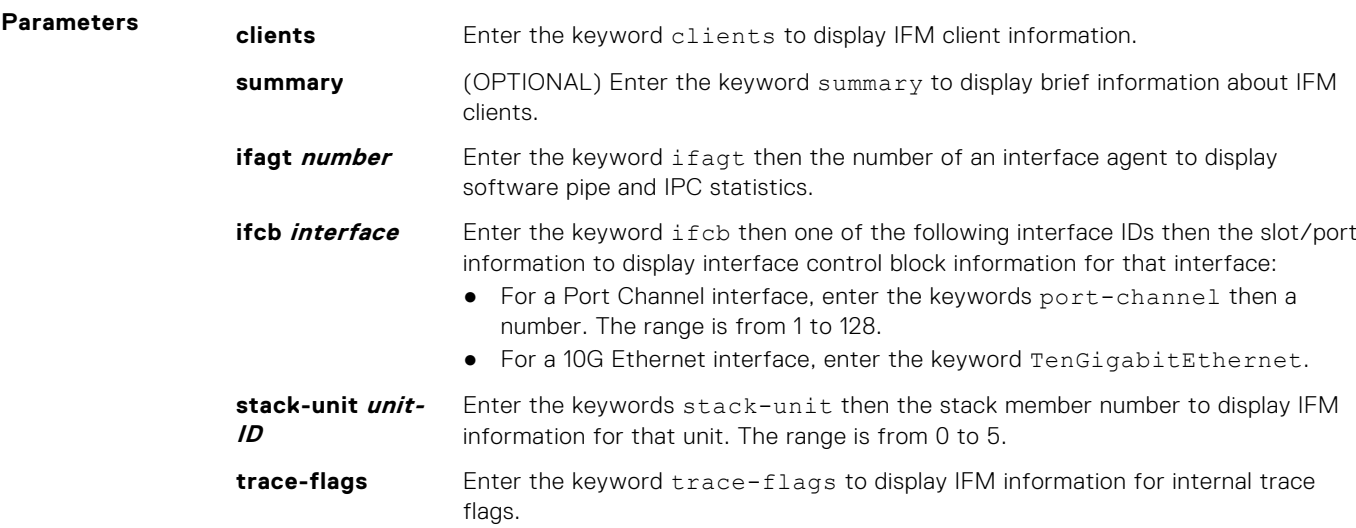

<span id="page-98-0"></span>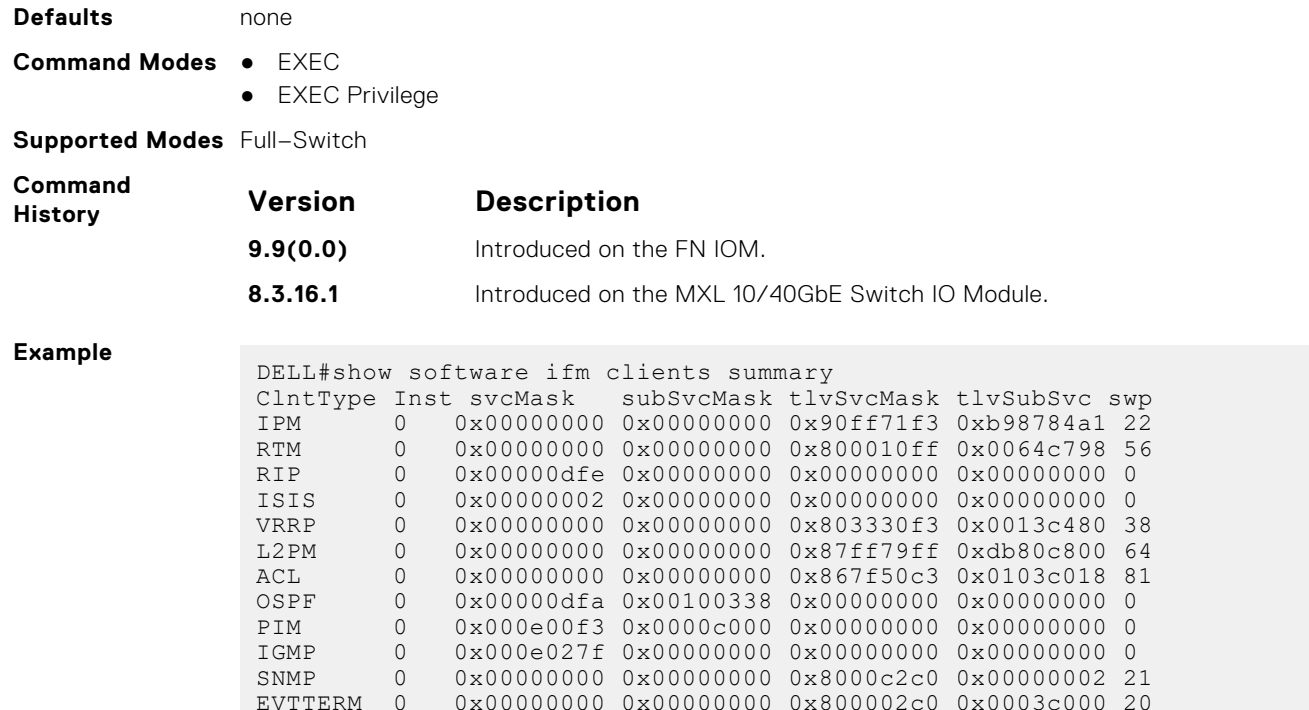

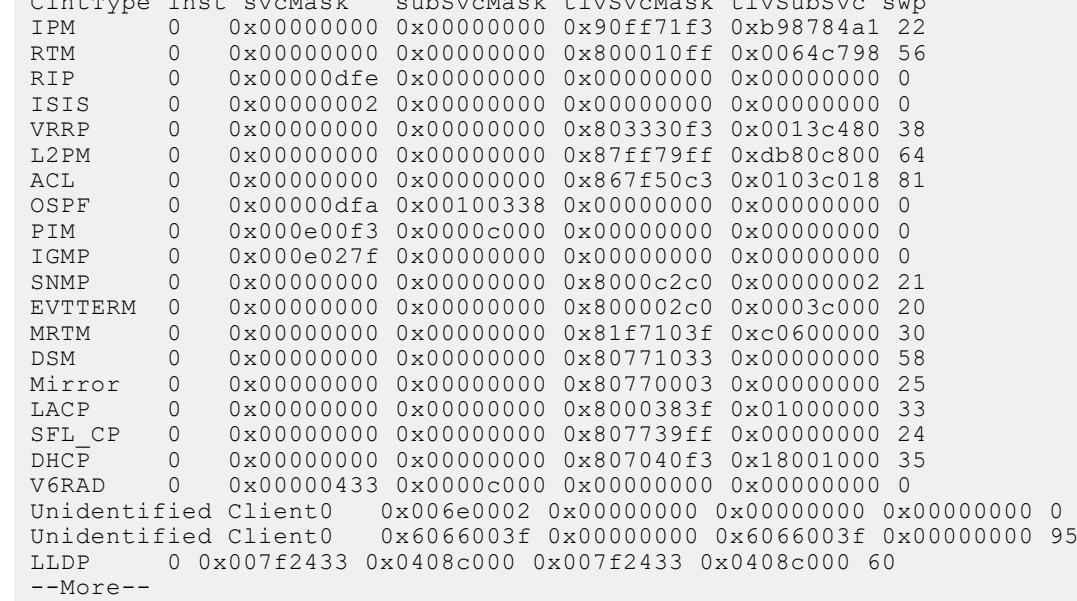

# **ping**

Test connectivity between the system and another device by sending echo requests and waiting for replies.

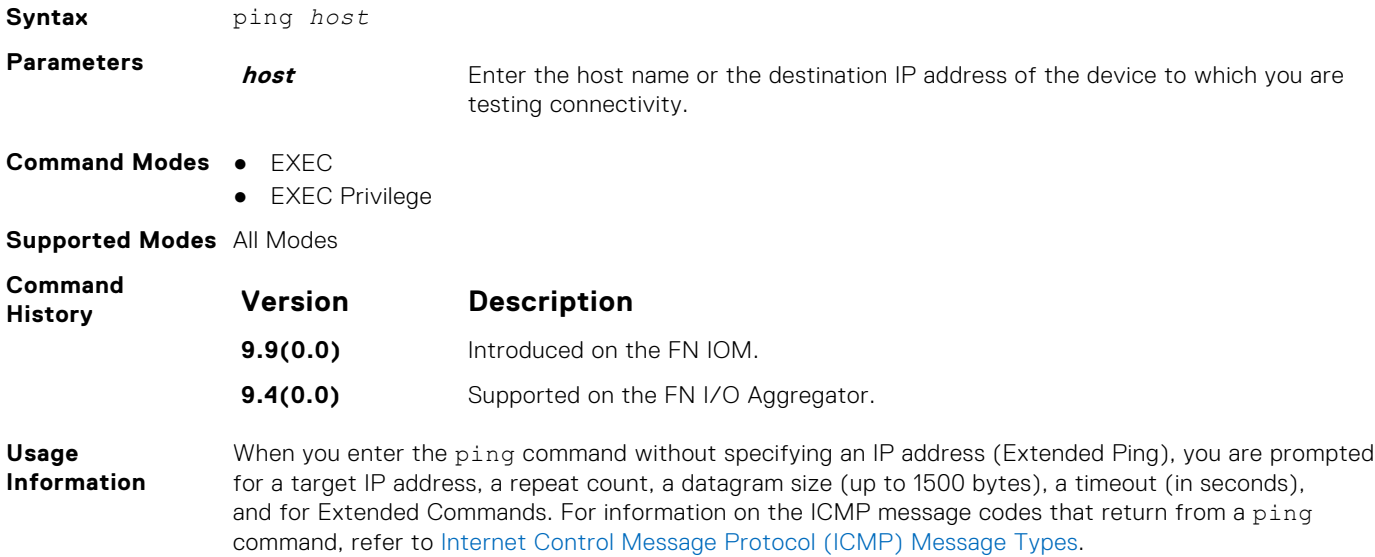

#### <span id="page-99-0"></span>**Example (IPv4)** Dell#ping 172.31.1.255 Type Ctrl-C to abort. Sending 5, 100-byte ICMP Echos to 172.31.1.255, timeout is 2 seconds: Reply to request 1 from 172.31.1.208 0 ms Reply to request 1 from 172.31.1.216 0 ms Reply to request 1 from 172.31.1.205 16 ms :: Reply to request 5 from 172.31.1.209 0 ms Reply to request 5 from 172.31.1.66 0 ms Reply to request 5 from 172.31.1.87 0 ms Dell#

## **reload**

Reboot the Dell Networking OS.

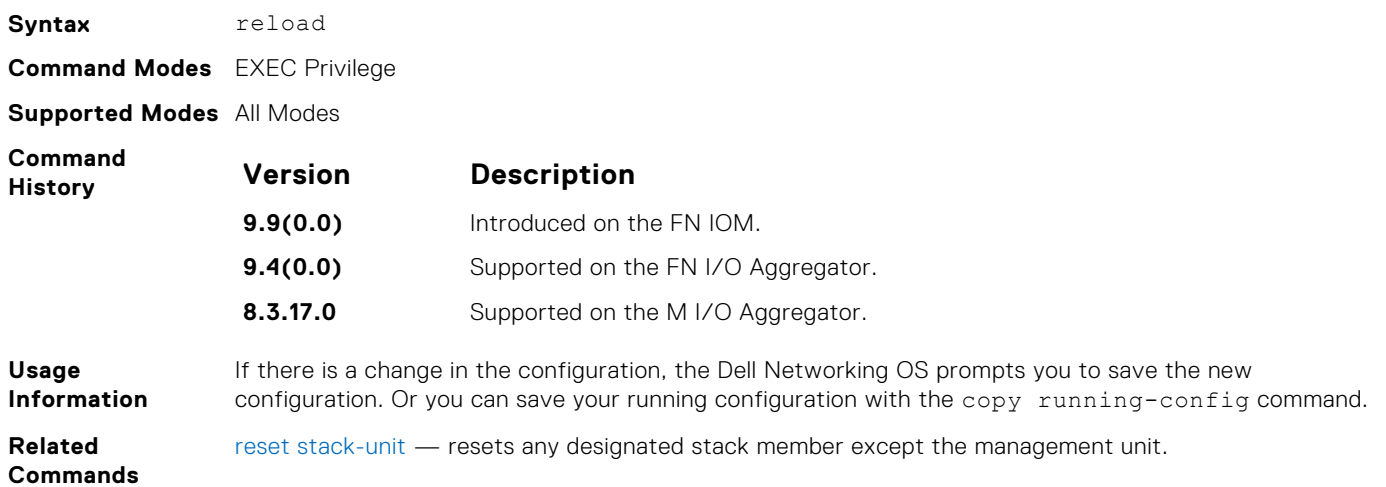

#### **service timestamps**

Add time stamps to debug and log messages. This command adds either the uptime or the current time and date.

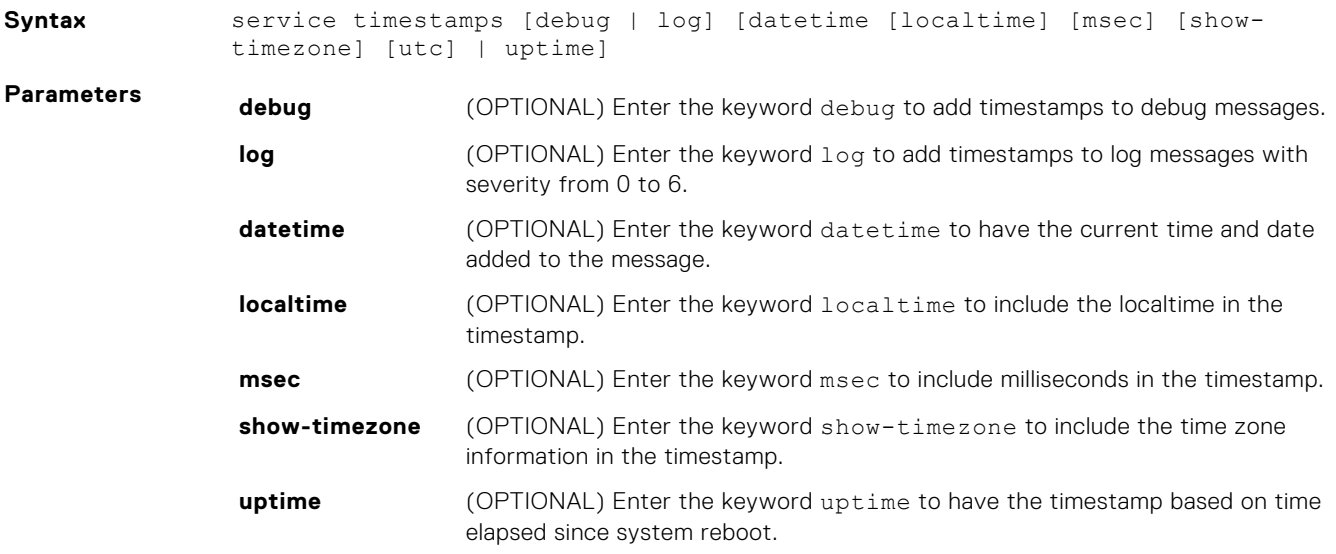

**utc** (OPTIONAL) Enter the keyword utc to include the UTC time format (ignoring local time zone) in the timestamp.

<span id="page-100-0"></span>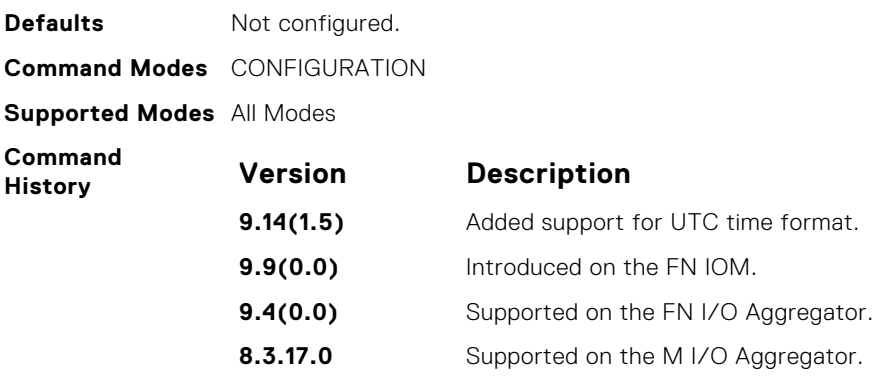

**Usage Information** If you do not specify parameters and enter service timestamps, it appears as service timestamps debug uptime in the running-configuration.

To view the current options set for the service timestamps command, use the show runningconfig command.

From 9.14.1.5 release, the default timestamp display format for the logs is set to local time (service timestamps log datetime localtime) instead of service timestamps log datetime.

#### **show alarms**

Display the active major and minor alarms on the system.

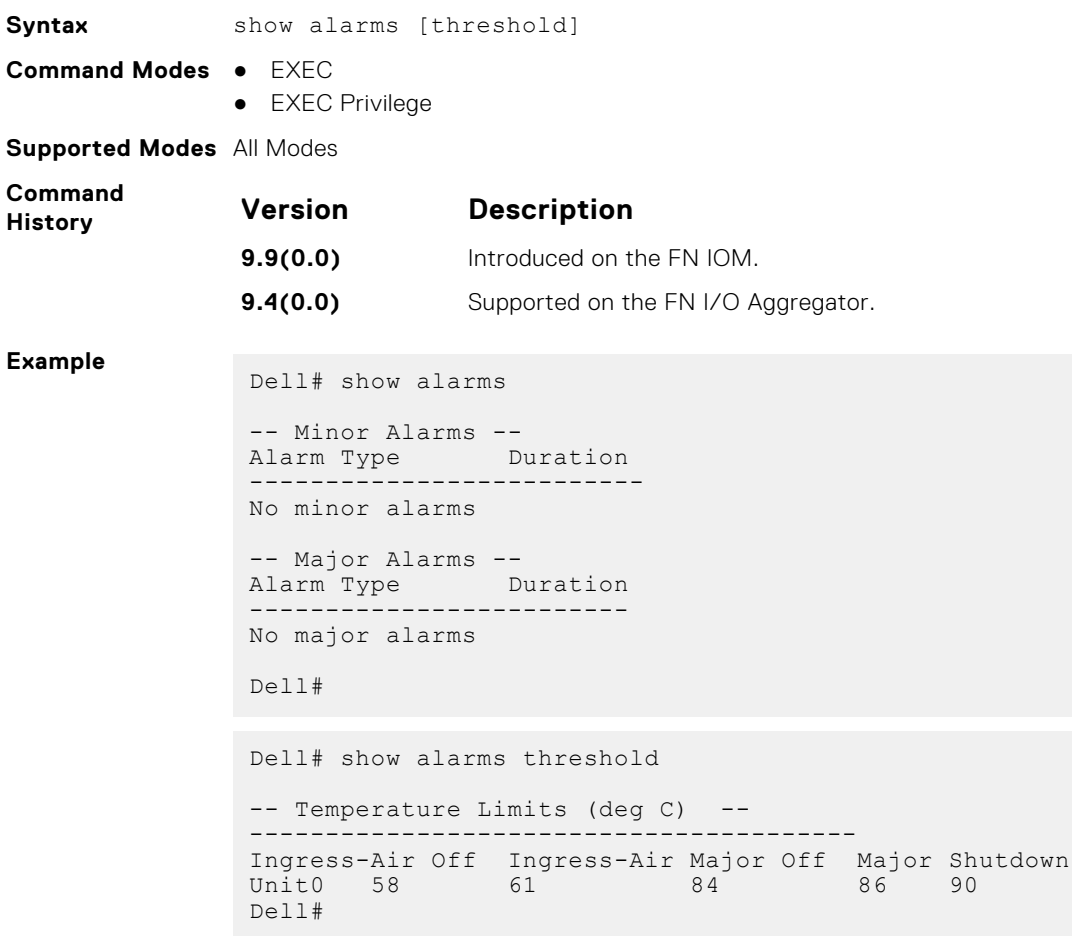

# <span id="page-101-0"></span>**show command-history**

Display a buffered log of all commands all users enter along with a time stamp.

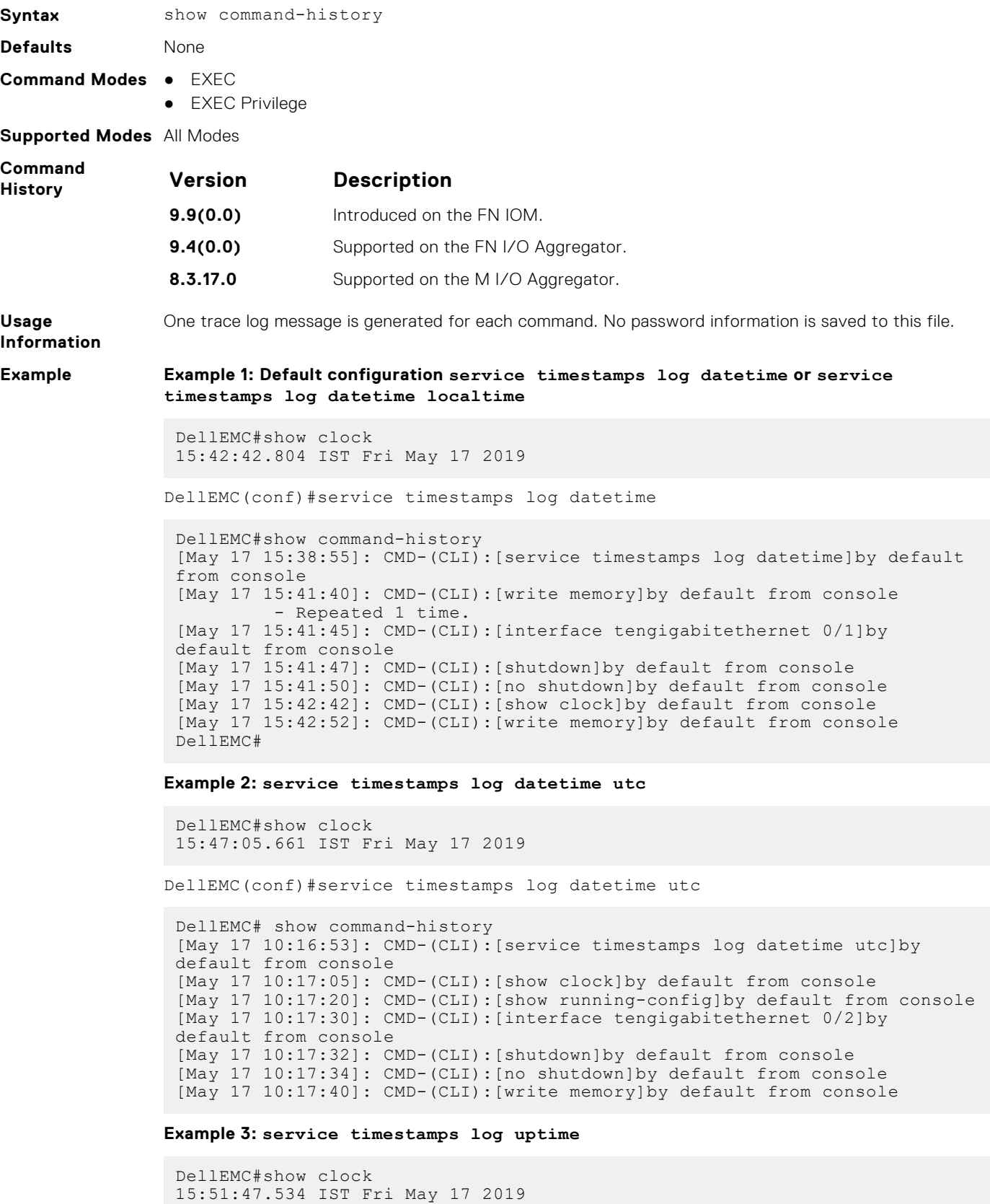

```
DellEMC(conf)#service timestamps log uptime
```
DellEMC# show command-history [1d0h24m]: CMD-(CLI):[service timestamps log uptime]by default from console [1d0h24m]: CMD-(CLI):[interface tengigabitethernet 0/1]by default from console [1d0h24m]: CMD-(CLI): [shutdown]by default from console [1d0h24m]: CMD-(CLI):[no shutdown]by default from console [1d0h25m]: CMD-(CLI):[end]by default from console [1d0h25m]: CMD-(CLI):[write memory]by default from console

**Example 4: no service timestamps log**

```
DellEMC#show clock
15:55:12.246 IST Fri May 17 2019
DellEMC(conf)#no service timestamps log
DellEMC# show command-history
 [May 17 15:53:44]: CMD-(CLI): [show logging]by default from console
 [May 17 15:53:53]: CMD-(CLI):[show command-history]by default from 
console
 [May 17 15:54:54]: CMD-(CLI):[end]by default from console
 [May 17 15:55:00]: CMD-(CLI):[show logging]by default from console
 [May 17 15:55:12]: CMD-(CLI):[show clock]by default from console
 [May 17 15:55:22]: CMD-(CLI):[show running-config]by default from console
 [May 17 15:55:27]: CMD-(CLI): [show command-history]by default from
console
```
**Related Commands** [clear command history](#page-80-0) — clears the command history log.

#### **show configuration lock**

Display the configuration lock status.

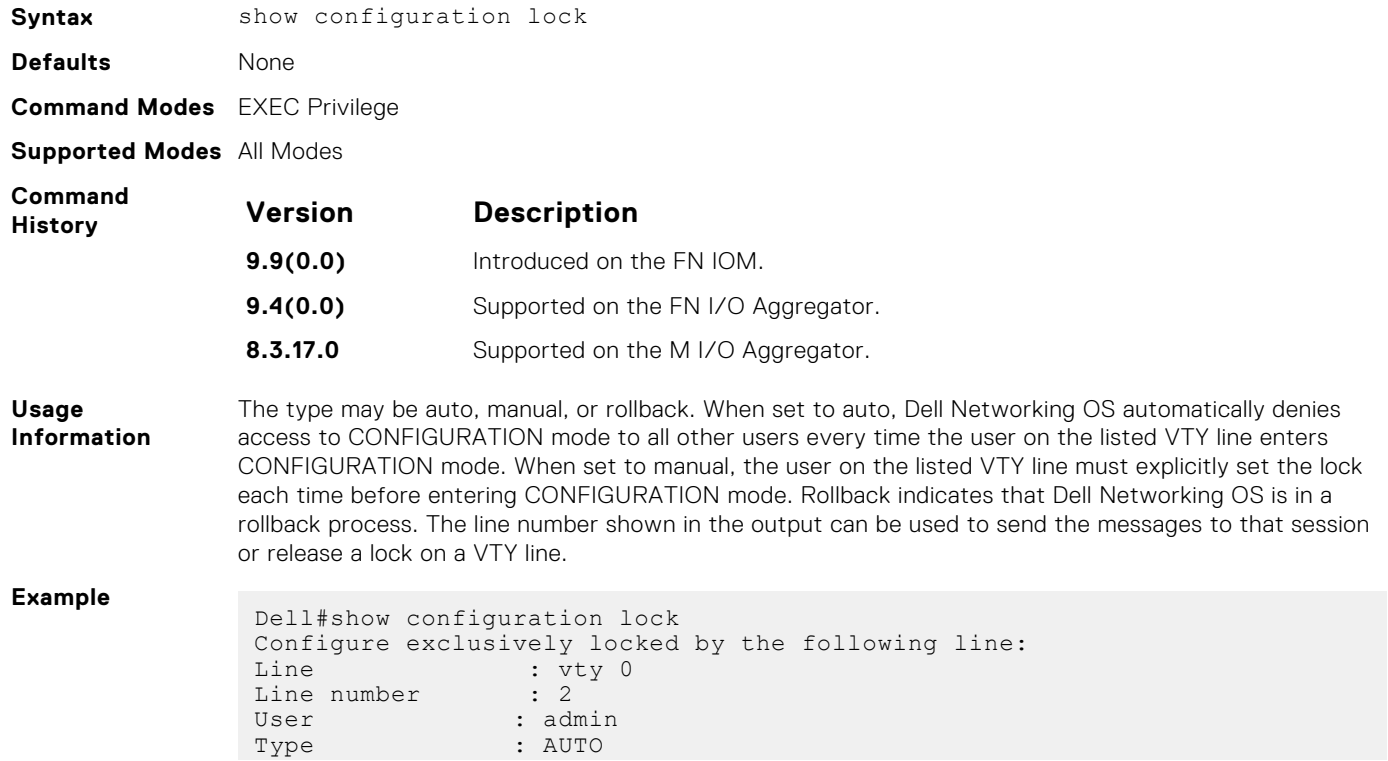

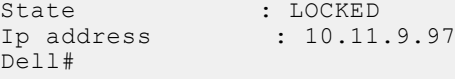

# <span id="page-103-0"></span>**show cpu-traffic-stats**

Display the CPU traffic statistics.

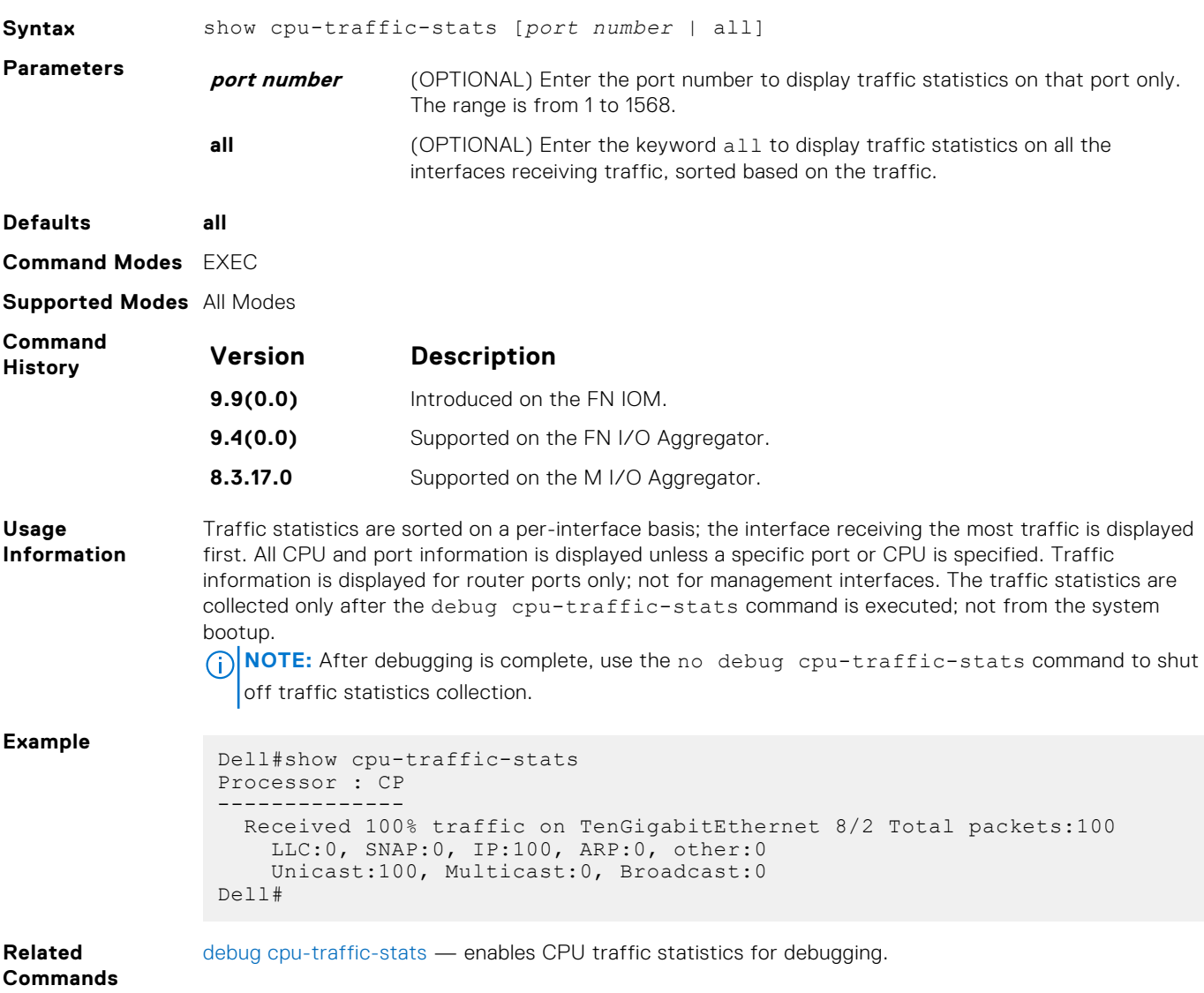

# **show debugging**

View a list of all enabled debugging processes.

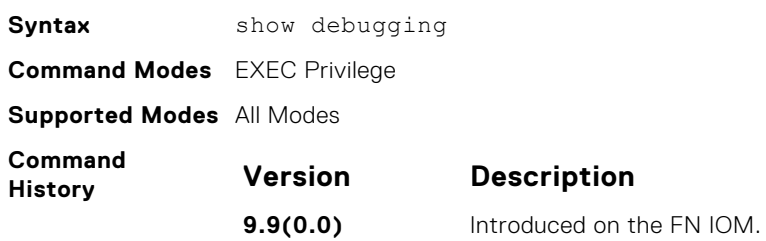

<span id="page-104-0"></span>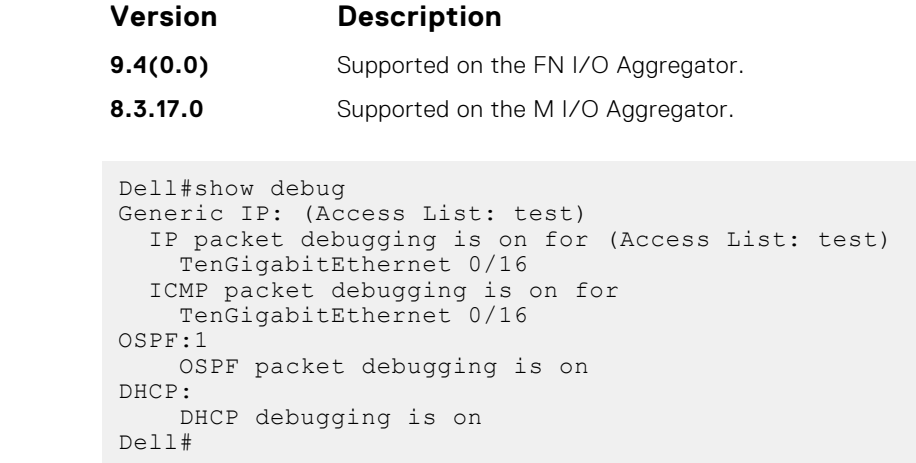

# **show diag**

**Example**

Display the diagnostics information.

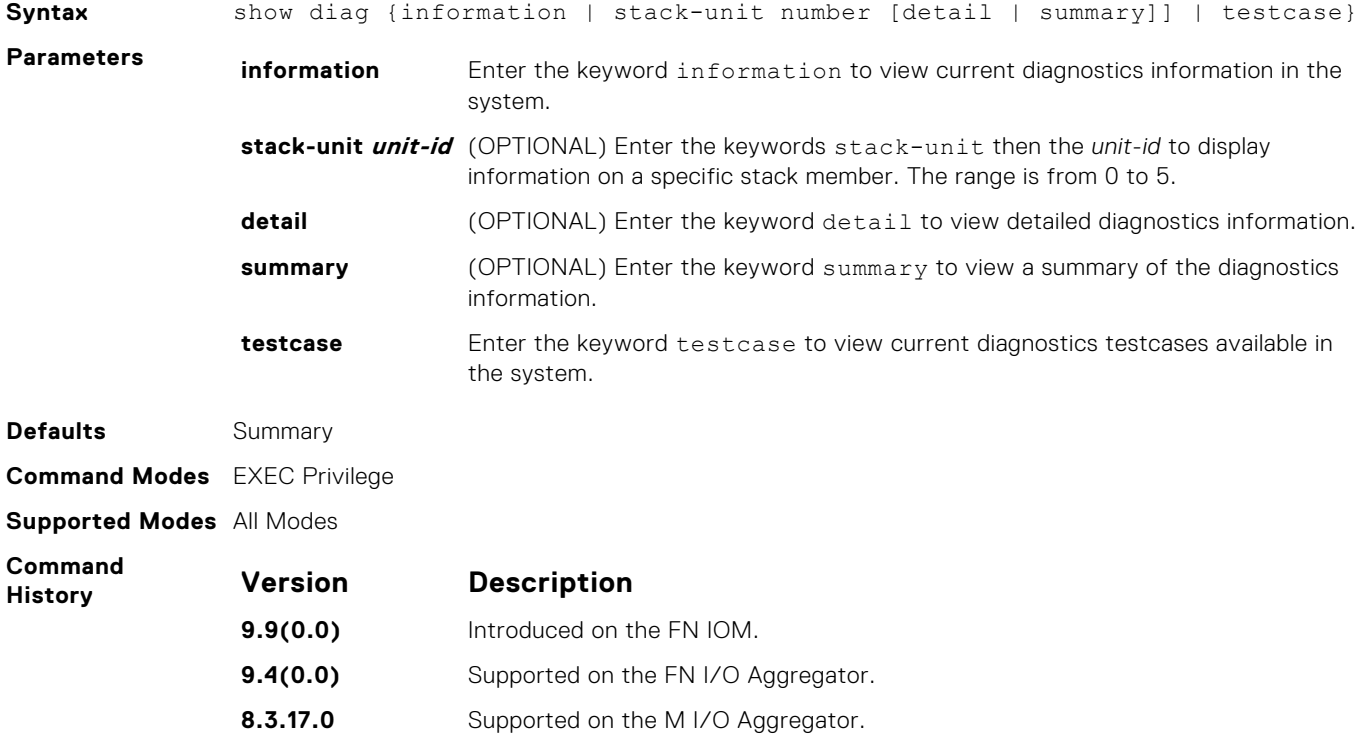

### **show environment**

Displays the system component status (for example, temperature or voltage).

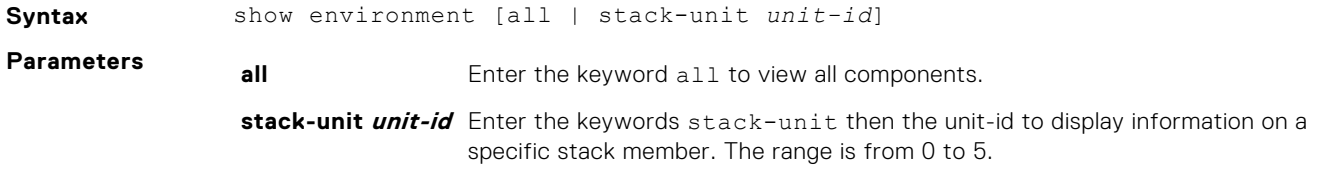

<span id="page-105-0"></span>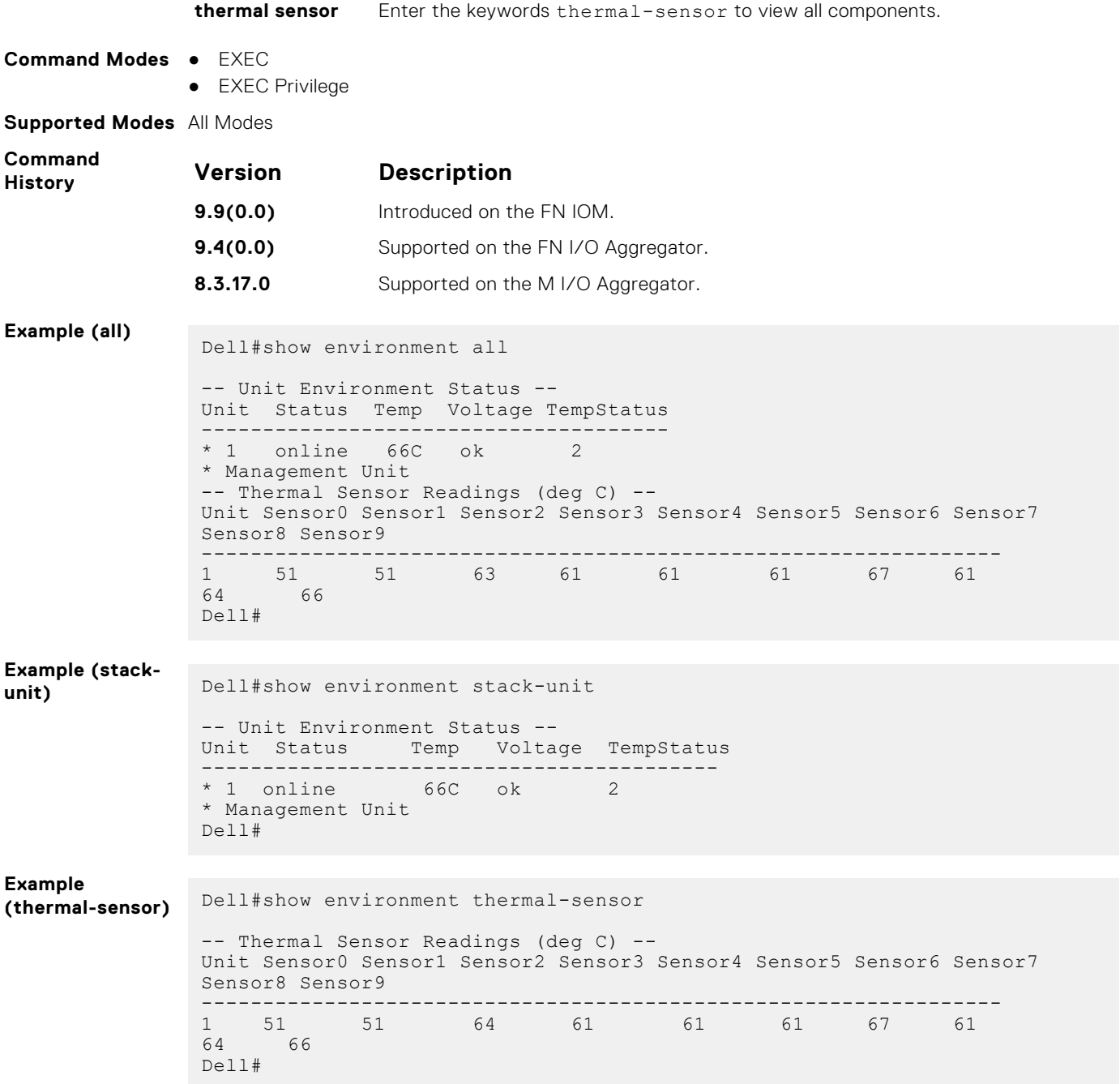

### **show inventory**

Display the switch type, components (including media), and Dell Networking OS version including hardware identification numbers and configured protocols.

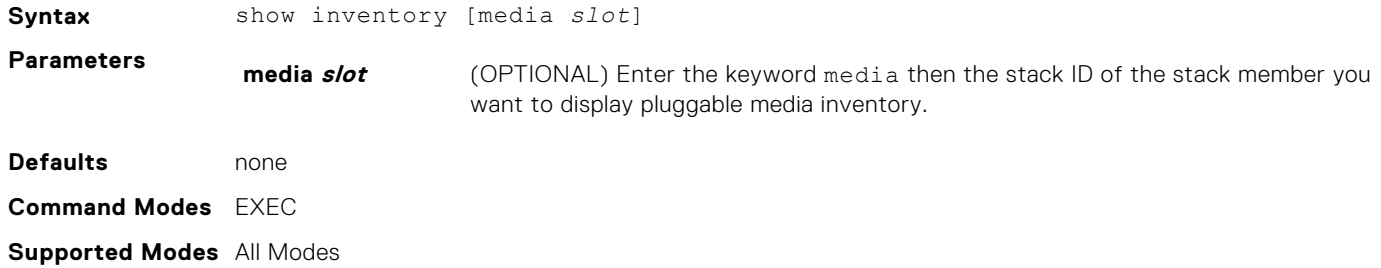

<span id="page-106-0"></span>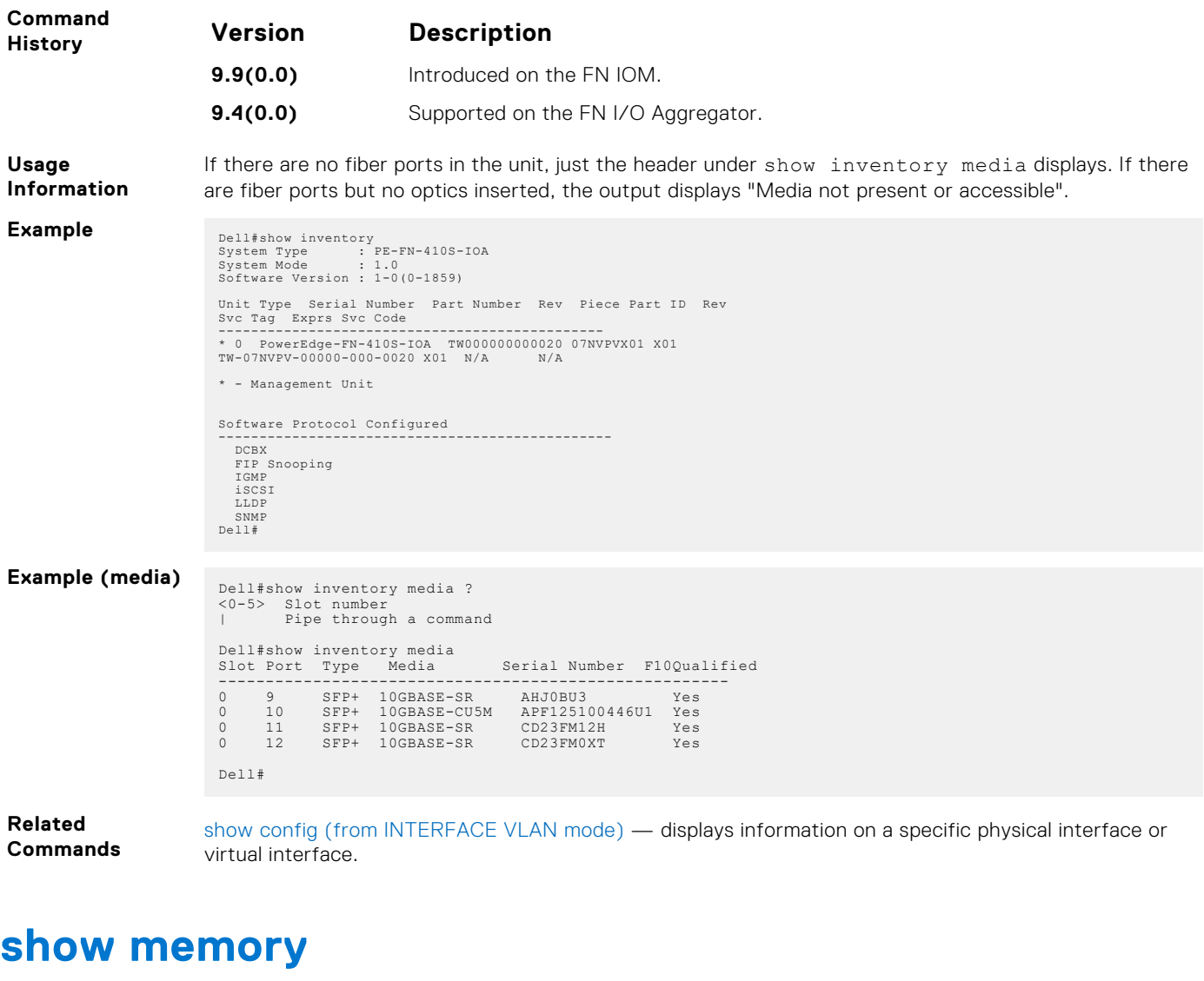

Display current memory usage on the M I/O Aggregator.

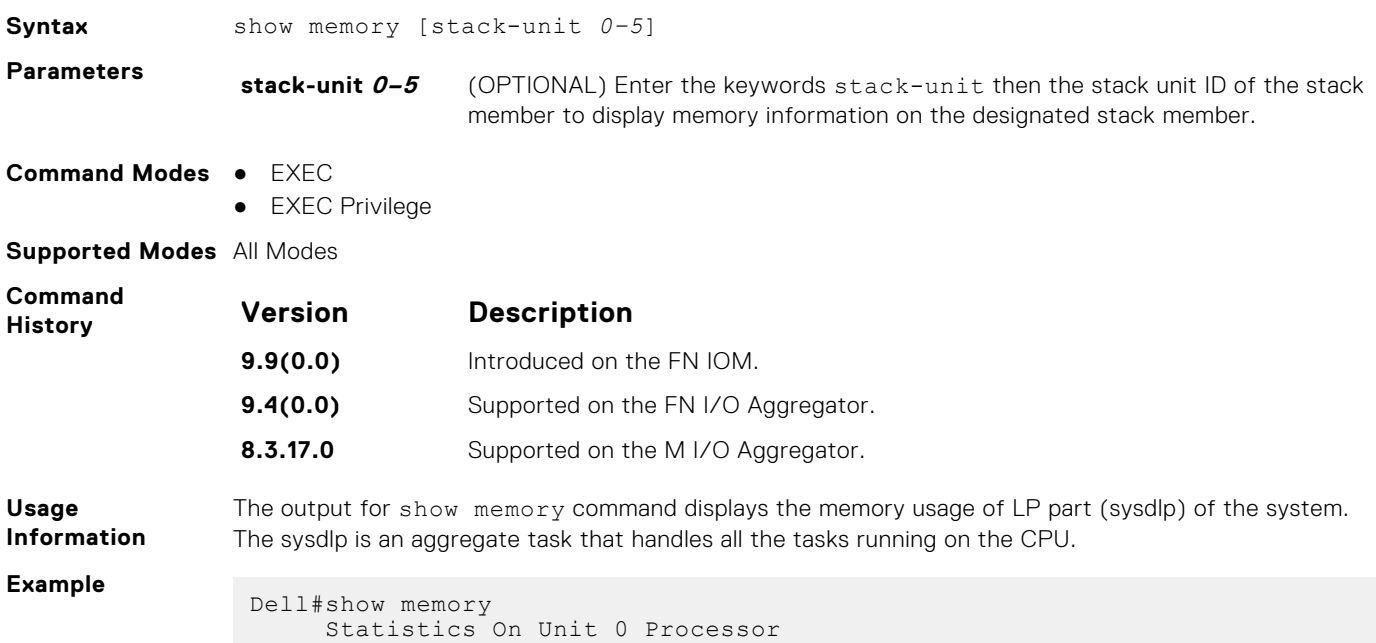

#### <span id="page-107-0"></span>**show processes cpu**

Displays CPU usage information based on processes running.

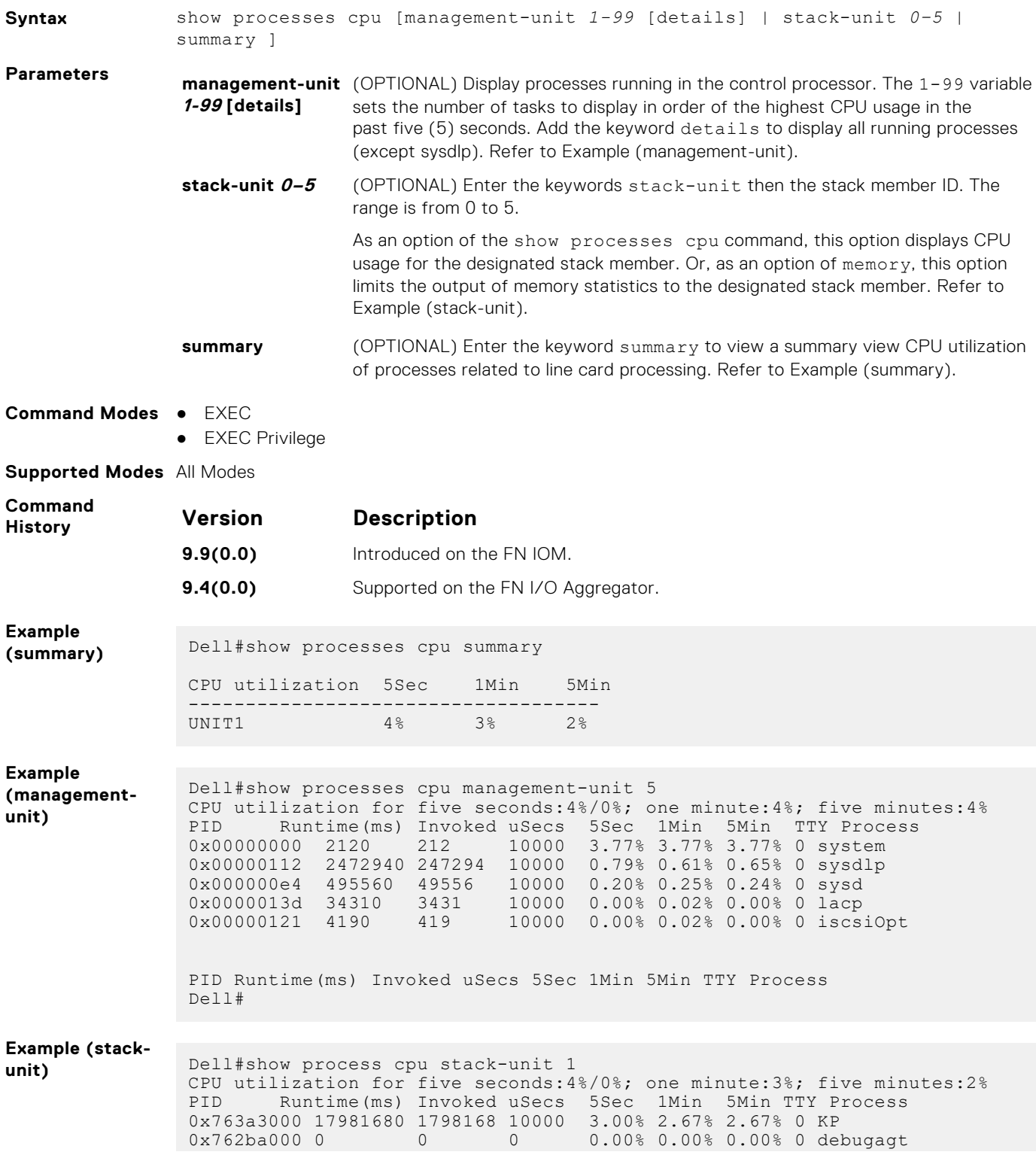
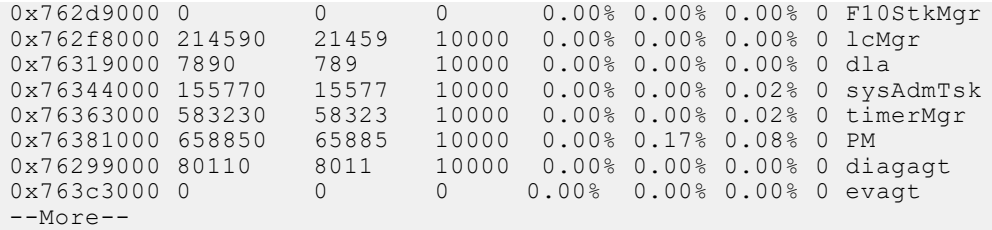

**Related Commands**

[show diag](#page-104-0) — displays the data plane or management plane input and output statistics of the designated component of the designated stack member.

[show hardware system-flow](#page-1257-0) — displays Layer 3 ACL or QoS data for the selected stack member and stack member port-pipe.

[show interfaces stack-unit](#page-506-0) — displays information on all interfaces on a specific stack member.

[show processes memory](#page-109-0) — displays CPU usage information based on running processes.

## **show processes ipc flow-control**

Displays the single window protocol queue (SWPQ) statistics.

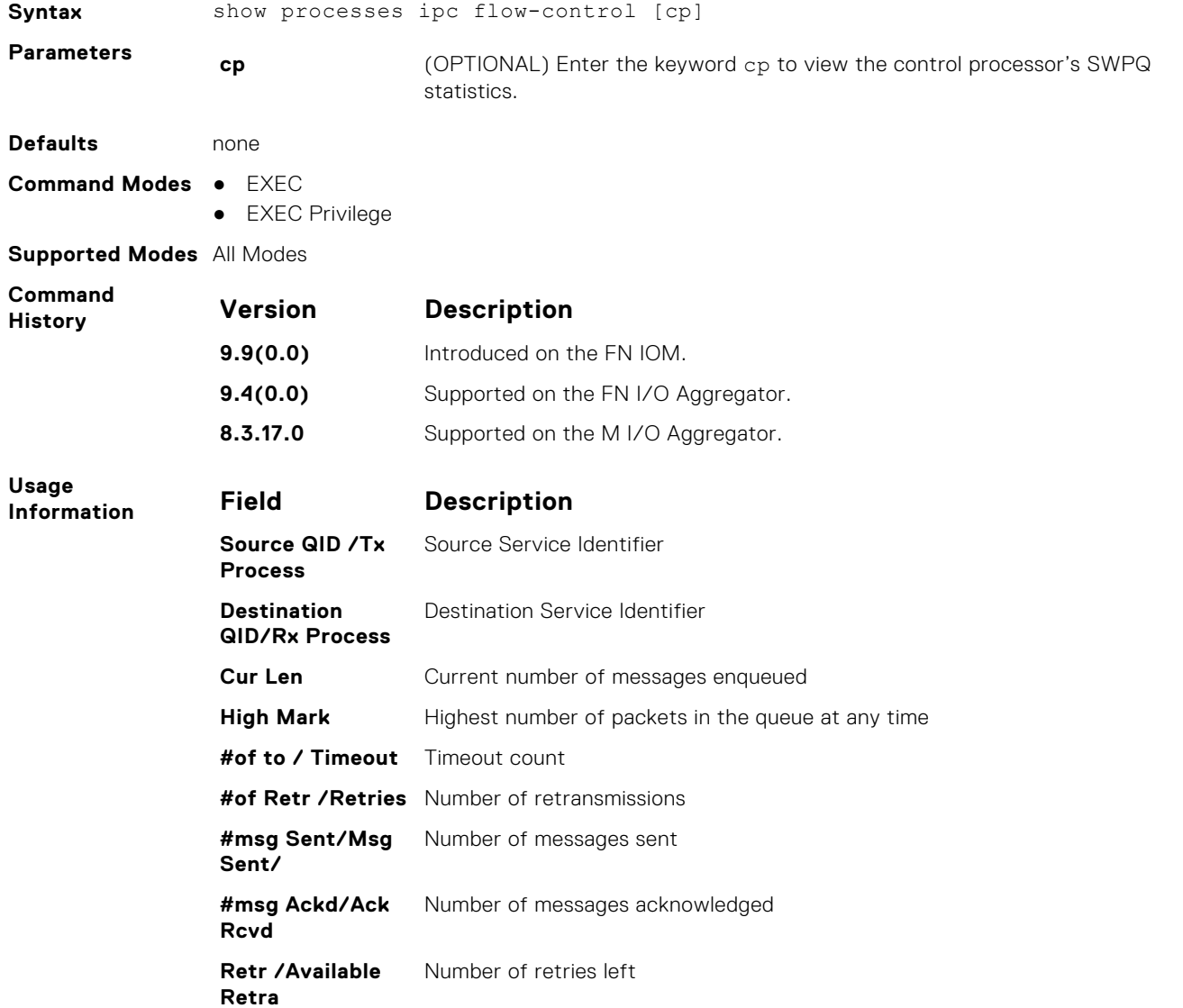

#### <span id="page-109-0"></span>**Field Description**

**Total/ Max Retra** Number of retries allowed

#### **Important Points:**

- The SWP provides flow control-based reliable communication between the sending and receiving software tasks.
- A sending task enqueues messages into the SWP queue3 for a receiving task and waits for an acknowledgement.
- If no response is received within a defined period of time, the SWP timeout mechanism resubmits the message at the head of the FIFO queue.
- After retrying a defined number of times, the SWP-2-NOMORETIMEOUT timeout message is generated.
- In the example, a retry (Retries) value of zero indicates that the SWP mechanism reached the maximum number of retransmissions without an acknowledgement.

**Example**

```
Dell#show processes ipc flow-control
```

```
Q Statistics on CP Processor
TxProcess RxProcess Cur High Time Retr Msg Ack Aval Max
 Len Mark Out ies Sent Rcvd Retra Retra ACL0 RTM0 
0 \t 0 \t 0 \t 0 \t 0 \t 0 \t 0 \t 10 \t 10DIFFSERV0 0 0 0 0 0 0 10 10
ACL0 IGMP0 0 0 0 0 0 0 10 10
ACL0 PIM0 0 0 0 0 0 0 10 10
LACP0 IFMGR0 0 24 0 0 34 34 25 25
STP0 L2PM0 0 0 0 0 0 0 25 25
L2PM0 STP0 0 1 0 0 0 2 2 25 25
FRRP0 L2PM0 0 0 0 0 0 0 25 25
DHCP0 ACL0 0 0 0 0 0 0 25 25
DHCP0 IPMGR0 0 0 0 0 0 0 25 25
DHCP0 IFMGR0 0 0 0 0 0 0 25 25
SMUX0 IFMGR0 0 38 0 0 47 47 60 60
SMUX0 LACP0  0  1  0  0  0  3  3  60  60
--More--
Dell#
```
#### **show processes memory**

Display memory usage information based on processes running in the system.

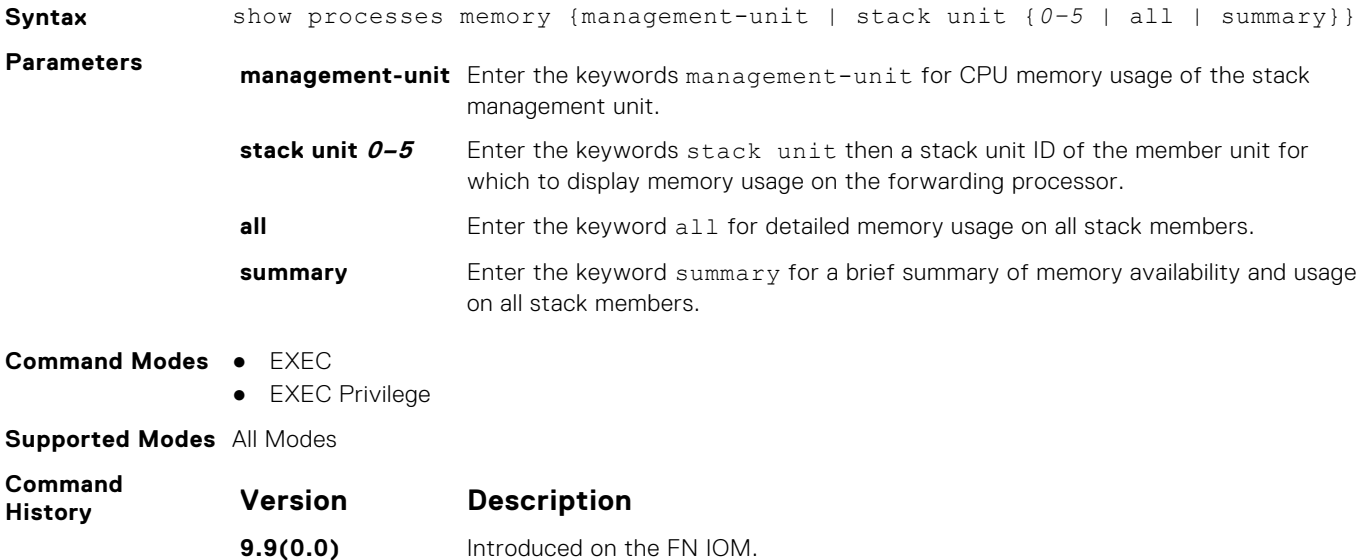

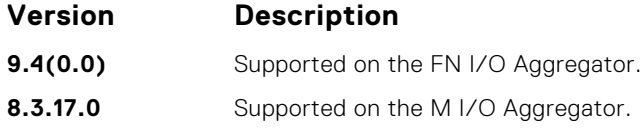

#### **Usage Information**

show processes memory output

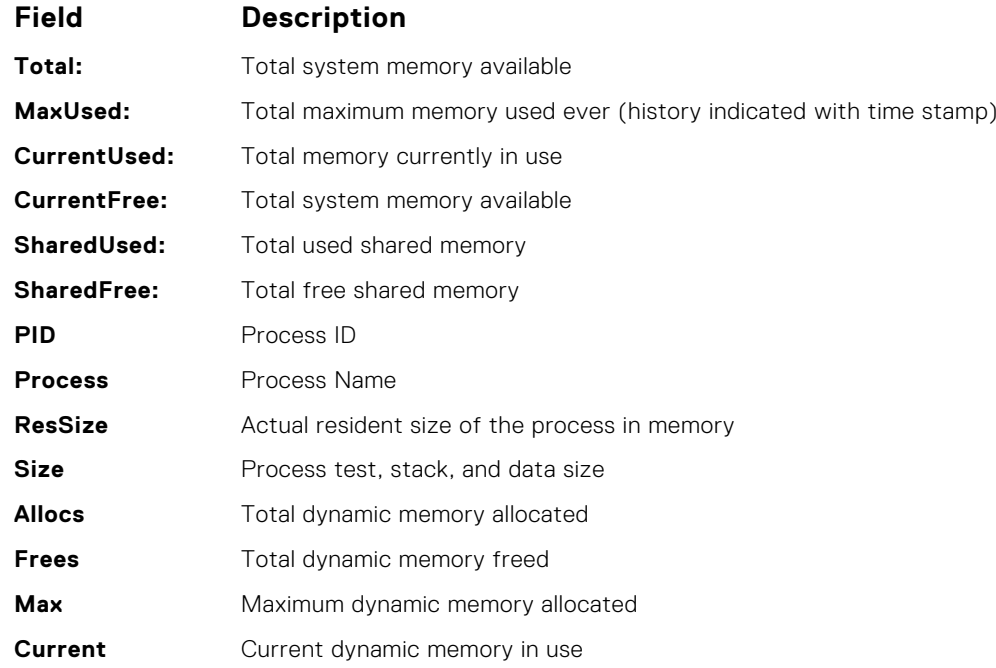

The output for the show process memory command displays the memory usage statistics running on CP part (sysd) of the system. The sysd is an aggregate task that handles all the tasks running on the M I/O Aggregator's CP.

The output of the show memory command and this command differ based on which the Dell Networking OS processes are counted.

- In the show memory output, the memory size is equal to the size of the application processes.
- In the output of this command, the memory size is equal to the size of the application processes plus the size of the system processes.

#### **Example**

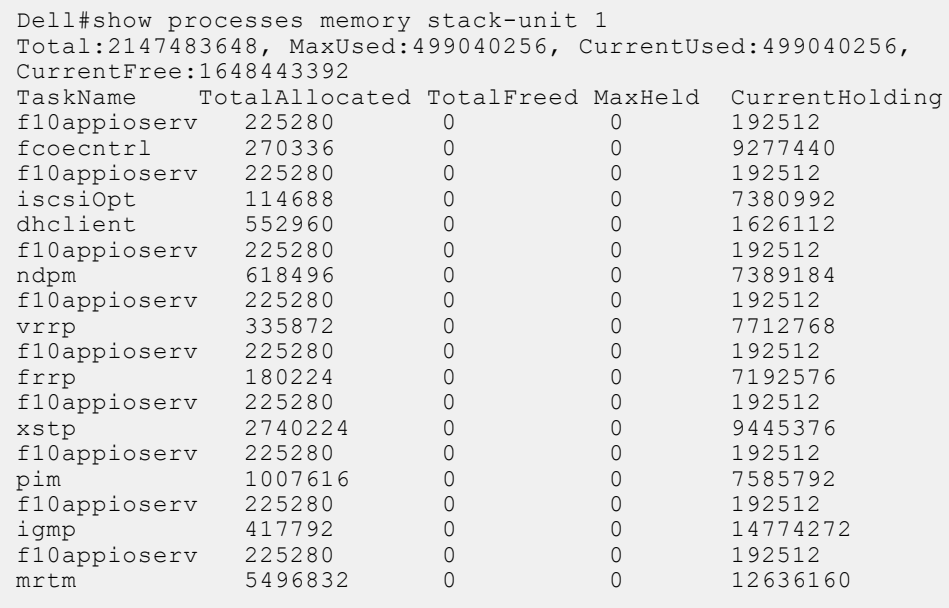

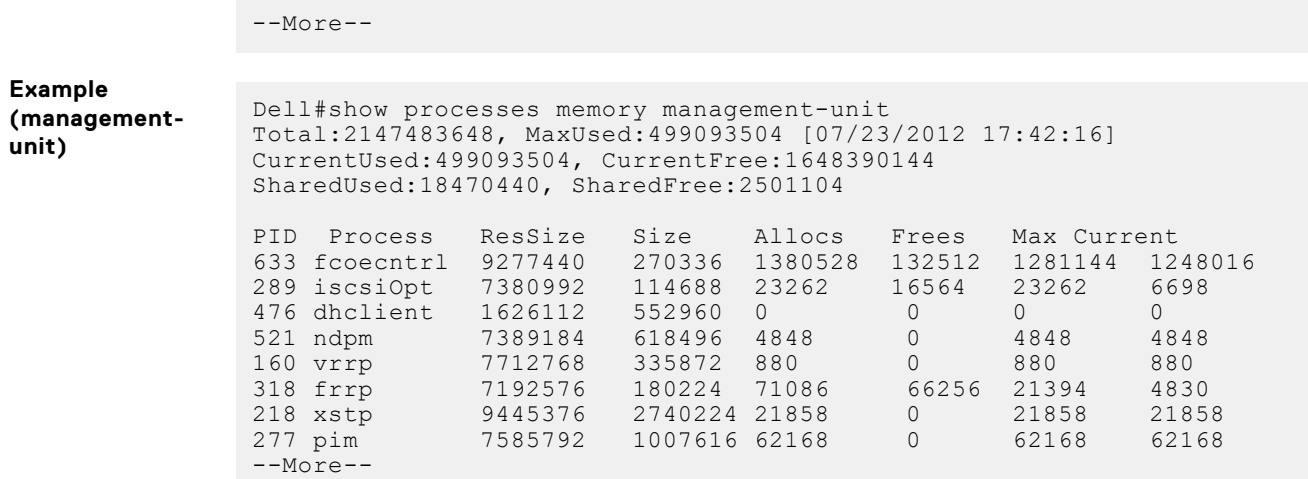

#### **show reset-reason**

Display the reason for the last system reboot.

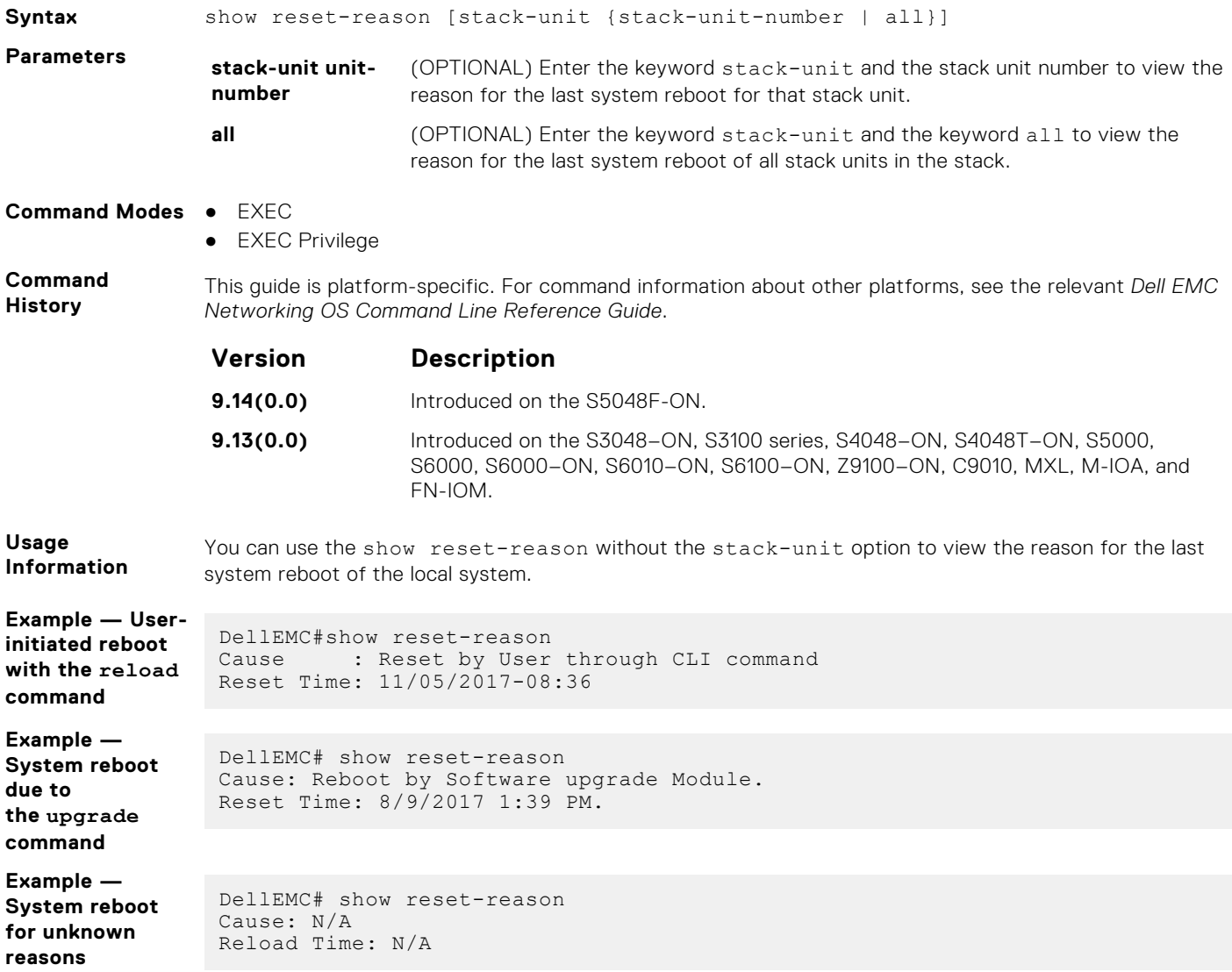

```
Example —
System reboot
due to power loss
or pressing the
power button off
and on.
                The example shows the reason for the last reboot as N/A for warm reset.
                 DellEMC#show reset-reason<br>Cause : N/A
                                 : N/A<br>: N/A.
               Reset Time
Example —
System reboot
due to watchdog
timeout
                 DellEMC#show reset-reason
                Cause: N/A.
                Reset Time: N/A
Example —
System reboot
due to thermal
shutdown
                The example shows the reason for the last reboot as N/A for thermal shutdown.
                 DellEMC# show reset-reason
                 Cause: N/A
                 Reload Time: N/A
Example —
System reboot
due to BIOS boot
fail
                The example shows the reason for the last reboot as N/A for BIOS boot fail.
                 DellEMC#show reset-reason
                 Cause: NA
                 Reset Time: N/A.
Example —
Unknown reason
                If the reason for the last system reboot is not available, the system displays the reason as N/A.
                 DellEMC# show reload-reason
                 Cause: N/A
                 Time: N/A
Example — Reset
reason of a single
stack unit
                 DellEMC# show reset-reason stack-unit 1
                 Cause : Reset by User through CLI command
                 Reset Time: 11/05/2017-08:36
Example — Reset
reason of all
stack units
                 DellEMC#show reset-reason stack-unit all
                 Last Reset Reason:
                 ---------------------
                 Type Cause Cause Cause Cause Time
                    -----------------------------------------------------------------------------------
                 stack-unit 1 Reboot by Software 11/05/2017-09:04<br>stack-unit 2 Reboot by Software 11/05/2017-09:04
                                   Reboot by Software 11/0<br>Cold Reset N/Astack-unit 3 Cold Reset N/A
                 stack-unit 4 N/A N/A
                 stack-unit 5 N/A N/A N/A
                 stack-unit 5 N/A<br>stack-unit 6 N/A<br>stack-unit 6 N/A N/A
```
#### **show revision**

Displays the revision numbers of all stack-units.

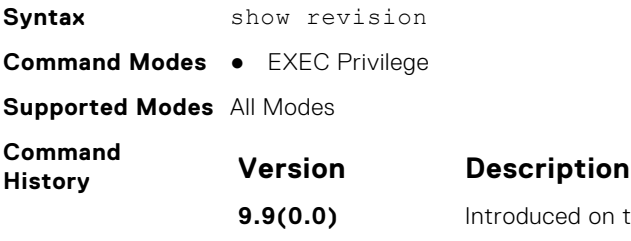

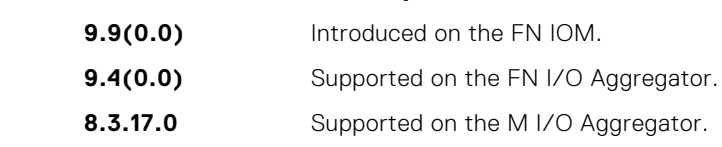

**Example**

**(Command)** Dell#show revision -- Stack unit 1 -- IOM SYSTEM CPLD : 1 Dell#

## **show server-interfaces**

Displays server port information.

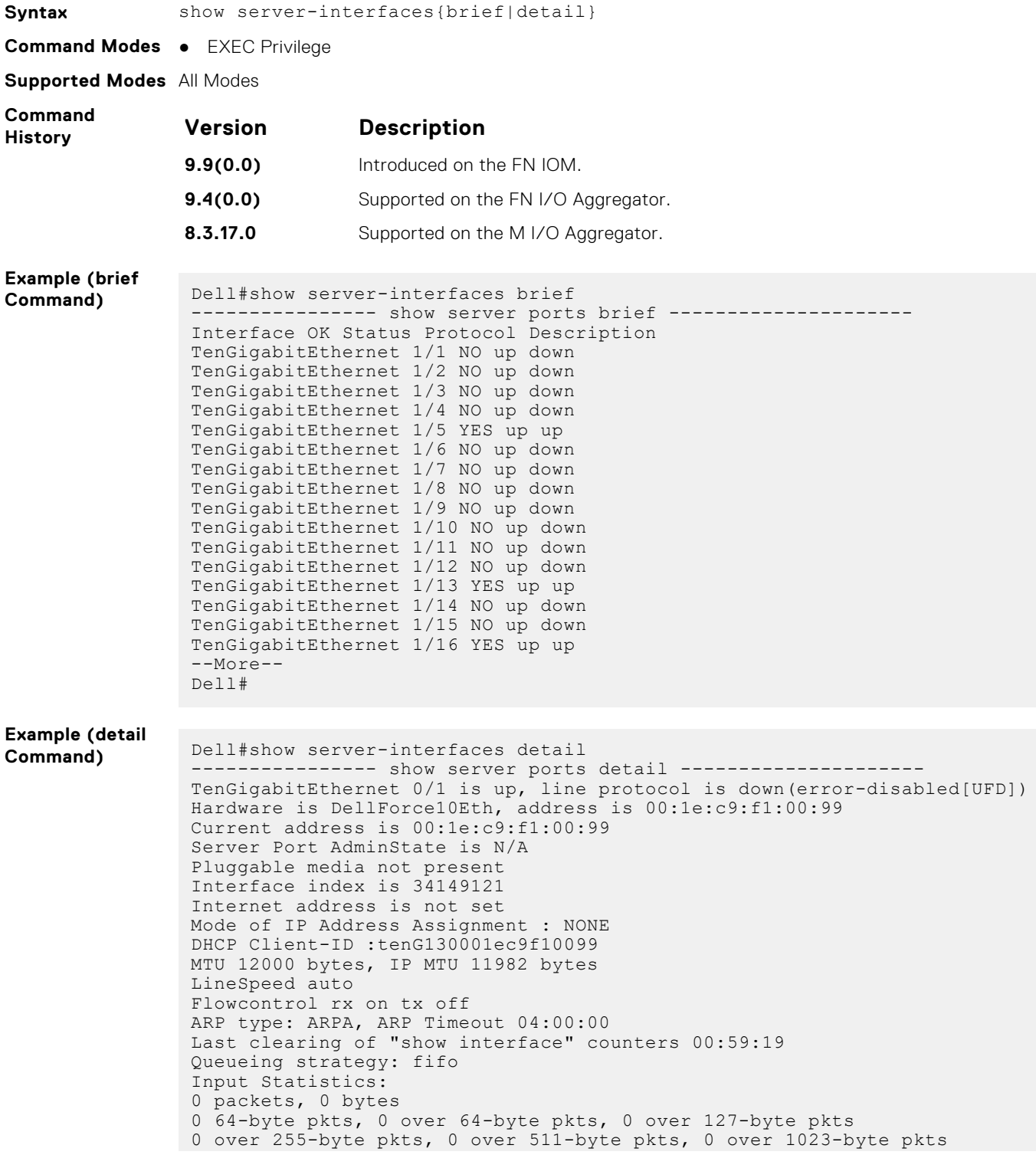

```
0 Multicasts, 0 Broadcasts
 0 runts, 0 giants, 0 throttles
 0 CRC, 0 overrun, 0 discarded
Output Statistics:
0 packets, 0 bytes, 0 underruns
 0 64-byte pkts, 0 over 64-byte pkts, 0 over 127-byte pkts
 0 over 255-byte pkts, 0 over 511-byte pkts, 0 over 1023-byte pkts
0 Multicasts, 0 Broadcasts, 0 Unicasts
0 throttles, 0 discarded, 0 collisions, 0 wreddrops
Rate info (interval 299 seconds):
Input 00.00 Mbits/sec, 0 packets/sec, 0.00% of line-rate
Output 00.00 Mbits/sec, 0 packets/sec, 0.00% of line-rate
Time since last interface status change: 00:58:08
TenGigabitEthernet 0/2 is up, line protocol is down(error-disabled[UFD])
 Hardware is DellForce10Eth, address is 00:1e:c9:f1:00:99
 Current address is 00:1e:c9:f1:00:99
Server Port AdminState is N/A
Pluggable media not present
Interface index is 34411265
Internet address is not set
Mode of IP Address Assignment : NONE
DHCP Client-ID :tenG131001ec9f10099
--M\cap re --
```
#### **show system**

Displays the current status of all stack members or a specific stack member.

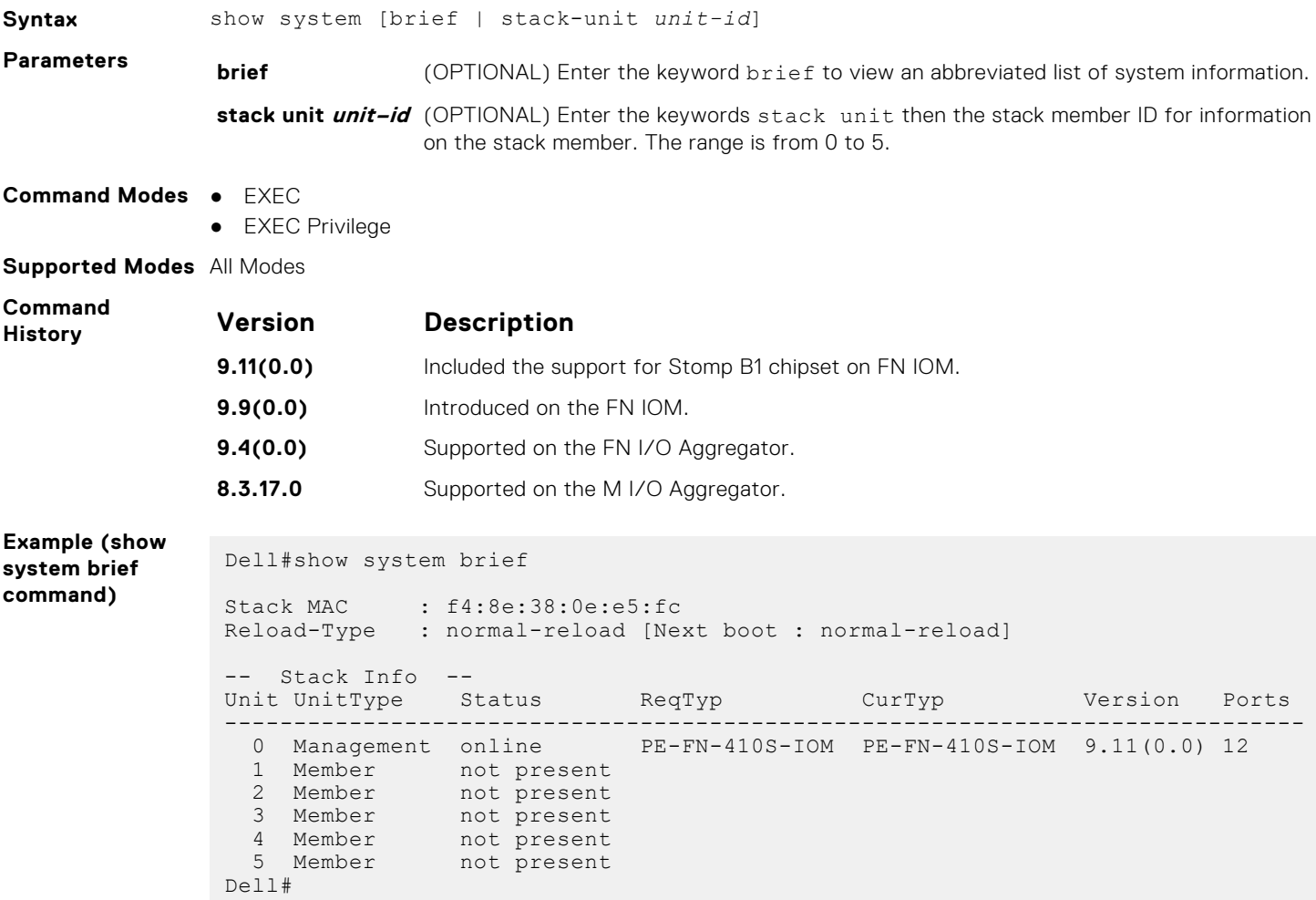

#### **Example (stackunit command)** Dell#show system stack-unit 0

-- Unit 0 --<br>Unit Type : Management Unit<br>: online Status : online Next Boot : online Required Type : PE-FN-410S-IOM - 12-port GE/TE (FN) Current Type : PE-FN-410S-IOM - 12-port GE/TE (FN) Currenc Type<br>Master priority<br>Hardware Boy Hardware Rev Num Ports : 12<br>Up Time : 22 : 22 min, 43 sec Dell Networking OS Version : 9.11(0.0) Jumbo Capable : yes POE Capable : no FIPS Mode<br>Boot Flash Boot Flash : A: 4.1.1.1 [booted] B: 4.1.1.1 Boot Selector<br>Memory Size<br>Temperature Memory Size : 2147483648 bytes Temperature : 55C Voltage : ok Switch Power : GOOD Product Name : Dell PowerEdge FN 410S IOM Mfg By : DELL Mfg Date : 2016-02-24 Serial Number : CN282986200018 Part Number : 0T6W0JA01 Piece Part ID : CN-0T6W0J-28298-620-0018 PPID Revision : A01 Service Tag  $: N/A$ Expr Svc Code : N/A Chassis Svce Tag (a) : 0000000 Fabric Id : A1 Asset tag is a set of the set of the set of the set of the set of the set of the set of the set of the set of the set of the set of the set of the set of the set of the set of the set of the set of the set of the set of th PSOC FW Rev : 0xd ICT Test Date : 6-2-24 ICT Test Info : 0x0 Max Power Req : 16896 Fabric Type : 0x3 Fabric Maj Ver : 0x1 Fabric Min Ver : 0x2 SW Manageability : 0x4 HW Manageability : 0xd Max Boot Time : 3 minutes Link Tuning  $\cdots$  : unsupported Auto Reboot (a) : enabled Burned In MAC : f4:8e:38:0e:e6:14 No Of MACs : 3 Dell#

**Related Commands**

[asset-tag](#page-76-0) —Assign and store unique asset-tag to the stack member.

[show version](#page-70-0) — Displays the Dell version.

[show processes memory](#page-109-0) —Displays the memory usage based on the running processes.

[show diag](#page-104-0) — Displays the data plane and management plane input and output statistics of a particular stack member.

#### **show tech-support**

Displays a collection of data from other show commands, necessary for Dell Networking technical support to perform troubleshooting on Aggregators.

**Syntax** show tech-support [stack-unit *unit-id* | page]

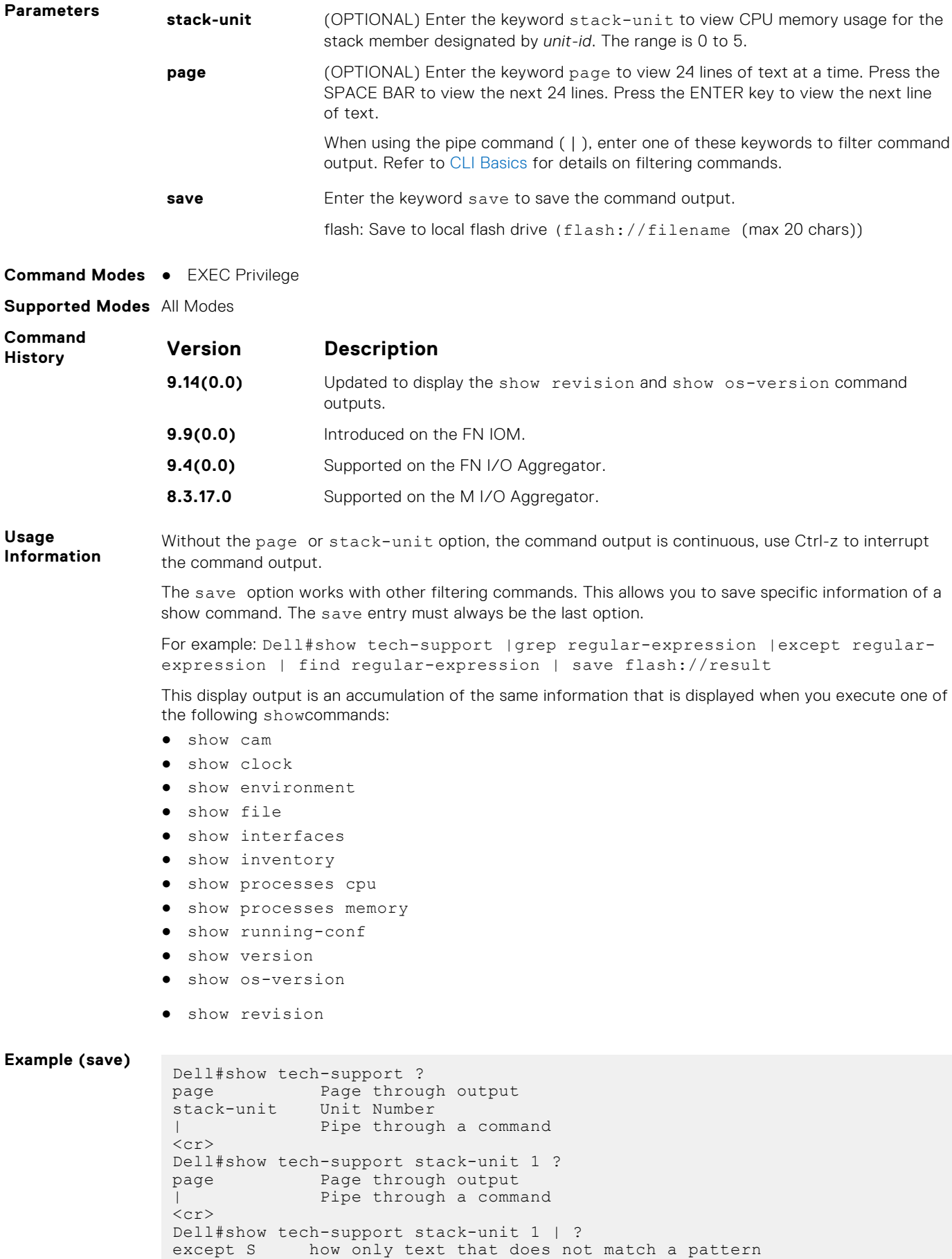

find Search for the first occurrence of a pattern

```
grep Show only text that matches a pattern
                no-more Don't paginate output
                save Save output to a file
               Dell#show tech-support stack-unit 1 | save ?
               flash: Save to local file system (flash://filename (max 20 chars) )
               usbflash: Save to local file system (usbflash://filename (max 20
               chars) )
               Dell#show tech-support stack-unit 1 | save flash://LauraSave
               Start saving show command report .......
               Dell#
               Dell#dir
               Directory of flash:
               Directory of flash:
               1 drwx 4096 Jan 01 1980 01:00:00 +01:00 .
                2 drwx 2048 May 16 2012 10:49:01 +01:00 ..
                3 drwx 4096 Jan 24 2012 19:38:32 +01:00 TRACE_LOG_DIR
               4 drwx 4096 Jan 24 2012 19:38:32 +01:00 CORE_DUMP_DIR
               5 d--- 4096 Jan 24 2012 19:38:34 +01:00 ADMIN_DIR
               6 -rwx 10303 Mar 15 2012 18:37:20 +01:00 startup-config.bak
               7 -rwx 7366 Apr 20 2012 10:57:02 +01:00 startup-config
               8 -rwx 4 Feb 19 2012 07:05:02 +01:00 dhcpBindConflict
               9 -rwx 12829 Feb 18 2012 02:24:14 +01:00 startup-config.backup
               10 drwx 4096 Mar 08 2012 22:58:54 +01:00 WJ_running-config
               11 -rwx 7689 Feb 21 2012 04:45:40 +01:00 stbkup
                flash: 2143281152 bytes total (2131476480 bytes free)
               Dell
Example (show
tech-support) Dell#show tech-support page
                  ----------------------------------- show version 
                    -------------------------------
               Dell Real Time Operating System Software
               Dell Operating System Version: 2.0
               Dell Application Software Version: 9.14(0.0RC2)
               Copyright (c) 1999-2018 by Dell Inc. All Rights Reserved.
                Build Time: Tue Jul 3 14:02:08 2018
                Build Path: /work/swbuild01_1/build02/E9-14-0/SW/SRC
               Dell Networking OS uptime is 1 day(s), 22 hour(s), 14 minute(s)
               System image file is "system://A"
               System Type: PE-FN-410S-IOM
               Control Processor: MIPS RMI XLP with 2 Gbytes (2147483648 bytes) of 
               memory, core(s) 1.
               128M bytes of boot flash memory.
                  1 12-port GE/TE (FN)
                 12 Ten GigabitEthernet/IEEE 802.3 interface(s)
                  ----------------------------------- show os version 
                ----------------------------
               RELEASE IMAGE INFORMATION :
                ---------------------------------------------------------------------
                 Platform Version Size ReleaseTime
                    F-Series:FN 9.14(0.0) 45304356 May 11 2018 12:45:01
               TARGET IMAGE INFORMATION :
                ---------------------------------------------------------------------
                                                                Target checksum
                       runtime 9.14(0.0) Control Processor passed
               BOOT IMAGE INFORMATION :
                ---------------------------------------------------------------------
                   Type Version Target checksum<br>
boot flash 4.1.1.1 Control Processor passed
                                                     Control Processor passed
               BOOTSEL IMAGE INFORMATION :
                                            ---------------------------------------------------------------------
```
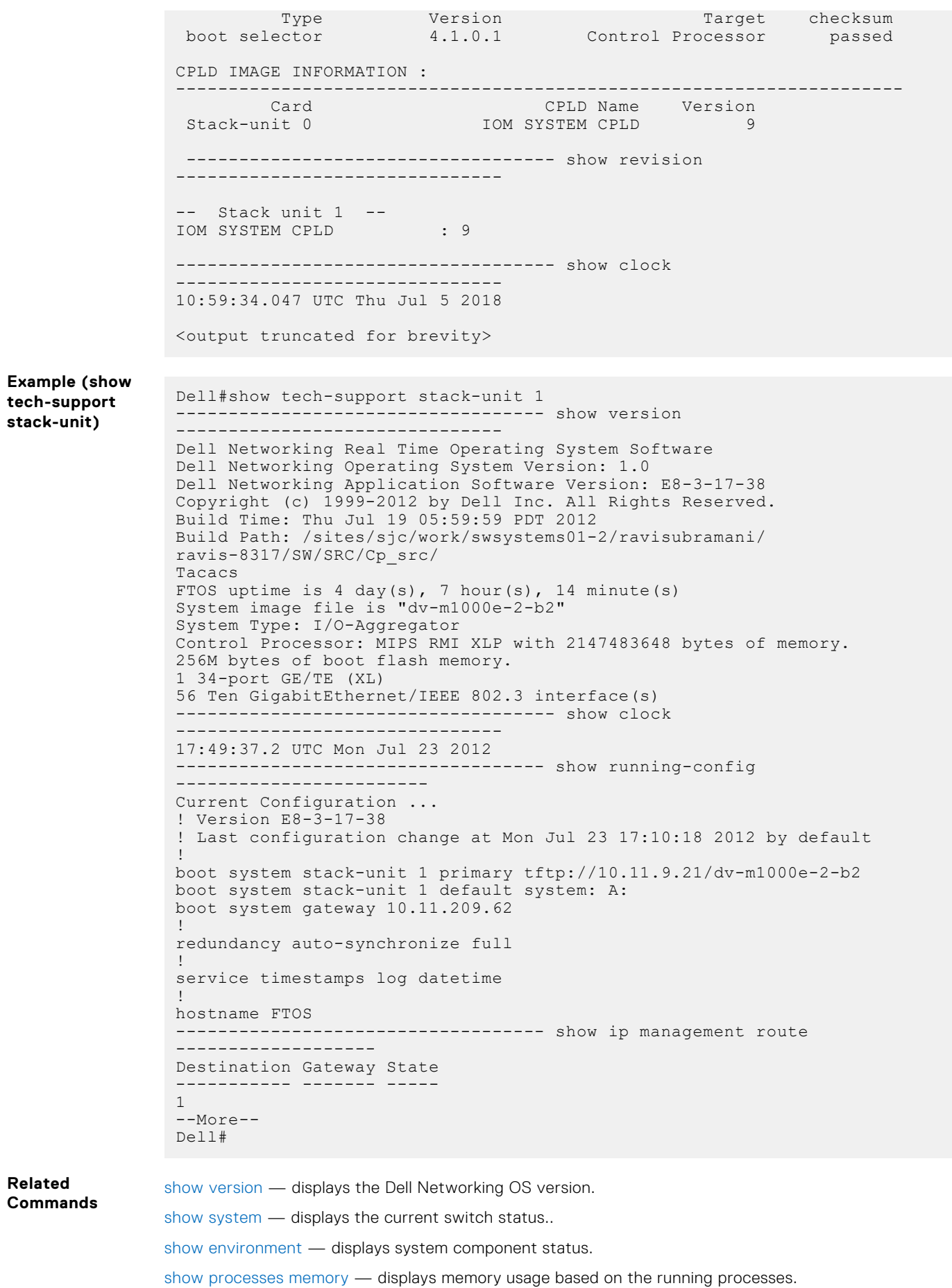

## **show uplink brief**

Displays the uplink port information.

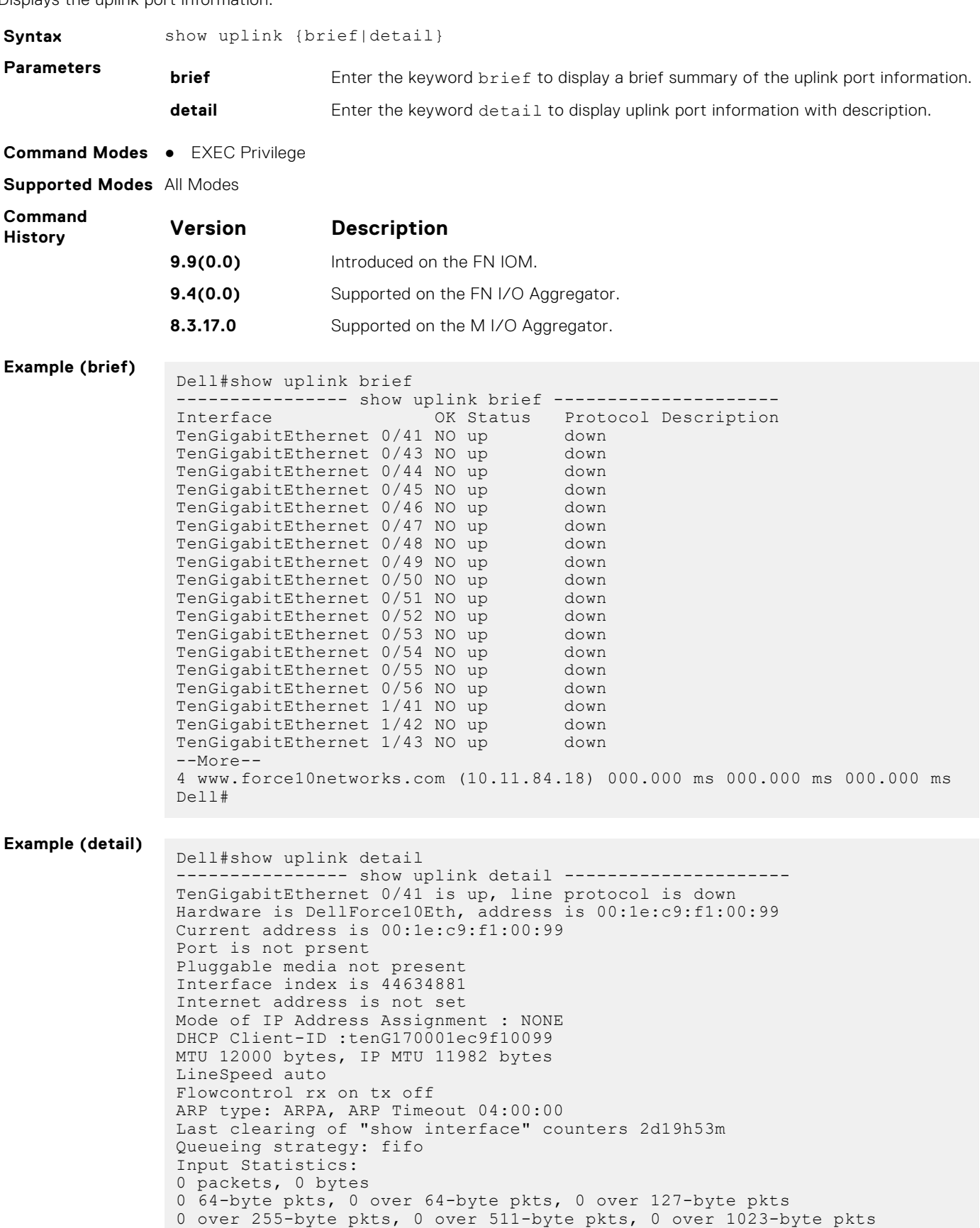

```
0 Multicasts, 0 Broadcasts
--More--
```
### **show util-threshold cpu**

Displays the set CPU utilization threshold values.

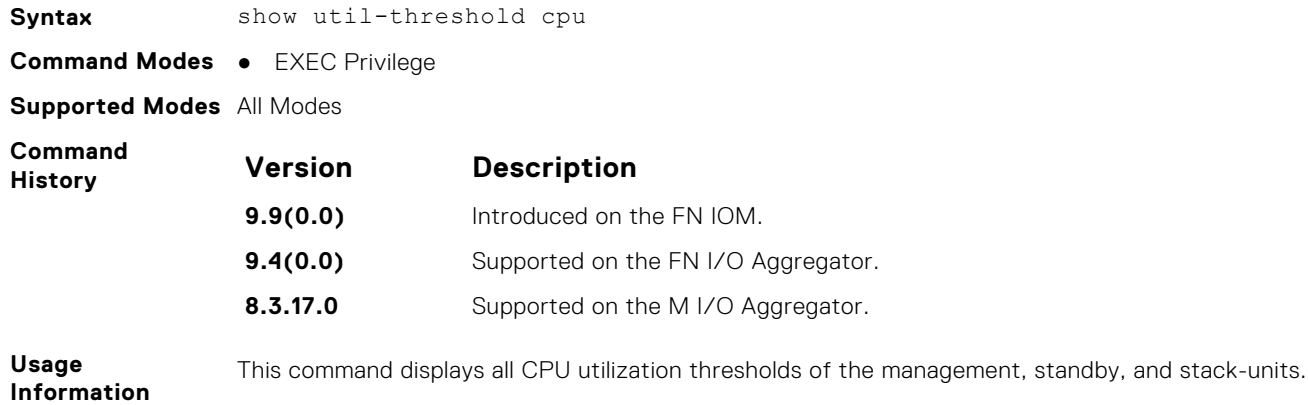

#### **show util-threshold memory**

Displays the set memory utilization threshold values.

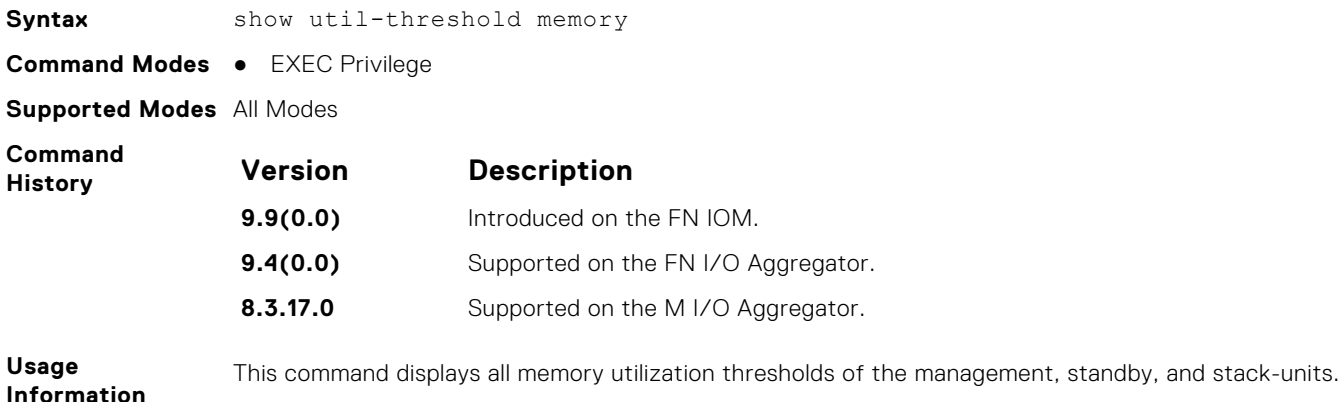

#### **ssh-peer-stack-unit**

Open an SSH connection to the peer stack-unit.

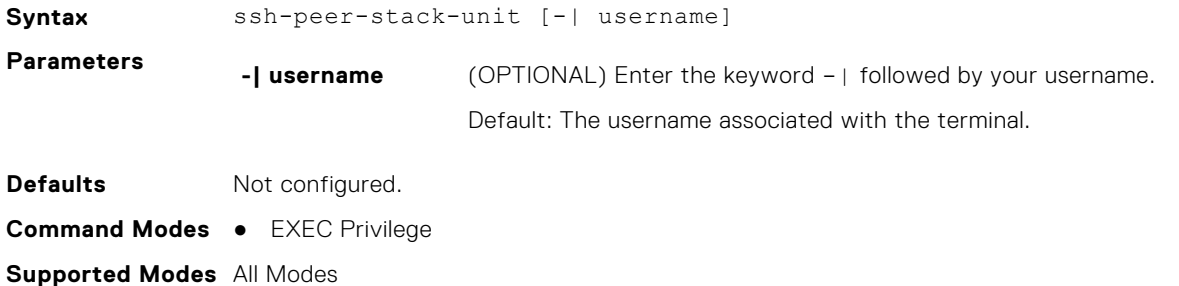

**Control and Monitoring 121**

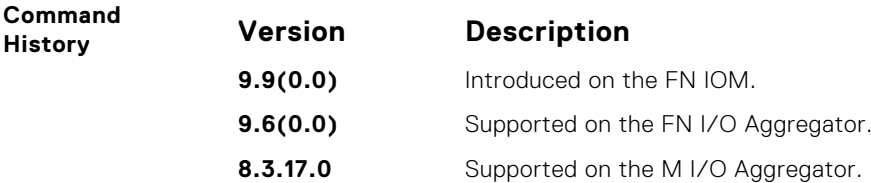

### **telnet**

Connect through Telnet to a server. The Telnet client and server in Dell Networking OS support IPv4 connections. You can establish a Telnet session directly to the router or a connection can be initiated from the router.

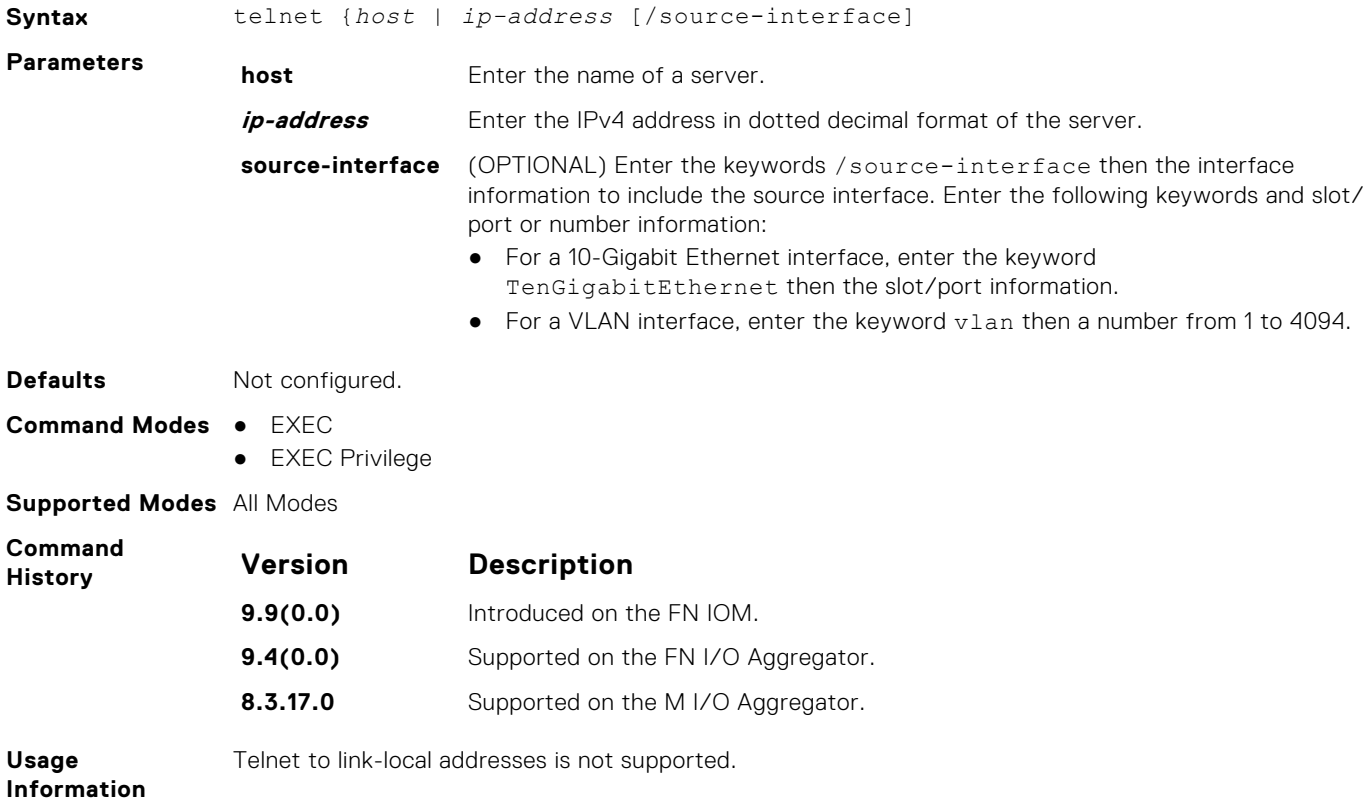

## **telnet-peer-stack-unit**

Open a telnet connection to the peer stack-unit.

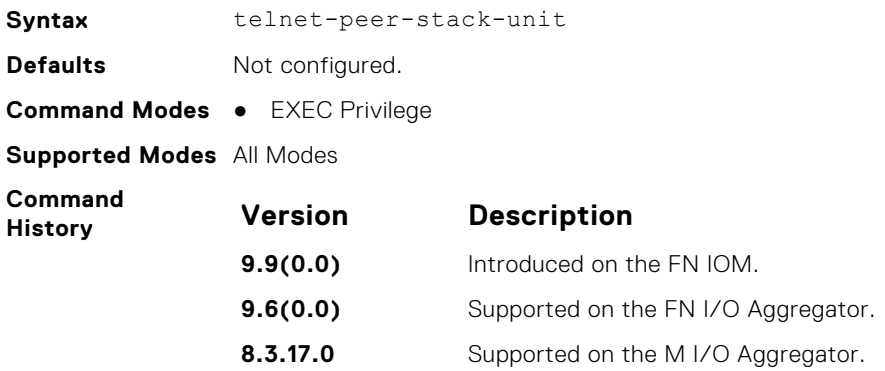

## **terminal length**

Configure the number of lines displayed on the terminal screen.

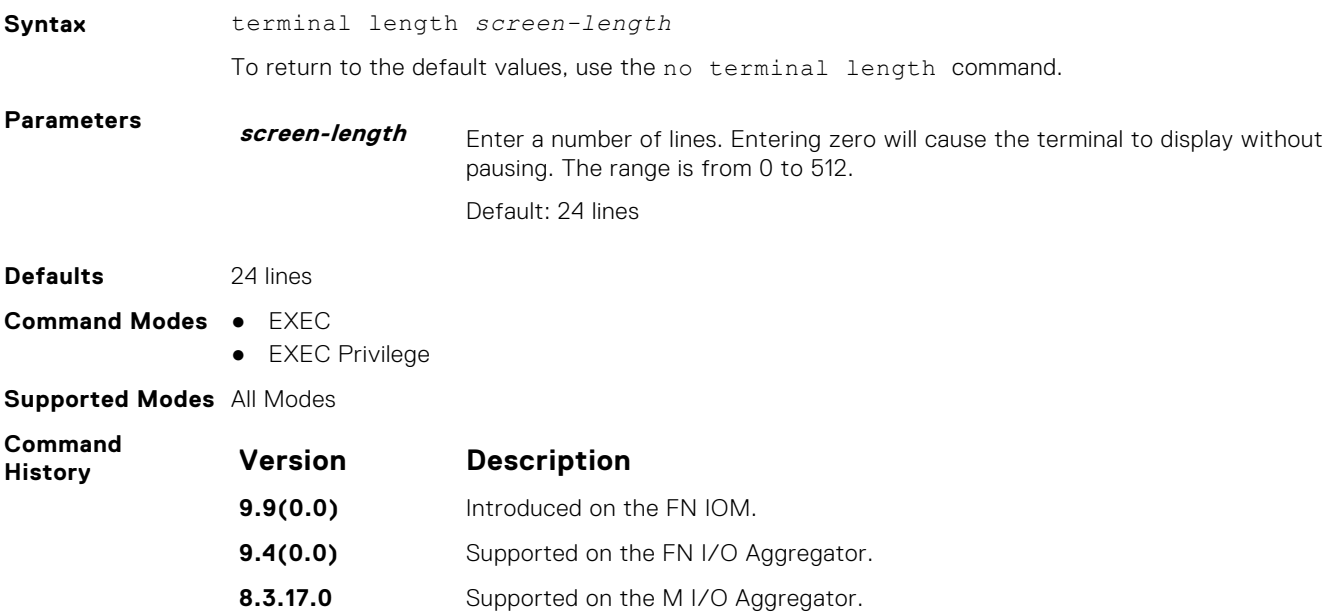

#### **terminal monitor**

Configure the Dell Networking OS to display messages on the monitor/terminal.

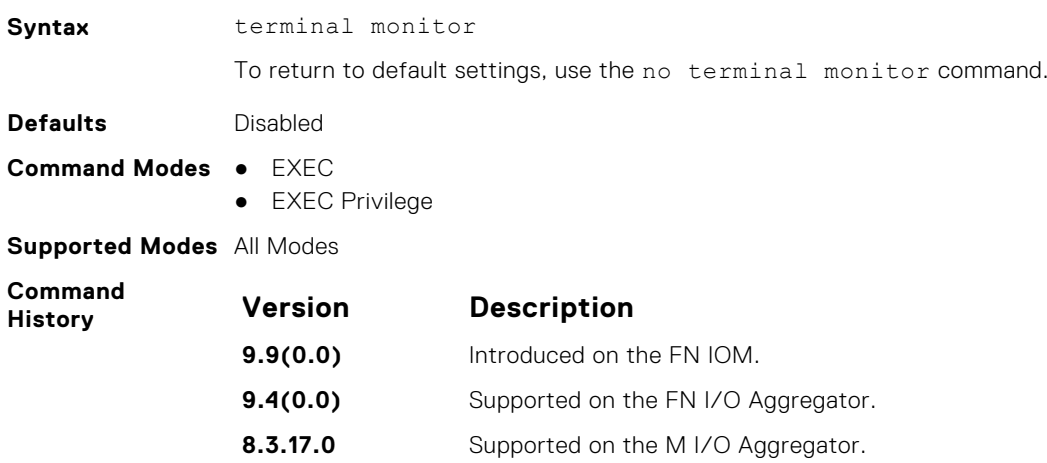

#### **terminal xml**

Enable XML mode in Telnet and SSH client sessions.

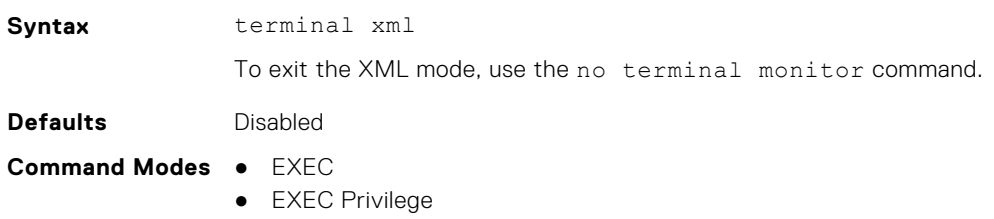

#### **Supported Modes** All Modes

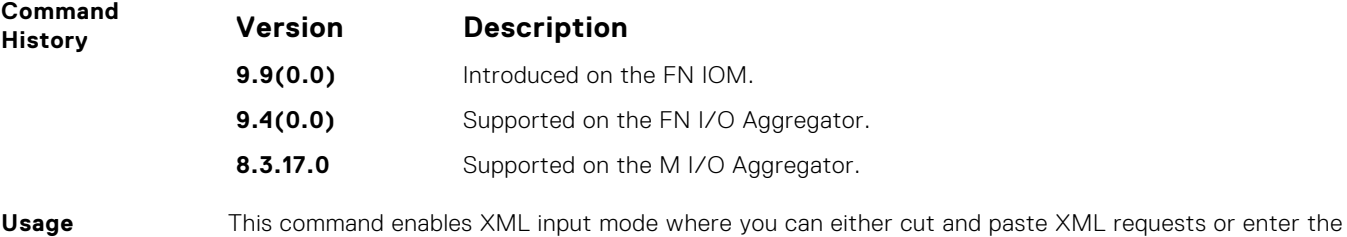

**Information** XML requests line-by-line.

#### **trace route**

View the packet path to a specific device.

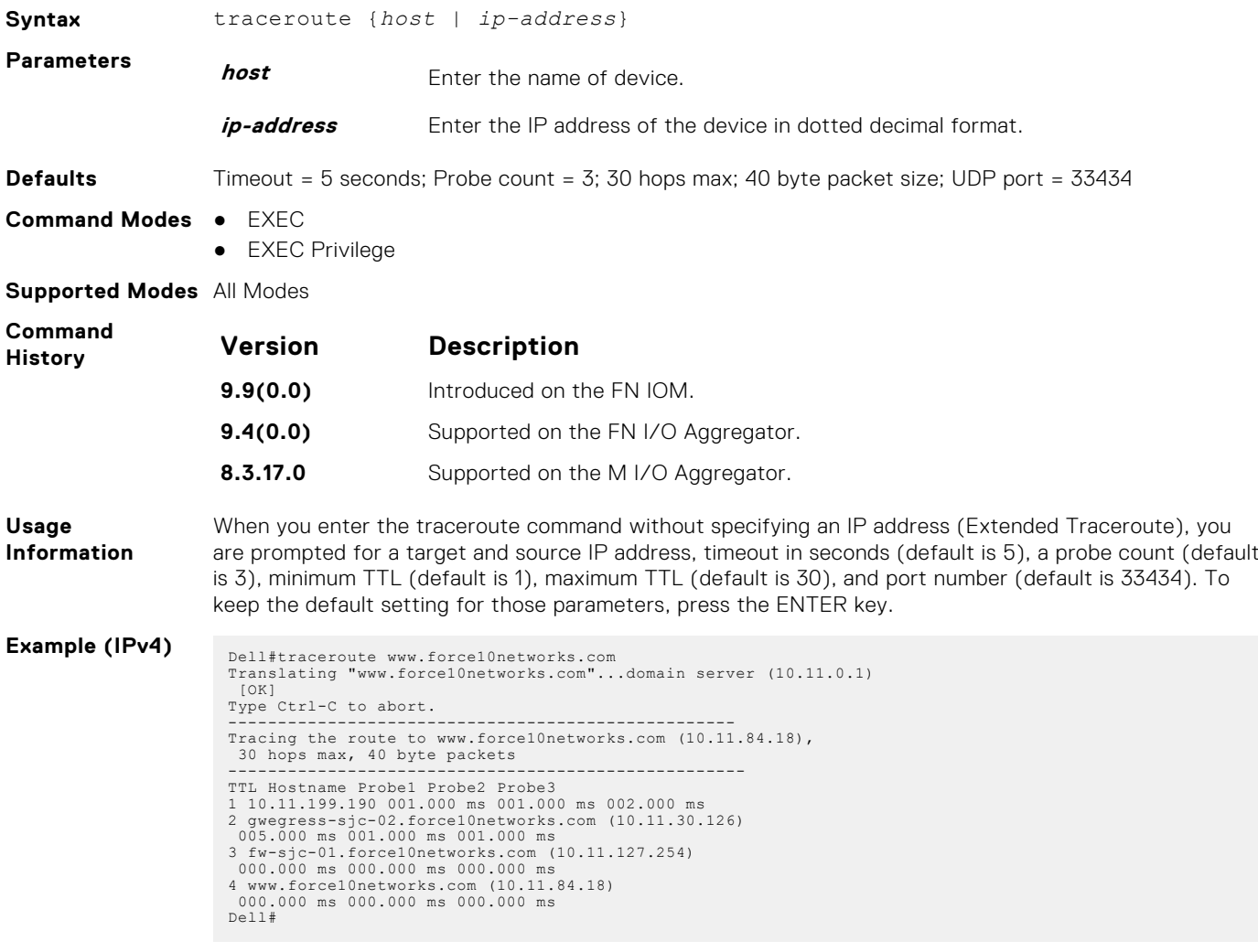

**Related Commands**

### **undebug all**

Disable all debug operations on the system.

**Syntax** undebug all

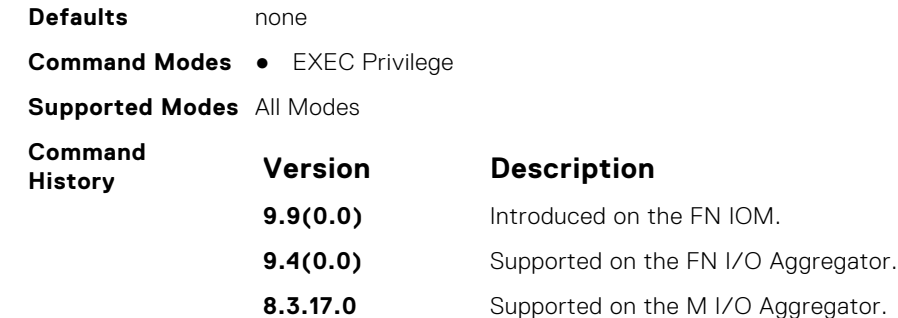

### **virtual-ip**

Configure a virtual IP address for the active management interface. You can configure virtual addresses both for IPv4 independently.

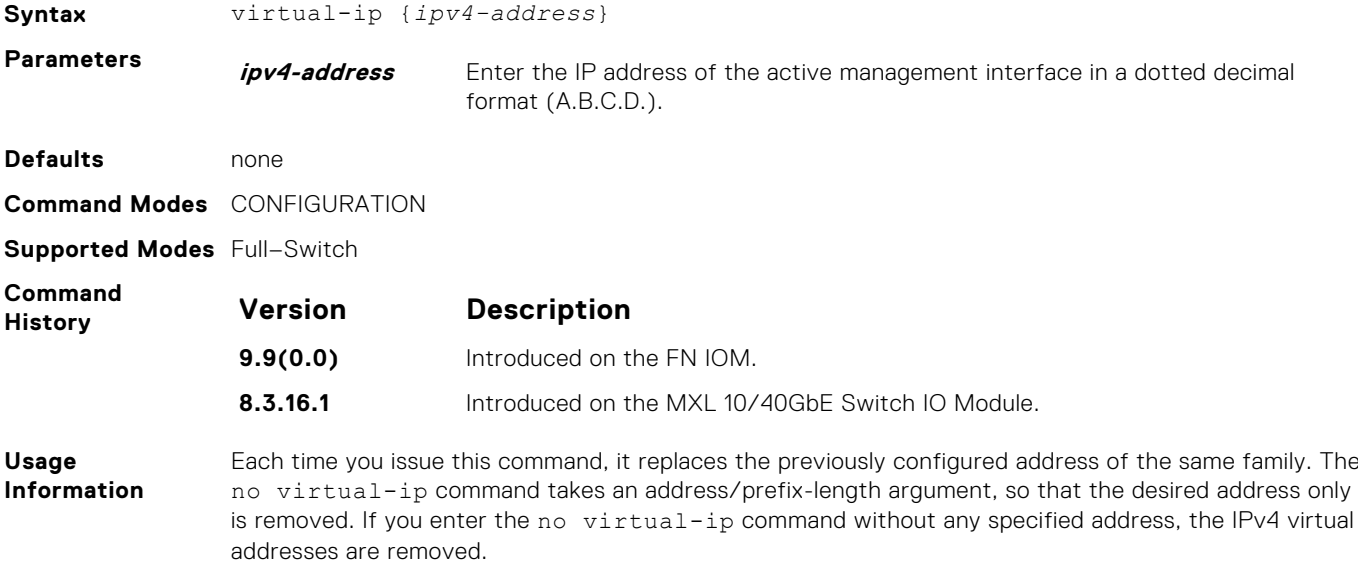

#### **Example**

Dell#virtual-ip 10.11.197.99/16

#### **write**

Copy the current configuration to either the startup-configuration file or the terminal.

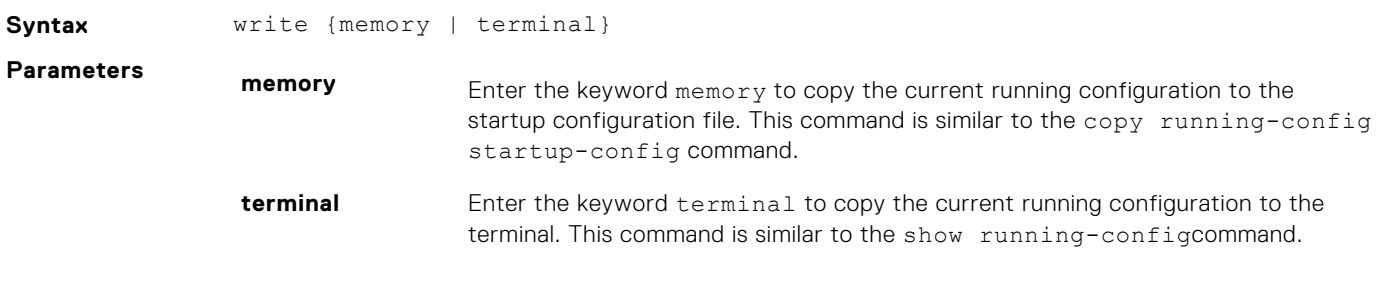

**Command Modes** ● EXEC Privilege

**Supported Modes** All Modes

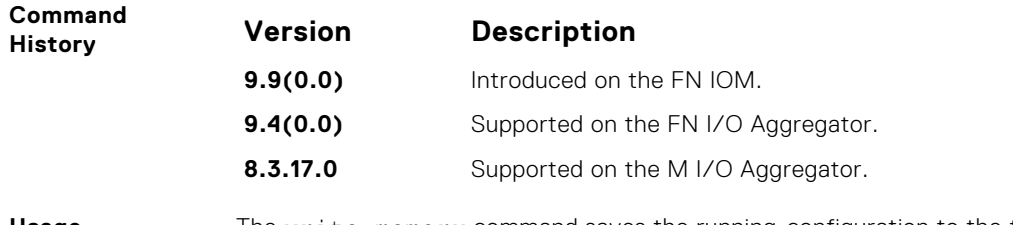

**Usage Information**

The write memory command saves the running-configuration to the file labeled startup-configuration. When using a LOCAL CONFIG FILE other than the startup-config not named "startup-configuration", the running-config is not saved to that file; use the copy command to save any running-configuration changes to that local file.

# **802.1X**

An authentication server must authenticate a client connected to an 802.1X switch port. Until the authentication, only extensible authentication protocol over LAN (EAPOL) traffic is allowed through the port to which a client is connected. After authentication is successful, normal traffic passes through the port.

The Dell Networking operating software supports remote authentication dial-in service (RADIUS) and active directory environments using 802.1X Port Authentication.

#### Important Points to Remember

The system limits network access for certain users by using virtual local area network (VLAN) assignments. 802.1X with VLAN assignment has these characteristics when configured on the switch and the RADIUS server.

- If no VLAN is supplied by the RADIUS server or if you disable 802.1X authorization, the port configures in its access VLAN after successful authentication.
- If you enable 802.1X authorization but the VLAN information from the RADIUS server is not valid, the port returns to the Unauthorized state and remains in the configured access VLAN. This safeguard prevents ports from appearing unexpectedly in an inappropriate VLAN due to a configuration error. Configuration errors create an entry in Syslog.
- If you enable 802.1X authorization and all information from the RADIUS server is valid, the port is placed in the specified VLAN after authentication.
- If you enable port security on an 802.1X port with VLAN assignment, the port is placed in the RADIUS server assigned VLAN.
- If you disable 802.1X on the port, it returns to the configured access VLAN.
- When the port is in the Force Authorized, Force Unauthorized, or Shutdown state, it is placed in the configured access VLAN.
- If an 802.1X port is authenticated and put in the RADIUS server assigned VLAN, any change to the port access VLAN configuration does not take effect.
- The 802.1X with VLAN assignment feature is not supported on trunk ports, dynamic ports, or with dynamic-access port assignment through a VLAN membership.

#### **Topics:**

- [debug dot1x](#page-127-0)
- [dot1x authentication \(Configuration\)](#page-127-0)
- [dot1x authentication \(Interface\)](#page-127-0)
- [dot1x auth-fail-vlan](#page-128-0)
- [dot1x auth-server](#page-128-0)
- [dot1x auth-type mab-only](#page-129-0)
- dot1x quest-vlan
- [dot1x host-mode](#page-130-0)
- [dot1x mac-auth-bypass](#page-130-0)
- [dot1x max-eap-req](#page-131-0)
- [dot1x max-supplicants](#page-131-0)
- [dot1x port-control](#page-131-0)
- [dot1x quiet-period](#page-132-0)
- [dot1x reauthentication](#page-132-0)
- [dot1x reauth-max](#page-133-0)
- [dot1x server-timeout](#page-133-0)
- [dot1x supplicant-timeout](#page-134-0)
- [dot1x tx-period](#page-134-0)
- [show dot1x cos-mapping interface](#page-134-0)
- [show dot1x interface](#page-135-0)

## <span id="page-127-0"></span>**debug dot1x**

Display 802.1X debugging information.

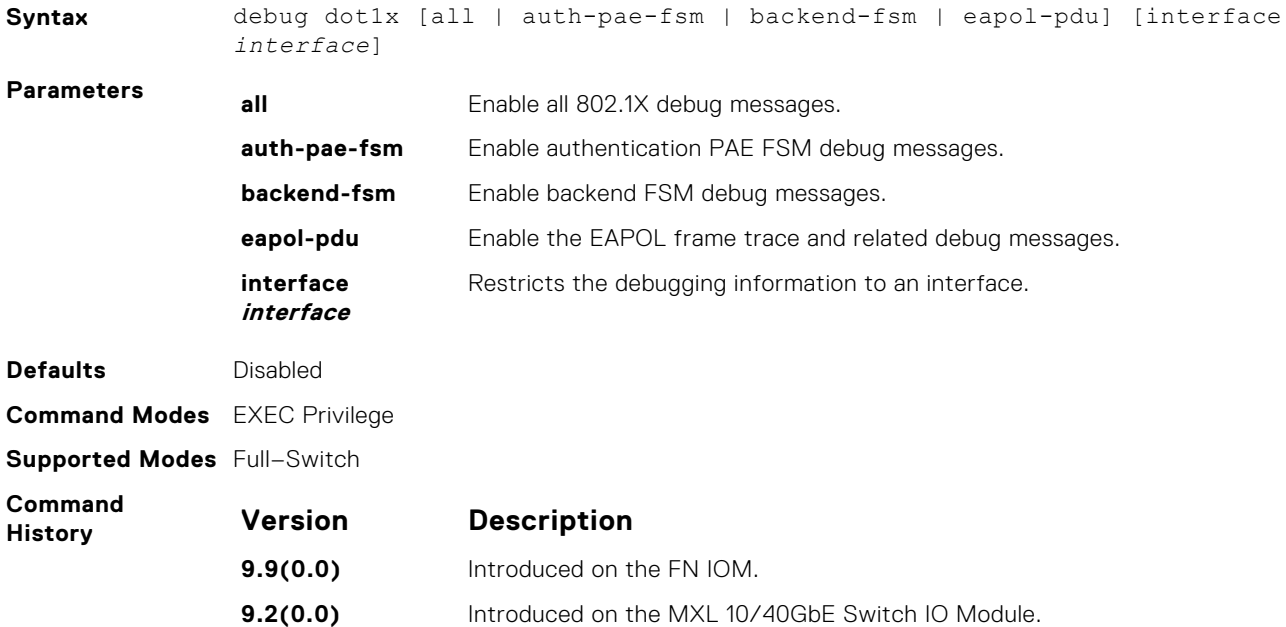

#### **dot1x authentication (Configuration)**

Enable dot1x globally. Enable dot1x both globally and at the interface level.

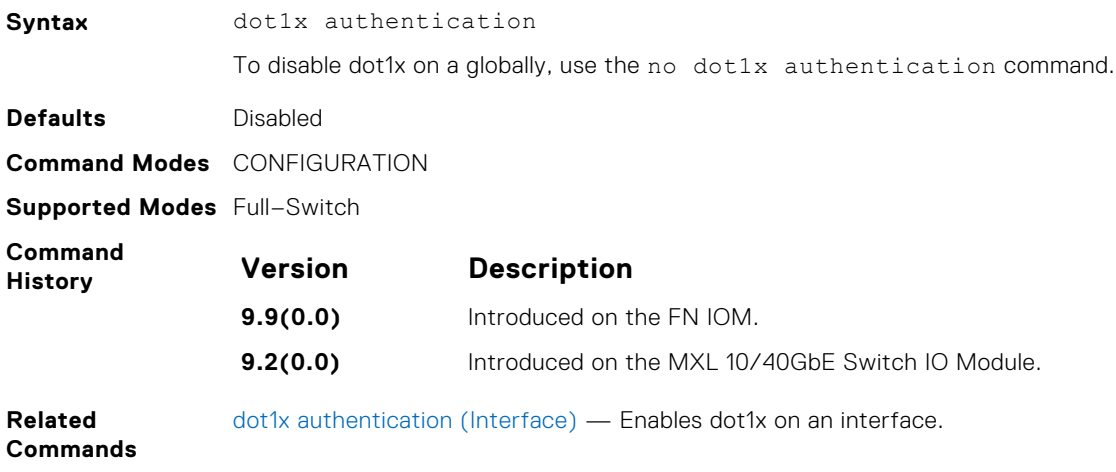

### **dot1x authentication (Interface)**

Enable dot1x on an interface. Enable dot1x both globally and at the interface level.

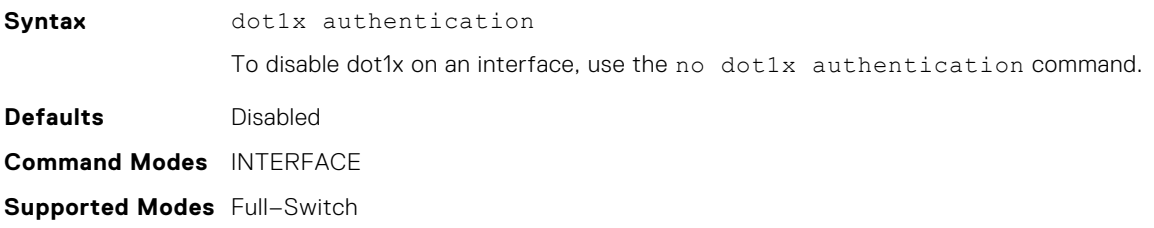

<span id="page-128-0"></span>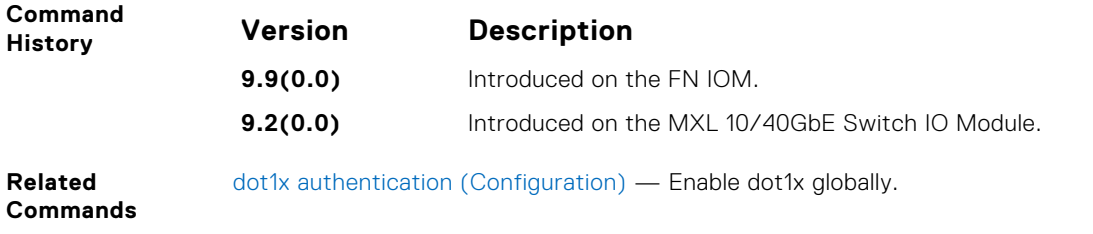

### **dot1x auth-fail-vlan**

Configure an authentication failure VLAN for users and devices that fail 802.1X authentication.

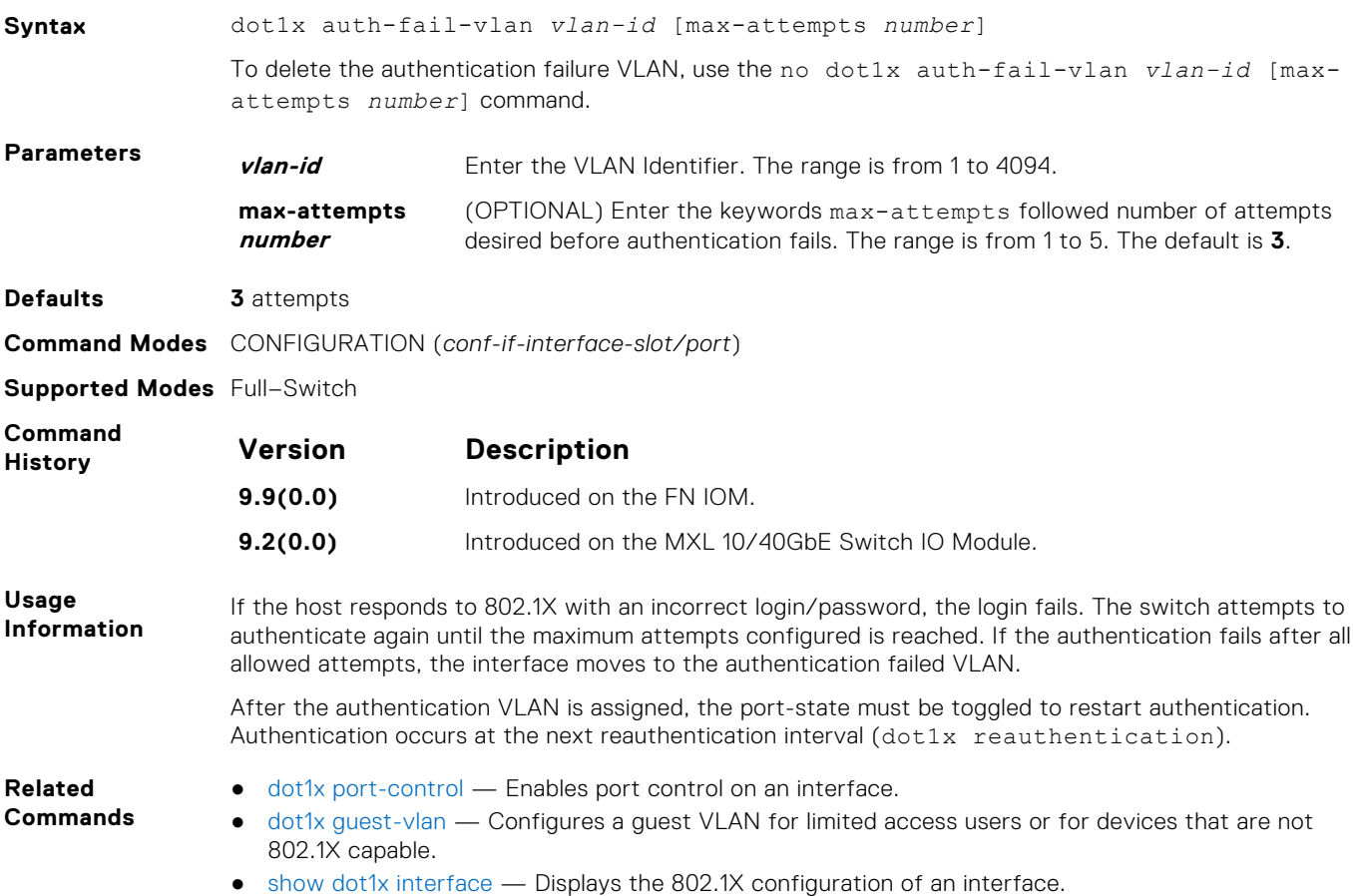

#### **dot1x auth-server**

Configure the authentication server to RADIUS.

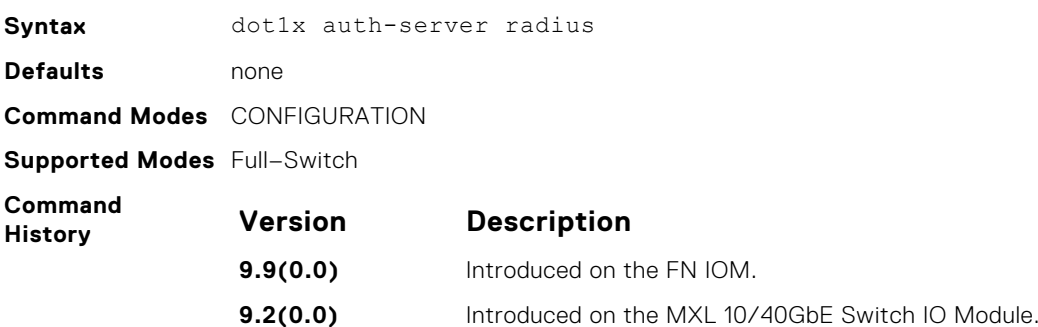

## <span id="page-129-0"></span>**dot1x auth-type mab-only**

To authenticate a device with MAC authentication bypass (MAB), only use the host MAC address.

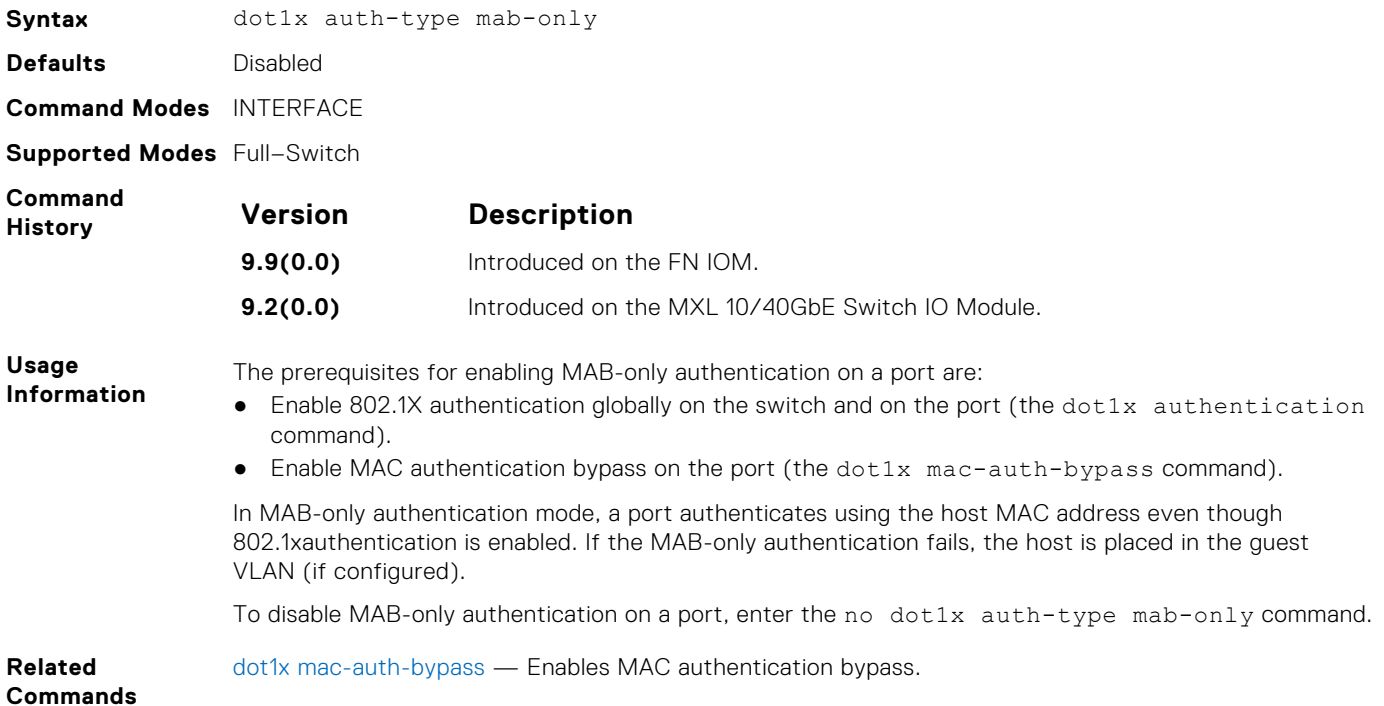

#### **dot1x guest-vlan**

Configure a guest VLAN for limited access users or for devices that are not 802.1X capable.

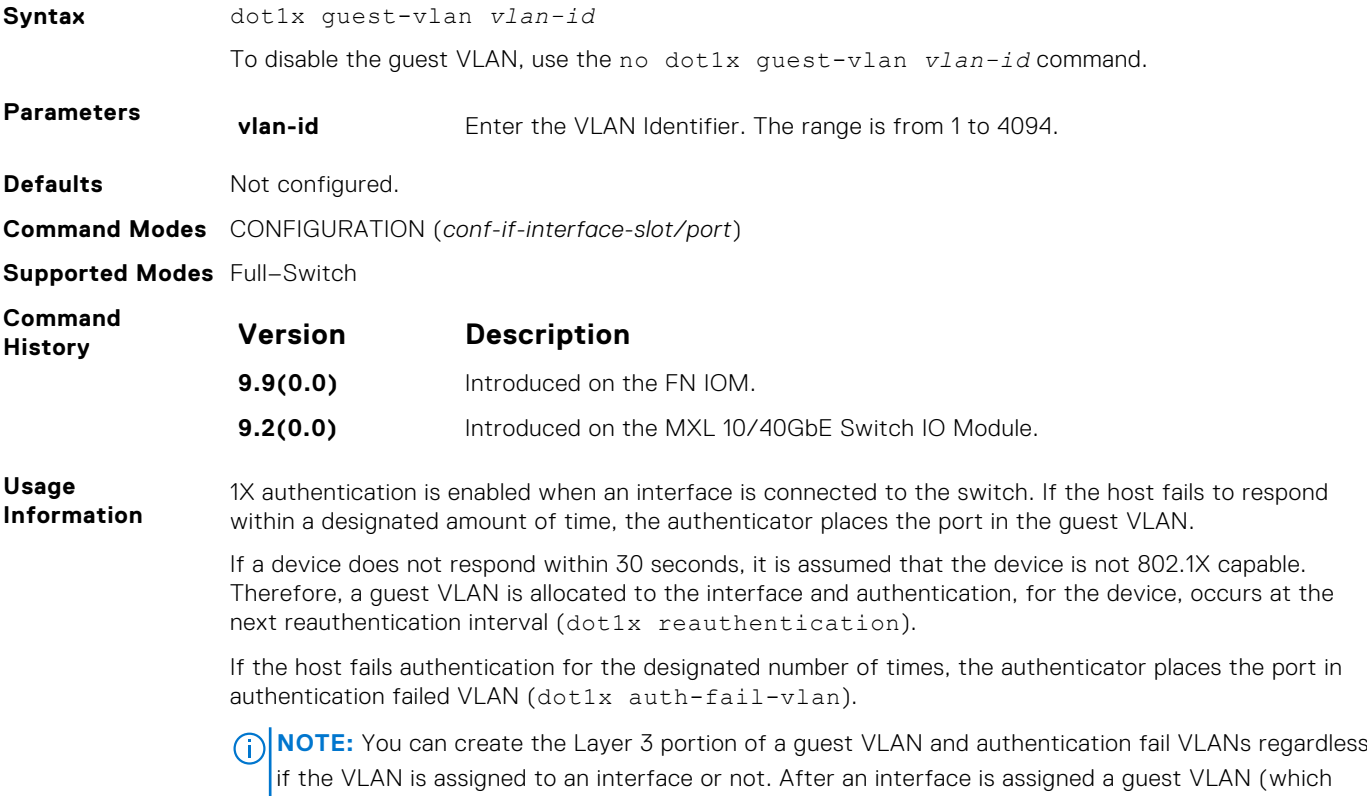

has an IP address), routing through the guest VLAN is the same as any other traffic. However, the Interface may join/leave a VLAN dynamically.

#### <span id="page-130-0"></span>**Related Commands**

- [dot1x auth-fail-vlan](#page-128-0) Configures an authentication failure VLAN.
- 
- [dot1x reauthentication](#page-132-0) Enables periodic re-authentication of the client.
- [dot1x reauth-max](#page-133-0)  Configure the maximum number of times to re-authenticate a port before it becomes unauthorized.

#### **dot1x host-mode**

Enable single-host or multi-host authentication.

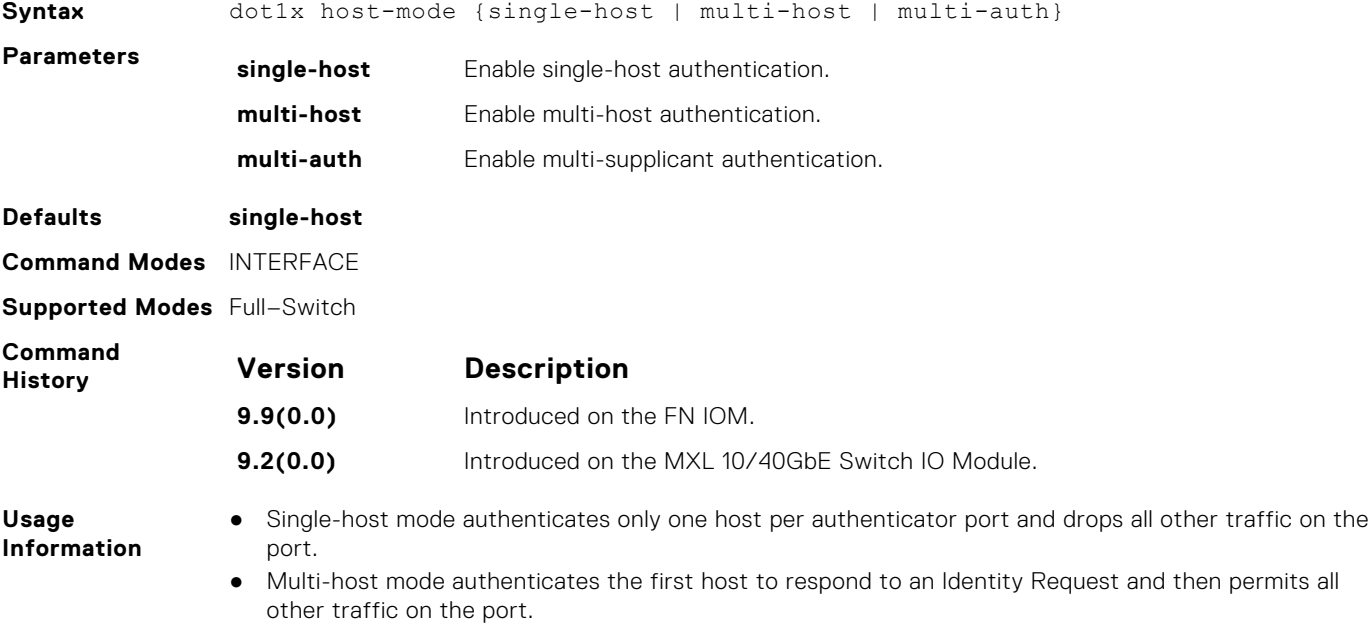

● Multi-supplicant mode authenticates every device attempting to connect to the network on the authenticator port.

#### **dot1x mac-auth-bypass**

Enable MAC authentication bypass. If 802.1X times out because the host did not respond to the Identity Request frame, the system attempts to authenticate the host based on its MAC address.

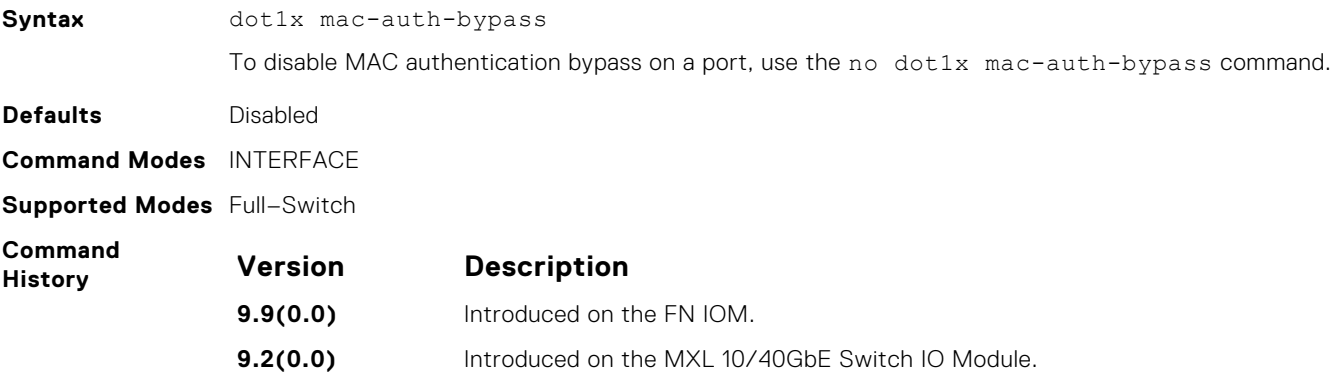

### <span id="page-131-0"></span>**dot1x max-eap-req**

Configure the maximum number of times an extensive authentication protocol (EAP) request is transmitted before the session times out.

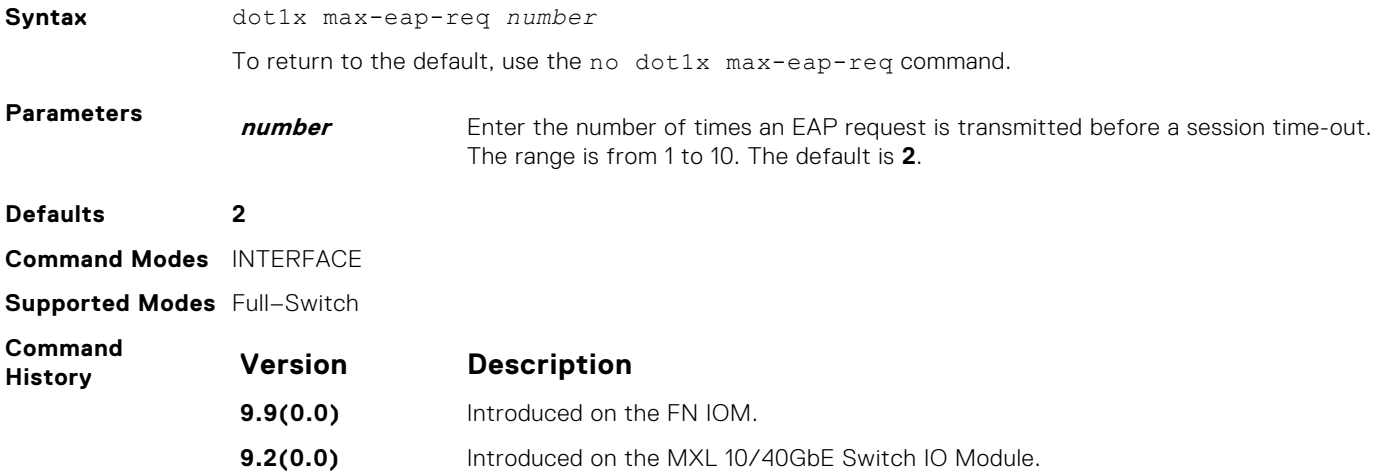

#### **dot1x max-supplicants**

Restrict the number of supplicants that can be authenticated and permitted to access the network through the port. This configuration is only takes effect in Multi-Auth mode.

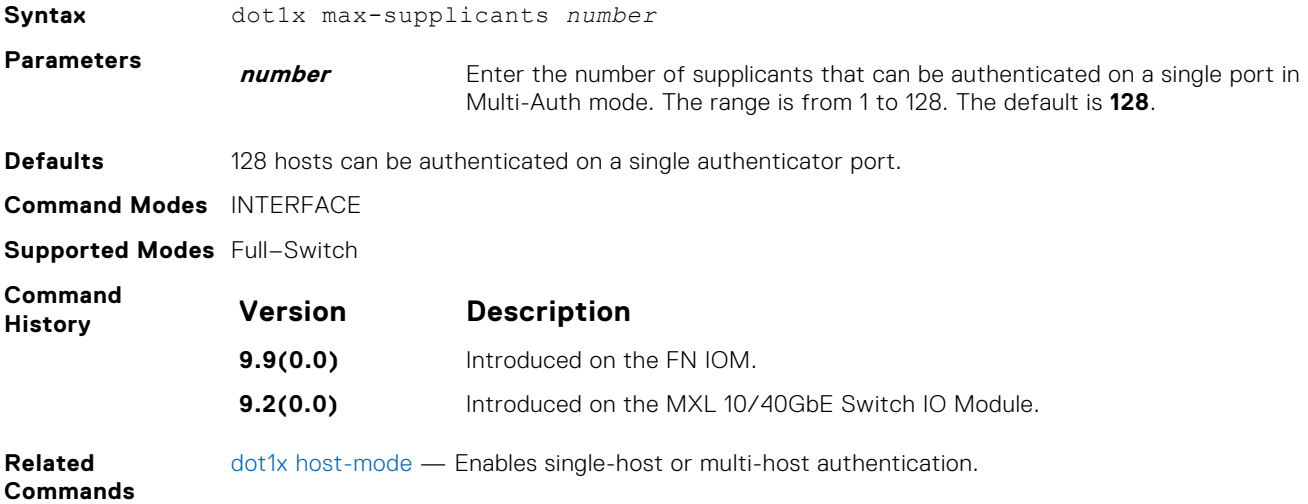

### **dot1x port-control**

#### Enable port control on an interface.

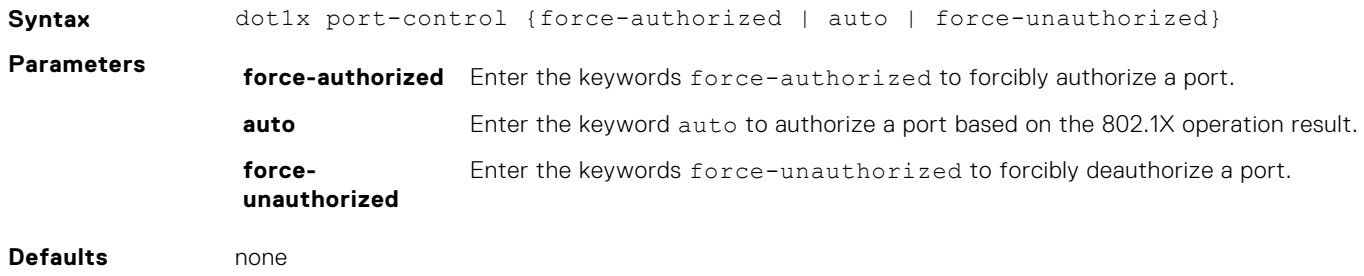

<span id="page-132-0"></span>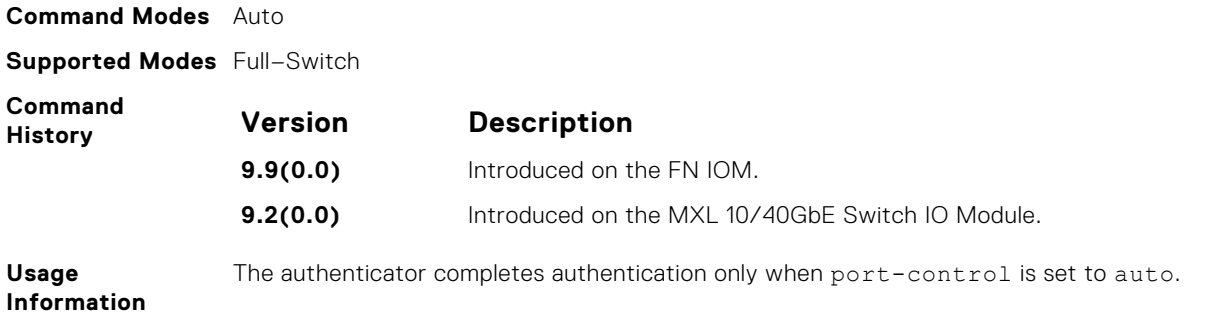

## **dot1x quiet-period**

Set the number of seconds that the authenticator remains quiet after a failed authentication with a client.

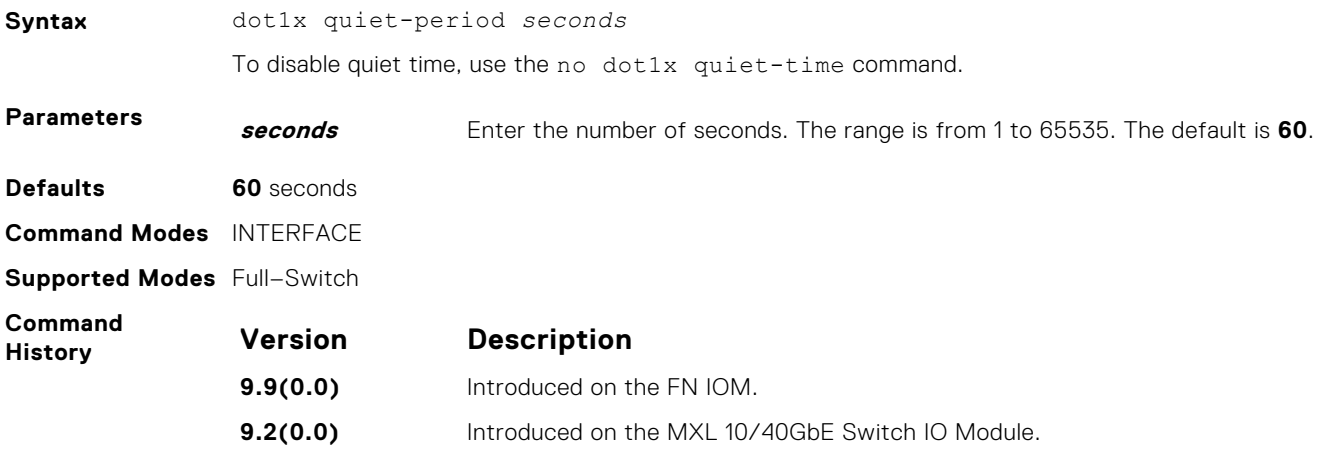

### **dot1x reauthentication**

Enable periodic reauthentication of the client.

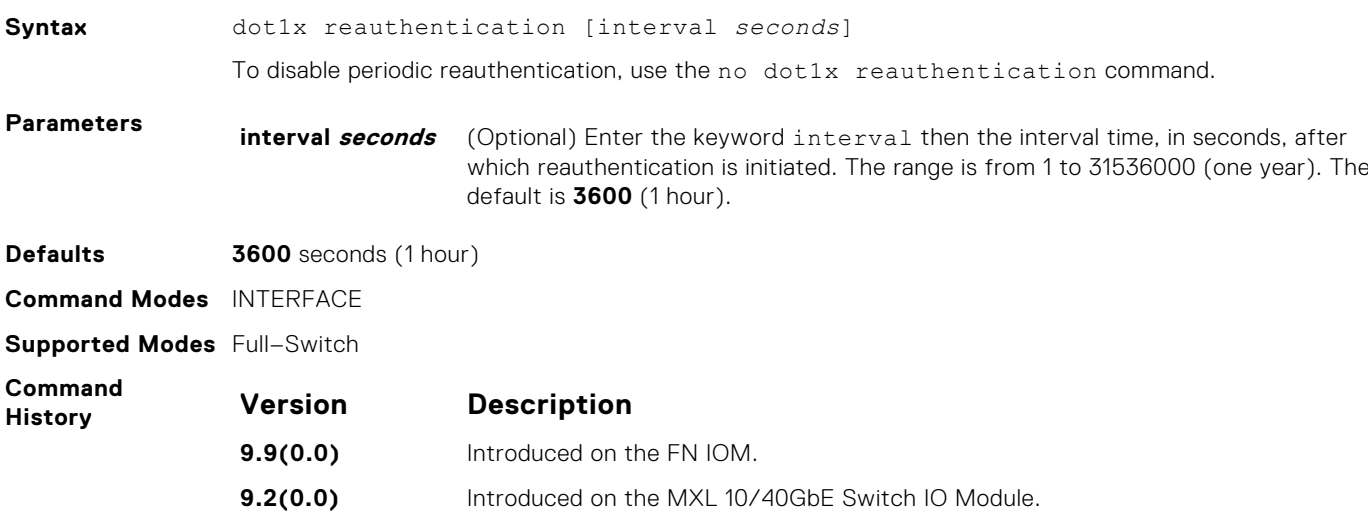

#### <span id="page-133-0"></span>**dot1x reauth-max**

Configure the maximum number of times a port can reauthenticate before the port becomes unauthorized.

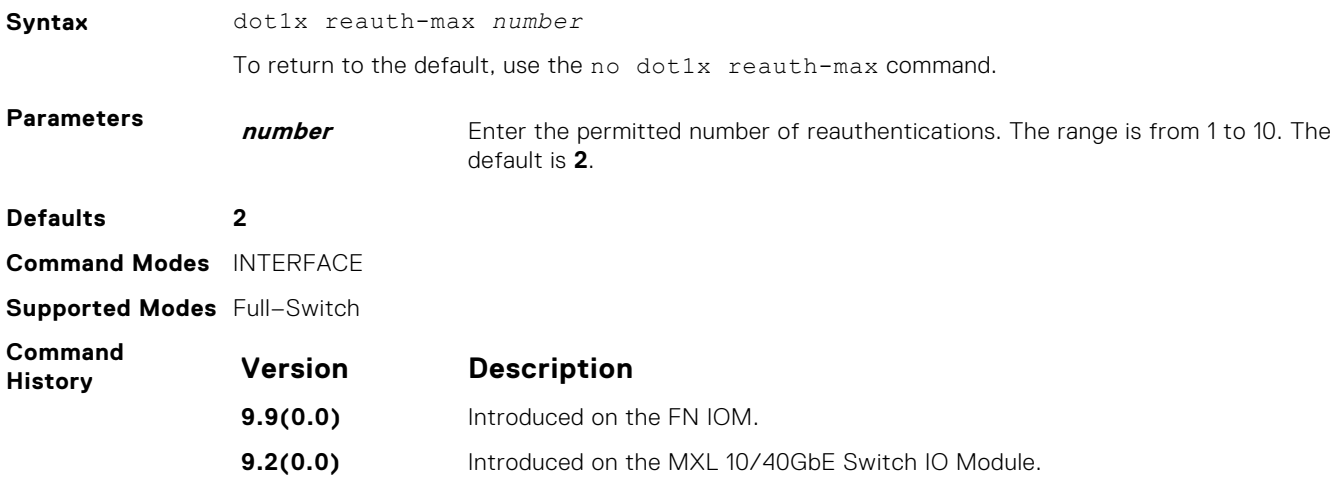

### **dot1x server-timeout**

Configure the amount of time after which exchanges with the server time-out.

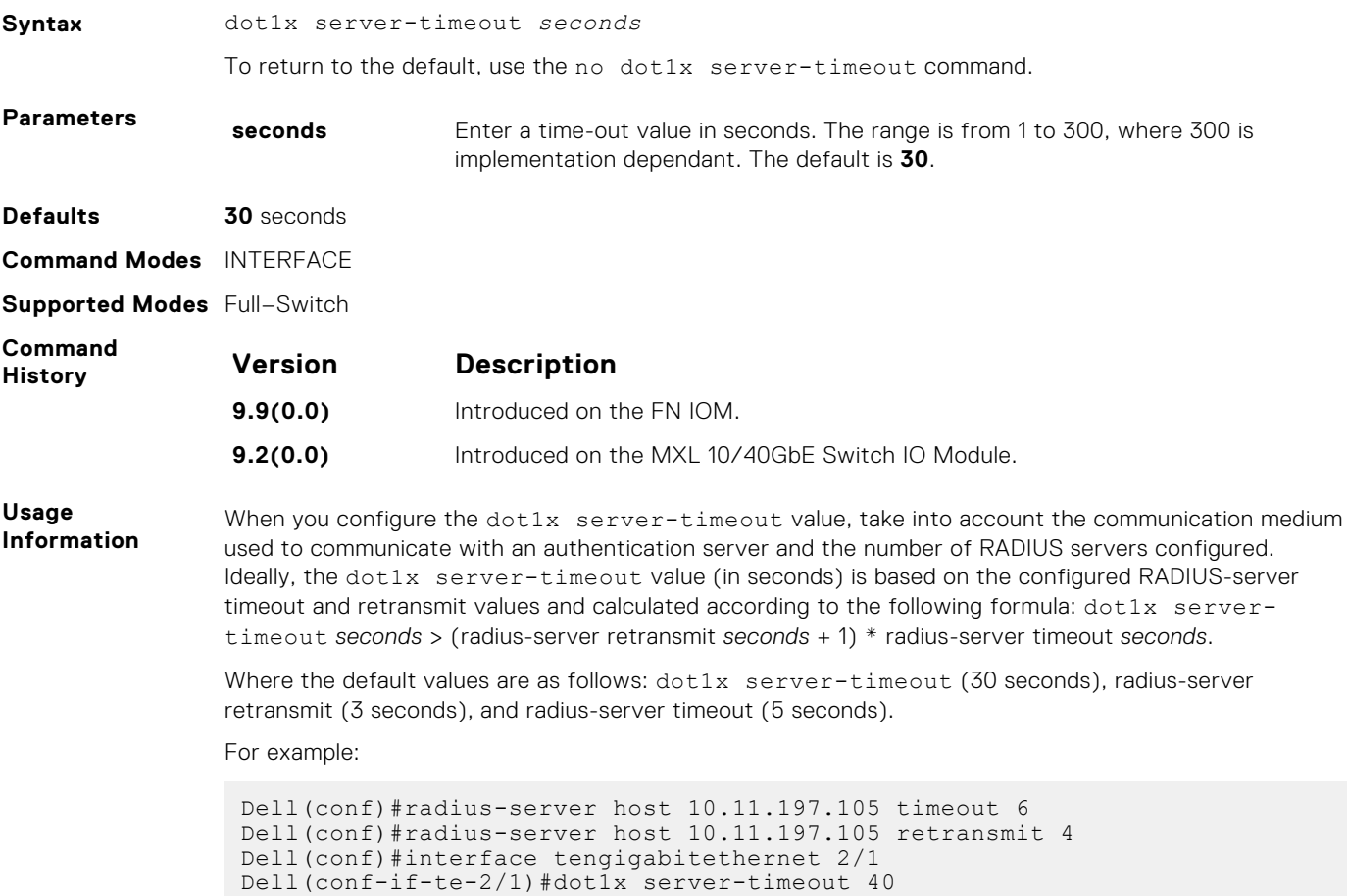

## <span id="page-134-0"></span>**dot1x supplicant-timeout**

Configure the amount of time after which exchanges with the supplicant time-out.

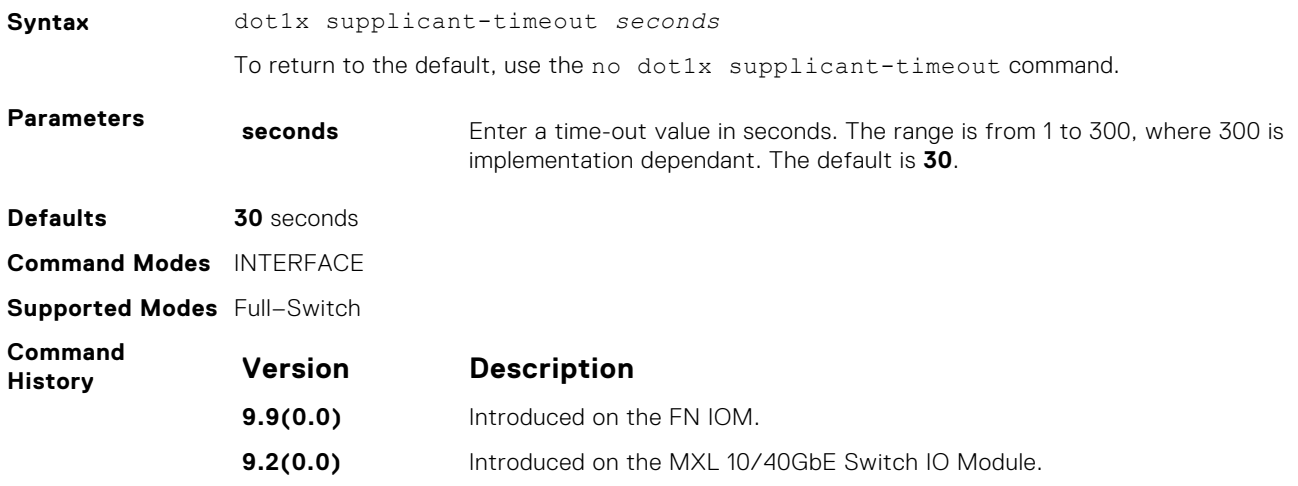

#### **dot1x tx-period**

Configure the intervals at which EAPOL PDUs the Authenticator PAE transmits.

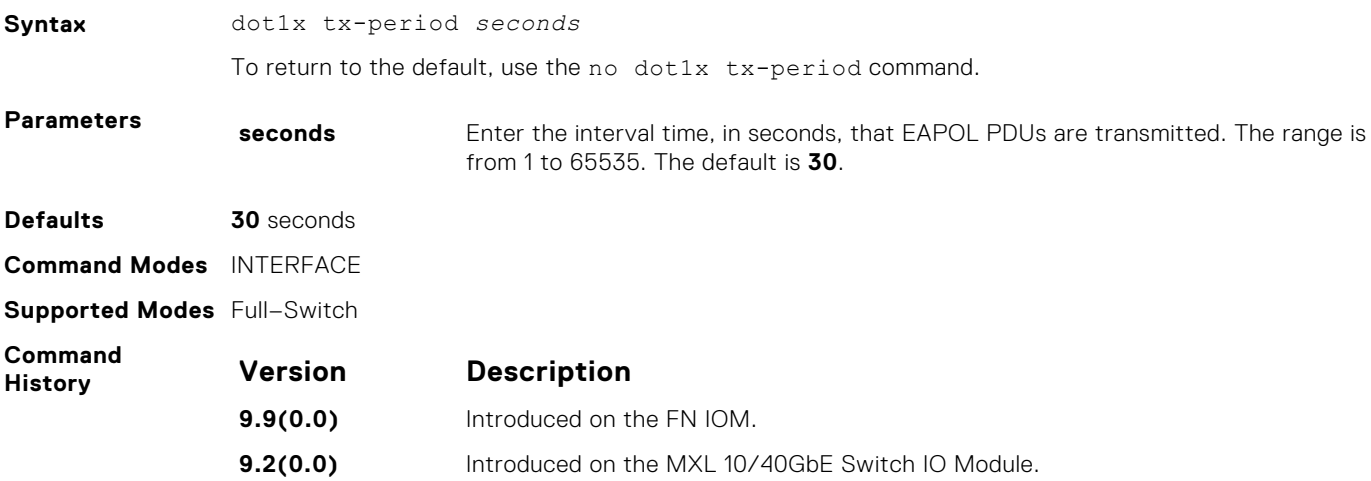

#### **show dot1x cos-mapping interface**

Display the CoS priority-mapping table the RADIUS server provides and applies to authenticated supplicants on an 802.1Xenabled system.

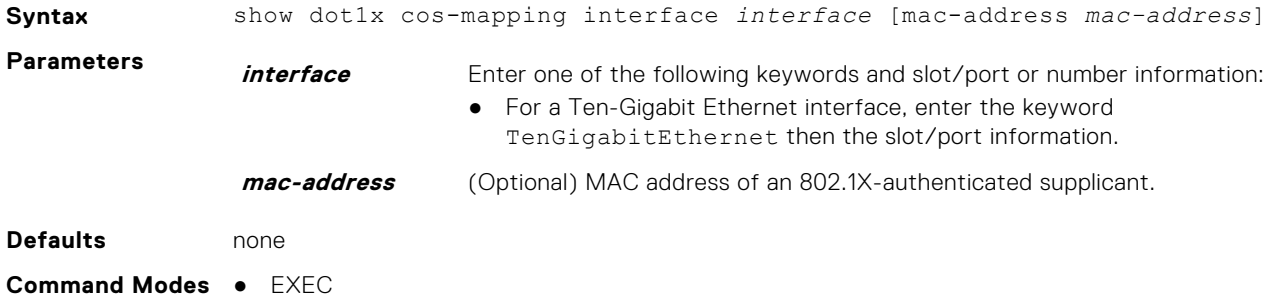

● EXEC privilege

<span id="page-135-0"></span>**Supported Modes** Full–Switch

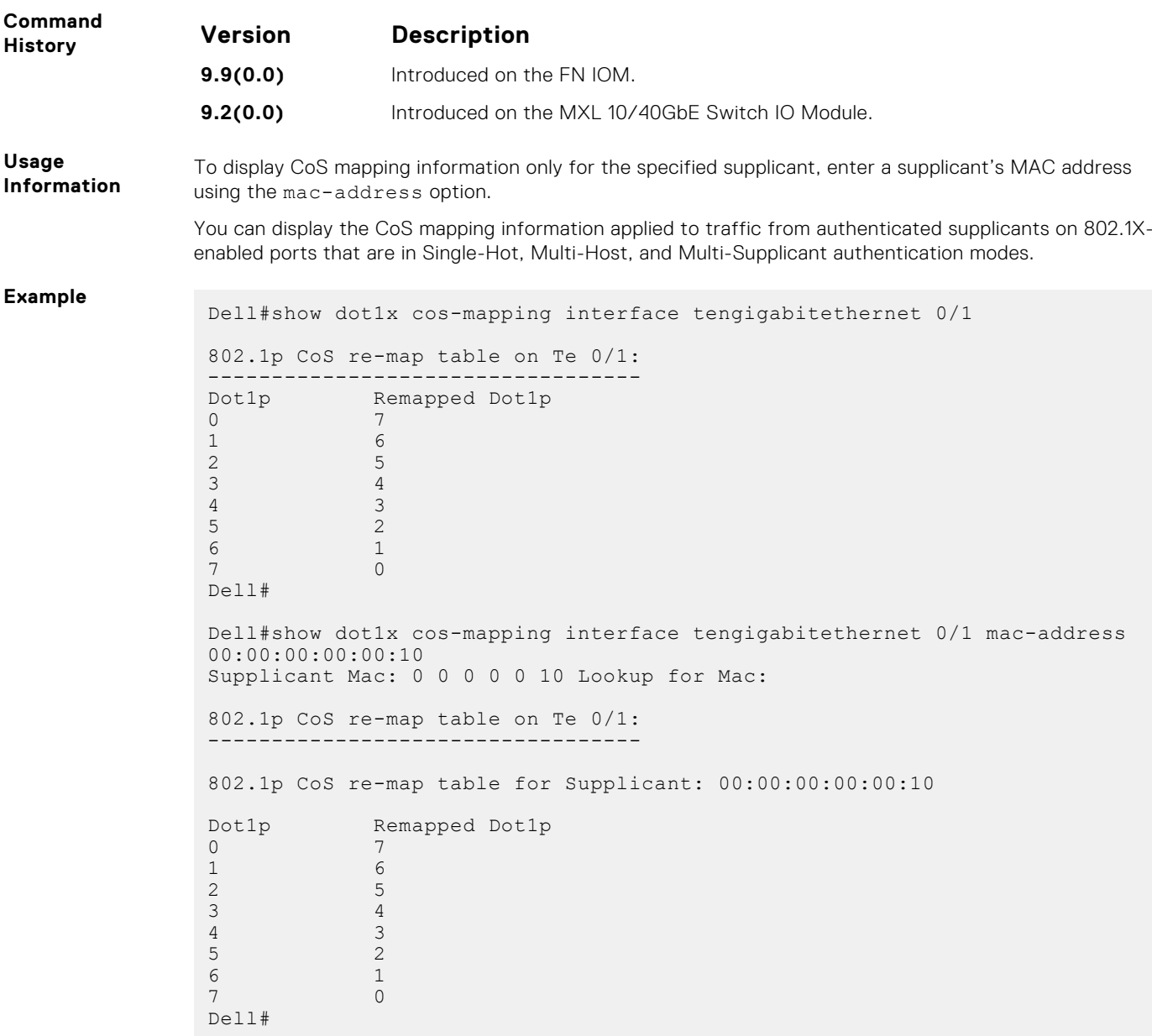

## **show dot1x interface**

Display the 802.1X configuration of an interface.

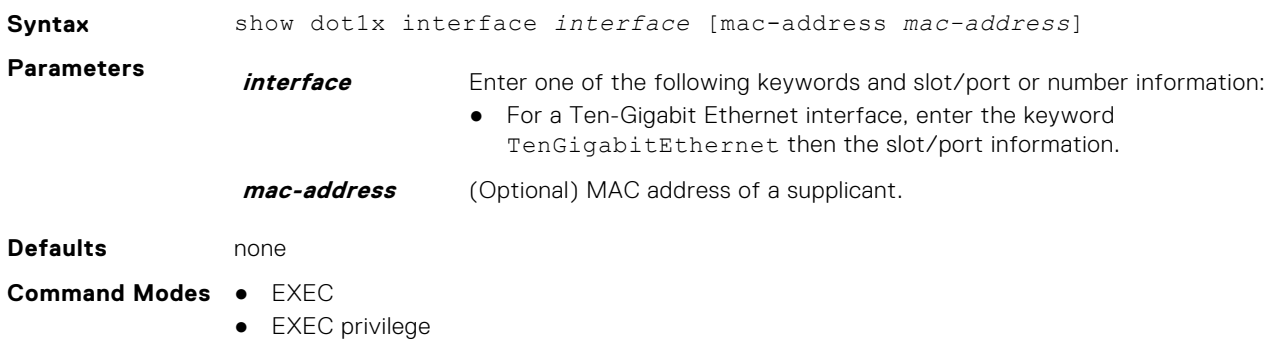

#### **Supported Modes** Full–Switch

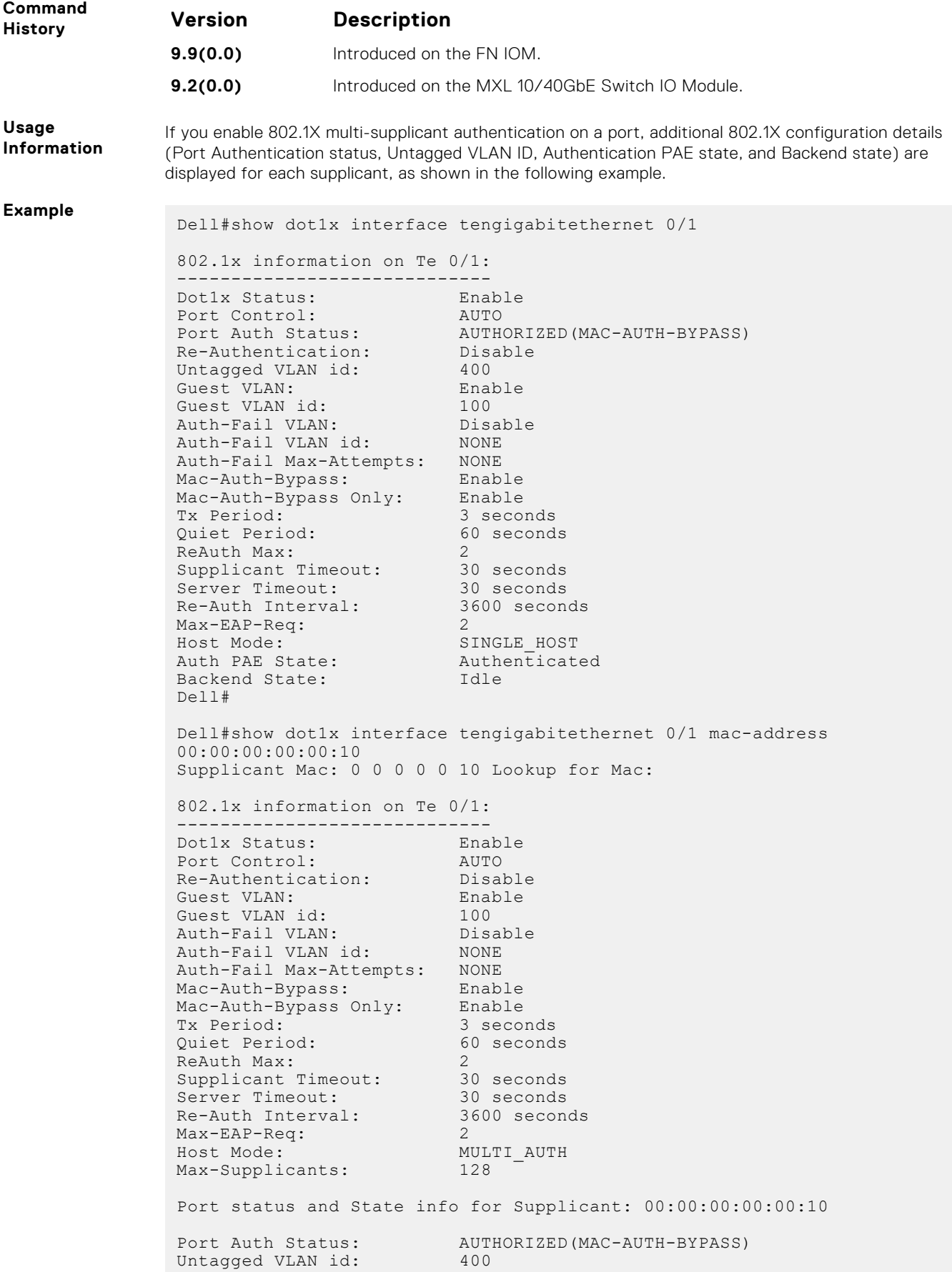

Auth PAE State: Authenticated Backend State: Idle Dell#

# **Access Control Lists (ACL)**

**7**

Access control lists (ACLs) are supported by the Dell Networking Operating System (OS).

The Dell Networking OS supports the following types of ACL, IP prefix list, and route maps:

- [Commands Common to all ACL Types](#page-140-0)
- [Common IP ACL Commands](#page-143-0)
- [Standard IP ACL Commands](#page-146-0)
- **[Extended IP ACL Commands](#page-150-0)**
- **[Common MAC Access List Commands](#page-166-0)**
- [Standard MAC ACL Commands](#page-169-0)
- **[Extended MAC ACL Commands](#page-174-0)**
- **[IP Prefix List Commands](#page-177-0)**
- [Route Map Commands](#page-181-0)

**NOTE:** For ACL commands that use the Trace function, refer to the [Secure DHCP Commands](#page-1059-0) section in the [Security](#page-1006-0) chapter.

#### **Topics:**

- [Commands Common to all ACL Types](#page-140-0)
- [description](#page-140-0)
- [remark](#page-140-0)
- [resequence access-list](#page-141-0)
- [resequence prefix-list ipv4](#page-142-0)
- [show config](#page-143-0)
- [Common IP ACL Commands](#page-143-0)
- [access-class](#page-143-0)
- [clear counters ip access-group](#page-144-0)
- [ip access-group](#page-144-0)
- [show ip access-lists](#page-145-0)
- [show ip accounting access-list](#page-145-0)
- [Standard IP ACL Commands](#page-146-0)
- [ip access-list standard](#page-146-0)
- [permit \(for Standard IP ACLs\)](#page-147-0)
- [seq](#page-148-0)
- [Extended IP ACL Commands](#page-150-0)
- [deny \(for Extended IP ACLs\)](#page-150-0)
- [deny icmp](#page-151-0)
- [deny tcp](#page-153-0)
- [deny udp](#page-155-0)
- [ip access-list extended](#page-157-0)
- [permit \(for Extended IP ACLs\)](#page-157-0)
- [permit icmp](#page-159-0)
- [permit tcp](#page-160-0)
- [permit udp](#page-162-0)
- [seq](#page-164-0)
- [Common MAC Access List Commands](#page-166-0)
- [clear counters mac access-group](#page-167-0)
- [mac access-group](#page-167-0)
- [show mac access-lists](#page-168-0)
- [show mac accounting access-list](#page-168-0)
- [Standard MAC ACL Commands](#page-169-0)
- [deny](#page-169-0)
- [deny](#page-170-0)
- [mac access-list extended](#page-171-0)
- [permit](#page-172-0)
- [seq](#page-173-0)
- [Extended MAC ACL Commands](#page-174-0)
- [mac access-list standard](#page-175-0)
- [permit](#page-175-0)
- [seq](#page-176-0)
- [IP Prefix List Commands](#page-177-0)
- [clear ip prefix-list](#page-177-0)
- [deny](#page-178-0)
- [ip prefix-list](#page-178-0)
- [permit](#page-179-0)
- [seq](#page-179-0)
- [show config](#page-180-0)
- [show ip prefix-list detail](#page-180-0)
- [show ip prefix-list summary](#page-181-0)
- [Route Map Commands](#page-181-0)
- [continue](#page-181-0)
- [description](#page-182-0)
- [match interface](#page-182-0)
- [match ip address](#page-183-0)
- [match ip next-hop](#page-183-0)
- [match ip route-source](#page-184-0)
- [match metric](#page-184-0)
- [match route-type](#page-185-0)
- [match tag](#page-186-0)
- [route-map](#page-186-0)
- [set automatic-tag](#page-187-0)
- [set metric](#page-187-0)
- [set metric-type](#page-188-0)
- [set tag](#page-188-0)
- [show config](#page-188-0)
- [show route-map](#page-189-0)
- [deny \(for Standard IP ACLs\)](#page-189-0)
- [deny](#page-191-0)
- [seq](#page-192-0)
- [deny tcp](#page-194-0)
- [deny udp](#page-196-0)
- [deny arp \(for Extended MAC ACLs\)](#page-198-0)
- [deny icmp](#page-199-0)
- [deny ether-type \(for Extended MAC ACLs\)](#page-201-0)
- [deny](#page-202-0)
- [deny](#page-203-0)
- [permit \(for Standard IP ACLs\)](#page-205-0)
- [permit](#page-206-0)
- [permit ether-type \(for Extended MAC ACLs\)](#page-208-0)
- [permit icmp](#page-209-0)
- [permit udp](#page-211-0)
- [permit \(for Extended IP ACLs\)](#page-213-0)
- [permit](#page-214-0)
- [seq](#page-215-0)
- [permit tcp](#page-217-0)
- [seq arp](#page-219-0)
- [seq ether-type](#page-221-0)
- <span id="page-140-0"></span>• [seq](#page-223-0)
- [seq](#page-225-0)
- [permit udp](#page-227-0)
- [permit tcp](#page-229-0)
- [permit icmp](#page-231-0)
- [permit](#page-232-0)
- [deny udp \(for IPv6 ACLs\)](#page-233-0)
- [deny tcp \(for IPv6 ACLs\)](#page-235-0)
- [deny icmp \(for Extended IPv6 ACLs\)](#page-237-0)
- [deny \(for IPv6 ACLs\)](#page-238-0)

#### **Commands Common to all ACL Types**

The following commands are available within each ACL mode and do not have mode-specific options. Some commands in this chapter may use similar names, but require different options to support the different ACL types (for example, the deny command).

#### **description**

Configure a short text string describing the ACL.

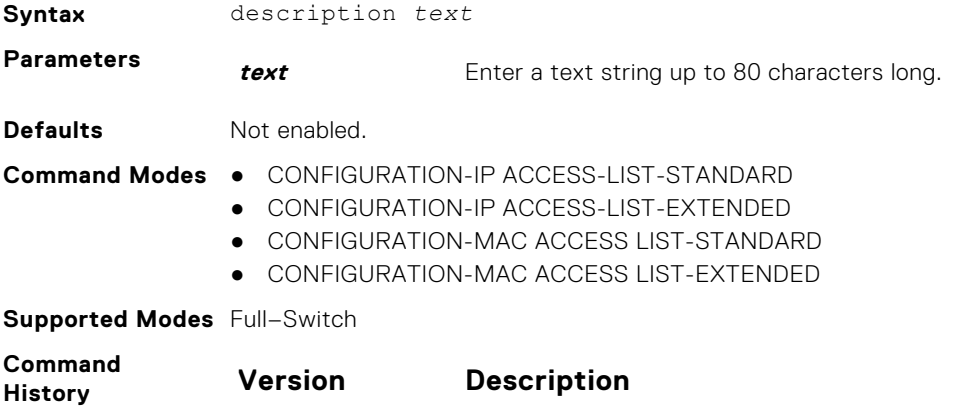

**9.9(0.0)** Introduced on the FN IOM.

#### **remark**

Enter a description for an ACL entry.

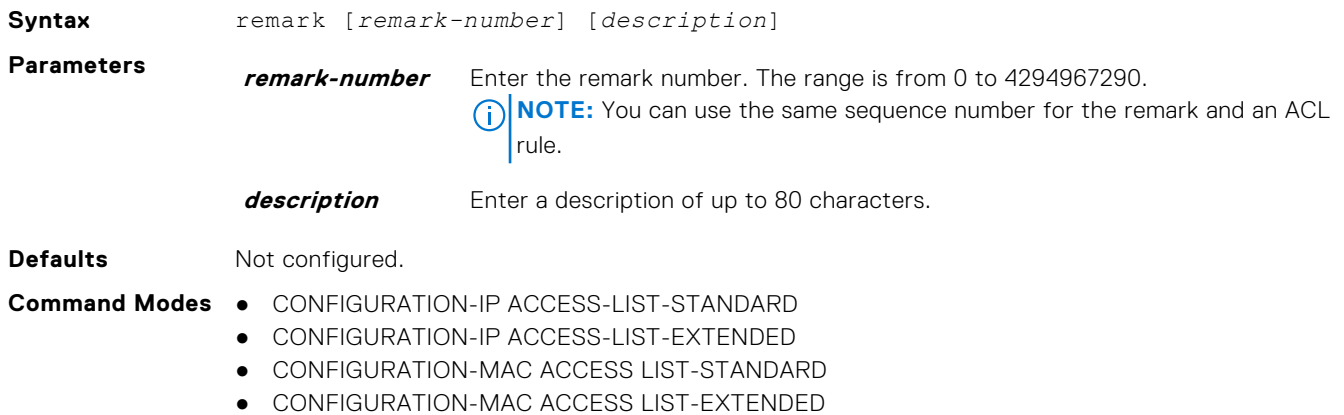

**8.3.16.1** Introduced on the MXL 10/40GbE Switch IO Module.

#### <span id="page-141-0"></span>**Supported Modes** Full–Switch

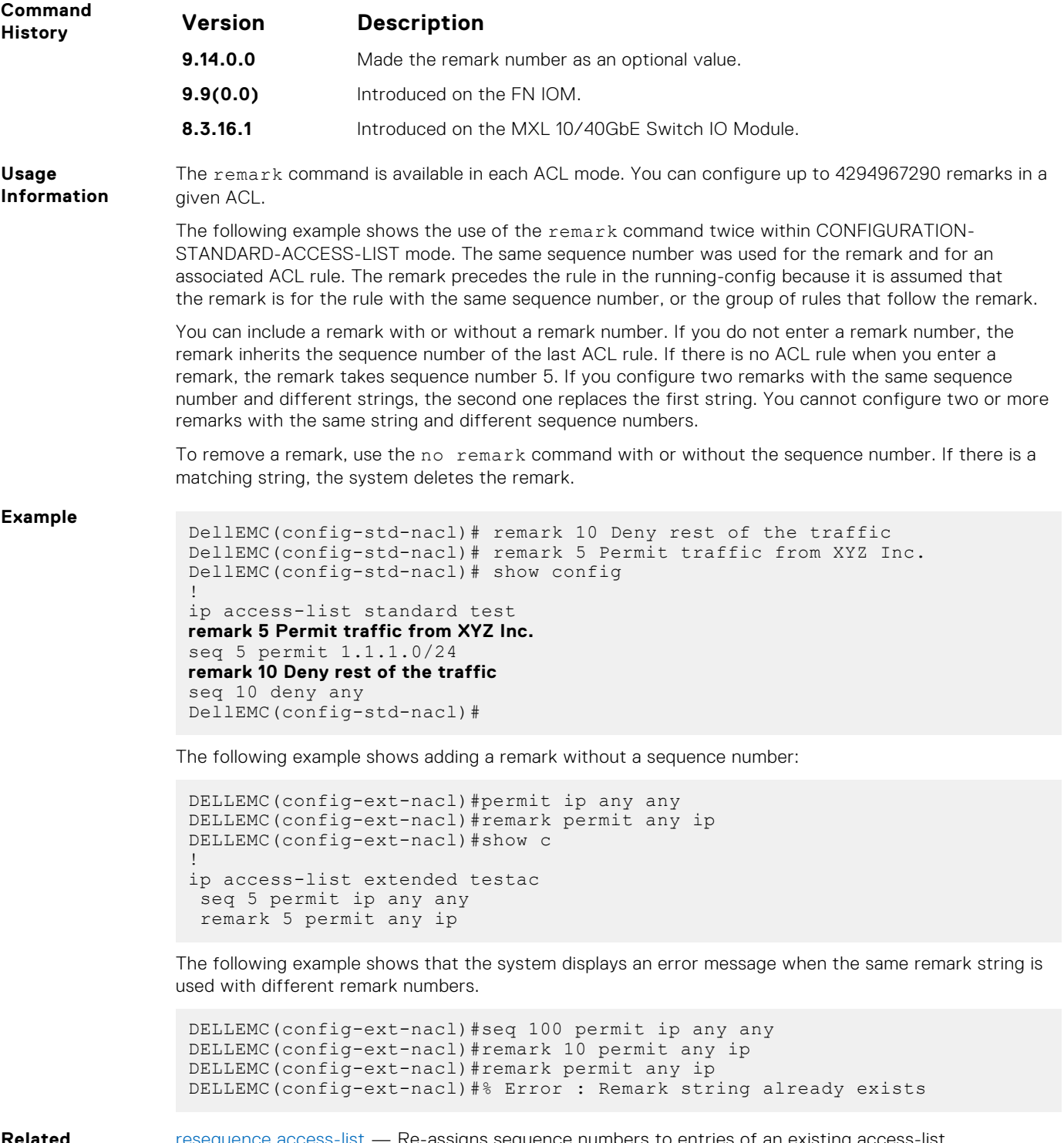

**Related Commands** resequence access-list — Re-assigns sequence numbers to entries of an existing access-list.

#### **resequence access-list**

Re-assign sequence numbers to entries of an existing access-list.

**Syntax** resequence access-list {ipv4 | mac} {*access-list-name StartingSeqNum Stepto-Increment*}

<span id="page-142-0"></span>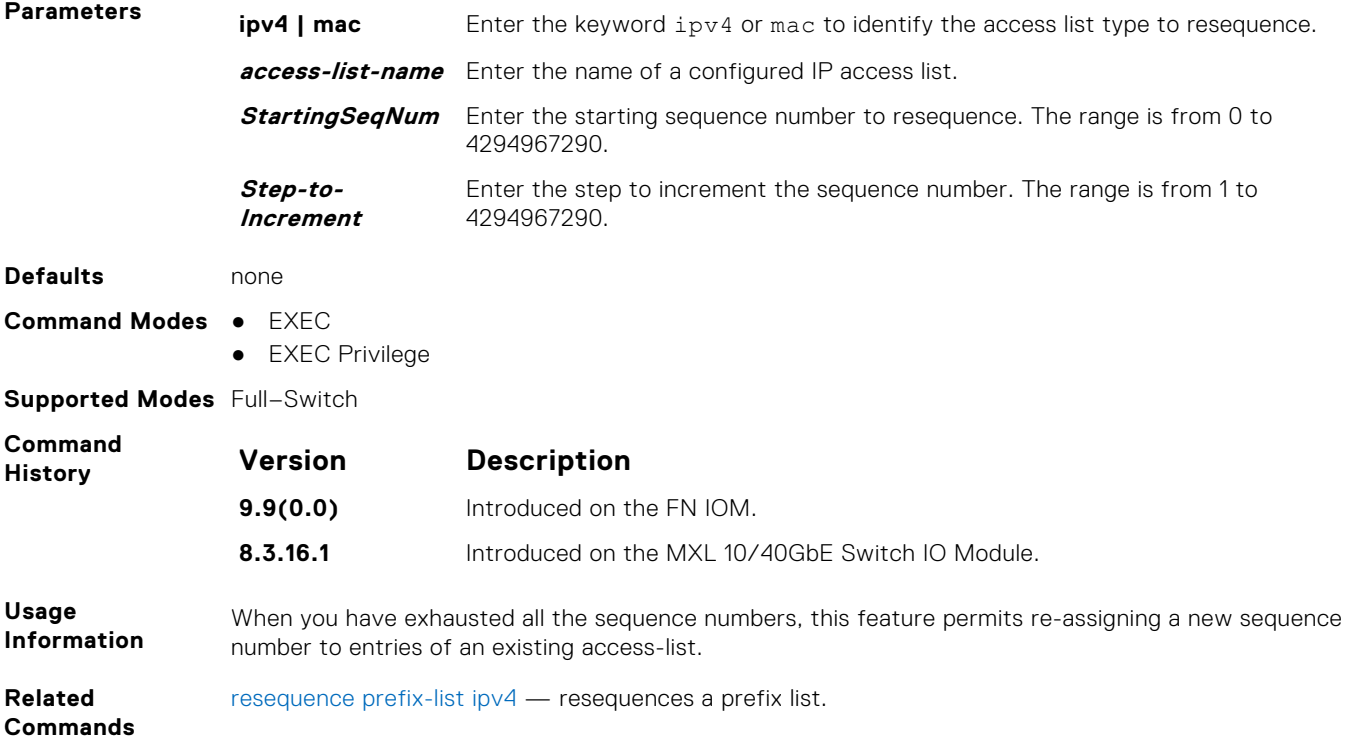

## **resequence prefix-list ipv4**

Re-assign sequence numbers to entries of an existing prefix list.

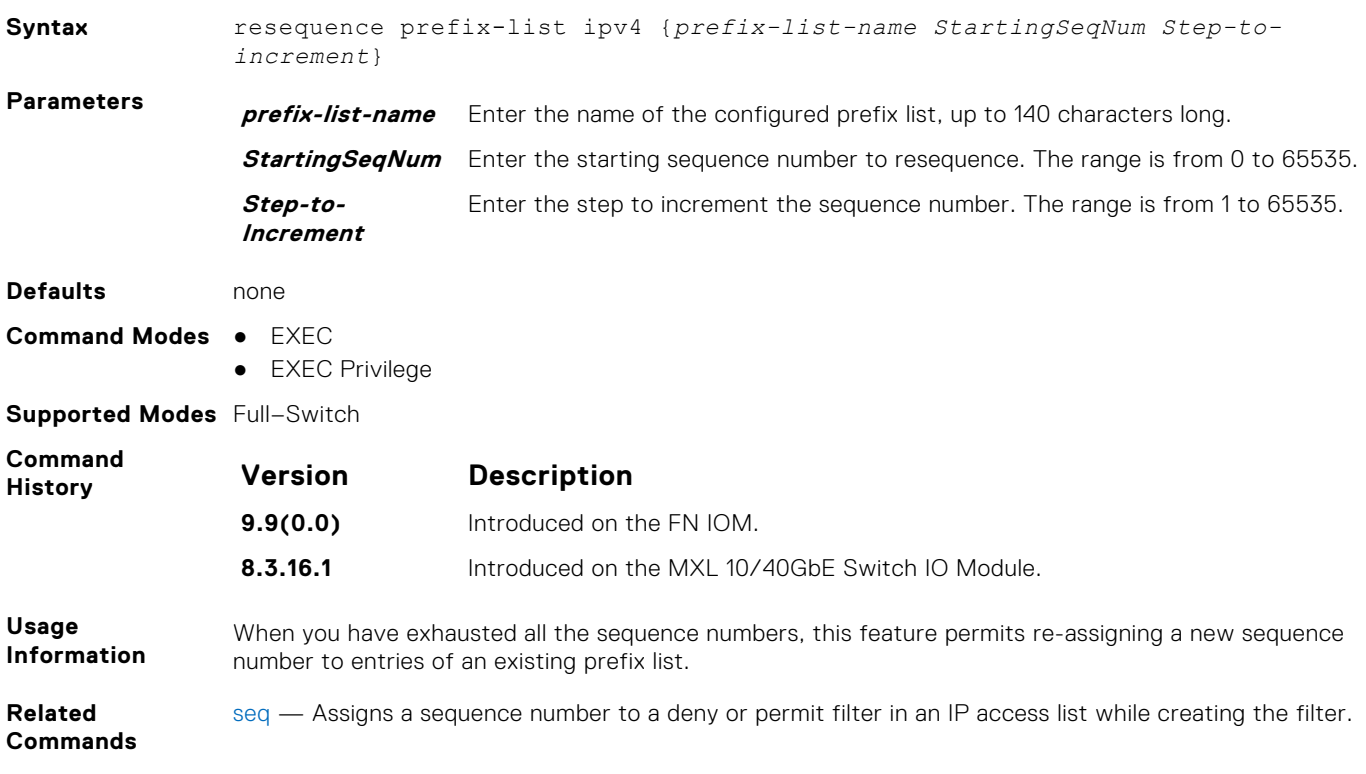

### <span id="page-143-0"></span>**show config**

Display the current ACL configuration.

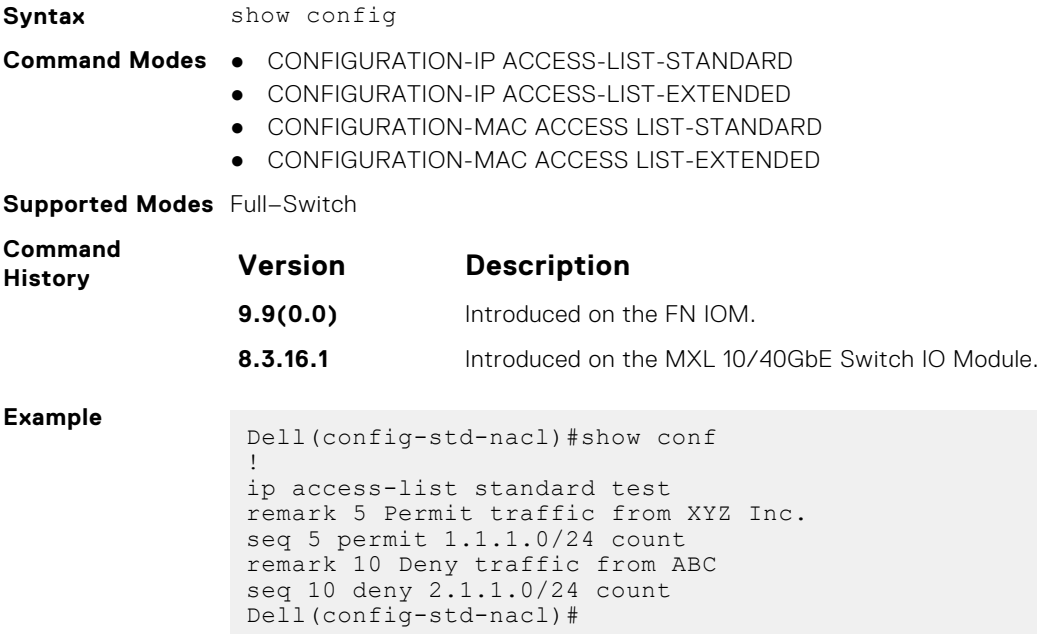

## **Common IP ACL Commands**

The following commands are available within both IP ACL modes (Standard and Extended) and do not have mode-specific options. When an ACL is created without a rule and then is applied to an interface, ACL behavior reflects an implicit permit.

The switch supports both Ingress and Egress IP ACLs.

**NOTE:** Also refer to the [Commands Common to all ACL Types](#page-140-0) section.

#### **access-class**

Apply a standard ACL to a terminal line.

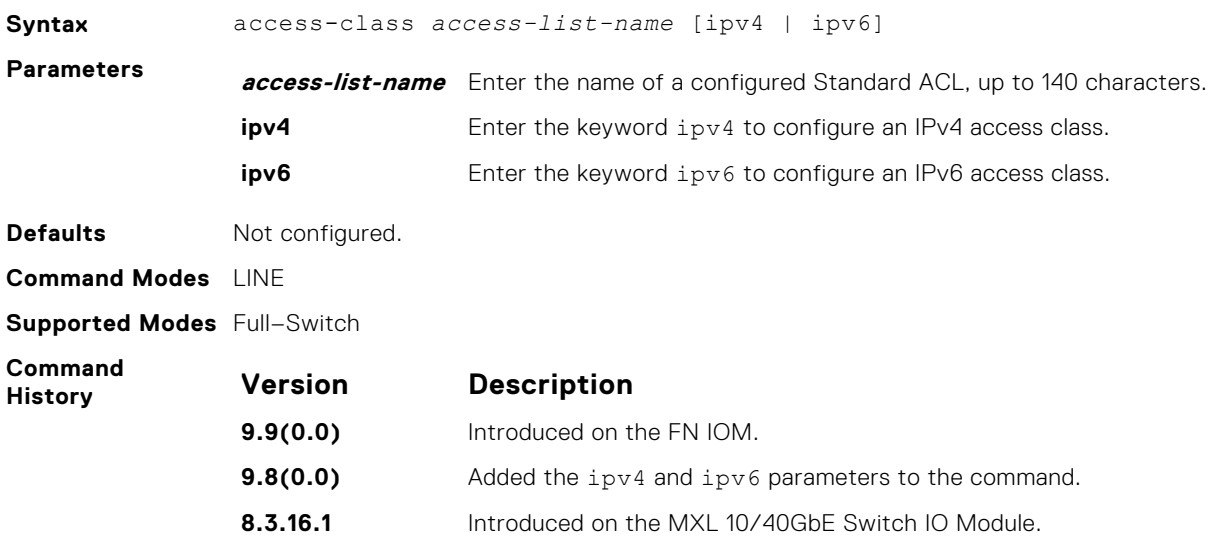
**Usage Information** When you use the access-class *access-list-name* command without specifying the ipv4 or ipv6 attribute, both IPv4 as well as IPv6 rules that are defined in that ACL are applied to the terminal. This is a generic way of configuring access restrictions.

> To be able to filter access exclusively using either IPv4 or IPv6 rules, you must use either the ipv4 or ipv6 attribute along with the access-class *access-list-name* command. Depending on the attribute that you specify (ipv4 or ipv6), the ACL processes either IPv4 or IPv6 rules, but not both. Using this configuration, you can set up two different types of access classes with each class processing either IPv4 or IPv6 rules separately.

However, if you already have configured generic IP ACL on a terminal line, then you cannot further apply IPv4 or IPv6 specific filtering on top of this configuration. Because, both IPv4 and IPv6 access classes are already configured on this terminal line. Before applying either IPv4 or IPv6 filtering, you must first undo the generic configuration using the no access-class *access-list-name* command.

Similarly, if you have configured either IPv4 or IPv6 specific filtering on a terminal line, you cannot apply generic IP ACLs on top of this configuration. Before applying the generic ACL configuration, you must first undo the existing configuration using the no access-class *access-list-name* [ipv4 | ipv6] command.

#### **clear counters ip access-group**

Erase all counters maintained for access lists.

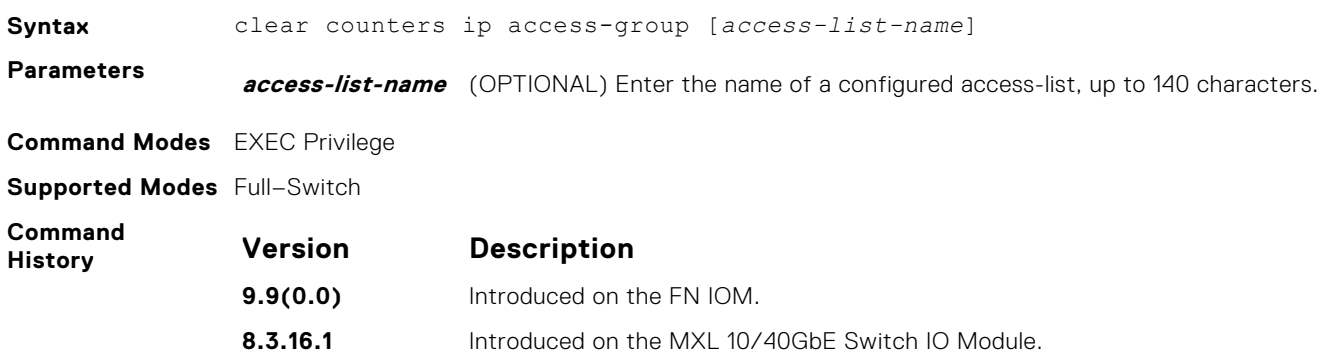

## **ip access-group**

Apply an egress IP ACL to an interface.

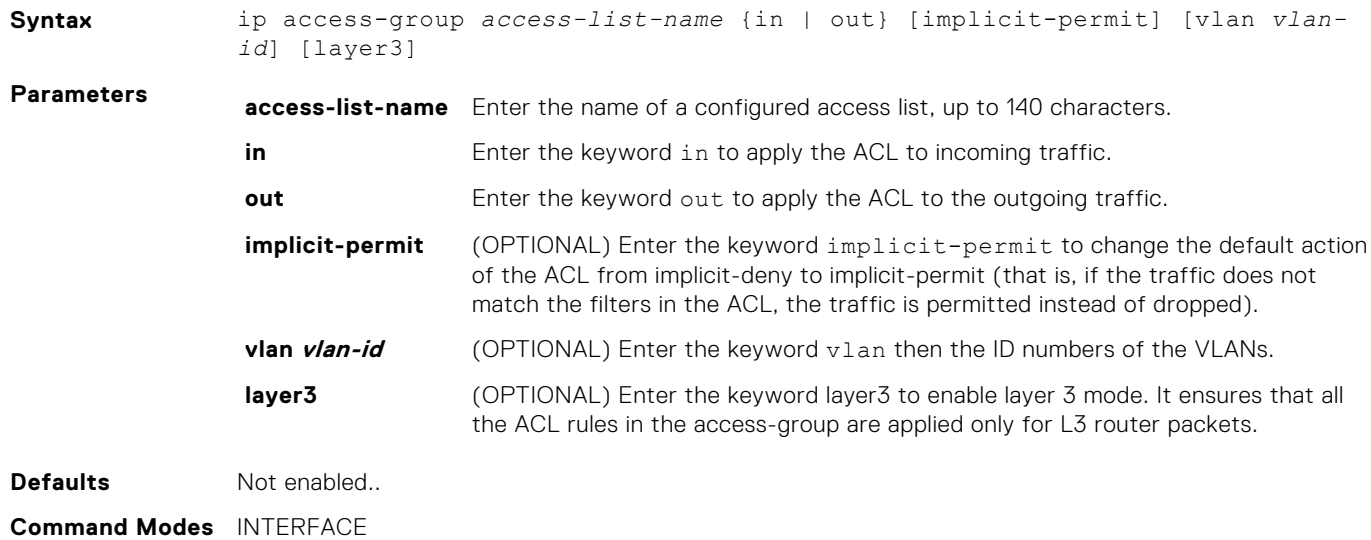

#### **Supported Modes** Full–Switch

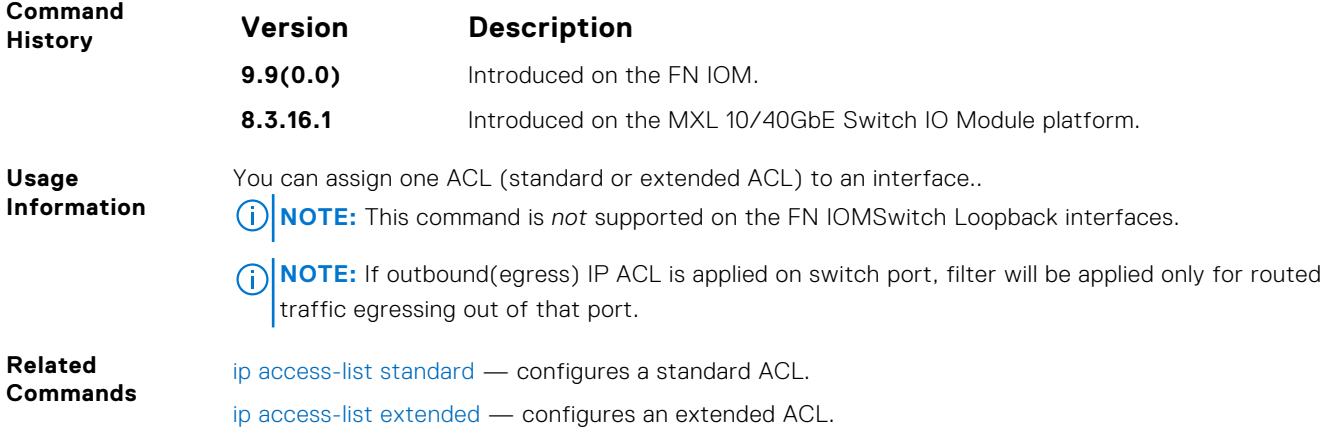

### **show ip access-lists**

Display all of the IP ACLs configured in the system, whether or not they are applied to an interface, and the count of matches/ mismatches against each ACL entry displayed.

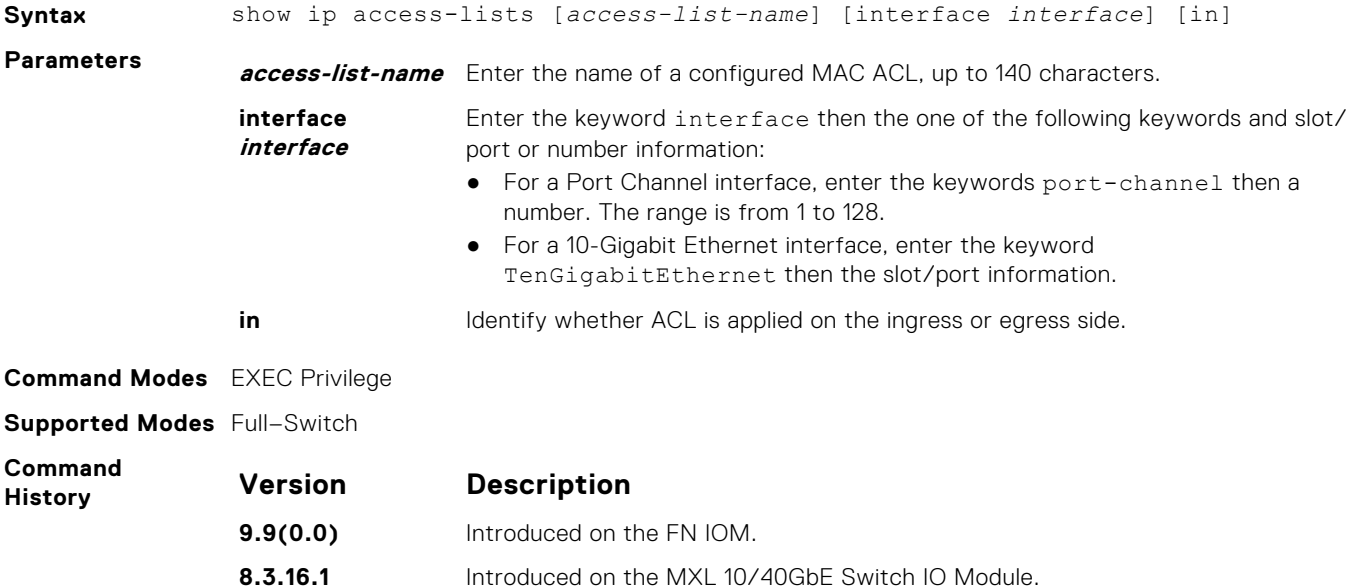

#### **Example**

```
Dell#show ip access-lists test in 
Standard Ingress IP access list test
seq 5 permit 1.1.1.0/24 count (0 packets)
seq 10 deny 2.1.1.0/24 count (0 packets)
```
### **show ip accounting access-list**

Display the IP access-lists created on the switch and the sequence of filters.

**Syntax** show ip accounting {access-list access-*list-name* | *cam\_count*} interface *interface*

**Parameters** *access-list-name* Enter the name of the ACL to be displayed.

<span id="page-146-0"></span>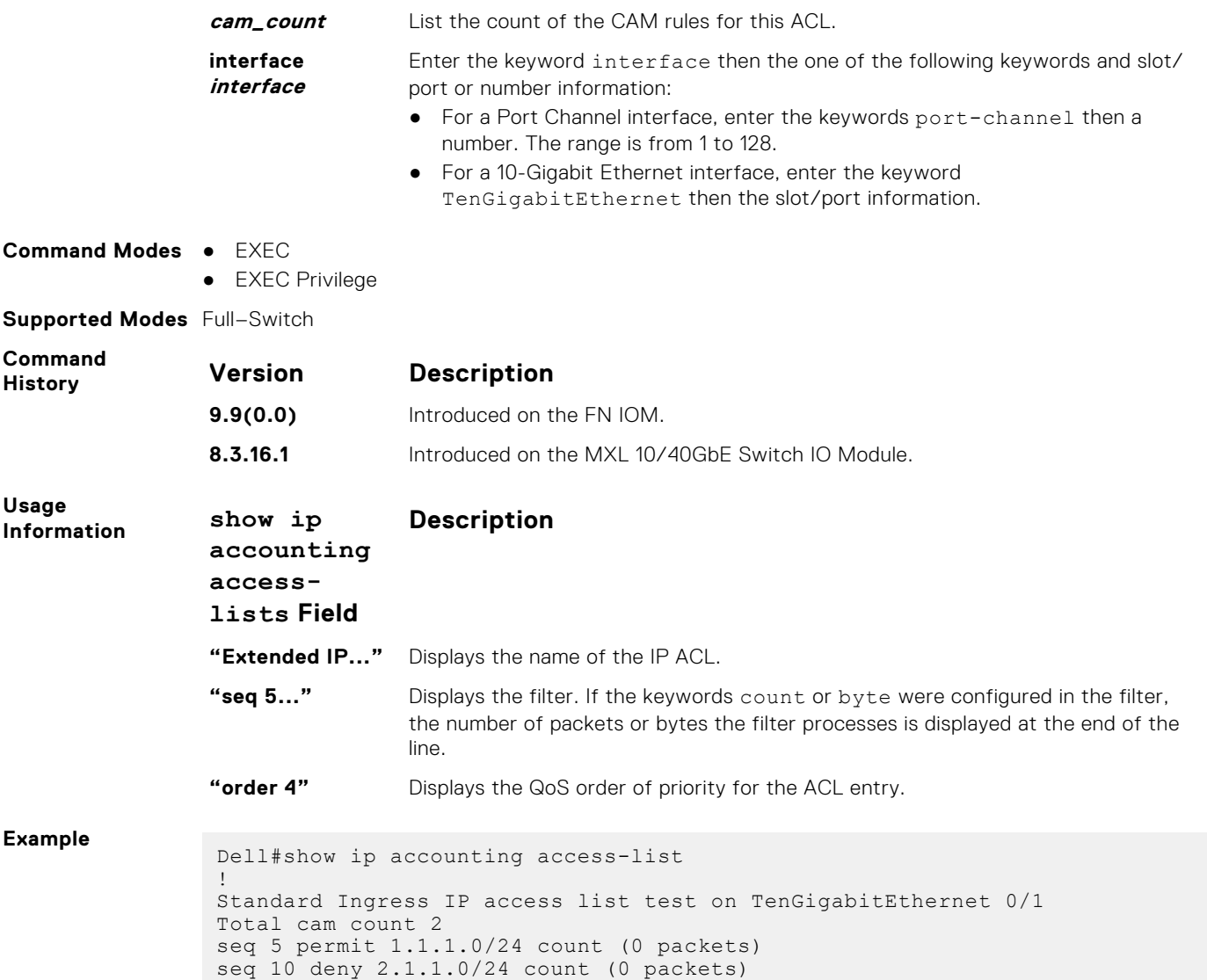

# **Standard IP ACL Commands**

When you create an ACL without any rule and then apply it to an interface, the ACL behavior reflects an implicit permit. The switch supports both Ingress and Egress IP ACLs.

**NOTE:** Also refer to the [Commands Common to all ACL Types](#page-140-0) and [Common IP ACL Commands](#page-143-0) sections.

# **ip access-list standard**

Create a standard IP access list (IP ACL) to filter based on IP address.

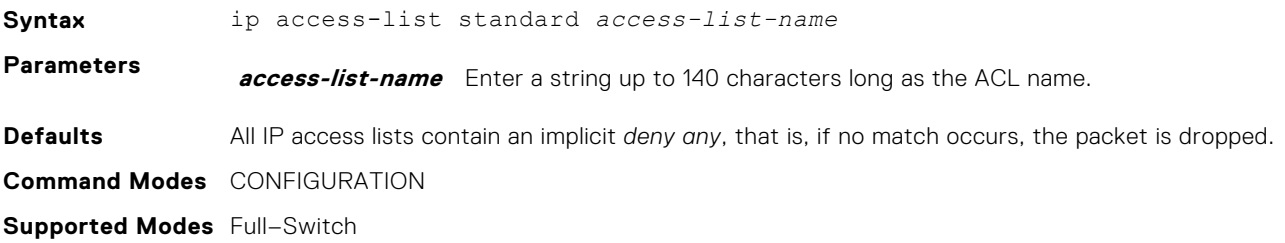

<span id="page-147-0"></span>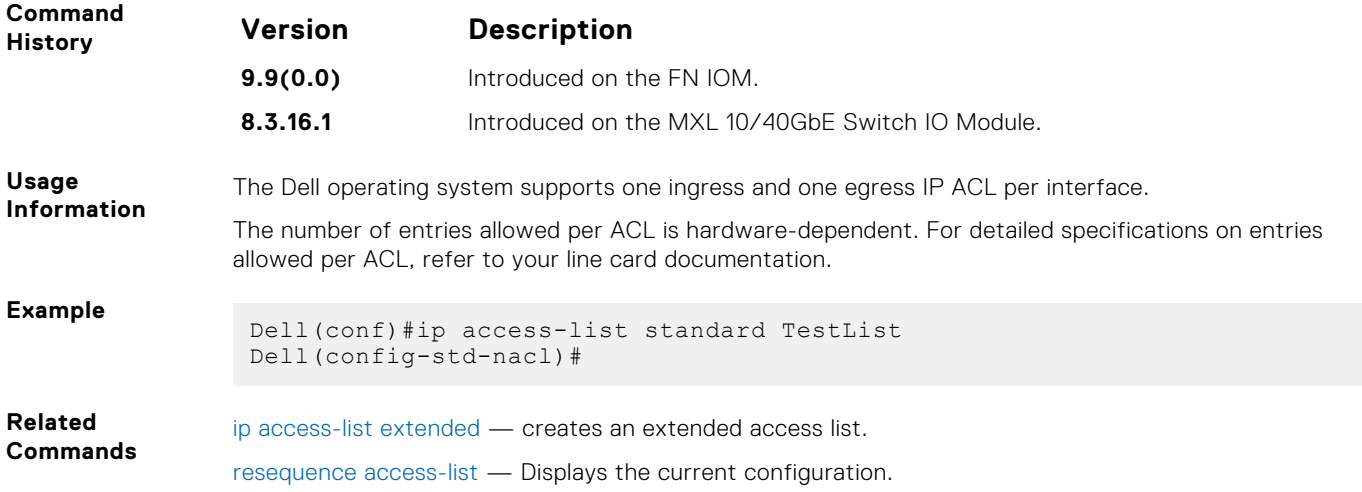

# **permit (for Standard IP ACLs)**

To permit packets from a specific source IP address to leave the switch, configure a filter.

**Syntax** permit {*source* [*mask*]| any | host *ip-address*} [no-drop] [count [byte]] [dscp *value*] [order] [fragments] [log [interval *minutes*] [threshold-in-msgs [count]] [monitor]

- Use the no seq *sequence-number* command if you know the filter's sequence number.
- Use the no permit {*source* [*mask*] | any | host *ip-address*} command.

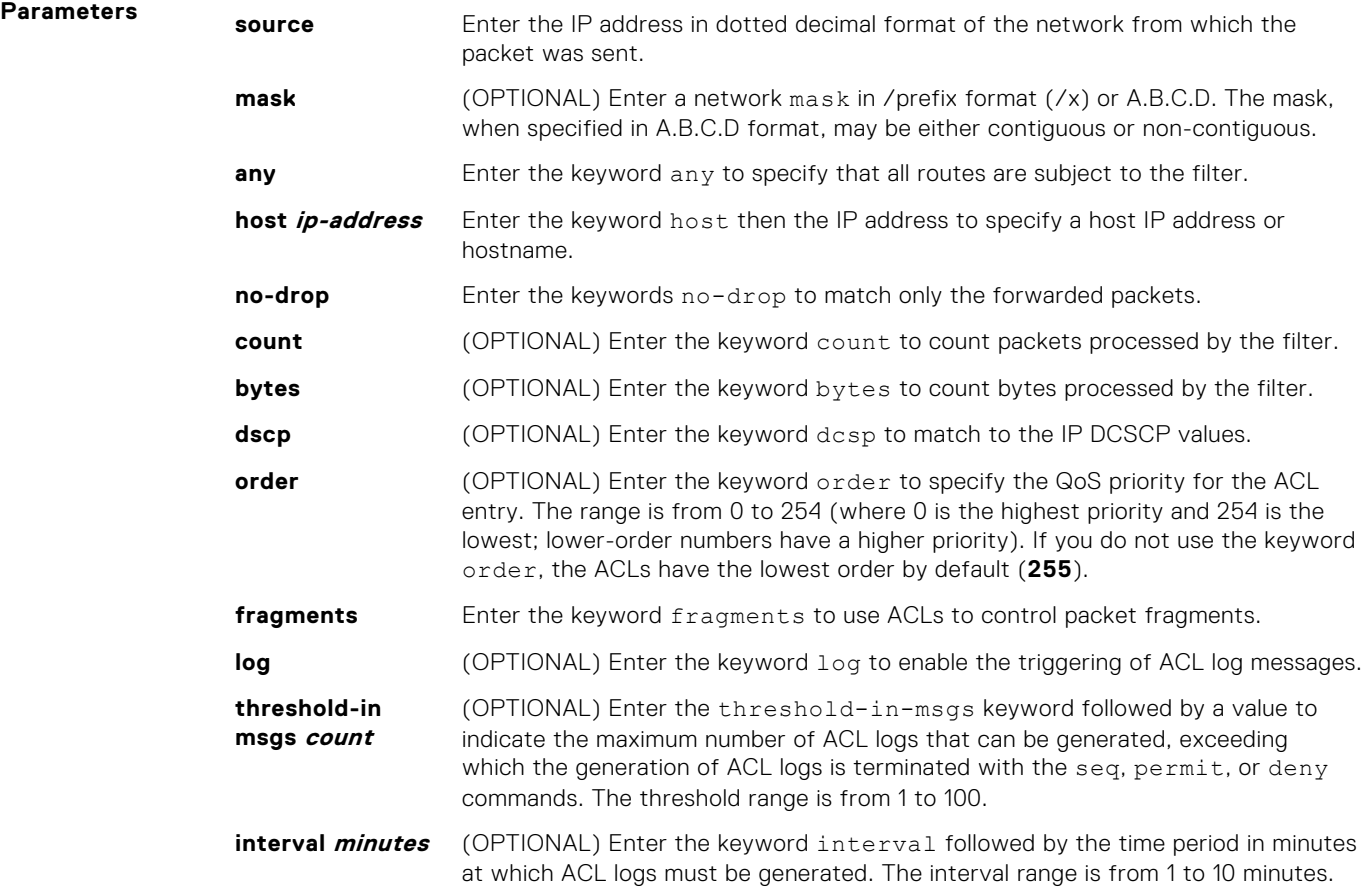

<span id="page-148-0"></span>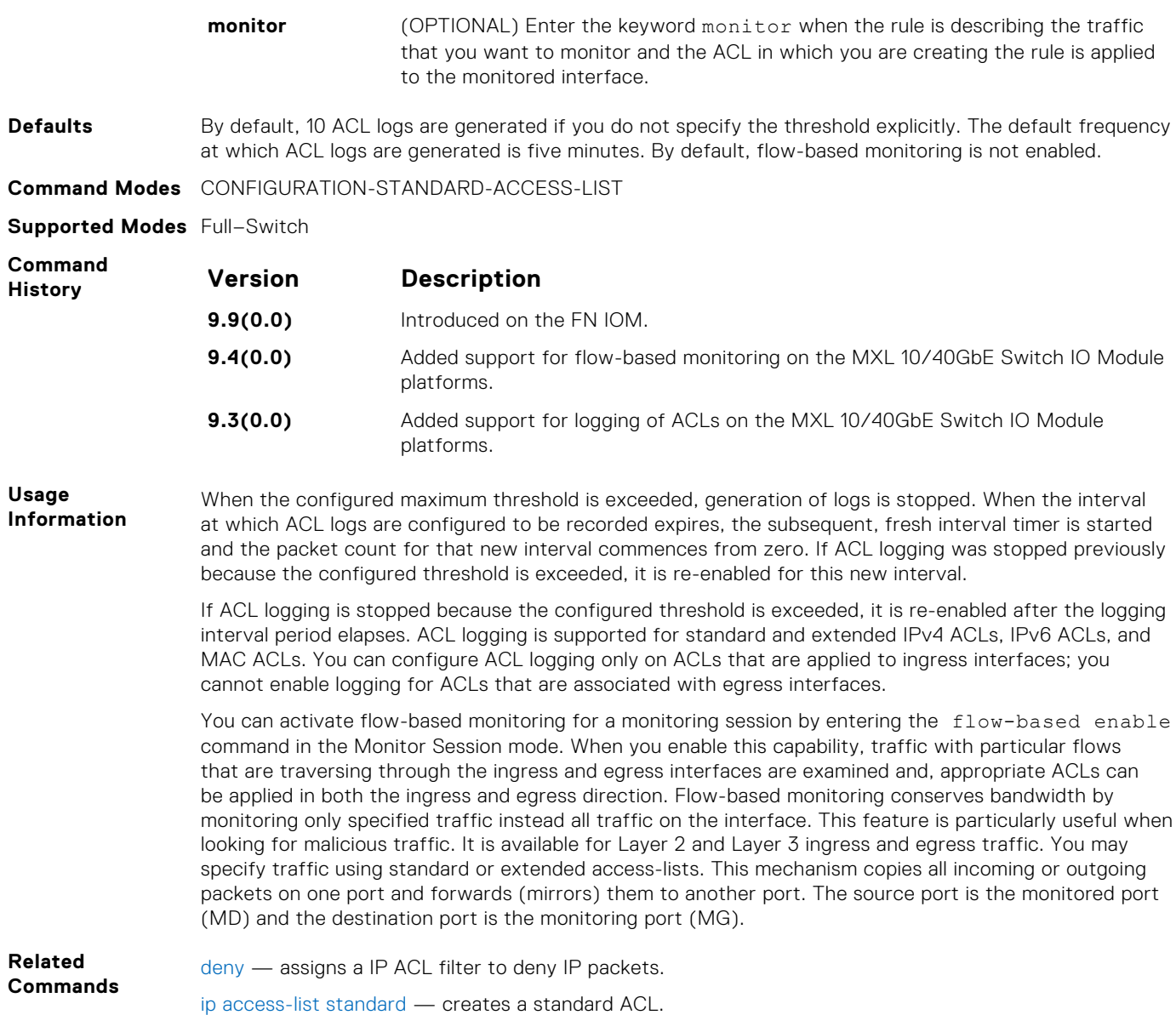

#### **seq**

Assign a sequence number to a deny or permit filter in an extended IP access list while creating the filter.

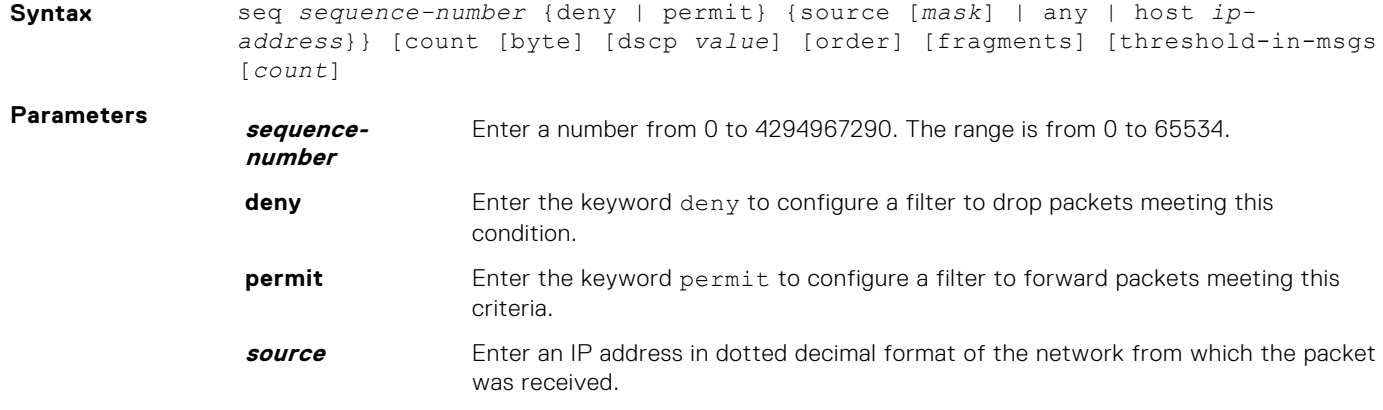

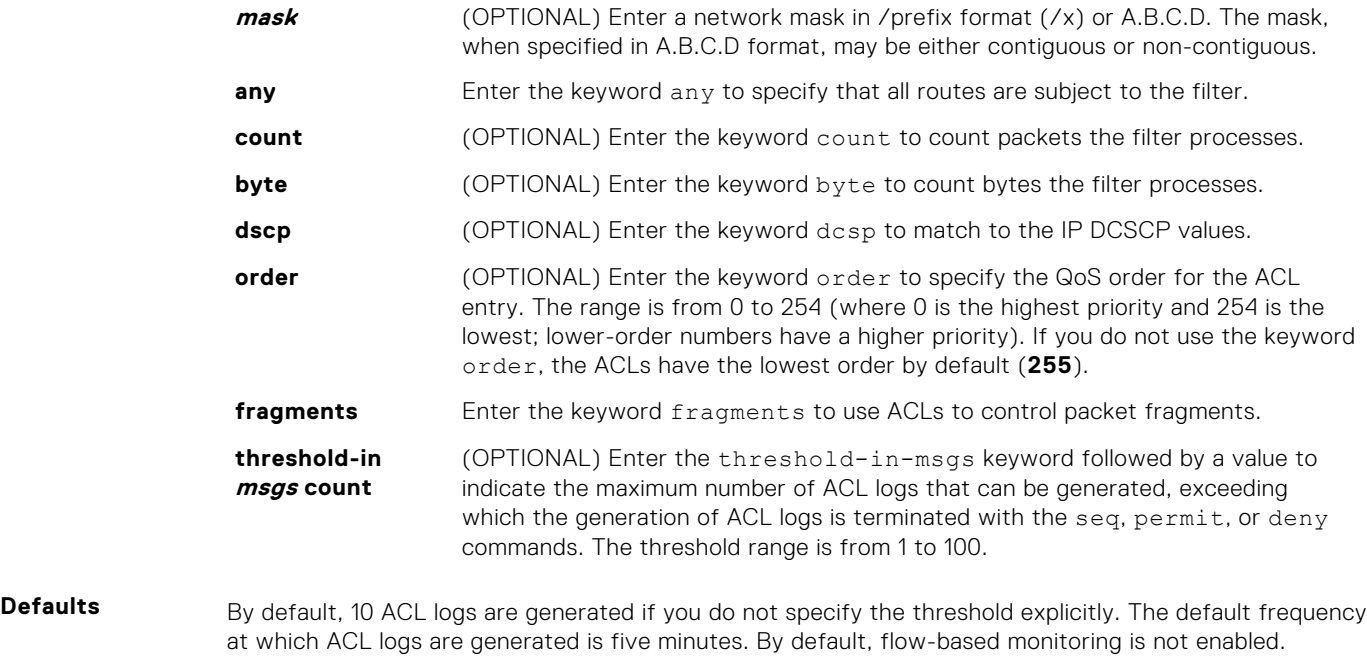

**Command Modes** CONFIGURATION-IP ACCESS-LIST-STANDARD

**Supported Modes** Full–Switch

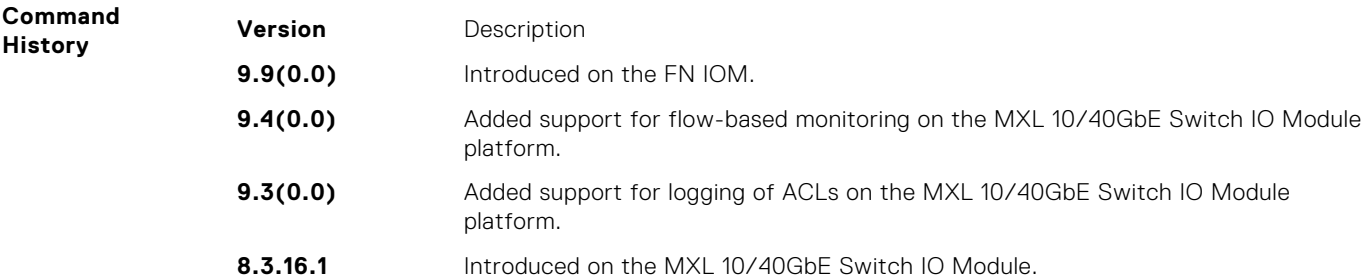

**Usage Information**

The order option is relevant in the context of the Policy QoS feature only. The following applies:

- The seq *sequence-number* command is applicable only in an ACL group.
- The order option works across ACL groups that have been applied on an interface via the QoS policy framework.
- The order option takes precedence over seq *sequence-number*.
- If *sequence-number* is not configured, the rules with the same order value are ordered according to their configuration order.
- If *sequence-number* is configured, the sequence-number is used as a tie breaker for rules with the same order.

When the configured maximum threshold is exceeded, generation of logs is stopped. When the interval at which ACL logs are configured to be recorded expires, the subsequent, fresh interval timer is started and the packet count for that new interval commences from zero. If ACL logging was stopped previously because the configured threshold is exceeded, it is re-enabled for this new interval.

If ACL logging is stopped because the configured threshold is exceeded, it is re-enabled after the logging interval period elapses. ACL logging is supported for standard and extended IPv4 ACLs, IPv6 ACLs, and MAC ACLs. You can configure ACL logging only on ACLs that are applied to ingress interfaces; you cannot enable logging for ACLs that are associated with egress interfaces.

You can activate flow-based monitoring for a monitoring session by entering the flow-based enable command in the Monitor Session mode. When you enable this capability, traffic with particular flows that are traversing through the ingress and egress interfaces are examined and, appropriate ACLs can be applied in both the ingress and egress direction. Flow-based monitoring conserves bandwidth by monitoring only specified traffic instead all traffic on the interface. This feature is particularly useful when looking for malicious traffic. It is available for Layer 2 and Layer 3 ingress and egress traffic. You may

specify traffic using standard or extended access-lists. This mechanism copies all incoming or outgoing packets on one port and forwards (mirrors) them to another port. The source port is the monitored port (MD) and the destination port is the monitoring port (MG).

<span id="page-150-0"></span>**Related Commands**

[deny](#page-191-0) — configures a filter to drop packets.

[permit](#page-147-0) — configures a filter to forward packets.

[seq](#page-148-0) — assigns a sequence number to a deny or permit filter in an IP access list while creating the filter.

# **Extended IP ACL Commands**

When an ACL is created without any rule and then applied to an interface, ACL behavior reflects an implicit permit.

The following commands configure extended IP ACLs, which in addition to the IP address, also examine the packet's protocol type.

The switch supports both Ingress and Egress IP ACLs.

**NOTE:** Also refer to the[Commands Common to all ACL Types](#page-140-0) and [Common IP ACL Commands](#page-143-0) sections.

# **deny (for Extended IP ACLs)**

Configure a filter that drops IP packets meeting the filter criteria.

```
Syntax deny {ip | ip-protocol-number} {source mask | any | host ip-address}
              {destination mask | any | host ip-address} [count [byte]] [dscp value]
              [order] [monitor] [fragments] [log [interval minutes] [threshold-in-msgs
              [count]] [monitor]
```
- Use the no seq *sequence-number* command if you know the filter's sequence number.
- Use the no deny {ip | *ip-protocol-number*} {*source mask* | any | host *ipaddress*} {*destination mask* | any | host *ip-address*} command.

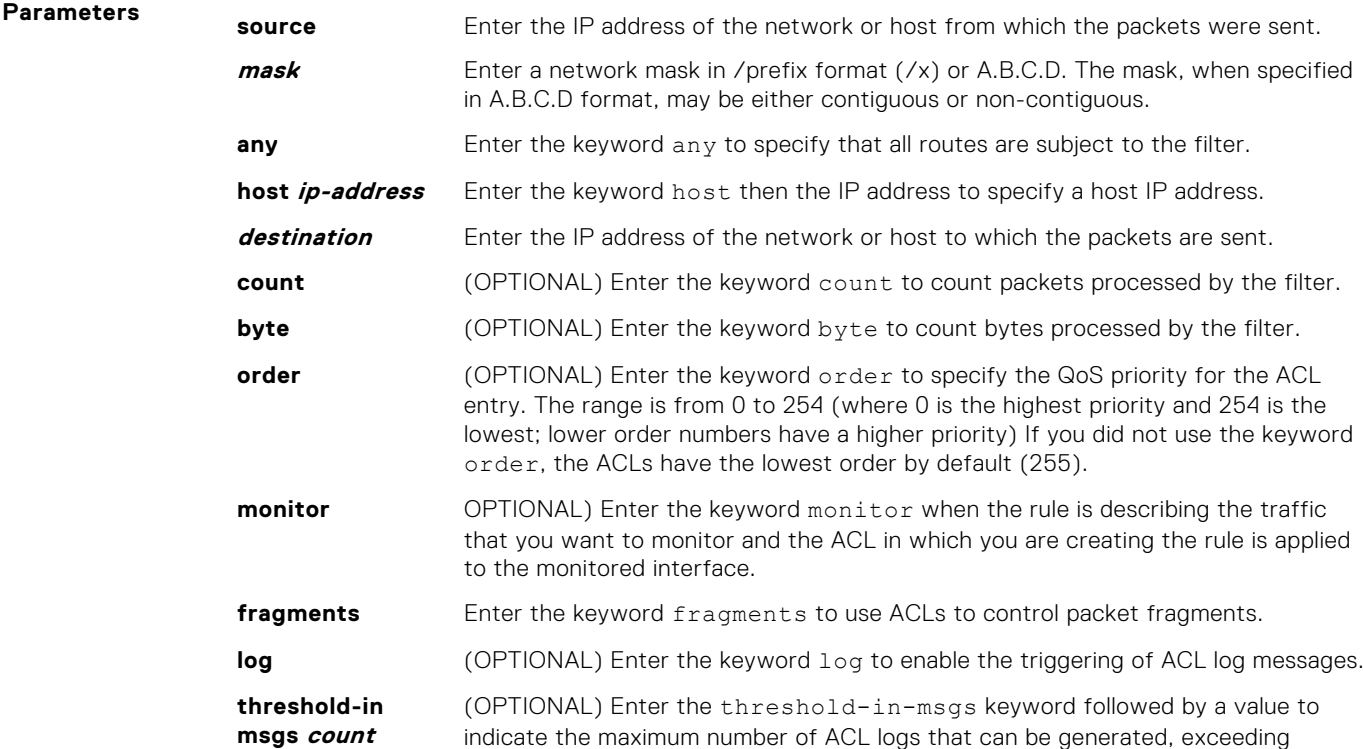

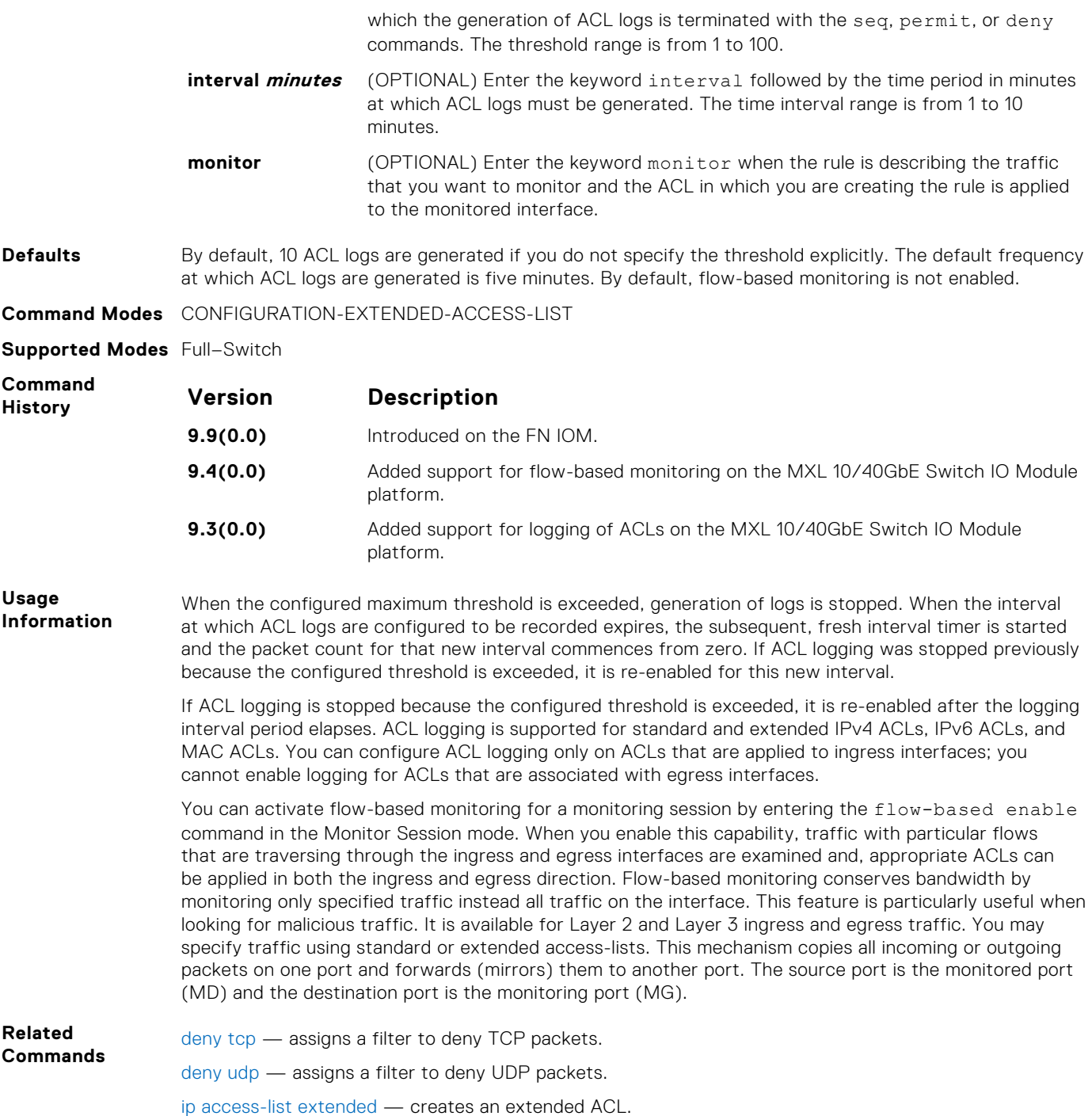

# **deny icmp**

To drop all or specific internet control message protocol (ICMP) messages, configure a filter.

**Syntax** deny icmp {*source mask* | any | host *ip-address*} {*destination mask* | any | host *ip-address*} [dscp] [count [byte]] [order] [fragments][threshold-inmsgs] [count]]

- Use the no seq *sequence-number* command, if you know the filter's sequence number.
- Use the no deny icmp {*source mask* | any | host *ip-address*} {*destination mask* | any | host *ip-address*} command.

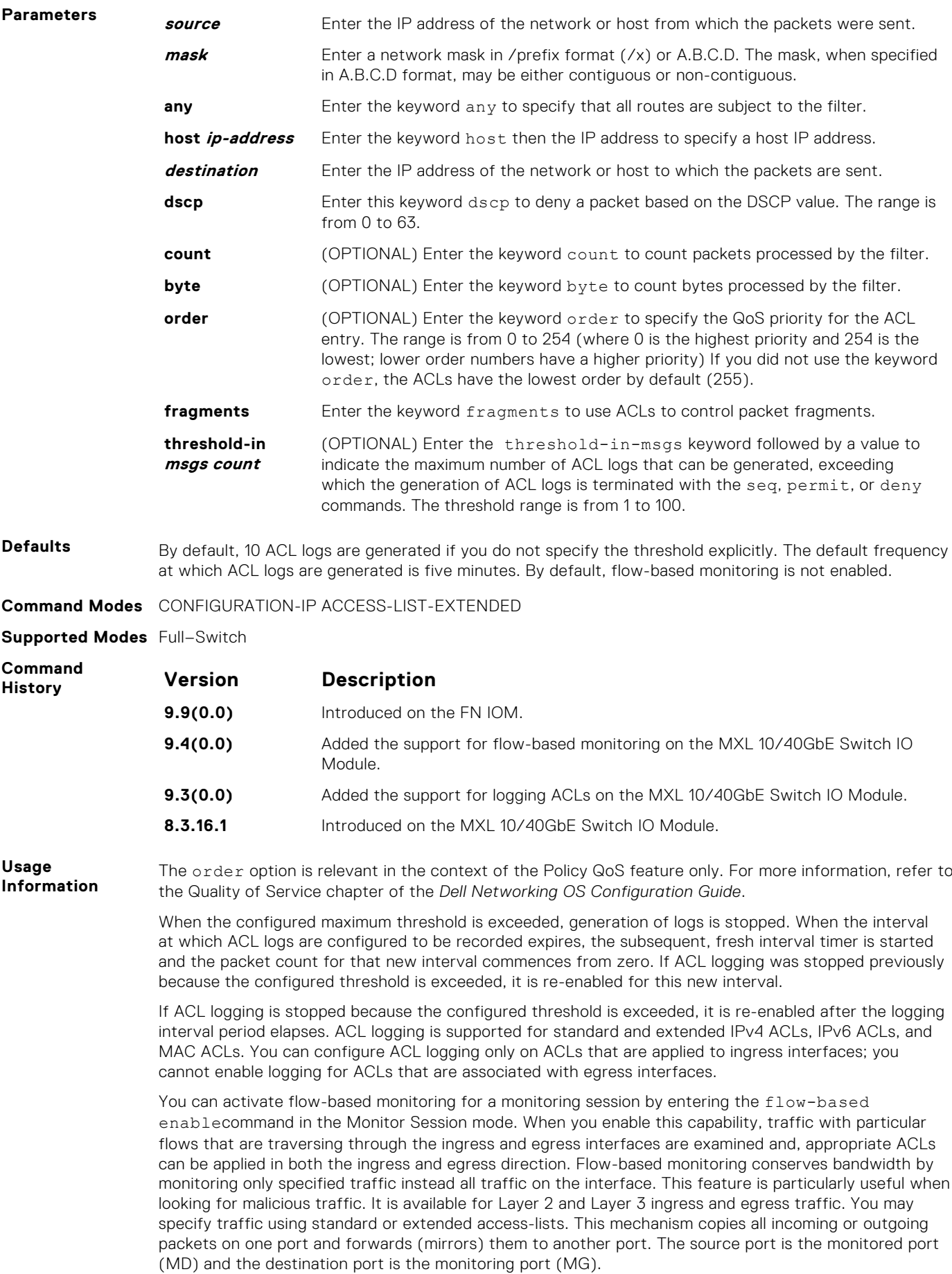

# <span id="page-153-0"></span>**deny tcp**

Configure a filter that drops transmission control protocol (TCP) packets meeting the filter criteria.

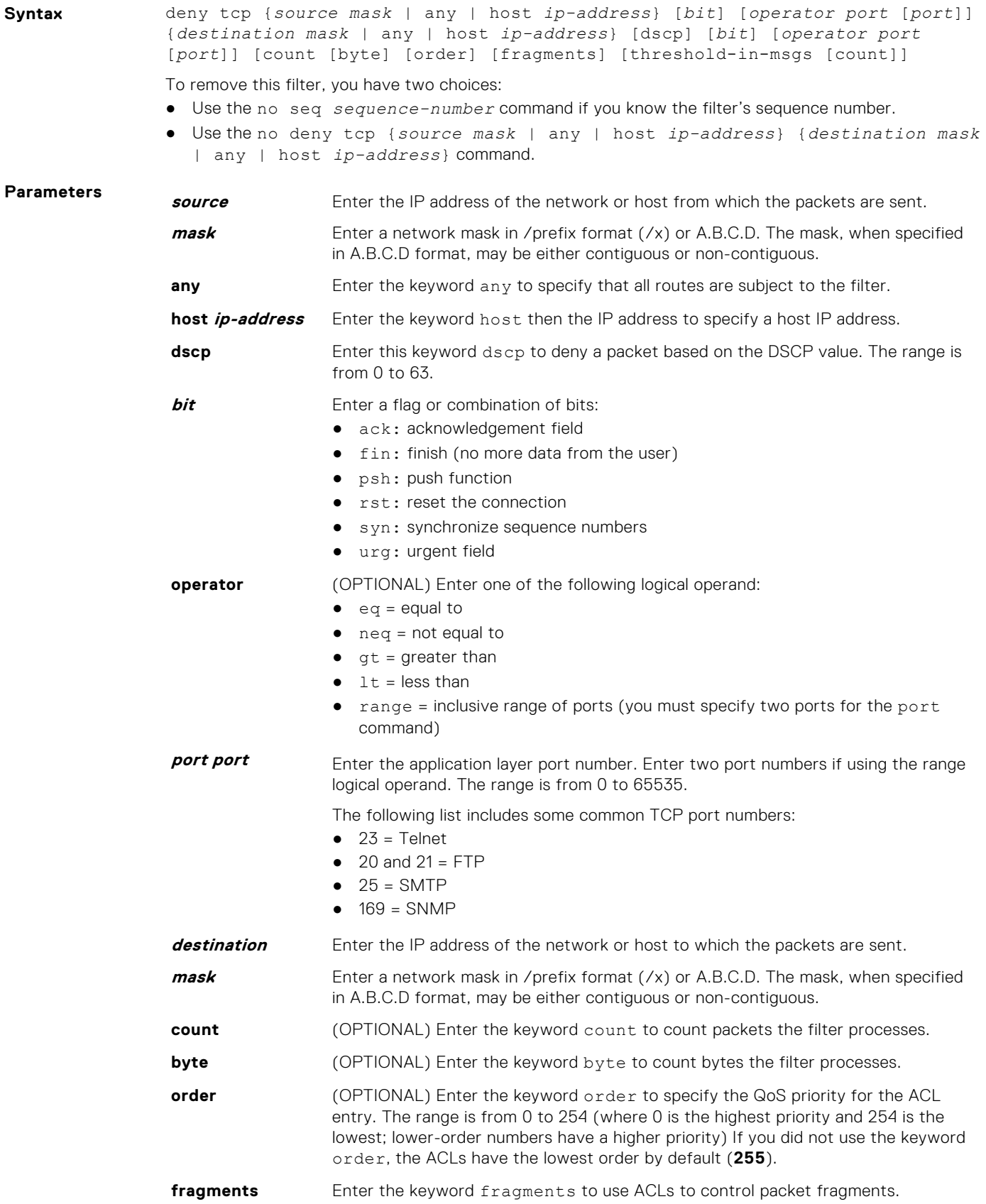

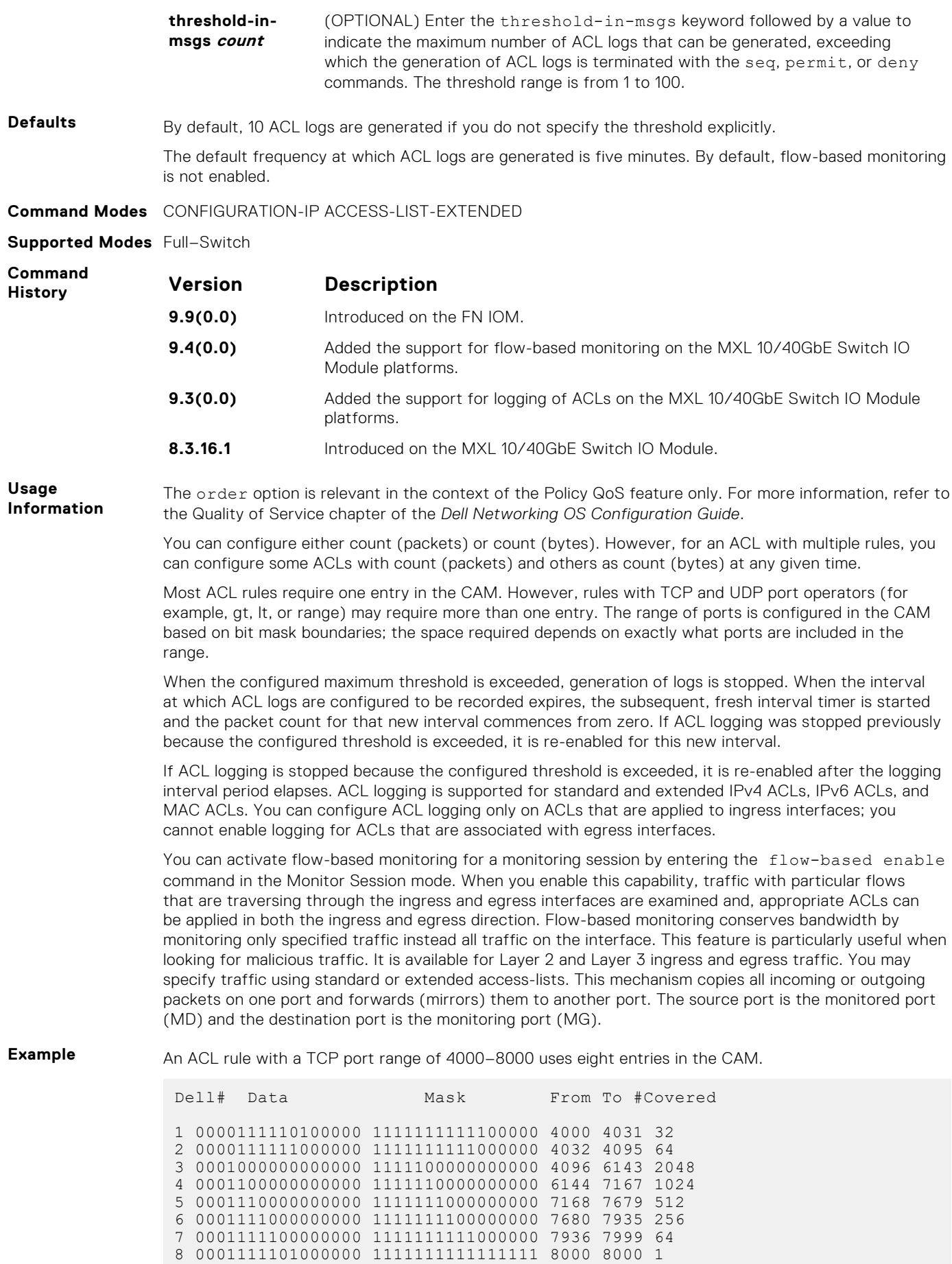

<span id="page-155-0"></span>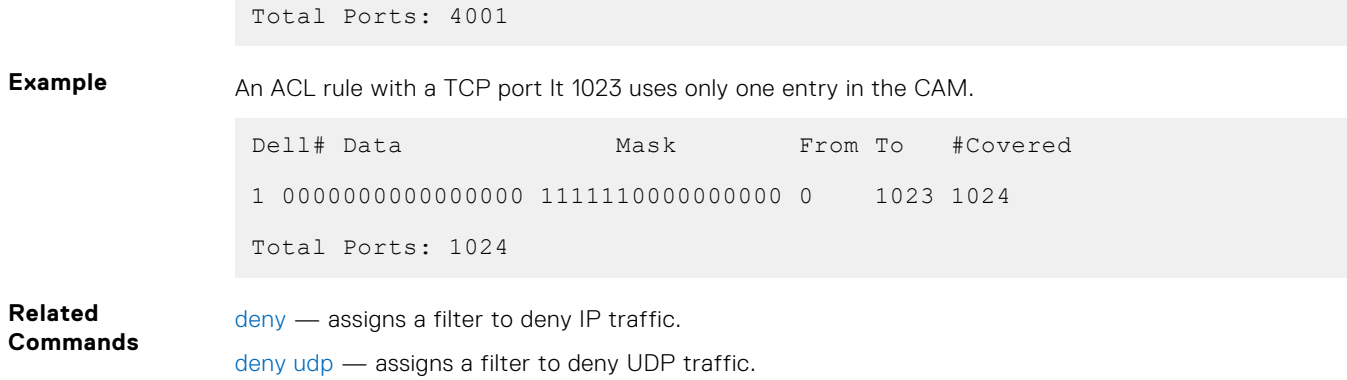

### **deny udp**

To drop user datagram protocol (UDP) packets meeting the filter criteria, configure a filter.

**Syntax** deny udp {*source mask* | any | host *ip-address*} [*operator port* [*port*]] {*destination mask* | any | host *ip-address*} [dscp] [operator port [*port*]] [count [byte]] [order] [fragments] [threshold-in-msgs [count]]

- Use the no seq *sequence-number* command if you know the filter's sequence number.
- Use the no deny udp {*source mask* | any | host *ip-address*} {*destination mask* | any | host *ip-address*} command.

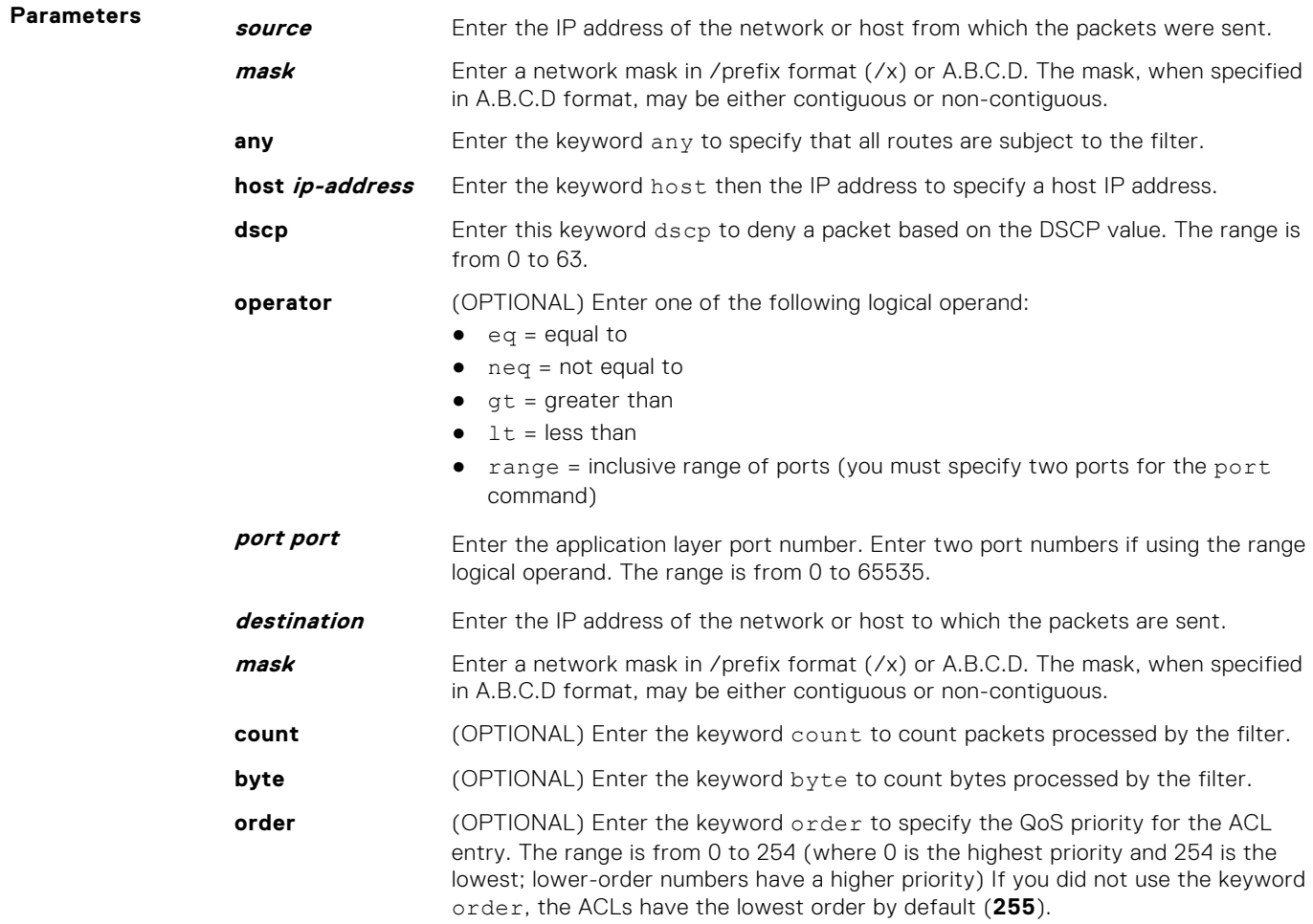

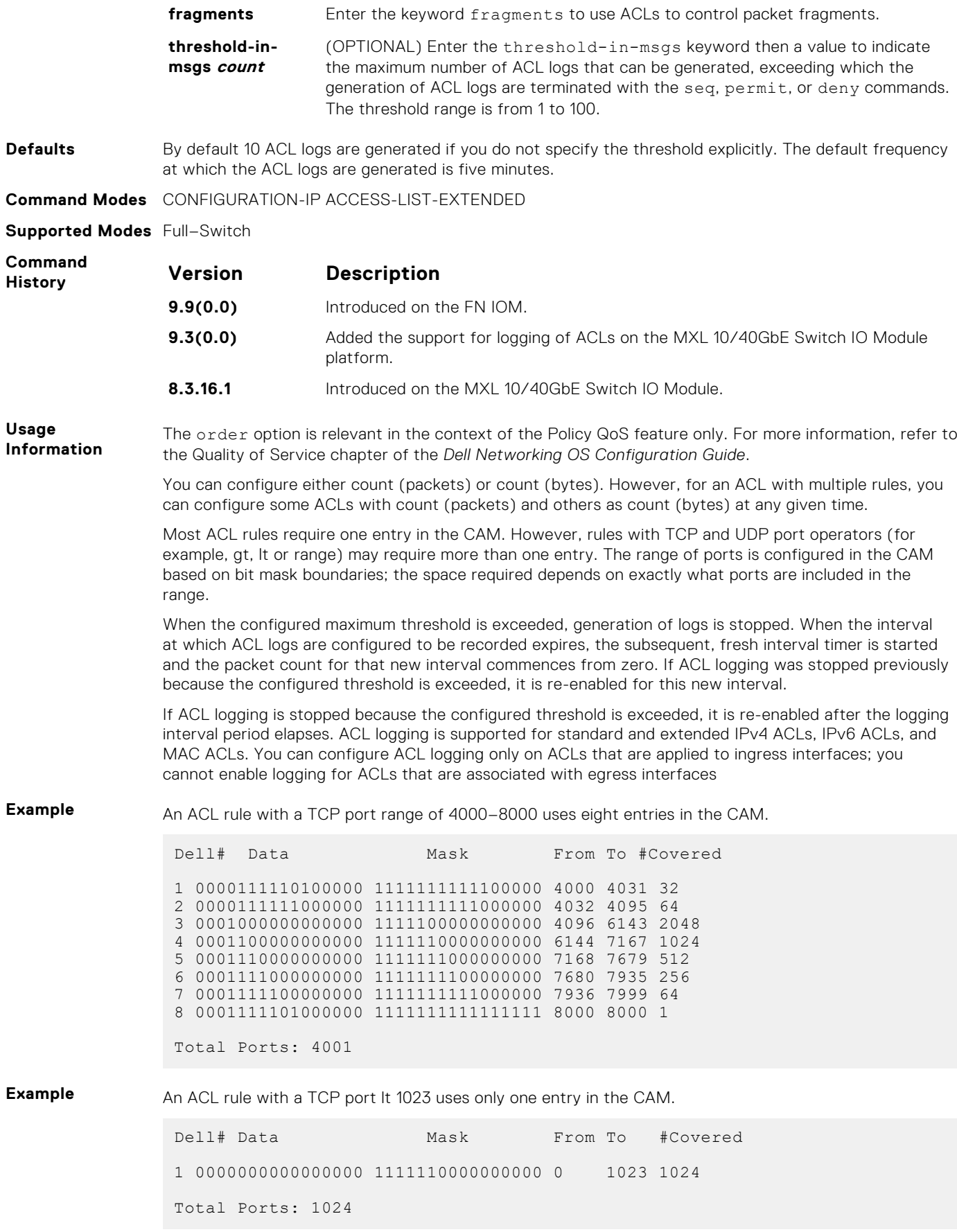

<span id="page-157-0"></span>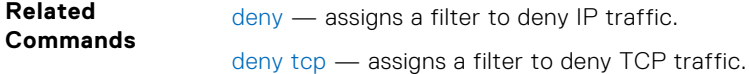

# **ip access-list extended**

Name (or select) an extended IP access list (IP ACL) based on IP addresses or protocols.

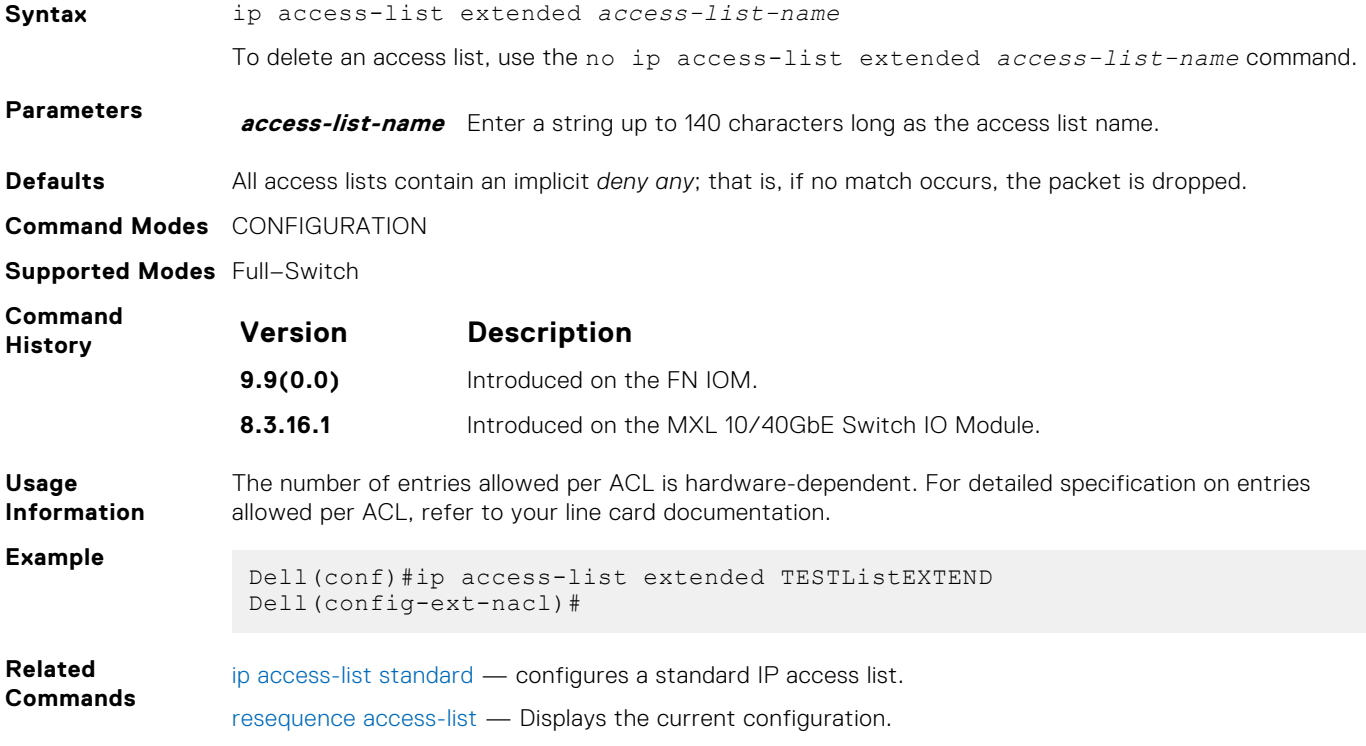

# **permit (for Extended IP ACLs)**

To pass IP packets meeting the filter criteria, configure a filter.

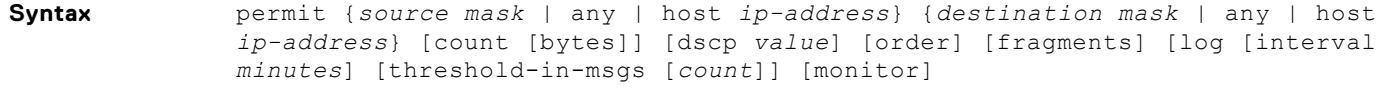

- Use the no seq *sequence-number* command if you know the filter's sequence number.
- Use the no deny {*source mask* | any | host *ip-address*} {*destination mask* | any | host *ip-address*} command.

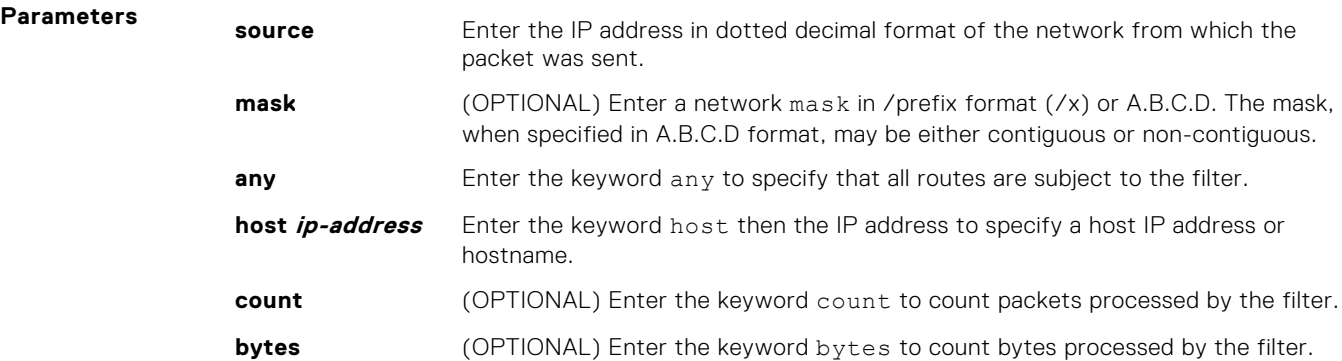

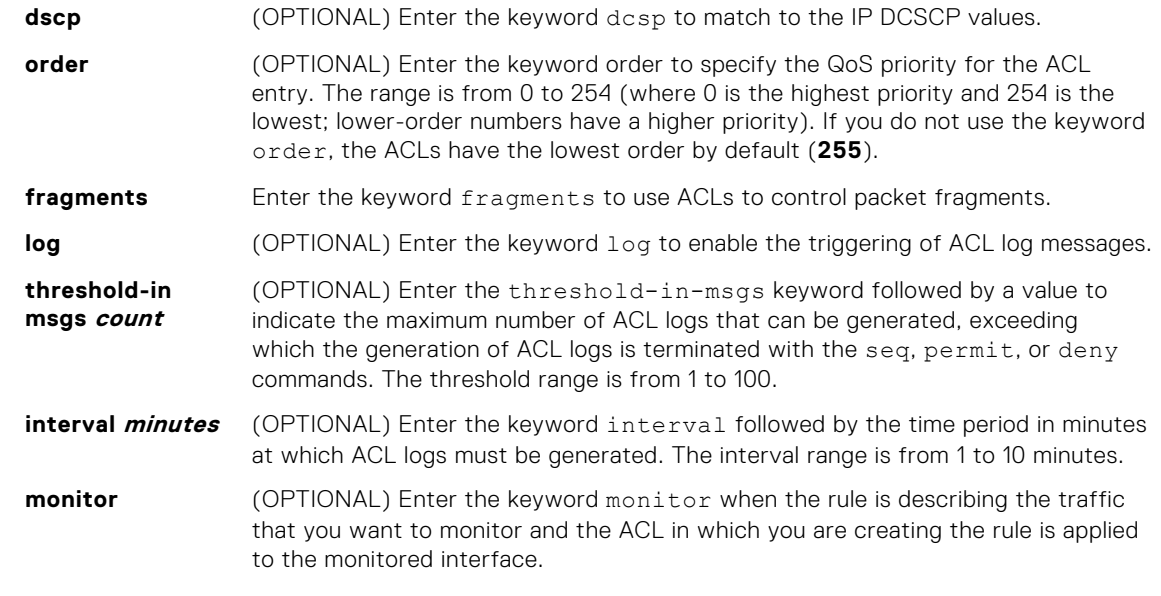

#### **Defaults** By default, 10 ACL logs are generated if you do not specify the threshold explicitly. The default frequency at which ACL logs are generated is five minutes. By default, flow-based monitoring is not enabled.

**Command Modes** CONFIGURATION-EXTENDED-ACCESS-LIST

**Supported Modes** Full–Switch

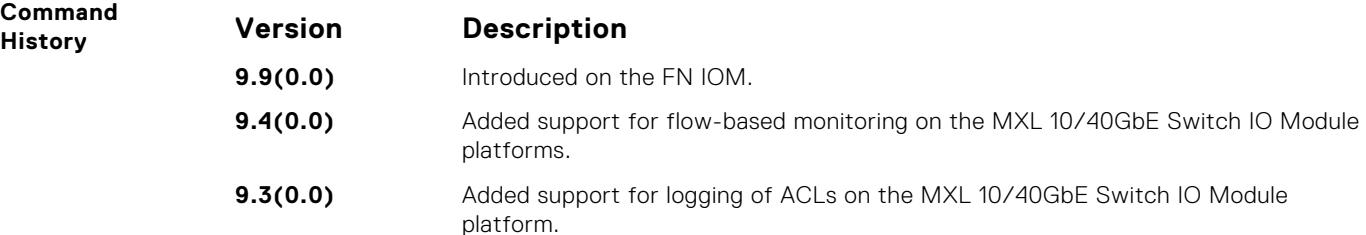

**Usage Information**

When the configured maximum threshold is exceeded, generation of logs is stopped. When the interval at which ACL logs are configured to be recorded expires, the subsequent, fresh interval timer is started and the packet count for that new interval commences from zero. If ACL logging was stopped previously because the configured threshold is exceeded, it is re-enabled for this new interval.

If ACL logging is stopped because the configured threshold is exceeded, it is re-enabled after the logging interval period elapses. ACL logging is supported for standard and extended IPv4 ACLs, IPv6 ACLs, and MAC ACLs. You can configure ACL logging only on ACLs that are applied to ingress interfaces; you cannot enable logging for ACLs that are associated with egress interfaces.

You can activate flow-based monitoring for a monitoring session by entering the flow-based enable command in the Monitor Session mode. When you enable this capability, traffic with particular flows that are traversing through the ingress and egress interfaces are examined and, appropriate ACLs can be applied in both the ingress and egress direction. Flow-based monitoring conserves bandwidth by monitoring only specified traffic instead all traffic on the interface. This feature is particularly useful when looking for malicious traffic. It is available for Layer 2 and Layer 3 ingress and egress traffic. You may specify traffic using standard or extended access-lists. This mechanism copies all incoming or outgoing packets on one port and forwards (mirrors) them to another port. The source port is the monitored port (MD) and the destination port is the monitoring port (MG).

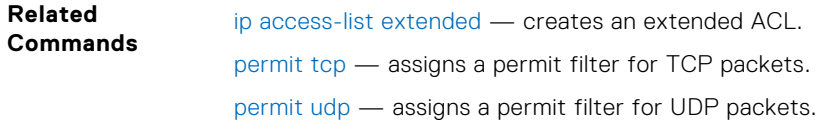

## **permit icmp**

Configure a filter to allow all or specific ICMP messages.

**Syntax** permit icmp {*source mask* | any | host *ip-address*} {*destination mask* | any | host *ip-address*} [dscp] [*message-type*] [count [byte]] [order] [fragments] [threshold-in-msgs [*count*]]

To remove this filter, you have two choices:

- Use the no seq *sequence-number* command if you know the filter's sequence number.
- Use the no permit icmp {*source mask* | any | host *ip-address*} {*destination mask* | any | host *ip-address*} command.

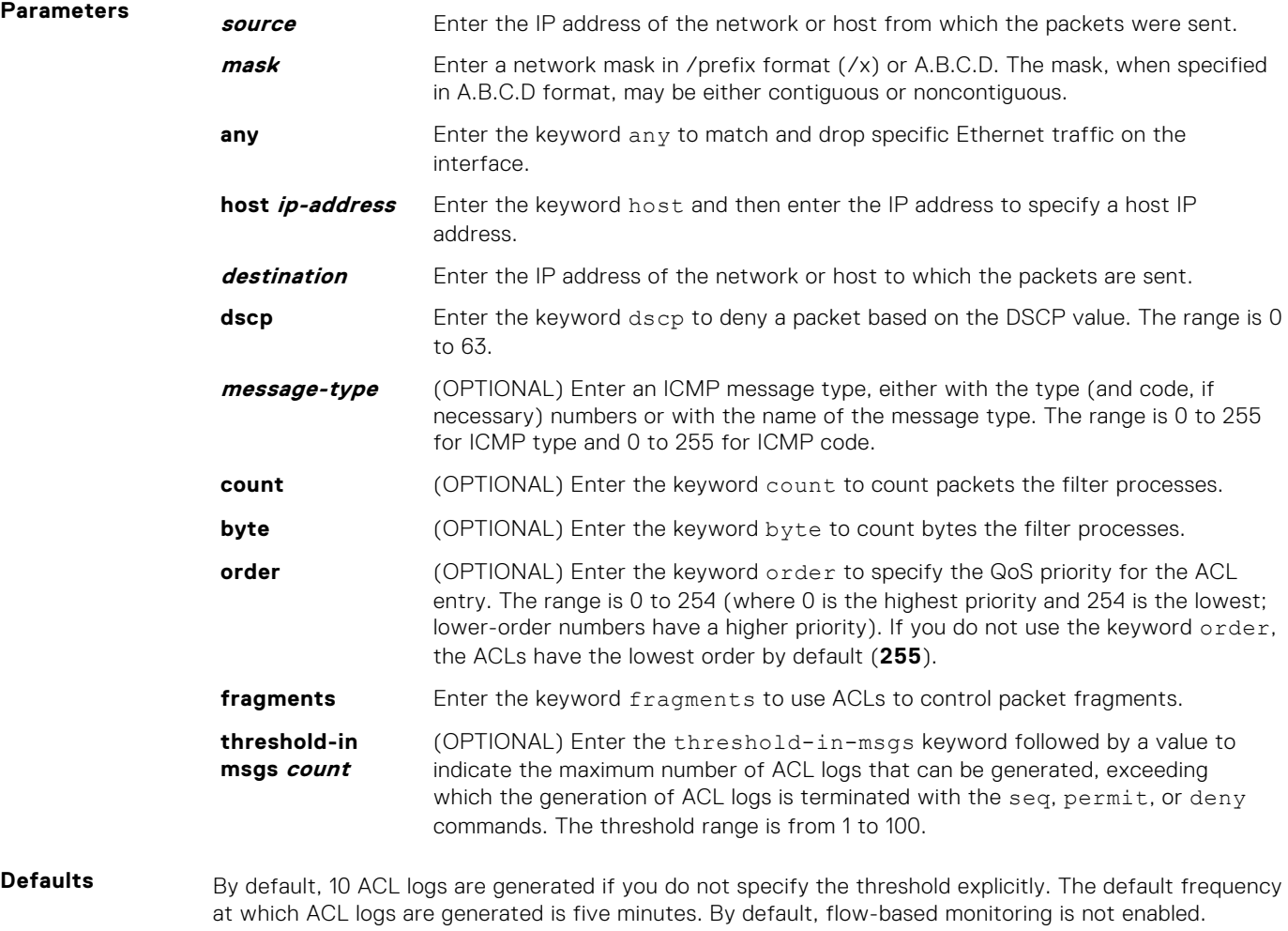

**Command Modes** CONFIGURATION-IP ACCESS-LIST-STANDARD

**Supported Modes** Full–Switch

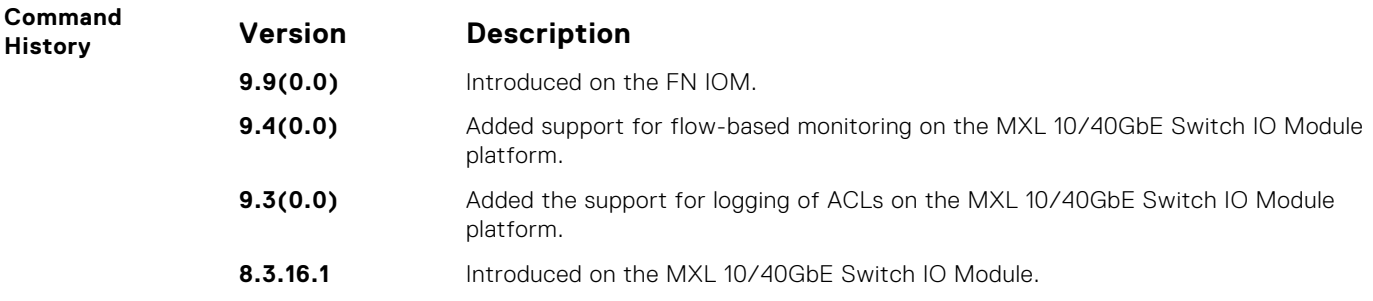

<span id="page-160-0"></span>**Usage Information**

The order option is relevant in the context of the Policy QoS feature only. For more information, refer to the Quality of Service chapter of the *Dell Networking OS Configuration Guide*.

When the configured maximum threshold is exceeded, generation of logs is stopped. When the interval at which ACL logs are configured to be recorded expires, the subsequent, fresh interval timer is started and the packet count for that new interval commences from zero. If ACL logging was stopped previously because the configured threshold is exceeded, it is re-enabled for this new interval.

If ACL logging is stopped because the configured threshold is exceeded, it is re-enabled after the logging interval period elapses. ACL logging is supported for standard and extended IPv4 ACLs, IPv6 ACLs, and MAC ACLs. You can configure ACL logging only on ACLs that are applied to ingress interfaces; you cannot enable logging for ACLs that are associated with egress interfaces.

You can activate flow-based monitoring for a monitoring session by entering the flow-based enable command in the Monitor Session mode. When you enable this capability, traffic with particular flows that are traversing through the ingress and egress interfaces are examined and, appropriate ACLs can be applied in both the ingress and egress direction. Flow-based monitoring conserves bandwidth by monitoring only specified traffic instead all traffic on the interface. This feature is particularly useful when looking for malicious traffic. It is available for Layer 2 and Layer 3 ingress and egress traffic. You may specify traffic using standard or extended access-lists. This mechanism copies all incoming or outgoing packets on one port and forwards (mirrors) them to another port. The source port is the monitored port (MD) and the destination port is the monitoring port (MG).

## **permit tcp**

To pass TCP packets meeting the filter criteria, configure a filter.

```
Syntax permit tcp {source mask | any | host ip-address} [bit] [operator port
              [port]] {destination mask | any | host ip-address} [bit] [dscp] [operator
              port [port]] [count [byte]] [order] [fragments][log [interval minutes]
              [threshold-in-msgs [count]] [monitor]
```
- Use the no seq *sequence-number* command if you know the filter's sequence number.
- Use the no permit tcp {*source mask* | any | host *ip-address*} {*destination mask* | any | host *ip-address*} command.

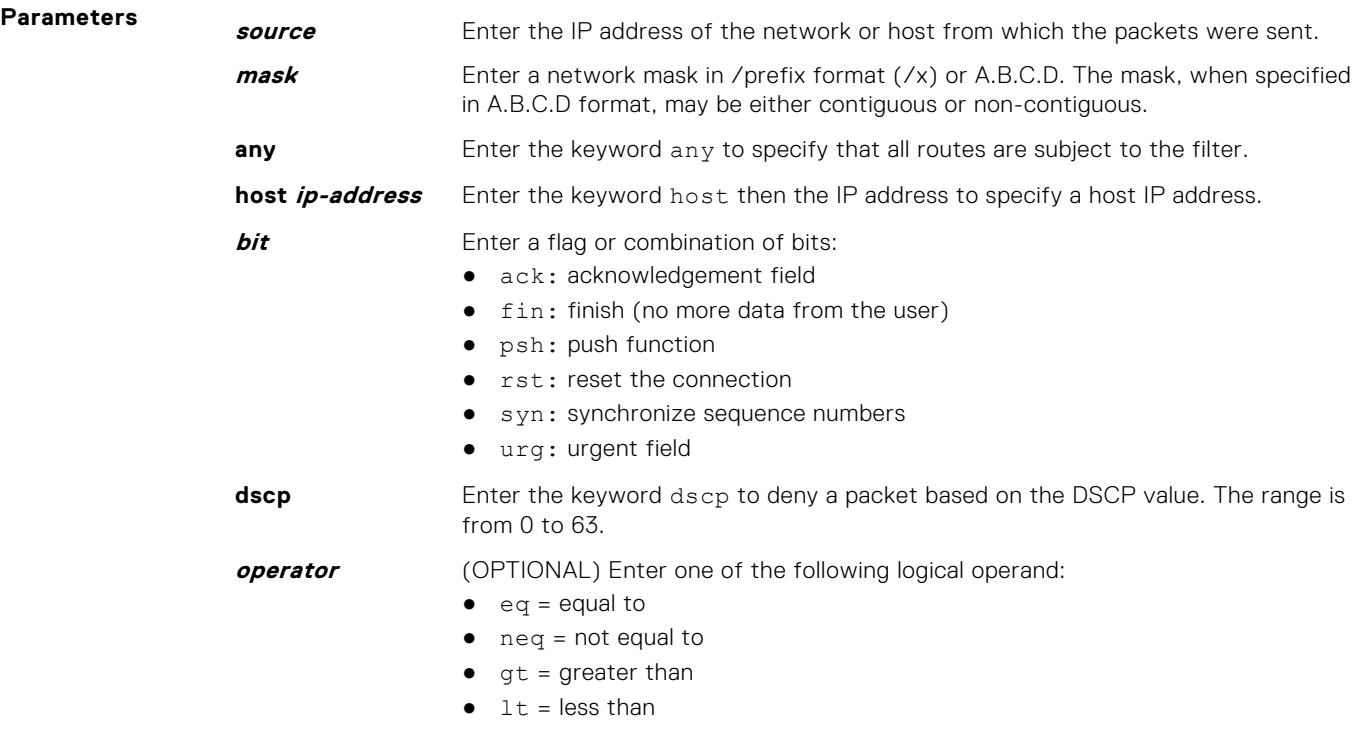

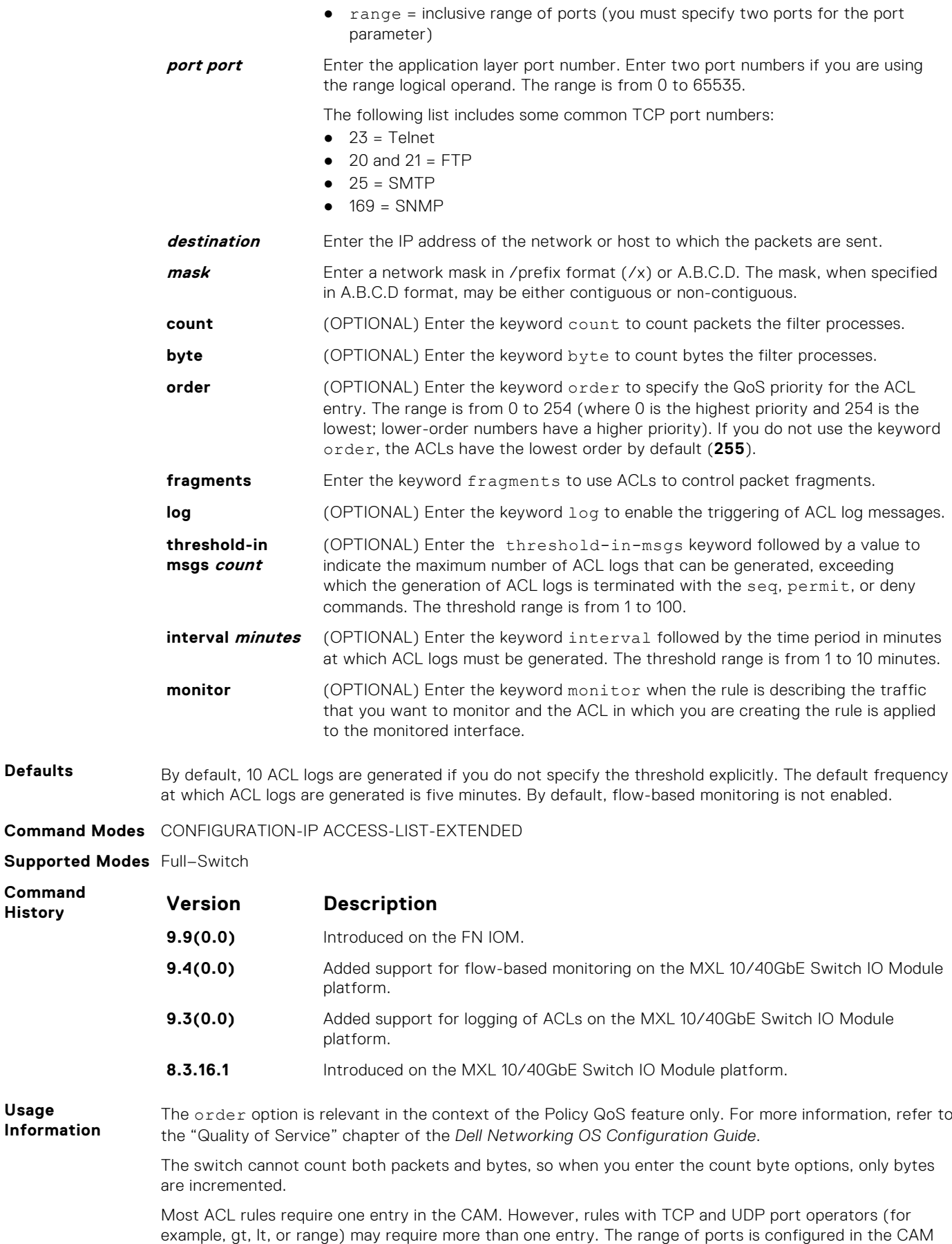

**Command**  $H$ **istory** 

**Usage Information** <span id="page-162-0"></span>based on bit mask boundaries; the space required depends on exactly what ports are included in the range.

When the configured maximum threshold is exceeded, generation of logs is stopped. When the interval at which ACL logs are configured to be recorded expires, the subsequent, fresh interval timer is started and the packet count for that new interval commences from zero. If ACL logging was stopped previously because the configured threshold is exceeded, it is re-enabled for this new interval.

If ACL logging is stopped because the configured threshold is exceeded, it is re-enabled after the logging interval period elapses. ACL logging is supported for standard and extended IPv4 ACLs, IPv6 ACLs, and MAC ACLs. You can configure ACL logging only on ACLs that are applied to ingress interfaces; you cannot enable logging for ACLs that are associated with egress interfaces.

You can activate flow-based monitoring for a monitoring session by entering the flow-based enable command in the Monitor Session mode. When you enable this capability, traffic with particular flows that are traversing through the ingress and egress interfaces are examined and, appropriate ACLs can be applied in both the ingress and egress direction. Flow-based monitoring conserves bandwidth by monitoring only specified traffic instead all traffic on the interface. This feature is particularly useful when looking for malicious traffic. It is available for Layer 2 and Layer 3 ingress and egress traffic. You may specify traffic using standard or extended access-lists. This mechanism copies all incoming or outgoing packets on one port and forwards (mirrors) them to another port. The source port is the monitored port (MD) and the destination port is the monitoring port (MG).

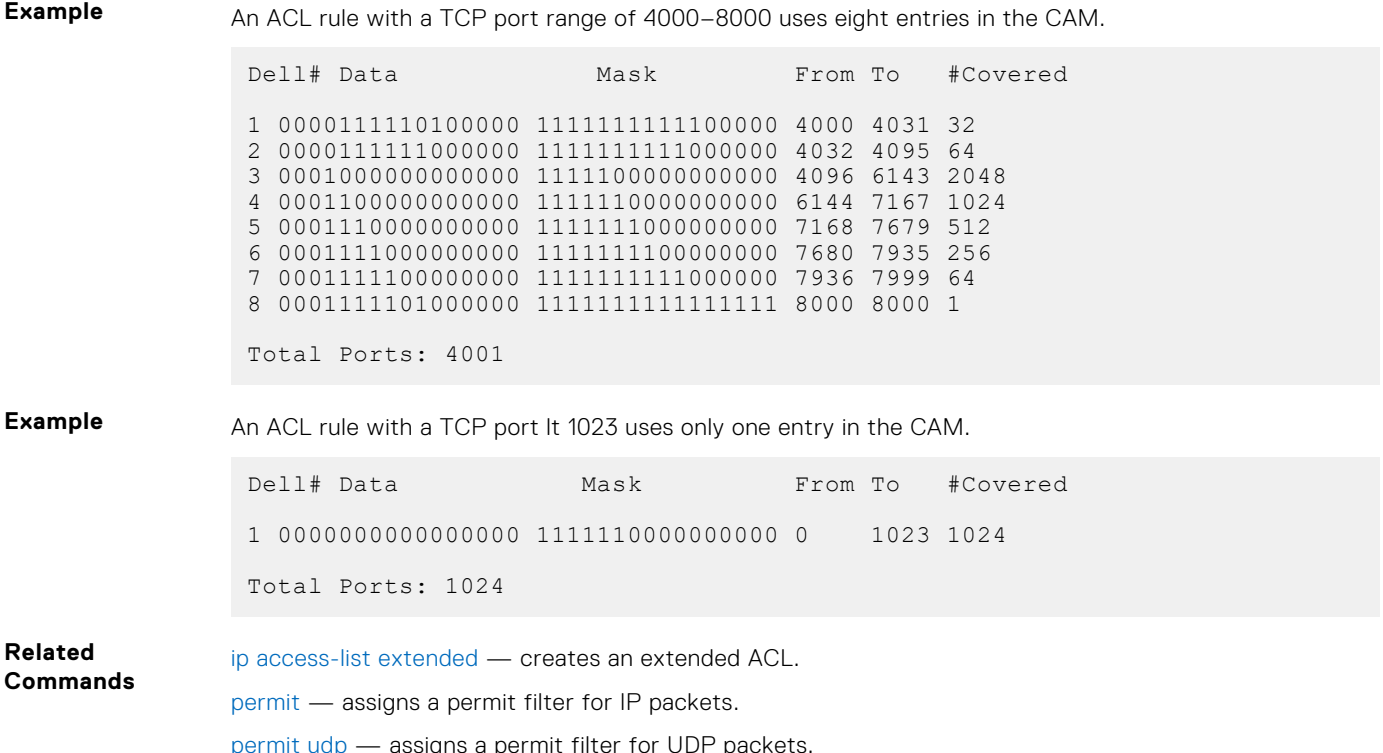

### **permit udp**

To pass UDP packets meeting the filter criteria, configure a filter.

**Syntax** permit udp {*source mask* | any | host *ip-address*} [*operator port* [*port*]] {*destination mask* | any | host *ip-address*} [dscp] [*operator port* [*port*]] [count [byte]] [order] [fragments] [threshold-in-msgs [*count*]]

- Use the no seq *sequence-number* command if you know the filter's sequence number.
- Use the no permit udp {*source mask* | any | host *ip-address*} {*destination mask* | any | host *ip-address* command.

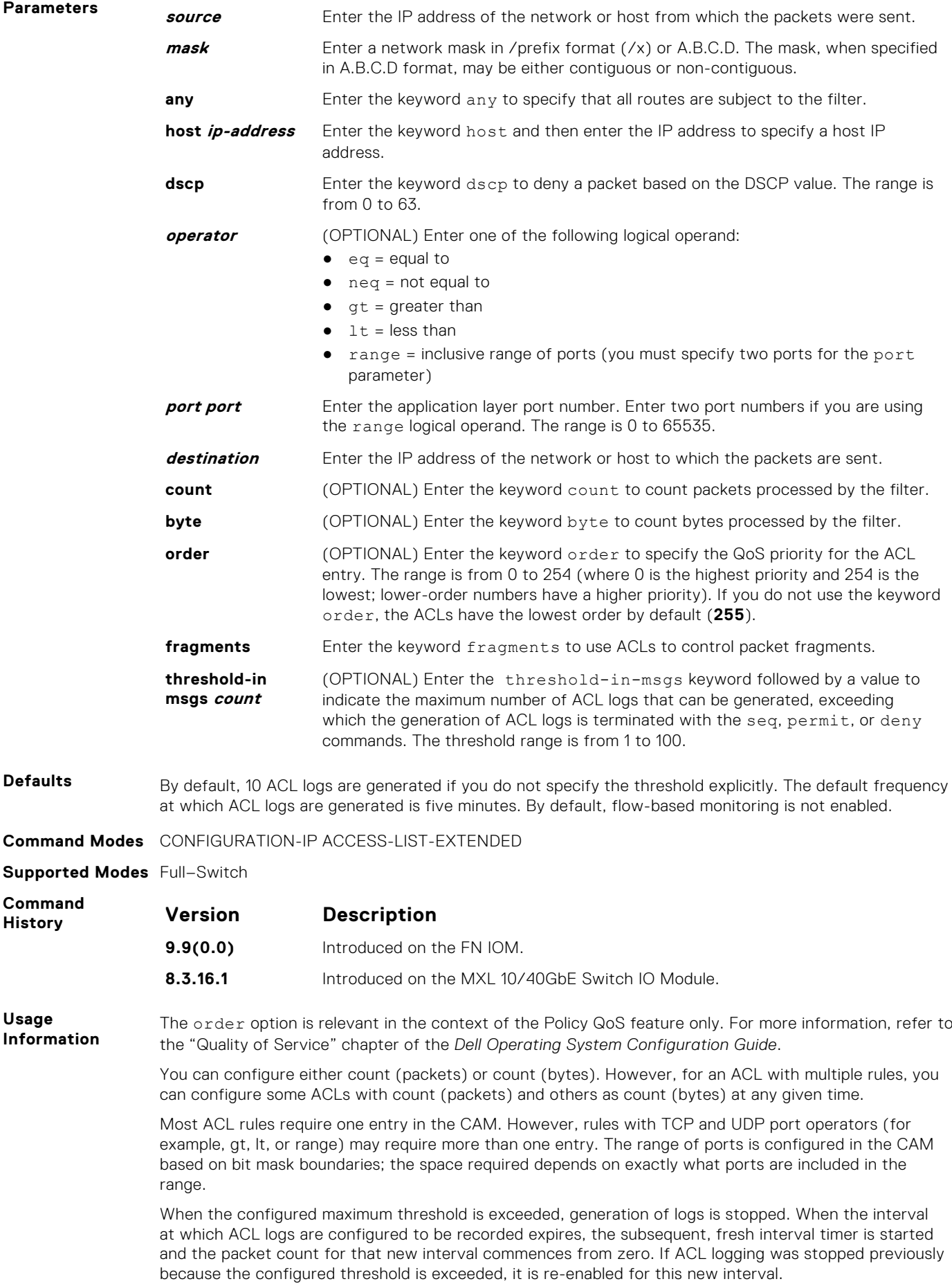

If ACL logging is stopped because the configured threshold is exceeded, it is re-enabled after the logging interval period elapses. ACL logging is supported for standard and extended IPv4 ACLs, IPv6 ACLs, and MAC ACLs. You can configure ACL logging only on ACLs that are applied to ingress interfaces; you cannot enable logging for ACLs that are associated with egress interfaces.

You can activate flow-based monitoring for a monitoring session by entering the flow-based enable command in the Monitor Session mode. When you enable this capability, traffic with particular flows that are traversing through the ingress and egress interfaces are examined and, appropriate ACLs can be applied in both the ingress and egress direction. Flow-based monitoring conserves bandwidth by monitoring only specified traffic instead all traffic on the interface. This feature is particularly useful when looking for malicious traffic. It is available for Layer 2 and Layer 3 ingress and egress traffic. You may specify traffic using standard or extended access-lists. This mechanism copies all incoming or outgoing packets on one port and forwards (mirrors) them to another port. The source port is the monitored port (MD) and the destination port is the monitoring port (MG).

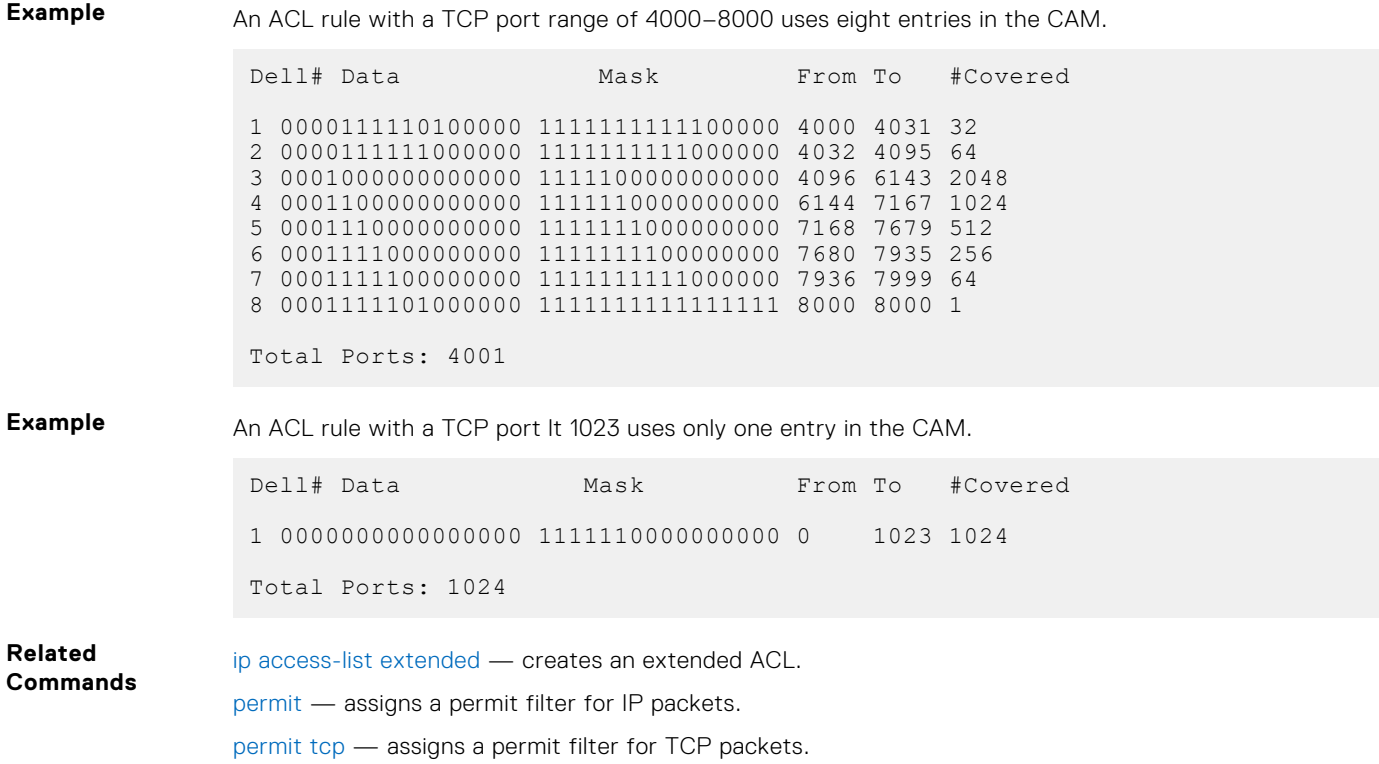

#### **seq**

Assign a sequence number to a deny or permit filter in an extended IP access list while creating the filter.

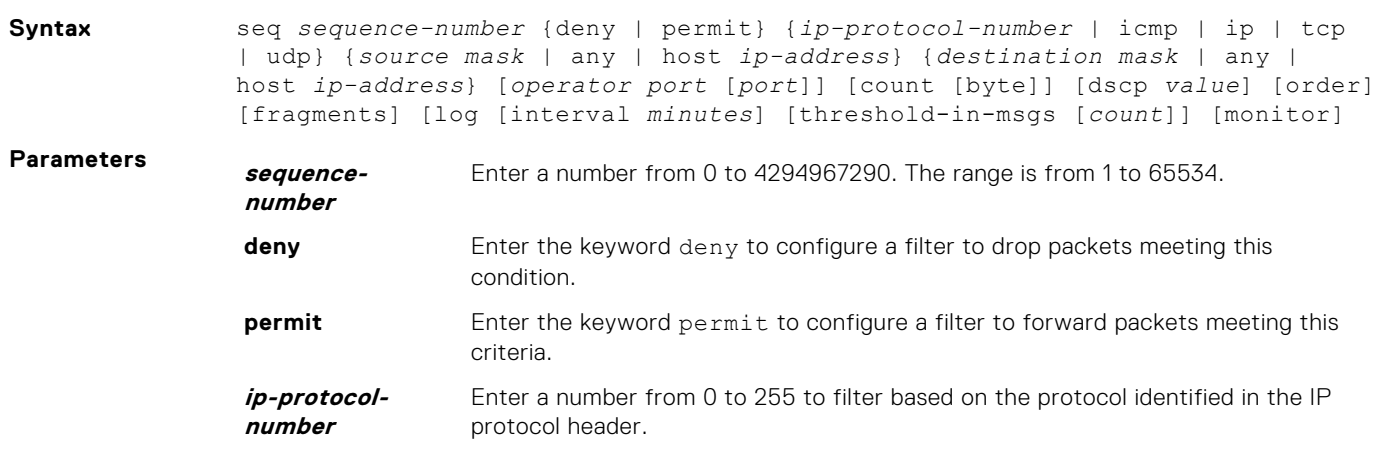

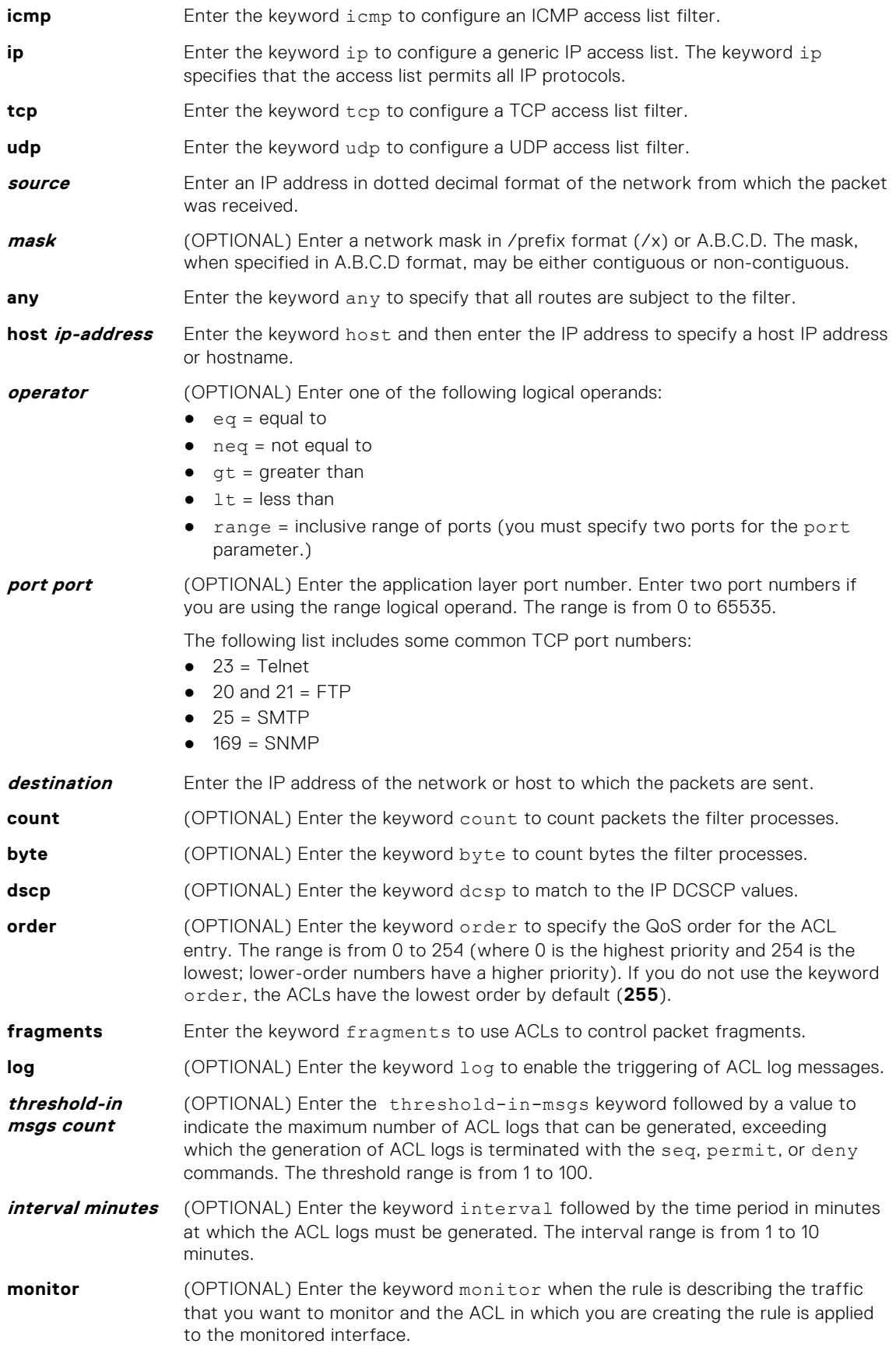

**Defaults** By default 10 ACL logs are generated if you do not specify the threshold explicitly. The default frequency at which the ACL logs are generated is five minutes. By default, the flow-based monitoring is not enabled.

#### <span id="page-166-0"></span>**Command Modes** CONFIGURATION-IP ACCESS-LIST-EXTENDED

**Supported Modes** Full–Switch

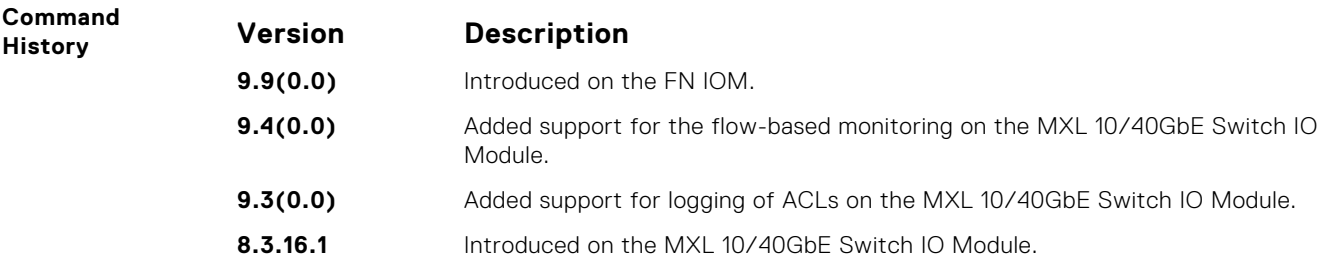

#### **Usage Information**

The order option is relevant in the context of the Policy QoS feature only. The following applies:

- The seq *sequence-number* command is applicable only in an ACL group.
- The order option works across ACL groups that have been applied on an interface via the QoS policy framework.
- The order option takes precedence over seq *sequence-number*.
- If *sequence-number* is not configured, the rules with the same order value are ordered according to their configuration order.
- If  $sequence-number$  is configured, the sequence-number is used as a tie breaker for rules with the same order.

If you configure the *sequence-number*, the *sequence-number* is used as a tie breaker for rules with the same order.

When the configured maximum threshold is exceeded, generation of logs is stopped. When the interval at which ACL logs are configured to be recorded expires, the subsequent, fresh interval timer is started and the packet count for that new interval commences from zero. If ACL logging was stopped previously because the configured threshold is exceeded, it is re-enabled for this new interval.

If ACL logging is stopped because the configured threshold is exceeded, it is re-enabled after the logging interval period elapses. ACL logging is supported for standard and extended IPv4 ACLs, IPv6 ACLs, and MAC ACLs. You can configure ACL logging only on ACLs that are applied to ingress interfaces; you cannot enable logging for ACLs that are associated with egress interfaces.

You can activate flow-based monitoring for a monitoring session by entering the flow-based enable command in the Monitor Session mode. When you enable this capability, traffic with particular flows that are traversing through the ingress and egress interfaces are examined and, appropriate ACLs can be applied in both the ingress and egress direction. Flow-based monitoring conserves bandwidth by monitoring only specified traffic instead all traffic on the interface. This feature is particularly useful when looking for malicious traffic. It is available for Layer 2 and Layer 3 ingress and egress traffic. You may specify traffic using standard or extended access-lists. This mechanism copies all incoming or outgoing packets on one port and forwards (mirrors) them to another port. The source port is the monitored port (MD) and the destination port is the monitoring port (MG).

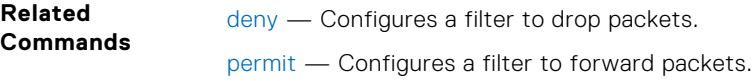

## **Common MAC Access List Commands**

The following commands are available within both MAC ACL modes (Standard and Extended) and do not have mode-specific options. These commands allow you to clear, display, and assign MAC ACL configurations. The MAC ACL can be applied on Physical, Port-channel and VLAN interfaces. As per the stipulated rules in the ACL, the traffic on the Interface/VLAN members or Port-channel members will be permitted or denied.

The switch supports both Ingress and Egress MAC ACLs.

## **clear counters mac access-group**

Clear counters for all or a specific MAC ACL.

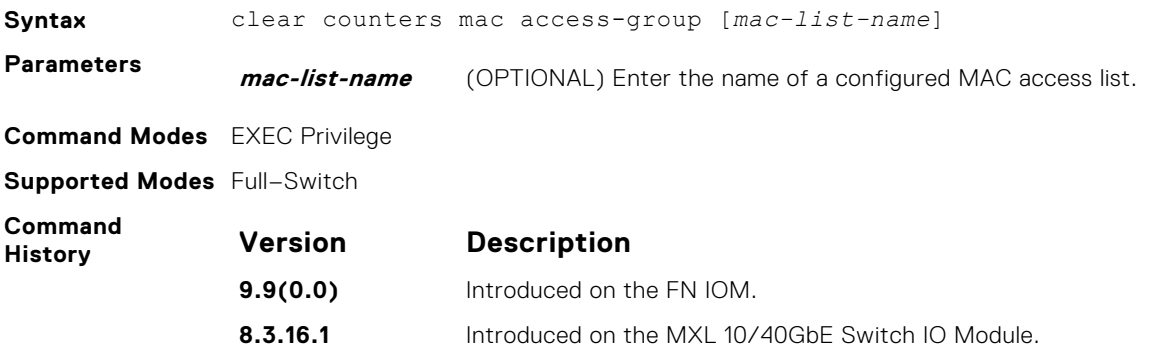

#### **mac access-group**

Apply a MAC ACL to traffic entering or exiting an interface. Enter into the Interface mode and apply the MAC ACL in the following manner.

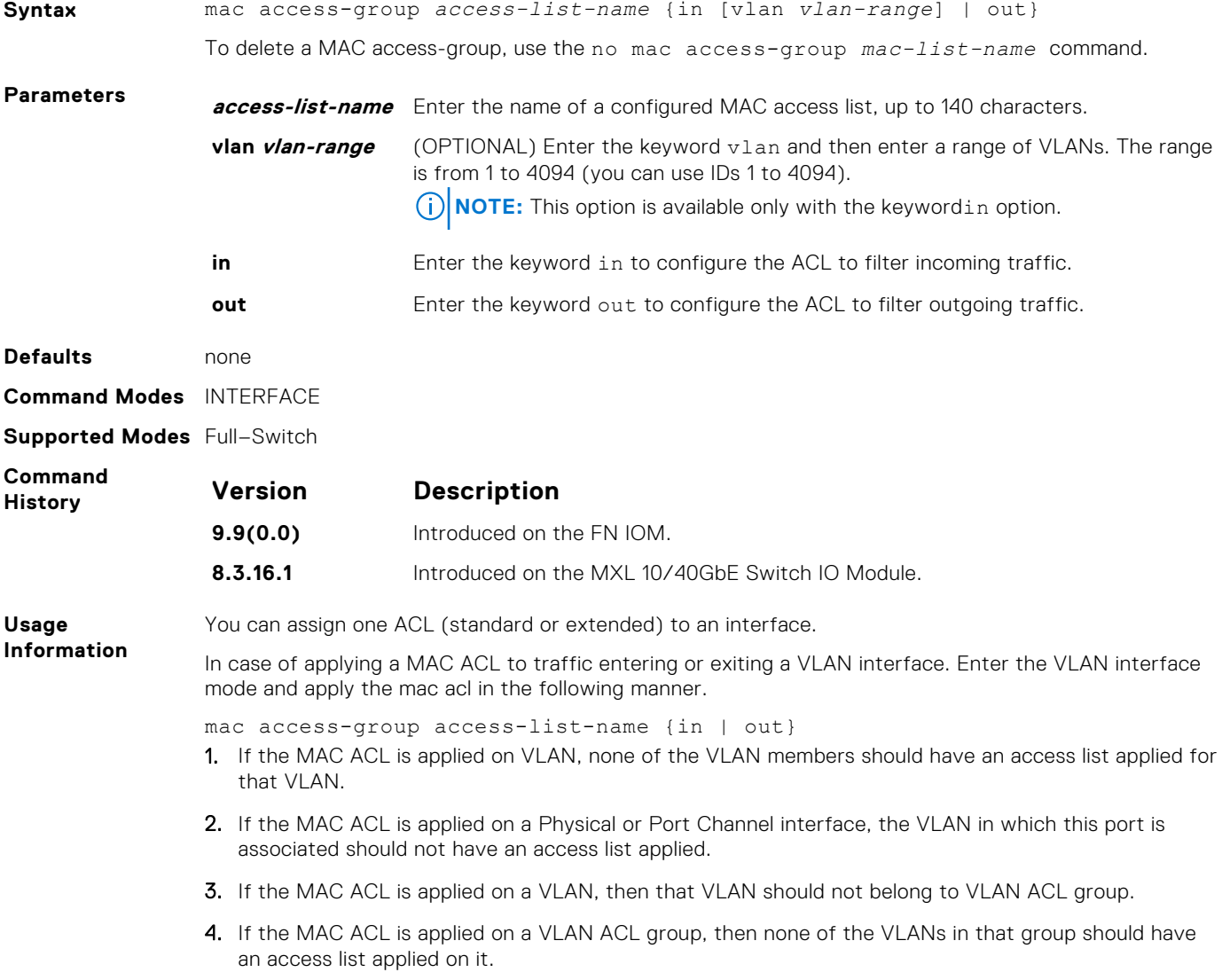

<span id="page-168-0"></span>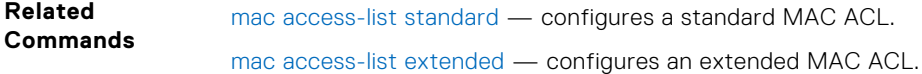

# **show mac access-lists**

Display all of the Layer 2 ACLs configured in the system, whether or not they are applied to an interface, and the count of matches/mismatches against each ACL entry displayed.

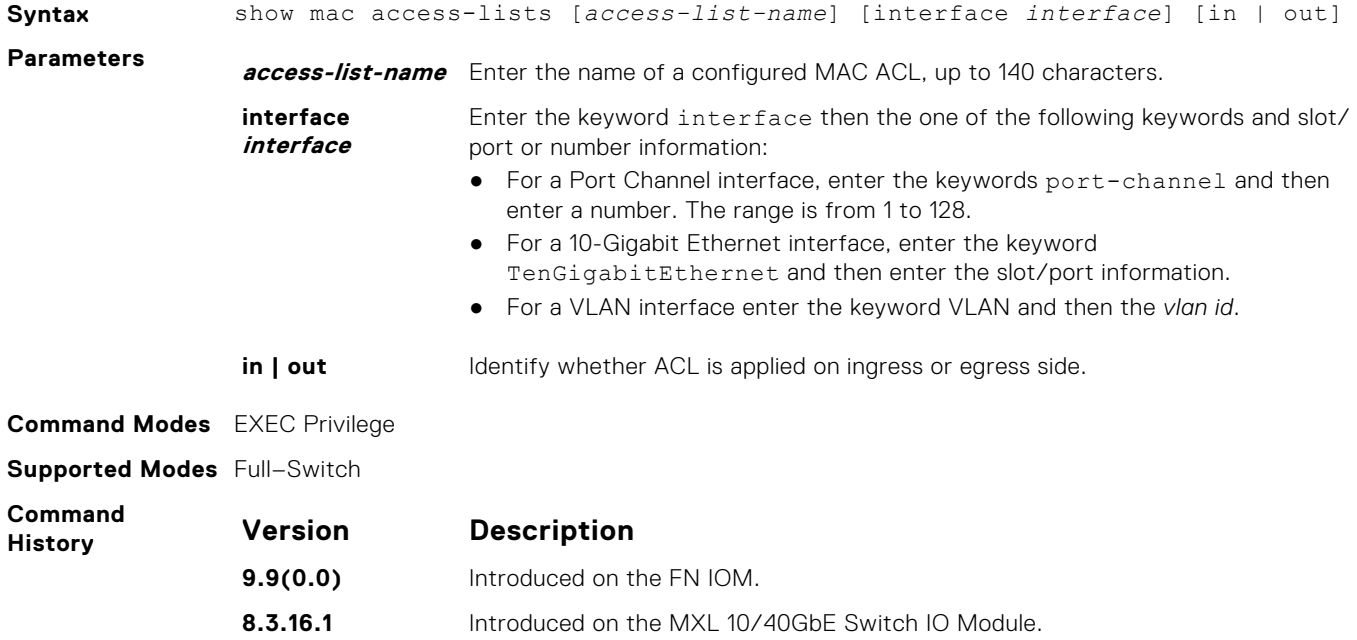

### **show mac accounting access-list**

Display MAC access list configurations and counters (if configured).

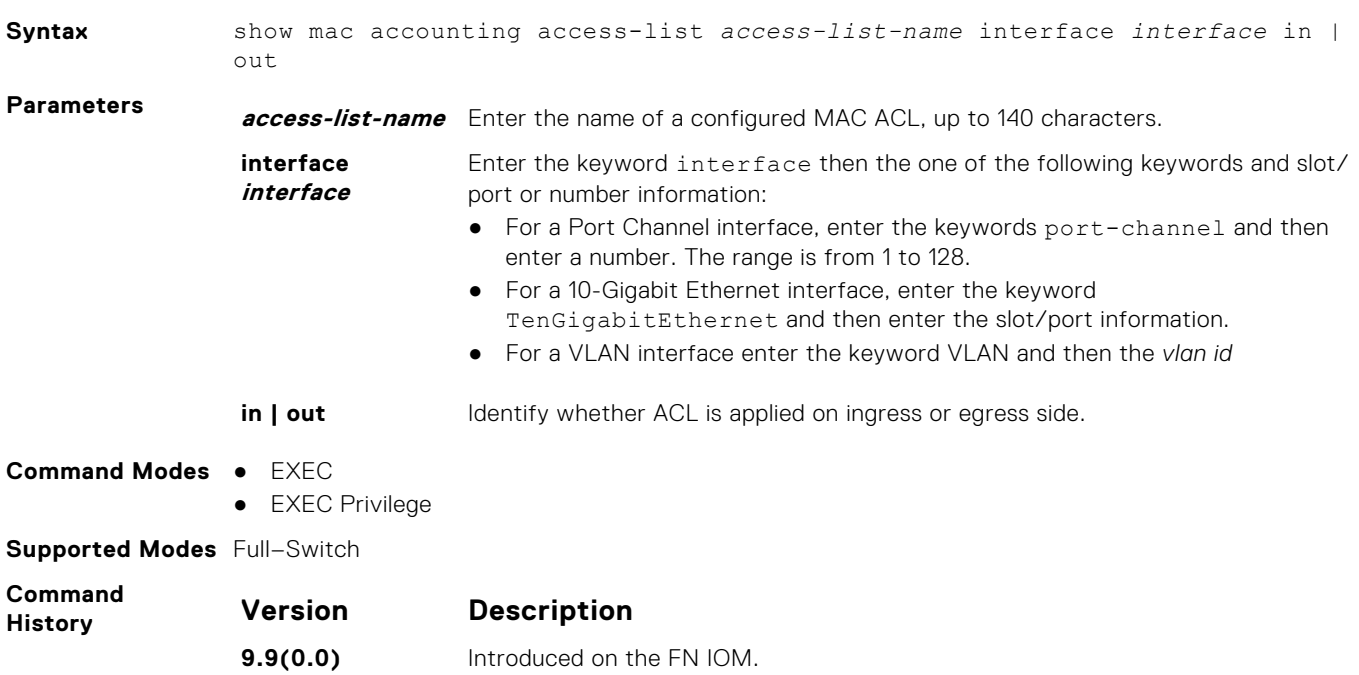

<span id="page-169-0"></span>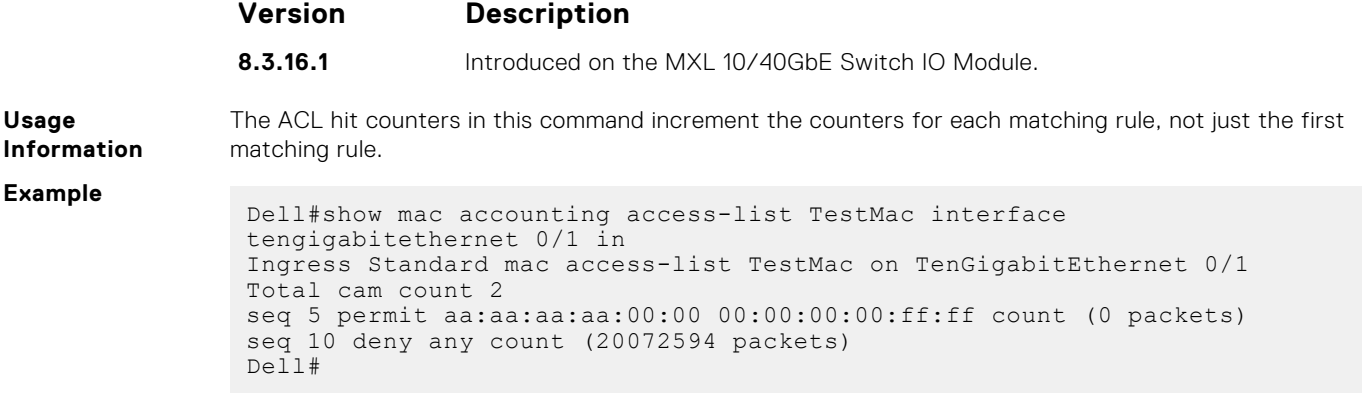

## **Standard MAC ACL Commands**

When you create an access control list without any rule and then apply it to an interface, the ACL behavior reflects implicit permit. These commands configure standard MAC ACLs.

The switch supports both Ingress and Egress MAC ACLs.

**NOTE:** For more information, also refer to the [Commands Common to all ACL Types](#page-140-0) and [Common MAC Access List](#page-166-0) [Commands](#page-166-0) sections.

# **deny**

To drop packets that match the filter criteria, configure a filter.

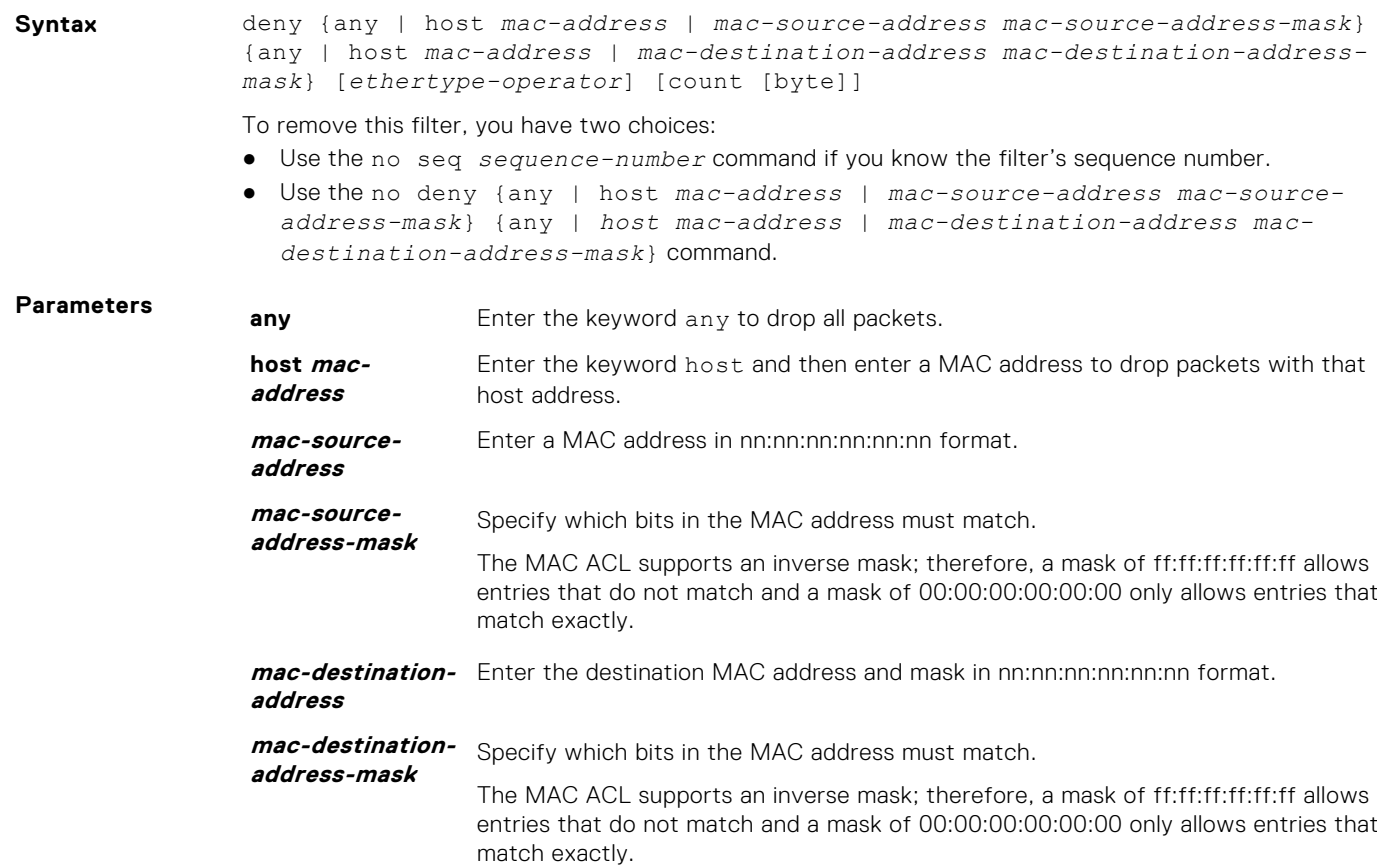

<span id="page-170-0"></span>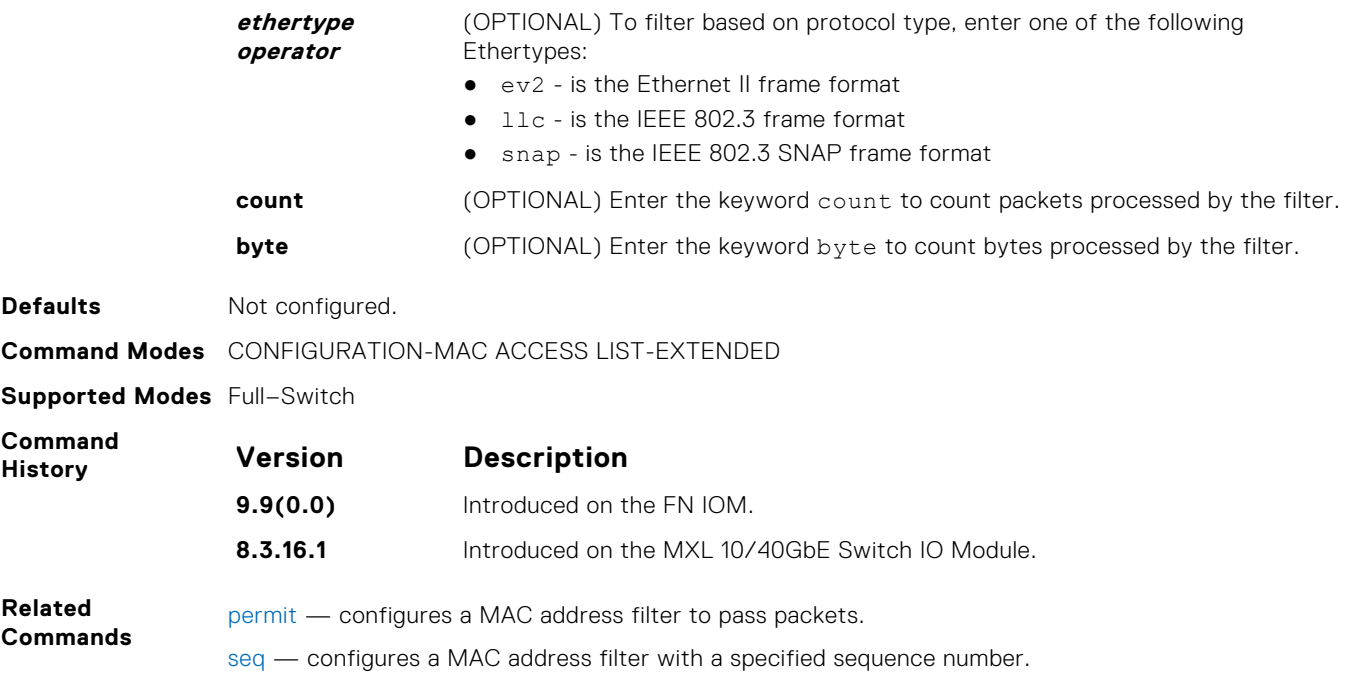

# **deny**

To drop packets with a the MAC address specified, configure a filter.

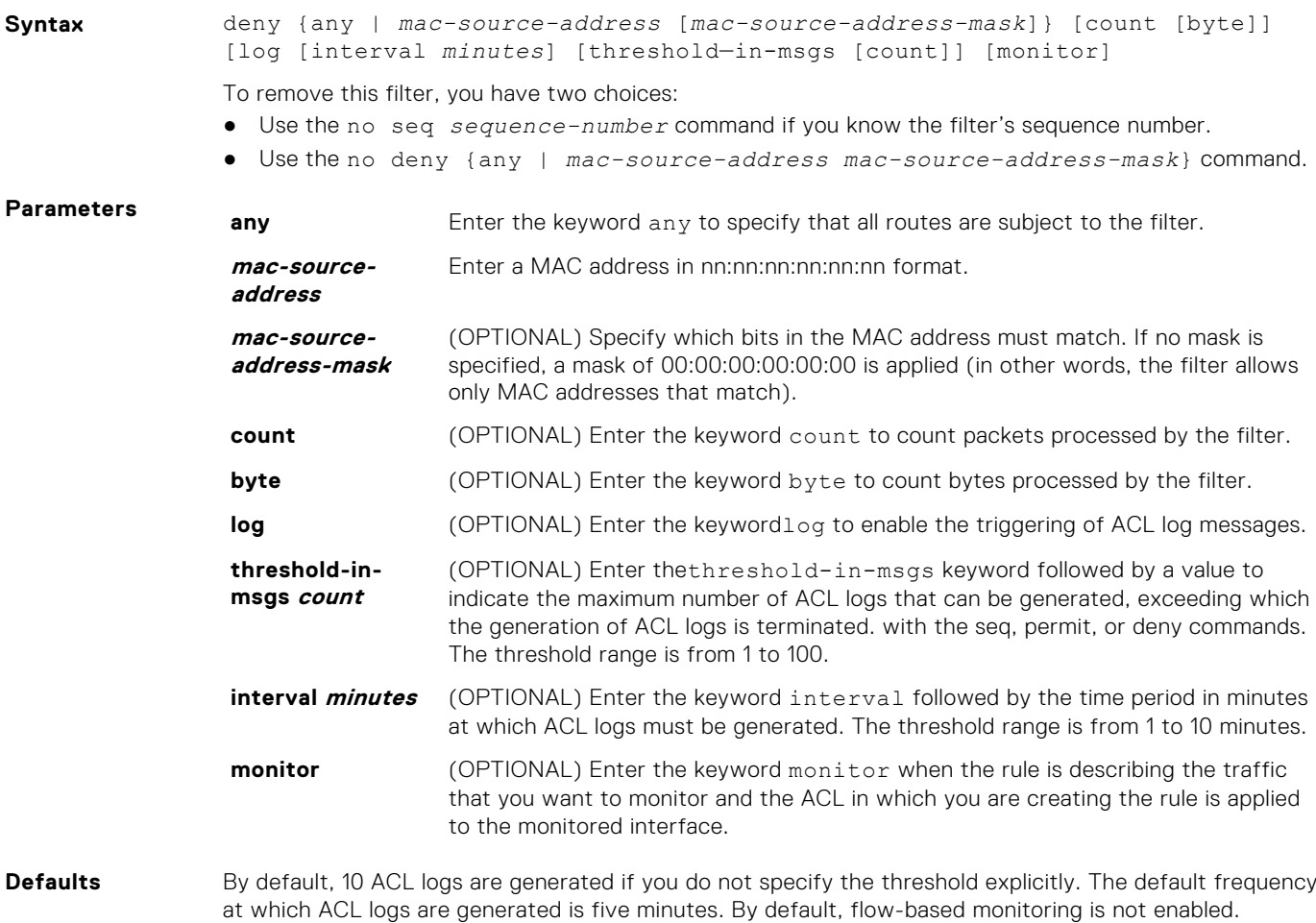

#### <span id="page-171-0"></span>**Command Modes** CONFIGURATION-MAC ACCESS LIST-STANDARD

**Supported Modes** Full–Switch

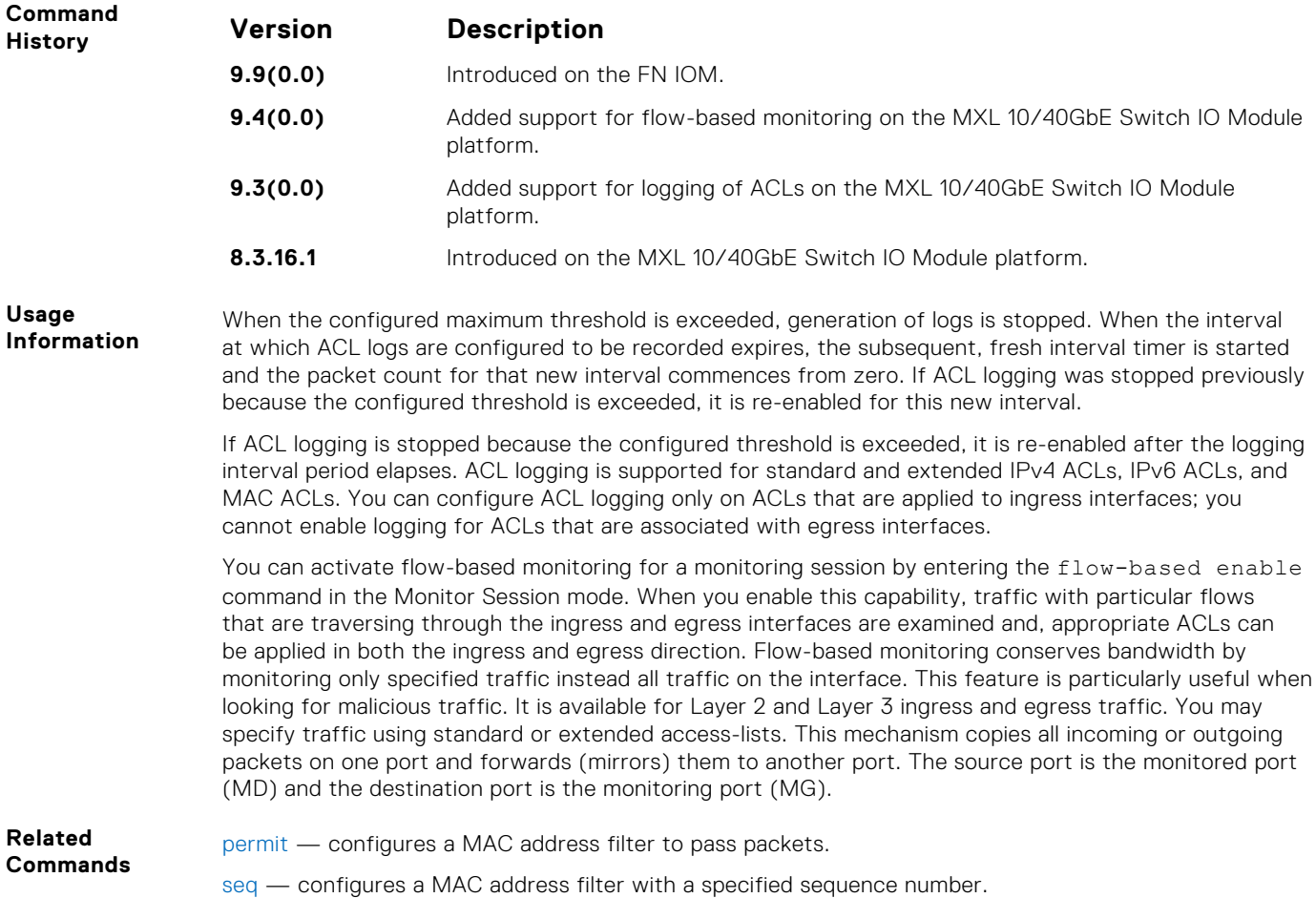

### **mac access-list extended**

Name a new or existing extended MAC access control list (extended MAC ACL).

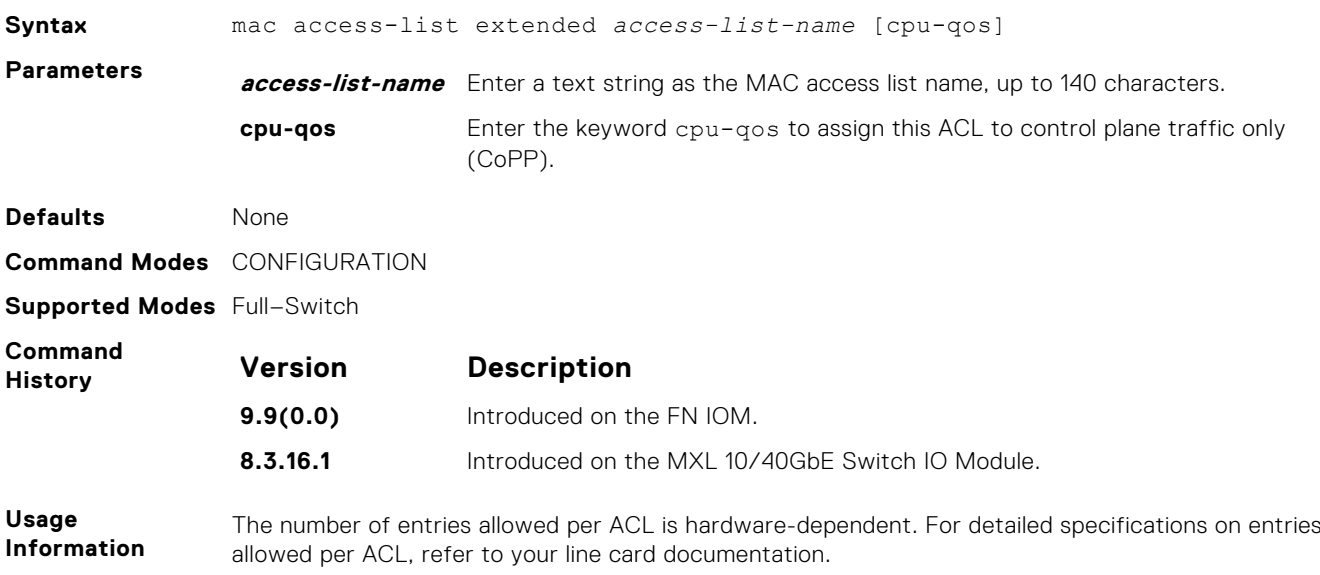

<span id="page-172-0"></span>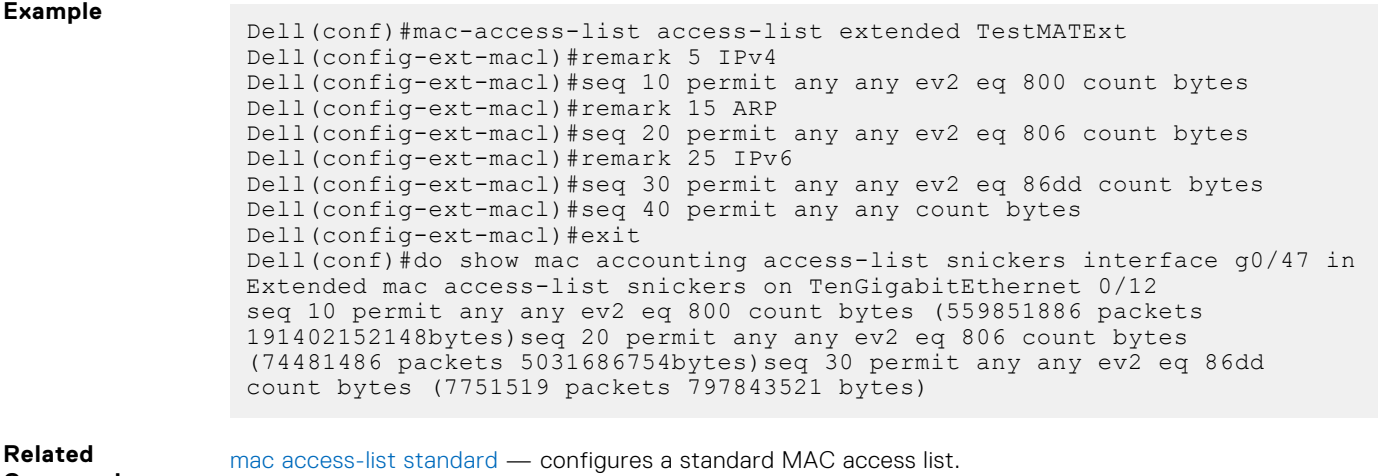

```
Commands
```
[show mac accounting access-list](#page-168-0) — displays MAC access list configurations and counters (if configured).

# **permit**

To forward packets from a specific source MAC address, configure a filter.

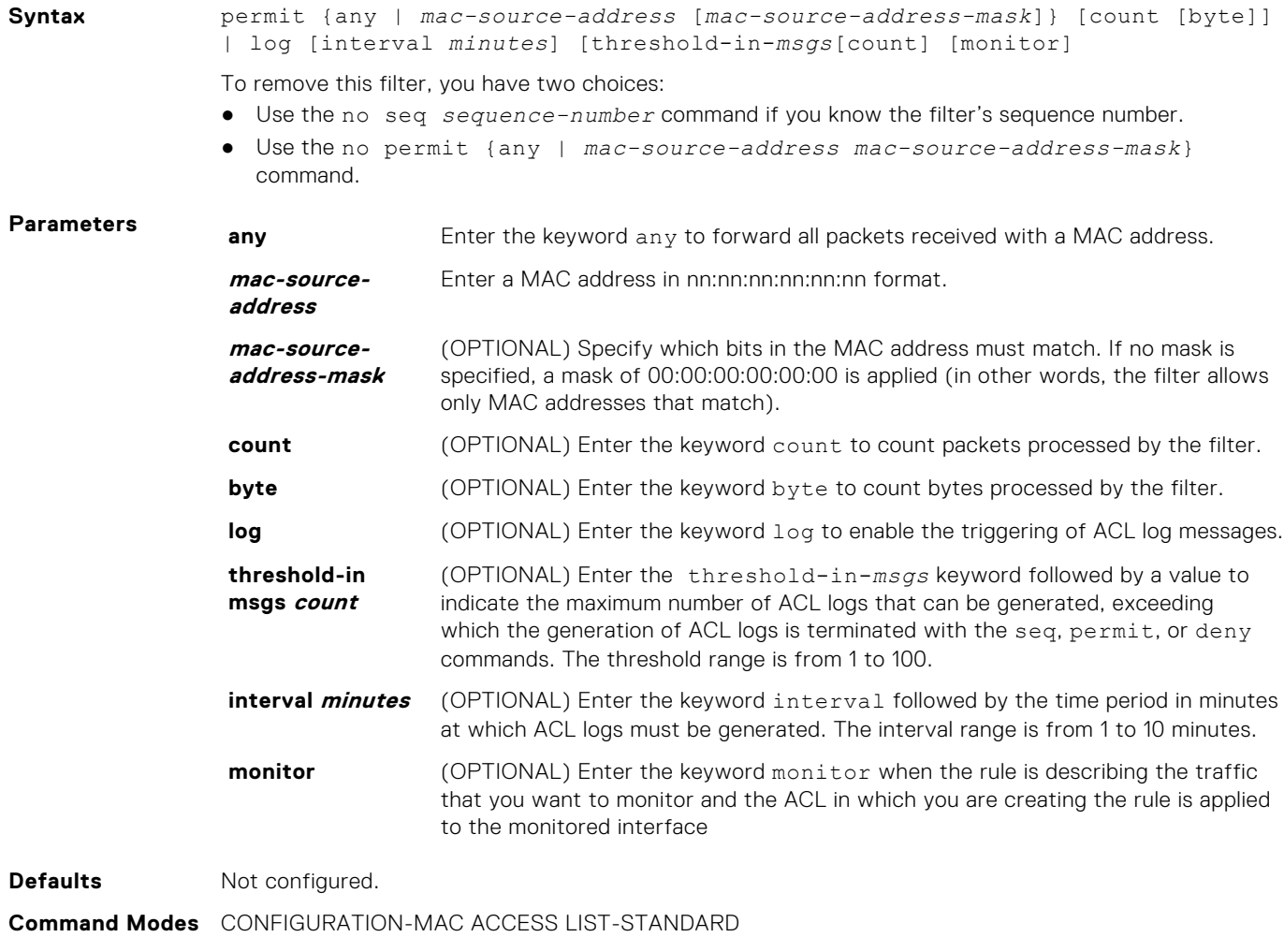

**Supported Modes** Full–Switch

<span id="page-173-0"></span>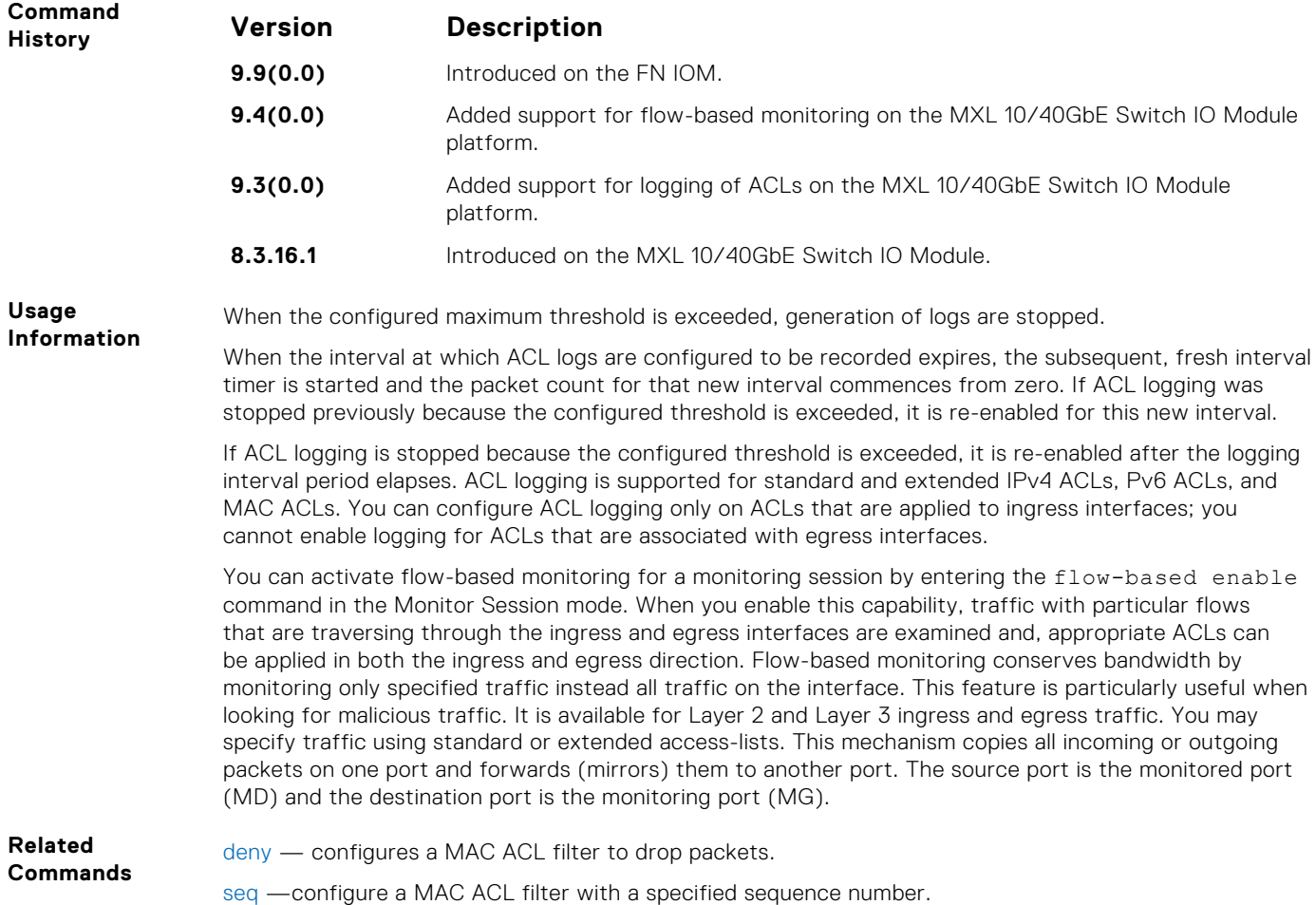

#### **seq**

To a deny or permit filter in a MAC access list while creating the filter, assign a sequence number.

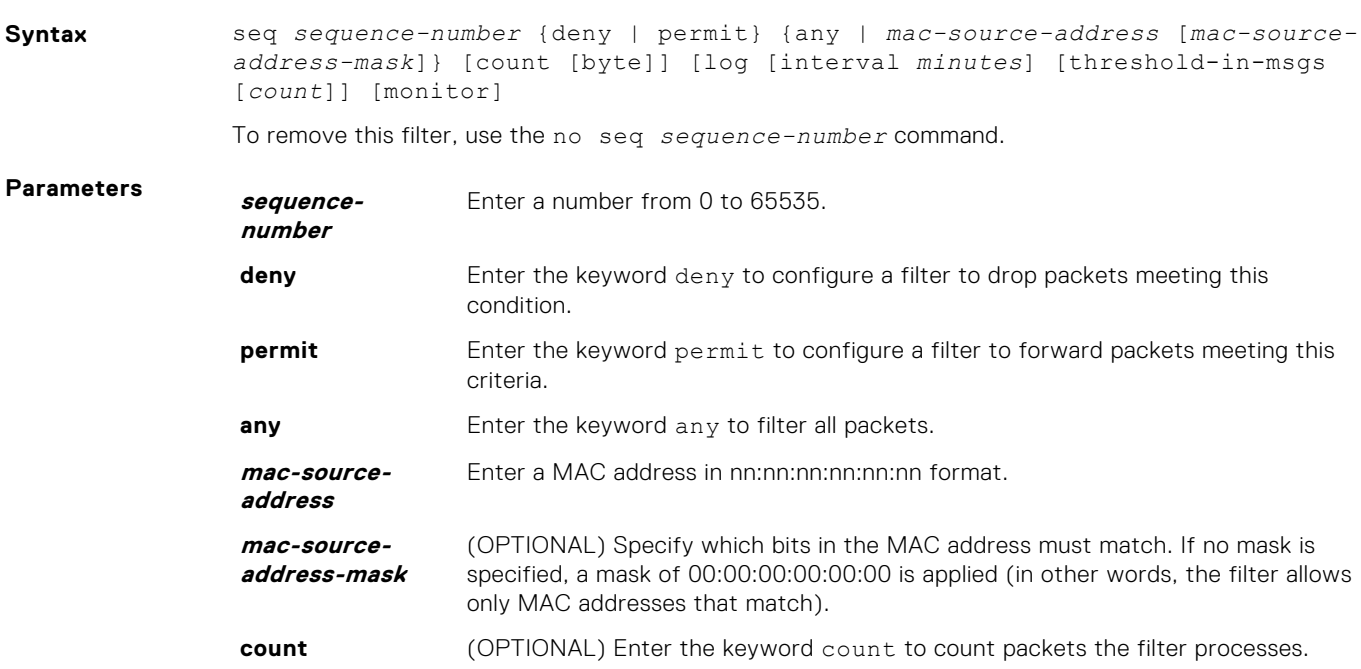

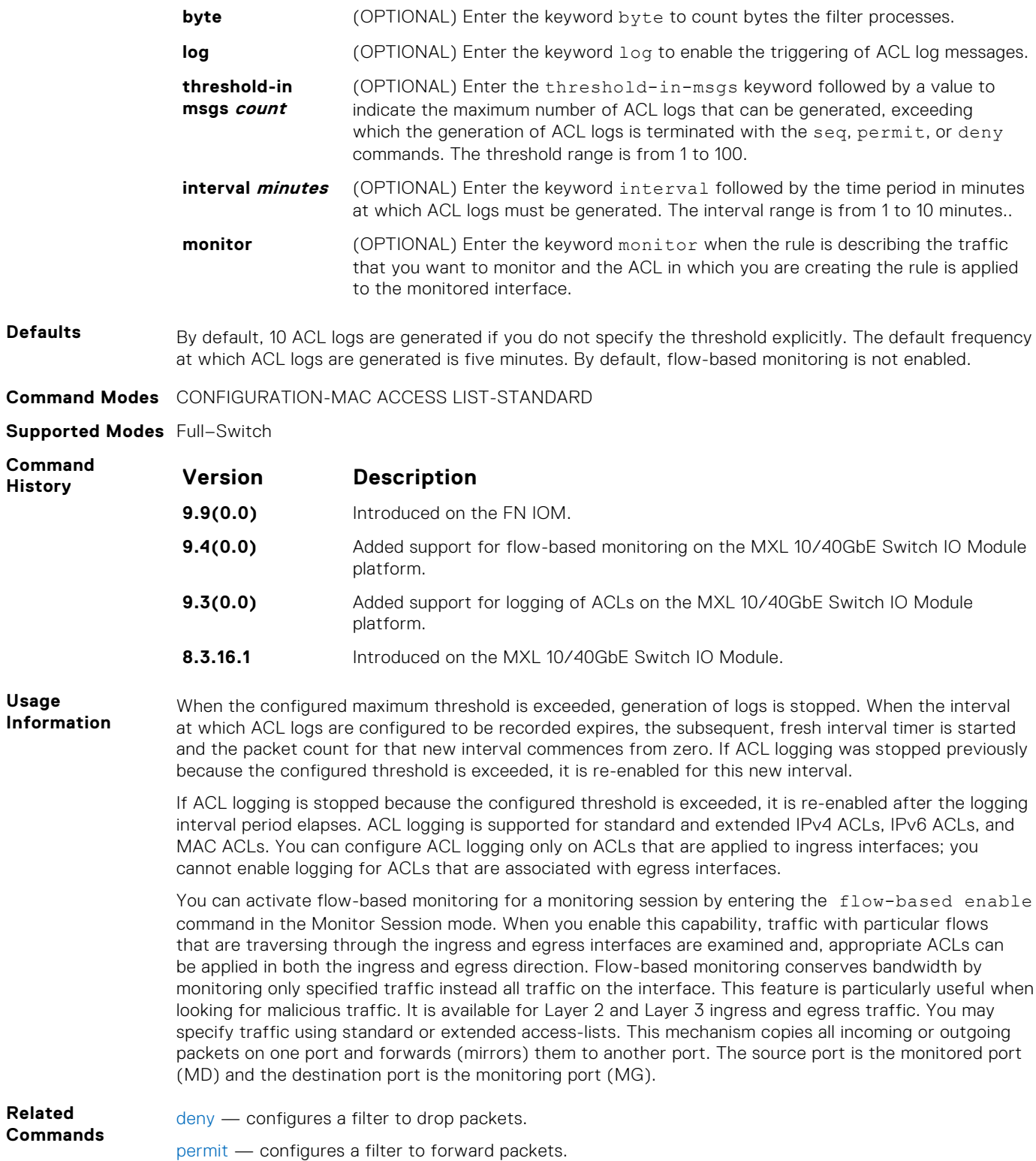

# **Extended MAC ACL Commands**

When an access-list is created without any rule and then applied to an interface, ACL behavior reflects implicit permit. The following commands configure Extended MAC ACLs.

The Switch supports both Ingress and Egress MAC ACLs.

## <span id="page-175-0"></span>**mac access-list standard**

To configure a standard MAC ACL, name a new or existing MAC access control list (MAC ACL) and enter MAC ACCESS LIST mode.

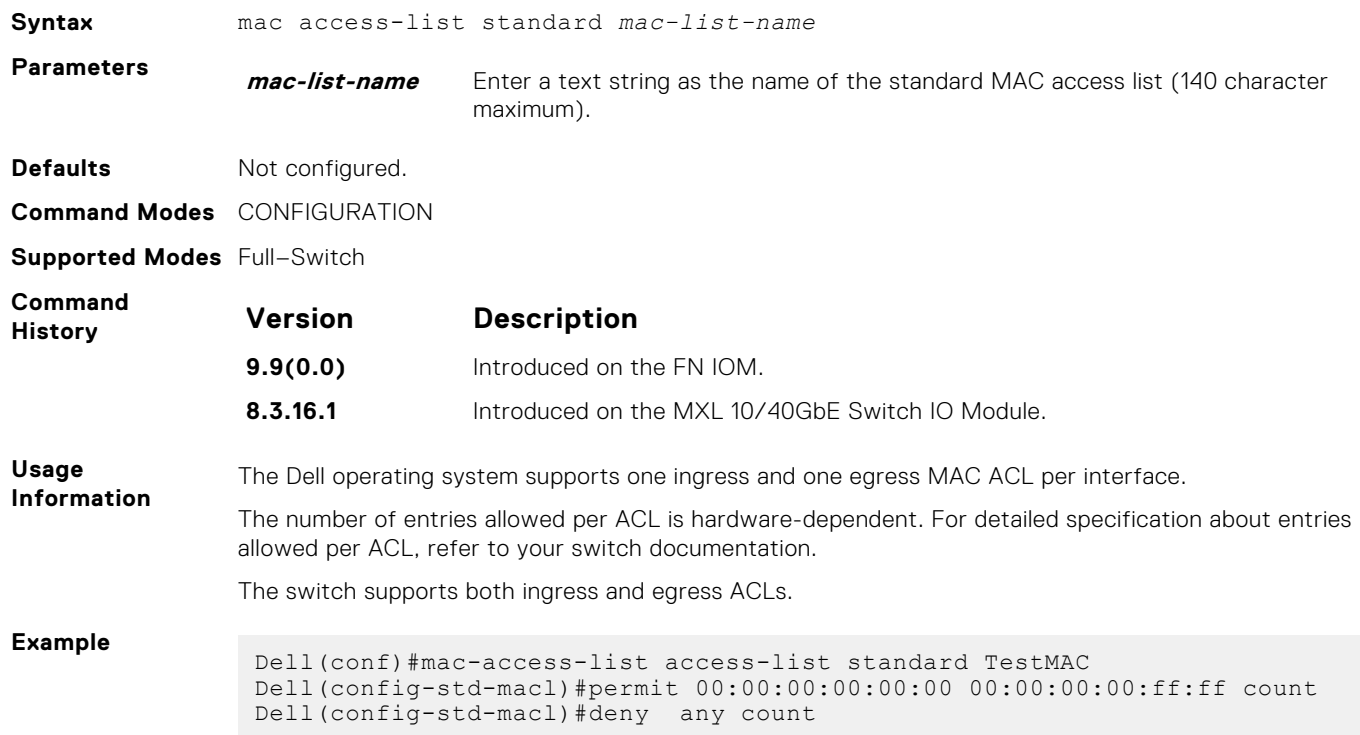

# **permit**

To pass packets matching the criteria specified, configure a filter.

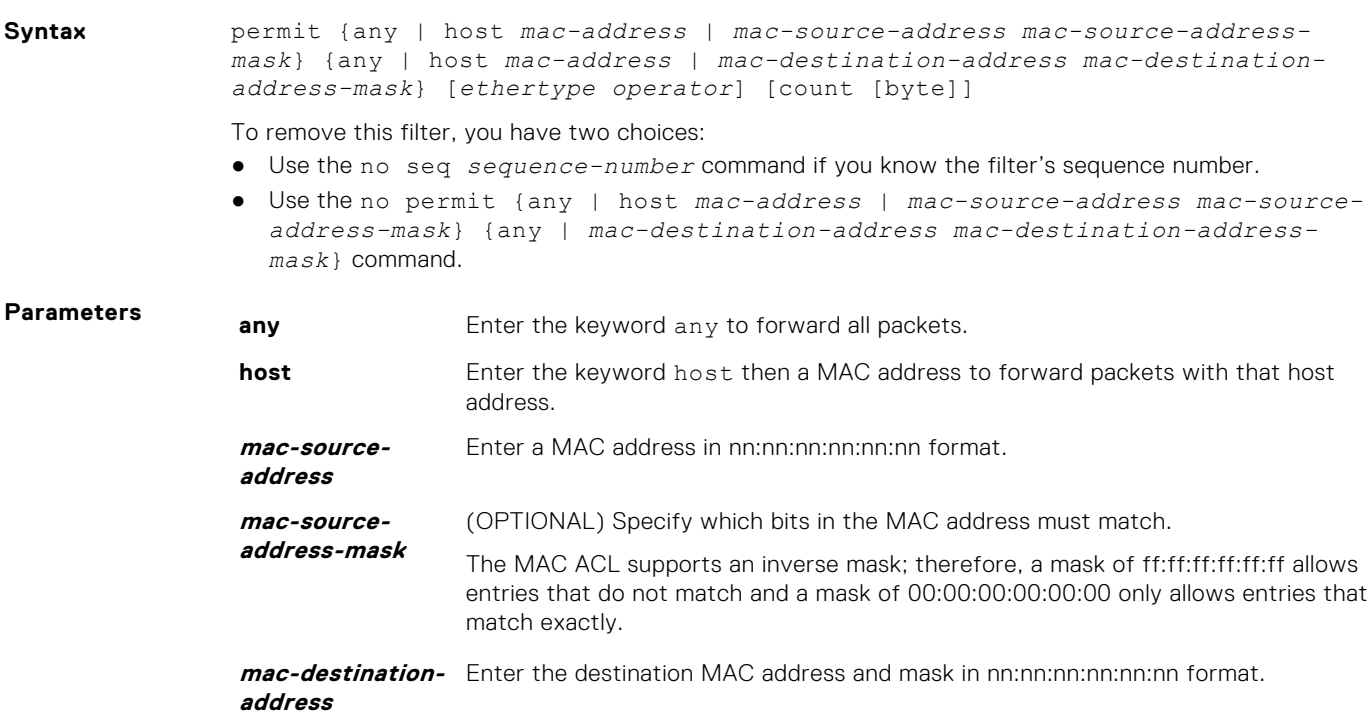

<span id="page-176-0"></span>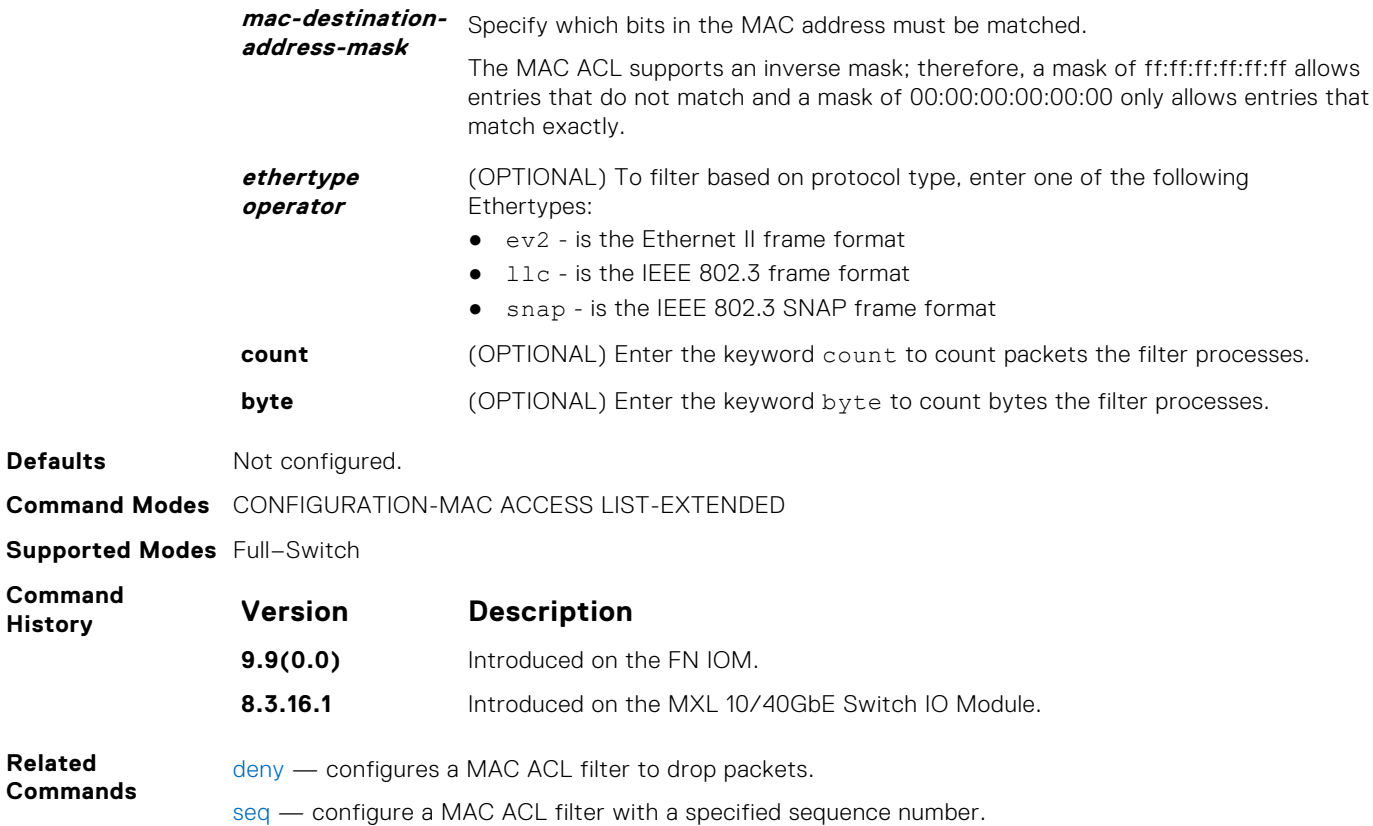

#### **seq**

Configure a filter with a specific sequence number.

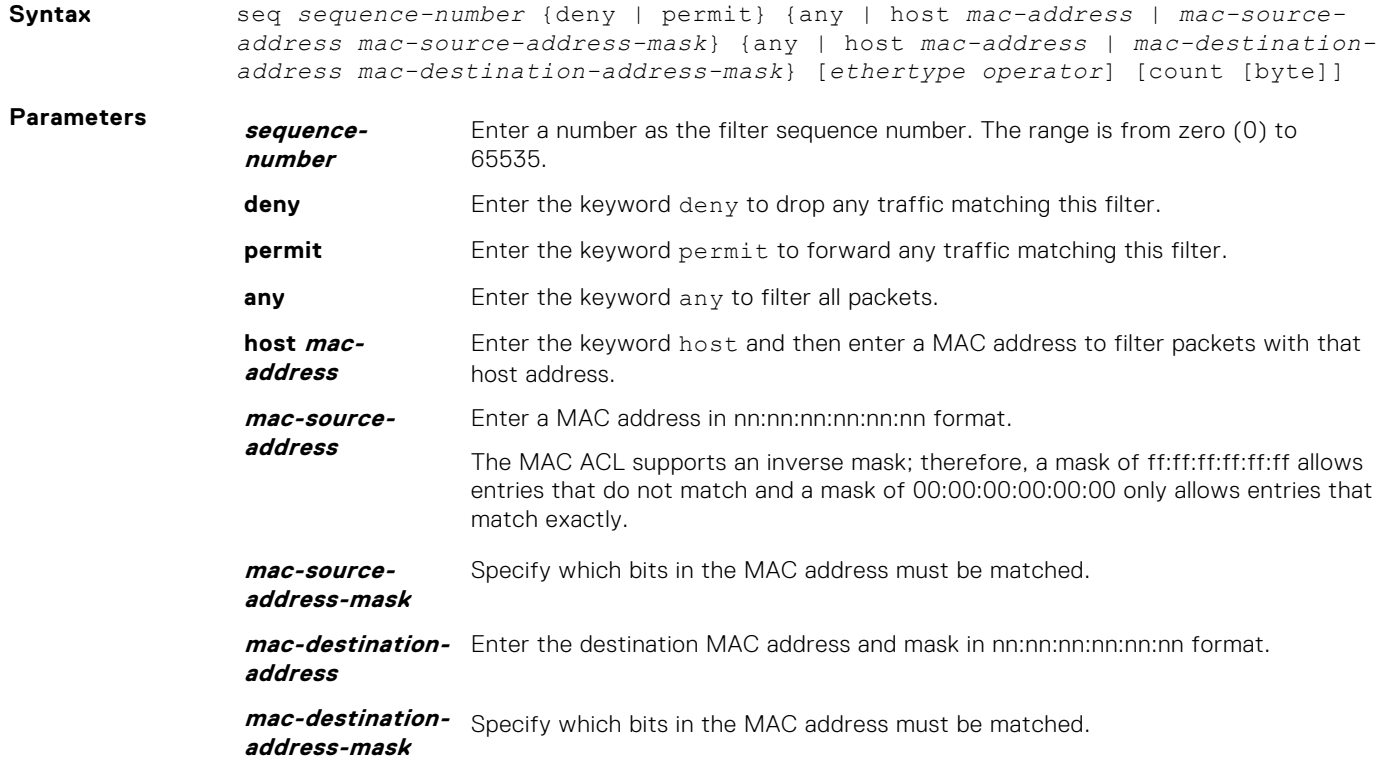

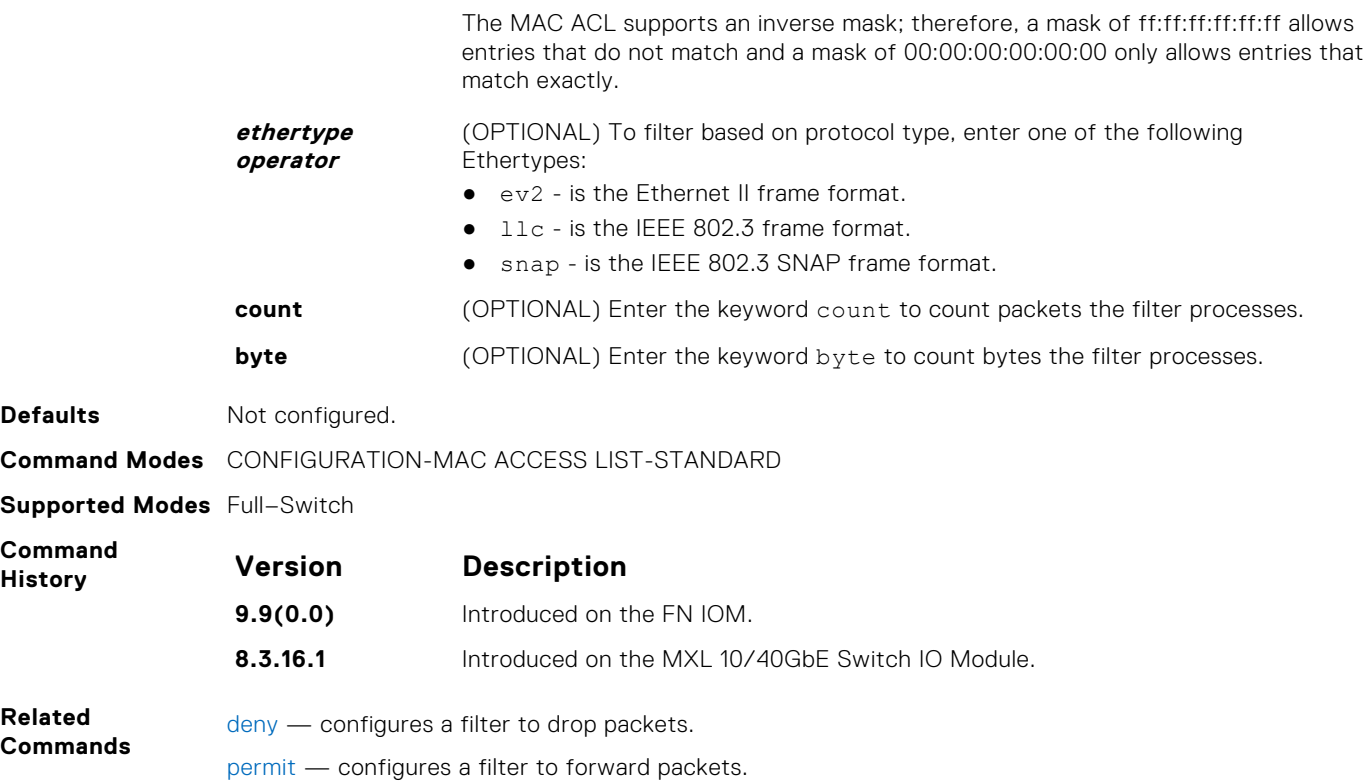

# **IP Prefix List Commands**

When you create an access-list without any rule and then apply it to an interface, the ACL behavior reflects implicit permit. To configure or enable IP prefix lists, use these commands.

## **clear ip prefix-list**

Reset the number of times traffic mets the conditions ("hit" counters) of the configured prefix lists.

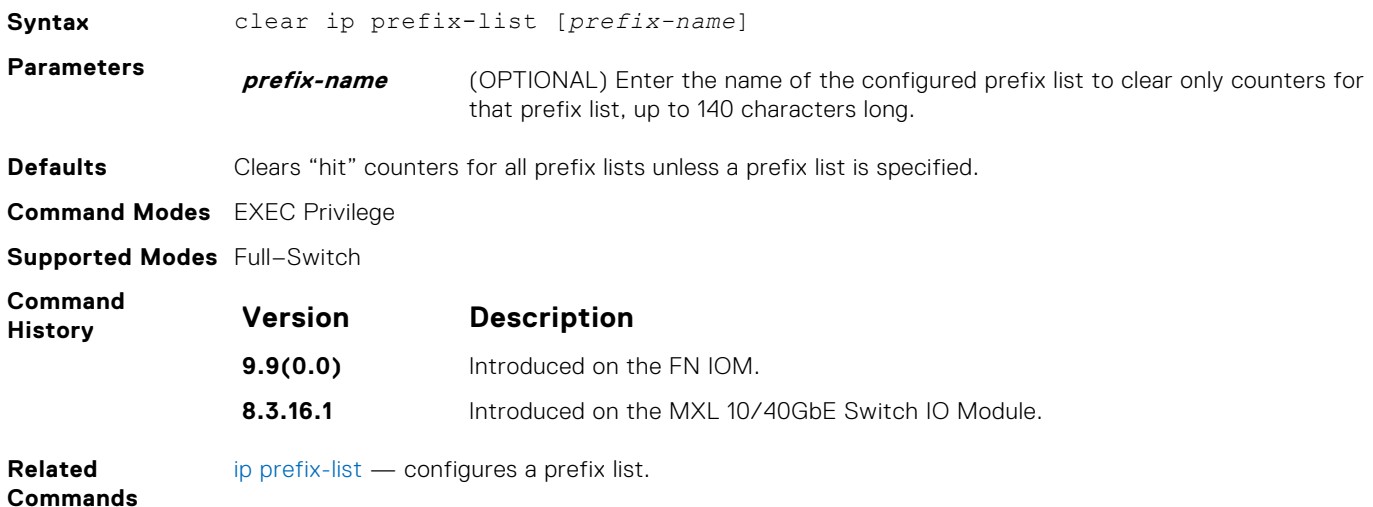

# <span id="page-178-0"></span>**deny**

To drop packets meeting the criteria specified, configure a filter.

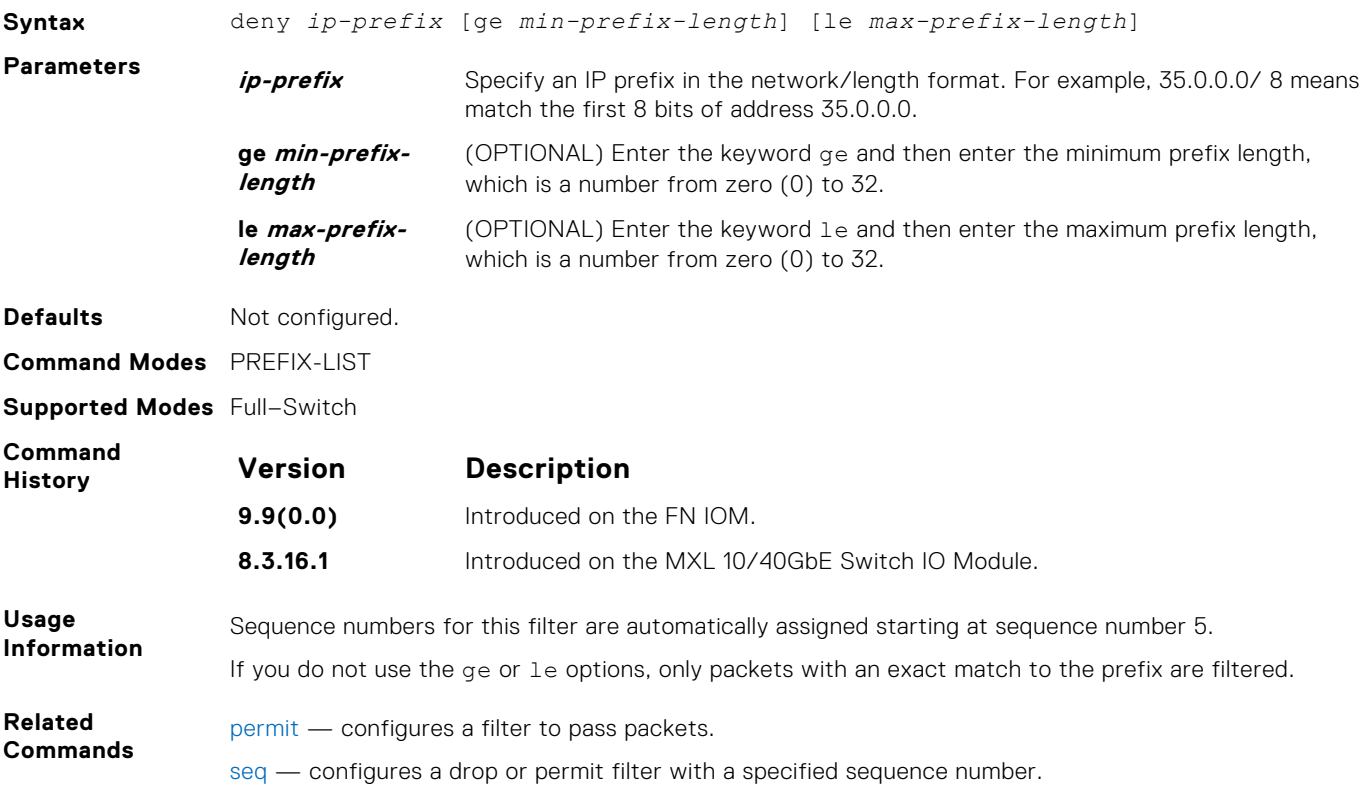

# **ip prefix-list**

Enter the PREFIX-LIST mode and configure a prefix list.

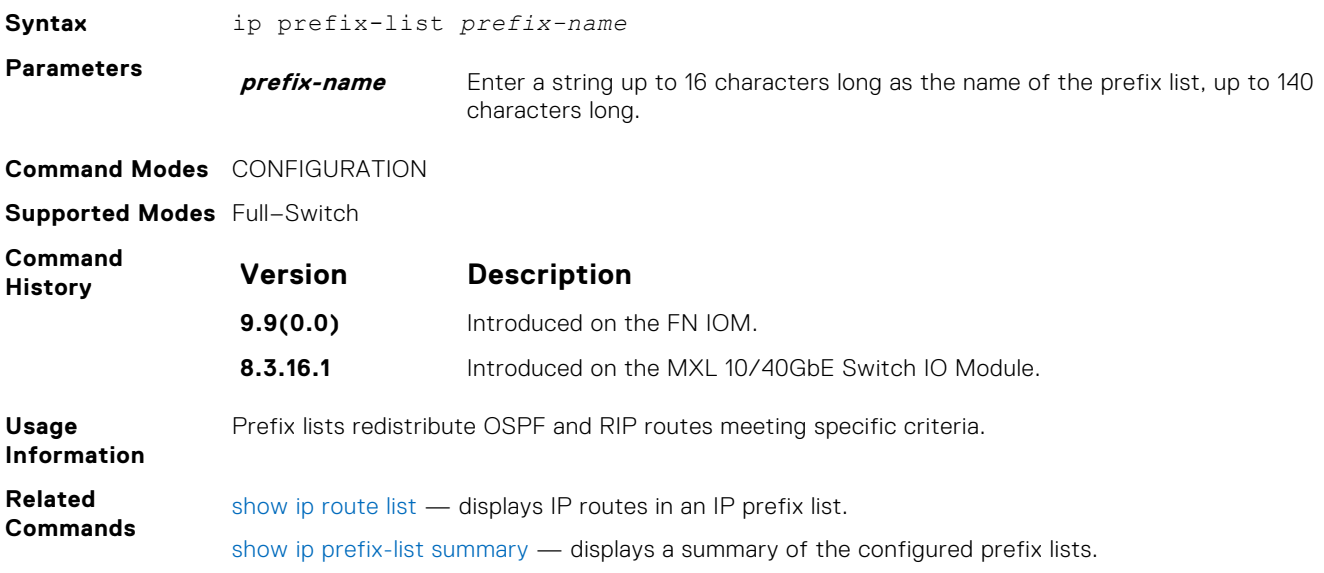

# <span id="page-179-0"></span>**permit**

Configure a filter that passes packets meeting the criteria specified.

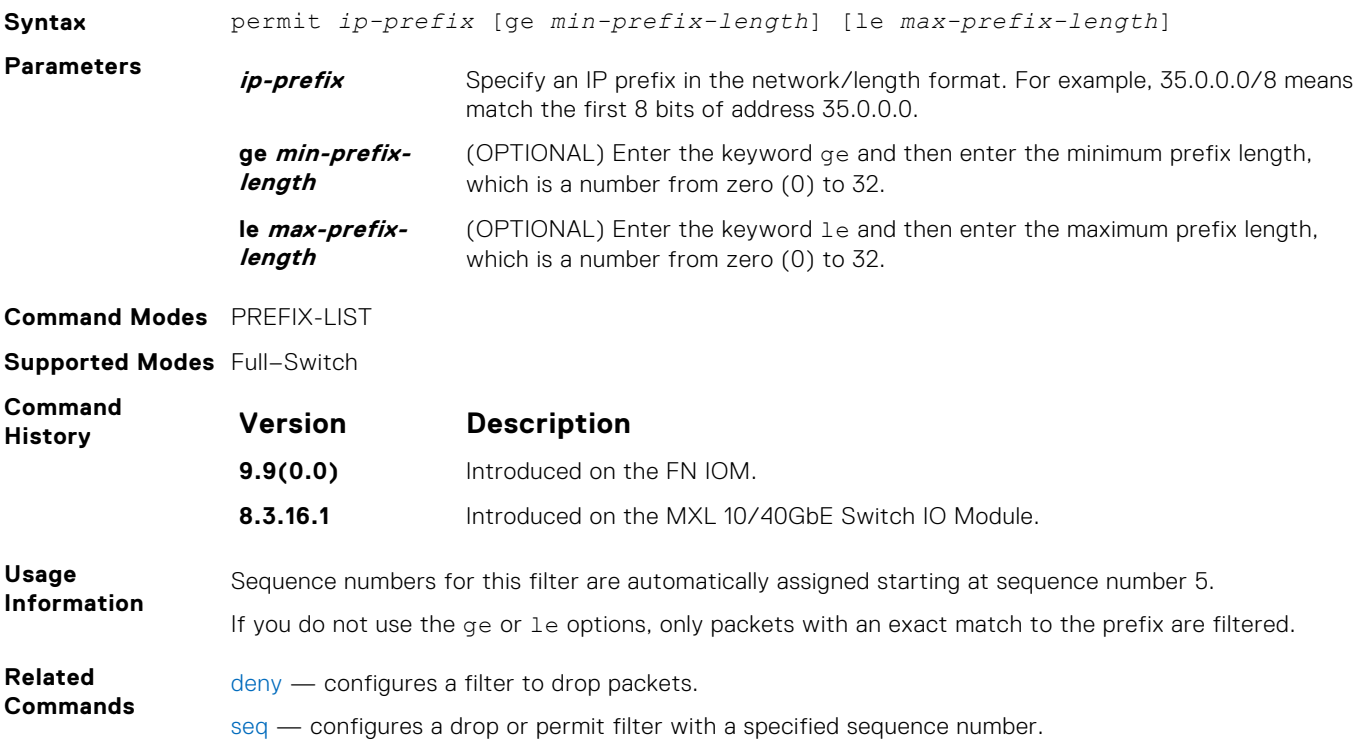

#### **seq**

To a deny or permit filter in a prefix list while configuring the filter, assign a sequence number.

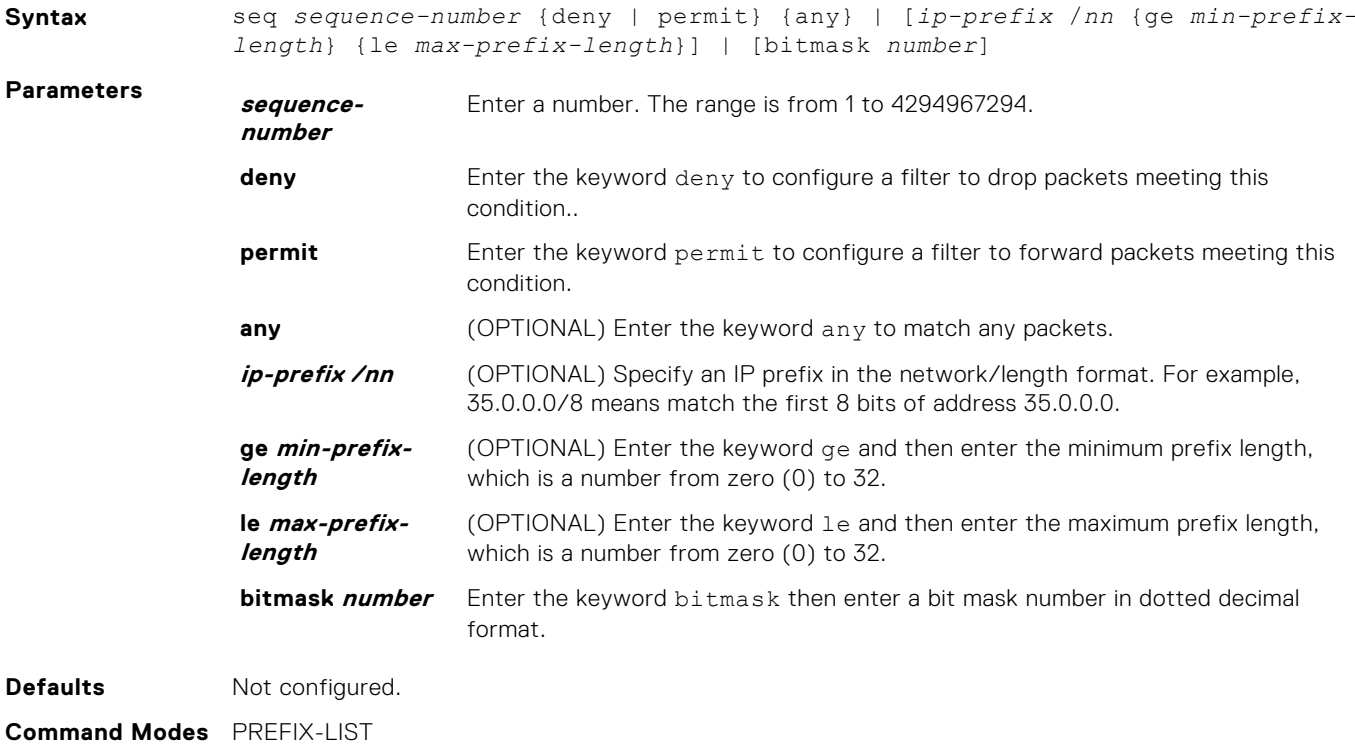
#### <span id="page-180-0"></span>**Supported Modes** Full–Switch

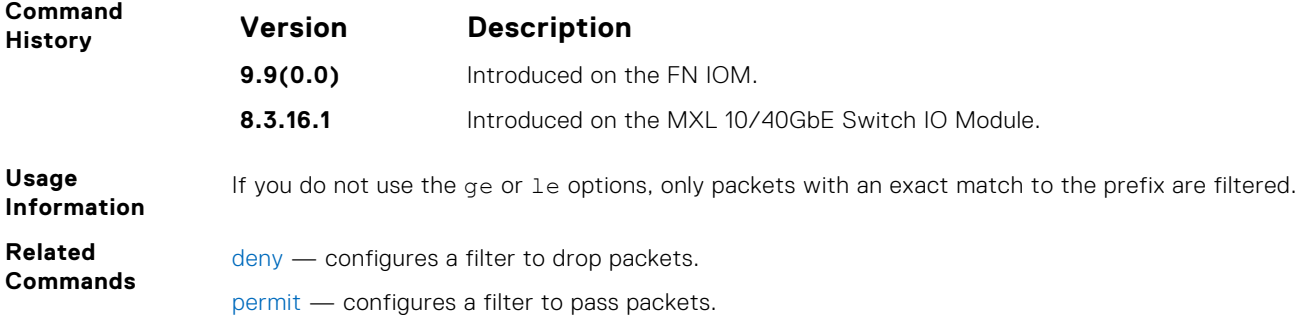

# **show config**

Display the current PREFIX-LIST configurations.

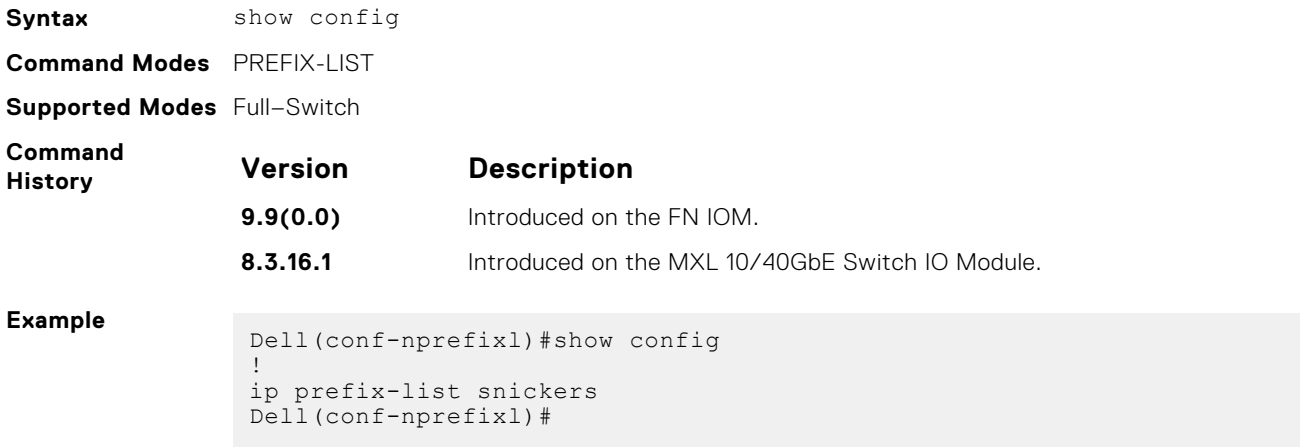

# **show ip prefix-list detail**

Display details of the configured prefix lists.

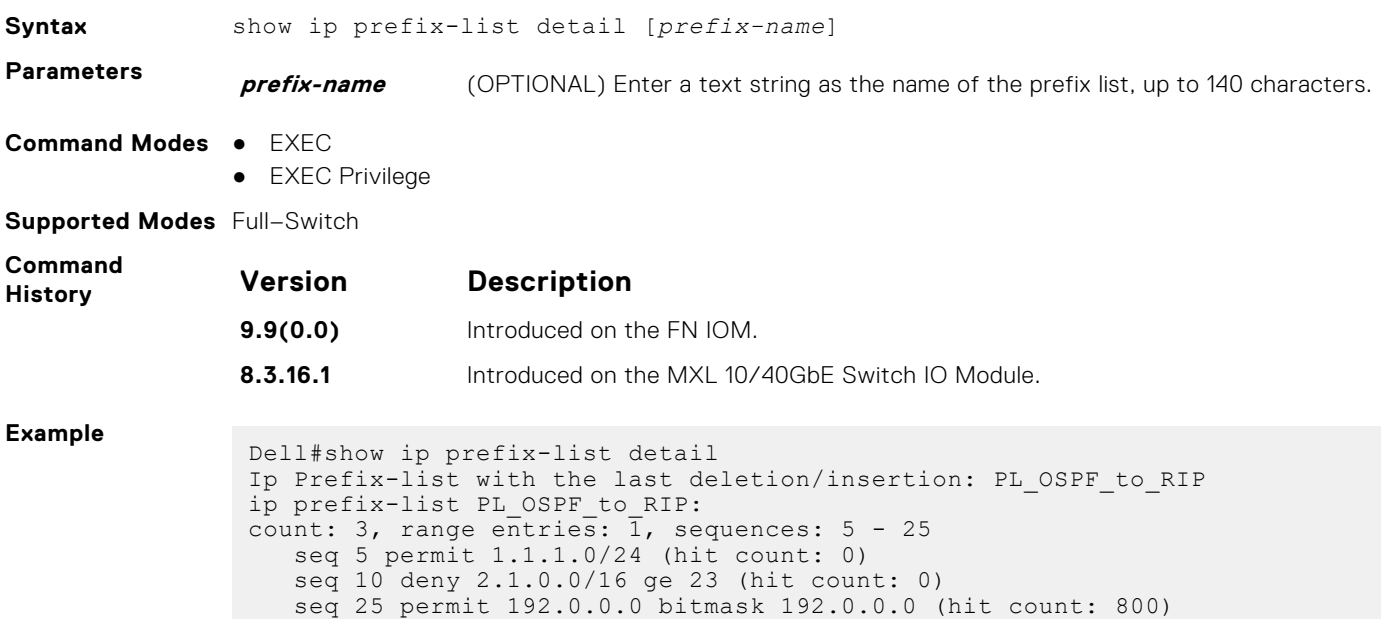

## **show ip prefix-list summary**

Display a summary of the configured prefix lists.

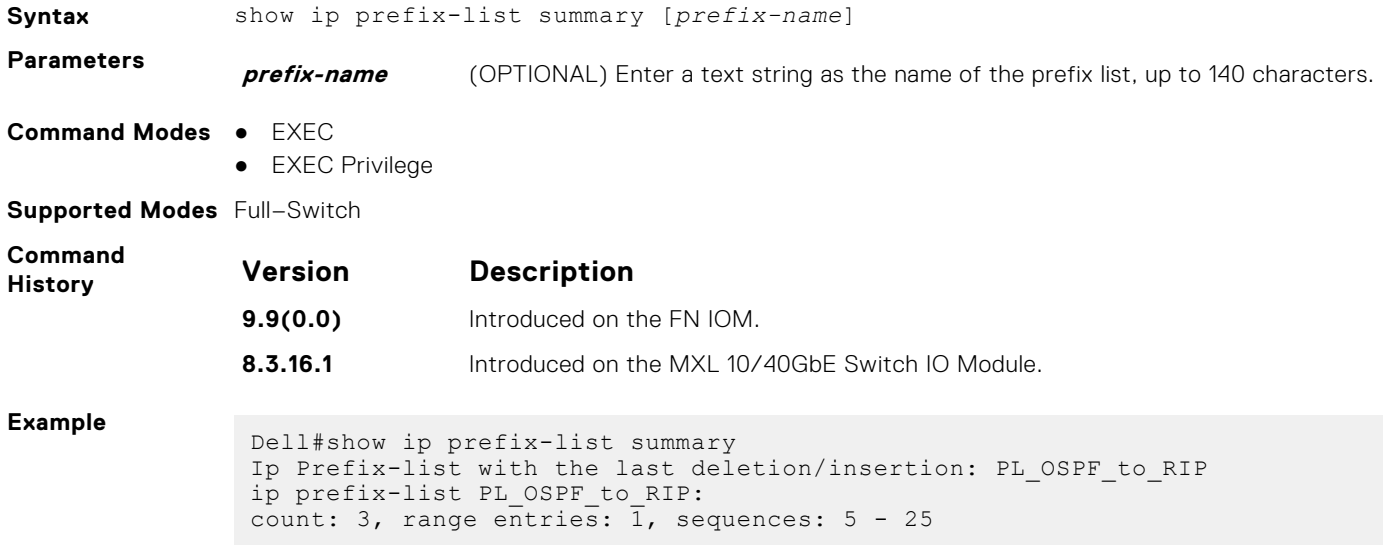

# **Route Map Commands**

When you create an access-list without any rule and then applied to an interface, the ACL behavior reflects implicit permit. To configure route maps and their redistribution criteria, use the following commands.

# **continue**

To a route-map entry with a higher sequence number, configure a route-map.

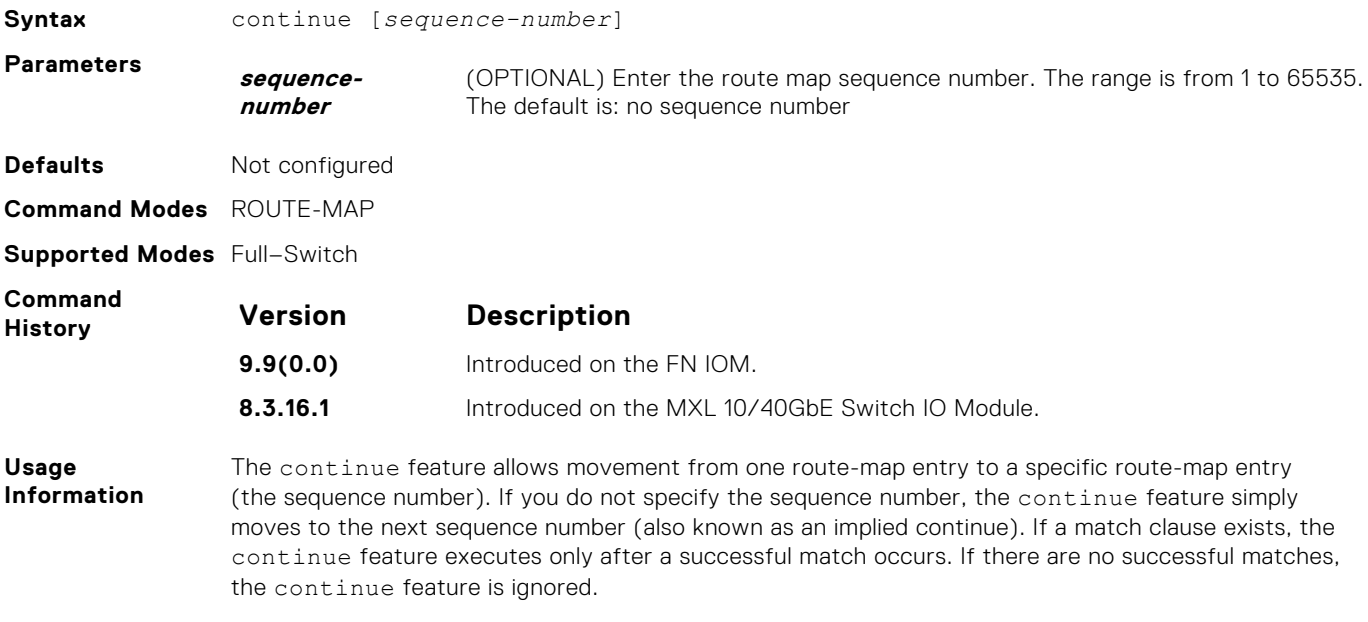

#### **Match clause with Continue clause**

The continue feature can exist without a match clause. A continue clause without a match clause executes and jumps to the specified route-map entry.

<span id="page-182-0"></span>With a match clause and a continue clause, the match clause executes first and the continue clause next in a specified route map entry. The continue clause launches only after a successful match. The behavior is:

- A successful match with a continue clause, the route map executes the set clauses and then goes to the specified route map entry upon execution of the continue clause.
- If the next route map entry contains a continue clause, the route map executes the continue clause if a successful match occurs.
- If the next route map entry does not contain a continue clause, the route map evaluates normally. If a match does not occur, the route map does not continue and falls through to the next sequence number, if one exists.

#### **Set Clause with Continue Clause**

If the route-map entry contains sets with the continue clause, set actions are performed first then the continue clause jumps to the specified route map entry.

- If a set action occurs in the first route map entry and then the same set action occurs with a different value in a subsequent route map entry, the last set of actions overrides the previous set of actions with the same set command.
- If set community additive and set as-path prepend are configure, the communities and AS numbers are prepended.

**Related Commands**

[set metric](#page-187-0) — Specifies a COMMUNITY attribute

[set automatic-tag](#page-187-0) — Configures a filter to modify the AS path

## **description**

Add a description to this route map.

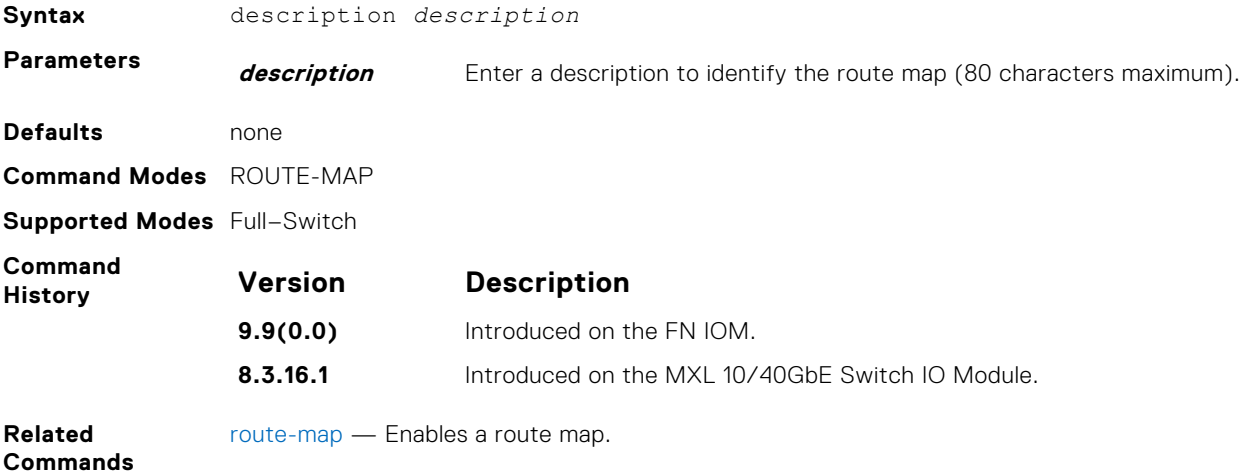

#### **match interface**

To match routes whose next hop is on the interface specified, configure a filter.

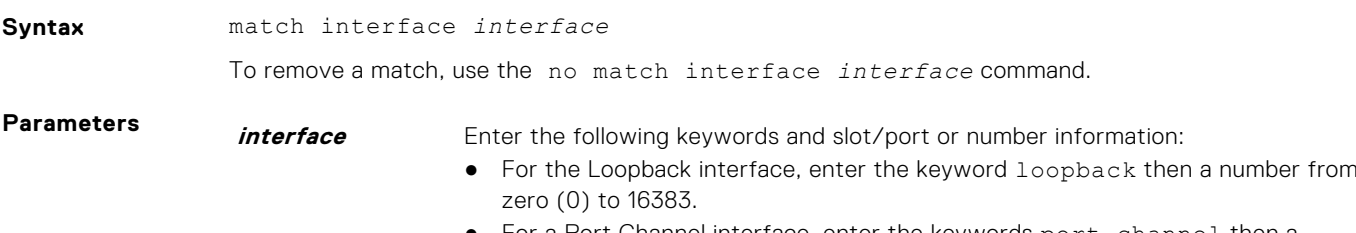

For a Port Channel interface, enter the keywords port-channel then a number. The range is from 1 to 128.

● For a Ten Gigabit Ethernet interface, enter the keyword TenGigabitEthernet then the slot/port information.

<span id="page-183-0"></span>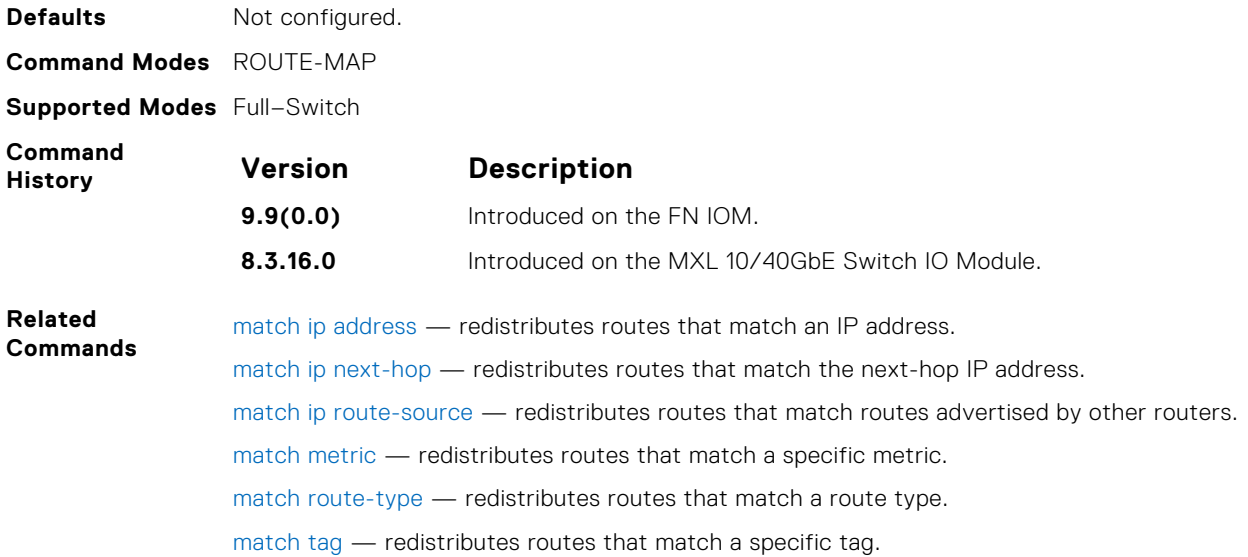

# **match ip address**

To match routes based on IP addresses specified in an access list, configure a filter.

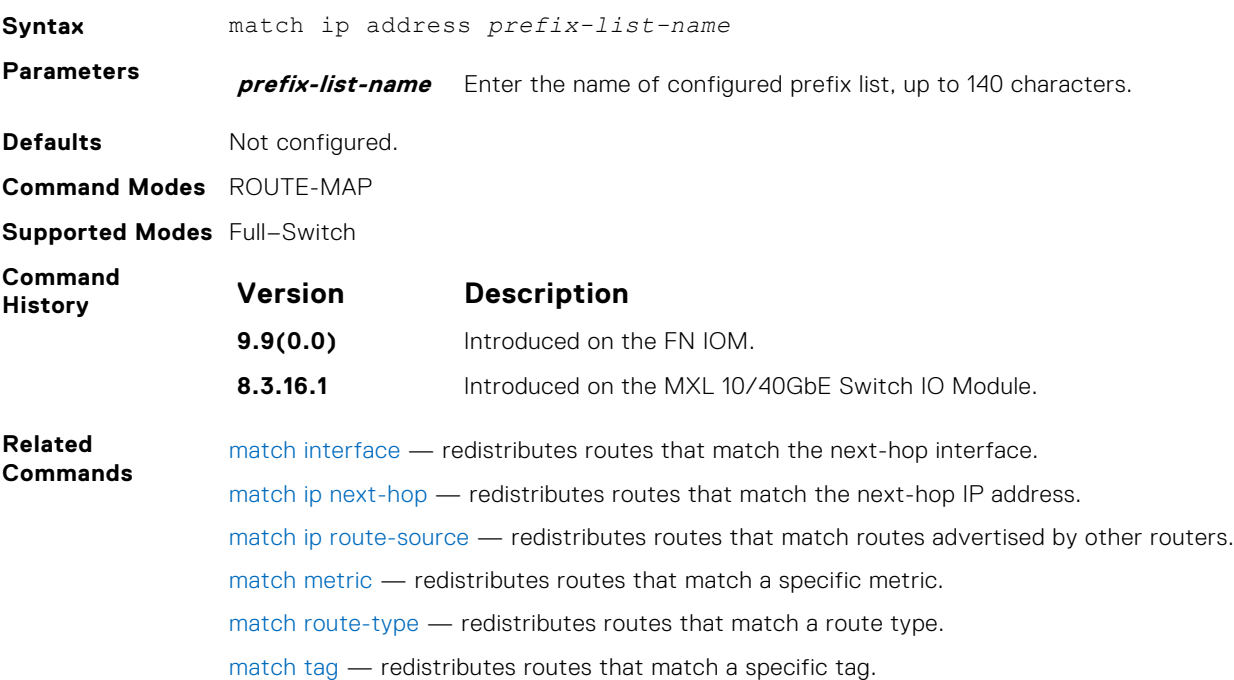

#### **match ip next-hop**

To match based on the next-hop IP addresses specified in an IP access list or IP prefix list, configure a filter.

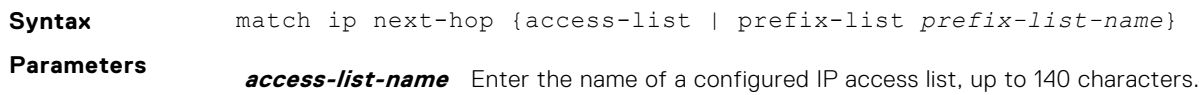

<span id="page-184-0"></span>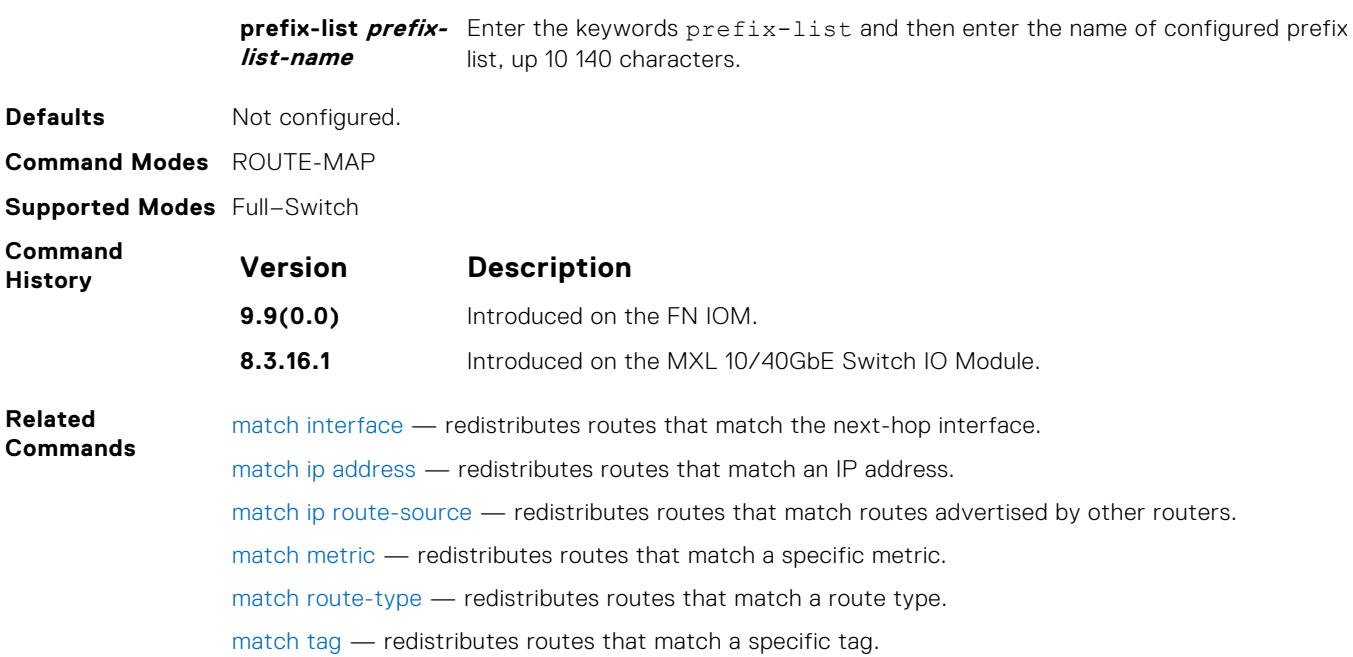

# **match ip route-source**

To match based on the routes advertised by routes specified in IP access lists or IP prefix lists, configure a filter.

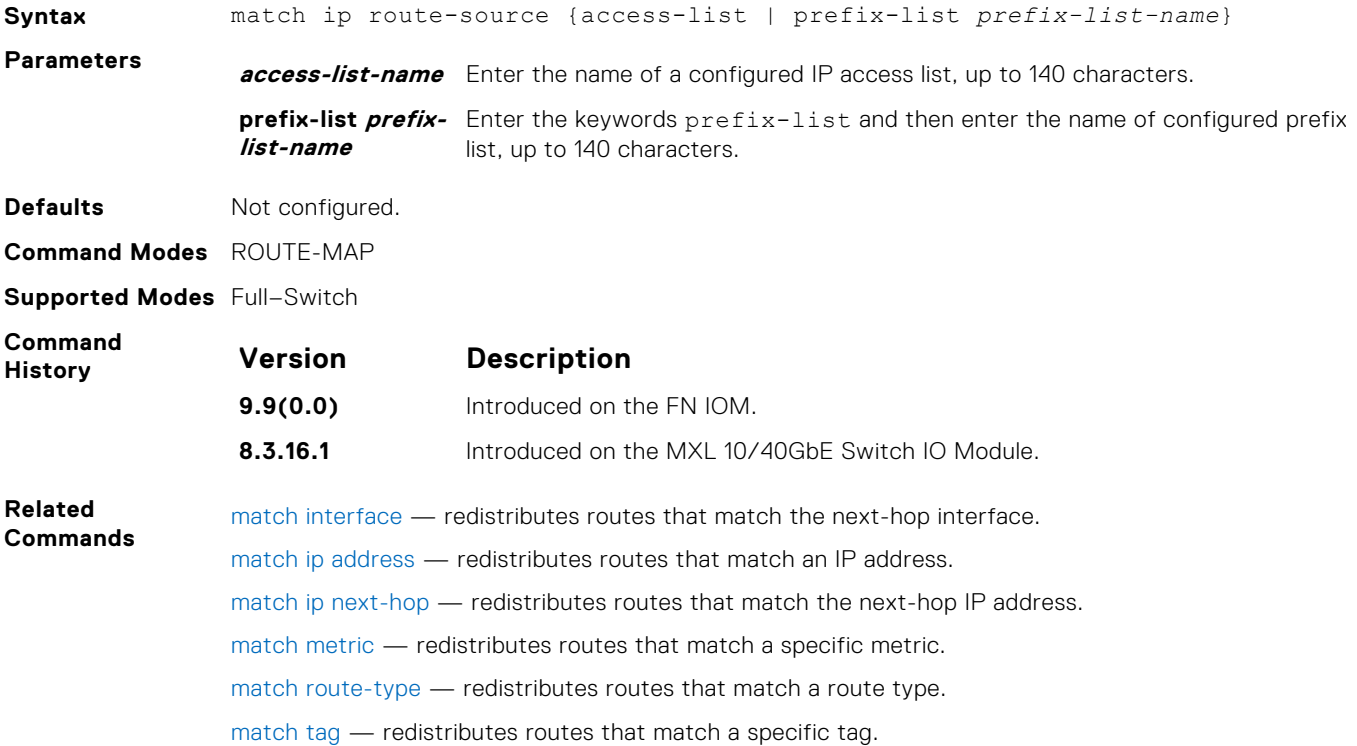

# **match metric**

To match on a specified value, configure a filter.

**Syntax** match metric *metric-value*

<span id="page-185-0"></span>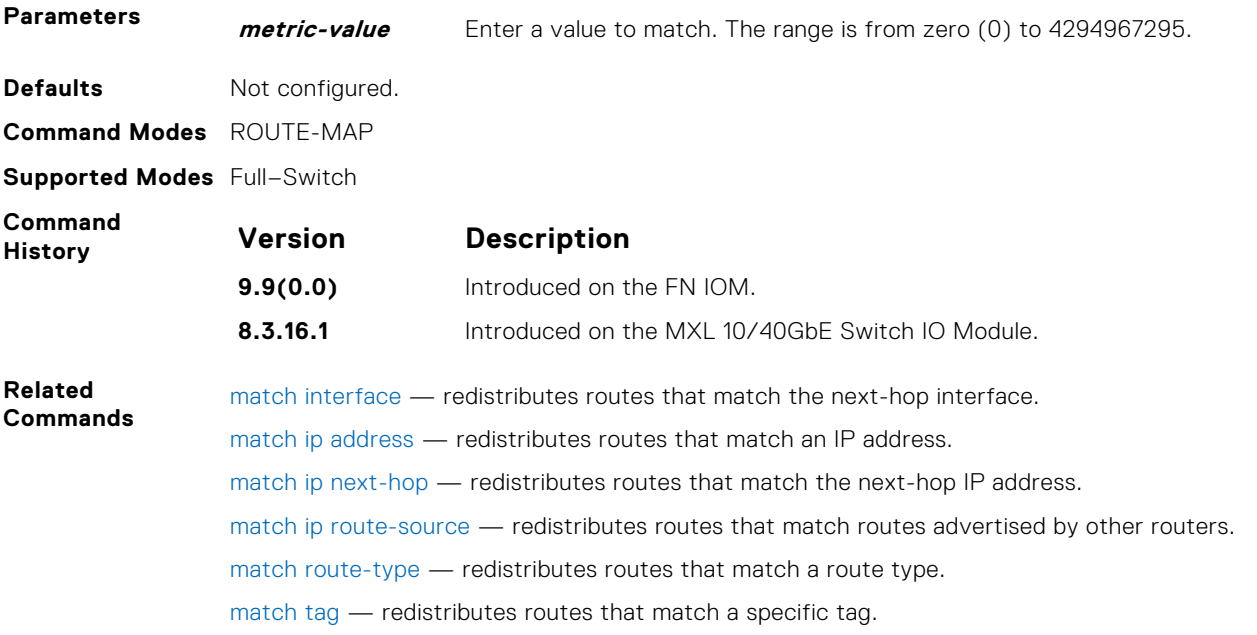

# **match route-type**

To match routes based on the how the route is defined, configure a filter.

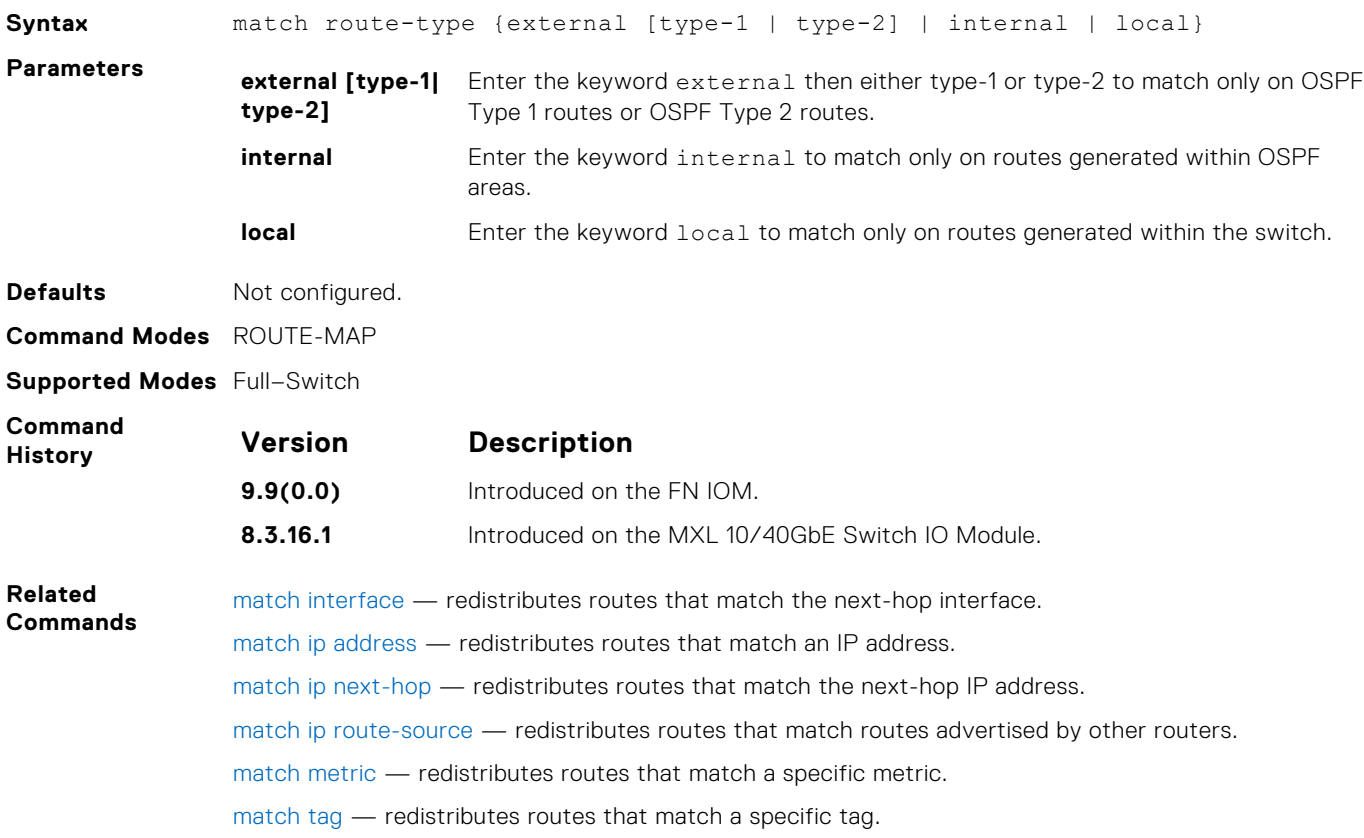

# <span id="page-186-0"></span>**match tag**

To redistribute only routes that match a specified tag value, configure a filter.

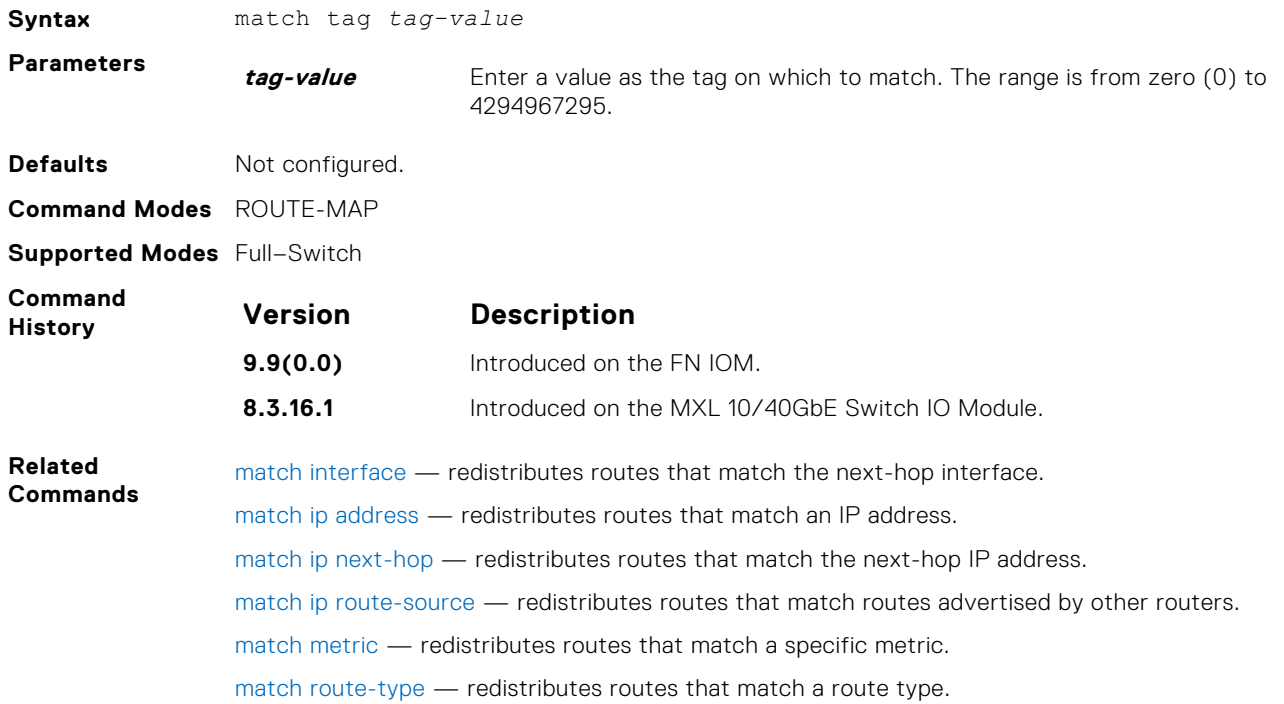

#### **route-map**

Enable a route map statement and configure its action and sequence number. This command also places you in ROUTE-MAP mode.

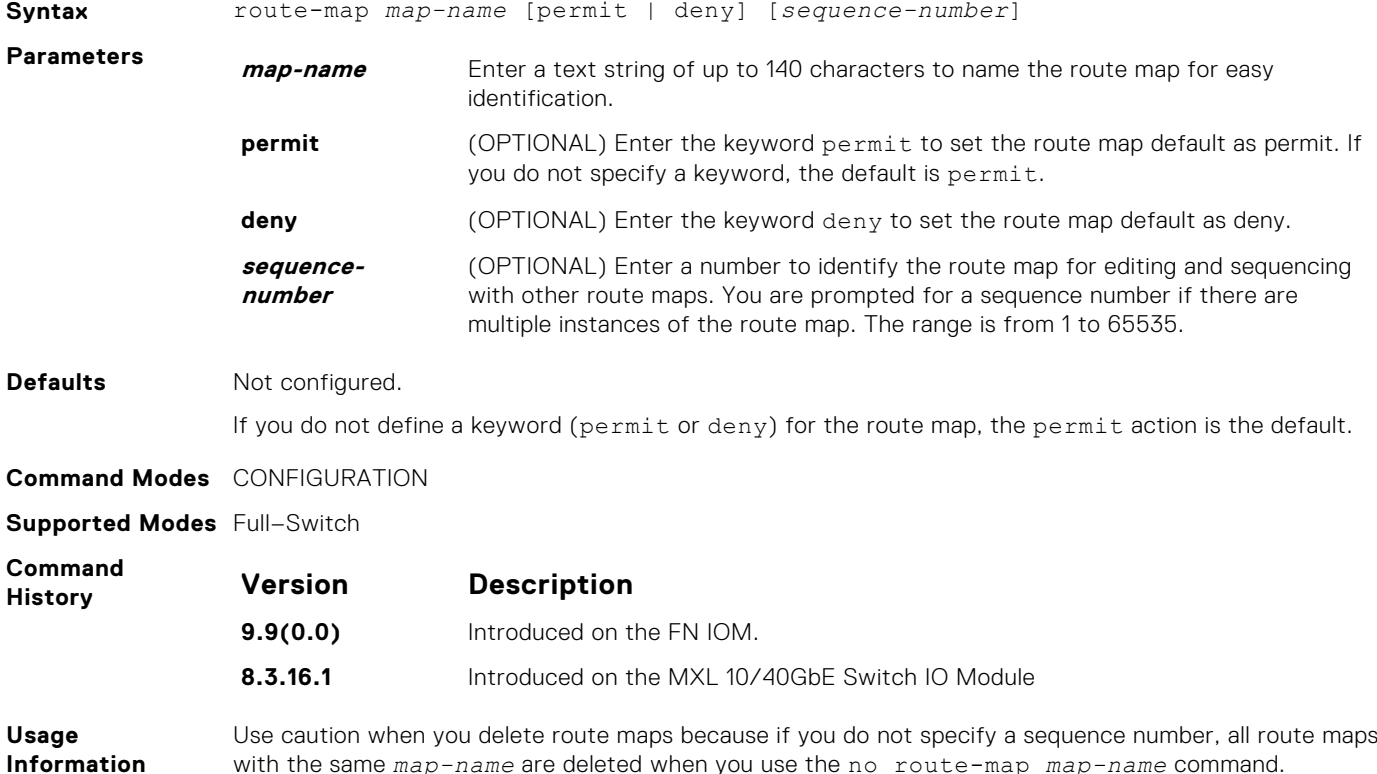

with the same *map-name* are deleted when you use the no route-map *map-name* command.

<span id="page-187-0"></span>**Example**

Dell(conf)#route-map dempsey Dell(config-route-map)#

**Related Commands** [show config2](#page-180-0) — displays the current configuration.

**set automatic-tag**

To automatically compute the tag value of the route, configure a filter.

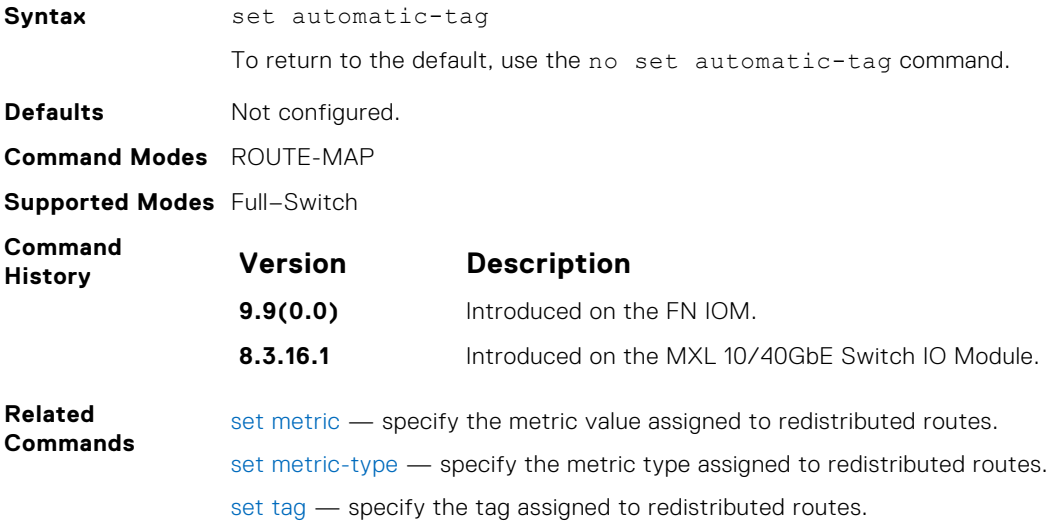

# **set metric**

To assign a new metric to redistributed routes, configure a filter.

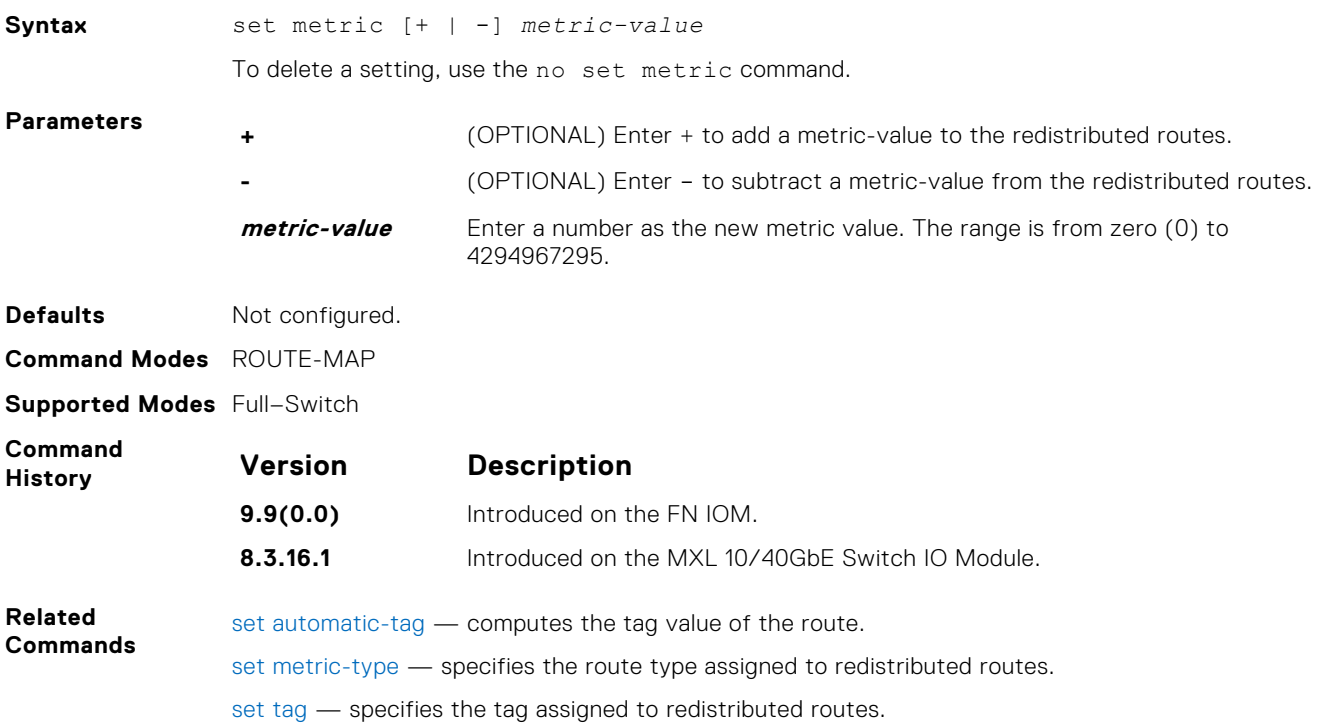

# <span id="page-188-0"></span>**set metric-type**

To assign a new route type for routes redistributed to OSPF, configure a filter.

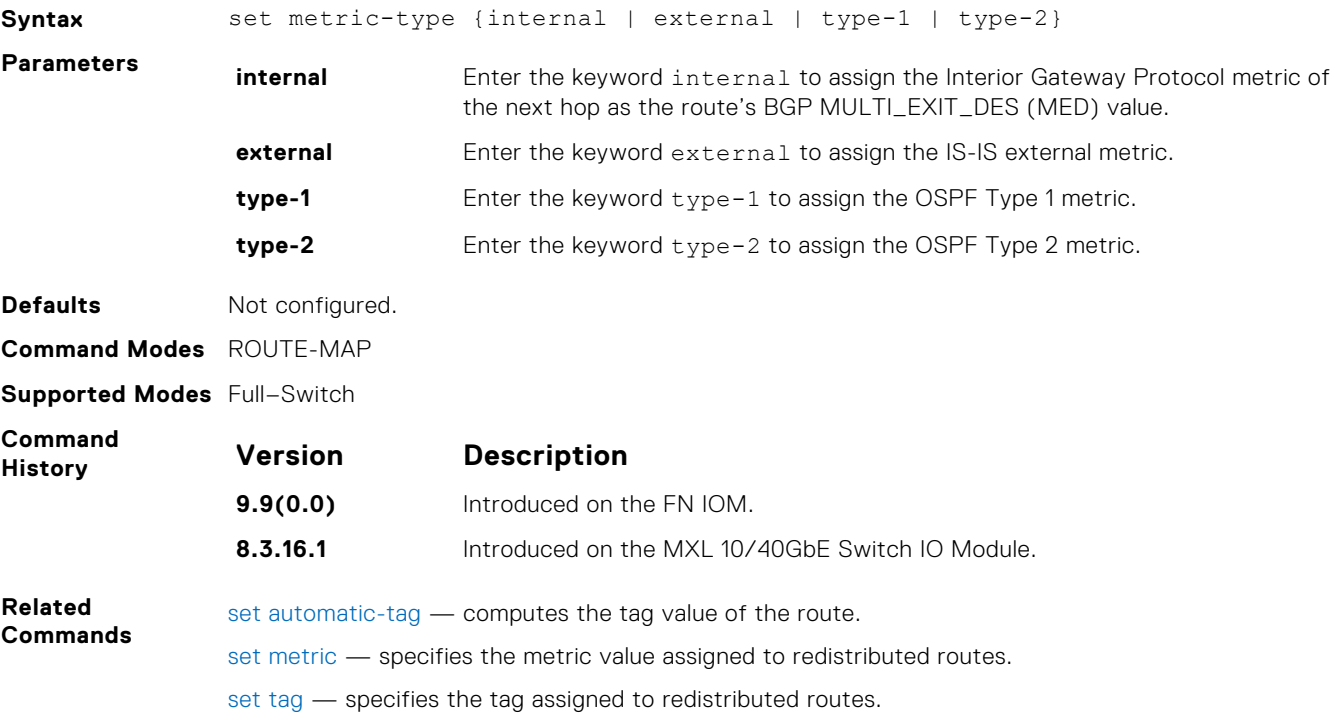

#### **set tag**

To specify a tag for redistributed routes, configure a filter.

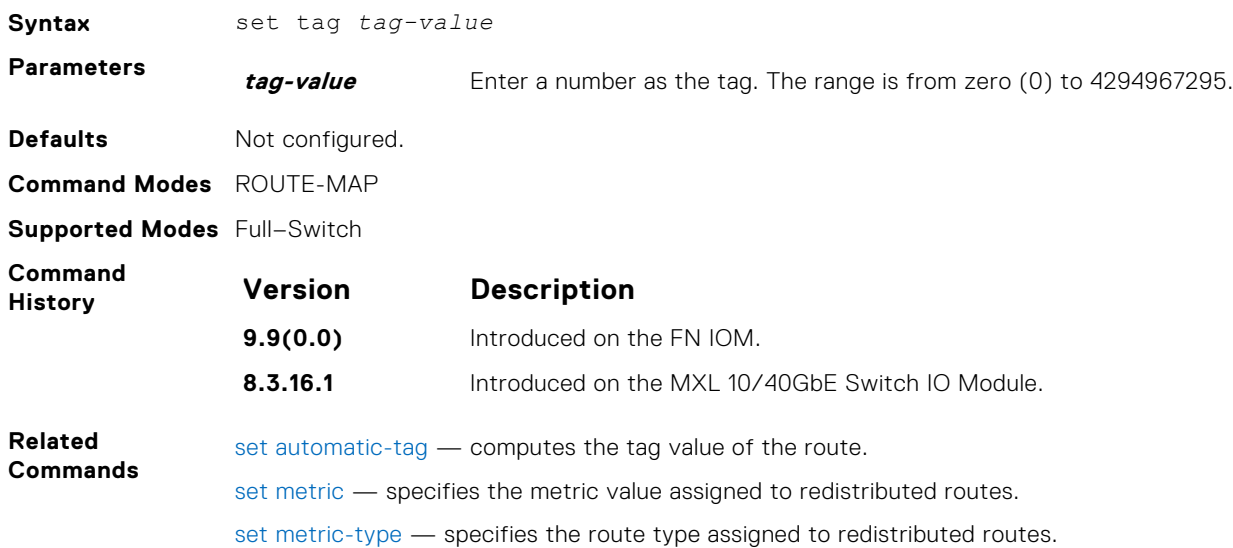

# **show config**

Display the current route map configuration.

**Syntax** show config

<span id="page-189-0"></span>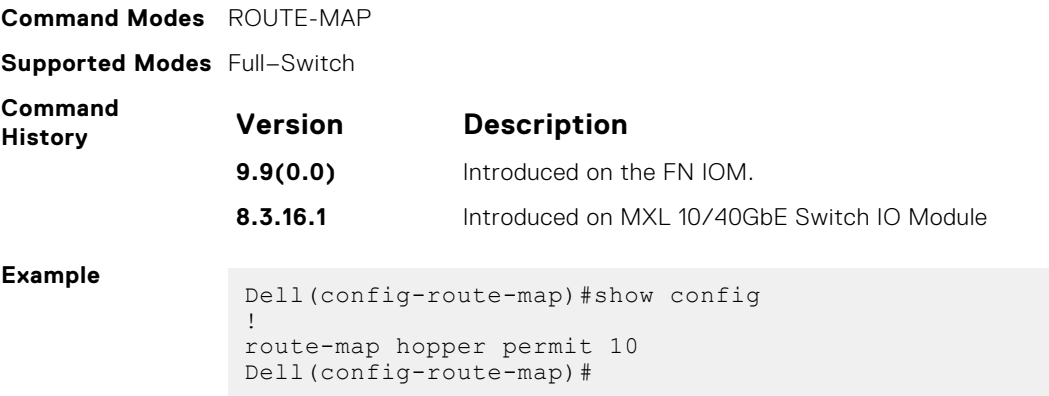

# **show route-map**

Display the current route map configurations.

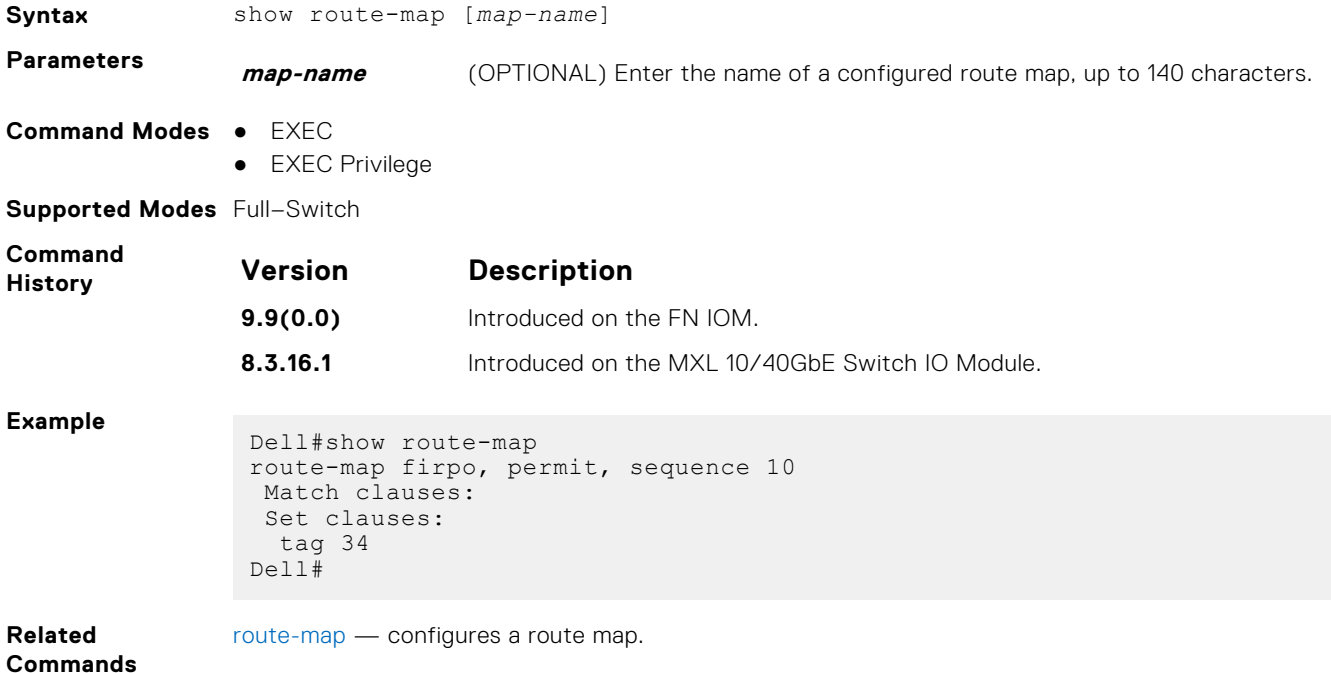

# **deny (for Standard IP ACLs)**

To drop packets with a certain IP address, configure a filter.

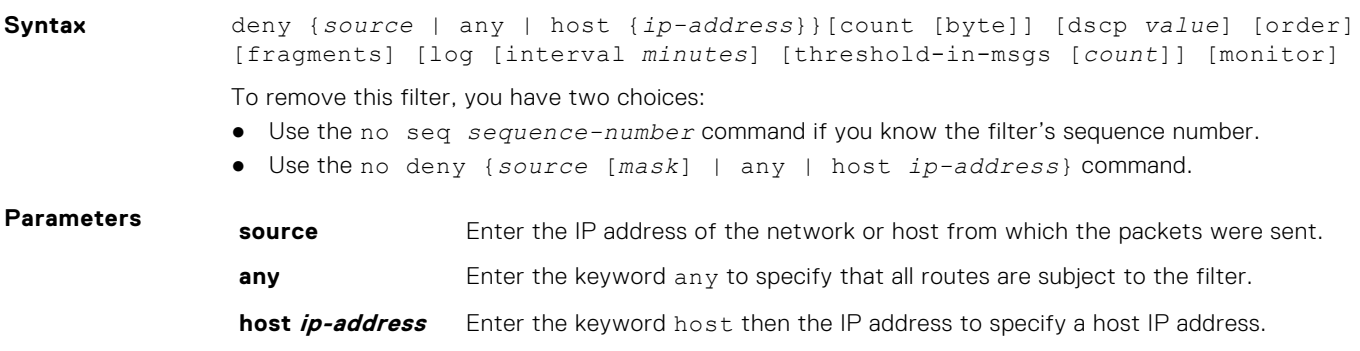

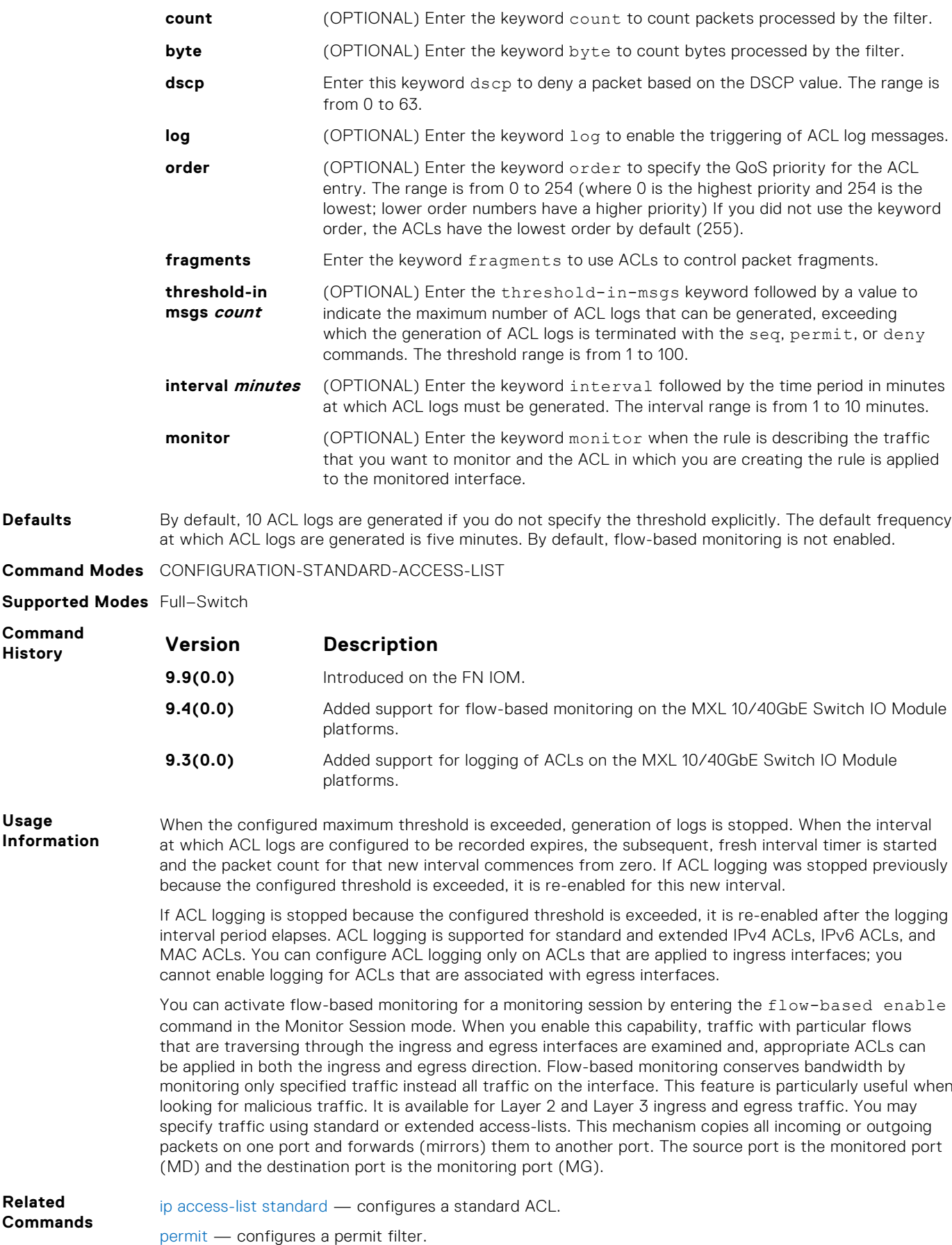

# <span id="page-191-0"></span>**deny**

To drop packets with a certain IP address, configure a filter.

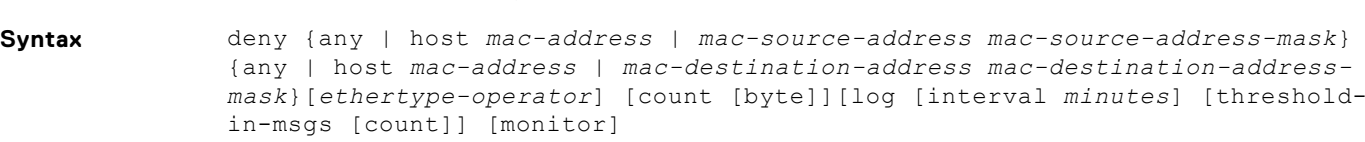

- Use the no seq *sequence-number* command if you know the filter's sequence number.
- Use the no deny {any | host *mac-address* | *mac-source-address mac-sourceaddress-mask*}{any | *host mac-address* | *mac-destination-address macdestination-address-mask*}command. command.

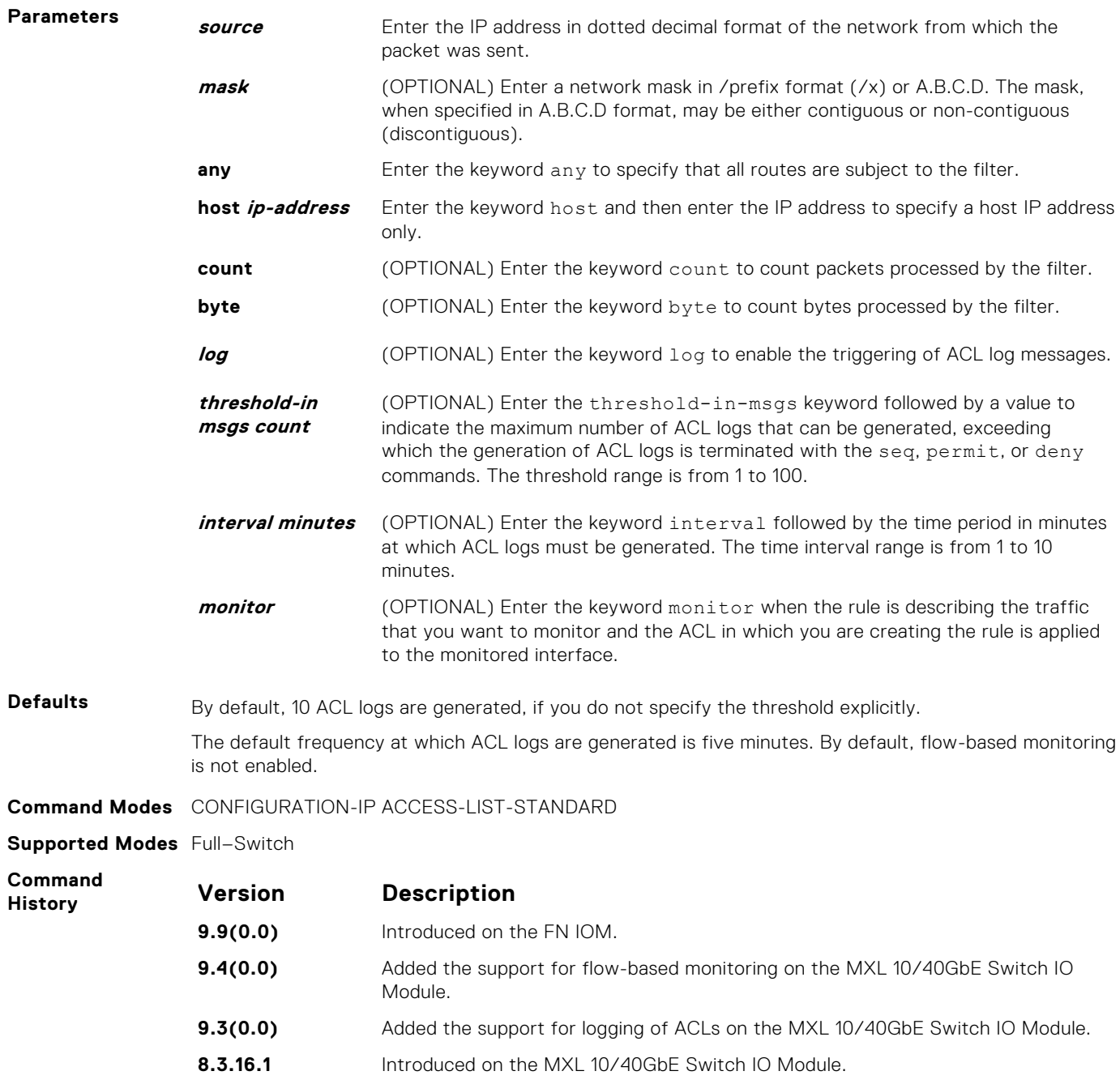

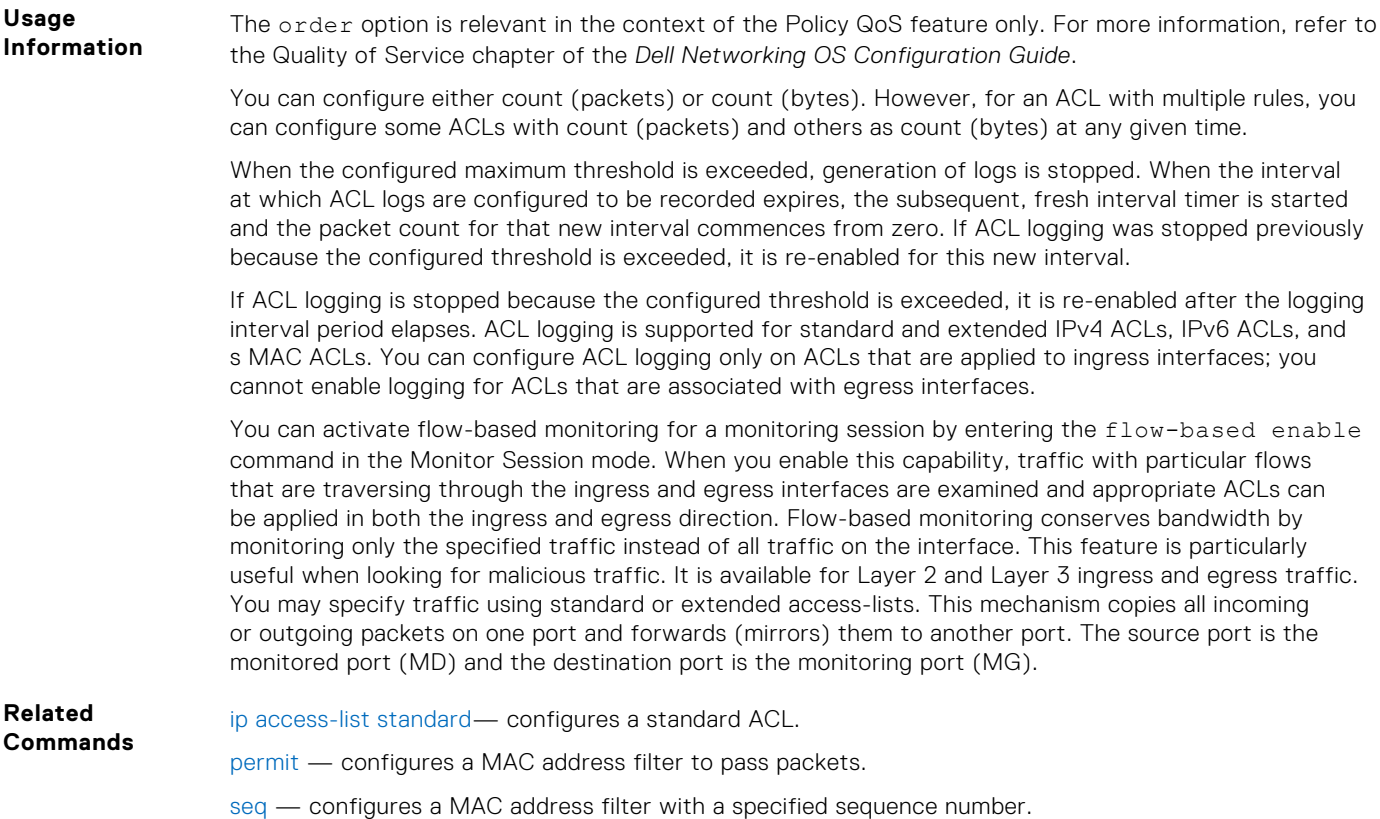

#### **seq**

Assign a sequence number to a deny or permit filter in an extended IP access list while creating the filter.

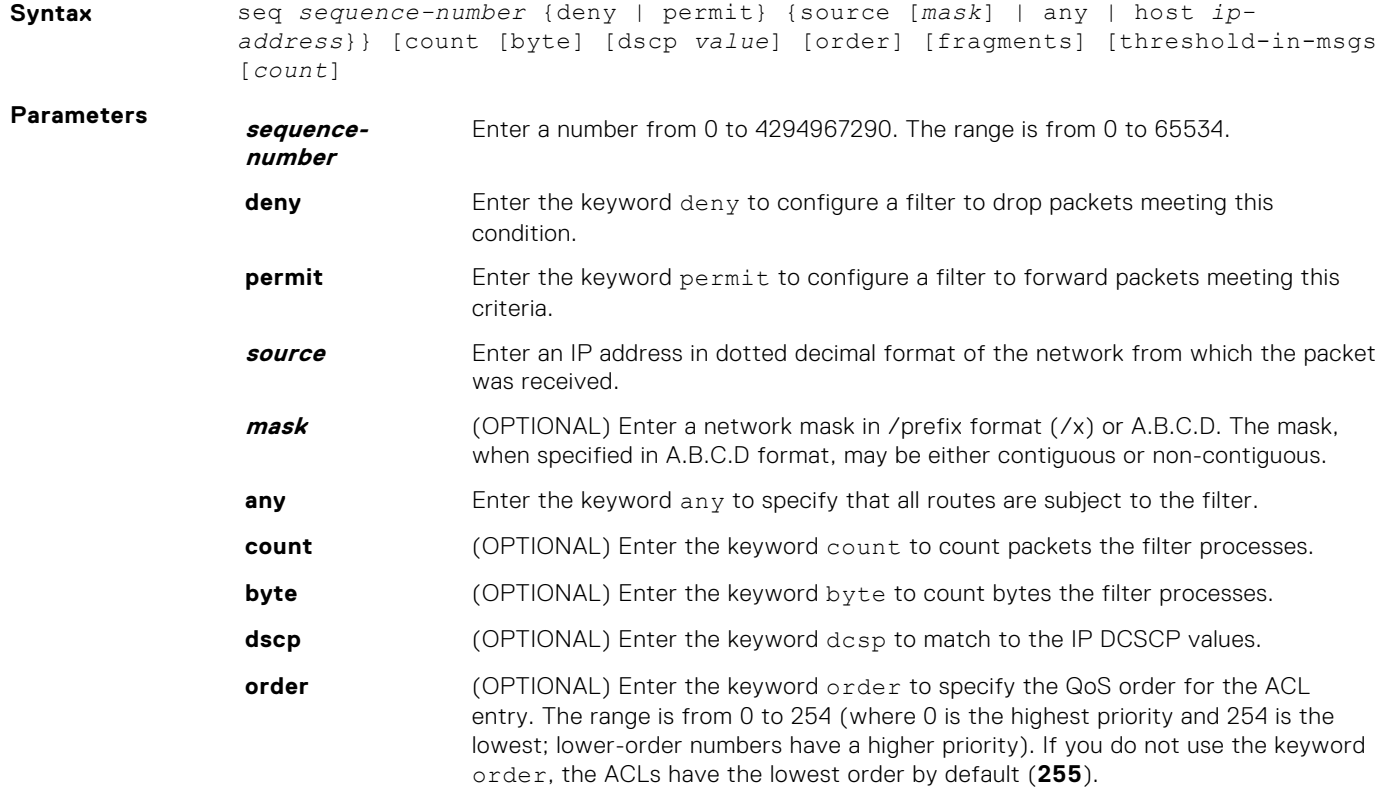

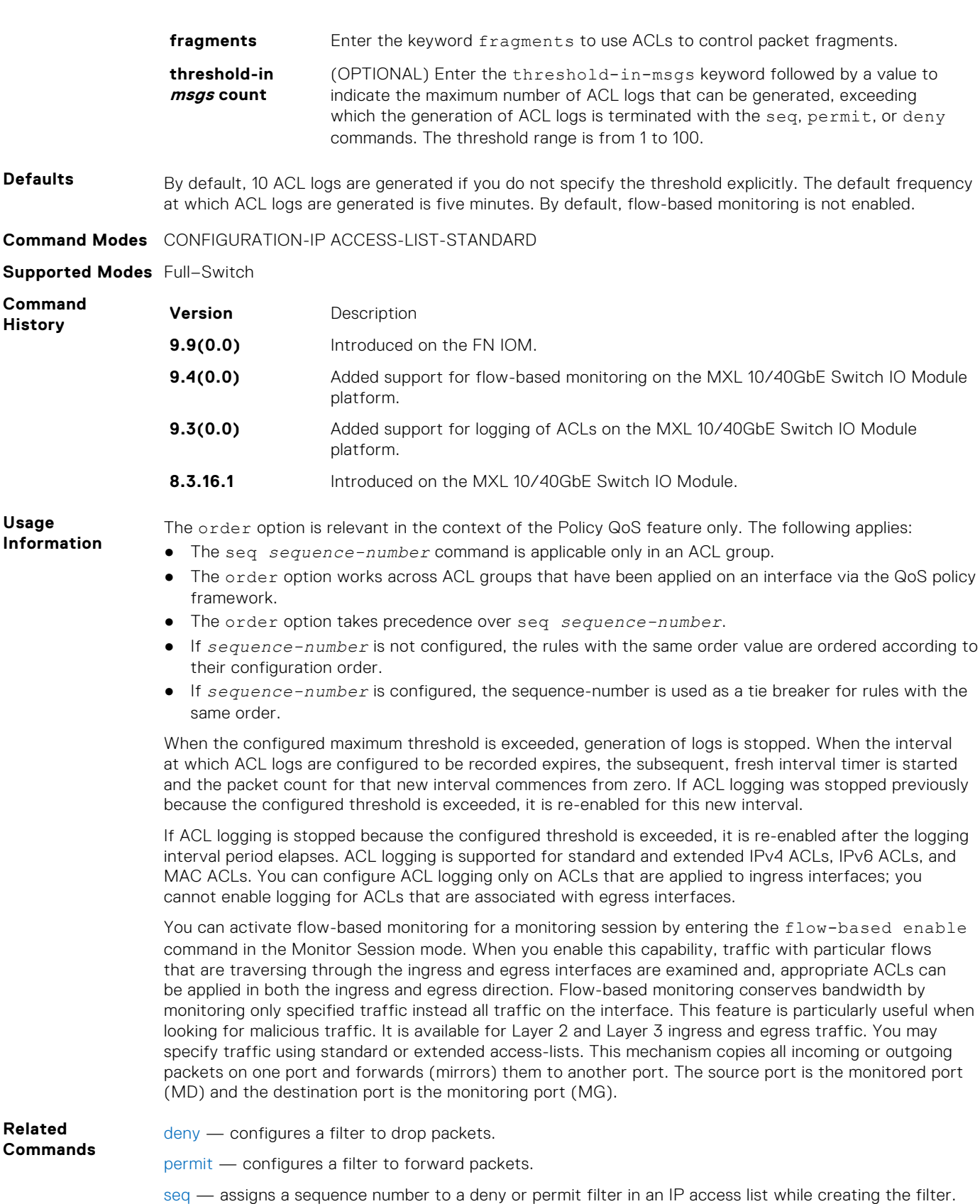

# **deny tcp**

Configure a filter that drops transmission control protocol (TCP) packets meeting the filter criteria.

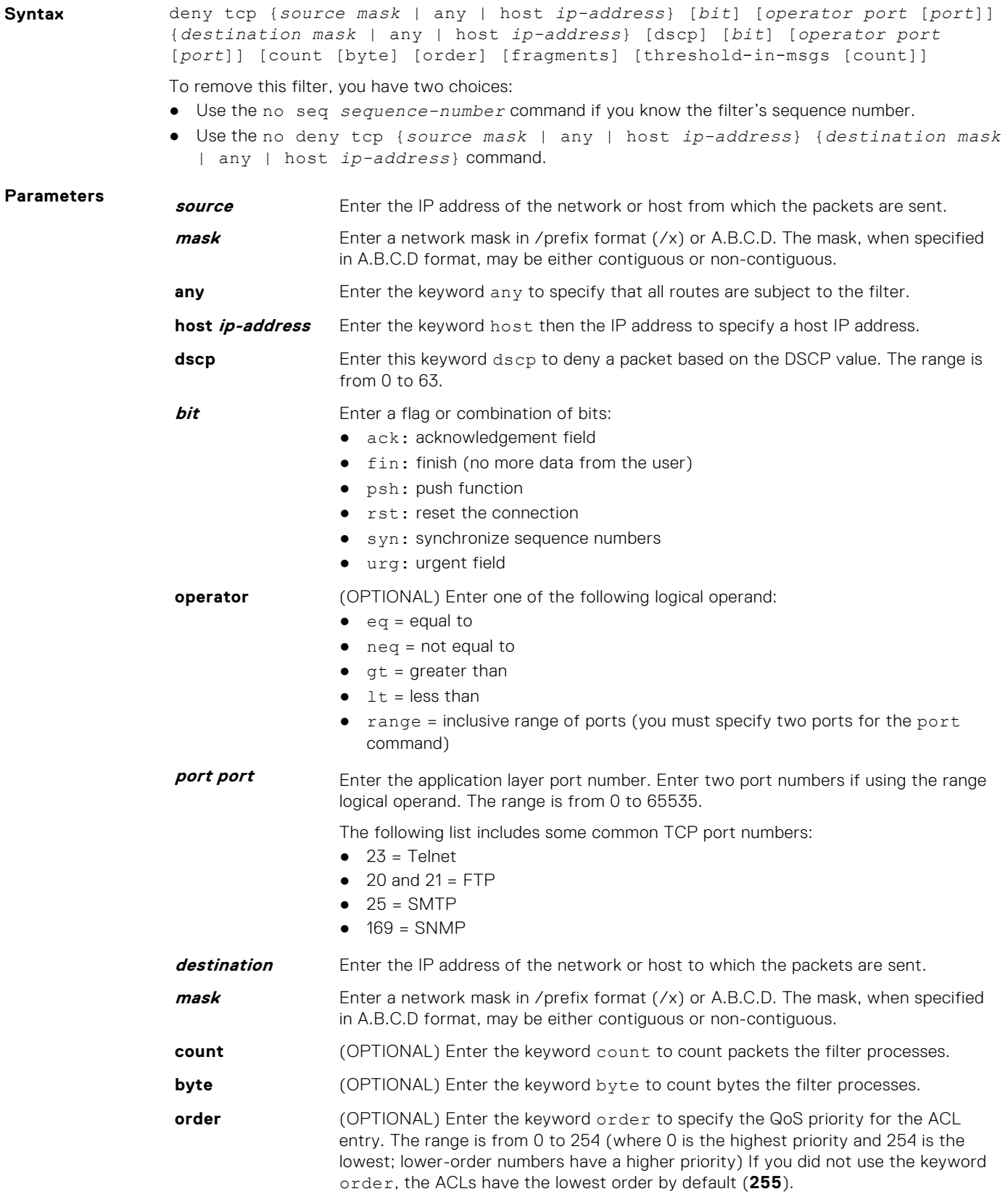

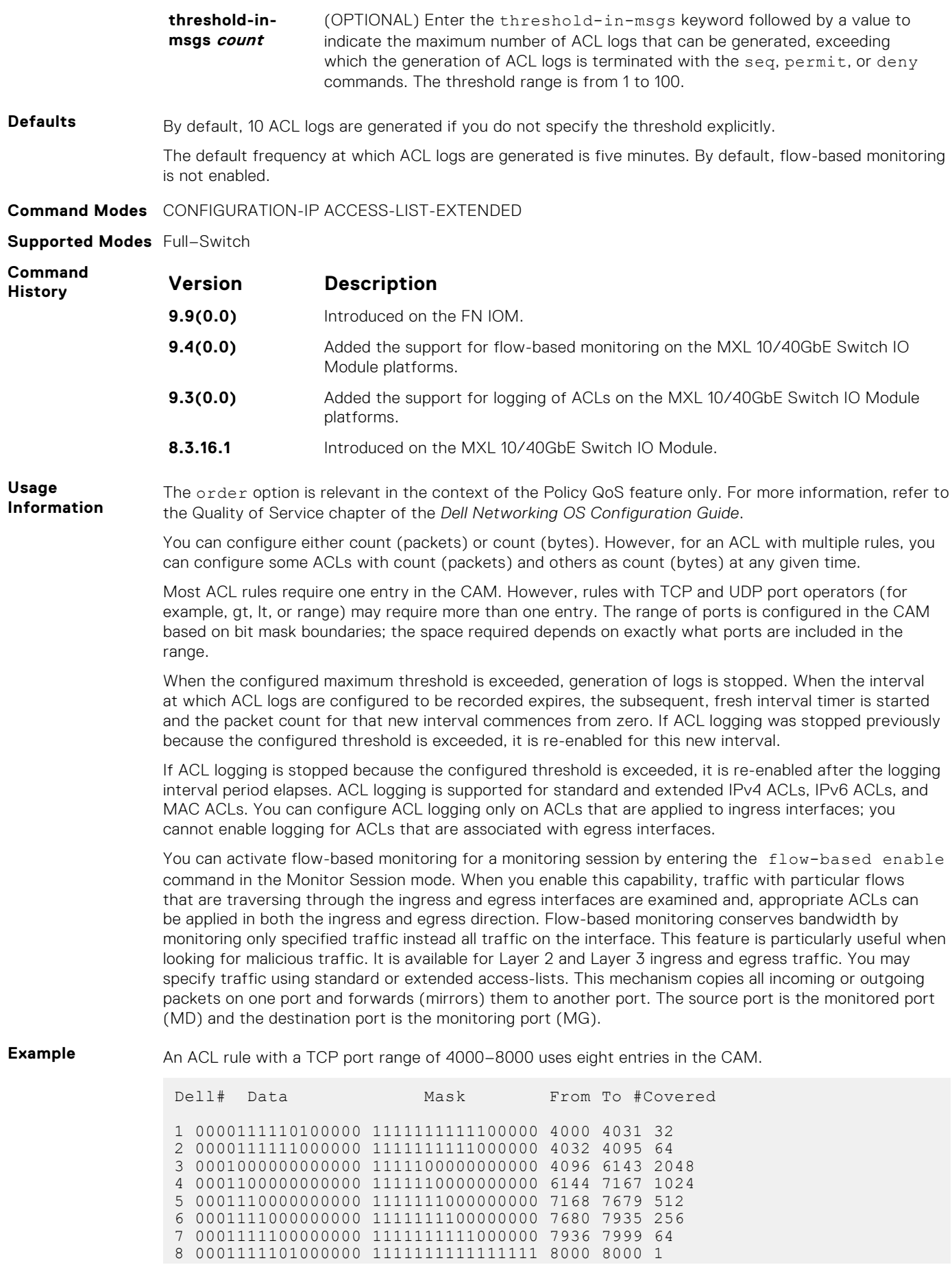

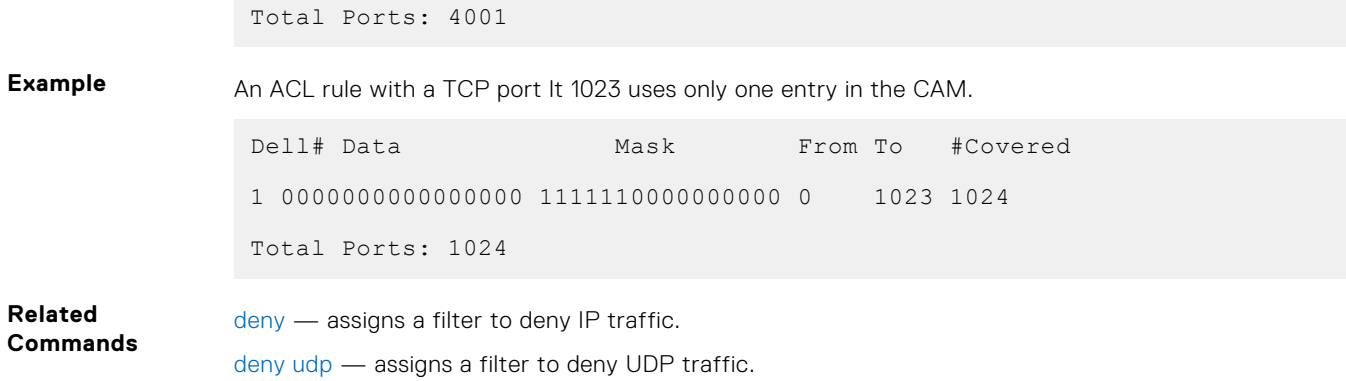

#### **deny udp**

To drop user datagram protocol (UDP) packets meeting the filter criteria, configure a filter.

**Syntax** deny udp {*source mask* | any | host *ip-address*} [*operator port* [*port*]] {*destination mask* | any | host *ip-address*} [dscp] [operator port [*port*]] [count [byte]] [order] [fragments] [threshold-in-msgs [count]]

- Use the no seq *sequence-number* command if you know the filter's sequence number.
- Use the no deny udp {*source mask* | any | host *ip-address*} {*destination mask* | any | host *ip-address*} command.

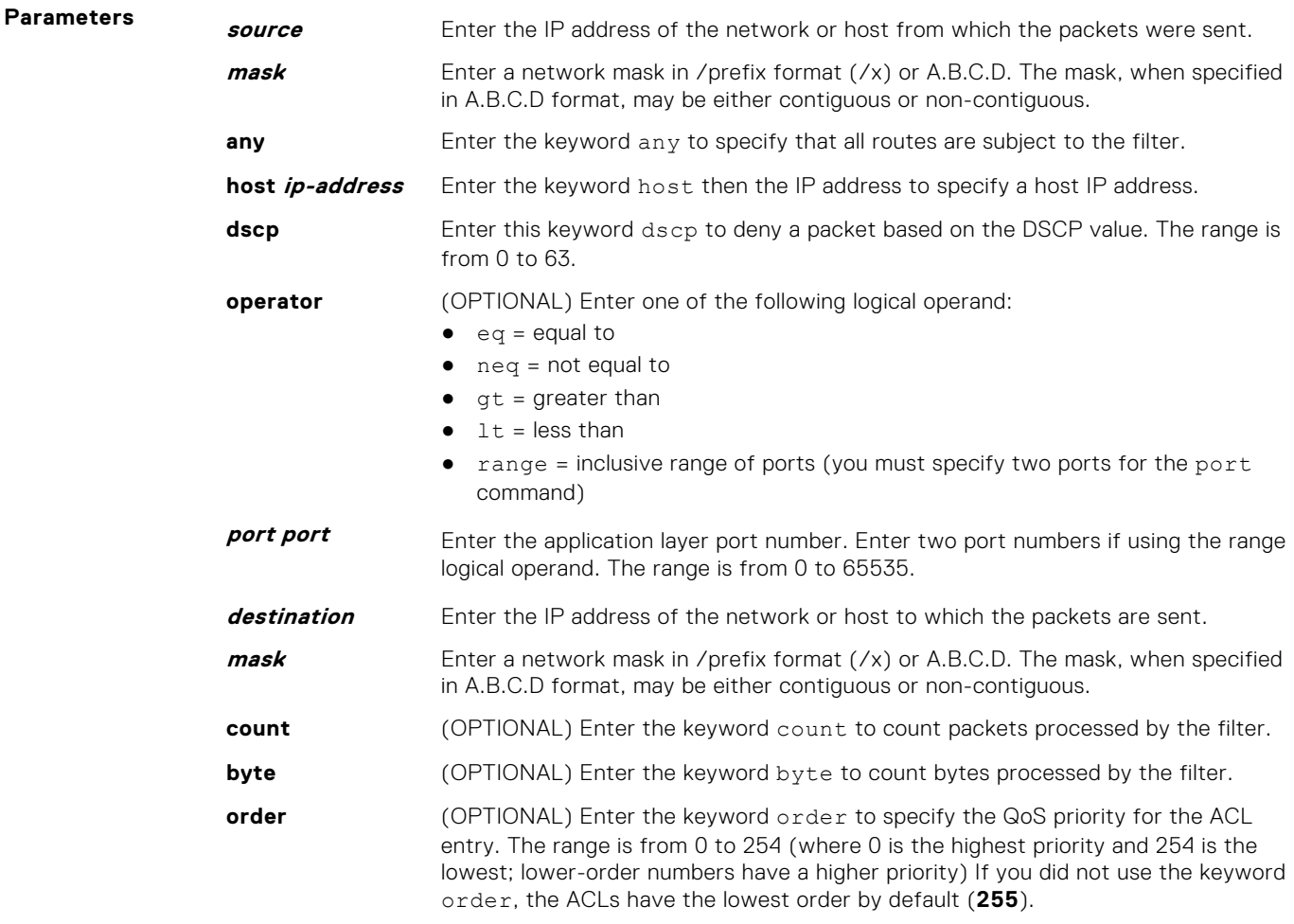

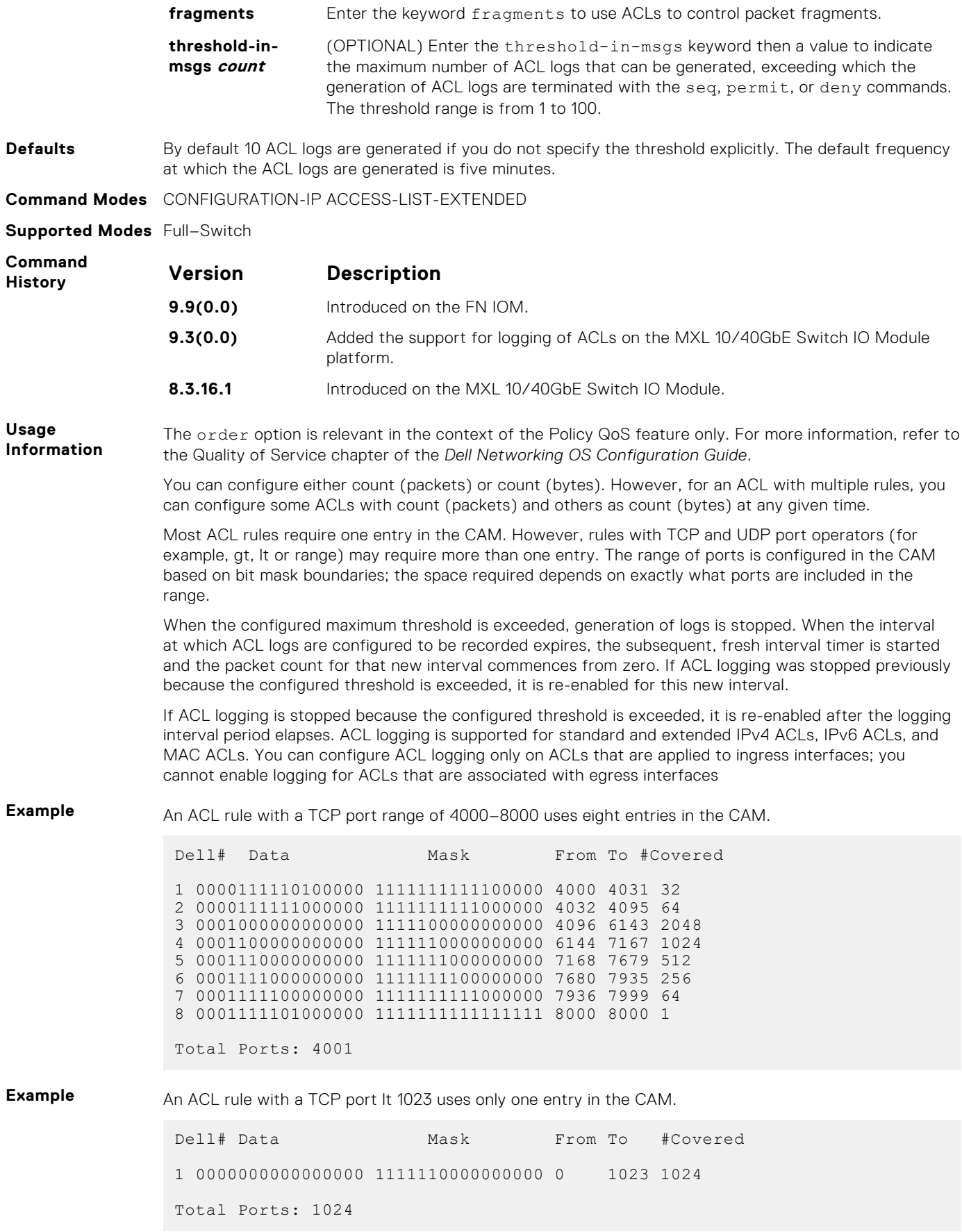

[deny](#page-189-0) — assigns a filter to deny IP traffic.

[deny tcp](#page-153-0) - assigns a filter to deny TCP traffic.

# **deny arp (for Extended MAC ACLs)**

Configure an egress filter that drops ARP packets on egress ACL supported line cards. (For more information, refer to your line card documentation).

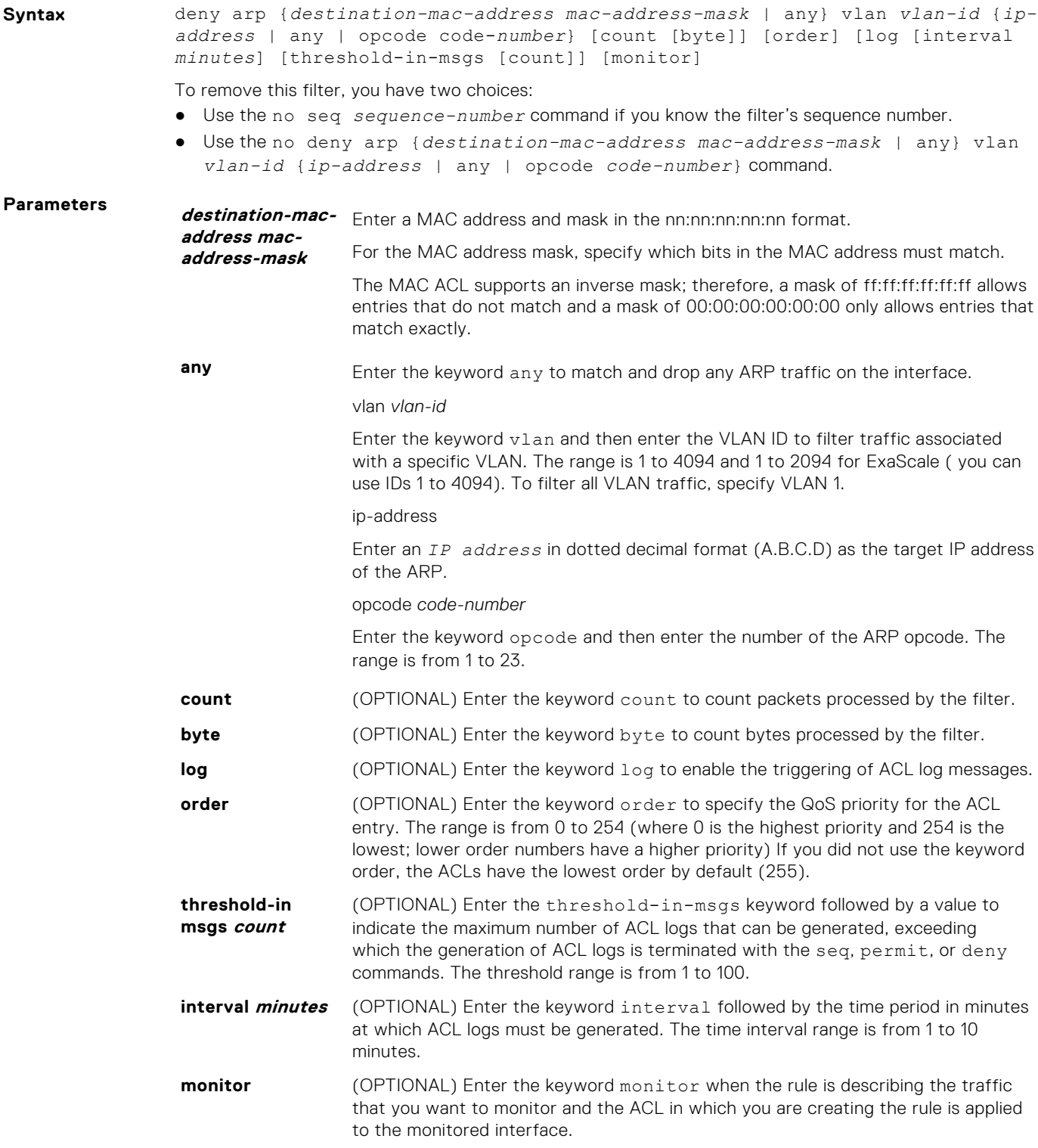

**Defaults** By default, 10 ACL logs are generated if you do not specify the threshold explicitly. The default frequency at which ACL logs are generated is five minutes. By default, flow-based monitoring is not enabled.

**Command Modes** CONFIGURATION-EXTENDED-ACCESS-LIST

**Supported Modes** Full–Switch

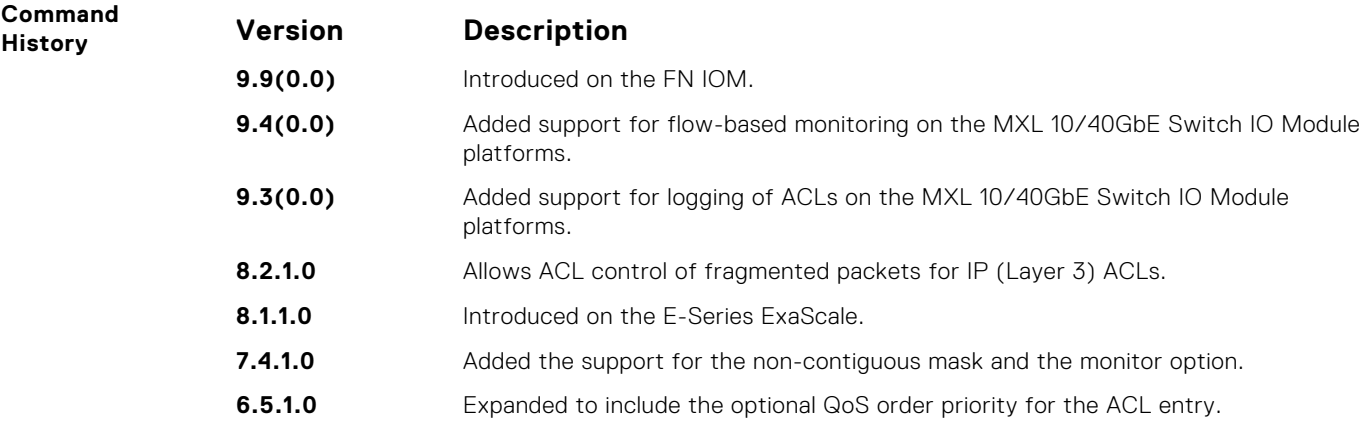

**Usage**

**Information**

When the configured maximum threshold is exceeded, generation of logs is stopped. When the interval at which ACL logs are configured to be recorded expires, the subsequent, fresh interval timer is started and the packet count for that new interval commences from zero. If ACL logging was stopped previously because the configured threshold is exceeded, it is re-enabled for this new interval.

If ACL logging is stopped because the configured threshold is exceeded, it is re-enabled after the logging interval period elapses. ACL logging is supported for standard and extended IPv4 ACLs, IPv6 ACLs, and MAC ACLs. You can configure ACL logging only on ACLs that are applied to ingress interfaces; you cannot enable logging for ACLs that are associated with egress interfaces.

You can activate flow-based monitoring for a monitoring session by entering the flow-based enable command in the Monitor Session mode. When you enable this capability, traffic with particular flows that are traversing through the ingress and egress interfaces are examined and, appropriate ACLs can be applied in both the ingress and egress direction. Flow-based monitoring conserves bandwidth by monitoring only specified traffic instead all traffic on the interface. This feature is particularly useful when looking for malicious traffic. It is available for Layer 2 and Layer 3 ingress and egress traffic. You may specify traffic using standard or extended access-lists. This mechanism copies all incoming or outgoing packets on one port and forwards (mirrors) them to another port. The source port is the monitored port (MD) and the destination port is the monitoring port (MG).

The order option is relevant in the context of the Policy QoS feature only. For more information, refer to the Quality of Service chapter of the *Dell Networking OS Configuration Guide*.

The monitor option is relevant in the context of flow-based monitoring only. For more information, refer to the [Port Monitoring](#page-915-0).

When you use the log option, the CP processor logs details the packets that match. Depending on how many packets match the log entry and at what rate, the CP may become busy as it has to log these packets' details.

You cannot include IP, TCP or UDP (Layer 3) filters in an ACL configured with ARP or Ether-type (Layer 2) filters. Apply Layer 2 ACLs (ARP and Ether-type) to Layer 2 interfaces only.

**NOTE:** When ACL logging and byte counters are configured simultaneously, byte counters may display an incorrect value. Configure packet counters with logging instead.

#### **deny icmp**

To drop all or specific internet control message protocol (ICMP) messages, configure a filter.

**Syntax** deny icmp {*source mask* | any | host *ip-address*} {*destination mask* | any | host *ip-address*} [dscp] [count [byte]] [order] [fragments][threshold-inmsgs] [count]]

- Use the no seq *sequence-number* command, if you know the filter's sequence number.
- Use the no deny icmp {*source mask* | any | host *ip-address*} {*destination mask* | any | host *ip-address*} command.

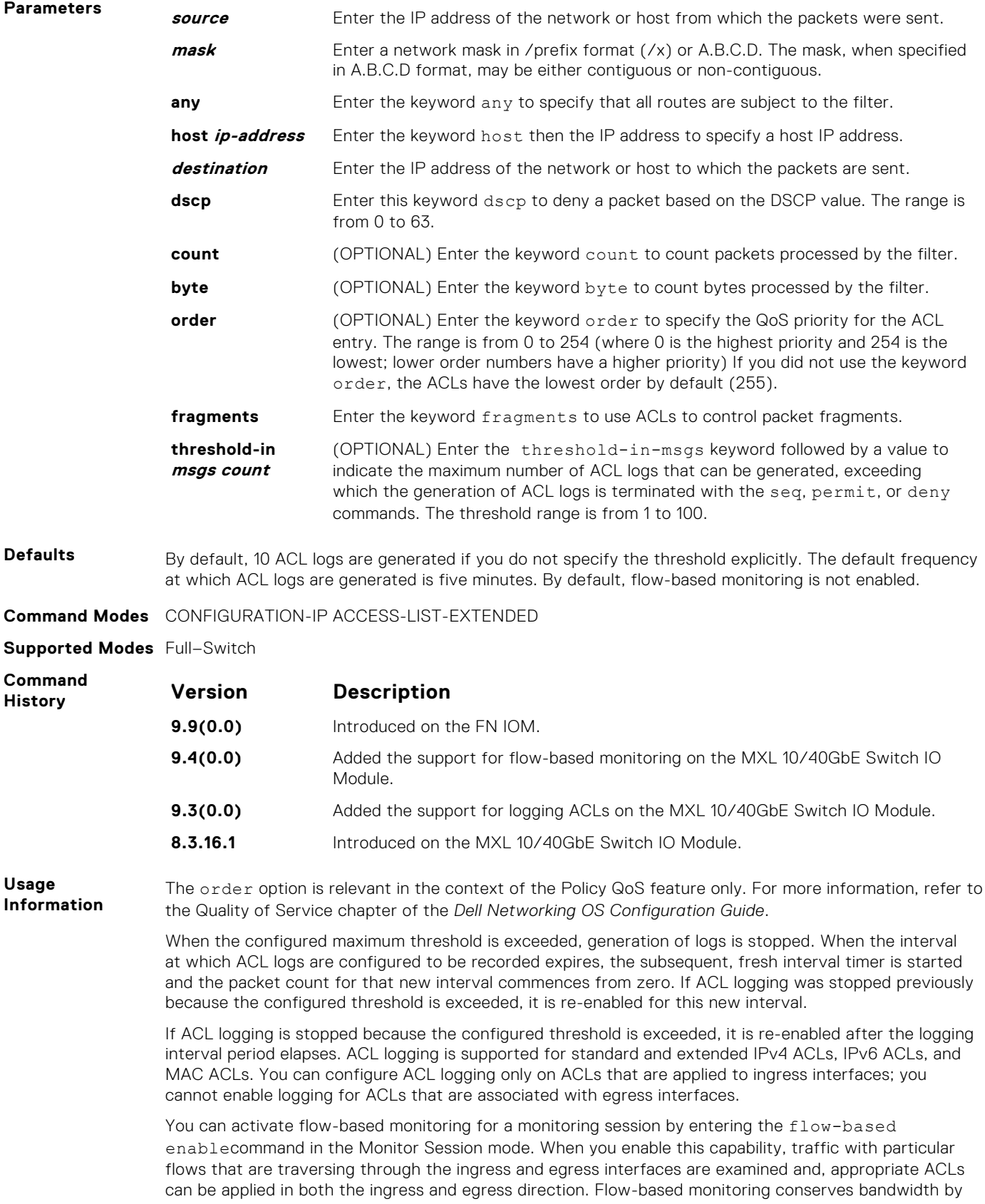

monitoring only specified traffic instead all traffic on the interface. This feature is particularly useful when looking for malicious traffic. It is available for Layer 2 and Layer 3 ingress and egress traffic. You may specify traffic using standard or extended access-lists. This mechanism copies all incoming or outgoing packets on one port and forwards (mirrors) them to another port. The source port is the monitored port (MD) and the destination port is the monitoring port (MG).

# **deny ether-type (for Extended MAC ACLs)**

Configure an egress filter that drops specified types of Ethernet packets on egress ACL supported line cards. (For more information, refer to your line card documentation).

**Syntax** deny ether-type *protocol-type-number* {*destination-mac-address mac-addressmask* | any} vlan *vlan-id* {*source-mac-address mac-address-mask* | any} [count [byte]] [order] [log [interval *minutes*] [threshold-in-msgs [count]] [monitor]

- Use the no seq *sequence-number* command if you know the filter's sequence number.
- Use the no deny ether-type *protocol-type-number* {*destination-mac-address mac-address-mask* | any} vlan *vlan-id* {*source-mac-address mac-address-mask* | any} command.

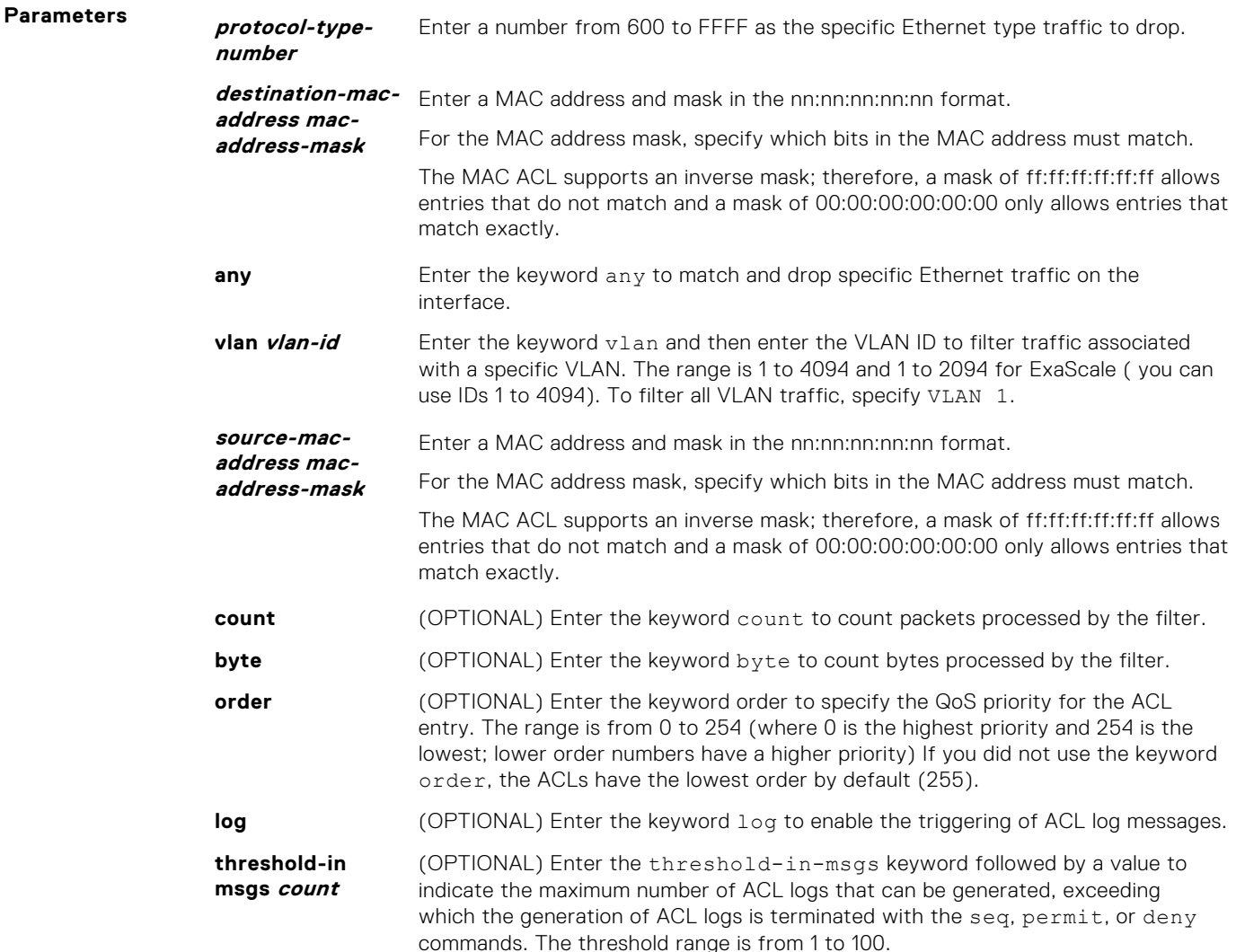

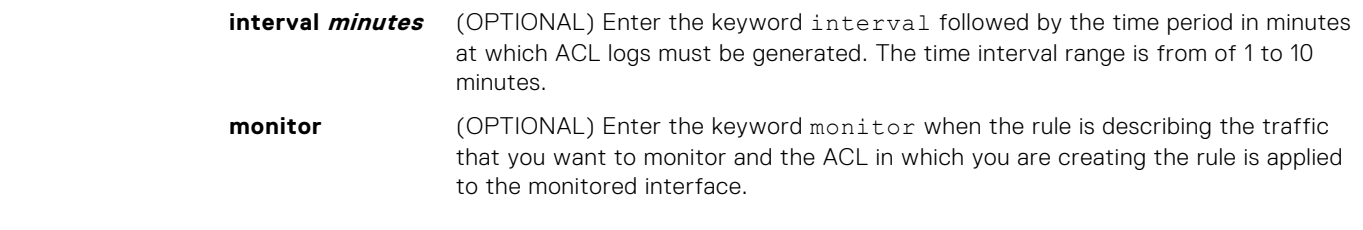

**Defaults** By default, 10 ACL logs are generated if you do not specify the threshold explicitly. The default frequency at which ACL logs are generated is five minutes. By default, flow-based monitoring is not enabled.

**Command Modes** CONFIGURATION-EXTENDED-ACCESS-LIST

**Supported Modes** Full–Switch

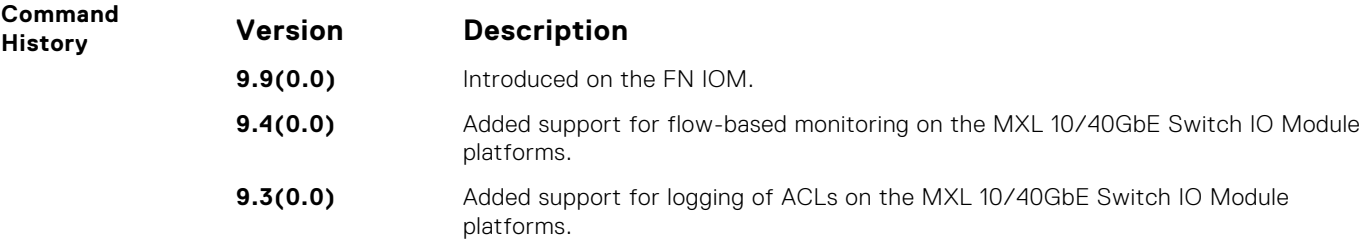

**Usage Information**

When the configured maximum threshold is exceeded, generation of logs is stopped. When the interval at which ACL logs are configured to be recorded expires, the subsequent, fresh interval timer is started and the packet count for that new interval commences from zero. If ACL logging was stopped previously because the configured threshold is exceeded, it is re-enabled for this new interval.

If ACL logging is stopped because the configured threshold is exceeded, it is re-enabled after the logging interval period elapses. ACL logging is supported for standard and extended IPv4 ACLs, IPv6 ACLs, and MAC ACLs. You can configure ACL logging only on ACLs that are applied to ingress interfaces; you cannot enable logging for ACLs that are associated with egress interfaces.

You can activate flow-based monitoring for a monitoring session by entering the flow-based flowbased enable command in the Monitor Session mode. When you enable this capability, traffic with particular flows that are traversing through the ingress and egress interfaces are examined and, appropriate ACLs can be applied in both the ingress and egress direction. Flow-based monitoring conserves bandwidth by monitoring only specified traffic instead all traffic on the interface. This feature is particularly useful when looking for malicious traffic. It is available for Layer 2 and Layer 3 ingress and egress traffic. You may specify traffic using standard or extended access-lists. This mechanism copies all incoming or outgoing packets on one port and forwards (mirrors) them to another port. The source port is the monitored port (MD) and the destination port is the monitoring port (MG).

#### **deny**

To drop packets with a the MAC address specified, configure a filter.

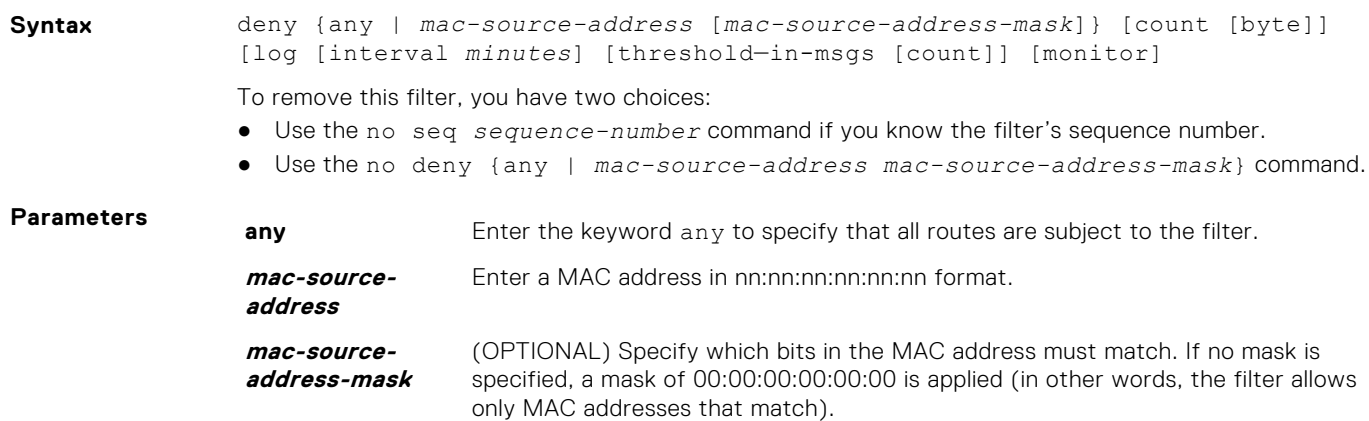

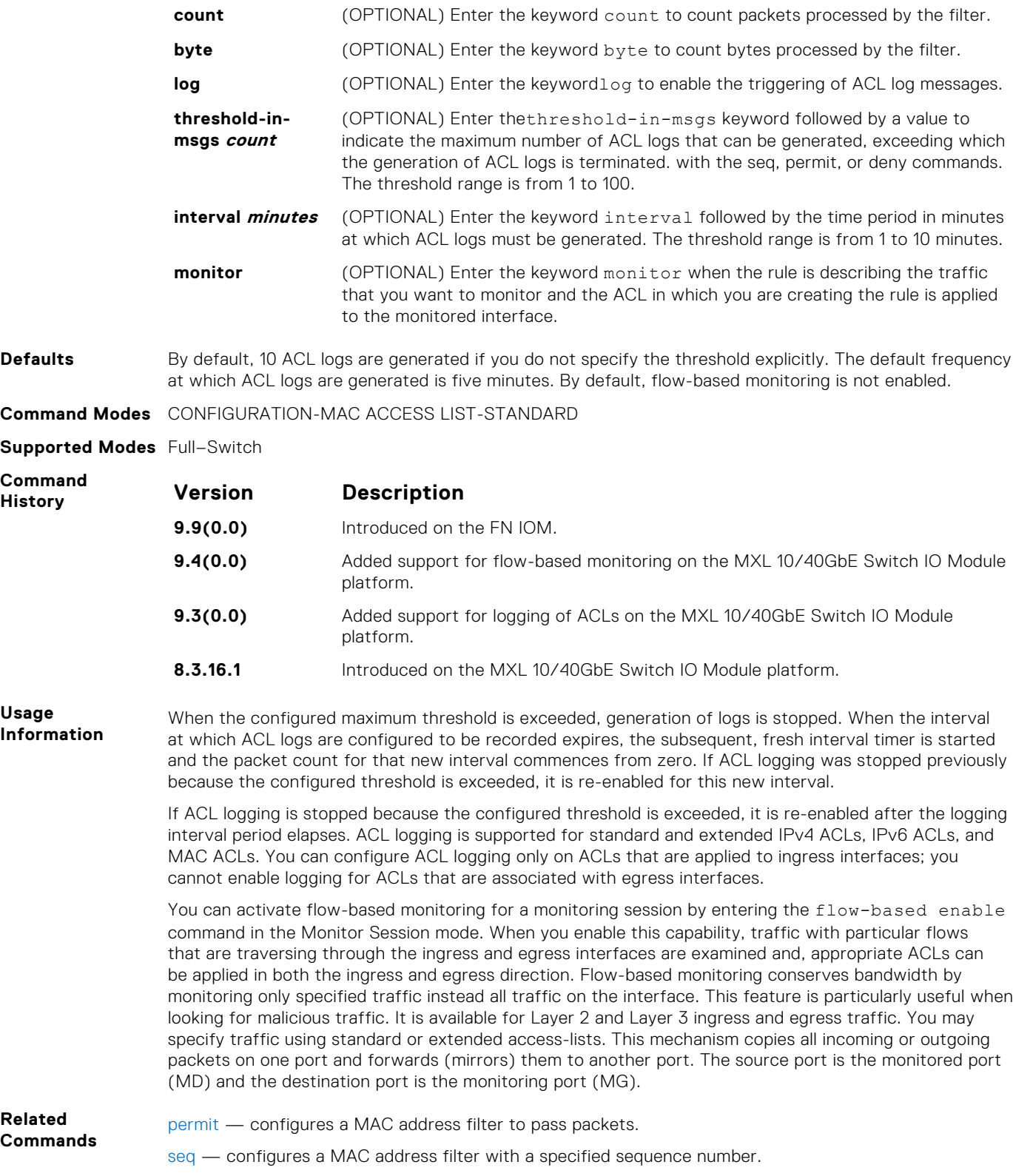

# **deny**

To drop packets with a certain IP address, configure a filter.

**Syntax** deny {any | host *mac-address* | *mac-source-address mac-source-address-mask*} {any | host *mac-address* | *mac-destination-address mac-destination-address-* *mask*}[*ethertype-operator*] [count [byte]][log [interval *minutes*] [thresholdin-msgs [count]] [monitor]

- Use the no seq *sequence-number* command if you know the filter's sequence number.
- Use the no deny {any | host *mac-address* | *mac-source-address mac-sourceaddress-mask*}{any | *host mac-address* | *mac-destination-address macdestination-address-mask*}command. command.

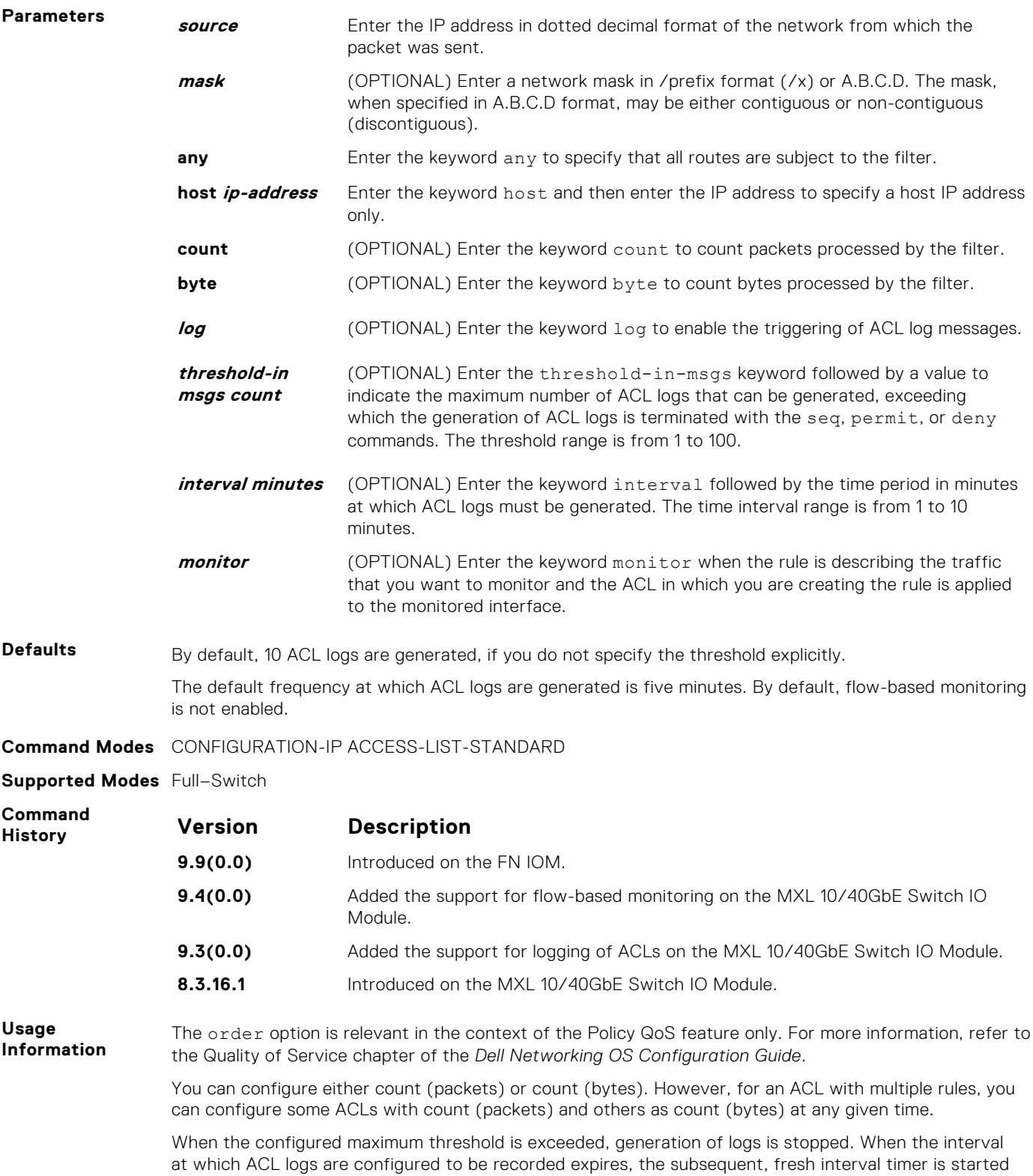

and the packet count for that new interval commences from zero. If ACL logging was stopped previously because the configured threshold is exceeded, it is re-enabled for this new interval.

If ACL logging is stopped because the configured threshold is exceeded, it is re-enabled after the logging interval period elapses. ACL logging is supported for standard and extended IPv4 ACLs, IPv6 ACLs, and s MAC ACLs. You can configure ACL logging only on ACLs that are applied to ingress interfaces; you cannot enable logging for ACLs that are associated with egress interfaces.

You can activate flow-based monitoring for a monitoring session by entering the flow-based enable command in the Monitor Session mode. When you enable this capability, traffic with particular flows that are traversing through the ingress and egress interfaces are examined and appropriate ACLs can be applied in both the ingress and egress direction. Flow-based monitoring conserves bandwidth by monitoring only the specified traffic instead of all traffic on the interface. This feature is particularly useful when looking for malicious traffic. It is available for Layer 2 and Layer 3 ingress and egress traffic. You may specify traffic using standard or extended access-lists. This mechanism copies all incoming or outgoing packets on one port and forwards (mirrors) them to another port. The source port is the monitored port (MD) and the destination port is the monitoring port (MG).

**Related Commands** [ip access-list standard—](#page-146-0) configures a standard ACL. [permit](#page-147-0) — configures a MAC address filter to pass packets. [seq —](#page-148-0) configures a MAC address filter with a specified sequence number.

## **permit (for Standard IP ACLs)**

To permit packets from a specific source IP address to leave the switch, configure a filter.

**Syntax** permit {*source* [*mask*]| any | host *ip-address*} [no-drop] [count [byte]] [dscp *value*] [order] [fragments] [log [interval *minutes*] [threshold-in-msgs [count]] [monitor] To remove this filter, you have two choices: ● Use the no seq *sequence-number* command if you know the filter's sequence number. Use the no permit {*source* [*mask*] | any | host *ip-address*} command. **Parameters source** Enter the IP address in dotted decimal format of the network from which the packet was sent. **mask** (OPTIONAL) Enter a network mask in /prefix format (/x) or A.B.C.D. The mask, when specified in A.B.C.D format, may be either contiguous or non-contiguous. **any** Enter the keyword any to specify that all routes are subject to the filter. **host ip-address** Enter the keyword host then the IP address to specify a host IP address or hostname. **no-drop** Enter the keywords no-drop to match only the forwarded packets. **count** (OPTIONAL) Enter the keyword count to count packets processed by the filter. **bytes** (OPTIONAL) Enter the keyword bytes to count bytes processed by the filter. **dscp** (OPTIONAL) Enter the keyword dcsp to match to the IP DCSCP values. **order** (OPTIONAL) Enter the keyword order to specify the QoS priority for the ACL entry. The range is from 0 to 254 (where 0 is the highest priority and 254 is the lowest; lower-order numbers have a higher priority). If you do not use the keyword order, the ACLs have the lowest order by default (**255**). **fragments** Enter the keyword fragments to use ACLs to control packet fragments. **log** (OPTIONAL) Enter the keyword  $\log$  to enable the triggering of ACL log messages. **threshold-in msgs count** (OPTIONAL) Enter the threshold-in-msgs keyword followed by a value to indicate the maximum number of ACL logs that can be generated, exceeding

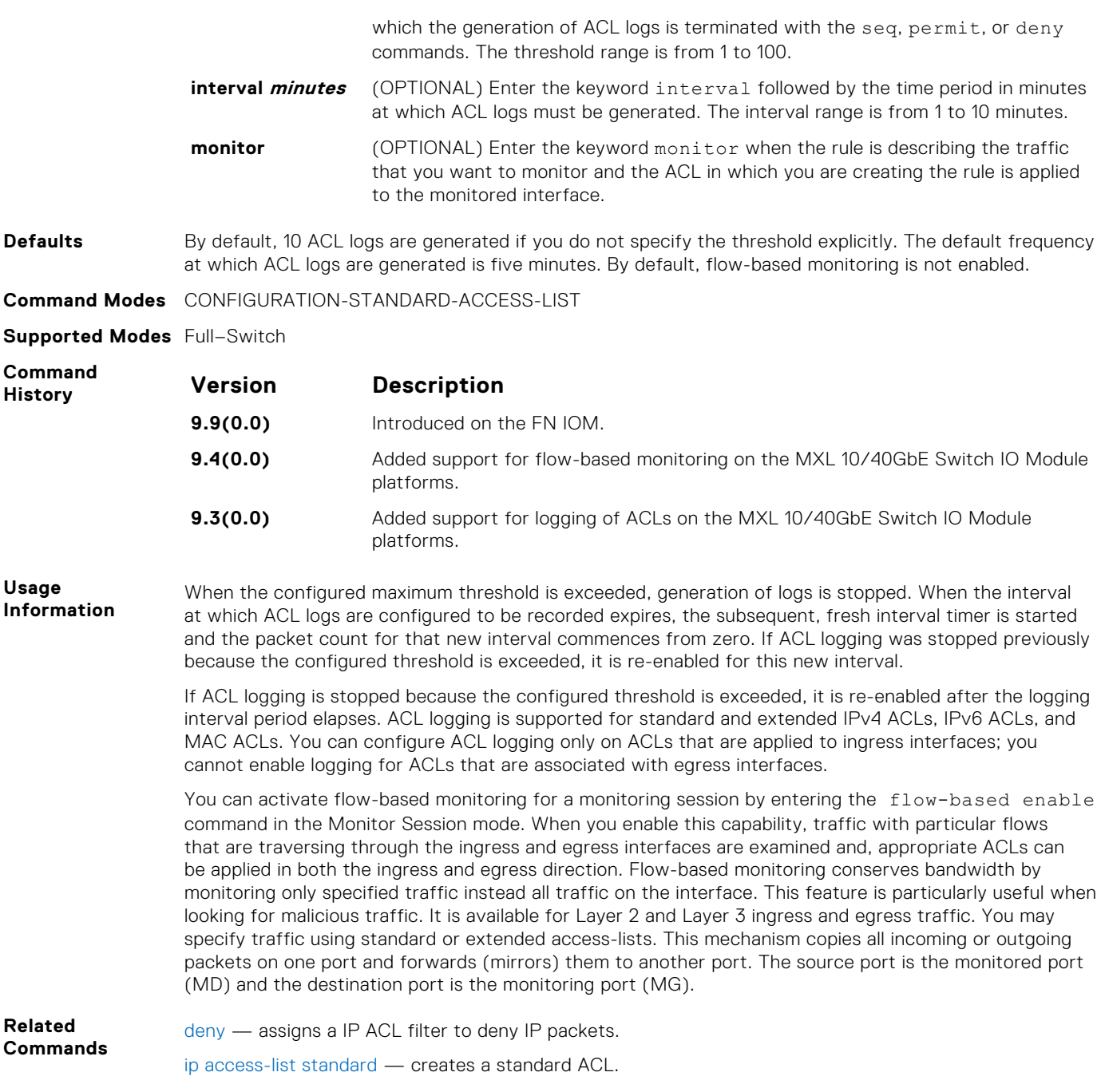

# **permit**

To forward packets from a specific source MAC address, configure a filter.

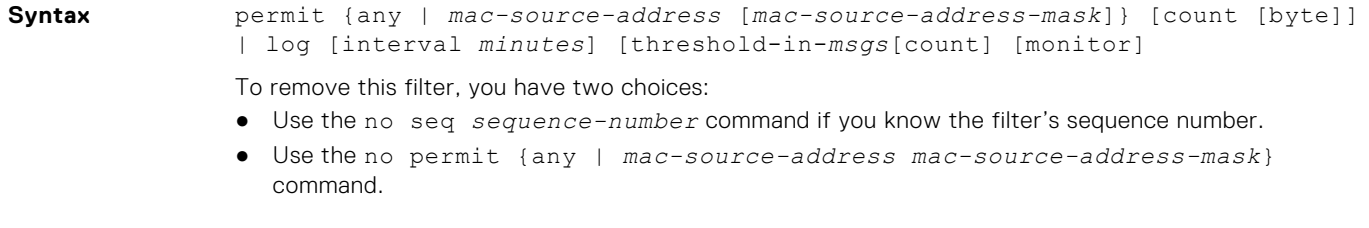

**Parameters**

**any** Enter the keyword any to forward all packets received with a MAC address.

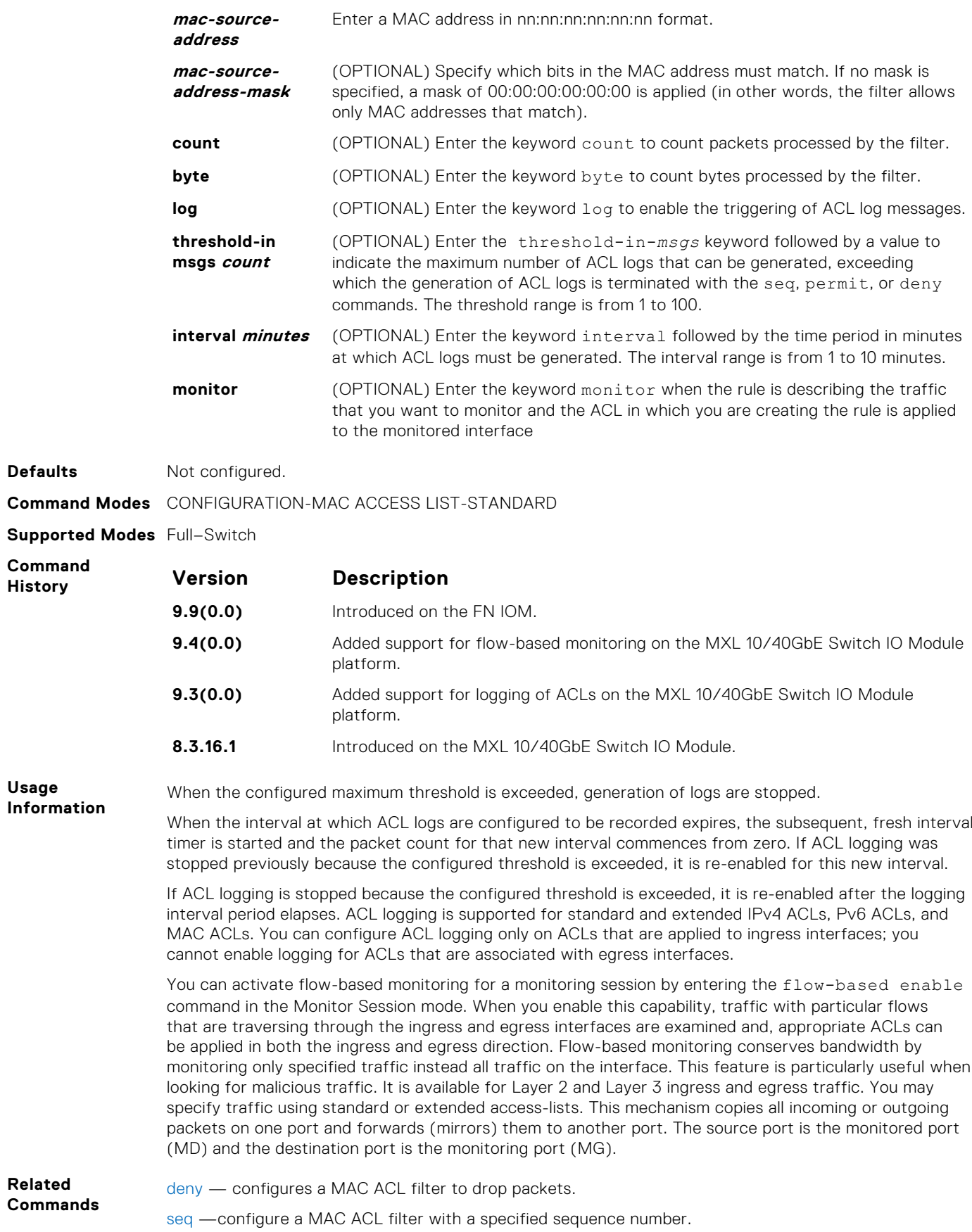

## **permit ether-type (for Extended MAC ACLs)**

Configure a filter that allows traffic with specified types of Ethernet packets. This command is supported only on 12-port GE line cards with SFP optics. For specifications, refer to your line card documentation.

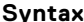

**Syntax** permit ether-type *protocol-type-number* {*destination-mac-address macaddress-mask* | any} vlan *vlan-id* {*source-mac-address mac-address-mask* | any} [count [byte]] [order] [log [interval*minutes*][threshold-in-msgs] [*count*]][monitor]

To remove this filter, you have two choices:

- Use the no seq *sequence-number* command if you know the filter's sequence number.
- Use the no permit ether-type *protocol-type-number* {*destination-mac-address mac-address-mask* | any} vlan *vlan-id* {*source-mac-address mac-address-mask* | any} command.

Enter a number from 600 to FFF as the specific Ethernet type traffic to drop.

#### **Parameters protocol-type-**

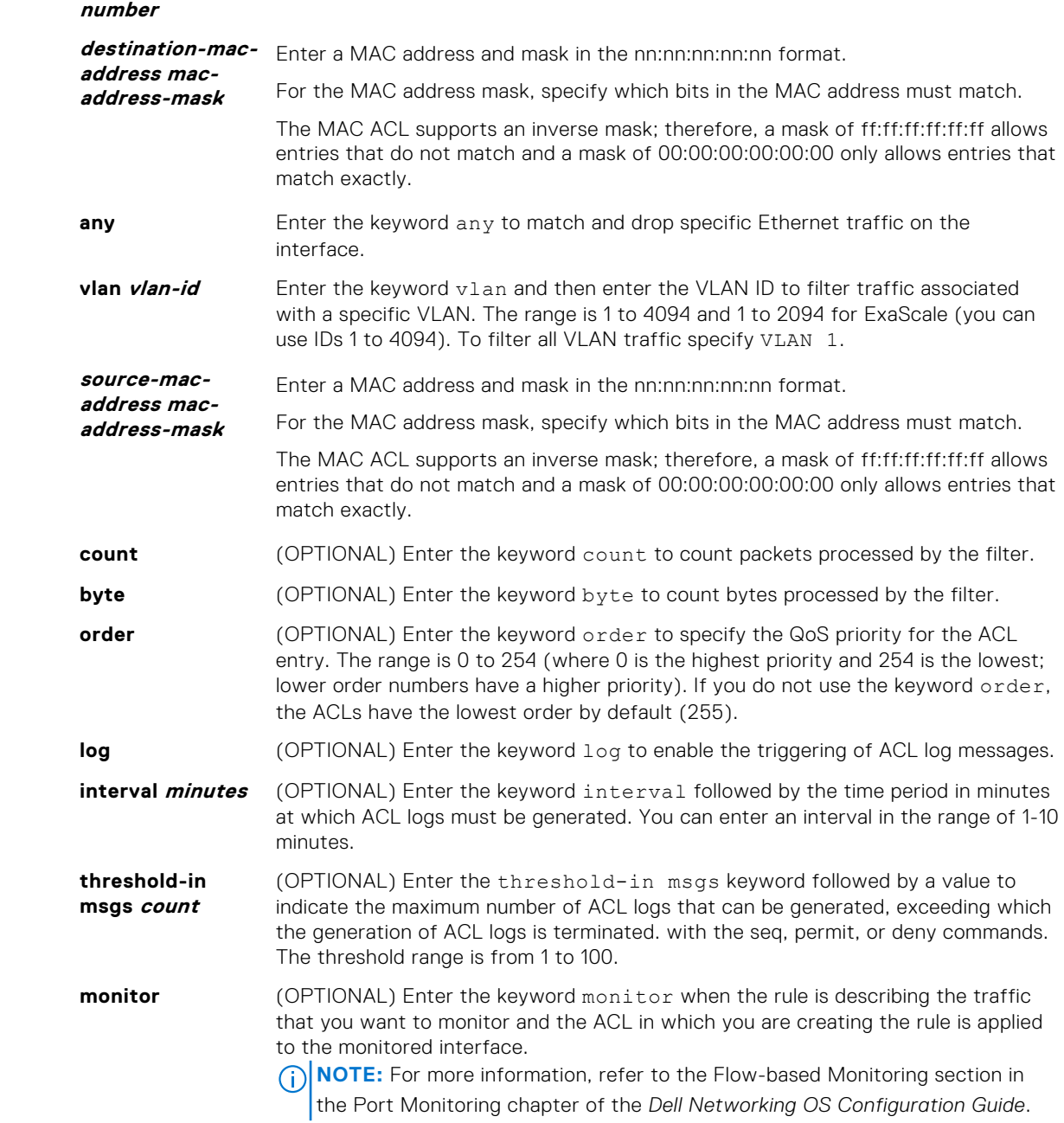

**Defaults** By default, 10 ACL logs are generated if you do not specify the threshold explicitly. The default frequency at which ACL logs are generated is five minutes. By default, flow-based monitoring is not enabled.

**Command Modes** CONFIGURATION-EXTENDED-ACCESS-LIST

**Supported Modes** Full–Switch

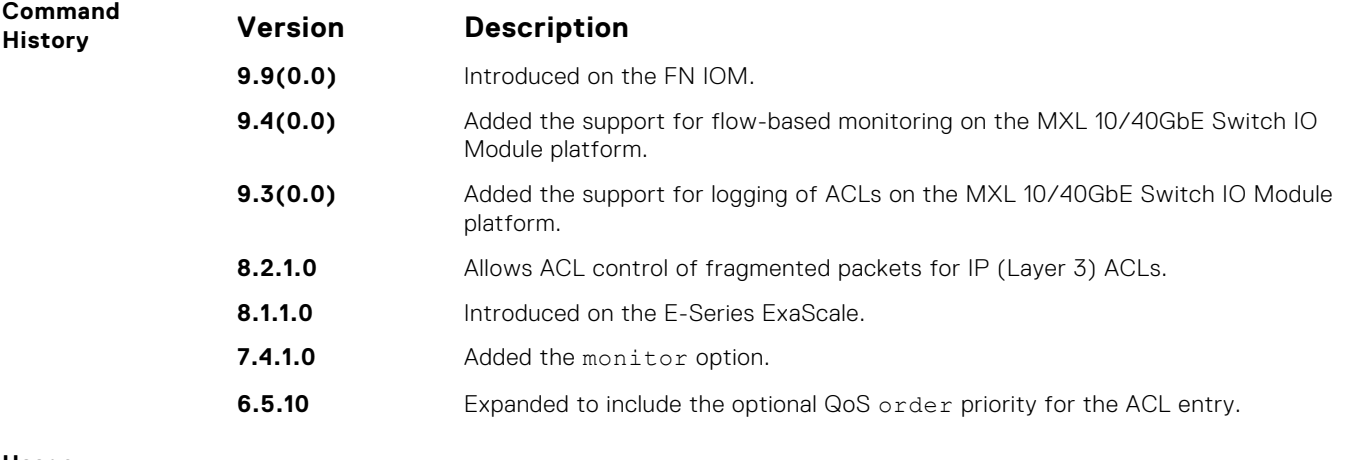

**Usage Information**

The order option is relevant in the context of the Policy QoS feature only. For more information, refer to the "Quality of Service" chapter of the *Dell Networking OS Configuration Guide*.

**NOTE:** When ACL logging and byte counters are configured simultaneously, byte counters may display an incorrect value. Configure packet counters with logging instead.

When you use the  $log$  option, the CP processor logs details about the packets that match. Depending on how many packets match the log entry and at what rate, the CP may become busy as it has to log these packets' details.

The monitor option is relevant in the context of flow-based monitoring only. For more information, refer to [Port Monitoring](#page-915-0).

You cannot include IP, TCP, or UDP filters in an ACL configured with ARP filters.

When the configured maximum threshold is exceeded, generation of logs is stopped. When the interval at which ACL logs are configured to be recorded expires, the subsequent, fresh interval timer is started and the packet count for that new interval commences from zero. If ACL logging was stopped previously because the configured threshold is exceeded, it is re-enabled for this new interval.

If ACL logging is stopped because the configured threshold is exceeded, it is re-enabled after the logging interval period elapses. ACL logging is supported for standard and extended IPv4 ACLs, IPv6 ACLs, and MAC ACLs. You can configure ACL logging only on ACLs that are applied to ingress interfaces; you cannot enable logging for ACLs that are associated with egress interfaces.

You can activate flow-based monitoring for a monitoring session by entering the flow-based enable command in the Monitor Session mode. When you enable this capability, traffic with particular flows that are traversing through the ingress and egress interfaces are examined and, appropriate ACLs can be applied in both the ingress and egress direction. Flow-based monitoring conserves bandwidth by monitoring only specified traffic instead all traffic on the interface. This feature is particularly useful when looking for malicious traffic. It is available for Layer 2 and Layer 3 ingress and egress traffic. You may specify traffic using standard or extended access-lists. This mechanism copies all incoming or outgoing packets on one port and forwards (mirrors) them to another port. The source port is the monitored port (MD) and the destination port is the monitoring port (MG).

#### **permit icmp**

Configure a filter to allow all or specific ICMP messages.

```
Syntax permit icmp {source mask | any | host ip-address} {destination mask | any
  | host ip-address} [dscp] [message-type] [count [byte]] [order] [fragments]
  [threshold-in-msgs [count]]
```
- Use the no seq *sequence-number* command if you know the filter's sequence number.
- Use the no permit icmp {*source mask* | any | host *ip-address*} {*destination mask* | any | host *ip-address*} command.

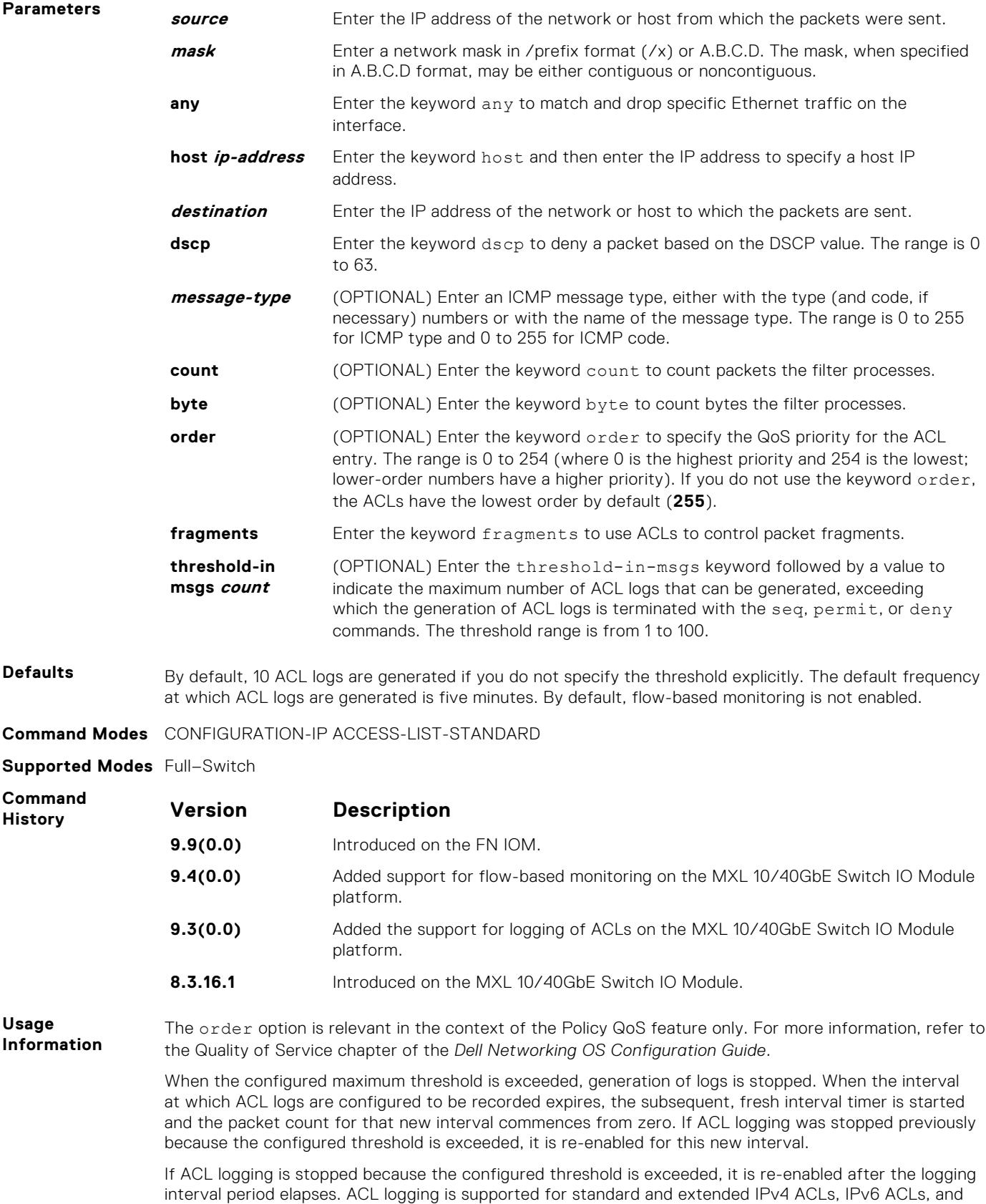

MAC ACLs. You can configure ACL logging only on ACLs that are applied to ingress interfaces; you cannot enable logging for ACLs that are associated with egress interfaces.

You can activate flow-based monitoring for a monitoring session by entering the flow-based enable command in the Monitor Session mode. When you enable this capability, traffic with particular flows that are traversing through the ingress and egress interfaces are examined and, appropriate ACLs can be applied in both the ingress and egress direction. Flow-based monitoring conserves bandwidth by monitoring only specified traffic instead all traffic on the interface. This feature is particularly useful when looking for malicious traffic. It is available for Layer 2 and Layer 3 ingress and egress traffic. You may specify traffic using standard or extended access-lists. This mechanism copies all incoming or outgoing packets on one port and forwards (mirrors) them to another port. The source port is the monitored port (MD) and the destination port is the monitoring port (MG).

#### **permit udp**

To pass UDP packets meeting the filter criteria, configure a filter.

**Syntax** permit udp {*source mask* | any | host *ip-address*} [*operator port* [*port*]] {*destination mask* | any | host *ip-address*} [dscp] [*operator port* [*port*]] [count [byte]] [order] [fragments] [threshold-in-msgs [*count*]]

- Use the no seq *sequence-number* command if you know the filter's sequence number.
- Use the no permit udp {*source mask* | any | host *ip-address*} {*destination mask* | any | host *ip-address* command.

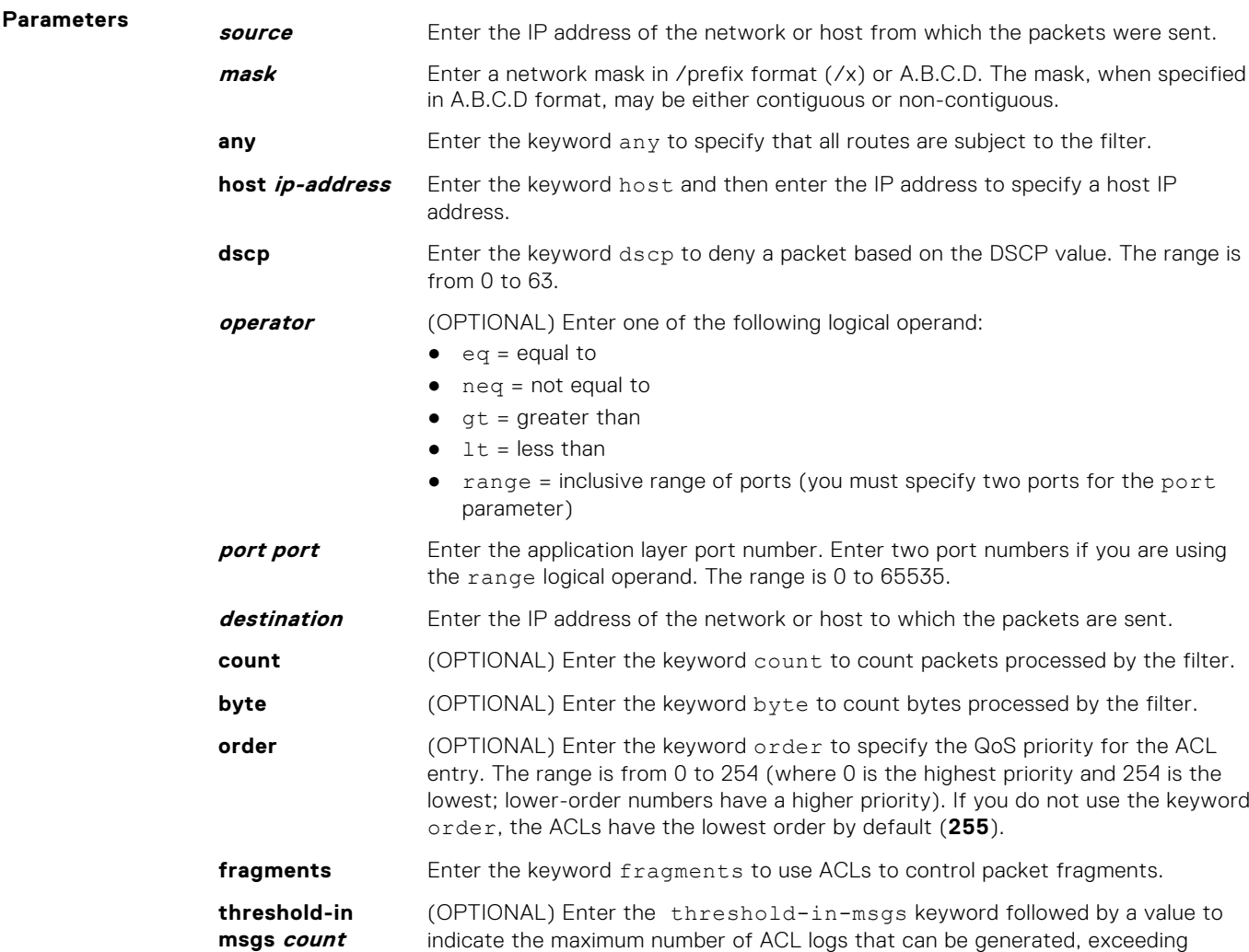

which the generation of ACL logs is terminated with the seq, permit, or deny commands. The threshold range is from 1 to 100.

- **Defaults** By default, 10 ACL logs are generated if you do not specify the threshold explicitly. The default frequency at which ACL logs are generated is five minutes. By default, flow-based monitoring is not enabled.
- **Command Modes** CONFIGURATION-IP ACCESS-LIST-EXTENDED
- **Supported Modes** Full–Switch

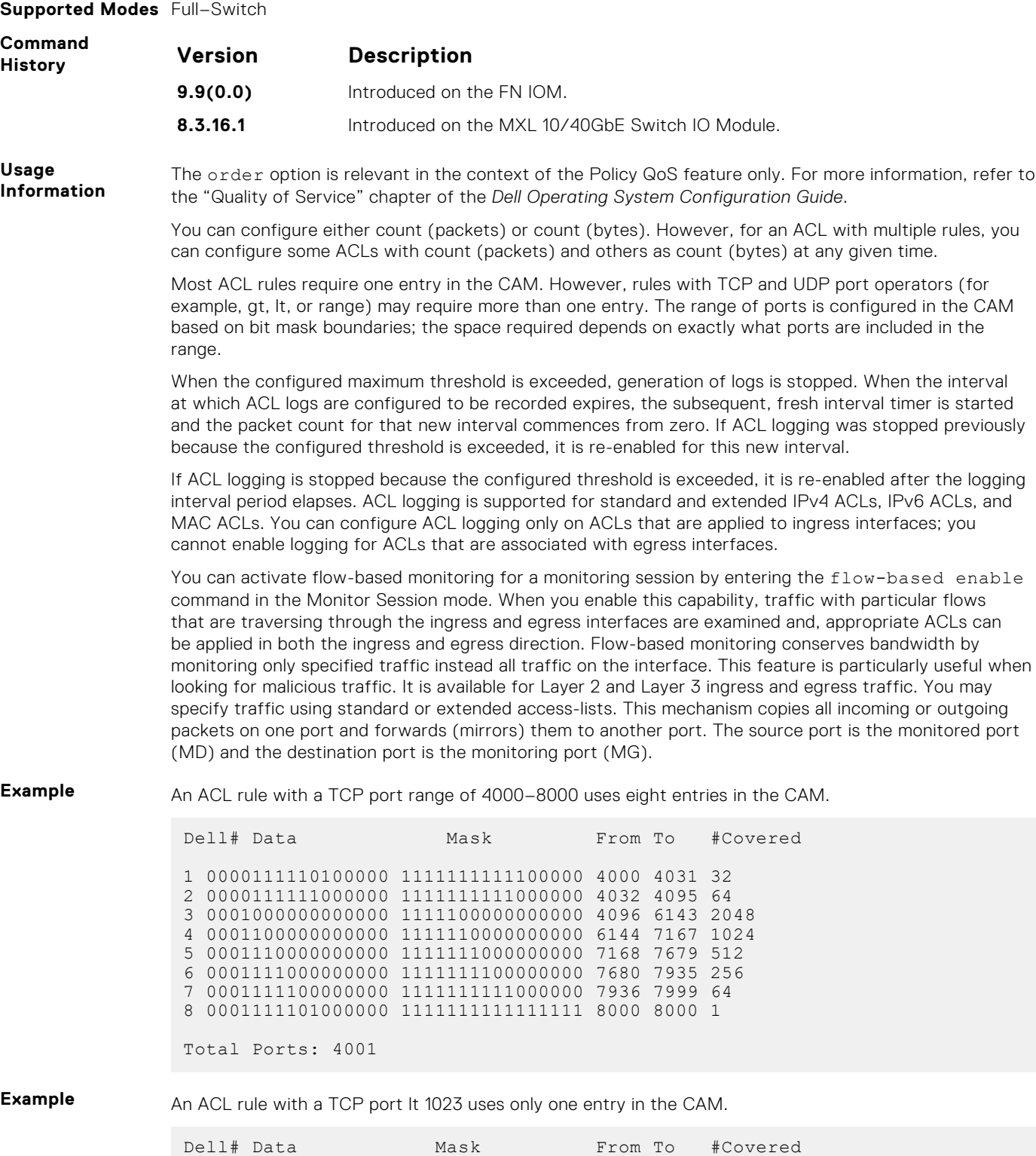

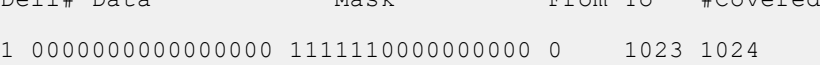

Total Ports: 1024

**Related Commands** [ip access-list extended](#page-157-0) — creates an extended ACL. [permit](#page-883-0) — assigns a permit filter for IP packets.

[permit tcp](#page-160-0) — assigns a permit filter for TCP packets.

# **permit (for Extended IP ACLs)**

To pass IP packets meeting the filter criteria, configure a filter.

**Syntax** permit {*source mask* | any | host *ip-address*} {*destination mask* | any | host *ip-address*} [count [bytes]] [dscp *value*] [order] [fragments] [log [interval *minutes*] [threshold-in-msgs [*count*]] [monitor]

To remove this filter, you have two choices:

- Use the no seq *sequence-number* command if you know the filter's sequence number.
- Use the no deny {*source mask* | any | host *ip-address*} {*destination mask* | any | host *ip-address*} command.

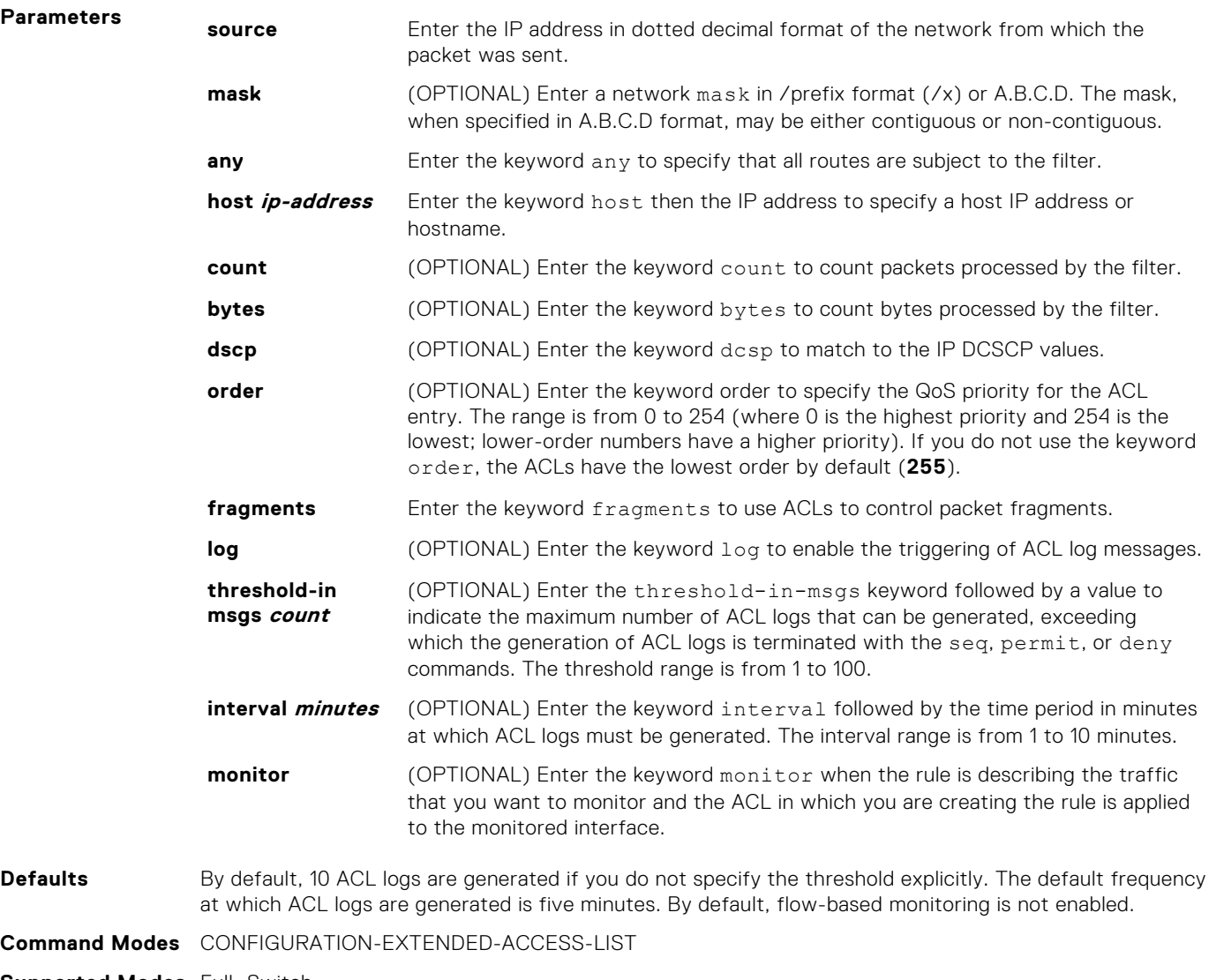

**Supported Modes** Full–Switch

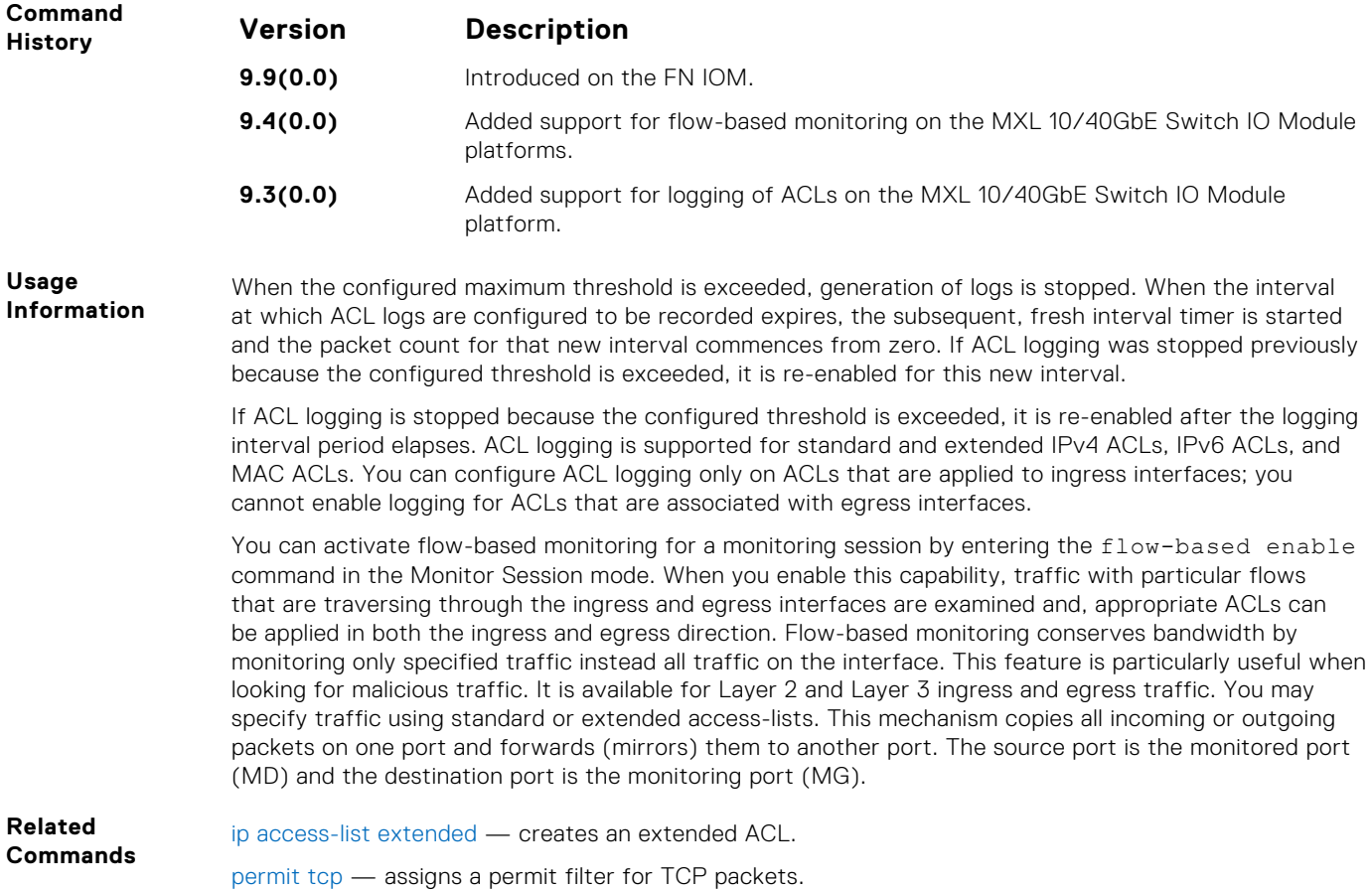

[permit udp](#page-162-0) — assigns a permit filter for UDP packets.

# **permit**

To forward packets from a specific source MAC address, configure a filter.

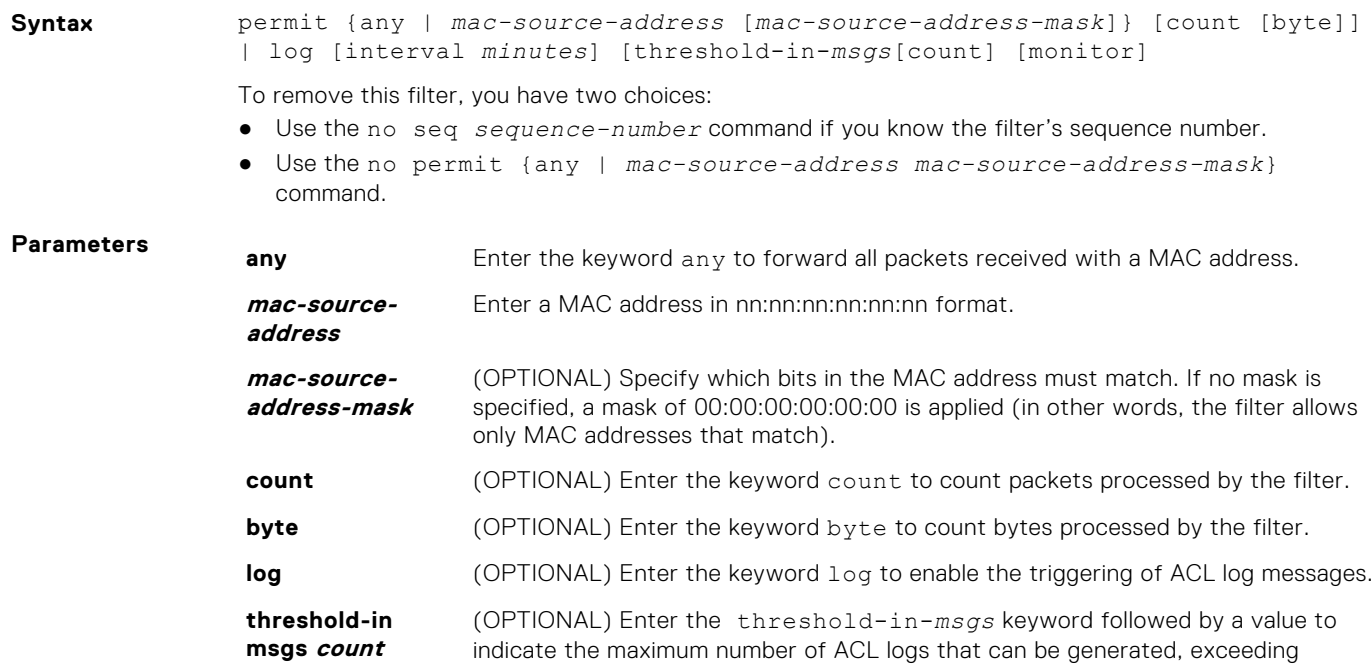

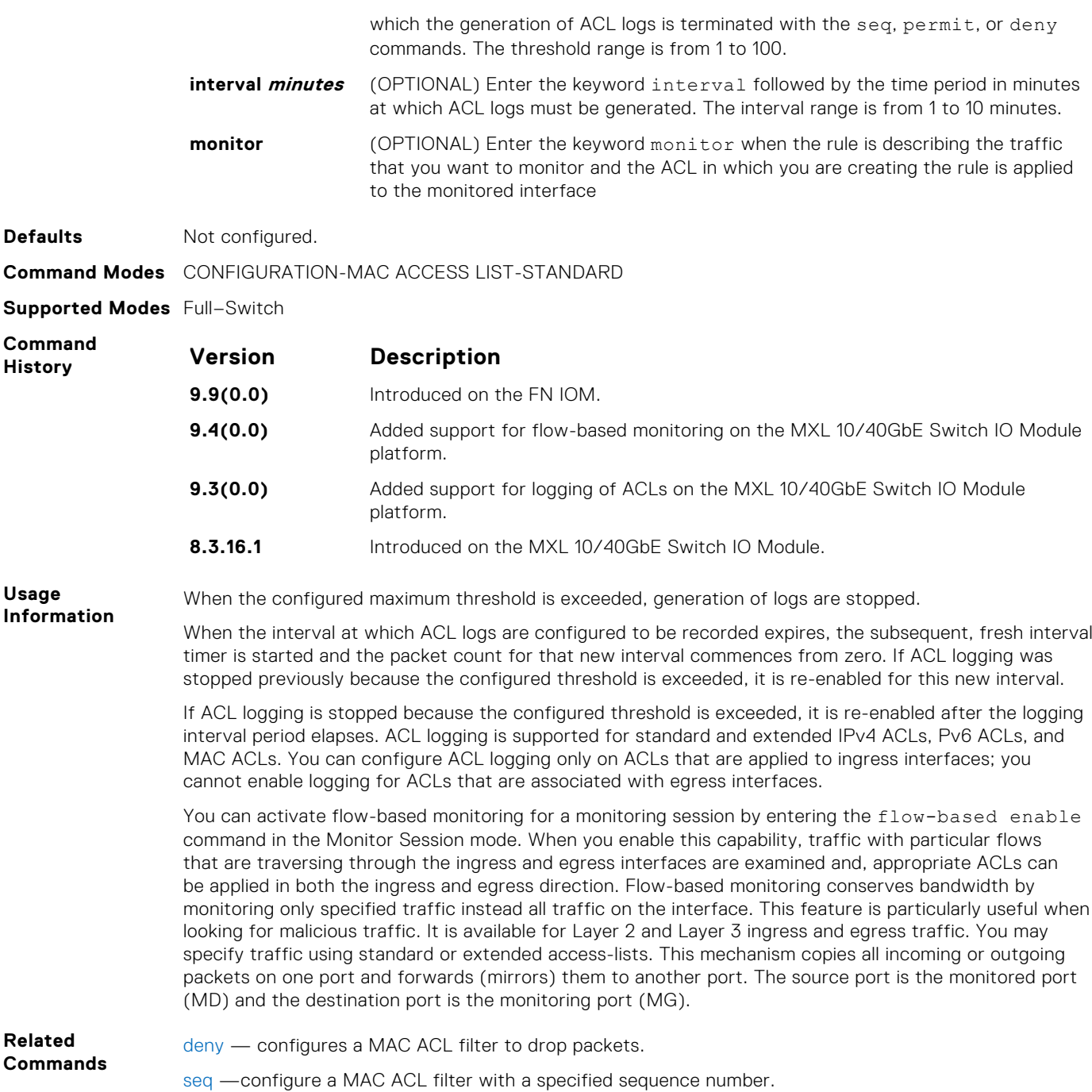

#### **seq**

To a deny or permit filter in a MAC access list while creating the filter, assign a sequence number.

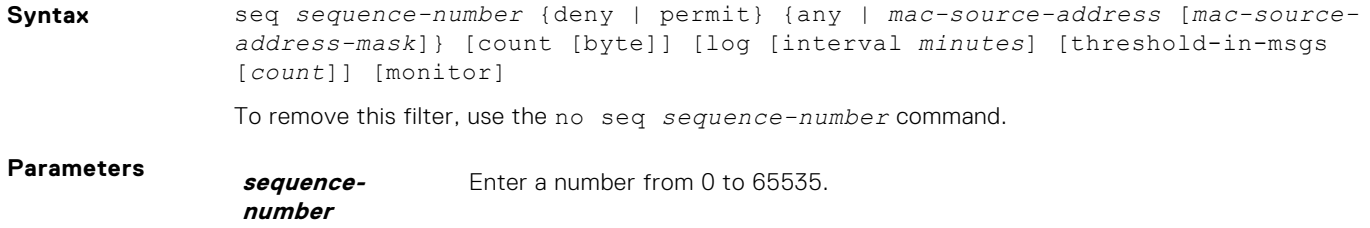
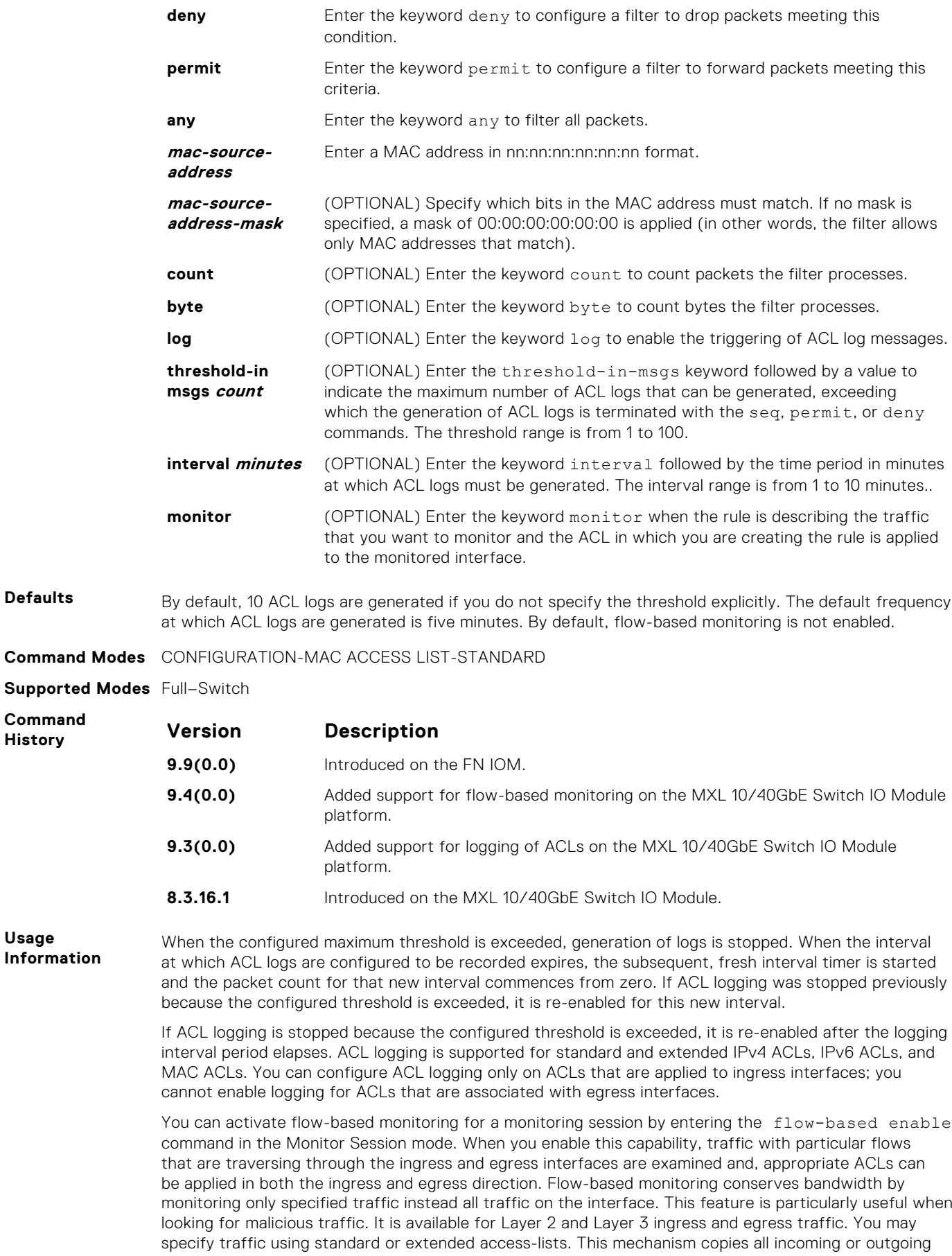

packets on one port and forwards (mirrors) them to another port. The source port is the monitored port (MD) and the destination port is the monitoring port (MG).

**Related Commands** [deny](#page-170-0) — configures a filter to drop packets.

[permit](#page-172-0) — configures a filter to forward packets.

#### **permit tcp**

To pass TCP packets meeting the filter criteria, configure a filter.

**Syntax** permit tcp {*source mask* | any | host *ip-address*} [*bit*] [*operator port* [*port*]] {*destination mask* | any | host *ip-address*} [*bit*] [dscp] [*operator port* [*port*]] [count [byte]] [order] [fragments][log [interval *minutes*] [threshold-in-msgs [*count*]] [monitor]

To remove this filter, you have two choices:

- Use the no seq *sequence-number* command if you know the filter's sequence number.
- Use the no permit tcp {*source mask* | any | host *ip-address*} {*destination mask* | any | host *ip-address*} command.

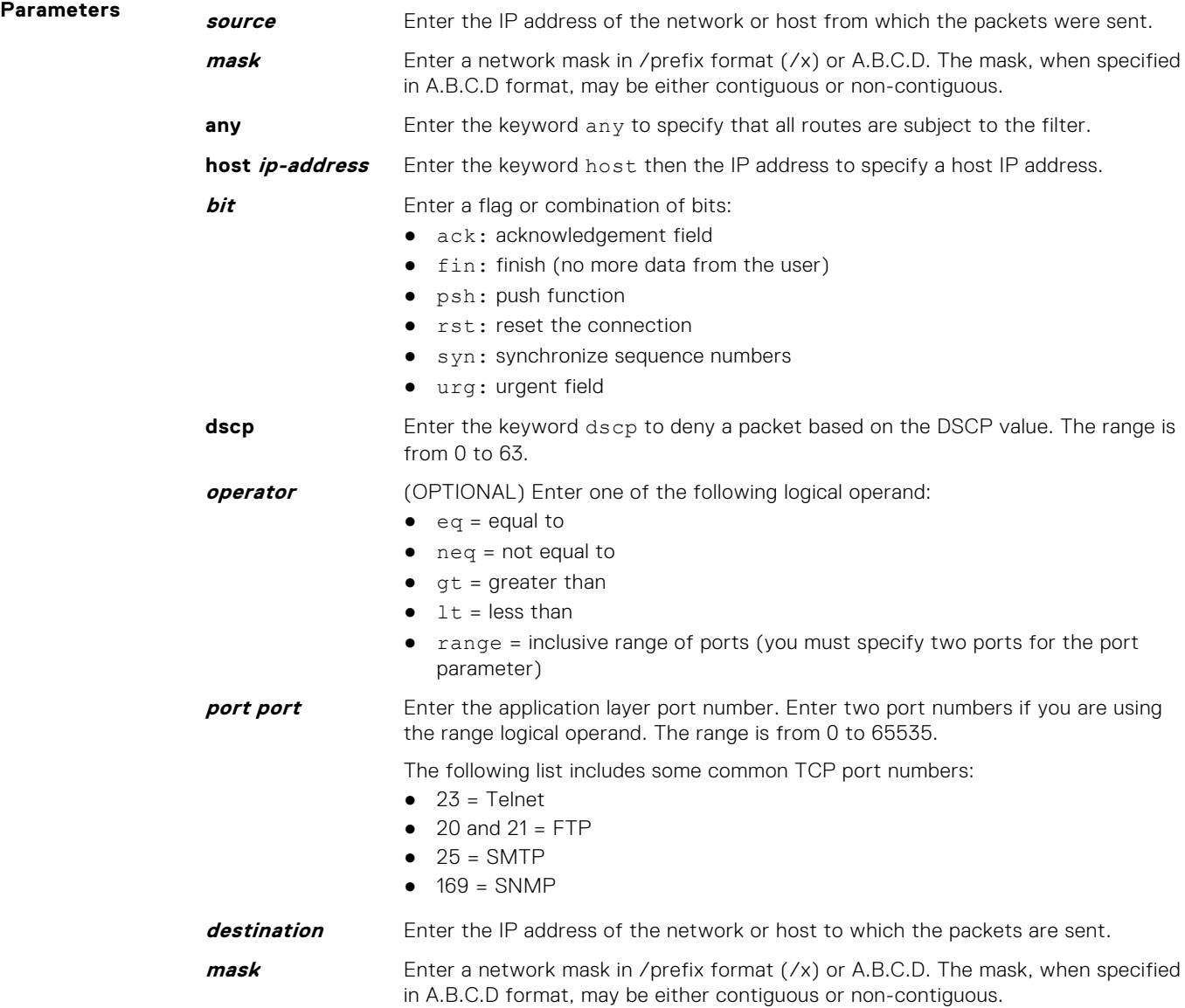

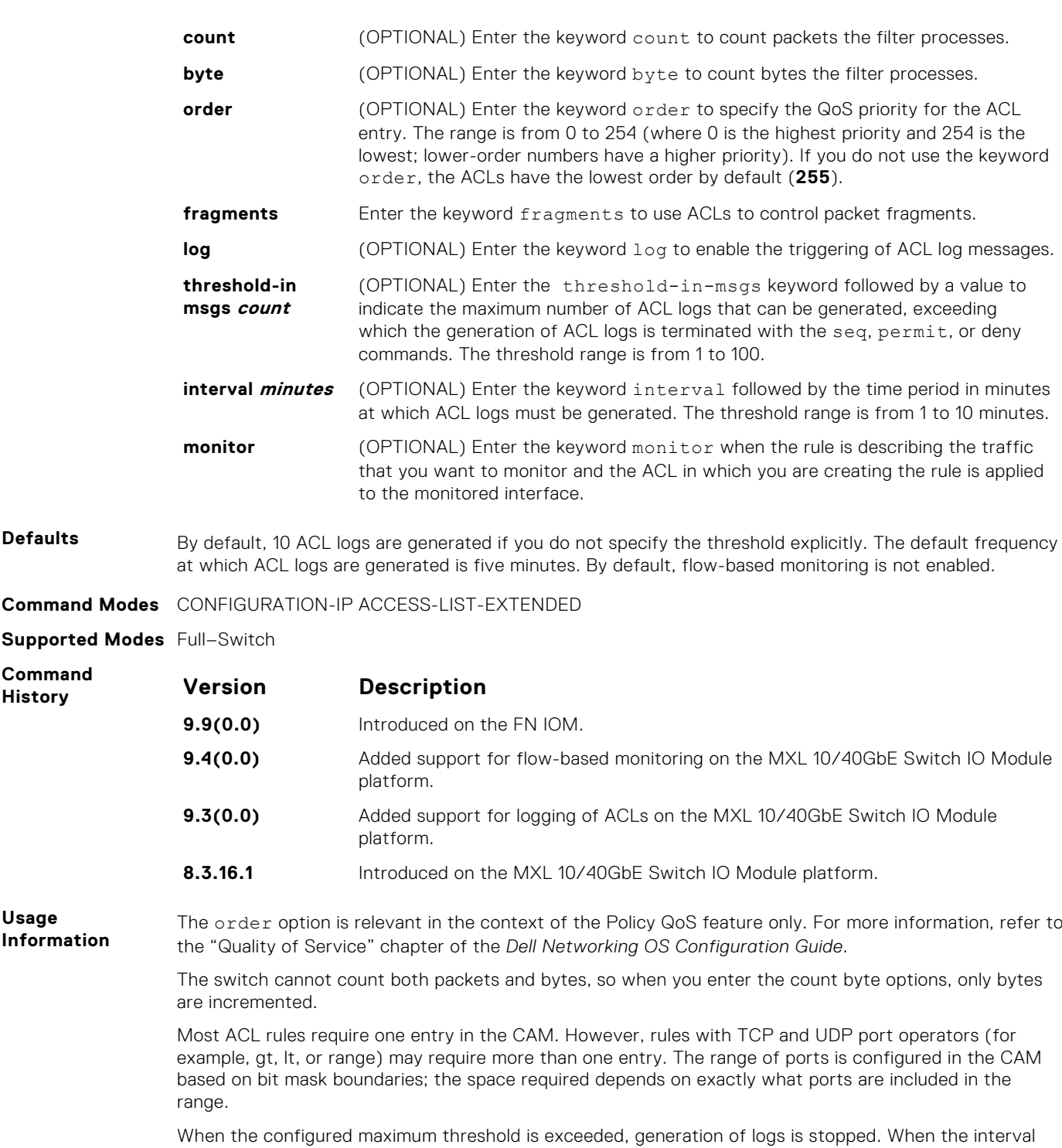

**Command History** 

**Usage Information**

> at which ACL logs are configured to be recorded expires, the subsequent, fresh interval timer is started and the packet count for that new interval commences from zero. If ACL logging was stopped previously because the configured threshold is exceeded, it is re-enabled for this new interval.

> If ACL logging is stopped because the configured threshold is exceeded, it is re-enabled after the logging interval period elapses. ACL logging is supported for standard and extended IPv4 ACLs, IPv6 ACLs, and MAC ACLs. You can configure ACL logging only on ACLs that are applied to ingress interfaces; you cannot enable logging for ACLs that are associated with egress interfaces.

> You can activate flow-based monitoring for a monitoring session by entering the flow-based enable command in the Monitor Session mode. When you enable this capability, traffic with particular flows that are traversing through the ingress and egress interfaces are examined and, appropriate ACLs can be applied in both the ingress and egress direction. Flow-based monitoring conserves bandwidth by monitoring only specified traffic instead all traffic on the interface. This feature is particularly useful when

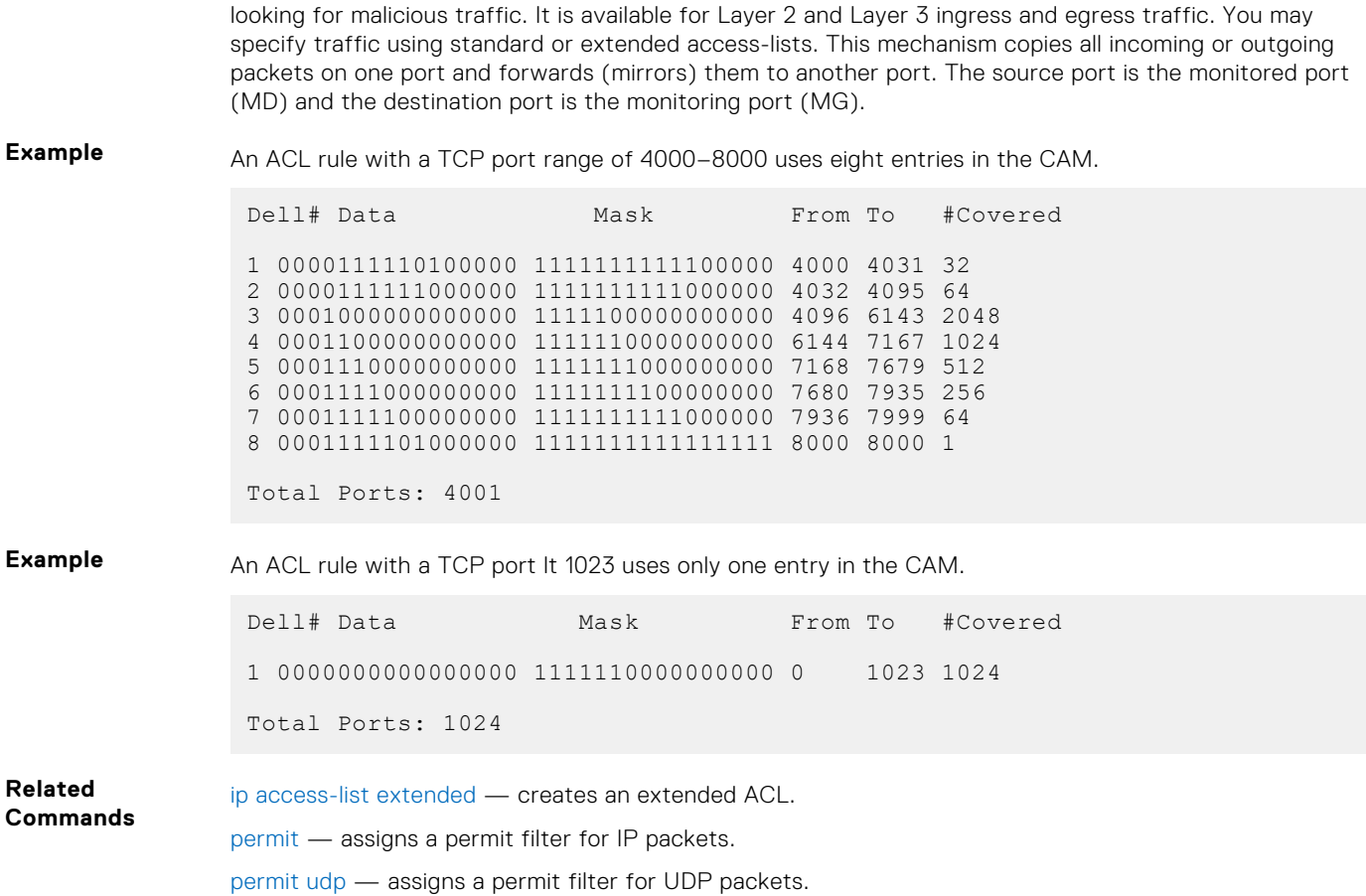

#### **seq arp**

Configure an egress filter with a sequence number that filters ARP packets meeting this criteria. This command is supported only on 12-port GE line cards with SFP optics. For specifications, refer to your line card documentation.

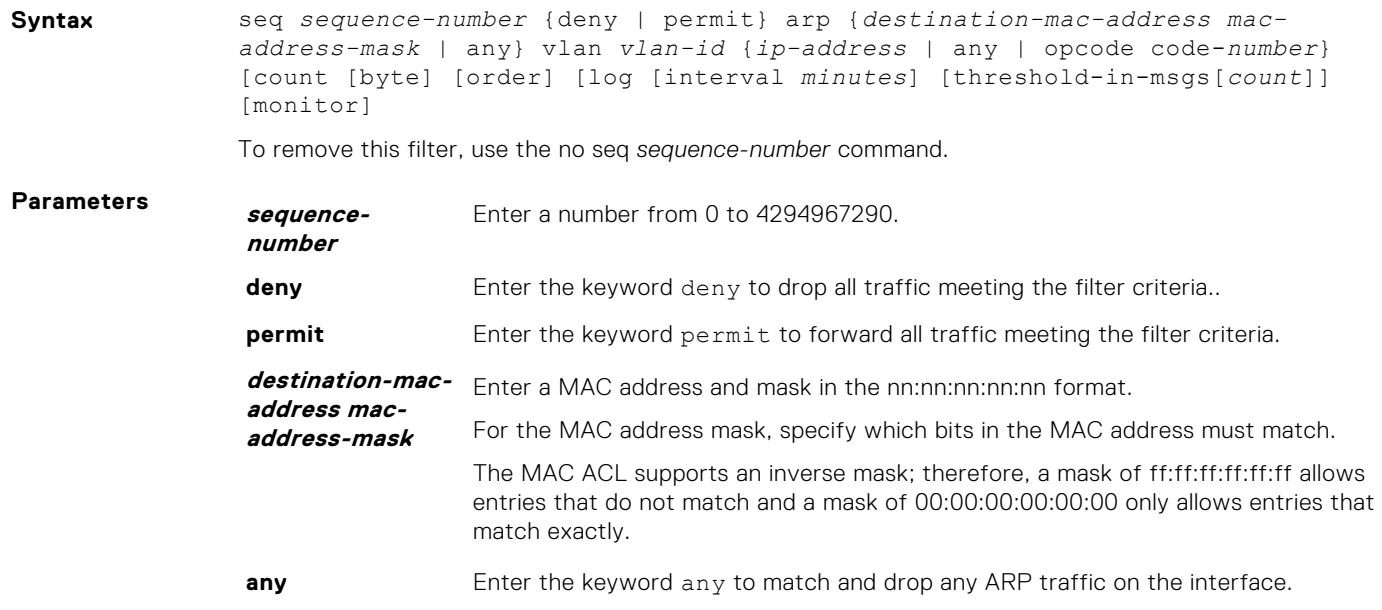

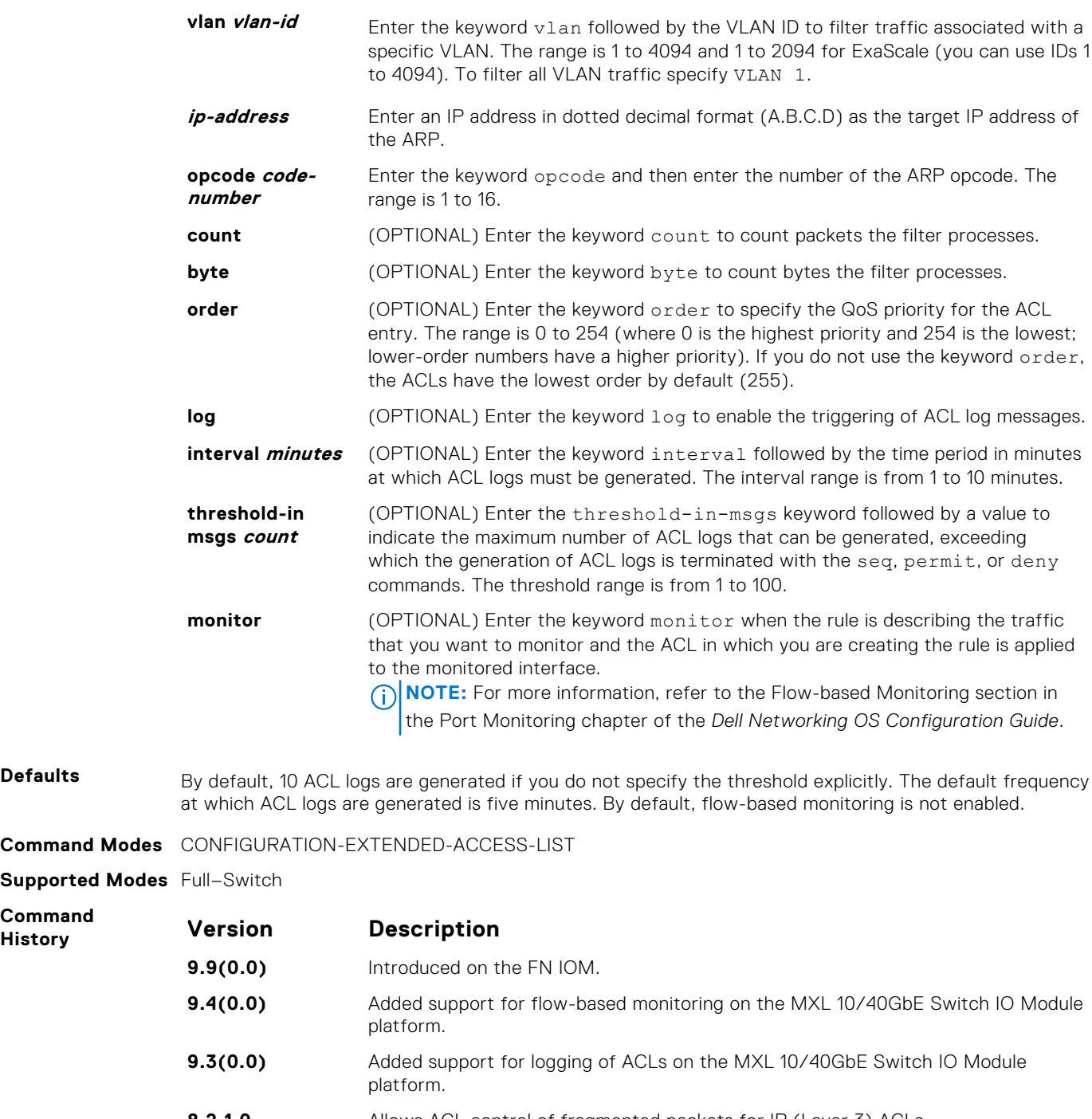

**Command Modes** 

**Supported Modes** 

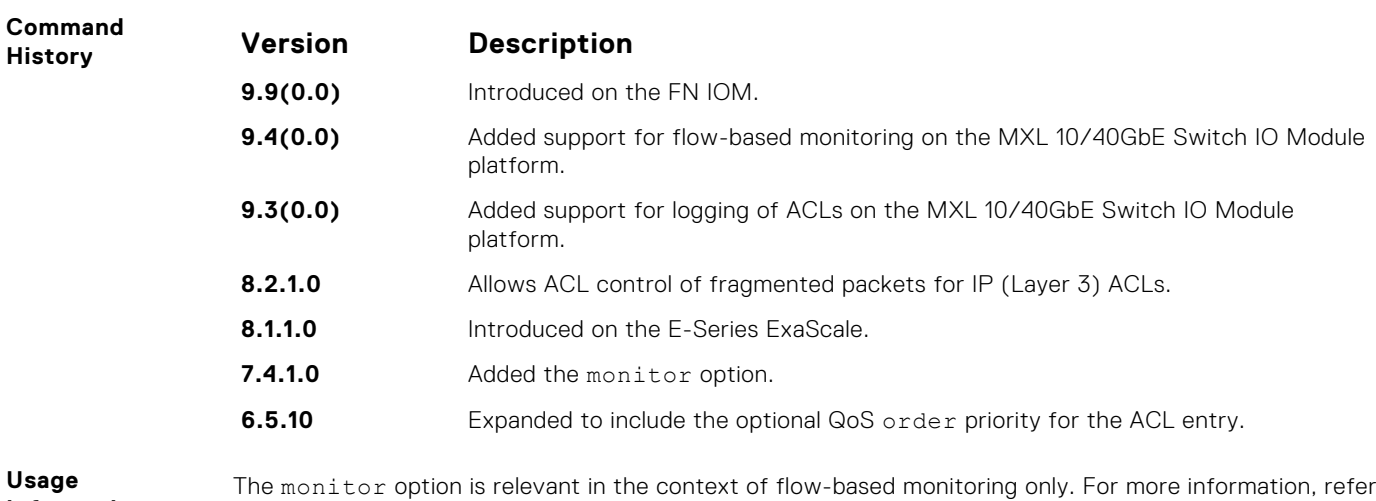

**Information**

to [Port Monitoring](#page-915-0). The order option is relevant in the context of the Policy QoS feature only. The following applies:

● The seq *sequence-number* command is applicable only in an ACL group.

- The order option works across ACL groups that have been applied on an interface via the QoS policy framework.
- The order option takes precedence over seq *sequence-number*.
- If *sequence-number* is not configured, the rules with the same order value are ordered according to their configuration order.
- If sequence-number is configured, the sequence-number is used as a tie breaker for rules with the same order.

When you use the  $log$  option, the CP processor logs details about the packets that match. Depending on how many packets match the log entry and at what rate, the CP may become busy as it has to log these packets' details.

You cannot include IP, TCP, or UDP (Layer 3) filters in an ACL configured with ARP or Ether-type (Layer 2) filters. Apply Layer 2 ACLs to interfaces in Layer 2 mode.

When the configured maximum threshold is exceeded, generation of logs is stopped. When the interval at which ACL logs are configured to be recorded expires, the subsequent, fresh interval timer is started and the packet count for that new interval commences from zero. If ACL logging was stopped previously because the configured threshold is exceeded, it is re-enabled for this new interval.

If ACL logging is stopped because the configured threshold is exceeded, it is re-enabled after the logging interval period elapses. ACL logging is supported for standard and extended IPv4 ACLs, IPv6 ACLs, and MAC ACLs. You can configure ACL logging only on ACLs that are applied to ingress interfaces; you cannot enable logging for ACLs that are associated with egress interfaces.

You can activate flow-based monitoring for a monitoring session by entering the flow-based enable command in the Monitor Session mode. When you enable this capability, traffic with particular flows that are traversing through the ingress and egress interfaces are examined and, appropriate ACLs can be applied in both the ingress and egress direction. Flow-based monitoring conserves bandwidth by monitoring only specified traffic instead all traffic on the interface. This feature is particularly useful when looking for malicious traffic. It is available for Layer 2 and Layer 3 ingress and egress traffic. You may specify traffic using standard or extended access-lists. This mechanism copies all incoming or outgoing packets on one port and forwards (mirrors) them to another port. The source port is the monitored port (MD) and the destination port is the monitoring port (MG).

**NOTE:** When ACL logging and byte counters are configured simultaneously, byte counters may display an incorrect value. Configure packet counters with logging instead.

#### **seq ether-type**

Configure an egress filter with a specific sequence number that filters traffic with specified types of Ethernet packets. This command is supported only on 12-port GE line cards with SFP optics. For specifications, refer to your line card documentation.

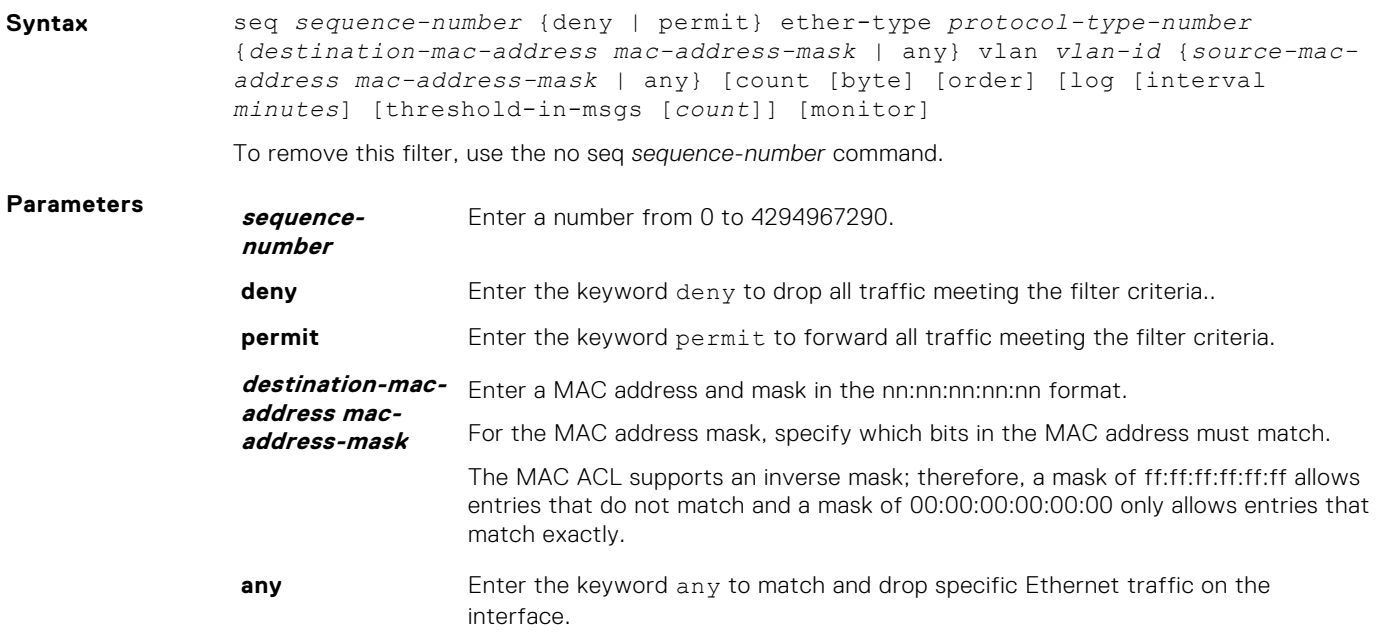

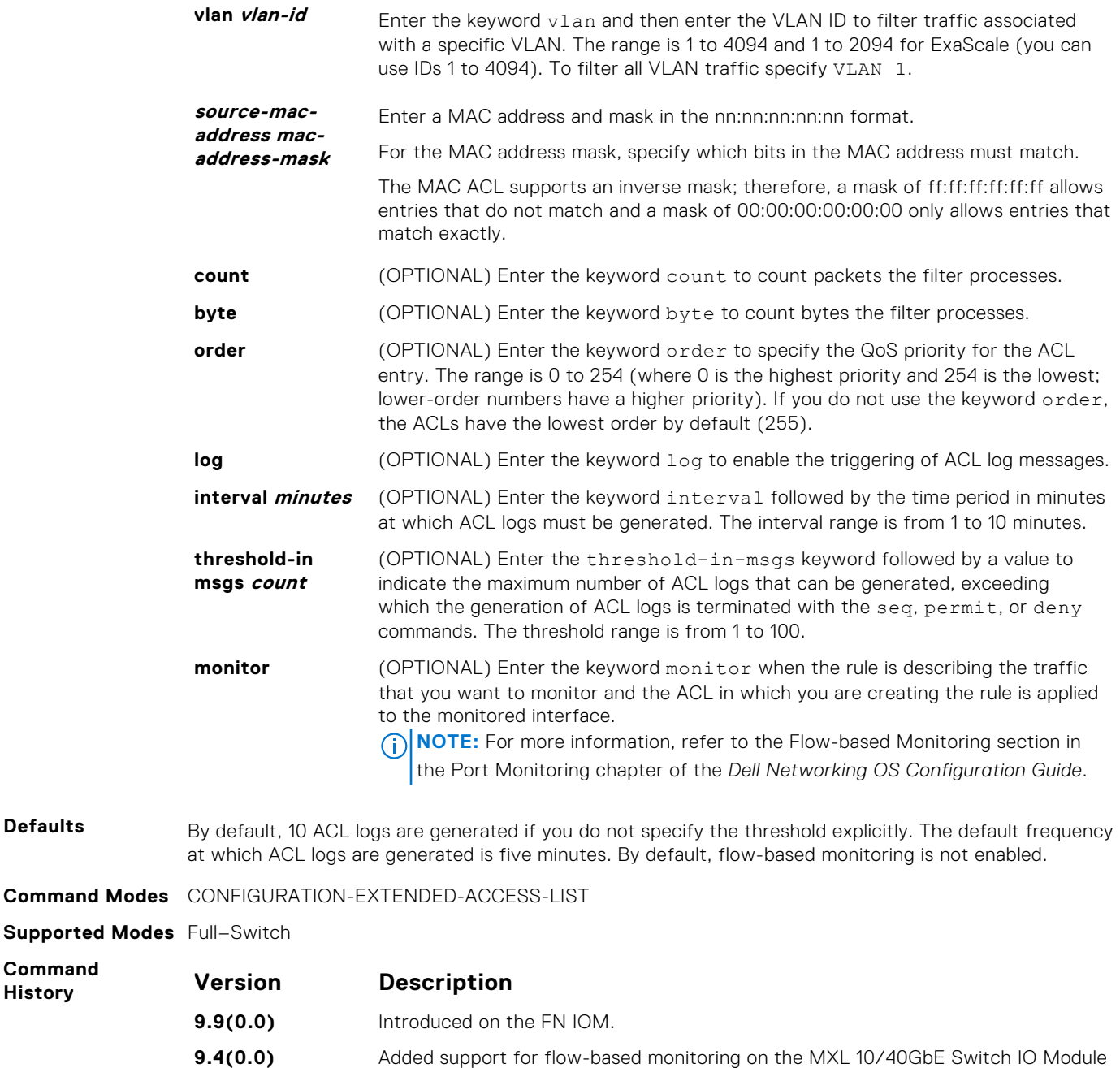

platform. **9.3(0.0)** Added support for logging of ACLs on the MXL 10/40GbE Switch IO Module platform.

- **8.2.1.0** Allows ACL control of fragmented packets for IP (Layer 3) ACLs.
- **8.1.1.0** Introduced on the E-Series ExaScale.
- **7.4.1.0** Added the monitor option.
- **6.5.10** Expanded to include the optional QoS order priority for the ACL entry.

**Usage Information** The monitor option is relevant in the context of flow-based monitoring only. For more information, refer to [Port Monitoring](#page-915-0).

**Command Modes** 

**Command History** 

The order option is relevant in the context of the Policy QoS feature only. The following applies:

● The seq *sequence-number* command is applicable only in an ACL group.

- The order option works across ACL groups that have been applied on an interface via the QoS policy framework.
- The order option takes precedence over seq *sequence-number*.
- If sequence-number is not configured, the rules with the same order value are ordered according to their configuration order.
- If *sequence-number* is configured, the sequence-number is used as a tie breaker for rules with the same order.

When you use the  $log$  option, the CP processor logs details about the packets that match. Depending on how many packets match the log entry and at what rate, the CP may become busy as it has to log these packets' details.

You cannot include IP, TCP, or UDP (Layer 3) filters in an ACL configured with ARP or Ether-type (Layer 2) filters. Apply Layer 2 ACLs to interfaces in Layer 2 mode.

When the configured maximum threshold is exceeded, generation of logs is stopped. When the interval at which ACL logs are configured to be recorded expires, the subsequent, fresh interval timer is started and the packet count for that new interval commences from zero. If ACL logging was stopped previously because the configured threshold is exceeded, it is re-enabled for this new interval.

If ACL logging is stopped because the configured threshold is exceeded, it is re-enabled after the logging interval period elapses. ACL logging is supported for standard and extended IPv4 ACLs, IPv6 ACLs, and MAC ACLs. You can configure ACL logging only on ACLs that are applied to ingress interfaces; you cannot enable logging for ACLs that are associated with egress interfaces.

You can activate flow-based monitoring for a monitoring session by entering the flow-based enable command in the Monitor Session mode. When you enable this capability, traffic with particular flows that are traversing through the ingress and egress interfaces are examined and, appropriate ACLs can be applied in both the ingress and egress direction. Flow-based monitoring conserves bandwidth by monitoring only specified traffic instead all traffic on the interface. This feature is particularly useful when looking for malicious traffic. It is available for Layer 2 and Layer 3 ingress and egress traffic. You may specify traffic using standard or extended access-lists. This mechanism copies all incoming or outgoing packets on one port and forwards (mirrors) them to another port. The source port is the monitored port (MD) and the destination port is the monitoring port (MG).

**NOTE:** When ACL logging and byte counters are configured simultaneously, byte counters may display an incorrect value. Configure packet counters with logging instead.

#### **seq**

Assign a sequence number to a deny or permit filter in an extended IP access list while creating the filter.

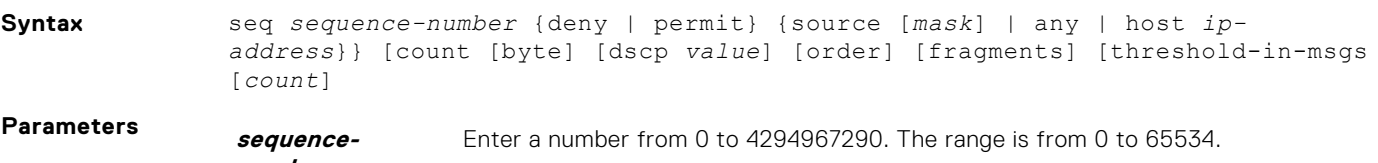

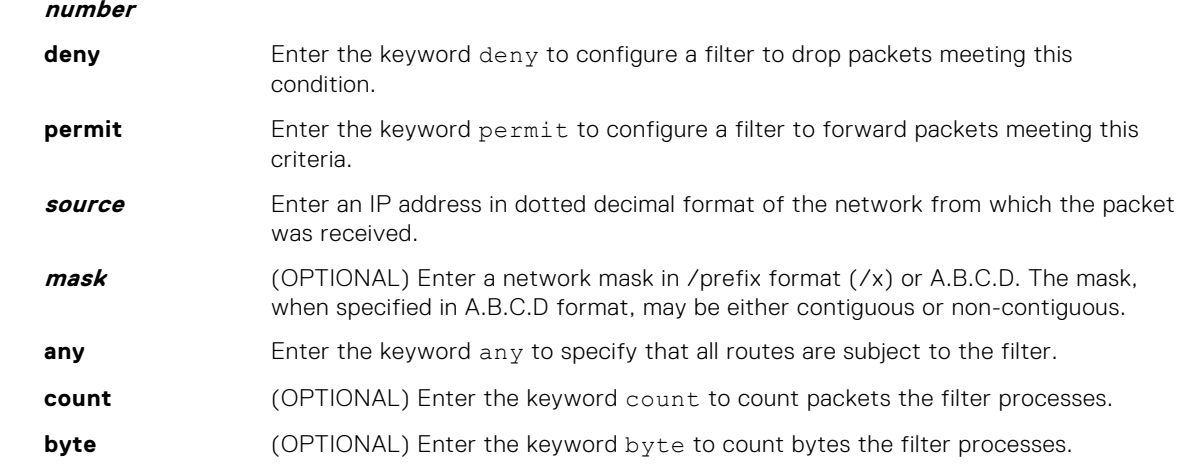

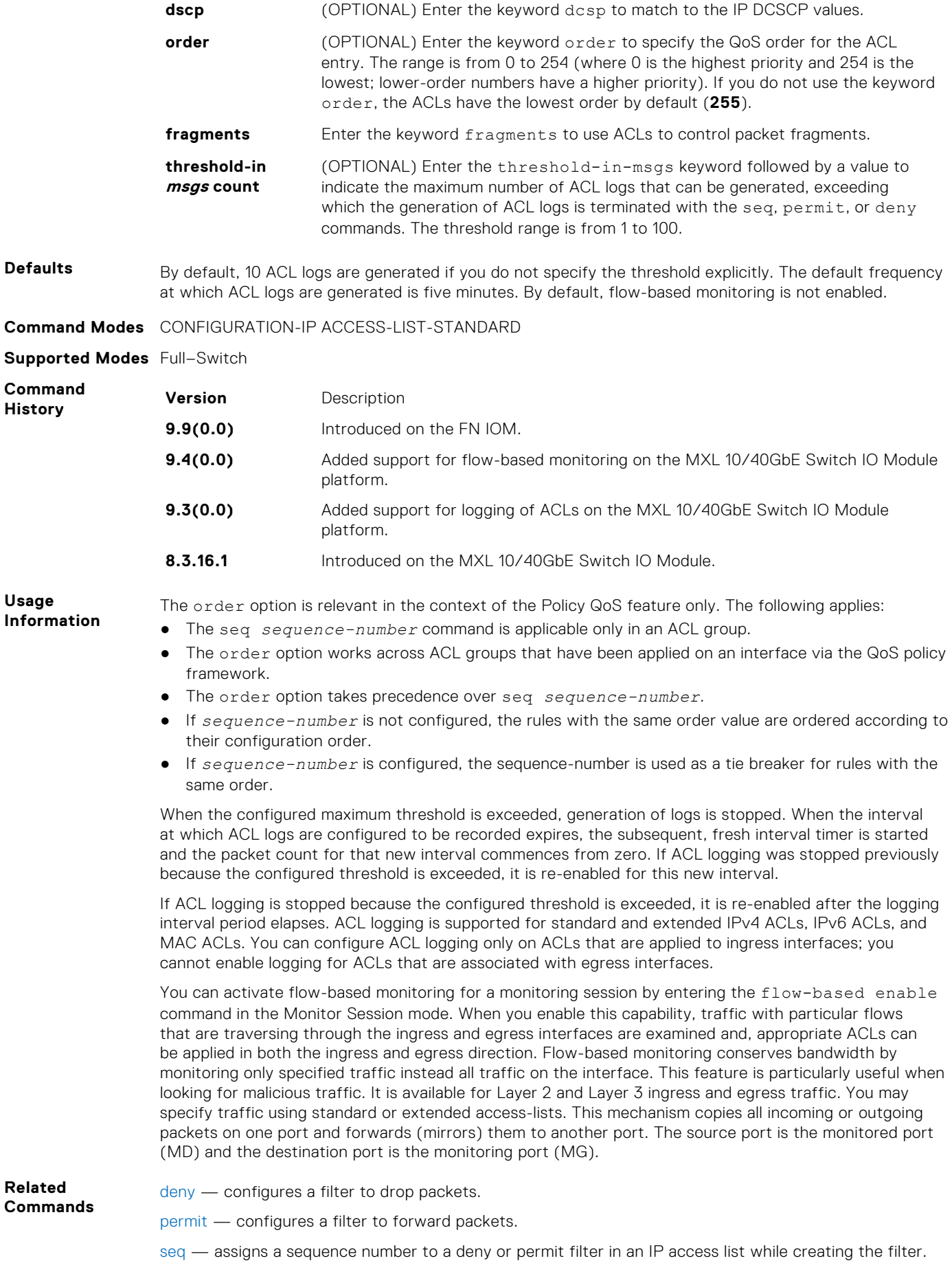

#### **seq**

Assign a sequence number to a deny or permit filter in an extended IP access list while creating the filter.

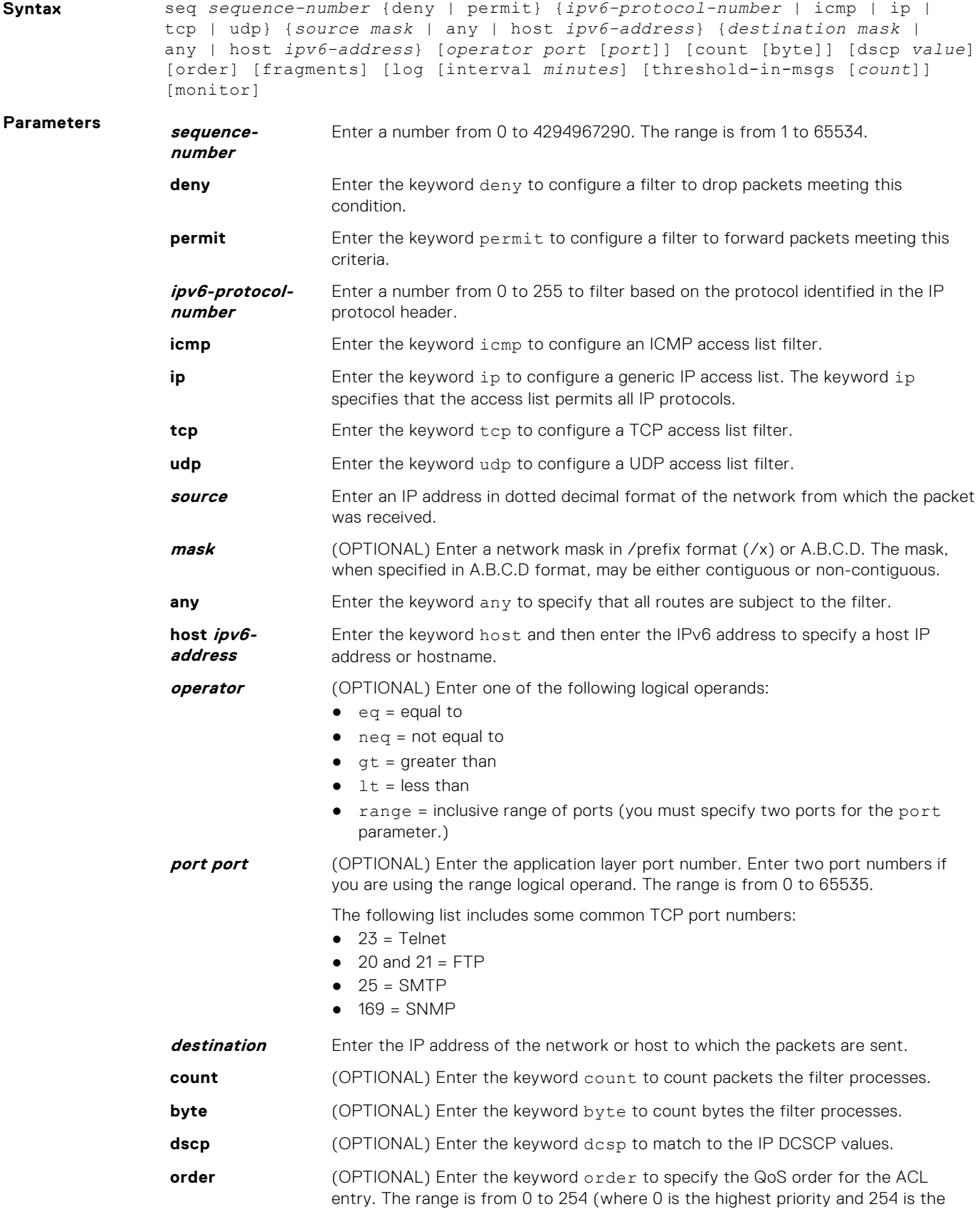

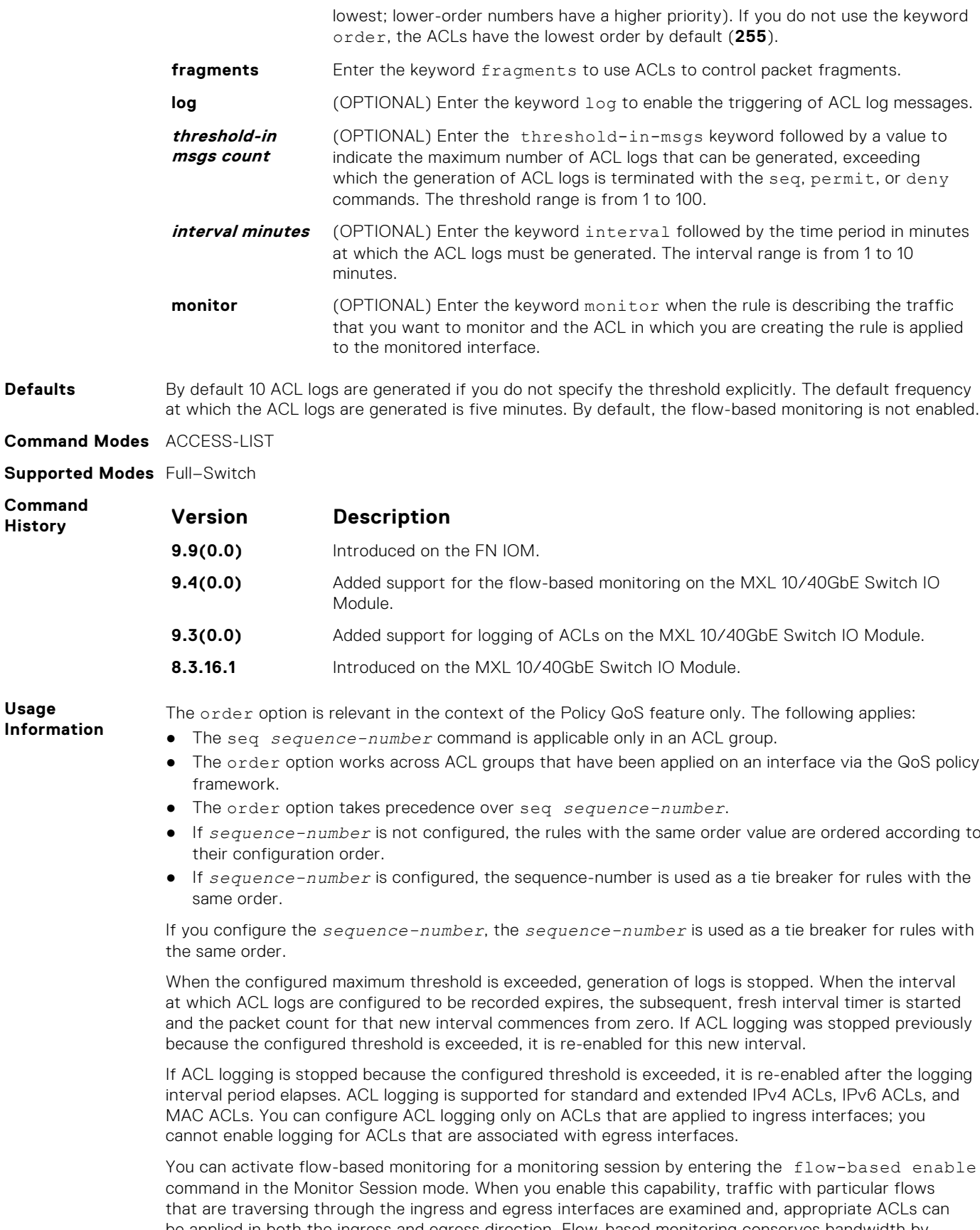

be applied in both the ingress and egress direction. Flow-based monitoring conserves bandwidth by monitoring only specified traffic instead all traffic on the interface. This feature is particularly useful when looking for malicious traffic. It is available for Layer 2 and Layer 3 ingress and egress traffic. You may specify traffic using standard or extended access-lists. This mechanism copies all incoming or outgoing

packets on one port and forwards (mirrors) them to another port. The source port is the monitored port (MD) and the destination port is the monitoring port (MG).

**Commands** [deny](#page-150-0) — Configures a filter to drop packets.

[permit](#page-157-0) — Configures a filter to forward packets.

#### **permit udp**

**Related**

To pass UDP packets meeting the filter criteria, configure a filter.

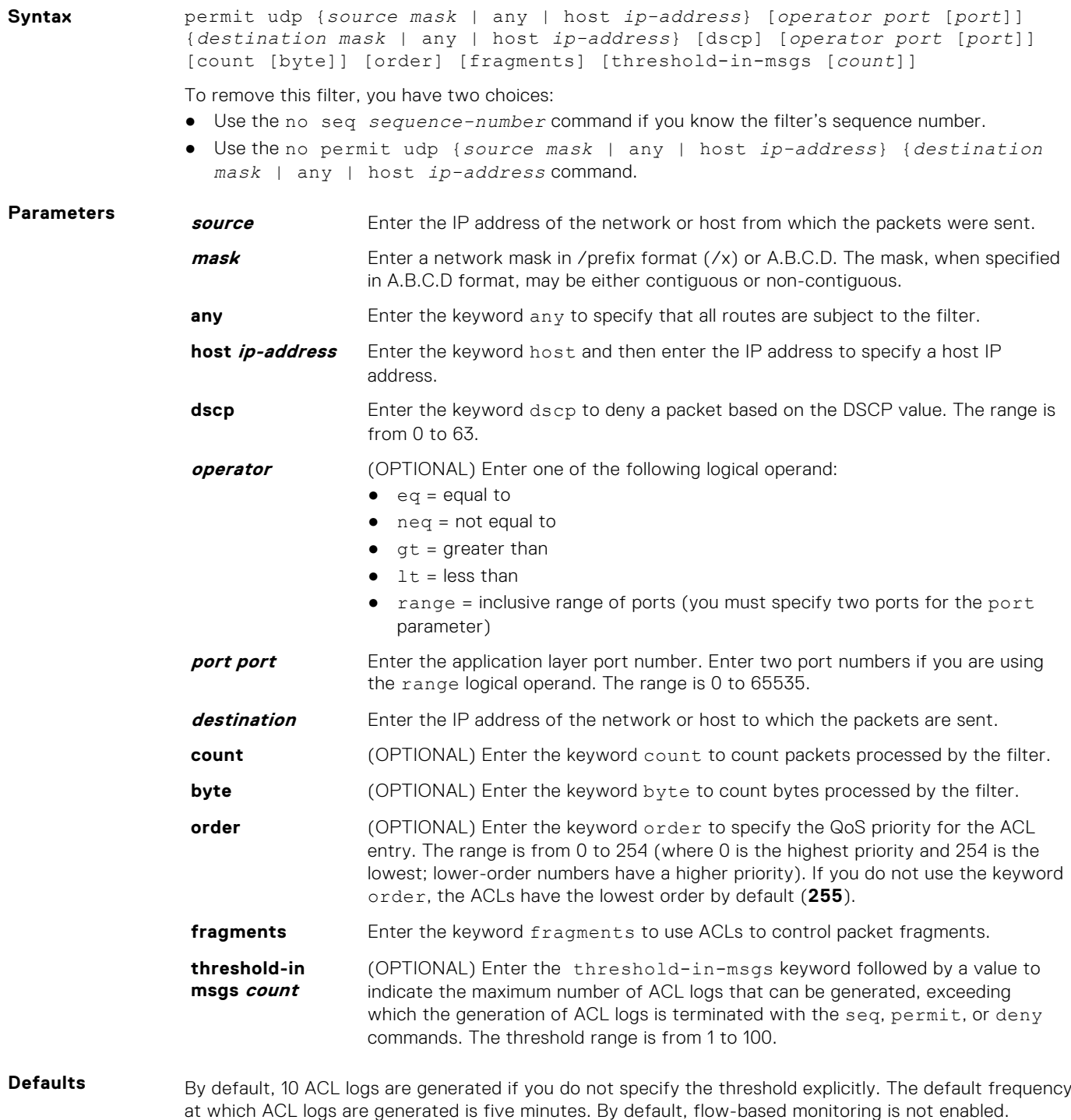

**Command Modes** CONFIGURATION-IP ACCESS-LIST-EXTENDED

#### **Supported Modes** Full–Switch

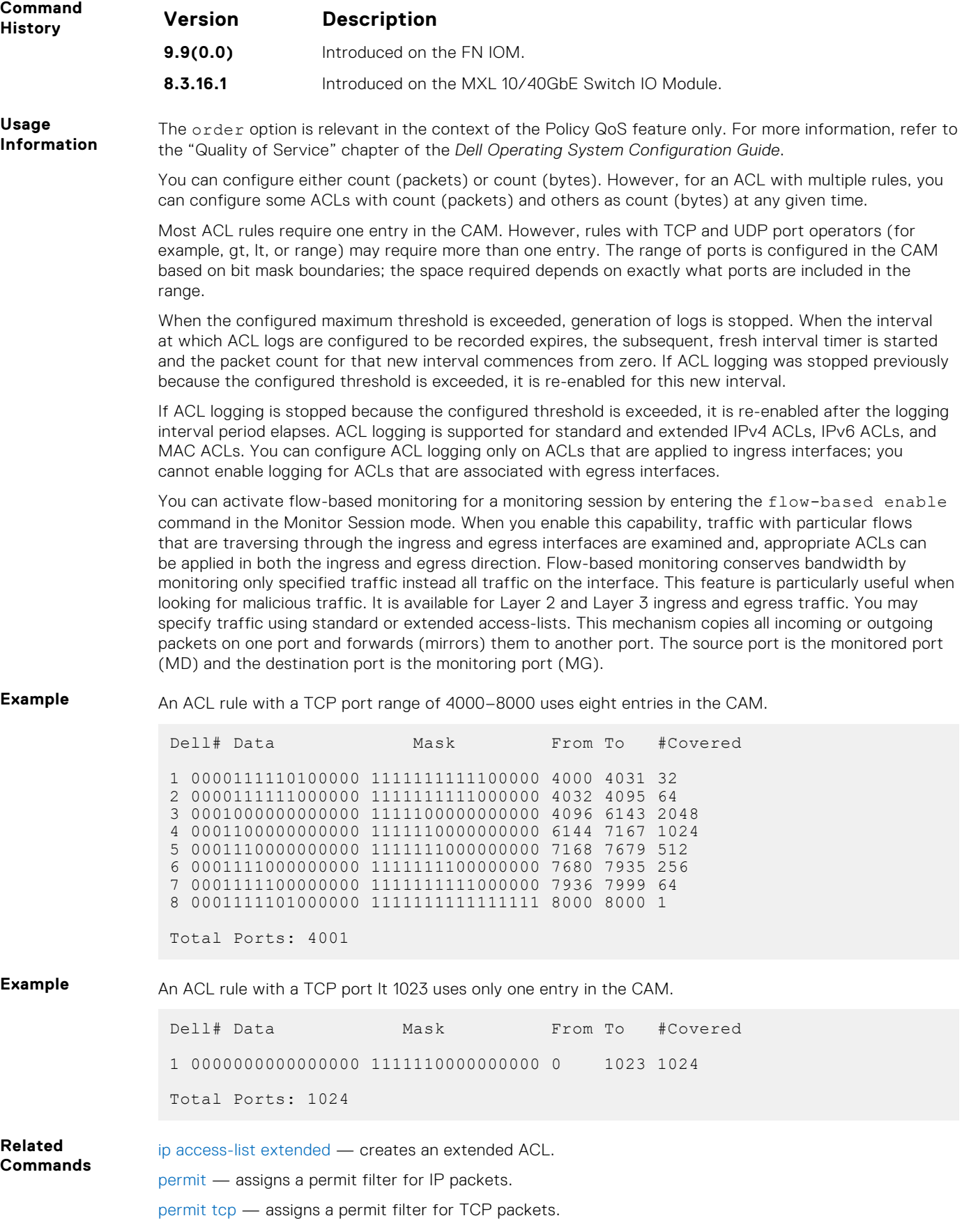

## **permit tcp**

To pass TCP packets meeting the filter criteria, configure a filter.

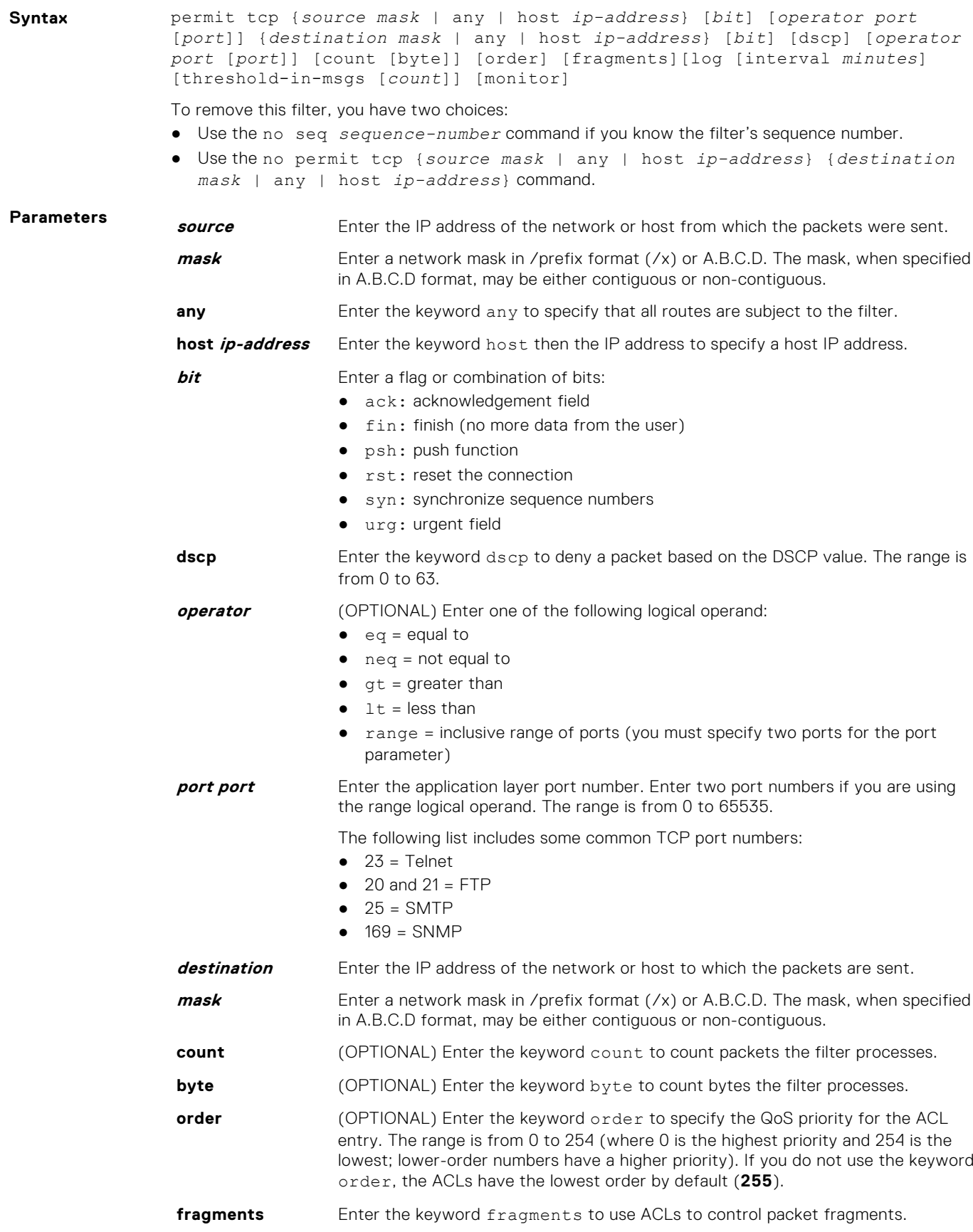

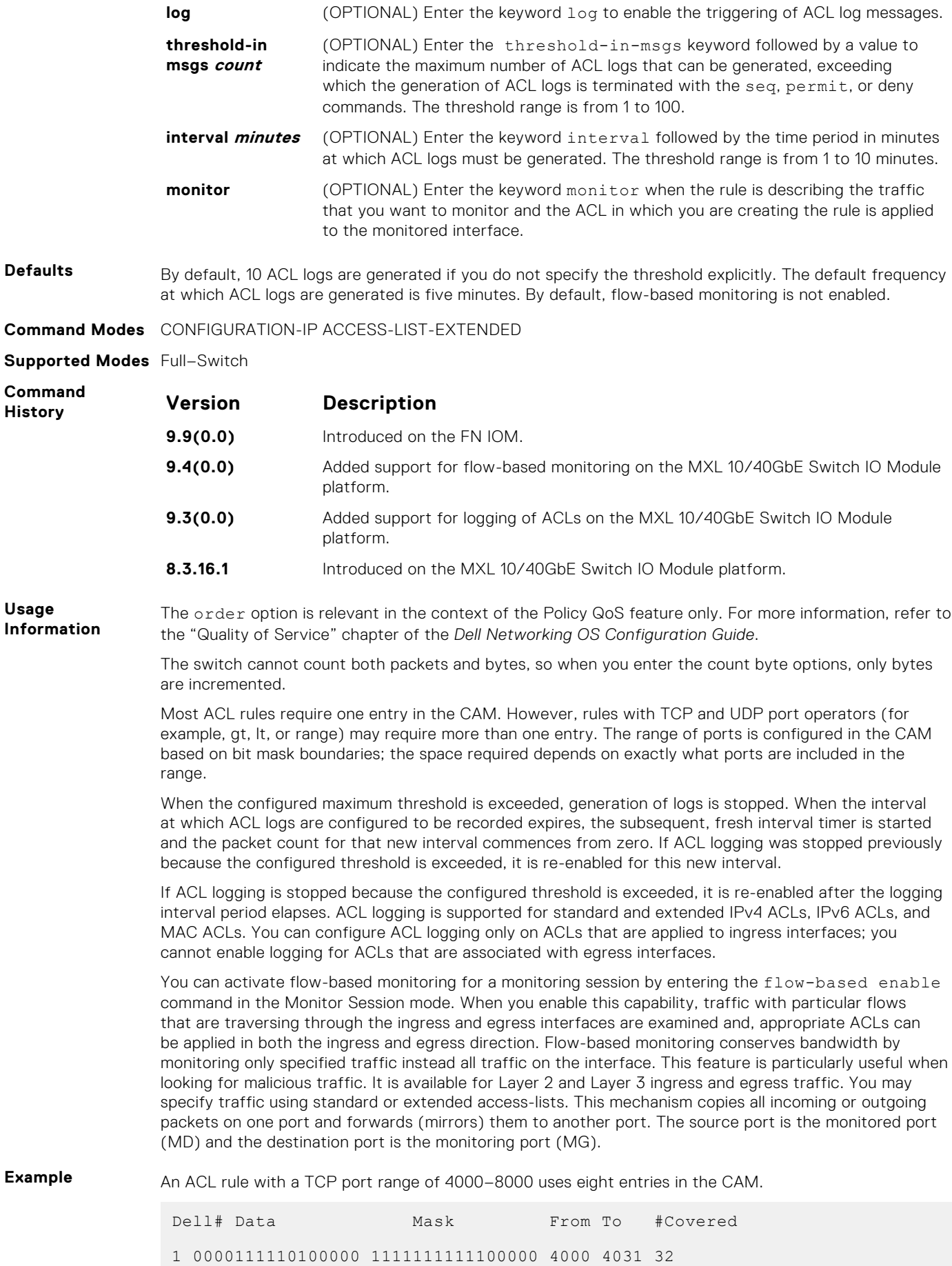

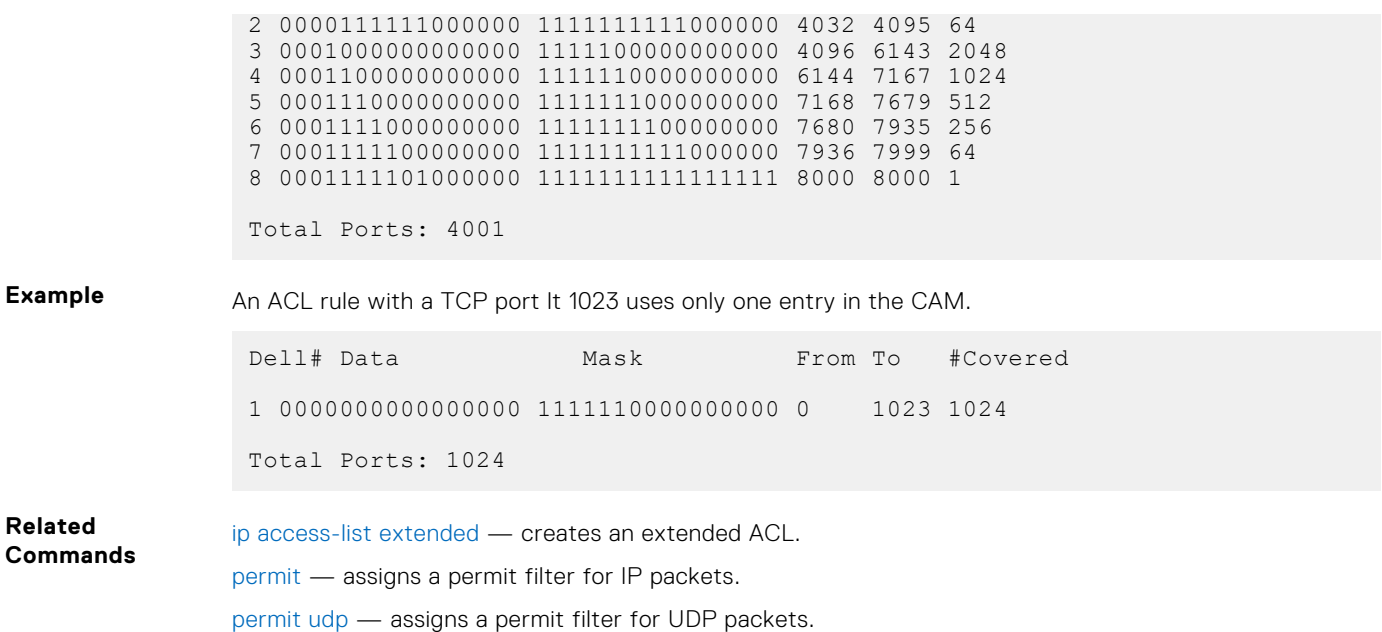

#### **permit icmp**

Configure a filter to allow all or specific ICMP messages.

**Syntax** permit icmp {*source mask* | any | host *ip-address*} {*destination mask* | any | host *ip-address*} [dscp] [*message-type*] [count [byte]] [order] [fragments] [threshold-in-msgs [*count*]]

To remove this filter, you have two choices:

- Use the no seq *sequence-number* command if you know the filter's sequence number.
- Use the no permit icmp {*source mask* | any | host *ip-address*} {*destination mask* | any | host *ip-address*} command.

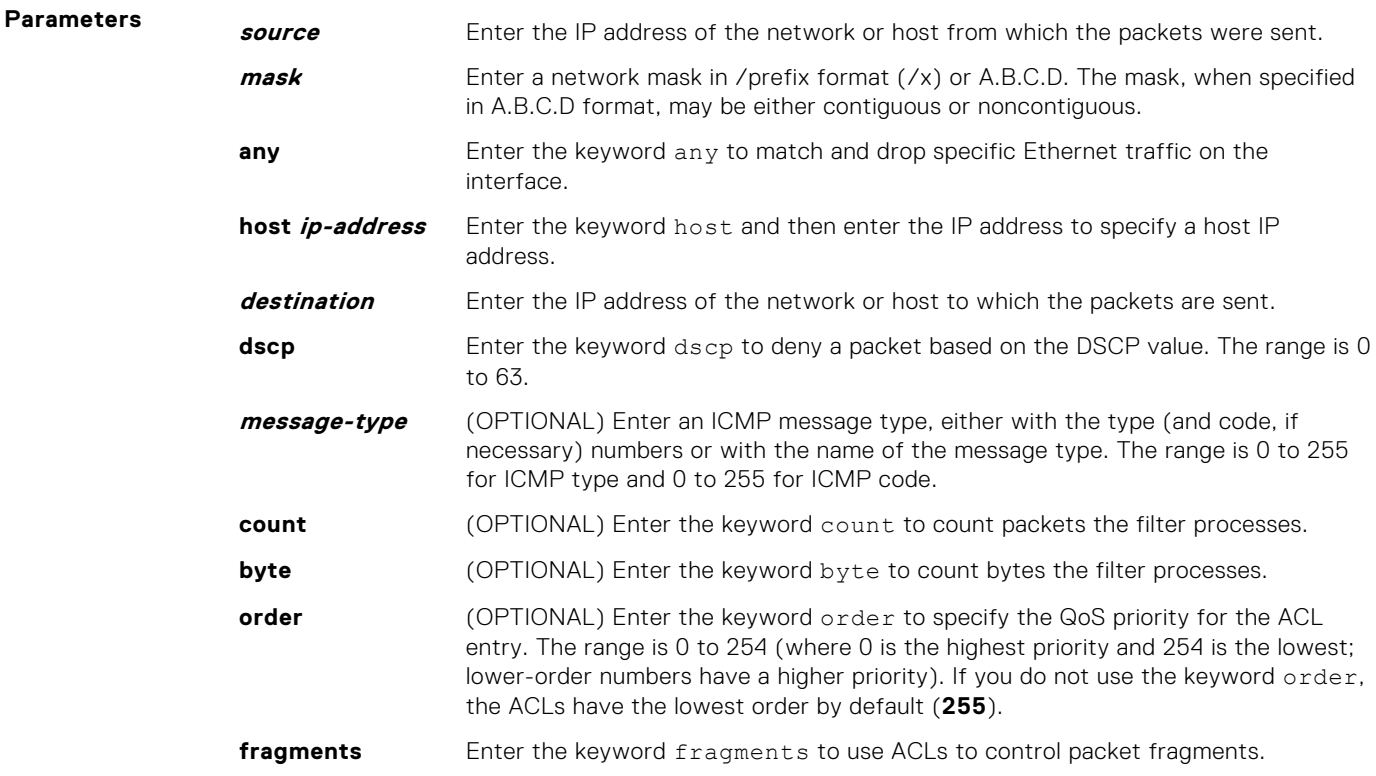

<span id="page-232-0"></span>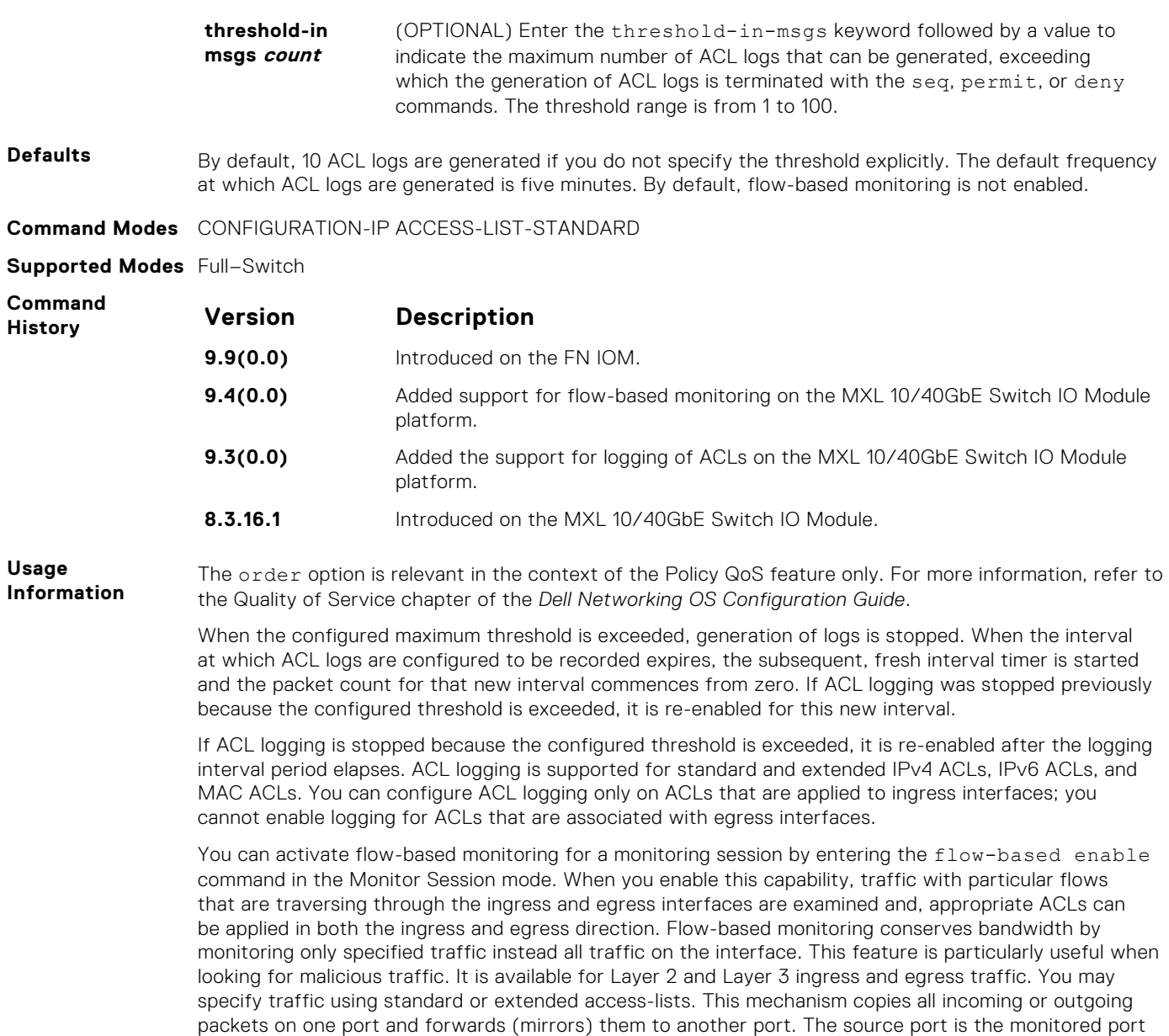

## **permit**

To configure a filter that matches the filter criteria, select an IPv6 protocol number, ICMP, IPv6, TCP, or UDP.

(MD) and the destination port is the monitoring port (MG).

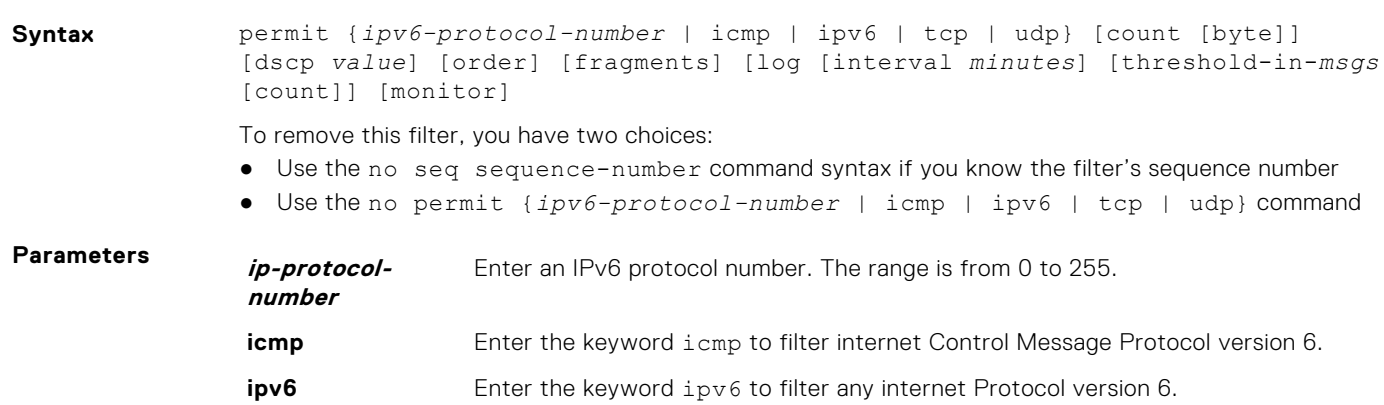

<span id="page-233-0"></span>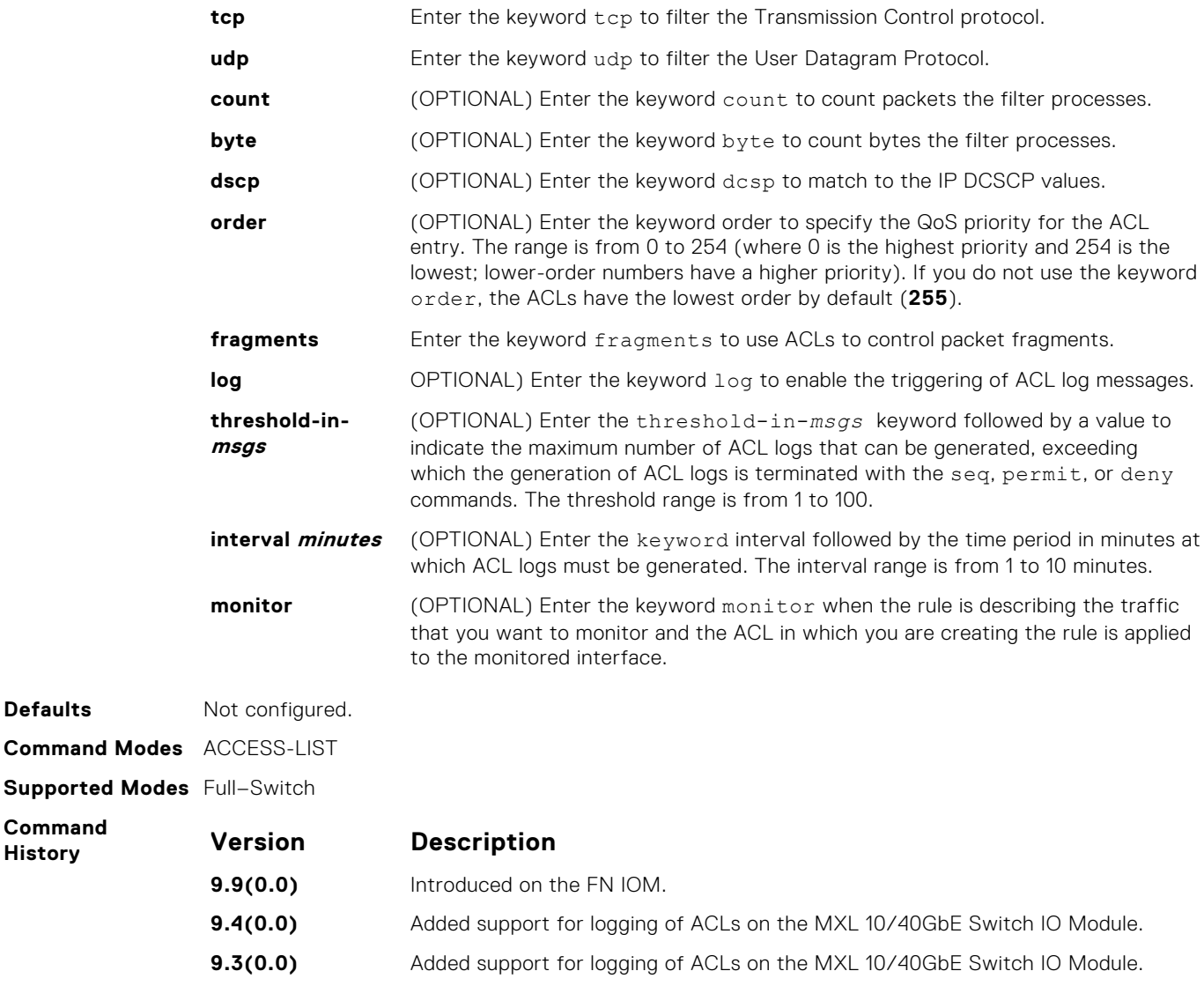

### **deny udp (for IPv6 ACLs)**

Configure a filter to drop user datagram protocol (UDP) packets meeting the filter criteria.

**Defaults** 

**Syntax** deny udp {*source address mask* | any | host *ipv6-address*} [*operator port* [*port*]] {*destination address* | any | host *ipv6-address*} [*operator port* [*port*]] [count [byte]] [log [interval *minutes*] [threshold-in-msgs [*count*]] [monitor]

To remove this filter, you have two choices:

- Use the no seq sequence-number command syntax if you know the filter's sequence number
- Use the no deny udp {*source address mask* | any | host *ipv6-address*} {*destination address* | any | host *ipv6-address*} command

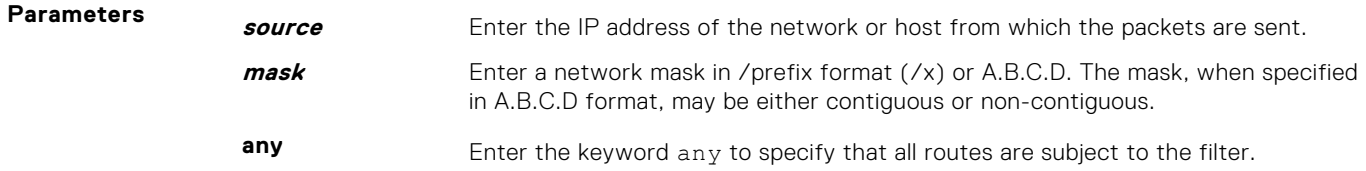

**9.2(0.0)** Introduced on the MXL 10/40GbE Switch IO Module.

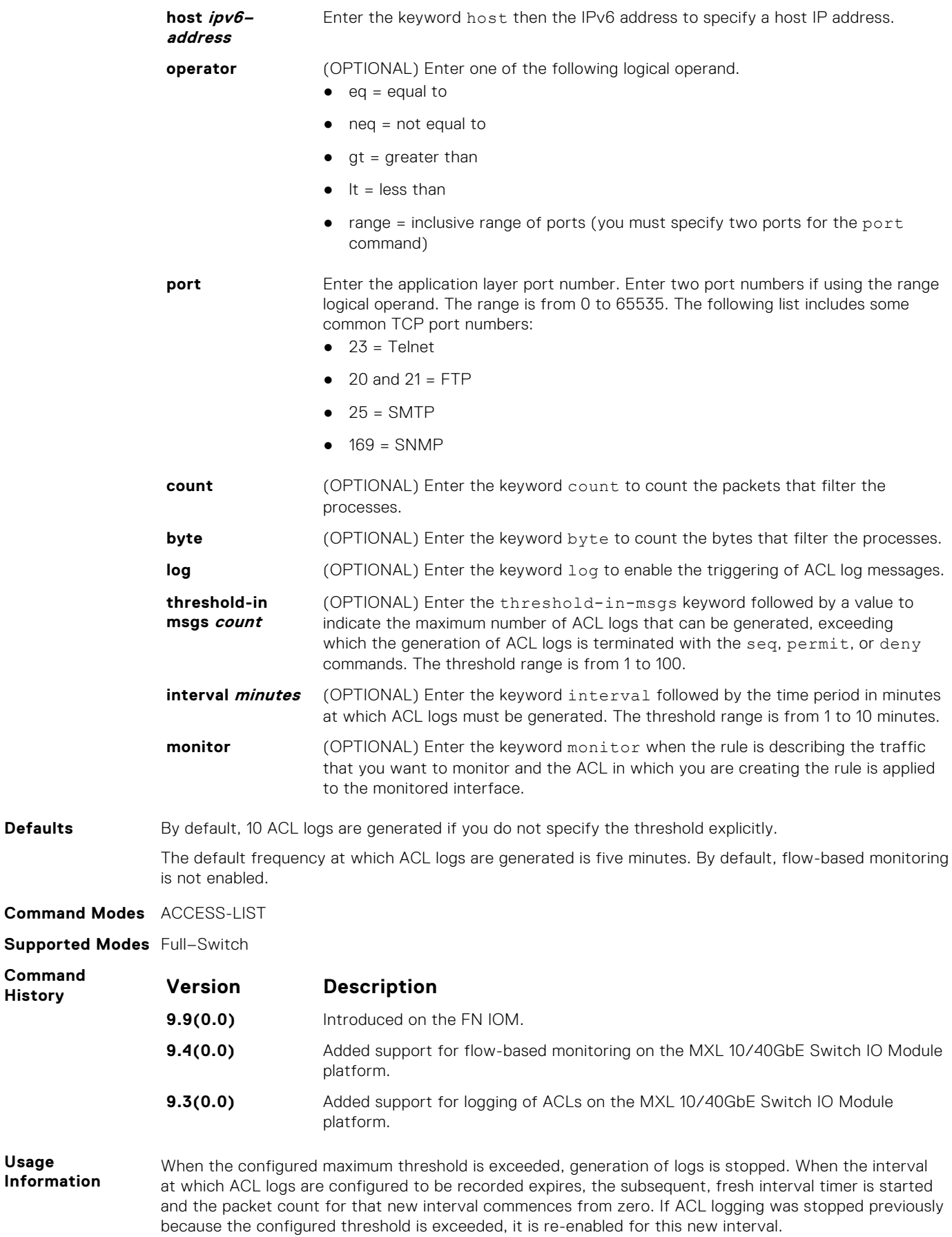

If ACL logging is stopped because the configured threshold is exceeded, it is re-enabled after the logging interval period elapses. ACL logging is supported for standard and extended IPv4 ACLs, IPv6 ACLs, and MAC ACLs.

You can configure ACL logging only on ACLs that are applied to ingress interfaces; you cannot enable logging for ACLs that are associated with egress interfaces.

You can activate flow-based monitoring for a monitoring session by entering the flow-based enable command in the Monitor Session mode. When you enable this capability, traffic with particular flows that are traversing through the ingress and egress interfaces are examined and, appropriate ACLs can be applied in both the ingress and egress direction. Flow-based monitoring conserves bandwidth by monitoring only specified traffic instead all traffic on the interface. This feature is particularly useful when looking for malicious traffic. It is available for Layer 2 and Layer 3 ingress and egress traffic. You may specify traffic using standard or extended access-lists. This mechanism copies all incoming or outgoing packets on one port and forwards (mirrors) them to another port. The source port is the monitored port (MD) and the destination port is the monitoring port (MG).

**Related Commands**

[deny](#page-189-0) – assigns a filter to deny IP traffic.

[deny tcp](#page-153-0) – assigns a deny filter for TCP traffic.

### **deny tcp (for IPv6 ACLs)**

Configure a filter that drops TCP packets that match the filter criteria.

**Parameters**

**Syntax** deny tcp {*source address mask* | any | host *ipv6-address*} [*operator port* [*port*]] {*destination address* | any | host *ipv6-address*} [*bit*] [*operator port* [*port*]] [count [byte]] [log [interval *minutes*] [threshold-in-msgs [*count*]] [monitor]

To remove this filter, you have two choices:

- Use the no seq sequence-number command syntax if you know the filter's sequence number
- Use the no deny tcp {*source address mask* | any | host *ipv6-address*} {*destination address* | any | host *ipv6-address*} command

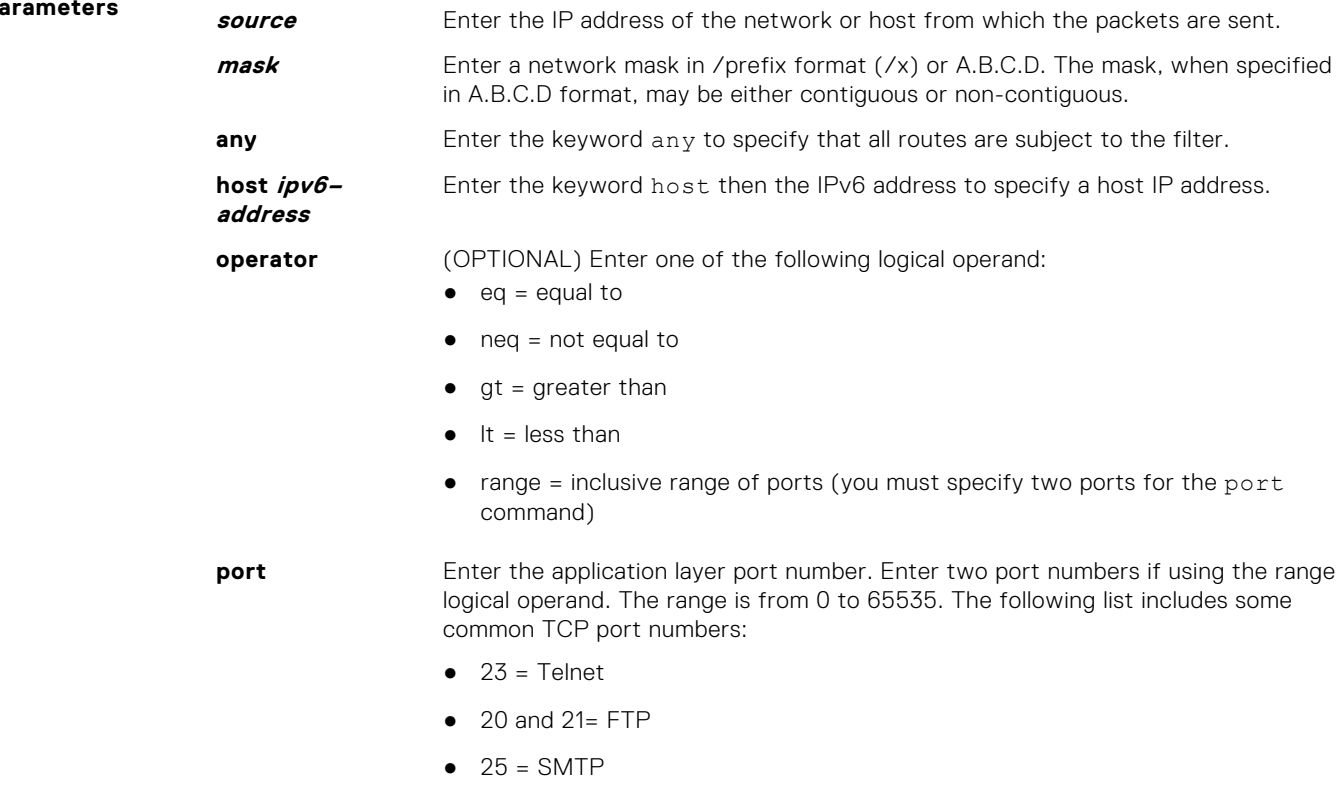

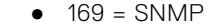

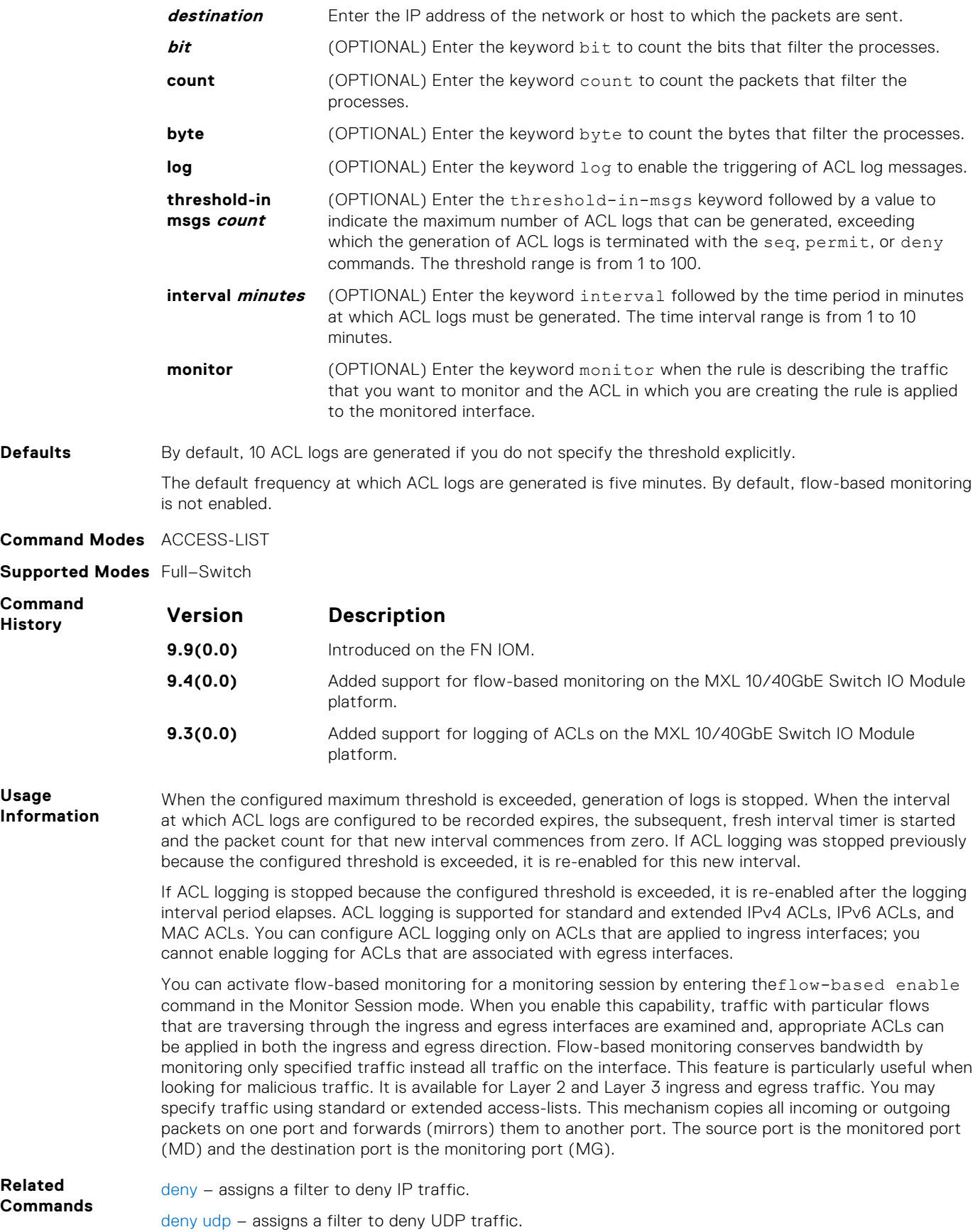

## **deny icmp (for Extended IPv6 ACLs)**

Configure a filter to drop all or specific ICMP messages.

**Syntax** deny icmp {*source address mask* | any | host *ipv6-address*} {*destination address* | any | host *ipv6-address*} [count [byte]] | [log [interval *minutes*] [threshold-in-msgs [*count*]] [monitor]

To remove this filter, you have two choices:

**9.9(0.0)** Introduced on the FN IOM.

platform.

Module platform.

- Use the no seq sequence-number command syntax if you know the filter's sequence number
- Use the no deny icmp {*source address mask* | any | host *ipv6-address*} {*destination address* | any | host *ipv6-address*} command

#### **Parameters** `

**Command**

**Usage Information**

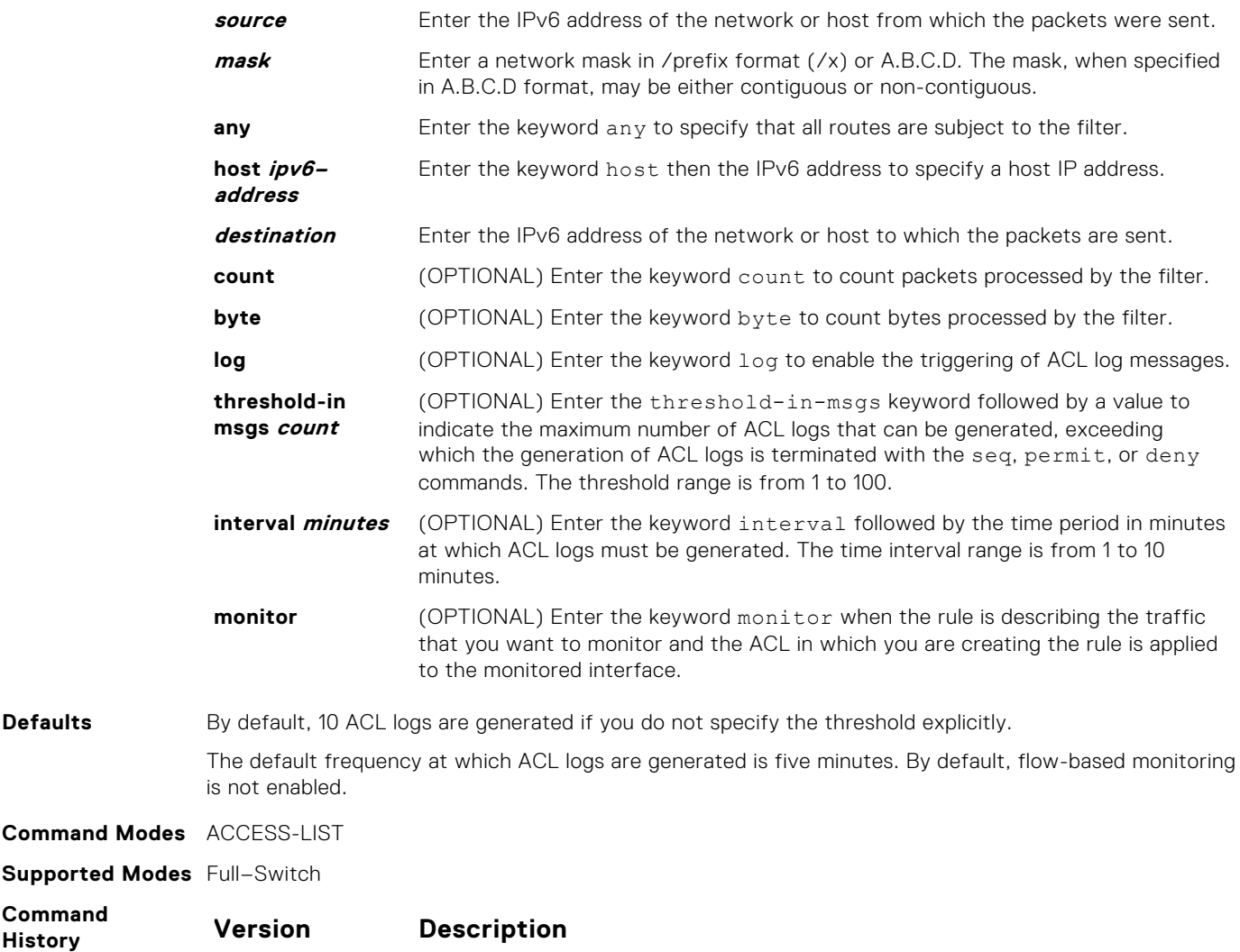

**9.4(0.0)** Added the support for flow-based monitoring on the MXL 10/40GbE Switch IO

**9.3(0.0)** Added the support for logging of ACLs on the MXL 10/40GbE Switch IO Module

When the configured maximum threshold is exceeded, generation of logs is stopped. When the interval at which ACL logs are configured to be recorded expires, the subsequent, fresh interval timer is started and the packet count for that new interval commences from zero. If ACL logging was stopped previously

because the configured threshold is exceeded, it is re-enabled for this new interval.

If ACL logging is stopped because the configured threshold is exceeded, it is re-enabled after the logging interval period elapses. ACL logging is supported for standard and extended IPv4 ACLs, IPv6 ACLs, and MAC ACLs. You can configure ACL logging only on ACLs that are applied to ingress interfaces; you cannot enable logging for ACLs that are associated with egress interfaces.

You can activate flow-based monitoring for a monitoring session by entering the flow-based enable command in the Monitor Session mode. When you enable this capability, traffic with particular flows that are traversing through the ingress and egress interfaces are examined and, appropriate ACLs can be applied in both the ingress and egress direction. Flow-based monitoring conserves bandwidth by monitoring only specified traffic instead all traffic on the interface. This feature is particularly useful when looking for malicious traffic. It is available for Layer 2 and Layer 3 ingress and egress traffic. You may specify traffic using standard or extended access-lists. This mechanism copies all incoming or outgoing packets on one port and forwards (mirrors) them to another port. The source port is the monitored port (MD) and the destination port is the monitoring port (MG).

### **deny (for IPv6 ACLs)**

Configure a filter that drops IPv6 packets that match the filter criteria.

**Syntax** deny {*ipv6-protocol-number* | icmp | ipv6 | tcp | udp} [count [byte]] [dscp *value*] [order] [fragments] [log [interval *minutes*] [threshold-in-msgs [*count*]] [monitor]

To remove this filter, you have two choices:

- Use the no seq sequence-number command syntax if you know the filter's sequence number
- Use the no deny {ipv6-protocol-number | icmp | ipv6 | tcp | udp} command

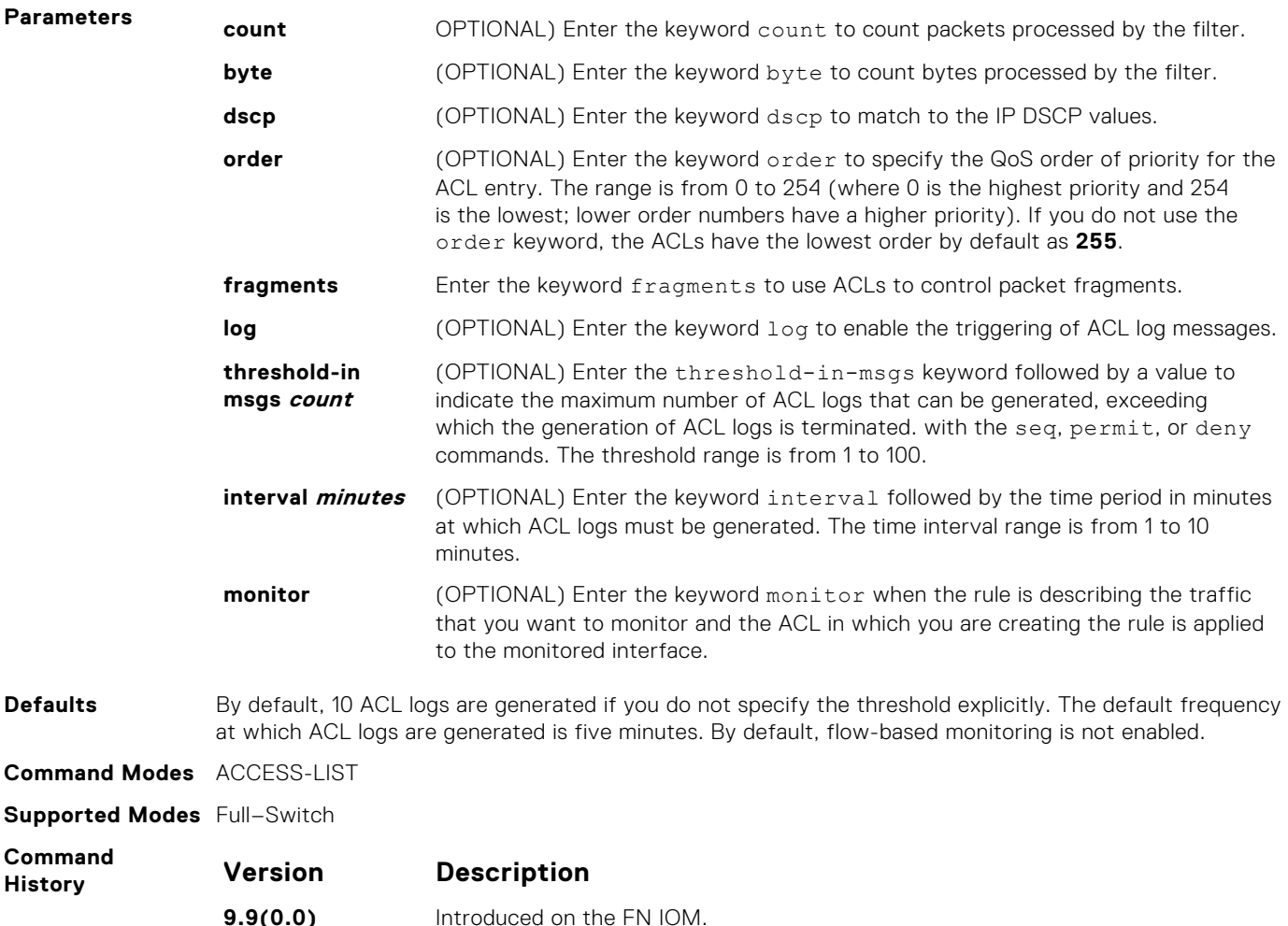

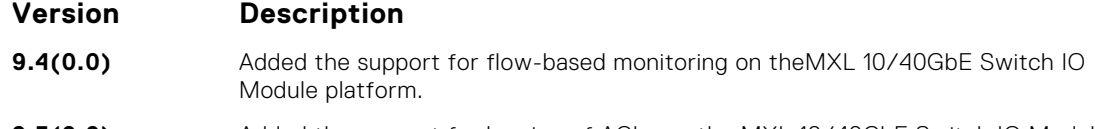

**9.3(0.0)** Added the support for logging of ACLs on the MXL 10/40GbE Switch IO Module platform.

**Usage Information**

When the configured maximum threshold is exceeded, generation of logs is stopped. When the interval at which ACL logs are configured to be recorded expires, the subsequent, fresh interval timer is started and the packet count for that new interval commences from zero. If ACL logging was stopped previously because the configured threshold is exceeded, it is re-enabled for this new interval.

If ACL logging is stopped because the configured threshold is exceeded, it is re-enabled after the logging interval period elapses. ACL logging is supported for standard and extended IPv4 ACLs, IPv6 ACLs, and MAC ACLs. You can configure ACL logging only on ACLs that are applied to ingress interfaces; you cannot enable logging for ACLs that are associated with egress interfaces.

You can activate flow-based monitoring for a monitoring session by entering the flow-based enable command in the Monitor Session mode. When you enable this capability, traffic with particular flows that are traversing through the ingress and egress interfaces are examined and, appropriate ACLs can be applied in both the ingress and egress directions. Flow-based monitoring conserves bandwidth by monitoring only specified traffic instead all traffic on the interface. This feature is particularly useful when looking for malicious traffic. It is available for Layer 2 and Layer 3 ingress and egress traffic. You may specify traffic using standard or extended access-lists. This mechanism copies all incoming or outgoing packets on one port and forwards (mirrors) them to another port. The source port is the monitored port (MD) and the destination port is the monitoring port (MG).

# **Access Control List (ACL) VLAN Groups and Content Addressable Memory (CAM)**

**8**

This section describes the access control list (ACL) virtual local area network (VLAN) group, and content addressable memory (CAM) enhancements.

#### **Topics:**

- member vlan
- [ip access-group](#page-241-0)
- [show acl-vlan-group](#page-241-0)
- [show cam-acl-vlan](#page-242-0)
- [cam-acl-vlan](#page-243-0)
- [show cam-usage](#page-244-0)
- [show running config acl-vlan-group](#page-245-0)
- [acl-vlan-group](#page-246-0)
- [show acl-vlan-group detail](#page-246-0)
- [description \(ACL VLAN Group\)](#page-247-0)

#### **member vlan**

Add VLAN members to an ACL VLAN group.

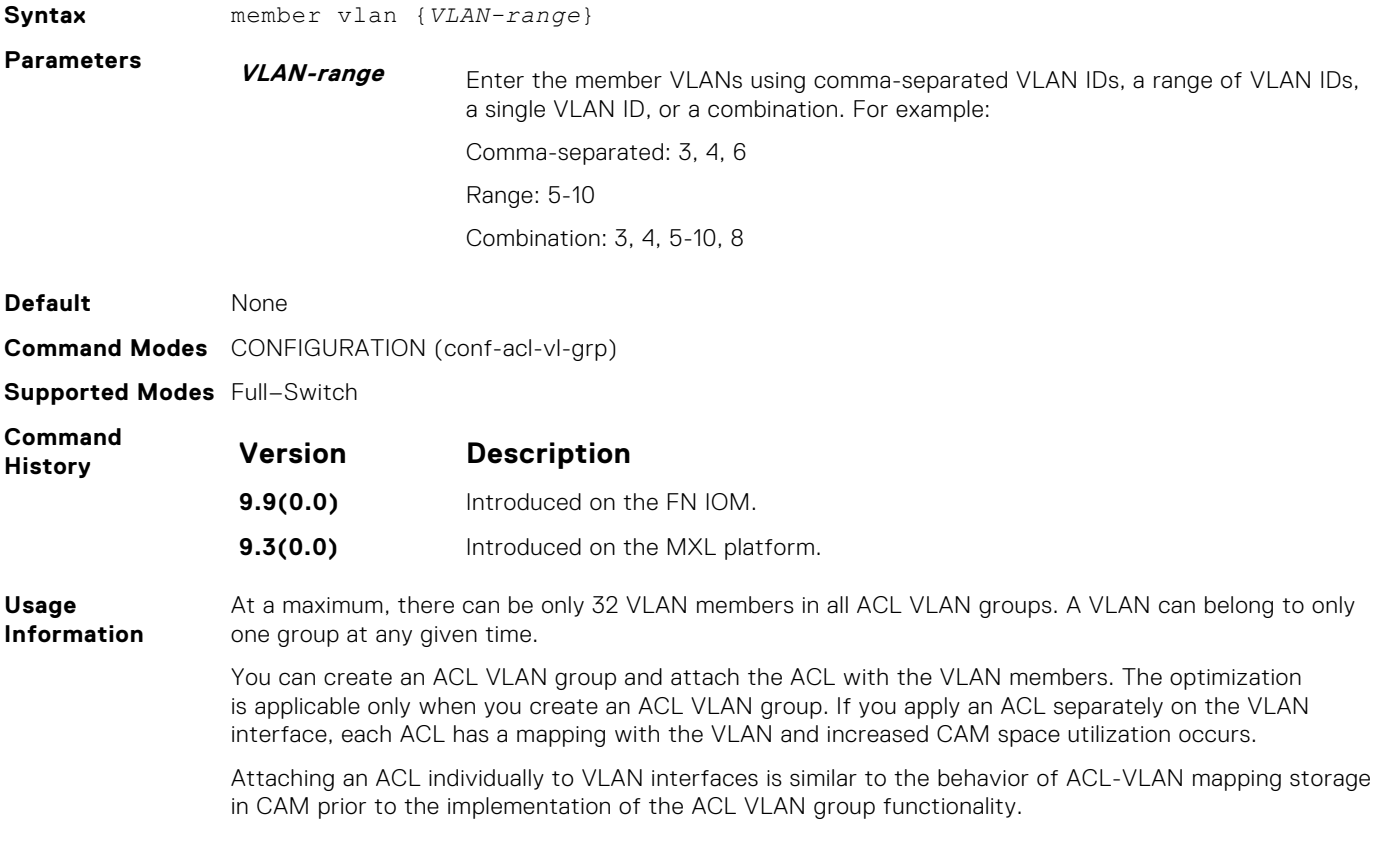

#### <span id="page-241-0"></span>**ip access-group**

Apply an egress IP ACL to the ACL VLAN group.

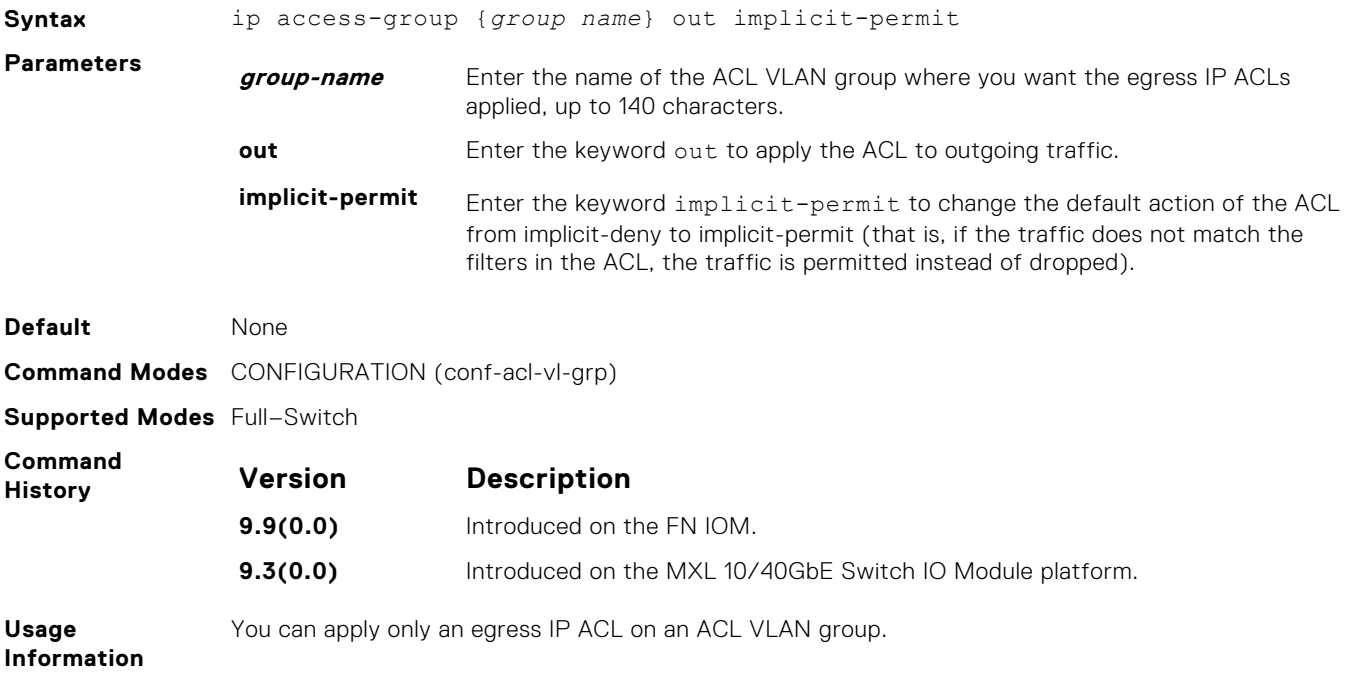

## **show acl-vlan-group**

Display all the ACL VLAN groups or display a specific ACL VLAN group, identified by name.

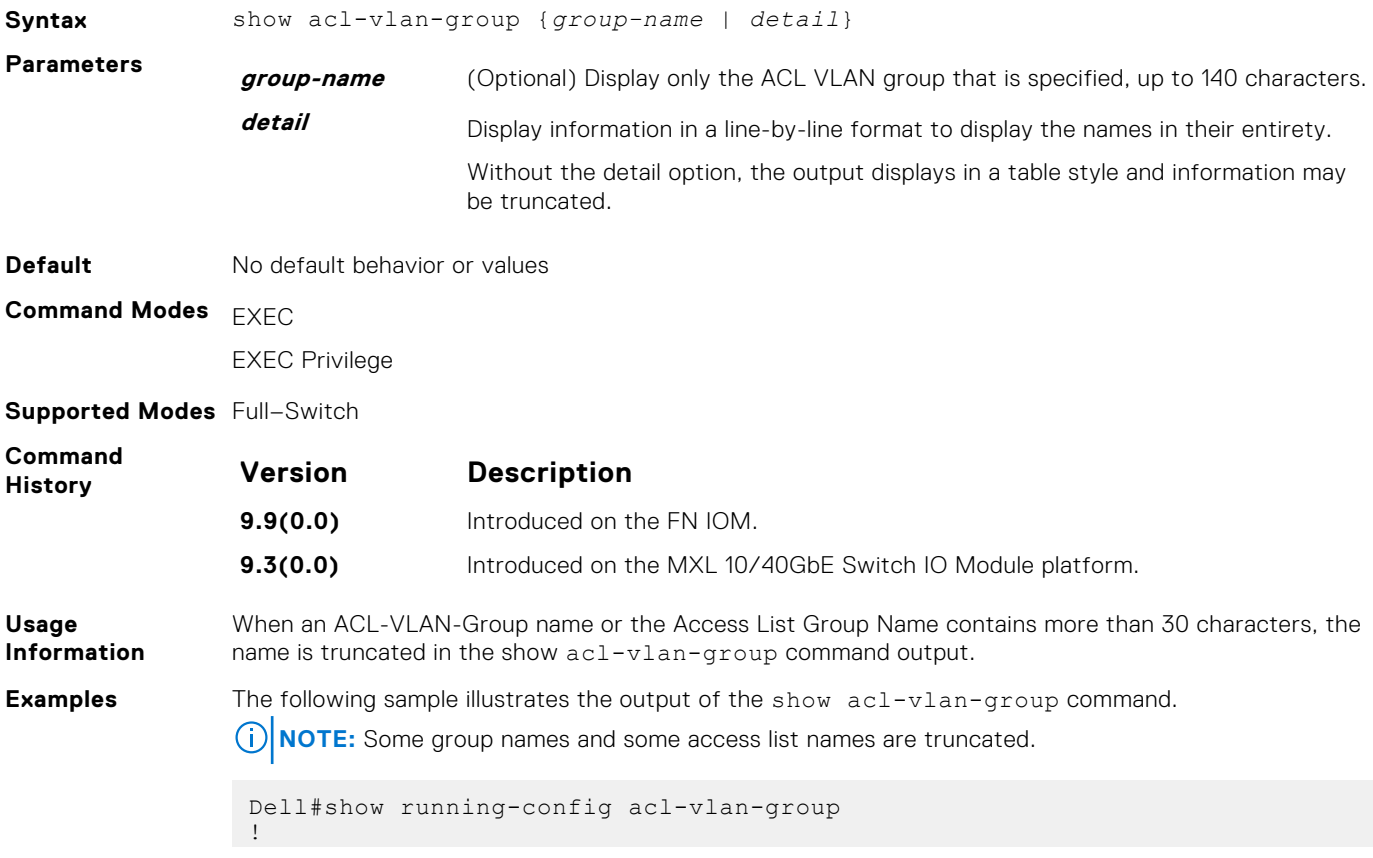

```
acl-vlan-group Test
  member vlan 1-100
  ip access-group test in
Dell#show acl-vlan-group<br>Group Name
            Egress IP Acl Fingress IP Acl Ingress IP Acl Ingress IP Acl Ingress IP Acl Vlan Members
 Ingress V6 Acl Vlan Members 
 Test - test - test - test - test - test - test - test - test - test - test - test - test - test - test - test -
  - 1-100
```
The following sample output is displayed when using the show acl-vlan-group *group-name* option.

**(i) NOTE:** The access list name is truncated.

```
Dell#show acl-vlan-group TestGroupSeventeenTwenty<br>Group Name<br>Egress IP Acl
                                       Egress IP Acl Ingress IP Acl Ingress IP Acl
              Ingress IPV6 Acl
Test - test - test - test - test - test - test - test - test - test - test - test - test - test - test - test -
                                                        1 - 100Dell#
```
The following sample output shows the line-by-line style display when using the show  $acl-vlan$ group detail option.

**NOTE:** No group or access list names are truncated

```
Dell#show acl-vlan-group detail 
Group Name :
  Test
Egress IP Acl :
 -
Ingress IP Acl :
  test
Ingress IPV6 Acl :
 -
Vlan Members :
  1 - 100
```
#### **show cam-acl-vlan**

Display the number of flow processor (FP) blocks that is allocated for the different VLAN services.

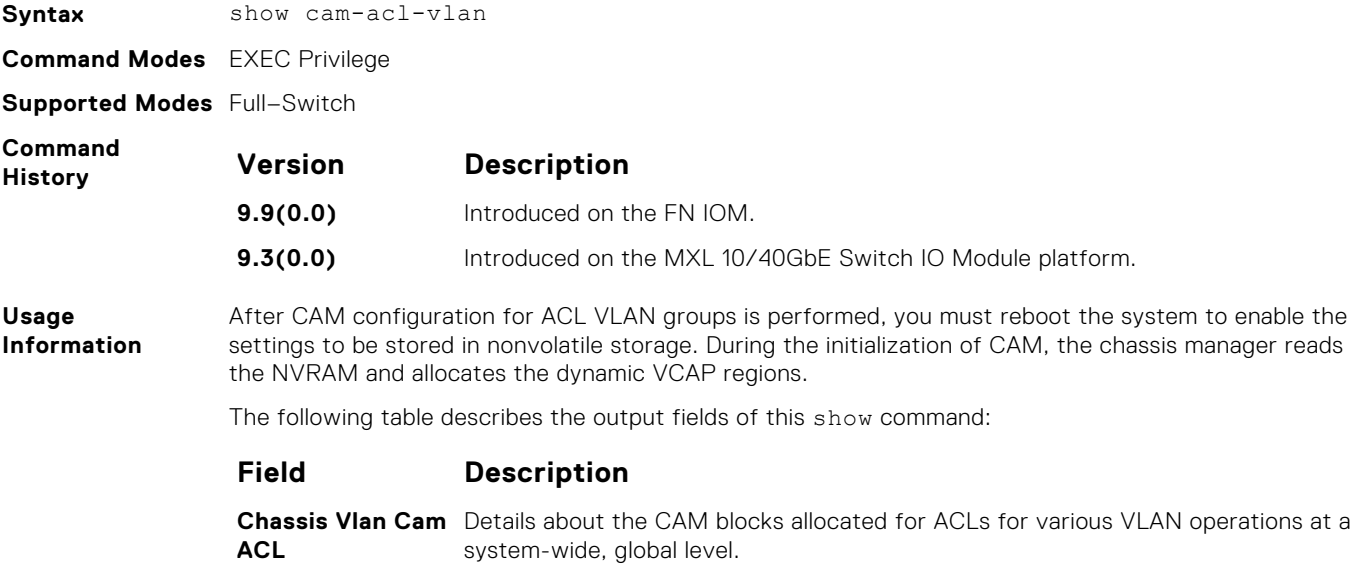

<span id="page-243-0"></span>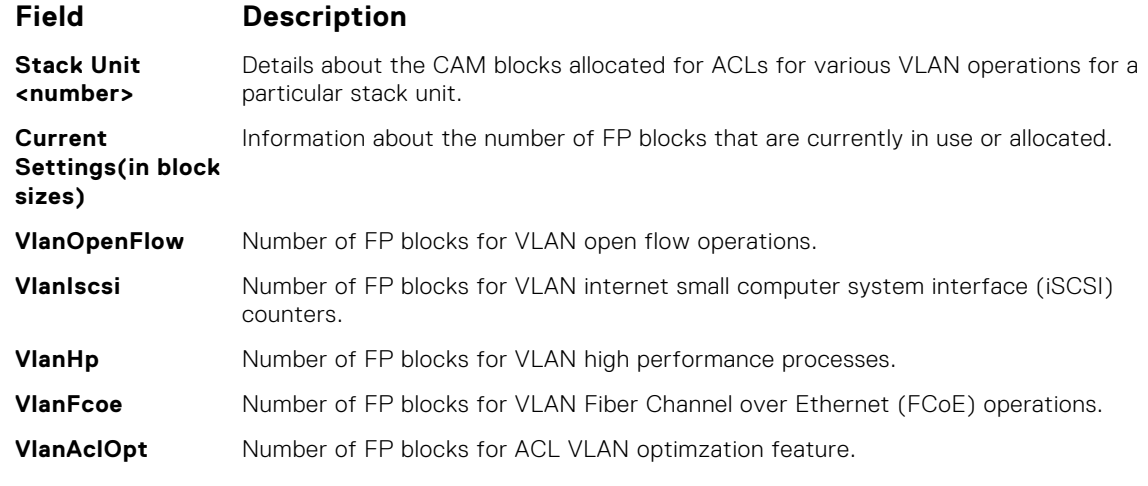

#### **Example**

Dell#show cam-acl-vlan

```
-- Chassis Vlan Cam ACL --
         Current Settings(in block sizes) 
VlanOpenFlow : 0
VlanIscsi : 0
VlanAclOpt : 2
VlanHp : 1
VlanFcoe : 1
```
### **cam-acl-vlan**

Allocate the number of flow processor (FP) blocks or entries for VLAN services and processes.

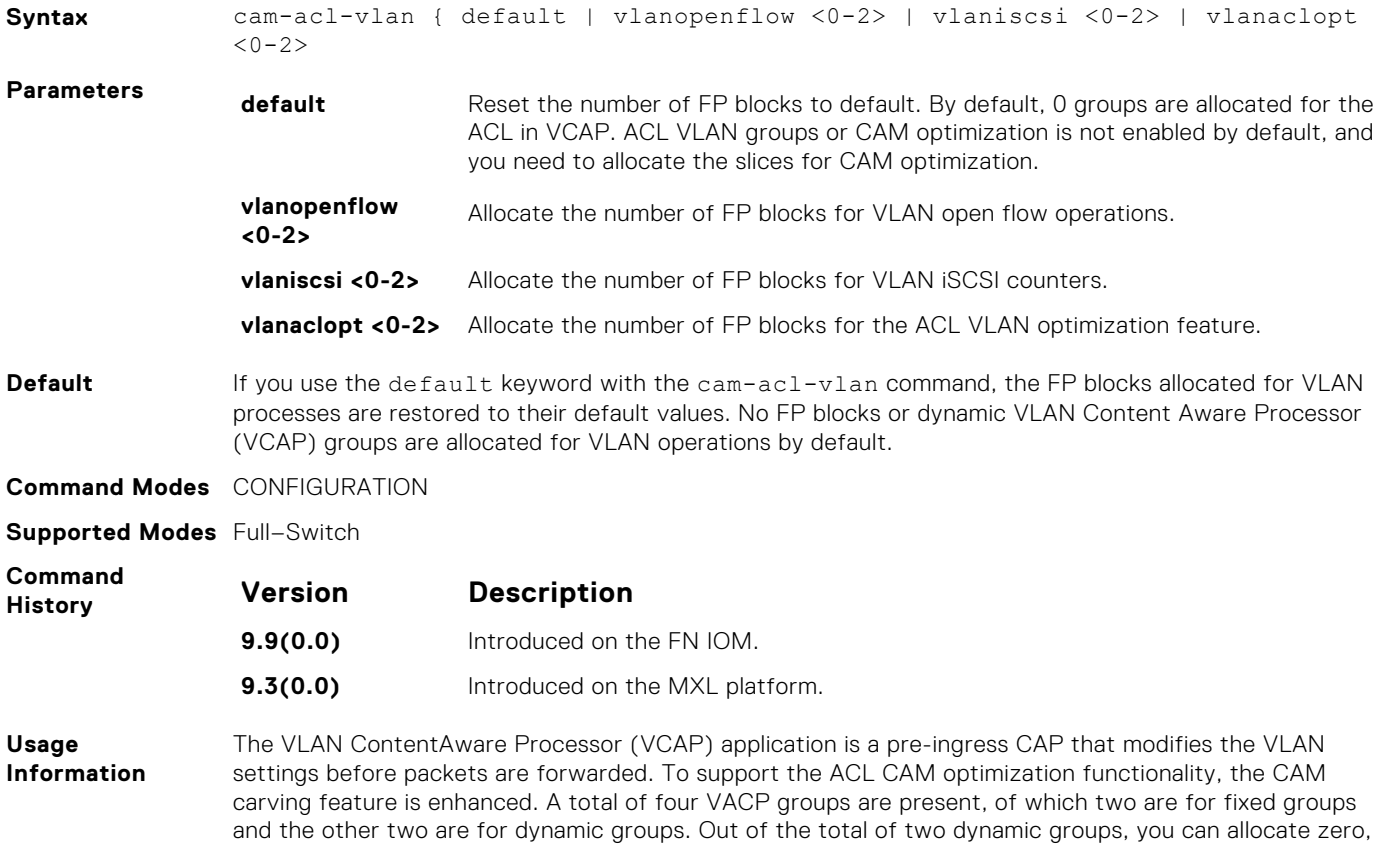

one, or two flow processor (FP) blocks to iSCSI Counters, OpenFlow and ACL Optimization. You can configure only two of these features at a point in time.

#### <span id="page-244-0"></span>**show cam-usage**

View the amount of CAM space available, used, and remaining in each partition (including IPv4Flow and Layer 2 ACL subpartitions).

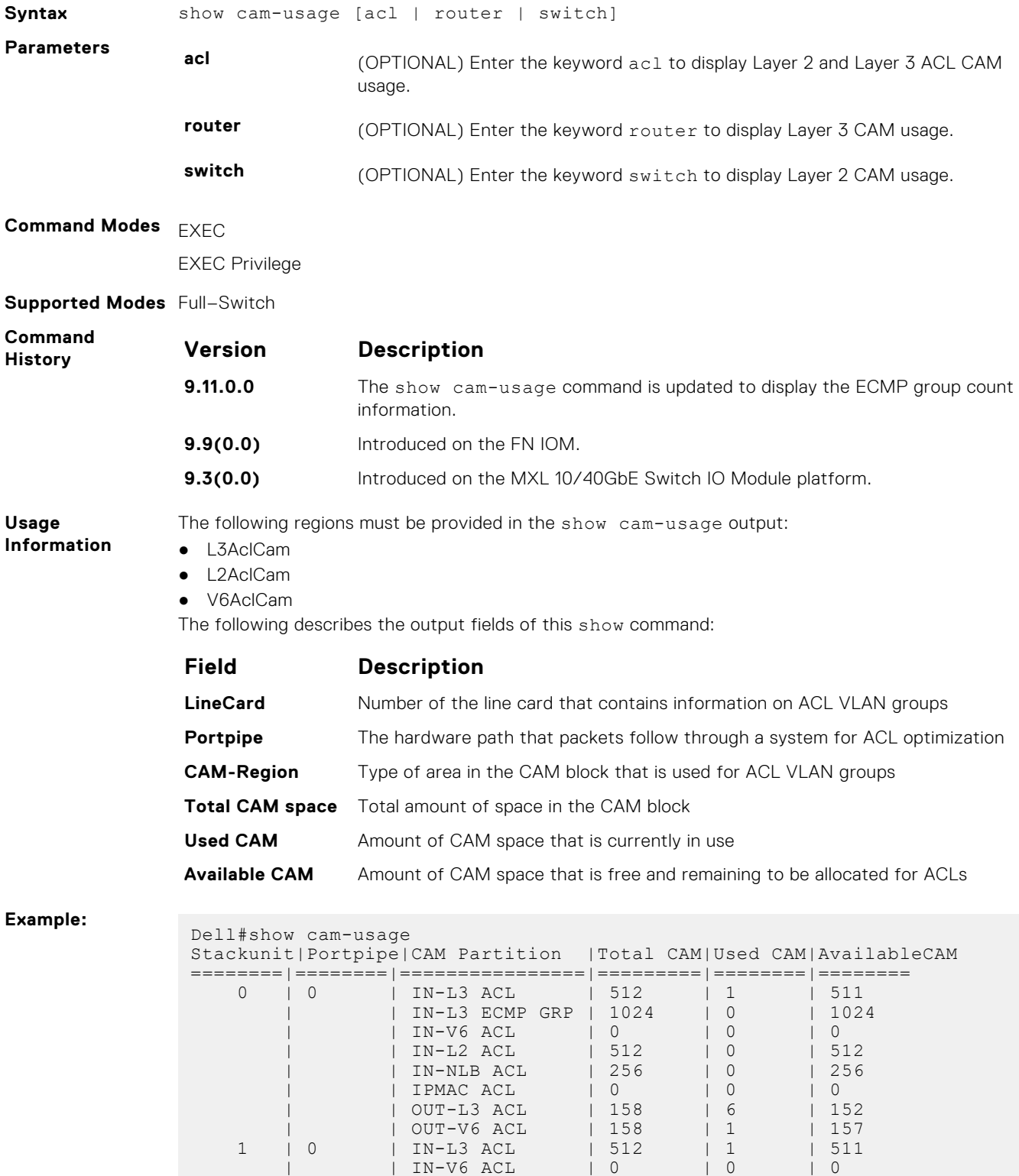

<span id="page-245-0"></span>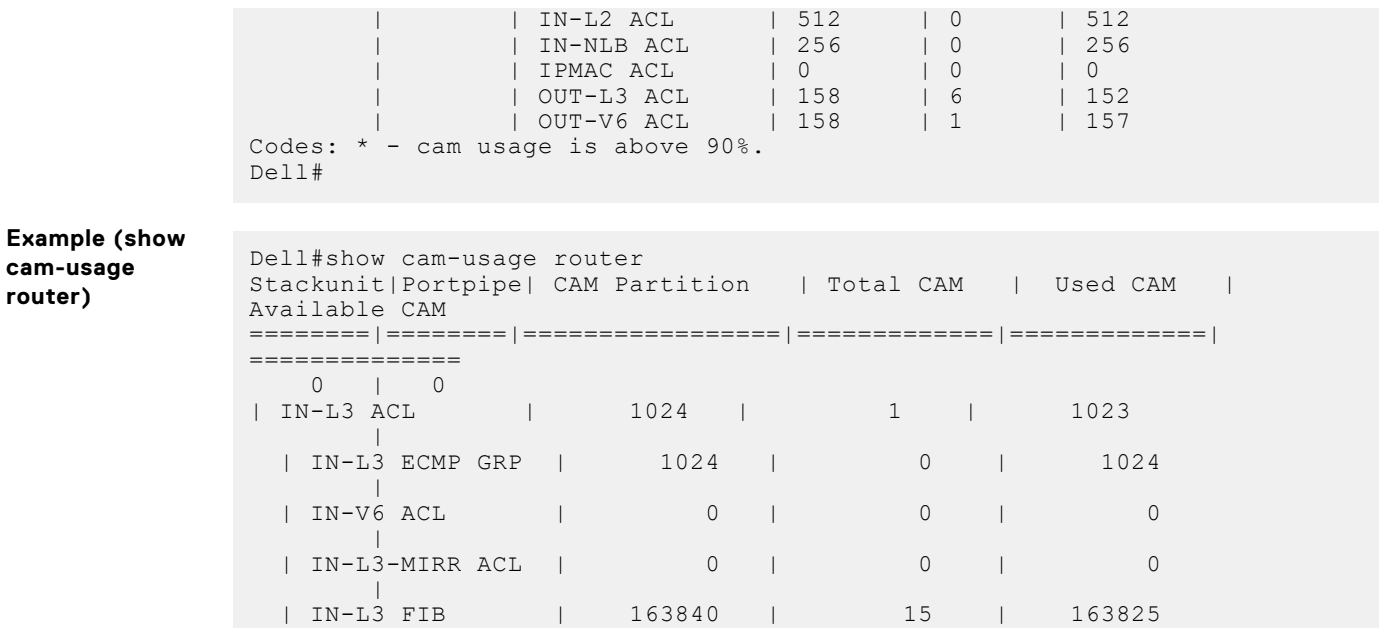

## **show running config acl-vlan-group**

Display the running configuration of all or a given ACL VLAN group.

**cam-usage router)**

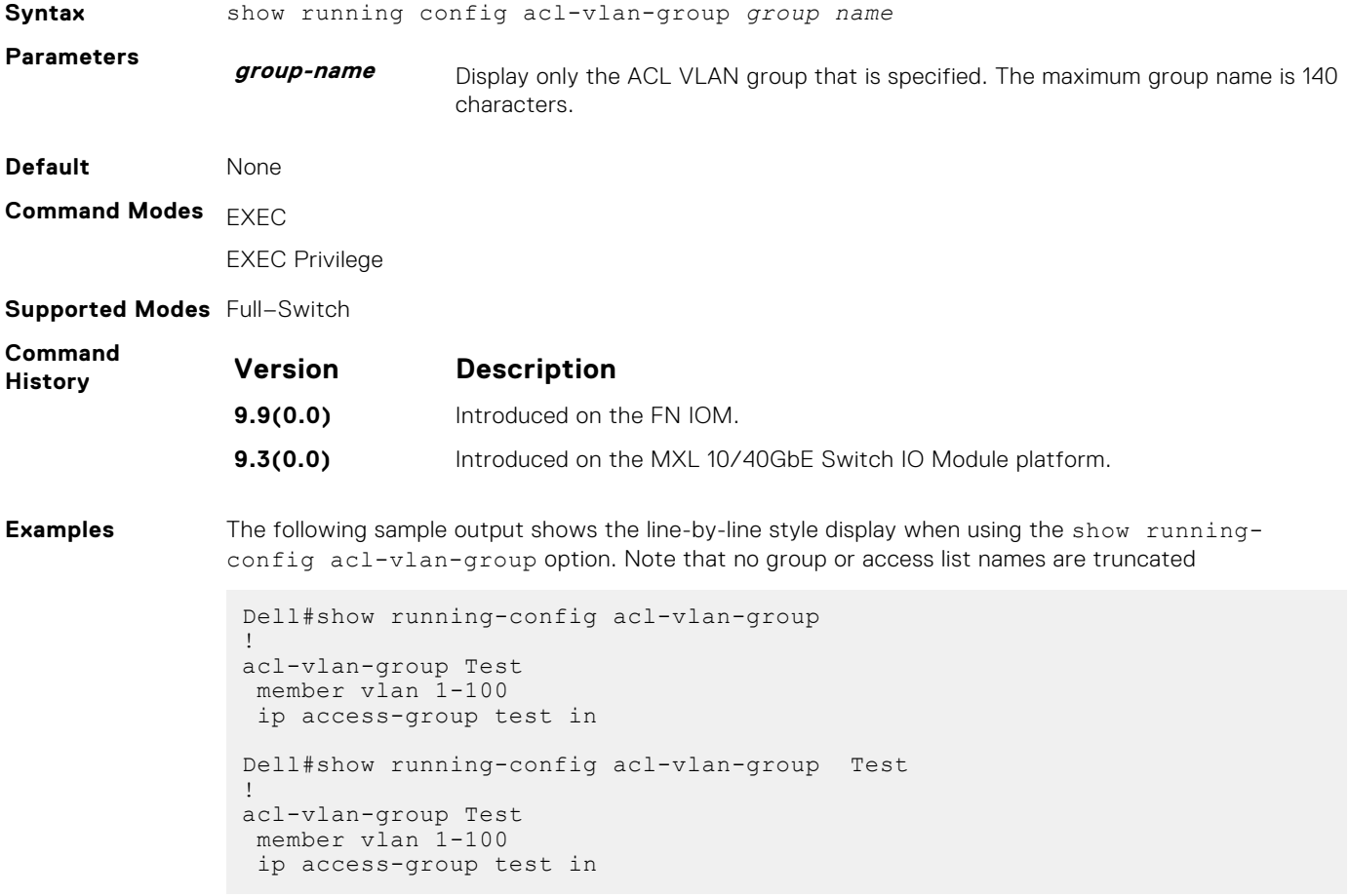

#### <span id="page-246-0"></span>**acl-vlan-group**

Create an ACL VLAN group.

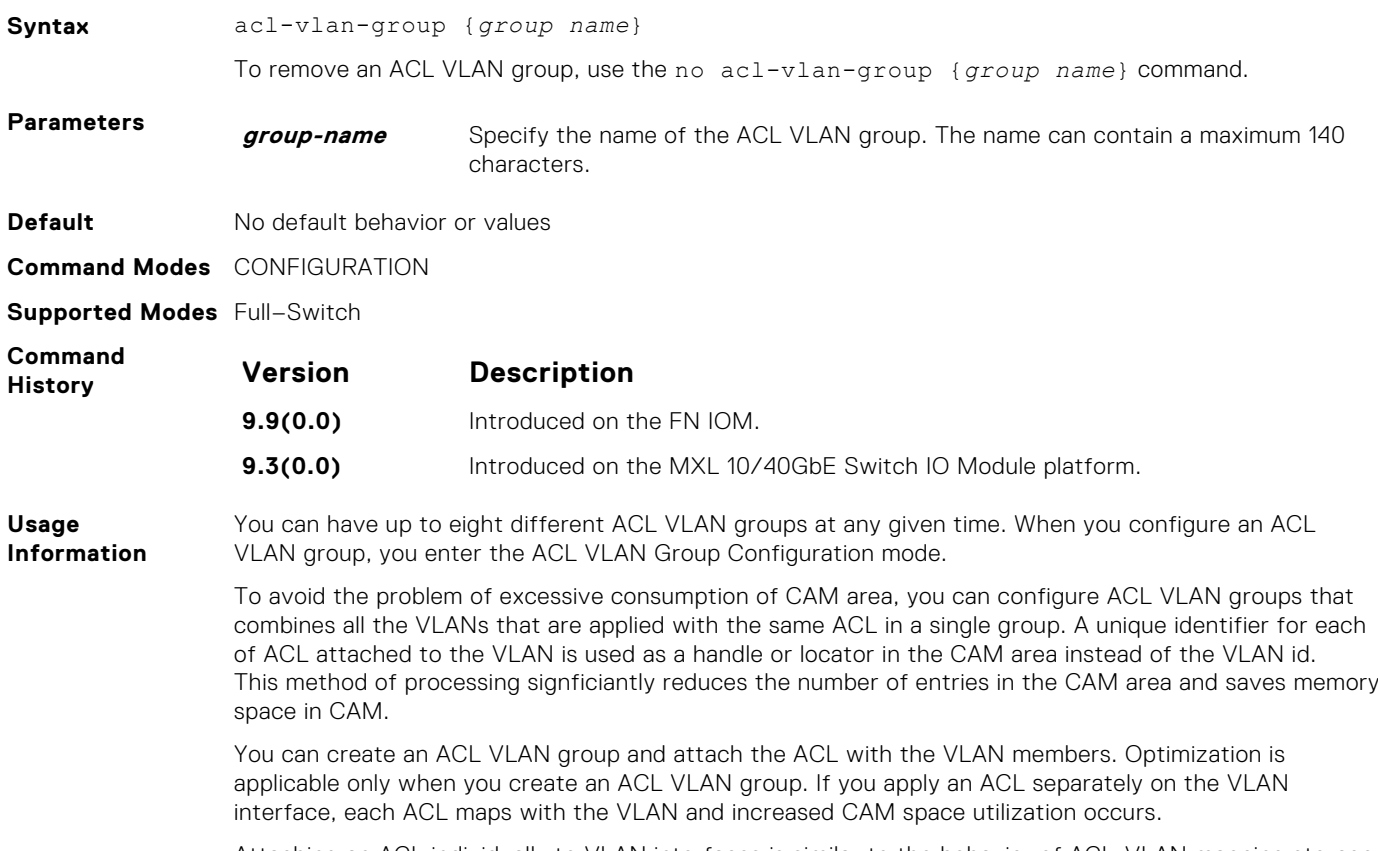

Attaching an ACL individually to VLAN interfaces is similar to the behavior of ACL-VLAN mapping storage in CAM prior to the implementation of the ACL VLAN group functionality.

## **show acl-vlan-group detail**

Display all the ACL VLAN Groups or display a specific ACL VLAN Group by name. To display the names in their entirety, the output displays in a line-by-line format.

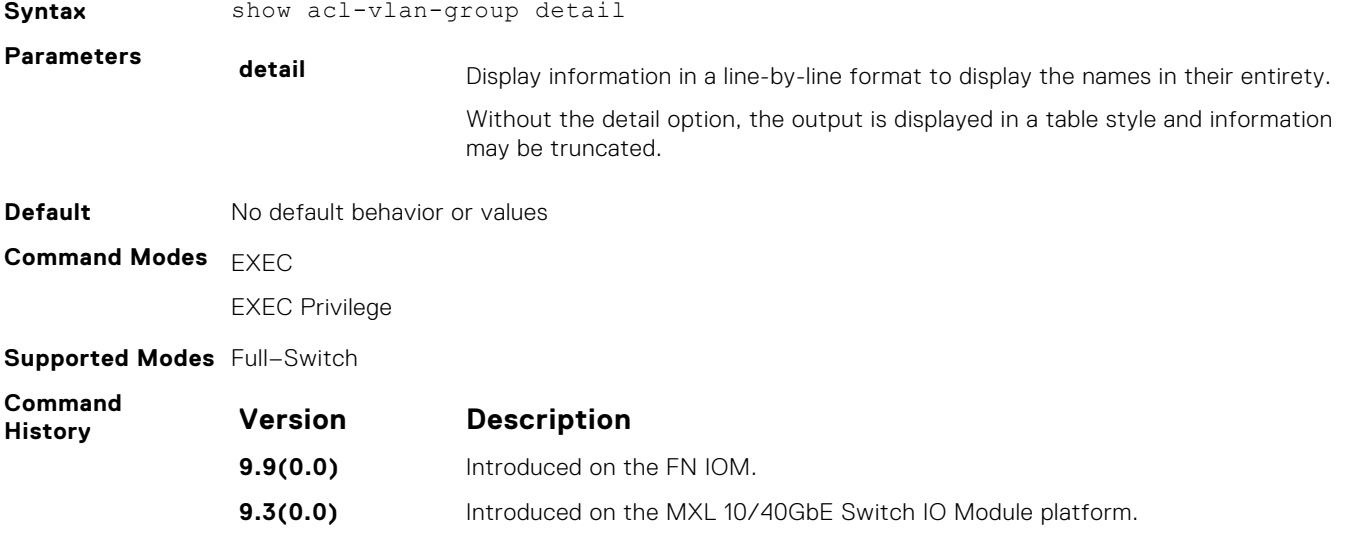

<span id="page-247-0"></span>**Usage Information** The output for this command displays in a line-by-line format. This allows the ACL-VLAN-Group names (or the Access List Group Names) to display in their entirety. **Examples** The following sample output shows the line-by-line style display when using the show acl-vlangroup detail option. Note that no group or access list names are truncated Dell#show acl-vlan-group detail Group Name : Test Egress IP Acl : - Ingress IP Acl : test Ingress IPV6 Acl : - Vlan Members : 1-100

## **description (ACL VLAN Group)**

Add a description to the ACL VLAN group.

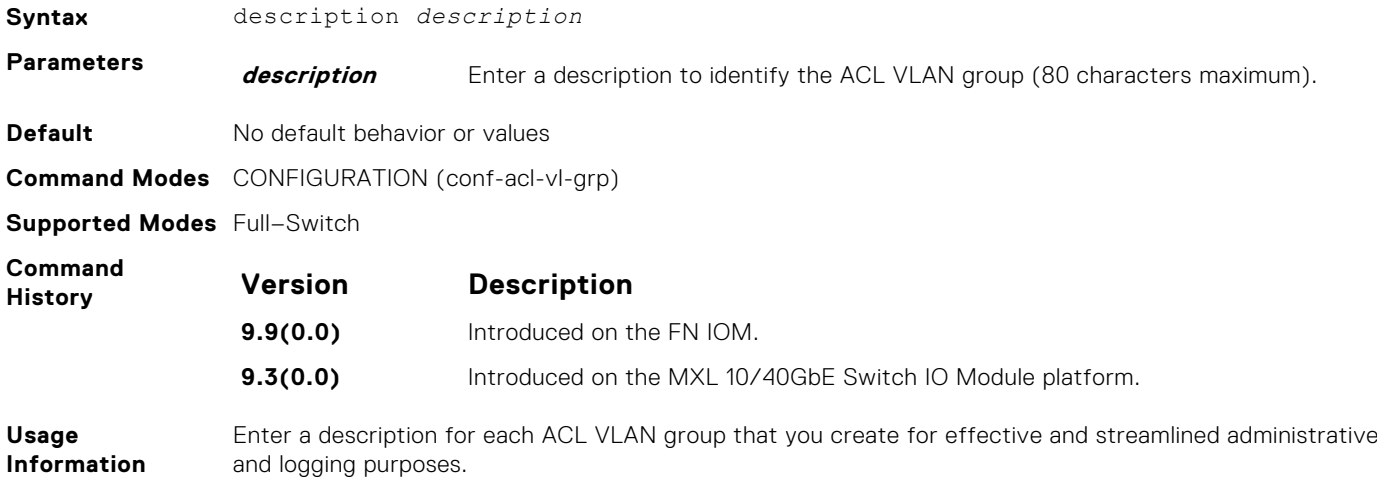

# **Bidirectional Forwarding Detection (BFD)**

Bidirectional forwarding detection (BFD) is a detection protocol that provides fast forwarding path failure detection.

The Dell Networking Operating System (OS) implementation is based on the standards specified in the IETF Draft draft-ietfbfd-base-03 and supports BFD on all Layer 3 physical interfaces including virtual local area network (VLAN) interfaces and port-channels.

#### **Topics:**

- bfd all-neighbors
- [bfd disable](#page-250-0)
- [bfd enable \(Configuration\)](#page-250-0)
- [bfd enable \(Interface\)](#page-250-0)
- [bfd interval](#page-251-0)
- [bfd protocol-liveness](#page-251-0)
- [ip route bfd](#page-252-0)
- [ip ospf bfd all-neighbors](#page-253-0)
- [ipv6 ospf bfd all-neighbors](#page-254-0)
- [isis bfd all-neighbors](#page-254-0)
- [neighbor bfd](#page-255-0)
- [neighbor bfd disable](#page-256-0)
- [show bfd neighbors](#page-256-0)
- [vrrp bfd neighbor](#page-257-0)

## **bfd all-neighbors**

Enable BFD sessions with all neighbors discovered by Layer 3 protocols virtual router redundancy protocol (VRRP), intermediate system to intermediate system (IS-IS), open shortest path first (OSPF), OSPFv3, or border gateway protocol (BGP) on router interfaces, and (optionally) reconfigure the default timer values.

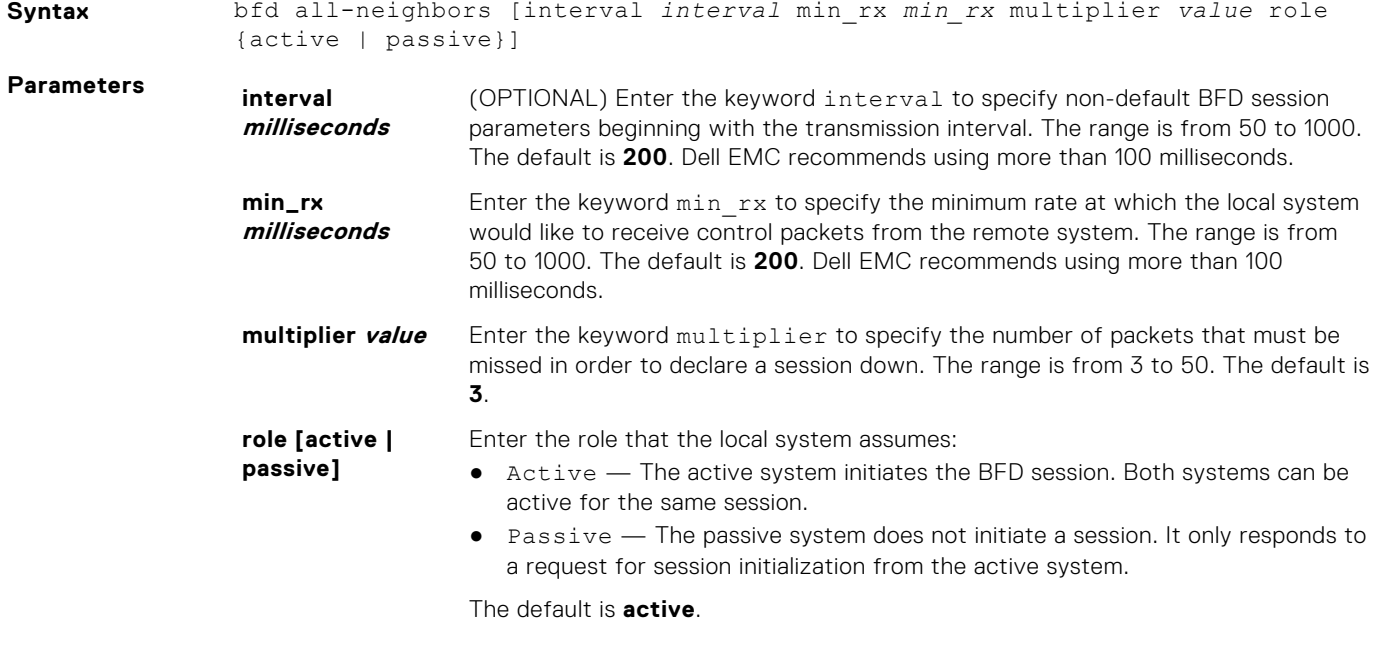

**Defaults** See *Parameters*.

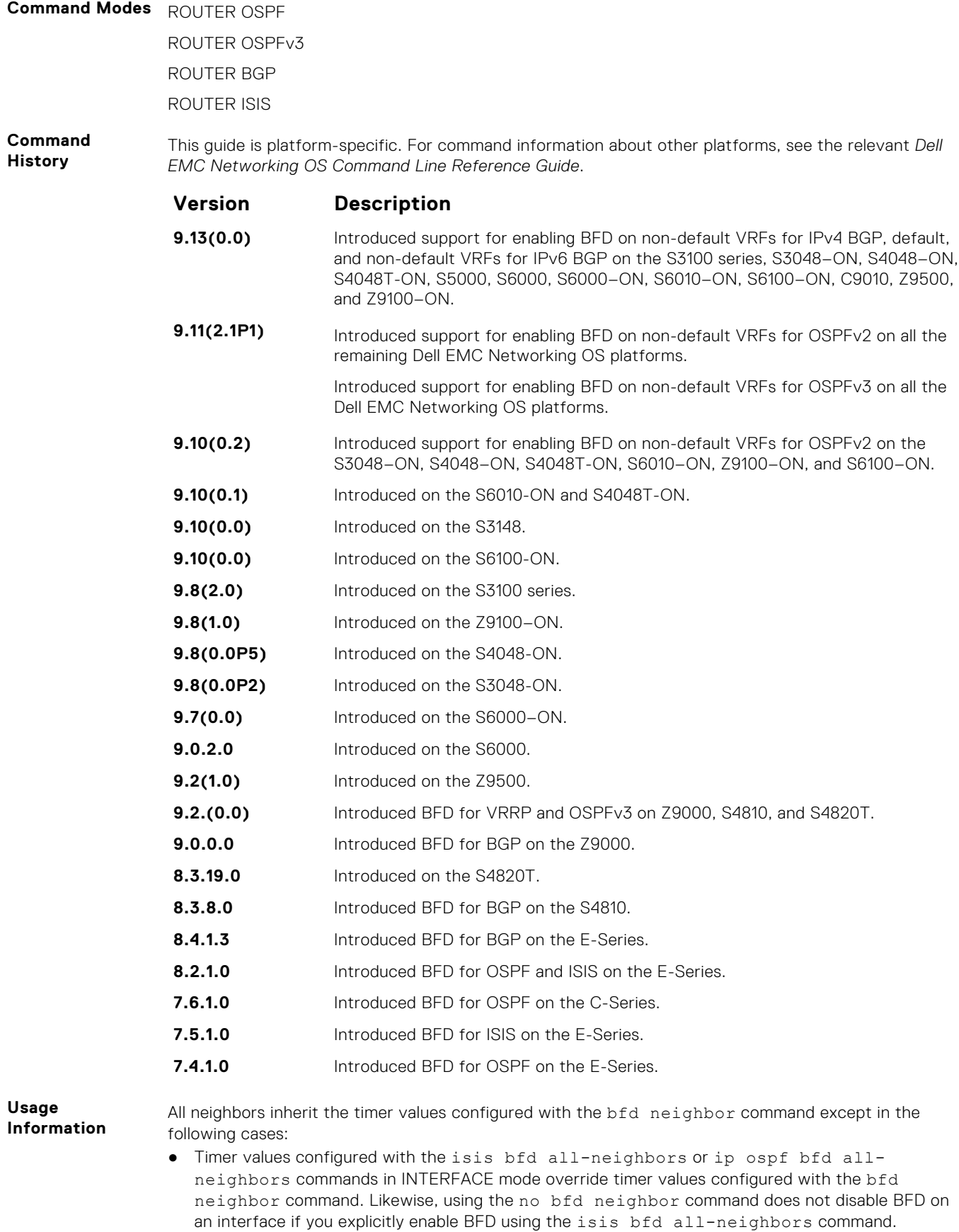

● Neighbors that have been explicitly enabled or disabled for a BFD session with the bfd neighbor or neighbor bfd disable commands in ROUTER BGP mode do not inherit the global BFD enable/

<span id="page-250-0"></span>disable values configured with the bfd neighbor command or configured for the peer group to which a neighbor belongs. The neighbors inherit only the global timer values (configured with the bfd neighbor command).

You can only enable BFD for VRRP in INTERFACE command mode (vrrp bfd all-neighbors).

You can enable BFD on both default and nondefault VRFs for OSPF and BGP protocols for both IPv4 and IPv6 neighbors.

**NOTE:** The bfd all-neighbors command is applicable for both IPv4 and IPv6 BGP sessions.

#### **bfd disable**

Disable BFD on an interface.

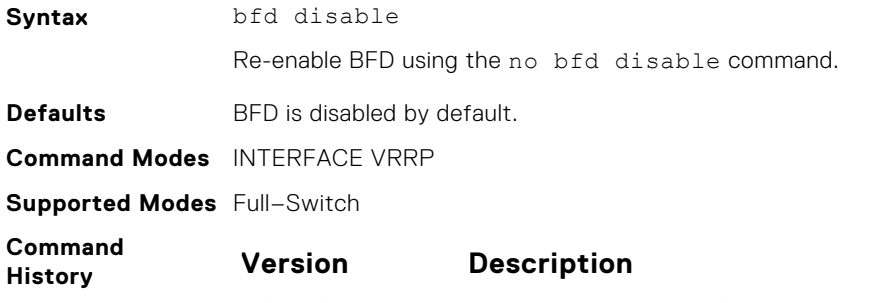

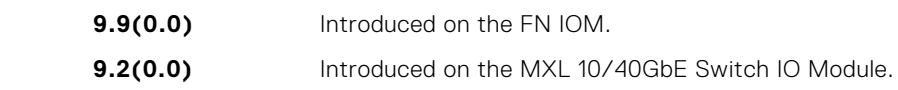

### **bfd enable (Configuration)**

Enable BFD on all interfaces.

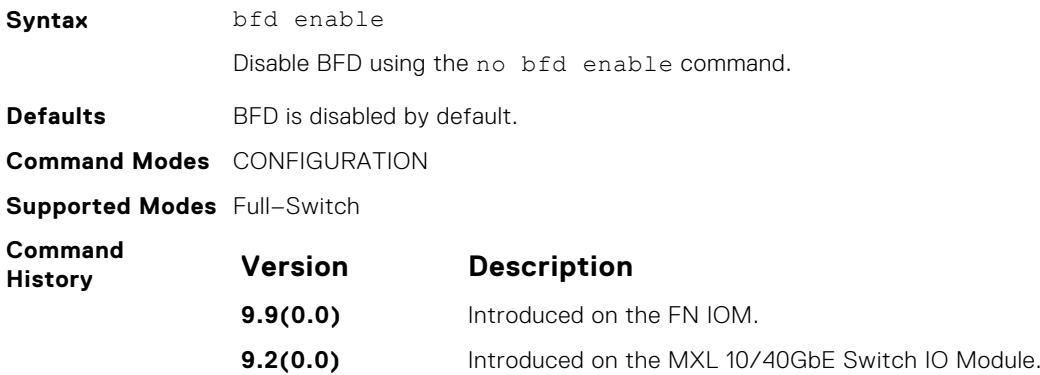

### **bfd enable (Interface)**

Enable BFD on an interface.

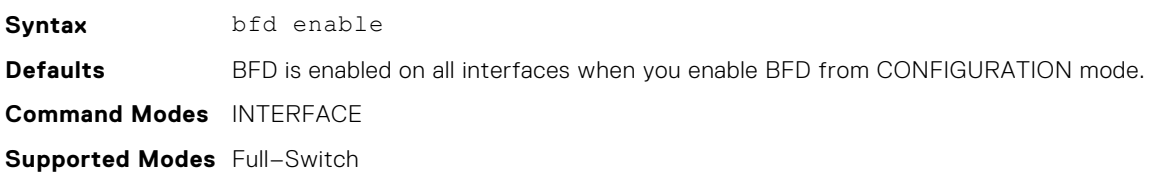

<span id="page-251-0"></span>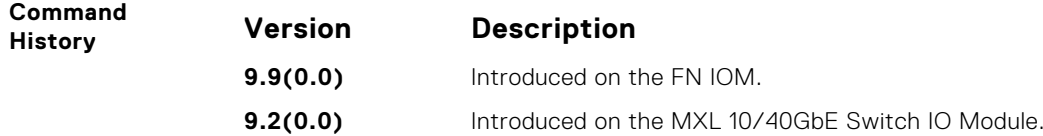

## **bfd interval**

Specify non-default BFD session parameters beginning with the transmission interval.

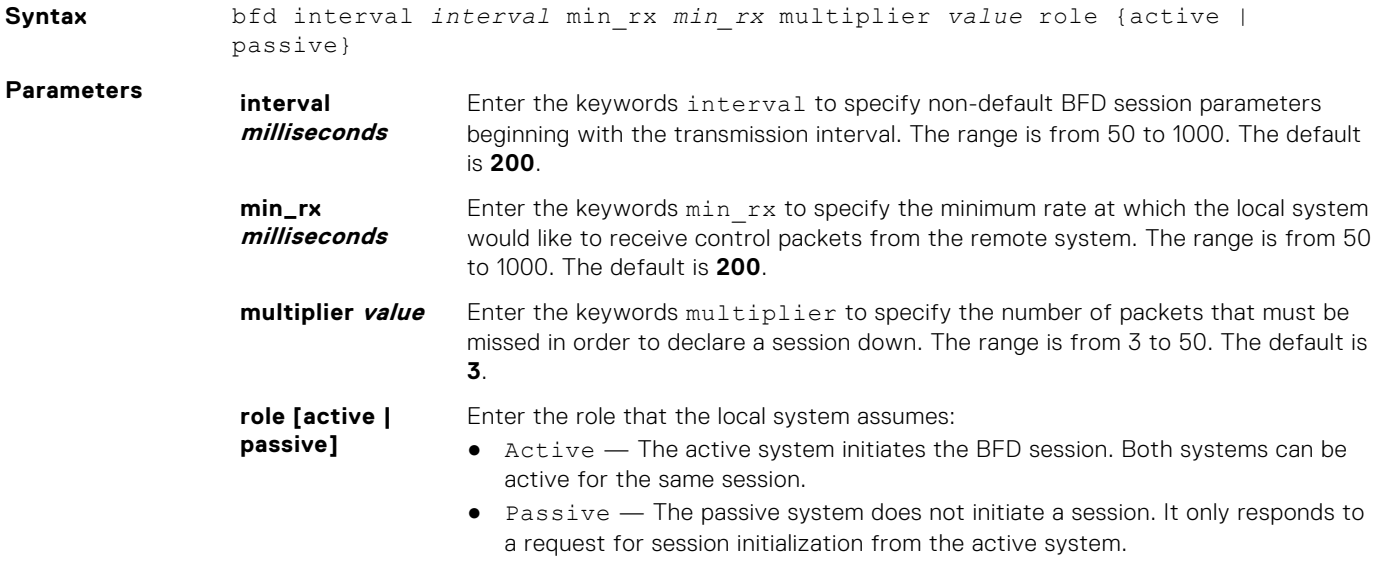

The default is **Active**.

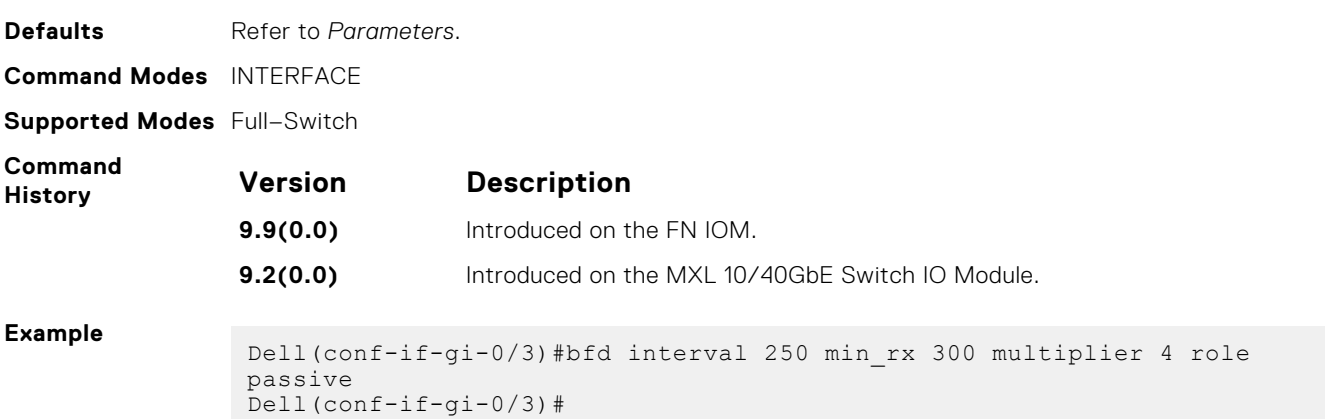

## **bfd protocol-liveness**

Enable the BFD protocol liveness feature.

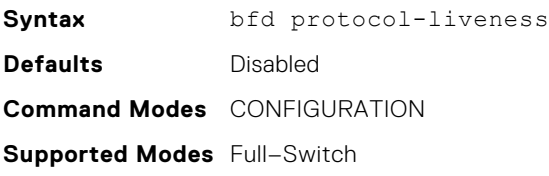
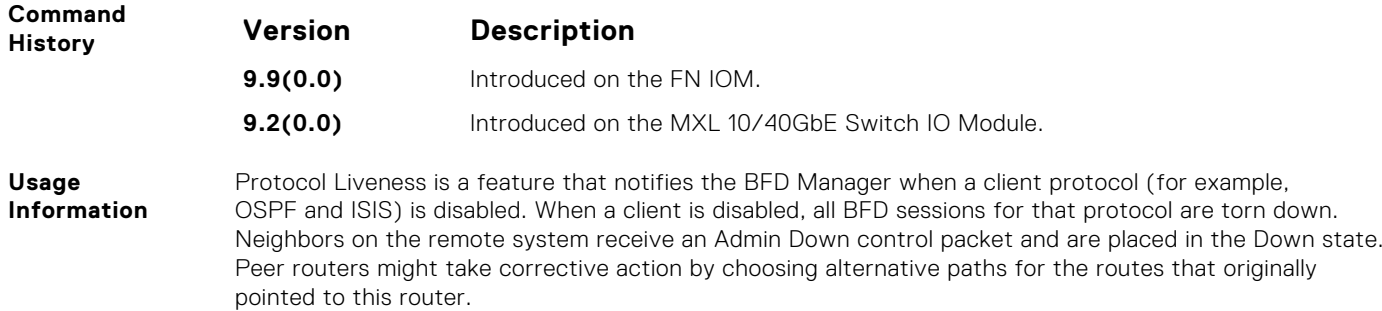

## **ip route bfd**

Enable BFD for all neighbors configured through static routes.

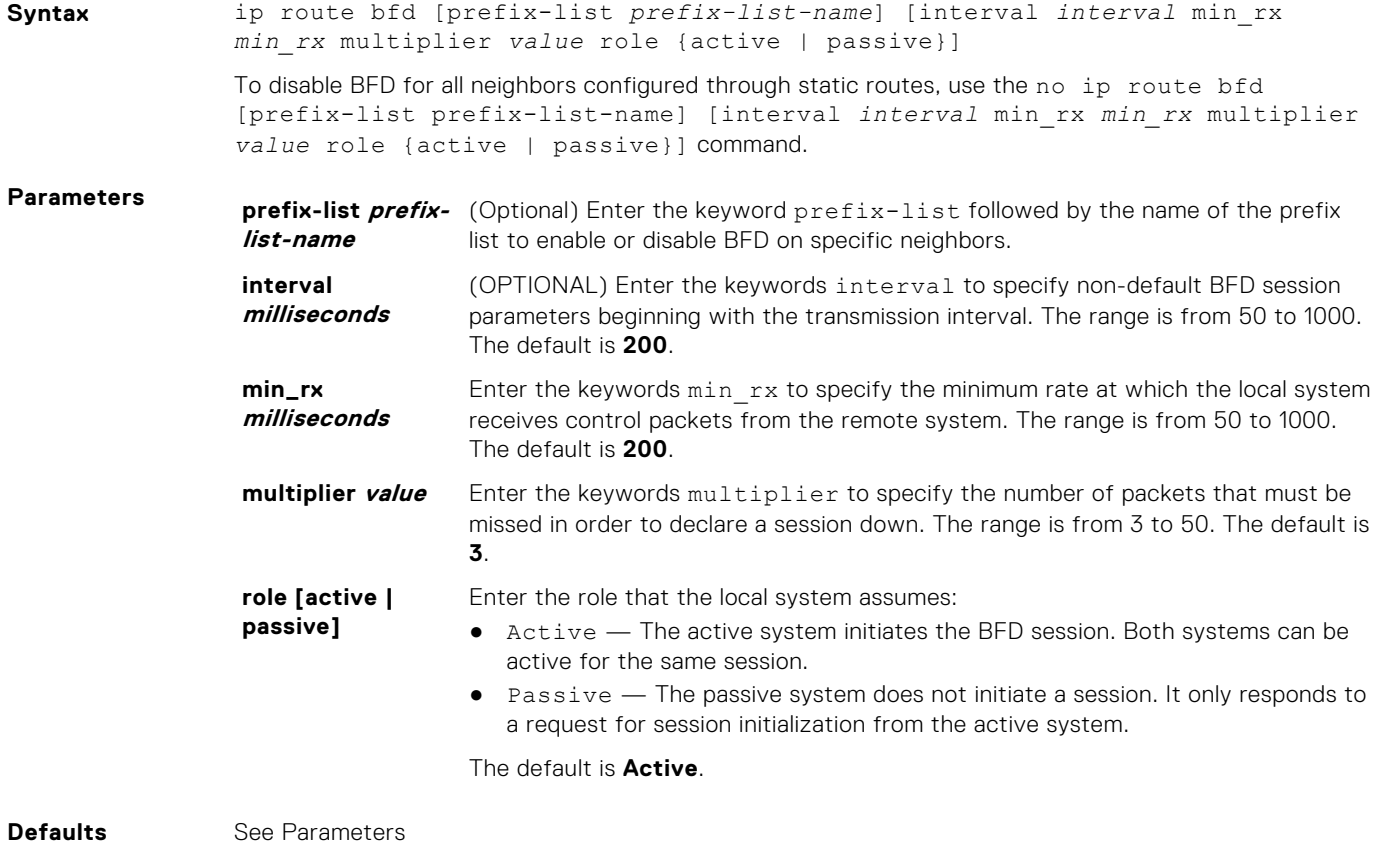

**Command Modes** CONFIGURATION

**Supported Modes** Full–Switch

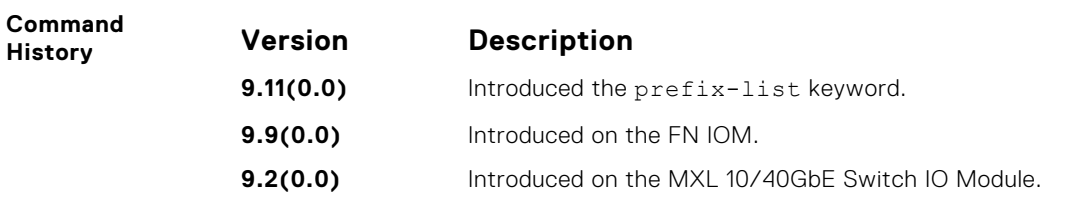

## **ip ospf bfd all-neighbors**

Establish BFD sessions with all OSPF neighbors on a single interface or use non-default BFD session parameters.

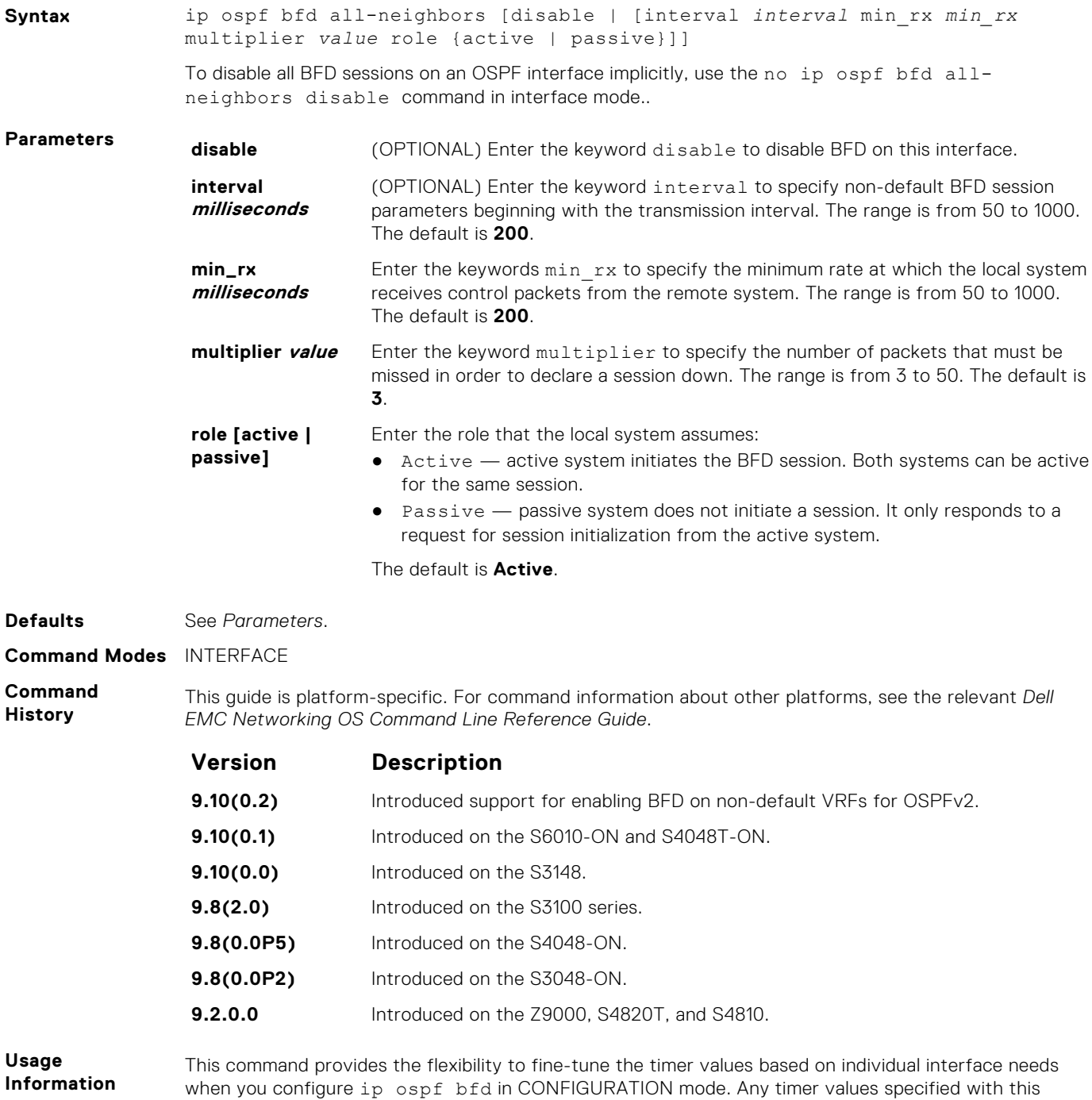

To disable BFD on a specific interface while you configure BFD in CONFIGURATION mode, use the keyword disable.

command does not disable BFD if you configure BFD in CONFIGURATION mode.

command overrides timers set using the bfd all-neighbors command. Using the no form of this

## **ipv6 ospf bfd all-neighbors**

Establish BFD sessions with all OSPFv3 neighbors on a single interface or use non-default BFD session parameters.

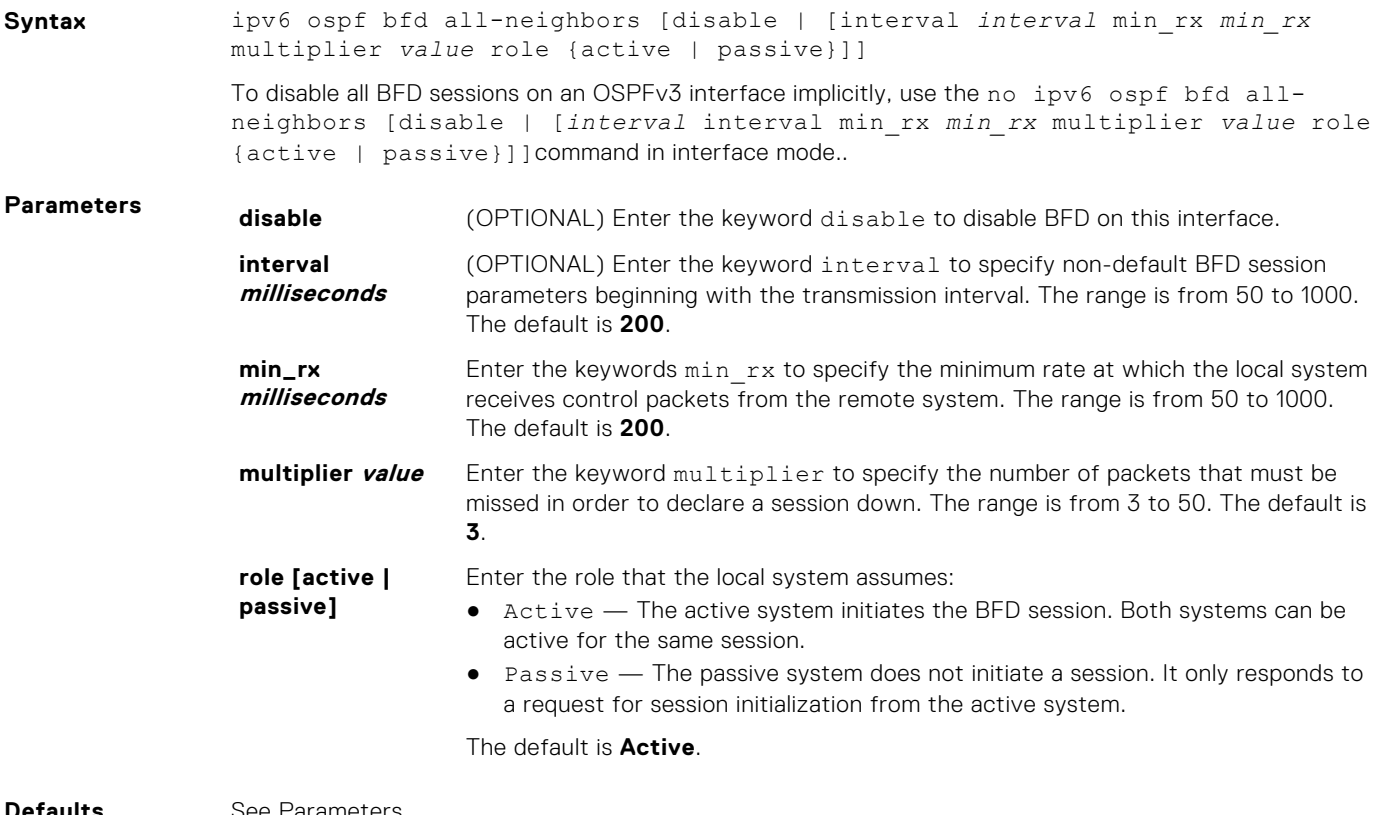

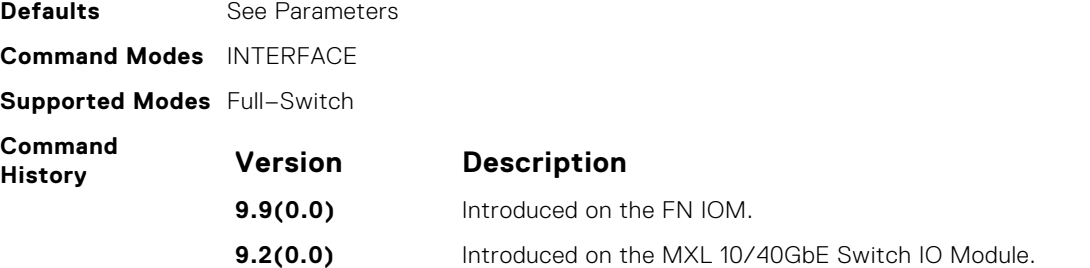

## **isis bfd all-neighbors**

Enable BFD on all IS-IS neighbors discovered on an interface.

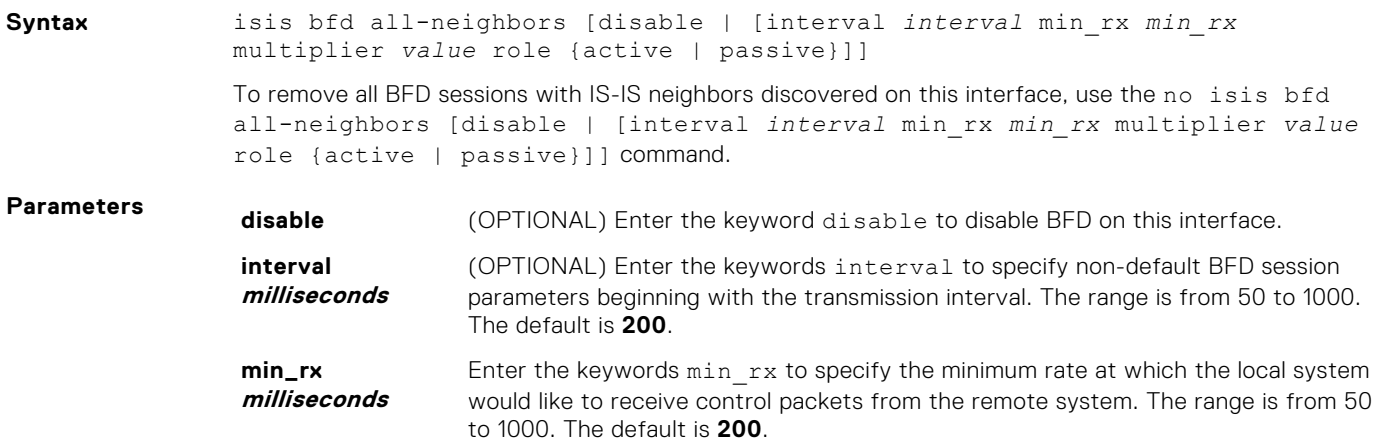

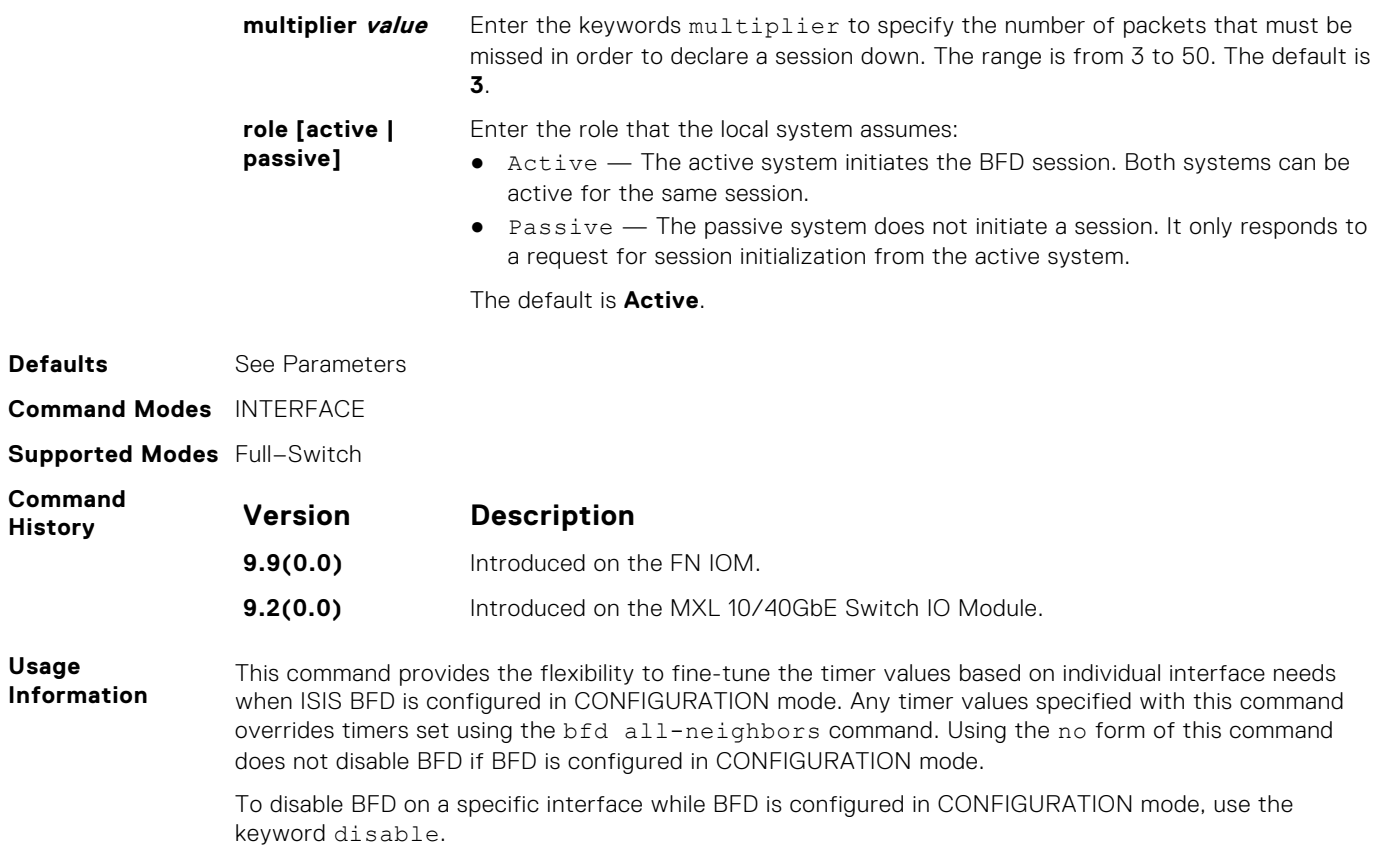

## **neighbor bfd**

Explicitly enable a BFD session with a BGP neighbor or a BGP peer group.

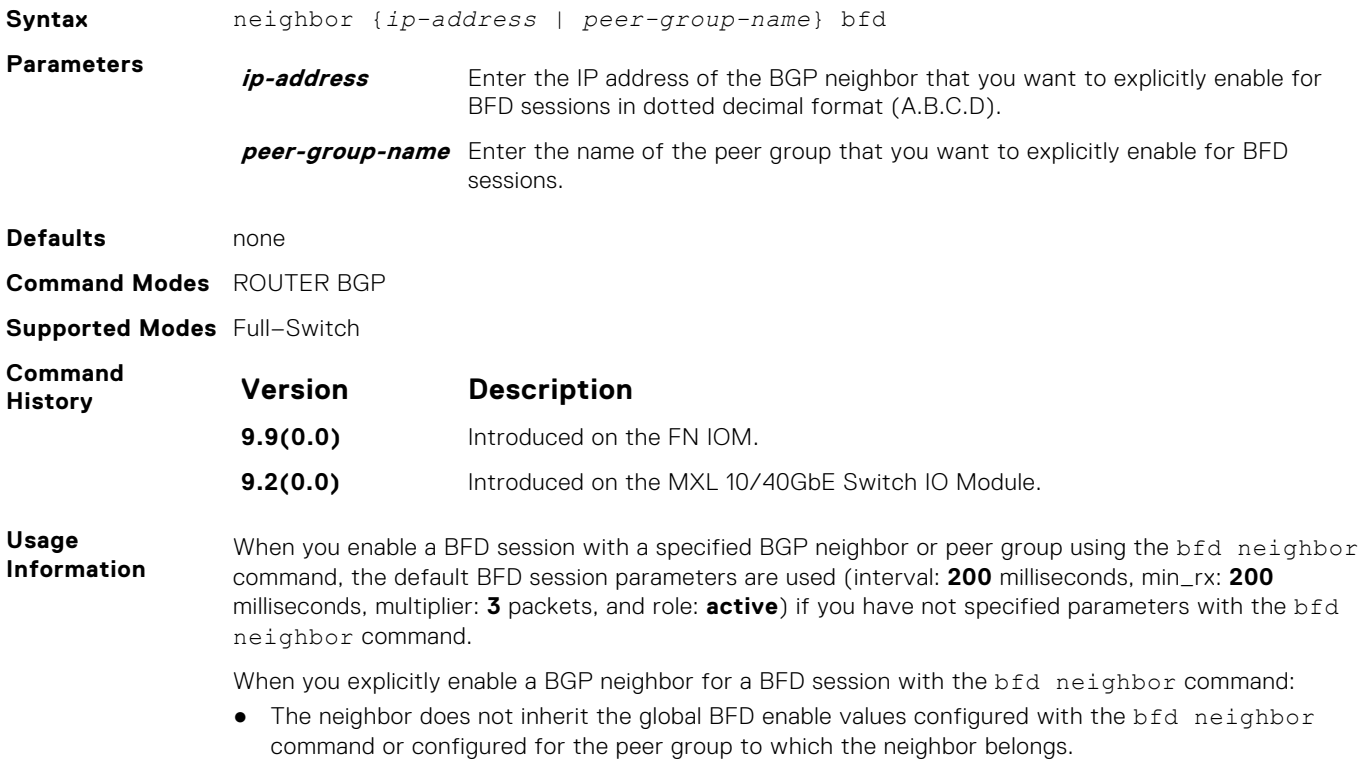

● The neighbor only inherits the global timer values configured with the bfd neighbor command: interval, min\_rx, and multiplier.

**Related Commands**

neighbor bfd disable — explicitly disables a BFD session with a BGP neighbor or a BGP peer group. show bfd neighbors — displays the BFD neighbor information on all interfaces or a specified interface.

#### **neighbor bfd disable**

Explicitly disable a BFD session with a BGP neighbor or a BGP peer group.

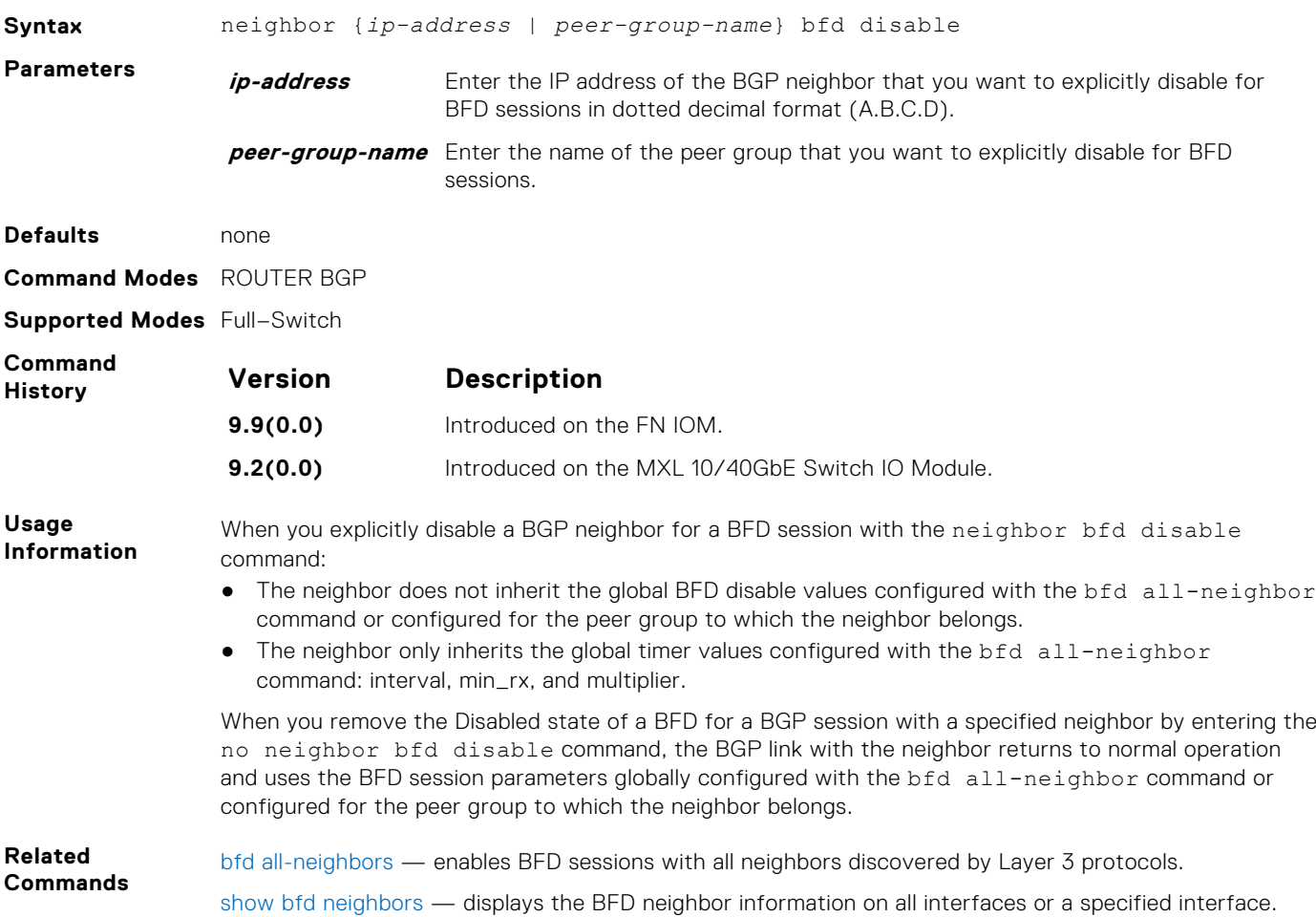

#### **show bfd neighbors**

Display BFD neighbor information on all interfaces or a specified interface.

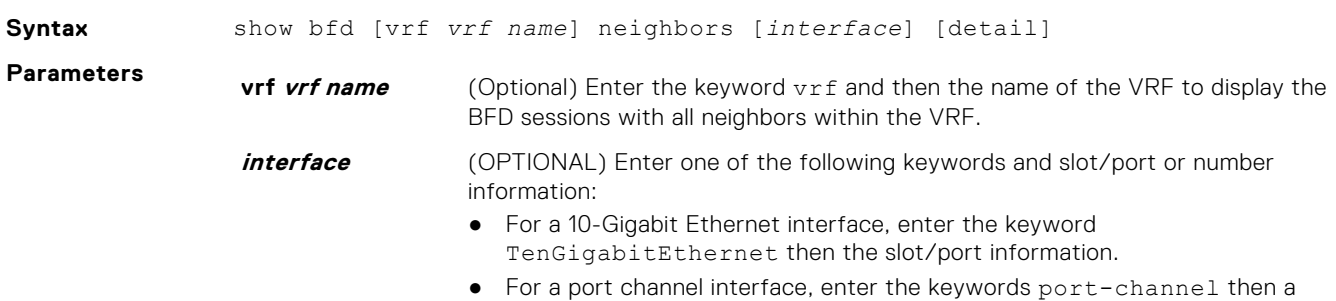

number.

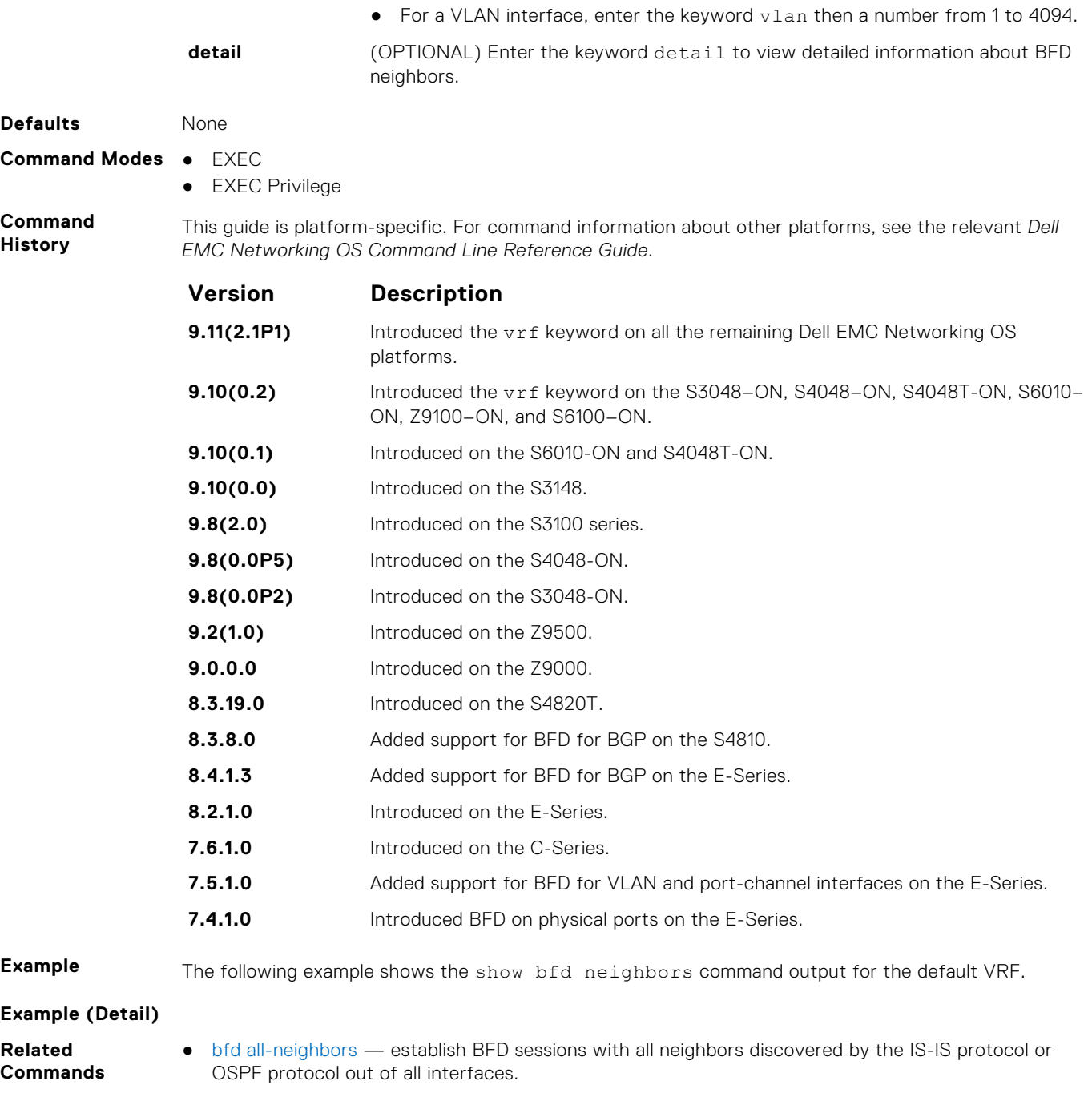

## **vrrp bfd neighbor**

Establish a BFD for VRRP session with a neighbor.

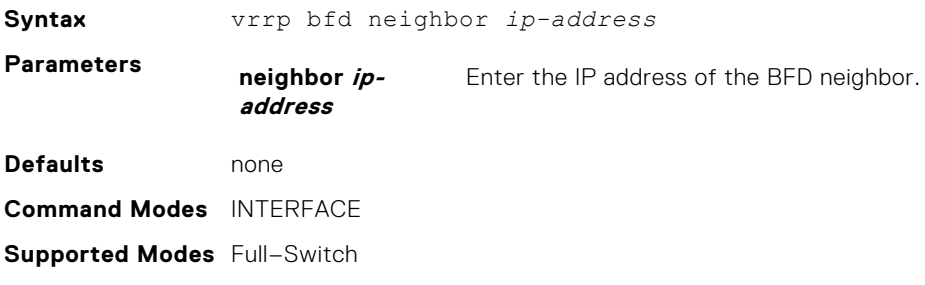

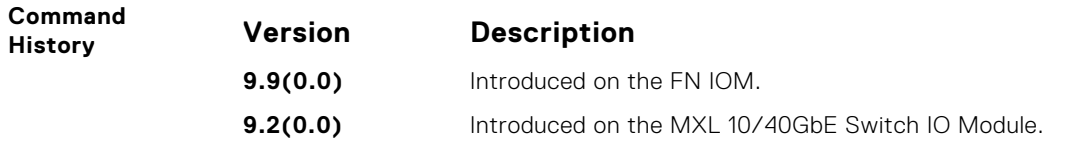

# **Border Gateway Protocol IPv4 (BGPv4)**

For detailed information about configuring BGP, refer to the BGP chapter in the *Dell Networking OS Configuration Guide*.

This chapter contains the following sections:

- [BGPv4 Commands](#page-261-0)
- **[MBGP Commands](#page-328-0)**
- **[BGP Extended Communities \(RFC 4360\)](#page-330-0)**

BGP IPv6 Commands are listed in the following sections:

- [IPv6 BGP Commands](#page-332-0)
- [IPv6 MBGP Commands](#page-335-0)

#### **Topics:**

- [BGPv4 Commands](#page-261-0)
- [address-family](#page-261-0)
- [aggregate-address](#page-262-0)
- [bgp add-path](#page-262-0)
- [bgp always-compare-med](#page-263-0)
- [bgp asnotation](#page-263-0)
- [bgp bestpath as-path ignore](#page-264-0)
- [bgp bestpath as-path multipath-relax](#page-265-0)
- [bgp bestpath med confed](#page-265-0)
- [bgp bestpath med missing-as-best](#page-265-0)
- [bgp bestpath router-id ignore](#page-266-0)
- [bgp client-to-client reflection](#page-266-0)
- [bgp cluster-id](#page-267-0)
- [bgp confederation identifier](#page-267-0)
- [bgp confederation peers](#page-268-0)
- [bgp dampening](#page-268-0)
- [bgp default local-preference](#page-269-0)
- [bgp enforce-first-as](#page-270-0)
- [bgp fast-external-failover](#page-270-0)
- [bgp four-octet-as-support](#page-271-0)
- [bgp graceful-restart](#page-271-0)
- [bgp non-deterministic-med](#page-272-0)
- [bgp outbound-optimization](#page-272-0)
- [bgp recursive-bgp-next-hop](#page-273-0)
- [bgp regex-eval-optz-disable](#page-273-0)
- [bgp router-id](#page-274-0)
- [bgp soft-reconfig-backup](#page-274-0)
- [capture bgp-pdu neighbor](#page-275-0)
- [capture bgp-pdu max-buffer-size](#page-275-0)
- [clear ip bgp](#page-276-0)
- [clear ip bgp dampening](#page-276-0)
- [clear ip bgp flap-statistics](#page-277-0)
- [clear ip bgp peer-group](#page-277-0)
- [debug ip bgp](#page-278-0)
- [debug ip bgp dampening](#page-278-0)
- [debug ip bgp events](#page-279-0)
- [debug ip bgp keepalives](#page-279-0)
- [debug ip bgp notifications](#page-280-0)
- [debug ip bgp soft-reconfiguration](#page-280-0)
- [debug ip bgp updates](#page-281-0)
- [default-metric](#page-281-0)
- [description](#page-282-0)
- [max-paths](#page-282-0)
- [neighbor activate](#page-283-0)
- [neighbor add-path](#page-283-0)
- [neighbor advertisement-interval](#page-284-0)
- [neighbor advertisement-start](#page-284-0)
- [neighbor allowas-in](#page-285-0)
- [neighbor default-originate](#page-285-0)
- [neighbor description](#page-286-0)
- [neighbor distribute-list](#page-286-0)
- [neighbor ebgp-multihop](#page-287-0)
- [neighbor fall-over](#page-287-0)
- [neighbor local-as](#page-288-0)
- [neighbor maximum-prefix](#page-288-0)
- [neighbor password](#page-289-0)
- [neighbor peer-group \(assigning peers\)](#page-290-0)
- [neighbor peer-group \(creating group\)](#page-290-0)
- [neighbor peer-group passive](#page-291-0)
- [neighbor remote-as](#page-291-0)
- [neighbor remove-private-as](#page-292-0)
- [neighbor route-map](#page-293-0)
- [neighbor route-reflector-client](#page-293-0)
- [neighbor shutdown](#page-294-0)
- [neighbor soft-reconfiguration inbound](#page-294-0)
- [neighbor timers](#page-295-0)
- [neighbor timers extended](#page-296-0)
- [neighbor update-source](#page-296-0)
- [neighbor weight](#page-297-0)
- [network](#page-297-0)
- [network backdoor](#page-298-0)
- [redistribute](#page-299-0)
- [redistribute ospf](#page-299-0)
- router bap
- [shutdown all](#page-301-0)
- [shutdown address-family-ipv4–multicast](#page-301-0)
- [shutdown address-family-ipv4–unicast](#page-301-0)
- [shutdown address-family-ipv6–unicast](#page-302-0)
- [show capture bgp-pdu neighbor](#page-302-0)
- [show config](#page-303-0)
- [show ip bgp](#page-303-0)
- [show ip bgp cluster-list](#page-306-0)
- show ip bqp community
- [show ip bgp community-list](#page-309-0)
- [show ip bgp dampened-paths](#page-310-0)
- [show ip bgp detail](#page-310-0)
- [show ip bgp extcommunity-list](#page-312-0)
- show ip bap filter-list
- [show ip bgp flap-statistics](#page-313-0)
- [show ip bgp inconsistent-as](#page-314-0)
- [show ip bgp neighbors](#page-315-0)
- [show ip bgp next-hop](#page-319-0)
- [show ip bgp paths](#page-319-0)
- [show ip bgp paths as-path](#page-321-0)
- <span id="page-261-0"></span>[show ip bgp paths community](#page-321-0)
- [show ip bgp peer-group](#page-322-0)
- [show ip bgp regexp](#page-324-0)
- [show ip bgp summary](#page-325-0)
- [show running-config bgp](#page-327-0)
- [timers bgp](#page-327-0)
- [timers bgp extended](#page-328-0)
- **[MBGP Commands](#page-328-0)**
- [BGP Extended Communities \(RFC 4360\)](#page-330-0)
- [set extcommunity rt](#page-330-0)
- [set extcommunity soo](#page-331-0)
- [show ip bgp paths extcommunity](#page-331-0)
- [show ip bgp extcommunity-list](#page-332-0)
- [IPv6 BGP Commands](#page-332-0)
- [bgp soft-reconfig-backup](#page-333-0)
- [clear ip bgp ipv6 unicast soft](#page-333-0)
- [debug ip bgp ipv6 unicast soft-reconfiguration](#page-334-0)
- [ipv6 prefix-list](#page-334-0)
- [show ipv6 prefix-list](#page-335-0)
- [IPv6 MBGP Commands](#page-335-0)
- [show ipv6 mbgproutes](#page-335-0)

## **BGPv4 Commands**

Border gateway protocol (BGP) is an external gateway protocol that transmits interdomain routing information within and between autonomous systems (AS).

BGP version 4 (BGPv4) supports classless interdomain routing (CIDR) and the aggregation of routes and AS paths. Basically, two routers (called neighbors or peers) exchange information including full routing tables and periodically send messages to update those routing tables.

- **NOTE:** Dell Networking OS Version 7.7.1 supports 2-Byte (16-bit) and 4-Byte (32-bit) format for autonomous system numbers (ASNs), where the 2-Byte format is 1-65535 and the 4-Byte format is 1-4294967295.
- **NOTE:** Dell Networking OS Version 8.3.1.0 supports dotted format as well as the traditional plain format for AS numbers. ⋒ Display the dot format using the show ip bgp commands. To determine the comparable dot format for an ASN from a traditional format, use ASN/65536. ASN%65536. For more information about using the 2–Byte or 4-Byte format, refer to the *Dell Networking OS Configuration Guide*.

#### **address-family**

Enable the IPv4 multicast or the IPv6 address family.

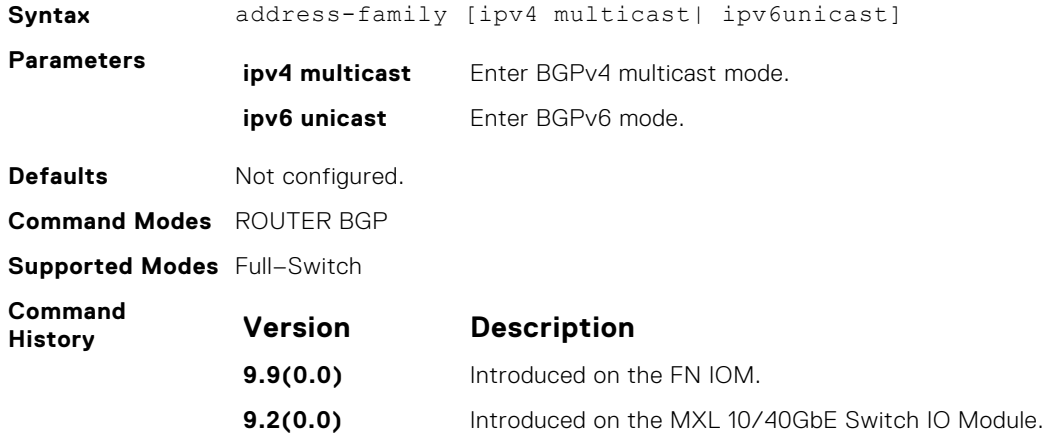

#### <span id="page-262-0"></span>**aggregate-address**

To minimize the number of entries in the routing table, summarize a range of prefixes.

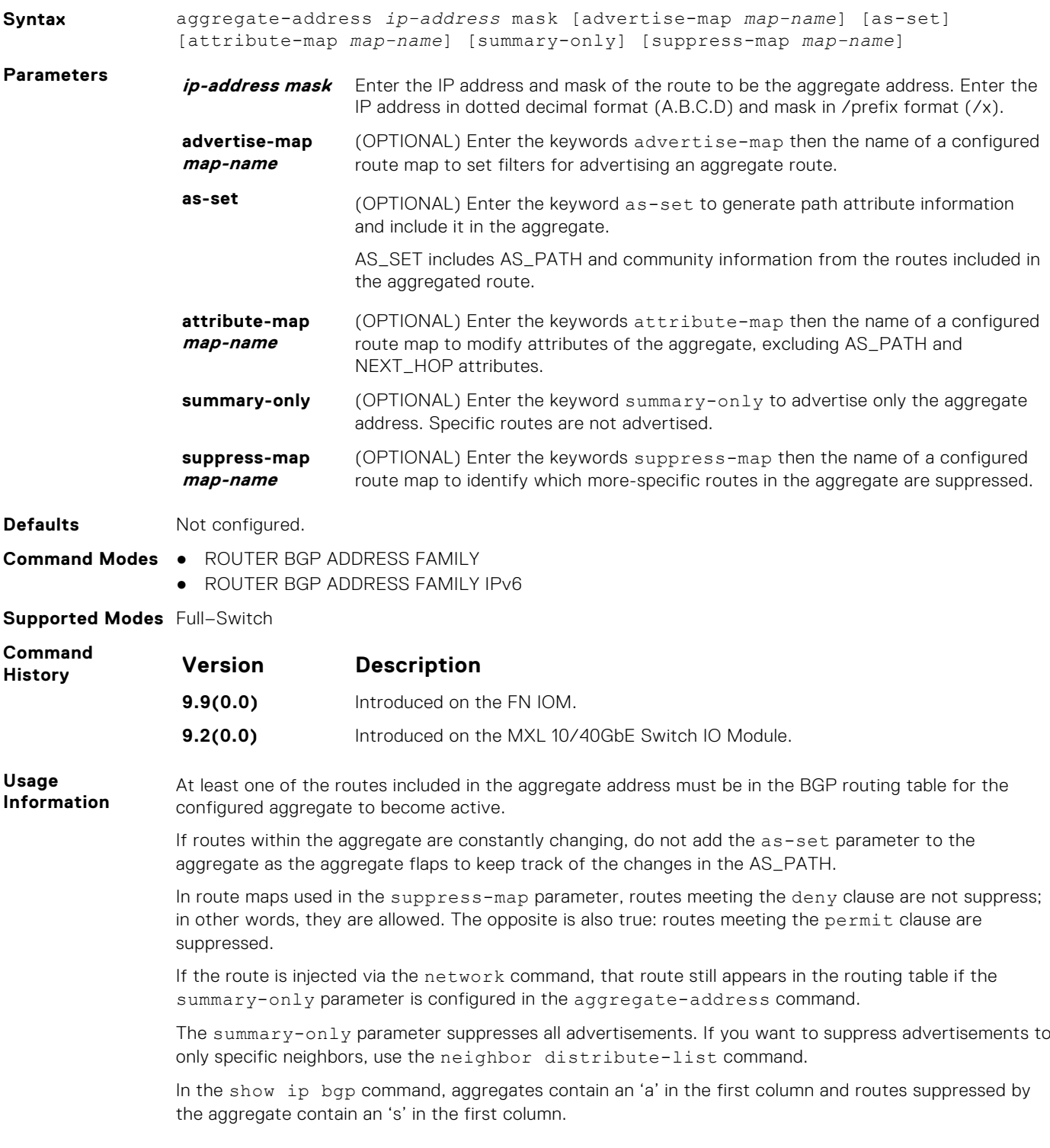

## **bgp add-path**

Allow the advertisement of multiple paths for the same address prefix without the new paths replacing any previous ones.

**Syntax** bgp add-path [send | receive | both] *path-count*

<span id="page-263-0"></span>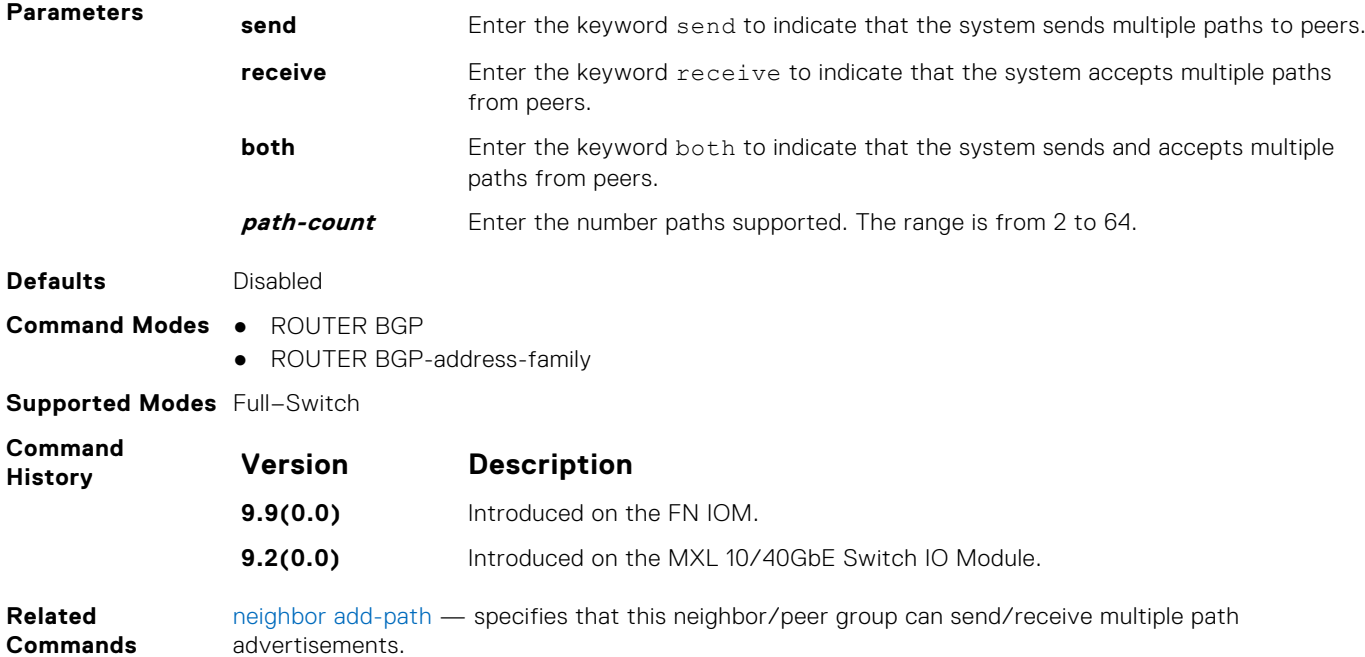

## **bgp always-compare-med**

Allows you to enable comparison of the MULTI\_EXIT\_DISC (MED) attributes in the paths from different external ASs.

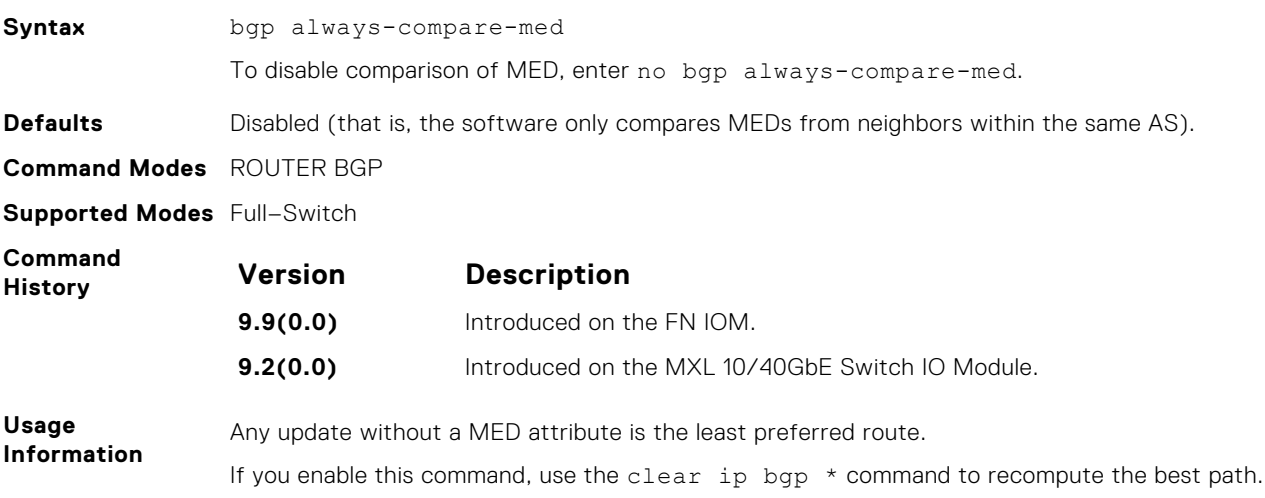

### **bgp asnotation**

Allows you to implement a method for AS number representation in the command line interface (CLI).

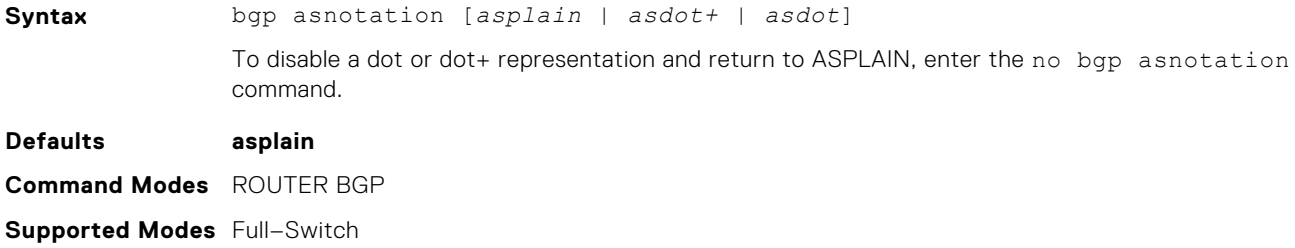

<span id="page-264-0"></span>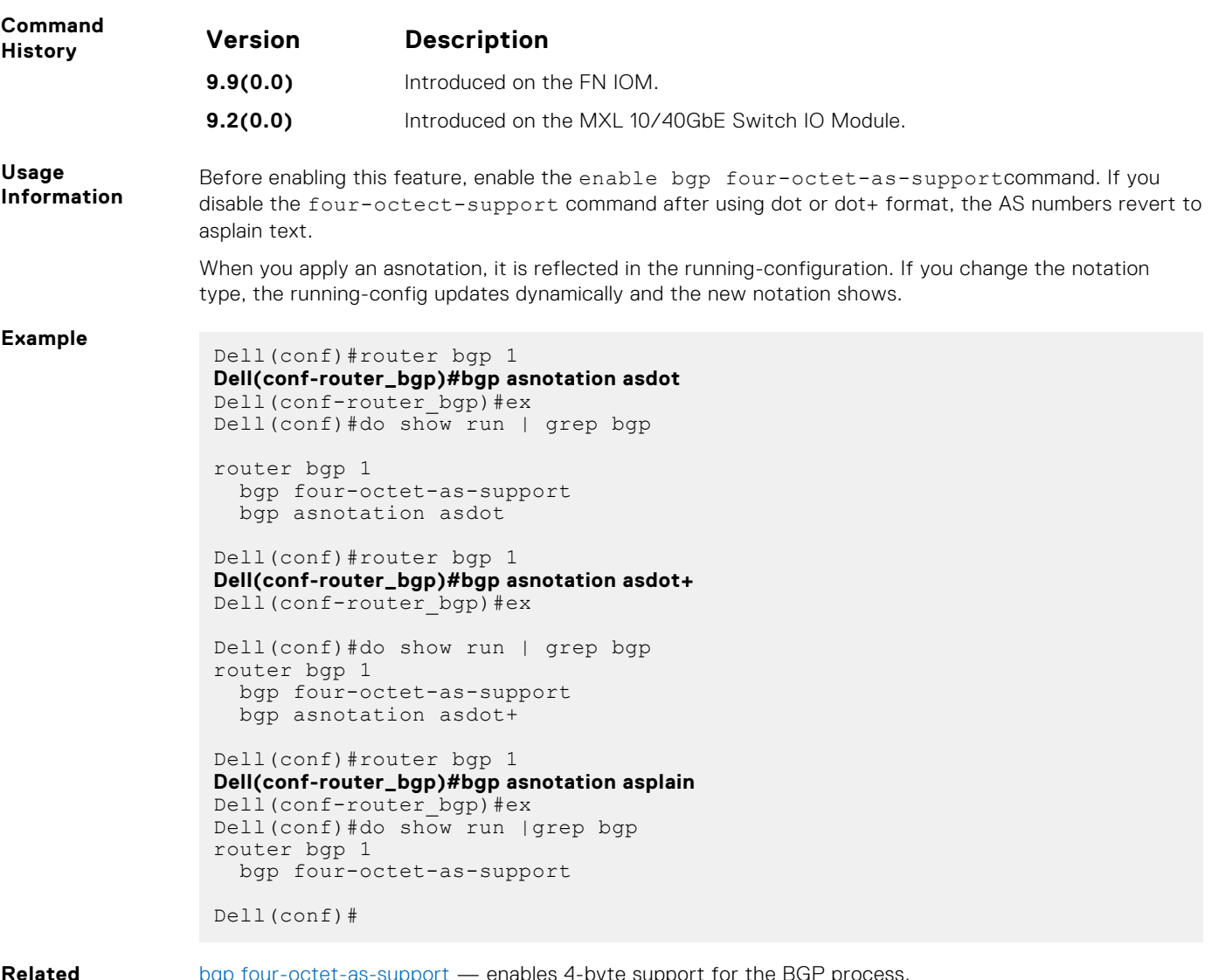

```
Commands
```
[bgp four-octet-as-support](#page-271-0) — enables 4-byte support for the BGP process.

## **bgp bestpath as-path ignore**

Ignore the AS PATH in BGP best path calculations.

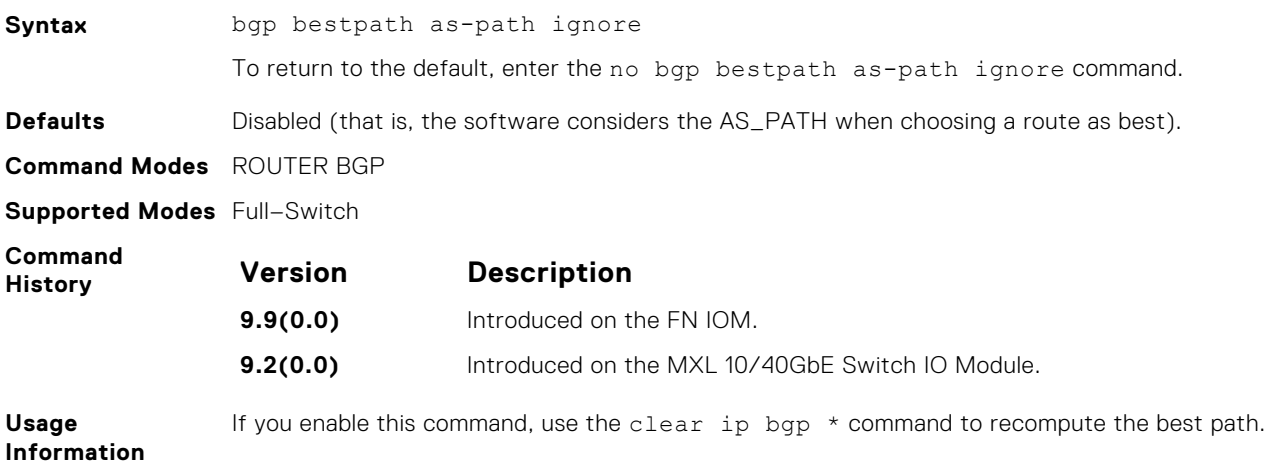

### <span id="page-265-0"></span>**bgp bestpath as-path multipath-relax**

Include prefixes received from different AS paths during multipath calculation.

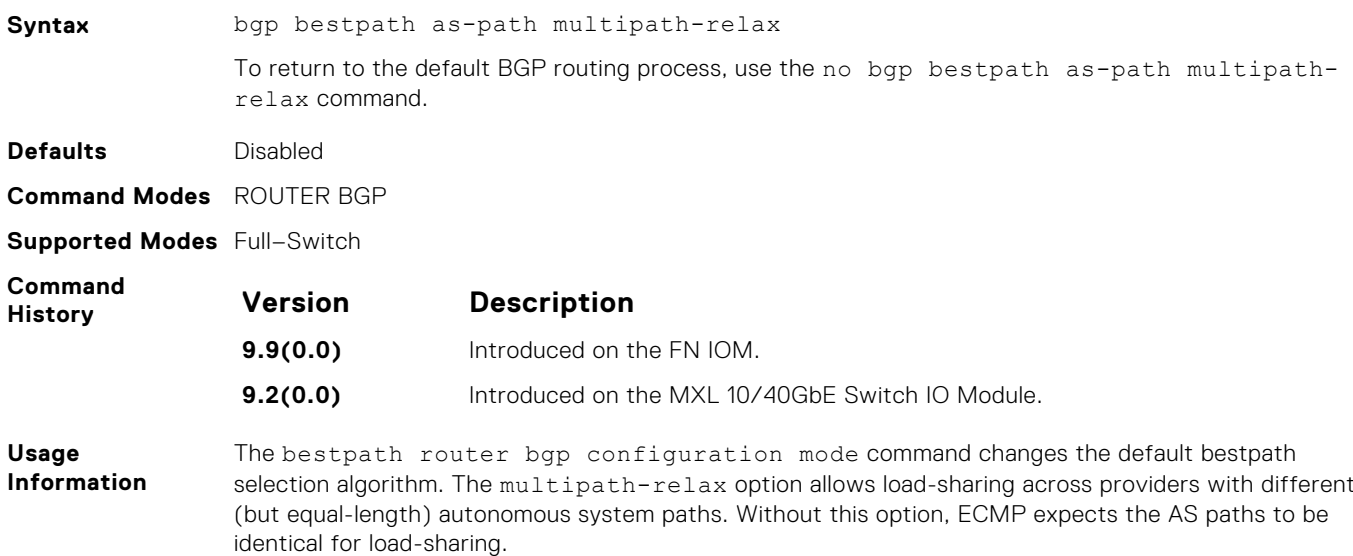

#### **bgp bestpath med confed**

Enable MULTI\_EXIT\_DISC (MED) attribute comparison on paths learned from BGP confederations.

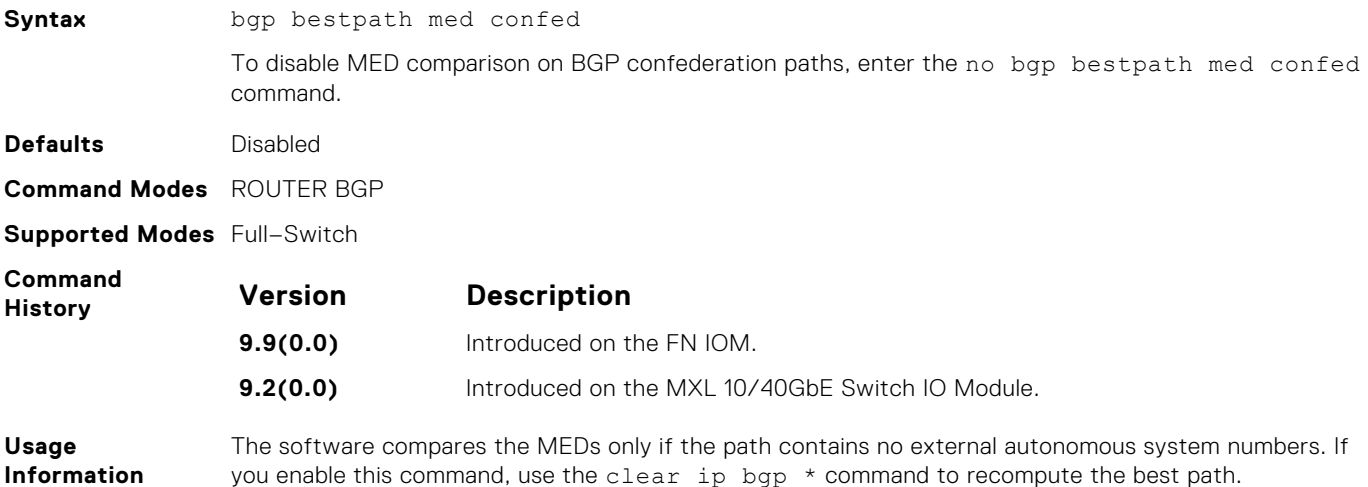

#### **bgp bestpath med missing-as-best**

During path selection, indicate preference to paths with missing MED (MULTI\_EXIT\_DISC) over paths with an advertised MED attribute.

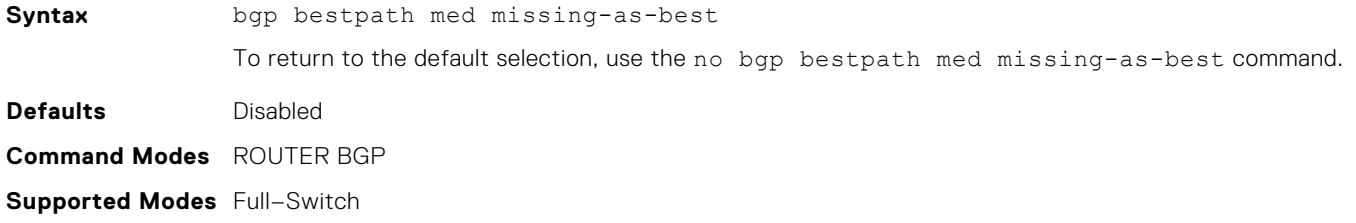

<span id="page-266-0"></span>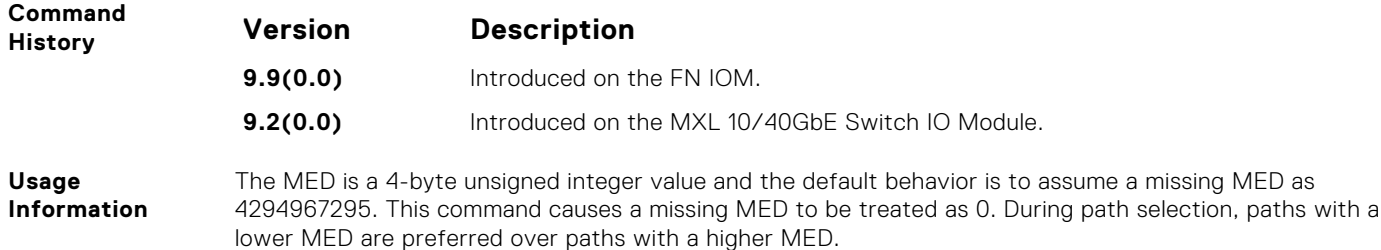

## **bgp bestpath router-id ignore**

Do not compare router-id information for external paths during best path selection.

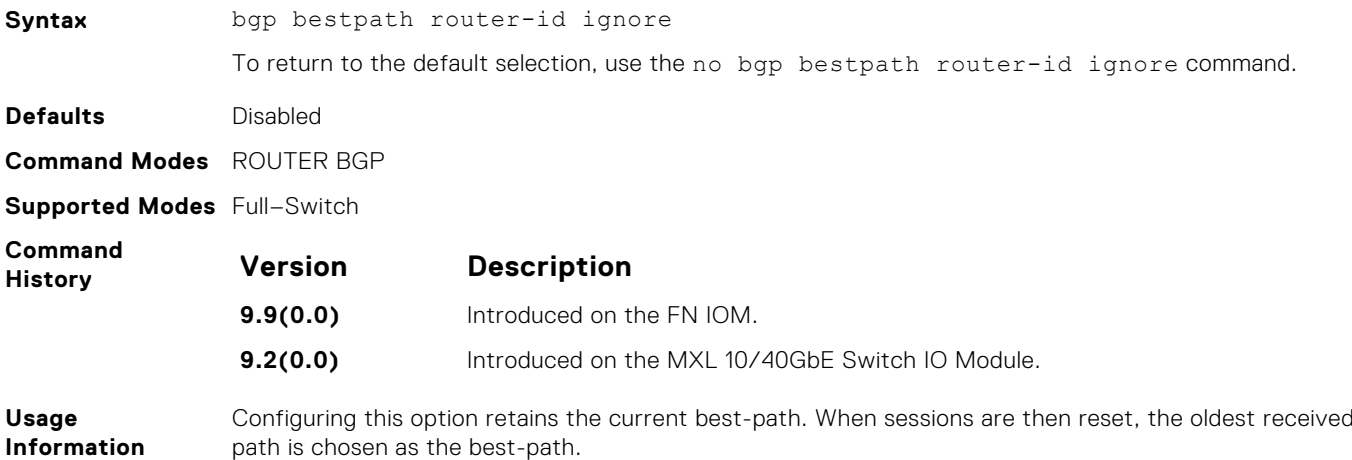

## **bgp client-to-client reflection**

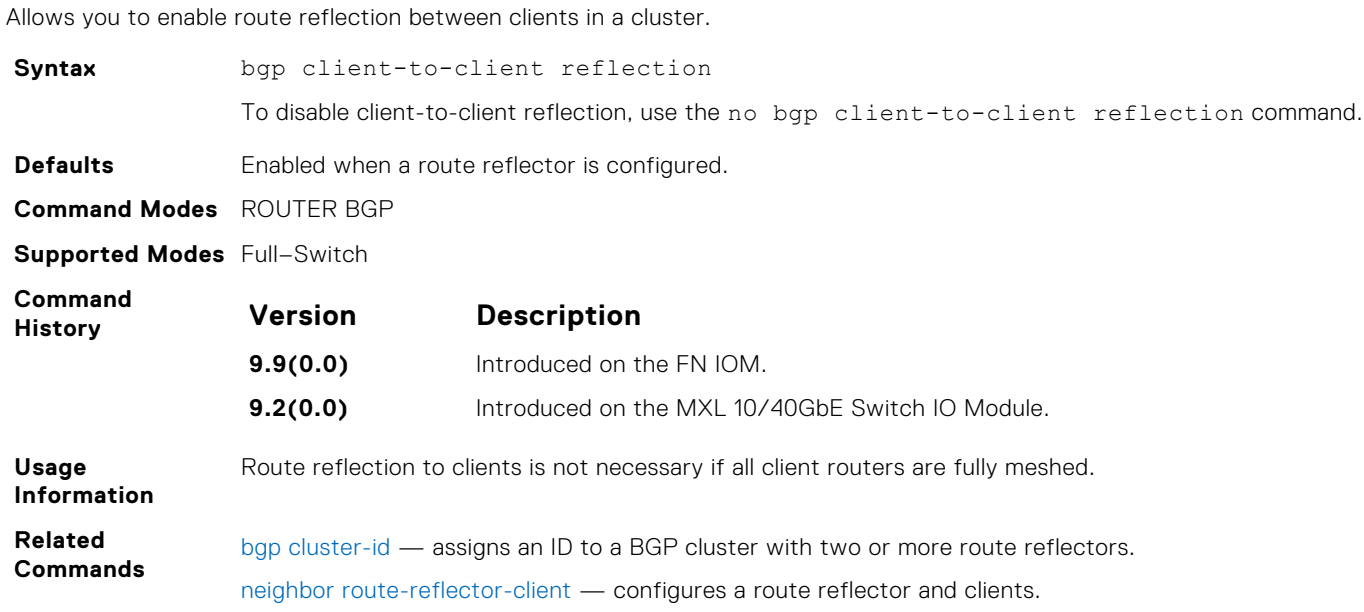

## <span id="page-267-0"></span>**bgp cluster-id**

**Syntax** bgp cluster-id {*ip-address* | *number*} To delete a cluster ID, use the no bgp cluster-id {*ip-address* | *number*} command. **Parameters** *ip-address* Enter an IP address as the route reflector cluster ID. **number** Enter a route reflector cluster ID as a number from 1 to 4294967295. **Defaults** Not configured. **Command Modes** ROUTER BGP **Supported Modes** Full–Switch **Command History Version Description 9.9(0.0)** Introduced on the FN IOM. **9.2(0.0)** Introduced on the MXL 10/40GbE Switch IO Module. **Usage Information** When a BGP cluster contains only one route reflector, the cluster ID is the route reflector's router ID. For redundancy, a BGP cluster may contain two or more route reflectors. Assign a cluster ID with the bap cluster-id command. Without a cluster ID, the route reflector cannot recognize route updates from the other route reflectors within the cluster. The default format for displaying the cluster-id is dotted decimal, but if you enter the cluster-id as an integer, it is displayed as an integer. **Related Commands** [bgp client-to-client reflection](#page-266-0) — enables route reflection between the route reflector and clients. [neighbor route-reflector-client](#page-293-0) — configures a route reflector and clients. [show ip bgp cluster-list](#page-306-0) — views paths with a cluster ID.

#### Assign a cluster ID to a BGP cluster with more than one route reflector.

#### **bgp confederation identifier**

Configure an identifier for a BGP confederation.

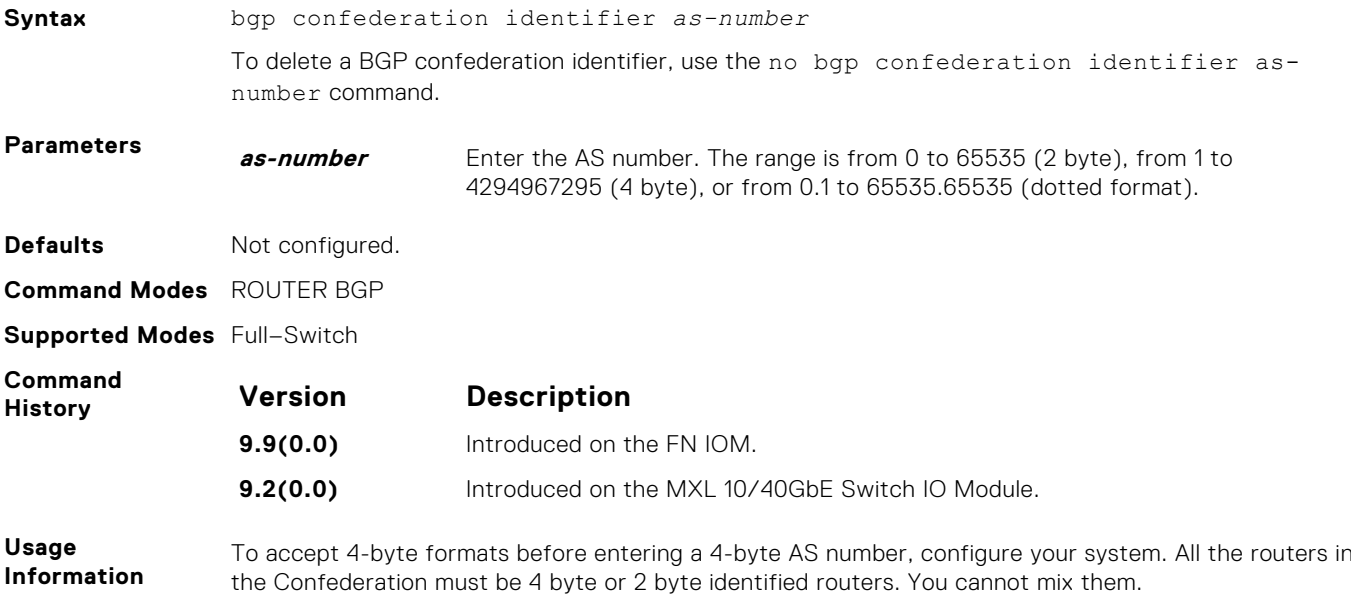

<span id="page-268-0"></span>The autonomous systems configured in this command are visible to the EBGP neighbors. Each autonomous system is fully meshed and contains a few connections to other autonomous systems. The next hop, MED, and local preference information is preserved throughout the confederation.

The system accepts confederation EBGP peers without a LOCAL\_PREF attribute. The software sends AS\_CONFED\_SET and accepts AS\_CONFED\_SET and AS\_CONF\_SEQ.

**Related Commands** [bgp four-octet-as-support](#page-271-0) — enables 4-byte support for the BGP process.

#### **bgp confederation peers**

Specify the autonomous systems (ASs) that belong to the BGP confederation.

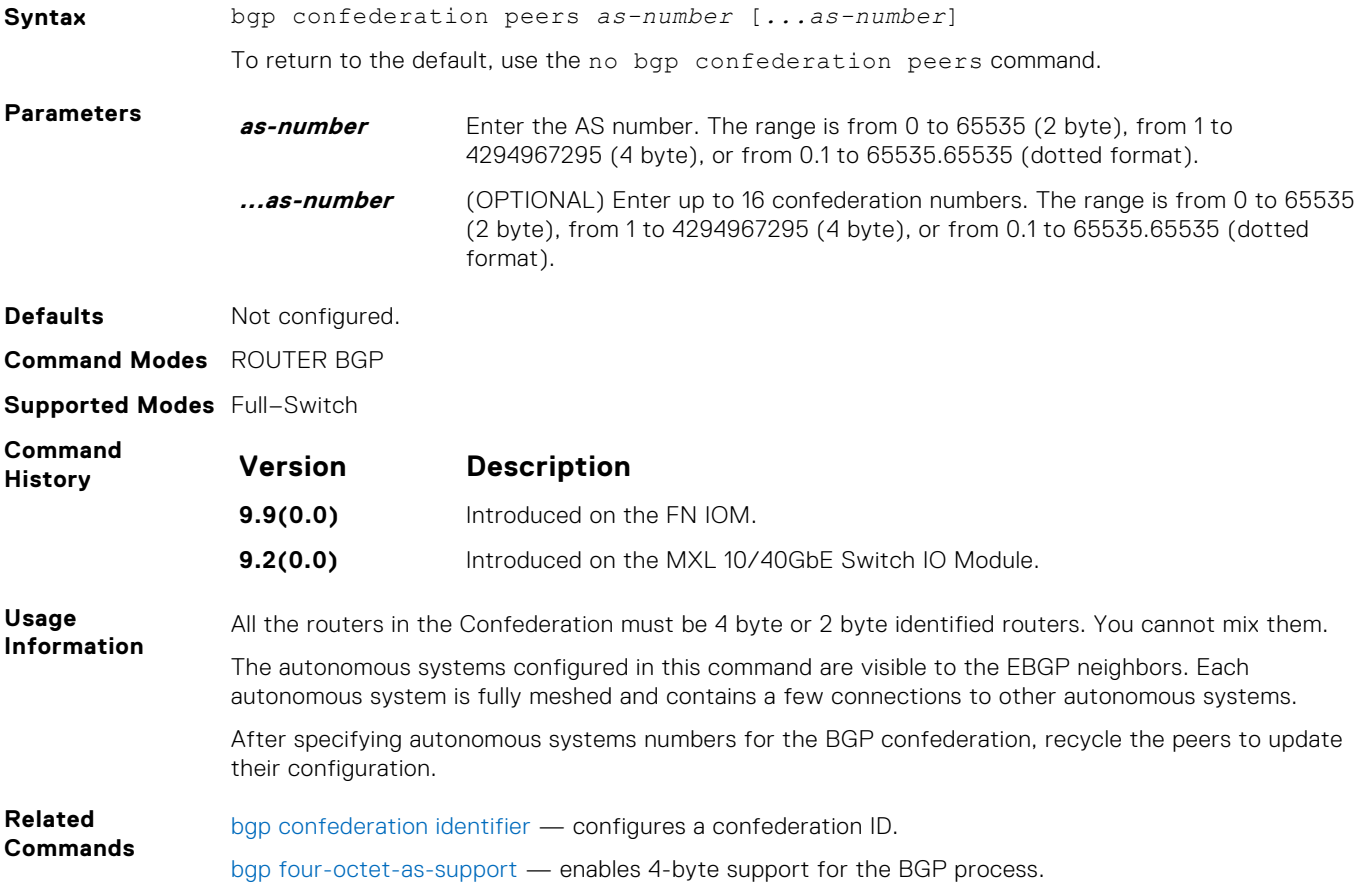

#### **bgp dampening**

Enable BGP route dampening and configure the dampening parameters.

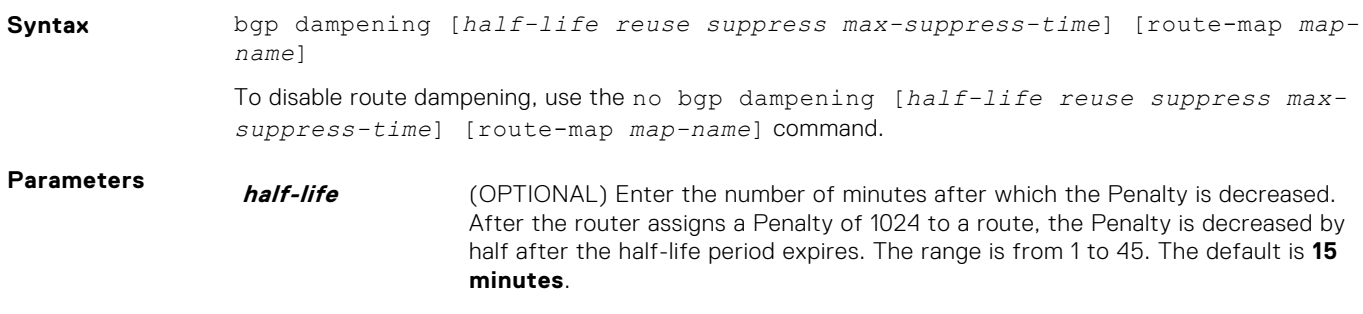

<span id="page-269-0"></span>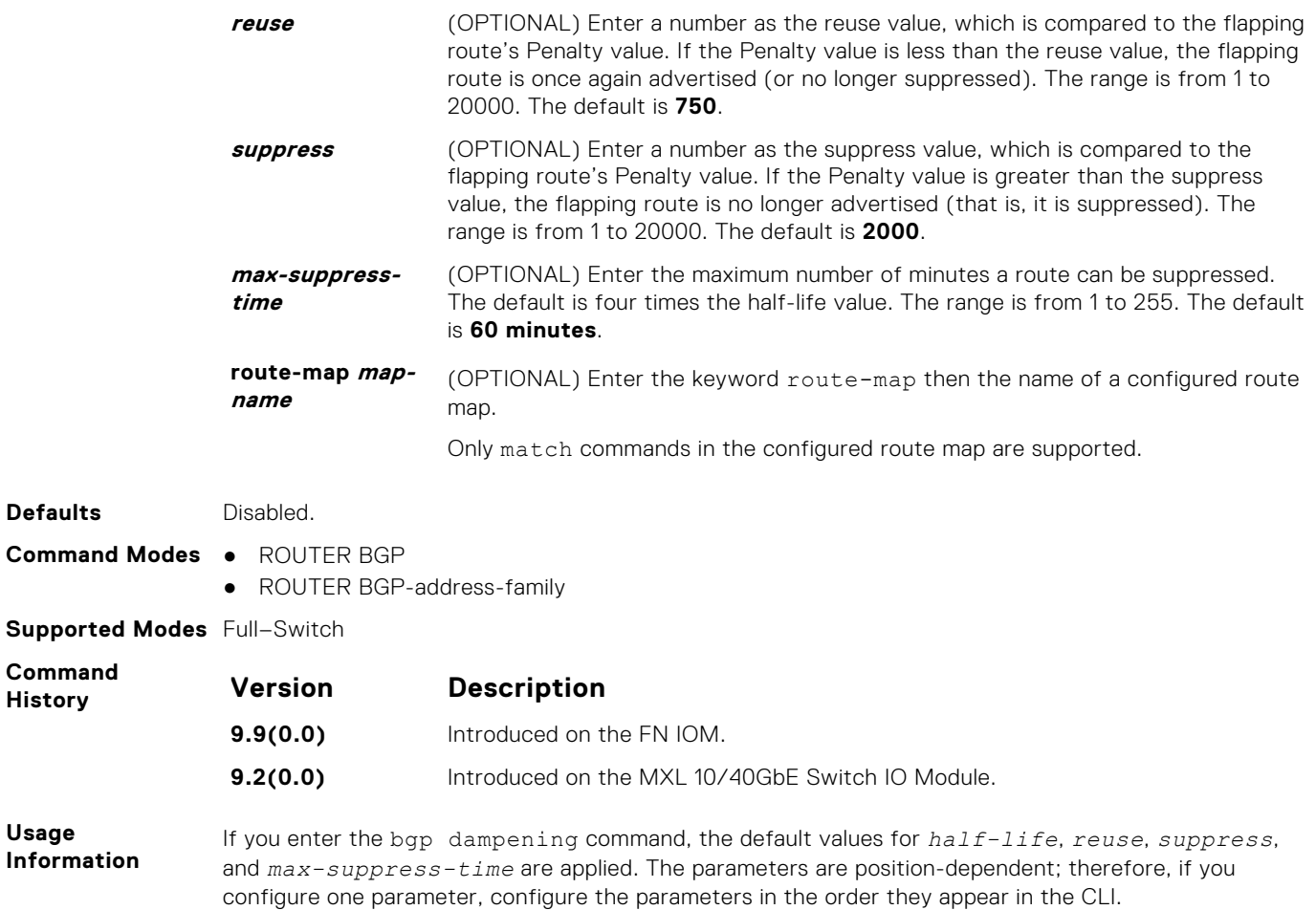

**Related** [show ip bgp dampened-paths](#page-310-0) — views the BGP paths.

**Commands**

## **bgp default local-preference**

Change the default local preference value for routes exchanged between internal BGP peers.

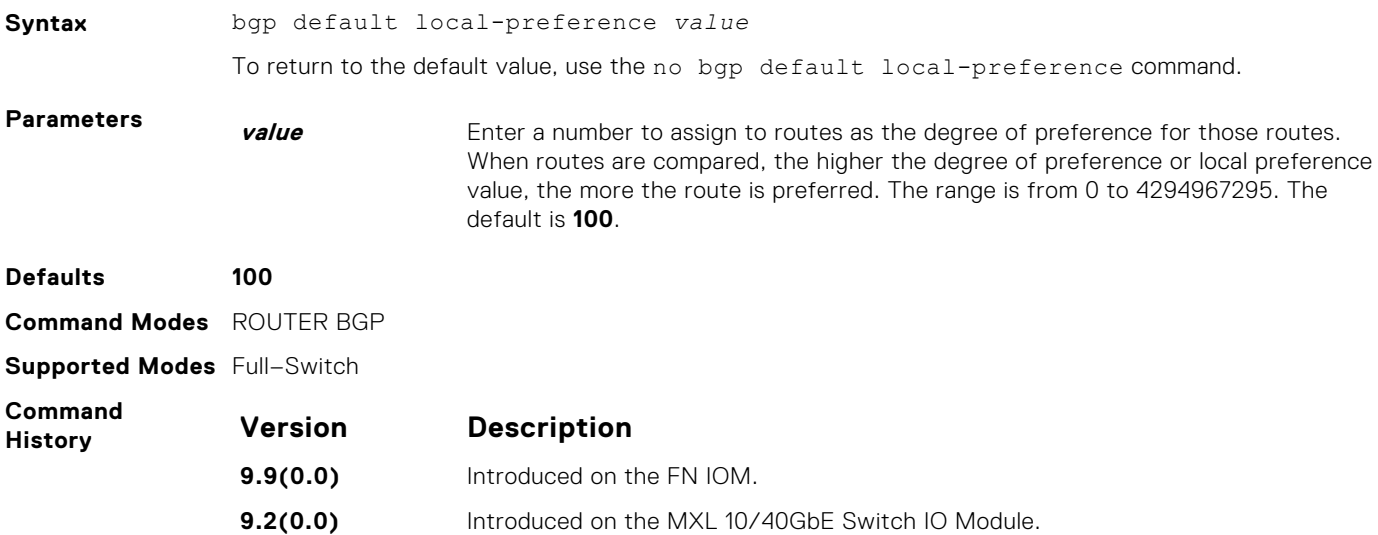

<span id="page-270-0"></span>**Usage Information** All routers apply the bgp default local-preference command setting within the AS. To set the local preference for a specific route, use the set local-preference command in ROUTE-MAP mode.

**Related Commands** [set metric](#page-187-0)  $-$  assigns a local preference value for a specific route.

#### **bgp enforce-first-as**

Disable (or enable) enforce-first-as check for updates received from EBGP peers.

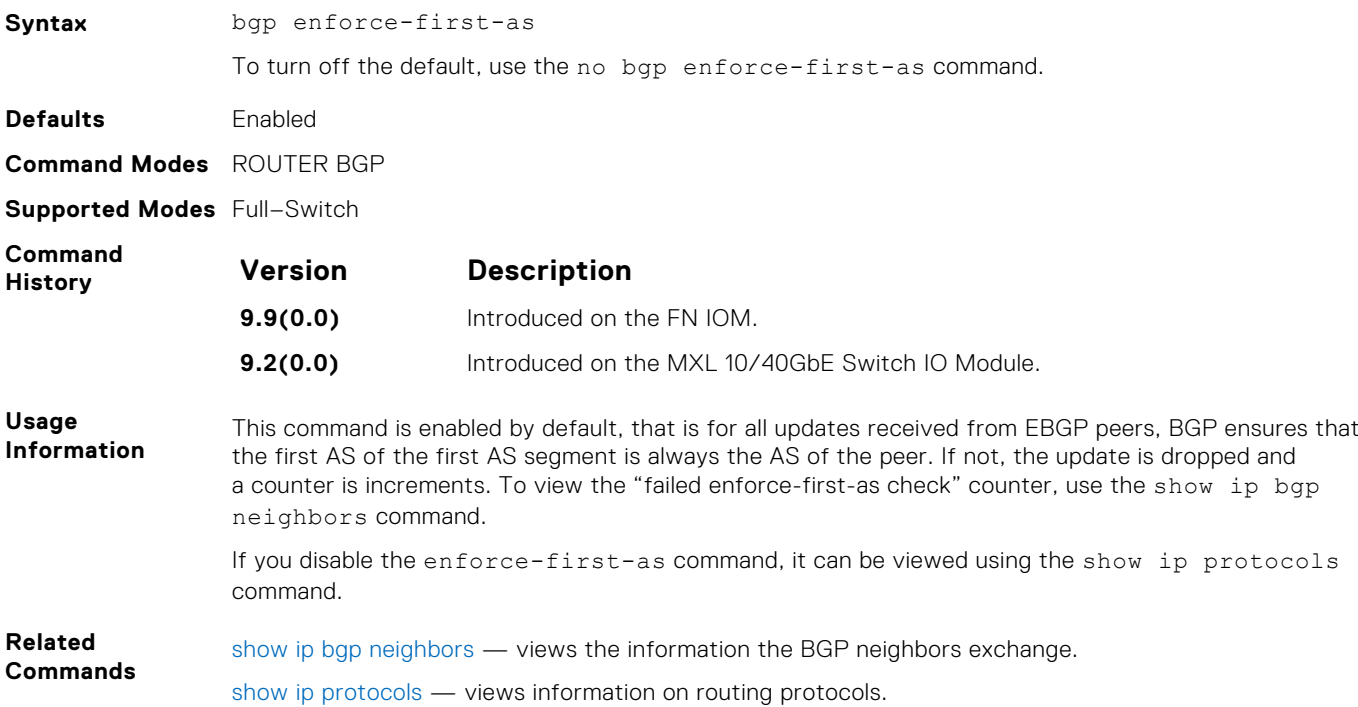

#### **bgp fast-external-failover**

Enable the fast external failover feature, which immediately resets the BGP session if a link to a directly connected external peer fails.

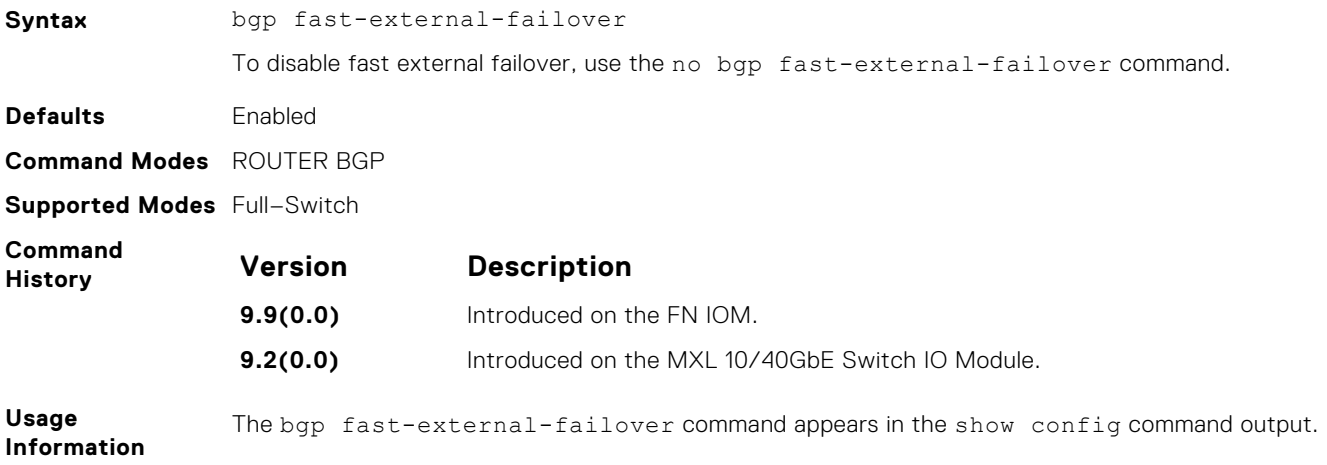

#### <span id="page-271-0"></span>**bgp four-octet-as-support**

Enable 4-byte support for the BGP process.

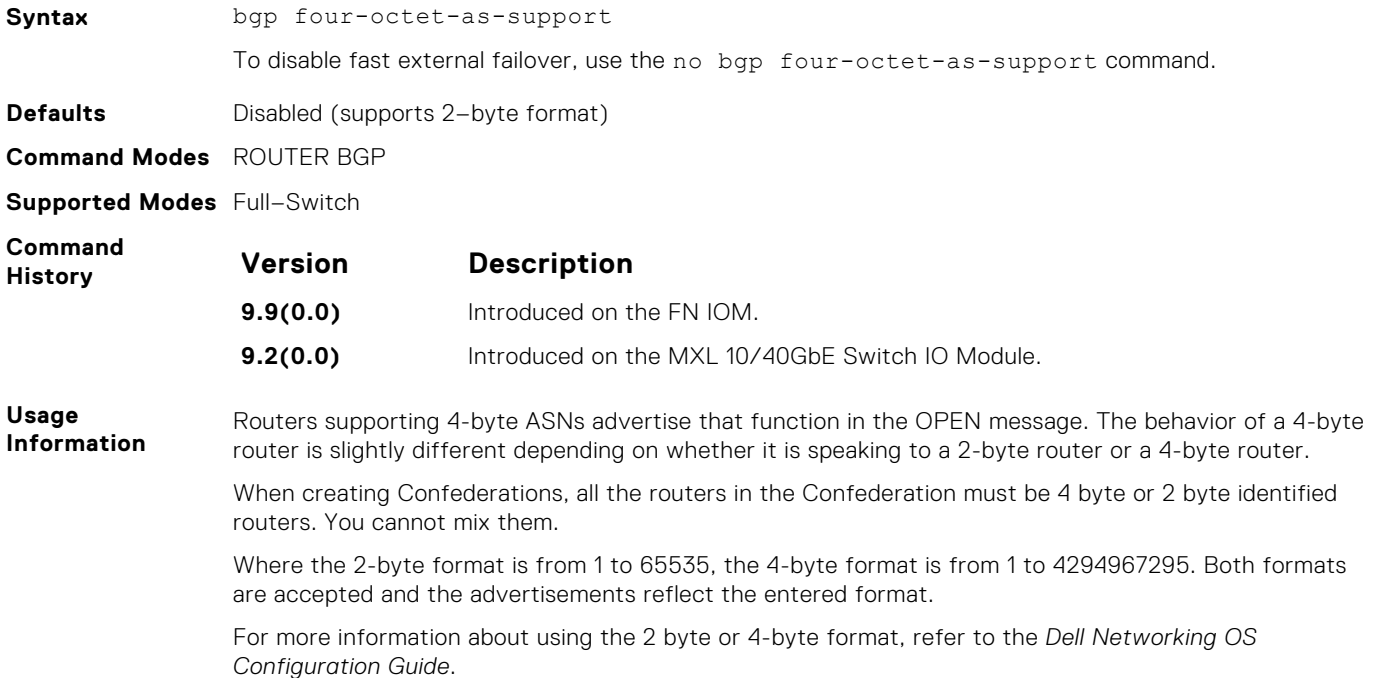

## **bgp graceful-restart**

To support graceful restart as a receiver only, enable graceful restart on a BGP neighbor, a BGP node, or designate a local router.

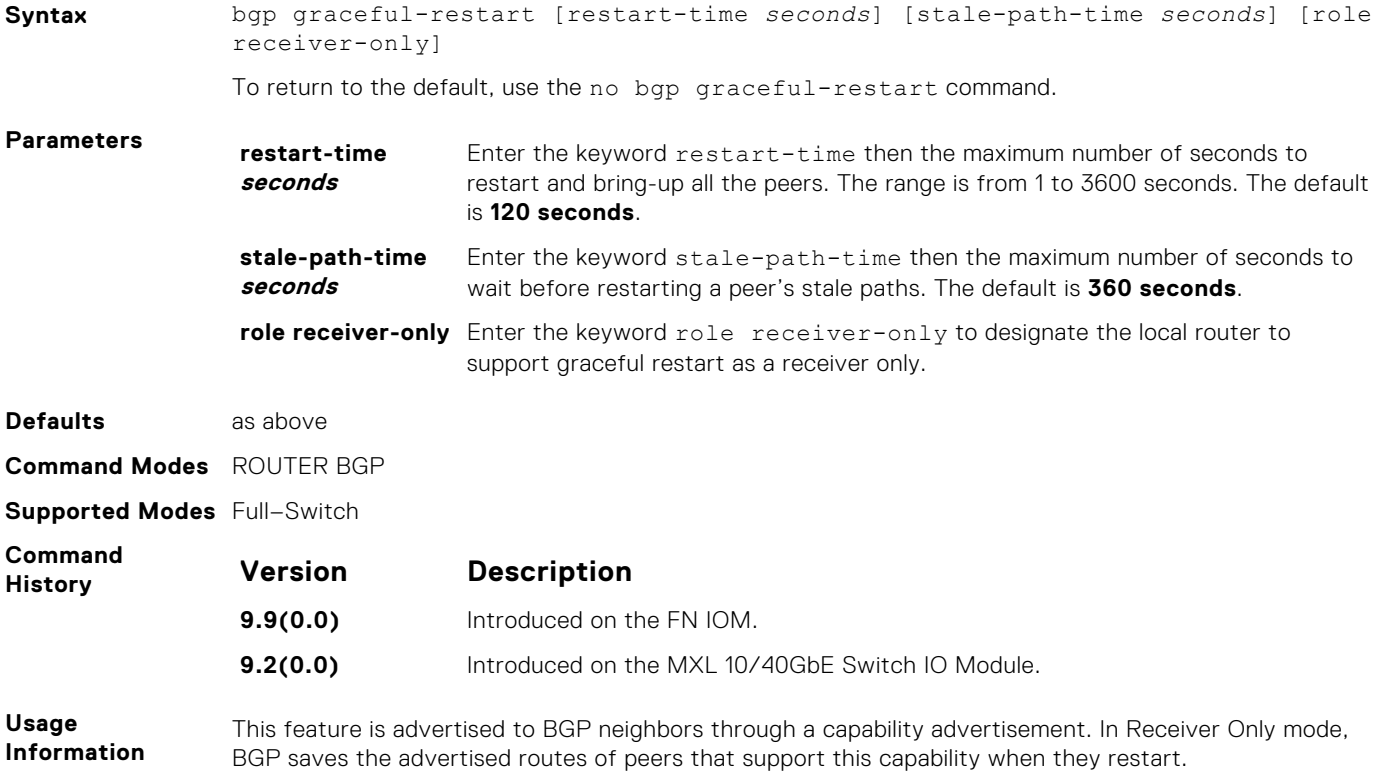

BGP graceful restart is active only when the neighbor becomes established. Otherwise it is disabled. Graceful-restart applies to all neighbors with established adjacency.

#### <span id="page-272-0"></span>**bgp non-deterministic-med**

Compare MEDs of paths from different autonomous systems.

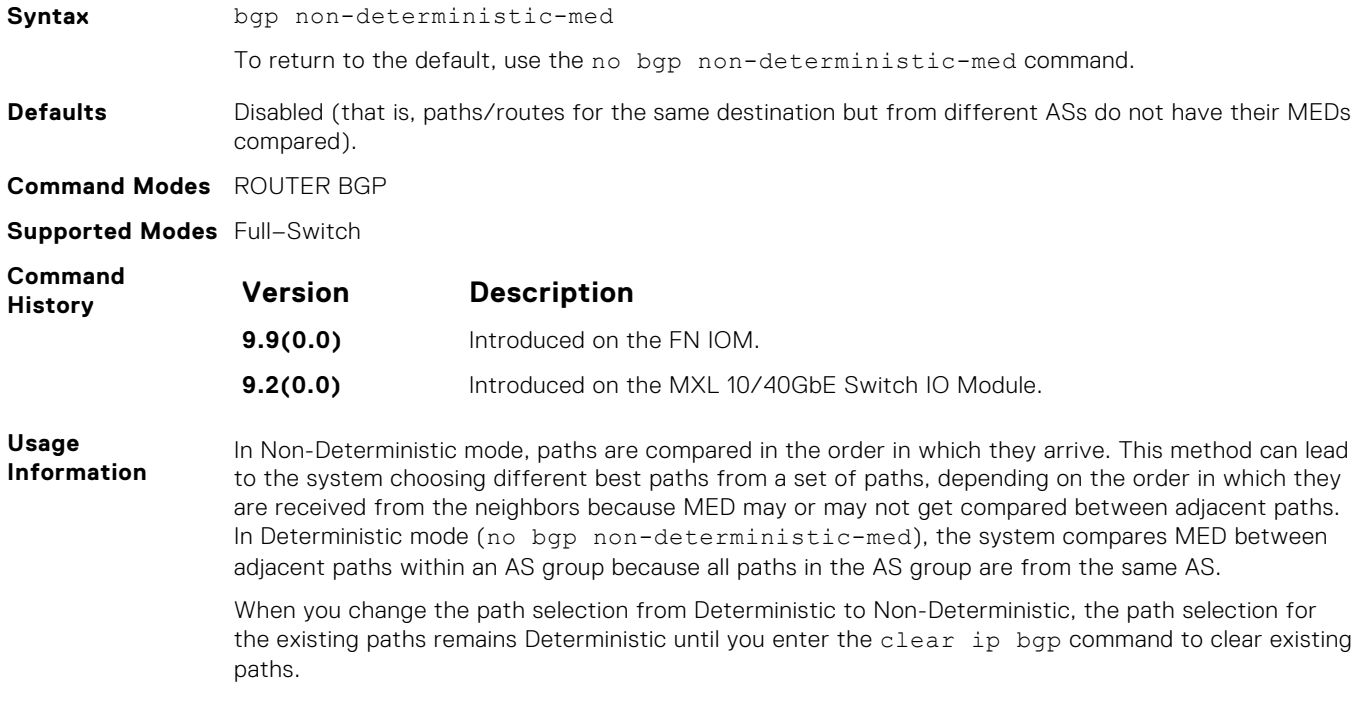

### **bgp outbound-optimization**

Enables outbound optimization for IBGP peer-group members.

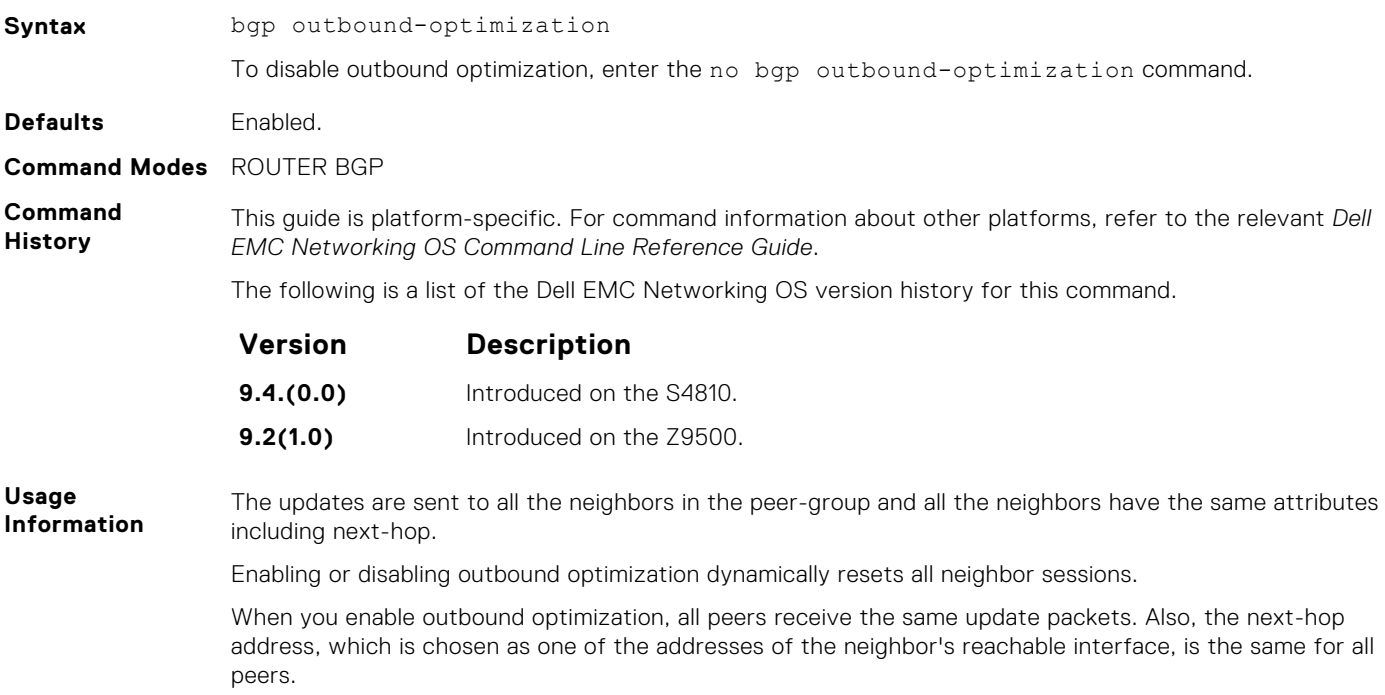

#### <span id="page-273-0"></span>**bgp recursive-bgp-next-hop**

Enable next-hop resolution through other routes learned by BGP.

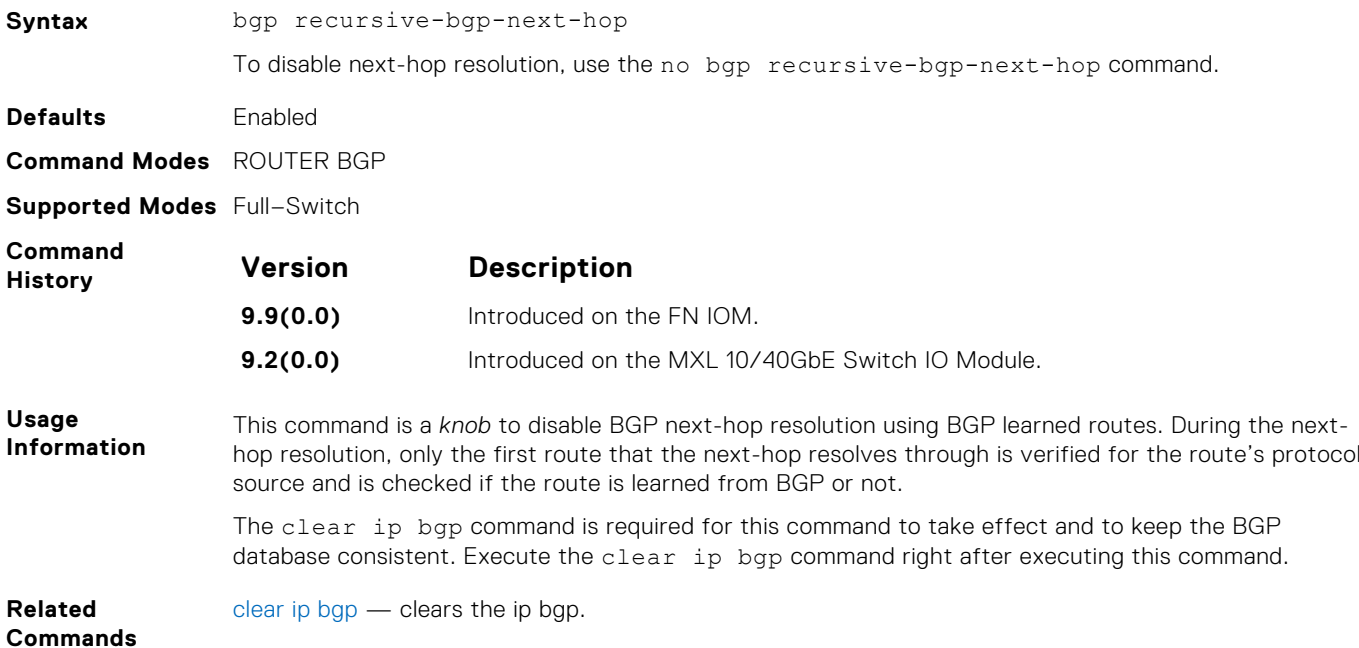

#### **bgp regex-eval-optz-disable**

Disables the Regex Performance engine that optimizes complex regular expression with BGP.

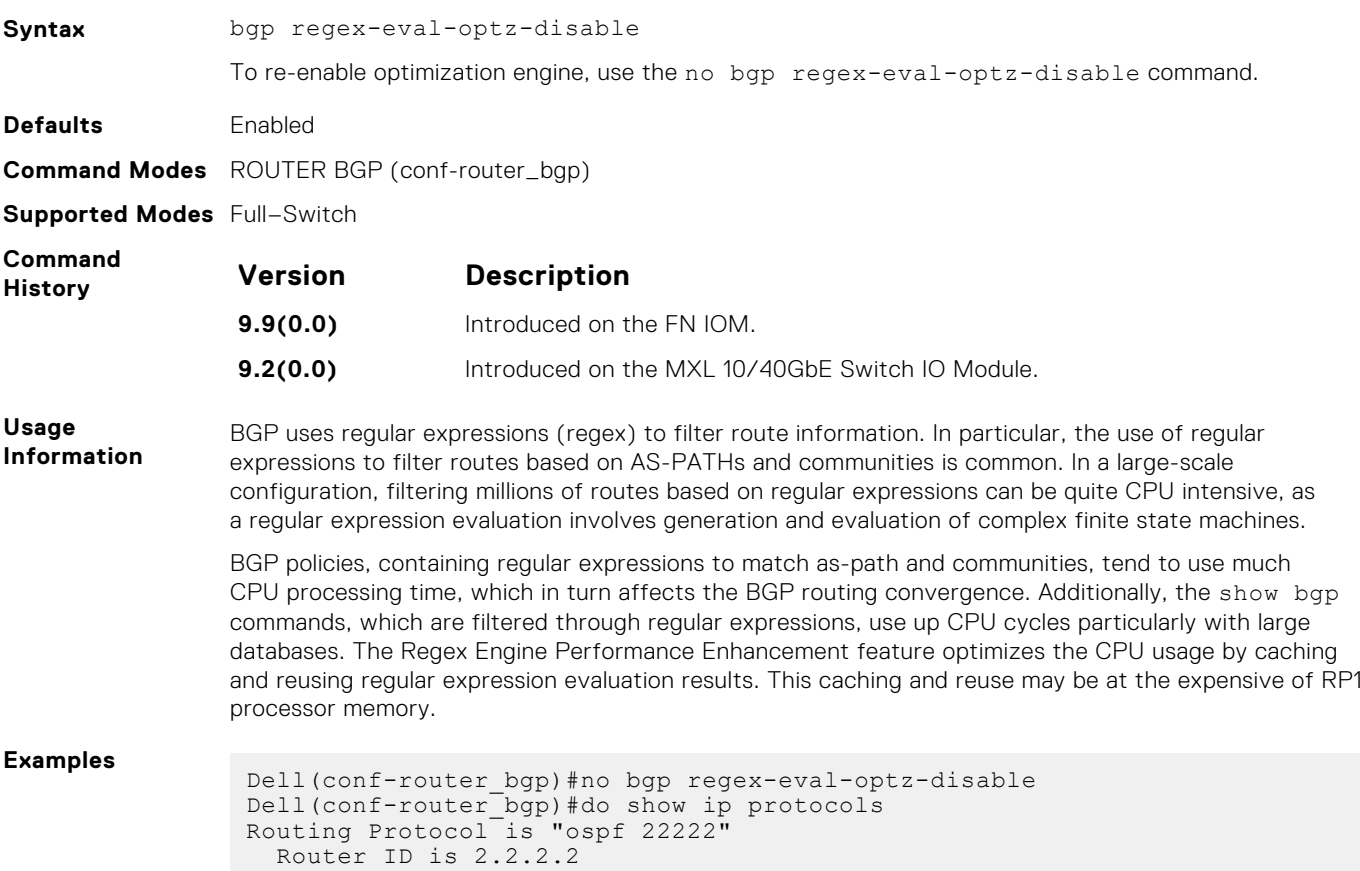

```
Area Routing for Networks<br>51 10.10.10.0/00
                        51 10.10.10.0/00
 Routing Protocol is "bgp 1"
    Cluster Id is set to 10.10.10.0
    Router Id is set to 10.10.10.0
    Fast-external-fallover enabled
 Regular expression evaluation optimization enabled
  Capable of ROUTE_REFRESH
    For Address Family IPv4 Unicast
     BGP table version is 0, main routing table version 0
      Distance: external 20 internal 200 local 200
 Dell(conf-router_bgp)#
show ip protocols — views information on all routing protocols enabled and active.
```
**Related Commands**

#### **bgp router-id**

Assign a user-given ID to a BGP router.

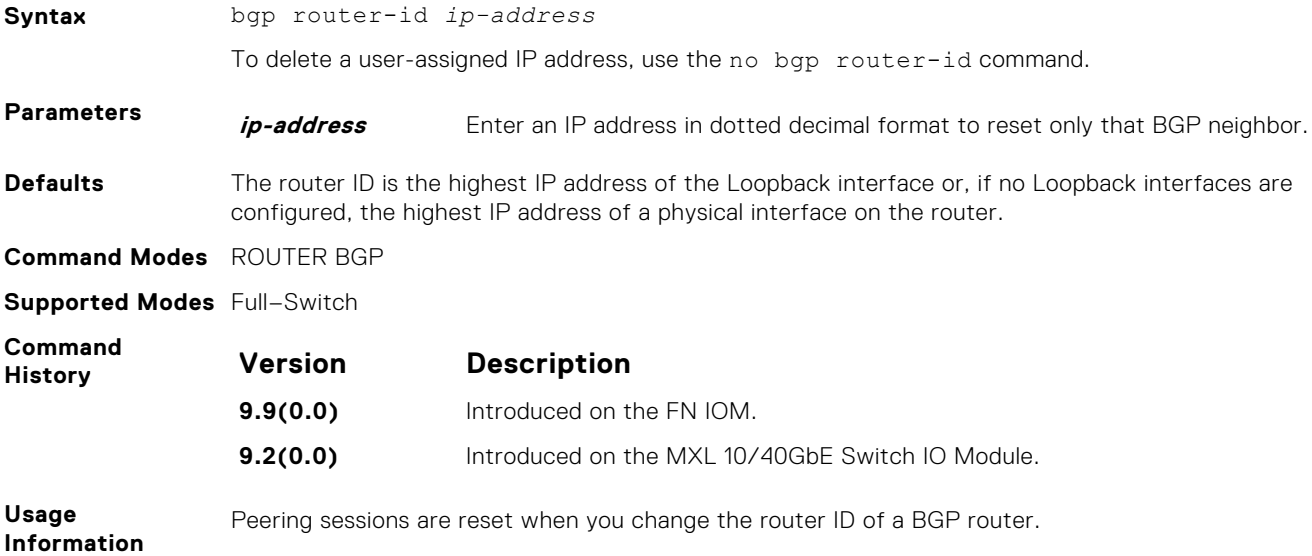

## **bgp soft-reconfig-backup**

To avoid the peer from resending messages, use this command *only* when route-refresh is *not* negotiated.

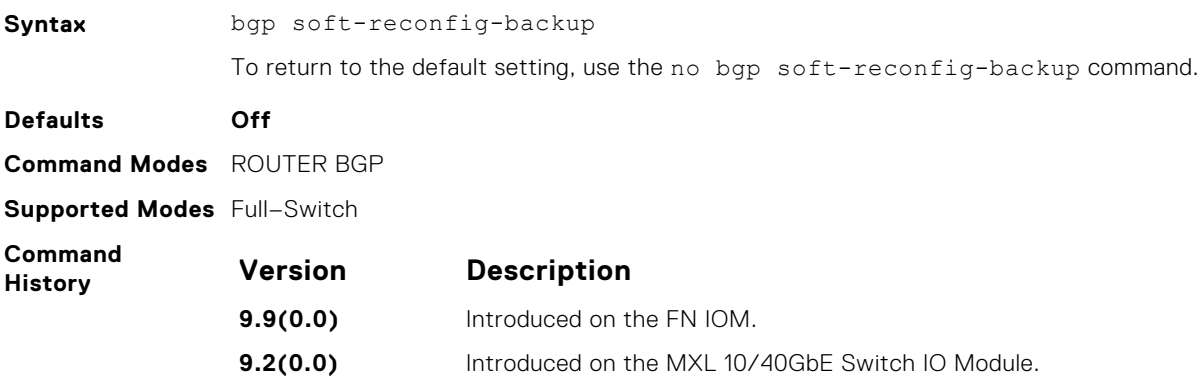

<span id="page-275-0"></span>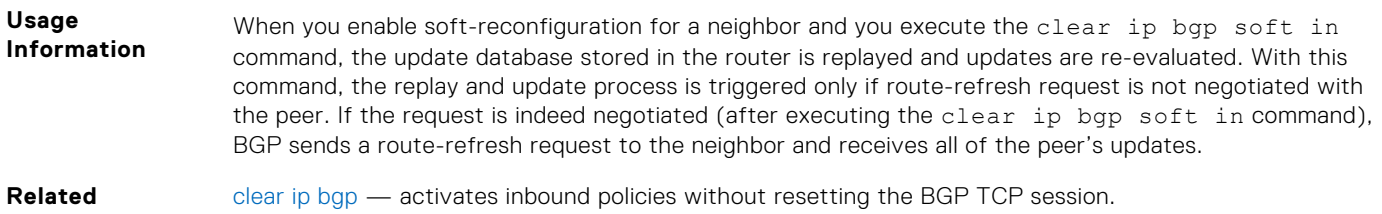

**Commands**

**capture bgp-pdu neighbor**

Enable capture of an IPv4 BGP neighbor packet.

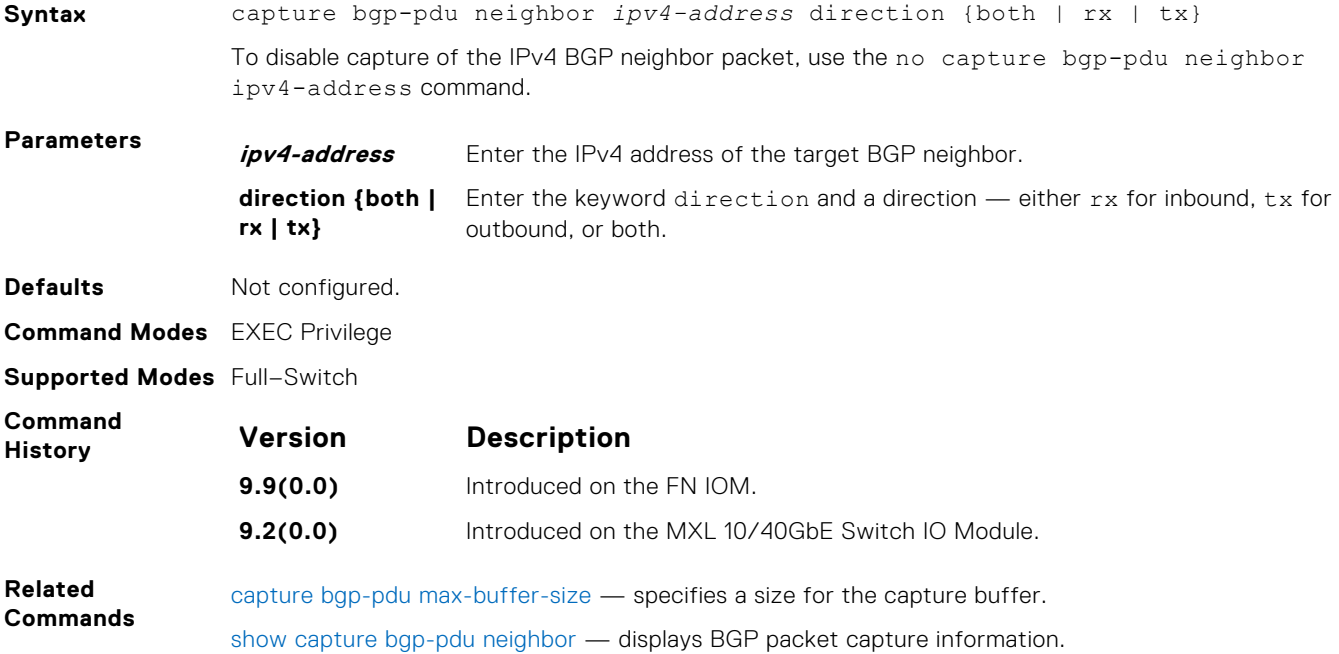

## **capture bgp-pdu max-buffer-size**

Set the size of the BGP packet capture buffer. This buffer size pertains to both IPv4 and IPv6 addresses.

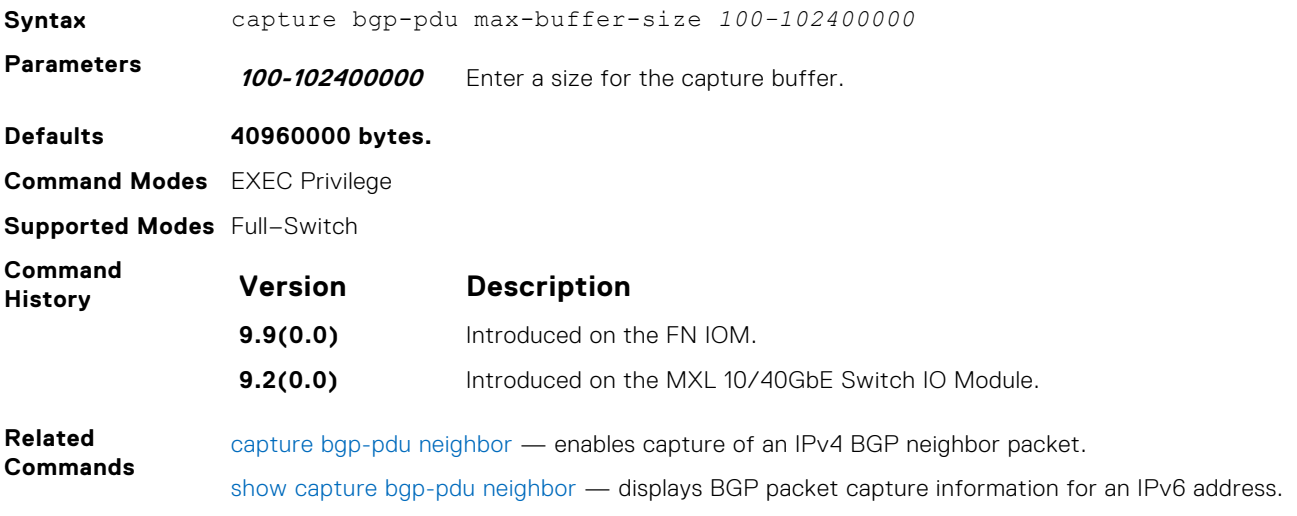

## <span id="page-276-0"></span>**clear ip bgp**

Reset BGP sessions. The soft parameter (BGP Soft Reconfiguration) clears the policies without resetting the TCP connection.

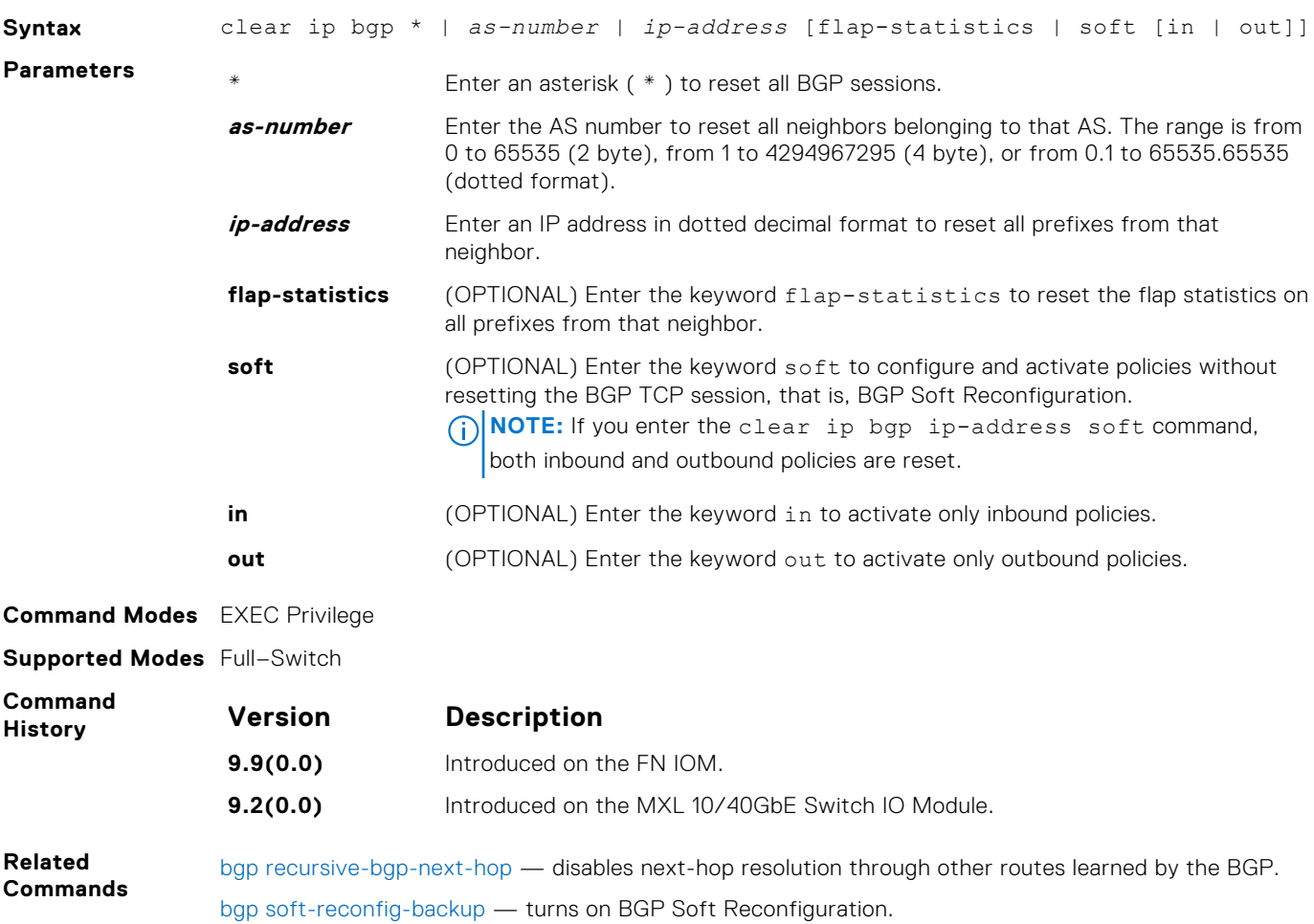

## **clear ip bgp dampening**

Clear information on route dampening and return the suppressed route to the Active state.

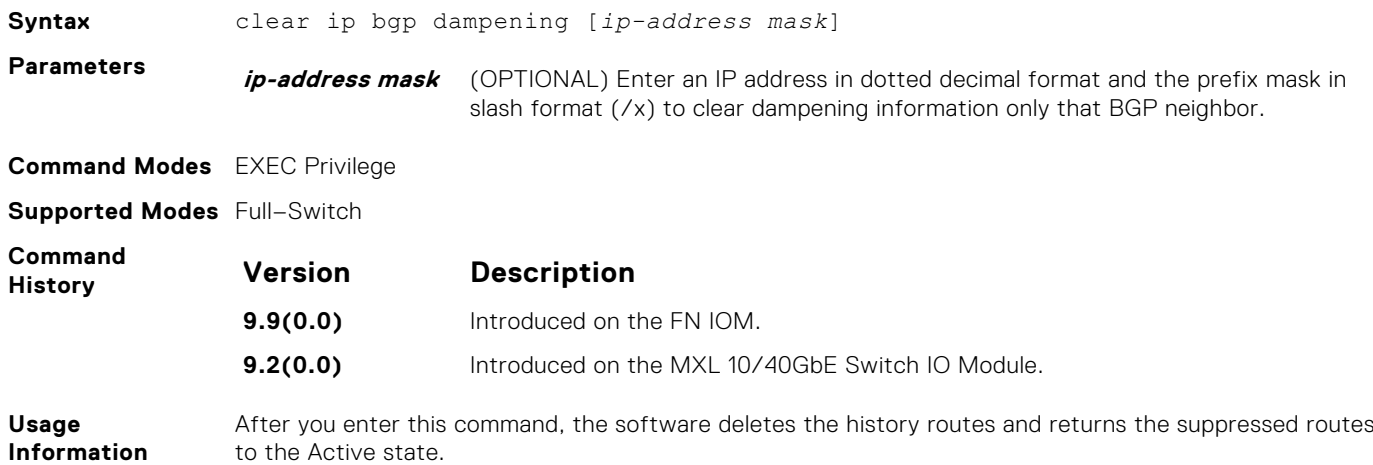

## <span id="page-277-0"></span>**clear ip bgp flap-statistics**

Clear BGP flap statistics, which includes number of flaps and the time of the last flap.

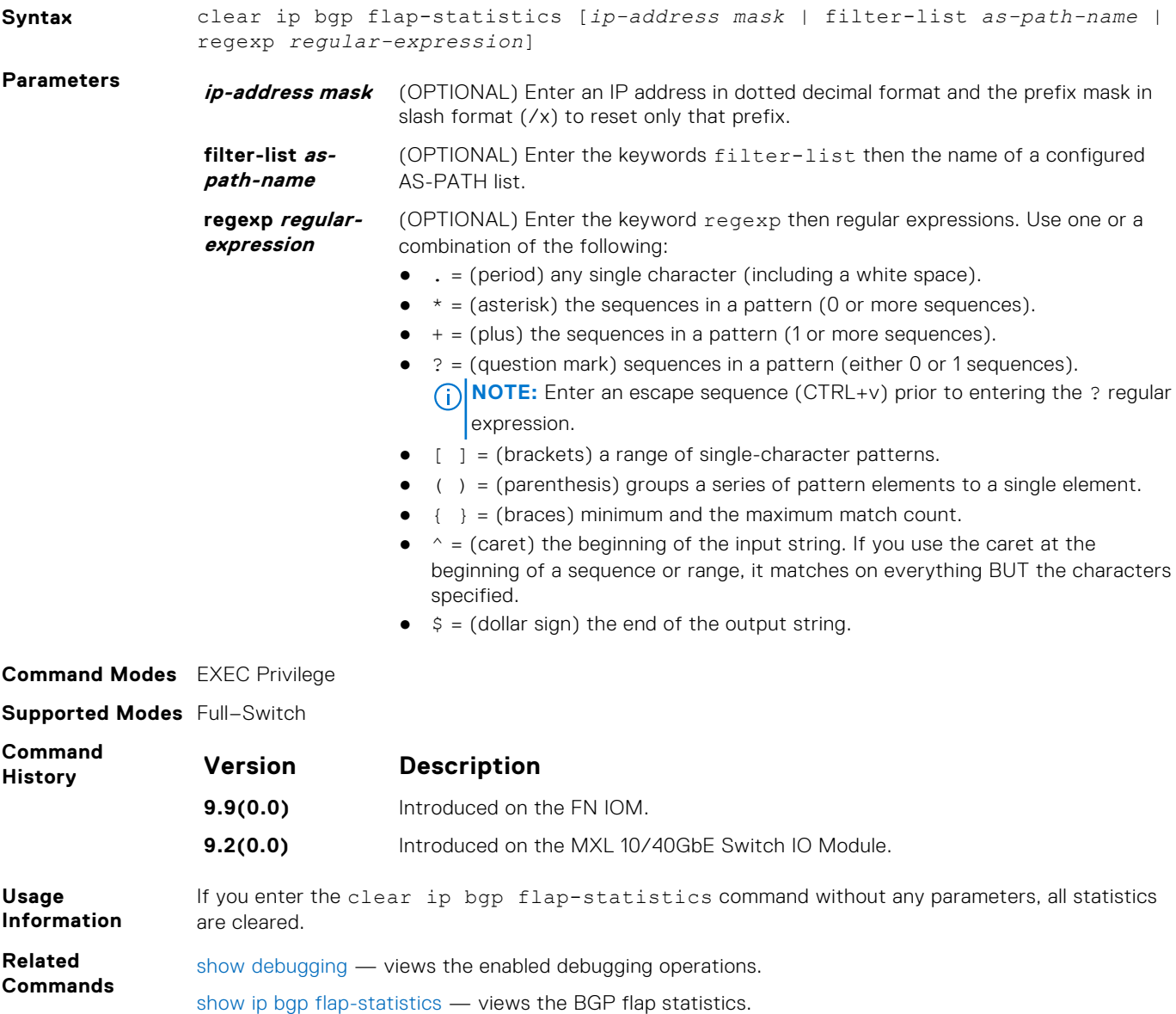

**clear ip bgp peer-group**

[undebug all](#page-123-0) — disables all debugging operations.

Reset a peer-group's BGP sessions.

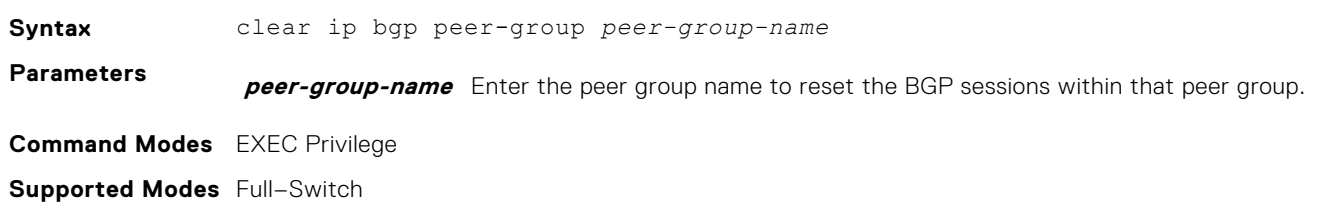

<span id="page-278-0"></span>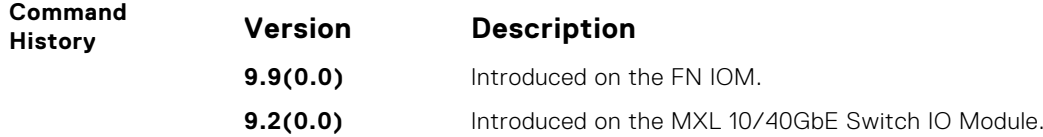

## **debug ip bgp**

Display all information on BGP, including BGP events, keepalives, notifications, and updates.

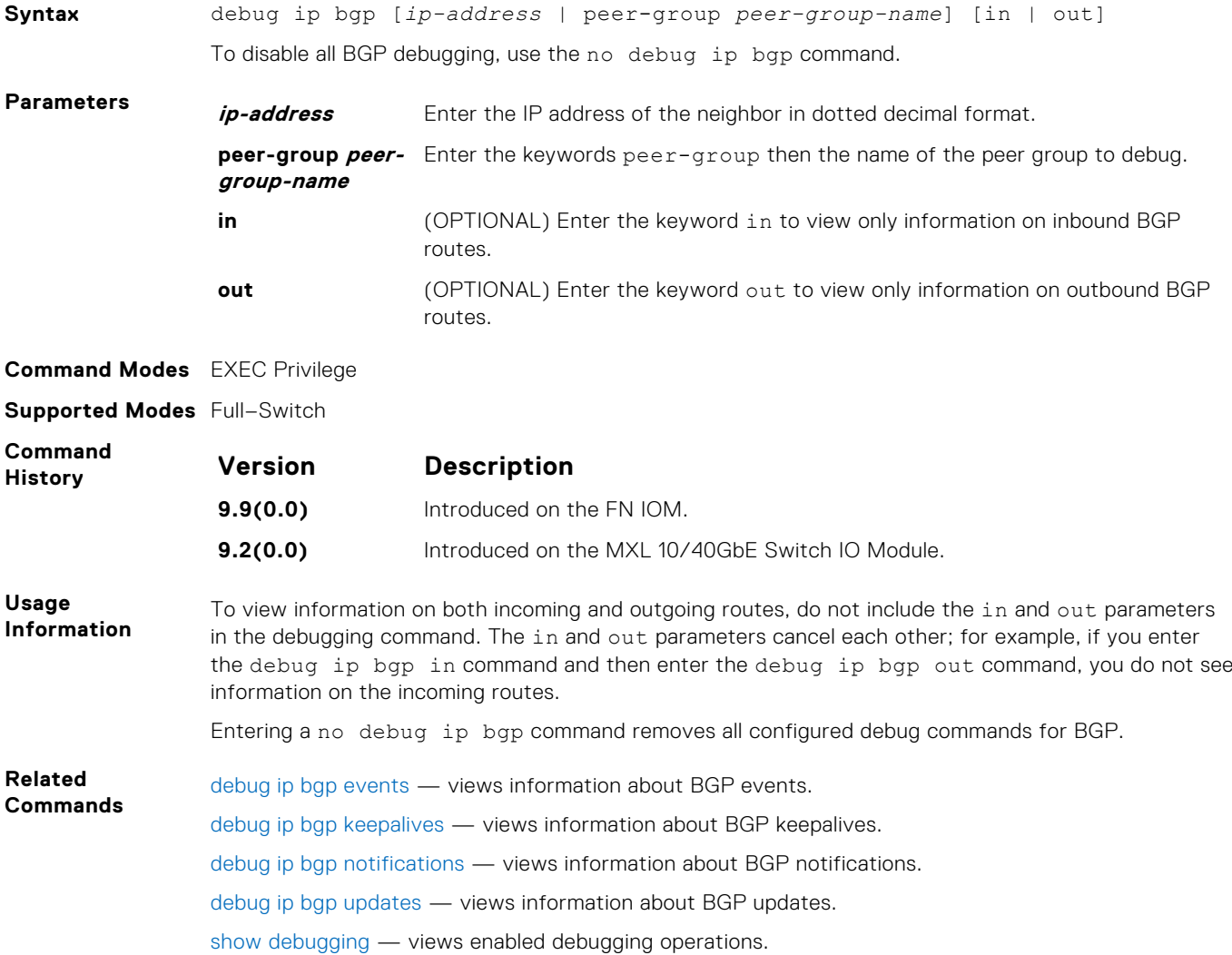

### **debug ip bgp dampening**

View information on routes being dampened.

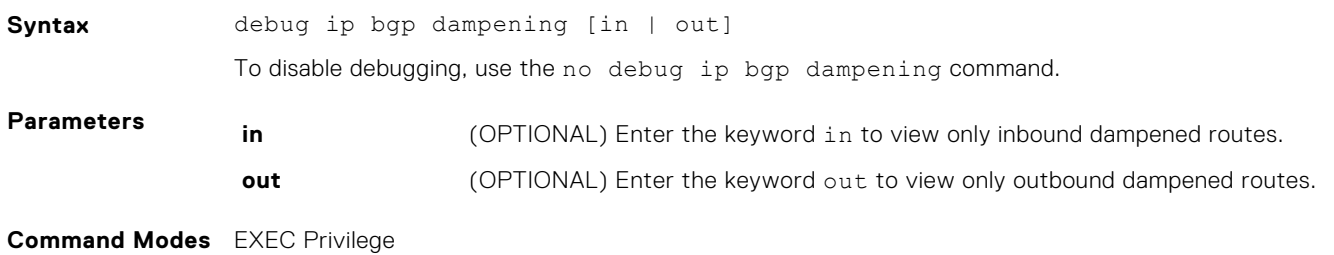

#### <span id="page-279-0"></span>**Supported Modes** Full–Switch

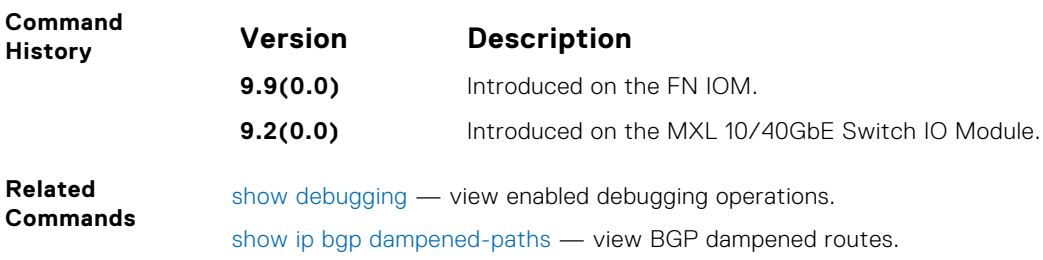

### **debug ip bgp events**

Display information on local BGP state changes and other BGP events.

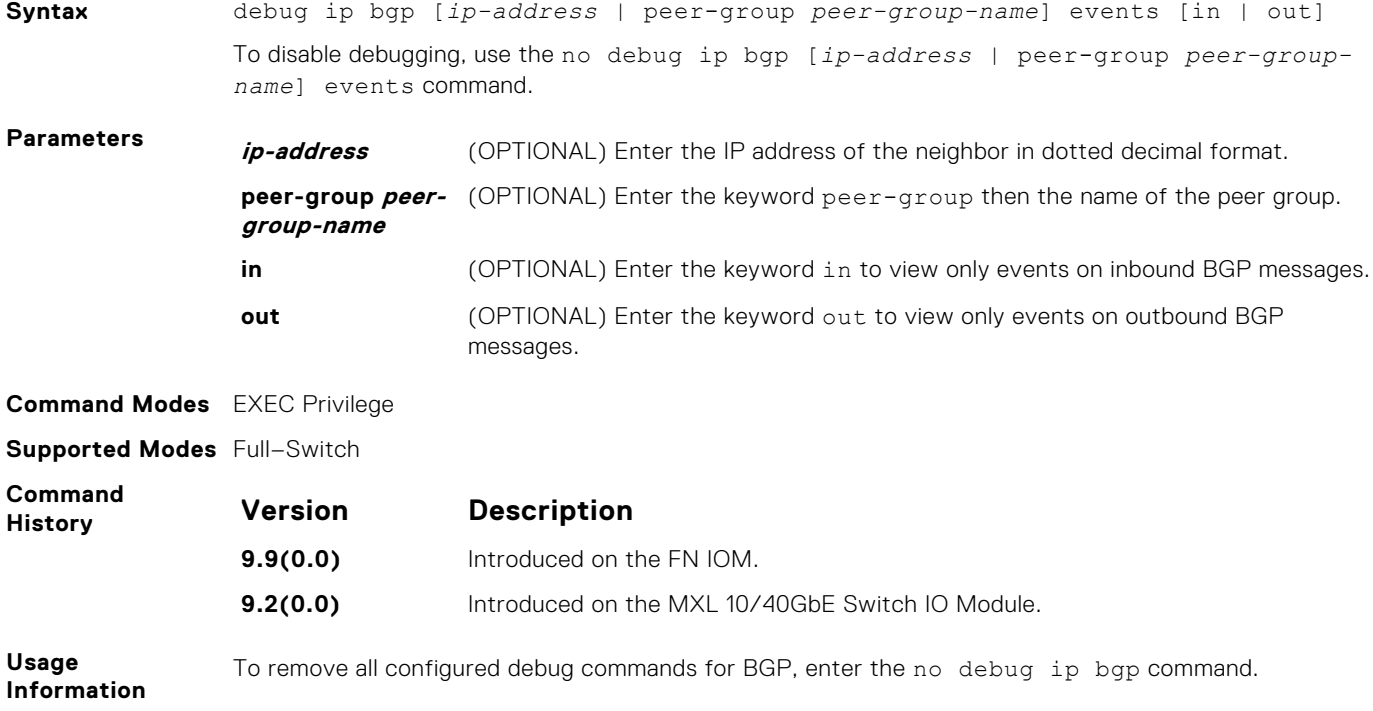

## **debug ip bgp keepalives**

Display information about BGP keepalive messages.

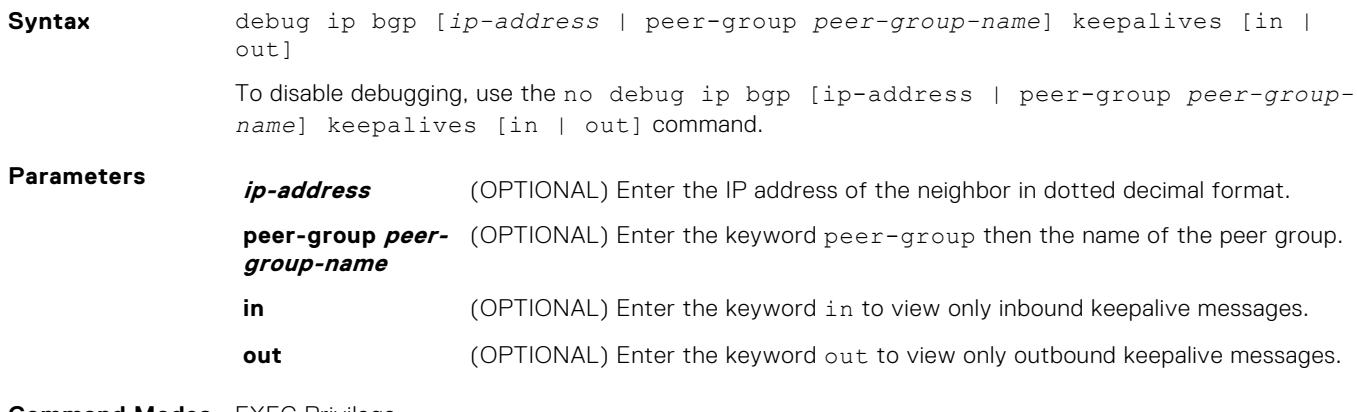

**Command Modes** EXEC Privilege

#### <span id="page-280-0"></span>**Supported Modes** Full–Switch

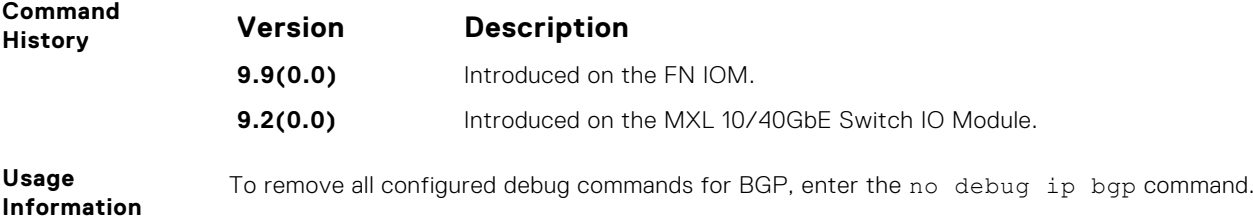

## **debug ip bgp notifications**

Allows you to view information about BGP notifications received from neighbors.

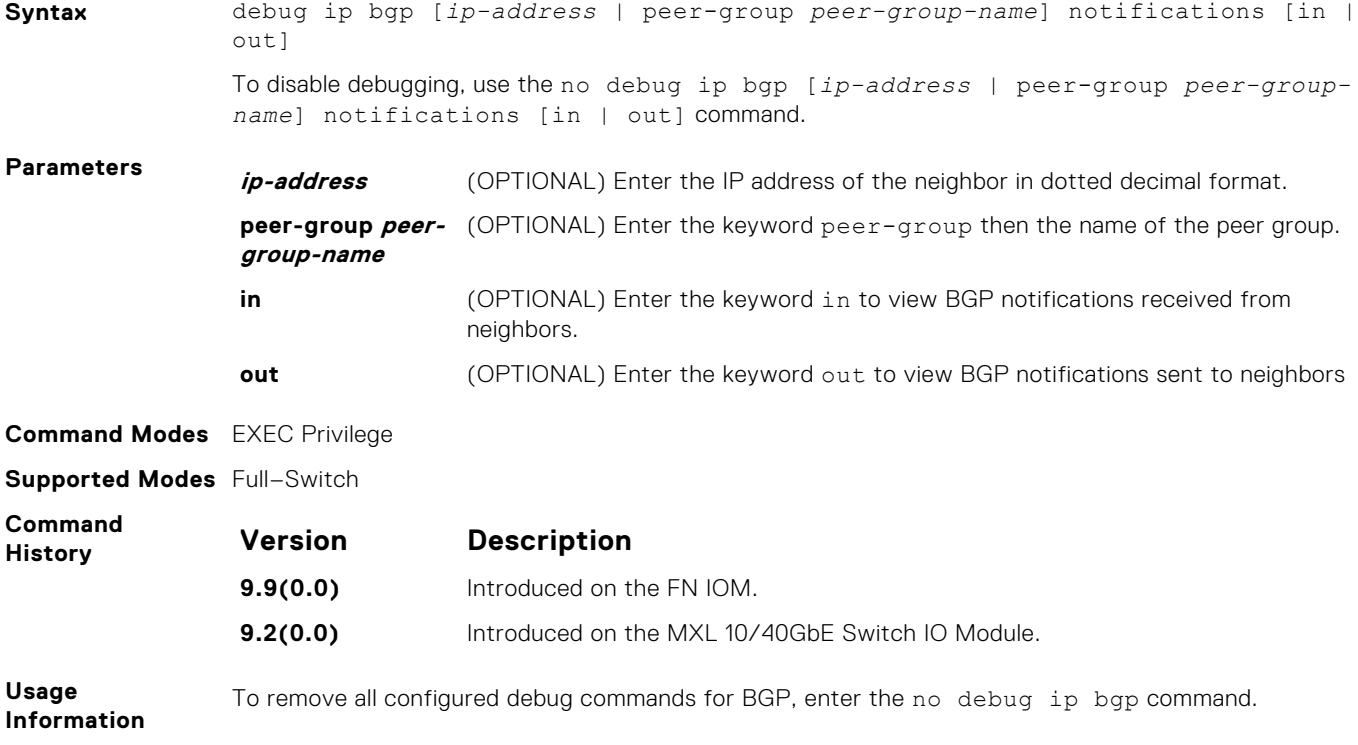

## **debug ip bgp soft-reconfiguration**

#### Enable soft-reconfiguration debug.

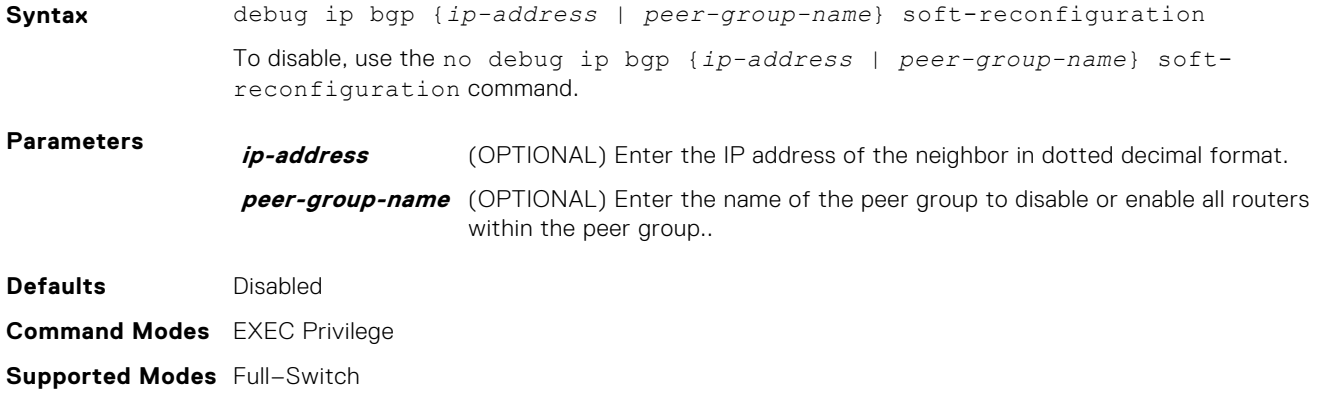

<span id="page-281-0"></span>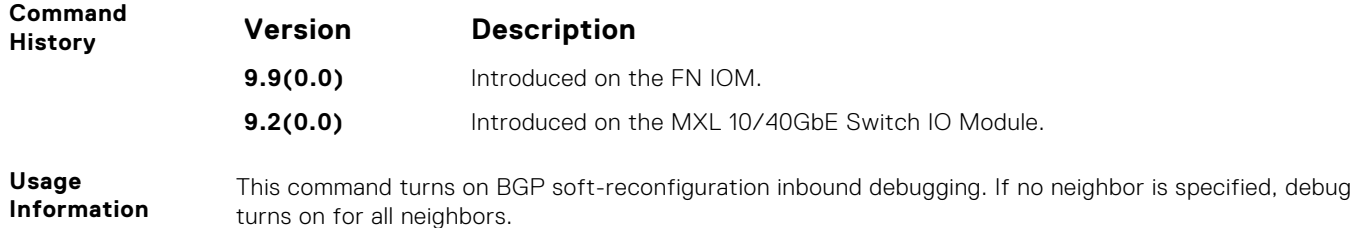

## **debug ip bgp updates**

Allows you to view information about BGP updates.

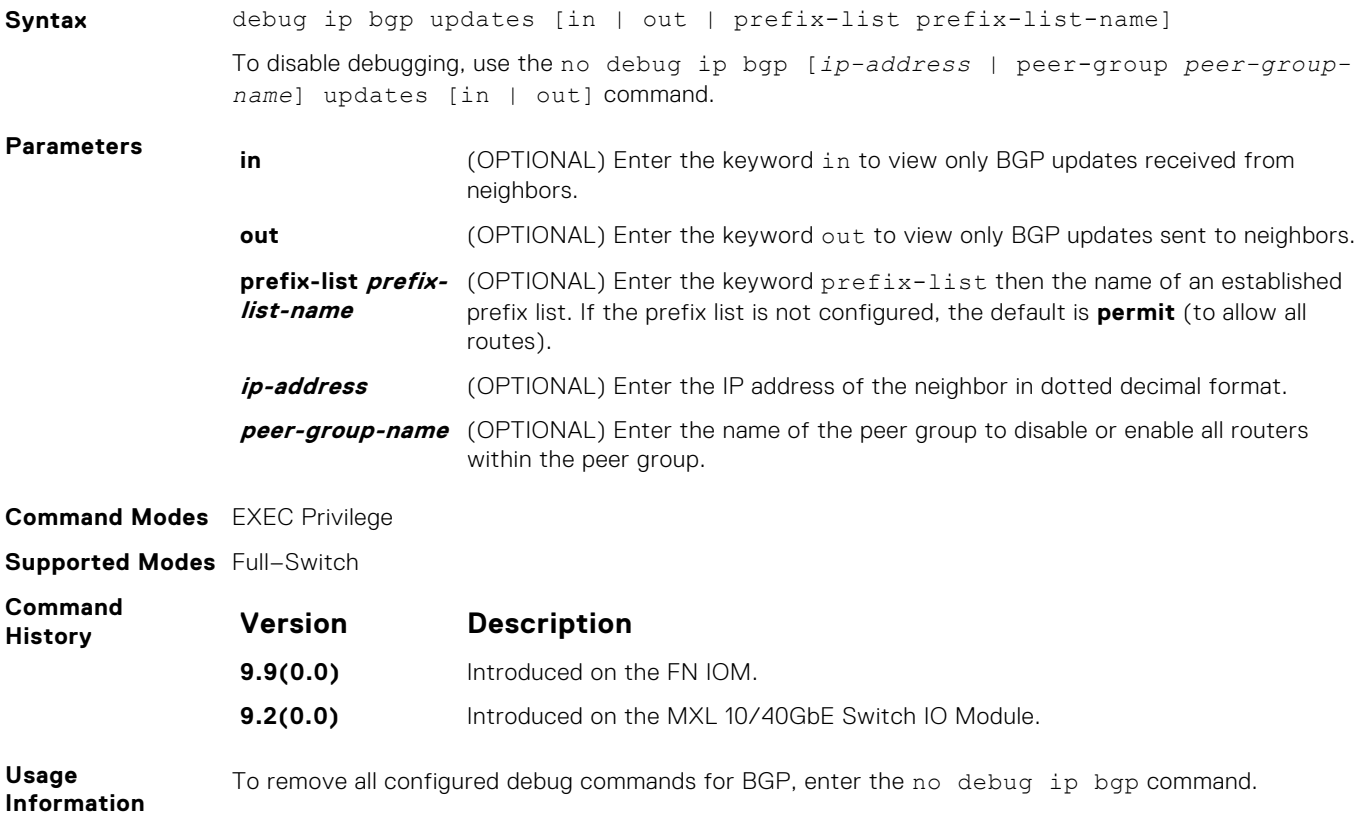

#### **default-metric**

Allows you to change the metric of redistributed routes to locally originated routes. Use this command with the redistribute command.

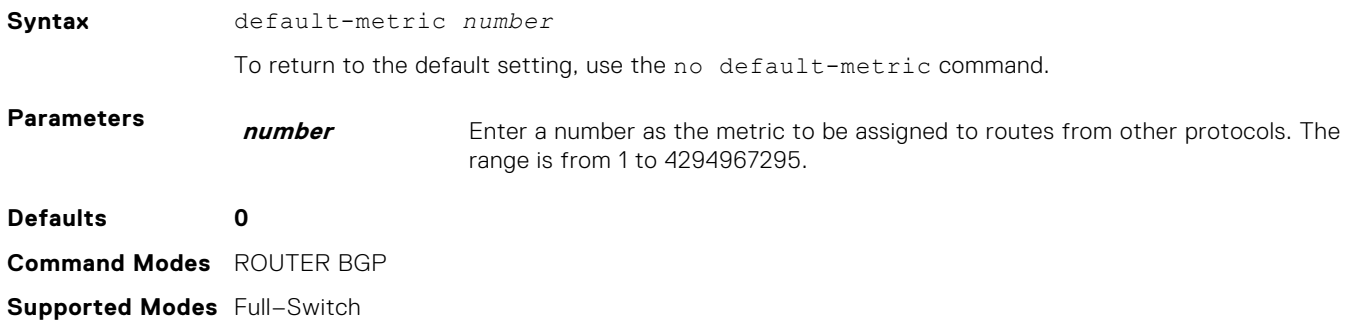

<span id="page-282-0"></span>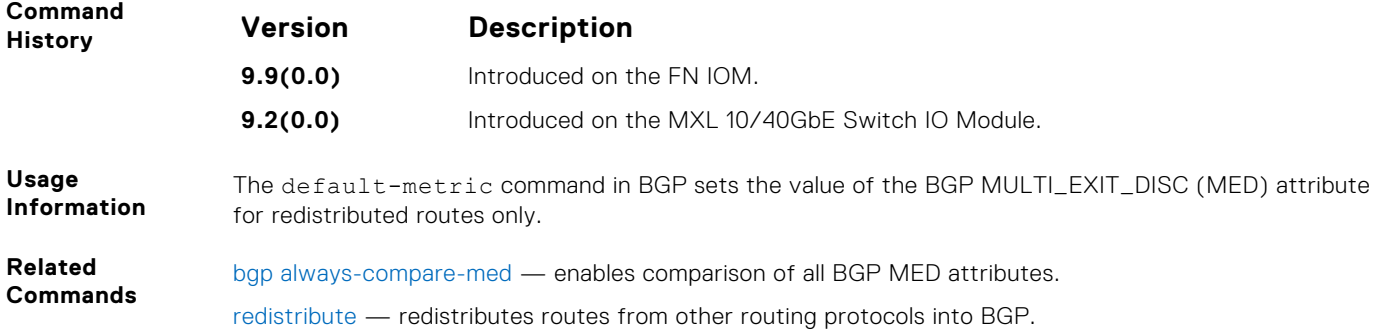

## **description**

Enter a description of the BGP routing protocol

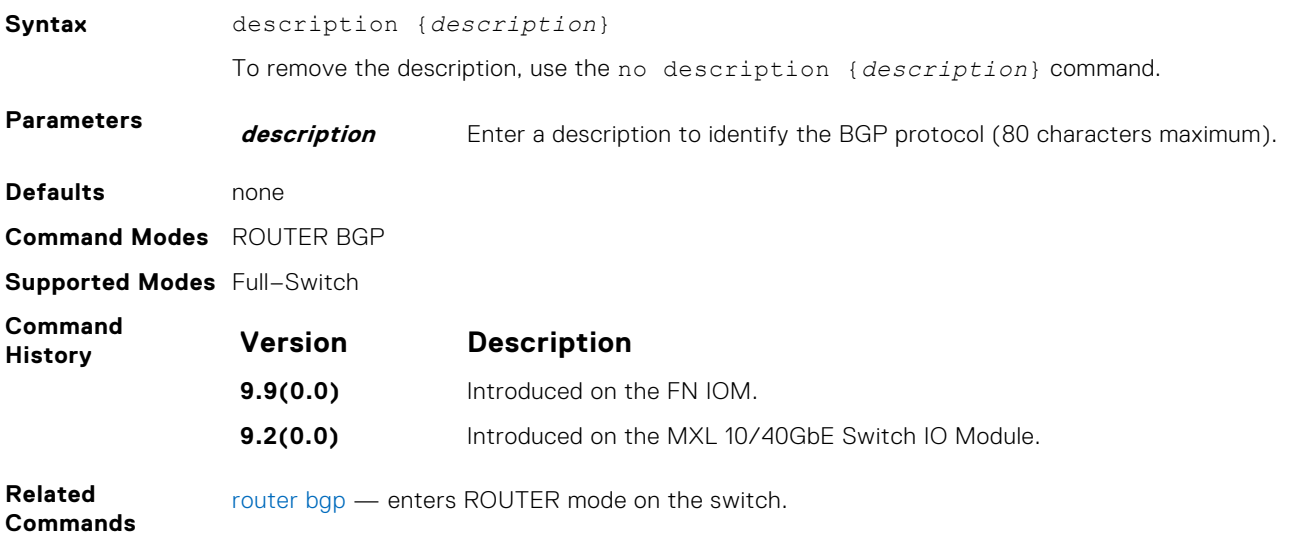

#### **max-paths**

Configure the maximum number of parallel routes (multipath support) BGP supports.

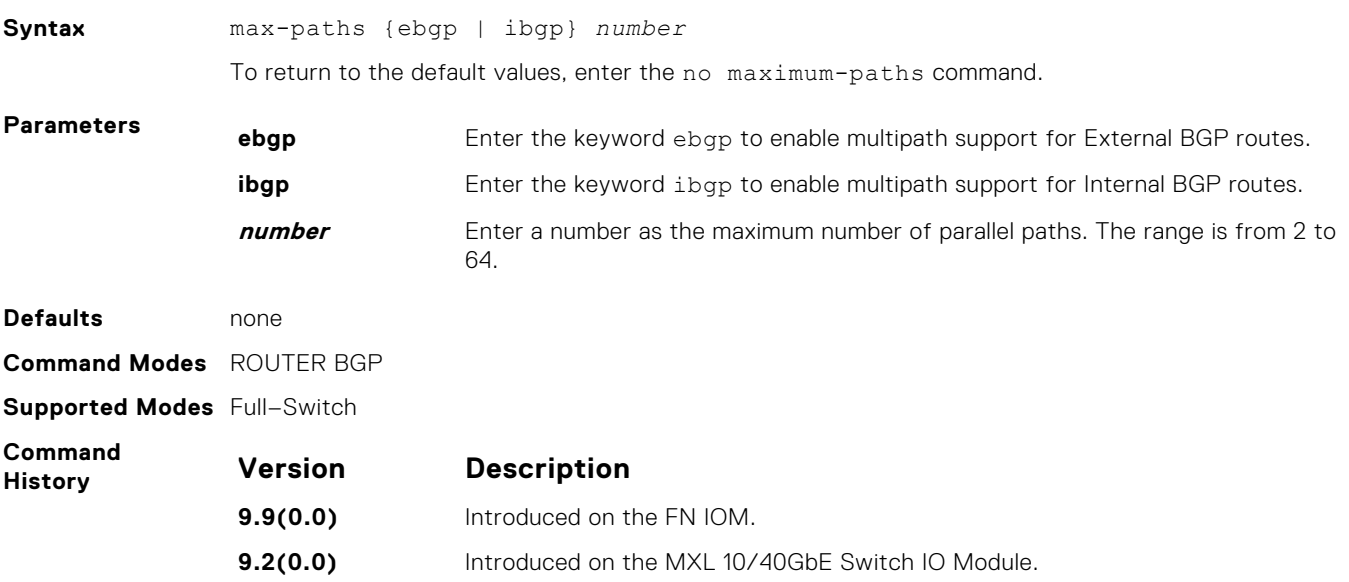

<span id="page-283-0"></span>**Usage Information** If you enable this command, use the clear ip bgp \* command to recompute the best path.

#### **neighbor activate**

This command allows the specified neighbor/peer group to be enabled for the current AFI/SAFI (Address Family Identifier/ Subsequent Address Family Identifier).

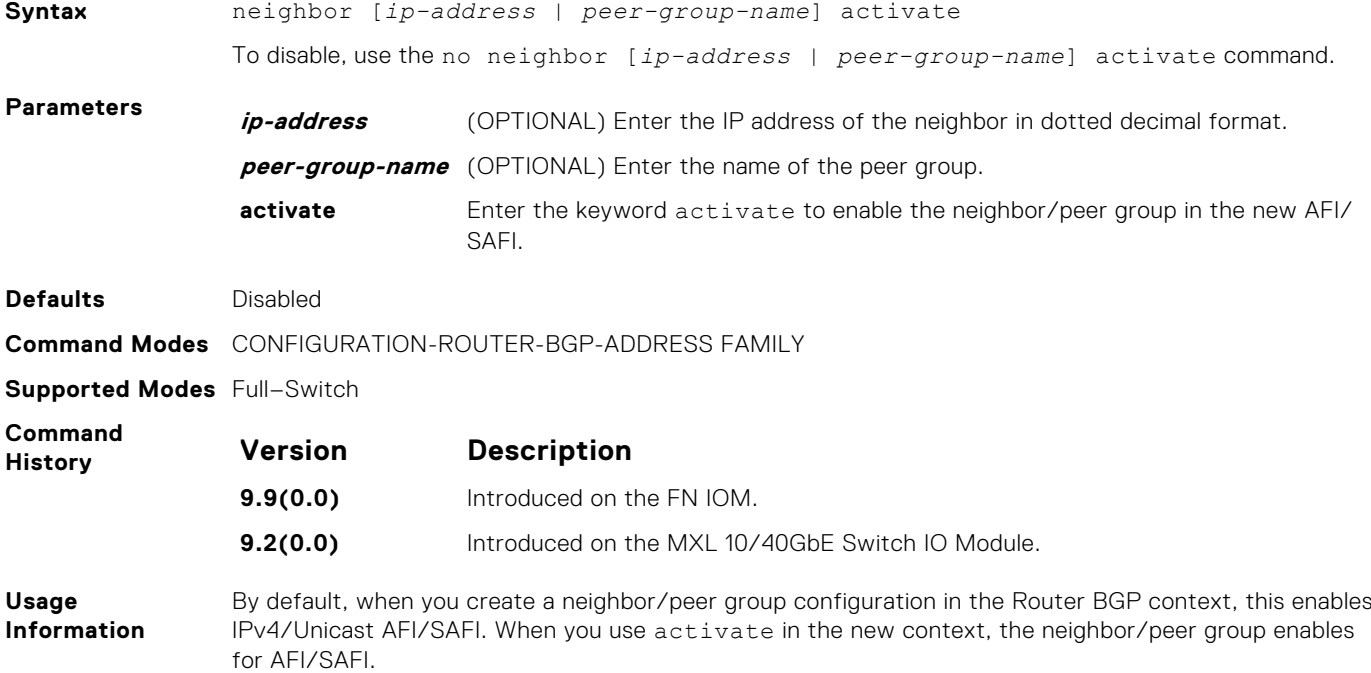

#### **neighbor add-path**

This command allows the specified neighbor/peer group to send/receive multiple path advertisements.

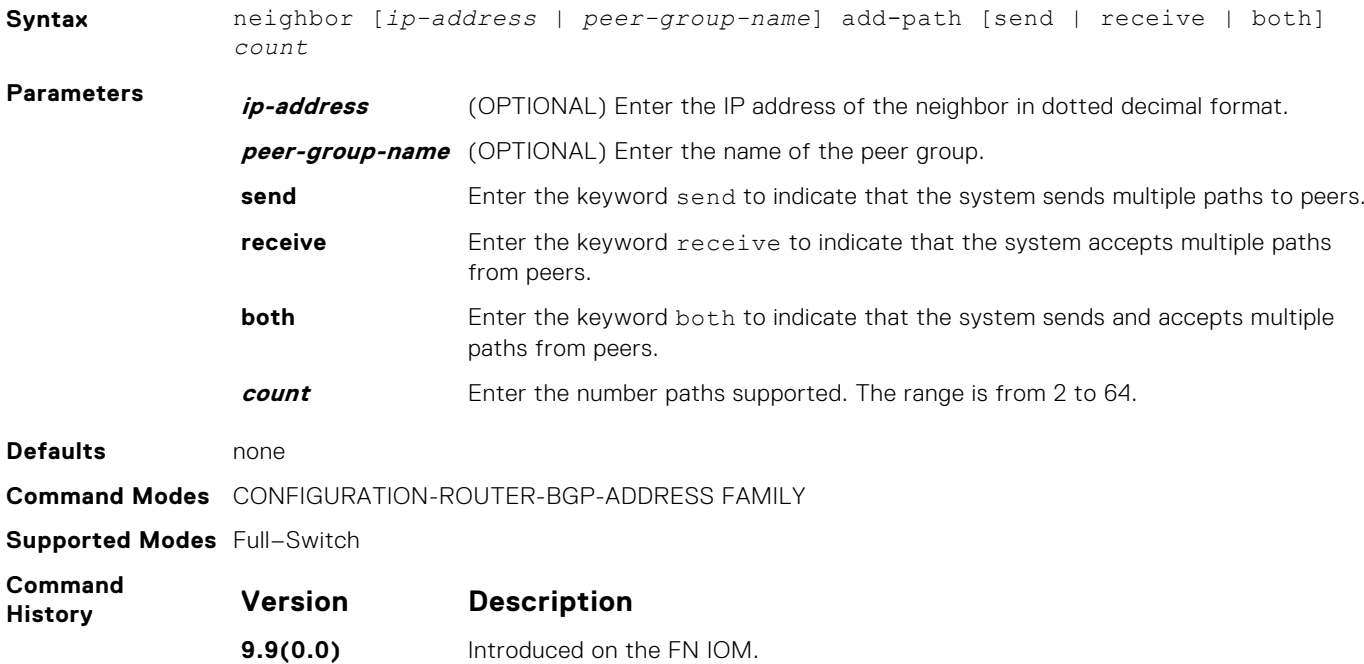

**Version Description**

**9.2(0.0)** Introduced on the MXL 10/40GbE Switch IO Module.

<span id="page-284-0"></span>**Related Commands**

[bgp add-path](#page-262-0) — allows the advertisement of multiple paths for the same address prefix without the new paths implicitly replacing any previous ones.

### **neighbor advertisement-interval**

Set the advertisement interval between BGP neighbors or within a BGP peer group.

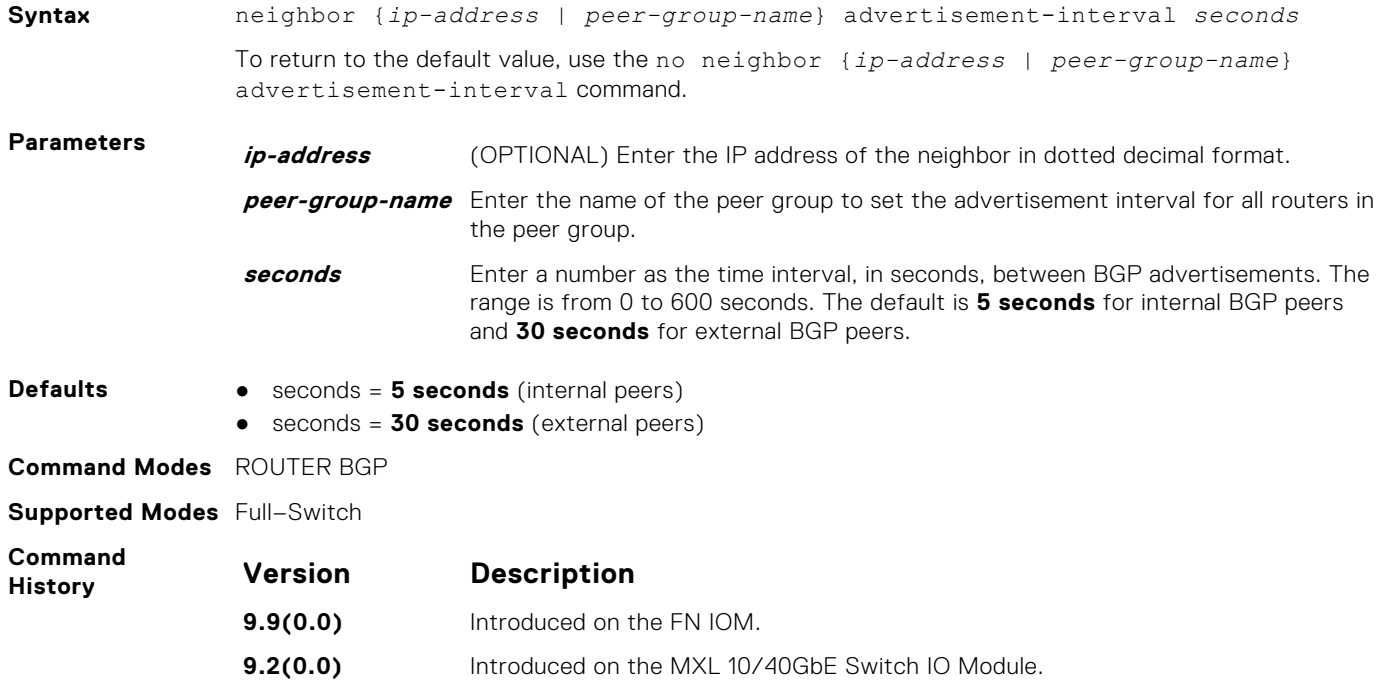

#### **neighbor advertisement-start**

To send BGP routing updates, set the minimum interval before starting.

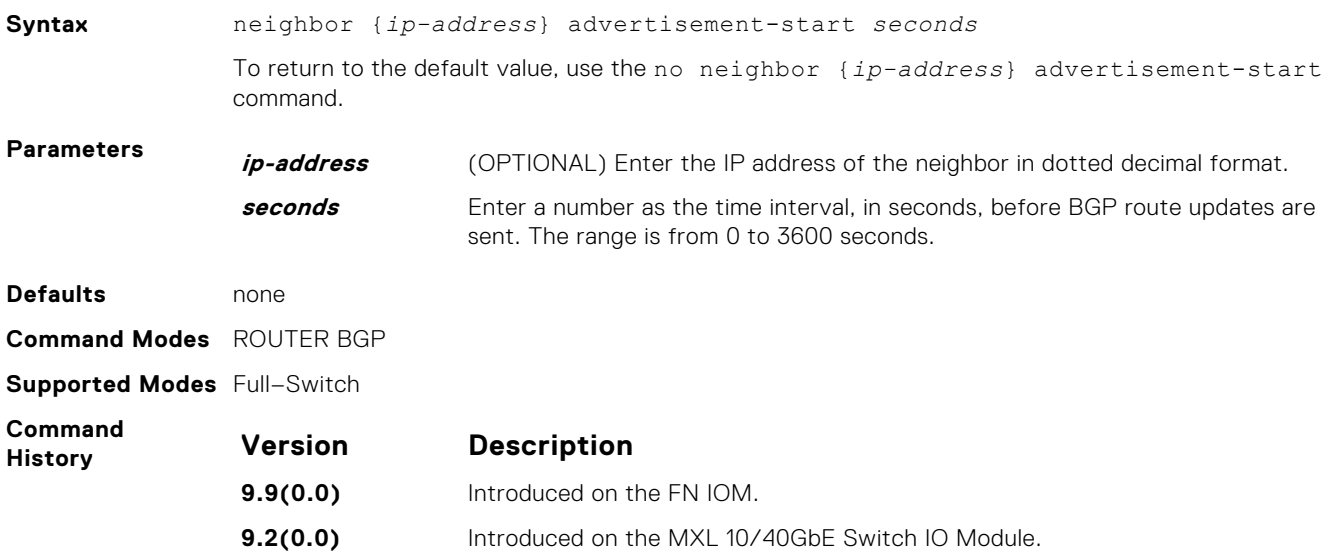

## <span id="page-285-0"></span>**neighbor allowas-in**

Set the number of times an AS number can occur in the AS path.

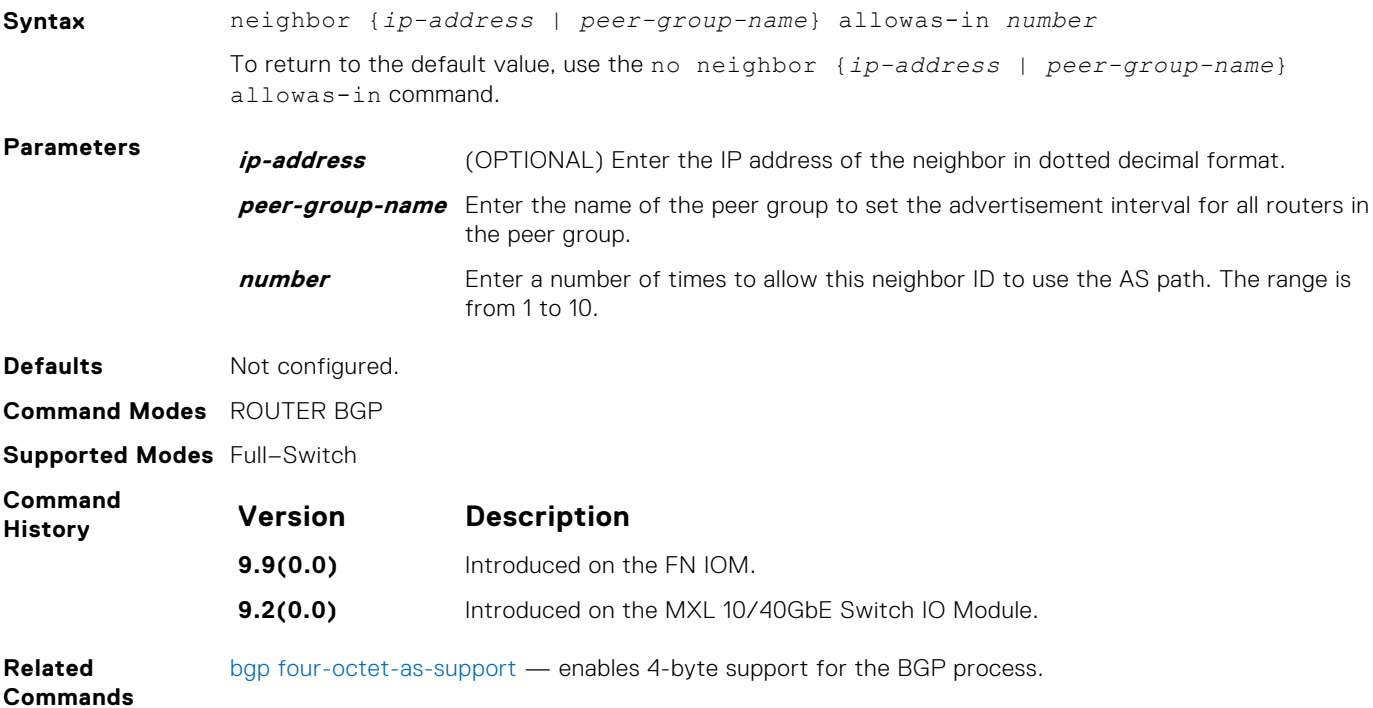

## **neighbor default-originate**

Inject the default route to a BGP peer or neighbor.

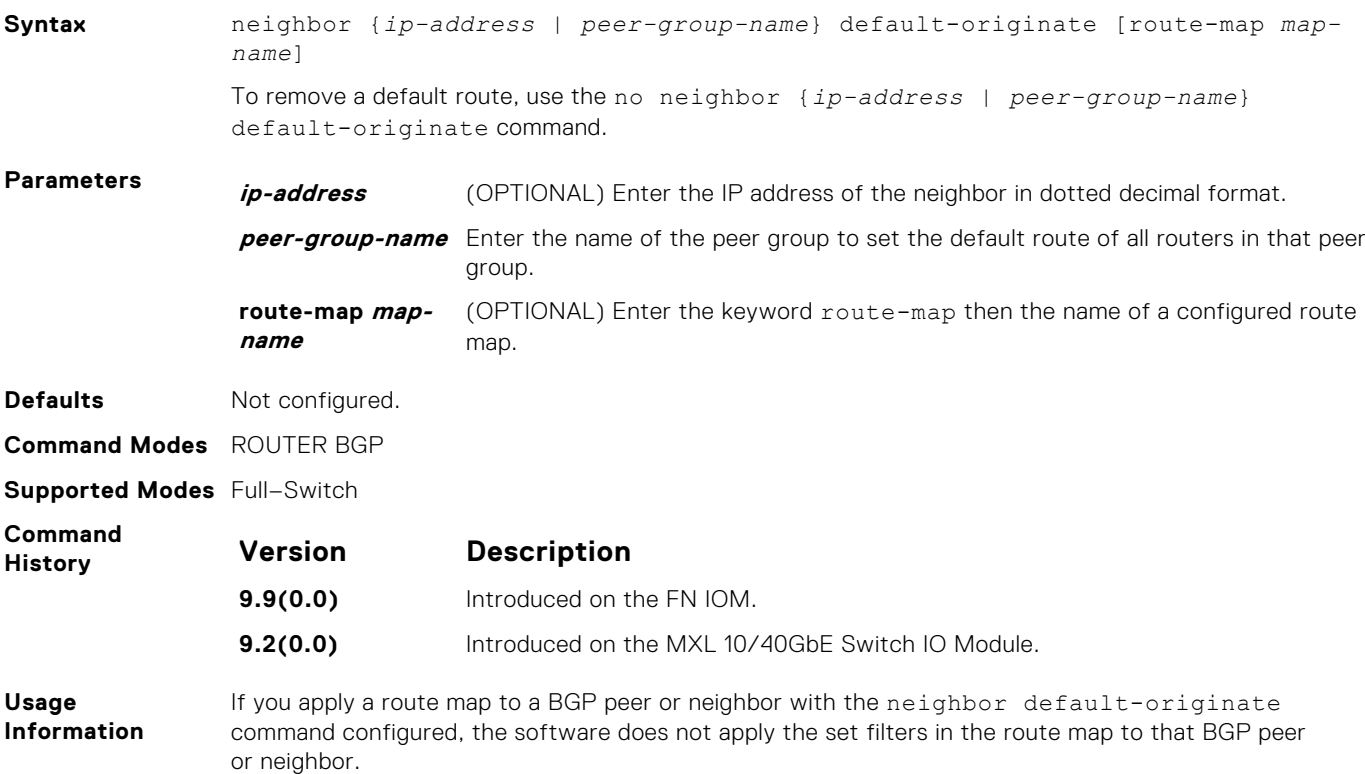

## <span id="page-286-0"></span>**neighbor description**

Assign a character string describing the neighbor or group of neighbors (peer group).

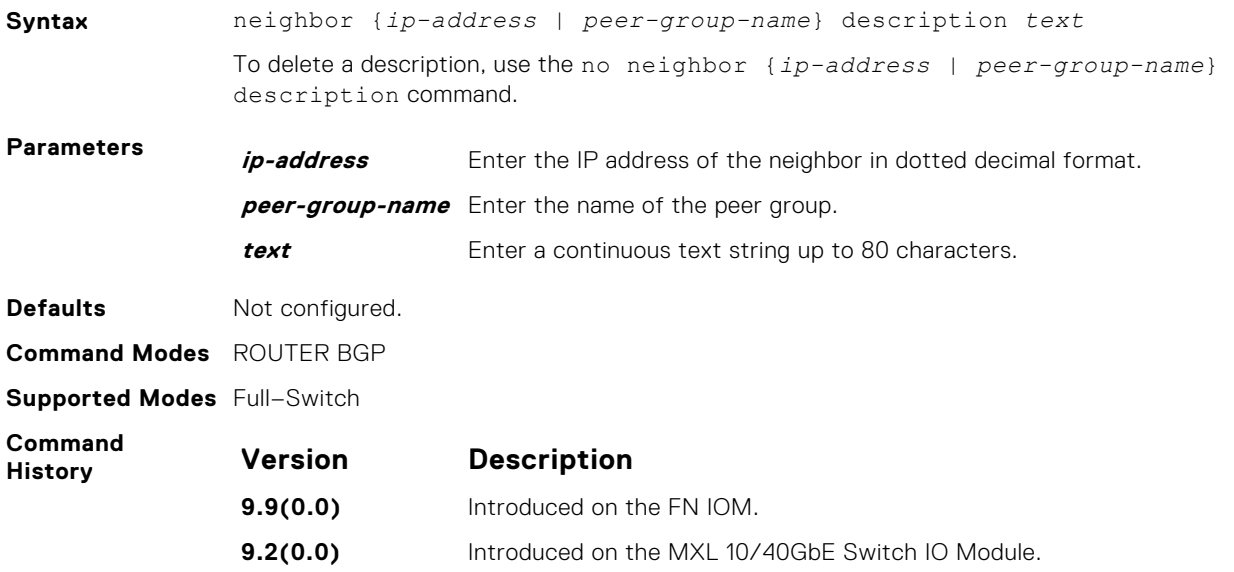

## **neighbor distribute-list**

Distribute BGP information via an established prefix list.

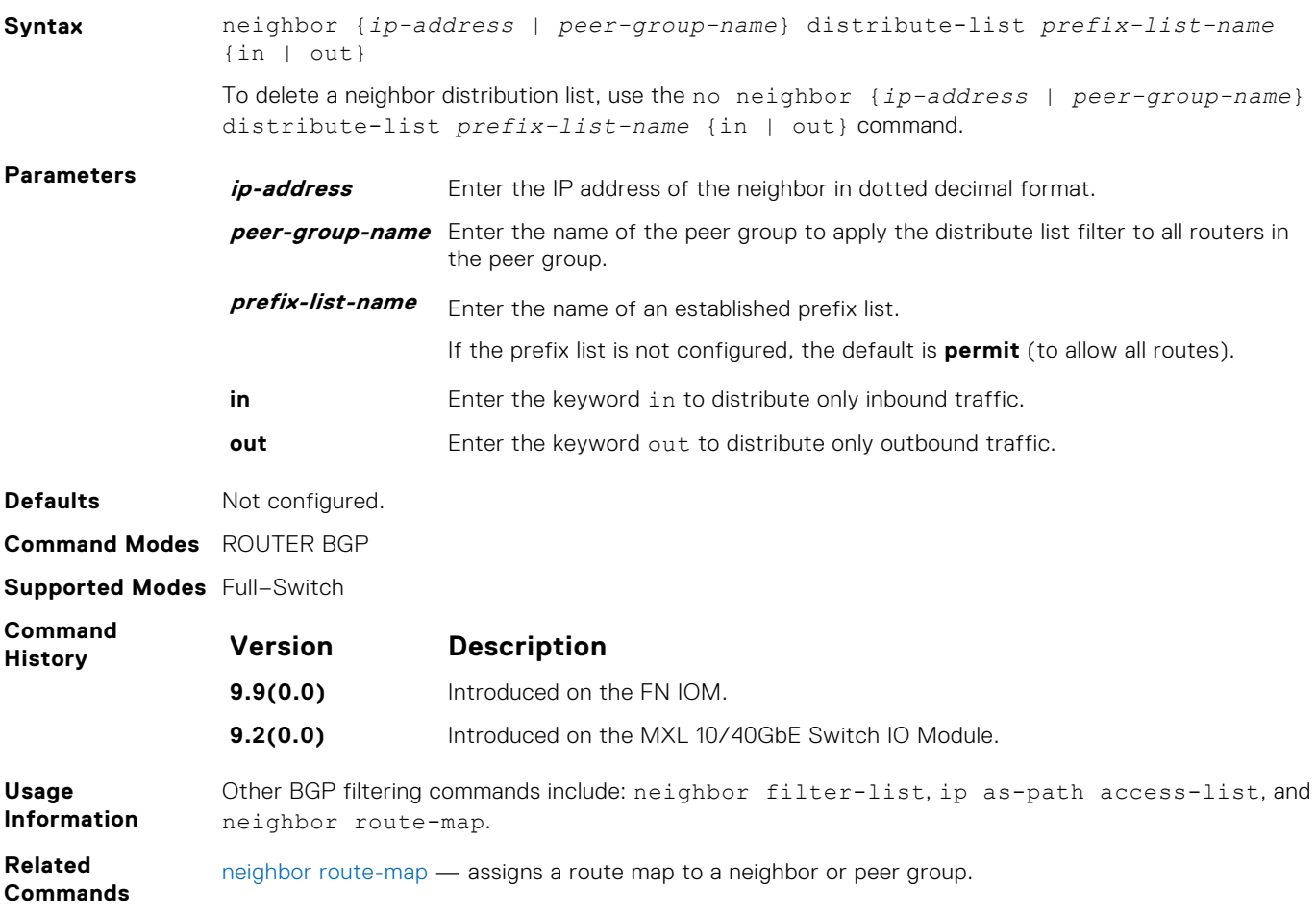

## <span id="page-287-0"></span>**neighbor ebgp-multihop**

Attempt and accept BGP connections to external peers on networks that are not directly connected.

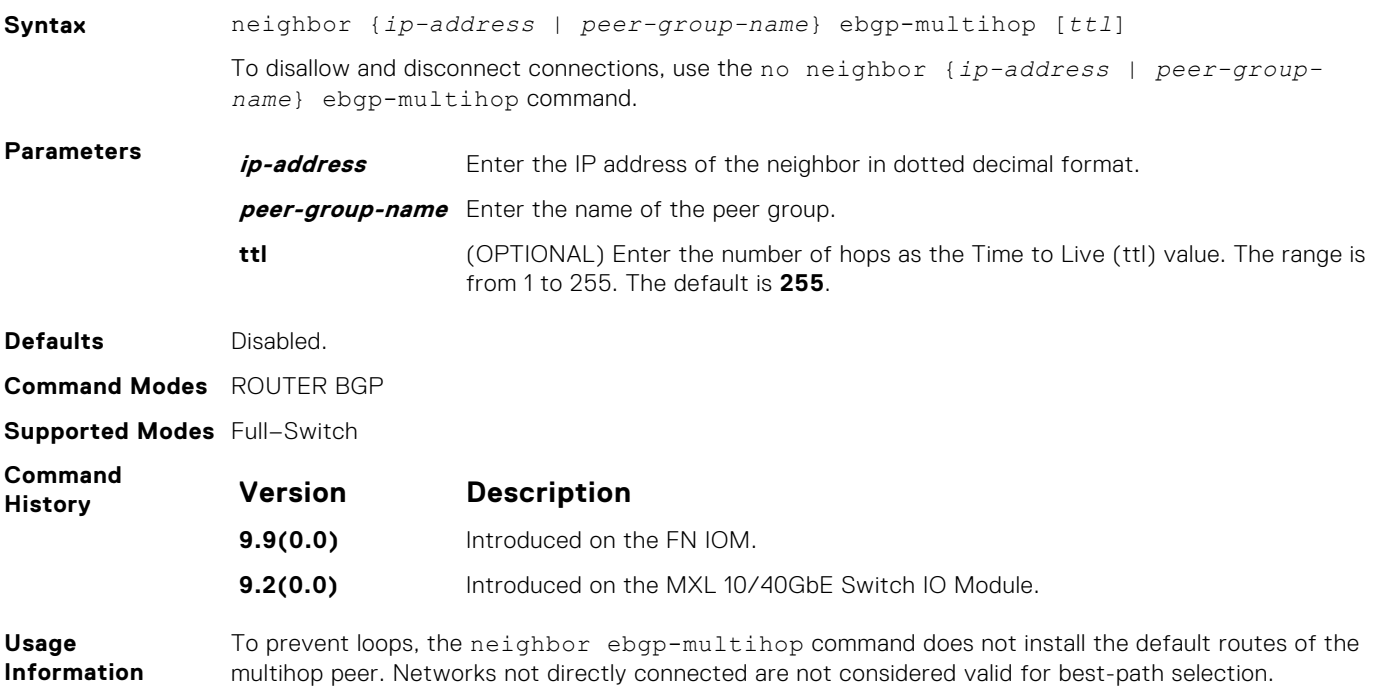

### **neighbor fall-over**

Enable or disable fast fall-over for BGP neighbors.

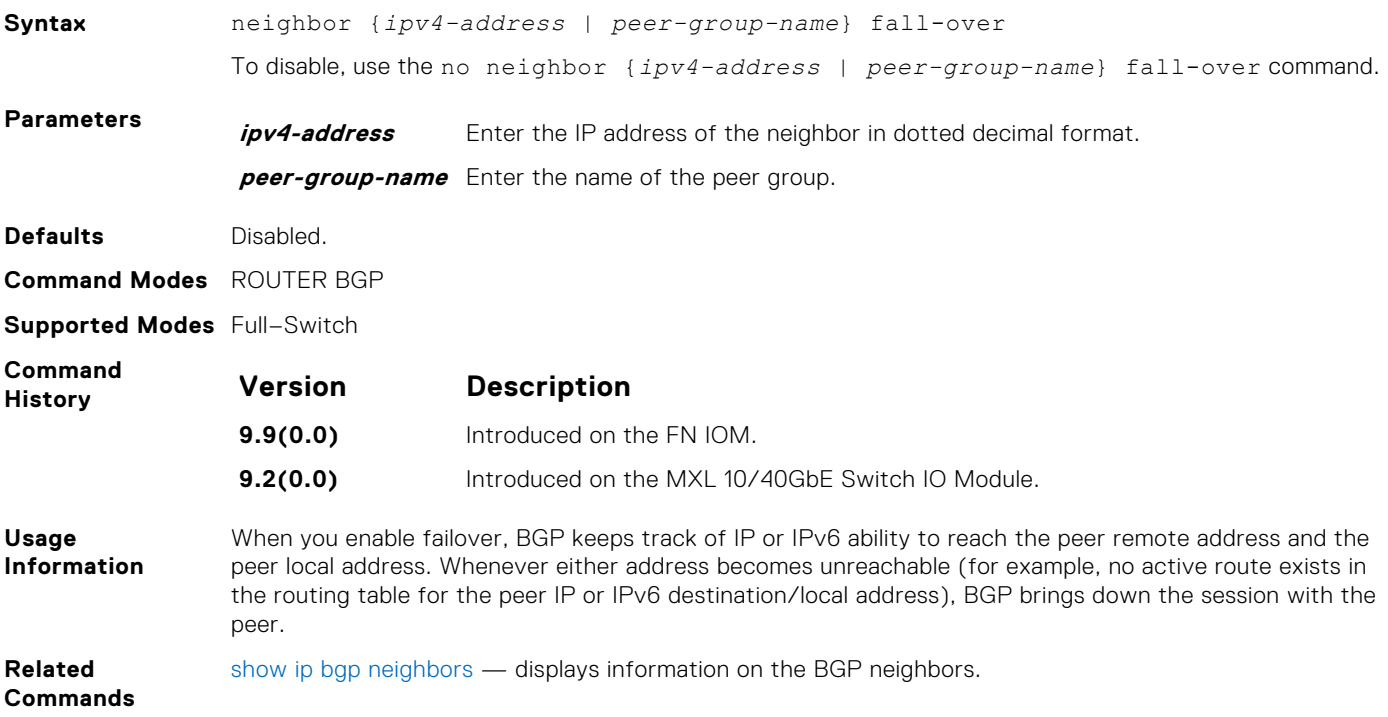
#### <span id="page-288-0"></span>**neighbor local-as**

To accept external routes from neighbors with a local AS number in the AS number path, configure Internal BGP (IBGP) routers.

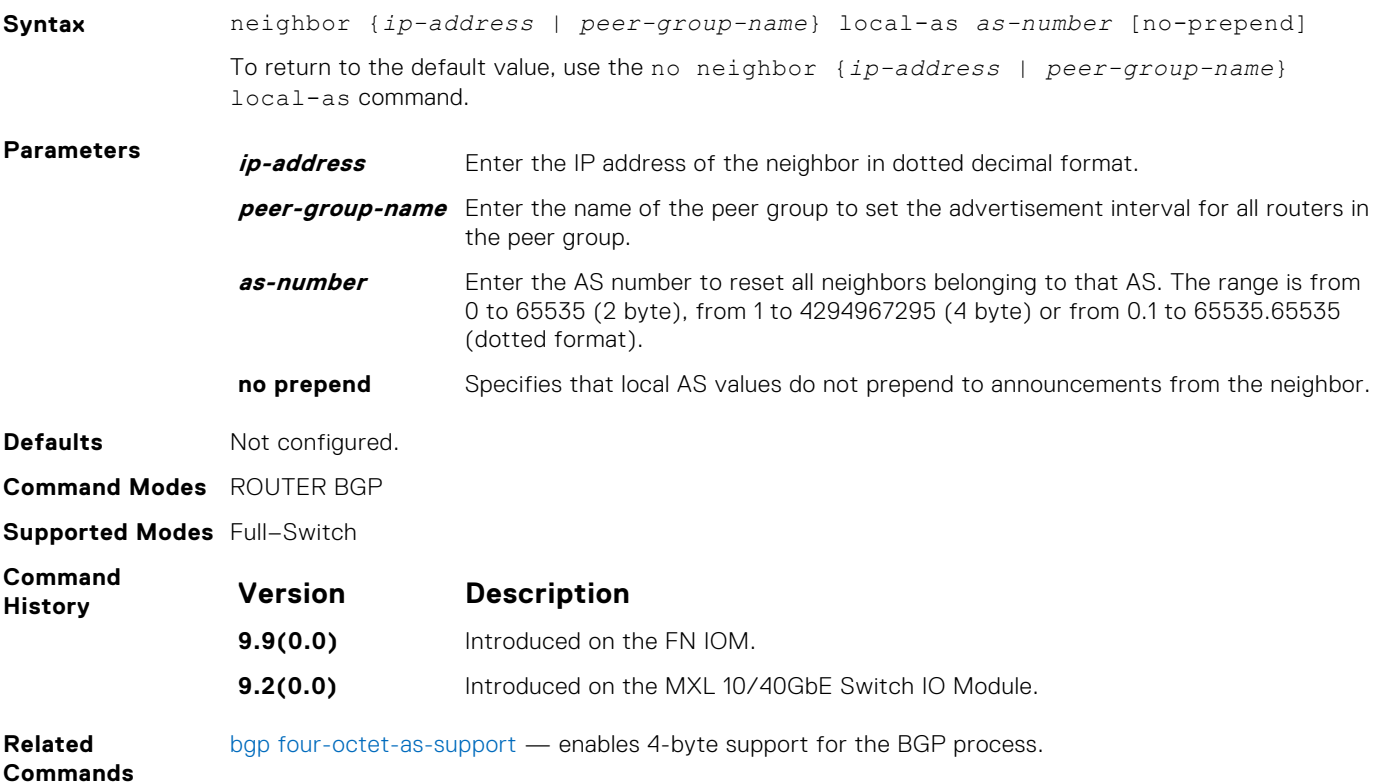

#### **neighbor maximum-prefix**

Control the number of network prefixes received.

**Syntax** neighbor {*ip-address* | *peer-group-name*} maximum-prefix *maximum* [*threshold*] [warning-only] To return to the default values, use the no neighbor {*ip-address* | *peer-group-name*} maximum-prefix *maximum* command. **Parameters** *ip-address* Enter the IP address of the neighbor in dotted decimal format. **peer-group-name** Enter the name of the peer group. **maximum** Enter a number as the maximum number of prefixes allowed for this BGP router. The range is from 1 to 4294967295. **threshold** (OPTIONAL) Enter a number to be used as a percentage of the maximum value. When the number of prefixes reaches this percentage of the maximum value, the software sends a message. The range is from 1 to 100 percent. The default is **75**. **warning-only** (OPTIONAL) Enter the keyword warning-only to set the router to send a log message when the maximum value is reached. If this parameter is not set, the router stops peering when the maximum number of prefixes is reached. **Defaults** threshold = **75 Command Modes** ROUTER BGP **Supported Modes** Full–Switch

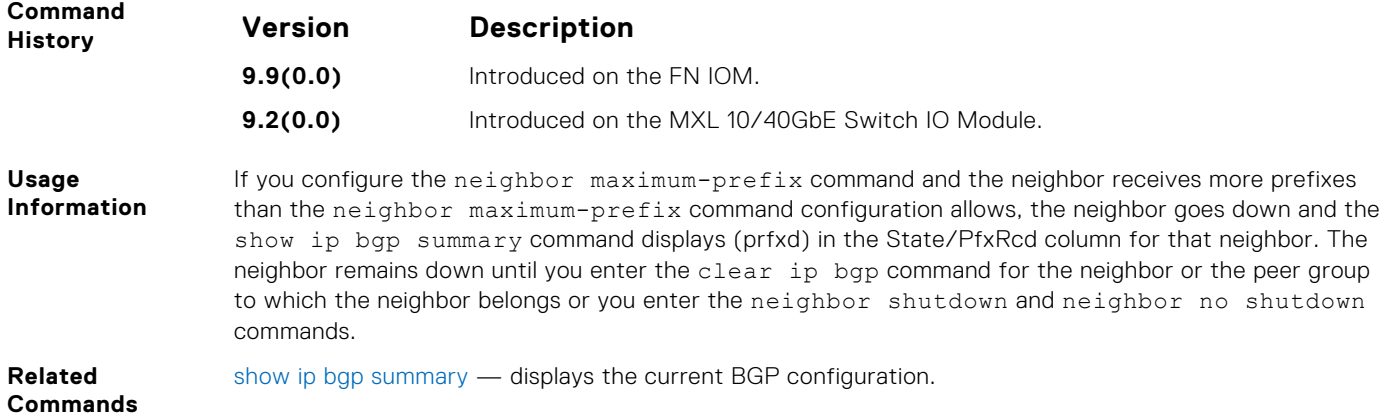

## **neighbor password**

Enable message digest 5 (MD5) authentication on the TCP connection between two neighbors.

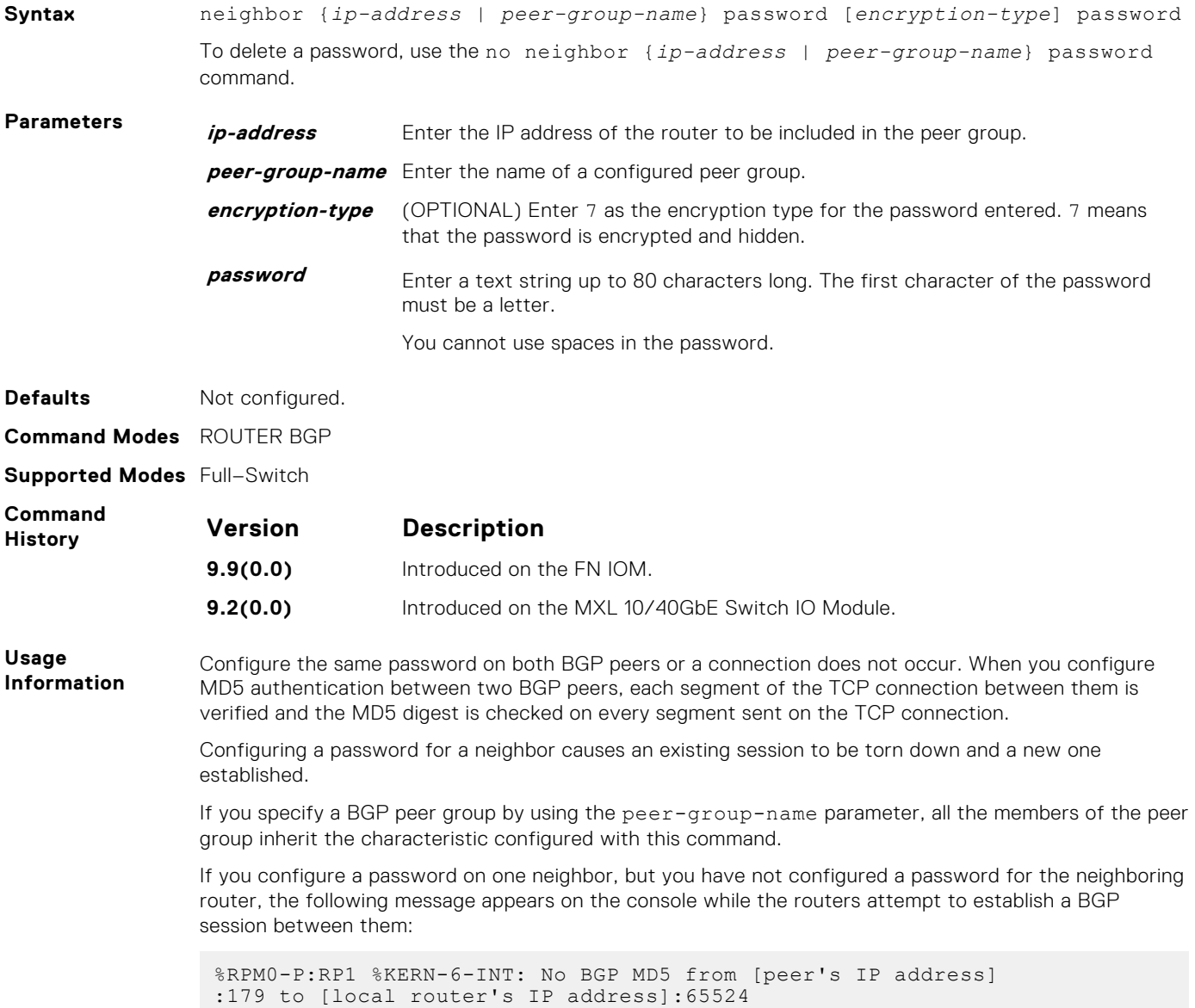

<span id="page-290-0"></span>Also, if you configure different passwords on the two routers, the following message appears on the console:

```
%RPM0-P:RP1 %KERN-6-INT: BGP MD5 password mismatch from
[peer's IP address] : 11502 to [local router's IP address] :179
```
#### **neighbor peer-group (assigning peers)**

Allows you to assign one peer to an existing peer group.

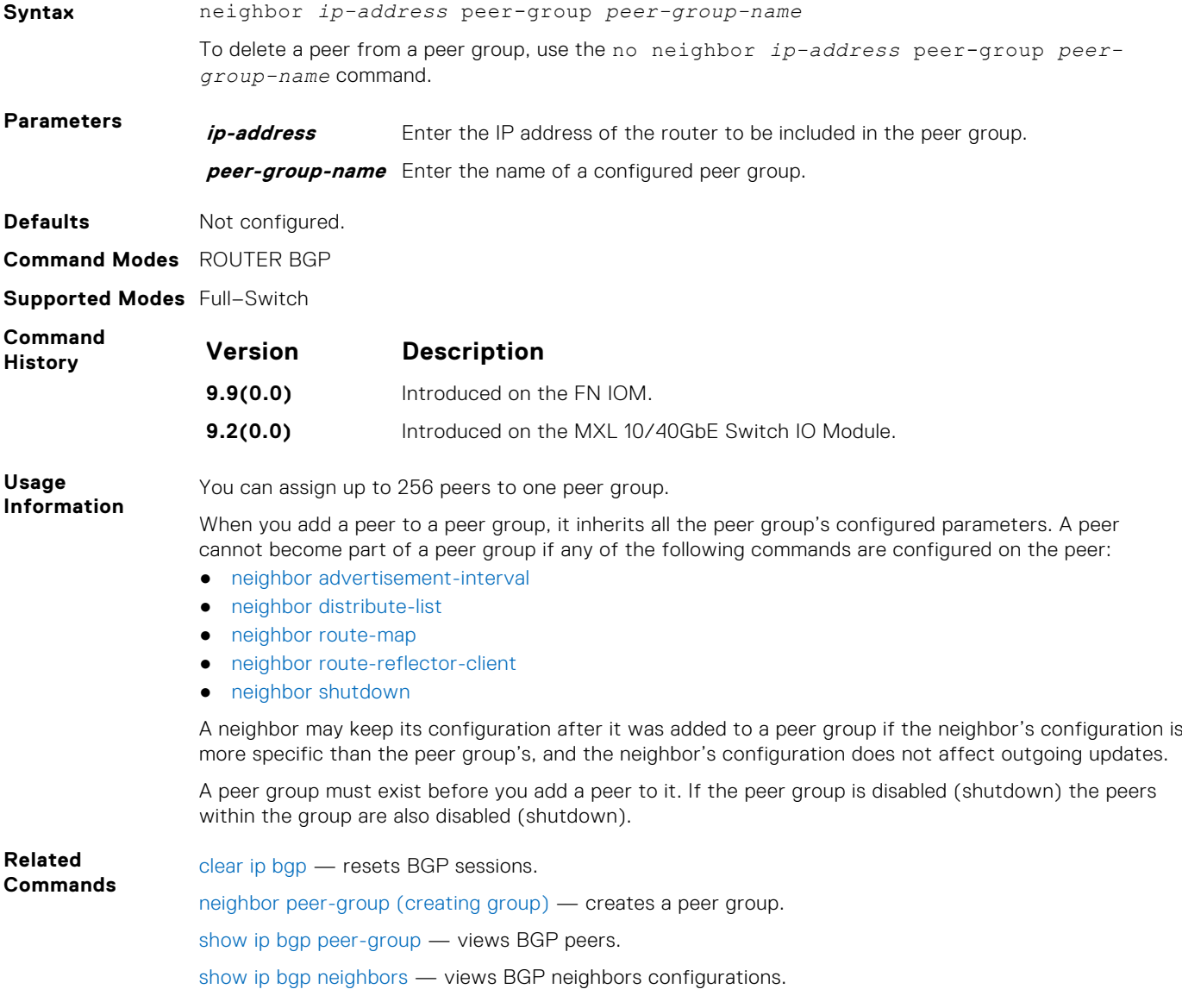

#### **neighbor peer-group (creating group)**

Allows you to create a peer group and assign it a name.

**Syntax** neighbor *peer-group-name* peer-group To delete a peer group, use the no neighbor *peer-group-name* peer-group command.

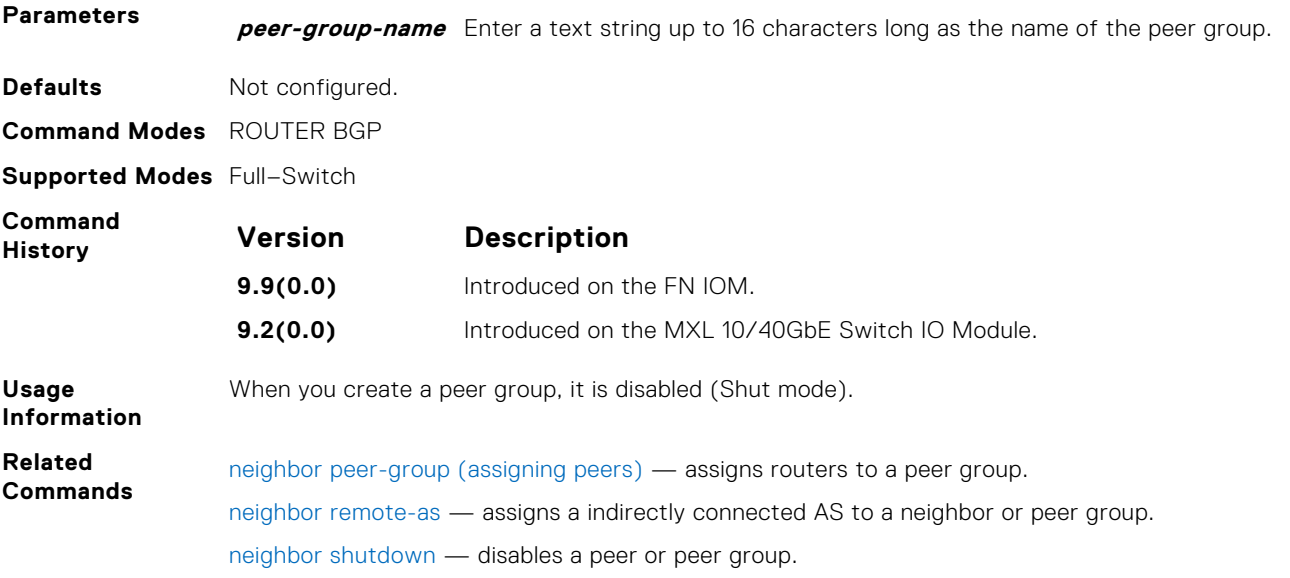

#### **neighbor peer-group passive**

Enable passive peering on a BGP peer group, that is, the peer group does not send an OPEN message, but responds to one.

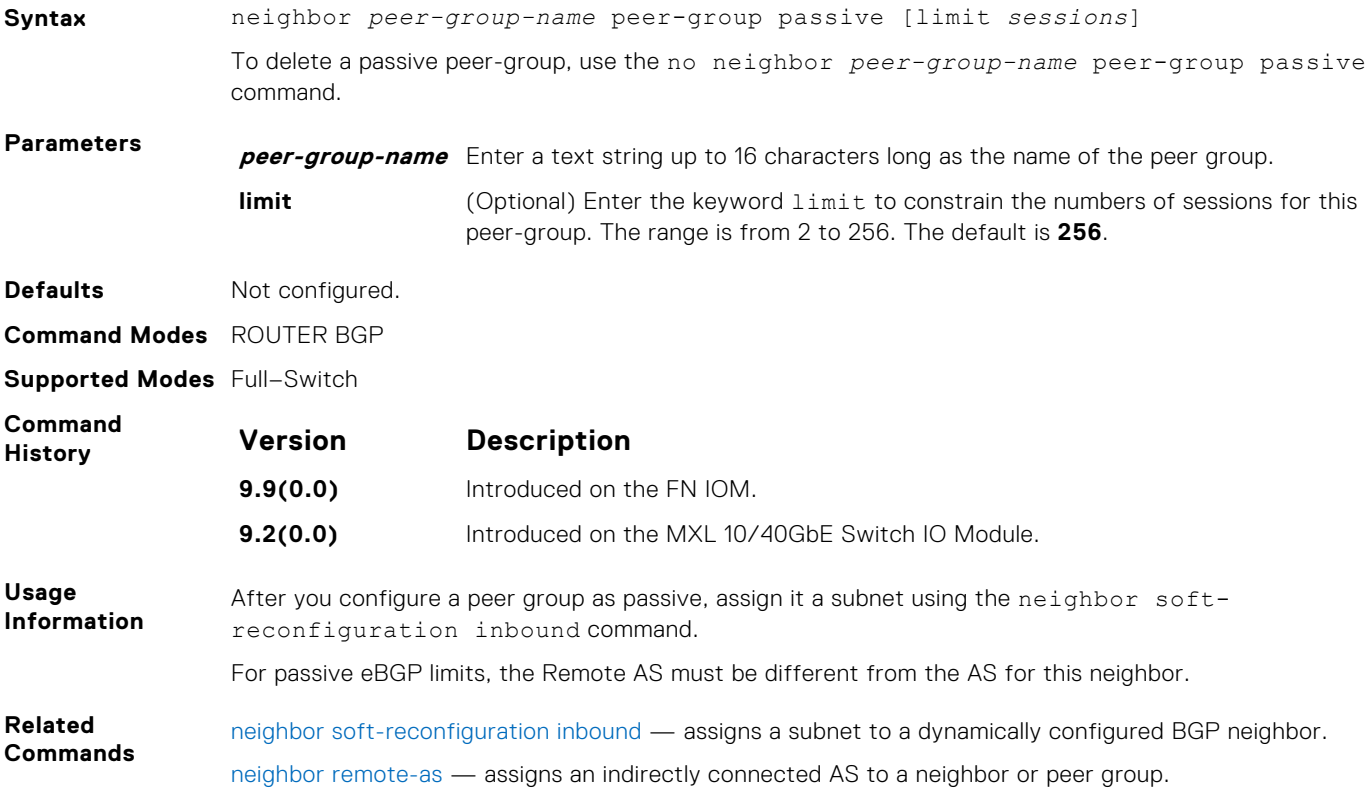

#### **neighbor remote-as**

Create and specify the remote peer to the BGP neighbor.

**Syntax** neighbor {*ip-address* | *peer-group-name*} remote-as *number*

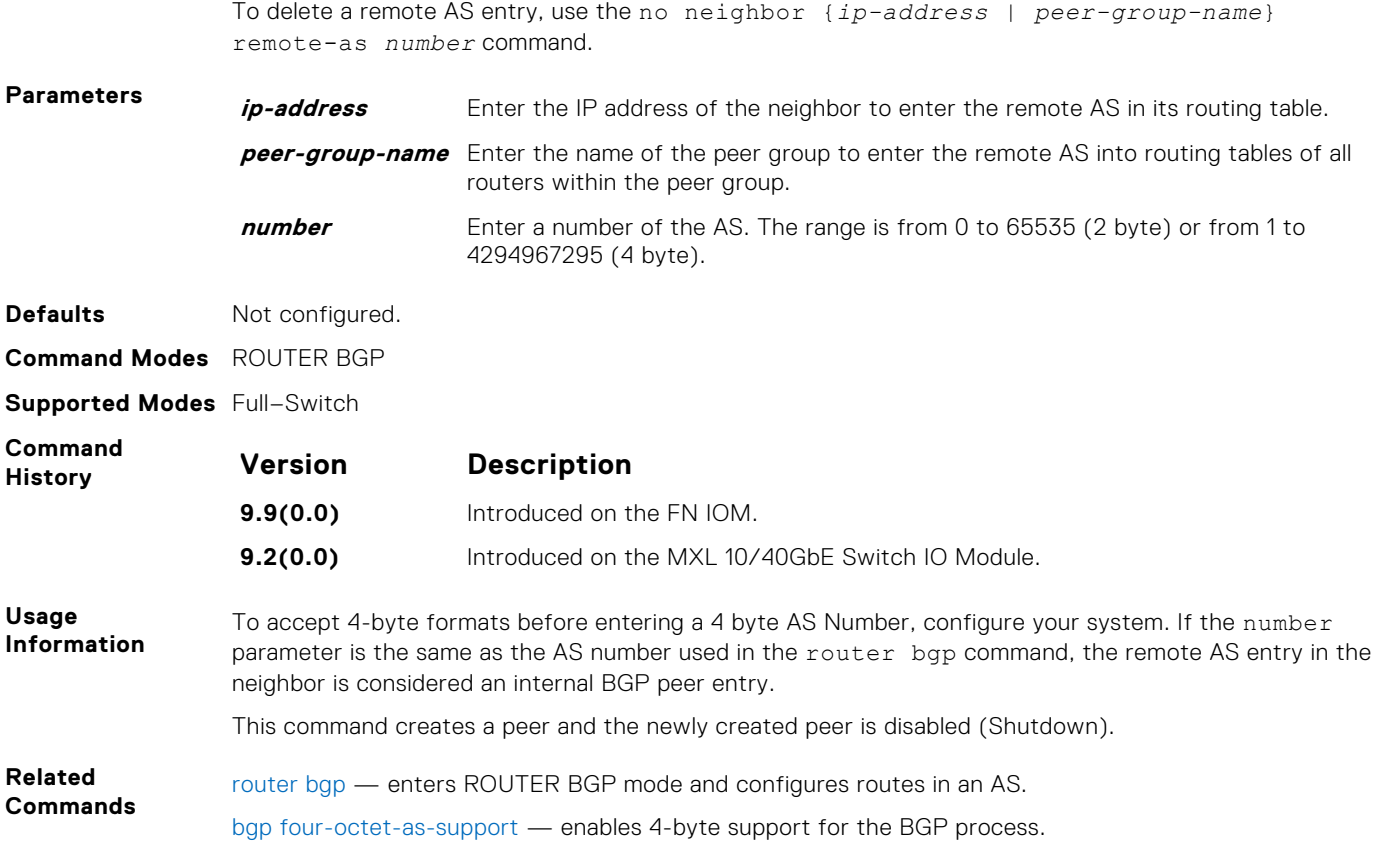

# **neighbor remove-private-as**

Remove private AS numbers from the AS-PATH of outgoing updates.

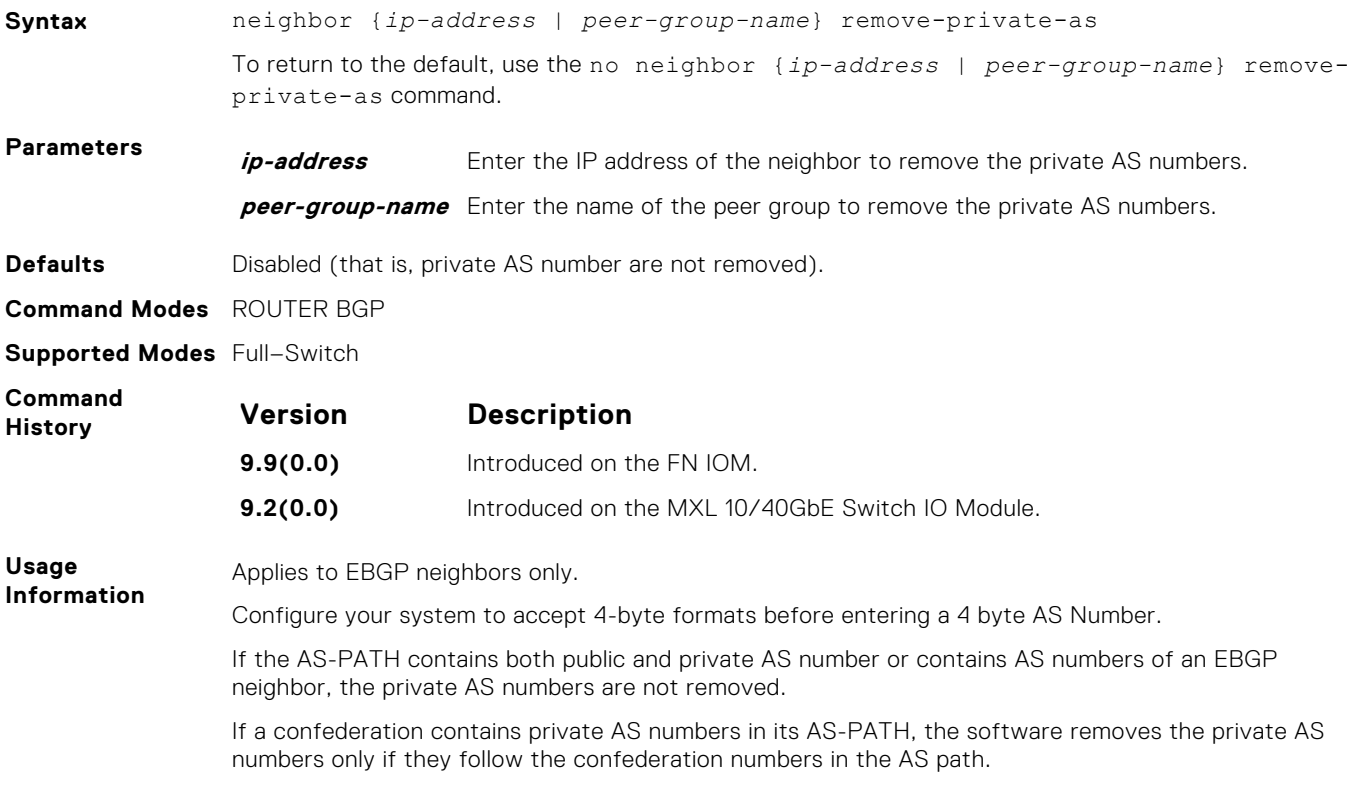

Private AS numbers are from 64512 to 65535 (2 byte).

#### <span id="page-293-0"></span>**neighbor route-map**

Apply an established route map to either incoming or outbound routes of a BGP neighbor or peer group.

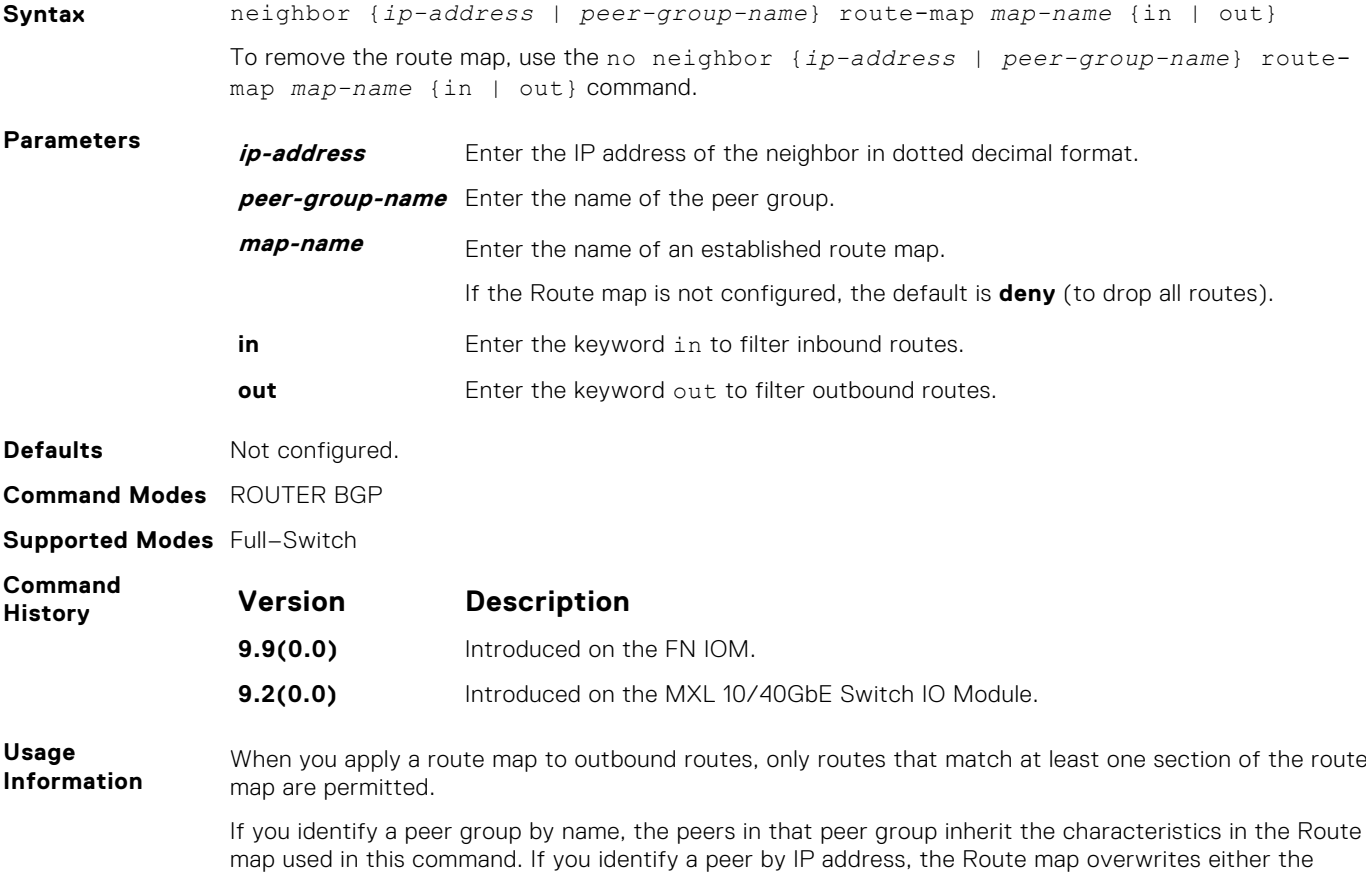

## **neighbor route-reflector-client**

inbound or outbound policies on that peer.

Configure the router as a route reflector and the specified neighbors as members of the cluster.

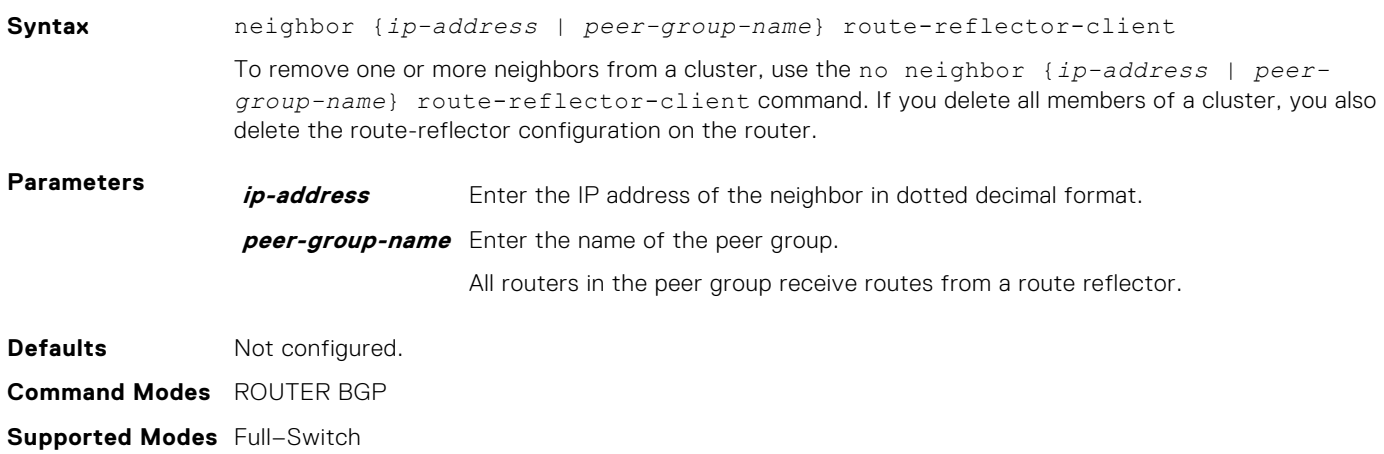

<span id="page-294-0"></span>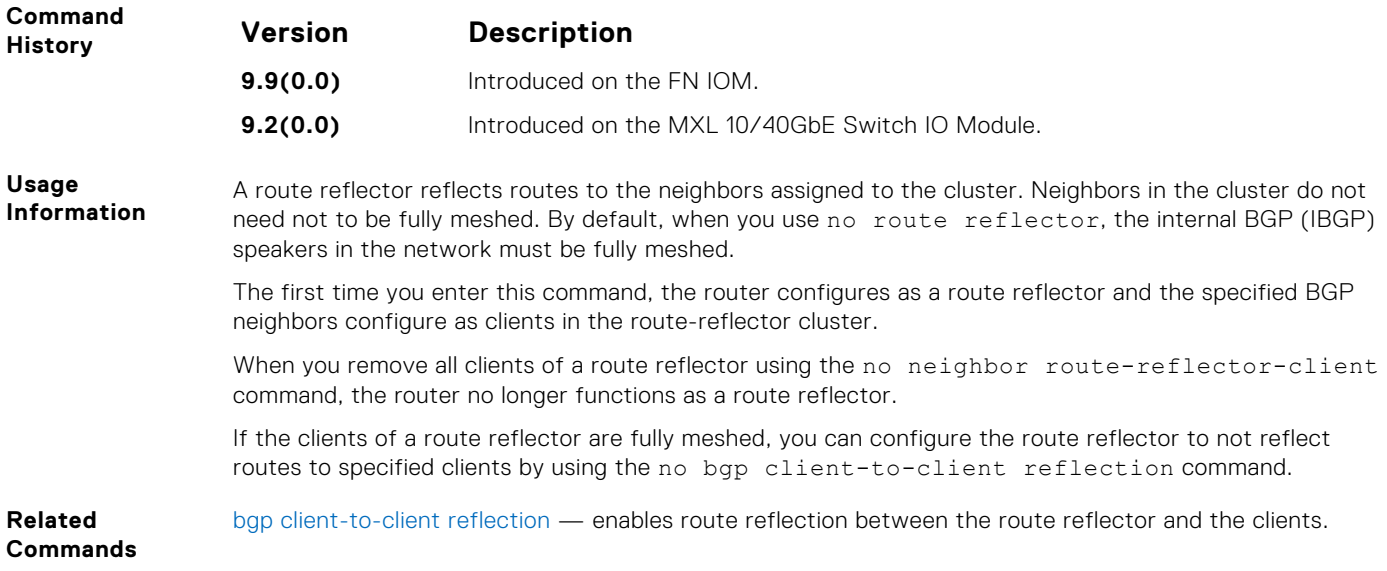

## **neighbor shutdown**

Disable a BGP neighbor or peer group.

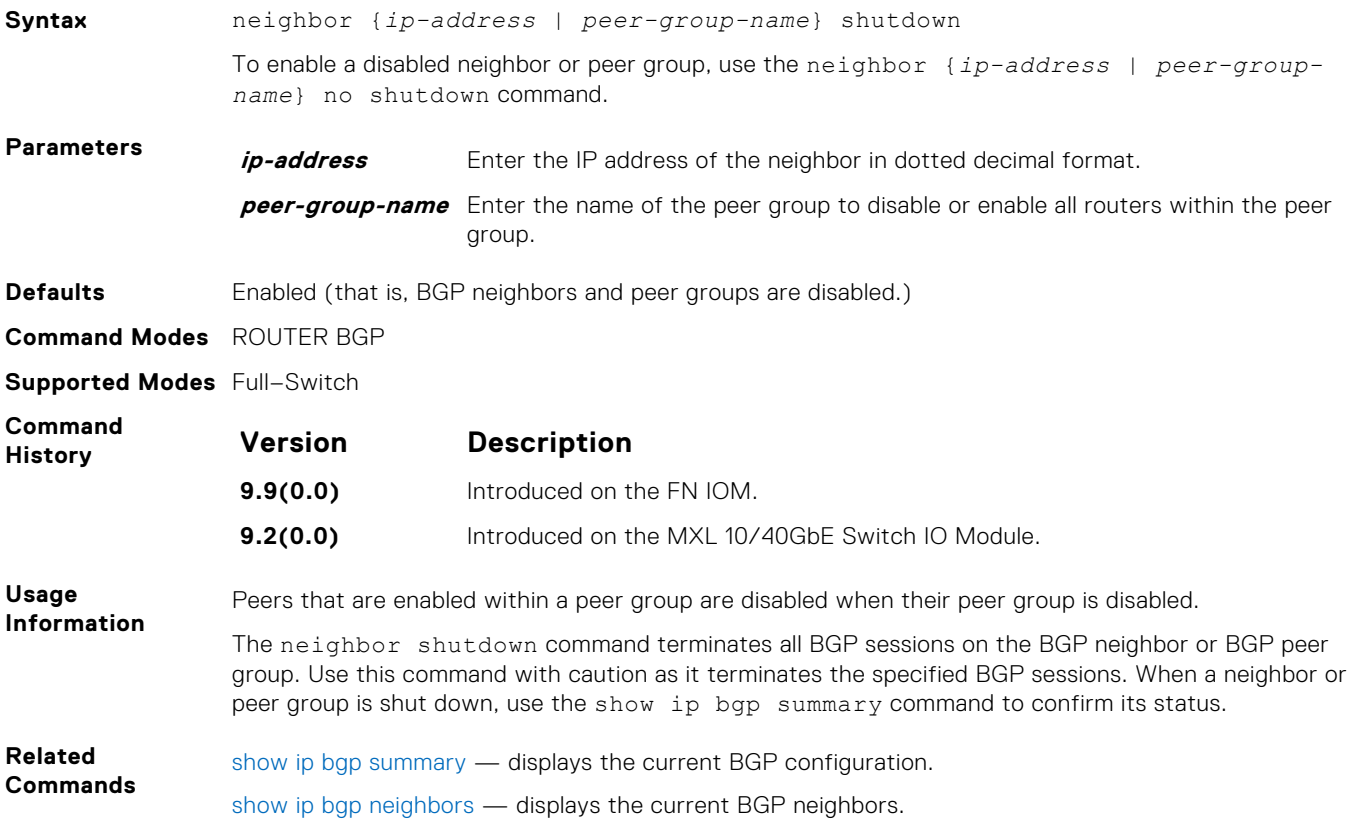

## **neighbor soft-reconfiguration inbound**

Enable soft-reconfiguration for BGP.

**Syntax** neighbor {*ip-address* | *peer-group-name*} soft-reconfiguration inbound

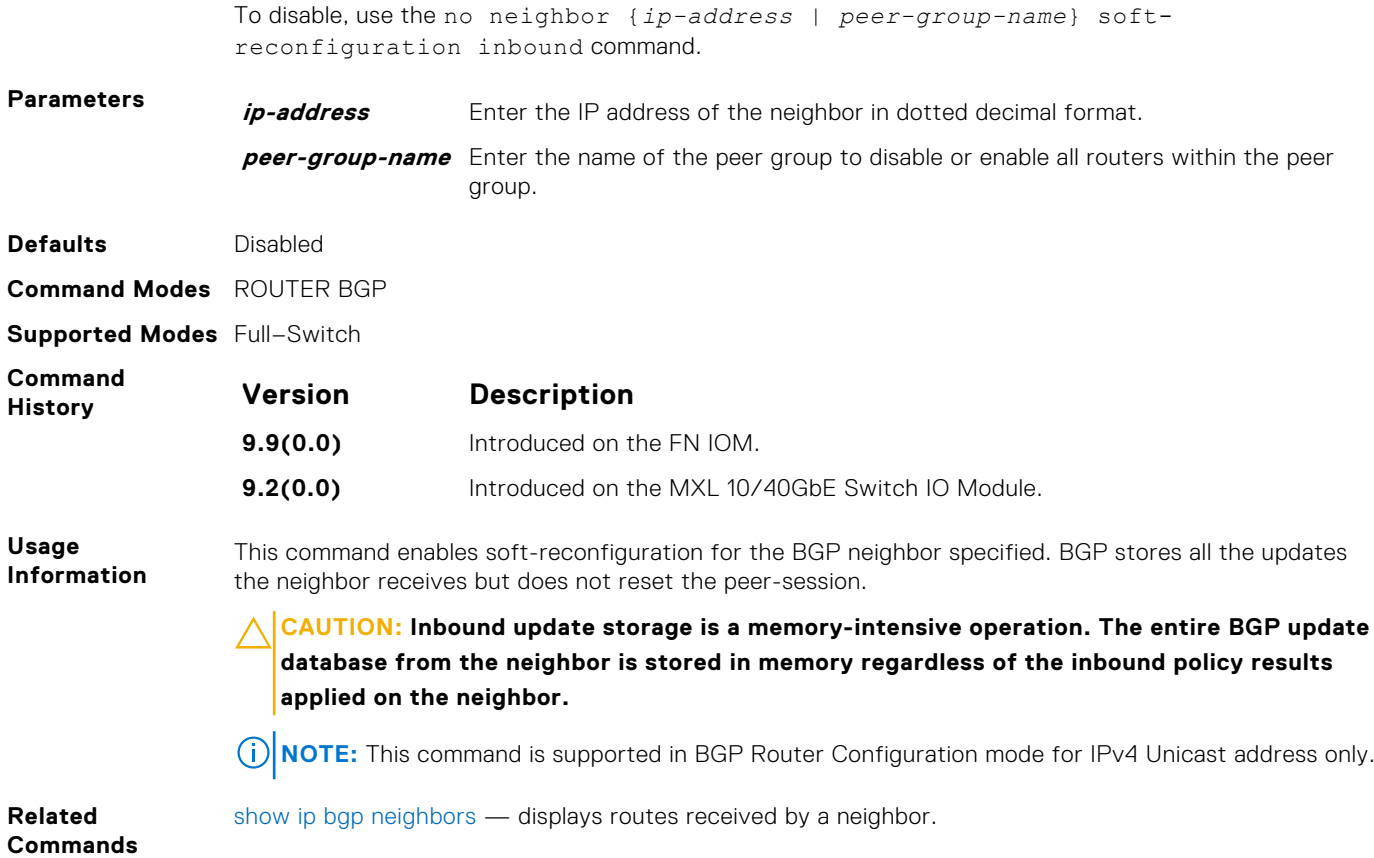

## **neighbor timers**

Set keepalive and hold time timers for a BGP neighbor or a peer group.

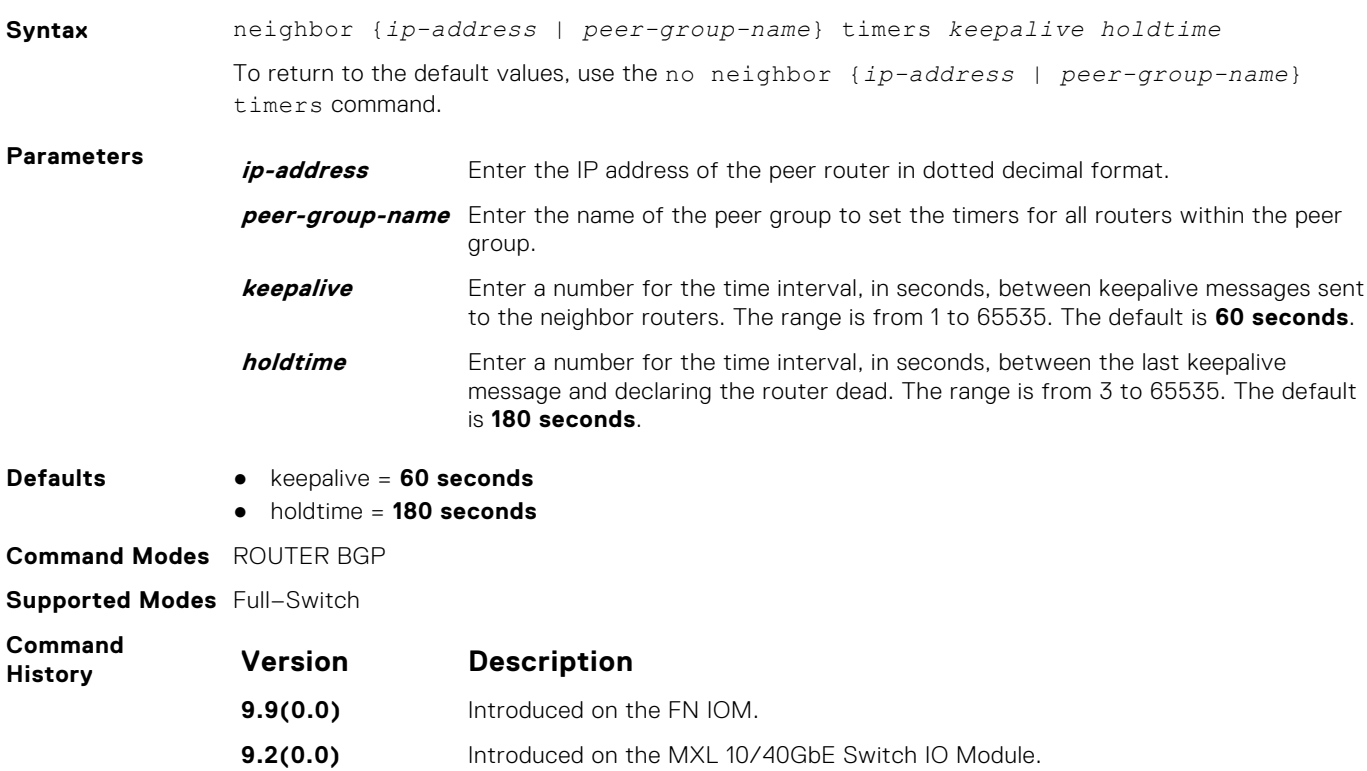

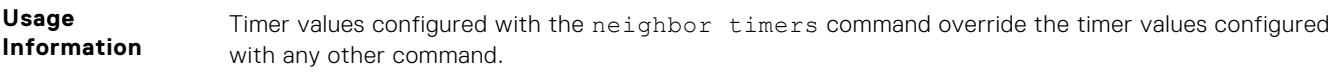

When two neighbors, configured with different keepalive and holdtime values, negotiate for new values, the resulting values are as follows:

- the lower of the holdtime value is the new holdtime value, and
- whichever is the lower value; one-third of the new holdtime value, or the configured keepalive value, is the new keepalive value.

#### **neighbor timers extended**

Set idle hold time for a BGP neighbor or a peer group.

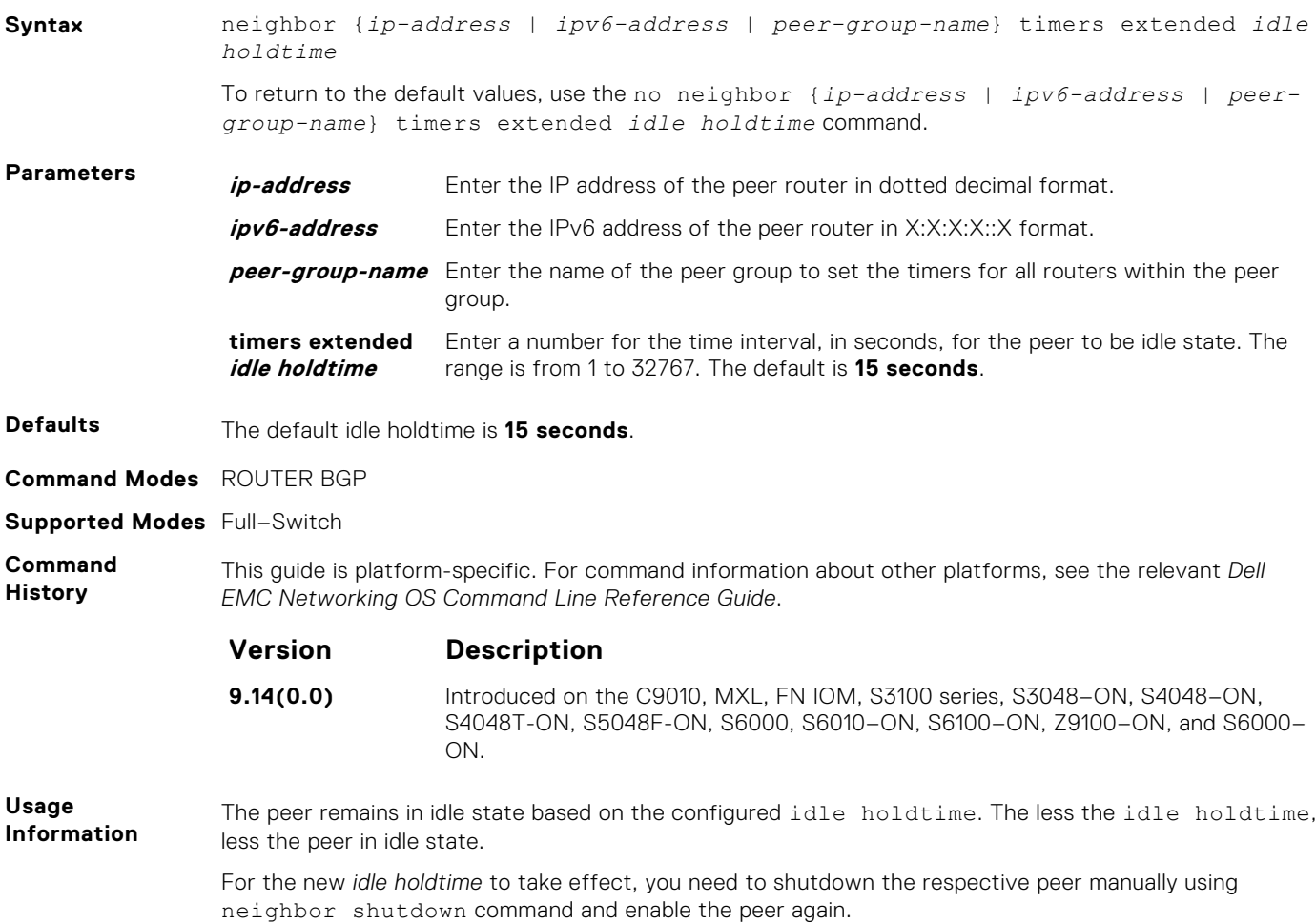

#### **neighbor update-source**

Enable the software to use Loopback interfaces for TCP connections for BGP sessions.

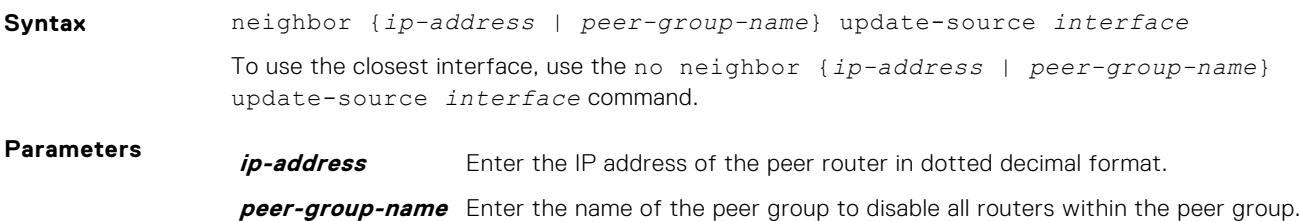

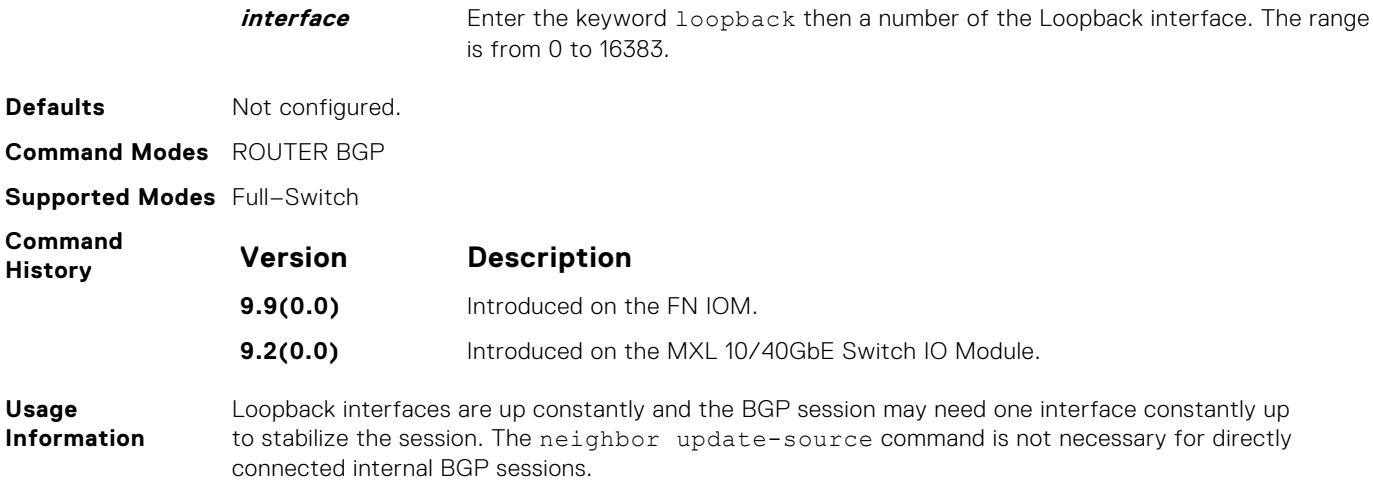

## **neighbor weight**

Assign a weight to the neighbor connection, which is used to determine the best path.

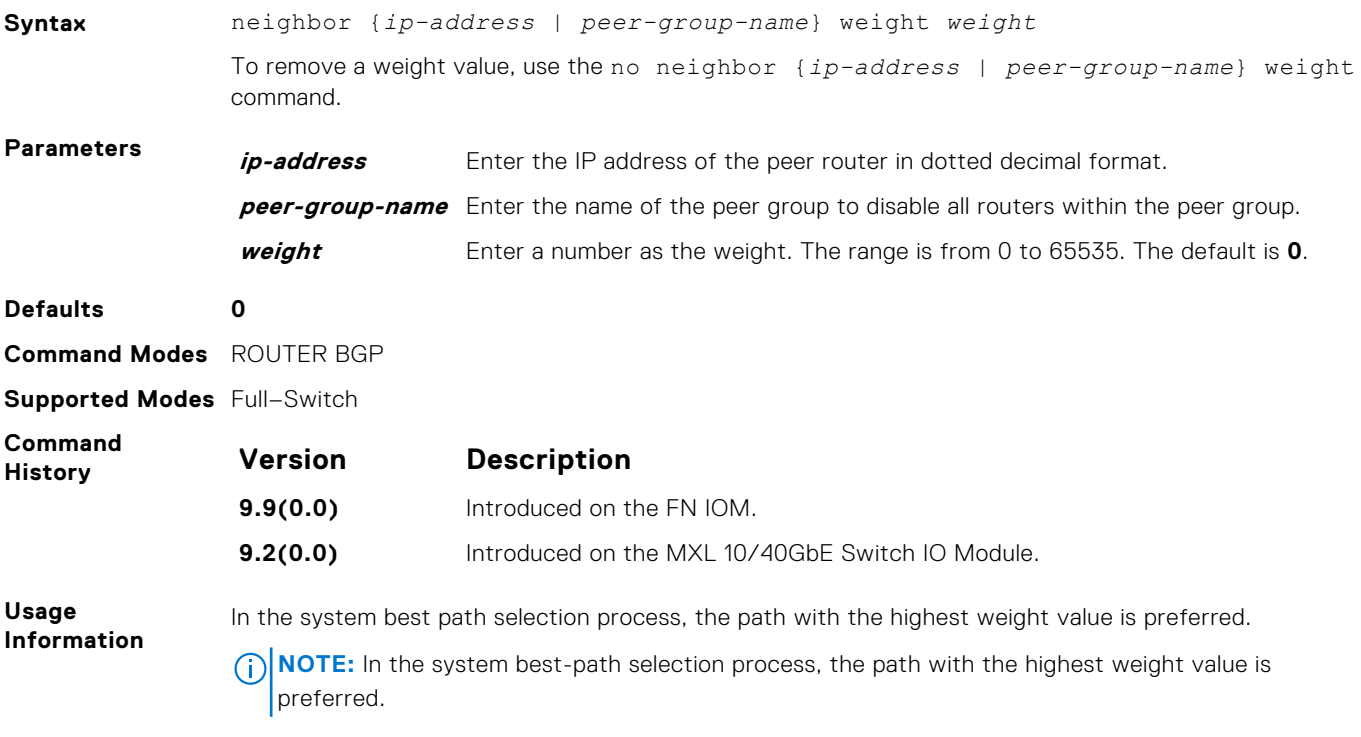

If you configure the set weight command in a route map applied to this neighbor, the weight set in that command overrides the weight set in the neighbor weight command.

#### **network**

Specify the networks for the BGP process and enter them in the BGP routing table.

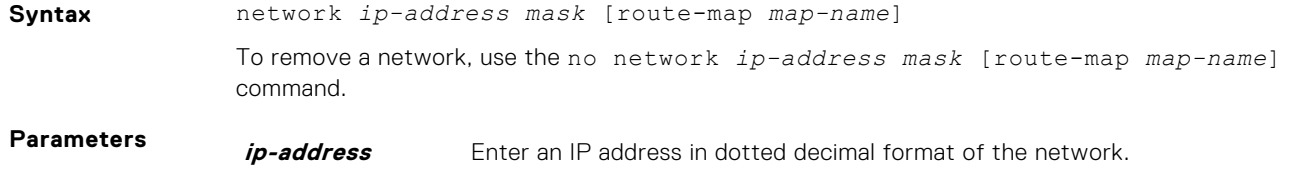

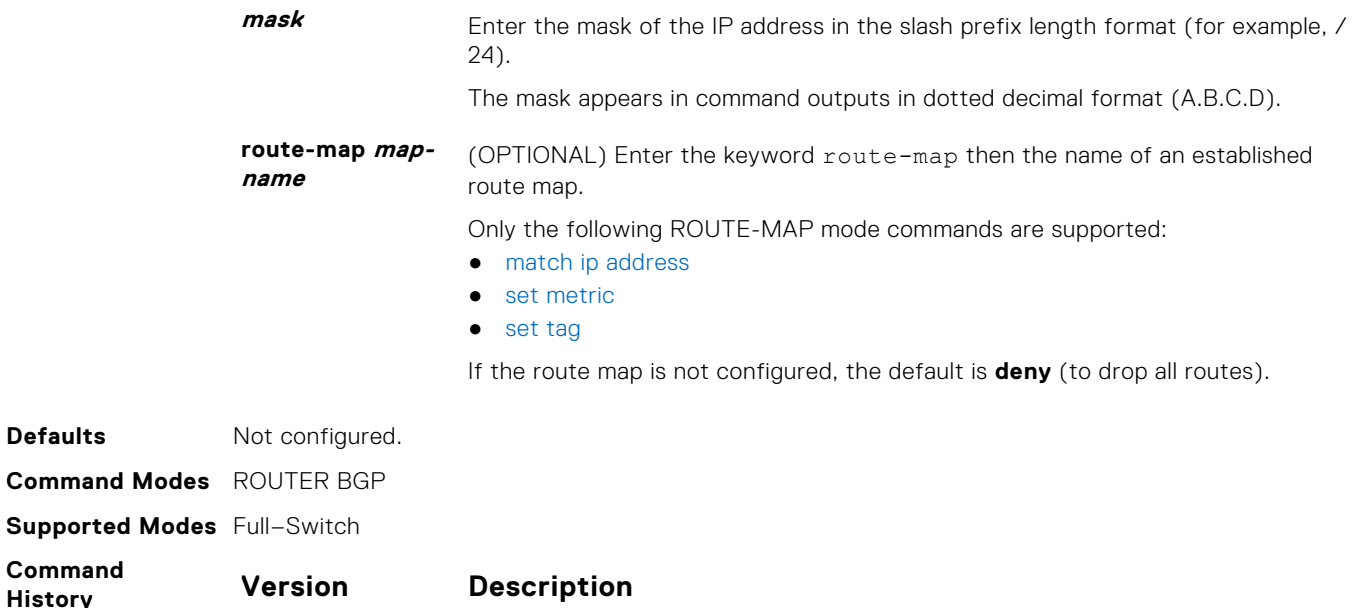

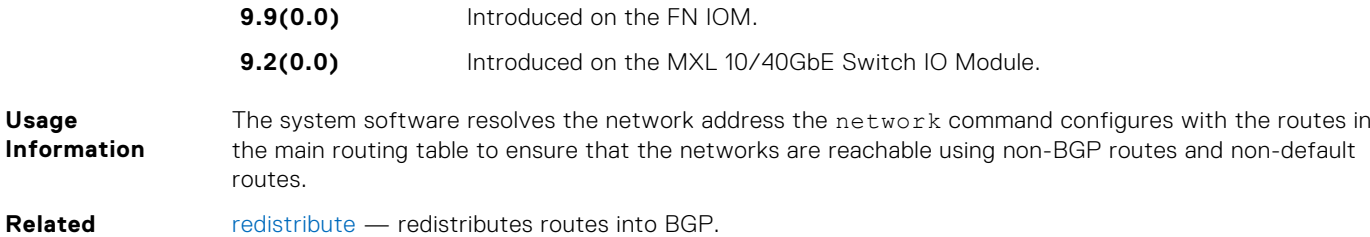

#### **network backdoor**

 $H$ **istory** 

**Commands**

Specify this IGP route as the preferred route.

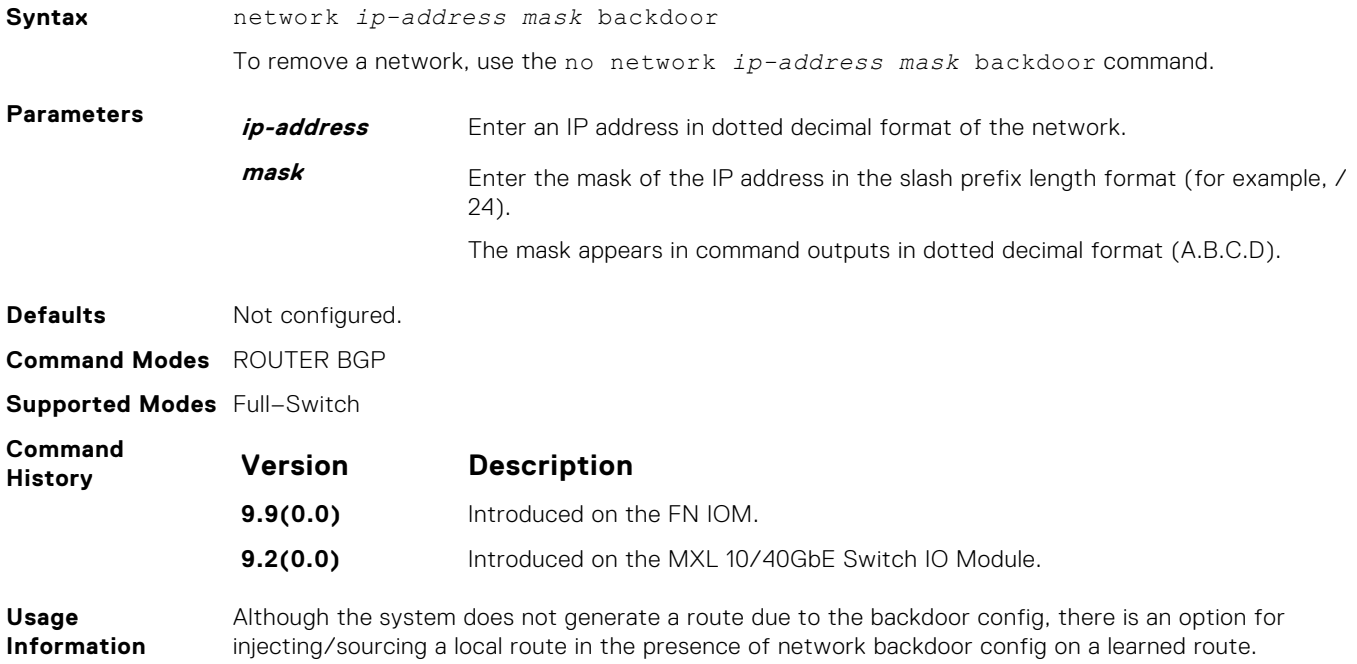

#### <span id="page-299-0"></span>**redistribute**

Redistribute routes into BGP.

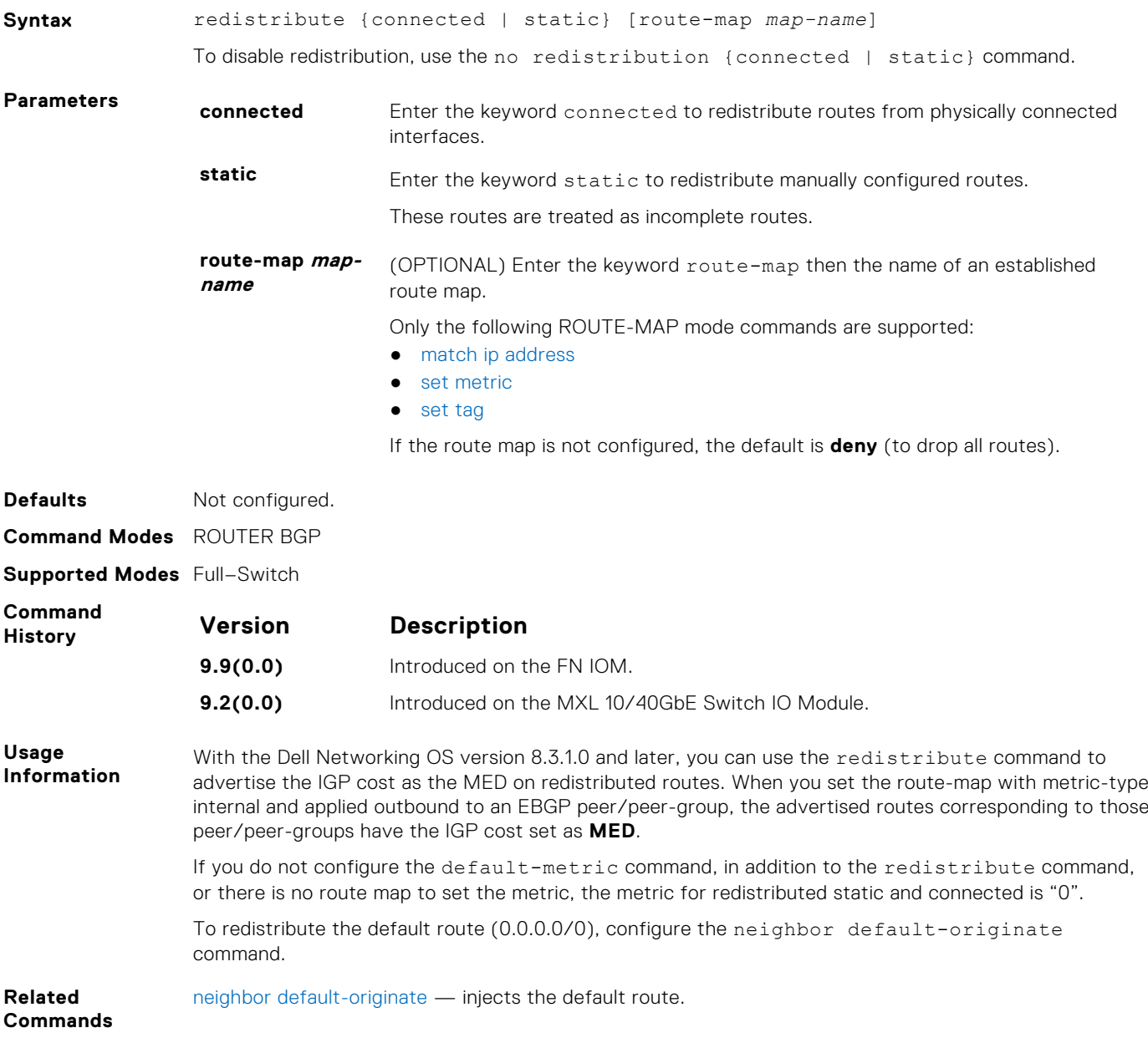

## **redistribute ospf**

Redistribute OSPF routes into BGP.

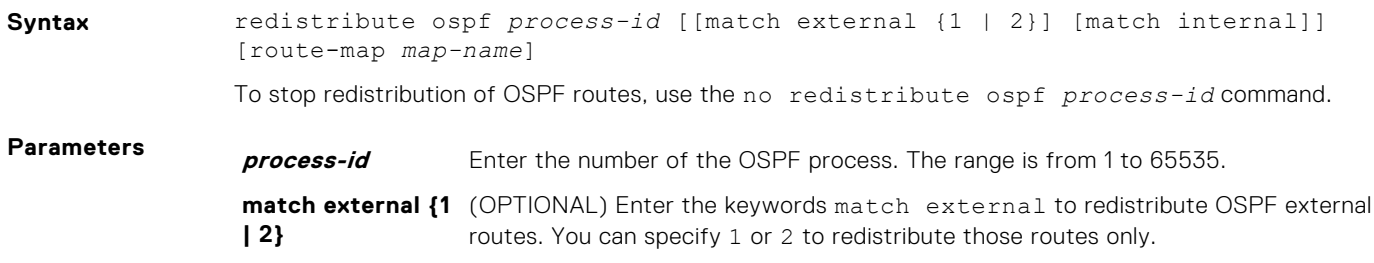

<span id="page-300-0"></span>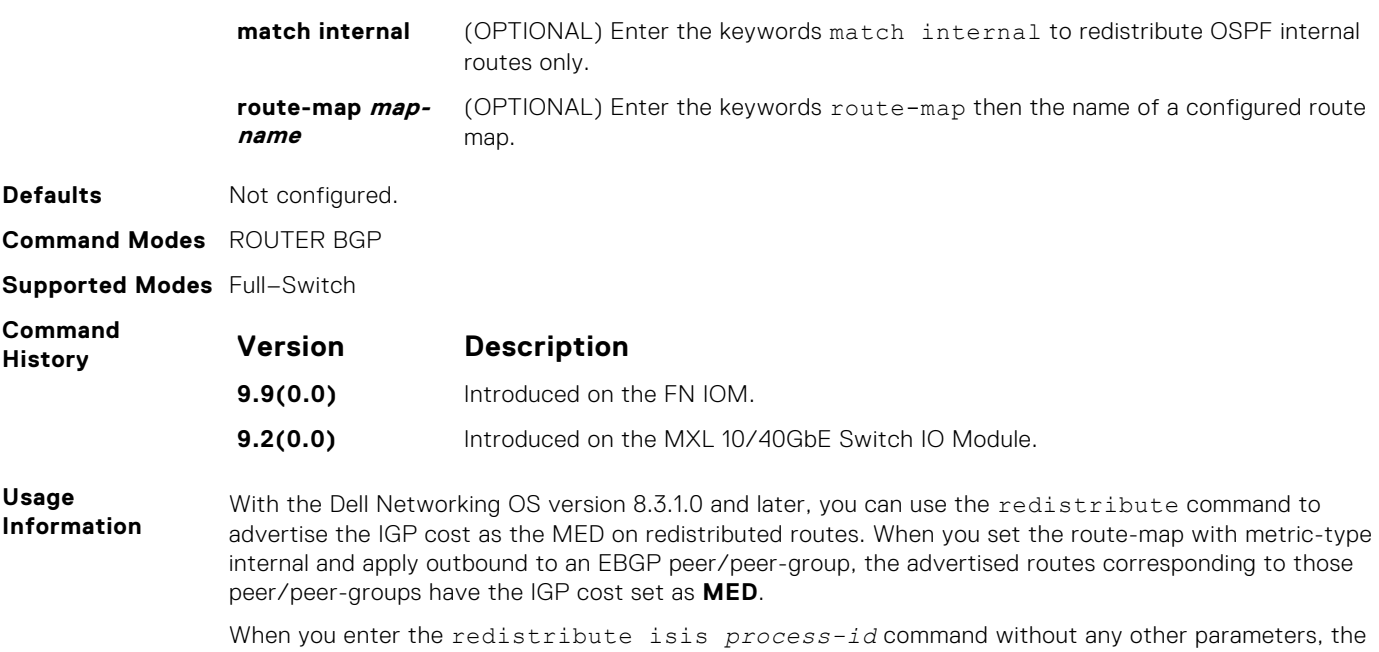

system redistributes all OSPF internal routes, external type 1 routes, and external type 2 routes. RFC does not support this feature.

#### **router bgp**

To configure and enable BGP, enter ROUTER BGP mode.

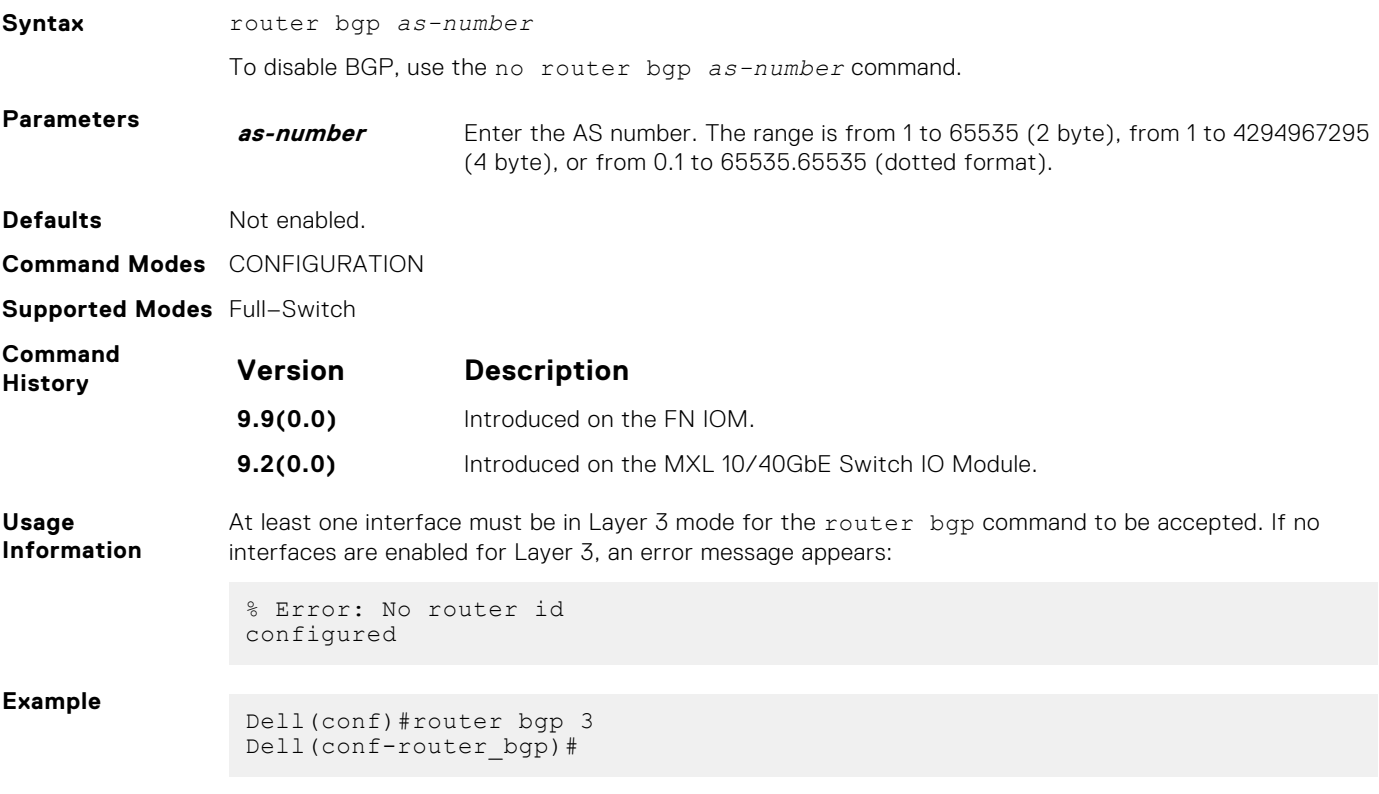

## **shutdown all**

Disables all the BGP neighbors.

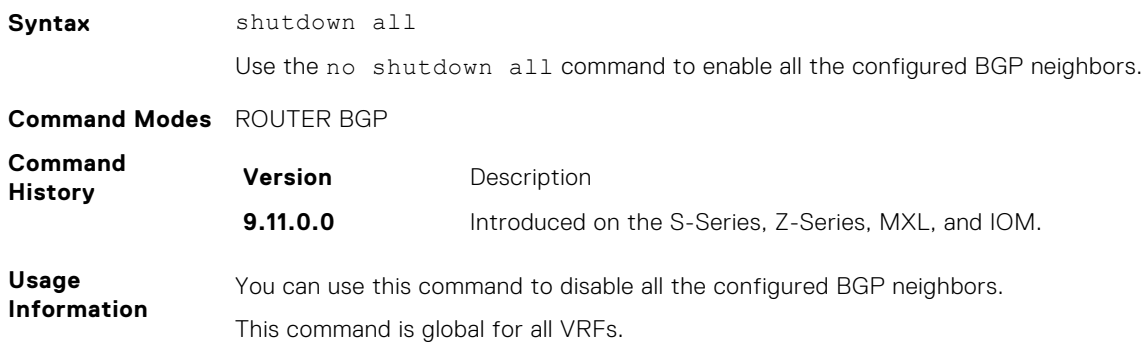

#### **shutdown address-family-ipv4–multicast**

Disables all the BGP neighbors corresponding to the multicast IPv4 address families.

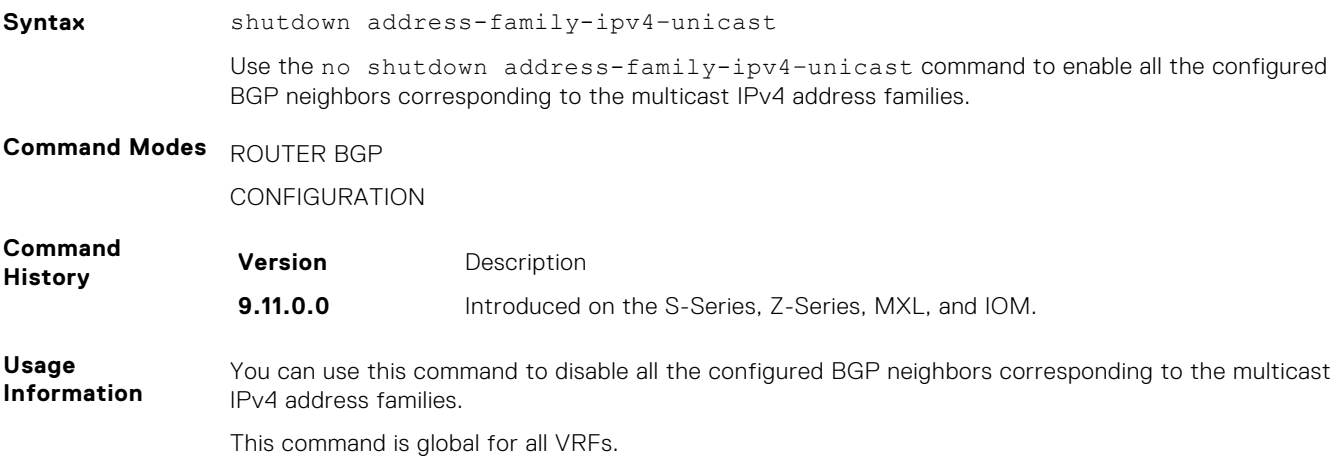

#### **shutdown address-family-ipv4–unicast**

Disables all the BGP neighbors corresponding to the unicast IPv4 address families.

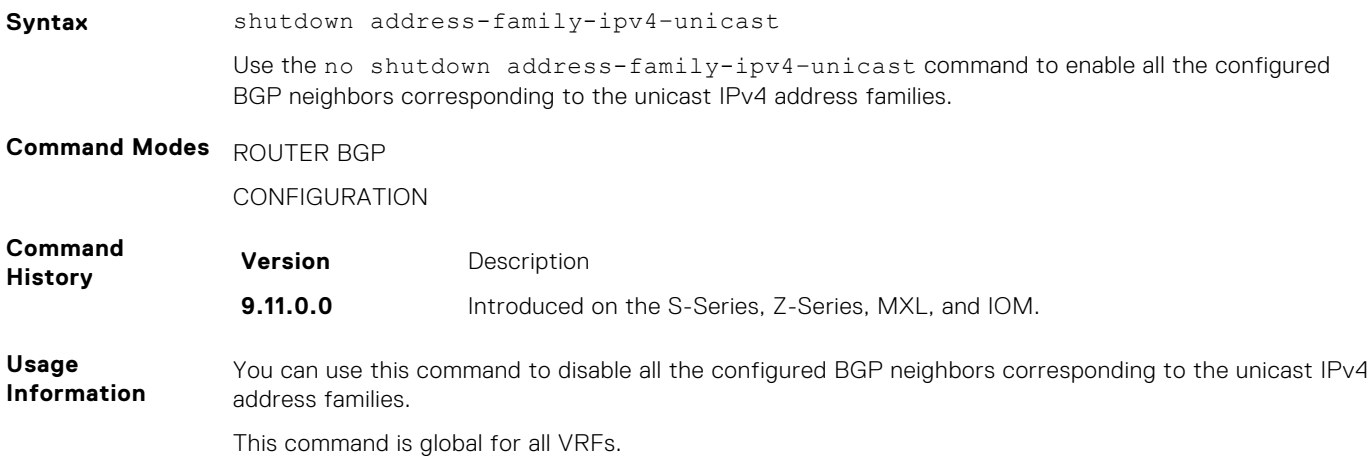

#### **shutdown address-family-ipv6–unicast**

Disables all the BGP neighbors corresponding to the unicast IPv6 address families.

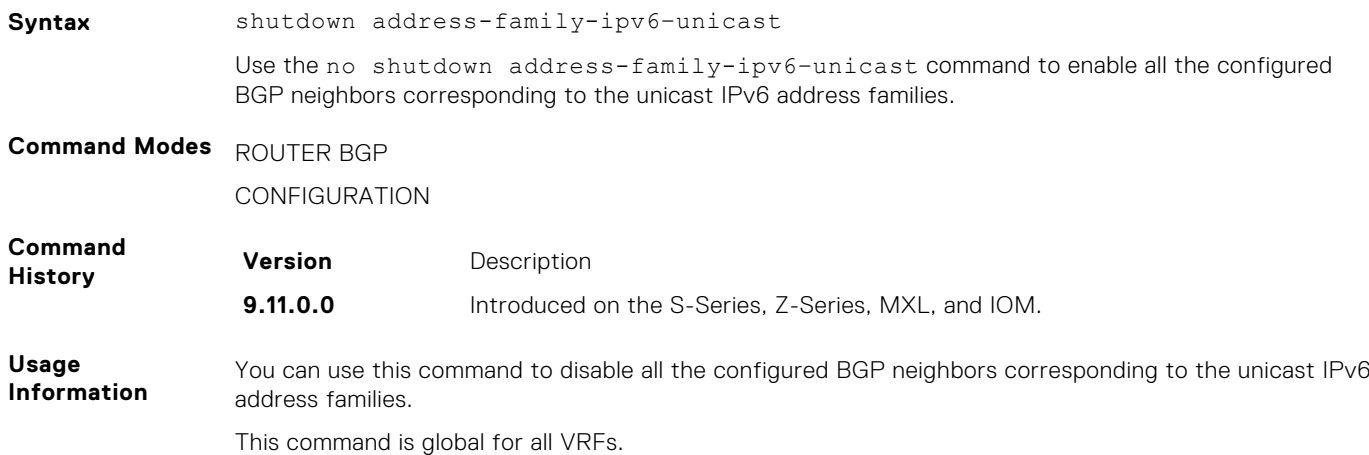

#### **show capture bgp-pdu neighbor**

Display BGP packet capture information for an IPv4 address on the system.

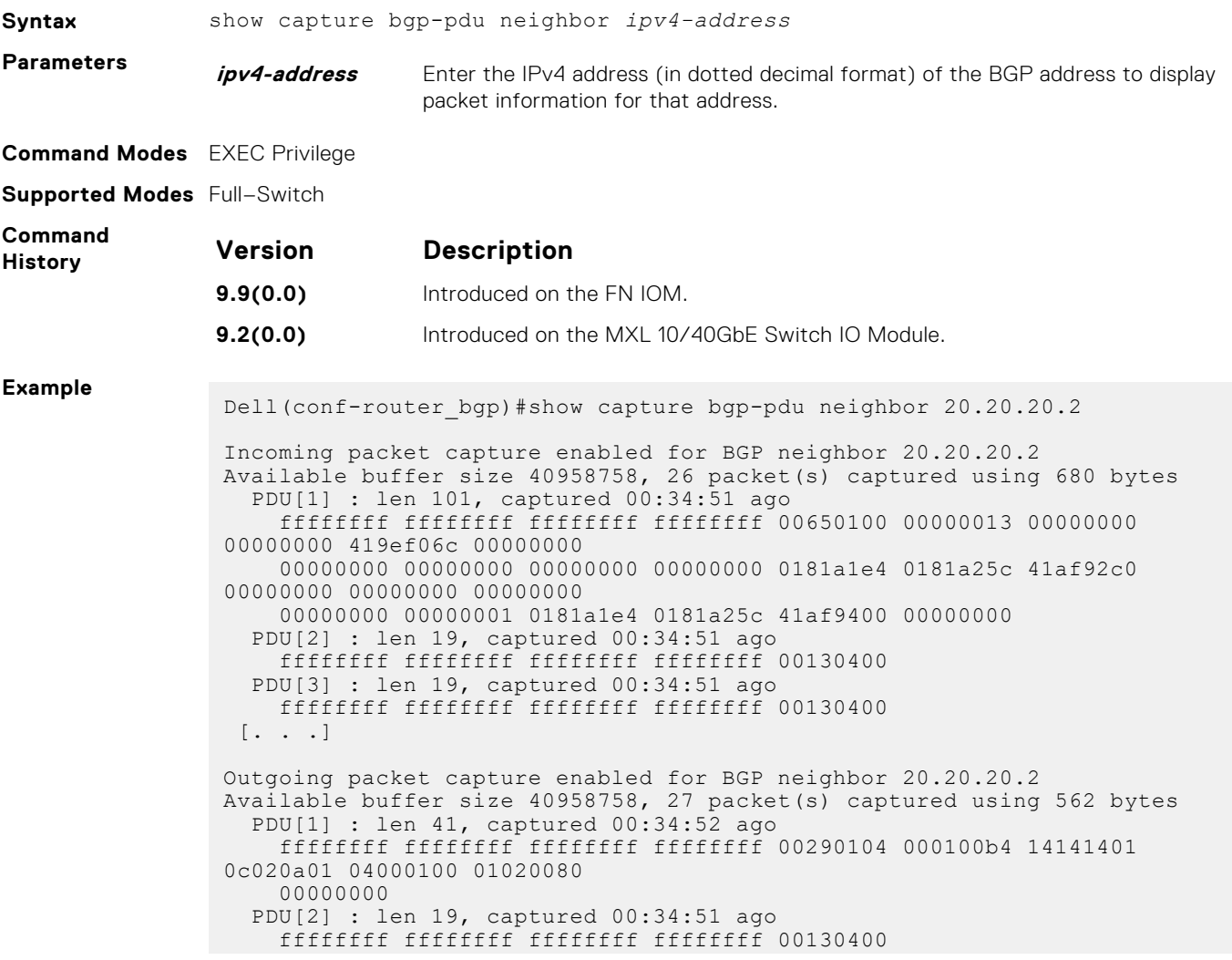

```
 PDU[3] : len 19, captured 00:34:50 ago
    ffffffff ffffffff ffffffff ffffffff 00130400
 [. . .]
Dell#
```
<span id="page-303-0"></span>**Related Commands** [capture bgp-pdu max-buffer-size](#page-275-0) — specifies a size for the capture buffer.

#### **show config**

View the current ROUTER BGP configuration.

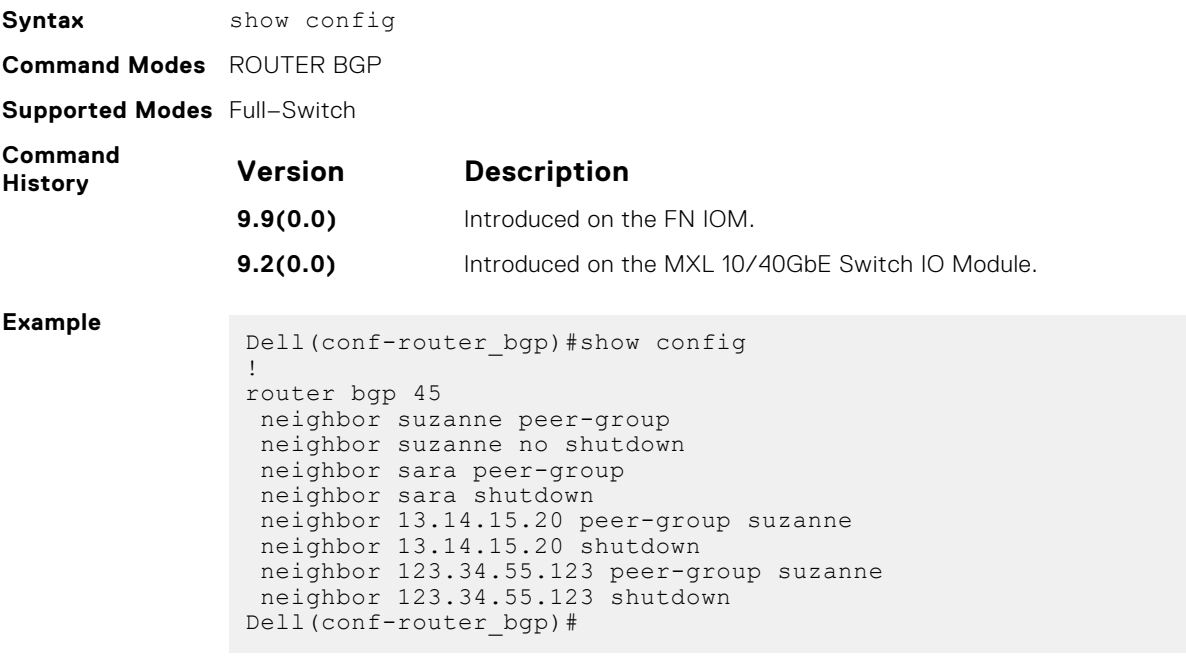

**Related Commands** [capture bgp-pdu max-buffer-size](#page-275-0) — specifies a size for the capture buffer.

## **show ip bgp**

View the current BGP IPv4 routing table for the system.

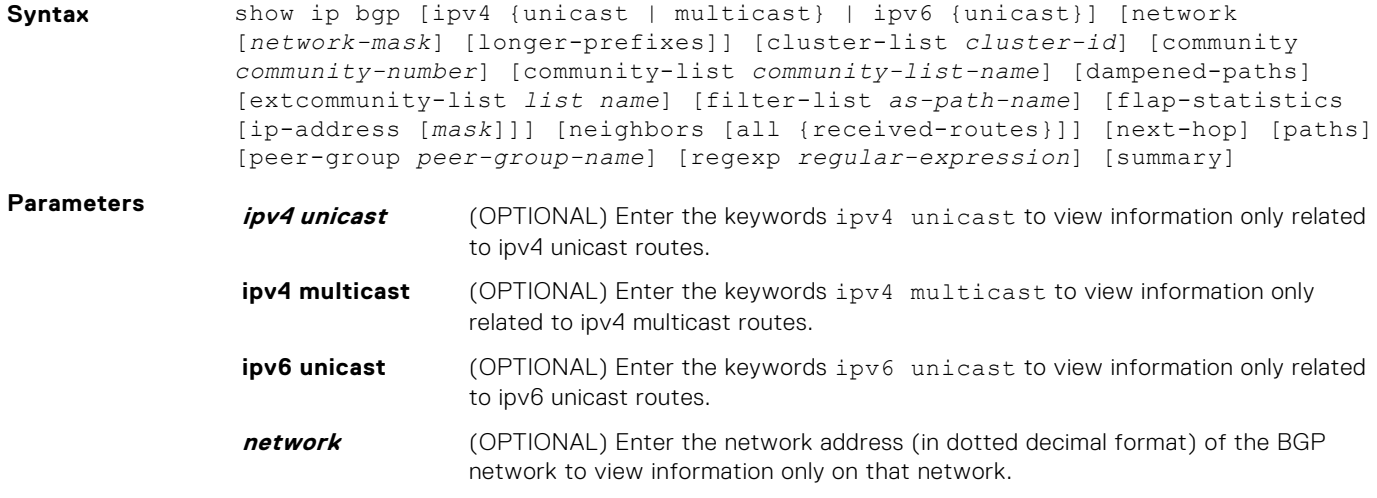

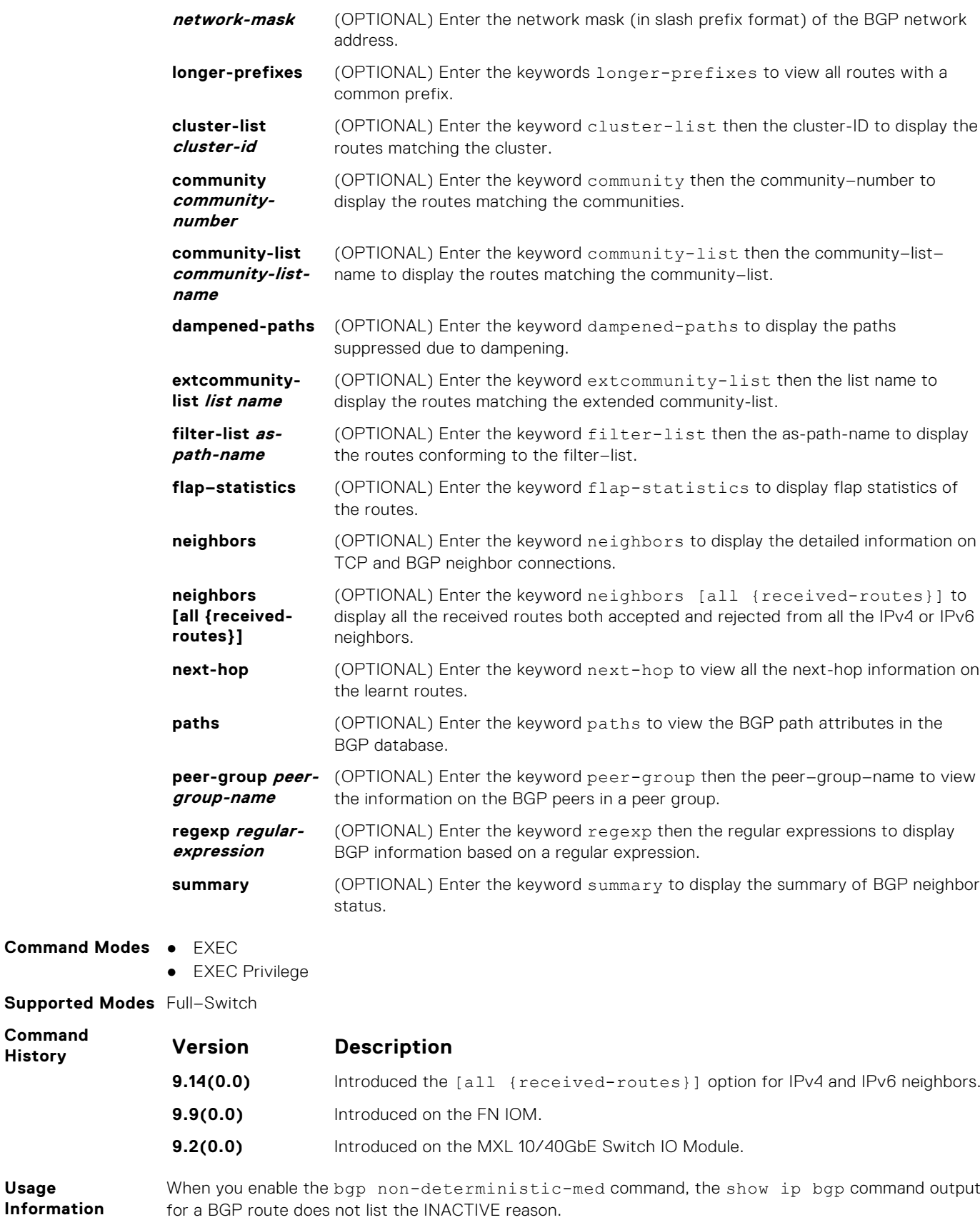

The following describes the show ip bgp command shown in the following example.

**Command**  $H$ **istory** 

**Usage Information**

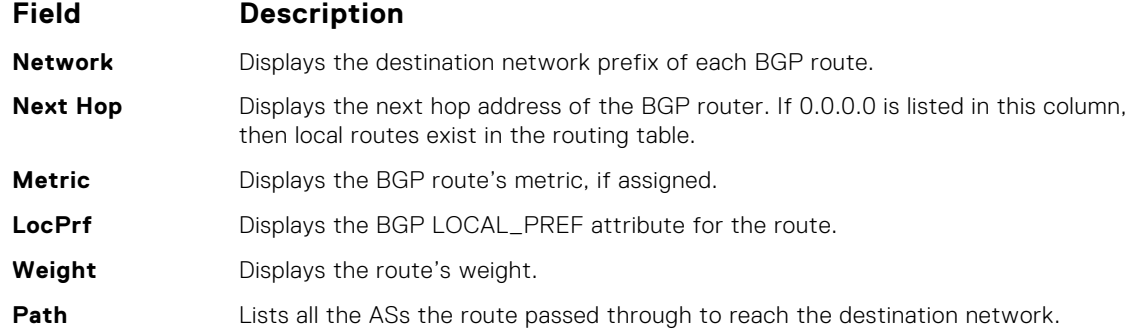

**Example**

Dell EMC> show ip bgp BGP table version is 847562, local router ID is 63.114.8.131 Status codes: s suppressed, d damped, h history, \* valid, > best Path source: I - internal, a - aggregate, c - confed-external, r redistributed, n - network Origin codes: i - IGP, e - EGP, ? - incomplete Network Mext Hop Metric LocPrf Weight Path<br>\*> 0.0.0.0/0 63.114.8.33 0 18508 i  $0.0.0.0/0$   $63.114.8.33$ <br> $3.0.0.0/8$   $63.114.8.33$  $\begin{array}{cccc} \star & 3.0.0.0/8 & 63.114.8.33 & 0.18508 & 209 & 701 & 80 \text{ i} \\ \star > & & & 63.114.8.33 & 0.18508 & 701 & 80 \text{ i} \end{array}$ \*> 63.114.8.33 0 18508 701 80 i<br>\*> 3.3.0.0/16 0.0.0.0 22 32768 ? %3.3.0.0/16 0.0.0.0 22 32768 ?<br>63.114.8.35 0 18508 ?  $\star$  53.114.8.35<br> $\star$  4.0.0.0/8 63.114.8.33 \*> 4.0.0.0/8 63.114.8.33 0 18508 701 1 i \*>  $4.2.49.12/30$   $63.114.8.33$ <br>\*  $4.17.250.0/24$   $63.114.8.33$ 

\* 4.17.250.0/24 63.114.8.33 0 18508 209 1239 13716 i \*> 63.114.8.33 0 18508 701 1239 13716 i

\*> 63.114.8.33 0 18508 701 6461 16422 i<br>\*> 4.24.118.16/30 63.114.8.33 0 18508 209 i

\*>  $4.25.88.0/30$   $63.114.8.33$  0 18508 209 3561 3908 i<br>\*>  $5.0.0.0/9$   $63.114.8.33$  0 0 18508 2

\*> 4.24.118.16/30 63.114.8.33 0 18508 209 i \*> 4.24.145.0/30 63.114.8.33 0 18508 209 i<br>\*> 4.24.187.12/30 63.114.8.33 0 18508 209 i \*>  $4.24.187.12/30$  63.114.8.33 0 18508 209 i<br>\*>  $4.24.202.0/30$  63.114.8.33 0 18508 209 i

Following is the example for displaying all the received routes from all IPv4 neighbors:

\*> 5.0.0.0/9 63.114.8.33 0 0 18508 ?<br>\*> 5.0.0.0/10 63.114.8.33 0 0 18508 ? \*> 5.0.0.0/10 63.114.8.33 0 0 18508 ?<br>\*> 5.0.0.0/11 63.114.8.33 0 0 18508 ?

63.114.8.33

 $*$  4.21.132.0/23 63.114.8.33<br> $*$  63.114.8.33

\*>  $4.24.202.0/30$   $63.114.8.33$ <br>\*>  $4.25.88.0/30$   $63.114.8.33$ 

 $--M$ ore--

```
DellEMC# show ip bgp vrf test ipv4 unicast neighbors all received-routes
BGP local RIB : Routes to be Added 0, Replaced 0, Withdrawn 0
BGP local router ID is 1.1.1.1
Status codes: s suppressed, S stale, d dampened, h history, * valid, > 
best
Path source: I - interval, a - aggregate, c - confed-external, r -redistributed
n - network, D - denied, S - stale
Origin codes: i - IGP, e - EGP, ? - incomplete
    Network Next Hop Metric LocPrf Weight Path<br>110.1.1.0/24 11.1.1.2 0 100 0?
ID 110.1.1.0/24 11.1.1.2 0 100 0?<br>
(a) 111.1.1.0/24 11.1.1.2 0 100 0?
*>I 111.1.1.0/24 11.1.1.2 0 100 0 ?<br>ID 112.1.1.0/24 11.1.1.2 0 100 0 ?
ID 112.1.1.0/24 11.1.1.2 0 100 0?<br>
(a) 113 1 1 0 /24 11 1 1 2 0 100 0 ?
*>I 113.1.1.0/24 11.1.1.2 0 100 0 ?<br>
ID 114.1.1.0/24 11.1.1.2 0 100 0 ?
ID 114.1.1.0/24 11.1.1.2 0 100 0 ?<br>
x 115.1.1.0/24 11.1.1.2 0 100 0 ?
*>I 115.1.1.0/24 11.1.1.2 0 100 0 ?<br>ID 116.1.1.0/24 11.1.1.2 0 100 0 ?
 ID 116.1.1.0/24 11.1.1.2 0 100 0 ?<br>ID 117.1.1.0/24 11.1.1.2 0 100 0 ?
 ID 117.1.1.0/24 11.1.1.2 0 100 0 ?<br>ID 118.1.1.0/24 11.1.1.2 0 100 0 ?
 ID 118.1.1.0/24 11.1.1.2 0 100 0 ?<br>ID 119.1.1.0/24 11.1.1.2 0 100 0 ?
 ID 119.1.1.0/24 11.1.1.2 0 100 0 ?<br>ID 120.1.1.0/24 11.1.1.2 0 100 0 ?
 ID 120.1.1.0/24 11.1.1.2 0 100
```
Following is the example for displaying all the received routes from all IPv6 neighbors:

DellEMC# show ip bgp ipv6 unicast neighbors all received-routes BGP local RIB : Routes to be Added 0, Replaced 0, Withdrawn 0 BGP local router ID is 11.1.1.1 Status codes: s suppressed, S stale, d dampened, h history, \* valid, > best Path source: I - internal, a - aggregate, c - confed-external, r redistributed n - network, D - denied, S - stale Origin codes: i - IGP, e - EGP, ? - incomplete Network Next Hop Metric LocPrf Weight Path<br>
200::/64 12::2 0 0 i \*>I 200::/64 12::2 0 0 i  $*$ >I 200:0:0:1::/64 \*>I 200:0:0:2::/64 12::2 0 0 i \*>I 200:0:0:3::/64 12::2 0 0 i \*>I 200:0:0:4::/64 12::2 0 0 i \*>I 200:0:0:5::/64 12::2 0 0 i \*>I 200:0:0:6::/64 12::2 0 0 i \*>I 200:0:0:7::/64 12::2 0 0 i \*>I 200:0:0:8::/64 12::2 0 0 i \*>I 200:0:0:9::/64 12::2 0 0 i \*>I 200:0:0:a::/64 12::2 0 0 i \*>I 200:0:0:b::/64 12::2 0<br>\*>I 200:0:0:c::/64 12::2 0  $*$  > I 200:0:0:c::/64 12::2 0 0 i<br>  $*$  > I 200:0:0:d::/64 12::2 0 0 i \*>I 200:0:0:d::/64 12::2 0 0 i \*>I 200:0:0:e::/64 12::2 0 0 i \*>I 200:0:0:f::/64 12::2 0 0 i  $*$ >I 200:0:0:10::/64 \*>I 200:0:0:11::/64 12::2 0 0 i \*>I 200:0:0:12::/64 12::2 0 0 i \* $>I$  200:0:0:13::/64 12::2

**Related Commands**

[show ip bgp community](#page-307-0) — views the BGP communities.

[neighbor maximum-prefix](#page-288-0) — controls the number of network prefixes received.

#### **show ip bgp cluster-list**

View BGP neighbors in a specific cluster.

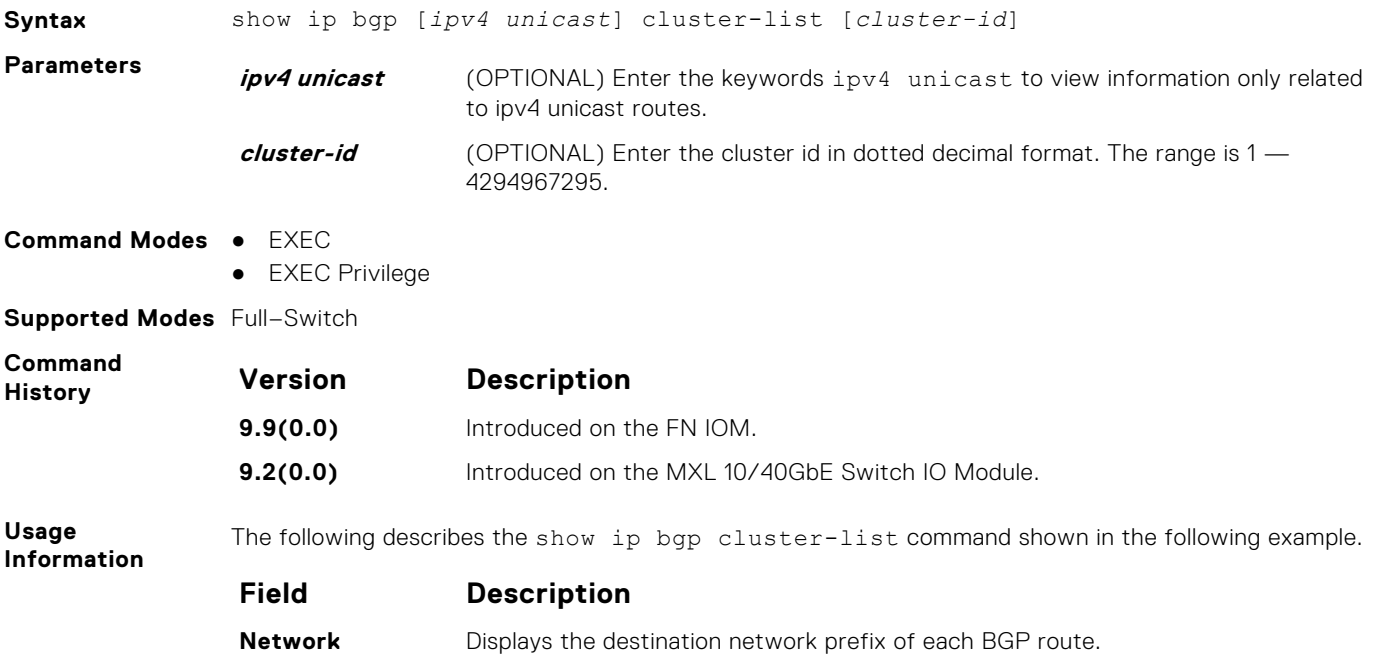

<span id="page-307-0"></span>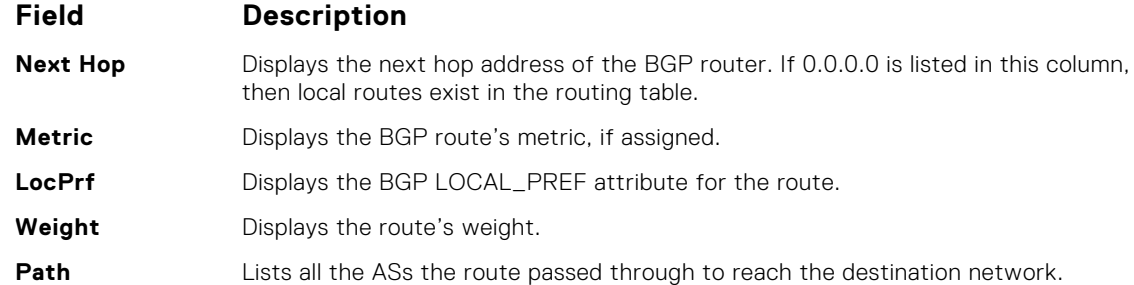

**Example**

Dell#show ip bgp cluster-list

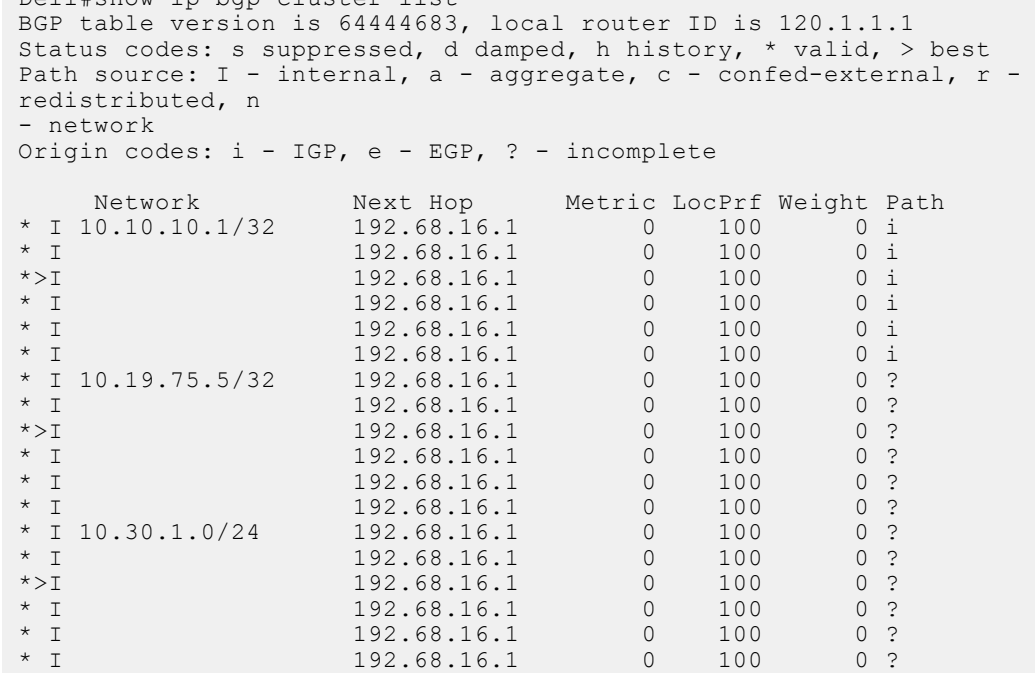

#### **show ip bgp community**

View information on all routes with Community attributes or view specific BGP community groups.

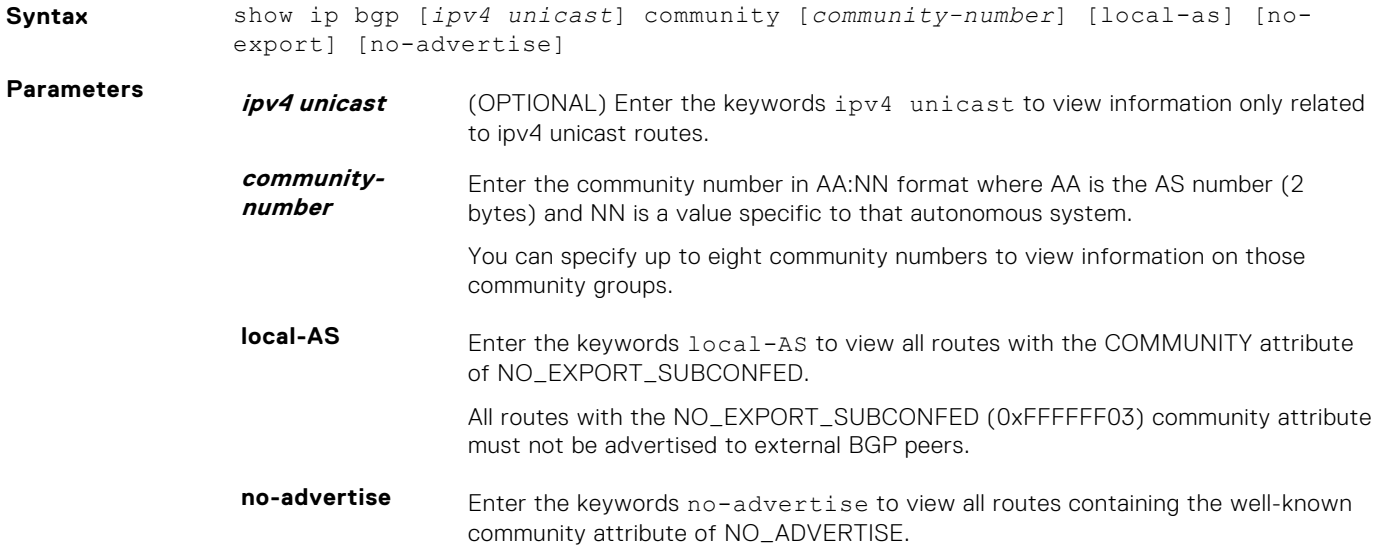

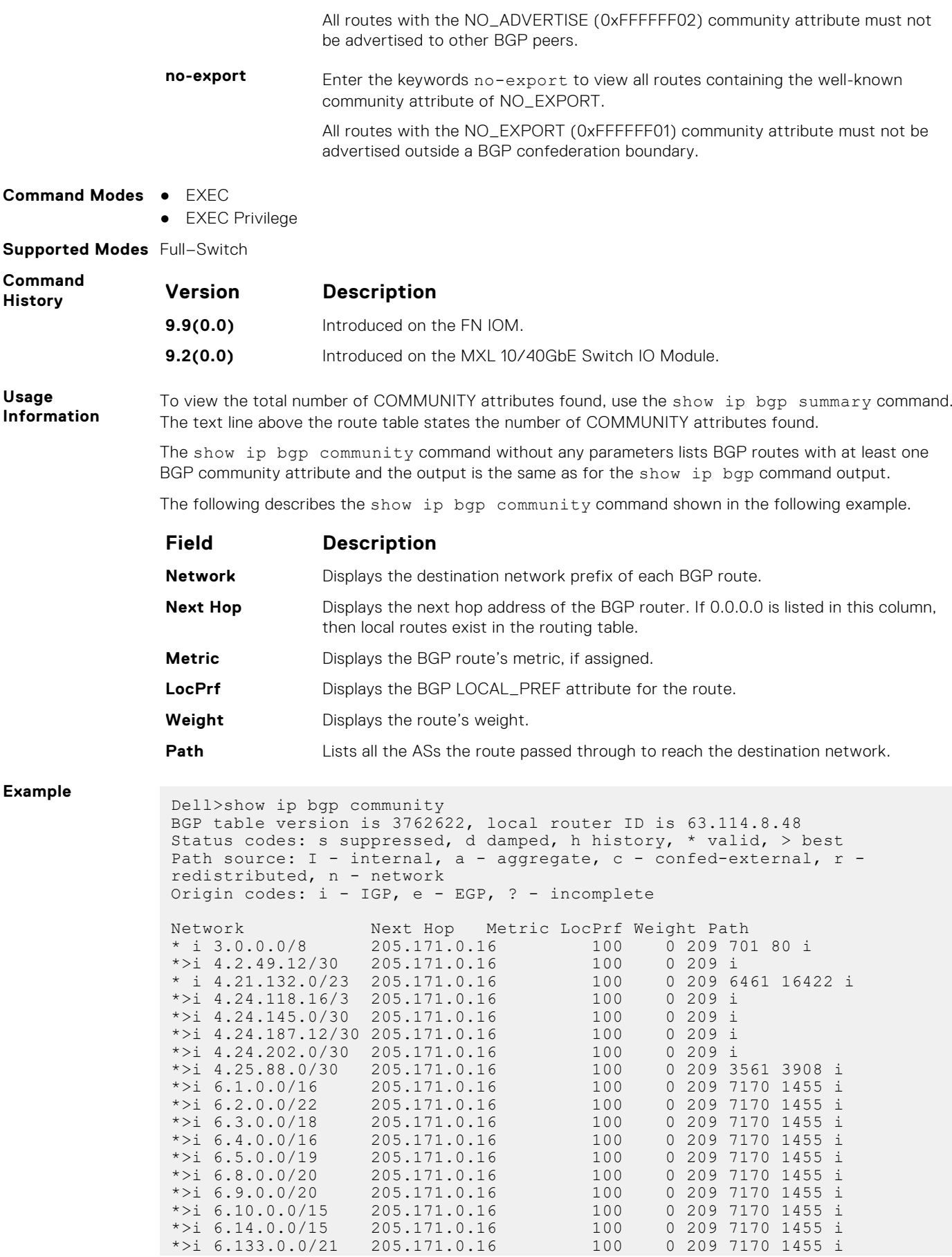

\*>i 6.151.0.0/1 205.171.0.16 100 0 209 7170 1455 i --More--

## **show ip bgp community-list**

View routes that a specific community list affects.

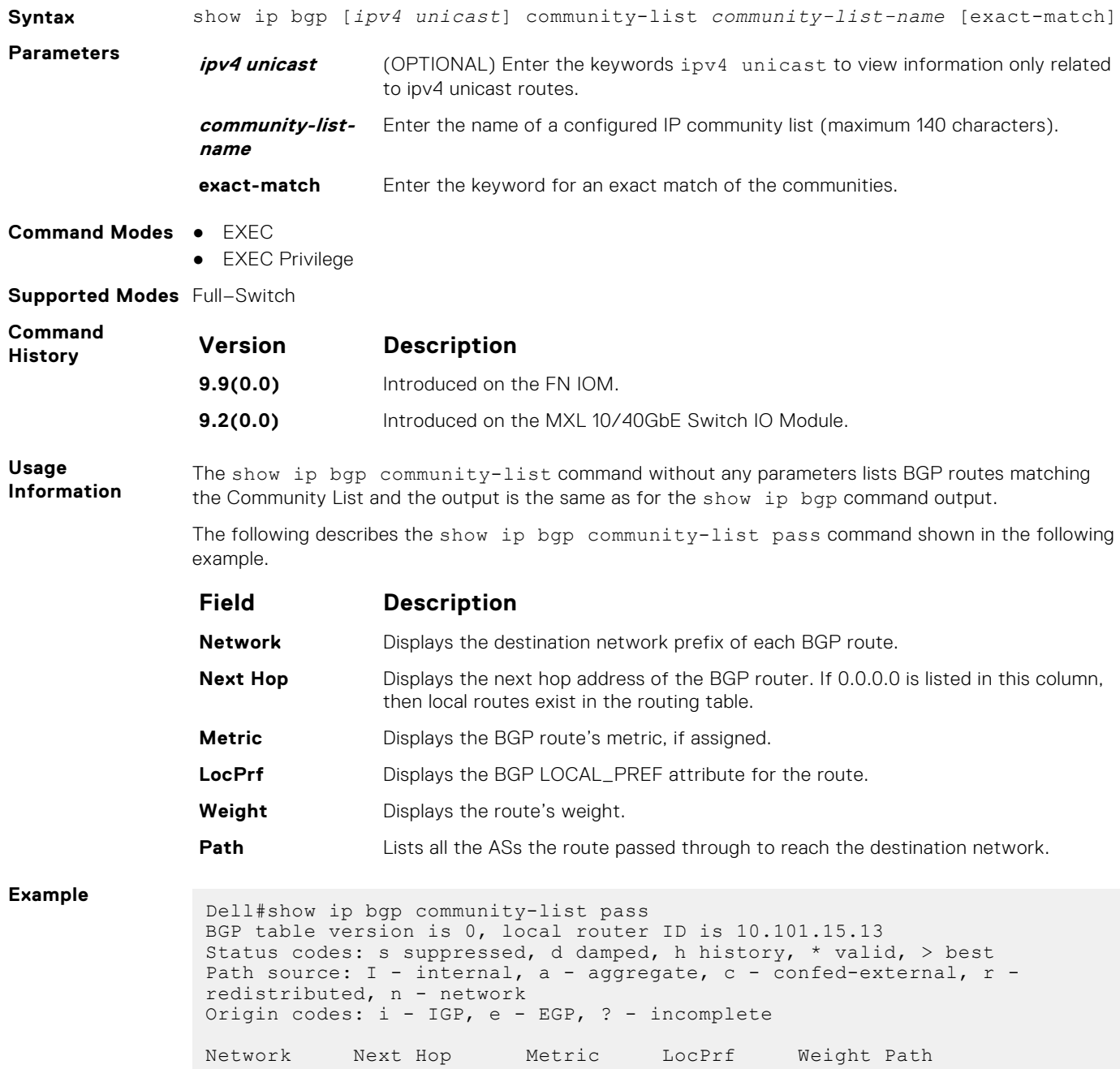

Dell#

## **show ip bgp dampened-paths**

View BGP routes that are dampened (non-active).

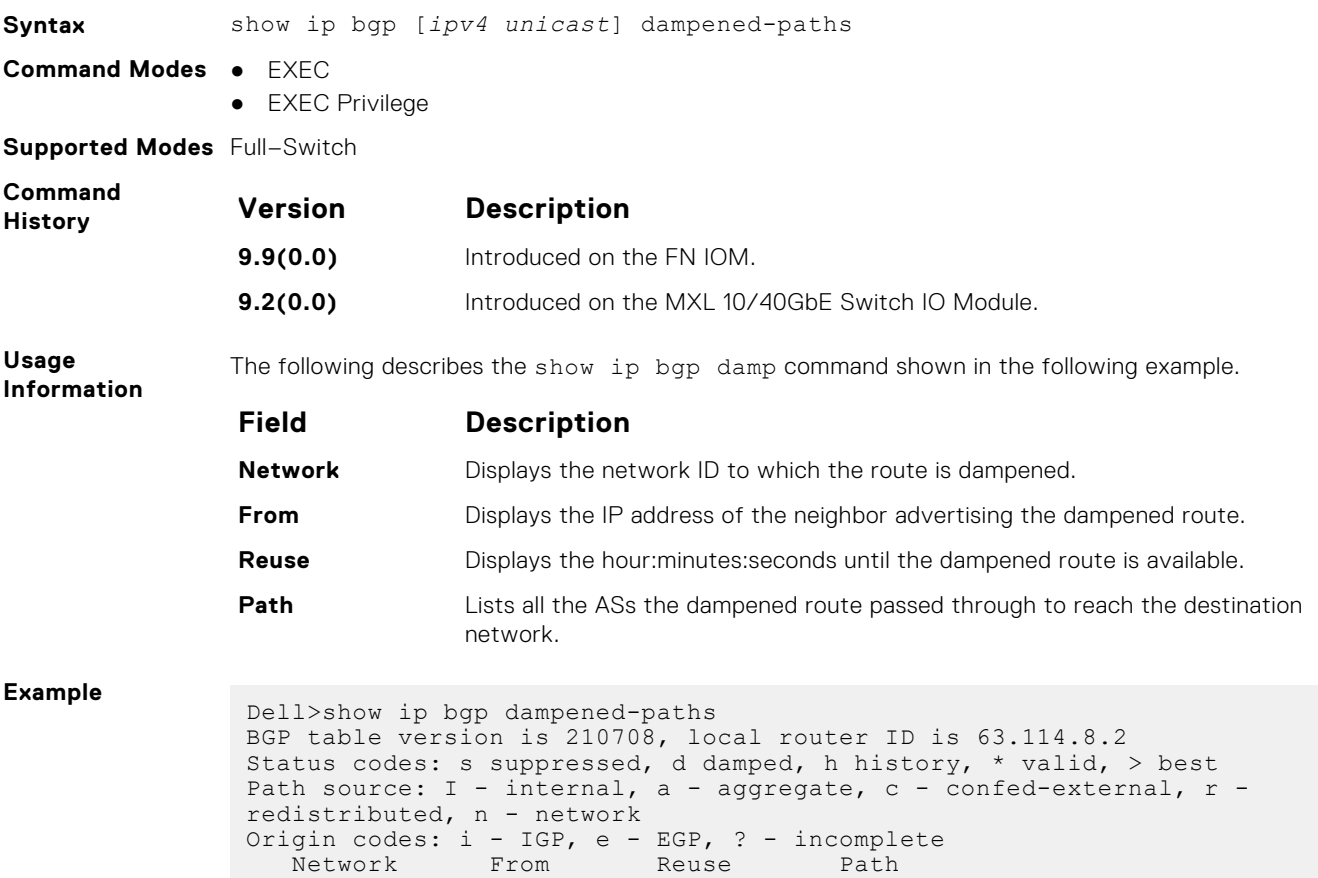

## **show ip bgp detail**

Dell>

Display BGP internal information for the IPv4 Unicast address family.

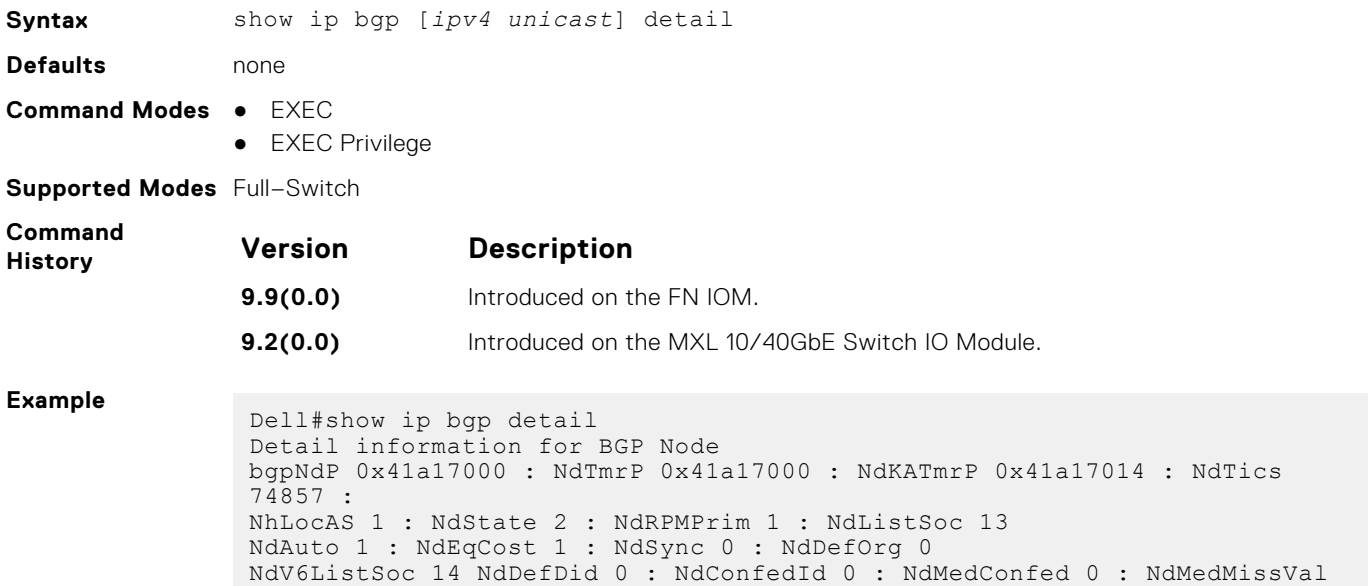

 $-1$  : NdIgnrIllId 0 : NdRRC2C 1 : NdClstId 33686273 : NdPaTblP 0x41a19088 NdASPTblP 0x41a19090 : NdCommTblP 0x41a19098 : NhOptTransTblP 0x41a190a0 : NdRRClsTblP 0x41a190a8 NdPktPA 0 : NdLocCBP 0x41a6f000 : NdTmpPAP 0x419efc80 : NdTmpASPAP 0x41a25000 : NdTmpCommP 0x41a25800 NdTmpRRClP 0x41a4b000 : NdTmpOptP 0x41a4b800 : NdTmpNHP : NdOrigPAP 0 NdOrgNHP 0 : NdModPathP 0x419efcc0 : NdModASPAP 0x41a4c000 : NdModCommP 0x41a4c800 NdModOptP 0x41a4d000 : NdModNHP : NdComSortBufP 0x41a19110 : NdComSortHdP 0x41a19d04 : NdUpdAFMsk 0 : AFRstSet 0x41a1a298 : NHopDfrdHdP 0x41a1a3e0 : NumNhDfrd 0 : CfgHdrAFMsk 1 AFChkNetTmrP 0x41ee705c : AFRtDamp 0 : AlwysCmpMed 0 : LocrHld 10 : LocrRem 10 : softReconfig 0x41a1a58c DefMet 0 : AutoSumm 1 : NhopsP 0x41a0d100 : Starts 0 : Stops 0 : Opens 0 Closes 0 : Fails 0 : Fatals 0 : ConnExps 0 : HldExps 0 : KeepExps 0 RxOpens 0 : RxKeeps 0 : RxUpds 0 : RxNotifs 0 : TxUpds 0 : TxNotifs 0 BadEvts 0 : SynFails 0 : RxeCodeP 0x41a1b6b8 : RxHdrCodeP 0x41a1b6d4 : RxOpCodeP  $0x41a1b6e4$ RxUpdCodeP 0x41a1b704 : TxEcodeP 0x41a1b734 : TxHdrcodeP 0x41a1b750 : TxOpCodeP 0x41a1b760 TxUpdCodeP 0x41a1b780 : TrEvt 0 : LocPref 100 : tmpPathP 0x41a1b7b8 : LogNbrChgs 1 RecursiveNH 1 : PgCfgId 0 : KeepAlive 0 : HldTime 0 : DioHdl 0 : AggrValTmrP  $0x41ee7024$ UpdNetTmrP 0 : RedistTmrP 0x41ee7094 : PeerChgTmrP 0 : CleanRibTmrP 0x41ee7104 PeerUpdTmrP 0x41ee70cc : DfrdNHTmrP 0x41ee7174 : DfrdRtselTmrP 0x41ee713c : FastExtFallover 1 : FastIntFallover 0 : Enforce1stAS 1 PeerIdBitsP 0x41967120 : softOutSz 16 : RibUpdCtxCBP 0 UpdPeerCtxCBP 0 : UpdPeerCtxAFI 0 : TcpioCtxCB 0 : RedistBlk 1 NextCBPurg 1101119536 : NumPeerToPurge 0 : PeerIBGPCnt 0 : NonDet 0 : DfrdPathSel 0 BGPRst 0 : NumGrCfg 1 : DfrdTmestmp 0 : SnmpTrps 0 : IgnrBestPthASP 0 RstOn 1 : RstMod 1 : RstRole 2 : AFFalgs 7 : RstInt 120 : MaxeorExtInt 361 FixedPartCrt 1 : VarParCrt 1 Packet Capture max allowed length 40960000 : current length 0 Peer Grp List Nbr List Confed Peer List Address Family specific Information AFIndex 0 NdSpFlag 0x41a190b0 : AFRttP 0x41a0d200 : NdRTMMkrP 0x41a19d28 : NdRTMAFTblVer 0 : NdRibCtxAddr 1101110688 NdRibCtxAddrLen 255 : NdAFPrefix 0 : NdAfNLRIP 0 : NdAFNLRILen 0 : NdAFWPtrP 0 NdAFWLen 0 : NdAfNH : NdAFRedRttP 0x41a0d400 : NdRecCtxAdd 1101110868 NdRedCtxAddrLen 255 : NdAfRedMkrP 0x41a19e88 : AFAggRttP 0x41a0d600 : AfAggCtxAddr 1101111028 : AfAggrCtxAddrLen 255 AfNumAggrPfx 0 : AfNumAggrASSet 0 : AfNumSuppmap 0 : AfNumAggrValidPfx 0 : AfMPathRttP 0x41a0d700 MpathCtxAddr 1101111140 : MpathCtxAddrlen 255 : AfEorSet 0x41a19f98 : NumDfrdPfx 0 AfActPeerHd 0x41a1a3a4 : AfExtDist 1101112312 : AfIntDist 200 : AfLocDist 200 AfNumRRc 0 : AfRR 0 : AfNetRttP 0x41a0d300 : AfNetCtxAddr 1101112392 : AfNetCtxAddrlen 255 AfNwCtxAddr 1101112443 : AfNwCtxAddrlen 255 : AfNetBKDrRttP 0x41a0d500 :

```
AfNetBKDRCnt 0 : AfDampHLife 0
AfDampReuse 0 : AfDampSupp 0 : AfDampMaxHld 0 : AfDampCeiling 0 : 
AfDampRmapP
```
#### **show ip bgp extcommunity-list**

View information on all routes with Extended Community attributes.

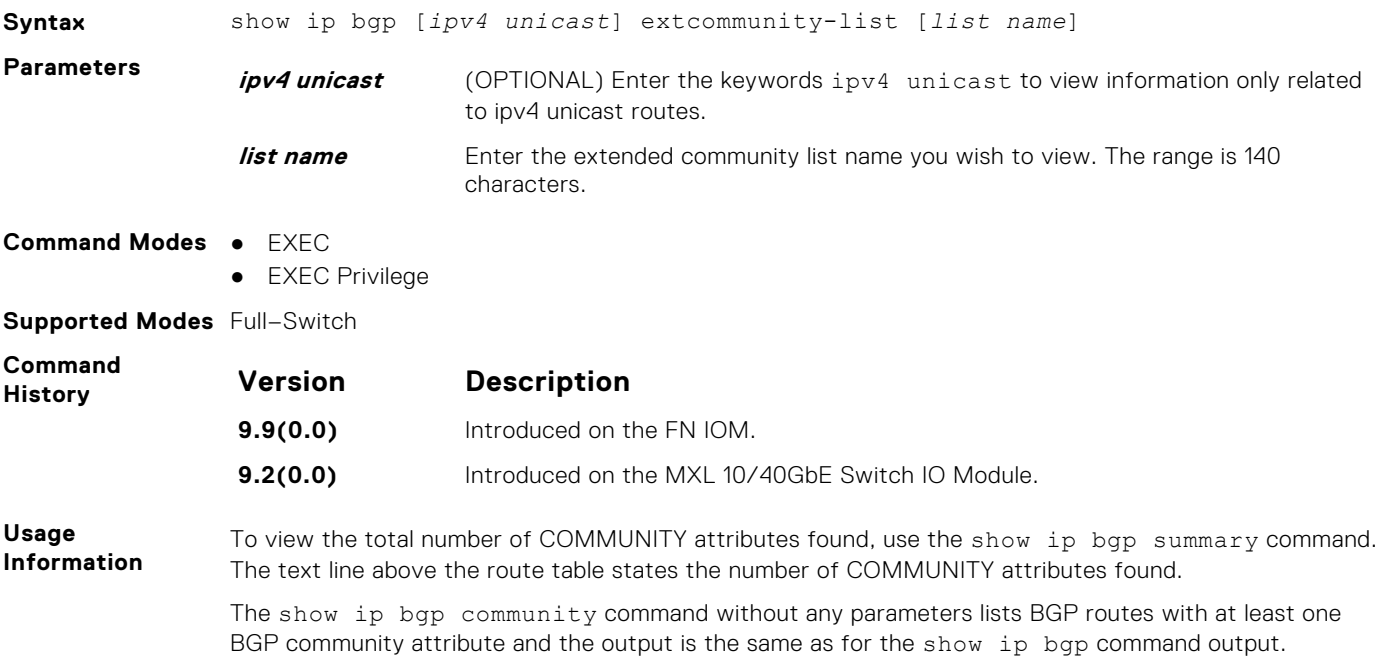

#### **show ip bgp filter-list**

View the routes that match the filter lists.

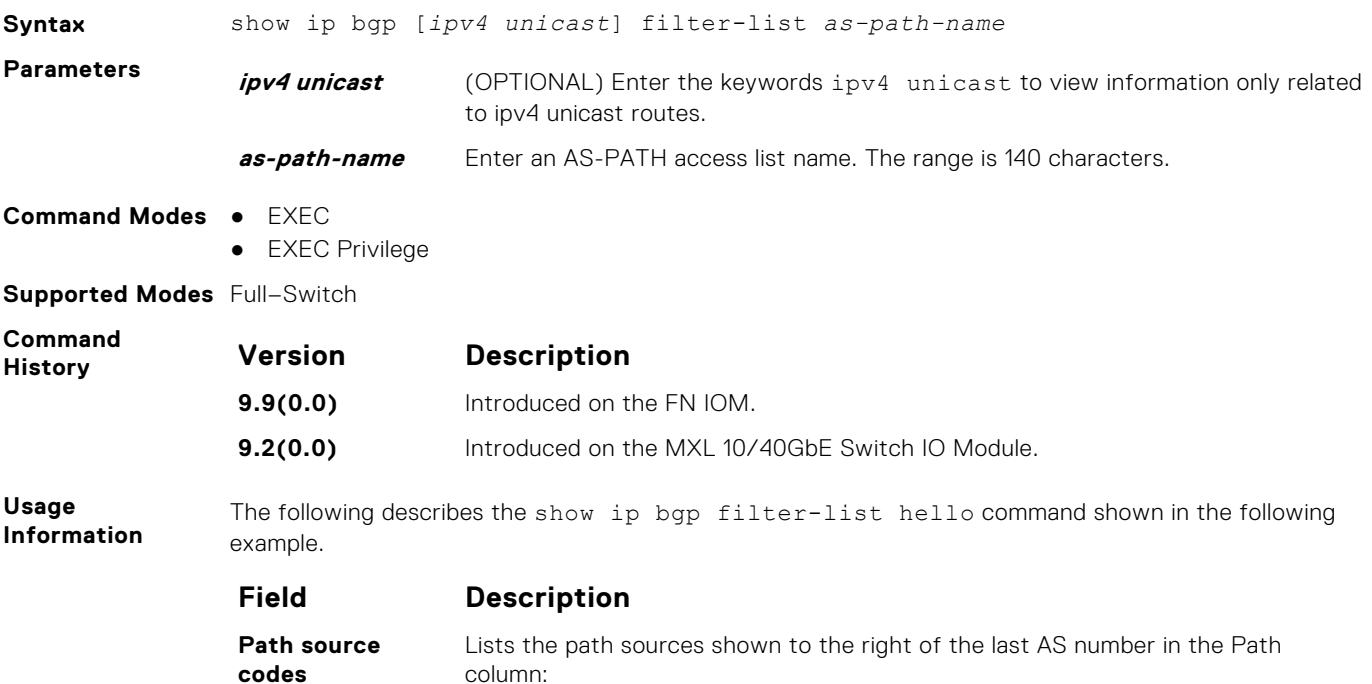

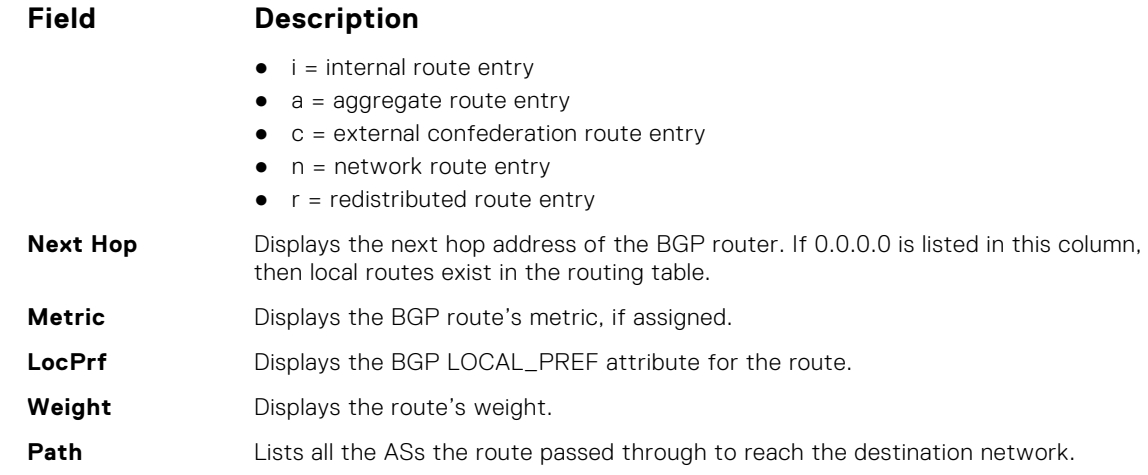

**Example**

```
Dell#show ip bgp filter-list hello
```

```
BGP table version is 80227, local router ID is 120.1.1.1
Status codes: s suppressed, d damped, h history, * valid, > best
Path source: I - internal, a - aggregate, c - confed-external, r -
redistributed, n -
network
Origin codes: i - IGP, e - EGP, ? - incomplete
     Network Next Hop Metric LocPrf Weight Path<br>6.1.5.0/24 192.100.11.2 20000 9999 0 ?
\begin{array}{ccccccccc} \star & I & 6.1.5.0/24 & 192.100.11.2 & & & & & 20000 & 9999 & 0 & ? \\ \star & I & & & & 192.100.8.2 & & & & 20000 & 9999 & 0 & ? \end{array}* I 192.100.8.2 20000 9999 0 ?
* I 192.100.9.2 20000 9999 0 ?
* I 192.100.10.2 20000 9999 0 ?<br>
* J 192.100.10.2 20000 9999 0 ?
*>I 6.1.5.1 20000 9999 0 ?
* I 6.1.6.1 20000 9999 0 ?
\begin{array}{ccccccccc} \star & \text{I} & & & & & \text{20000} & & \text{9999} & & \text{0} & \text{?} \\ \star & \text{I} & & & & & \text{6.1.6.0/24 192.100.11.2 20000} & & \text{9999} & & \text{0} & \text{?} \end{array}* I 6.1.6.0/24 192.100.11.2 20000 9999 0 ?
* I 192.100.8.2 20000 9999 0 ?
* I 192.100.9.2 20000 9999 0 ?<br>* I 192.100.10.2 20000 9999 0 ?
\begin{array}{ccccccccc} \star & \text{I} & & & 192.100.10.2 & & & 20000 & & 9999 \\ \star & \star & & & 6.1.5.1 & & & 20000 & & 9999 \end{array}*>I 6.1.5.1 20000 9999 0 ?
* I 6.1.6.1 20000 9999 0 ?
\begin{array}{ccccccccc} \star & \text{I} & & & & & & 6.1.20.1 & & & & & 20000 & & 9999 & & 0 & ? \\ \star & \text{I} & & & & & 6.1.20.0 / 24 & 192.100.11.2 & 20000 & & 9999 & & 0 & ? \\ \end{array}\begin{array}{ccccccccc} \star & \text{I} & & & \text{6.1.20.0/24} & 192.100.11.2 & 20000 & & 9999 & & 0 ? \\ \star & \text{I} & & & & 192.100.8.2 & & & & 20000 & & 9999 & & 0 ? \\ \end{array}* I 192.100.8.2 20000 9999 0 ?
* I 192.100.9.2 20000 9999 0 ?
* I 192.100.10.2 20000 9999 0 ?
Dell#
```
#### **show ip bgp flap-statistics**

View flap statistics on BGP routes.

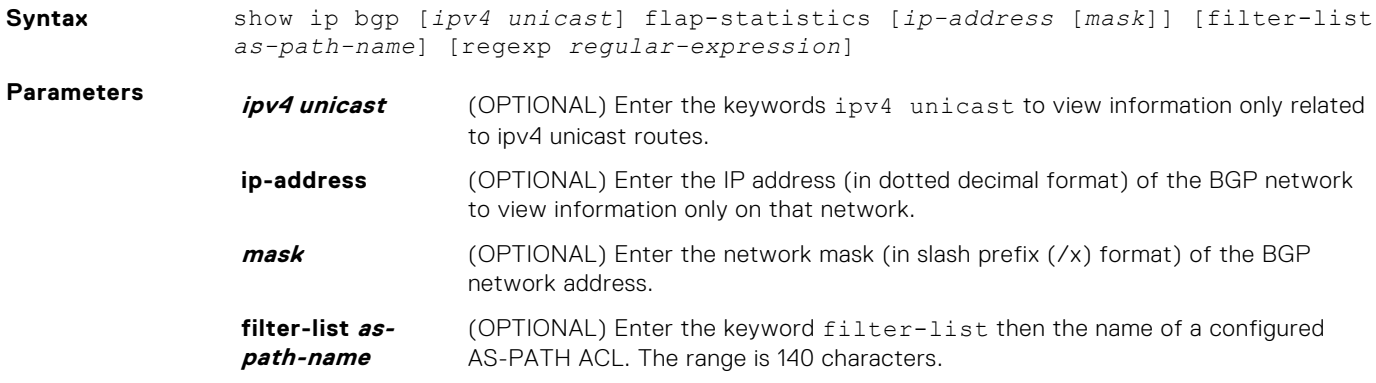

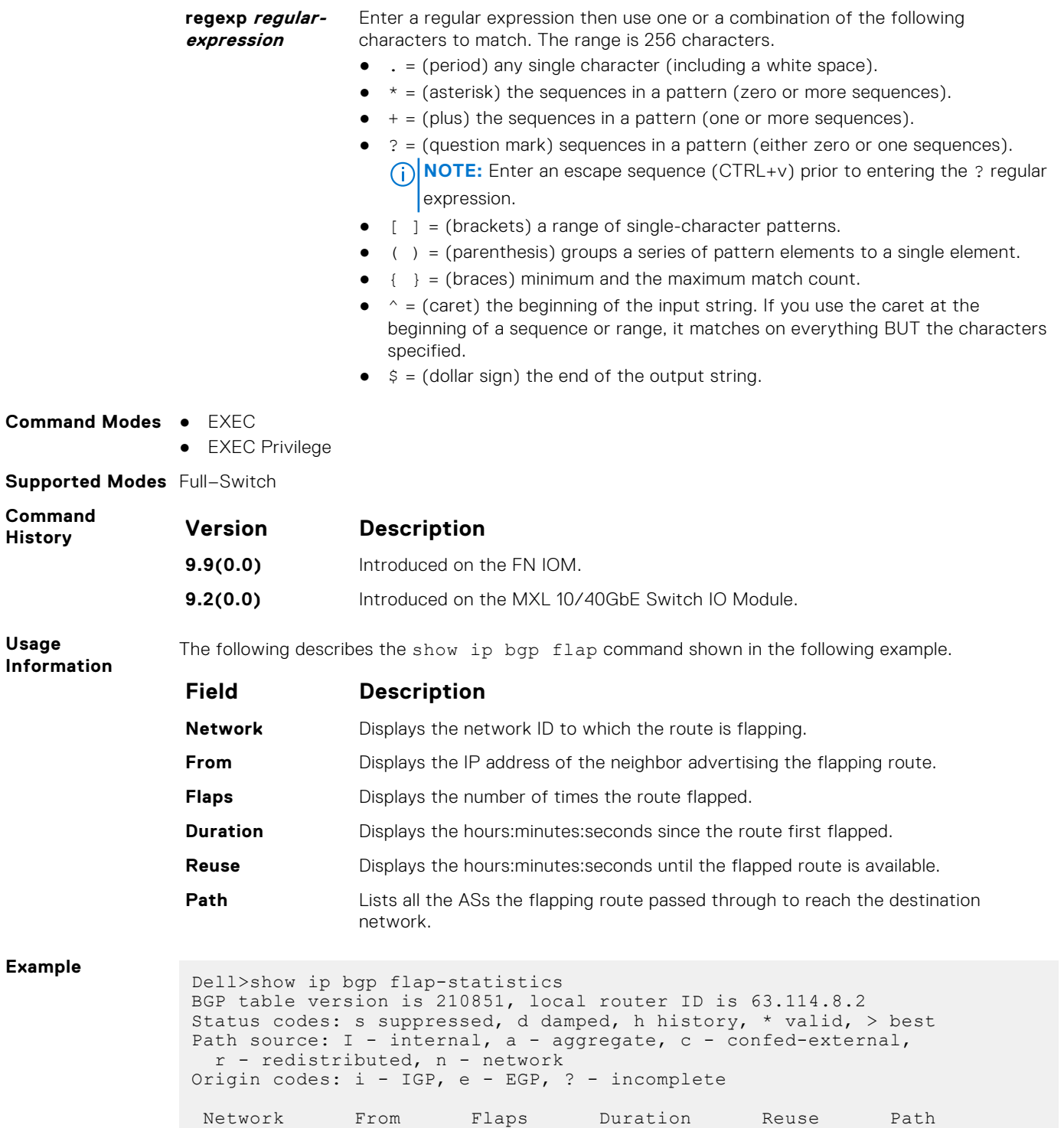

## **show ip bgp inconsistent-as**

Dell>

View routes with inconsistent originating autonomous system (AS) numbers; that is, prefixes that are announced from the same neighbor AS but with a different AS-Path.

**Syntax** show ip bgp [*ipv4 unicast*] inconsistent-as

**Command Modes** ● EXEC

● EXEC Privilege

<span id="page-315-0"></span>**Supported Modes** Full–Switch

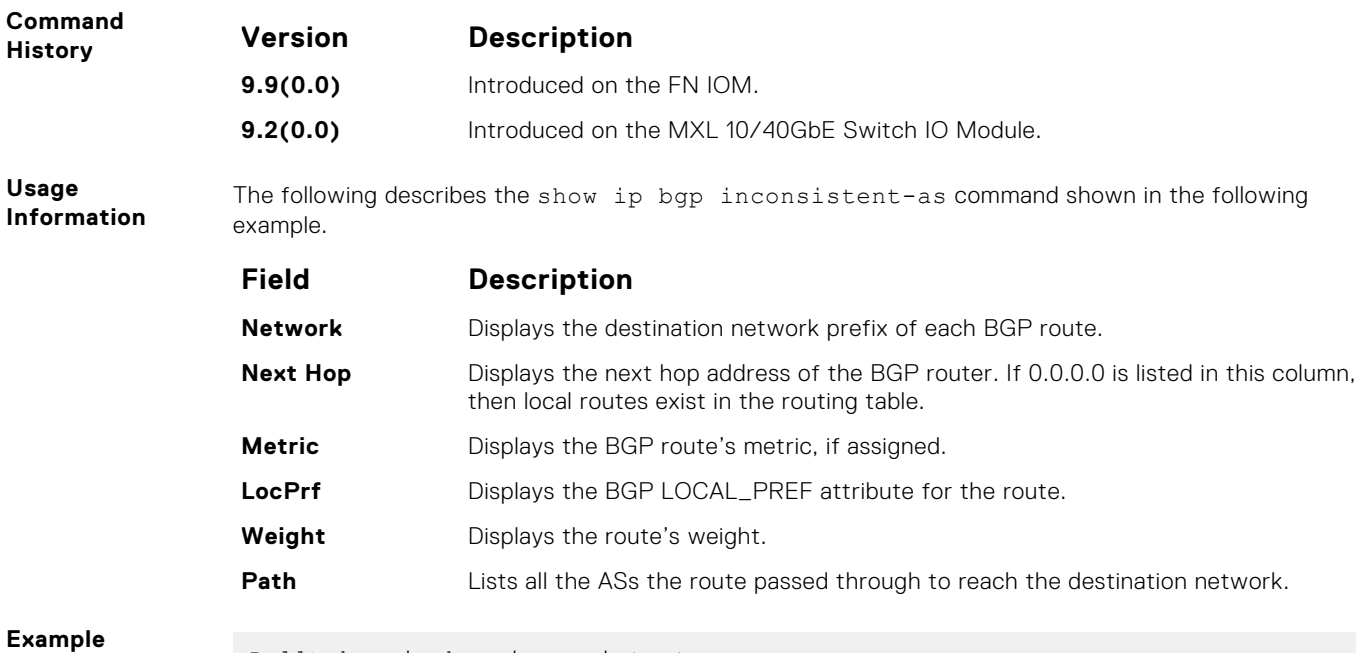

#### **Example**

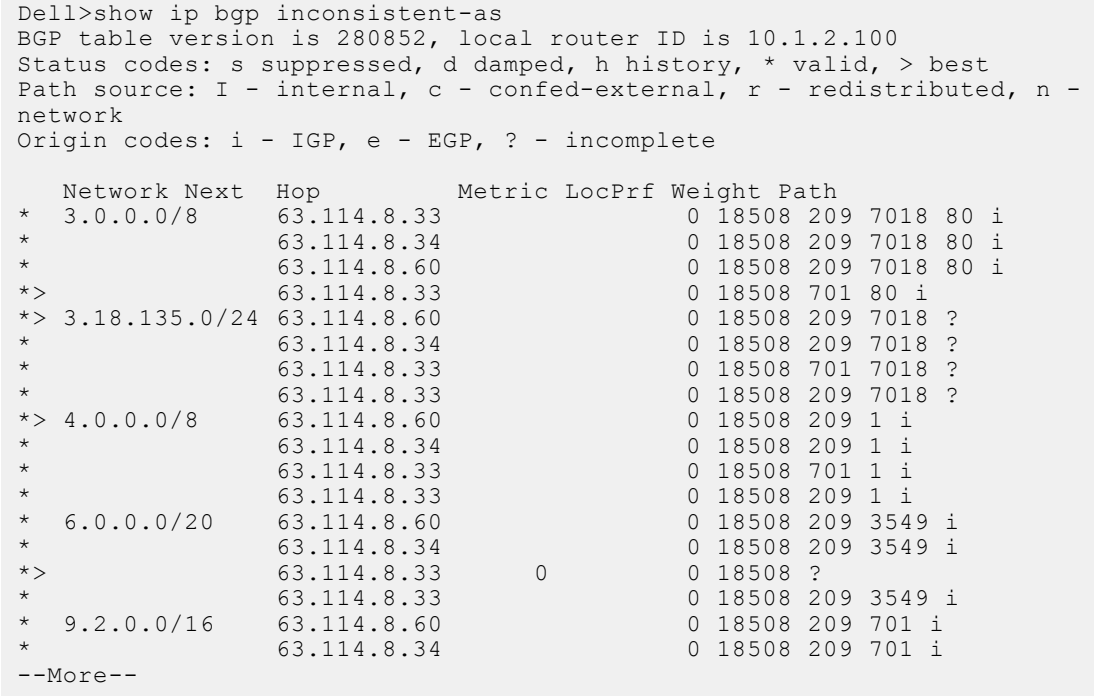

## **show ip bgp neighbors**

Allows you to view the information BGP neighbors exchange.

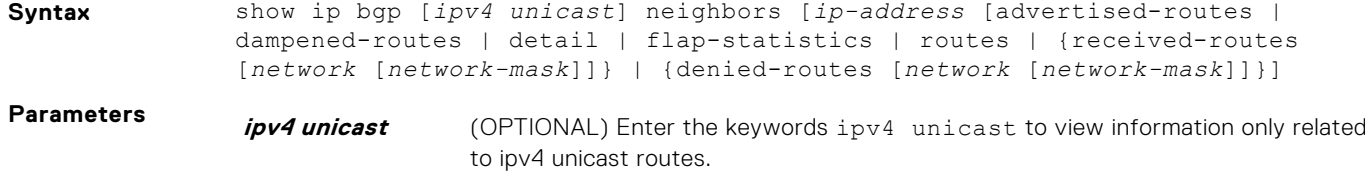

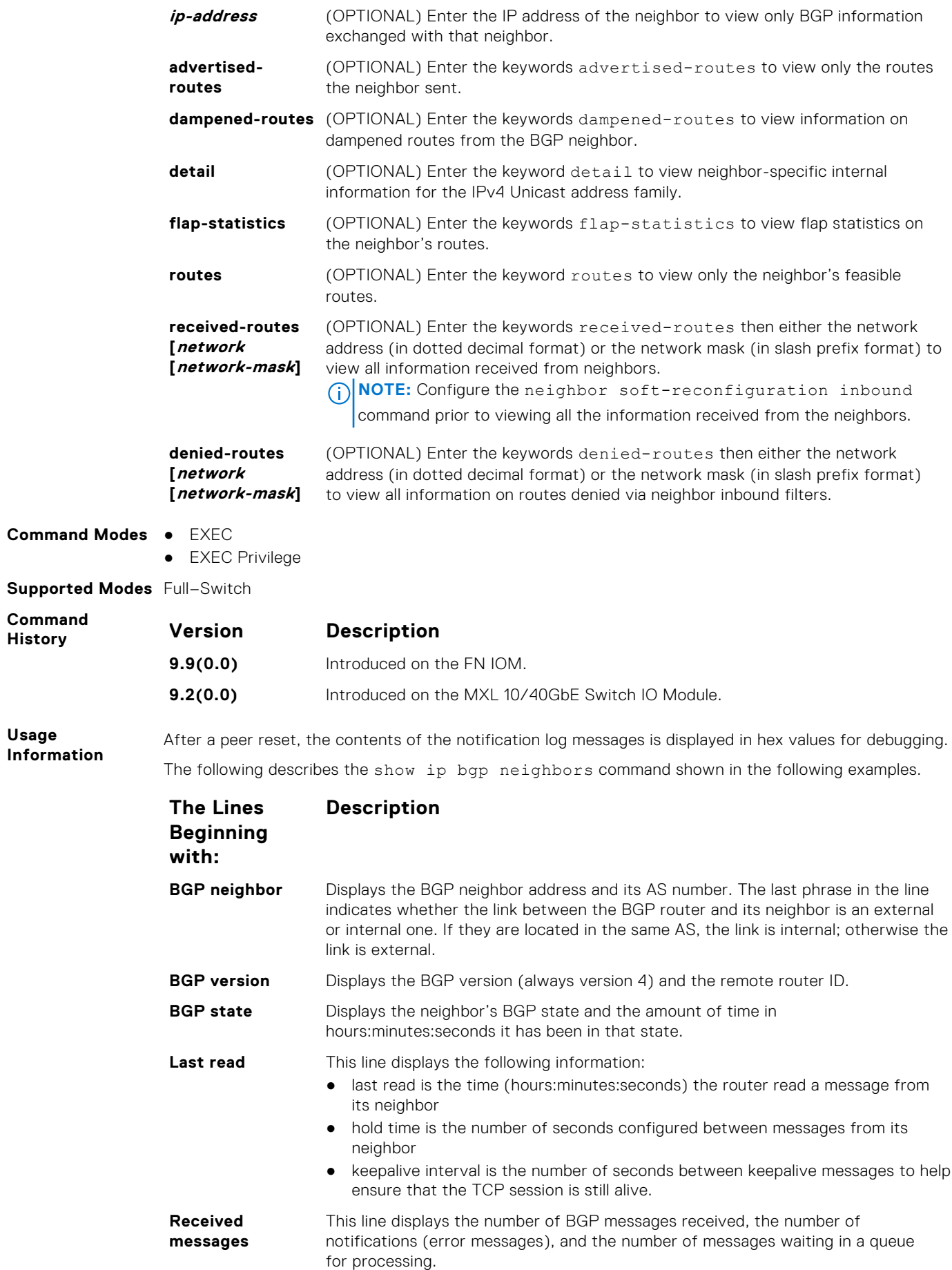

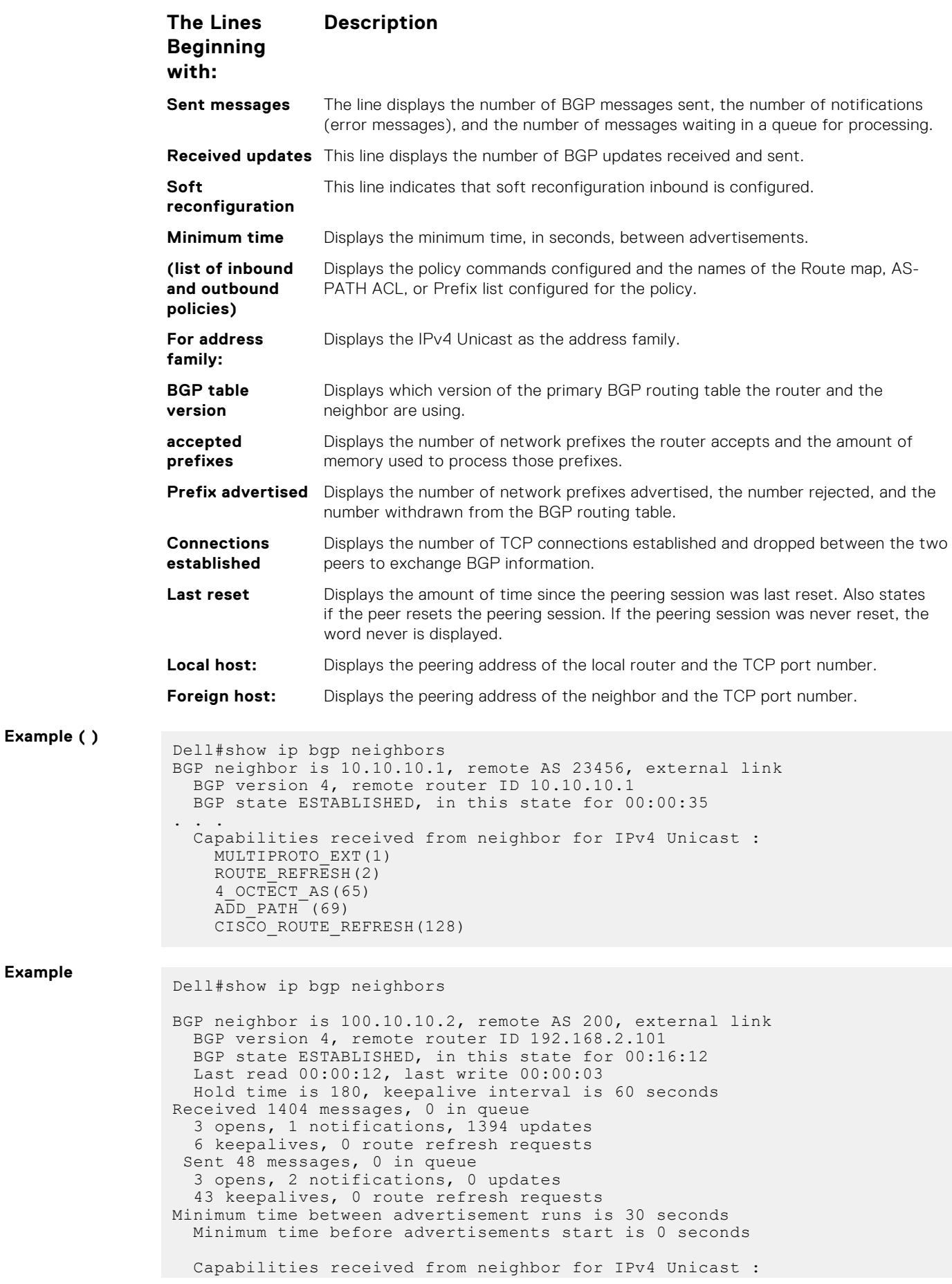

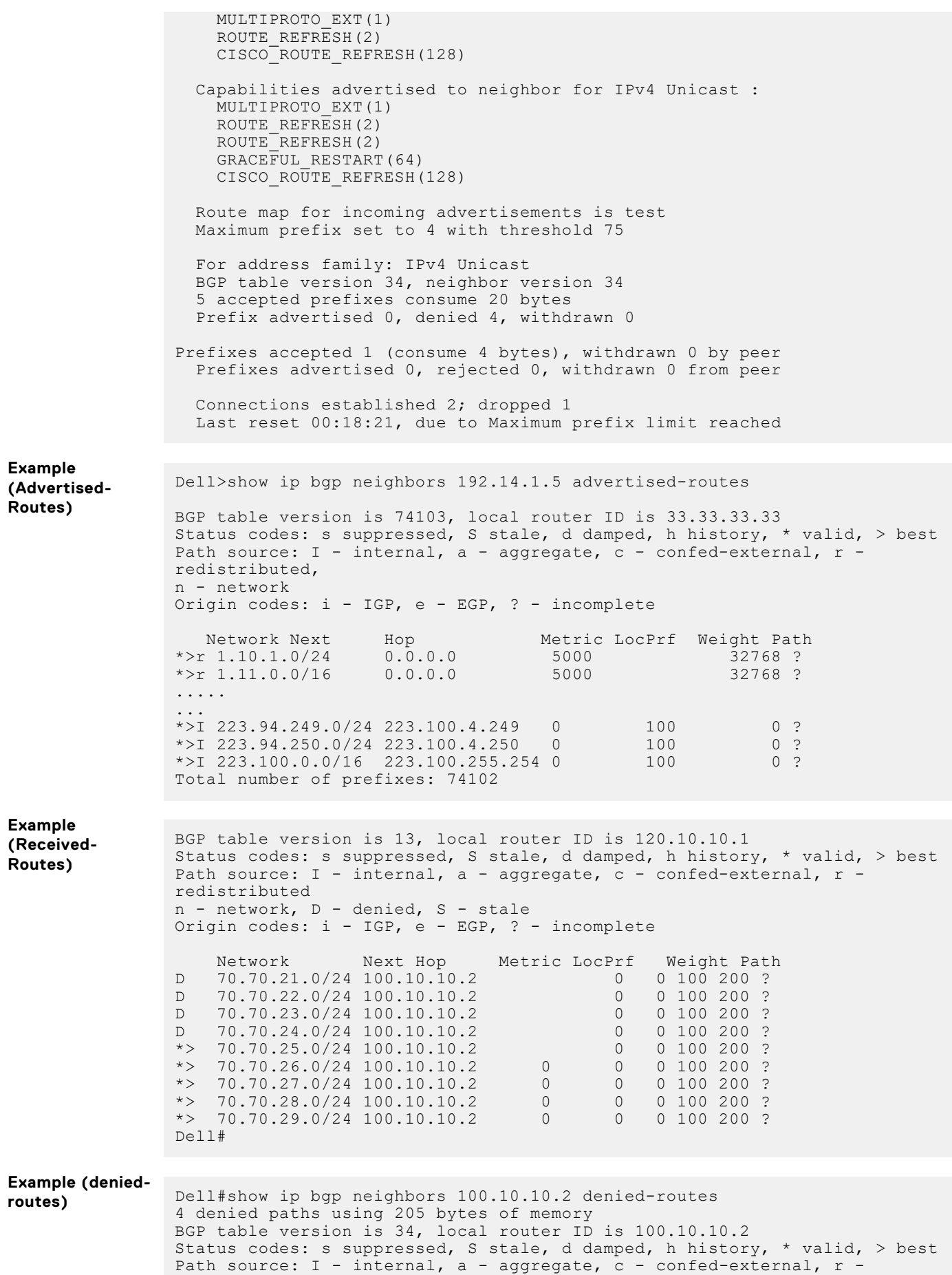

```
redistributed
 n - network, D - denied, S - stale
 Origin codes: i - IGP, e - EGP, ? - incomplete
   Network Next Hop Metric LocPrf Weight Path<br>70.70.21.0/24 100.10.10.2 0 0 100 200 ?
D 70.70.21.0/24 100.10.10.2 0 0 100 200 ?
D 70.70.22.0/24 100.10.10.2 0 0 100 200 ?
 D 70.70.23.0/24 100.10.10.2 0 0 100 200 ?
 D 70.70.24.0/24 100.10.10.2 0 0 100 200 ?
Dell#
```
**Related Commands** [show ip bgp](#page-303-0) — views the current BGP routing table.

#### **show ip bgp next-hop**

View all next hops (using learned routes only) with current reachability and flap status. This command only displays one path, even if the next hop is reachable by multiple paths.

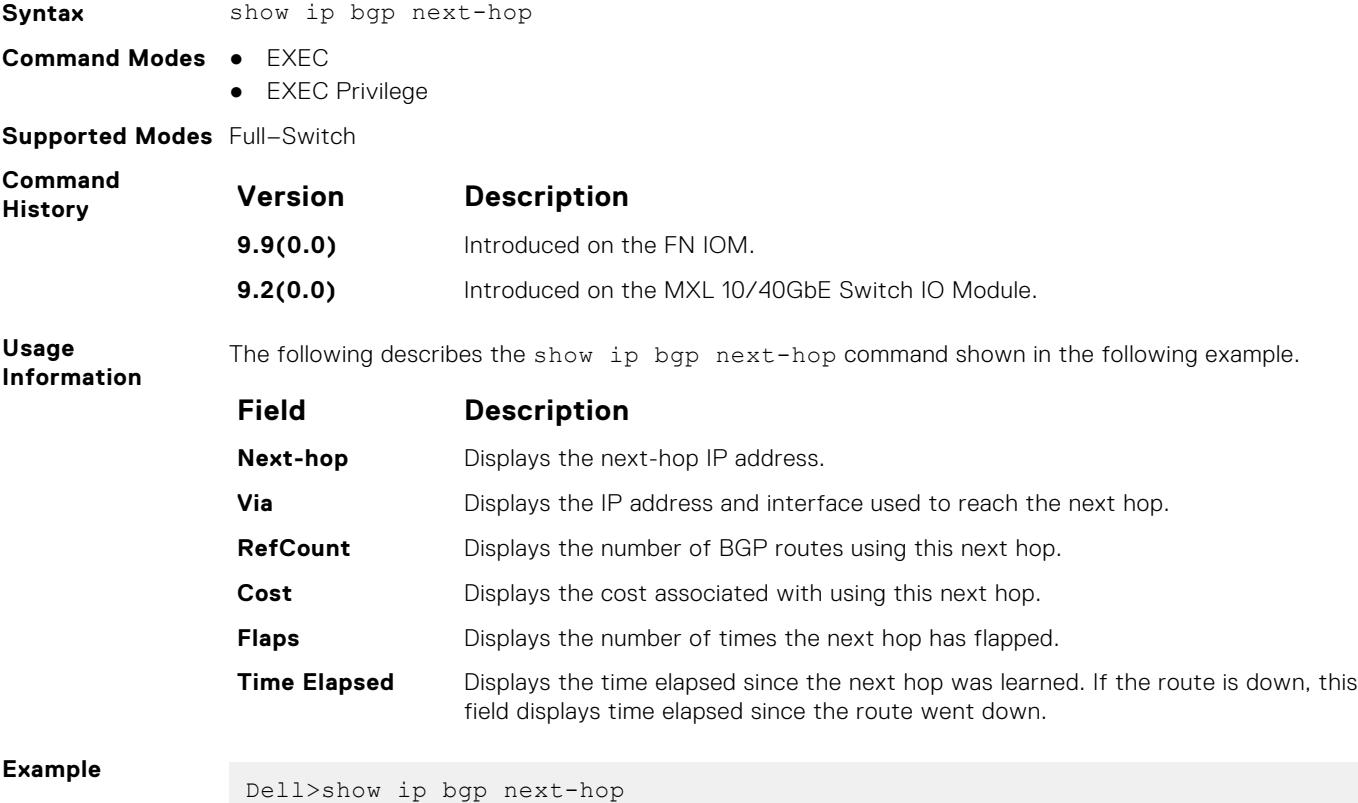

Next-hop Via 1999 RefCount Cost Flaps Time Elapsed 63.114.8.33 63.114.8.33, Gi 12/22 240984 0 0 00:18:25 63.114.8.34 63.114.8.34, Gi 12/22 135152 0 0 00:18:13 63.114.8.35 63.114.8.35, Gi 12/22 1 0 0 00:18:07 63.114.8.60 63.114.8.60, Gi 12/22 135155 0 0 00:18:11 Dell>

#### **show ip bgp paths**

View all the BGP path attributes in the BGP database.

**Syntax** show ip bgp paths [regexp *regular-expression*]

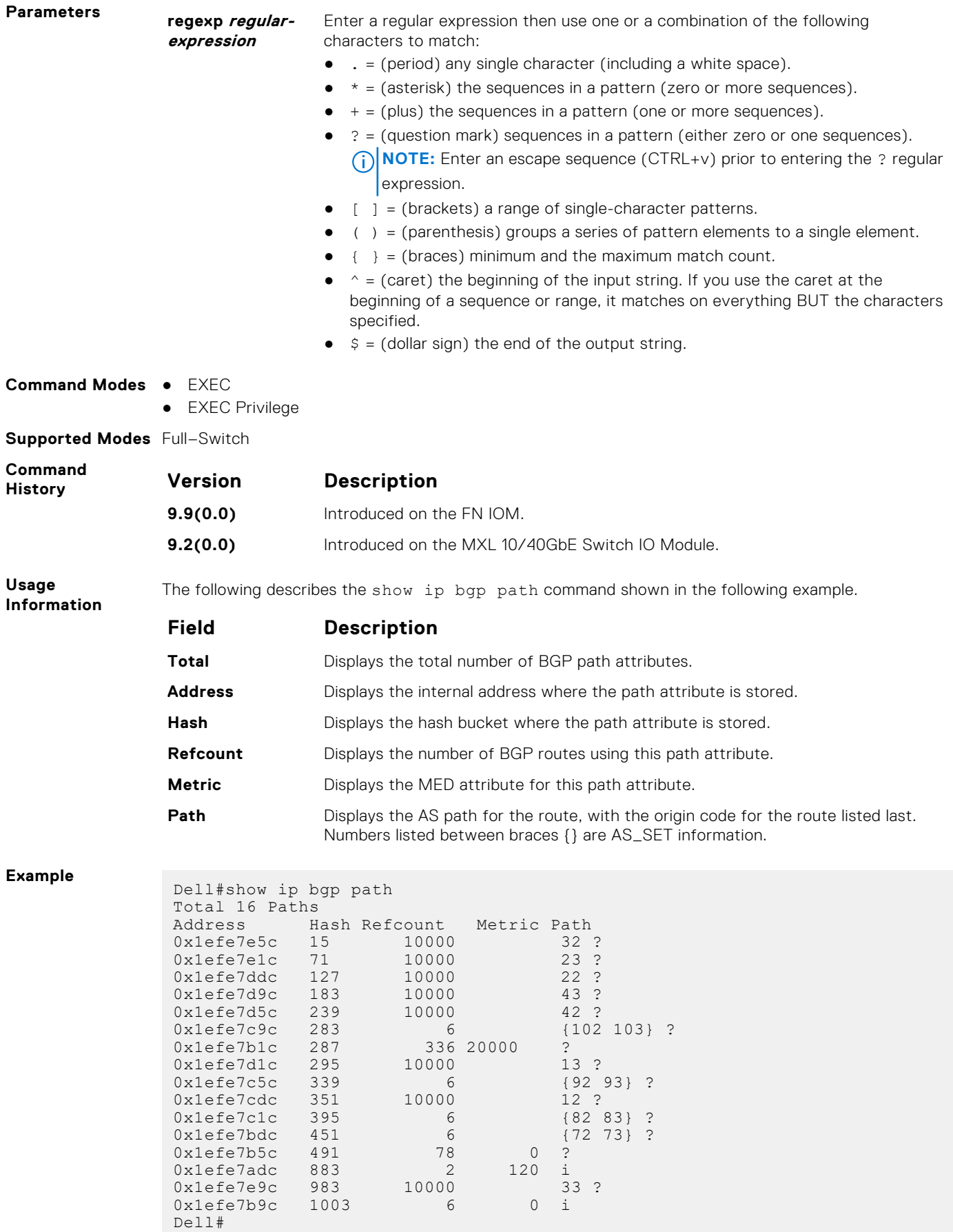

### **show ip bgp paths as-path**

View all unique AS-PATHs in the BGP database.

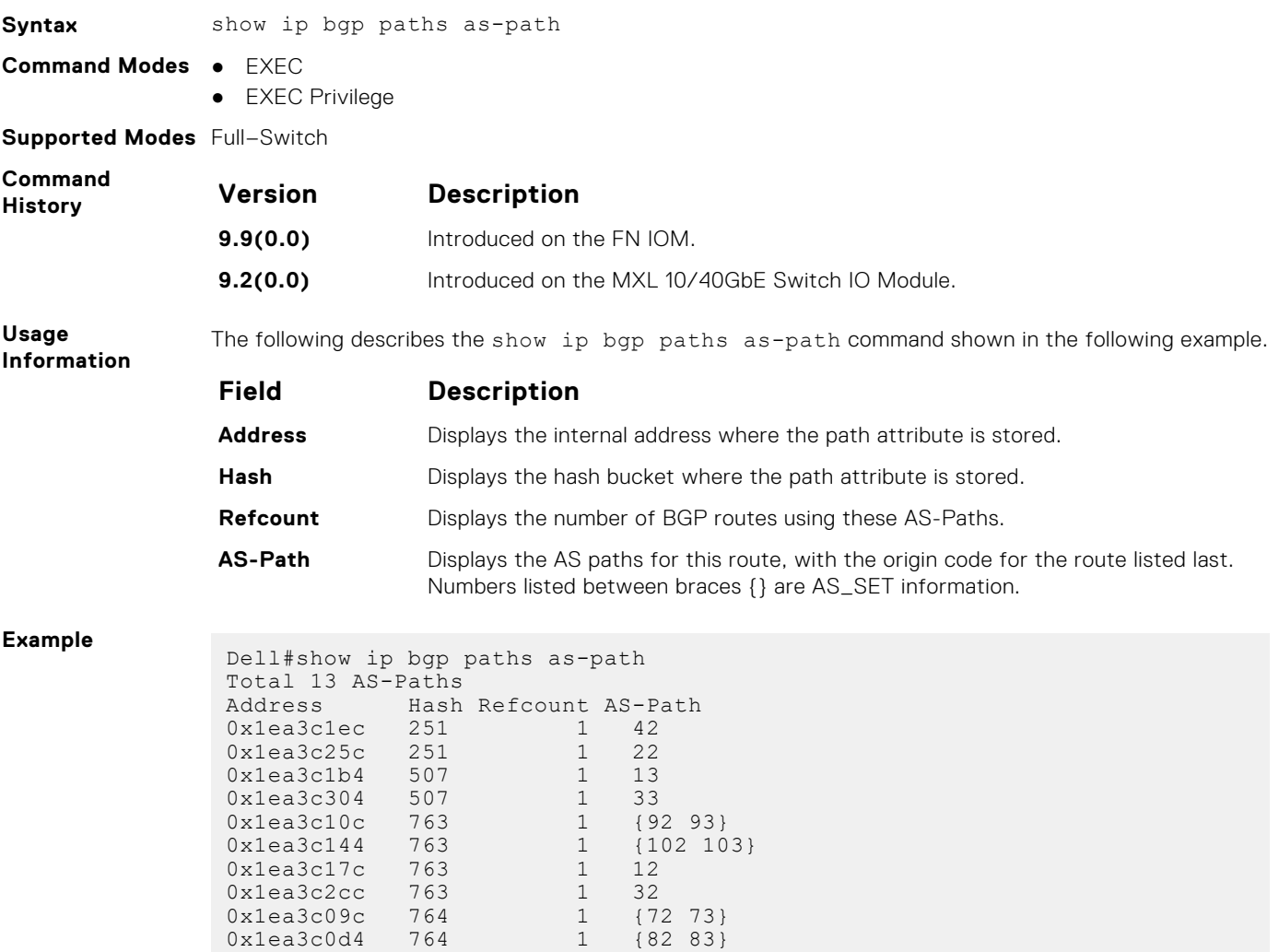

#### **show ip bgp paths community**

View all unique COMMUNITY numbers in the BGP database.

Dell#

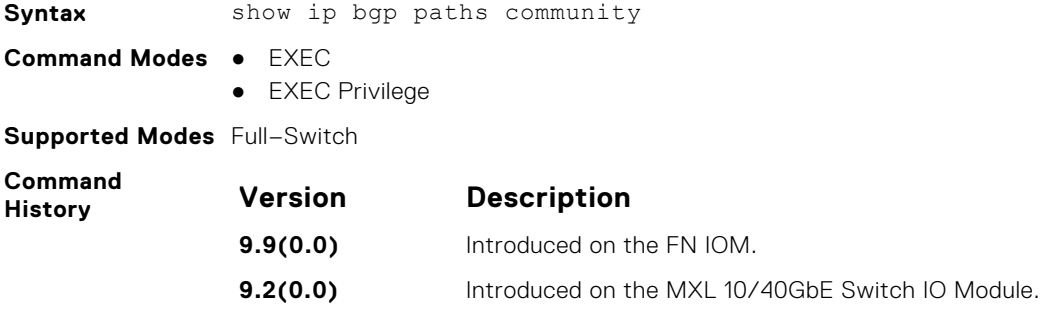

0x1ea3c224 1019 1 43 0x1ea3c294 1019 1 23 0x1ea3c02c 1021 4

#### <span id="page-322-0"></span>**Usage Information** The following describes the show ip bgp paths community command shown in the following example.

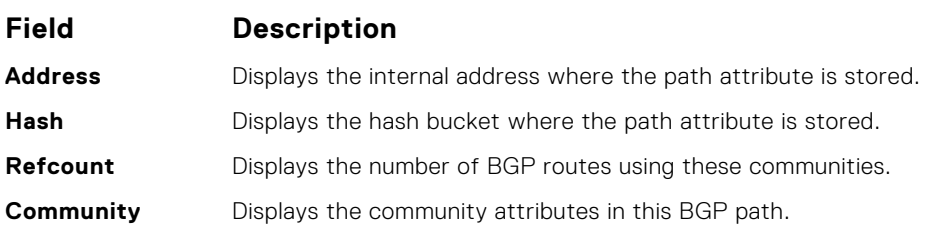

#### **Example**

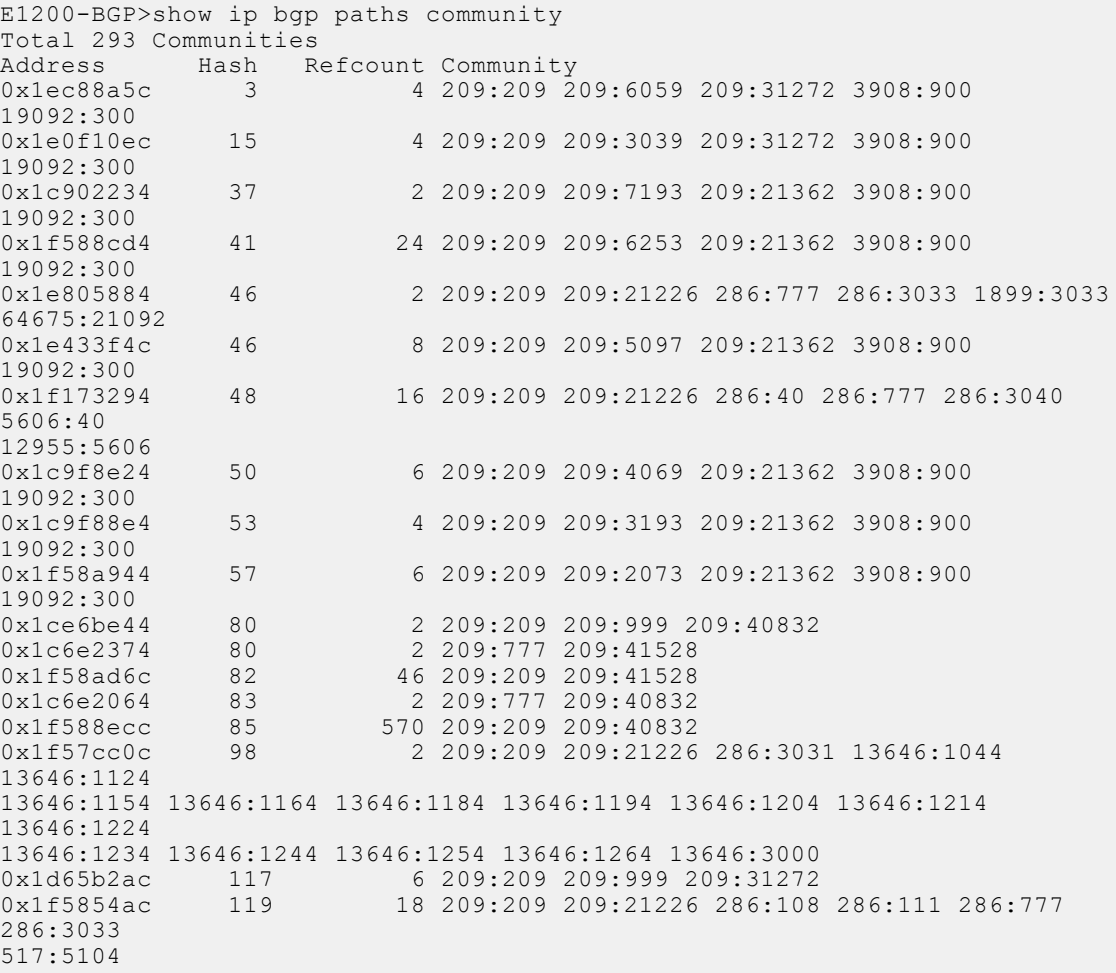

# **show ip bgp peer-group**

Allows you to view information on the BGP peers in a peer group.

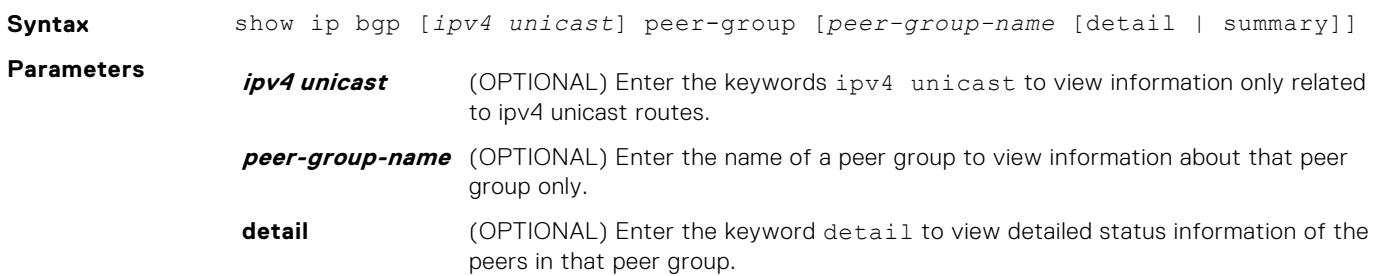

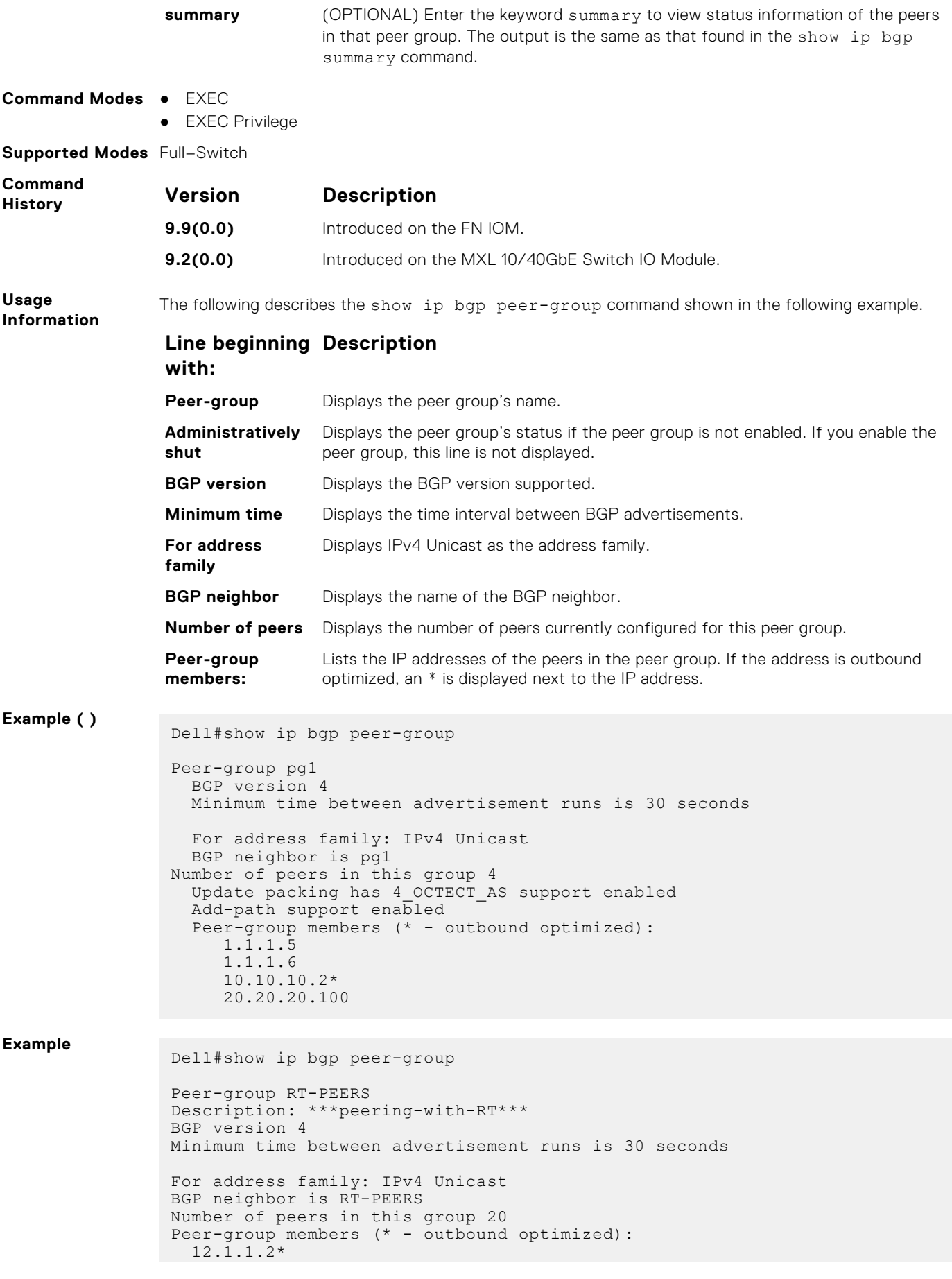
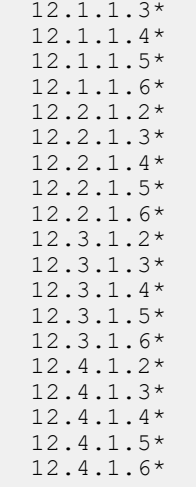

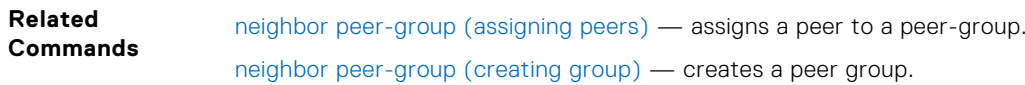

## **show ip bgp regexp**

Display the subset of the BGP routing table matching the regular expressions specified.

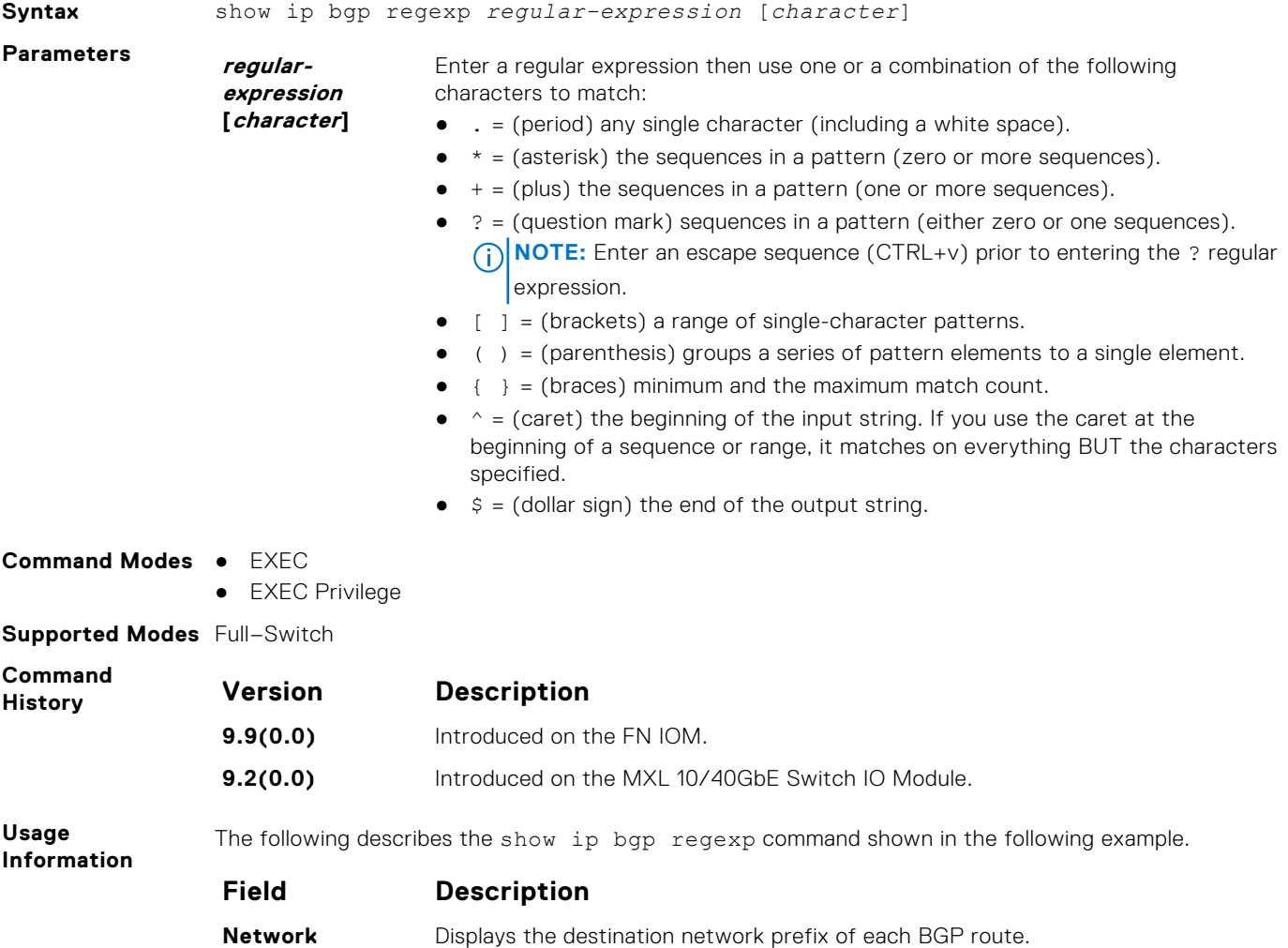

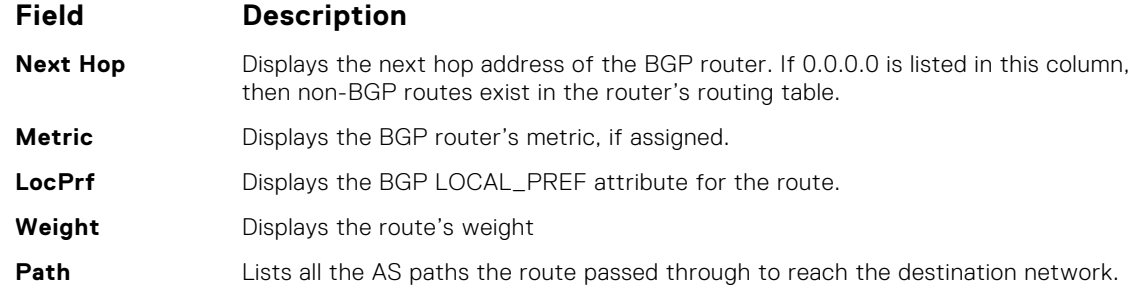

**Example (S4810)** Dell#show ip bgp regexp ^2914+

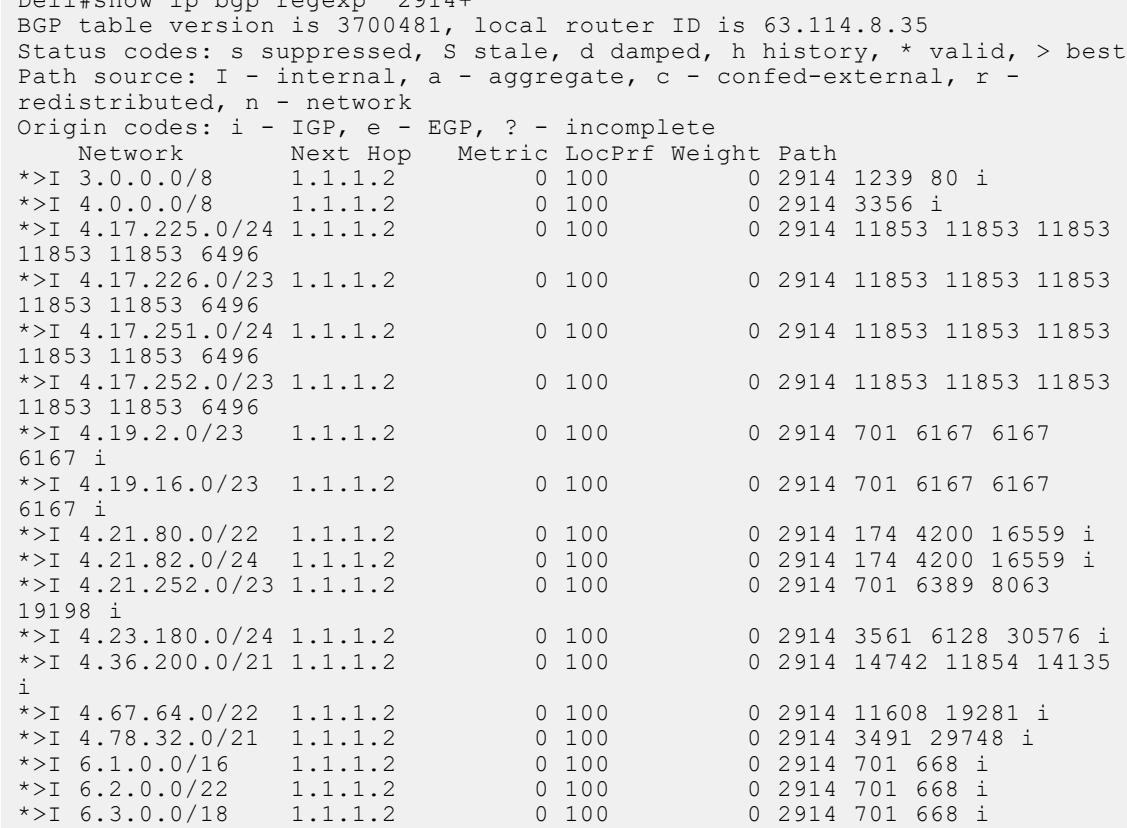

## **show ip bgp summary**

Allows you to view the status of all BGP connections.

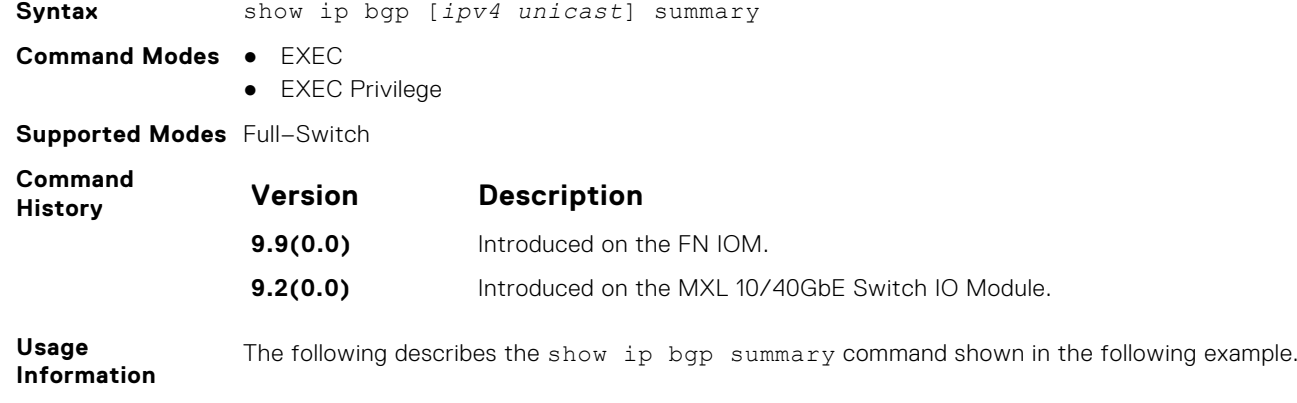

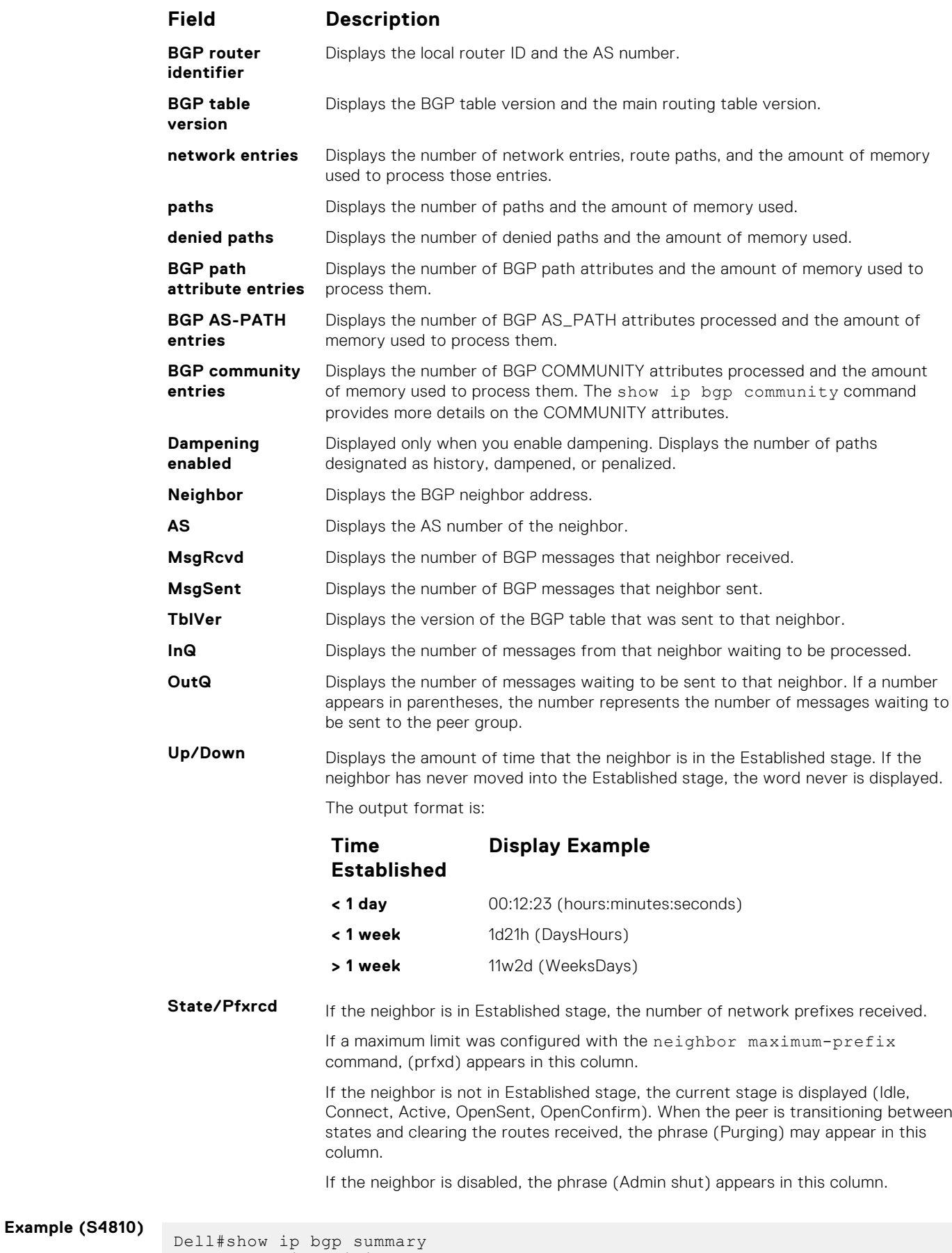

BGP router identifier 120.10.10.1, local AS number 100

```
BGP table version is 34, main routing table version 34
9 network entrie(s) using 1372 bytes of memory
5 paths using 380 bytes of memory
4 denied paths using 164 bytes of memory
BGP-RIB over all using 385 bytes of memory
2 BGP path attribute entrie(s) using 168 bytes of memory
1 BGP AS-PATH entrie(s) using 39 bytes of memory
1 BGP community entrie(s) using 43 bytes of memory
2 neighbor(s) using 7232 bytes of memory
Neighbor AS MsgRcvd MsgSent TblVer InQ OutQ Up/Down State/Pfx
 100.10.10.2 200 46 41 34 0 0 00:14:33 5
 120.10.10.2 300 40 47 34 0 0 00:37:10 0
Dell#
```
## **show running-config bgp**

To display the current BGP configuration, use this feature.

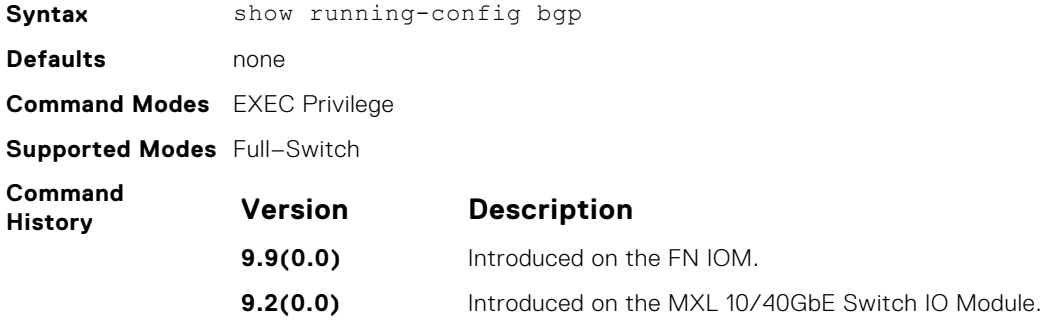

#### **timers bgp**

Adjust the BGP Keep Alive and Hold Time timers.

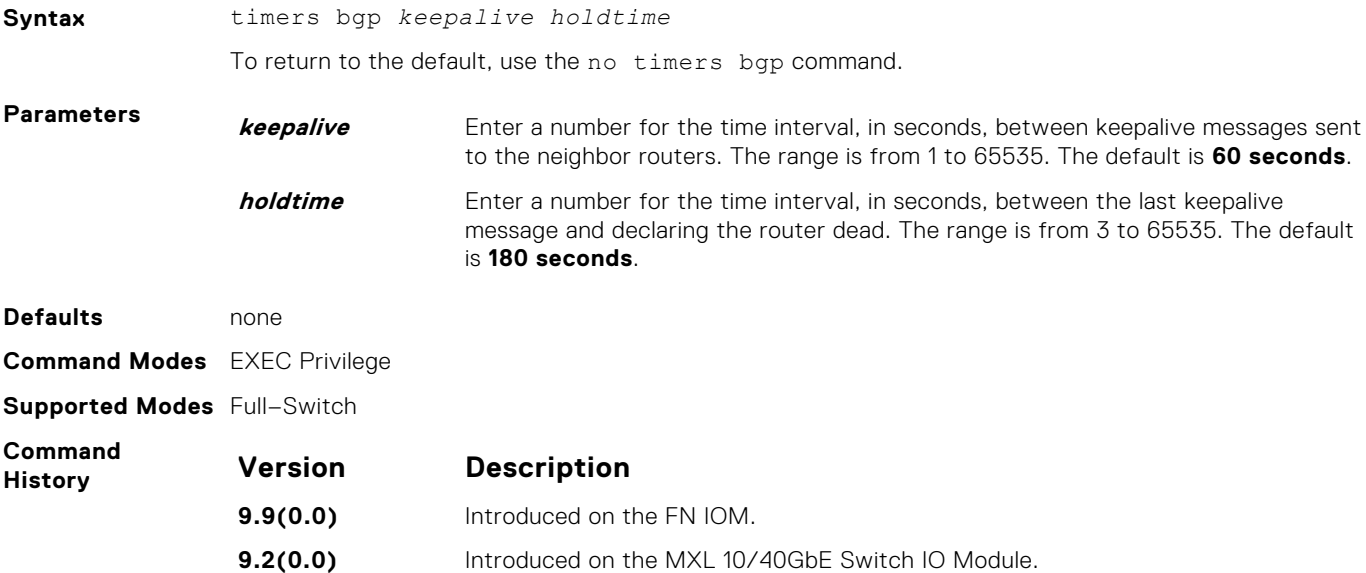

## **timers bgp extended**

Adjust the BGP idle holdtime for all the BGP neighbors.

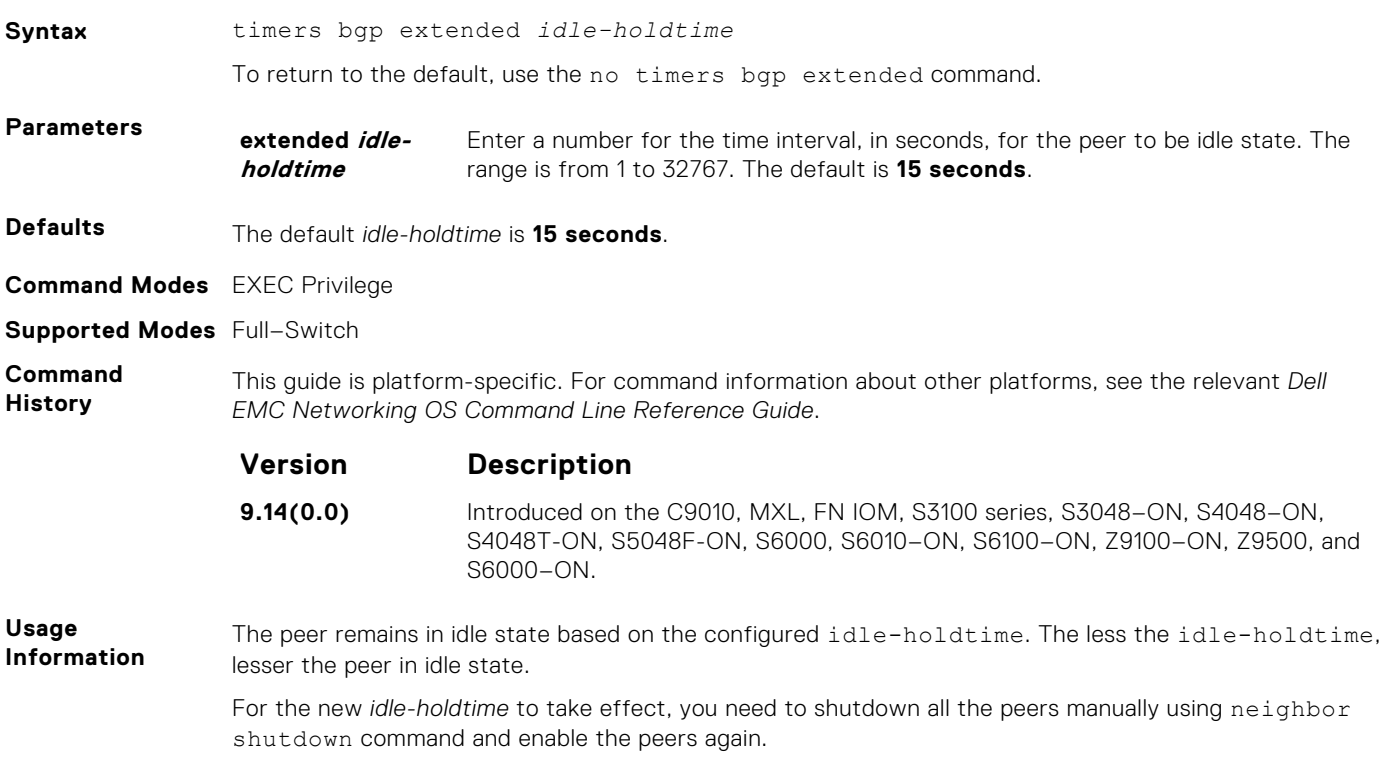

### **MBGP Commands**

Multiprotocol BGP (MBGP) is an enhanced BGP that enables multicast routing policy throughout the internet and connecting multicast topologies between BGP and autonomous systems (ASs).

MBGP is implemented as per IETF RFC 1858.

#### **debug ip bgp dampening**

View information on routes being dampened.

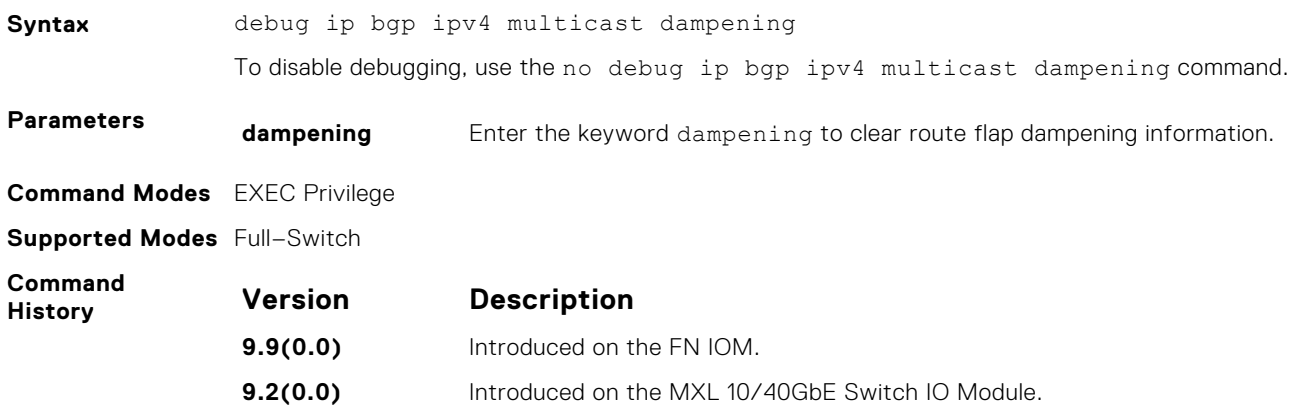

#### **distance bgp**

Define an administrative distance for routes.

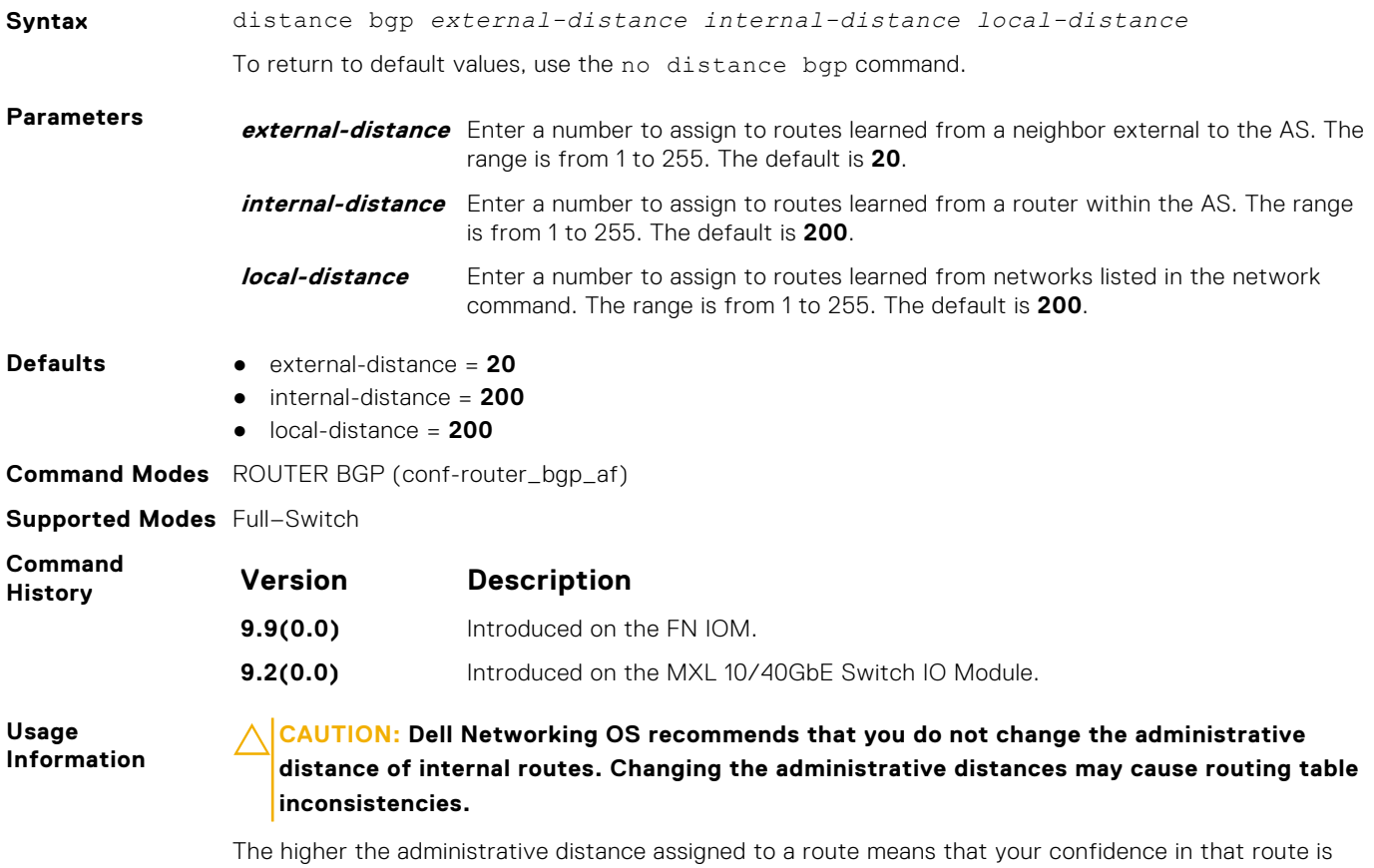

low. Routes assigned an administrative distance of 255 are not installed in the routing table. Routes from confederations are treated as internal BGP routes.

#### **show ip bgp dampened-paths**

View BGP routes that are dampened (non-active).

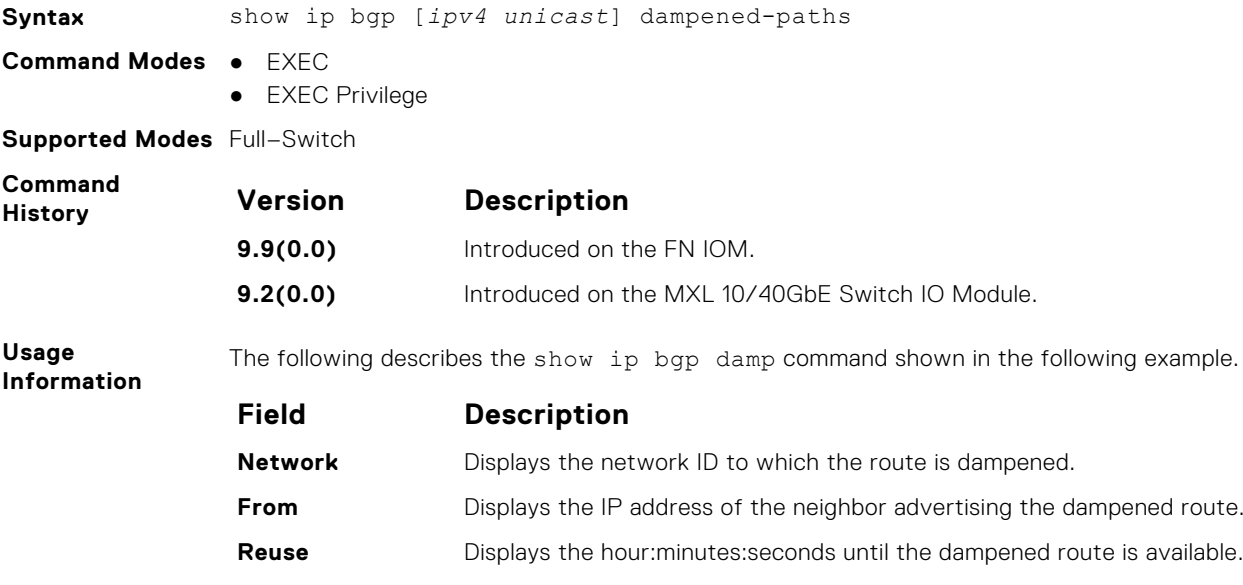

<span id="page-330-0"></span>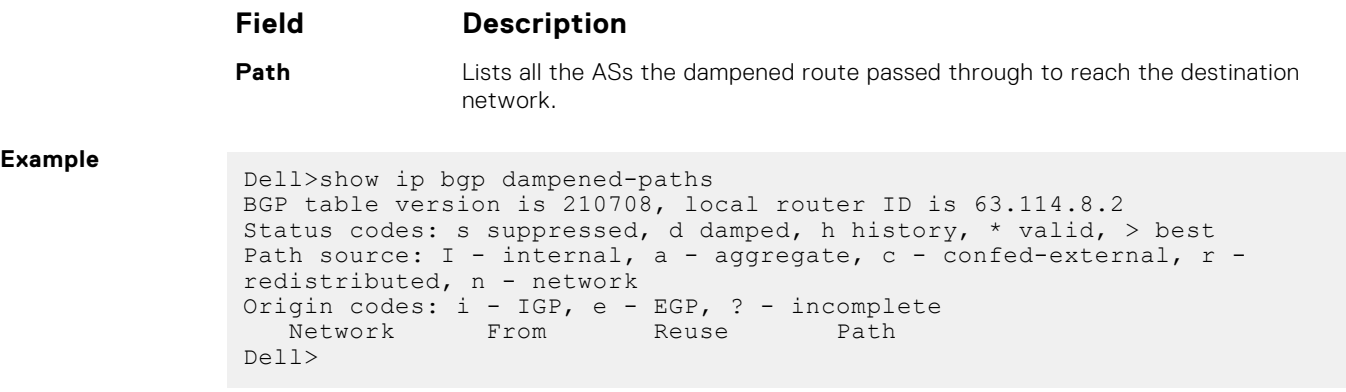

### **BGP Extended Communities (RFC 4360)**

BGP Extended Communities, as defined in RFC 4360, is an optional transitive BGP attribute.

- BGP Extended Communities provides two major advantages over Standard Communities:
- The range is extended from 4-octet (AA:NN) to 8-octet (Type:Value) to provide enough number communities.
- Communities are structured using a new "Type" field (1 or 2-octets), allowing you to provide granular control/filter routing information based on the type of extended communities.

#### **set extcommunity rt**

To set Route Origin community attributes in Route Map, use this feature.

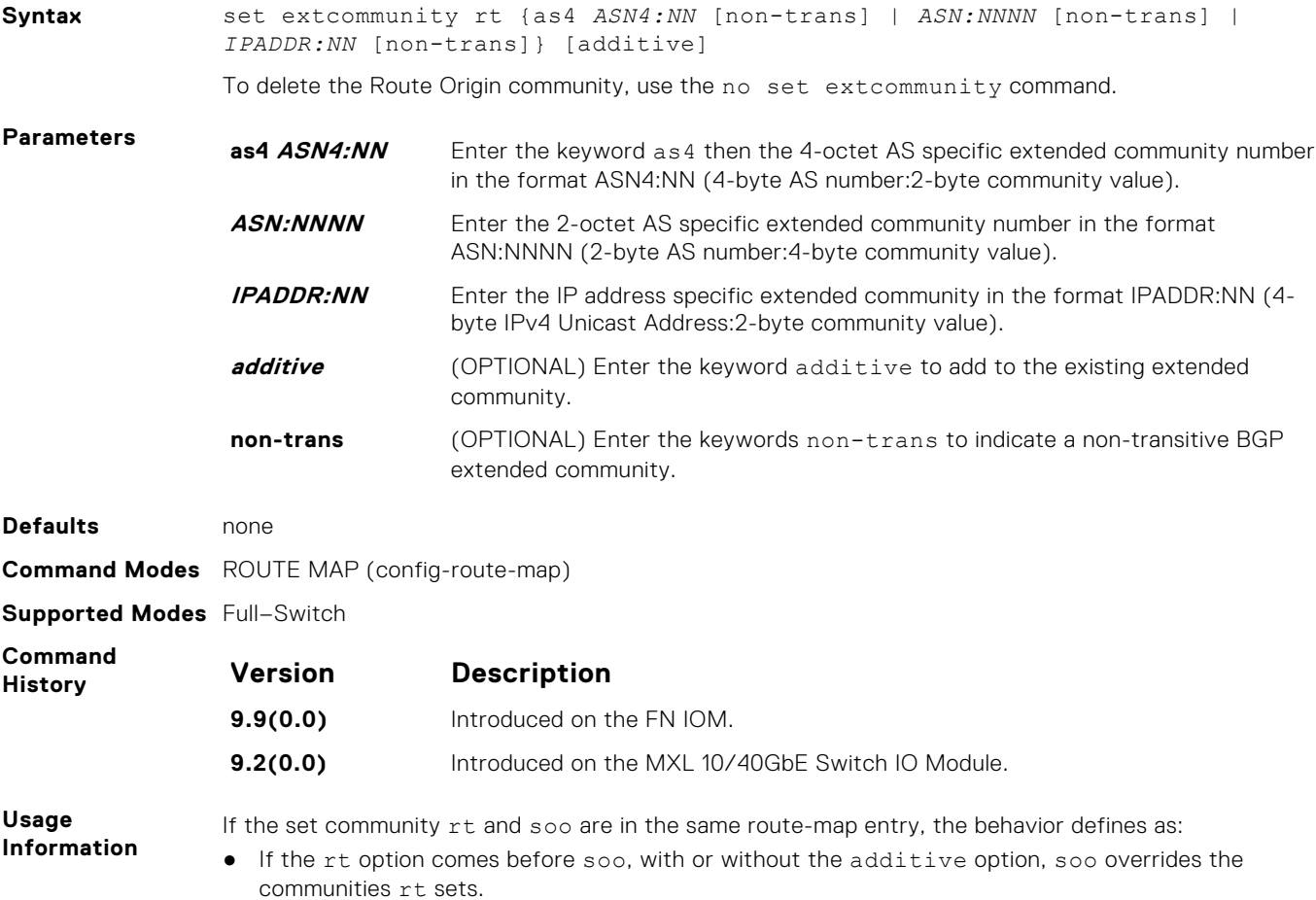

- If the rt option comes after soo, without the additive option, rt overrides the communities soo sets.
- If the rt with the additive option comes after soo, rt adds the communities soo sets.

**Related Commands** set extcommunity soo — sets the extended community site-of-origin in the route-map.

**set extcommunity soo**

To set extended community site-of-origin in Route Map, use this feature.

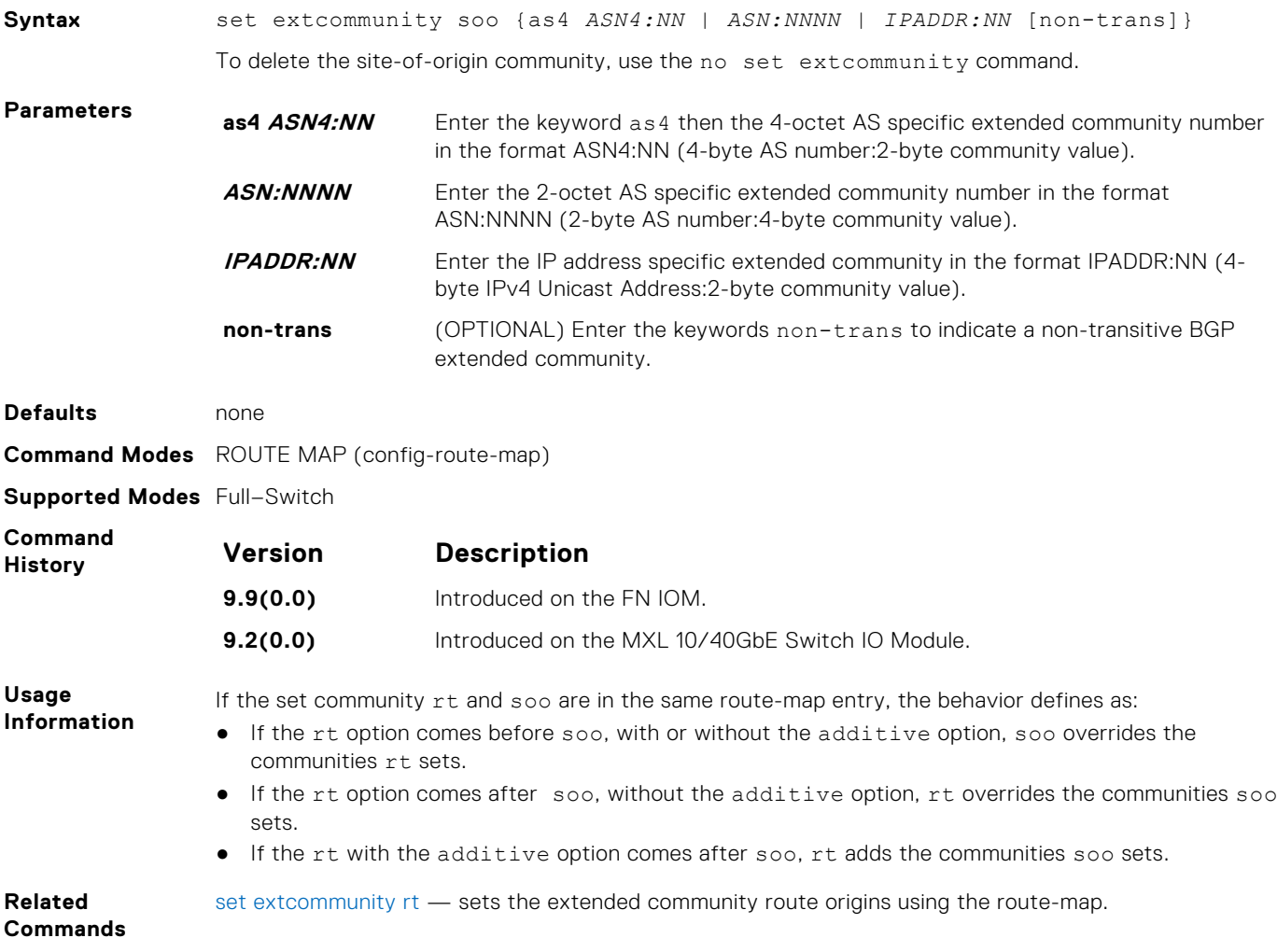

### **show ip bgp paths extcommunity**

To display all BGP paths having extended community attributes, use this feature.

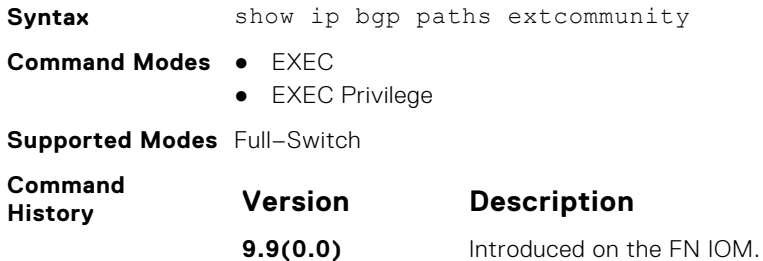

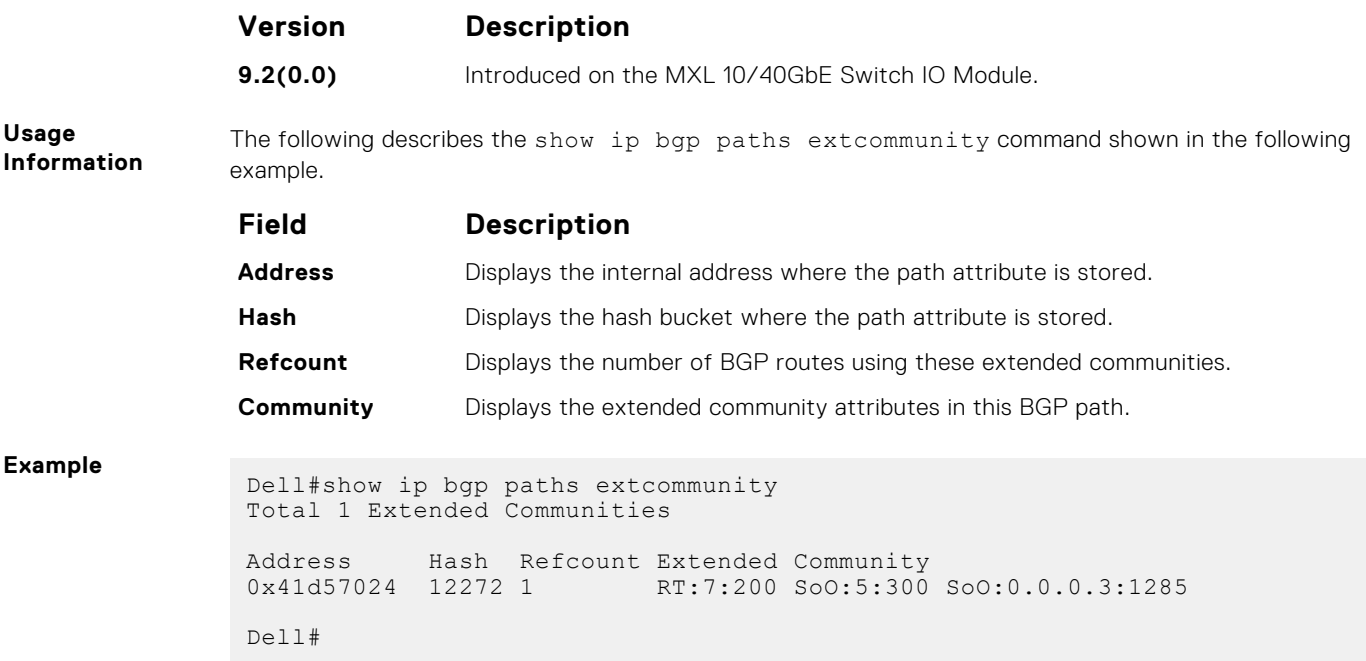

## **show ip bgp extcommunity-list**

View information on all routes with Extended Community attributes.

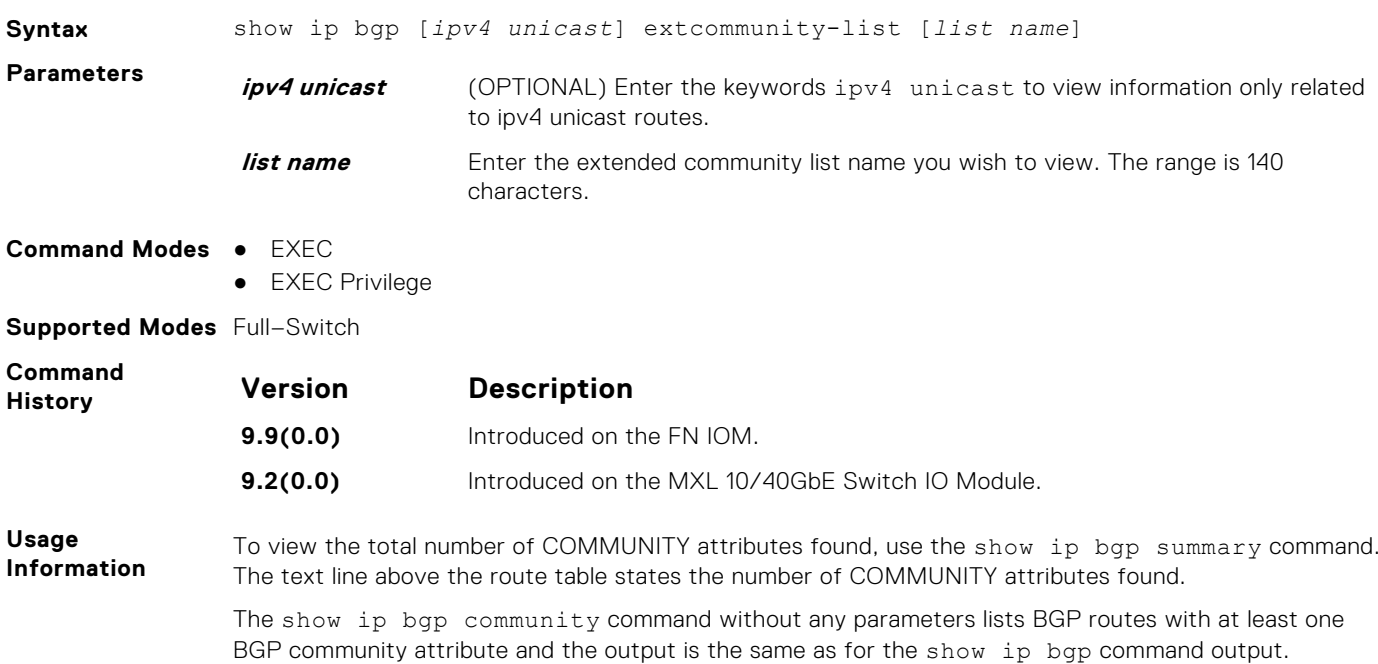

#### **IPv6 BGP Commands**

IPv6 Border Gateway Protocol (IPv6 BGP) is supported on the switch.

Border gateway protocol (BGP) is an external gateway protocol that transmits interdomain routing information within and between autonomous systems (AS). BGP version 4 (BGPv4) supports classless interdomain routing and the aggregation of routes and AS paths. Basically, two routers (called neighbors or peers) exchange information including full routing tables and periodically send messages to update those routing tables.

## **bgp soft-reconfig-backup**

To avoid the peer from resending messages, use this command *only* when route-refresh is *not* negotiated.

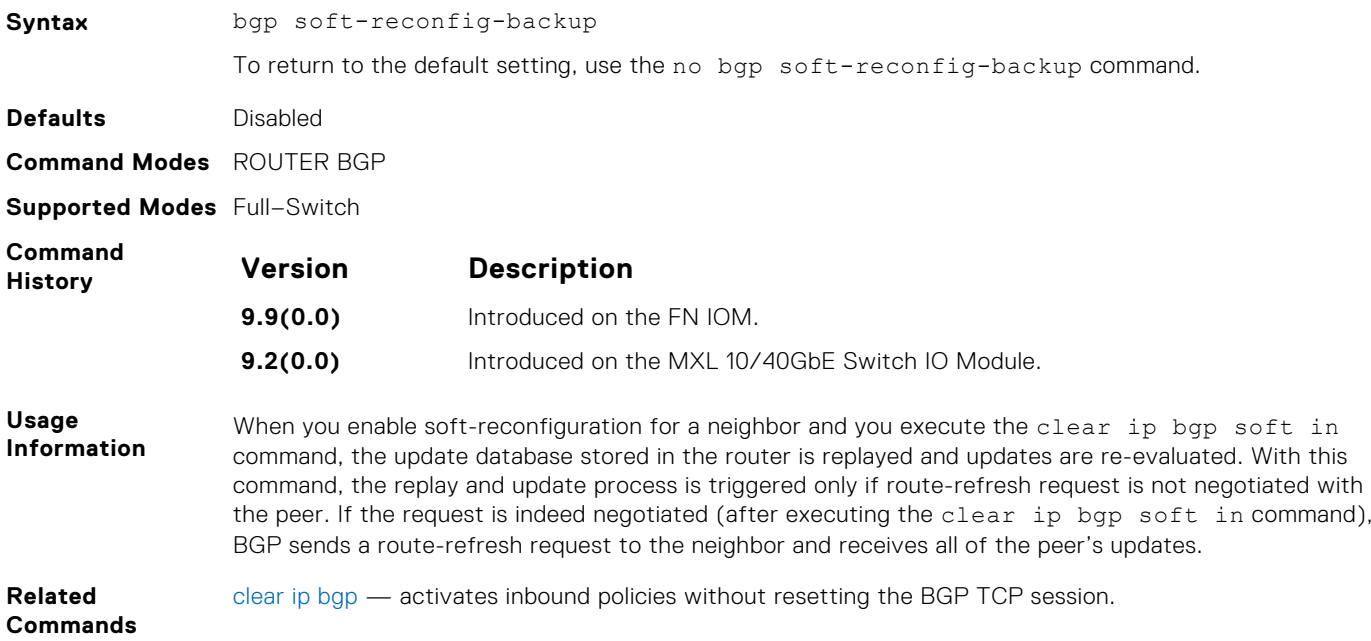

### **clear ip bgp ipv6 unicast soft**

Clear and reapply policies for IPv6 unicast routes without resetting the TCP connection; that is, perform BGP soft reconfiguration.

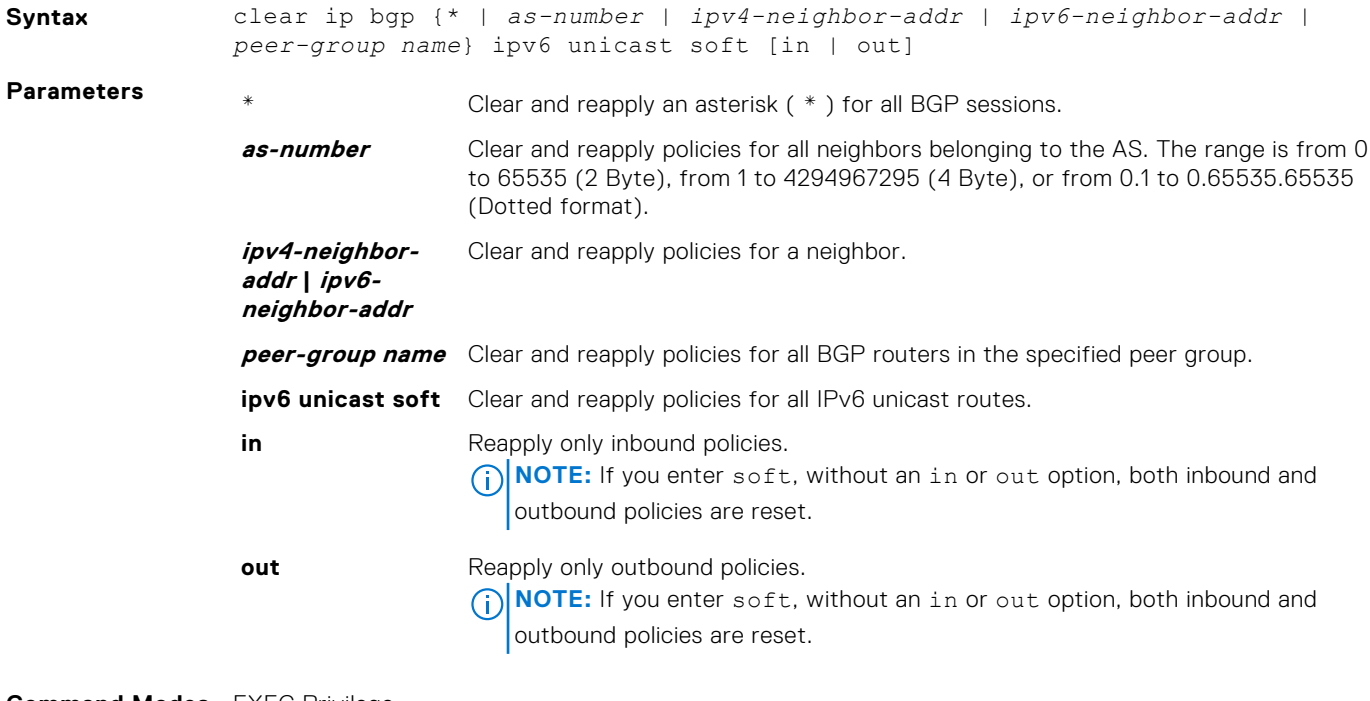

**Command Modes** EXEC Privilege

<span id="page-334-0"></span>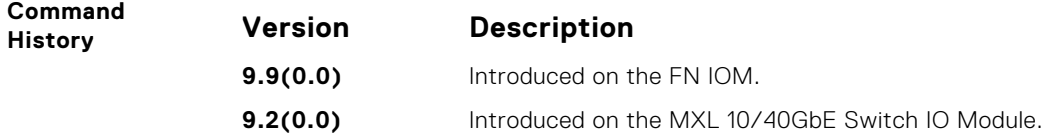

## **debug ip bgp ipv6 unicast soft-reconfiguration**

Enable soft-reconfiguration debugging for IPv6 unicast routes.

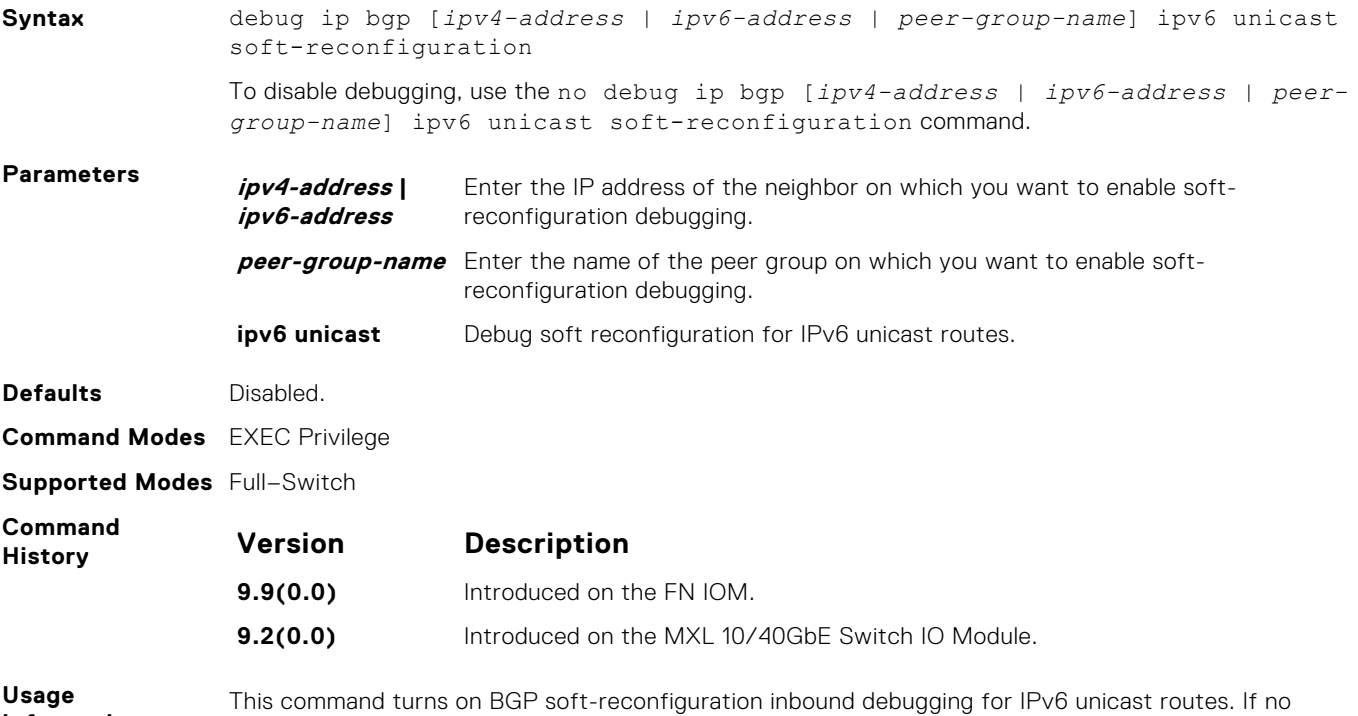

#### **Information** neighbor is specified, debug is turned on for all neighbors.

## **ipv6 prefix-list**

Configure an IPv6 prefix list.

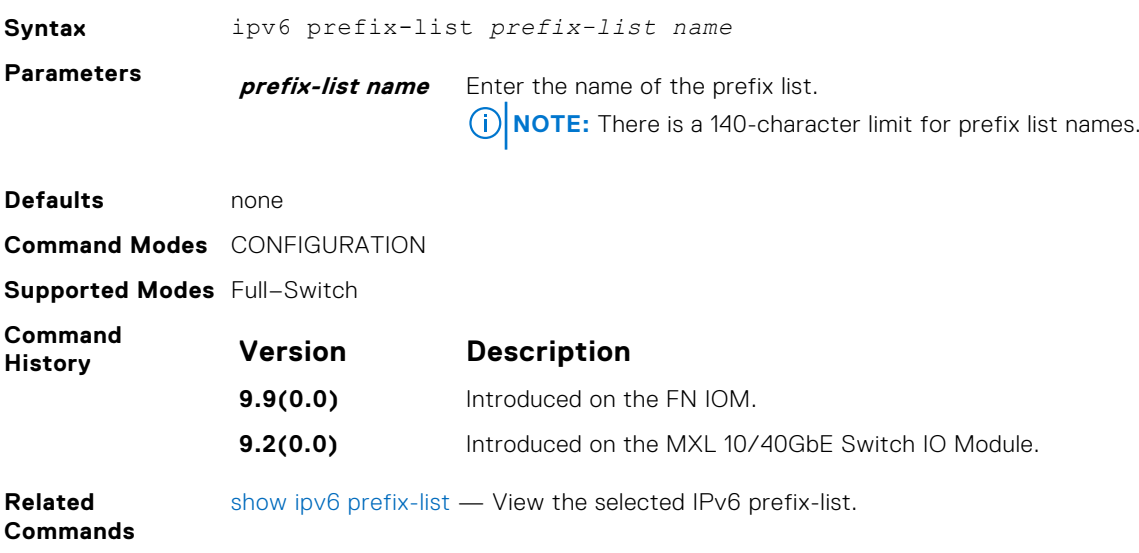

## <span id="page-335-0"></span>**show ipv6 prefix-list**

Displays the specified IPv6 prefix list.

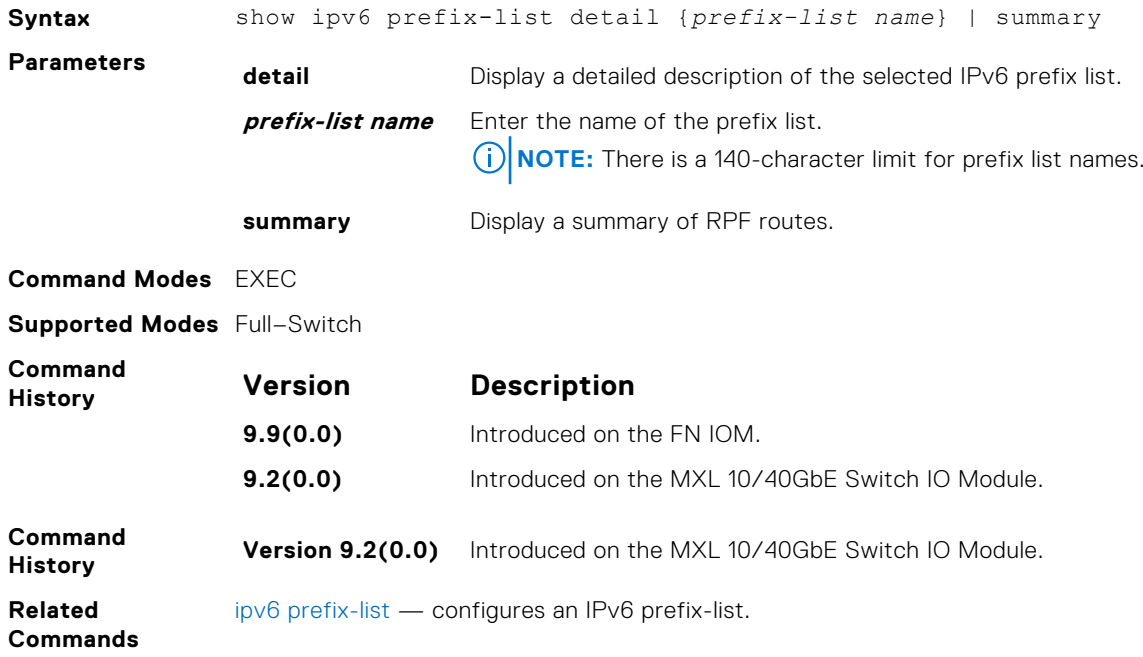

## **IPv6 MBGP Commands**

Multiprotocol BGP (MBGP) is an enhanced BGP that enables multicast routing policy throughout the Internet and connecting multicast topologies between BGP and autonomous systems (AS).

MBGP is implemented as per IETF RFC 1858.

## **show ipv6 mbgproutes**

Display the selected IPv6 MBGP route or a summary of all MBGP routes in the table.

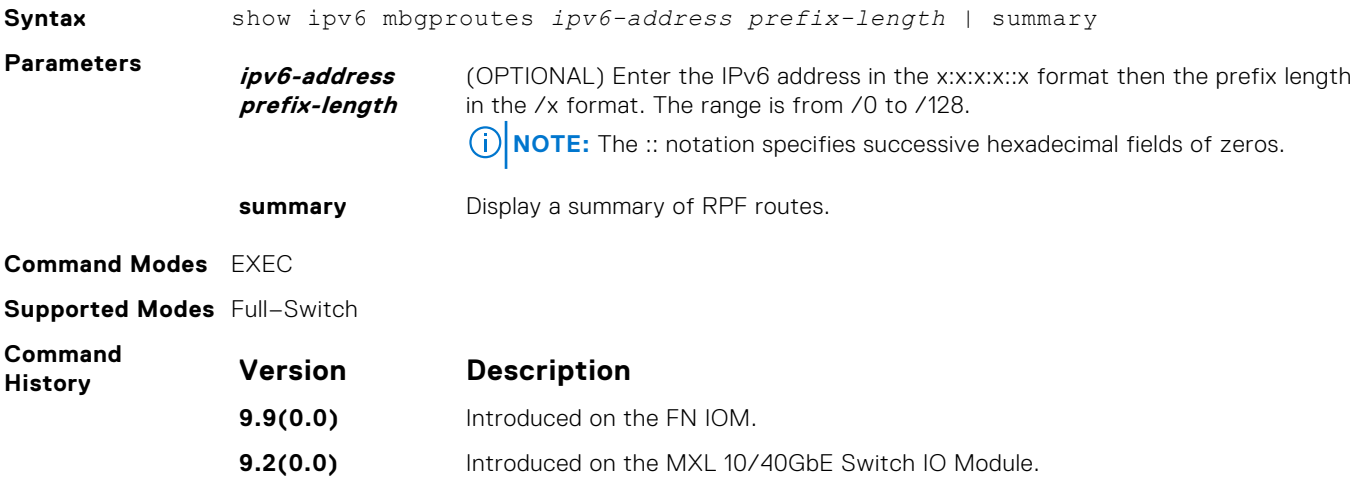

# **Configuration Cloning**

Configuration Cloning enables you to clone the configuration from one aggregator to the other. It identifies a source aggregator where running configuration is check-pointed, extracted and downloaded to the target aggregator for further use. The target aggregator checks the compatibility of the cloning file regarding the mode, port types and optional modules. The target aggregator further takes care of the conflicting configurations and appropriately proceeds with the application of the cloning configuration.

#### **Topics:**

- clone-config apply
- clone-config check
- [clone-config create](#page-337-0)

## **clone-config apply**

Apply the cloning configuration file on the target aggregator.

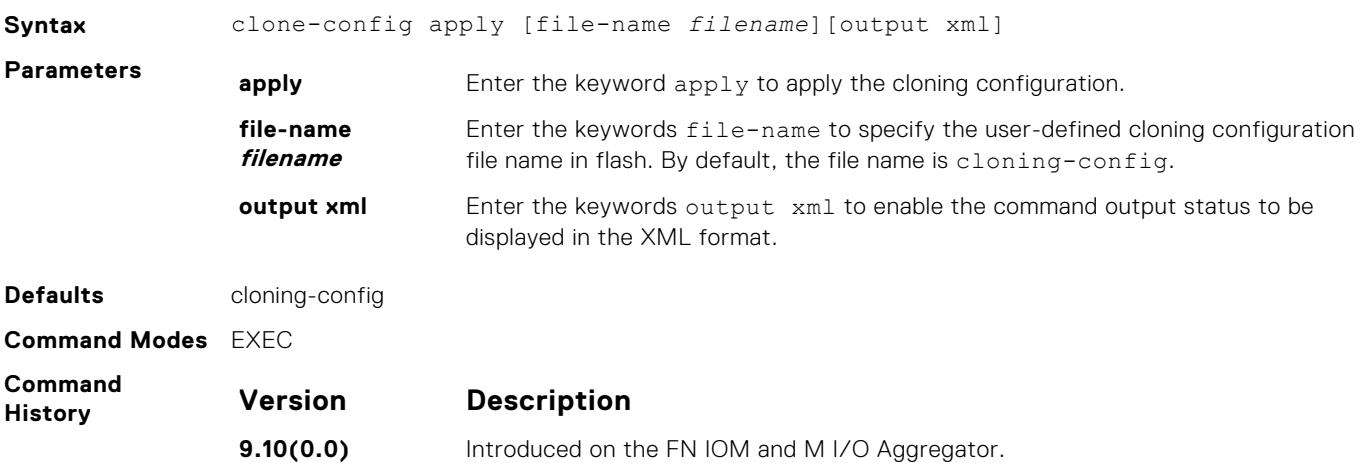

#### **clone-config check**

Check the cloning configuration file compatibility with the current configurations on the target aggregator.

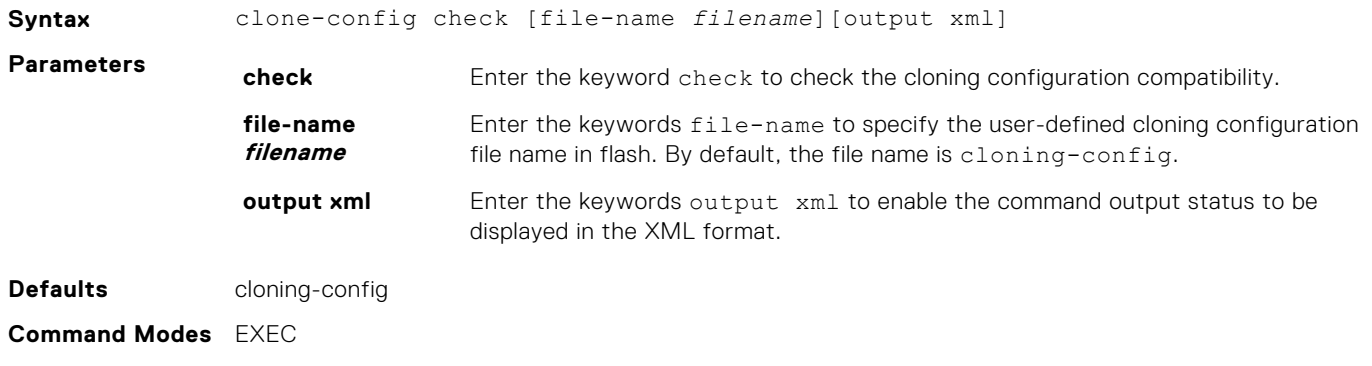

<span id="page-337-0"></span>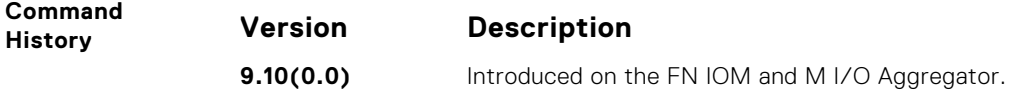

## **clone-config create**

Create the cloning configuration.

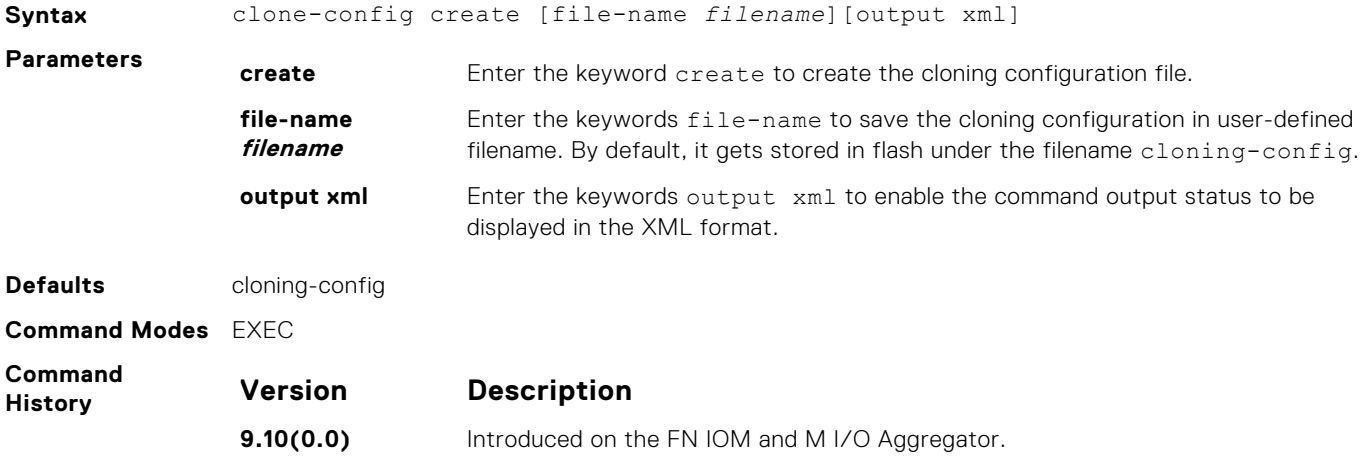

# **Content Addressable Memory (CAM)**

Content addressable memory (CAM) commands are supported on the Dell Networking operating software on the platform.

**NOTE:** If you are using these features for the first time, contact Dell Networking Technical Assistance Center (TAC) for guidance.

#### **Topics:**

• CAM Profile Commands

## **CAM Profile Commands**

The CAM profiling feature allows you to partition the CAM to best suit your application. For example:

- Configure more Layer 2 forwarding information base (FIB) entries when the system is deployed as a switch.
- Configure more Layer 3 FIB entries when the system is deployed as a router.
- Configure more access control lists (ACLs).
- Optimize the virtual local area network (VLAN) ACL Group feature, which permits group VLANs for IP egress ACLs.

#### Important Points to Remember

- The Dell Networking Operating System (OS) versions supports CAM allocations.
- The CAM configuration is applied to the entire system when you use the CONFIGURATION mode commands. Save the running-configuration to affect the change.
- When budgeting your CAM allocations for ACLs and quality of service (QoS) configurations, remember that ACL and QoS rules might consume more than one CAM entry depending on complexity. For example, transmission control protocol (TCP) and user datagram protocol (UDP) rules with port range options might require more than one CAM entry.
- After you install a secondary RPM, copy the running-configuration to the startup-configuration so that the new RPM has the correct CAM profile.
- You MUST save your changes and reboot the system for CAM profiling or allocations to take effect.

#### **cam-acl (Configuration)**

Select the default CAM allocation settings or reconfigure a new CAM allocation for Layer 2, IPv4, and IPv6 ACLs, Layer 2 and Layer 3 (IPv4) QoS, Layer 2 Protocol Tunneling (L2PT), IP and MAC source address validation for DHCP, Ethernet Connectivity Fault Management (CFM) ACLs, and Policy-based Routing (PBR).

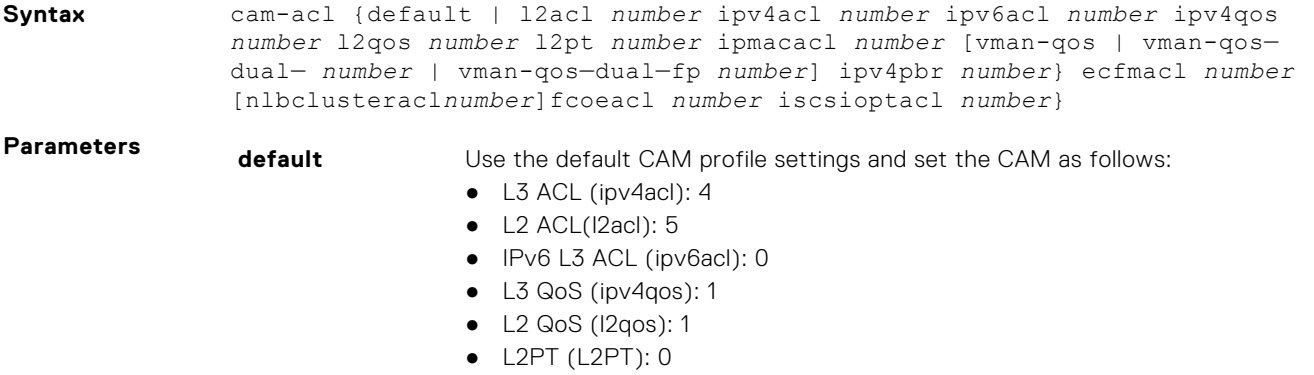

- MAC ACL (IpMacAcl): 0
- VmanDualQos: 0

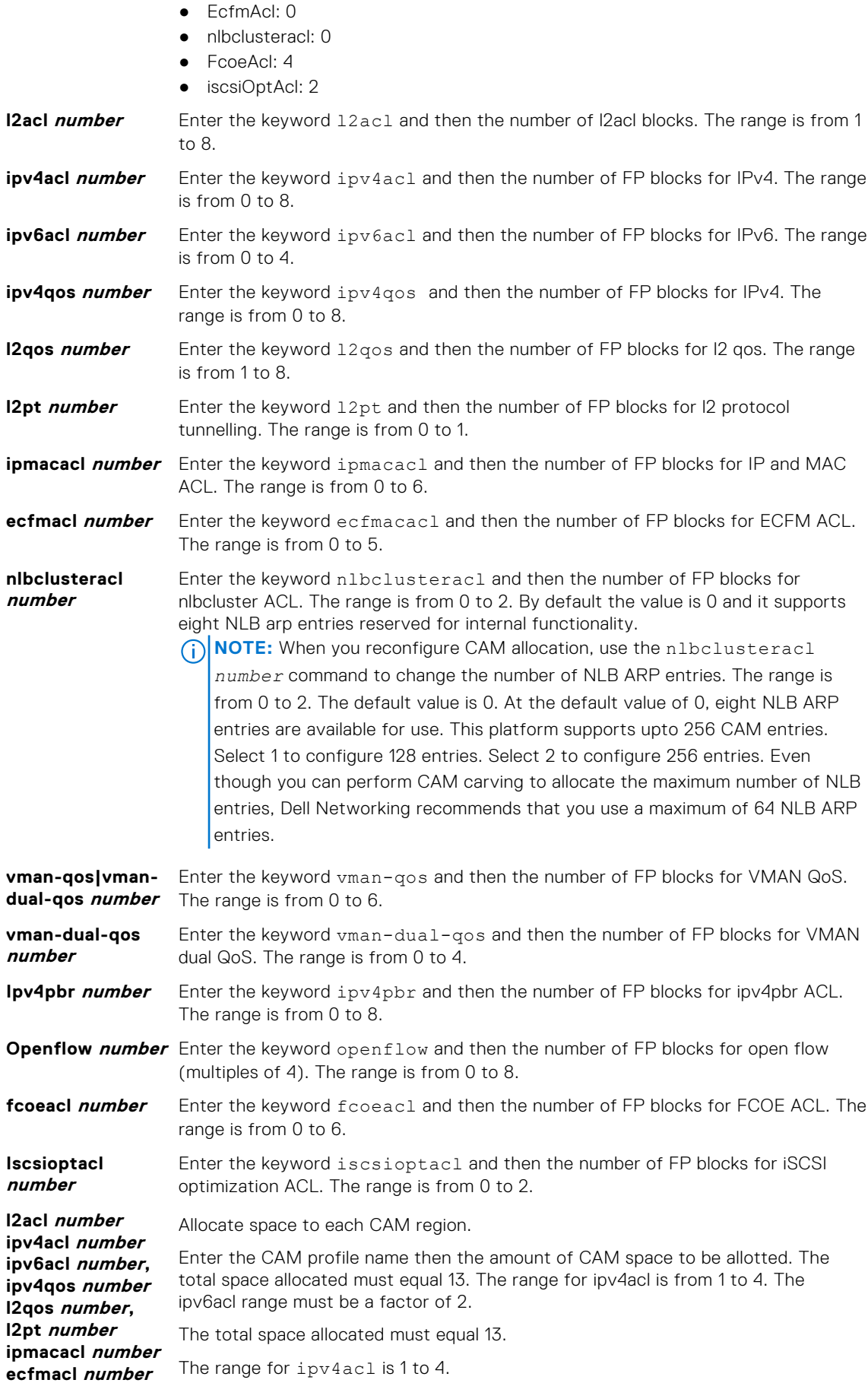

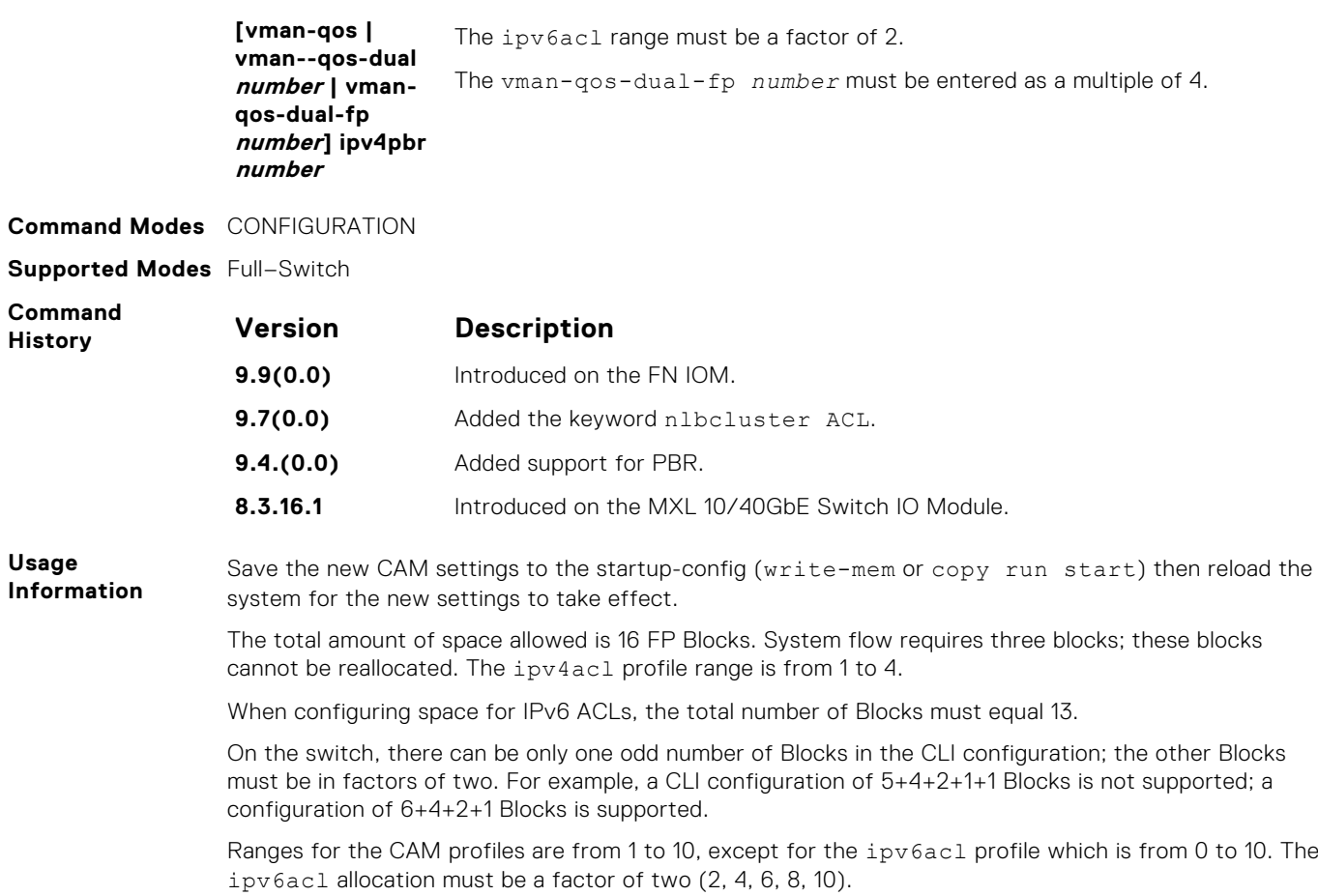

#### **cam-optimization**

Optimize CAM utilization for QoS Entries by minimizing require policy-map CAM space.

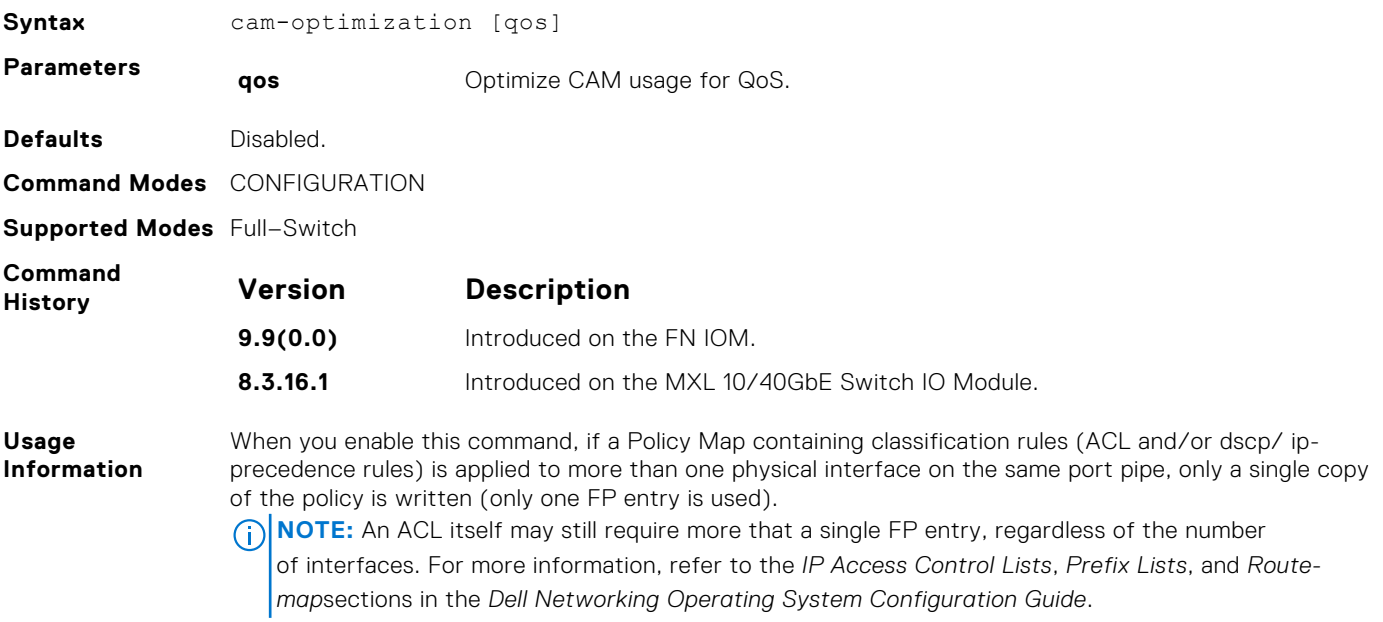

#### **cam-threshold**

Configure CAM threshold value for sending the syslog message on CAM usage. Configure silence period for stop receiving syslog message on CAM usage.

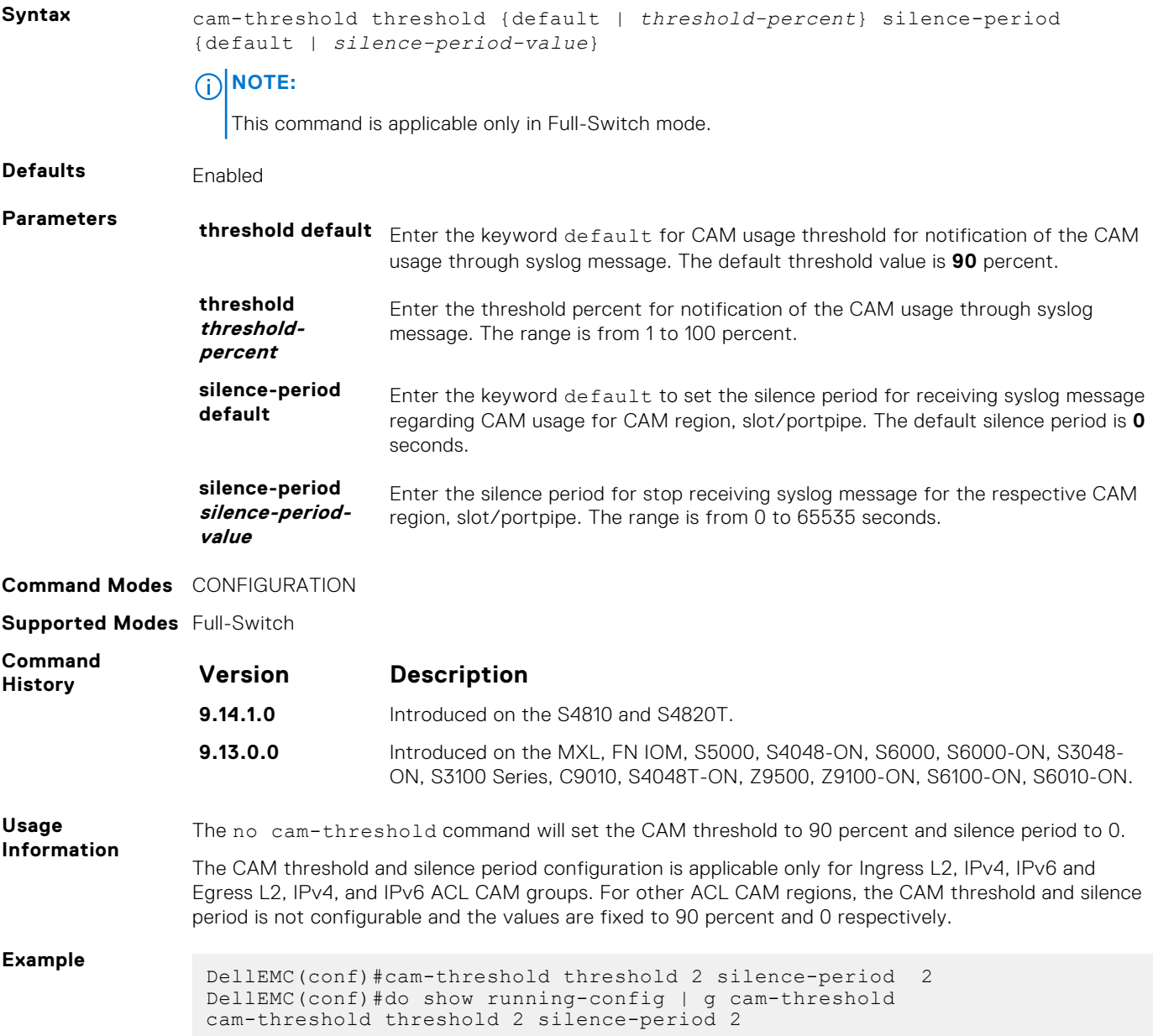

#### **show cam-acl**

Display the details of the CAM profiles on the chassis and all stack units.

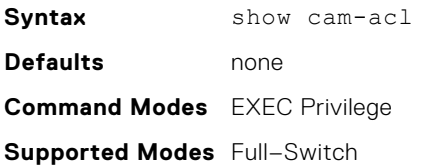

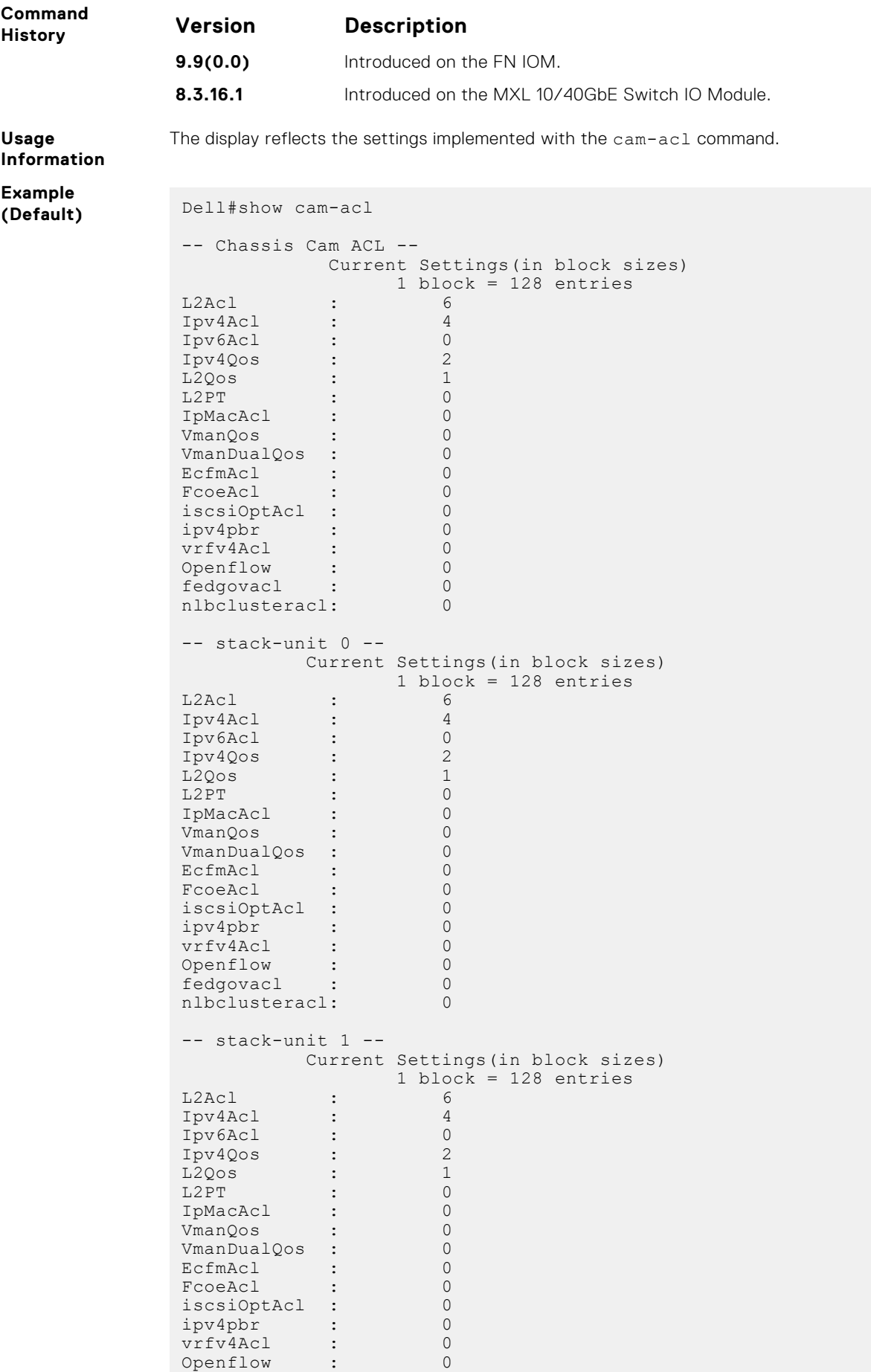

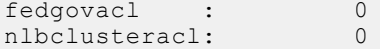

#### **show cam-acl-egress**

Display the details of the FP groups allocated for the egress ACL.

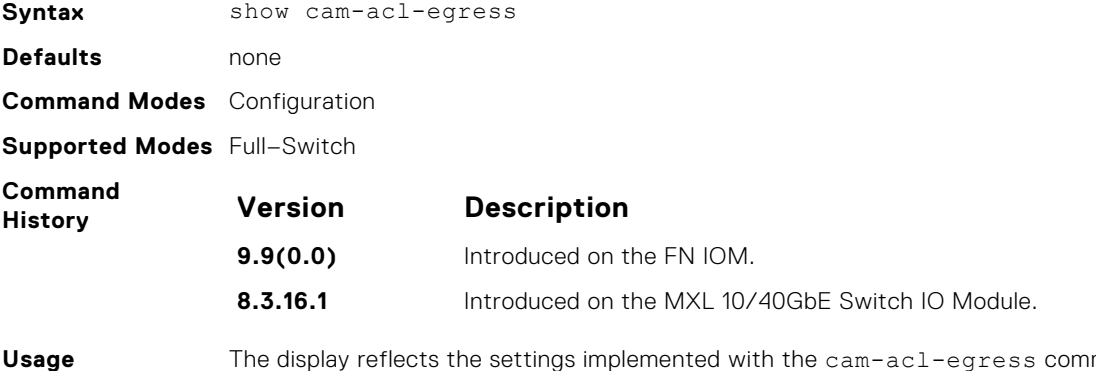

**Information** The display reflects the settings implemented with the  ${\tt cam-acl-egress}$  command.

#### **Example**

```
Dell#show cam-acl-egress
-- Chassis Egress Cam ACL --
 Current Settings(in block sizes)
L2Ac1 : 1
Ipv4Acl : 1
Ipv6Acl : 2
-- Stack unit 0 --
 Current Settings(in block sizes)
L2Ac1 : 1
Ipv4Acl : 1
Ipv6Acl : 2
Dell#
```
# **Control Plane Policing (CoPP)**

The Dell Networking OS supports the following CoPP commands.

#### **Topics:**

- control-plane-cpuqos
- service-policy rate-limit-cpu-queues
- [service-policy rate-limit-protocols](#page-345-0)
- [show cpu-queue rate cp](#page-345-0)
- [show ip protocol-queue-mapping](#page-346-0)
- [show ipv6 protocol-queue-mapping](#page-346-0)
- [show mac protocol-queue-mapping](#page-347-0)

#### **control-plane-cpuqos**

To manage control-plane traffic, enter control-plane mode and configure the switch.

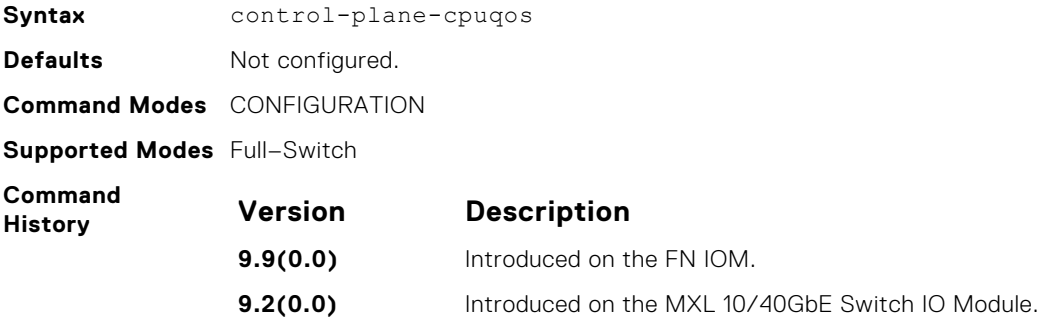

#### **service-policy rate-limit-cpu-queues**

Apply a policy map for the system to rate limit control traffic on a per-queue basis.

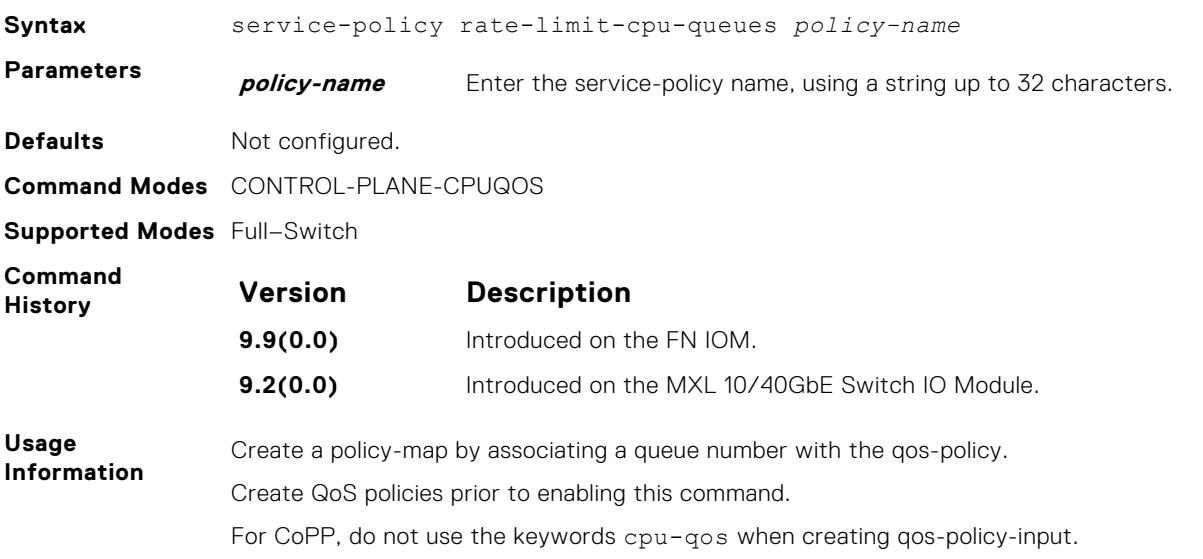

<span id="page-345-0"></span>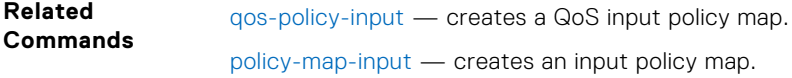

## **service-policy rate-limit-protocols**

Apply a policy for the system to rate limit control protocols on a per-protocol basis.

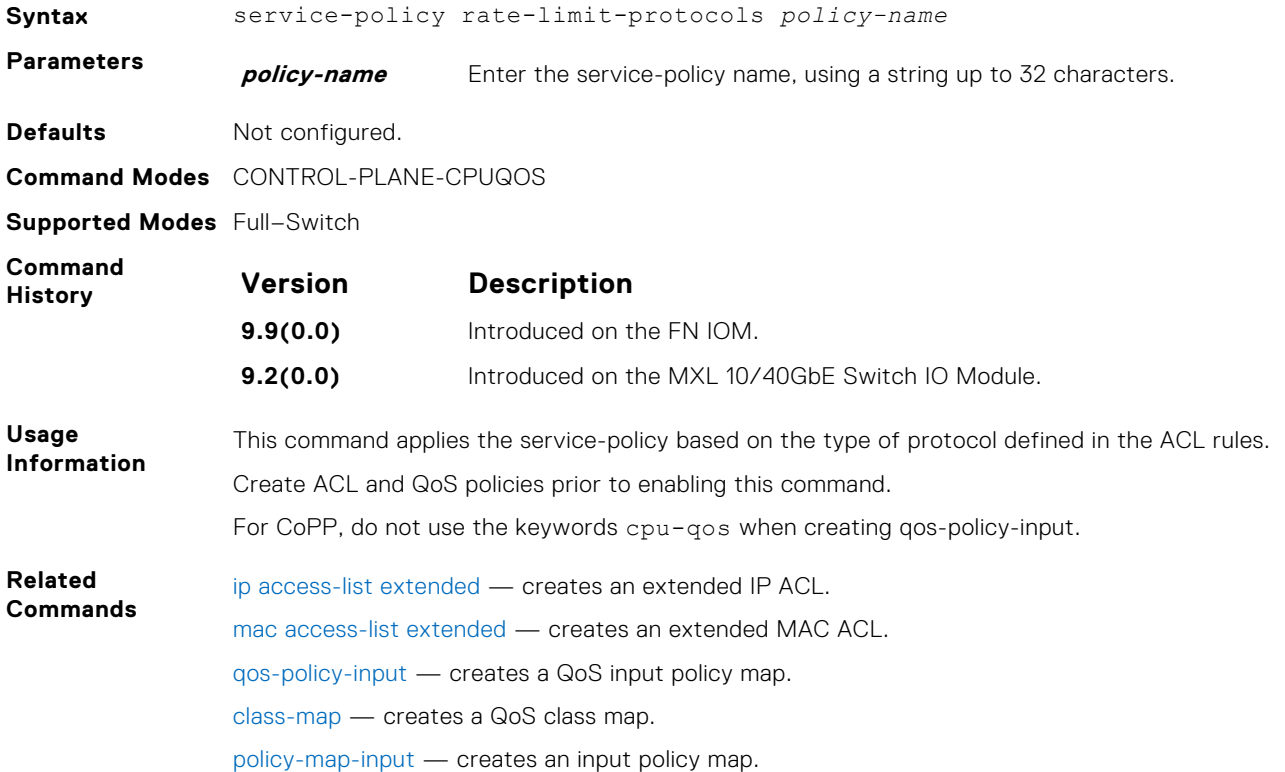

#### **show cpu-queue rate cp**

Display the rates for each queue.

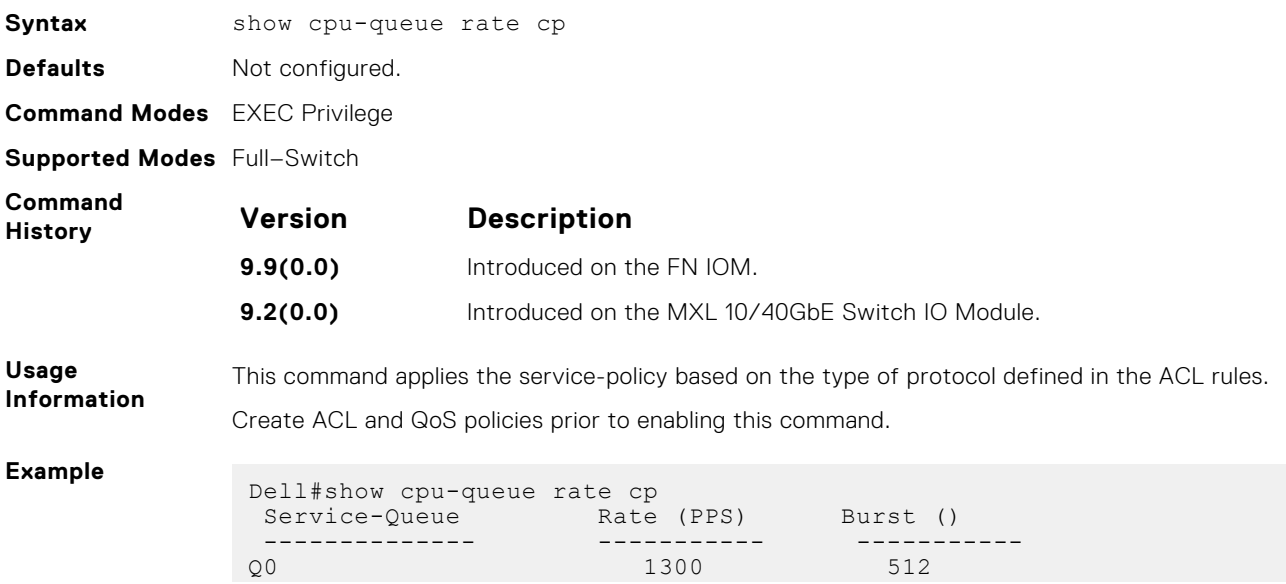

<span id="page-346-0"></span>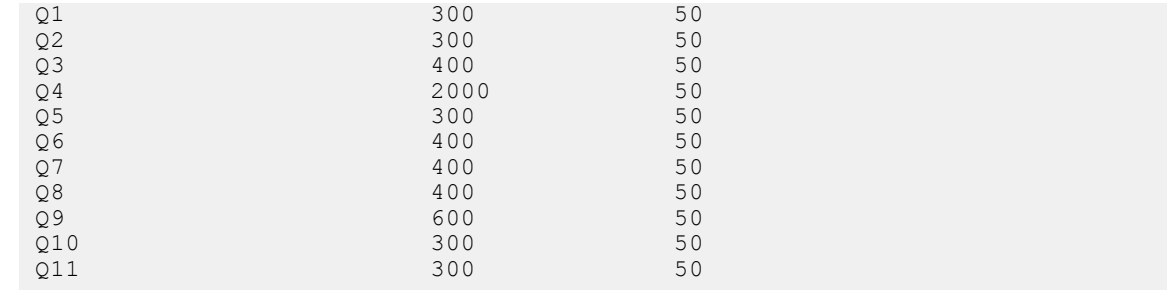

### **show ip protocol-queue-mapping**

Display the queue mapping for each configured protocol.

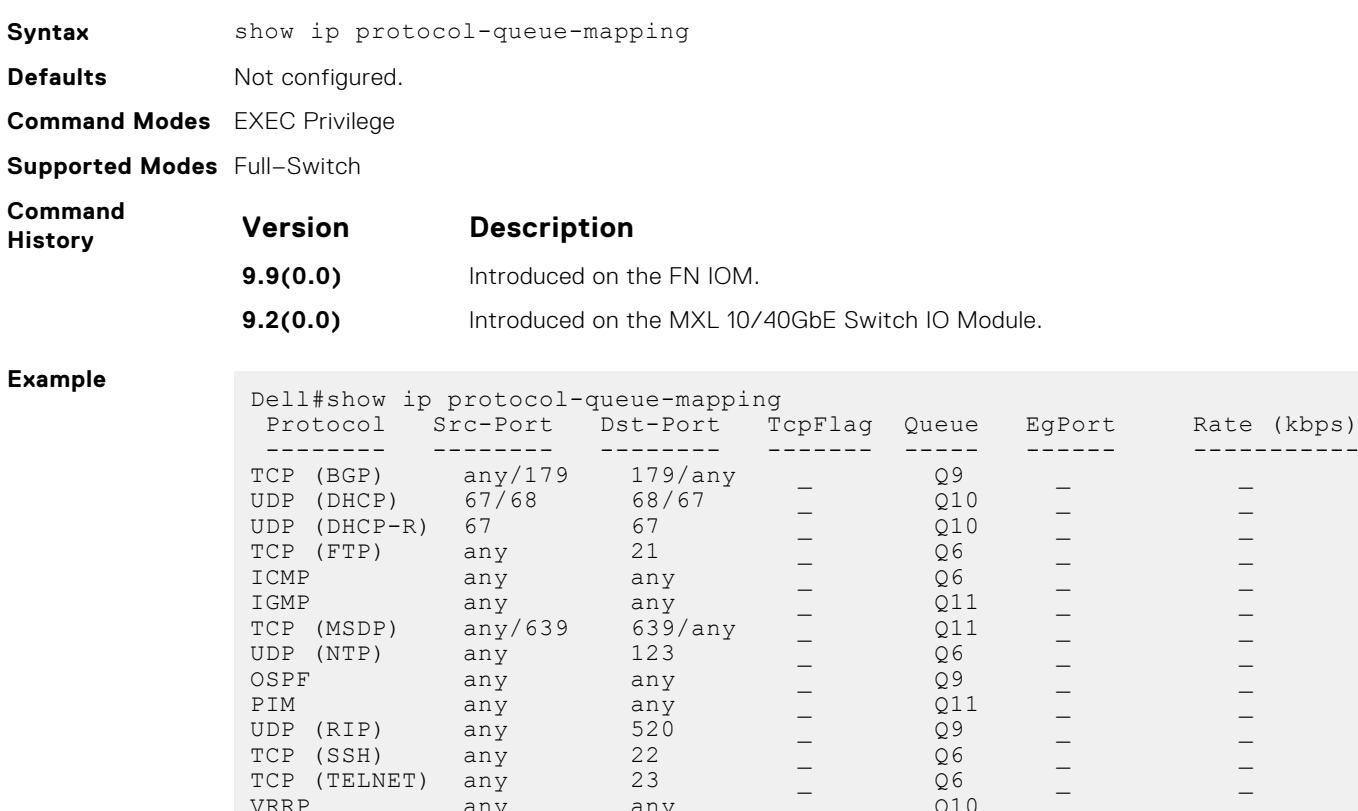

PIM any any  $\qquad \qquad \text{and} \qquad \qquad \text{and} \qquad \qquad \text{and} \qquad \text{and}$ UDP (RIP) any 520 \_ Q9 \_ \_ TCP (SSH) any 22 \_ \_ \_ \_ \_ \_ \_ \_ \_ \_ \_ \_ \_ \_ \_ \_ TCP (TELNET) any 23 \_ \_ \_ \_ \_ Q6 \_ \_ \_ \_ \_ \_  $\verb|VRRP|$  any any  $\verb|any|$   $\verb|Q10|$   $\verb|L20|$ 

### **show ipv6 protocol-queue-mapping**

Display the queue mapping for each configured IPv6 protocol.

Dell#

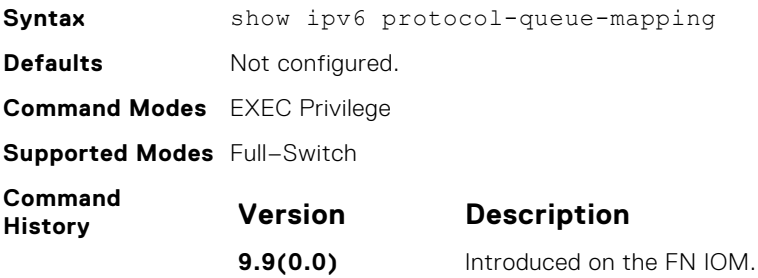

<span id="page-347-0"></span>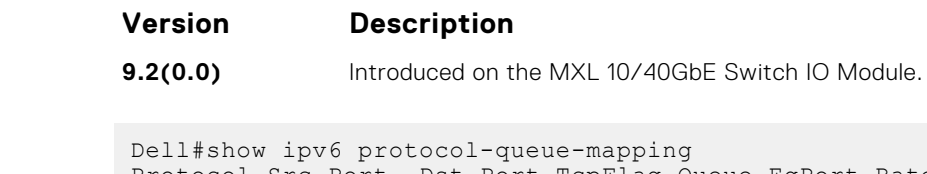

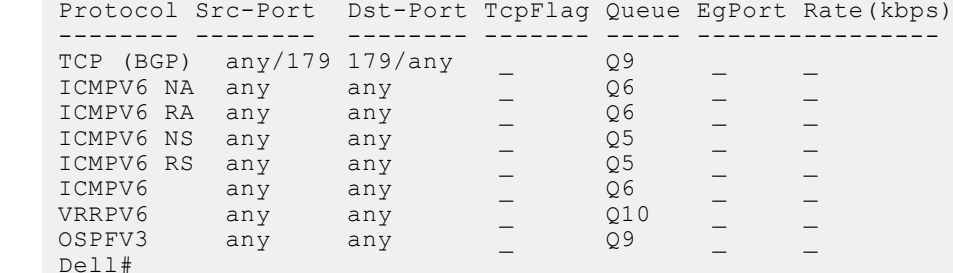

## **show mac protocol-queue-mapping**

Display the queue mapping for the MAC protocols.

**Example**

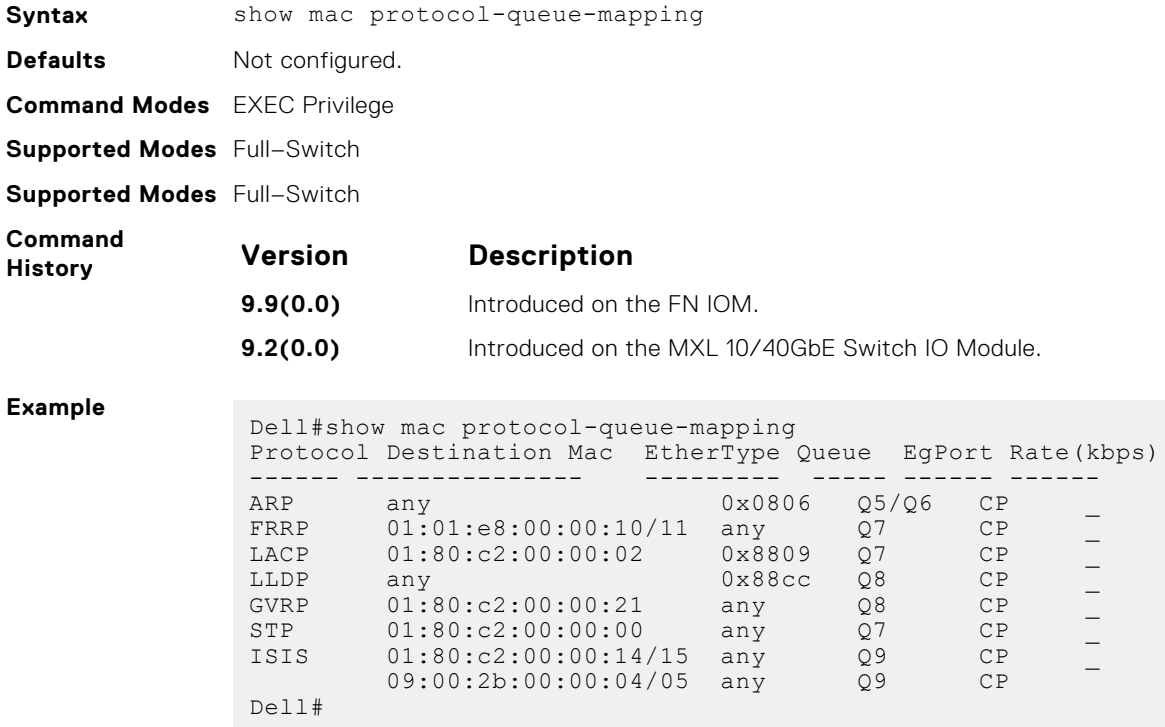

# **u-Boot**

All commands in this chapter are in u-Boot mode. These commands are supported on the Dell Networking Aggregator only. To access this mode, hit any key when the following line appears on the console during a system boot: Hit any key to stop autoboot:

You enter u-Boot immediately, as indicated by the BOOT\_USER# prompt.

**(i)** NOTE: Only the most frequently used commands available in uBoot mode are described in this chapter.

In uBoot mode, you cannot use the Tab key for command completion.

#### **Topics:**

- boot change
- [boot show net config retries](#page-349-0)
- [boot write net config retries](#page-349-0)
- [boot zero](#page-349-0)
- [default gateway](#page-350-0)
- [enable](#page-350-0)
- [help](#page-350-0)
- [ignore enable password](#page-351-0)
- [ignore startup-config](#page-351-0)
- [interface management ethernet ip address](#page-351-0)
- [no default gateway](#page-352-0)
- [no interface management ethernet ip address](#page-352-0)
- [reload](#page-352-0)
- [show boot blc](#page-353-0)
- [show boot selection](#page-353-0)
- [show bootflash](#page-353-0)
- [show bootvar](#page-354-0)
- [show default gateway](#page-355-0)
- [show interface management ethernet](#page-355-0)
- [show interface management port config](#page-355-0)
- [syntax help](#page-356-0)

### **boot change**

Change the operating system boot parameters.

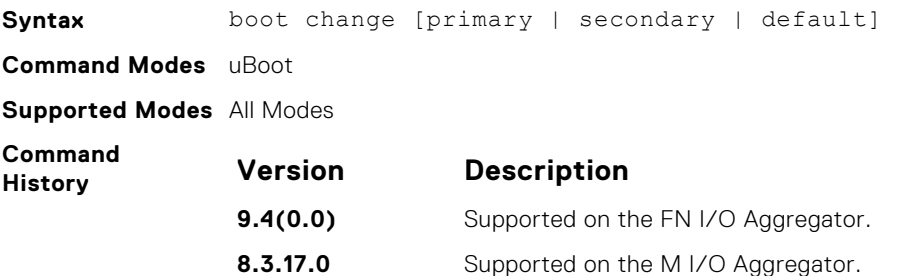

## <span id="page-349-0"></span>**boot show net config retries**

Show the number of retries for network boot configuration failure.

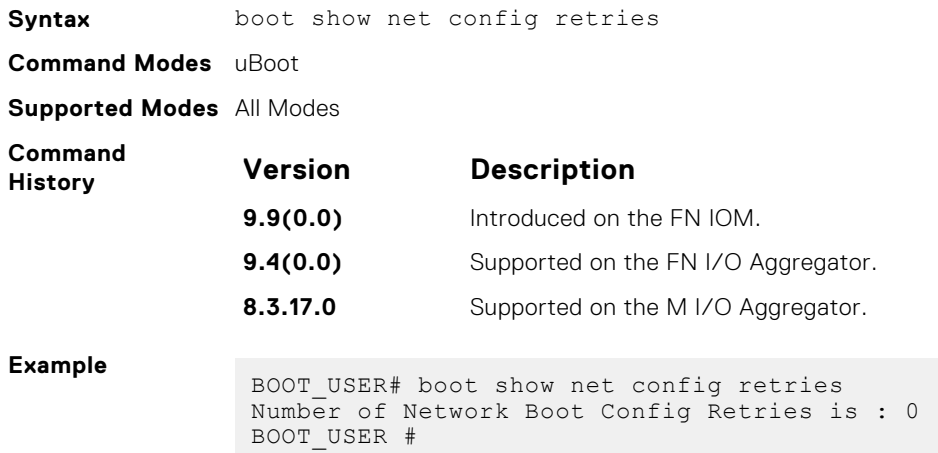

## **boot write net config retries**

Set the number of retries for network boot configuration failure.

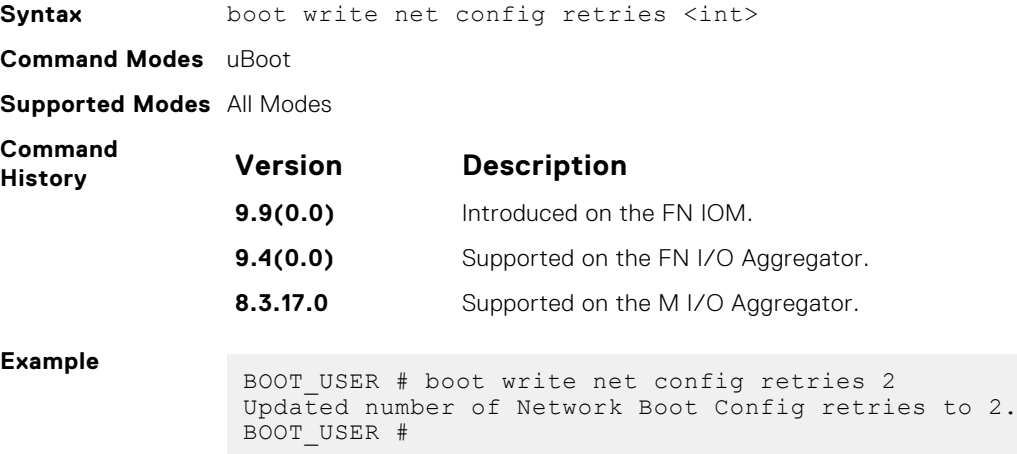

#### **boot zero**

Clears the primary, secondary, or default boot parameters.

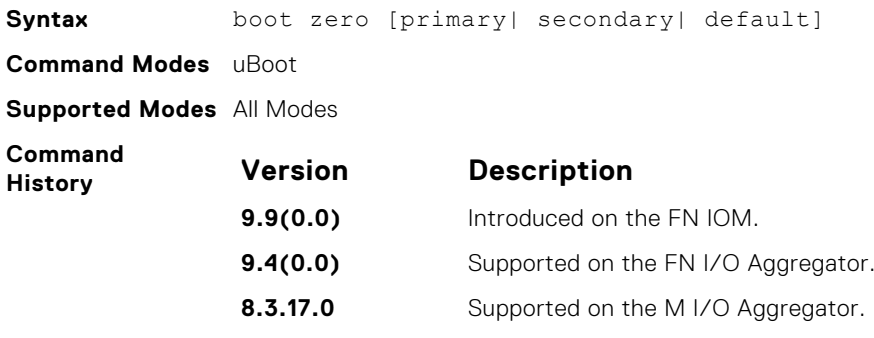

## <span id="page-350-0"></span>**default gateway**

Set the default gateway IP address.

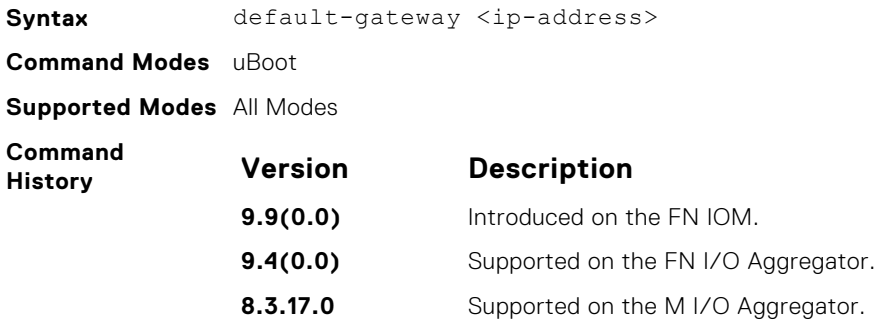

### **enable**

Change the access privilege level.

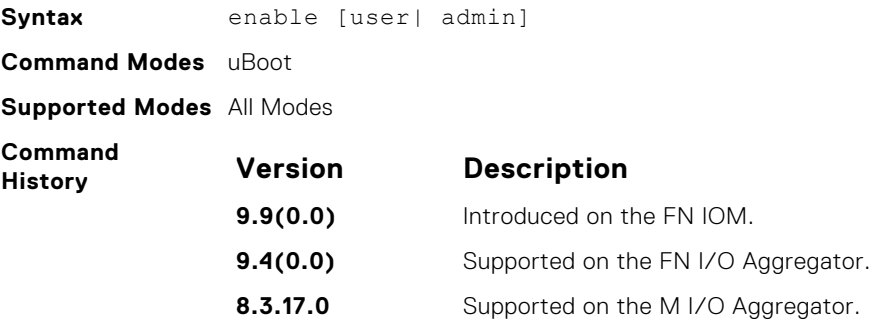

## **help**

Displays the help menu.

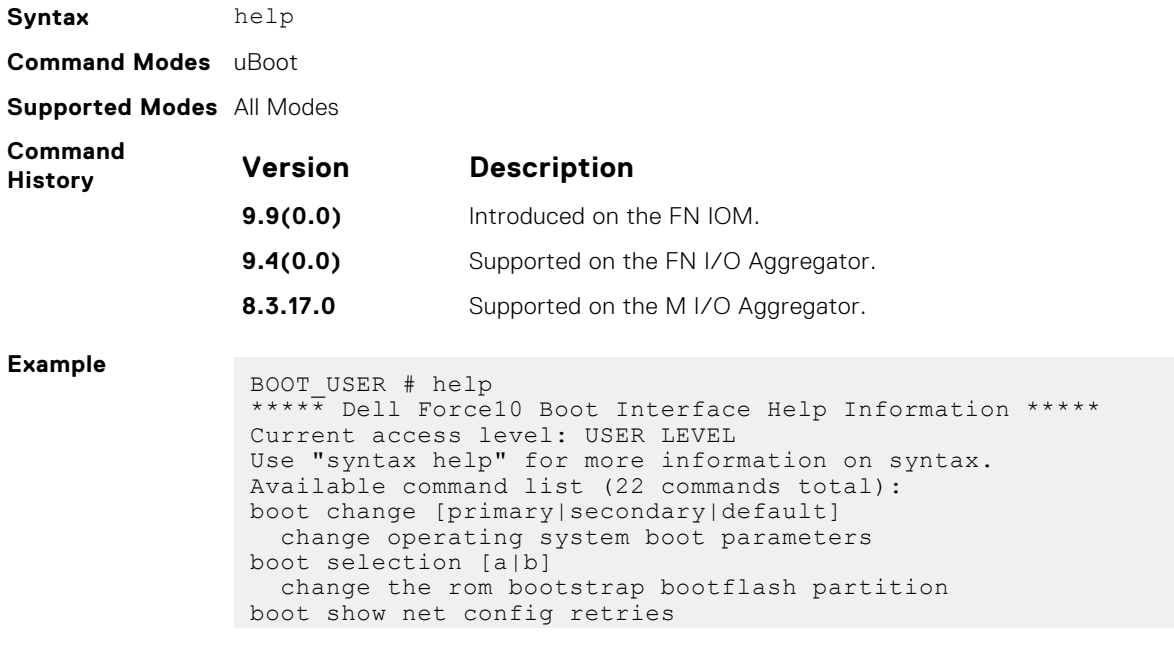

```
 show number of retries for network boot config failure
boot write net config retries <int>
 write number of retries for network boot config failure
boot zero [primary|secondary|default]
  zero operating system boot parameters
default-gateway <ip-address>
  default-gateway - set the default gateway ip address
enable [user|admin]
   change access privilege level
help
     display help menu
-(36%)-Use <CR> to continue, q to stop:
BOOT_USER #
```
#### **ignore enable password**

Ignore the enabled password.

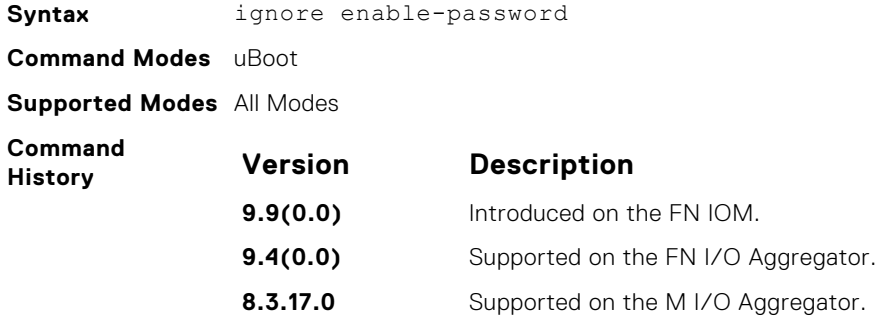

#### **ignore startup-config**

Ignore the system startup configuration.

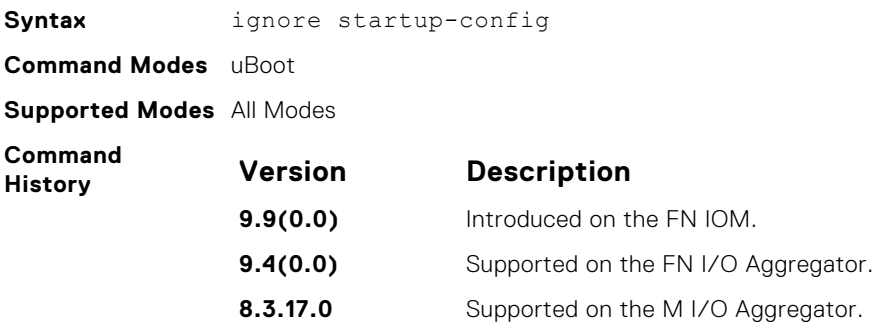

#### **interface management ethernet ip address**

Set the management port IP address and mask.

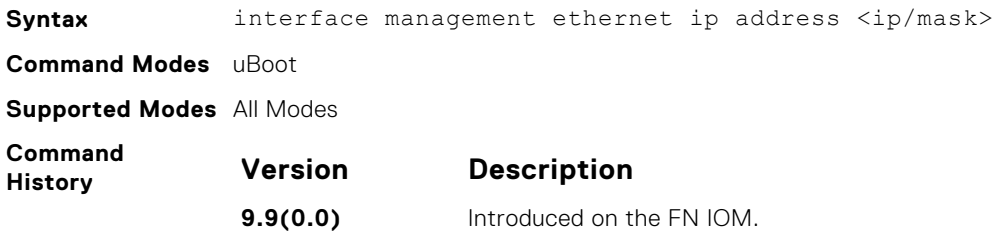

<span id="page-352-0"></span>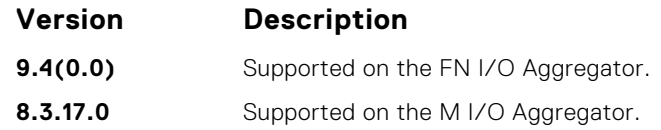

## **no default gateway**

Clear the default gateway IP address.

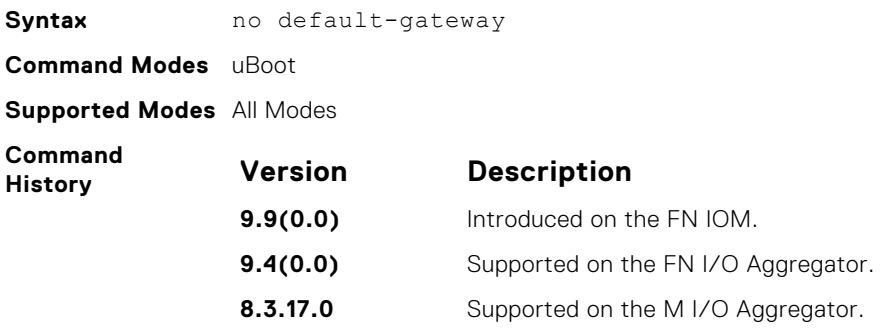

# **no interface management ethernet ip address**

Clear the management port IP address and mask.

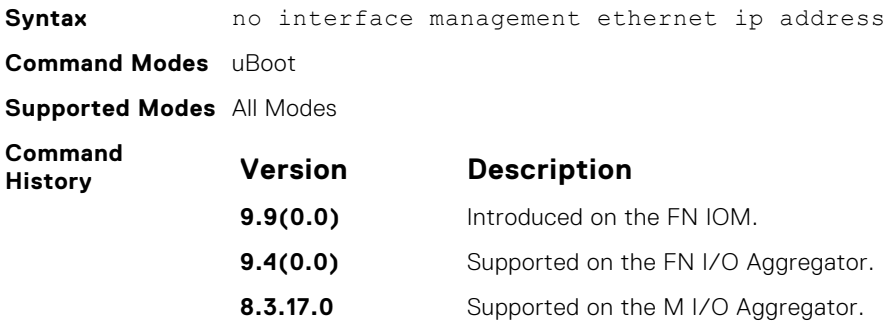

#### **reload**

Reload the switch.

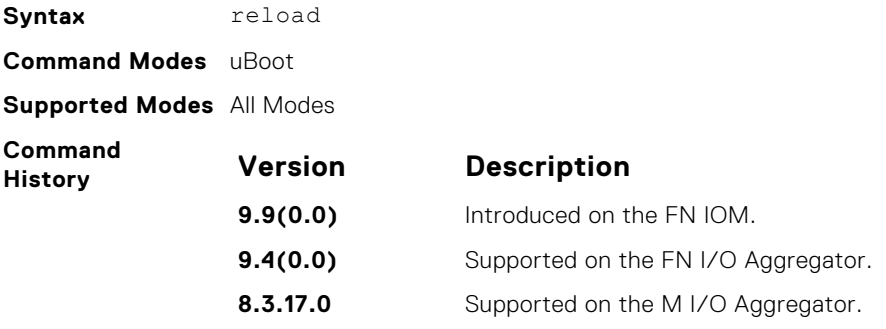

### <span id="page-353-0"></span>**show boot blc**

Show the boot loop counter value.

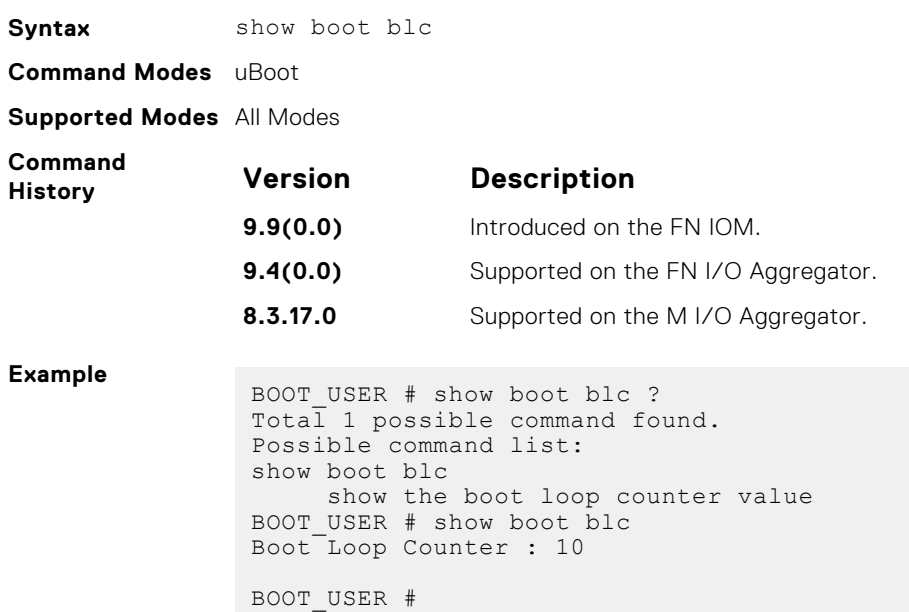

## **show boot selection**

Displays the ROM bootstrap bootflash partition.

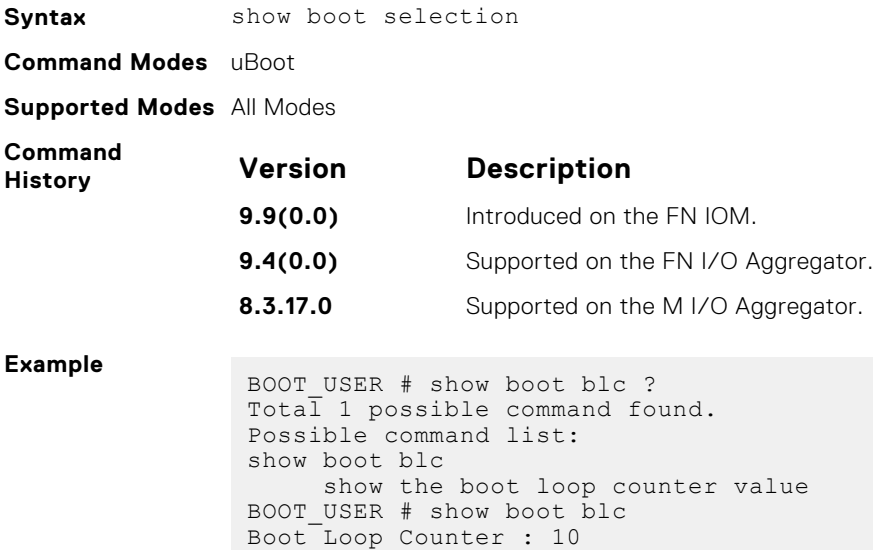

#### BOOT\_USER #

## **show bootflash**

Show the summary of boot flash information.

Syntax show bootflash **Command Modes** uBoot

#### <span id="page-354-0"></span>**Supported Modes** All Modes

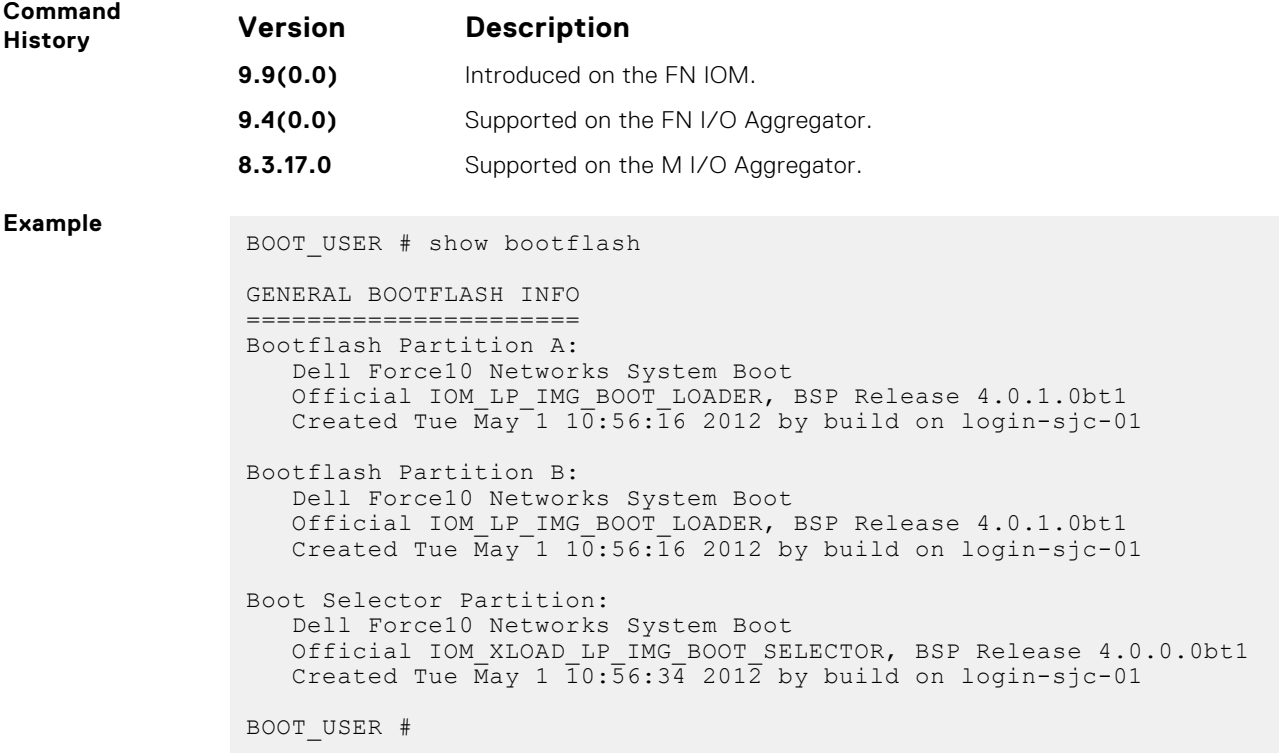

#### **show bootvar**

Show the summary of operating system boot parameters.

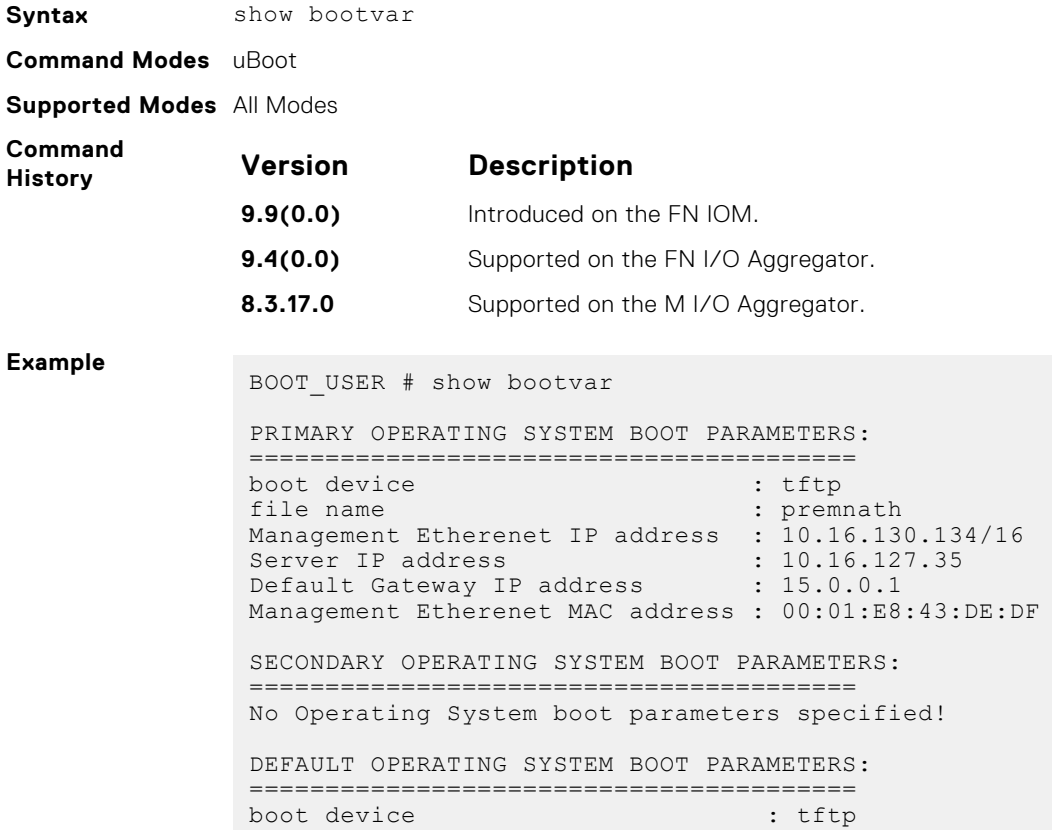

```
file name : FTOS-XL-8-3-16-99.bin
Management Etherenet IP address : 10.16.130.134/16
Server IP address : 10.16.127.53
Default Gateway IP address : 15.0.0.1
Management Etherenet MAC address : 00:01:E8:43:DE:DF
BOOT_USER #
```
#### **show default gateway**

Displays the default gateway IP address.

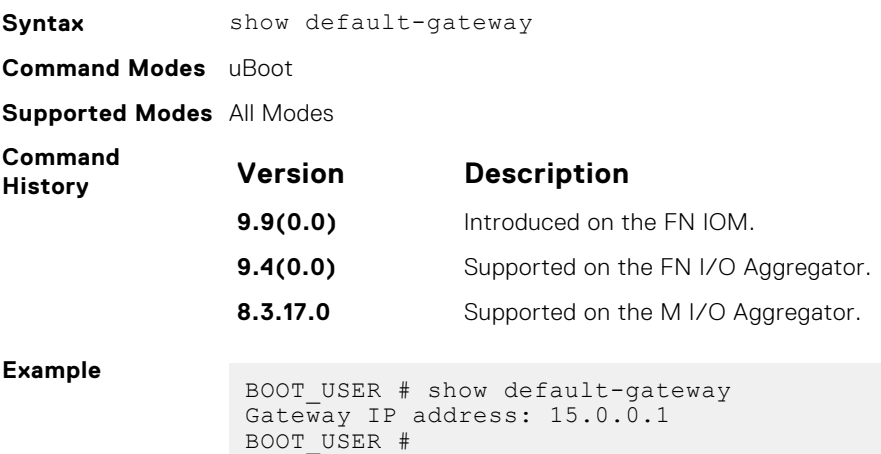

## **show interface management ethernet**

Show the management port IP address and mask.

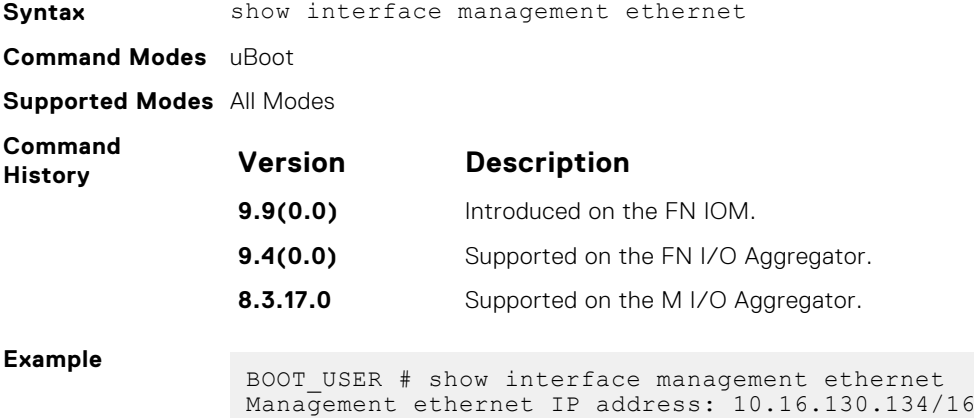

```
BOOT_USER #
```
### **show interface management port config**

Show the management port boot characteristics.

**Syntax** show interface management port config

**Command Modes** uBoot

**Supported Modes** All Modes

<span id="page-356-0"></span>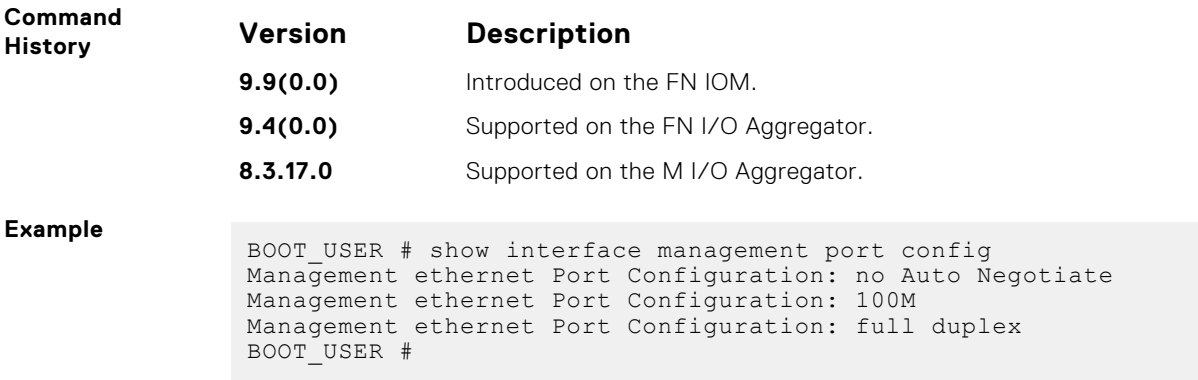

# **syntax help**

Show the syntax information.

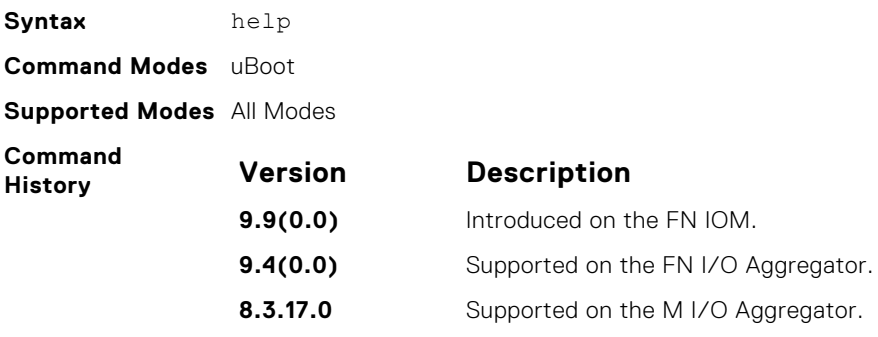

# **Data Center Bridging (DCB)**

Data center bridging (DCB) refers to a set of IEEE Ethernet enhancements that provide data centers with a single, robust, converged network to support multiple traffic types, including local area network (LAN), server, and storage traffic. DCB features are auto-configured in standalone mode.

The Dell Networking OS commands for DCB features include 802.1Qbb priority-based flow control (PFC), 802.1Qaz enhanced transmission selection (ETS), and the data center bridging exchange (DCBX) protocol.

CLI commands for individual DCB features are as follows:

#### **DCB command**

- [dcb enable auto-detect on-next-reload](#page-363-0)
- [show qos dcb-map](#page-388-0)

#### **PFC Commands**

- [clear pfc counters](#page-362-0)
- [show interface pfc](#page-385-0)
- [show interface pfc statistics](#page-387-0)

#### **ETS Commands**

- **[clear ets counters](#page-362-0)**
- [show interface ets](#page-382-0)

#### **DCBX Commands**

- [dcbx version](#page-366-0)
- [clear dcbx counters](#page-361-0)
- [show dcb](#page-379-0)
- [show interface dcbx detail](#page-379-0)

#### **Topics:**

- [advertise dcbx-appln-tlv](#page-358-0)
- [advertise dcbx-tlv](#page-359-0)
- [bandwidth-percentage](#page-359-0)
- [dcb-enable](#page-360-0)
- [dcb-policy buffer-threshold \(Global Configuration\)](#page-360-0)
- [dcb-policy buffer-threshold \(Interface Configuration\)](#page-361-0)
- [clear dcbx counters](#page-361-0)
- [clear ets counters](#page-362-0)
- [clear pfc counters](#page-362-0)
- [dcb enable pfc-queues](#page-363-0)
- [dcb enable auto-detect on-next-reload](#page-363-0)
- [dcb-map stack-unit all stack-ports all](#page-365-0)
- [dcbx-port role](#page-365-0)
- [dcbx version](#page-366-0)
- [debug dcbx](#page-367-0)
- [description](#page-367-0)
- [fc-map](#page-368-0)
- [fcoe-map](#page-368-0)
- [fcoe priority-bits](#page-369-0)
- [iscsi priority-bits](#page-370-0)
- **[keepalive](#page-370-0)**
- [interface vlan \(NPIV proxy gateway\)](#page-371-0)
- [pfc mode on](#page-371-0)
- [pfc no-drop queues](#page-372-0)
- <span id="page-358-0"></span>• [priority](#page-373-0)
- [priority-group bandwidth pfc](#page-374-0)
- [priority-pgid](#page-375-0)
- [qos-policy-output ets](#page-376-0)
- [qos-policy-buffer](#page-376-0)
- [priority-list](#page-377-0)
- [scheduler](#page-378-0)
- [show dcb](#page-379-0)
- [show interface dcbx detail](#page-379-0)
- [show interface ets](#page-382-0)
- [show interface pfc](#page-385-0)
- [show interface pfc statistics](#page-387-0)
- [show qos priority-groups](#page-388-0)
- [show qos dcb-map](#page-388-0)
- [show stack-unit stack-ports ets details](#page-389-0)
- [dcb pfc-shared-buffer-size](#page-390-0)
- [dcb pfc-total-buffer-size](#page-391-0)
- [dcb-buffer-threshold](#page-392-0)
- [dcb enable pfc-queues](#page-392-0)
- [dcb {ets | pfc} enable](#page-393-0)
- [service-class buffer shared-threshold-weight](#page-393-0)
- [show stack-unit stack-ports pfc details](#page-394-0)

## **advertise dcbx-appln-tlv**

On a DCBX port with a manual role, configure the application priority TLVs advertised on the interface to DCBX peers.

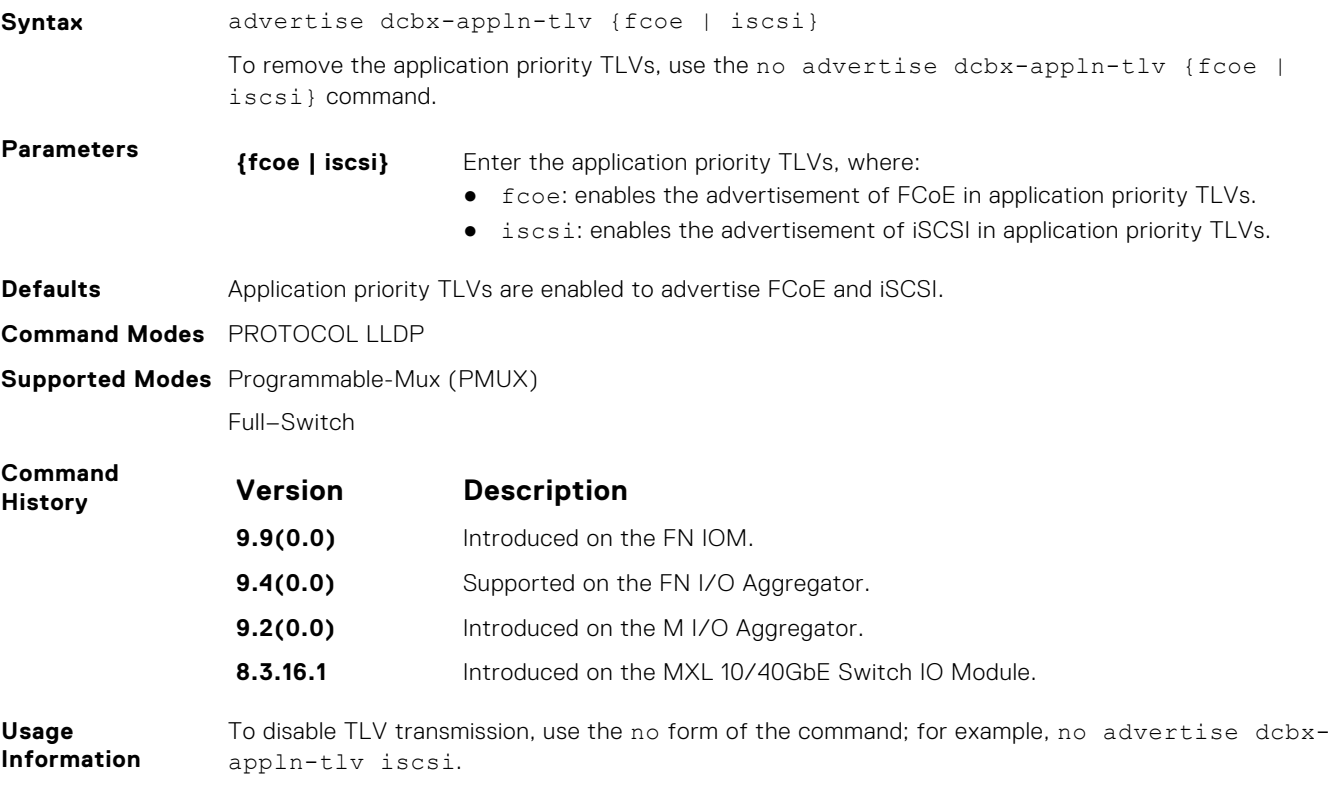

## <span id="page-359-0"></span>**advertise dcbx-tlv**

On a DCBX port with a manual role, configure the PFC and ETS TLVs advertised to DCBX peers.

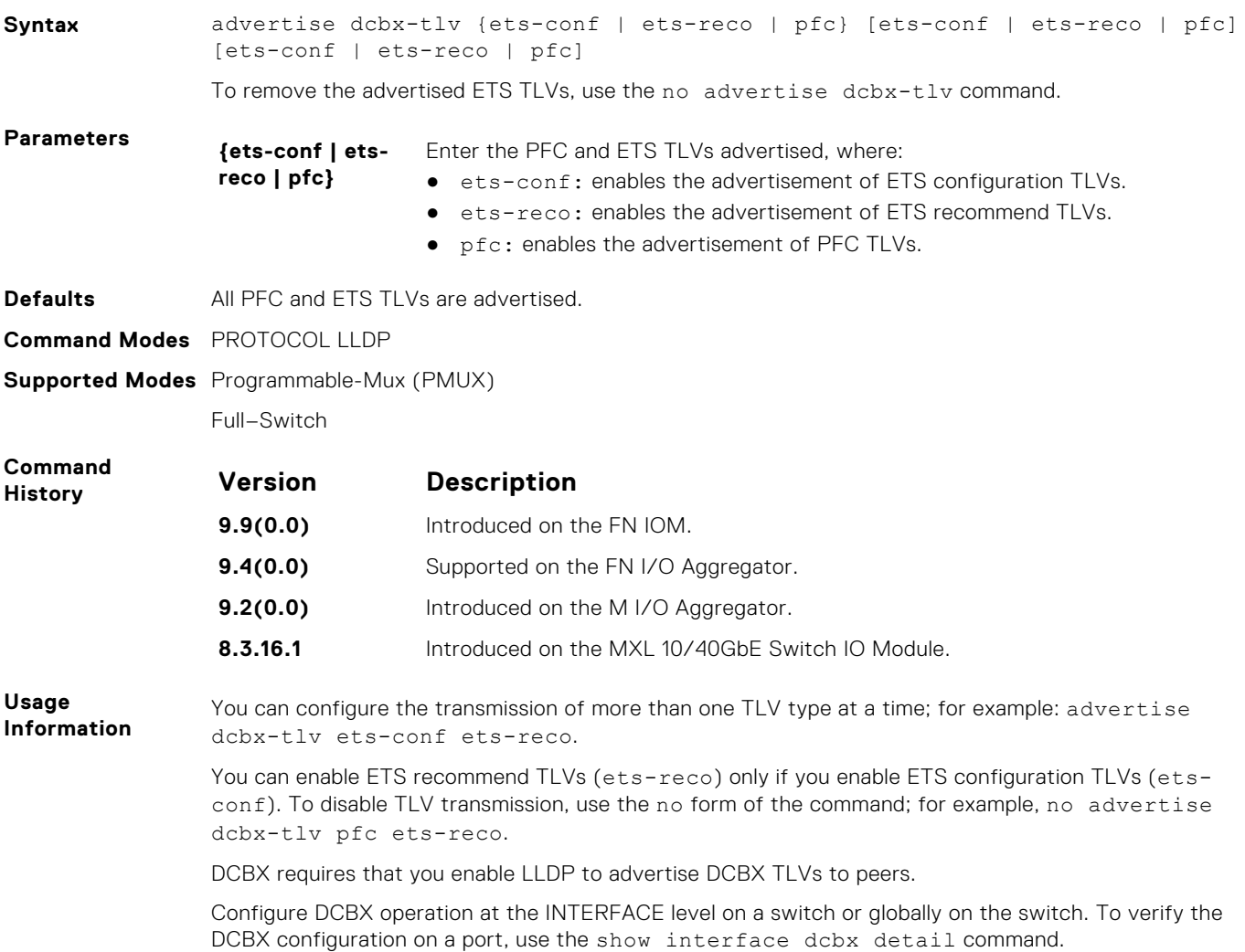

## **bandwidth-percentage**

Assign a percentage of weight to the class/queue.

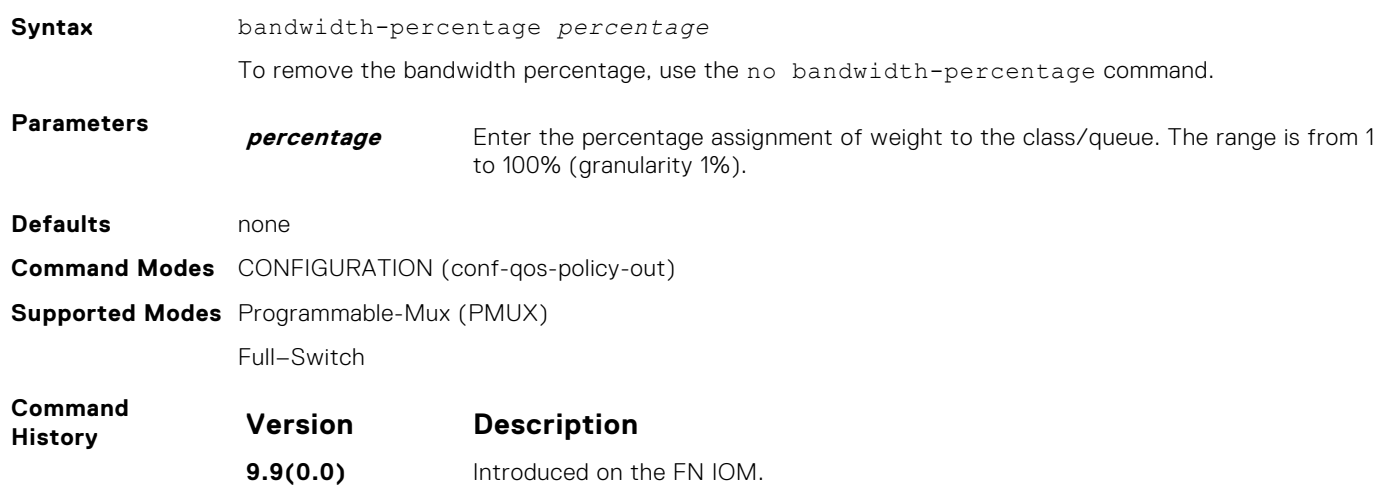
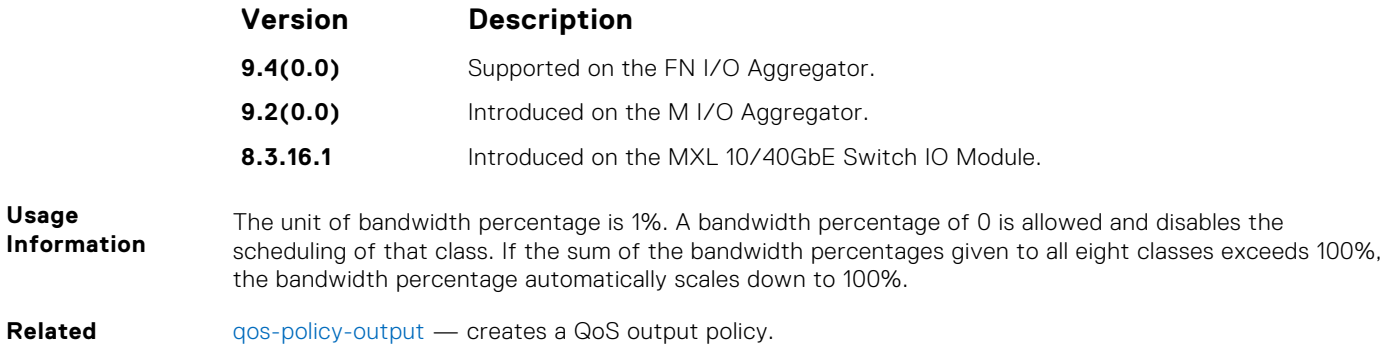

## **dcb-enable**

**Commands**

Enable data center bridging.

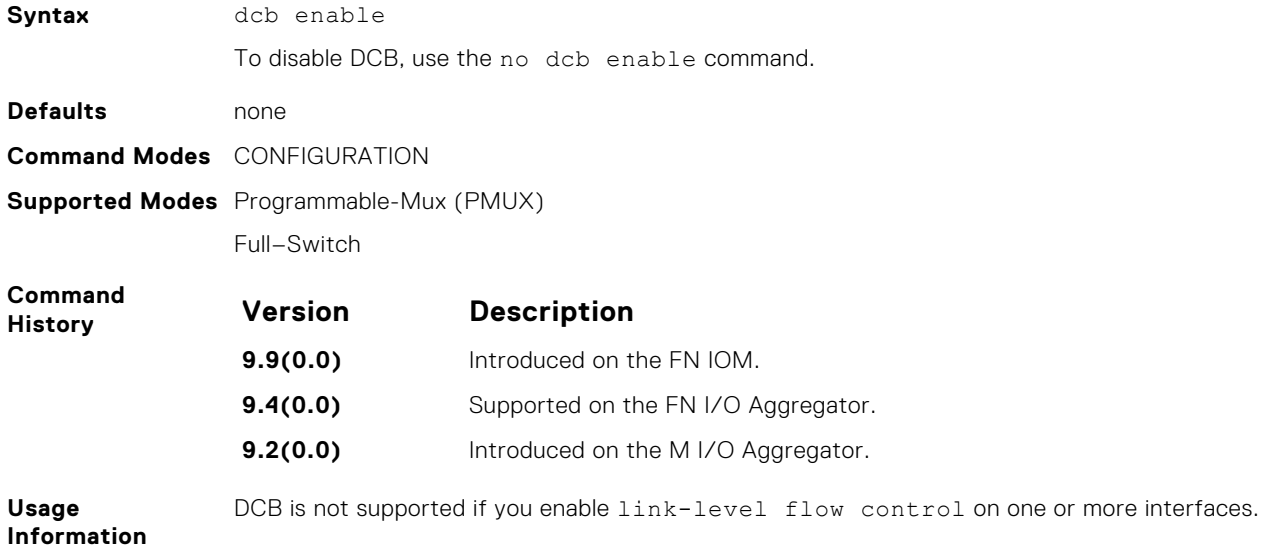

# **dcb-policy buffer-threshold (Global Configuration)**

Assign the dcb buffer threshold policy on the stack ports. To apply the dcb buffer threshold policy on the stack-units, use the configuration mode. To apply on front-end ports, use the interface mode.

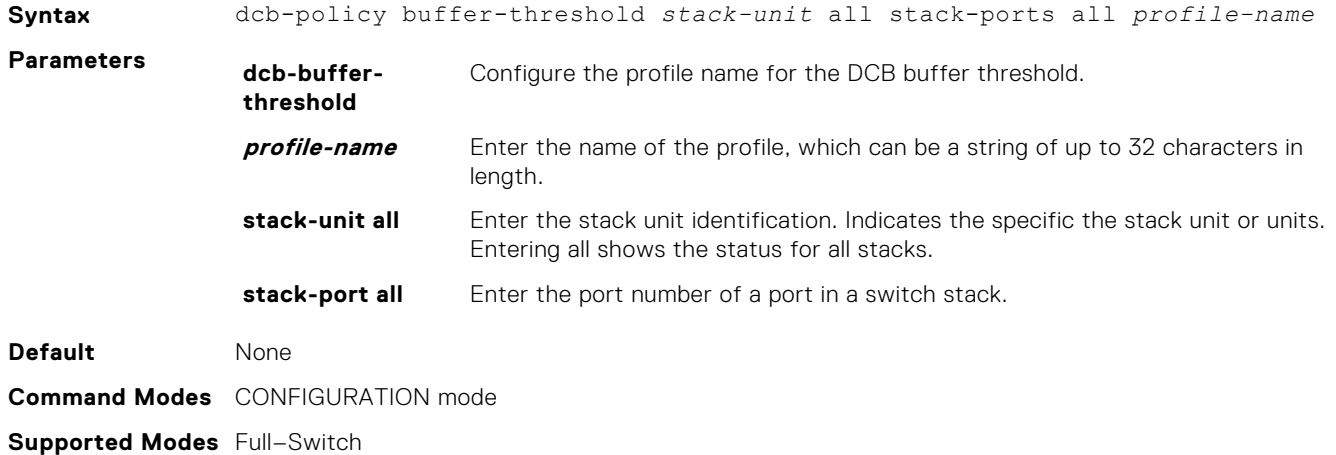

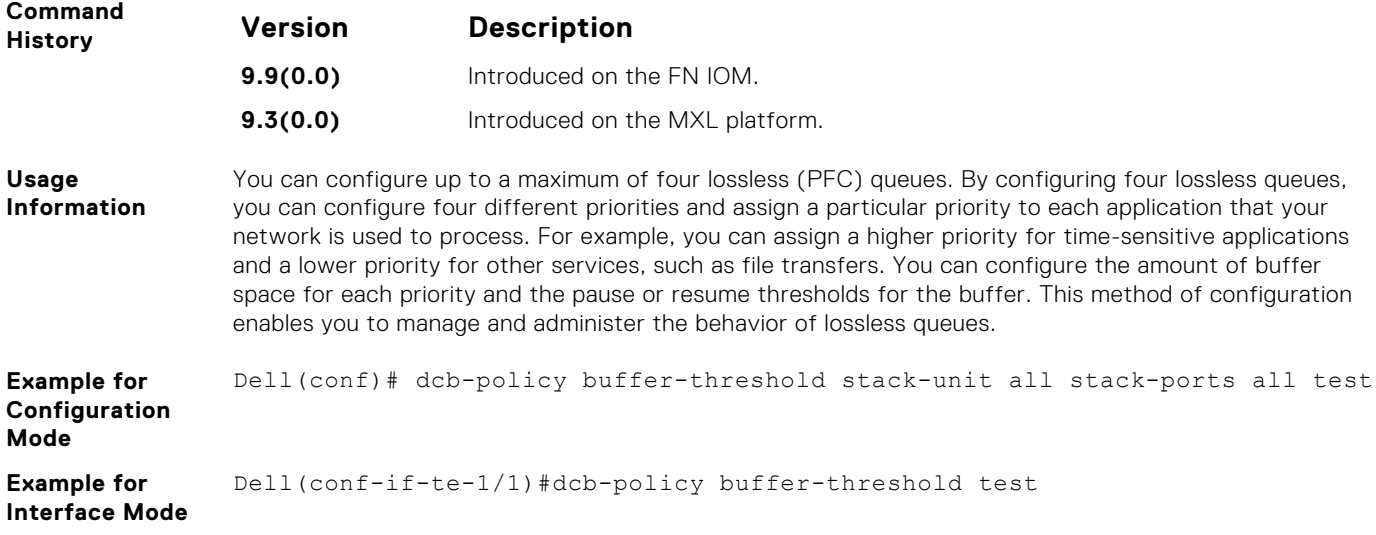

## **dcb-policy buffer-threshold (Interface Configuration)**

Assign the DCB policy to the DCB buffer threshold profile on interfaces. This setting takes precedence over the global buffer-threshold setting.

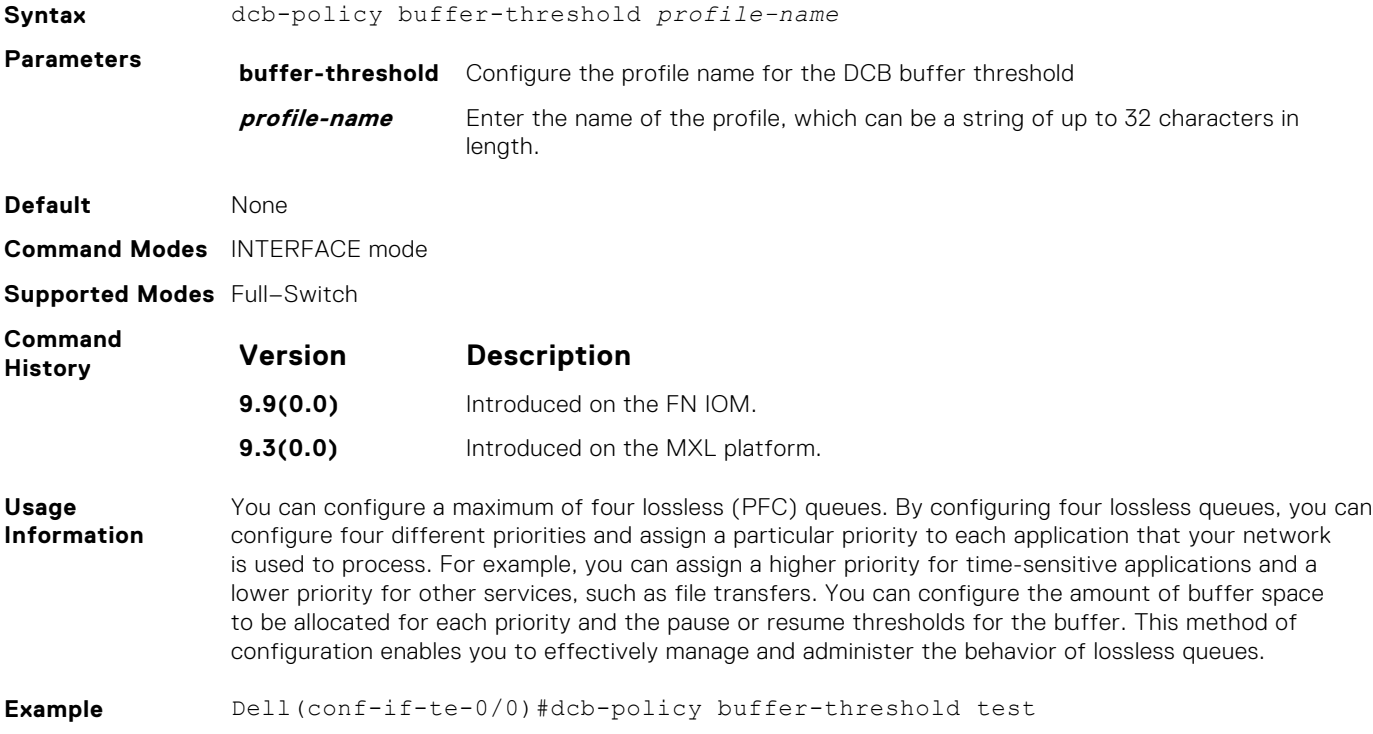

#### **clear dcbx counters**

Clear all DCBx TLV counters on an interface.

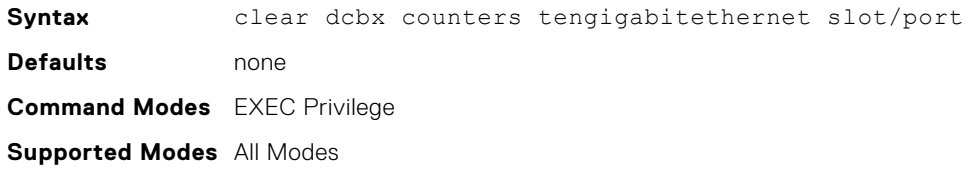

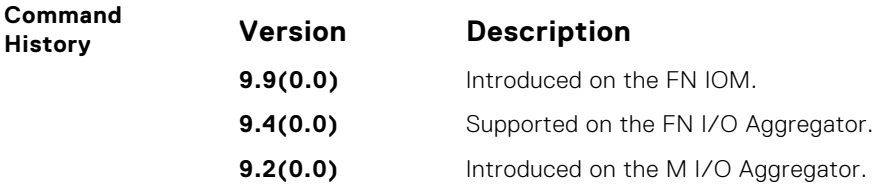

### **clear ets counters**

Clear ETS TLV counters.

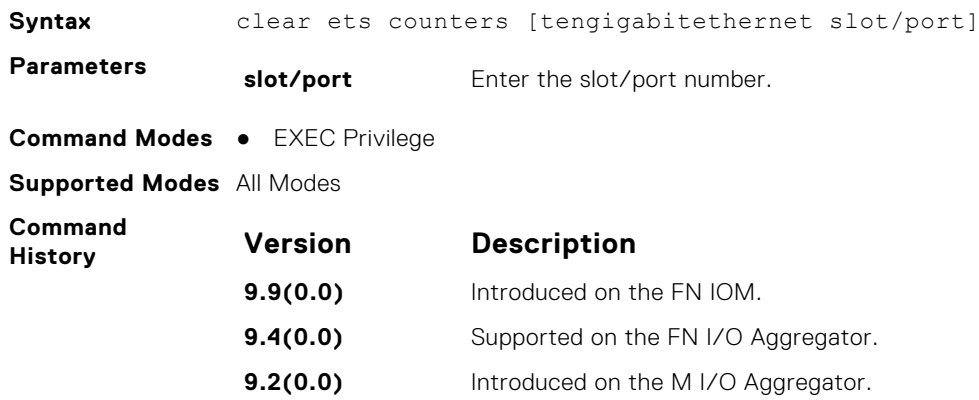

# **clear pfc counters**

Clear the PFC TLV counters and PFC statistics on an interface or stack unit.

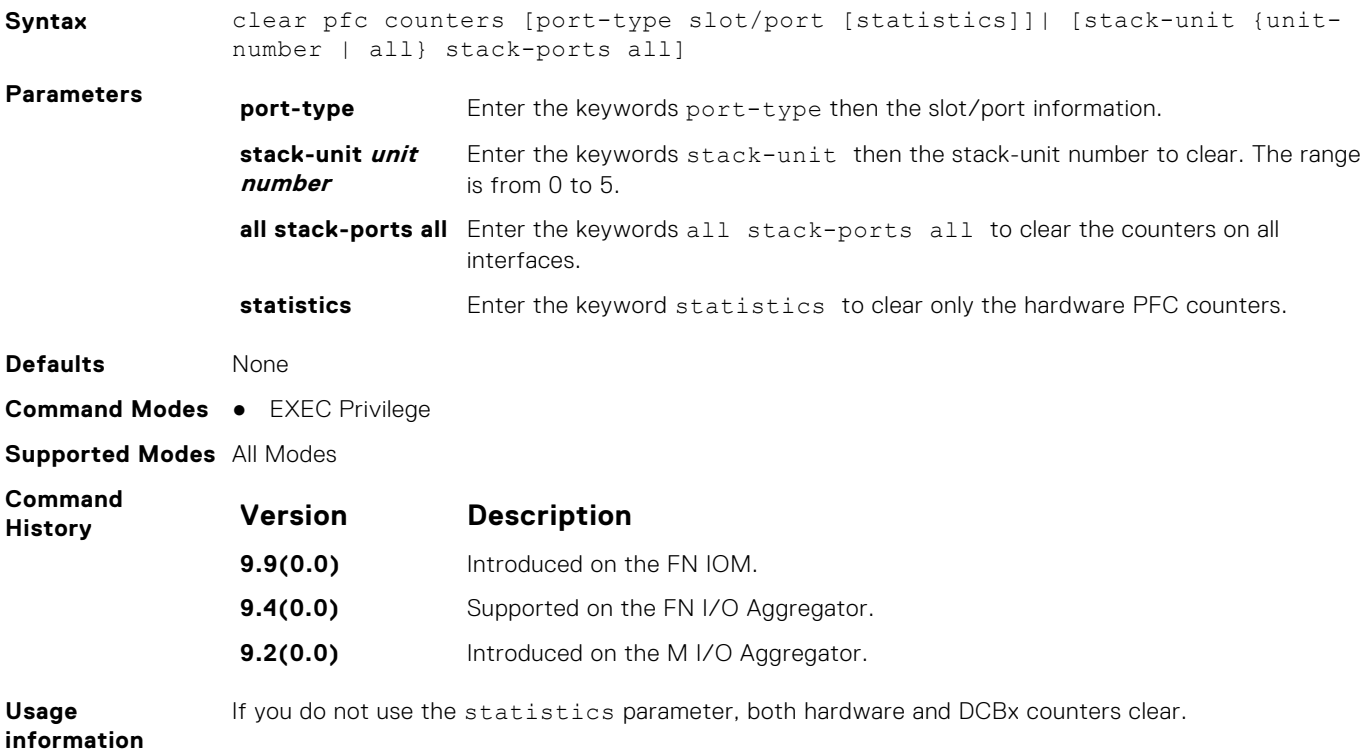

## **dcb enable pfc-queues**

Configure the number of PFC queues.

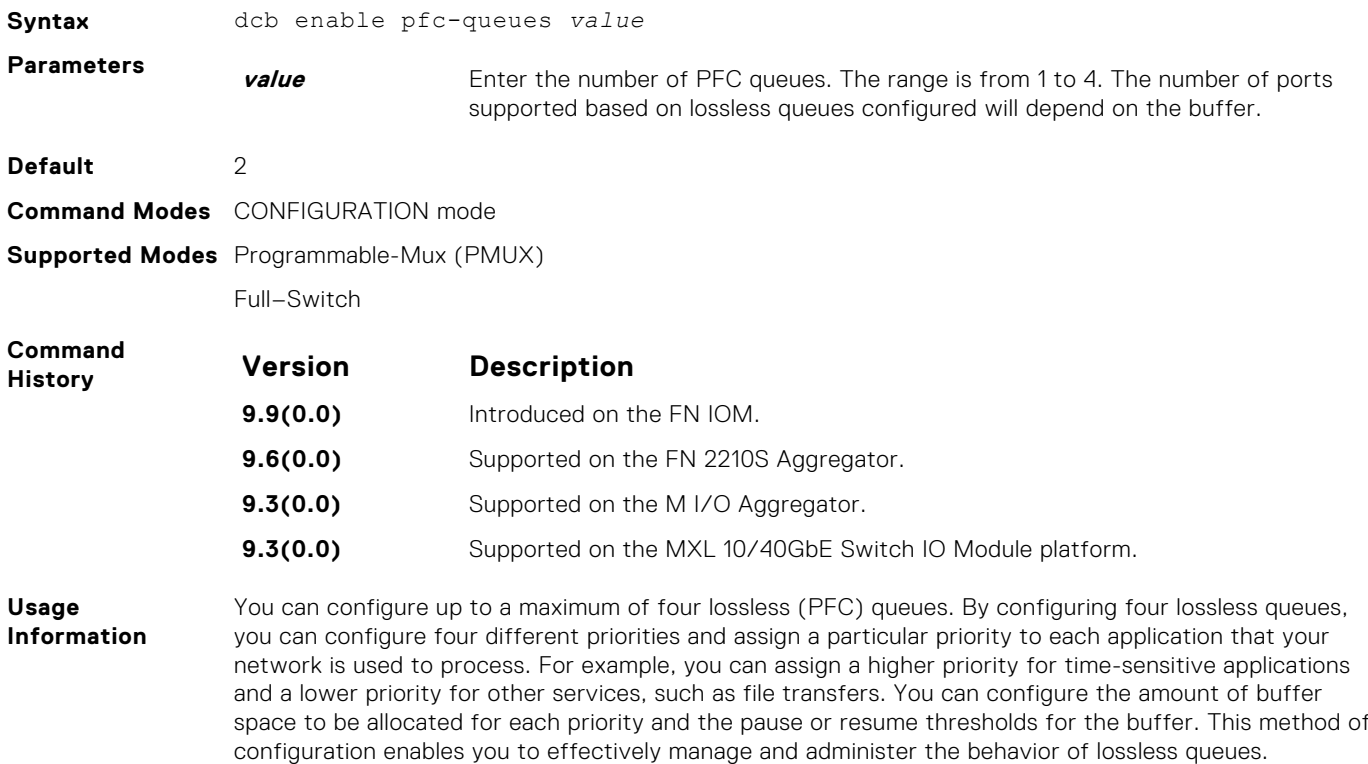

**Example** Dell(conf)#dcb pfc-queues 4

#### **dcb enable auto-detect on-next-reload**

Enables or disables global DCB on a subsequent reload. Also internally configures PFC buffers based on DCB enable or disable. You must save and reload for the configurations to take effect. You can use the auto-detect keyword to re-enable IOA with the port-wise DCB auto detect feature.

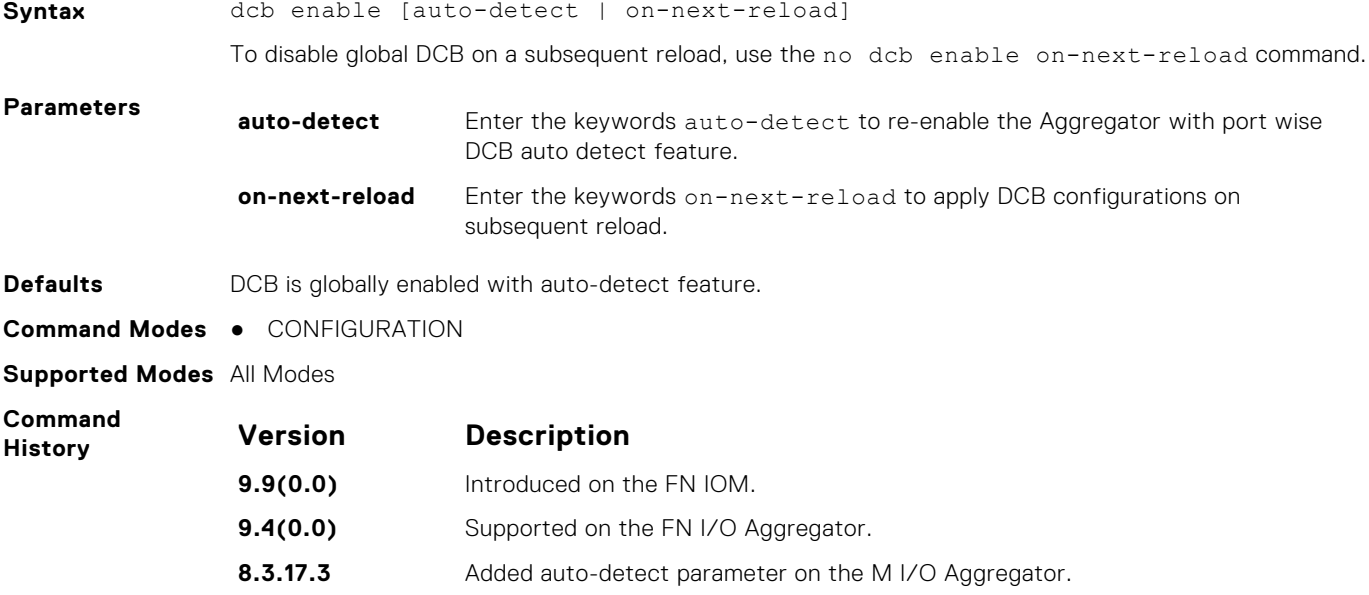

**Version Description 8.3.17.0** Supported on the M I/O Aggregator. **Example (Disable)** Dell#show dcb stack-unit 0 port-set 0 stack-unit 0 port-set 0 DCB Status: Enabled, PFC Queue Count: 4 stack-unit Total Buffer PFC Total Buffer PFC Shared Buffer PFC Available Buffer PP (KB) (KB) (KB) (KB) ------------------------------------------------------------------- 0 0 3822 1912 832 450 Dell(conf)# Dell#<br>Dell#<br>Dell#conf<br>Dell(conf)#no dcb enable on-next-reload<br>Dell(conf)#end Dell# Dell#write memory !<br>Mar 18 00:21:49: %STKUNITO-M:CP %FILEMGR-5-FILESAVED:<br>Copied running-config to startup-config in flash by default Dell#reload Proceed with reload [confirm yes/no]: y<br>syncing disks...done<br>syncing file systems...<br>ummounting file systems...<br>ummounting /fl0/flash (/dev/ld0e)...<br>ummounting /lib (mfs:24)...<br>ummounting /fl0 (mfs:21)...<br>ummounting /fn0 ( Dell#show dcb stack-unit 0 port-set 0 stack-unit 0 port-set 0 DCB Status: Enabled, PFC Queue Count: 4 stack-unit Total Buffer PFC Total Buffer PFC Shared Buffer PFC Available Buffer P (KB) (KB) (KB) (KB) --------------------------------------------------------------------- 0 0 3822 1912 832 450 Dell(conf)# Dell# **Example (Enable)** Dell#show dcb stack-unit 0 port-set 0<br>stack-unit 0 port-set 0<br>DCB Status: Enabled, PFC Queue Count: 4 stack-unit Total Buffer PFC Total Buffer PFC Shared Buffer PFC Available Buffer PP (KB) (KB) (KB) (KB) ------------------------------------------------------------------ 0 0 3822 1912 832 450 Dell(conf)# Dell# Dell# Dell# Dell#conf Dell(conf)#dcb enable on-next-reload Dell(conf)#end Dell#Mar 18 00:26:07: %STKUNIT0-M:CP %SYS-5-CONFIG\_I: Configured from console Dell#write memory !<br>Mar 18 00:26:11: %STKUNITO-M:CP %FILEMGR-5-FILESAVED:<br>Copied running-config to startup-config in flash by default Dell# Dell#reload Proceed with reload [confirm yes/no]: y<br>syncing disks... done<br>unmounting fil0fish (/dev/ld0e)...<br>unmounting fil0fish (/dev/ld0e)...<br>unmounting /lui (mfs:24)...<br>unmounting /lib (mfs:21)...<br>unmounting fil0 (mfs:21)...<br>unmoun stack-unit Total Buffer PFC Total Buffer PFC Shared Buffer PFC Available Buffer PP (KB) (KB) (KB) (KB) ------------------------------------------------------------------ 0 0 3822 1912 832 450 Dell(conf)# **Example (Enable DCB with Auto-Detect)** Dell#show dcb<br>
stack-unit 0 port-set 0<br>
DCB Status<br>
Tor Queue Count<br>
Total Buffer[lossy + lossless] (in KB) : 3822<br>
PFC Total Buffer (in KB) : 1912<br>
PFC Shared Buffer (in KB) : 1080<br>
Dell# 1920<br>
Dell# 1080<br>
Dell# 1080<br>
Del Dell# Dell#con Dell(conf)#dcb enable auto-detect on-next-reload

```
Dell(conf)#end<br>Dell#Mar 18 00:35:19: %STKUNIT0-M:CP %SYS-5-CONFIG_I<br>: Configured from console
Dell#write memory
 !<br>Mar 18 00:35:24: %STKUNITO-M:CP %FILEMGR-5-FILESAVED:<br>Copied running-config to startup-config in flash by default
 Dell#
Dell#reload
 Proceed with reload [confirm yes/no]: y<br>syncing disks...done<br>unmounting file systems...<br>unmounting file systems...<br>unmounting fluor (mfs:35)...<br>unmounting /lib (mfs:24)...<br>unmounting file (mfs:21)...<br>unmounting fem (mfs:15
 stack-unit Total Buffer PFC Total Buffer PFC Shared Buffer PFC Available Buffer<br>PP (KB) (XB) (KB) (KB) (KB) (KB) (KB) - 0 3822 1912 832 450<br>Dell(conf)#
```
#### **dcb-map stack-unit all stack-ports all**

Apply the specified DCB map on all ports of the switch stack.

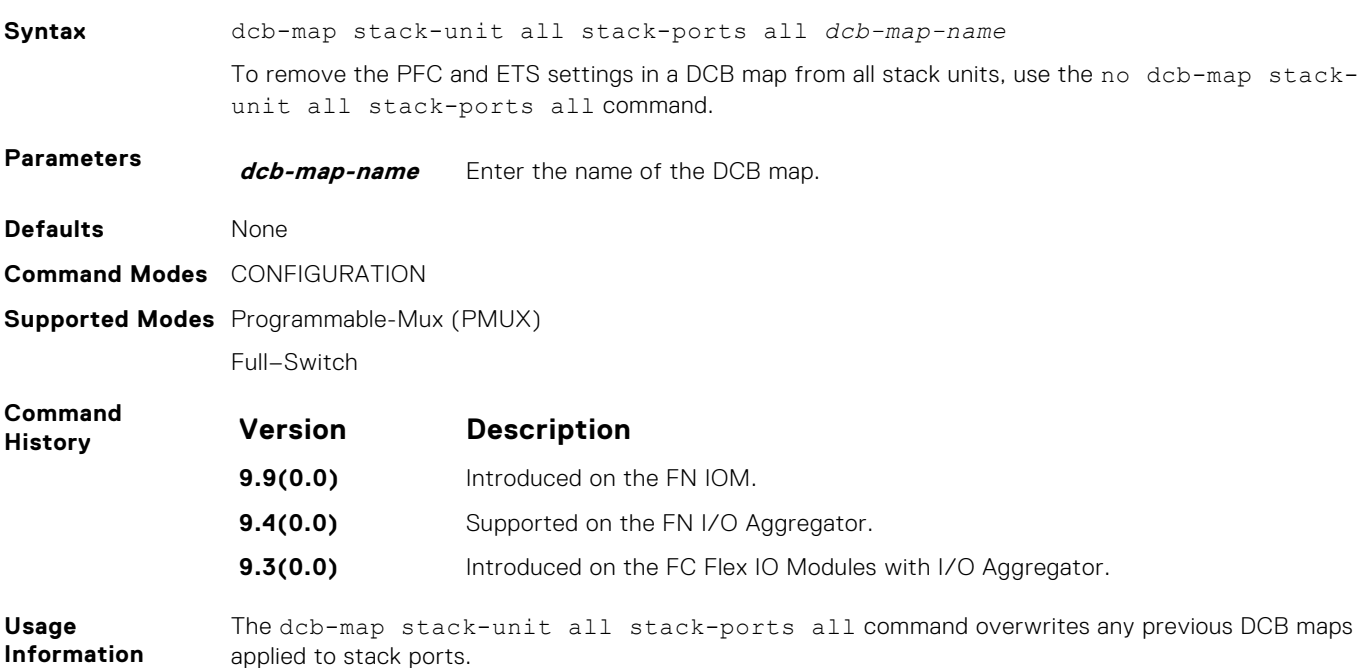

#### **dcbx-port role**

Configure the DCBX port role the interface uses to exchange DCB information.

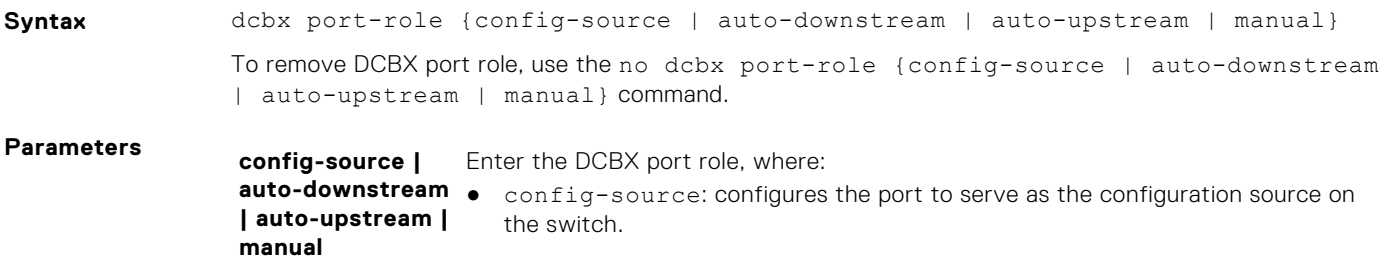

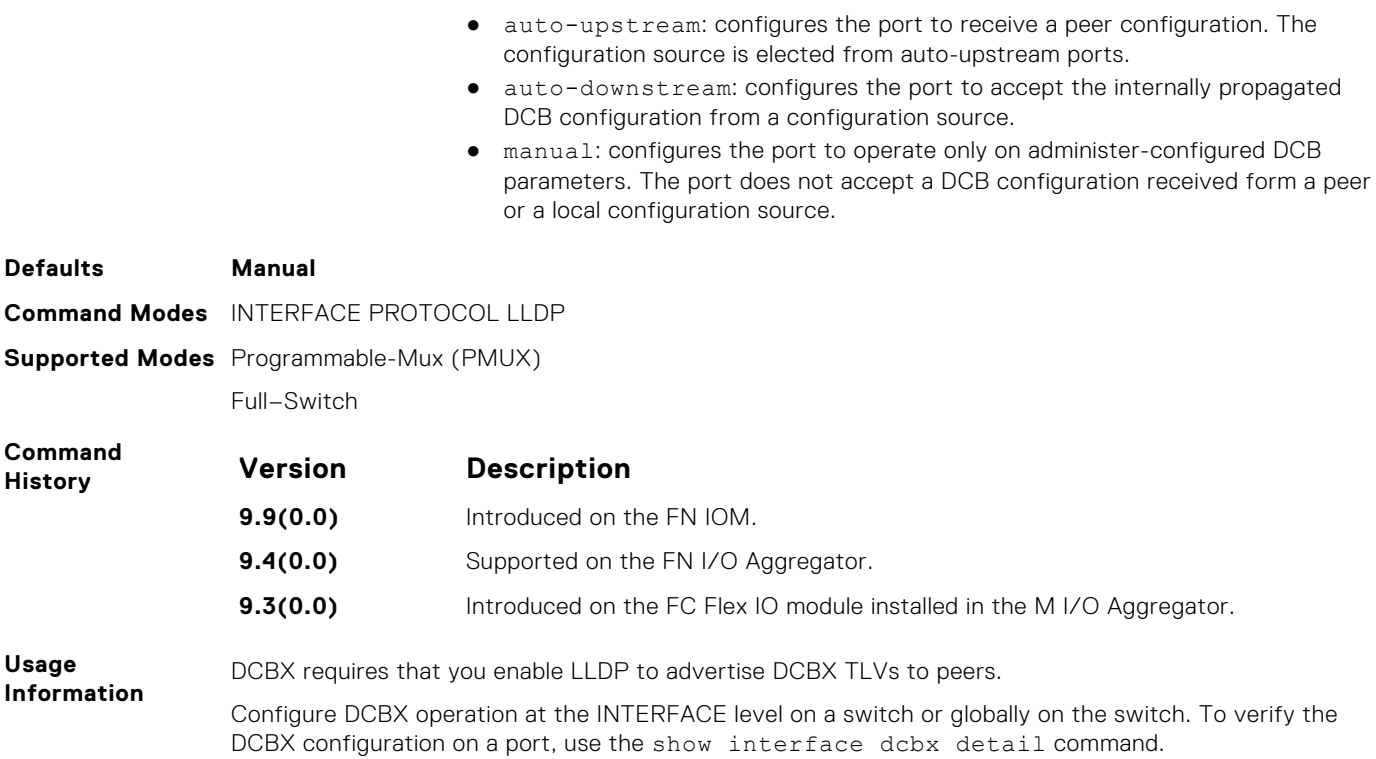

## **dcbx version**

Configure the DCBX version used on the interface.

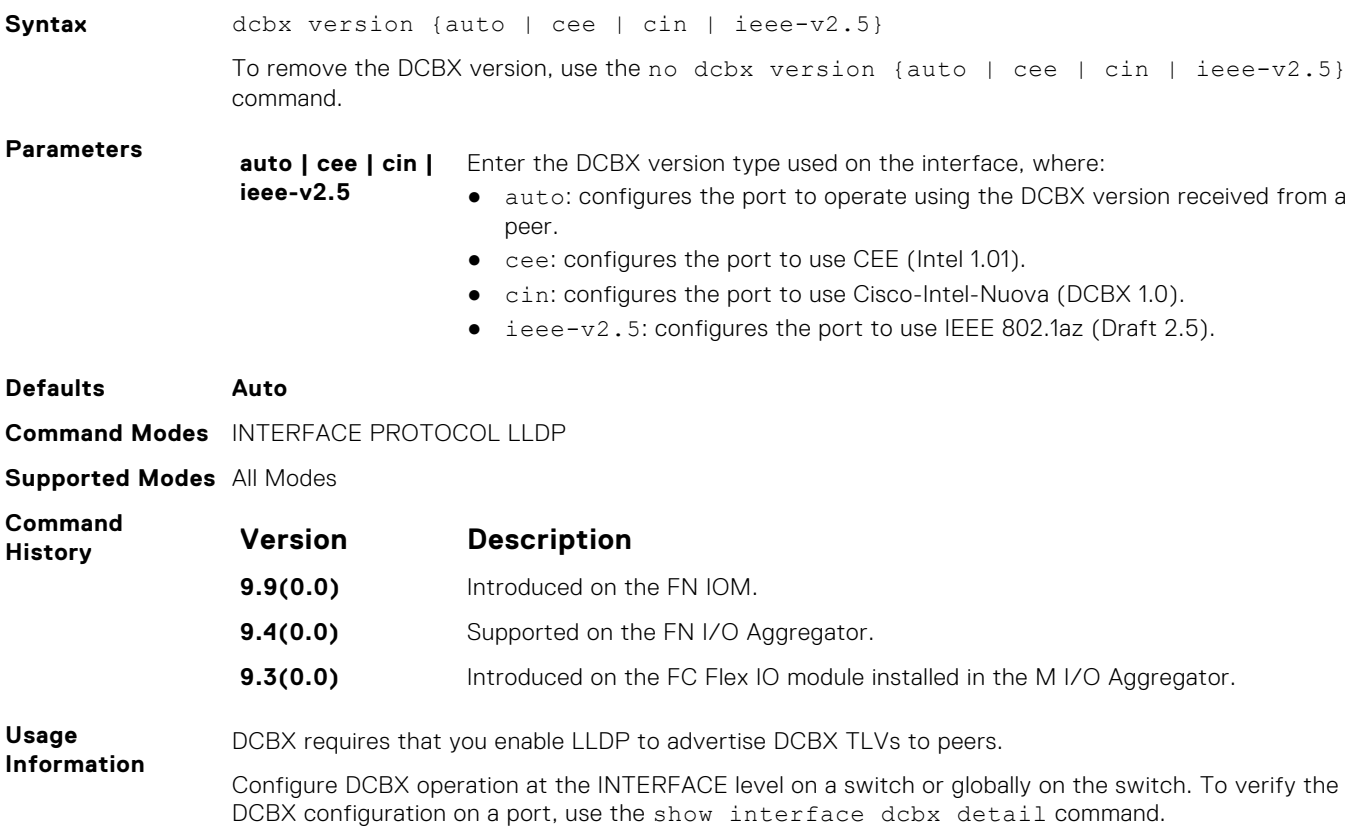

# **debug dcbx**

Enable DCBX debugging.

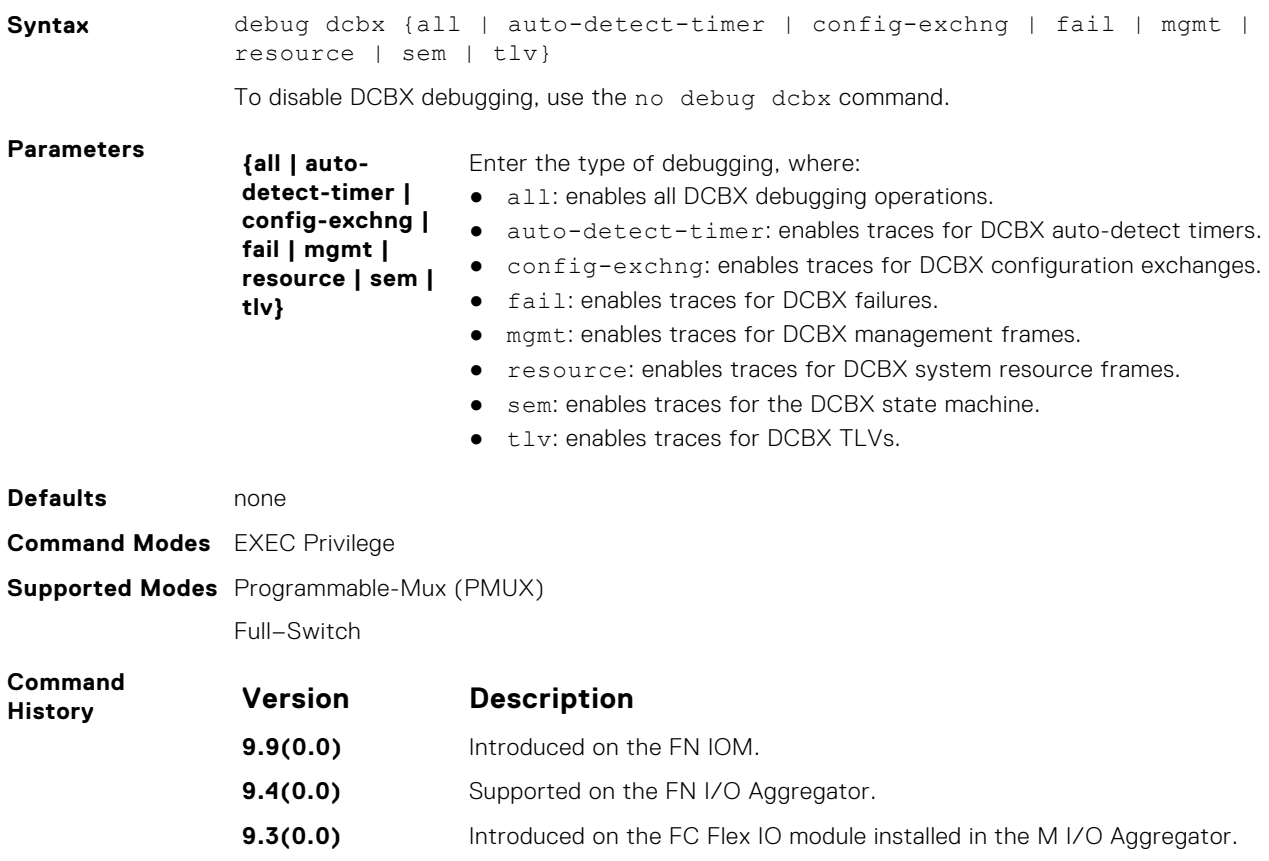

# **description**

Enter a text description of the DCB policy (PFC input or ETS output).

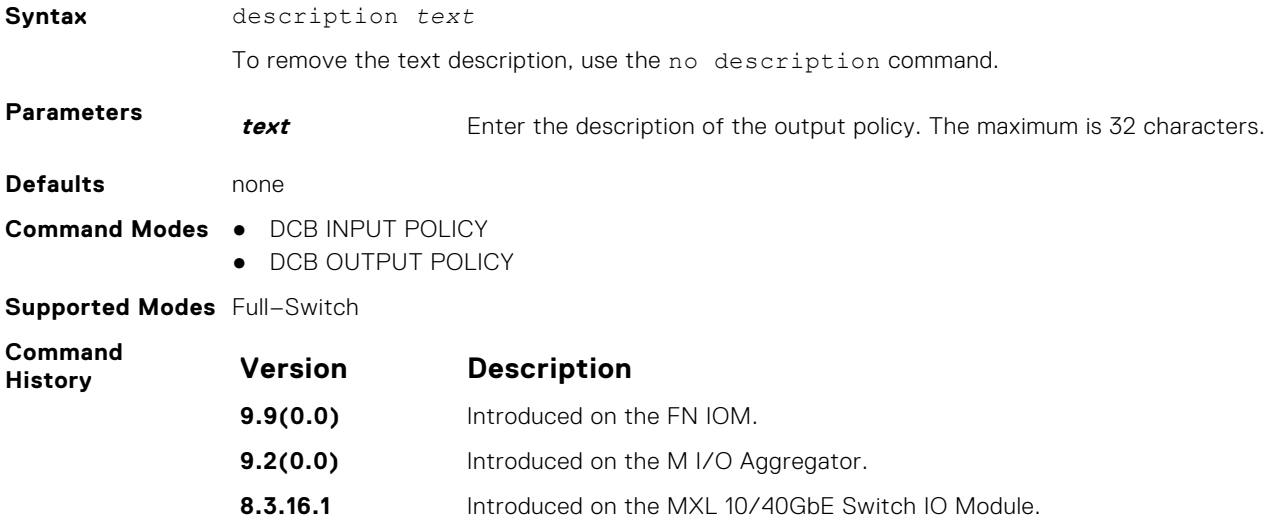

## **fc-map**

In an FCoE map, configure the FCoE mapped address prefix (FC-MAP) value which is used to identify FCoE traffic transmitted on the FCoE VLAN for the specified fabric.

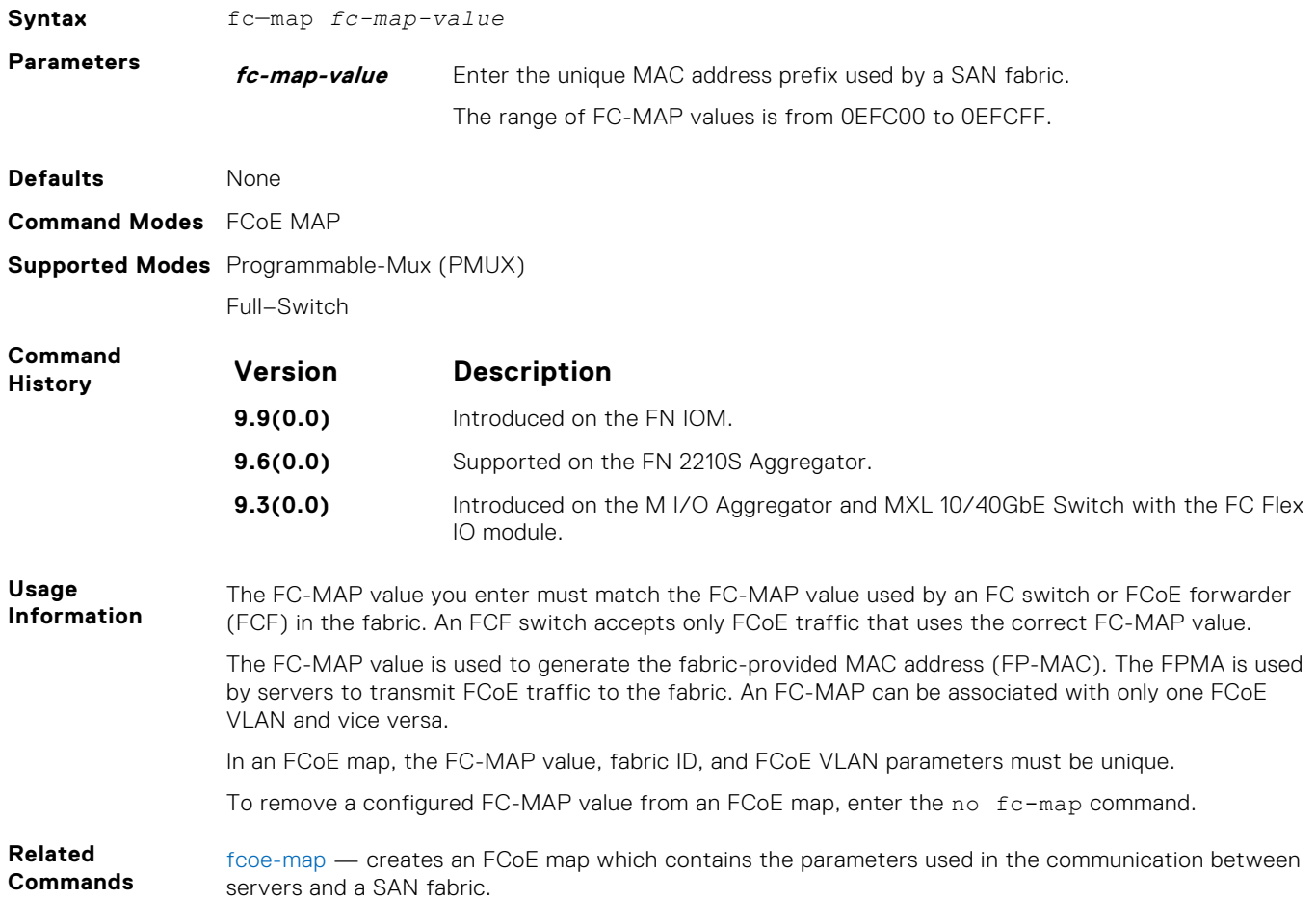

## **fcoe-map**

Create an FCoE map which contains the parameters used to configure the links between server CNAs and a SAN fabric. Apply the FCoE map on a server-facing Ethernet port.

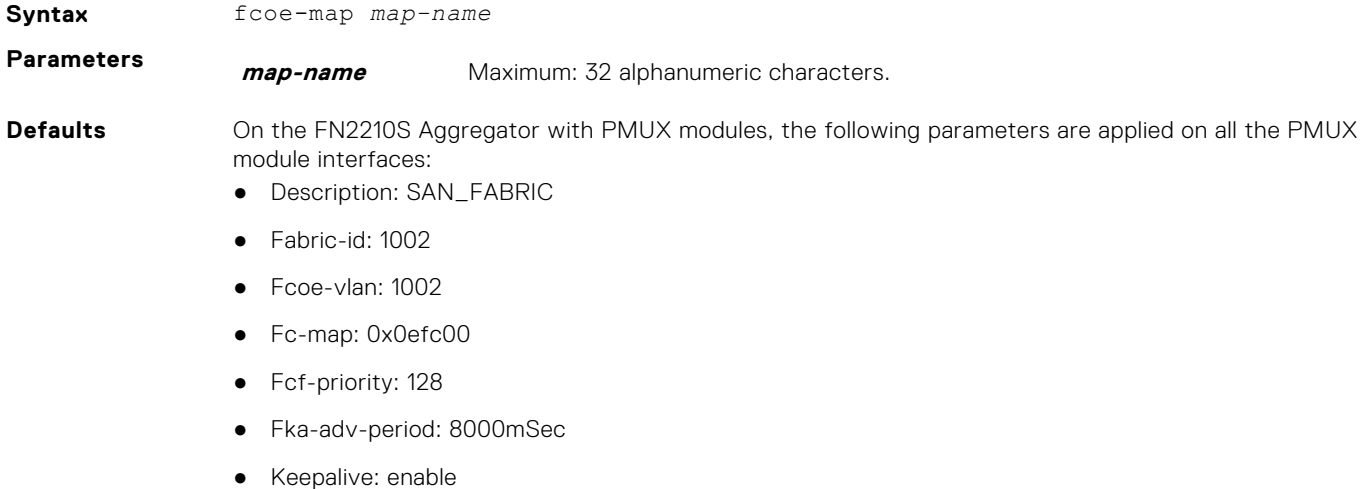

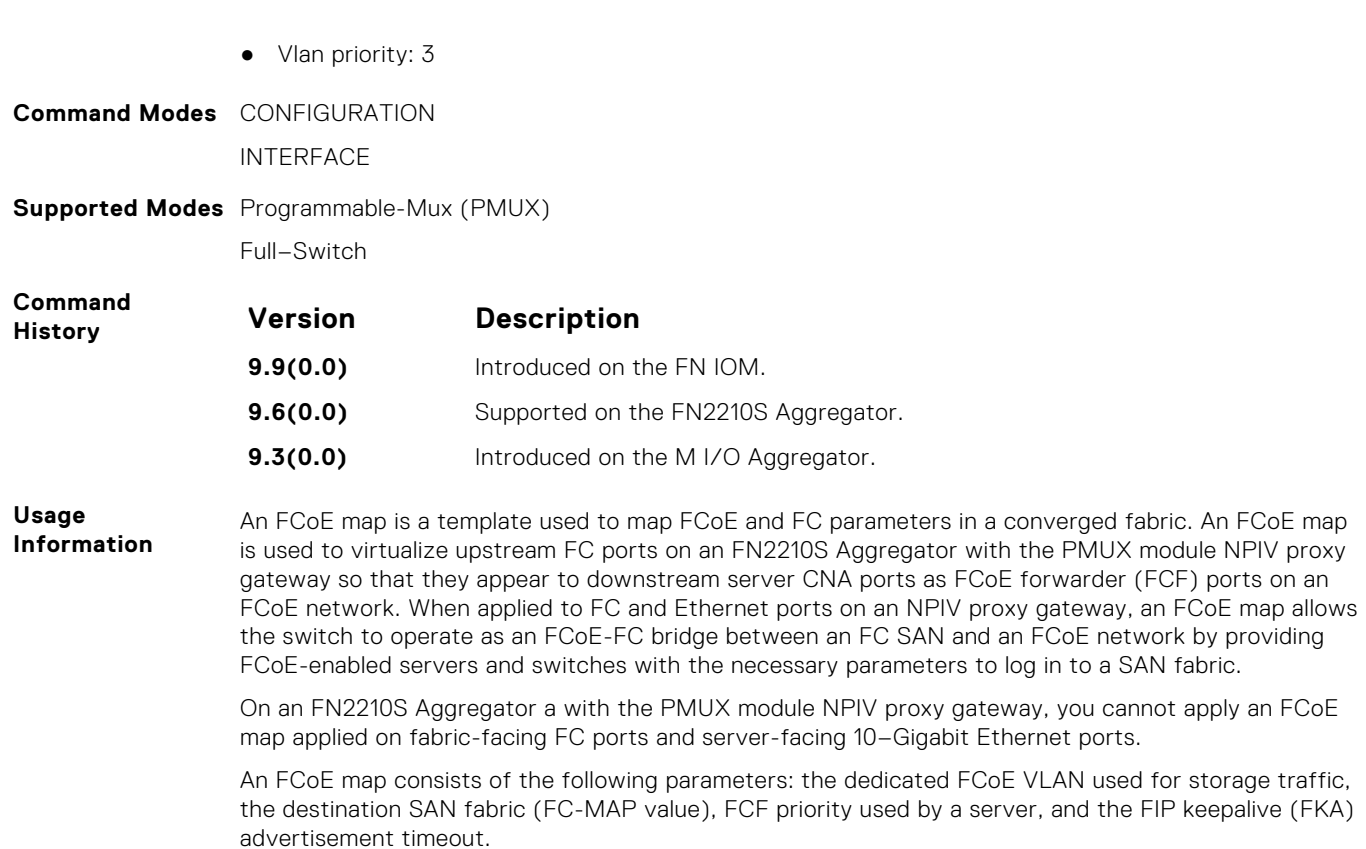

In each FCoE map, the fabric ID, FC-MAP value, and FCoE VLAN parameters must be unique. Use one FCoE map to access one SAN fabric. You cannot use the same FCoE map to access different fabrics.

To remove an FCoE map from an Ethernet interface, enter the no fcoe-map *map-name* command in Interface configuration mode.

## **fcoe priority-bits**

Configure the FCoE priority advertised for the FCoE protocol in application priority TLVs.

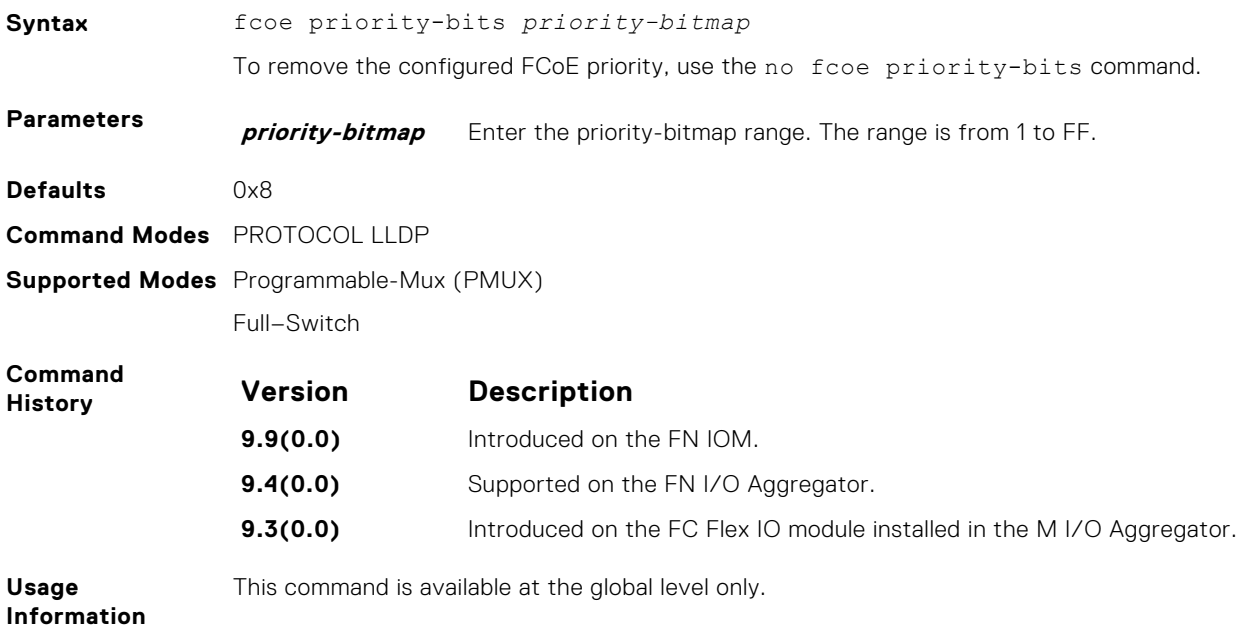

# **iscsi priority-bits**

Configure the iSCSI priority advertised for the iSCSI protocol in application priority TLVs.

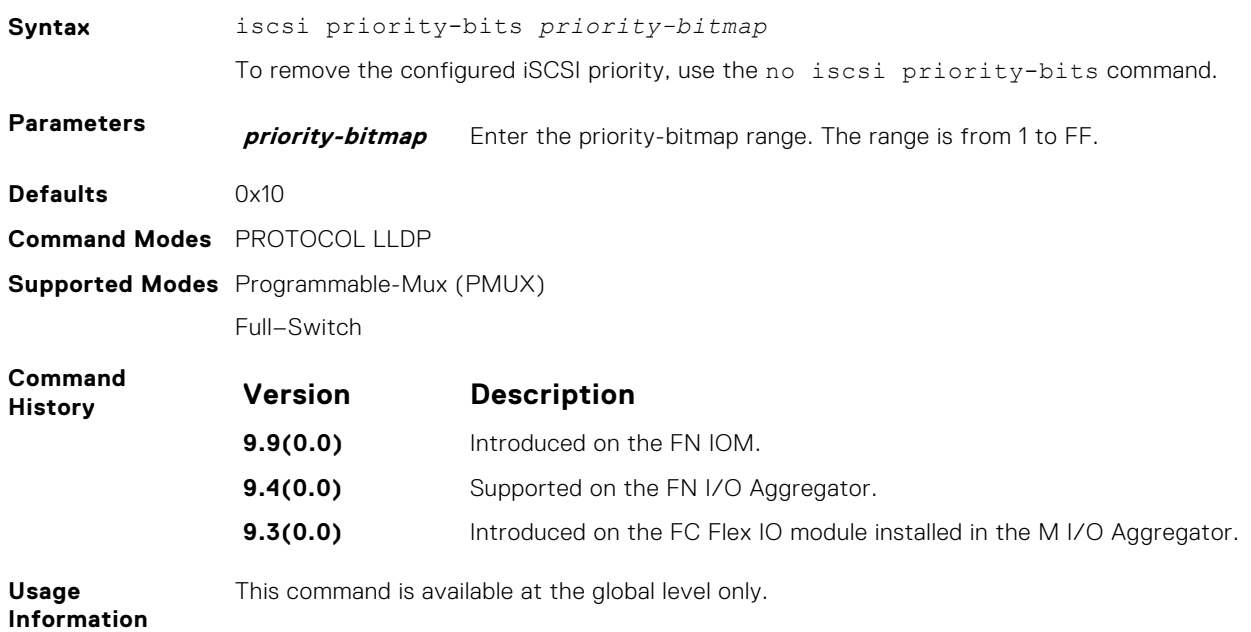

# **keepalive**

Send keepalive packets periodically to keep an interface alive when it is not transmitting data.

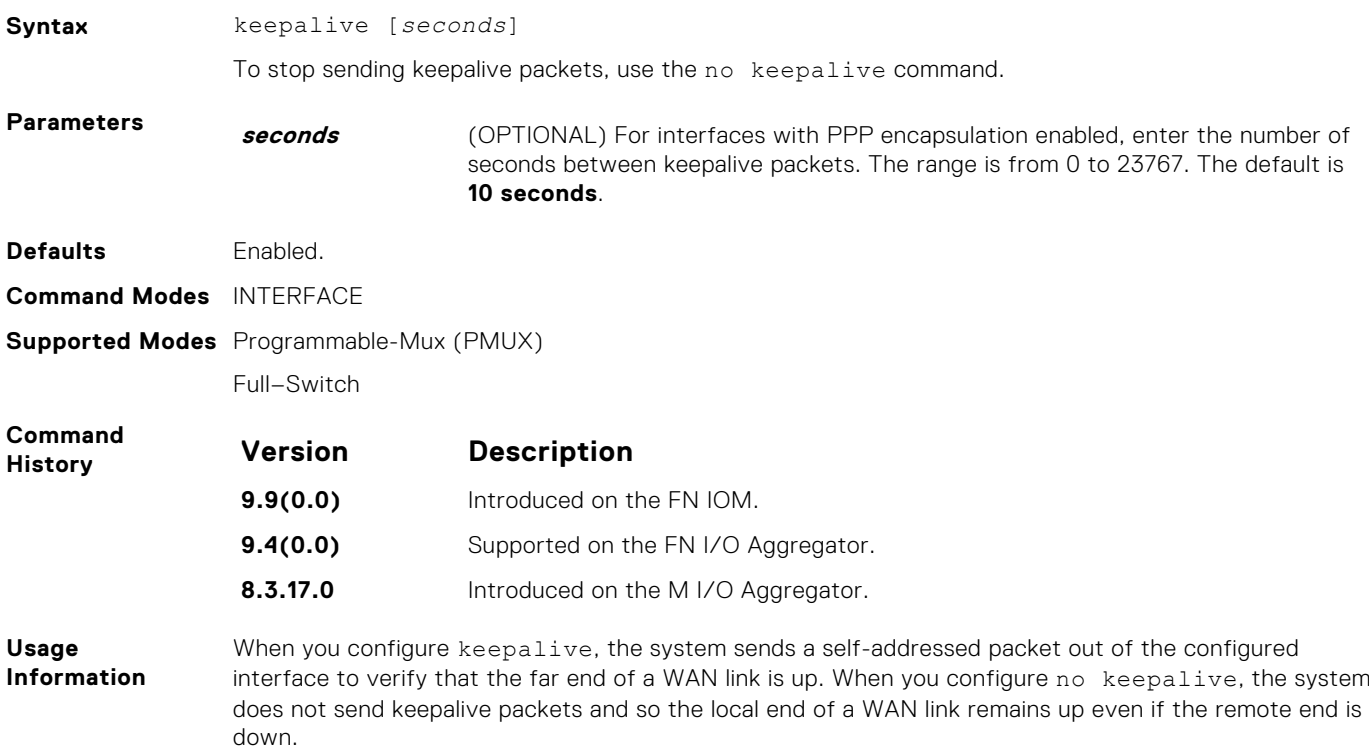

# **interface vlan (NPIV proxy gateway)**

Create a dedicated VLAN to be used to send and receive Fibre Channel traffic over FCoE links between servers and a fabric over an Aggregator with the PMUX module of NPIV proxy gateway.

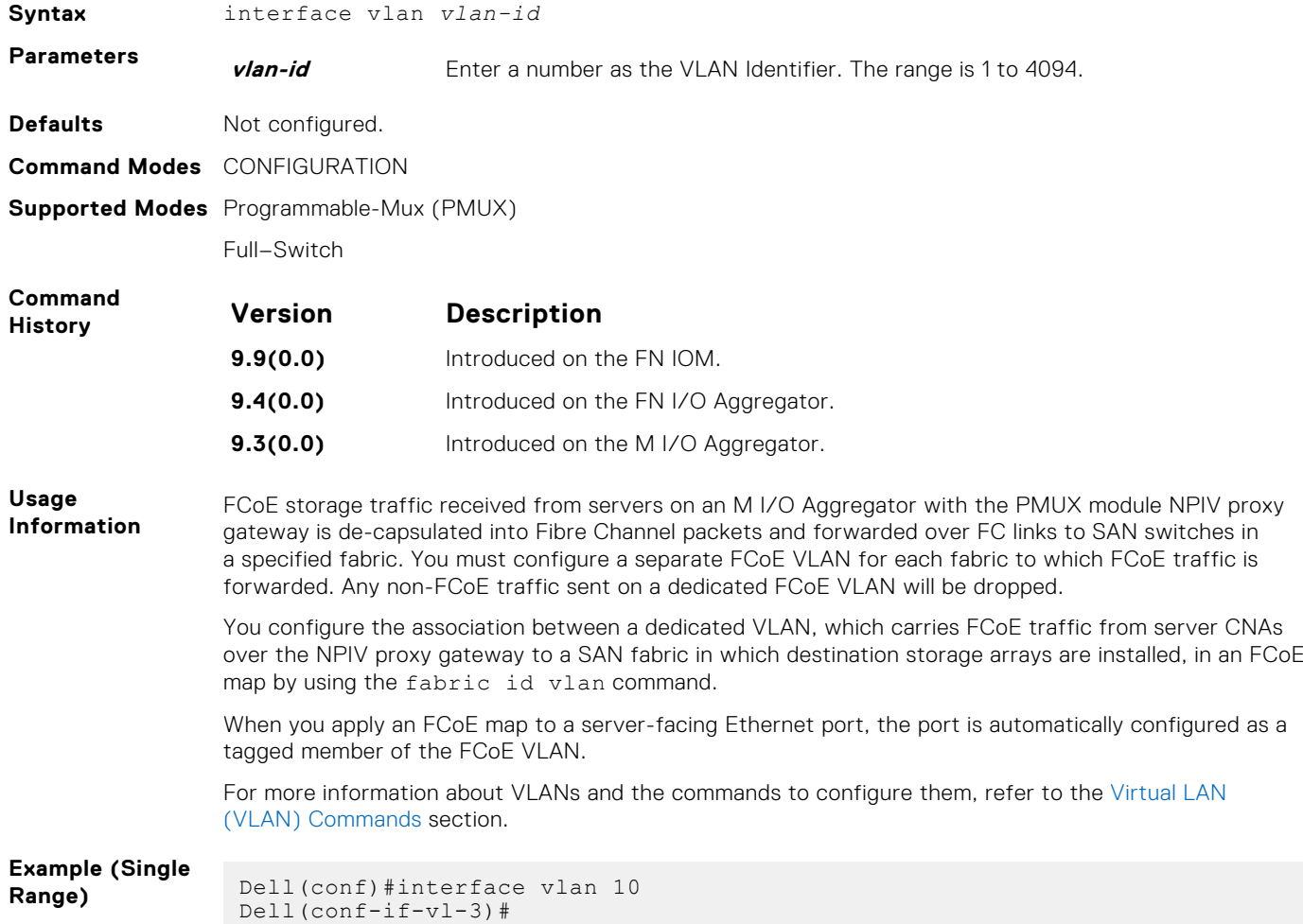

#### **pfc mode on**

Enable the PFC configuration on the port so that the priorities are included in DCBX negotiation with peer PFC devices.

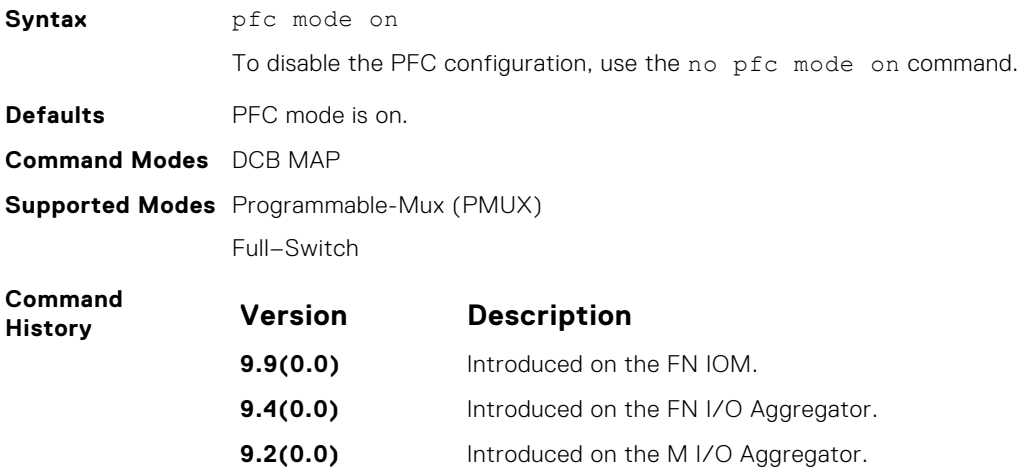

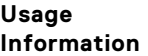

By applying a DCB input policy with PFC enabled, you enable PFC operation on ingress port traffic. To achieve complete lossless handling of traffic, also enable PFC on all DCB egress ports or configure the dot1p priority-queue assignment of PFC priorities to lossless queues (refer to pfc no-drop queues).

To disable PFC operation on an interface, enter the no pfc mode on command in DCB Input Policy Configuration mode. PFC is enabled and disabled as global DCB operation is enabled (dcb-enable) or disabled (no dcb-enable).

You cannot enable PFC and link-level flow control at the same time on an interface.

#### **pfc no-drop queues**

Configure the port queues that still function as no-drop queues for lossless traffic.

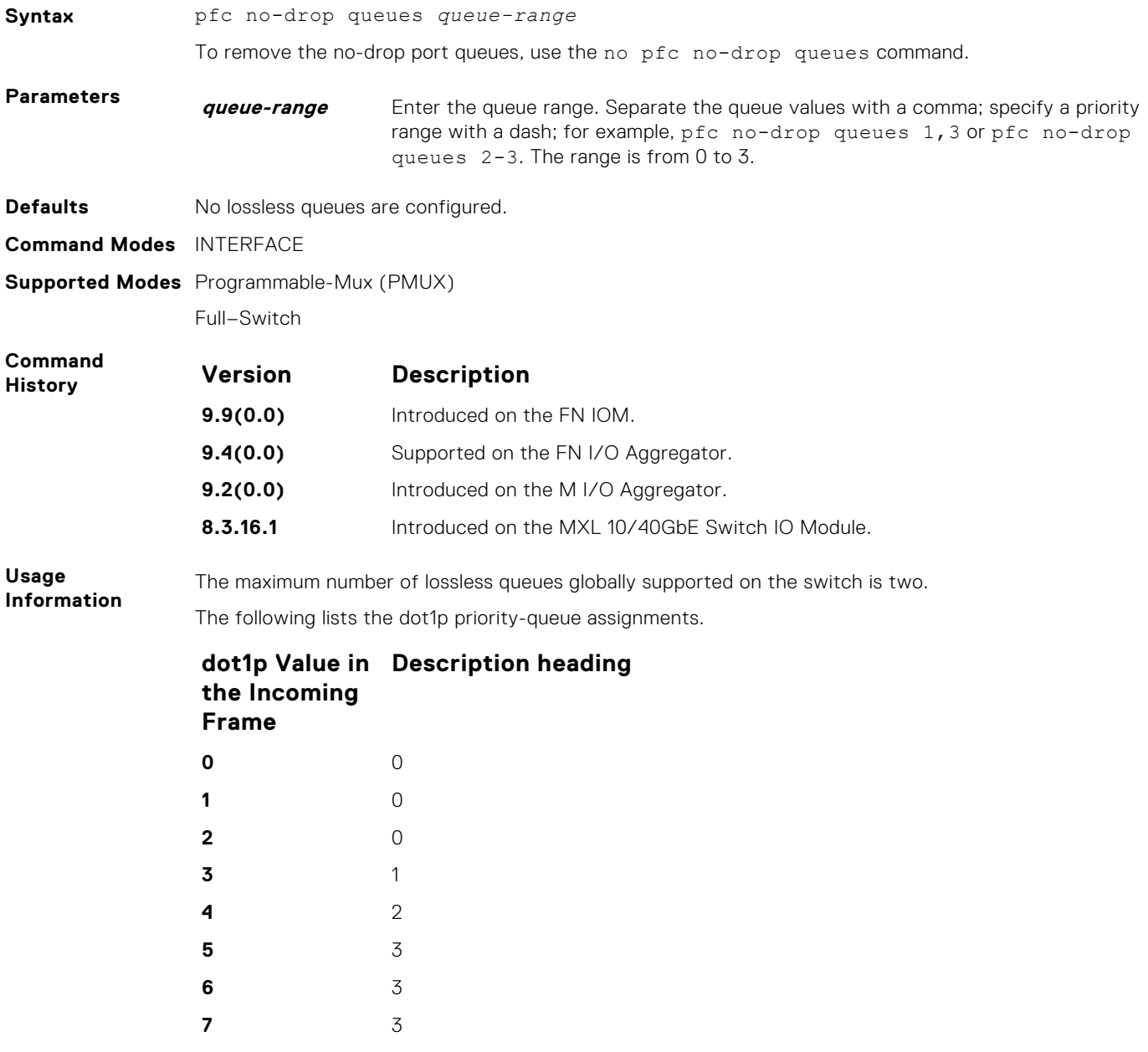

# **priority**

Configure the priority for the PFC threshold to be allocated to the buffer space parameters.

**Syntax** priority *value* buffer-size *size* pause-threshold *threshold-value* resumeoffset *threshold-value* shared-threshold-weight *size* **Parameters priority** Specify the priority of the queue for which the buffer space settings apply **value** Enter a number in the range of 0 to 7 to denote the priority to be allocated to the dynamic buffer control mechanism **buffer-size** Ingress buffer size **size** Size of the ingress buffer in KB. Enter a number in the range of 0 to 7787. The default is 45 KB. **pause-threshold** Buffer limit for pause frames to be sent **threshold-value** Buffer limit at which the port sends the pause to peer in KB. Enter a number in the range of 0 to 7787. The default is 10 KB. **resume-offset** Buffer offset limit for resuming in KB **threshold-value** Buffer offset limit at which the port resumes the peer in KB. Enter a number in the range of 1 to 7787. The default is 10 KB. **sharedthreshold-weight** Buffer shared threshold weight **size** Weightage of the priorities on the shared buffer size in the system. Enter a number in the range of 0 to 9. The default shared threshold weight is 10. Default The default size of the ingress buffer is 45 KB. The default buffer limit at which the port sends the pause to peer and recommences the sending of packets to the peer is 10 KB. The default threshold weight of the shared buffer space is 10. **Command Modes** DCB-BUFFER-THRESHOLD mode **Supported Modes** Full–Switch **Command History Version Description 9.9(0.0)** Introduced on the FN IOM. **9.3(0.0)** Introduced on the MXL platform. **Usage Information** For each priority, you can specify the shared buffer threshold limit, the ingress buffer size, buffer limit for pausing the acceptance of packets, and the buffer offset limit for resuming the acceptance of received packets. When PFC detects congestion on a queue for a specified priority, it sends a pause frame for the 802.1p priority traffic to the transmitting device. You can use thepriority command to set up both the administrative and peer-related PFC priorities. For example, you can configure the intended buffer configuration for all 8 priorities. If you configure the number of lossless queues as 4 and if the administrator-configured priorities configured within the DCB input policy is applied, then the configuration for those priorities are pre-designed. However, if the peer-provided priorities are applied, although a DCB input policy is present, the peer-provided priorities become effective for buffer configuration. This method of configuration provides an easy and flexible technique to accommodate both administratively-configured and peer-configured priorities. **Example** Dell (conf-dcb-buffer-thr)#priority 0 buffer-size 52 pause-threshold 16 resume-offset 10 shared-threshold-weight 7

# <span id="page-374-0"></span>**priority-group bandwidth pfc**

Configure the ETS bandwidth allocation and PFC mode used to manage port traffic in an 802.1p priority group.

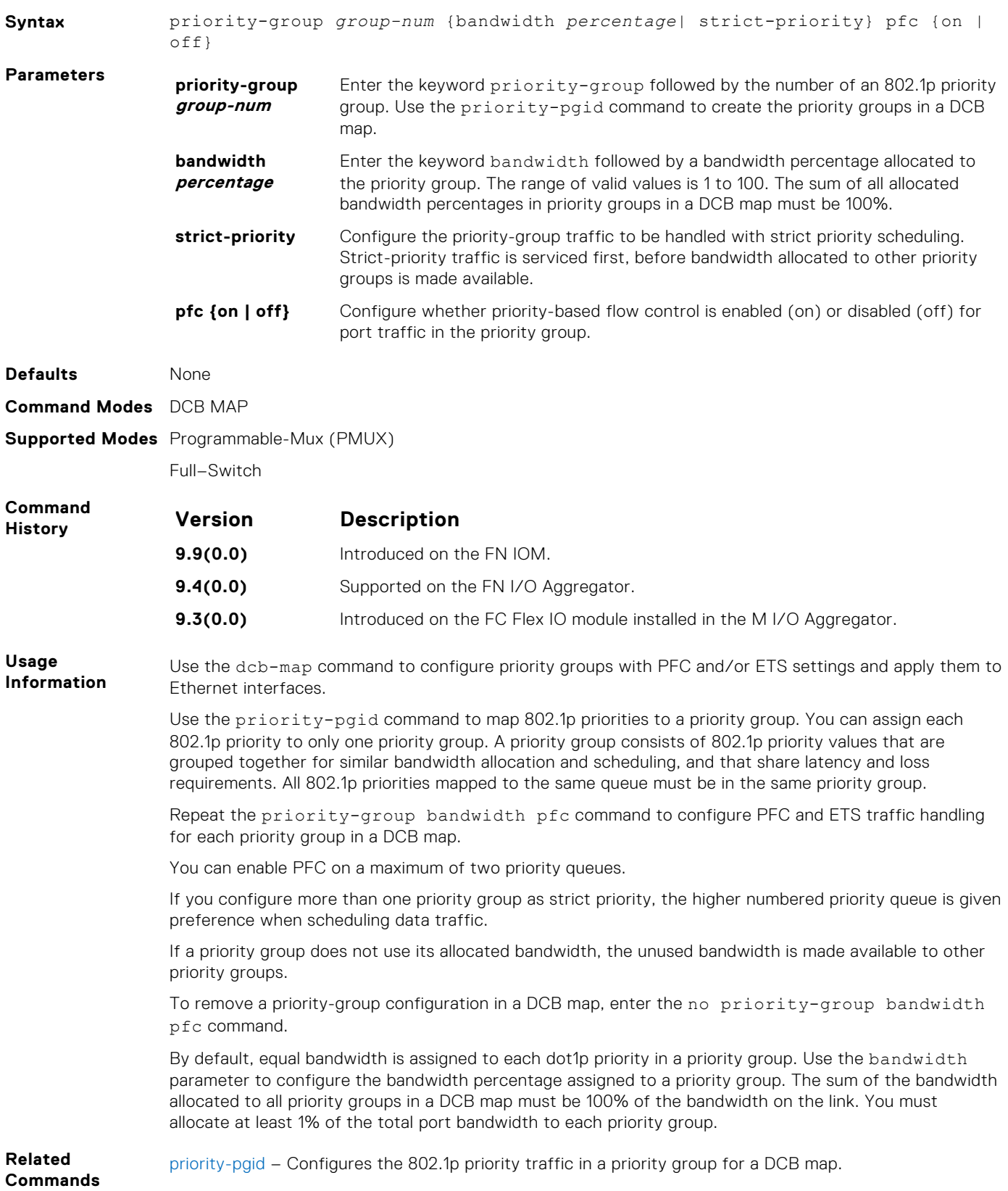

# <span id="page-375-0"></span>**priority-pgid**

Assign 802.1p priority traffic to a priority group in a DCB map.

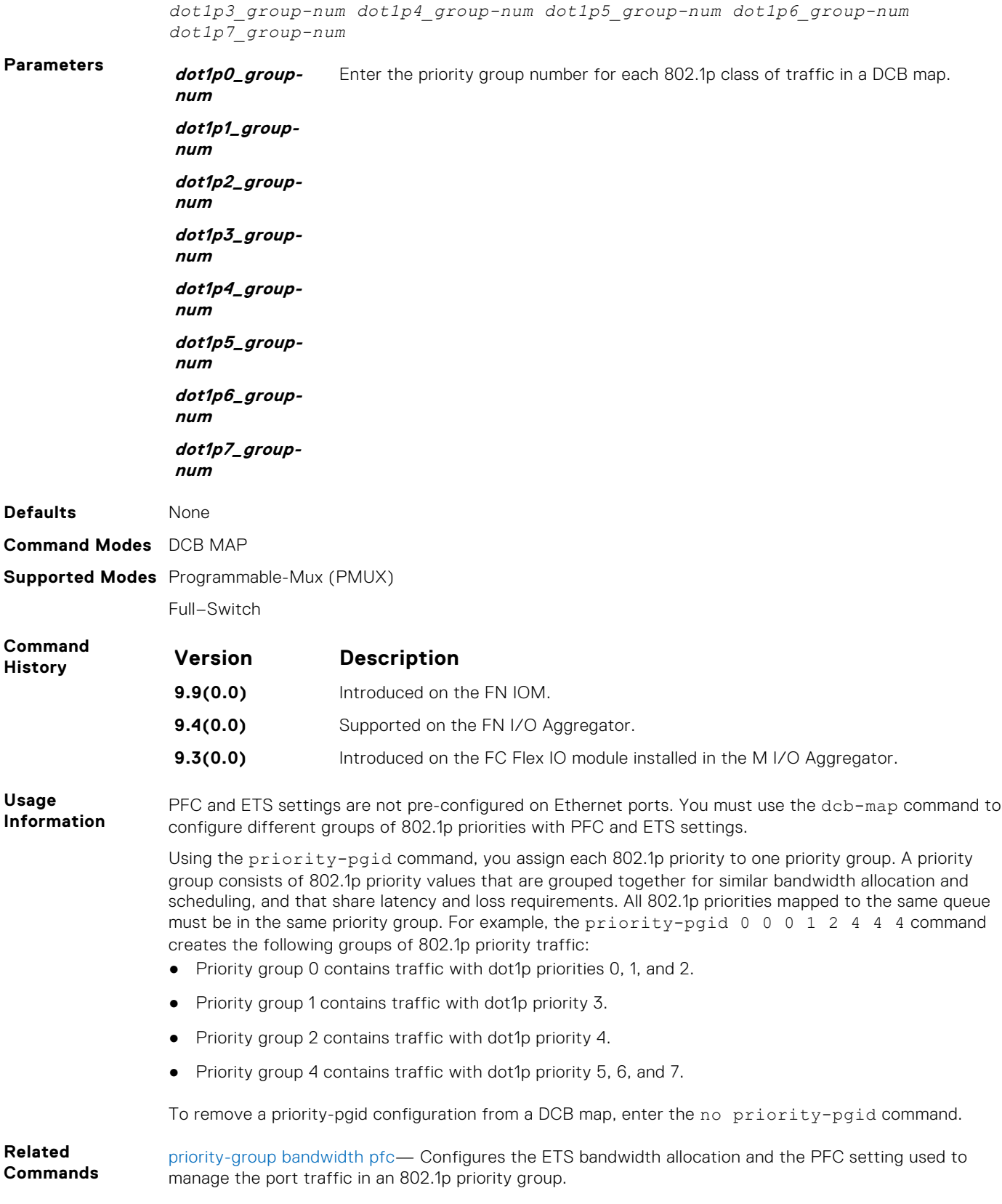

**Syntax** priority-pgid *dot1p0\_group-num dot1p1\_group-num dot1p2\_group-num*

#### **qos-policy-output ets**

To configure the ETS bandwidth allocation and scheduling for priority traffic, create a QoS output policy.

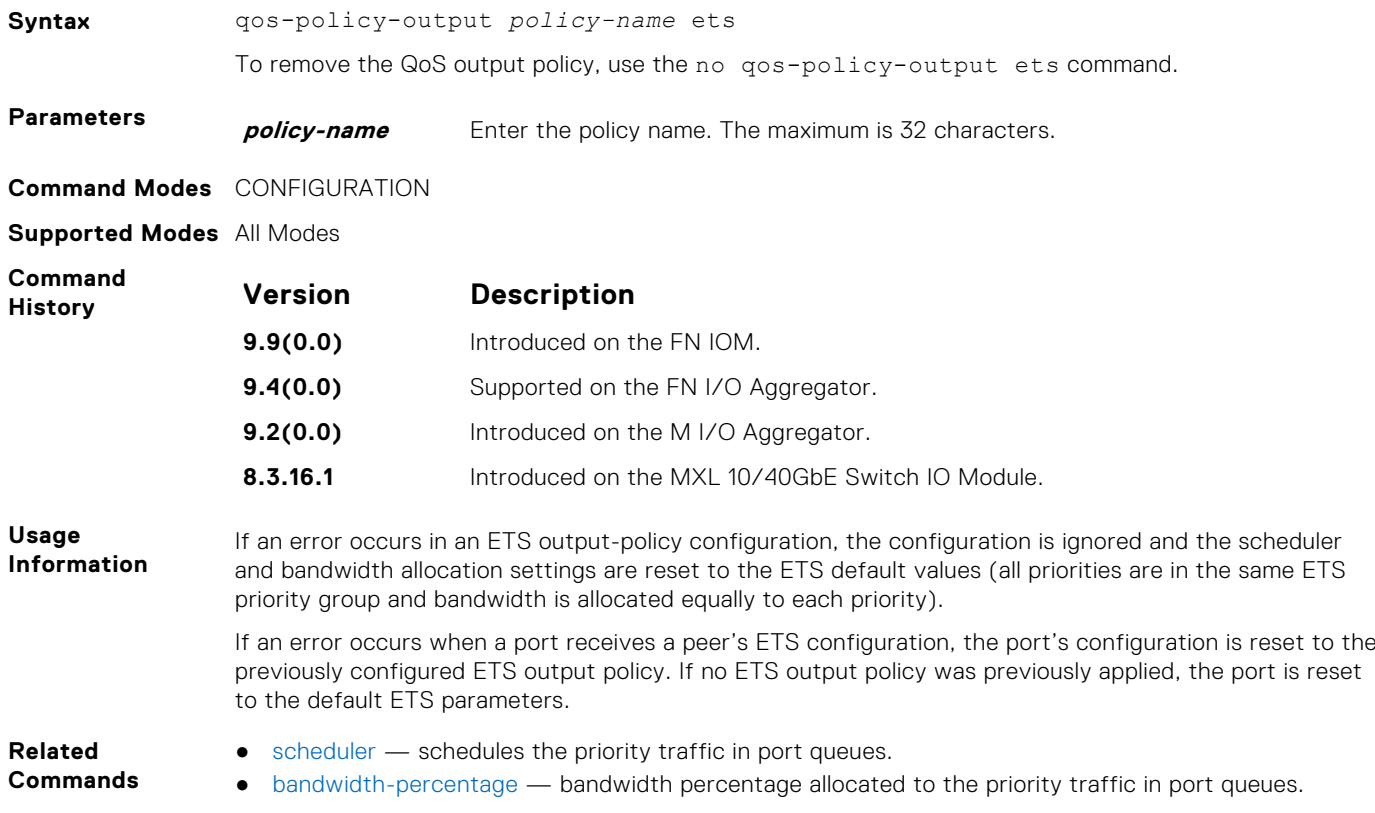

## **qos-policy-buffer**

Create a QoS policy buffer and enter the configuration mode to configure the no-drop queues, ingress buffer size, buffer limit for pausing, and buffer offset limit for resuming.

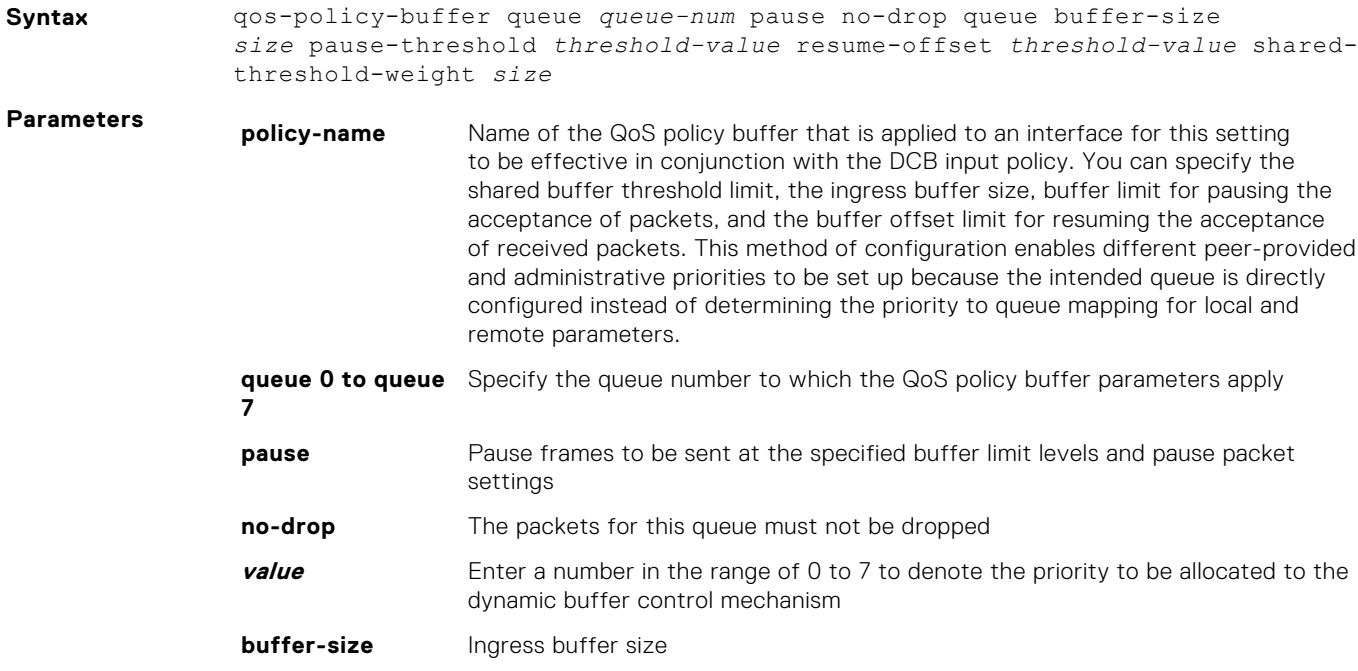

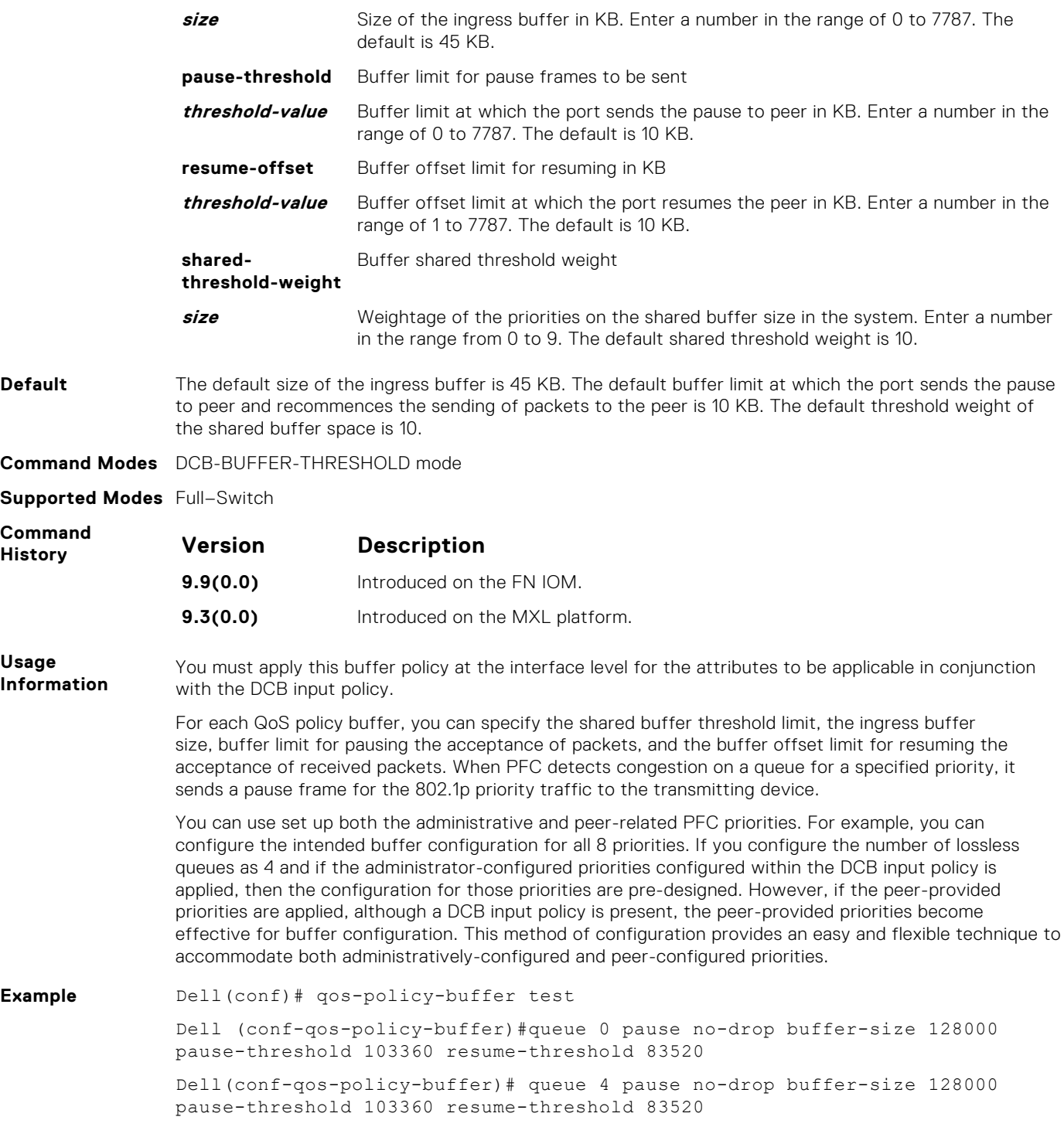

# **priority-list**

Configure the 802.1p priorities for the traffic on which you want to apply an ETS output policy.

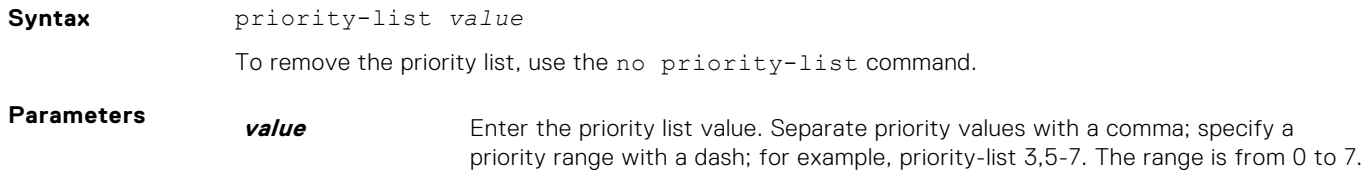

<span id="page-378-0"></span>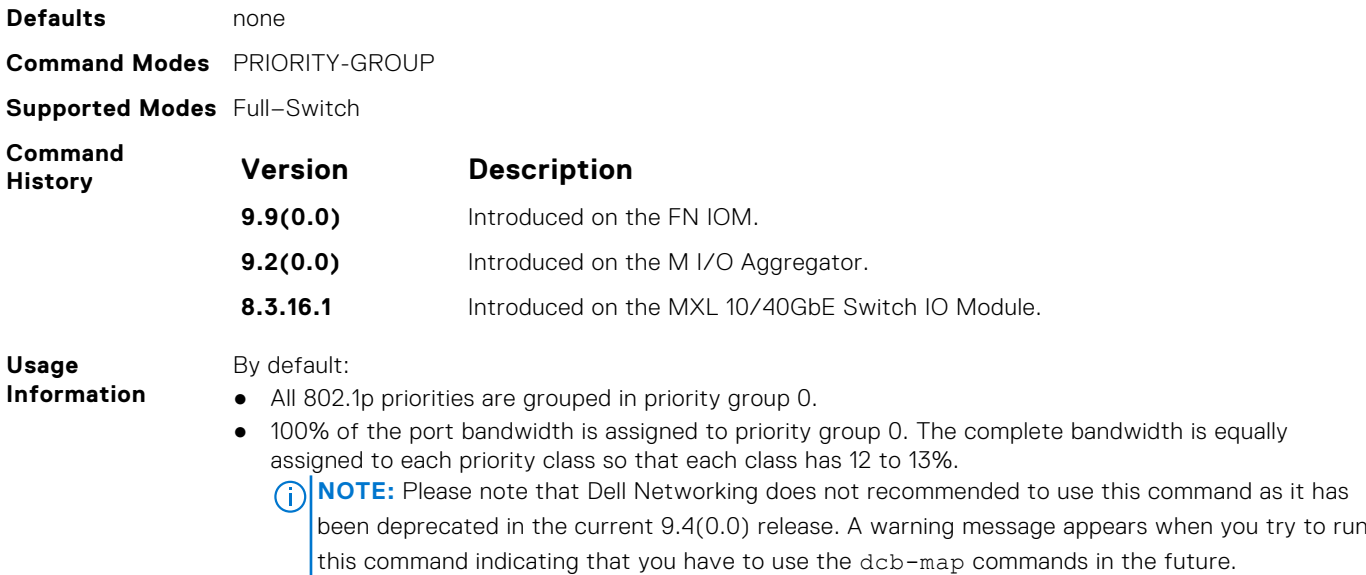

## **scheduler**

Configure the method used to schedule priority traffic in port queues.

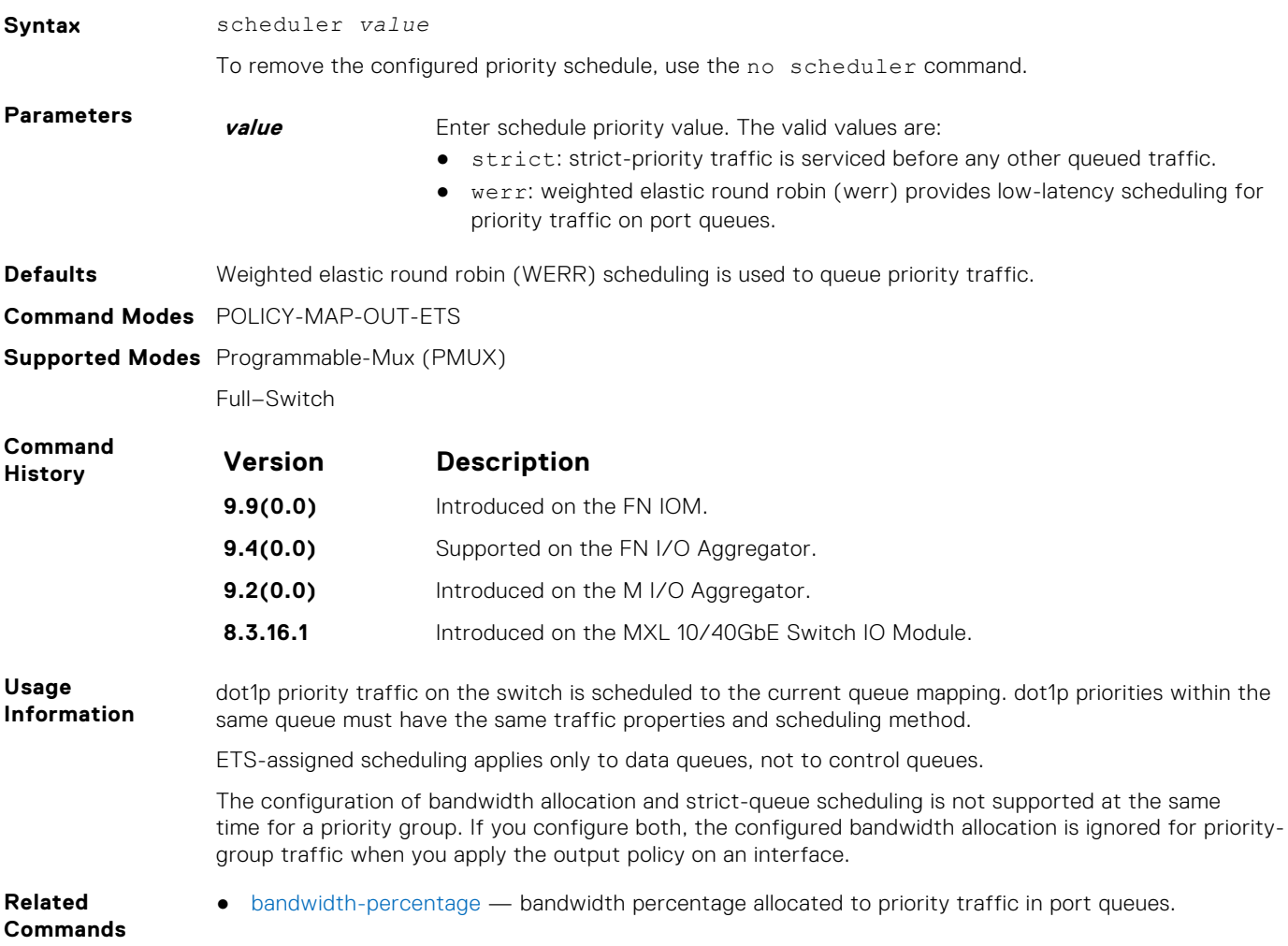

## **show dcb**

Displays the data center bridging status, the number of PFC-enabled ports, and the number of PFC-enabled queues.

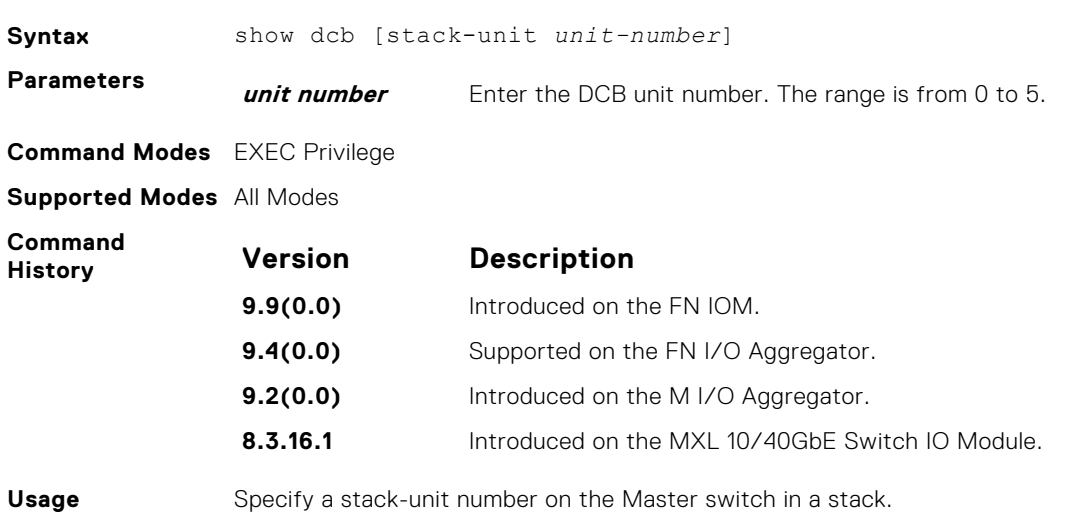

#### **Information Example**

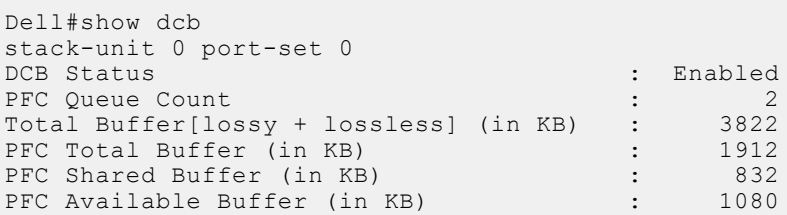

# **show interface dcbx detail**

Displays the DCBX configuration on an interface.

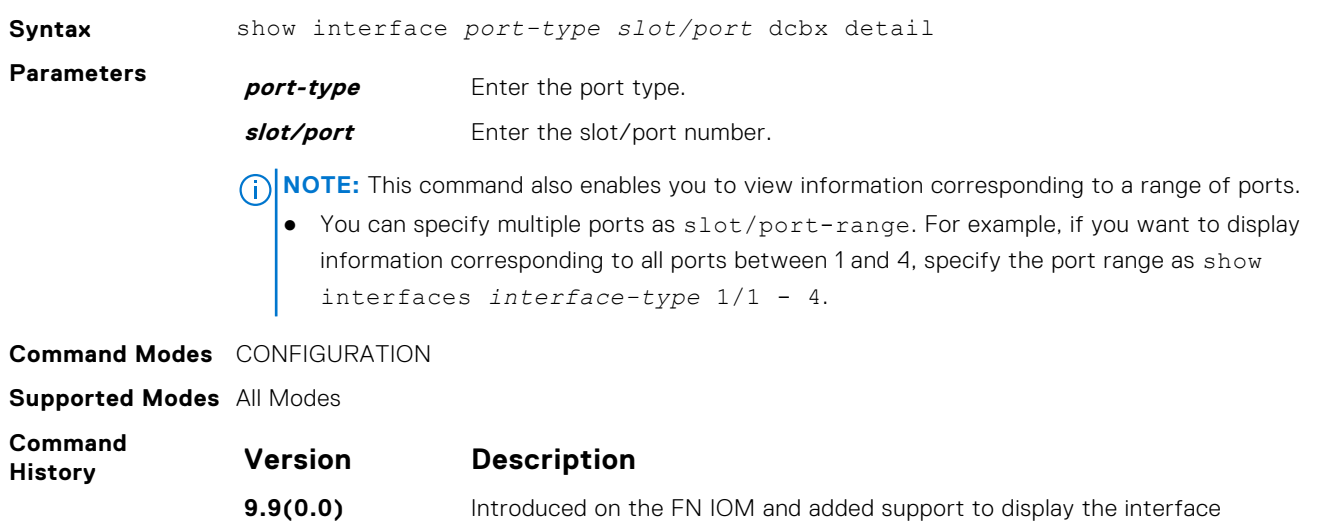

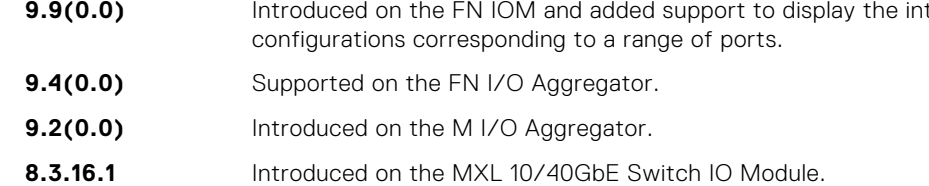

**Usage Information** To clear DCBX frame counters, use the clear dcbx counters interface *stack-unit/port* command.

> The following describes the show interface dcbx detail command shown in the following example.

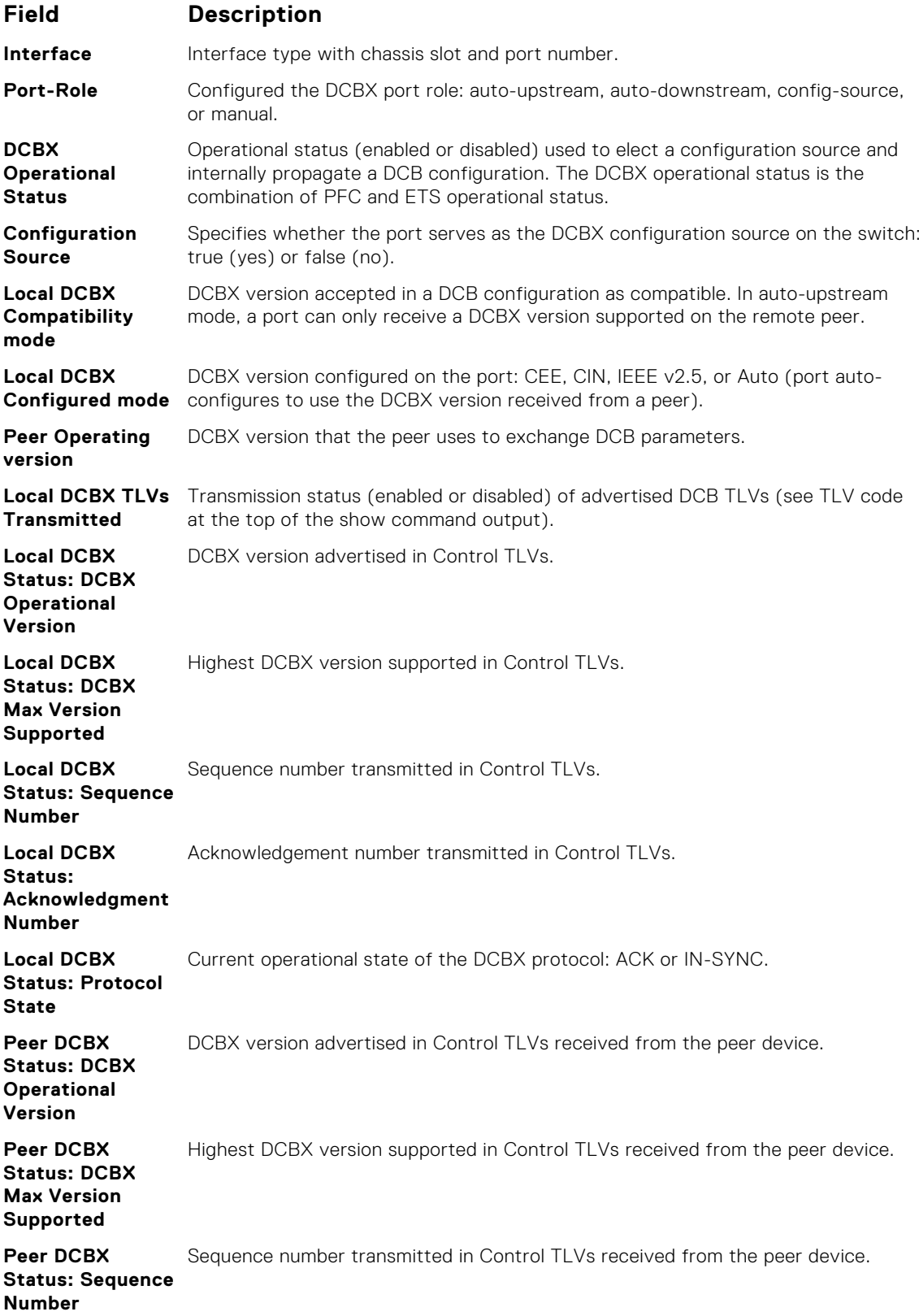

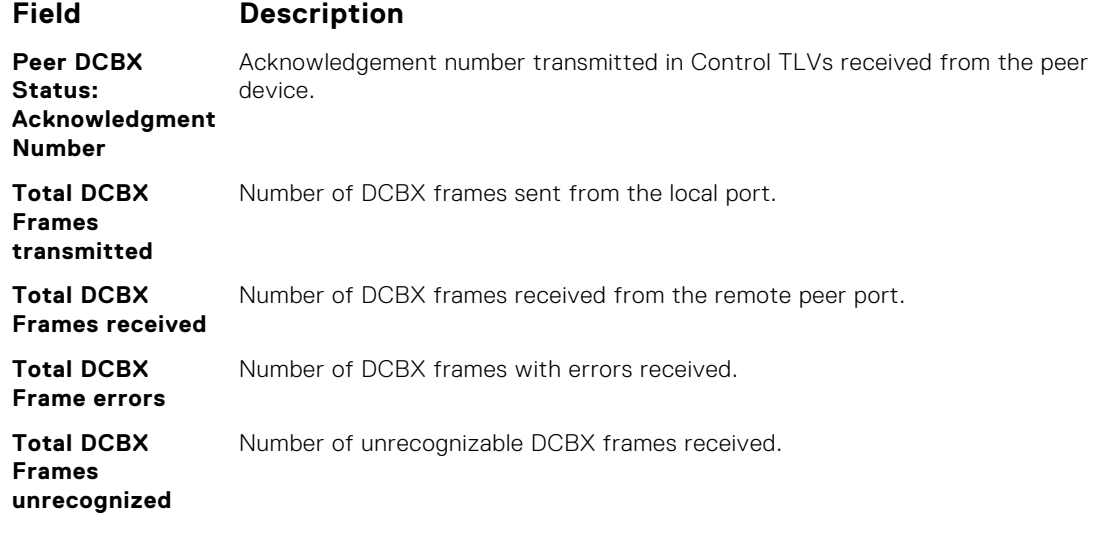

#### **Example**

Dell(conf)# show interface tengigabitethernet 0/49 dcbx detail Dell#show interface te 0/49 dcbx detail E-ETS Configuration TLV enabled e-ETS Configuration TLV disabled R-ETS Recommendation TLV enabled r-ETS Recommendation TLV disabled P-PFC Configuration TLV enabled p-PFC Configuration TLV disabled F-Application priority for FCOE enabled f-Application Priority for FCOE disabled I-Application priority for iSCSI enabled i-Application Priority for iSCSI disabled ----------------------------------------------------------- Interface TenGigabitEthernet 0/49 Remote Mac Address 00:00:00:00:00:11 Port Role is Auto-Upstream DCBX Operational Status is Enabled Is Configuration Source? TRUE Local DCBX Compatibility mode is CEE Local DCBX Configured mode is CEE Peer Operating version is CEE Local DCBX TLVs Transmitted: ErPfi Local DCBX Status ----------------- DCBX Operational Version is 0 DCBX Max Version Supported is 0 Sequence Number: 2 Acknowledgment Number: 2 Protocol State: In-Sync Peer DCBX Status: ---------------- DCBX Operational Version is 0 DCBX Max Version Supported is 255

 Sequence Number: 2 Acknowledgment Number: 2

 Total DCBX Frames transmitted 27 Total DCBX Frames received 6 Total DCBX Frame errors 0

Total DCBX Frames unrecognized 0

## **show interface ets**

Displays the ETS configuration applied to egress traffic on an interface, including priority groups with priorities and bandwidth allocation.

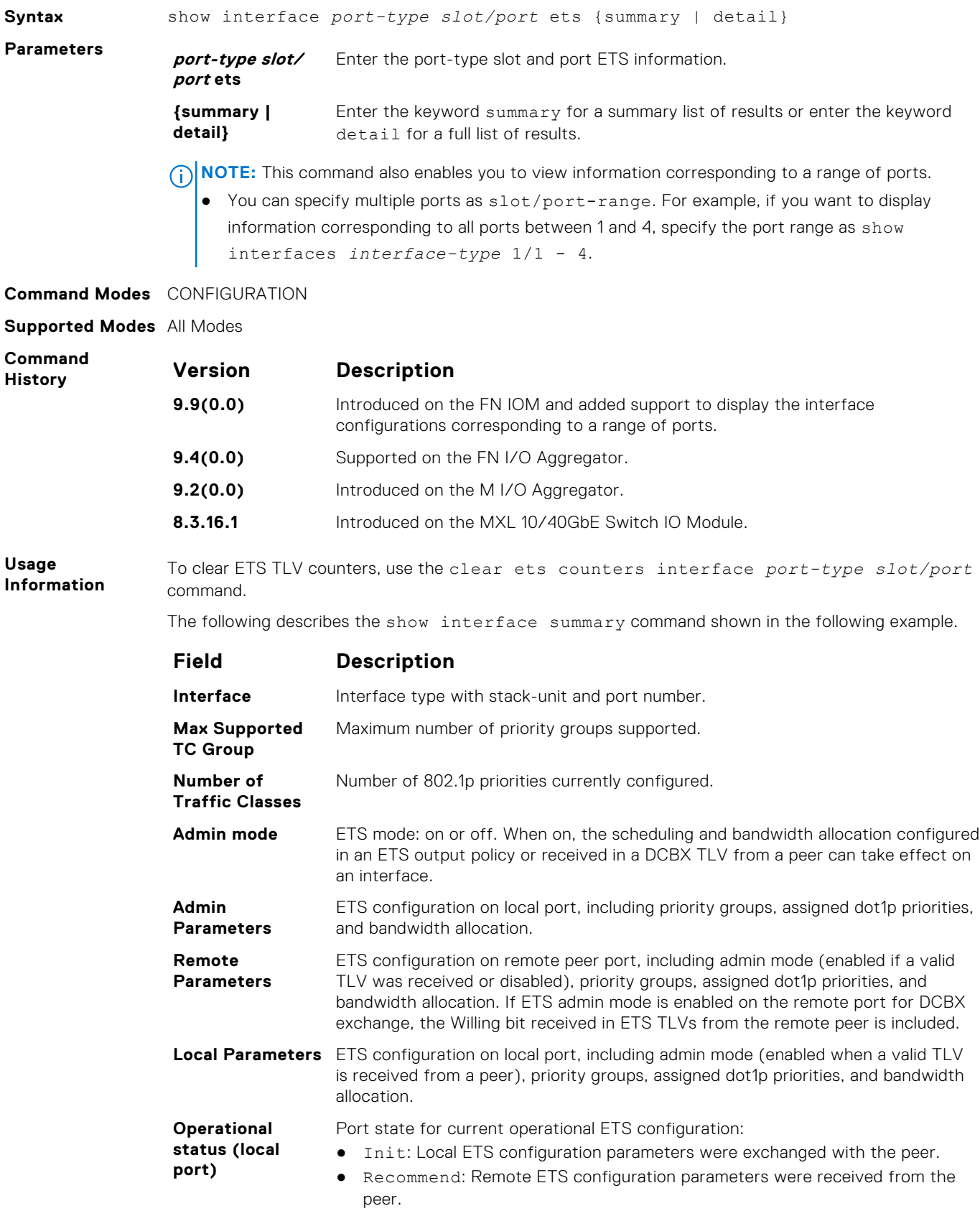

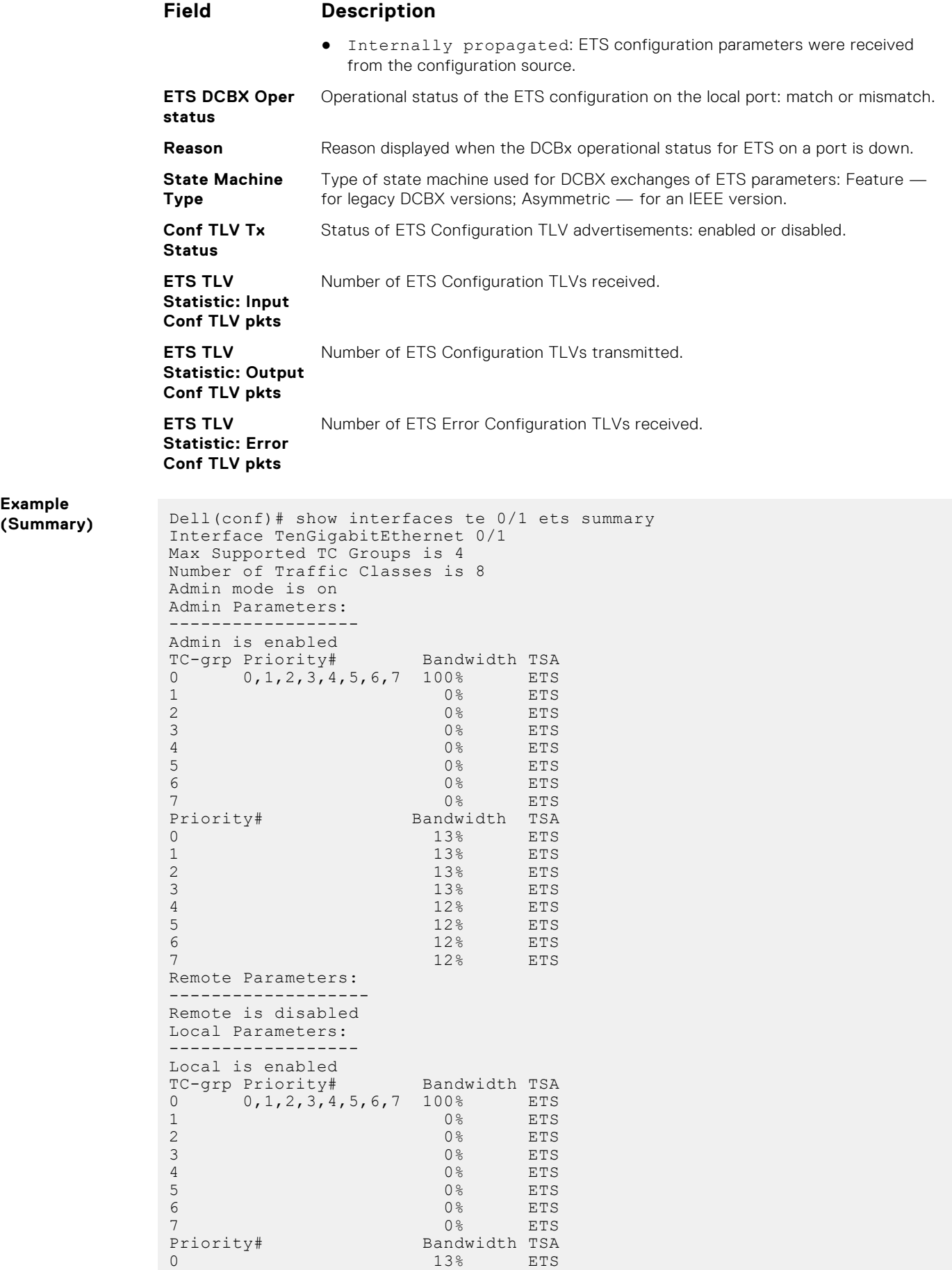

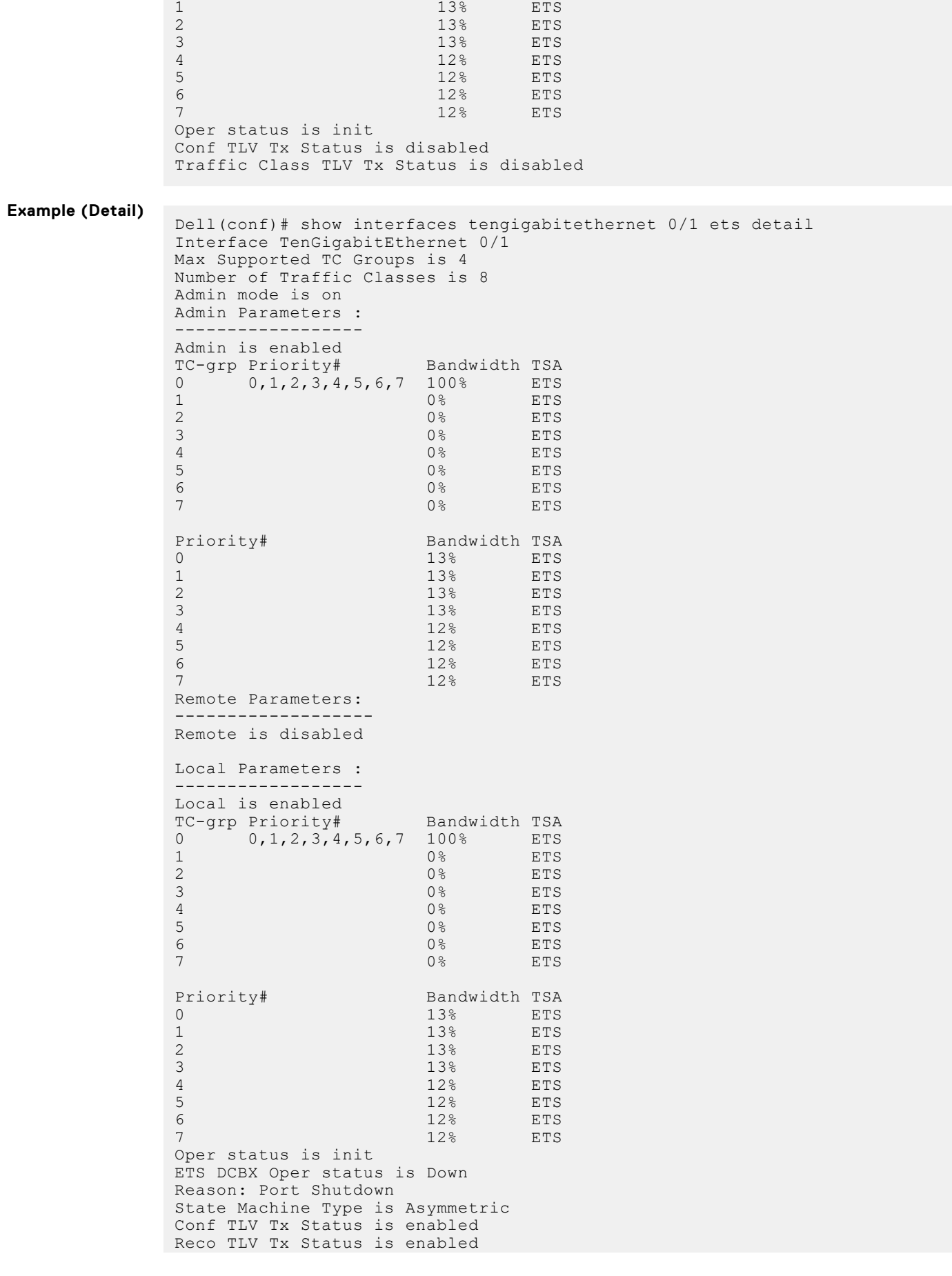

```
0 Input Conf TLV Pkts, 0 Output Conf TLV Pkts, 0 Error Conf TLV Pkts
0 Input Traffic Class TLV Pkts, 0 Output Traffic Class TLV Pkts, 0 Error 
Traffic Class
TLV Pkts
```
## **show interface pfc**

Displays the PFC configuration applied to ingress traffic on an interface, including priorities and link delay.

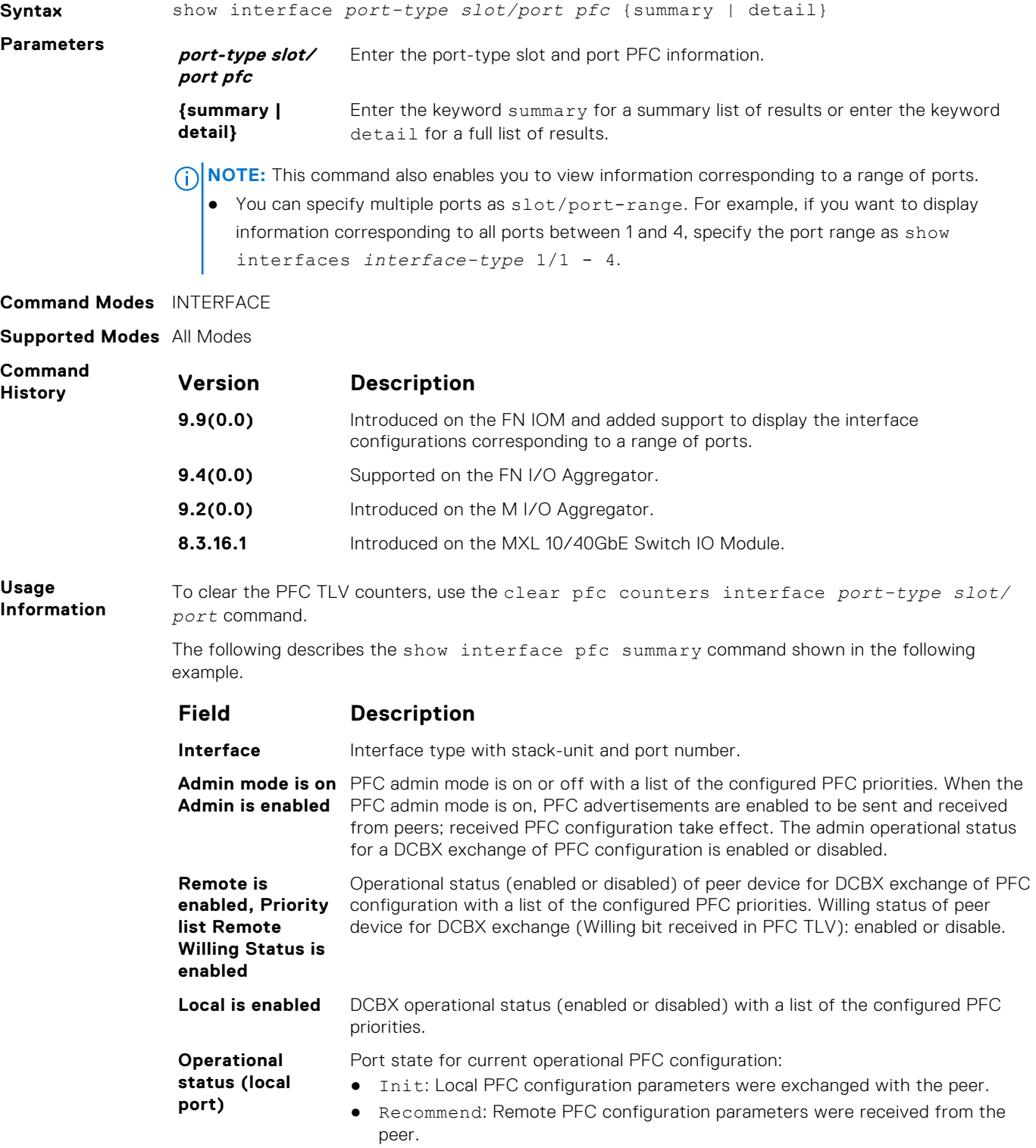

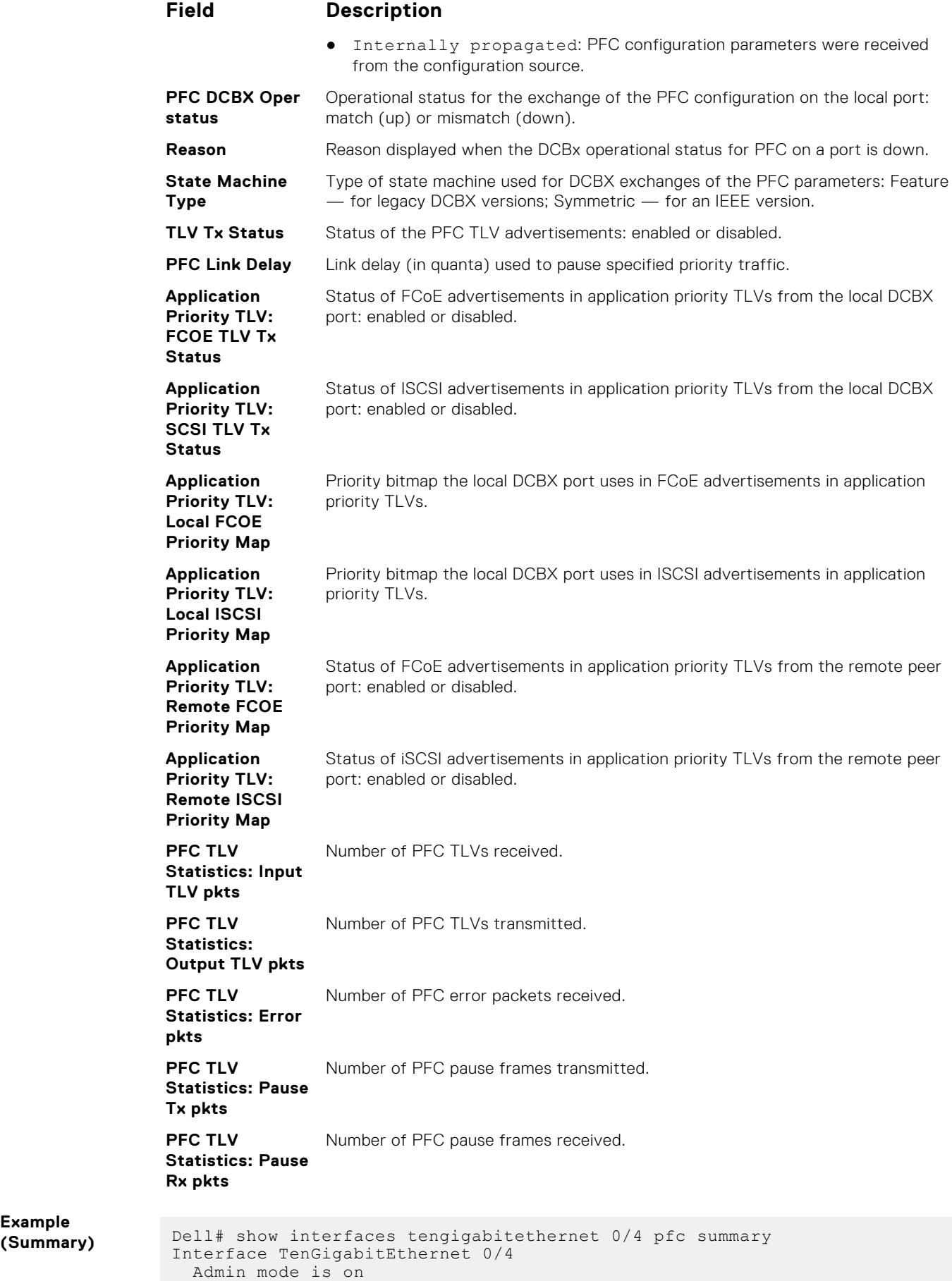

```
 Admin is enabled
  Remote is enabled, Priority list is 4
  Remote Willing Status is enabled
  Local is enabled
  Oper status is Recommended
  PFC DCBX Oper status is Up
  State Machine Type is Feature
  TLV Tx Status is enabled
  PFC Link Delay 45556 pause quantams
 Application Priority TLV Parameters :
 --------------------------------------
  FCOE TLV Tx Status is disabled
  ISCSI TLV Tx Status is disabled
  Local FCOE PriorityMap is 0x8
  Local ISCSI PriorityMap is 0x10
  Remote FCOE PriorityMap is 0x8
  Remote ISCSI PriorityMap is 0x8
Dell# show interfaces tengigabitethernet 0/4 pfc detail
  Interface TenGigabitEthernet 0/4
  Admin mode is on
  Admin is enabled
  Remote is enabled
  Remote Willing Status is enabled
  Local is enabled
  Oper status is recommended
  PFC DCBX Oper status is Up
  State Machine Type is Feature
  TLV Tx Status is enabled
  PFC Link Delay 45556 pause quanta
  Application Priority TLV Parameters :
 --------------------------------------
 FCOE TLV Tx Status is disabled
  ISCSI TLV Tx Status is disabled
 Local FCOE PriorityMap is 0x8
 Local ISCSI PriorityMap is 0x10
  Remote FCOE PriorityMap is 0x8
  Remote ISCSI PriorityMap is 0x8
 0 Input TLV pkts, 1 Output TLV pkts, 0 Error pkts,
 0 Pause Tx pkts, 0 Pause Rx pkts
```
#### **show interface pfc statistics**

Displays counters for the PFC frames received and transmitted (by dot1p priority class) on an interface.

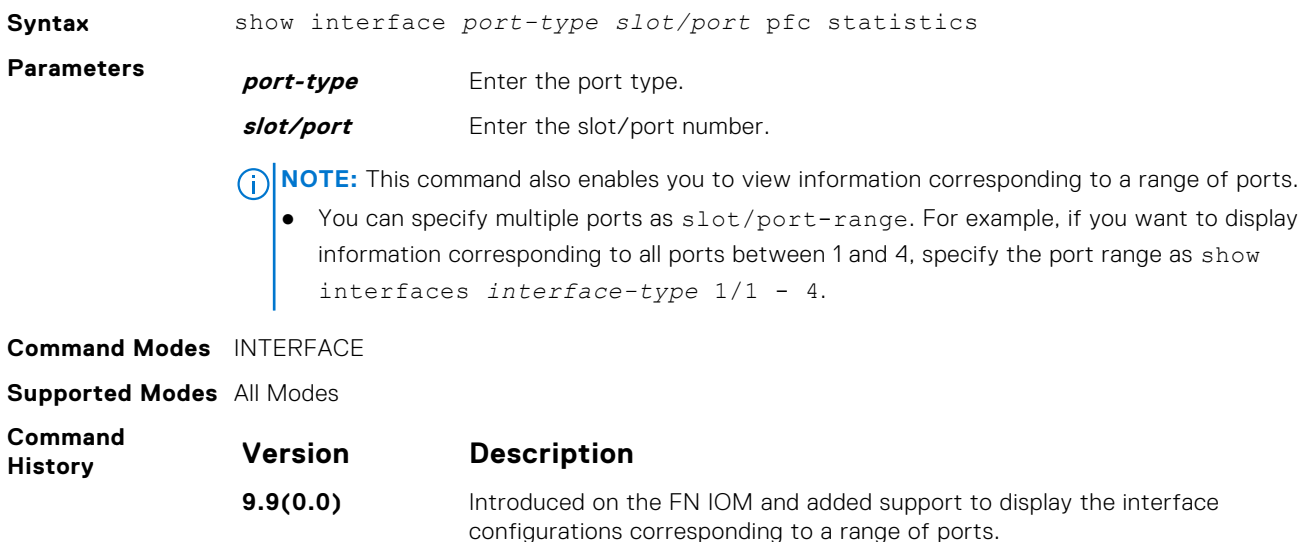

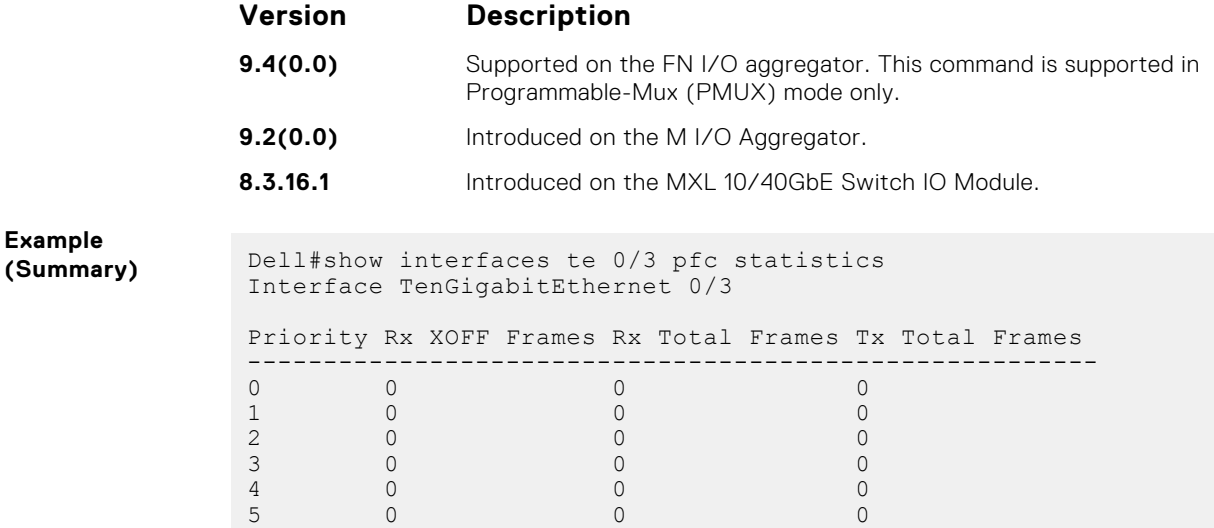

## **show qos priority-groups**

**Example**

Displays the ETS priority groups configured on the switch, including the 802.1p priority classes and ID of each group.

6 0 0 0 7 0 0 0

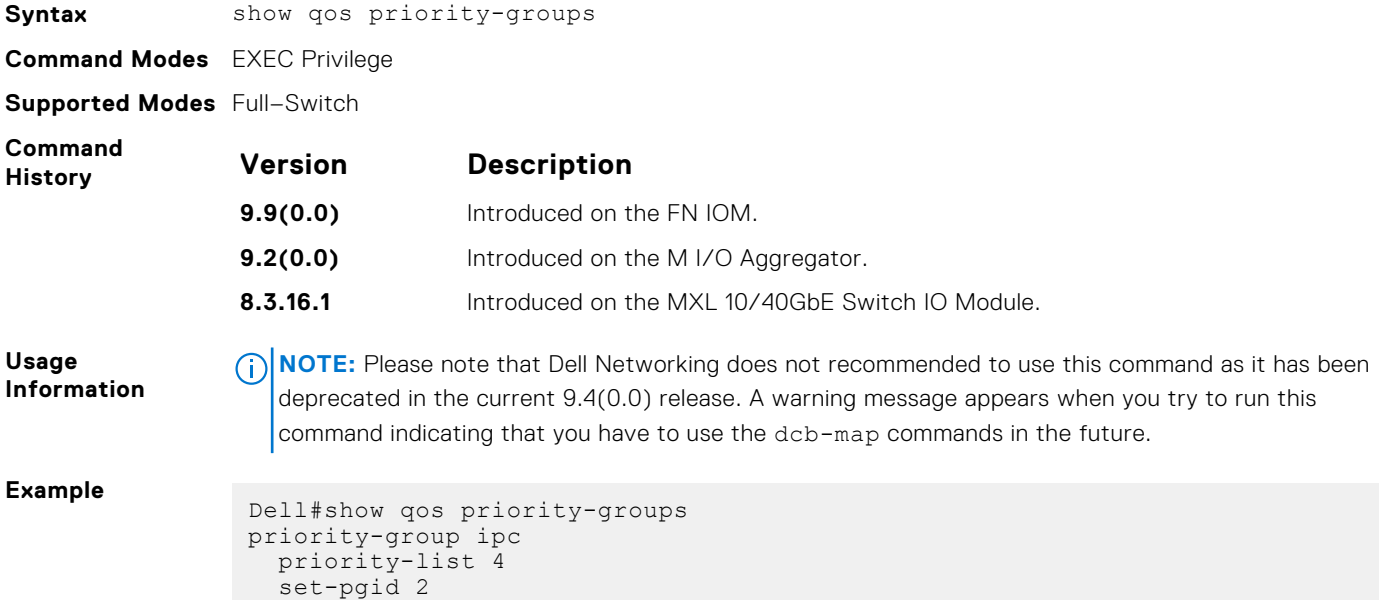

#### **show qos dcb-map**

Display the DCB parameters configured in a specified DCB map.

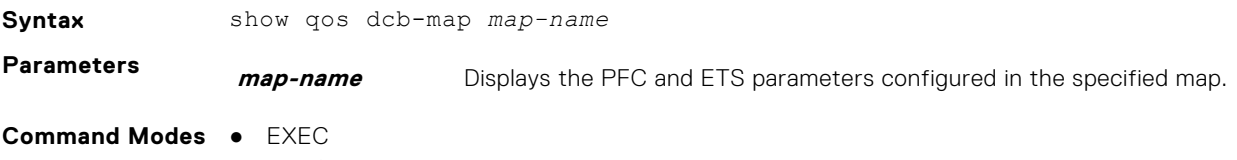

● EXEC Privilege

#### **Supported Modes** All Modes

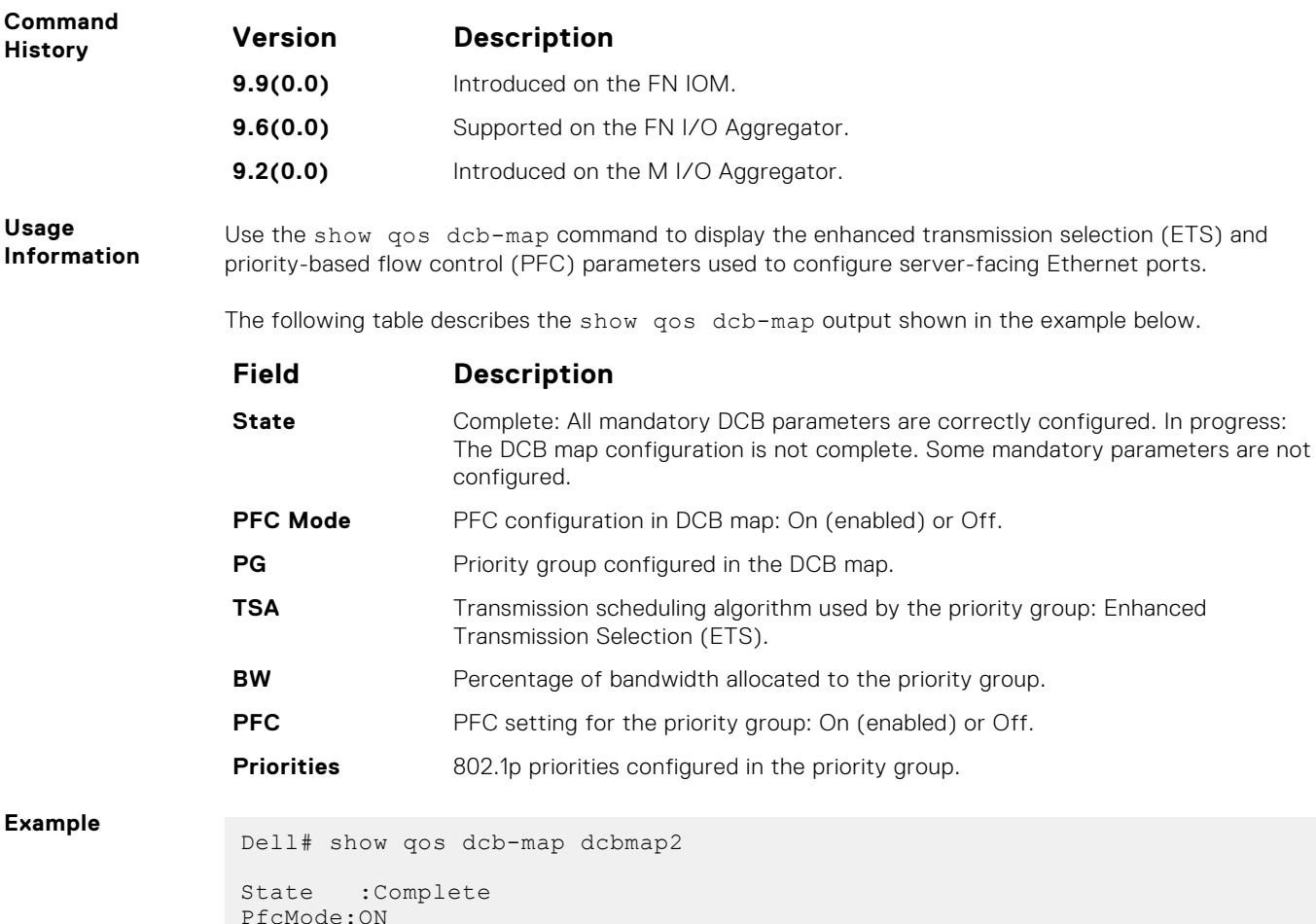

```
PfcMode:ON
--------------------
PG:0 TSA:ETS BW:50 PFC:OFF
Priorities:0 1 2 4 5 6 7
```

```
PG:1 TSA:ETS BW:50 PFC:ON
Priorities:3
```
#### **show stack-unit stack-ports ets details**

Displays the ETS configuration applied to egress traffic on stacked ports, including ETS Operational mode on each unit and the configurated priority groups with dot1p priorities, bandwidth allocation, and scheduler type.

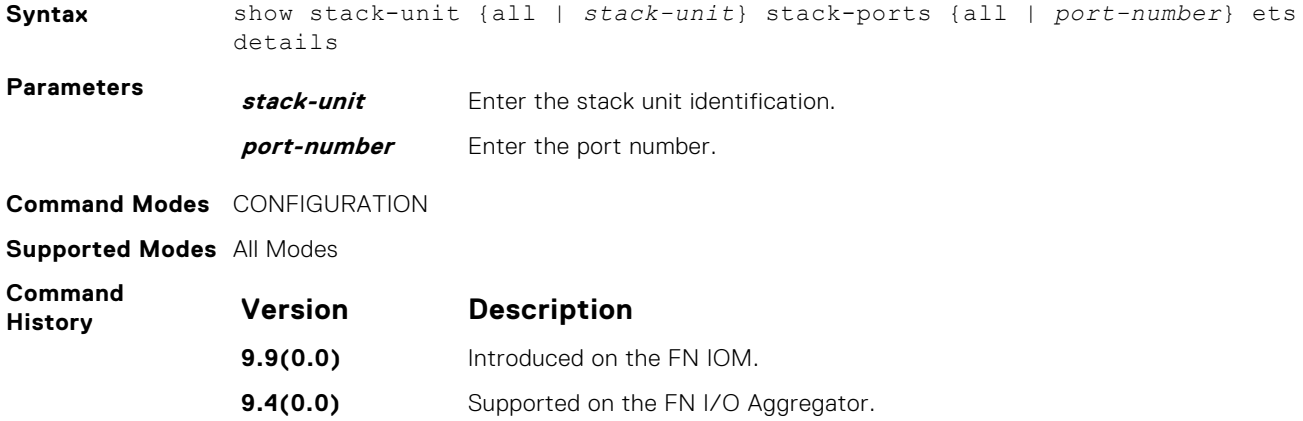

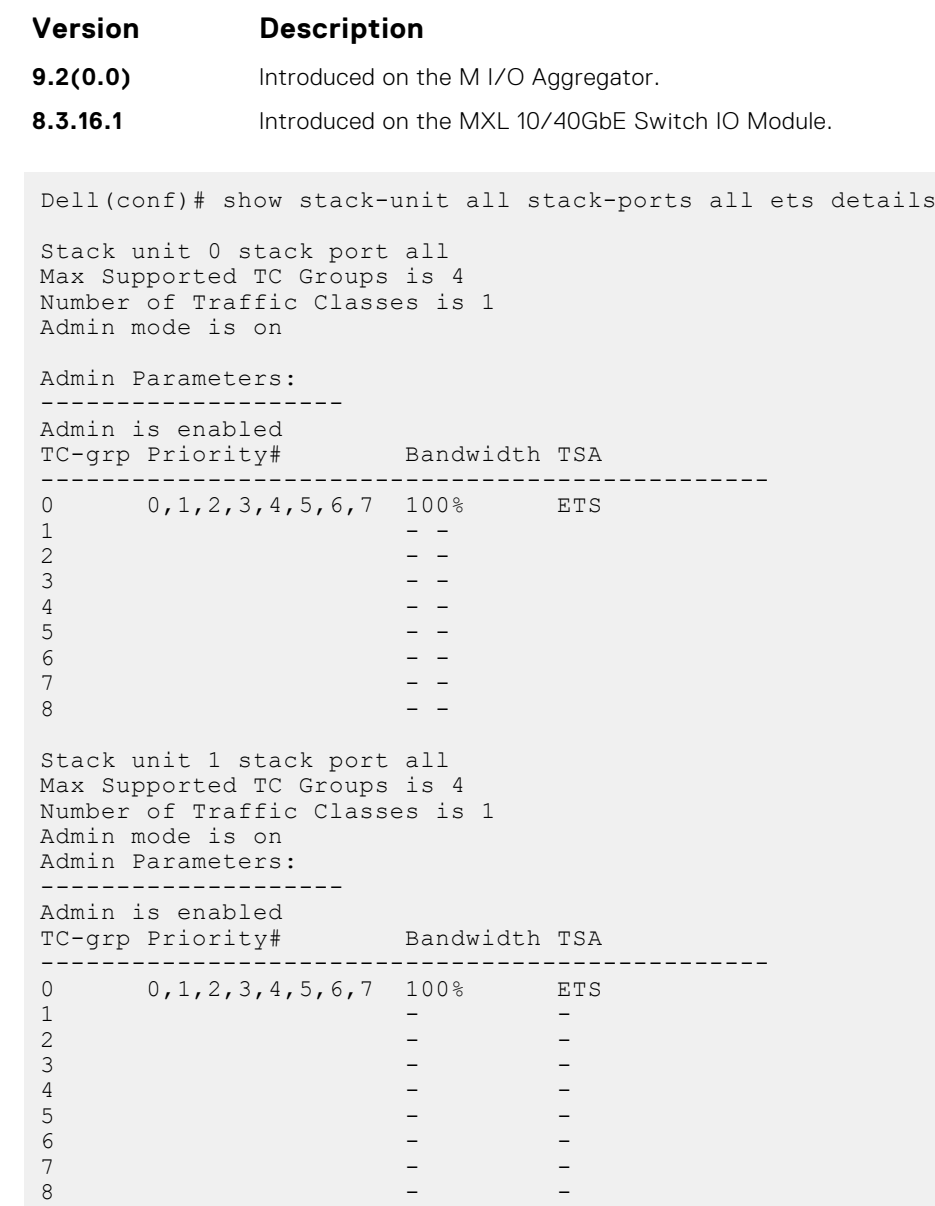

# **dcb pfc-shared-buffer-size**

**Example**

Configure the maximum amount of shared buffer size for PFC packets in kilobytes.

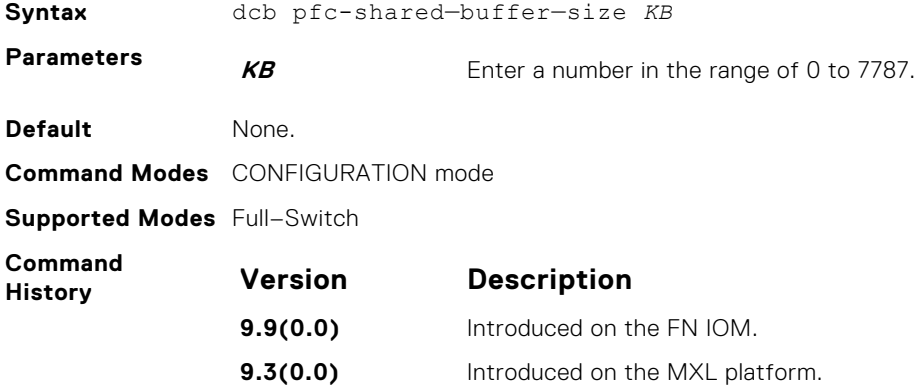

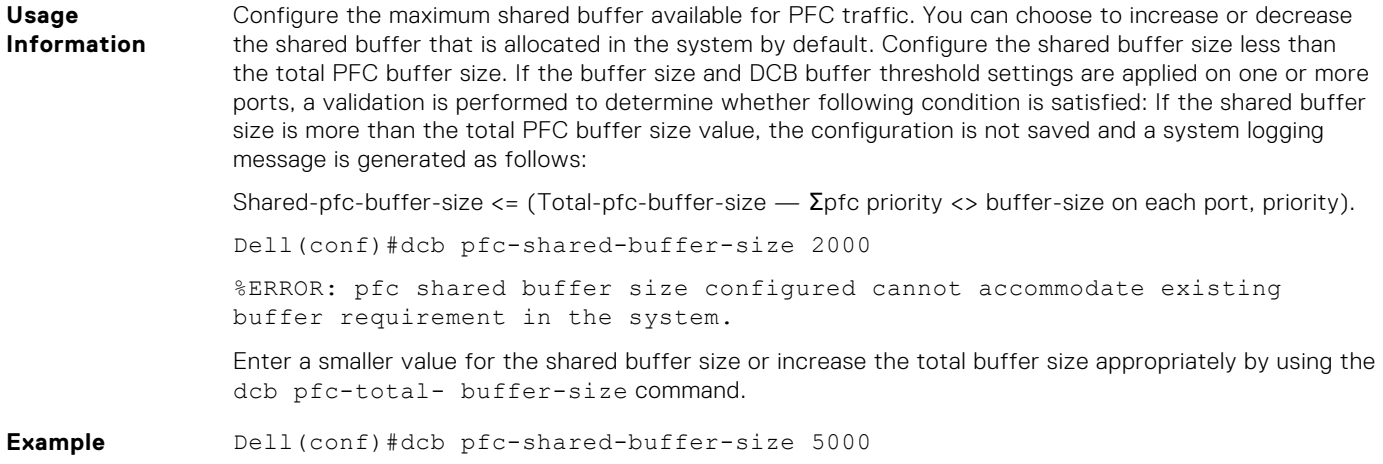

# **dcb pfc-total-buffer-size**

Configure the total buffer size for PFC in kilobytes.

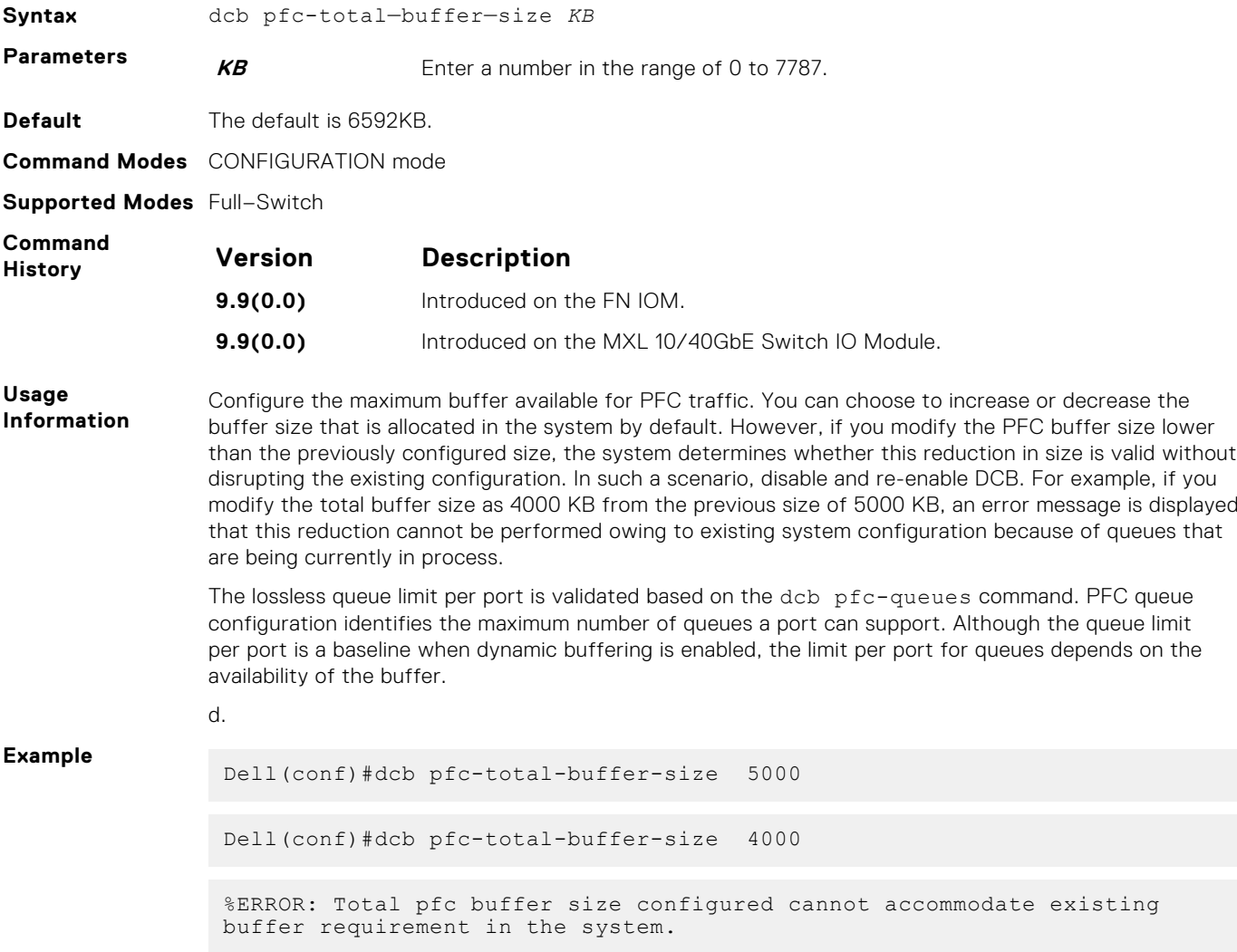

## **dcb-buffer-threshold**

Configure the profile name for the DCB buffer threshold.

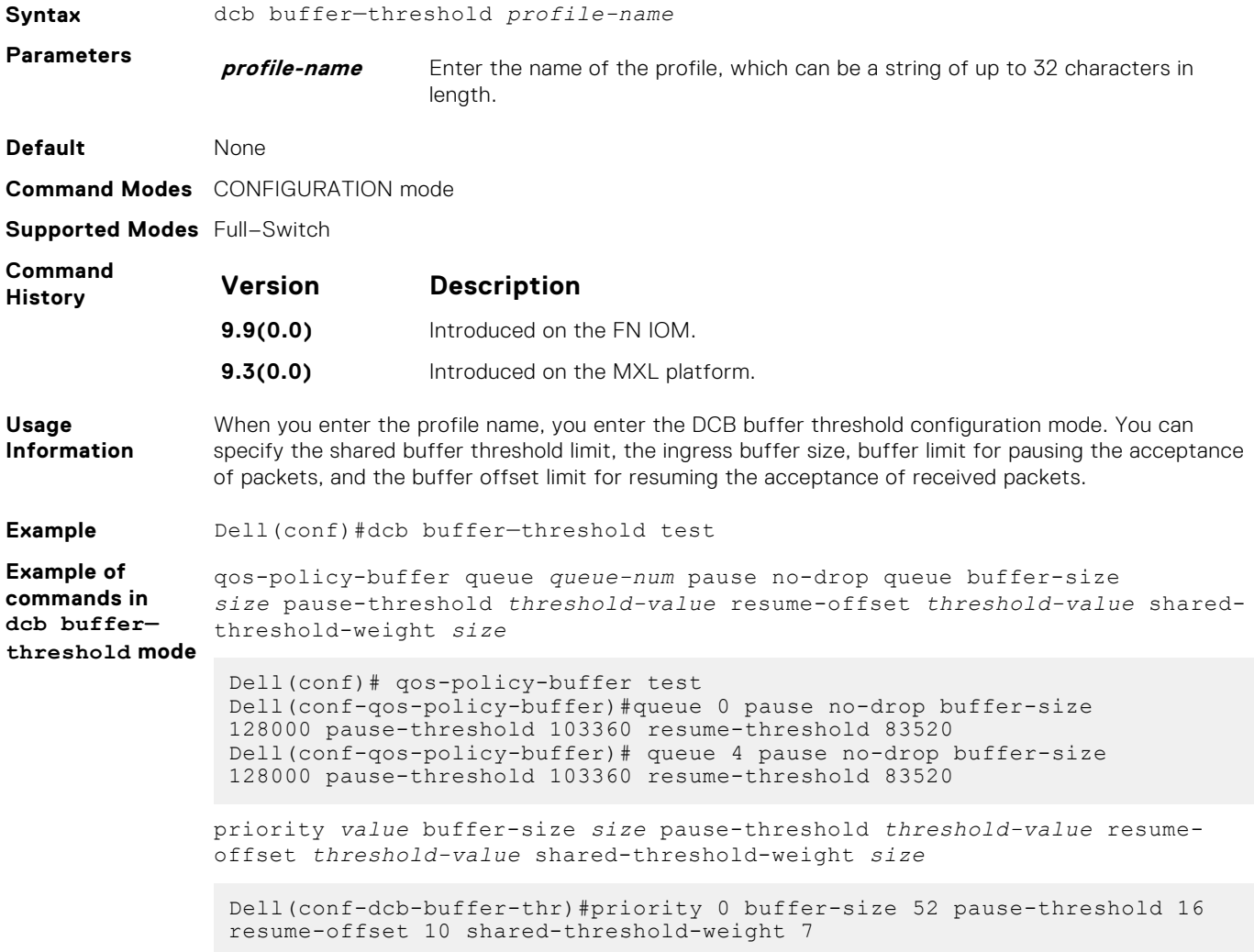

## **dcb enable pfc-queues**

Configure the number of PFC queues.

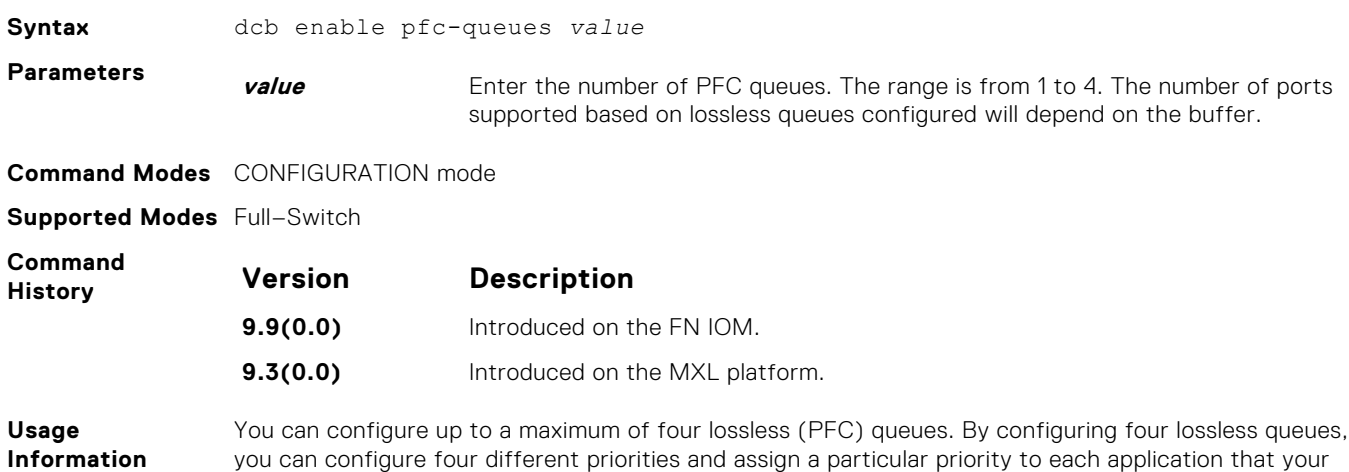

network is used to process. For example, you can assign a higher priority for time-sensitive applications and a lower priority for other services, such as file transfers. You can configure the amount of buffer space to be allocated for each priority and the pause or resume thresholds for the buffer. This method of configuration enables you to effectively manage and administer the behavior of lossless queues.

**Example** Dell(conf)#dcb pfc-queues 4

### **dcb {ets | pfc} enable**

level.

Enable priority flow control or enhanced transmission selection on interface.

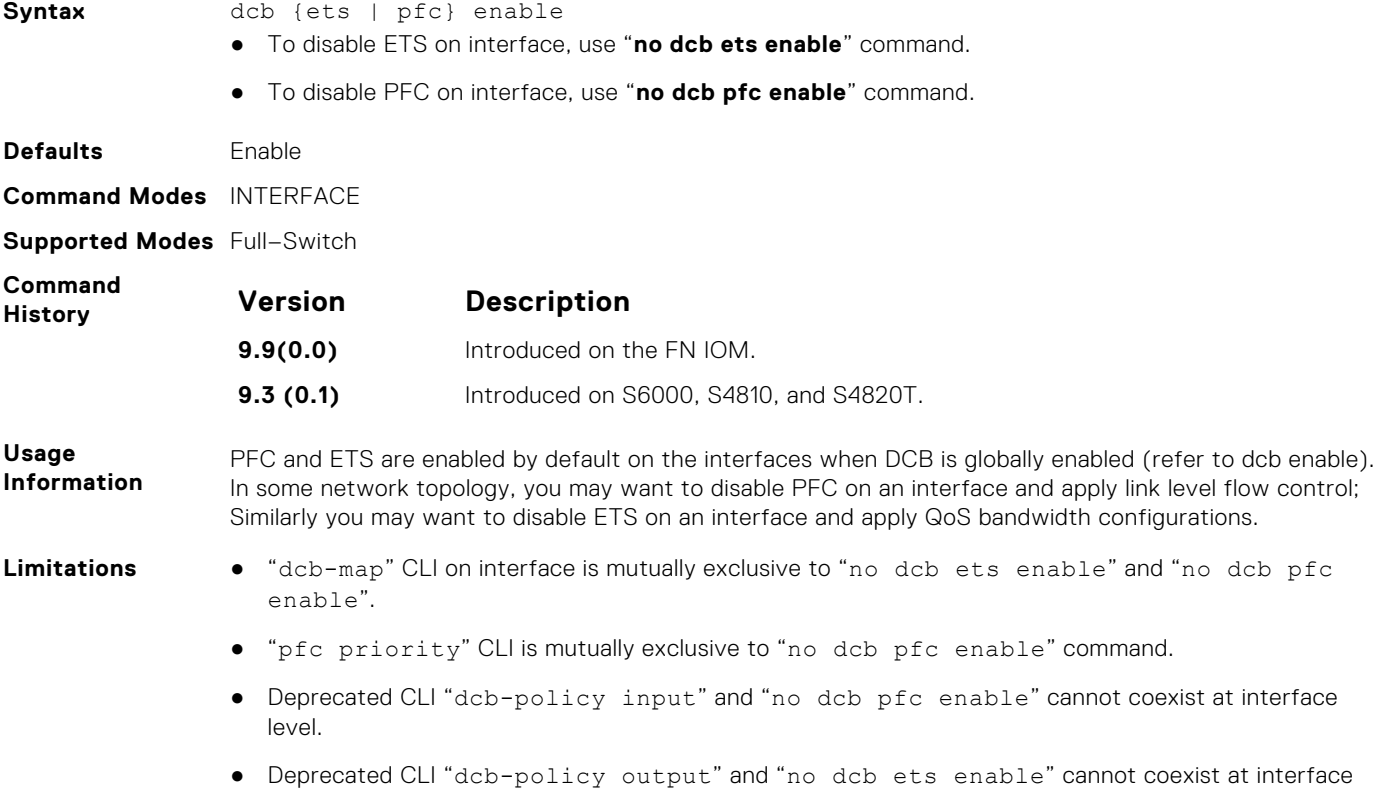

#### **service-class buffer shared-threshold-weight**

Create a service class and associate the threshold weight of the shared buffer with each of the queues per port in the egress direction.

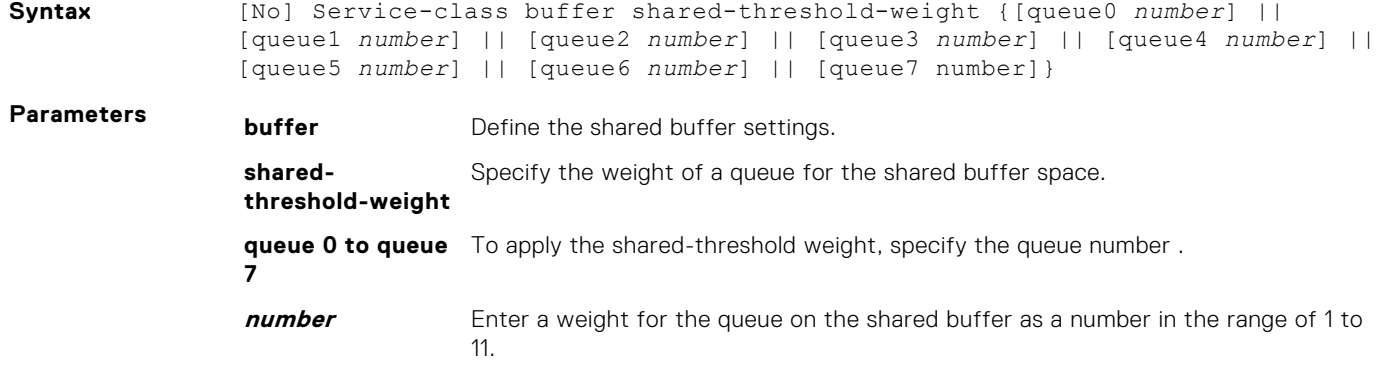

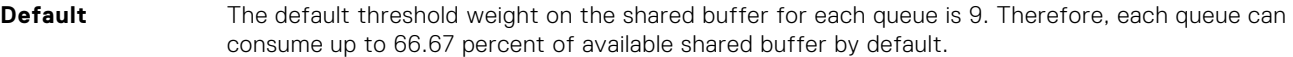

**Command Modes** INTERFACE mode

**Supported Modes** Full–Switch

**Usage Information** You can configure all the data queues. You can configure queues 0-7. The following table describes the mapping between the threshold weight of the shared buffer on the queue. It also shows the percentage of the available shared buffer used by the queues for each of the corresponding threshold weights of the shared buffer:

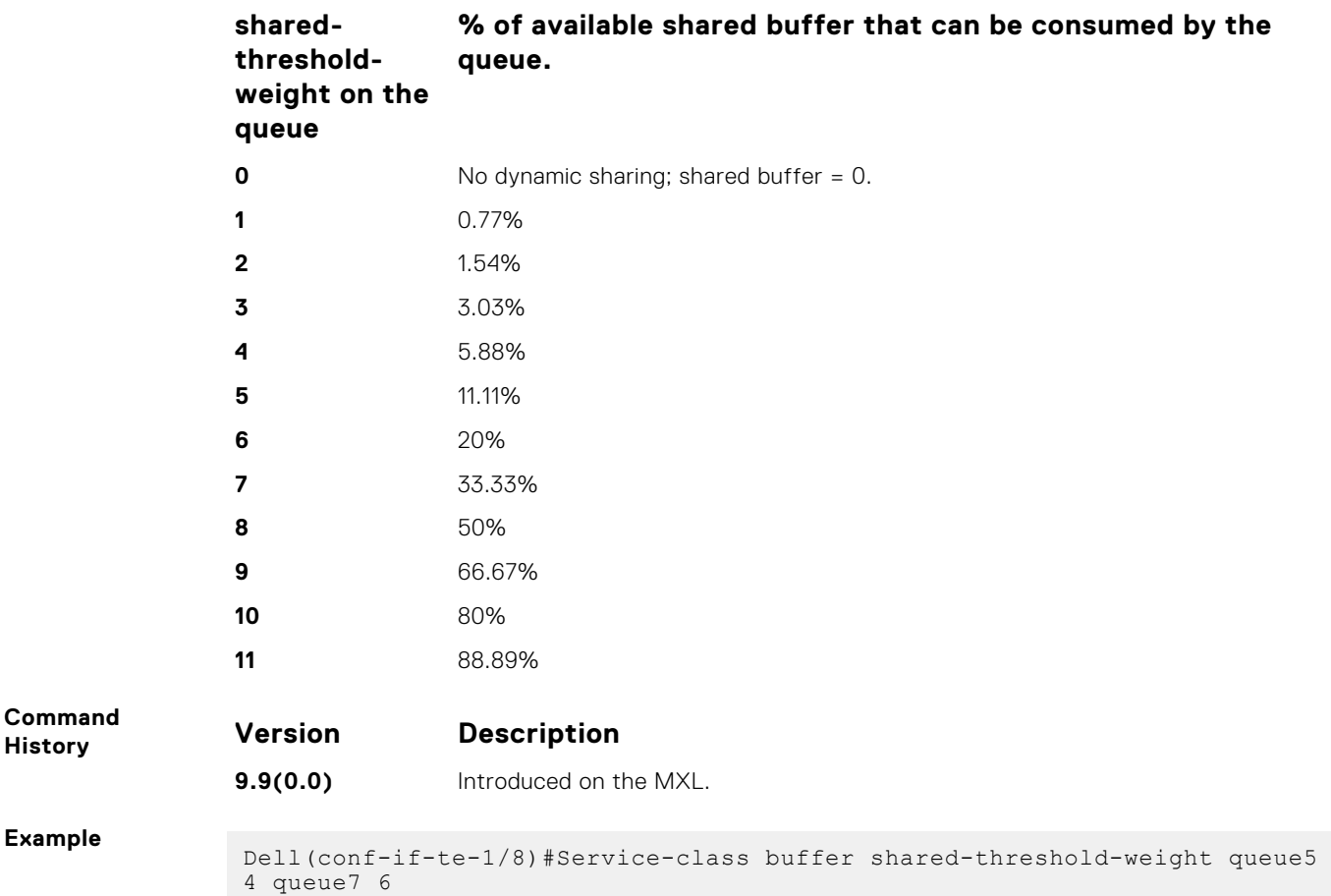

#### **show stack-unit stack-ports pfc details**

Displays the PFC configuration applied to ingress traffic on stacked ports, including PFC Operational mode on each unit with the configured priorities, link delay, and number of pause packets sent and received.

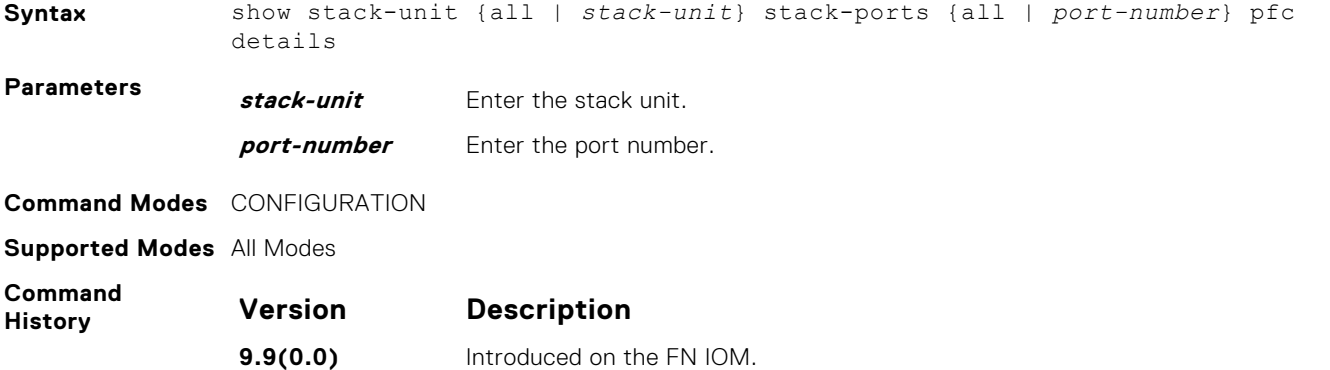

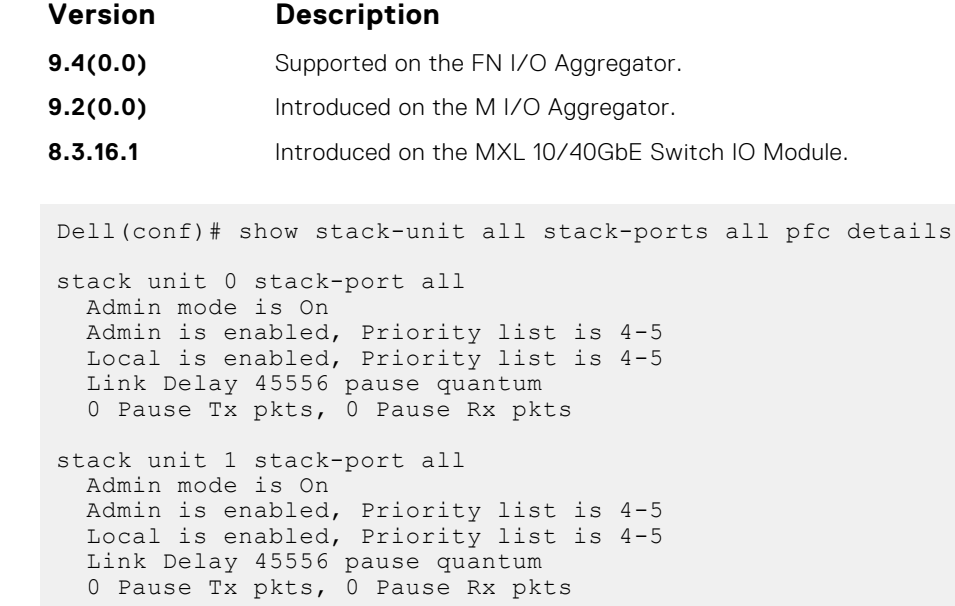

**Example**
# **Dynamic Host Configuration Protocol**

Dynamic host configuration protocol (DHCP) is an application layer protocol that dynamically assigns IP addresses and other configuration parameters to network end-stations (hosts) based on configuration policies determined by network administrators.

An Aggregator can operate as a DHCP client. As a DHCP client, the Aggregator requests an IP address from a DHCP server.

The following types of DHCP commands are described in this chapter:

- DHCP Client Commands
- Other Commands supported by DHCP Client

#### **DHCP Client Commands**

- [clear ip dhcp client statistics](#page-404-0)
- [ip address dhcp](#page-403-0)
- [release dhcp interface](#page-405-0)
- [renew dhcp interface](#page-406-0)
- [show ip dhcp client statistics](#page-406-0)
- [show ip dhcp lease](#page-407-0)

#### **Other Commands supported by DHCP Client**

- [debug ip dhcp client events](#page-404-0)
- [debug ip dhcp client packets](#page-405-0)

#### **Topics:**

- Commands to Configure the System to be a DHCP Server
- [Commands to Configure the System to be a DHCP Client](#page-403-0)
- [Other Commands Supported by the DHCP Client](#page-404-0)
- [Commands to Configure Secure DHCP](#page-407-0)

# **Commands to Configure the System to be a DHCP Server**

To configure the system to be a DHCP server, use the following commands.

#### **clear ip dhcp**

Reset the DHCP counters.

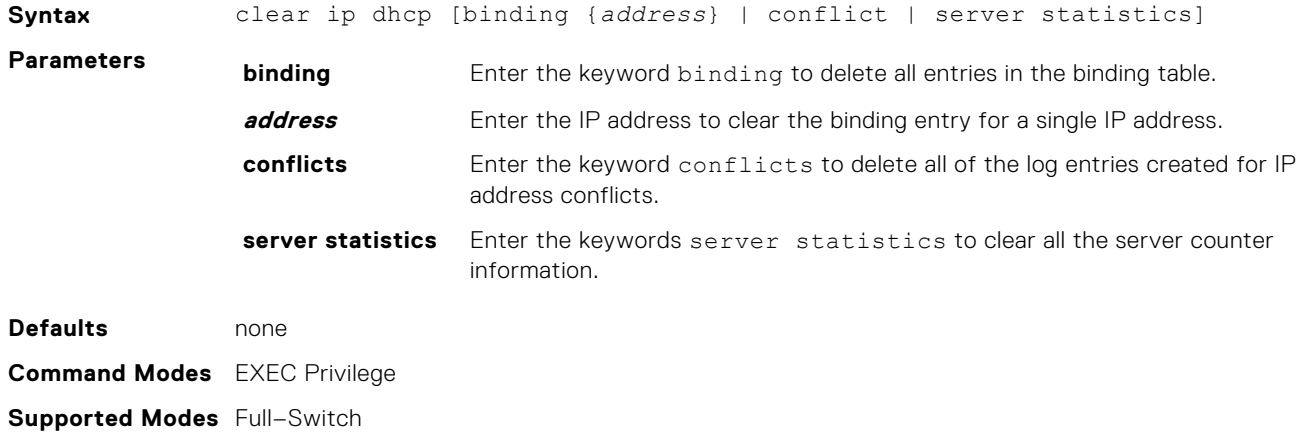

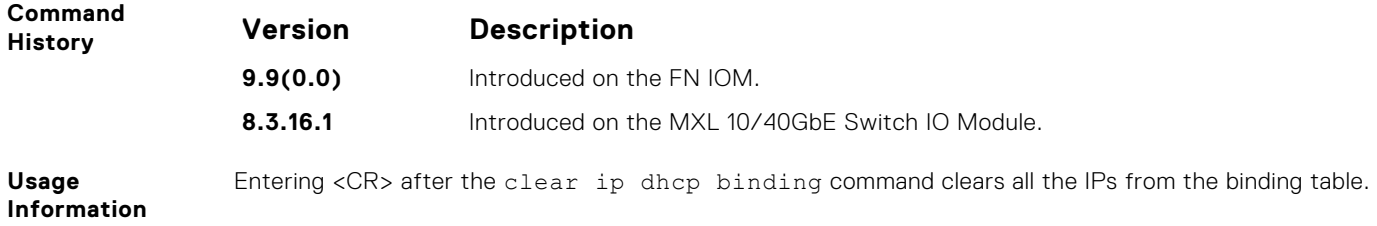

#### **debug ip dhcp server**

Display the Dell Networking OS debugging messages for DHCP.

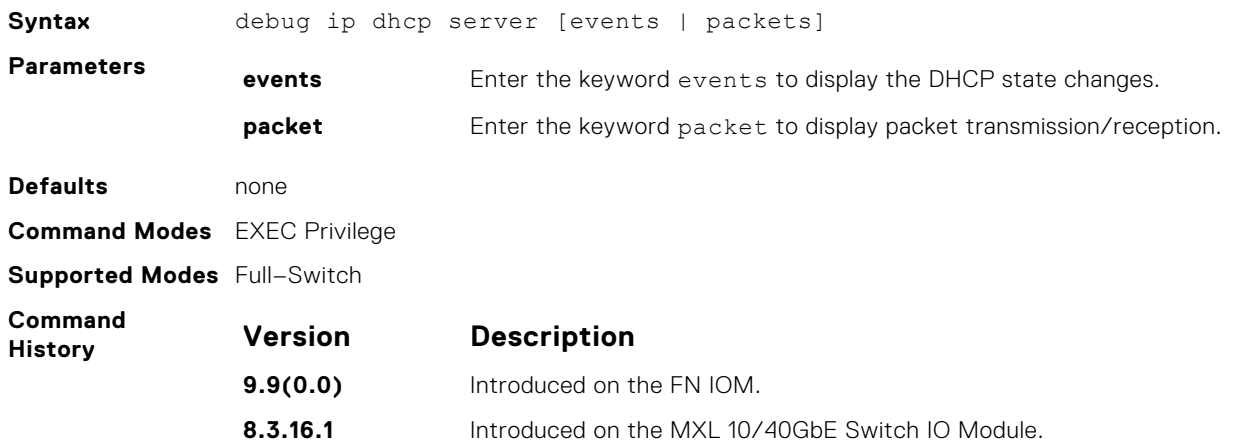

### **debug ipv6 dhcp**

To enable debug logs for DHCPv6 relay agent transactions.

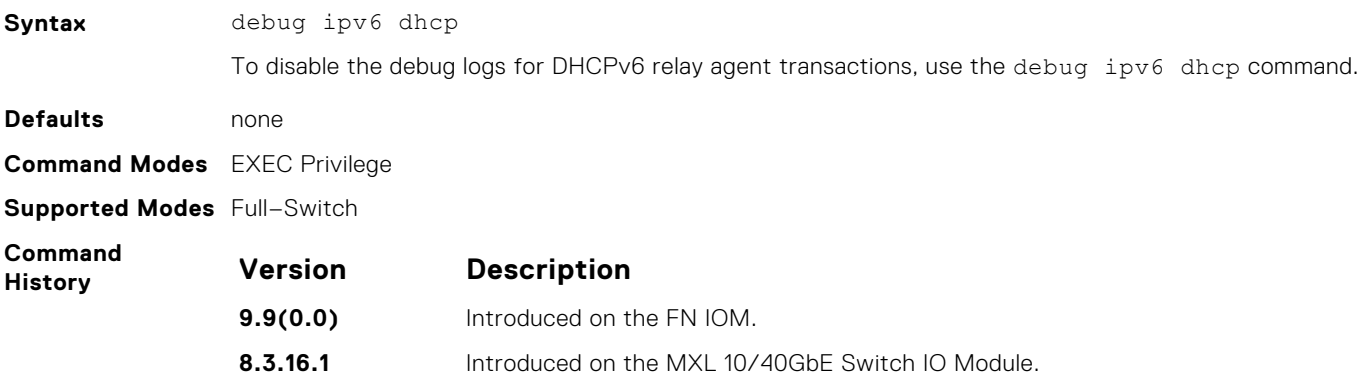

#### **default-router**

Assign a default gateway to clients based on the address pool.

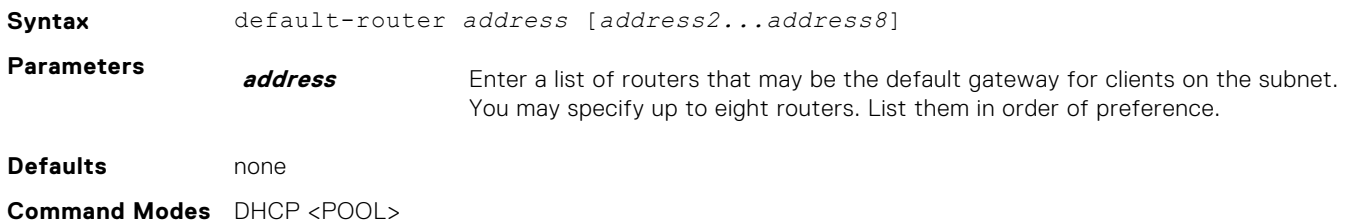

**Supported Modes** Full–Switch

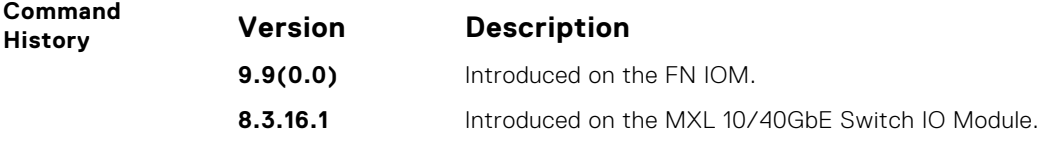

#### **disable**

Disable the DHCP server.

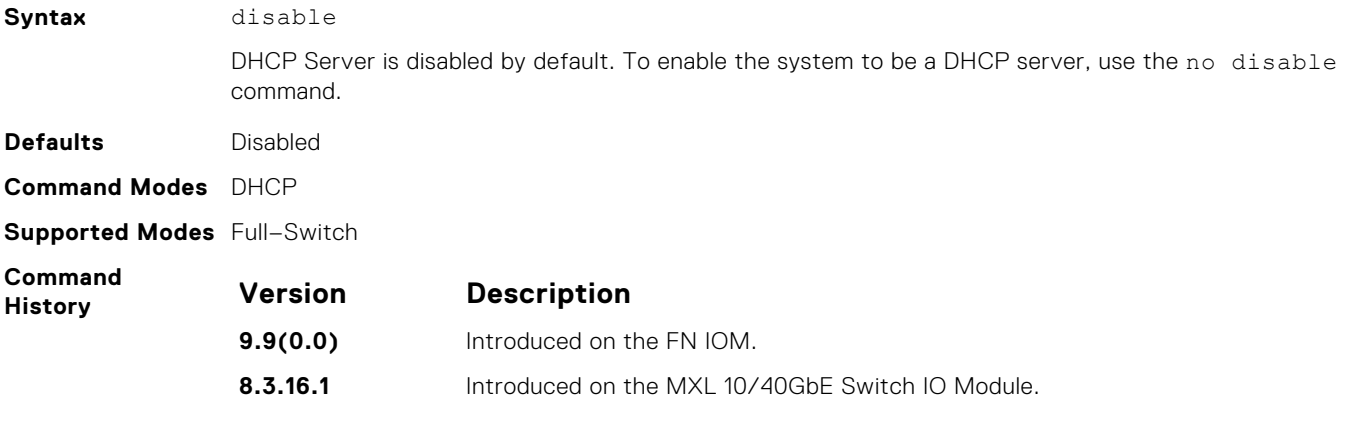

#### **dns-server**

Assign a DNS server to clients based on address pool.

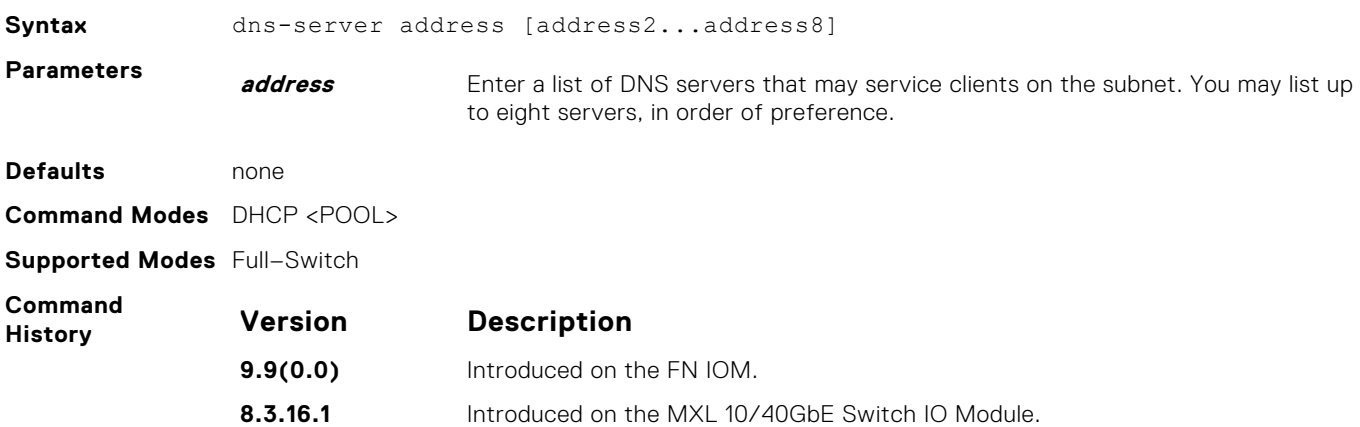

#### **domain-name**

Assign a domain to clients based on the address pool.

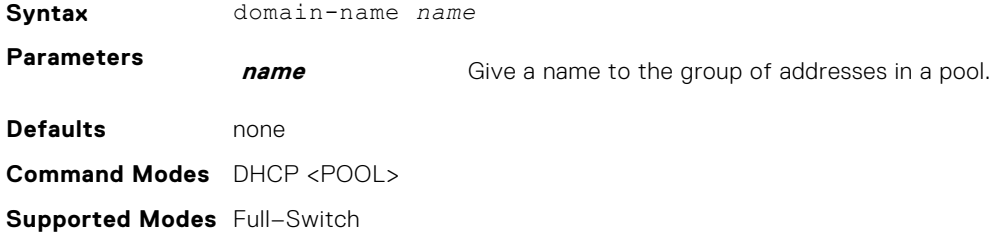

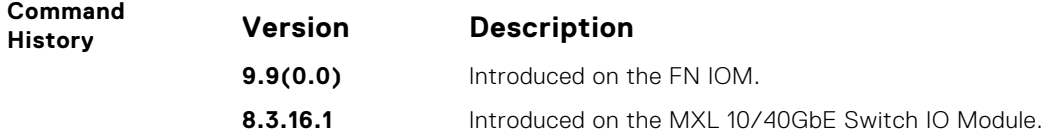

#### **excluded-address**

Prevent the server from leasing an address or range of addresses in the pool.

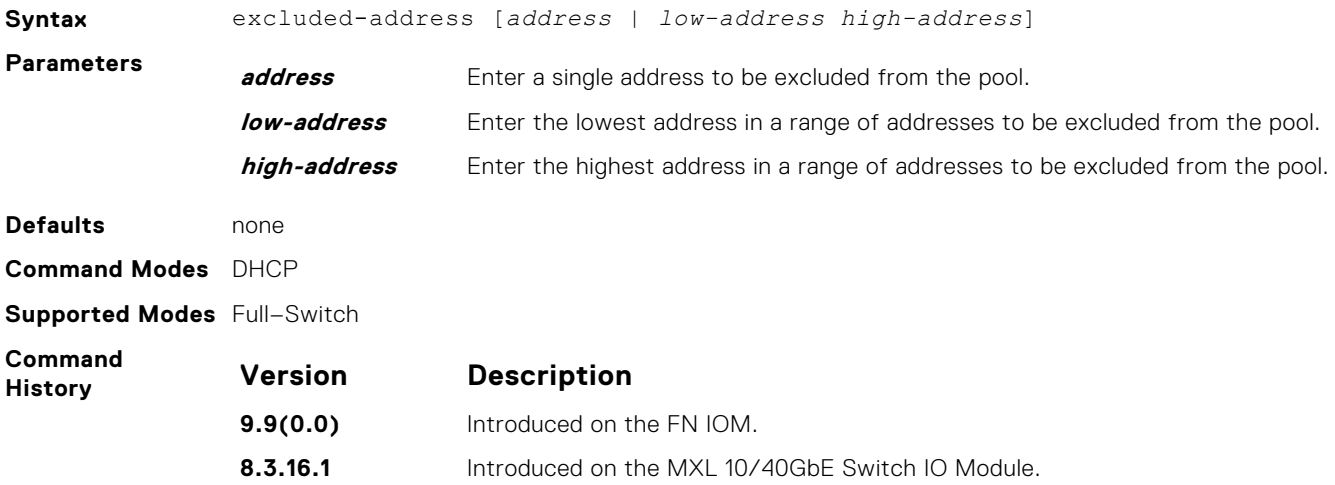

#### **hardware-address**

For manual configurations, specify the client hardware address.

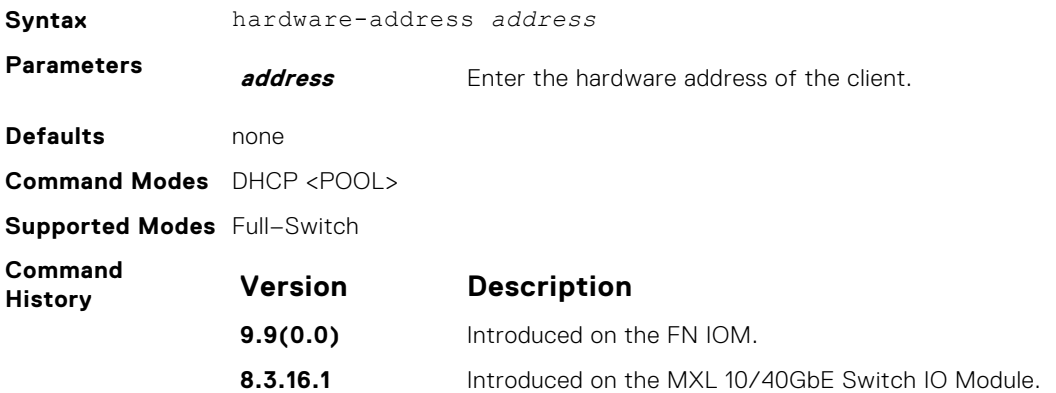

#### **host-address**

For manual (rather than automatic) configurations, assign a host to a single-address pool.

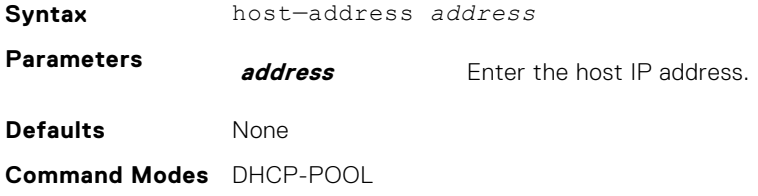

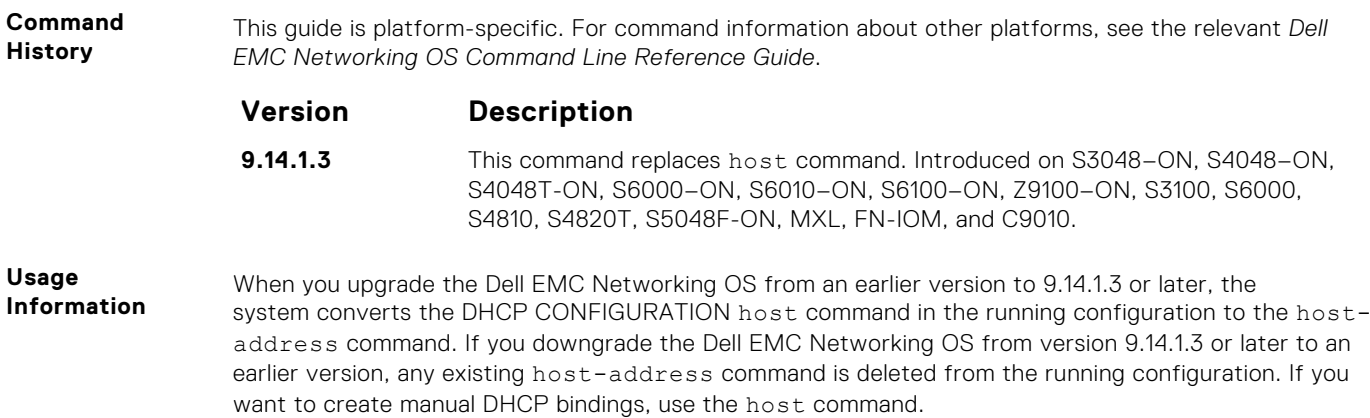

#### **ip dhcp server**

Enable DHCP server globally.

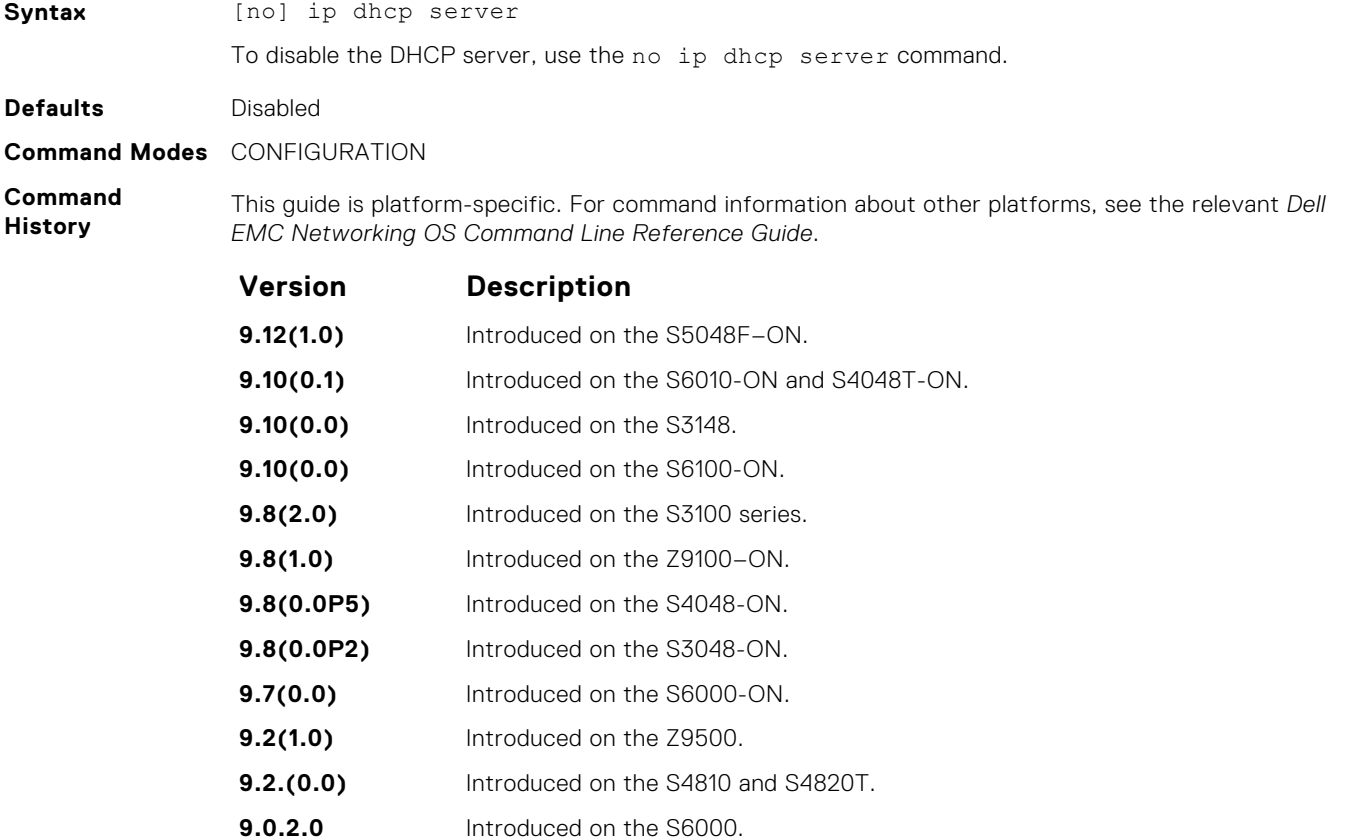

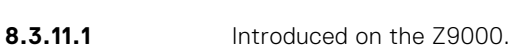

**8.3.1.0** Introduced on the E-Series.

**7.8.1.0** Introduced on the C-Series and S-Series.

#### **lease**

Specify a lease time for the addresses in a pool.

**Syntax** lease {*days* [*hours*] [*minutes*] | infinite}

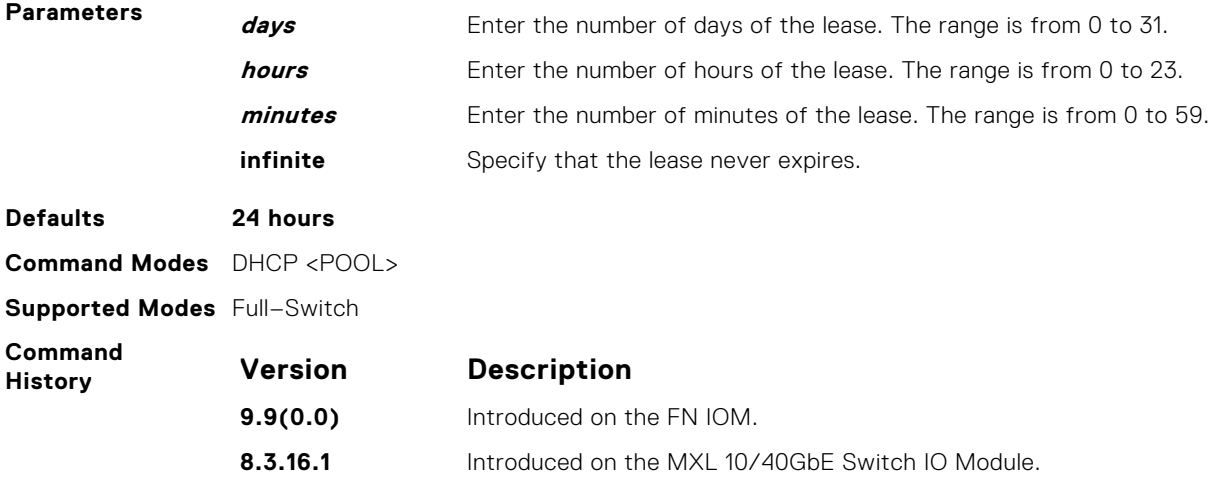

#### **netbios-name-server**

Specify the NetBIOS windows internet naming service (WINS) name servers, in order of preference, that are available to Microsoft dynamic host configuration protocol (DHCP) clients.

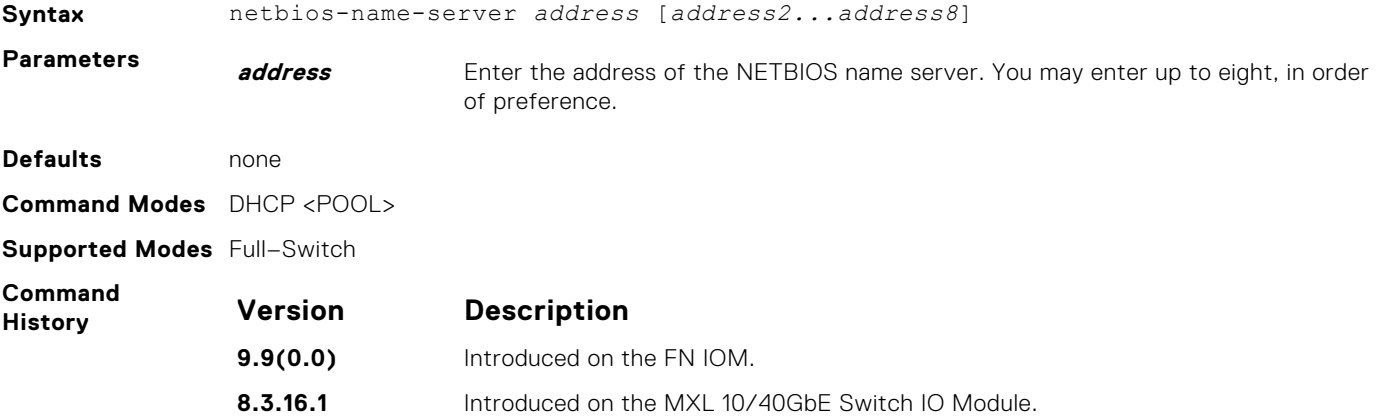

#### **netbios-node-type**

Specify the NetBIOS node type for a Microsoft DHCP client. Dell Networking Operating System (OS) recommends specifying clients as hybrid.

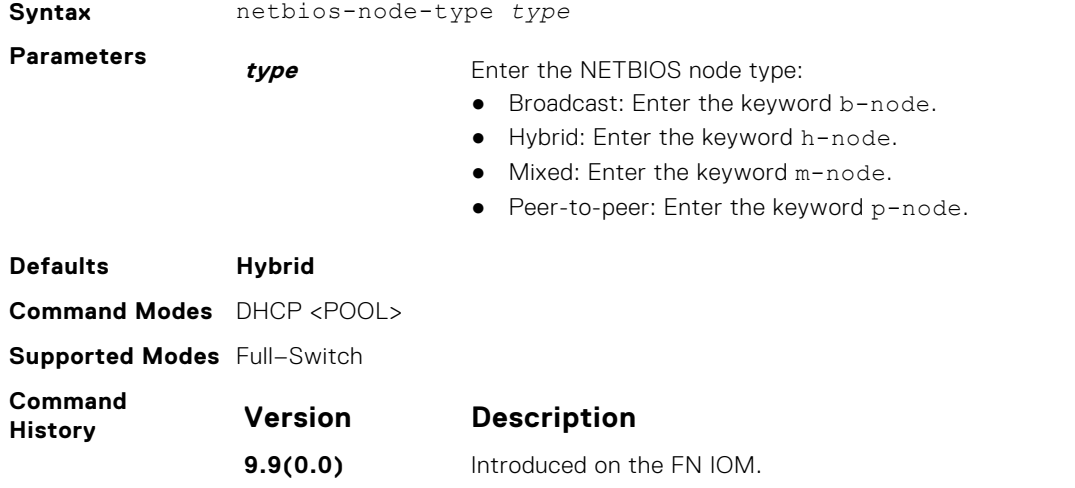

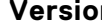

**Version Description**

**8.3.16.1** Introduced on the MXL 10/40GbE Switch IO Module.

#### **network**

Specify the range of addresses in an address pool.

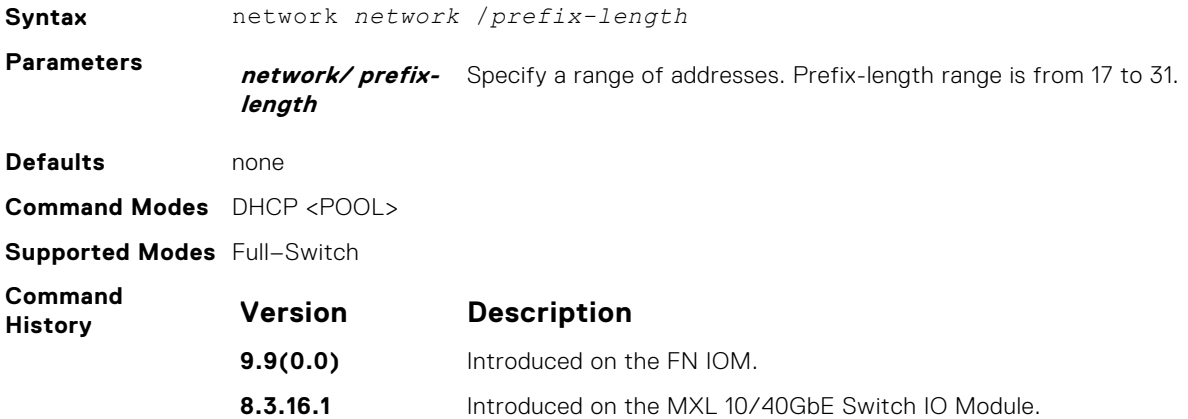

### **show ip dhcp binding**

Display the DHCP binding table.

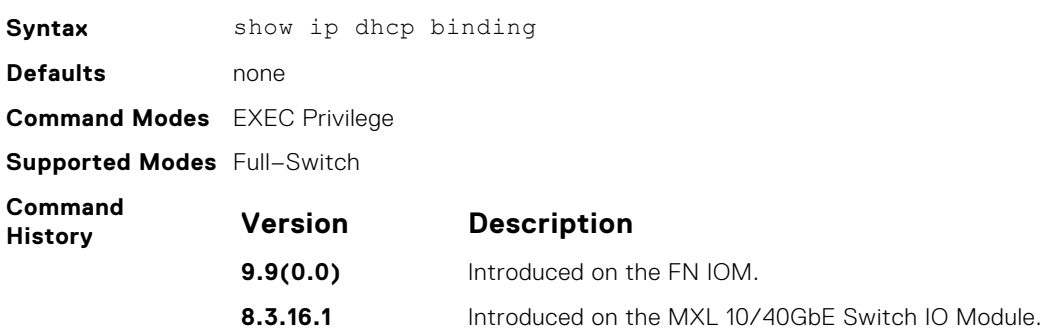

#### **show ip dhcp configuration**

Display the DHCP configuration.

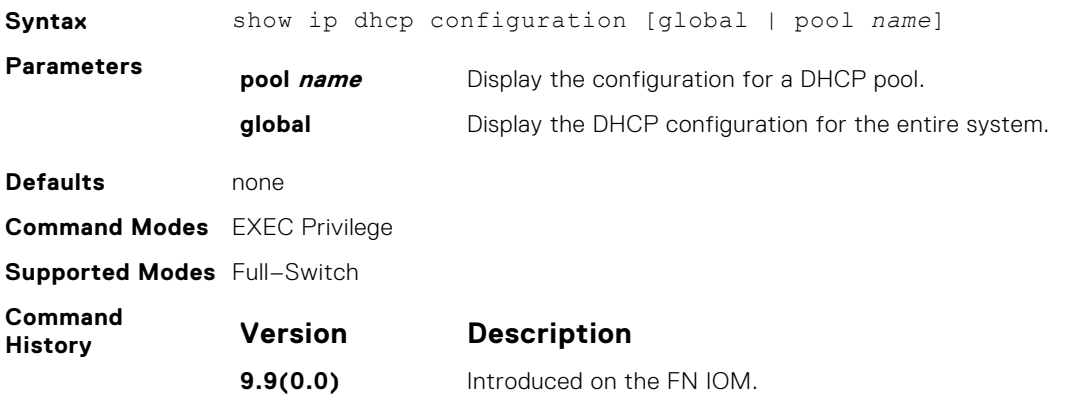

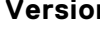

#### **Version Description**

**8.3.16.1** Introduced on the MXL 10/40GbE Switch IO Module.

#### <span id="page-403-0"></span>**show ip dhcp conflict**

Display the address conflict log.

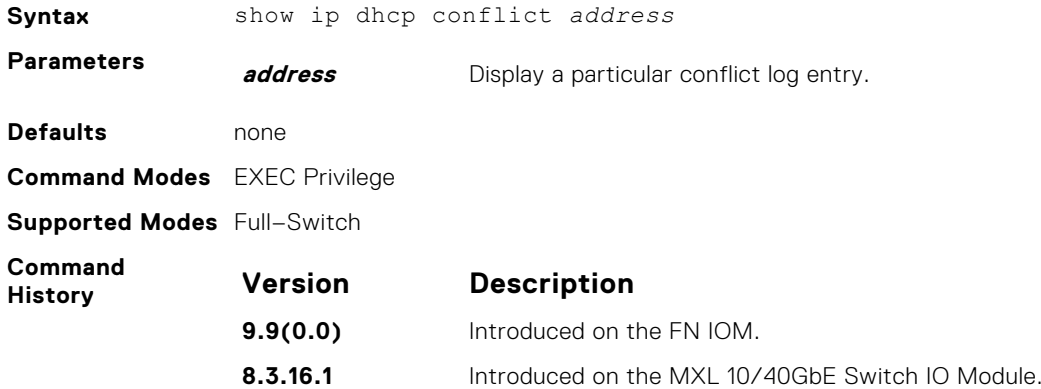

#### **show ip dhcp server**

Display the DHCP server statistics.

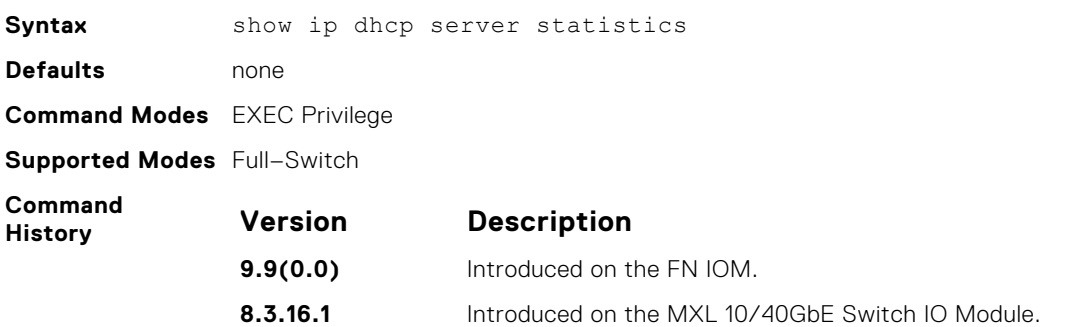

# **Commands to Configure the System to be a DHCP Client**

To configure the system to be a DHCP client, use the following commands.

#### **ip address dhcp**

Acquire an IP address dynamically on an interface from the DHCP server.

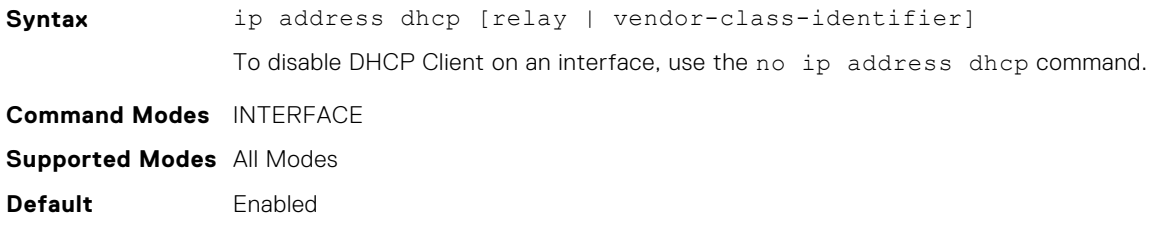

<span id="page-404-0"></span>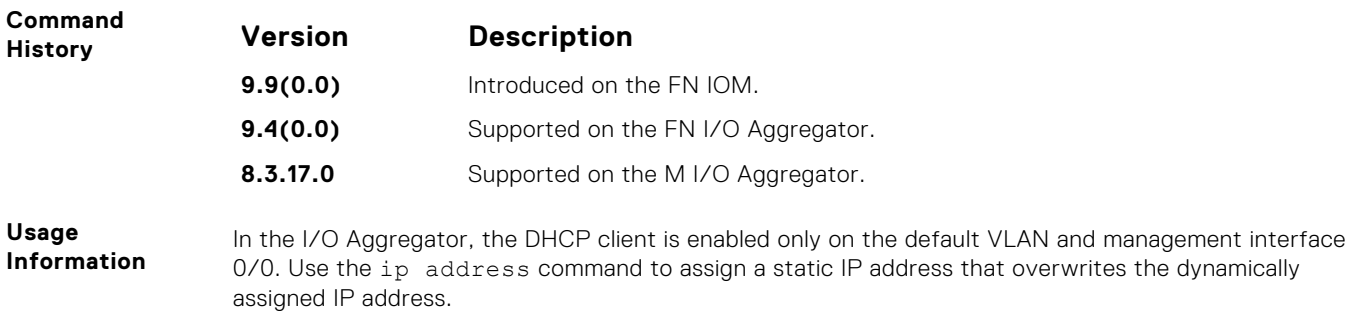

# **Other Commands Supported by the DHCP Client**

The following commands are supported by the DHCP client.

### **clear ip dhcp client statistics**

Displays DHCP client statistics, including the number of DHCP messages sent and received on an interface.

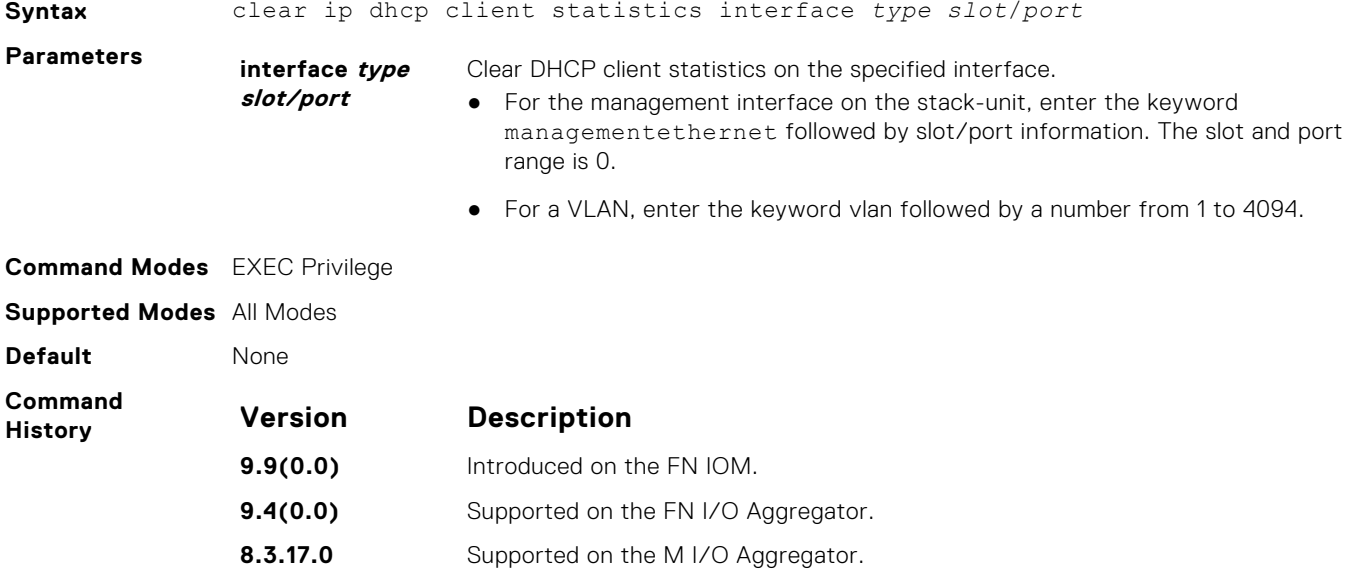

#### **debug ip dhcp client events**

Enable the display of log messages for the following events on DHCP client interfaces:

- IP address acquisition
- IP address release
- Renewal of IP address and lease time
- Release of an IP address

**Syntax** debug ip dhcp client events [interface *type slot*/*port*]

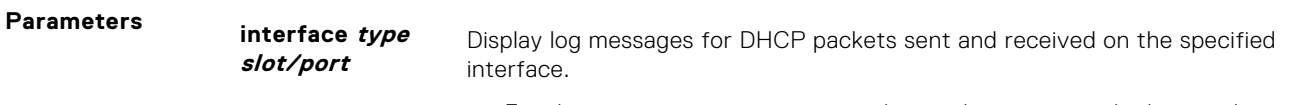

- For the management interface on the stack-unit, enter the keyword managementethernet followed by slot/port information. The slot and port range is 0
- For a VLAN, enter the keyword vlan followed by a number from 1 to 4094.

<span id="page-405-0"></span>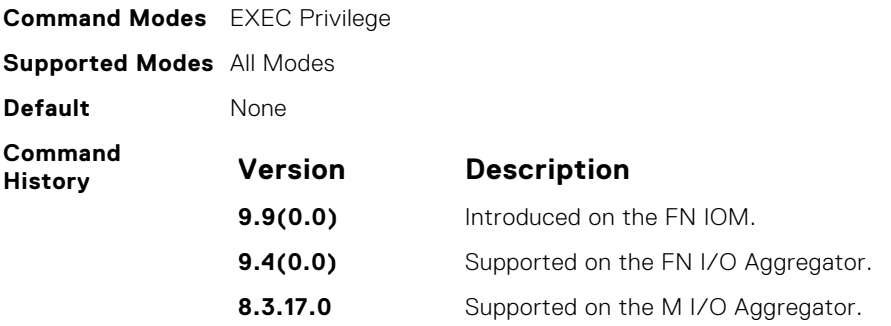

#### **debug ip dhcp client packets**

Enable the display of log messages for all DHCP packets sent and received on DHCP client interfaces.

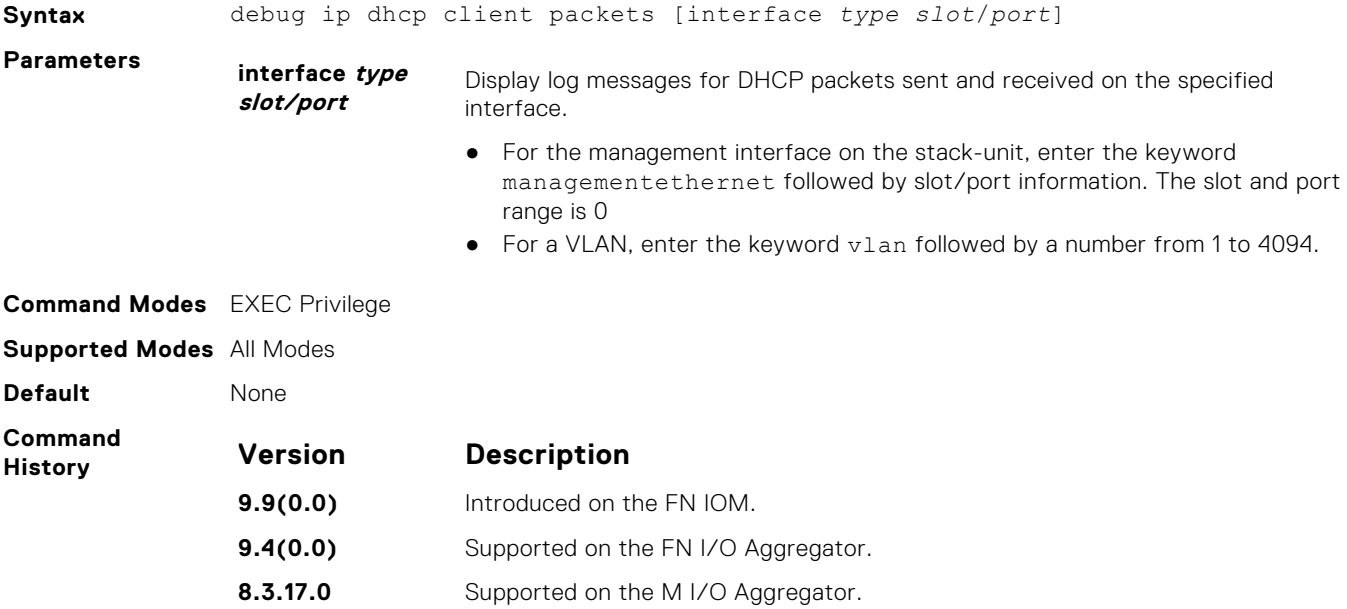

#### **release dhcp interface**

Release the dynamically-acquired IP address on an Ethernet interface while retaining the DHCP client configuration on the interface.

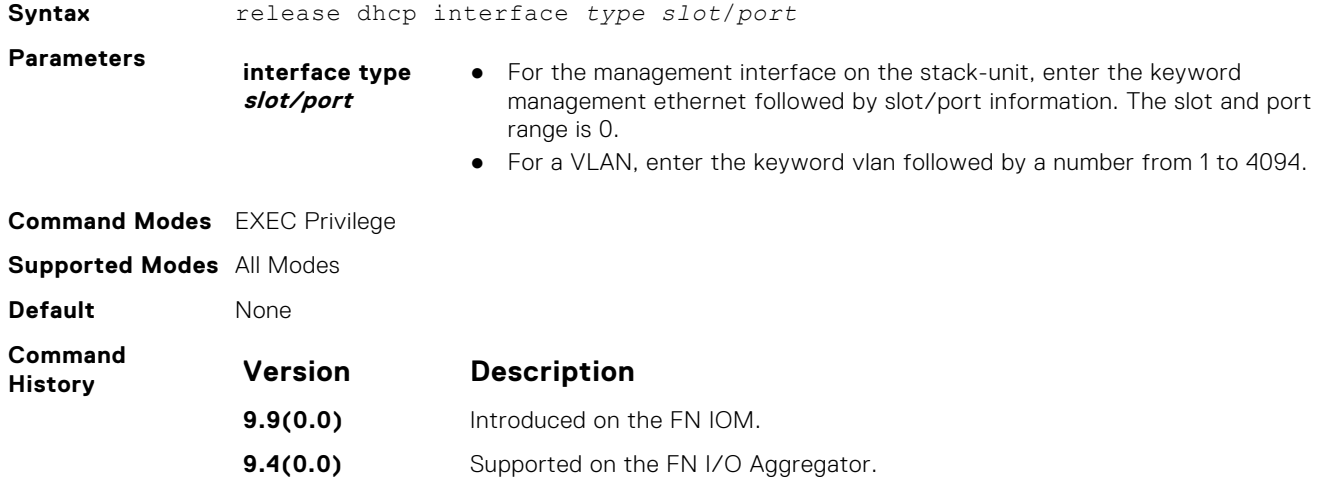

<span id="page-406-0"></span>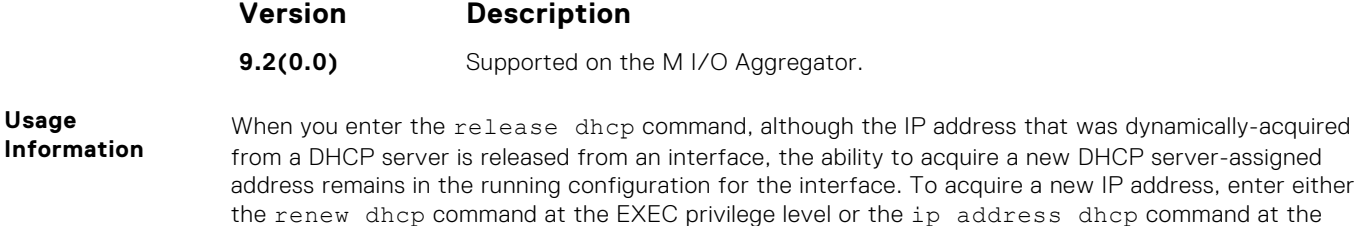

**renew dhcp interface**

**Usage**

Re-acquire a dynamic IP address on an Ethernet interface enabled as a DHCP client.

interface configuration level.

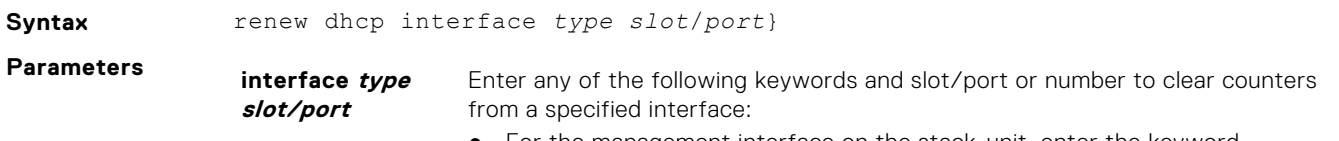

- For the management interface on the stack-unit, enter the keyword managementethernet followed by slot/port information. The slot and port range is 0.
- For a VLAN, enter the keyword vlan followed by a number from 1 to 4094.

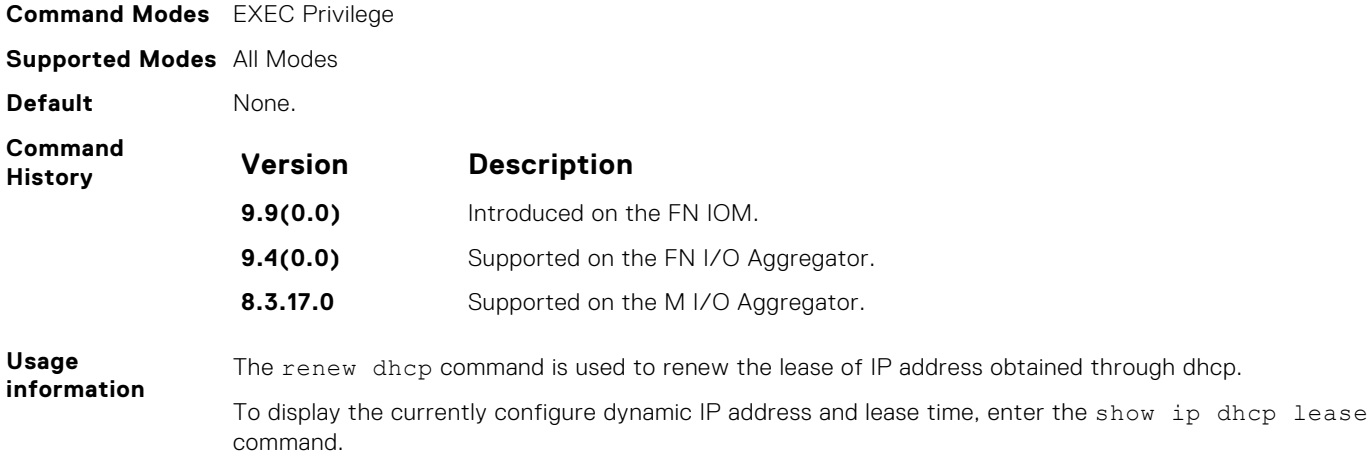

#### **show ip dhcp client statistics**

Displays DHCP client statistics, including the number of DHCP messages sent and received on an interface.

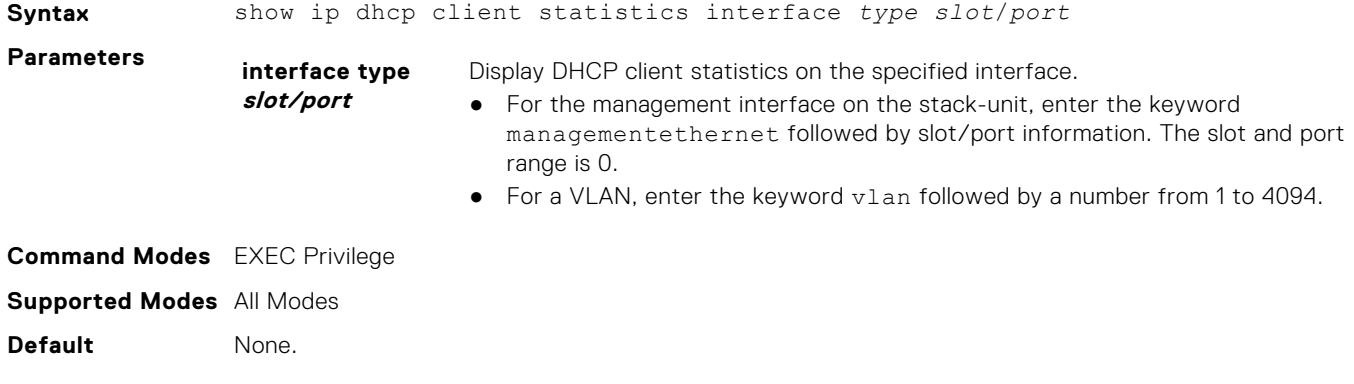

<span id="page-407-0"></span>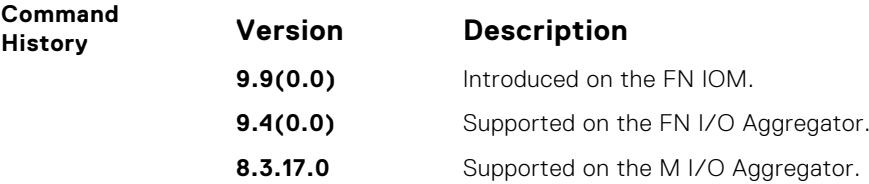

#### **show ip dhcp lease**

Displays lease information about the dynamic IP address currently assigned to a DHCP client-enabled interface.

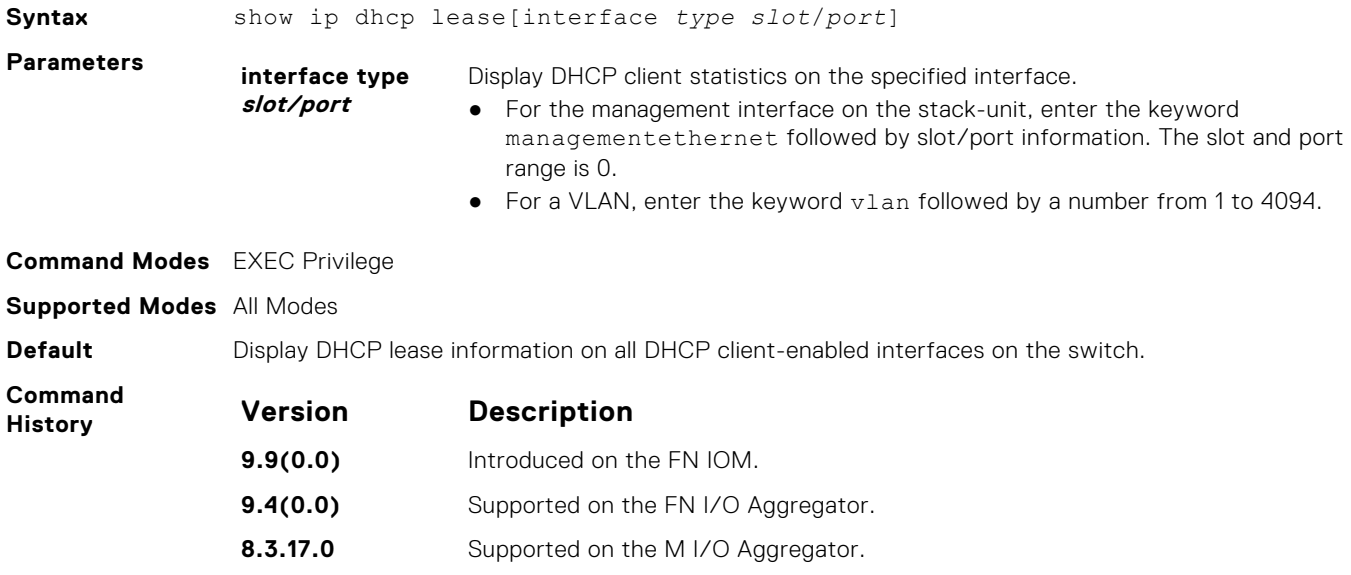

# **Commands to Configure Secure DHCP**

DHCP, as defined by RFC 2131, provides no authentication or security mechanisms. Secure DHCP is a suite of features that protects networks that use dynamic address allocation from spoofing and attacks.

#### **arp inspection**

Enable dynamic arp inspection (DAI) on a VLAN.

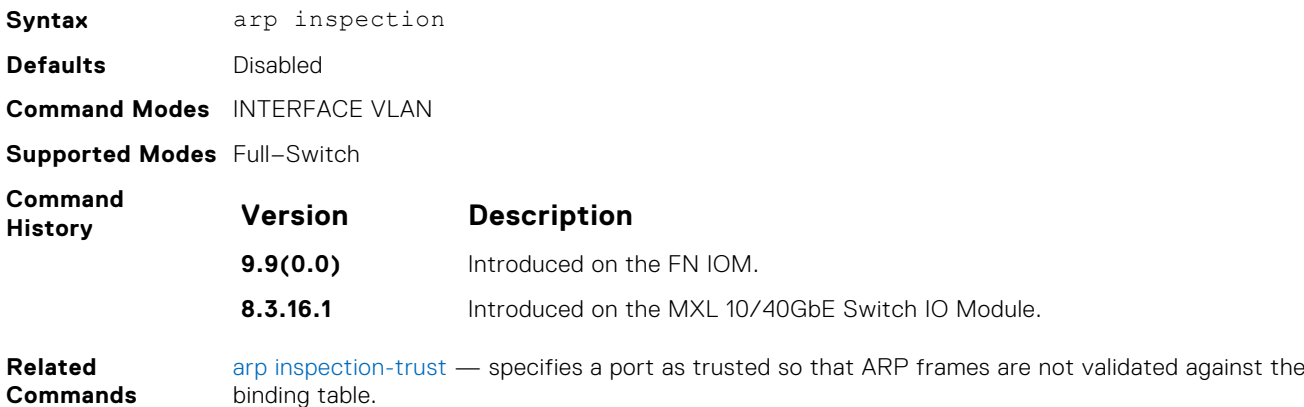

### <span id="page-408-0"></span>**arp inspection-limit**

Configure dynamic ARP inspection rate-limit to verify the rate of ARP packet received in a port on a specific interval.

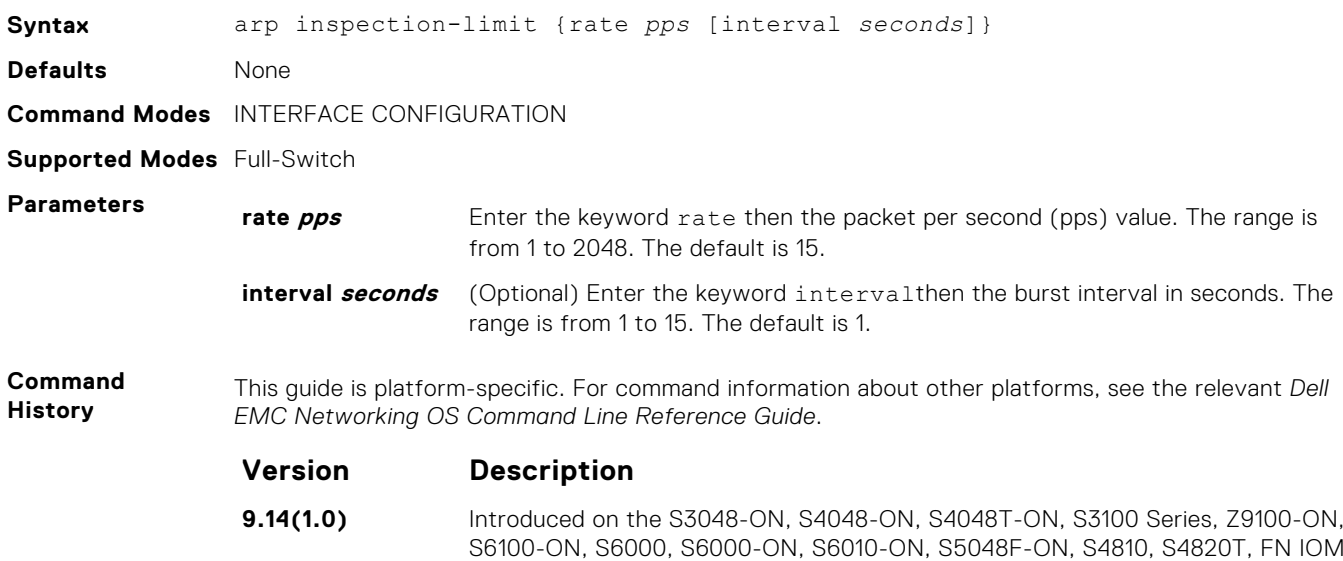

#### **arp inspection-trust**

Specify a port as trusted so that ARP frames are not validated against the binding table.

and MXL.

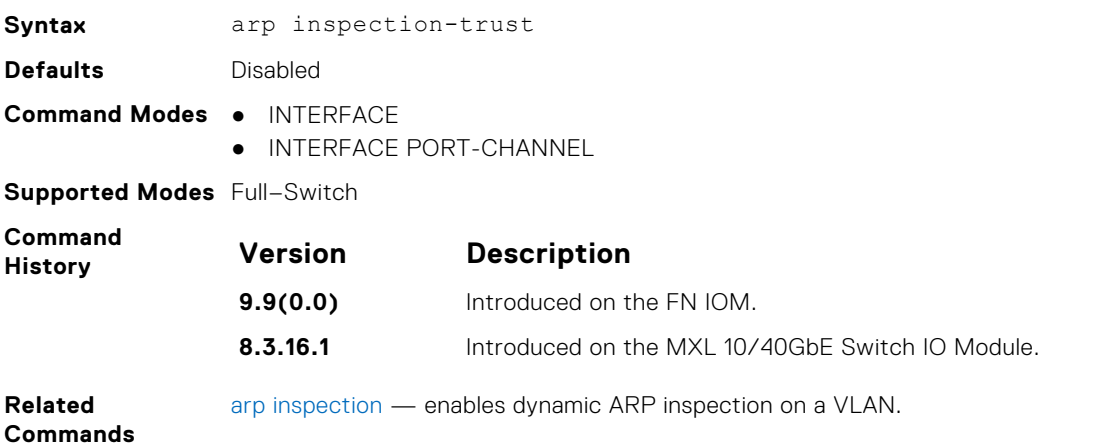

#### **clear ip dhcp snooping**

Clear the DHCP binding table.

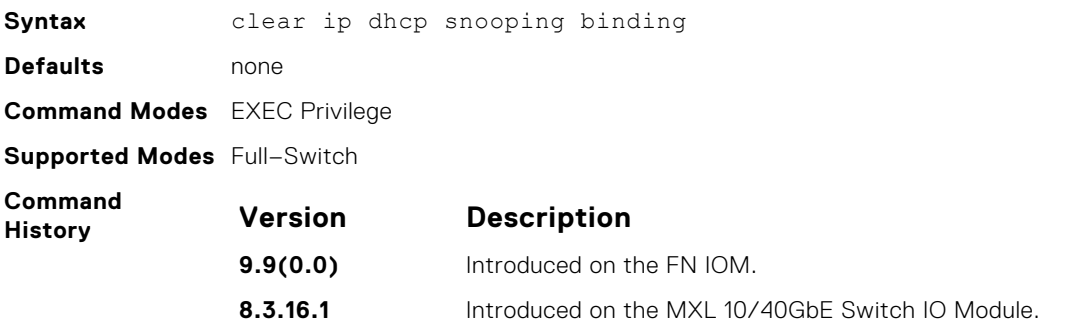

<span id="page-409-0"></span>**Related Commands** [show ip dhcp snooping](#page-415-0) — displays the contents of the DHCP binding table.

#### **clear ipv6 dhcp snooping binding**

Clear all the DHCPv6 snooping binding database entries.

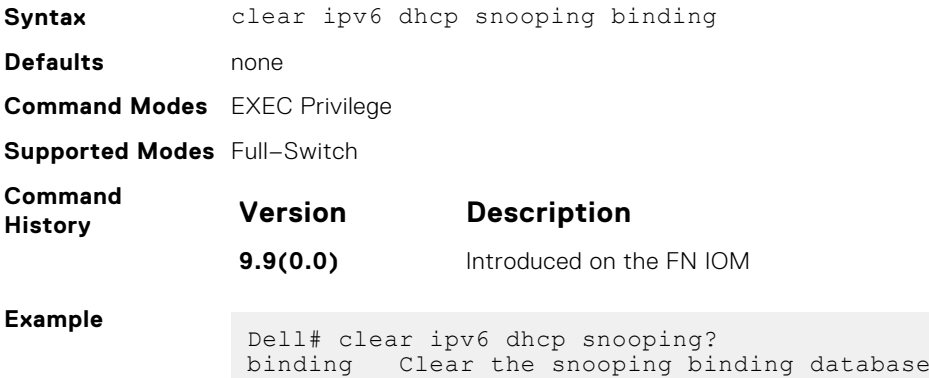

#### **ip dhcp relay source-interface**

Configure IPv4 DHCP relay source interface.

**Syntax** ip dhcp relay source–interface *interface* To disable the IPv4 DHCP relay source interface, use the no ip dhcp relay source–interface *interface* command.

**Parameters source-interface** Enter the keyword source-interface then the type of interface and the **interface** interface information: ● For a 1-Gigabit Ethernet interface, enter the keyword GigabitEthernet then the slot/plot information. ● For a 10-Gigabit Ethernet information, enter the keyword TenGigabitEthernet then the slot/port information. ● For a 40-Gigabit Ethernet information, enter the keyword FortyGigabitEthernet then the slot/port information. For a Loopback interface, enter the keyword loopback then a number from 0 to 16383. ● For a Tunnel interface, enter the keyword tunnel then the tunnel ID. The range is from 1 to 16383. For a port channel interface, enter thee keyword port-channel then a number. The range is from 1 to 128. ● For a VLAN interface, enter the keyword vlan then a number from 1 to 4094. **Defaults Disabled Command Modes** ● CONFIGURATION ● INTERFACE **Supported Modes** Full–Switch **Command History** This guide is platform-specific. For command information about other platforms, see the relevant *Dell EMC Networking OS Command Line Reference Guide*.

**Version Description**

**9.14(1.0)** Introduced on the C9010, MXL, FN IOM, S3100 series, S4810, S4820T, S3048–ON, S4048–ON, S4048T-ON, S5048F-ON, S6000, S6000–ON, S6010–ON, S6100–ON, and Z9100–ON.

**Related**

● ipv6 dhcp relay source-interface— Configure DHCP relay source IPv6 interface.

**Commands**

#### **ipv6 dhcp relay source-interface**

Configure DHCP relay source IPv6 interface.

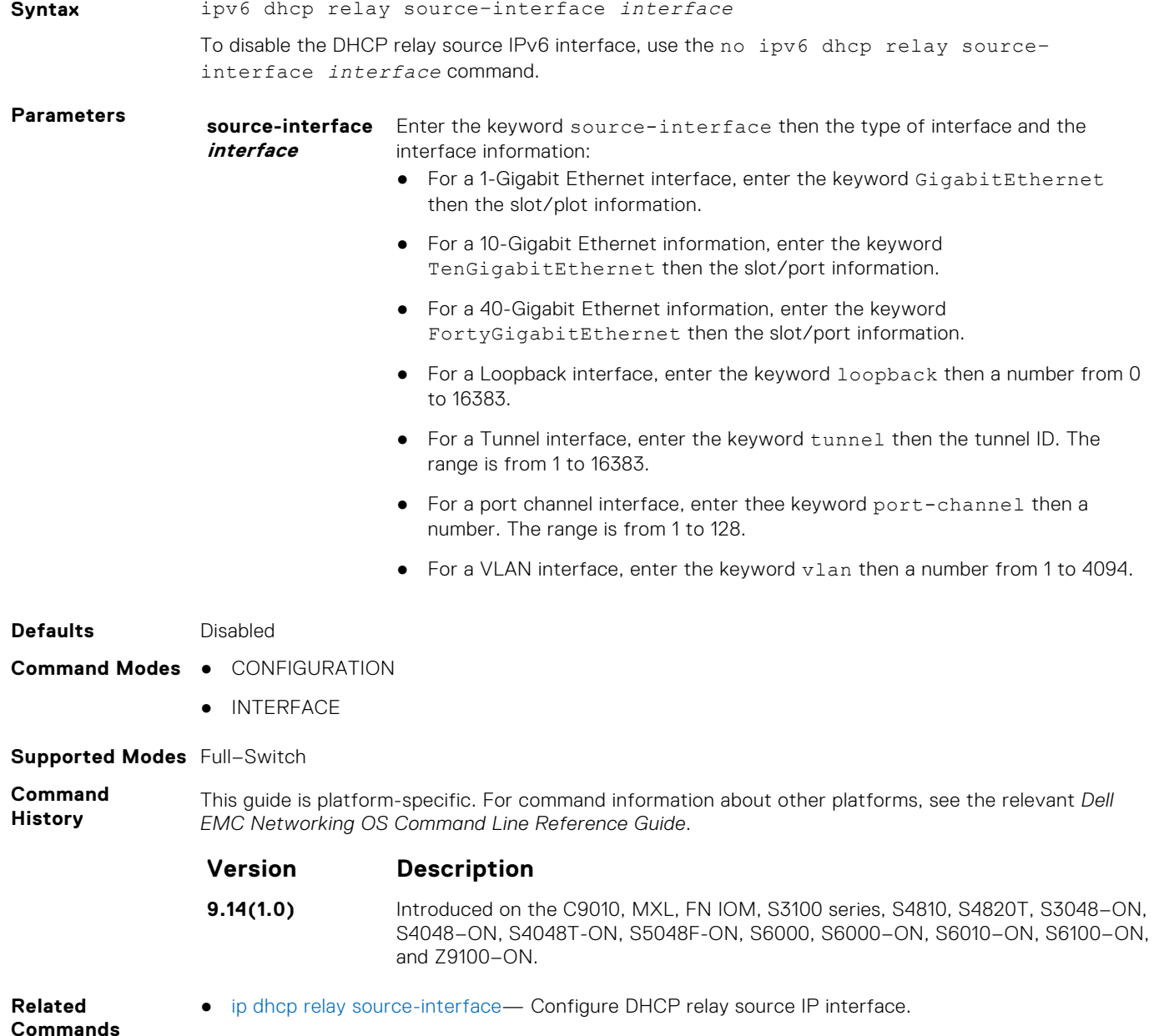

### **ip dhcp snooping**

Enable DHCP snooping globally.

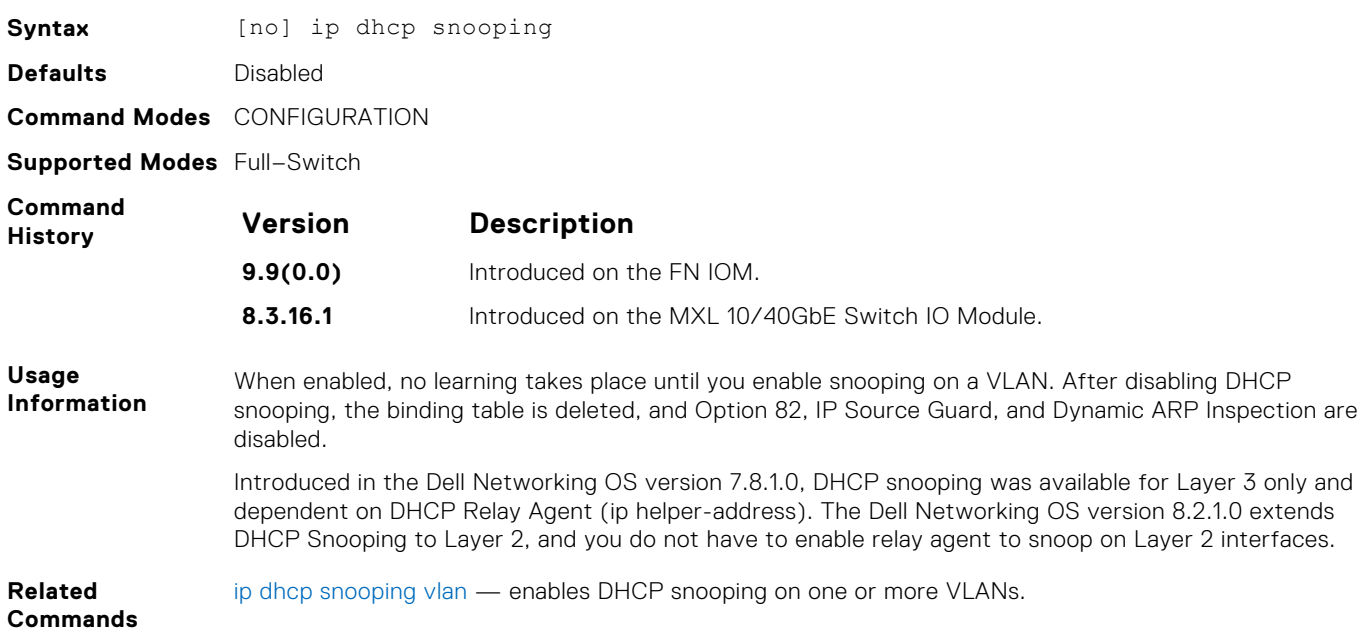

### **ipv6 dhcp snooping**

Enable DHCPv6 snooping globally for ipv6.

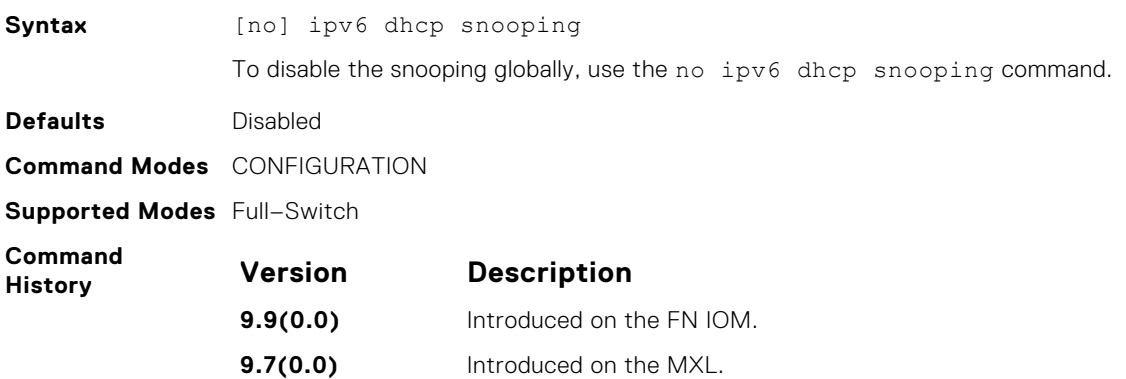

#### **ip dhcp snooping database**

Delay writing the binding table for a specified time.

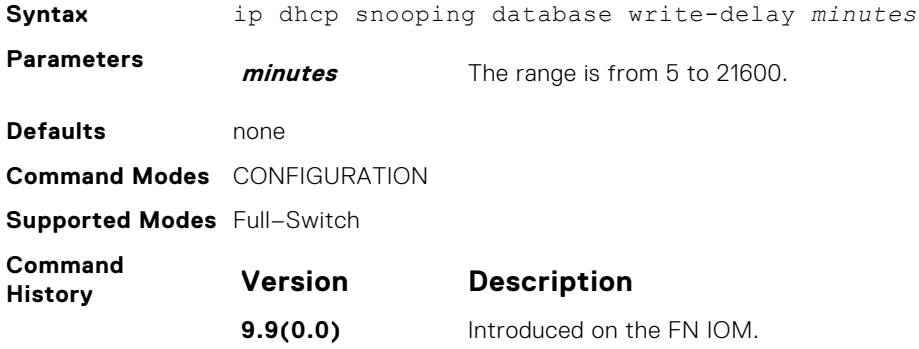

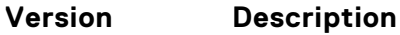

**8.3.16.1** Introduced on the MXL 10/40GbE Switch IO Module.

#### **ipv6 dhcp snooping database write-delay**

To set time interval for storing the snooping binding entries in a file.

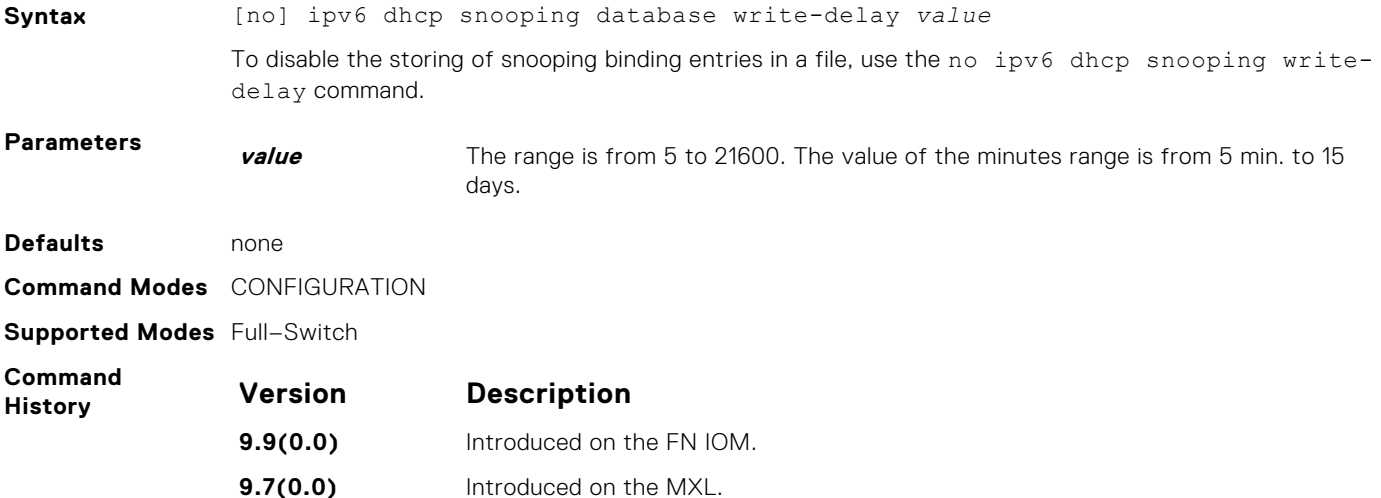

### **ip dhcp snooping binding**

Create a static entry in the DHCP binding table.

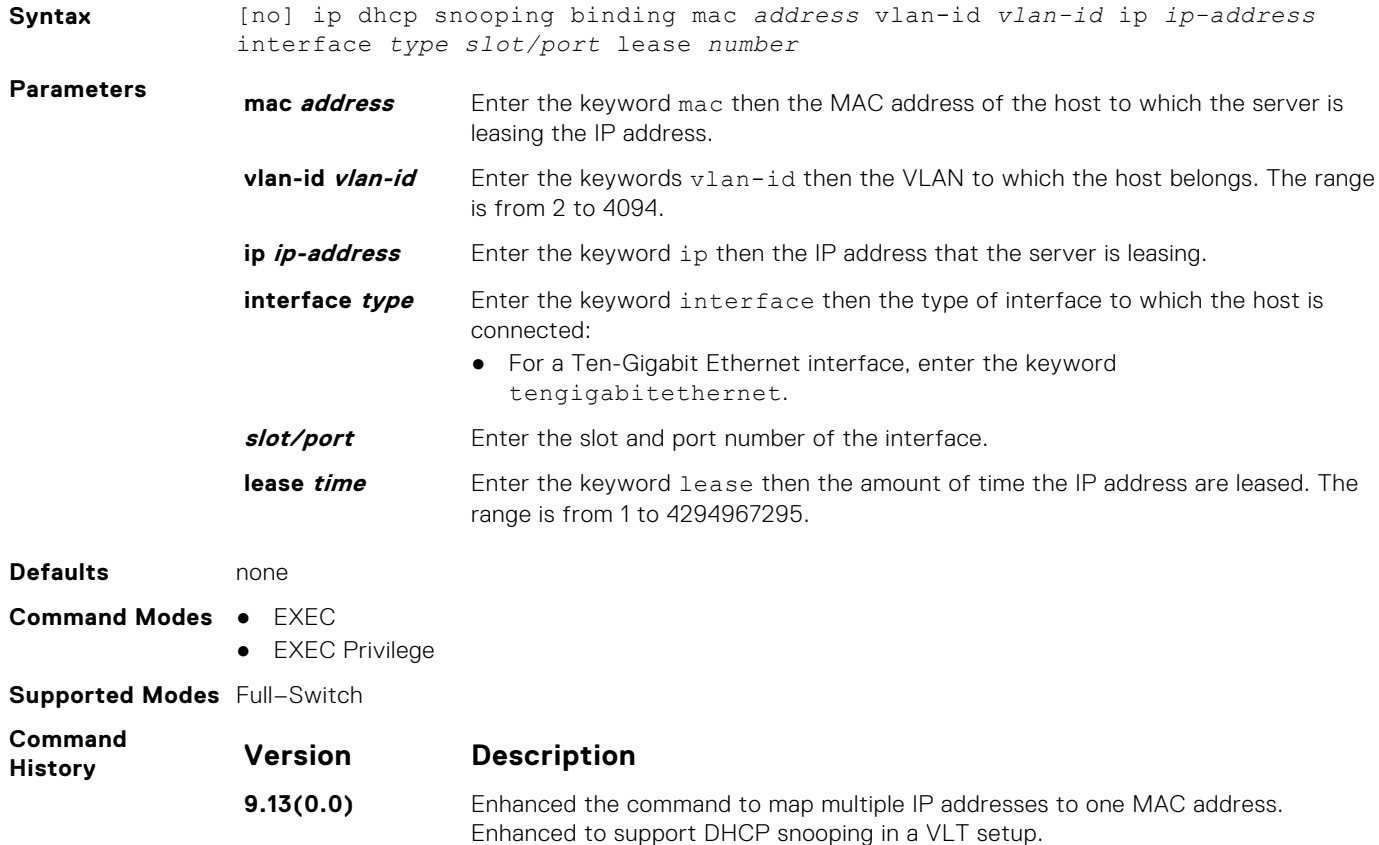

<span id="page-413-0"></span>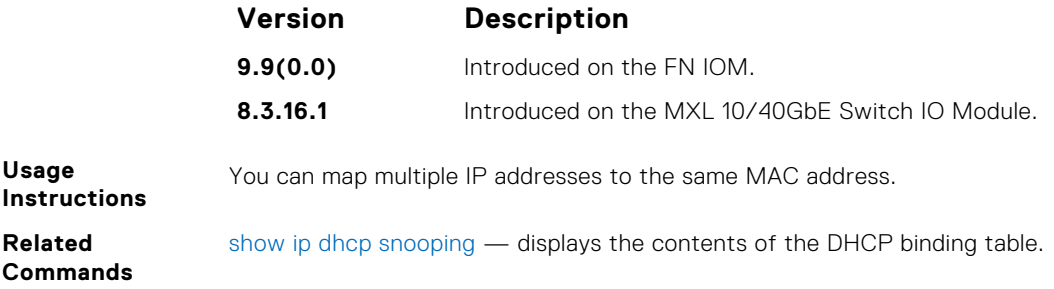

#### **ip dhcp snooping database renew**

Renew the binding table.

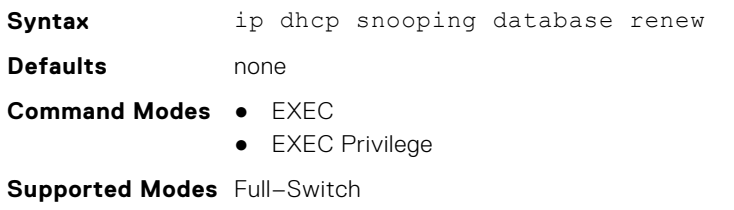

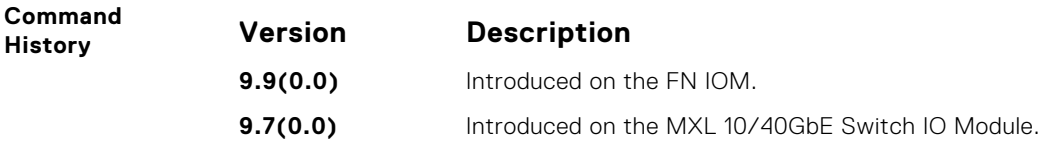

#### **ip dhcp snooping trust**

Configure an interface as trusted.

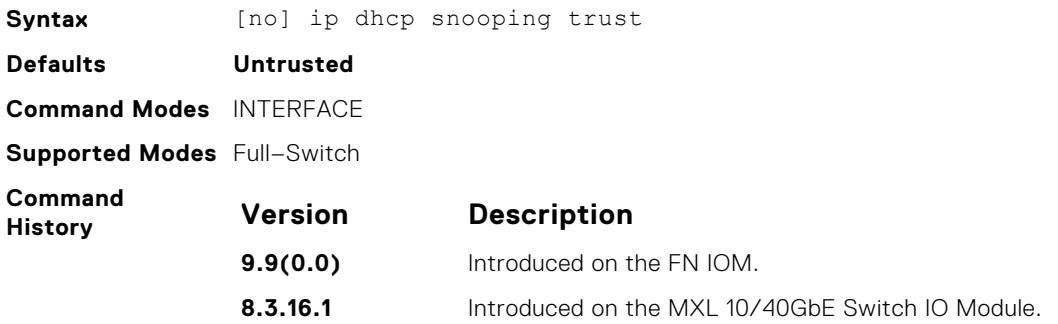

#### **ipv6 dhcp snooping trust**

Configure an interface as trusted for DHCP snooping.

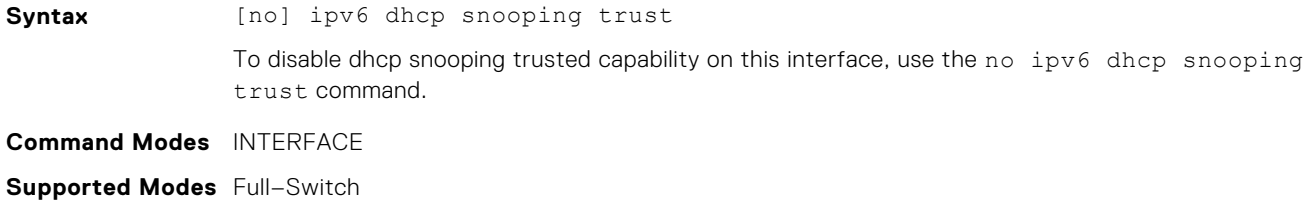

<span id="page-414-0"></span>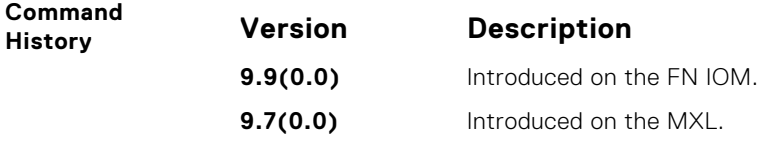

# **ip dhcp source-address-validation**

Enable the IP Source Guard.

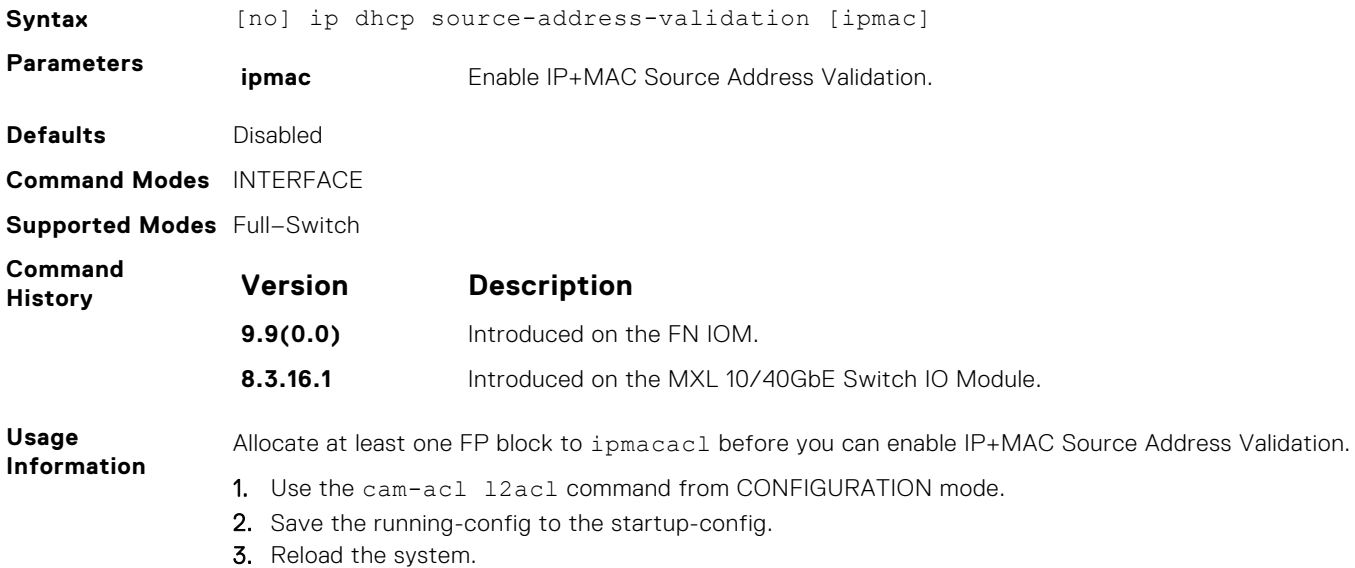

### **ip dhcp snooping vlan**

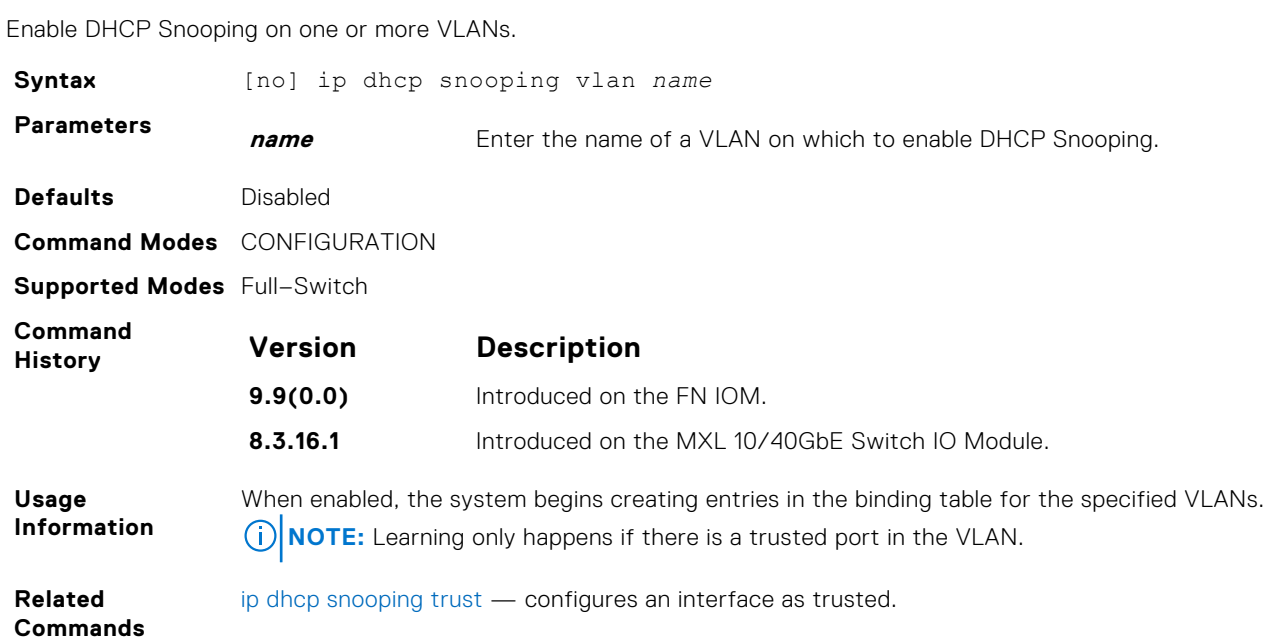

### <span id="page-415-0"></span>**ipv6 dhcp snooping vlan**

Enable ipv6 DHCP Snooping on VLAN or range of VLANs.

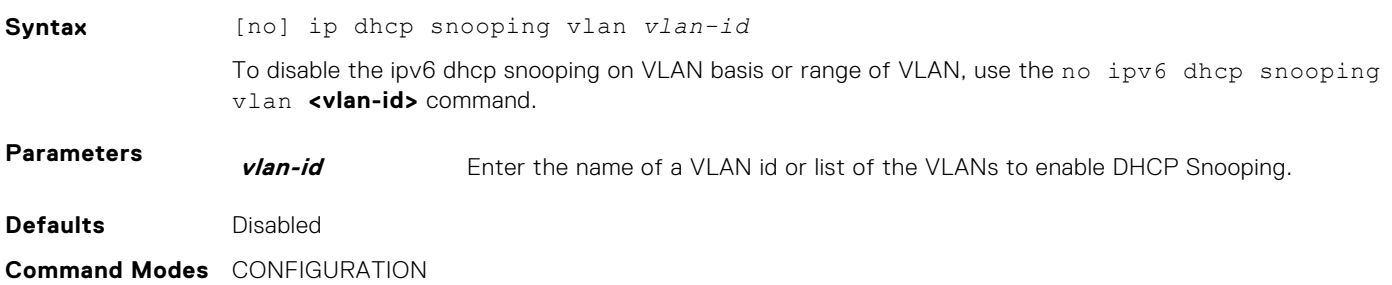

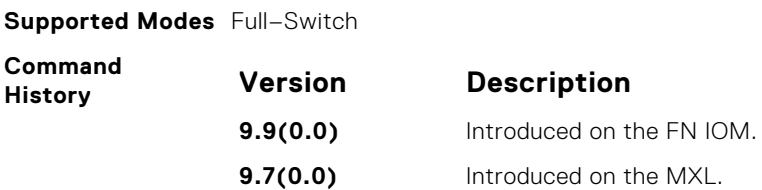

### **ip dhcp relay**

#### Enable Option 82.

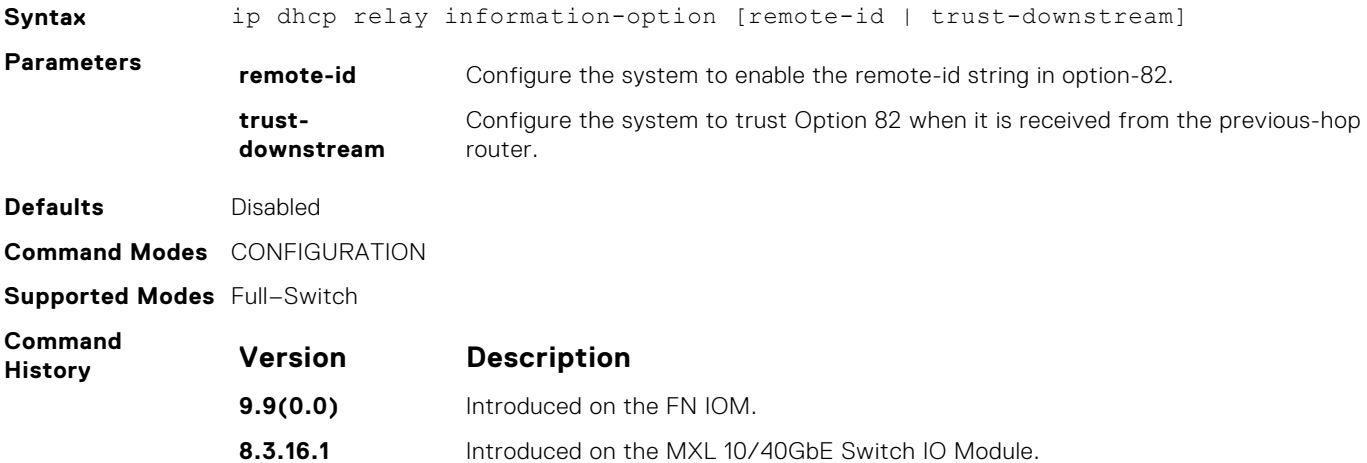

#### **show ip dhcp snooping**

Display the contents of the DHCP binding table or display the interfaces configured with IP Source Guard.

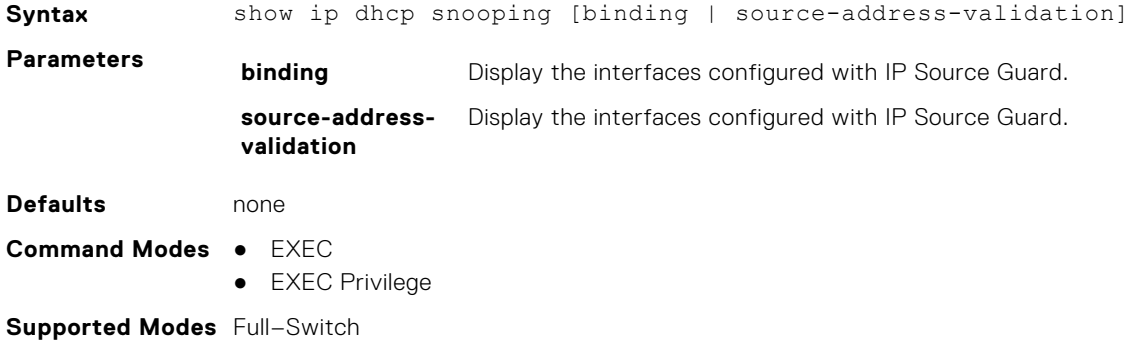

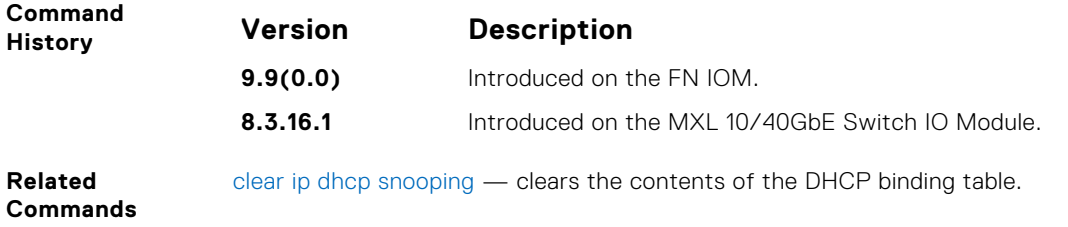

#### **show ipv6 DHCP snooping**

Display the DHCPv6 snooping database.

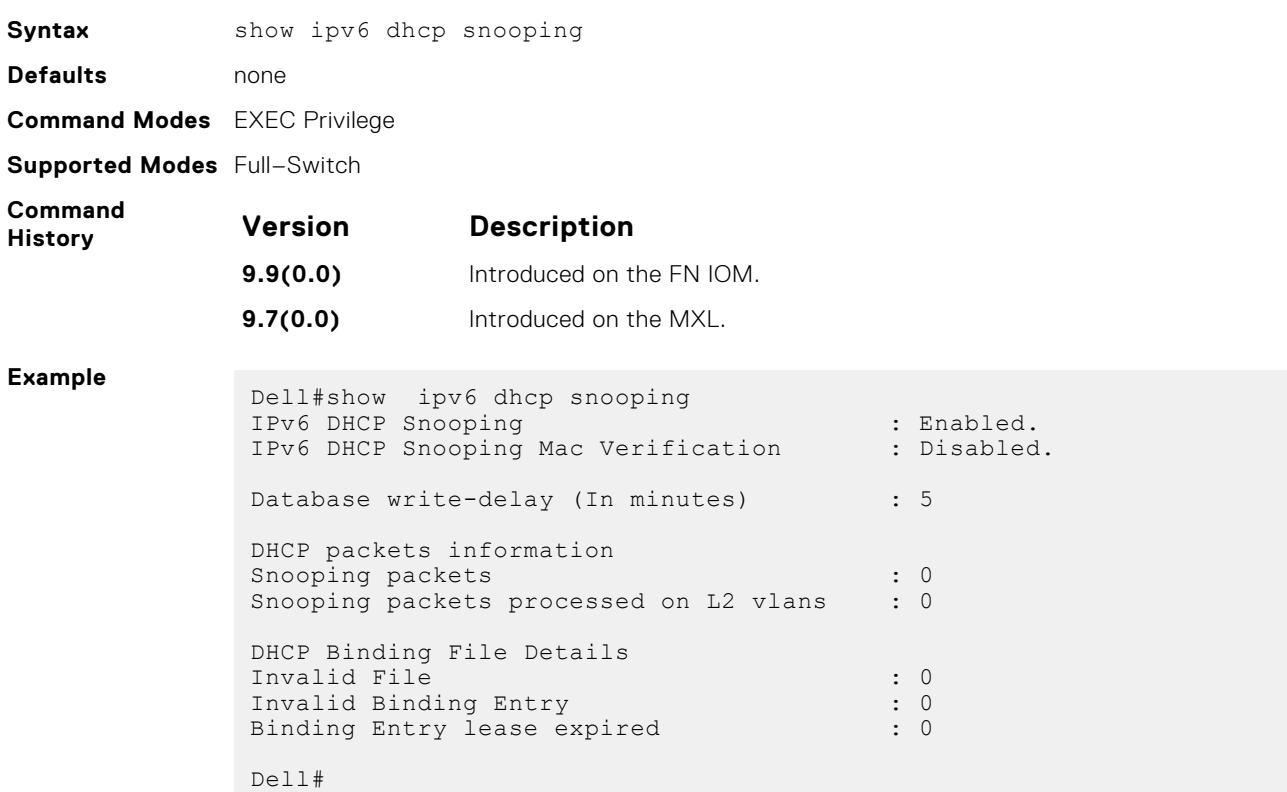

#### **ip dhcp snooping verify mac-address**

Validate a DHCP packet's source hardware address against the client hardware address field (CHADDR) in the payload.

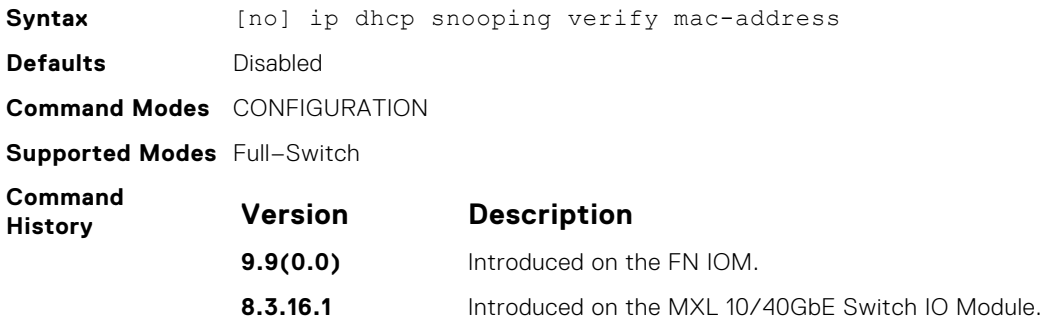

### **ipv6 DHCP snooping verify mac-address**

Configure to enable verify source mac-address against ipv6 DHCP packet mac address.

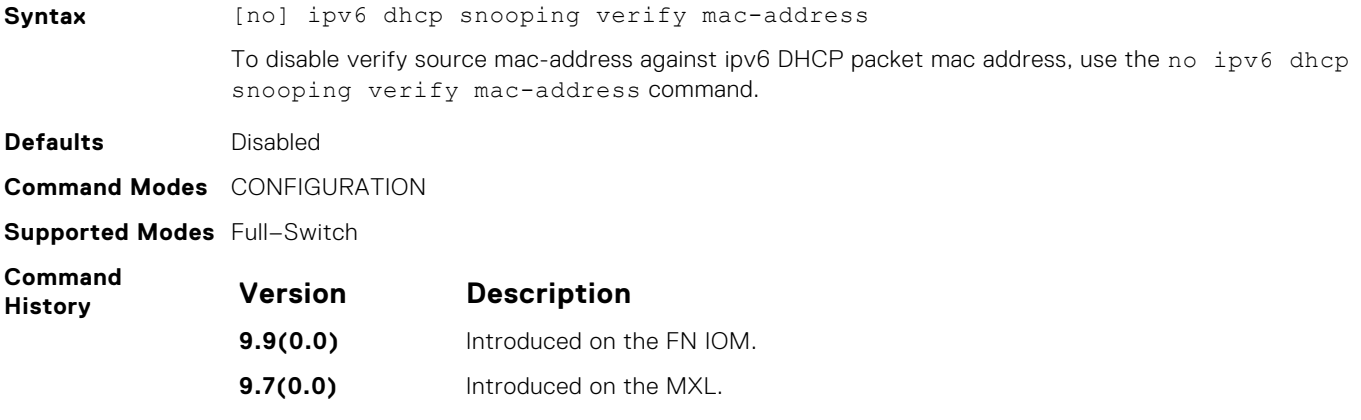

# **Equal Cost Multi-Path (ECMP)**

Equal cost multi-path (ECMP) is supported on the Dell Networking OS.

#### **Topics:**

- ecmp-group
- hash-algorithm
- [hash-algorithm ecmp](#page-421-0)
- [hash-algorithm seed](#page-422-0)
- [ip ecmp-group](#page-423-0)
- [link-bundle-distribution trigger-threshold](#page-423-0)
- [link-bundle-monitor enable](#page-423-0)
- [show config](#page-424-0)
- [show link-bundle distribution](#page-424-0)

#### **ecmp-group**

Provides a mechanism to monitor traffic distribution on an ECMP link bundle. A system log is generated when the standard deviation of traffic distribution on a member link exceeds a defined threshold.

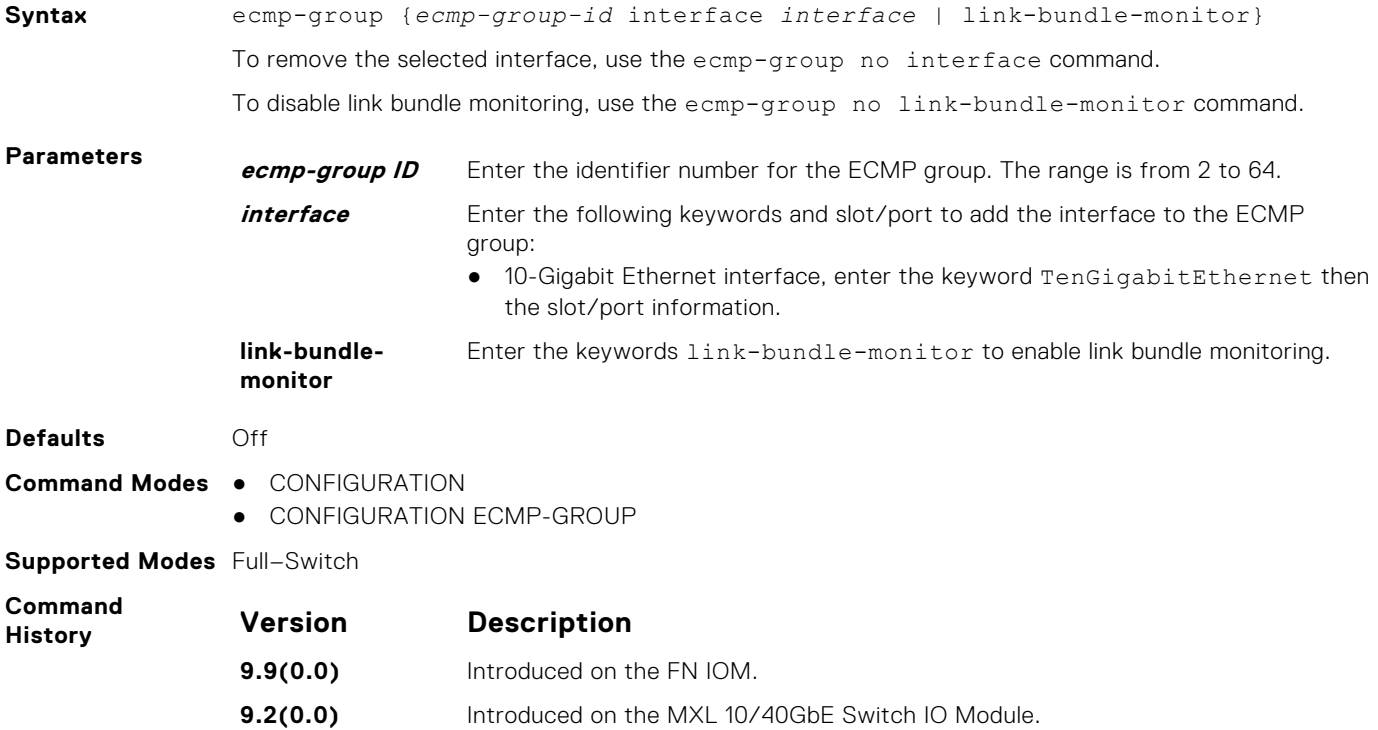

# **hash-algorithm**

Changes the hash algorithm used to distribute traffic flows across a Port Channel.

**Syntax** hash-algorithm {*algorithm-number* | {ecmp {crc16 | crc16cc | crc32MSB | crc32LSB | crc-upper | dest-ip | lsb | xor1 | xor2 | xor4 | xor8 | xor16}

[number] lag {checksum | crc | xor} [*number*] nh-ecmp {checksum | crc | xor}[*number*] linecard *number* ip-sa-mask *value* ip-da-mask *value* | seed *seedvalue* }hash-algorithm {ecmp {*crc16* | *crc16cc* | *crc32MSB* | *crc32LSB* | *crcupper* | *dest-ip* | flow-based-hashing {*crc16*|*crc16cc*|*crc32MSB*|*crc32LSB*|*xor1*| *xor2*|*xor4*|*xor8*|*xor16*}|*lsb* | *xor1* | *xor2* | *xor4* | *xor8* | *xor16*}[[hg {*crc16* | *crc16cc* | *crc32MSB* | *crc32LSB* | *xor1* | *xor2* | *xor4* | *xor8* | *xor16*}]| [lag {*crc16* | *crc16cc* | *crc32MSB* | *crc32LSB* | *xor1* | *xor2* | *xor4* | *xor8* | *xor16* }][stack-unit|linecard *number* | port-set *number*] | [hg—seed *value*] | [seed*value*]

To return to the default hash algorithm, use the no hash-algorithm command.

To return to the default ECMP hash algorithm, use the no hash-algorithm ecmp *algorithm-value* command.

To remove the hash algorithm on a particular stack-unit / line-card, use the no hash-algorithm linecard *number* command.

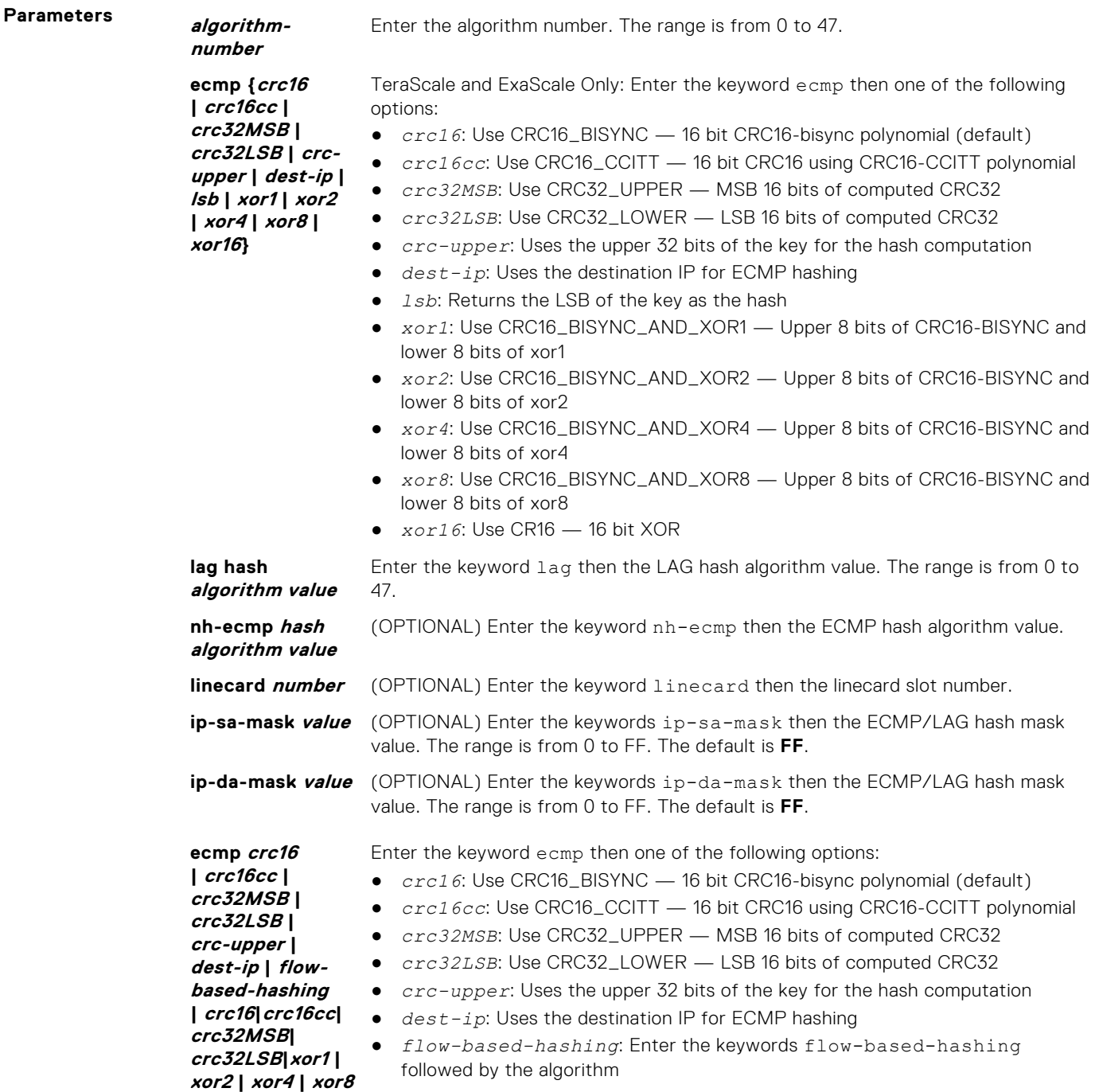

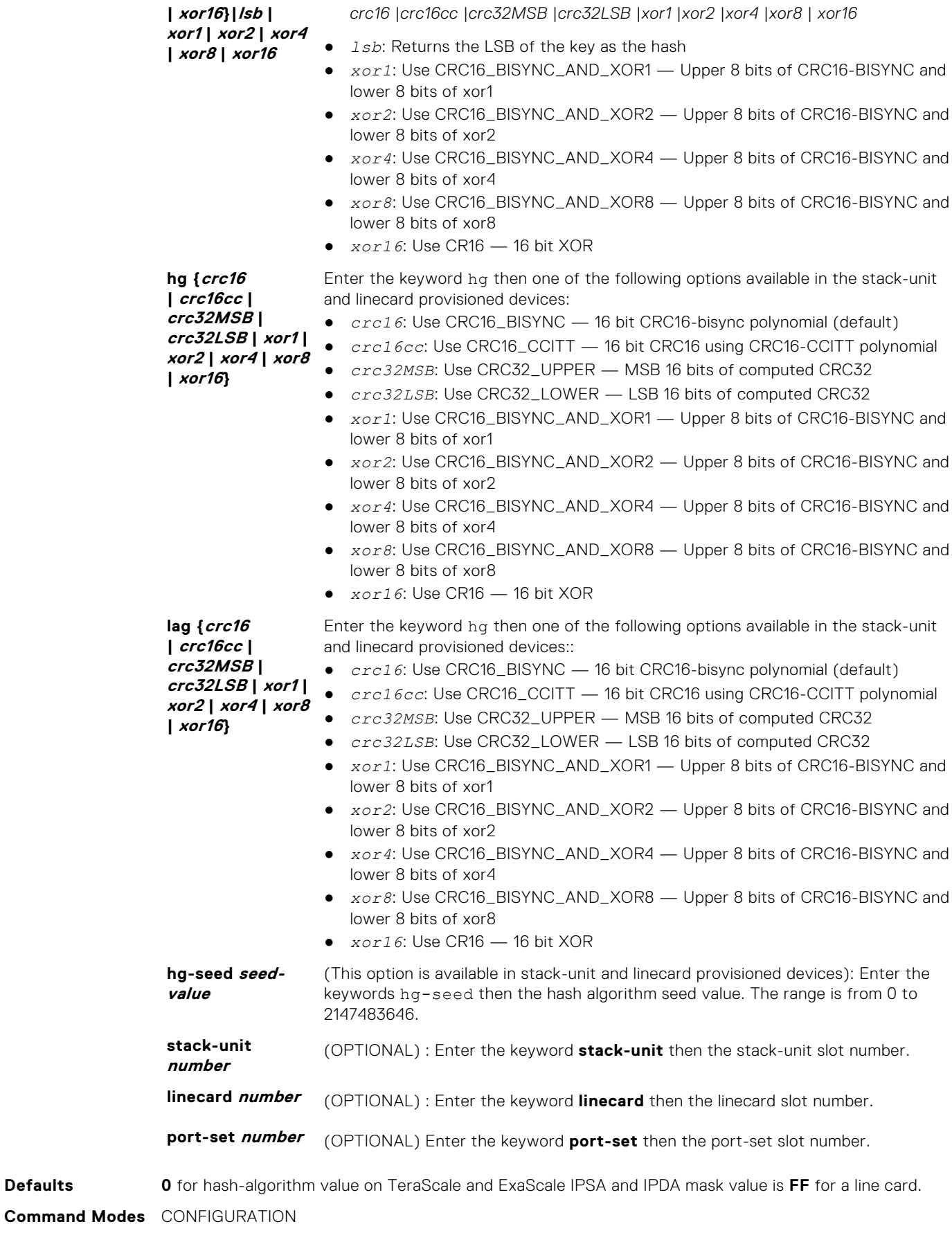

**Supported Modes** Full–Switch

<span id="page-421-0"></span>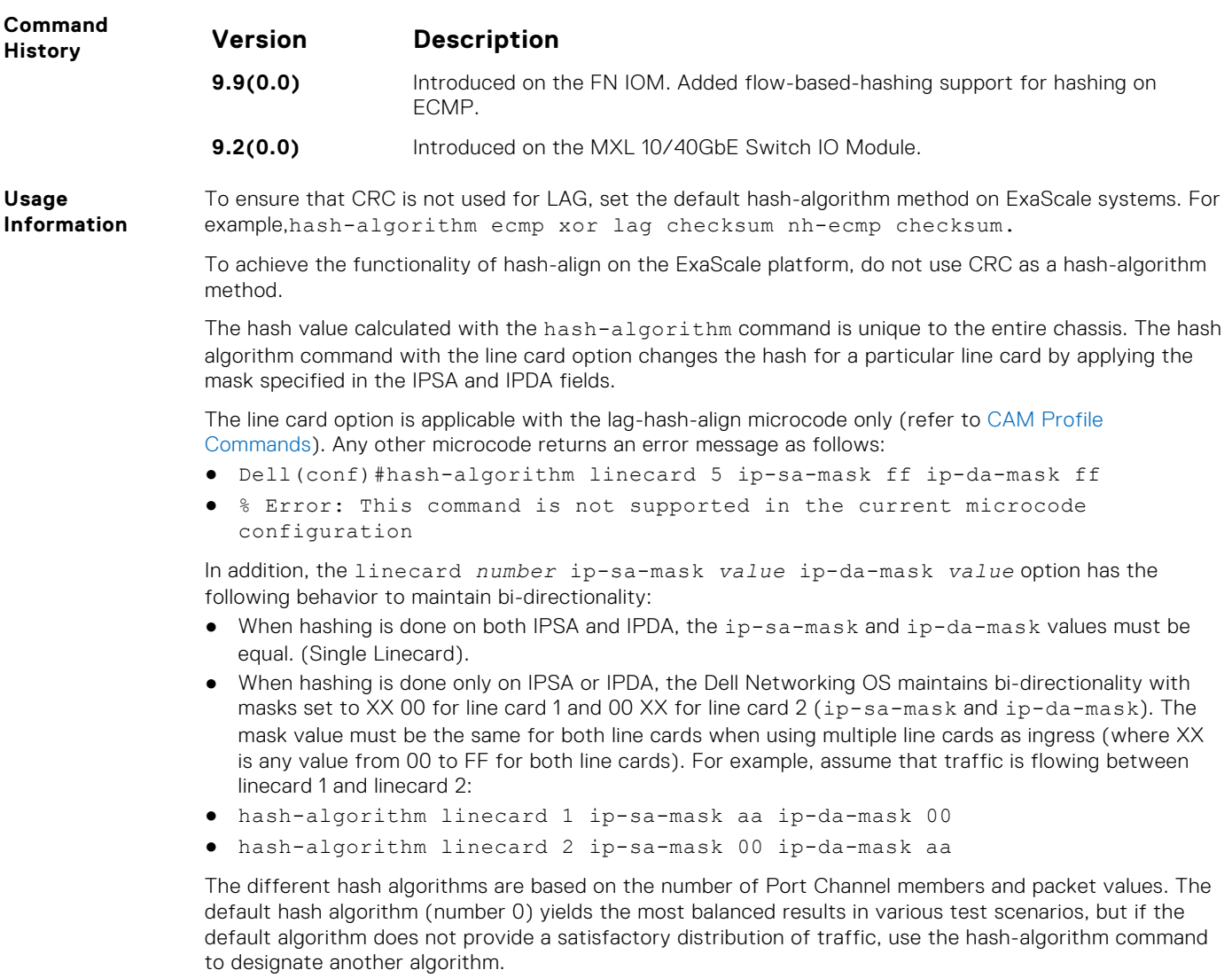

When a Port Channel member leaves or is added to the Port Channel, the hash algorithm is recalculated to balance traffic across the members.

On TeraScale, if you do not enter the keyword ECMP or LAG, the Dell Networking OS assumes it to be common for both. If the keyword ECMP or LAG is entered separately, both should fall in the range of 0 to 23 or 24 to 47 since compression enable/disable is common for bothTeraScale and ExaScale support the range 0-47. The default for ExaScale is **24**.

# **hash-algorithm ecmp**

Change the hash algorithm used to distribute traffic flows across an ECMP (equal-cost multipath routing) group.

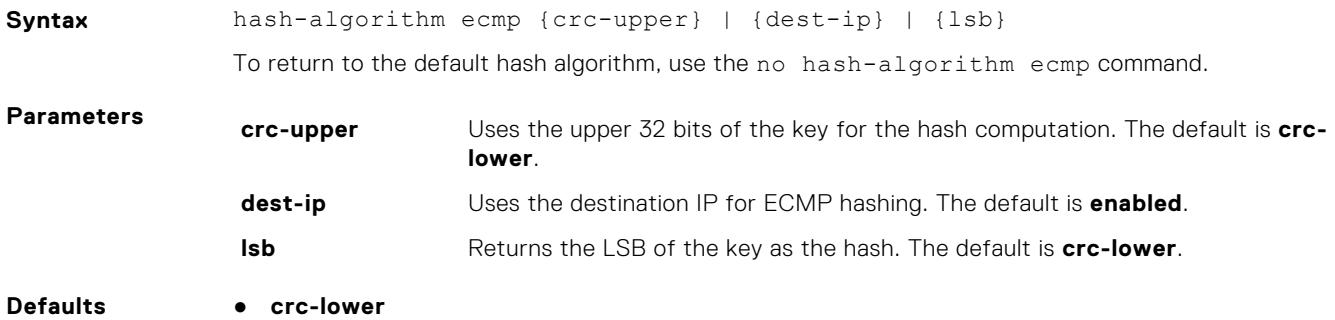

● **dest-ip enabled**

<span id="page-422-0"></span>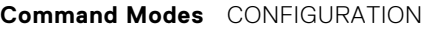

**Supported Modes** Full–Switch

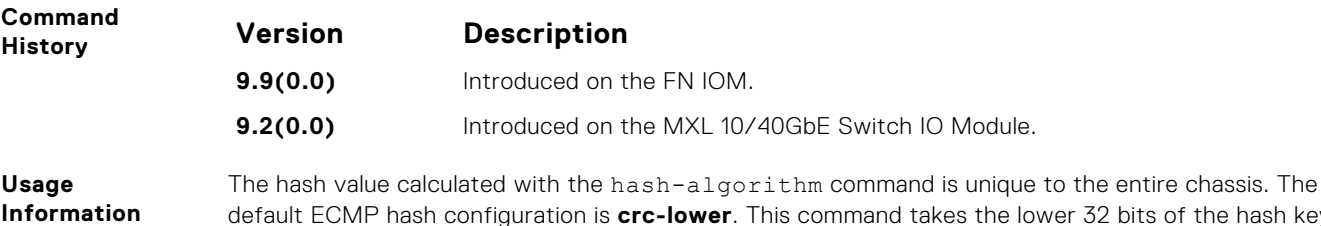

compute the egress port and is the "fall-back" configuration if you have not configured anything else. The different hash algorithms are based on the number of ECMP group members and packet values. The default hash algorithm yields the most balanced results in various test scenarios, but if the default algorithm does not provide satisfactory distribution of traffic, use this command to designate another algorithm.

When a member leaves or is added to the ECMP group, the hash algorithm is recalculated to balance traffic across the members.

## **hash-algorithm seed**

Select the seed value for the ECMP, LAG, and NH hashing algorithm.

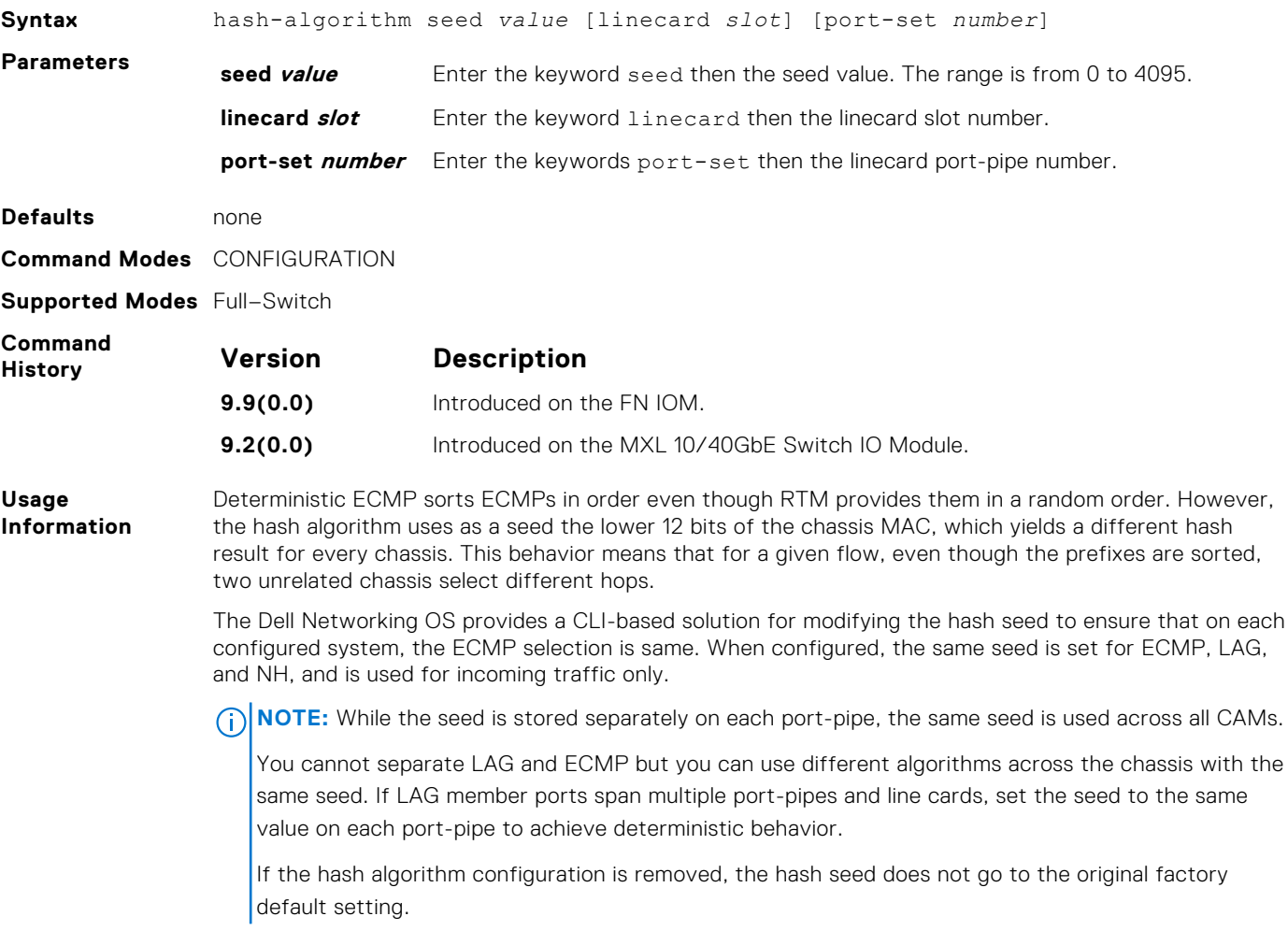

32 bits of the hash key to

# <span id="page-423-0"></span>**ip ecmp-group**

Enable and specify the maximum number of ecmp that the L3 CAM hold for a route, By default, when maximum paths are not configured, the CAM can hold a maximum of 16 ecmp per route.

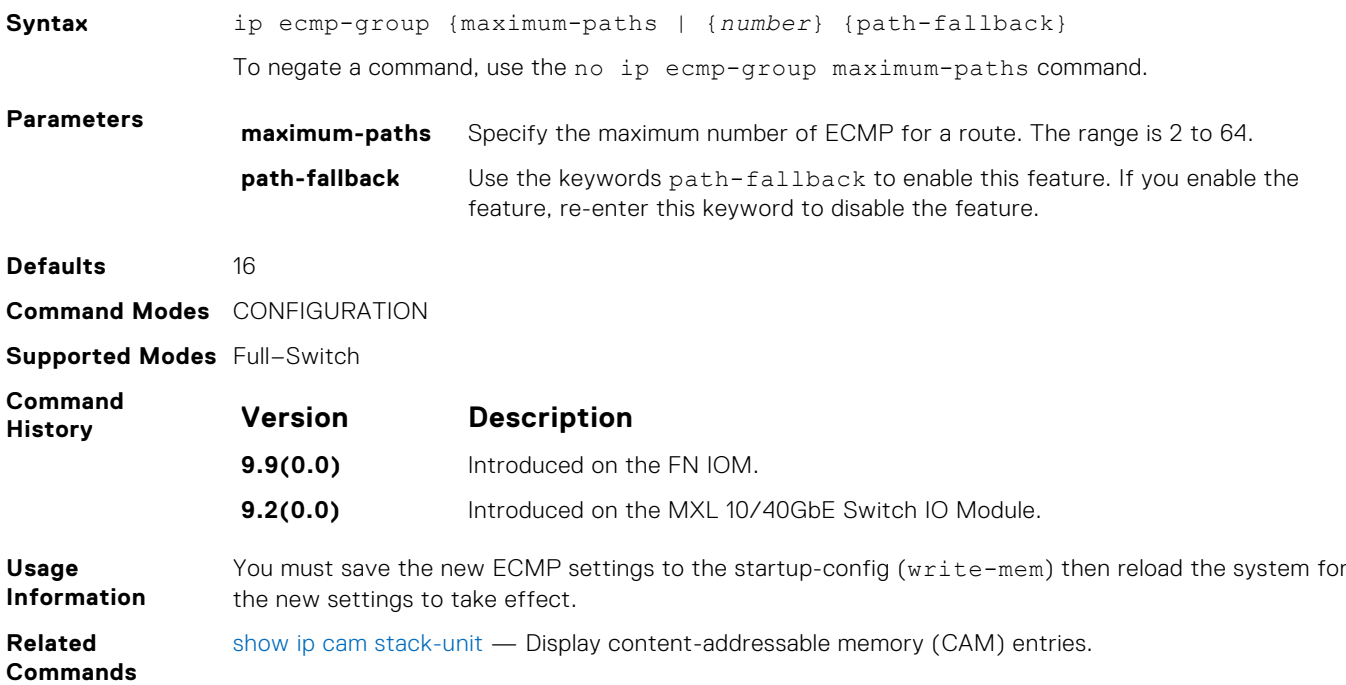

# **link-bundle-distribution trigger-threshold**

Provides a mechanism to set the threshold to trigger when traffic distribution begins being monitored on an ECMP link bundle.

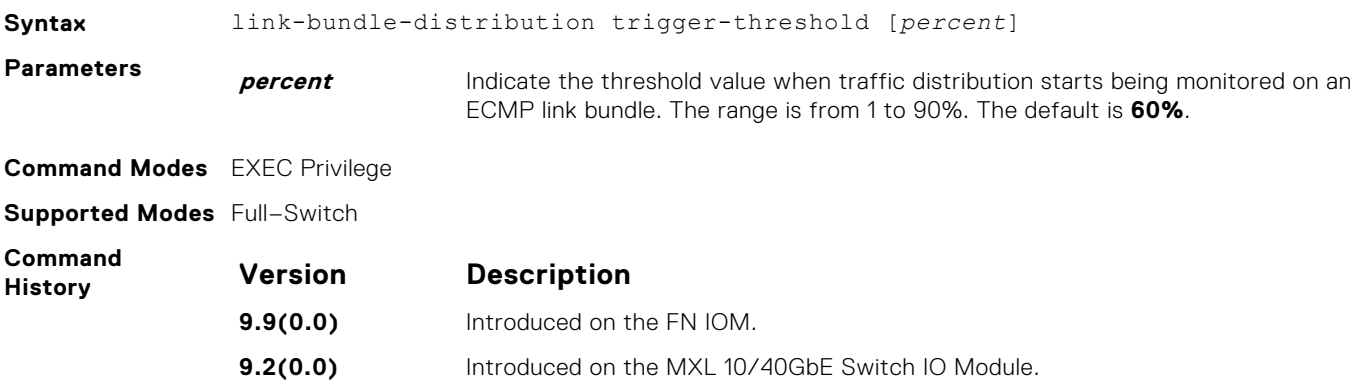

# **link-bundle-monitor enable**

Provides a mechanism to enable monitoring of traffic distribution on an ECMP link bundle.

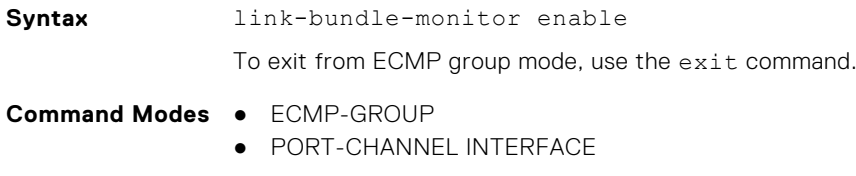

**Supported Modes** Full–Switch

<span id="page-424-0"></span>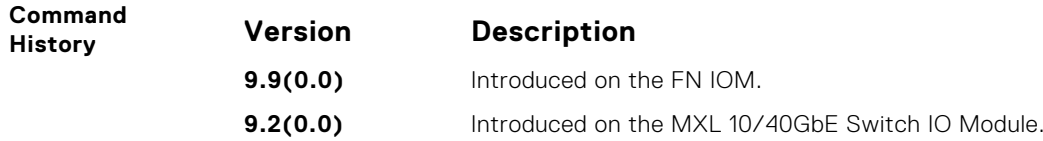

# **show config**

Display the ECMP configuration.

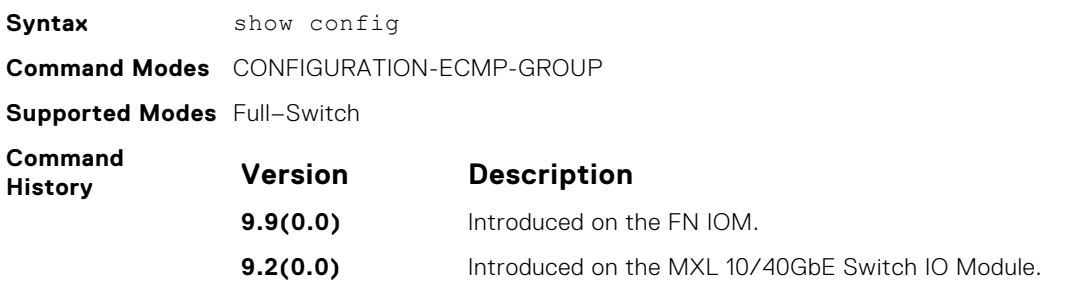

# **show link-bundle distribution**

Display the link-bundle distribution for the interfaces in the bundle, type of bundle (LAG or ECMP), and the most recently calculated interface utilization (either bytes per second rate or maximum rate) for each interface.

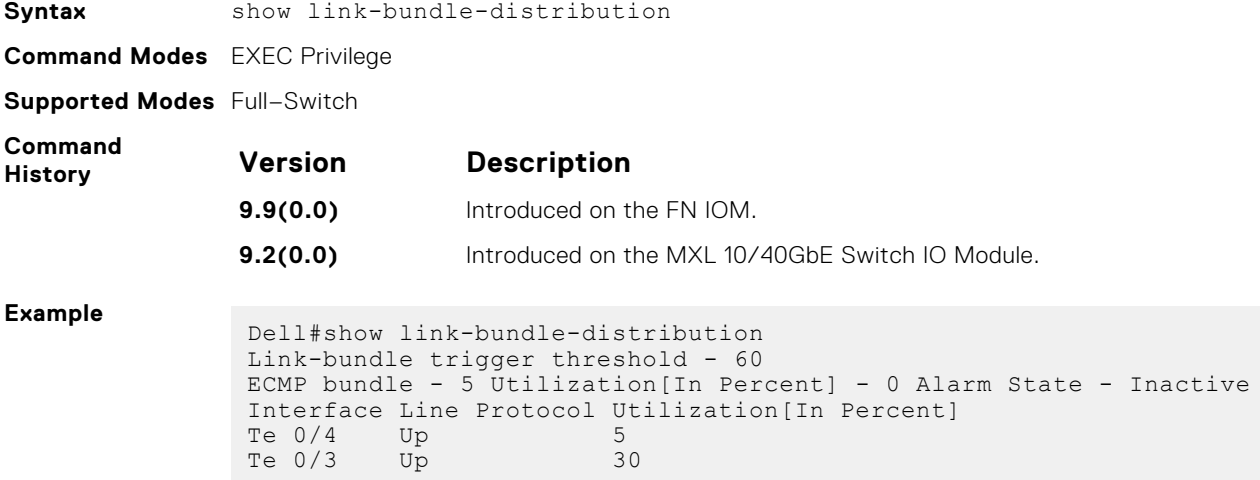

# **FC FLEXIO FPORT**

 The switch is a blade switch which is plugged into the Dell M1000 Blade server chassis.The blade module contains two slots for pluggable flexible module. With single FC Flex IO module, 4 ports are supported, whereas 8 ports are supported with both FC Flex IO modules. Each port can operate in 2G, 4G or 8G Fiber Channel speed. The topology-wise, FC Flex IOM is directly connected to a FC Storage. In the following topology, the FC flex IOM model offers local connectivity without a SAN switch or fabric.

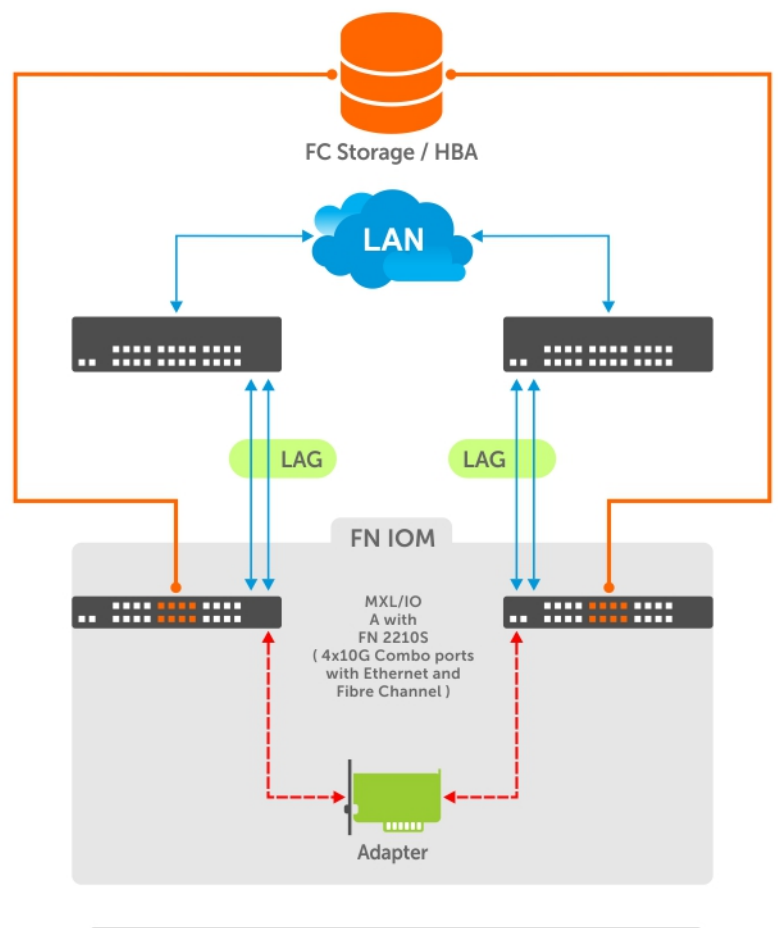

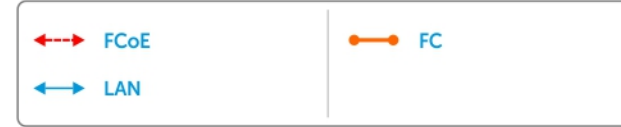

#### **Topics:**

- [feature fc](#page-426-0)
- [fc zone](#page-426-0)
- [fc alias](#page-427-0)
- [fc zoneset](#page-427-0)
- [fcoe-map](#page-428-0)
- [fabric](#page-429-0)
- [active-zoneset](#page-429-0)

[show fc ns](#page-430-0)

- [stack-unit port-group port portmode](#page-430-0)
- 
- <span id="page-426-0"></span>• [show fc switch](#page-432-0)
- [show fc zoneset](#page-432-0)
- [show fc zone](#page-433-0)
- [show fc alias](#page-434-0)
- [show fcoe-map](#page-434-0)
- [show system stack-unit port-group portmode](#page-435-0)

# **feature fc**

Enable feature fc with FPort functionality.

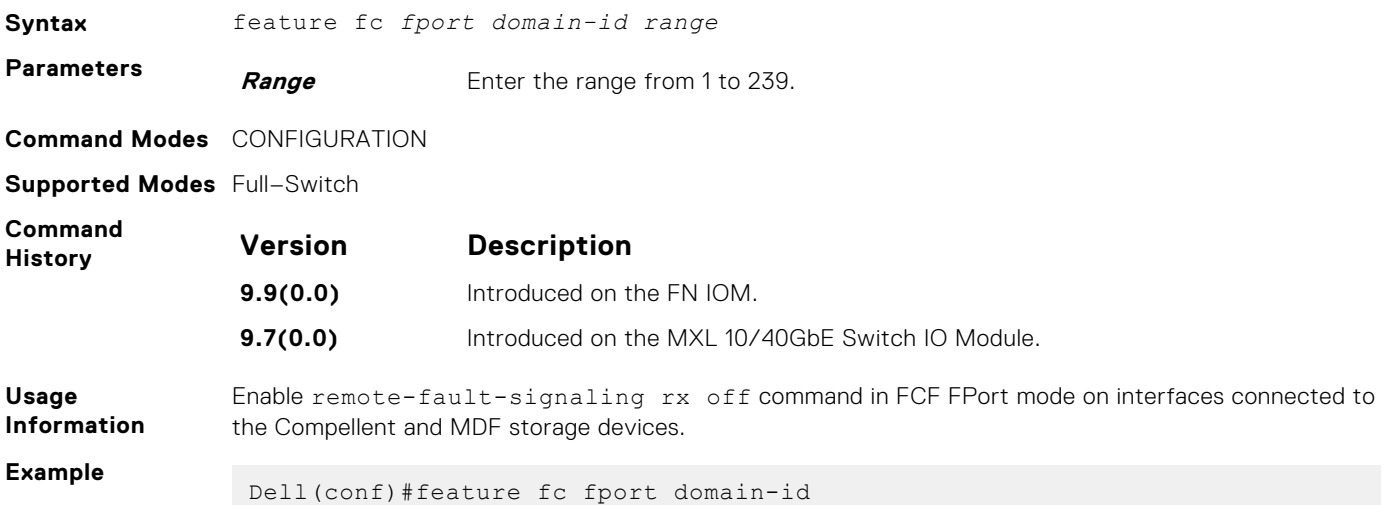

# **fc zone**

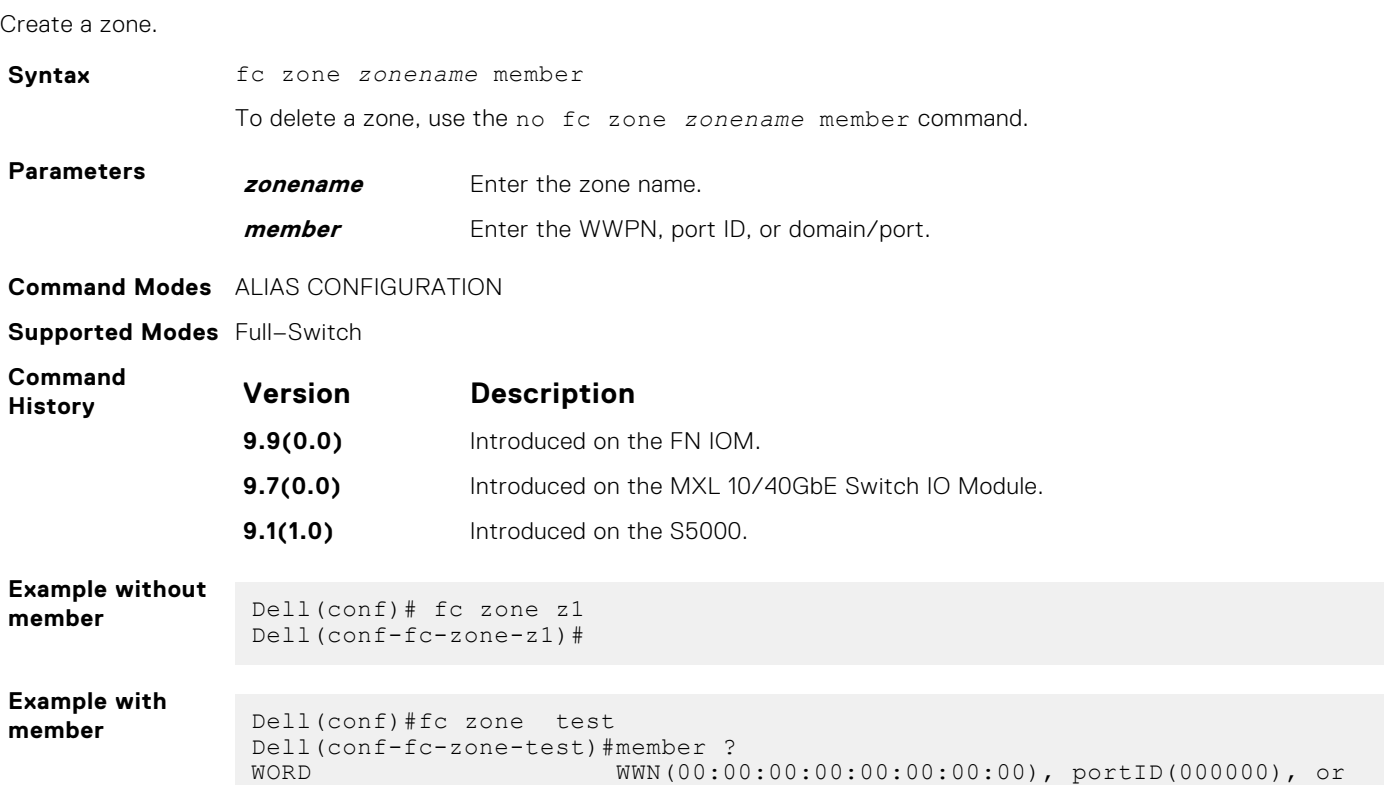

```
Alias name(word)
Dell(conf-fc-zone-test)#member
```
<span id="page-427-0"></span>**Related Commands** [show fc zone](#page-433-0) — displays the configured zone. [show fcoe-map](#page-434-0) — displays the fabric parameters.

# **fc alias**

Create a zone alias name.

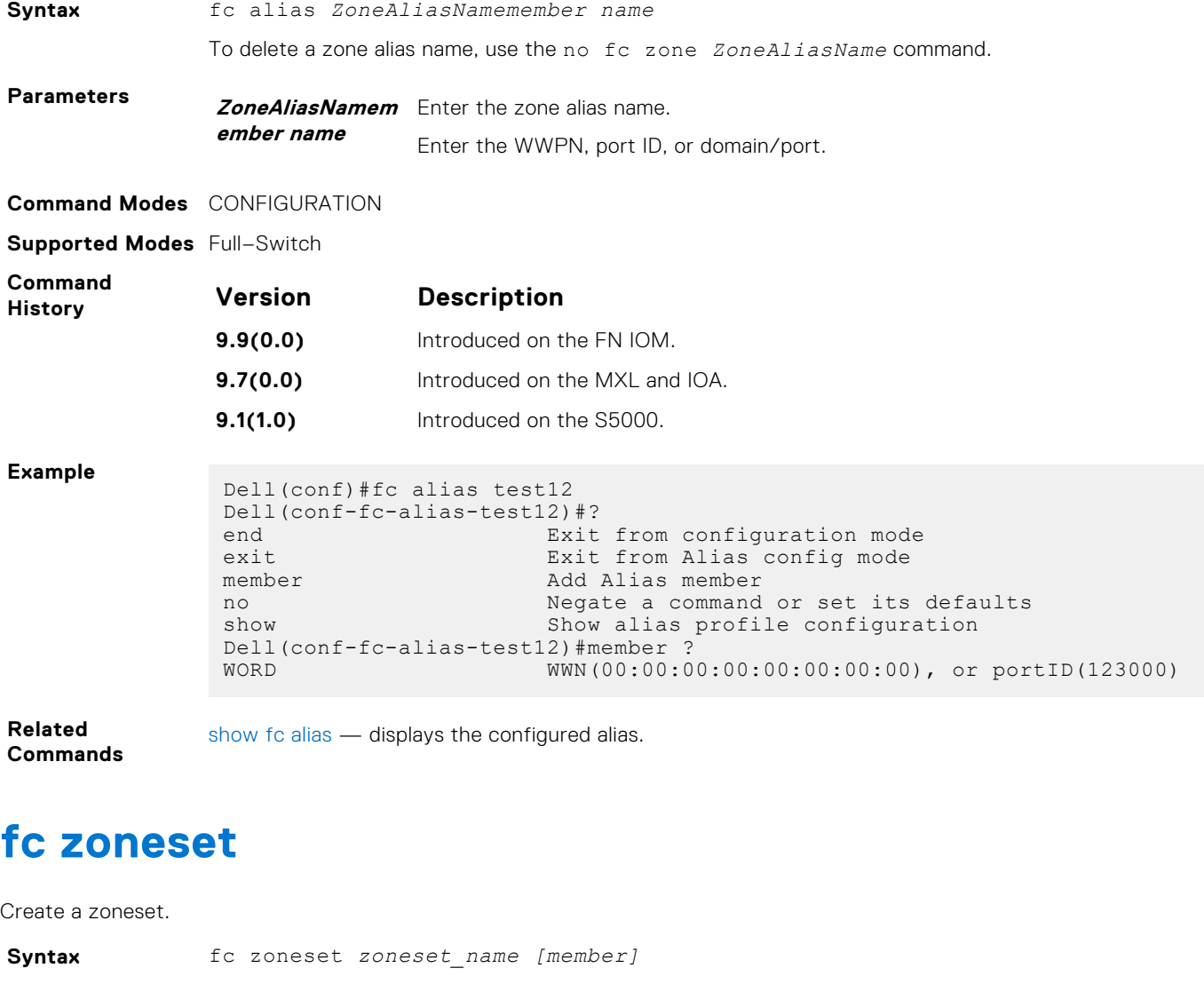

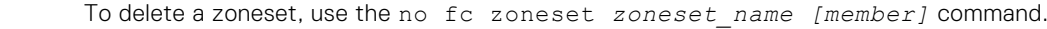

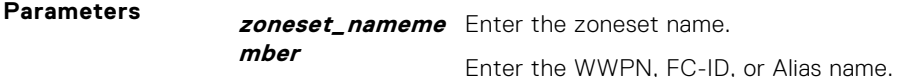

**Command Modes** CONFIGURATION

**Supported Modes** Full–Switch

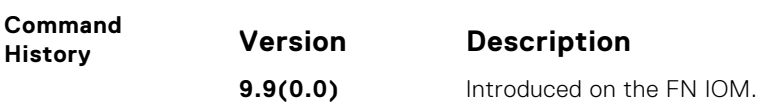

<span id="page-428-0"></span>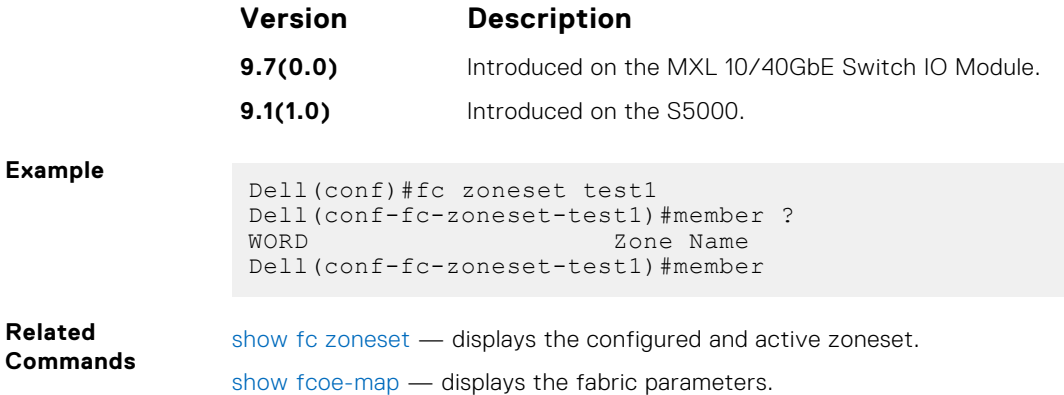

# **fcoe-map**

Create an FCoE map which contains the parameters used to configure the links between server CNAs and a SAN fabric. Apply the FCoE map on a server-facing Ethernet port.

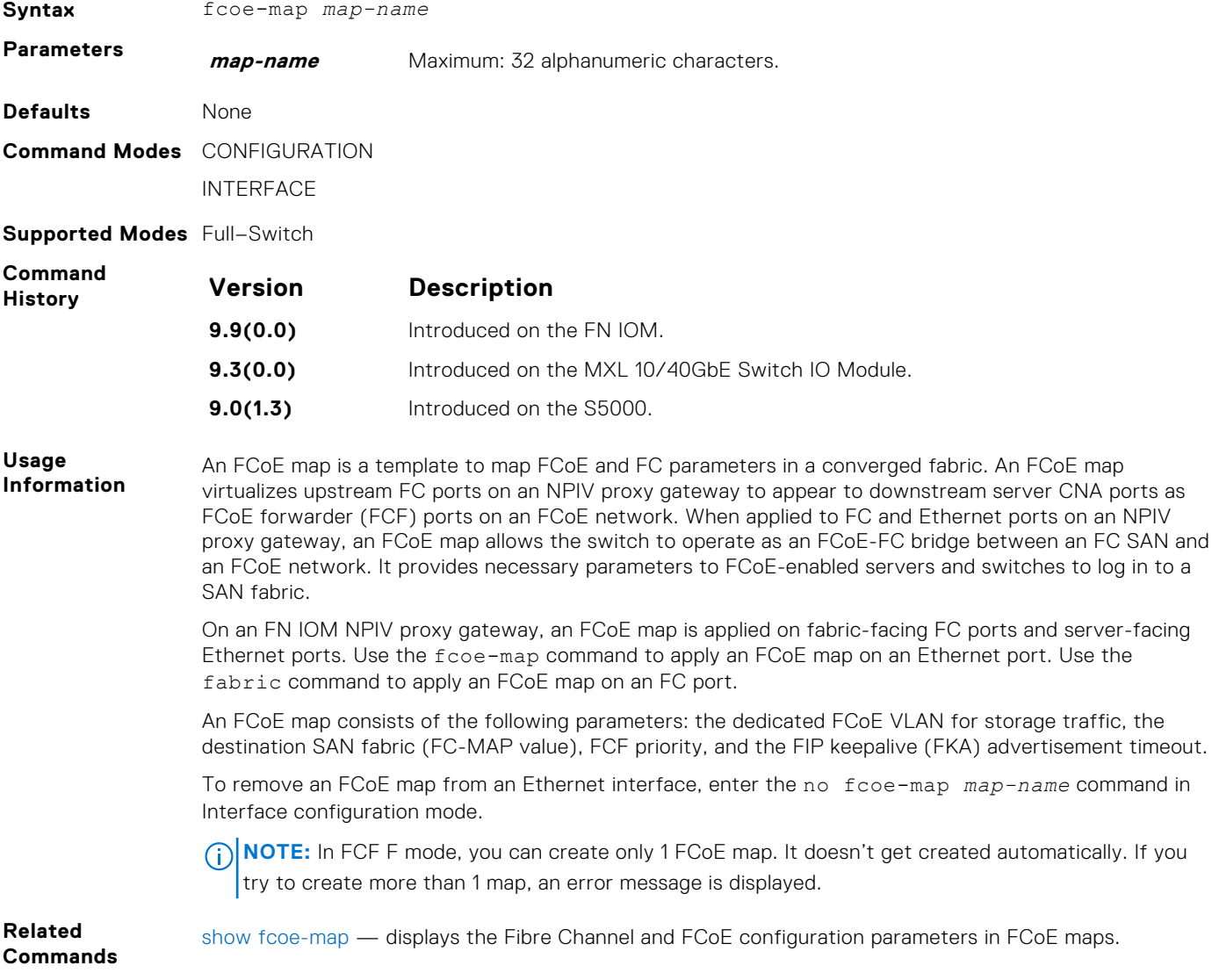

# <span id="page-429-0"></span>**fabric**

Apply an FCoE map on a fabric-facing Fibre Channel (FC) port.

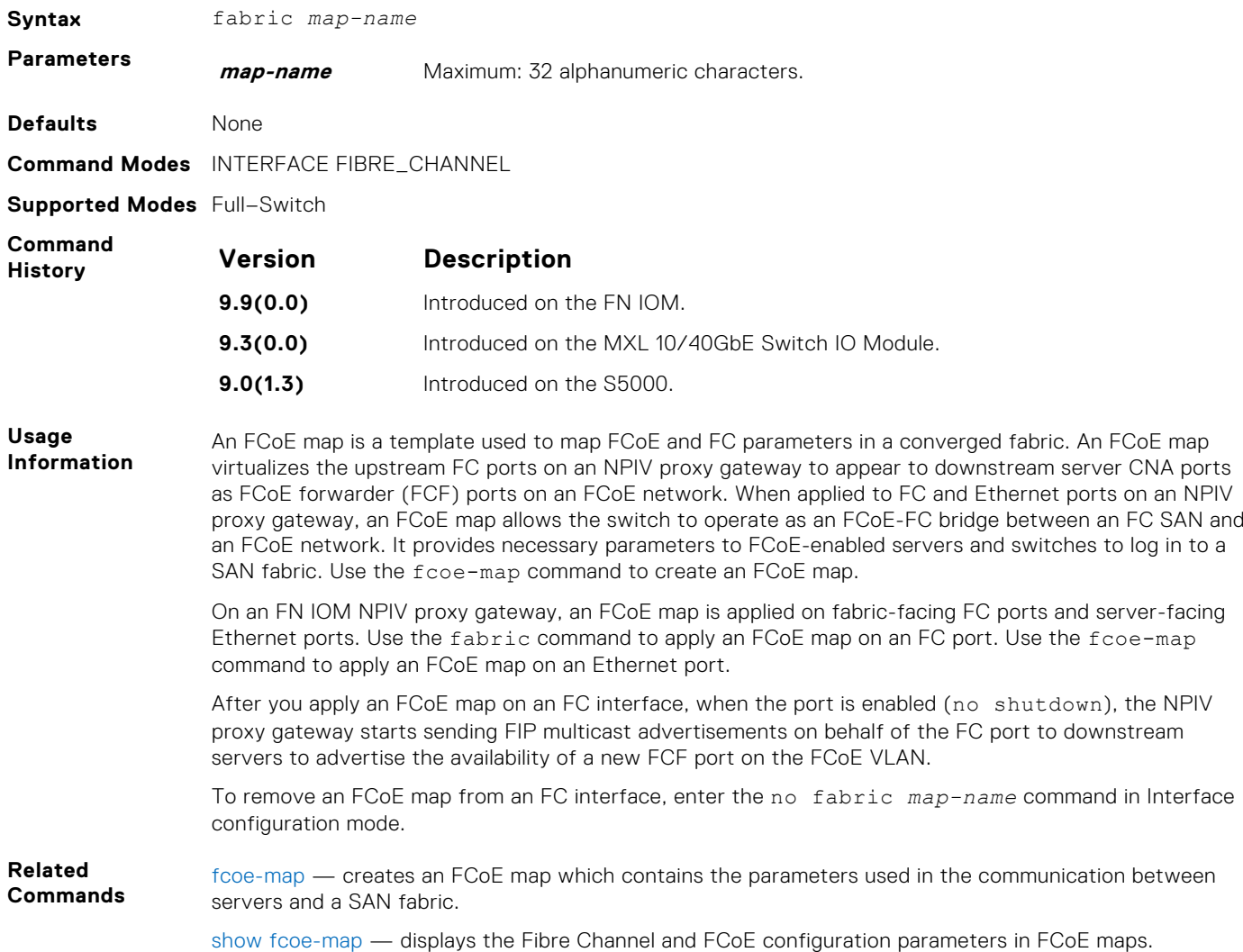

# **active-zoneset**

Activate the zoneset.

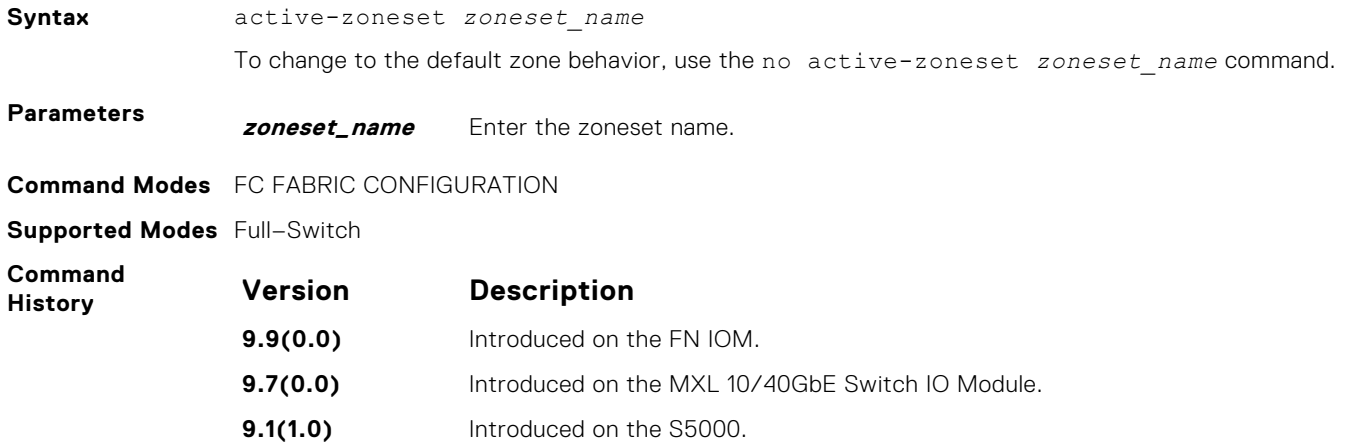

#### <span id="page-430-0"></span>**Example**

```
Dell(conf)# fcoe-map default_full_fabric
Dell(conf-fcoe-default_full_fabric)# fc-fabric
Dell(conf-fmap-default_full_fabric-fcfabric)# active-zoneset zs1
```
**Related**

[show fc zoneset](#page-432-0) — displays the configured and active zoneset.

#### **Commands**

**stack-unit port-group port portmode**

Convert the external ports to Fibre Channel or Ethernet mode.

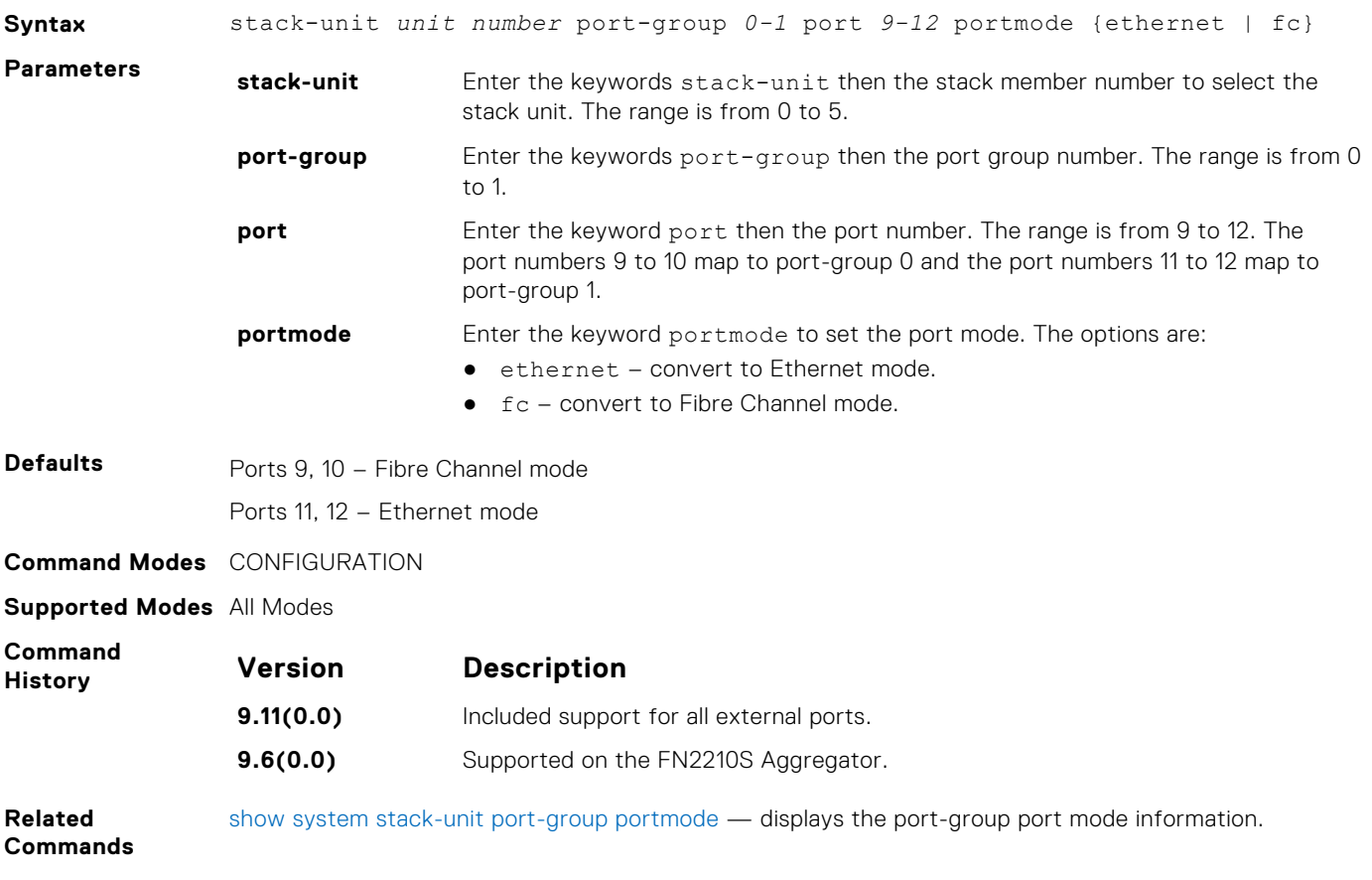

# **show fc ns**

Display the devices in the name server database.

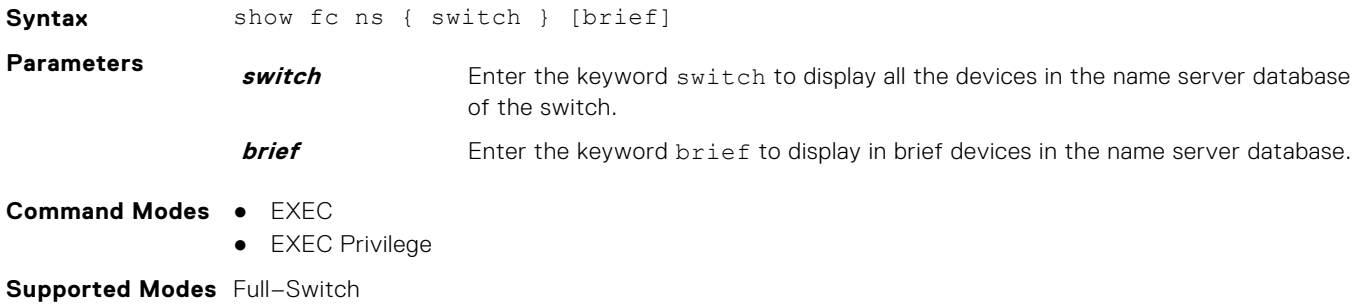

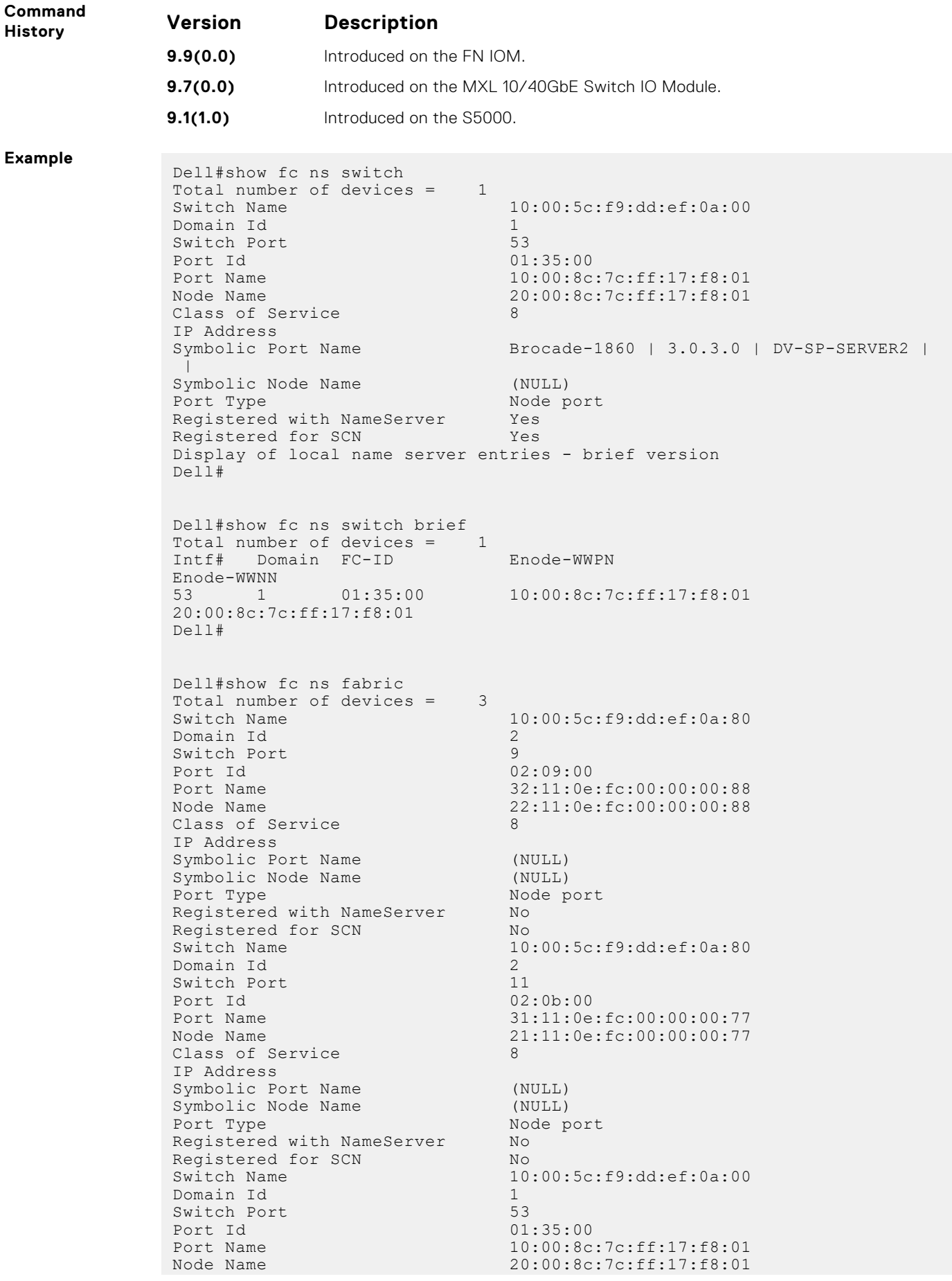
```
Class of Service 8
IP Address<br>Symbolic Port Name
                               Brocade-1860 | 3.0.3.0 | DV-SP-SERVER2 |
  |
Symbolic Node Name (NULL)<br>Port Type Mode p
                               Node port<br>Yes
Registered with NameServer Yes<br>Reqistered for SCN Yes
Registered for SCN
Dell#
 Dell#show fc ns fabric brief
Total number of devices = 2
Intf# Domain FC-ID Enode-WWPN 
Enode-WWNN
               02:09:00 32:11:0e:fc:00:00:00:88
22:11:0e:fc:00:00:00:88
11 2 02:0b:00 31:11:0e:fc:00:00:00:77 
21:11:0e:fc:00:00:00:77
Dell#
```
### **show fc switch**

Display the switch configuration for Fibre Channel capability.

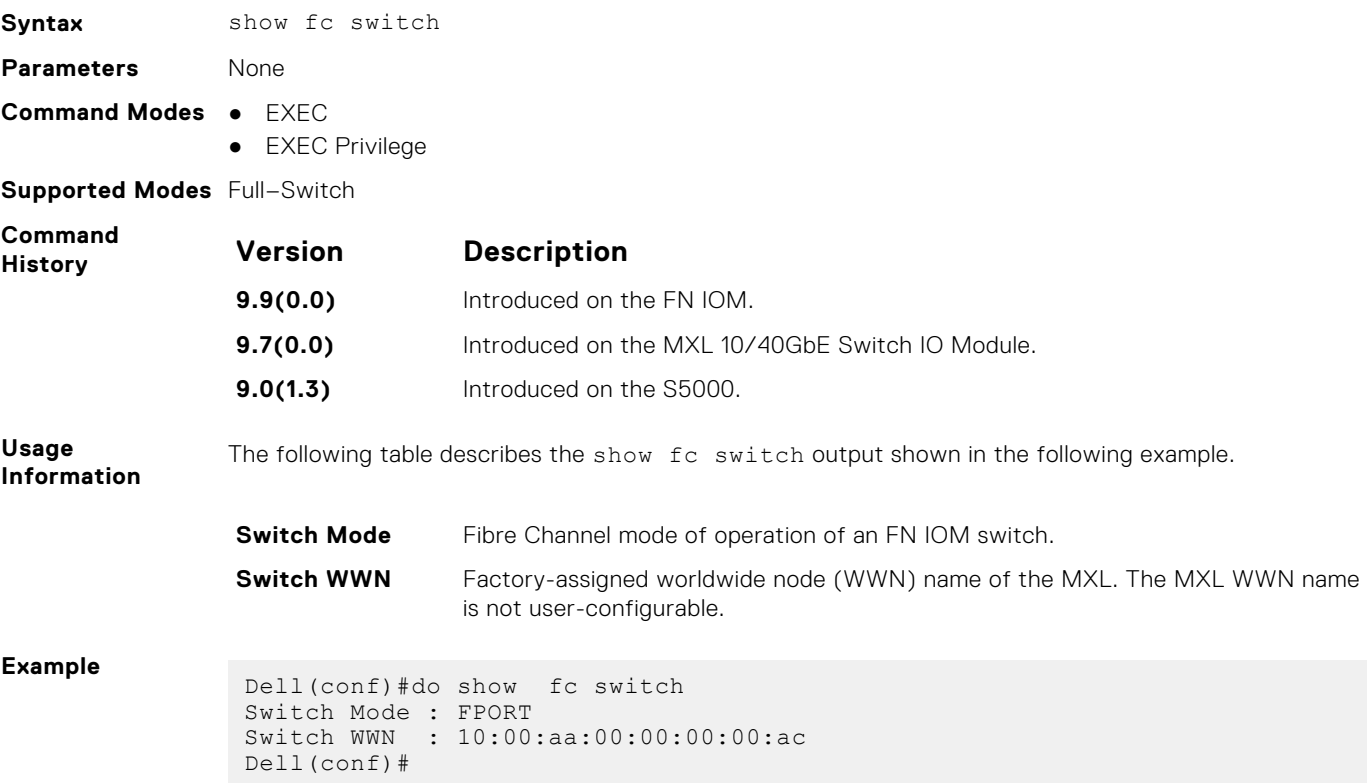

## **show fc zoneset**

Display the configured and active zoneset.

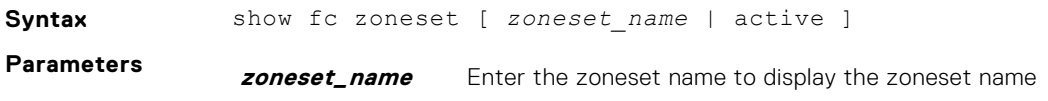

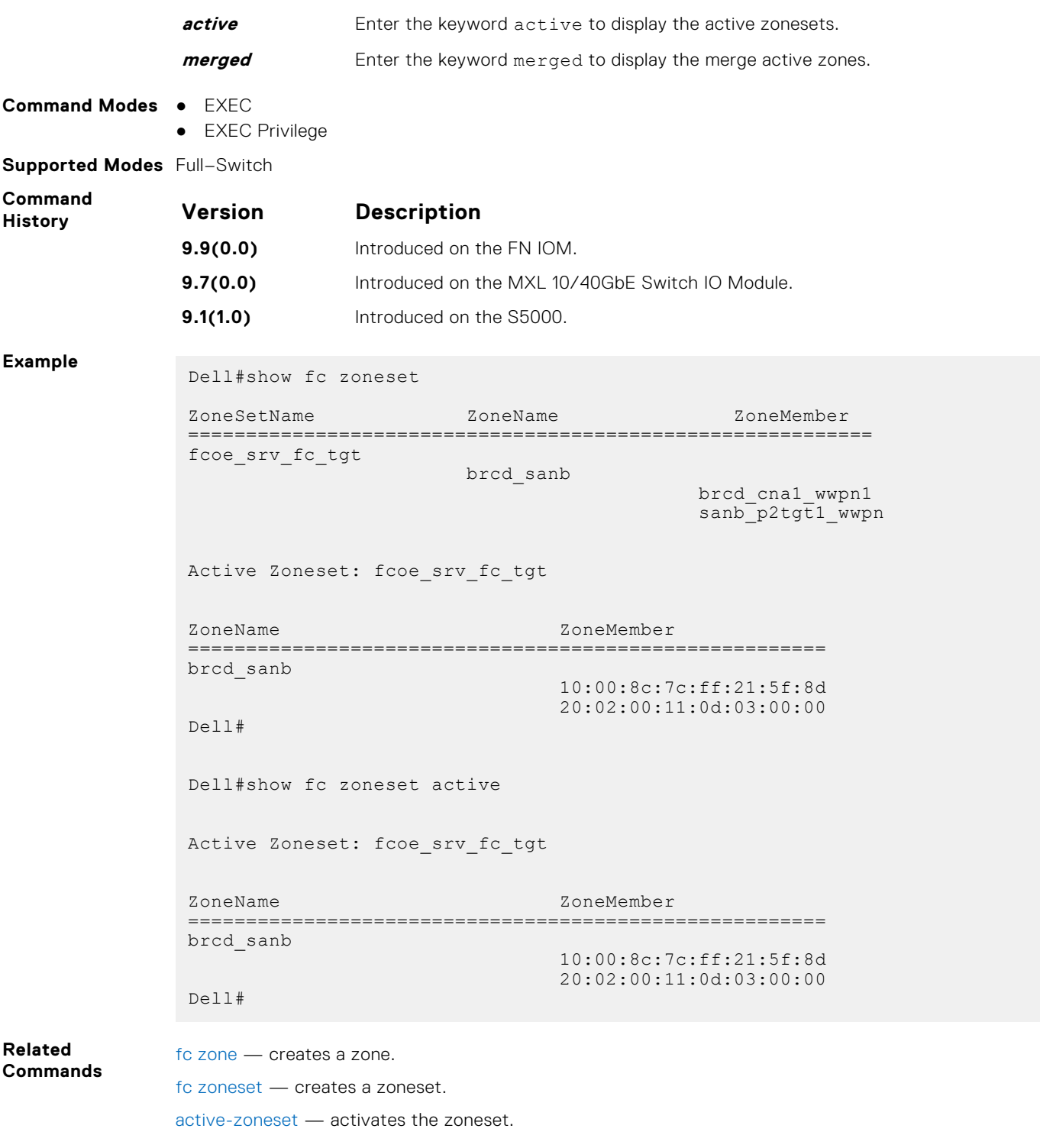

## **show fc zone**

Display the configured zone.

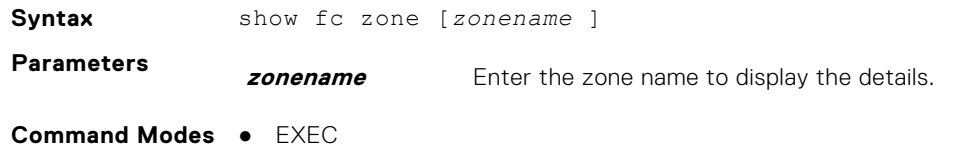

● EXEC Privilege

**Supported Modes** Full–Switch

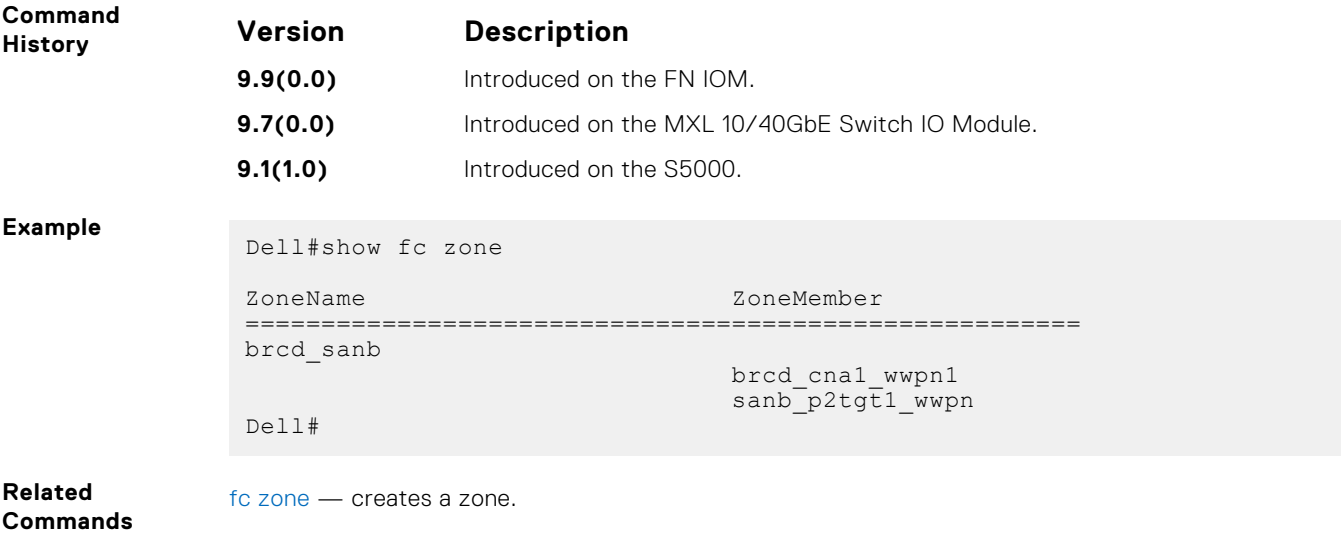

# **show fc alias**

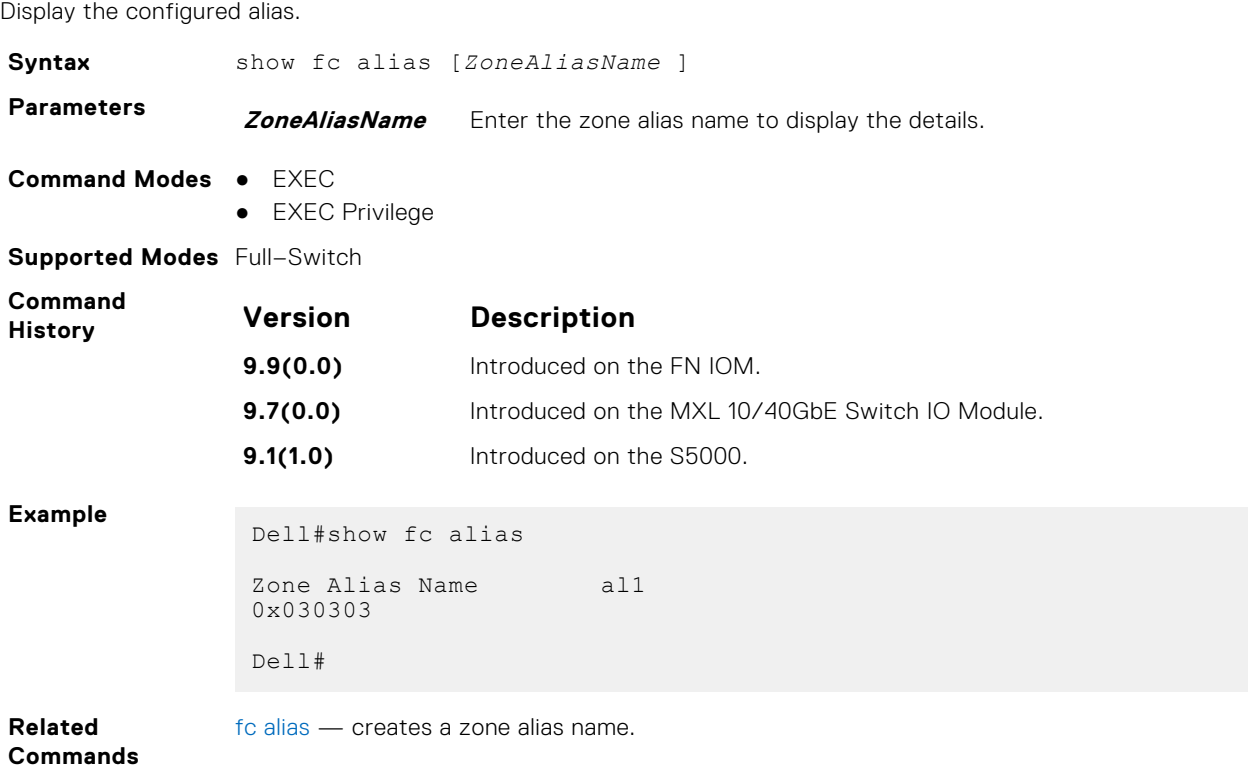

# **show fcoe-map**

Display the Fibre Channel and FCoE configuration parameters in FCoE maps.

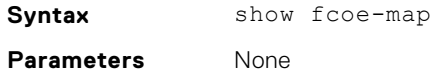

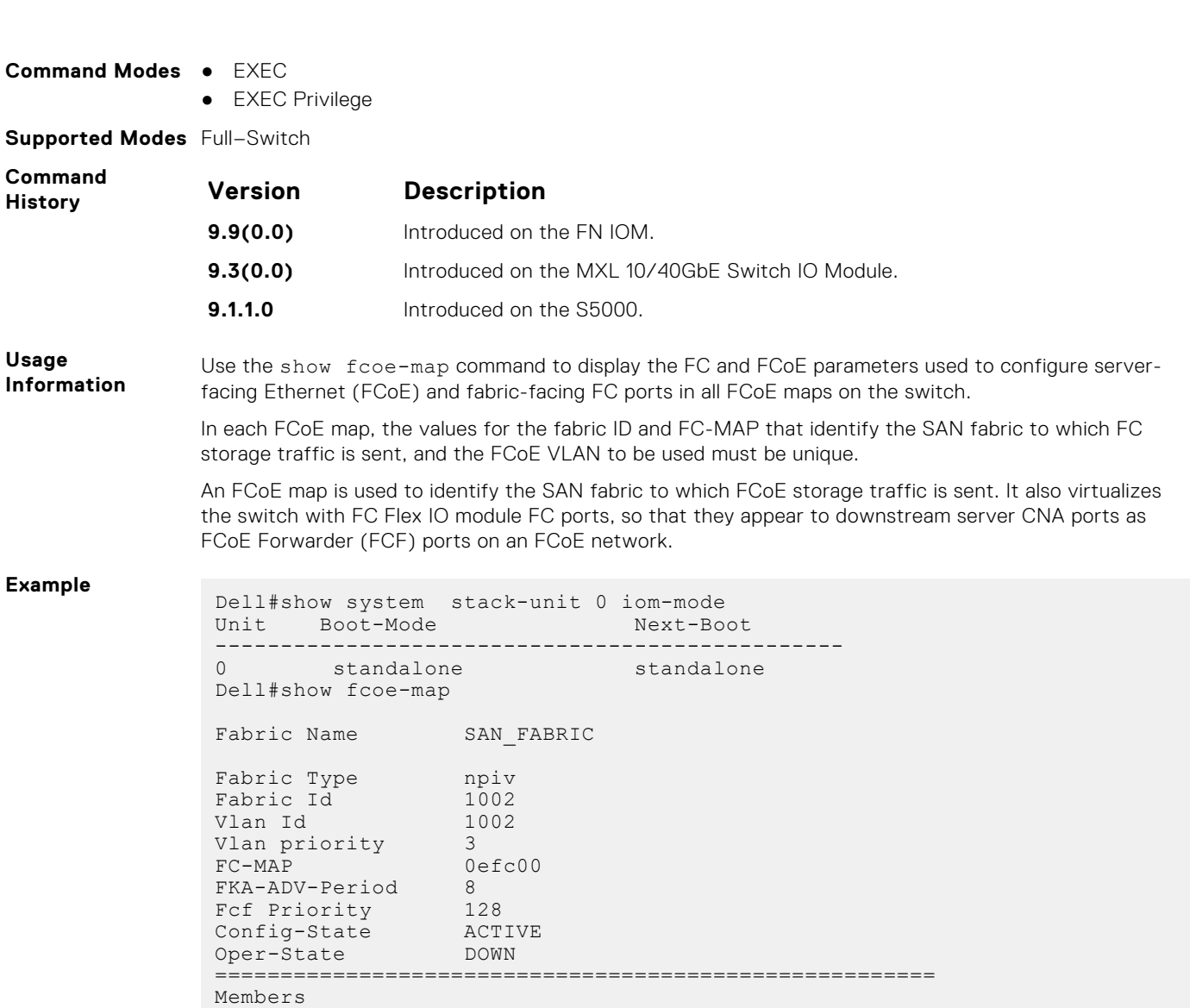

Dell#

Fc 0/9 Fc 0/10

**Related Commands**

[fcoe-map](#page-1235-0) — creates an FCoE map which contains the parameters used in the communication between servers and a SAN fabric.

### **show system stack-unit port-group portmode**

Display the port-group port mode information.

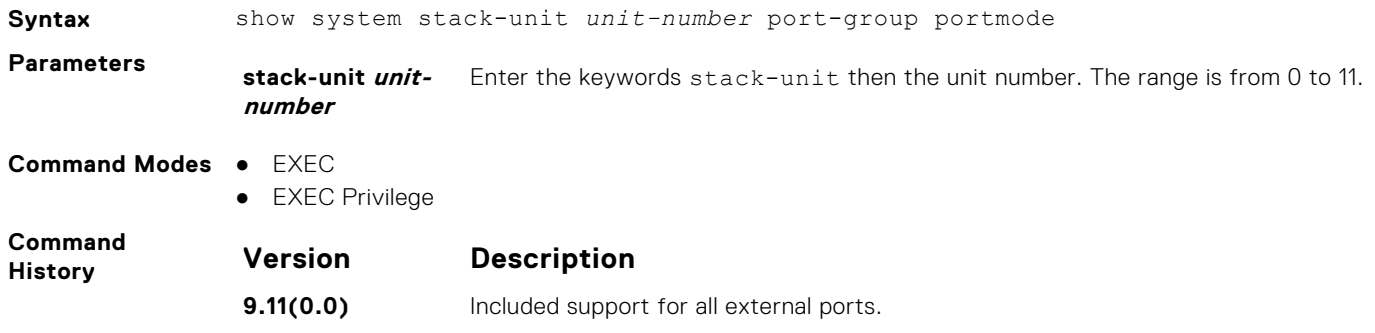

======================================================= =======================================================

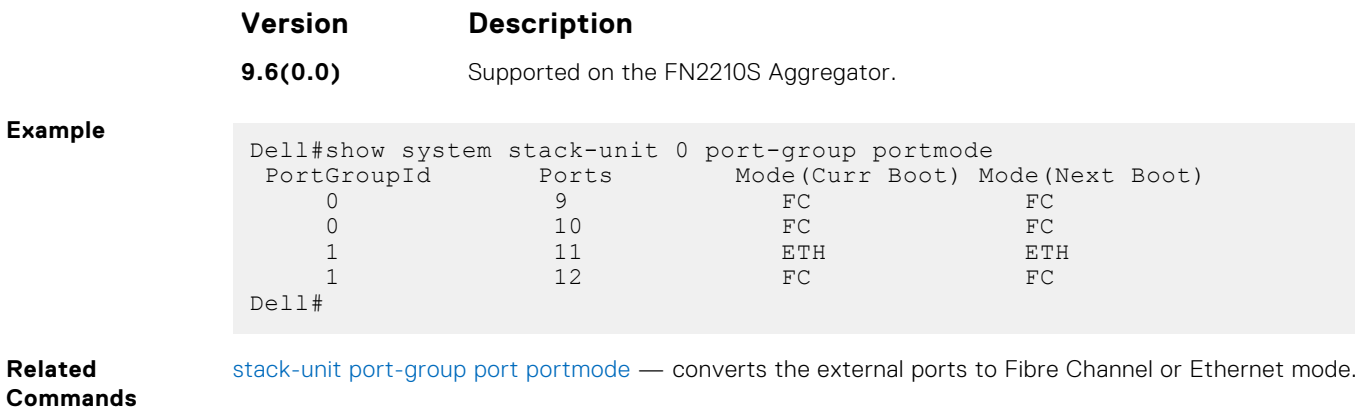

# **FIPS Cryptography**

To configure federal information processing standards (FIPS) cryptography, use the following commands on the switch.

### **Topics:**

- fips mode enable
- show fips status
- [show ip ssh](#page-438-0)
- [ssh](#page-438-0)

## **fips mode enable**

Enable the FIPS cryptography mode on the platform.

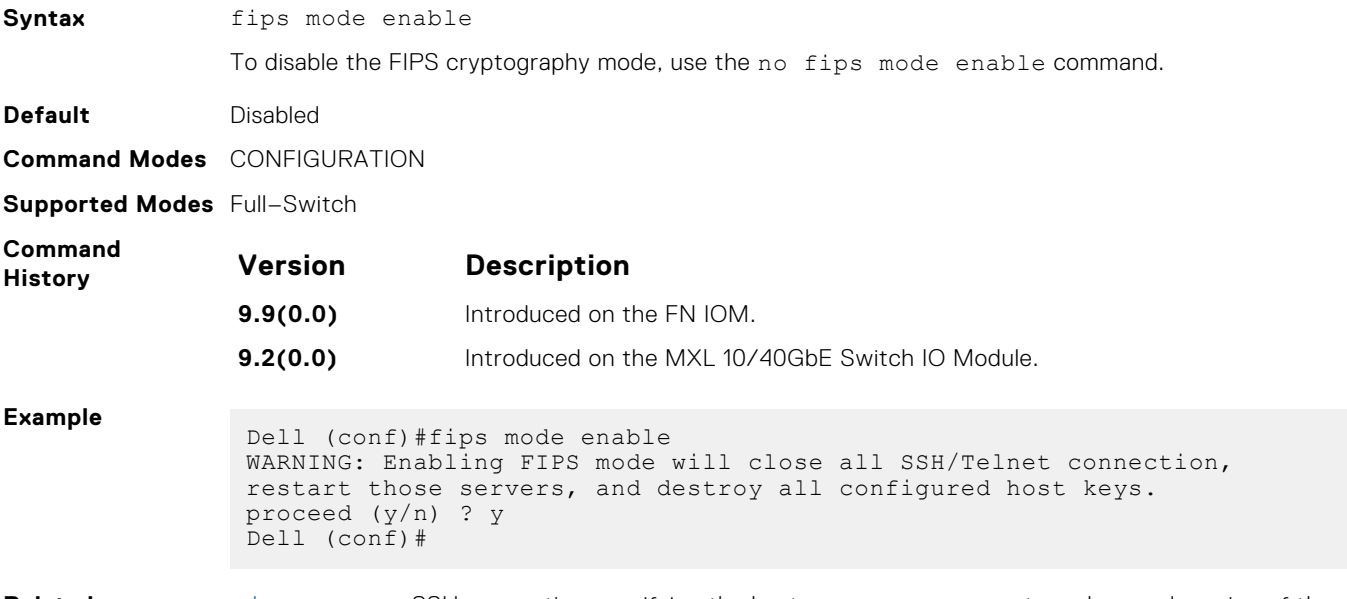

**Related Commands** [ssh](#page-438-0) — opens an SSH connection specifying the hostname, username, port number, and version of the SSH client.

### **show fips status**

Displays the status of the FIPS mode.

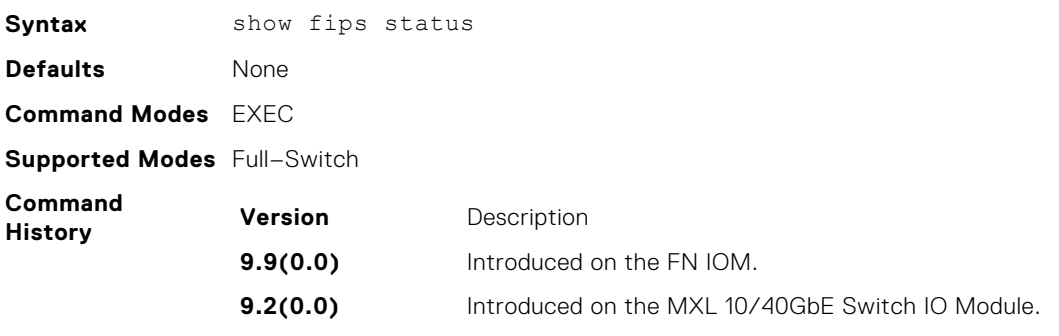

#### <span id="page-438-0"></span>**Example**

```
Dell#show fips status
FIPS Mode : Disabled<br>Pall#
Dell#
 Dell#show fips status
 FIPS Mode : Enabled
Dell#
```
# **show ip ssh**

Display information about established SSH sessions

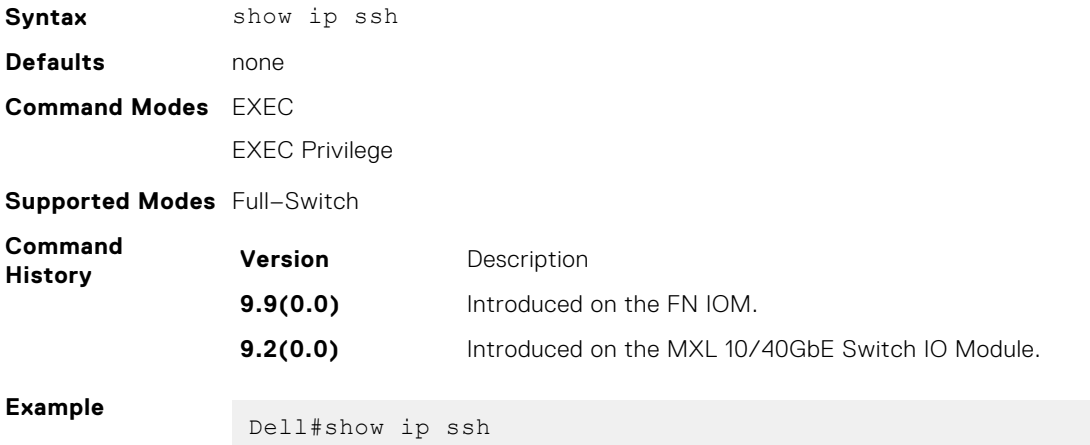

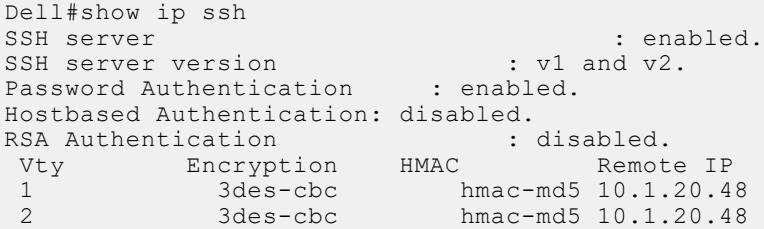

#### **With FIPS Mode enabled:**

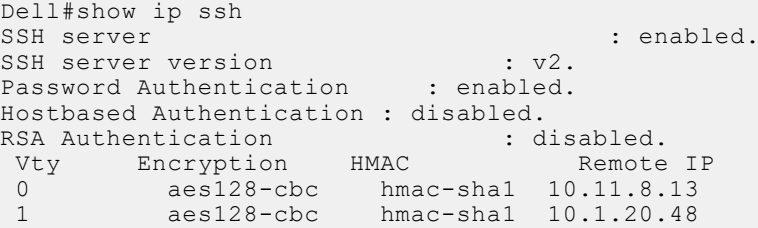

### **ssh**

Open an SSH connection specifying the hostname, username, port number, and version of the SSH client.

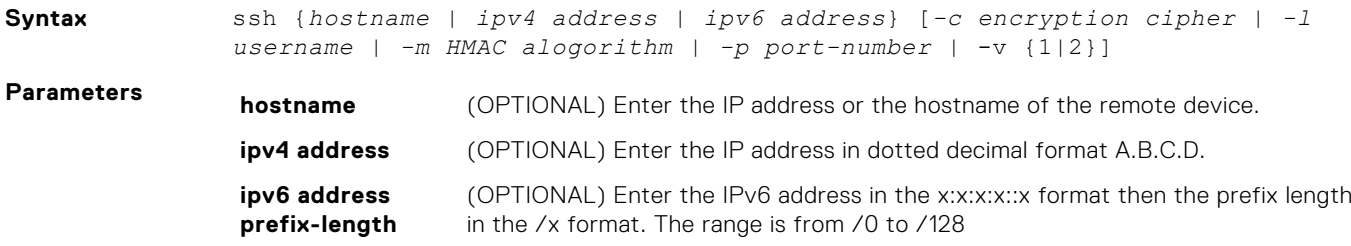

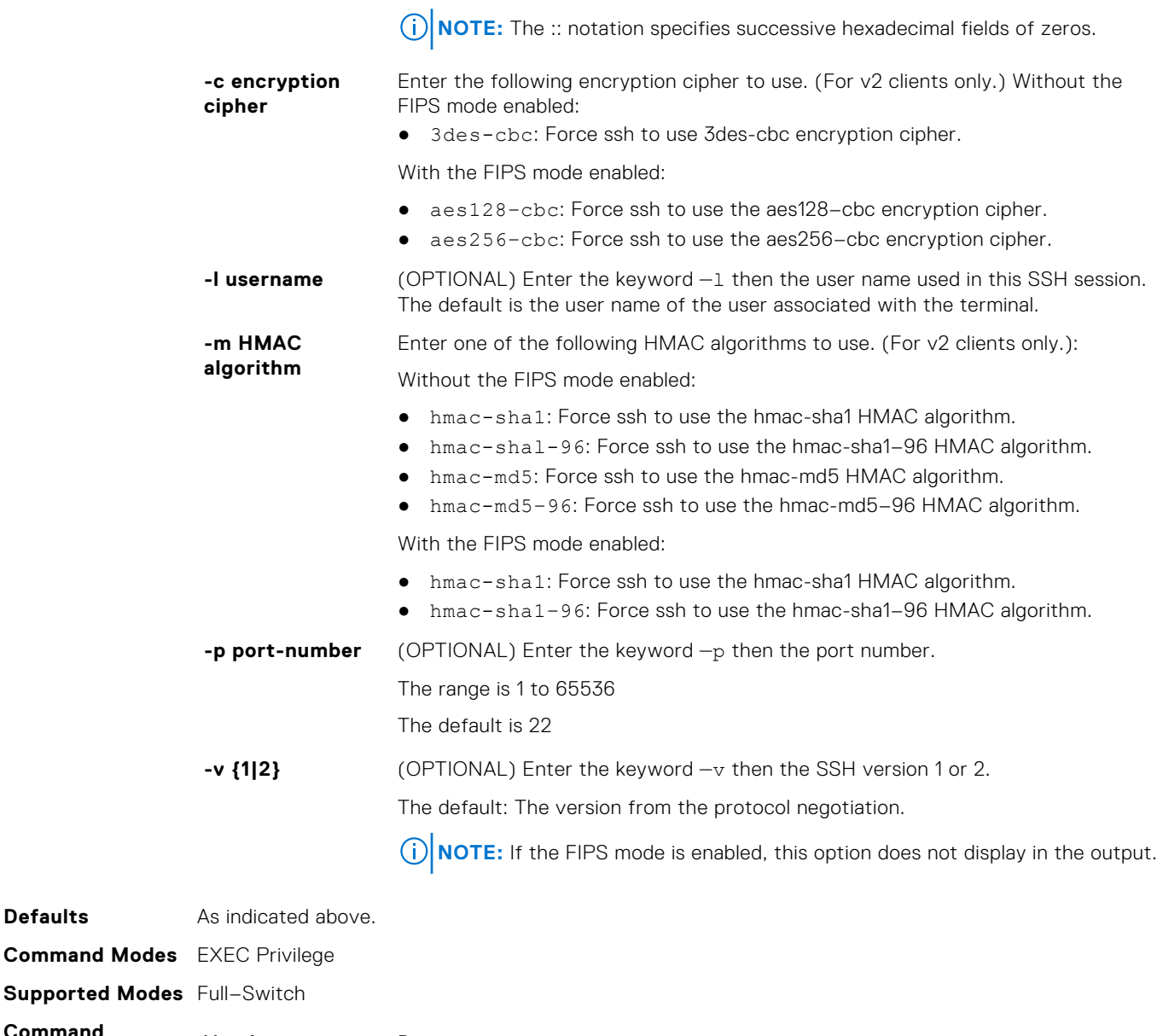

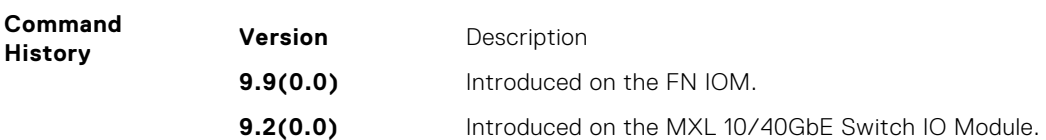

**Example If FIPS mode is not enabled:**

```
Dell#ssh 10.11.8.12 ?
-c Encryption cipher to use (for v2 client
-c Encryption cip<br>-1 User name option
-m HMAC algorithm to use (for v2 clients only)<br>-p SSH server port option (default 22)<br>-v SSH protocol version
-p SSH server port option (default 22)
-v SSH protocol version
<cr>Dell#ssh 10.11.8.12 -c ?<br>3des-cbc Force ssh t
           3des-cbc Force ssh to use 3des-cbc encryption cipher
Dell#ssh 10.11.8.12 -m ?
hmac-sha1 Force ssh to use hmac-sha1 HMAC algorithm
hmac-sha1-96 Force ssh to use hmac-sha1-96 HMAC algorithm
hmac-md5 Force ssh to use hmac-md5 HMAC algorithm
hmac-md5-96 Force ssh to use hmac-md5-96 HMAC algorithm
```
#### **With FIPS mode enabled:**

Dell#ssh 10.11.8.12 ? Encryption cipher to use (for v2 client -c Encryption cip<br>-1 User name option<br>-m HMAC algorithm to HMAC algorithm to use (for v2 clients only) SSH server port option (default 22)  $^{-p}$ <br> $\langle$ cr> Dell#ssh 10.11.8.12 -c ? aes128-cbc Force ssh to use aes128-cbc encryption cipher aes256-cbc Force ssh to use aes256-cbc encryption cipher Dell#ssh 10.11.8.12 -m ? hmac-sha1 Force ssh to use hmac-sha1 HMAC algorithm hmac-sha1-96 Force ssh to use hmac-sha1-96 HMAC algorithm

# **20**

# **FIP Snooping**

In a converged Ethernet network, an Aggregator can operate as an intermediate Ethernet bridge to snoop on Fibre Channel over Ethernet Initialization Protocol (FIP) packets during the login process on Fibre Channel over Ethernet (FCoE) forwarders (FCFs). Acting as a transit FIP snooping bridge, the switch uses dynamically-created ACLs to permit only authorized FCoE traffic to be transmitted between an FCoE end-device and an FCF.

This chapter describes the FIP snooping commands.

#### **Topics:**

- clear fip-snooping database interface vlan
- [show fip-snooping statistics](#page-444-0)
- [debug fip-snooping](#page-446-0)
- [show fip-snooping config](#page-447-0)
- [show fip-snooping enode](#page-447-0)
- [show fip-snooping fcf](#page-448-0)
- [show fip-snooping sessions](#page-449-0)
- [show fip-snooping statistics](#page-450-0)
- [show fip-snooping system](#page-452-0)
- [show fip-snooping vlan](#page-453-0)

# **clear fip-snooping database interface vlan**

Clear FIP snooping information on a VLAN for a specified FCoE MAC address, ENode MAC address, or FCF MAC address, and remove the corresponding ACLs FIP snooping generates.

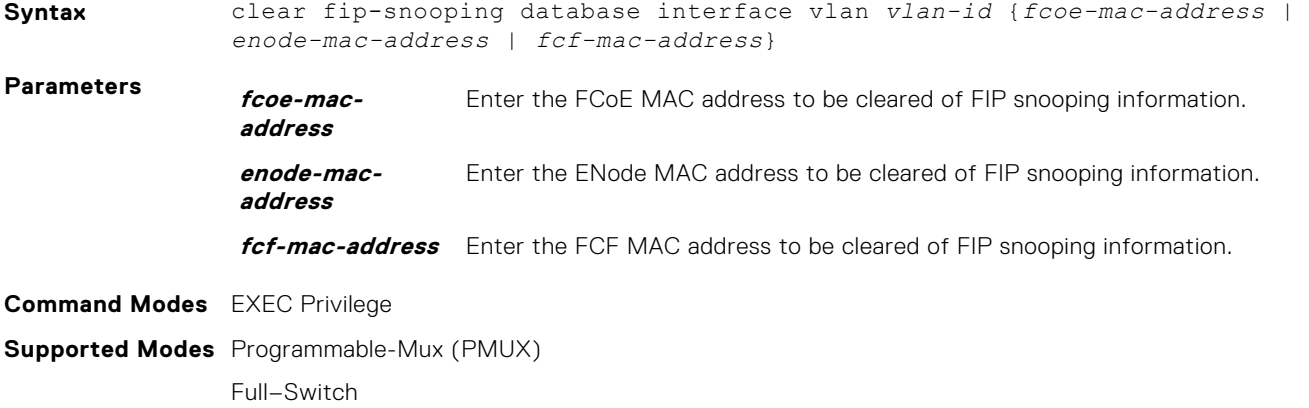

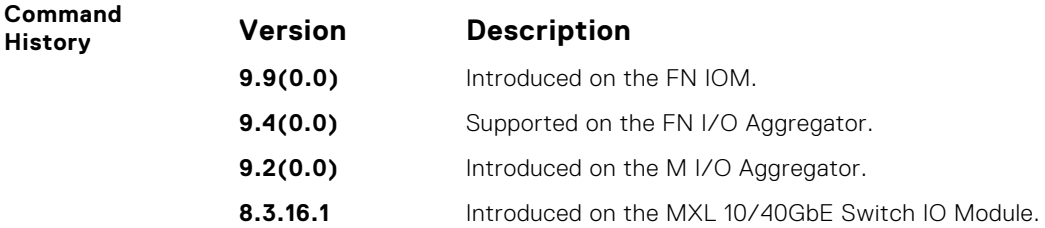

### **clear fip-snooping statistics**

Clear the statistics on the FIP packets snooped on all VLANs, a specified VLAN, or a specified port interface.

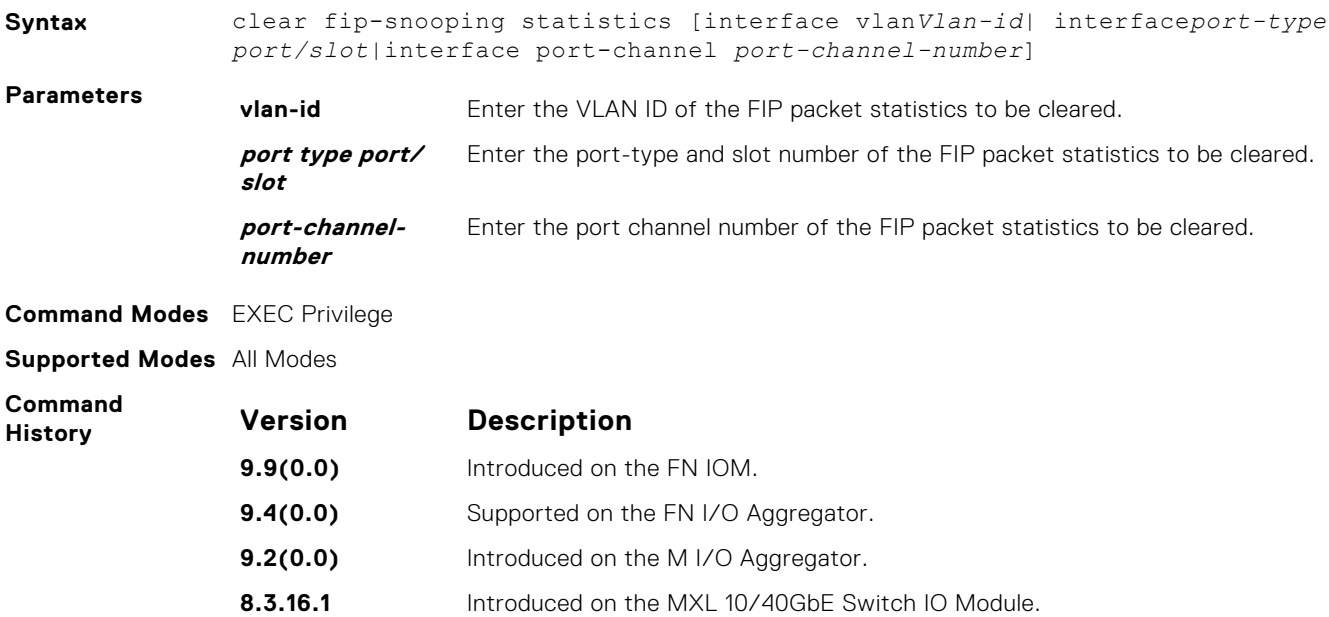

### **feature fip-snooping**

Enable FCoE transit and FIP snooping on a switch.

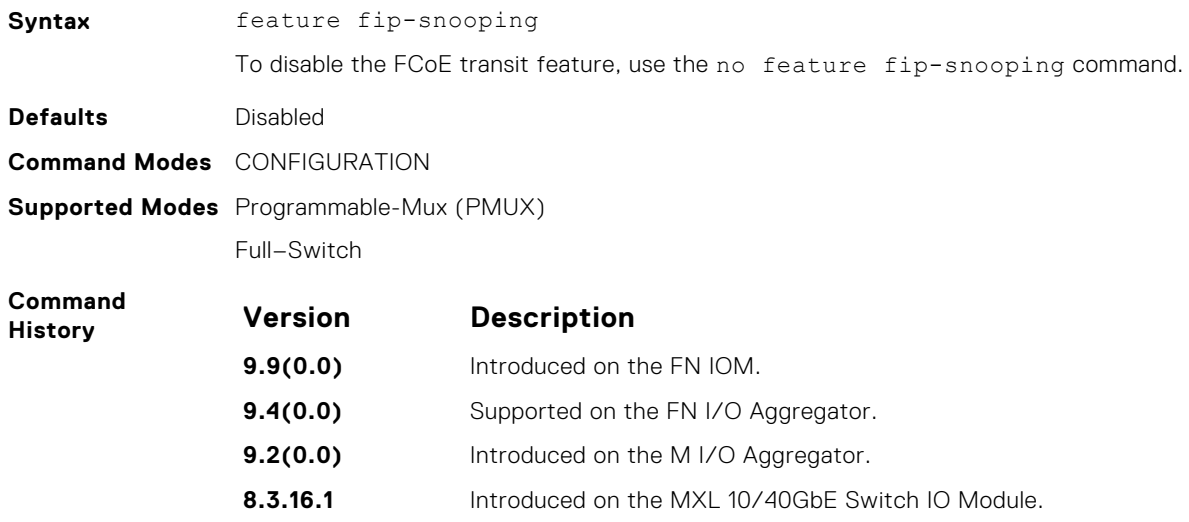

### **fip-snooping enable**

Enable FIP snooping on all VLANs or on a specified VLAN.

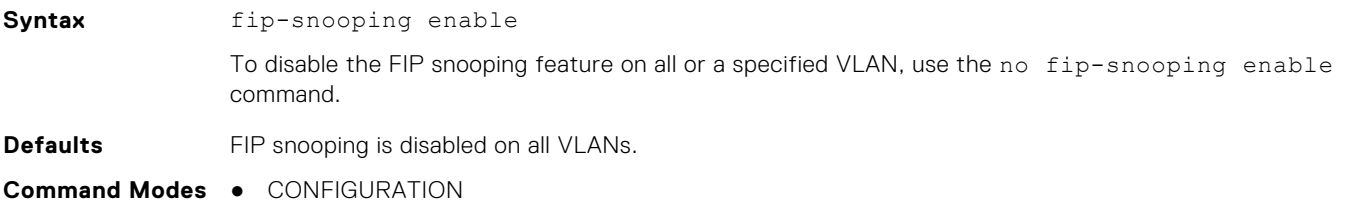

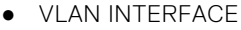

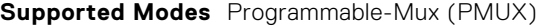

Full–Switch

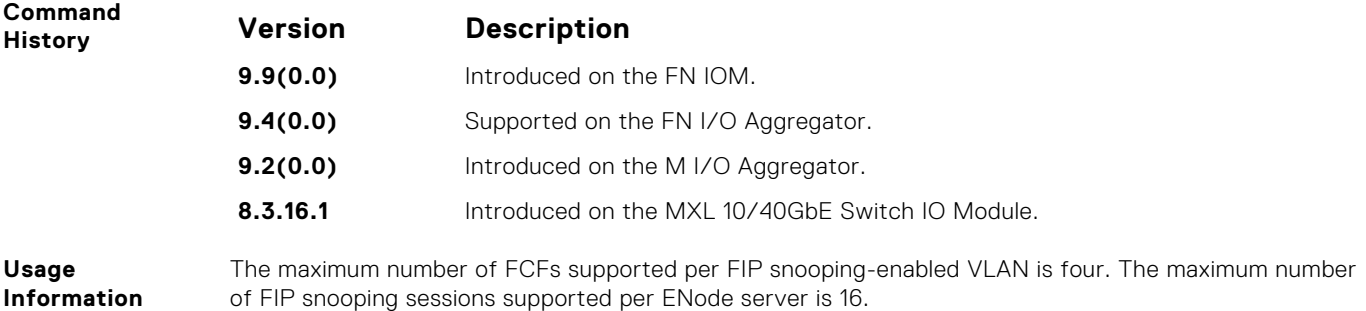

### **fip-snooping fc-map**

Configure the FC-MAP value FIP snooping uses on all VLANs.

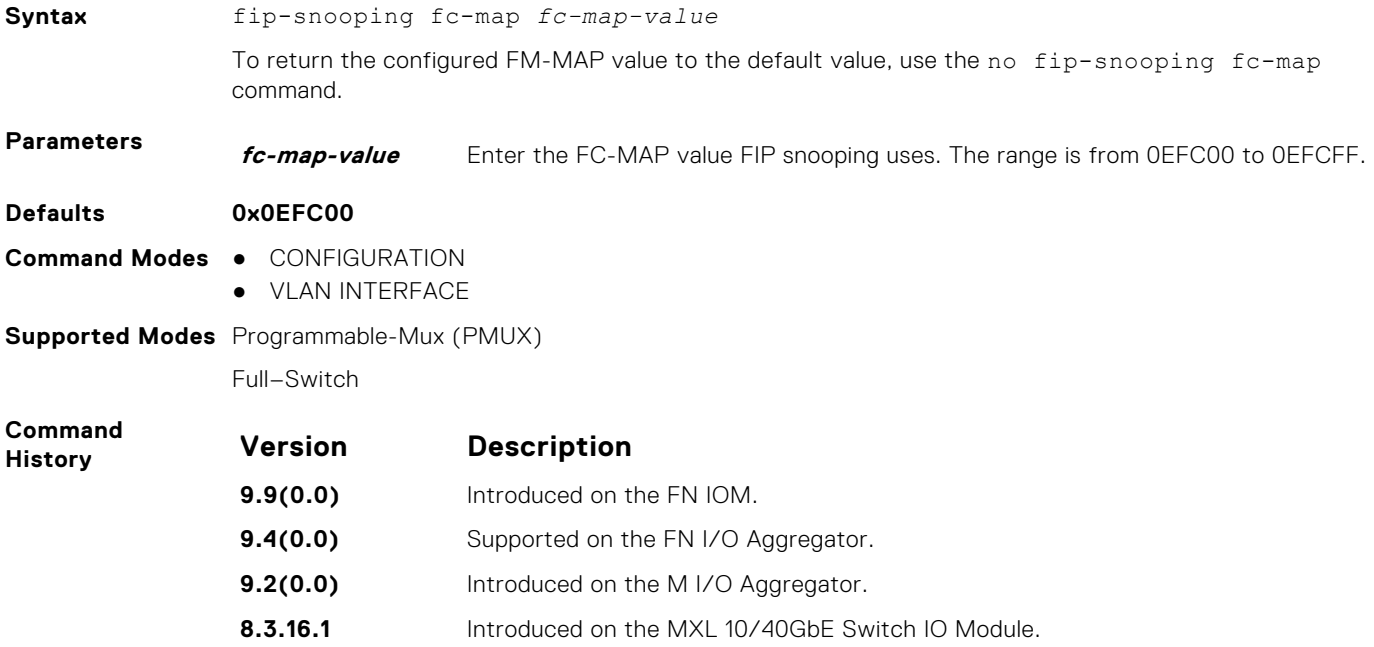

### **fip-snooping port-mode fcf**

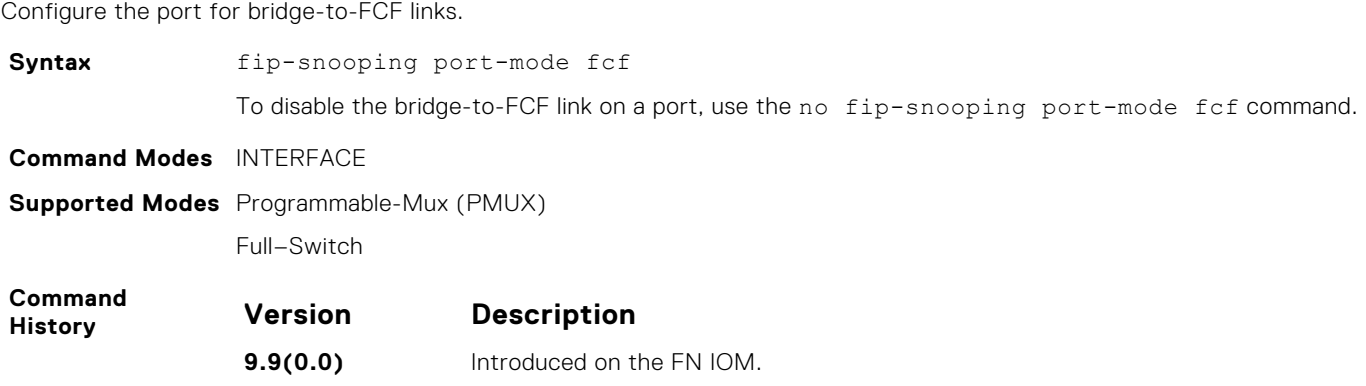

<span id="page-444-0"></span>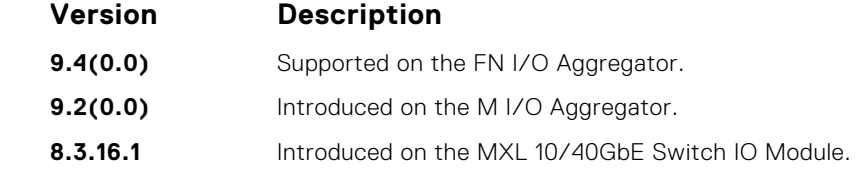

**Usage Information** The maximum number of FCFs supported per FIP snooping-enabled VLAN is four.

# **show fip-snooping statistics**

Displays statistics on the FIP packets snooped on all interfaces, including VLANs, physical ports, and port channels..

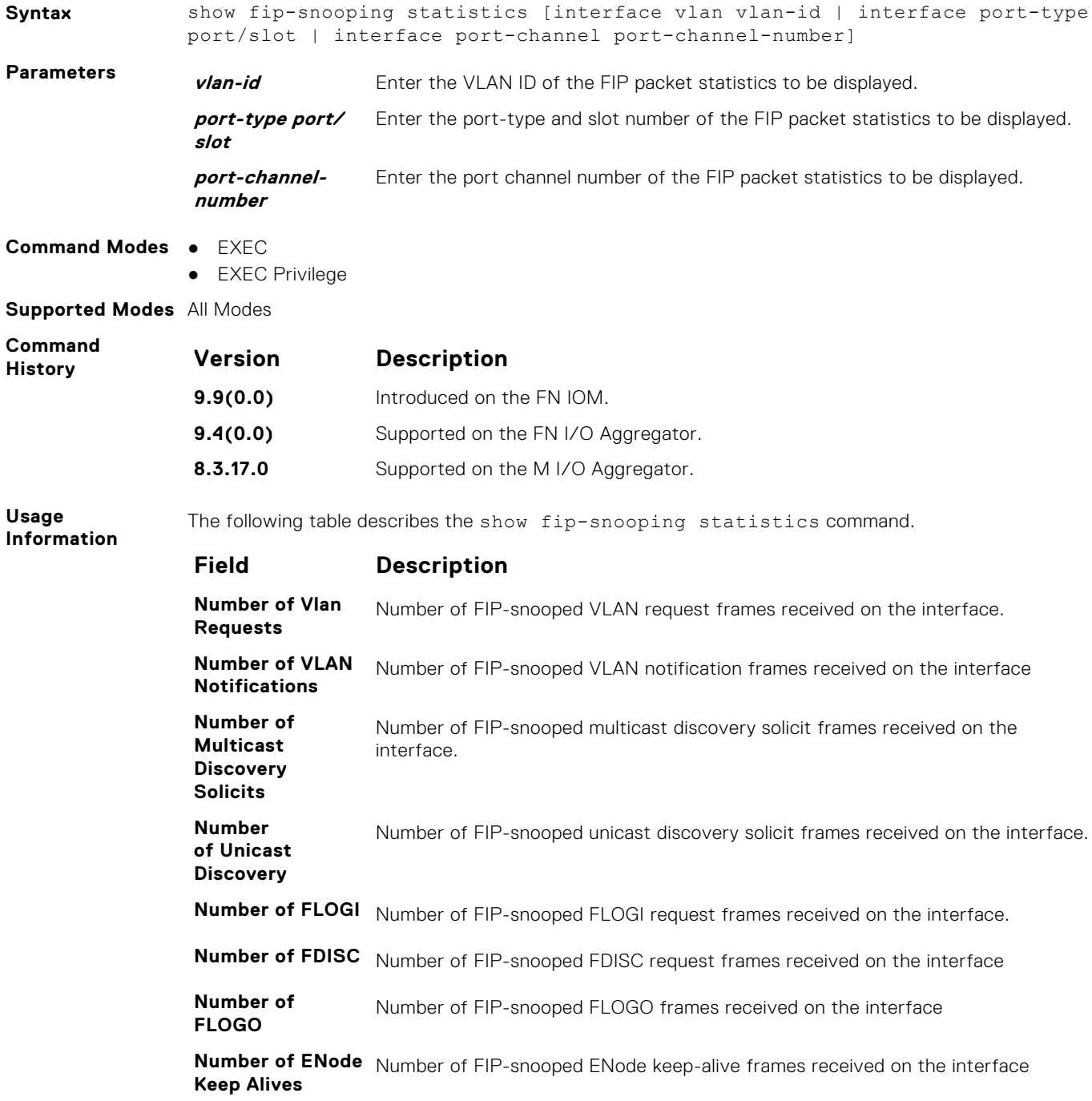

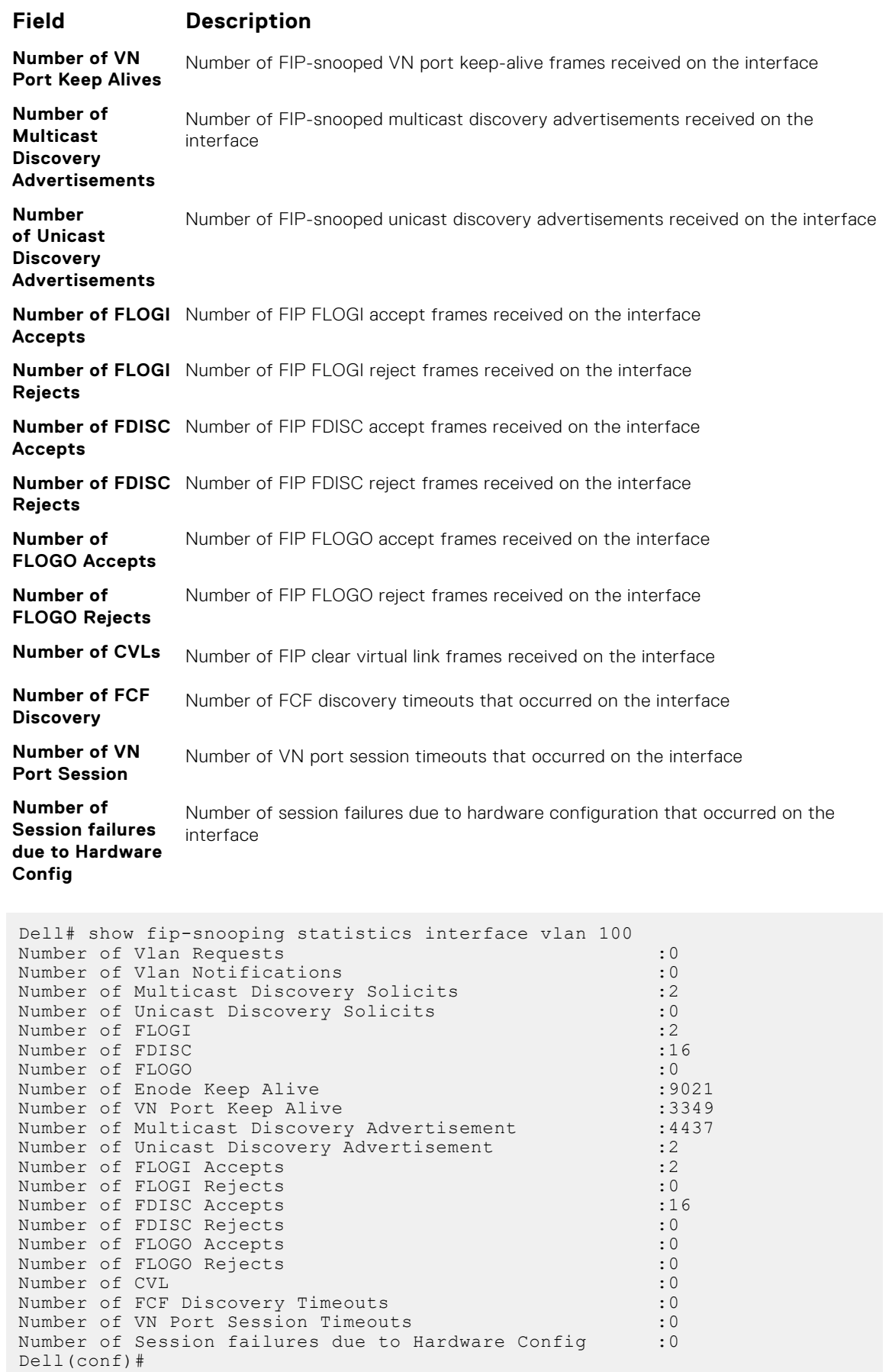

**Example**

<span id="page-446-0"></span>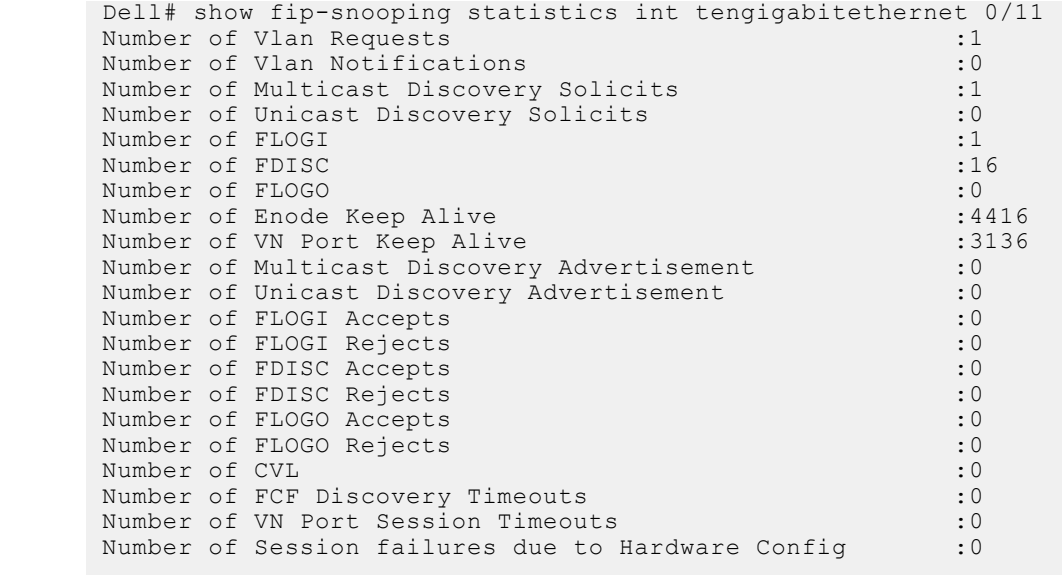

**Example (port**

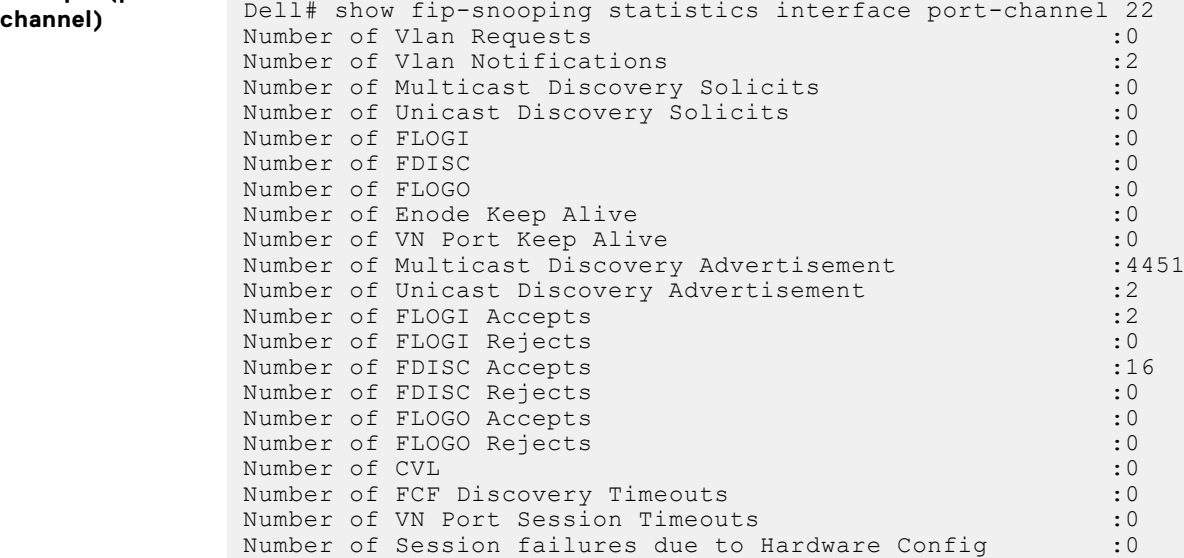

# **debug fip-snooping**

Enable the debug FIP protocol specific messages.

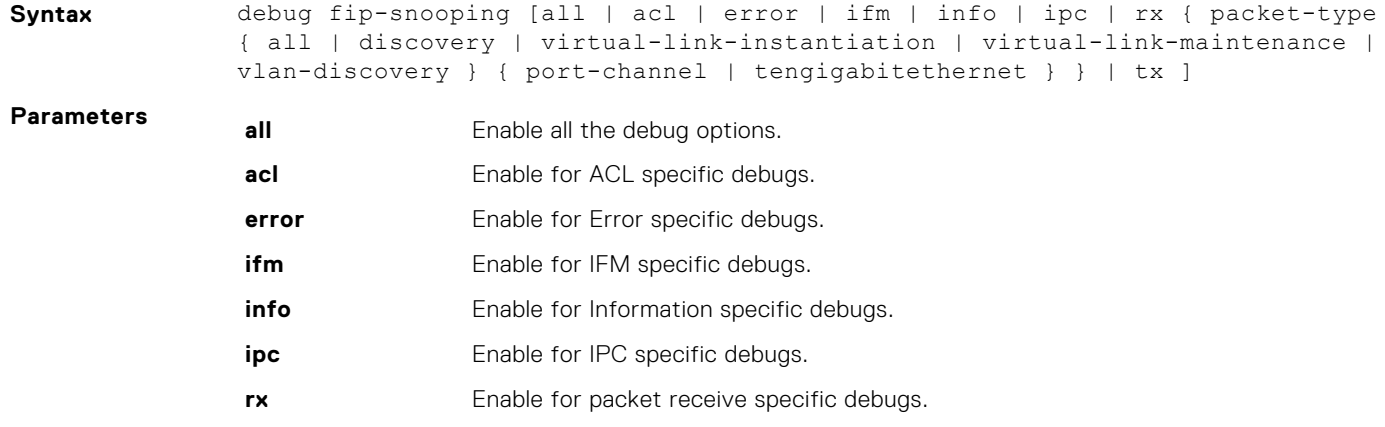

<span id="page-447-0"></span>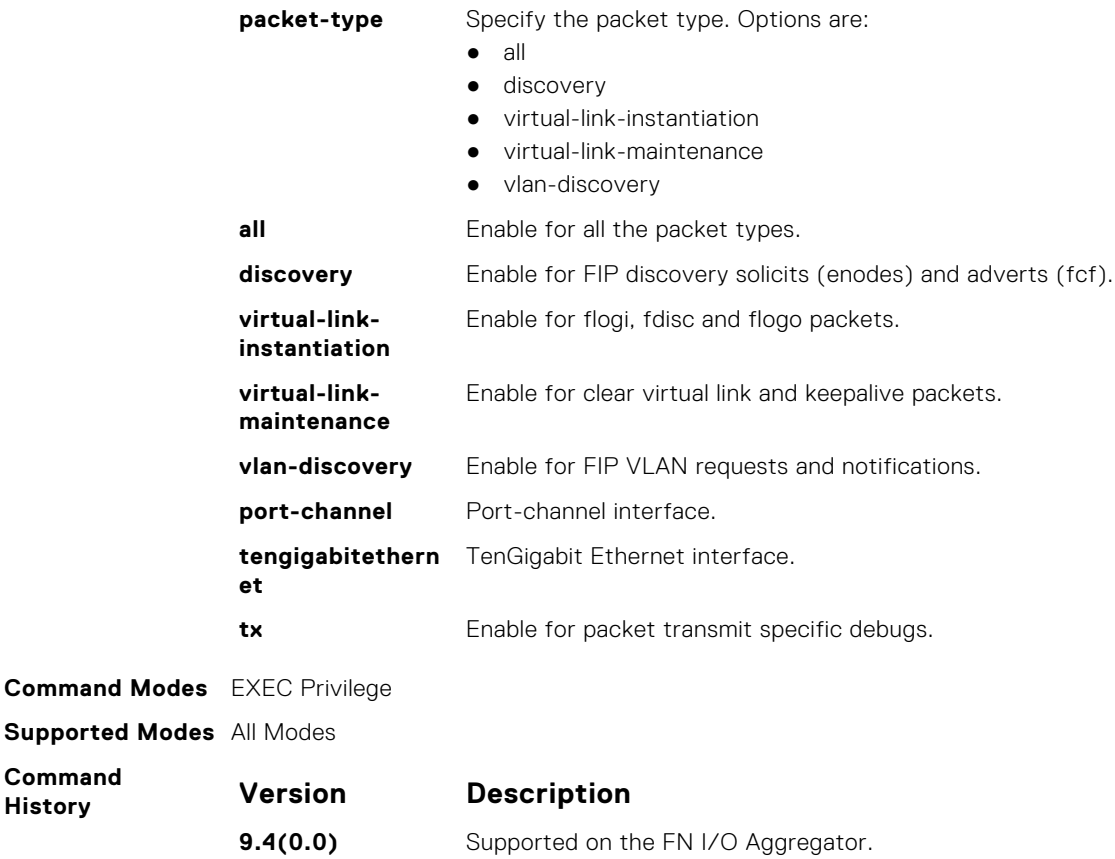

# **show fip-snooping config**

Displays the FIP snooping status and configured FC-MAP values.

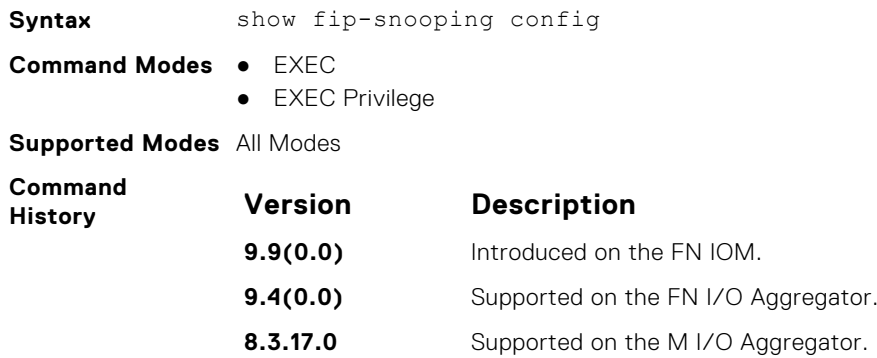

**Example**

### **show fip-snooping enode**

Displays information on the ENodes in FIP-snooped sessions, including the ENode interface and MAC address, FCF MAC address, VLAN ID, and FC-ID.

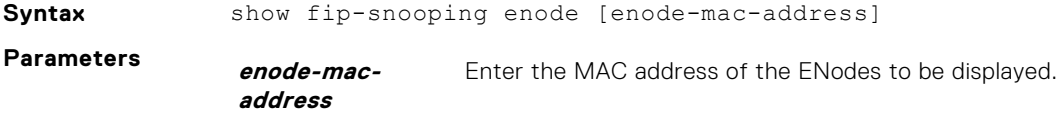

<span id="page-448-0"></span>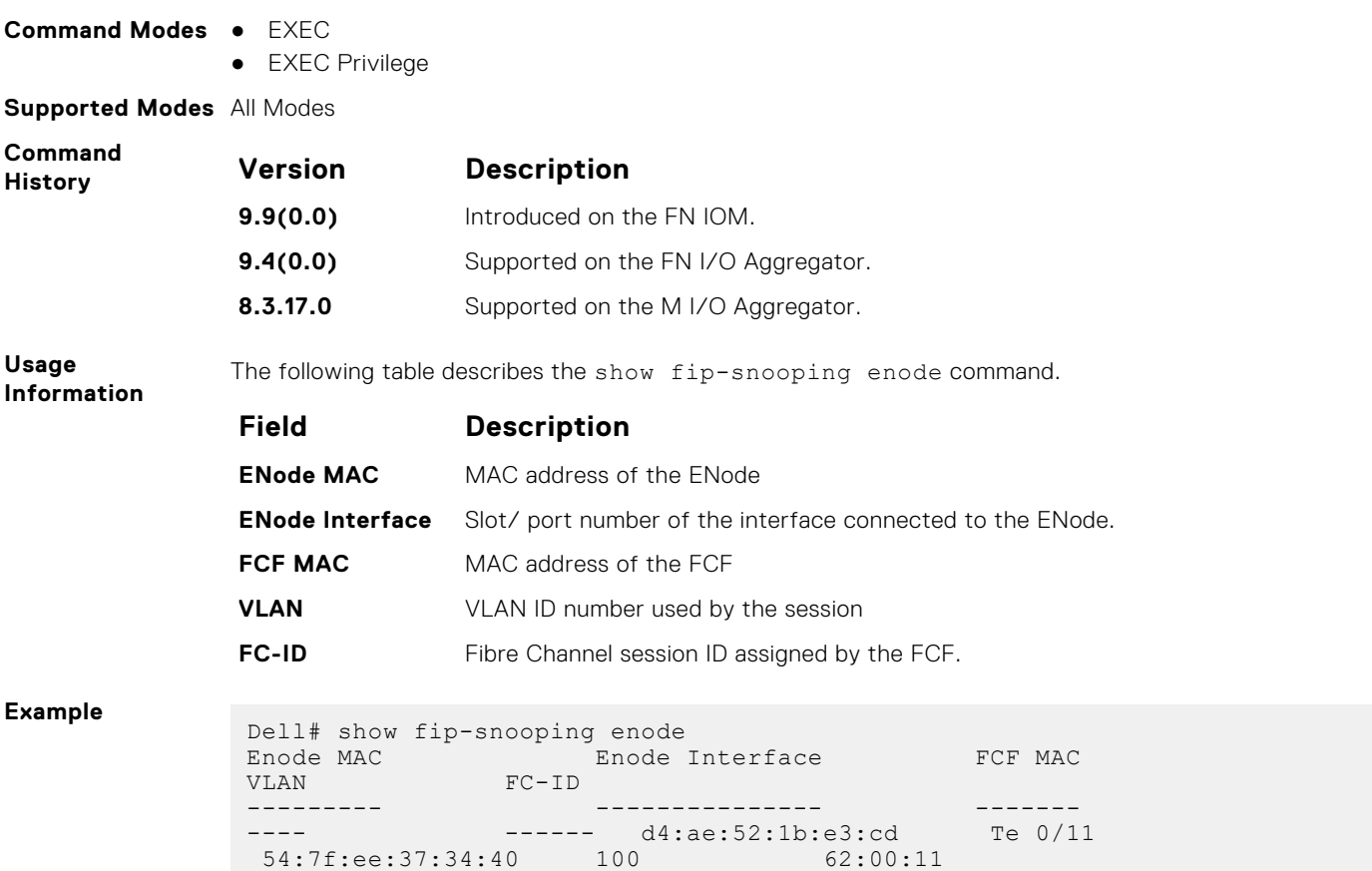

# **show fip-snooping fcf**

Displays information on the FCFs in FIP-snooped sessions, including the FCF interface and MAC address, FCF interface, VLAN ID, FC-MAP value, FKA advertisement period, and number of ENodes connected.

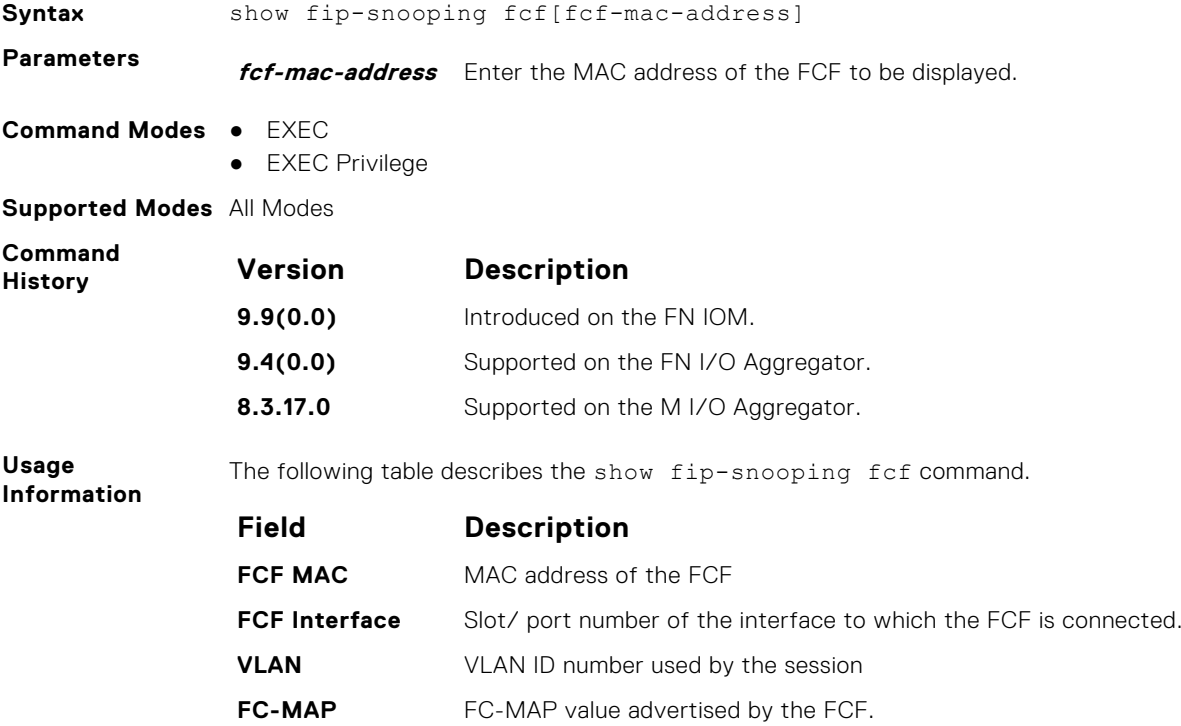

<span id="page-449-0"></span>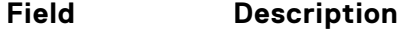

**FKA\_ADV\_PERIO** Period of time (in milliseconds) during which FIP keep-alive advertisements are **D** transmitted.

**No of ENodes** Number of ENodes connected to the FCF

**Example**

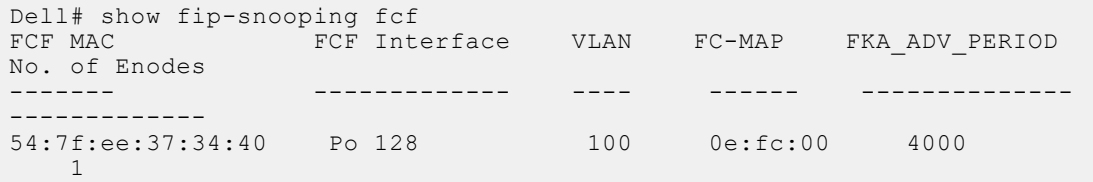

### **show fip-snooping sessions**

Displays information on FIP-snooped sessions on all VLANs or a specified VLAN, including the ENode interface and MAC address, the FCF interface and MAC address, VLAN ID, FCoE MAC address and FCoE session ID number (FC-ID), worldwide node name (WWNN) and the worldwide port name (WWPN).

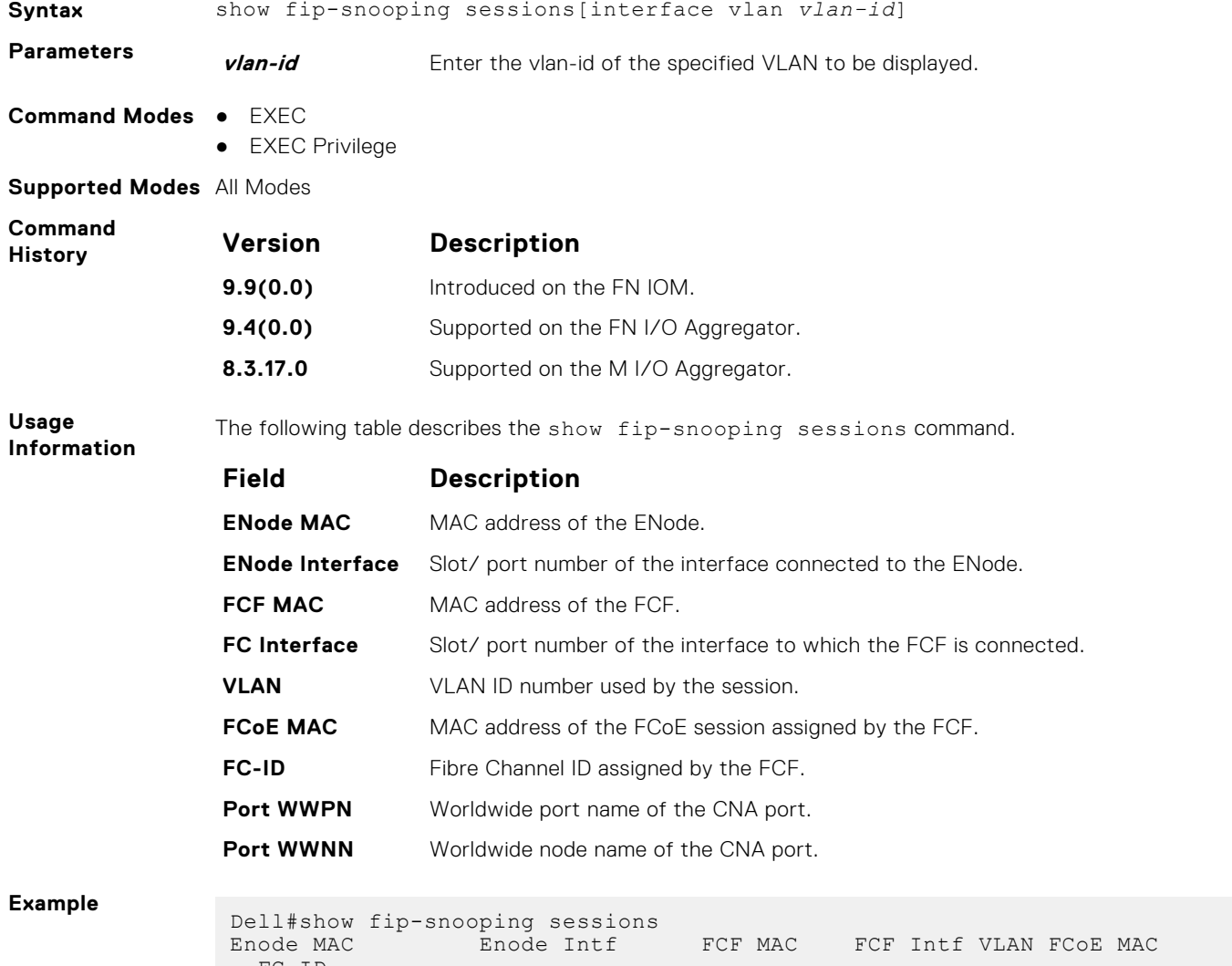

 FC-ID 00:0e:1e:0c:54:a6 Te 0/14 00:05:73:f2:4f:ae Po128 100 0e:fc:00:9a:00:27 9a:00:27 20:01:00:0e:1e:0c:54:a6 00:0e:1e:06:01:5e Te 0/16 00:05:73:f2:4f:af Po128 100 0e:fc:00:9a:01:18

```
9a:01:18 20:01:00:0e:1e:06:01:5
Port WWNN
 20:00:00:0e:1e:0c:54:a6
 20:00:00:0e:1e:0c:54:a6
```
# <span id="page-450-0"></span>**show fip-snooping statistics**

Displays statistics on the FIP packets snooped on all interfaces, including VLANs, physical ports, and port channels..

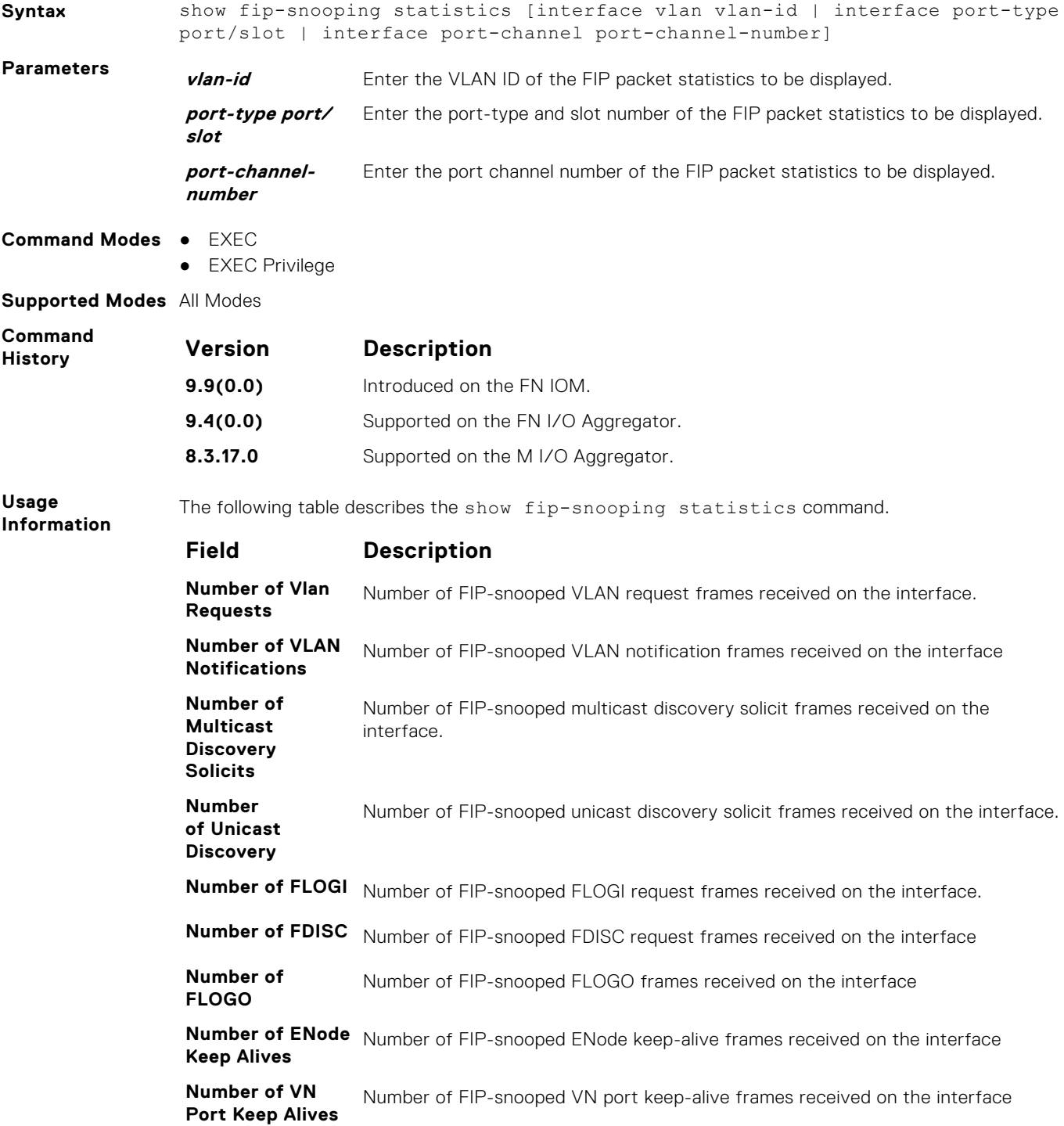

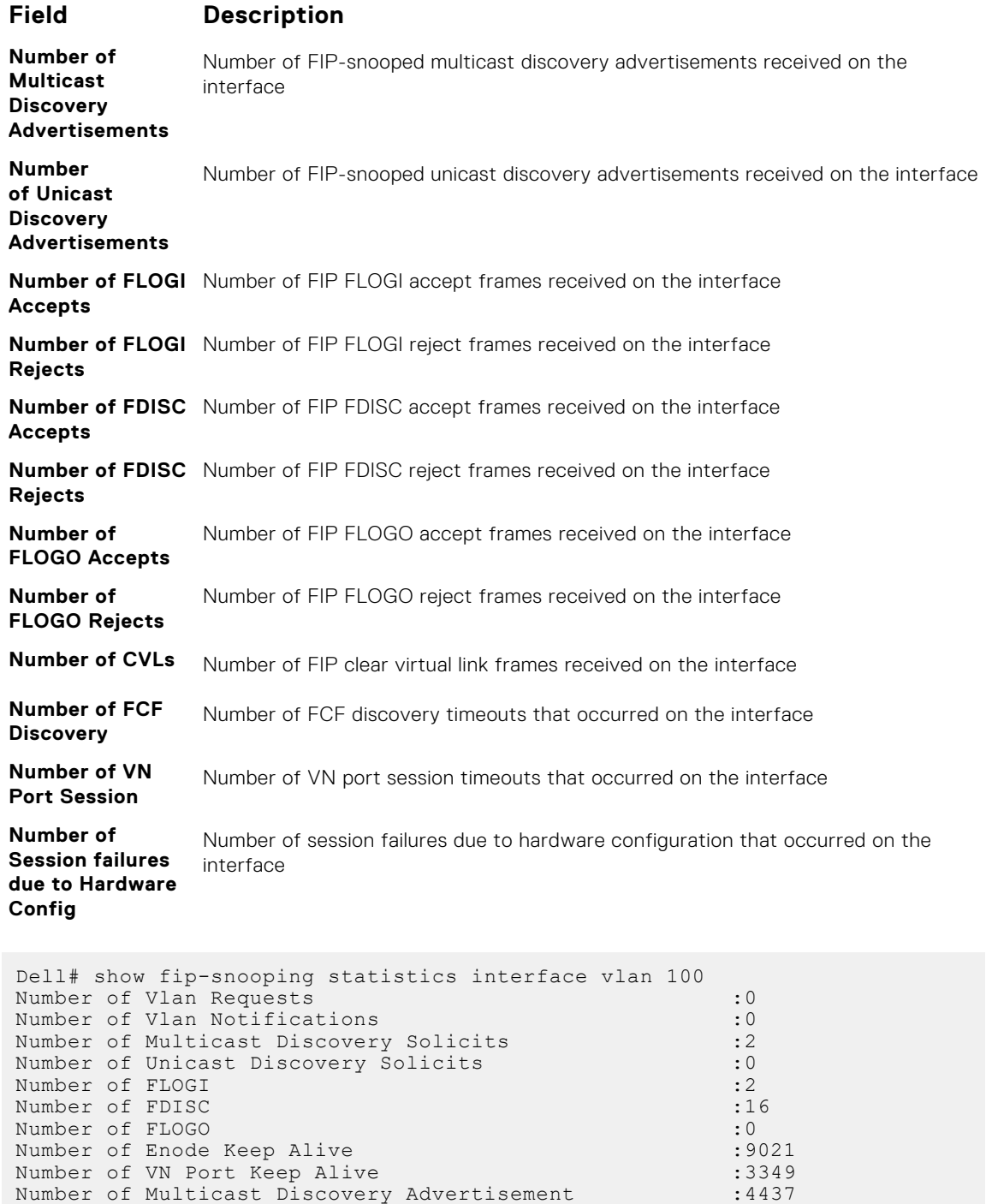

Dell# show fip-snooping statistics int tengigabitethernet 0/11 Number of Vlan Requests :  $1$ Number of Vlan Notifications : 0

Number of Multicast Discovery Advertisement :4437 Number of Unicast Discovery Advertisement :2 Number of FLOGI Accepts :2<br>Number of FLOGI Rejects :0 Number of FLOGI Rejects :0 Number of FDISC Accepts :16 Number of FDISC Rejects :0<br>Number of FLOGO Accepts :0 Number of FLOGO Accepts :0<br>Number of FLOGO Rejects :0 Number of FLOGO Rejects :0 Number of CVL :0 Number of FCF Discovery Timeouts : 0<br>Number of VN Port Session Timeouts : 0 Number of VN Port Session Timeouts :0 Number of Session failures due to Hardware Config :0

Dell(conf)#

**Example**

<span id="page-452-0"></span>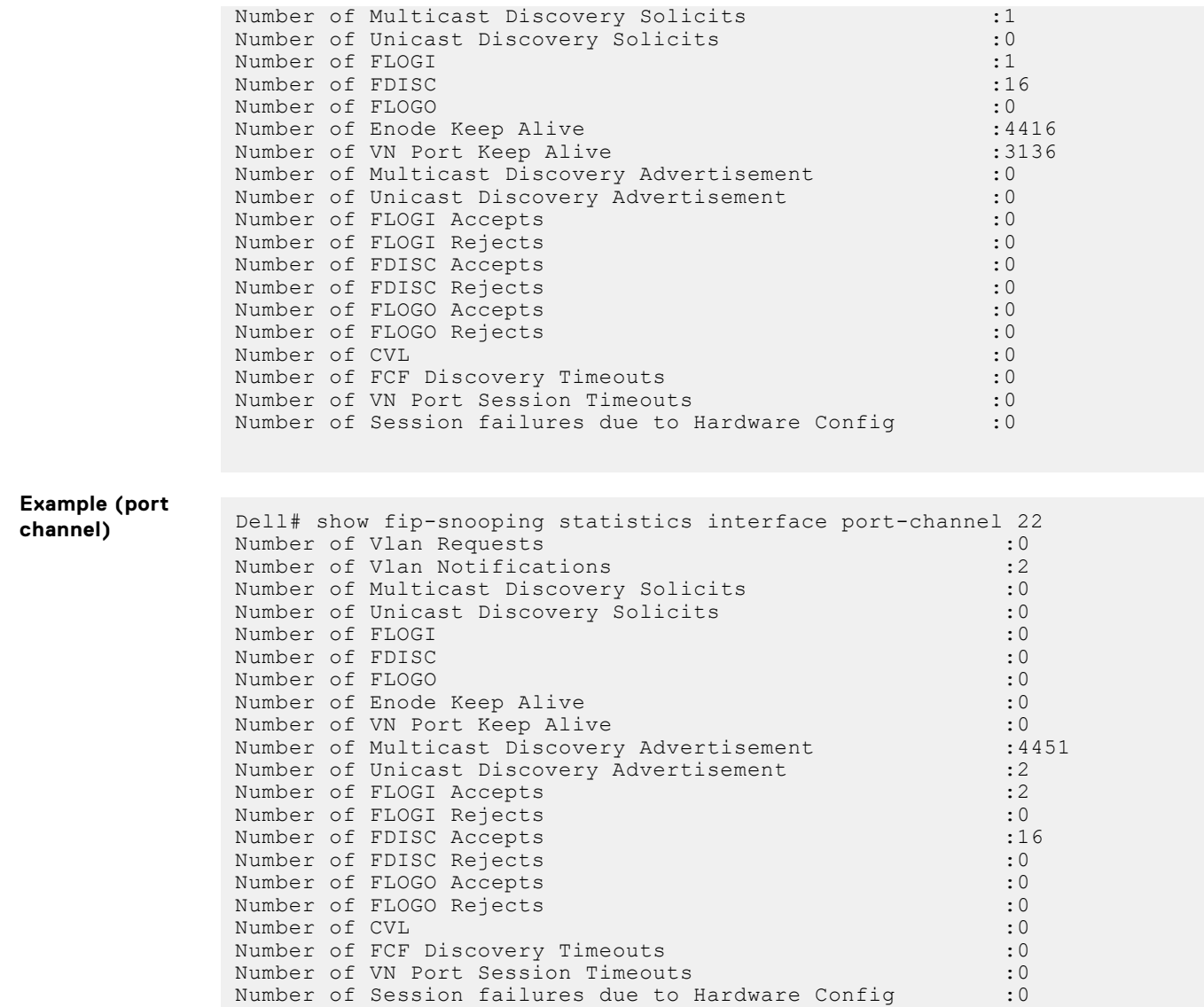

# **show fip-snooping system**

Displays information on the status of FIP snooping on the switch (enabled or disabled), including the number of FCoE VLANs, FCFs, ENodes, and currently active sessions.

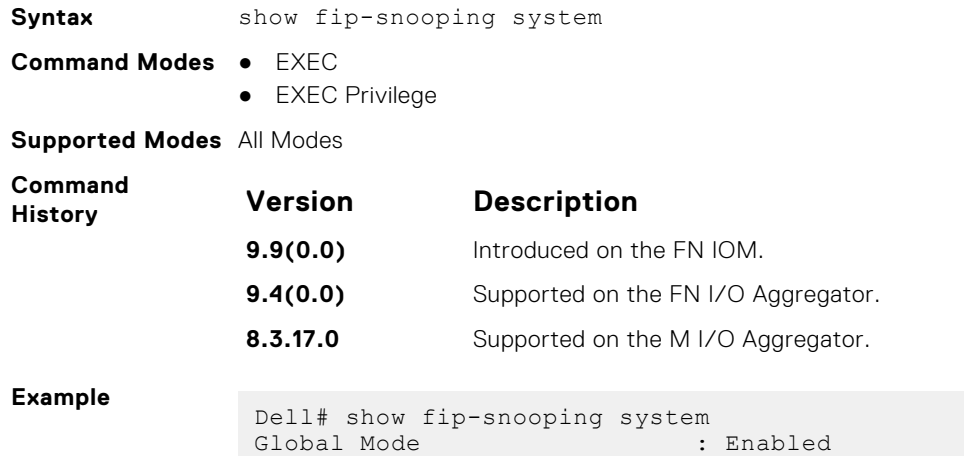

```
FCOE VLAN List (Operational) : 1, 100<br>FCFs : 1<br>Enodes : 2<br>Sessions : 17
 FCFsEnodes
 Sessions
```
# <span id="page-453-0"></span>**show fip-snooping vlan**

Display information on the FIP snooping operational VLANs.

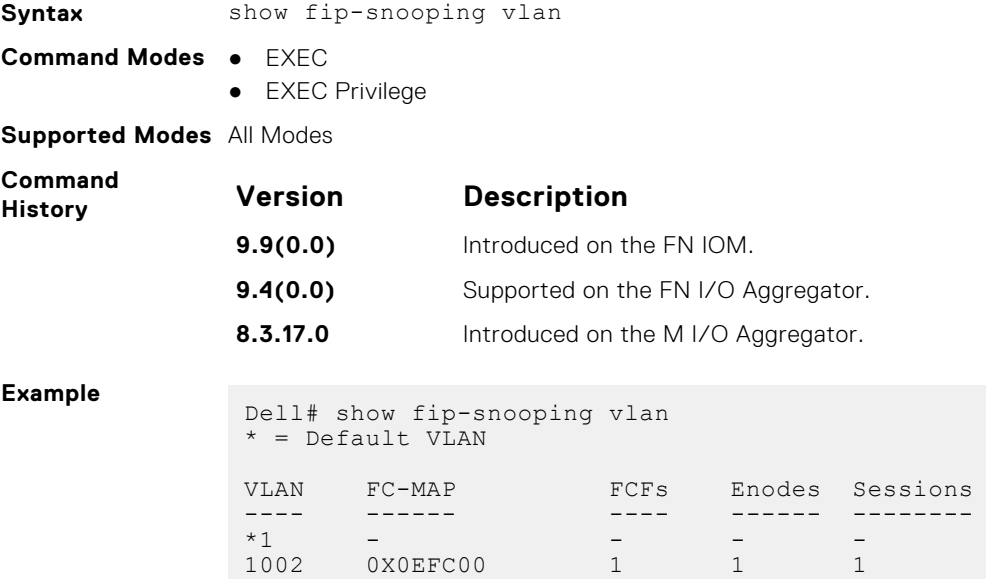

# **Force10 Resilient Ring Protocol (FRRP)**

FRRP is a proprietary protocol for that offers fast convergence in a Layer 2 network without having to run the spanning tree protocol (STP). The resilient ring protocol is an efficient protocol that transmits a high-speed token across a ring to verify the link status. All the intelligence is contained in the master node with practically no intelligence required of the transit mode.

### Important Points to Remember

- FRRP is media- and speed-independent.
- FRRP is a Dell Networking proprietary protocol that does not interoperate with any other vendor.
- Spanning Tree must be disabled on both primary and secondary interfaces before Resilient Ring protocol is enabled.
- A virtual local area network (VLAN) configured as the control VLAN for a ring cannot be configured as a control or member VLAN for any other ring.
- Member VLANs across multiple rings are not supported in Master nodes.
- If multiple rings share one or more member VLANs, they cannot share any links between them.
- Each ring can have only one Master node; all others are Transit nodes.

### **Topics:**

- clear frrp
- [debug frrp](#page-455-0)
- [description](#page-455-0)
- [disable](#page-456-0)
- [interface](#page-456-0)
- [member-vlan](#page-457-0)
- [mode](#page-457-0)
- [protocol frrp](#page-458-0)
- [show frrp](#page-458-0)
- [timer](#page-459-0)

# **clear frrp**

Clear the FRRP statistics counters.

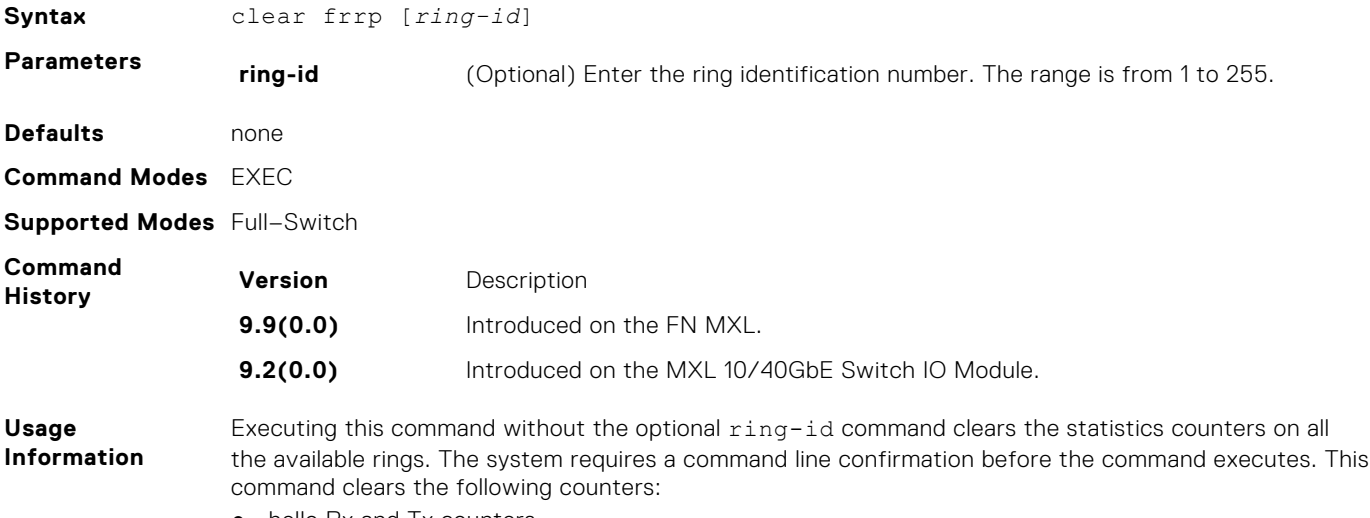

● hello Rx and Tx counters

<span id="page-455-0"></span>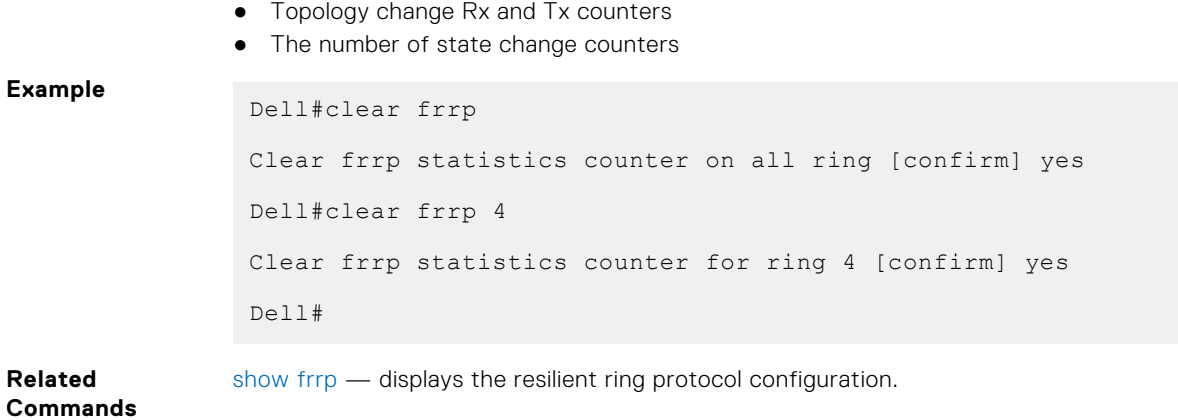

# **debug frrp**

Clear the FRRP statistics counters.

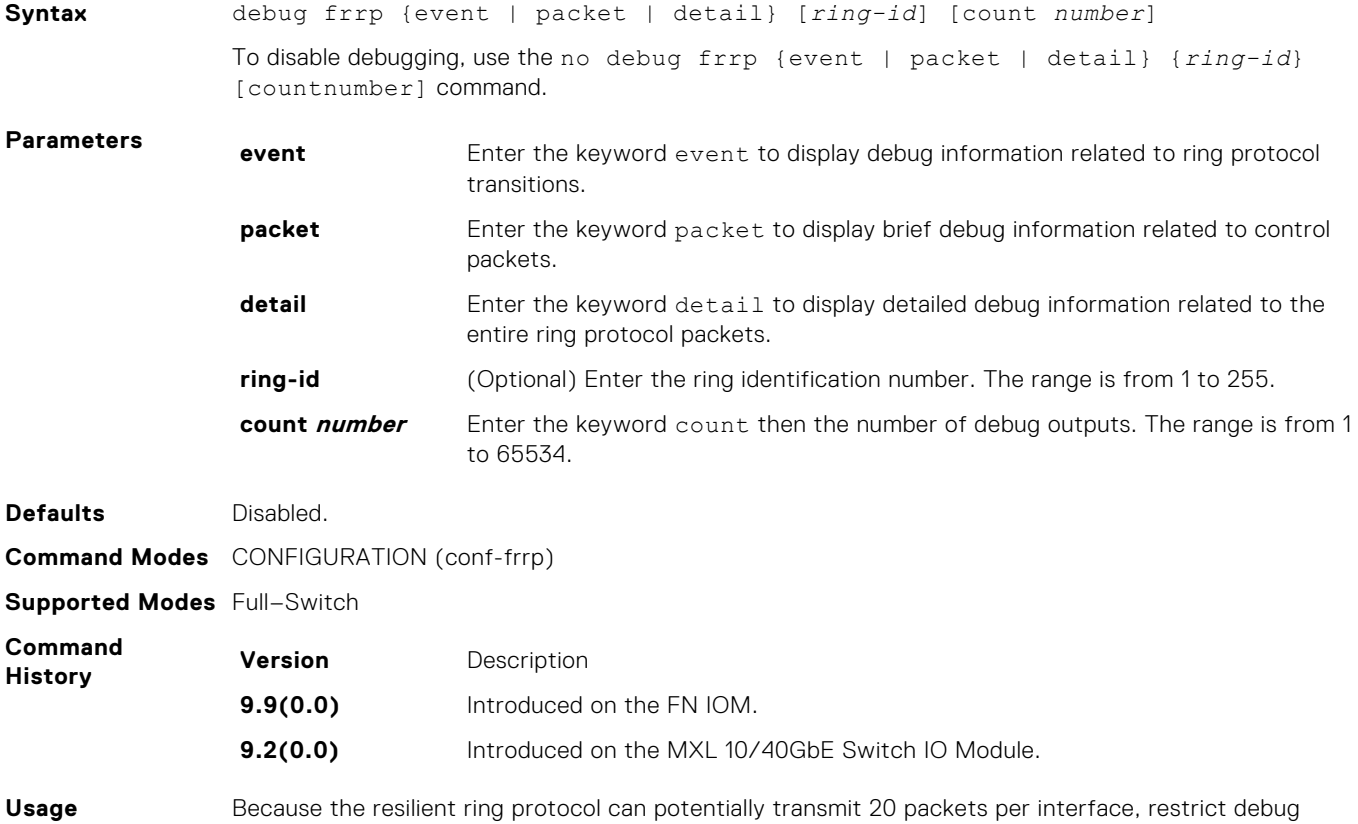

**Information** information.

# **description**

Enter an identifying description of the ring.

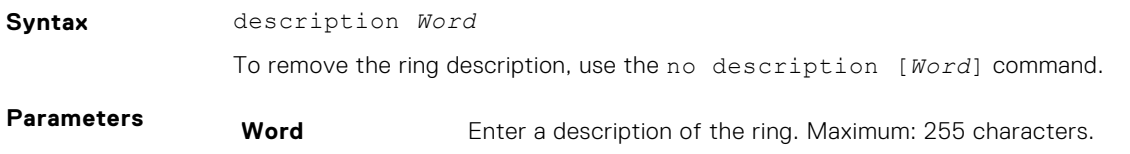

<span id="page-456-0"></span>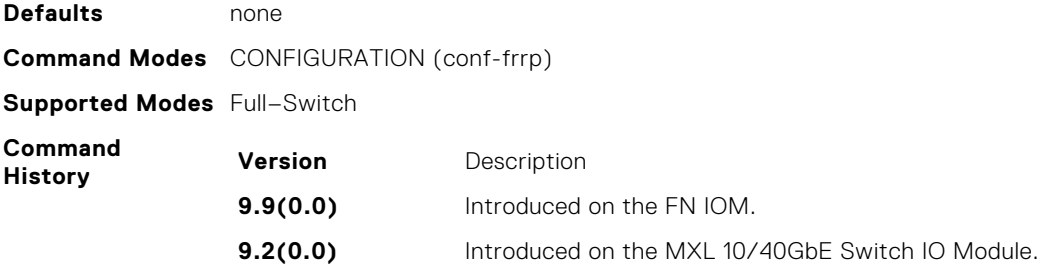

# **disable**

Disable the resilient ring protocol.

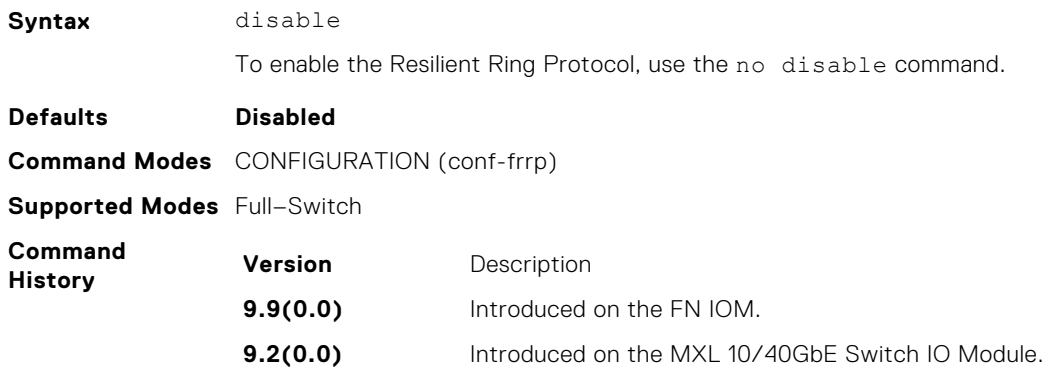

# **interface**

Configure the primary, secondary, and control-vlan interfaces.

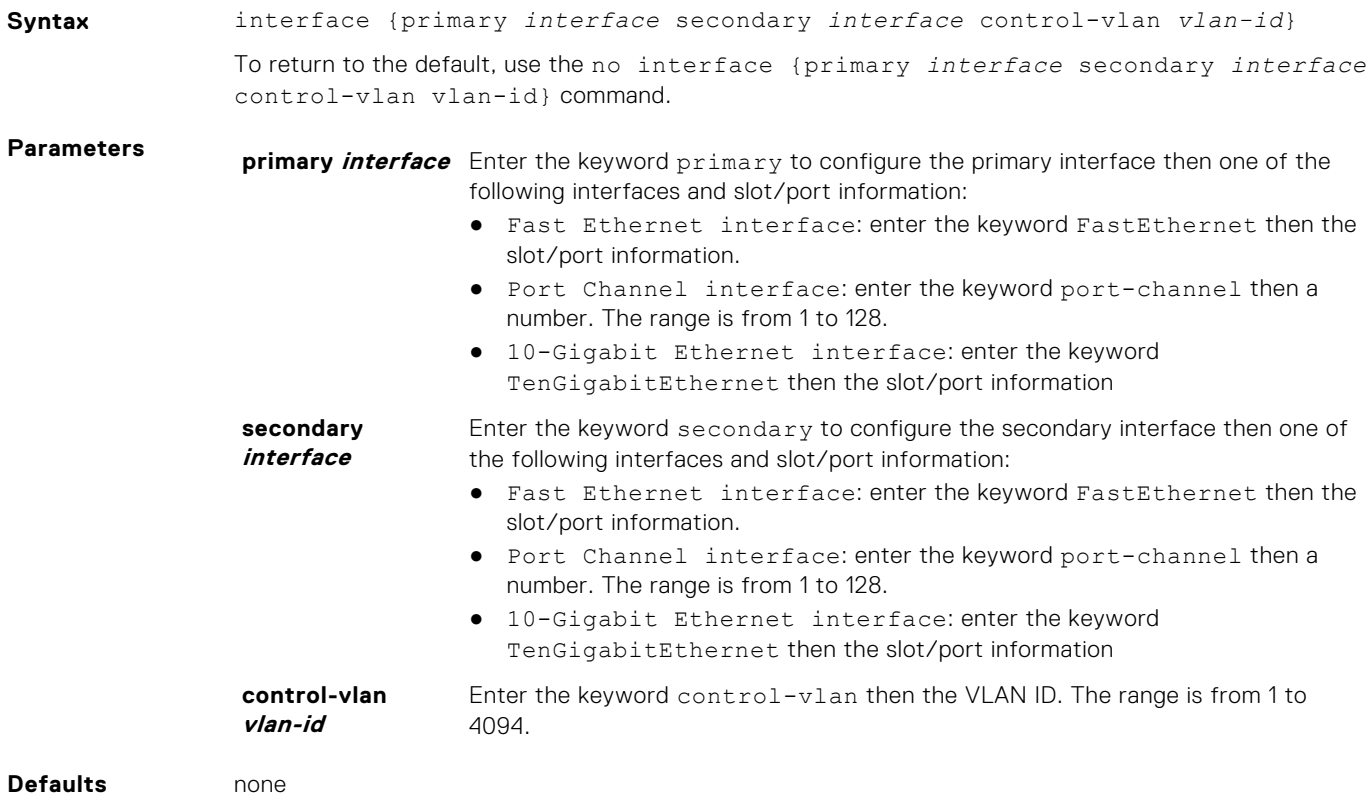

<span id="page-457-0"></span>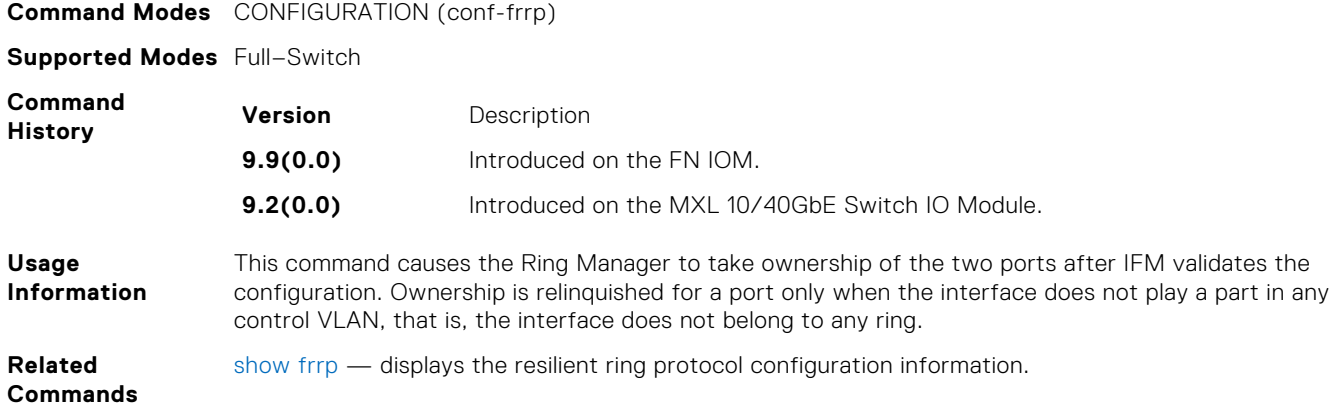

## **member-vlan**

Specify the member VLAN identification numbers.

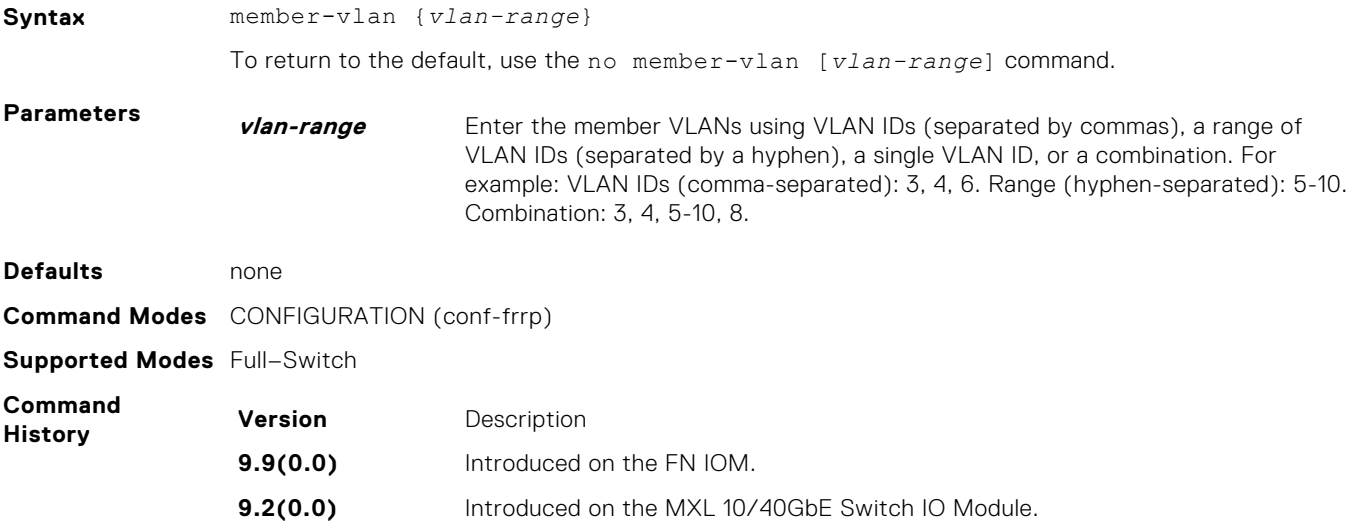

# **mode**

Set the Master or Transit mode of the ring.

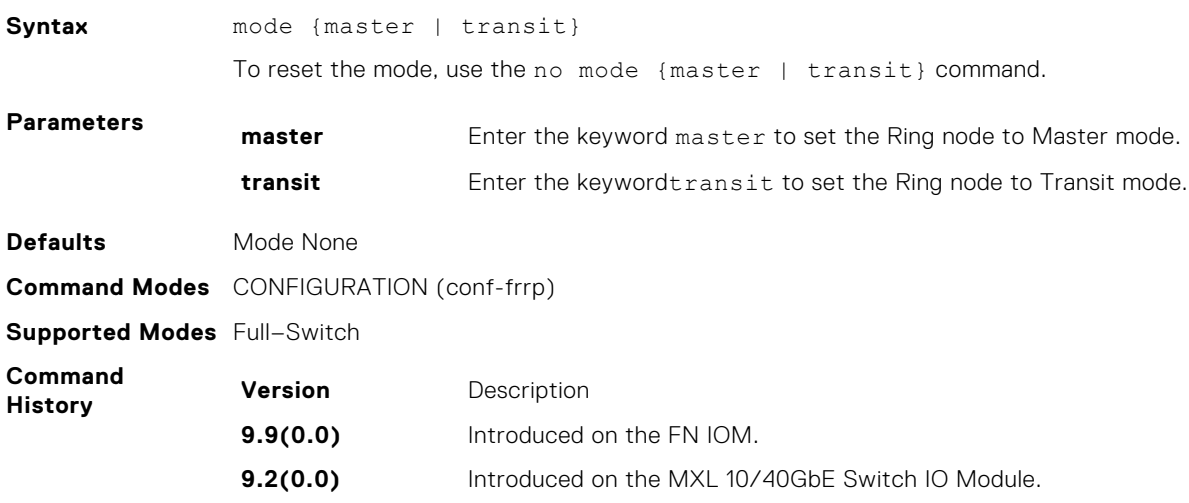

# <span id="page-458-0"></span>**protocol frrp**

Enter the Resilient Ring Protocol and designate a ring identification.

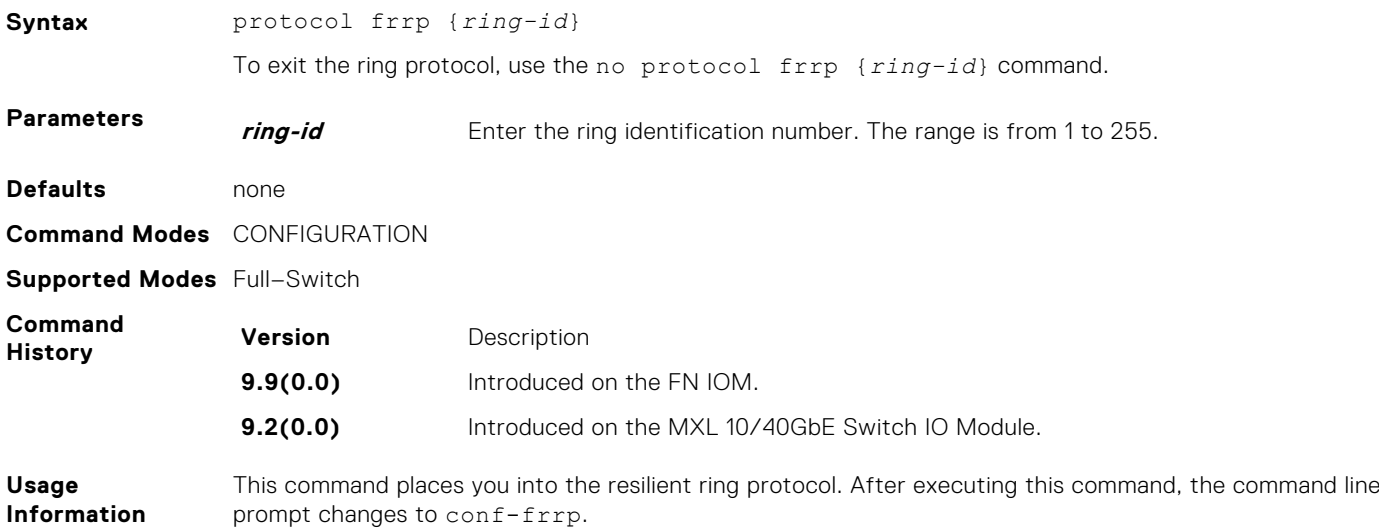

**show frrp**

Display the resilient ring protocol configuration.

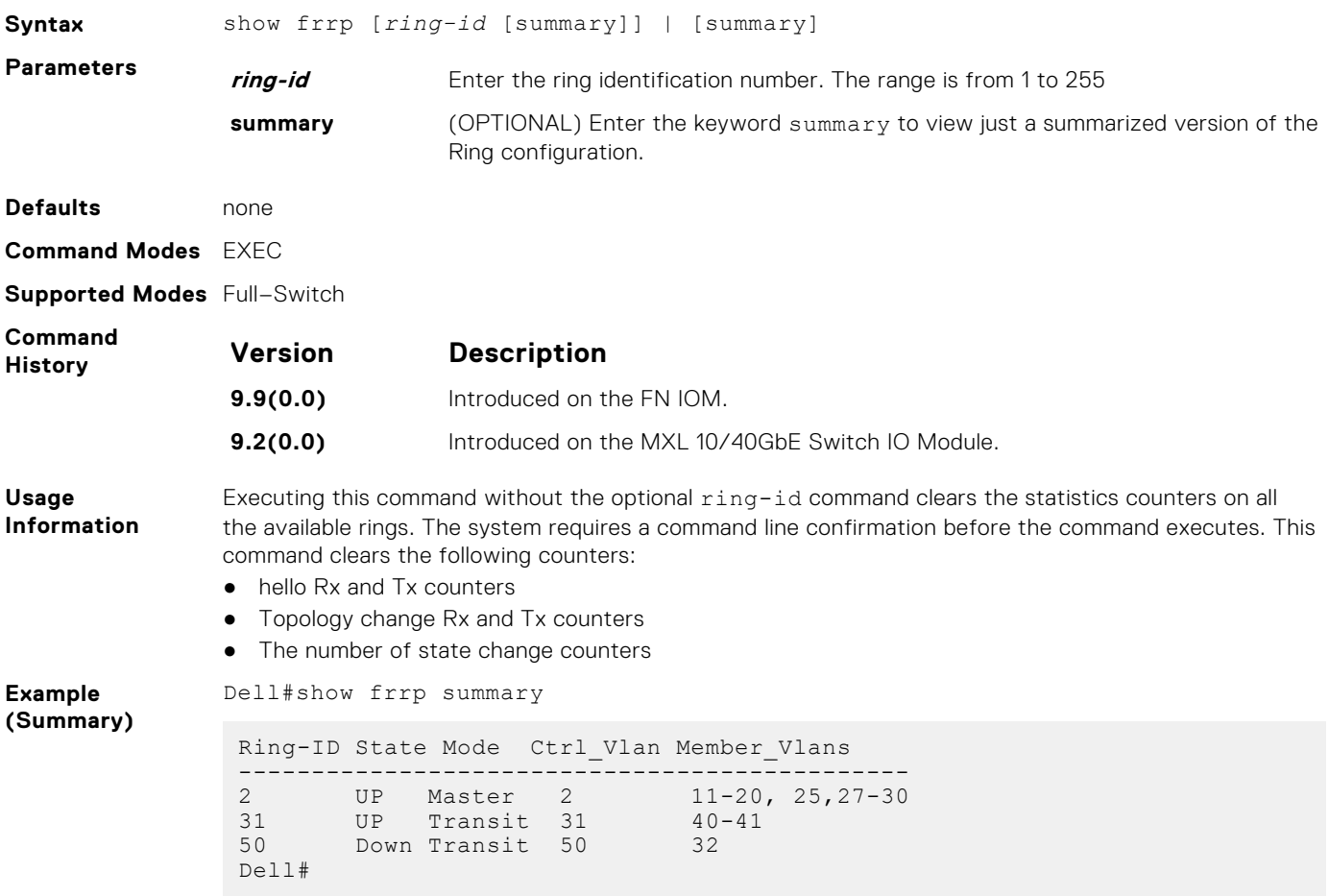

<span id="page-459-0"></span>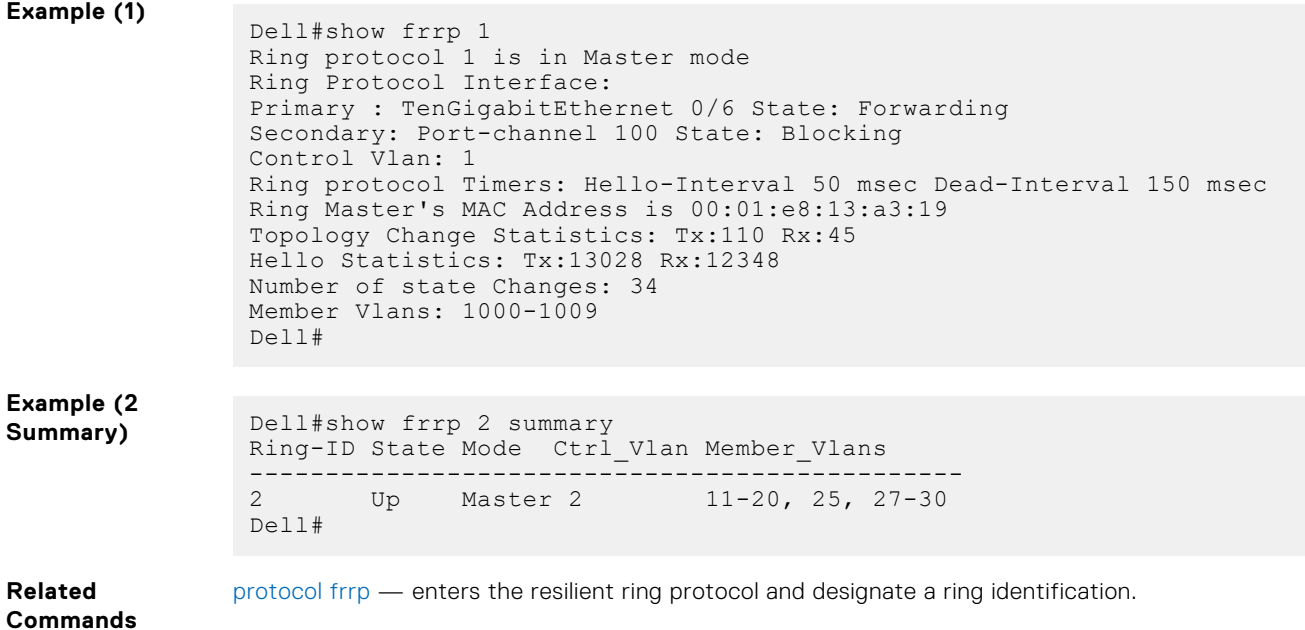

### **timer**

Set the hello interval or dead interval for the Ring control packets.

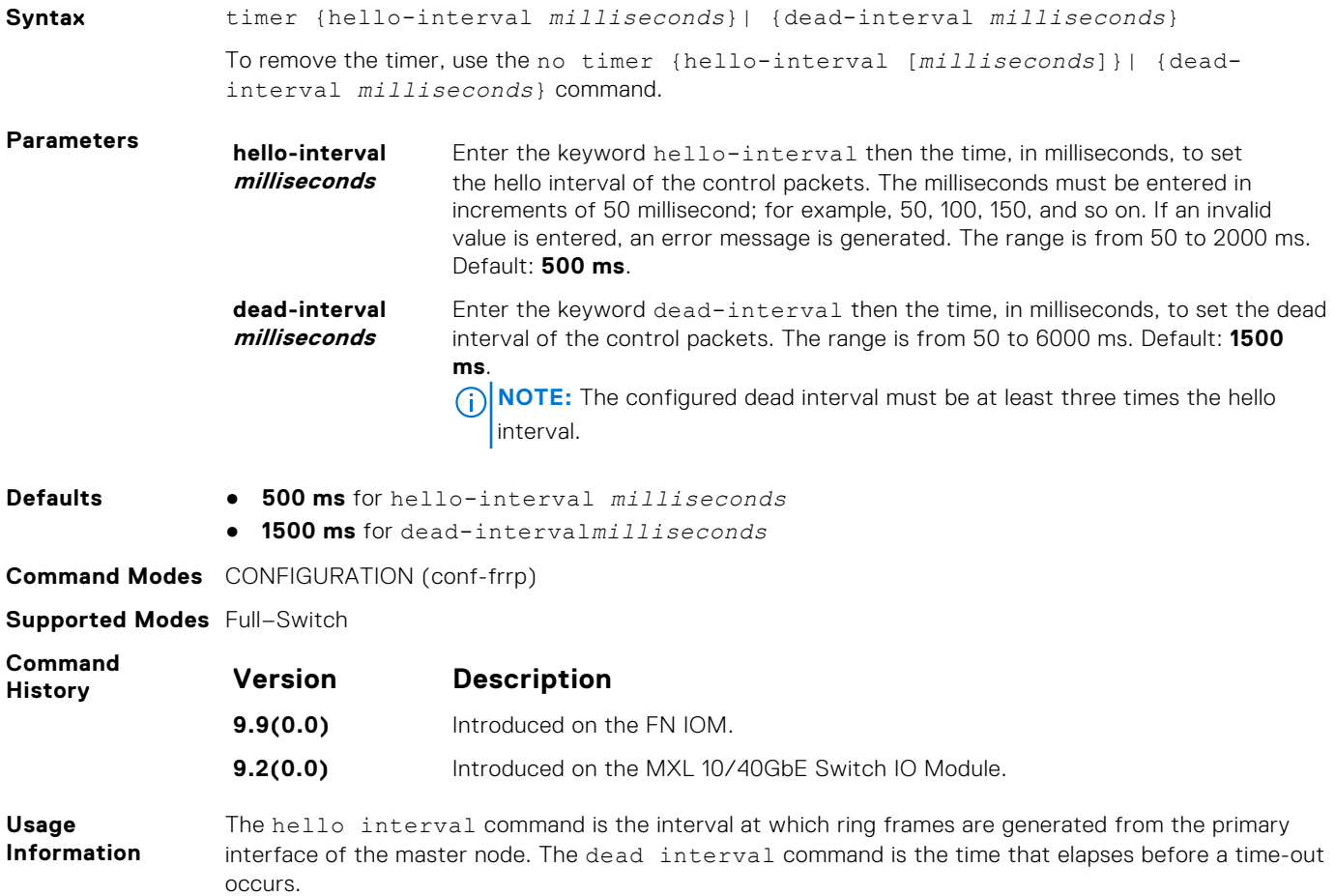

# **GARP VLAN Registration (GVRP)**

The Dell Networking Operating System (OS) supports the basic GVRP commands.

The generic attribute registration protocol (GARP) mechanism allows the configuration of a GARP participant to propagate through a network quickly. A GARP participant registers or de-registers its attributes with other participants by making or withdrawing declarations of attributes. At the same time, based on received declarations or withdrawals, GARP handles attributes of other participants.

GVRP enables a device to propagate local virtual local area network (VLAN) registration information to other participant devices and dynamically update the VLAN registration information from other devices. The registration information updates local databases regarding active VLAN members and through which port the VLANs can be reached.

GVRP ensures that all participants on a bridged LAN maintain the same VLAN registration information. The VLAN registration information propagated by GVRP includes both manually configured local static entries and dynamic entries from other devices.

GVRP participants have the following components:

- The GVRP application
- GARP information propagation (GIP)
- GARP information declaration (GID)

### Important Points to Remember

- GVRP is supported on Layer 2 ports only.
- All VLAN ports added by GVRP are tagged.
- GVRP is supported on untagged ports belonging to a default VLAN and tagged ports.
- GVRP cannot be enabled on untagged ports belonging to a non-default VLAN *unless* native VLAN is turned on.
- GVRP requires end stations with dynamic access network interface controller (NICs).
- Based on updates from GVRP-enabled devices, GVRP allows the system to dynamically create a port-based VLAN (unspecified) with a specific VLAN ID and a specific port.
- On a port-by-port basis, GVRP allows the system to learn about GVRP updates to an existing port-based VLAN with that VLAN ID and IEEE 802.1Q tagging.
- GVRP allows the system to send dynamic GVRP updates about your existing port-based VLAN.
- GVRP updates are not sent to any blocked spanning tree protocol (STP) ports. GVRP operates only on ports that are in the forwarding state.
- GVRP operates only on ports that are in the STP forwarding state. If you enable GVRP, a port that changes to the STP Forwarding state automatically begin to participate in GVRP. A port that changes to an STP state other than forwarding no longer participates in GVRP.
- VLANs created dynamically with GVRP exist only as long as a GVRP-enabled device is sending updates. If the devices no longer send updates, or GVRP is disabled, or the system is rebooted, all dynamic VLANs are removed.
- GVRP manages the active topology, not non-topological data such as VLAN protocols. If a local bridge must classify and analyze packets by VLAN protocols, manually configure protocol-based VLANs, and simply rely on GVRP for VLAN updates. But if the local bridge must know only how to reach a given VLAN, then GVRP provides all necessary information.
- The VLAN topologies that GVRP learns are treated differently from VLANs that are statically configured. The GVRP dynamic updates are not saved in NVRAM, while static updates are saved in NVRAM. When GVRP is disabled, the system deletes all VLAN interfaces that were learned through GVRP and leaves unchanged all VLANs that were manually configured.

#### **Topics:**

- [clear gvrp statistics](#page-461-0)
- [debug gvrp](#page-461-0)
- [disable](#page-462-0)
- [garp timers](#page-462-0)
- [gvrp enable](#page-463-0)
- [gvrp registration](#page-463-0)
- [protocol gvrp](#page-464-0)
- <span id="page-461-0"></span>• [show config](#page-464-0)
- [show garp timers](#page-464-0)
- [show gvrp](#page-465-0)
- [clear gvrp statistics](#page-466-0)
- [show vlan](#page-467-0)

# **clear gvrp statistics**

Clear GVRP statistics on an interface.

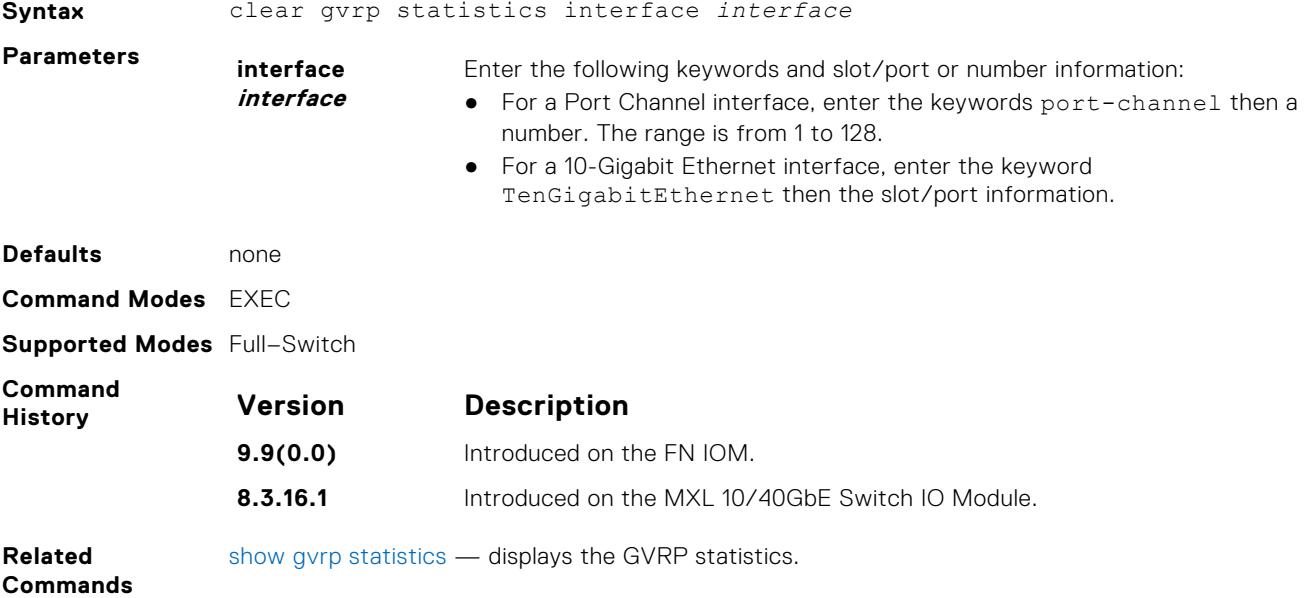

# **debug gvrp**

Enable debugging on GVRP.

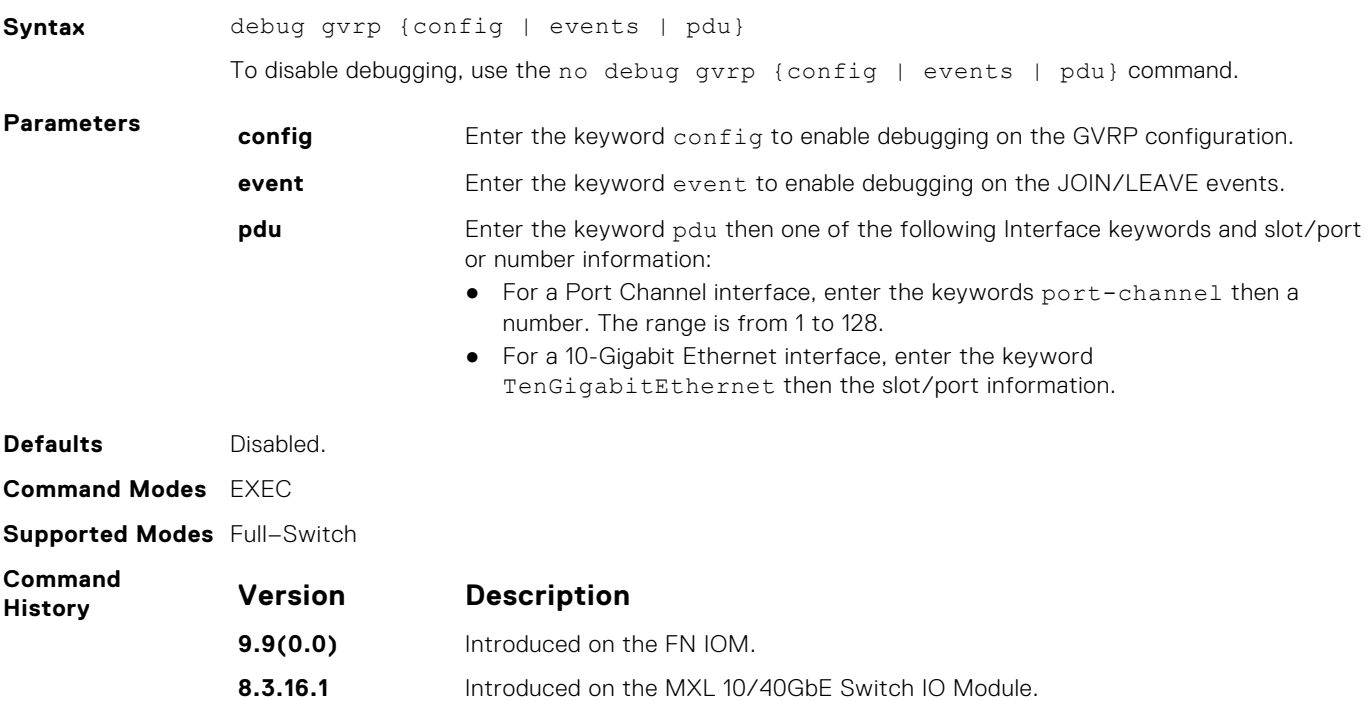

# <span id="page-462-0"></span>**disable**

Globally disable GVRP.

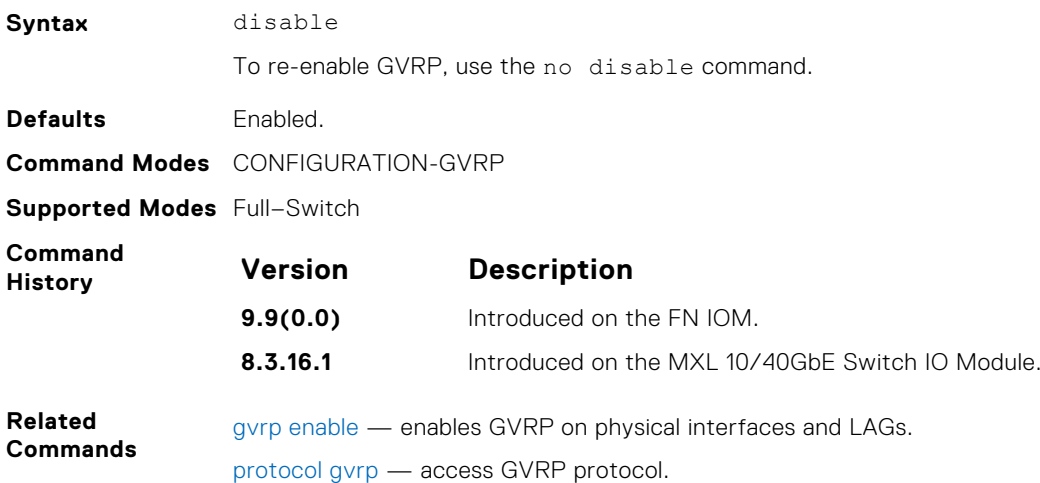

# **garp timers**

Set the intervals (in milliseconds) for sending GARP messages.

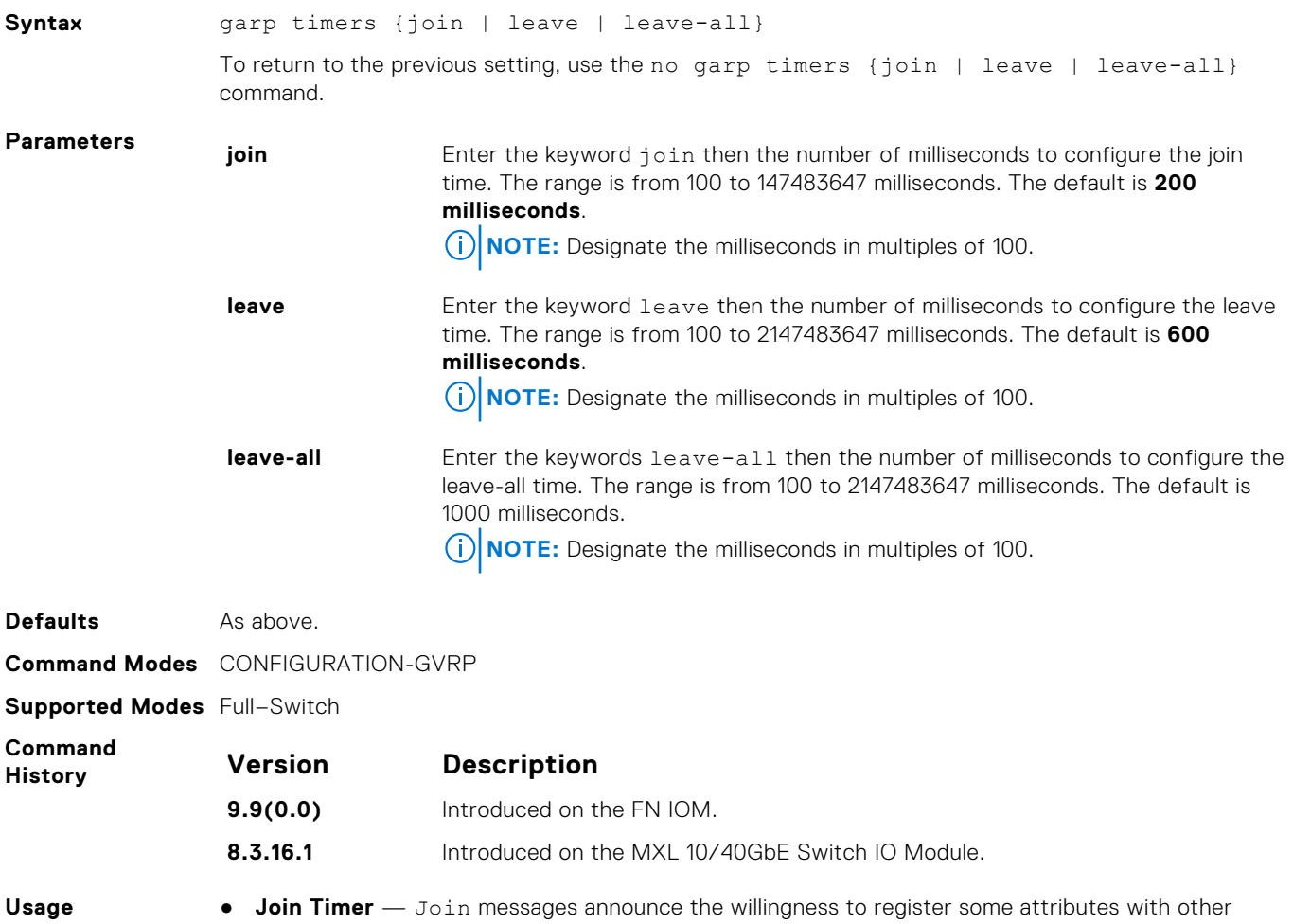

**Information** participants. For reliability, each GARP application entity sends a Join message twice and uses a join timer to set the sending interval.

- <span id="page-463-0"></span>● **Leave Timer** — Leave announces the willingness to de-register with other participants. Together with Join, Leave messages help GARP participants complete attribute reregistration and deregistration. The leave timer starts after receipt of a leave message sent for de-registering some attribute information. If a Join message is *not* received before the Leave time expires, the GARP application entity removes the attribute information as requested.
- **Leave All Timer** The Leave All timer starts when a GARP application entity starts. When this timer expires, the entity sends a Leave-all message so that other entities can reregister their attribute information. Then the Leave-all time begins again.

[show garp timers](#page-464-0) — displays the current GARP times.

## **gvrp enable**

**Related Commands**

Enable GVRP on physical interfaces and LAGs.

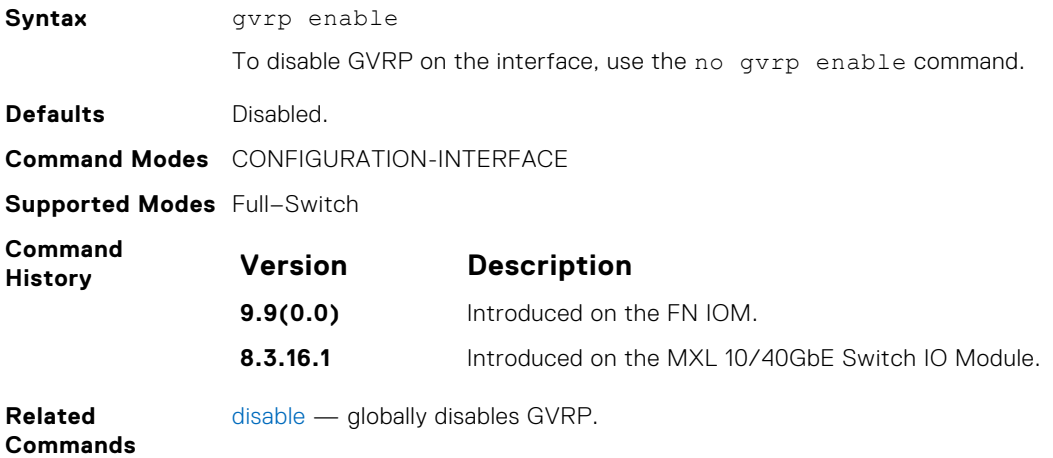

### **gvrp registration**

Configure the GVRP register type.

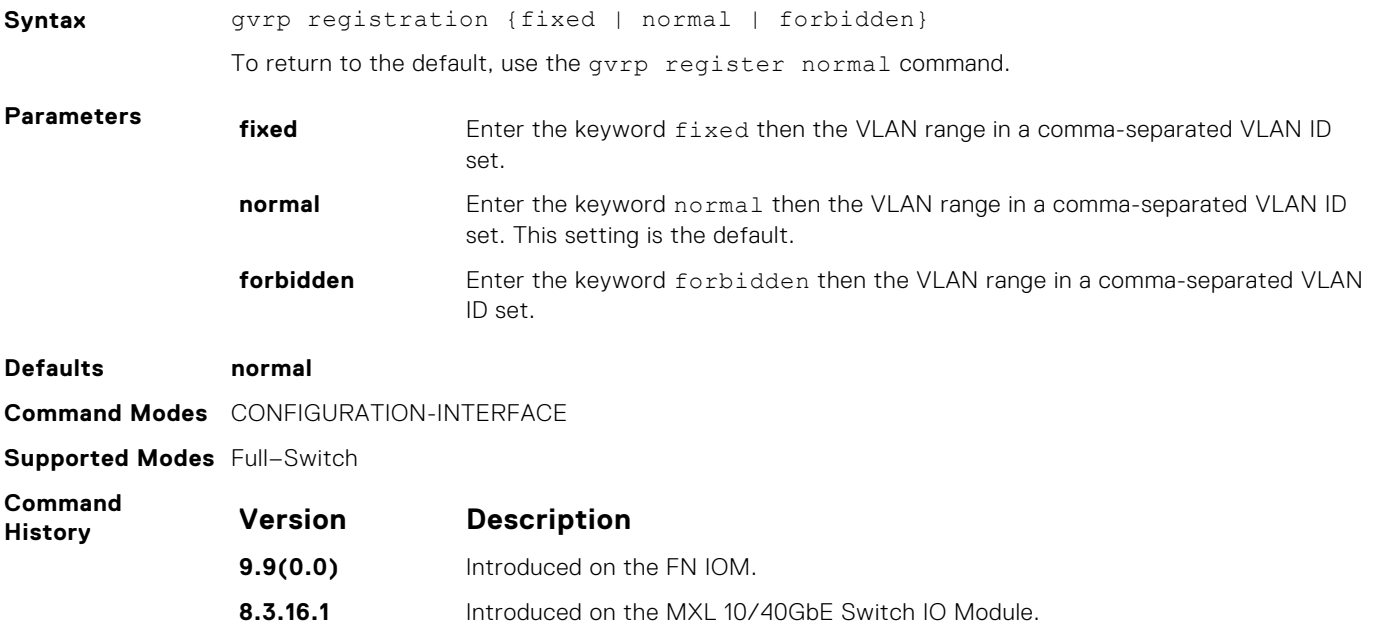

<span id="page-464-0"></span>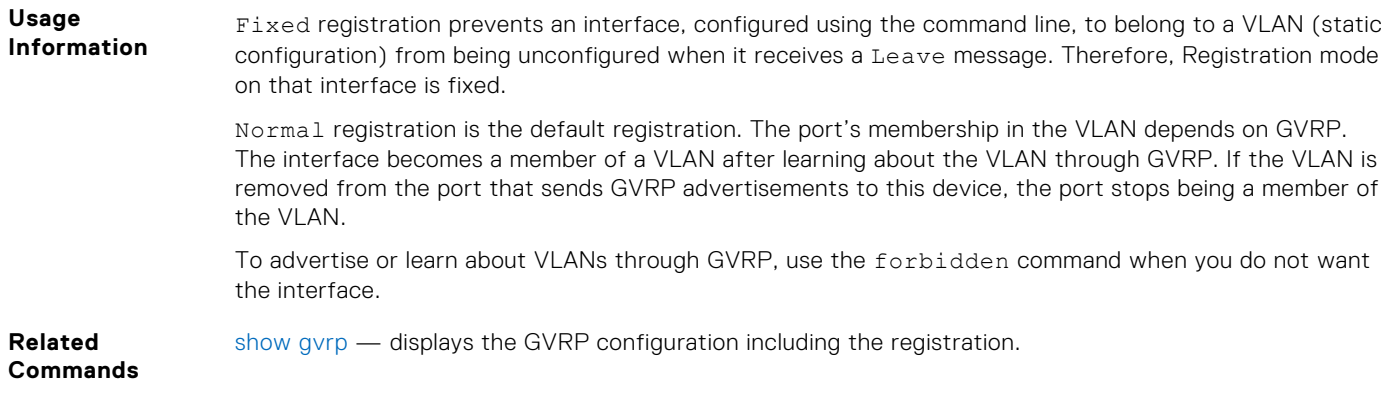

# **protocol gvrp**

Access GVRP protocol — (config-gvrp)#.

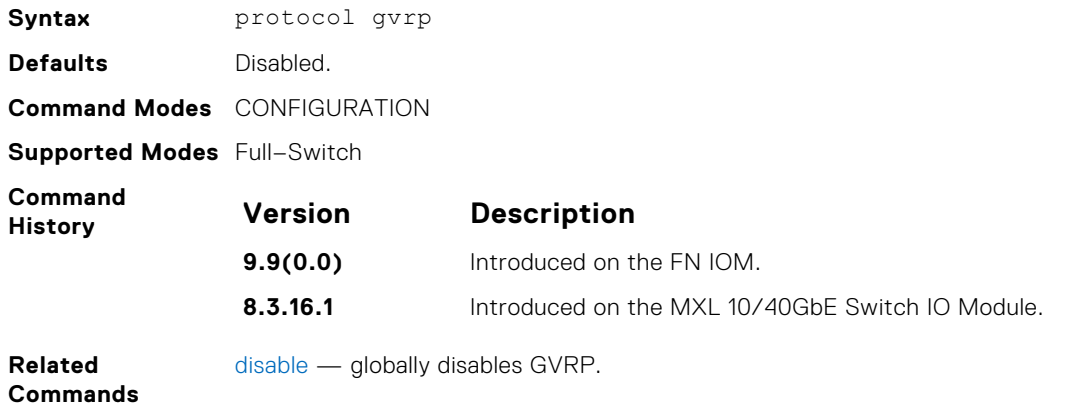

# **show config**

Display the global GVRP configuration.

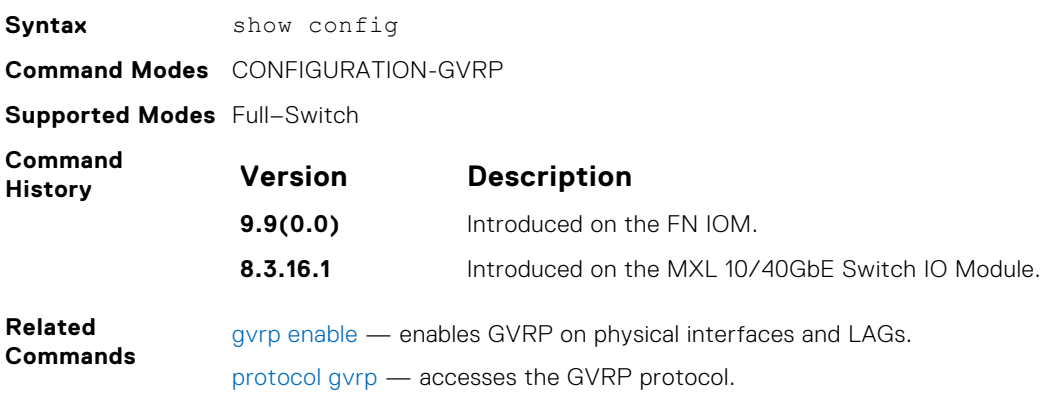

# **show garp timers**

Display the GARP timer settings for sending GARP messages.

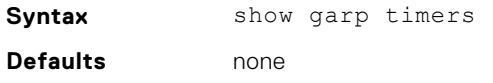

<span id="page-465-0"></span>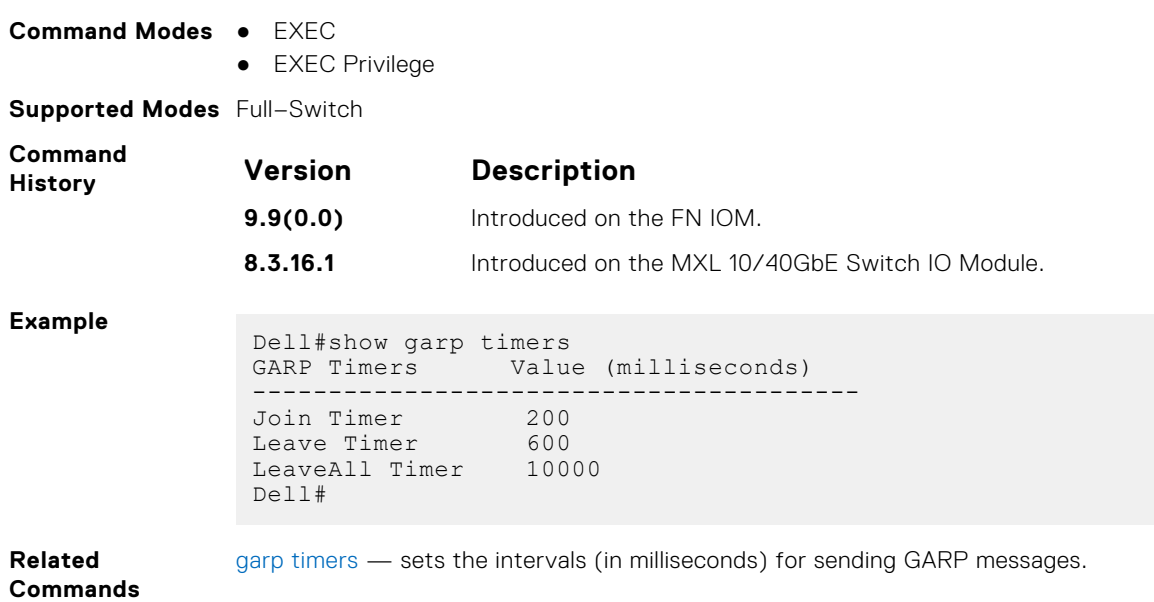

# **show gvrp**

### Display the GVRP configuration.

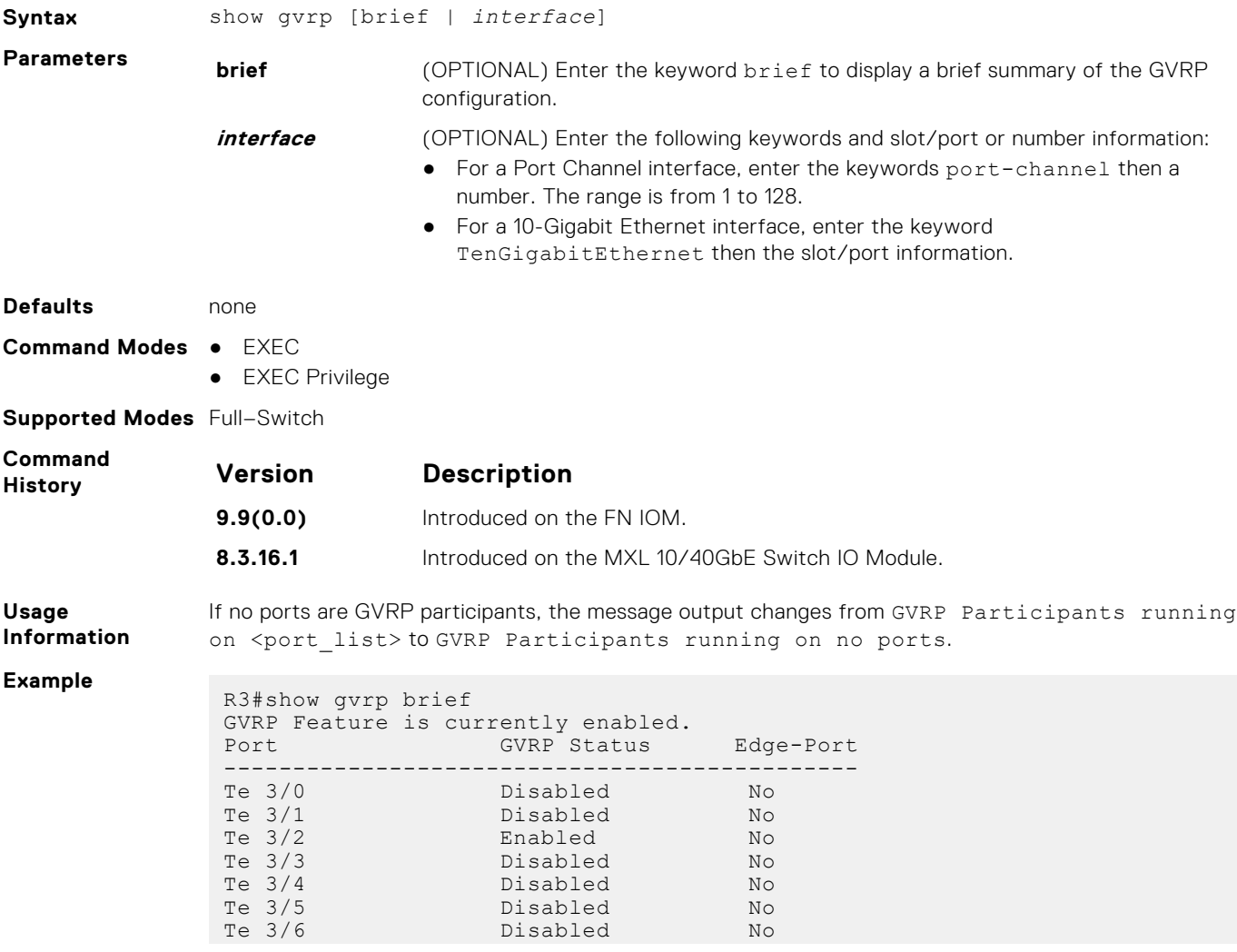

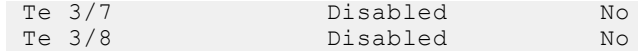

<span id="page-466-0"></span>**Related Commands** show gvrp statistics — displays the GVRP statistics.

# **clear gvrp statistics**

Clear GVRP statistics on an interface.

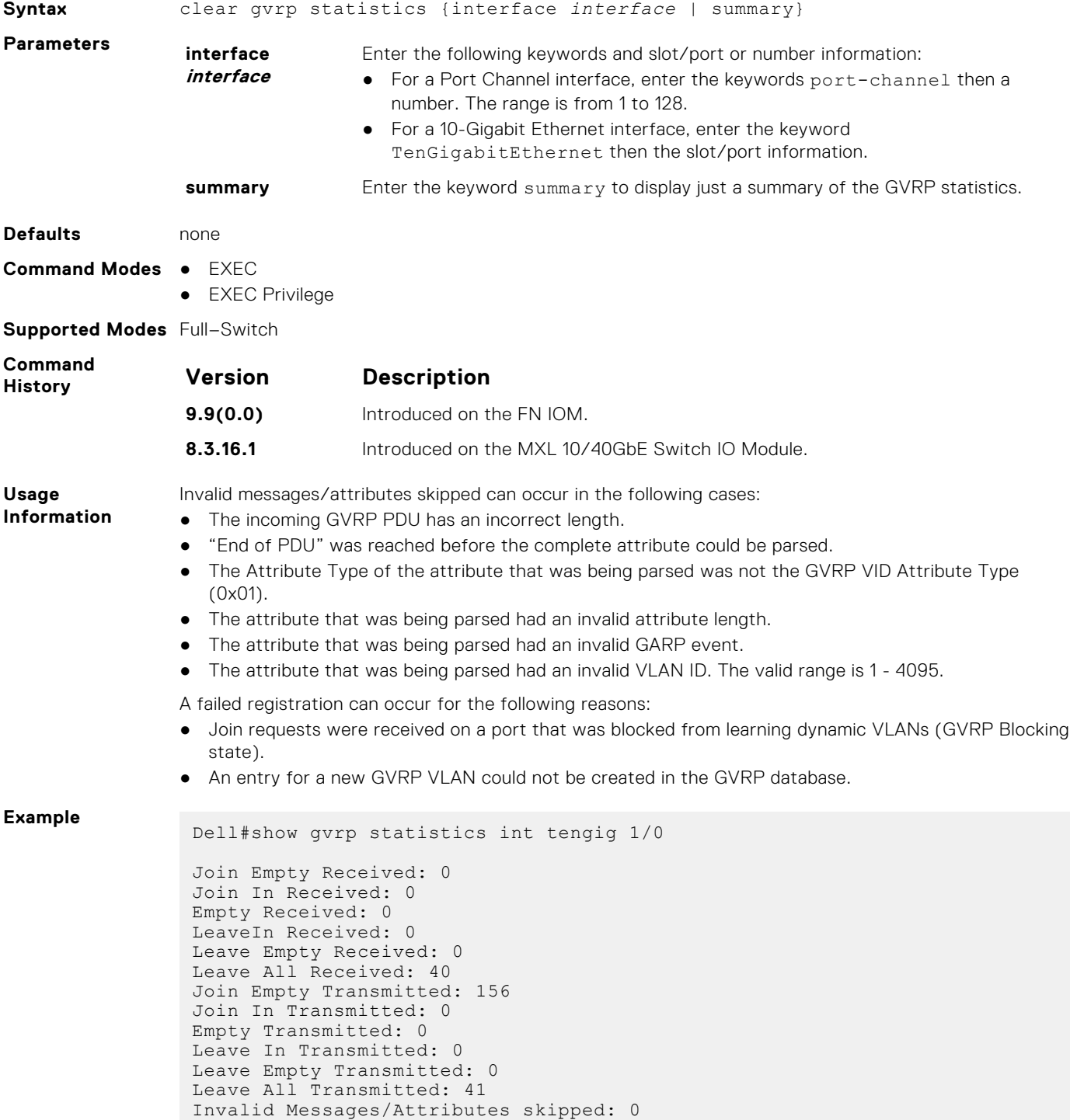

```
Failed Registrations: 0
Dell#
```
<span id="page-467-0"></span>**Related Commands** [show gvrp](#page-465-0) — displays the GVRP configuration.

### **show vlan**

Display the global VLAN configuration.

**Syntax** show vlan **Command Modes** ● EXEC ● EXEC Privilege **Supported Modes** Full–Switch **Command History Version Description**

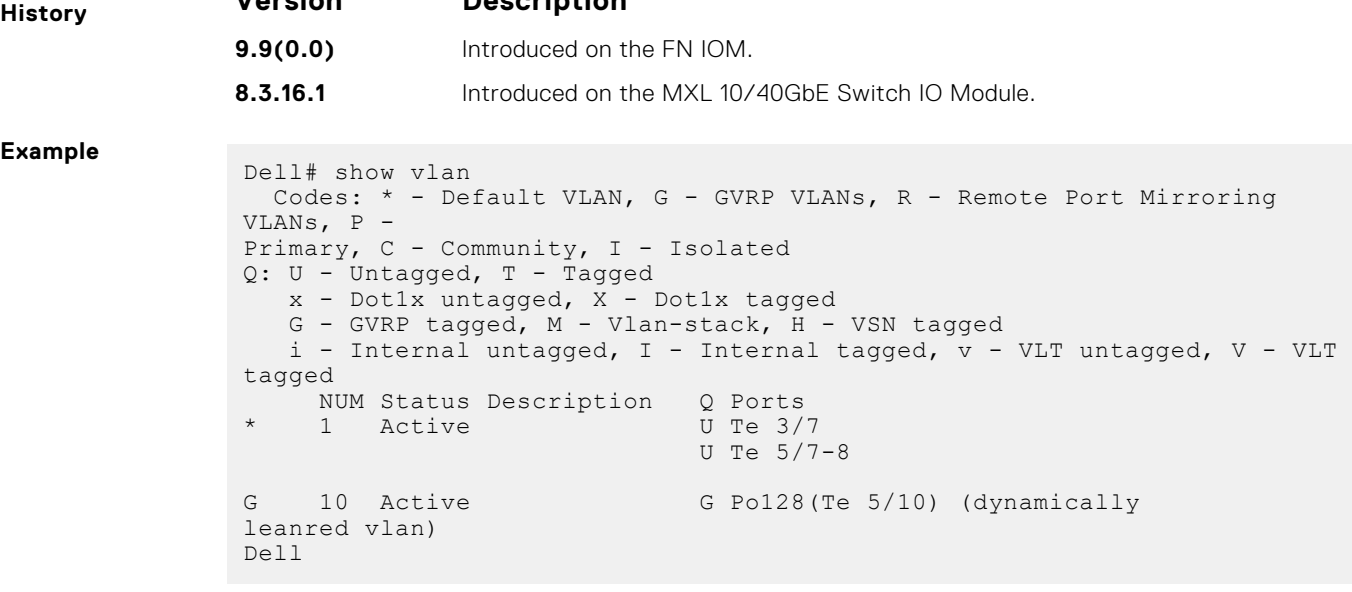

**Related Commands** [show gvrp statistics](#page-466-0) — displays the GVRP statistics.
# **Internet Group Management Protocol (IGMP)**

The Dell Networking OS supports IGMP snooping version 2 and 3 on all Dell Networking systems.

#### **Topics:**

- IGMP Commands
- **[IGMP Snooping Commands](#page-469-0)**
- [clear ip igmp groups](#page-469-0)
- [debug ip igmp](#page-470-0)
- [ip igmp access-group](#page-470-0)
- [ip igmp group-join-limit](#page-470-0)
- [ip igmp querier-timeout](#page-471-0)
- [ip igmp query-interval](#page-471-0)
- [ip igmp query-max-resp-time](#page-472-0)
- [ip igmp snooping enable](#page-472-0)
- [ip igmp snooping fast-leave](#page-473-0)
- [ip igmp snooping flood](#page-473-0)
- [ip igmp snooping last-member-query-interval](#page-473-0)
- [ip igmp snooping mrouter](#page-474-0)
- [ip igmp snooping querier](#page-474-0)
- [ip igmp version](#page-475-0)
- [show ip igmp groups](#page-475-0)
- [show ip igmp interface](#page-476-0)
- [show ip igmp snooping mrouter](#page-477-0)

## **IGMP Commands**

The Dell Networking OS supports the following IGMP commands:

- [clear ip igmp groups](#page-469-0)
- [debug ip igmp](#page-470-0)
- [ip igmp group-join-limit](#page-470-0)
- [ip igmp querier-timeout](#page-471-0)
- [ip igmp query-interval](#page-471-0)
- [ip igmp query-max-resp-time](#page-472-0)
- [ip igmp snooping enable](#page-472-0)
- [ip igmp snooping fast-leave](#page-473-0)
- [ip igmp snooping flood](#page-473-0)
- [ip igmp snooping last-member-query-interval](#page-473-0)
- [ip igmp snooping mrouter](#page-474-0)
- [ip igmp snooping querier](#page-474-0)
- [ip igmp version](#page-475-0)
- [show ip igmp groups](#page-475-0)
- [show ip igmp interface](#page-476-0)
- [show ip igmp snooping mrouter](#page-477-0)

### <span id="page-469-0"></span>Important Points to Remember

- Dell Networking OS supports version 1, version 2, and version 3 hosts.
- Dell Networking OS IGMP snooping implementation is based on IP multicast address (not based on Layer 2 multicast mac-address) and the IGMP snooping entries are in Layer 3 flow table not in Layer 2 forwarding information base (FIB).
- Dell Networking OS IGMP snooping implementation is based on draft-ietf-magma-snoop-10.
- IGMP snooping is enabled by default on the switch.
- A maximum of 2k groups and 4k virtual local area networks (VLAN) are supported.
- IGMP snooping is not supported on default VLAN interface.
- Flooding of unregistered multicast traffic is enabled by default.
- Queries are not accepted from the server side ports and are only accepted from the uplink LAG.
- Reports and Leaves are flooded by default to the uplink LAG irrespective of whether it is an mrouter port or not.

## **IGMP Snooping Commands**

Dell Networking OS supports IGMP Snooping version 2 and 3 on all Dell Networking systems.

### Important Points to Remember for IGMP Snooping

- Dell Networking OS supports version 1, version 2, and version 3 hosts.
- Dell Networking OS IGMP snooping implementation is based on IP multicast address (not based on Layer 2 multicast mac address) and the IGMP snooping entries are in Layer 3 flow table not in Layer 2 forwarding information base (FIB).
- Dell Networking OS IGMP snooping implementation is based on draft-ietf-magma-snoop-10.
- Dell Networking OS supports IGMP snooping on JUMBO-enabled cards.
- IGMP snooping is not enabled by default on the switch.
- A maximum of 1800 groups and 600 VLAN are supported.
- IGMP snooping is not supported on a default VLAN interface.
- IGMP snooping is not supported over VLAN-Stack-enabled VLAN interfaces (you must disable IGMP snooping on a VLAN interface before configuring VLAN-Stack-related commands).

## **clear ip igmp groups**

Clear entries from the group cache table.

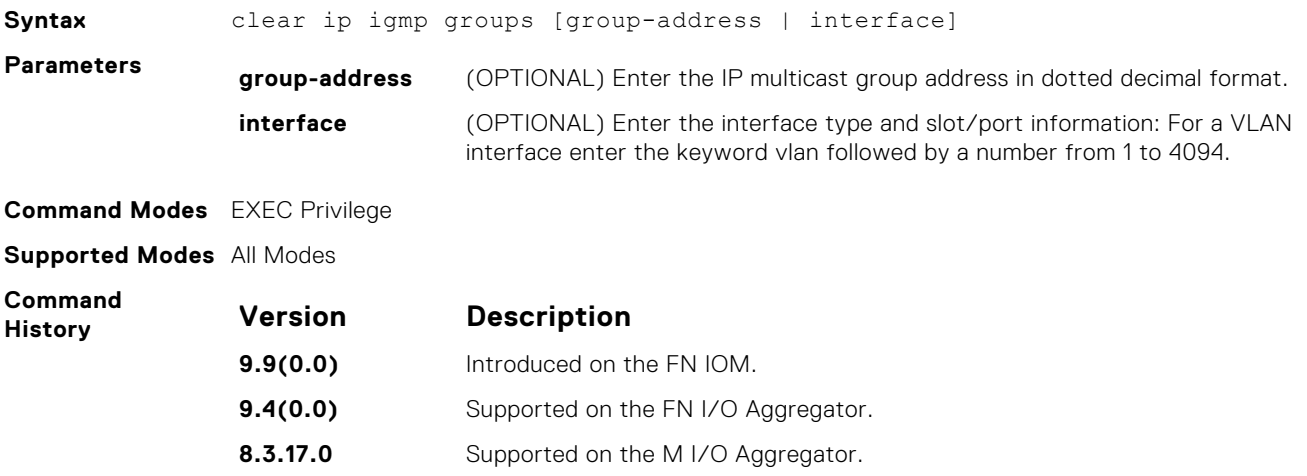

# <span id="page-470-0"></span>**debug ip igmp**

Enable debugging of IGMP packets.

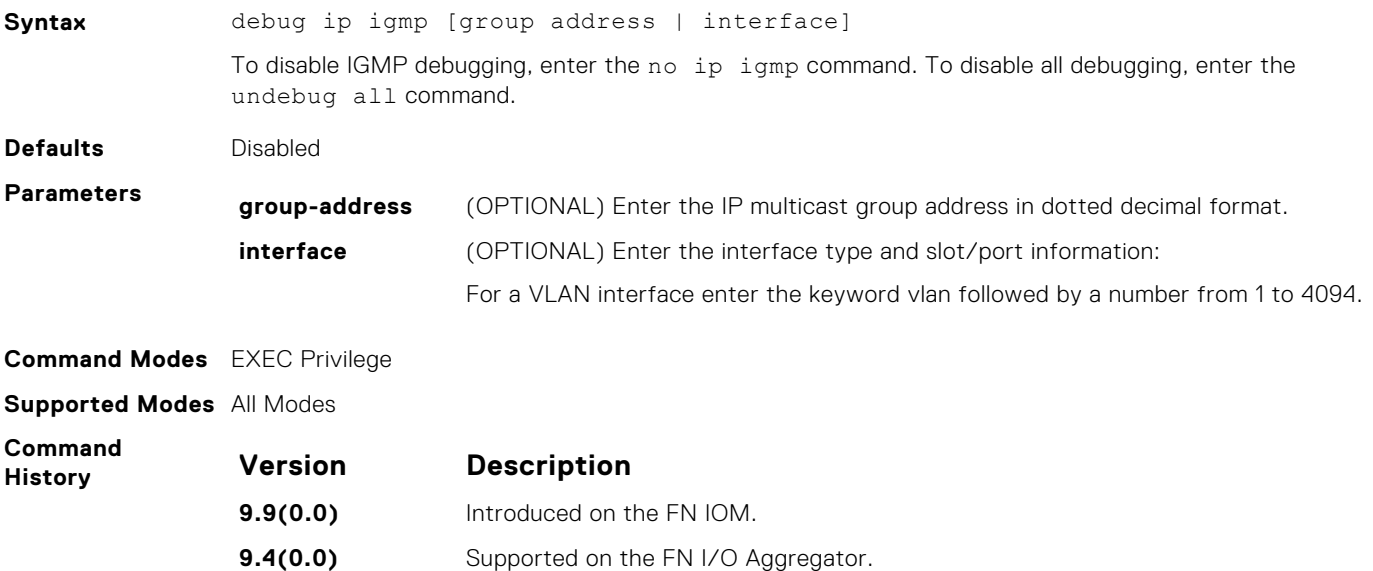

## **ip igmp access-group**

To specify access control for packets, use this feature.

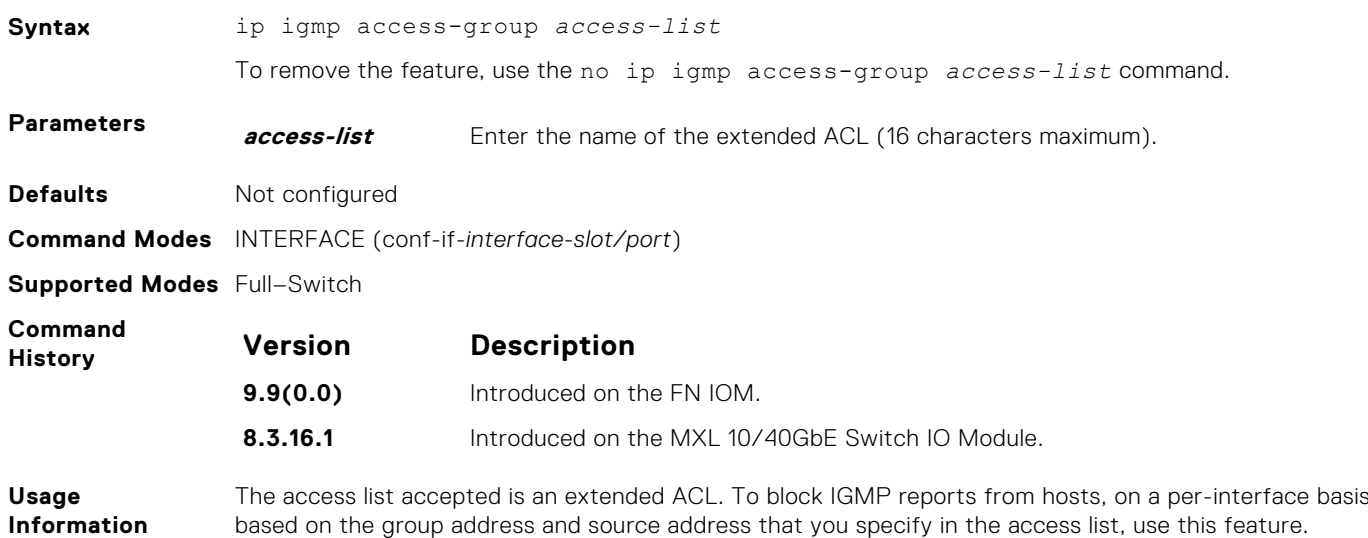

**8.3.17.0** Supported on the M I/O Aggregator.

## **ip igmp group-join-limit**

To limit the number of IGMP groups that can be joined in a second, use this feature.

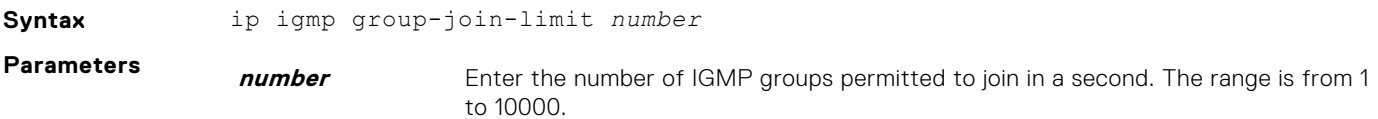

<span id="page-471-0"></span>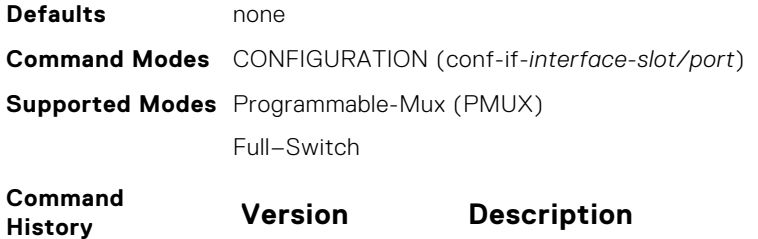

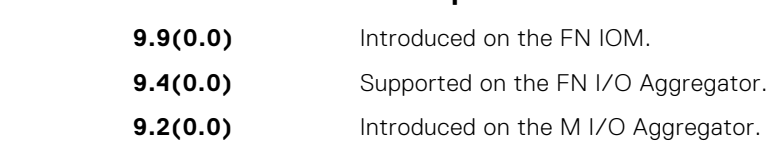

## **ip igmp querier-timeout**

Change the interval that must pass before a multicast router decides that there is no longer another multicast router that should be the querier.

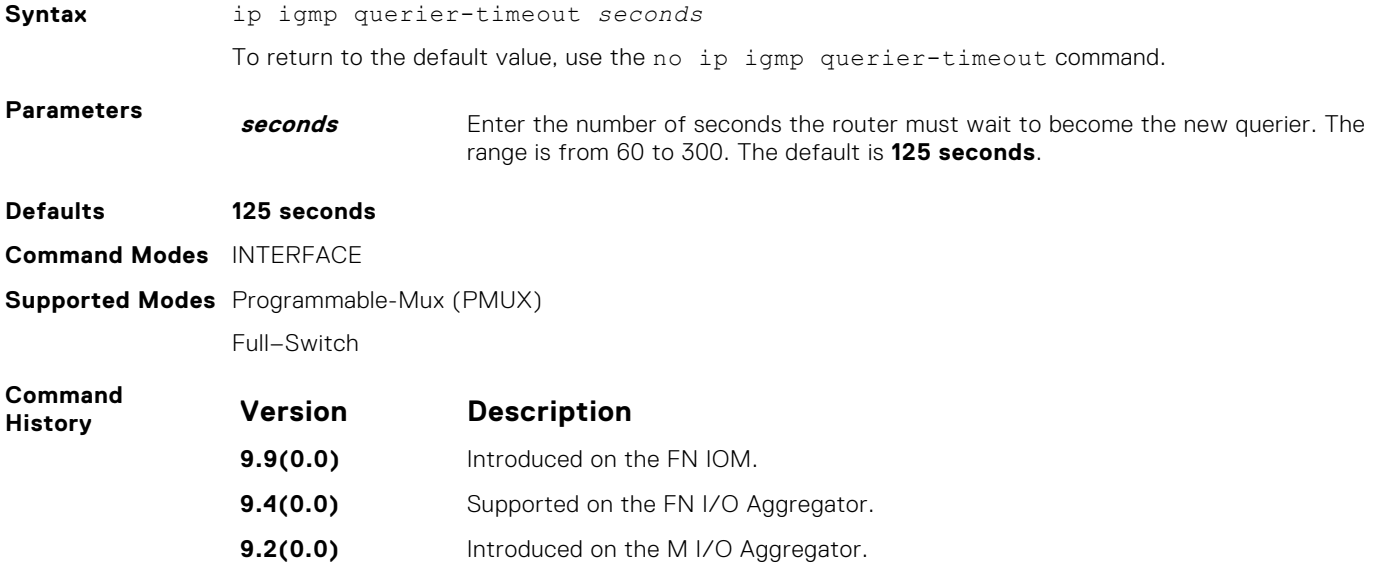

## **ip igmp query-interval**

Change the transmission frequency of IGMP general queries the Querier sends.

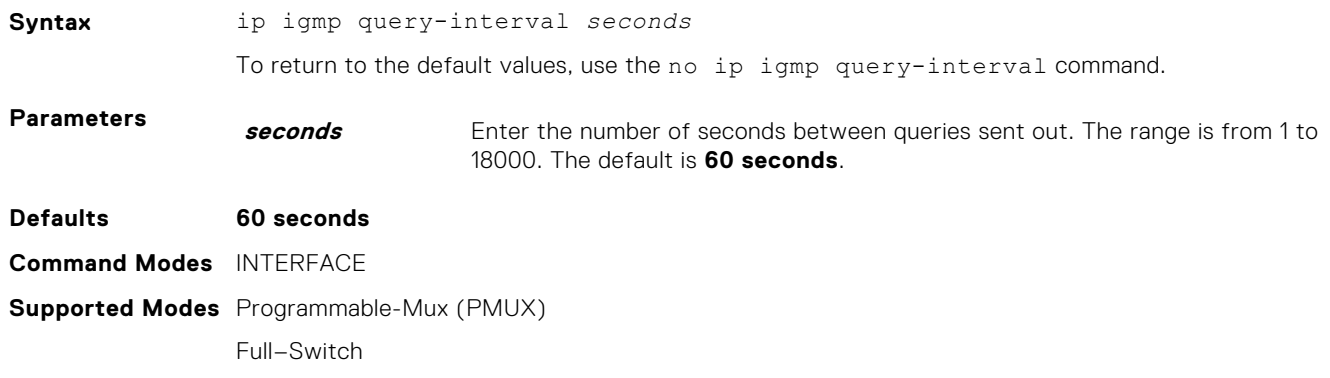

<span id="page-472-0"></span>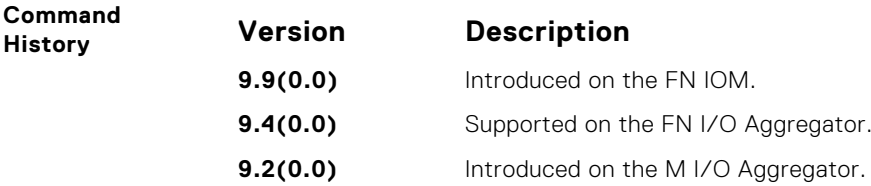

## **ip igmp query-max-resp-time**

Set the maximum query response time advertised in general queries.

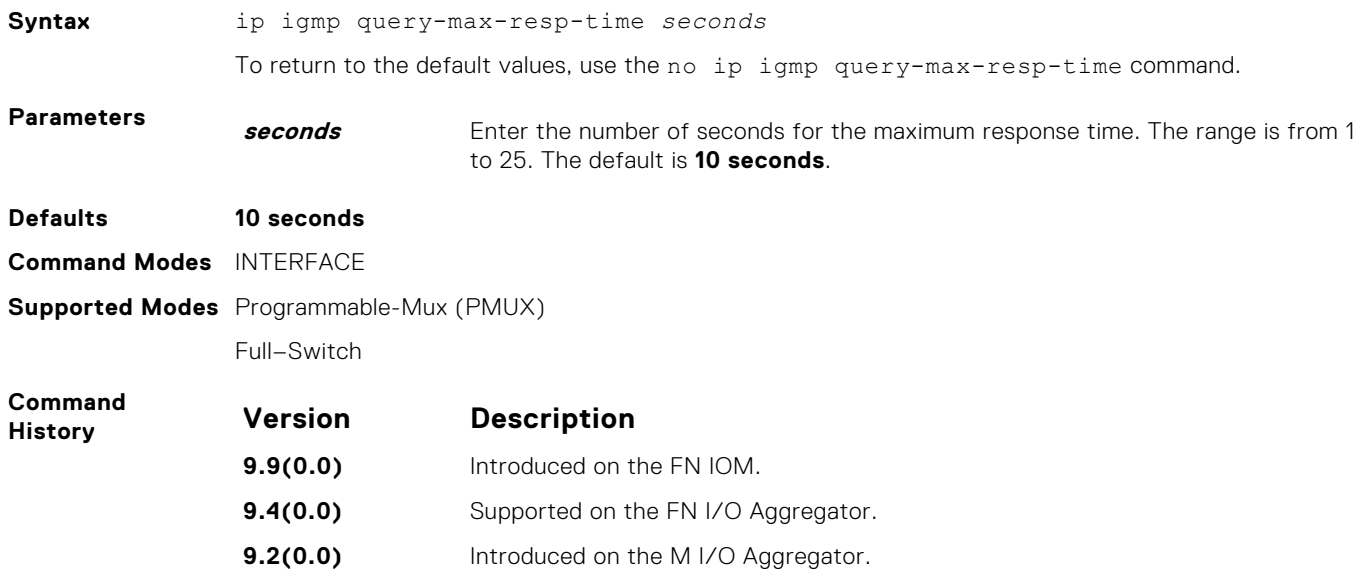

## **ip igmp snooping enable**

Enable IGMP snooping on all or a single VLAN. This command is the master on/off switch to enable IGMP snooping.

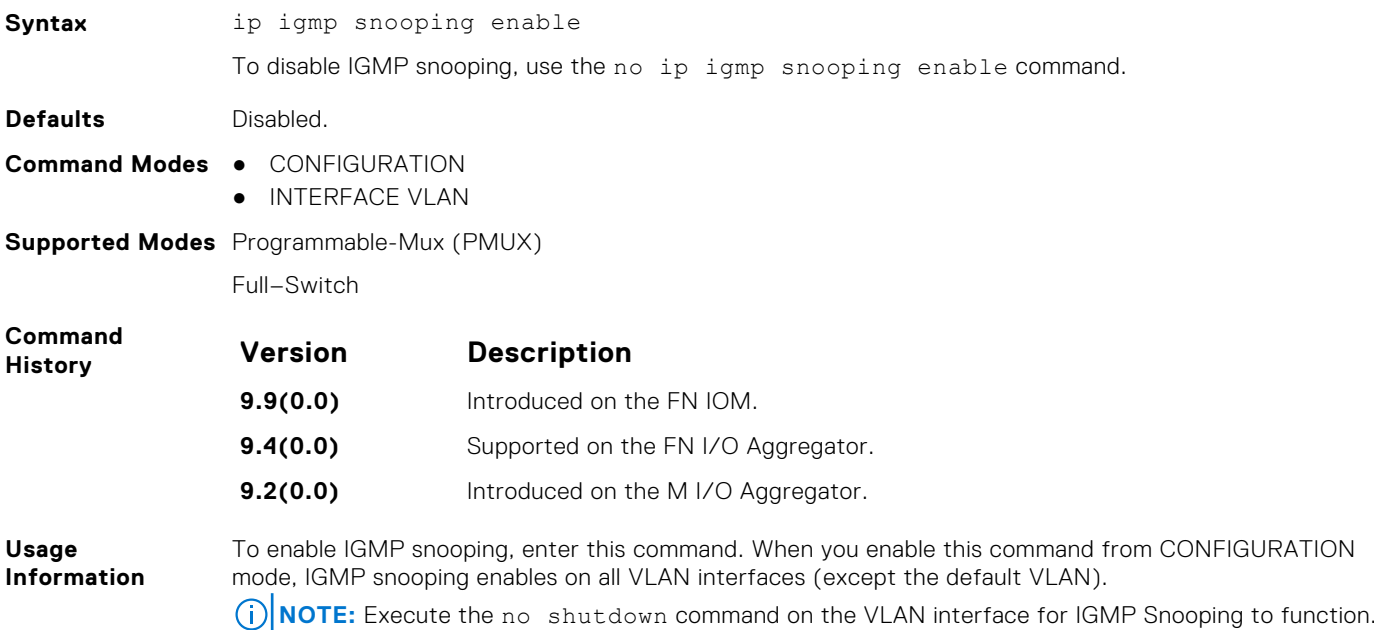

## <span id="page-473-0"></span>**ip igmp snooping fast-leave**

Enable IGMP snooping fast-leave for this VLAN.

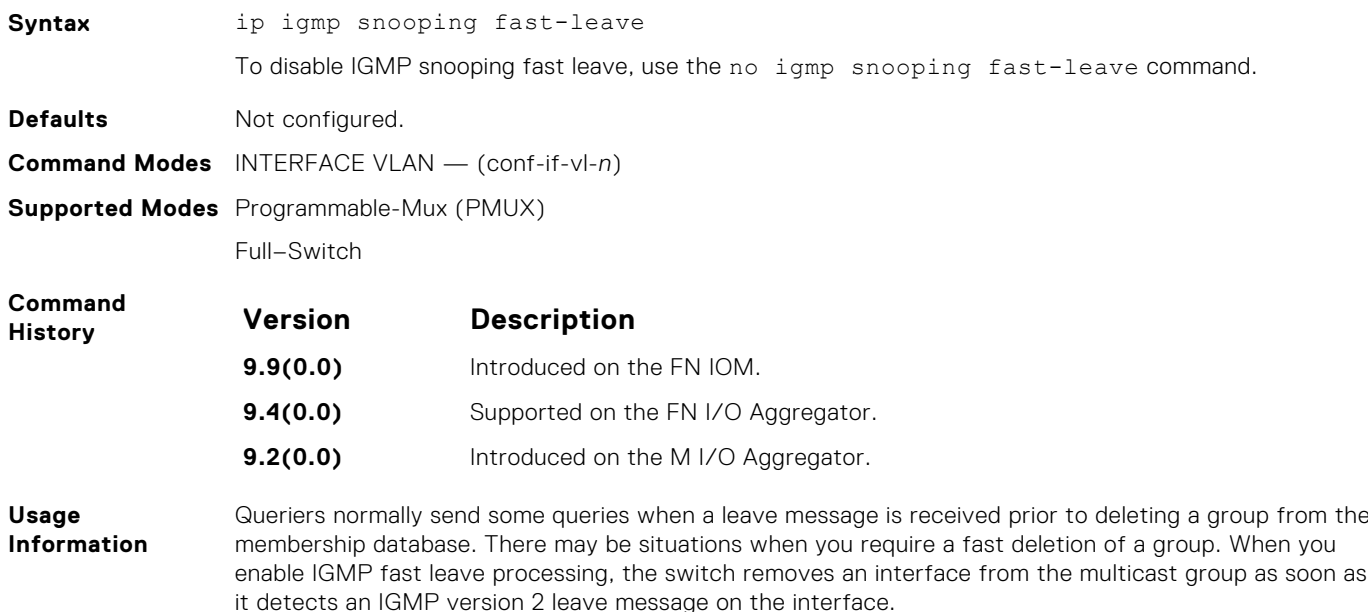

## **ip igmp snooping flood**

This command controls the flooding behavior of unregistered multicast data packets. When flooding is disabled, unregistered multicast data traffic is forwarded to *only* multicast router ports in a VLAN. If there is no multicast router port in a VLAN, unregistered multicast data traffic is dropped.

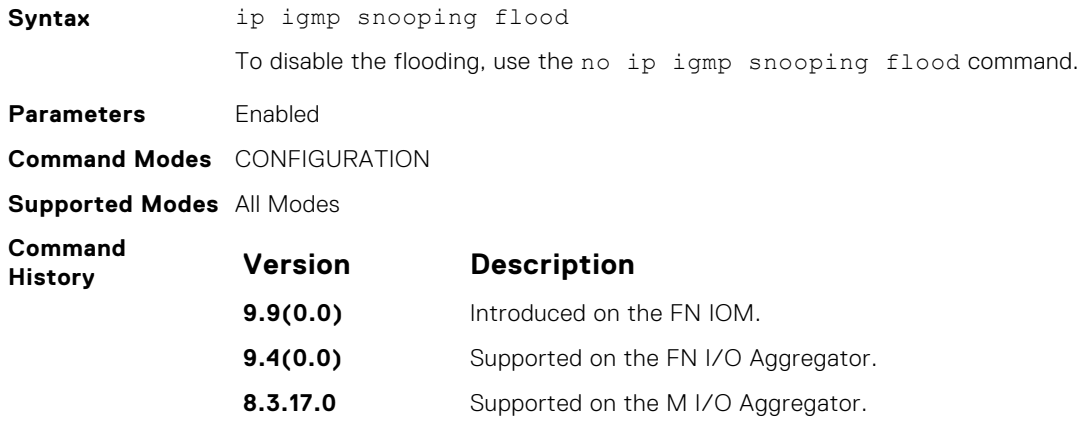

## **ip igmp snooping last-member-query-interval**

The last member query interval is the maximum response time inserted into Group-Specific queries sent in response to Group-Leave messages.

**Syntax** ip igmp snooping last-member-query-interval *milliseconds* To return to the default value, use the no ip igmp snooping last-member-query-interval command.

<span id="page-474-0"></span>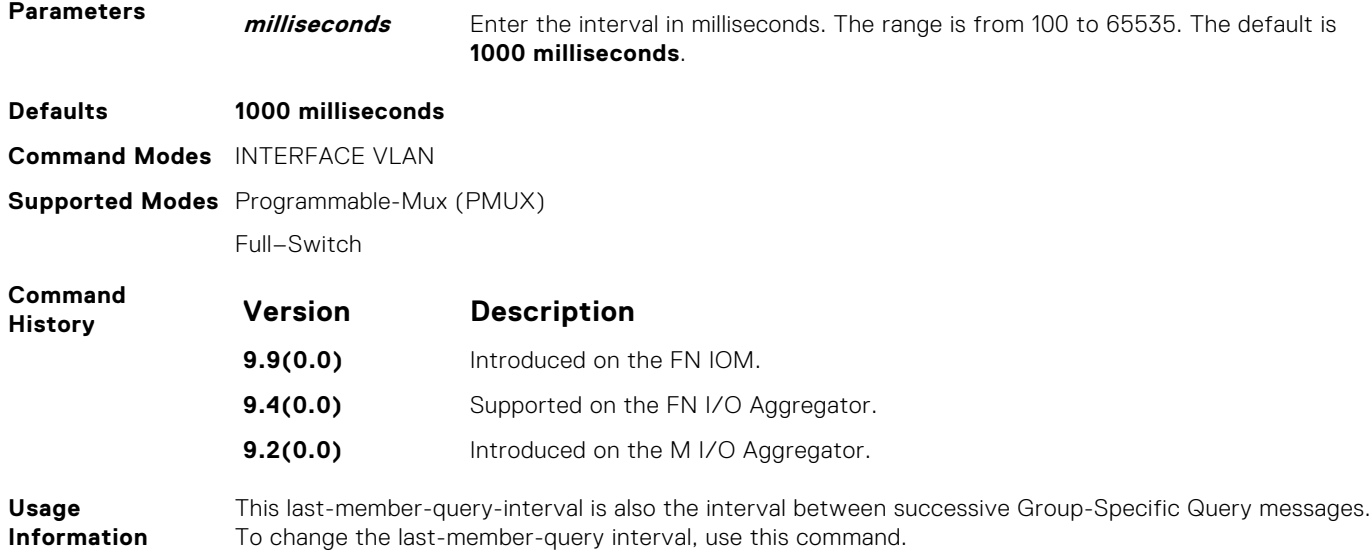

## **ip igmp snooping mrouter**

Statically configure a VLAN member port as a multicast router interface.

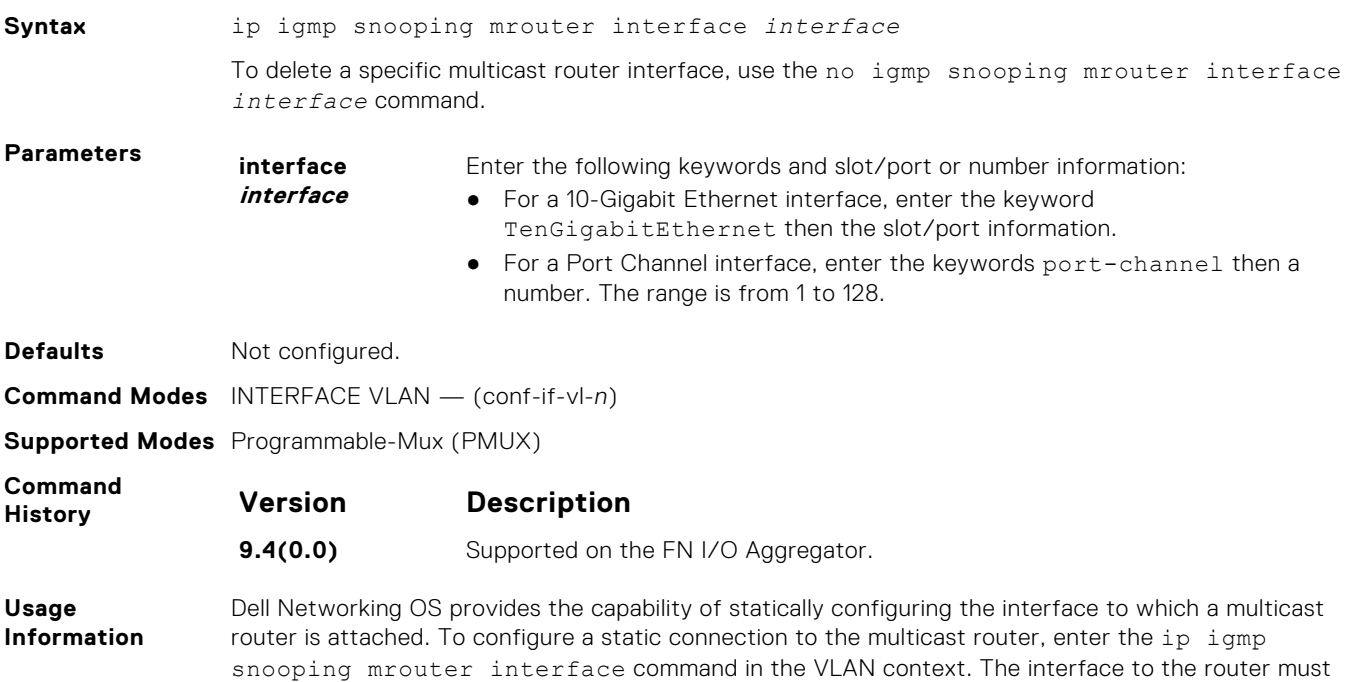

be a part of the VLAN where you are entering the command.

## **ip igmp snooping querier**

Enable IGMP querier processing for the VLAN interface.

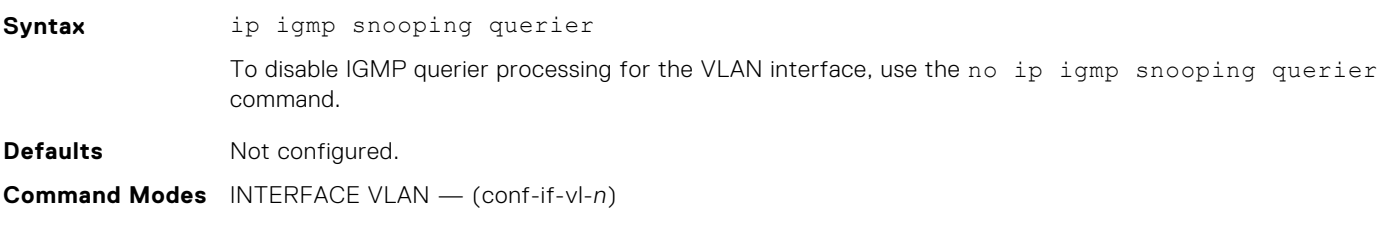

#### <span id="page-475-0"></span>**Supported Modes** Programmable-Mux (PMUX)

Full–Switch

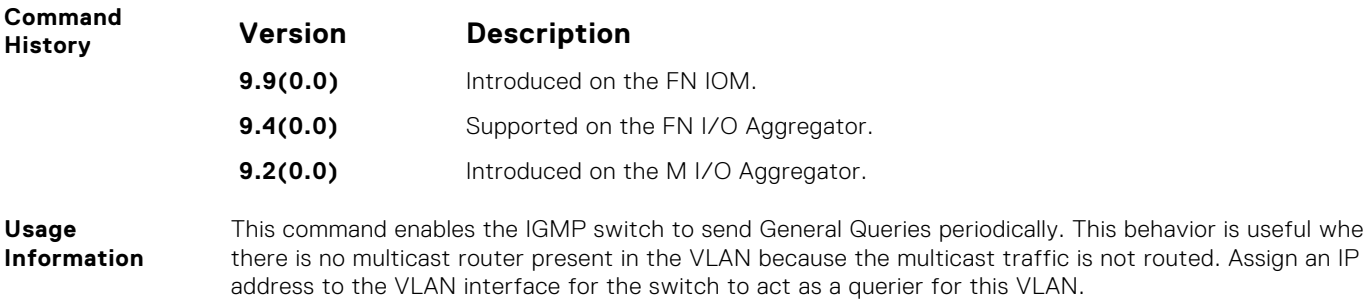

is useful when

## **ip igmp version**

Manually set the version of the router to IGMPv2 or IGMPv3.

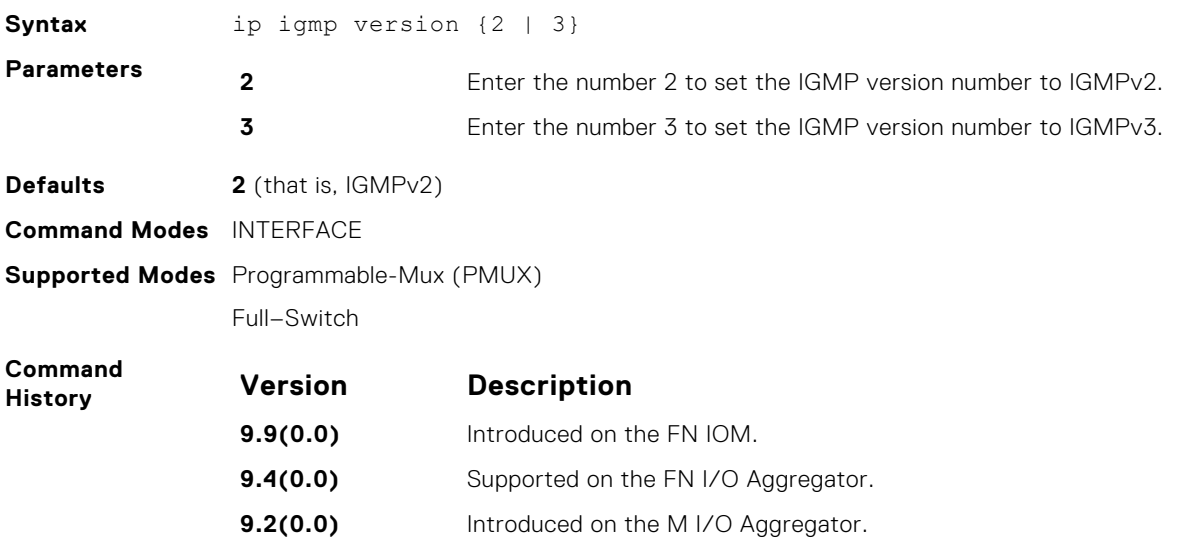

## **show ip igmp groups**

View the IGMP groups.

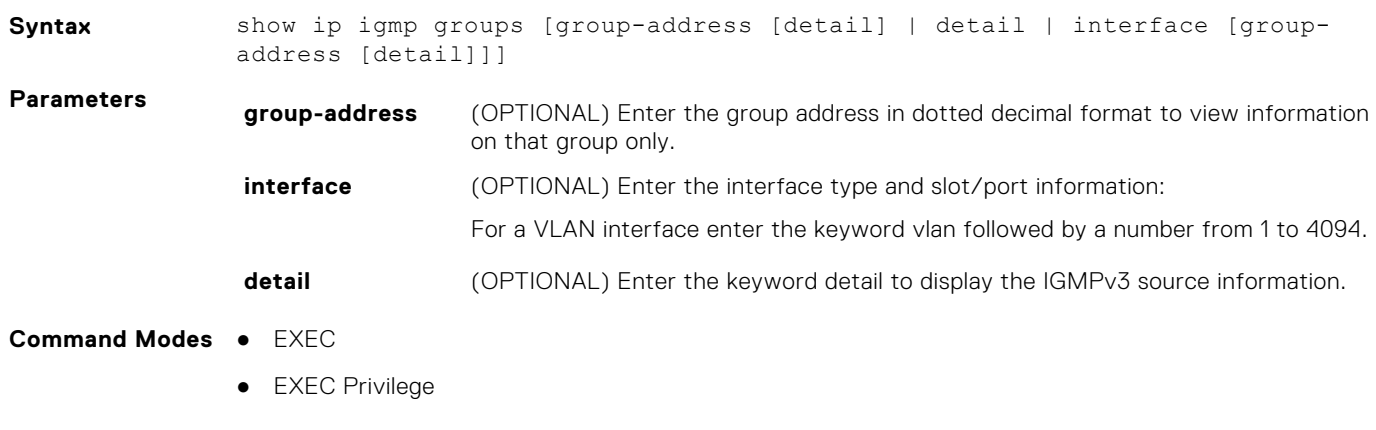

**Supported Modes** All Modes

<span id="page-476-0"></span>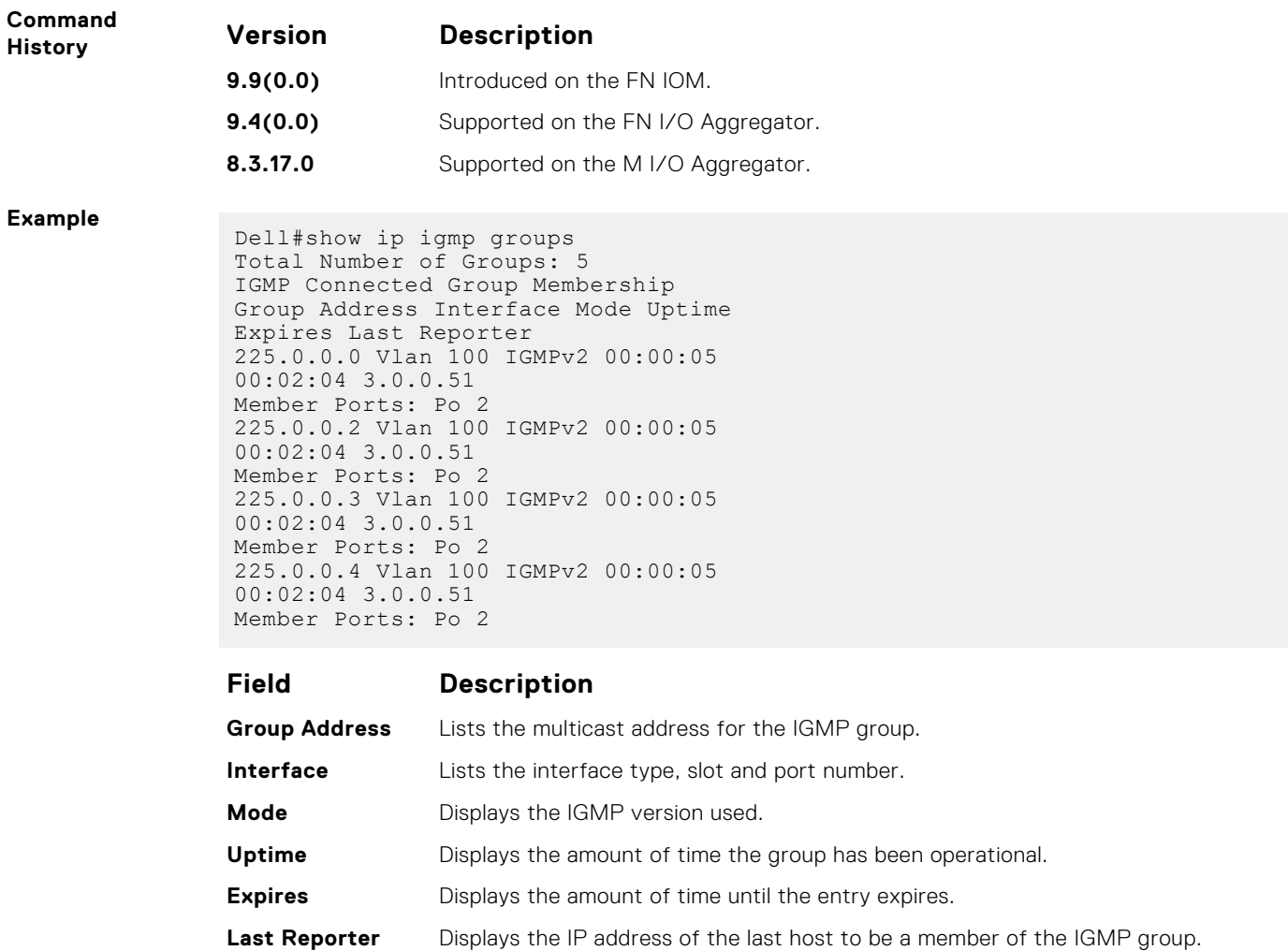

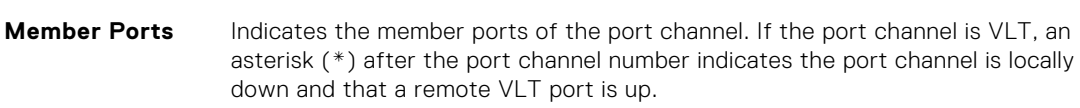

## **show ip igmp interface**

View information on the interfaces participating in IGMP.

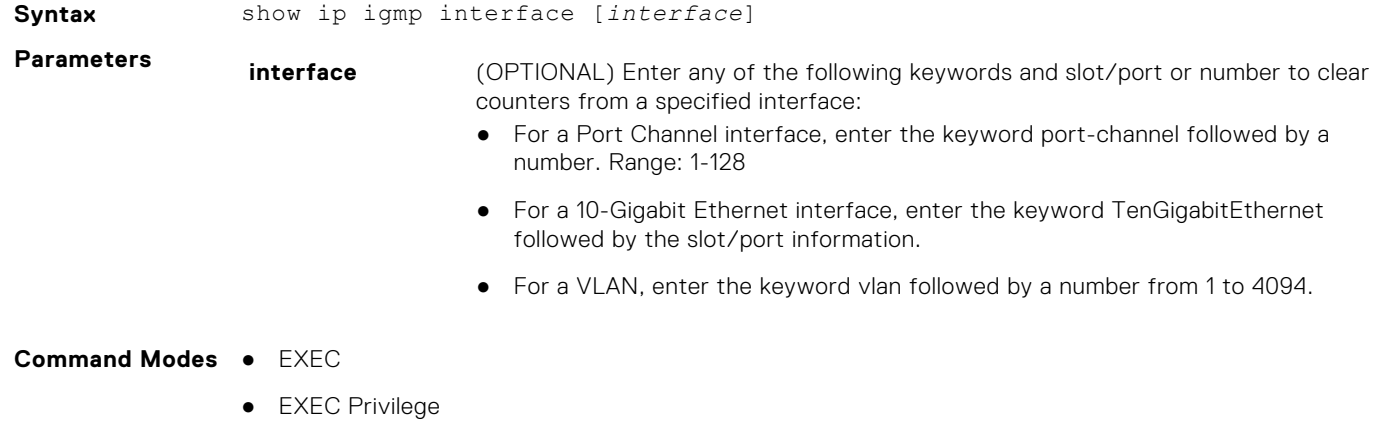

**Supported Modes** All Modes

<span id="page-477-0"></span>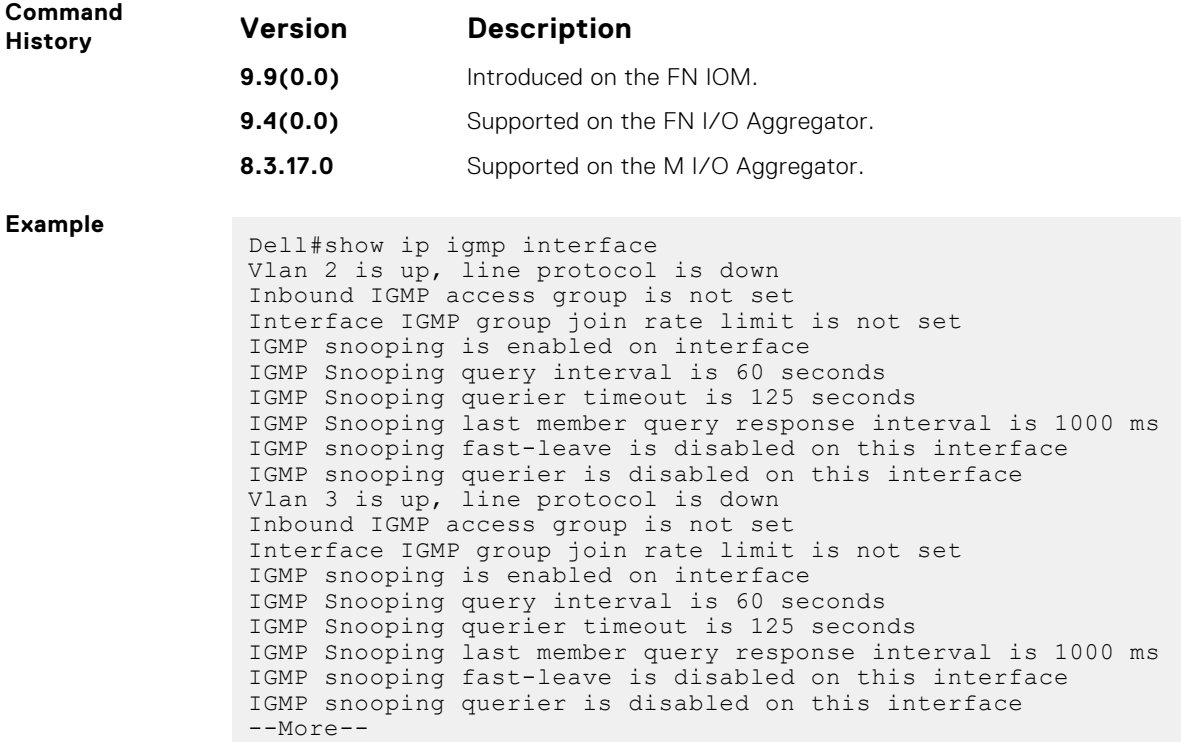

## **show ip igmp snooping mrouter**

Displays multicast router interfaces.

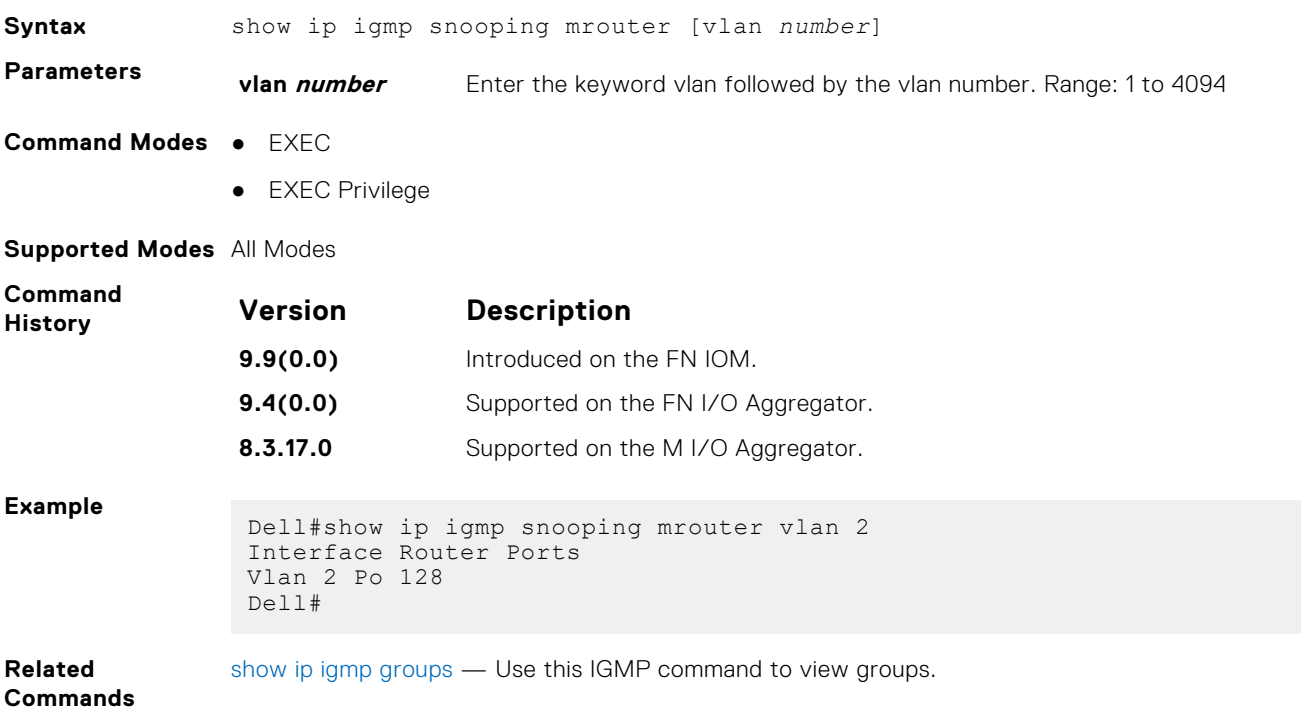

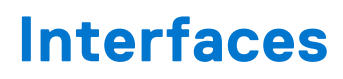

This chapter defines the interface commands on the Aggregator switch.

#### **Topics:**

- Basic Interface Commands
- [Port Channel Commands](#page-516-0)
- [Time Domain Reflectometer \(TDR\) Commands](#page-522-0)
- [UDP Broadcast](#page-524-0)
- **[Port Interface Commands](#page-526-0)**
- [Virtual LAN \(VLAN\) Commands](#page-526-0)

## **Basic Interface Commands**

The following commands are for Physical, Loopback, and Null interfaces.

### **clear counters**

Clear the counters used in the show interfaces commands for VLANs, and physical interfaces, or selected ones.

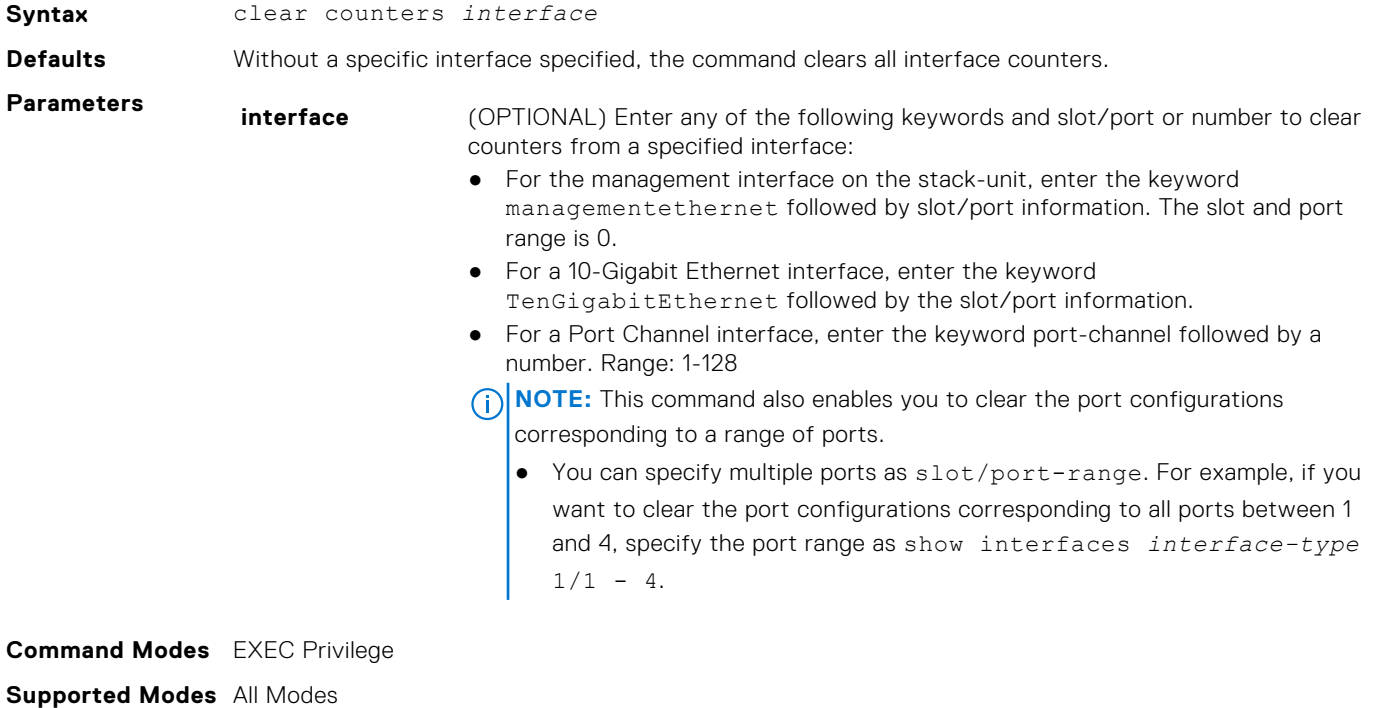

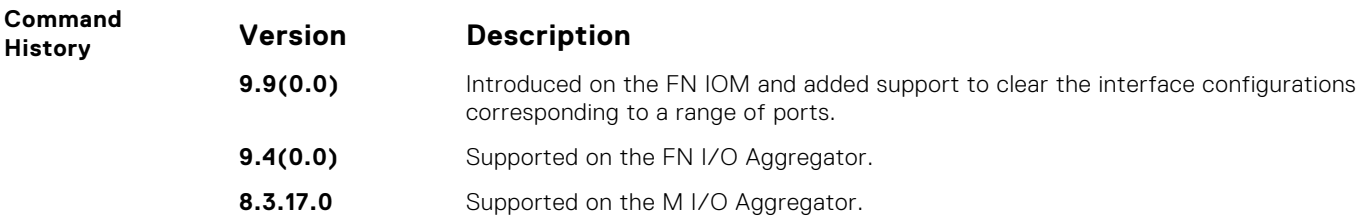

#### <span id="page-479-0"></span>**Example**

```
Dell#clear counters
Clear counters on all interfaces [confirm]
```
## **clear dampening**

Clear the dampening counters on all the interfaces or just the specified interface.

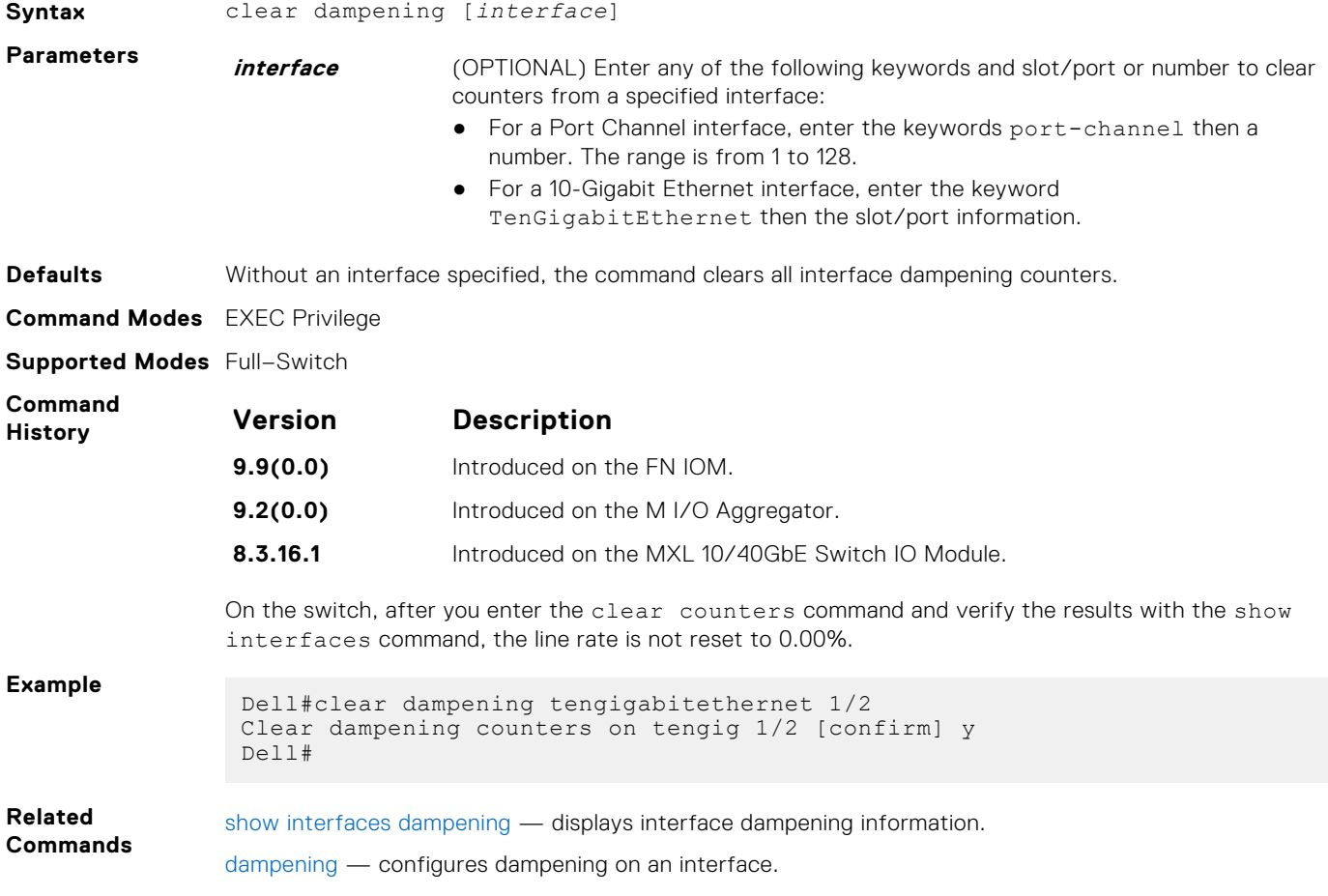

### **cx4-cable-length**

Configure the length of the cable to be connected to the selected CX4 port.

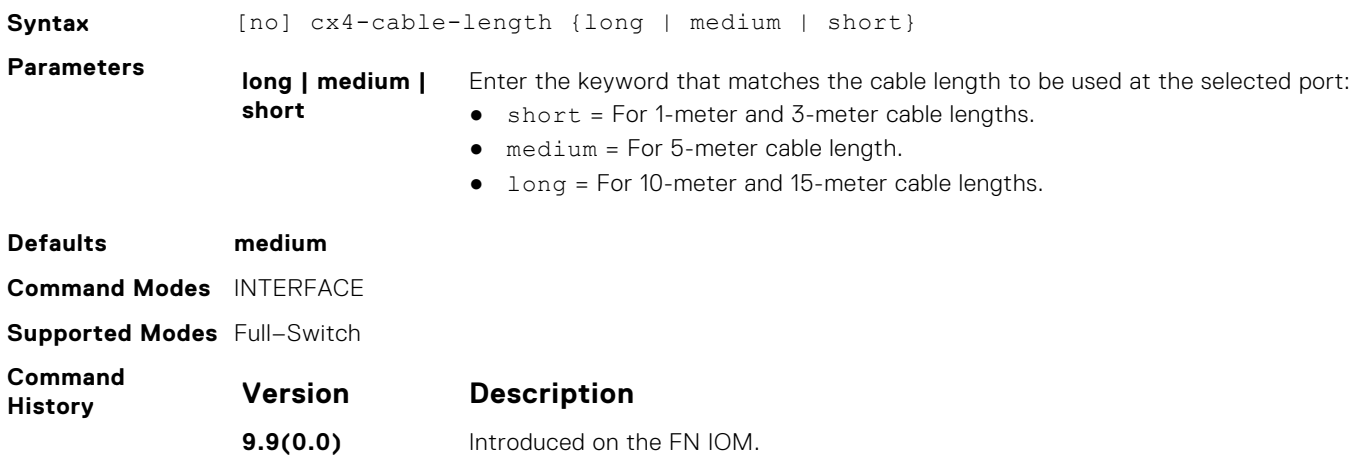

<span id="page-480-0"></span>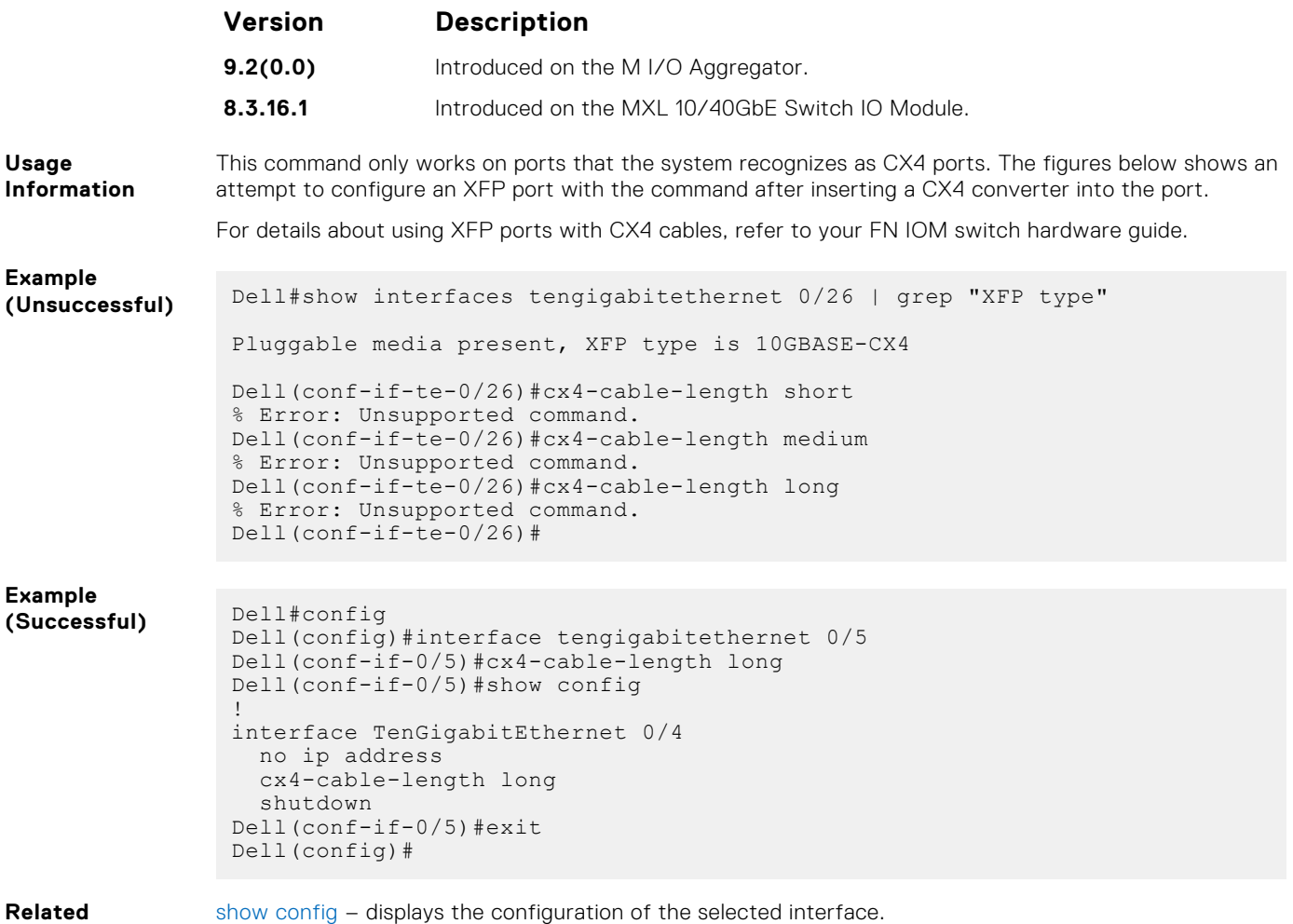

### **Commands**

 $n$  mfig – displays the configuration of the selection of the selection of the selection  $\frac{1}{2}$ 

## **dampening**

Configure dampening on an interface.

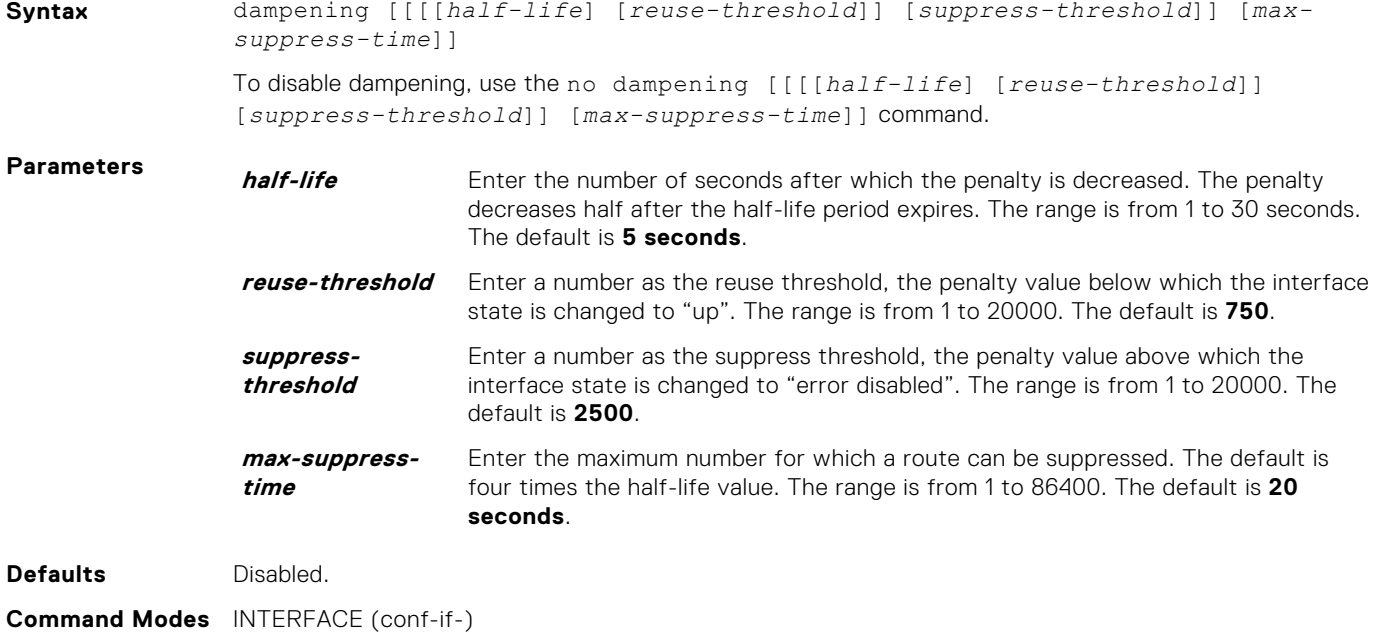

#### **Supported Modes** Full–Switch

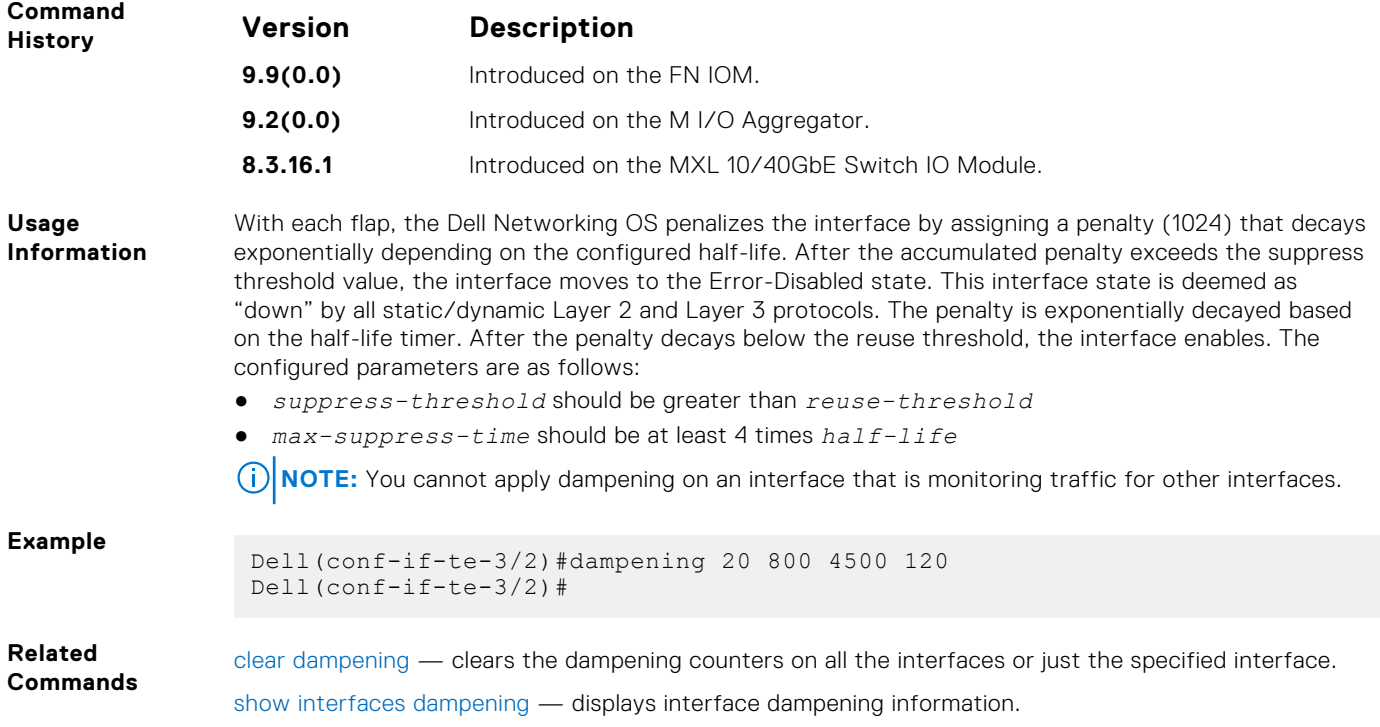

### **description**

Assign a descriptive text string to the interface.

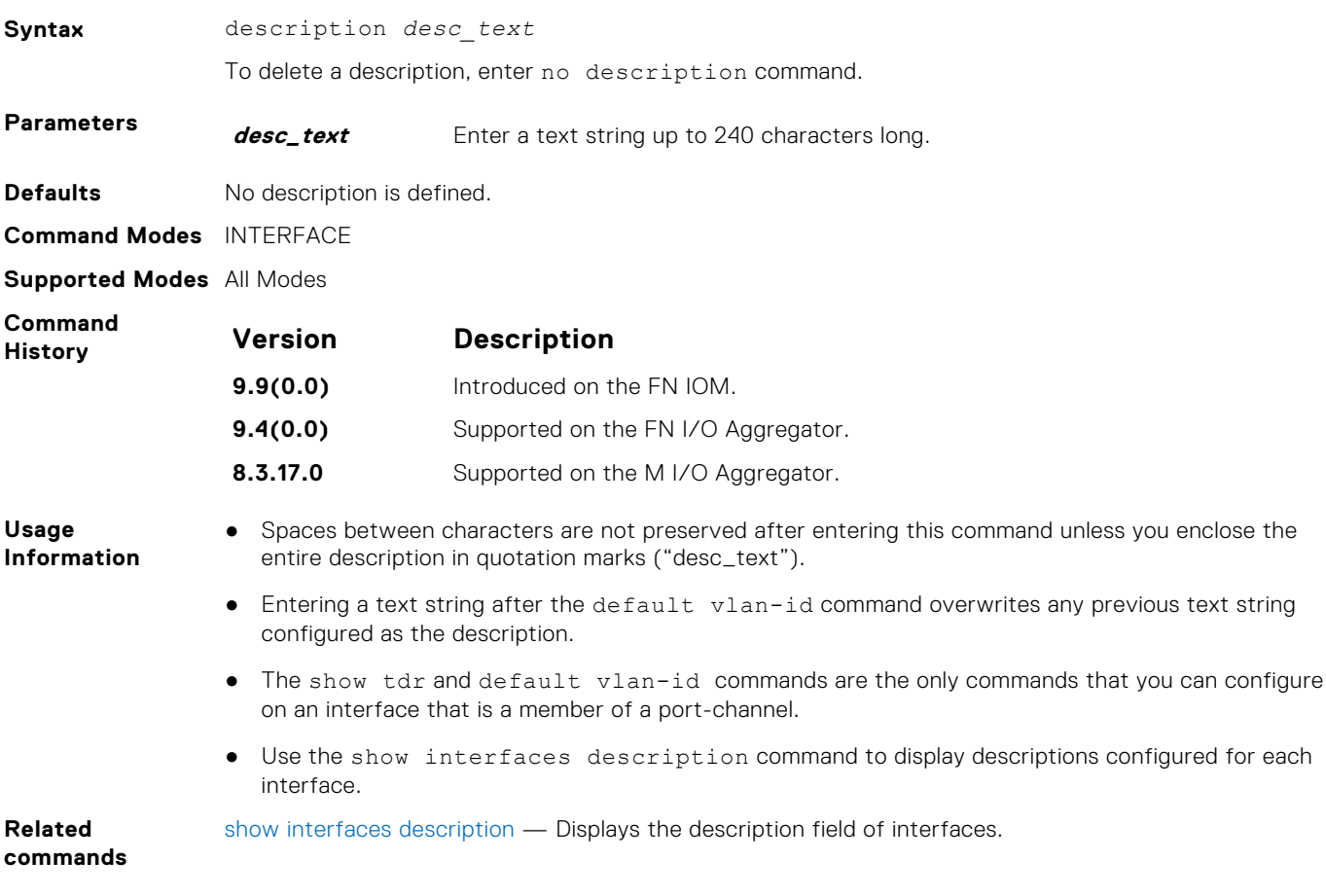

### <span id="page-482-0"></span>**errdisable recovery cause**

Enable automatic recovery of an interface from the Err-disabled state.

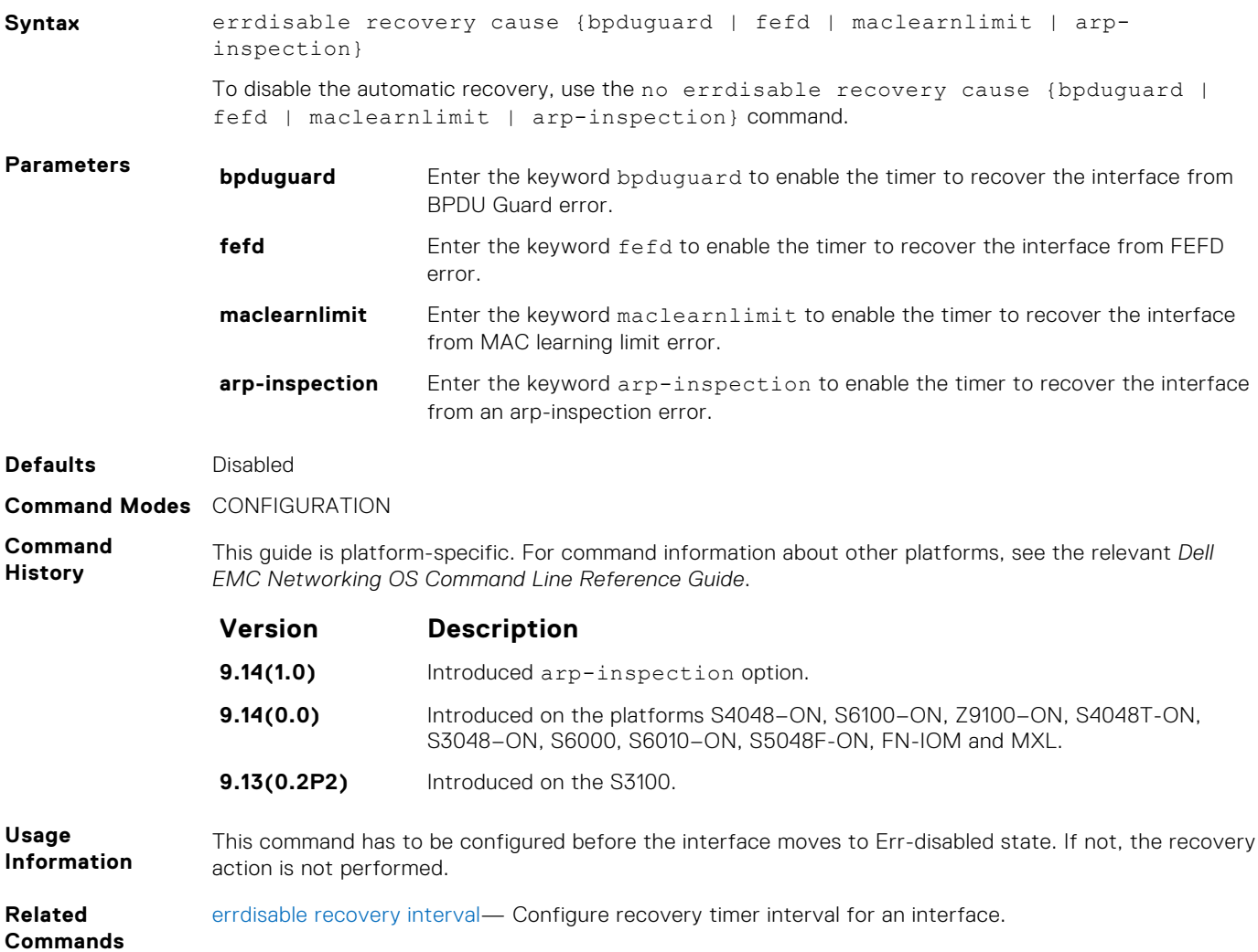

### **errdisable recovery interval**

Configure recovery time interval to move an interface from the Err-disabled state.

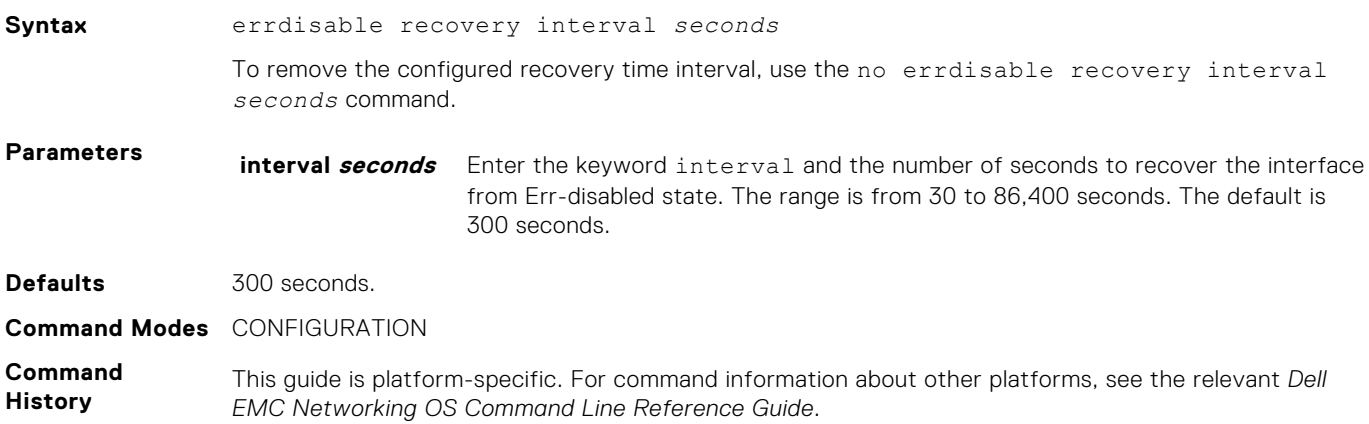

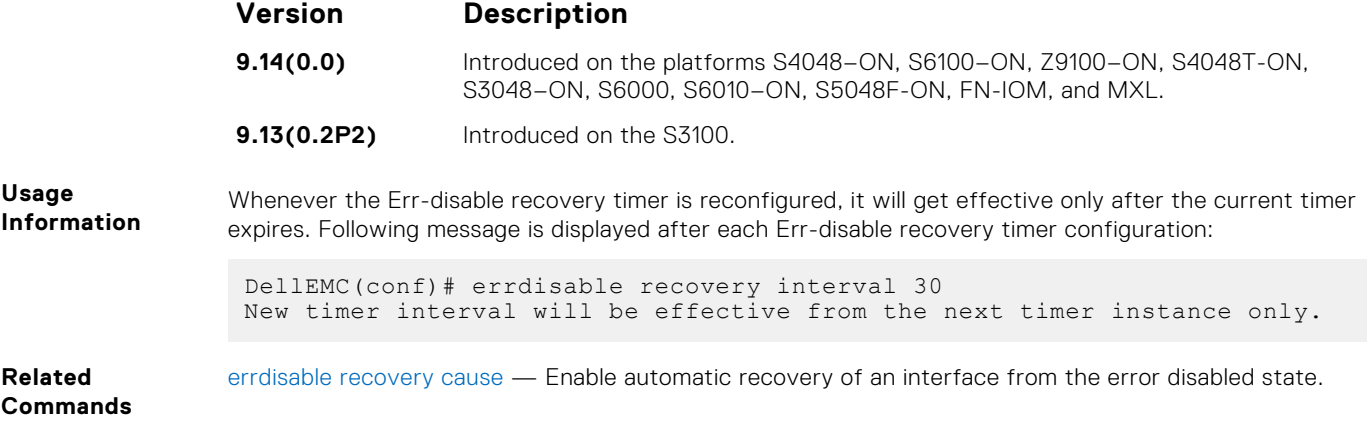

### **flowcontrol**

Controls how the system responds to and generates 802.3x pause frames on 10G and 40Gig stack units.

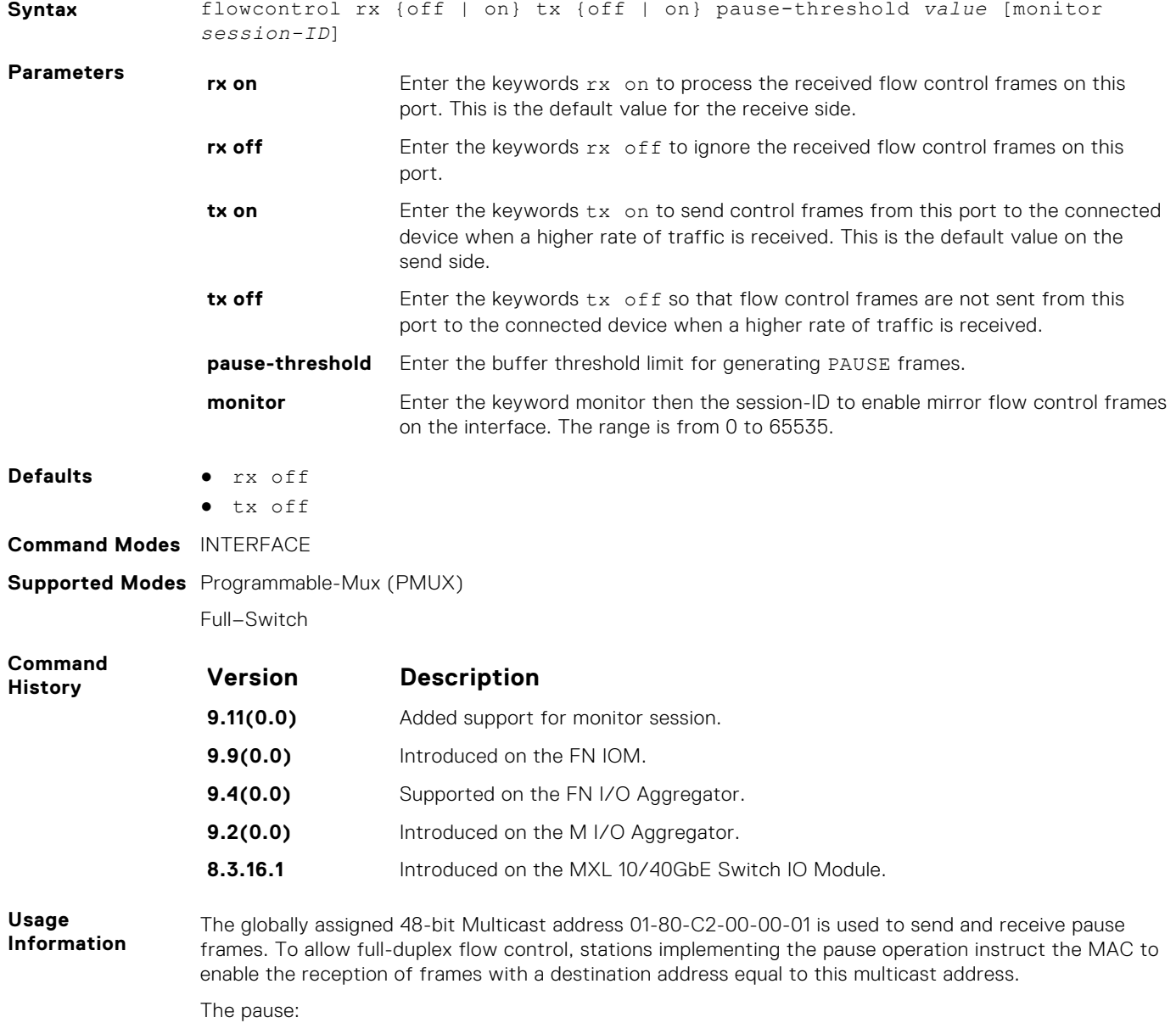

- Starts when *either* the packet pointer or the buffer threshold is met (whichever is met first). When the discard threshold is met, packets are dropped.
- Ends when *both* the packet pointer and the buffer threshold fall below 50% of the threshold settings.

The *discard threshold* defines when the interface starts dropping the packet on the interface. This may be necessary when a connected device does not honor the flow control frame sent by the switch. The discard threshold should be larger than the *buffer threshold* so that the buffer holds at least hold at least three packets.

#### **Important Points to Remember**

- Do not enable tx pause when buffer carving is enabled. For information and assistance, consult Dell Networking TAC.
- Asymmetric flow control (rx on tx off, or rx off tx on) setting for the interface port less than 100 Mb/s speed is not permitted. The following error is returned:

Can't configure Asymmetric flowcontrol when speed <1G, config ignored

● The only configuration applicable to half duplex ports is rx off tx off. The following error is returned:

Cannot configure Asymmetric flowcontrol when speed <1G, config ignored>

● You cannot configure half duplex when the flow control configuration is on (default is rx on tx on). The following error is returned: Cannot configure half duplex when flowcontrol is on, config ignored

 $(i)$  **NOTE:** The flow control must be off  $(rx \text{ off } tx \text{ off } f)$  before configuring the half duplex.

#### **Example (partial)**

```
Dell(conf-if-tengig-0/1)#show config
!
interface TenGigabitEthernet 0/1
no ip address
switchport
no negotiation auto
flowcontrol monitor session 5 rx off tx on
no shutdown
...
```
**Example (Values)** This Example shows how the Dell Networking OS negotiates the flow control values between two Dell Networking chassis connected back-to-back using 1G copper ports.

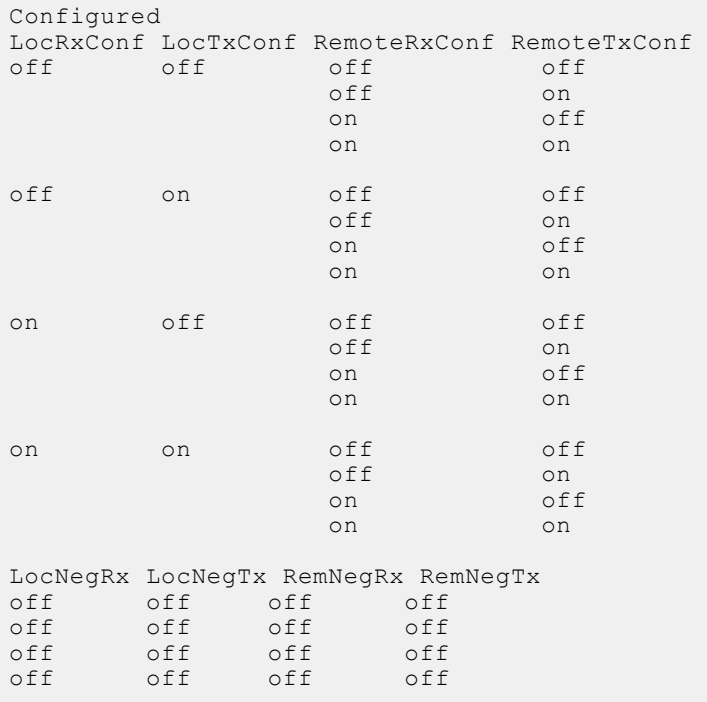

<span id="page-485-0"></span>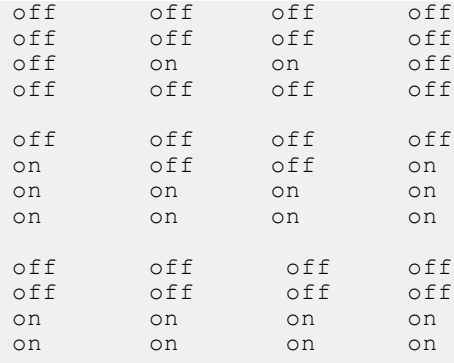

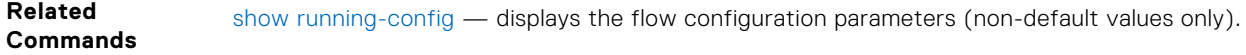

### **interface**

Configure a physical interface on the switch.

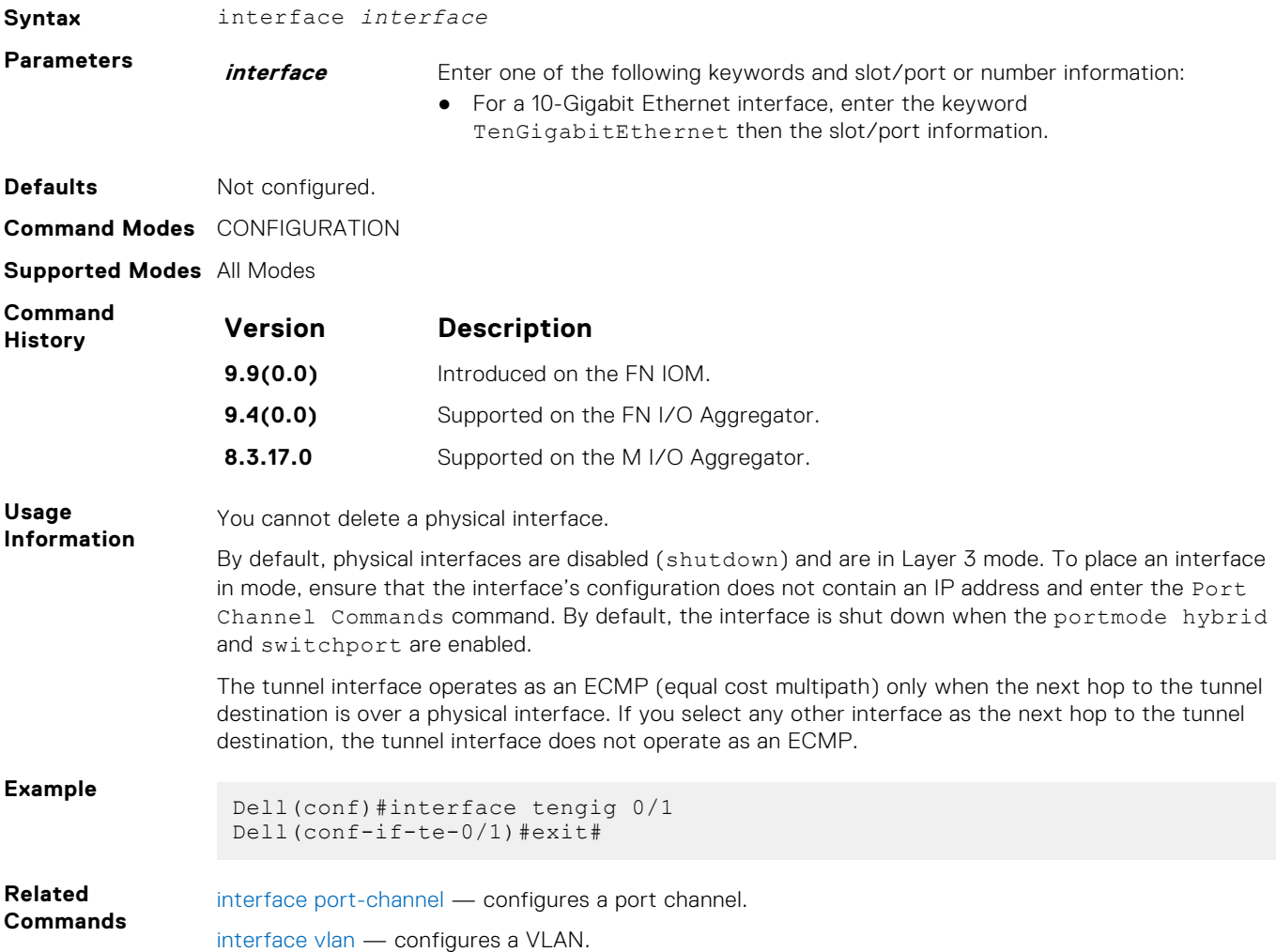

## <span id="page-486-0"></span>**interface loopback**

Configure a Loopback interface.

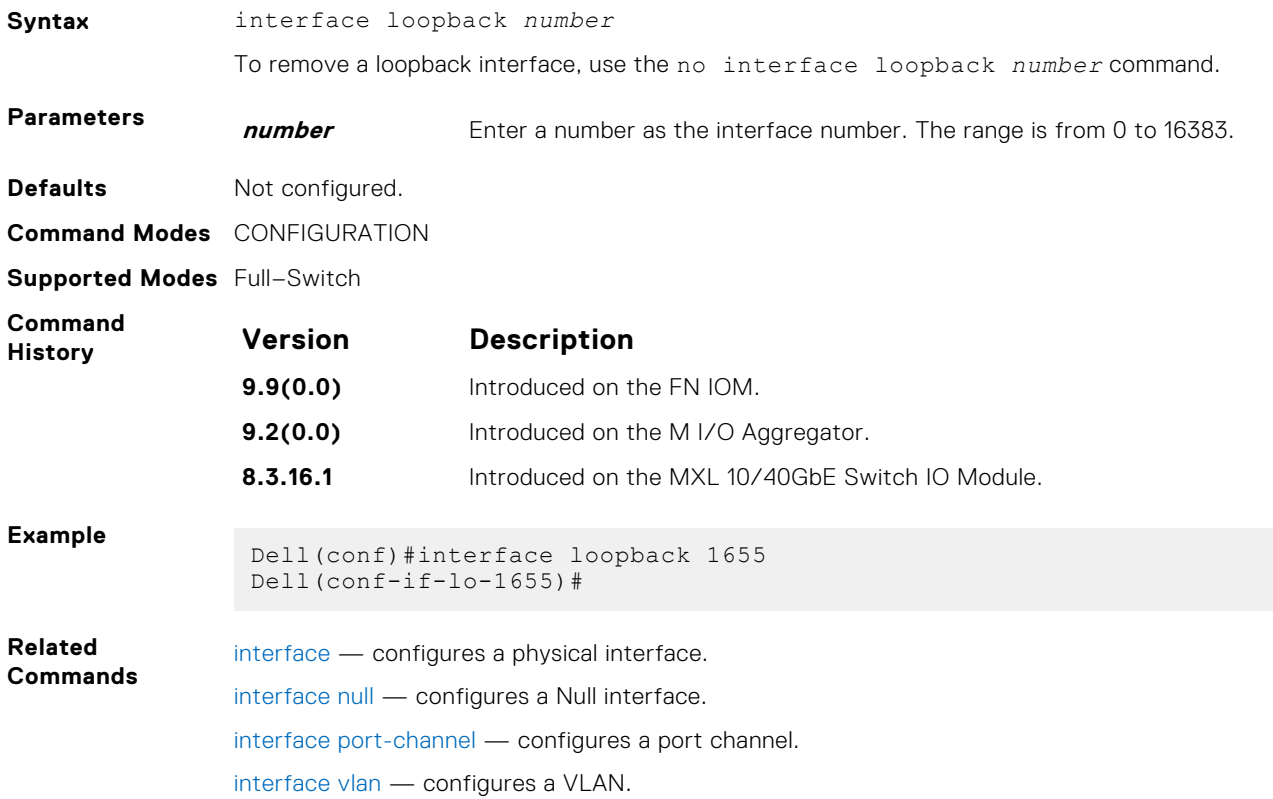

## **interface ManagementEthernet**

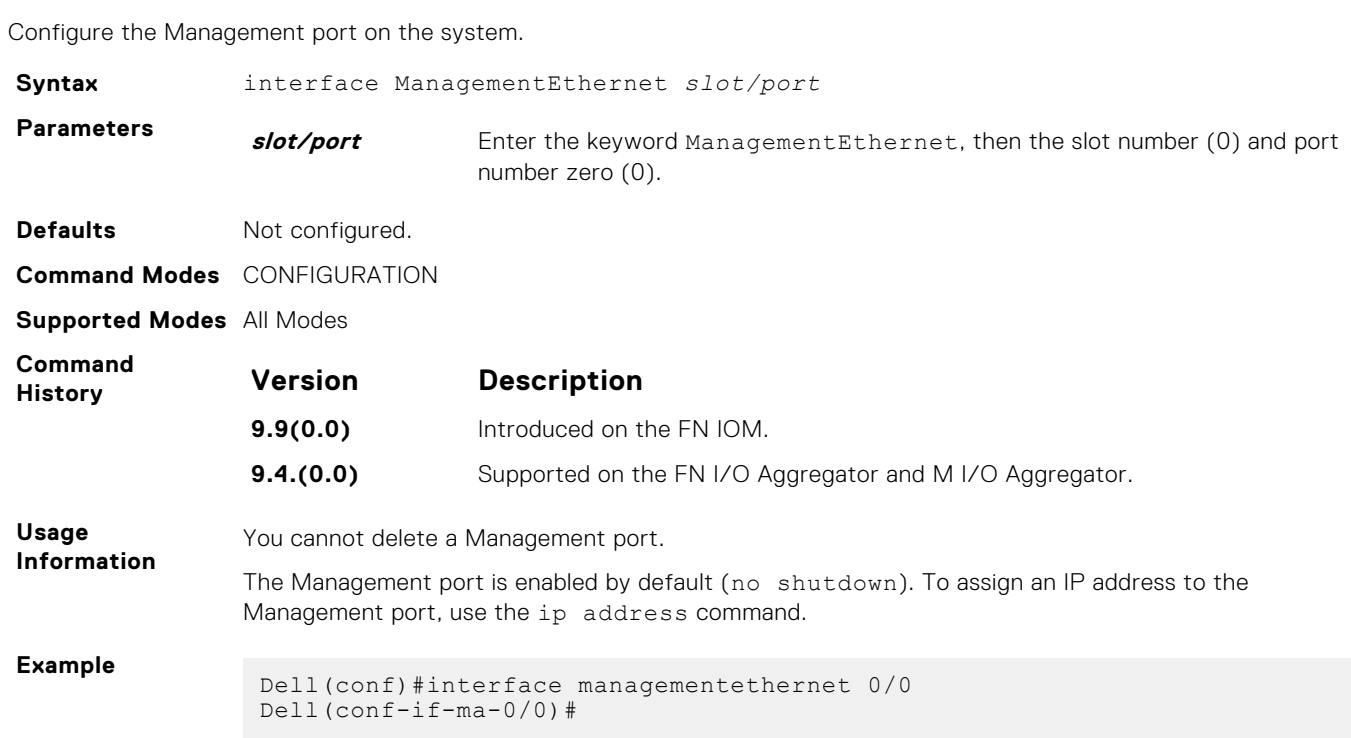

### <span id="page-487-0"></span>**interface null**

Configure a Null interface on the switch.

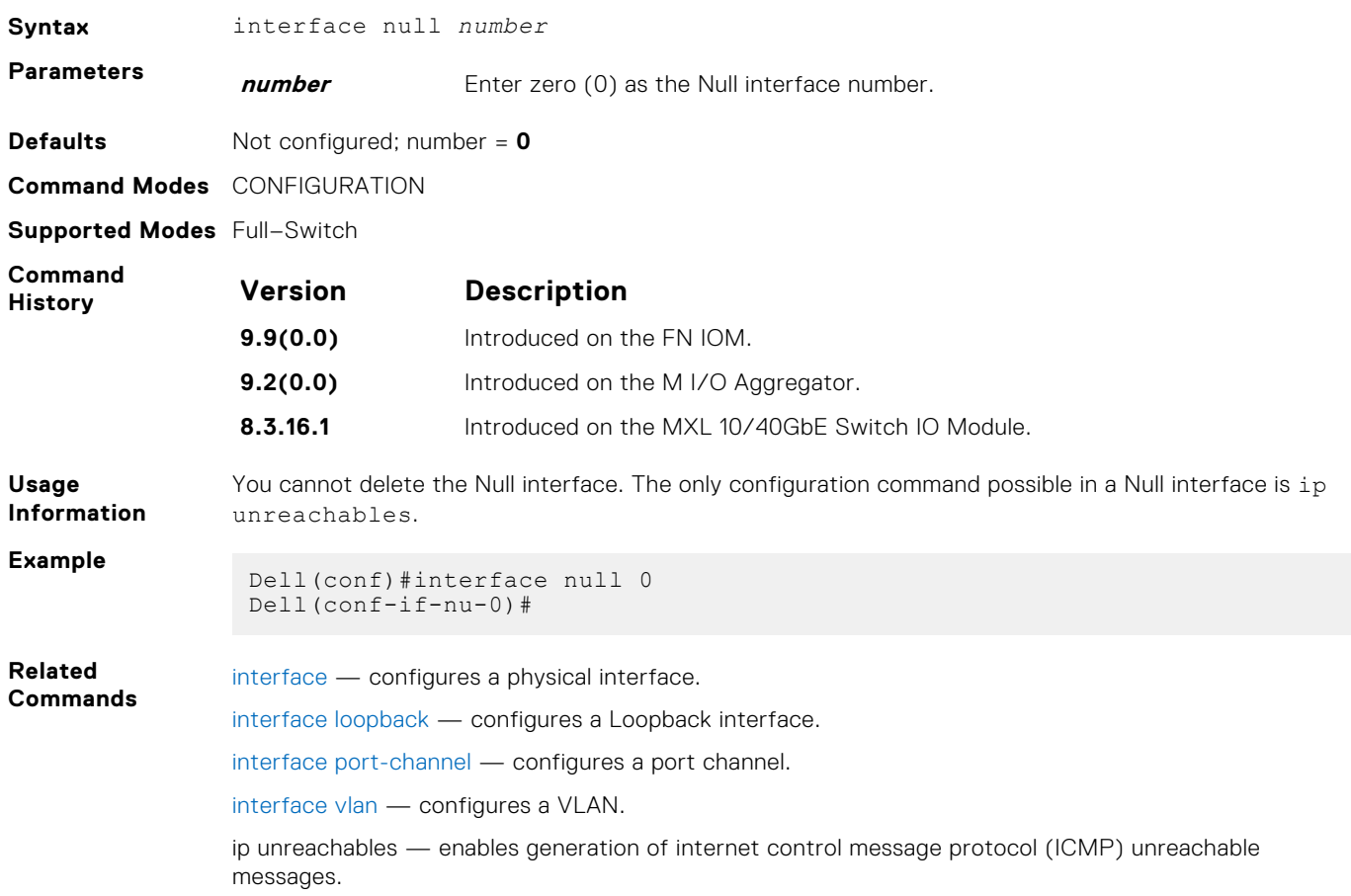

### **interface range**

This command permits configuration of a range of interfaces to which subsequent commands are applied (bulk configuration). Using the interface range command, you can enter identical commands for a range of interface.

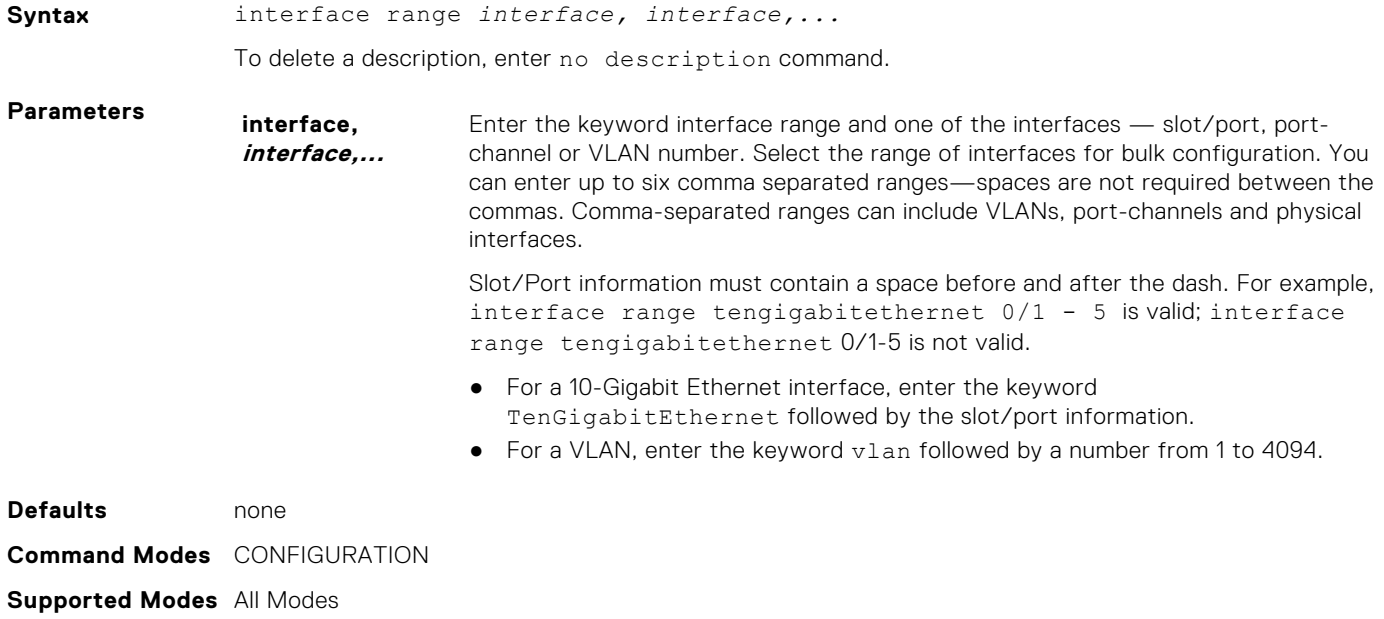

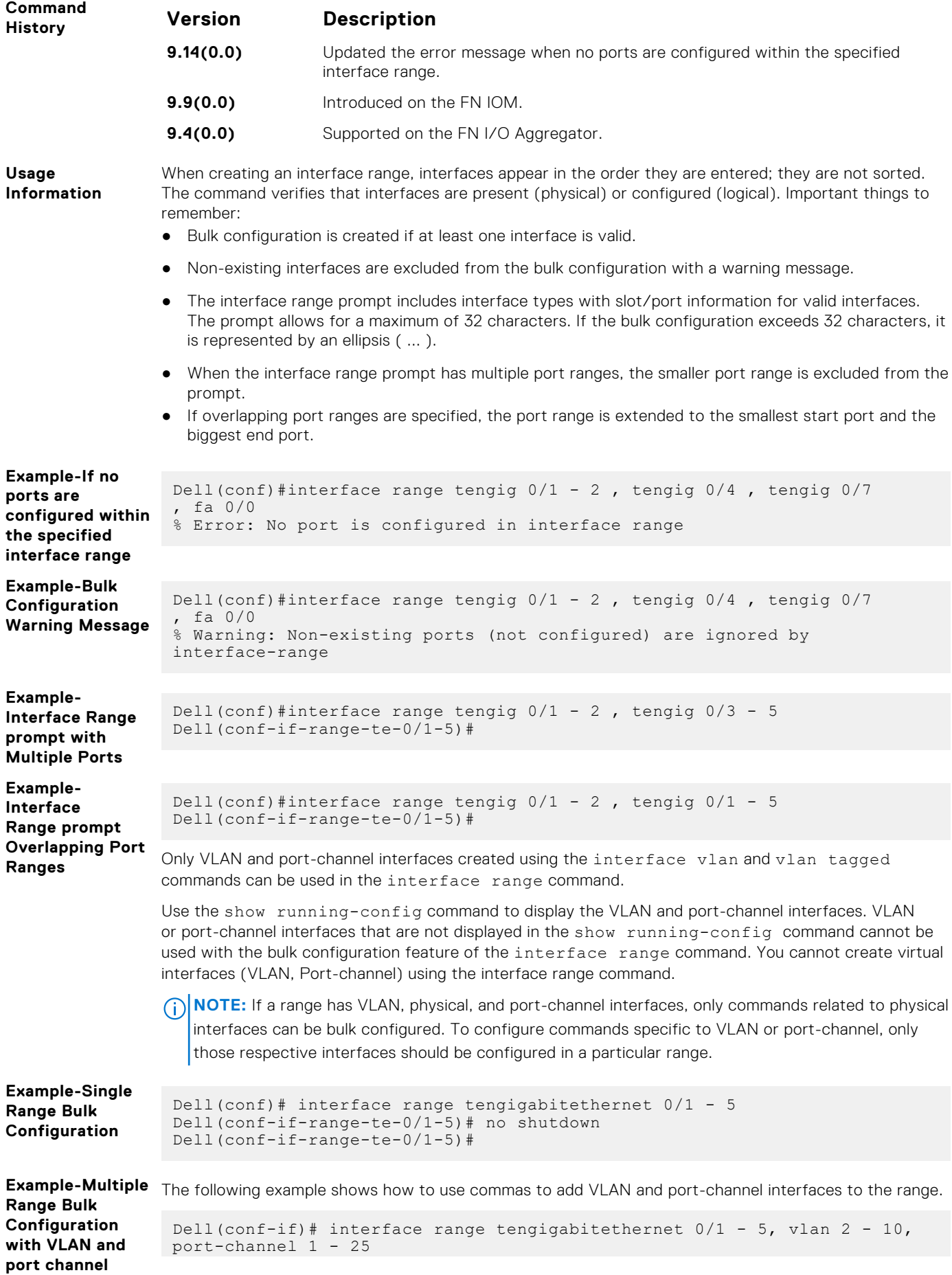

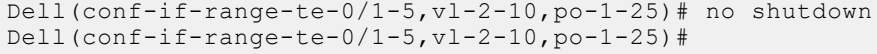

<span id="page-489-0"></span>**Related commands** [show config \(from INTERFACE RANGE mode\)](#page-501-0) — Shows the bulk configuration interfaces. [show interfaces status](#page-506-0) — Displays a summary of interface information.

### **interface range macro (define)**

Defines a macro for an interface range and then saves the macro in the running configuration.

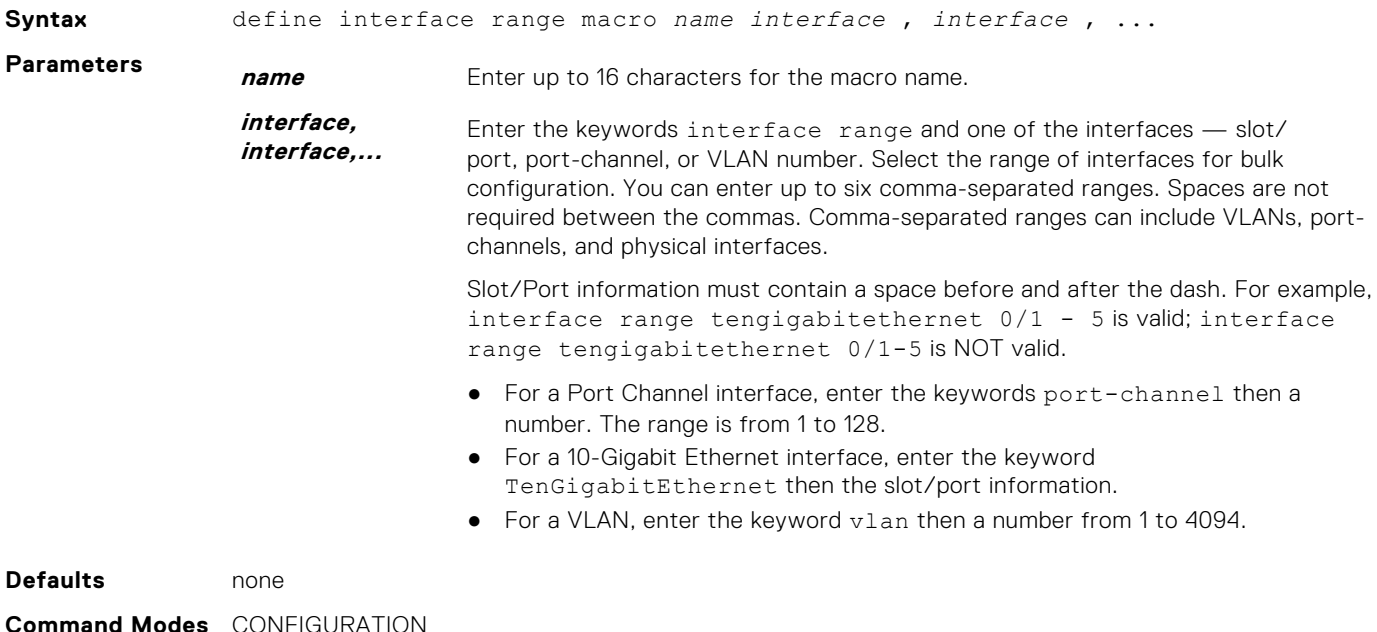

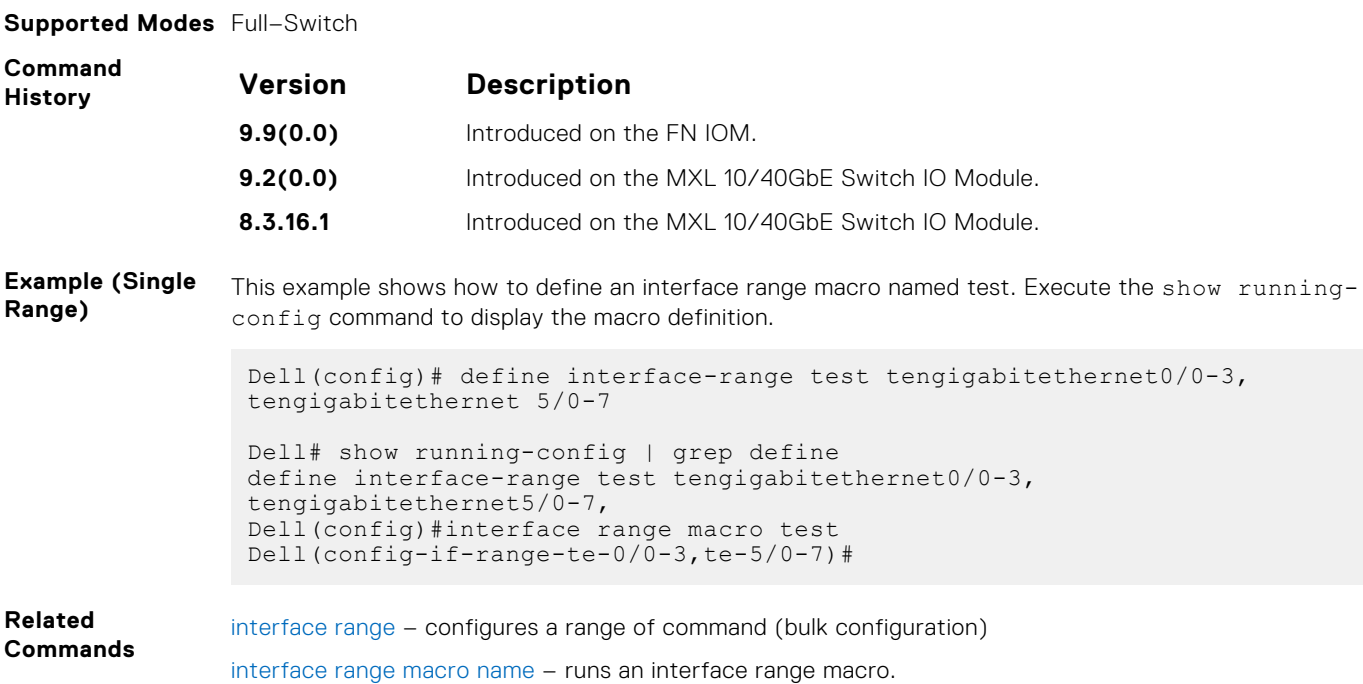

### <span id="page-490-0"></span>**interface range macro name**

Run the interface-range macro to automatically configure the pre-defined range of interfaces.

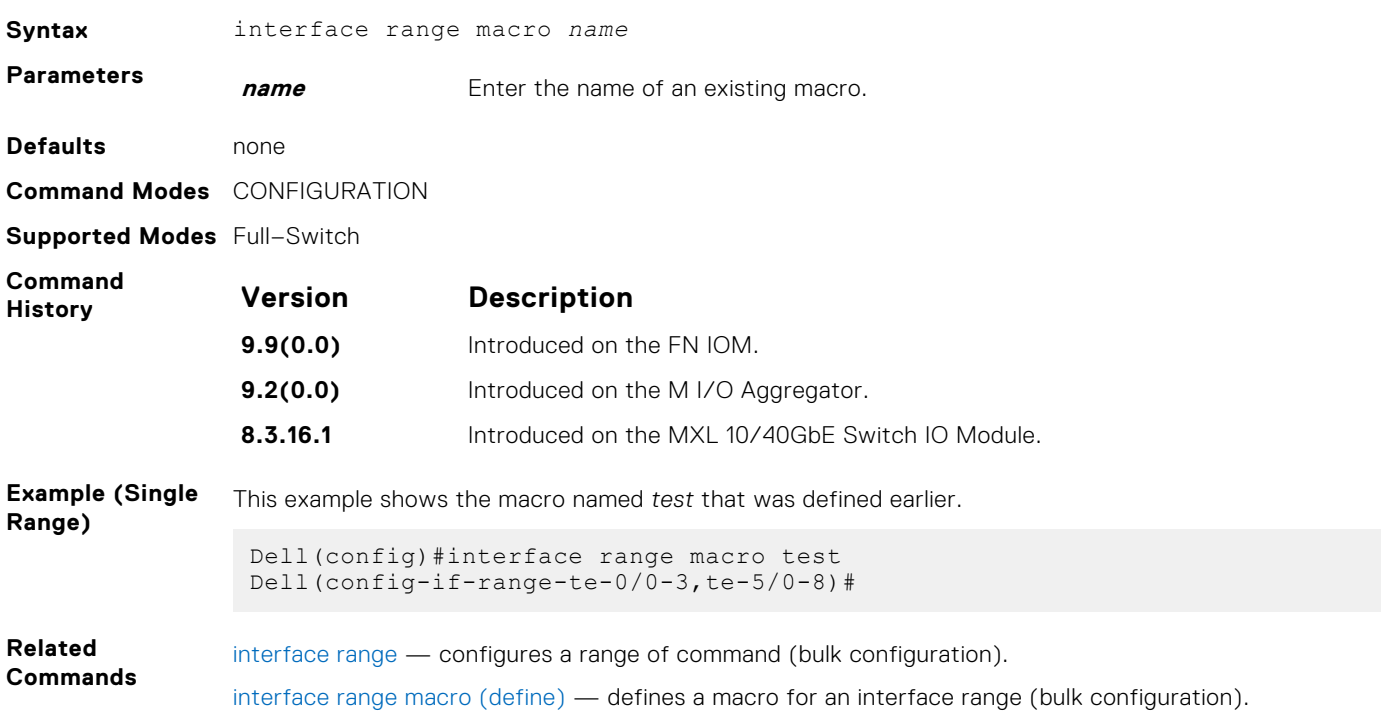

### **interface vlan**

Configure a VLAN. Configure the default VLAN to enable Static or DCHP IP configuration. You can configure up to 4094 VLANs.

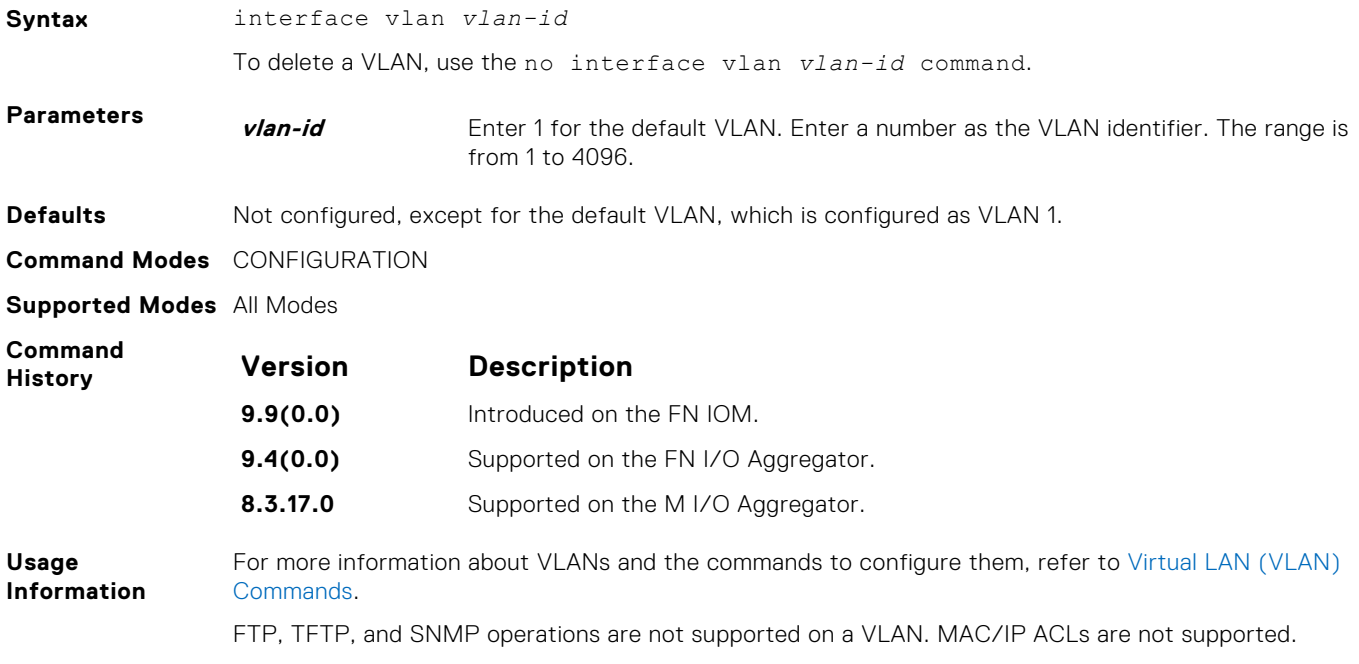

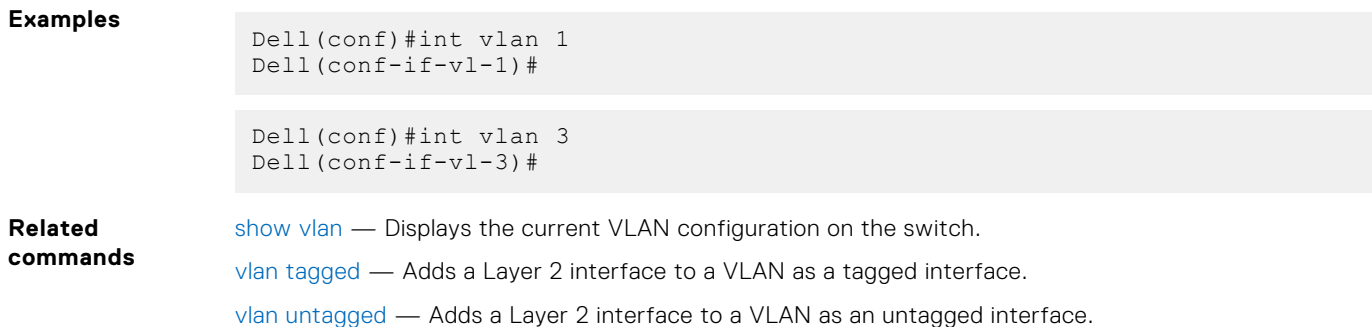

## **intf-type cr4 autoneg**

Set the interface type as CR4 with auto-negotiation enabled.

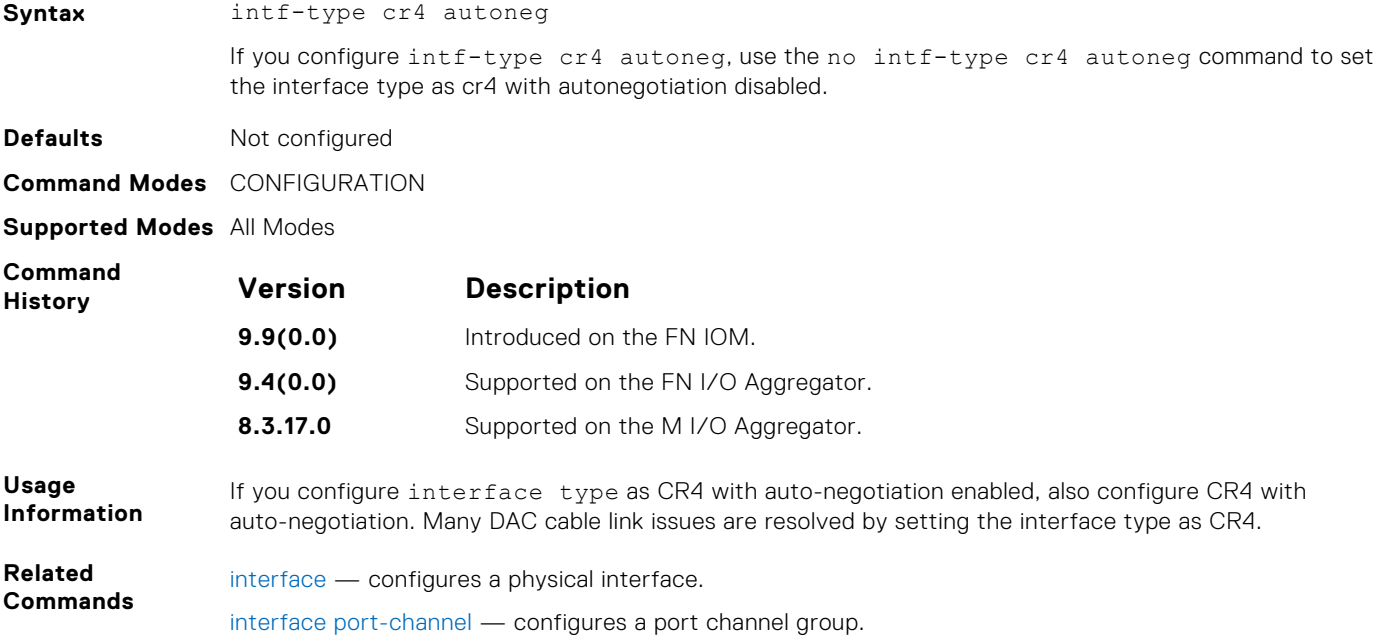

### **keepalive**

Send keepalive packets periodically to keep an interface alive when it is not transmitting data.

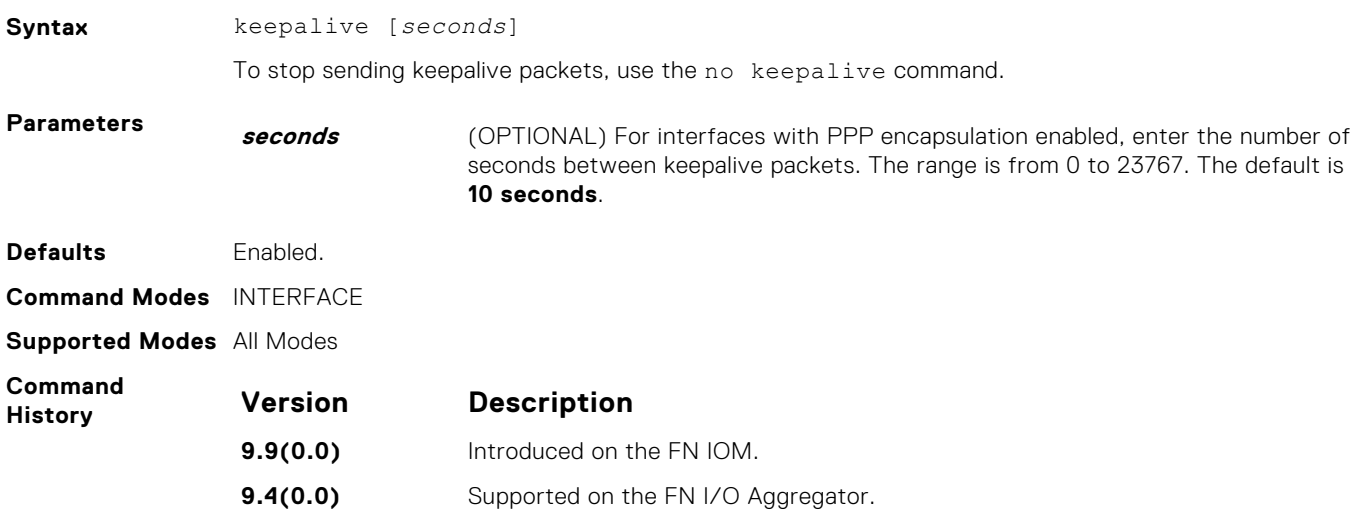

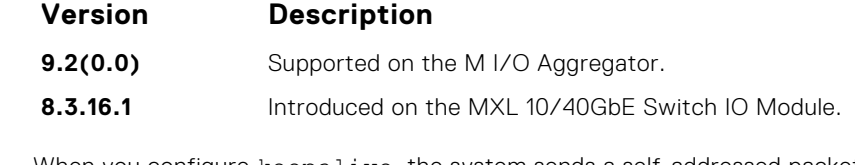

**Usage Information** When you configure keepalive, the system sends a self-addressed packet out of the configured interface to verify that the far end of a WAN link is up. When you configure no keepalive, the system does not send keepalive packets and so the local end of a WAN link remains up even if the remote end is down.

### **load-balance**

By default, Dell Networking OS uses an IP 4-tuple (IP SA, IP DA, Source Port, and Destination Port) to distribute IP traffic over members of a Port Channel as well as equal-cost paths. To designate another method to balance traffic over Port Channel members, use the load-balance command.

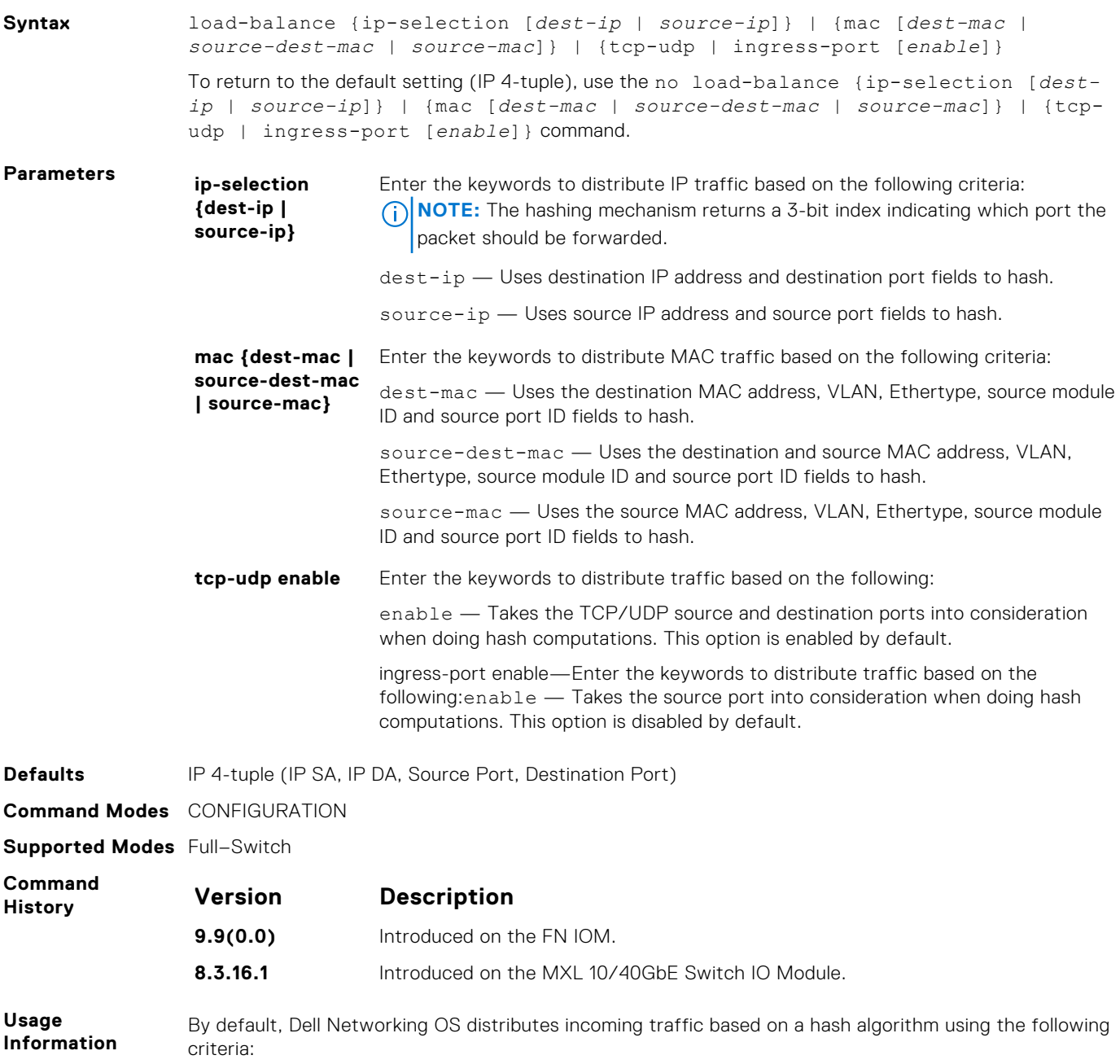

- IP source address
- IP destination address
- TCP/UDP source port
- TCP/UDP destination port

### **load-balance hg**

Choose the traffic flow parameters the hash calculation uses while distributing the traffic across internal higig links.

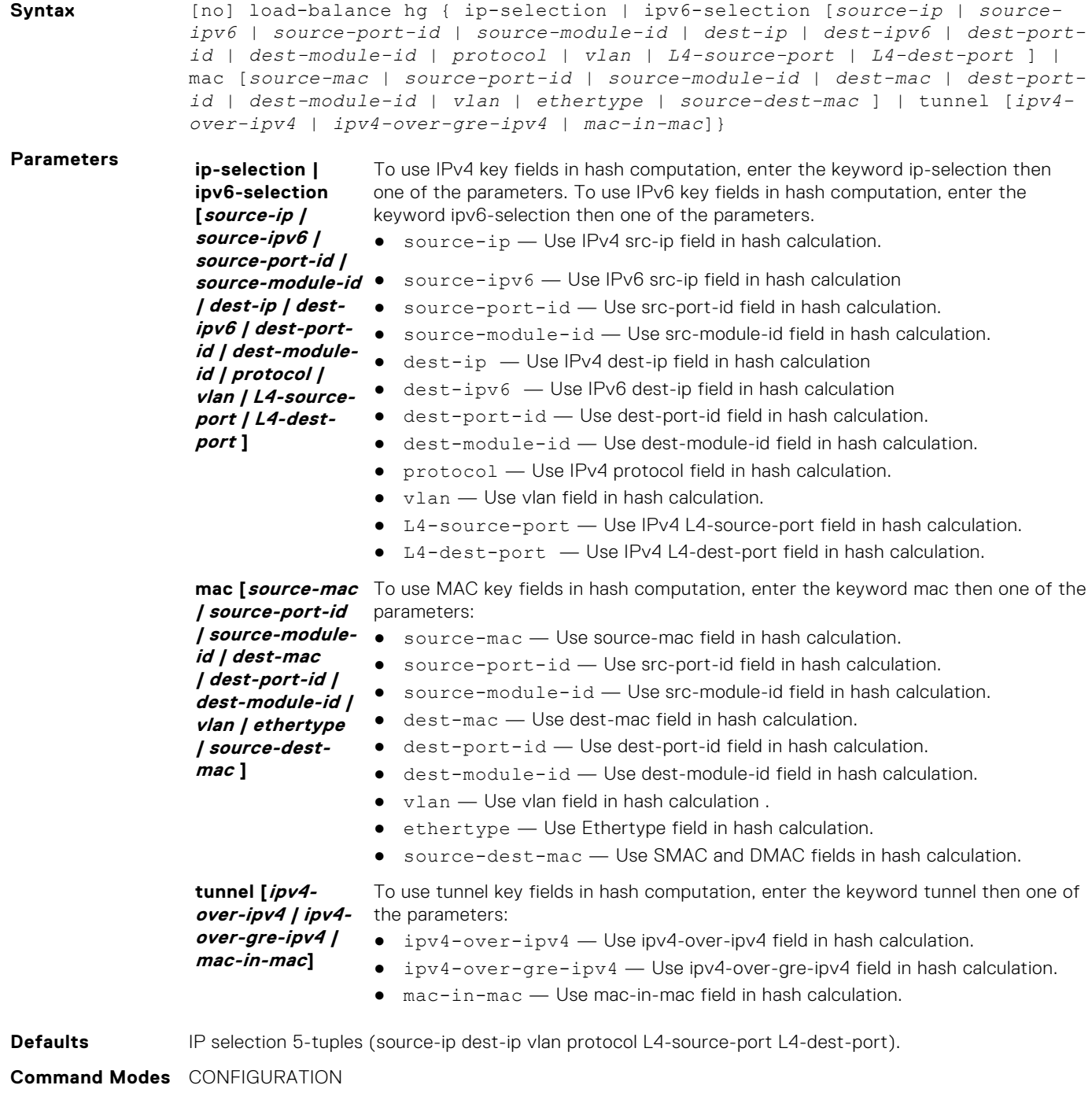

**Supported Modes** Full–Switch

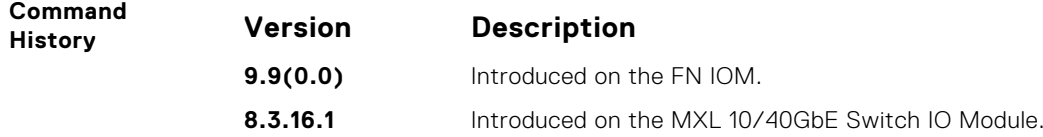

### **monitor interface**

Monitor counters on a single interface or all interfaces on a line card. The screen is refreshed every five seconds and the CLI prompt disappears.

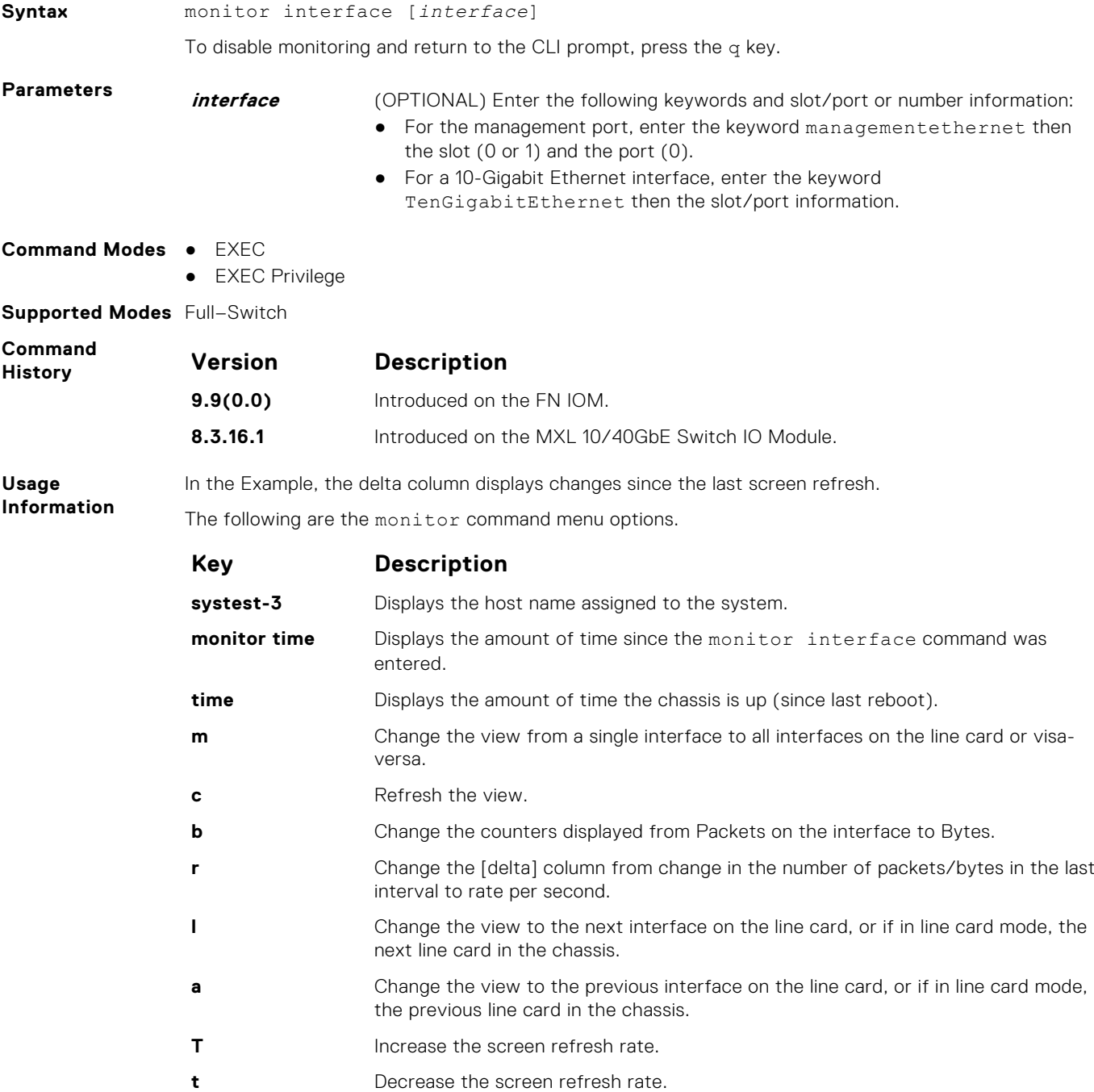

**q** Return to the CLI prompt.

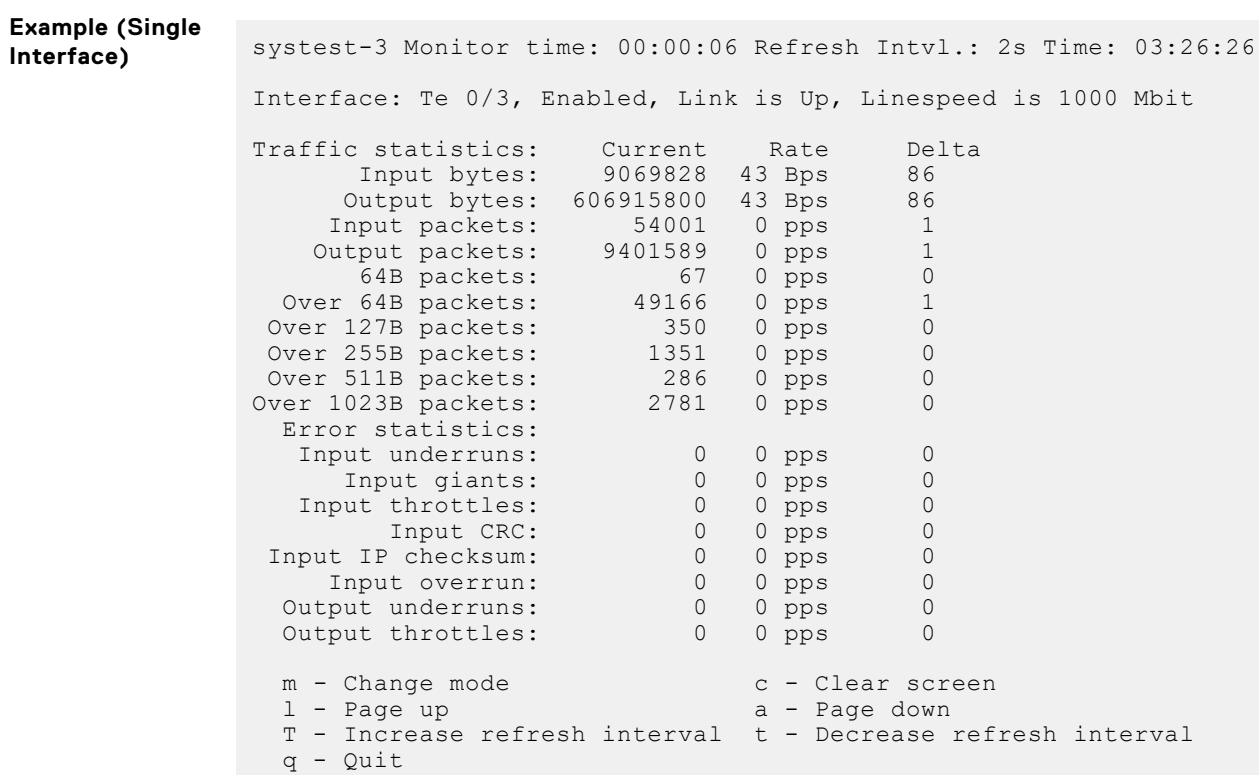

### **mtu**

Set the link maximum transmission unit (MTU) (frame size) for an Ethernet interface.

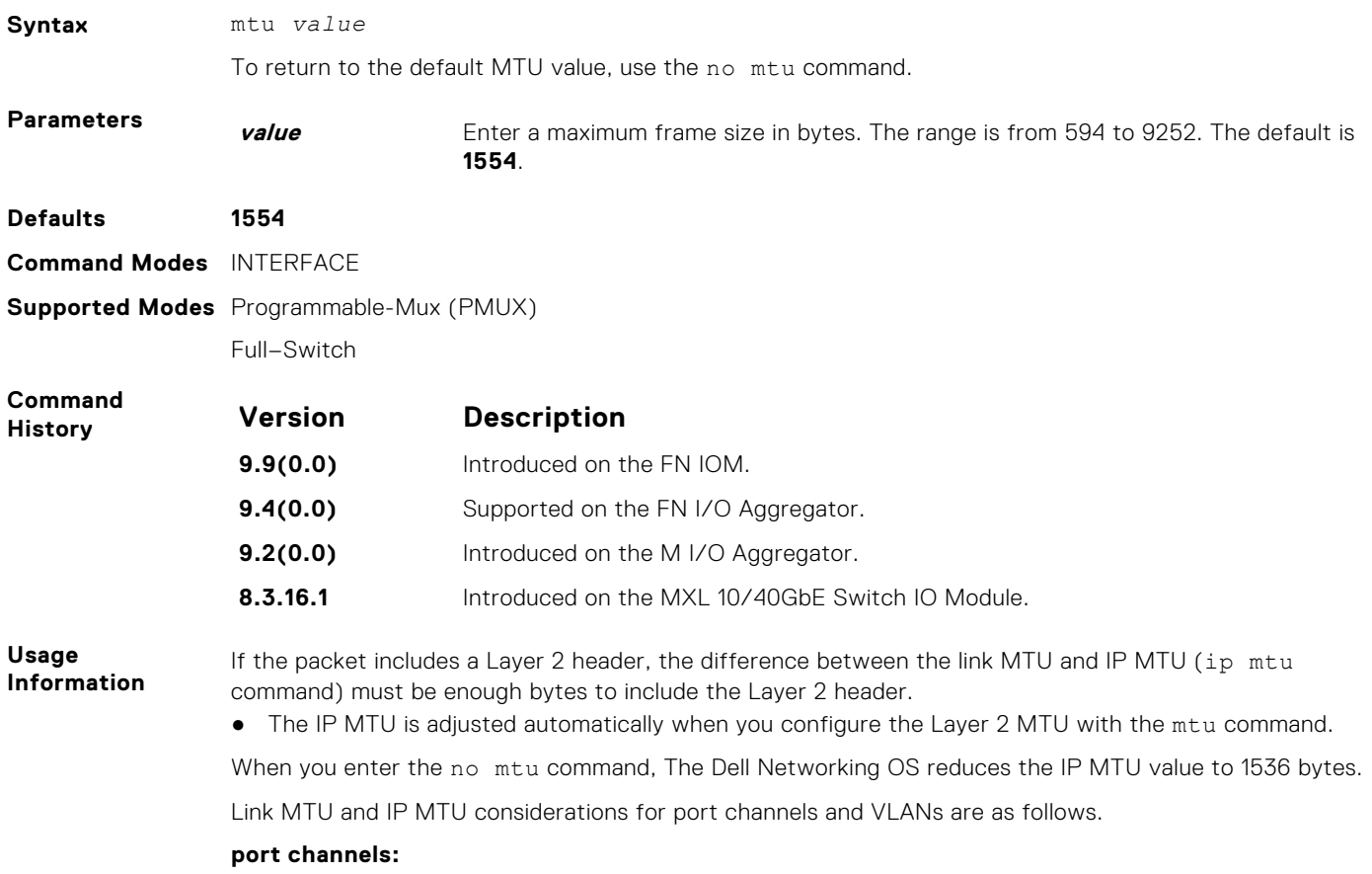

- All members must have the same link MTU value and the same IP MTU value.
- The port channel link MTU and IP MTU must be less than or equal to the link MTU and IP MTU values configured on the channel members. For example, if the members have a link MTU of 2100 and an IP MTU 2000, the port channel's MTU values cannot be higher than 2100 for link MTU or 2000 bytes for IP MTU.

#### **VLANs:**

- All members of a VLAN must have same IP MTU value.
- Members can have different Link MTU values. Tagged members must have a link MTU 4 bytes higher than untagged members to account for the packet tag.
- The VLAN link MTU and IP MTU must be less than or equal to the link MTU and IP MTU values configured on the VLAN members. For example, the VLAN contains tagged members with Link MTU of 1522 and IP MTU of 1500 and untagged members with Link MTU of 1518 and IP MTU of 1500. The VLAN's Link MTU cannot be higher than 1518 bytes and its IP MTU cannot be higher than 1500 bytes.

The following shows the difference between Link MTU and IP MTU.

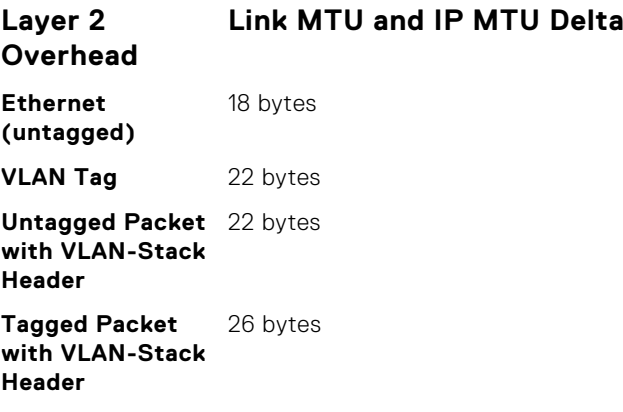

### **negotiation auto**

Enable auto-negotiation on an interface.

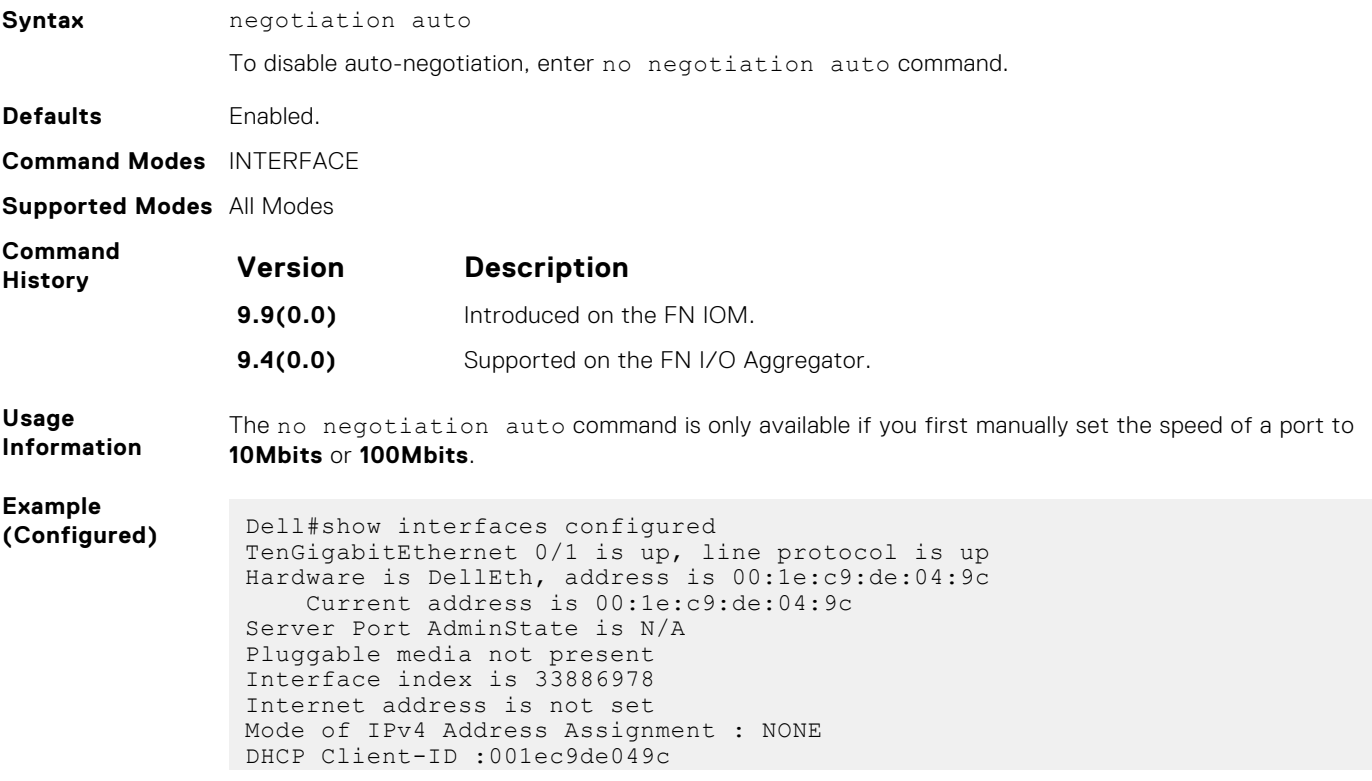

MTU 12000 bytes, IP MTU 11982 bytes LineSpeed 10000 Mbit Flowcontrol rx on tx off ARP type: ARPA, ARP Timeout 04:00:00 Last clearing of "show interface" counters 03:56:48 Queueing strategy: fifo Input Statistics:

**User Information** Both sides of the link must have auto-negotiation enabled or disabled for the link to come up.

The following details the possible speed and auto-negotiation combinations for a line between two 10/100/1000 Base-T Ethernet interfaces.

#### **Port 0**

- auto-negotiation enabled\* speed 1000 or auto
- auto-negotiation enabled speed 100
- auto-negotiation disabled speed 100
- auto-negotiation disabled speed 100
- auto-negotiation enabled\* speed 1000 or auto

#### **Port 1**

- auto-negotiation enabled<sup>\*</sup> speed 1000 or auto
- auto-negotiation enabled speed 100
- auto-negotiation disabled speed 100
- auto-negotiation enabled speed 100
- auto-negotiation disabled speed 100

#### **Link Status Between Port 1 and Port 2**

- Up at 1000 Mb/s
- Up at 100 Mb/s
- Up at 100 Mb/s
- Down
- Down

\* You cannot disable auto-negotiation when the speed is set to 1000 or auto.

**Related Commands** [speed \(for 1000/10000 interfaces\)](#page-533-0) — sets the link speed to 10, 100, 1000 or auto-negotiate the speed.

### **portmode hybrid**

To accept *both* tagged and untagged frames, set a physical port or port-channel. A port configured this way is identified as a hybrid port in report displays.

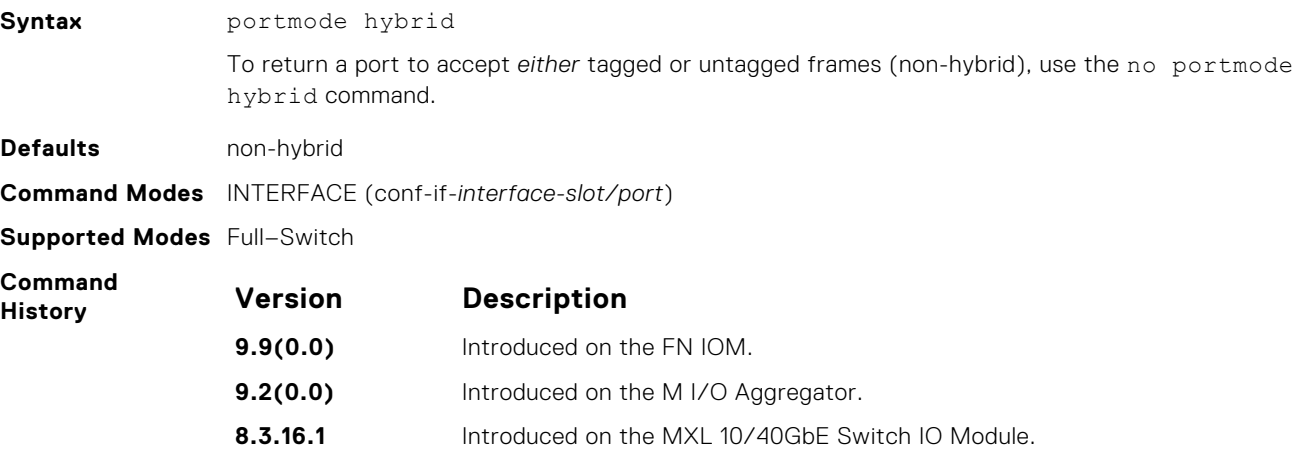

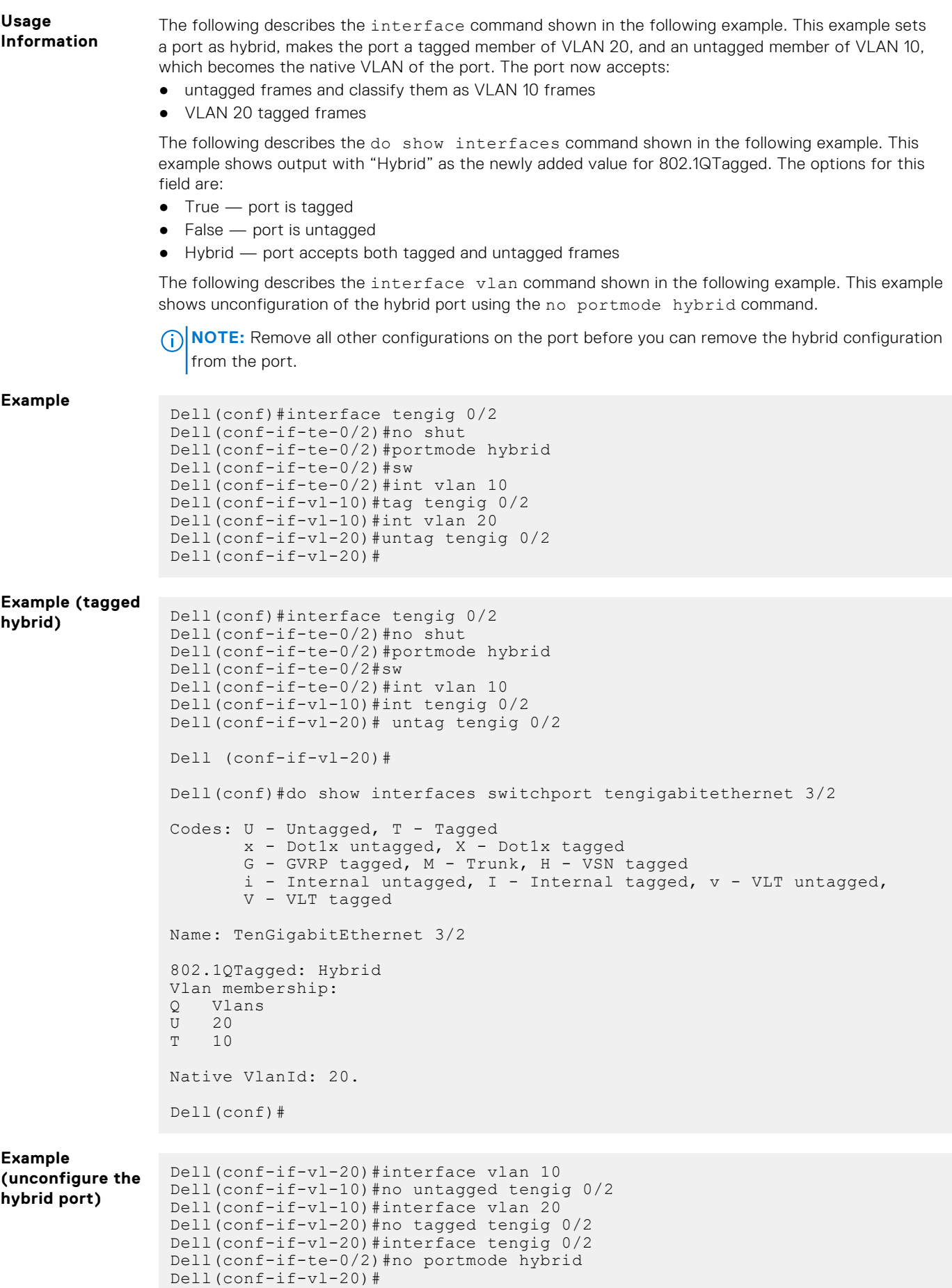

#### **Related Commands** [show interfaces switchport](#page-507-0) — displays the configuration of switchport (Layer 2) interfaces on the switch.

[vlan-stack trunk—](#page-1195-0) specifies an interface as a trunk port to the Stackable VLAN network.

### **rate-interval**

Configure the traffic sampling interval on the selected interface.

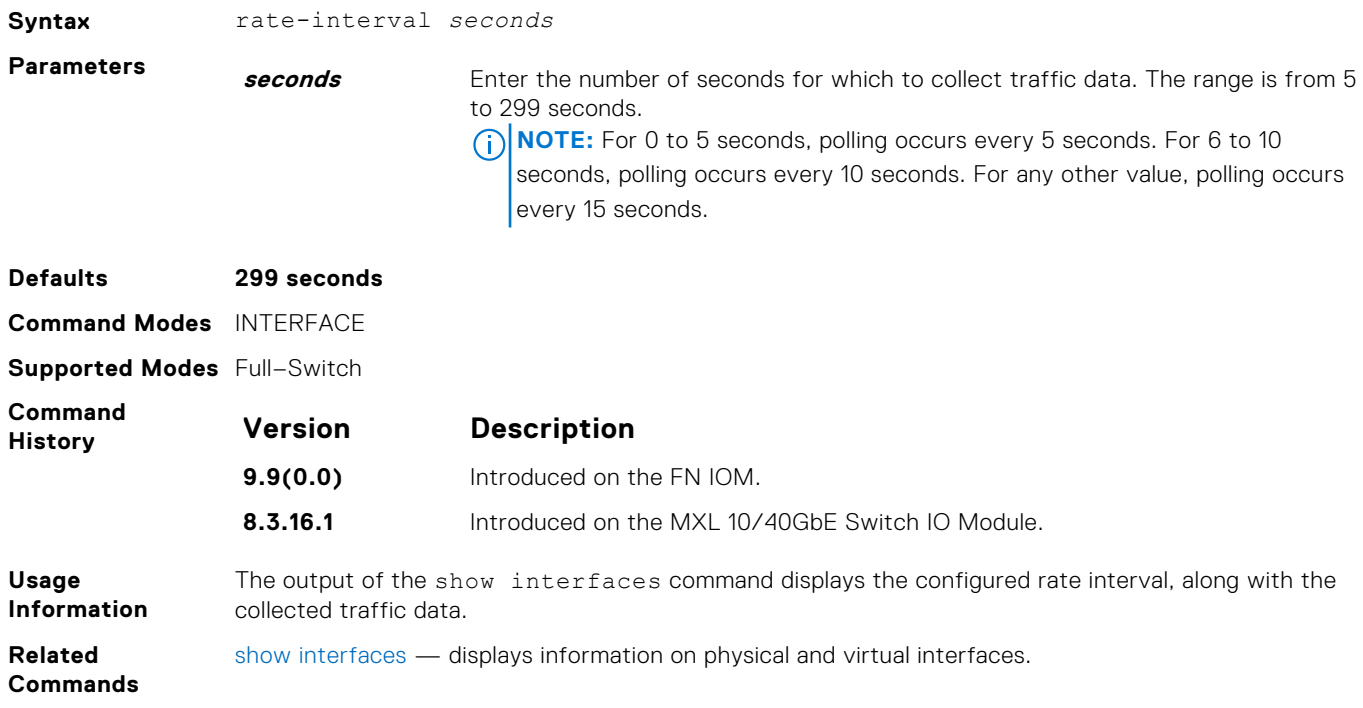

## **rate-interval (Configuration Mode)**

**Syntax** rate-interval *seconds*

Configure the traffic sampling interval for all physical and logical port-channel interfaces globally. The support to configure rate-interval globally enables you to modify the default interval rate for all physical and logical interfaces at one time.

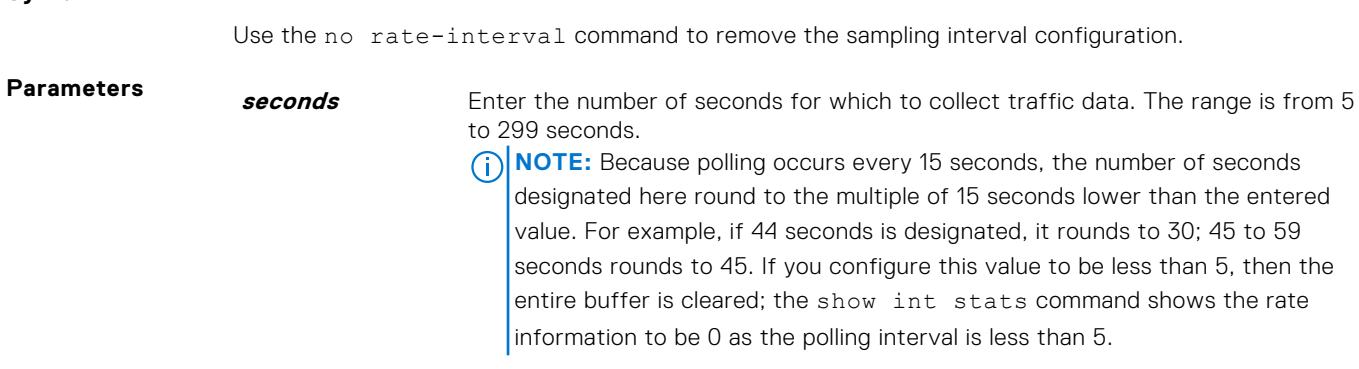

```
Defaults 299 seconds
```
**Command Modes** CONFIGURATION

**Command History** This guide is platform-specific. For command information about other platforms, see the relevant *Dell Networking OS Command Line Reference Guide*.

<span id="page-500-0"></span>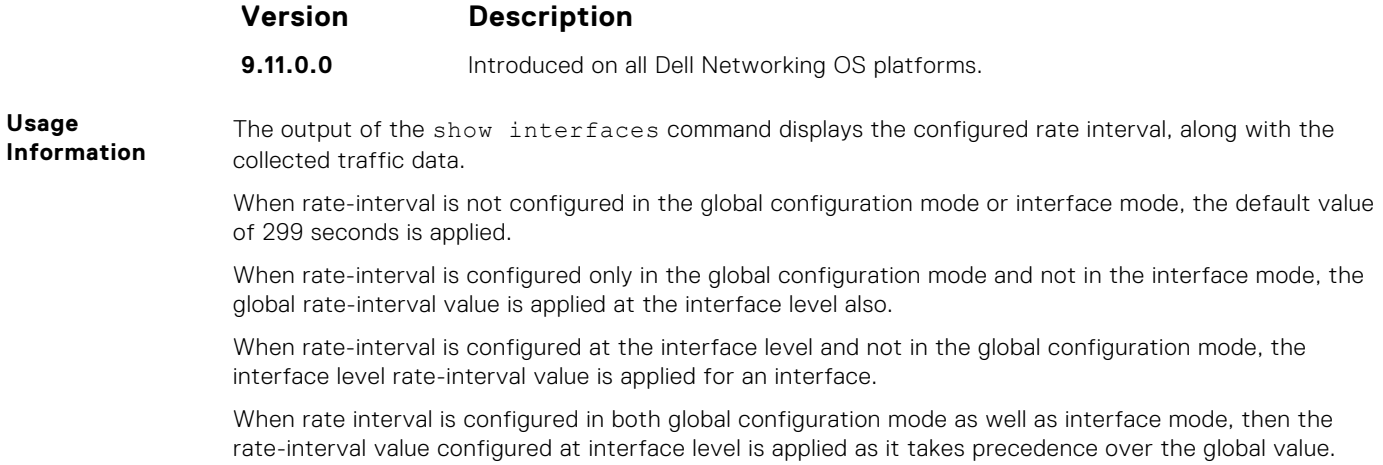

### **remote-fault-signaling rx**

Brings the interface up or down when a Remote Fault Indication (RFI) error is detected.

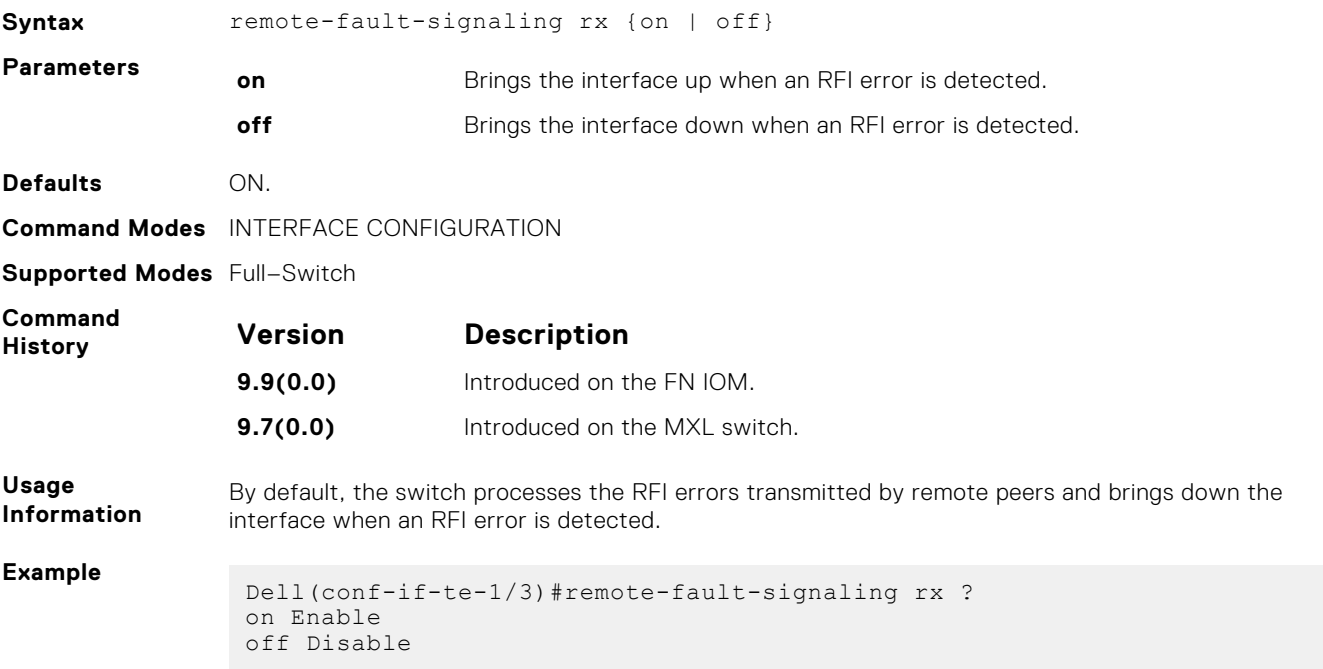

### **show config**

Display the interface configuration.

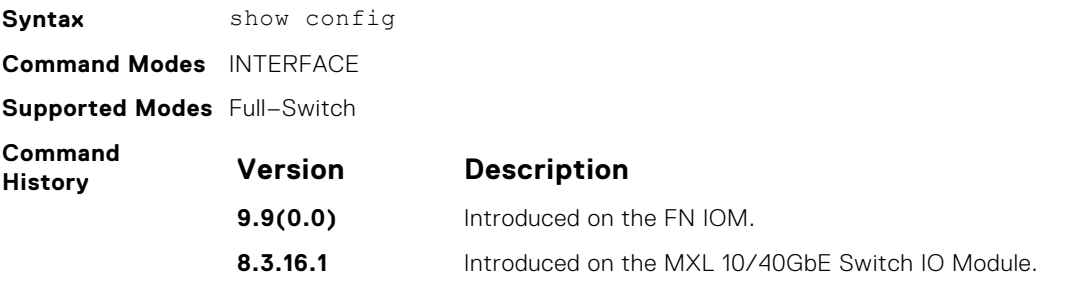

#### <span id="page-501-0"></span>**Example**

```
Dell(conf-if)#show conf
!
interface TenGigabitEthernet 1/7
  no ip address
  switchport
  no shutdown
Dell(conf-if)#
```
### **show config (from INTERFACE RANGE mode)**

Display the bulk configured interfaces (group).

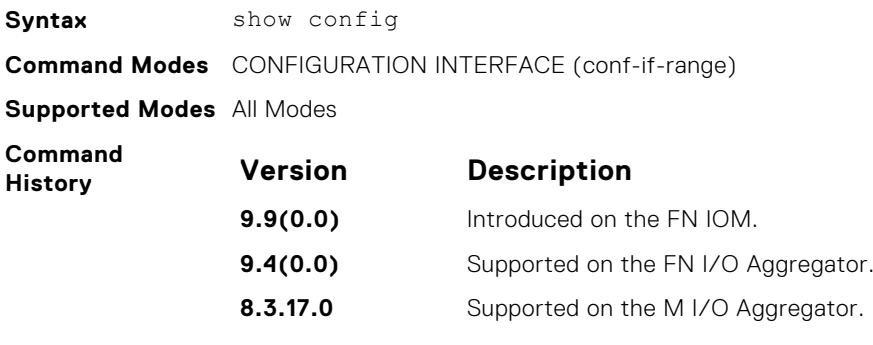

#### **Example**

### **show interfaces**

Displays information on a specific physical interface or virtual interface.

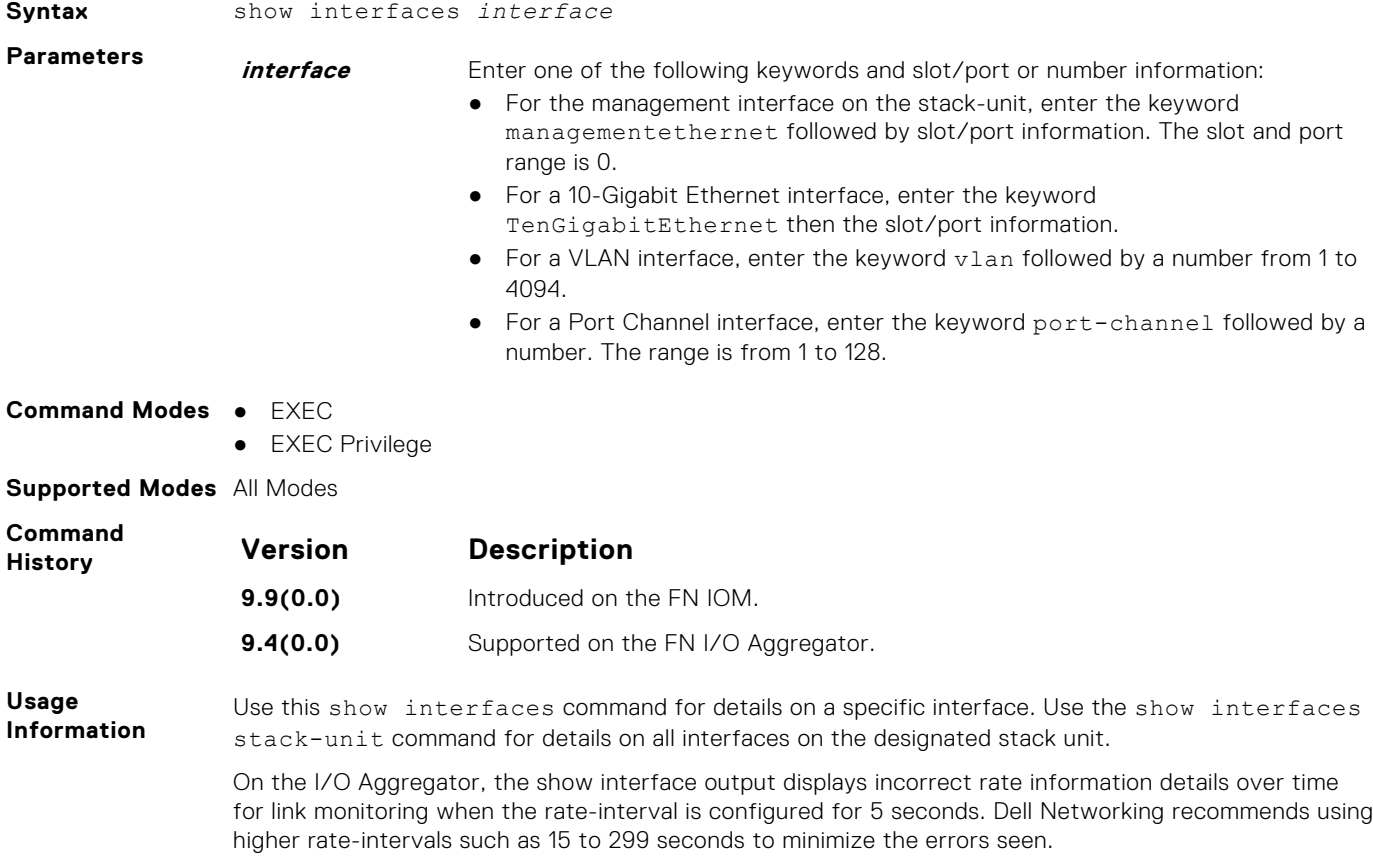

- **(i)** NOTE: In the CLI output, the power value will be rounded to a 3-digit value. For receive/transmit power that is less than 0.000, an snmp query will return the corresponding dbm value even though the CLI displays as 0.000.
- **NOTE:** After the counters are cleared, the line-rate continues to increase until it reaches the maximum line rate. When the maximum line rate is reached, there will be no change in the line-rate.

**User Information** The following describes the show interfaces command shown in the 10G example below.

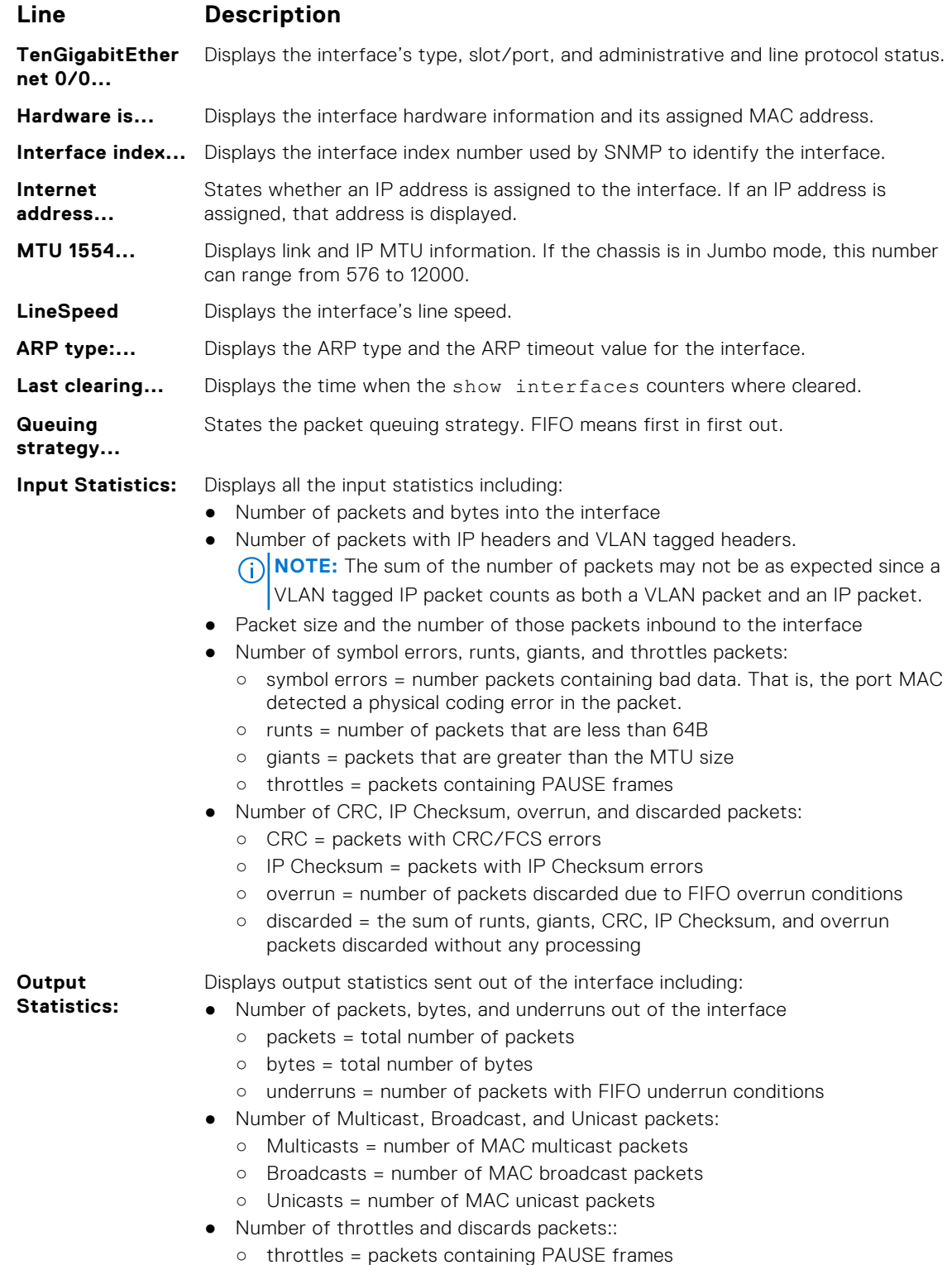

○ discarded = number of packets discarded without any processing

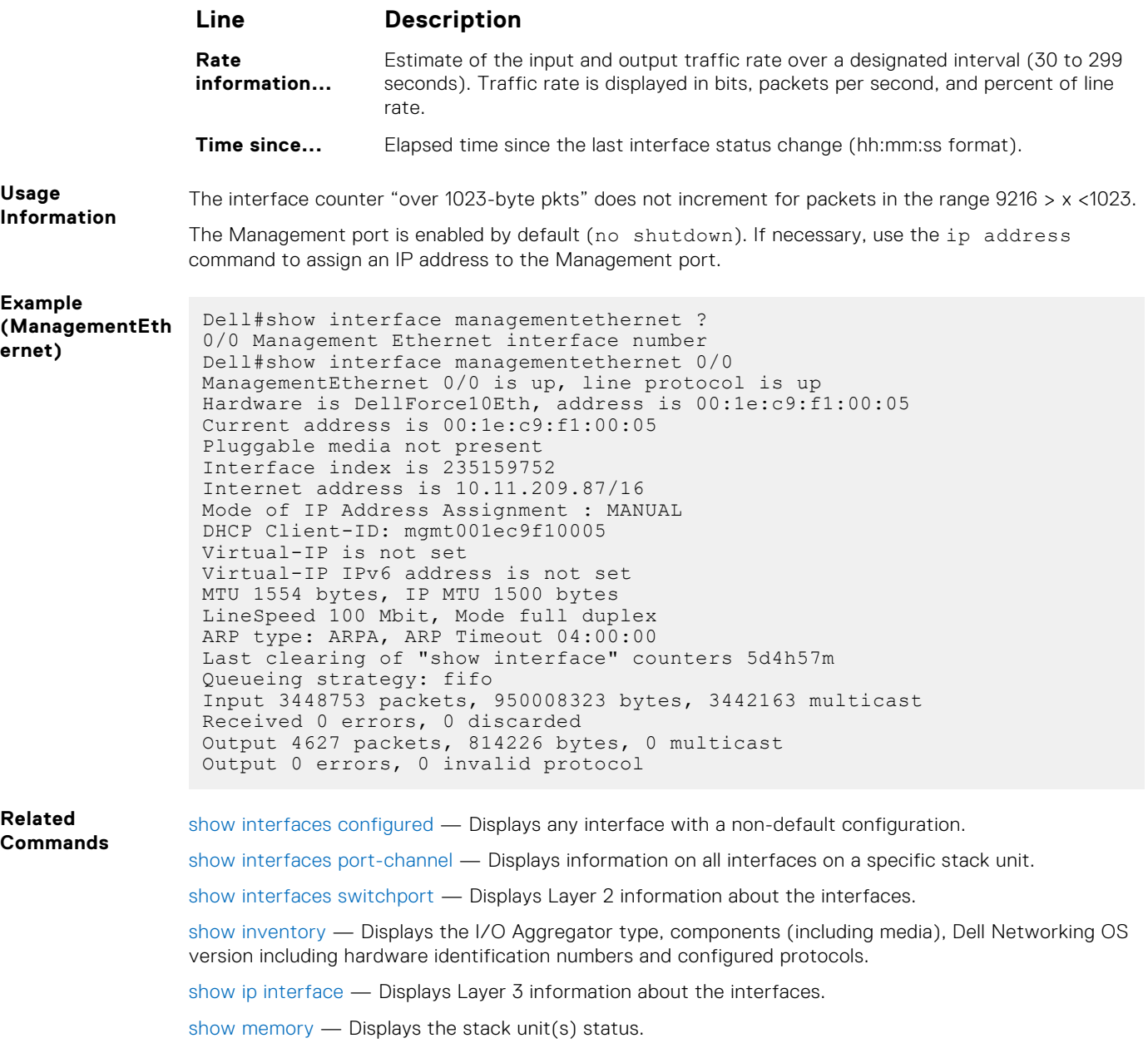

[show interfaces status](#page-506-0) — Displays all interfaces configured using the interface range command.

### **show interfaces configured**

Displays any interface with a non-default configuration.

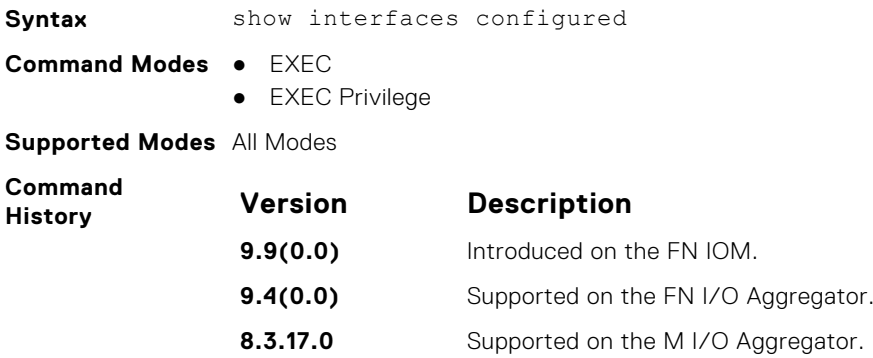
**Example (ManagementEth ernet)**

# **show interfaces dampening**

Display interface dampening information.

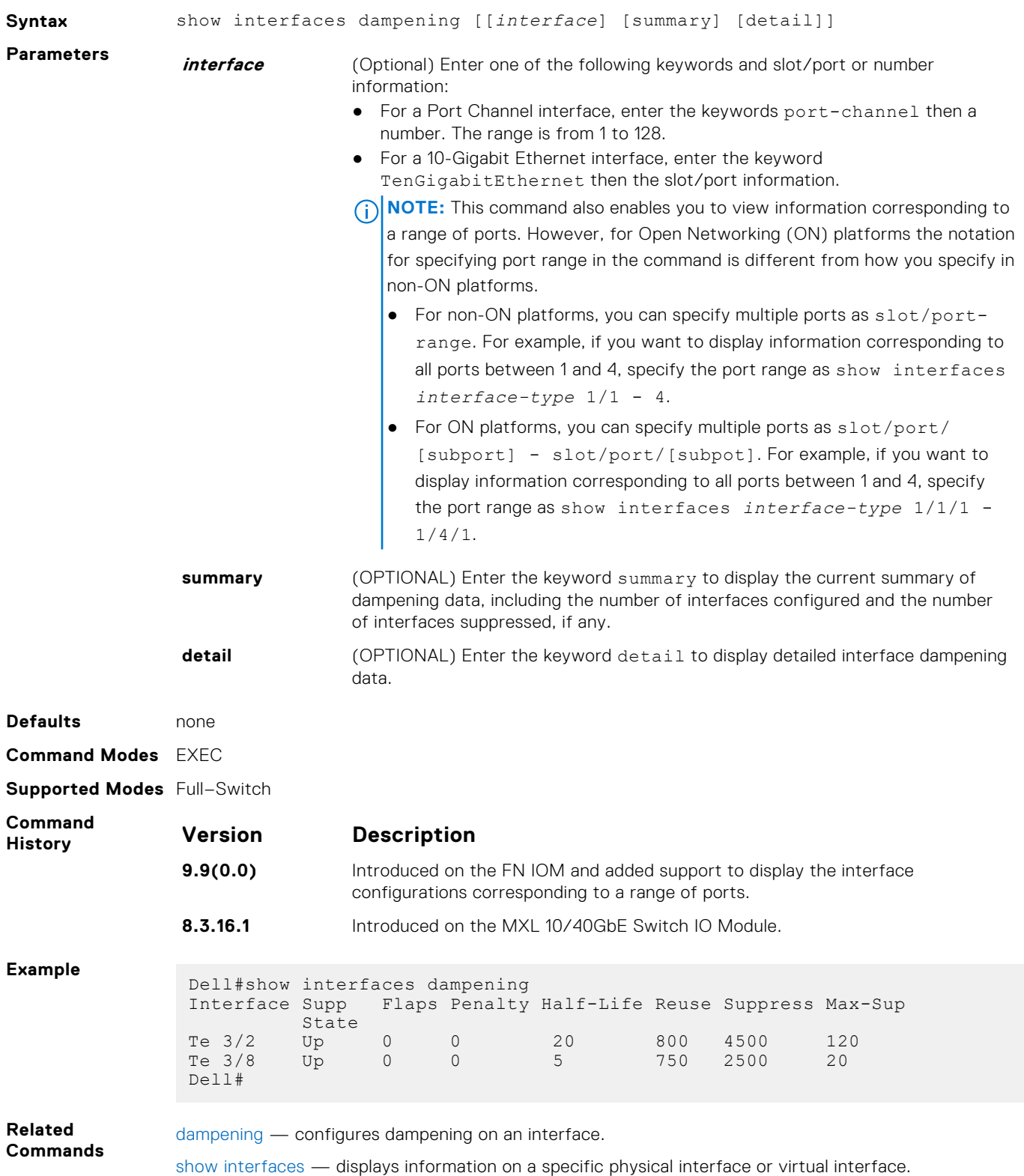

[show interfaces configured](#page-503-0) — displays any interface with a non-default configuration.

### <span id="page-505-0"></span>**show interfaces description**

Display the descriptions configured on the interface.

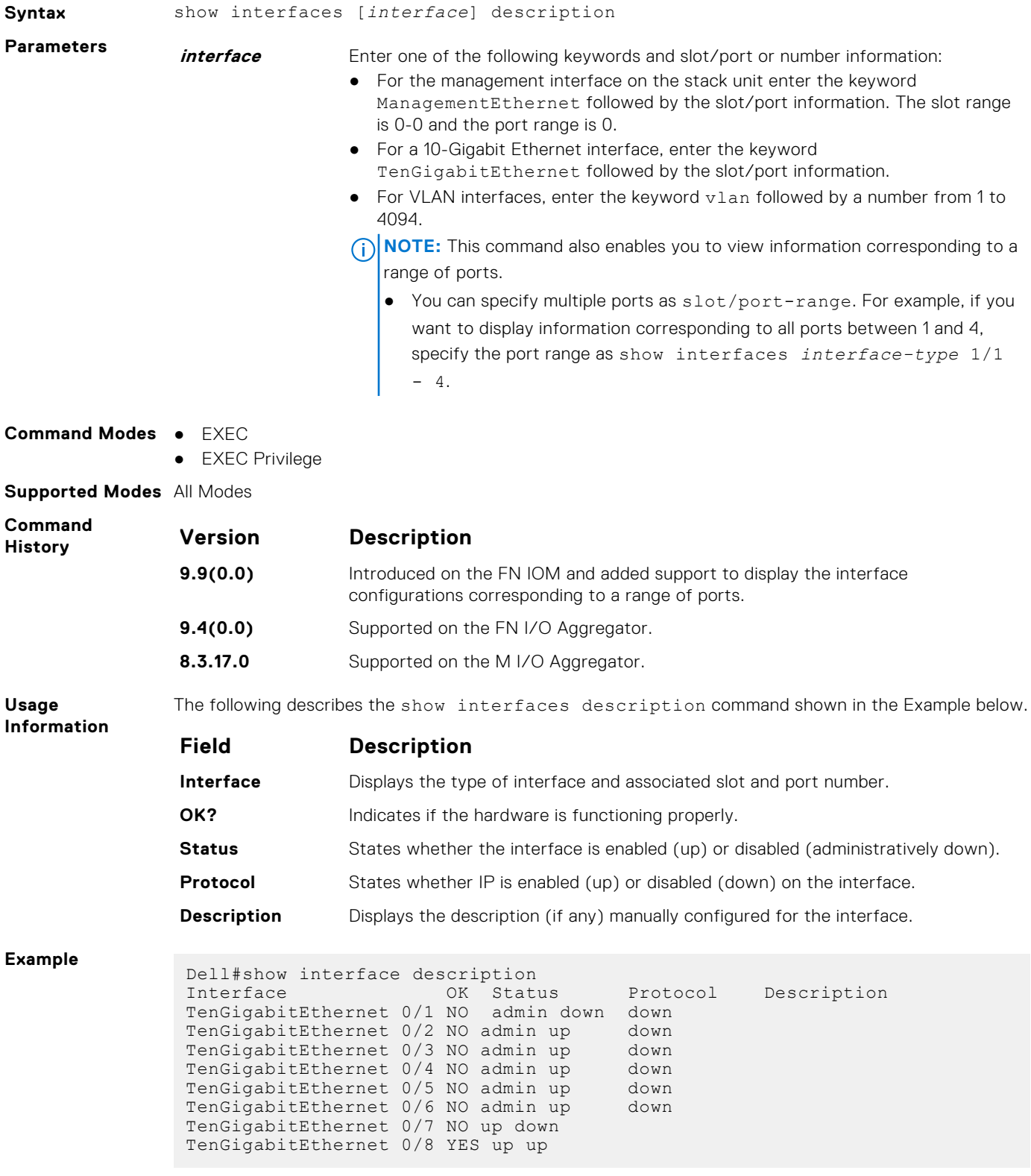

### <span id="page-506-0"></span>**show interfaces stack-unit**

Display information on all interfaces on a specific Aggregator stack member.

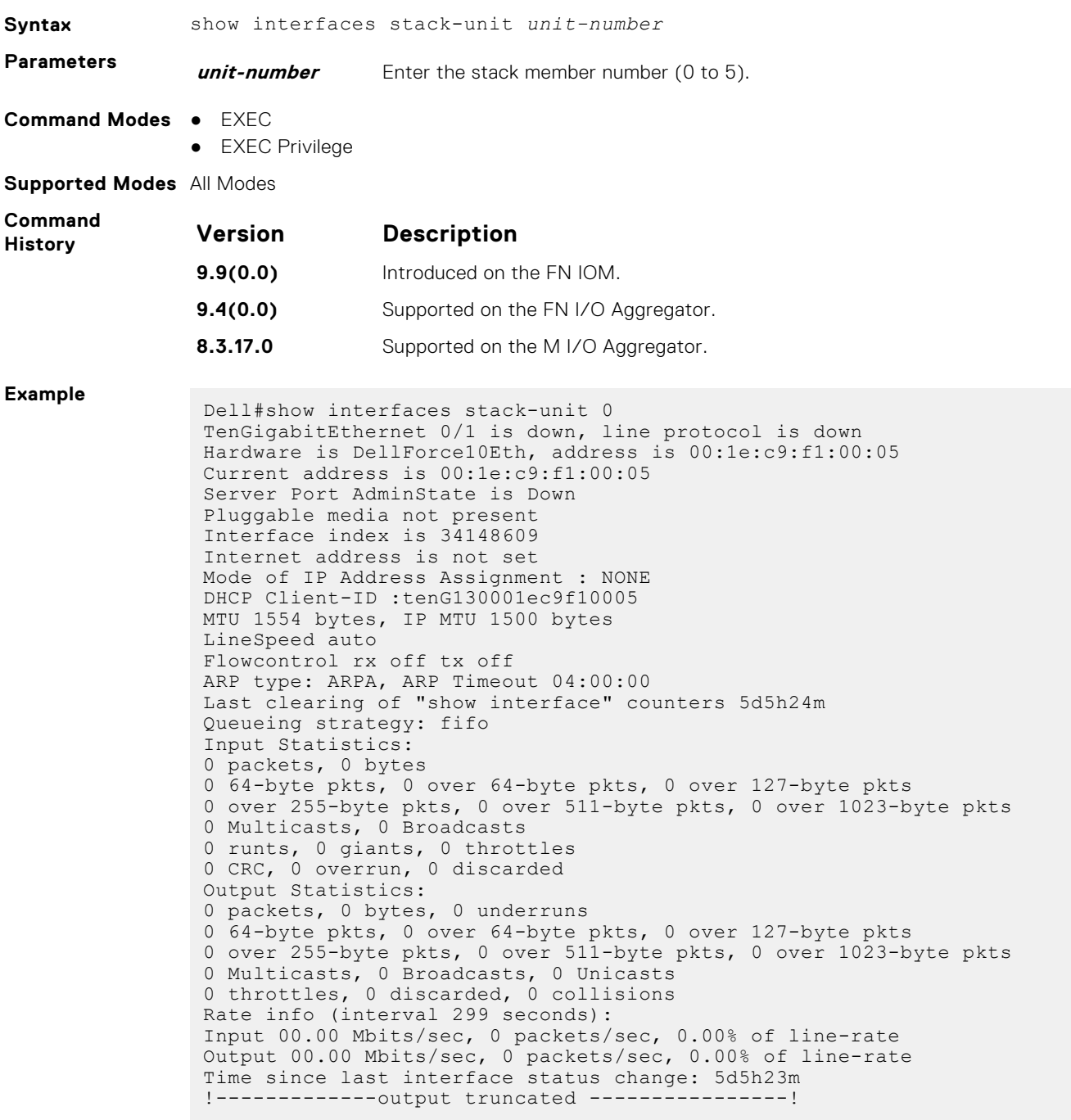

**Related Commands** [show diag](#page-104-0) — Displays data plane and management plane input/output statistics.

#### **show interfaces status**

Displays a summary of interface information or specify a stack unit and interface to display status information for that specific interface only.

**Syntax** show interfaces [*interface* | stack-unit *unit-number*] status

<span id="page-507-0"></span>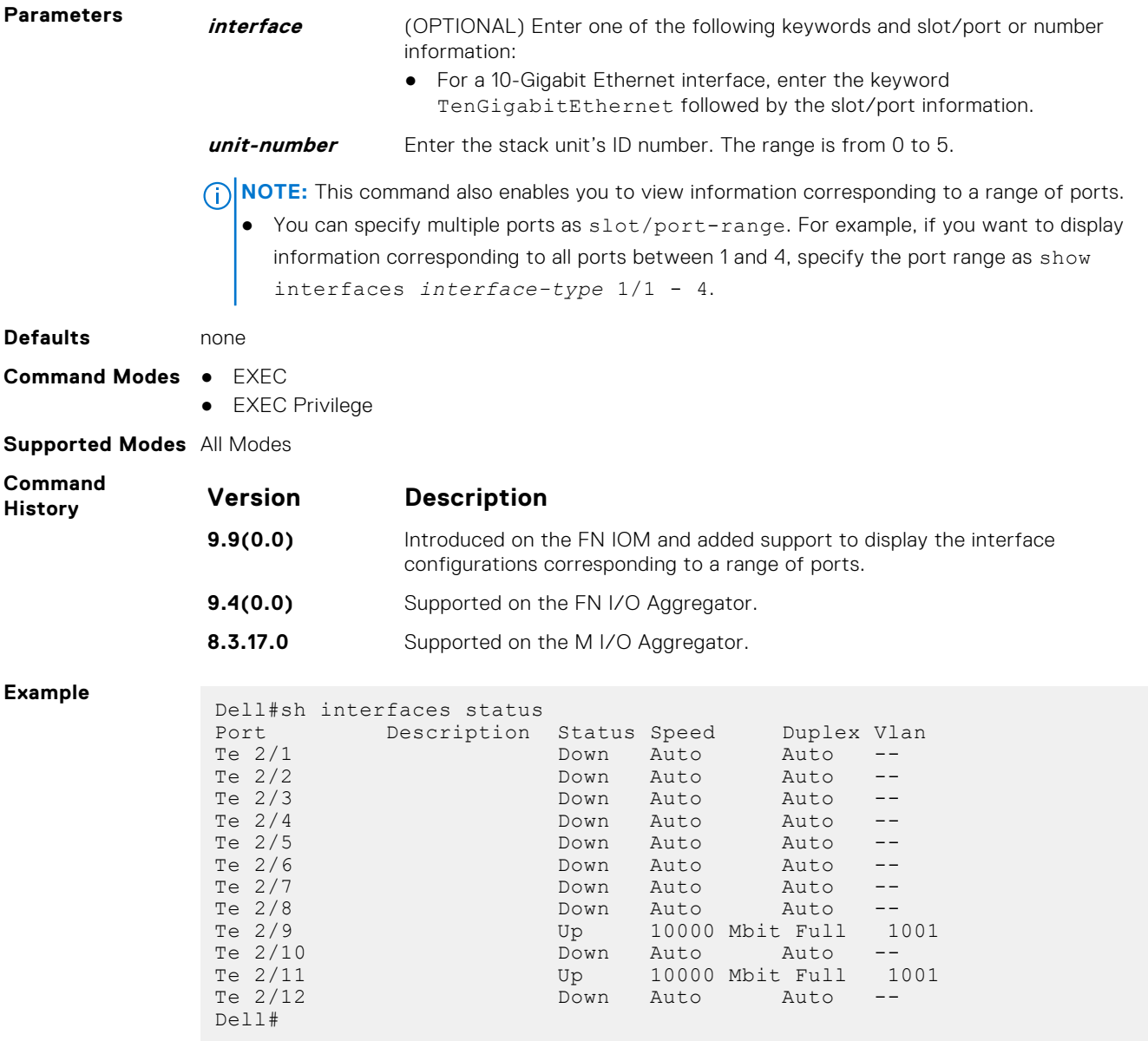

### **show interfaces switchport**

Display only virtual and physical interfaces in Layer 2 mode. This command displays the Layer 2 mode interfaces' IEEE 802.1Q tag status and VLAN membership.

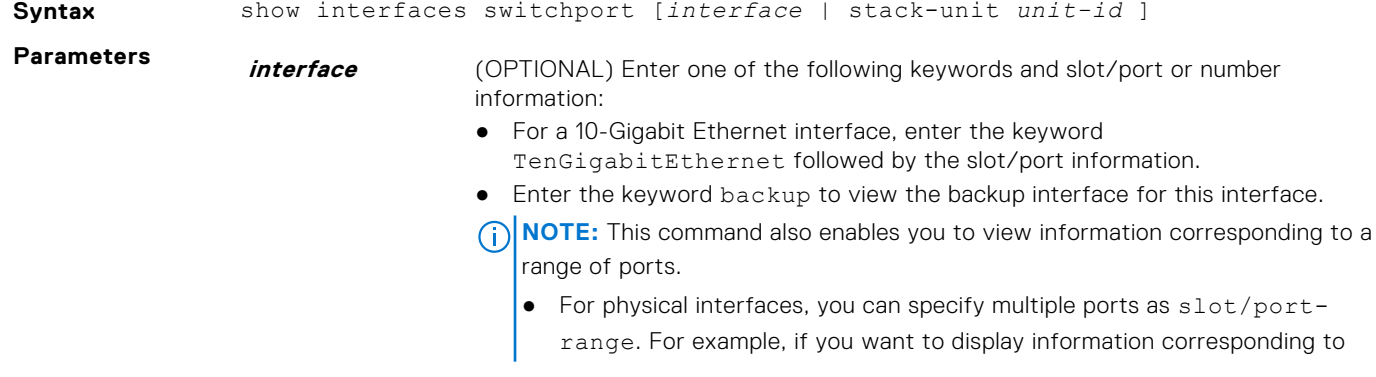

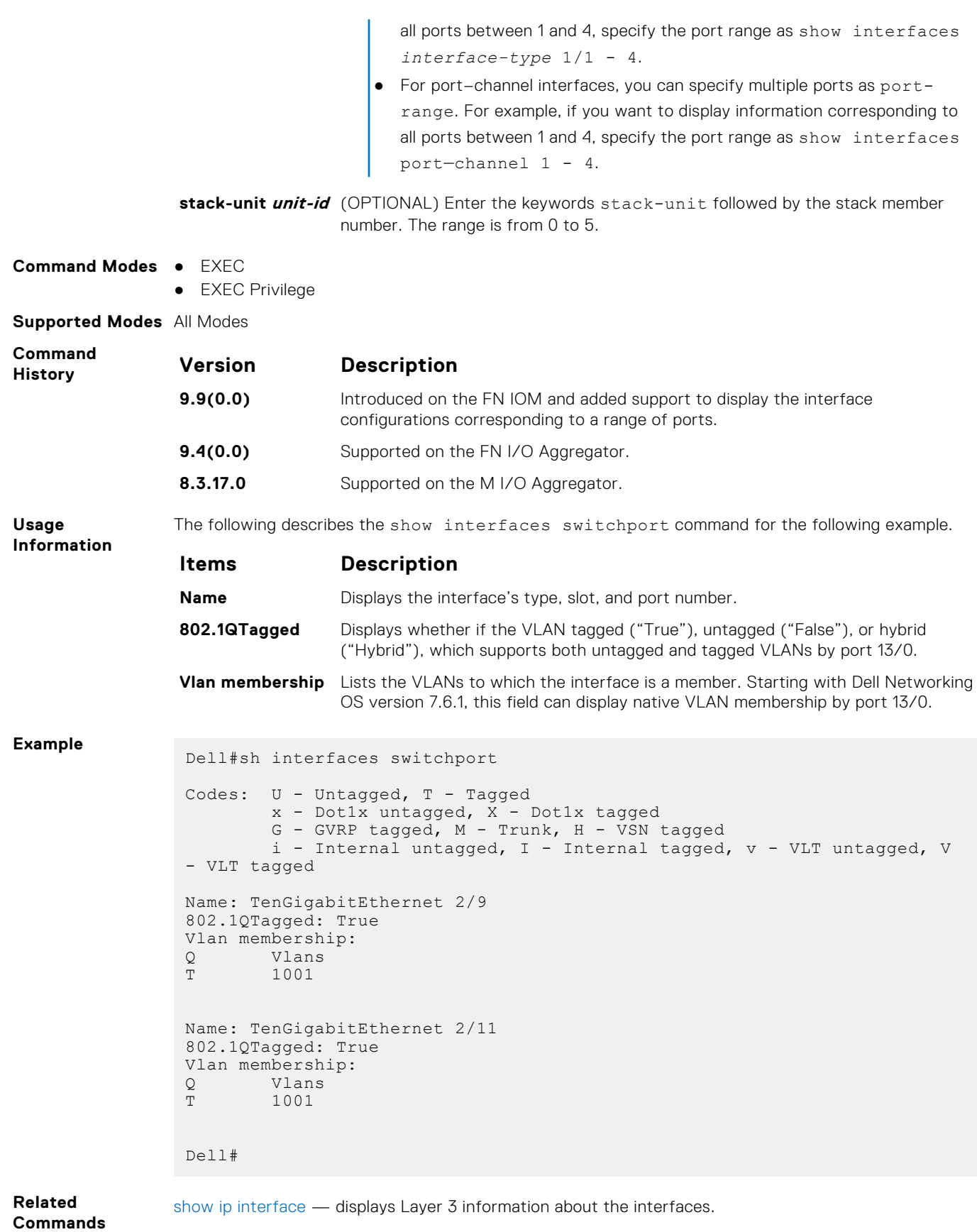

#### **show interfaces transceiver**

Display the physical status and operational status of an installed transceiver. The output also displays the transceiver's serial number.

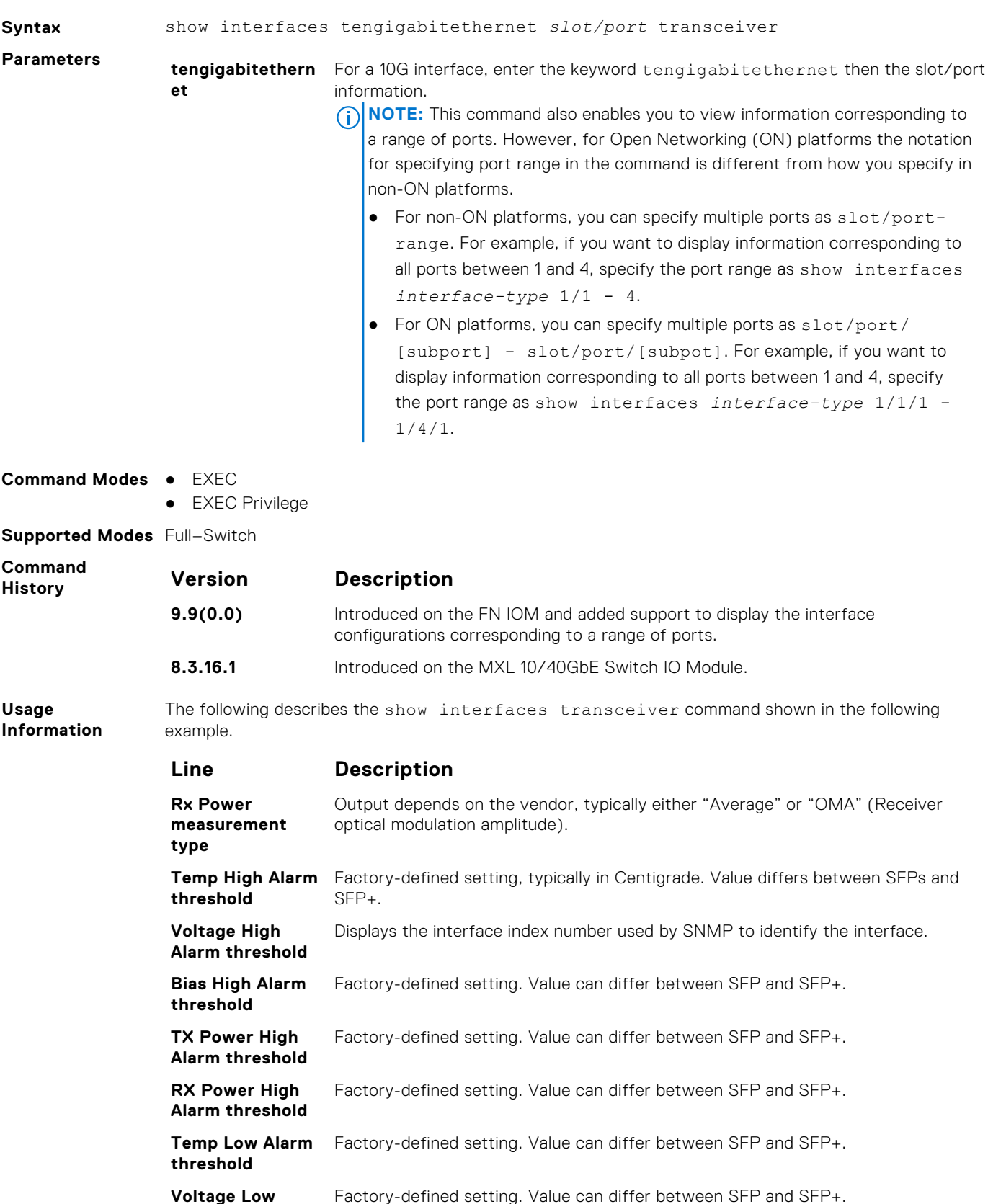

**Alarm threshold** Factory-defined setting. Value can differ between SFP and SFP+.

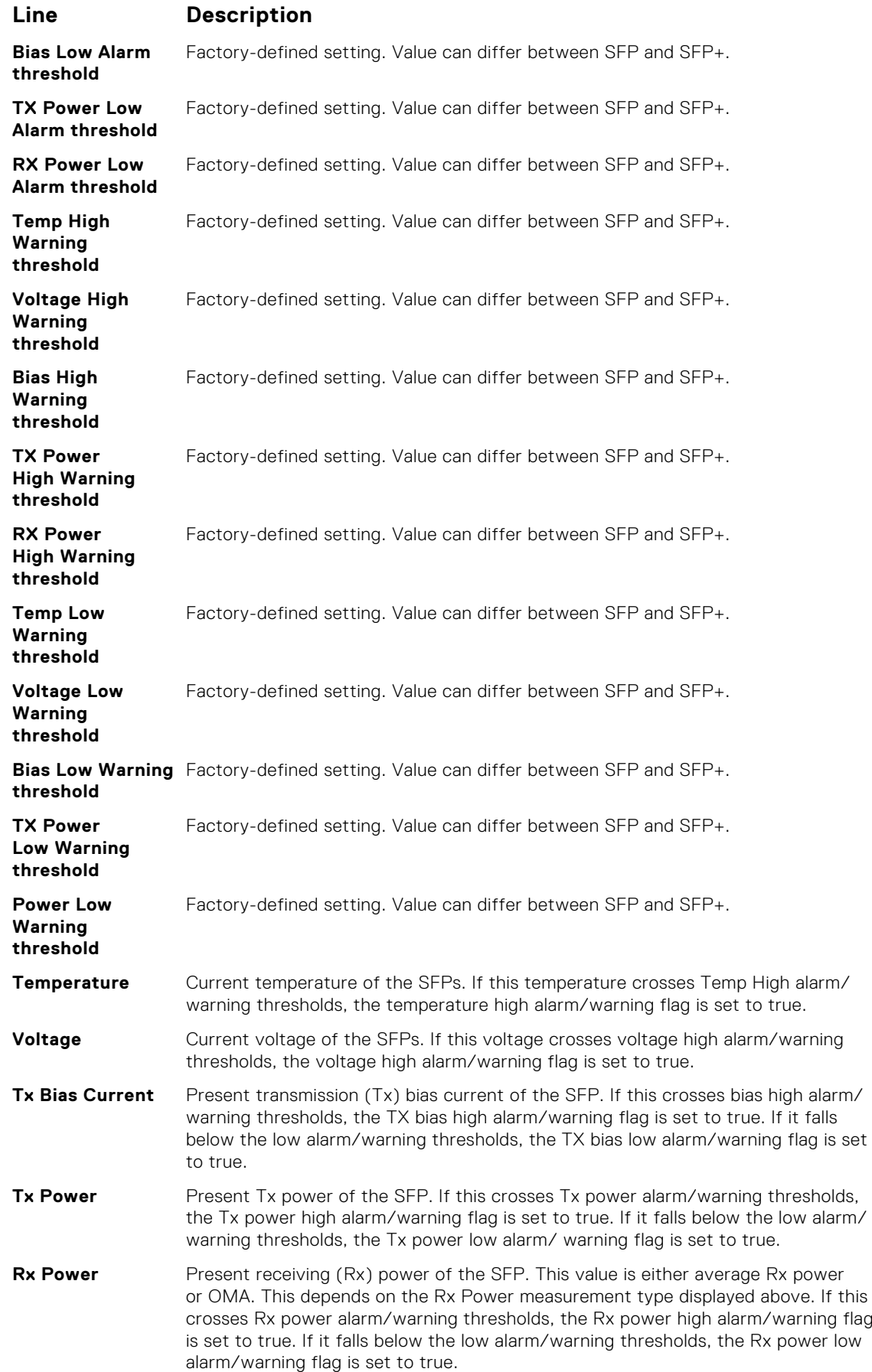

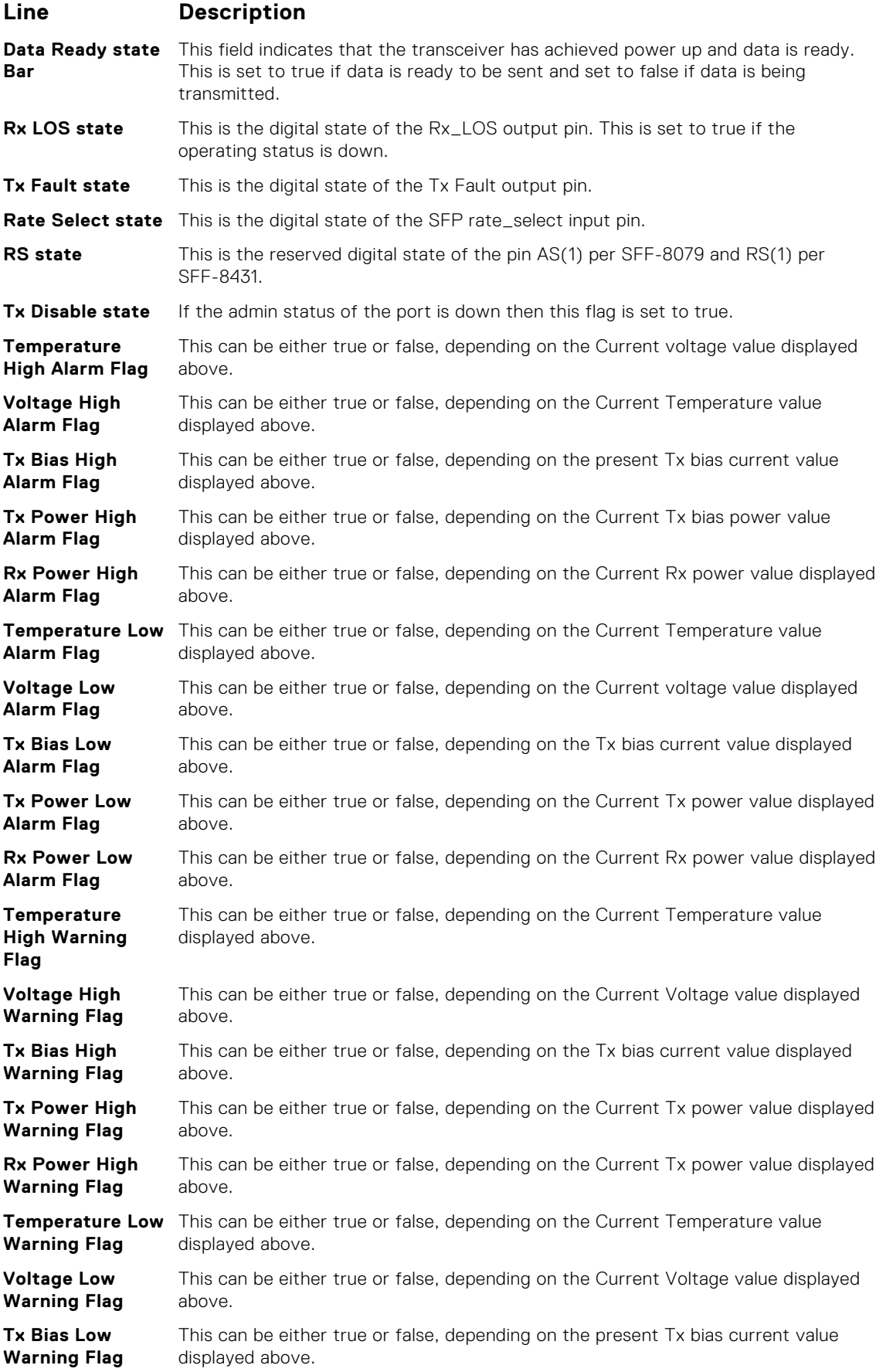

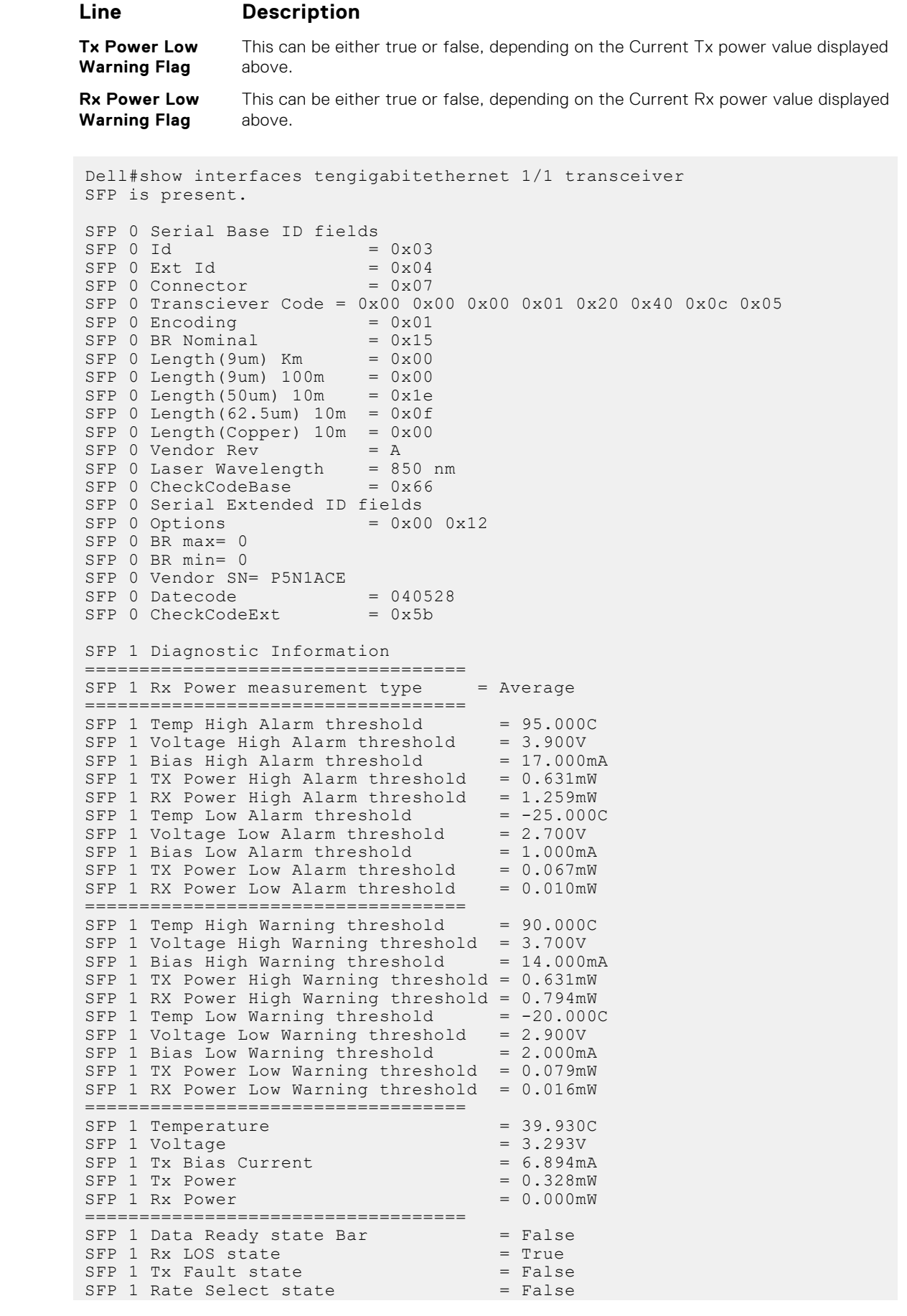

<span id="page-513-0"></span>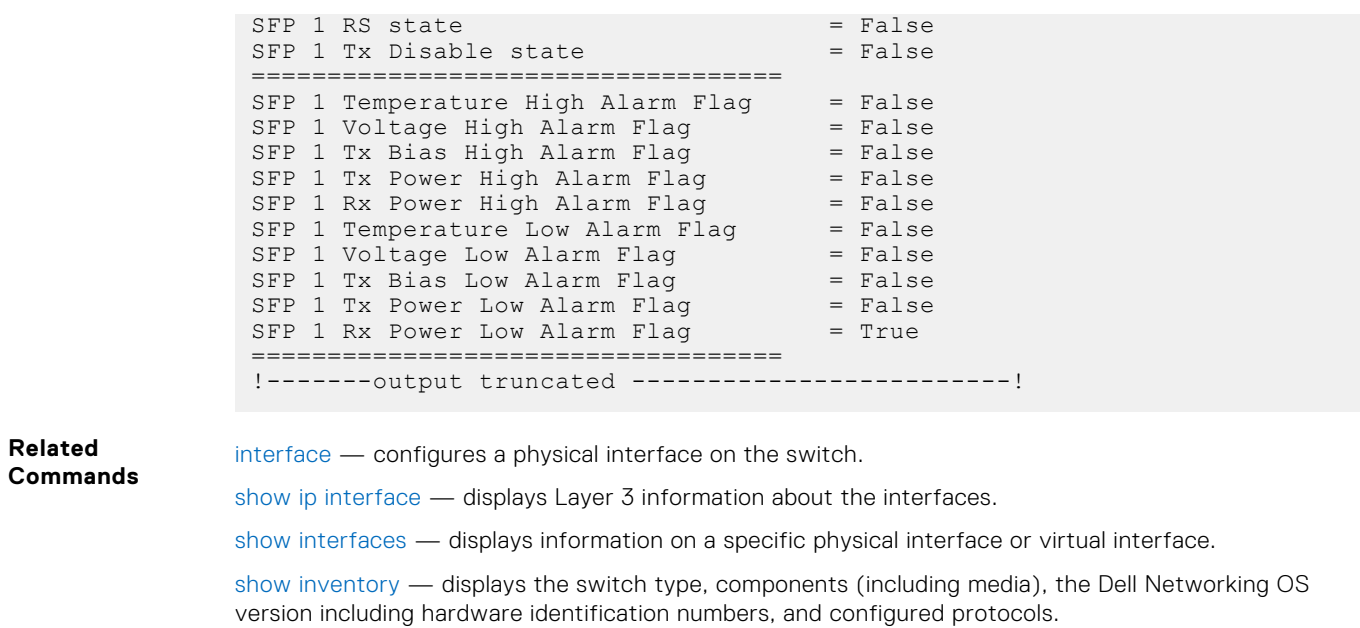

#### **show range**

Display all interfaces configured using the interface range command.

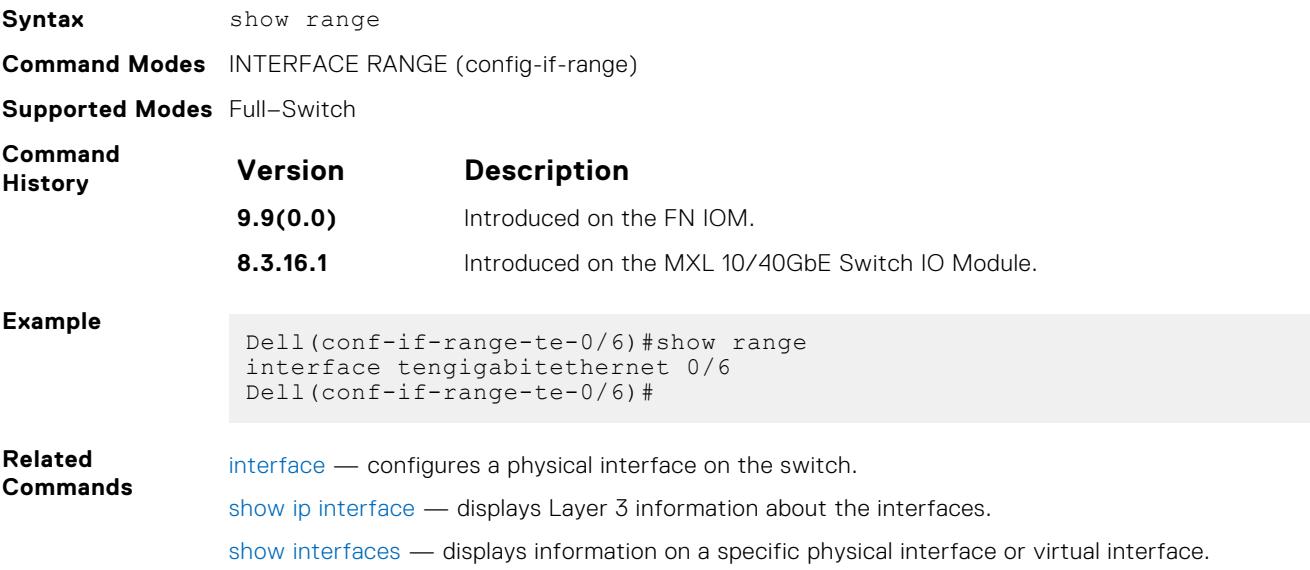

#### **shutdown**

#### Disable an interface.

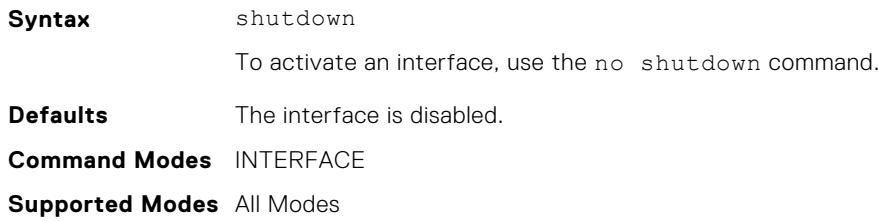

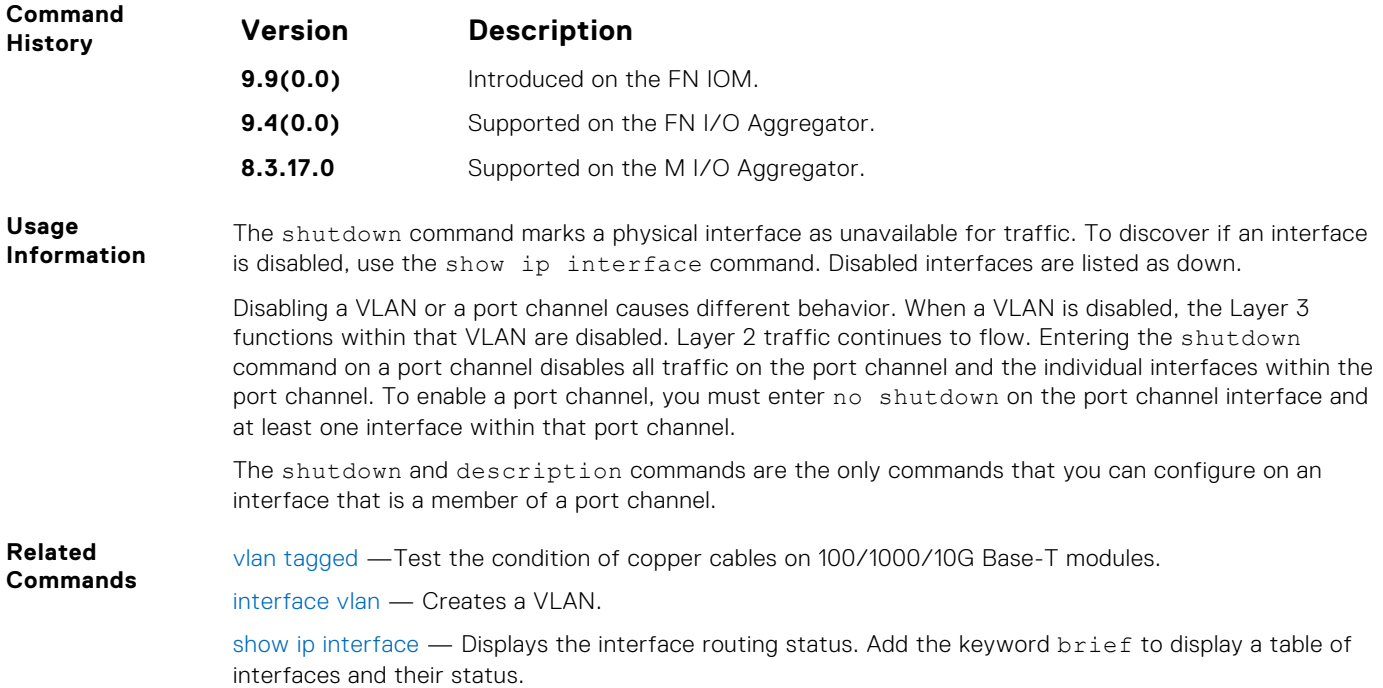

### **speed (for 1000/10000/auto interfaces)**

Set the speed for 1000/10000 Base-T Ethernet interfaces. Set both sides of a link to the same speed (1000/10000) or to auto or the link may not come up.

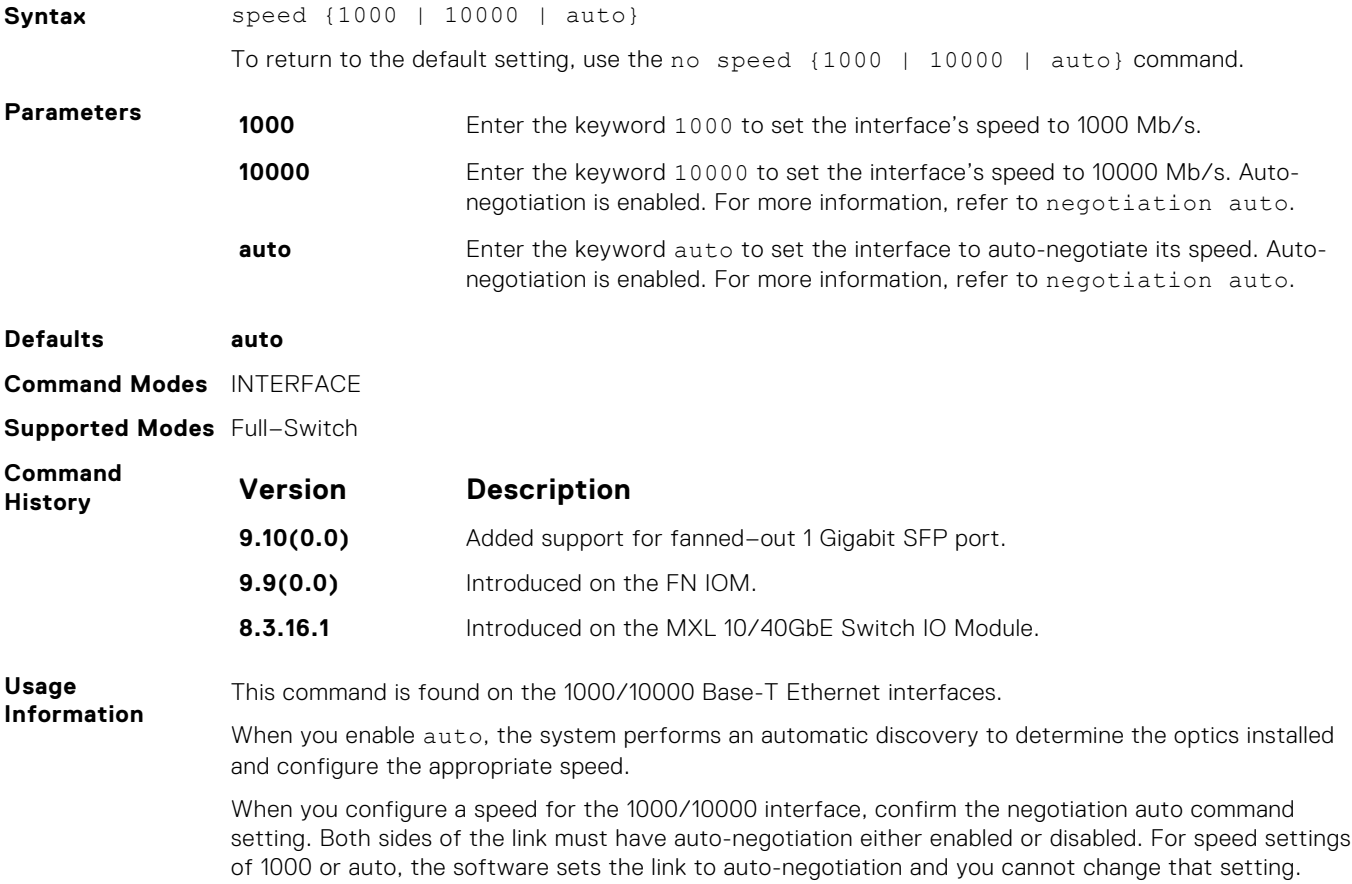

If you use an active optical cable (AOC), you can convert the QSFP+ port to a 10 Gigabit SFP+ port or 1 Gigabit SFP port. You can use the speed command to enable the required speed.

**Related Commands** ● [negotiation auto](#page-496-0) — enables or disables auto-negotiation on an interface.

#### **stack-unit portmode**

Split a single 40G port into 4-10G ports on the switch.

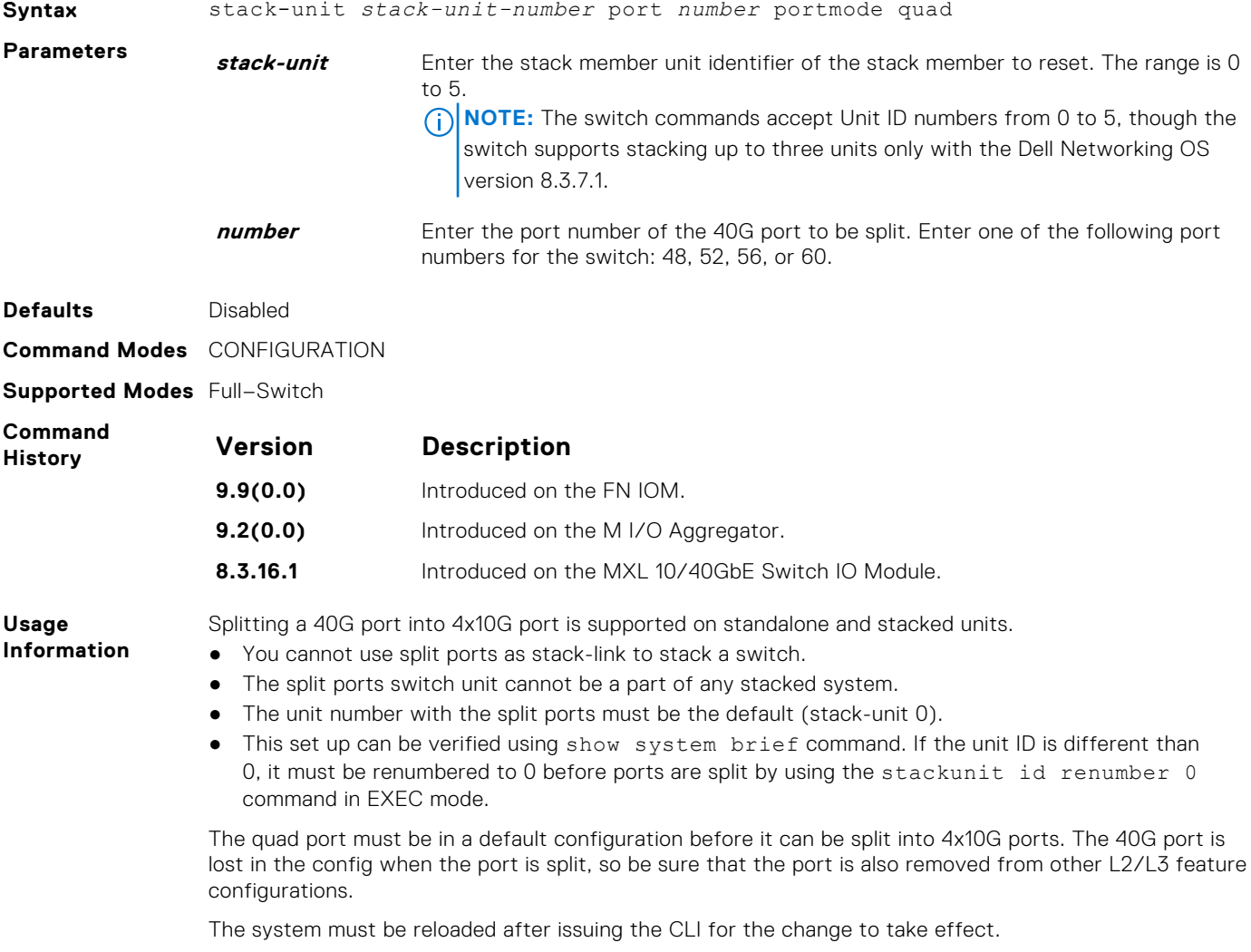

#### **wavelength**

Set the wavelength for tunable 10–Gigabit SFP+ optics.

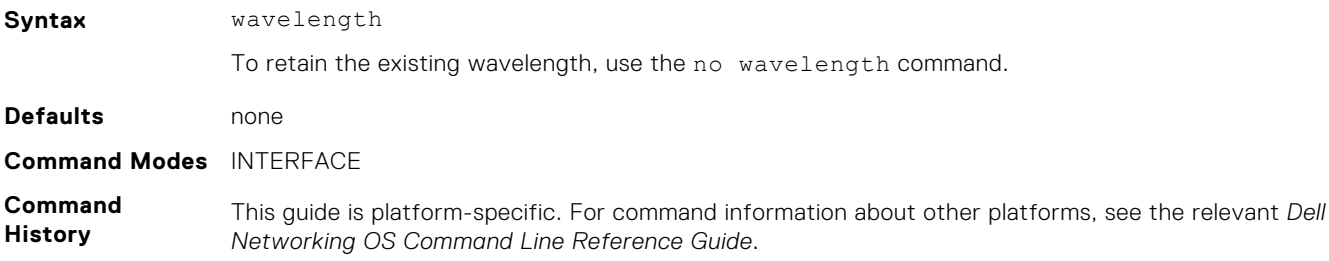

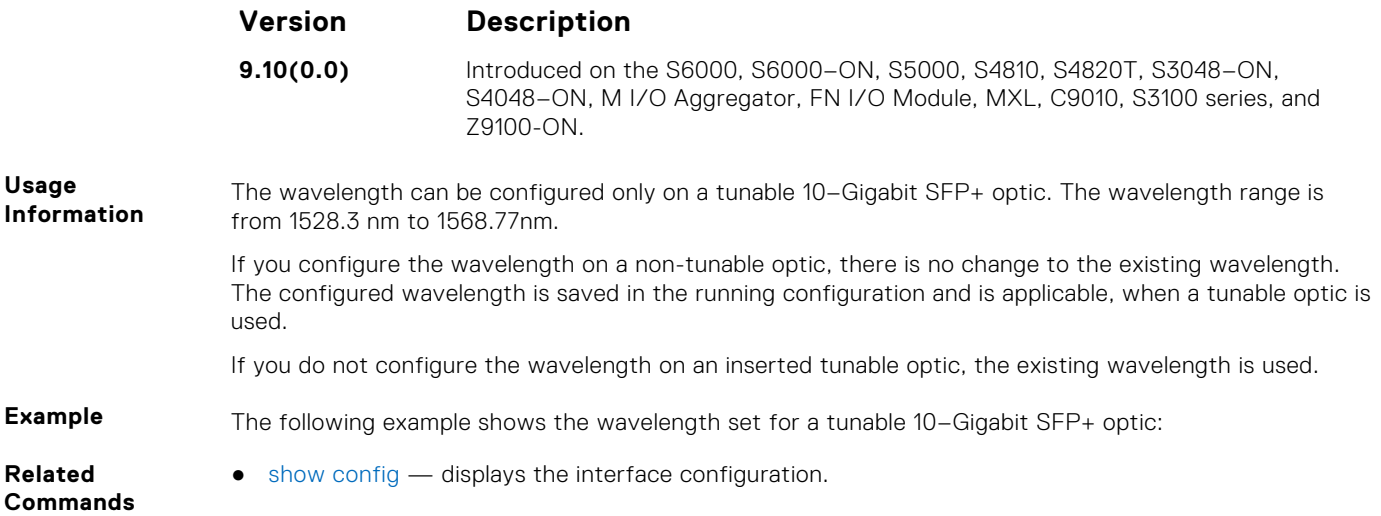

# **Port Channel Commands**

A Link Aggregation Group (LAG) is a group of links that appear to a MAC client as if they were a single link according to IEEE 802.3ad. In Dell Networking OS, a LAG is referred to as a Port Channel.

● For the Aggregator, the maximum port channel ID is 128 and the maximum members per port channel is 4.

Because each port can be assigned to only one Port Channel, and each Port Channel must have at least one port, some of those nominally available Port Channels might have no function because they could have no members if there are not enough ports installed.

**(i)** NOTE: For information about Dell Networking OS link aggregation control protocol (LACP) for dynamic LAGs, refer to the [Link Aggregation Control Protocol \(LACP\)](#page-721-0) chapter. For more information about configuring and using Port Channels, refer to the *Dell PowerEdge FN I/O Aggregator Configuration Guide*

#### **channel-member**

Add an interface to the Port Channel, while in INTERFACE PORTCHANNEL mode.

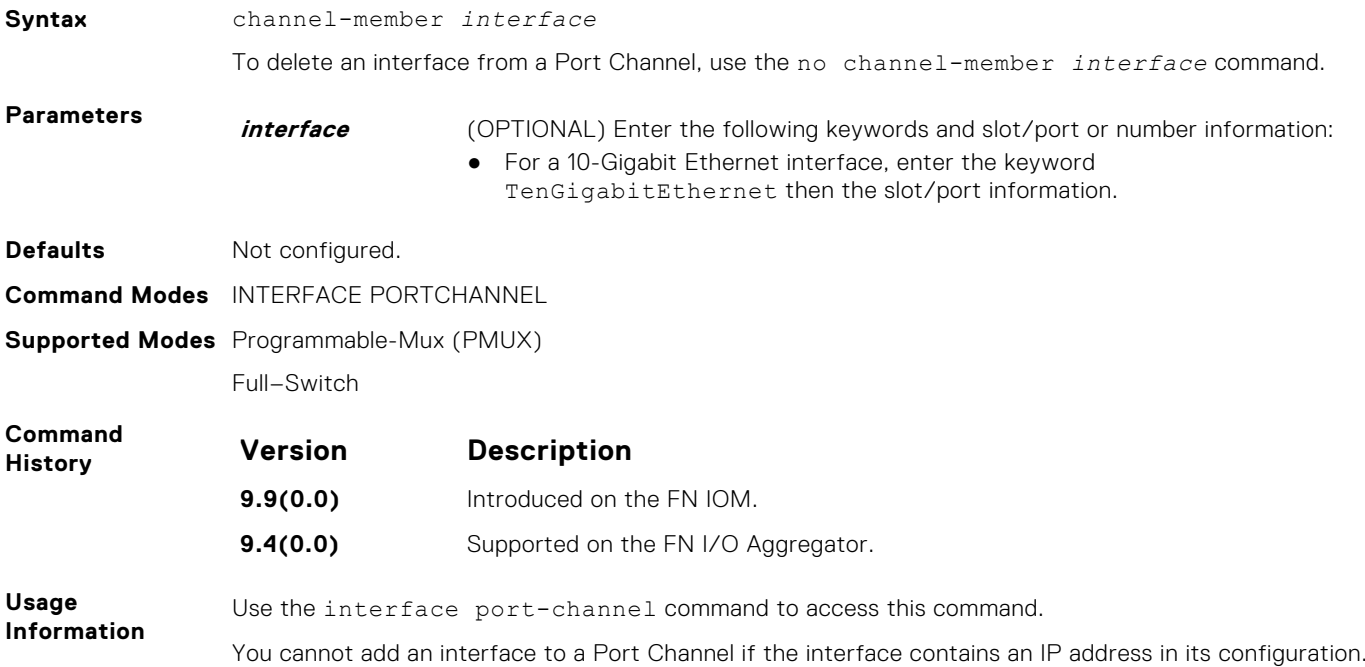

<span id="page-517-0"></span>Link MTU and IP MTU considerations for Port Channels are:

- All members must have the same link MTU value and the same IP MTU value.
- The Port Channel link MTU and IP MTU must be less than or equal to the link MTU and IP MTU values configured on the channel members. For example, if the members have a link MTU of 2100 and an IP MTU 2000, the Port Channel's MTU values cannot be higher than 2100 for link MTU or 2000 bytes for IP MTU.

When an interface is removed from a Port Channel with the no channel-member command, the interface reverts to its configuration prior to joining the Port Channel.

An interface can belong to only one Port Channel.

You can add up to 16 interfaces to a Port Channel on the switch. The interfaces can be located on different line cards but must be the same physical type and speed (for example, all 10-Gigabit Ethernet interfaces). However, you can combine 100/1000 interfaces and GE interfaces in the same Port Channel.

If the Port Channel contains a mix of interfaces with 100 Mb/s speed and 1000 Mb/s speed, the software disables those interfaces whose speed does not match the speed of the first interface configured and enabled in the Port Channel. If that first interface goes down, the Port Channel does not change its designated speed; disable and re-enable the Port Channel or change the order of the channel members configuration to change the designated speed. If the Port Channel contains a mix of interfaces with 100 Mb/s speed and 1000 Mb/s speed, the software disables those interfaces whose speed does not match the speed of the first interface configured and enabled in the Port Channel. If that first interface goes down, the Port Channel does not change its designated speed; disable and re-enable the Port Channel or change the order of the channel members configuration to change the designated speed. For more information about Port Channels, refer to the *Dell Networking OS Configuration Guide*.

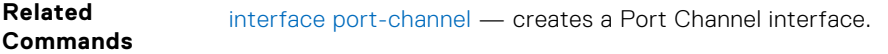

#### **group**

Group two LAGs in a supergroup ("fate-sharing group" or "failover group").

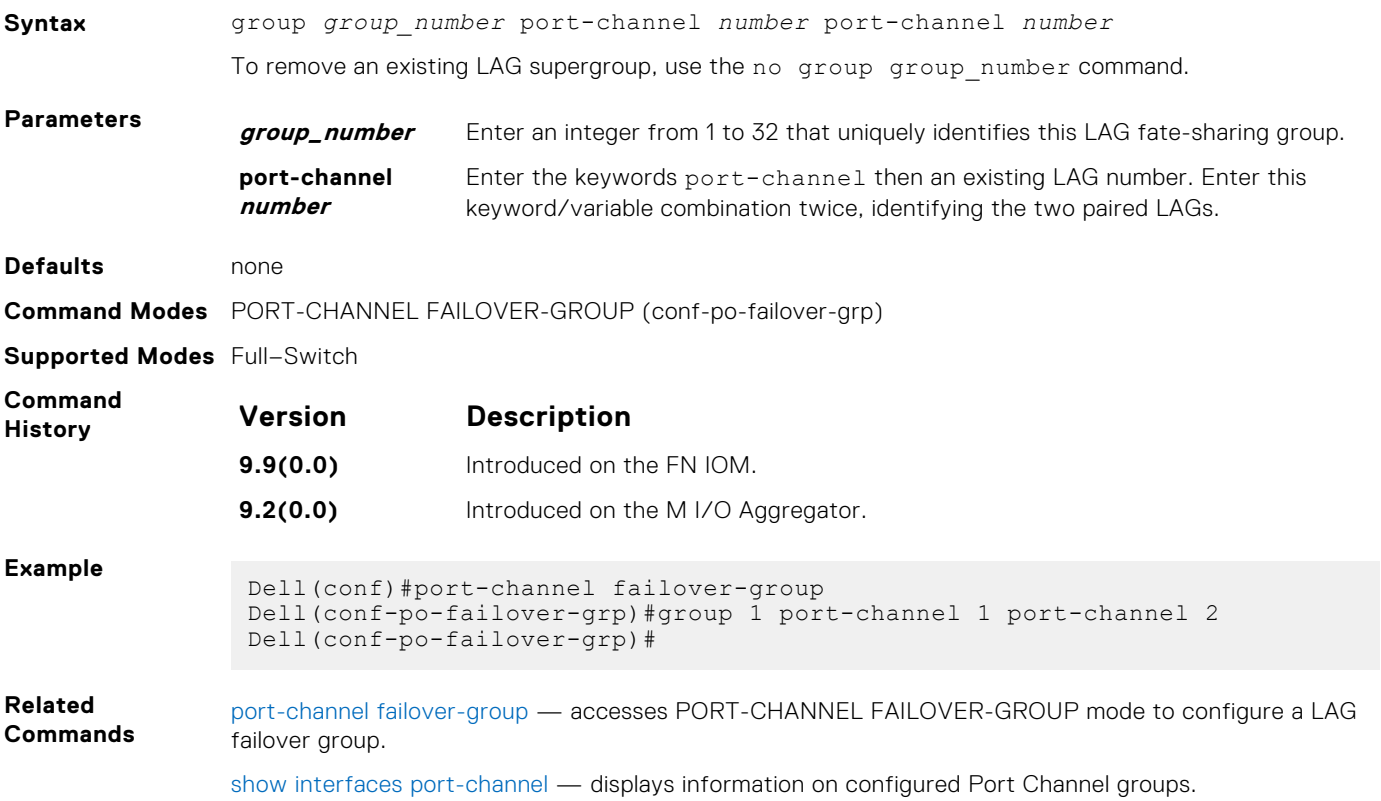

#### <span id="page-518-0"></span>**interface port-channel**

Create a Port Channel interface, which is a link aggregation group (LAG) containing physical interfaces on the Aggregator.

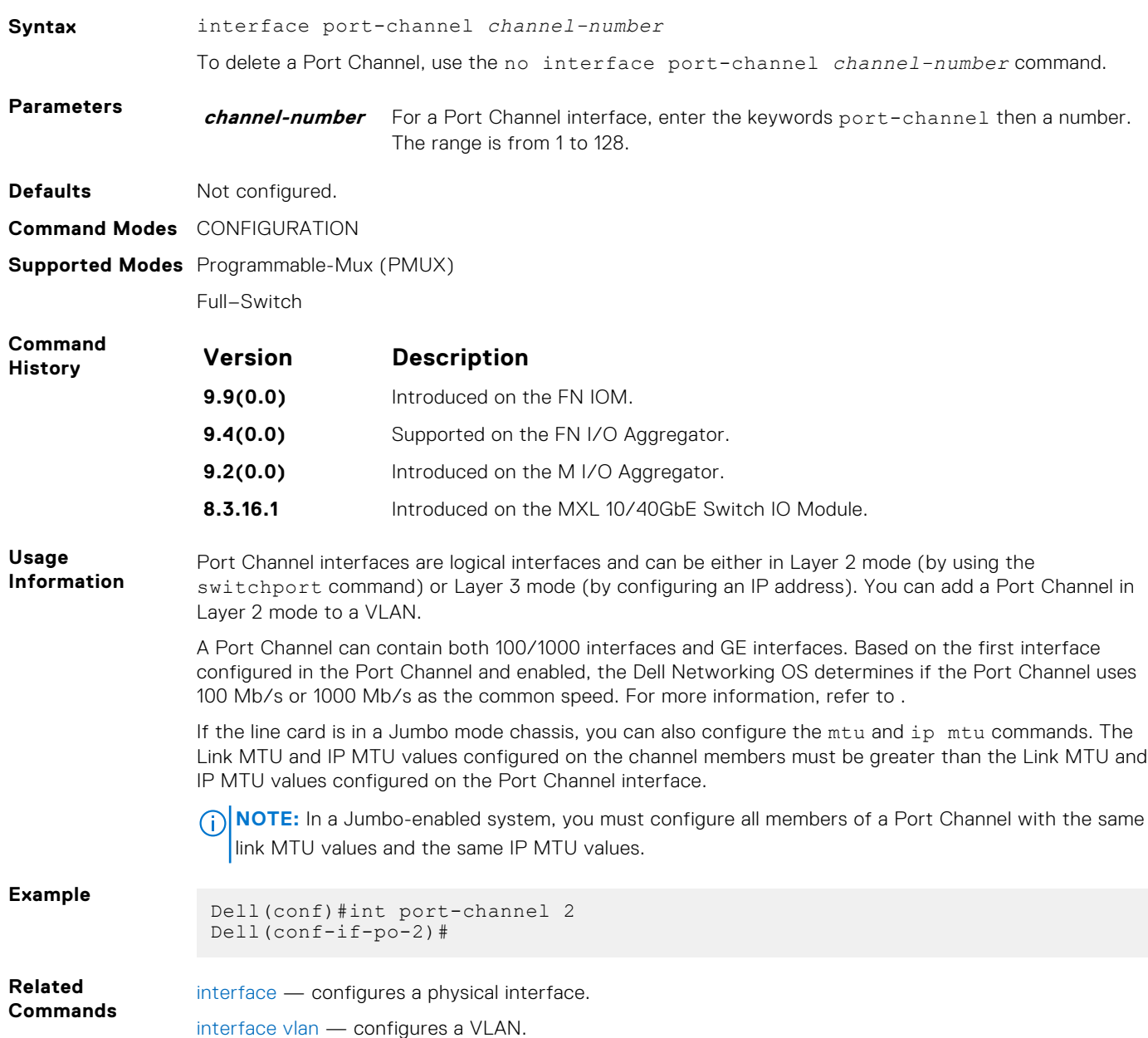

#### **minimum-links**

Configure the minimum number of links in a LAG (Port Channel) that must be in "oper up" status for the LAG to be also in "oper up" status.

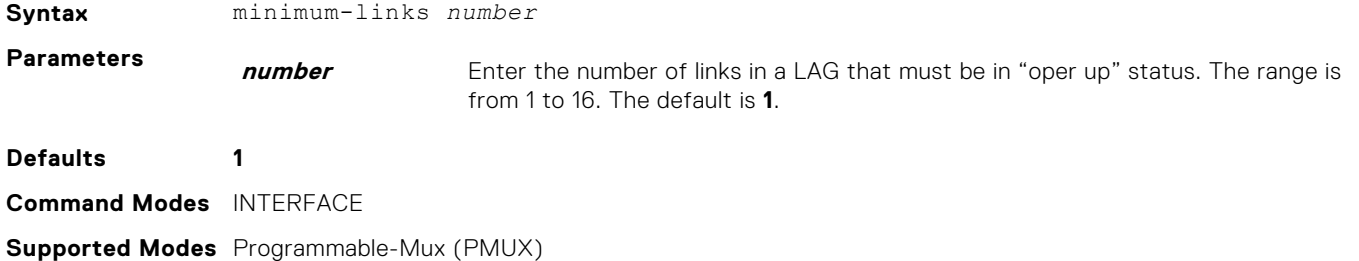

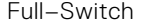

<span id="page-519-0"></span>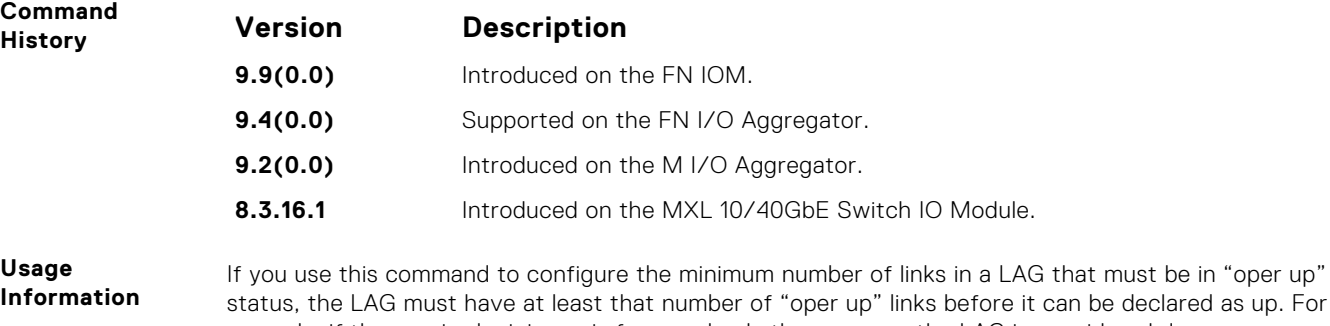

#### **port-channel failover-group**

To configure a LAG failover group, access PORT-CHANNEL FAILOVER-GROUP mode.

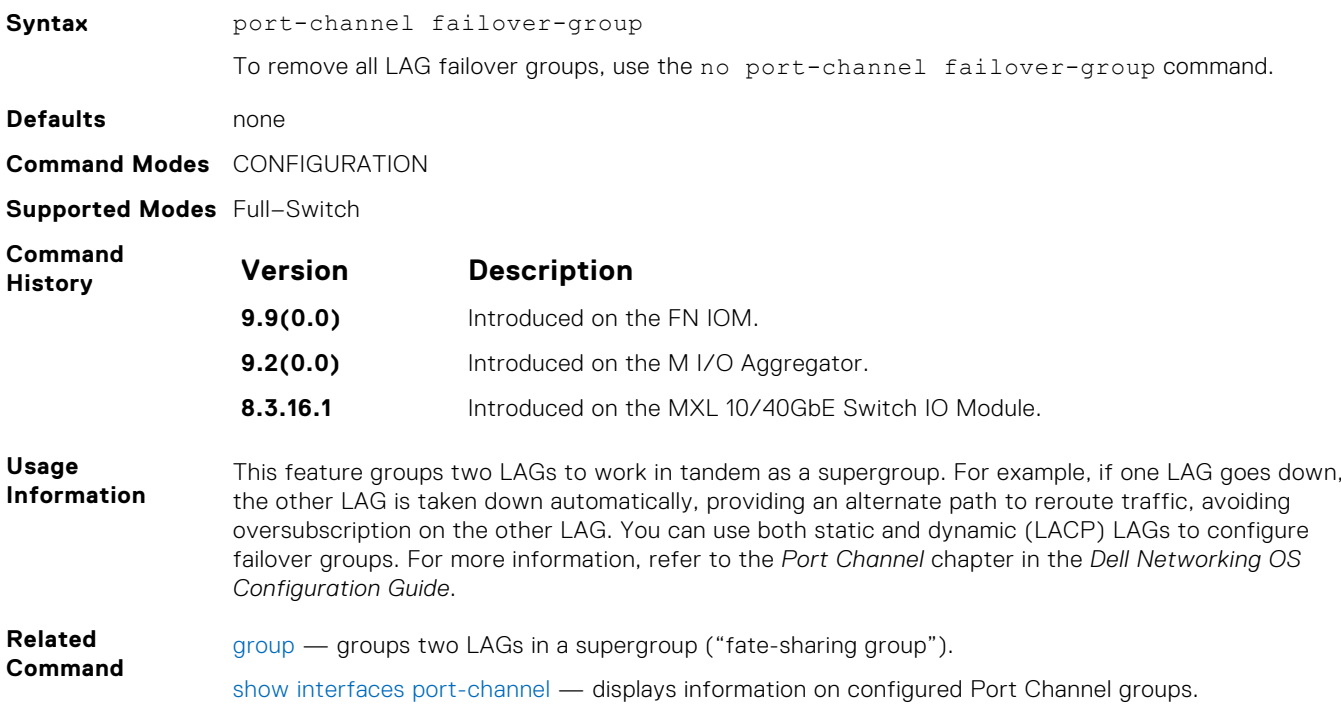

example, if the required minimum is four, and only three are up, the LAG is considered down.

#### **show config**

Display the current configuration of the selected LAG.

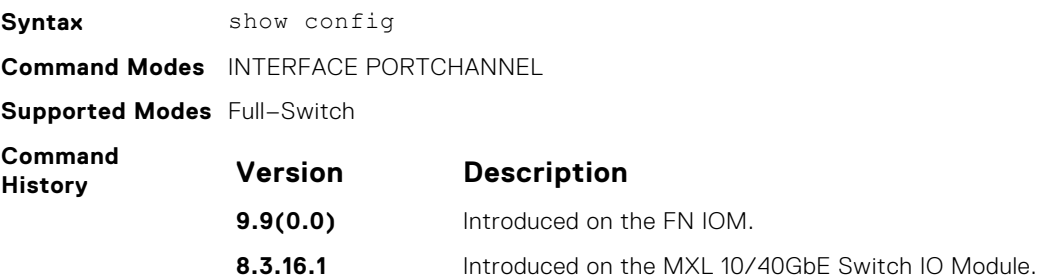

```
Dell(conf-if-po-1)#show config
!
interface Port-channel 1
 no ip address
  shutdown
Dell(conf-if-po-1)#
```
#### **show interfaces port-channel**

Display information on configured Port Channel groups.

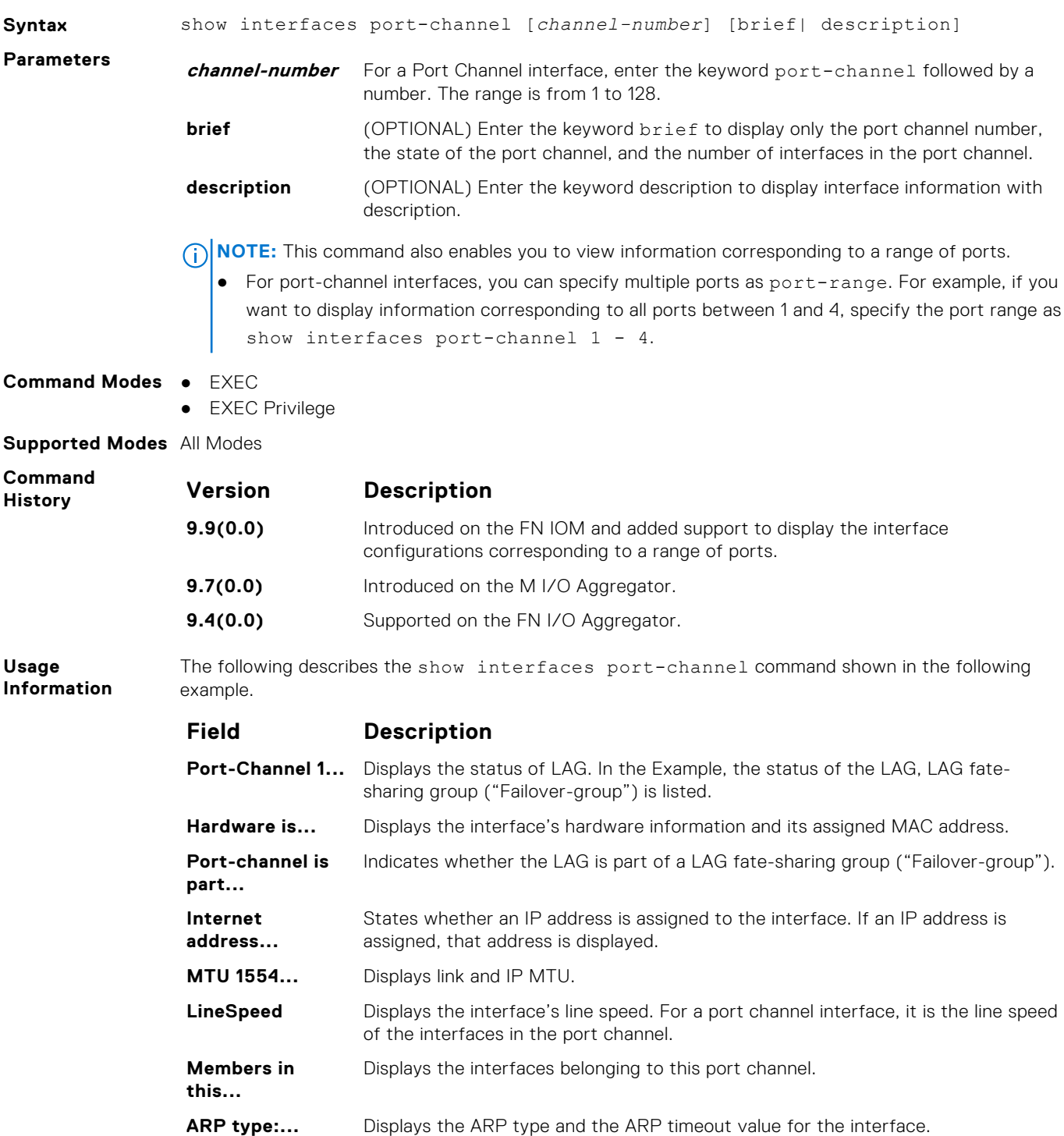

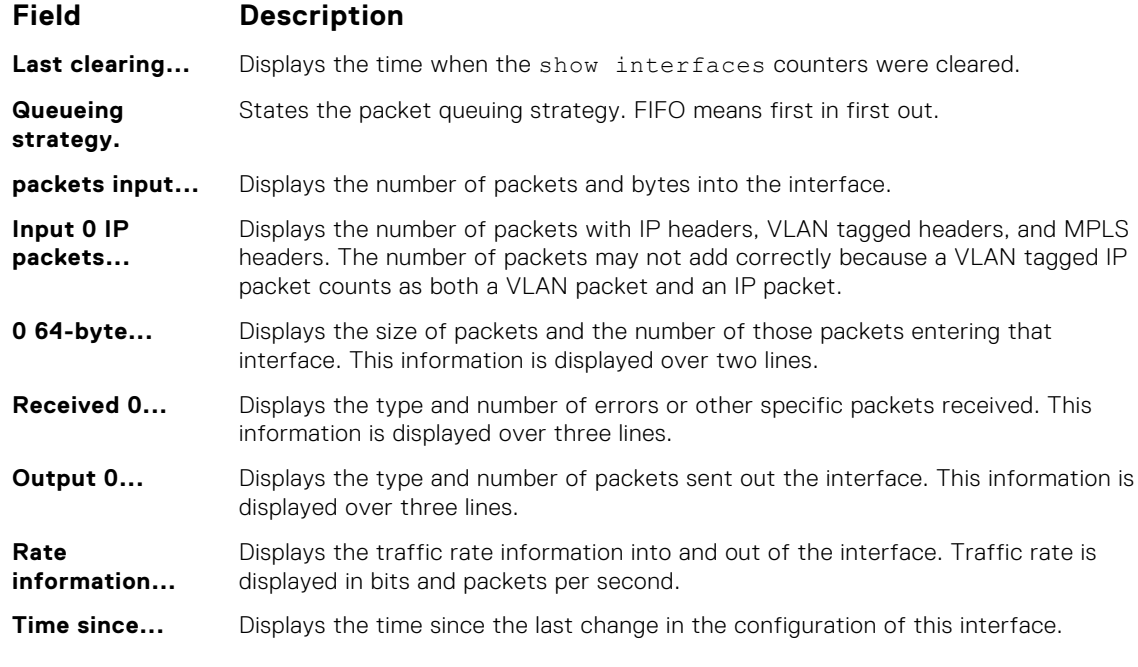

Dell#show interfaces port-channel Port-channel 1 is down, line protocol is down Hardware address is 00:1e:c9:f1:00:05, Current address is 00:1e:c9:f1:00:05 Interface index is 1107755009 Minimum number of links to bring Port-channel up is 1 Internet address is not set Mode of IP Address Assignment : NONE DHCP Client-ID :lag1001ec9f10005 MTU 12000 bytes, IP MTU 1500 bytes LineSpeed auto Members in this channel: ARP type: ARPA, ARP Timeout 04:00:00 Last clearing of "show interface" counters 03:28:00 Queueing strategy: fifo Input Statistics: 0 packets, 0 bytes 0 64-byte pkts, 0 over 64-byte pkts, 0 over 127-byte pkts 0 over 255-byte pkts, 0 over 511-byte pkts, 0 over 1023-byte pkts 0 Multicasts, 0 Broadcasts 0 runts, 0 giants, 0 throttles 0 CRC, 0 overrun, 0 discarded Output Statistics: 0 packets, 0 bytes, 0 underruns 0 64-byte pkts, 0 over 64-byte pkts, 0 over 127-byte pkts 0 over 255-byte pkts, 0 over 511-byte pkts, 0 over 1023-byte pkts 0 Multicasts, 0 Broadcasts, 0 Unicasts 0 throttles, 0 discarded, 0 collisions

**User Information** The following describes the show interfaces port-channel brief command shown in the following example.

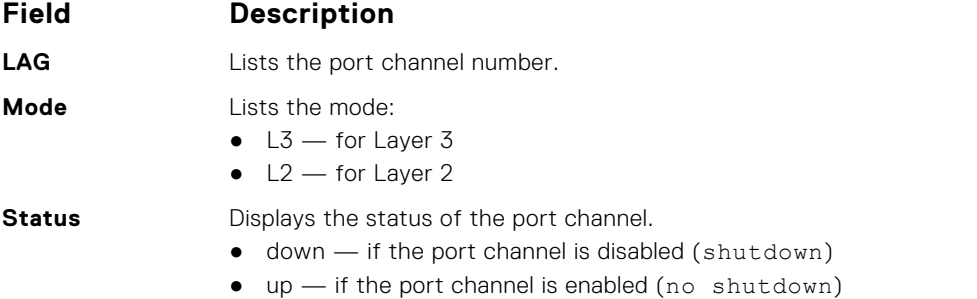

<span id="page-522-0"></span>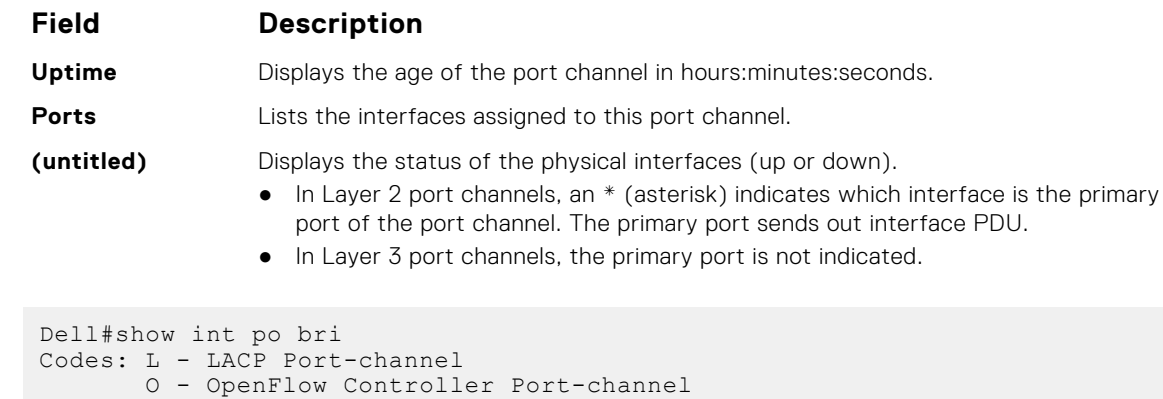

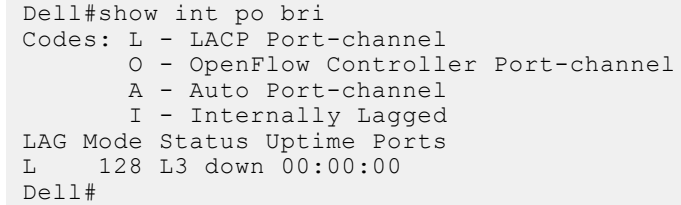

To indicate the LACP fallback, Internally lagged is added to the list. When the LAG autoconfigures itself, the LAG status describes as 'I'.

**Related Commands**

[show lacp](#page-728-0) — displays the LACP matrix.

# **Time Domain Reflectometer (TDR) Commands**

TDR is useful for troubleshooting an interface that is not establishing a link; either it is flapping or not coming up at all. TDR detects open or short conditions of copper cables on 100/1000/10G Base-T modules.

- tdr-cable-test
- [show tdr](#page-523-0)

#### Important Points to Remember

- The interface and port must be enabled (configured—see the interface command) before running TDR. An error message is generated if you have not enabled the interface.
- The interface on the far-end device must be shut down before running TDR.
- Because TDR is an intrusive test on an interface that is not establishing a link, do not run TDR on an interface that is passing traffic.
- When testing between two devices, do not run the test on both ends of the cable.

#### **tdr-cable-test**

Test the condition of copper cables on 100/1000/10GBase-T modules.

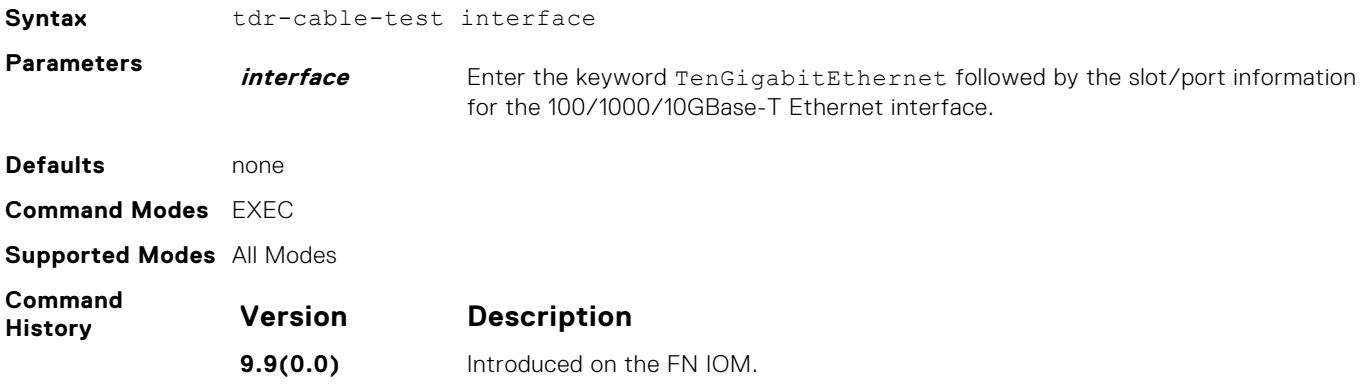

<span id="page-523-0"></span>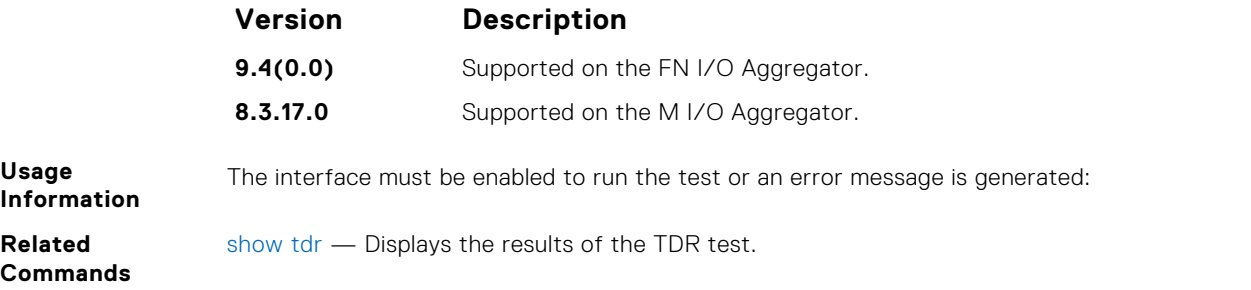

#### **show tdr**

Displays the TDR test results.

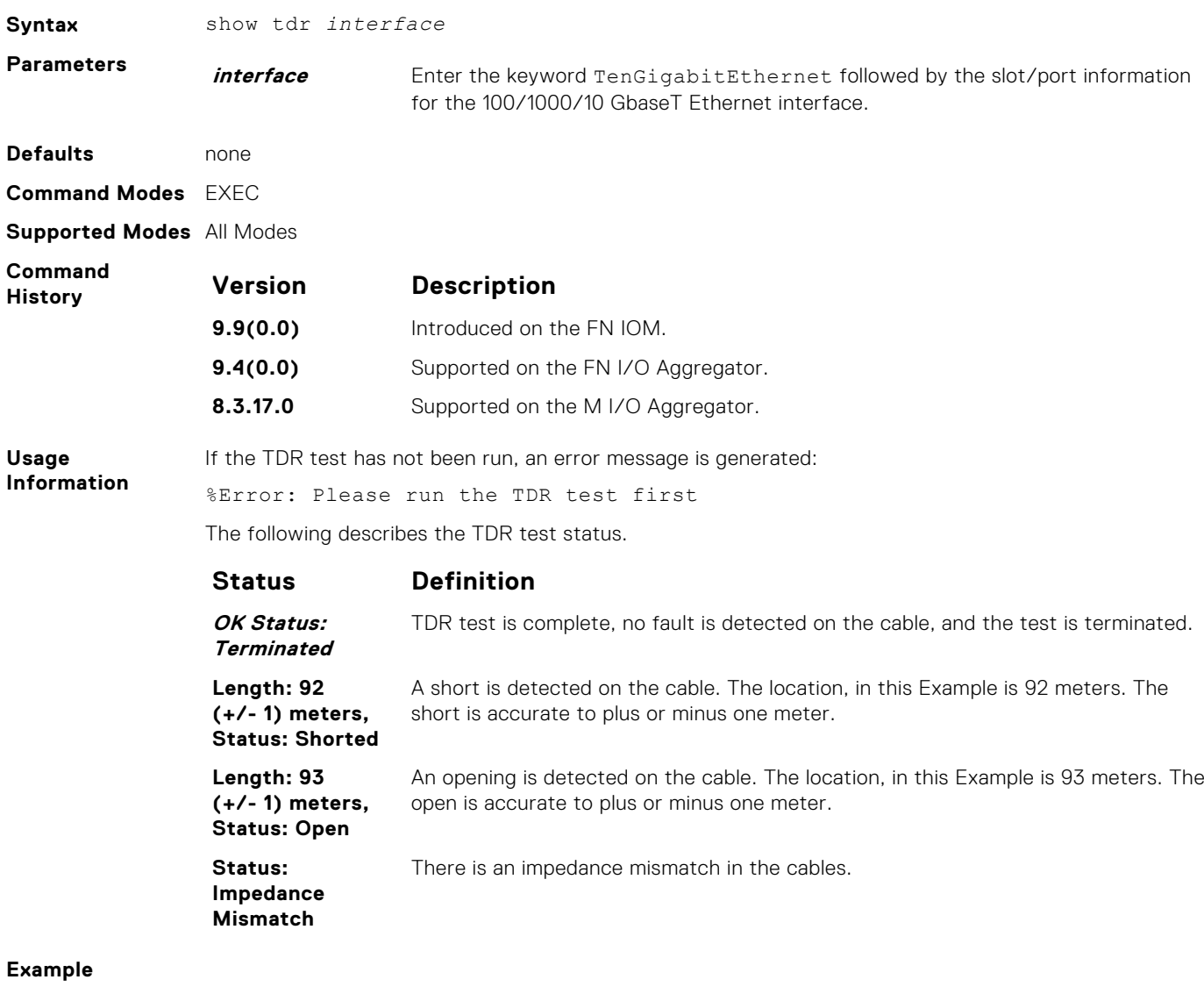

**Related Commands** [tdr-cable-test](#page-522-0) — Runs the TDR test.

# **Enhanced Validation of Interface Ranges**

You can avoid specifying spaces between the range of interfaces, separated by commas, that you configure by using the interface range command. For example, if you enter a list of interface ranges, such as interface range fo

<span id="page-524-0"></span> $2/0-1$ , te  $10/0$ , fa  $0/0$ , this configuration is considered valid. The comma-separated list is not required to be separated by spaces in between the ranges. You can associate multicast MAC or hardware addresses to an interface range and VLANs by using the mac-address-table static *multicast-mac-address* vlan *vlan-id* output-range *interface* command.

# **UDP Broadcast**

The user datagram protocol (UDP) broadcast feature is a software-based method to forward low throughput (not to exceed 200 pps) IP/UDP broadcast traffic arriving on a physical or VLAN interface.

#### Important Points to Remember

- Routing information protocol (RIP) is not supported with the UDP Broadcast feature.
- If you configure this feature on an interface using the ip udp-helper udp-port command, the ip directedbroadcast command becomes ineffective on that interface.
- The existing show interface command has been modified to display the configured broadcast address.

#### **debug ip udp-helper**

Enable UDP debug and display the debug information on a console.

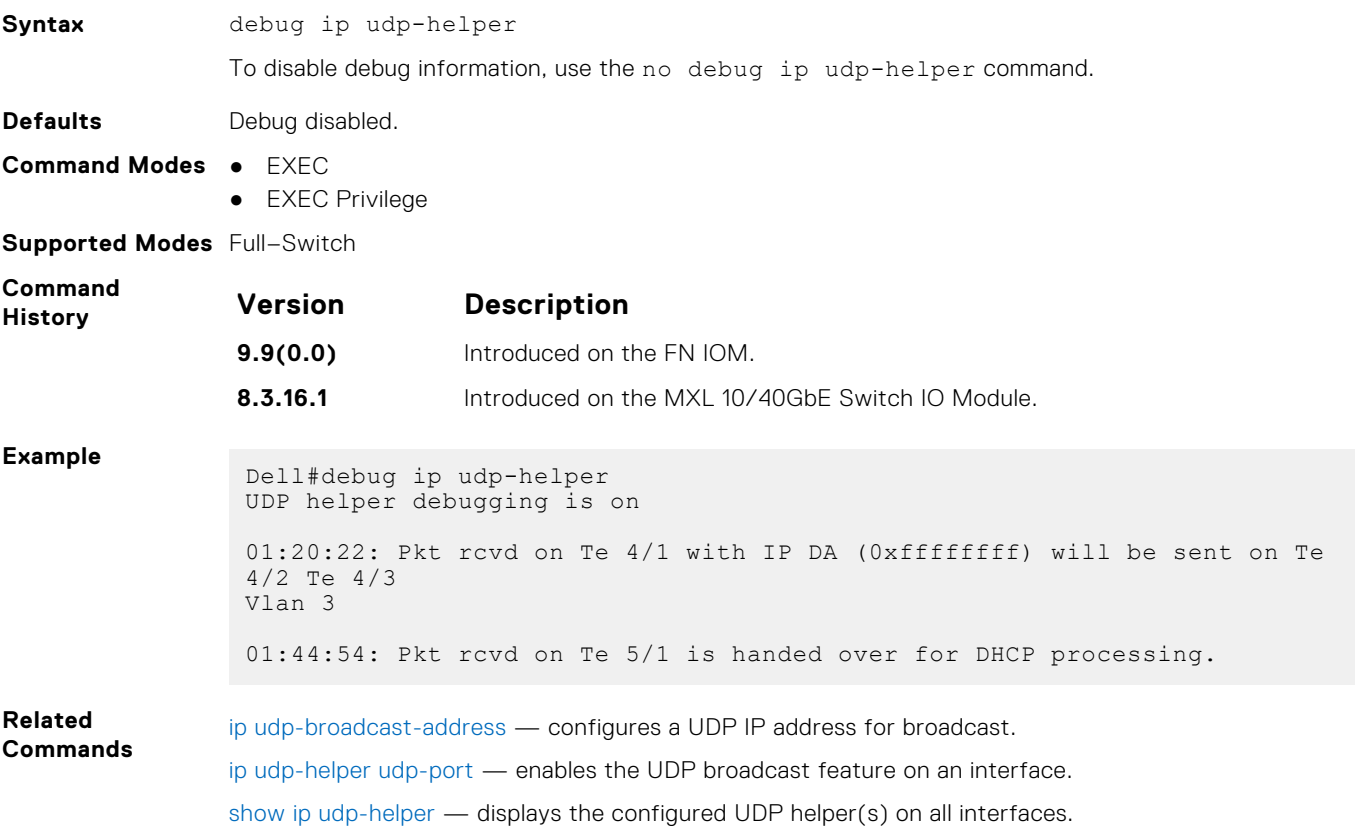

#### **ip udp-broadcast-address**

Configure an IP UDP address for broadcast.

**Syntax** ip udp-broadcast-address *address* To delete the configuration, use the no ip udp-broadcast-address *address* command.

<span id="page-525-0"></span>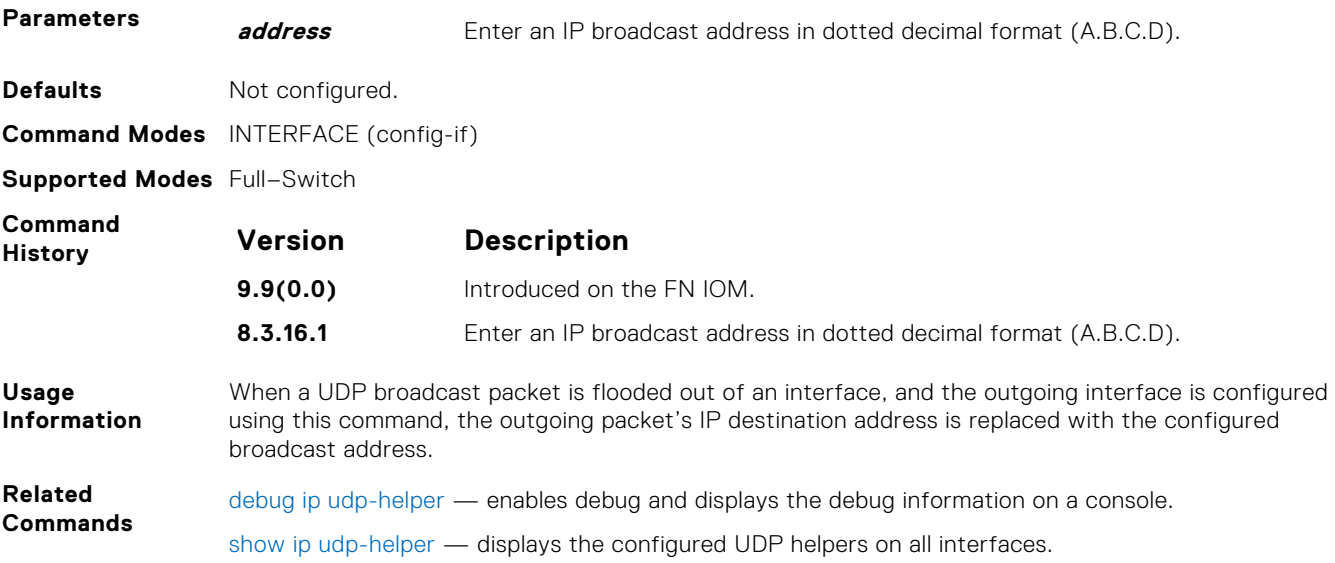

# **ip udp-helper udp-port**

Enable the UDP broadcast feature on an interface either for all UDP ports or a specified list of UDP ports.

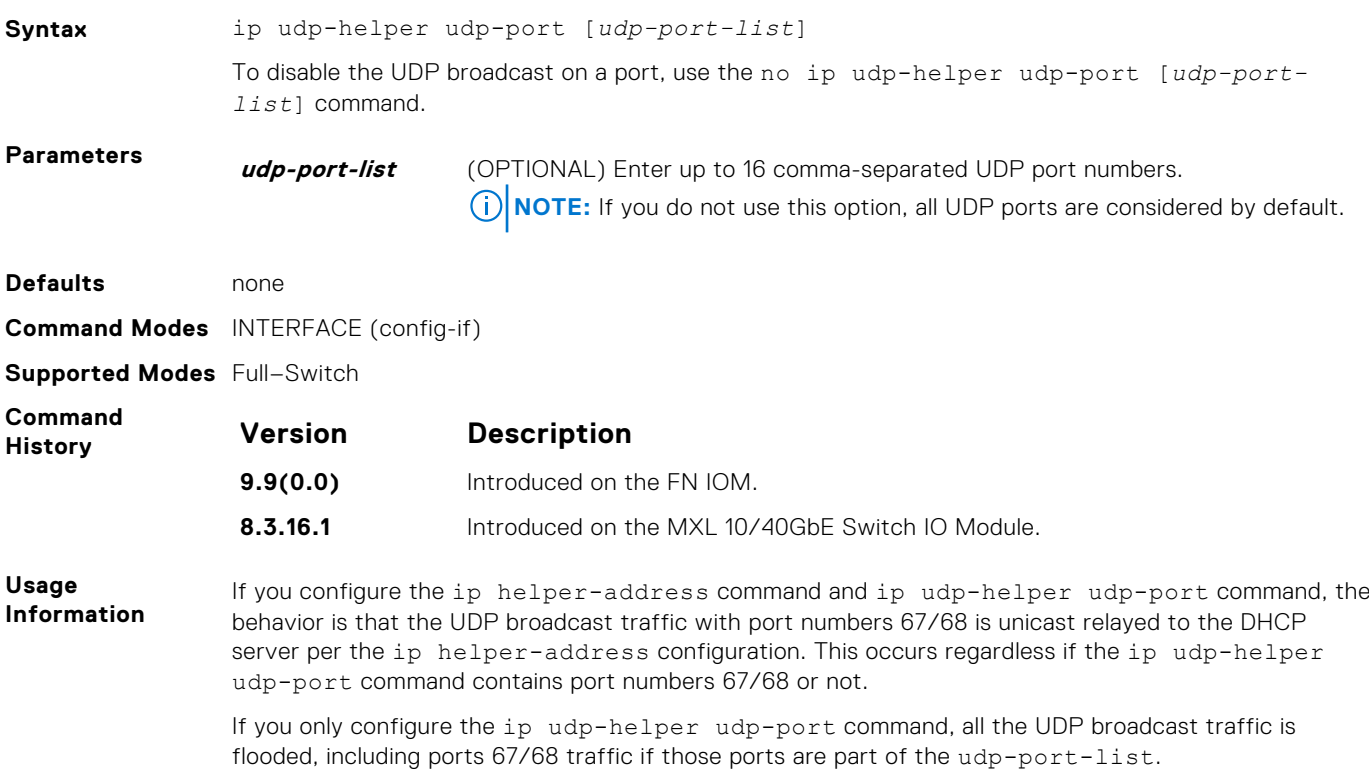

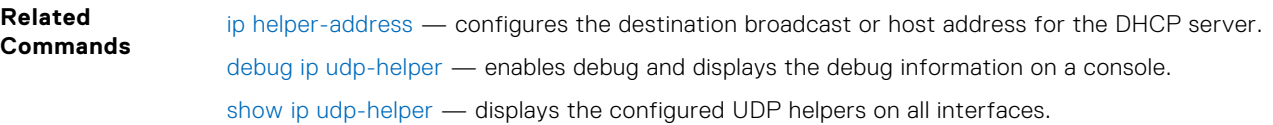

#### <span id="page-526-0"></span>**show ip udp-helper**

Display the configured UDP helpers on all interfaces.

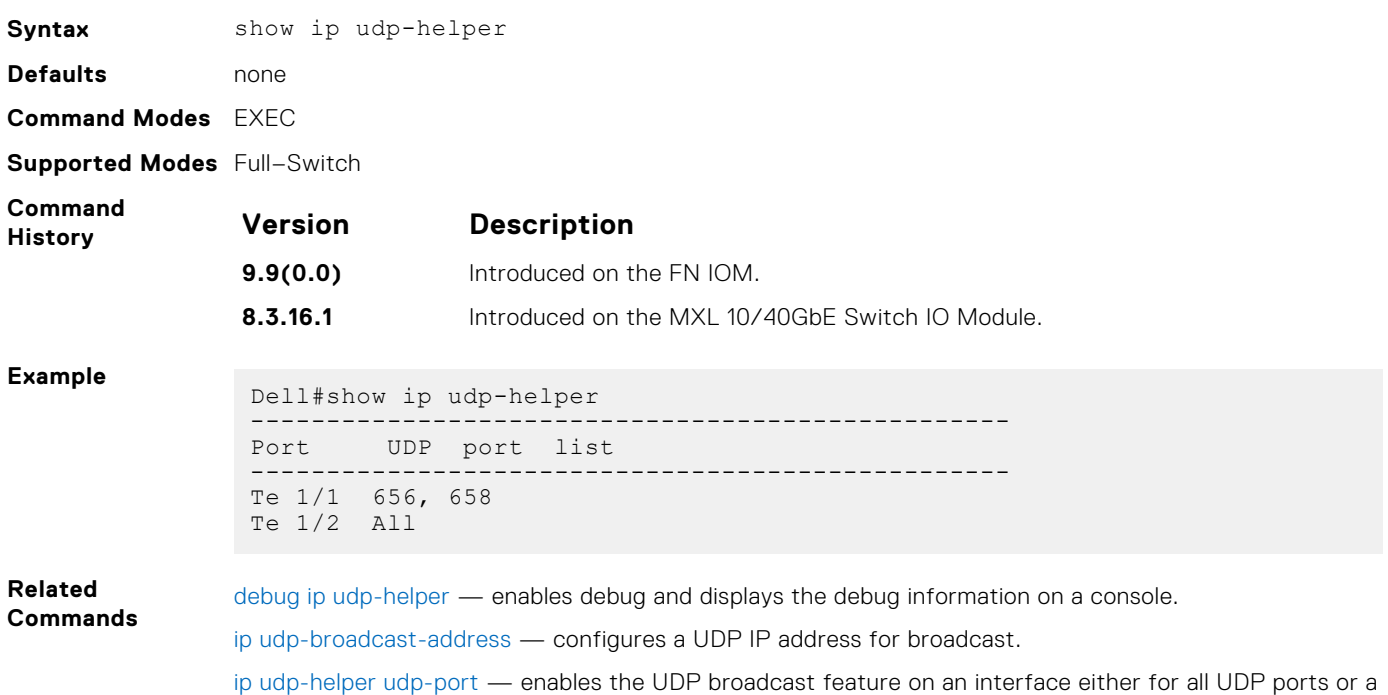

# **Port Interface Commands**

The following commands are for physical, loopback, and null interfaces:

specified list of UDP ports.

- [clear counters](#page-478-0)
- [clear mac-address-table dynamic](#page-527-0)
- [interface range](#page-487-0)
- [interface vlan](#page-490-0)
- [keepalive](#page-491-0)
- [name](#page-530-0)
- [show config \(INTERFACE mode\)](#page-530-0)
- [show config \(from INTERFACE RANGE mode\)](#page-501-0)
- [show config \(from INTERFACE VLAN mode\)](#page-531-0)
- [show interfaces configured](#page-503-0)
- [show interfaces description](#page-505-0)
- [show interfaces stack-unit](#page-506-0)
- [show interfaces port-channel](#page-520-0)
- [show interfaces status](#page-506-0)
- [show interfaces switchport](#page-507-0)
- [show vlan](#page-532-0)
- [shutdown](#page-513-0)
- [speed \(for 1000/10000 interfaces\)](#page-533-0)

# **Virtual LAN (VLAN) Commands**

The following commands configure and monitor virtual local area networks (VLANs). VLANs are a virtual interface and use many of the same commands as physical interfaces.

You can configure an IP address only on the default VLAN. FTP, TFTP, ACLs, and SNMP are not supported on a VLAN.

<span id="page-527-0"></span>Occasionally, while sending broadcast traffic over multiple VLANs, state of a VLAN interface may continually switch between Master and Backup.

- auto vlan
- [default vlan-id](#page-528-0)
- [name](#page-530-0)
- [show config \(from INTERFACE VLAN mode\)](#page-531-0)
- [show vlan](#page-532-0)
- [vlan tagged](#page-534-0)
- [vlan untagged](#page-535-0)

#### **auto vlan**

Change the port to auto or admin vlan mode (enable or disable all auto VLANs).

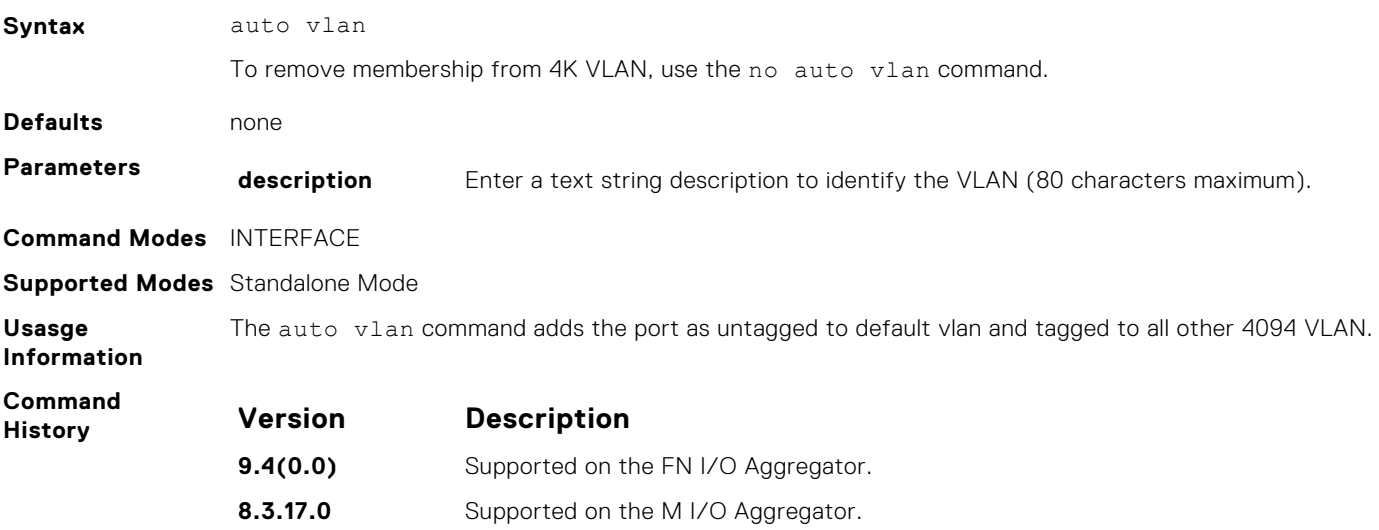

#### **clear mac-address-table dynamic**

Clear the MAC address table of all MAC addresses learned dynamically.

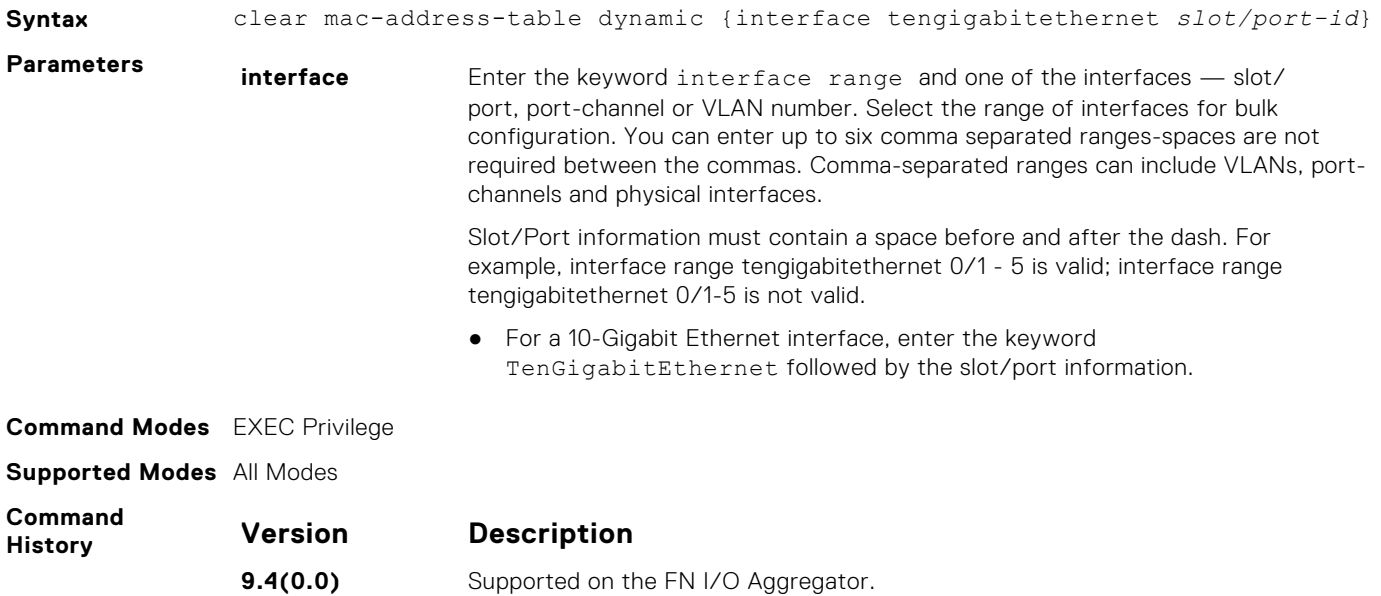

**8.3.17.0** Supported on the M I/O Aggregator.

### <span id="page-528-0"></span>**default vlan-id**

Set the default VLAN ID.

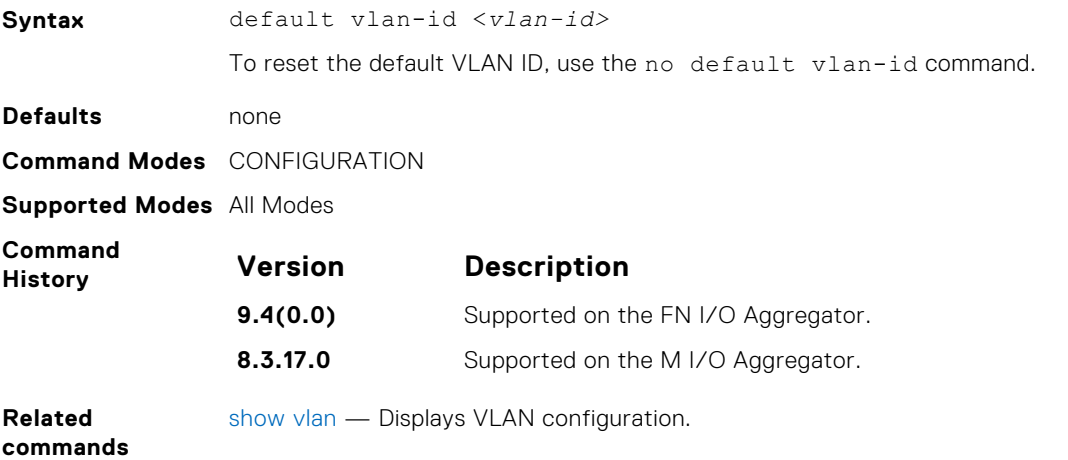

#### **feature fc**

Enables the Fibre channel communication via the NPG functionality.

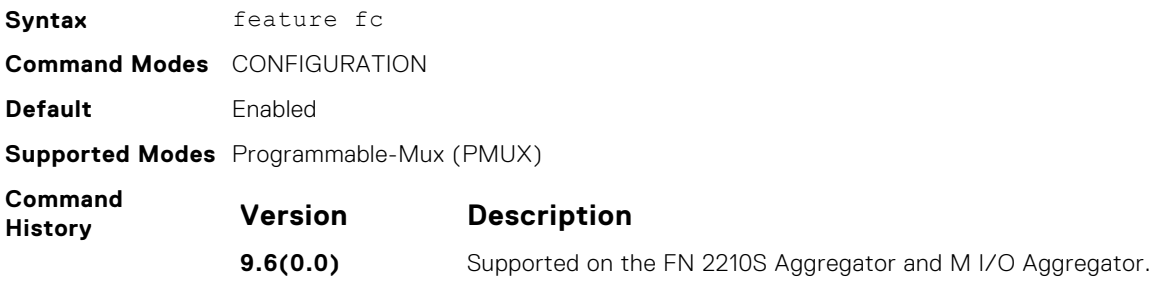

#### **monitor interface**

Monitor counters on a single interface or all interfaces on a stack unit. The screen is refreshed every five seconds and the CLI prompt disappears.

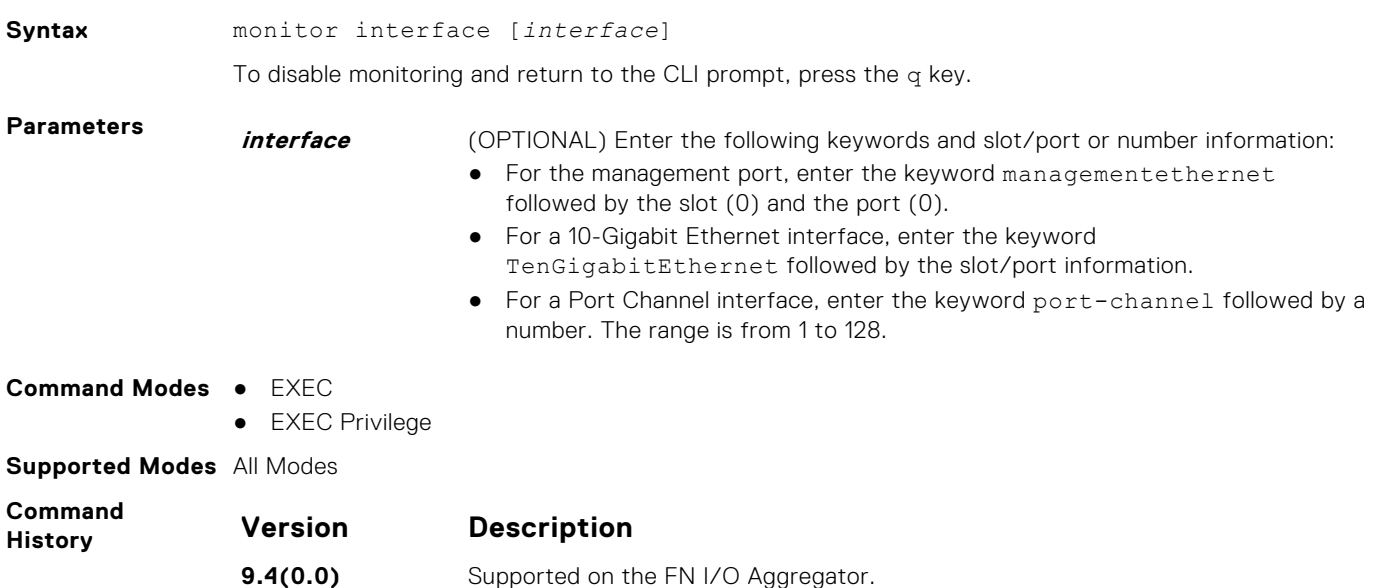

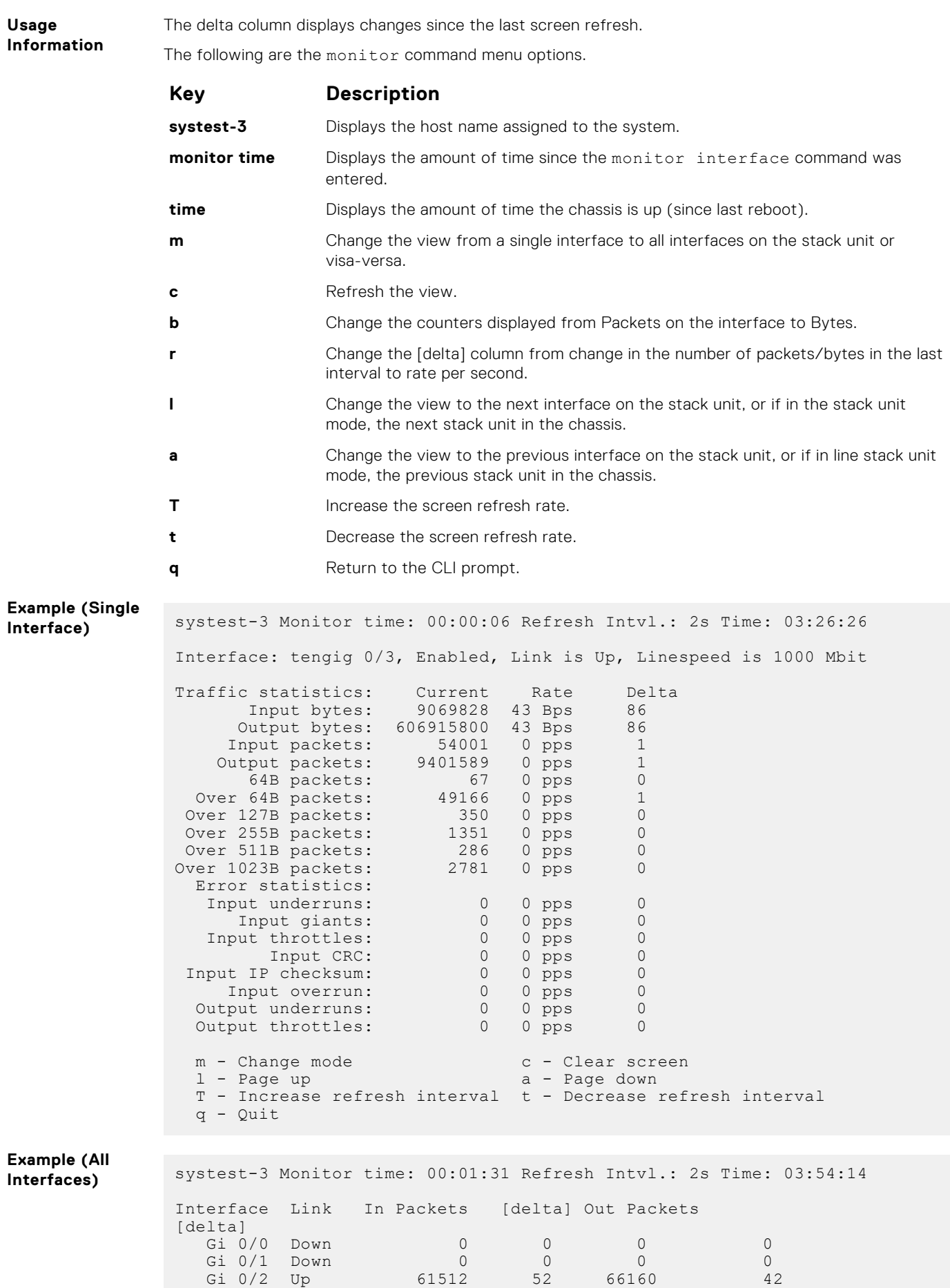

<span id="page-530-0"></span>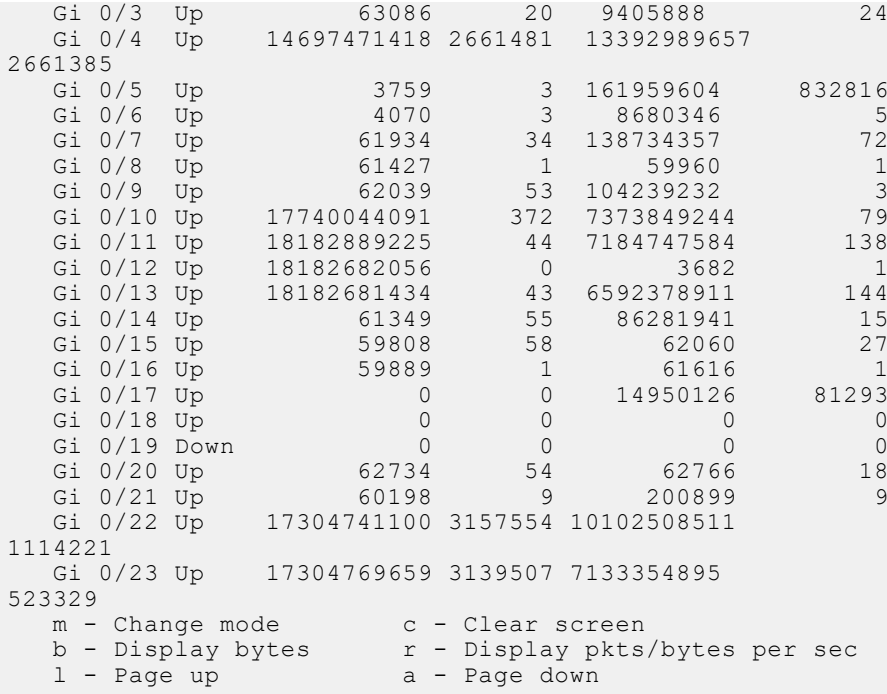

#### **name**

Assign a name to the Default VLAN.

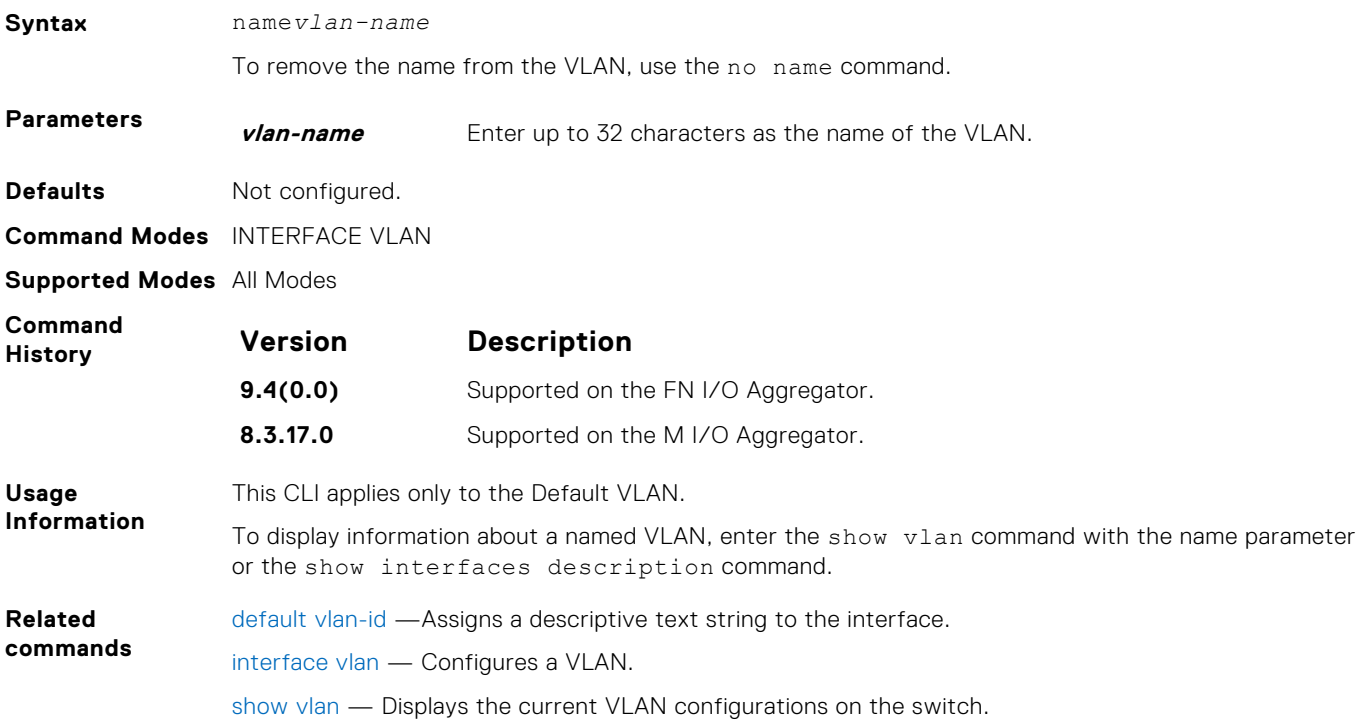

### **show config (INTERFACE mode)**

Displays the interface configuration.

**Syntax** show config

<span id="page-531-0"></span>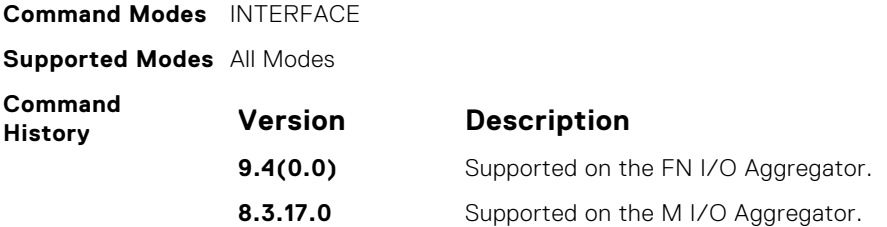

### **show config (from INTERFACE VLAN mode)**

Displays the current configuration of the Default VLAN.

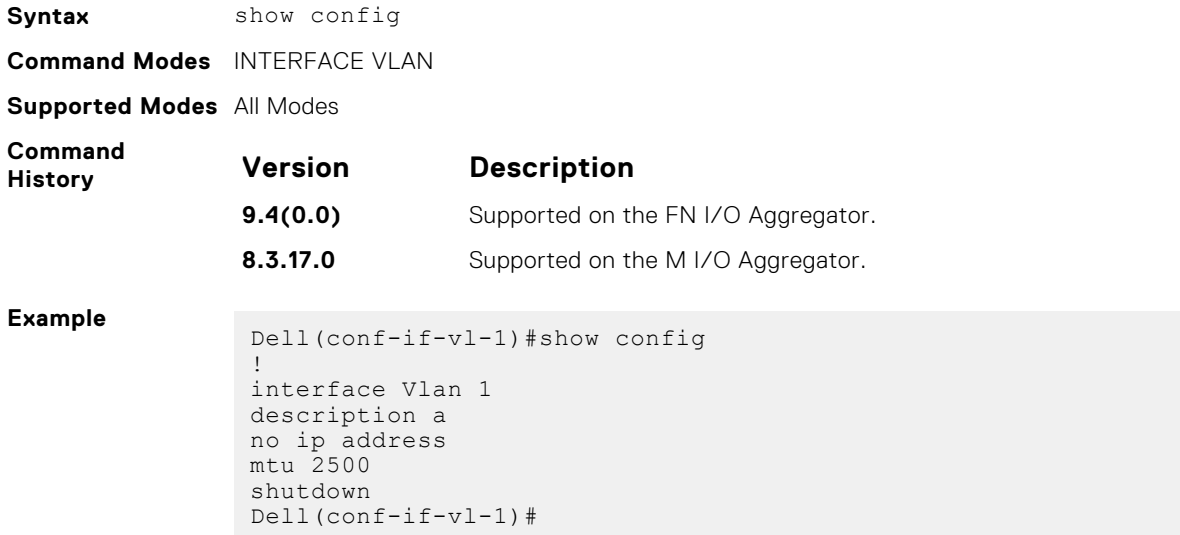

#### **show config (from PROTOCOL LLDP mode)**

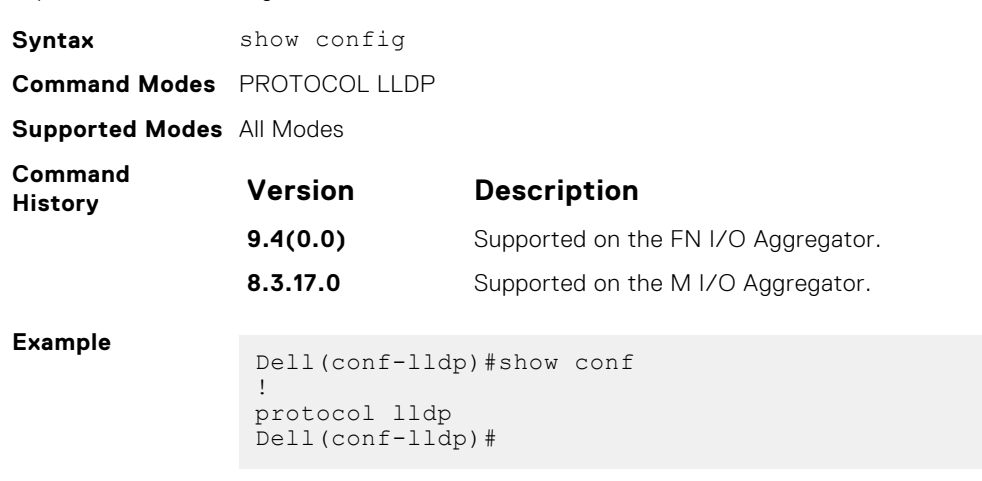

Displays the LLDP configuration.

#### <span id="page-532-0"></span>**show vlan**

Displays the current VLAN configurations on the switch.

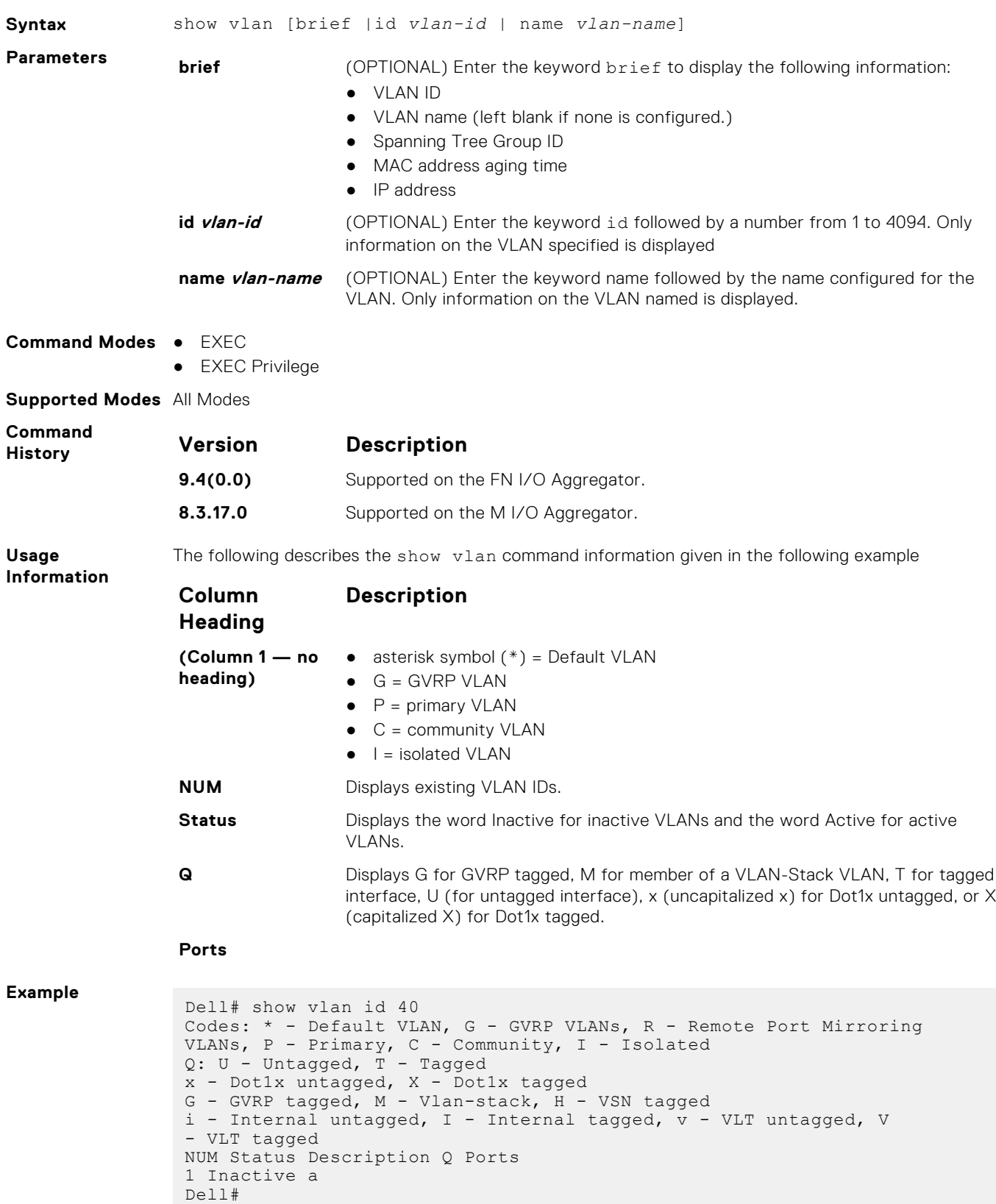

<span id="page-533-0"></span>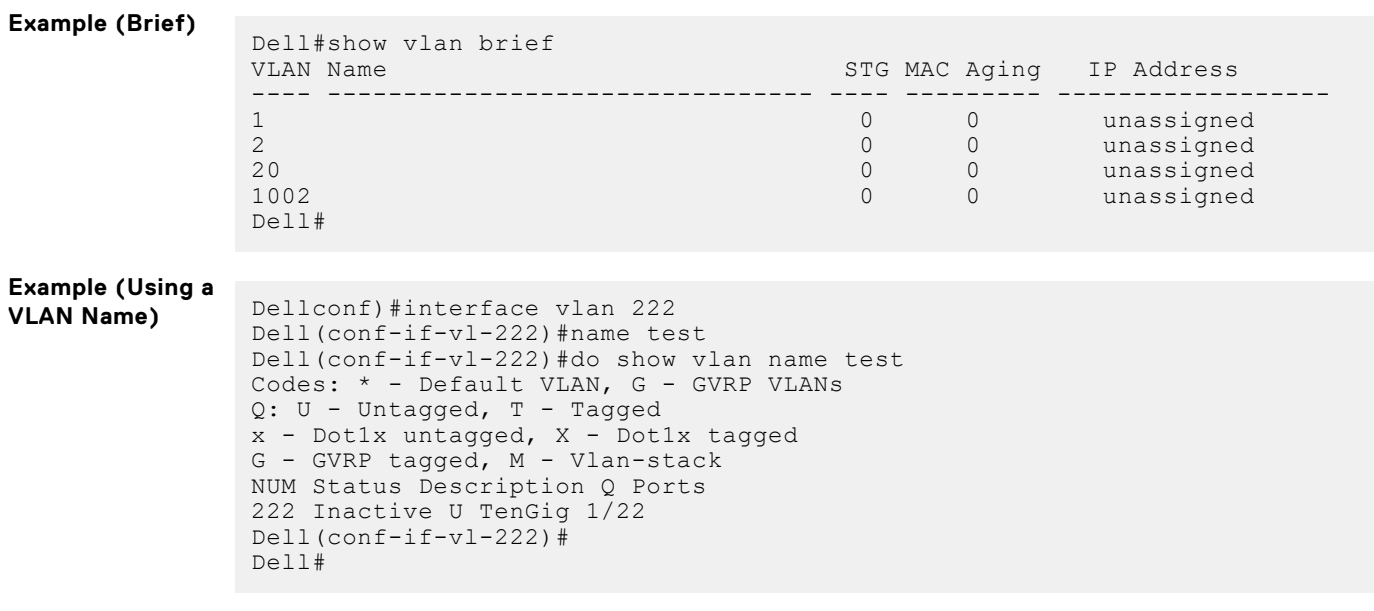

**Related**

[interface vlan](#page-490-0) — Configures a VLAN.

**Commands**

#### **speed (for 1000/10000 interfaces)**

Set the speed for 1000/10000 interfaces. Both sides of a link must be set to the same speed (1000/10000) or to auto or the link may not come up.

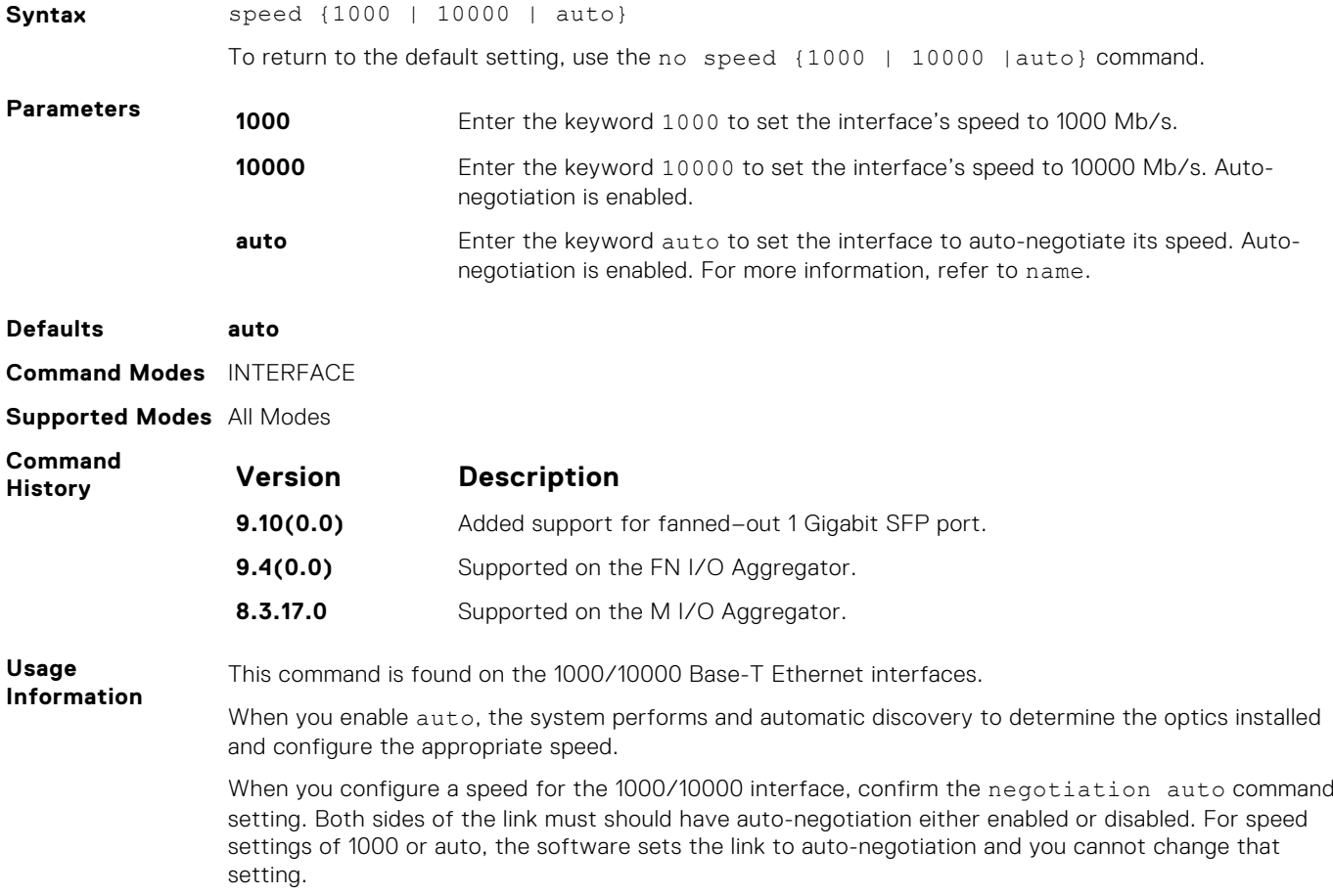

If you use an active optical cable (AOC), you can convert the QSFP+ port to a 10 Gigabit SFP+ port or 1 Gigabit SFP port. You can use the speed command to enable the required speed.

#### <span id="page-534-0"></span>**Related Commands**

#### **stack-unit port-group port mode ethernet**

Converts the interfaces 9 and 10 from Fibre Channel mode to Ethernet.

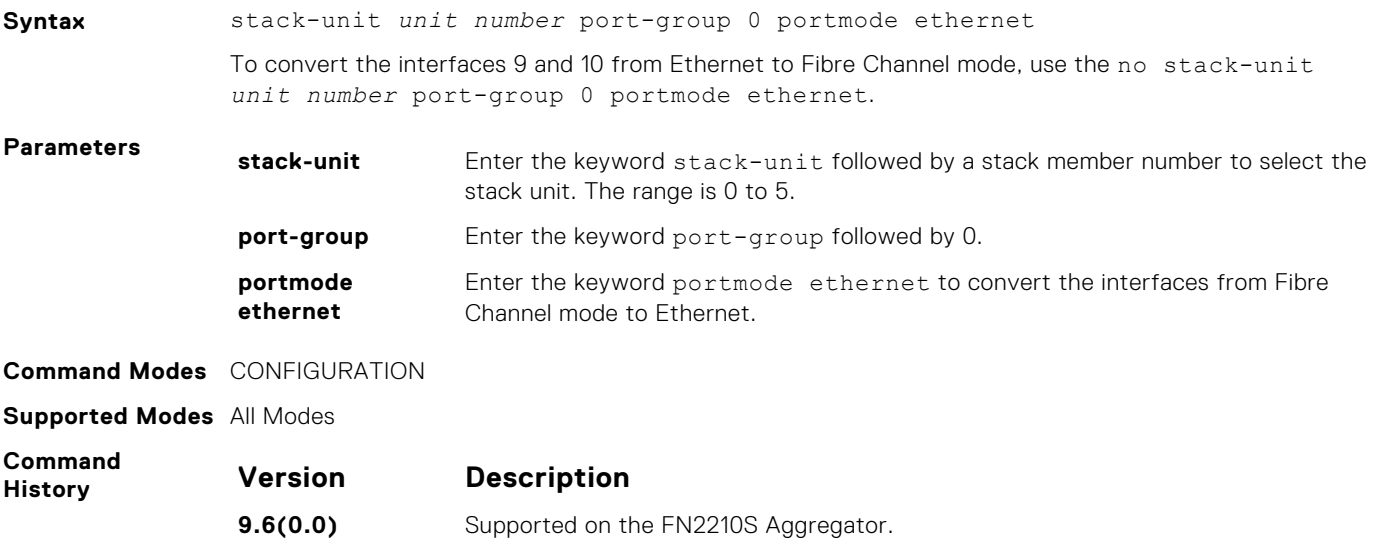

### **vlan tagged (CMC)**

Add a Layer 2 interface to a VLAN as a tagged interface.

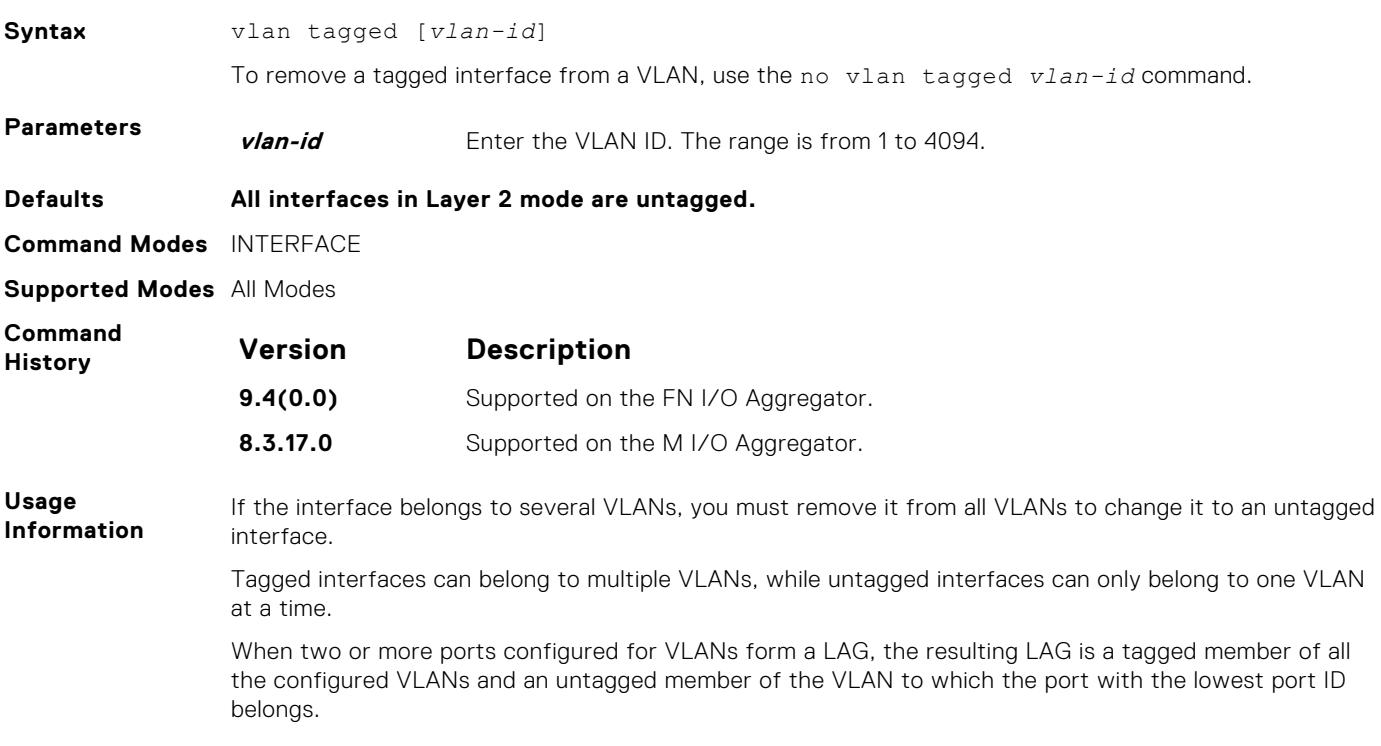

For example, if port 0/1-32 is an untagged member of VLAN 2 and port 0/41 is an untagged member of VLAN 3, the resulting LAG consisting of the two ports is an untagged member of VLAN 2 and a tagged member of VLAN3.

#### <span id="page-535-0"></span>**Example**

```
Dell(conf-if-te-0/2)#vlan tagged ?<br>VLAN-RANGE Comma/Hyphen sep
                  Comma/Hyphen separated VLAN ID set
Dell(conf-if-te-0/2)#vlan tagged 2,3-4
Dell(conf-if-te-0/2)#show config
!
interface TenGigabitEthernet 0/2
mtu 12000
vlan tagged 2-4
!
port-channel-protocol LACP
port-channel 1 mode active
!
protocol lldp
advertise management-tlv system-name
dcbx port-role auto-downstream
no shutdown
Dell(conf-if-te-0/2)#
```
**Related Commands** [interface vlan](#page-490-0) — Configures a VLAN. vlan untagged — Specifies which interfaces in a VLAN are untagged.

#### **vlan untagged (CMC)**

Add a Layer 2 interface to a VLAN as an untagged interface.

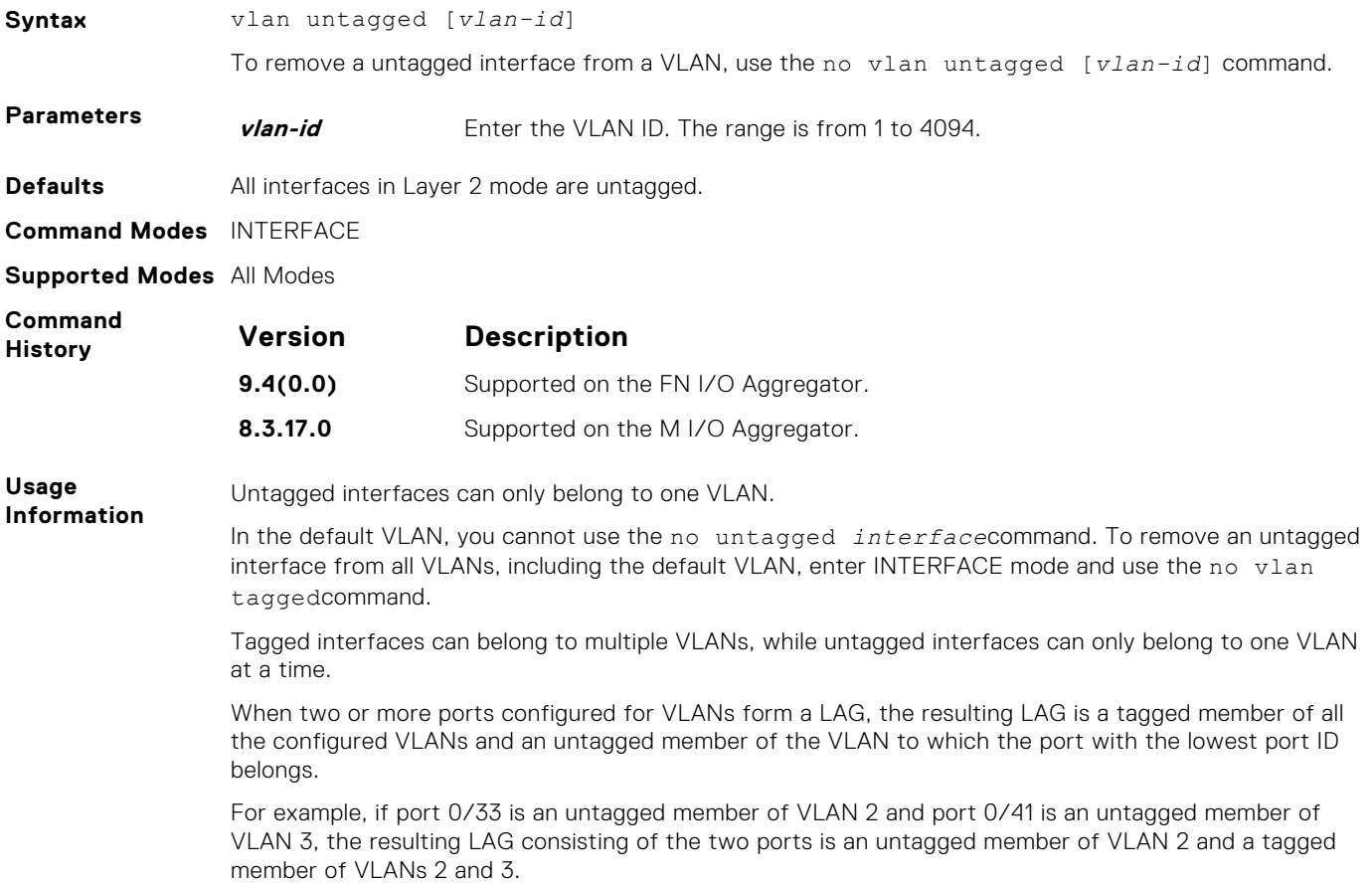

```
Dell(conf-if-te-0/2)#vlan untagged ?
<1-4094> Untagged VLAN id
Dell(conf-if-te-0/2)#
Dell(conf-if-te-0/2)#vlan untagged 4094
Dell(conf-if-te-0/2)#show config
!
interface TenGigabitEthernet 0/2
mtu 12000
vlan untagged 4094
!
port-channel-protocol LACP
port-channel 1 mode active
!
protocol lldp
advertise management-tlv system-name
dcbx port-role auto-downstream
no shutdown
Dell(conf-if-te-0/2)#
```
**Related Commands**

[interface vlan](#page-490-0) — Configures a VLAN.

[vlan tagged](#page-534-0) — Specifies which interfaces in a VLAN are tagged.

# **25**

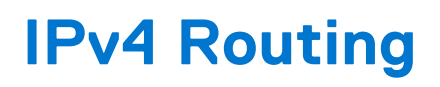

The aggregator supports both IPv4 and IPv6 routing and these are used only for the management purpose.

This chapter describes the IPv4 related commands. They are:

- [clear tcp statistics](#page-542-0)
- [debug ip dhcp](#page-542-0)
- [debug ip icmp](#page-543-0)
- [show ip management-route](#page-563-0)
- [show ip multicast-cam stack-unit](#page-563-0)
- [show ip interface](#page-561-0)
- [show ip route](#page-565-0)
- [show tcp statistics](#page-569-0)

#### **Topics:**

- [arp](#page-538-0)
- [arp learn-enable](#page-539-0)
- [arp retries](#page-539-0)
- [arp timeout](#page-539-0)
- [clear arp-cache](#page-540-0)
- [clear host](#page-540-0)
- [clear ip fib stack-unit](#page-541-0)
- [clear ip route](#page-541-0)
- [clear tcp statistics](#page-542-0)
- [debug arp](#page-542-0)
- [debug ip dhcp](#page-542-0)
- [debug ip icmp](#page-543-0)
- [debug ip packet](#page-544-0)
- [icmp6-redirect enable](#page-546-0)
- [ip address](#page-546-0)
- [ip directed-broadcast](#page-547-0)
- [ip domain-list](#page-547-0)
- [ip domain-lookup](#page-548-0)
- [ip domain-name](#page-548-0)
- [ip helper-address](#page-549-0)
- [ip helper-address hop-count disable](#page-549-0)
- [ip host](#page-550-0)
- [ip icmp source-interface](#page-550-0)
- [ipv6 icmp source-interface](#page-551-0)
- [ip max-frag-count](#page-552-0)
- [ip name-server](#page-552-0)
- [ip proxy-arp](#page-553-0)
- [ip route](#page-553-0)
- [ip source-route](#page-554-0)
- [ip tcp initial-time](#page-554-0)
- [show ip tcp initial-time](#page-555-0)
- [ip unreachables](#page-555-0)
- [management route](#page-555-0)
- [show arp](#page-556-0)
- [show arp retries](#page-557-0)
- [show hosts](#page-557-0)
- [show ip cam stack-unit](#page-558-0)
- <span id="page-538-0"></span>• [show ip fib stack-unit](#page-560-0)
- [show ip interface](#page-561-0)
- [show ip management-route](#page-563-0)
- [show ip multicast-cam stack-unit](#page-563-0)
- [show ip protocols](#page-564-0)
- [show ip route](#page-565-0)
- [show ip route list](#page-566-0)
- [show ip route summary](#page-567-0)
- [show ip traffic](#page-568-0)
- [show tcp statistics](#page-569-0)

#### **arp**

To associate an IP address with a multicast MAC address in the switch when you configure multicast mode of the network load balancing (NLB), use the address resolution protocol (ARP).

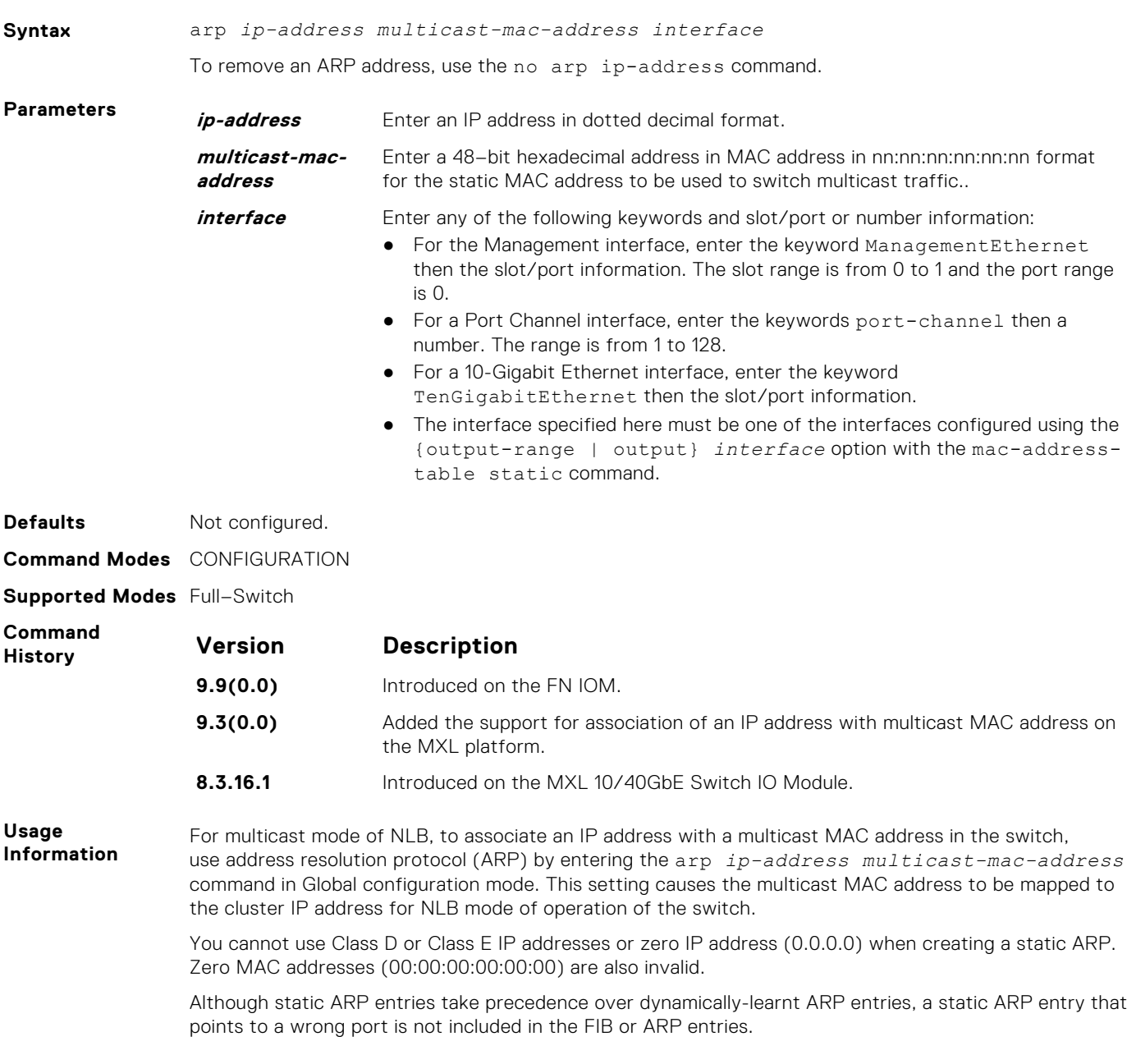

<span id="page-539-0"></span>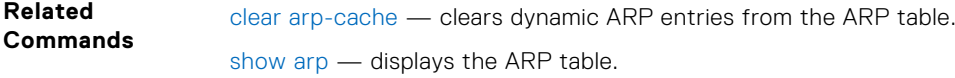

# **arp learn-enable**

Enable ARP learning using gratuitous ARP.

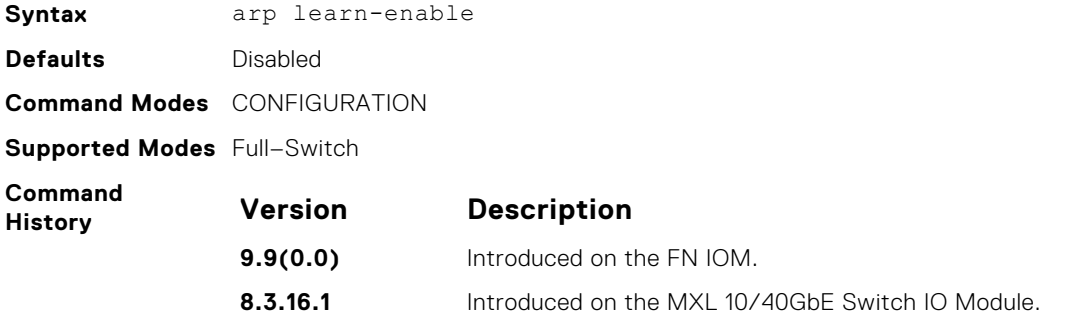

# **arp retries**

Set the number of ARP retries in case the system does not receive an ARP reply in response to an ARP request.

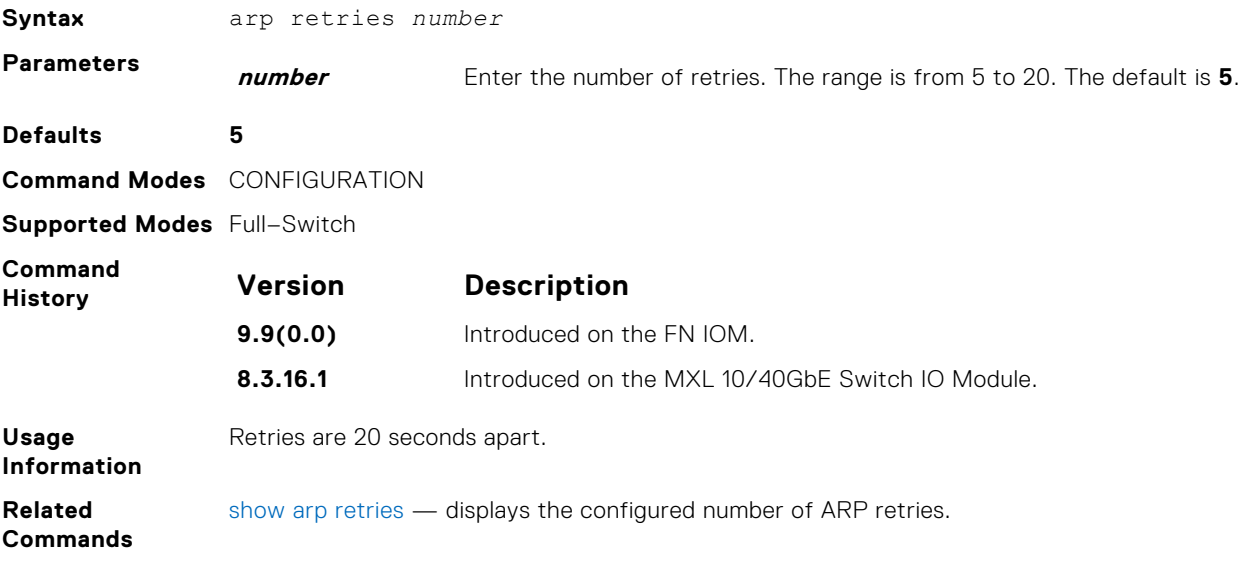

# **arp timeout**

Set the time interval for an ARP entry to remain in the ARP cache.

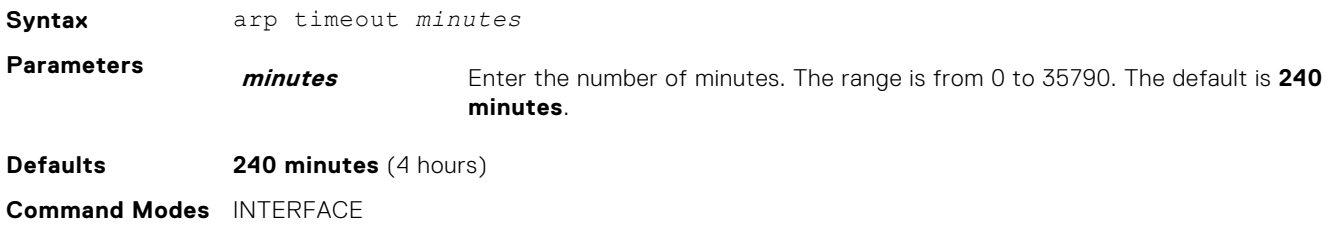

**Supported Modes** Full–Switch
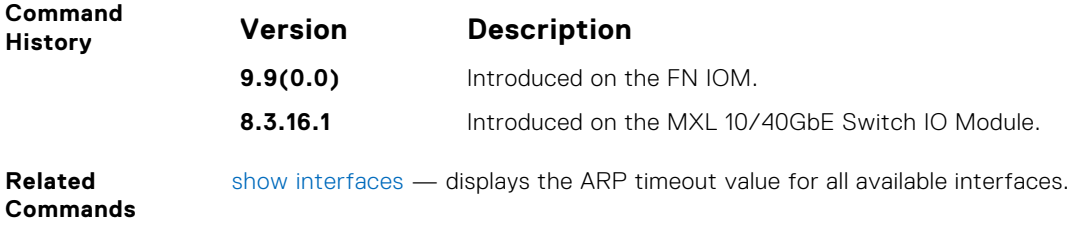

### **clear arp-cache**

Clear the dynamic ARP entries from a specific interface or optionally delete (no-refresh) ARP entries from the content addressable memory (CAM).

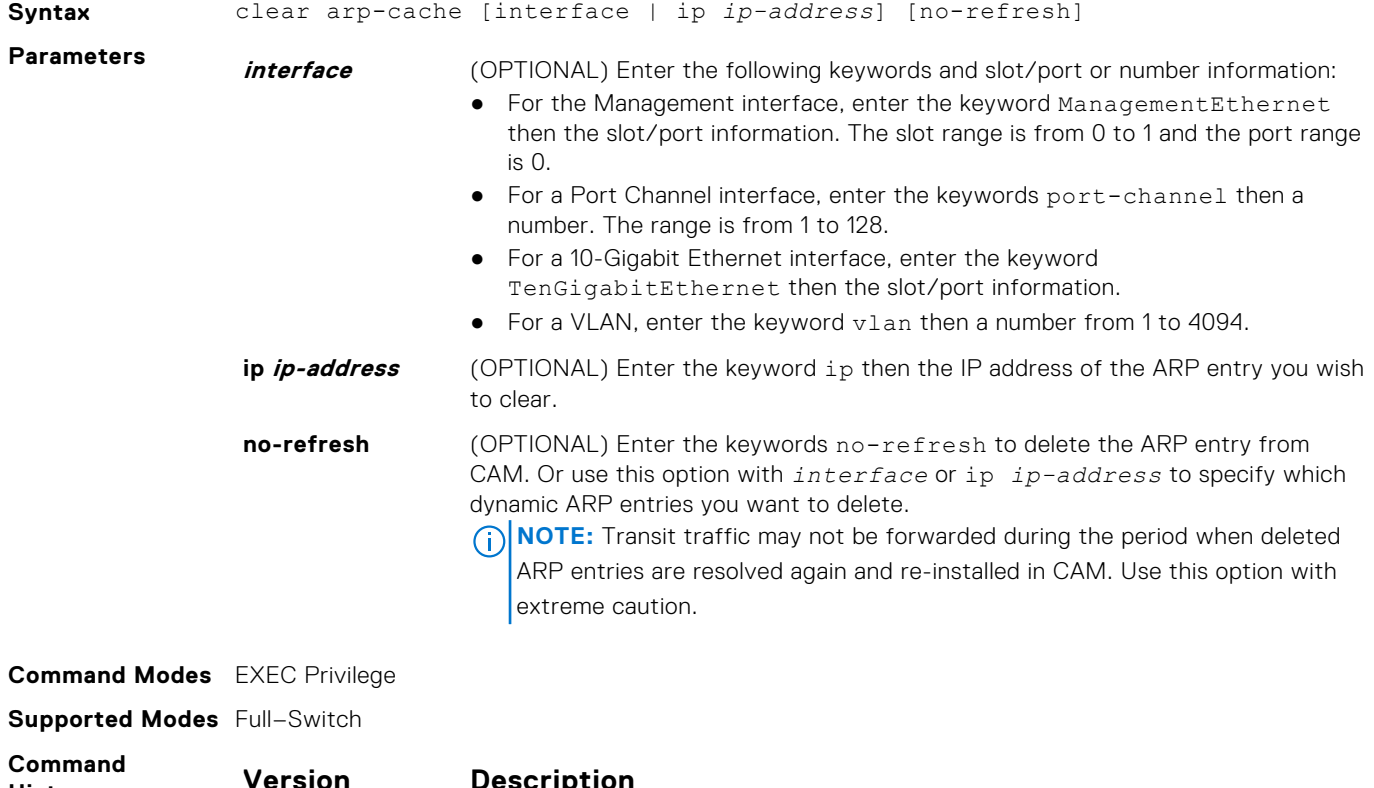

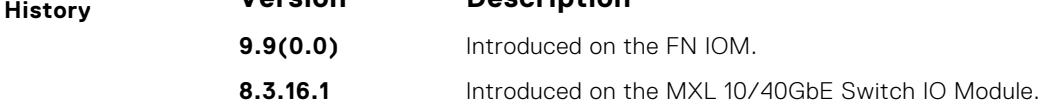

### **clear host**

Remove one or all dynamically learned host table entries.

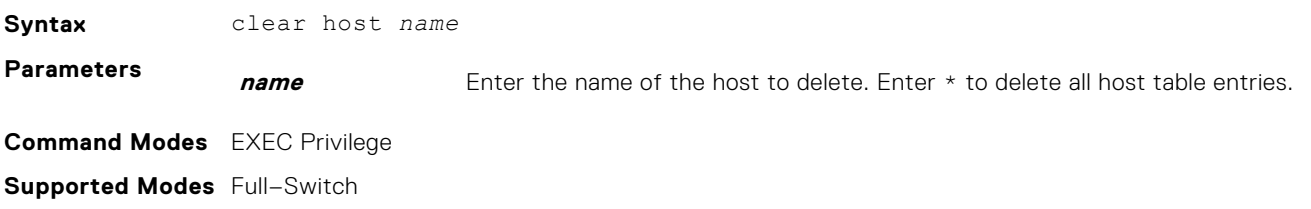

<span id="page-541-0"></span>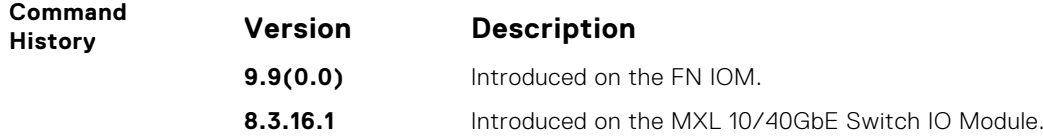

## **clear ip fib stack-unit**

Clear all forwarding information base (FIB) entries in the specified stack unit (use this command with caution, refer to *Usage Information*.)

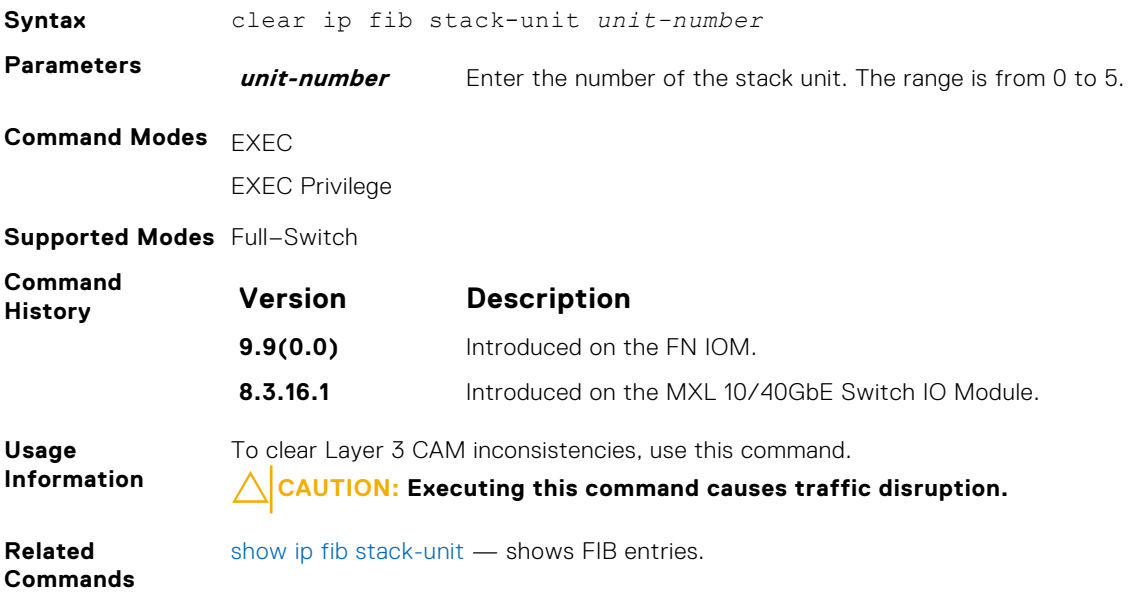

## **clear ip route**

Clear one or all routes in the routing table.

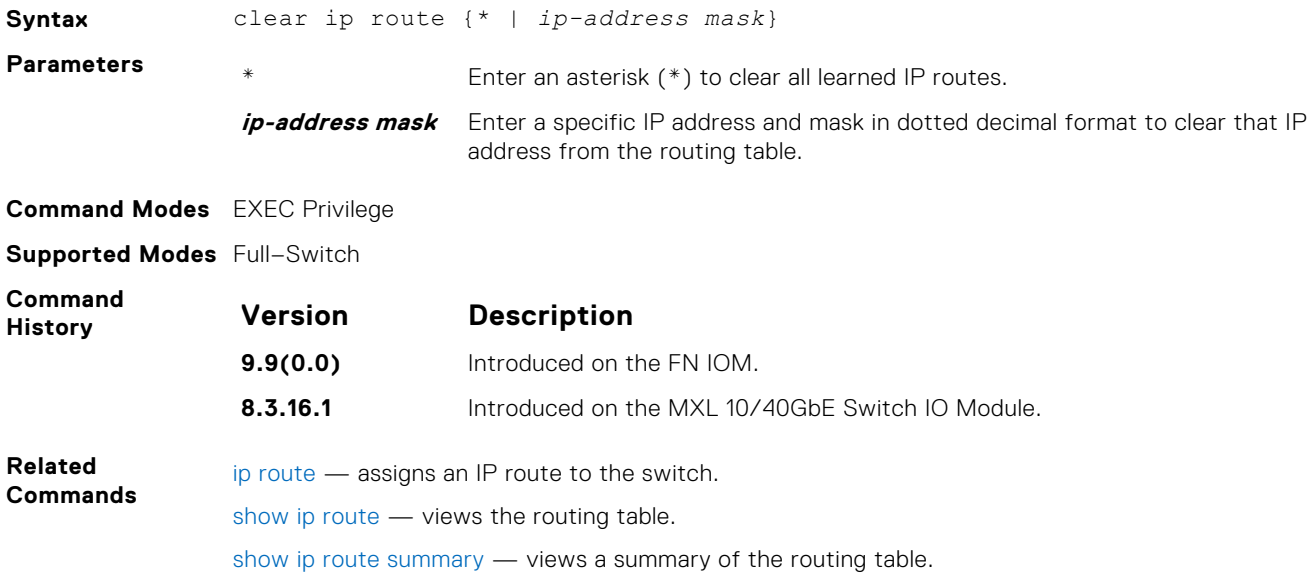

## **clear tcp statistics**

Clear the TCP counters.

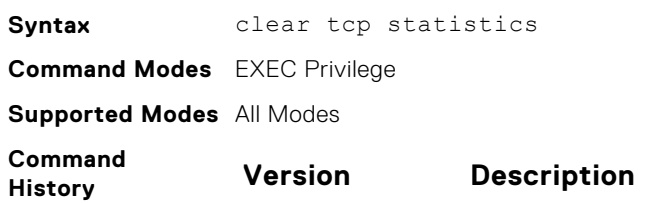

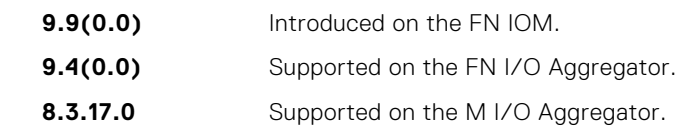

### **debug arp**

View information on ARP transactions.

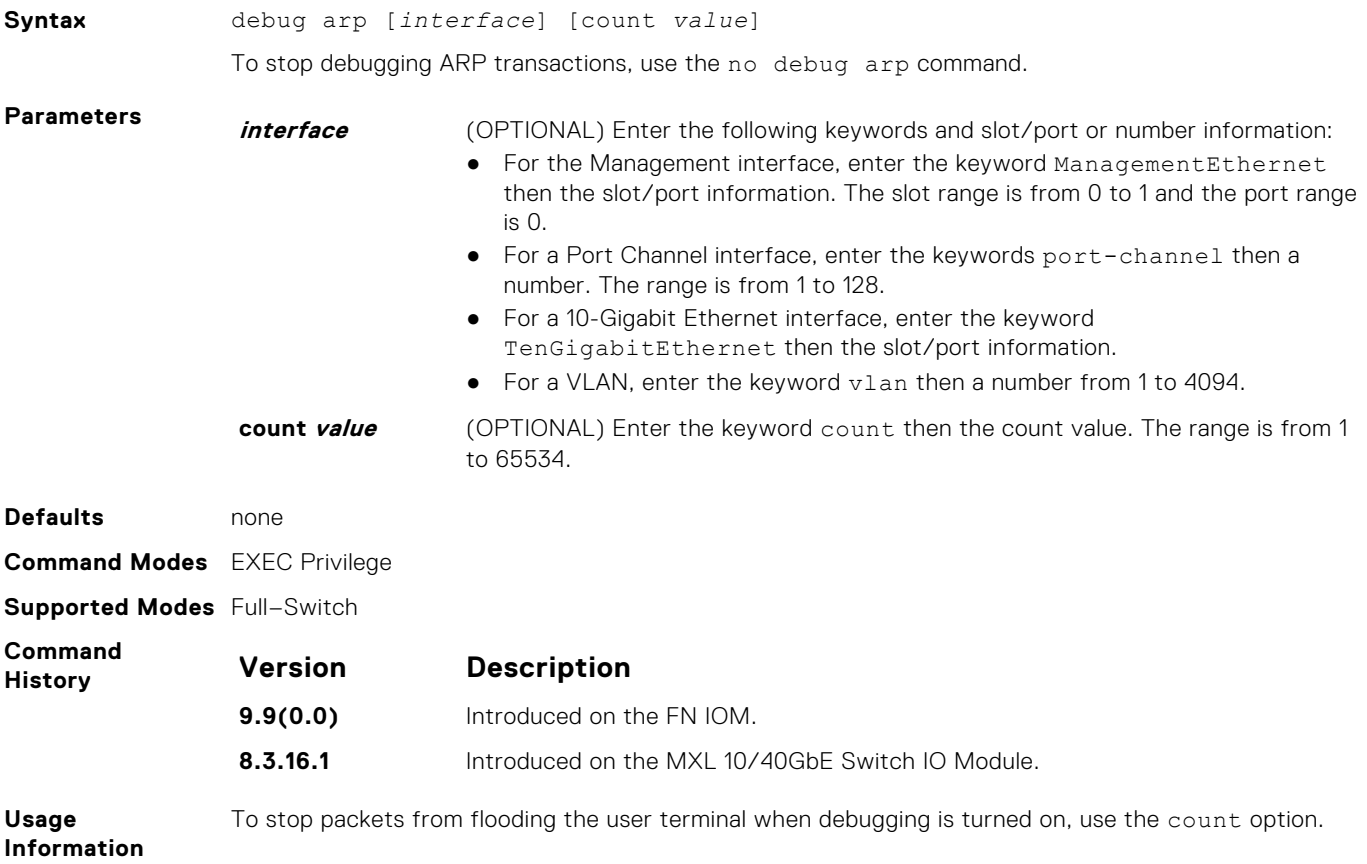

## **debug ip dhcp**

Enable debug information for DHCP relay transactions and display the information on the console.

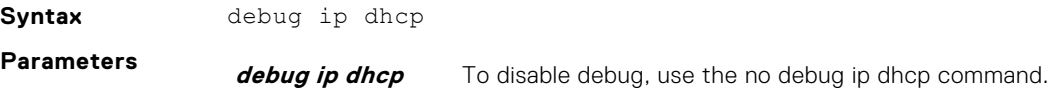

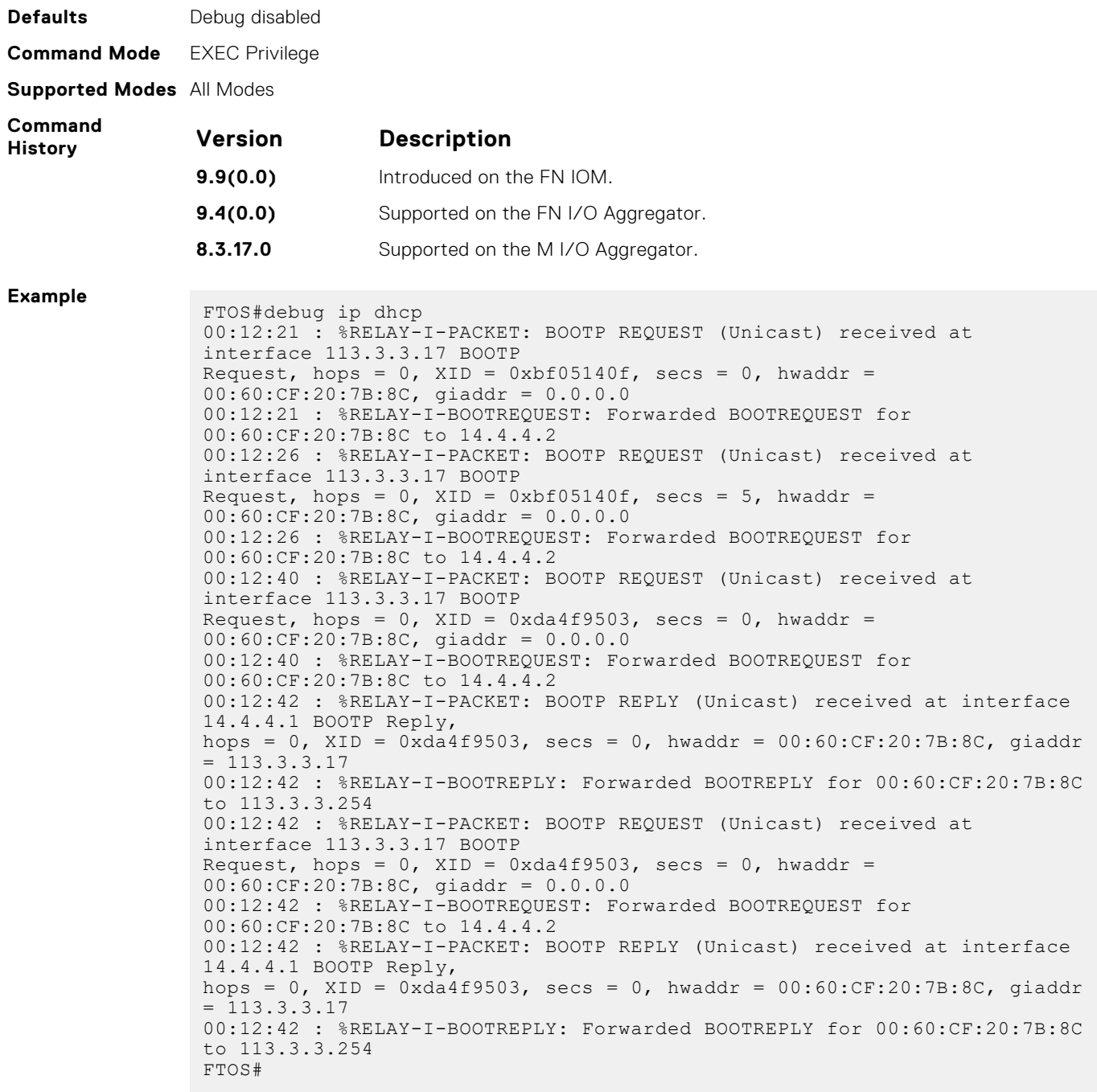

## **debug ip icmp**

View information on the internal control message protocol (ICMP).

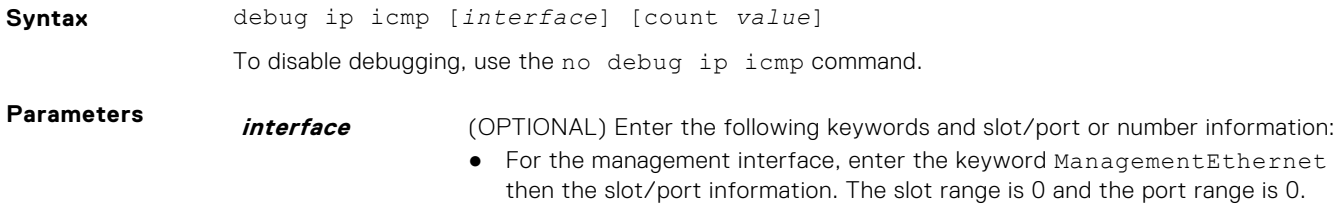

● For a 10 Gigabit Ethernet interface, enter the keyword TenGigabitEthernet then the slot/port information.

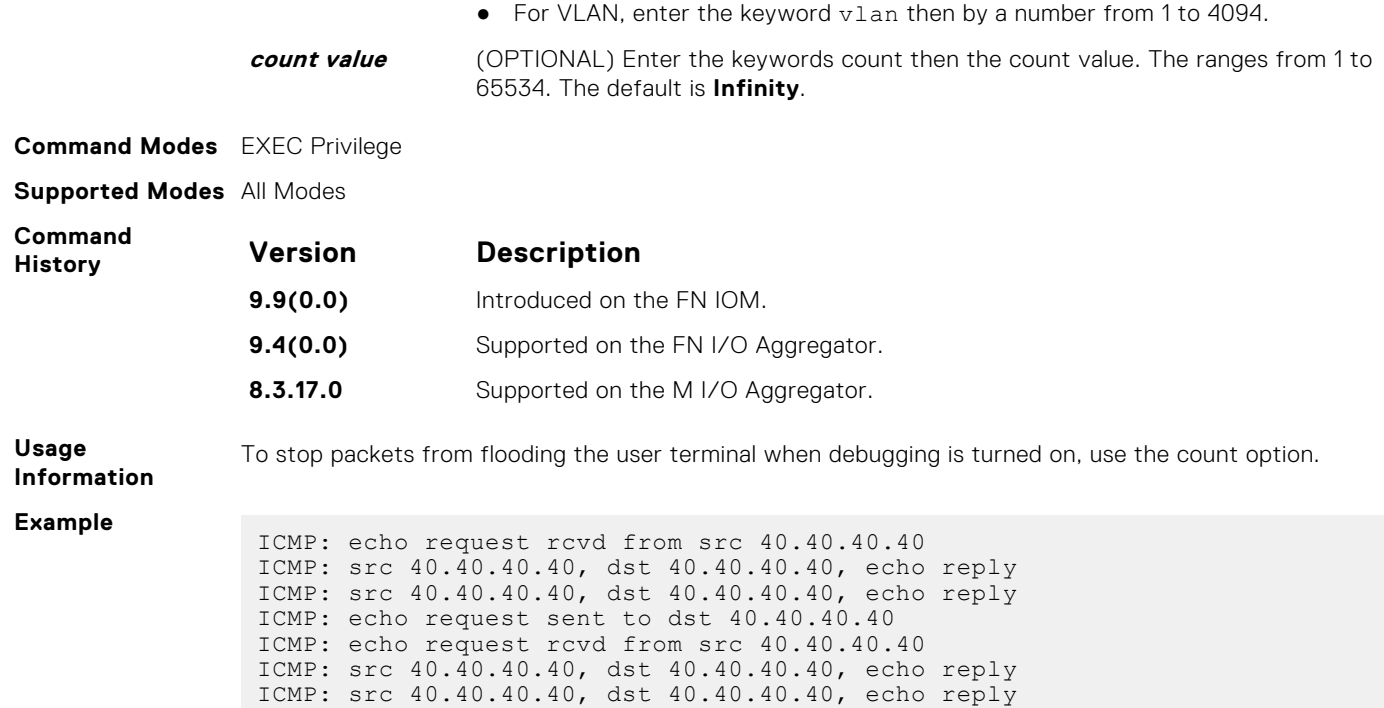

ICMP: echo request sent to dst 40.40.40.40:

## **debug ip packet**

View a log of IP packets sent and received.

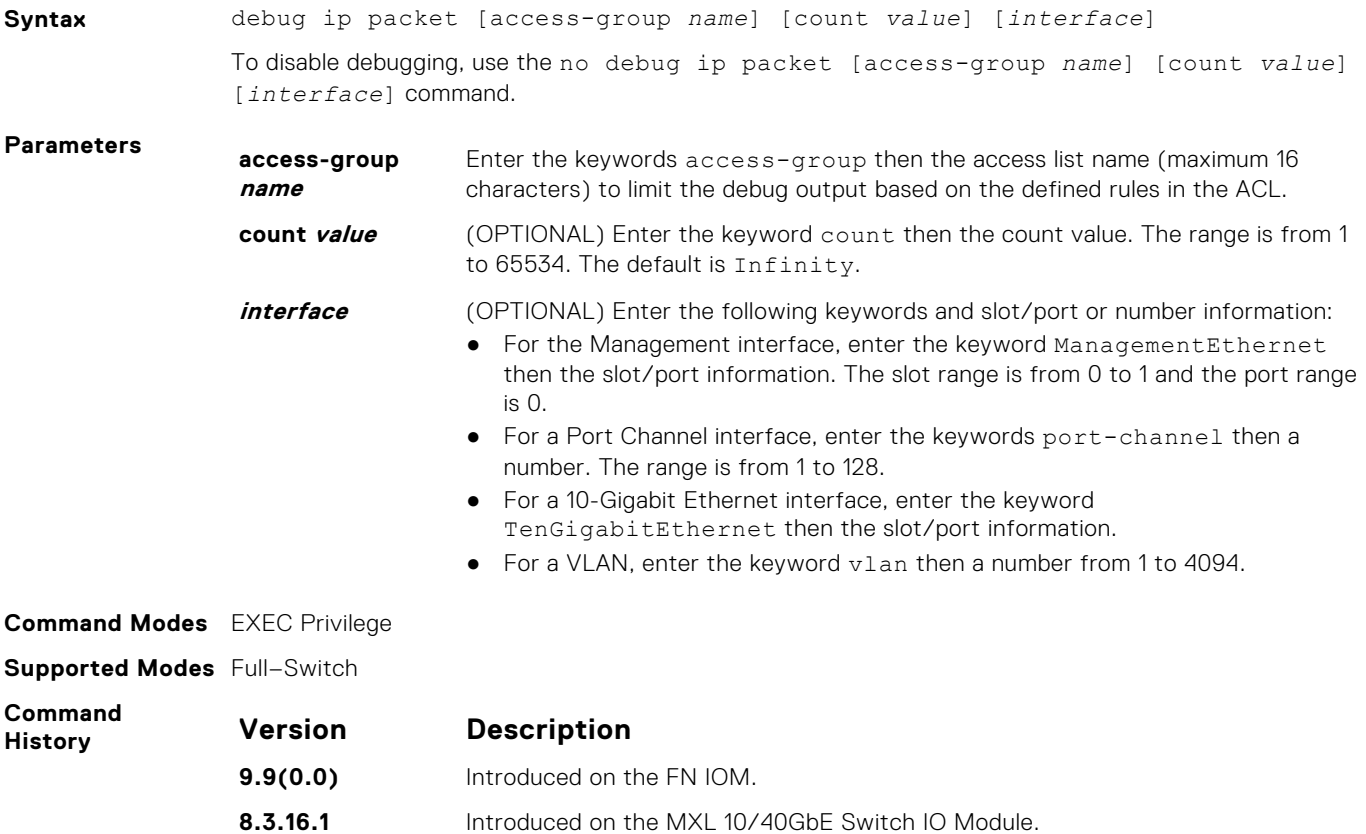

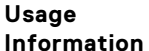

The following describes the debug ip packet command in the following example.

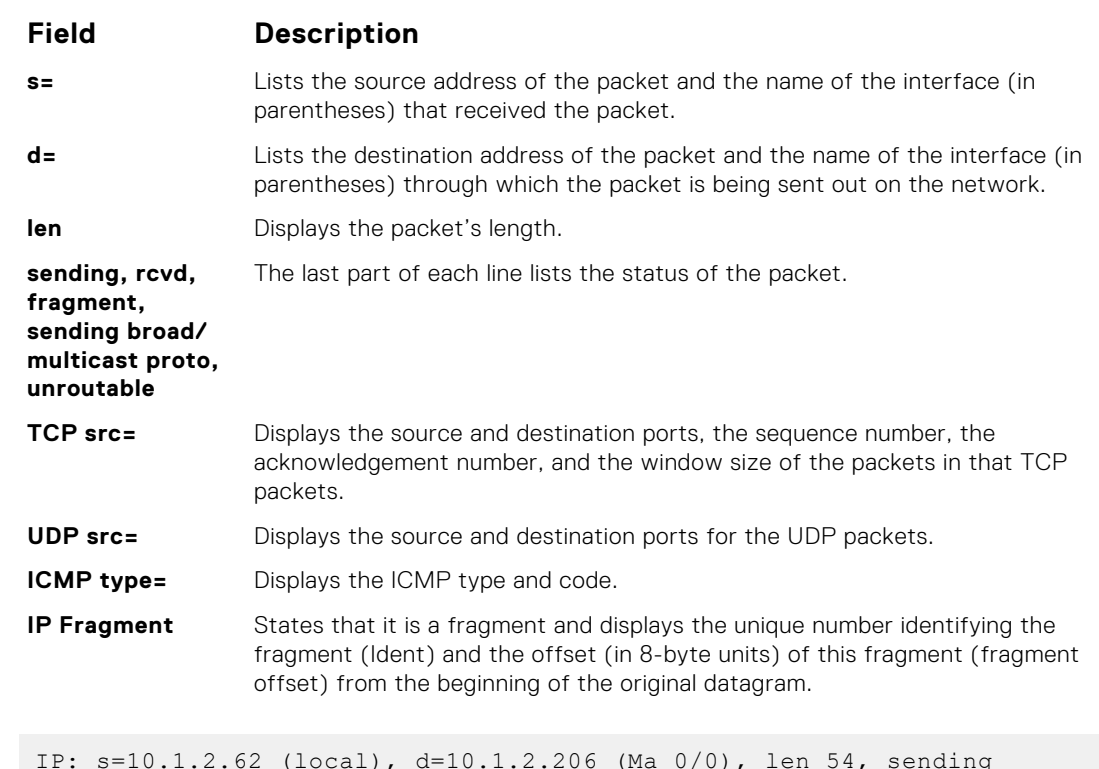

IP: s=10.1.2.62 (local), d=10.1.2.206 (Ma 0/0), len 54, sending TCP src=23, dst=40869, seq=2112994894, ack=606901739, win=8191 ACK PUSH IP: s=10.1.2.206 (Ma 0/0), d=10.1.2.62, len 40, rcvd TCP src=0, dst=0, seq=0, ack=0, win=0 IP: s=10.1.2.62 (local), d=10.1.2.206 (Ma 0/0), len 226, sending TCP src=23, dst=40869, seq=2112994896, ack=606901739, win=8192 ACK PUSH IP: s=10.1.2.216 (Ma 0/0), d=10.1.2.255, len 78, rcvd UDP src=0, dst=0 IP: s=10.1.2.62 (local), d=10.1.2.3 (Ma 0/0), len 1500, sending fragment IP Fragment, Ident = 4741, fragment offset = 0 ICMP type=0, code=0 IP: s=10.1.2.62 (local), d=10.1.2.3 (Ma 0/0), len 1500, sending fragment IP Fragment, Ident = 4741, fragment offset = 1480 IP: s=40.40.40.40 (local), d=224.0.0.5 (Te 1/8), len 64, sending broad/ multicast proto=89 IP: s=40.40.40.40 (local), d=224.0.0.6 (Te 1/8), len 28, sending broad/ multicast proto=2 IP: s=0.0.0.0, d=30.30.30.30, len 100, unroutable ICMP type=8, code=0 IP: s=0.0.0.0, d=30.30.30.30, len 100, unroutable ICMP type=8, code=0

**Usage Information**

**Example**

To stop packets from flooding the user terminal when debugging is turned on, use the count option.

The access-group option supports only the equal to (eq) operator in TCP ACL rules. Port operators not equal to (neq), greater than (qt), less than (1t), or range are not supported in access-group option (refer to the following example). ARP packets (arp) and Ether-type (ether-type) are also not supported in the access-group option. The entire rule is skipped to compose the filter.

The access-group option pertains to:

- IP protocol number: from 0 to 255
- Internet control message protocol (icmp) but not the ICMP message type (from 0 to 255)
- Any internet protocol (ip)
- Transmission Control Protocol (tcp) but not on the rst, syn, or urg bits

● User Datagram Protocol (udp)

In the case of ambiguous access control list rules, the debug ip packet access-control command is disabled. A message appears identifying the error (refer to the Example below).

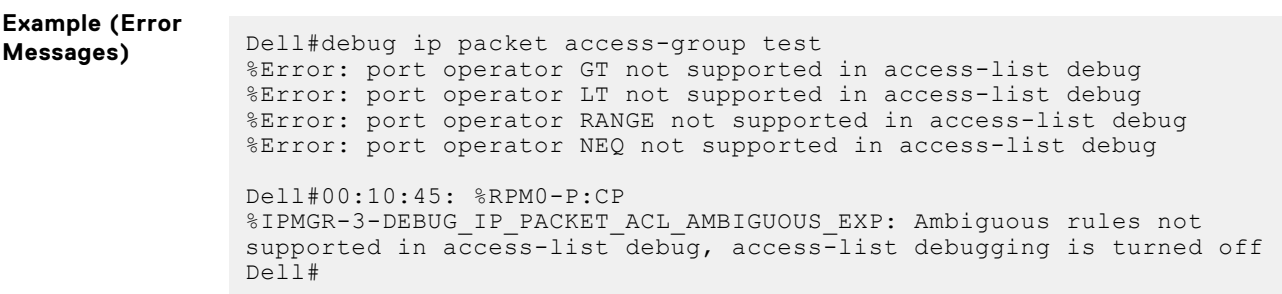

## **icmp6-redirect enable**

Enable ICMP and ICMP6 redirects.

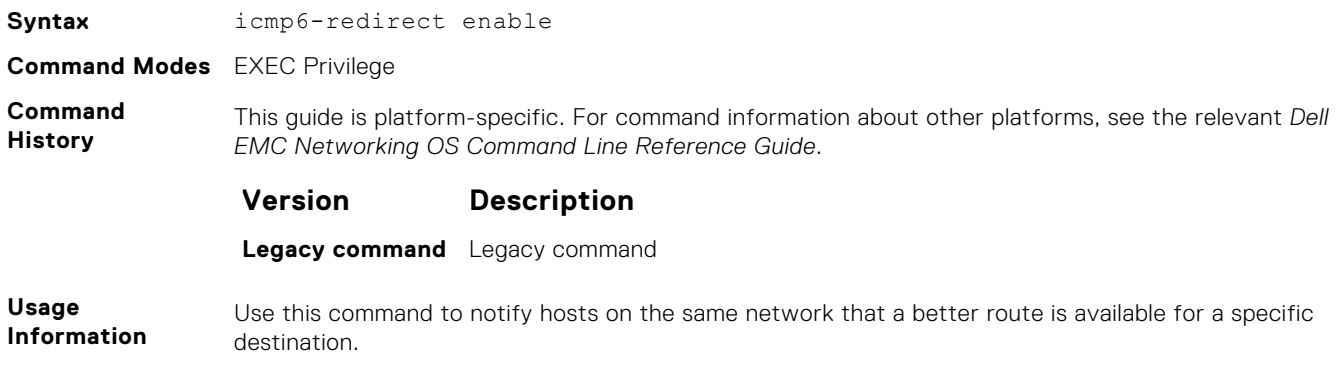

#### The icmp6-redirect enable command is applicable for both IP and IPv6 routes.

## **ip address**

Assign a primary and secondary IP address to the interface.

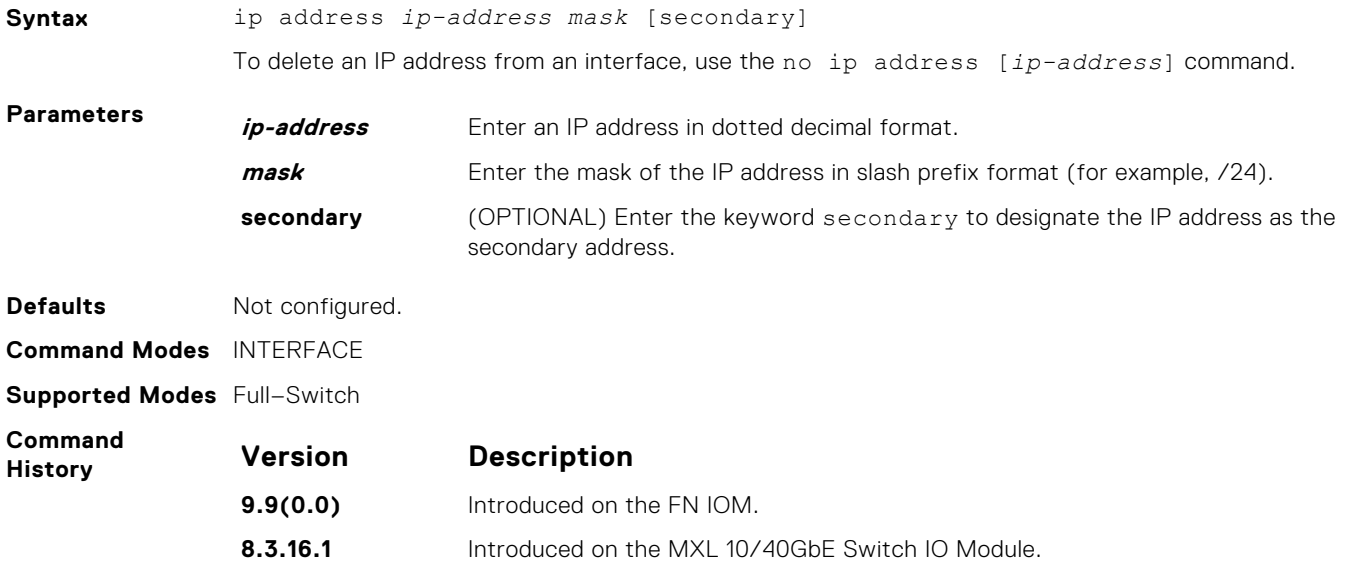

## <span id="page-547-0"></span>**ip directed-broadcast**

Enables the interface to receive directed broadcast packets.

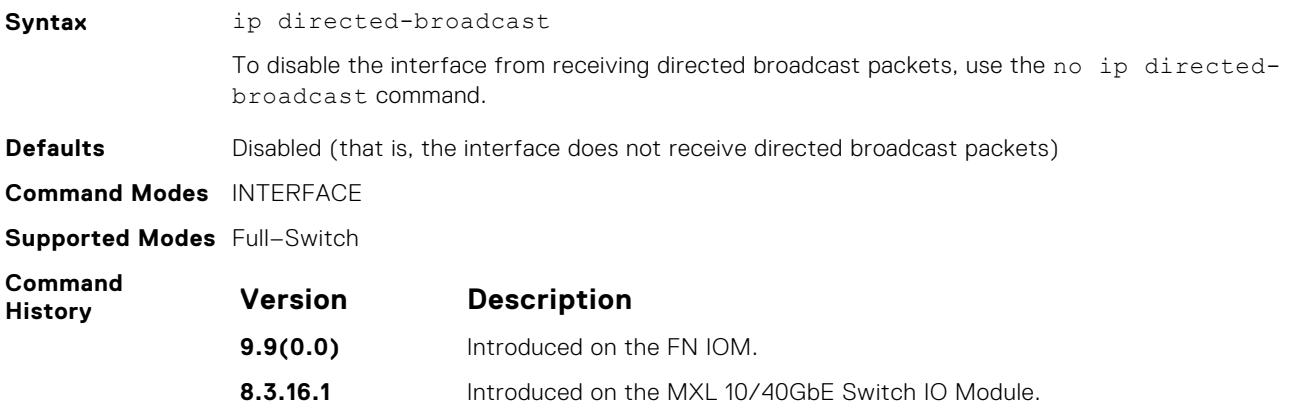

## **ip domain-list**

Configure names to complete unqualified host names.

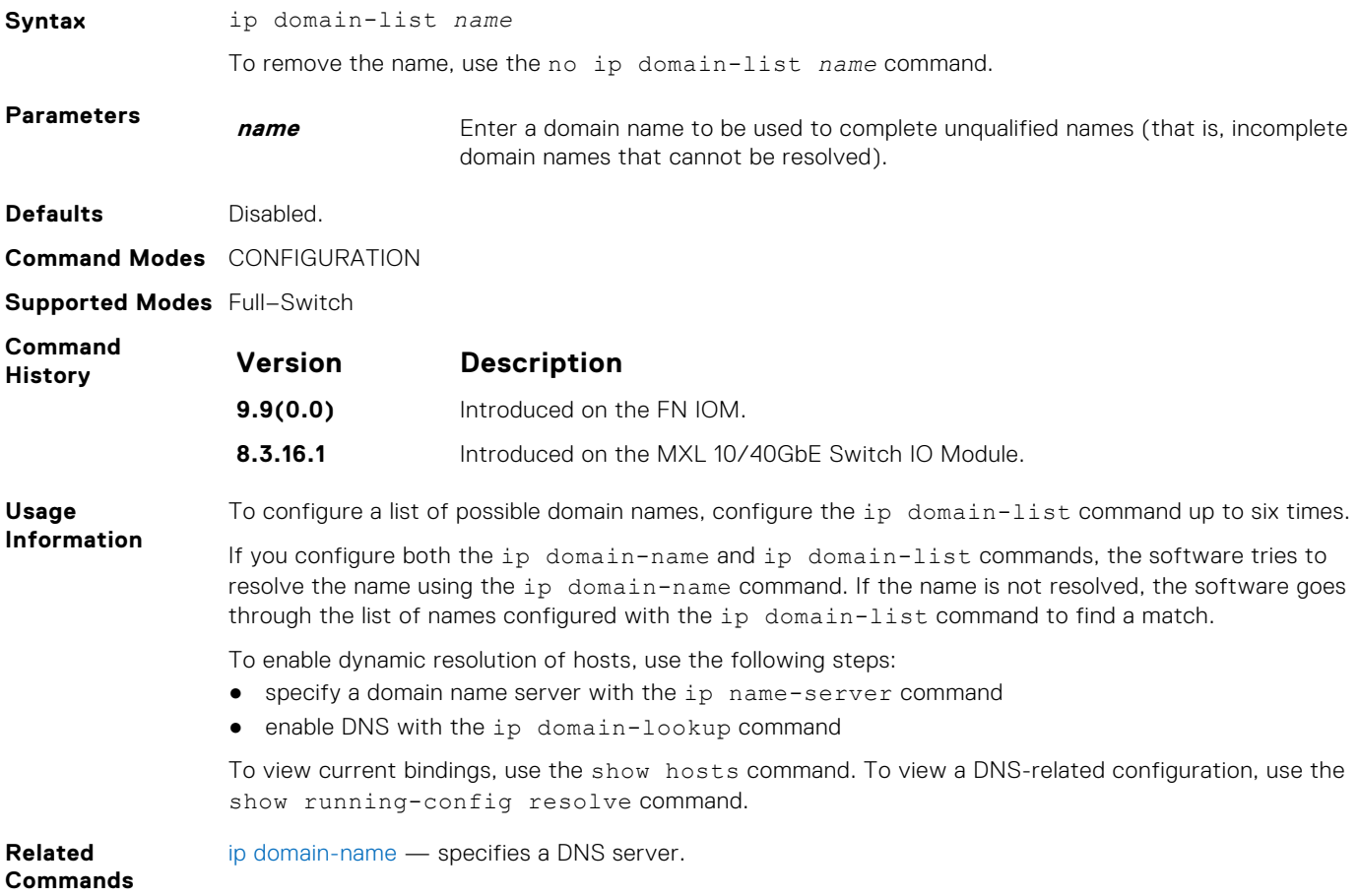

## <span id="page-548-0"></span>**ip domain-lookup**

To address resolution (that is, DNS), enable dynamic host-name.

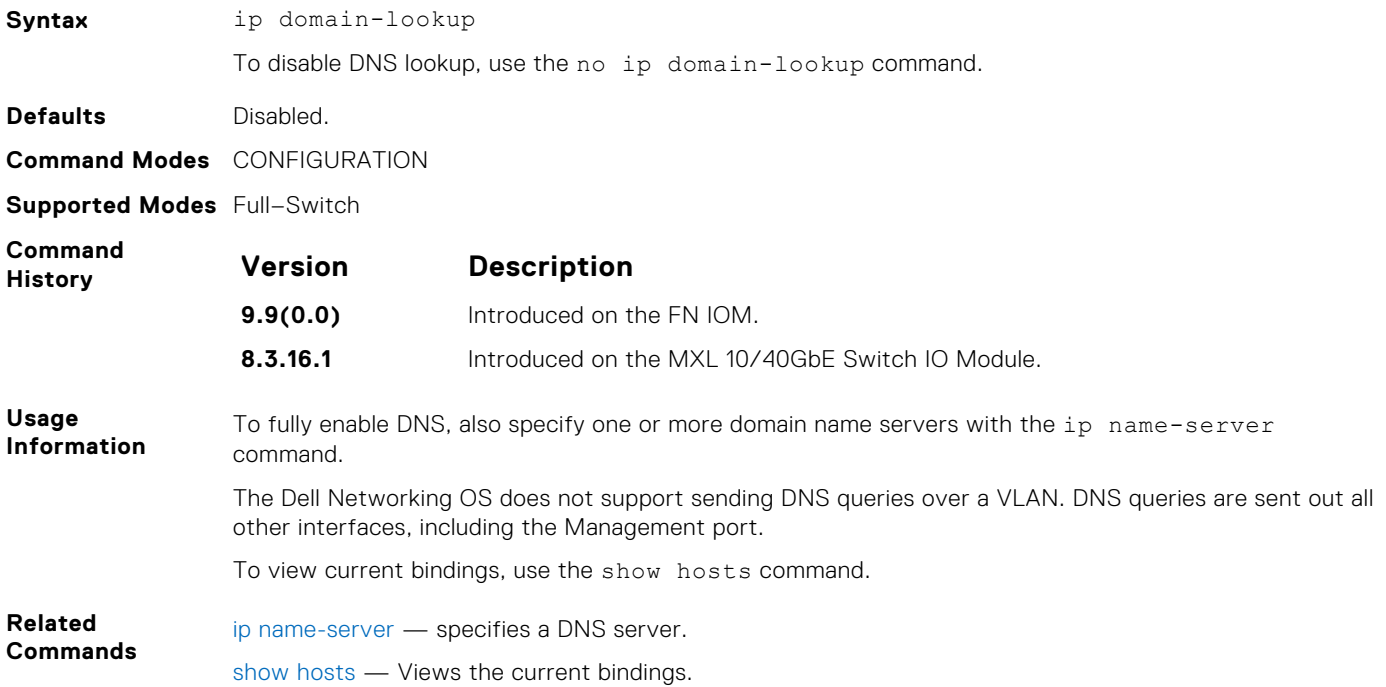

### **ip domain-name**

Configure one domain name for the switch.

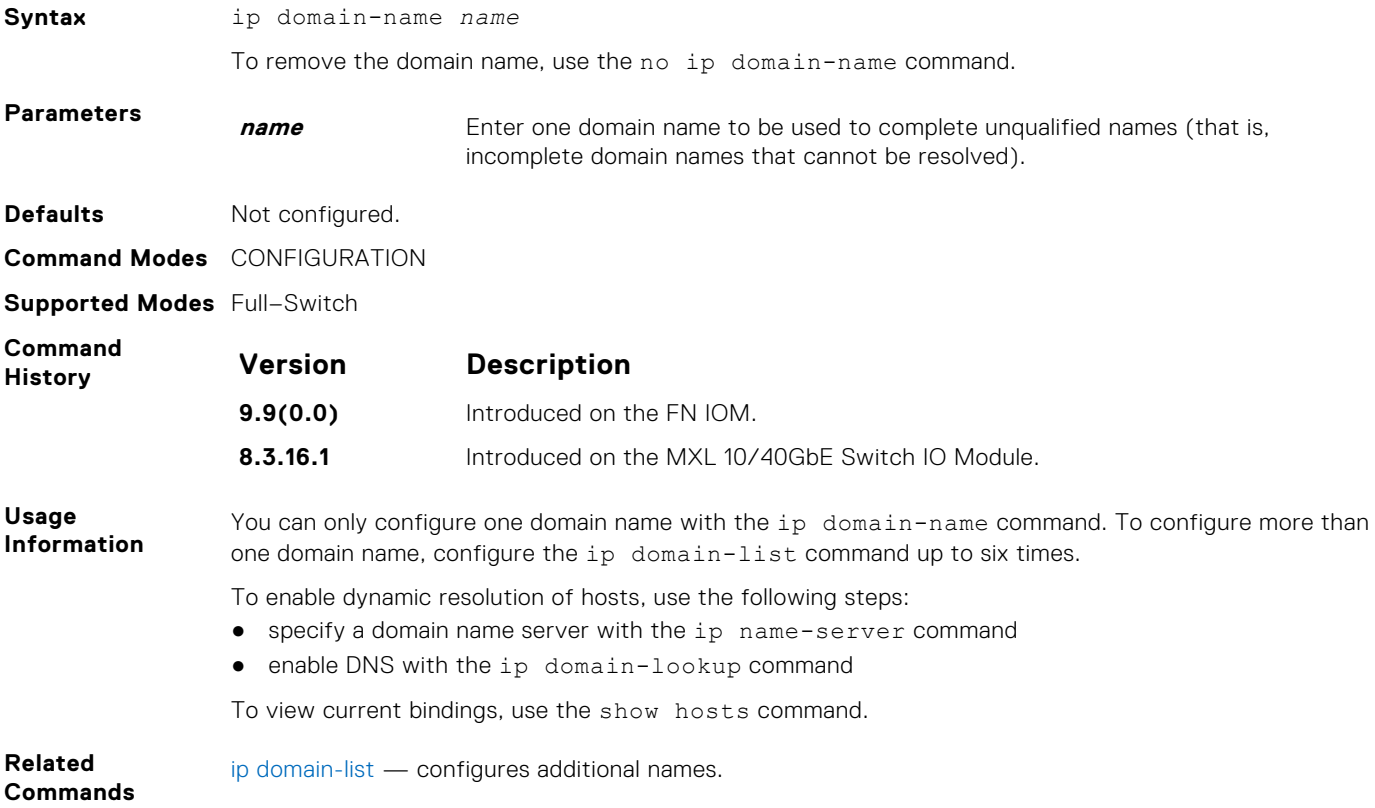

### **ip helper-address**

Specify the address of a DHCP server so that DHCP broadcast messages can be forwarded when the DHCP server is not on the same subnet as the client.

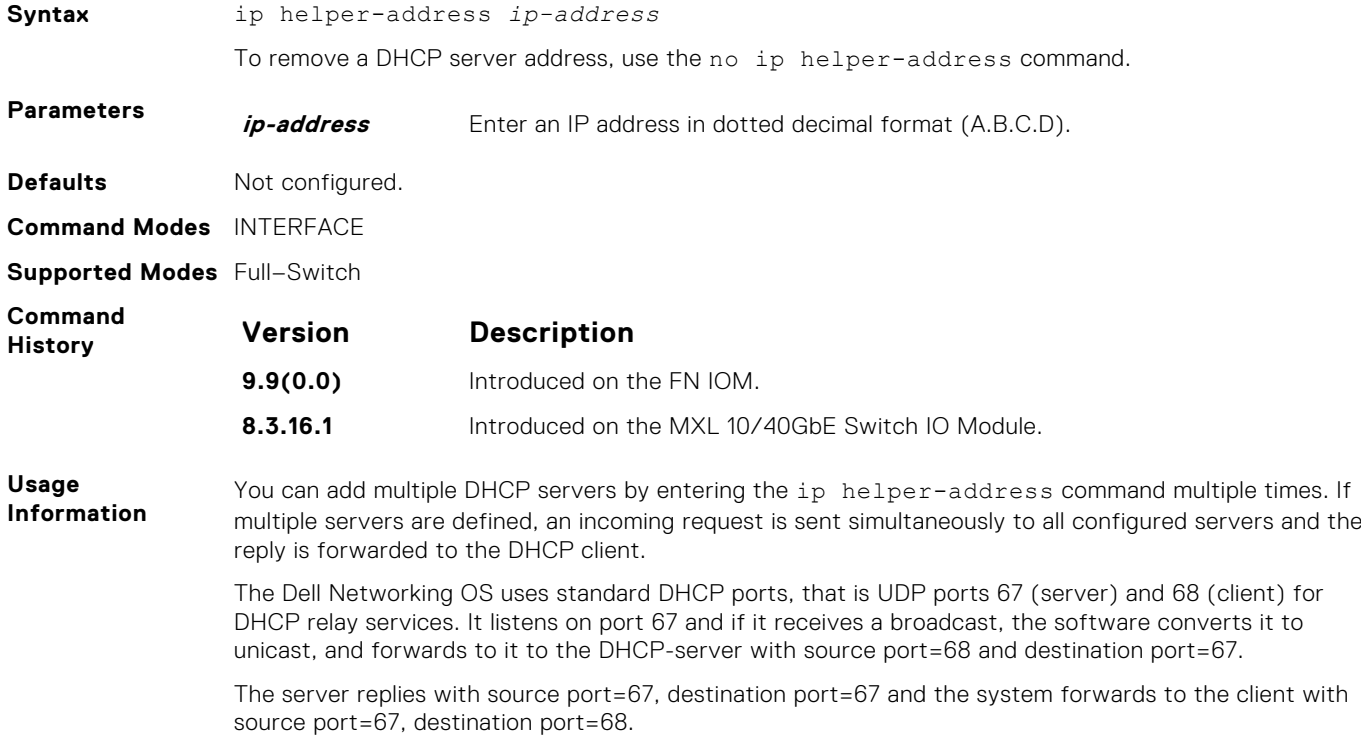

# **ip helper-address hop-count disable**

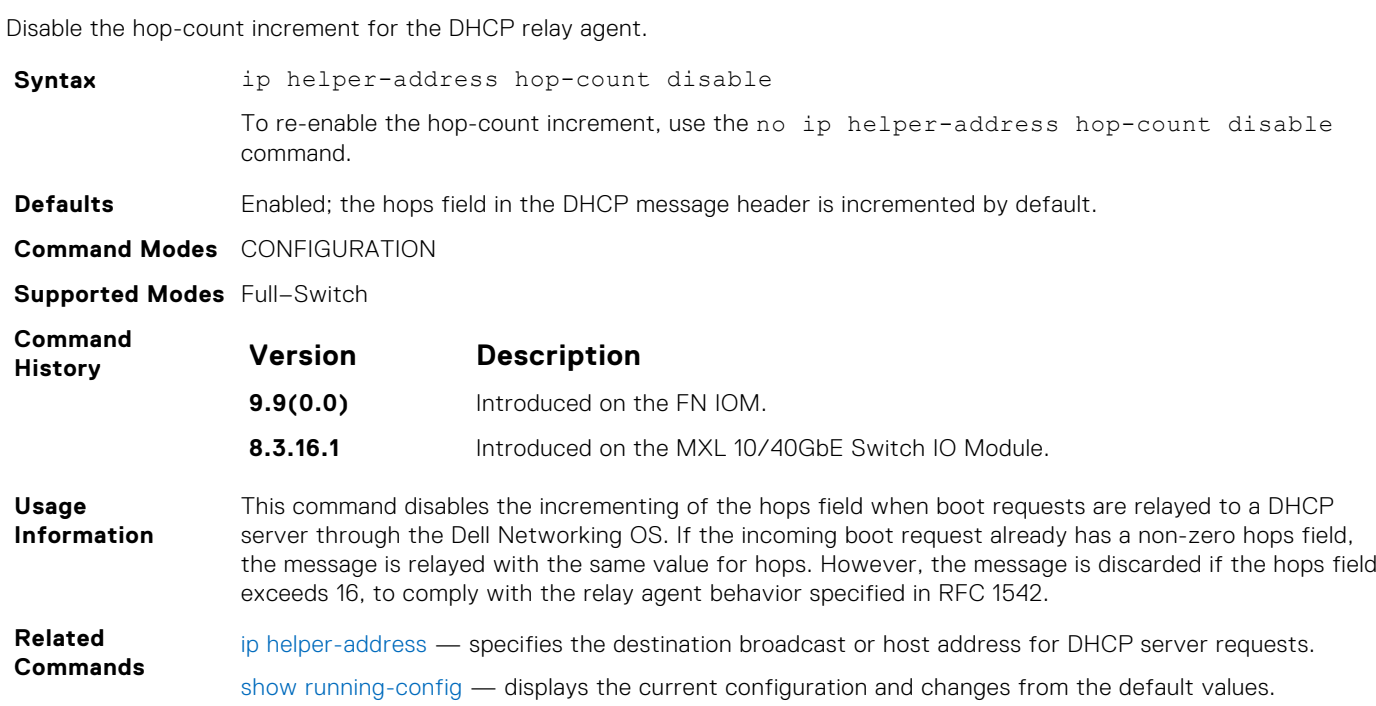

## <span id="page-550-0"></span>**ip host**

**Syntax** ip host name *ip-address* To remove an IP host, use the no ip host name [*ip-address*] command. **Parameters name** Enter a text string to associate with one IP address. *ip-address* Enter an IP address, in dotted decimal format, to be mapped to the name. **Defaults** Not configured. **Command Modes** CONFIGURATION **Supported Modes** Full–Switch **Command History Version Description 9.9(0.0)** Introduced on the FN IOM. **8.3.16.1** Introduced on the MXL 10/40GbF Switch IO Module.

Assign a name and IP address to be used by the host-to-IP address mapping table.

#### **ip icmp source-interface**

Enable the ICMP error and unreachable messages to be sent with the source interface IP address, such as the loopback address, instead of the hops of the preceding devices along the network path to be used for easy debugging and diagnosis of network disconnections and reachability problems with IPv4 packets.

**Syntax** ip icmp source-interface *interface* **Parameters** *interface* Enter one of the following keywords and slot/port or number information: For a Management Ethernet interface, enter the keyword managementethernet. **NOTE:** When you configure the capability to enable the loopback IP address to be sent for easy debugging and diagnosis (IP addresses of the devices for which the ICMP source interface is configured), the source IP address of the outgoing ICMP error message is modified, although the packets are not sent out using the configured interface. Because the management interface is configured without any parameters such as the IP address, it is treated to the management interface of the primary unit or the existing unit. ● For a Loopback interface, enter the keyword loopback. The range is from 0 to 16383. ● For a Port Channel interface, enter the keywords port-channel then a number. The range is from 1 to 128. For a 10-Gigabit Ethernet interface, enter the keyword TenGigabitEthernet. ● For a VLAN interface, enter the keyword vlan. The range is from 1 to 4094. **Defaults** Not configured. **Command Modes** CONFIGURATION **Supported Modes** Full–Switch **Command History Version Description 9.9(0.0)** Introduced on the FN IOM.

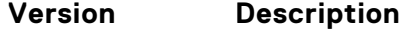

**9.3(0.0)** Introduced on the MXL platform.

**Usage Information** You can enable the mechanism to configure the source or the originating interface from which the packet (the device that generates the ICMP error messages) is received by the switch to send the loopback address instead of its source IP address to be used in the ICMP unreachable messages and in the traceroute command output. The loopback address must be unique in a particular domain.

In network environments that contain a large number of devices, ranging up to thousands of systems, and with each device configured for equal-cost multipath (ECMP) links, you cannot effectively and optimally use the traceroute and ping applications to examine the network reachablity and identify any broken links for diagnostic purposes. In such cases, if the reply that is obtained from each hop on the network path contains the IP address of the adjacent, neighboring interface from which the packet is received, it is difficult to employ the ping and traceroute utilities. You can enable the ICMP unreachable messages to contain the loopback address of the source device instead of the previous hop's IP address to be able to easily and quickly identify the device and devices along the path because the DNS server maps the loopback IP address to the hostname and does not translate the IP address of every interface of the switch to the hostname.

#### **Example**

Dell(conf)#ip icmp source-interface tengigabitethernet 0/1 Dell(conf)#

#### **ipv6 icmp source-interface**

Enable the ICMP error and unreachable messages to be sent with the source interface IP address, such as the loopback address, instead of the hops of the preceding devices along the network path to be used for easy debugging and diagnosis of network disconnections and reachability problems with IPv6 packets.

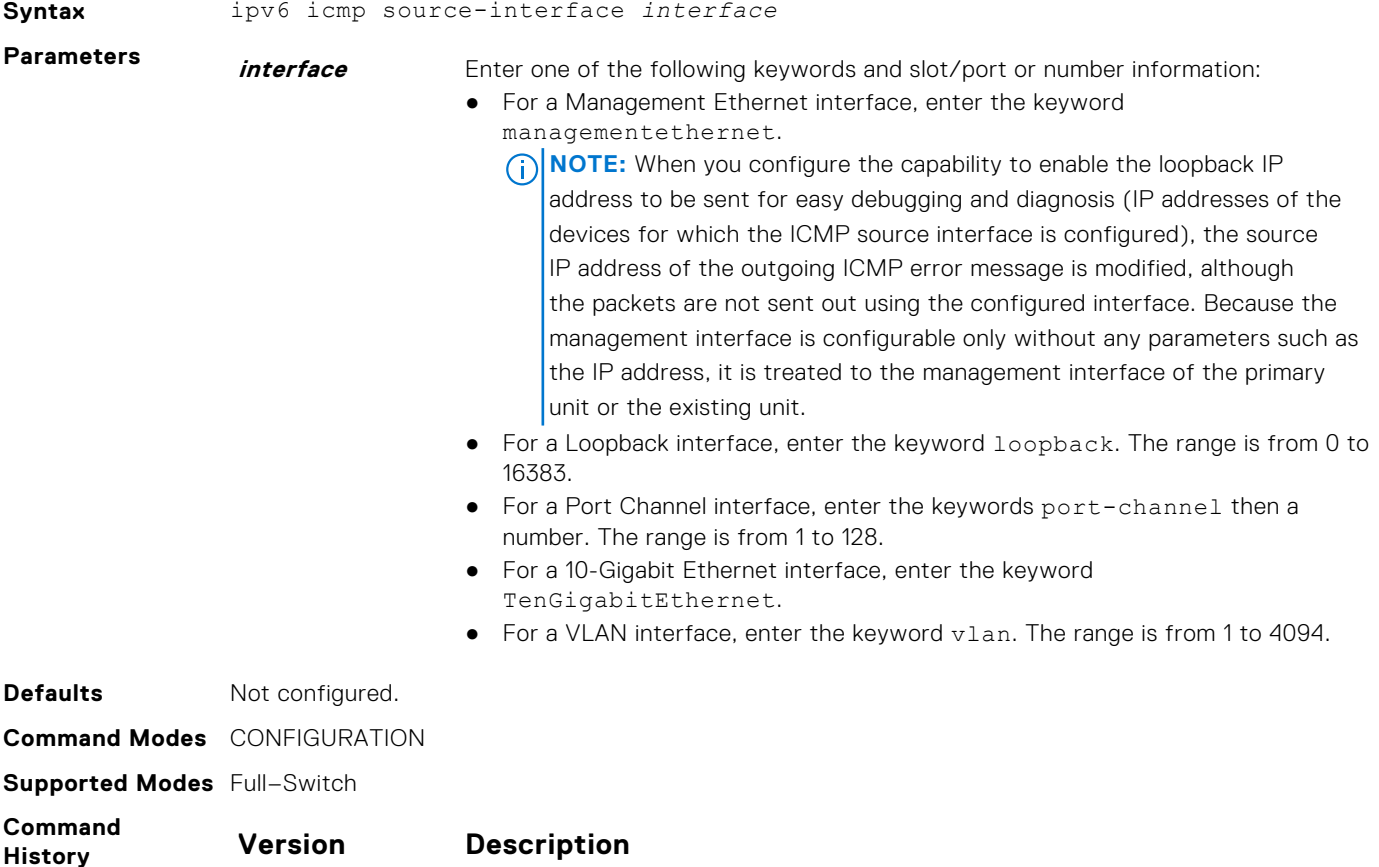

**9.9(0.0)** Introduced on the FN IOM.

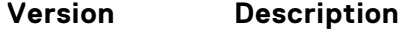

**9.3(0.0)** Introduced on the MXL platform.

<span id="page-552-0"></span>**Usage Information** You can enable the mechanism to configure the source or the originating interface from which the packet (the device that generates the ICMP error messages) is received by the switch to send the loopback address instead of its source IP address to be used in the ICMP unreachable messages and in the traceroute command output. The loopback address must be unique in a particular domain.

In network environments that contain a large number of devices, ranging up to thousands of systems, and with each device configured for equal-cost multipath (ECMP) links, you cannot effectively and optimally use the traceroute and ping applications to examine the network reachability and identify any broken links for diagnostic purposes. In such cases, if the reply that is obtained from each hop on the network path contains the IP address of the adjacent, neighboring interface from which the packet is received, it is difficult to employ the ping and traceroute utilities. You can enable the ICMP unreachable messages to contain the loopback address of the source device instead of the previous hop's IP address to be able to easily and quickly identify the device and devices along the path because the DNS server maps the loopback IP address to the hostname and does not translate the IP address of every interface of the switch to the hostname.

#### **Example**

```
Dell(conf)#ipv6 icmp source-interface tengigabitethernet 0/1
Dell(conf)#
```
### **ip max-frag-count**

Set the maximum number of fragments allowed in one packet for packet re-assembly.

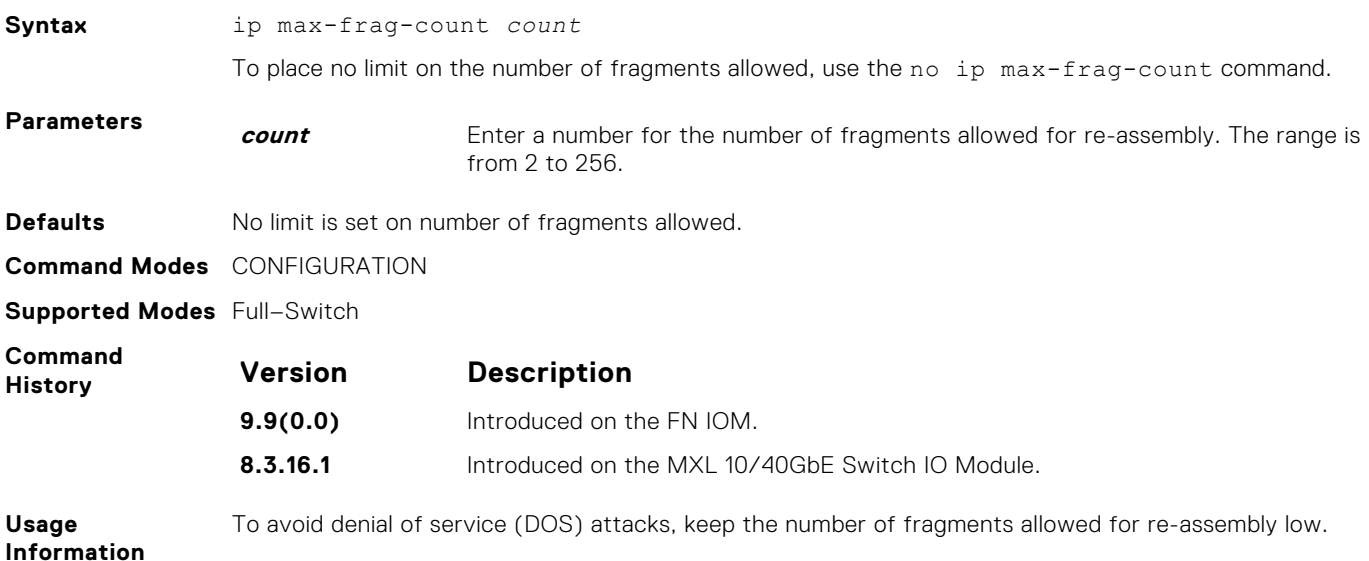

#### **ip name-server**

Enter up to six IPv4 addresses of name servers. The order you enter the addresses determines the order of their use.

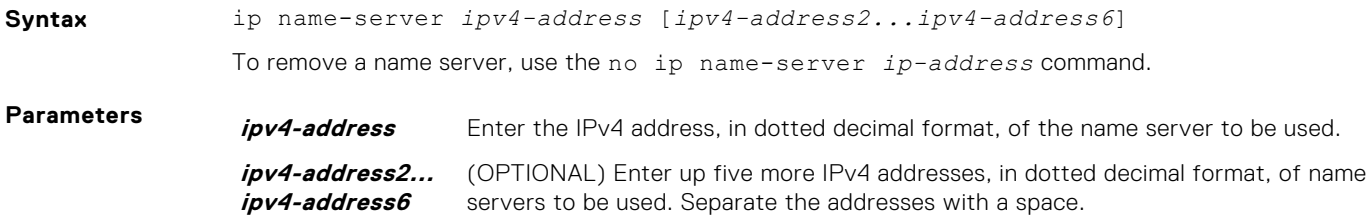

<span id="page-553-0"></span>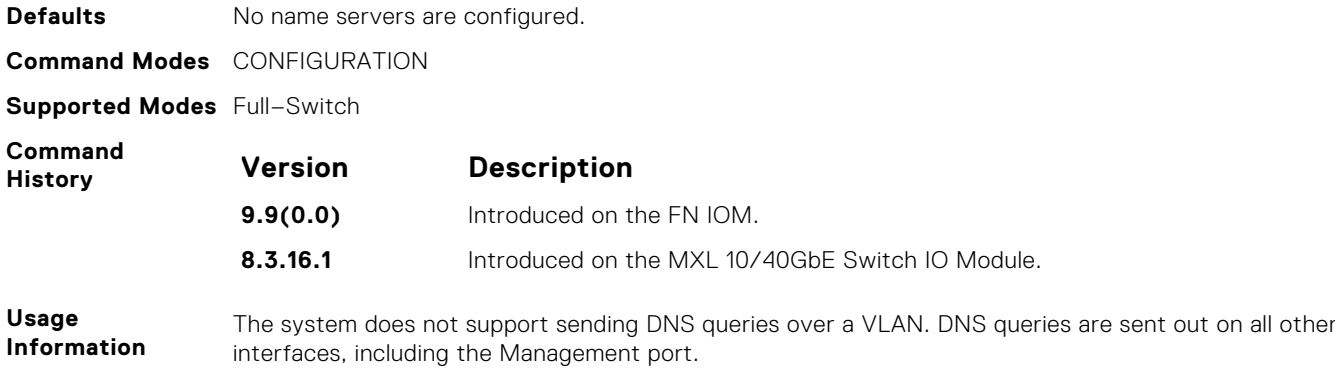

### **ip proxy-arp**

Enable proxy ARP on an interface.

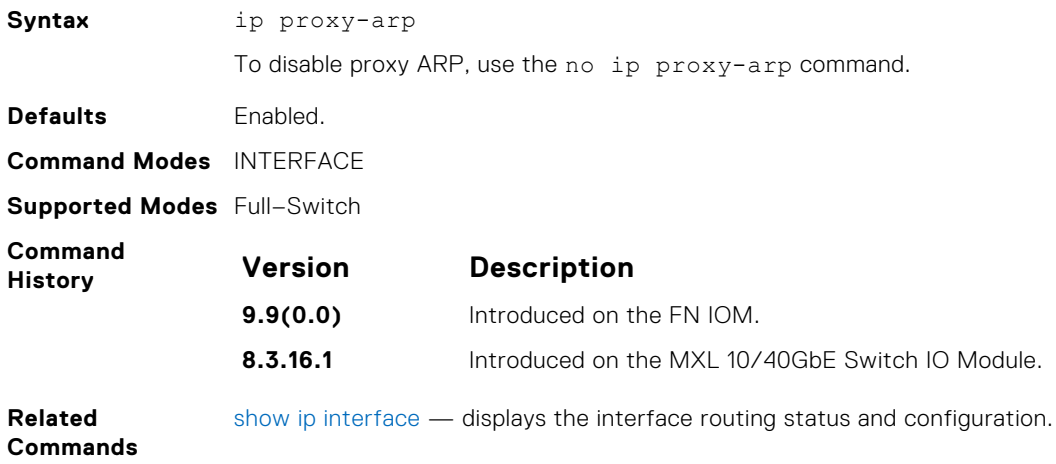

## **ip route**

Assign a static route to the switch.

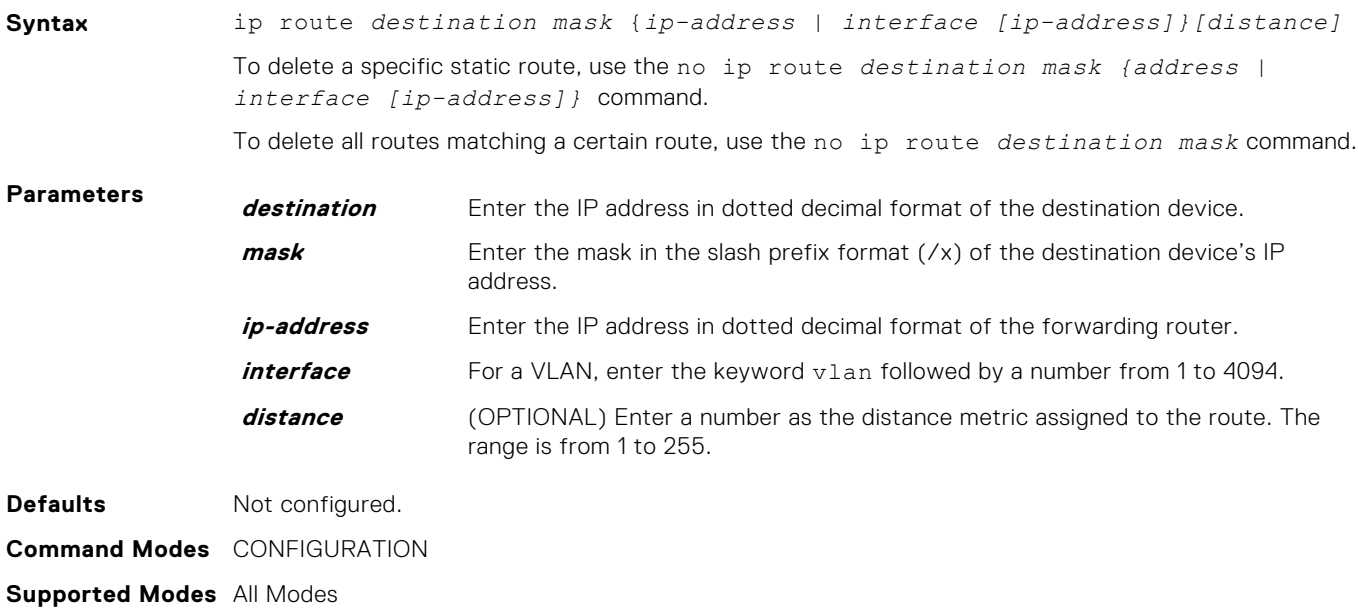

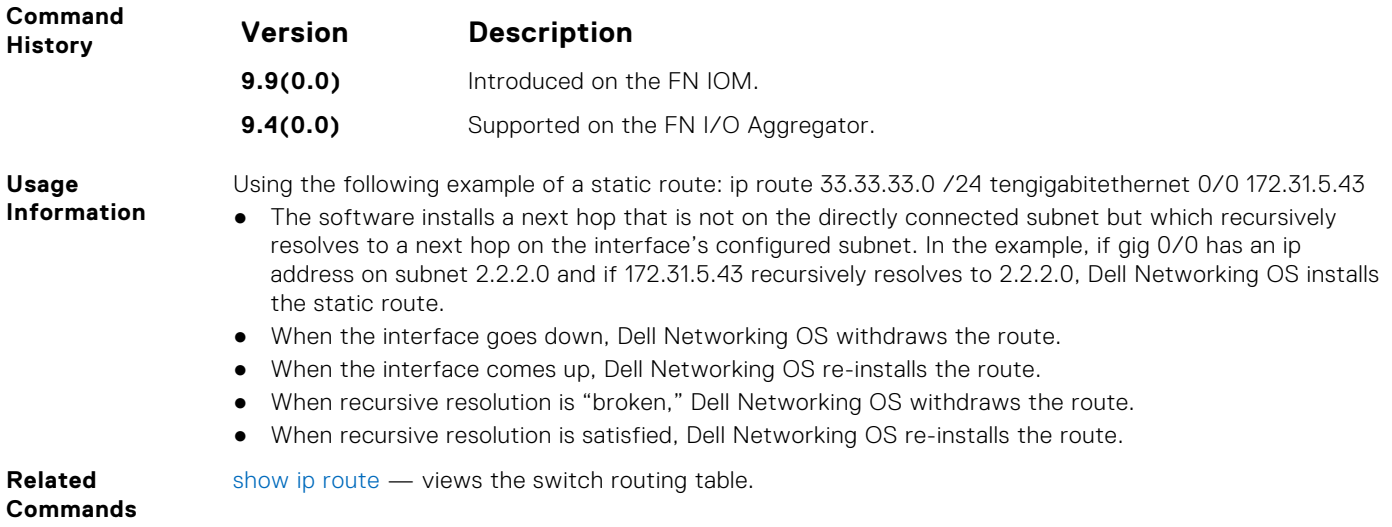

#### **ip source-route**

Enable the system to forward IP packets with source route information in the header.

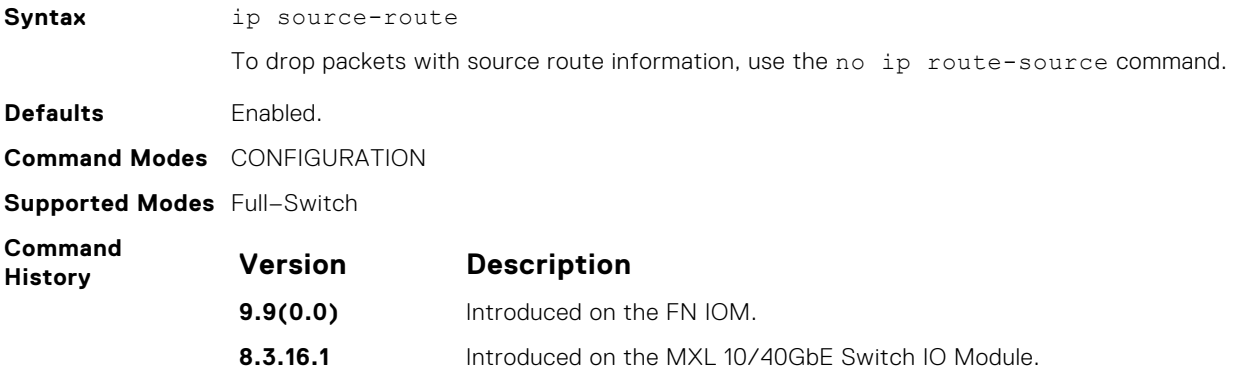

## **ip tcp initial-time**

Define the wait duration in seconds for the TCP connection to be established.

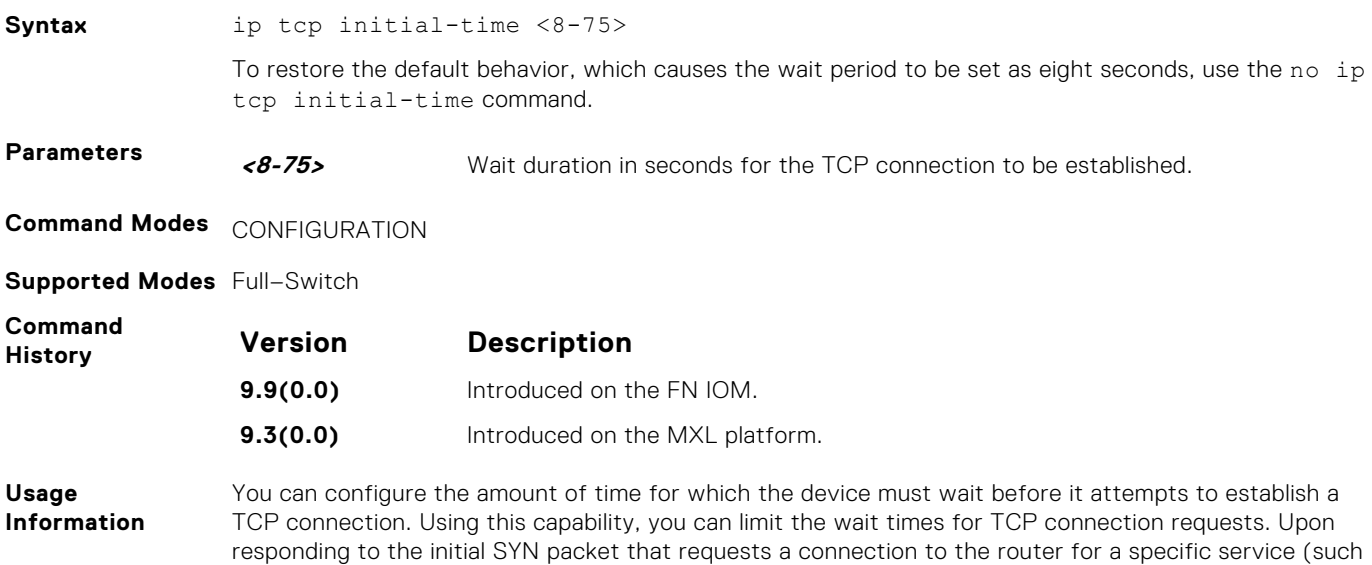

as SSH or BGP) with a SYN ACK, the router waits for a period of time for the ACK packet to be sent from the requesting host that will establish the TCP connection.

#### **show ip tcp initial-time**

Displays the interval that you configured for the device to wait before the TCP connection is attempted to be established.

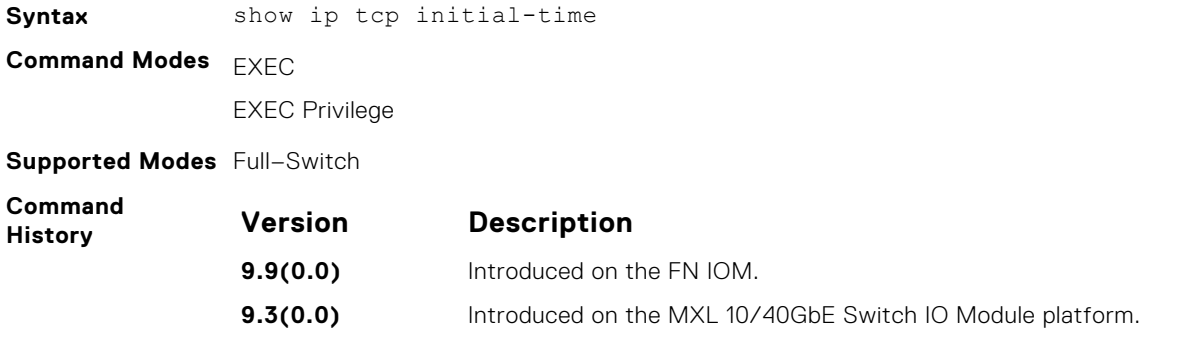

#### **ip unreachables**

Enable the generation of internet control message protocol (ICMP) unreachable messages.

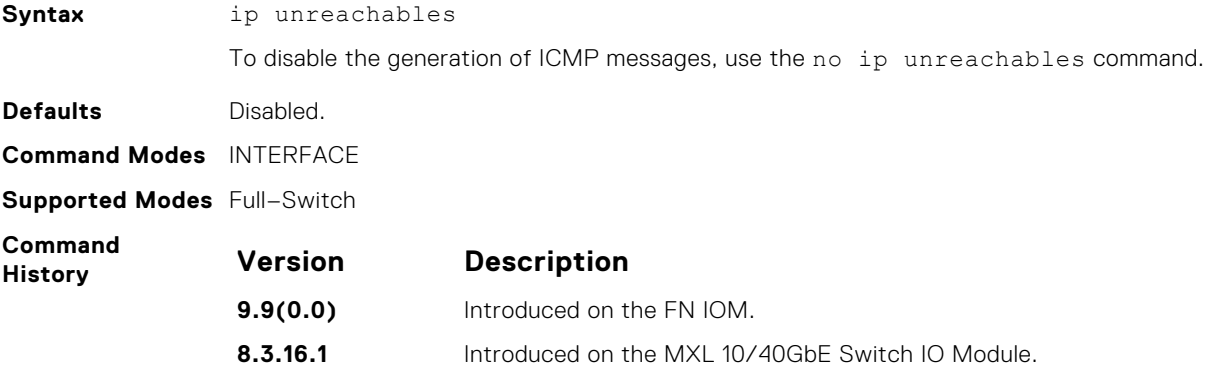

#### **management route**

Configure a static route that points to the Management interface or a forwarding router.

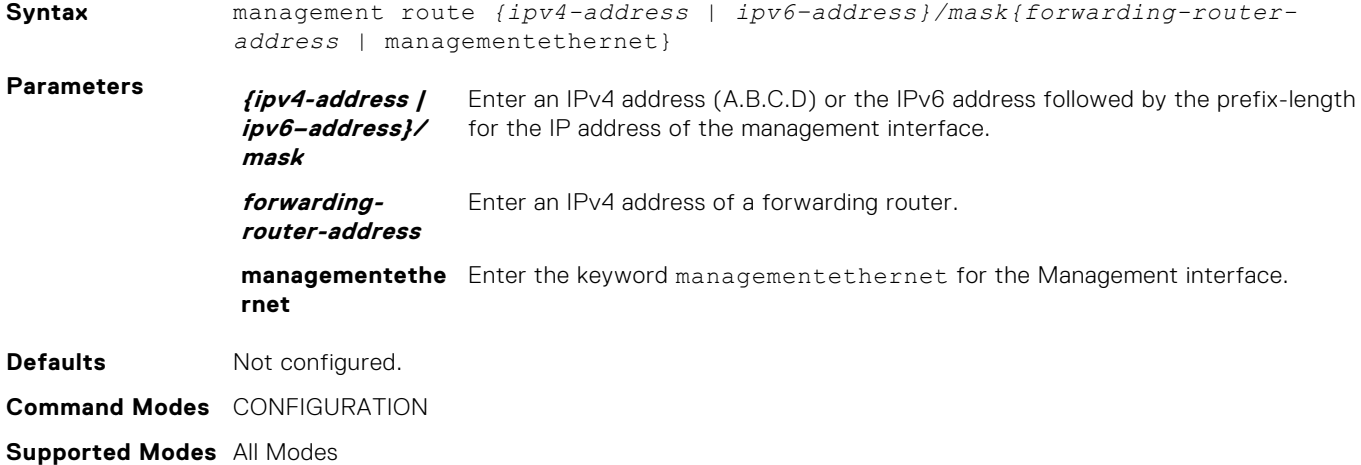

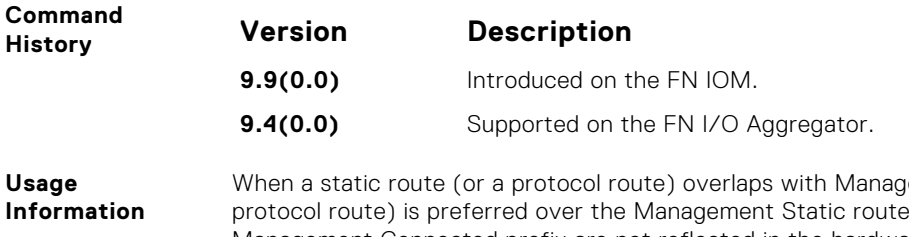

yement static route, the static route (or a e. Also, Management static routes and the Management Connected prefix are not reflected in the hardware routing tables. Separate routing tables are maintained for IPv4 management routes. This command manages both tables.

#### **show arp**

Displays the ARP table.

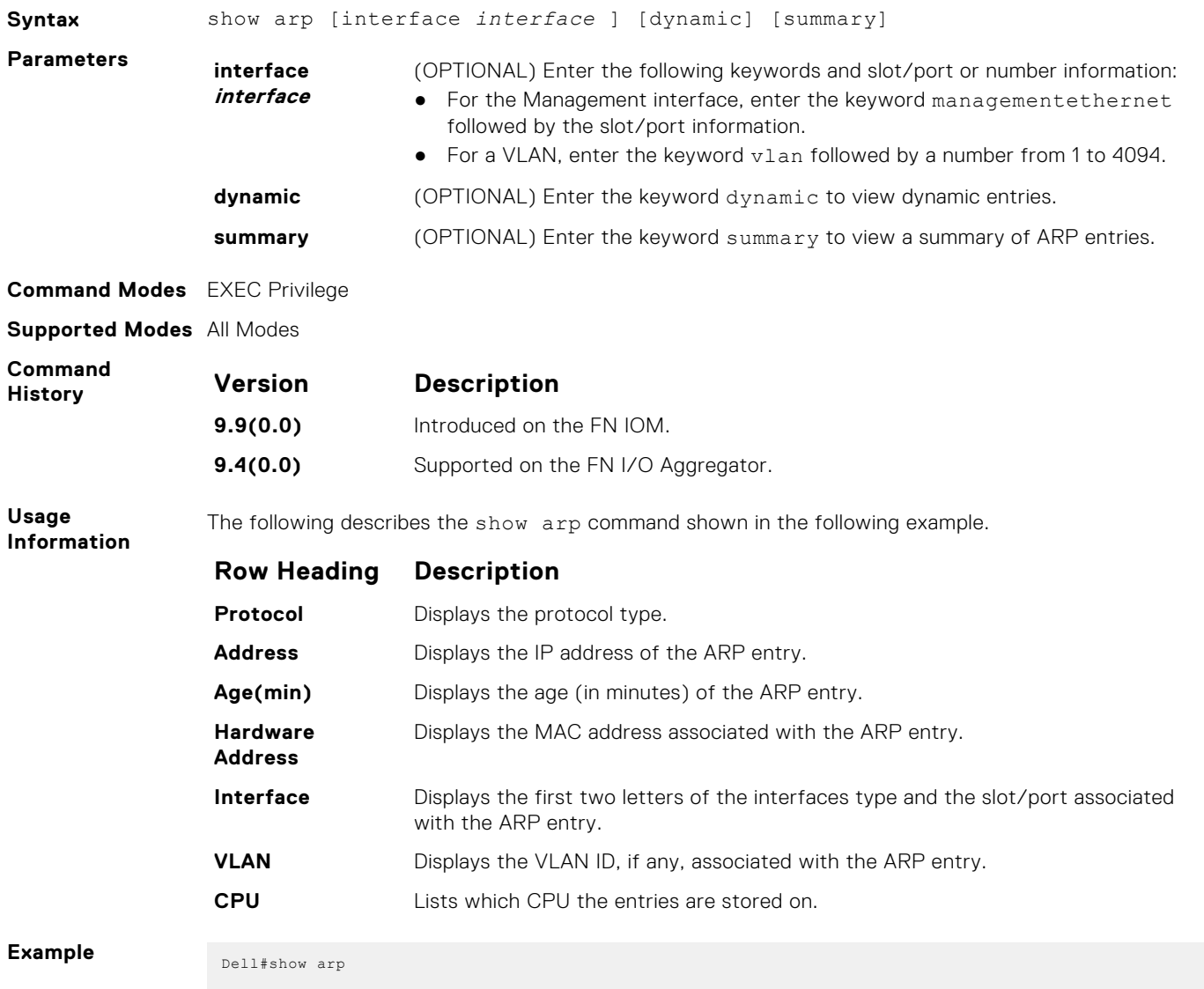

Protocol Address Age(min) Hardware Address Interface VLAN CPU ------------------------------------------------------------- Internet 10.11.8.6 167 00:01:e9:45:00:03 Ma 0/0 - CP Internet 10.11.68.14 124 00:01:e9:45:00:03 Ma 0/0 - CP Internet 10.11.209.254 0 00:01:e9:45:00:03 Ma 0/0 - CP

<span id="page-557-0"></span>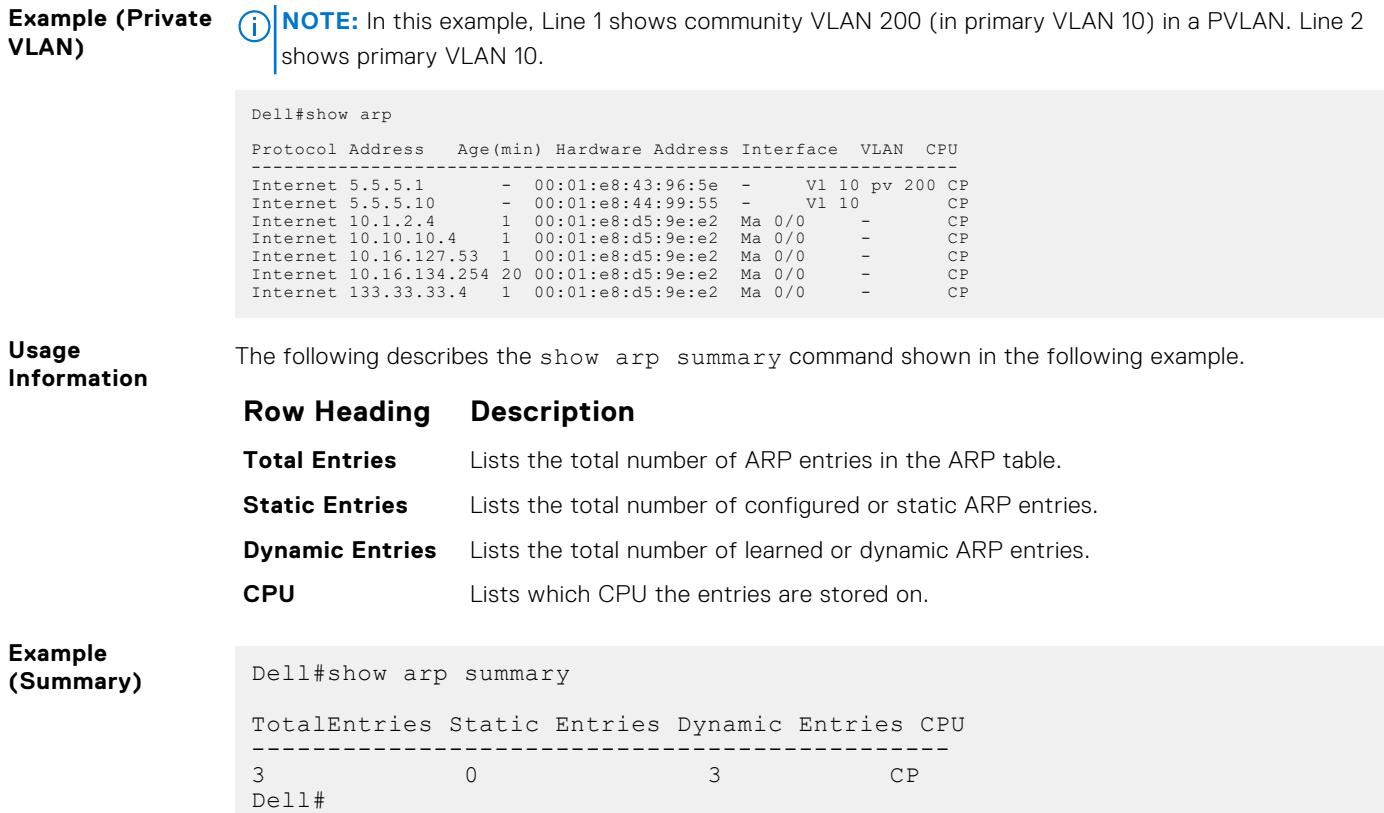

### **show arp retries**

Display the configured number of ARP retries.

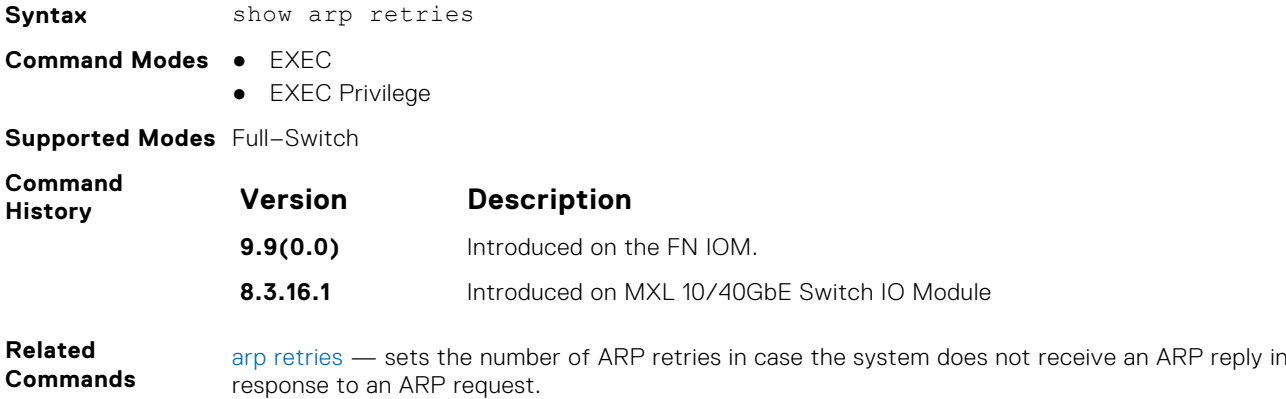

#### **show hosts**

View the host table and DNS configuration.

**Syntax** show hosts

- **Command Modes** EXEC
	- EXEC Privilege

**Supported Modes** Full–Switch

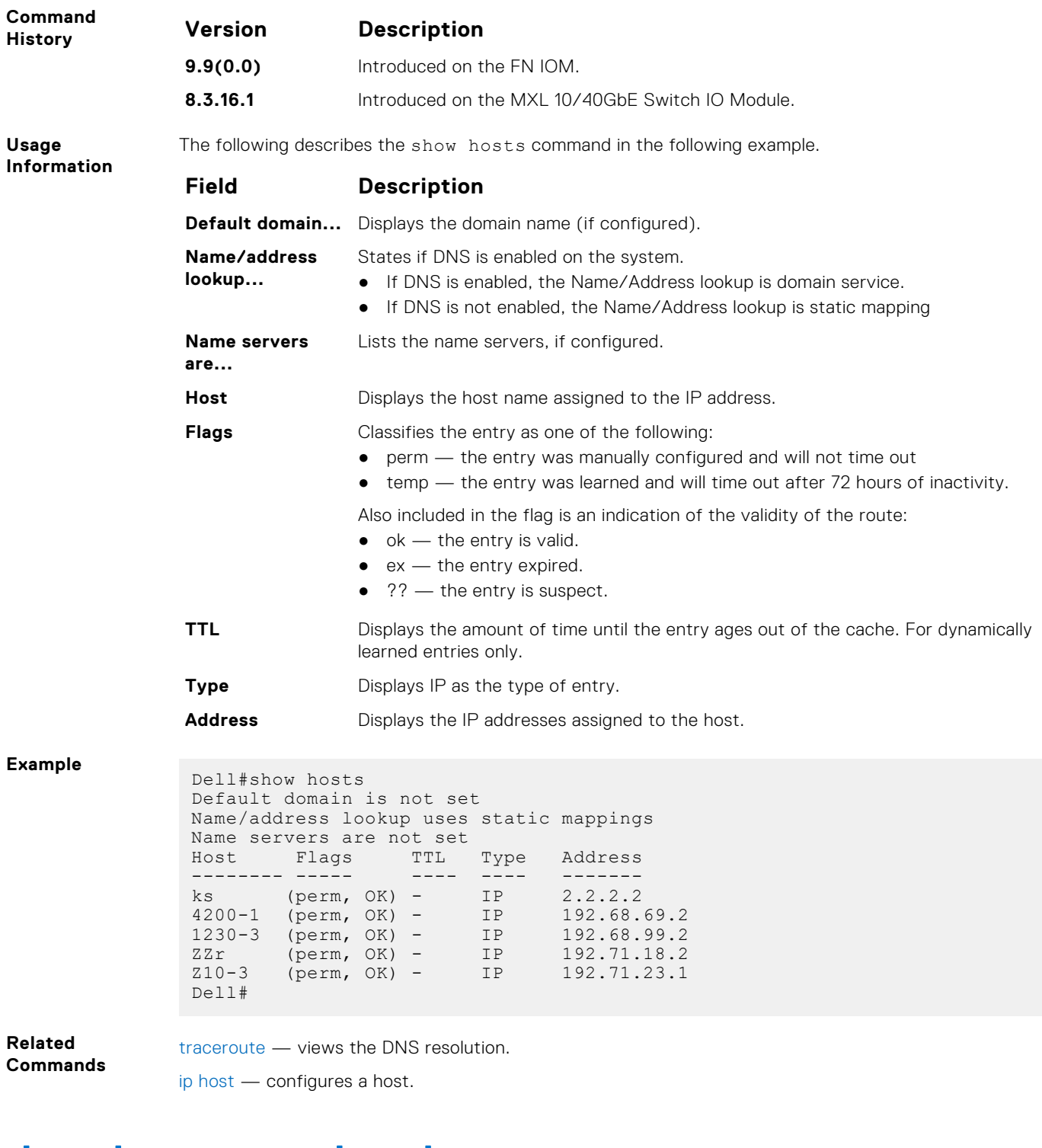

# **show ip cam stack-unit**

Display CAM entries.

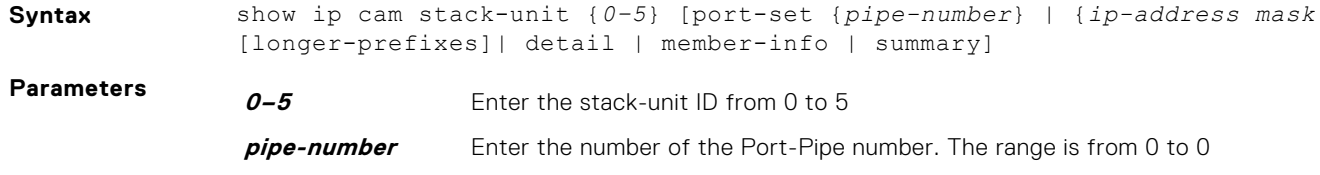

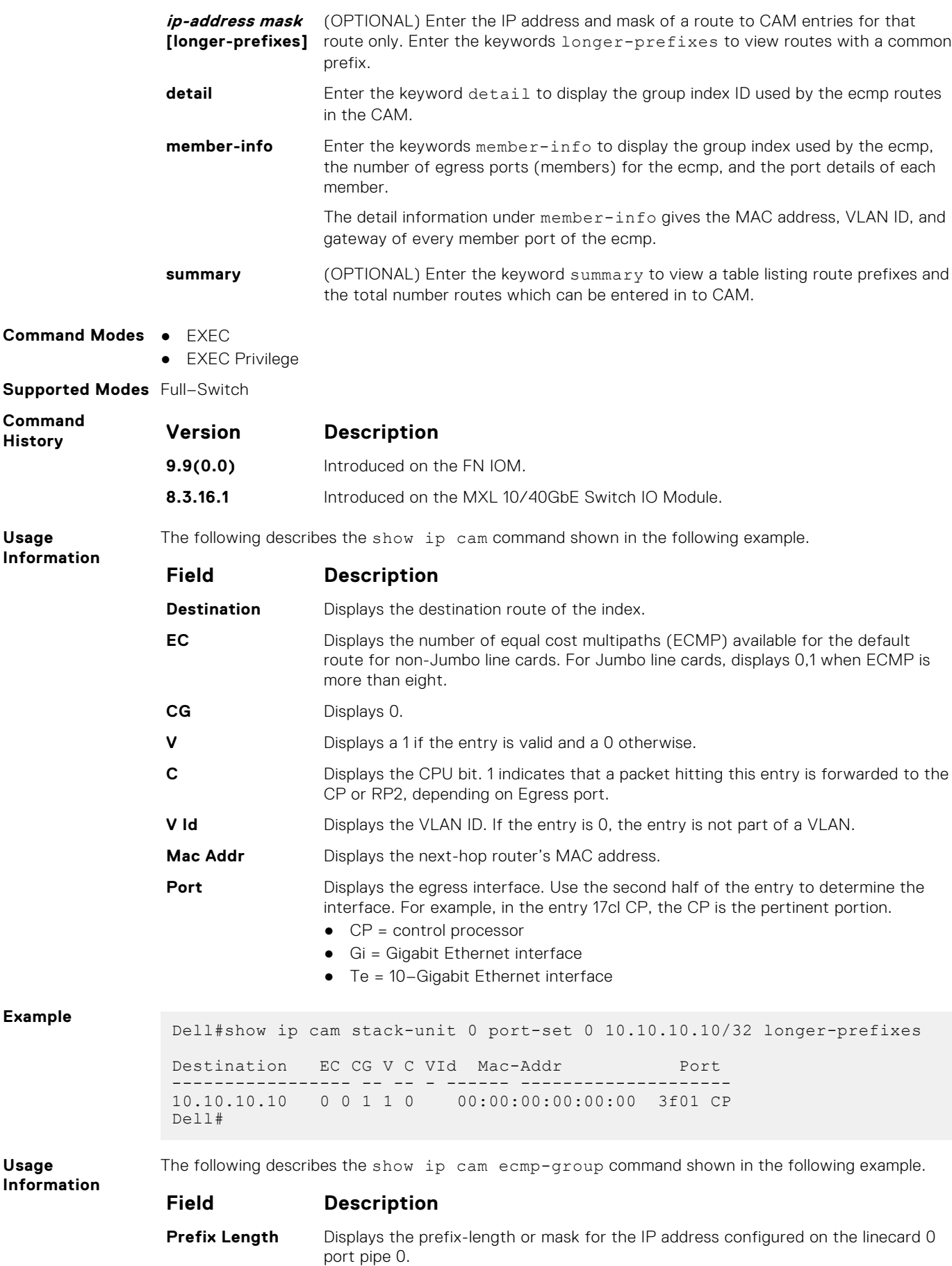

<span id="page-560-0"></span>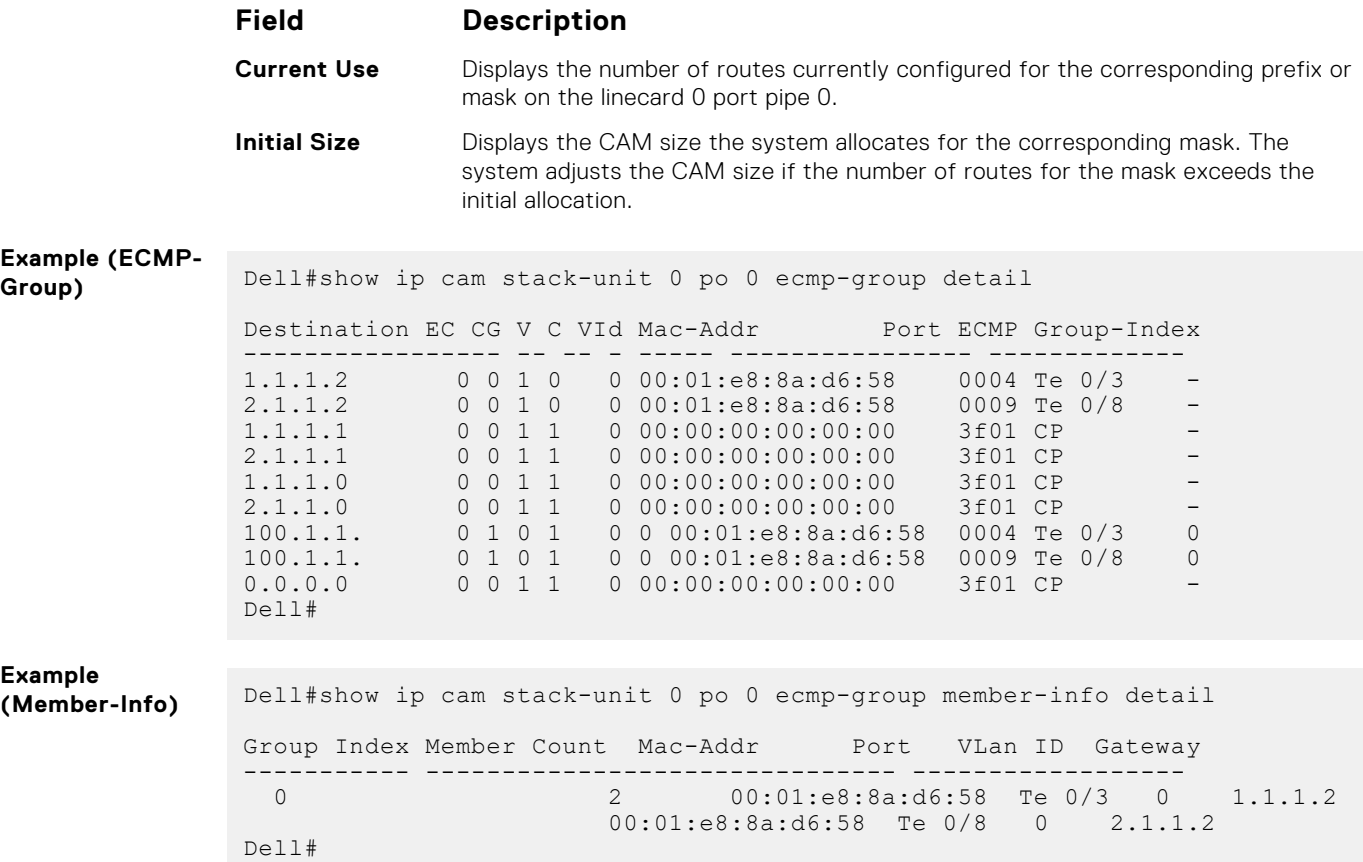

## **show ip fib stack-unit**

View all FIB entries.

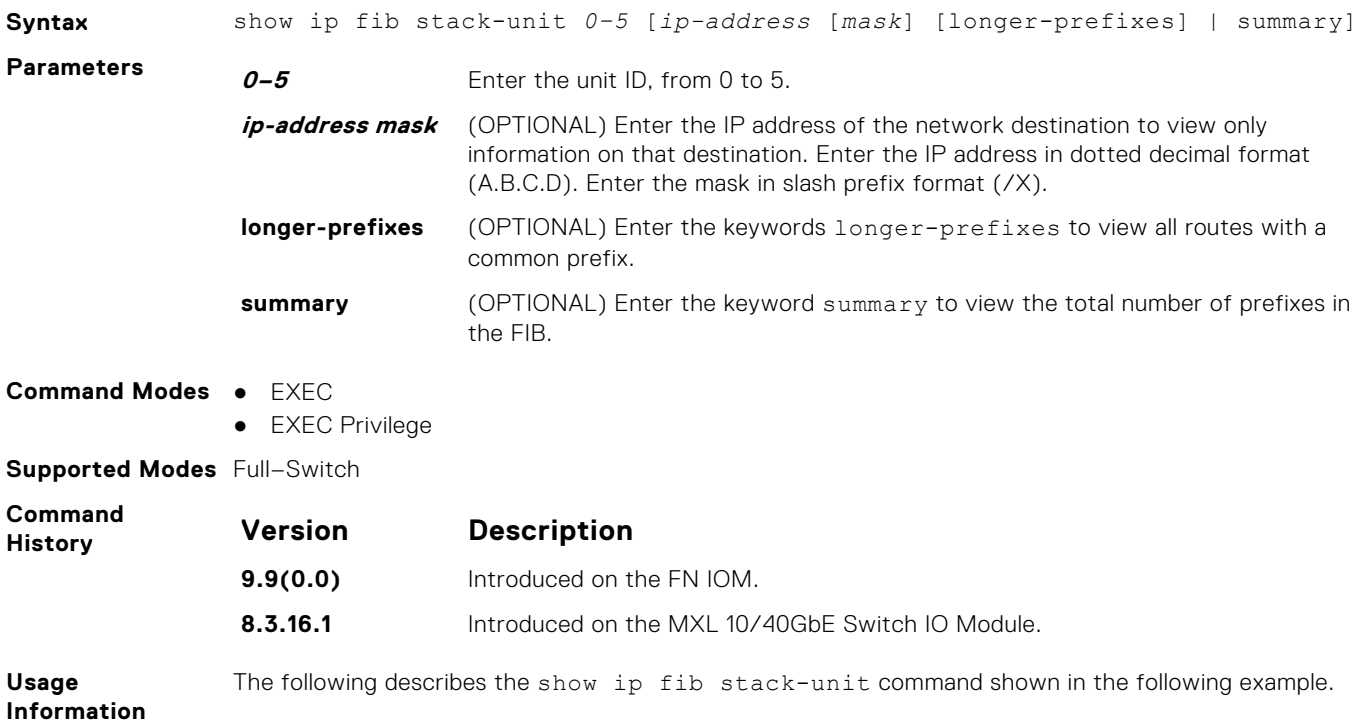

<span id="page-561-0"></span>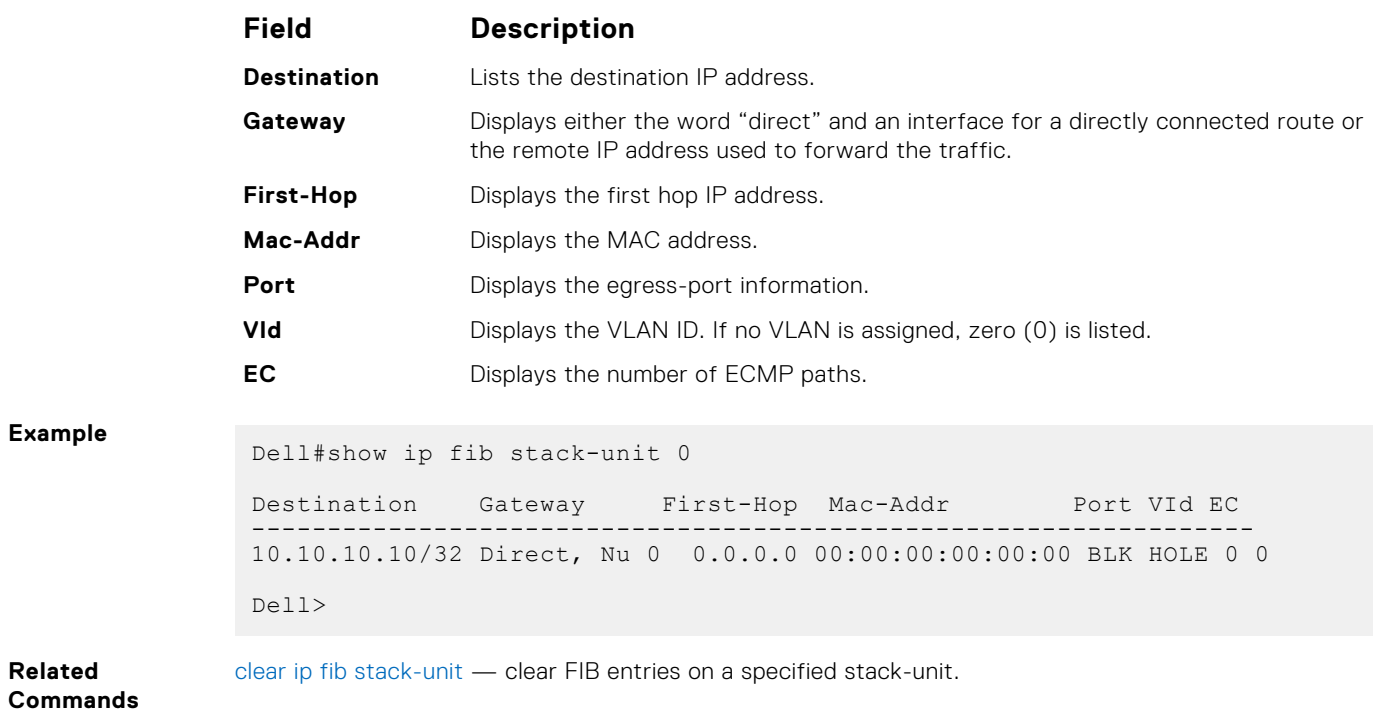

## **show ip interface**

View IP-related information on all interfaces.

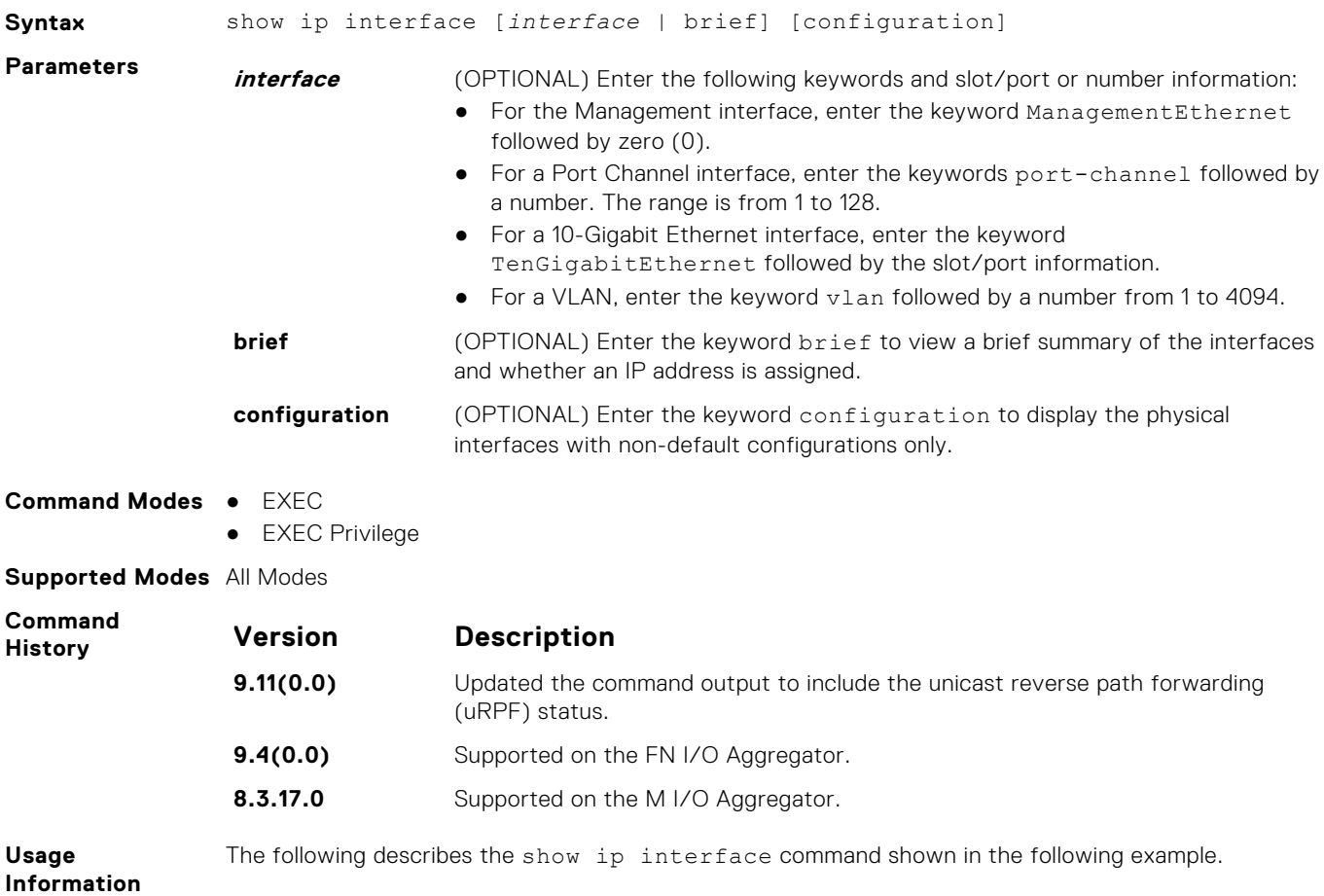

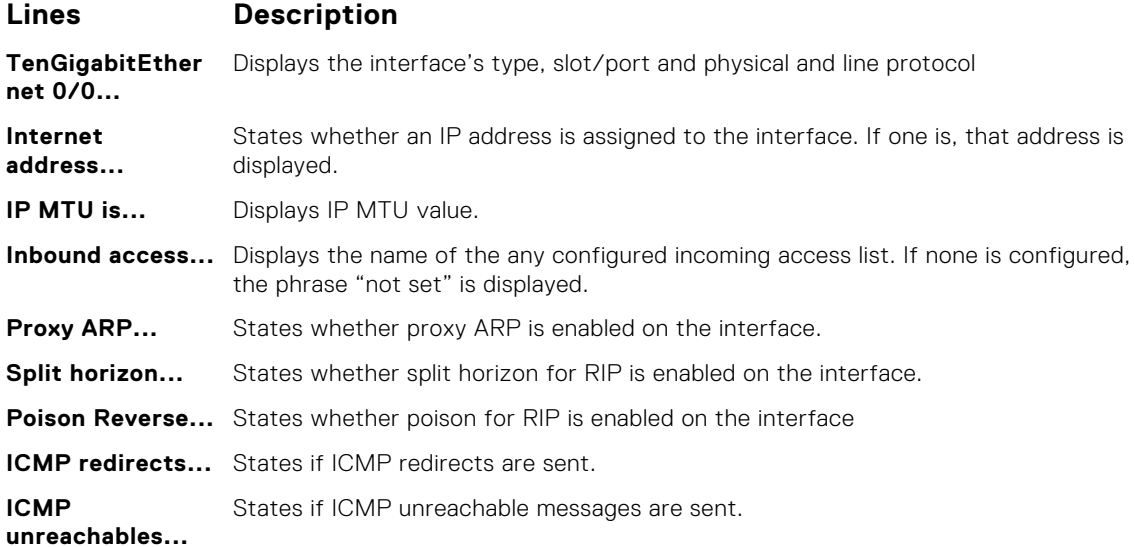

#### **Example**

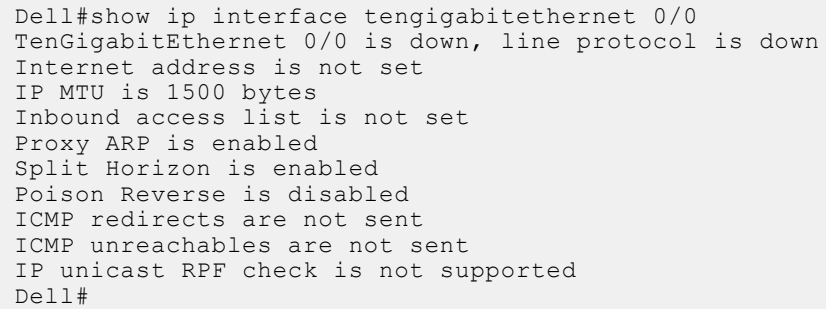

#### **Usage Information**

The following describes the show ip interface brief command shown in the following example.

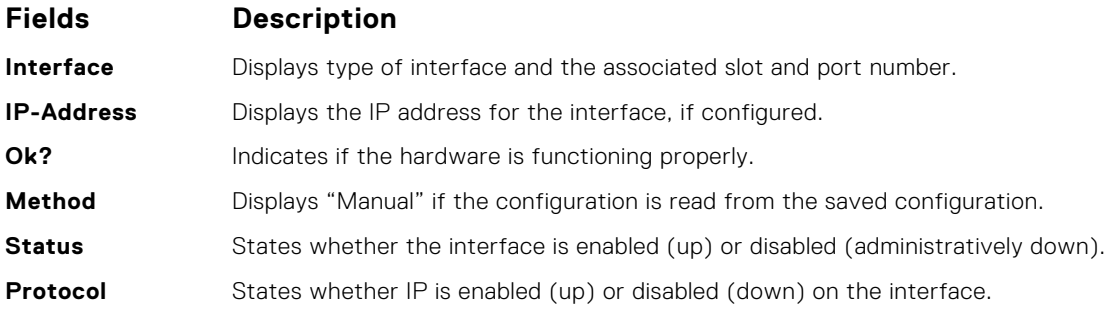

#### **Example (Brief)**

Dell#show ip interface brief IP-Address OK? Method Status Protocol<br>1 unassigned NO None up down TenGigabitEthernet 0/1 unassigned NO None up<br>TenGigabitEthernet 0/2 unassigned YES None up TenGigabitEthernet 0/2 unassigned YES None up up TenGigabitEthernet 0/3 unassigned YES None up up up<br>TenGigabitEthernet 0/4 unassigned NO None up down TenGigabitEthernet 0/4 unassigned NO None up down TenGigabitEthernet 0/5 unassigned NO None up down TenGigabitEthernet 0/6 unassigned NO None up down TenGigabitEthernet 0/7 unassigned NO None up down<br>TenGigabitEthernet 0/8 unassigned NO None up down  $Tengi$ gabitEthernet 0/8 unassigned NO None

TenGigabitEthernet 0/9 unassigned NO None up down

#### **show ip management-route**

View the IP addresses assigned to the Management interface.

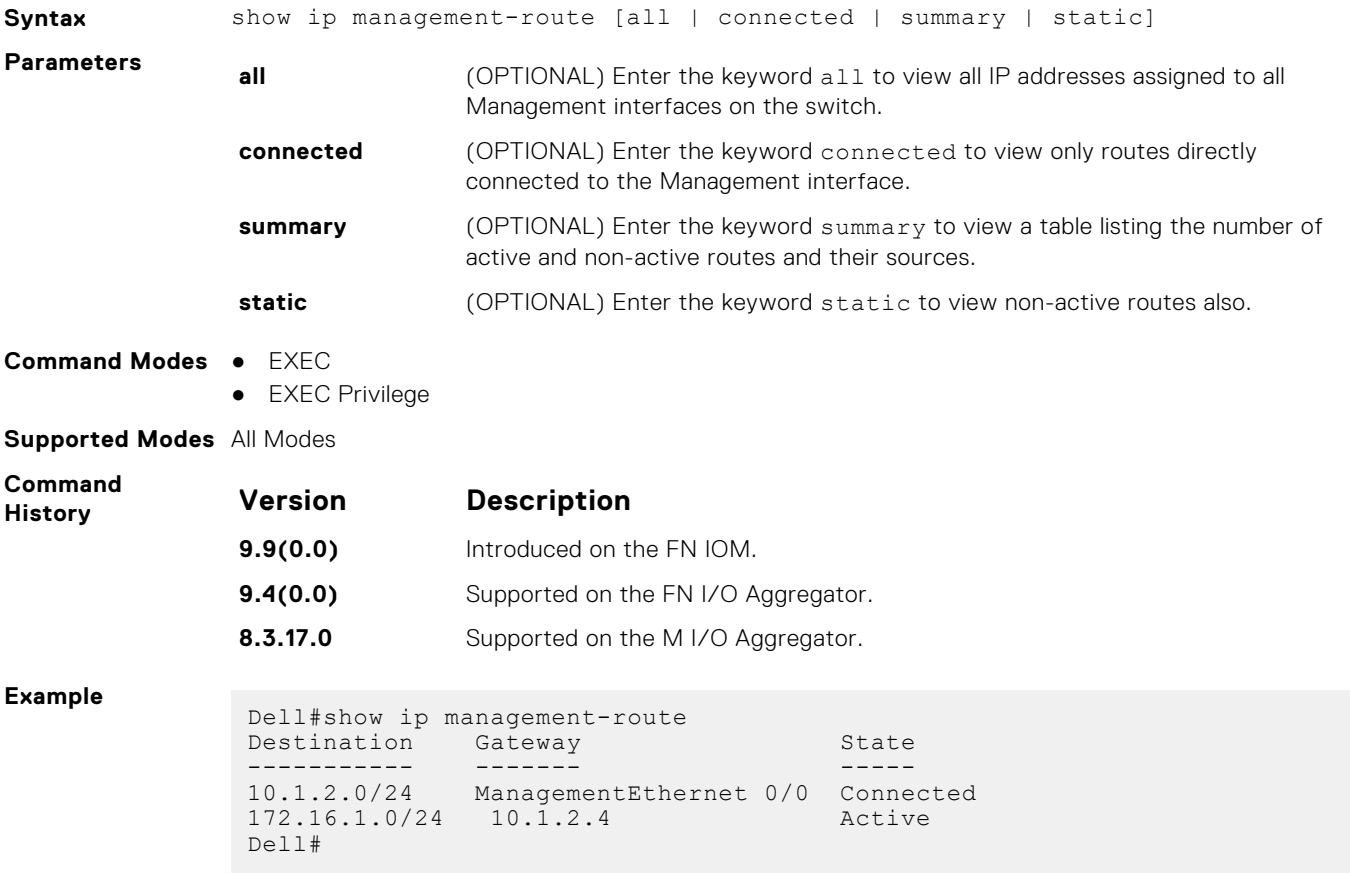

## **show ip multicast-cam stack-unit**

Displays content-addressable memory (CAM) entries.

**Syntax** show ip multicast-cam stack-unit *0-5* port-set *pipe-number* [*ip-address mask* [longer-prefixes] | detail | member-info | summary] **Parameters 0-5** Enter the stack-unit ID, from 0 to 5.

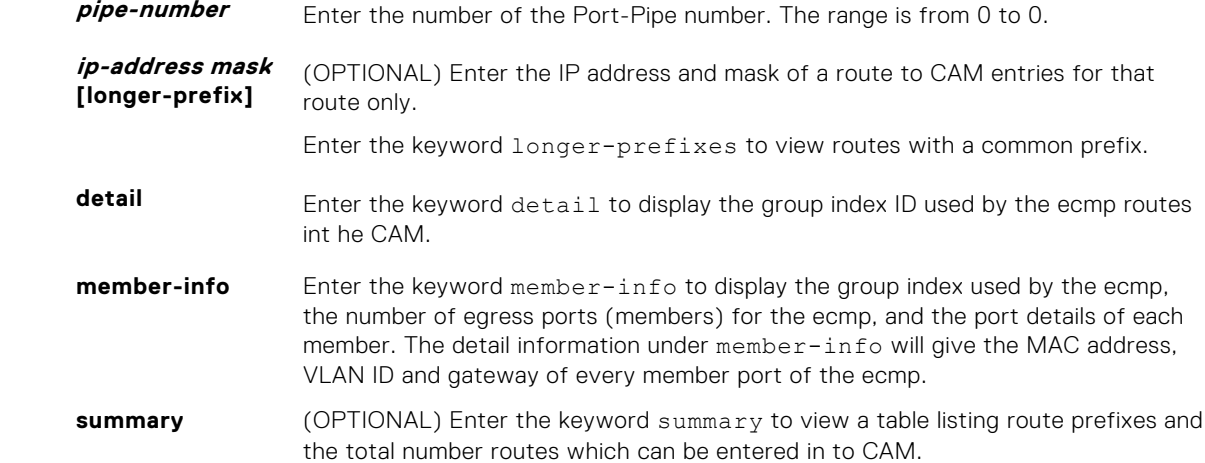

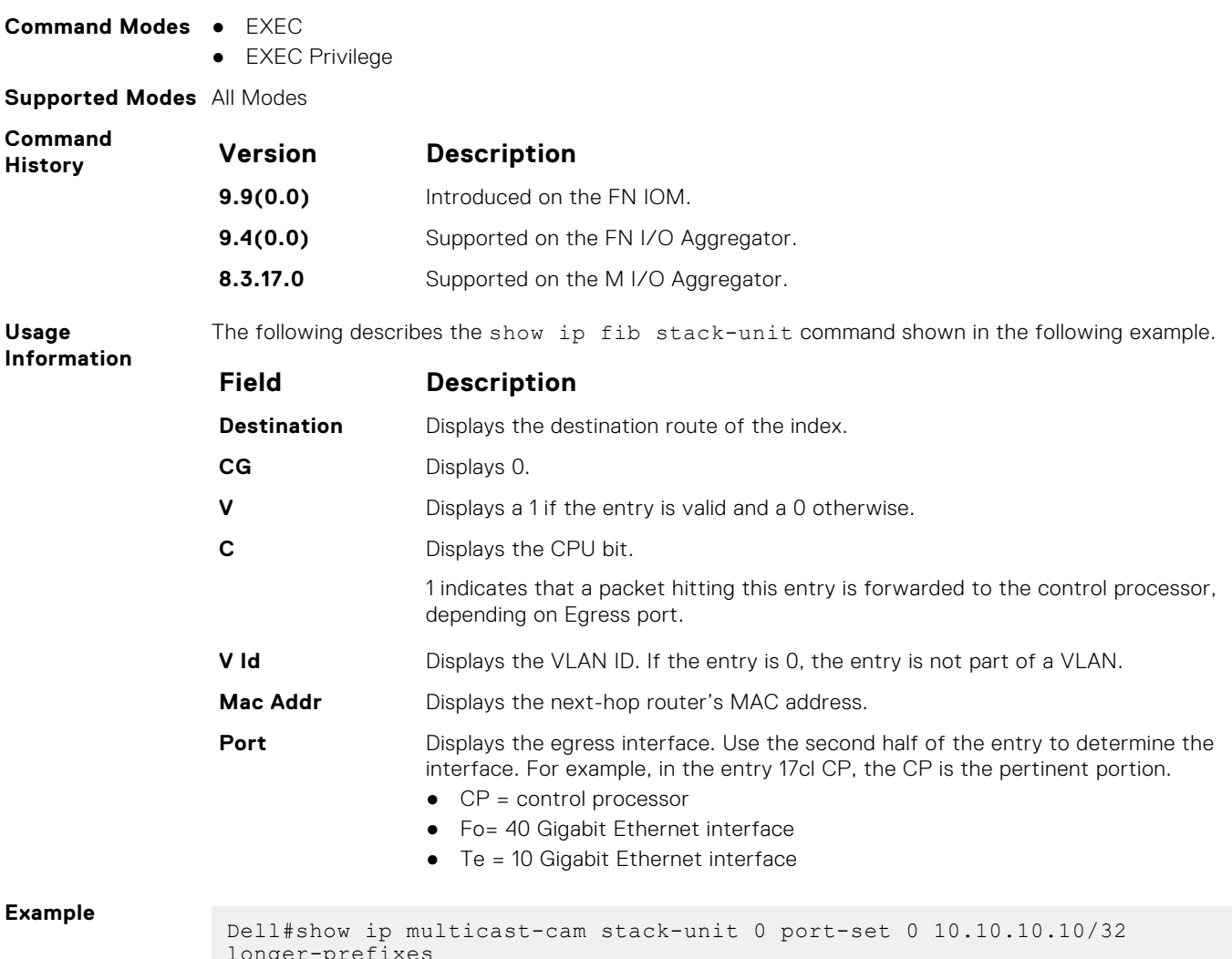

longer-prefixes Destination EC CG V C VId Mac-Addr Port ----------------- -- -- - - ----- ----------------- ------------- 10.10.10.10 0 0 1 1 0 00:00:00:00:00:00 3f01 CP Dell#

## **show ip protocols**

View information on all routing protocols enabled and active on the switch.

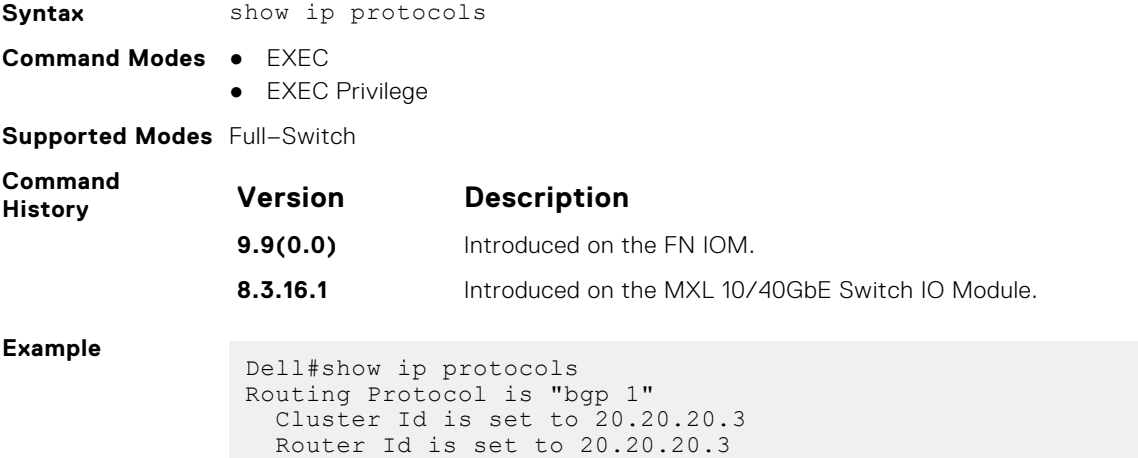

```
 Fast-external-fallover enabled
 Regular expression evaluation optimization enabled
 Capable of ROUTE_REFRESH
 For Address Family IPv4 Unicast
BGP table version is 0, main routing table version 0
 Distance: external 20 internal 200 local 200
   Neighbor(s):
     Address : 20.20.20.2
     Filter-list in : foo
 Route-map in : foo
 Weight : 0
 Address : 5::6
 Weight : 0
Dell#
```
#### **show ip route**

View information, including how they were learned, about the IP routes on the switch.

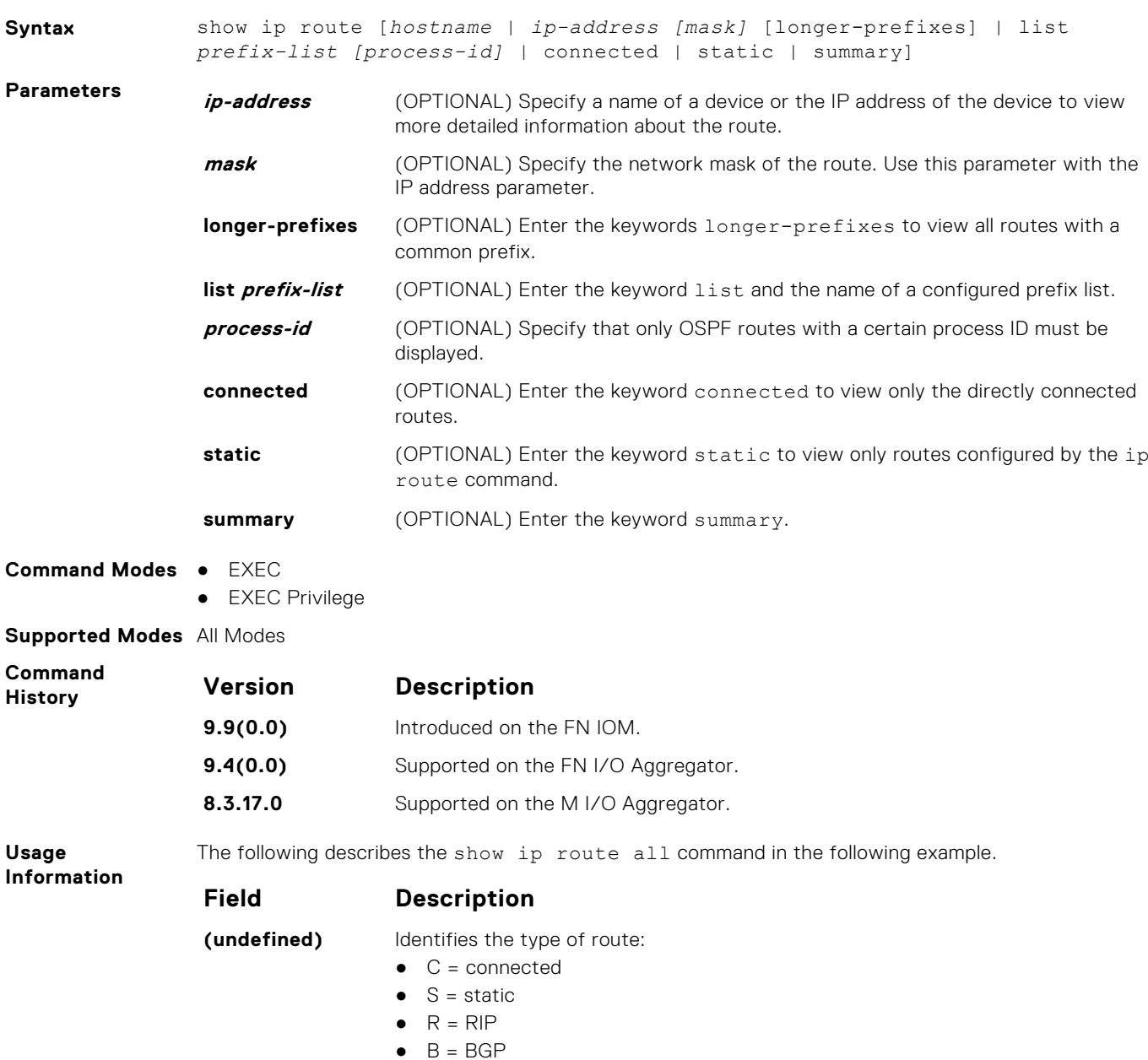

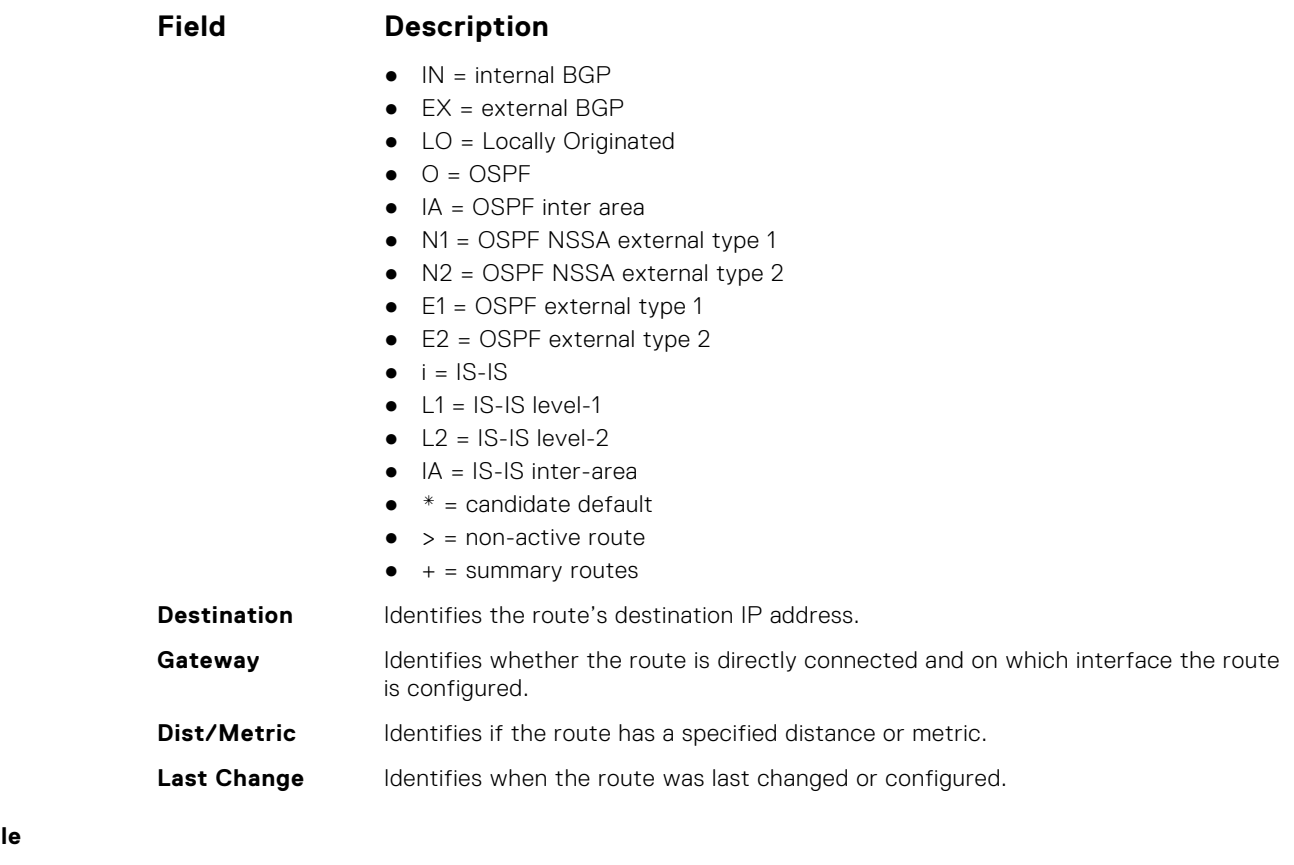

#### Exampl

**Example Example**<br> **(Summary)** Dell#

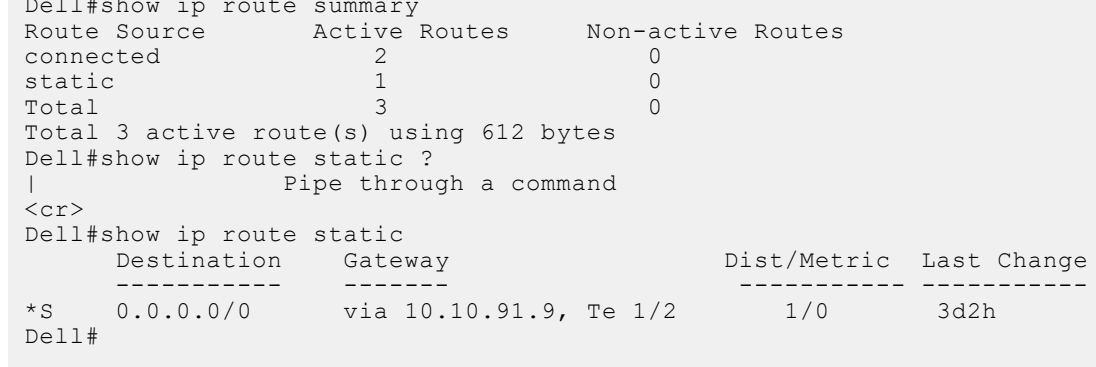

# **show ip route list**

Display IP routes in an IP prefix list.

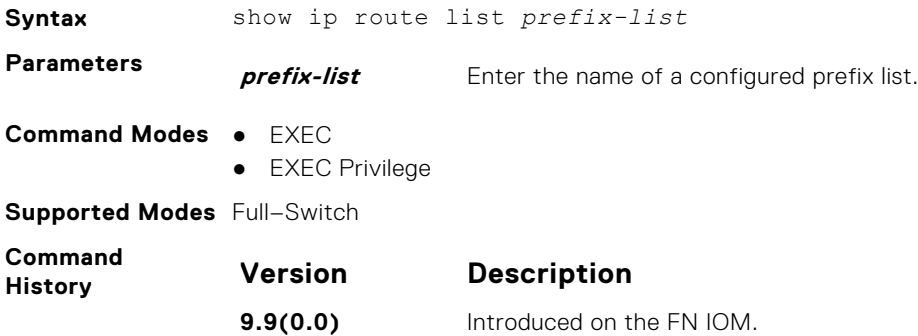

<span id="page-567-0"></span>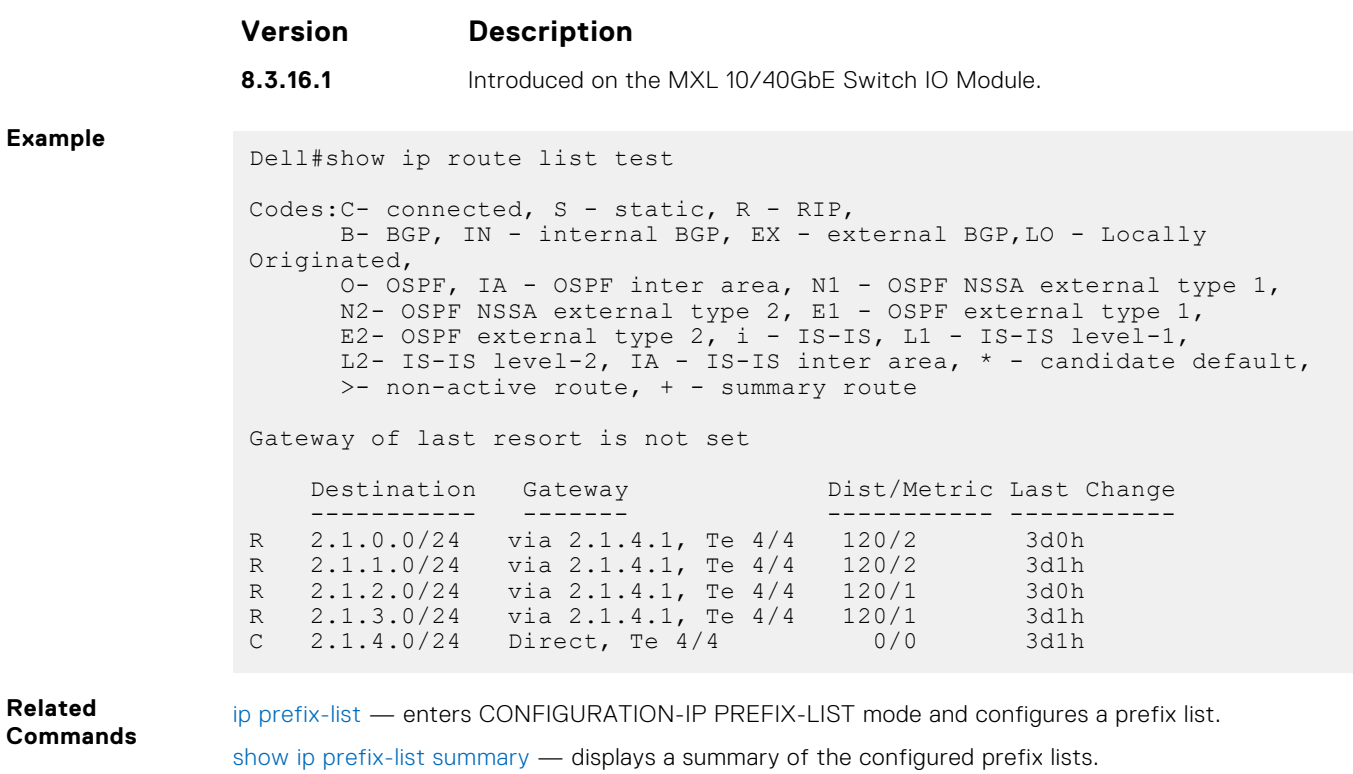

### **show ip route summary**

View a table summarizing the IP routes in the switch.

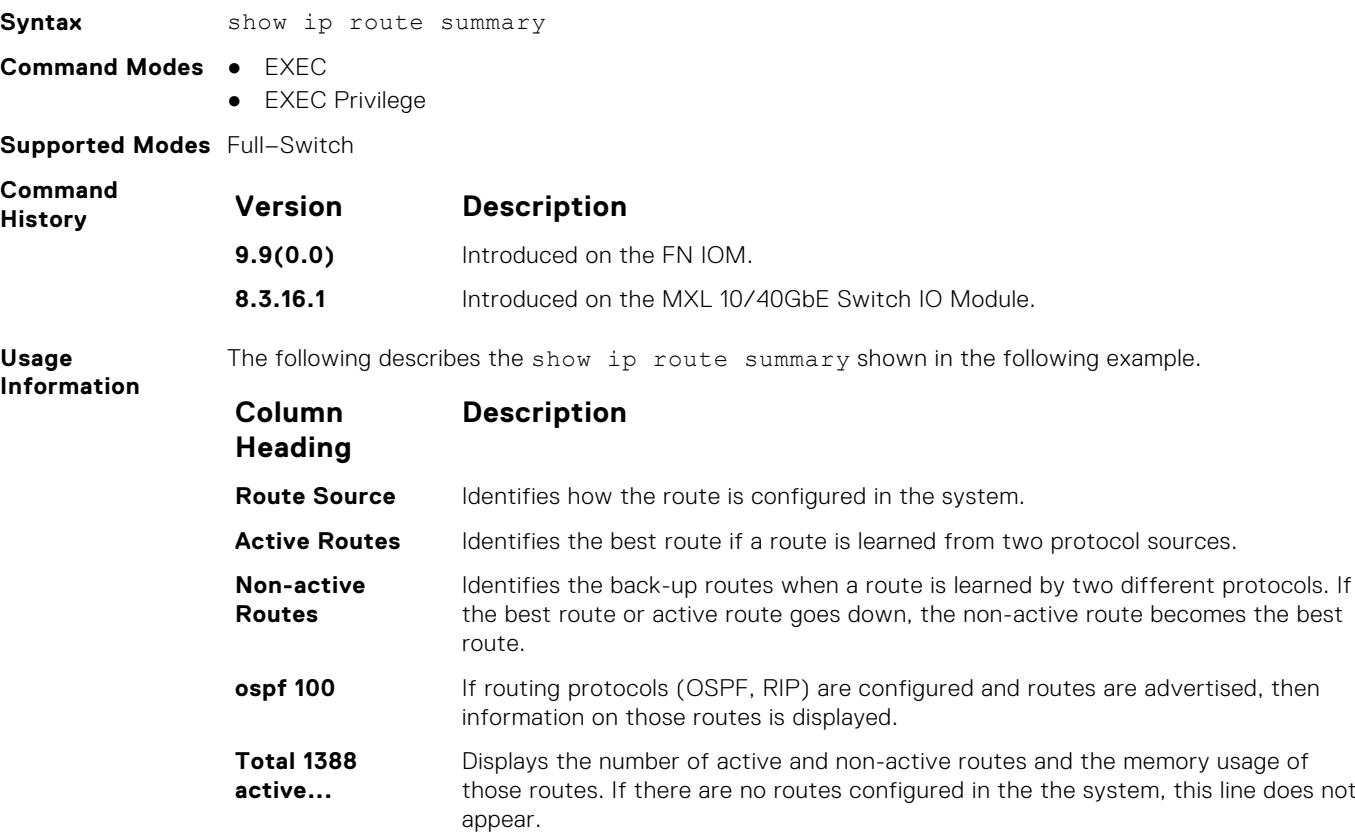

```
Example
            Dell>show ip route summary
            Route Source Active Routes Non-active Routes
            connected 17 0
            static 3 0
            ospf 100 1368 2
            Intra-area: 762 Inter-area: 1 External-1: 600 External-2: 5
            Total 1388 2
            Total 1388 active route(s) using 222440 bytes
            Total 2 non-active route(s) using 128 bytes
            Dell>
```
**Related Commands**

[show ip route](#page-565-0) — displays information about the routes found in the switch.

### **show ip traffic**

View IP, ICMP, UDP, TCP and ARP traffic statistics.

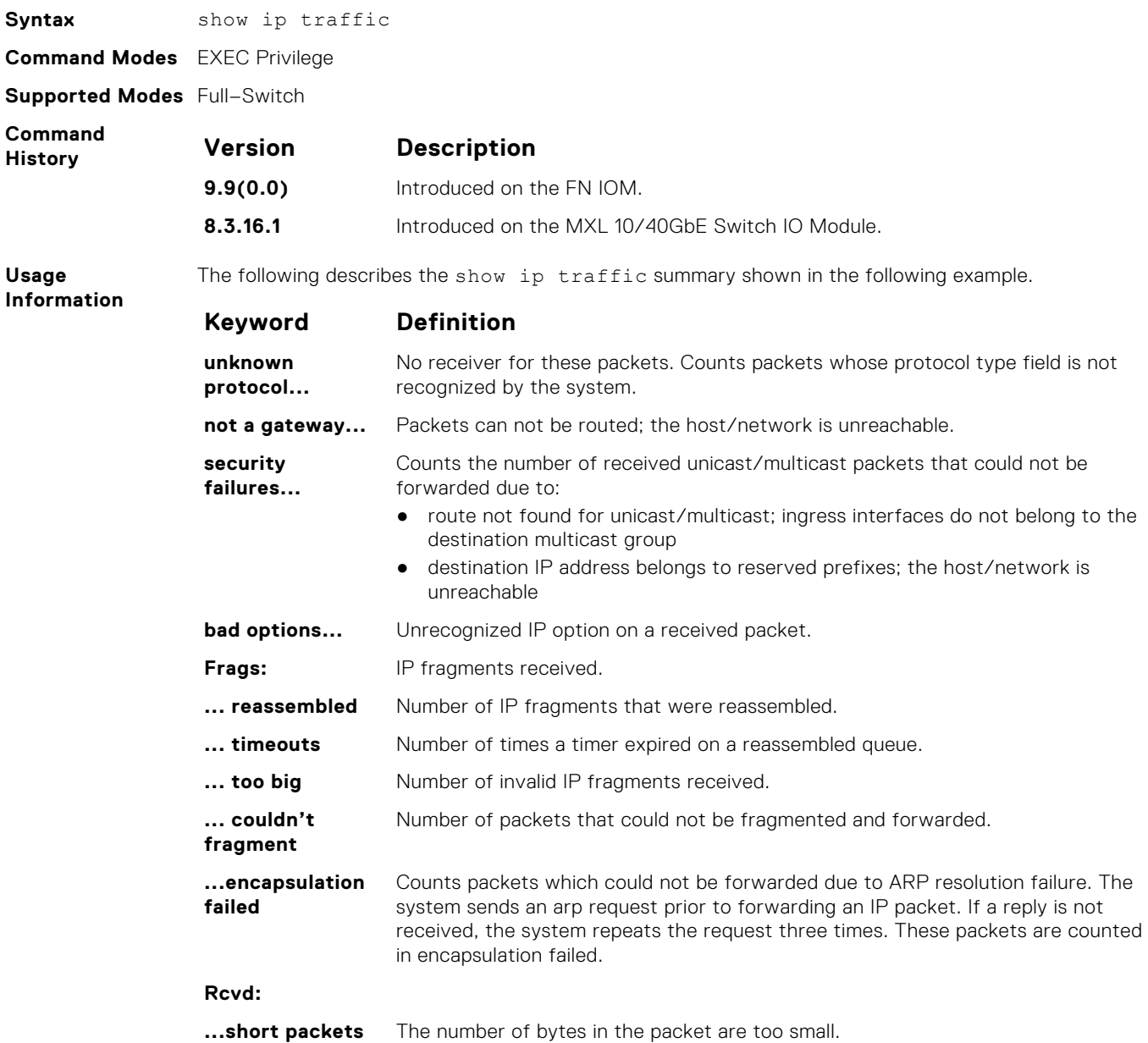

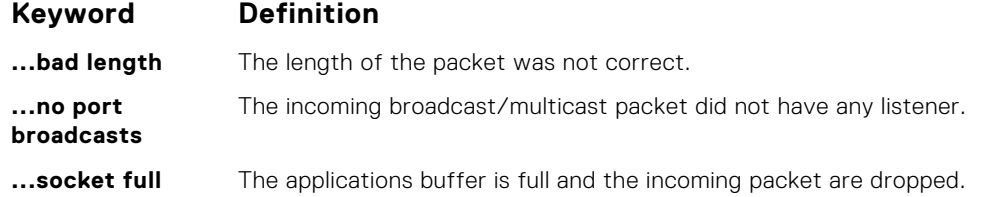

The F10 Monitoring MIB provides access to the following statistics.

- **IP Statistics: Bcast: Received:** Object = f10BcastPktRecv, OIDs = 1.3.6.1.4.1.6027.3.3.5.1.1
- **IP Statistics: Bcast: Sent:** Object = f10BcastPktSent, OIDs = 1.3.6.1.4.1.6027.3.3.5.1.2
- **IP Statistics: Mcast: Received:** Object = f10McastPktRecv, OIDs = 1.3.6.1.4.1.6027.3.3.5.1.3
- **IP Statistics: Mcast: Sent:** Object = f10McastPktSent, OIDs = 1.3.6.1.4.1.6027.3.3.5.1.4
- **ARP Statistics: Rcvd: Request:** Object = f10ArpReqRecv, OIDs = 1.3.6.1.4.1.6027.3.3.5.2.1
- **ARP Statistics: Rcvd: Replies:** Object = f10ArpReplyRecv, OIDs = 1.3.6.1.4.1.6027.3.3.5.2.3
- **ARP Statistics: Sent: Request:** Object = f10ArpReqSent, OIDs = 1.3.6.1.4.1.6027.3.3.5.2.2
- **ARP Statistics: Sent: Replies:** Object = f10ArpReplySent, OIDs = 1.3.6.1.4.1.6027.3.3.5.2.4
- **ARP Statistics: Sent: Proxy:** Object = f10ArpProxySent, OIDs = 1.3.6.1.4.1.6027.3.3.5.2.5

#### **Example**

```
Dell#show ip traffic
IP statistics:
  Rcvd: 10021161 total, 3197480 local destination
 2501 format errors, 390 checksum errors, 0 bad hop count
 0 unknown protocol, 0 not a gateway
    115 security failures, 0 bad options
  Frags: 0 reassembled, 0 timeouts, 0 too big
     0 fragmented, 0 couldn't fragment
  Bcast: 6281 received, 0 sent; Mcast: 500 received, 0 sent
  Sent: 6573260 generated, 0 forwarded
     3830 encapsulation failed, 0 no route
ICMP statistics:
  Rcvd: 0 format errors, 0 checksum errors, 0 redirects, 3 unreachable
 0 echo, 0 echo reply, 0 mask requests, 0 mask replies, 0 quench
 0 parameter, 0 timestamp, 0 info request, 0 other
   Sent: 0 redirects, 1 unreachable, 0 echo, 0 echo reply
 0 mask requests, 0 mask replies, 0 quench, 0 timestamp
 0 info reply, 0 time exceeded, 0 parameter problem
UDP statistics:
 Rcvd: 2938110 total, 14 checksum errors, 1 no port
 0 short packets, 0 bad length, 1883908 no port broadcasts, 0 socket 
f_{11}]]
  Sent: 329731 total, 1883908 forwarded broadcasts
--More--
```
#### **show tcp statistics**

View information on TCP traffic through the switch.

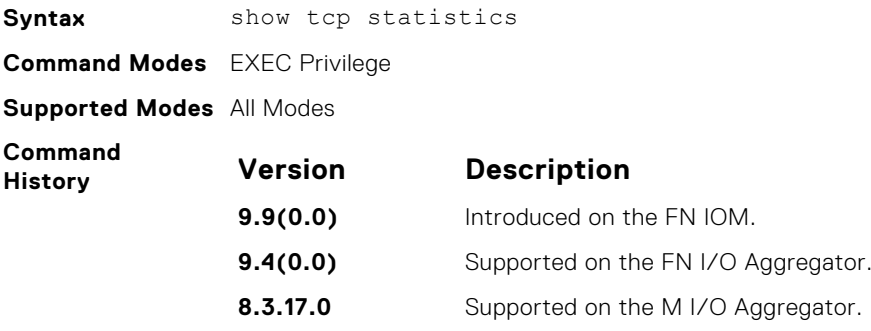

#### **Usage Information**

**Example**

The following describes the show tcp statistics cp command shown in the following example.

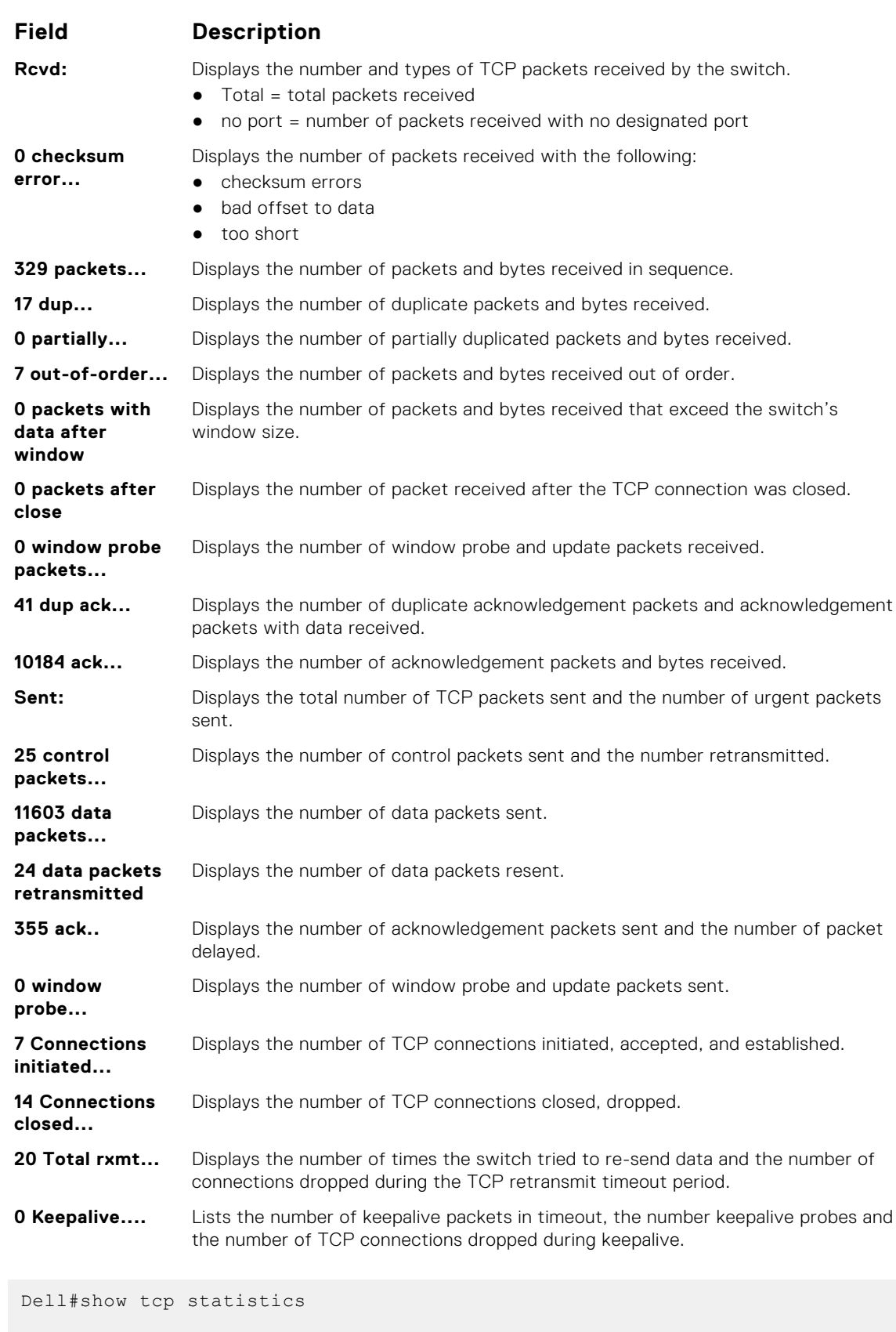

Rcvd: 9849 Total, 0 no port 0 checksum error, 0 bad offset, 0 too short 5735 packets (7919 bytes) in sequence 20 dup packets (2 bytes)

```
0 partially dup packets (0 bytes)
 1 out-of-order packets (0 bytes)
 0 packets ( 0 bytes) with data after window
0 packets after close
0 window probe packets, 0 window update packets
 0 dup ack packets, 0 ack packets with unsend data
 6671 ack packets (152813 bytes)
 Sent: 6778 Total, 0 urgent packets
7 control packets
6674 data packets (152822 bytes)
12 data packets (1222 bytes) retransmitted
85 ack only packets (5677 delayed)
0 window probe packets, 0 window update packets
0 Connections initiated, 7 connections accepted, 7 connections 
established
8 Connections closed (including 4 dropped, 0 embryonic dropped)
 12 Total rxmt timeout, 1 connections dropped in rxmt timeout
 26 Keepalive timeout, 25 keepalive probe, 1 Connections dropped in 
keepalive
Dell#
```
# **Internet Protocol Security (IPSec)**

Internet protocol security (IPSec) is an end-to-end security scheme for securing IP communications by authenticating and encrypting all packets in a session. Use IPSec between hosts, gateways, or hosts and gateways.

IPSec uses a series of protocol functions to achieve information security:

- **Authentication Headers (AH)** Connectionless integrity and origin authentication for IP packets.
- **Encapsulating Security Payloads (ESP)** Confidentiality, authentication, and data integrity for IP packets.
- **Security Associations (SA)** Algorithm-provided parameters required for AH and ESP protocols.

IPSec capability is available on control (protocol) and management traffic; end-node support is required.

IPSec supports two operational modes: Transport and Tunnel.

- Transport is the default mode for IPSec and encrypts only the payload of the packet. Routing information is unchanged.
- Tunnel mode is used to encrypt the entire packet, including the routing information in the IP header. Tunnel mode is typically used in creating virtual private networks (VPNs).

Transport mode provides IP packet payload protection using ESP. You can use ESP alone or in combination with AH to provide additional authentication. AH protects data from modification but does not provide confidentiality.

SA is the configuration information that specifies the type of security provided to the IPSec flow. The SA is a set of algorithms and keys used to authenticate and encrypt the traffic flow. The AH and ESP use SA to provide traffic protection for the IPSec flow.

#### **NOTE:**

The Dell EMC Networking OS supports IPSec only for FTP and telnet protocols (ports 20, 21, and 23). The system rejects if you configure IPSec for other protocols.

#### **Topics:**

- crypto ipsec transform-set
- [crypto ipsec policy](#page-573-0)
- [management crypto-policy](#page-574-0)
- [match](#page-574-0)
- [session-key](#page-575-0)
- [show crypto ipsec transform-set](#page-575-0)
- [show crypto ipsec policy](#page-576-0)
- [transform-set](#page-577-0)

#### **crypto ipsec transform-set**

Create a transform set, or combination of security algorithms and protocols, of cryptos.

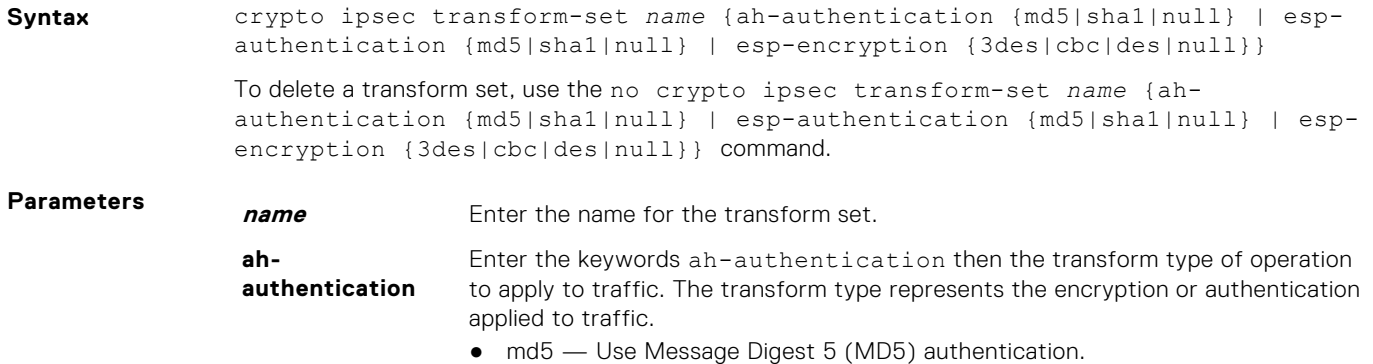

● sha1 — Use Secure Hash Algorithm 1 (SHA-1) authentication.

<span id="page-573-0"></span>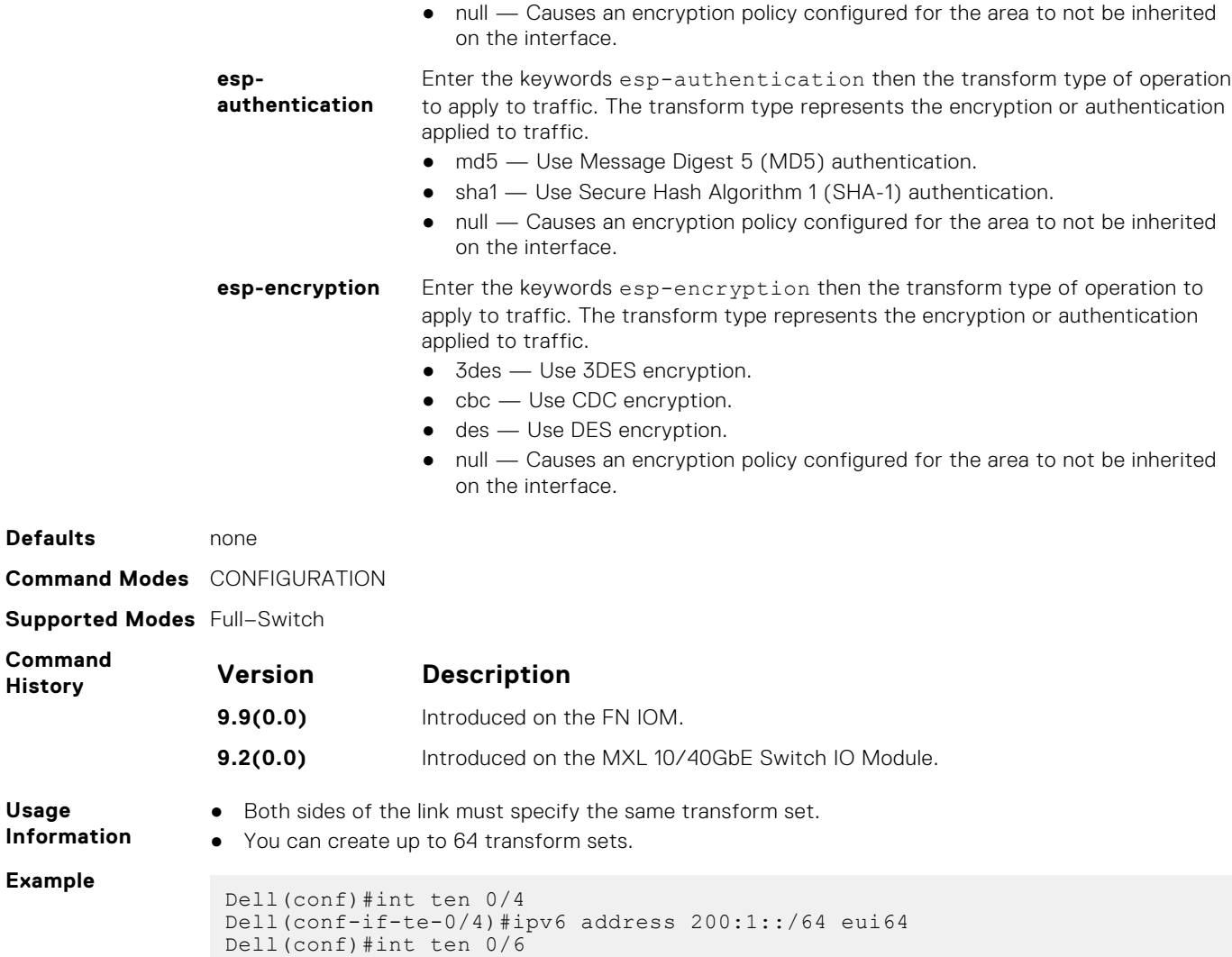

## **crypto ipsec policy**

Create a crypto policy used by ipsec.

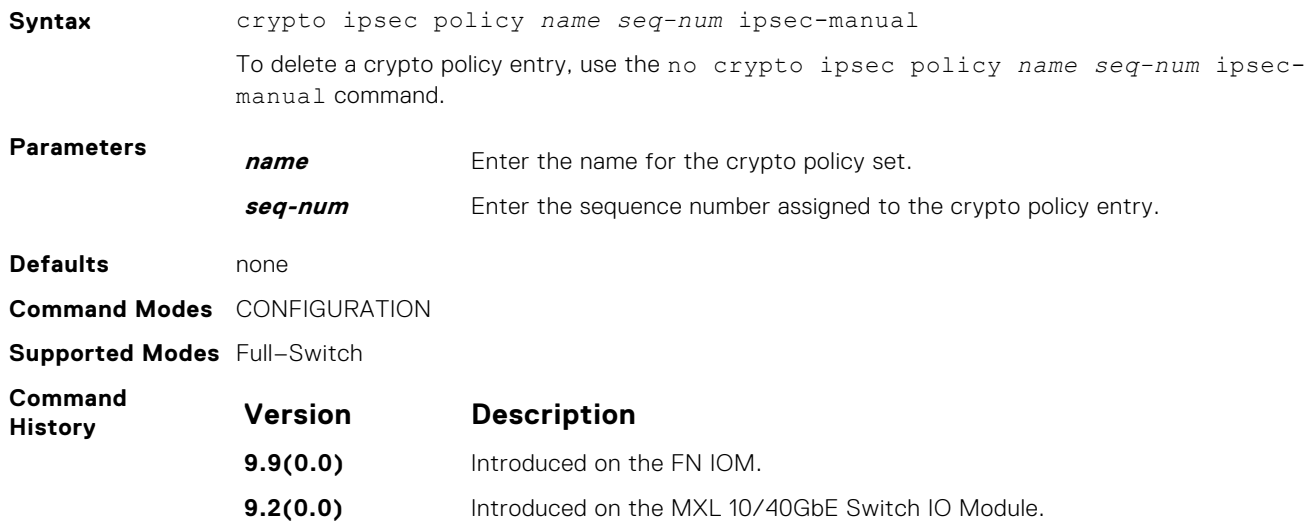

Dell(conf-if-te-0/6)#ipv6 address 801:10::/64 eui64

<span id="page-574-0"></span>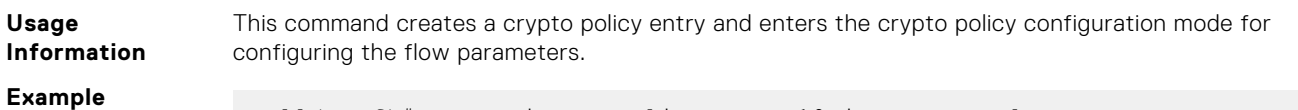

Dell(conf)#crypto ipsec policy West 10 ipsec-manual Dell(conf-crypto-policy)#

## **management crypto-policy**

Apply the crypto policy to management traffic.

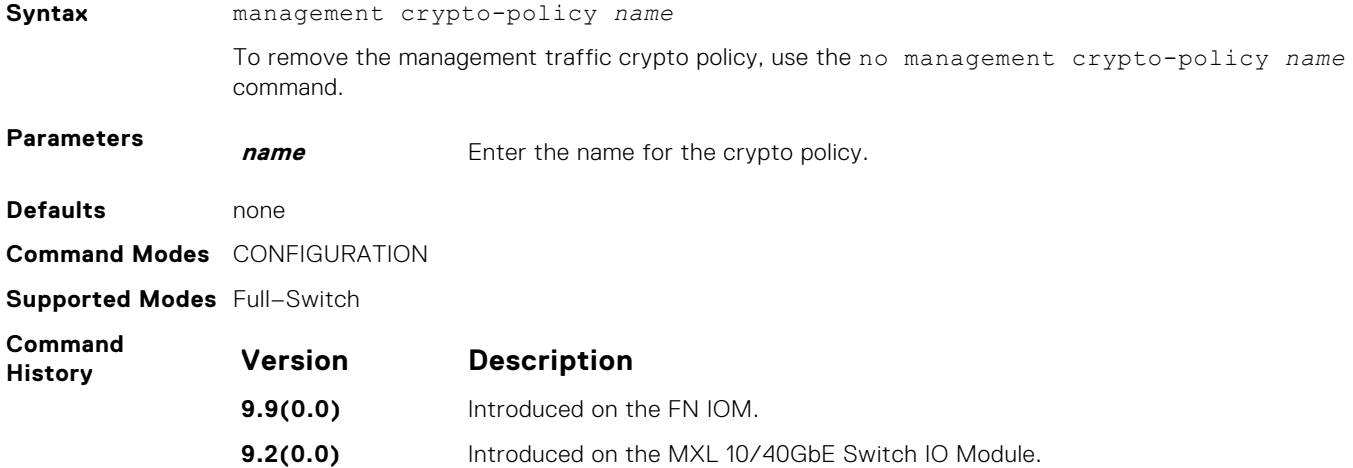

### **match**

Match a sequence number to the transmission control protocol (TCP)/user datagram protocol (UDP) packets.

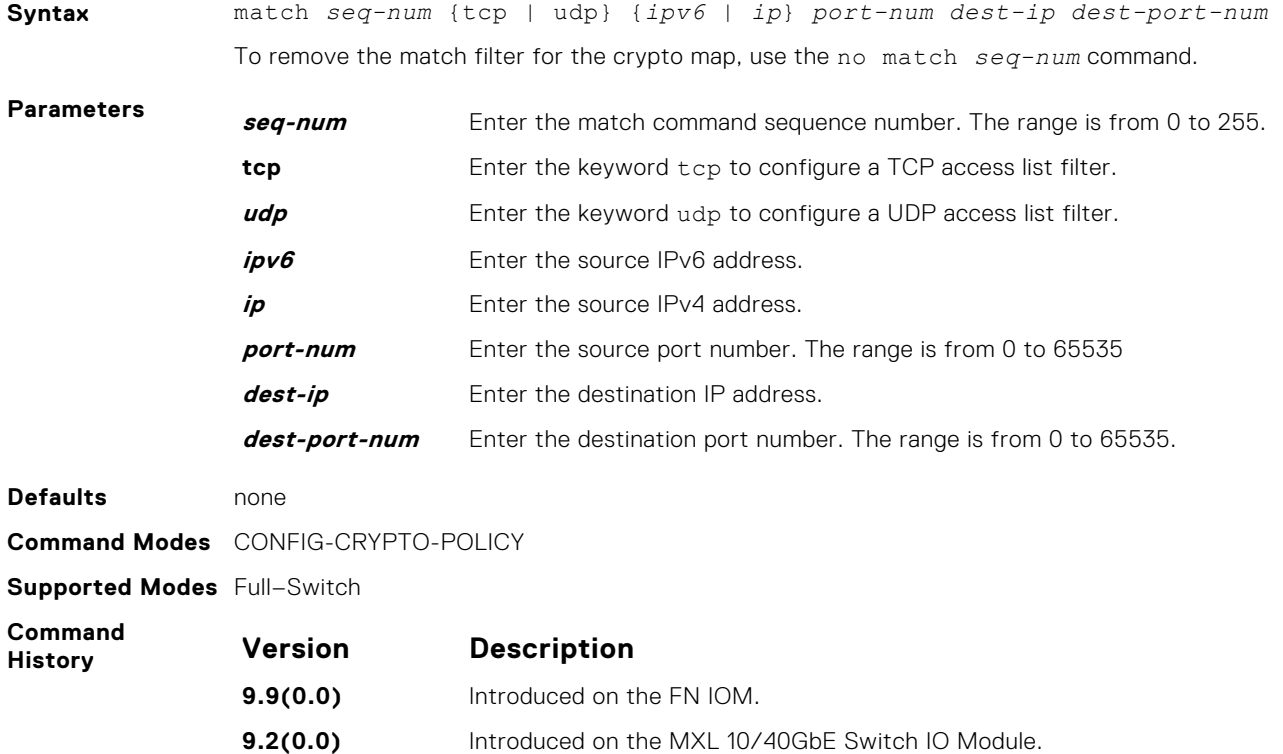

<span id="page-575-0"></span>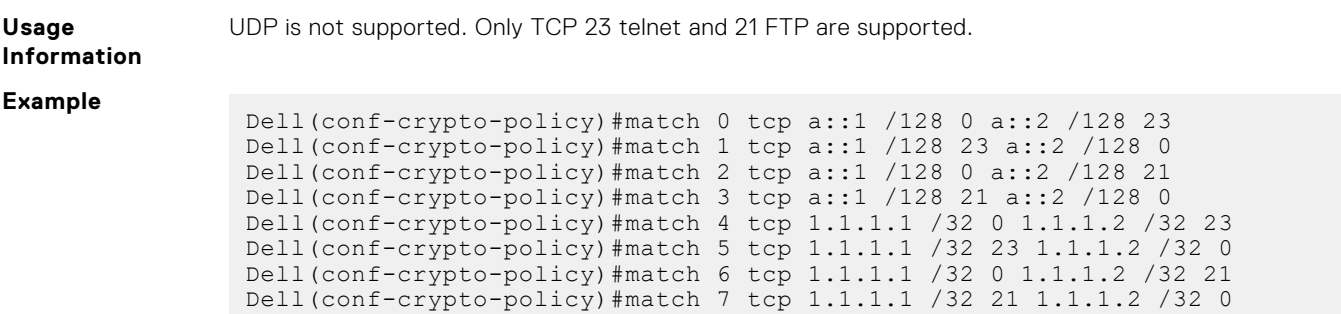

## **session-key**

Specify the session keys used in the crypto policy entry.

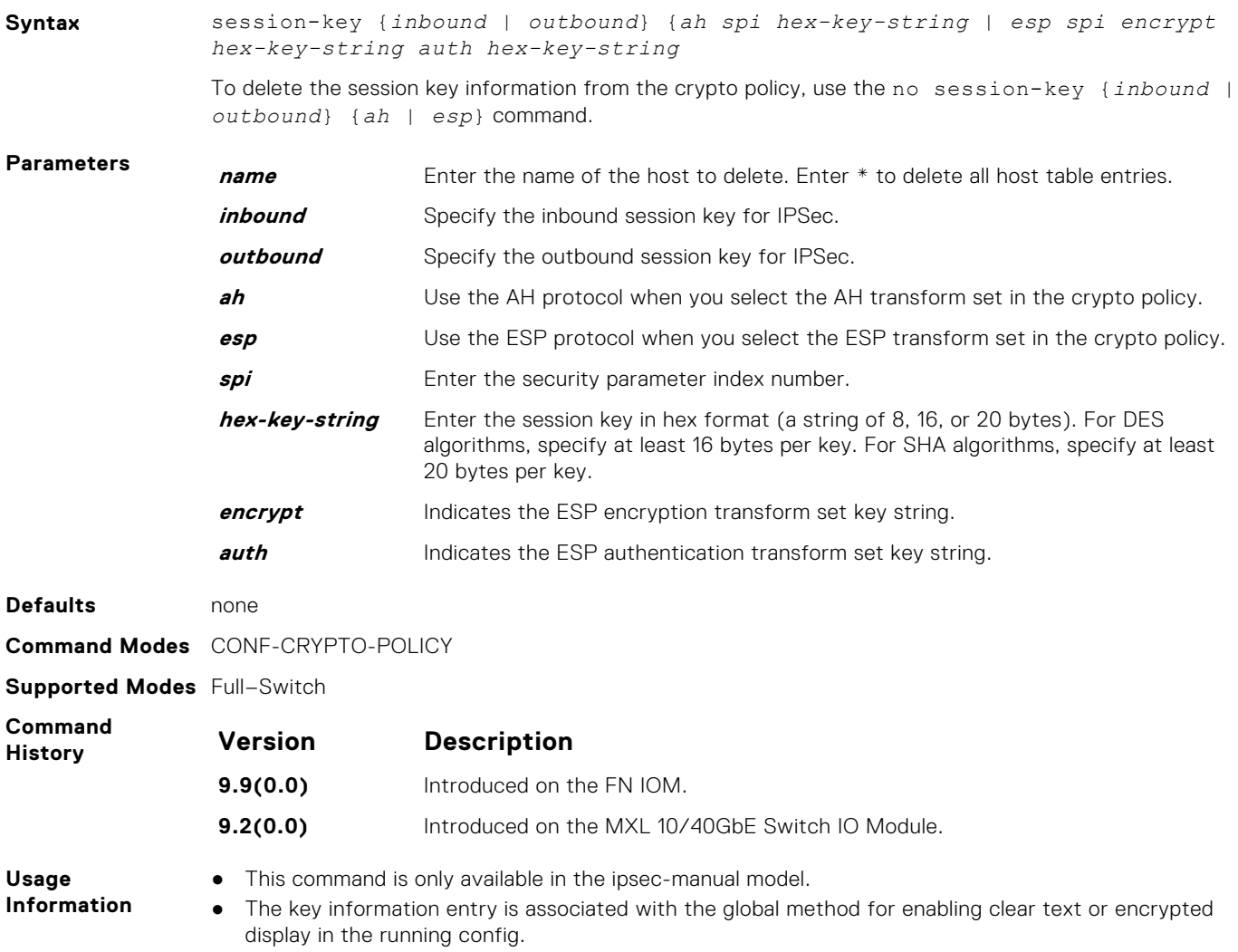

### **show crypto ipsec transform-set**

Display the transform set configuration.

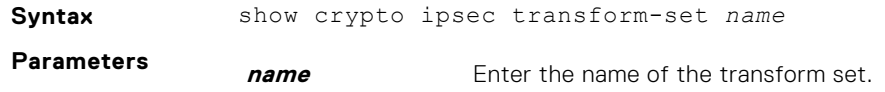
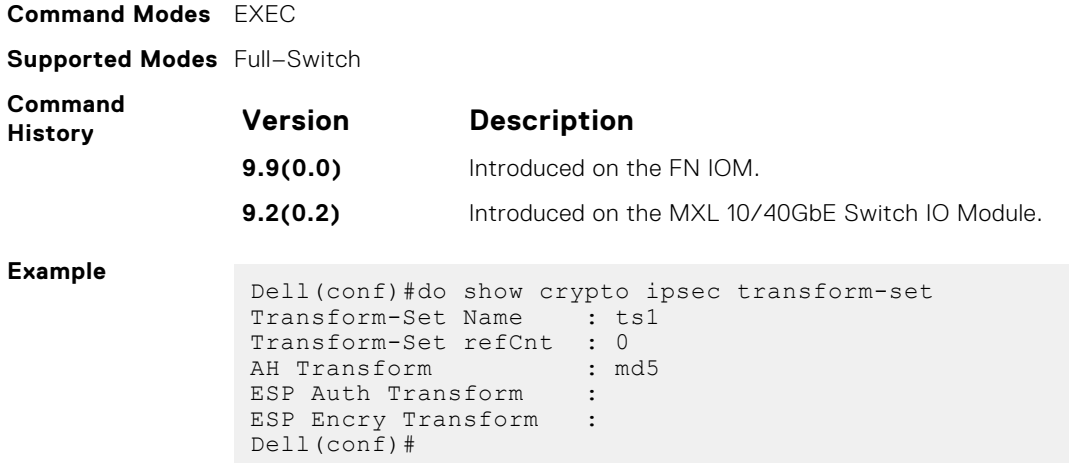

# **show crypto ipsec policy**

Display the crypto policy configuration.

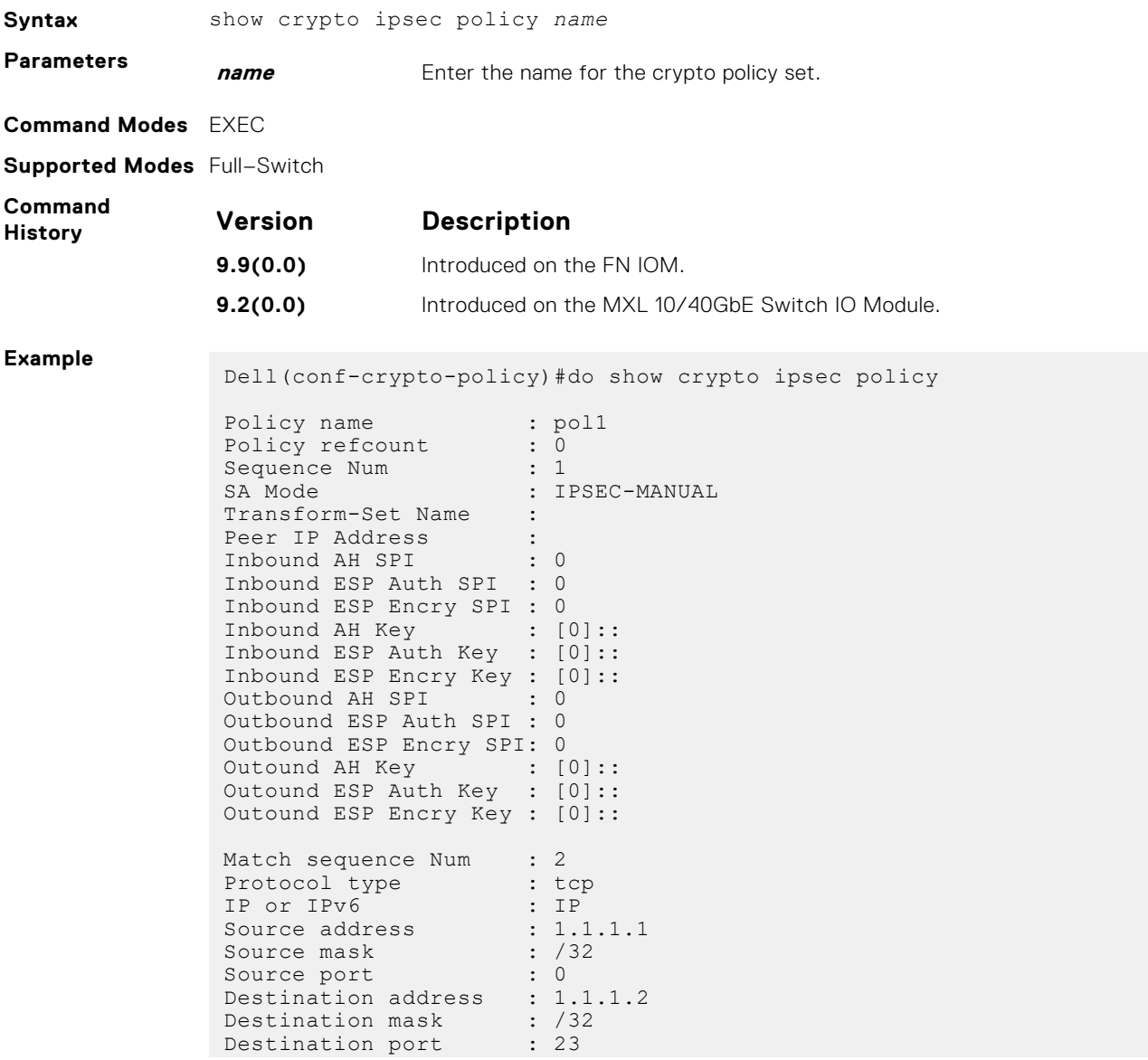

```
source-interface name :
source-interface num :
Dell(conf-crypto-policy)#
```
# **transform-set**

Specify the transform set the crypto policy uses.

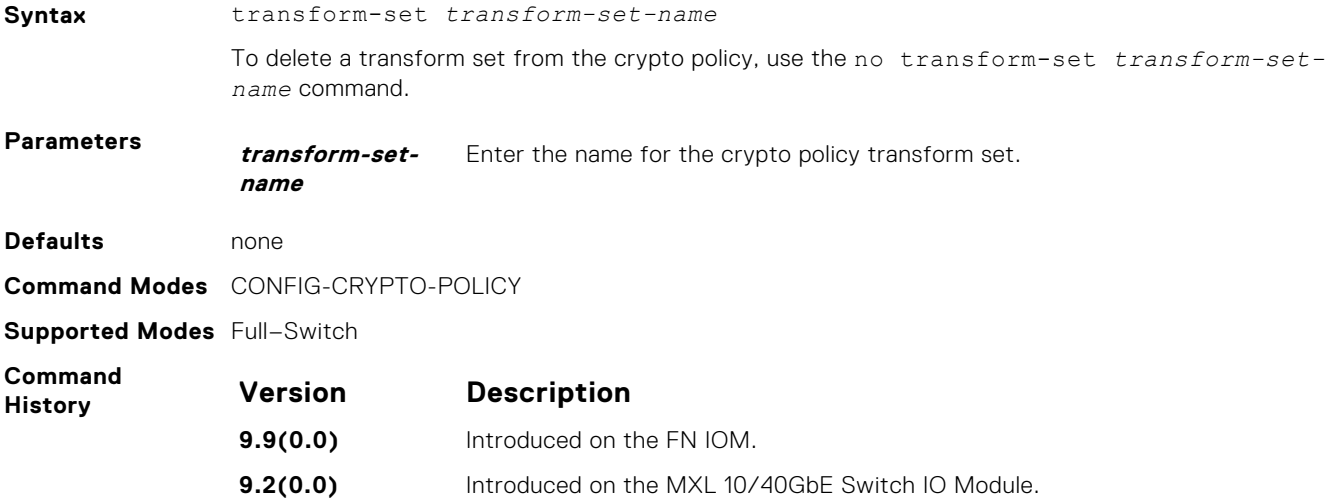

# **IPv6 Access Control Lists (IPv6 ACLs)**

<span id="page-578-0"></span>IPv6 ACLs and IPv6 Route Map commands are supported on Dell Networking switch.

**NOTE:** For IPv4 ACL commands, refer to the [Access Control Lists \(ACL\)](#page-138-0) chapter.

# Important Points to Remember

- Certain platforms require manual CAM usage space allotment. For more information, refer to the [cam-acl \(Configuration\)](#page-338-0) command.
- Egress IPv6 ACL and IPv6 ACL on the Loopback interface is not supported.
- Reference to an empty ACL permits any traffic.
- ACLs are not applied to self-originated traffic (for example, Control Protocol traffic not affected by IPv6 ACL because the routed bit is not set for Control Protocol traffic and for egress ACLs the routed bit must be set).
- You can use the same access list name for both IPv4 and IPv6 ACLs.
- You can apply both IPv4 and IPv6 ACLs on an interface at the same time.
- You can apply IPv6 ACLs on physical interfaces and a logical interfaces (Port-channel/VLAN).
- Non-contiguous masks are not supported in source or destination addresses in IPv6 ACL entries.
- Because the prefix mask is specified in /x format in IPv6 ACLs, inverse mask is not supported.
- **Topics:**
- IPv6 ACL Commands

# **IPv6 ACL Commands**

The following commands configure IPv6 ACLs.

#### **cam-acl**

Allocate space for IPv6 ACLs.

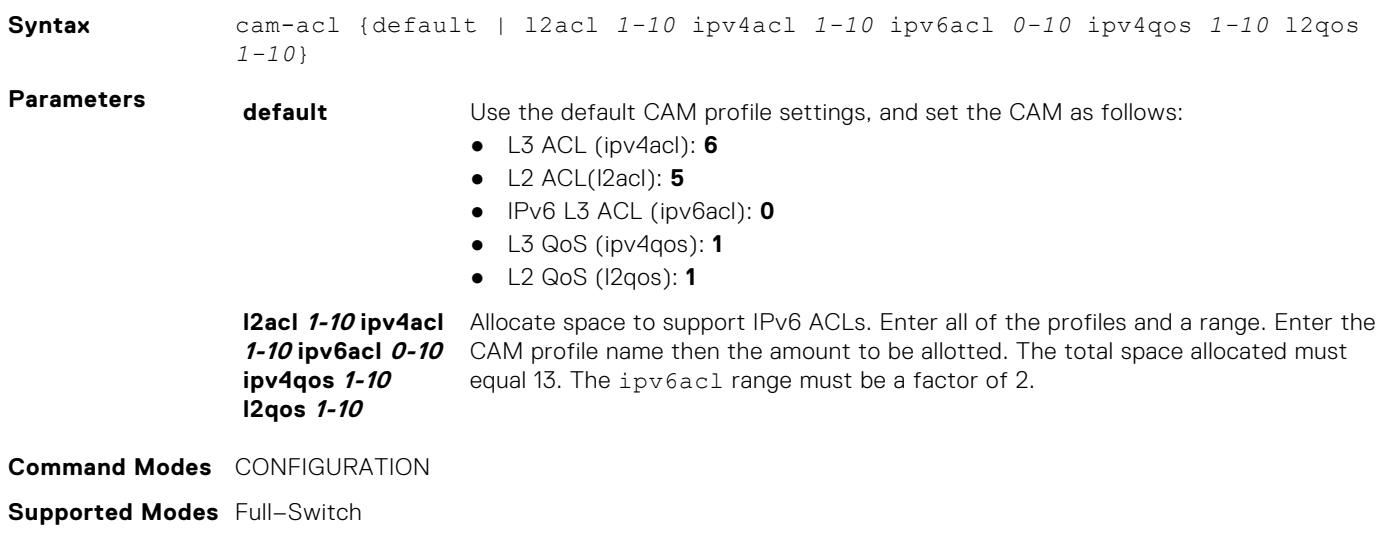

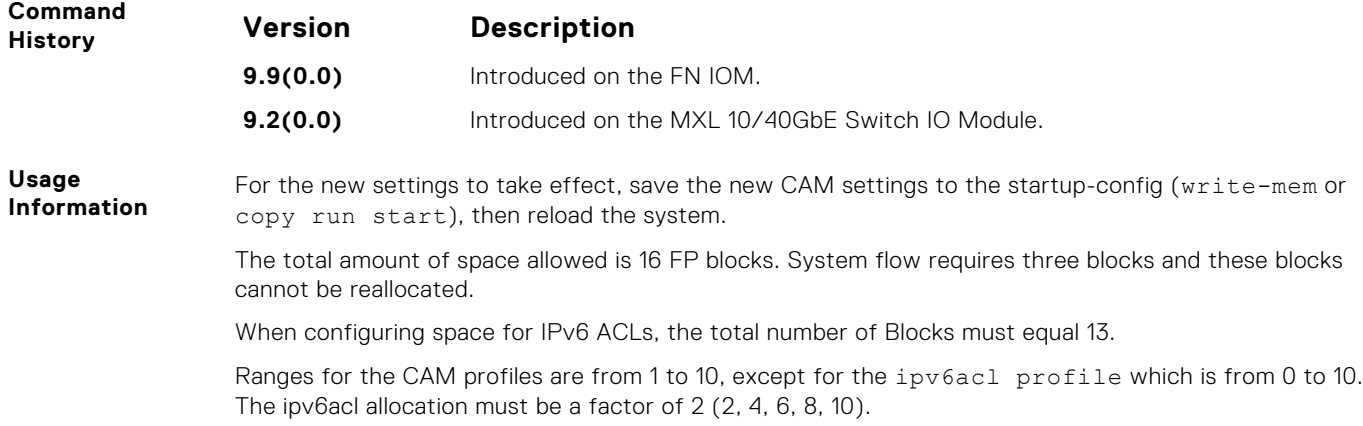

#### **cam-acl-egress**

Allocate space for IPv6 egress ACLs.

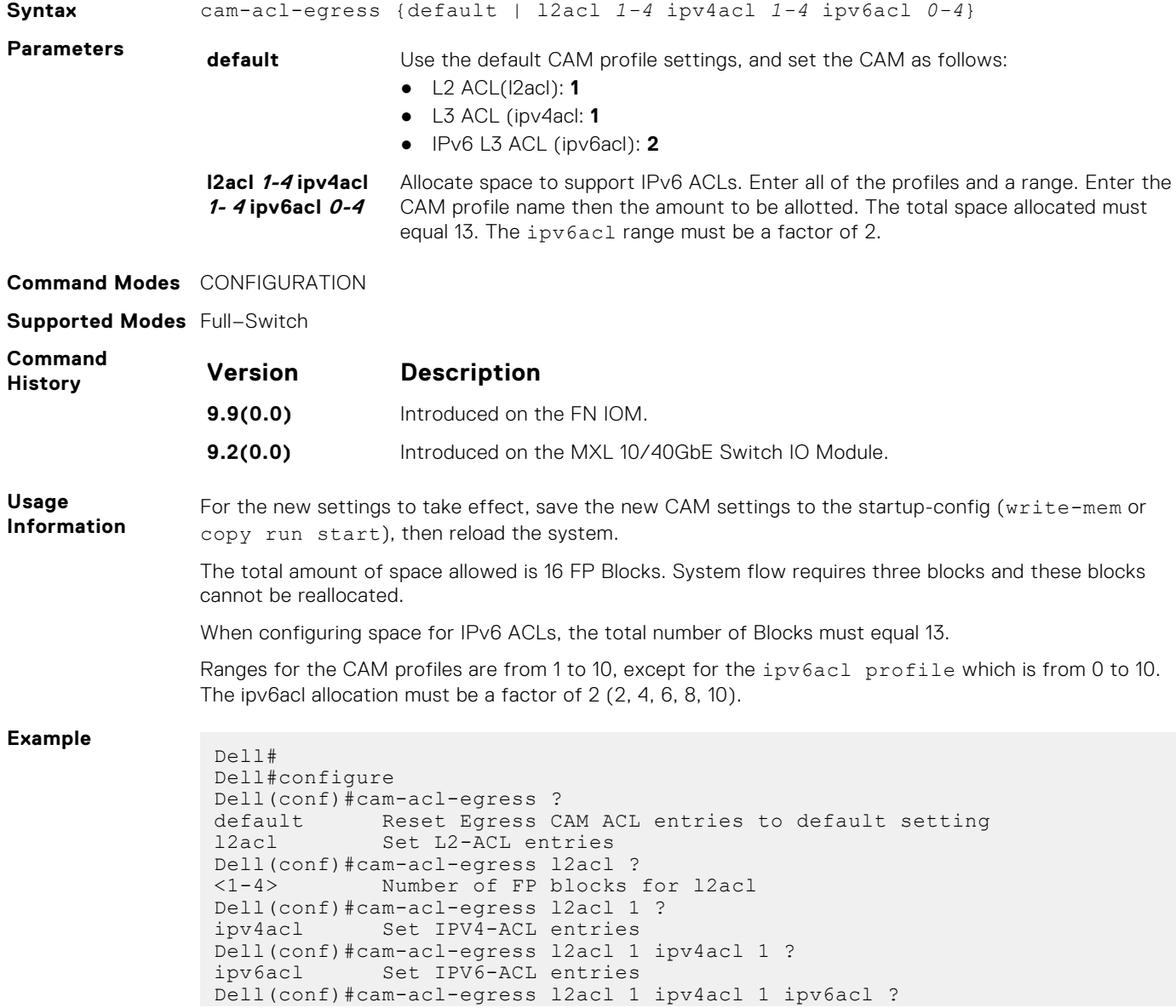

```
<0-4> Number of FP blocks for IPV6 (multiples of 2)
Dell(conf)#cam-acl-egress l2acl 1 ipv4acl 1 ipv6acl 2
```
#### **ipv6 access-list**

Configure an access list based on IPv6 addresses or protocols.

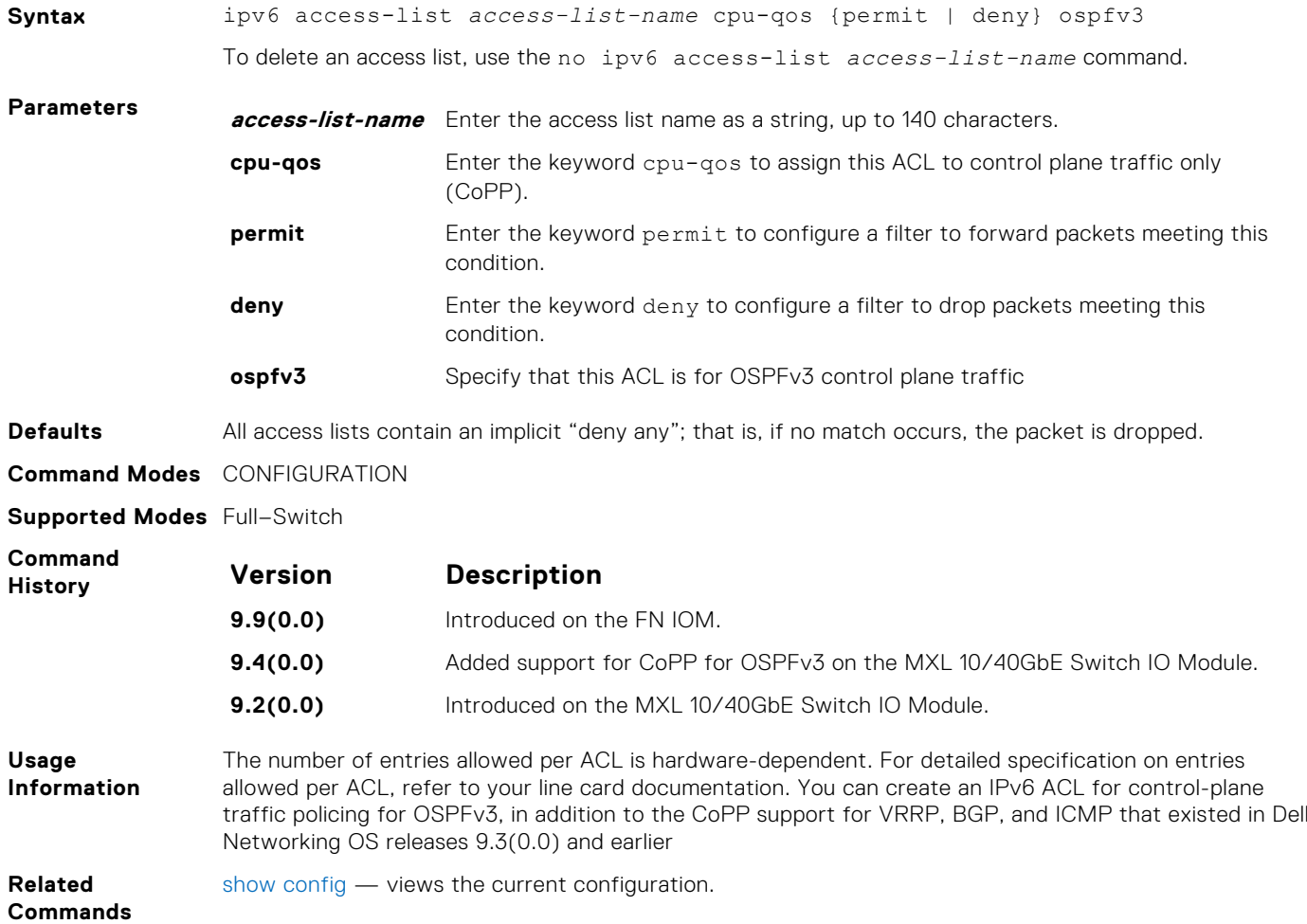

#### **ipv6 control-plane egress-filter**

Enable egress Layer 3 ACL lookup for IPv6 CPU traffic.

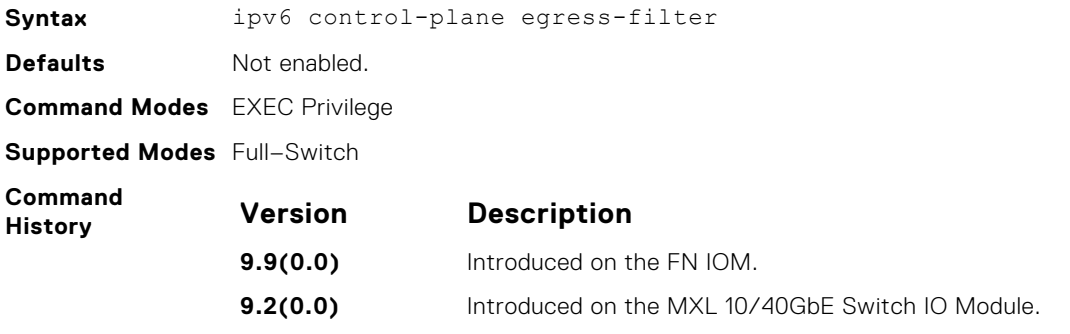

#### **permit**

To configure a filter that matches the filter criteria, select an IPv6 protocol number, ICMP, IPv6, TCP, or UDP.

**Syntax** permit {*ipv6-protocol-number* | icmp | ipv6 | tcp | udp} [count [byte]] [dscp *value*] [order] [fragments] [log [interval *minutes*] [threshold-in-*msgs* [count]] [monitor]

To remove this filter, you have two choices:

- Use the no seq sequence-number command syntax if you know the filter's sequence number
- Use the no permit {*ipv6-protocol-number* | icmp | ipv6 | tcp | udp} command

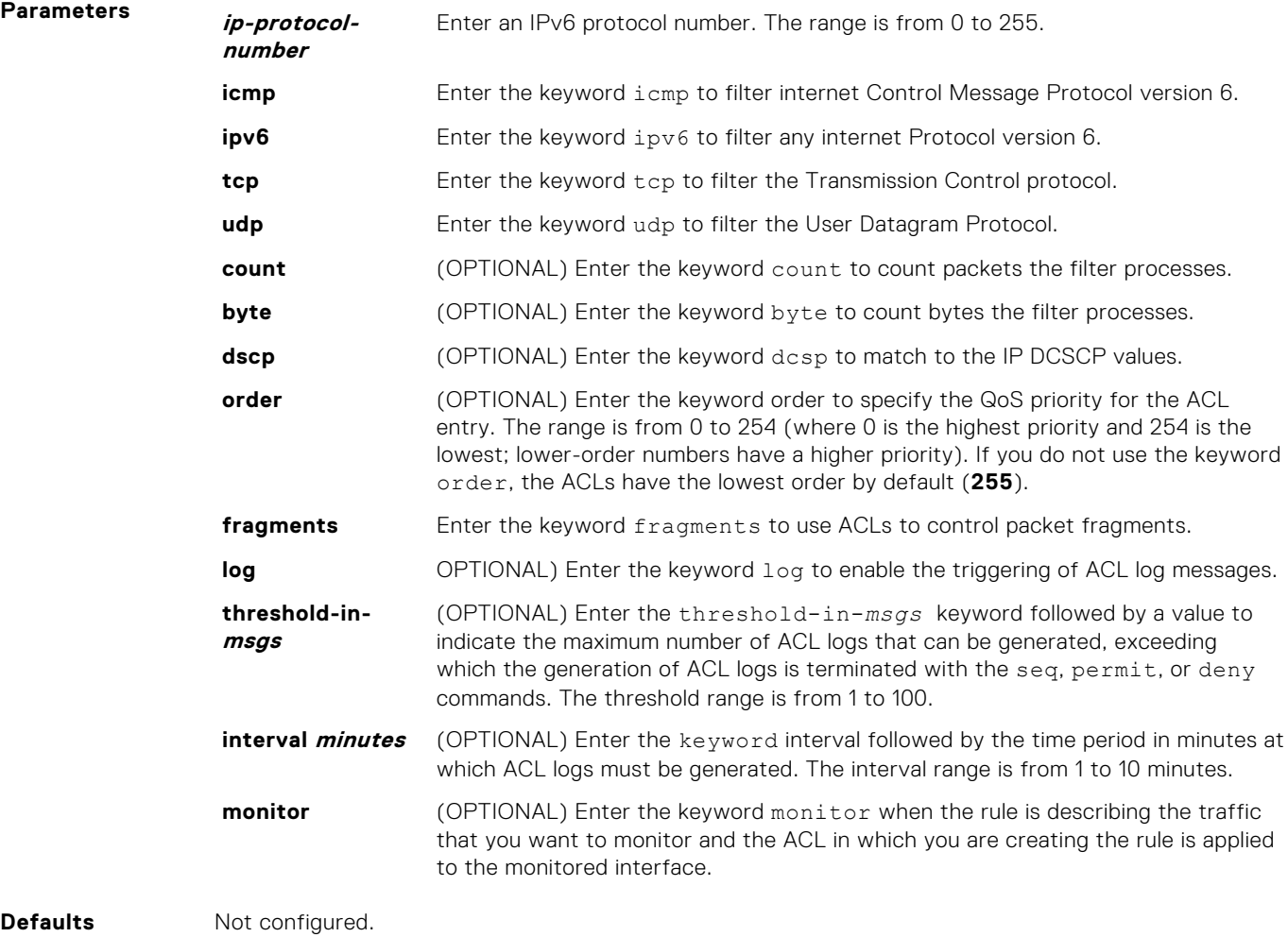

**Command Modes** ACCESS-LIST

**Supported Modes** Full–Switch

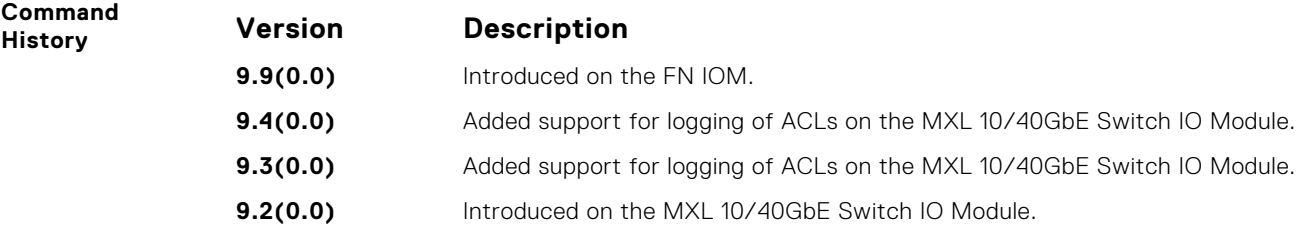

#### **permit icmp**

To allow all or specific internet control message protocol (ICMP) messages, configure a filter.

**Syntax** permit icmp {*source address mask* | any | host *ipv6-address*} {*destination address* | any | host *ipv6-address*} [*message-type*] [count [byte]] | [log] [interval minutes] [threshold-in-msgs [*count*]][monitor]

To remove this filter, you have two choices:

- Use the no seq sequence-number command if you know the filter's sequence number.
- Use the no permit icmp {*source address mask* | any | host *ipv6-address*} {*destination address* | any | host *ipv6-address*} command.

**Parameters** *source address* Enter the IPv6 address of the network or host from which the packets were sent in the x:x:x:x:x format then the prefix length in the /x format. The range is from /0 to /128. The :: notation specifies successive hexadecimal fields of zero. **mask** Enter a network mask in /prefix format (/x). **any** Enter the keyword any to specify that all routes are subject to the filter. **host ipv6 address** Enter the keyword host then the IPv6 address of the host in the x:x:x:x::x format. The :: notation specifies successive hexadecimal fields of zero. **destination address** Enter the IPv6 address of the network or host to which the packets are sent in the x:x:x: $x: x: x: x \in \mathbb{R}$  is then the prefix length in the /x format. The range is from /0 to /128. The :: notation specifies successive hexadecimal fields of zero. **message-type** (OPTIONAL) Enter an ICMP message type, either with the type (and code, if necessary) numbers or with the name of the message type. The range is from 0 to 255 for ICMP type and from 0 to 255 for ICMP code. **count** (OPTIONAL) Enter the keyword count to count packets the filter processes. **byte** (OPTIONAL) Enter the keyword byte to count bytes the filter processes. **log** (OPTIONAL) Enter the keyword log to enable the triggering of ACL log messages. **threshold-inmsgs count** (OPTIONAL) Enter the threshold-in-msgs keyword followed by a value to indicate the maximum number of ACL logs that can be generated, exceeding which the generation of ACL logs is terminated with the seq, permit, or deny commands. The threshold range is from 1 to 100. **interval minutes** (OPTIONAL) Enter the keyword interval followed by the time period in minutes at which ACL logs must be generated. The interval range is from 1 to 10 minutes. **monitor** (OPTIONAL) Enter the keyword monitor to monitor traffic on the monitoring interface specified in the flow-based monitoring session along with the filter operation. **Defaults** By default, 10 ACL logs are generated if you do not specify the threshold explicitly. The default frequency at which ACL logs are generated is five minutes. By default, flow-based monitoring is not enabled.

**Command Modes** ACCESS-LIST

**Supported Modes** Full–Switch

**Command**

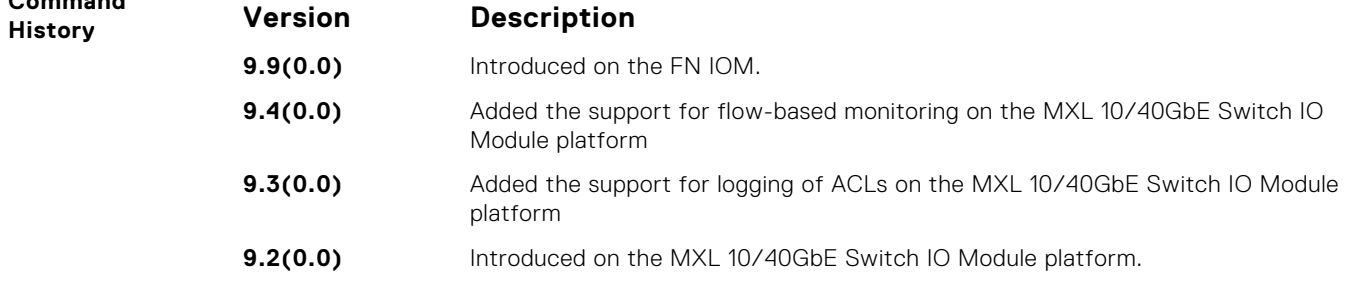

**Usage Information**

When the configured maximum threshold is exceeded, generation of logs is stopped. When the interval at which ACL logs are configured to be recorded expires, the subsequent, fresh interval timer is started and the packet count for that new interval commences from zero. If ACL logging was stopped previously because the configured threshold is exceeded, it is re-enabled for this new interval.

If ACL logging is stopped because the configured threshold is exceeded, it is re-enabled after the logging interval period elapses. ACL logging is supported for standard and extended IPv4 ACLs, IPv6 ACLs, and MAC ACLs. You can configure ACL logging only on ACLs that are applied to ingress interfaces; you cannot enable logging for ACLs that are associated with egress interfaces.

You can activate flow-based monitoring for a monitoring session by entering the flow-based enable command in the Monitor Session mode. When you enable this capability, traffic with particular flows that are traversing through the ingress and egress interfaces are examined and, appropriate ACLs can be applied in both the ingress and egress direction. Flow-based monitoring conserves bandwidth by monitoring only specified traffic instead all traffic on the interface. This feature is particularly useful when looking for malicious traffic. It is available for Layer 2 and Layer 3 ingress and egress traffic. You may specify traffic using standard or extended access-lists. This mechanism copies all incoming or outgoing packets on one port and forwards (mirrors) them to another port. The source port is the monitored port (MD) and the destination port is the monitoring port (MG).

#### **show cam-acl**

Show space allocated for IPv6 ACLs.

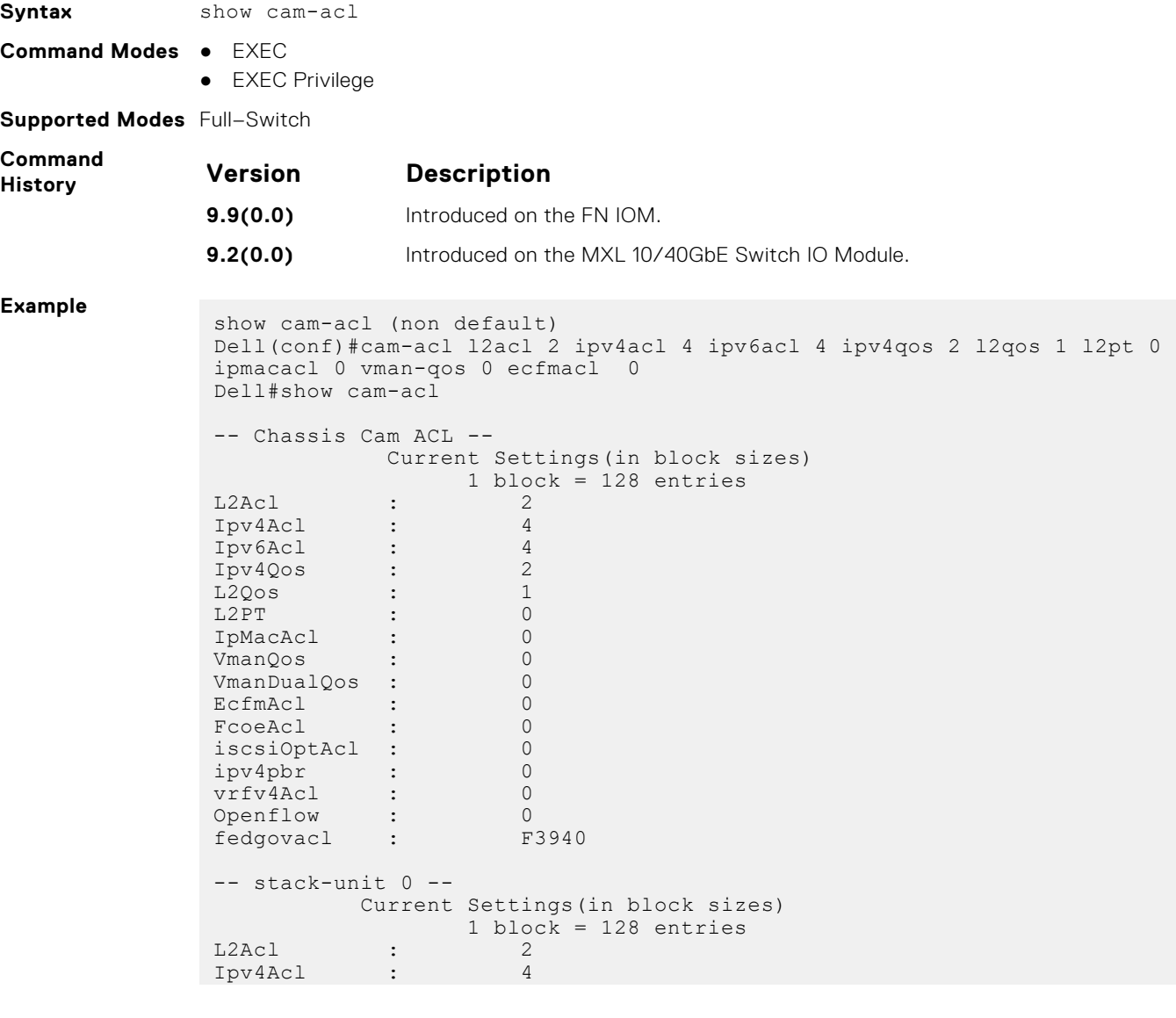

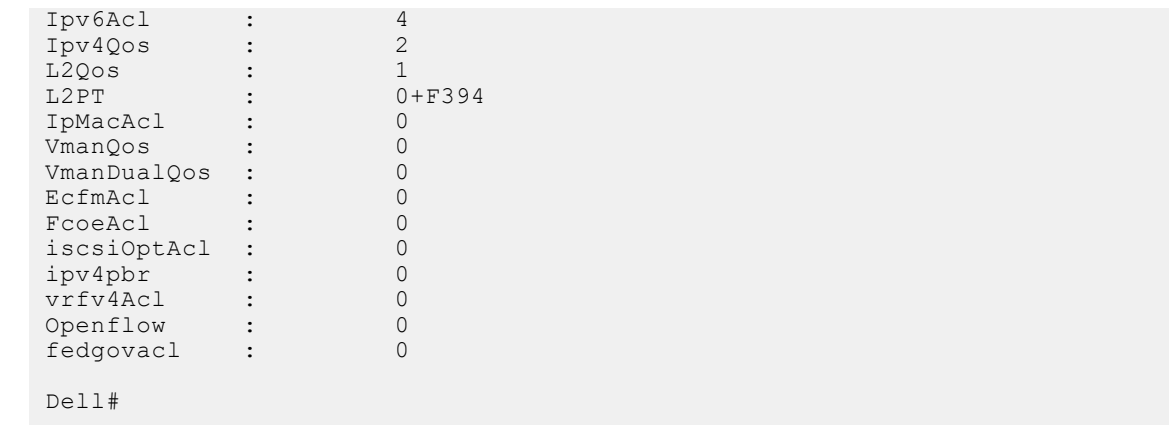

**Related Commands** [cam-acl](#page-578-0) — configures CAM profiles to support IPv6 ACLs.

### **show cam-acl-egress**

Show information on FP groups allocated for egress ACLs.

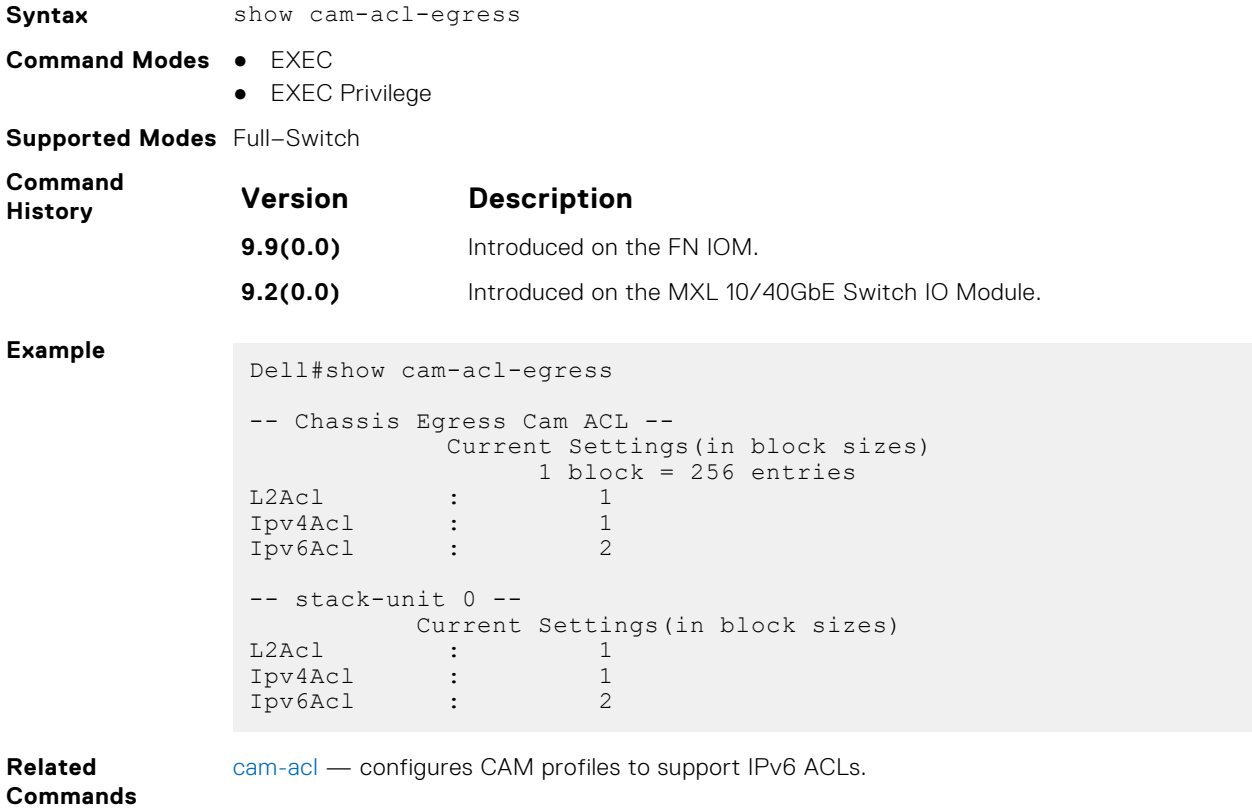

# **IPv6 Basics**

This chapter describes IPv6 basic commands.

#### **Topics:**

- clear ipv6 fib
- [clear ipv6 route](#page-586-0)
- [clear ipv6 mld\\_host](#page-586-0)
- [ipv6 address autoconfig](#page-586-0)
- [ipv6 address](#page-587-0)
- [ipv6 address eui64](#page-588-0)
- [ipv6 control-plane icmp error-rate-limit](#page-588-0)
- [ipv6 flowlabel-zero](#page-589-0)
- [ipv6 host](#page-589-0)
- [ipv6 name-server](#page-589-0)
- [ipv6 nd dad attempts](#page-590-0)
- [ipv6 nd disable-reachable-timer](#page-590-0)
- [ipv6 nd dns-server](#page-591-0)
- [ipv6 nd prefix](#page-591-0)
- [ipv6 nd reachable-time](#page-592-0)
- [ipv6 route](#page-592-0)
- [ipv6 unicast-routing](#page-594-0)
- [show ipv6 cam stack-unit](#page-594-0)
- [show ipv6 control-plane icmp](#page-595-0)
- [show ipv6 fib stack-unit](#page-595-0)
- [show ipv6 flowlabel-zero](#page-596-0)
- [show ipv6 interface](#page-596-0)
- [show ipv6 mld\\_host](#page-598-0)
- [show ipv6 route](#page-599-0)
- [trust ipv6-diffserv](#page-601-0)

# **clear ipv6 fib**

Clear (refresh) all forwarding information base (FIB) entries on a linecard or stack unit.

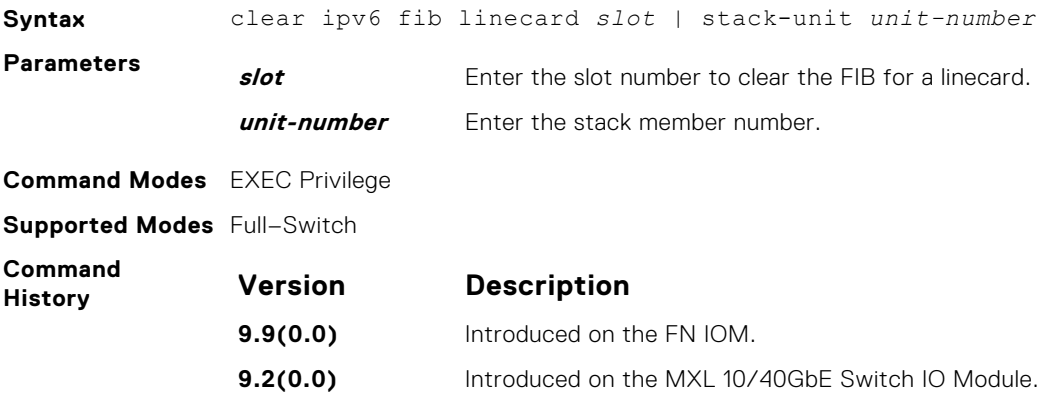

# <span id="page-586-0"></span>**clear ipv6 route**

Clear (refresh) all or a specific route from the IPv6 routing table.

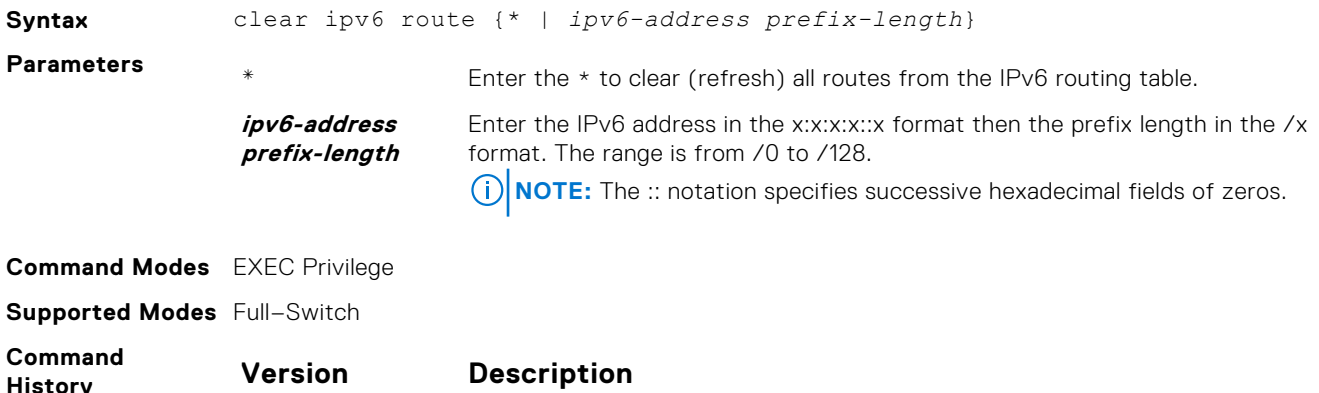

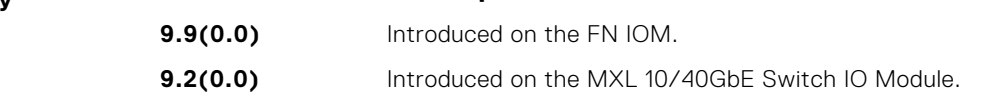

# **clear ipv6 mld\_host**

Clear the IPv6 MLD host counters and reset the elapsed time.

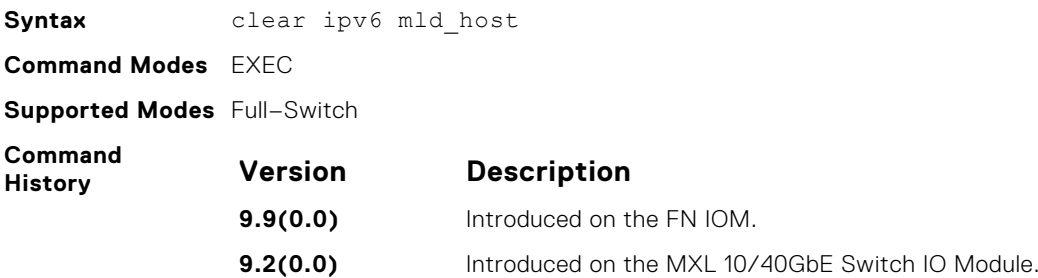

# **ipv6 address autoconfig**

Configure IPv6 address auto-configuration for the management interface.

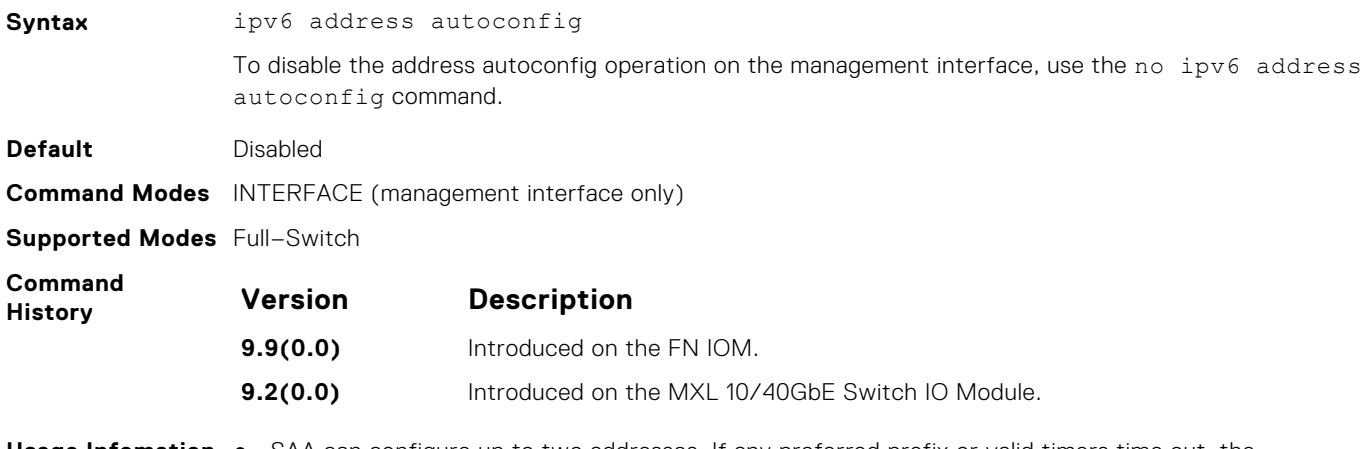

**Usage Infomation** ● SAA can configure up to two addresses. If any preferred prefix or valid timers time out, the corresponding address are deprecated or removed. If an address is removed due to a time-out, an <span id="page-587-0"></span>address from the current unused prefix is used to create a new address. If there are no remaining prefixes, the software waits to receive a new prefix from the RA.

- If auto-configuration is enabled, all IPv6 addresses on that management interface are auto-configured. Manual and auto-configurations are not supported on a single management interface.
- Removing auto-configuration removes all auto-configured IPv6 addresses and the link-local IPv6 address from that management interface.
- IPv6 addresses on a single management interface cannot be members of the same subnet.
- IPv6 secondary addresses on management interfaces across a platform must be members of the same subnet.
- IPv6 secondary addresses on management interfaces should not match the virtual IP address and should not be in the same subnet as the virtual IP.

### **ipv6 address**

Configure an IPv6 address to an interface.

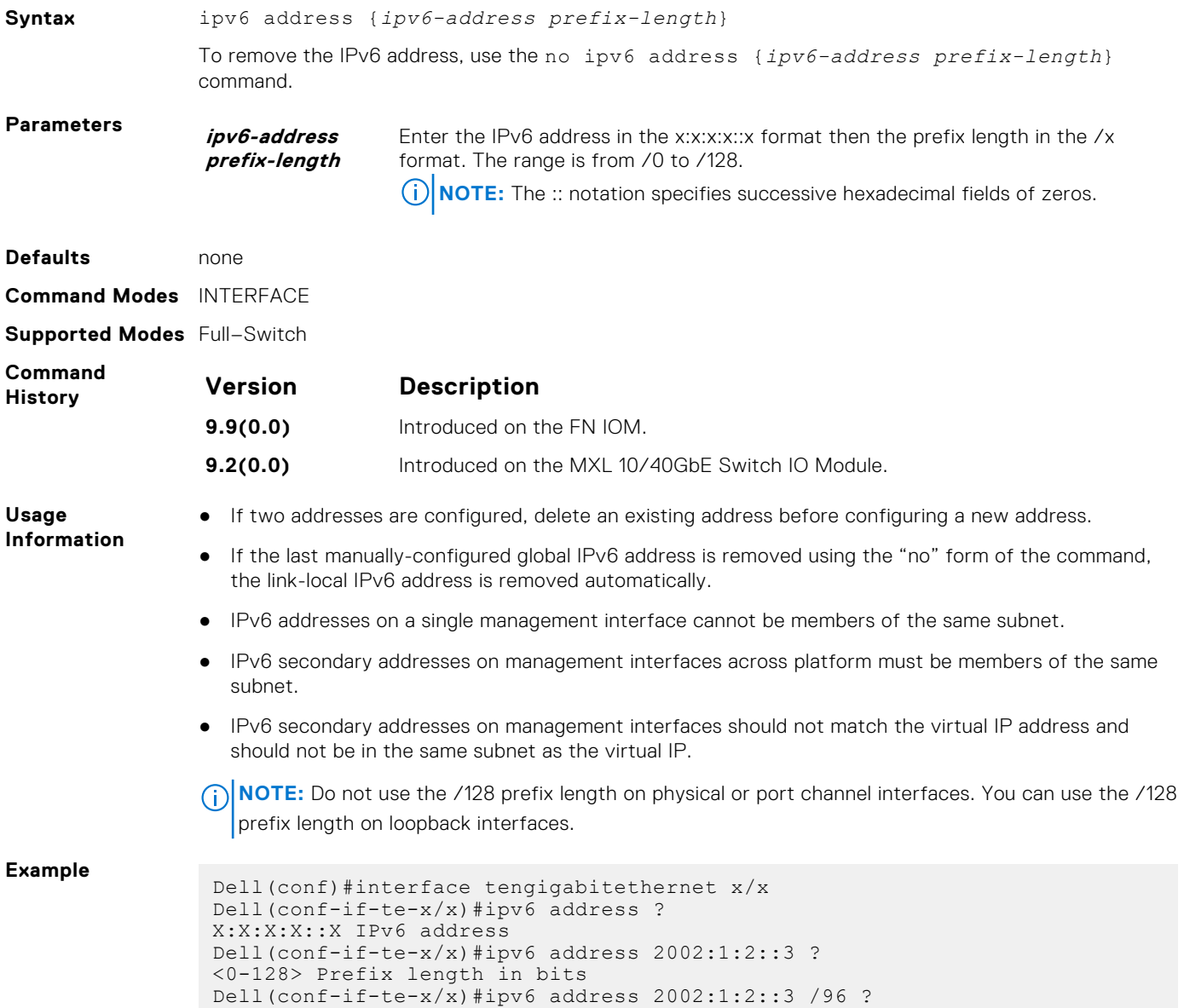

```
Dell(conf-if-te-x/x)#ipv6 address 2002:1:2::3 /96
Dell(conf-if-te-x/x)#show config
```
# <span id="page-588-0"></span>**ipv6 address eui64**

Configure IPv6 EUI64 address configuration on the interface.

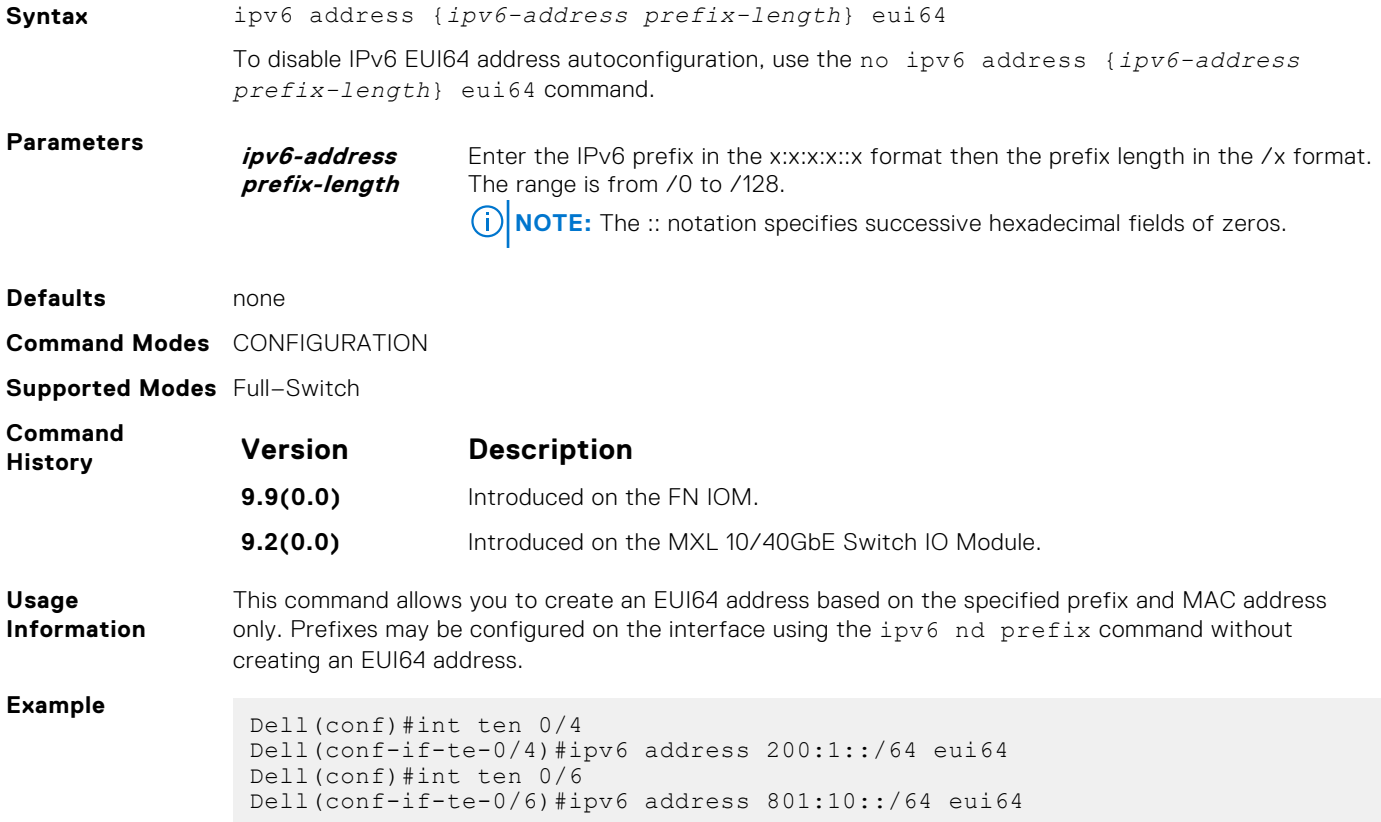

# **ipv6 control-plane icmp error-rate-limit**

Configure the maximum number of ICMP error packets per second that can be sent per second.

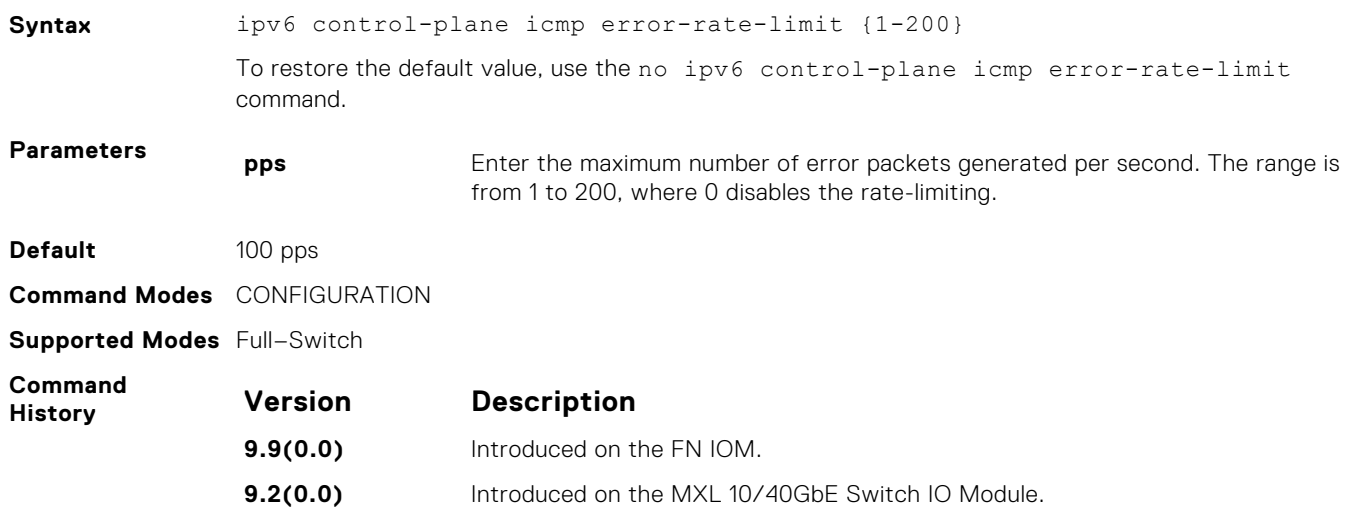

# <span id="page-589-0"></span>**ipv6 flowlabel-zero**

Configure system to set the flow label field in the packets to zero.

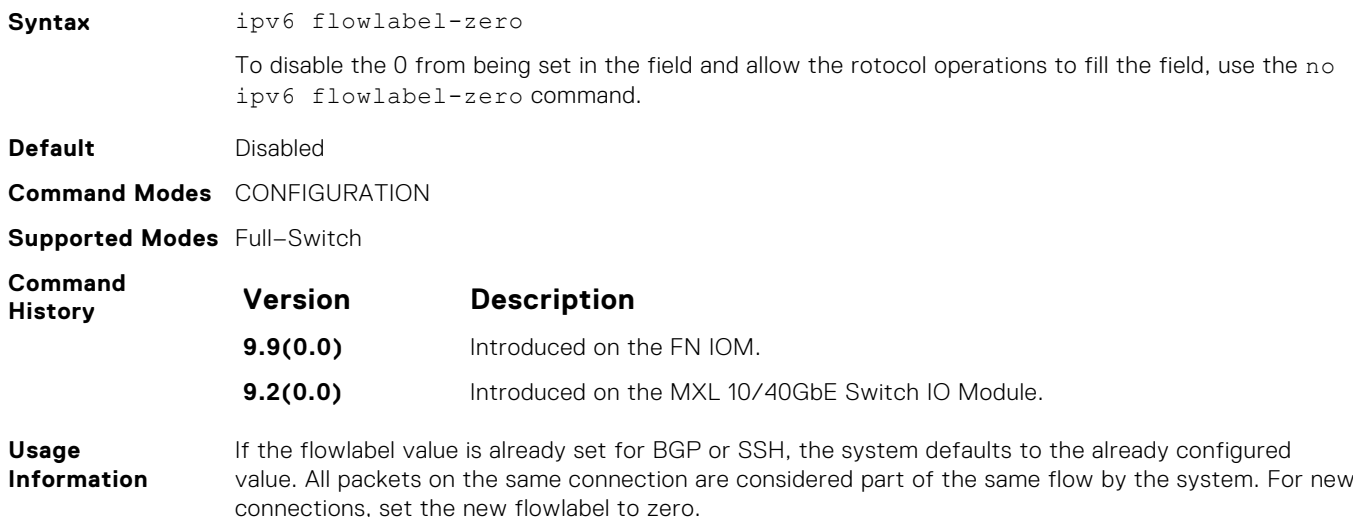

# **ipv6 host**

Assign a name and IPv6 address the host-to-IPv6 address mapping table uses.

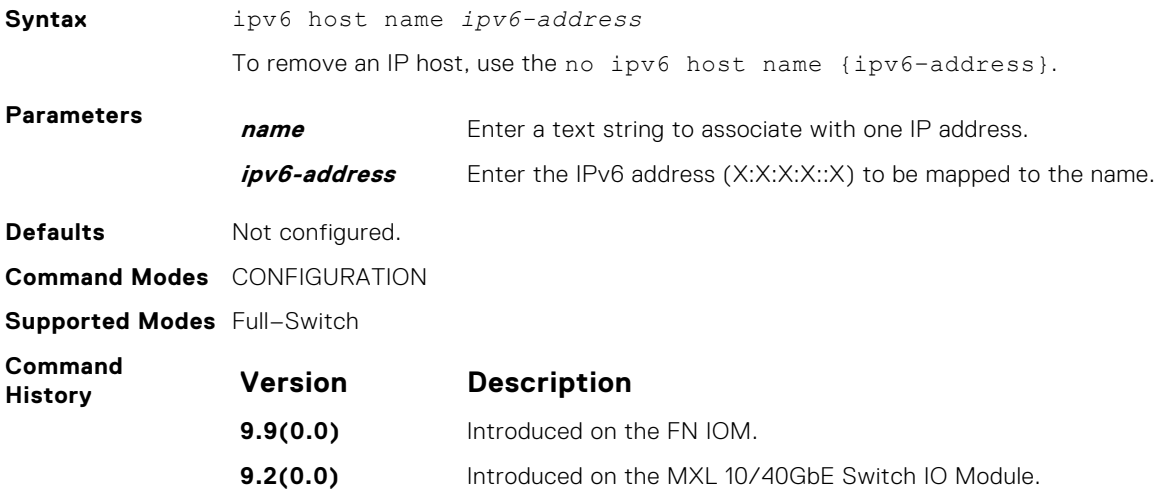

## **ipv6 name-server**

Enter up to six IPv6 addresses of name servers. The order you enter the addresses determines the order of their use.

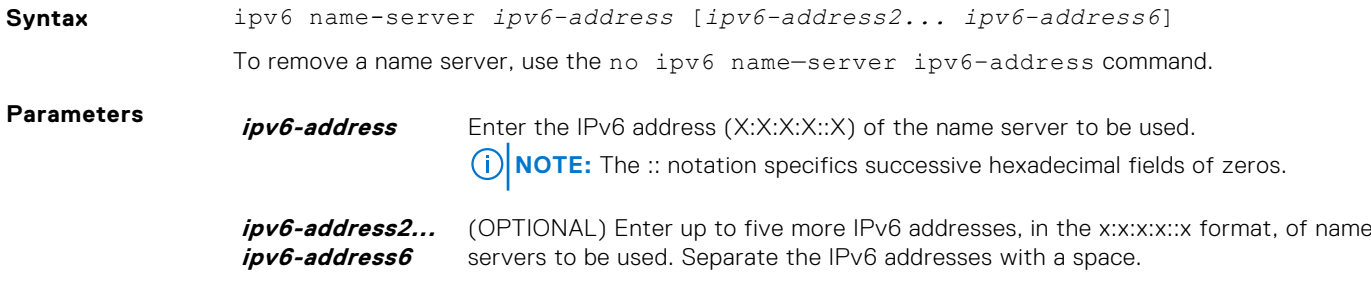

<span id="page-590-0"></span>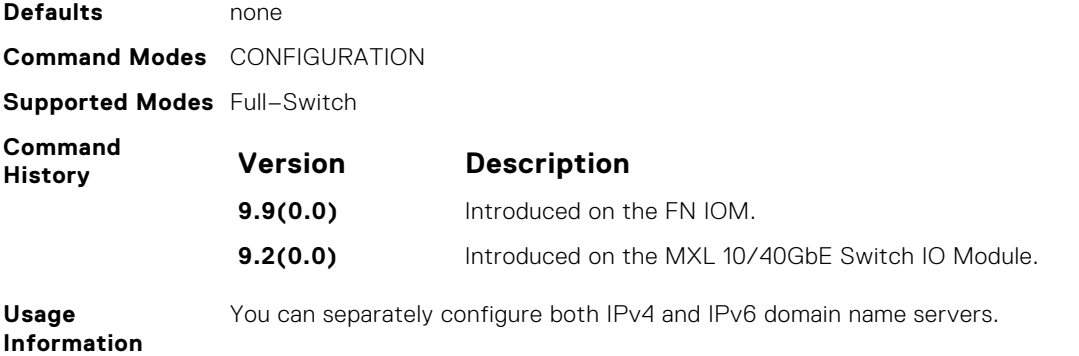

# **ipv6 nd dad attempts**

To perform duplicate address detection (DAD) on the management interface, configure the number of neighbor solicitation messages that are sent.

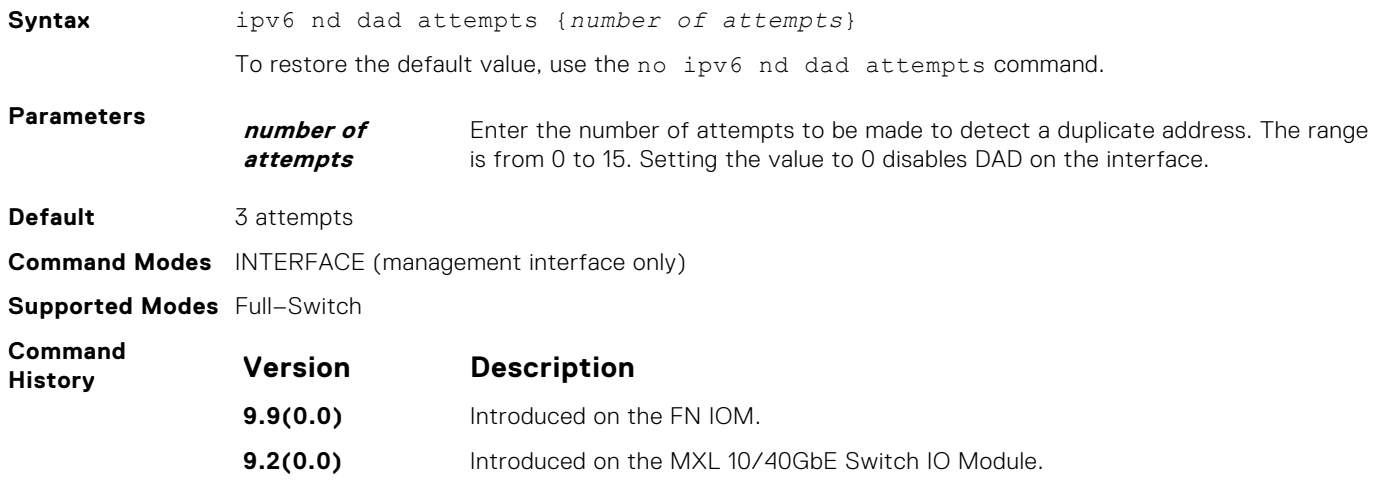

# **ipv6 nd disable-reachable-timer**

Keep the learnt neighbor discovery entries stateless so that the entries do not time out.

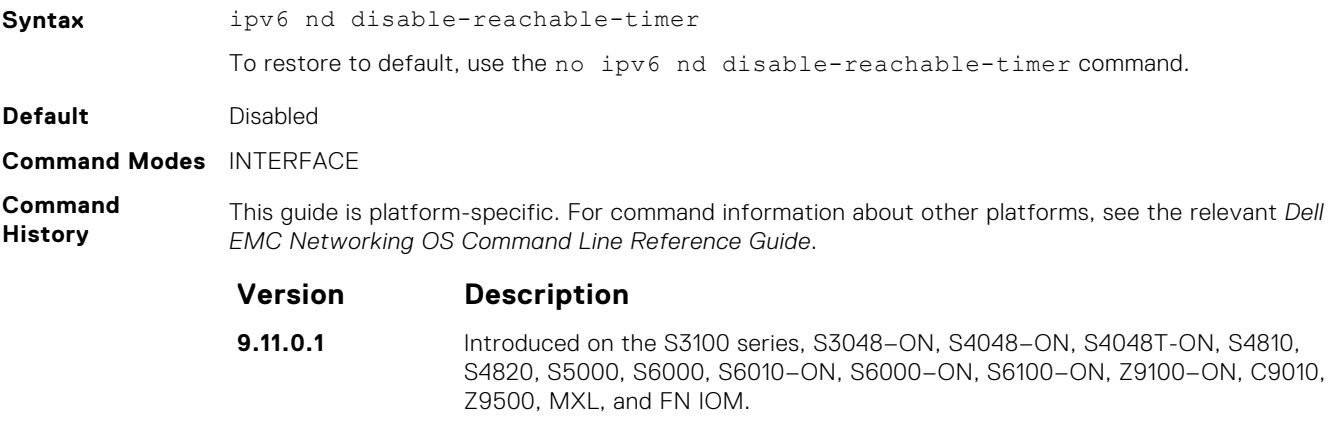

# <span id="page-591-0"></span>**ipv6 nd dns-server**

Configures Recursive DNS Server (RDNSS) addresses to be distributed via IPv6 router advertisements to an IPv6 device.

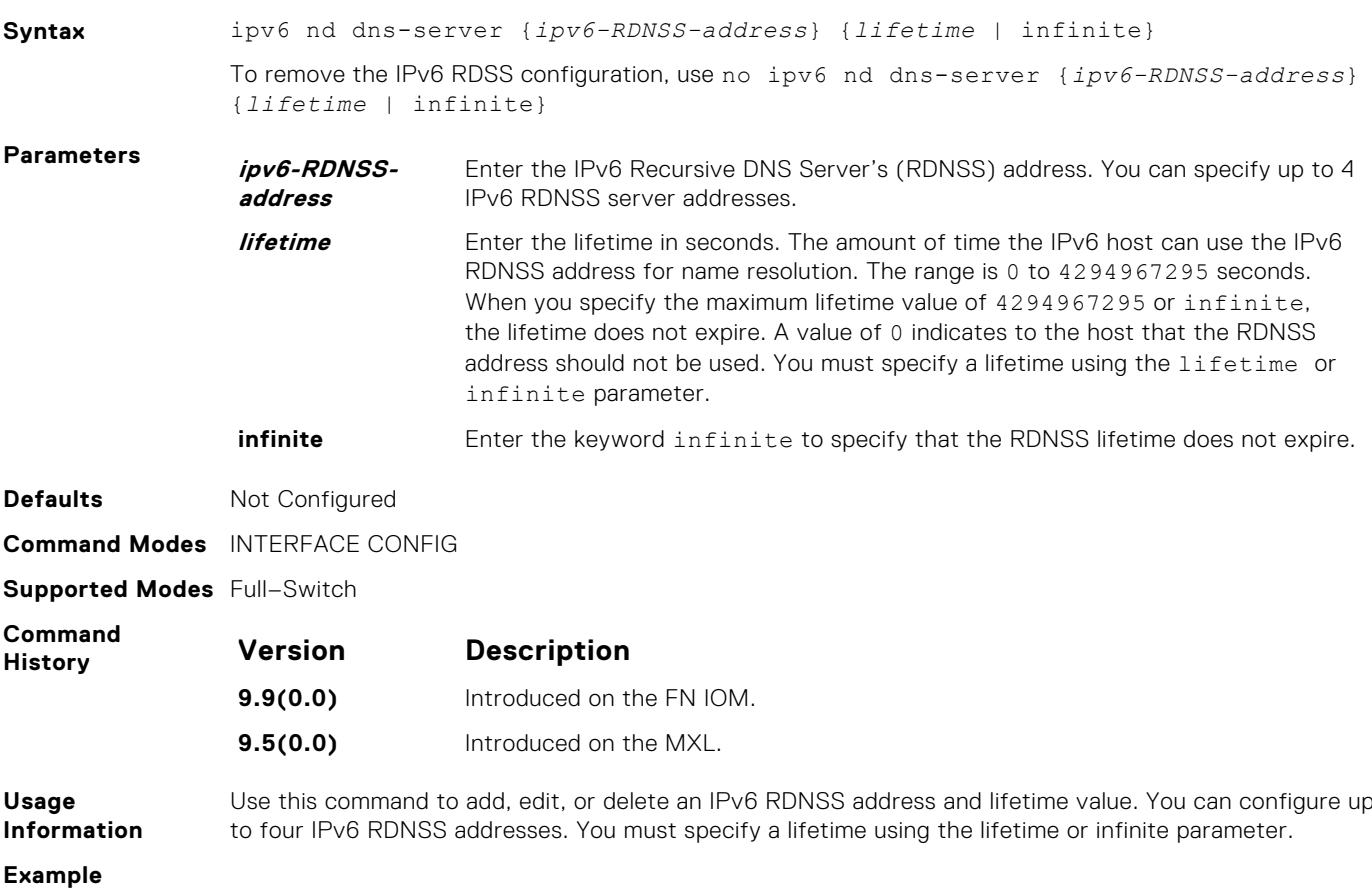

# **ipv6 nd prefix**

Specify which IPv6 prefixes are included in Neighbor Advertisements.

```
Syntax ipv6 nd prefix {ipv6-prefix | prefix-length | default} [no-advertise] |
              [no-autoconfig] [no-rtr-address] [off-link] [lifetime {valid | infinite}
              {preferred | infinite}]
```
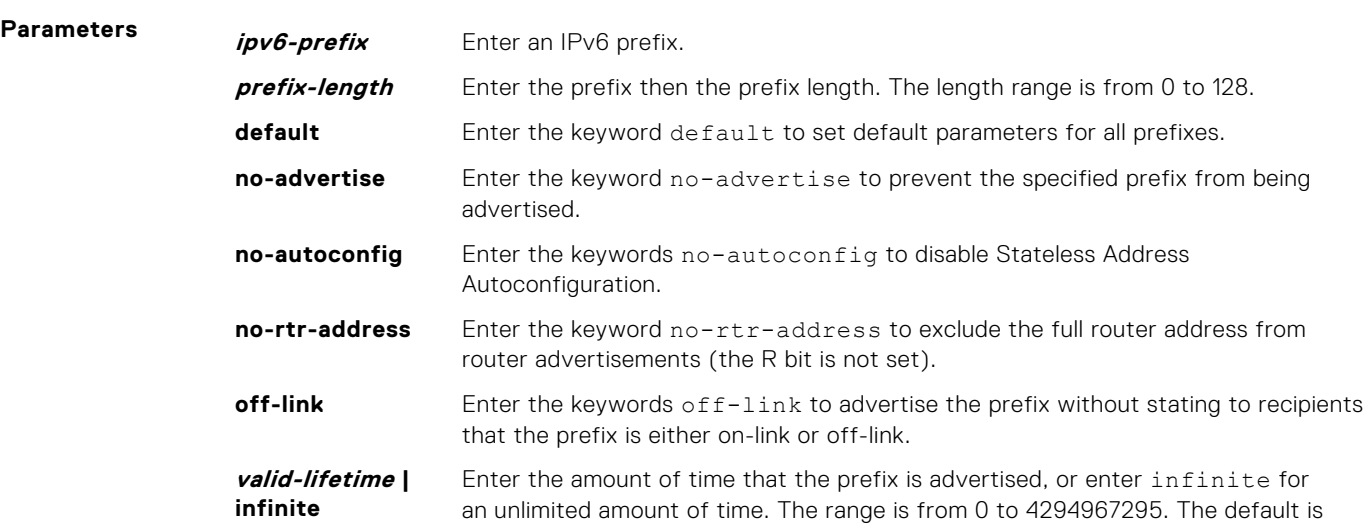

**2592000**. The maximum value means that the preferred lifetime does not expire for the valid-life time parameter.

<span id="page-592-0"></span>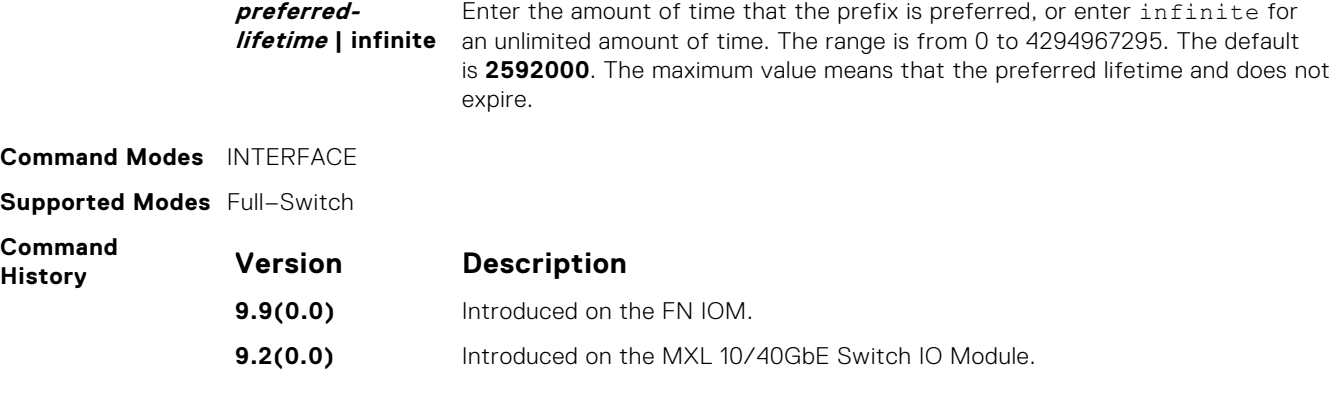

**Usage Information** By default, all prefixes configured as addresses on the interface are advertised. This command allows control over the individual parameters per prefix; you can use the default keyword to use the default parameters for all prefixes. If a prefix has been configured with lifetime parameter values, the default values cannot be applied using the ipv6 nd prefix default no-autoconfig command.

# **ipv6 nd reachable-time**

Configure the amount of time before an IPv6 neighbor is considered unreachable.

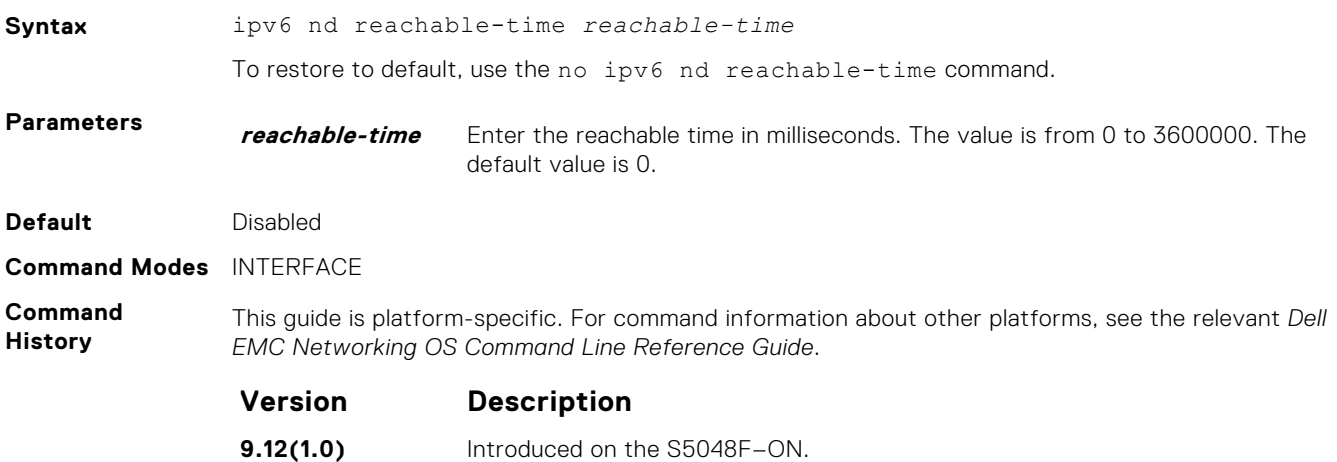

**Legacy version** Introduced on the S series and Z series.

# **ipv6 route**

Establish a static IPv6 route.

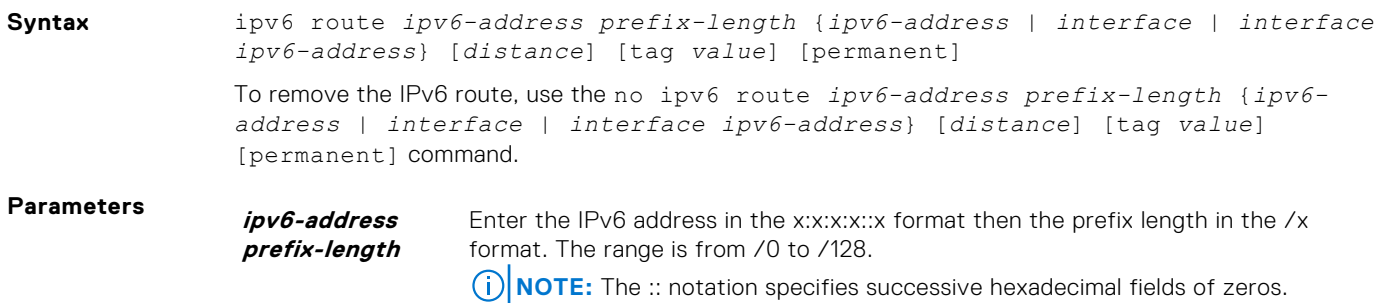

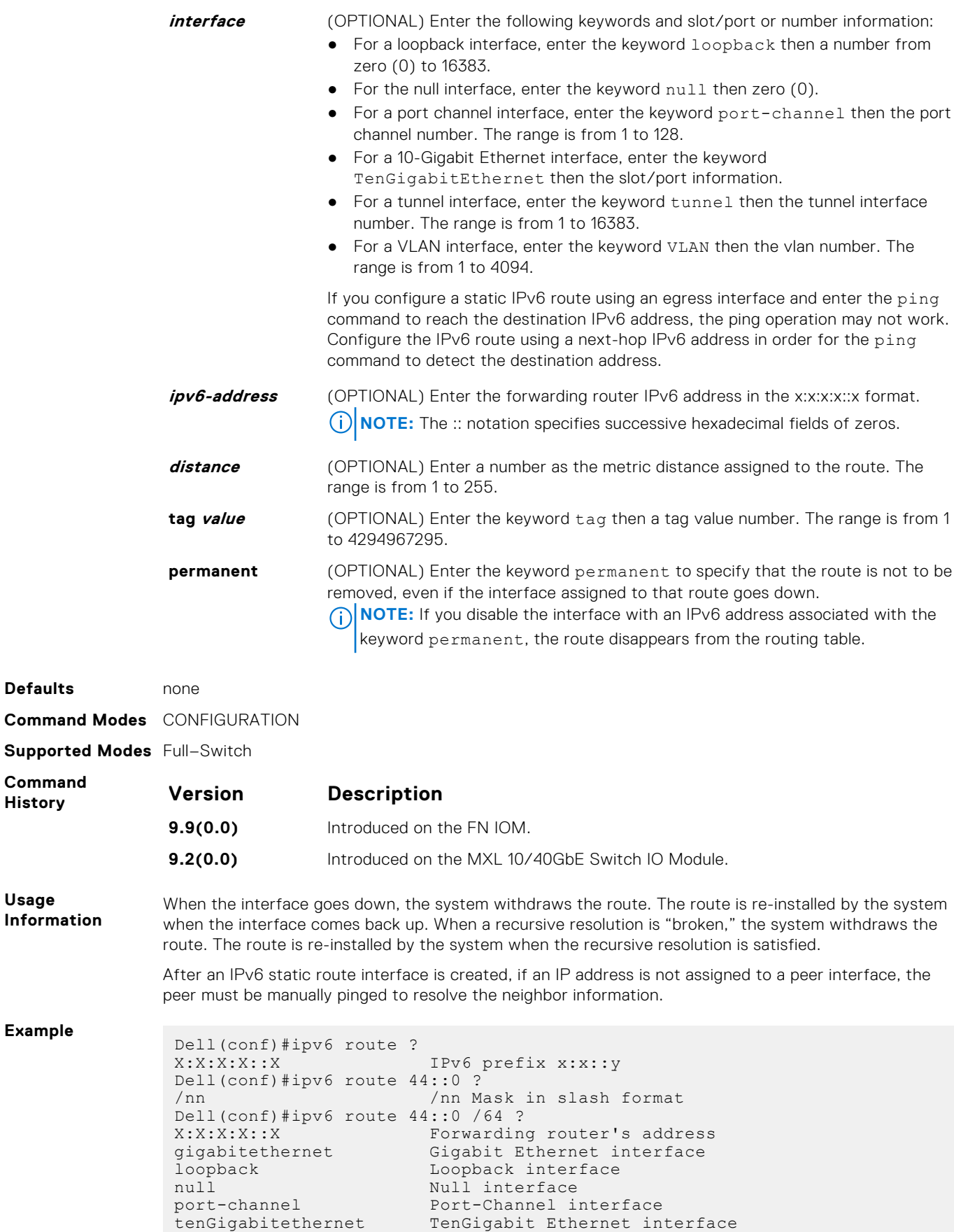

fortyGigE FortyGigabit Ethernet interface

tunnel **Tunnel** interface vlan Vlan interface

**Defaults** 

Supported **Command History** 

**Usage**

**Example**

```
Dell(conf)#ipv6 route 44::0 /64 33::1 ?
                             Distance metric for this route<br>Permanent route
permanent<br>
tag<br>
tag
                             Set tag for this route
Dell(conf)#ipv6 route 44::0 /64 33::1
Dell(conf)#ipv6 route 44::0 /64 tengigabitethernet 0/1 ?<br>X:X:X:X: X: Forwarding router's address
                             Forwarding router's address
Dell(conf)#ipv6 route 44::0 /64 tengigabitethernet 0/1 66::1
Dell(conf)#
```
**Related Commands** [show ipv6 route](#page-599-0) — views the IPv6 configured routes.

# **ipv6 unicast-routing**

Enable IPv6 Unicast routing.

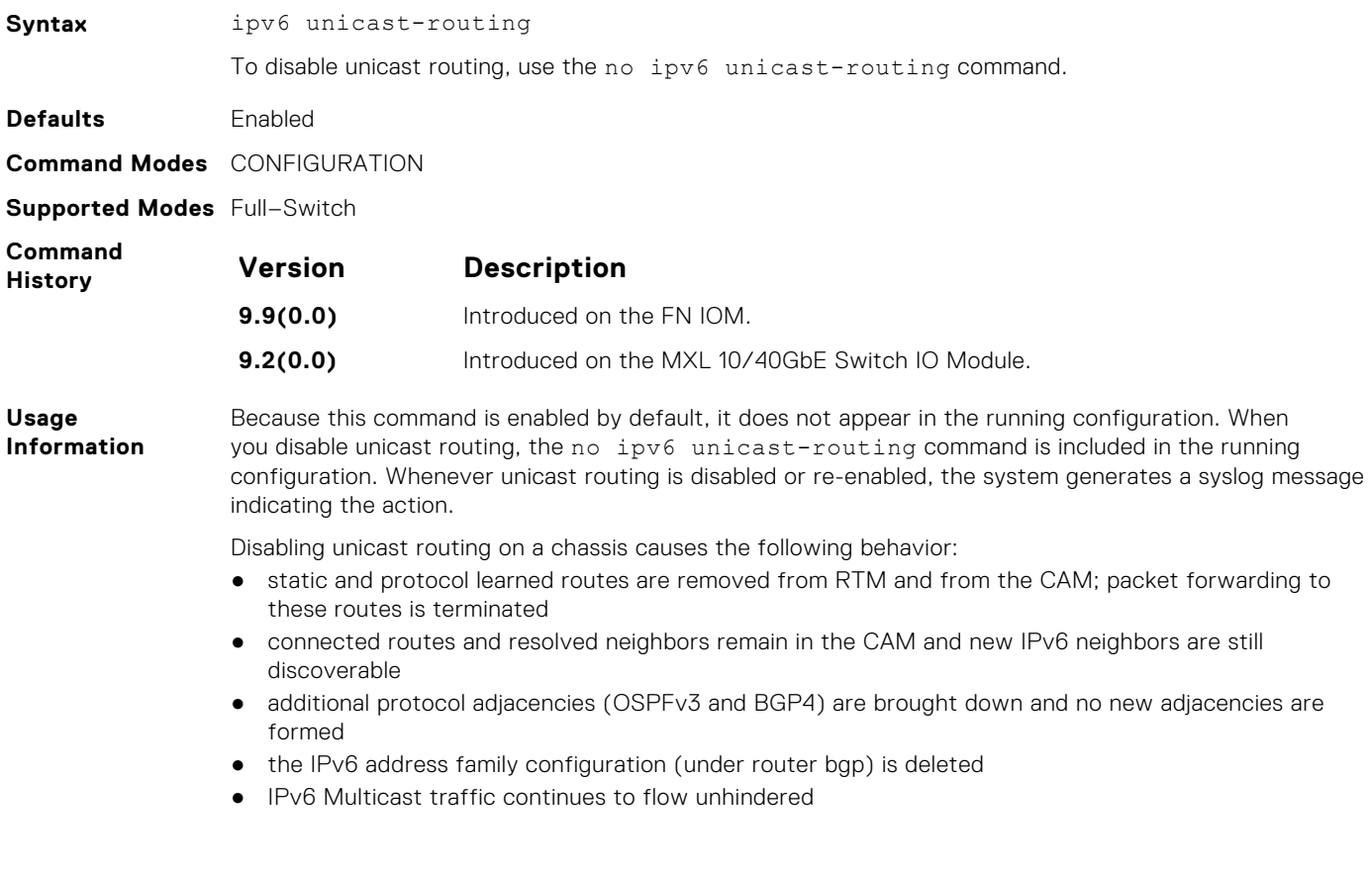

# **show ipv6 cam stack-unit**

Displays the IPv6 CAM entries for the specified stack-unit.

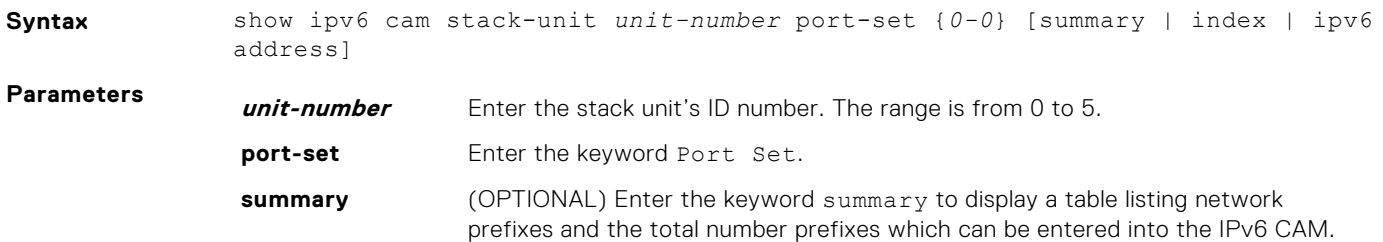

<span id="page-595-0"></span>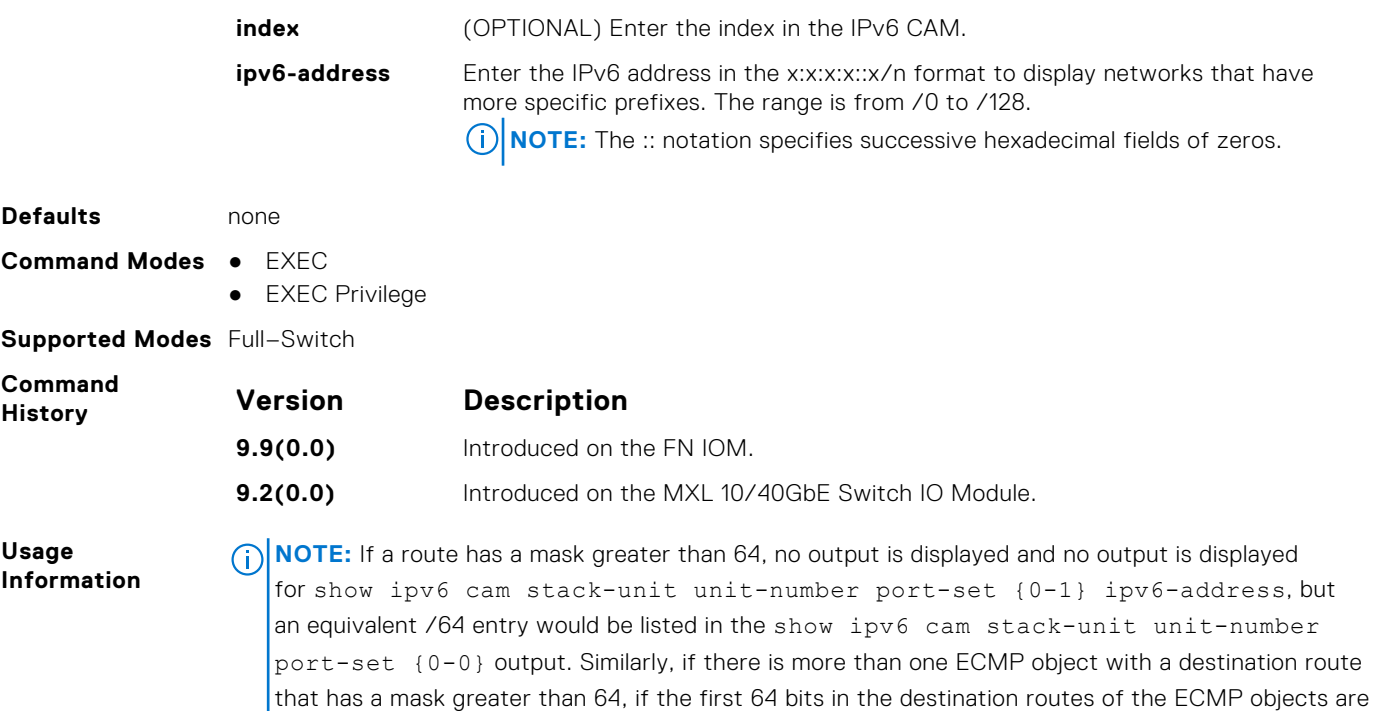

the same, only one route is installed in CAM even though multiple ECMP path entries exist.

# **show ipv6 control-plane icmp**

Displays the status of the icmp control-plane setting for the error eate limit setting.

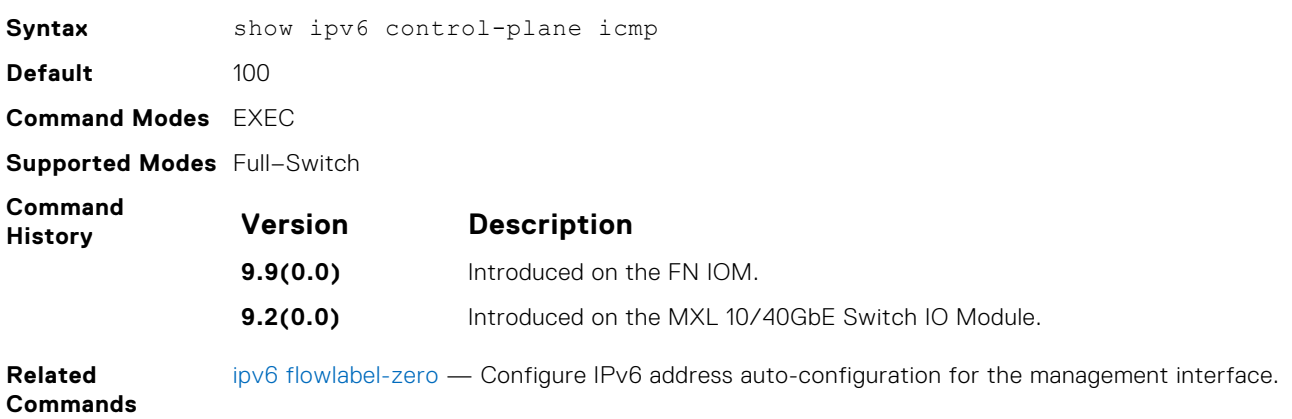

# **show ipv6 fib stack-unit**

#### View all FIB entries.

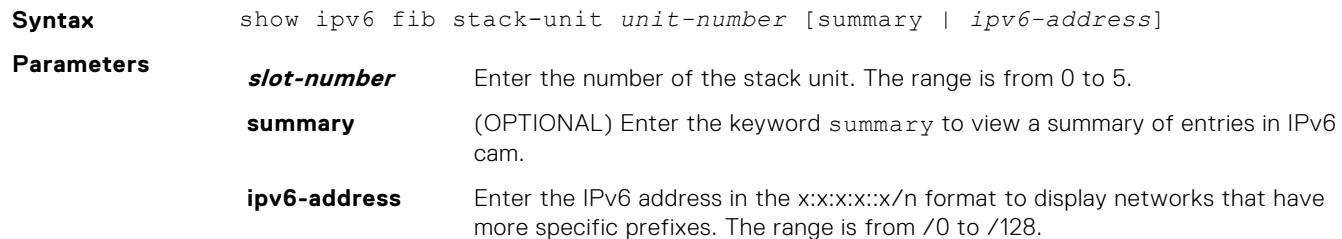

**(i) NOTE:** The :: notation specifies successive hexadecimal fields of zeros.

<span id="page-596-0"></span>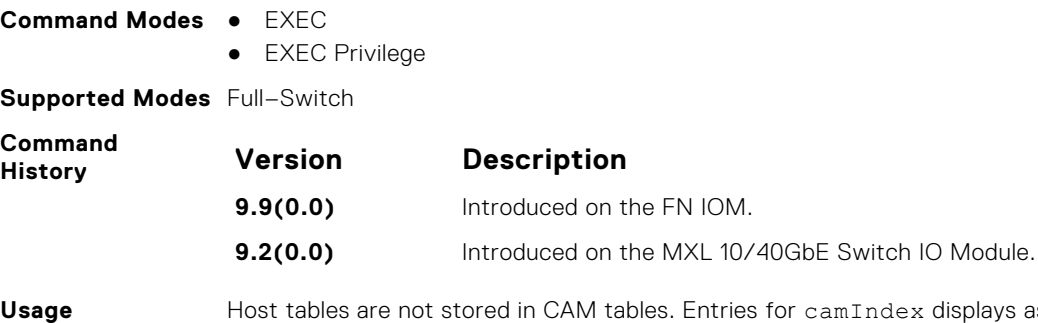

in CAM tables. Entries for camIndex displays as zero (0) on the show ipv6 fib stack-unit output for neighbor entries, such as address resolution protocol (ARP) entries.

## **show ipv6 flowlabel-zero**

Display the flow label zero setting.

**Information**

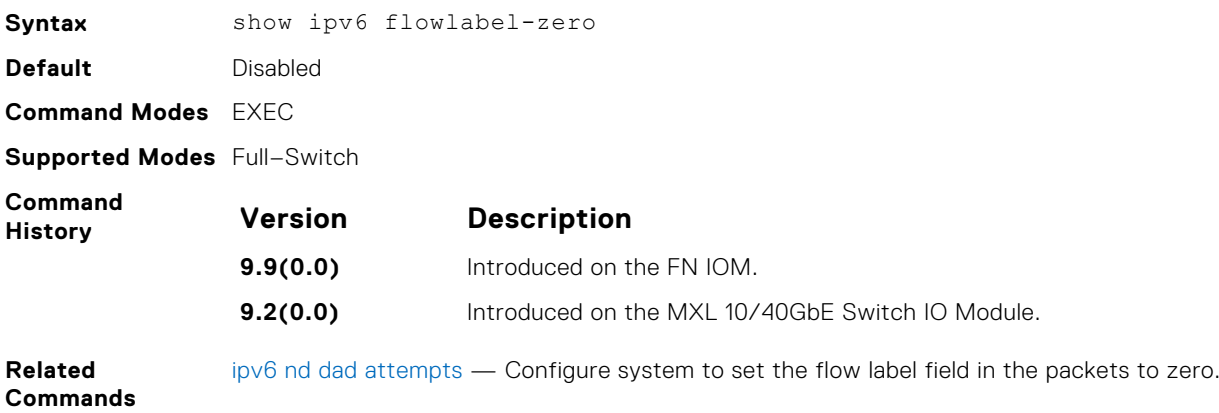

# **show ipv6 interface**

Display the status of interfaces configured for IPv6.

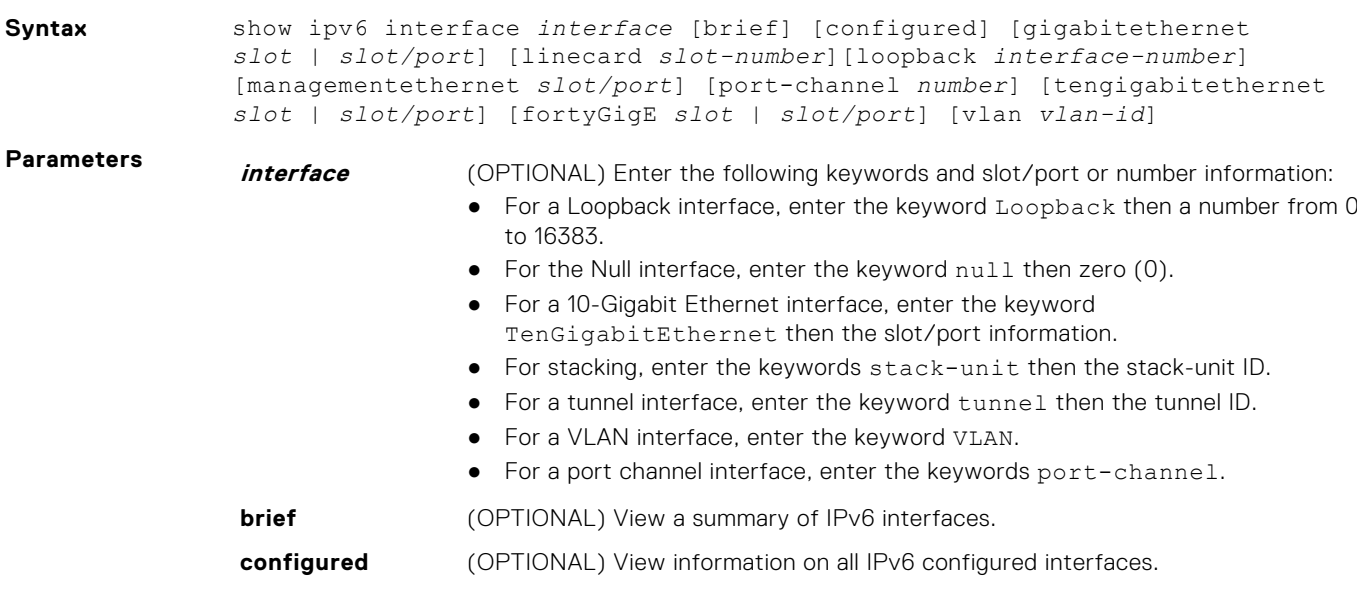

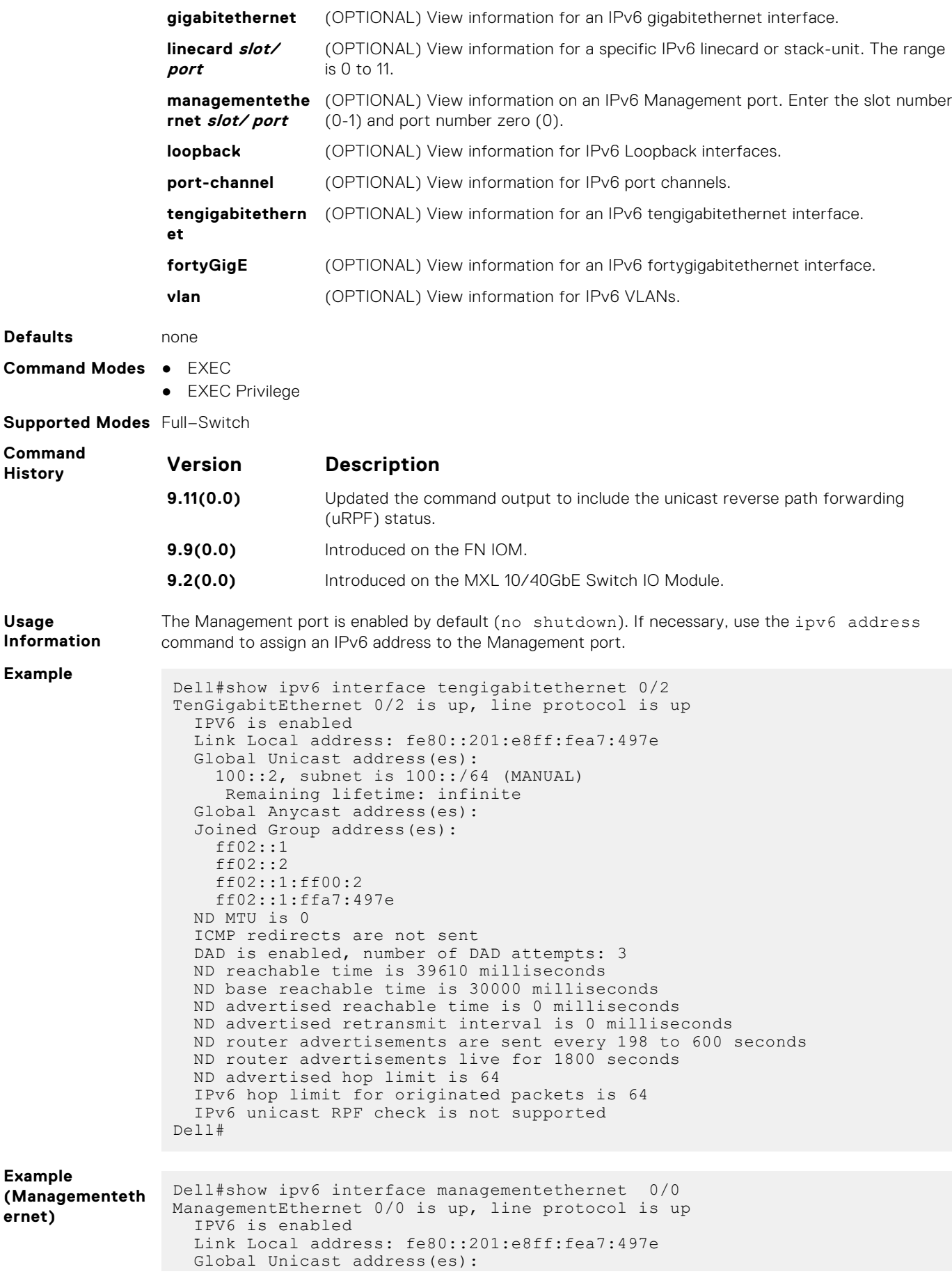

```
 Actual address is 300::1, subnet is 300::/64 (MANUAL)
                       Remaining lifetime: infinite
                      Virtual-IP IPv6 address is not set
                   Global Anycast address(es):
                   Joined Group address(es):
                      ff02::1
                      ff02::1:ff00:1
                     ff02::1:ffa7:497e
                   ND MTU is 0
                   ICMP redirects are not sent
                   DAD is enabled, number of DAD attempts: 3
                   ND reachable time is 20410 milliseconds
                   ND base reachable time is 30000 milliseconds
                   ND retransmit interval is 1000 milliseconds
                   ND hop limit is 64
                Dell#
Example (Brief)
                Dell#show ipv6 interface brief<br>TenGigabitEthernet 0/2
                                                   [administratively down/down]
                      fe80::201:e8ff:fea7:497e
                      2002:1:2::3/96
                TenGigabitEthernet 0/8 [up/up]
                      fe80::201:e8ff:fea7:497e
                     100::2/64
                ManagementEthernet 0/0 [up/up]
                      fe80::201:e8ff:fea7:497e
                      300::1/64
                Dell#
Example (tunnel)
                 Dell#show ipv6 interface tun 1
                Tunnel 1 is up, line protocol is up
                   IPV6 is enabled
                   Link Local address: fe80::201:e8ff:fea7:497e
                   Global Unicast address(es):
                      400::1, subnet is 400::/64 (MANUAL)
                      Remaining lifetime: infinite
                   Global Anycast address(es):
                    Joined Group address(es):
                     ff02::1
                      ff02::2
                      ff02::1:ff00:1
                     ff02::1:ffa7:497e
                   ND MTU is 0
                    ICMP redirects are not sent
                   DAD is enabled, number of DAD attempts: 3
                   ND reachable time is 20410 milliseconds
                   ND base reachable time is 30000 milliseconds
                   ND advertised reachable time is 0 milliseconds
                   ND advertised retransmit interval is 0 milliseconds
                   ND router advertisements are sent every 198 to 600 seconds
                   ND router advertisements live for 1800 seconds
                   ND advertised hop limit is 64
                   IPv6 hop limit for originated packets is 64
                    IPv6 unicast RPF check is not supported
                Dell#
```
### **show ipv6 mld\_host**

Display the IPv6 MLD host counters.

**Syntax** show ipv6 mld host **Command Modes** EXEC **Supported Modes** Full–Switch

<span id="page-599-0"></span>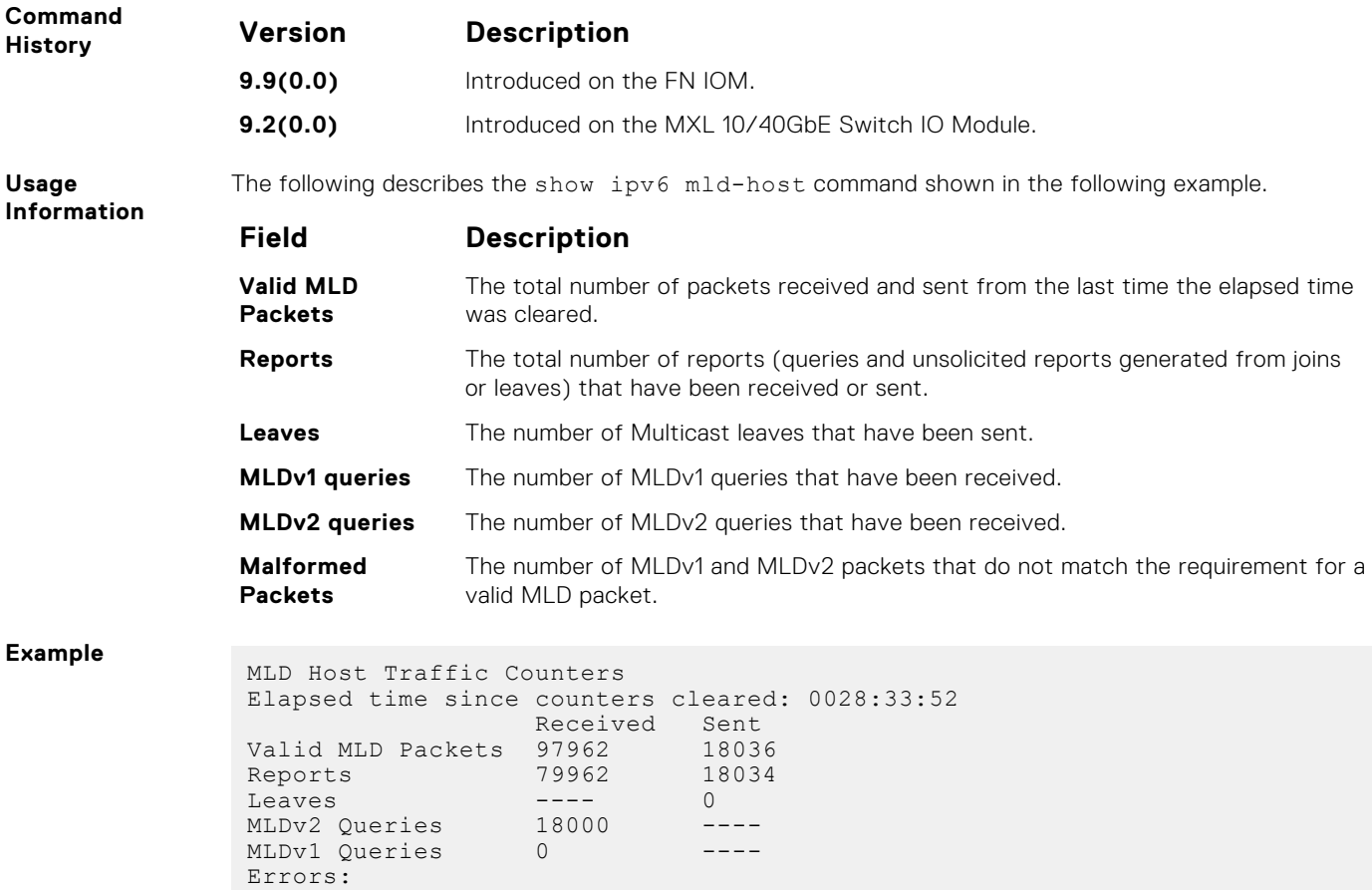

# **show ipv6 route**

Malformed Packets: 4510

Displays the IPv6 routes.

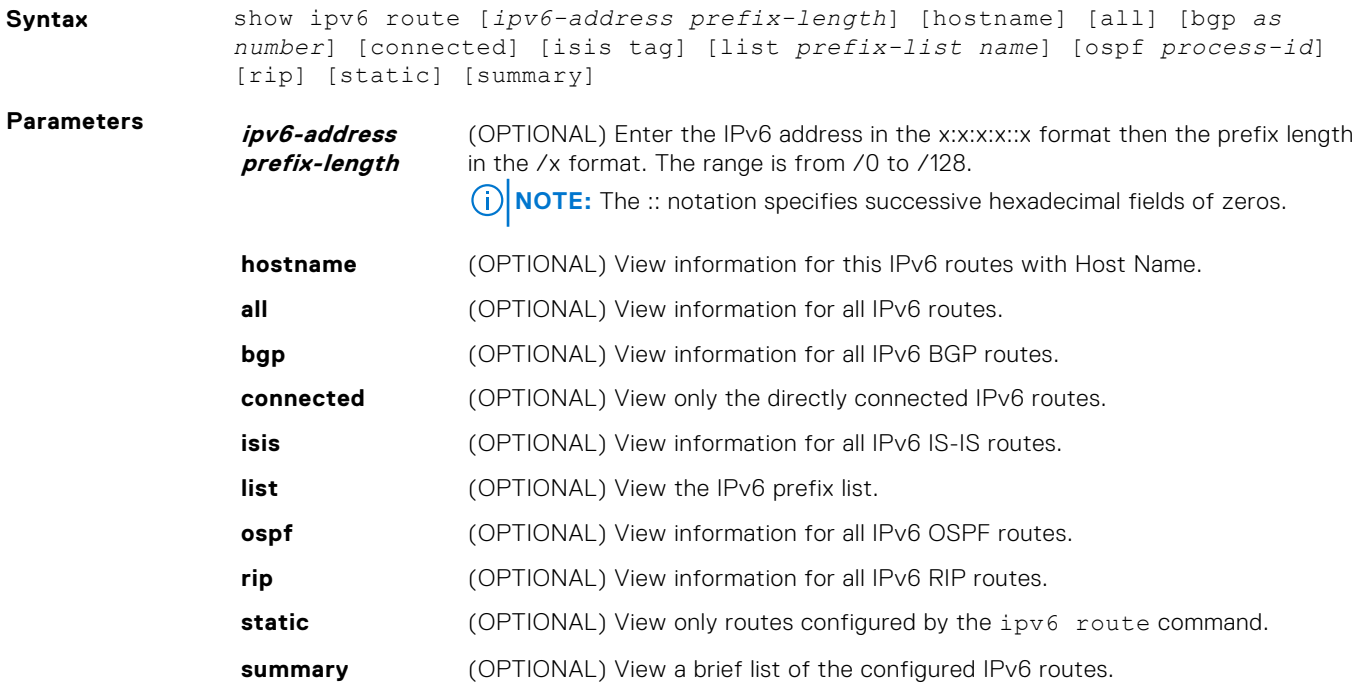

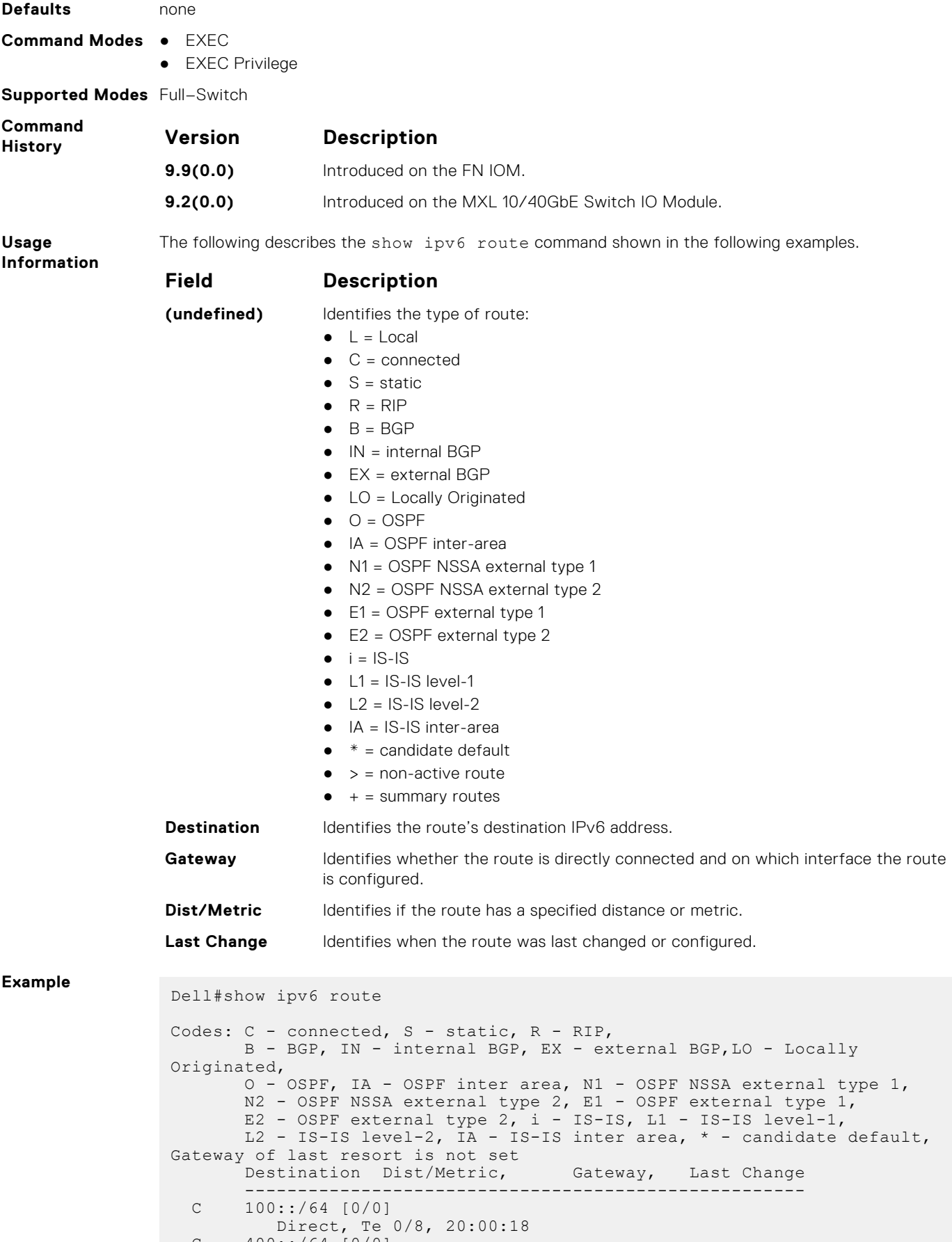

#### C 400::/64 [0/0] Direct, Tu 1, 00:09:02

```
 S 800::/64 [1/0]
via 100::1, Te 0/8, 00:00:50
 L fe80::/10 [0/0]
Direct, Nu 0, 20:00:18
Dell#
```
## <span id="page-601-0"></span>**Example**

```
(Summary) Dell#show ipv6 route summary
Route Source Active Routes Non-active Routes
connected 3 3 0
static 1 0
connected a 3 0<br>static 1 0<br>Total 4 0
Total 4 active route(s) using 928 bytes
Dell#
```
# **trust ipv6-diffserv**

Allows the dynamic classification of IPv6 DSCP.

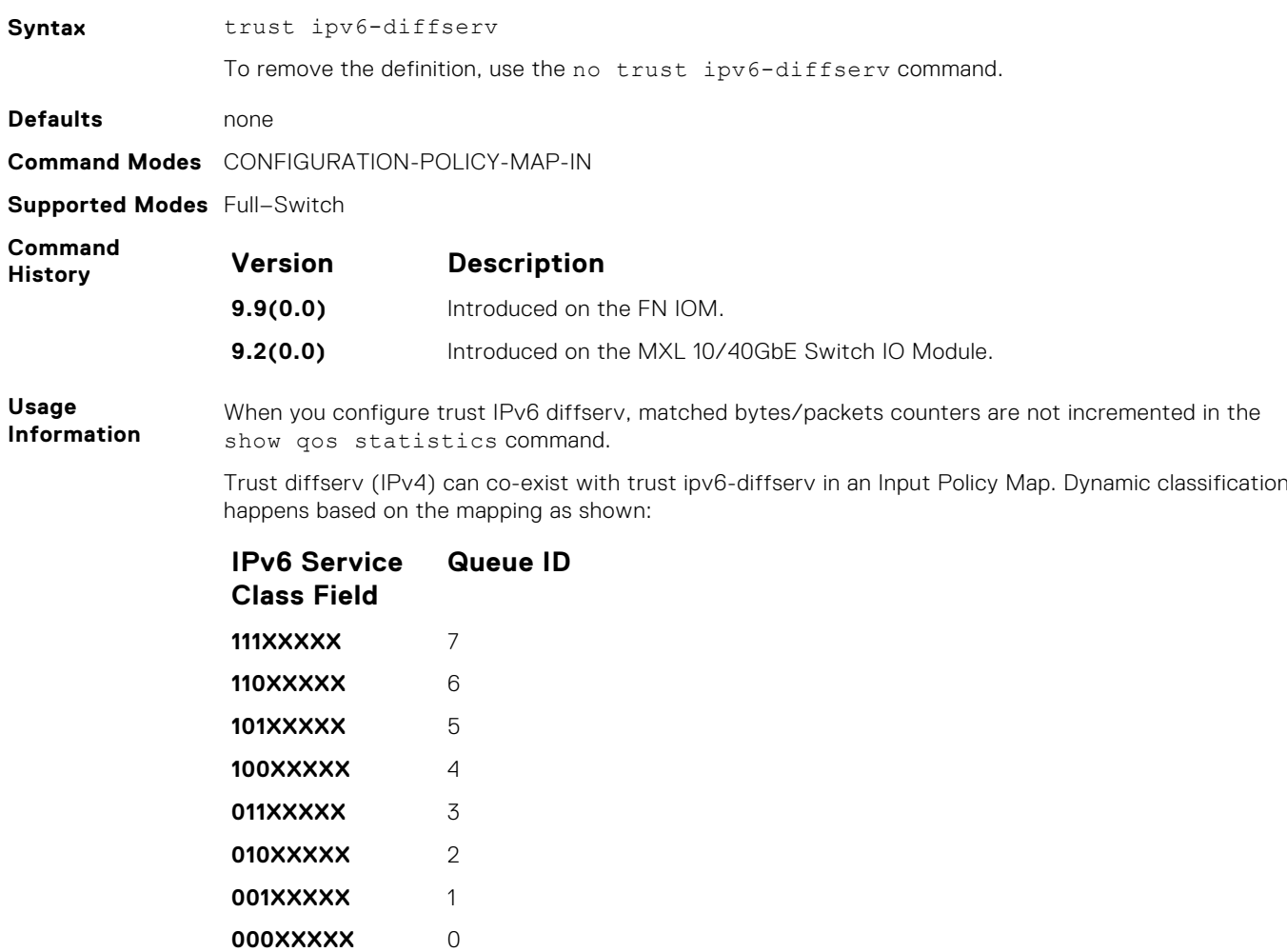

# **IPv6 Border Gateway Protocol (IPv6 BGP)**

IPv6 Border Gateway Protocol (IPv6 BGP) is supported on Dell Networking platforms.

This chapter includes the following sections:

- IPv6 BGP Commands
- **[IPv6 MBGP Commands](#page-653-0)**

#### **Topics:**

- IPv6 BGP Commands
- [IPv6 MBGP Commands](#page-653-0)

# **IPv6 BGP Commands**

BGP is an external gateway protocol that transmits interdomain routing information within and between autonomous systems (AS). BGP version 4 (BGPv4) supports classless interdomain routing and the aggregation of routes and AS paths. Basically, two routers (called neighbors or peers) exchange information including full routing tables and periodically send messages to update those routing tables.

The following commands allow you to configure and enable BGP.

#### **address family**

This command changes the context to subsequent address family identifier (SAFI).

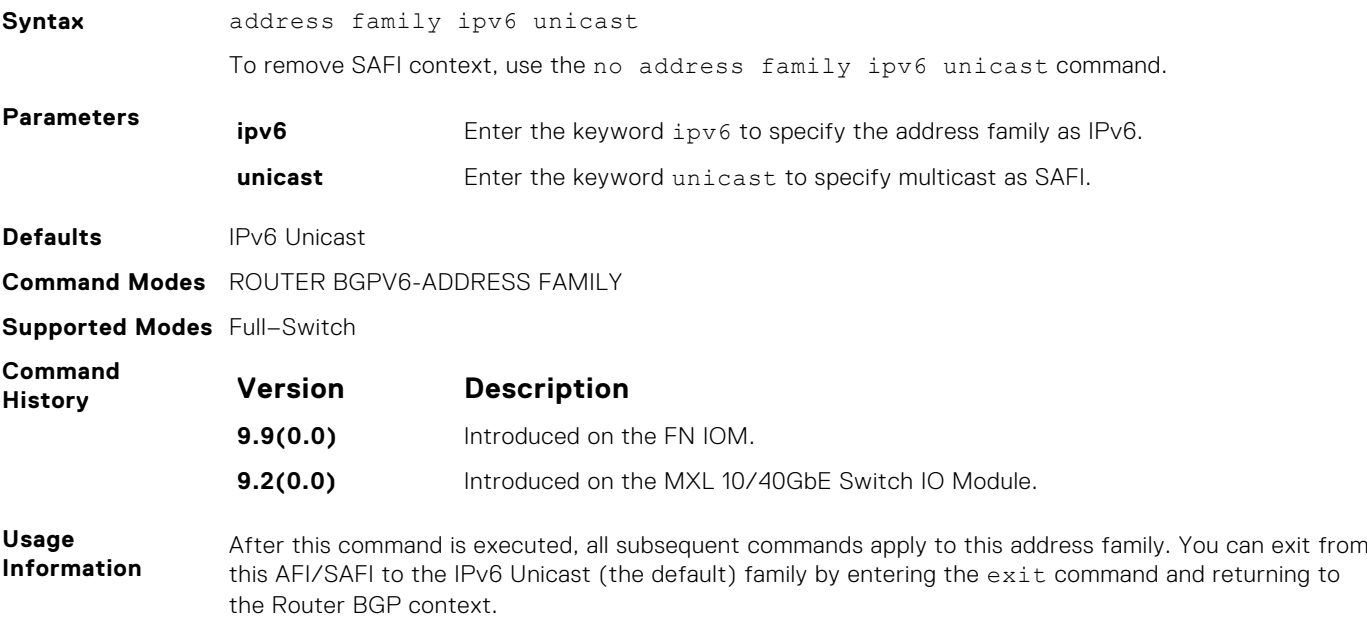

#### **aggregate-address**

Summarize a range of prefixes to minimize the number of entries in the routing table.

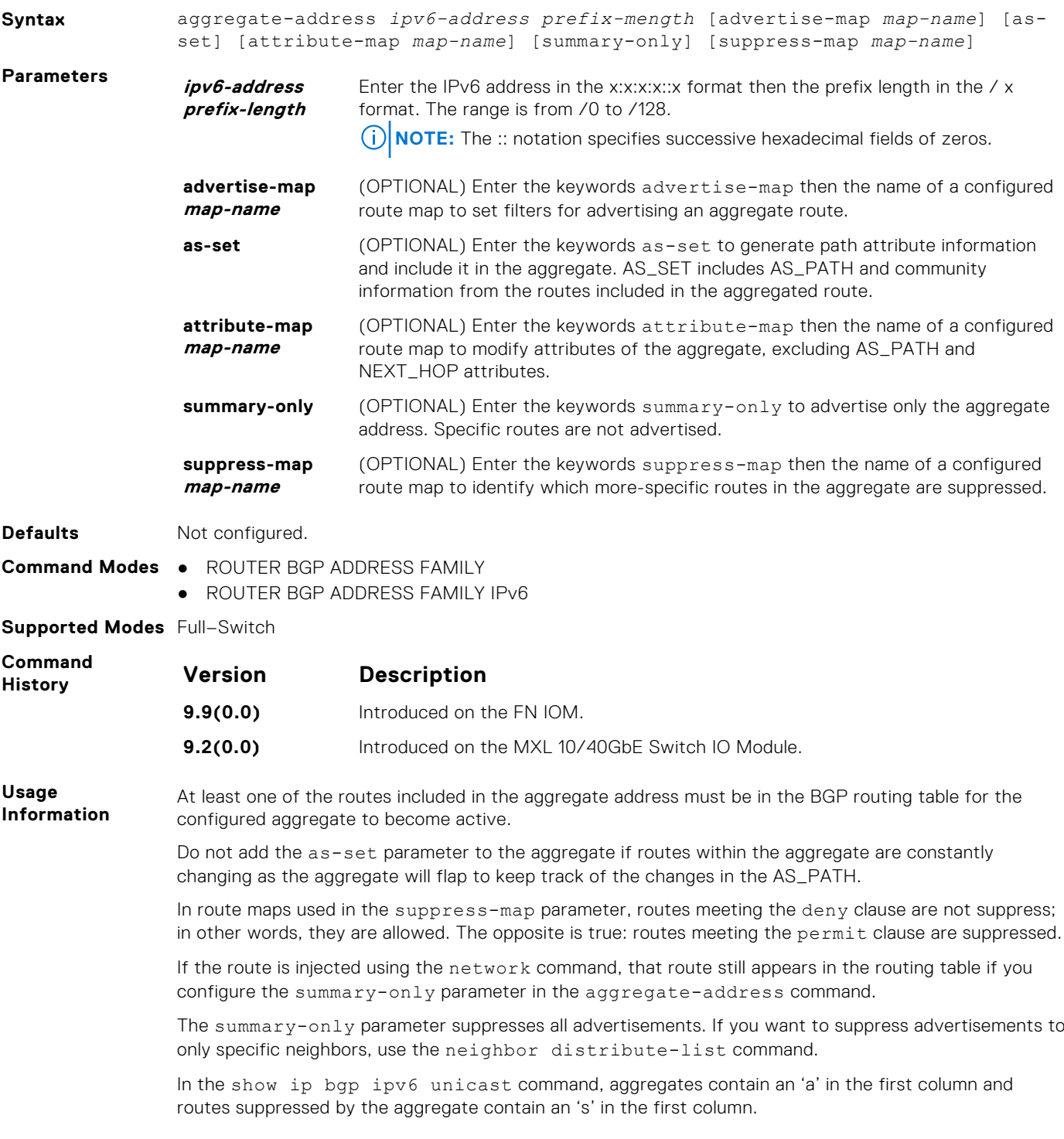

#### **bgp always-compare-med**

Allows you to enable comparison of the MULTI\_EXIT\_DISC (MED) attributes in the paths from different external ASs.

**Syntax** bgp always-compare-med

To disable comparison of MED, use the no bgp always-compare-med command.

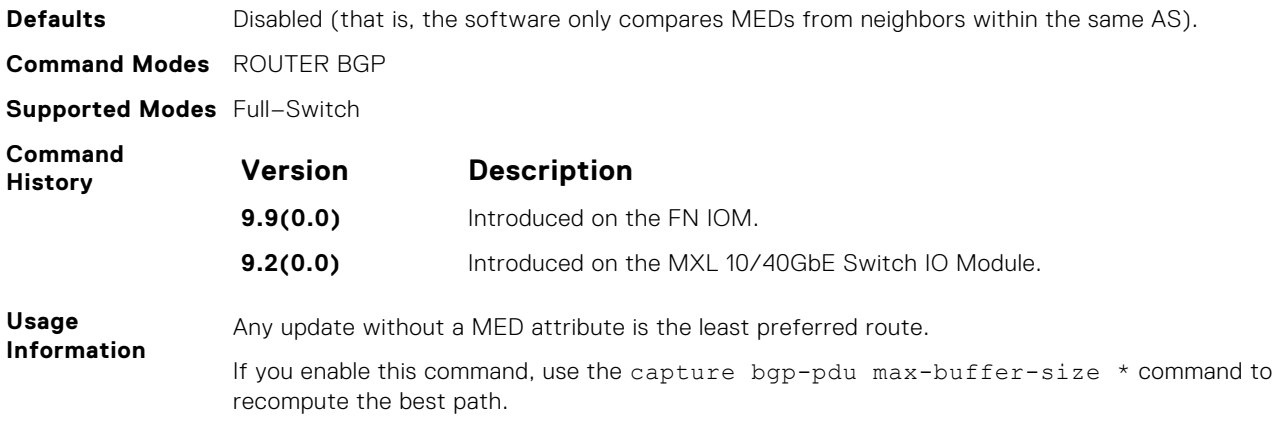

#### **bgp bestpath as-path ignore**

Ignore the AS PATH in BGP best path calculations.

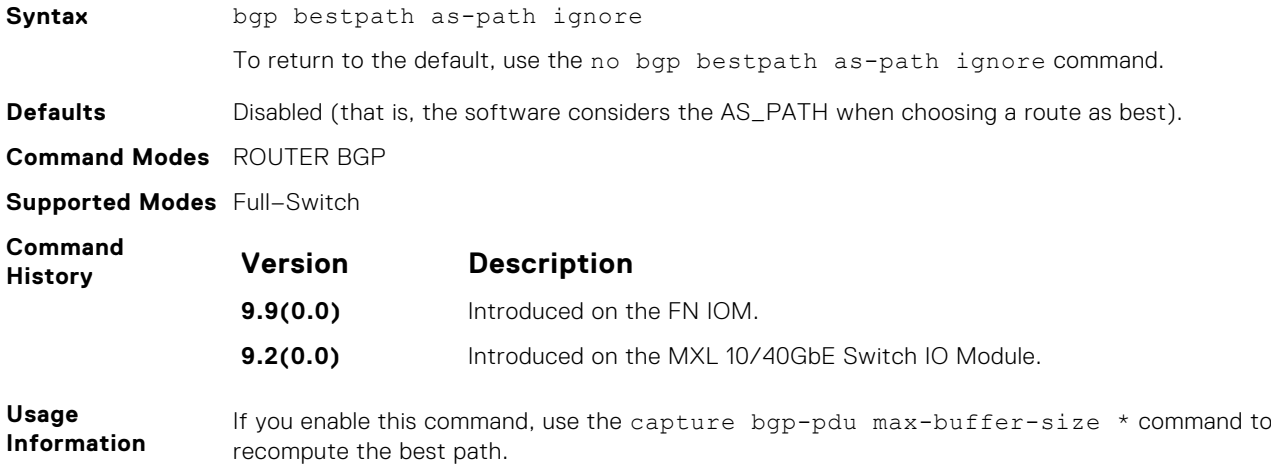

#### **bgp bestpath med confed**

Enable MULTI\_EXIT\_DISC (MED) attribute comparison on paths learned from BGP confederations.

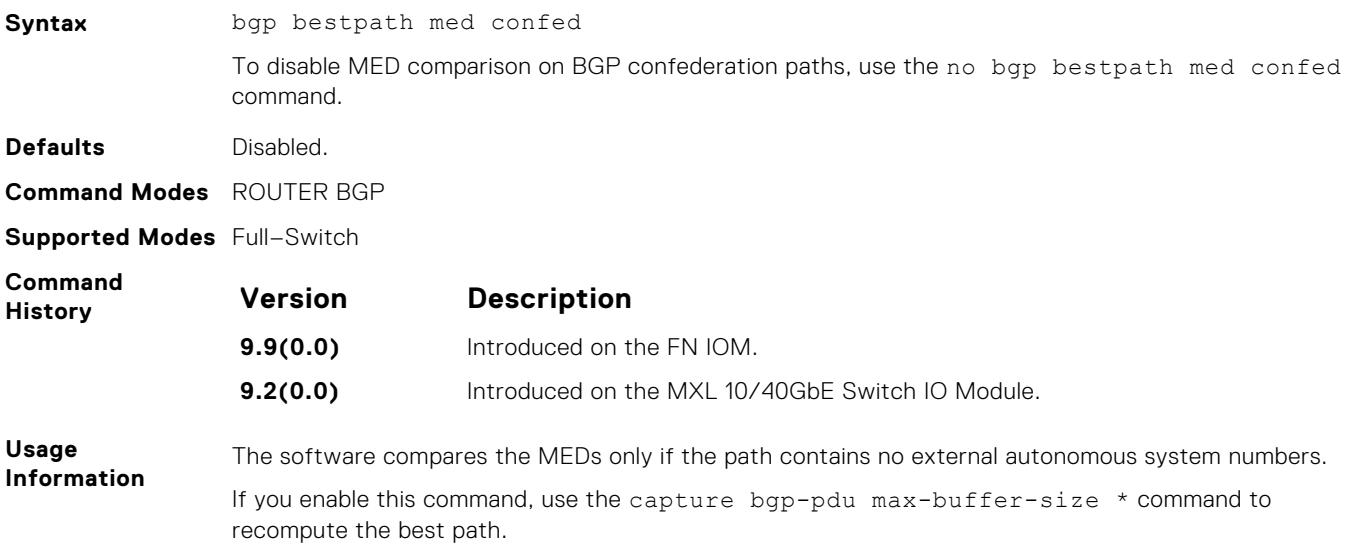

#### <span id="page-605-0"></span>**bgp bestpath med missing-as-best**

During path selection, indicate a preference to paths with missing MED (MULTI\_EXIT\_DISC) over those paths with an advertised MED attribute.

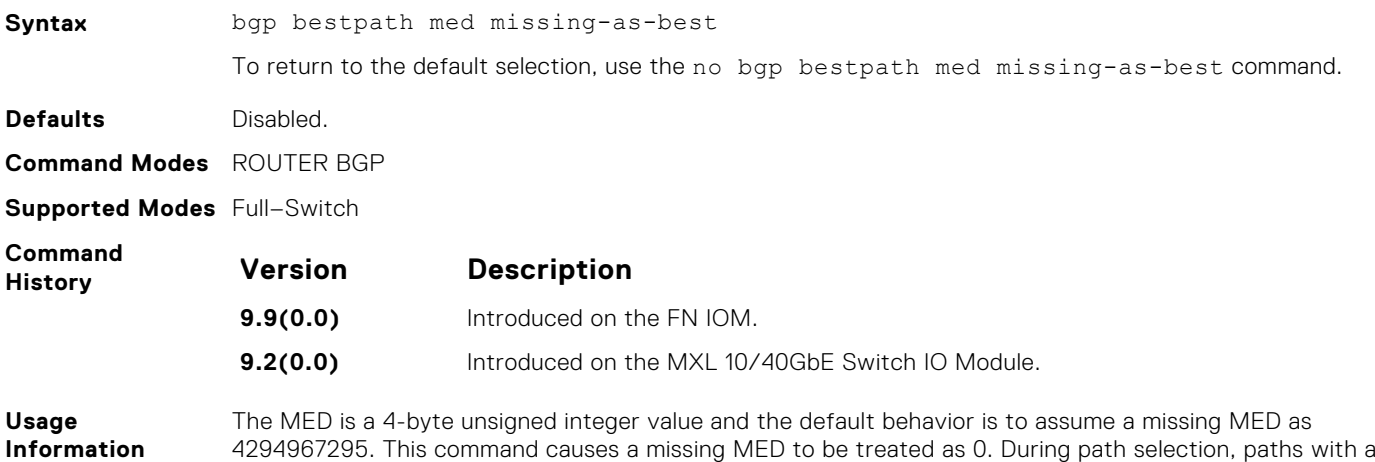

lower MED are preferred over those with a higher MED.

#### **bgp client-to-client reflection**

Allows you to enable route reflection between clients in a cluster.

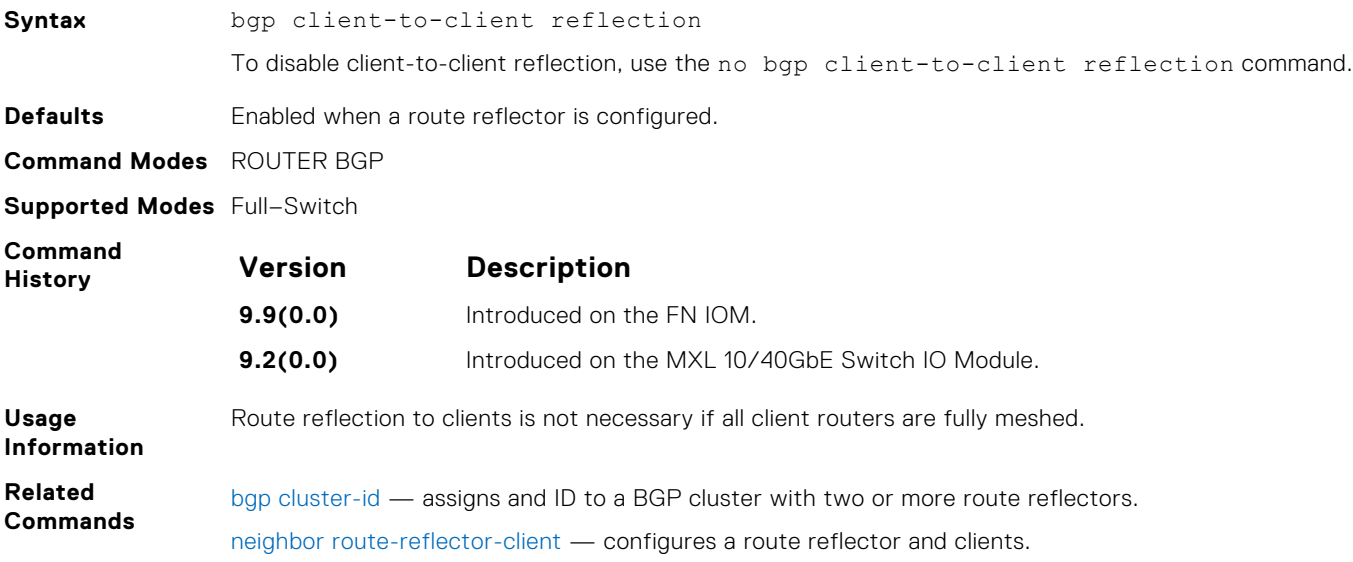

#### **bgp cluster-id**

Assign a cluster ID to a BGP cluster with more than one route reflector.

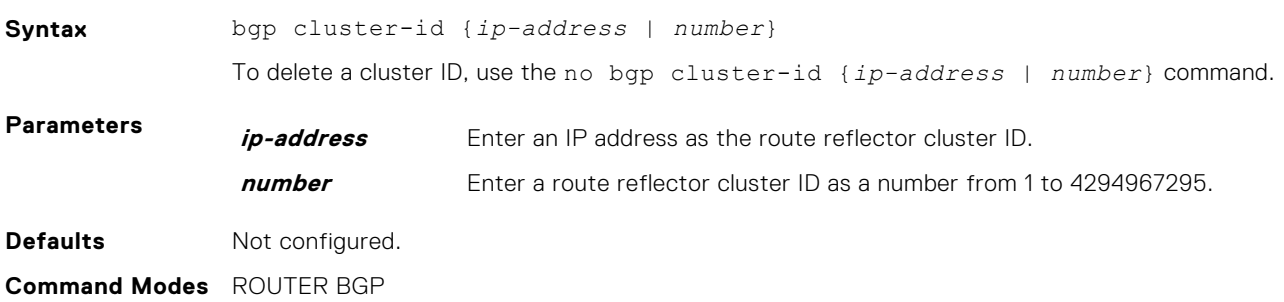

#### <span id="page-606-0"></span>**Supported Modes** Full–Switch

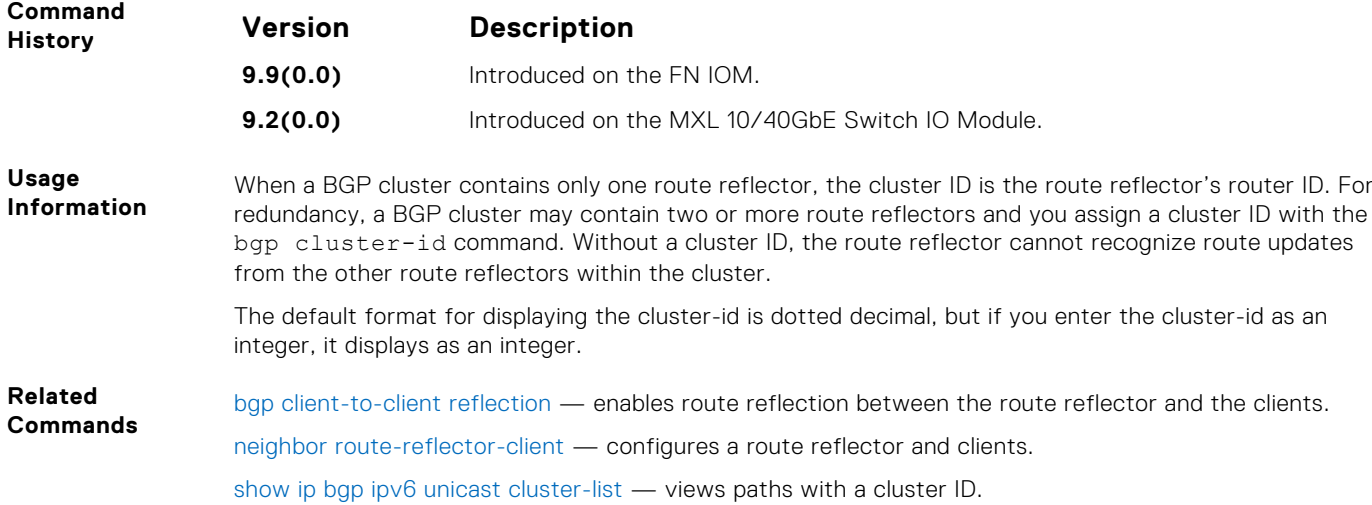

#### **bgp confederation identifier**

Configure an identifier for a BGP confederation.

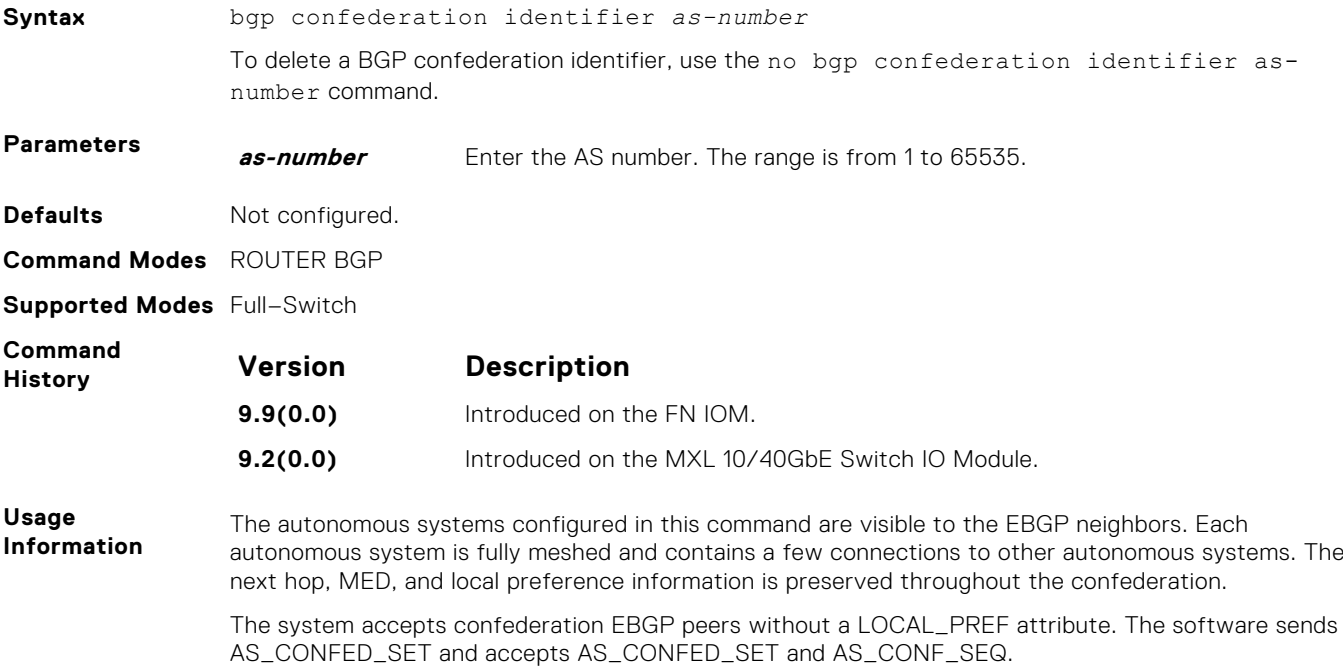

#### **bgp confederation peers**

Specify the autonomous systems (ASs) that belong to the BGP confederation.

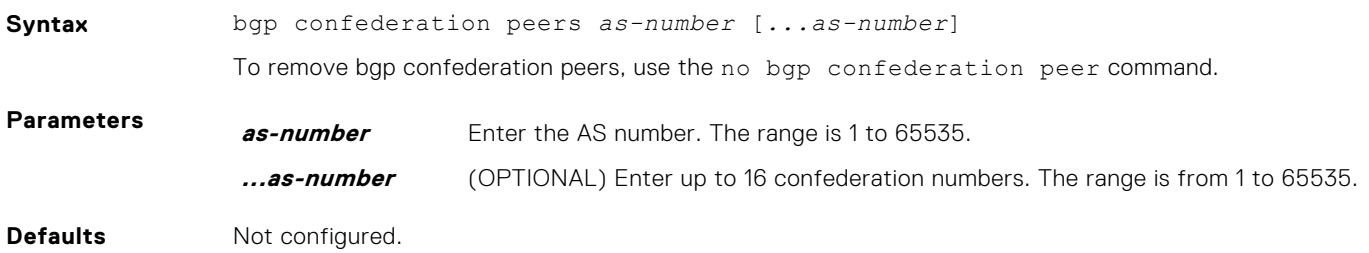

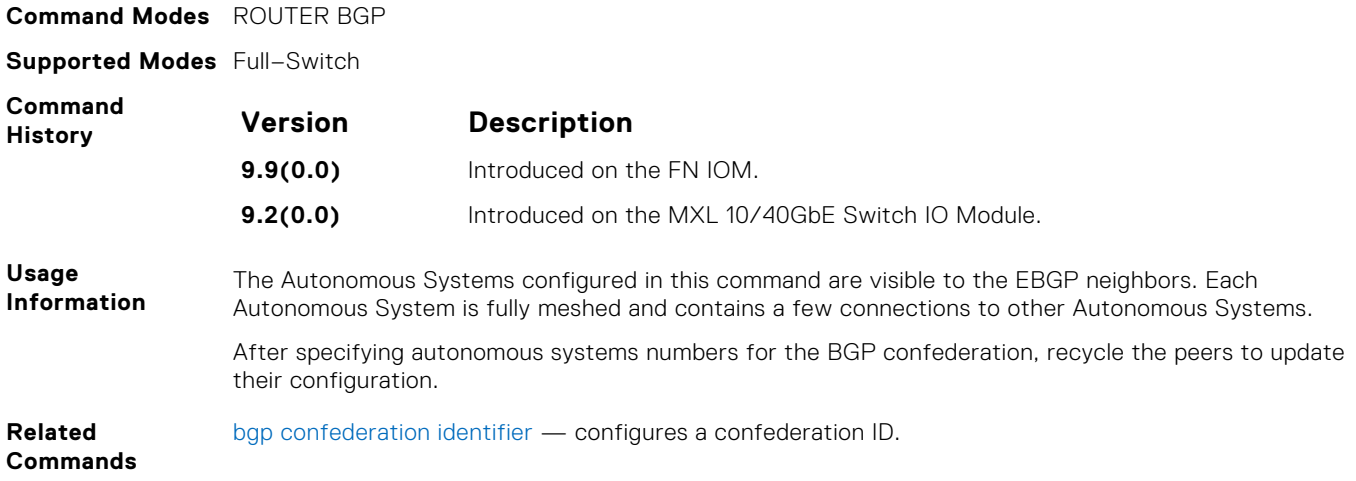

### **bgp dampening**

Enable BGP route dampening and configure the dampening parameters.

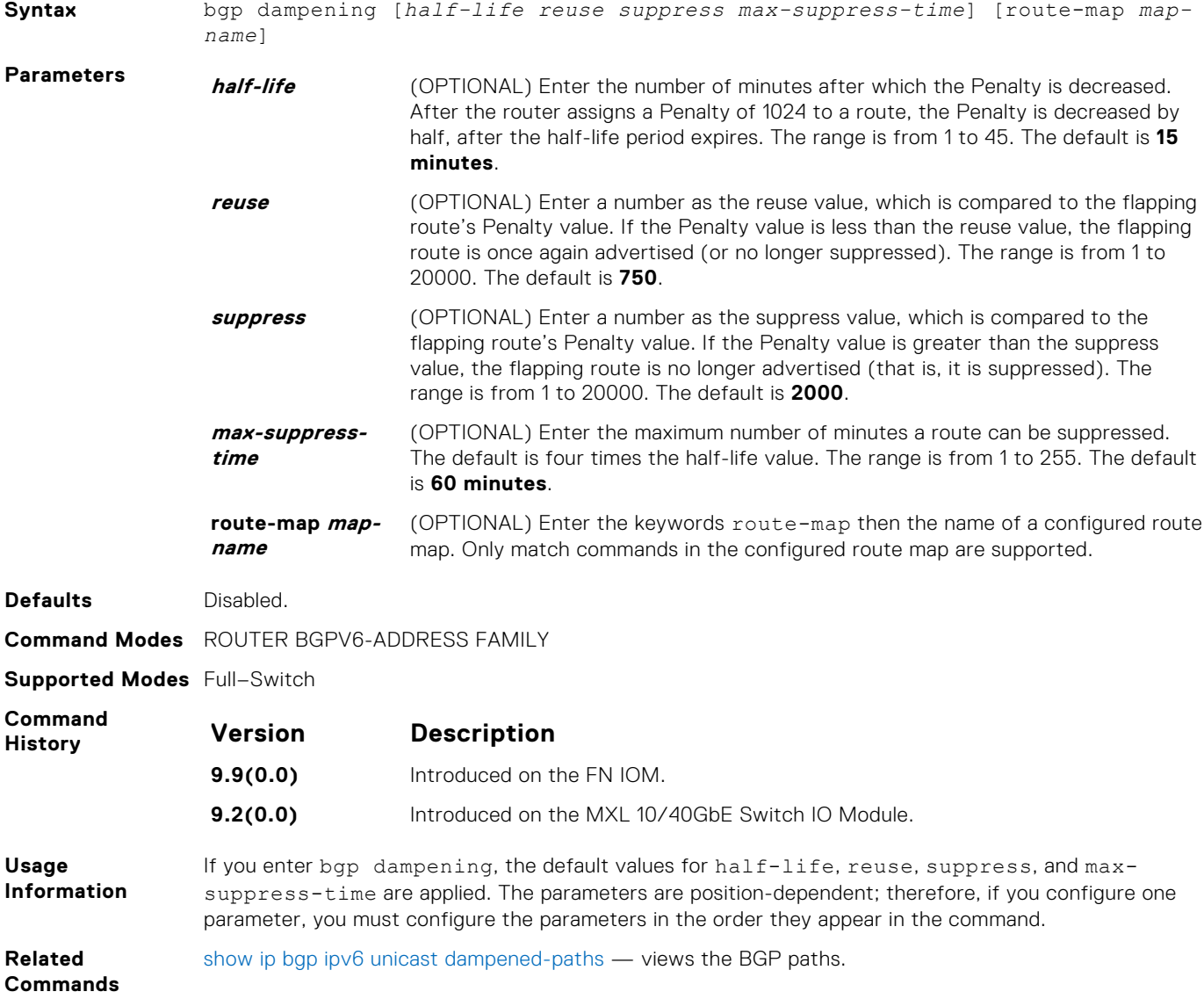

#### **bgp default local-preference**

Change the default local preference value for routes exchanged between internal BGP peers.

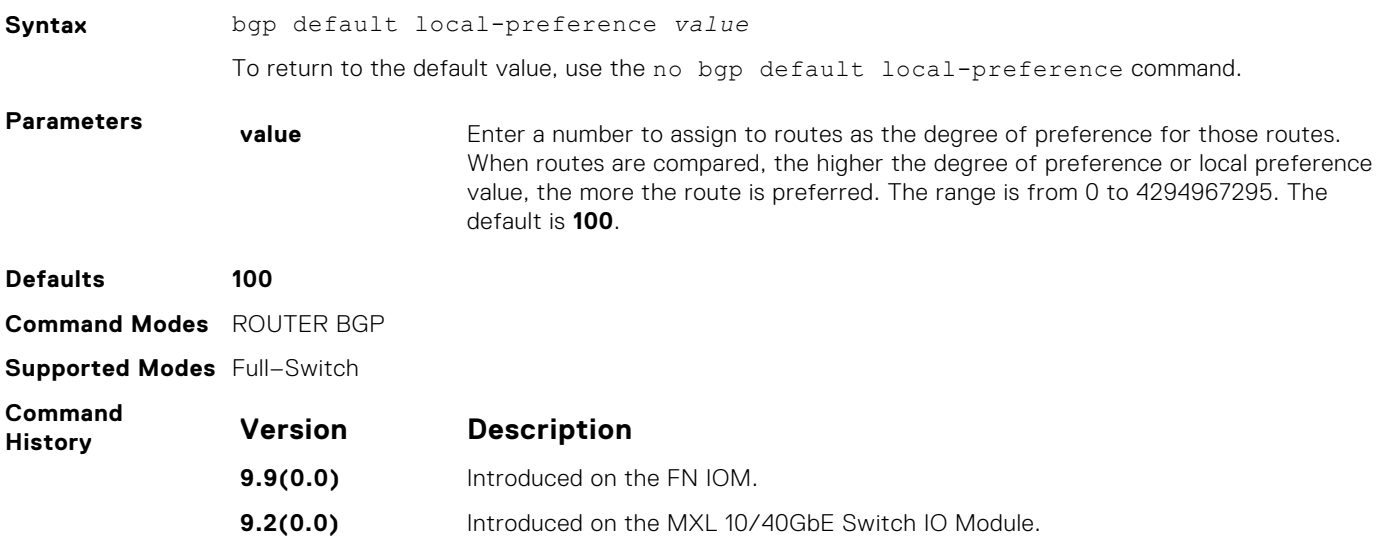

#### **bgp enforce-first-as**

Disable (or enable) enforce-first-as check for updates received from EBGP peers.

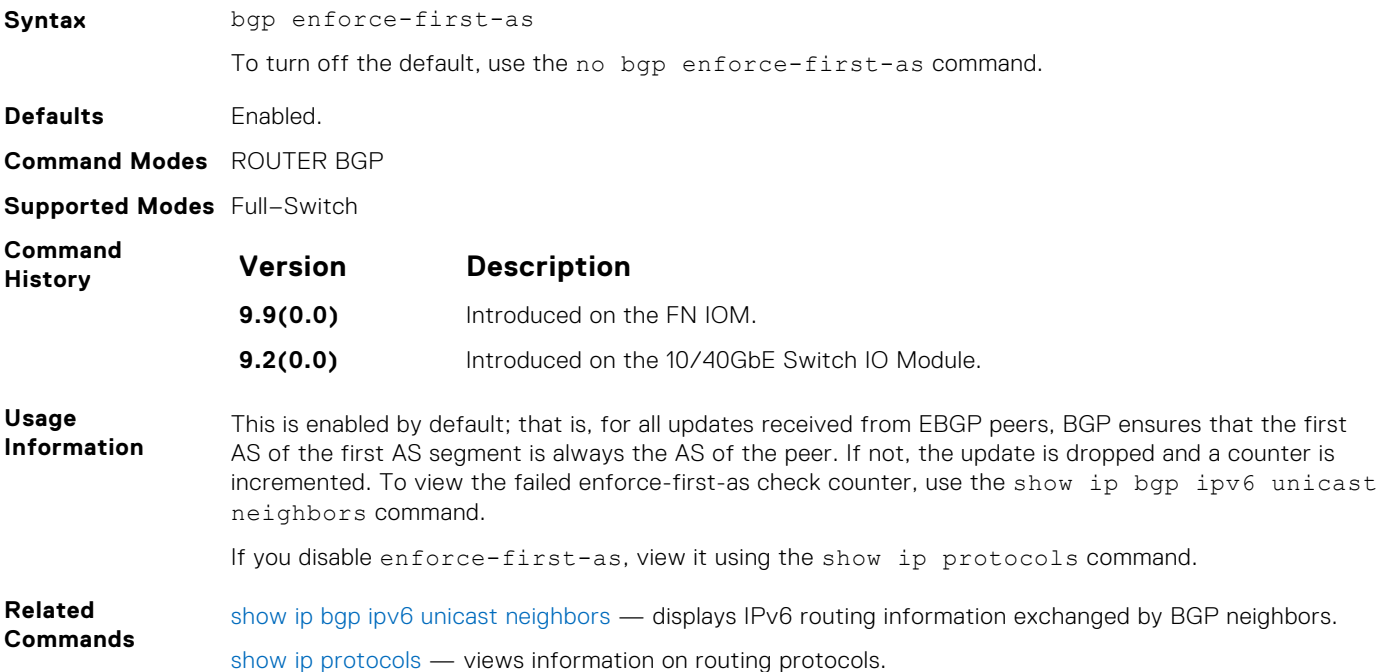

#### **bgp fast-external-fallover**

Enable the fast external fallover feature, which immediately resets the BGP session if a link to a directly connected external peer fails.

**Syntax** bgp fast-external-fallover To disable fast external fallover, use the no bgp fast-external-fallover command.

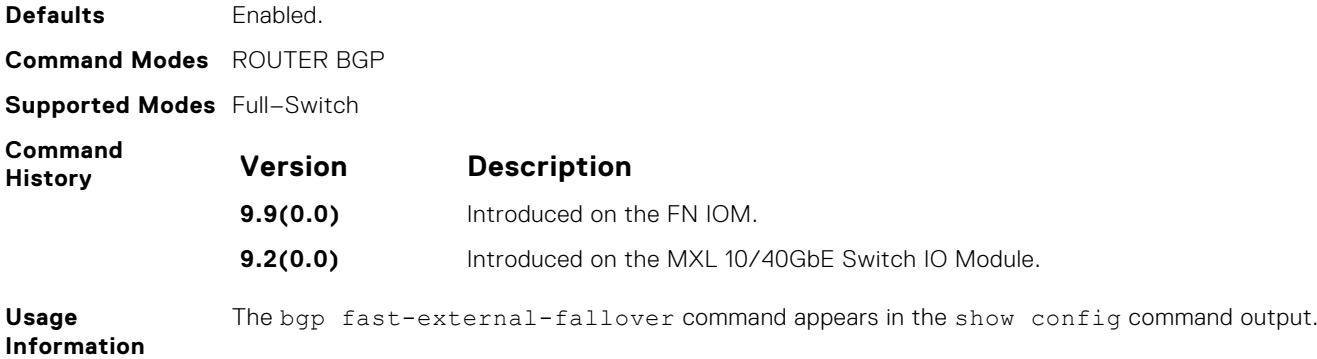

#### **bgp four-octet-as-support**

Enable 4-byte support for the BGP process.

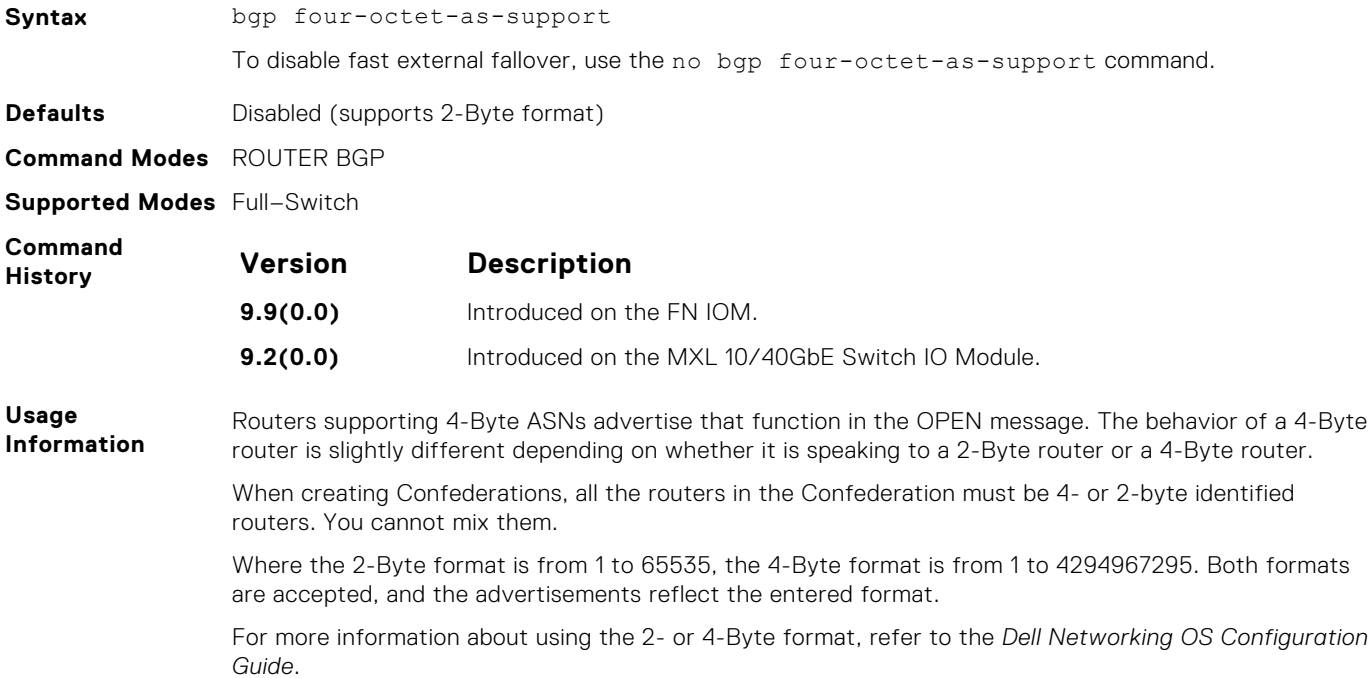

### **bgp graceful-restart**

Enable graceful restart on a BGP neighbor, a BGP node, or designate a local router to support graceful restart as a receiver only.

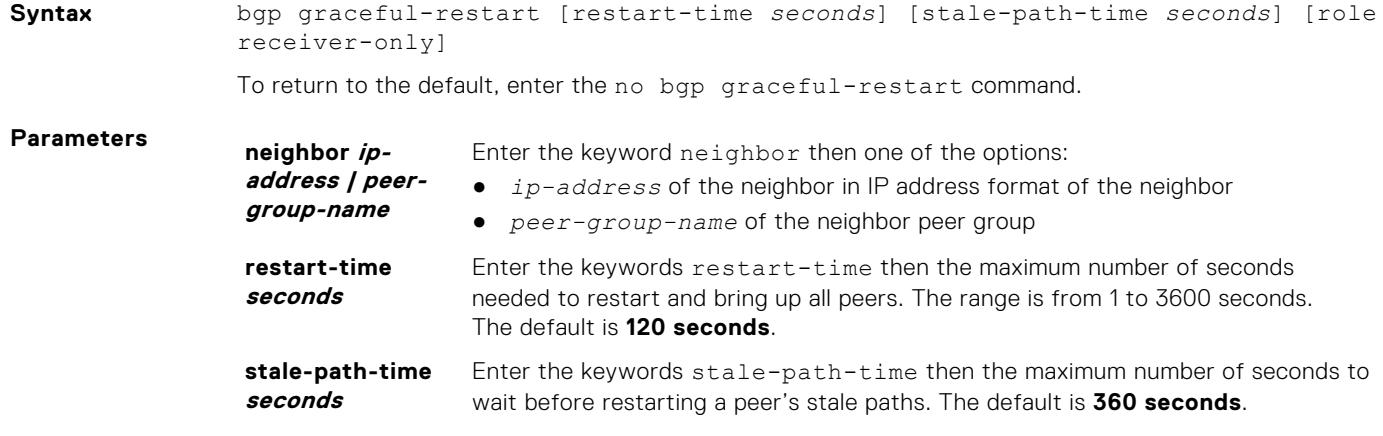

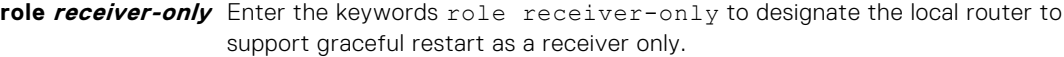

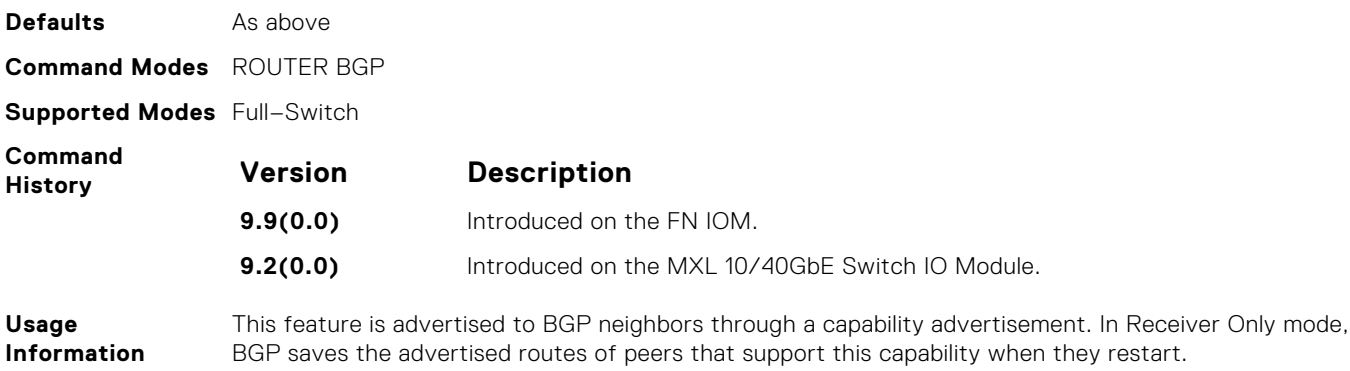

#### **bgp log-neighbor-changes**

Enable logging of BGP neighbor resets.

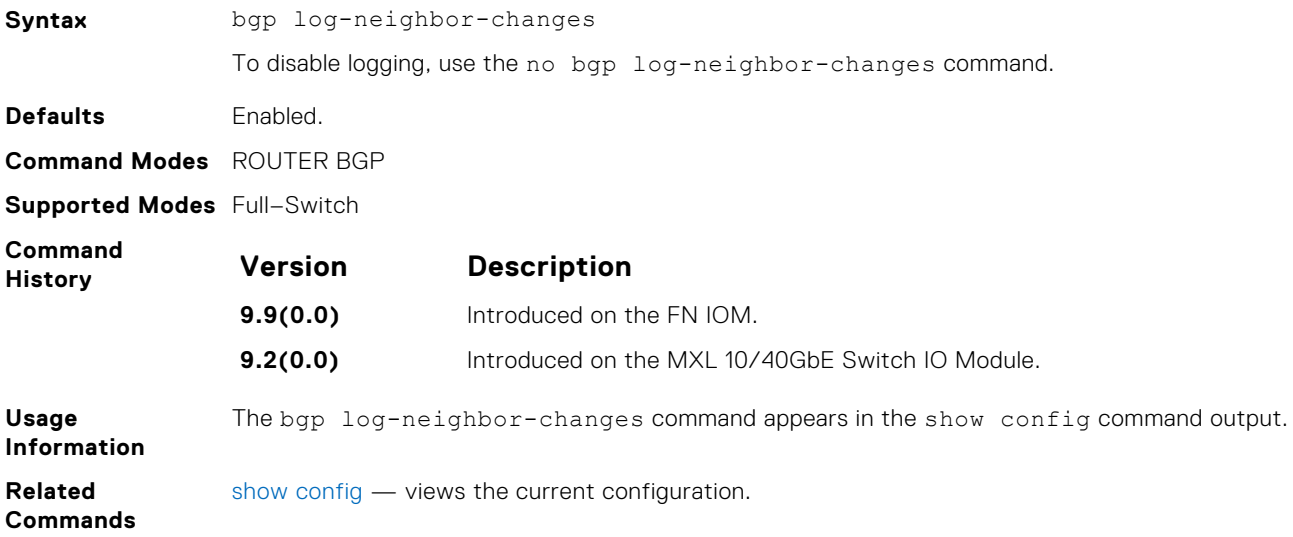

## **bgp non-deterministic-med**

Compare MEDs of paths from different autonomous systems (ASs).

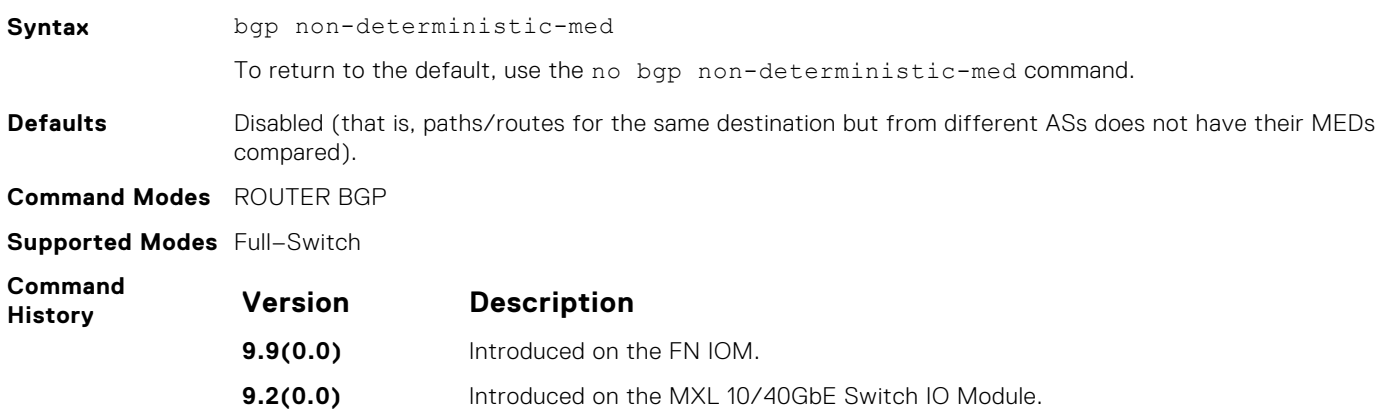

**Usage Information**

In Non-Deterministic mode, paths are compared in the order in which they arrive. This method can lead to the system choosing different best paths from a set of paths, depending on the order in which they are received from the neighbors because MED may or may not get compared between adjacent paths. In Deterministic mode (no bgp non-deterministic-med), the system compares MED between adjacent paths within an AS group because all paths in the AS group are from the same AS.

When you change the path selection from Deterministic to Non-Deterministic mode, the path selection for existing paths remains Deterministic until you enter the capture bgp-pdu max-buffer-size command to clear existing paths.

#### **bgp recursive-bgp-next-hop**

Enable next-hop resolution through other routes learned by BGP.

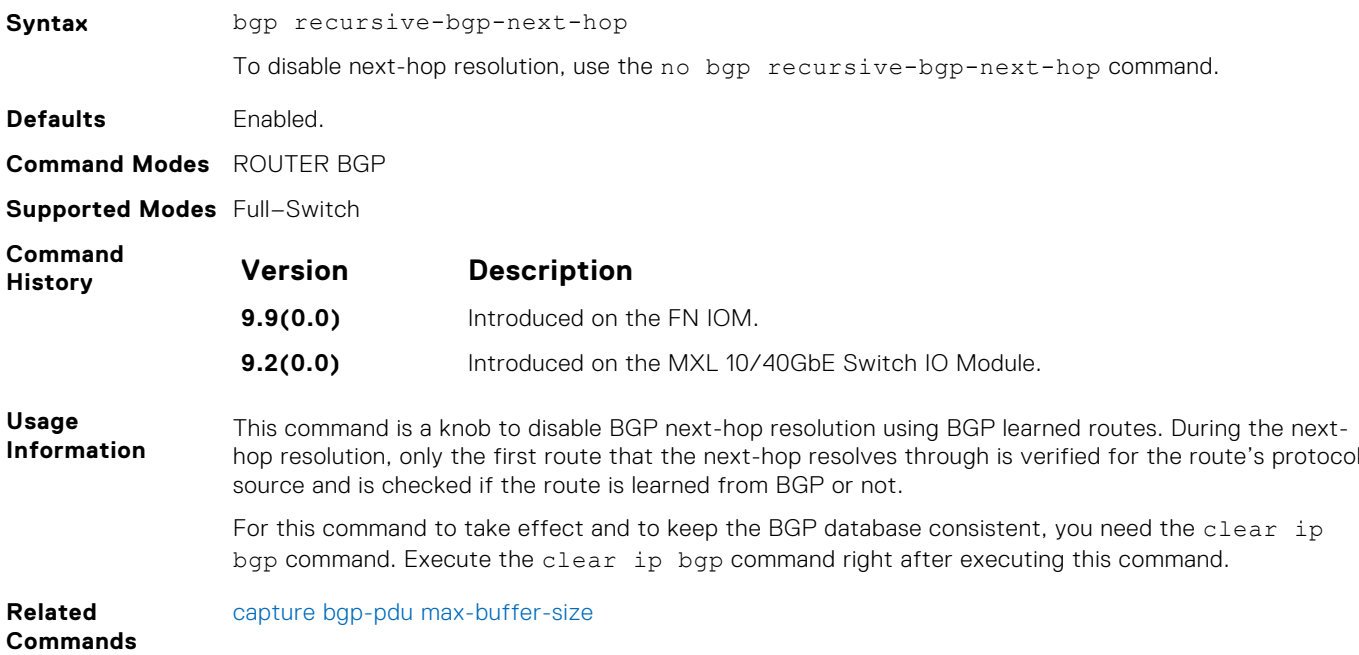

#### **bgp regex-eval-optz-disable**

Disables the Regex Performance engine that optimizes complex regular expression with BGP.

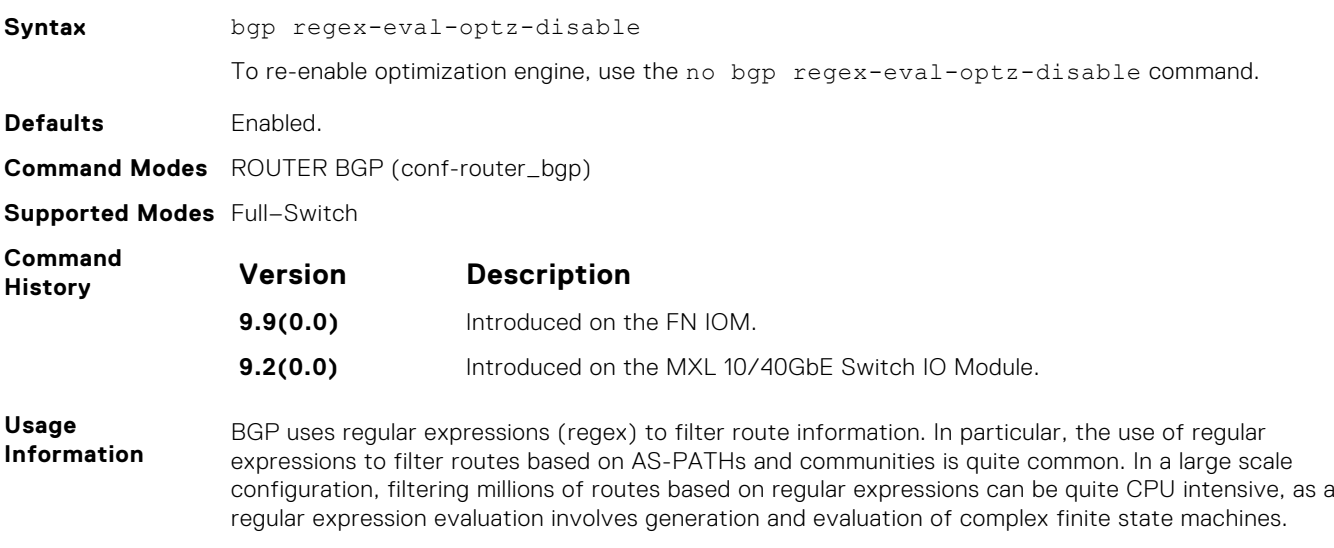
BGP policies, containing regular expressions to match as-path and communities, tend to use a lot of CPU processing time, which in turn affects the BGP routing convergence. Additionally, the show bgp commands, which are filtered through regular expressions, use up CPU cycles particularly with large databases. The Regex Engine Performance Enhancement feature optimizes the CPU usage by caching and reusing regular expression evaluation results. This caching and reuse may be at the expensive of RP1 processor memory.

**Related Commands** [show ip protocols](#page-564-0) — views information on all routing protocols enabled and active.

#### **bgp router-id**

Assign a user-given ID to a BGP router.

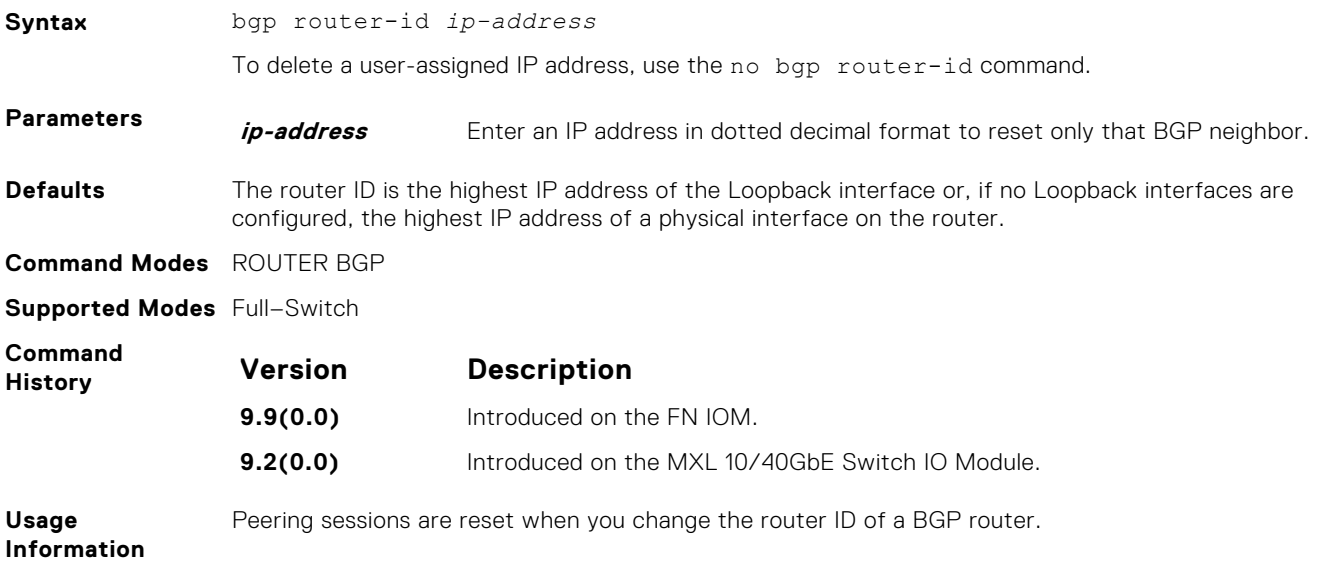

#### **bgp soft-reconfig-backup**

Use this command *only* when route-refresh is *not* negotiated between peers to avoid having a peer re-send BGP updates.

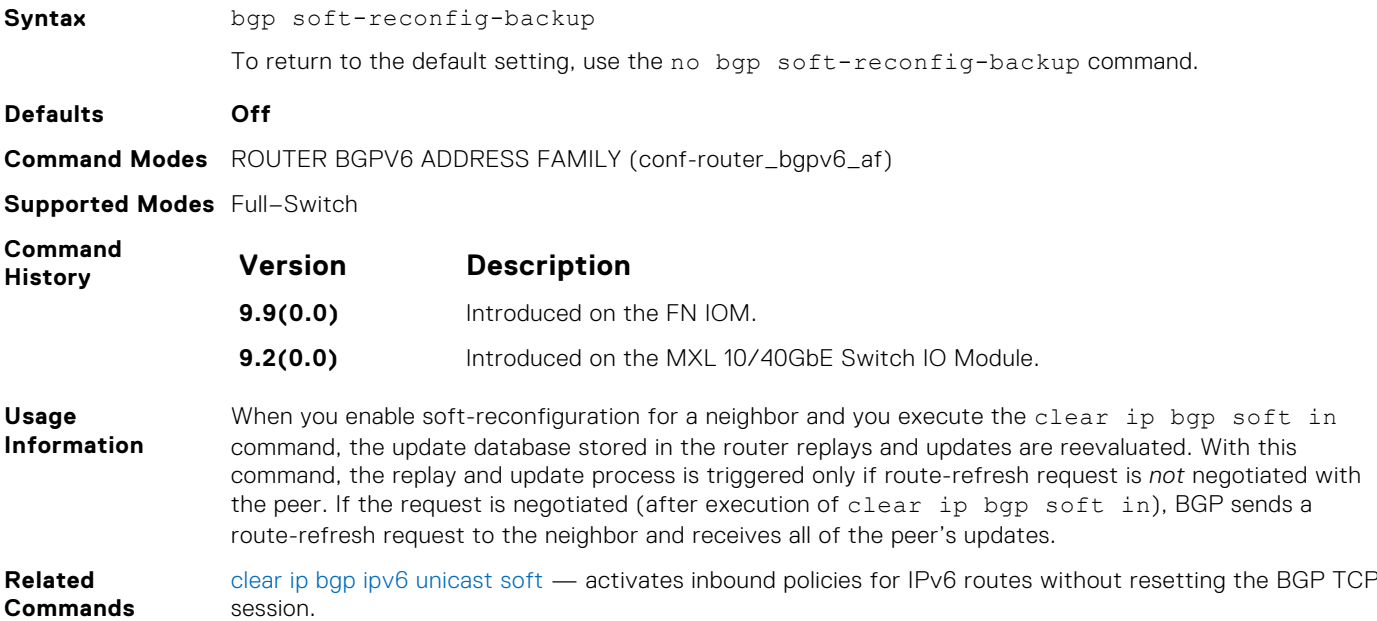

## <span id="page-613-0"></span>**capture bgp-pdu neighbor (ipv6)**

Enable capture of an IPv6 BGP neighbor packet.

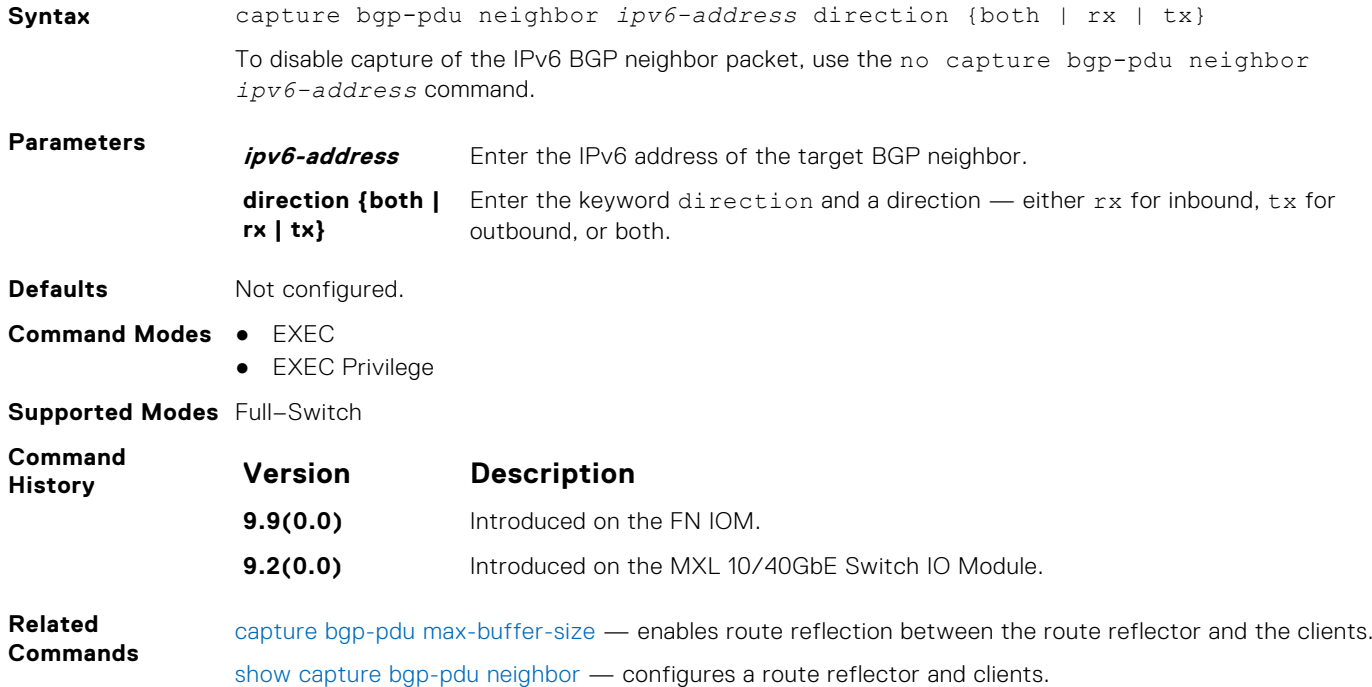

## **capture bgp-pdu max-buffer-size**

Set the size of the BGP packet capture buffer. This buffer size pertains to both IPv4 and IPv6 addresses.

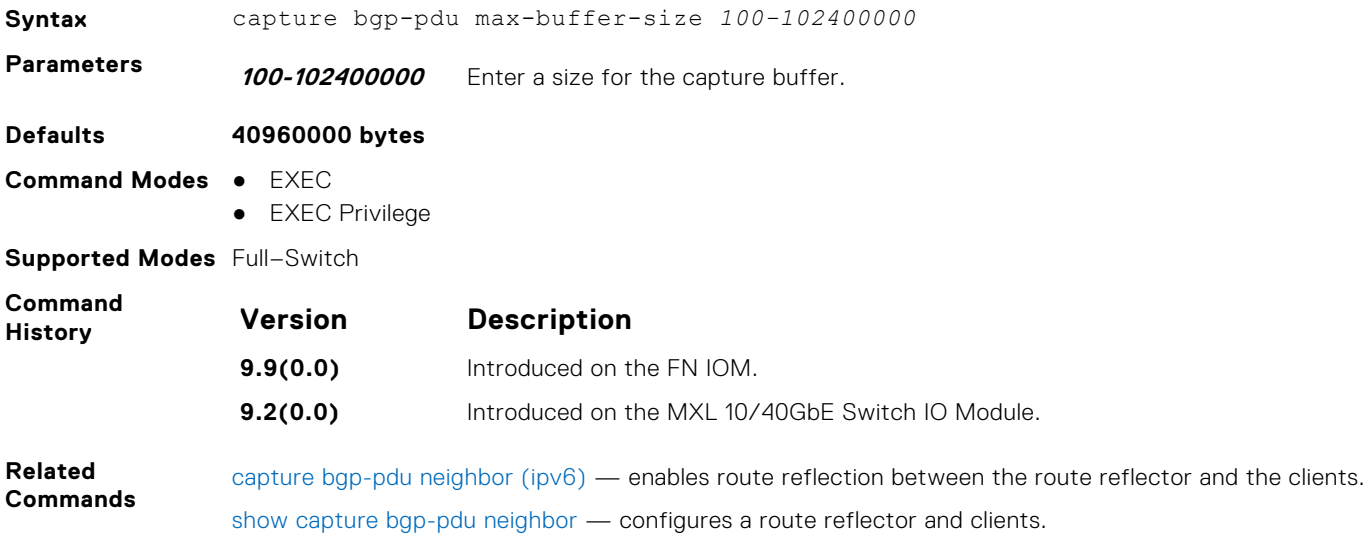

#### **clear ip bgp \* (asterisk)**

Reset all BGP sessions in the specified category. The soft parameter (BGP Soft Reconfiguration) clears the policies without resetting the TCP connection.

**Syntax** clear ip bgp \* [ipv4 multicast soft [in | out] | ipv6 unicast soft [in | out] | soft [in | out]]

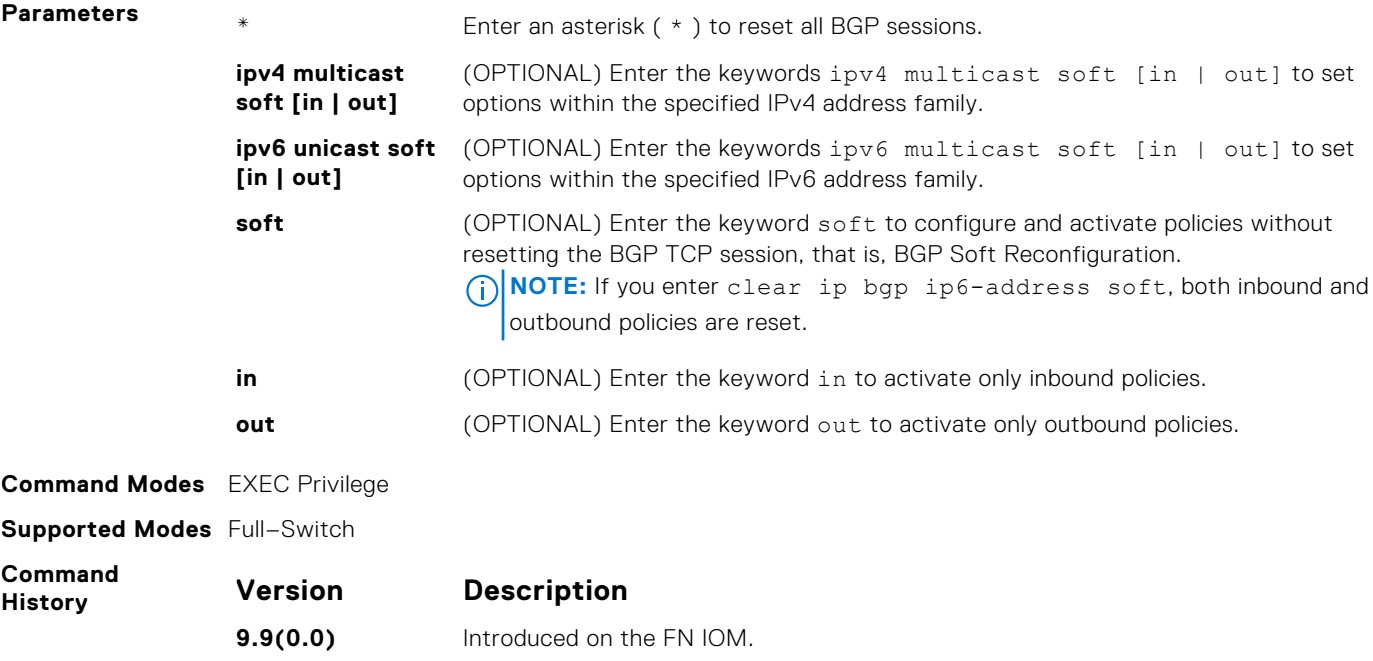

#### **clear ip bgp as-number**

Reset BGP sessions. The soft parameter (BGP Soft Reconfiguration) clears the policies without resetting the TCP connection.

**9.2(0.0)** Introduced on the MXL 10/40GbE Switch IO Module.

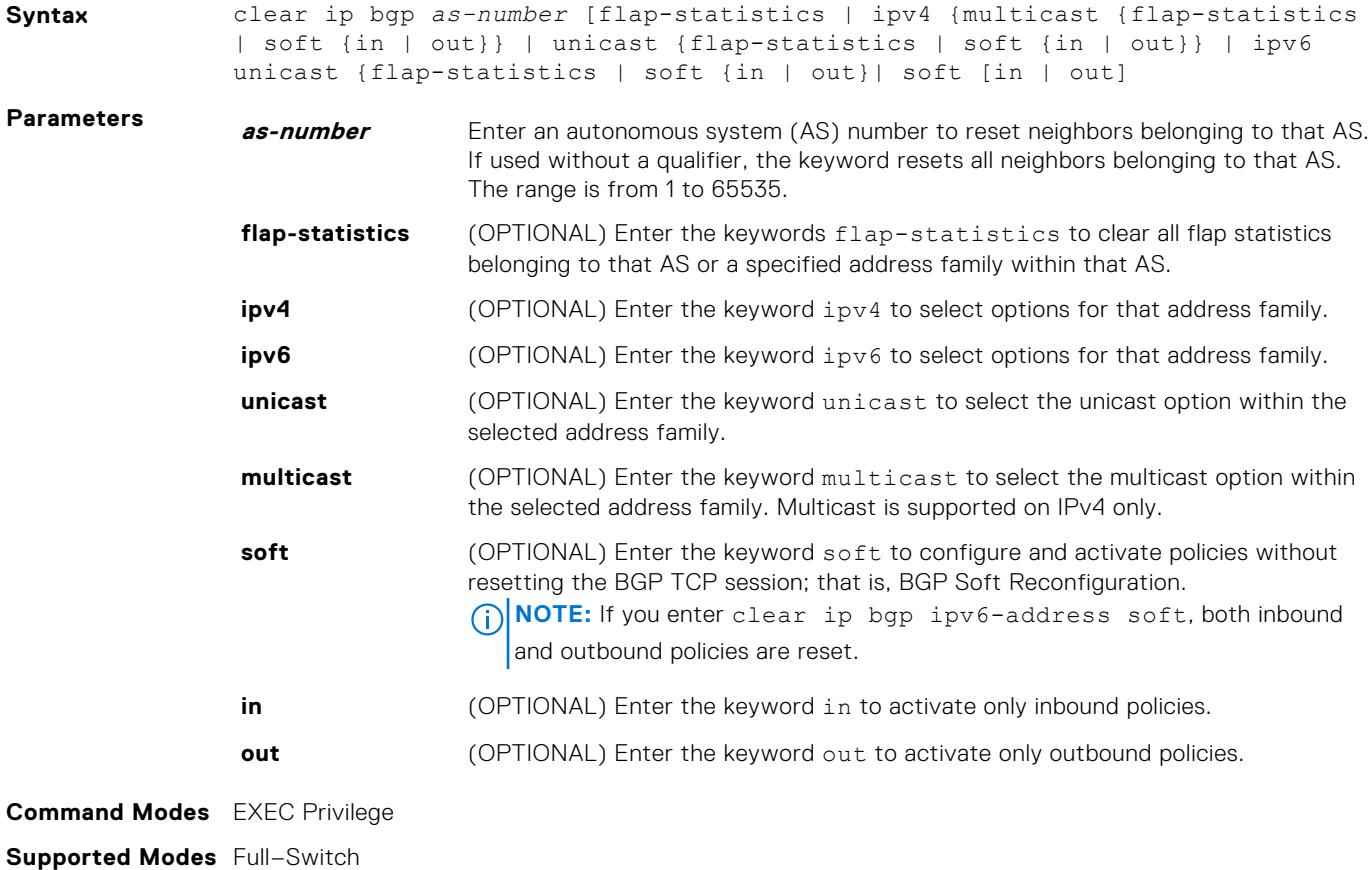

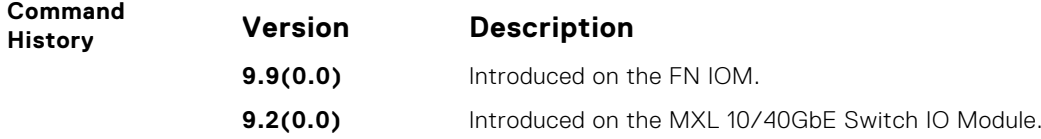

## **clear ip bgp ipv6-address**

Reset BGP sessions specific to an IPv6 address. The soft parameter (BGP Soft Reconfiguration) clears the policies without resetting the TCP connection.

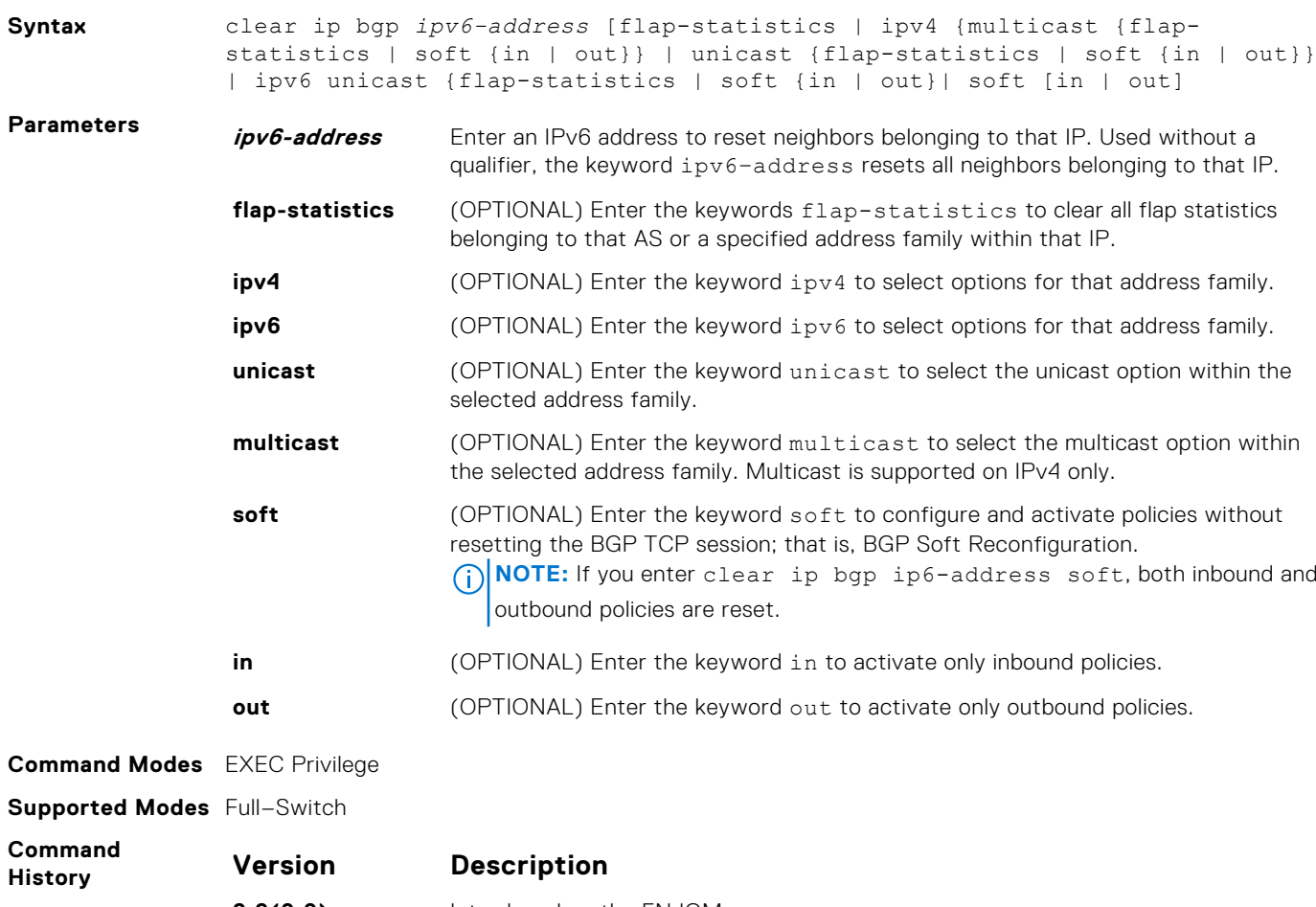

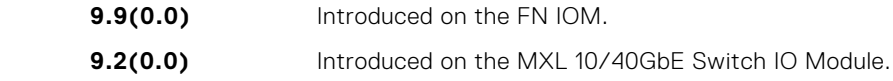

#### **clear ip bgp peer-group**

Reset a peer-group's BGP sessions.

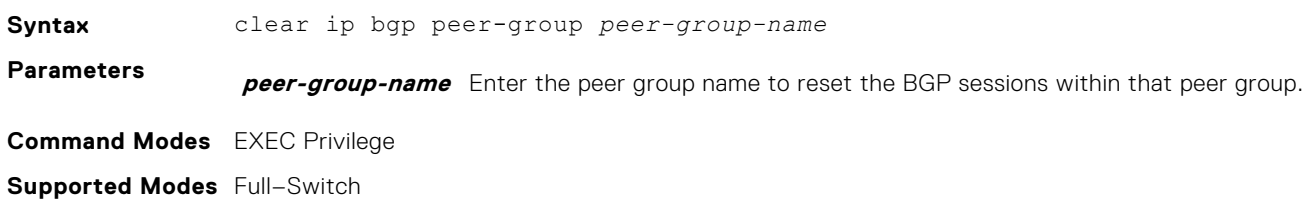

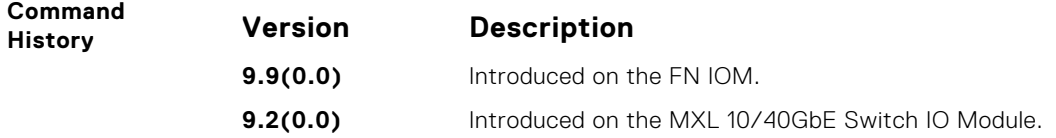

## **clear ip bgp ipv6 dampening**

Clear information on route dampening and return suppressed route to active state.

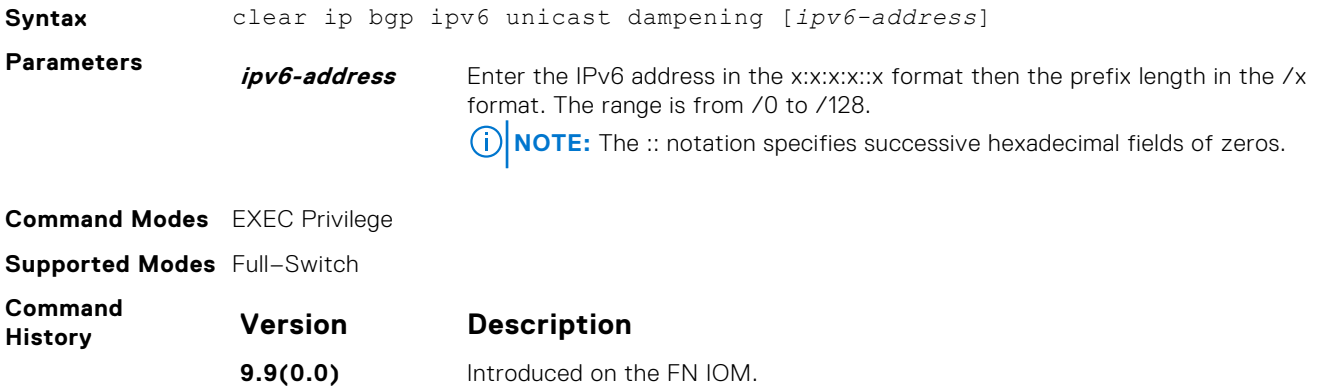

**9.2(0.0)** Introduced on the MXL 10/40GbE Switch IO Module. **Usage** After you enter this command, the software deletes the history routes and returns the suppressed routes

**Information** to the active state.

## **clear ip bgp ipv6 flap-statistics**

Clear BGP flap statistics, which includes number of flaps and the time of the last flap.

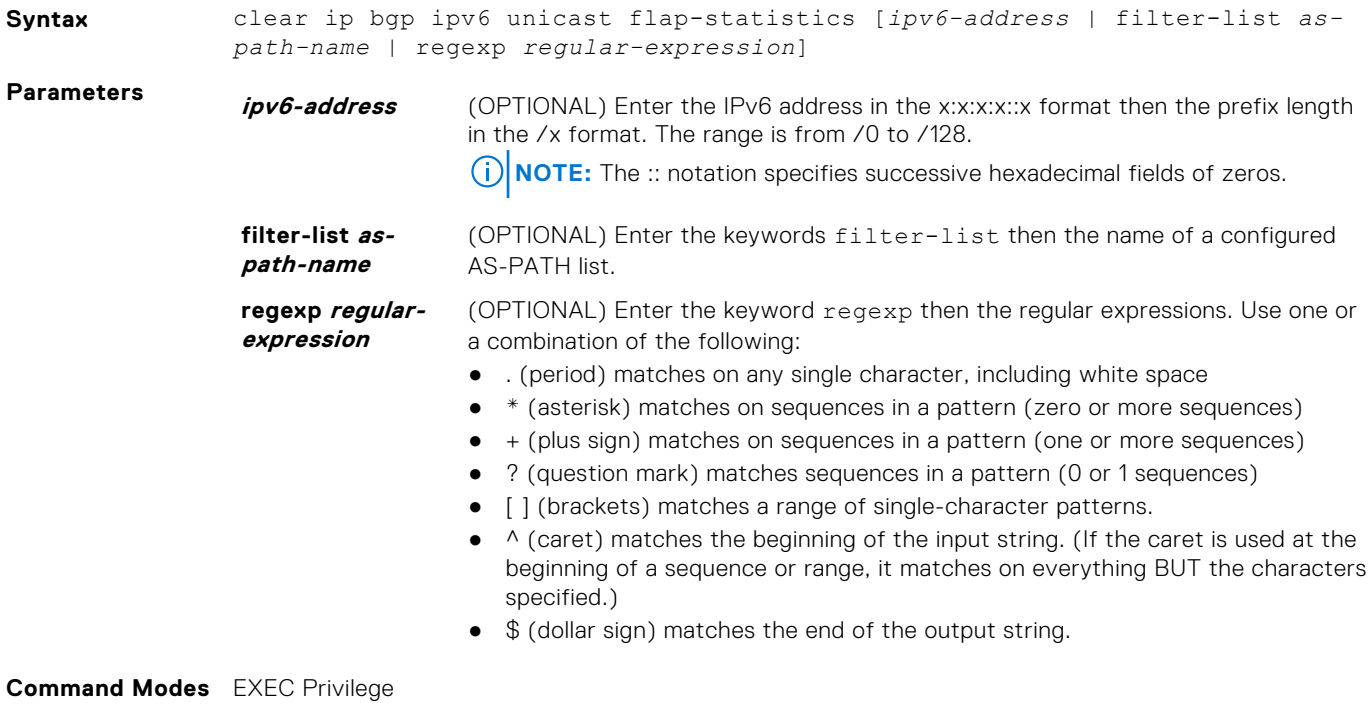

**Supported Modes** Full–Switch

<span id="page-617-0"></span>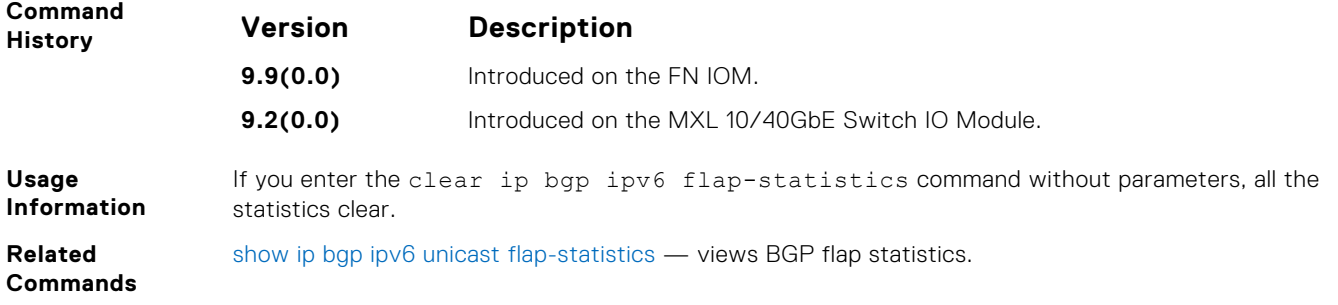

## **clear ip bgp ipv6 unicast soft**

Clear and reapply policies for IPv6 unicast routes without resetting the TCP connection; that is, perform BGP soft reconfiguration.

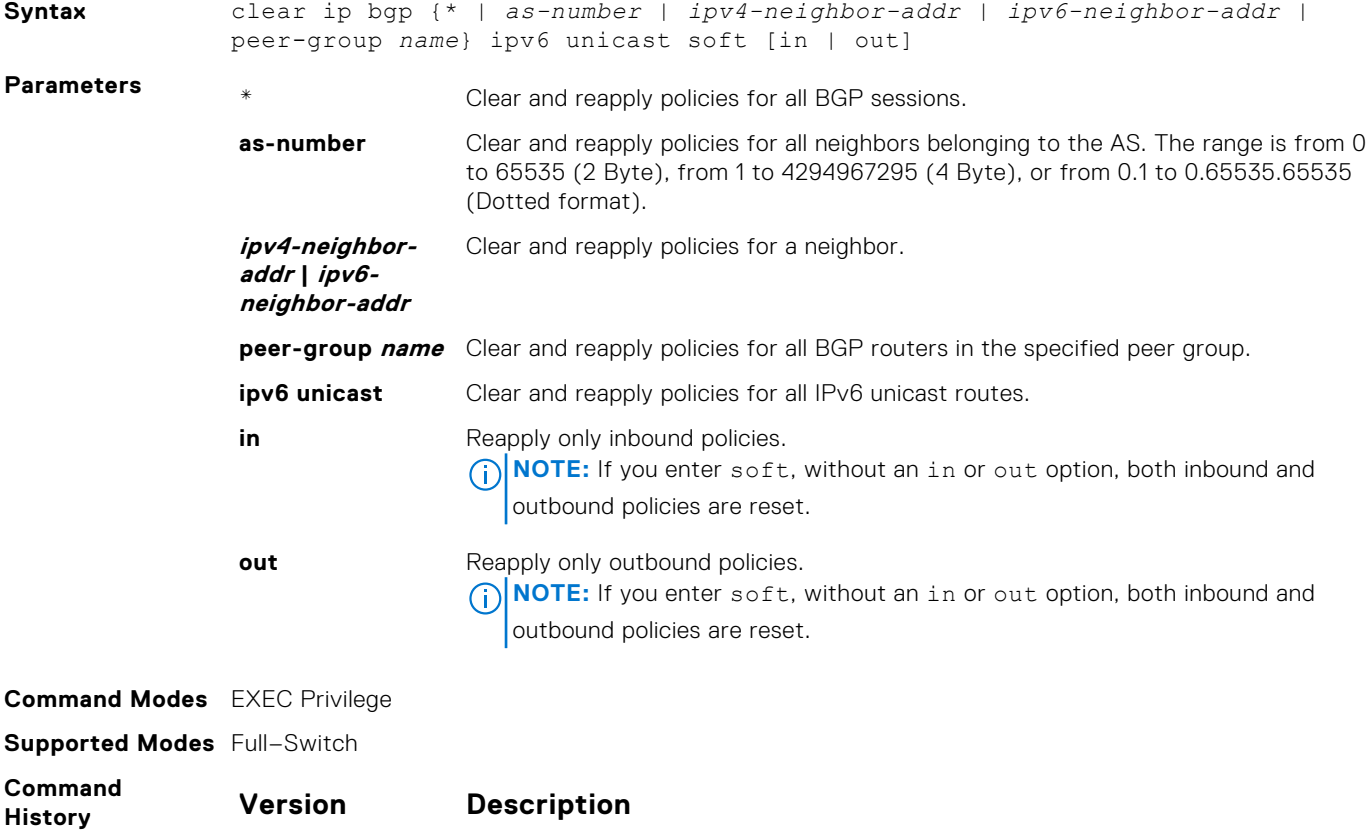

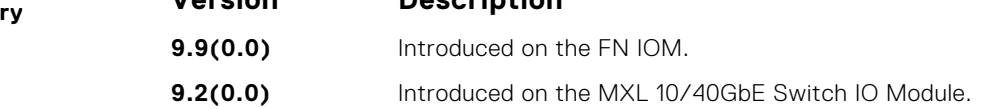

#### **debug ip bgp**

Allows you to view all information on BGP, including BGP events, keepalives, notifications, and updates.

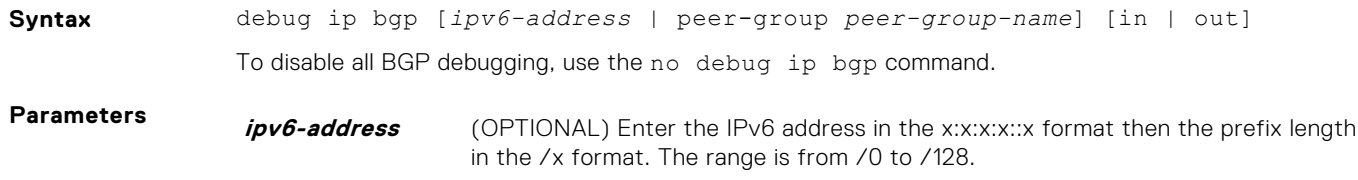

**NOTE:** The :: notation specifies successive hexadecimal fields of zeros.

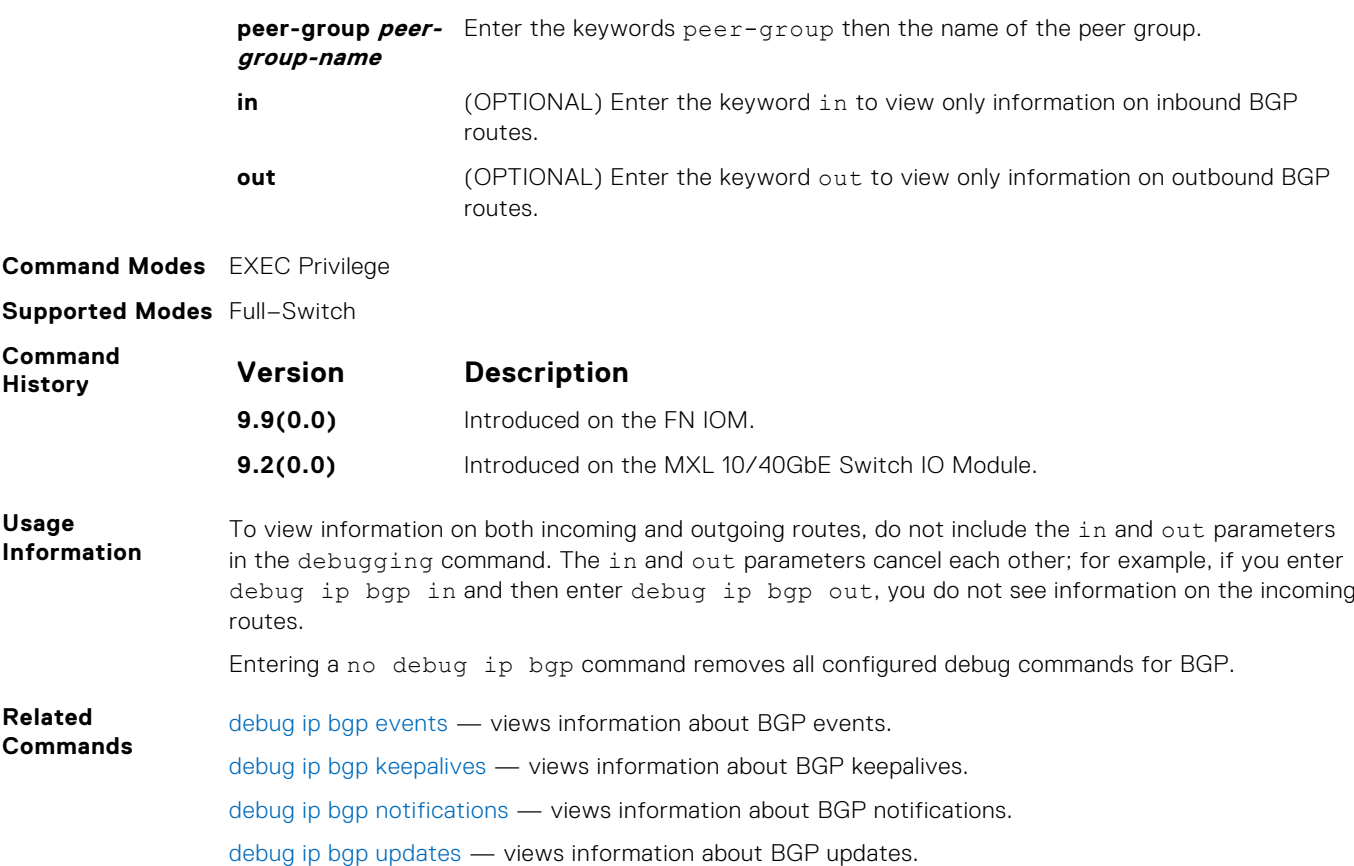

## **debug ip bgp events**

Allows you to view information on local BGP state changes and other BGP events.

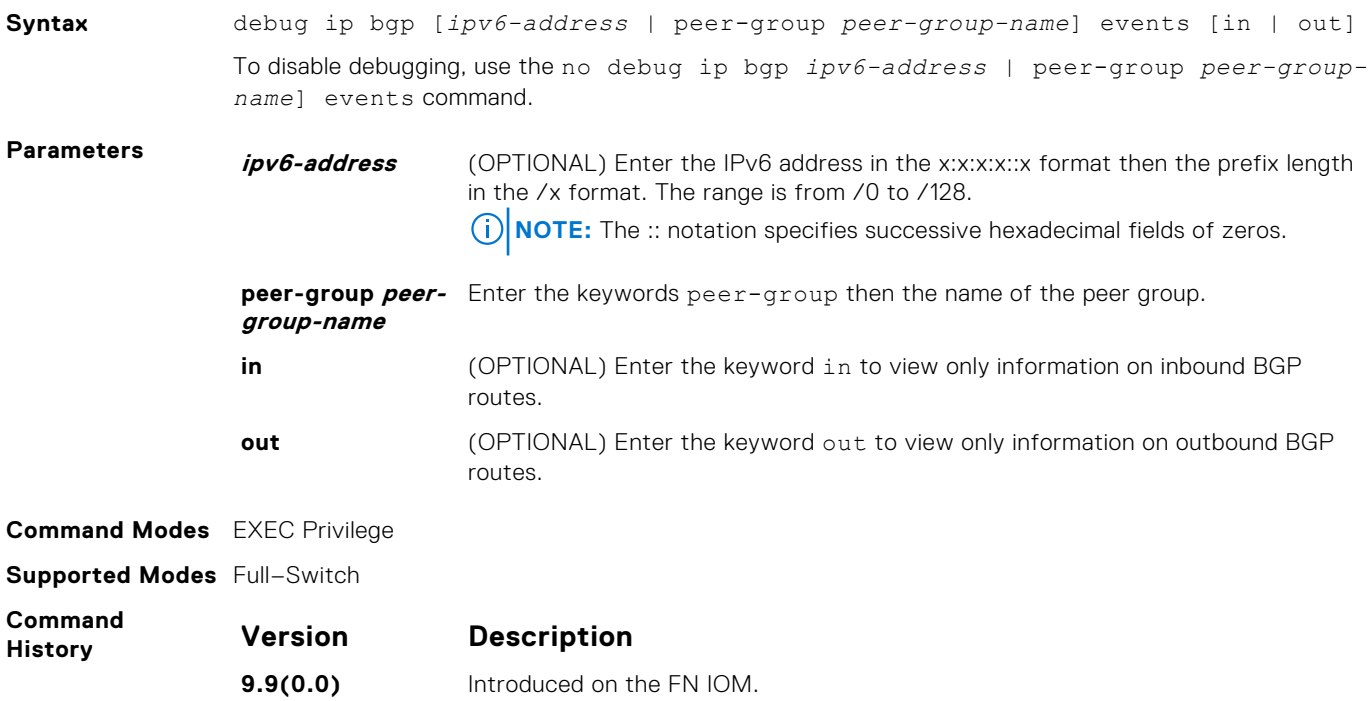

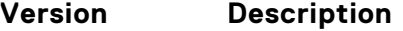

**9.2(0.0)** Introduced on the MXL 10/40GbE Switch IO Module.

**Usage Information** Entering a no debug ip bgp command removes all configured debug commands for BGP.

## **debug ip bgp ipv6 dampening**

View information on dampened (non-active) IPv6 routes.

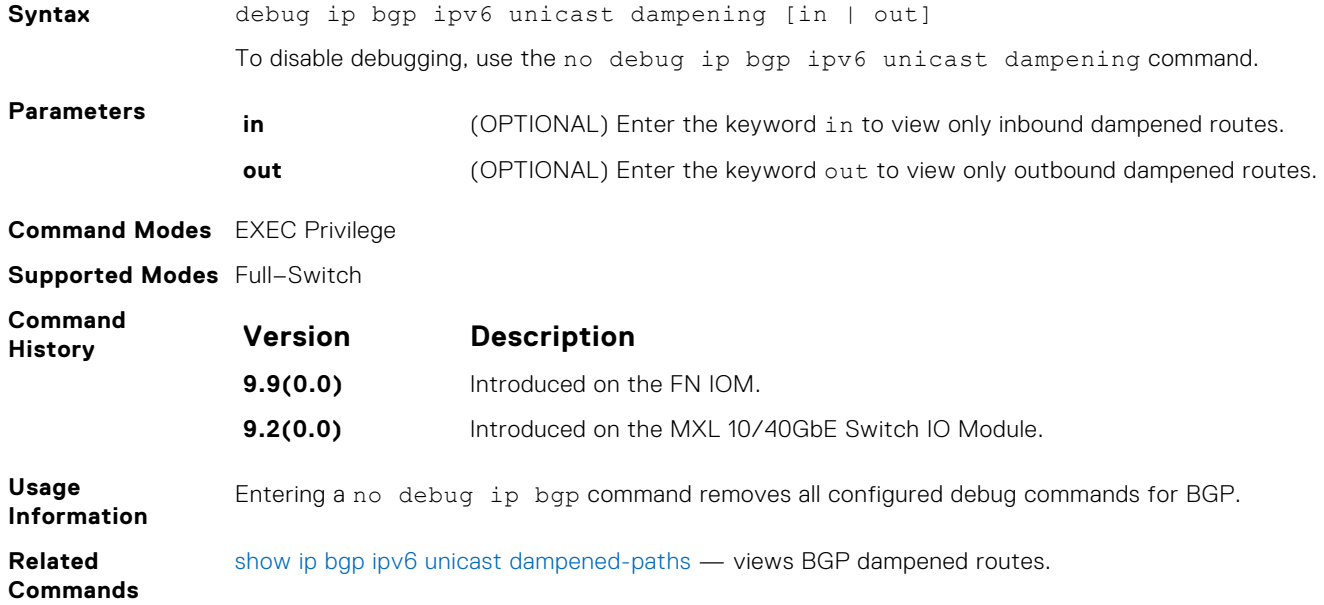

## **debug ip bgp ipv6 unicast soft-reconfiguration**

Enable soft-reconfiguration debugging for IPv6 unicast routes.

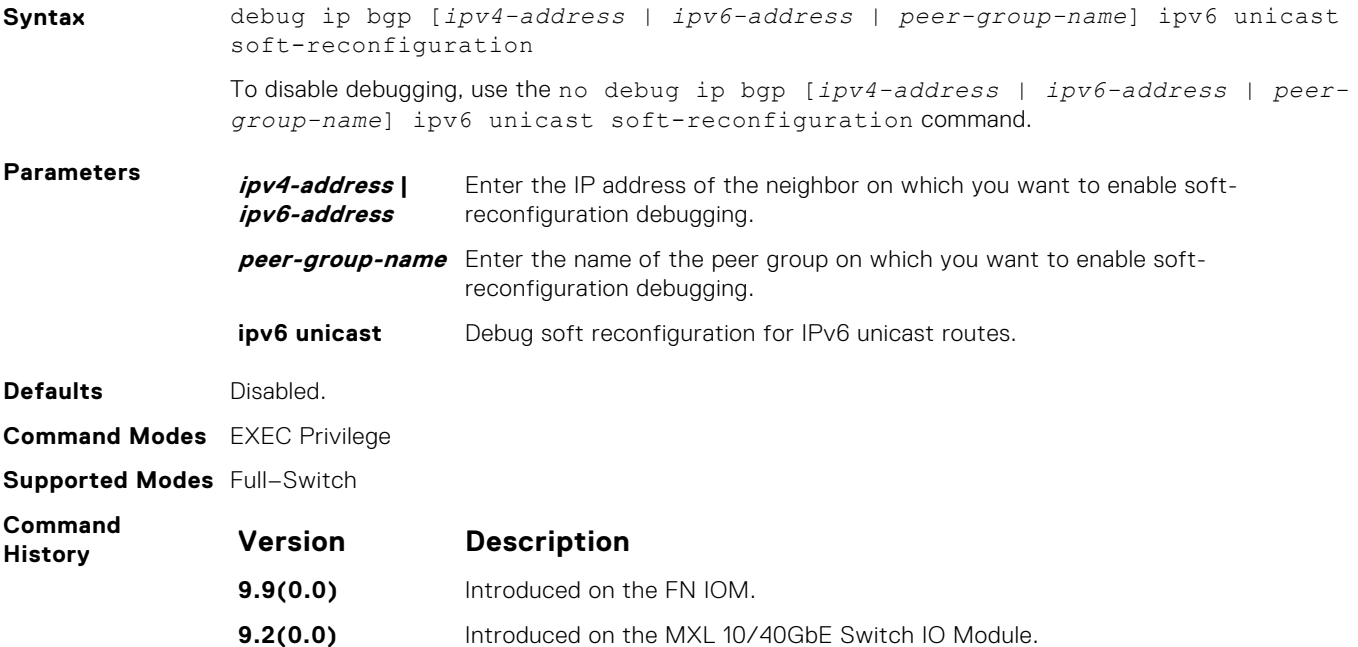

<span id="page-620-0"></span>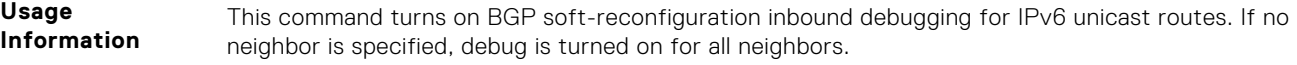

**Related Commands** [show ip bgp ipv6 unicast dampened-paths](#page-643-0) — views BGP dampened routes.

## **debug ip bgp keepalives**

Allows you to view information about BGP keepalive messages.

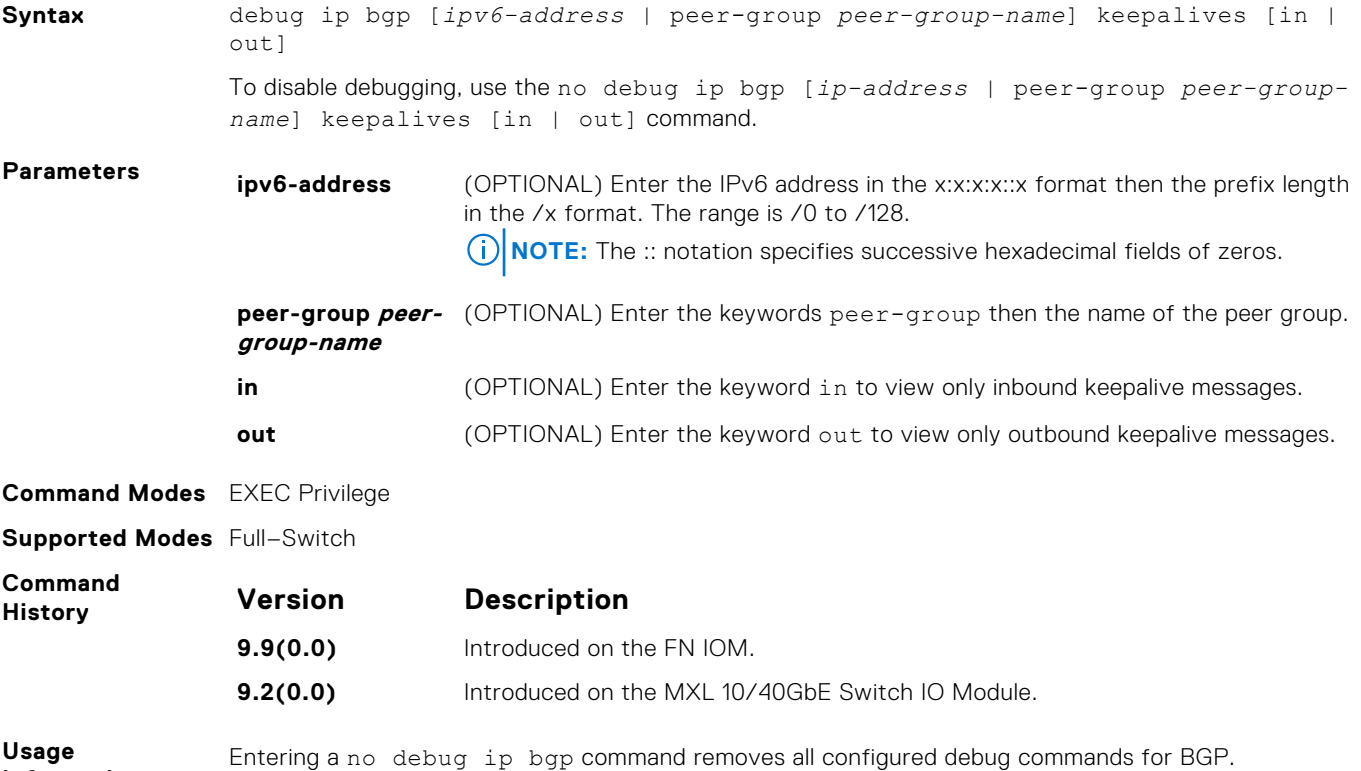

#### **Information**

## **debug ip bgp notifications**

Allows you to view information about BGP notifications received from neighbors.

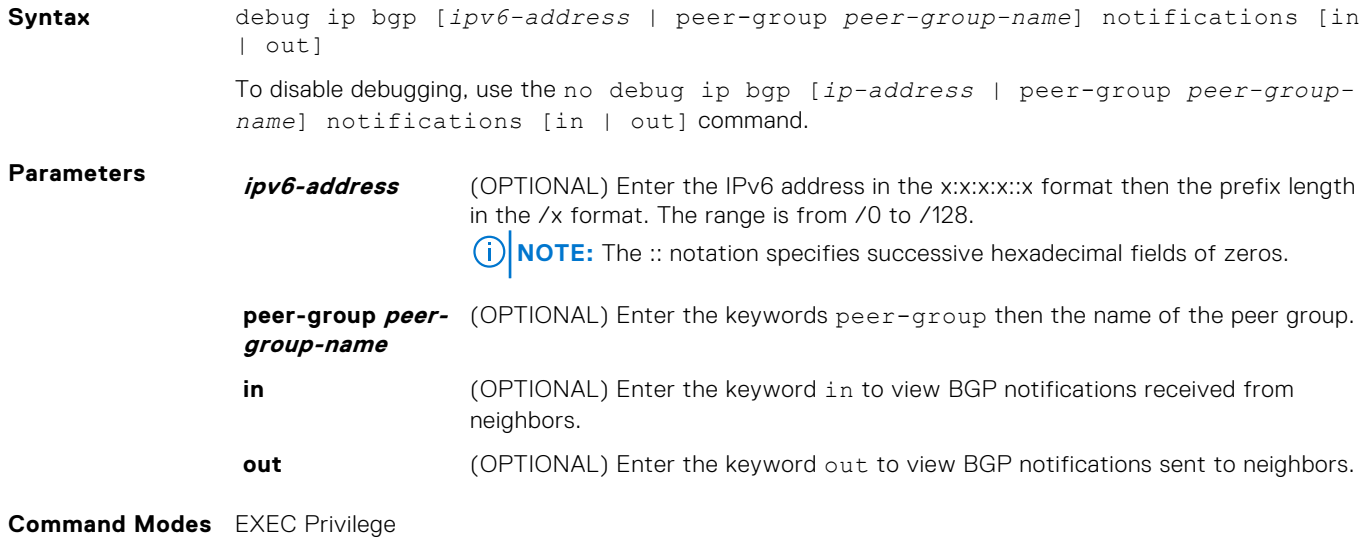

#### <span id="page-621-0"></span>**Supported Modes** Full–Switch

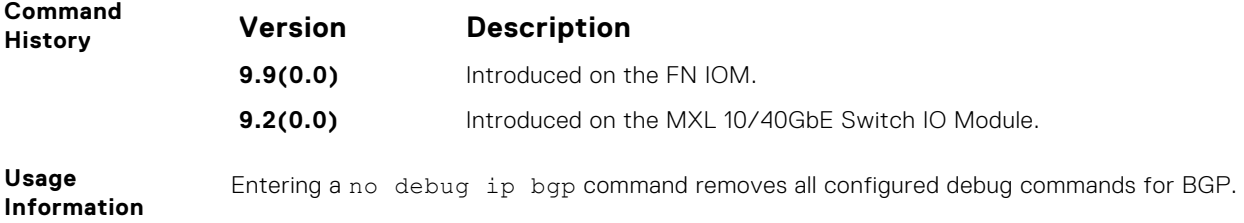

## **debug ip bgp updates**

Allows you to view information about BGP updates.

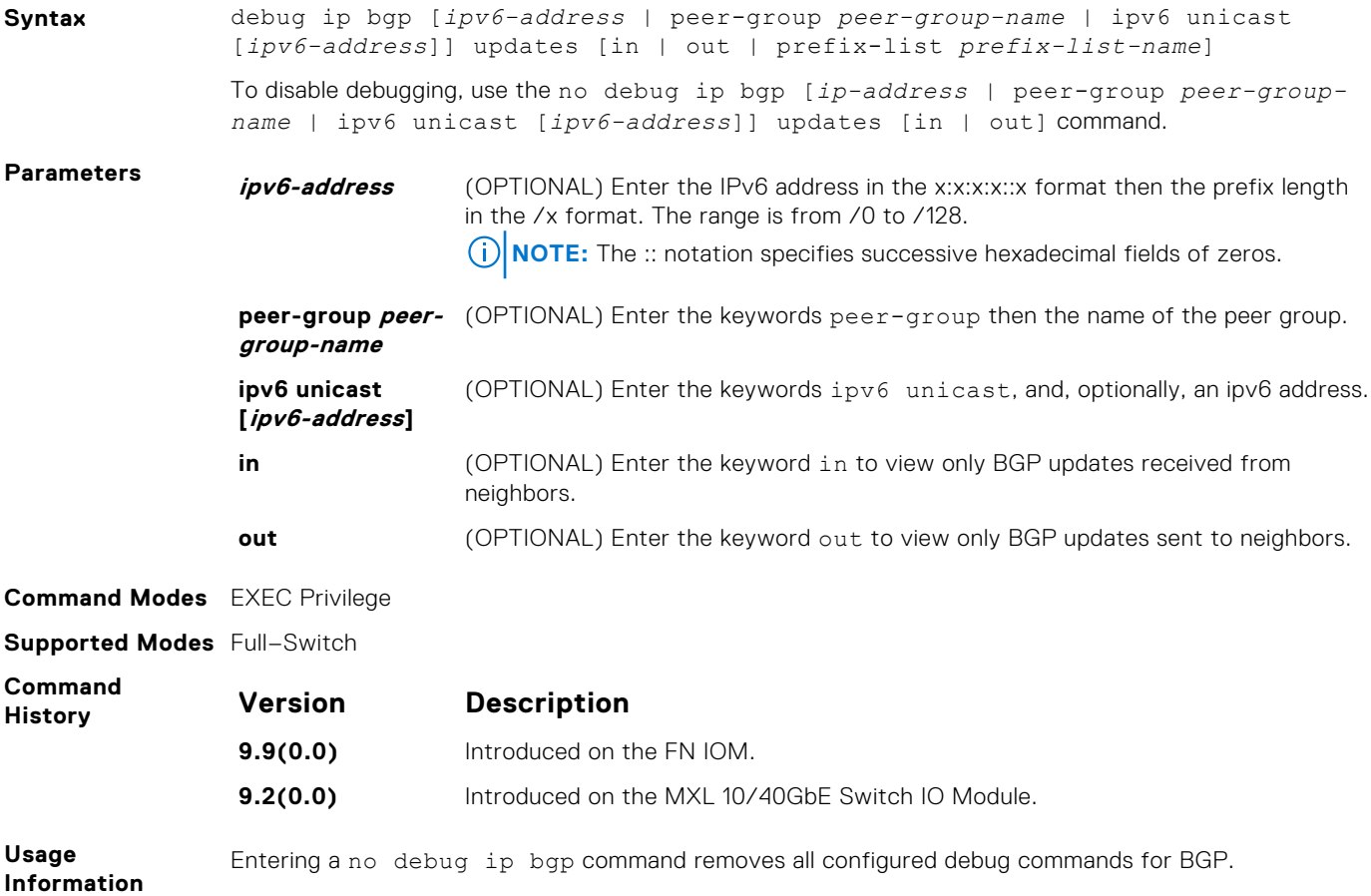

#### **default-metric**

Allows you to change the metrics of redistributed routes to locally originated routes. Use this command with the redistribute command.

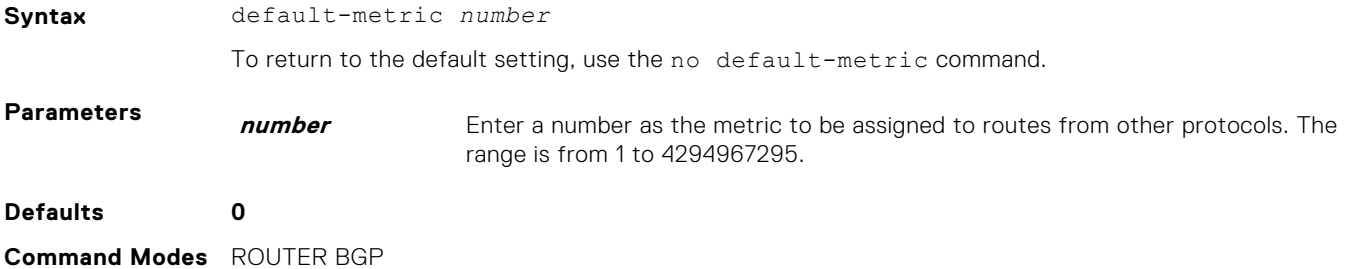

#### **Supported Modes** Full–Switch

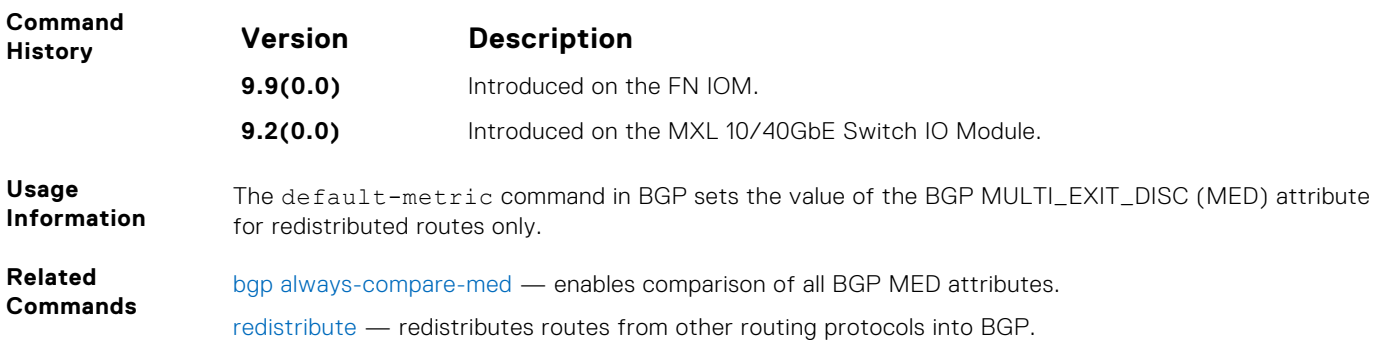

## **description**

Enter a description of the BGP routing protocol.

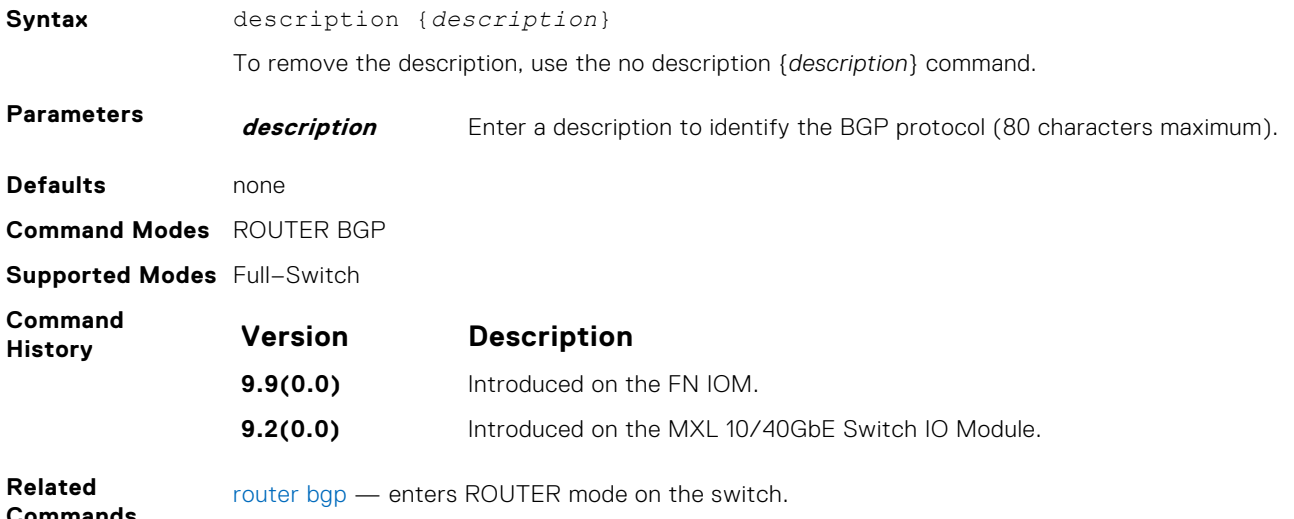

**Commands**

## **distance bgp**

Configure three administrative distances for routes.

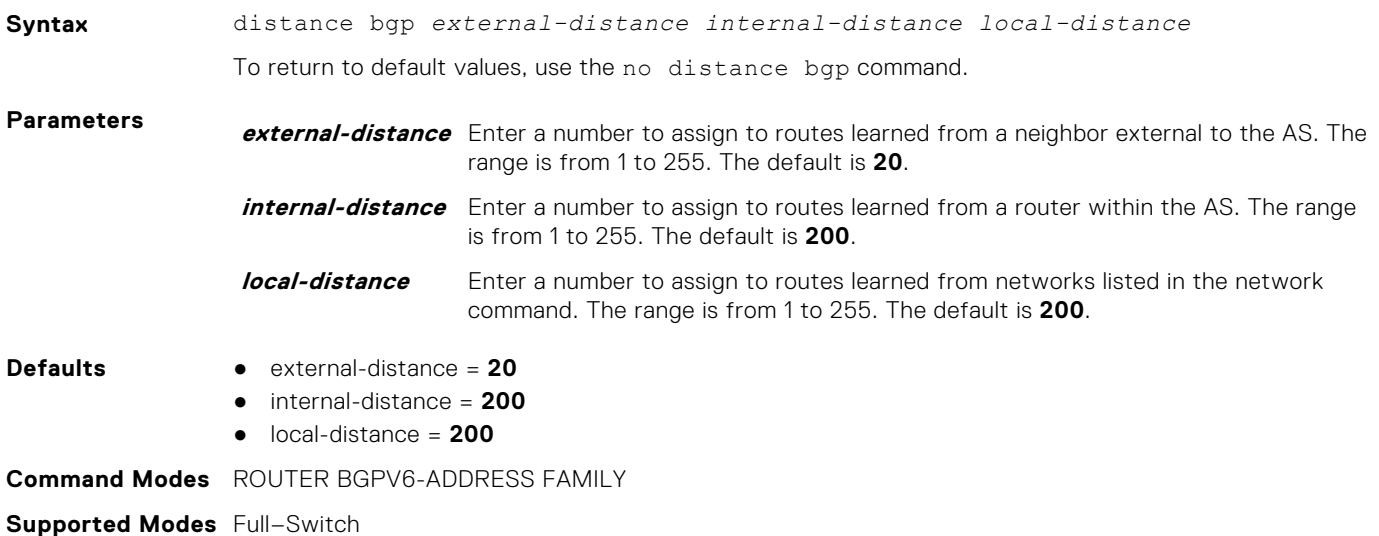

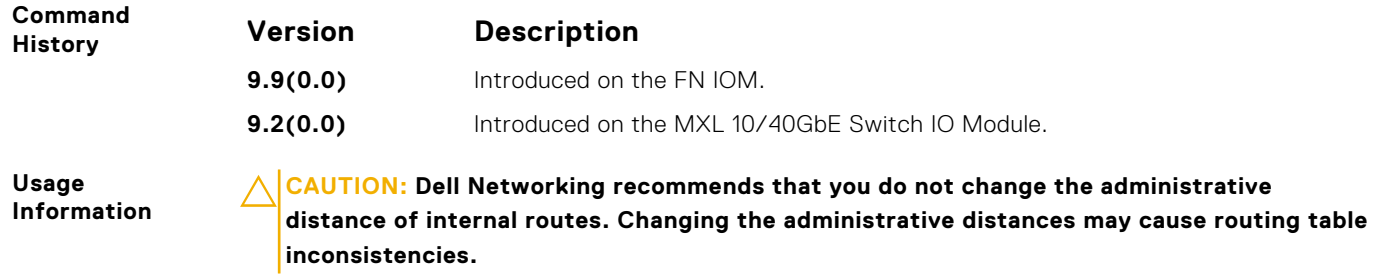

The higher the administrative distance assigned to a route means that your confidence in that route is low. Routes assigned an administrative distance of 255 are not installed in the routing table.

Routes from confederations are treated as internal BGP routes.

#### **maximum-paths**

Configure the maximum number of parallel routes (multipath support) BGP supports.

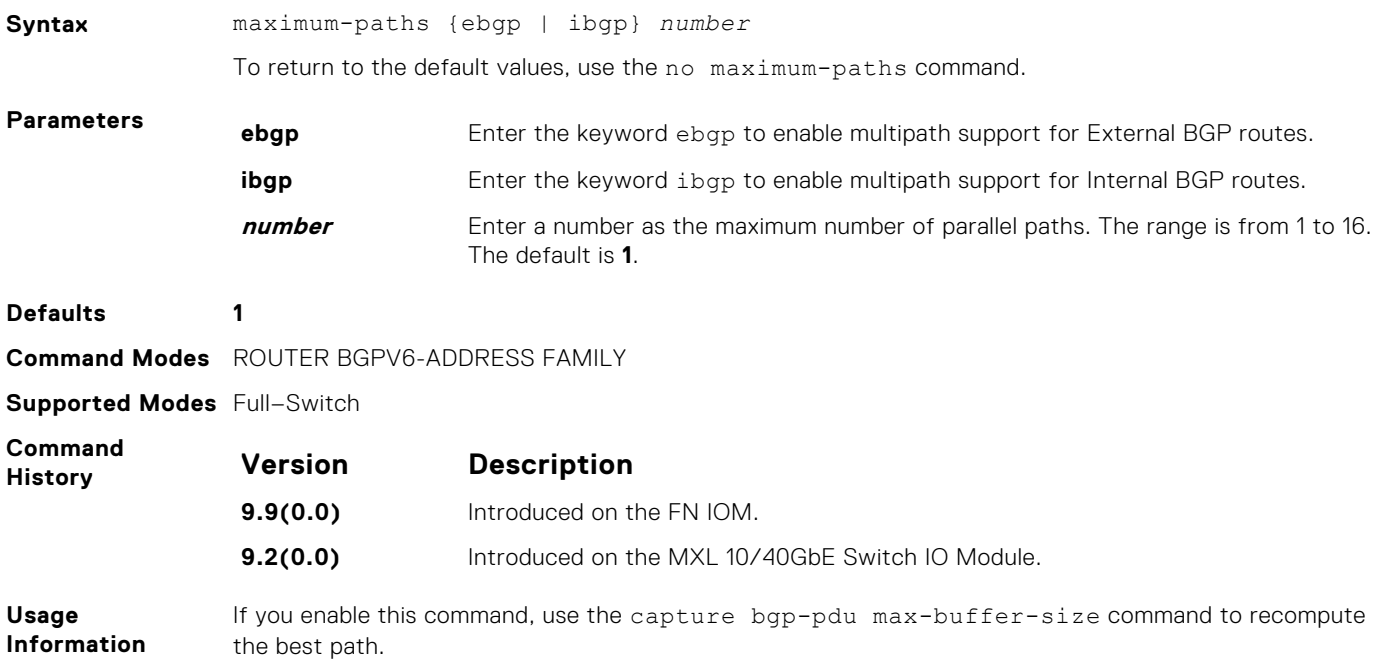

## **neighbor activate**

This command allows the specified neighbor/peer group to be enabled for the current AFI/SAFI.

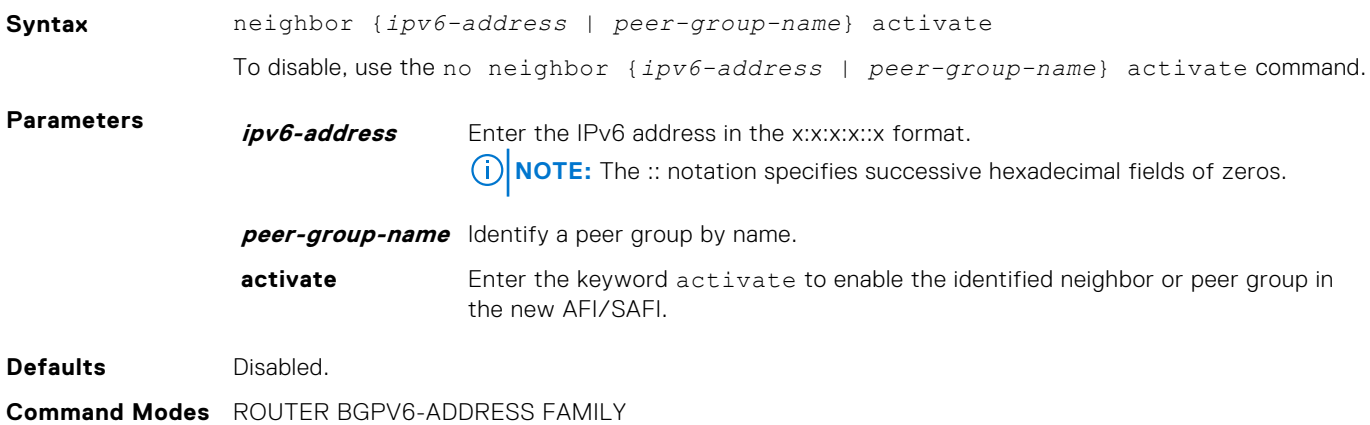

#### <span id="page-624-0"></span>**Supported Modes** Full–Switch

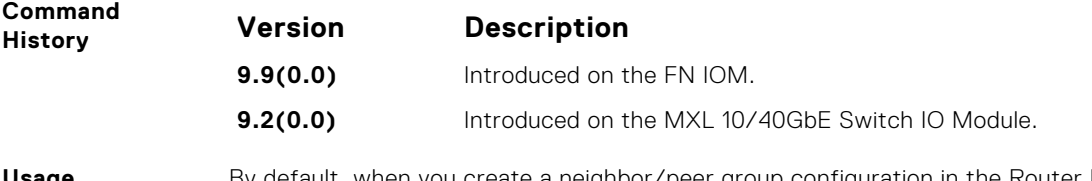

**Usage Information** By default, when you create a neighbor/peer group configuration in the Router BGP context, it is enabled for the IPv6/Unicast AFI/SAFI. By using activate in the new context, the neighbor/peer group is enabled for AFI/SAFI.

#### **neighbor advertisement-interval**

Set the advertisement interval between BGP neighbors or within a BGP peer group.

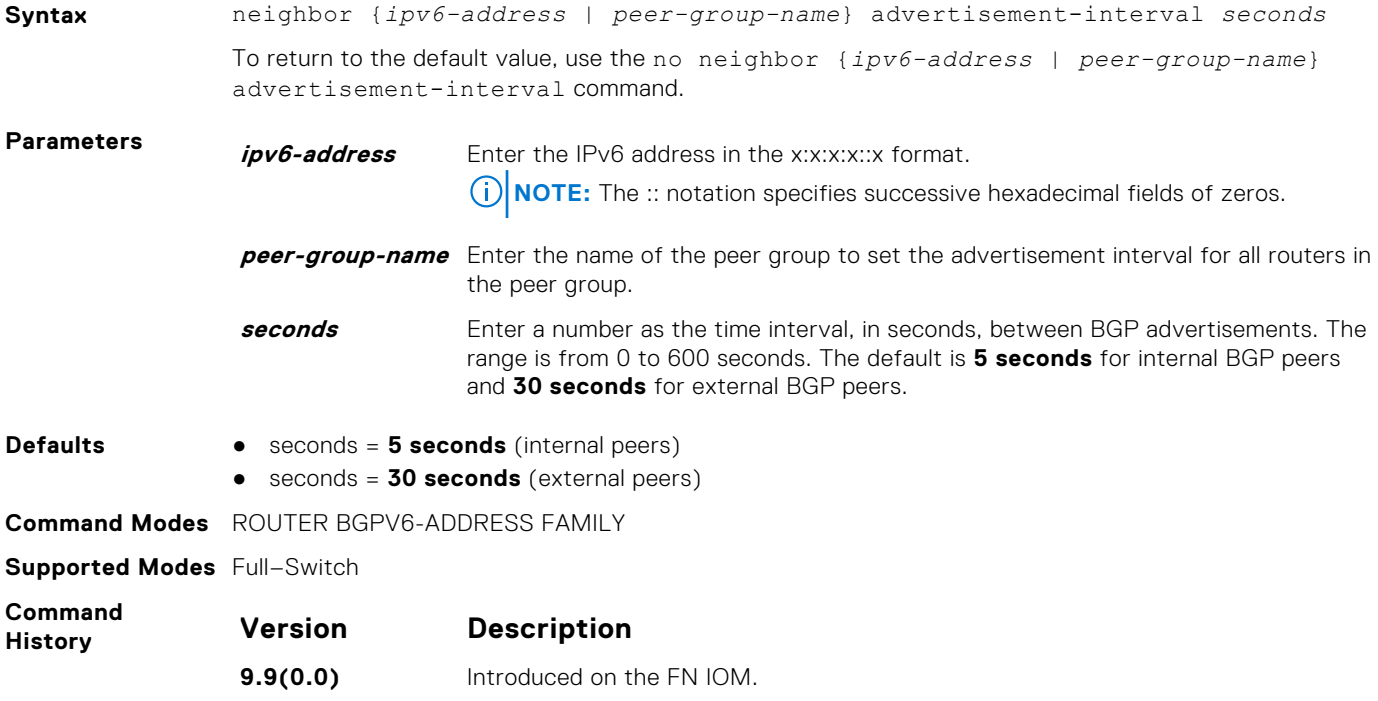

**9.2(0.0)** Introduced on the MXL 10/40GbE Switch IO Module.

#### **neighbor allowas-in**

Set the number of times an AS number can occur in the AS path.

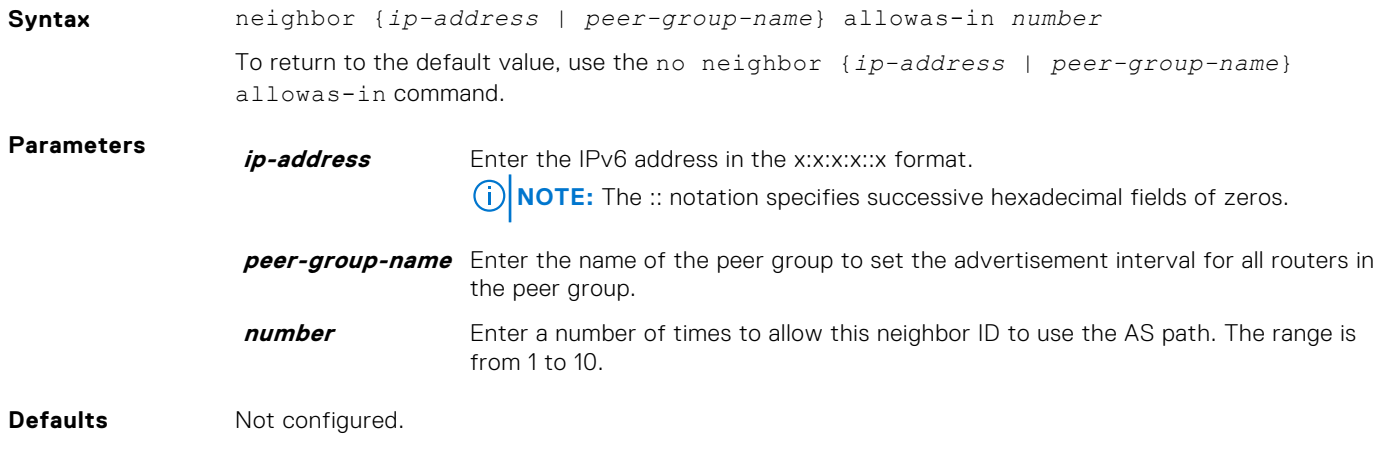

<span id="page-625-0"></span>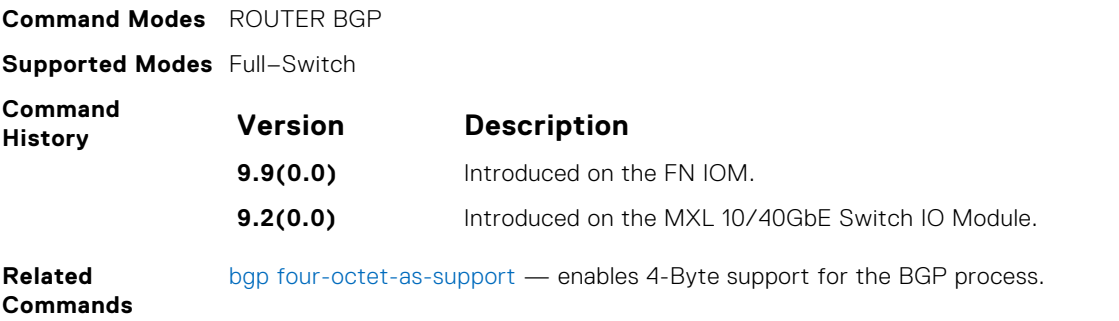

## **neighbor default-originate**

Inject the default route to a BGP peer or neighbor.

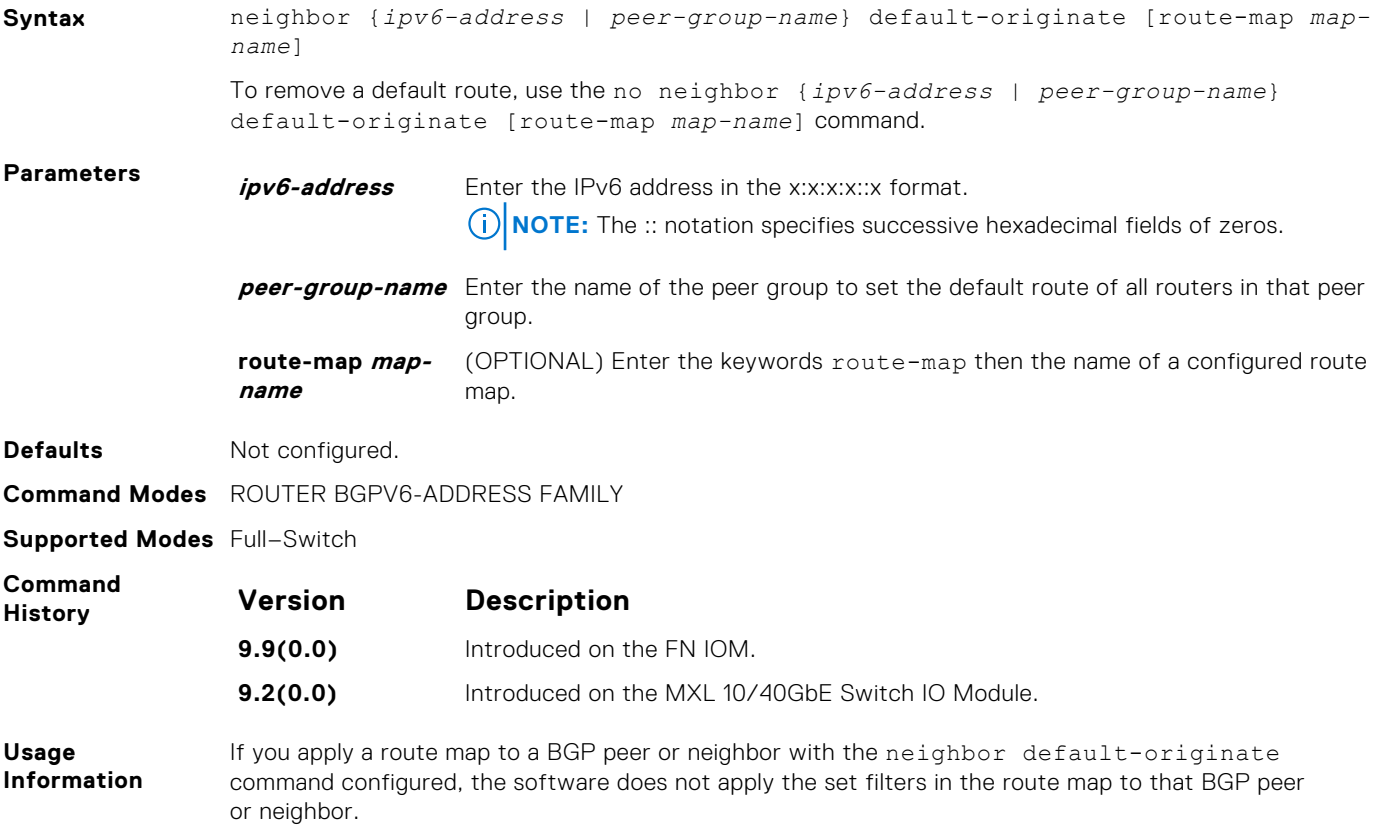

## **neighbor description**

Assign a character string describing the neighbor or group of neighbors (peer group).

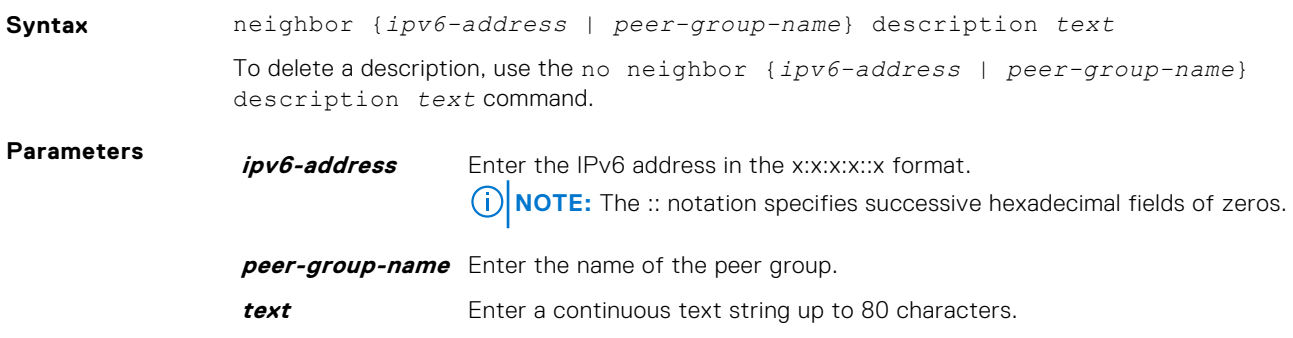

<span id="page-626-0"></span>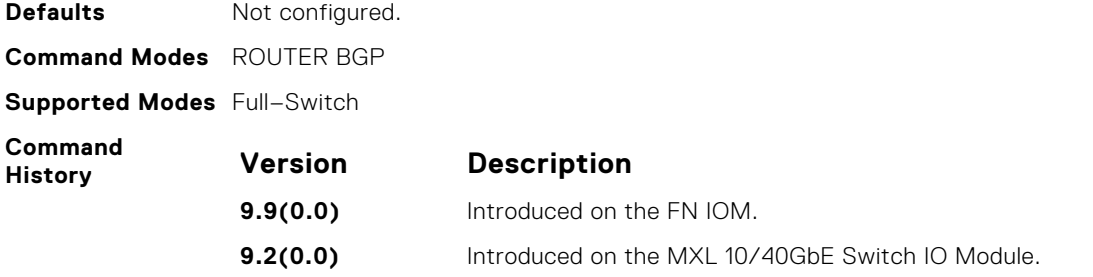

## **neighbor distribute-list**

Distribute BGP information using an established prefix list.

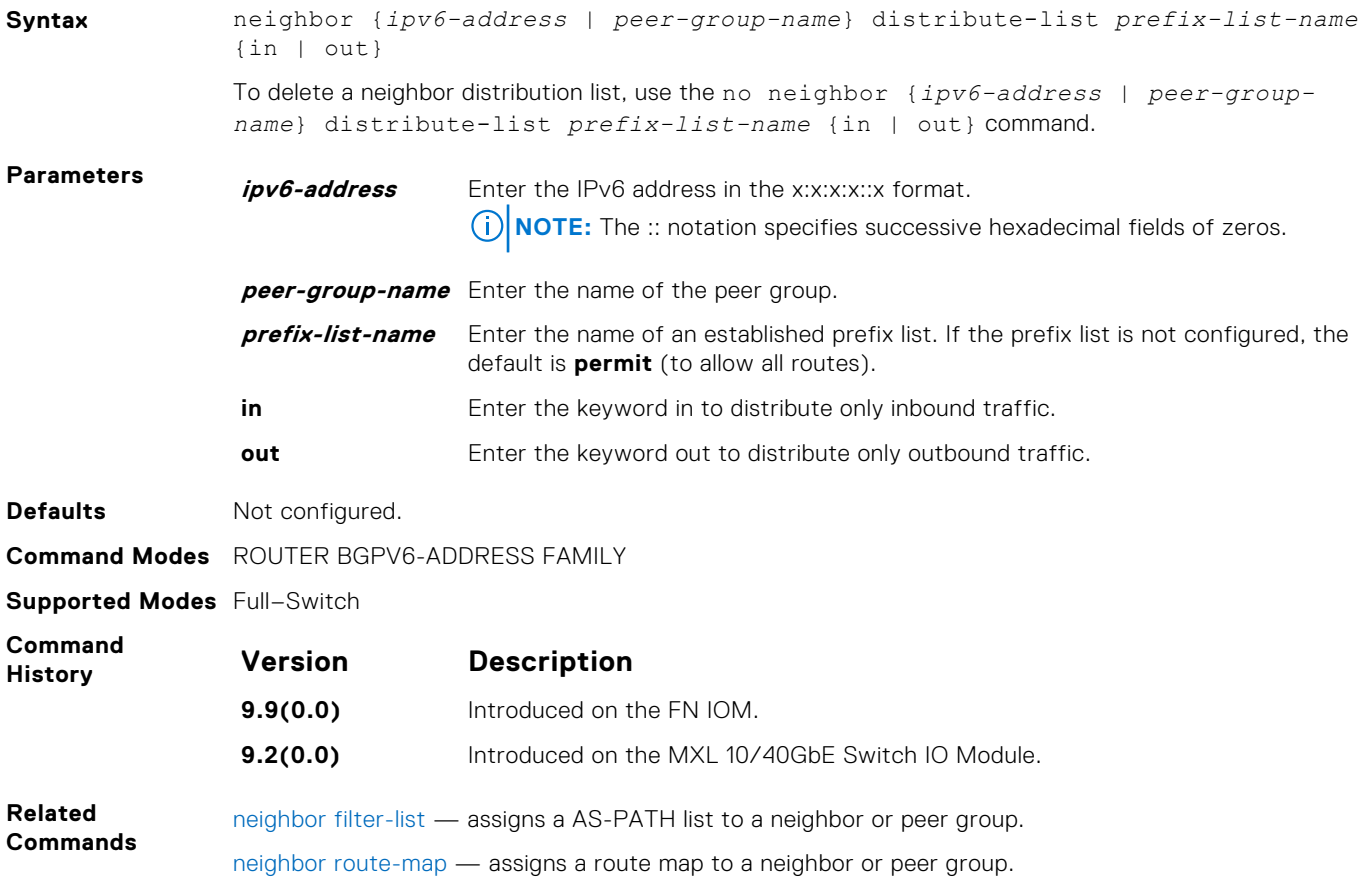

## **neighbor ebgp-multihop**

Attempt and accept BGP connections to external peers on networks that are not directly connected.

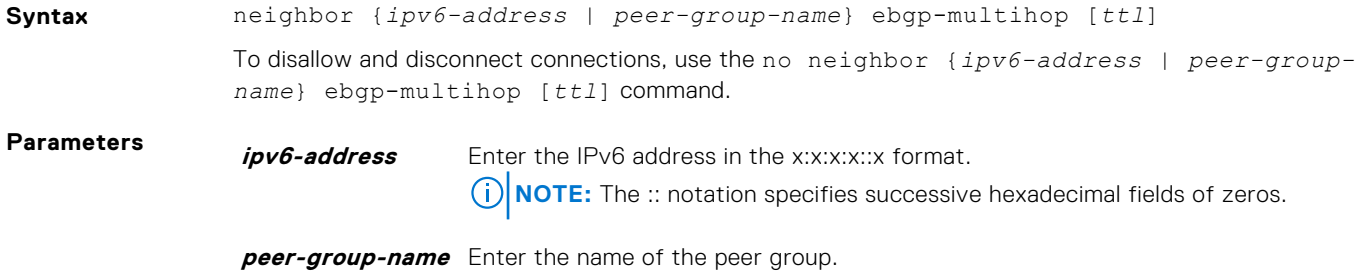

**ttl** (OPTIONAL) Enter the number of hops as the time to live (ttl) value. The range is from 1 to 255. The default is **255**.

<span id="page-627-0"></span>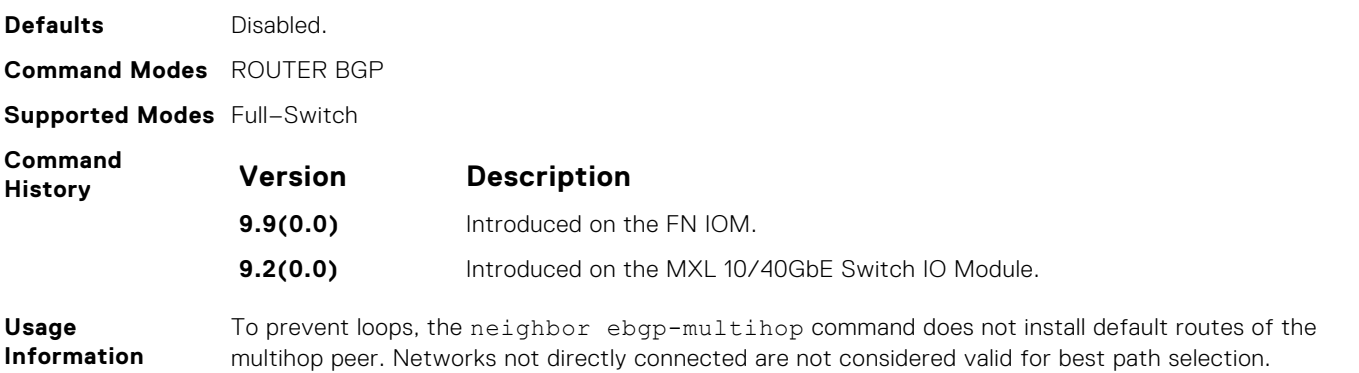

## **neighbor fall-over**

Enable or disable fast fall-over for BGP neighbors.

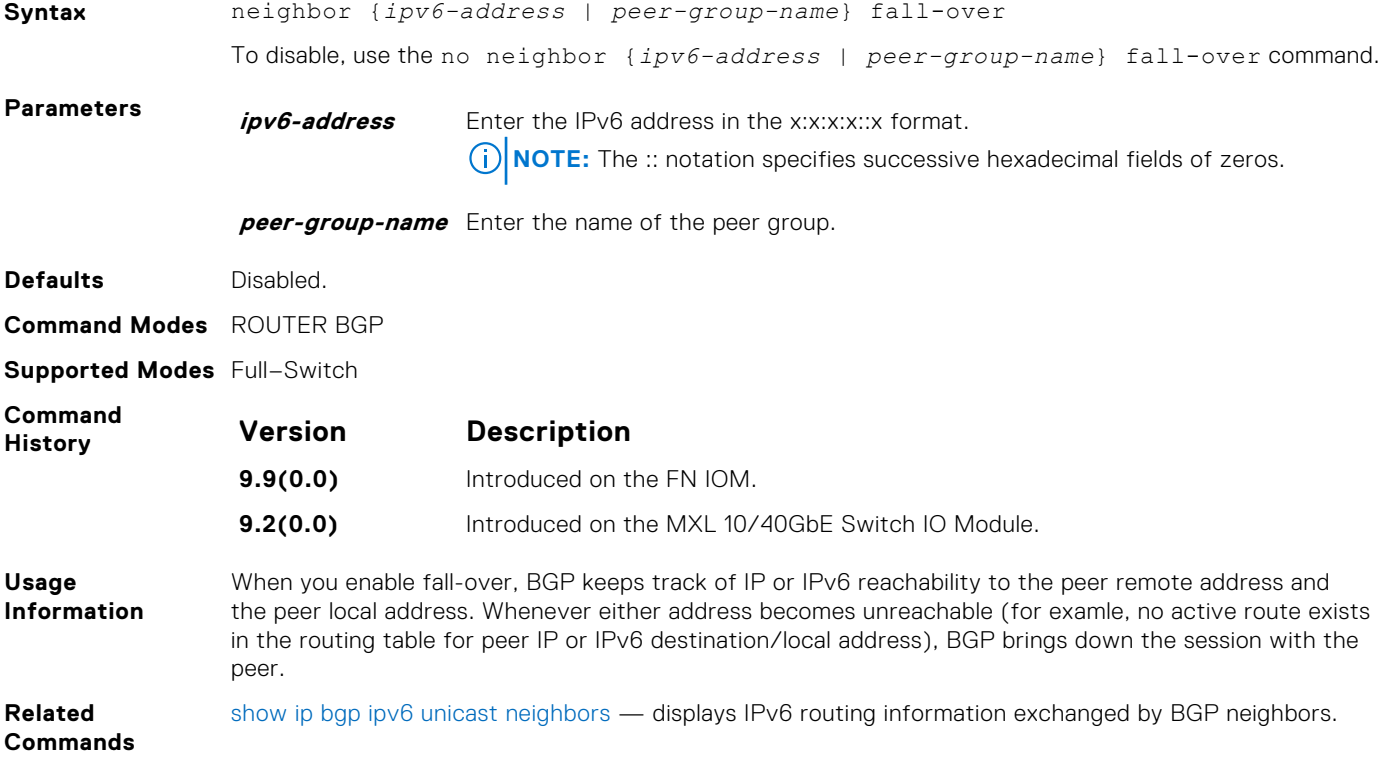

## **neighbor filter-list**

Configure a BGP filter based on the AS-PATH attribute.

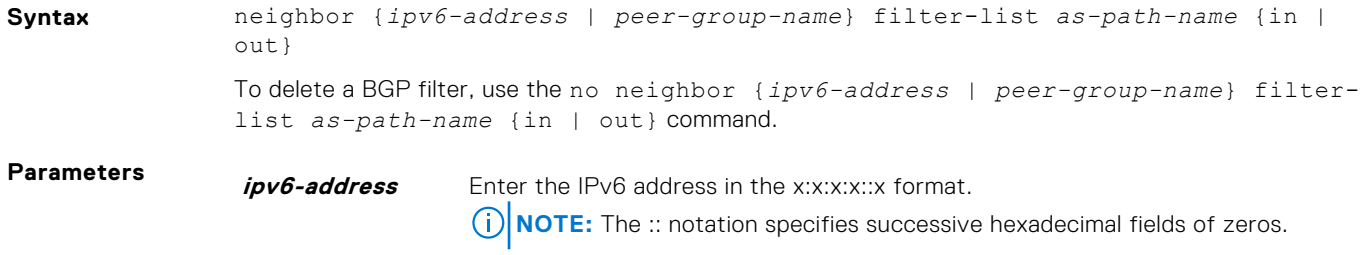

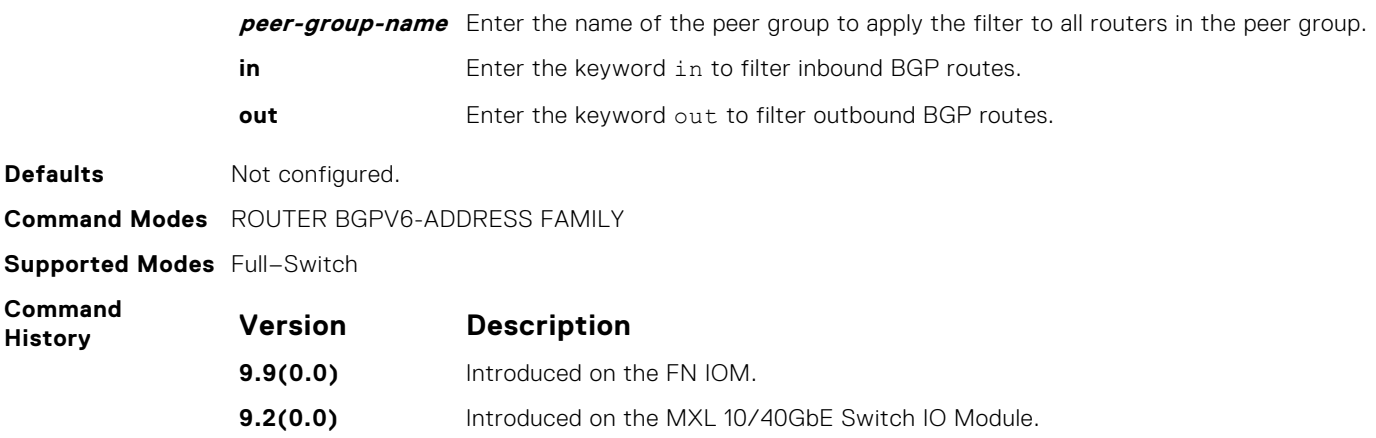

# **neighbor maximum-prefix**

Control the number of network prefixes received.

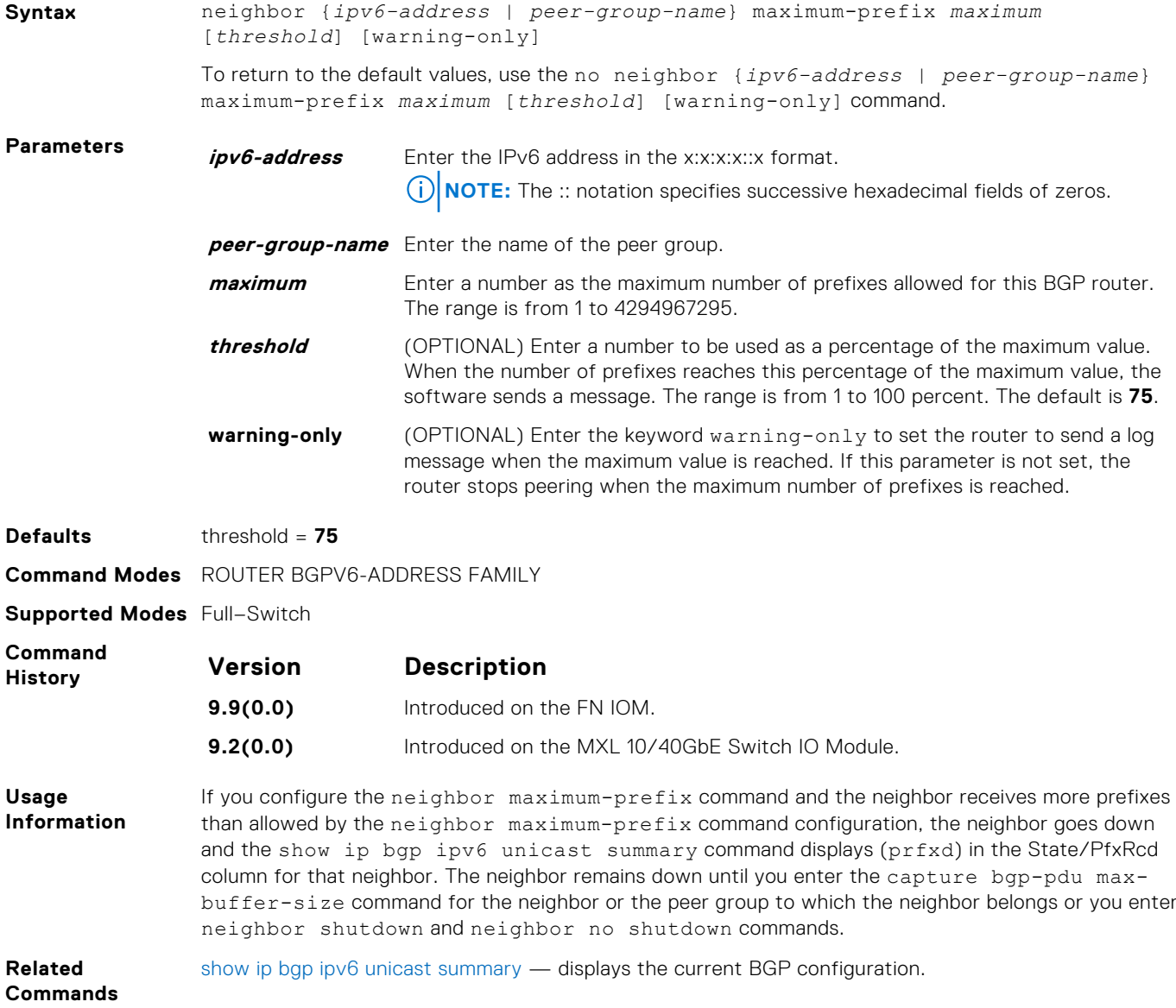

## <span id="page-629-0"></span>**neighbor X:X:X::X password**

Enable TCP MD5 Authentication for an IPv6 BGP peer session.

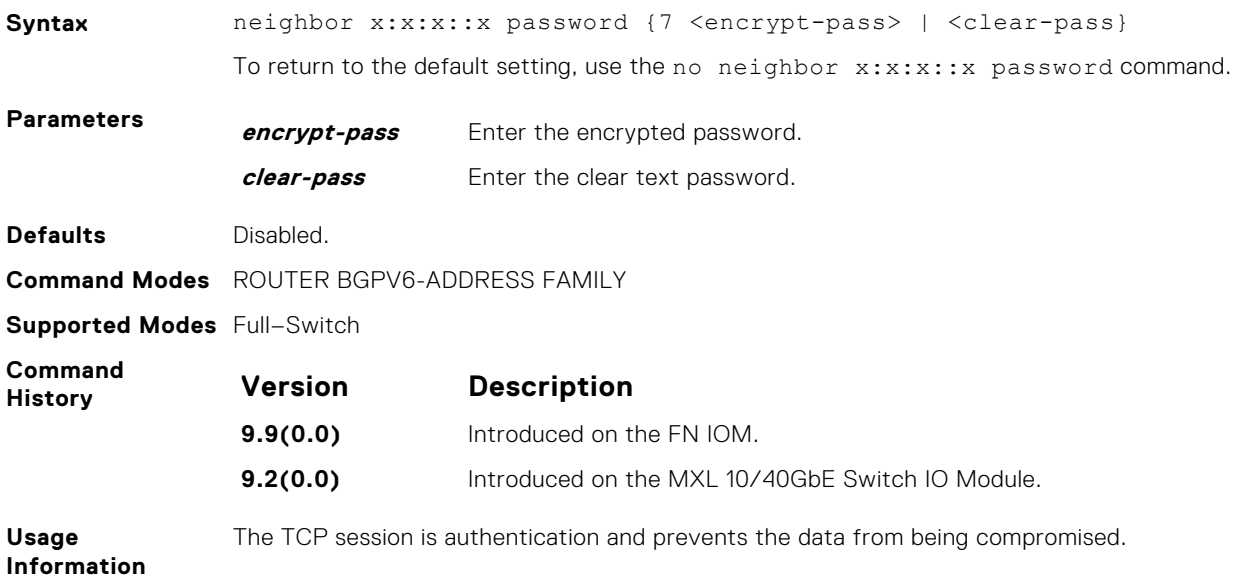

## **neighbor next-hop-self**

Allows you to configure the router as the next hop for a BGP neighbor. (This command is used for IBGP).

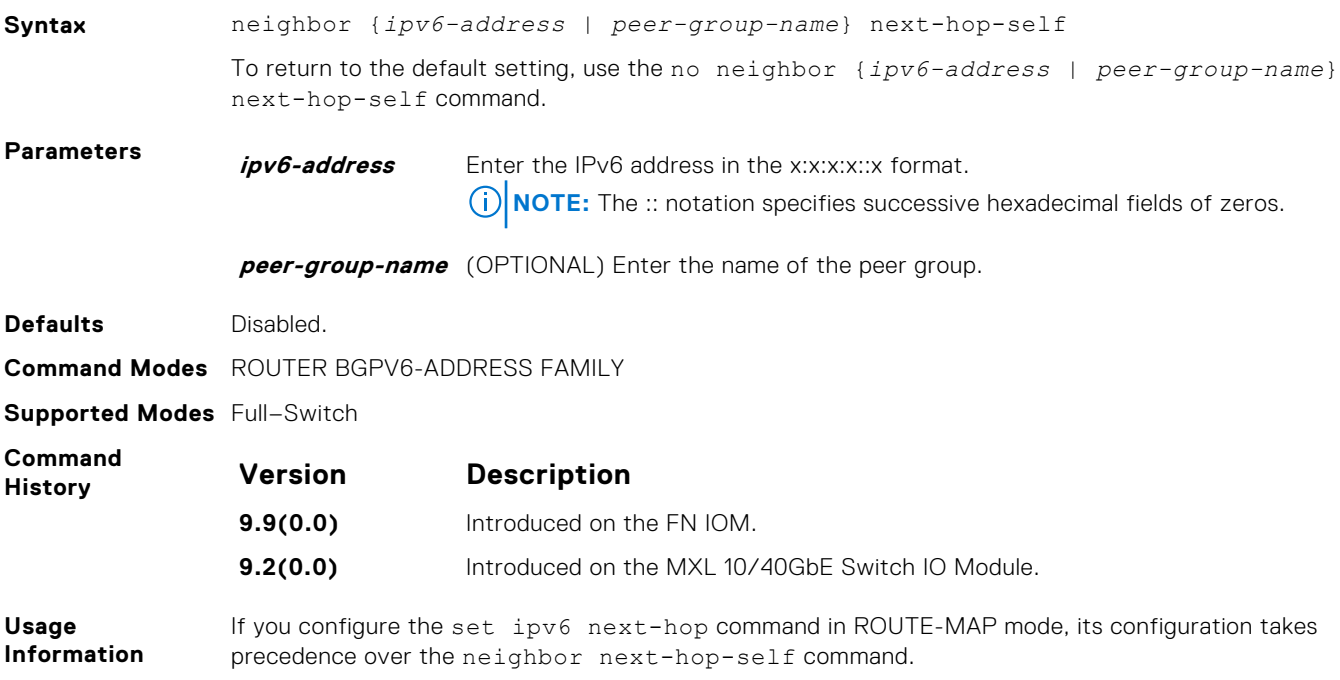

## **neighbor peer-group (assigning peers)**

Allows you to assign one peer to a existing peer group.

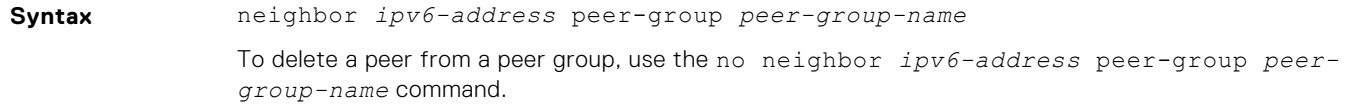

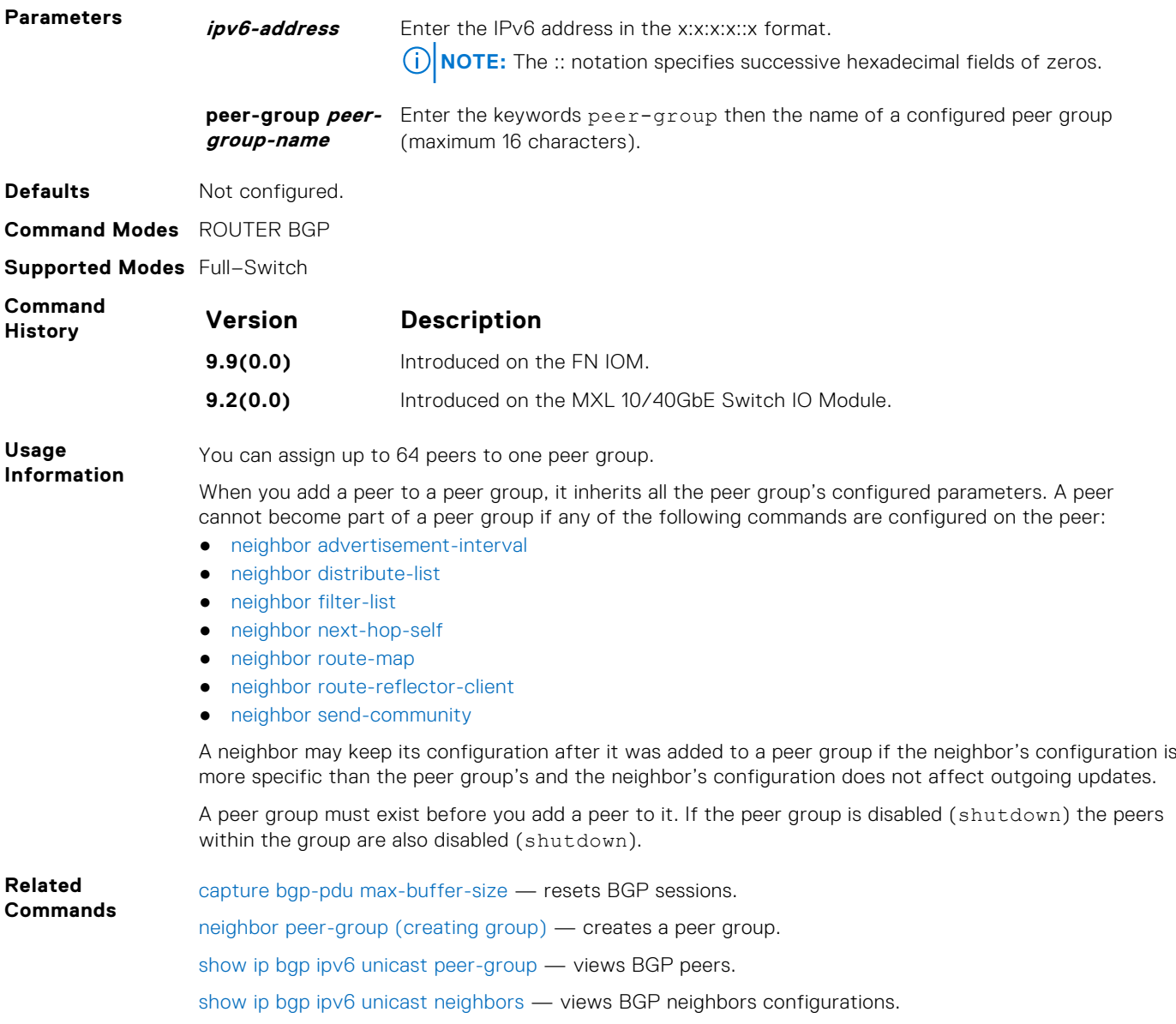

## **neighbor peer-group (creating group)**

Allows you to create a peer group and assign it a name.

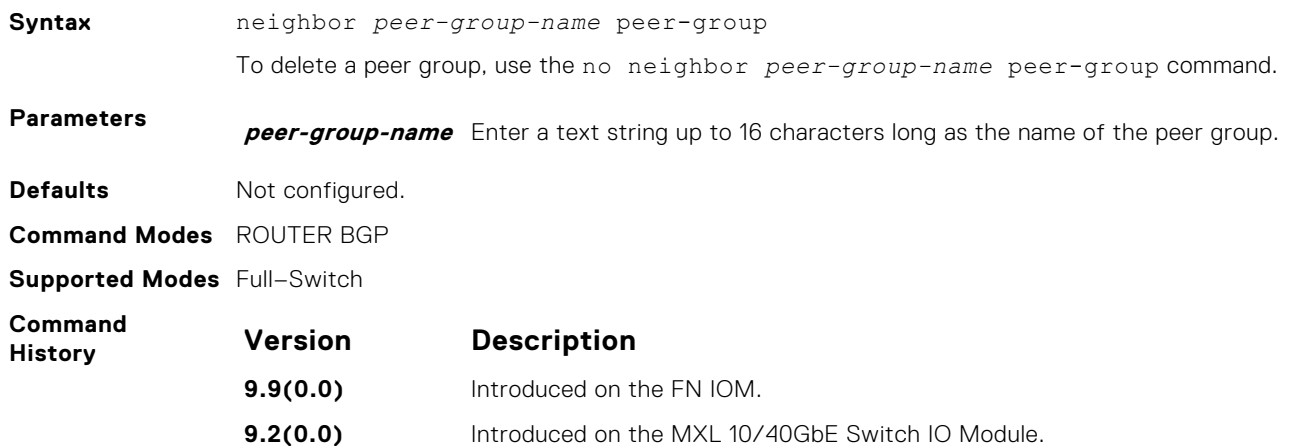

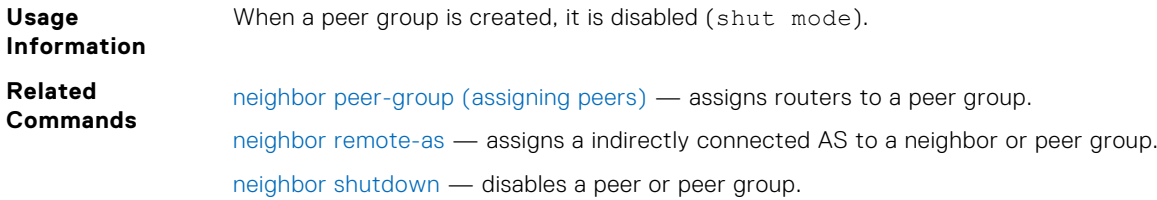

## **neighbor peer-group passive**

Enable passive peering on a BGP peer group; that is, the peer group does not send an OPEN message, but does respond to one.

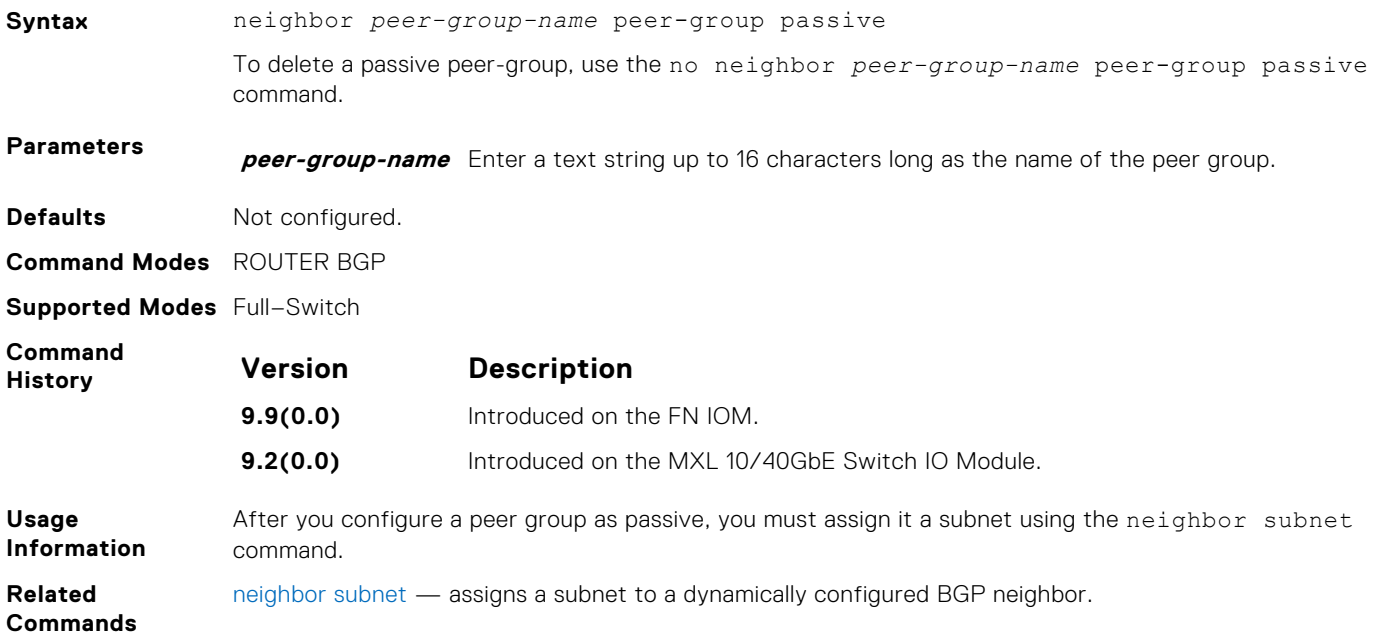

## **neighbor remote-as**

Create and specify the remote peer to the BGP neighbor.

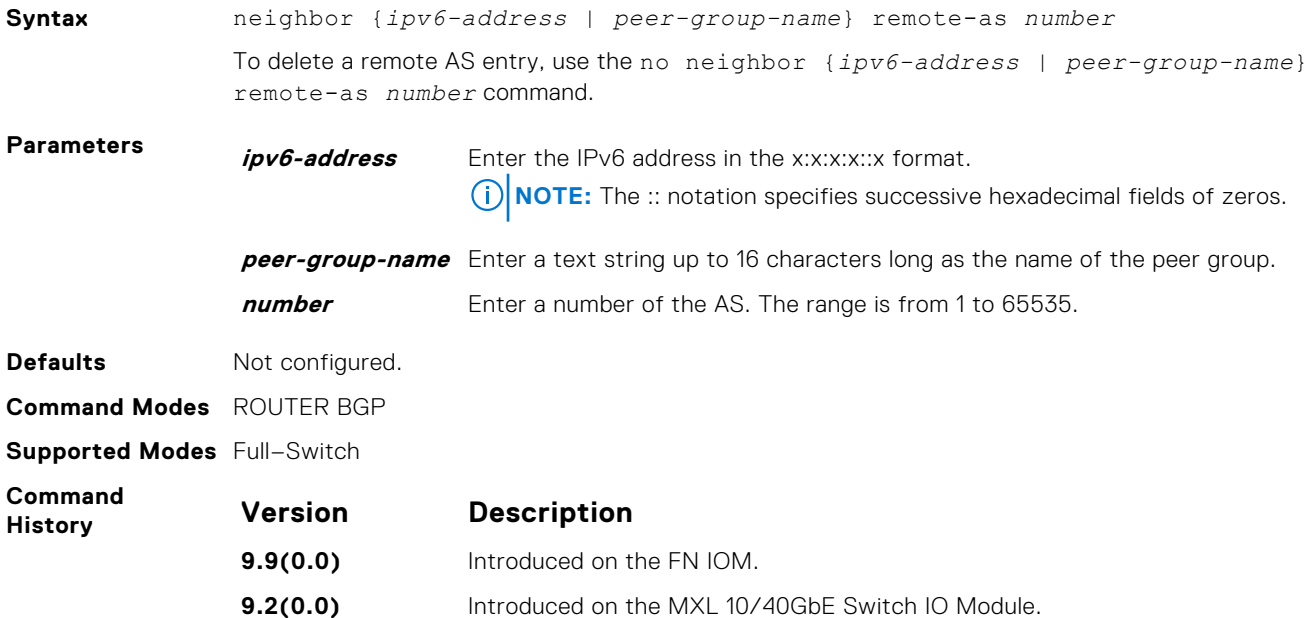

<span id="page-632-0"></span>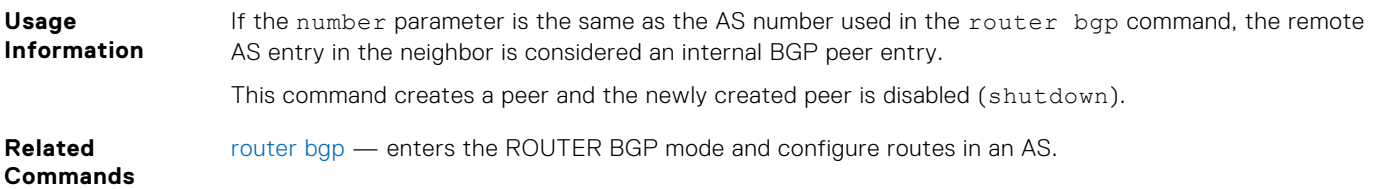

## **neighbor remove-private-as**

Remove private AS numbers from the AS-PATH of outgoing updates.

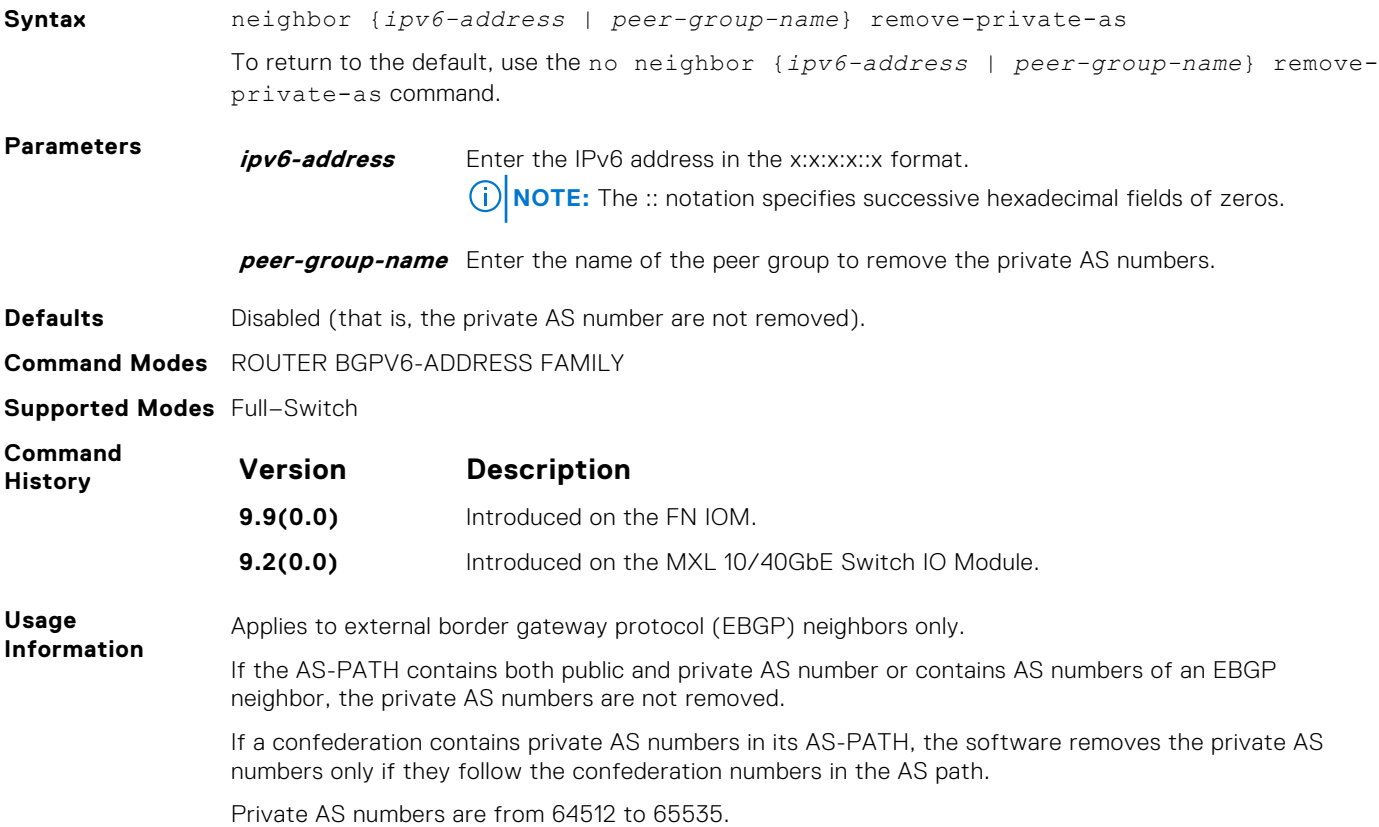

## **neighbor route-map**

Apply an established route map to either incoming or outbound routes of a BGP neighbor or peer group.

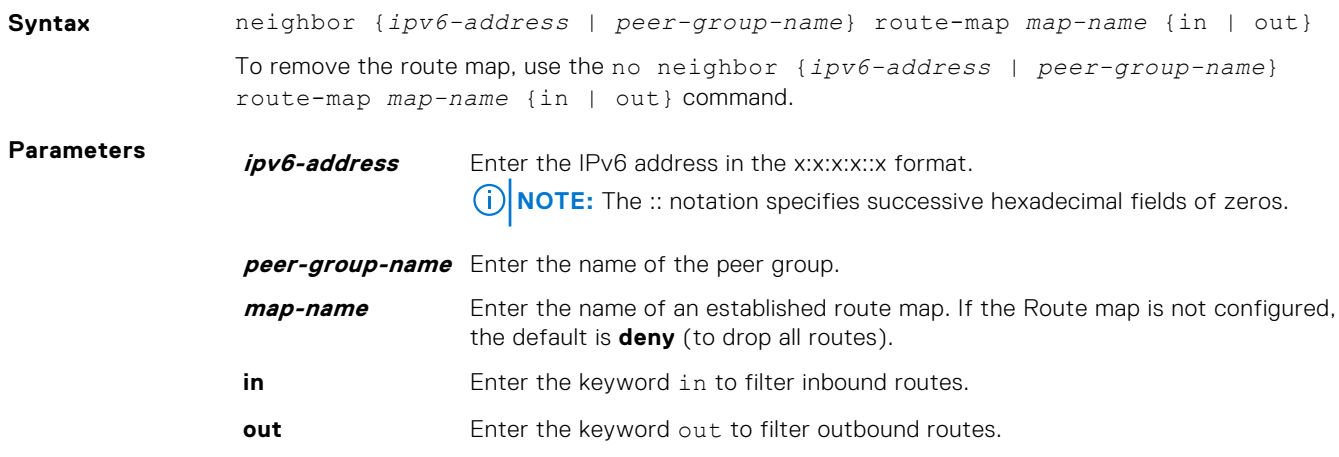

<span id="page-633-0"></span>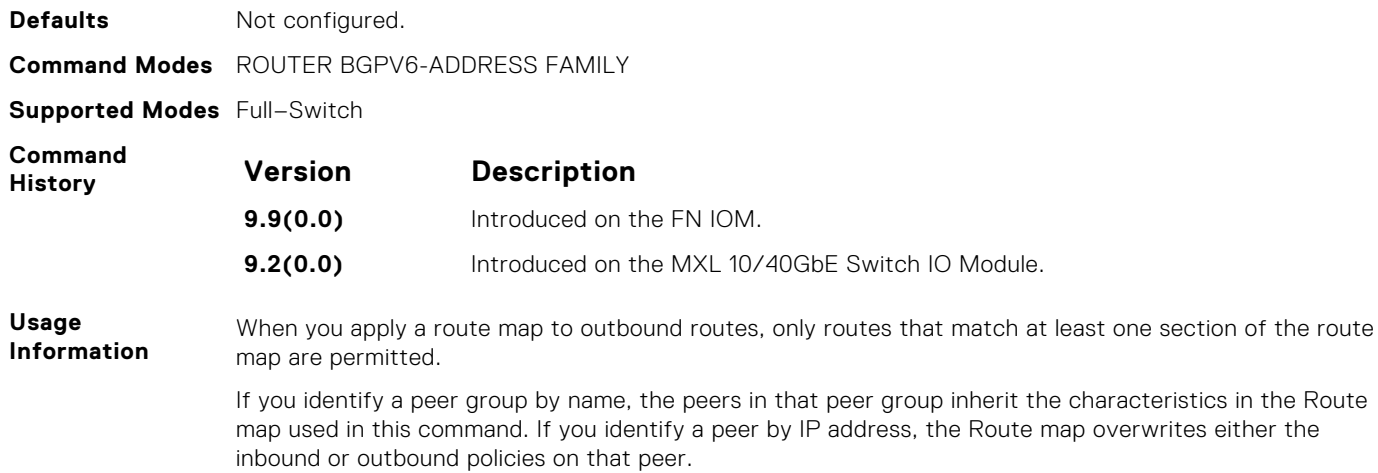

#### **neighbor route-reflector-client**

Configure a neighbor as a member of a route reflector cluster.

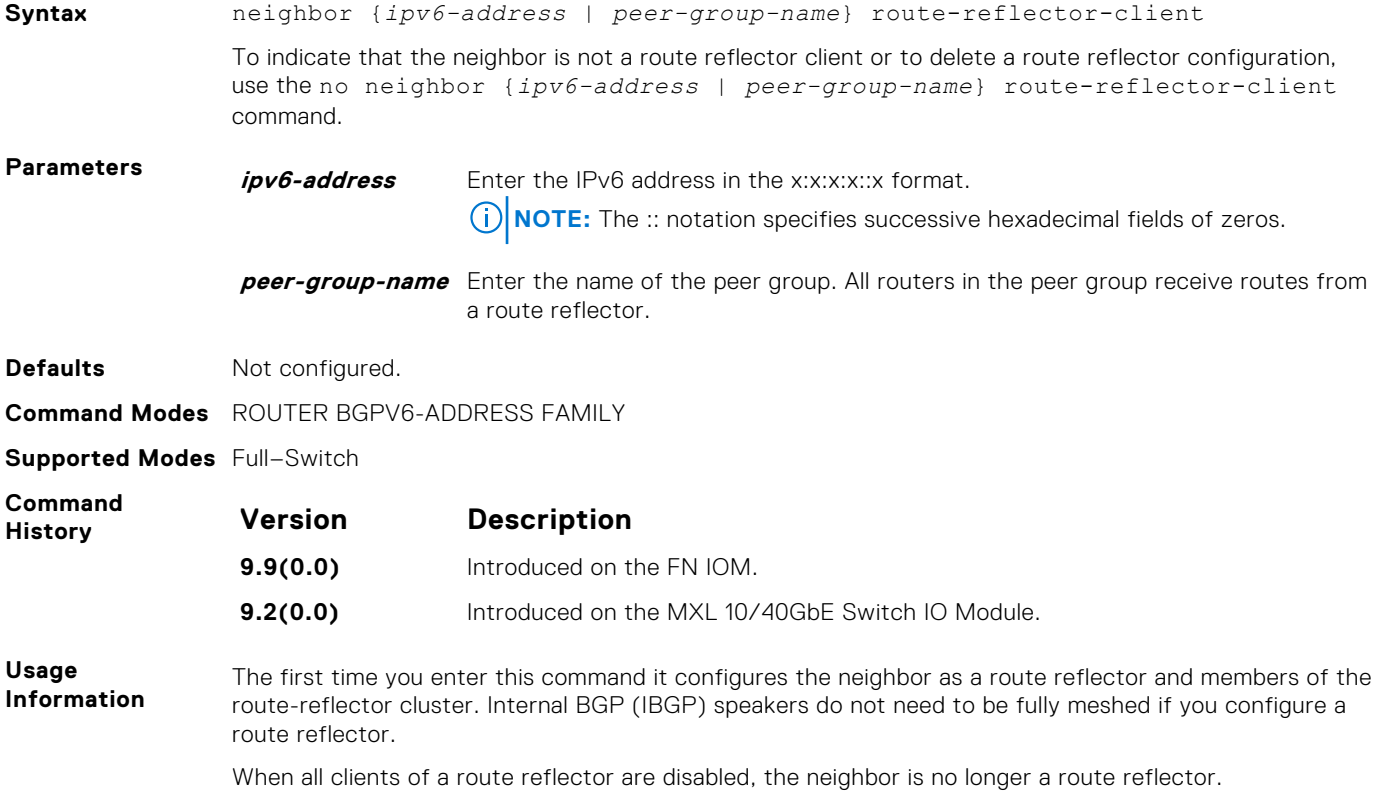

# **neighbor send-community**

Send a COMMUNITY attribute to a BGP neighbor or peer group. A COMMUNITY attribute indicates that all routes with that attribute belong to the same community grouping.

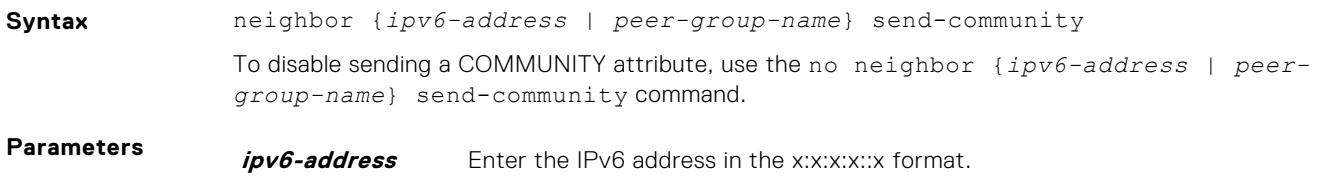

**(i) NOTE:** The :: notation specifies successive hexadecimal fields of zeros.

<span id="page-634-0"></span>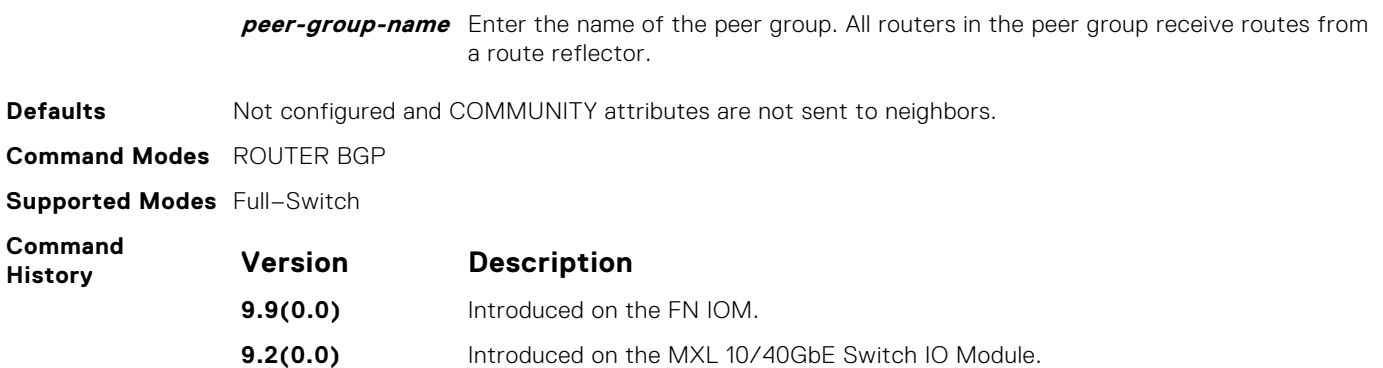

#### **neighbor shutdown**

Disable a BGP neighbor or peer group.

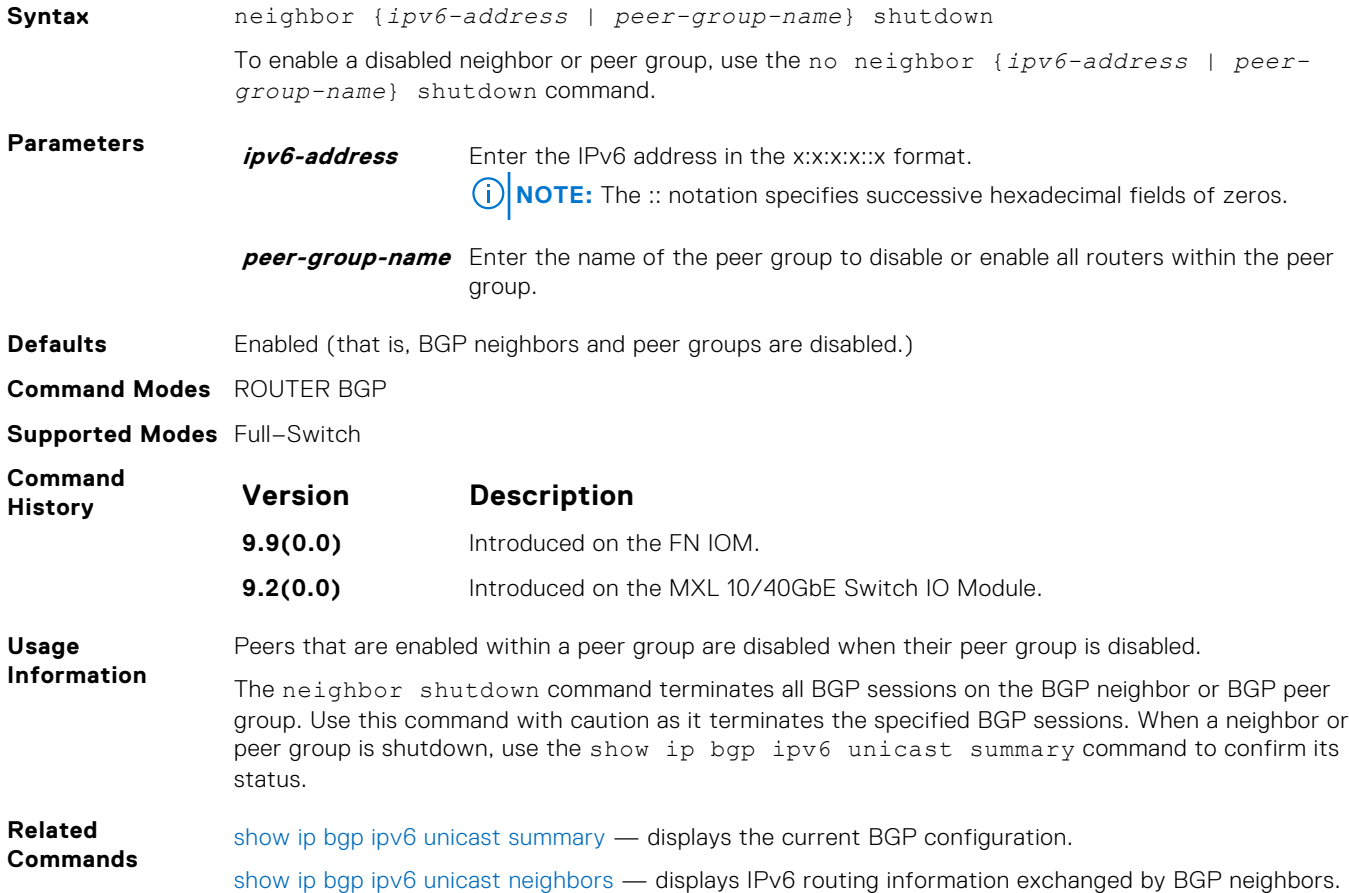

## **neighbor soft-reconfiguration inbound**

Enable a BGP soft-reconfiguration and start storing updates for inbound IPv6 unicast routes.

**Syntax** neighbor {*ipv4-address* | *ipv6-address* | *peer-group-name*} softreconfiguration inbound

<span id="page-635-0"></span>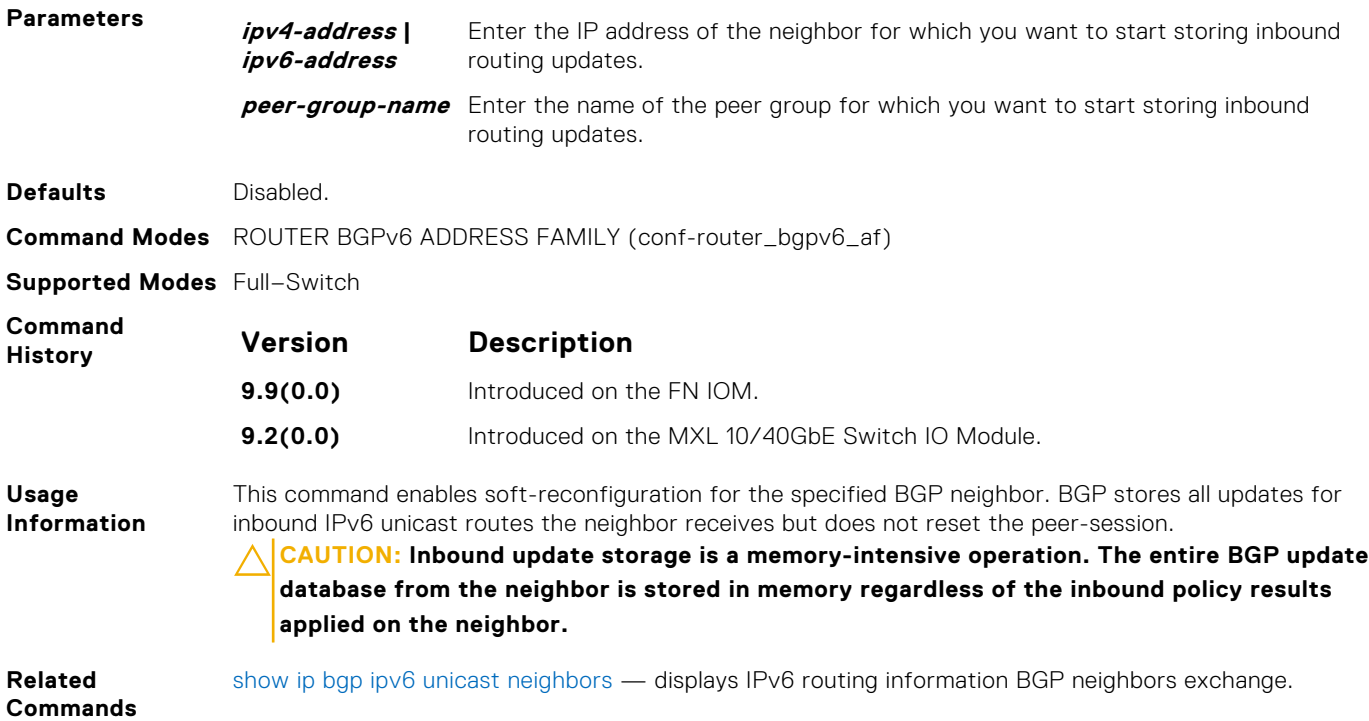

## **neighbor subnet**

Enable passive peering so that the members of the peer group are dynamic.

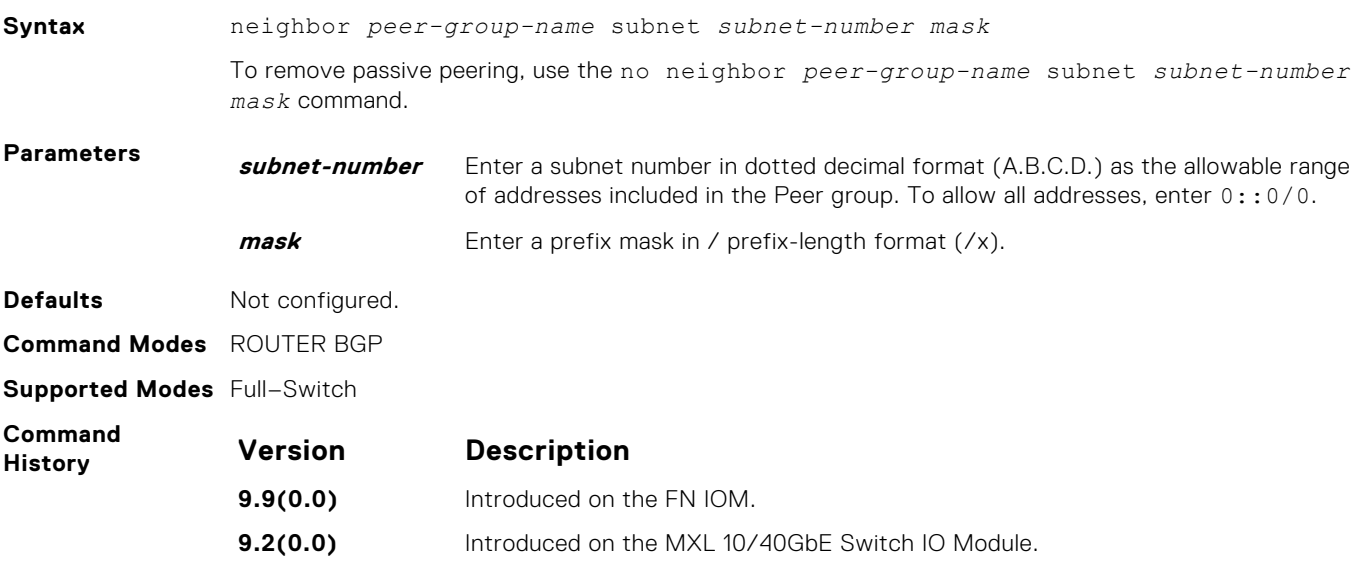

## **neighbor timers**

Set keepalive and hold time timers for a BGP neighbor or a peer group.

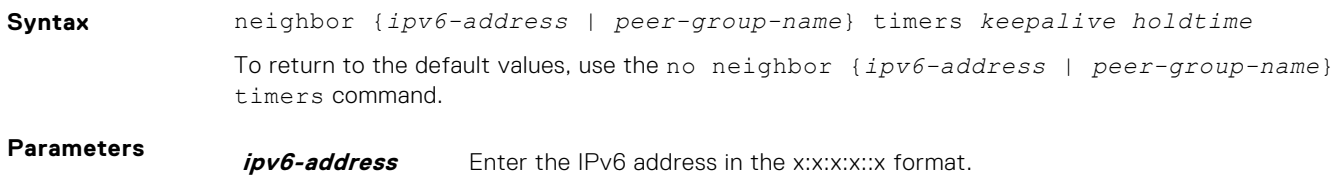

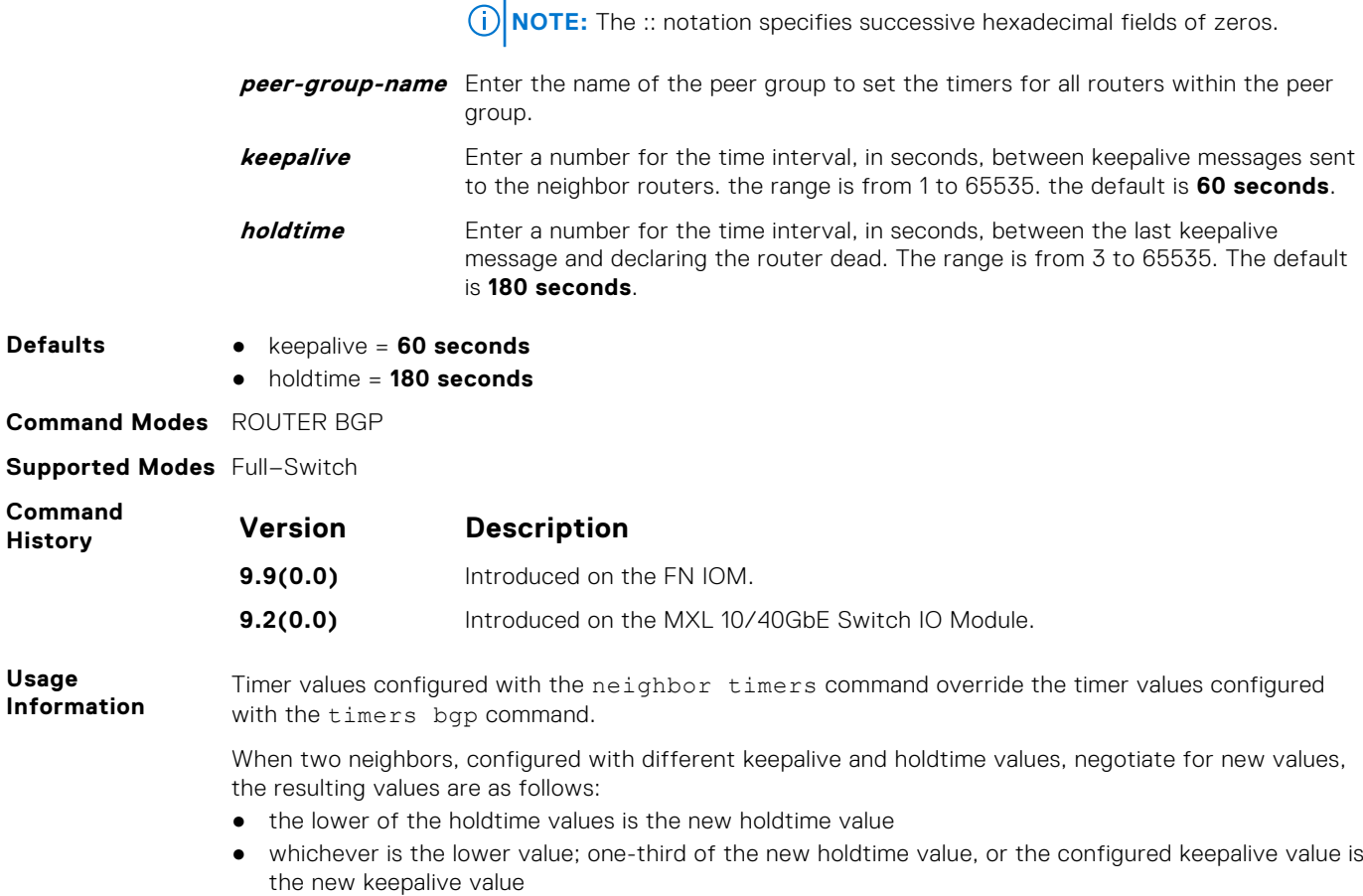

## **neighbor update-source**

Enable the software to use Loopback interfaces for TCP connections for BGP sessions.

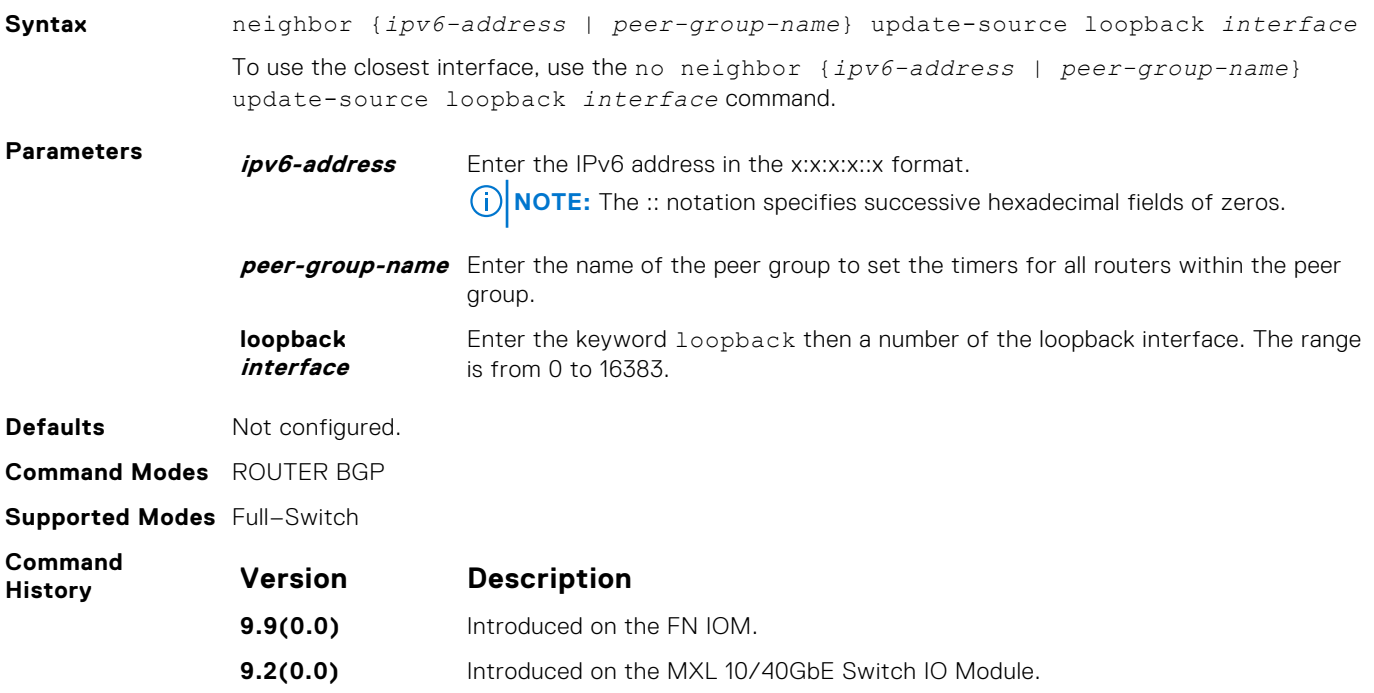

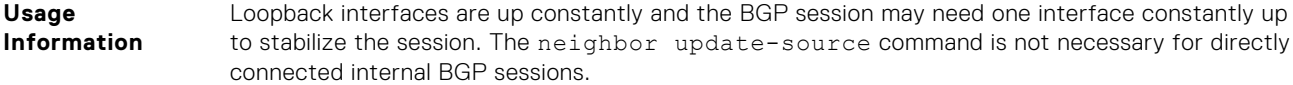

# **neighbor weight**

Assign a weight to the neighbor connection, which is used to determine the best path.

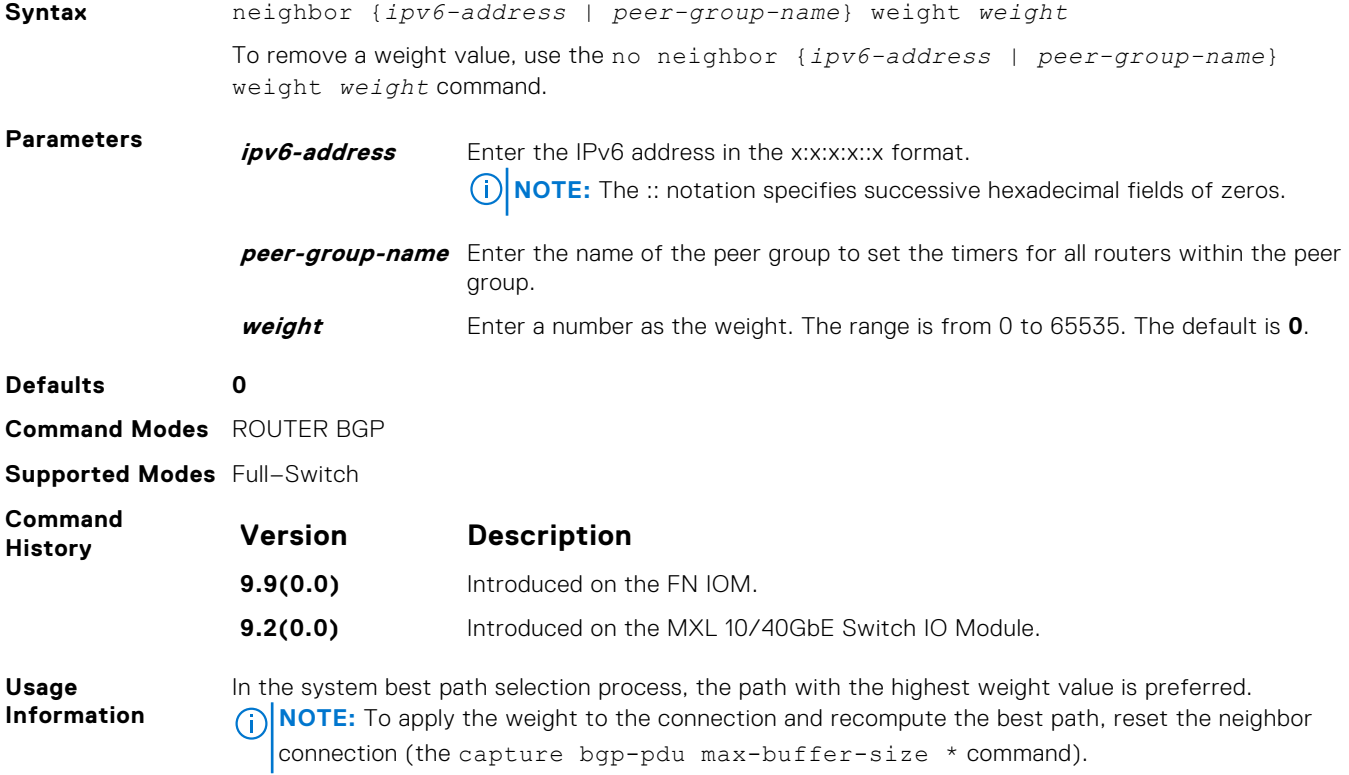

#### **network**

Specify the networks for the BGP process and enter them in the BGP routing table.

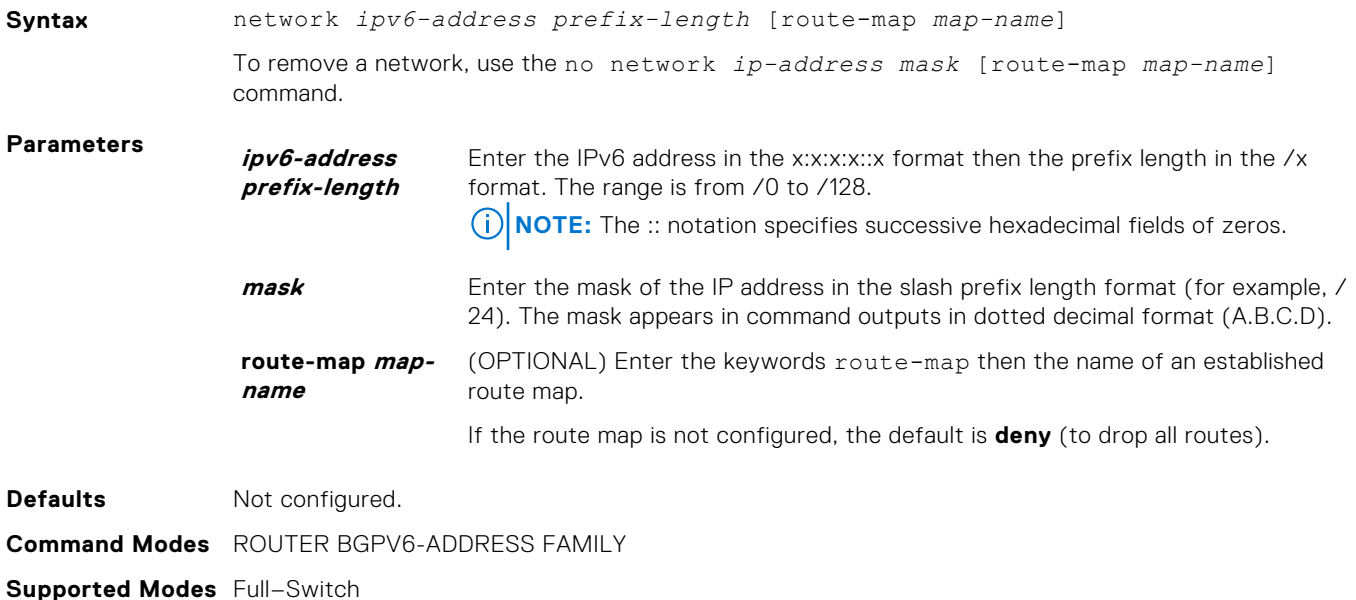

<span id="page-638-0"></span>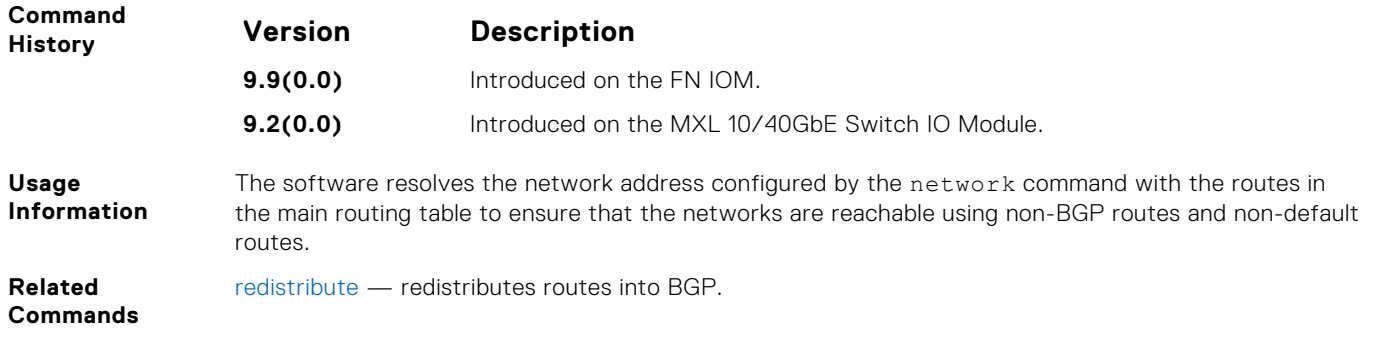

## **network backdoor**

Specify this IGP route as the preferred route.

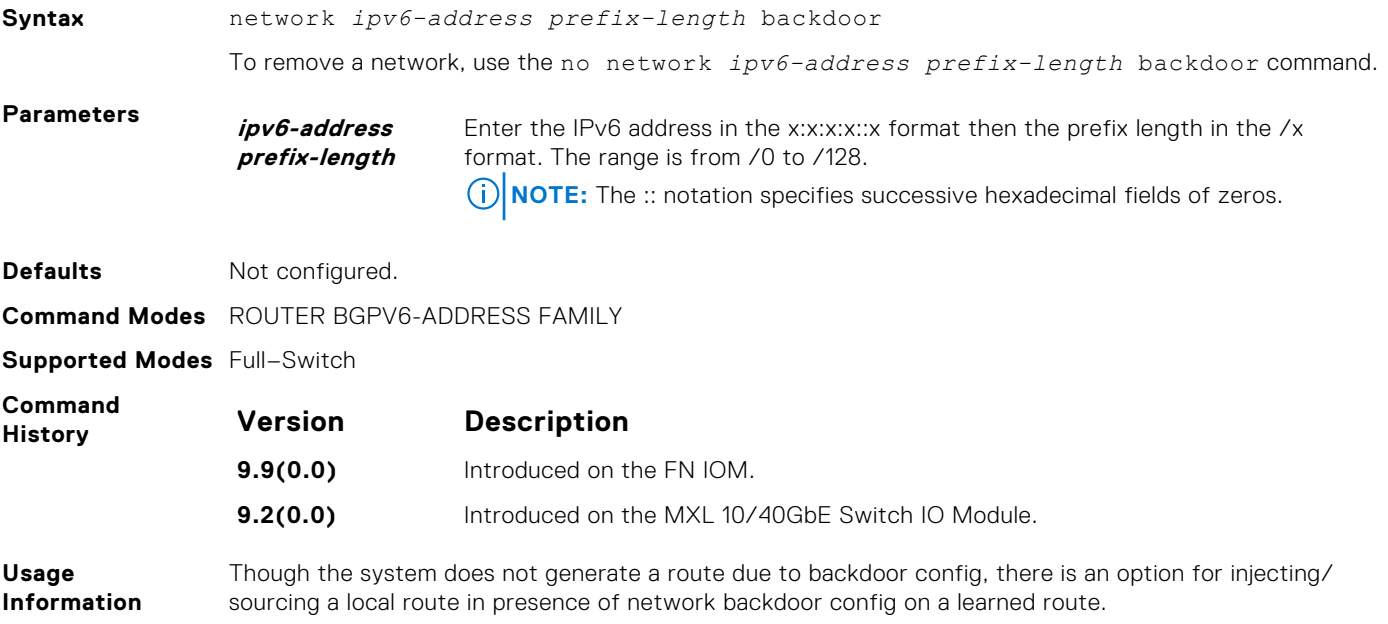

#### **redistribute**

Redistribute routes into BGP.

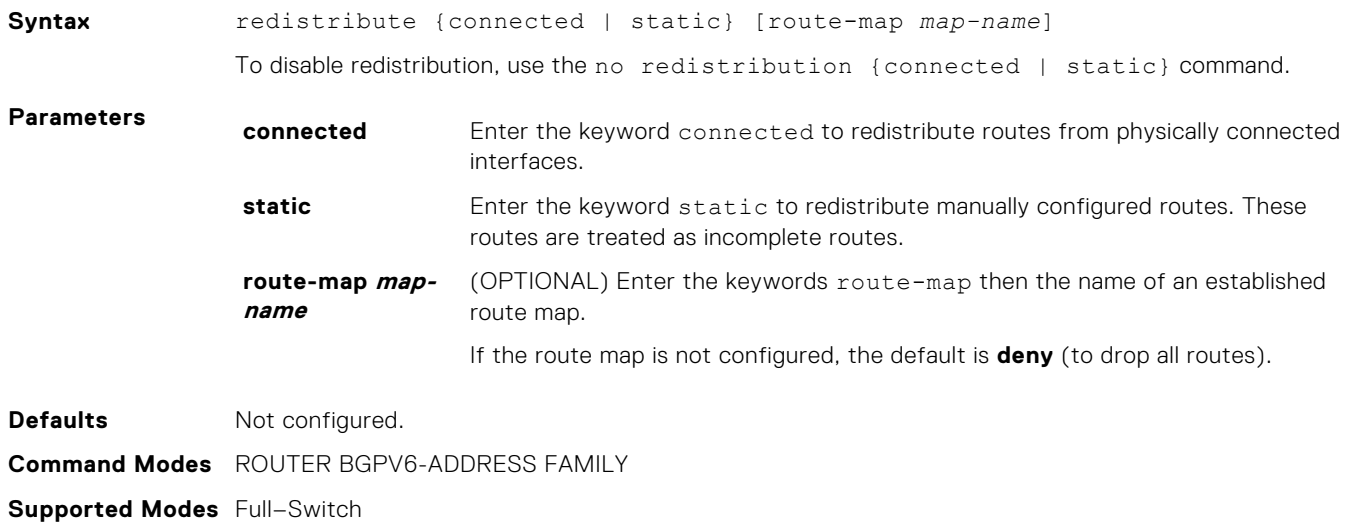

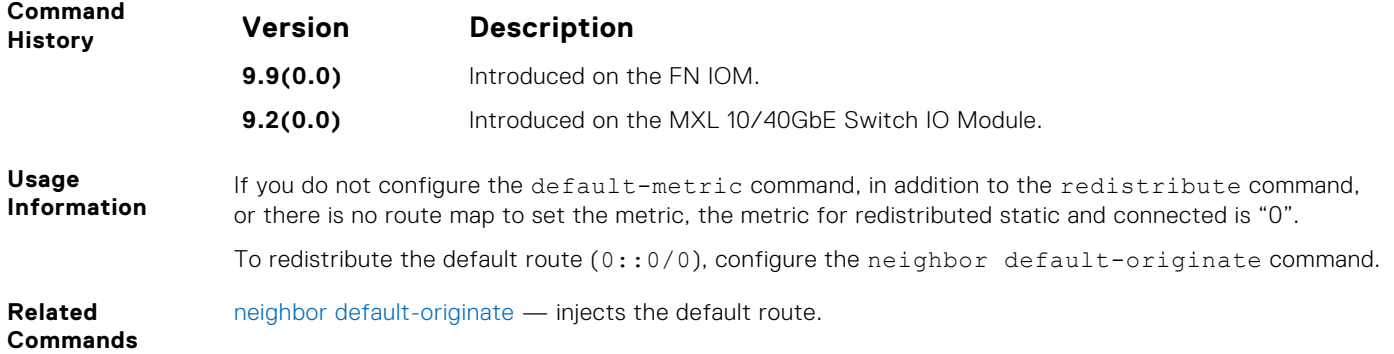

#### **redistribute isis**

Redistribute IS-IS routes into BGP.

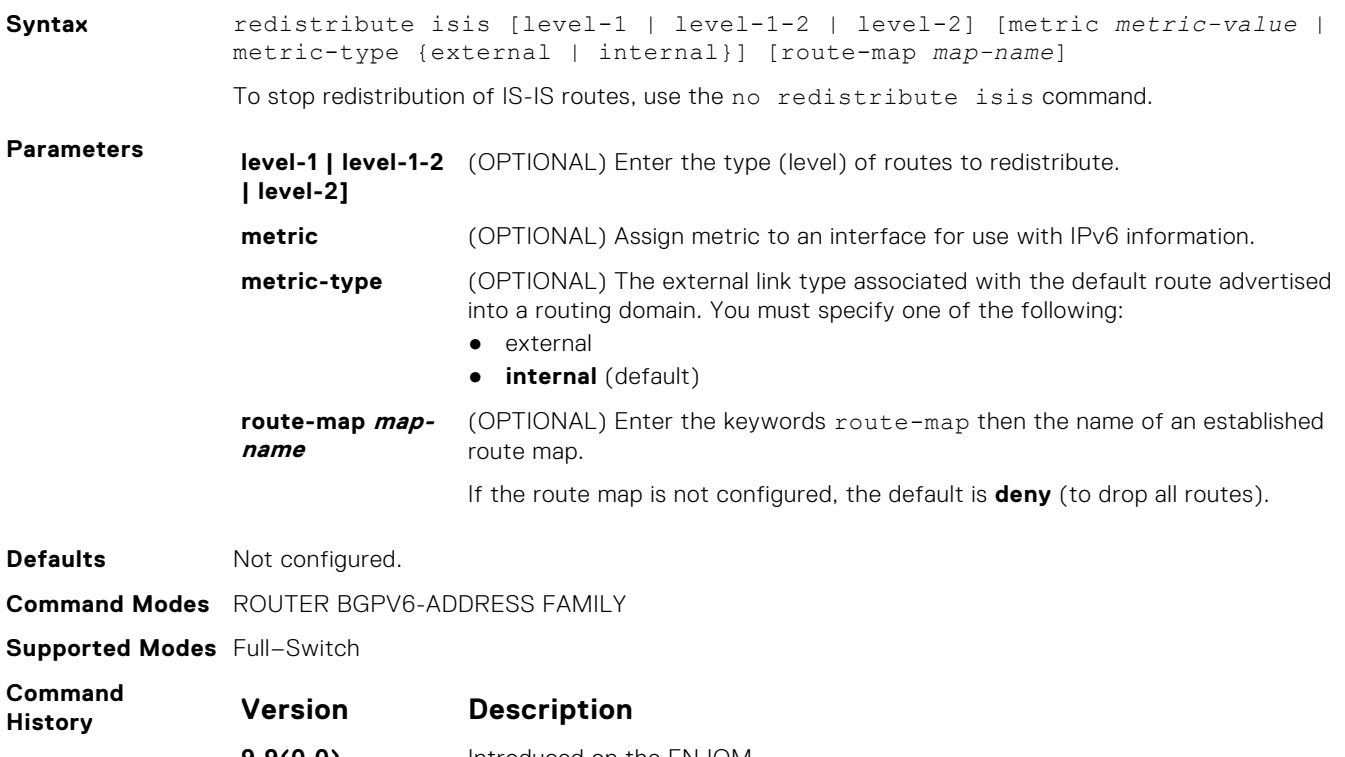

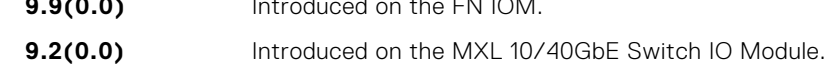

#### **redistribute ospf**

Redistribute OSPFv3 routes into BGP.

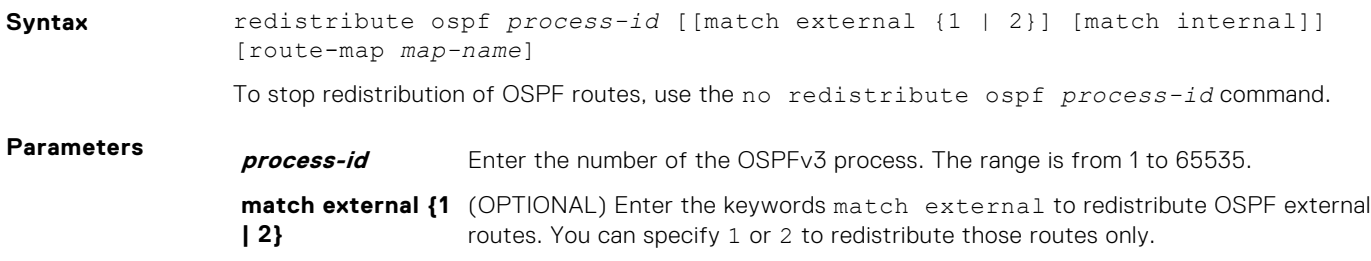

<span id="page-640-0"></span>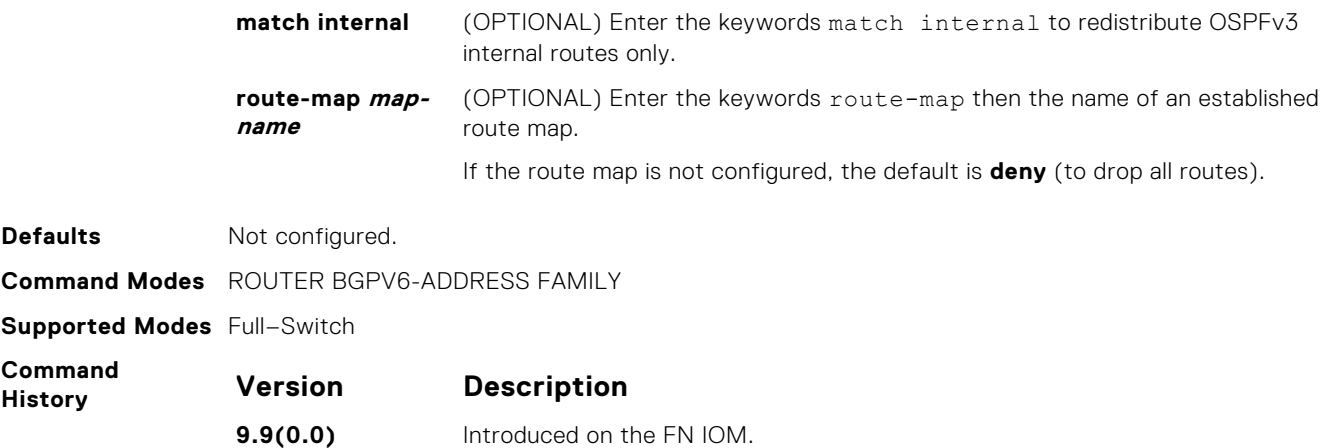

**Usage Information** When you enter the redistribute ospf process-id command without any other parameters, the system redistributes all OSPF internal routes, external type 1 routes, and external type 2 routes.

**9.2(0.0)** Introduced on the MXL 10/40GbE Switch IO Module.

#### **router bgp**

Enter ROUTER BGP mode to configure and enable BGP.

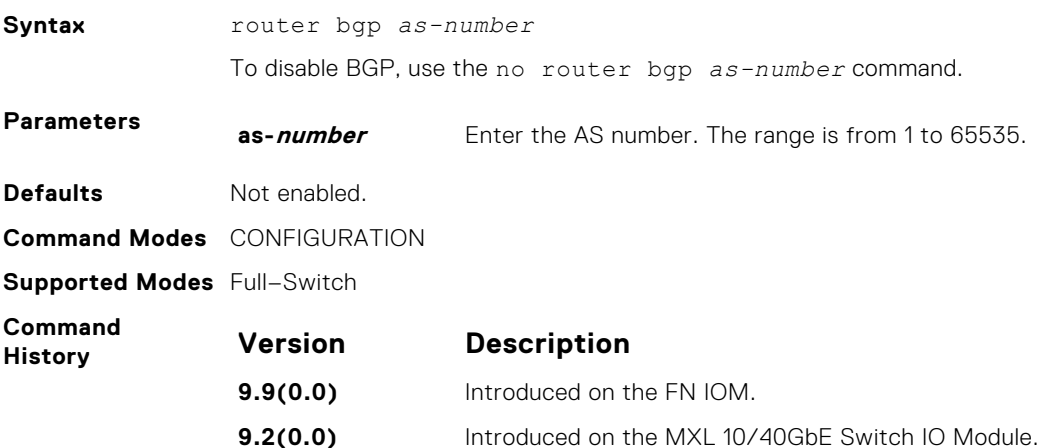

#### **show capture bgp-pdu neighbor**

Display BGP packet capture information for an IPv6 address.

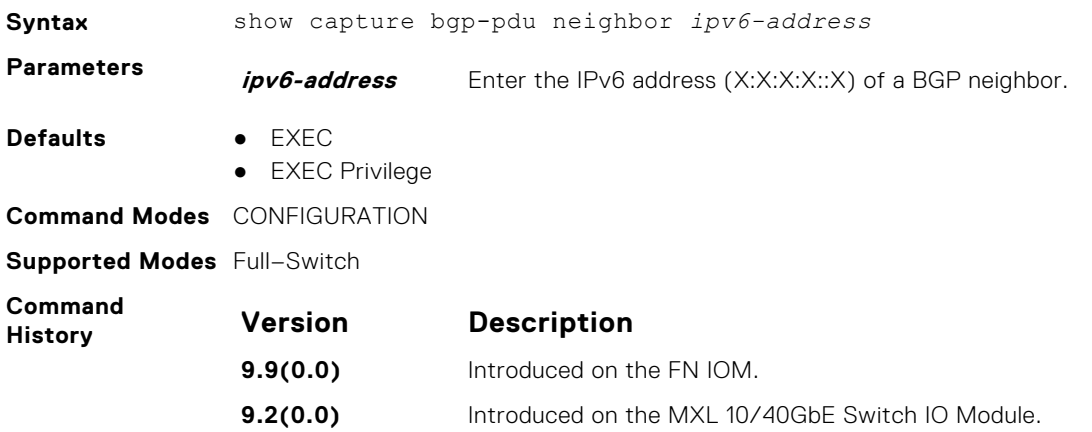

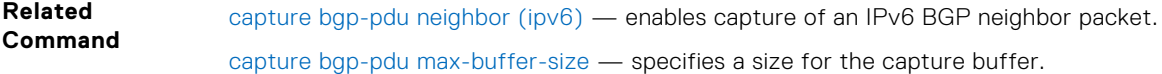

## **show config**

View the current ROUTER BGP configuration.

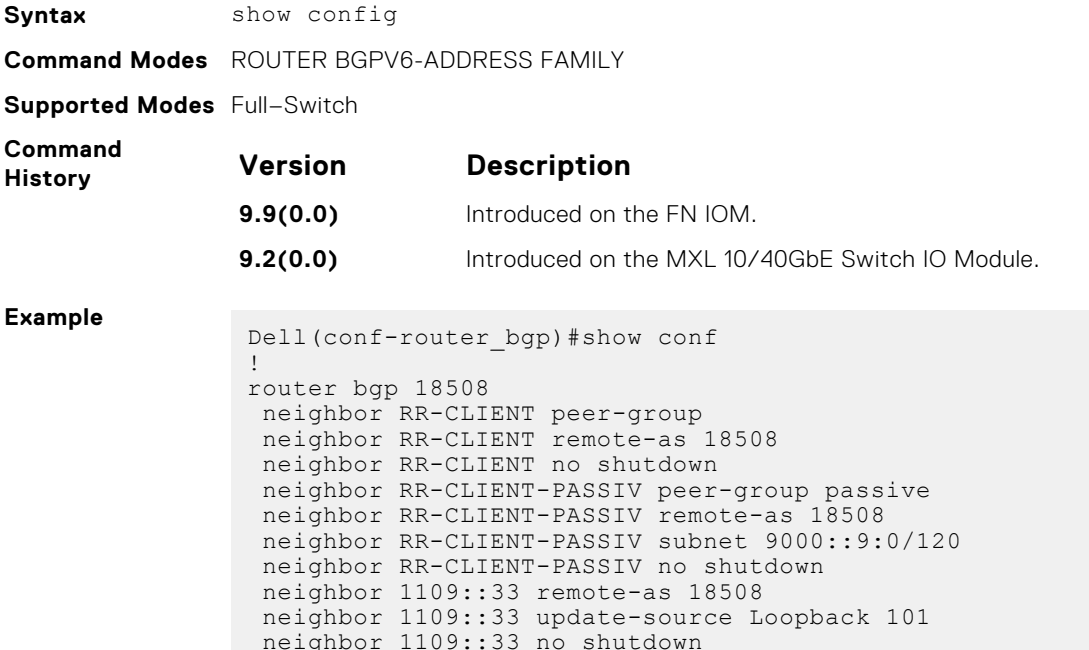

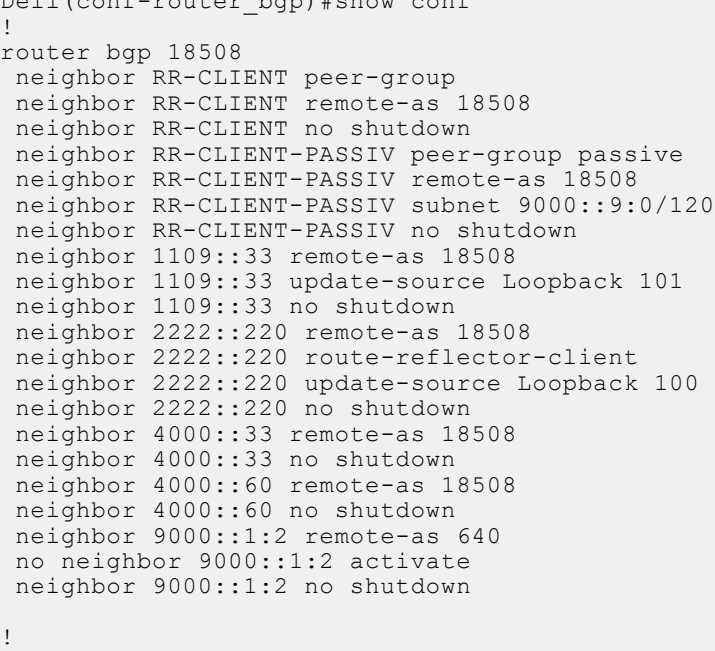

Dell#

## **show ip bgp ipv6 unicast**

View the current BGP information.

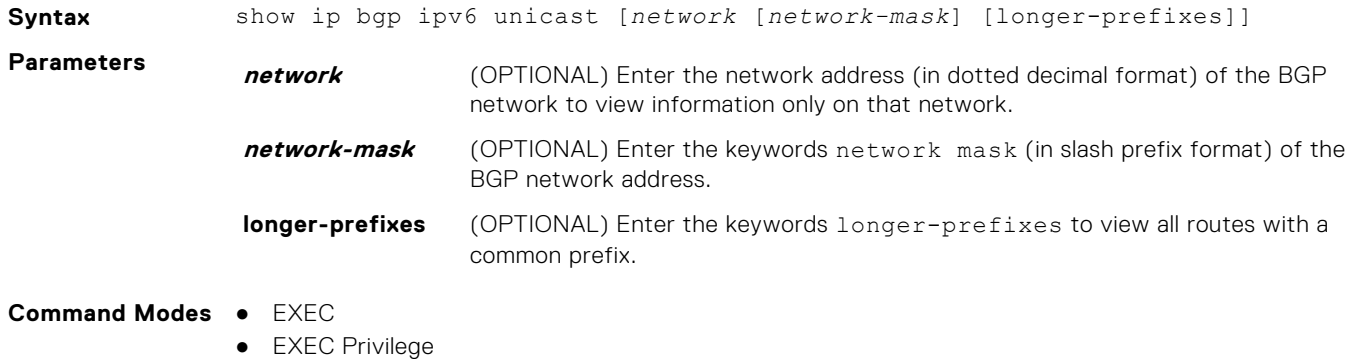

**642 IPv6 Border Gateway Protocol (IPv6 BGP)**

#### **Supported Modes** Full–Switch

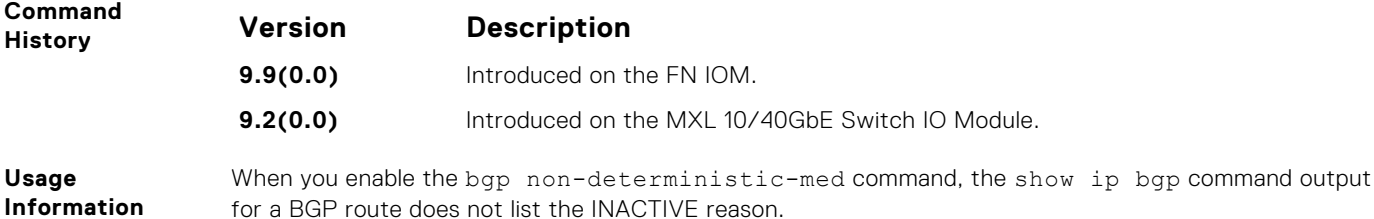

## **show ip bgp ipv6 unicast cluster-list**

View BGP neighbors in a specific cluster.

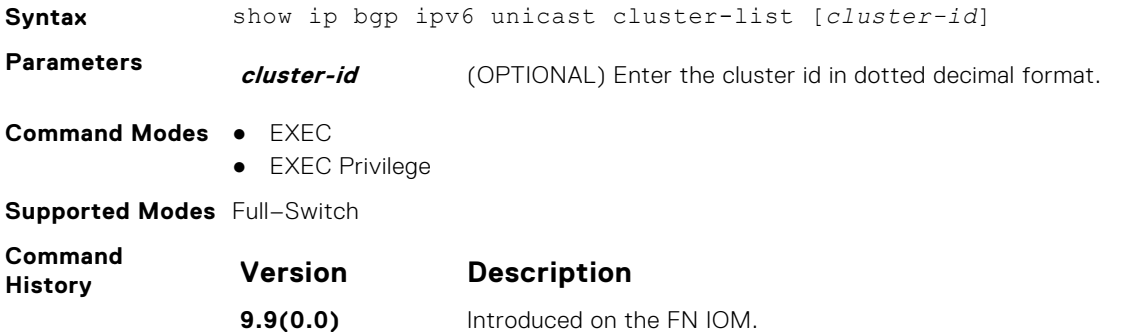

**9.2(0.0)** Introduced on the MXL 10/40GbE Switch IO Module.

#### **show ip bgp ipv6 unicast community**

View information on all routes with community attributes or view specific BGP community groups.

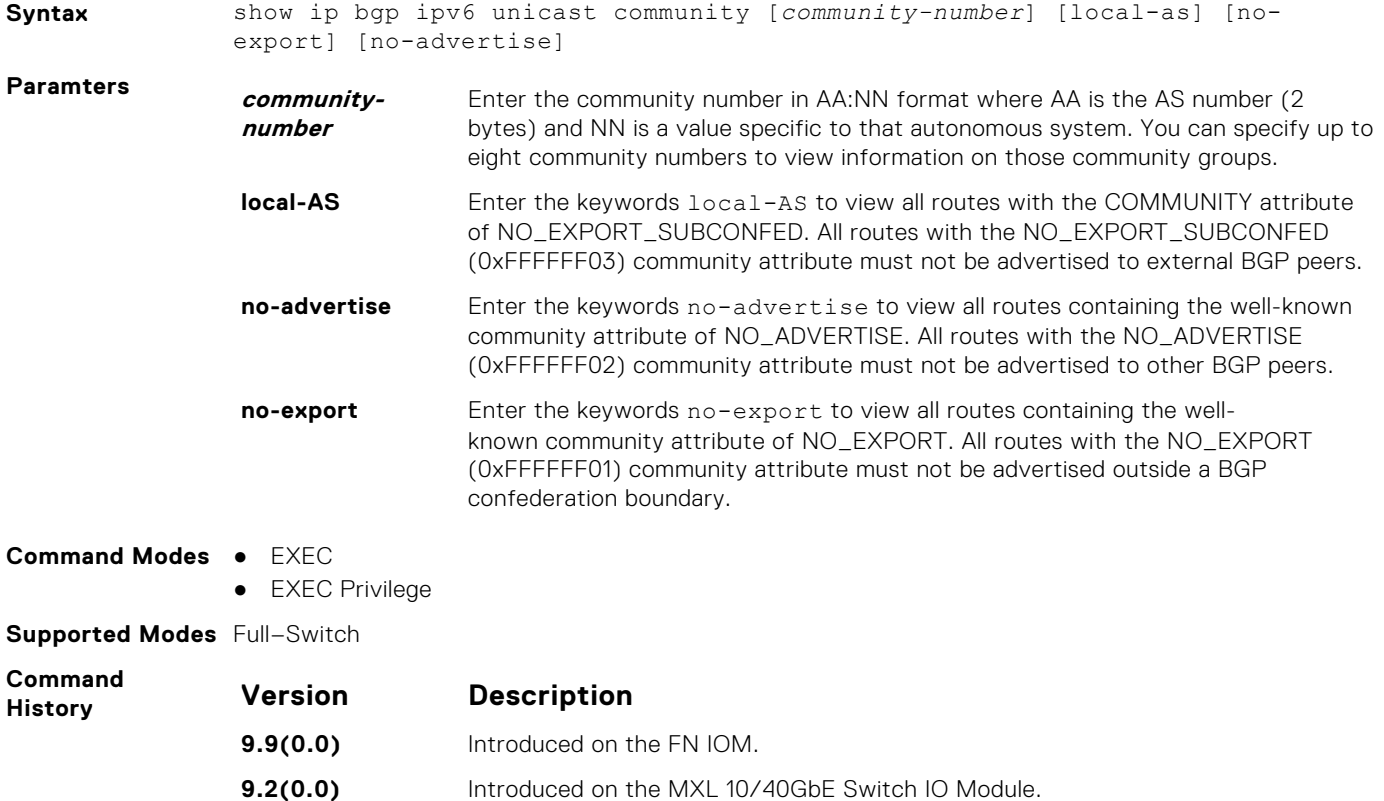

<span id="page-643-0"></span>**Usage Information** To view the total number of COMMUNITY attributes found, use the show ip bgp ipv6 unicast summary command. The text line above the route table states the number of COMMUNITY attributes found.

#### **show ip bgp ipv6 unicast community-list**

View routes that are affected by a specific community list.

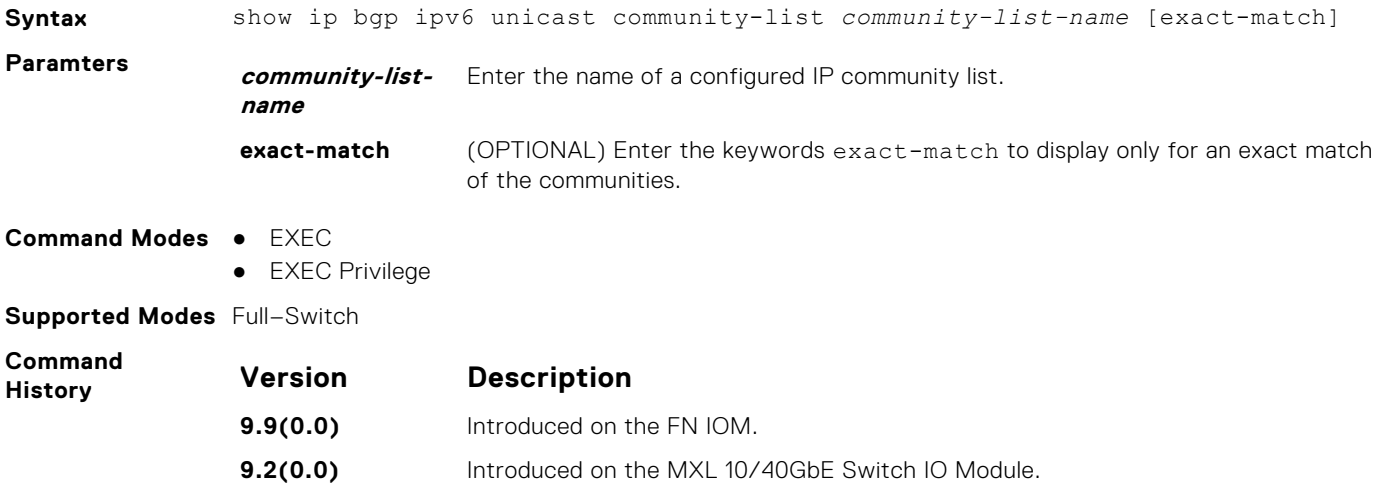

#### **show ip bgp ipv6 unicast dampened-paths**

View BGP routes that are dampened (non-active).

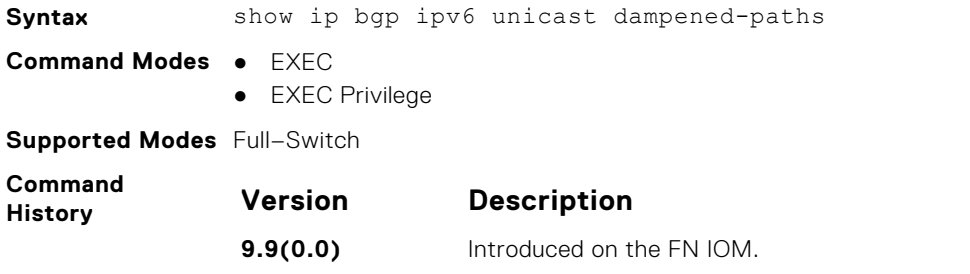

## **show ip bgp ipv6 unicast detail**

Display BGP internal information for IPv6 Unicast address family.

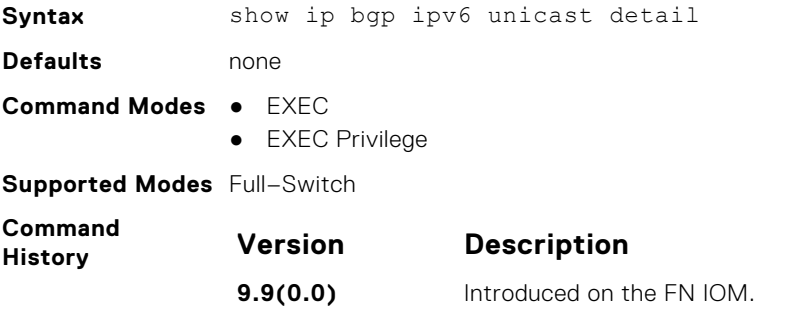

**9.2(0.0)** Introduced on the MXL 10/40GbE Switch IO Module.

## <span id="page-644-0"></span>**show ip bgp ipv6 unicast extcommunity-list**

View information on all routes with Extended Community attributes.

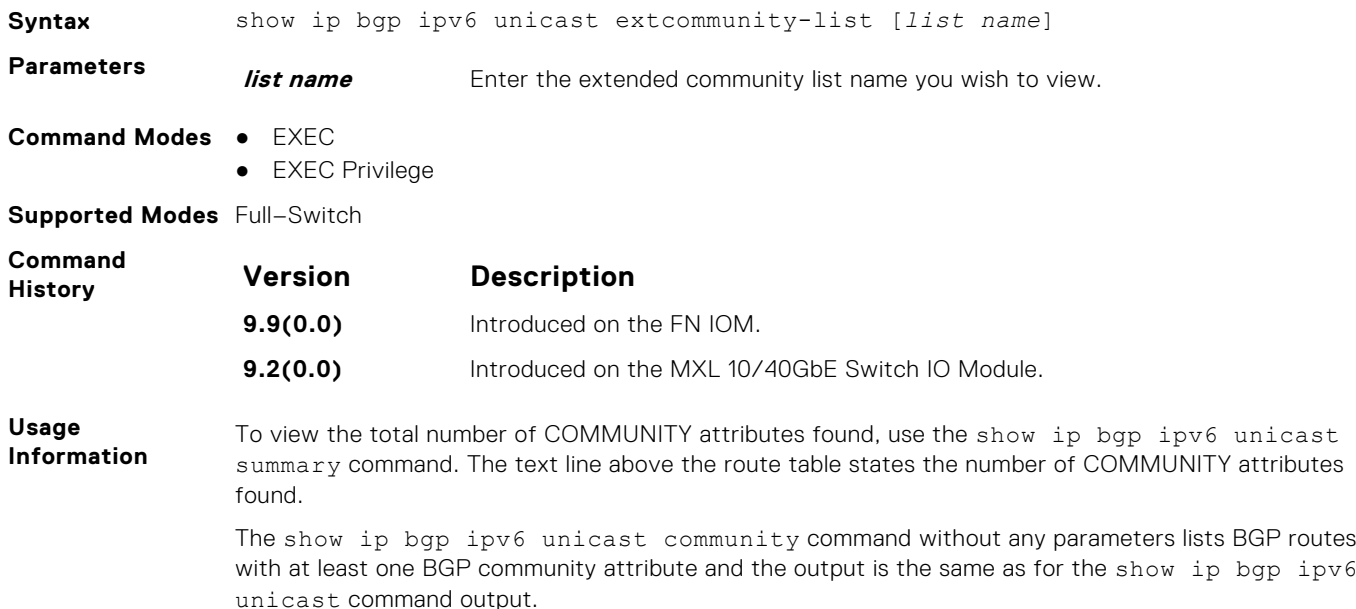

## **show ip bgp ipv6 unicast filter-list**

View the routes that match the filter lists.

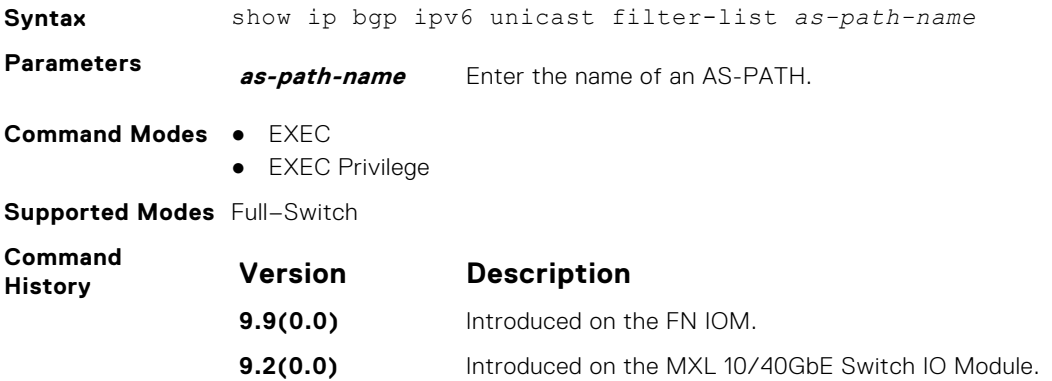

#### **show ip bgp ipv6 unicast flap-statistics**

View flap statistics on BGP routes.

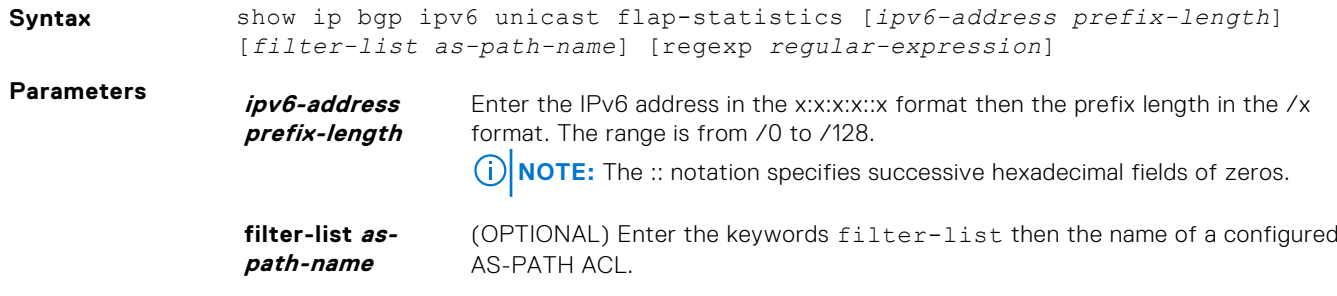

<span id="page-645-0"></span>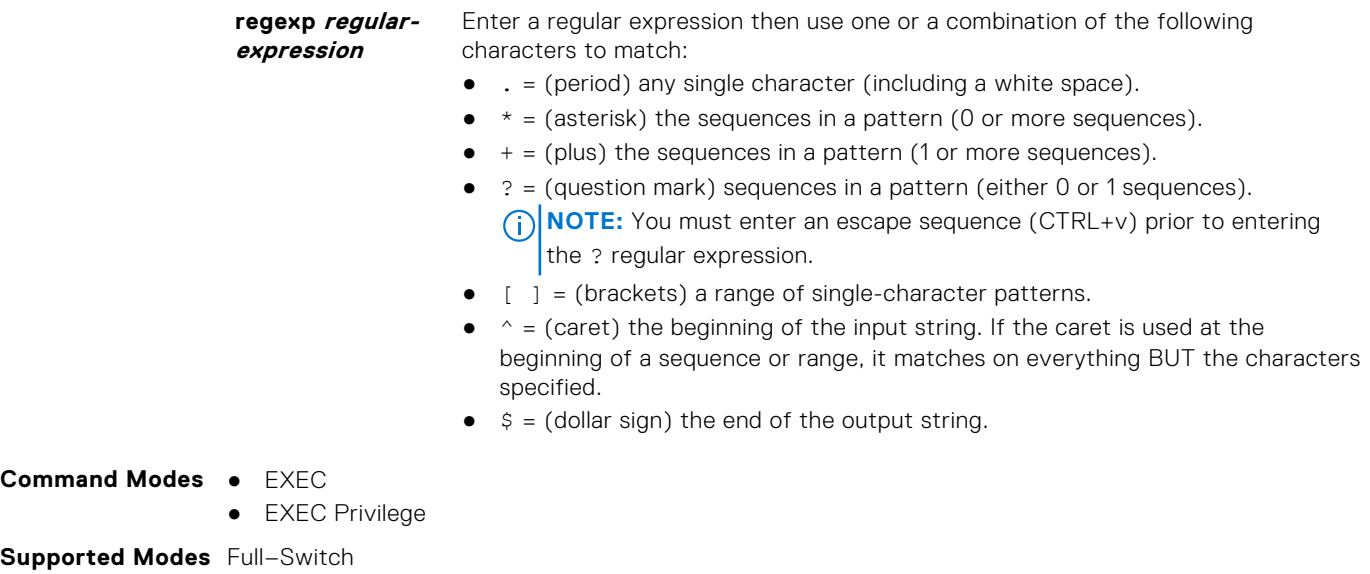

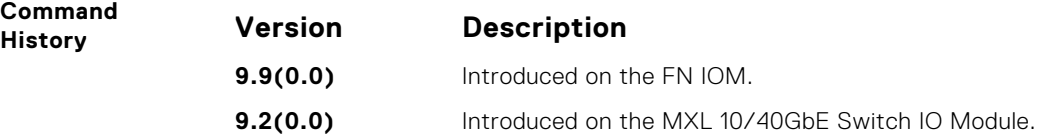

#### **show ip bgp ipv6 unicast inconsistent-as**

View routes with inconsistent originating autonomous system (AS) numbers; that is, prefixes that are announced from the same neighbor AS but with a different AS-Path.

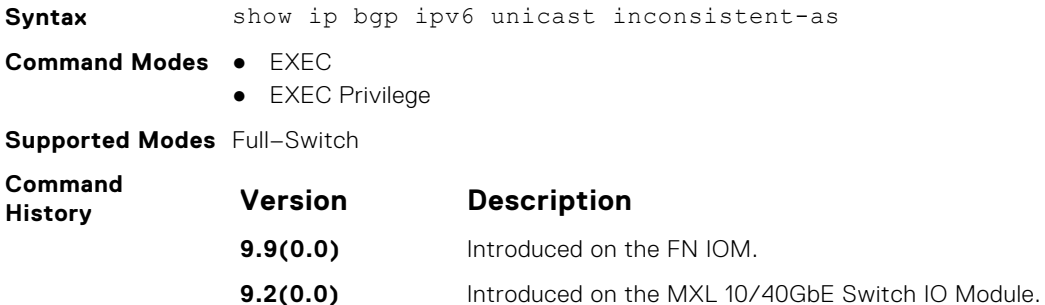

#### **show ip bgp ipv6 unicast neighbors**

Displays information on IPv6 unicast routes exchanged by BGP neighbors.

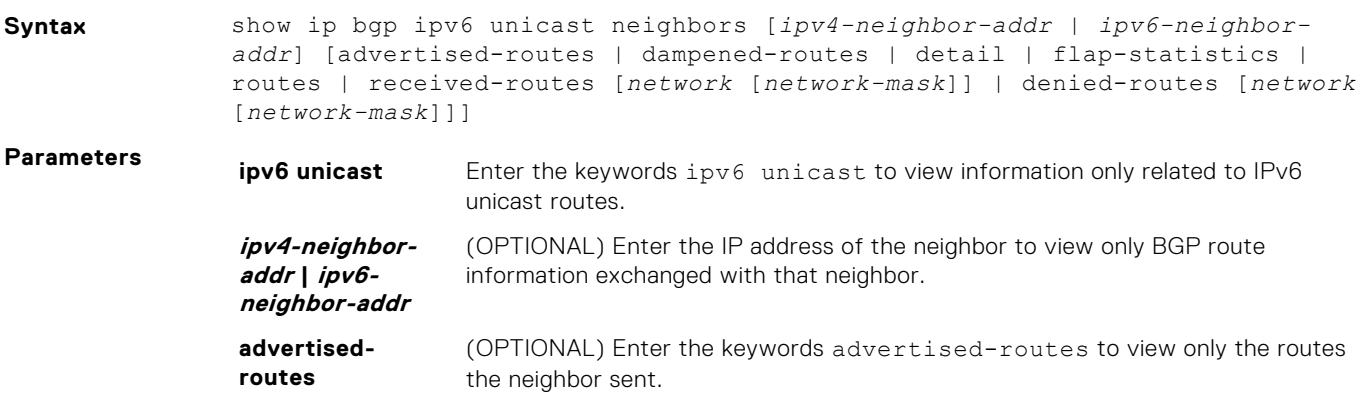

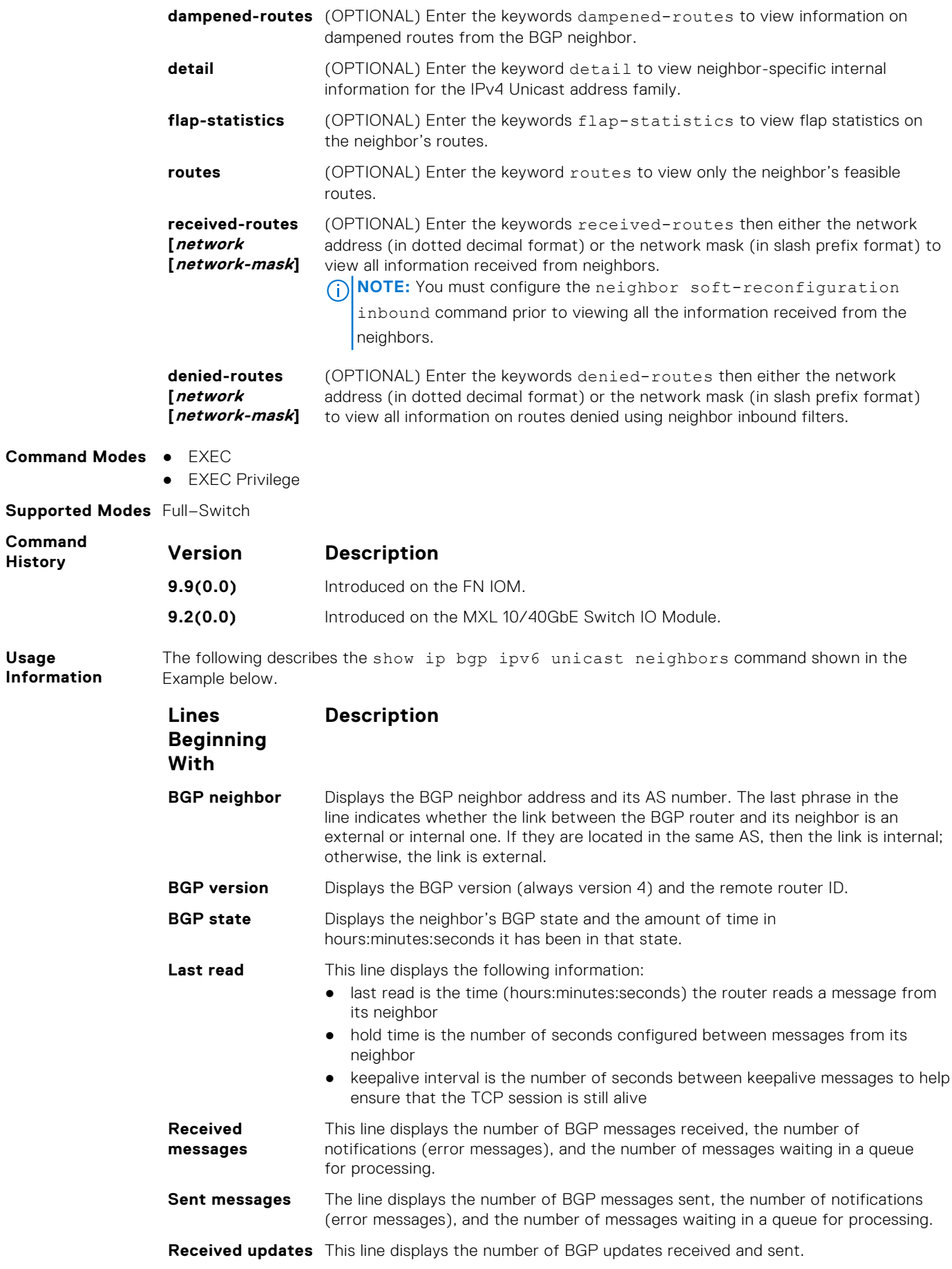

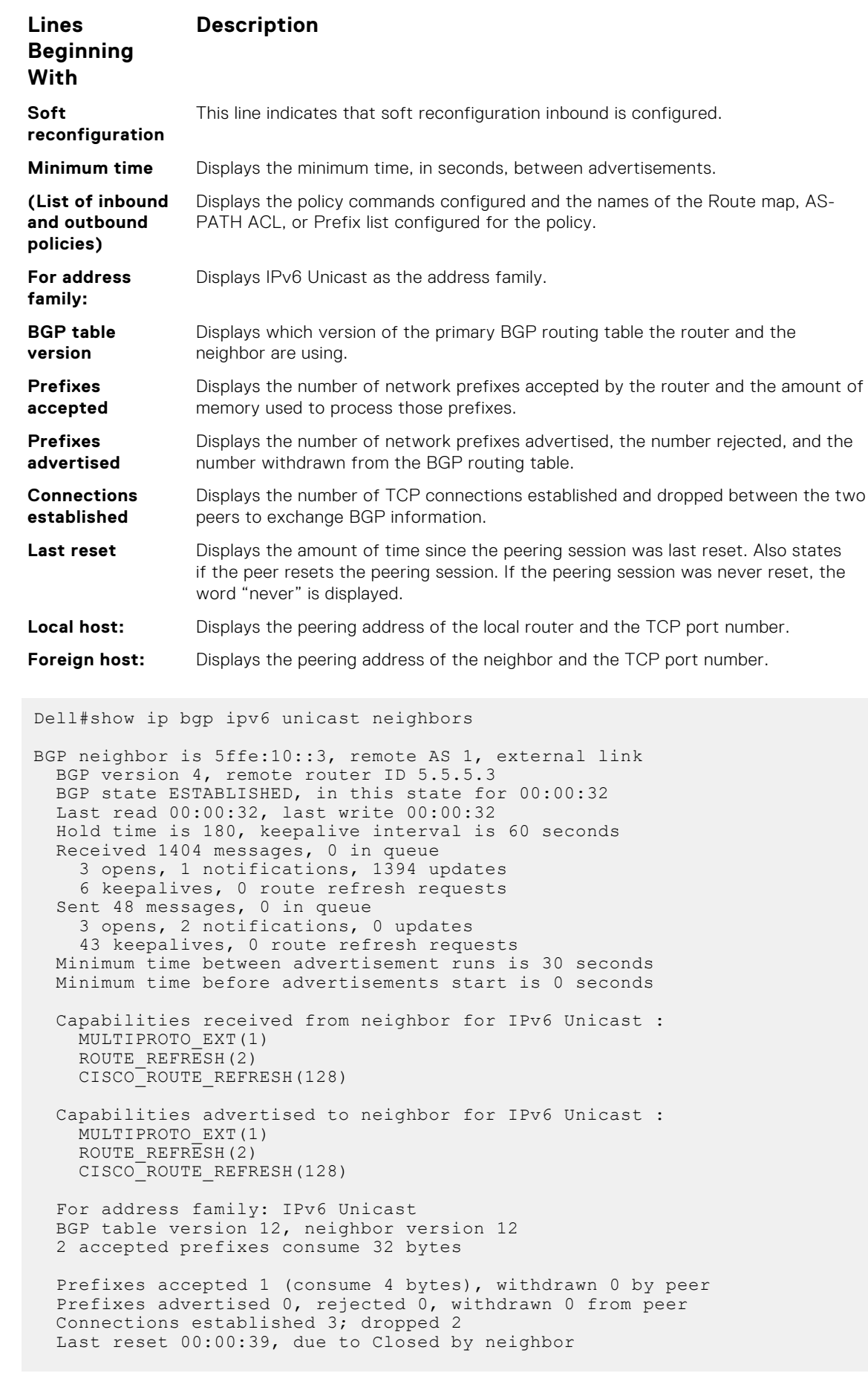

**Example**
```
 Notification History
     'OPEN error/Bad AS' Sent : 0 Recv: 1
  Local host: 5ffe:10::4, Local port: 179
  Foreign host: 5ffe:10::3, Foreign port: 35470
  Notification History
    'Connection Reset' Sent : 1 Recv: 0
  BGP neighbor is 5ffe:11::3, remote AS 1, external link
BGP version 4, remote router ID 5.5.5.3
 BGP state ESTABLISHED, in this state for 00:00:28
    Last read 00:00:28, last write 00:00:28
    Hold time is 180, keepalive interval is 60 seconds
    Received 27 messages, 3 notifications, 0 in queue
    Sent 0 messages, 0 notifications, 0 in queue
    Received 8 updates, Sent 0 updates
    Route refresh request: received 0, sent 0
    Minimum time between advertisement runs is 30 seconds
    Minimum time before advertisements start is 0 seconds
  Capabilities received from neighbor for IPv6 Unicast :
   MULTIPROTO EXT(1)
   ROUTE REFRESH(2)
   CISCO<sup>T</sup>ROUTE REFRESH(128)
    Capabilities advertised to neighbor for IPv6 Unicast :
   MULTIPROTO EXT(1)
    ROUTE_REFRESH(2)
   CISCO<sup>ROUTE</sup> REFRESH(128)
  For address family: IPv6 Unicast
  BGP table version 12, neighbor version 12
  2 accepted prefixes consume 32 bytes
 Prefix advertised 0, rejected 0, withdrawn 0
  Connections established 3; dropped 2
  Last reset 00:00:41, due to Closed by neighbor
  Notification History
     'OPEN error/Bad AS' Sent : 0 Recv: 1
Local host: 5ffe:11::4, Local port: 179
```
#### **show ip bgp ipv6 unicast peer-group**

Allows you to view information on the BGP peers in a peer group.

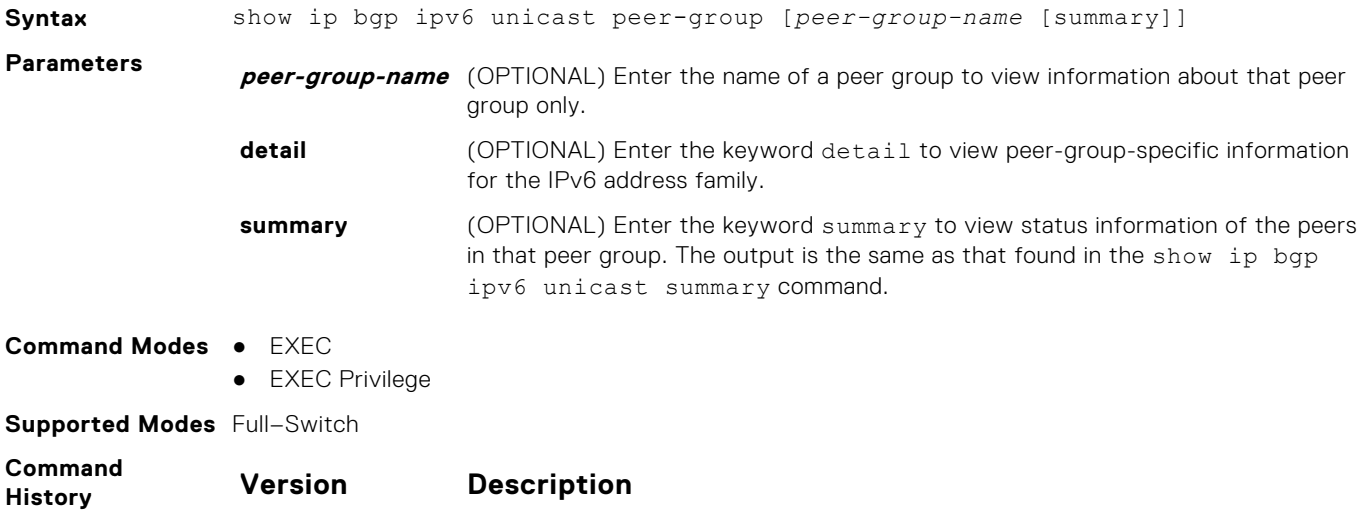

**9.9(0.0)** Introduced on the FN IOM.

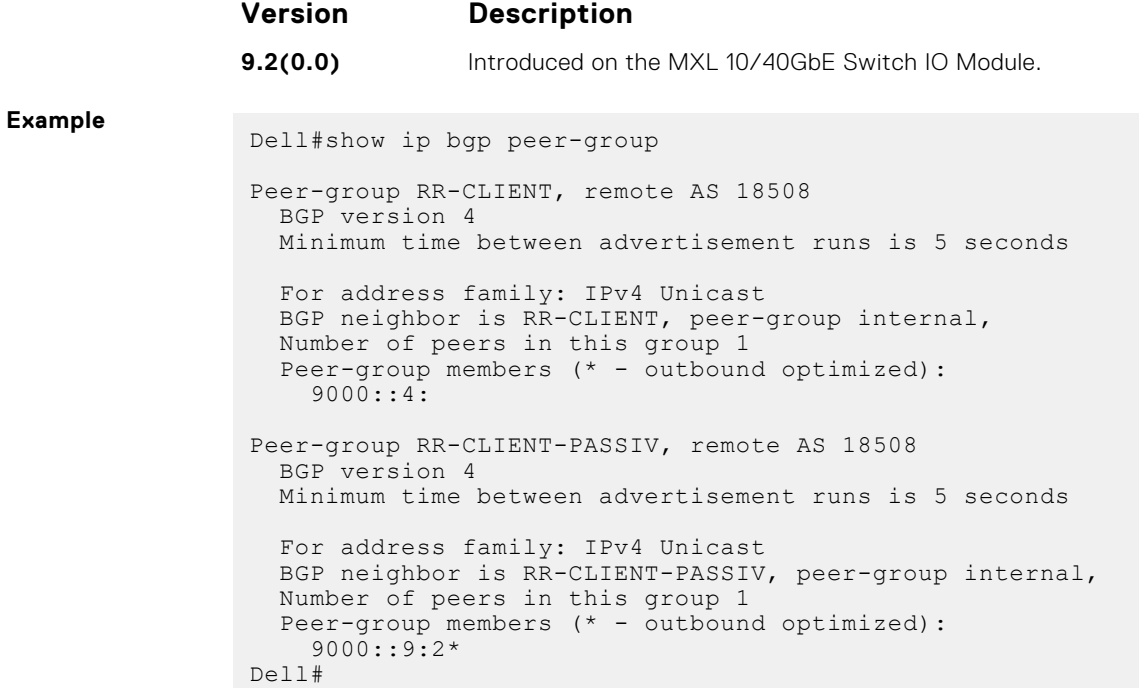

### **show ip bgp ipv6 unicast summary**

Allows you to view the status of all BGP connections.

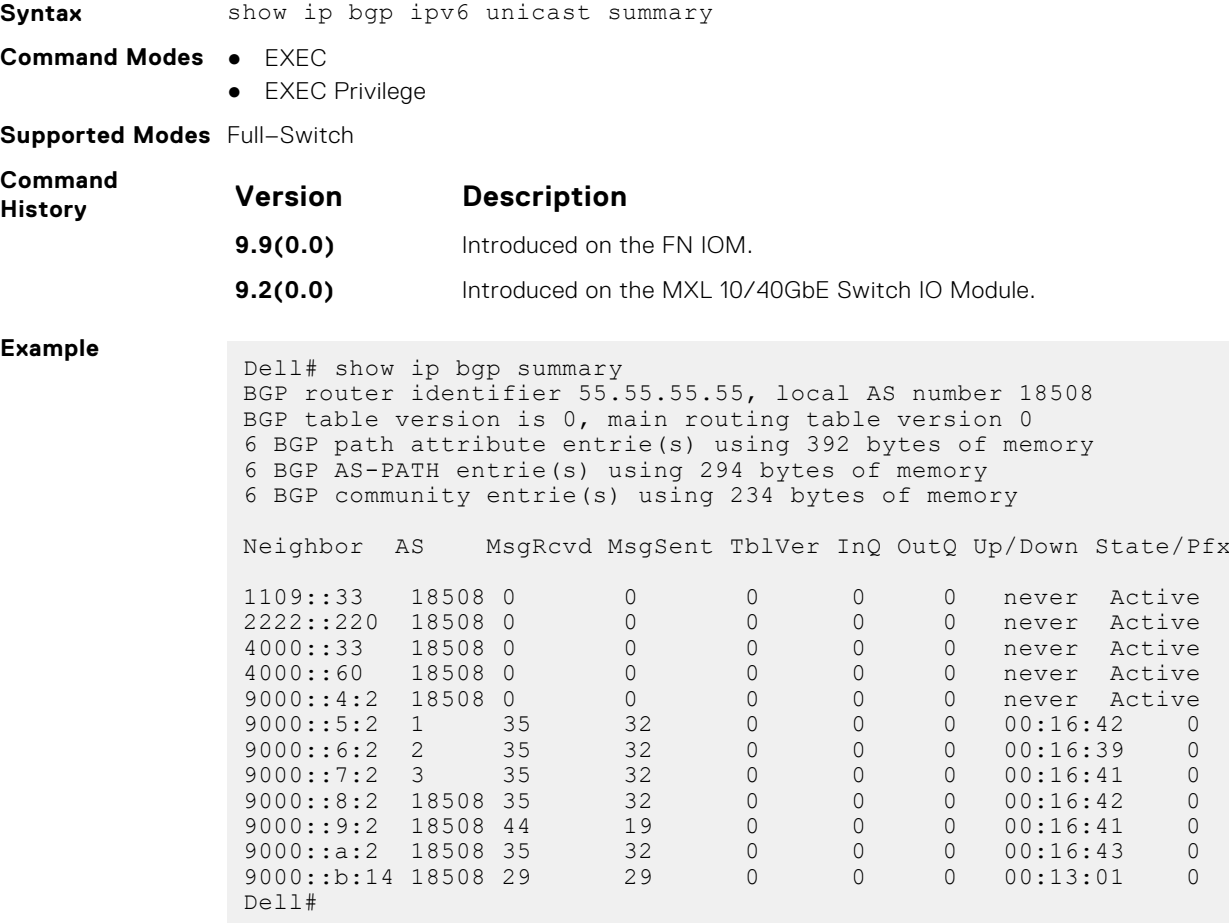

#### **show ip bgp next-hop**

View all next hops (using learned routes only) with current reachability and flap status. This command only displays one path, even if the next hop is reachable by multiple paths.

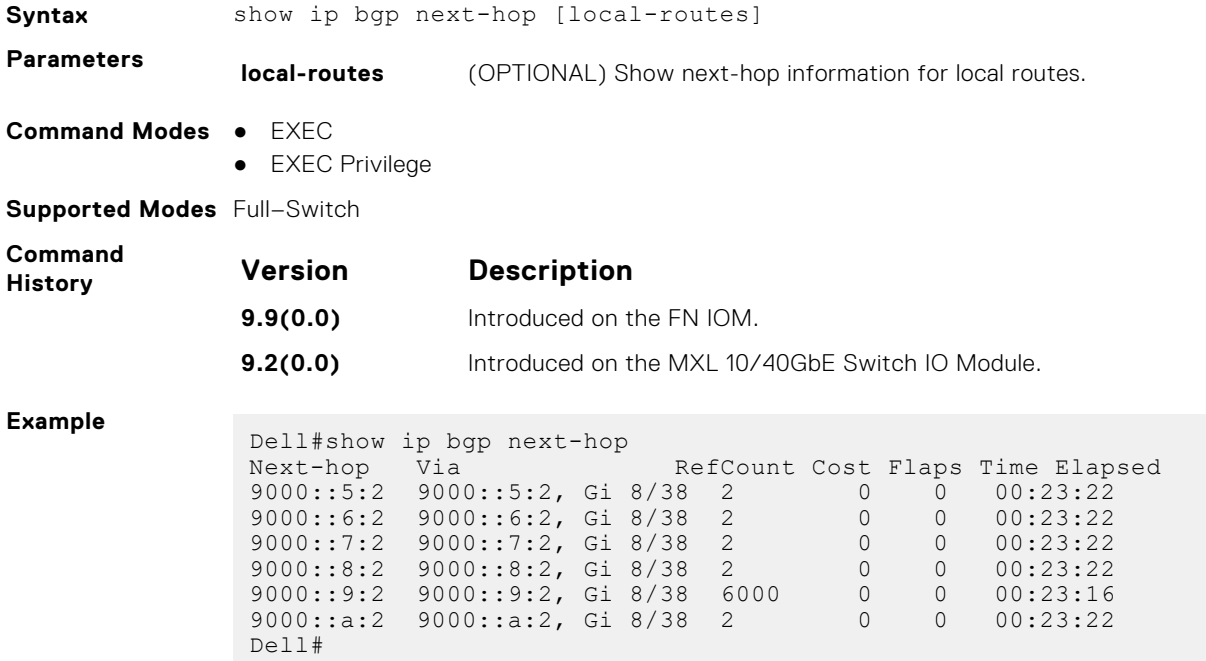

#### **show ip bgp paths**

View all the BGP path attributes in the BGP database.

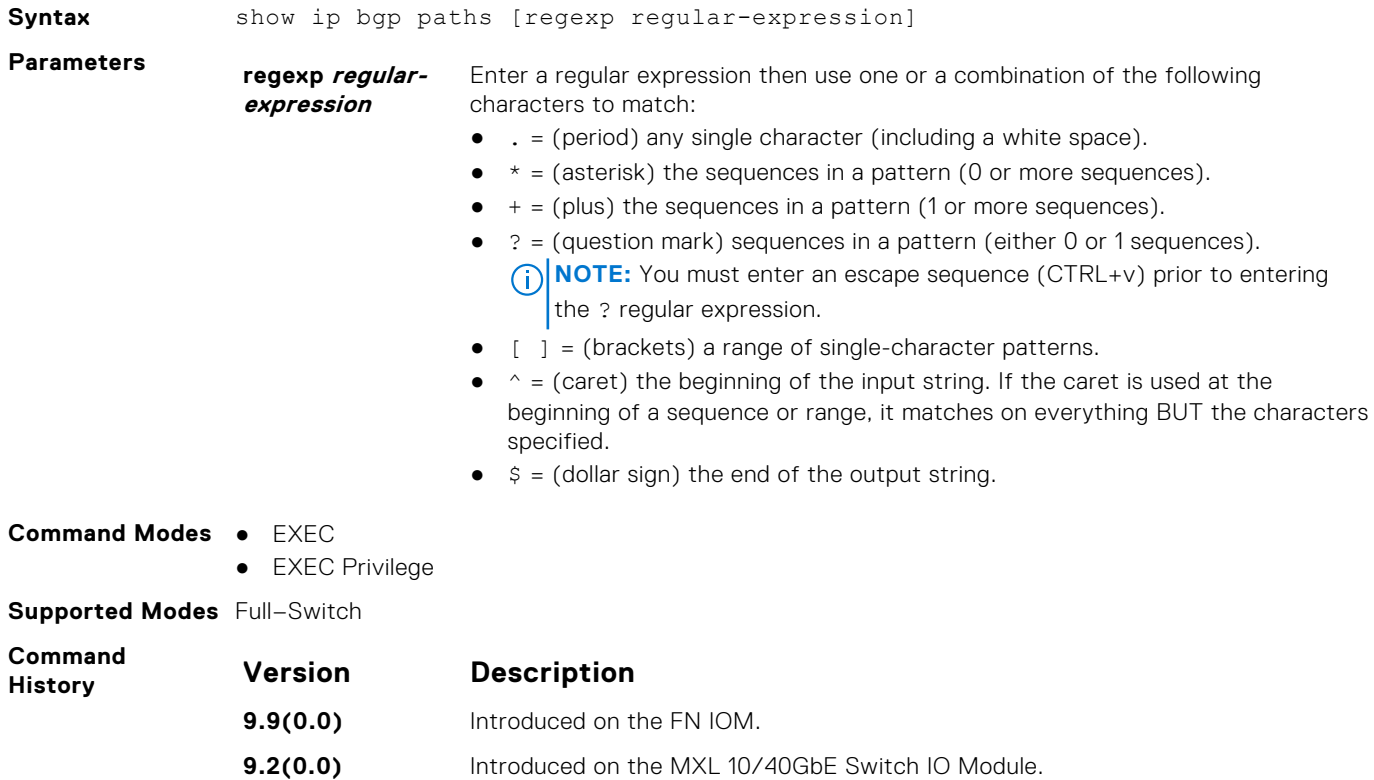

#### **show ip bgp paths as-path**

View all unique AS-PATHs in the BGP database.

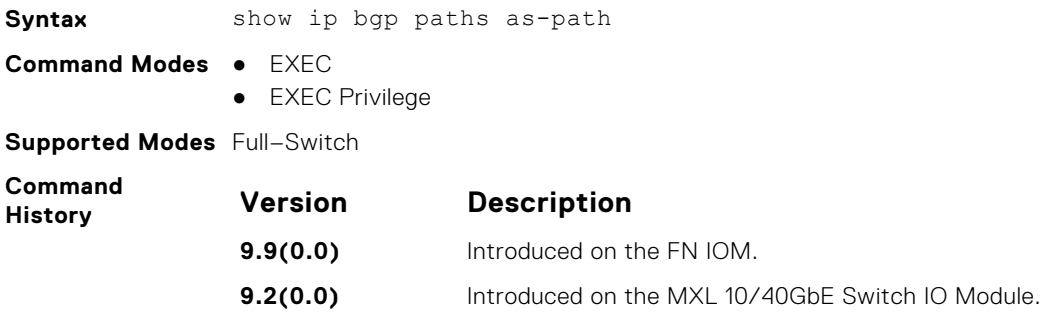

#### **show ip bgp paths community**

View all unique COMMUNITY numbers in the BGP database.

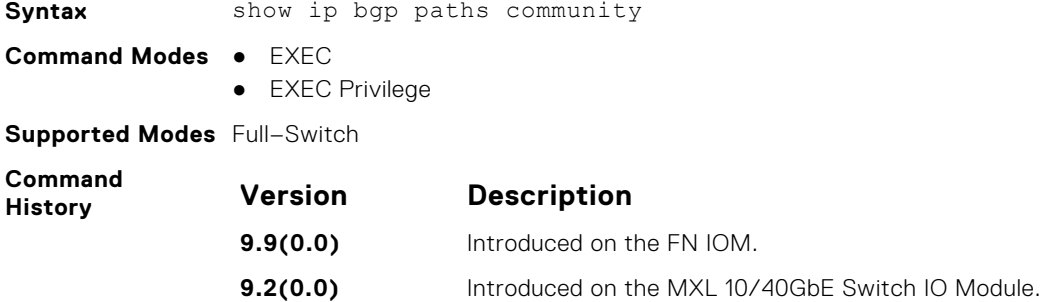

#### **show ip bgp paths extcommunity**

View all unique extended community information in the BGP database.

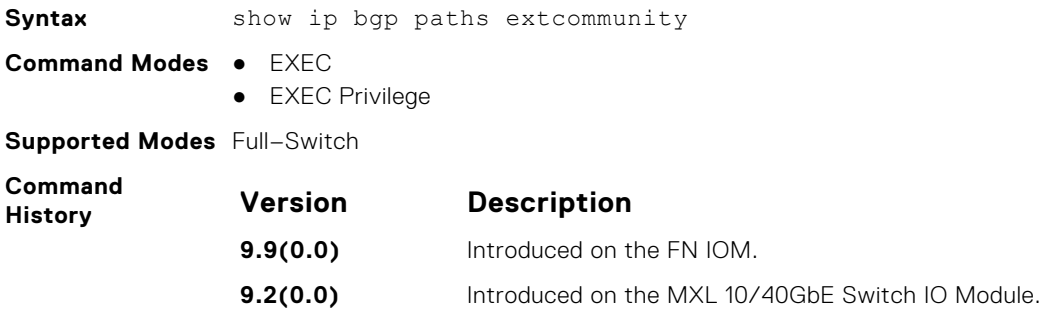

#### **show ip bgp regexp**

Allows you to view the subset of BGP routing table matching the regular expressions specified.

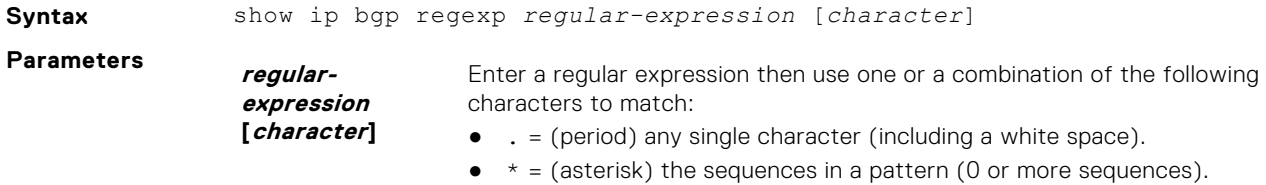

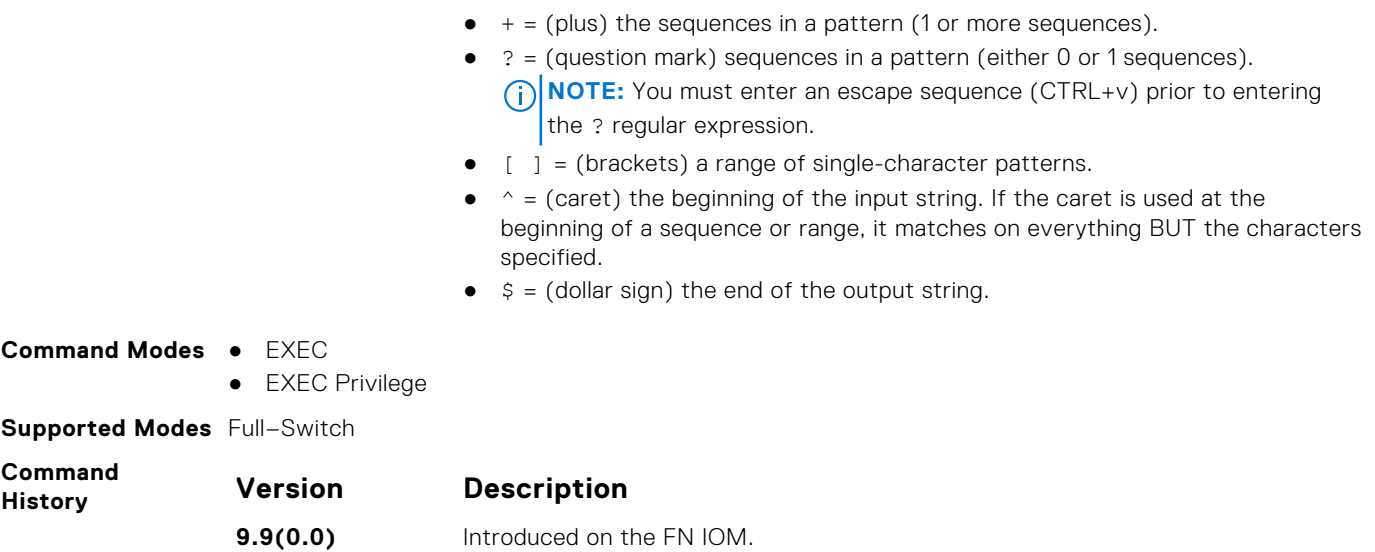

**9.2(0.0)** Introduced on the MXL 10/40GbE Switch IO Module.

### **timers bgp**

Allows you to adjust the BGP network timers for all neighbors.

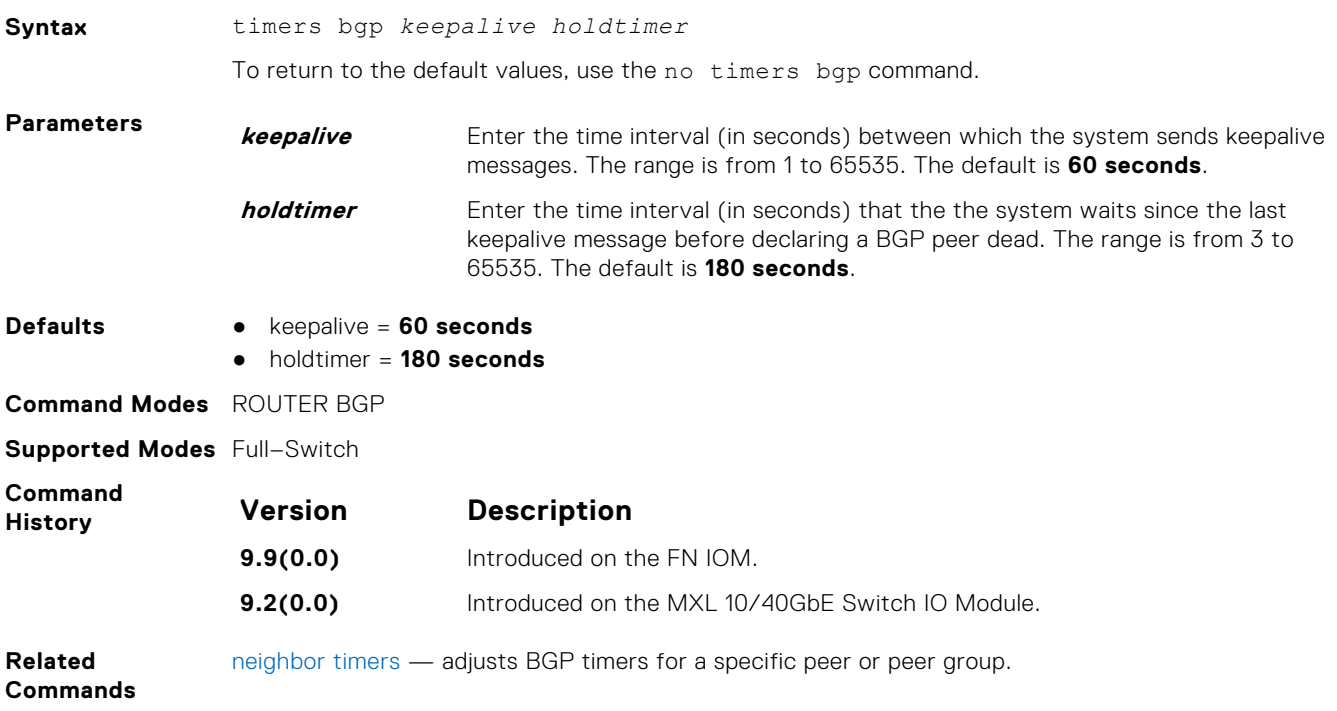

## **IPv6 MBGP Commands**

Multiprotocol BGP (MBGP) is an enhanced BGP that enables multicast routing policy throughout the Internet and connecting multicast topologies between BGP and autonomous systems (AS). The Dell Networking MBGP is implemented as per IETF RFC 1858.

#### **address family**

This command changes the context to subsequent address family identifier (SAFI).

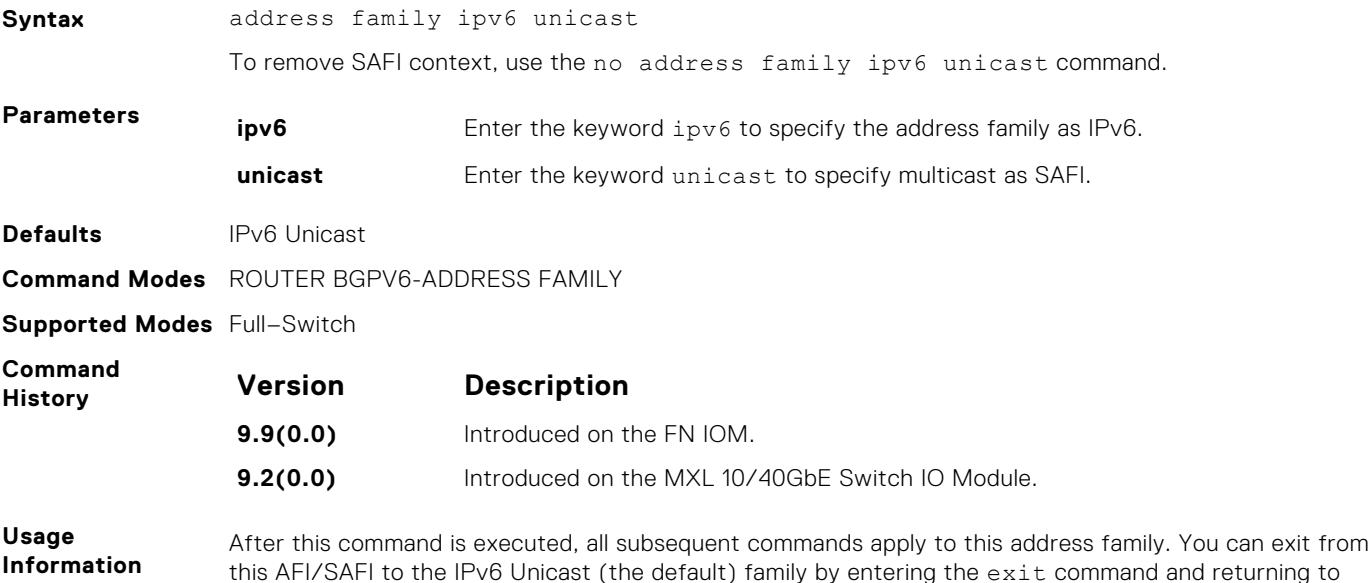

**aggregate-address**

Summarize a range of prefixes to minimize the number of entries in the routing table.

the Router BGP context.

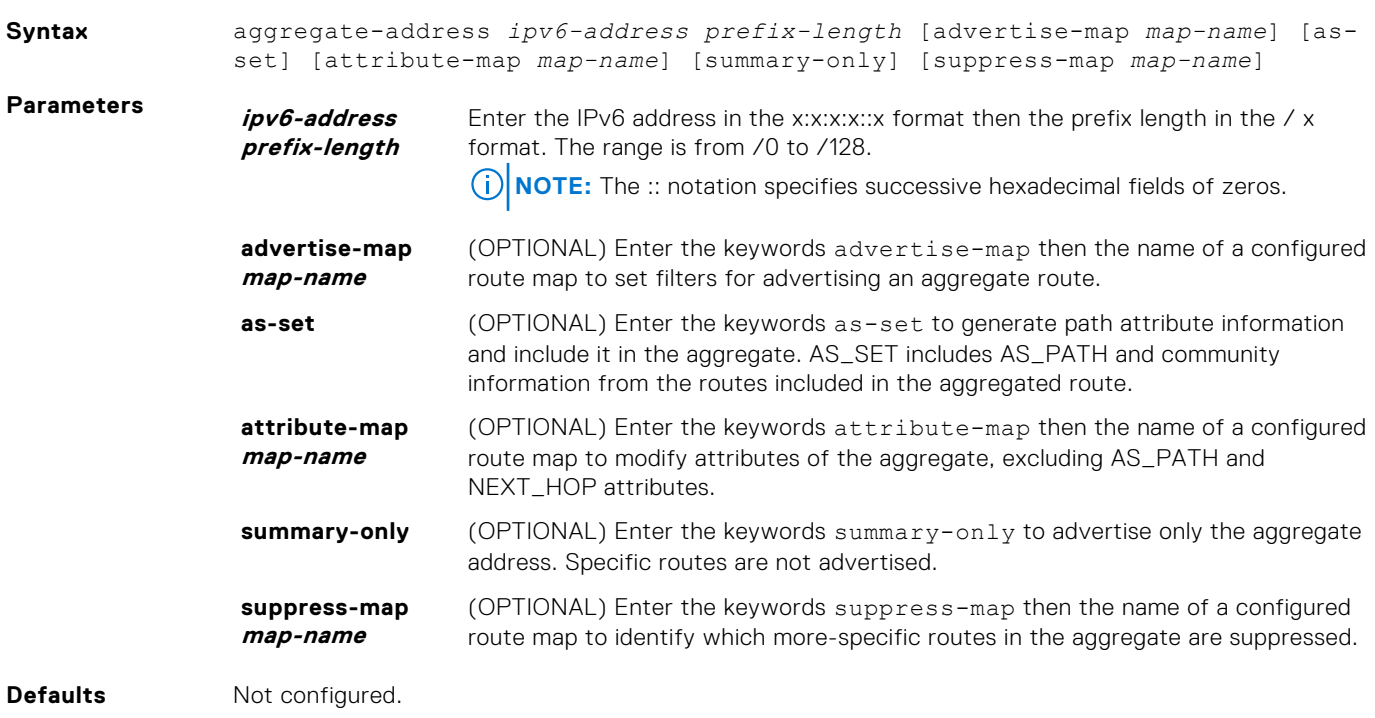

#### **Command Modes** ROUTER-BGPV6-ADDRESS FAMILY

**Supported Modes** Full–Switch

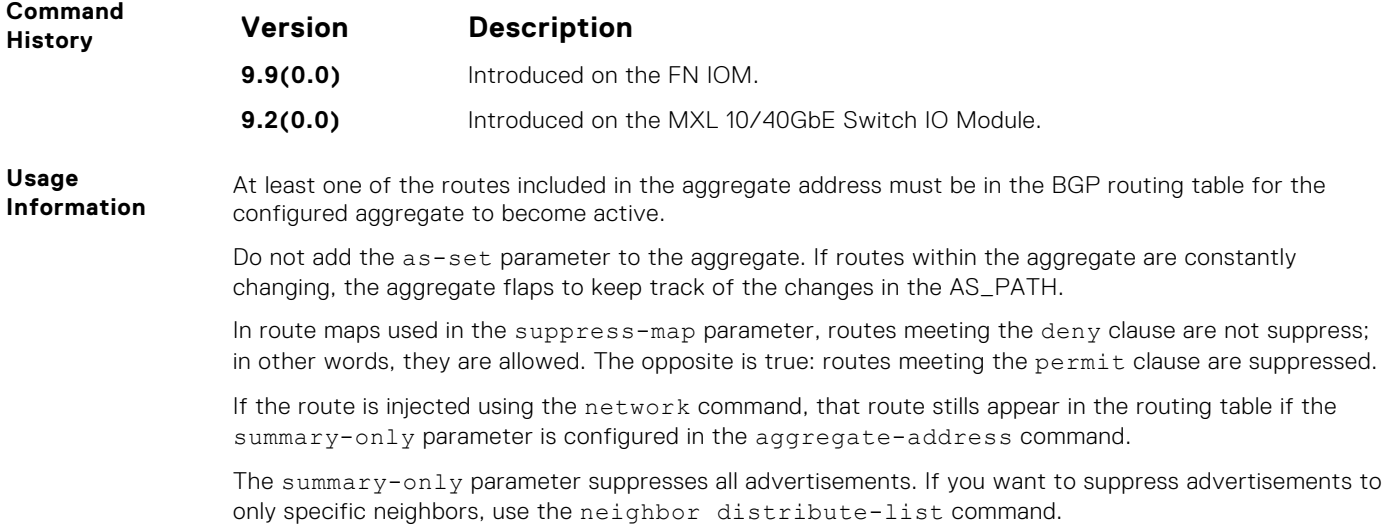

#### **bgp dampening**

Enable MBGP route dampening.

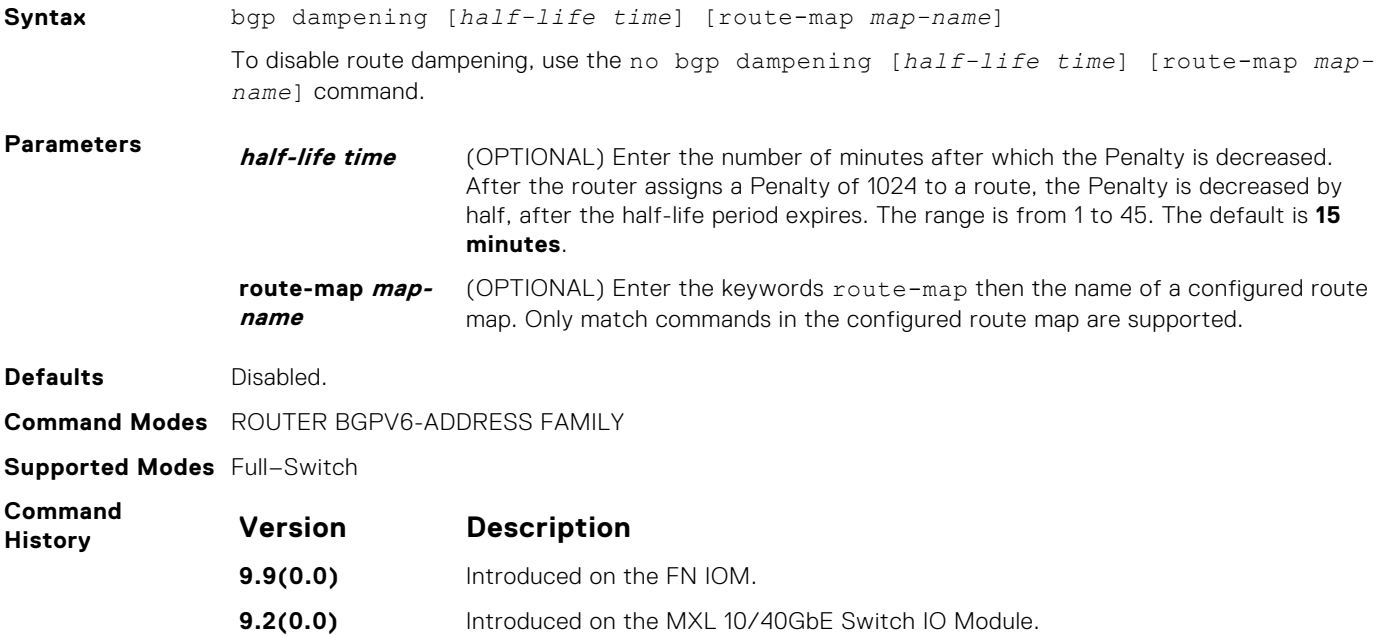

### **clear ip bgp ipv6 unicast**

Reset MBGP sessions.

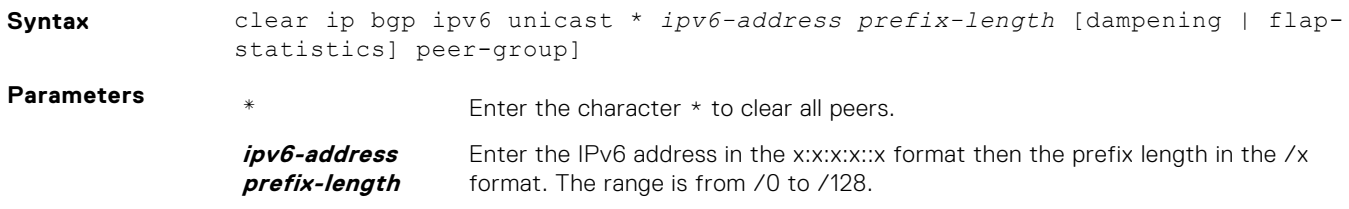

**(i) NOTE:** The :: notation specifies successive hexadecimal fields of zeros.

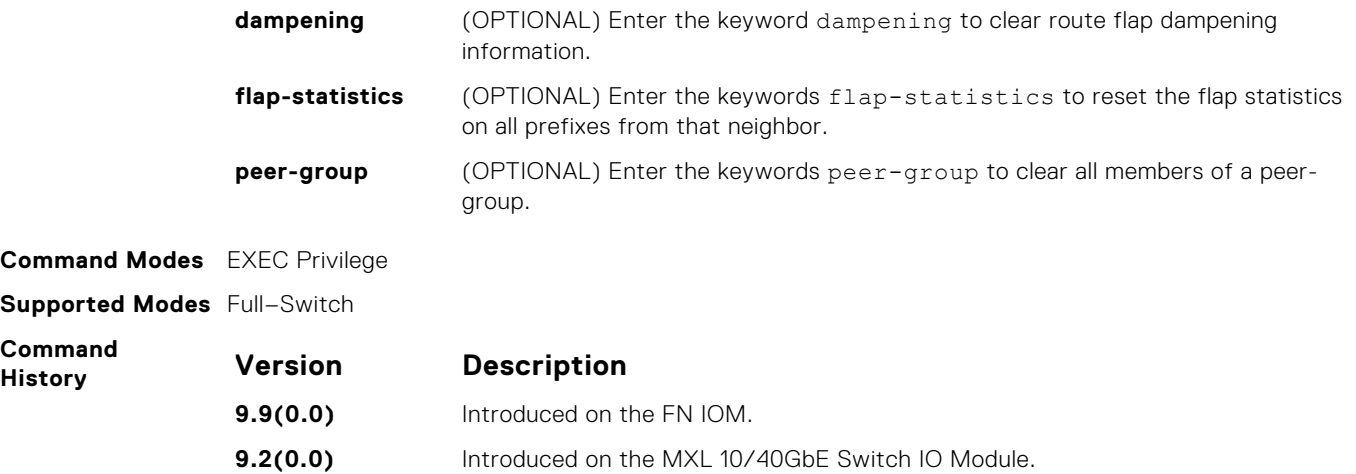

#### **clear ip bgp ipv6 unicast dampening**

Clear information on route dampening.

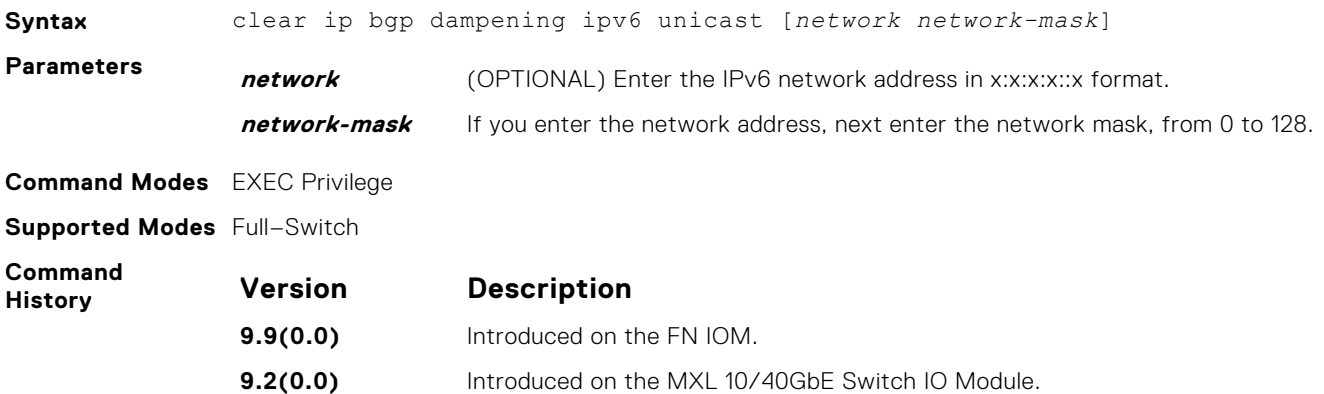

#### **clear ip bgp ipv6 unicast flap-statistics**

Clear BGP flap statistics, which includes the number of flaps and the time of the last flap.

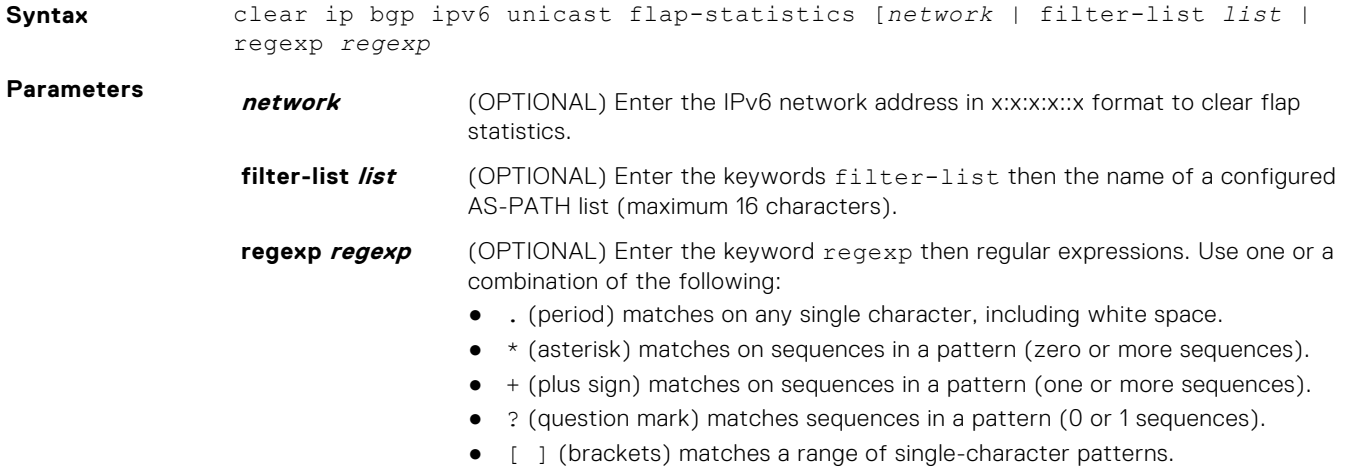

- ^ (caret) matches the beginning of the input string. (If the caret is used at the beginning of a sequence or range, it matches on everything BUT the characters specified.)
- \$ (dollar sign) matches the end of the output string.

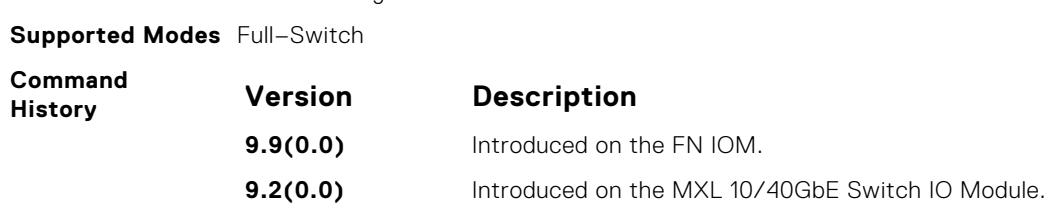

#### **debug ip bgp ipv6 unicast dampening**

View information on routes being dampened.

**Command Modes** EXEC Privilege

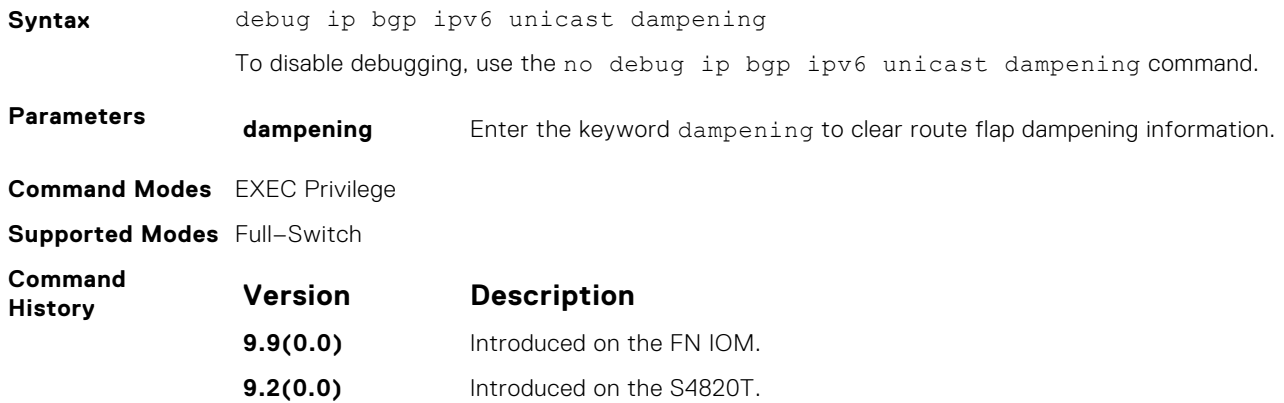

#### **debug ip bgp ipv6 unicast peer-group updates**

View information about BGP peer-group updates.

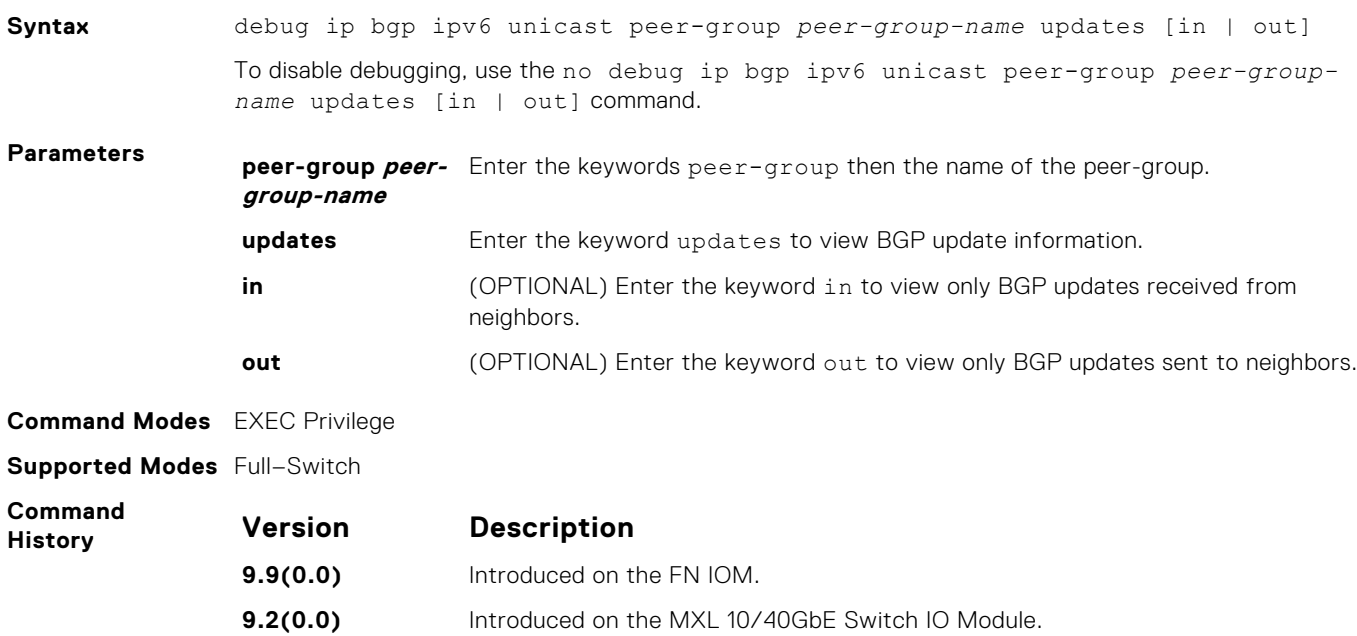

### **debug ip bgp ipv6 unicast updates**

View information about BGP updates.

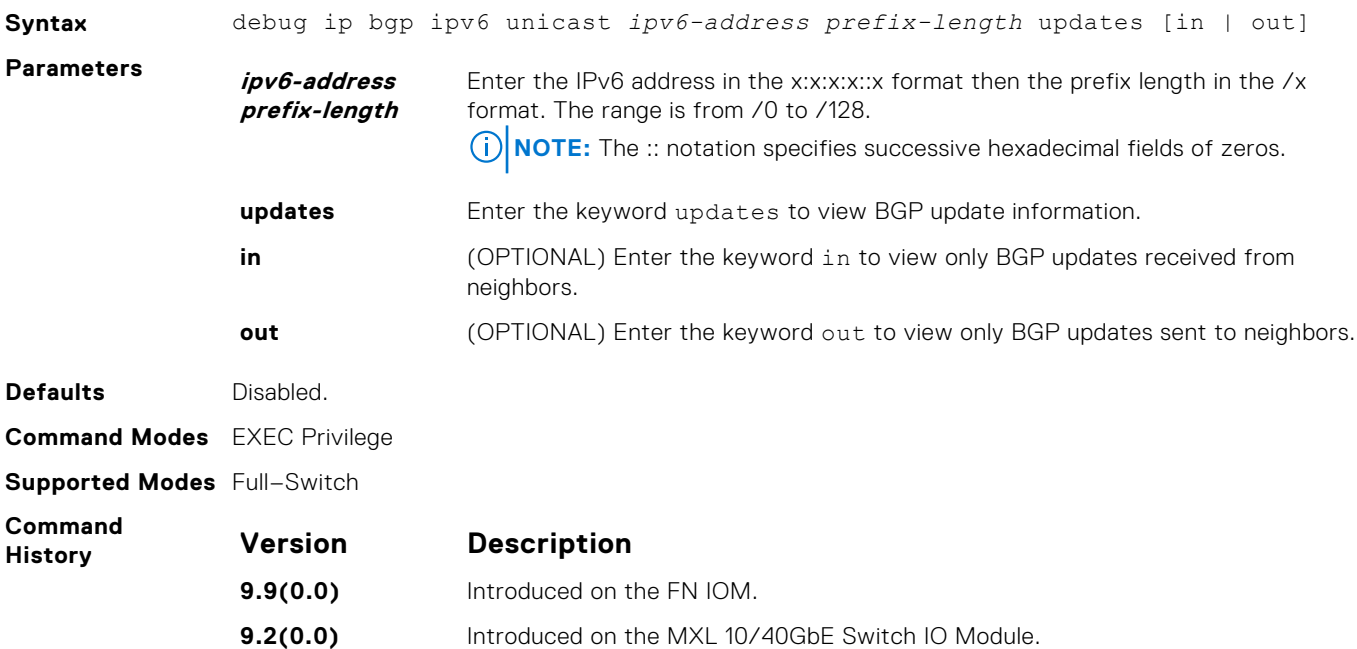

#### **distance bgp**

Define an administrative distance for routes.

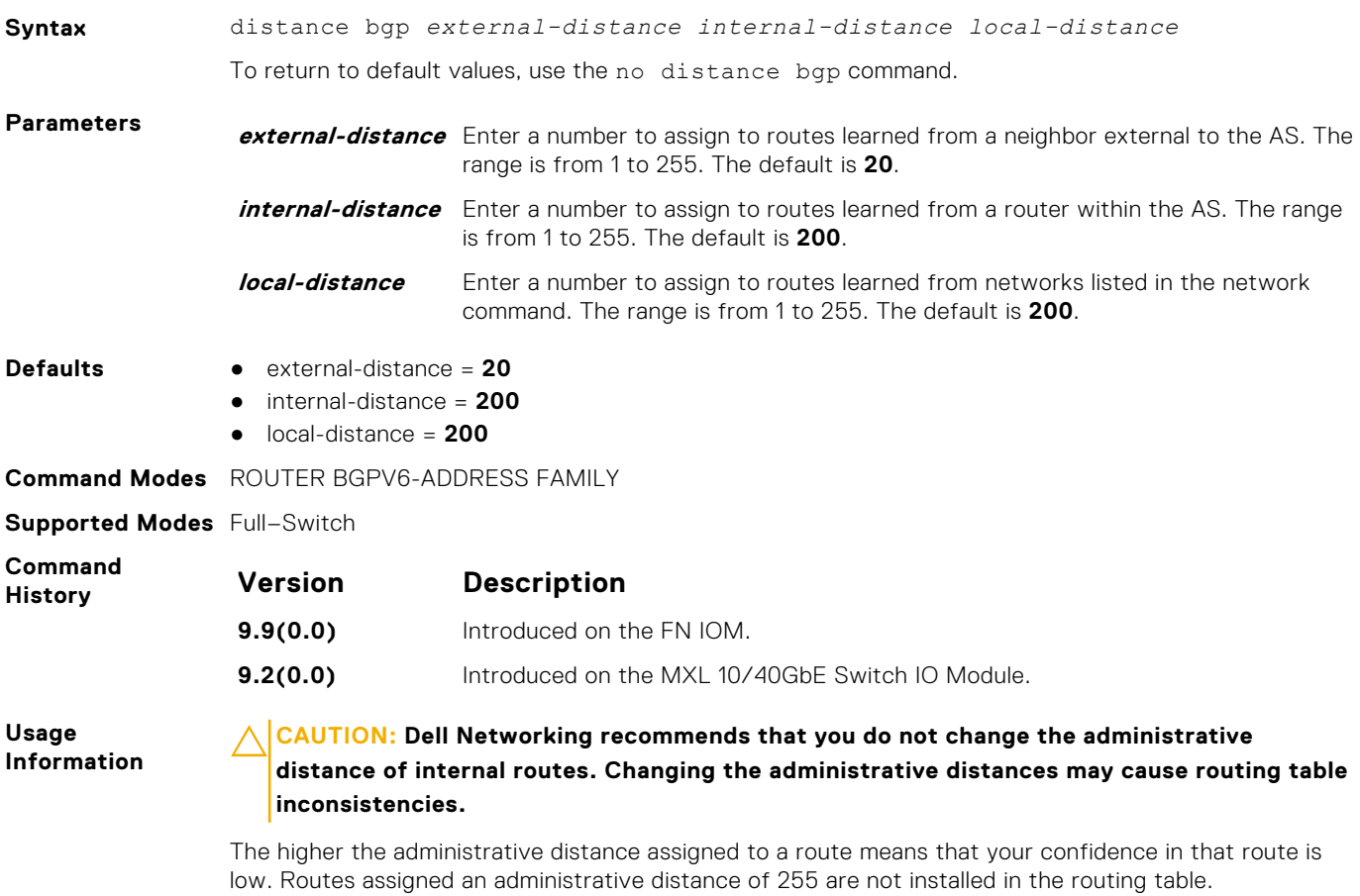

Routes from confederations are treated as internal BGP routes.

#### **neighbor activate**

Allows you to enable a specified neighbor/peer group for the current address and subsequent address family identifier (AFI/ SAFI).

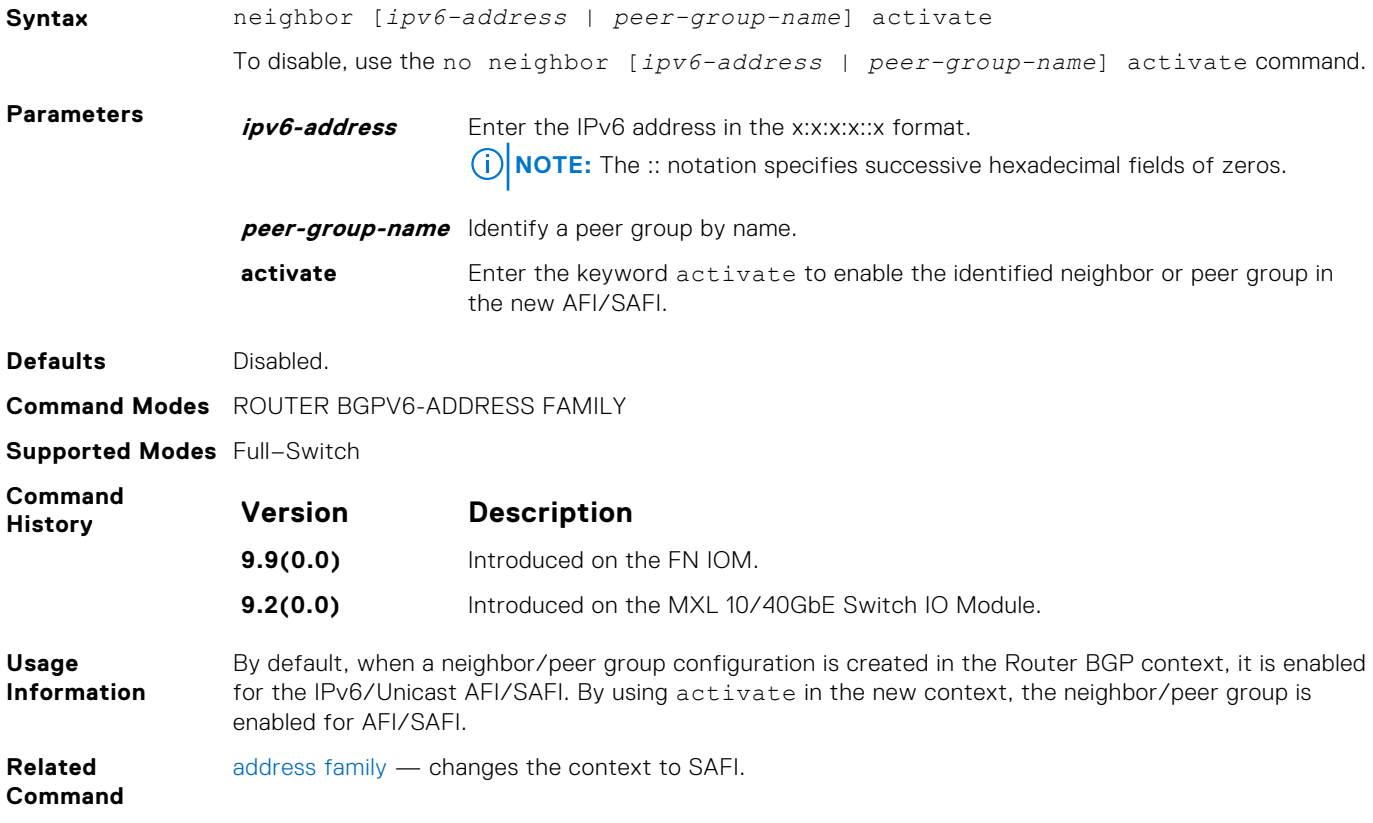

#### **neighbor advertisement-interval**

Set the advertisement interval between BGP neighbors or within a BGP peer group.

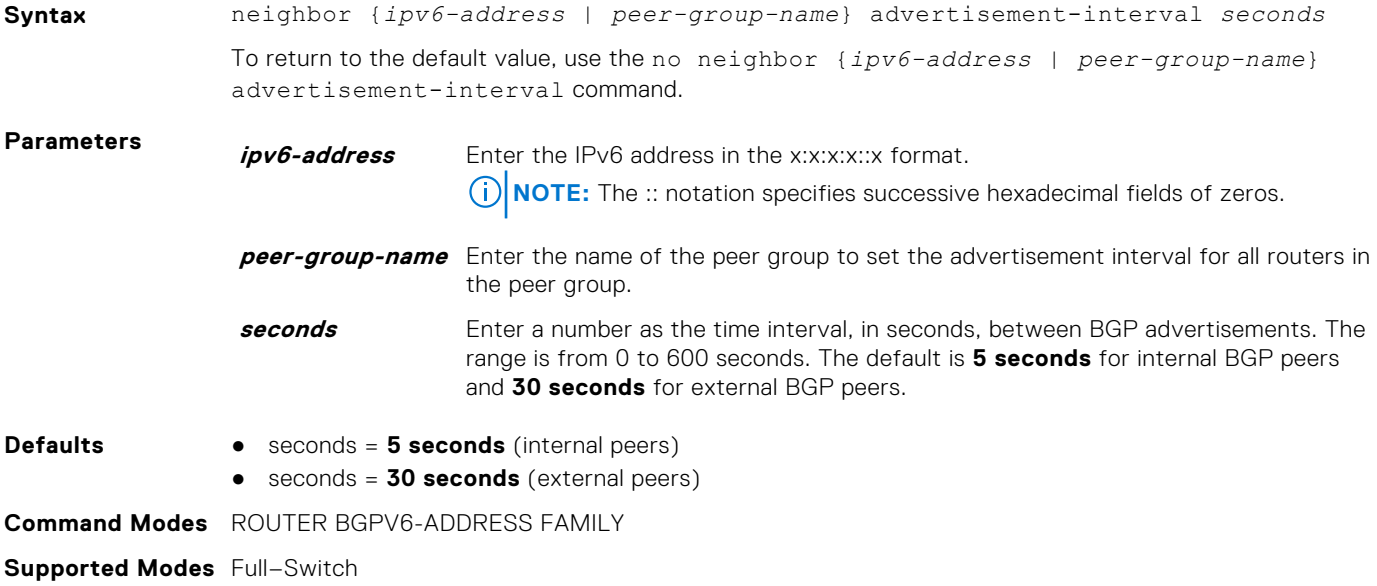

<span id="page-659-0"></span>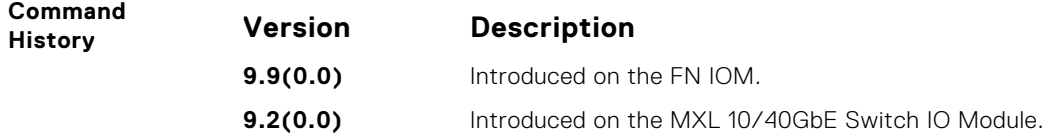

### **neighbor default-originate**

Inject the default route to a BGP peer or neighbor.

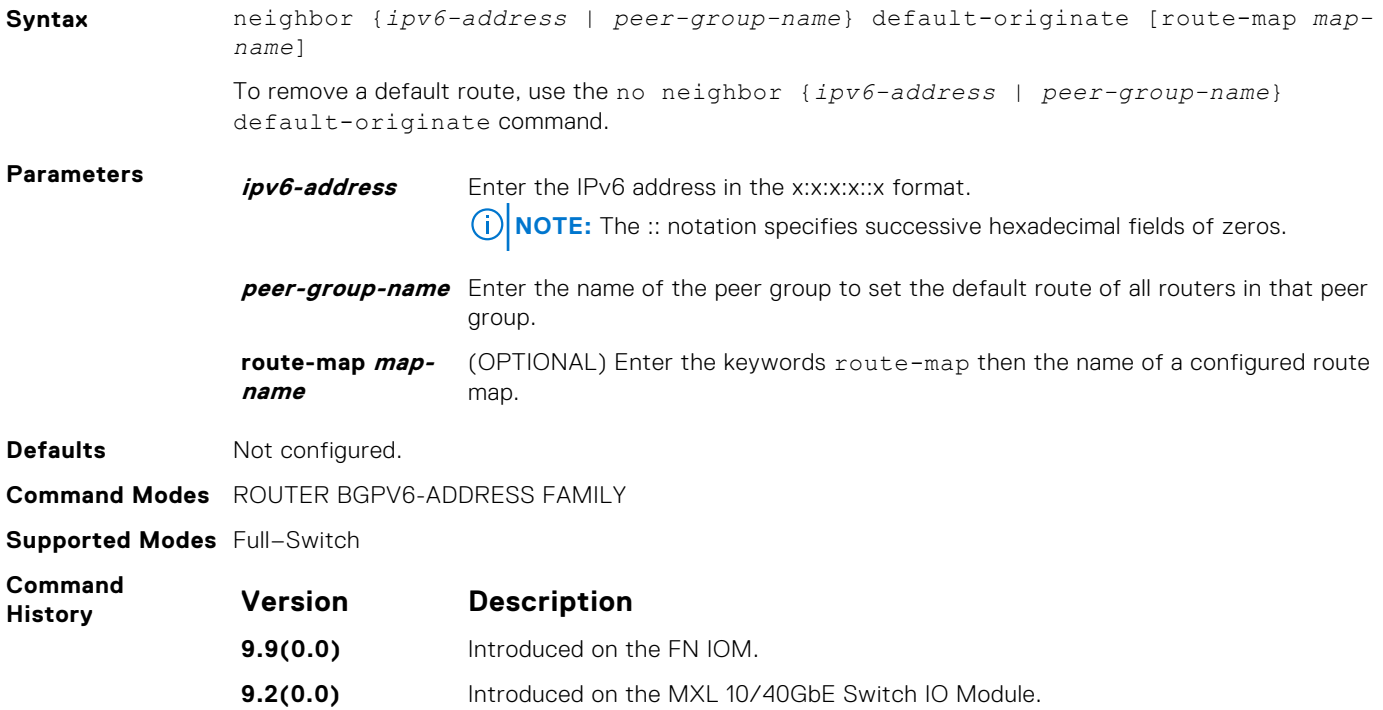

### **neighbor distribute-list**

Distribute BGP information using an established prefix list.

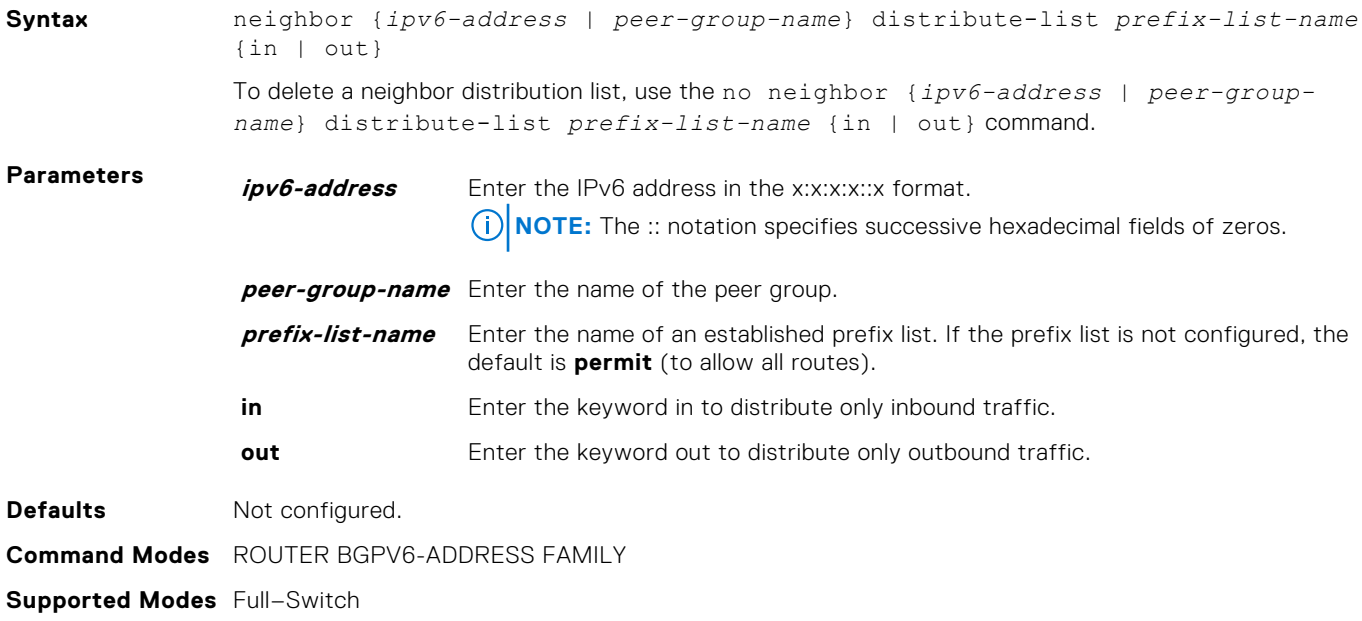

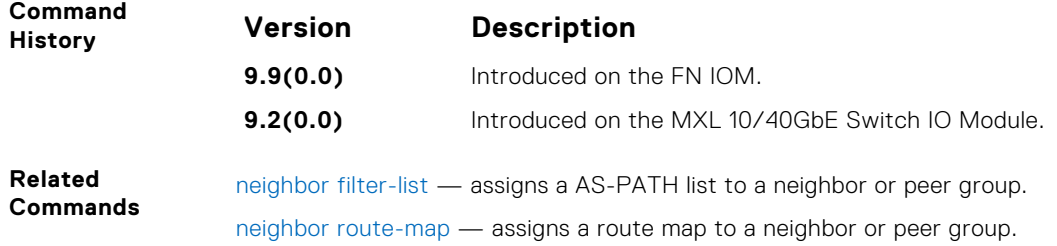

#### **neighbor filter-list**

Configure a BGP filter based on the AS-PATH attribute.

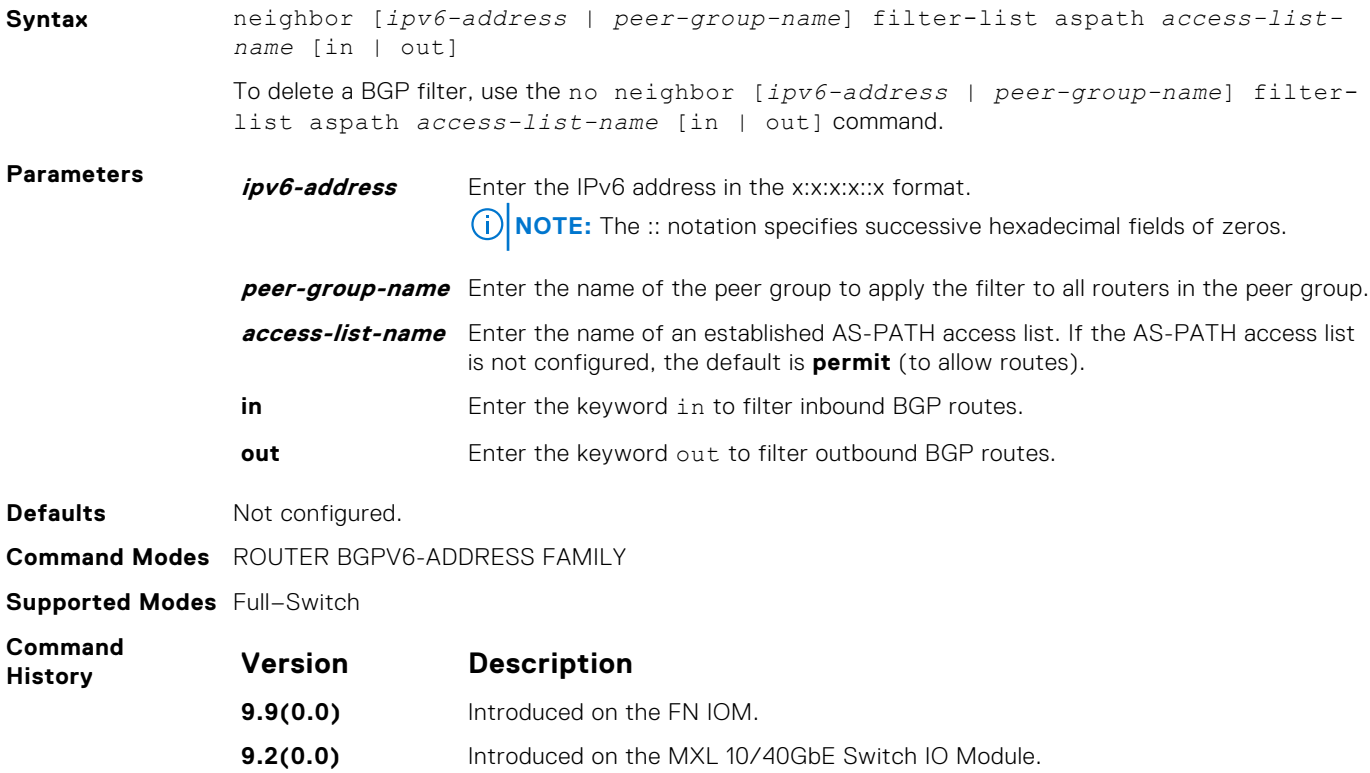

#### **neighbor maximum-prefix**

Control the number of network prefixes received.

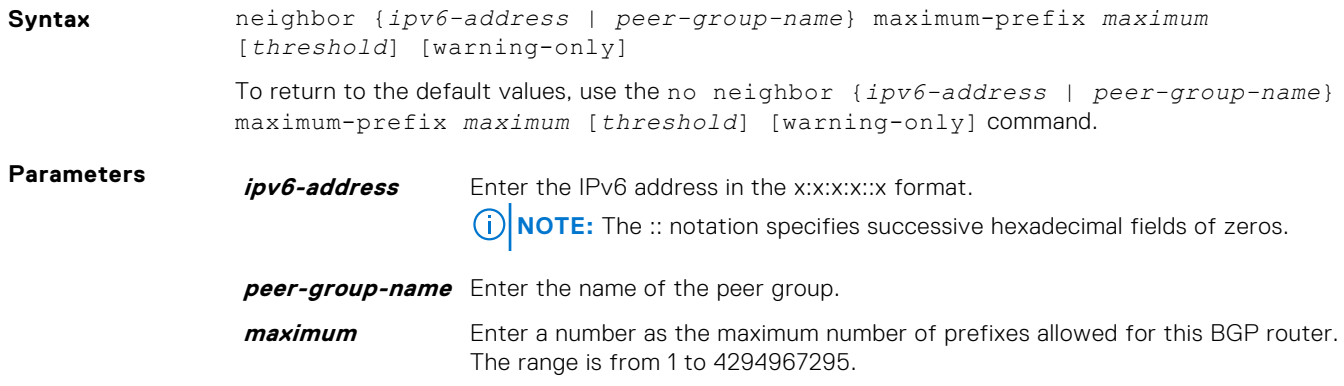

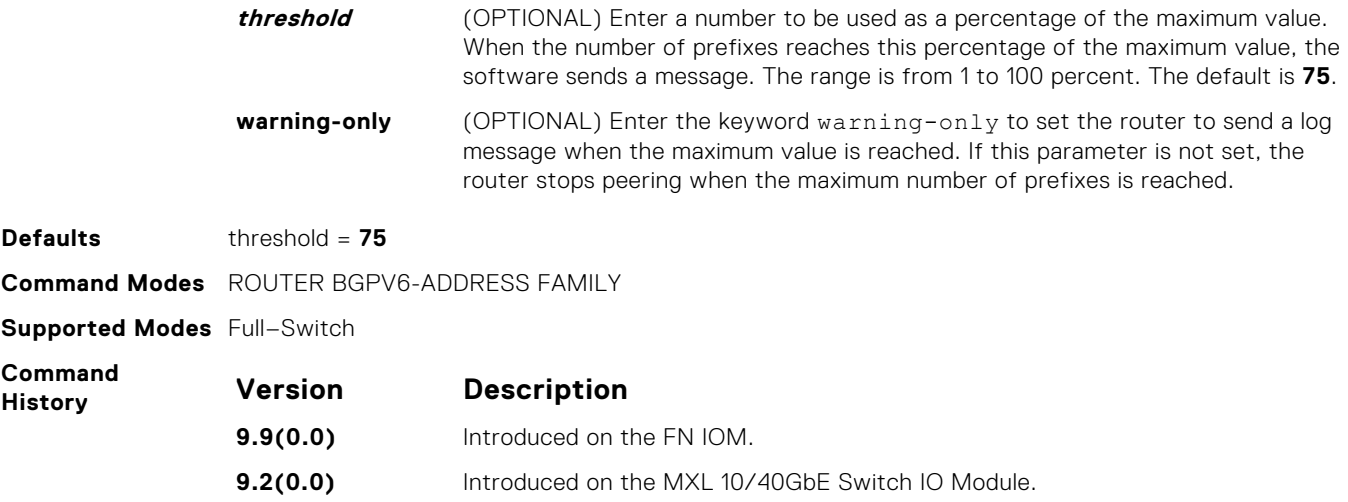

#### **neighbor next-hop-self**

Allows you to configure the router as the next hop for a BGP neighbor.

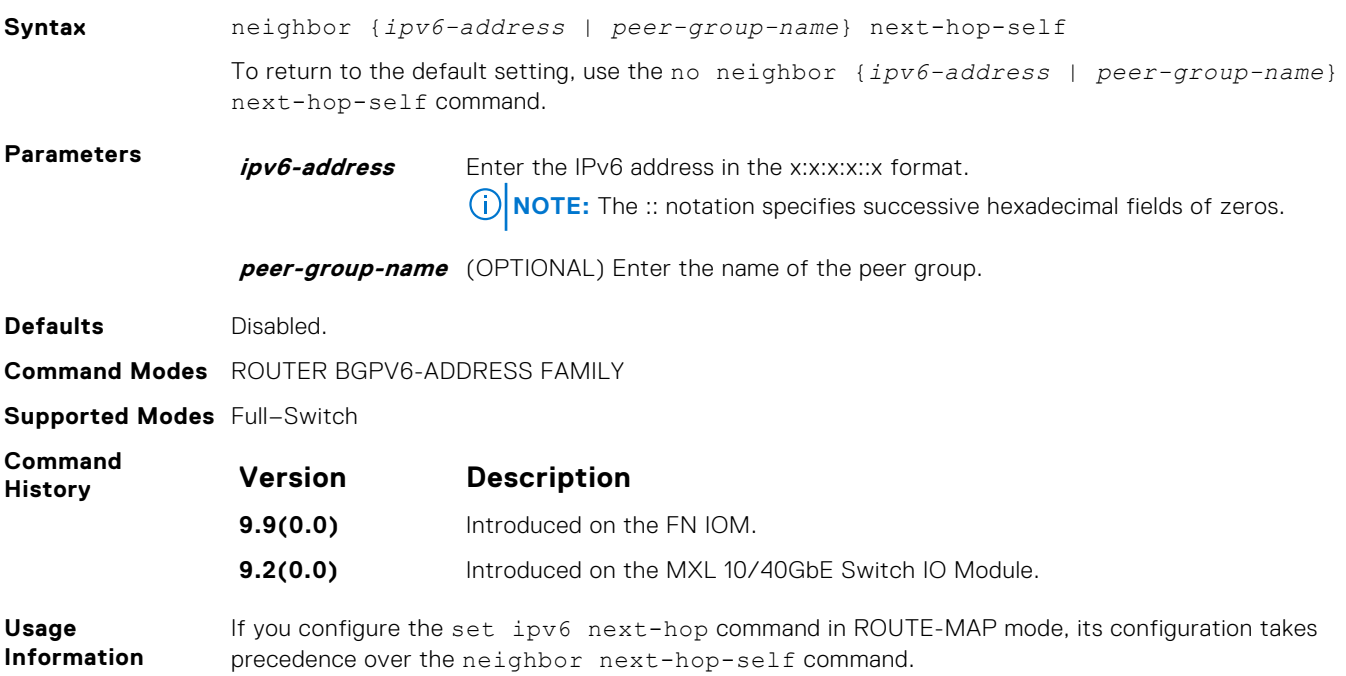

#### **neighbor remove-private-as**

Remove private AS numbers from the AS-PATH of outgoing updates.

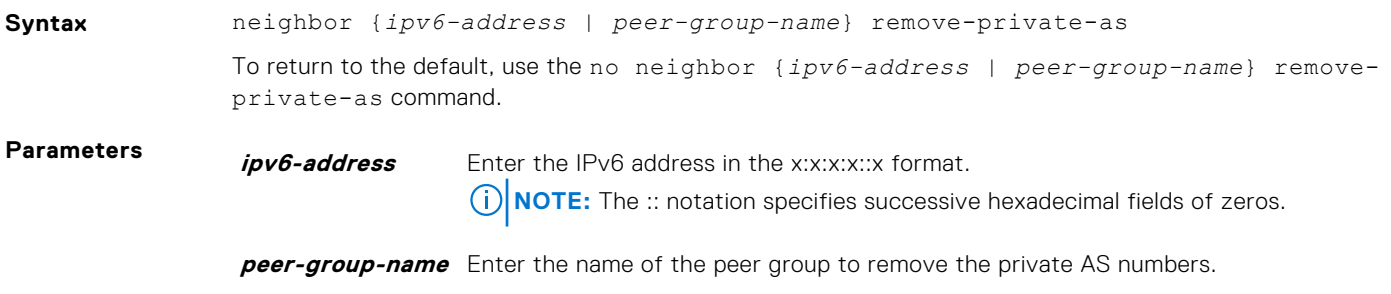

<span id="page-662-0"></span>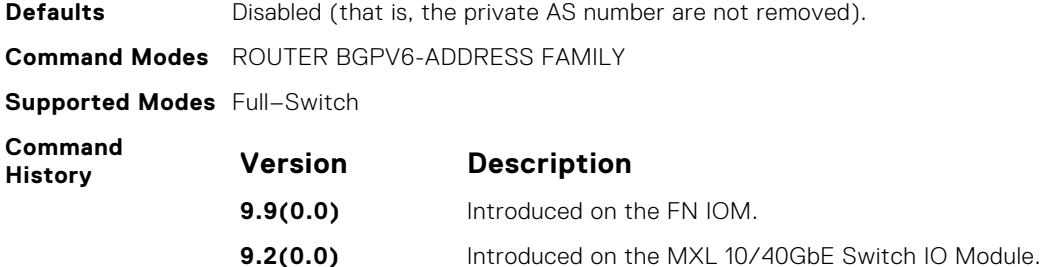

#### **neighbor route-map**

Apply an established route map to either incoming or outbound routes of a BGP neighbor or peer group.

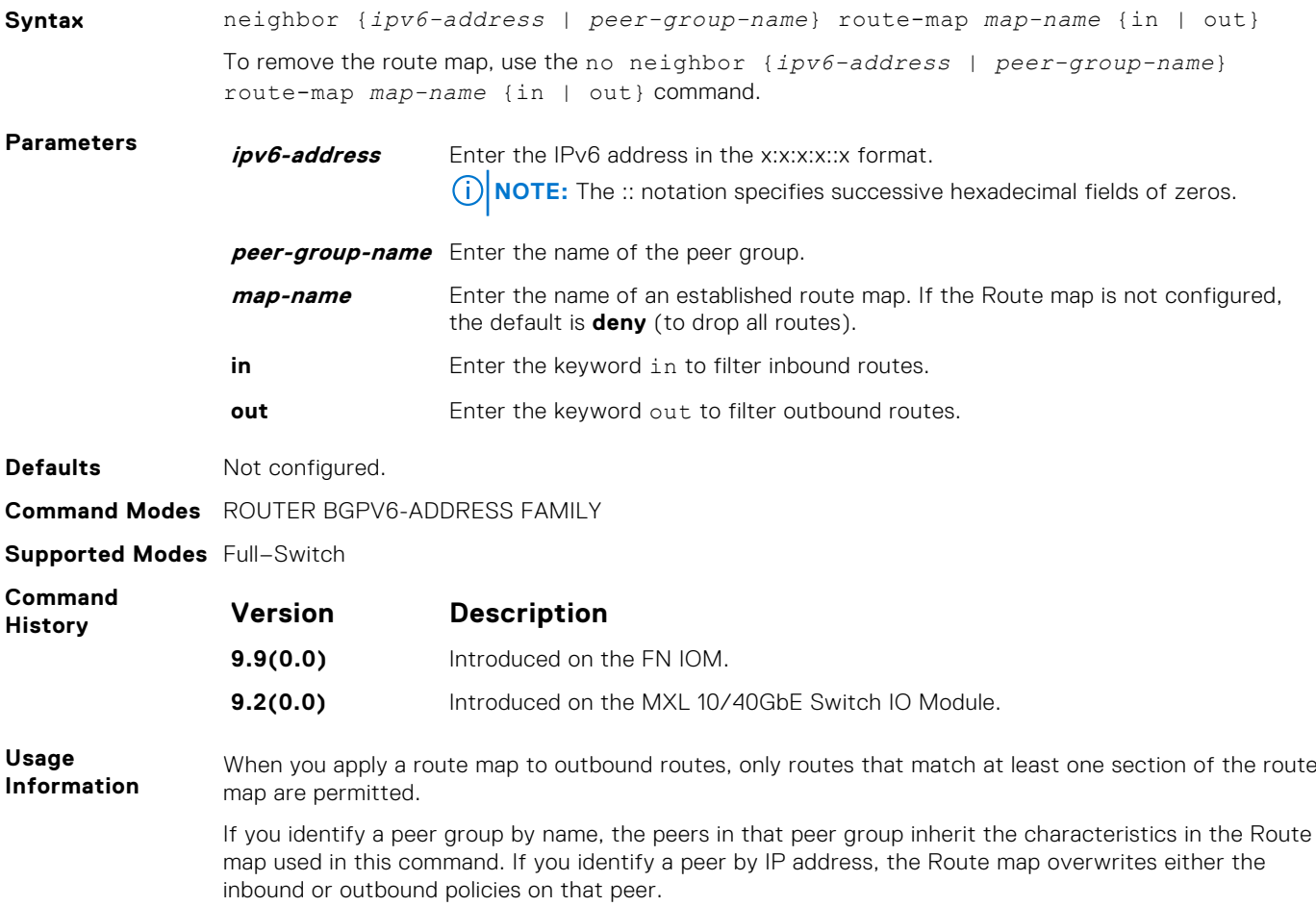

#### **neighbor route-reflector-client**

Configure a neighbor as a member of a route reflector cluster.

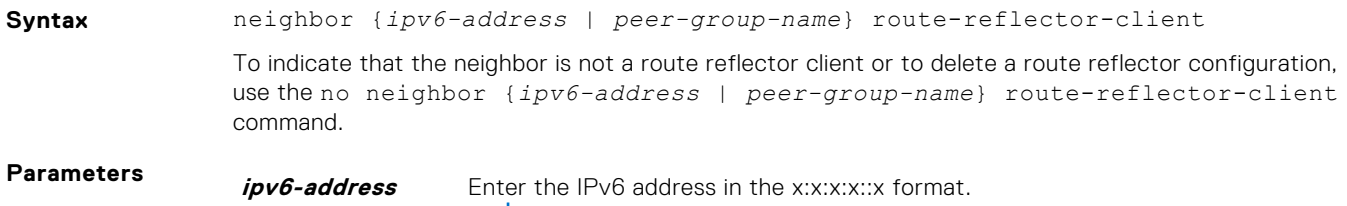

**(i) NOTE:** The :: notation specifies successive hexadecimal fields of zeros.

#### **peer-group-name** Enter the name of the peer group. All routers in the peer group receive routes from a route reflector.

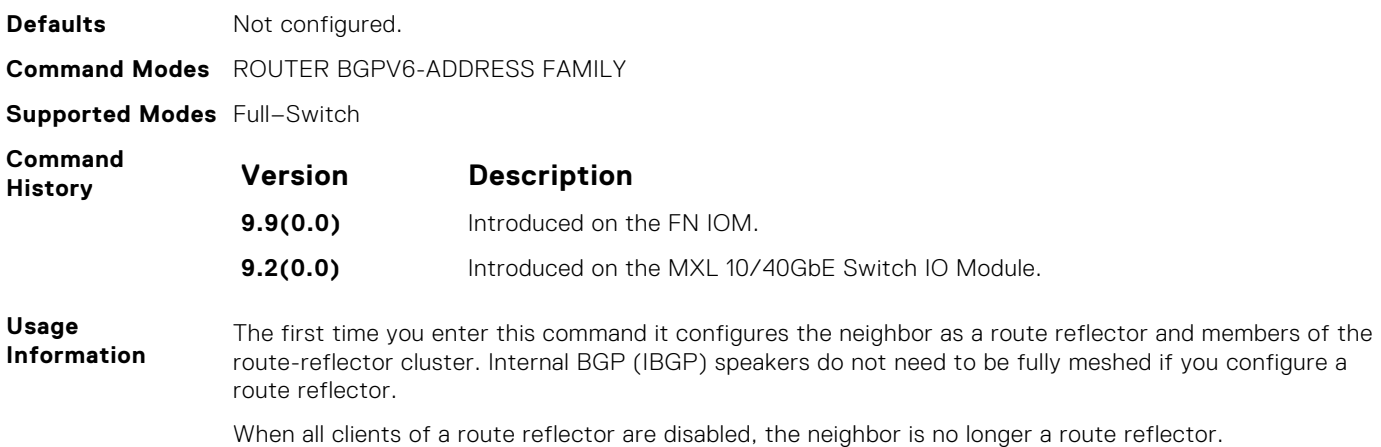

#### **network**

Specify the networks for the BGP process and enter them in the BGP routing table.

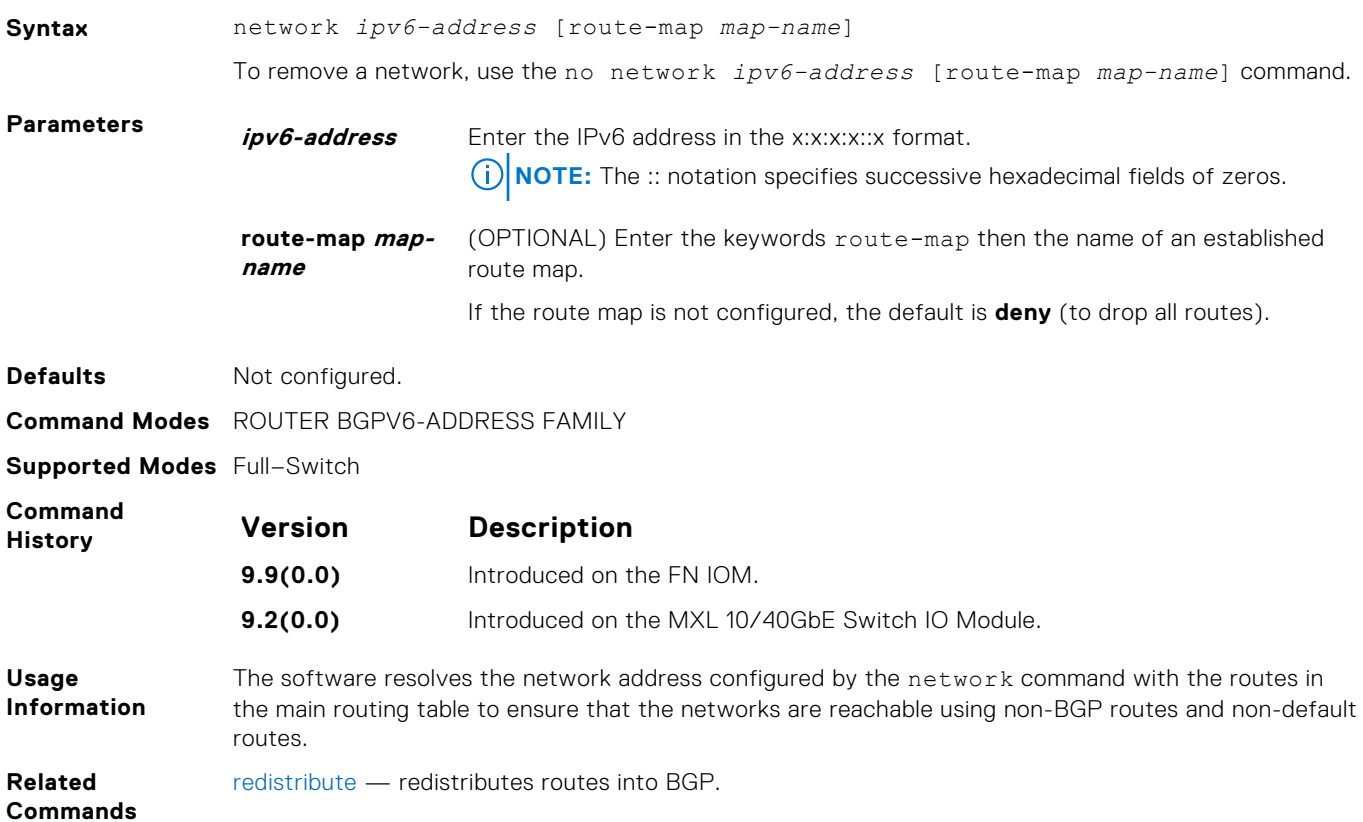

#### **redistribute**

Redistribute routes into BGP.

**Syntax** redistribute {connected | static} [route-map *map-name*] To disable redistribution, use the no redistribution {connected | static} command.

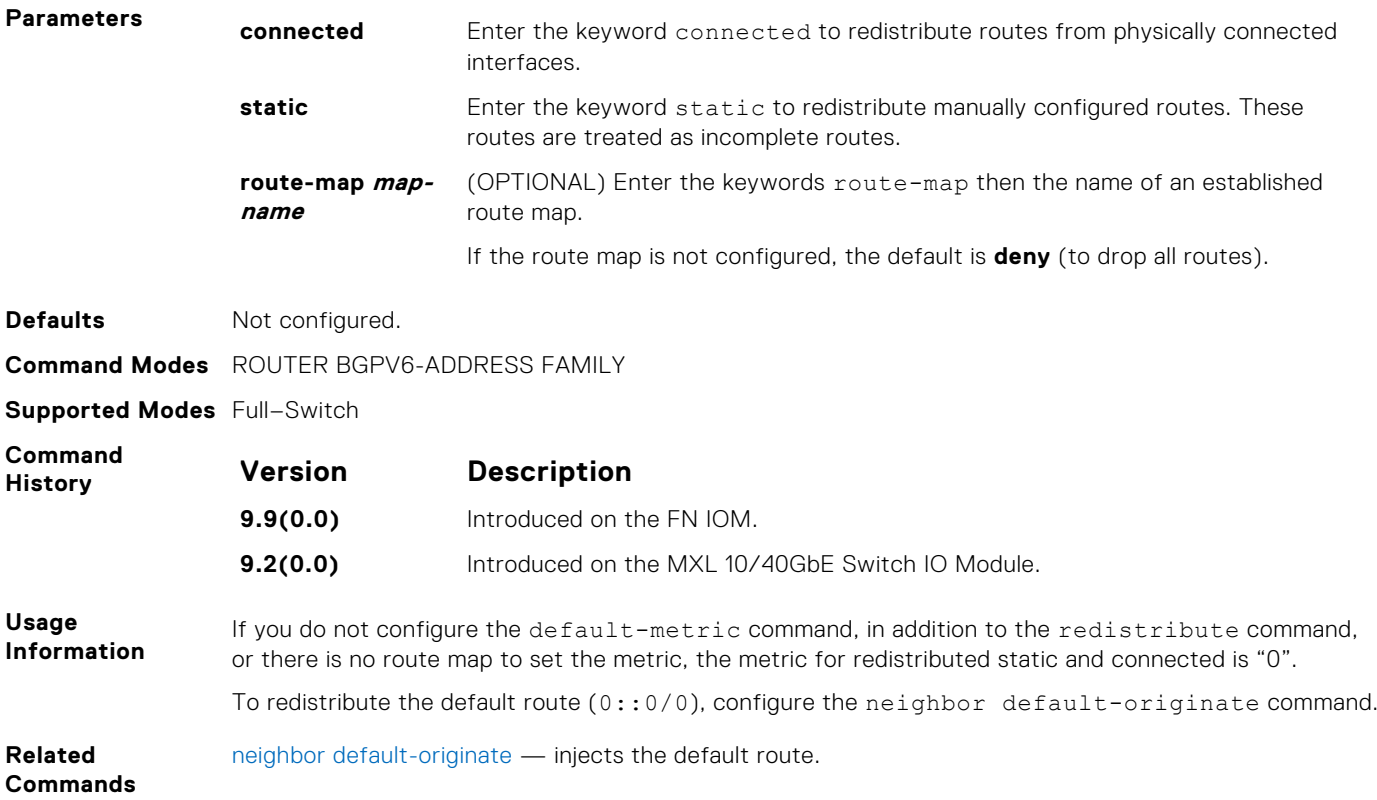

#### **show ip bgp ipv6 unicast**

View the current BGP information.

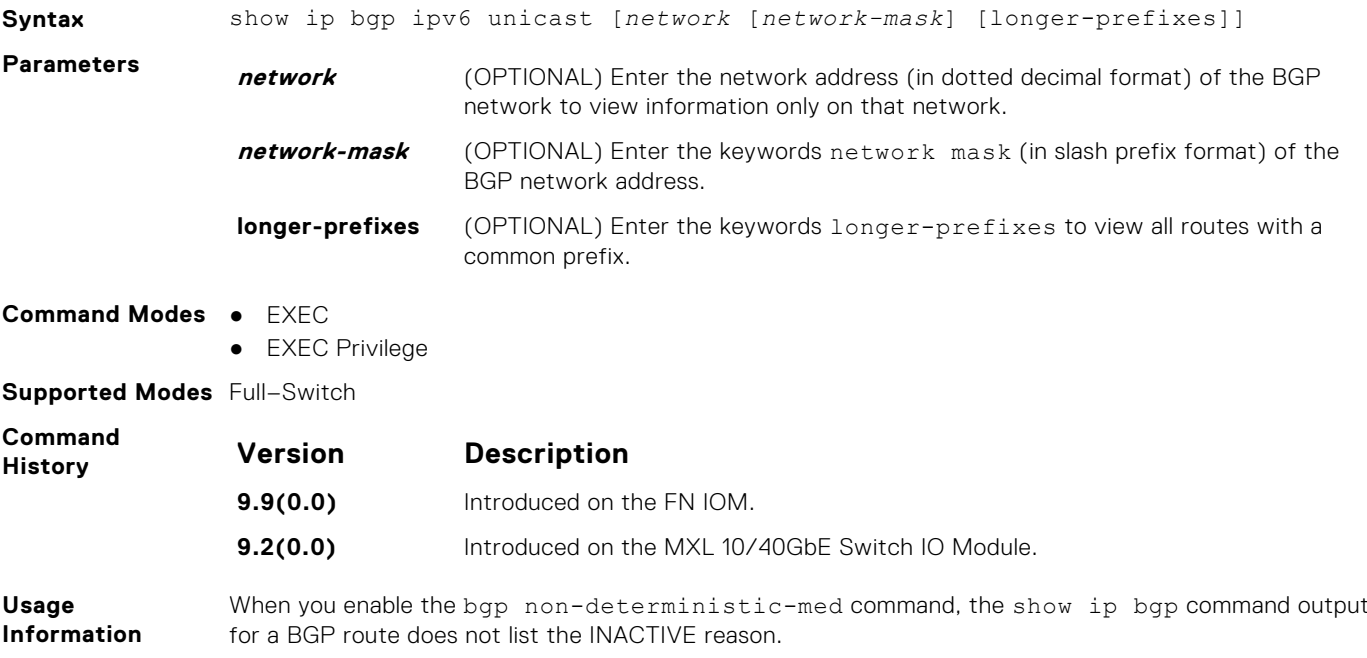

### **show ip bgp ipv6 unicast cluster-list**

View BGP neighbors in a specific cluster.

**Syntax** show ip bgp ipv6 unicast cluster-list [*cluster-id*]

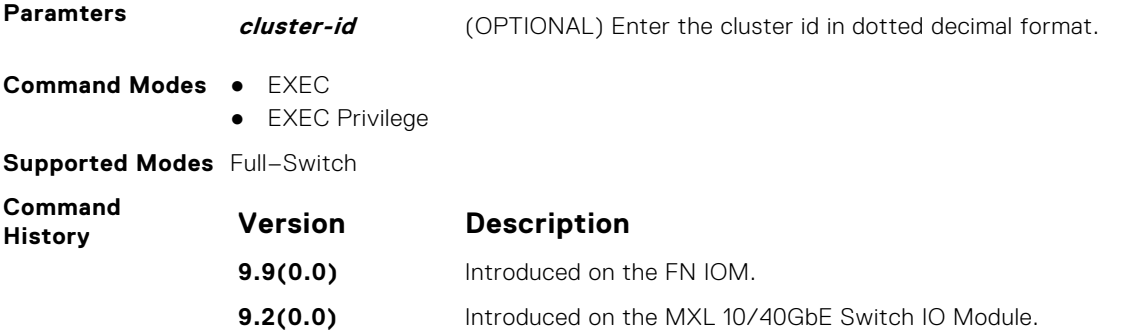

#### **show ip bgp ipv6 unicast community**

View information on all routes with community attributes or view specific BGP community groups.

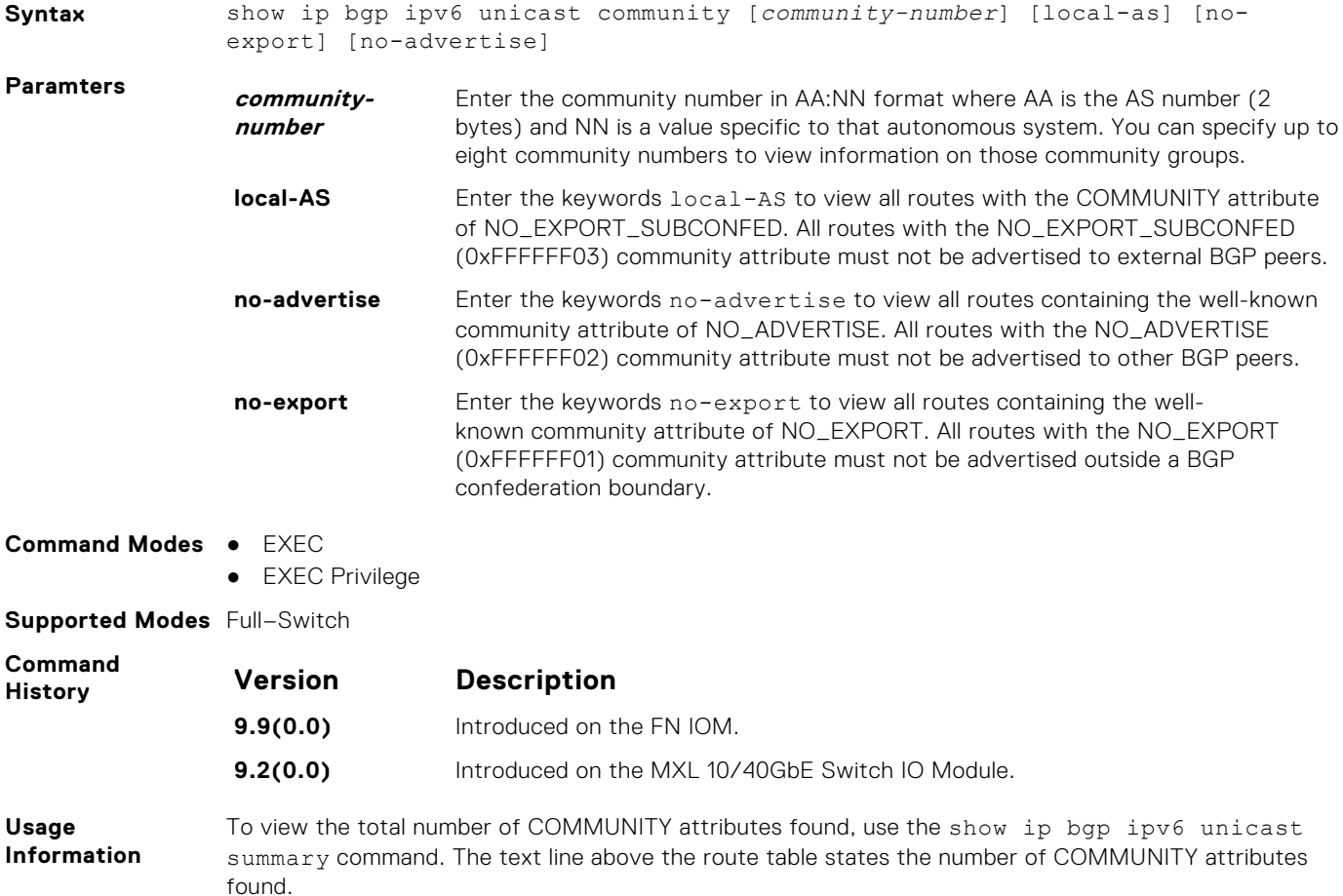

#### **show ip bgp ipv6 unicast community-list**

View routes that are affected by a specific community list.

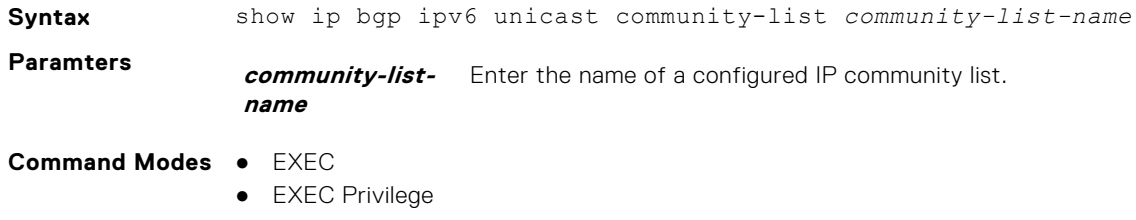

**Supported Modes** Full–Switch

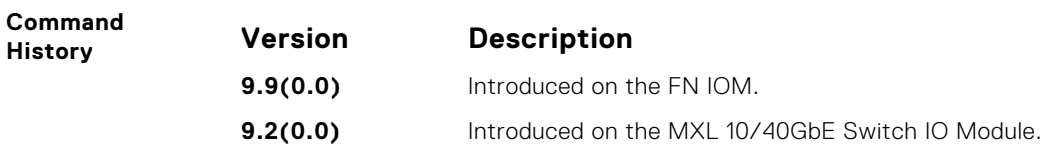

#### **show ip bgp ipv6 unicast dampened-paths**

View BGP routes that are dampened (non-active).

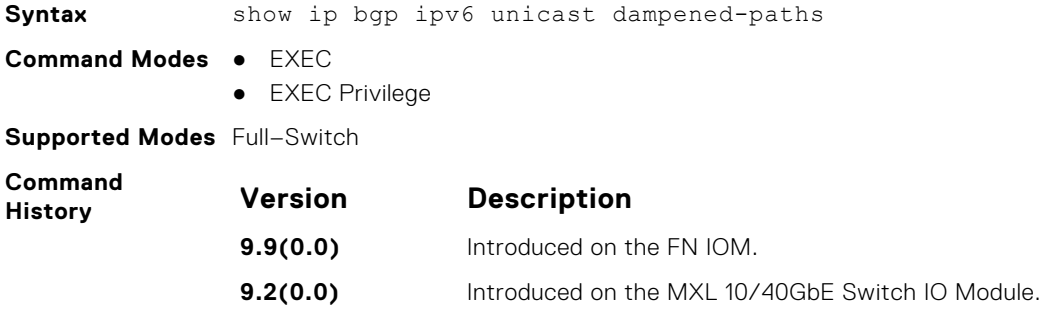

### **show ip bgp ipv6 unicast detail**

Display detailed BGP information.

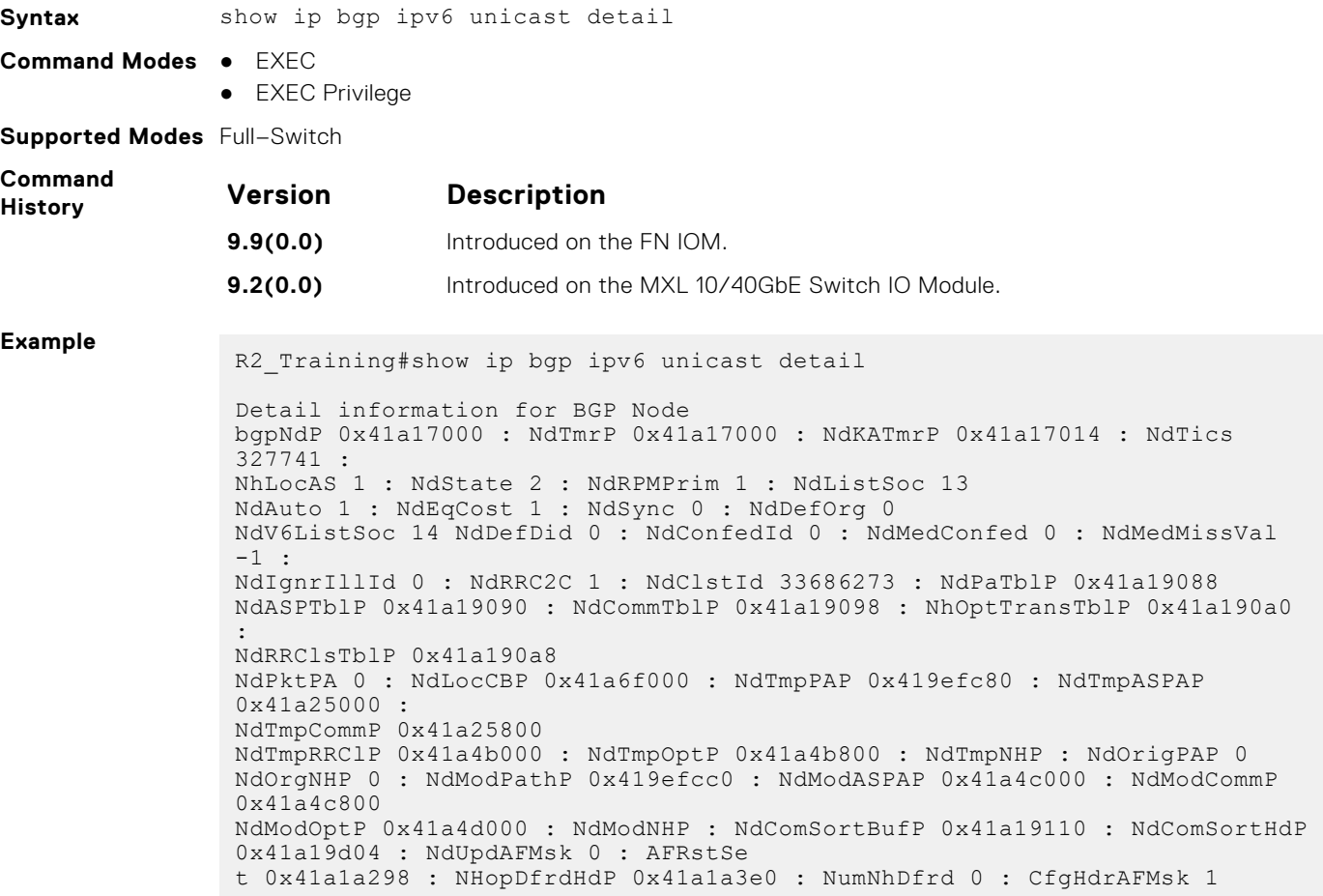

#### **show ip bgp ipv6 unicast filter-list**

View the routes that match the filter lists.

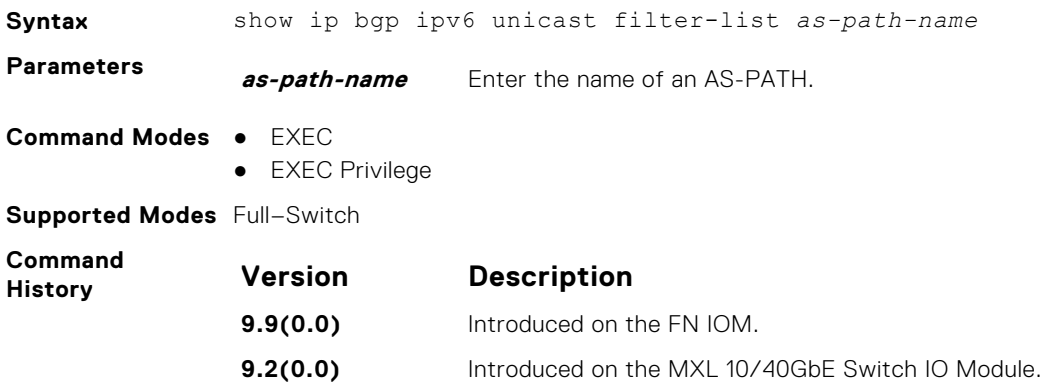

#### **show ip bgp ipv6 unicast flap-statistics**

View flap statistics on BGP routes.

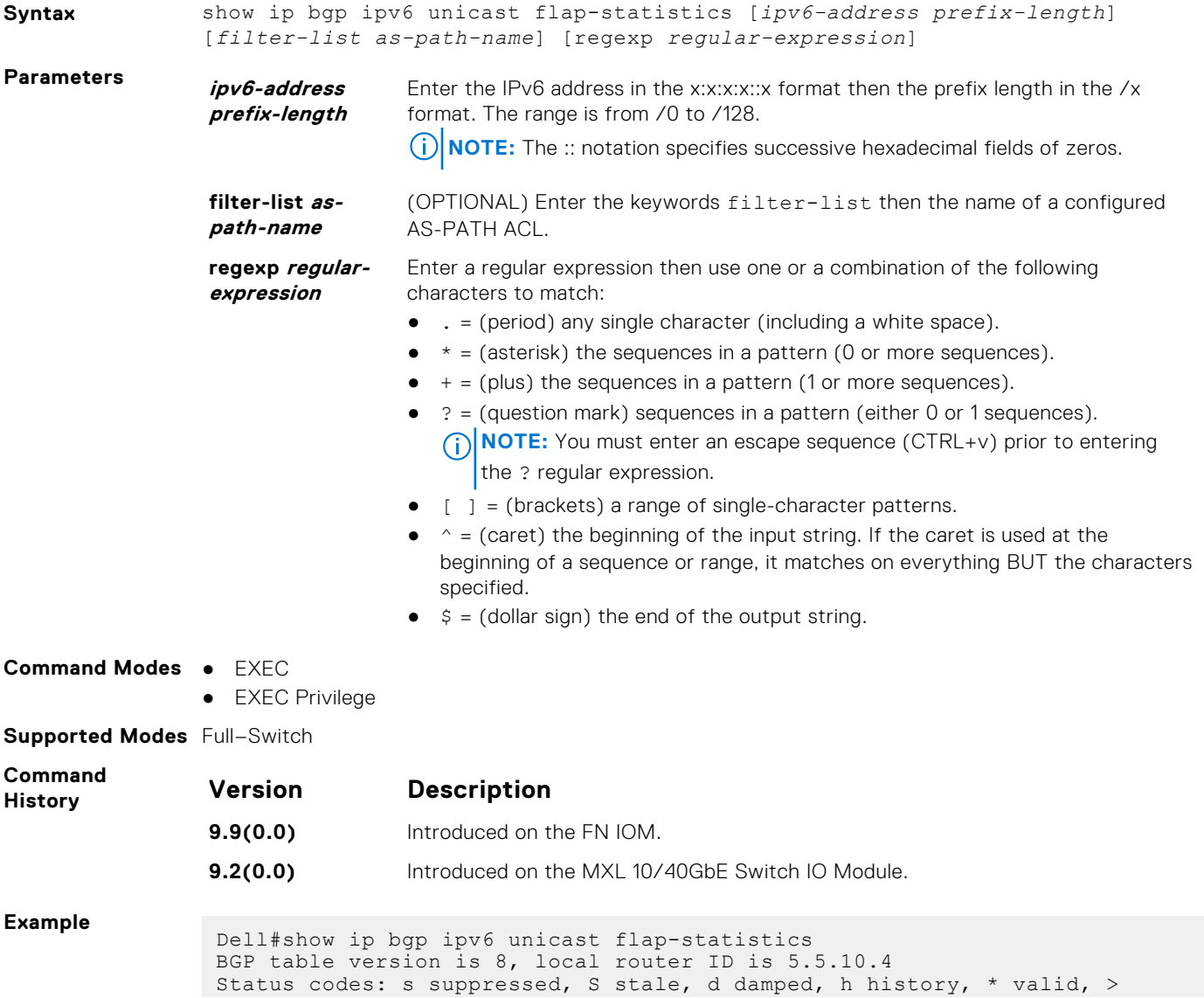

```
best Path
source: I - internal, a - aggregate, c - confed-external, r -
redistributed, n -
network Origin codes: i - IGP, e - EGP, ? - incomplete
 Network From Flaps Duration Reuse Path
h dead:1::/100 5ffe:10::3 1 00:03:20 1 i
h dead:1::/100 5ffe:11::3 1 00:03:20 1 i
h dead:4::/100 5ffe:10::3 1 00:04:39 1 i
h dead:4::/100 5ffe:11::3 1 00:04:39 1 i
Dell#
```
#### **show ip bgp ipv6 unicast inconsistent-as**

View routes with inconsistent originating autonomous system (AS) numbers; that is, prefixes that are announced from the same neighbor AS but with a different AS-Path.

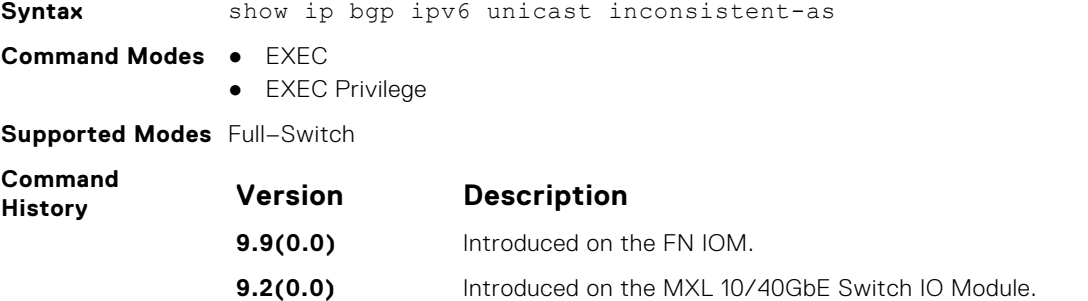

#### **show ip bgp ipv6 unicast neighbors**

Allows you to view the information exchanged by BGP neighbors.

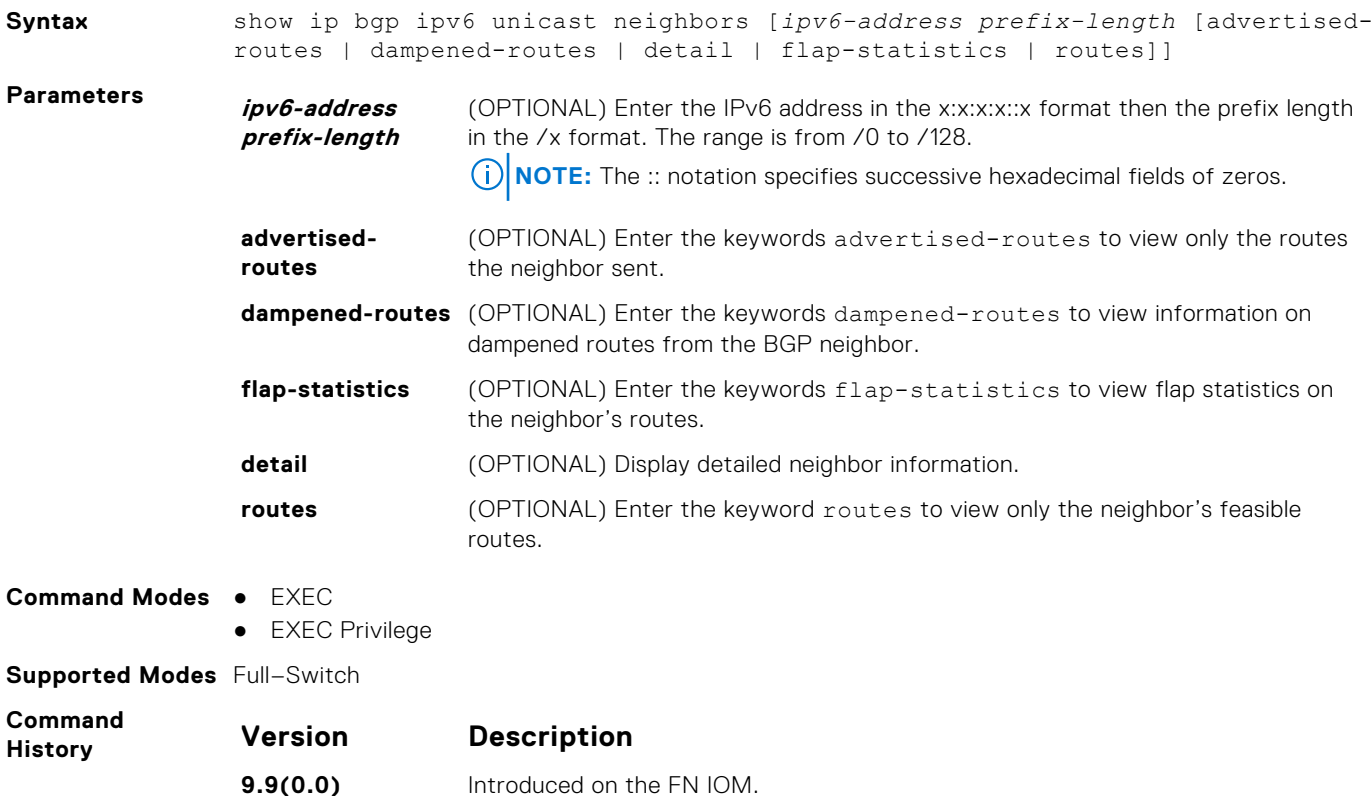

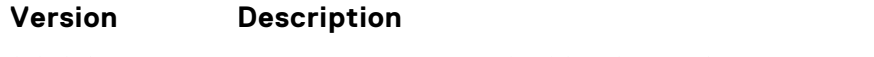

**9.2(0.0)** Introduced on the MXL 10/40GbE Switch IO Module.

**Usage Information** The following describes the show ip bgp ipv6 unicast neighbors command shown in the Example below.

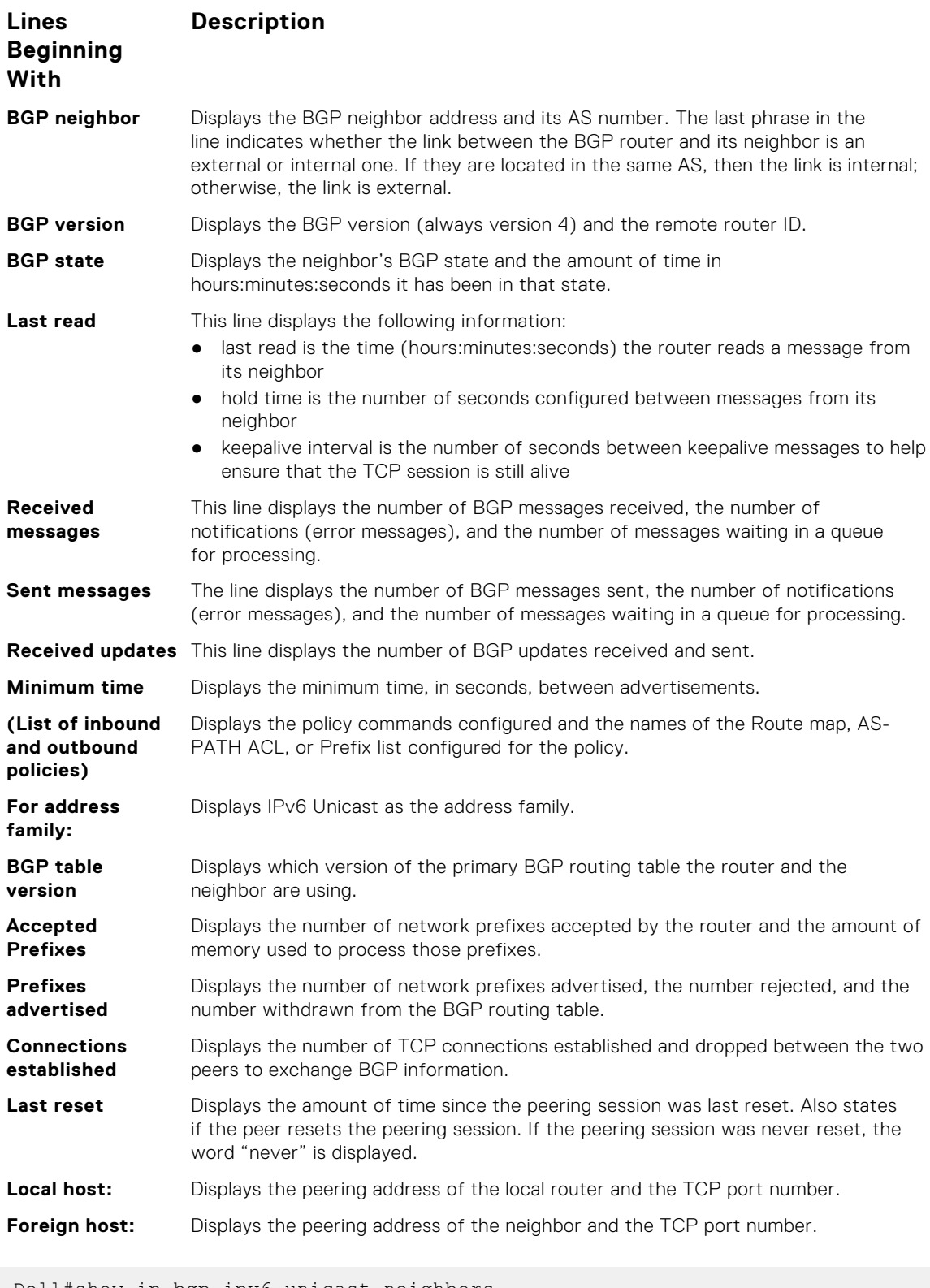

Dell#show ip bgp ipv6 unicast neighbors

**Example**

```
BGP neighbor is 5ffe:10::3, remote AS 1, external link
   BGP version 4, remote router ID 5.5.5.3
  BGP state ESTABLISHED, in this state for 00:00:32
   Last read 00:00:32, last write 00:00:32
   Hold time is 180, keepalive interval is 60 seconds
   Received 1404 messages, 0 in queue
     3 opens, 1 notifications, 1394 updates
     6 keepalives, 0 route refresh requests
 Sent 48 messages, 0 in queue
 3 opens, 2 notifications, 0 updates
     43 keepalives, 0 route refresh requests
   Minimum time between advertisement runs is 30 seconds
   Minimum time before advertisements start is 0 seconds
   Capabilities received from neighbor for IPv6 Unicast :
     MULTIPROTO_EXT(1)
    ROUTE REFRESH(2)
     CISCO_ROUTE_REFRESH(128)
   Capabilities advertised to neighbor for IPv6 Unicast :
     MULTIPROTO_EXT(1)
    ROUTE REFRESH(2)
    CISCO<sup>_</sup>ROUTE_REFRESH(128)
 For address family: IPv6 Unicast
 BGP table version 12, neighbor version 12
   2 accepted prefixes consume 32 bytes
   Prefixes accepted 1 (consume 4 bytes), withdrawn 0 by peer
  Prefixes advertised 0, rejected 0, withdrawn 0 from peer
   Connections established 3; dropped 2
   Last reset 00:00:39, due to Closed by neighbor
   Notification History
     'OPEN error/Bad AS' Sent : 0 Recv: 1
   Local host: 5ffe:10::4, Local port: 179
   Foreign host: 5ffe:10::3, Foreign port: 35470
   Notification History
     'Connection Reset' Sent : 1 Recv: 0
   BGP neighbor is 5ffe:11::3, remote AS 1, external link
     BGP version 4, remote router ID 5.5.5.3
     BGP state ESTABLISHED, in this state for 00:00:28
     Last read 00:00:28, last write 00:00:28
     Hold time is 180, keepalive interval is 60 seconds
     Received 27 messages, 3 notifications, 0 in queue
     Sent 0 messages, 0 notifications, 0 in queue
     Received 8 updates, Sent 0 updates
     Route refresh request: received 0, sent 0
     Minimum time between advertisement runs is 30 seconds
     Minimum time before advertisements start is 0 seconds
   Capabilities received from neighbor for IPv6 Unicast :
    MULTIPROTO EXT(1)
    ROUTE REFRESH(2)
     CISCO_ROUTE_REFRESH(128)
     Capabilities advertised to neighbor for IPv6 Unicast :
     MULTIPROTO_EXT(1)
     ROUTE_REFRESH(2)
    CISCO<sup>ROUTE</sup> REFRESH(128)
   For address family: IPv6 Unicast
 BGP table version 12, neighbor version 12
 2 accepted prefixes consume 32 bytes
  Prefix advertised 0, rejected 0, withdrawn 0
   Connections established 3; dropped 2
   Last reset 00:00:41, due to Closed by neighbor
   Notification History
```
 'OPEN error/Bad AS' Sent : 0 Recv: 1 Local host: 5ffe:11::4, Local port: 179

### **show ip bgp ipv6 unicast peer-group**

Allows you to view information on the BGP peers in a peer group.

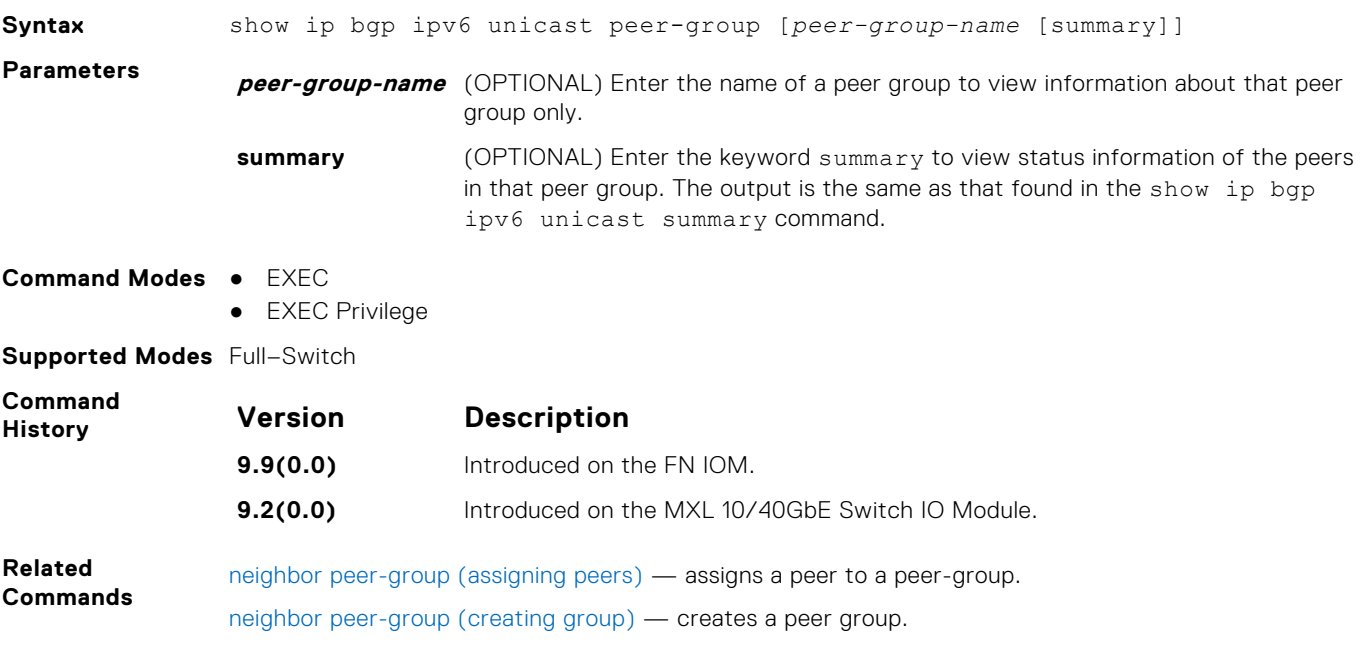

#### **show ip bgp ipv6 unicast summary**

Allows you to view the status of all BGP connections.

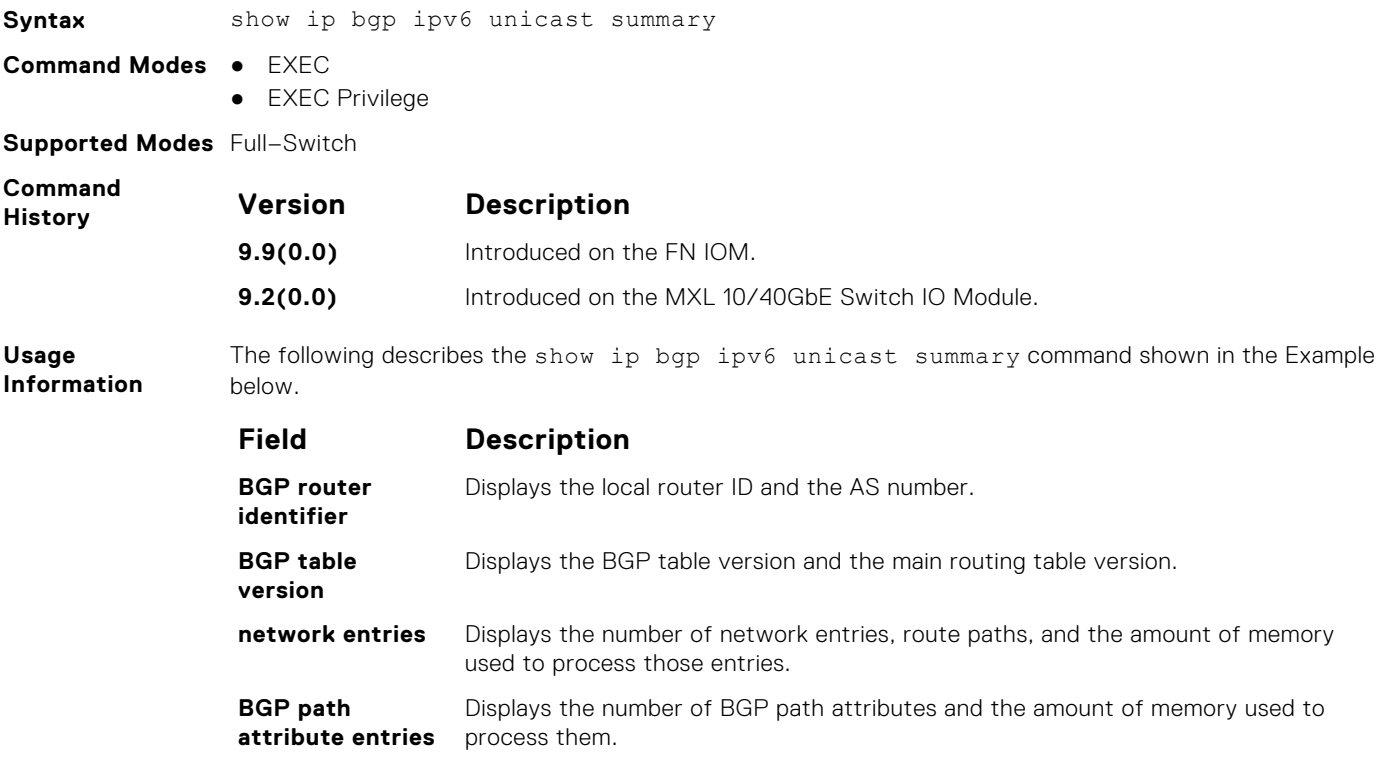

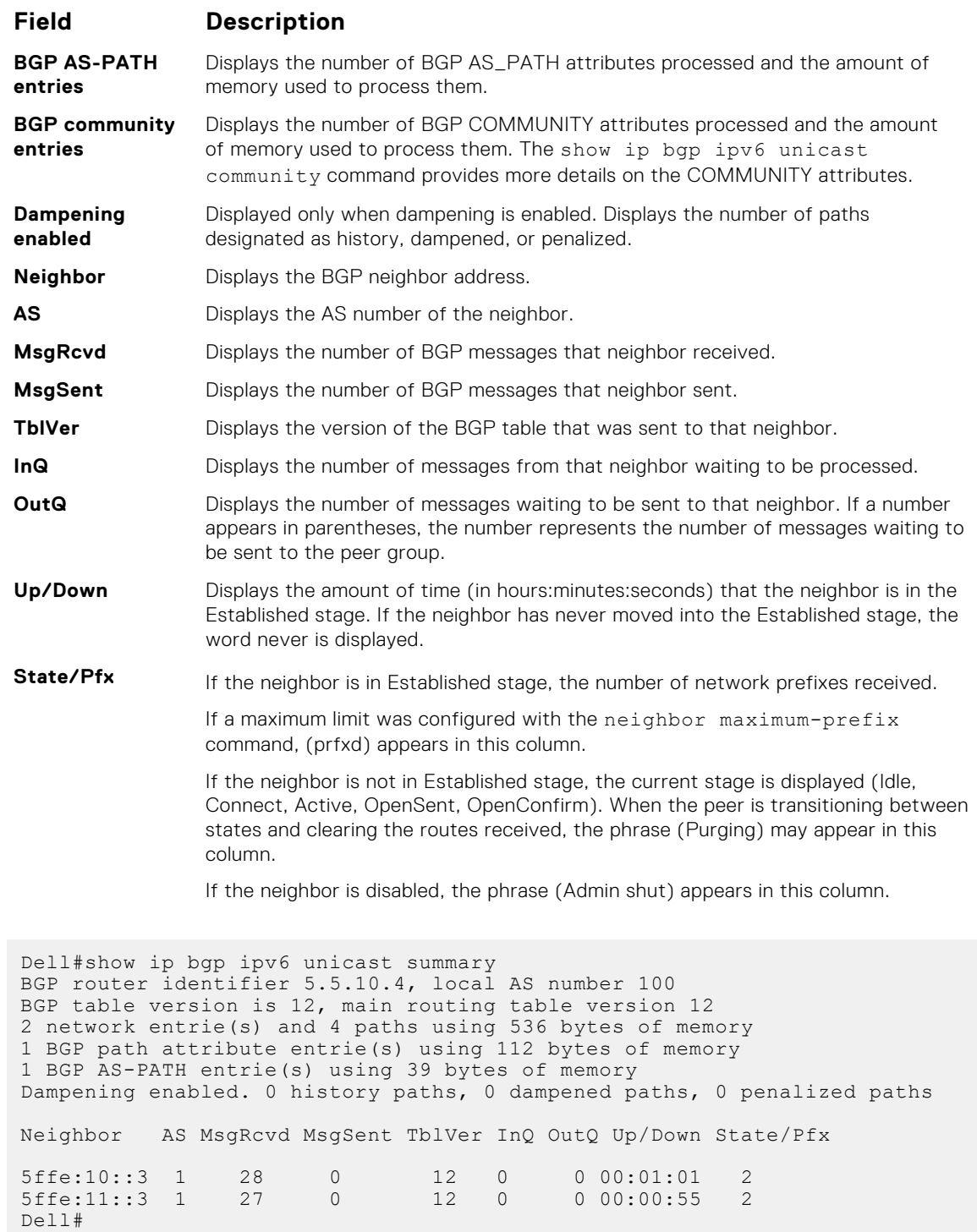

**Example**

# **iSCSI Optimization**

Internet small computer system interface (iSCSI) optimization enables quality-of-service (QoS) treatment for iSCSI storage traffic on an Aggregator.

**NOTE:** When iSCSI storage devices are detected on the server-ports, storm-control is disabled on those ports. When the iSCSI devices are off the ports, storm-control is enabled again.

#### **Topics:**

- advertise dcbx-app-tlv
- iscsi aging time
- [iscsi cos](#page-674-0)
- [iscsi enable](#page-675-0)
- [iscsi priority-bits](#page-675-0)
- [iscsi profile-compellent](#page-676-0)
- [iscsi target port](#page-676-0)
- [show iscsi](#page-677-0)
- [show iscsi sessions](#page-677-0)
- [show iscsi sessions detailed](#page-678-0)
- [show run iscsi](#page-678-0)

### **advertise dcbx-app-tlv**

Configure DCBX to send iSCSI TLV advertisements.

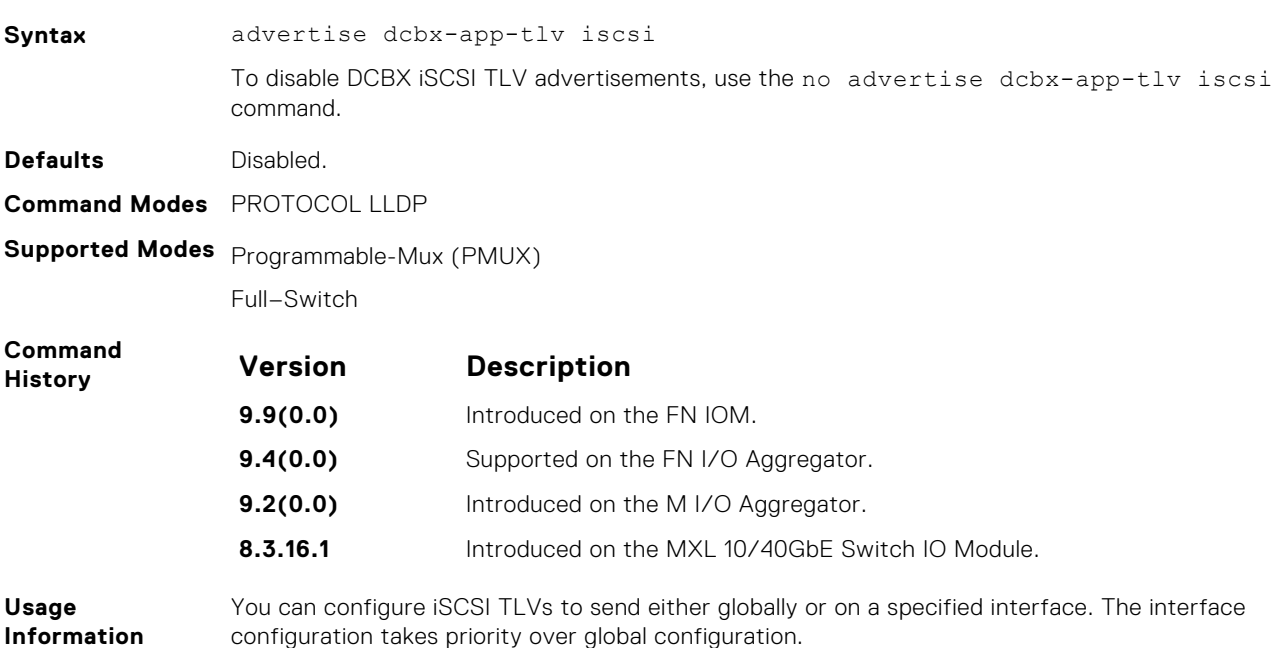

### **iscsi aging time**

Set the aging time for iSCSI sessions.

**Syntax** iscsi aging time *time*

To remove the iSCSI session aging time, use the no iscsi aging time command.

<span id="page-674-0"></span>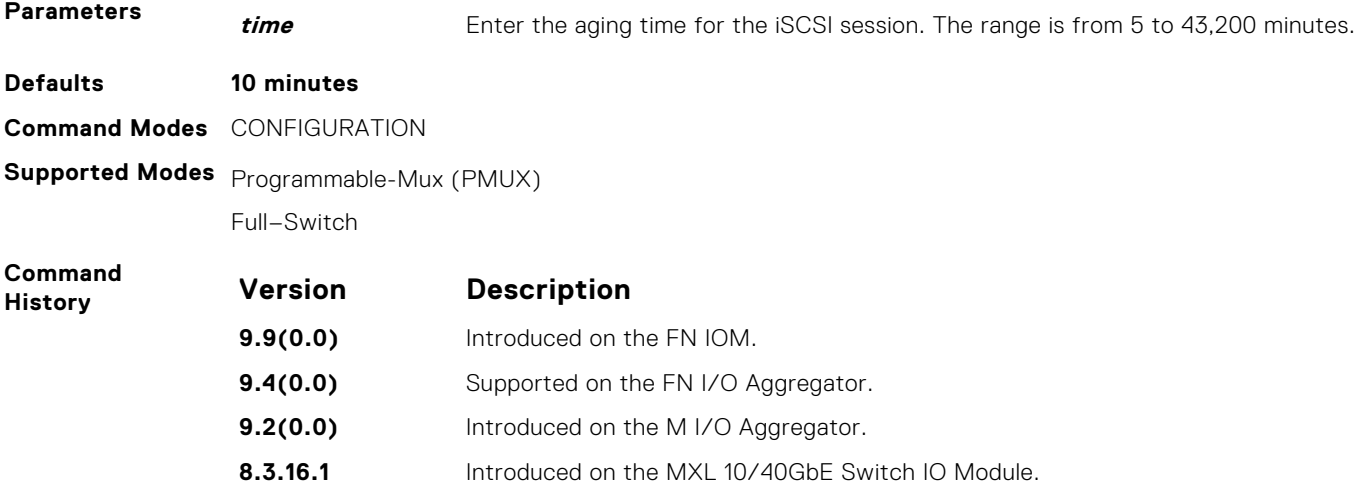

## **iscsi cos**

Set the QoS policy that is applied to the iSCSI flows.

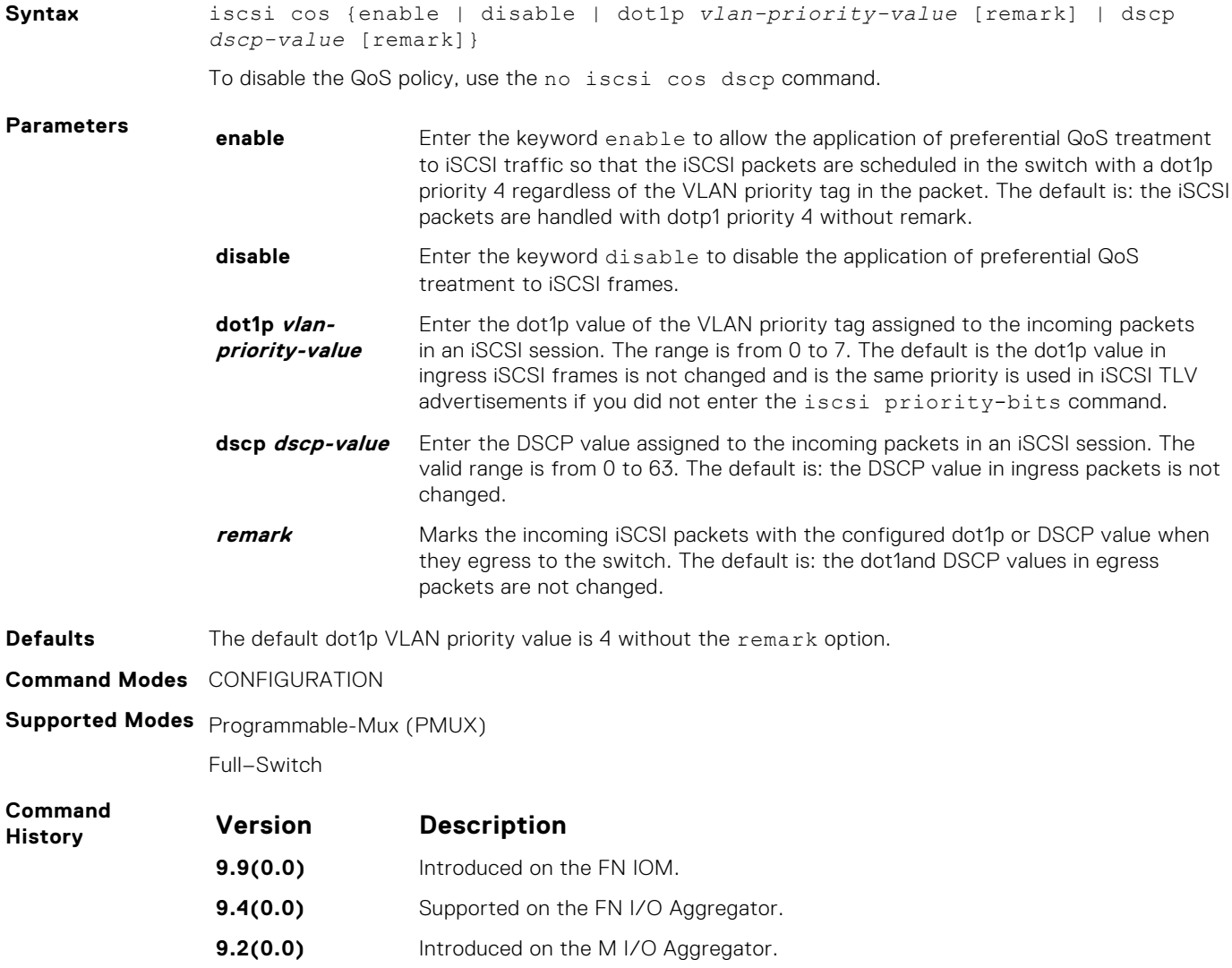

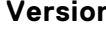

**Version Description**

**8.3.16.1** Introduced on the MXL 10/40GbE Switch IO Module.

### <span id="page-675-0"></span>**iscsi enable**

Globally enable iSCSI optimization.

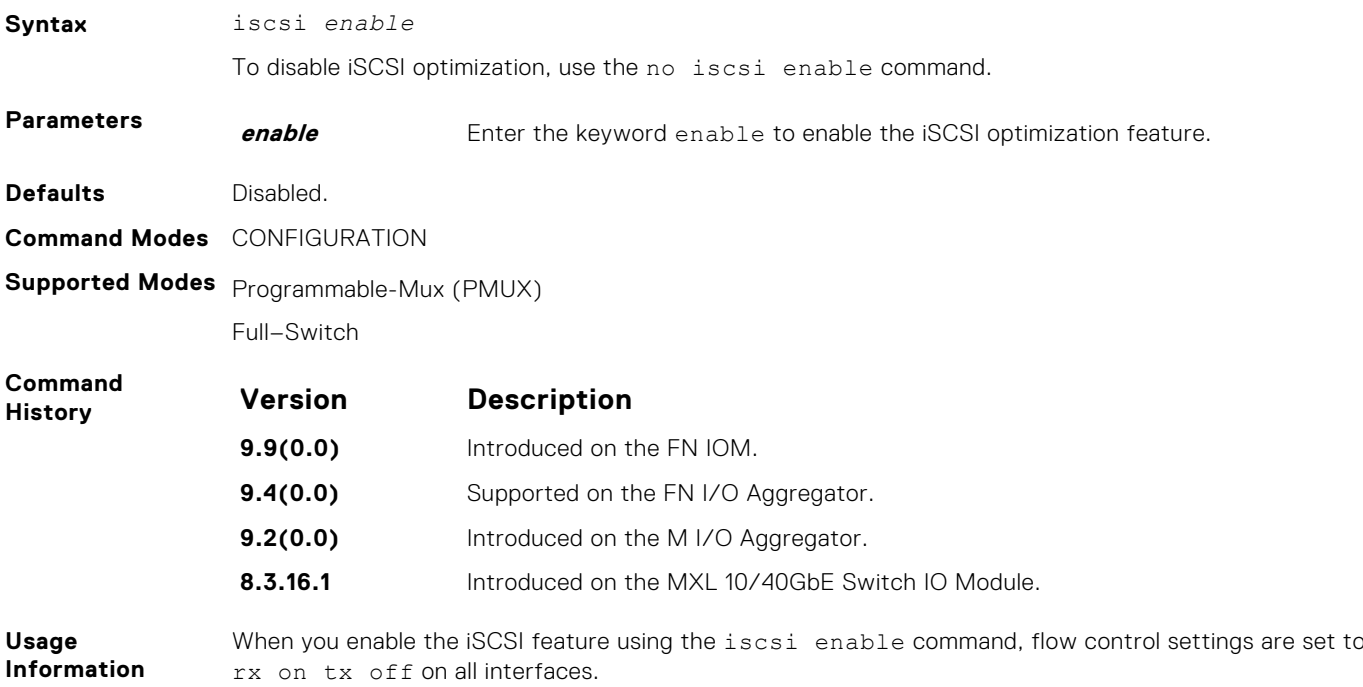

## **iscsi priority-bits**

Configure the iSCSI priority advertised for the iSCSI protocol in application priority TLVs.

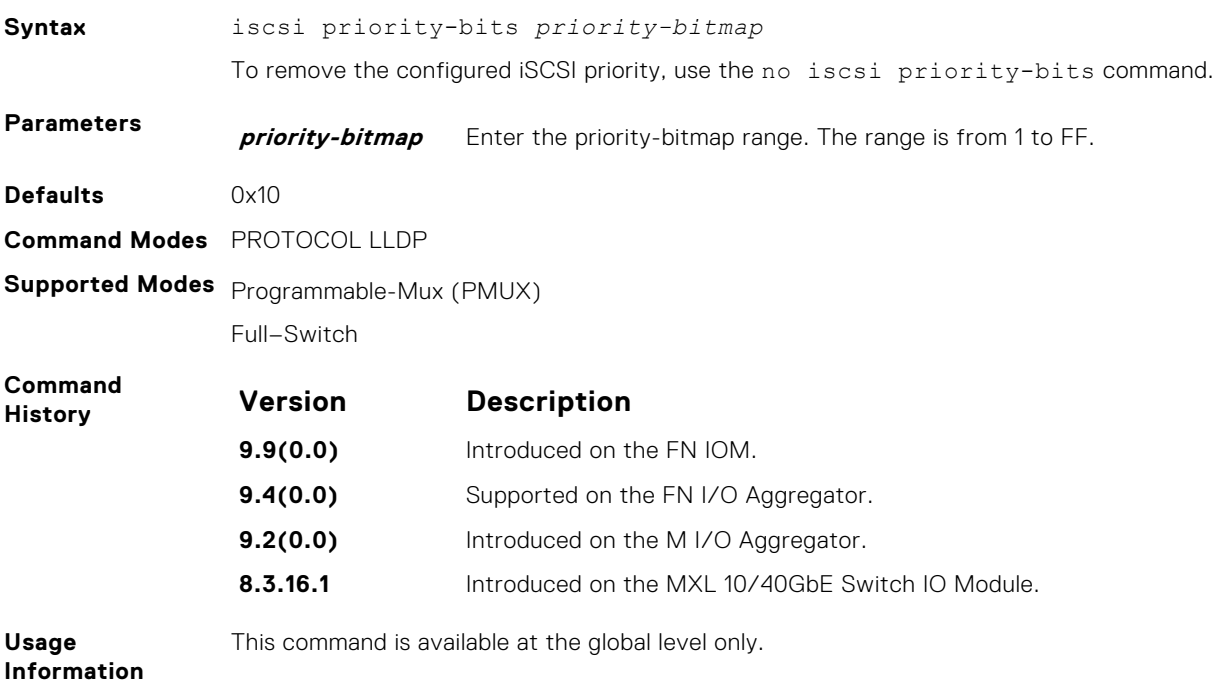

## <span id="page-676-0"></span>**iscsi profile-compellent**

Configure the auto-detection of Dell Compellent arrays on a port.

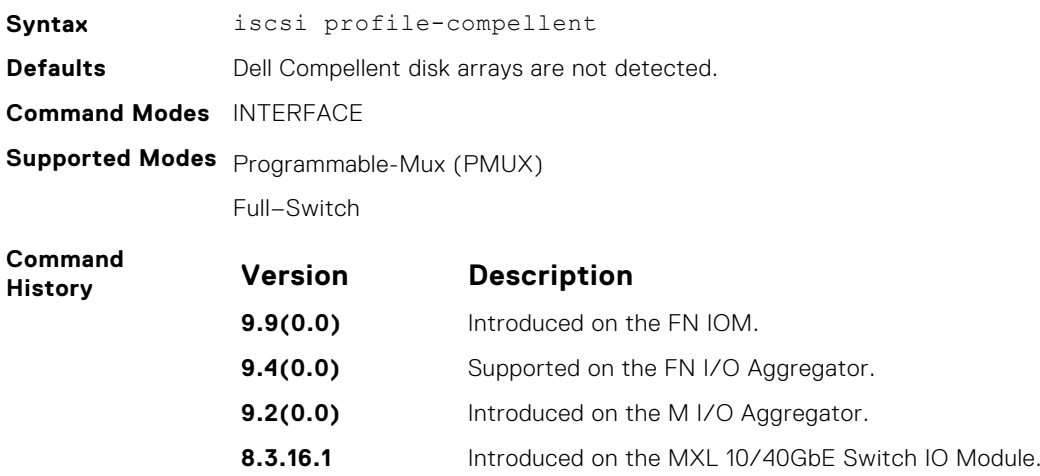

## **iscsi target port**

Configure the iSCSI target ports and optionally, the IP addresses on which iSCSI communication is monitored.

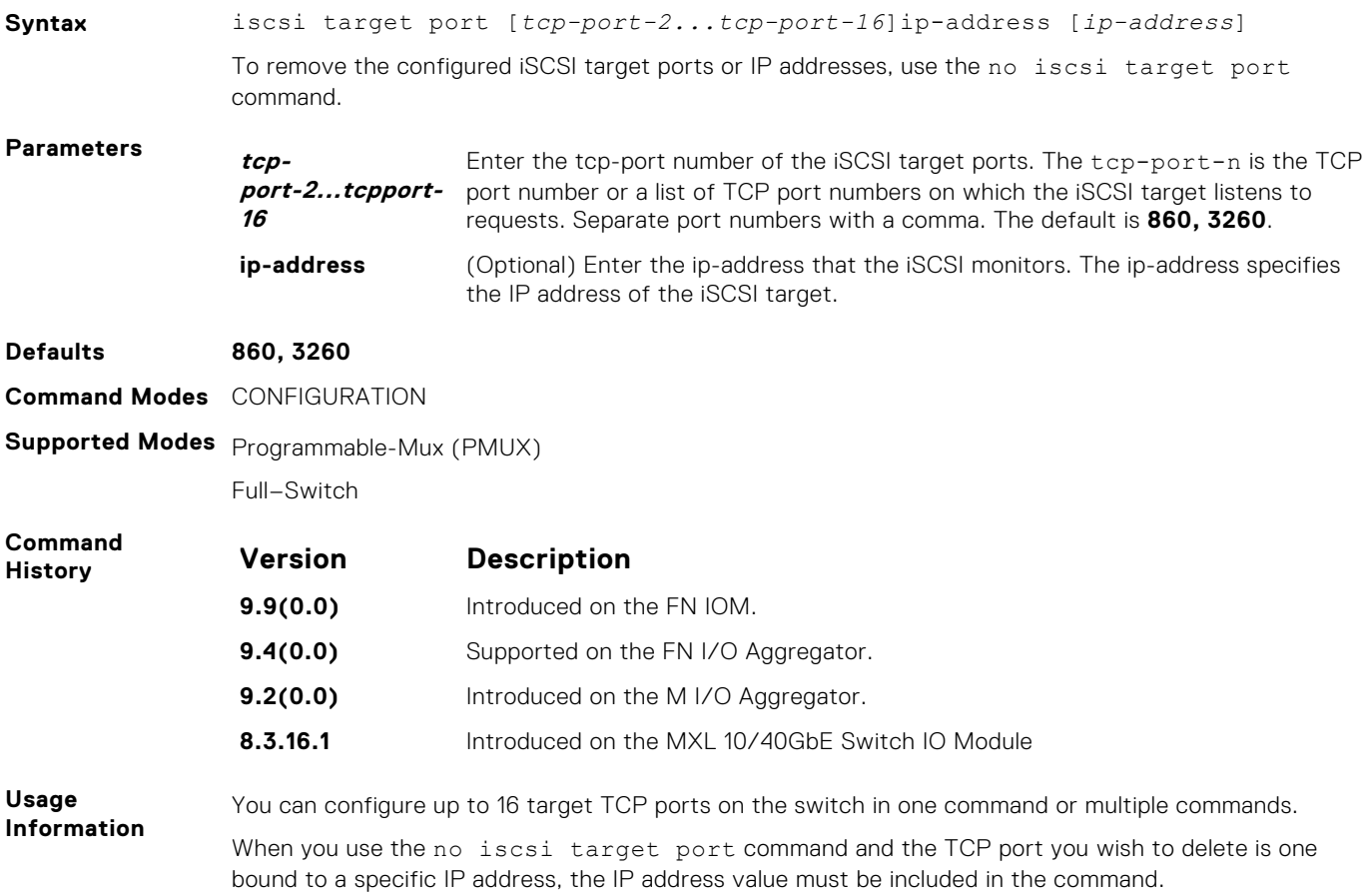

### <span id="page-677-0"></span>**show iscsi**

Display the currently configured iSCSI settings.

**Syntax** show iscsi

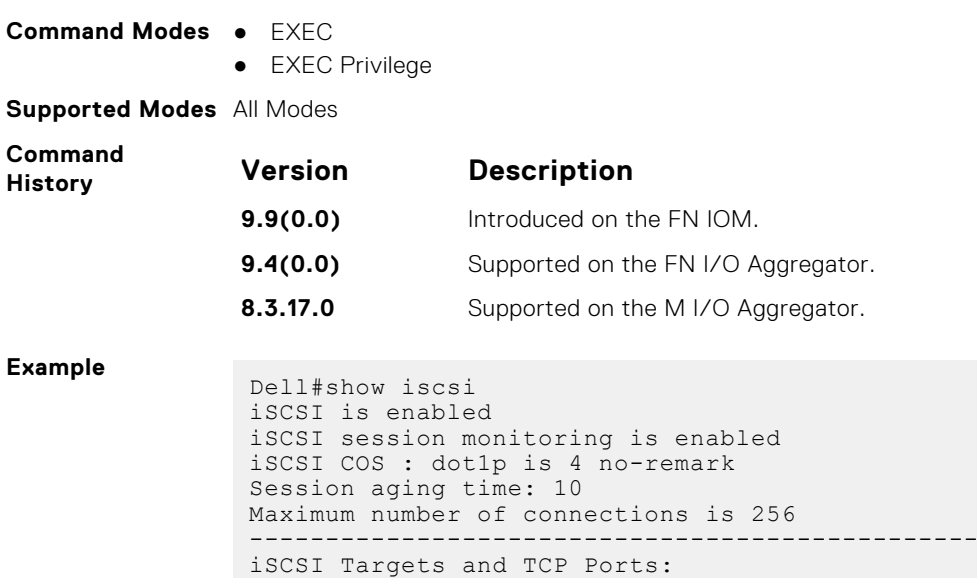

TCP Port Target IP Address

**Related Commands** ● show iscsi sessions — displays information on active iSCSI sessions on the switch that have been established since the last reload.

● [show iscsi sessions detailed](#page-678-0) — displays detailed information on active iSCSI sessions on the switch.

### **show iscsi sessions**

3260 860 Dell#

Display information on active iSCSI sessions on the switch that have been established since the last reload.

------------------------------------------------

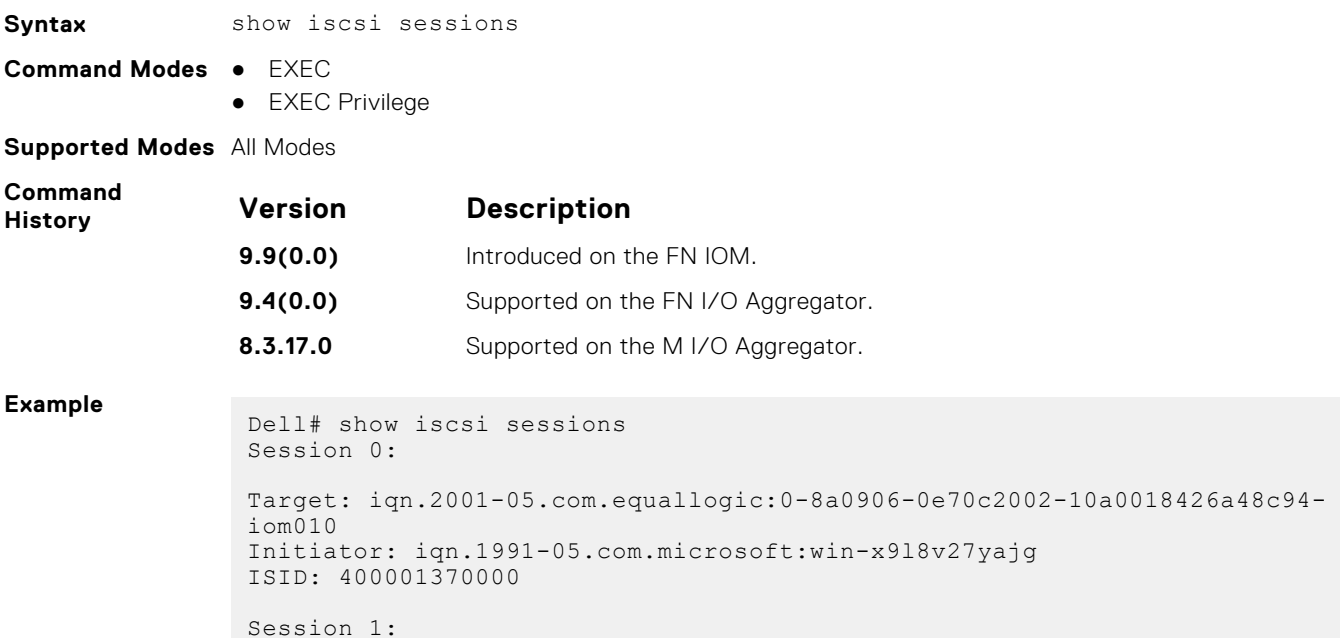

```
Target: iqn.2001-05.com.equallogic:0-8a0906-0f60c2002-0360018428d48c94-
iom011
Initiator: iqn.1991-05.com.microsoft:win-x9l8v27yajg
ISID: 400001370000.
```

```
Related
Commands
```
● [show iscsi](#page-677-0) — displays the currently configured iSCSI settings.

● show iscsi sessions detailed — displays detailed information on active iSCSI sessions on the switch.

### **show iscsi sessions detailed**

Displays detailed information on active iSCSI sessions on the switch.

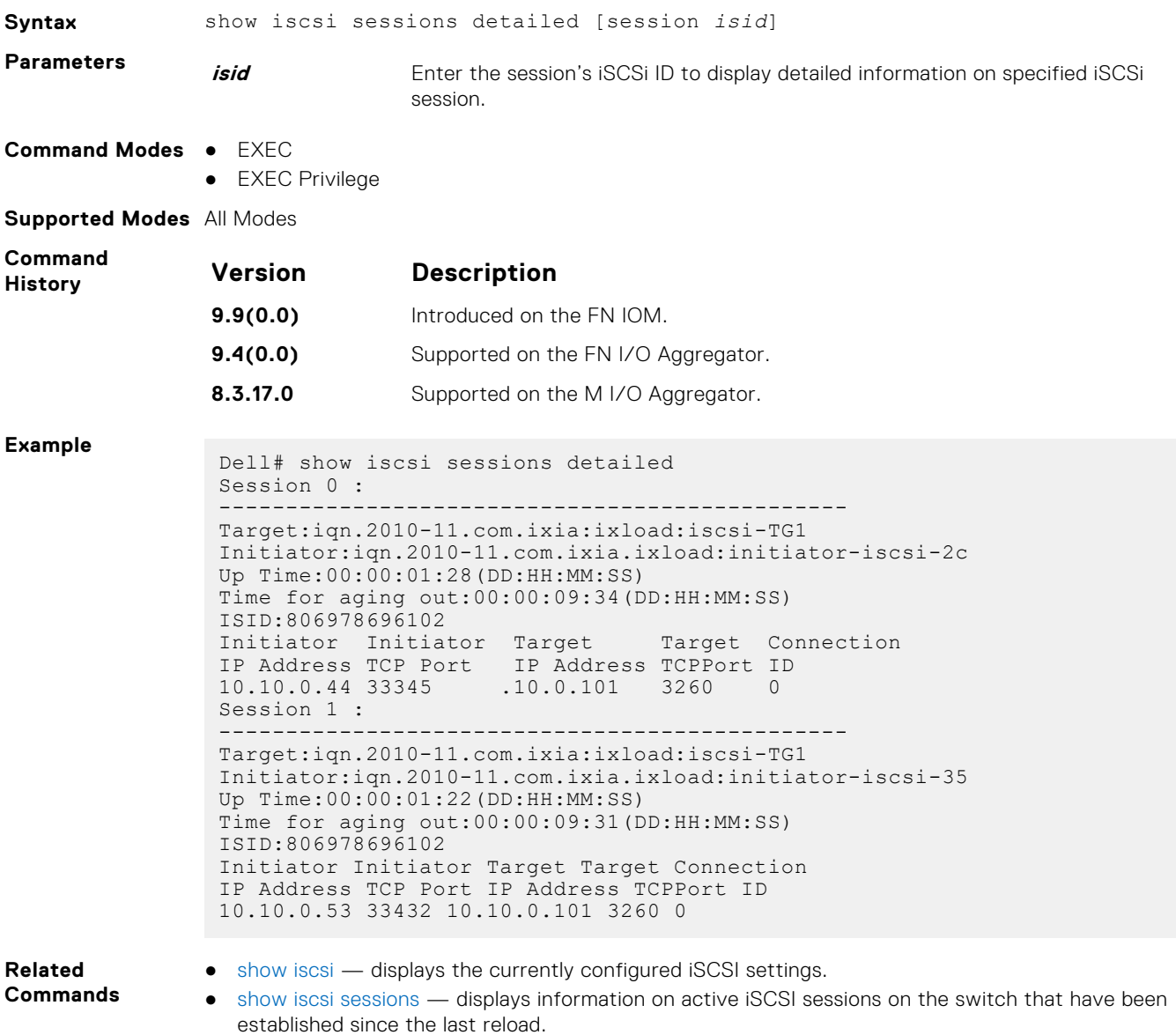

### **show run iscsi**

Display all globally configured non-default iSCSI settings in the current session.

**Syntax** show run iscsi

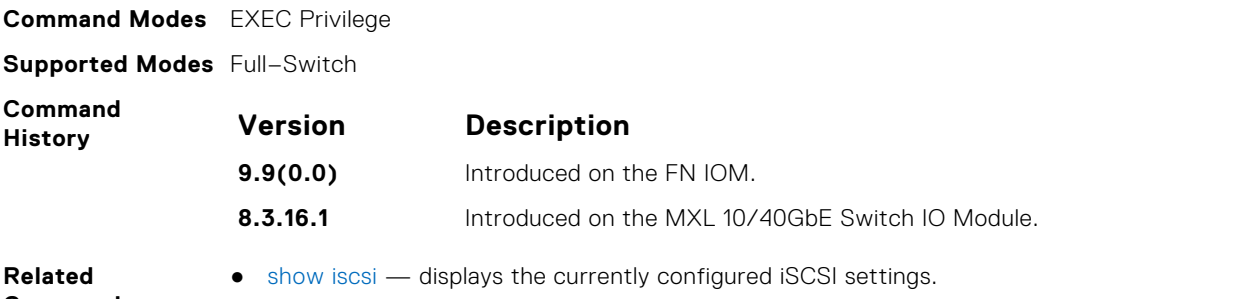

- **Commands**
- [show iscsi sessions](#page-677-0) show iscsi session displays detailed information about active iSCSI sessions on the switch.
	- [show iscsi sessions detailed](#page-678-0)  displays detailed information on active iSCSI sessions on the switch.

# **Intermediate System to Intermediate System (IS-IS)**

The Dell Networking OS supports the intermediate system to intermediate system (IS-IS) protocol for IPv4 and IPv6.

IS-IS is an interior gateway protocol that uses a shortest-path-first algorithm. IS-IS facilitates the communication between open systems, supporting routers passing both IP and OSI traffic.

A router is considered an intermediate system. Networks are partitioned into manageable routing domains, called areas. Intermediate systems send, receive, and forward packets to other routers within their area (Level 1 and Level 1-2 devices). Only Level 1-2 and Level 2 devices communicate with other areas.

IS-IS protocol standards are listed in the Standard Compliance chapter in the *Dell Networking OS Configuration Guide*.

**(i)** NOTE: The fundamental mechanisms of IS-IS are the same between IPv4 and IPv6. Where there are differences between the two versions, they are identified and clarified in this chapter. Except where identified, the information in this chapter applies to both protocol versions.

#### **Topics:**

- [adjacency-check](#page-681-0)
- [advertise](#page-682-0)
- [area-password](#page-682-0)
- [clear config](#page-683-0)
- [clear isis](#page-683-0)
- [clns host](#page-683-0)
- [debug isis](#page-684-0)
- [debug isis adj-packets](#page-684-0)
- [debug isis local-updates](#page-685-0)
- [debug isis snp-packets](#page-685-0)
- [debug isis spf-triggers](#page-685-0)
- [debug isis update-packets](#page-686-0)
- [default-information originate](#page-686-0)
- [description](#page-687-0)
- [distance](#page-687-0)
- [distribute-list in](#page-688-0)
- [distribute-list out](#page-688-0)
- [distribute-list redistributed-override](#page-689-0)
- [domain-password](#page-689-0)
- [graceful-restart ietf](#page-690-0)
- [graceful-restart interval](#page-690-0)
- [graceful-restart t1](#page-691-0)
- [graceful-restart t2](#page-691-0)
- [graceful-restart t3](#page-692-0)
- [graceful-restart restart-wait](#page-692-0)
- [hello padding](#page-693-0)
- [hostname dynamic](#page-693-0)
- [ignore-lsp-errors](#page-694-0)
- [ip router isis](#page-694-0)
- [ipv6 router isis](#page-694-0)
- [isis circuit-type](#page-695-0)
- [isis csnp-interval](#page-696-0)
- [isis csnp-interval](#page-696-0)
- [isis hello-multiplier](#page-697-0)
- <span id="page-681-0"></span>• [isis hello padding](#page-697-0)
- [isis ipv6 metric](#page-698-0)
- [isis metric](#page-698-0)
- [isis network point-to-point](#page-699-0)
- [isis password](#page-699-0)
- [isis priority](#page-700-0)
- [is-type](#page-700-0)
- [log-adjacency-changes](#page-701-0)
- [lsp-gen-interval](#page-701-0)
- [lsp-mtu](#page-702-0)
- [lsp-refresh-interval](#page-702-0)
- [max-area-addresses](#page-703-0)
- [max-lsp-lifetime](#page-703-0)
- [maximum-paths](#page-704-0)
- [metric-style](#page-704-0)
- [multi-topology](#page-705-0)
- [net](#page-705-0)
- [passive-interface](#page-706-0)
- **[redistribute](#page-706-0)**
- [redistribute bgp](#page-707-0)
- [redistribute ospf](#page-708-0)
- [router isis](#page-709-0)
- [set-overload-bit](#page-710-0)
- [show config](#page-710-0)
- [show isis database](#page-711-0)
- [show isis graceful-restart detail](#page-713-0)
- [show isis hostname](#page-713-0)
- [show isis interface](#page-714-0)
- [show isis neighbors](#page-715-0)
- [show isis protocol](#page-716-0)
- [show isis traffic](#page-716-0)
- [spf-interval](#page-718-0)

### **adjacency-check**

Verify that the "protocols supported" field of the IS-IS neighbor contains matching values to this router.

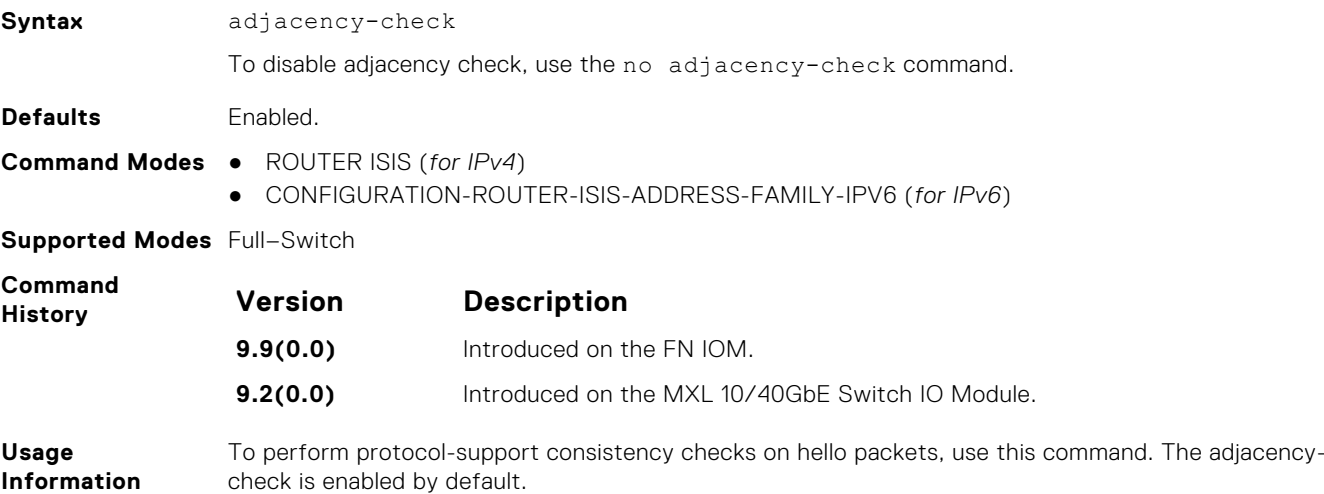

### <span id="page-682-0"></span>**advertise**

Leak routes between levels (distribute IP prefixes between Level 1 and Level 2 and vice versa).

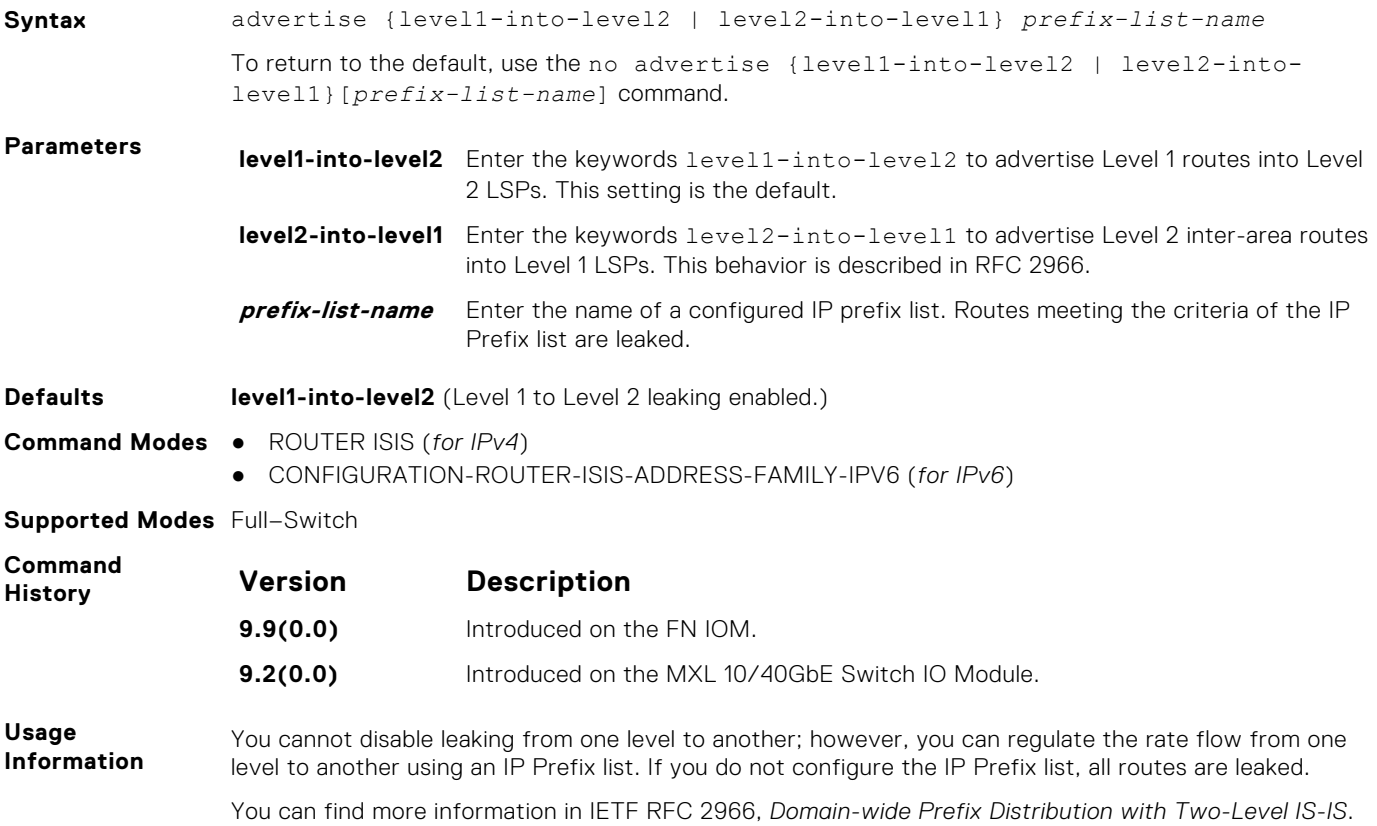

### **area-password**

Configure a hash message authentication code (HMAC) password for an area.

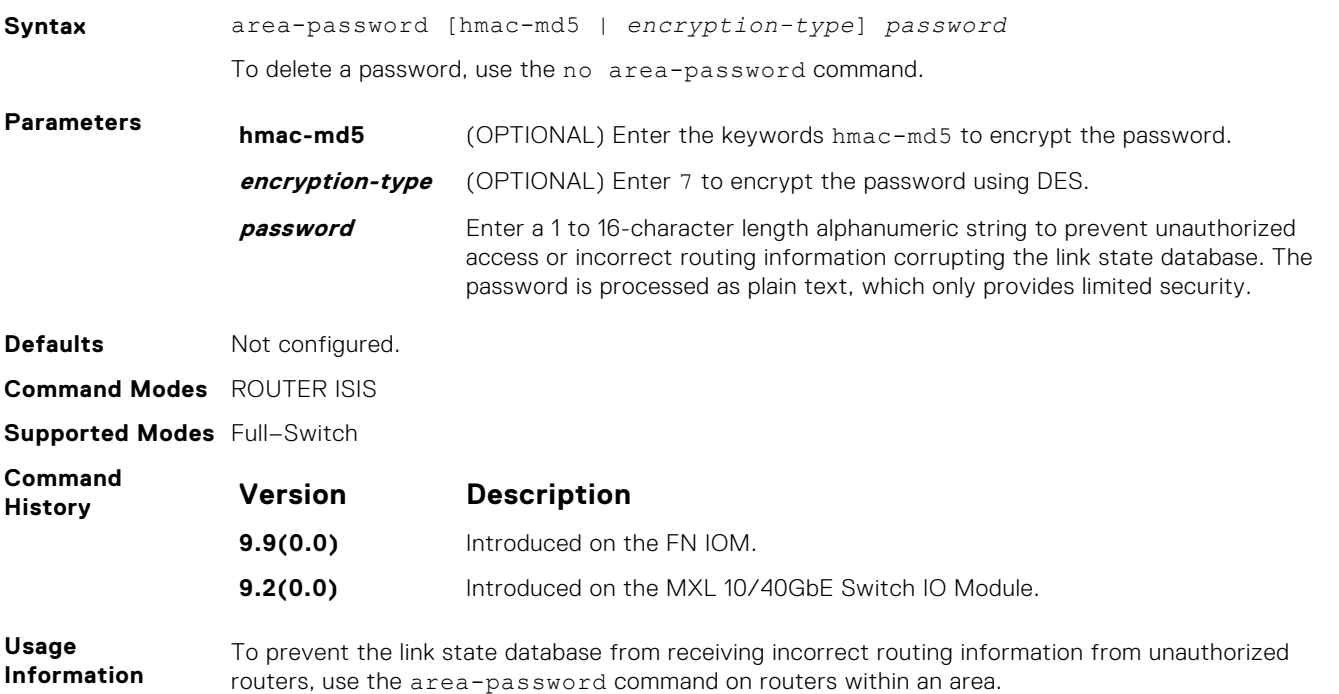

The configured password injects into Level 1 LSPs, CSNPs, and PSNPs.

<span id="page-683-0"></span>**Related Commands**

- [domain-password](#page-689-0) allows you to set the authentication password for a routing domain.
- [isis password](#page-699-0)  allows you to configure an authentication password for an interface.

### **clear config**

Clear IS-IS configurations that display under the *router isis* heading of the show running-config command output.

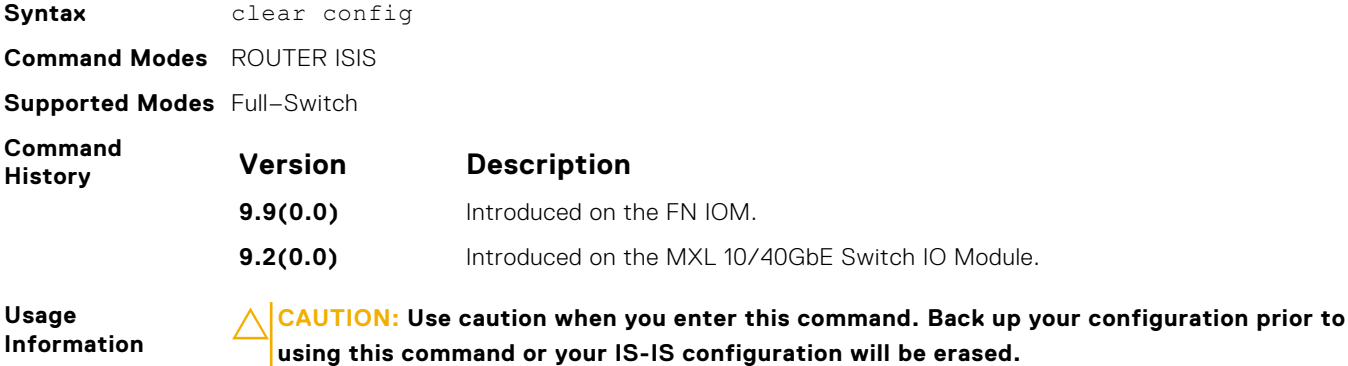

**clear isis**

Restart the IS-IS process. All IS-IS data is cleared.

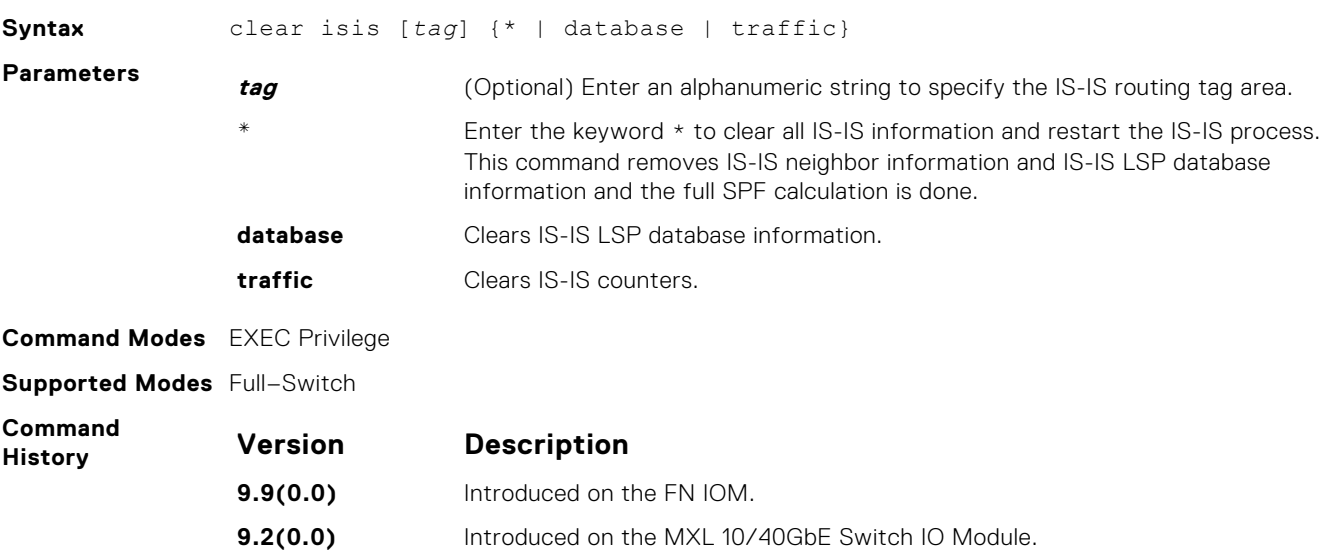

### **clns host**

Define a name-to-network service mapping point (NSAP) that you use with commands that require NSAPs and system IDs.

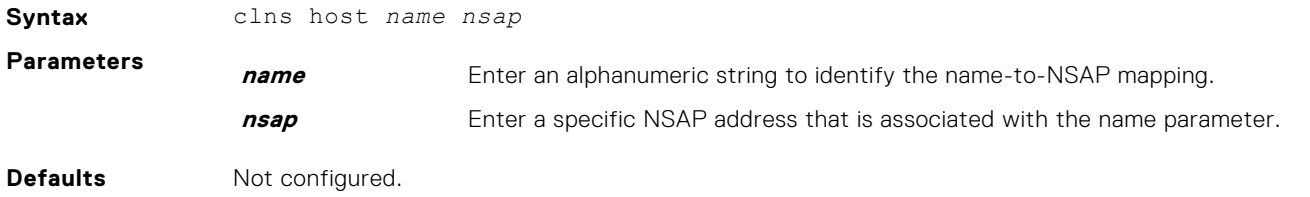
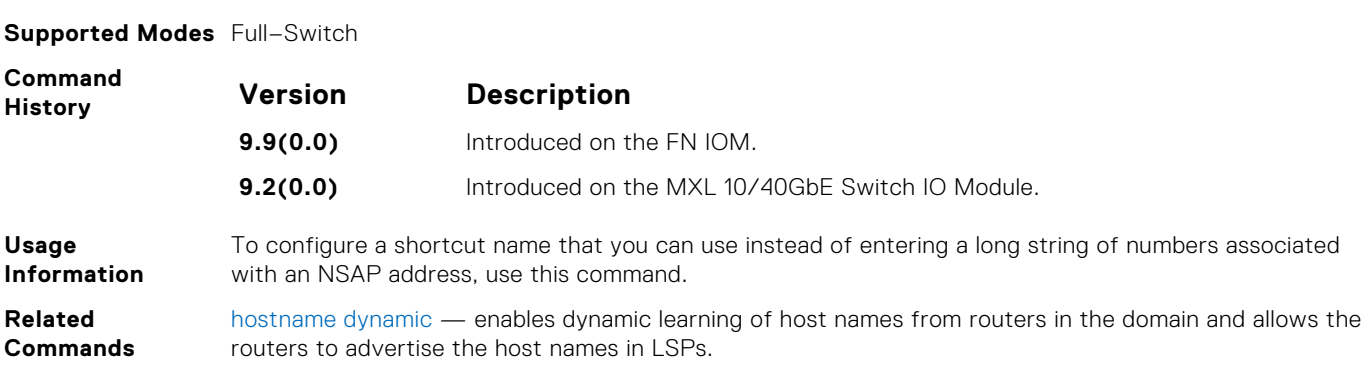

### **debug isis**

Enable debugging for all IS-IS operations.

**Command Modes** ROUTER ISIS

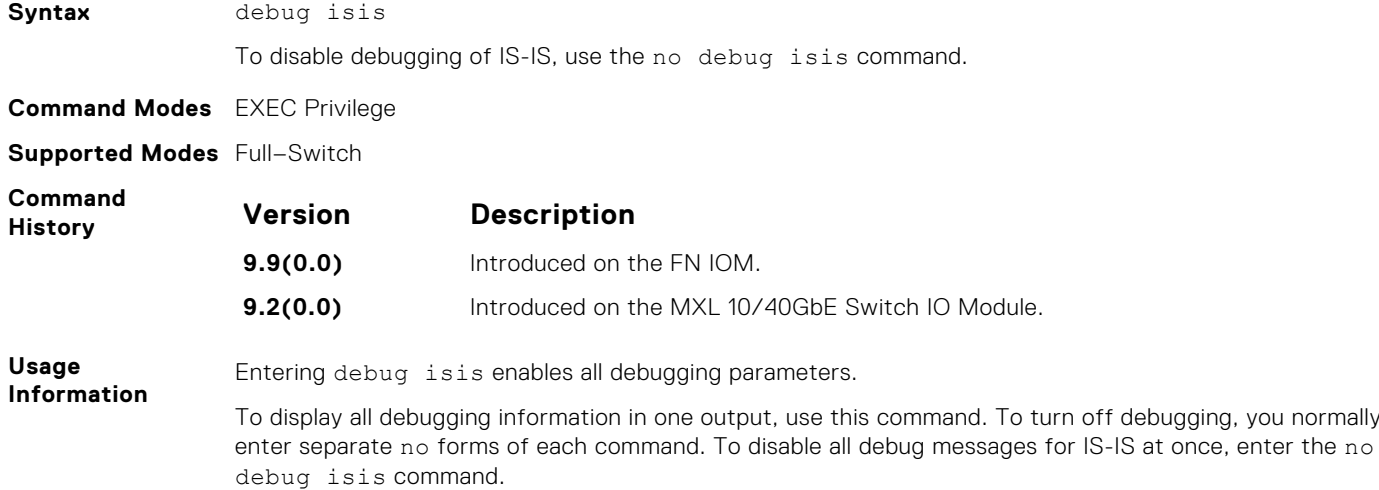

# **debug isis adj-packets**

Enable debugging on adjacency-related activity such as hello packets that are sent and received on IS-IS adjacencies.

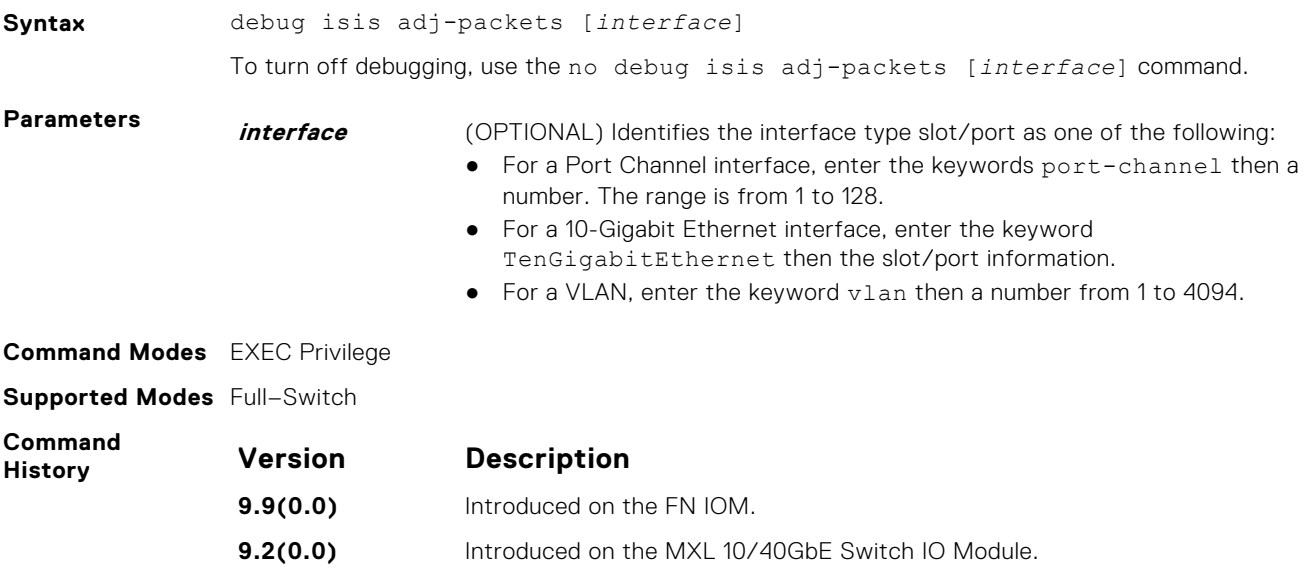

### **debug isis local-updates**

To debug IS-IS local update packets, enable debugging on a specific interface and provides diagnostic information.

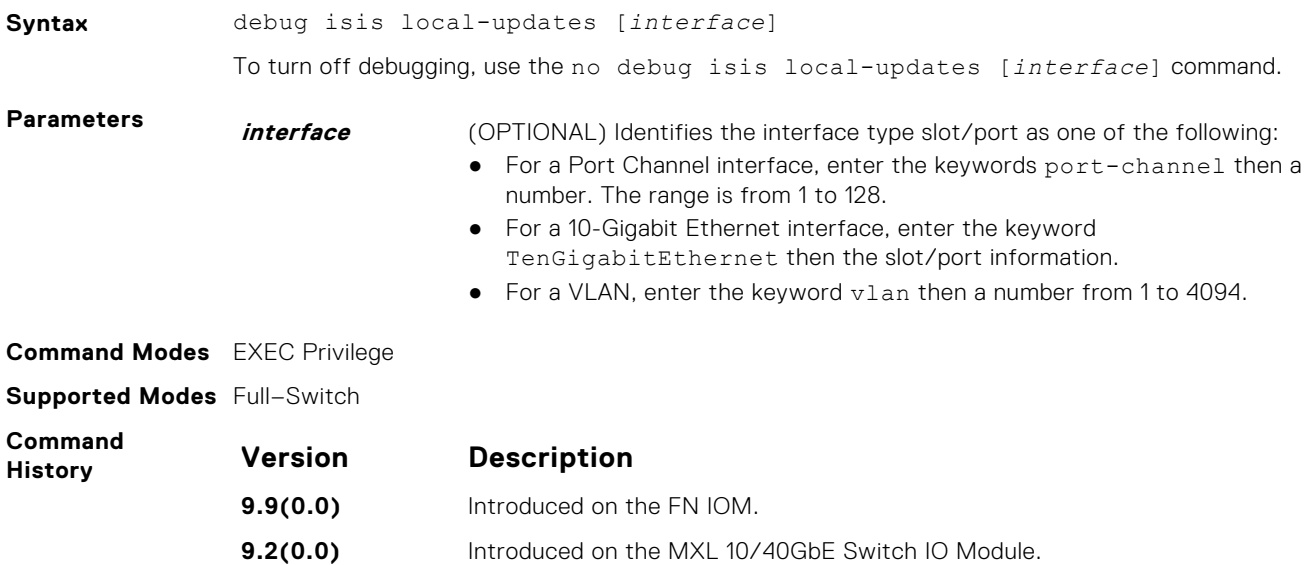

### **debug isis snp-packets**

To debug IS-IS complete sequence number PDU (CSNP) and partial sequence number PDU (PSNP) packets, enable debugging on a specific interface and provides diagnostic information.

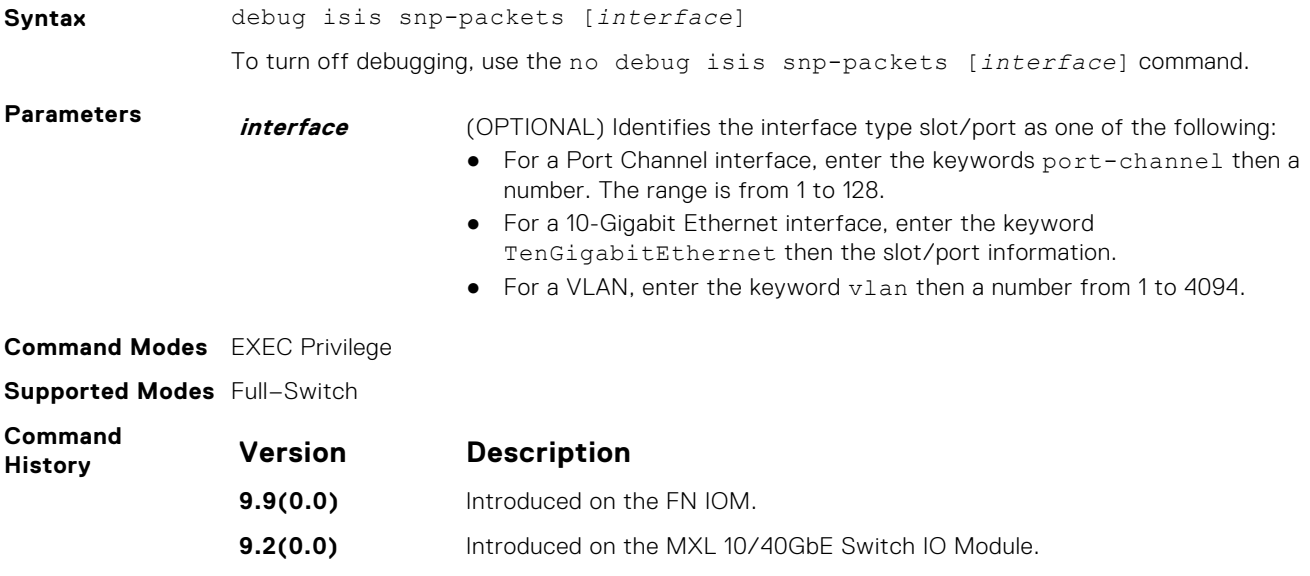

# **debug isis spf-triggers**

Enable debugging on the events that triggered IS-IS shortest path first (SPF) events for debugging purposes.

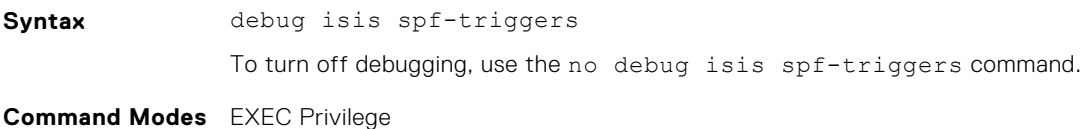

<span id="page-686-0"></span>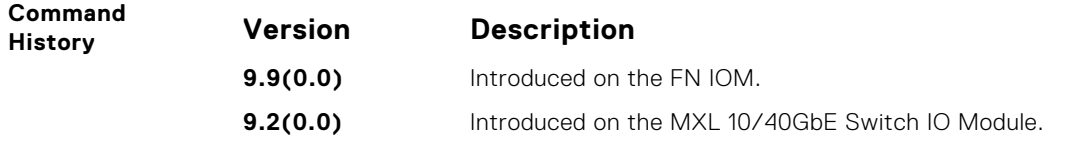

### **debug isis update-packets**

Enable debugging on link state PDUs (LSPs) that a router detects.

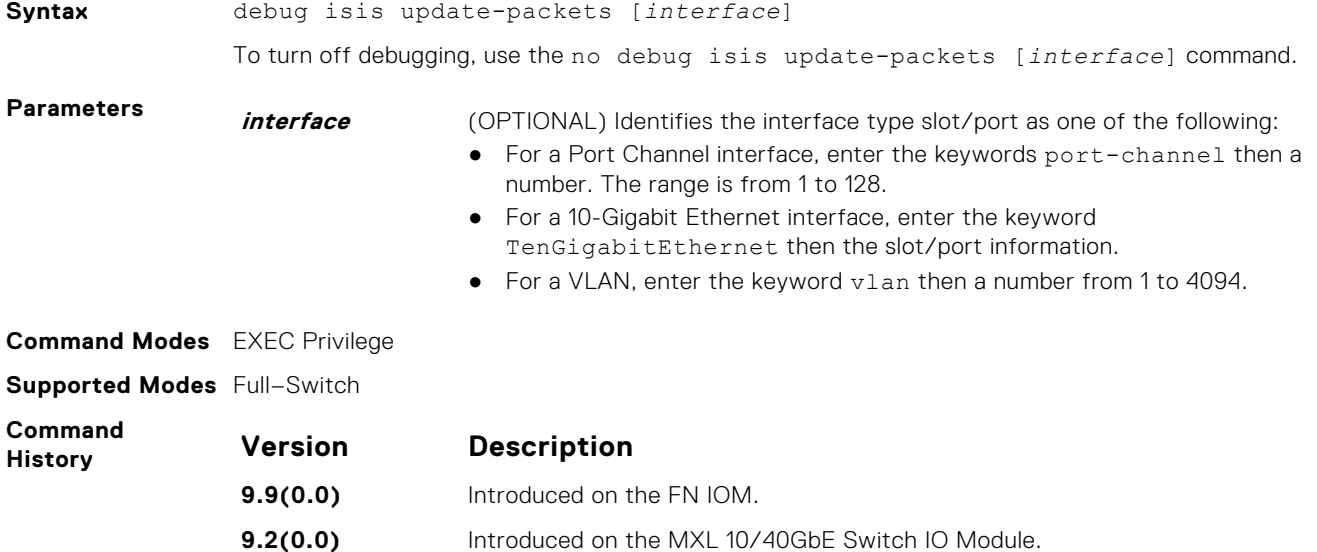

# **default-information originate**

Generates a default route into an IS-IS routing domain and controls the distribution of default information.

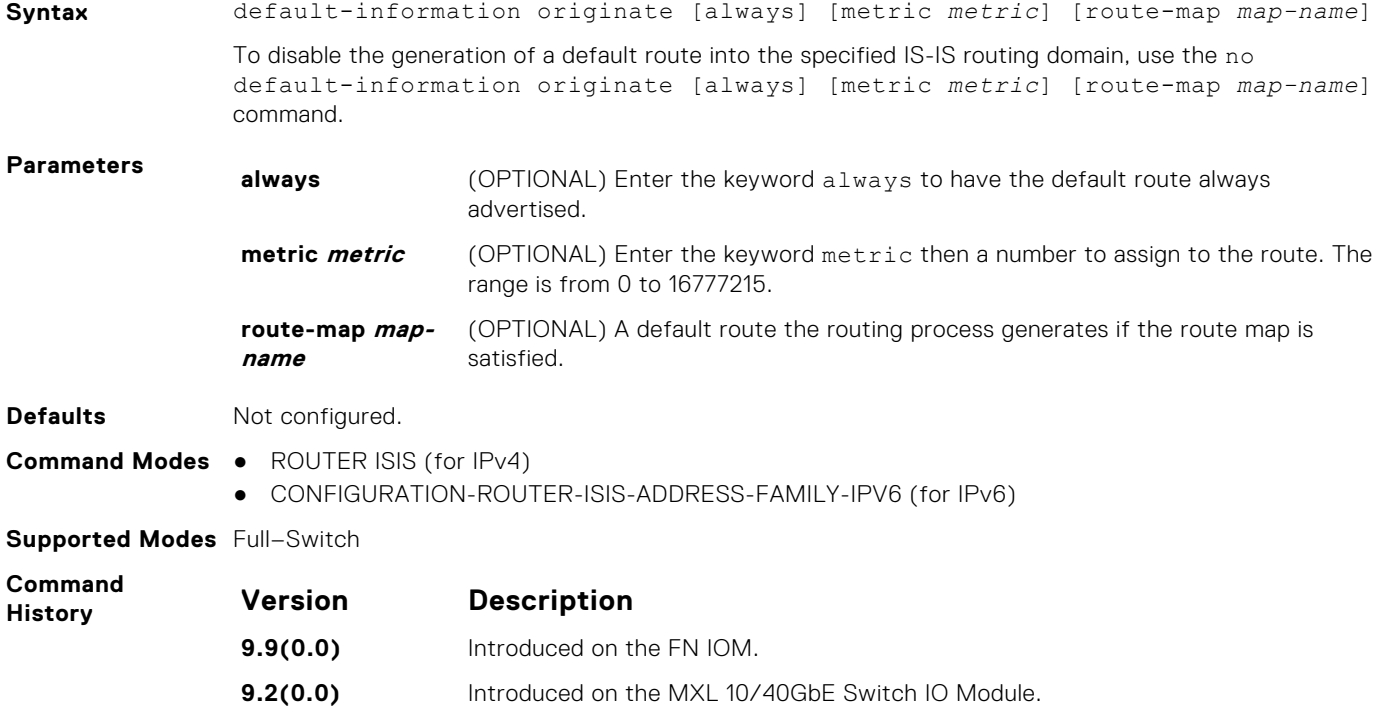

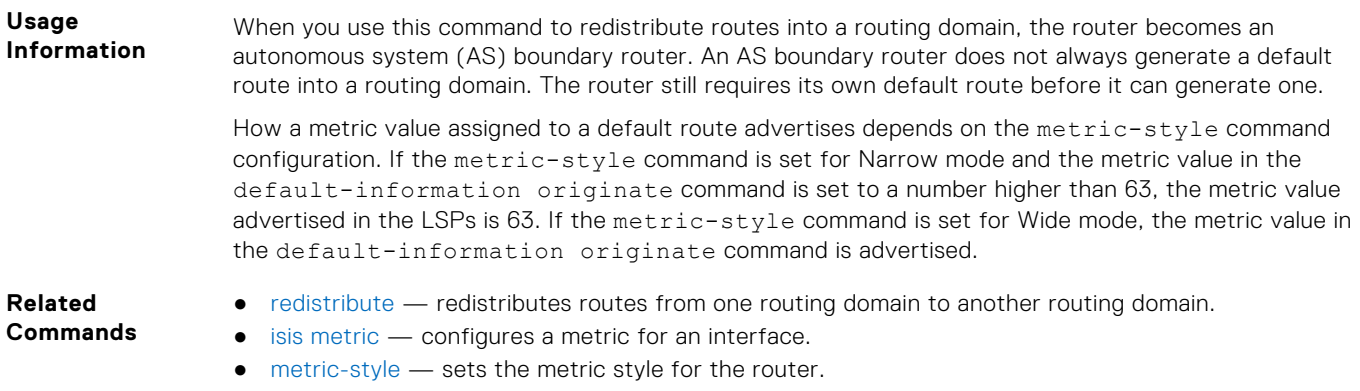

● [show isis database](#page-711-0) — displays the IS-IS link state database.

# **description**

Enter a description of the IS-IS routing protocol.

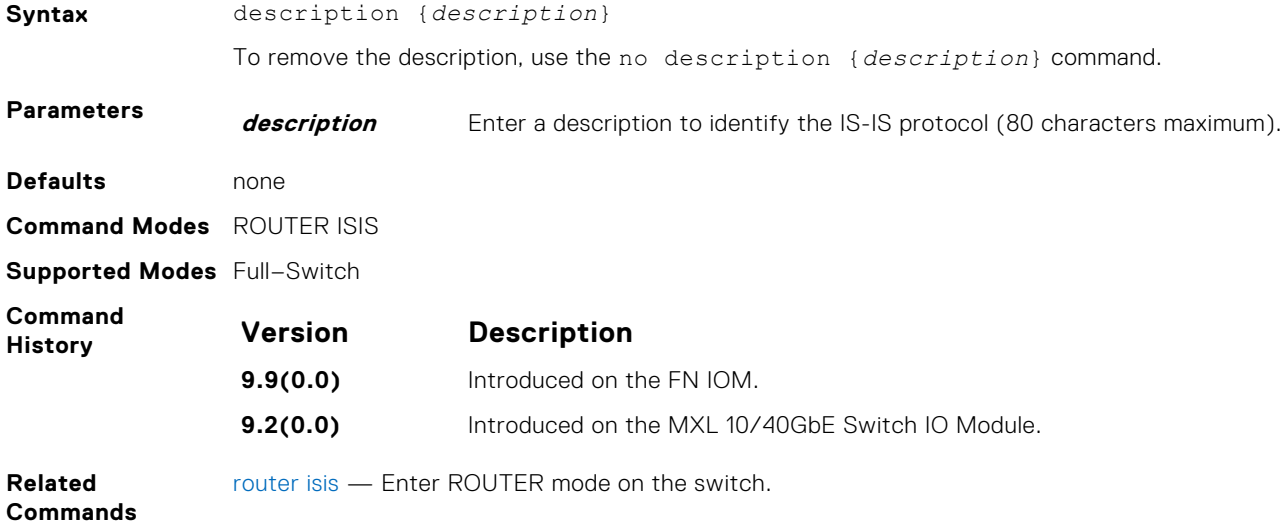

# **distance**

Define the administrative distance for learned routes.

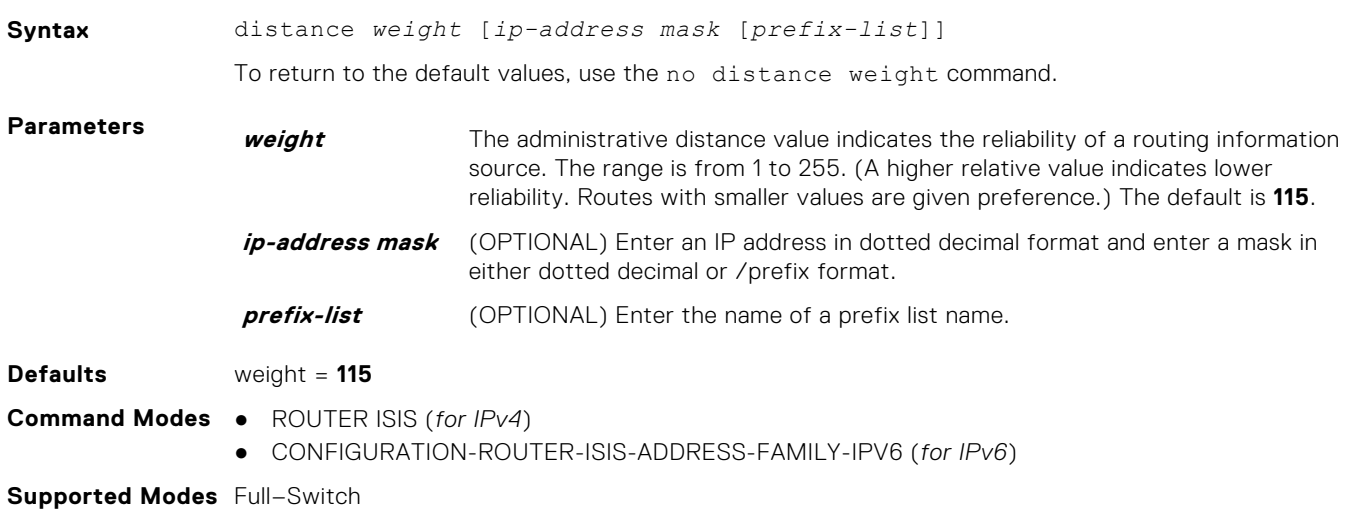

<span id="page-688-0"></span>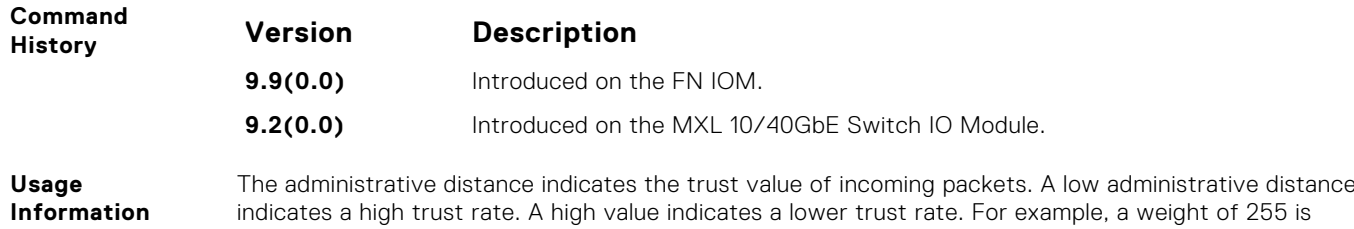

interpreted that the routing information source is not trustworthy and should be ignored.

# **distribute-list in**

Filter network prefixes received in updates.

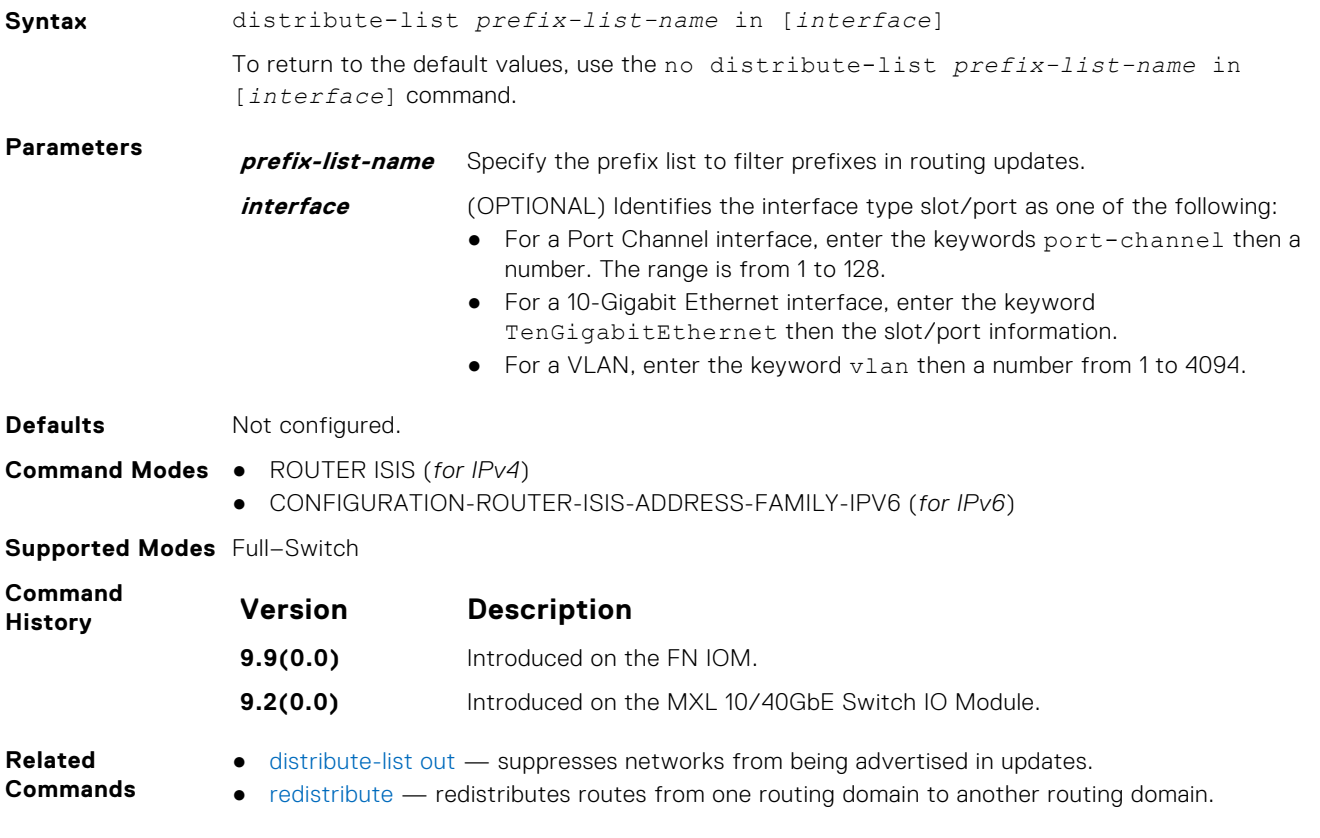

### **distribute-list out**

Suppress network prefixes from being advertised in outbound updates.

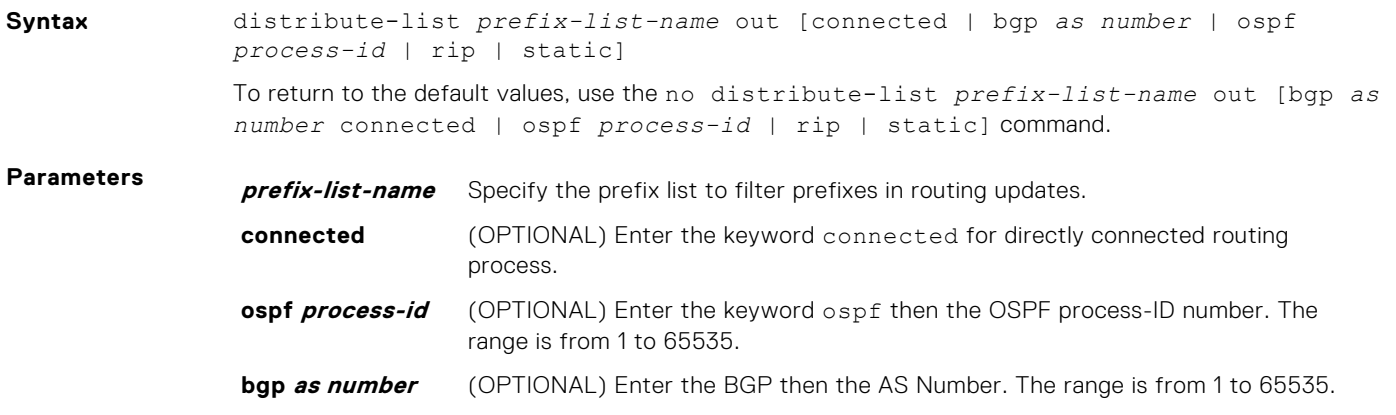

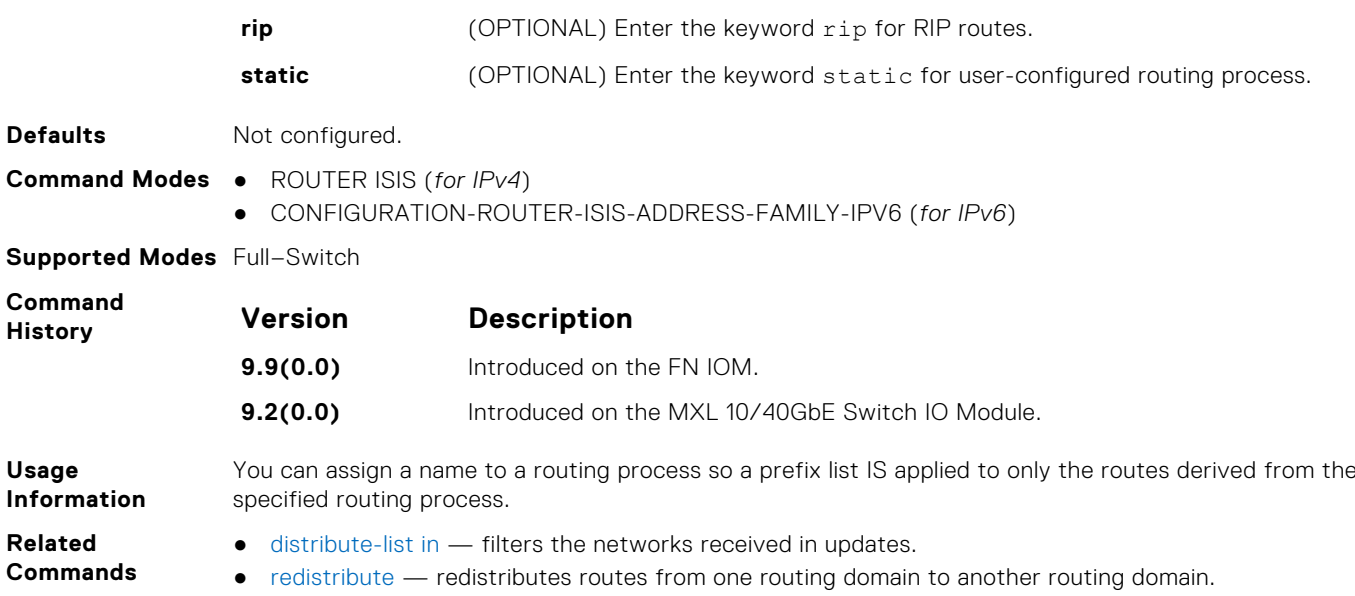

### **distribute-list redistributed-override**

Suppress flapping of routes when the same route is redistributed into IS-IS from multiple routers in the network.

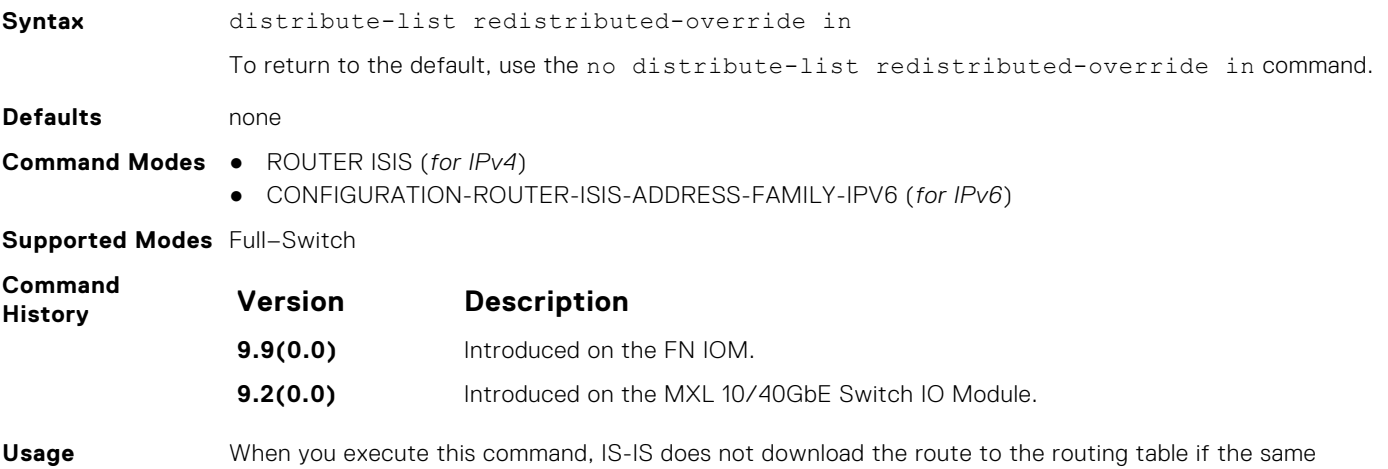

**Information** route was redistributed into IS-IS routing protocol on the same router.

# **domain-password**

Set the authentication password for a routing domain.

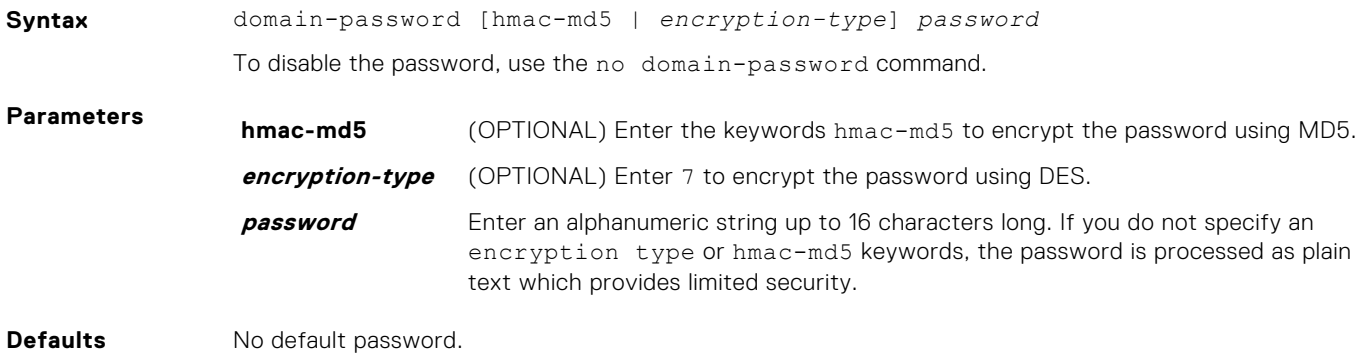

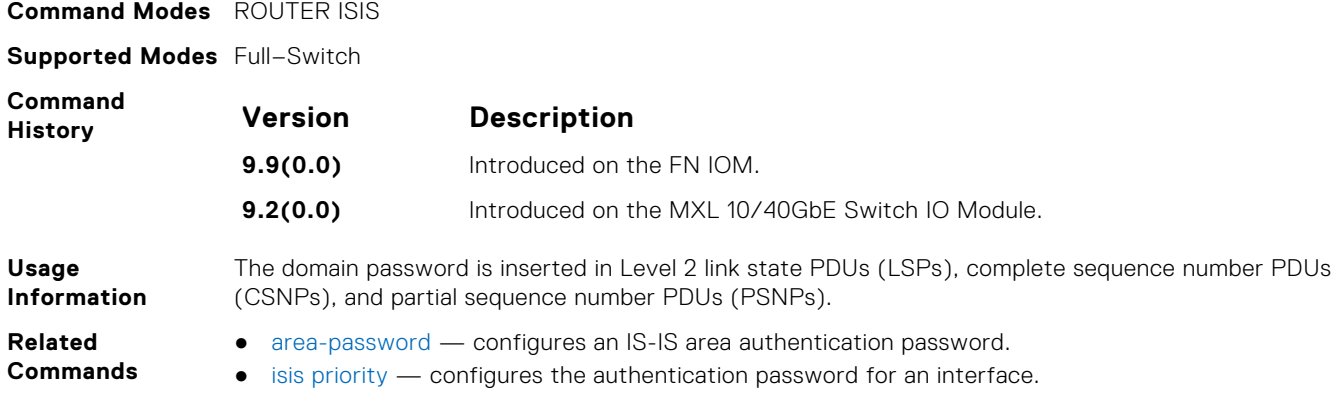

# **graceful-restart ietf**

Enable graceful restart on an IS-IS router.

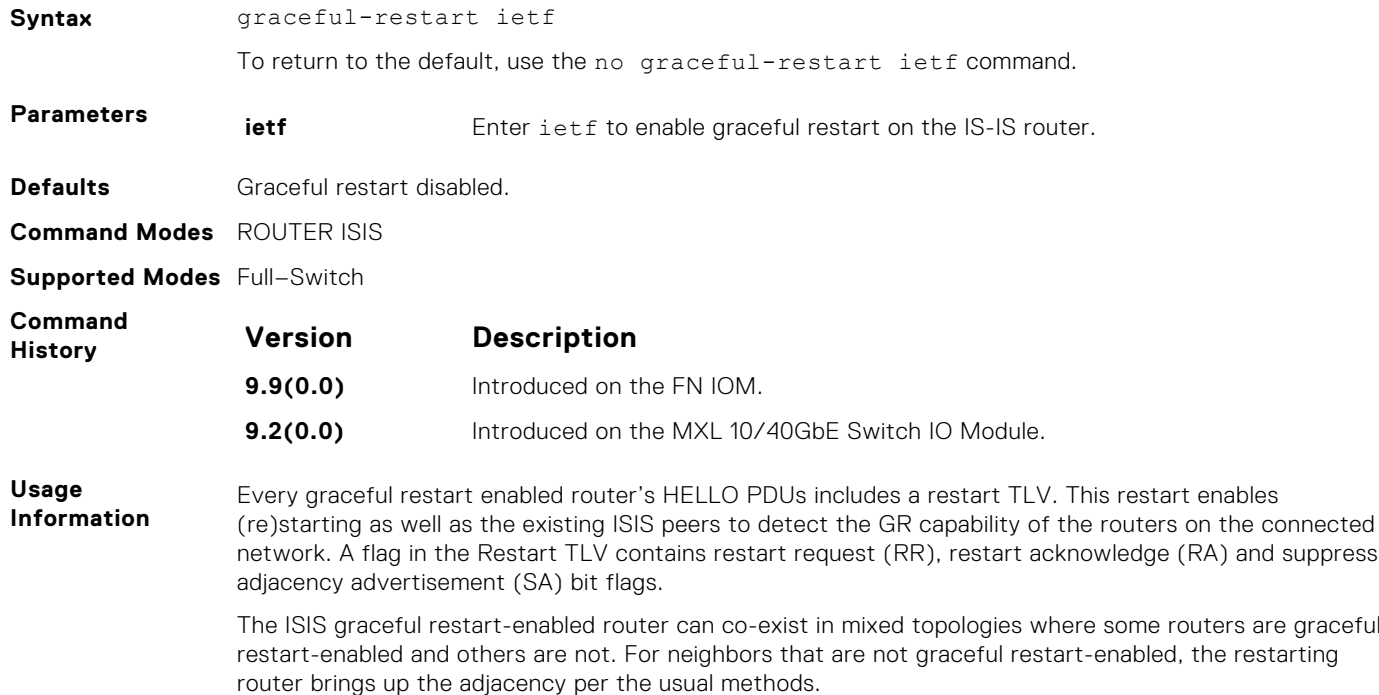

# **graceful-restart interval**

Set the graceful restart grace period, the time during that all graceful restart attempts are prevented.

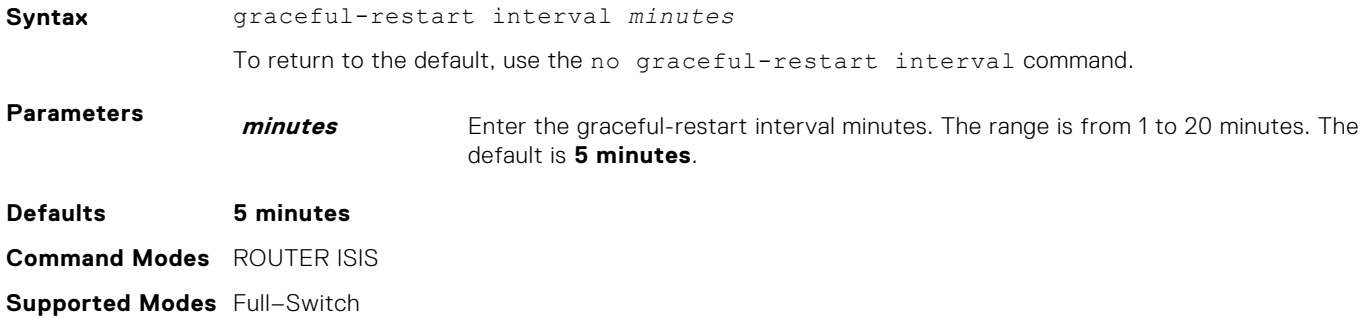

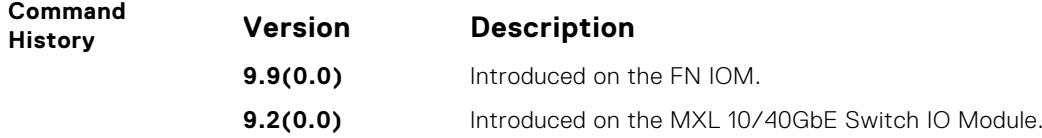

### **graceful-restart t1**

Set the graceful restart wait time before unacknowledged restart requests are generated. This wait time is the interval before the system sends a restart request (an IIH with RR bit set in Restart TLV) until the CSNP is received from the helping router.

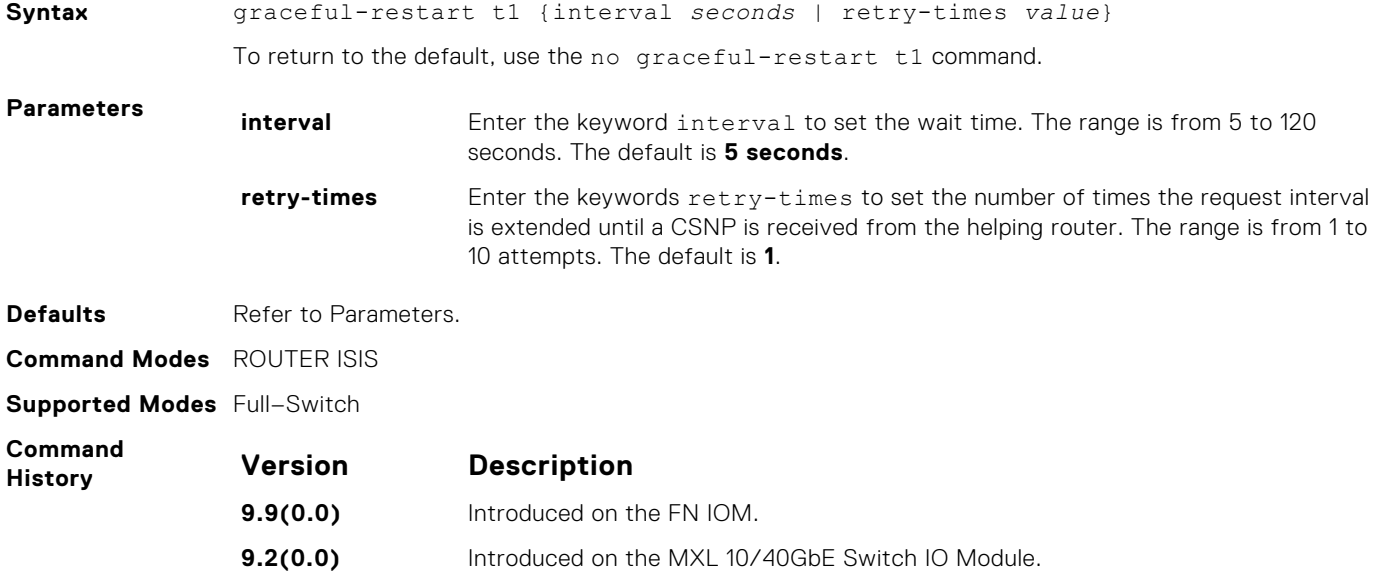

#### **graceful-restart t2**

Configure the wait time for the graceful restart timer T2 that a restarting router uses as the wait time for each database to synchronize.

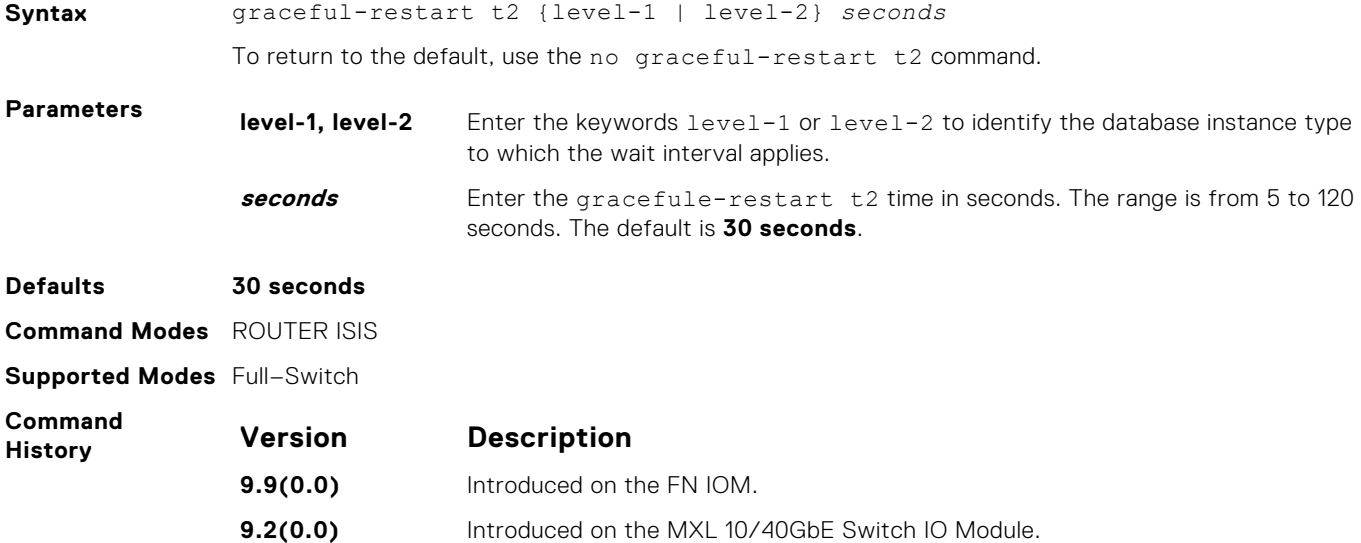

# <span id="page-692-0"></span>**graceful-restart t3**

Configure the overall wait time before graceful restart completes.

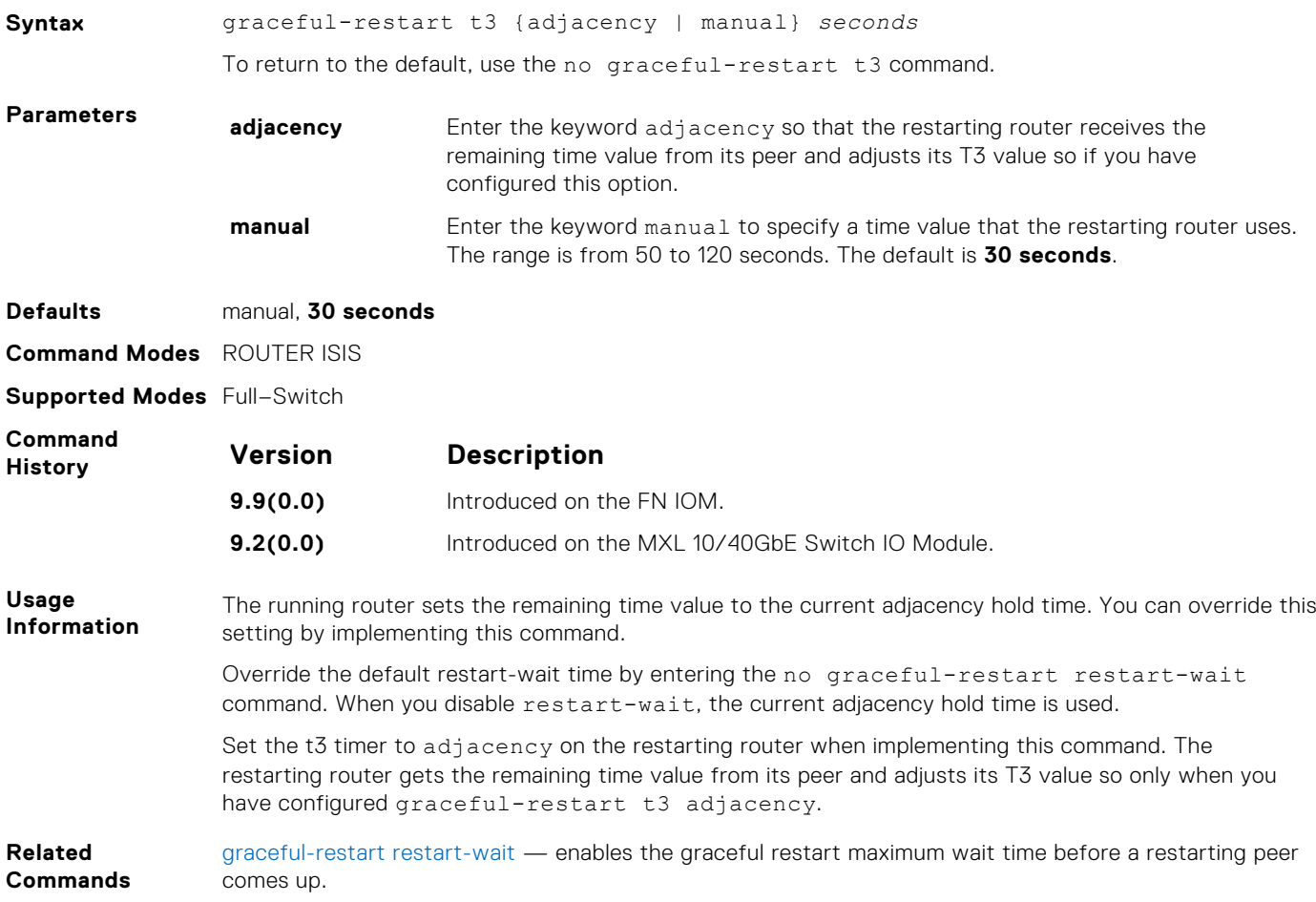

### **graceful-restart restart-wait**

Enable the graceful restart maximum wait time before a restarting peer comes up.

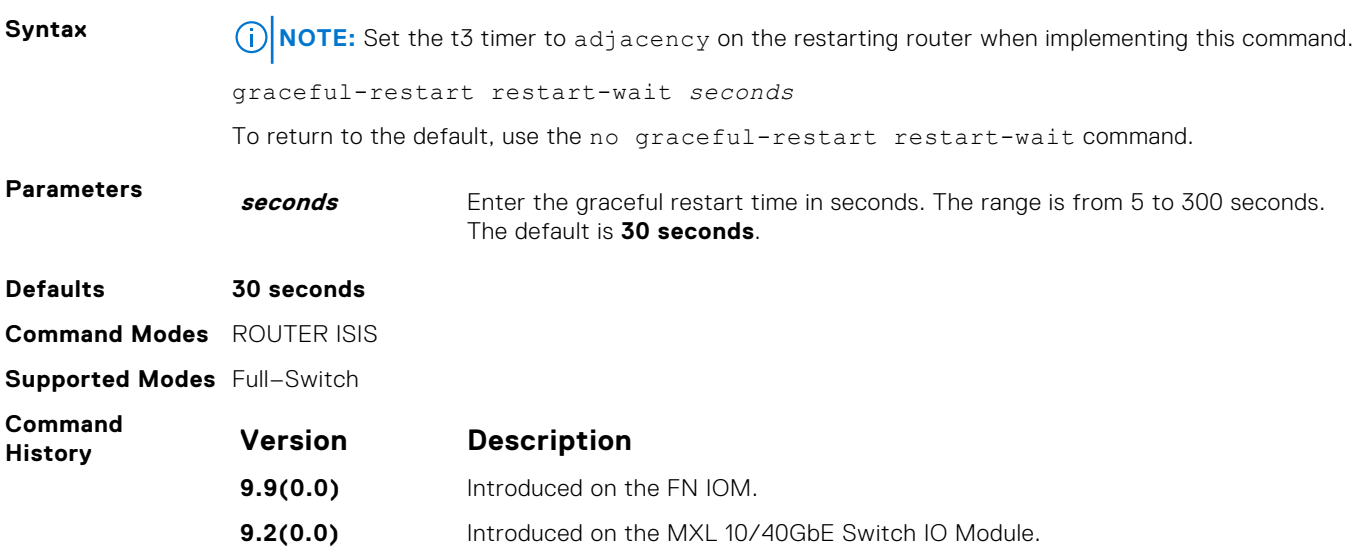

<span id="page-693-0"></span>**Related Commands** [graceful-restart t3](#page-692-0) — configures the overall wait time before graceful restart completes.

### **hello padding**

Use to turn ON or OFF padding for LAN and point-to-point hello PDUs or to selectively turn padding ON or OFF for LAN or point-to-point hello PDUs.

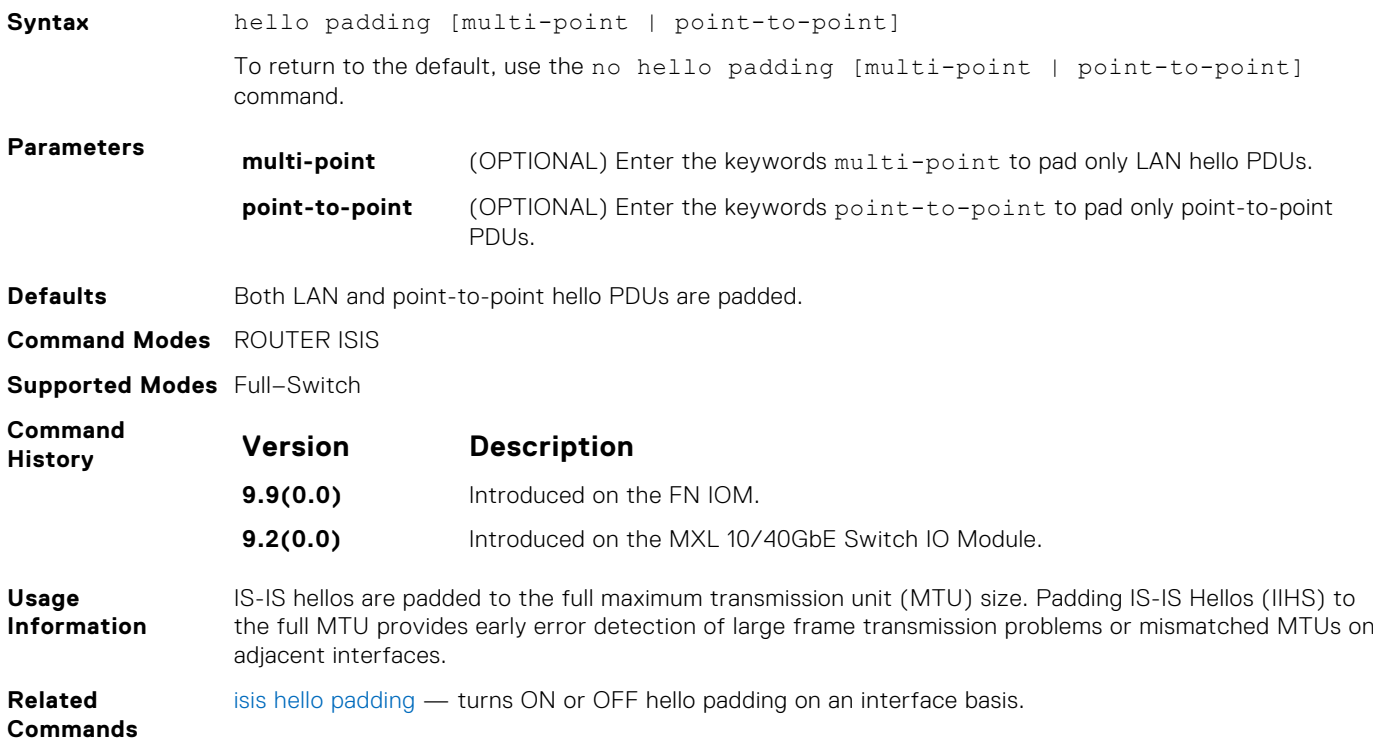

#### **hostname dynamic**

Enables dynamic learning of hostnames from routers in the domain and allows the routers to advertise the hostname in LSPs.

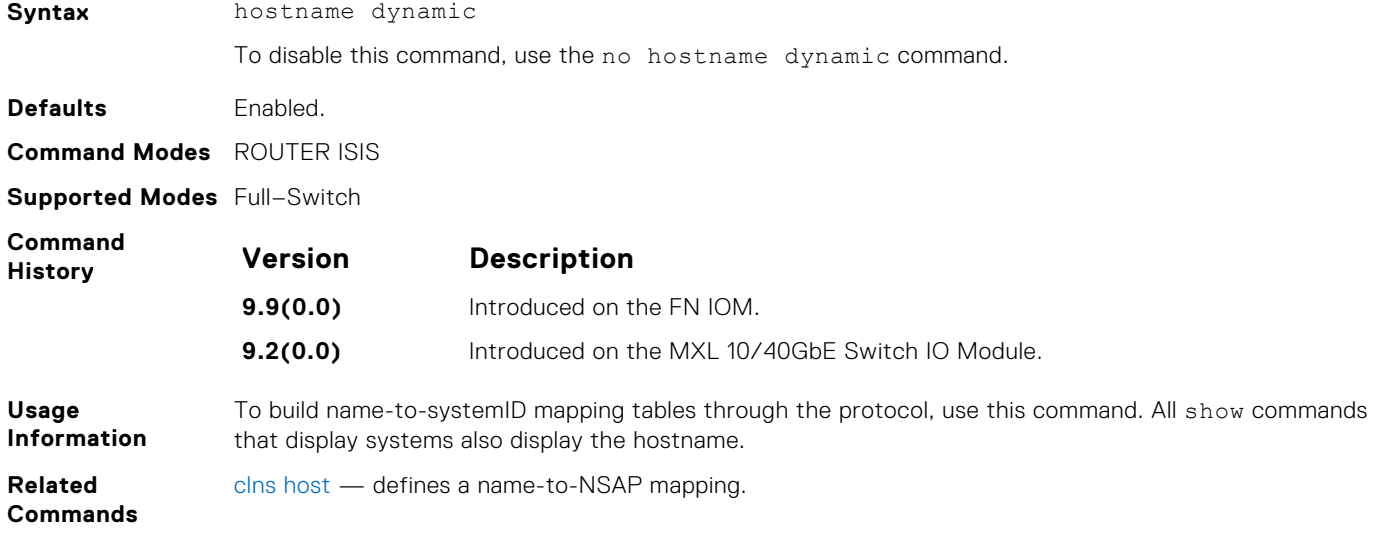

### <span id="page-694-0"></span>**ignore-lsp-errors**

Ignore LSPs with bad checksums instead of purging those LSPs.

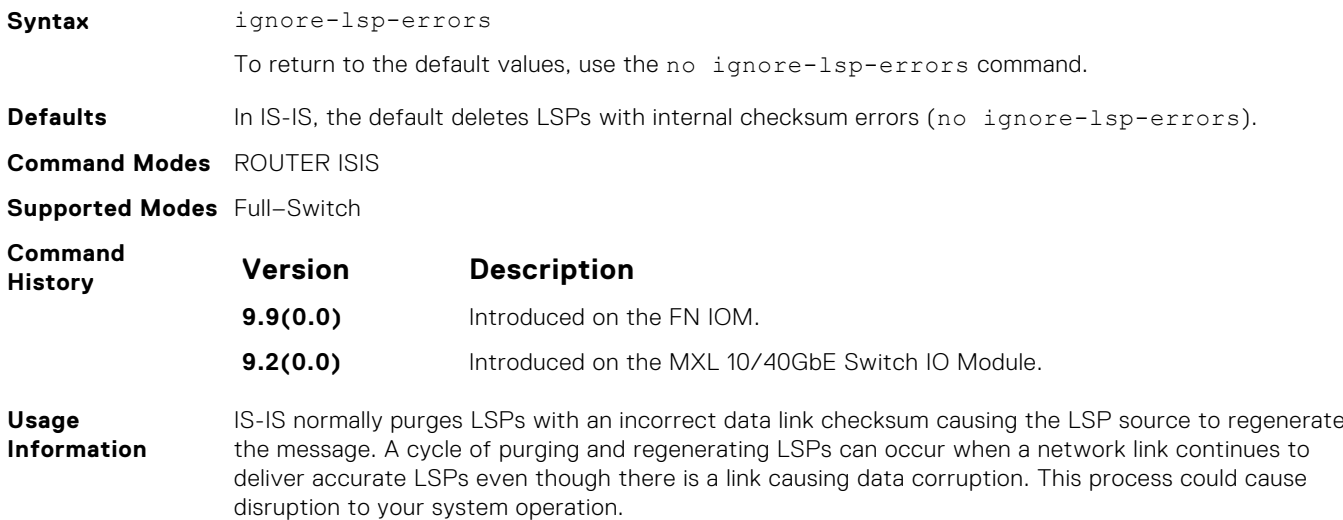

### **ip router isis**

Configure IS-IS routing processes on an interface and attach an area tag name to the routing process.

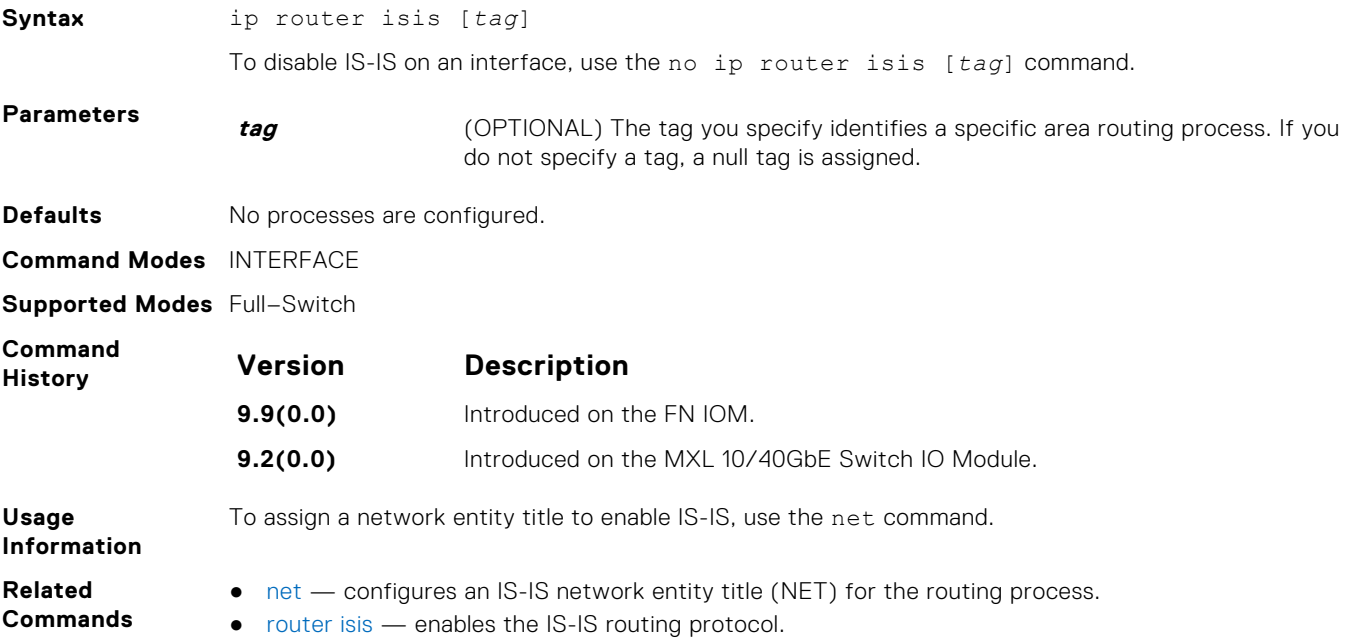

### **ipv6 router isis**

Enable the IPv6 IS-IS routing protocol and specify an IPv6 IS-IS process.

**Syntax** ipv6 router isis [*tag*] To disable IS-IS routing, use the no router isis [*tag*] command.

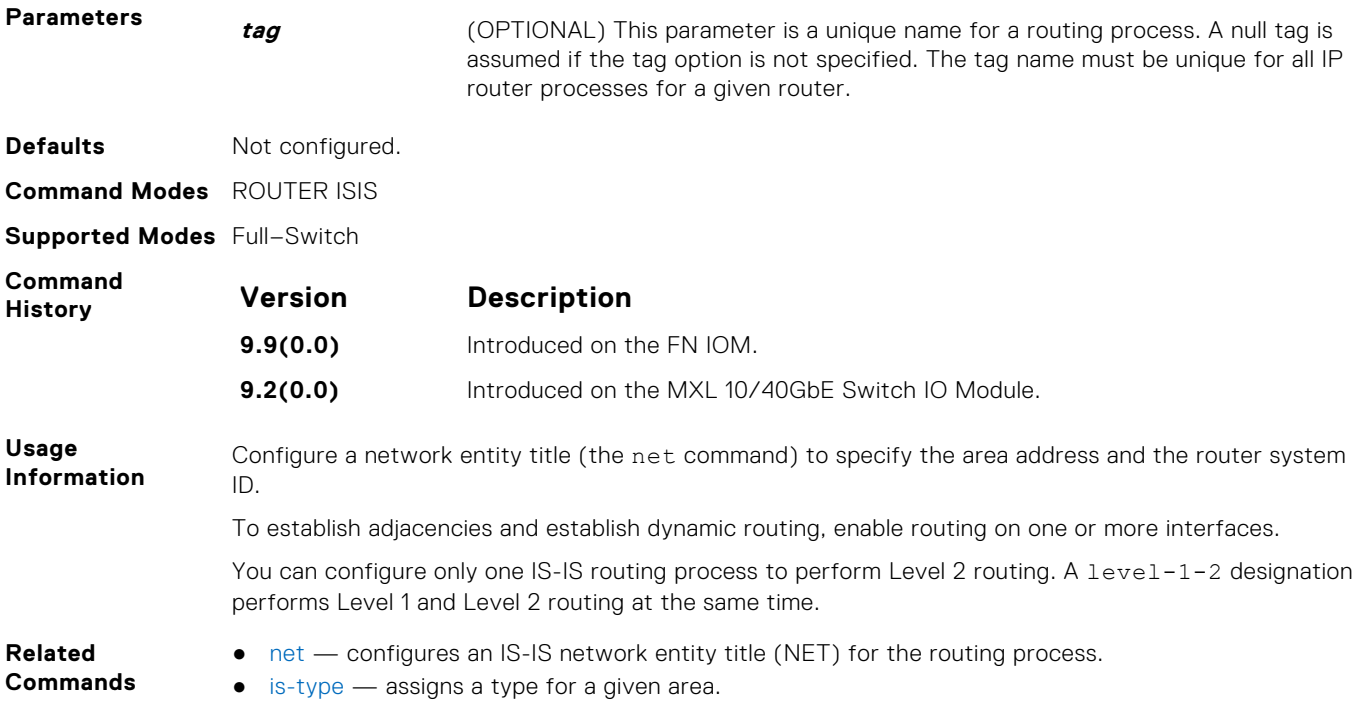

# **isis circuit-type**

Configure the adjacency type on interfaces.

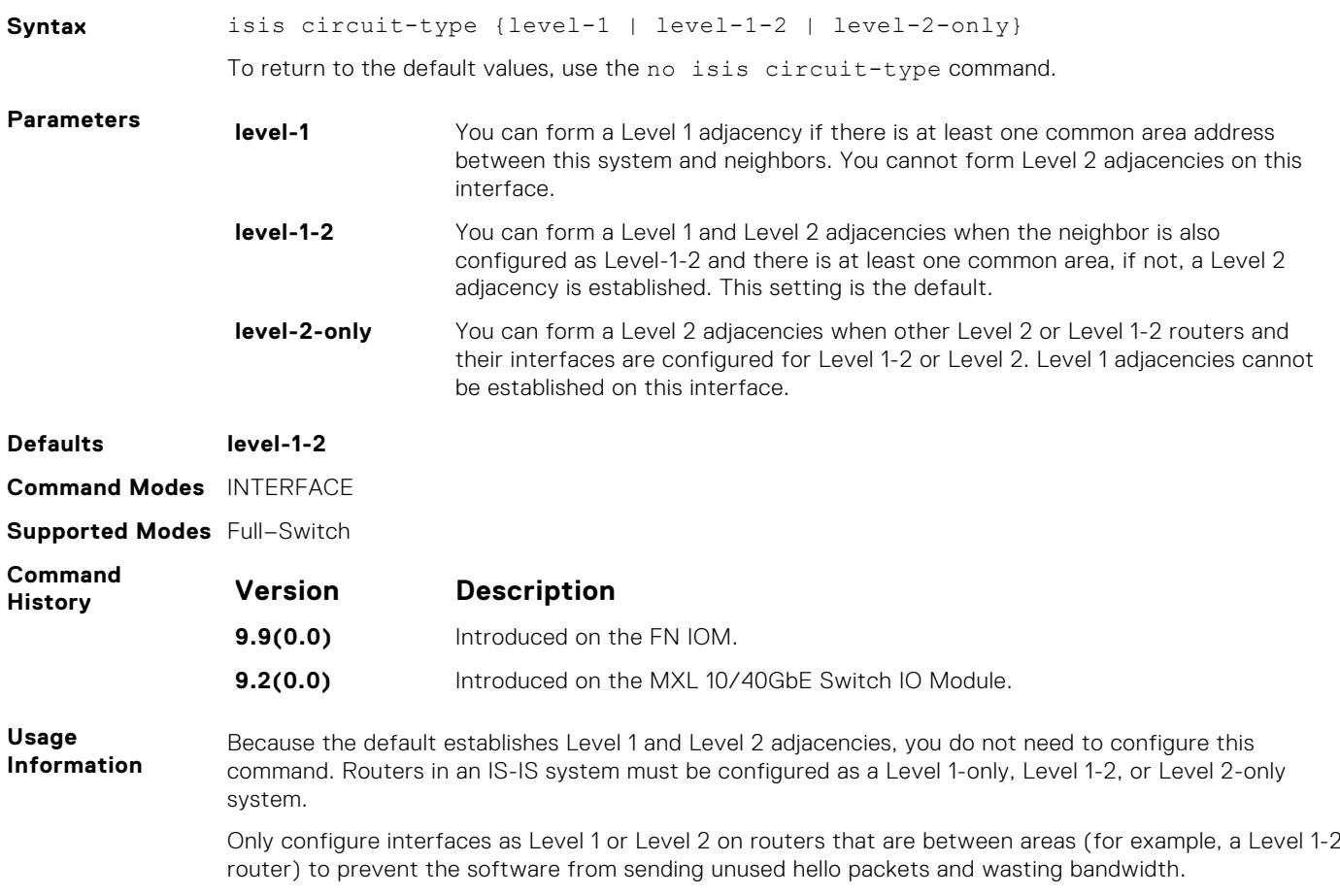

# **isis csnp-interval**

Configure the IS-IS complete sequence number PDU (CSNP) interval on an interface.

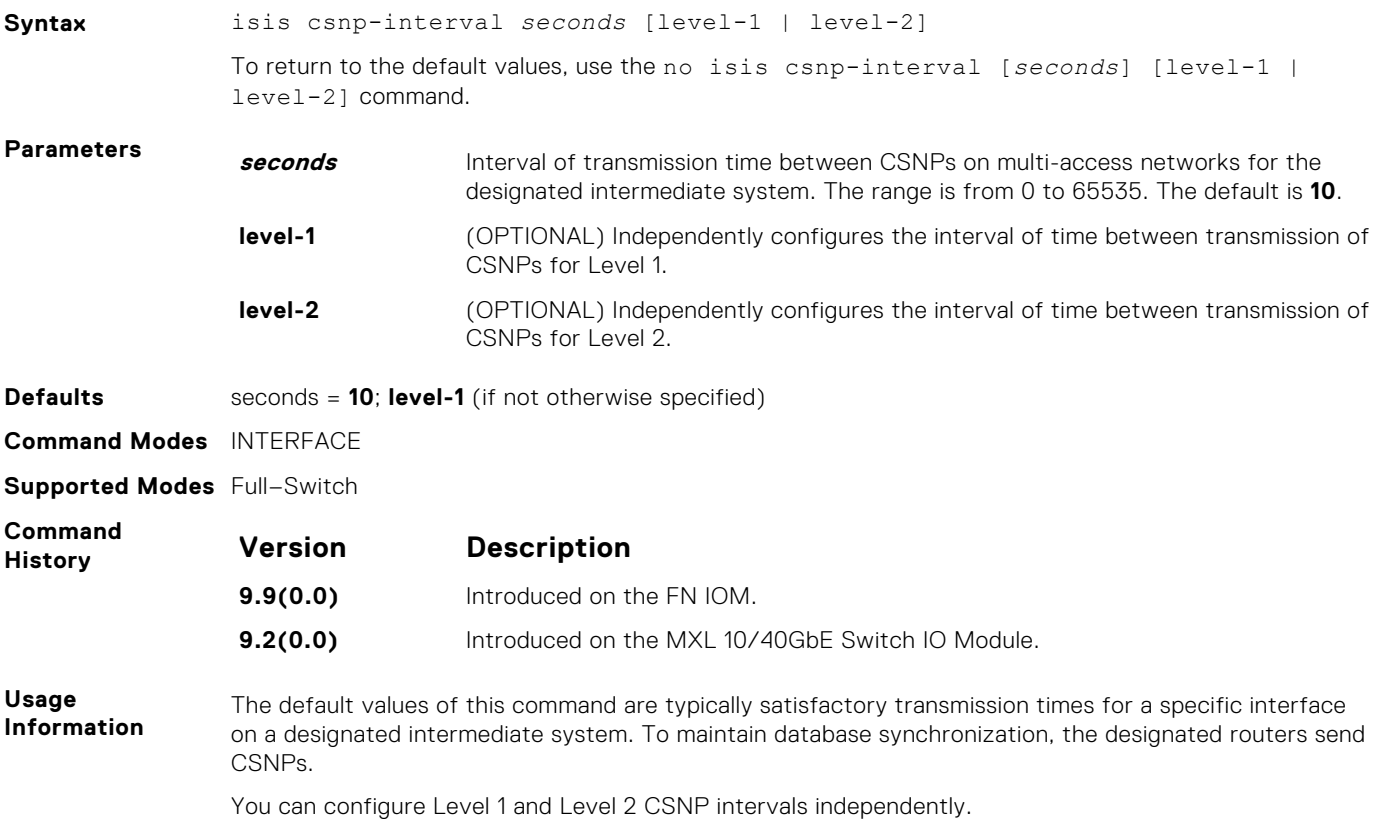

### **isis csnp-interval**

Configure the IS-IS complete sequence number PDU (CSNP) interval on an interface.

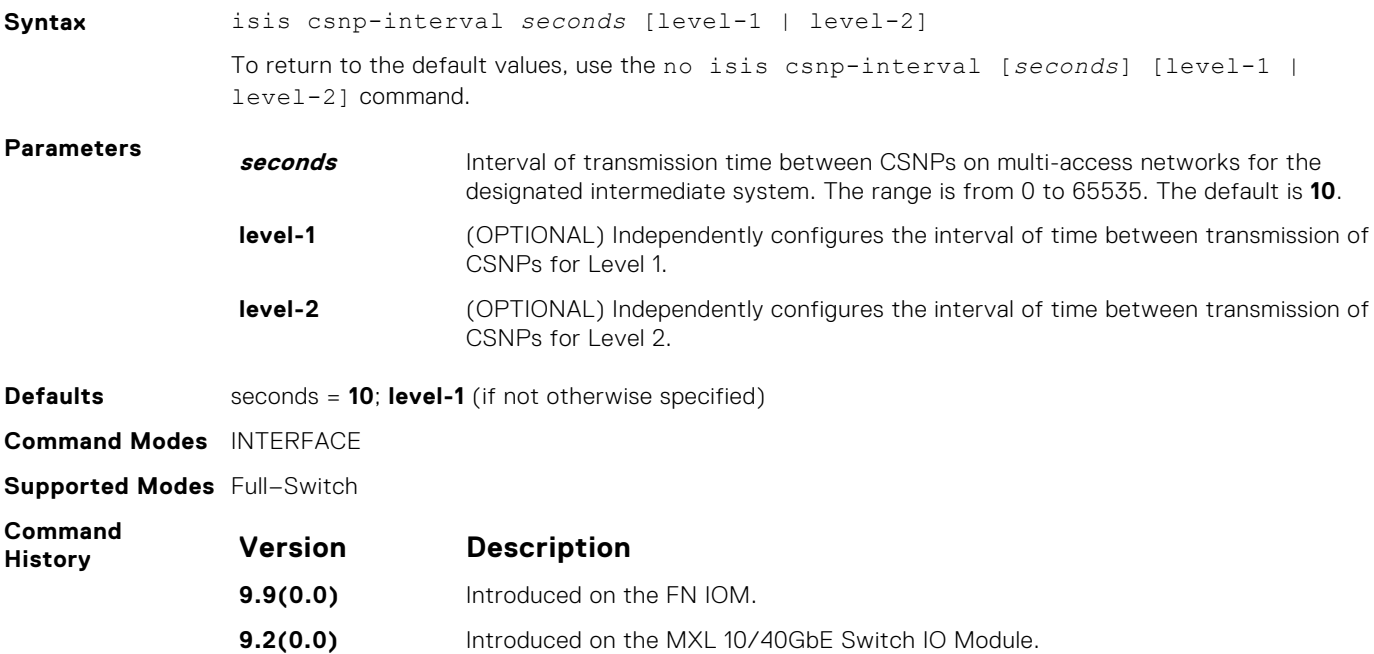

<span id="page-697-0"></span>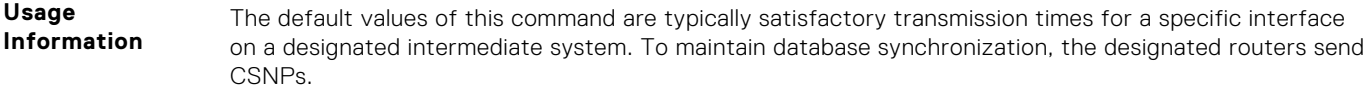

You can configure Level 1 and Level 2 CSNP intervals independently.

# **isis hello-multiplier**

Specify the number of IS-IS hello packets a neighbor must miss before the router declares the adjacency down.

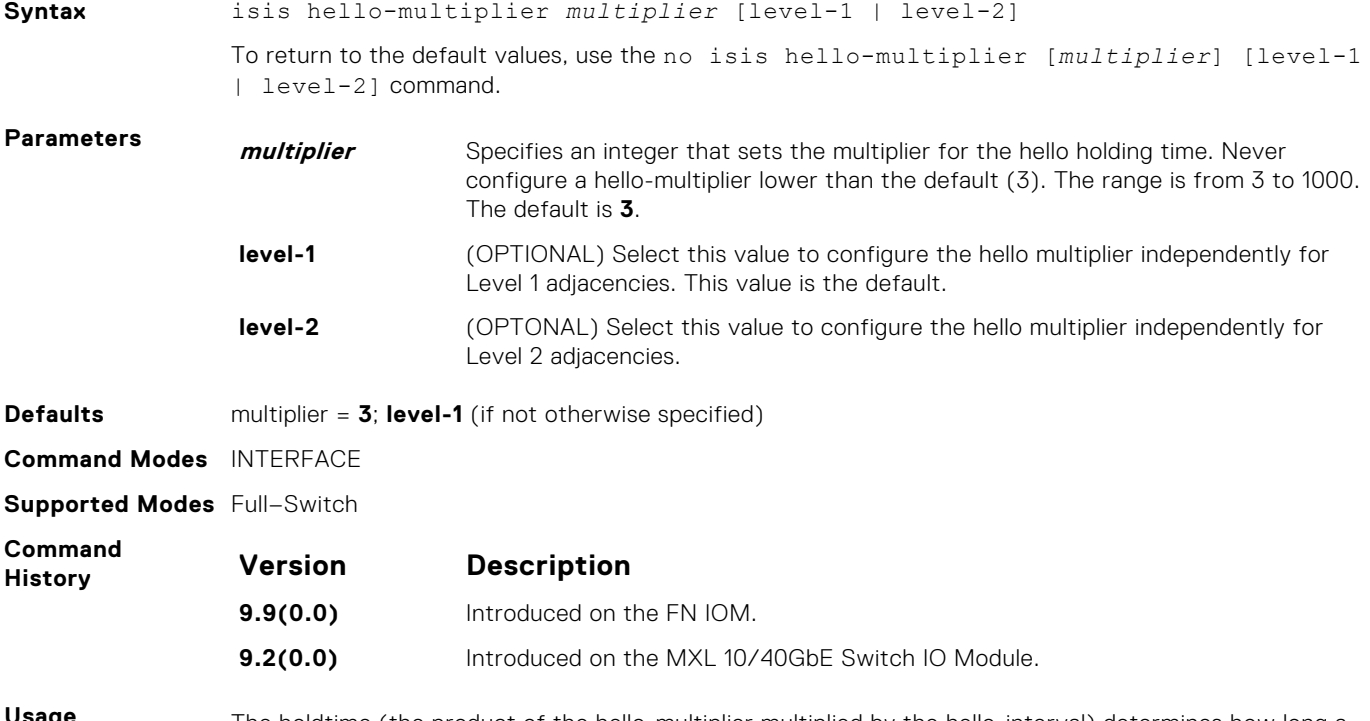

**Usage Information** The holdtime (the product of the hello-multiplier multiplied by the hello-interval) determines how long a neighbor waits for a hello packet before declaring the neighbor is down so routes can be recalculated.

### **isis hello padding**

Turn ON or OFF padding of hello PDUs from INTERFACE mode.

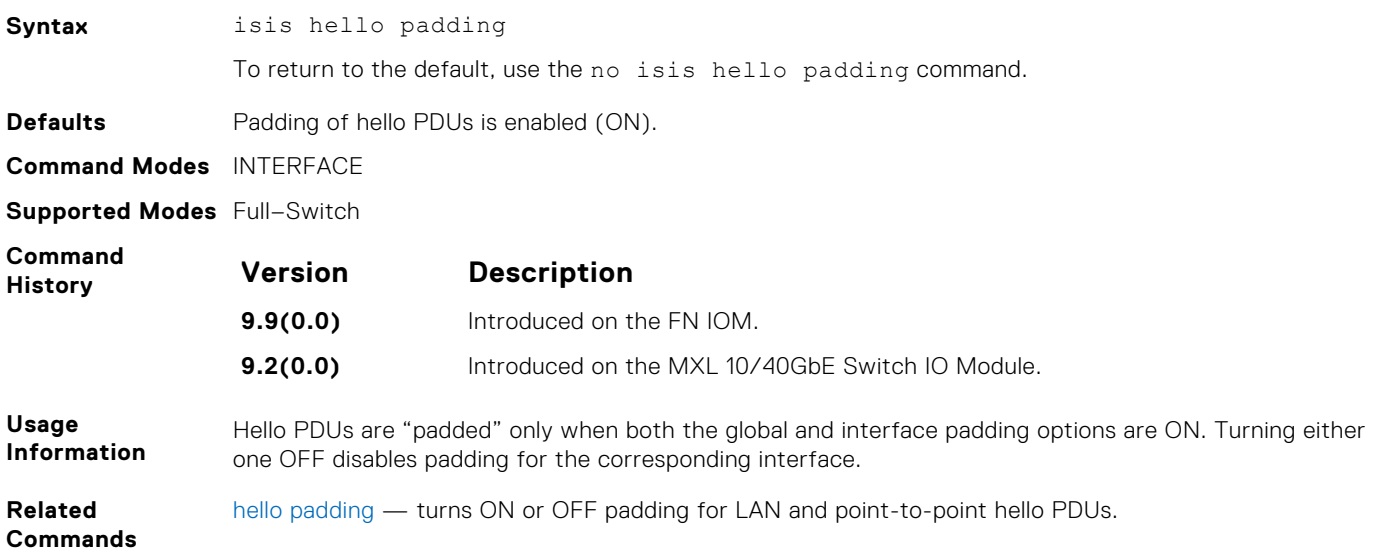

# <span id="page-698-0"></span>**isis ipv6 metric**

Assign metric to an interface for use with IPv6 information.

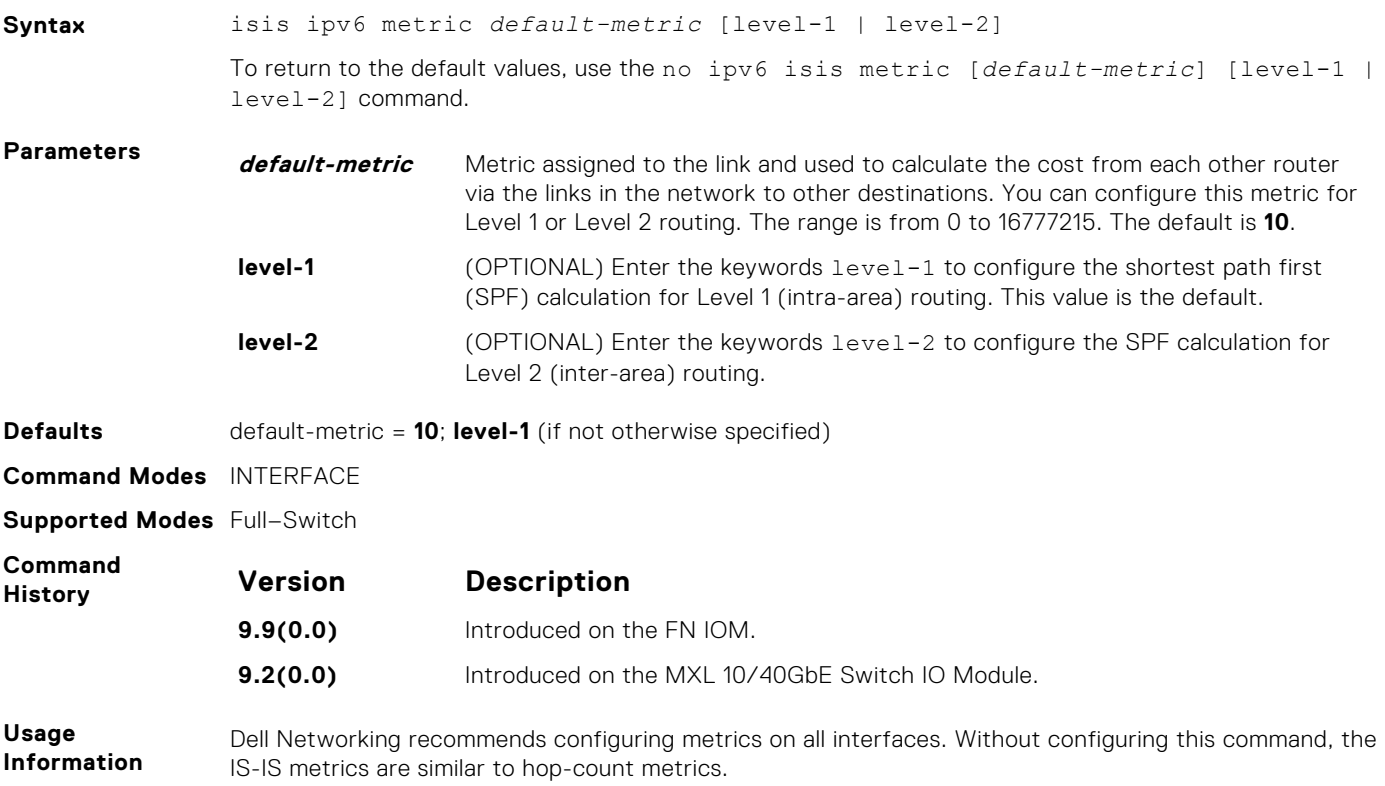

# **isis metric**

Assign a metric to an interface.

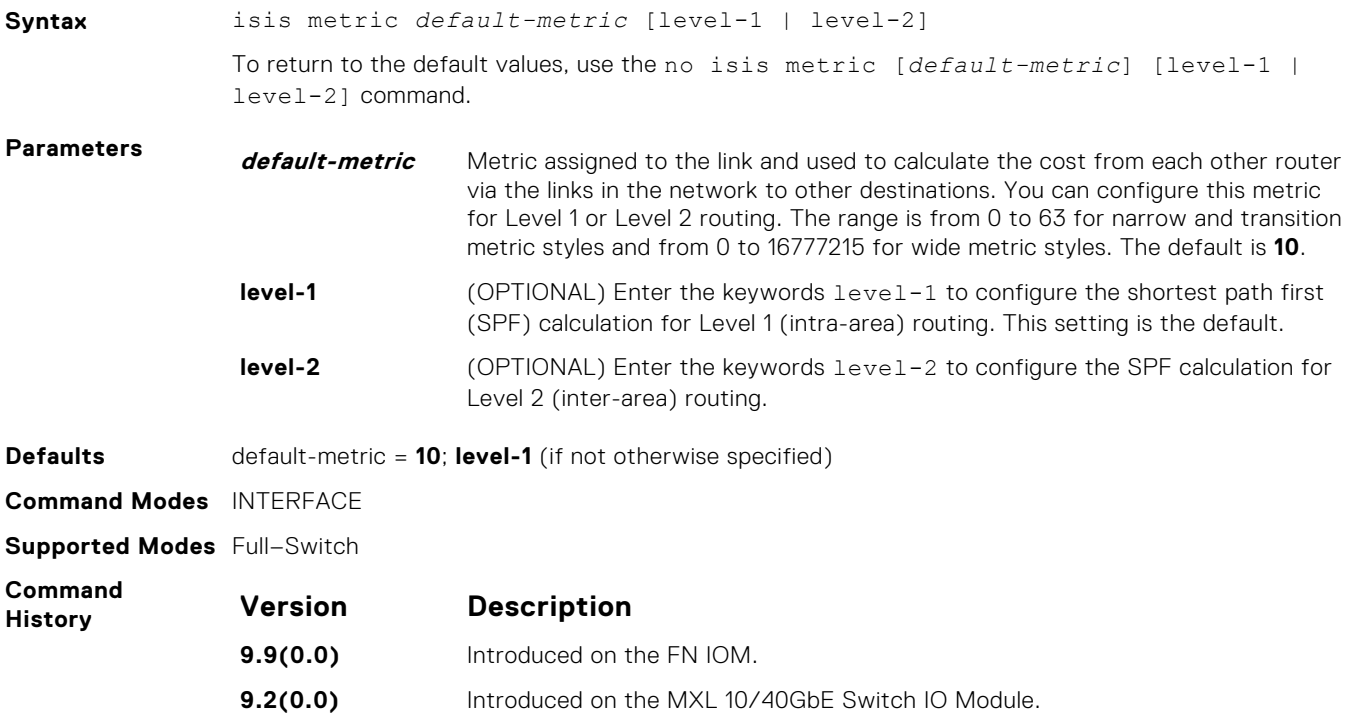

### **isis network point-to-point**

Enable the software to treat a broadcast interface as a point-to-point interface.

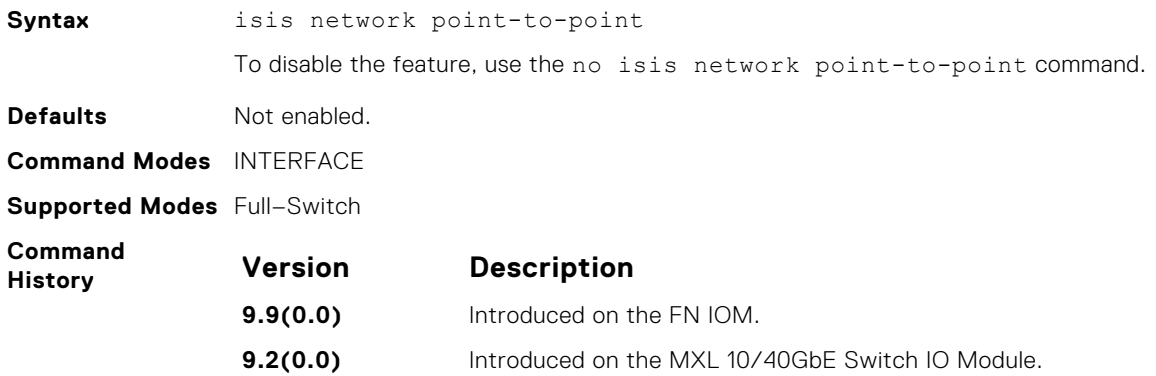

#### **isis password**

Configure an authentication password for an interface.

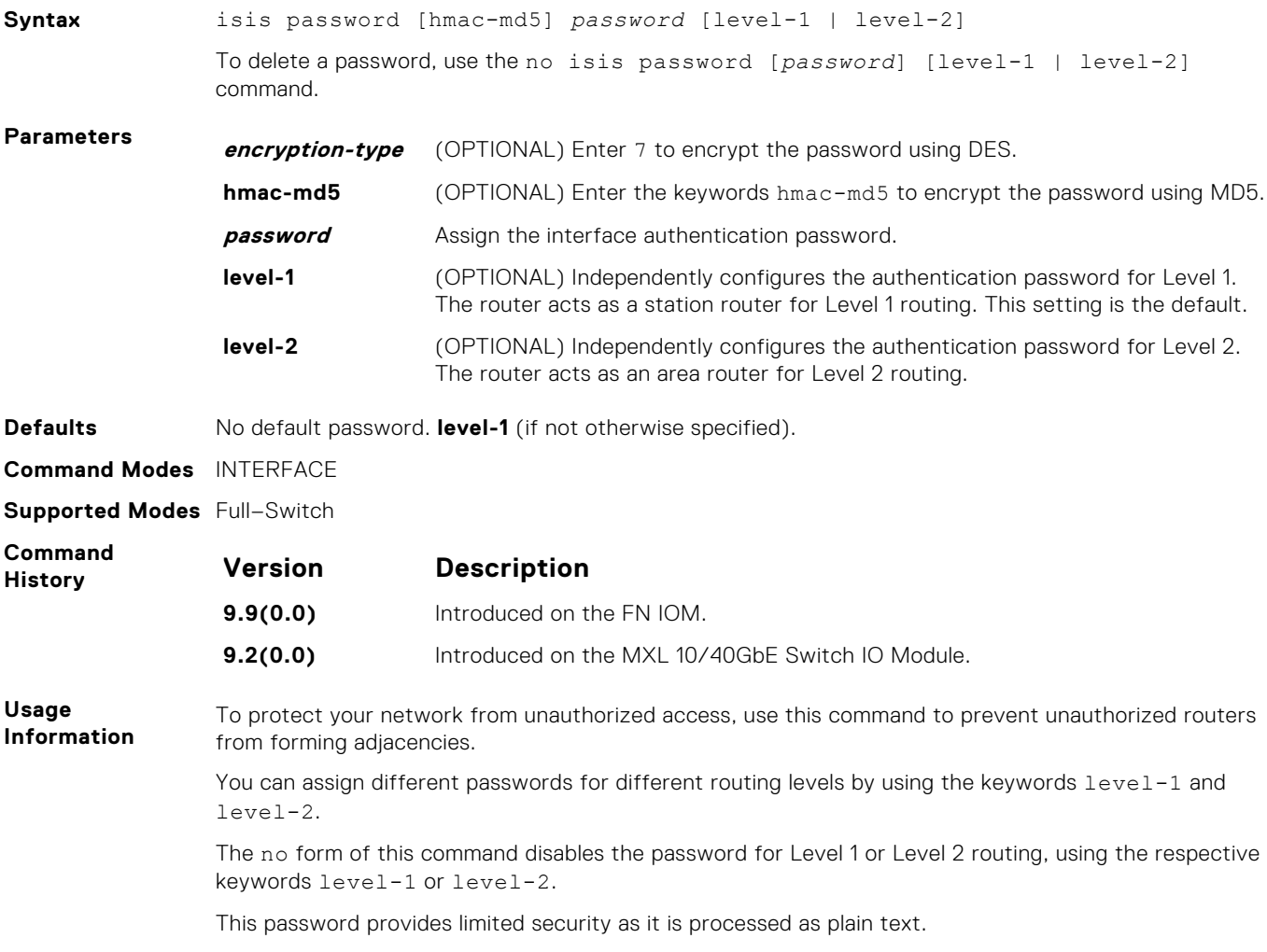

# <span id="page-700-0"></span>**isis priority**

Set the priority of the designated router you select.

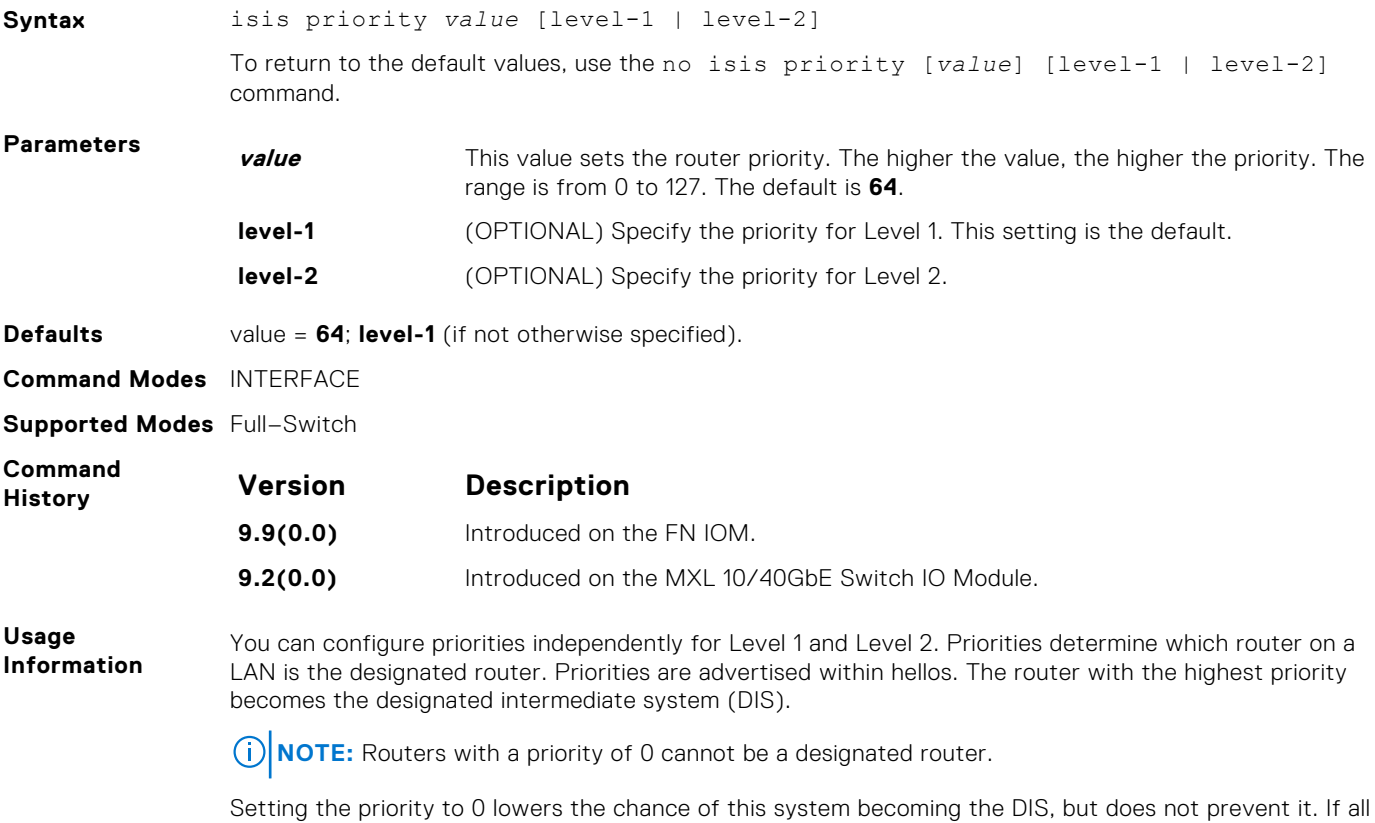

the routers have priority 0, one with highest MAC address becomes DIS even though its priority is 0.

### **is-type**

Configure IS-IS operating level for a router.

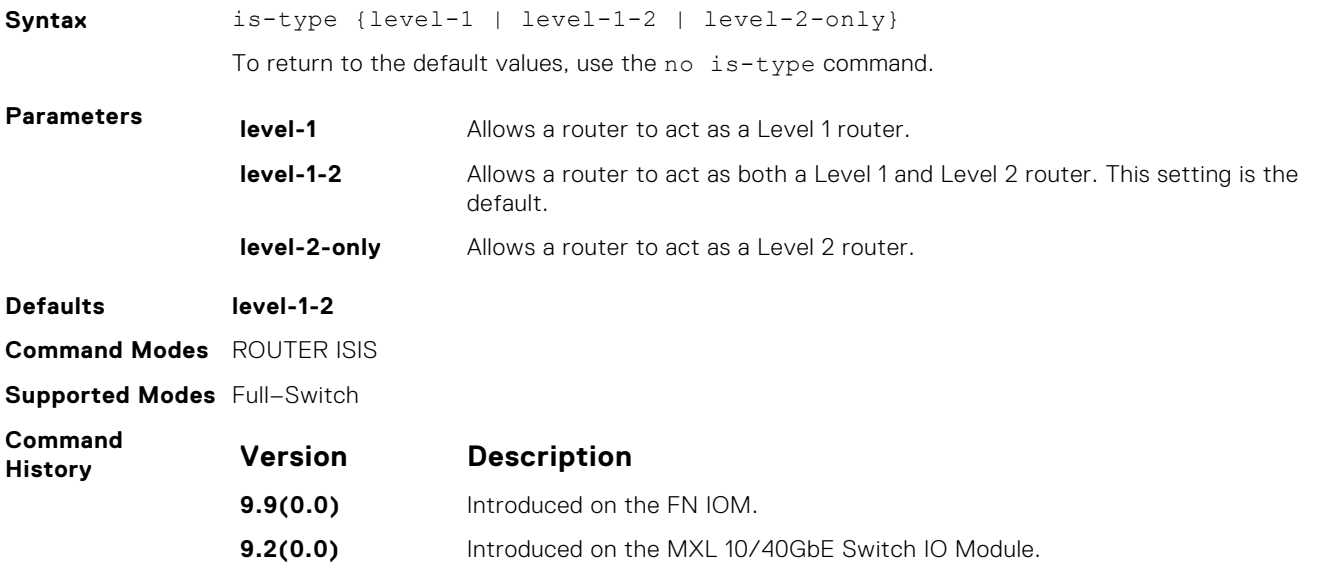

**Usage Information**

The IS-IS protocol automatically determines area boundaries and are able to keep Level 1 and Level 2 routing separate. Poorly planned use of this feature may cause configuration errors, such as accidental area partitioning.

If you are configuring only one area in your network, you do not need to run both Level 1 and Level 2 routing algorithms. You can configure the IS type as Level 1.

#### **log-adjacency-changes**

Generate a log messages for adjacency state changes.

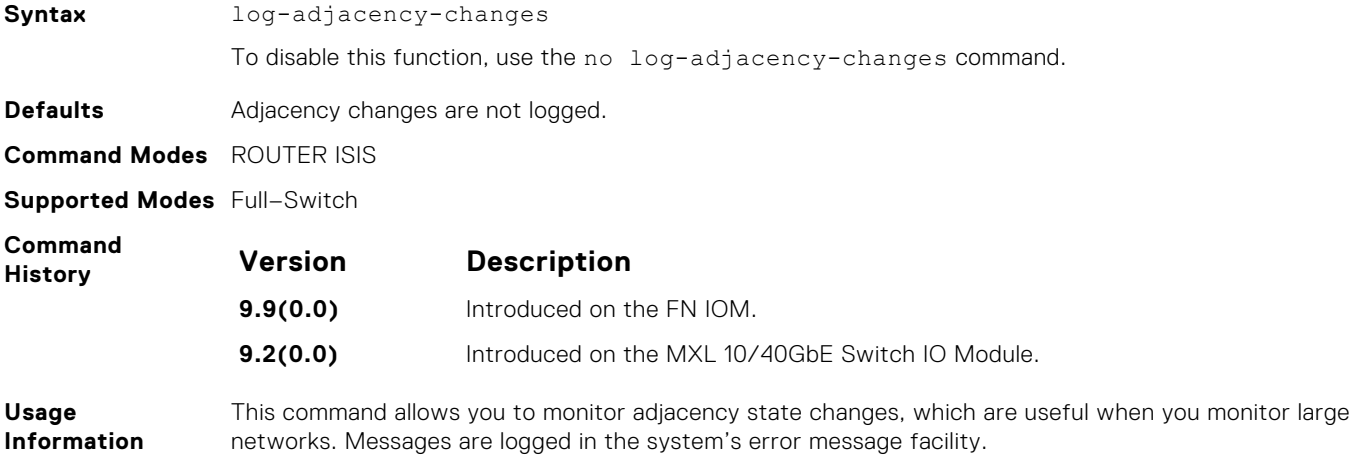

### **lsp-gen-interval**

Set the minimum interval between successive generations of link-state packets (LSPs).

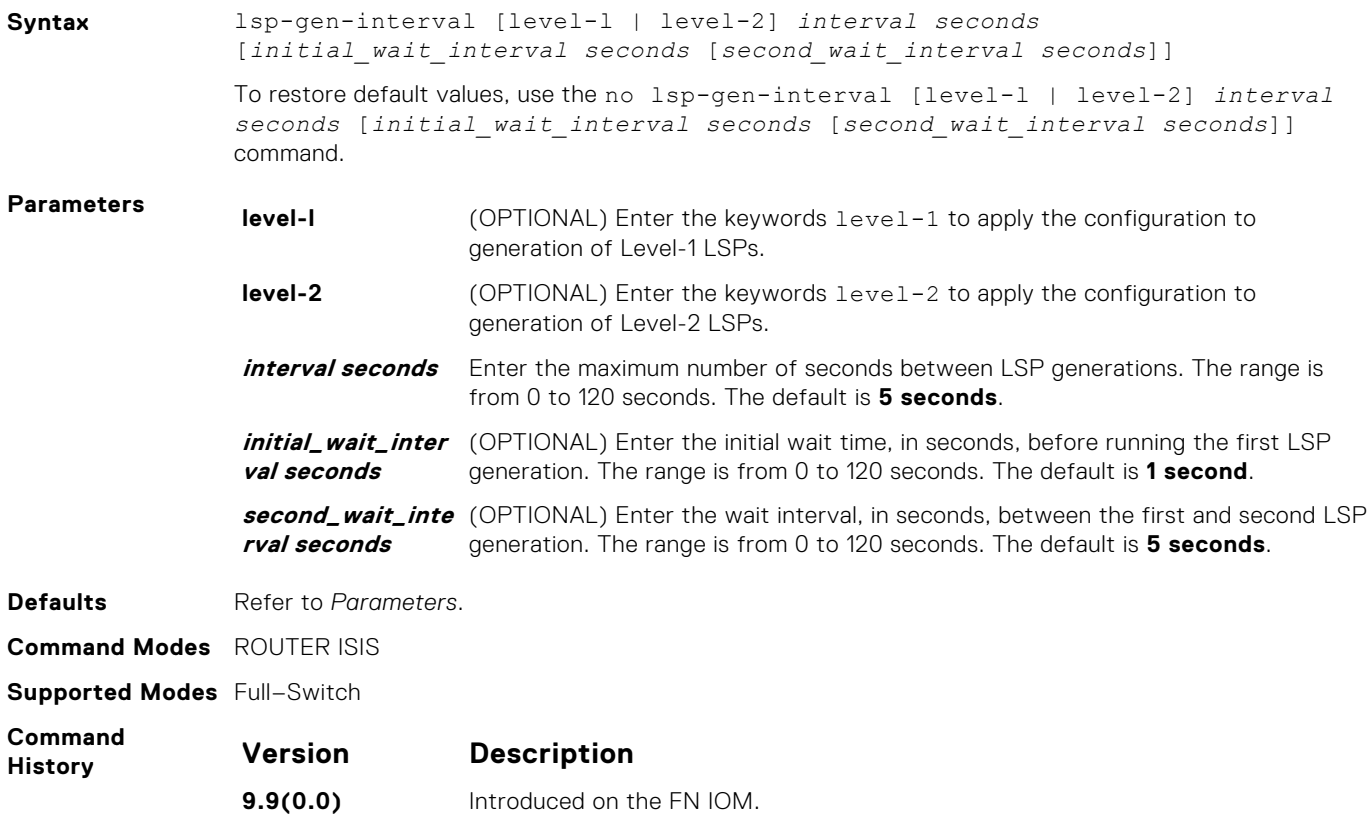

<span id="page-702-0"></span>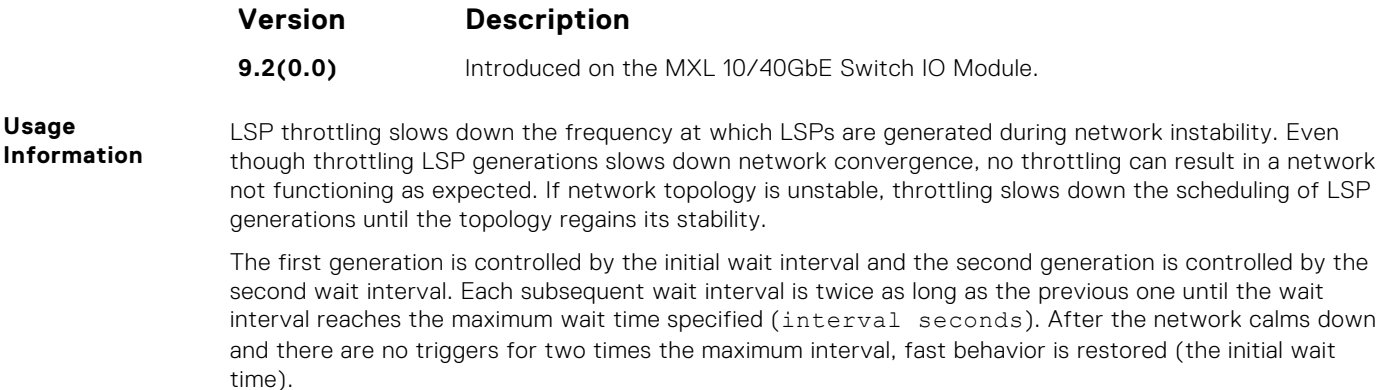

#### **lsp-mtu**

Set the maximum transmission unit (MTU) of IS-IS link-state packets (LSPs). This command only limits the size of LSPs this router generates.

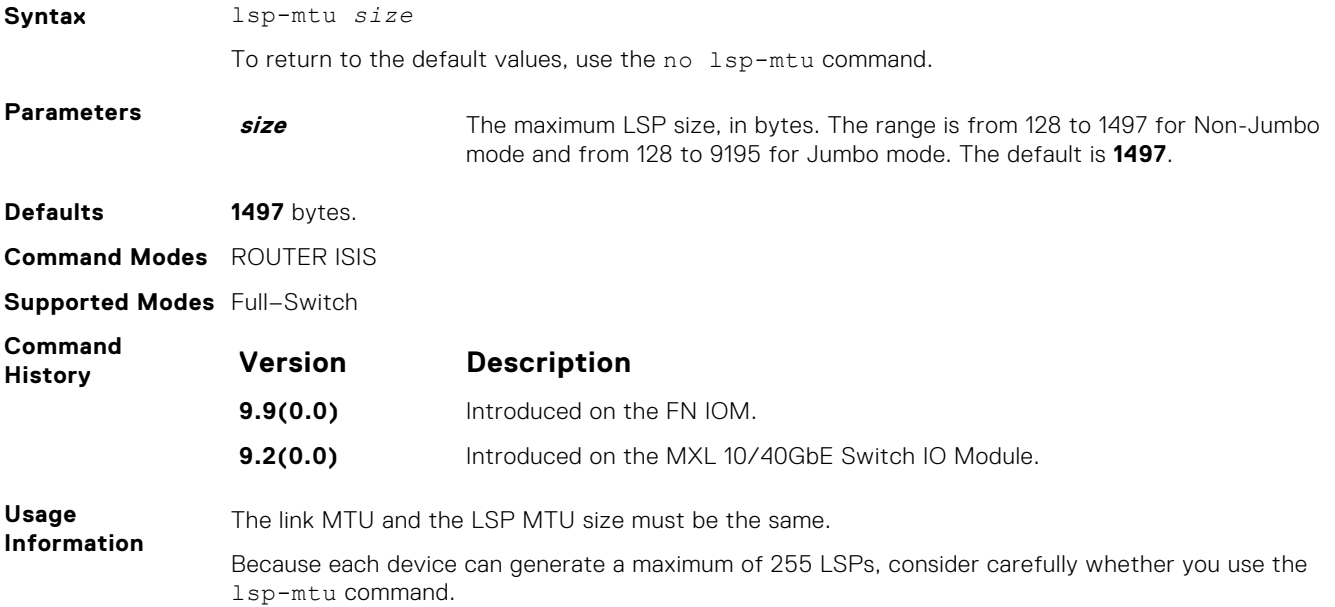

### **lsp-refresh-interval**

Set the link state PDU (LSP) refresh interval. LSPs must be refreshed before they expire. When the LSPs are not refreshed after a refresh interval, they are kept in a database until their max-lsp-lifetime reaches zero and then LSPs is purged.

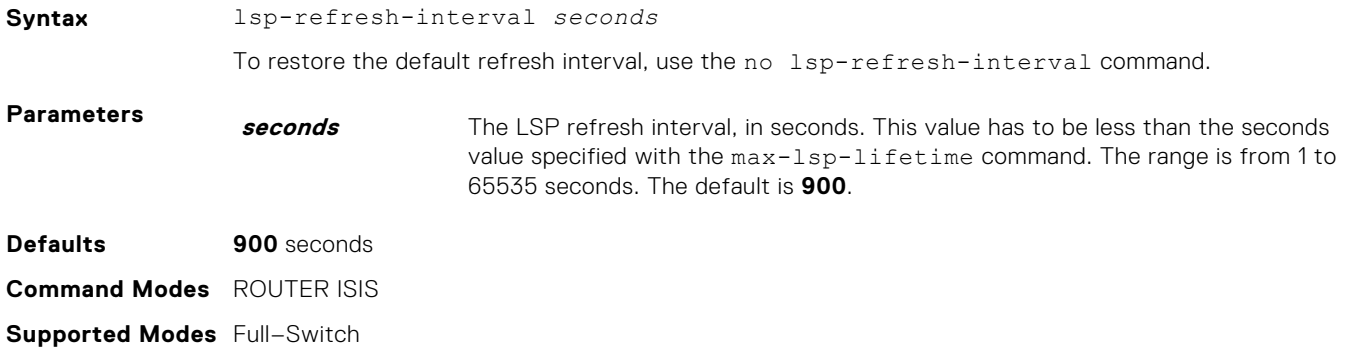

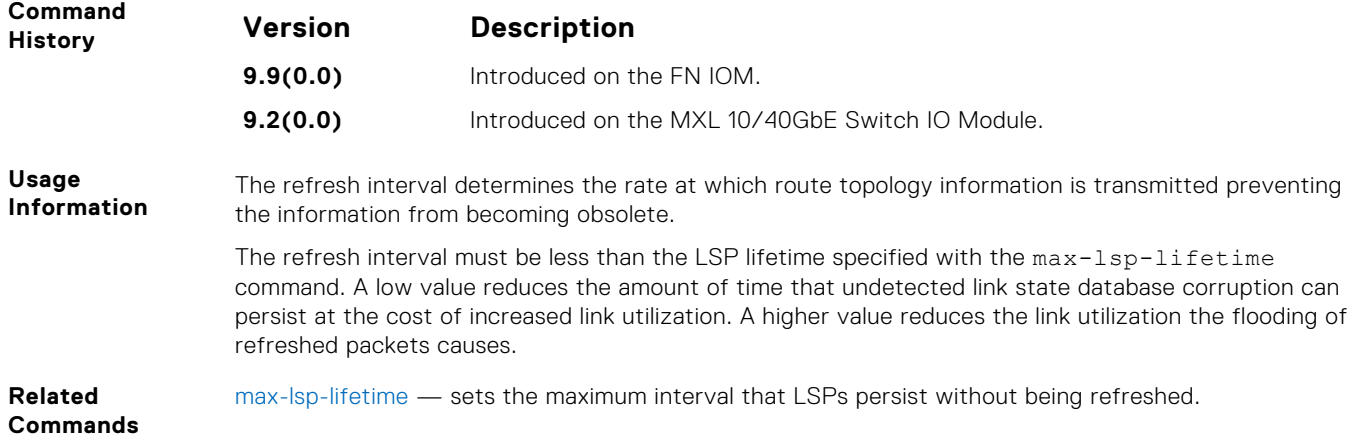

# **max-area-addresses**

Configure manual area addresses.

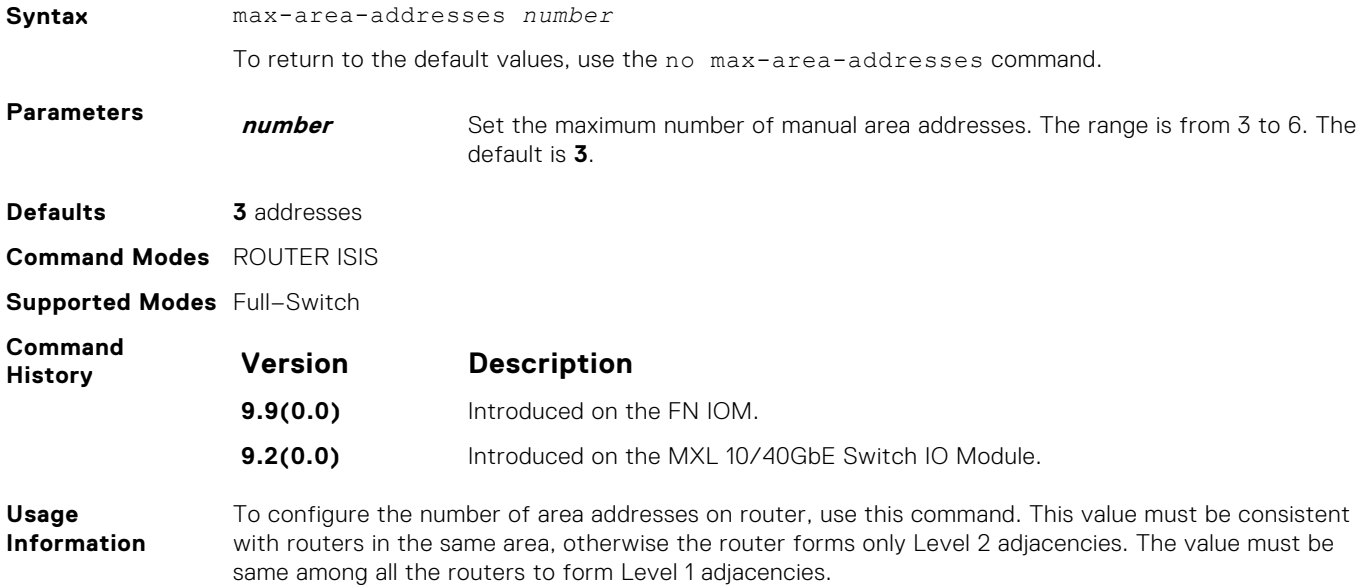

# **max-lsp-lifetime**

Set the maximum time that link-state packets (LSPs) exist without being refreshed.

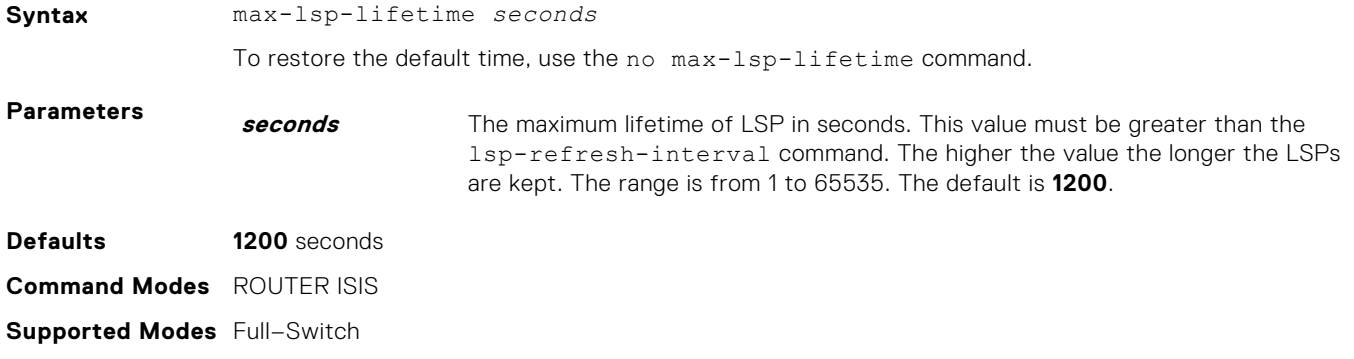

<span id="page-704-0"></span>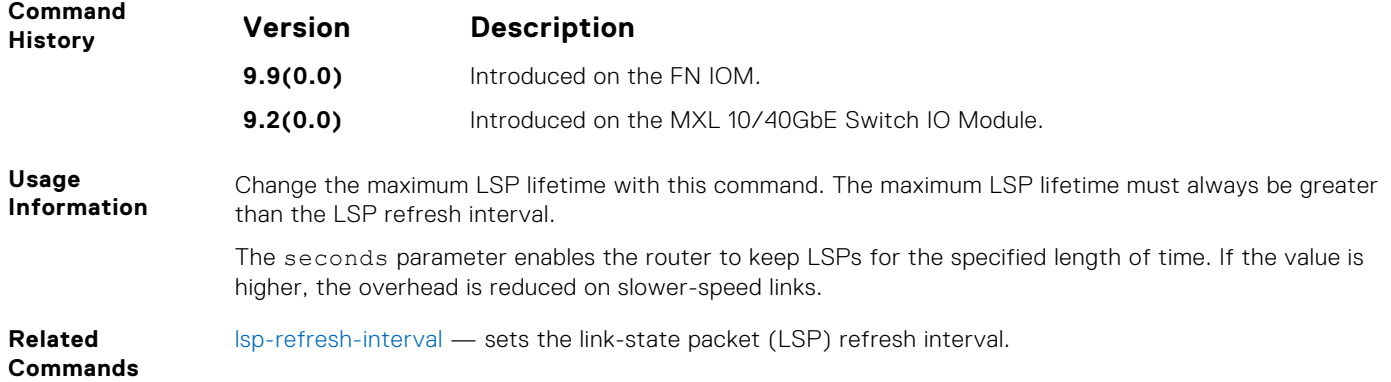

# **maximum-paths**

Allows you to configure the maximum number of equal cost paths allowed in a routing table.

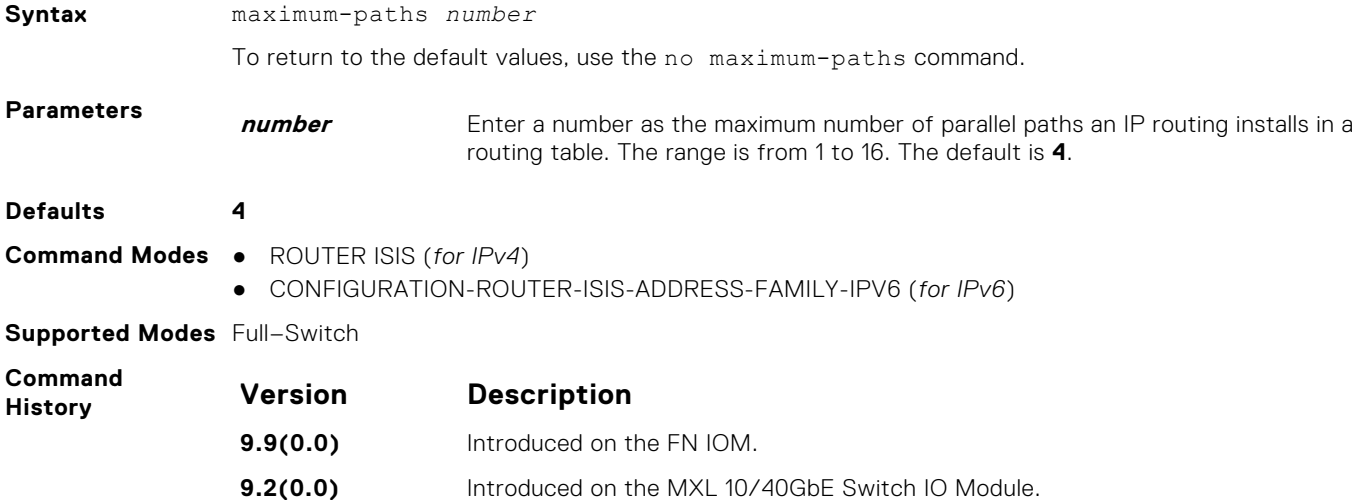

### **metric-style**

To generate and accept old-style, new-style, or both styles of type, length, and values (TLV), configure a router.

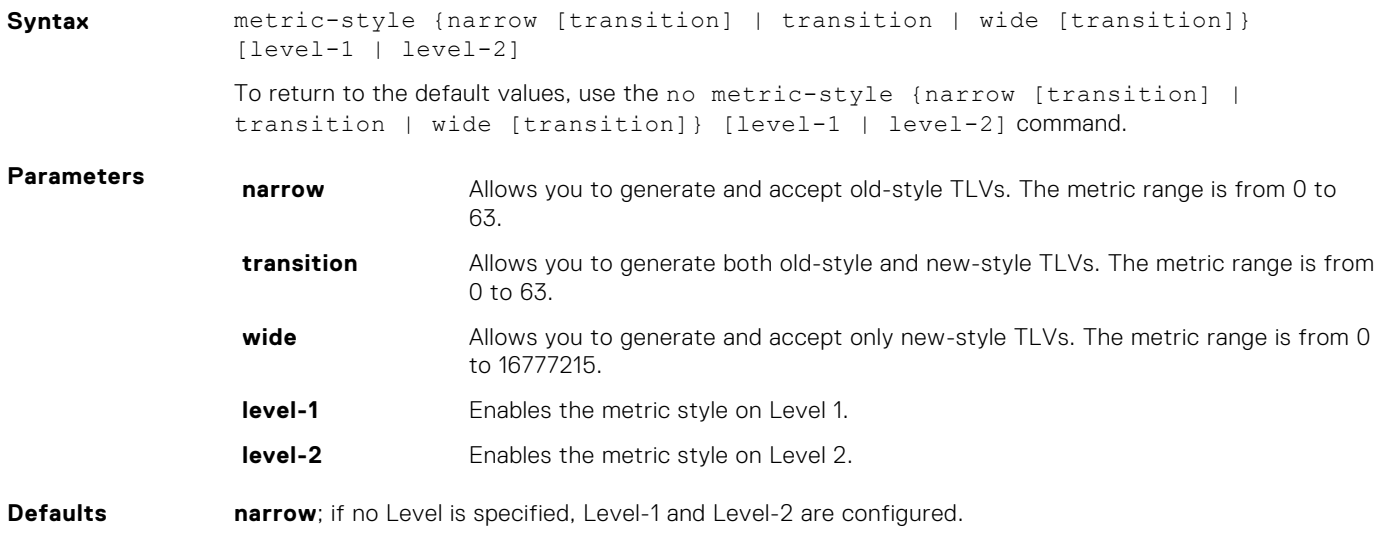

<span id="page-705-0"></span>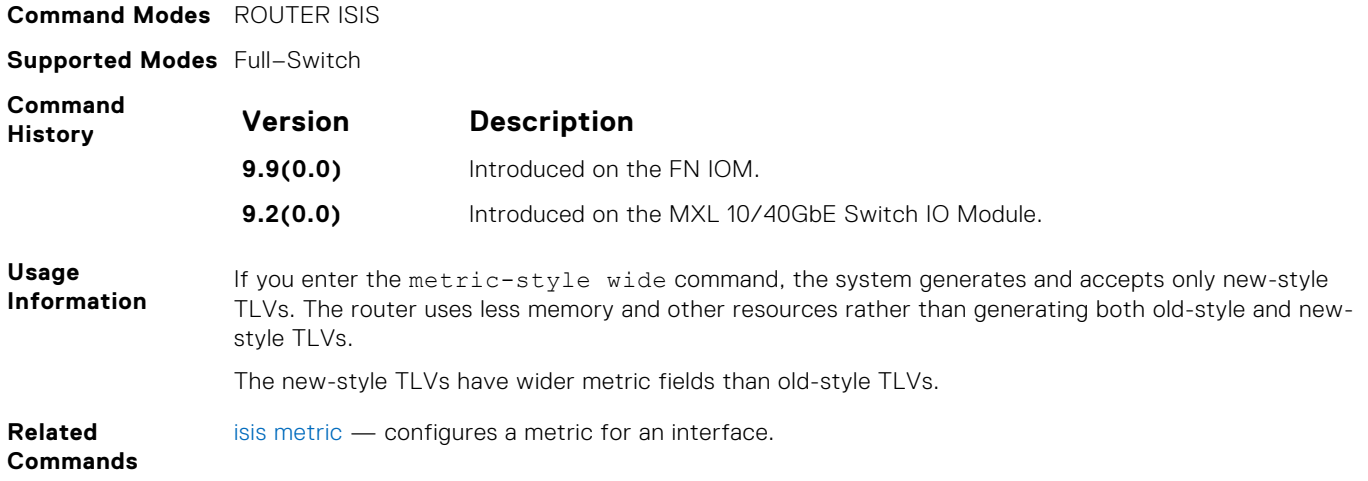

### **multi-topology**

Enables multi-topology IS-IS. It also allows enabling/disabling of old and new style TLVs for IP prefix information in the LSPs.

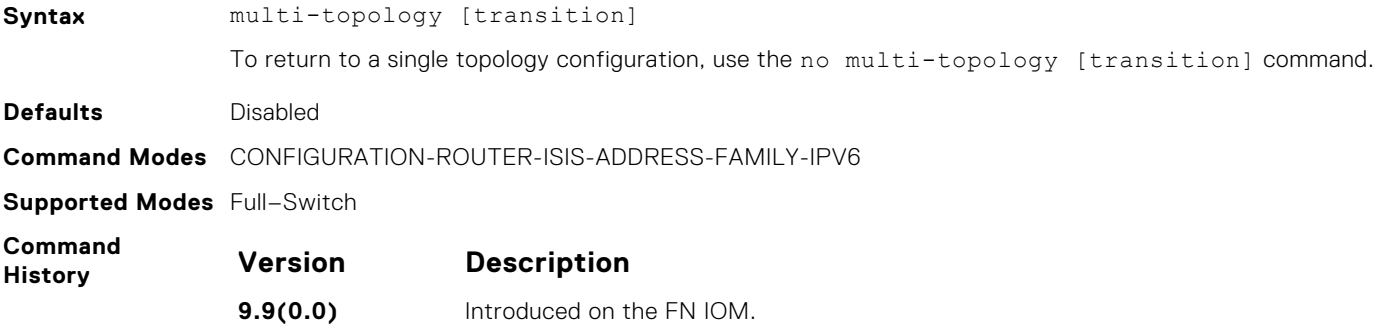

#### **net**

To configure an IS-IS network entity title (NET) for a routing process, use this mandatory command. If you did not configure a NET, the IS-IS process does not start.

**9.2(0.0)** Introduced on the MXL 10/40GbE Switch IO Module.

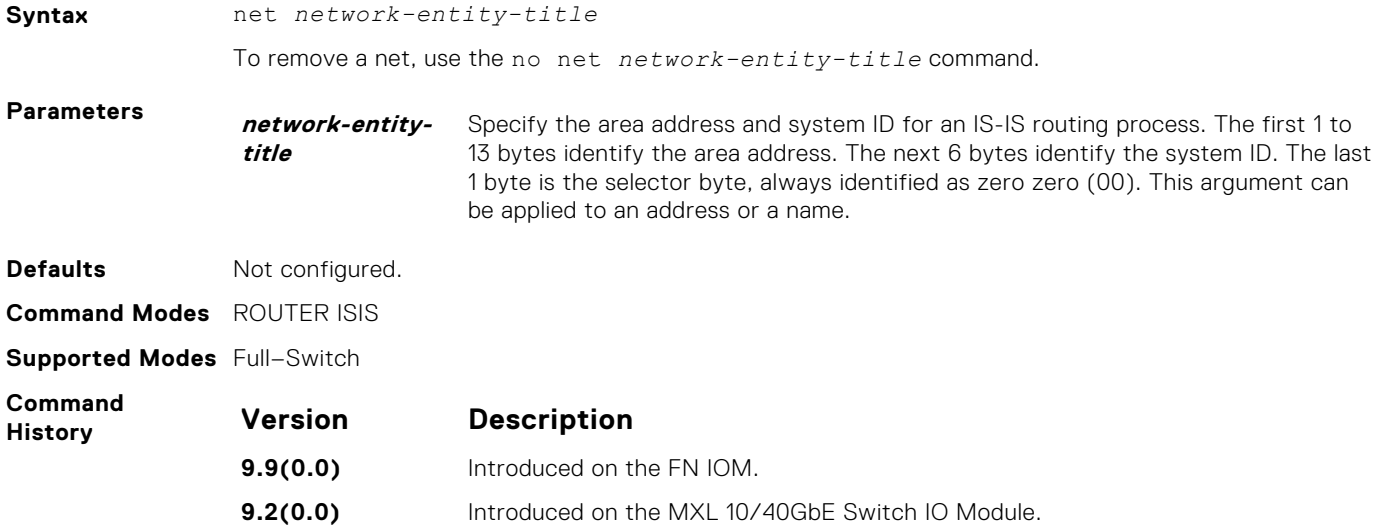

### <span id="page-706-0"></span>**passive-interface**

Suppress routing updates on an interface. This command stops the router from sending updates on that interface.

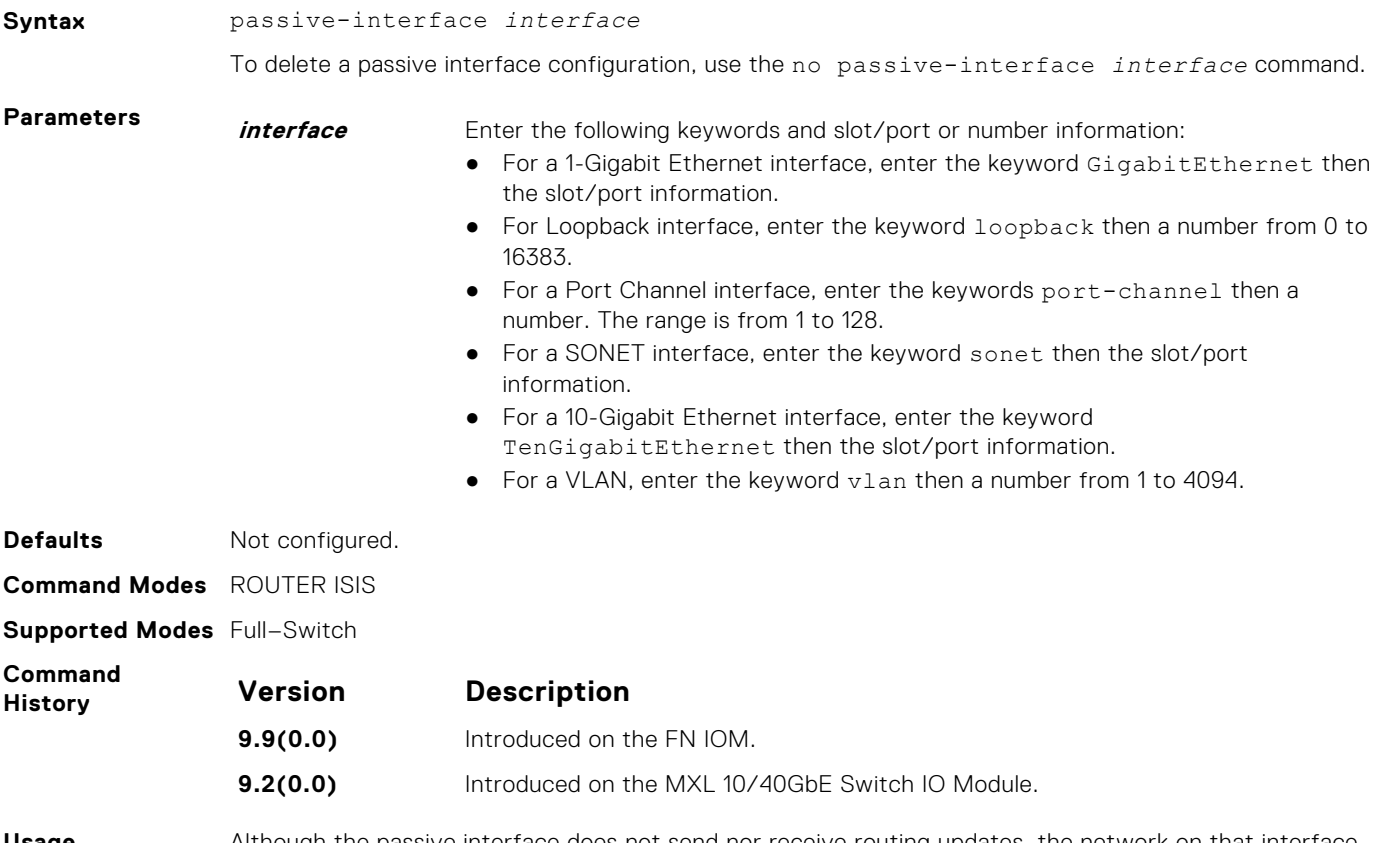

**Usage Information** Although the passive interface does not send nor receive routing updates, the network on that interface is still included in the IS-IS updates sent using other interfaces.

### **redistribute**

Redistribute routes from one routing domain to another routing domain.

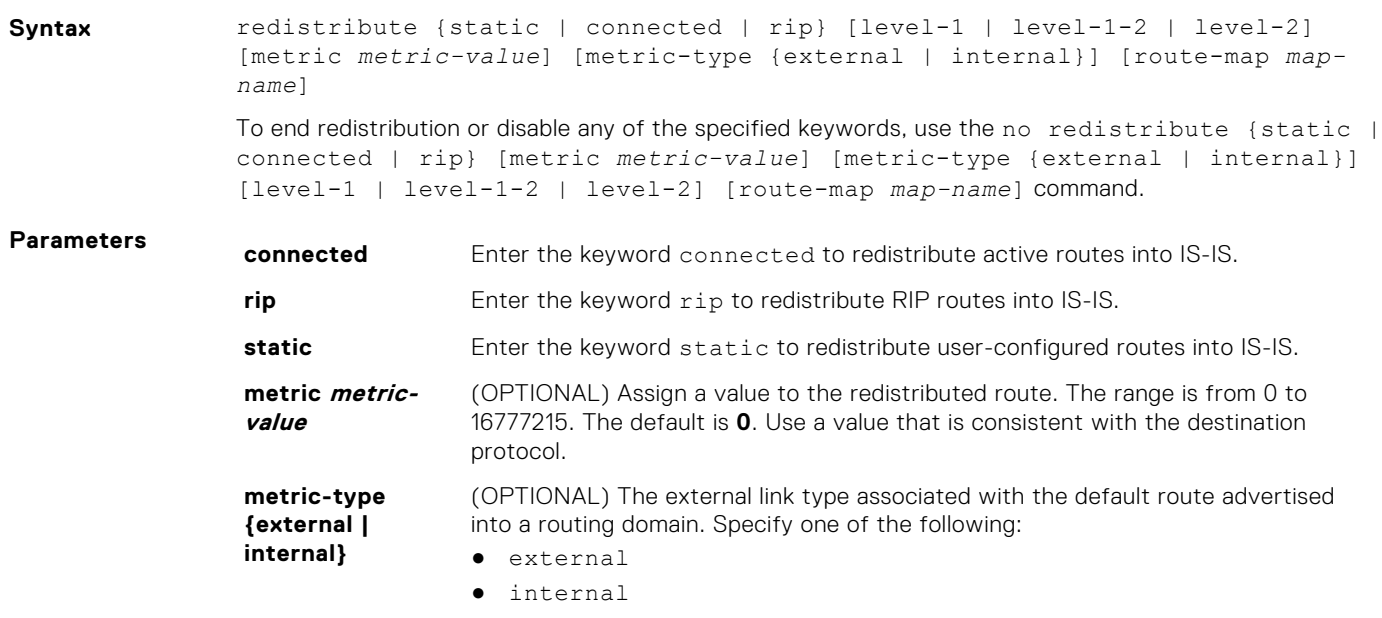

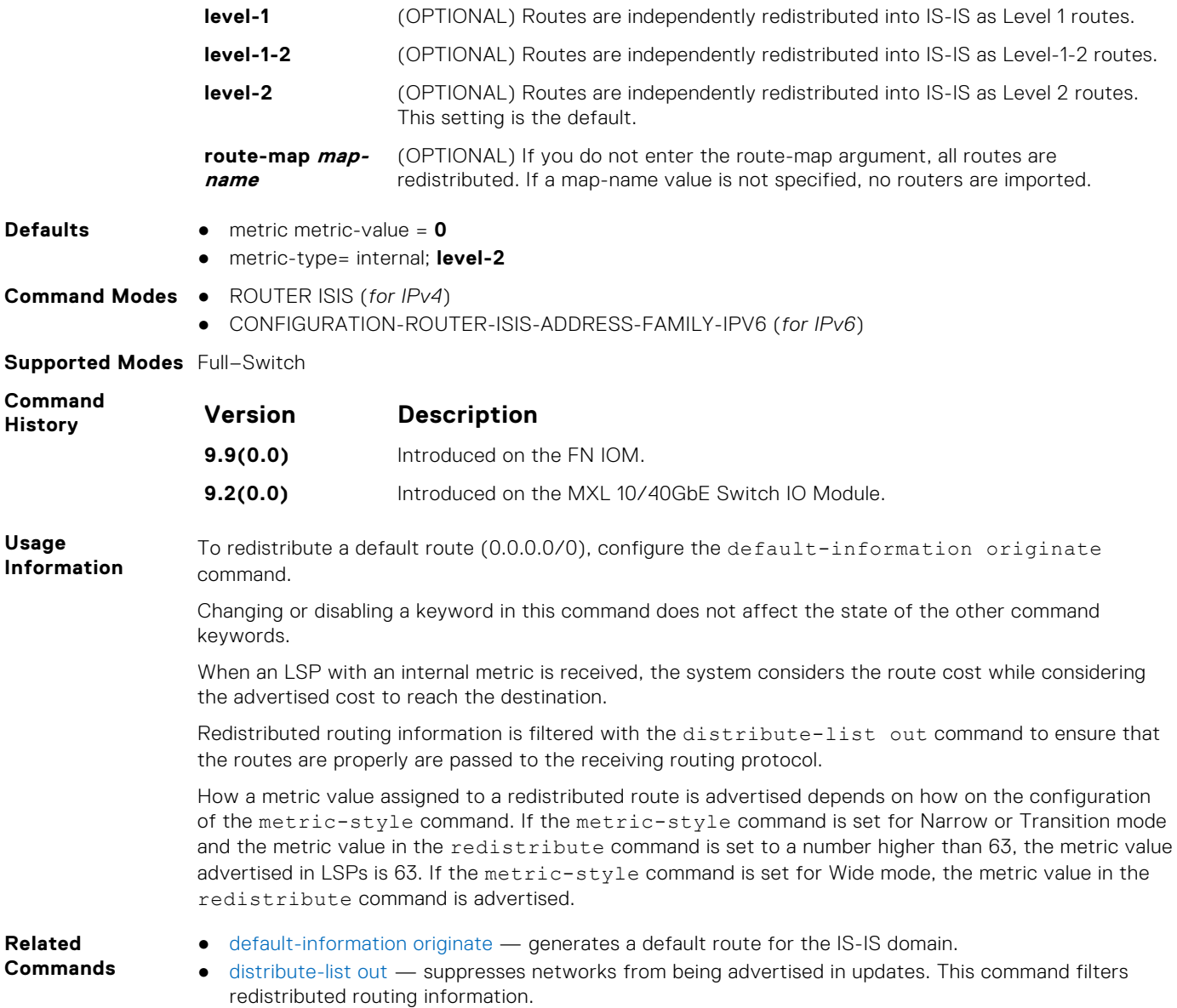

# **redistribute bgp**

Redistribute routing information from a BGP process. (New command in Release 6.3.1.)

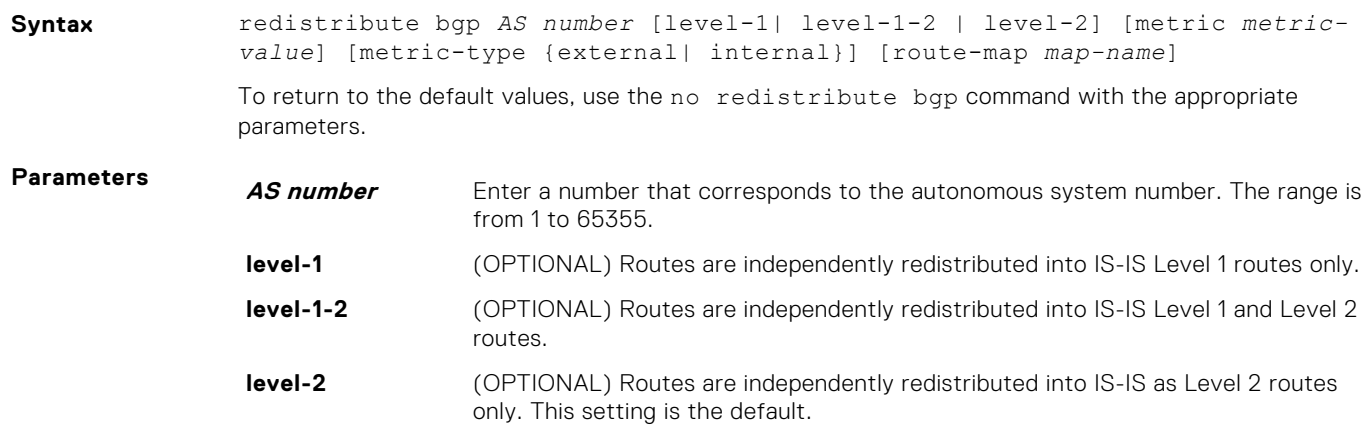

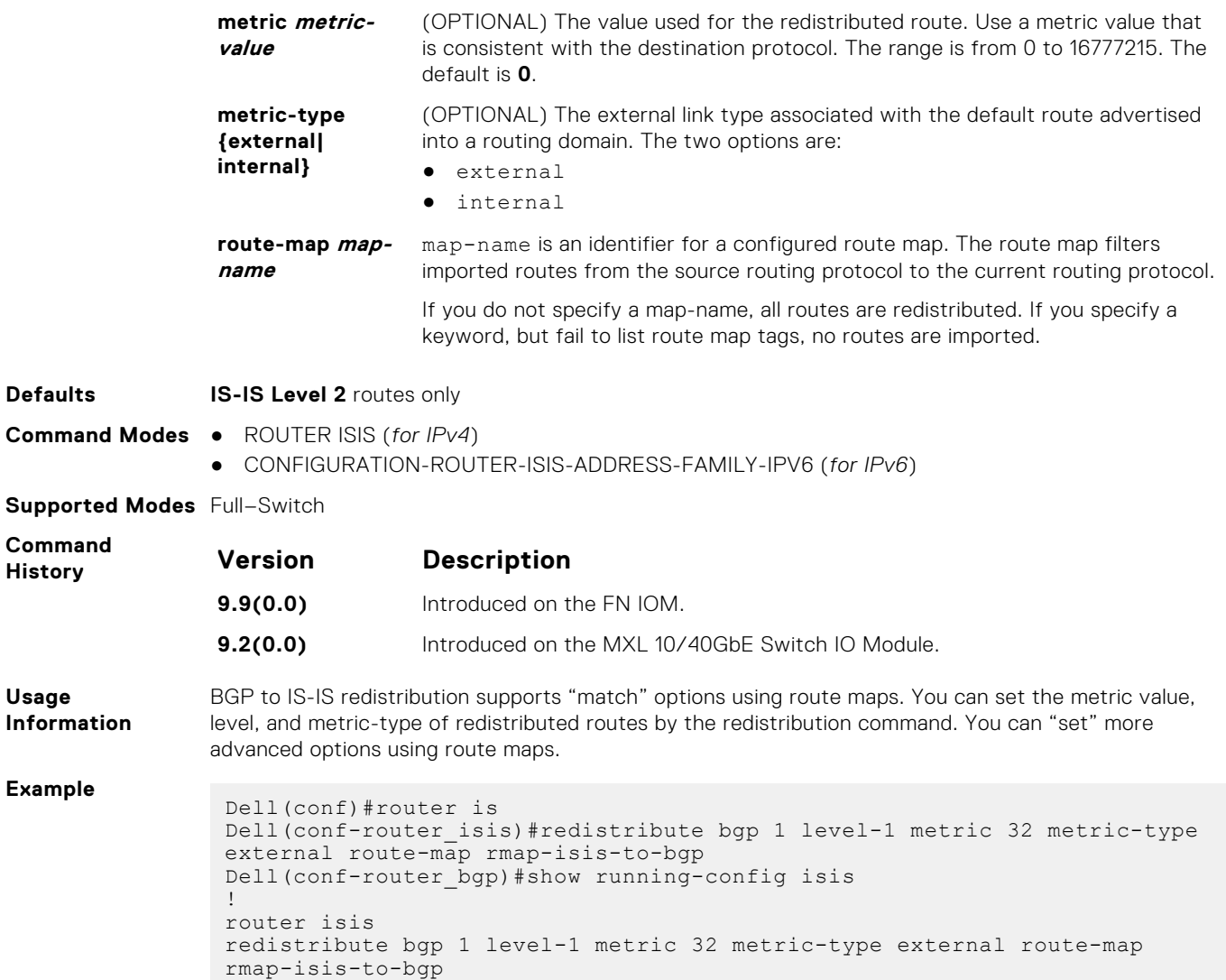

# **redistribute ospf**

Redistribute routing information from an OSPF process.

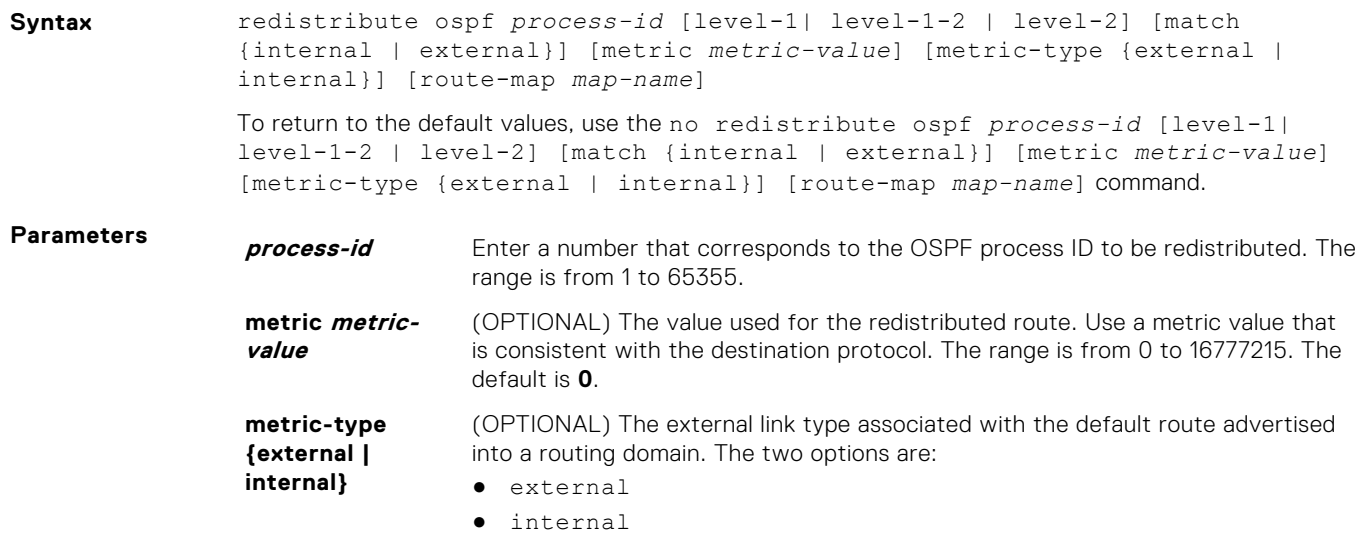

<span id="page-709-0"></span>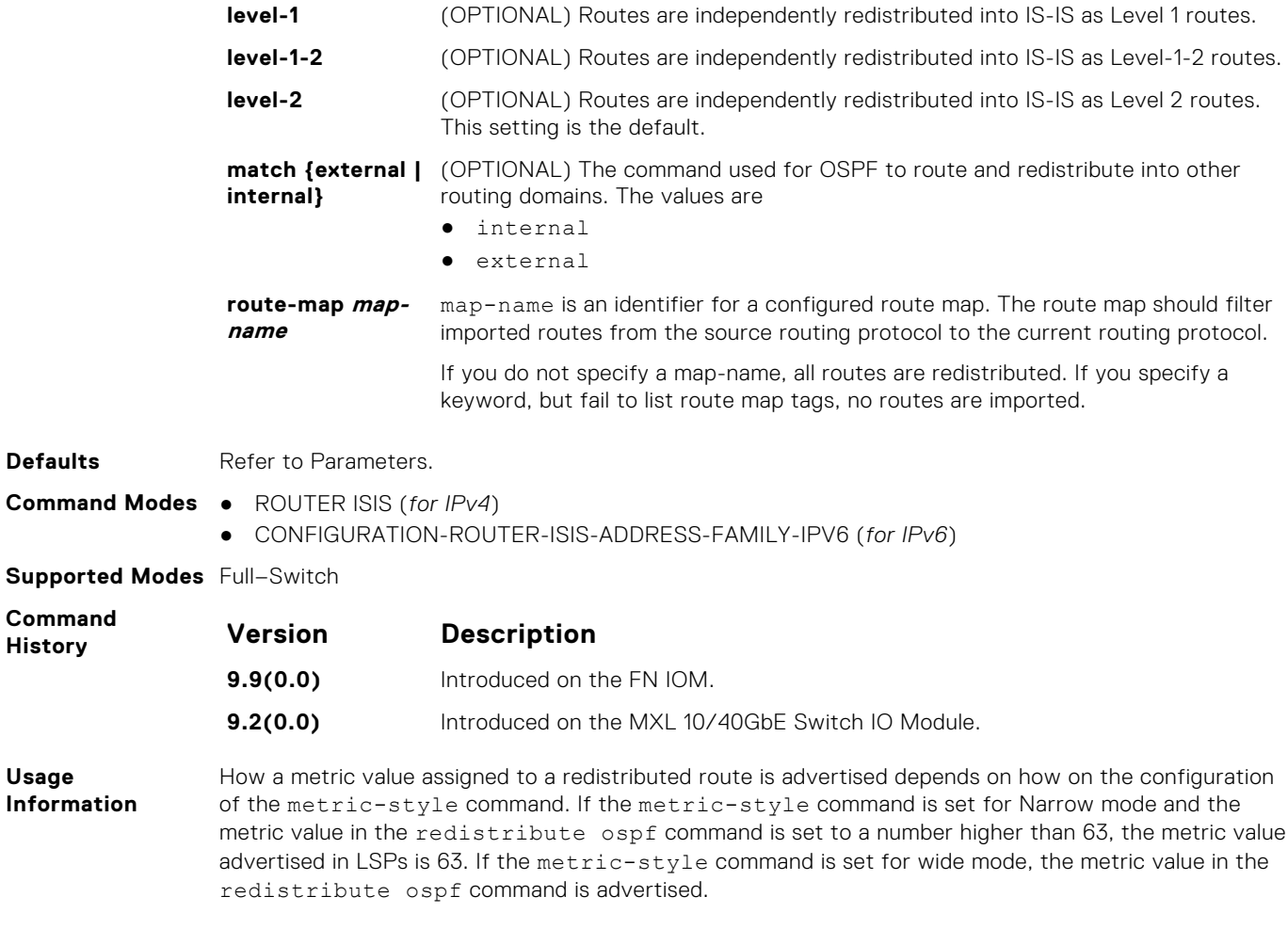

# **router isis**

Allows you to enable the IS-IS routing protocol and to specify an IP IS-IS process.

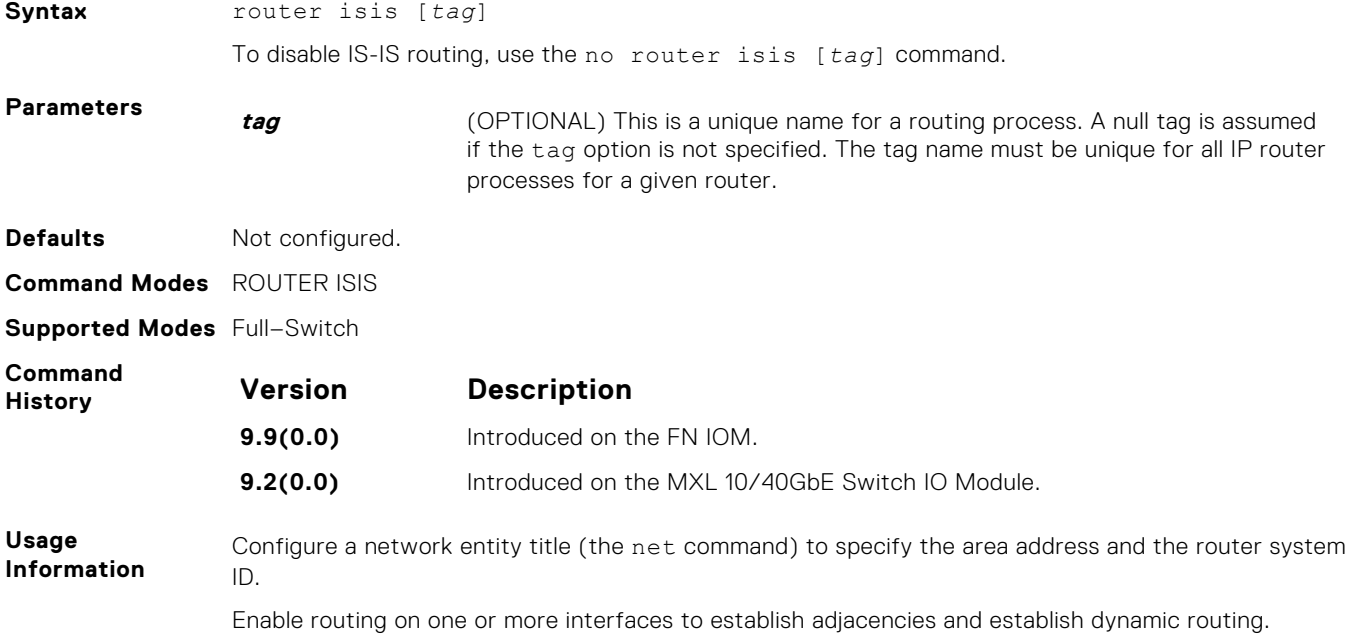

You can configure only one IS-IS routing process to perform Level 2 routing. A level-1-2 designation performs Level 1 and Level 2 routing at the same time.

**Related Commands**

- [ip router isis](#page-694-0) configures IS-IS routing processes for IP on interfaces and attaches an area designator to the routing process.
- [net](#page-705-0) configures an IS-IS network entity title (NET) for a routing process.
- [is-type](#page-700-0)  assigns a type for a given area.

#### **set-overload-bit**

To set the overload bit in its non-pseudonode LSPs, configure the router. This setting prevents other routers from using it as an intermediate hop in their shortest path first (SPF) calculations.

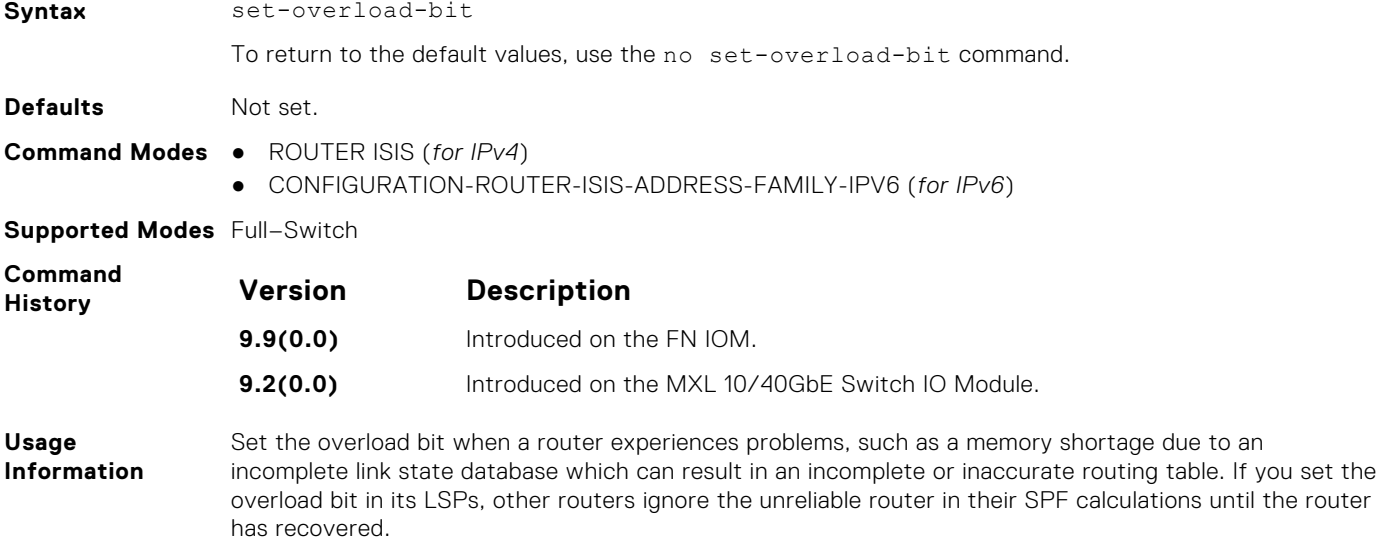

### **show config**

Display the changes you made to the IS-IS configuration. Default values are not shown.

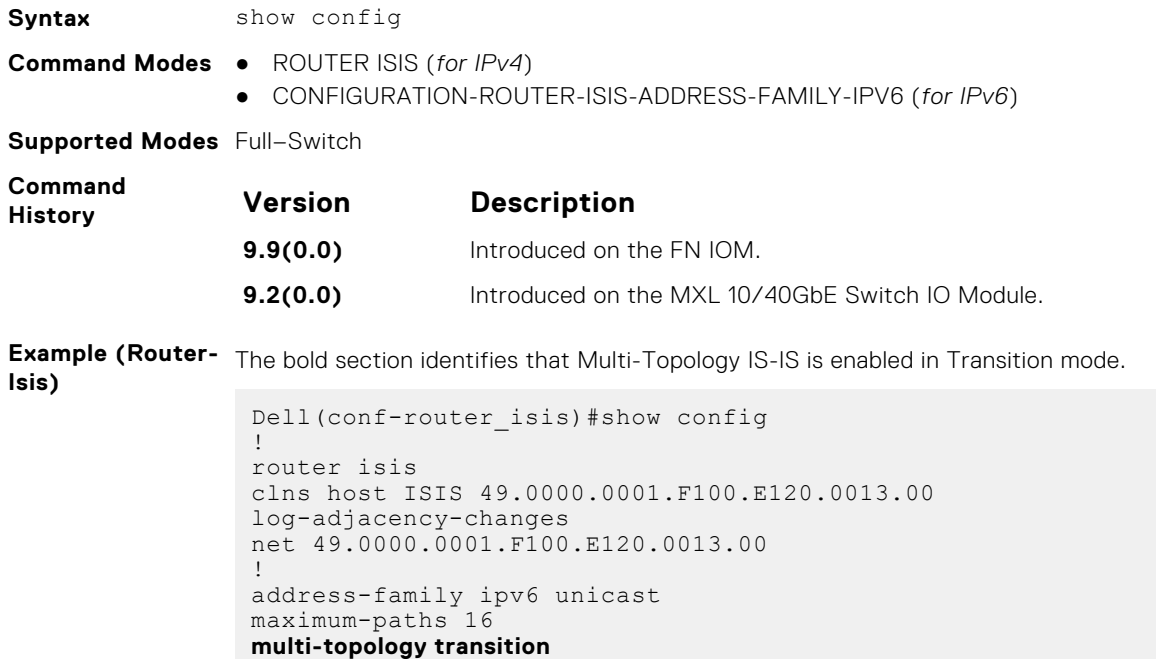

```
set-overload-bit
 spf-interval level-1 100 15 20
 spf-interval level-2 120 20 25
exit-address-family
```
<span id="page-711-0"></span>**Example (Address-Family\_IPv6)**

The bold section identifies that Multi-Topology IS-IS is enabled in Transition mode.

Dell(conf-router isis-af ipv6)#show conf ! address-family ipv6 unicast maximum-paths 16 **multi-topology transition** set-overload-bit spf-interval level-1 100 15 20 spf-interval level-2 120 20 25 exit-address-family

### **show isis database**

Display the IS-IS link state database.

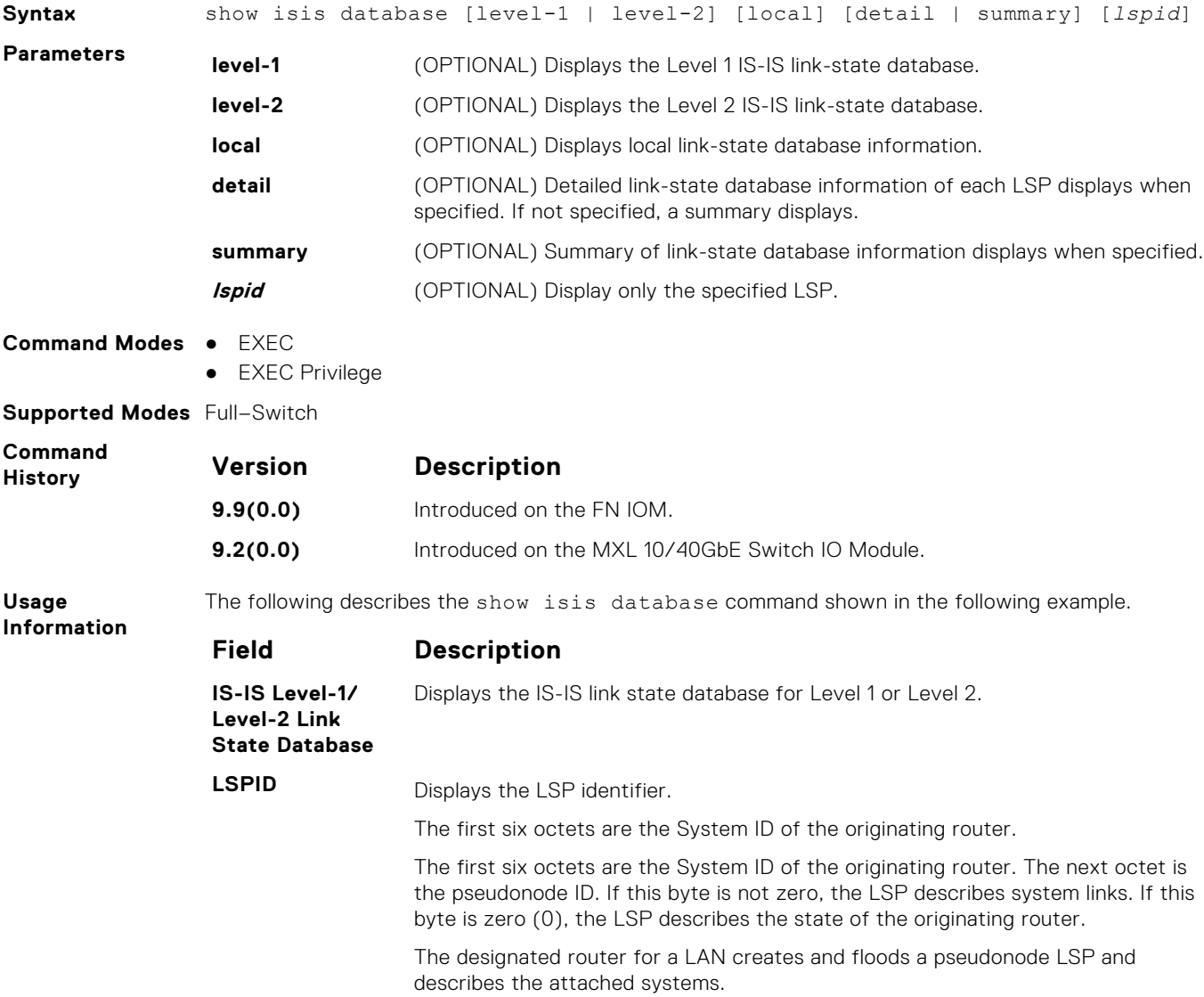

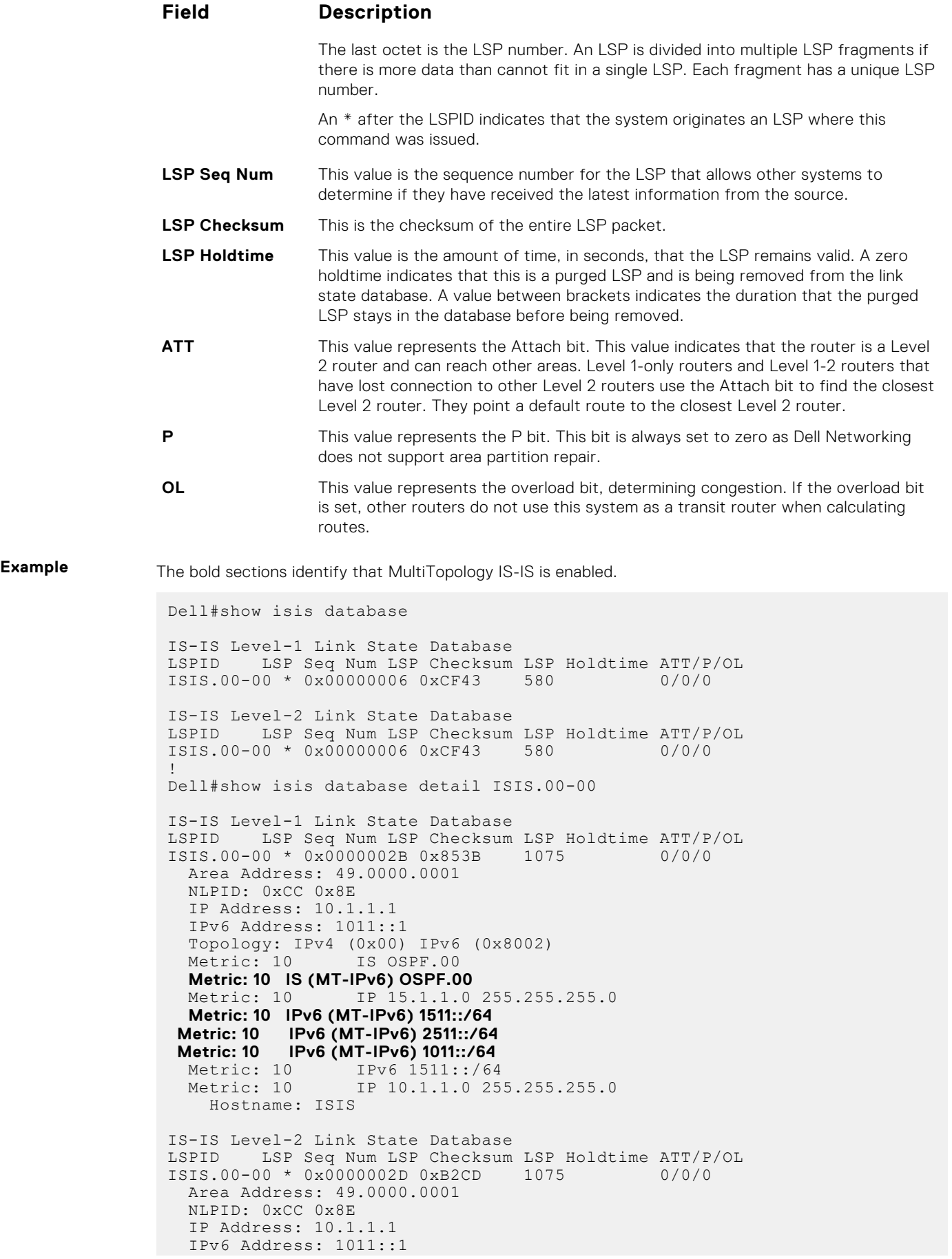

```
 Topology: IPv4 (0x00) IPv6 (0x8002)
Metric: 10 IS OSPF.00
  Metric: 10 IS (MT-IPv6) OSPF.00
Metric: 10 IP 10.1.1.0 255.255.255.0
Metric: 10 IP 15.1.1.0 255.255.255.0
Metric: 20 IP 10.3.3.0 255.255.255.0
  Metric: 10 IPv6 (MT-IPv6) 1011::/64
 Metric: 10 IPv6 (MT-IPv6) 1511::/64
 Metric: 10 IPv6 (MT-IPv6) 2511::/64
 Metric: 20 IPv6 (MT-IPv6) 1033::/64
 Metric: 10 IPv6 2511::/64
 Metric: 20 IPv6 1033::/64
 Hostname: ISIS
Dell#
```
#### **show isis graceful-restart detail**

Display detailed IS-IS graceful restart related settings.

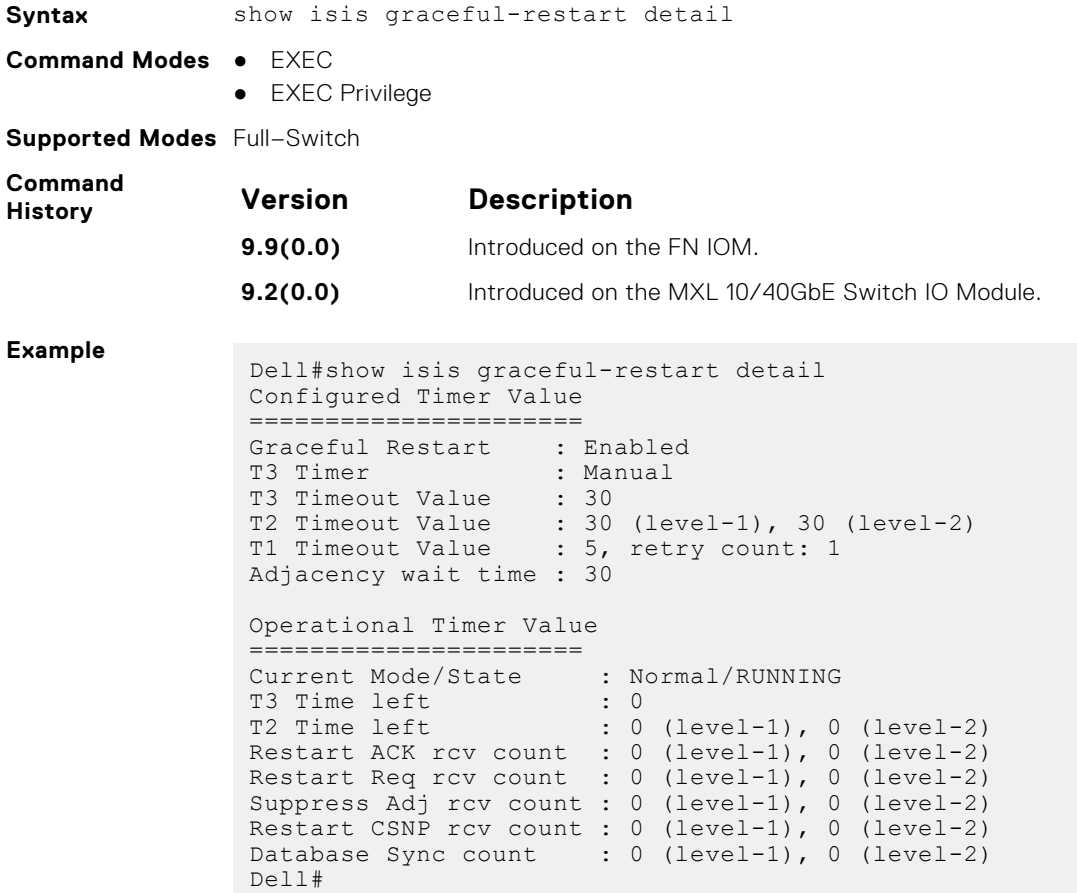

#### **show isis hostname**

Display IS-IS host names configured or learned on the system.

**Syntax** show isis hostname

**Command Modes** ● EXEC

● EXEC Privilege

**Supported Modes** Full–Switch

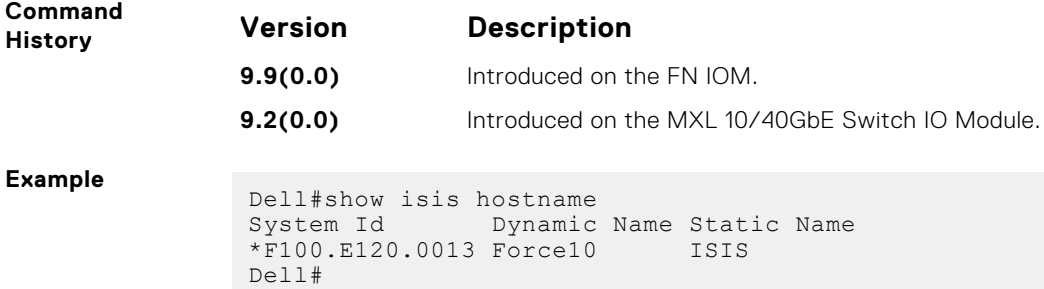

# **show isis interface**

Display detailed IS-IS interface status and configuration information.

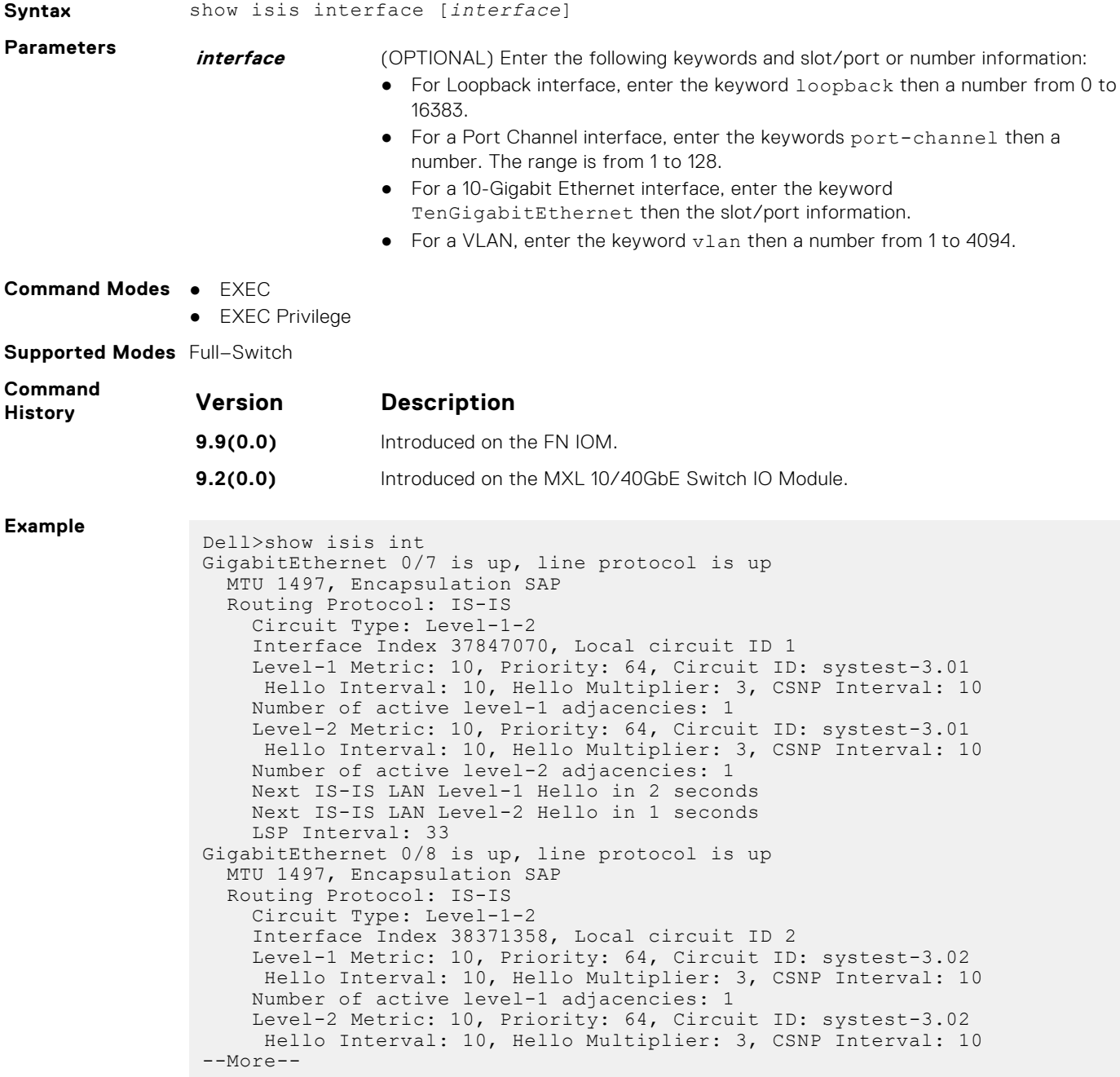

# **show isis neighbors**

Display information about neighboring (adjacent) routers.

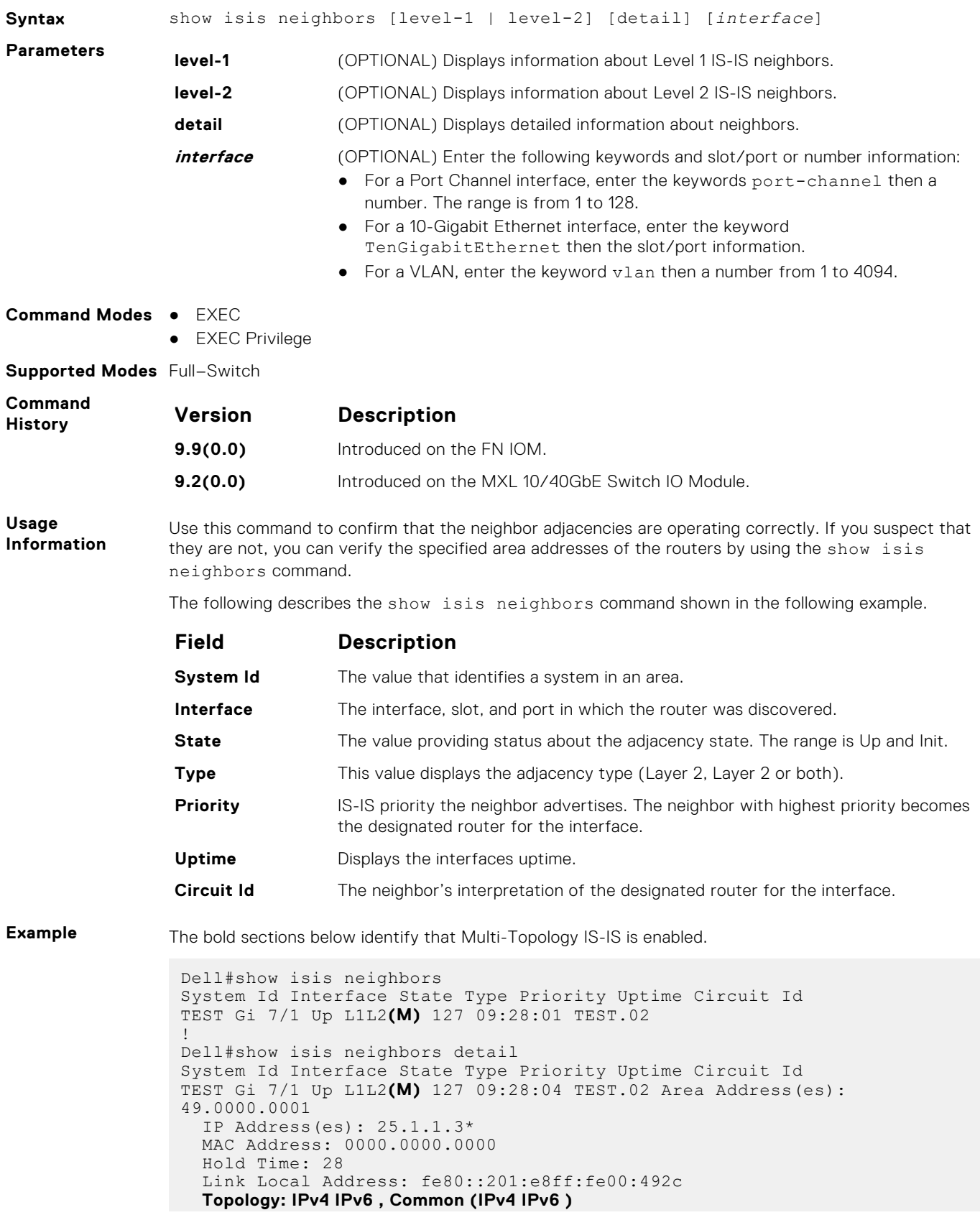

 **Adjacency being used for MTs: IPv4 IPv6** Dell#

# **show isis protocol**

Display IS-IS routing information.

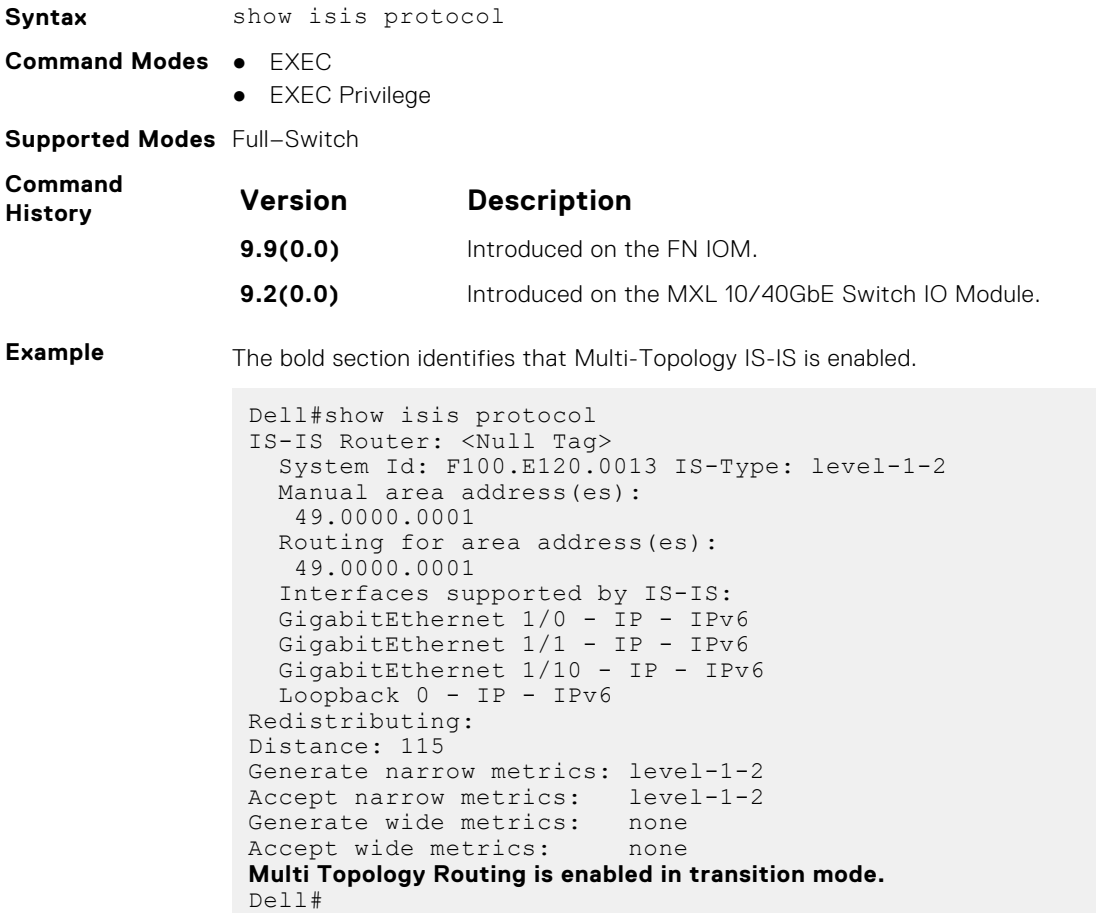

### **show isis traffic**

This command allows you to display IS-IS traffic interface information.

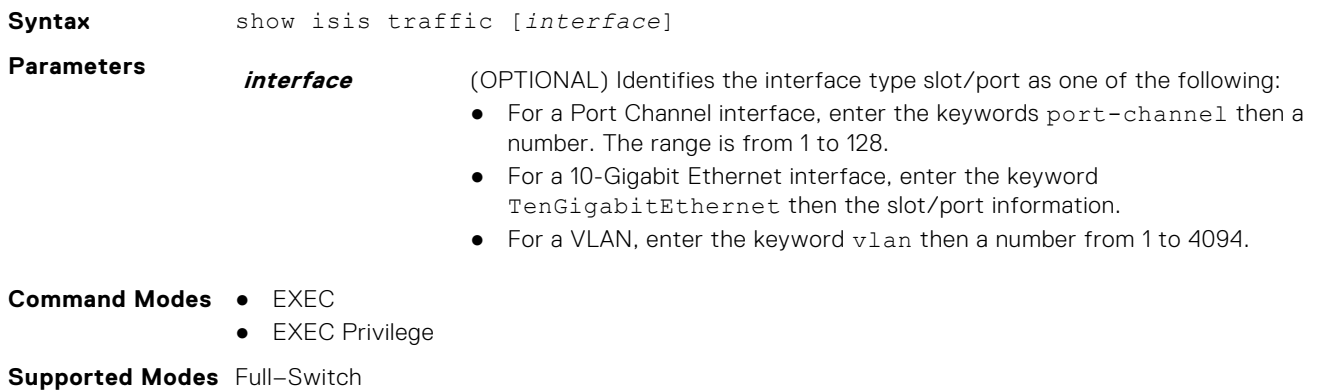

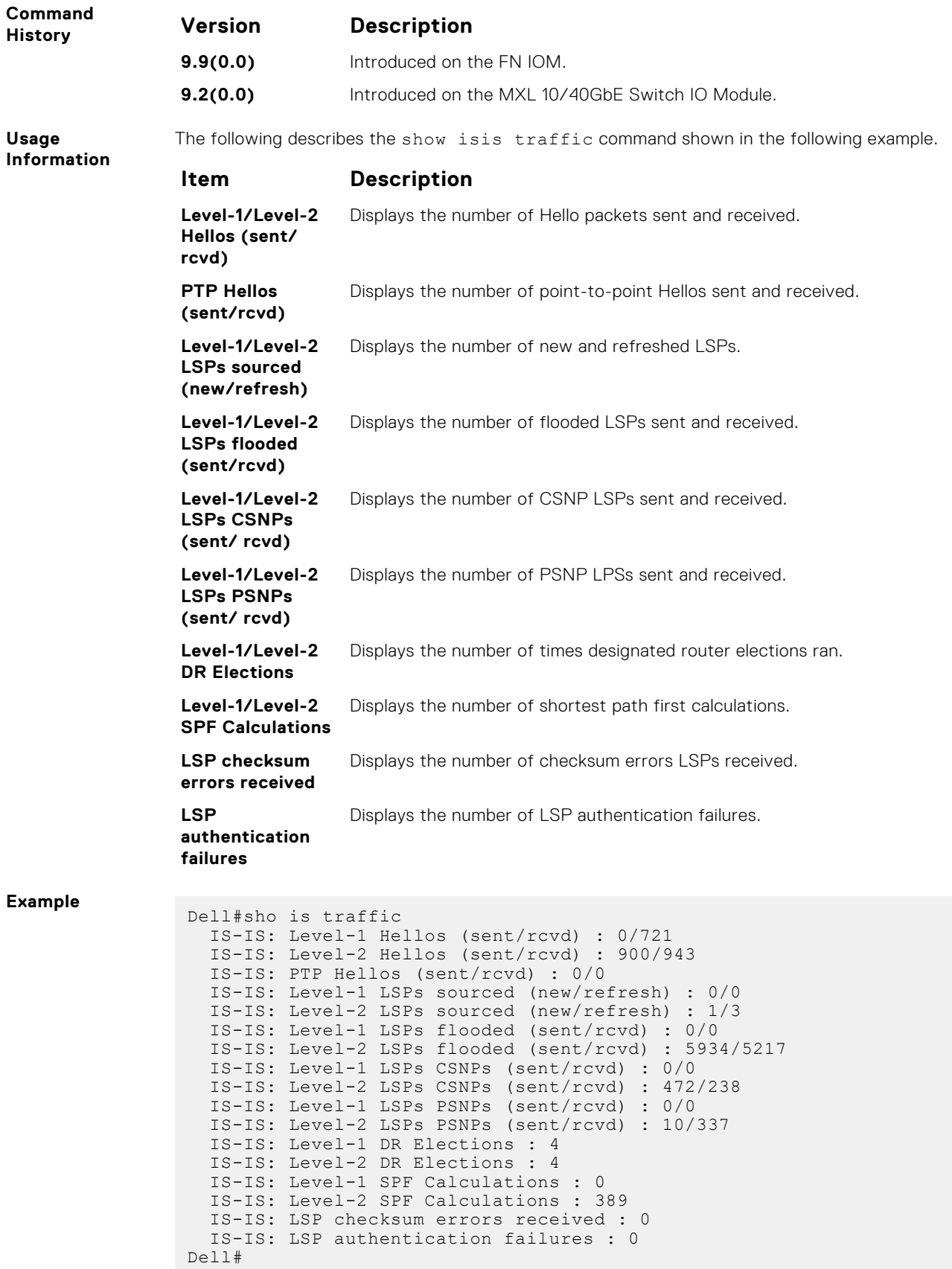

# **spf-interval**

Specify the minimum interval between shortest path first (SPF) calculations.

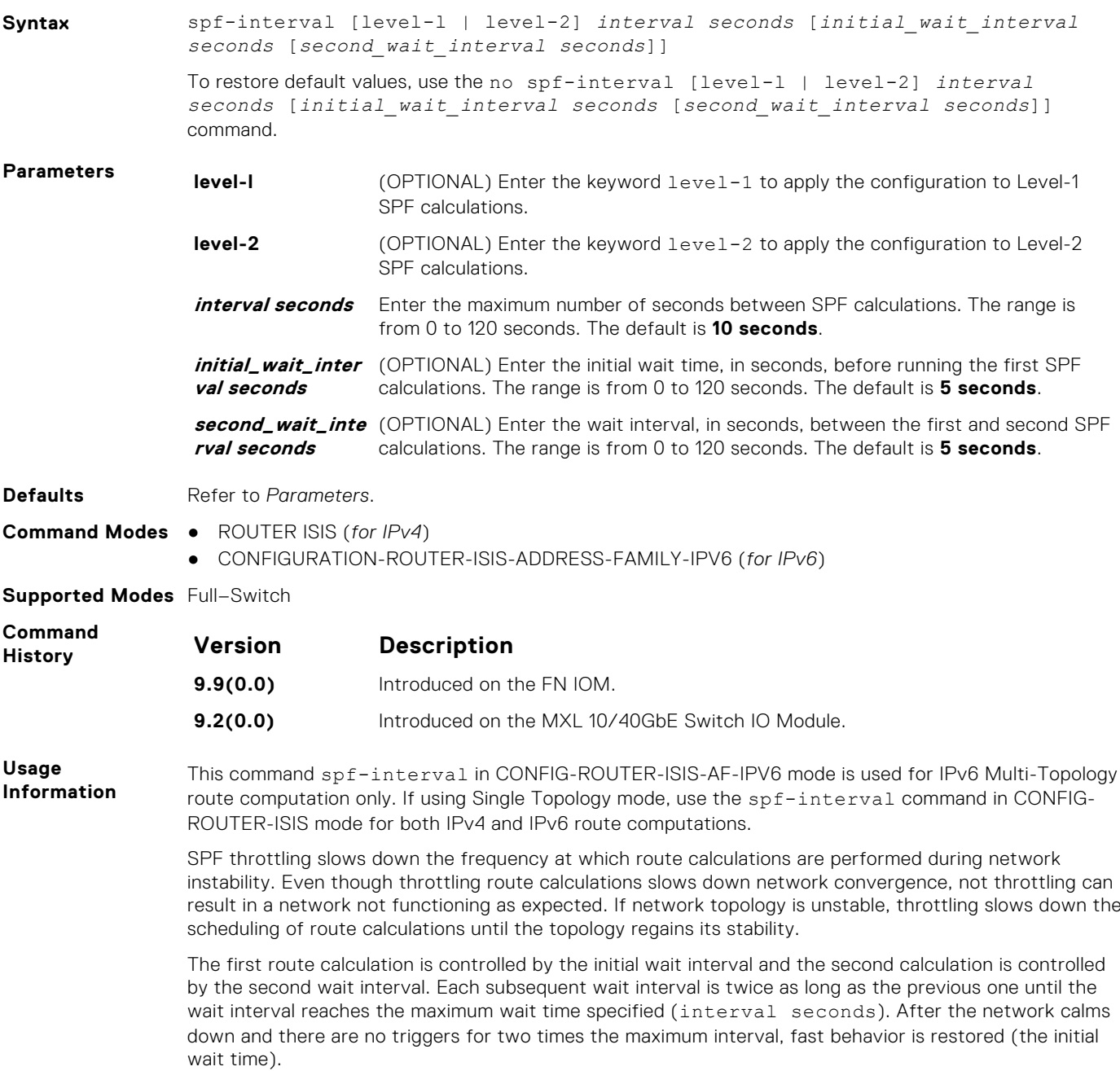

# **Isolated Networks**

This chapter describes the isolated networks commands in the Dell Networking OS.

#### **Topics:**

- io-aggregator isolated-network vlan
- show io-aggregator isolated-networks

### **io-aggregator isolated-network vlan**

Enable the isolated-network functionality for a particular VLAN or a set of VLANs.

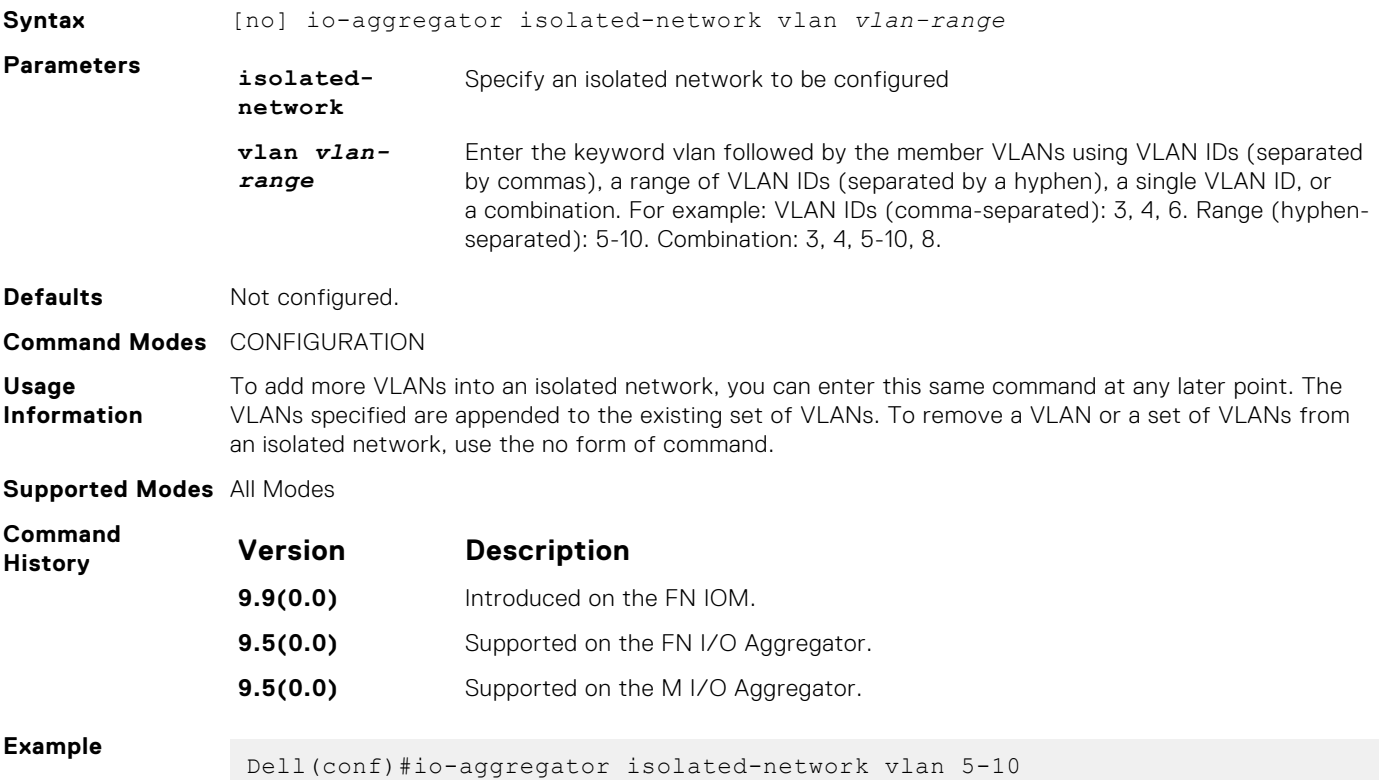

# **show io-aggregator isolated-networks**

Display the VLANs that are configured to be part of an isolated network on an Aggregator.

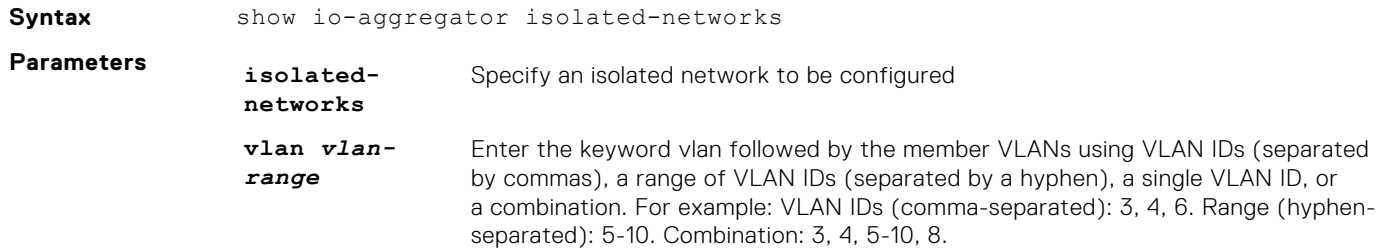
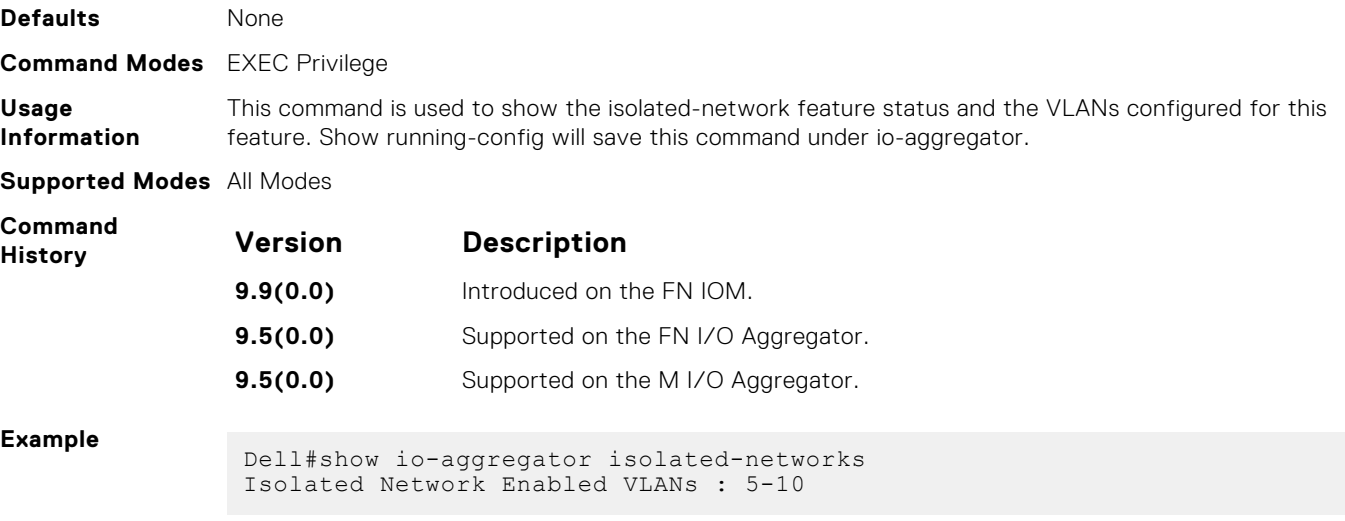

# <span id="page-721-0"></span>**Link Aggregation Control Protocol (LACP)**

This chapter contains commands for Dell Networking's implementation of the link aggregation control protocol (LACP) for the creation of dynamic link aggregation groups (LAGs — called *port-channels* in Dell Networking OS parlance).

#### **Topics:**

- auto-lag enable
- clear lacp counters
- [debug lacp](#page-722-0)
- [io-aggregator auto-lag enable](#page-722-0)
- [lacp link-fallback](#page-723-0)
- [lacp long-timeout](#page-723-0)
- [lacp port-priority](#page-724-0)
- [port-channel mode](#page-724-0)
- [port-channel-protocol lacp](#page-725-0)
- [show interfaces port-channel](#page-726-0)
- [show io-aggregator auto-lag status](#page-728-0)
- [show lacp](#page-728-0)
- [show link-bundle-distribution port-channel](#page-729-0)
- [show port-channel-flow](#page-730-0)

#### **auto-lag enable**

Enable auto-lag on a server facing port.

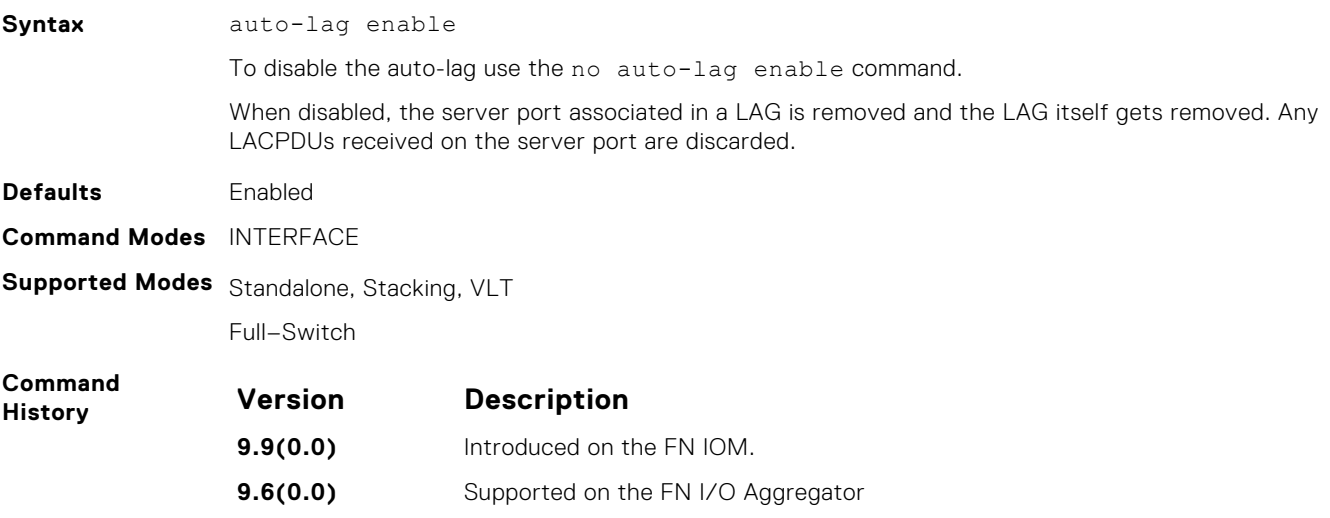

#### **9.6(0.0)** Supported on the M I/O Aggregator.

### **clear lacp counters**

Clear Port Channel counters.

**Syntax** clear lacp *port-channel-number* counters

<span id="page-722-0"></span>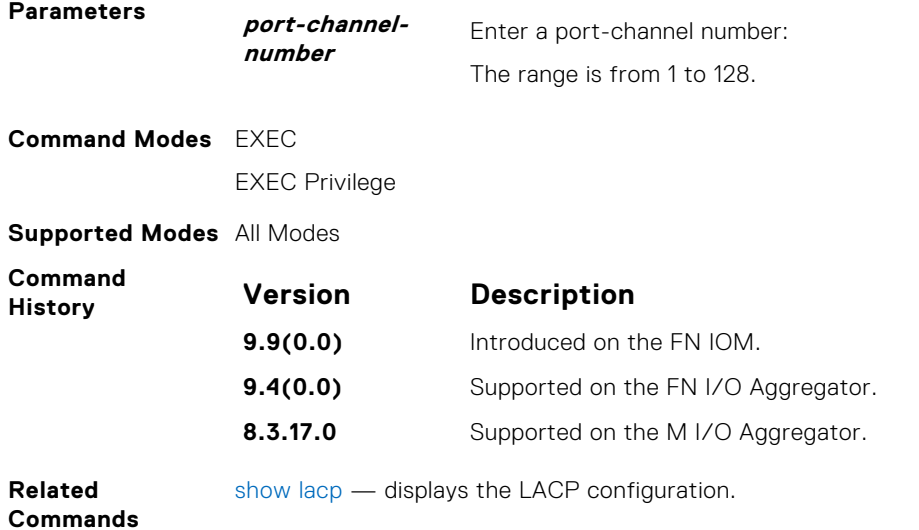

## **debug lacp**

Debug LACP (events).

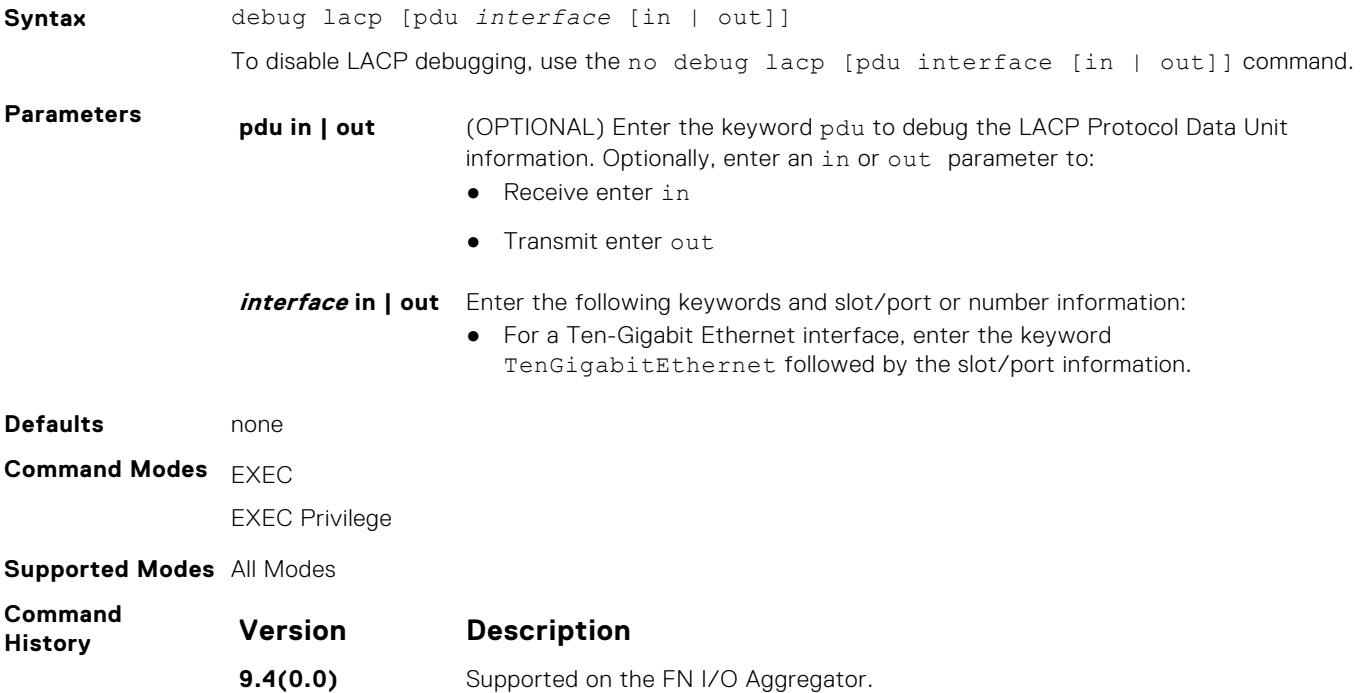

## **io-aggregator auto-lag enable**

Enable auto-lag globally on the server facing ports

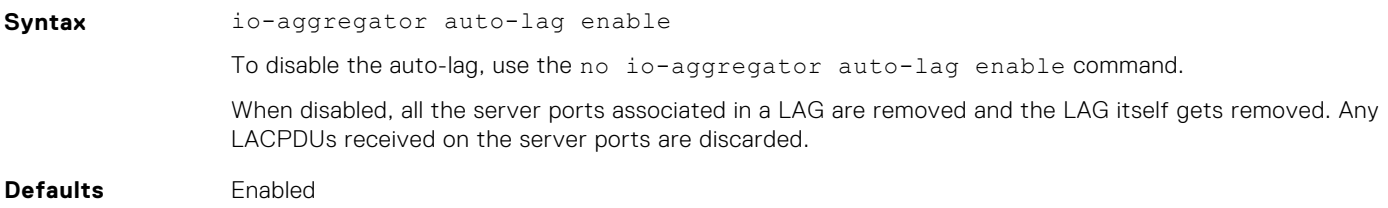

<span id="page-723-0"></span>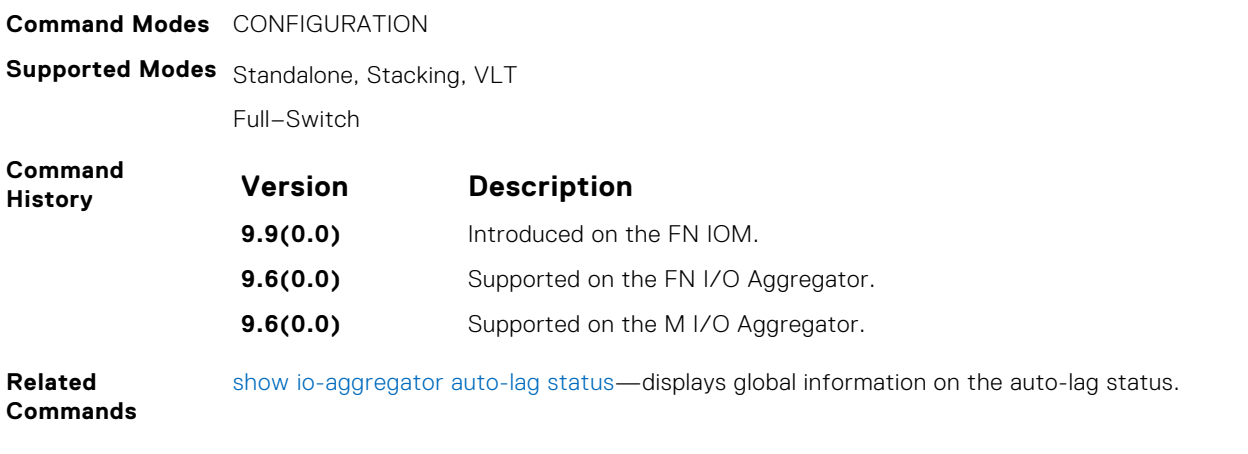

## **lacp link-fallback**

Enable the LACP link–fallback feature.

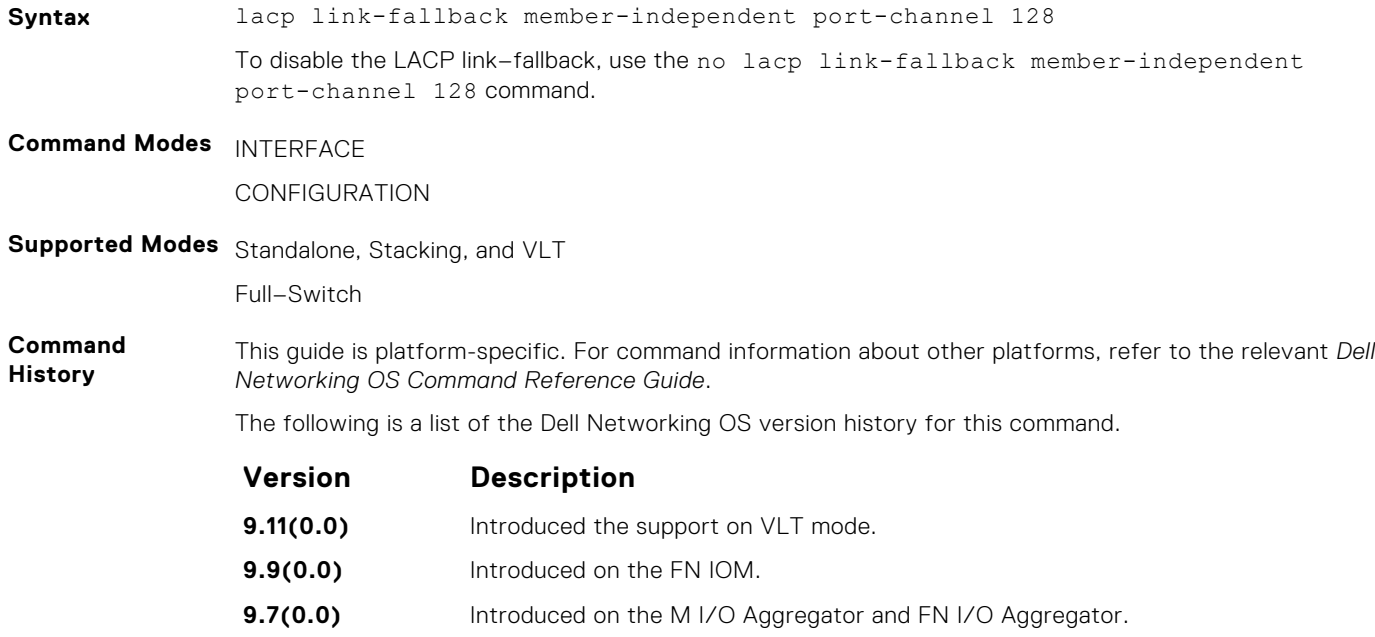

## **lacp long-timeout**

Configure a long timeout period (30 seconds) for an LACP session.

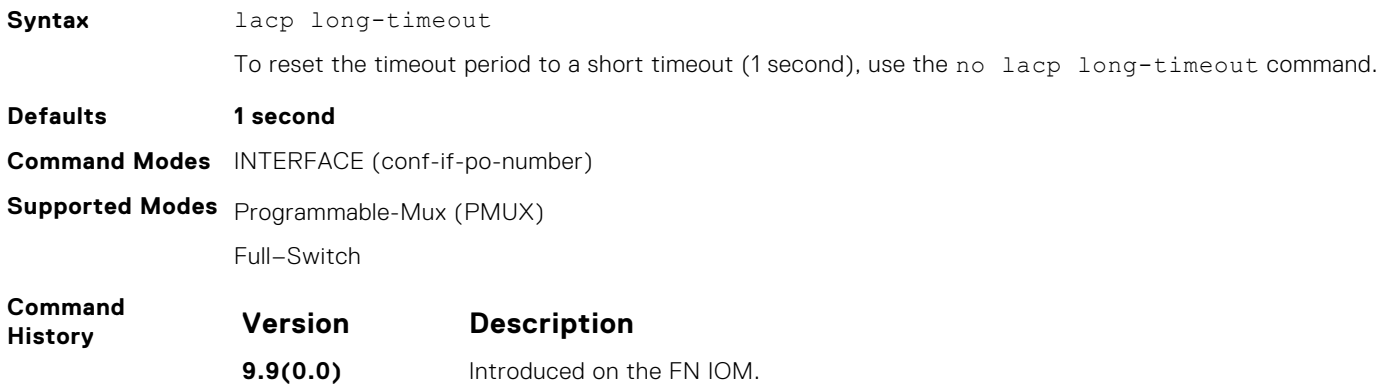

<span id="page-724-0"></span>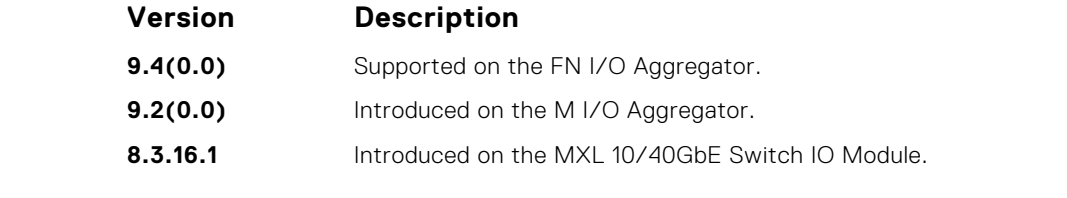

**Usage Information** This command applies to dynamic port-channel interfaces only. When applied on a static port-channel, this command has no effect.

### **lacp port-priority**

To influence which ports will be put in Standby mode when there is a hardware limitation that prevents all compatible ports from aggregating, configure the port priority.

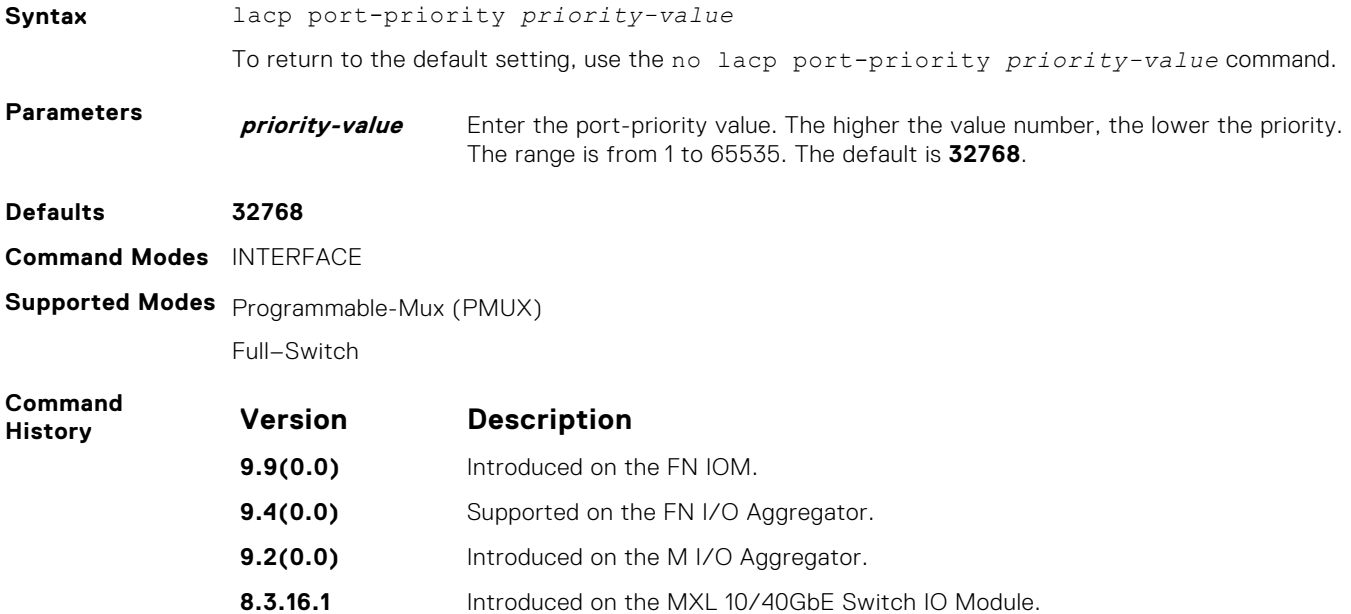

### **port-channel mode**

Configure the LACP port channel mode.

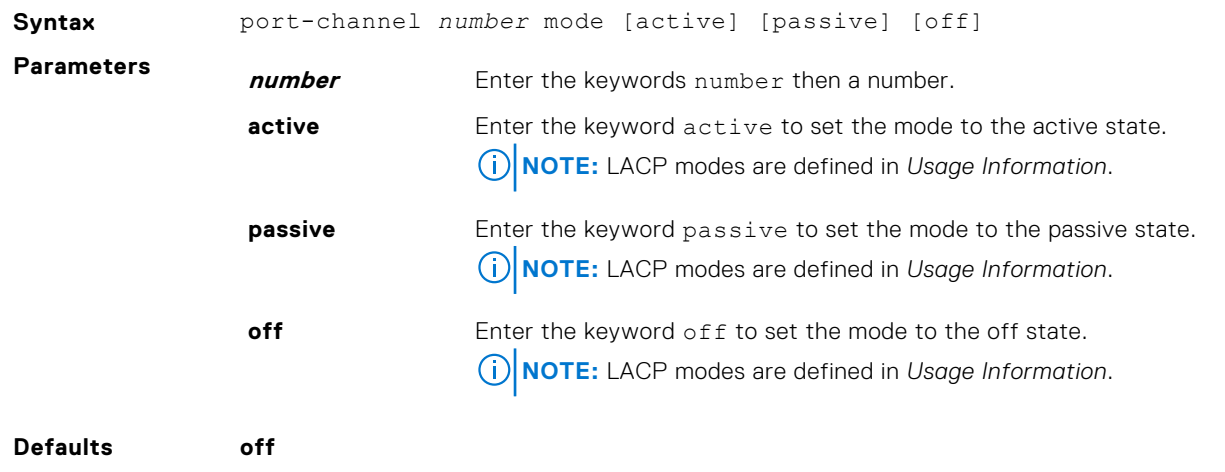

**Command Modes** INTERFACE

<span id="page-725-0"></span>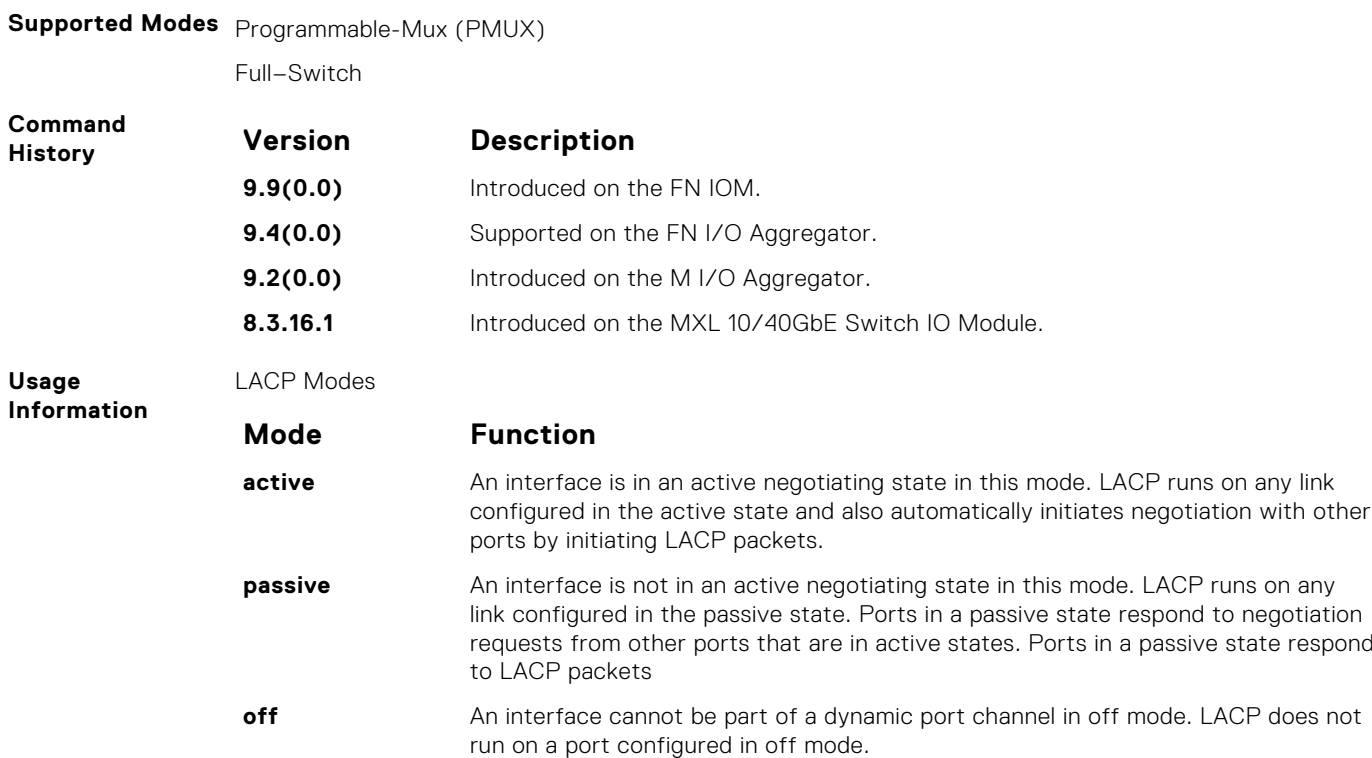

## **port-channel-protocol lacp**

Enable LACP on any LAN port.

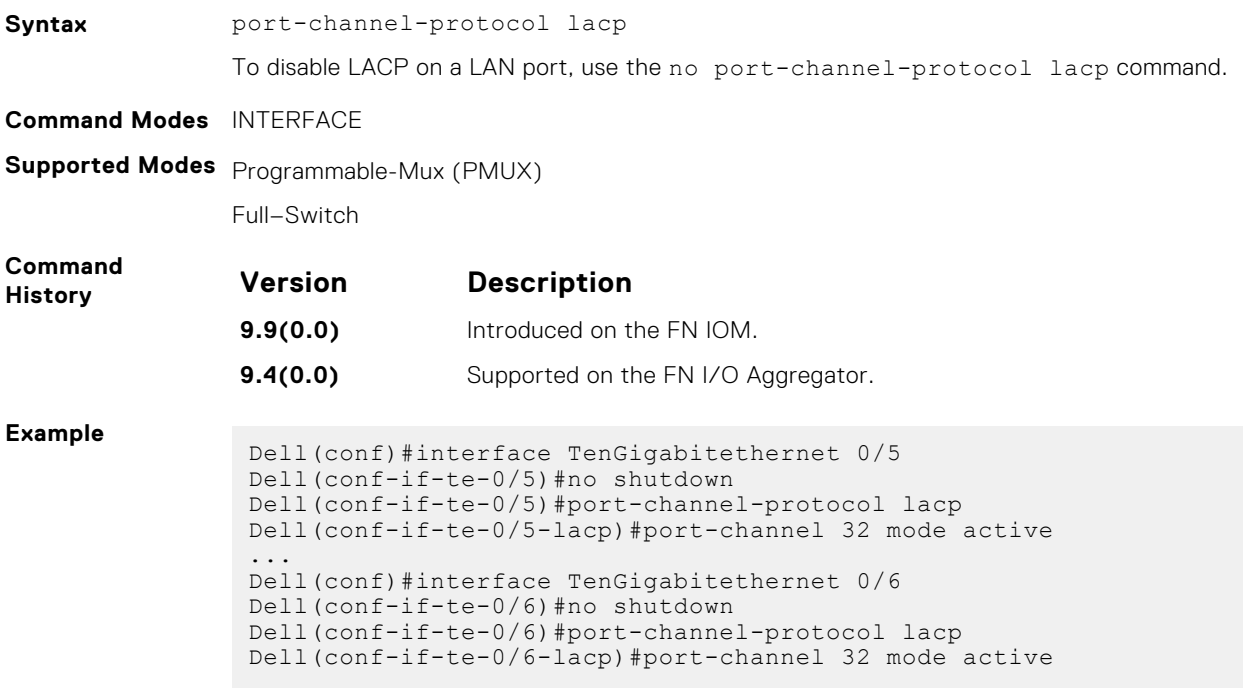

## <span id="page-726-0"></span>**show interfaces port-channel**

Display information on configured Port Channel groups.

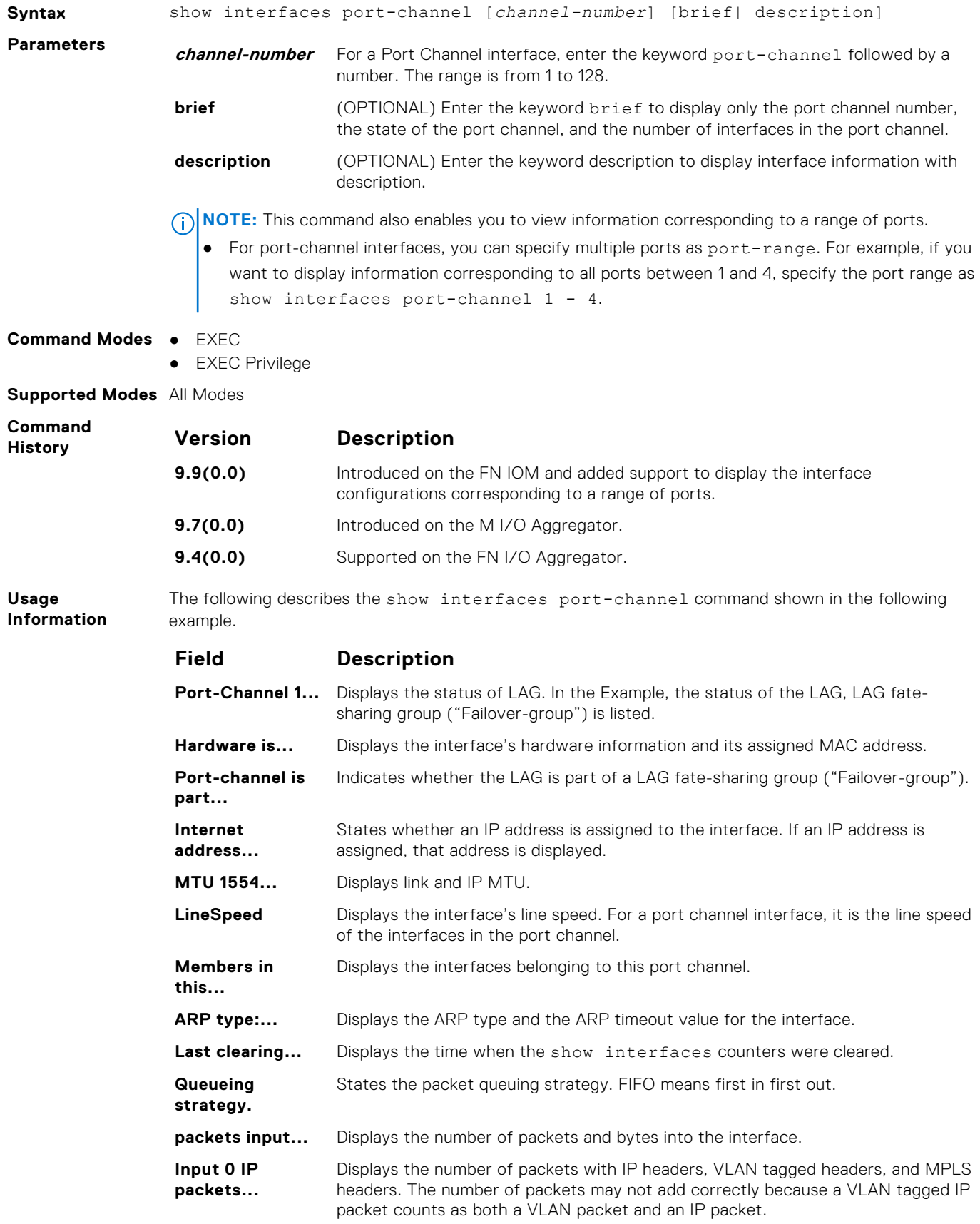

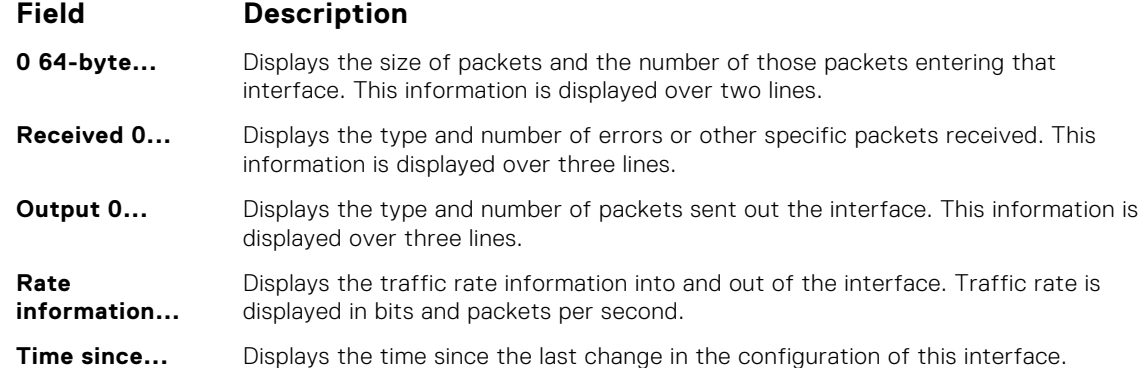

**Example**

**(EtherScale)** Dell#show interfaces port-channel

Port-channel 1 is down, line protocol is down Hardware address is 00:1e:c9:f1:00:05, Current address is 00:1e:c9:f1:00:05 Interface index is 1107755009 Minimum number of links to bring Port-channel up is 1 Internet address is not set Mode of IP Address Assignment : NONE DHCP Client-ID :lag1001ec9f10005 MTU 12000 bytes, IP MTU 1500 bytes LineSpeed auto Members in this channel: ARP type: ARPA, ARP Timeout 04:00:00 Last clearing of "show interface" counters 03:28:00 Queueing strategy: fifo Input Statistics: 0 packets, 0 bytes 0 64-byte pkts, 0 over 64-byte pkts, 0 over 127-byte pkts 0 over 255-byte pkts, 0 over 511-byte pkts, 0 over 1023-byte pkts 0 Multicasts, 0 Broadcasts 0 runts, 0 giants, 0 throttles 0 CRC, 0 overrun, 0 discarded Output Statistics: 0 packets, 0 bytes, 0 underruns 0 64-byte pkts, 0 over 64-byte pkts, 0 over 127-byte pkts 0 over 255-byte pkts, 0 over 511-byte pkts, 0 over 1023-byte pkts 0 Multicasts, 0 Broadcasts, 0 Unicasts 0 throttles, 0 discarded, 0 collisions

**User Information** The following describes the show interfaces port-channel brief command shown in the following example.

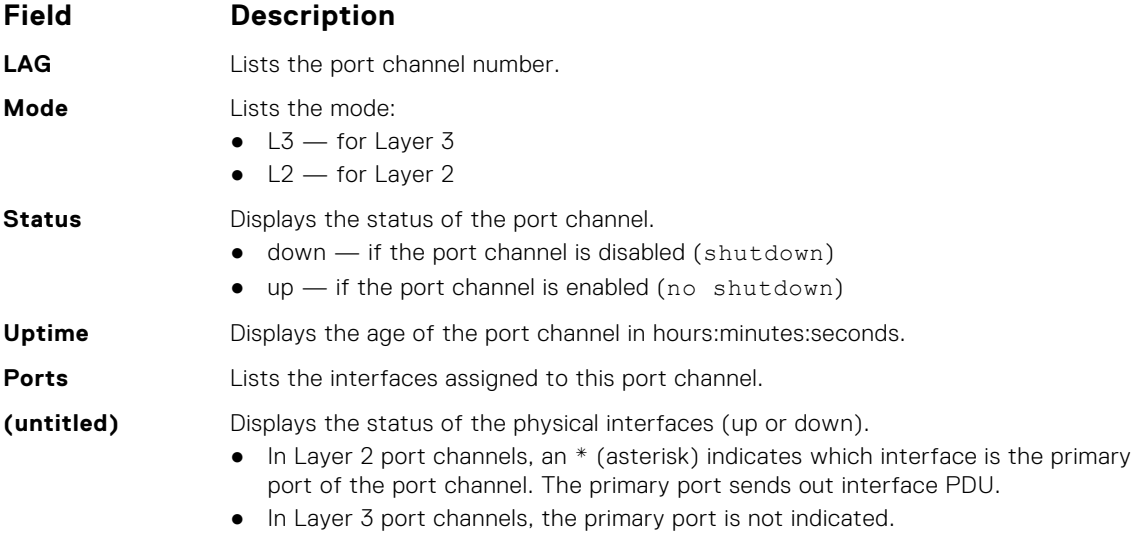

#### <span id="page-728-0"></span>**Example**

```
Dell#show int po bri
Codes: L - LACP Port-channel
 O - OpenFlow Controller Port-channel
       A - Auto Port-channel
       I - Internally Lagged
LAG Mode Status Uptime Ports 
L 128 L3 down 00:00:00 
Dell#
```
To indicate the LACP fallback, Internally lagged is added to the list. When the LAG autoconfigures itself, the LAG status describes as 'I'.

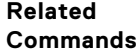

show lacp — displays the LACP matrix.

## **show io-aggregator auto-lag status**

Displays global information on the auto-lag status.

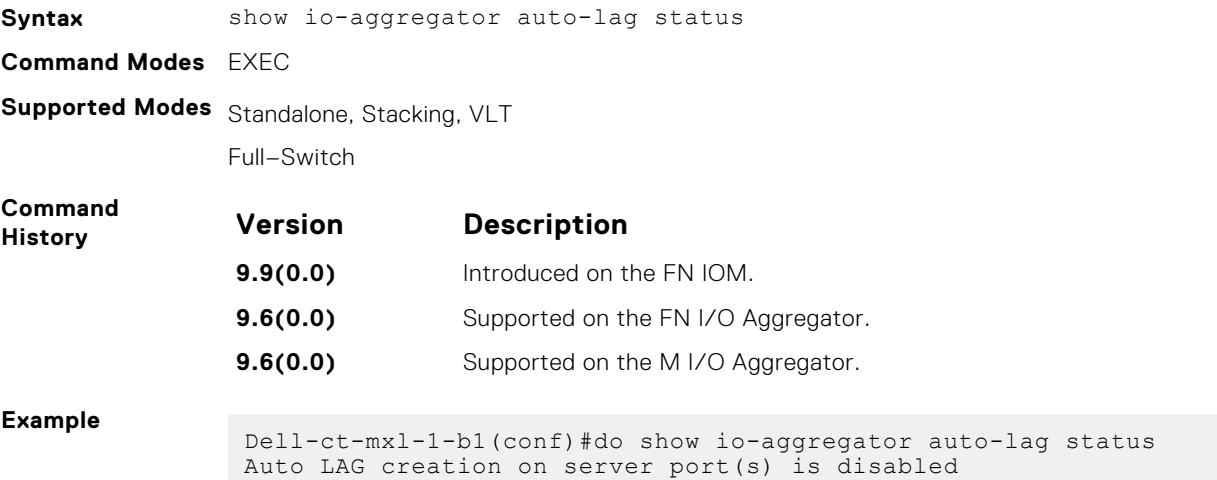

### **show lacp**

Displays the LACP matrix.

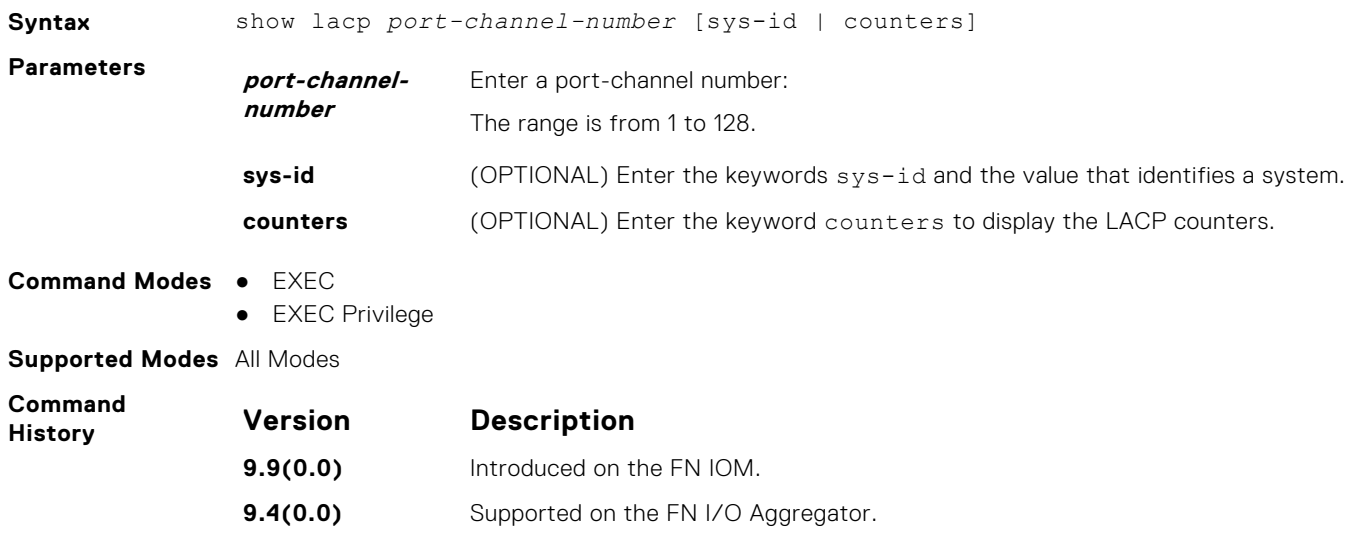

<span id="page-729-0"></span>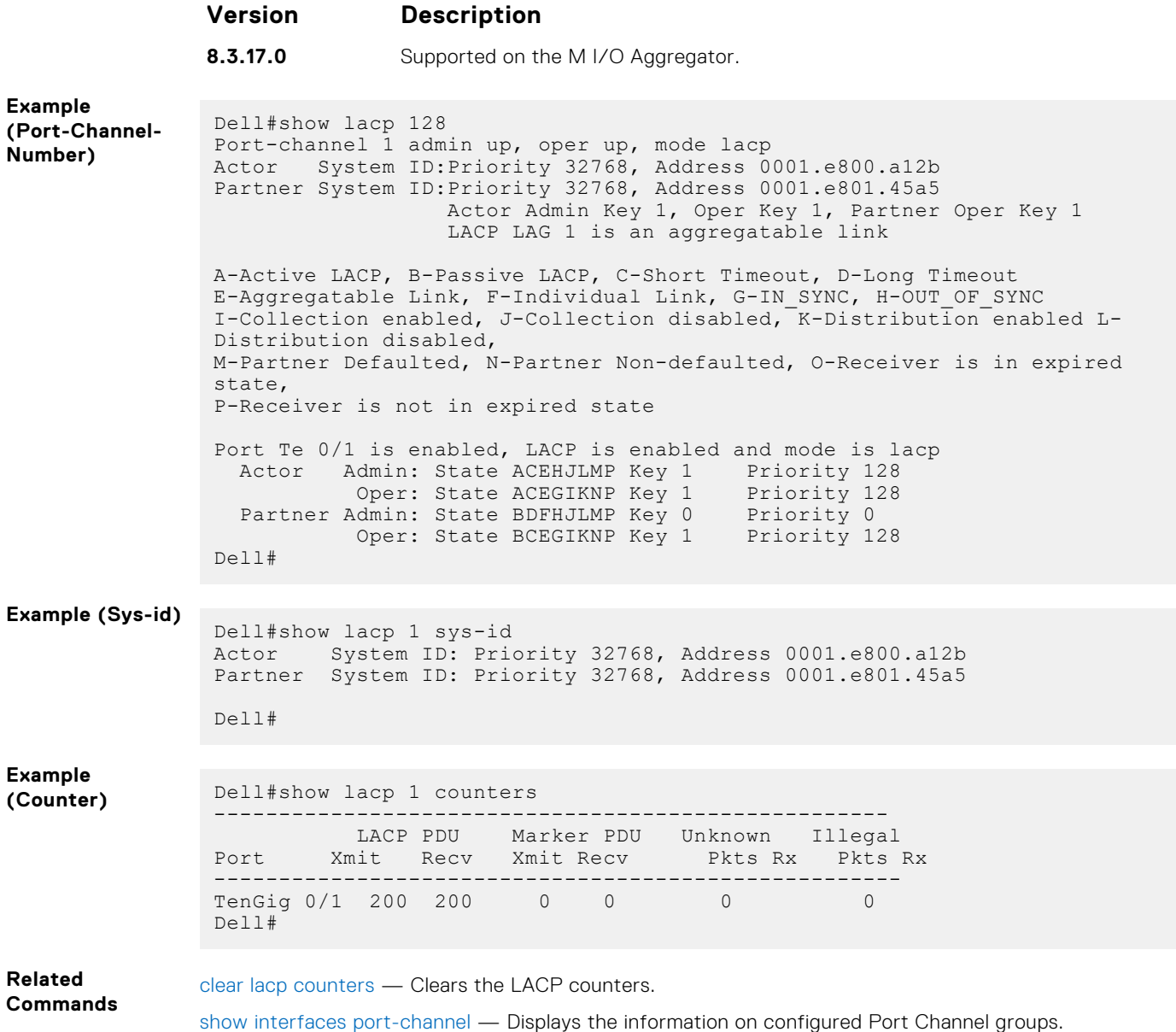

## **show link-bundle-distribution port-channel**

Display the traffic-handling and utilization of the member interfaces of the port channel.

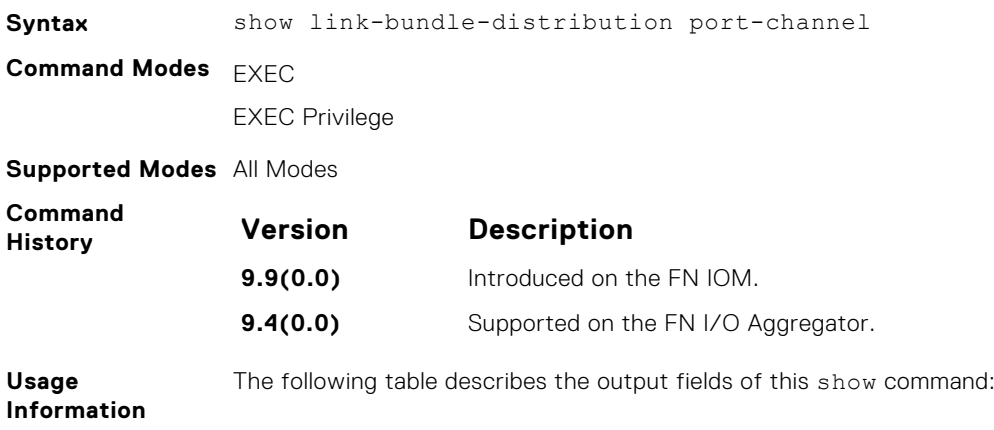

<span id="page-730-0"></span>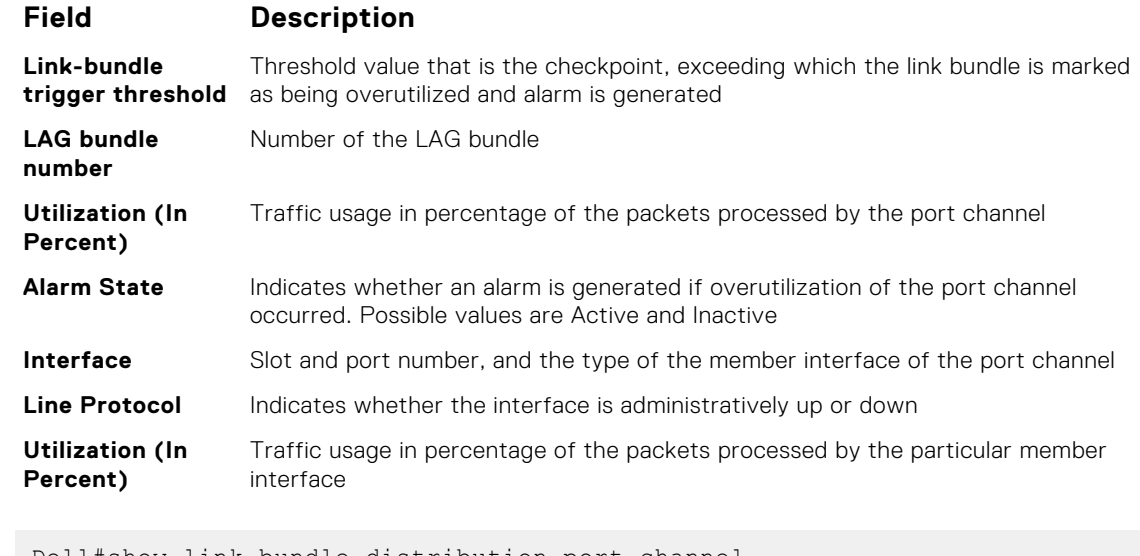

#### **Example**

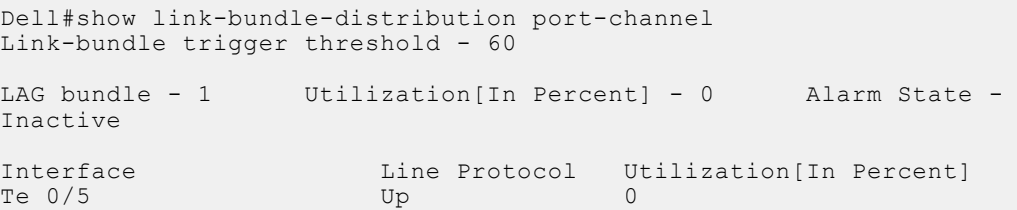

## **show port-channel-flow**

Display an egress port in a given port-channel flow.

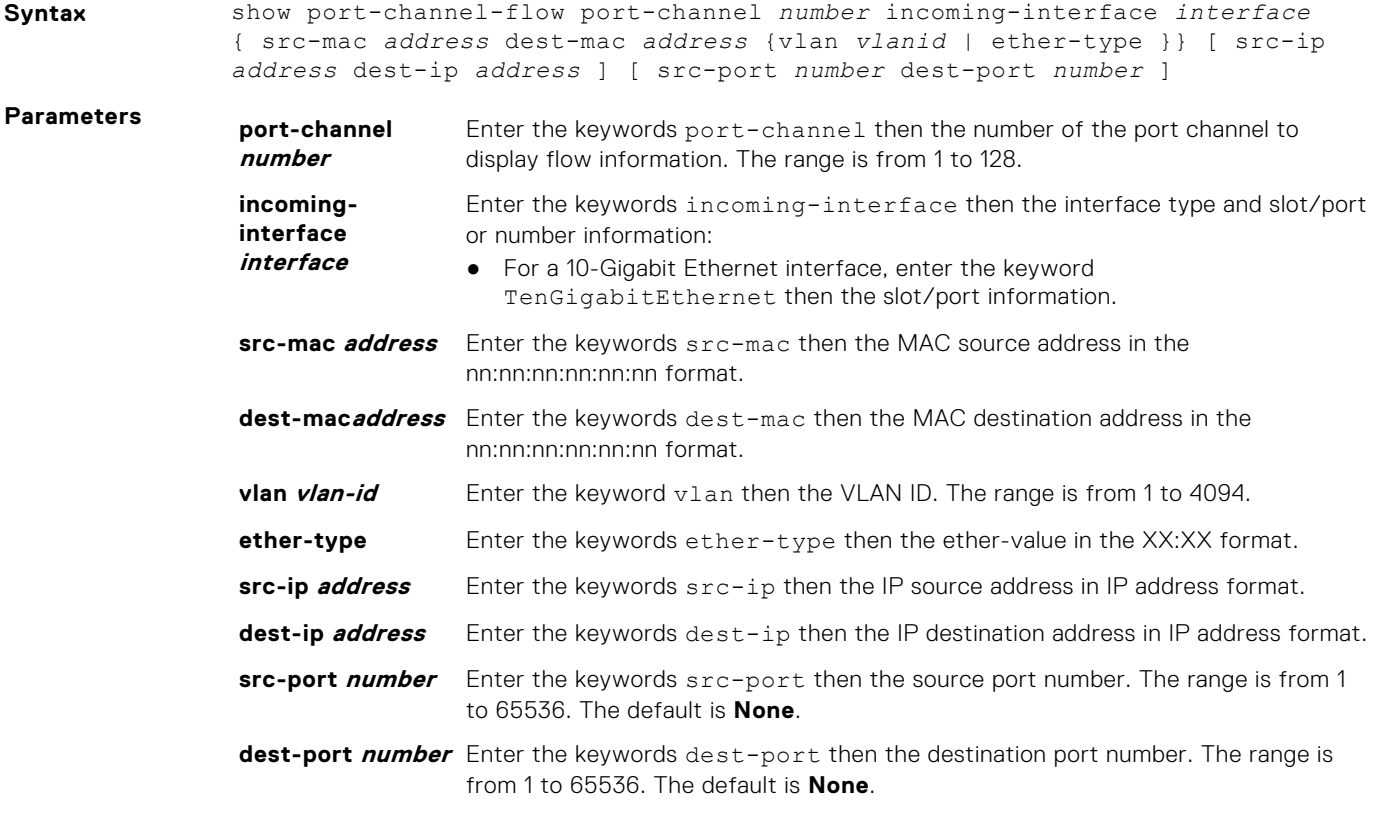

**Command Modes** EXEC

#### **Supported Modes** All Modes

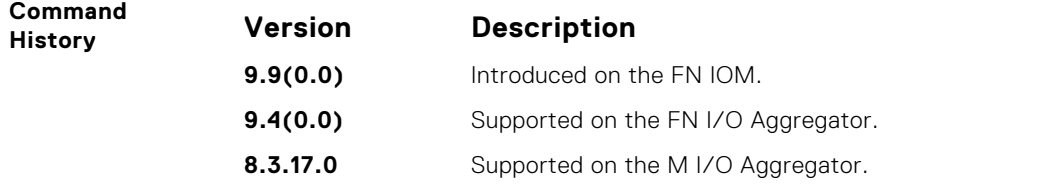

**Usage Information**

Because this command calculates based on a Layer 2 hash algorithm, use this command to display flows for switched Layer 2 packets, not for routed packets (use the show ip flow command to display routed packets).

The show port-channel-flow command returns the egress port identification in a given portchannel if a valid flow is entered. A mismatched flow error occurs if MAC-based hashing is configured for a Layer 2 interface and you are trying to display a Layer 3 flow.

The output displays three entries:

- Egress port for unfragmented packets.
- In the event of fragmented packets, the egress port of the first fragment.
- In the event of fragmented packets, the egress port of the subsequent fragments.

**NOTE:** In the show port-channel–flow command output, the egress port for an unknown unicast, multicast, or broadcast traffic is not displayed.

**34**

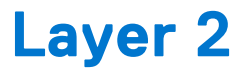

This chapter describes commands to configure Layer 2 features.

- This chapter contains the following sections:
- MAC Addressing Commands
- [Virtual LAN \(VLAN\) Commands](#page-526-0)

#### **Topics:**

- MAC Addressing Commands
- [Virtual LAN \(VLAN\) Commands](#page-740-0)

## **MAC Addressing Commands**

The following commands are related to configuring, managing, and viewing MAC addresses:

- clear mac-address-table dynamic
- [mac-address-table aging-time](#page-733-0)
- [mac-address-table station-move refresh-arp](#page-734-0)
- [show cam mac stack-unit](#page-737-0)
- [show mac-address-table](#page-737-0)

#### **clear mac-address-table dynamic**

Clear the MAC address table of all MAC addresses learned dynamically.

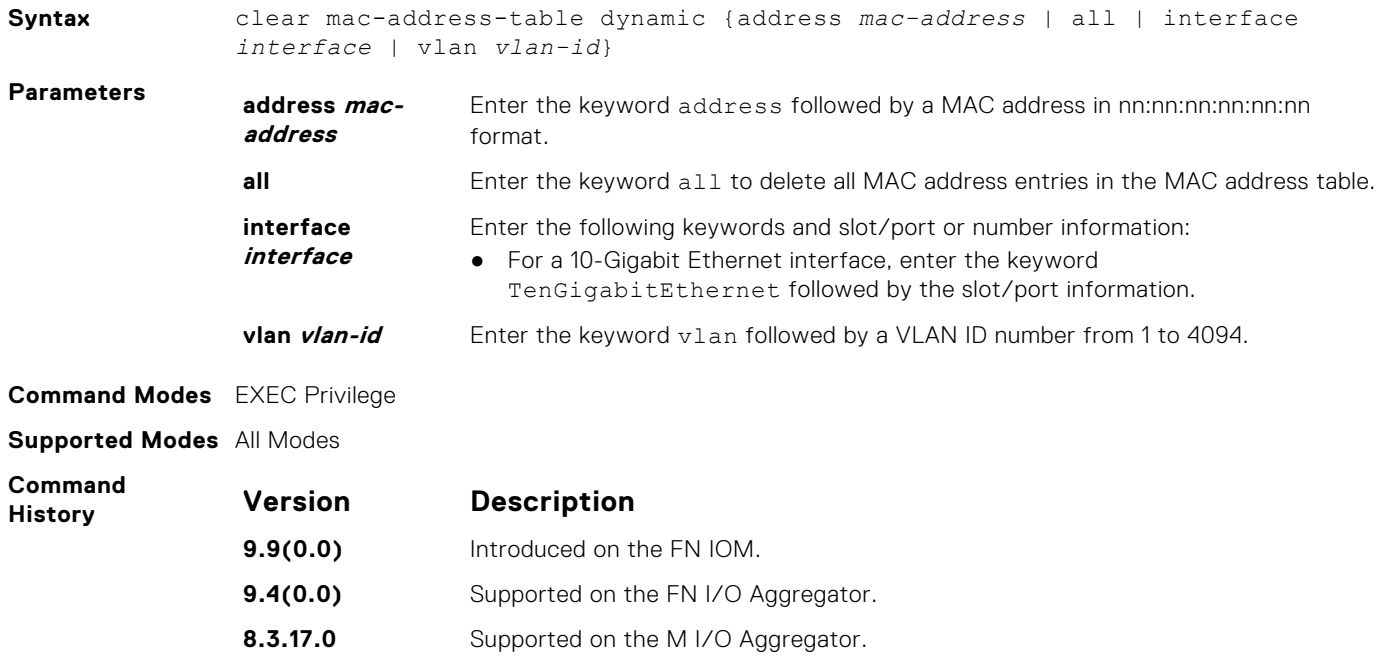

### <span id="page-733-0"></span>**mac-address-table aging-time**

Specify an aging time for MAC addresses to remove from the MAC address table.

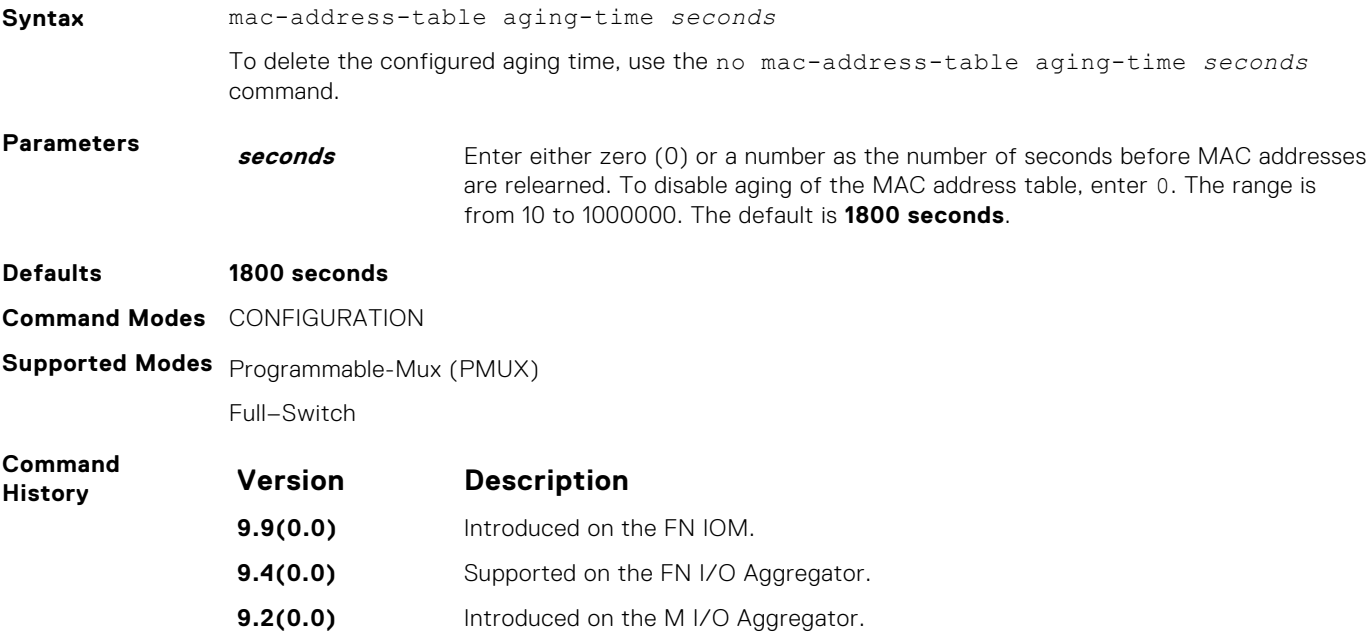

#### **mac-address-table static**

Associate specific MAC or hardware addresses to an interface and virtual local area networks (VLANs).

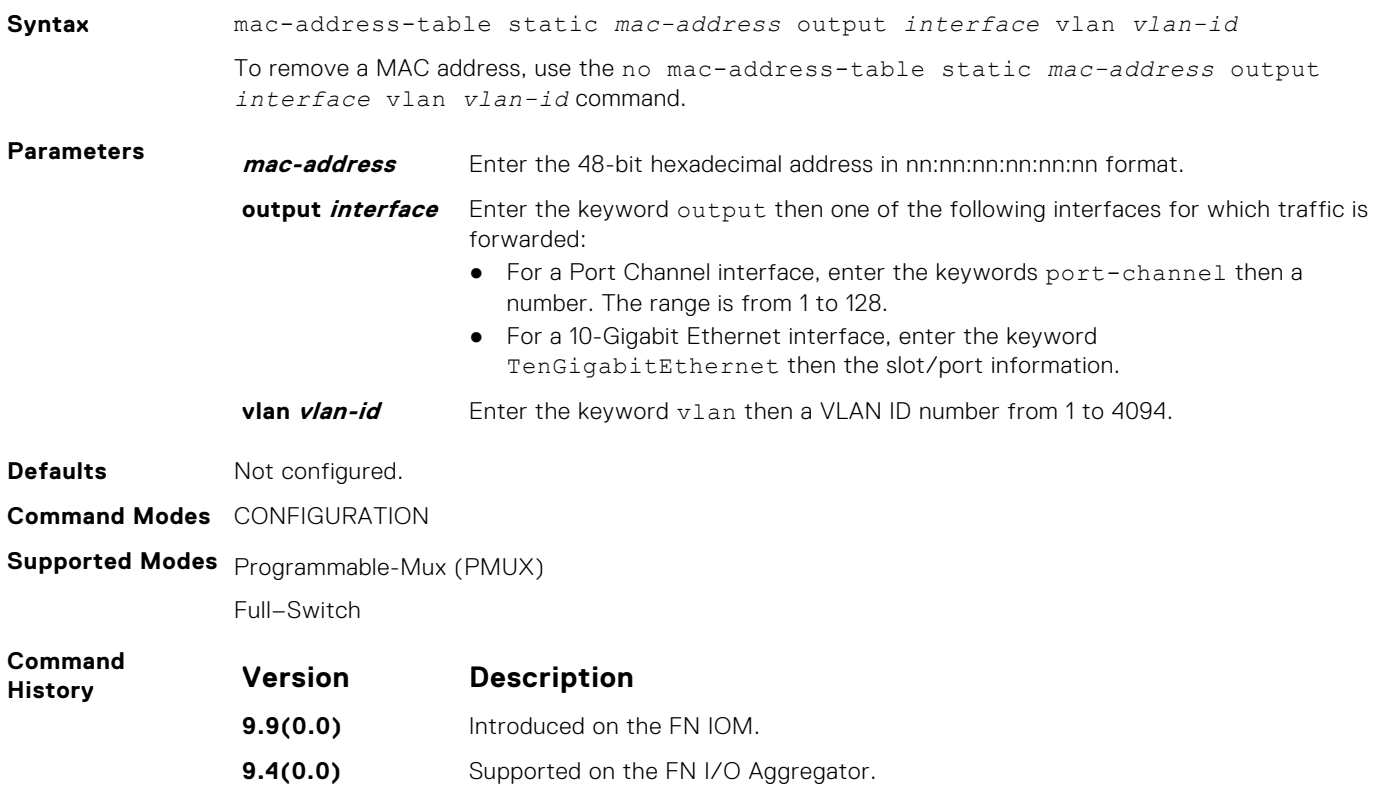

#### <span id="page-734-0"></span>**mac-address-table station-move refresh-arp**

Ensure that address resolution protocol (ARP) refreshes the egress interface when a station move occurs due to a topology change.

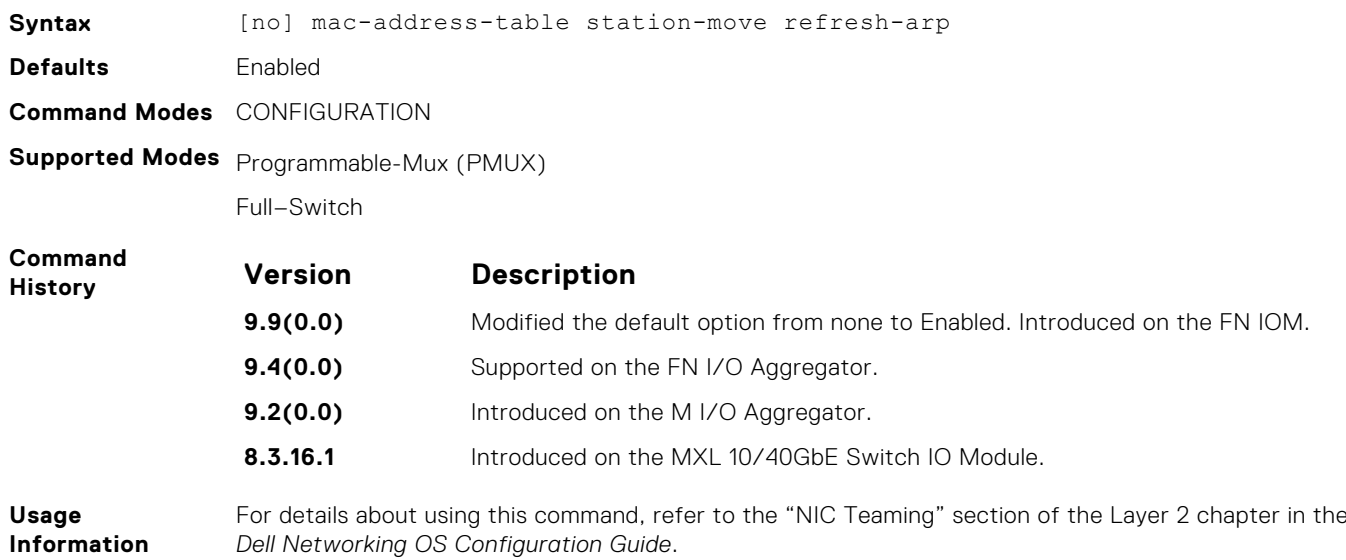

#### **mac learning-limit**

Limit the maximum number of MAC addresses (static + dynamic) learned on a selected interface.

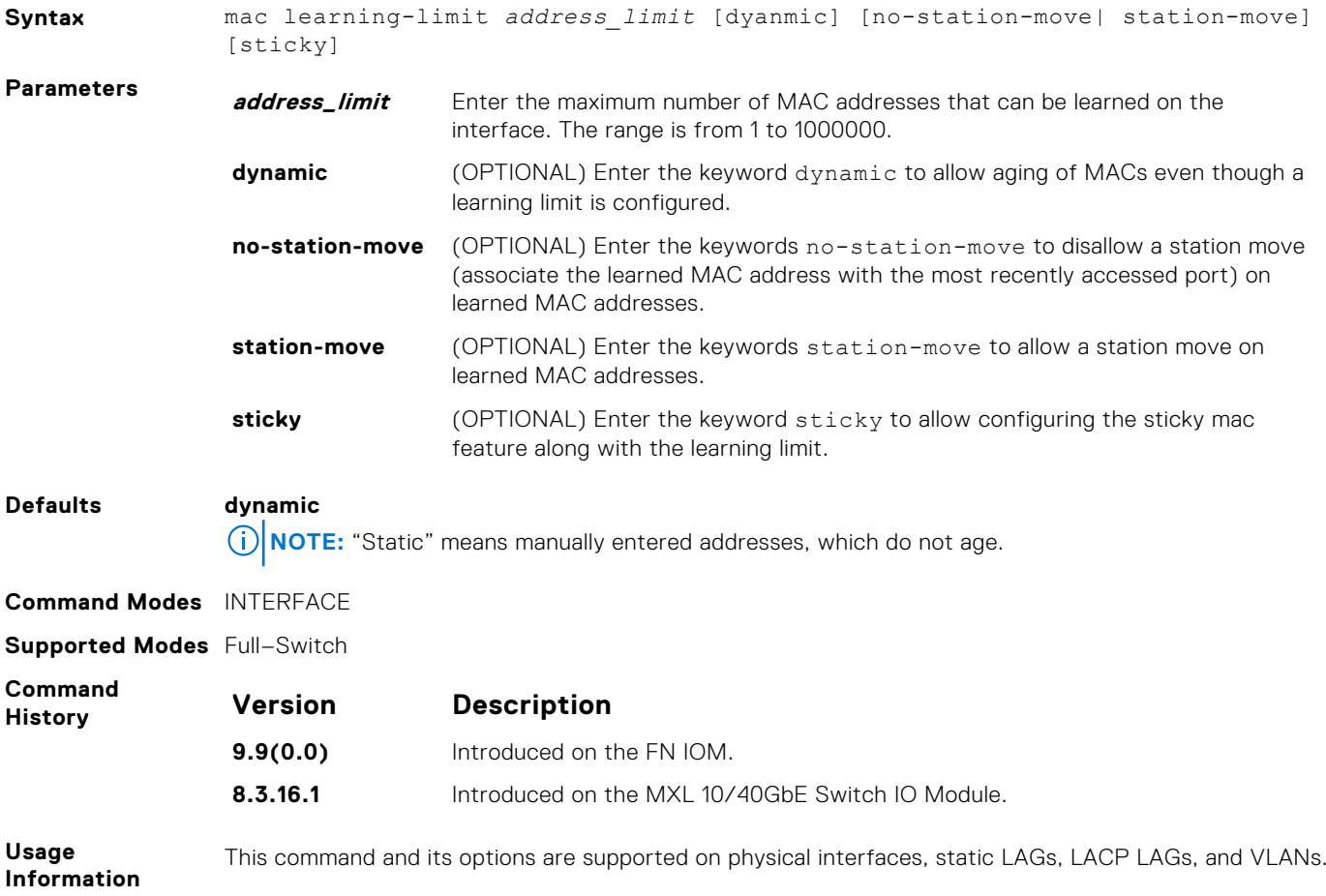

If you do not specify the vlan option, the MAC address counters are not VLAN-based. That is, the sum of the addresses learned on all VLANs (not having any learning limit configuration) is counted against the MAC learning limit.

MAC Learning Limit violation logs and actions are not available on a per-VLAN basis.

With the keyword no-station-move option, MAC addresses learned through this feature on the selected interface persist on a per-VLAN basis, even if received on another interface. Enabling or disabling this option has no effect on already learned MAC addresses.

After the MAC address learning limit is reached, the MAC addresses do not age out unless you add the dynamic option. To clear statistics on MAC address learning, use the clear counters command with the learning-limit parameter.

When a channel member is added to a port-channel and there is not enough ACL CAM space, the MAC limit functionality on that port-channel is undefined. When this occurs, un-configure the existing configuration first and then reapply the limit with a lower value.

**Related Commands** [clear counters](#page-478-0) — Clear counters used in the show interface command. [clear mac-address-table dynamic](#page-527-0) — clears the MAC address table of all MAC address learned dynamically. [show mac learning-limit](#page-740-0) — displays MAC learning-limit configuration.

#### **mac learning-limit learn-limit-violation**

Configure an action for a MAC address learning-limit violation.

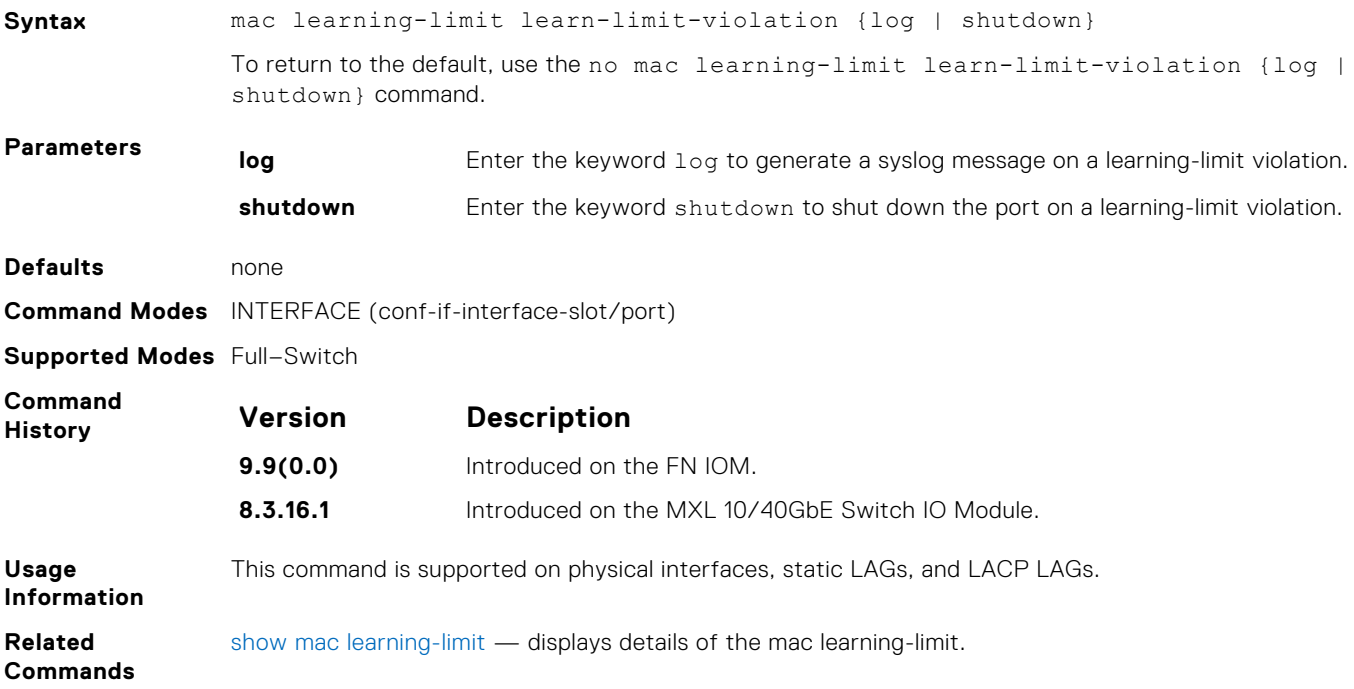

#### **mac learning-limit station-move-violation**

Specify the actions for a station move violation.

**Syntax** mac learning-limit station-move-violation {log | shutdown-both | shutdownoffending | shutdown-original} To disable a configuration, use the no mac learning-limit station-move-violation

command, then the configured keyword.

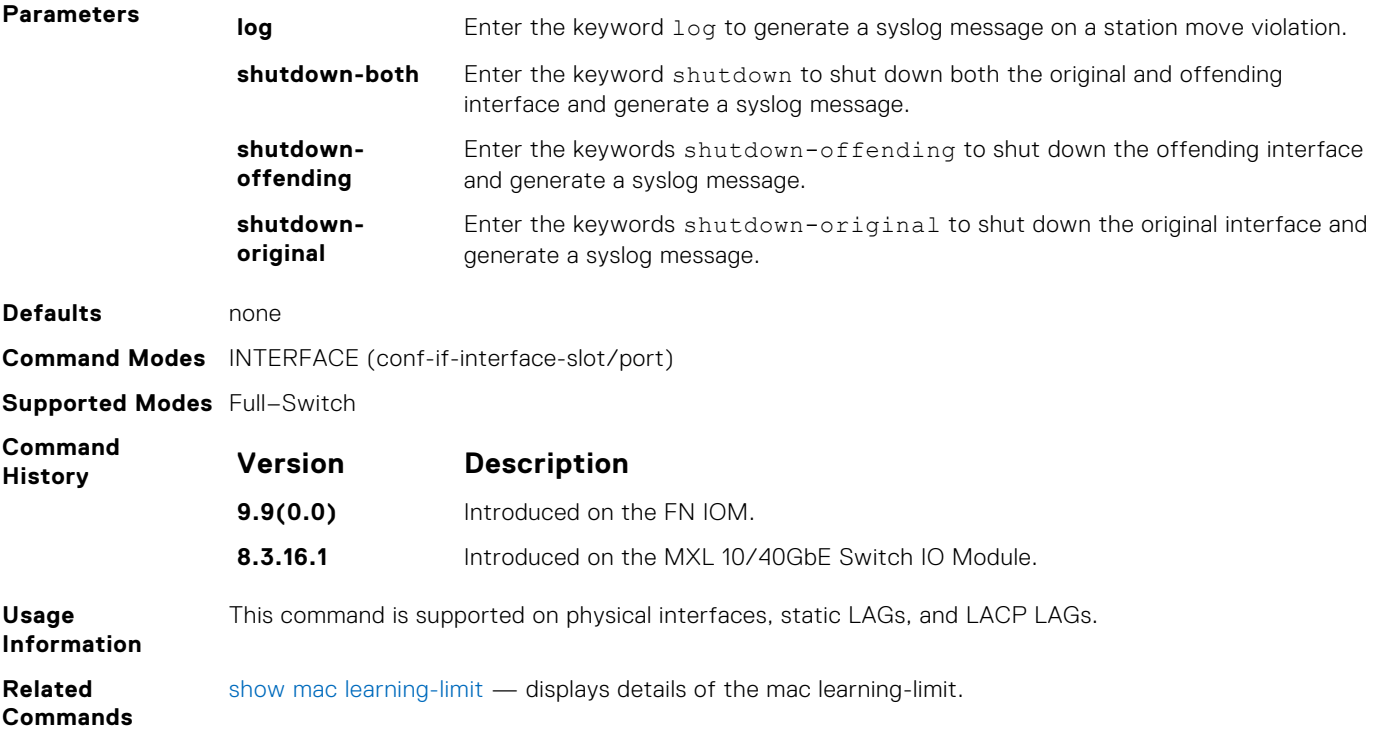

#### **mac learning-limit reset**

Reset the MAC address learning-limit error-disabled state.

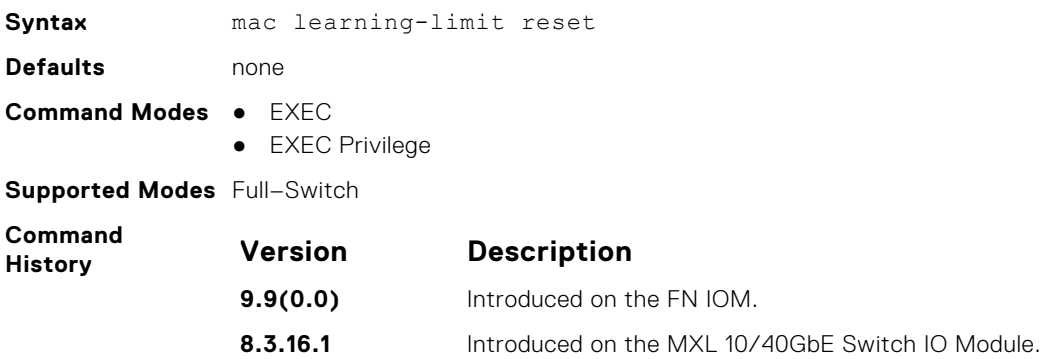

#### **mac port-security**

Enable or disable the port security feature globally in the system.

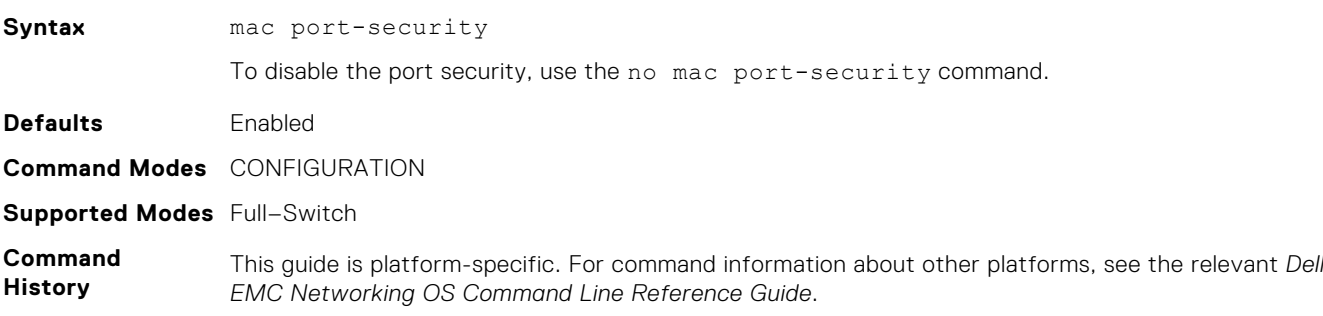

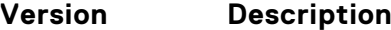

**9.14(1.0)** Introduced on the C9010, MXL, FN IOM, S3100 series, S4810, S4820T, S3048–ON, S4048–ON, S4048T-ON, S5048F-ON, S6000, S6000–ON, S6010–ON, S6100–ON, Z9100–ON, and Z9500.

<span id="page-737-0"></span>**Usage Information**

Only if you enable the port security, you will be able to configure MAC address learning limit configurations on the interface level.

When you disable the port security, all the interface level configurations are reset. Also, all dynamically learnt MAC addresses on the interfaces configured with MAC address learning limit are cleared.

#### **show cam mac stack-unit**

Display the content addressable memory (CAM) size and the portions allocated for MAC addresses and for MAC ACLs.

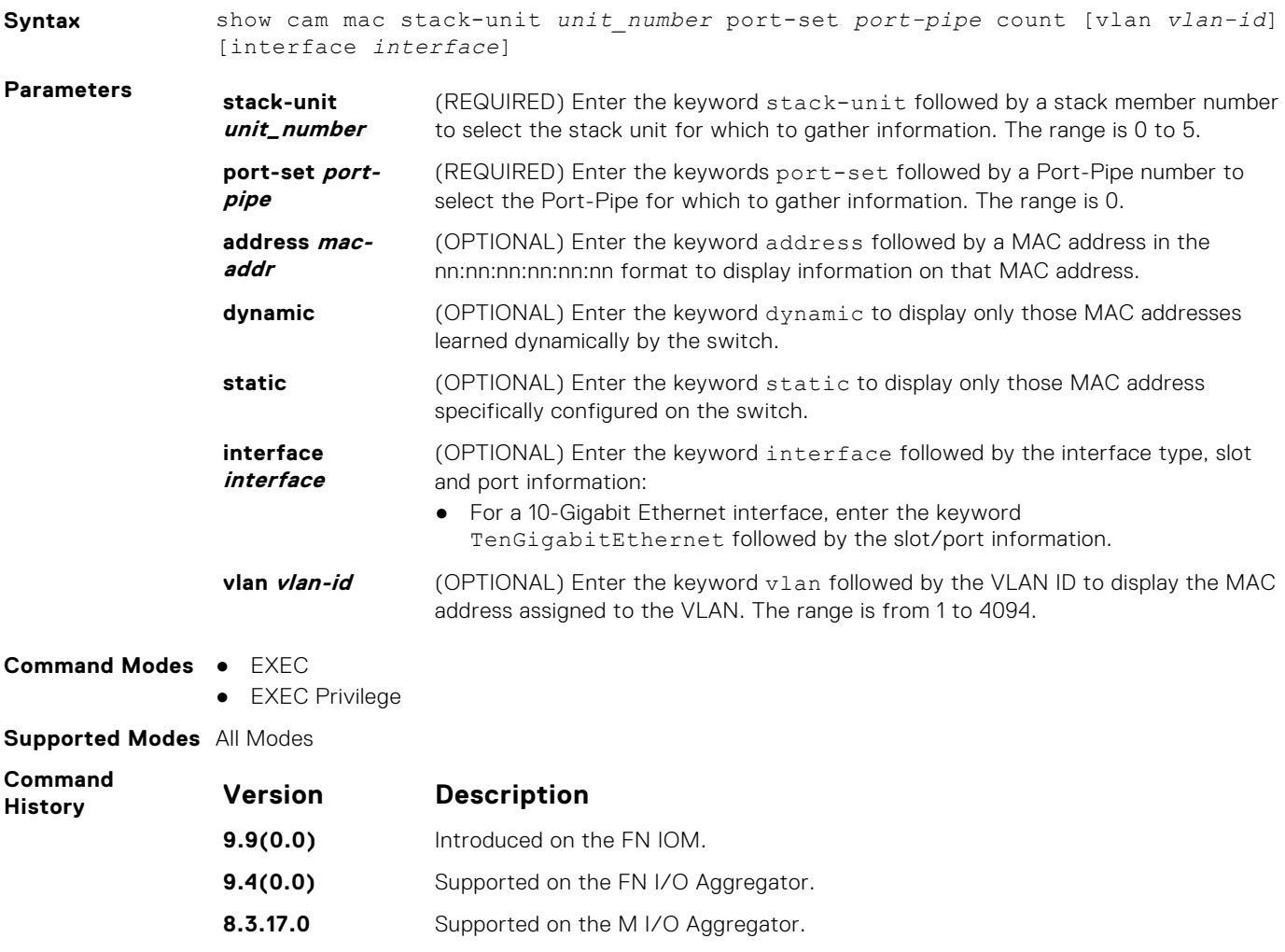

#### **show mac-address-table**

Display the MAC address table.

**Syntax** show mac-address-table [dynamic | static] [address *mac-address* | interface *interface* | vlan *vlan-id*] [count [vlan *vlan-id*] [interface *interface-type* [*slot* [*/port*]]]]

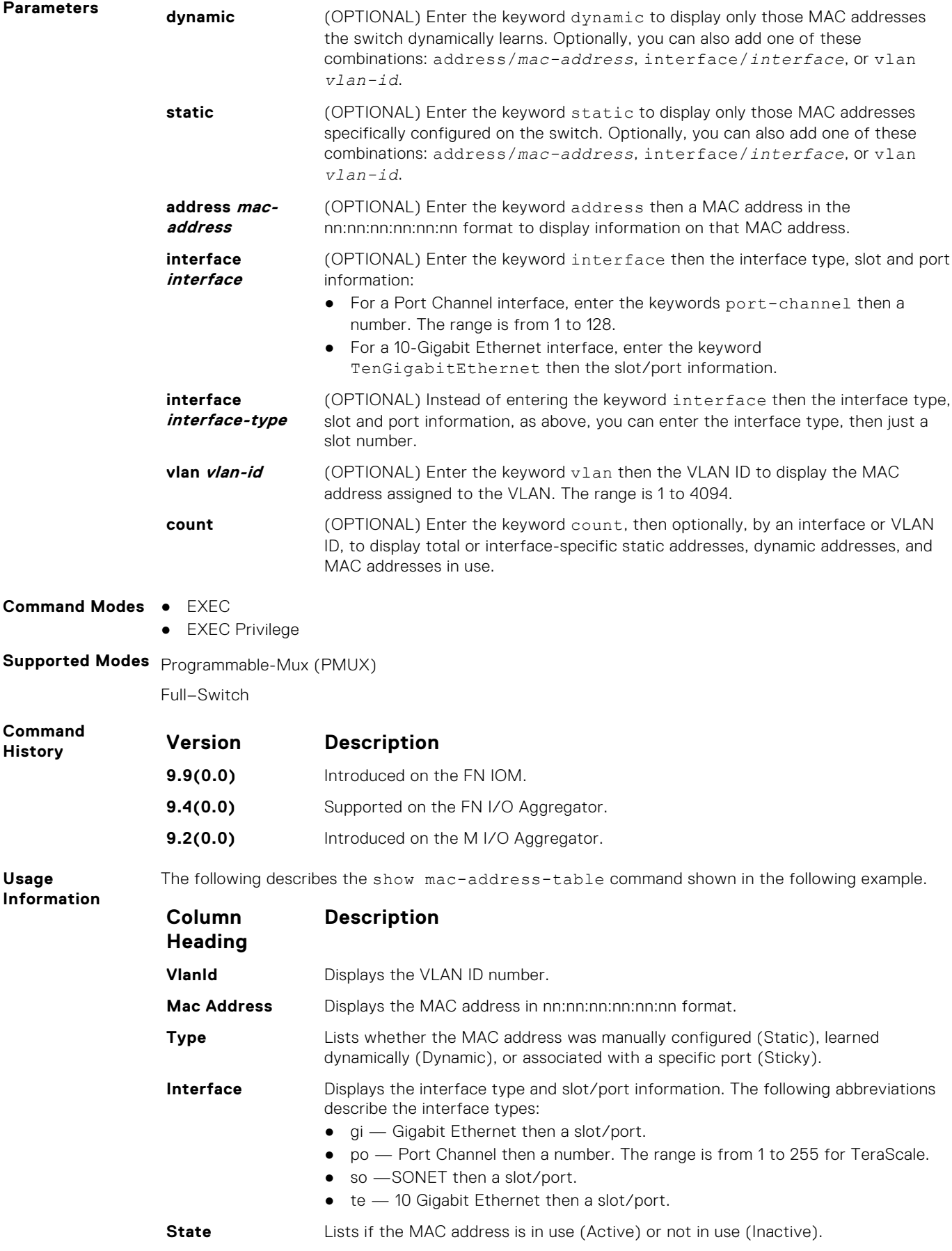

#### **Example** Dell#show mac-address-table<br>VlanId Mac Address Tv VlanId Mac Address Type Interface State<br>20 00:00:c9:ad:f6:12 Dynamic Te 0/3 Activ 20 00:00:c9:ad:f6:12 Dynamic Te 0/3 Active Dell# **Usage Information** The following describes the show mac-address-table command shown in the following example. **Column Heading Description VlanId** Displays the VLAN ID number. **Mac Address** Displays the MAC address in nn:nn:nn:nn:nn:nn format. **Type Lists whether the MAC address was manually configured (Static), learned** (Dynamic), or associated with a specific port (Sticky). An (N) indicates that the specified MAC address has been learnt by a neighbor and is synced to the node. **Interface** Displays the interface type and slot/port information. The following abbreviations describe the interface types: ● gi — Gigabit Ethernet then a slot/port • po  $-$  Port Channel then a number. The range is from 1 to 255.  $\setminus$  $\bullet$  so  $\sim$  SONET then a slot/port. ● te – 10-Gigabit Ethernet then a slot/port. **State** Lists if the MAC address is in use (Active) or not in use (Inactive). The following describes the show mac-address-table count command shown in the following example. **Line Beginning With Description MAC Entries...** Displays the number of MAC entries learned per VLAN. **Dynamic Address...** Lists the number of dynamically learned MAC addresses. **Static Address...** Lists the number of user-defined MAC addresses. **Total MAC...** Lists the total number of MAC addresses the switch uses. **Example (Count)** Dell#show mac-address-table count

```
MAC Entries for all vlans :
Dynamic Address Count : 5<br>Static Address (User-defined) Count : 0
Static Address (User-defined) Count : 0<br>Total MAC Addresses in Use: 5
Total MAC Addresses in Use:
Dell#
```
#### **show mac-address-table aging-time**

Display the aging times assigned to the MAC addresses on the switch.

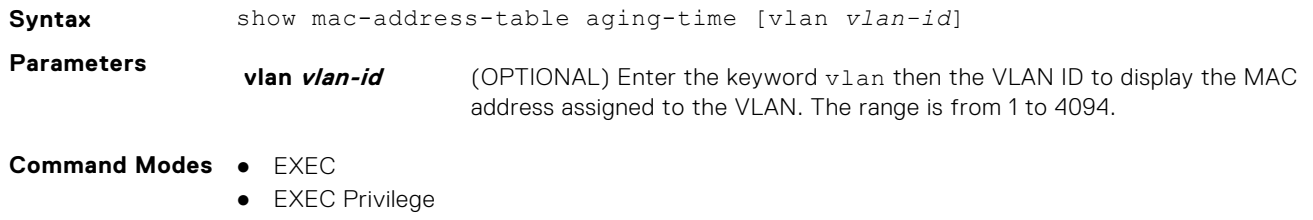

**Supported Modes** Full–Switch

<span id="page-740-0"></span>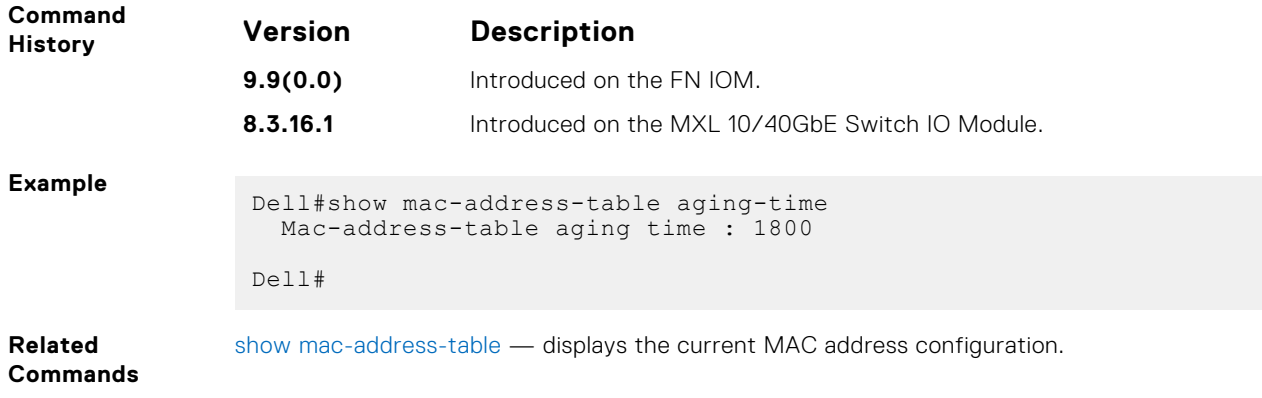

#### **show mac learning-limit**

Display MAC address learning limits set for various interfaces.

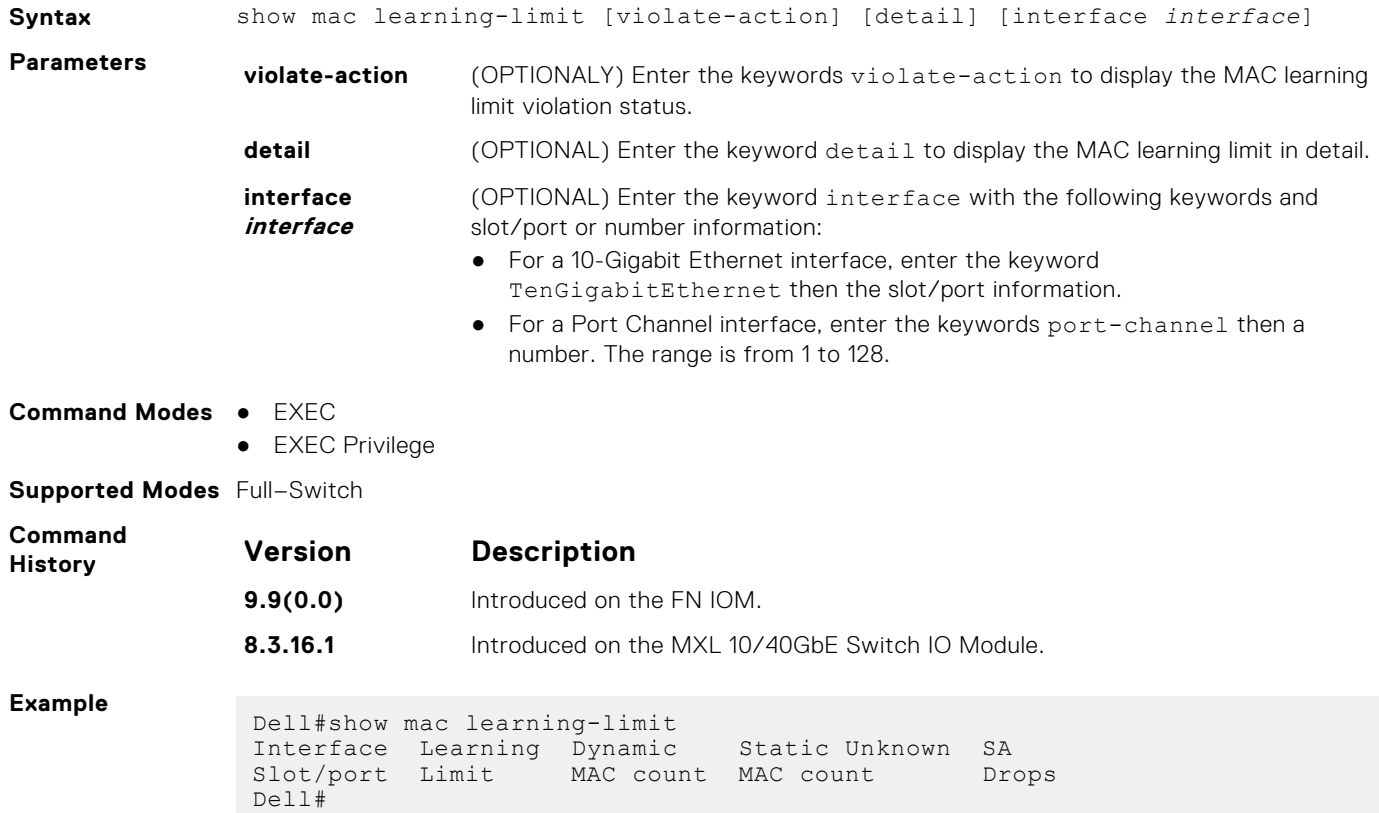

## **Virtual LAN (VLAN) Commands**

The following commands configure and monitor virtual local area networks (VLANs). VLANs are a virtual interface and use many of the same commands as physical interfaces.

For more information, also refer to [Virtual LAN \(VLAN\) Commands](#page-526-0).

### <span id="page-741-0"></span>**description**

Add a description about the selected VLAN.

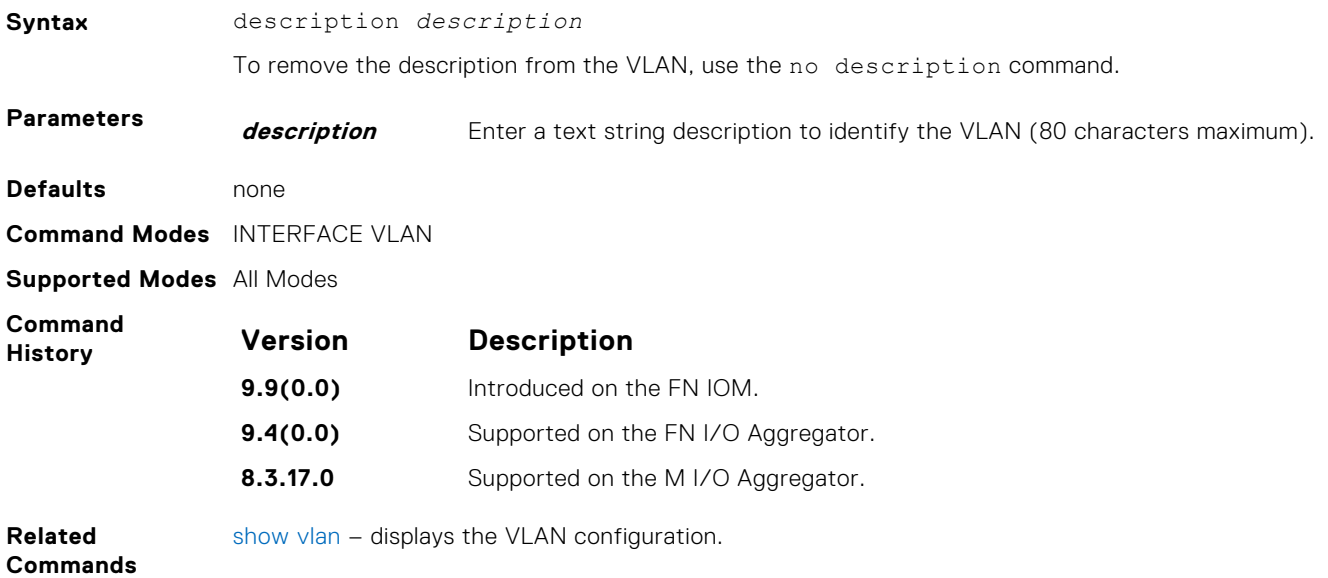

#### **default vlan-id**

Specify a VLAN as the Default VLAN.

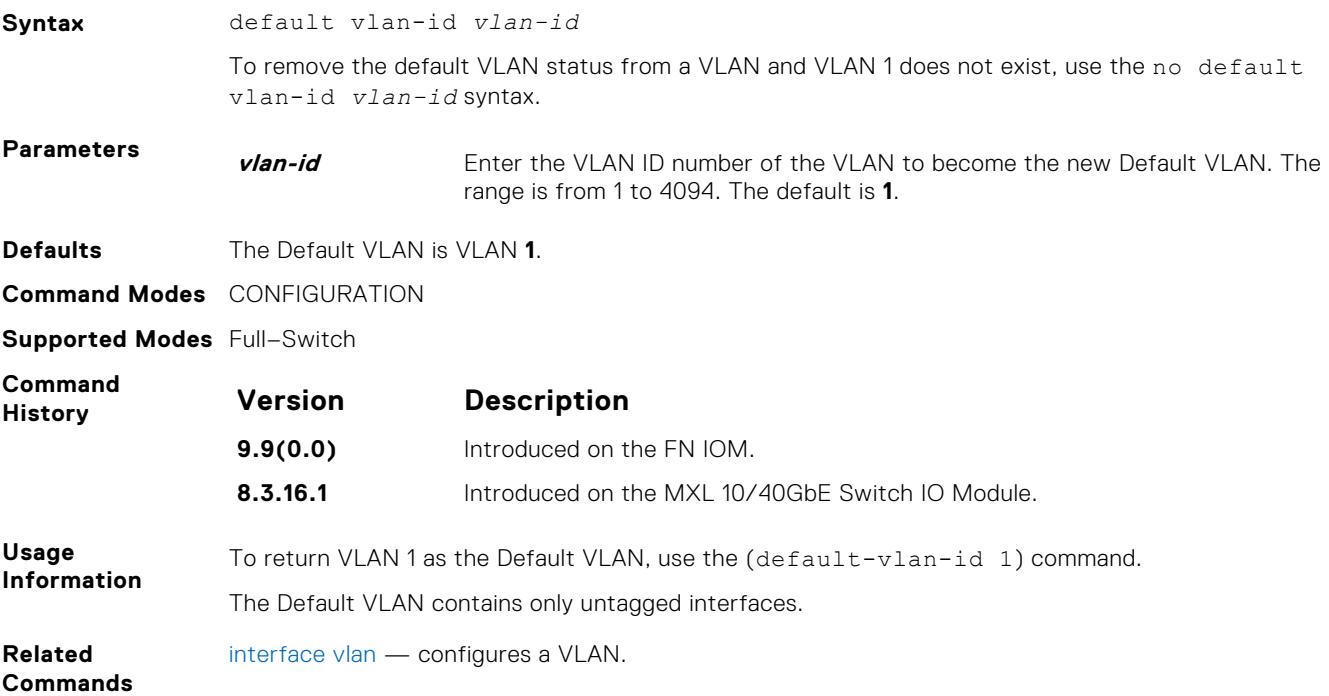

#### **default-vlan disable**

Disable the default VLAN so that all switchports are placed in the Null VLAN until they are explicitly configured as a member of another VLAN.

**Defaults** Enabled.

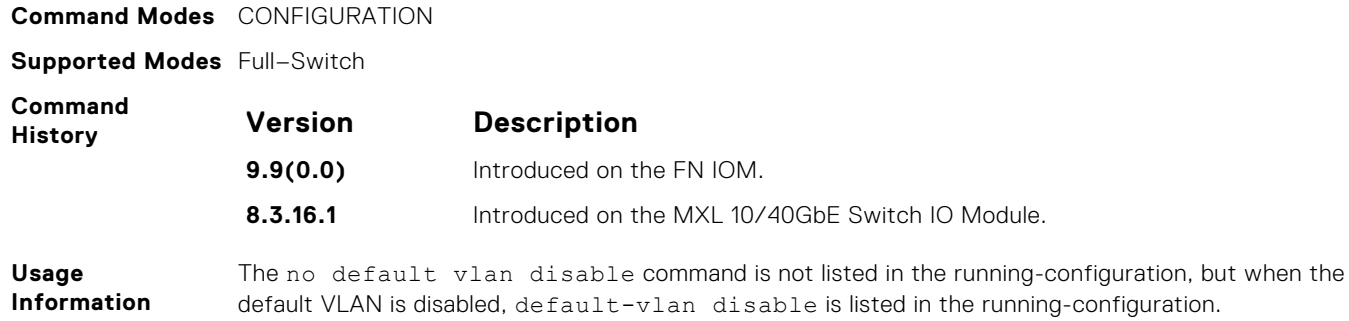

#### **name**

Assign a name to the VLAN.

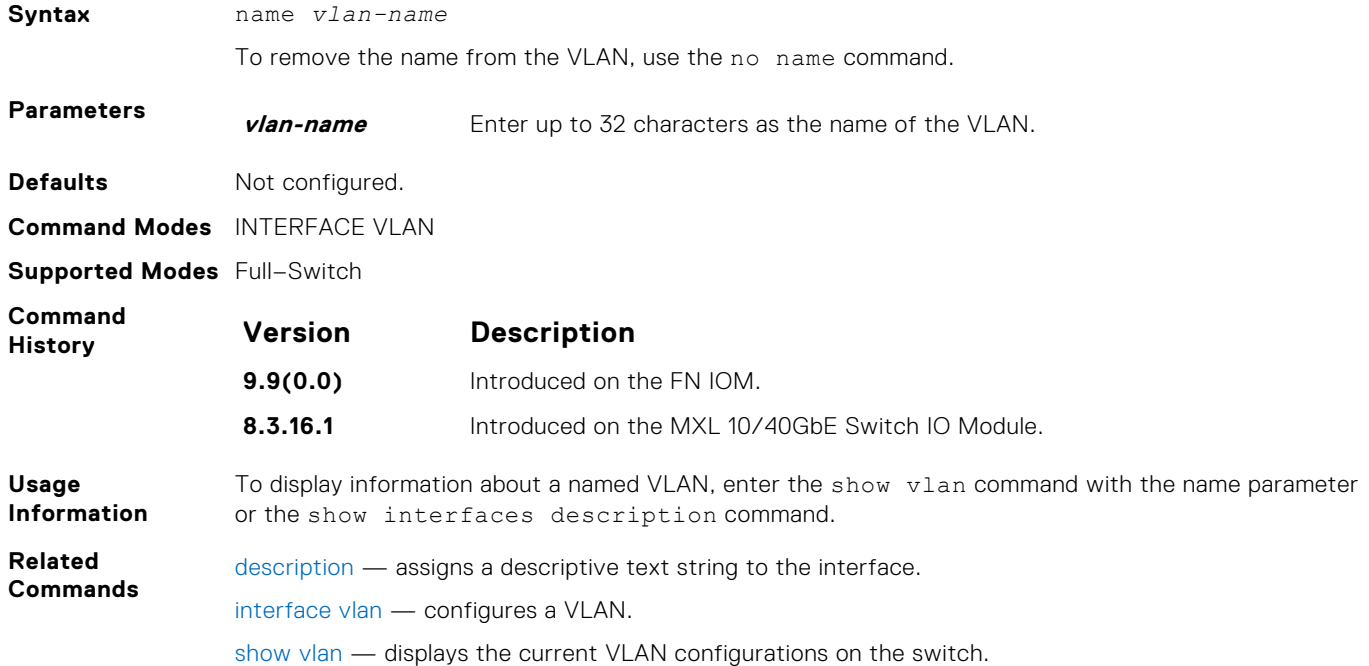

### **show config**

Display the current configuration of the selected VLAN.

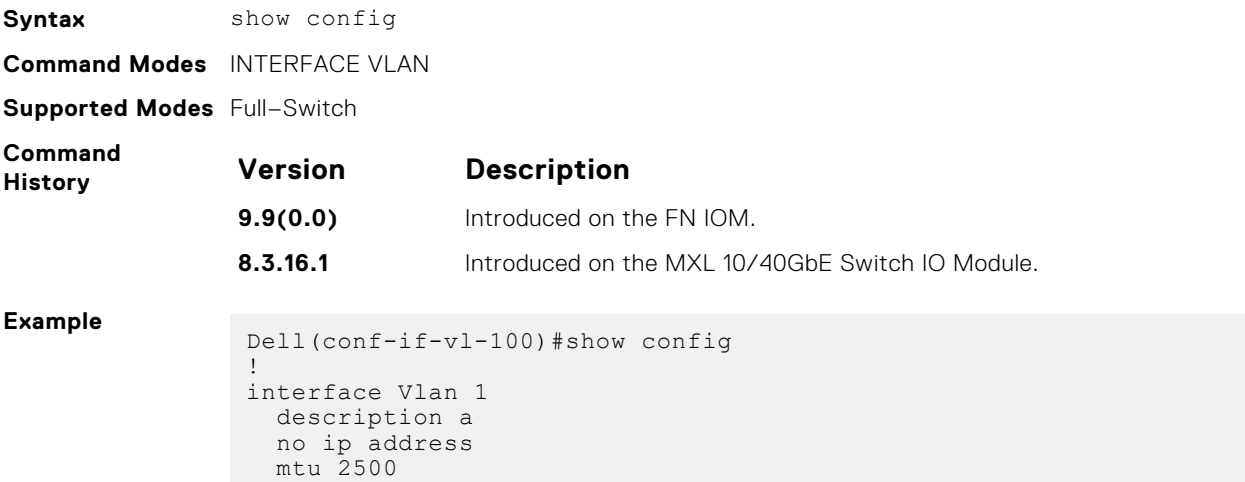

```
 shutdown
Dell(conf-if-vl-100)#
```
#### **show vlan**

Display the current VLAN configurations on the switch.

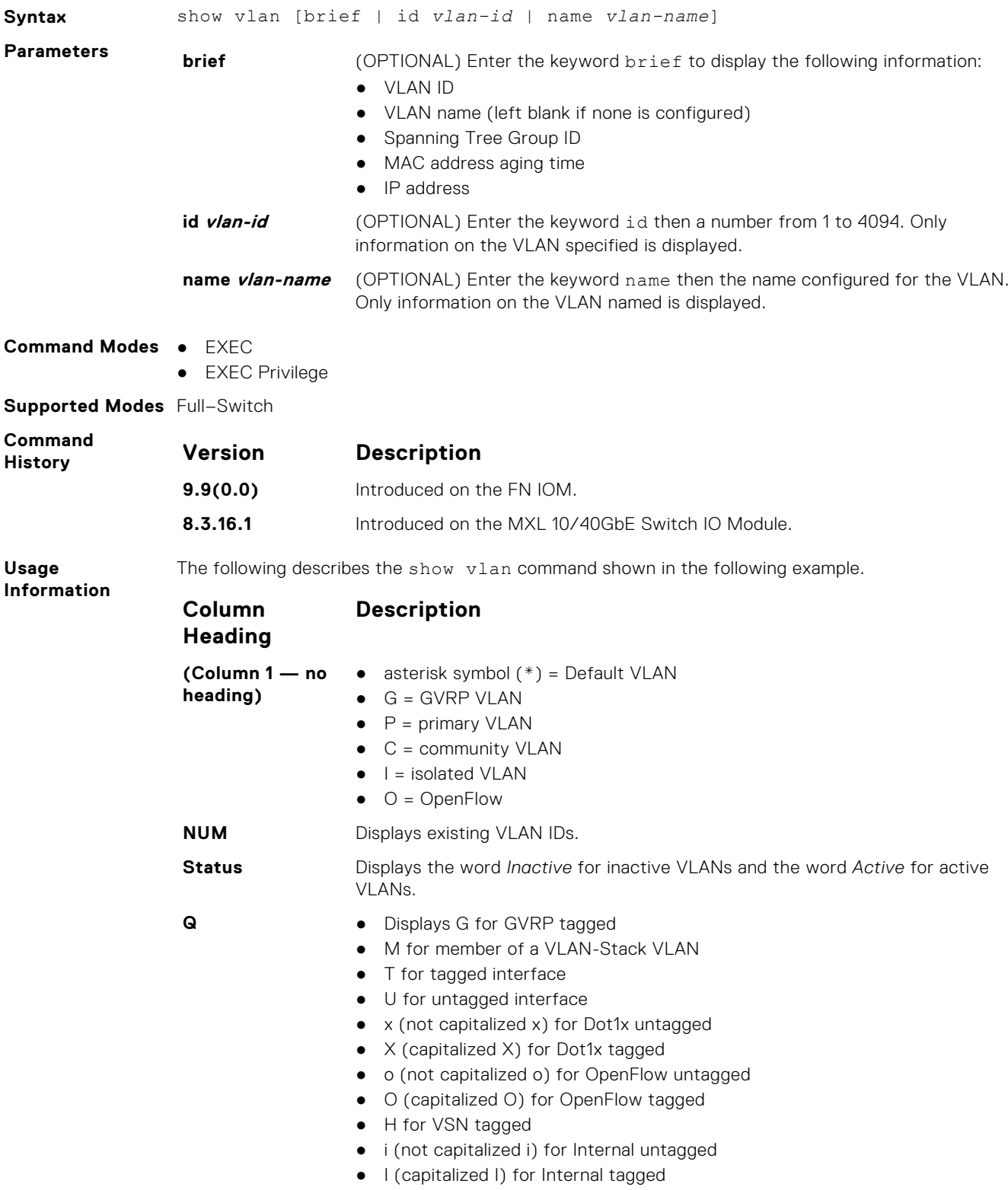

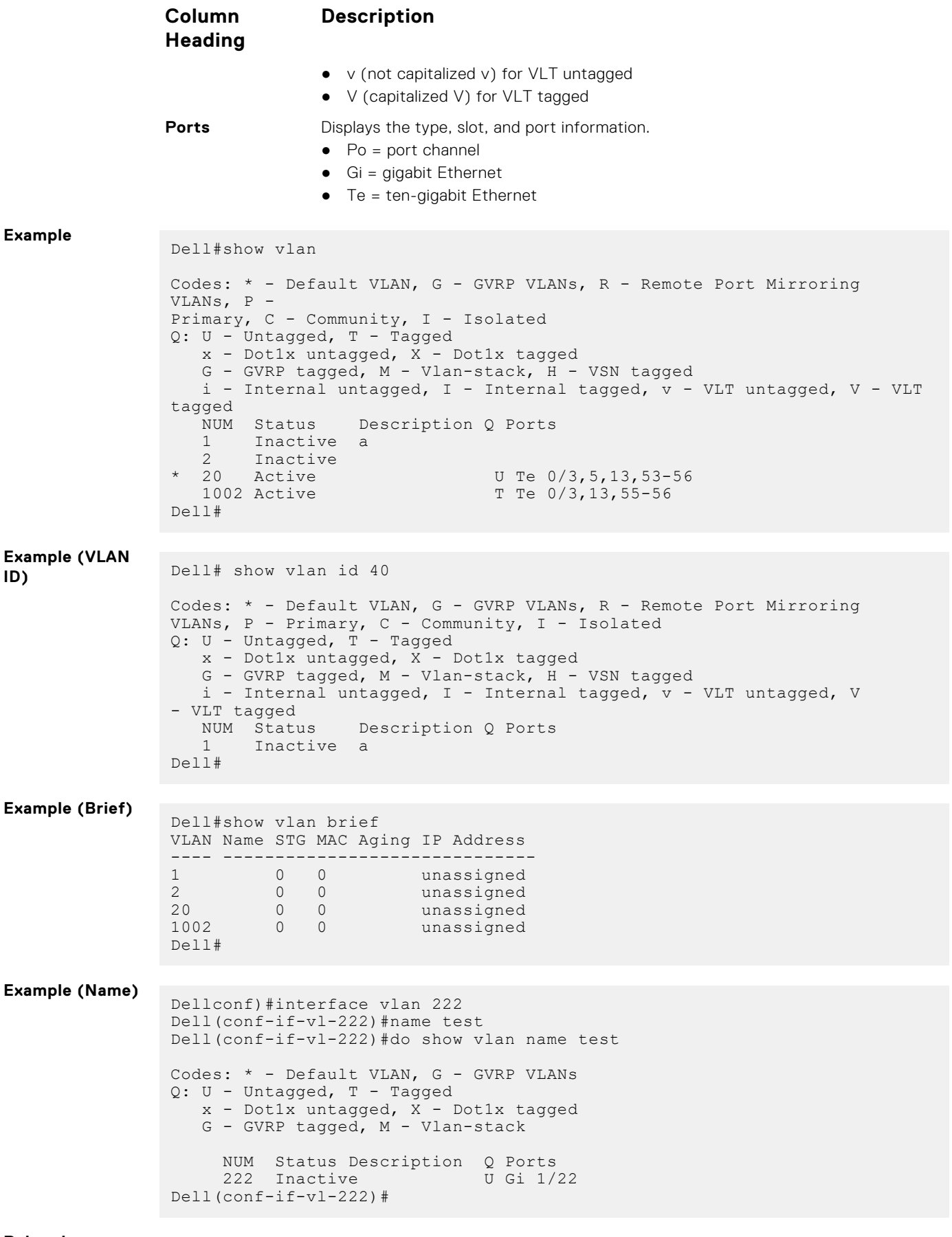

**Related Commands**

[vlan-stack compatible](#page-1194-0) — enables the Stackable VLAN feature on the selected VLAN.

#### <span id="page-745-0"></span>**tagged**

Add a Layer 2 interface to a VLAN as a tagged interface.

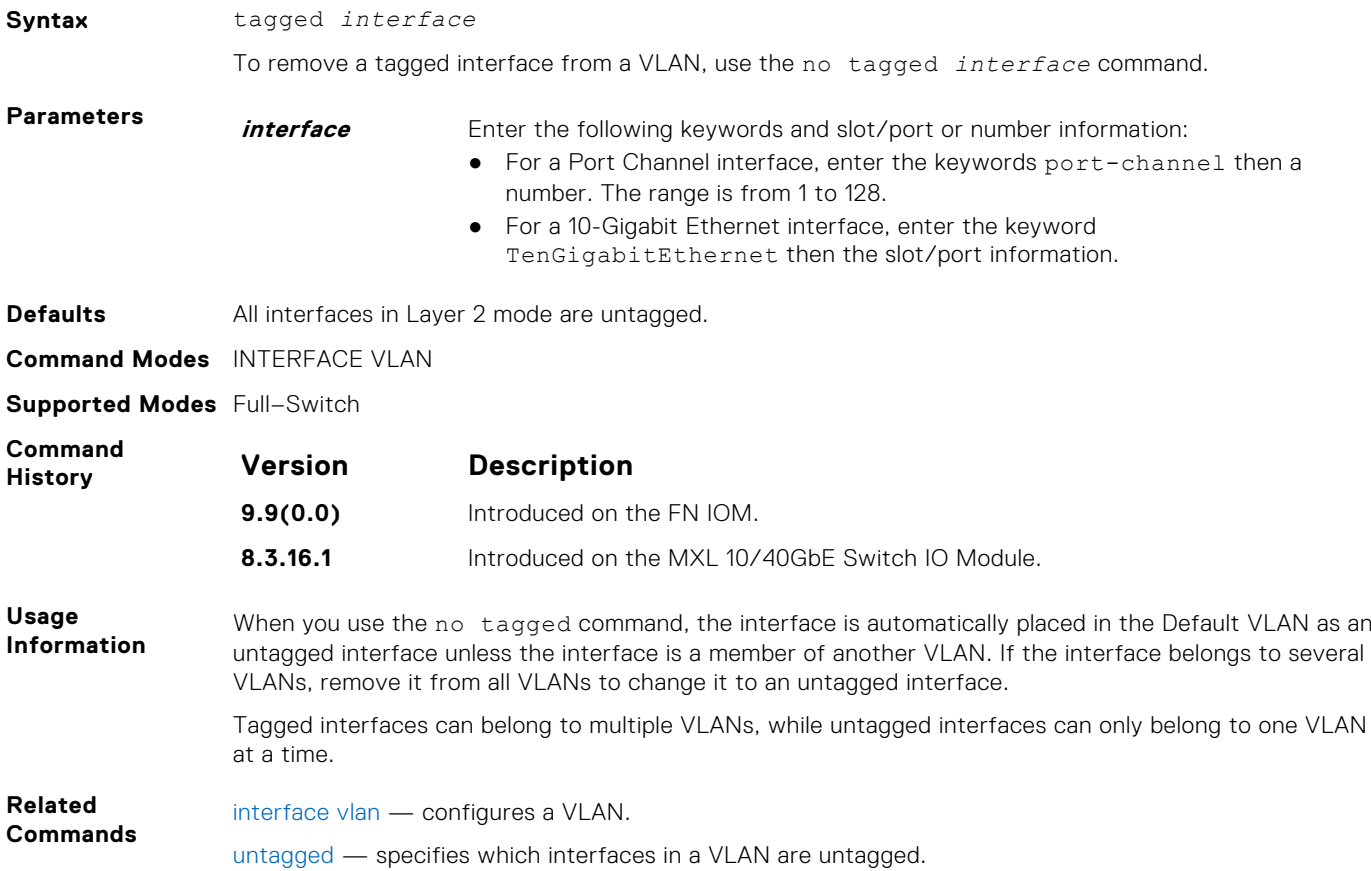

#### **track ip**

Track the Layer 3 operational state of a Layer 3 VLAN, using a subset of the VLAN member interfaces.

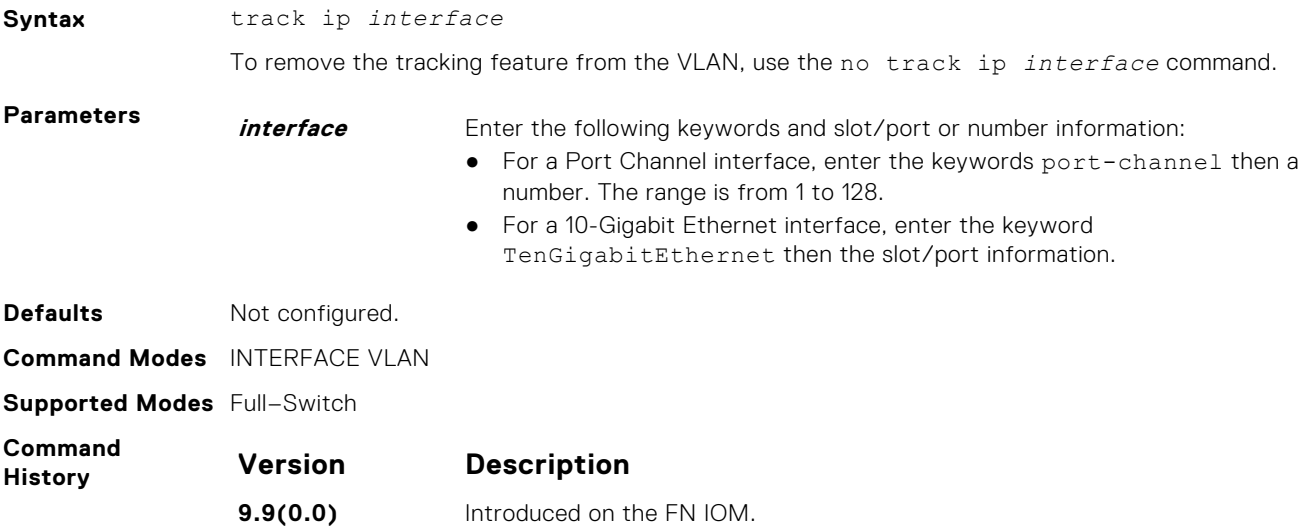

<span id="page-746-0"></span>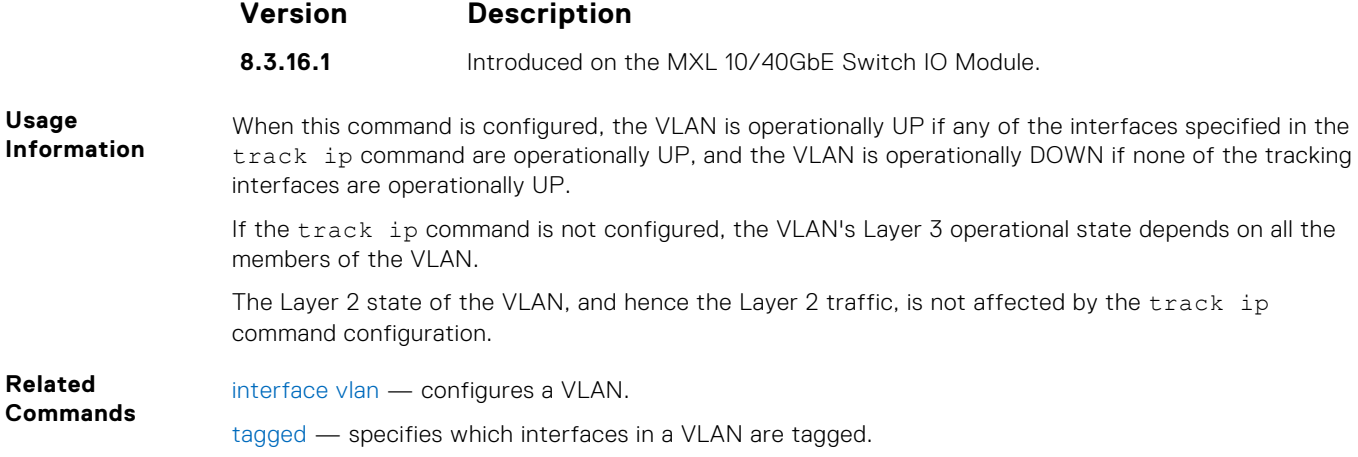

#### **untagged**

Add a Layer 2 interface to a VLAN as an untagged interface.

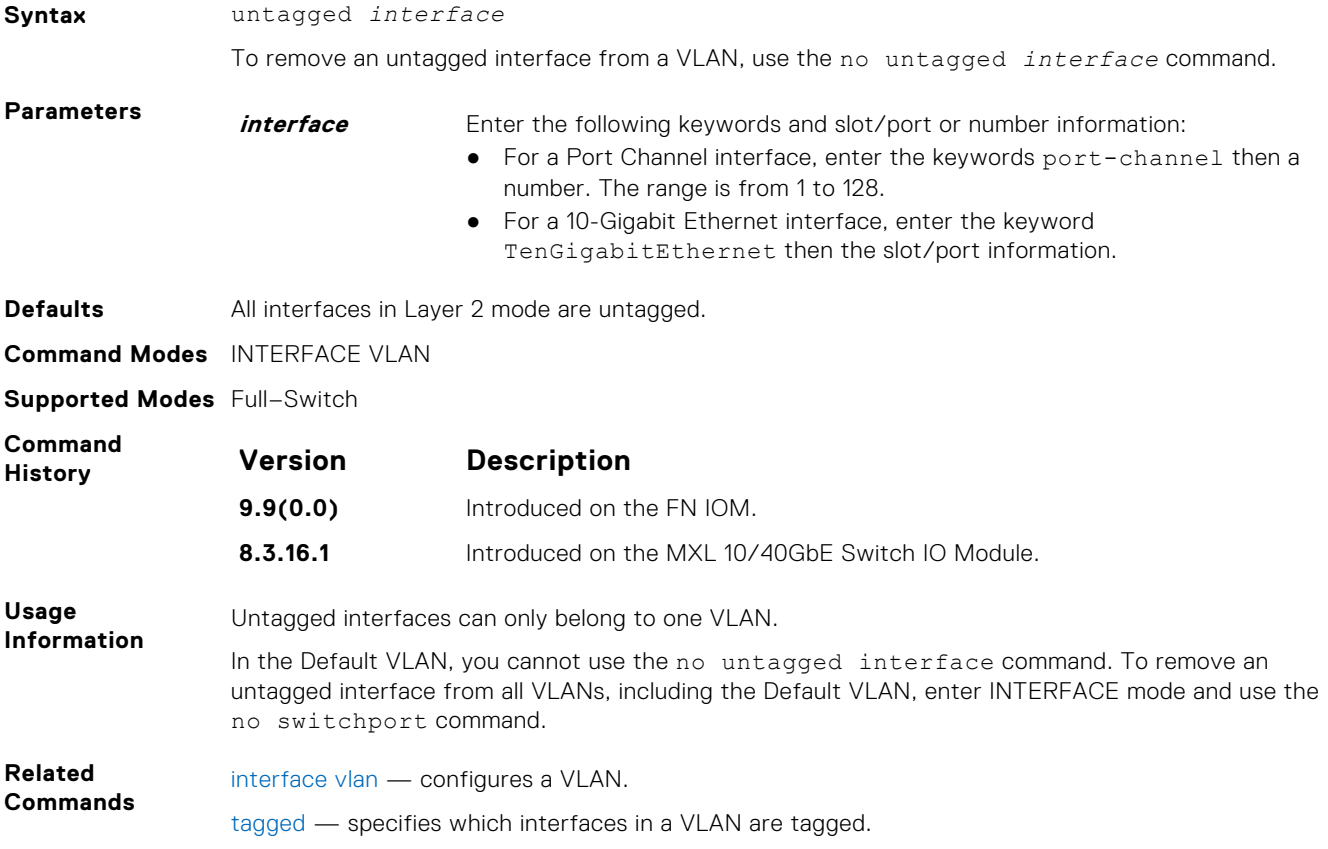

# **Link Layer Discovery Protocol (LLDP)**

The link layer discovery protocol (LLDP) advertises connectivity and management from the local station to the adjacent stations on an IEEE 802 LAN. LLDP facilitates multi-vendor interoperability by using standard management tools to discover and make available a physical topology for network management. The Dell Networking OS implementation of LLDP is based on IEEE standard 801.1ab.

This chapter describes the LLDP commands.

The starting point for using LLDP is invoking LLDP with the protocol lldp command in either CONFIGURATION or INTERFACE mode.

The information LLDP distributes is stored by its recipients in a standard management information base (MIB). You can access the information by a network management system through a management protocol such as simple network management protocol (SNMP).

For details about implementing LLDP/LLDP-MED, refer to the Link Layer Discovery Protocol chapter of the *Dell PowerEdge FN I/O Aggregator Configuration Guide*.

#### **Topics:**

- advertise dot1-tlv
- [advertise dot3-tlv](#page-748-0)
- [advertise interface-port-desc](#page-748-0)
- [advertise management-tlv](#page-749-0)
- [clear lldp counters](#page-749-0)
- [clear lldp neighbors](#page-750-0)
- [debug lldp interface](#page-750-0)
- [disable](#page-751-0)
- [hello](#page-751-0)
- [mode](#page-752-0)
- [multiplier](#page-752-0)
- [protocol lldp \(Configuration\)](#page-753-0)
- [protocol lldp \(Interface\)](#page-753-0)
- [show lldp neighbors](#page-754-0)
- [show lldp statistics](#page-754-0)
- [show running-config lldp](#page-755-0)
- [LLDP-MED Commands](#page-755-0)

### **advertise dot1-tlv**

Advertise dot1 TLVs (Type, Length, Value).

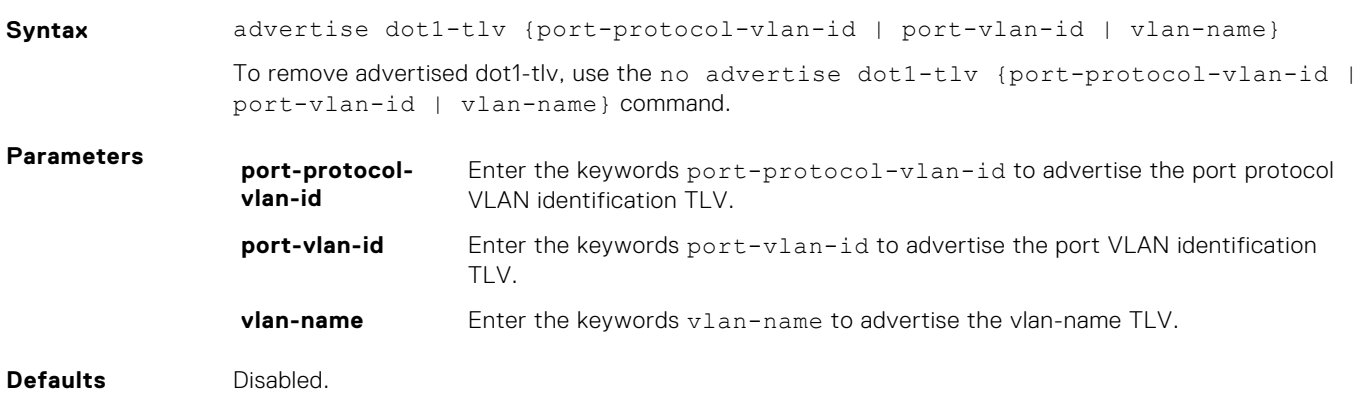

<span id="page-748-0"></span>**Command Modes** CONFIGURATION (conf-lldp) and INTERFACE (conf-if-*interface*-lldp)

**Supported Modes** Full–Switch

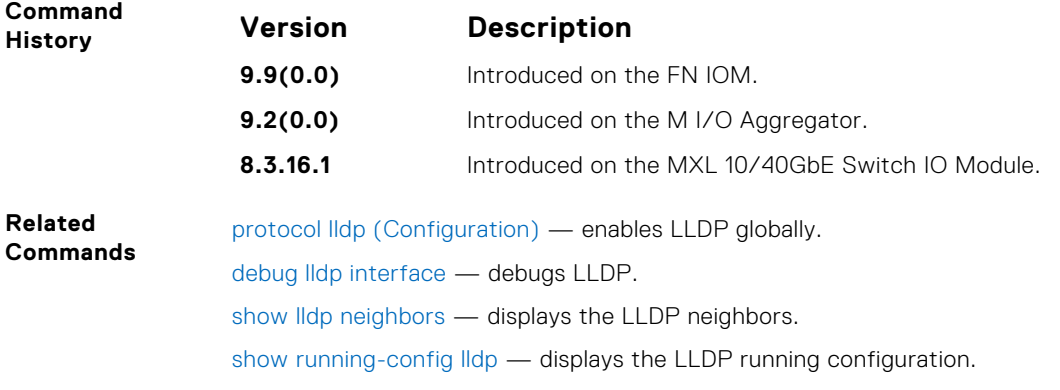

### **advertise dot3-tlv**

Advertise dot3 TLVs (Type, Length, Value).

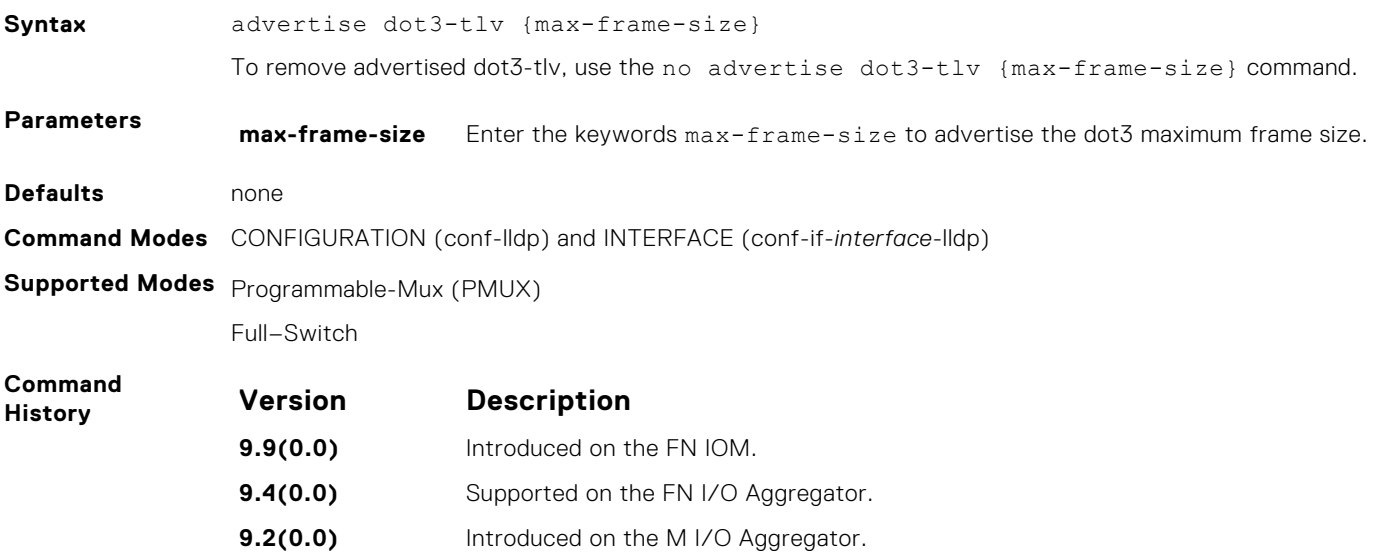

# **advertise interface-port-desc**

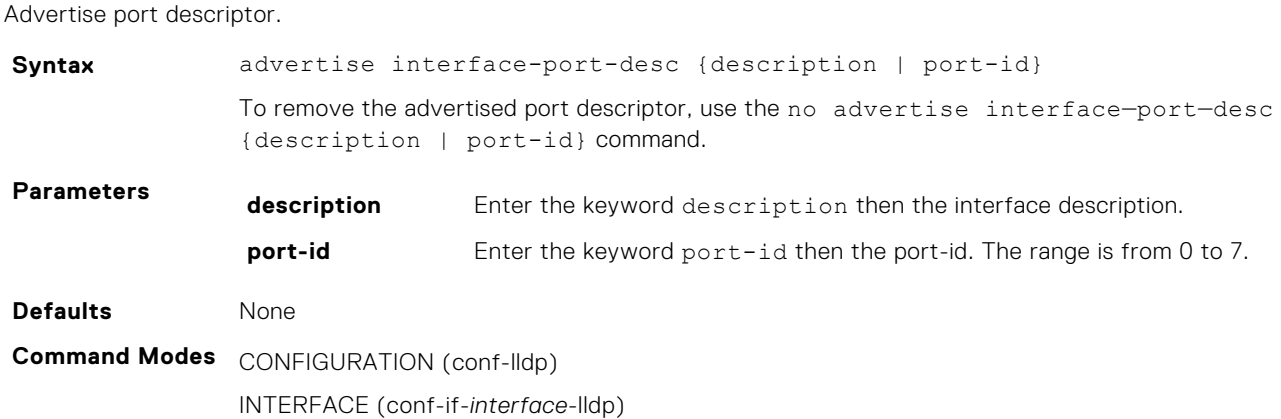

**8.3.16.1** Introduced on the MXL 10/40GbE Switch IO Module.

<span id="page-749-0"></span>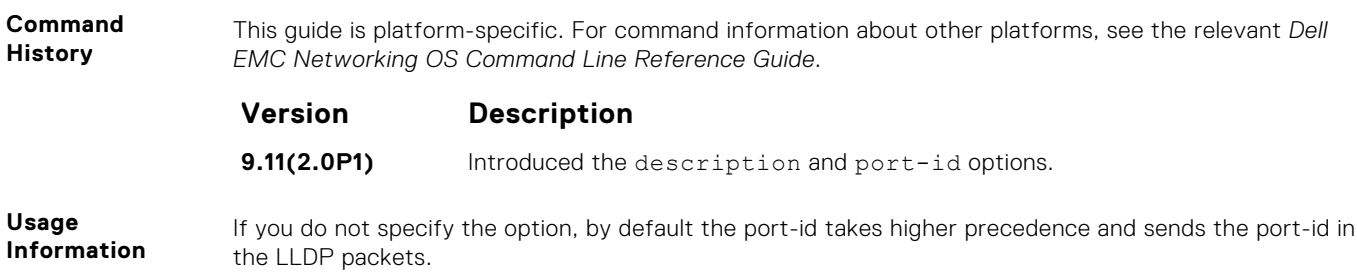

## **advertise management-tlv**

Advertise management TLVs (Type, Length, Value).

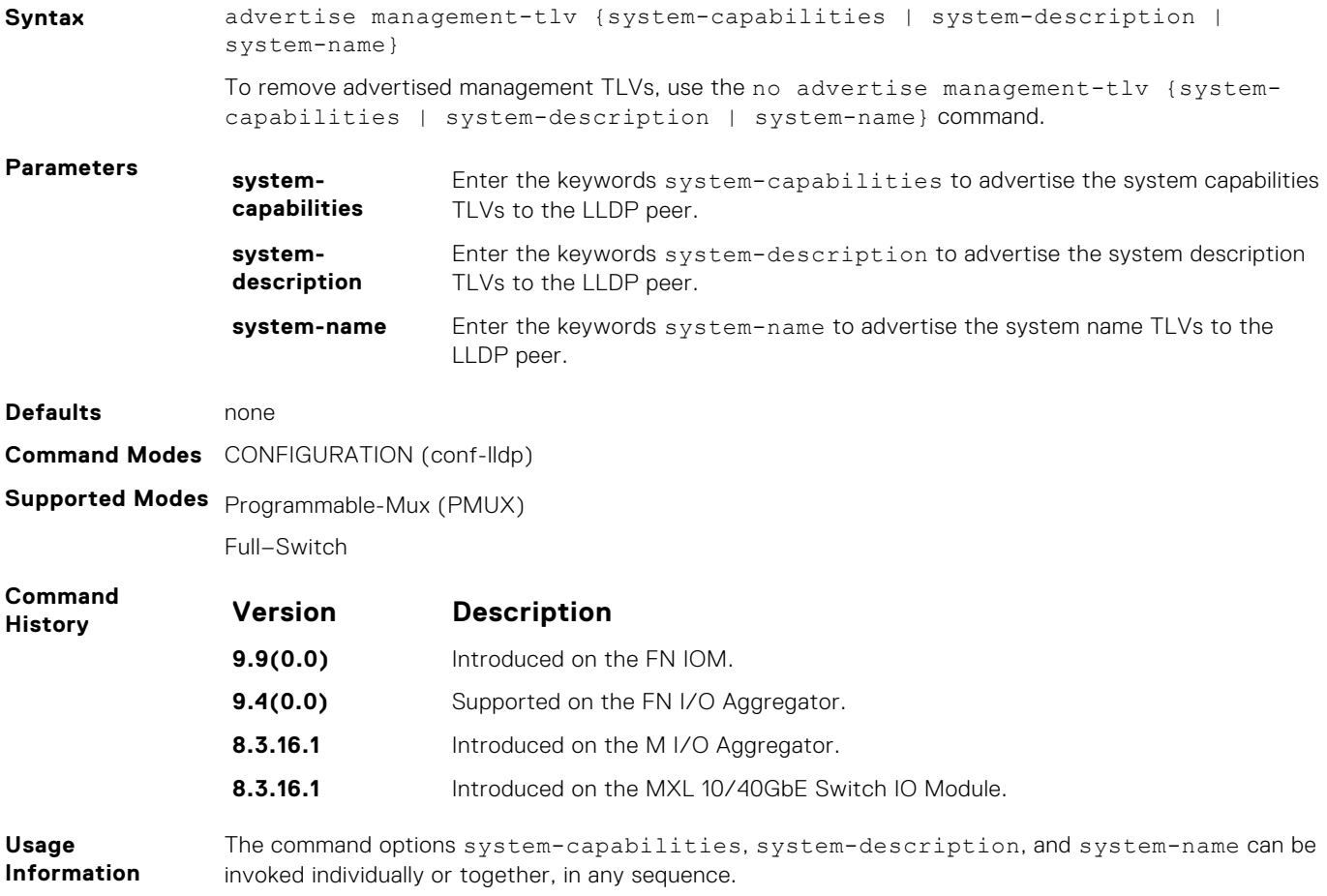

### **clear lldp counters**

Clear LLDP transmitting and receiving counters for all physical interfaces or a specific physical interface.

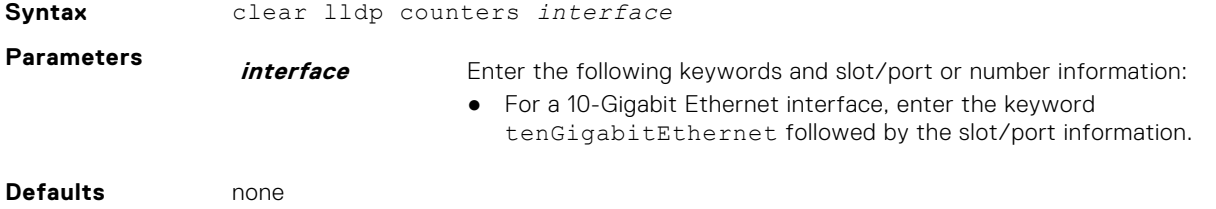

**Command Modes** EXEC Privilege

<span id="page-750-0"></span>**Supported Modes** All Modes

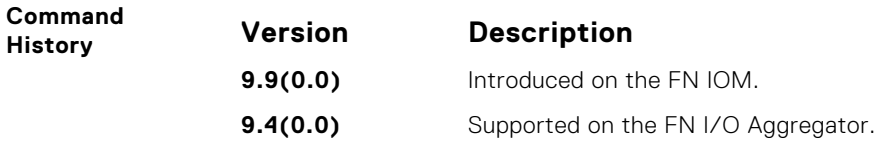

## **clear lldp neighbors**

Clear LLDP neighbor information for all interfaces or a specific interface.

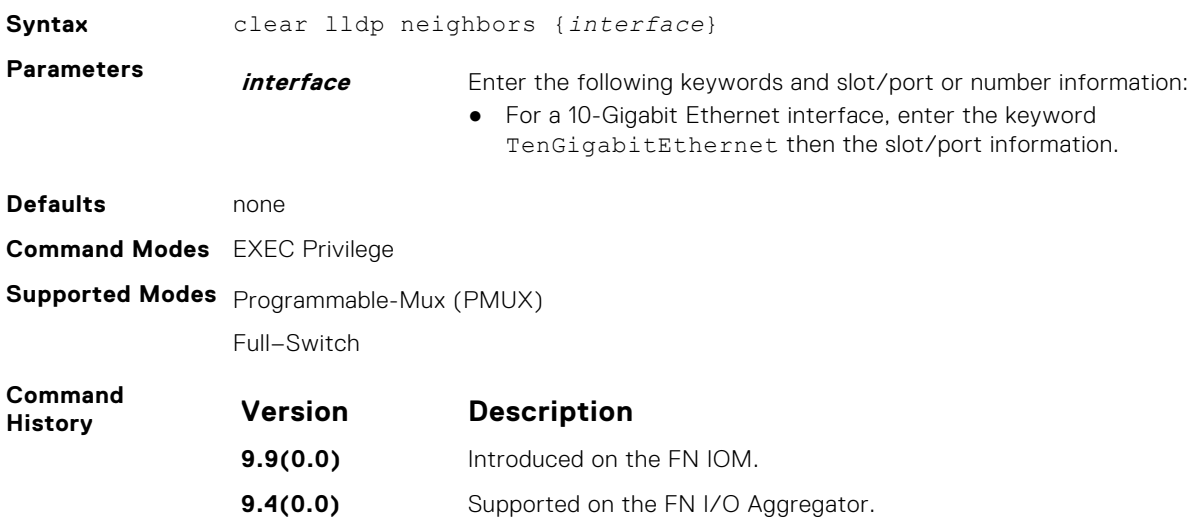

## **debug lldp interface**

Enable LLDP debugging to display timer events, neighbor additions or deletions, and other information about incoming and outgoing packets.

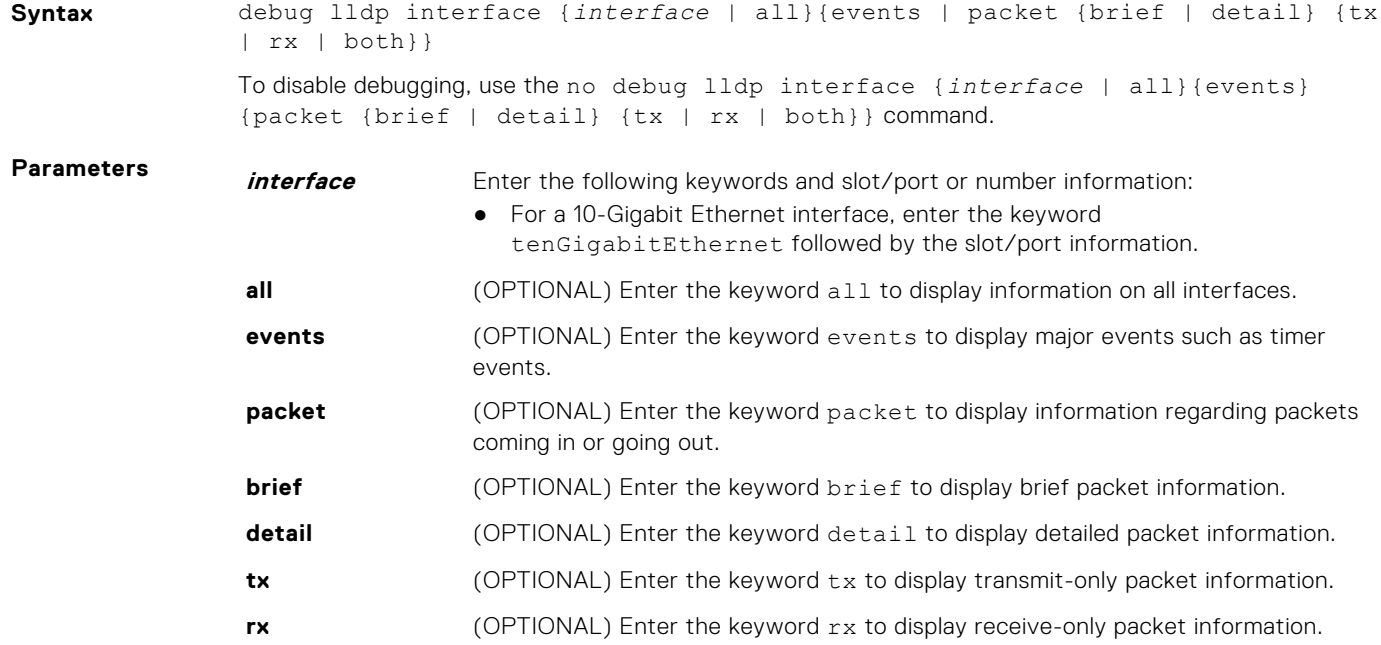

<span id="page-751-0"></span>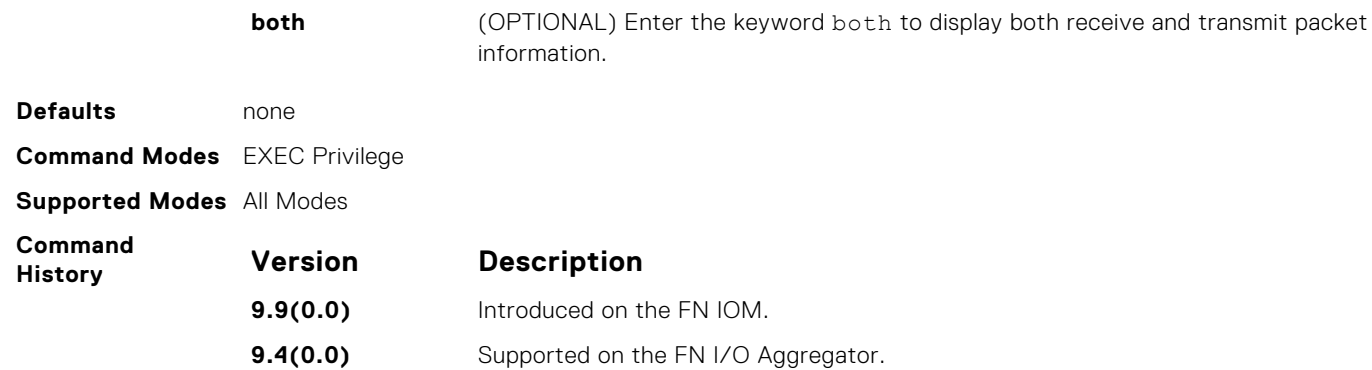

## **disable**

Enable or disable LLDP.

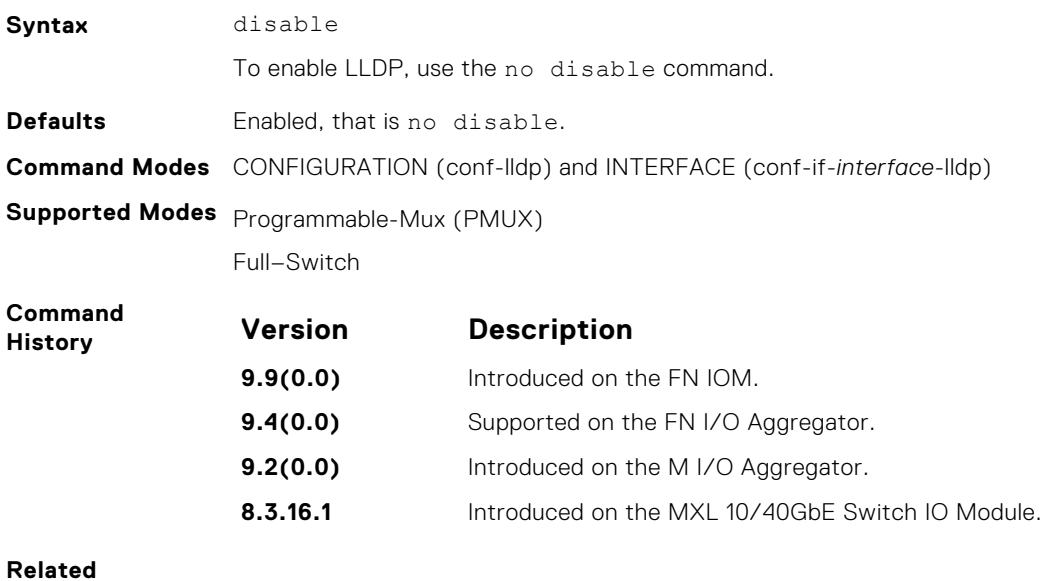

## **hello**

**Commands**

Configure the rate at which the LLDP control packets are sent to its peer.

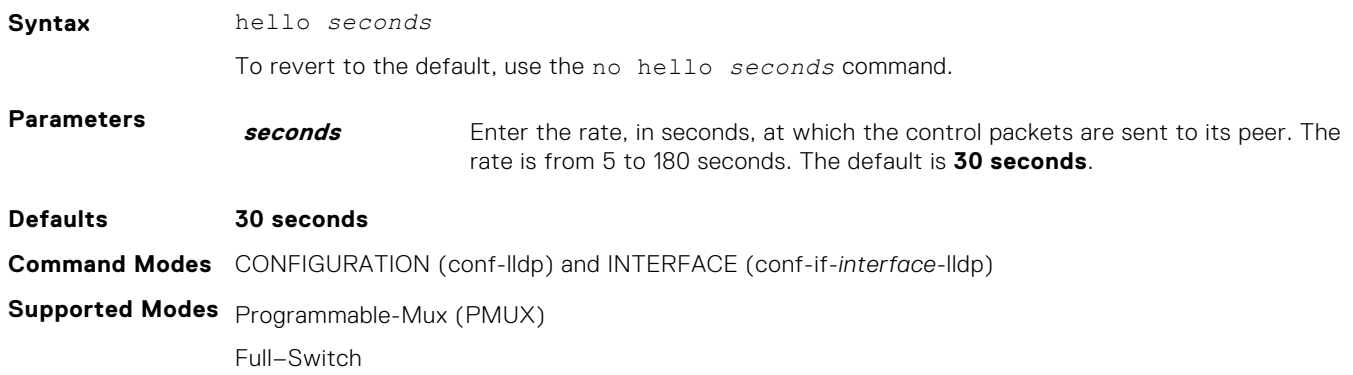

<span id="page-752-0"></span>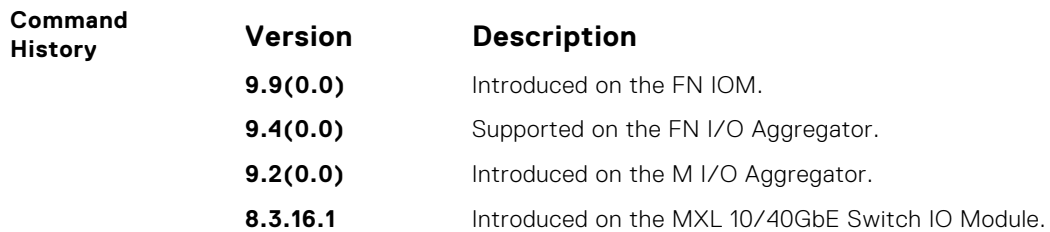

## **mode**

To receive or transmit, set LLDP.

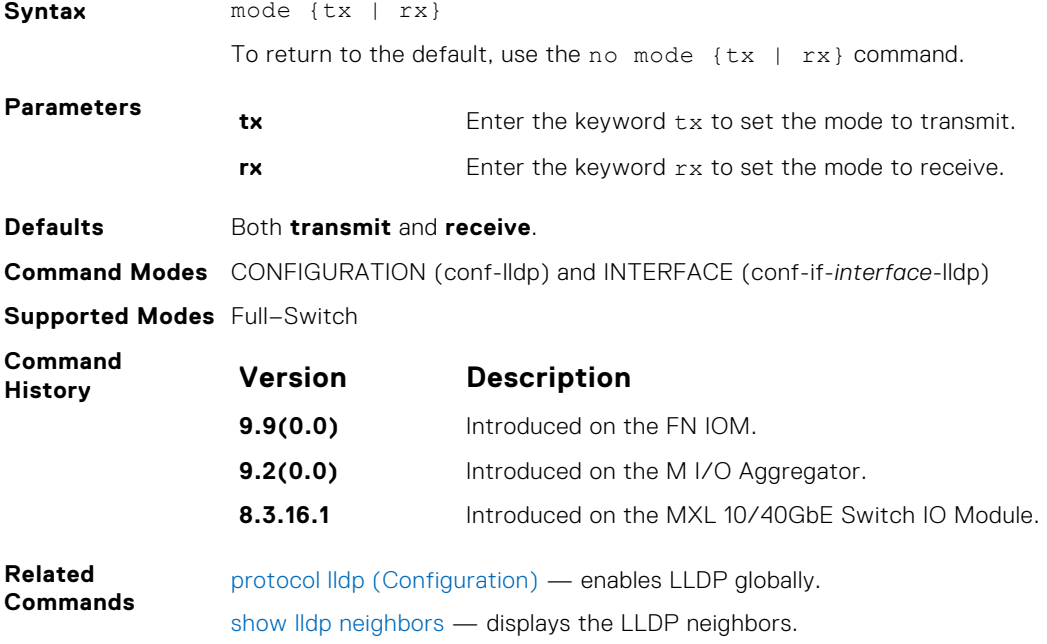

## **multiplier**

Set the number of consecutive misses before LLDP declares the interface dead.

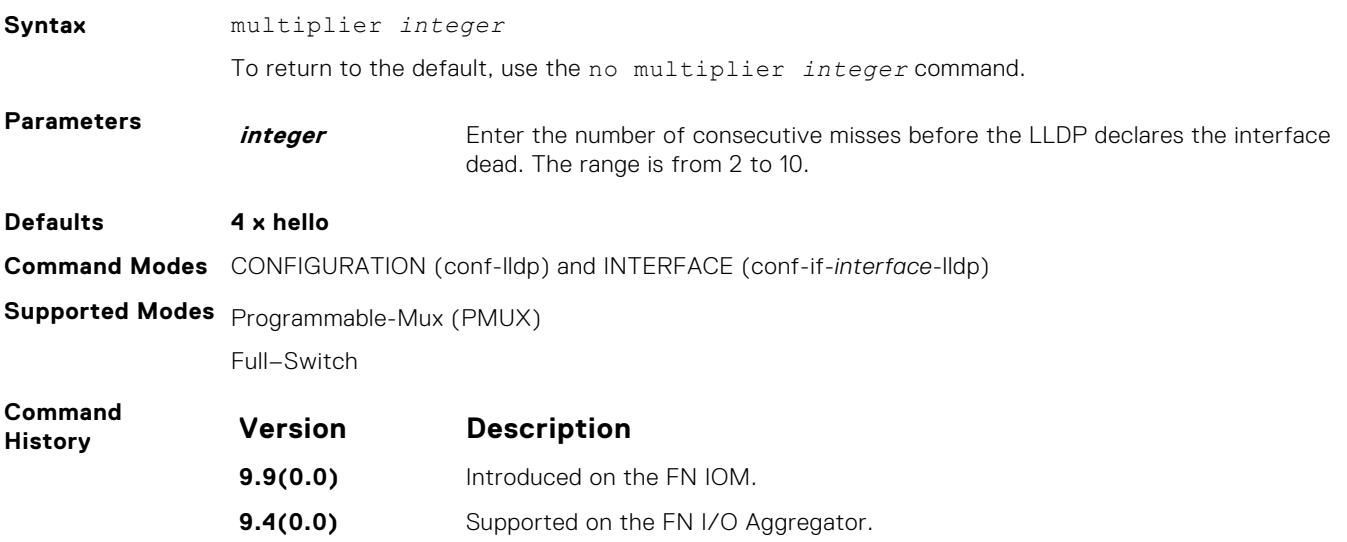

<span id="page-753-0"></span>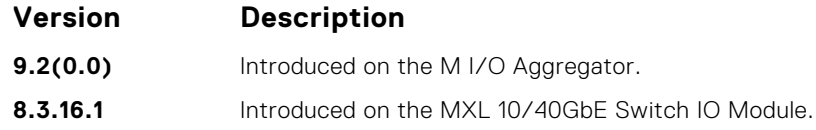

## **protocol lldp (Configuration)**

Enable LLDP globally on the switch.

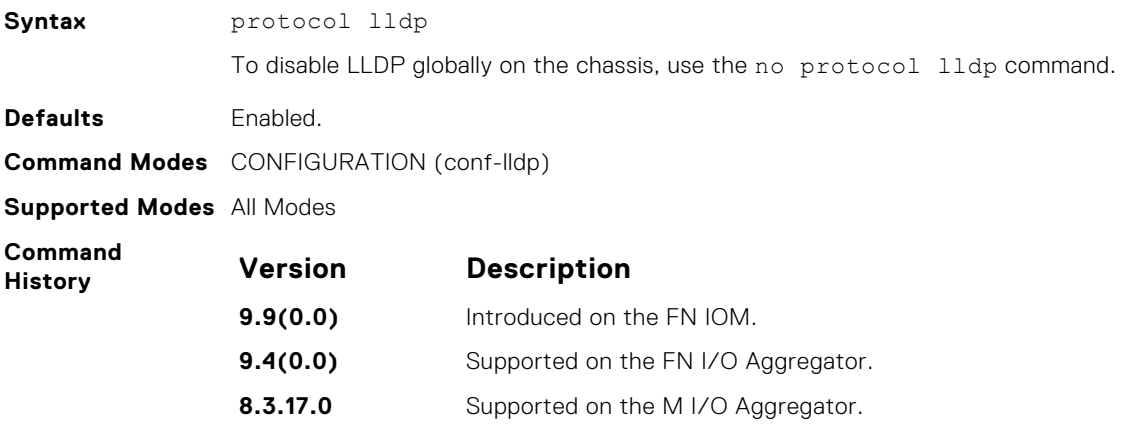

## **protocol lldp (Interface)**

Enter the LLDP protocol in the INTERFACE mode.

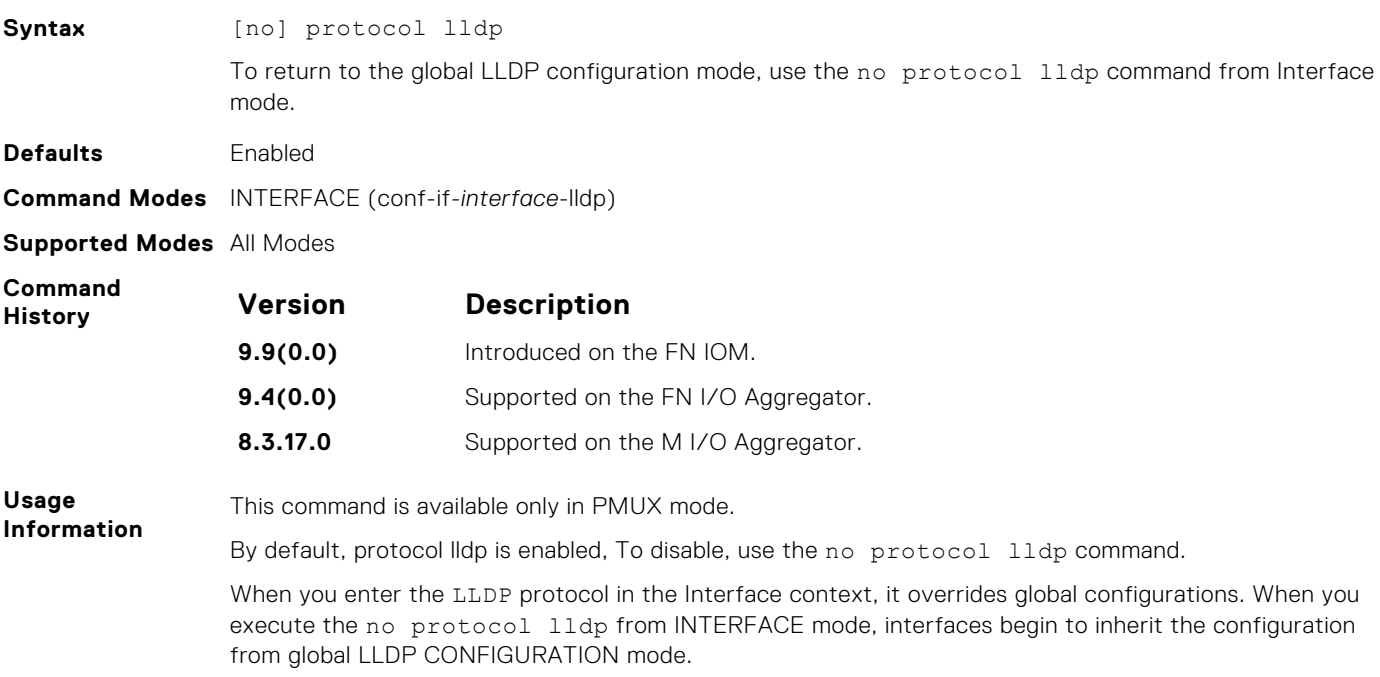

## <span id="page-754-0"></span>**show lldp neighbors**

Display LLDP neighbor information for all interfaces or a specified interface.

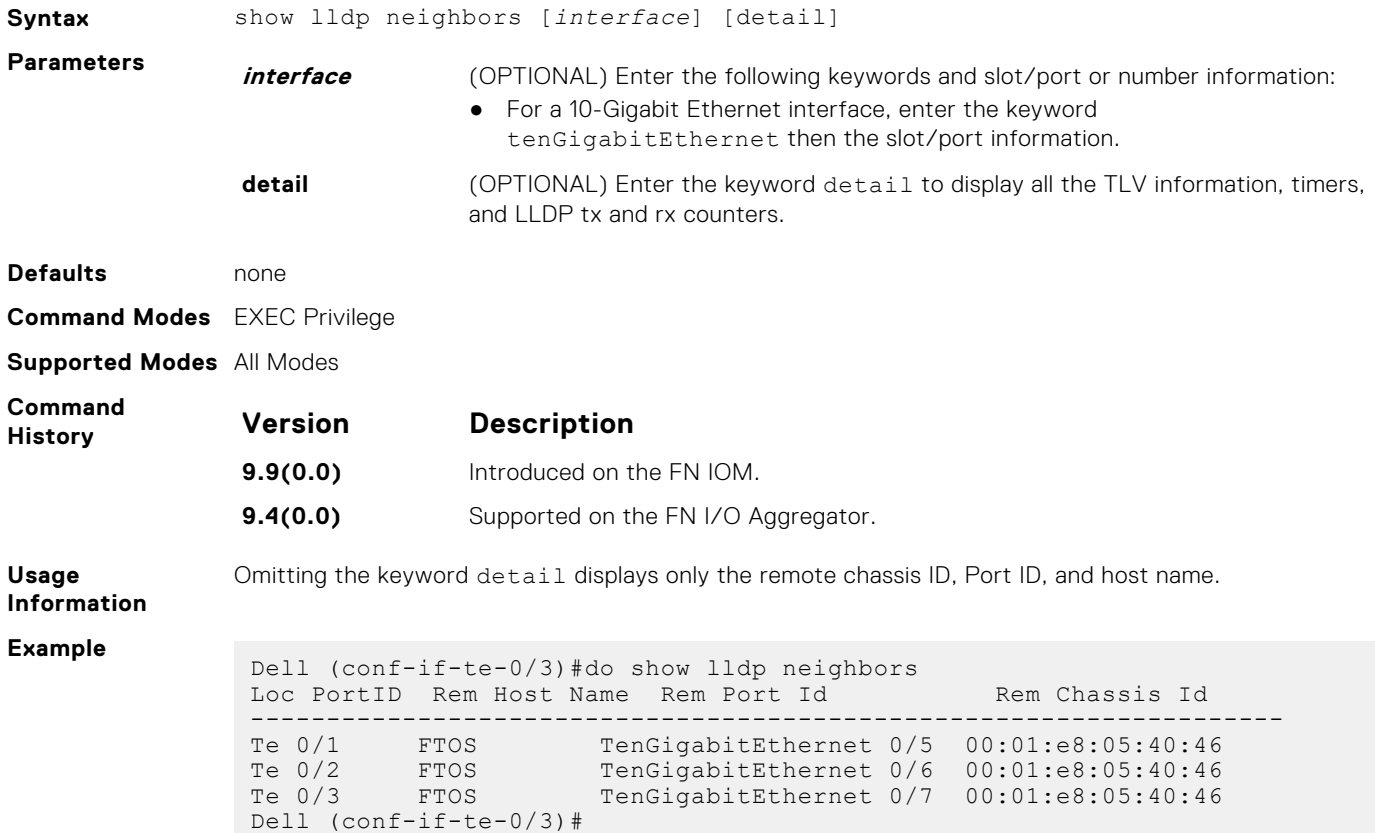

## **show lldp statistics**

Displays the LLDP statistical information.

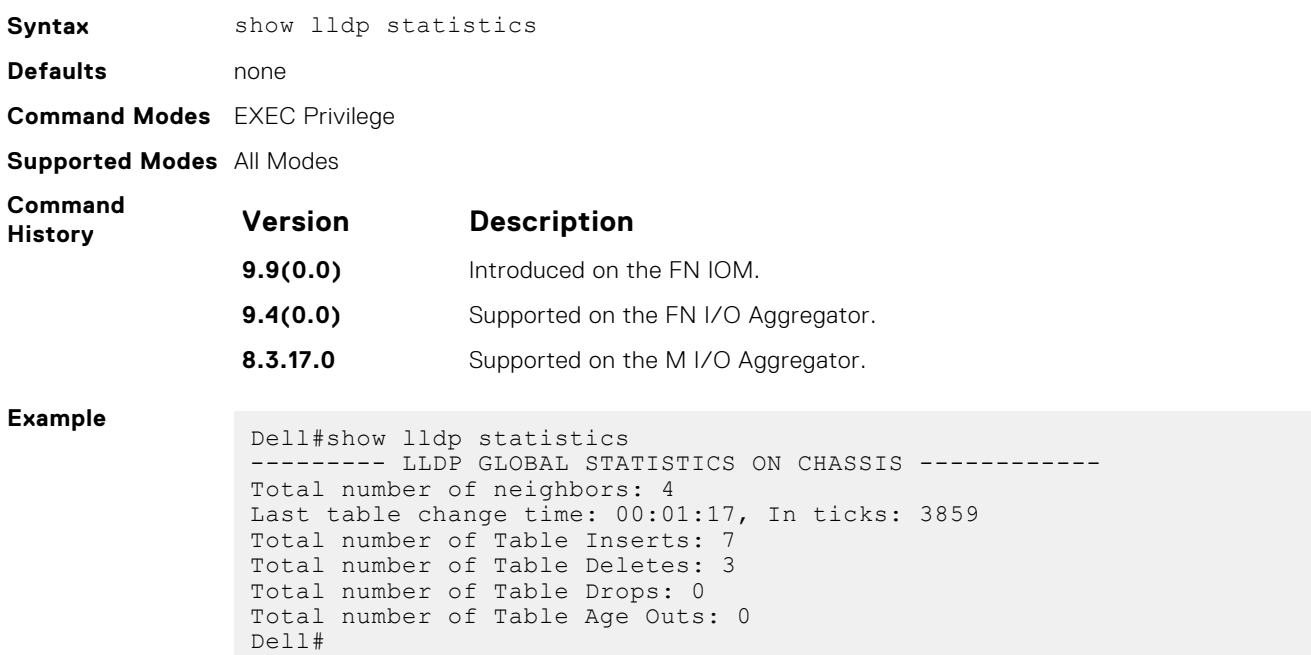

## <span id="page-755-0"></span>**show running-config lldp**

Display the current global LLDP configuration.

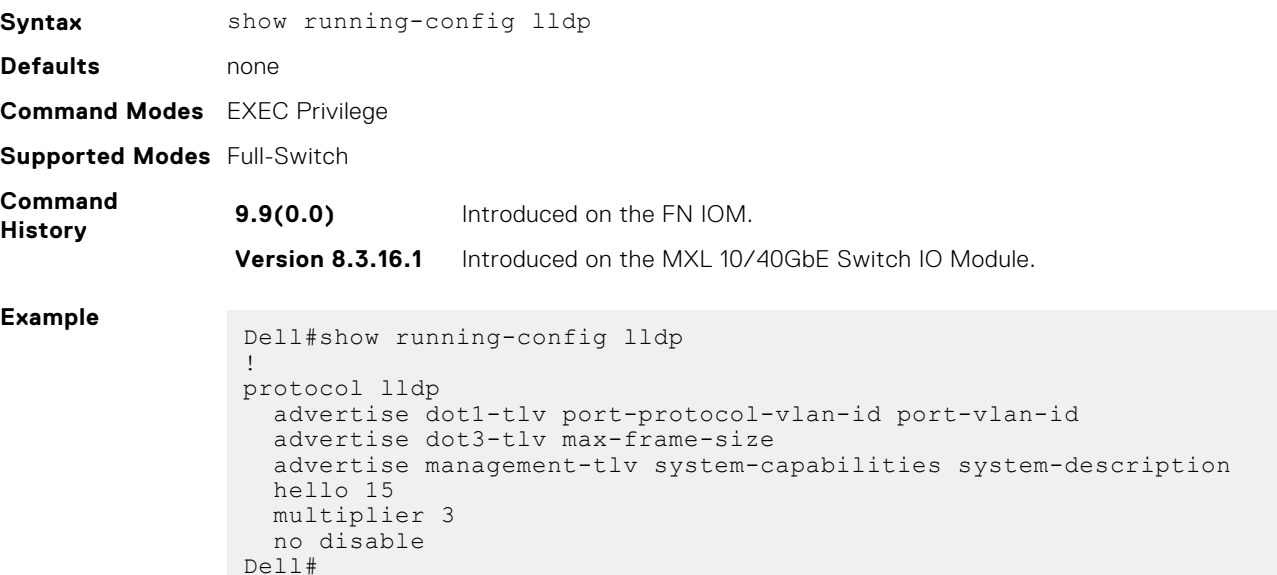

## **LLDP-MED Commands**

The following are the LLDP-MED (Media Endpoint Discovery) commands.

The LLDP-MED commands are an extension of the set of LLDP TLV advertisement commands.

As defined by ANSI/TIA-1057, LLDP-MED provides organizationally specific TLVs (Type Length Value), so that endpoint devices and network connectivity devices can advertise their characteristics and configuration information. The Organizational Unique Identifier (OUI) for the Telecommunications Industry Association (TIA) is 00-12-BB.

- LLDP-MED Endpoint Device any device that is on an IEEE 802 LAN network edge, can communicate using IP, and uses the LLDP-MED framework.
- LLDP-MED Network Connectivity Device any device that provides access to an IEEE 802 LAN to an LLDP-MED endpoint device, and supports IEEE 802.1AB (LLDP) and TIA-1057 (LLDP-MED). The Dell Networking system is an LLDP-MED network connectivity device.

Regarding connected endpoint devices, LLDP-MED provides network connectivity devices with the ability to:

- manage inventory
- manage Power over Ethernet (POE)
- identify physical location
- identify network policy

#### **advertise med guest-voice**

To advertise a separate limited voice service for a guest user with their own IP telephony handset or other appliances that support interactive voice services, configure the system.

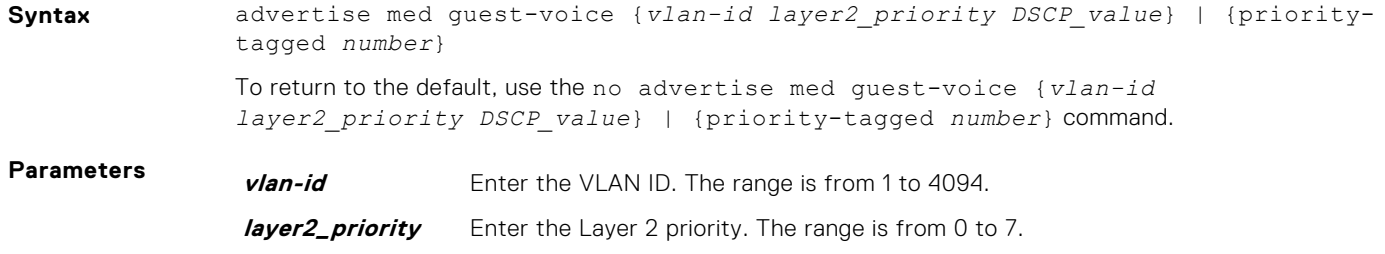
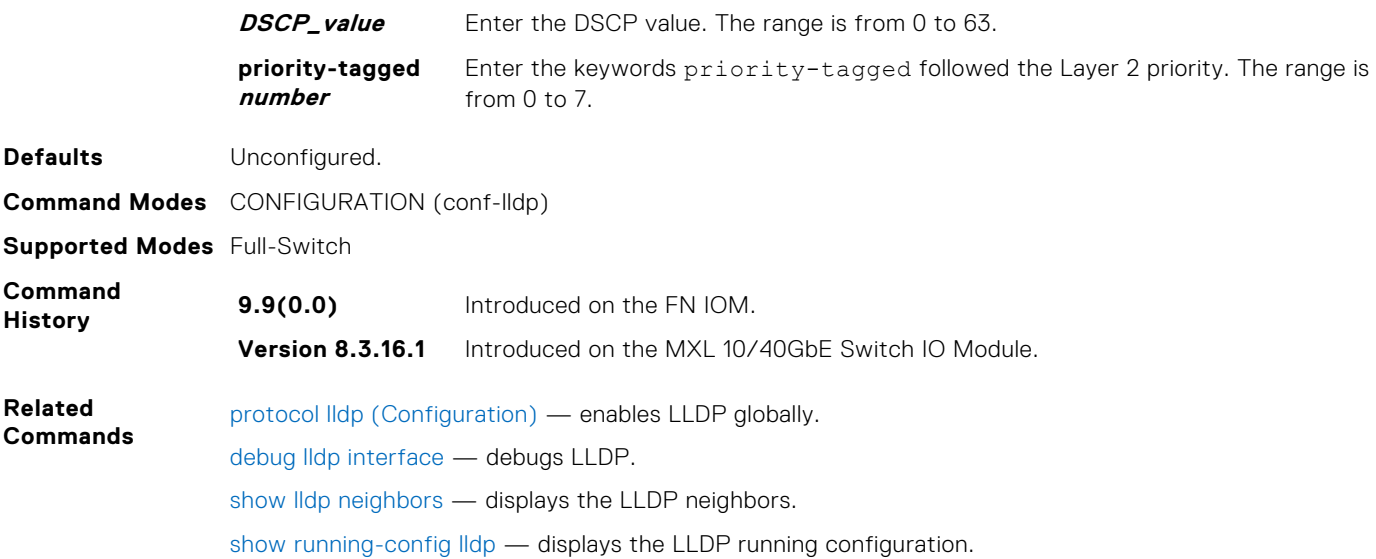

### **advertise med guest-voice-signaling**

To advertise a separate limited voice service for a guest user when the guest voice control packets use a separate network policy than the voice data, configure the system.

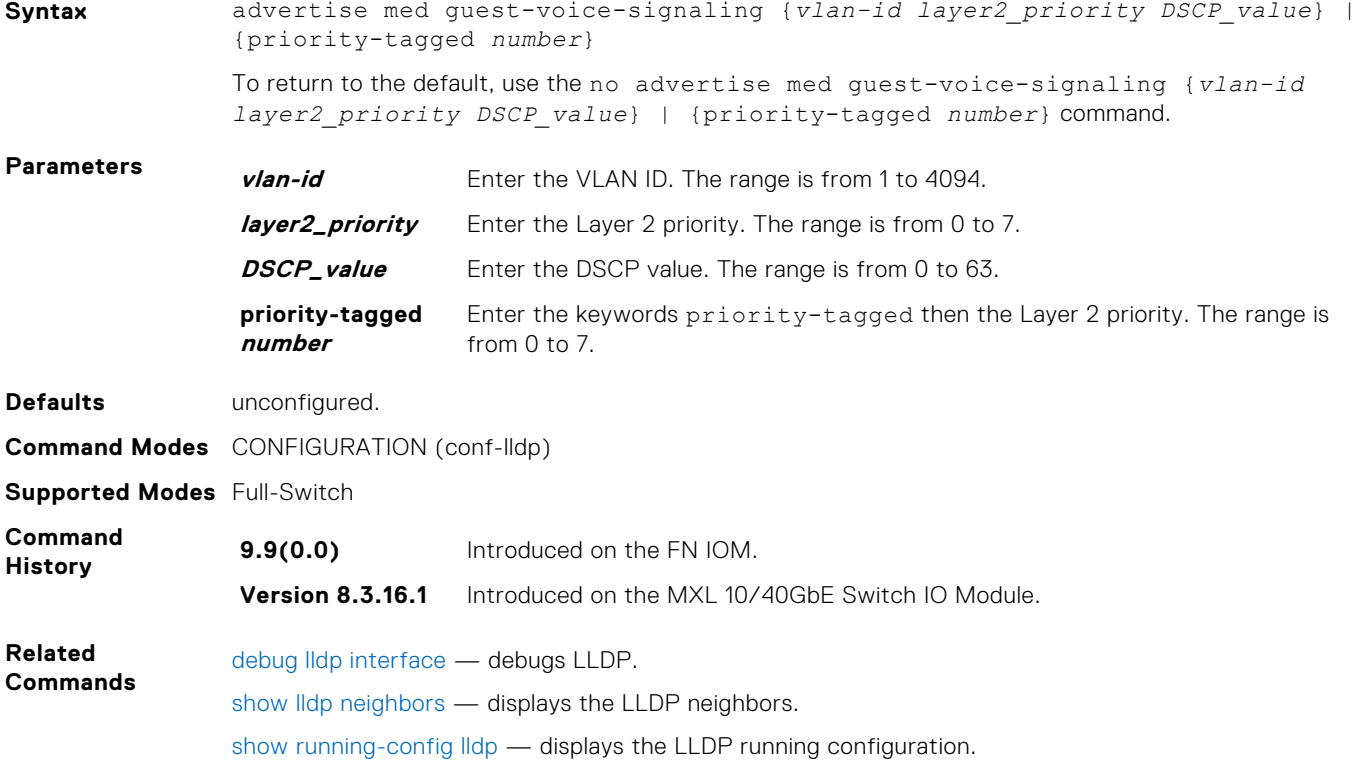

### **advertise med location-identification**

To advertise a location identifier, configure the system.

**Syntax** advertise med location-identification {coordinate-based *value* | civic-based *value* | ecs-elin *value*}

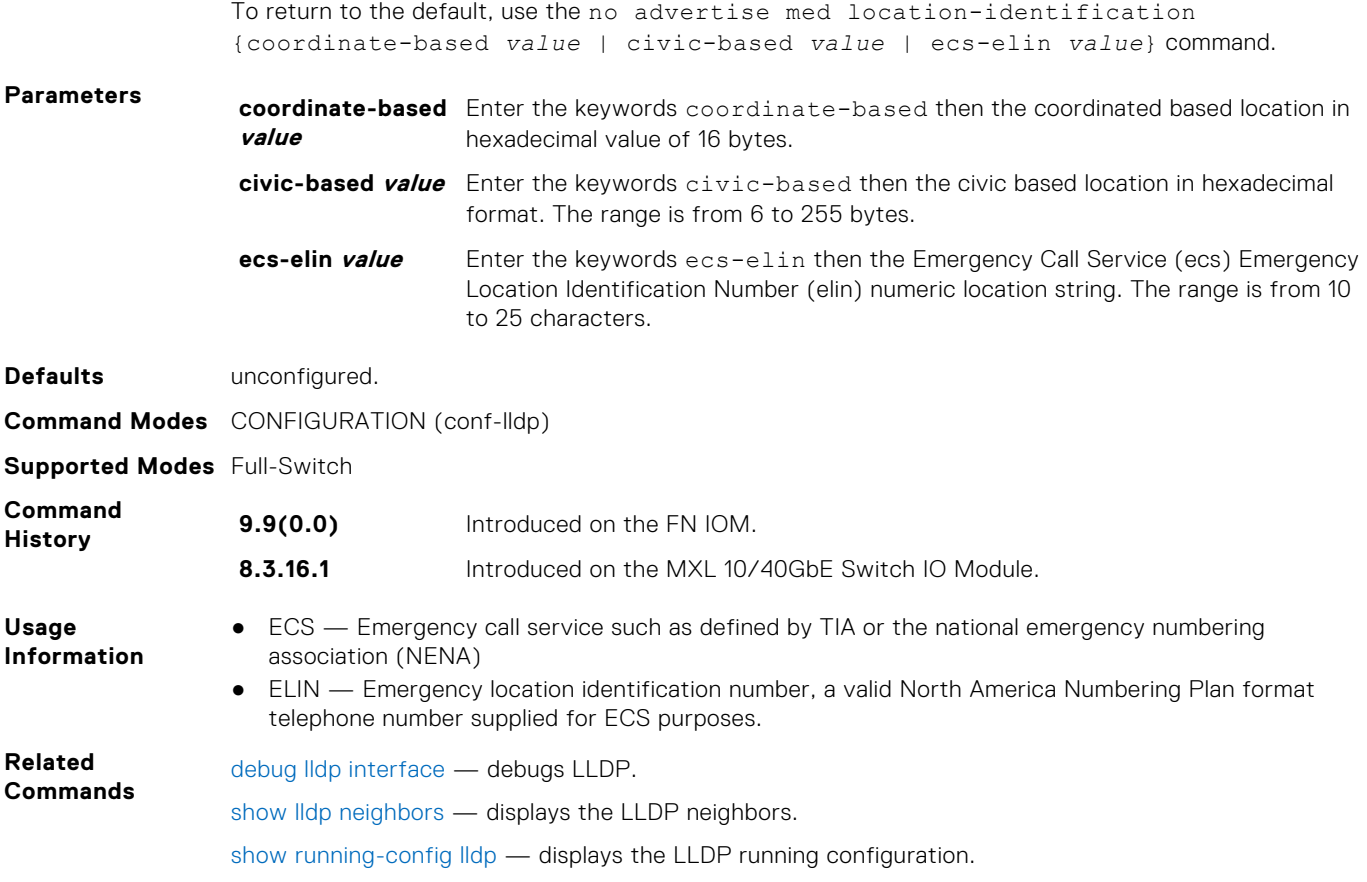

### **advertise med power-via-mdi**

To advertise the Extended Power via MDI TLV, configure the system.

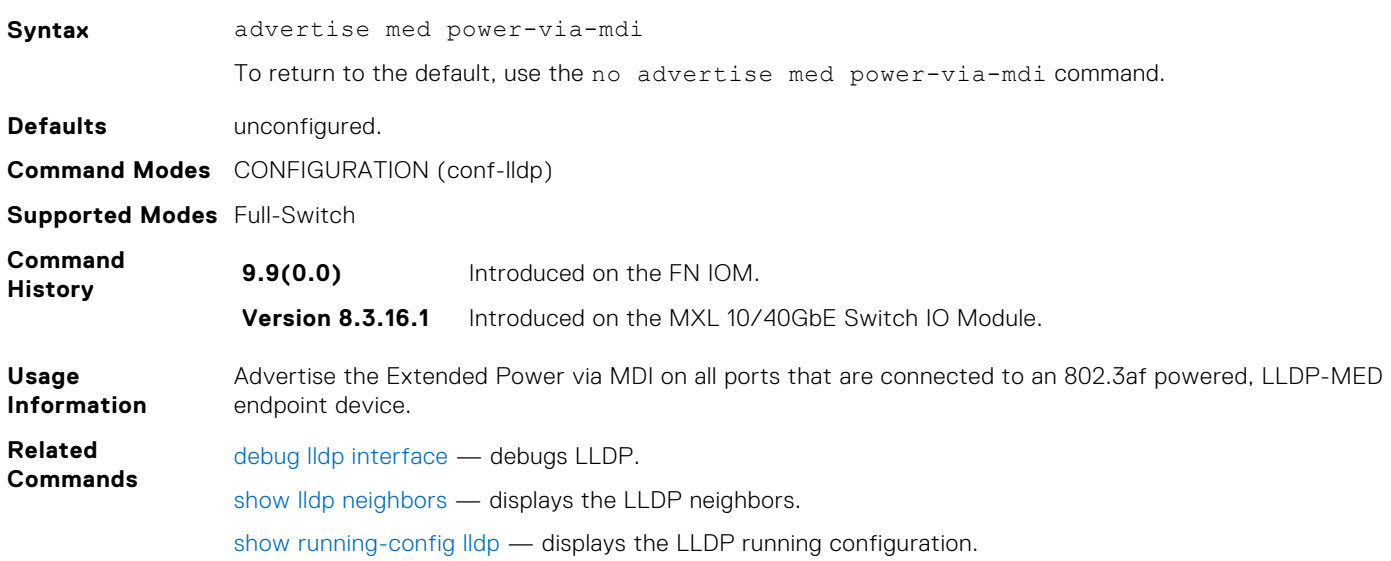

### **advertise med softphone-voice**

To advertise softphone to enable IP telephony on a computer so that the computer can be used as a phone, configure the system.

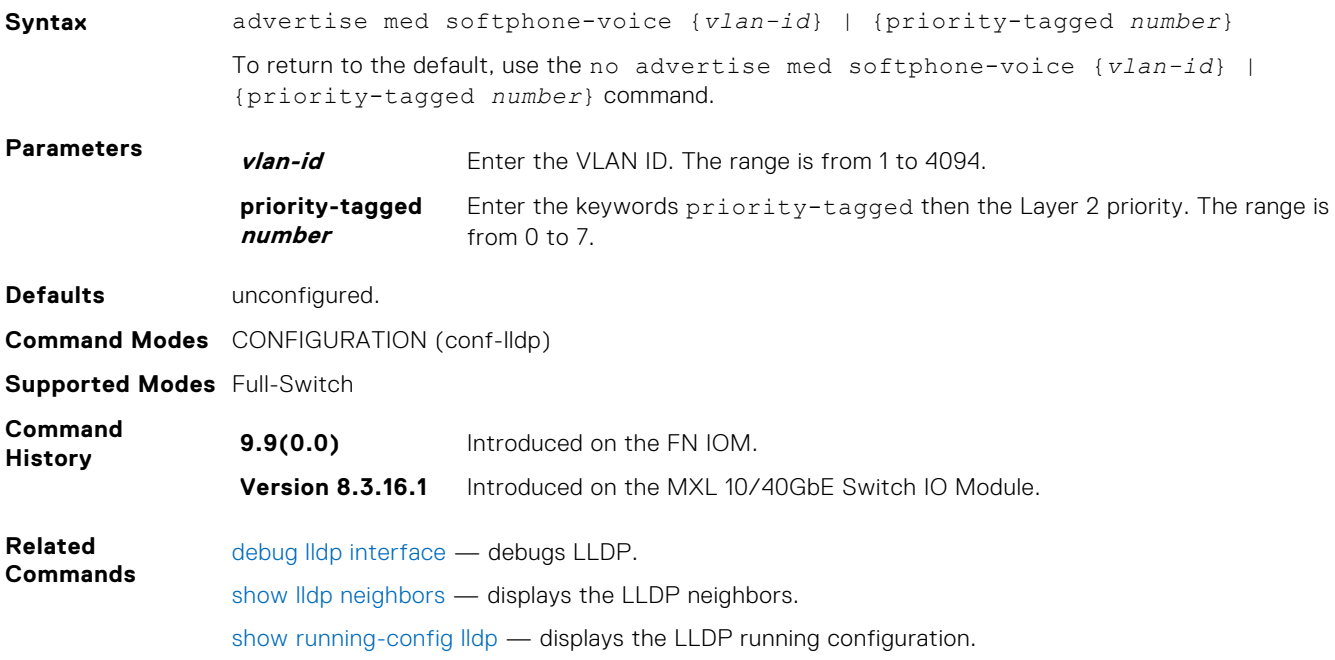

### **advertise med streaming-video**

To advertise streaming video services for broadcast or multicast-based video, configure the system. This command does not include video applications that rely on TCP buffering.

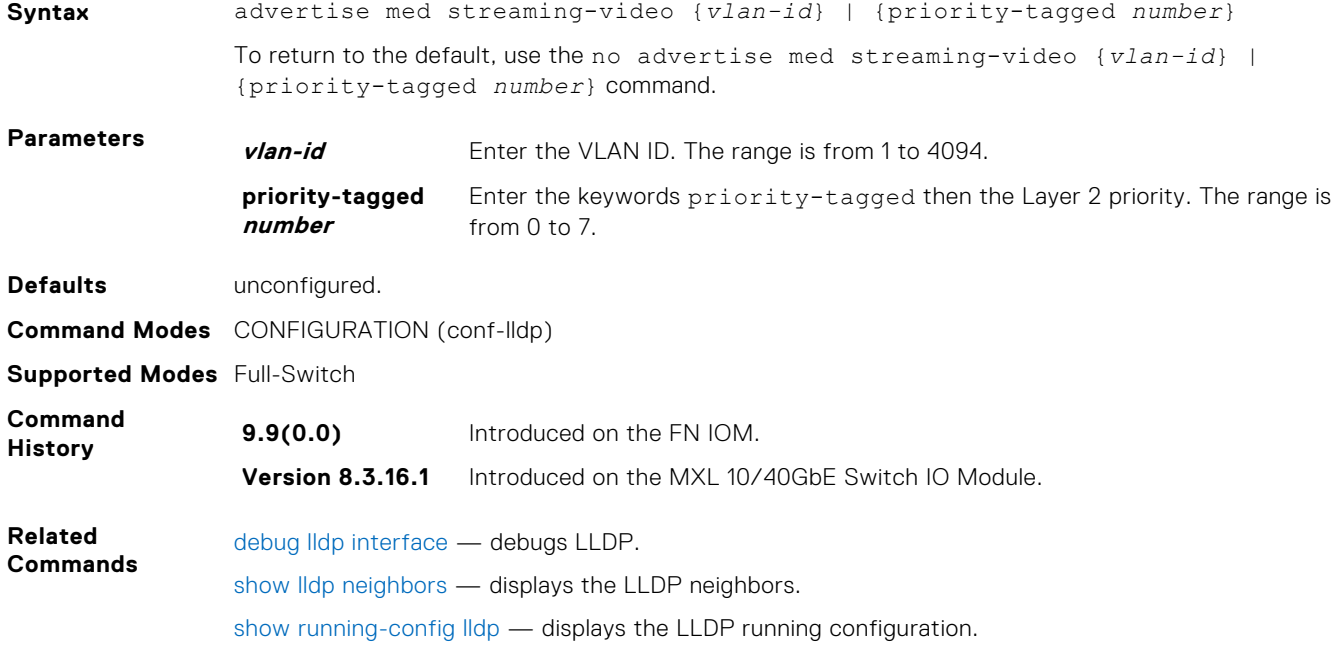

### **advertise med video-conferencing**

To advertise dedicated video conferencing and other similar appliances that support real-time interactive video, configure the system.

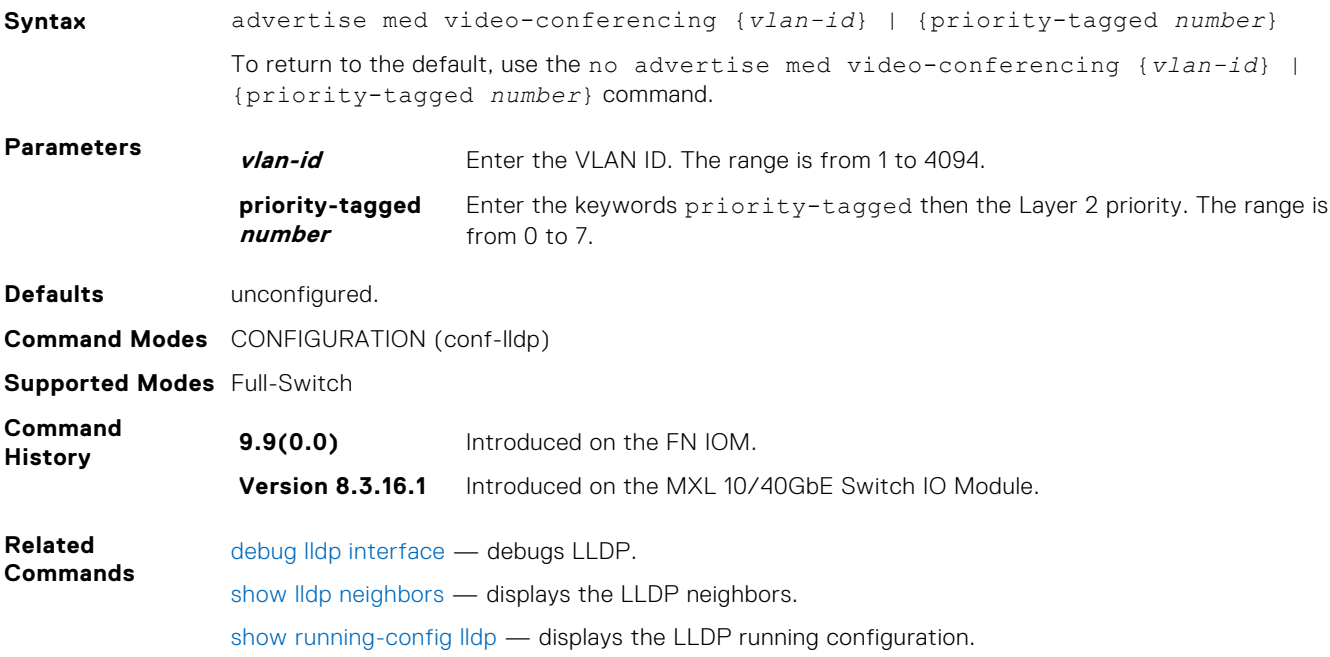

### **advertise med voice-signaling**

To advertise when voice control packets use a separate network policy than voice data, configure the system.

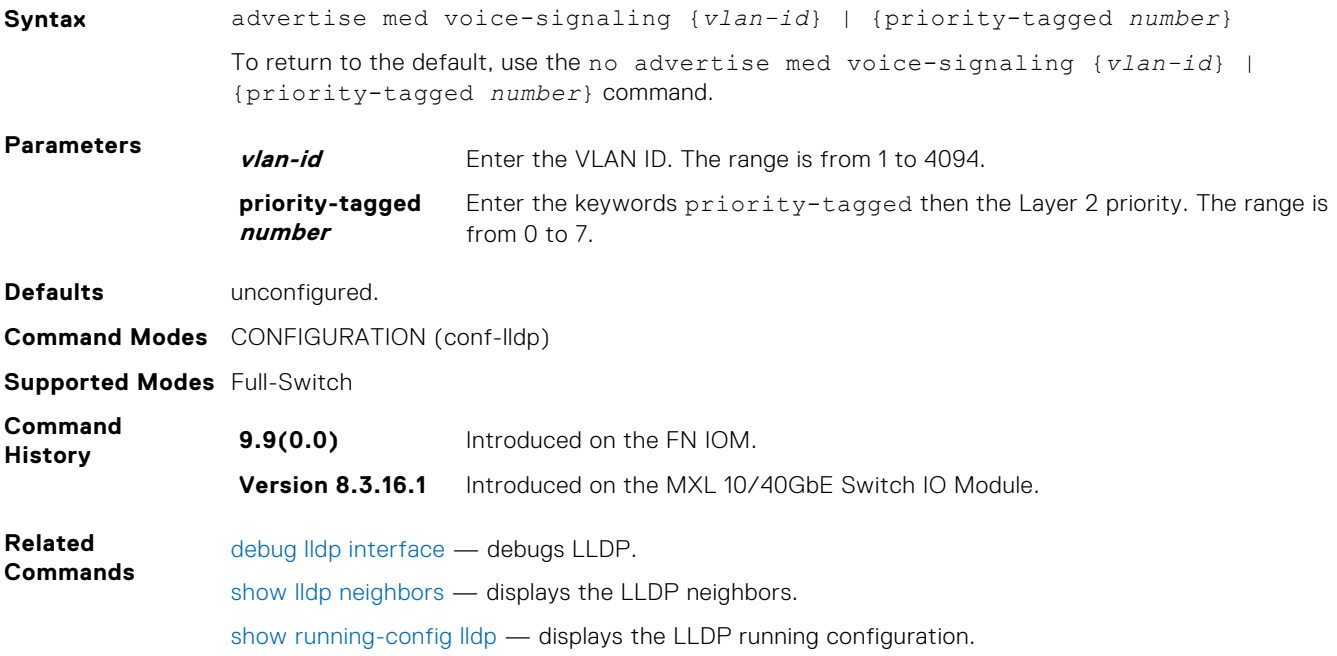

### **advertise med voice**

To advertise a dedicated IP telephony handset or other appliances supporting interactive voice services, configure the system.

**Syntax** advertise med voice {*vlan-id*} | {priority-tagged *number*}

To return to the default, use the no advertise med voice {*vlan-id*} | {priority-tagged *number*} command.

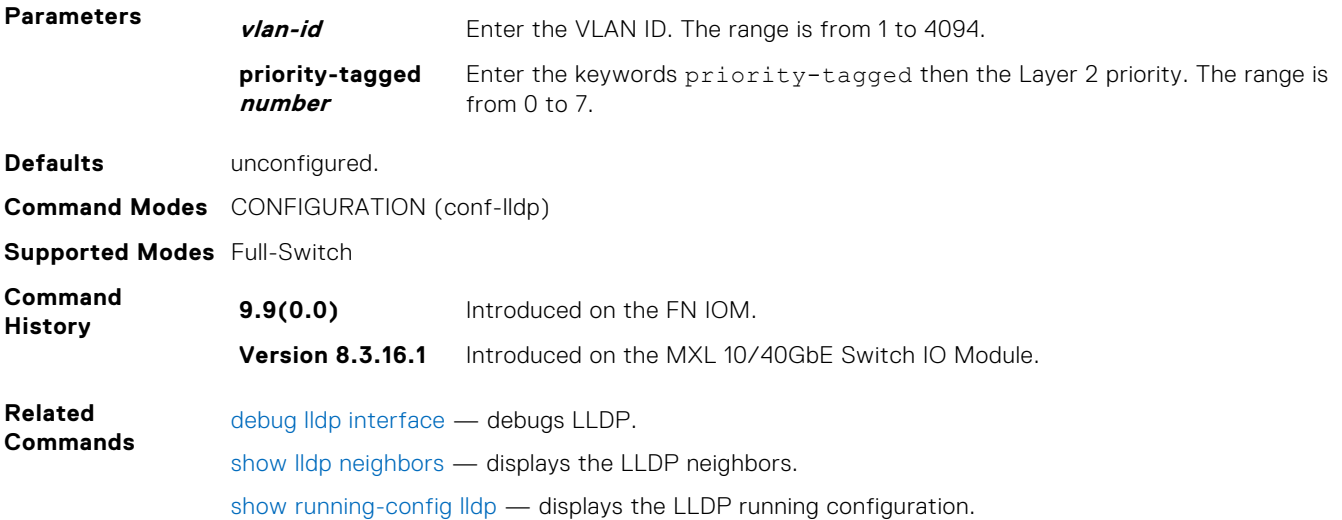

### **advertise med voice-signaling**

To advertise when voice control packets use a separate network policy than voice data, configure the system.

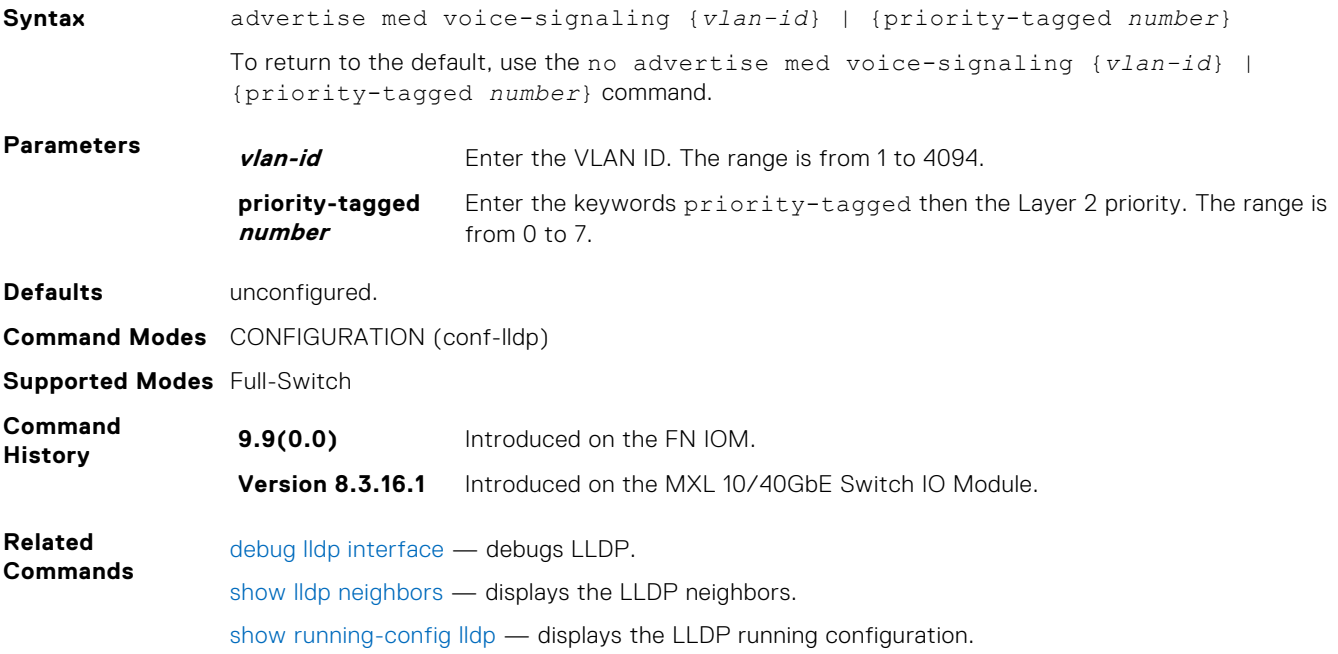

# **Microsoft Network Load Balancing**

Network Load Balancing (NLB) is a clustering functionality that is implemented by Microsoft on Windows 2000 Server and Windows Server 2003 operating systems. NLB uses a distributed methodology or pattern to equally split and balance the network traffic load across a set of servers that are part of the cluster or group. NLB combines the servers into a single multicast group and attempts to use the standard multicast IP or unicast IP addresses, and MAC addresses for the transmission of network traffic. At the same time, it also uses a single virtual IP address for all clients as the destination IP address, which enables servers to join the same multicast group in a way that is transparent to the clients (the clients do not notice the addition of new servers to the group). The clients use a cluster IP address to connect to the server. The NLB functionality enables flooding of traffic over the VLAN ports (for unicast mode) or a subset of ports in a VLAN (for multicast mode) to avoid overloading and effective performance of the servers for optimal processing of data packets. The maximum NLB entry limit from 8 to 11 is increased and support for more CAM-ACL to increase.

NLB functions in two modes, namely unicast mode and multicast mode. The cluster IP address and the associated cluster MAC address are configured in the NLB application running on the Windows Server. In the unicast mode, when the server IP address is attempted to be resolved to the MAC address using the ARP application, the switch determines whether the ARP reply, obtained from the server, is of an NLB type. The switch then maps the IP address (cluster IP) with the MAC address (cluster MAC address). In multicast mode, the cluster IP address is mapped to a cluster multicast MAC address that is configured using a static ARP CLI configuration command. After the NLB entry is learned, the traffic is forwarded to all the servers in the VLAN corresponding to the cluster virtual IP address.

### NLB Unicast Mode Scenario

Consider a sample topology in which four servers, namely S1 through S4, are configured as a cluster or a farm. This set of servers is connected to a Layer 3 switch, which in turn is connected to the end-clients. The servers contain a single IP address (IP-cluster address of 172.16.2.20) and a single unicast MAC address (MAC-Cluster address of 00-bf-ac-10-00-01) for load-balancing. Because multiple ports of a switch cannot learn a single MAC address, the servers are assigned with MAC addresseses of MAC-s1 to MAC-s4) respectively on S1 through S4 in addition to the MAC cluster address. All the servers of the cluster belong to the VLAN named VLAN1.

In unicast NLB mode, the following sequence of events occurs:

- The switch sends an ARP request to resolve the IP address to the cluster MAC address.
- The ARP servers send an ARP response with the MAC cluster address in the ARP header and a MAC address of MACs1/s2/s3/s4 (for servers S1 through S4) in the Ethernet header.
- The switch associates the IP address with the MAC cluster address with the last ARP response it obtains. Assume that in this case, the last ARP reply is obtained from MAC-s4.(assuming that the ARP response with MAC-s4 is received as the last one). The interface associated with server, S4, is added to the ARP table.
- With NLB feature enabled, after learning the NLB ARP entry, all the subsequent traffic is flooded on all ports in VLAN1.

With NLB, the data frame is forwarded to all the servers for them to perform load-balancing.

### NLB Multicast Mode Scenario

Consider a sample topology in which four servers, namely S1 through S4, are configured as a cluster or a farm. This set of servers is connected to a Layer 3 switch, which in turn is connected to the end-clients. They contain a single multicast MAC address (MAC-Cluster: 03-00-5E-11-11-11).

In the multicast NLB mode, a static ARP configuration command is configured to associate the cluster IP address with a multicast cluster MAC address.

With multicast NLB mode, the data is forwarded to all the servers based on the port specified using the Layer 2 multicast command, which is the mac-address-table static <multicast mac> multicast vlan <vlan id> outputrange <port1>, <port2> command in CONFIGURATION mode.

# Limitations With Enabling NLB on Switches

The following limitations apply to switches on which you configure NLB:

- The NLB unicast mode uses switch flooding to transmit all packets to all the servers that are part of the VLAN. When a large volume of traffic is processed, the clustering performance might be impacted in a small way. This limitation is applicable to switches that perform unicast flooding in the software.
- The ip vlan-flooding command applies globally across the system and for all VLANs. In cases where the NLB is applicable and the ARP replies contain a discrepancy in the Ethernet SHA and ARP header SHA frames, a flooding of packets over the relevant VLAN occurs.
- The maximum number of concurrent clusters that is supported is 128.

### Benefits and Working of Microsoft Clustering

Microsoft clustering allows multiple servers using Microsoft Windows to be represented by one MAC address and IP address in order to provide transparent failover or balancing. Dell Networking OS does not recognize server clusters by default; it must be configured to do so. When an ARP request is sent to a server cluster, either the active server or all the servers send a reply, depending on the cluster configuration. If the active server sends a reply, the Dell switch learns the active server's MAC address. If all servers reply, the switch registers only the last received ARP reply, and the switch learns one server's actual MAC address; the virtual MAC address is never learned. Because the virtual MAC address is never learned, traffic is forwarded to only one server rather than the entire cluster, and failover and balancing are not preserved.

To preserve failover and balancing, the switch forwards the traffic destined for the server cluster to all member ports in the VLAN connected to the cluster. To ensure that this happens, you must configure the ip vlan-flooding command on the Dell switch at the time that the Microsoft cluster is configured. The server MAC address is given in the Ethernet frame header of the ARP reply, while the virtual MAC address representing the cluster is given in the payload. Then, all the traffic destined for the cluster is flooded out of all member ports. Since all the servers in the cluster receive traffic, failover and balancing are preserved.

### Enable and Disable VLAN Flooding

- The older ARP entries are overwritten whenever newer NLB entries are learned.
- All ARP entries, learned after the feature is enabled, are deleted when the feature is disabled, and RP2 triggers an ARP resolution. The feature is disabled with the no ip vlan-flooding command.
- When a port is added to the VLAN, the port automatically receives traffic if the feature is enabled. Old ARP entries are not deleted or updated.
- When a member port is deleted, its ARP entries are also deleted from the CAM.
- Port channels in the VLAN also receive traffic.
- There is no impact on the configuration from saving the configuration.
- The feature, if enabled, is displayed in the show running-config command output that displays the ip  $vlan$ flooding CLI configuration. Apart from it, there is no indication of the enabling of this capability.

#### **Topics:**

- mac-address-table static (for Multicast MAC Address)
- [ip vlan-flooding](#page-763-0)

## **mac-address-table static (for Multicast MAC Address)**

For multicast mode of network load balancing (NLB), configure a static multicast MAC address, associate the multicast MAC address with the VLAN used to switch Layer 2 multicast traffic, and add output ports that will receive multicast streams on

<span id="page-763-0"></span>the VLAN. To delete a configured static multicast MAC address from the MAC address table on the router, enter the no mac-address-table static *multicast-mac-address* command.

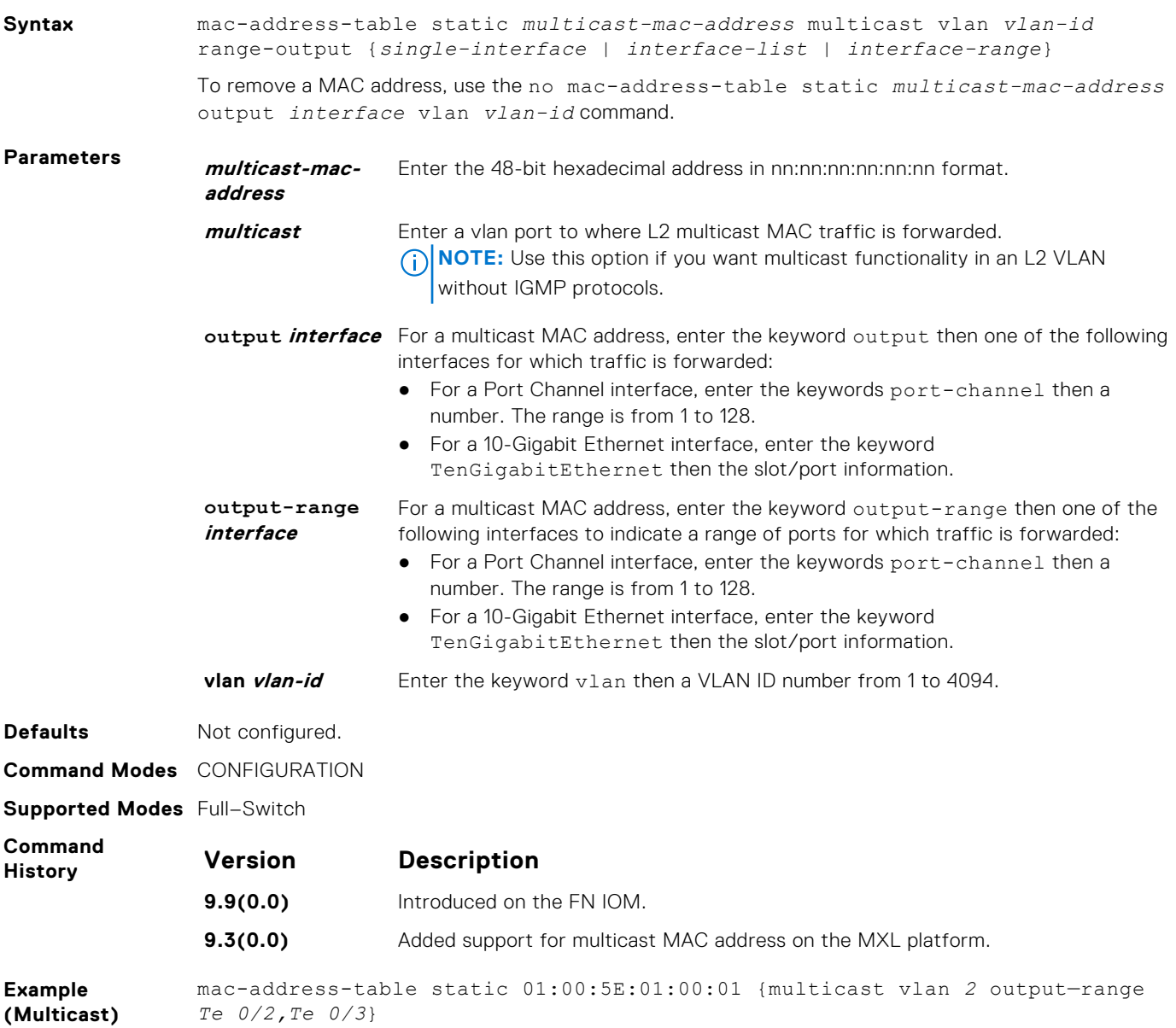

## **ip vlan-flooding**

Enable unicast data traffic flooding on VLAN member ports.

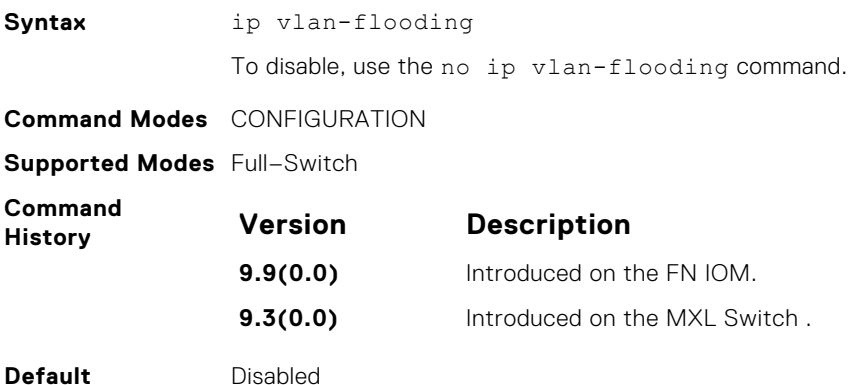

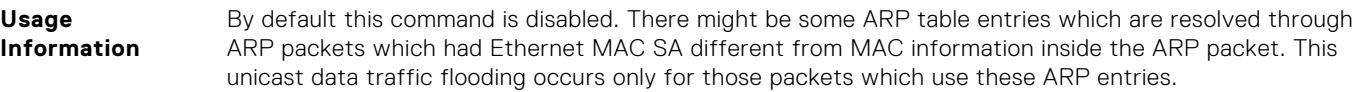

# <span id="page-765-0"></span>**Multicast Source Discovery Protocol (MSDP)**

Multicast source discovery protocol (MSDP) connects multiple PIM Sparse-Mode (PIM-SM) domains together.

MSDP peers connect using TCP port 639. Peers send keepalives every 60 seconds. A peer connection is reset after 75 seconds if no MSDP packets are received. MSDP connections are parallel with MBGP connections.

#### **Topics:**

- clear ip msdp peer
- clear ip msdp sa-cache
- [clear ip msdp statistic](#page-766-0)
- [debug ip msdp](#page-766-0)
- [ip msdp cache-rejected-sa](#page-767-0)
- [ip msdp default-peer](#page-767-0)
- [ip msdp log-adjacency-changes](#page-768-0)
- [ip msdp mesh-group](#page-768-0)
- [ip msdp originator-id](#page-769-0)
- [ip msdp peer](#page-769-0)
- [ip msdp redistribute](#page-770-0)
- [ip msdp sa-filter](#page-770-0)
- [ip msdp sa-limit](#page-771-0)
- [ip msdp shutdown](#page-771-0)
- [ip multicast-msdp](#page-772-0)
- [show ip msdp](#page-772-0)
- [show ip msdp sa-cache rejected-sa](#page-773-0)

### **clear ip msdp peer**

Reset the TCP connection to the peer and clear all the peer statistics.

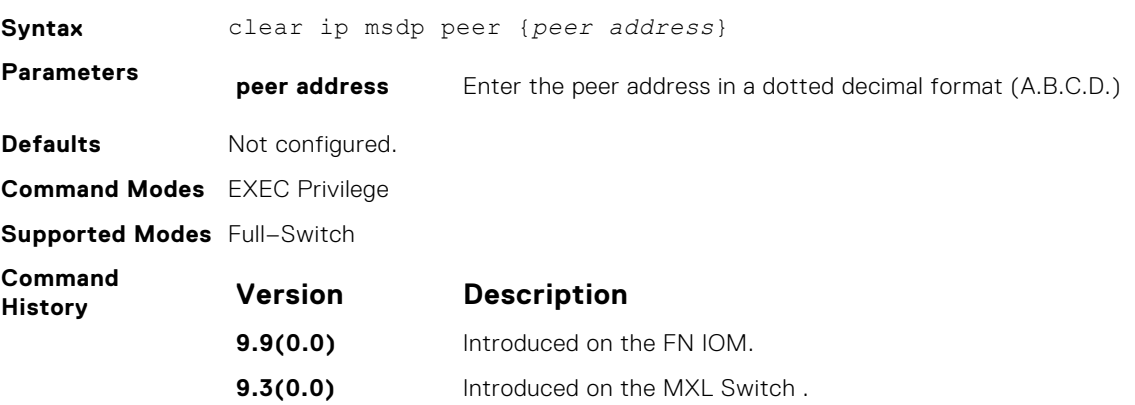

### **clear ip msdp sa-cache**

Clears the entire source-active cache, the source-active entries of a particular multicast group, rejected, or local source-active entries.

**Syntax** clear ip msdp sa-cache [*group-address* | rejected-sa | local]

<span id="page-766-0"></span>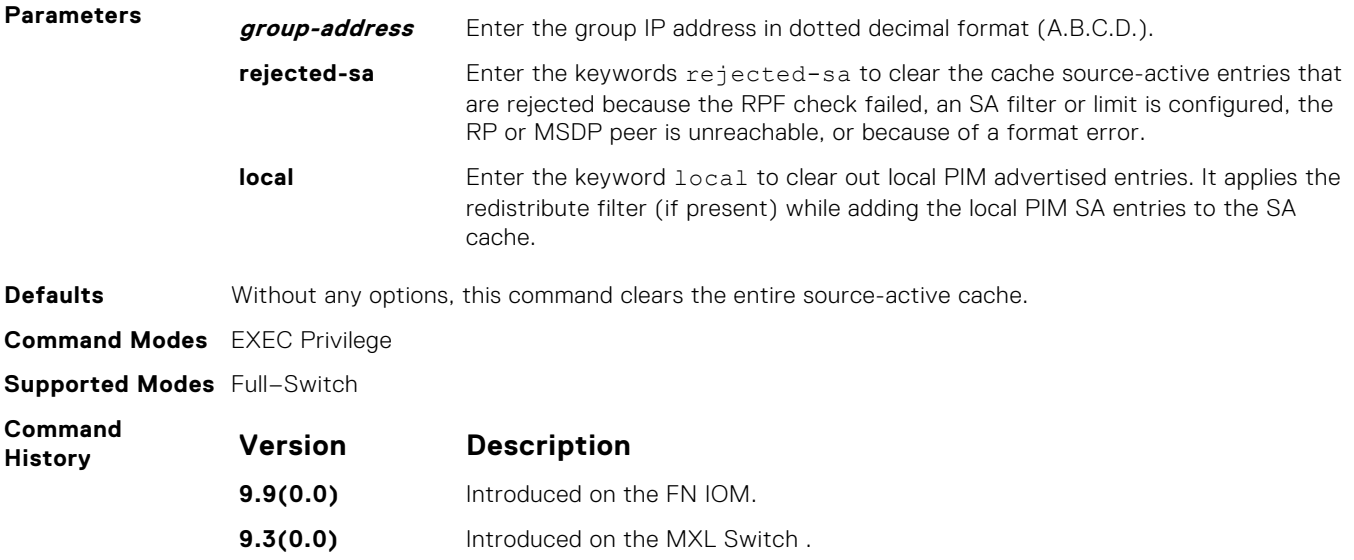

# **clear ip msdp statistic**

Clears the entire source-active cache, the source-active entries of a particular multicast group, rejected, or local source-active entries.

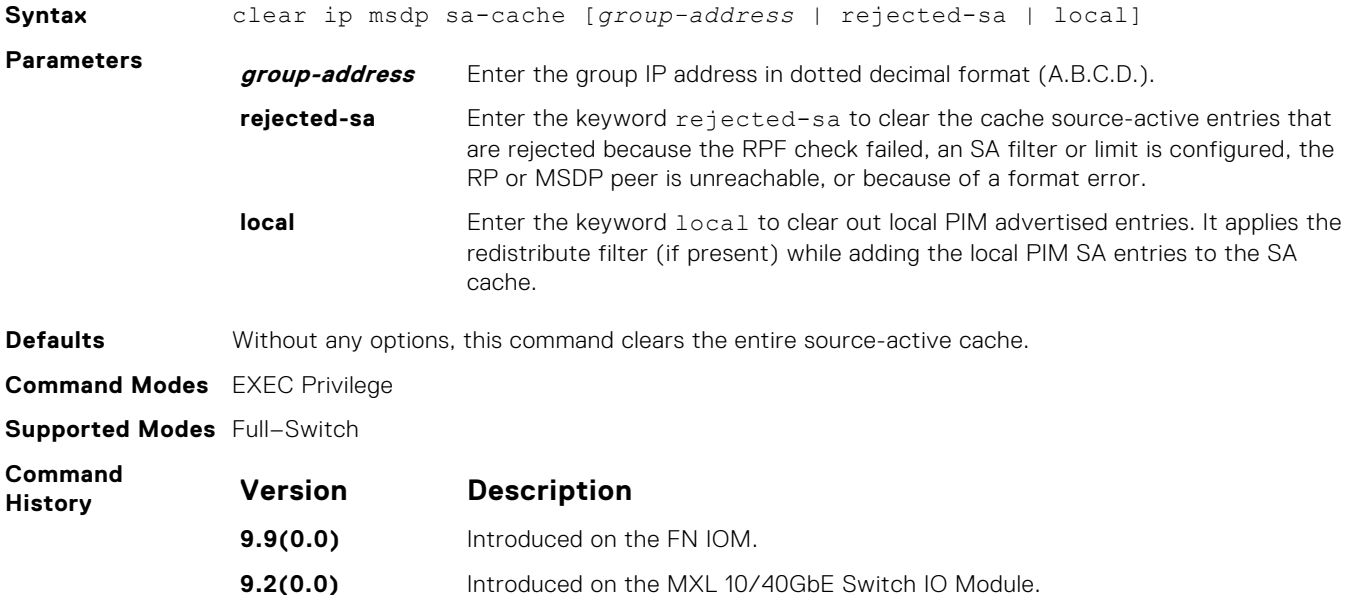

### **debug ip msdp**

**address**

Turn on MSDP debugging.

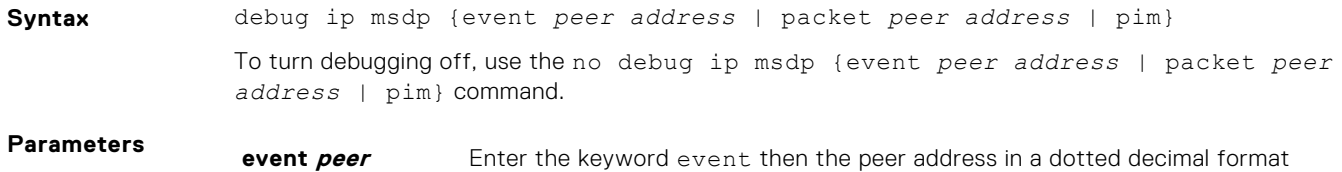

(A.B.C.D.).

<span id="page-767-0"></span>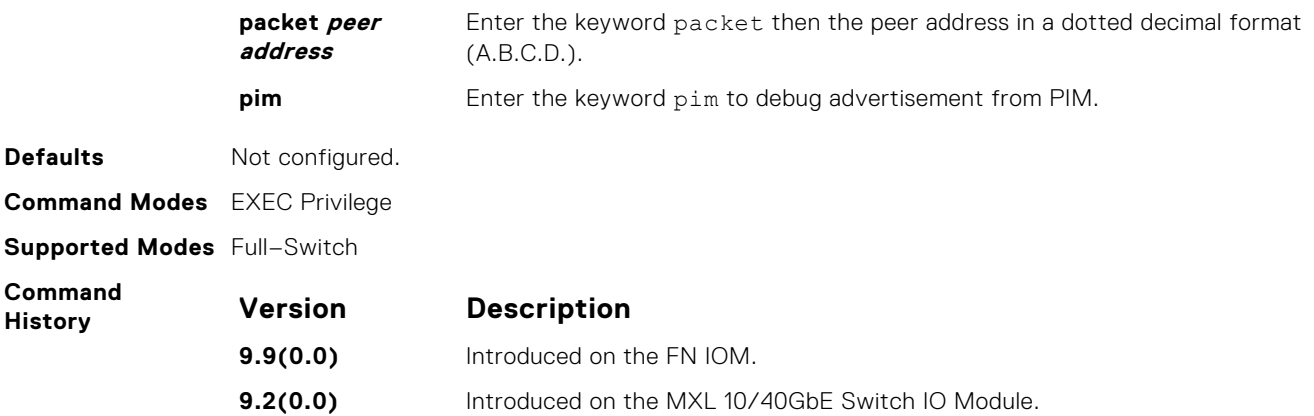

# **ip msdp cache-rejected-sa**

Enable an MSDP cache for the rejected source-active entries.

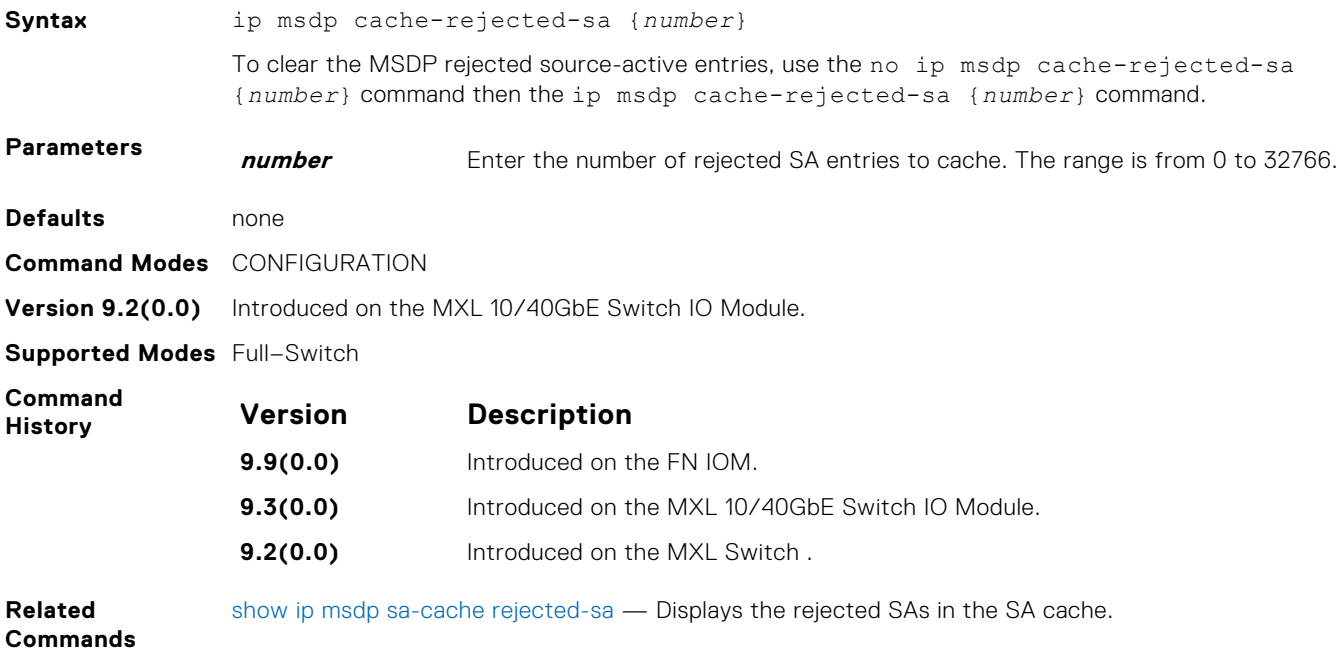

# **ip msdp default-peer**

Define a default peer from which to accept all source-active (SA) messages.

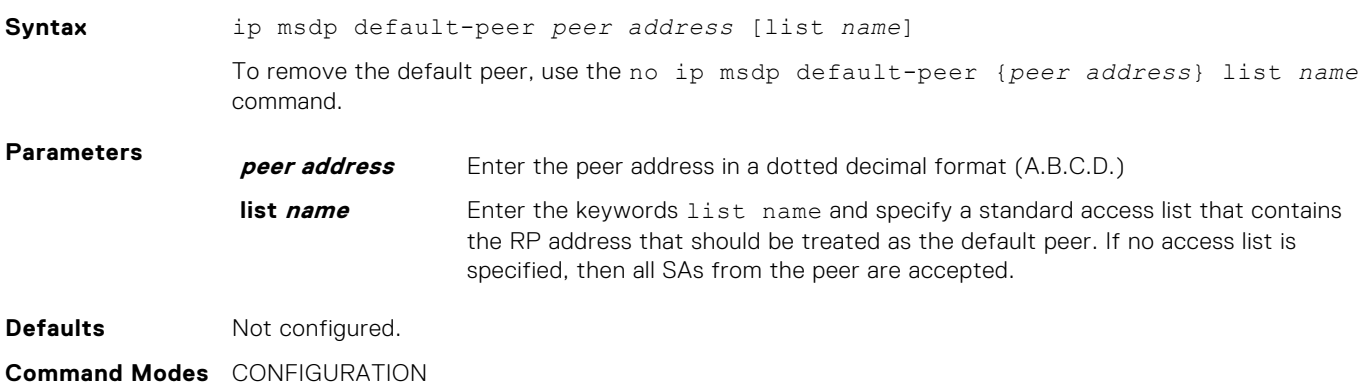

#### <span id="page-768-0"></span>**Supported Modes** Full–Switch

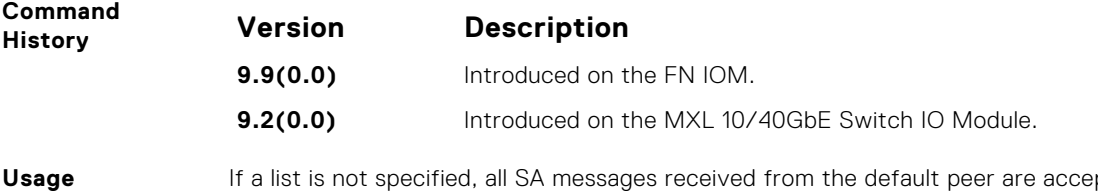

**Information** epted. You can enter multiple default peer commands.

### **ip msdp log-adjacency-changes**

Enable logging of MSDP adjacency changes.

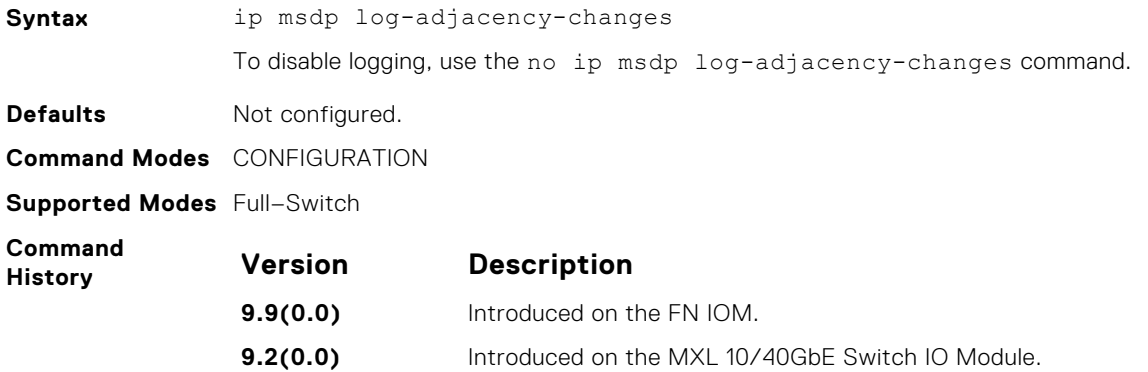

### **ip msdp mesh-group**

To be a member of a mesh group, configure a peer.

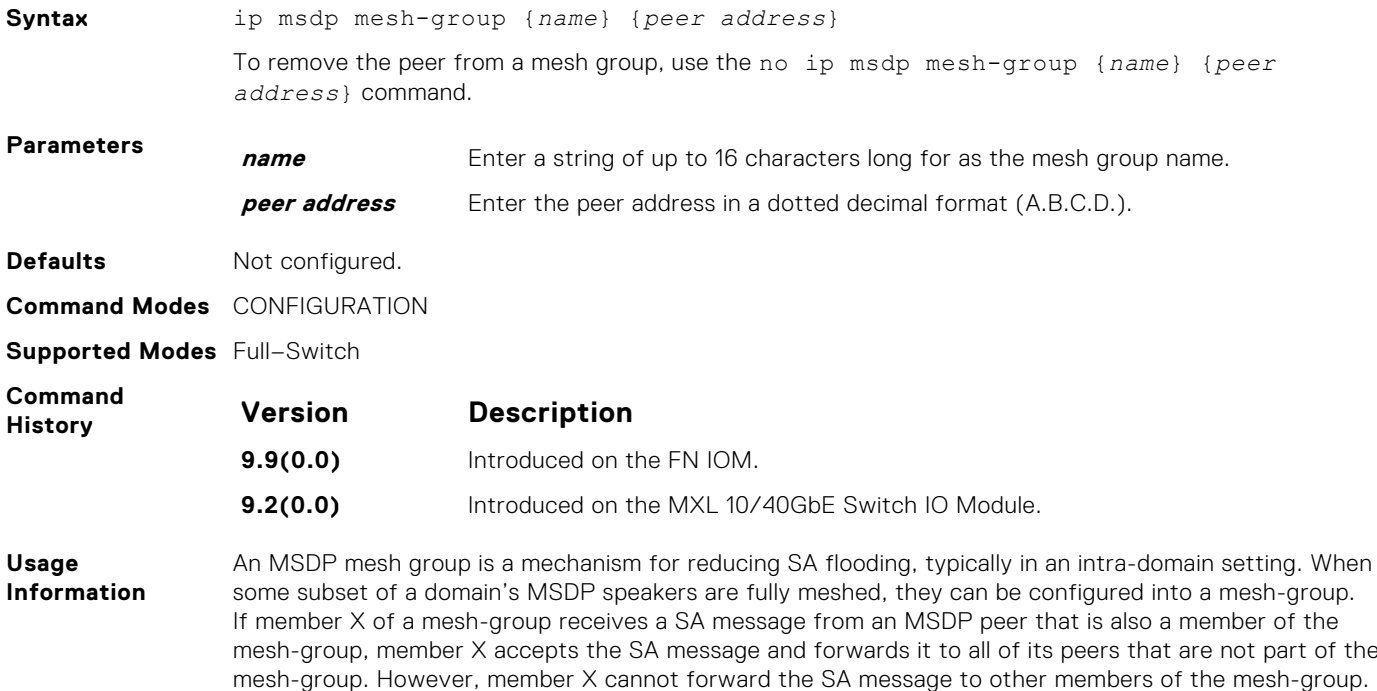

# <span id="page-769-0"></span>**ip msdp originator-id**

Configure the MSDP Originator ID.

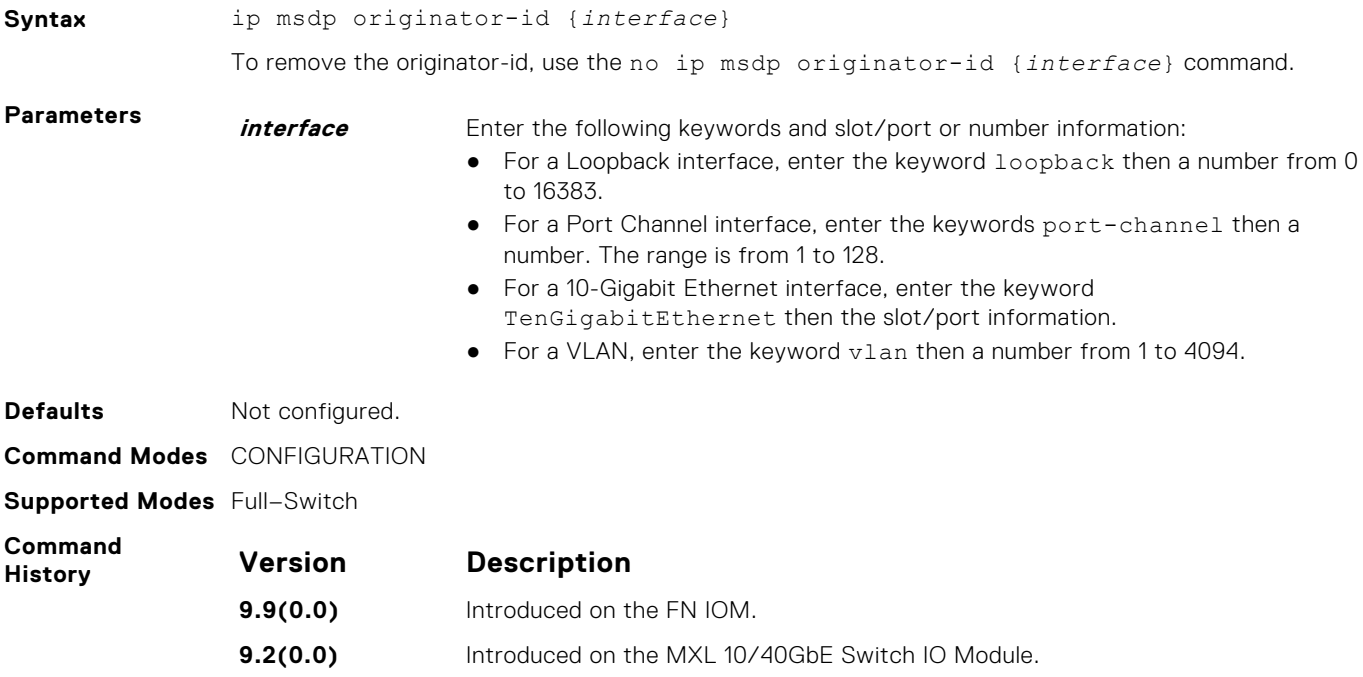

## **ip msdp peer**

Configure an MSDP peer.

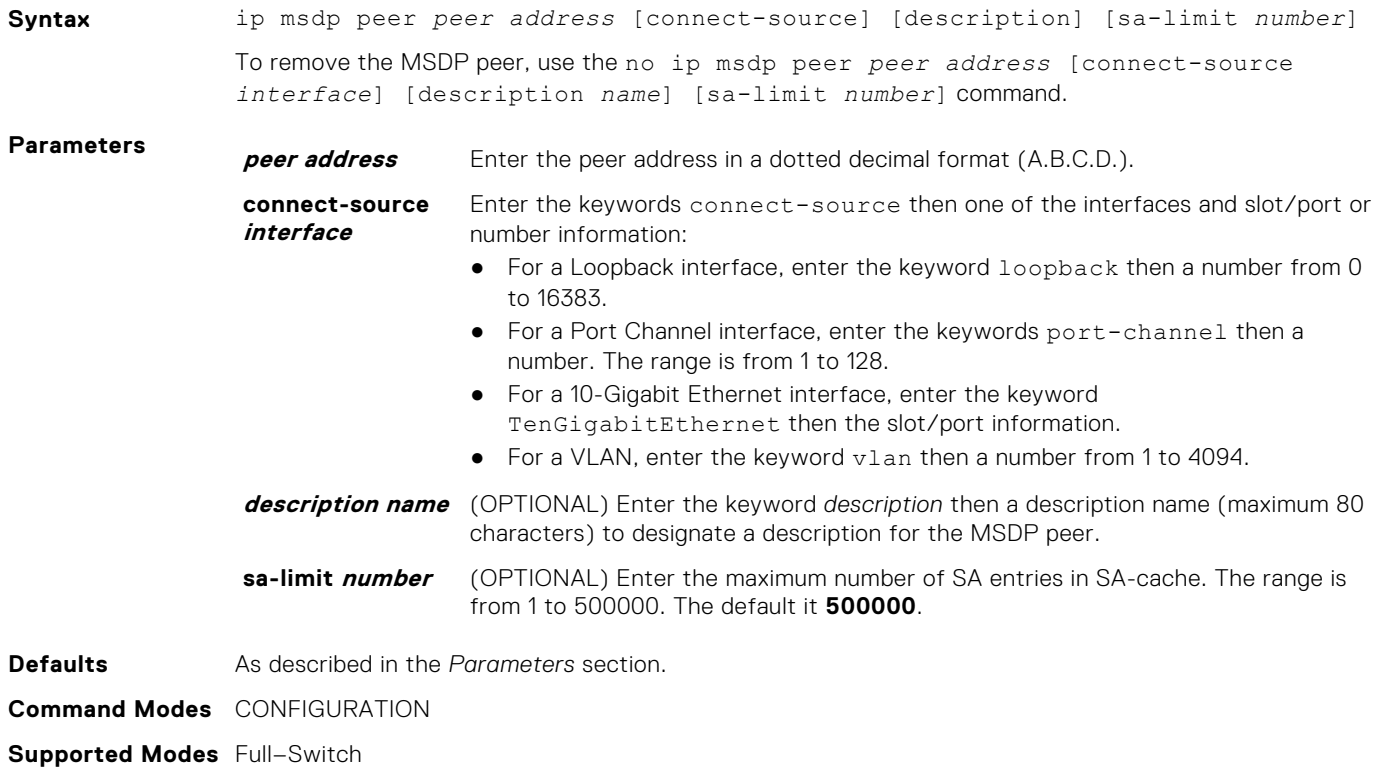

<span id="page-770-0"></span>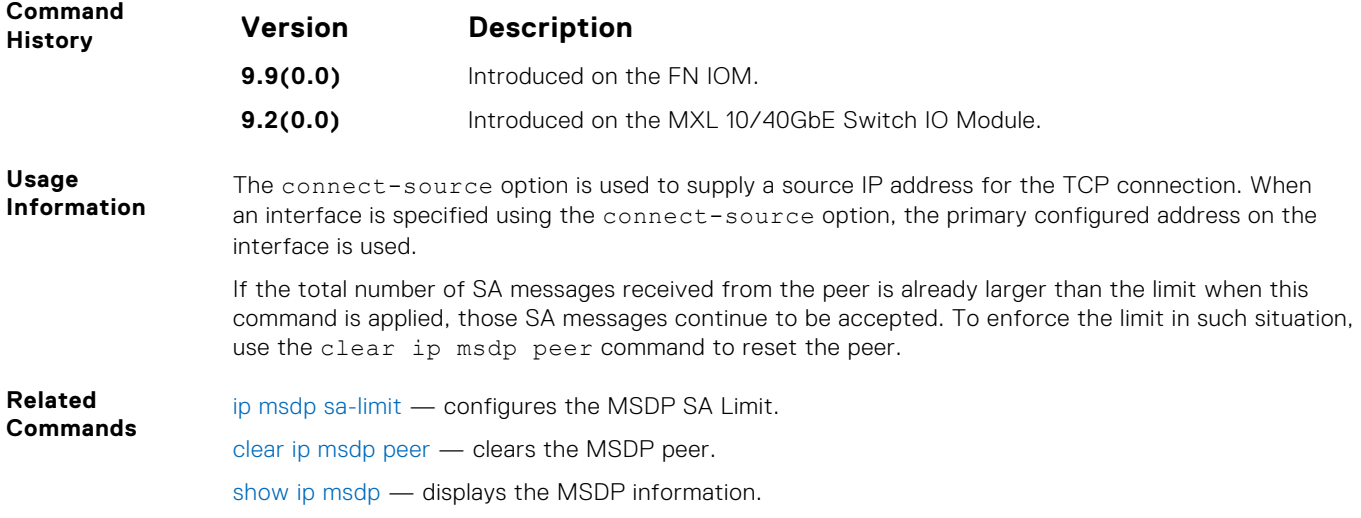

### **ip msdp redistribute**

Filter local PIM SA entries in the SA cache. SAs which the ACL denies time out and are not refreshed. Until they time out, they continue to reside in the MSDP SA cache.

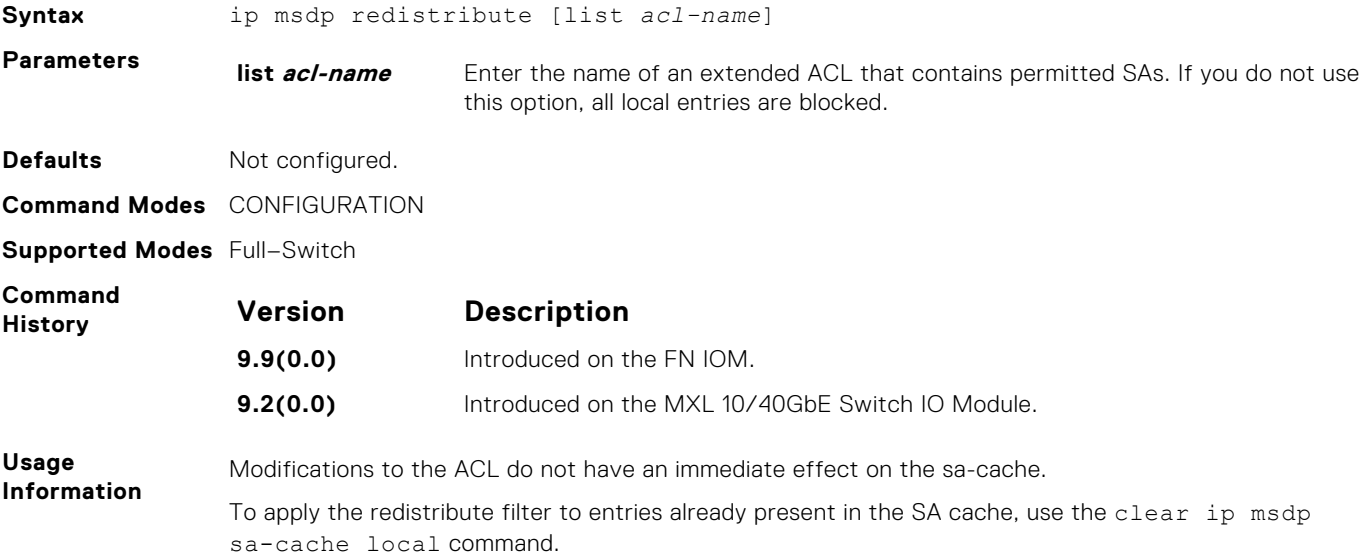

### **ip msdp sa-filter**

Permit or deny MSDP source active (SA) messages based on multicast source and/or group from the specified peer.

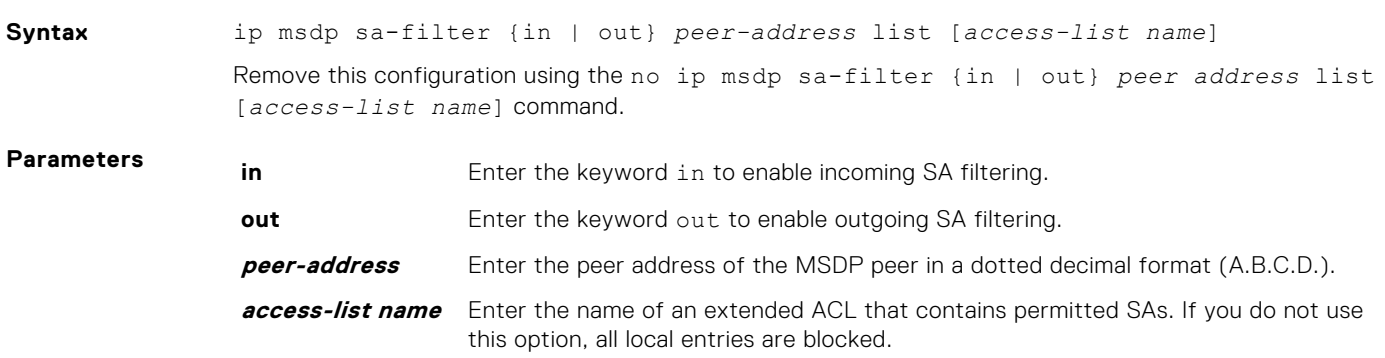

<span id="page-771-0"></span>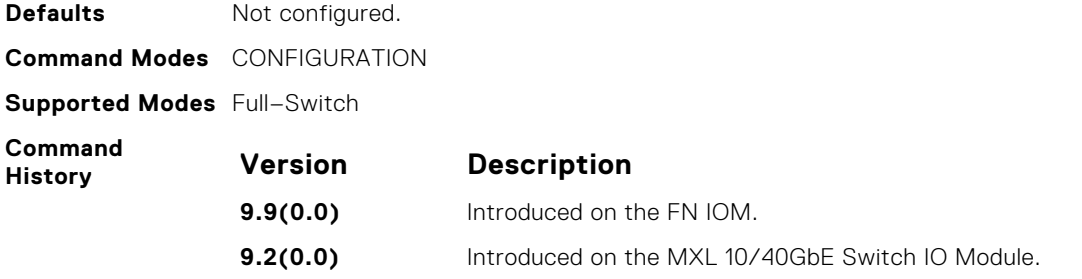

## **ip msdp sa-limit**

Configure the upper limit of source-active (SA) entries in SA-cache.

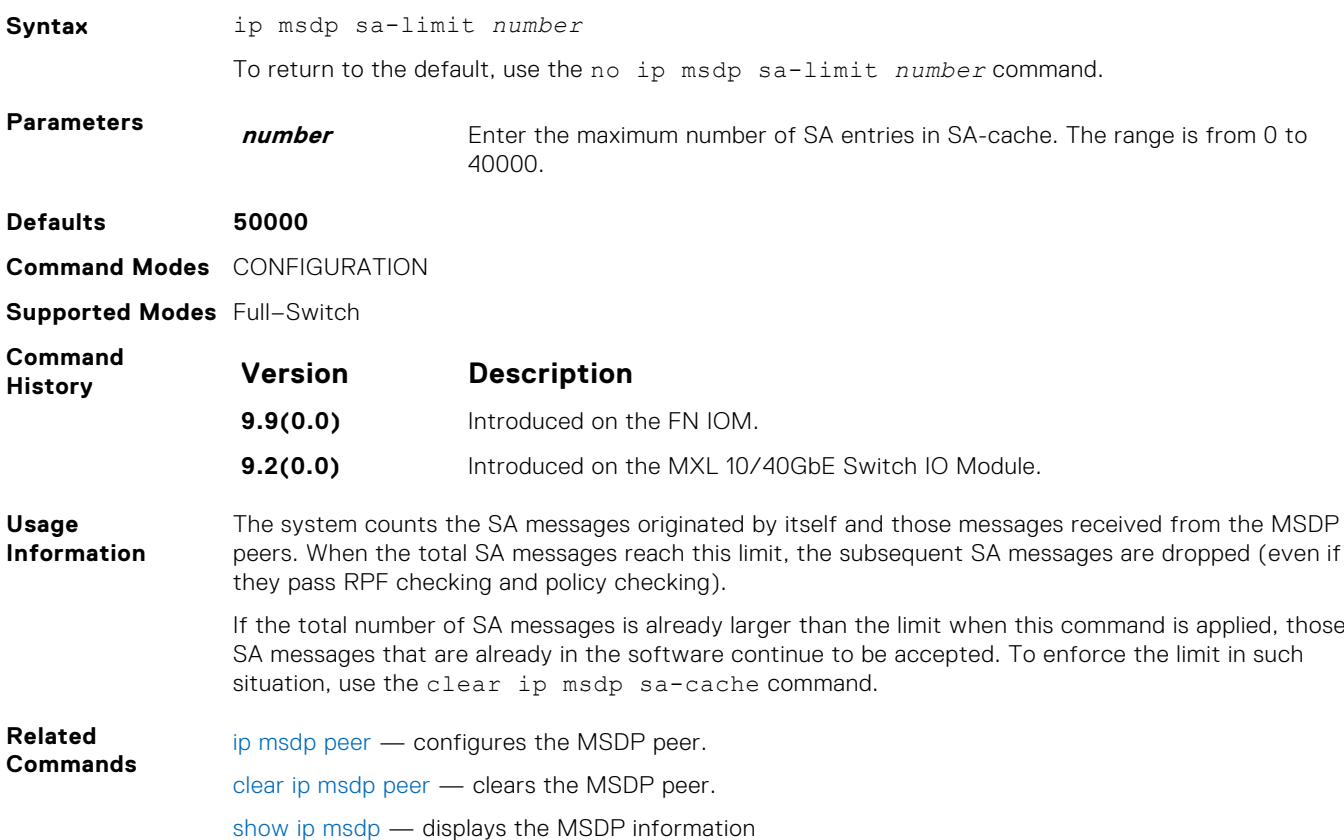

**ip msdp shutdown**

Administratively shut down a configured MSDP peer.

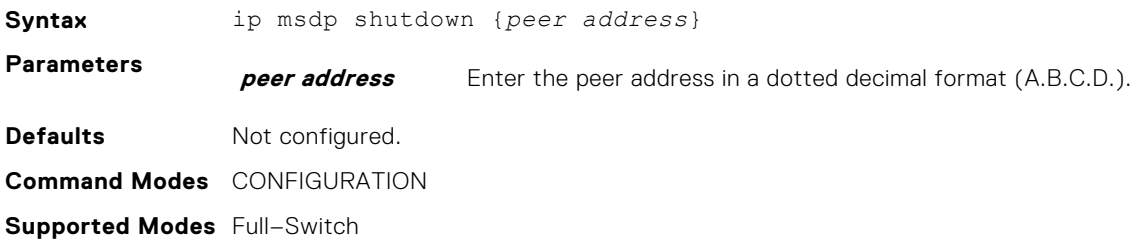

<span id="page-772-0"></span>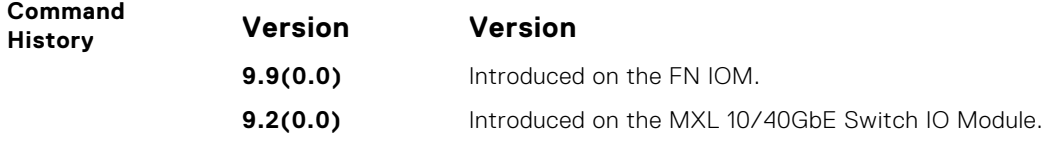

## **ip multicast-msdp**

Enable MSDP.

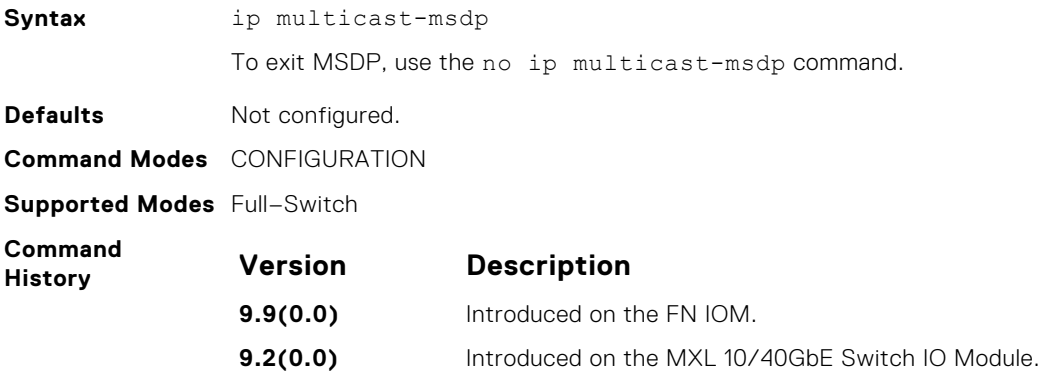

# **show ip msdp**

Display the MSDP peer status, SA cache, or peer summary.

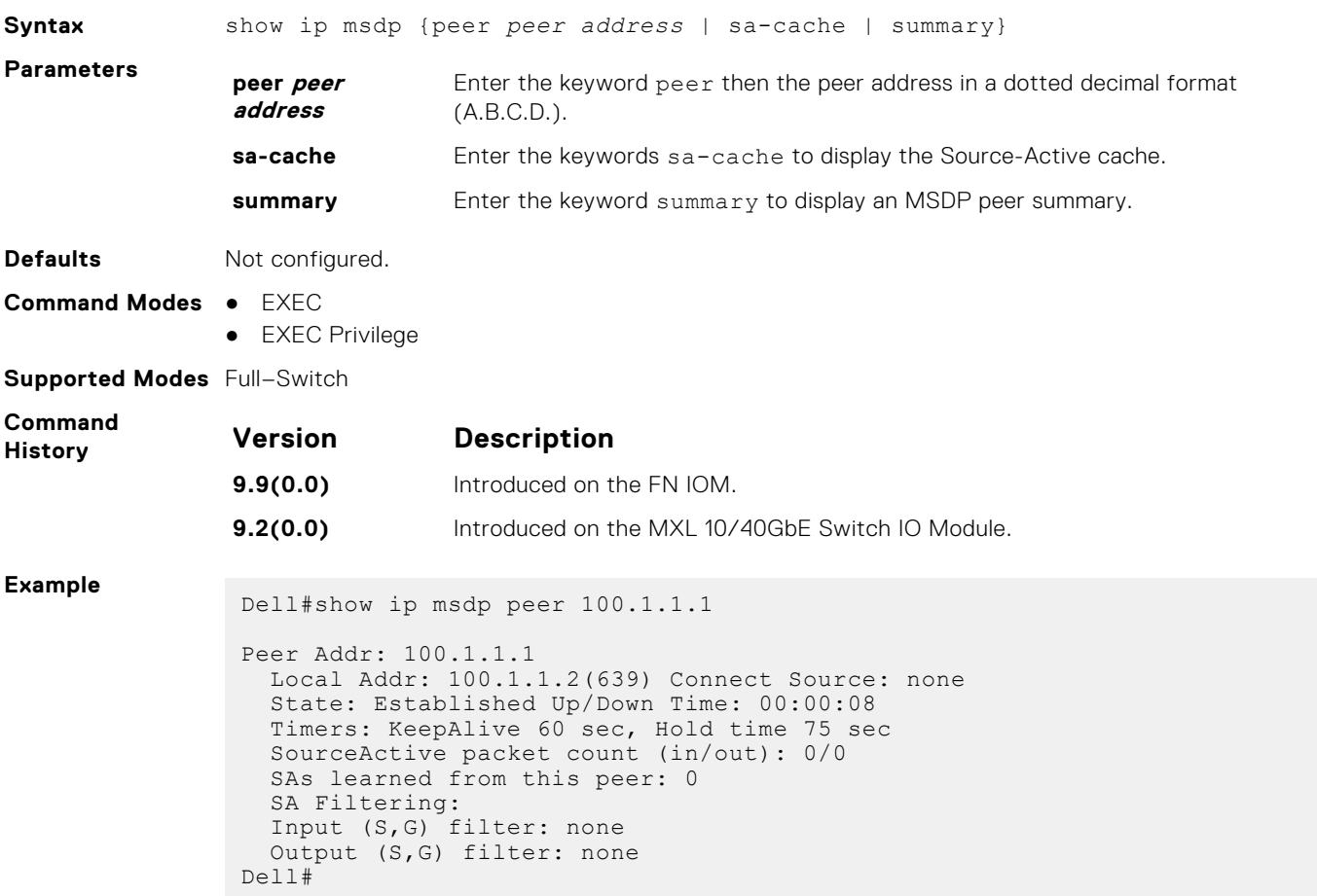

<span id="page-773-0"></span>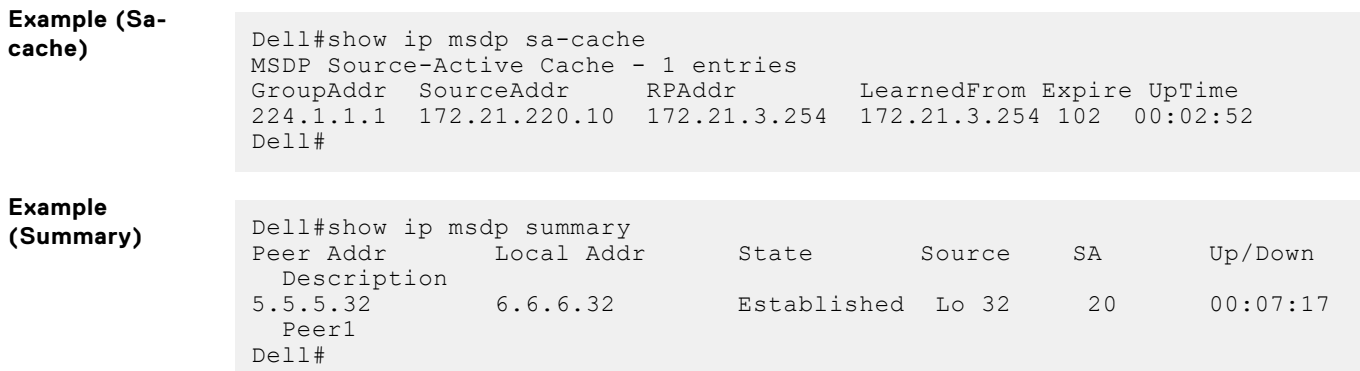

# **show ip msdp sa-cache rejected-sa**

Display the rejected SAs in the SA cache.

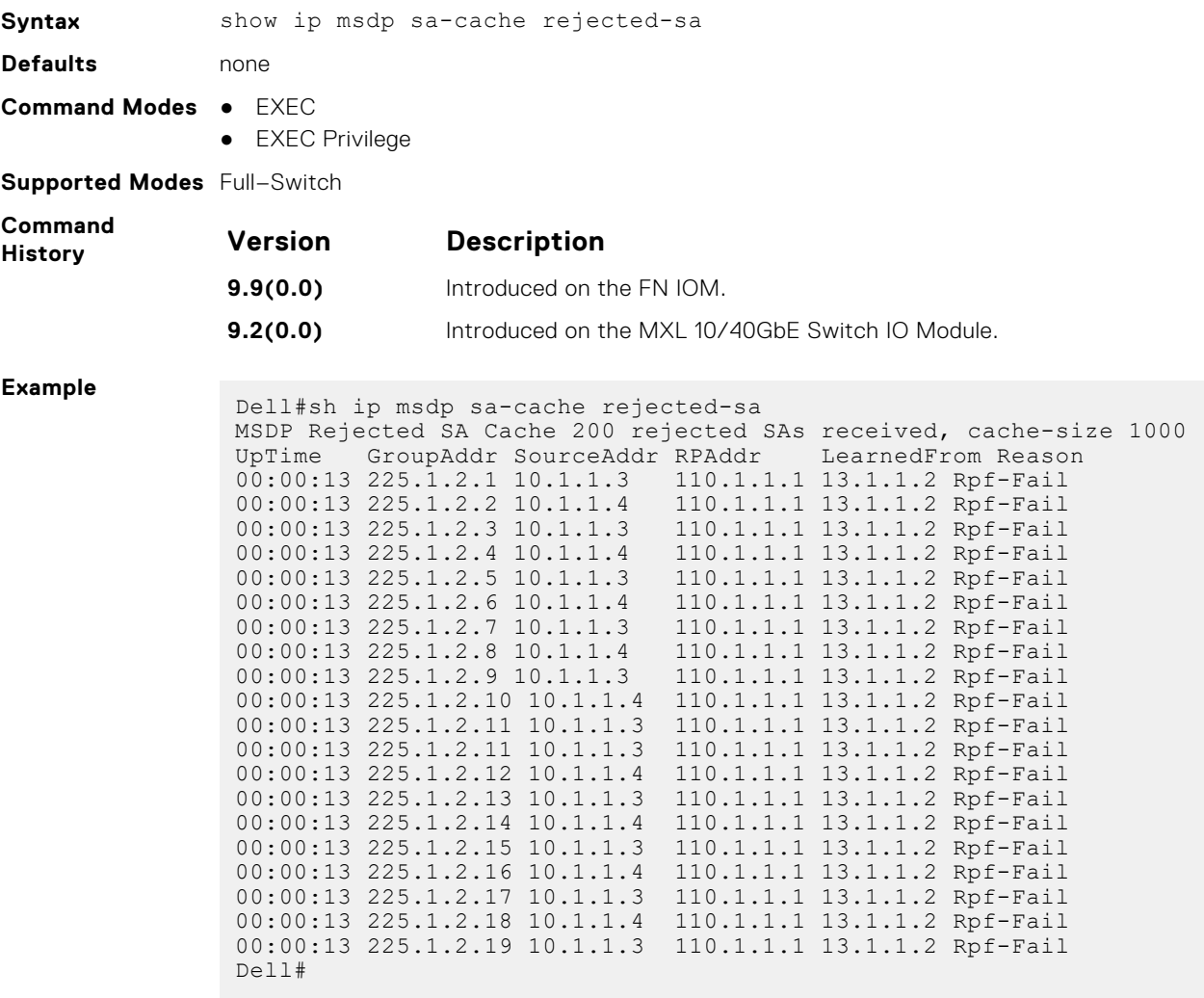

# **Multiple Spanning Tree Protocol (MSTP)**

Multiple spanning tree protocol (MSTP), as implemented by the Dell Networking Operating System (OS), conforms to IEEE 802.1s.

#### **Topics:**

- debug spanning-tree mstp
- [description](#page-775-0)
- [disable](#page-775-0)
- [disable](#page-776-0)
- [forward-delay](#page-776-0)
- [hello-time](#page-776-0)
- [max-age](#page-777-0)
- [max-hops](#page-777-0)
- [msti](#page-778-0)
- [name](#page-778-0)
- [port-channel path-cost custom](#page-779-0)
- [protocol spanning-tree mstp](#page-779-0)
- **[revision](#page-780-0)**
- [show config](#page-780-0)
- [show spanning-tree mst configuration](#page-781-0)
- [show spanning-tree msti](#page-781-0)
- [spanning-tree](#page-783-0)
- [spanning-tree msti](#page-783-0)
- [spanning-tree mstp](#page-784-0)
- [tc-flush-standard](#page-785-0)

### **debug spanning-tree mstp**

Enable debugging of the multiple spanning tree protocol and view information on the protocol.

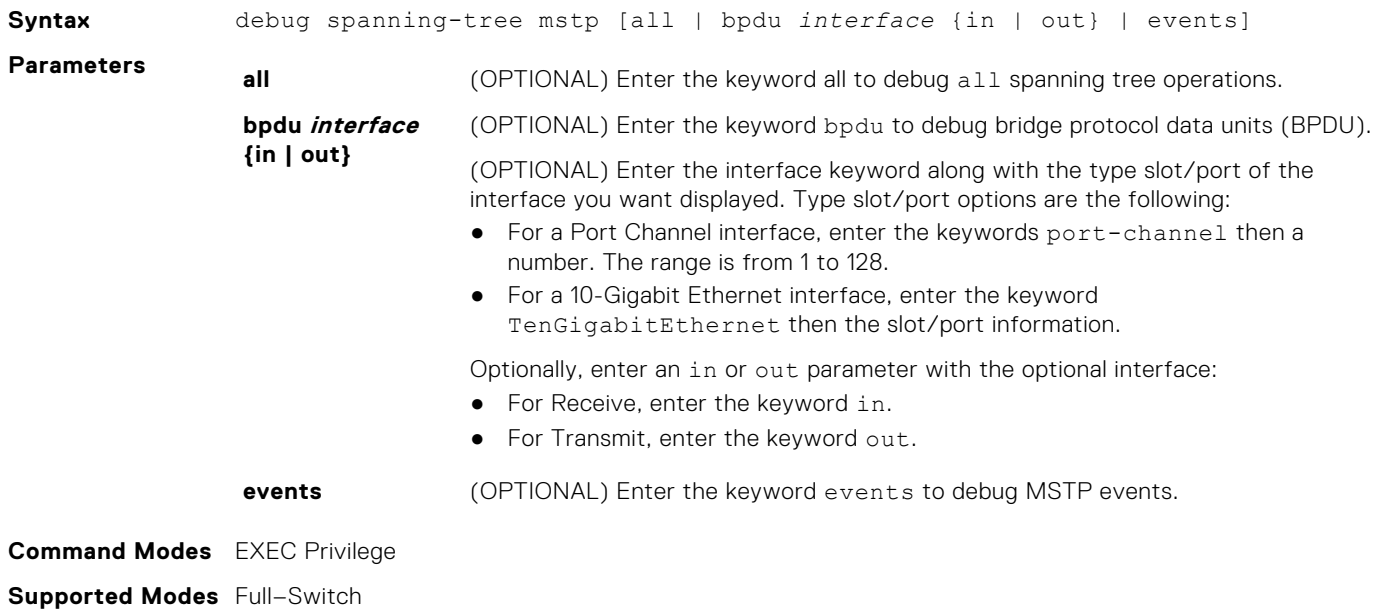

<span id="page-775-0"></span>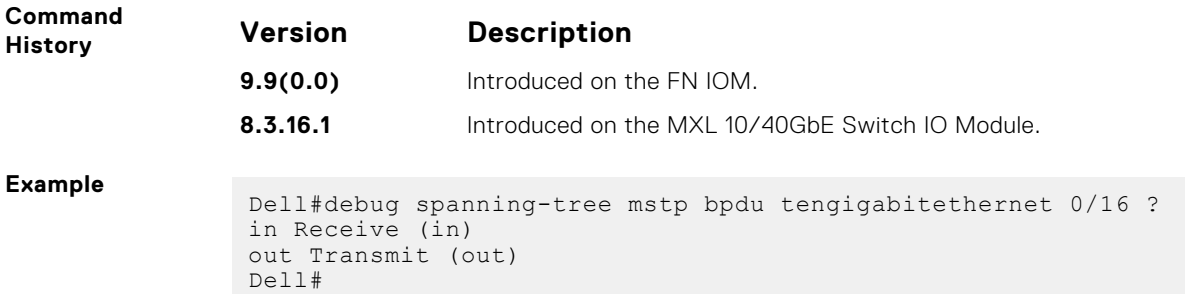

# **description**

Enter a description of the multiple spanning tree.

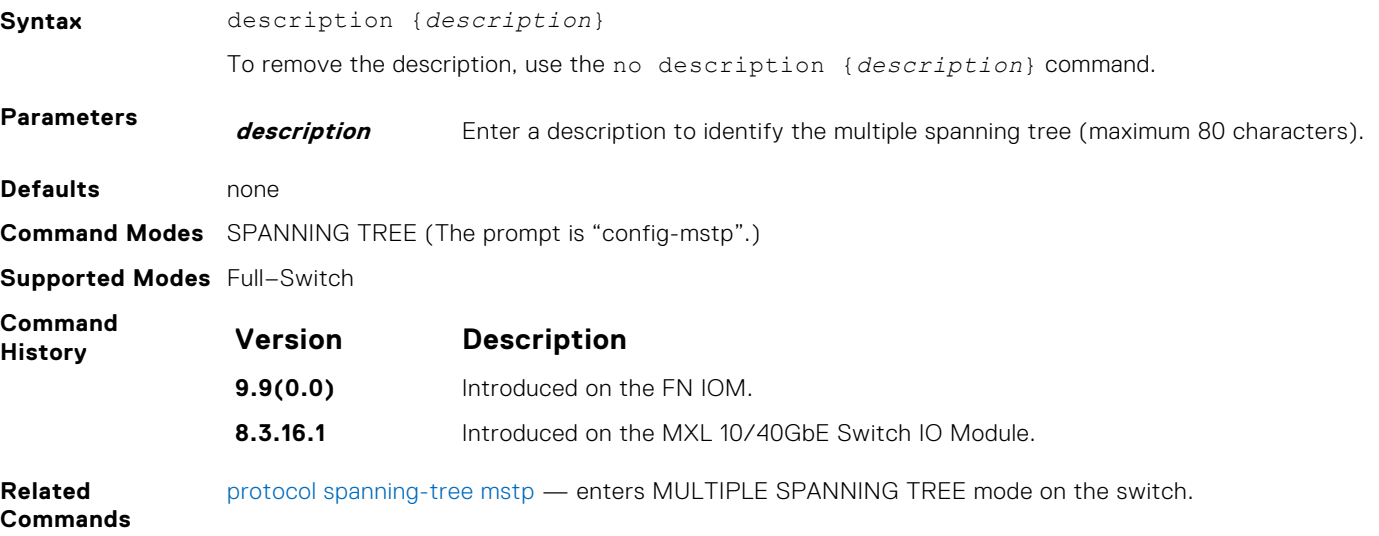

# **disable**

Globally disable the multiple spanning tree protocol on the switch.

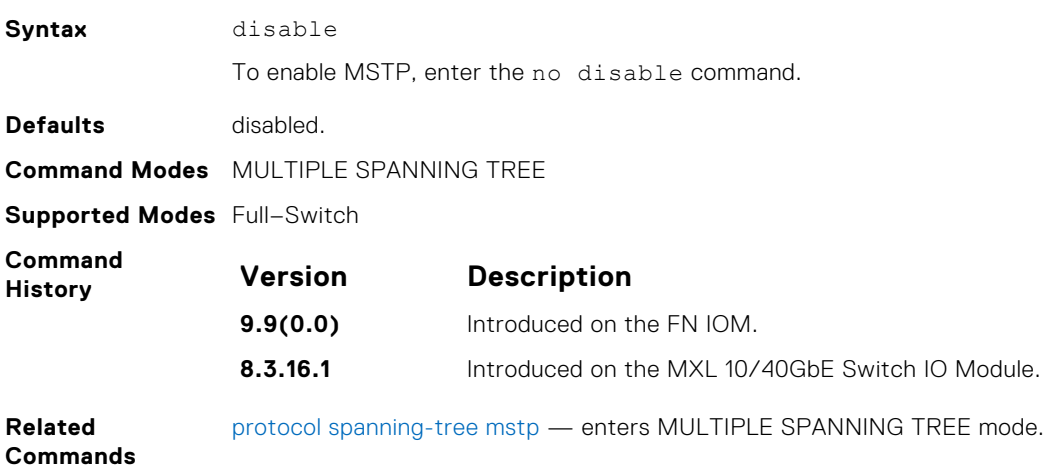

# <span id="page-776-0"></span>**disable**

Enable bridge protocol data units (BPDU) filter globally to filter transmission of BPDU on port-fast enabled interfaces.

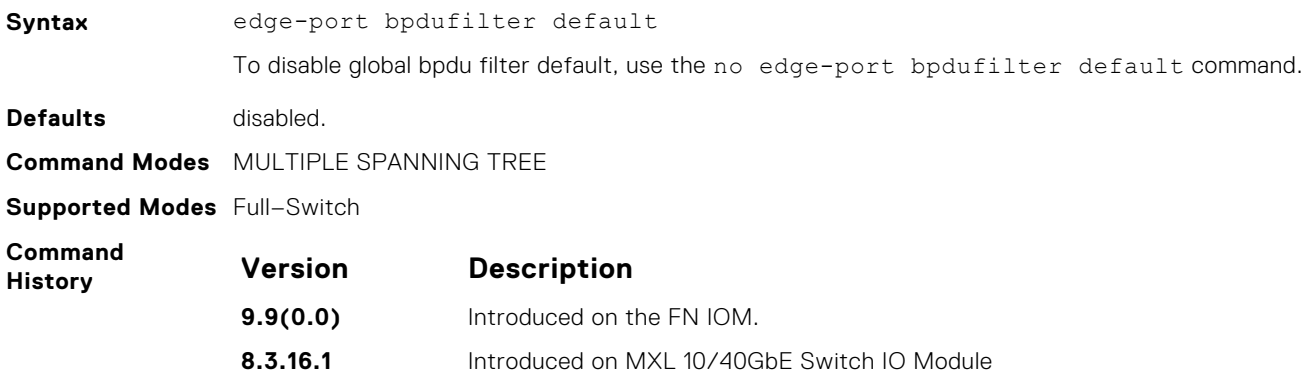

## **forward-delay**

The amount of time the interface waits in the Blocking State and the Learning State before transitioning to the Forwarding State.

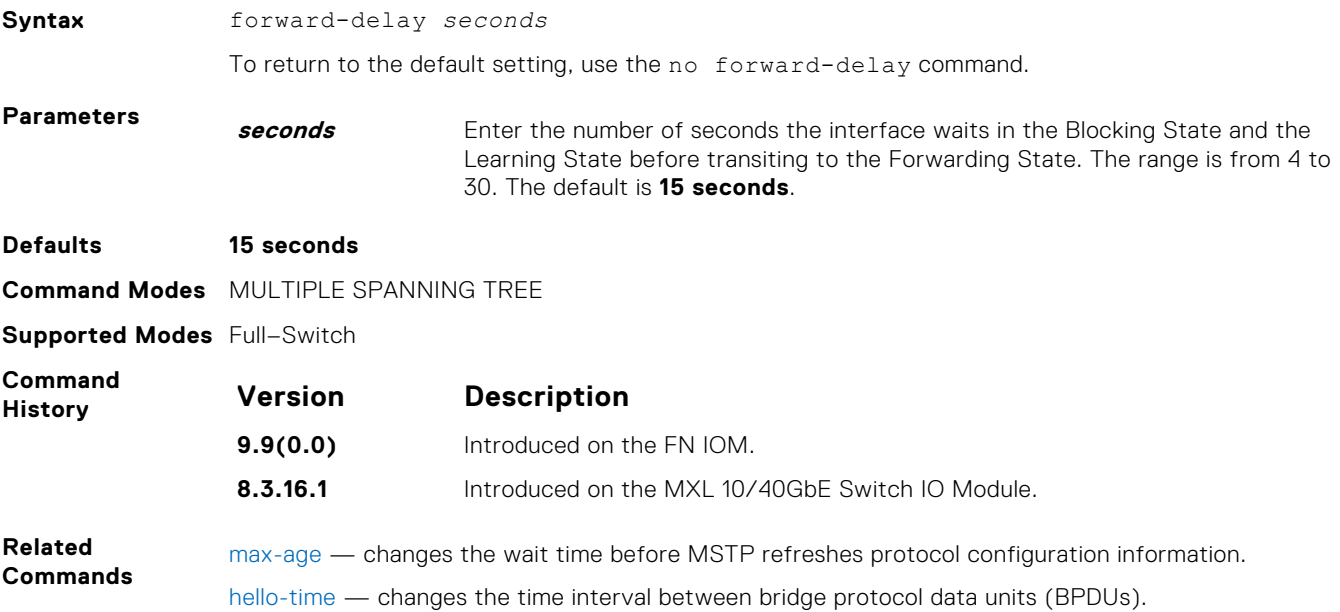

### **hello-time**

Set the time interval between generation of MSTB bridge protocol data units (BPDUs).

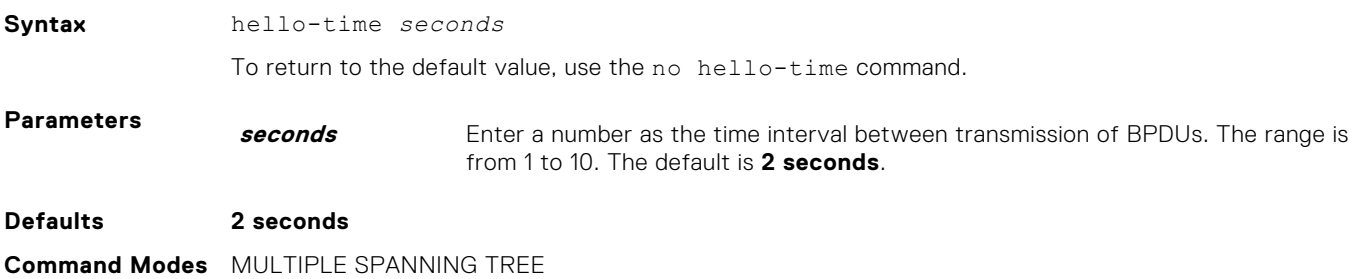

#### <span id="page-777-0"></span>**Supported Modes** Full–Switch

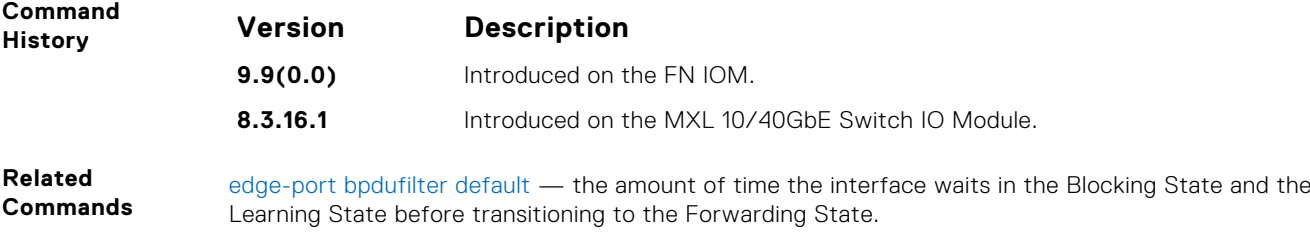

max-age — changes the wait time before MSTP refreshes protocol configuration information.

### **max-age**

To maintain configuration information before refreshing that information, set the time interval for the MSTB.

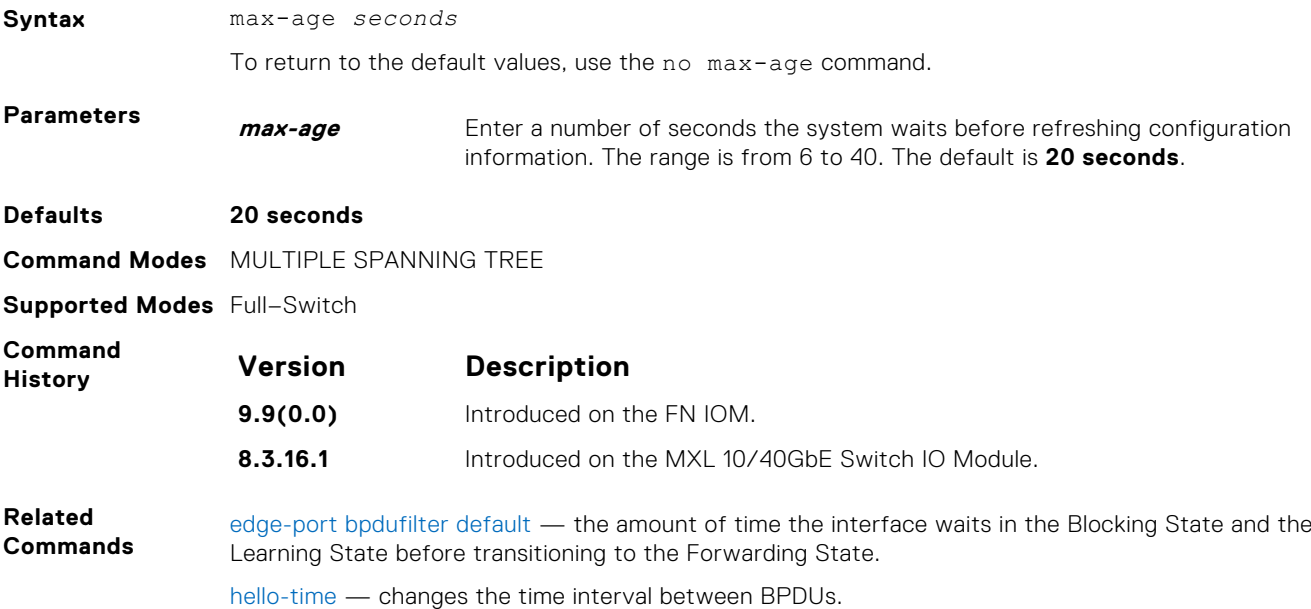

### **max-hops**

Configure the maximum hop count.

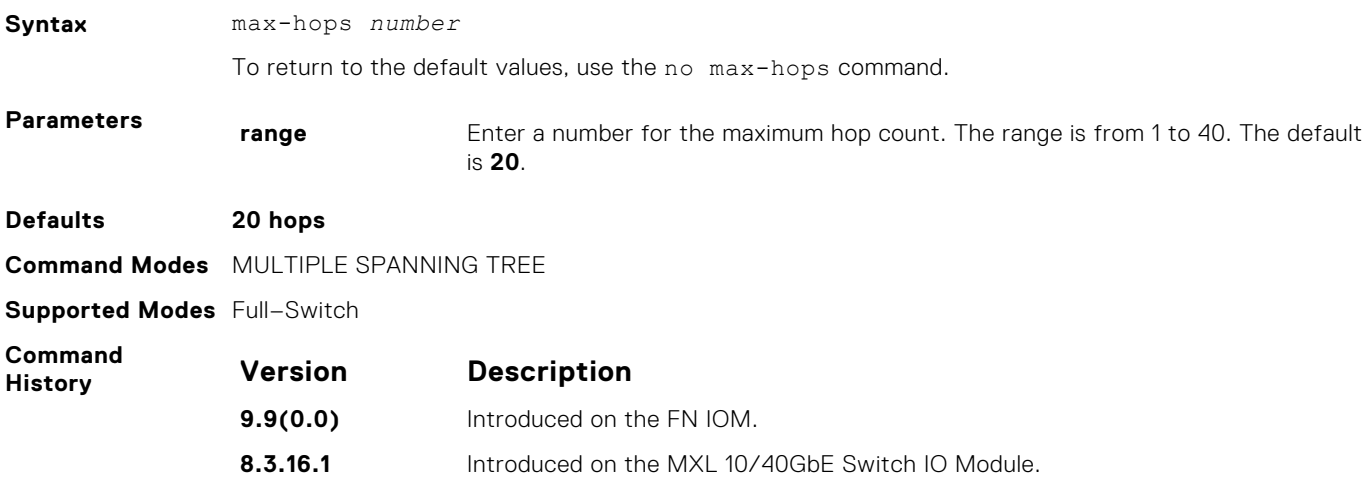

<span id="page-778-0"></span>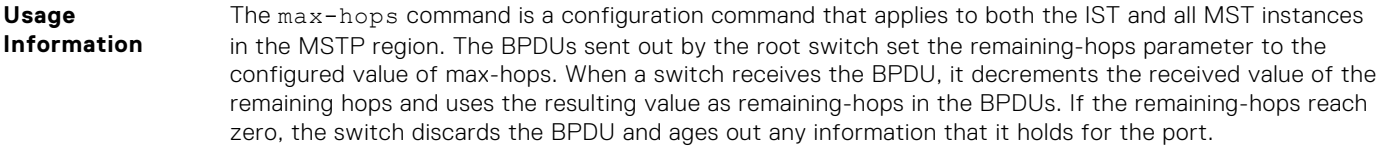

### **msti**

Configure multiple spanning tree instance, bridge priority, and one or multiple VLANs mapped to the MST instance.

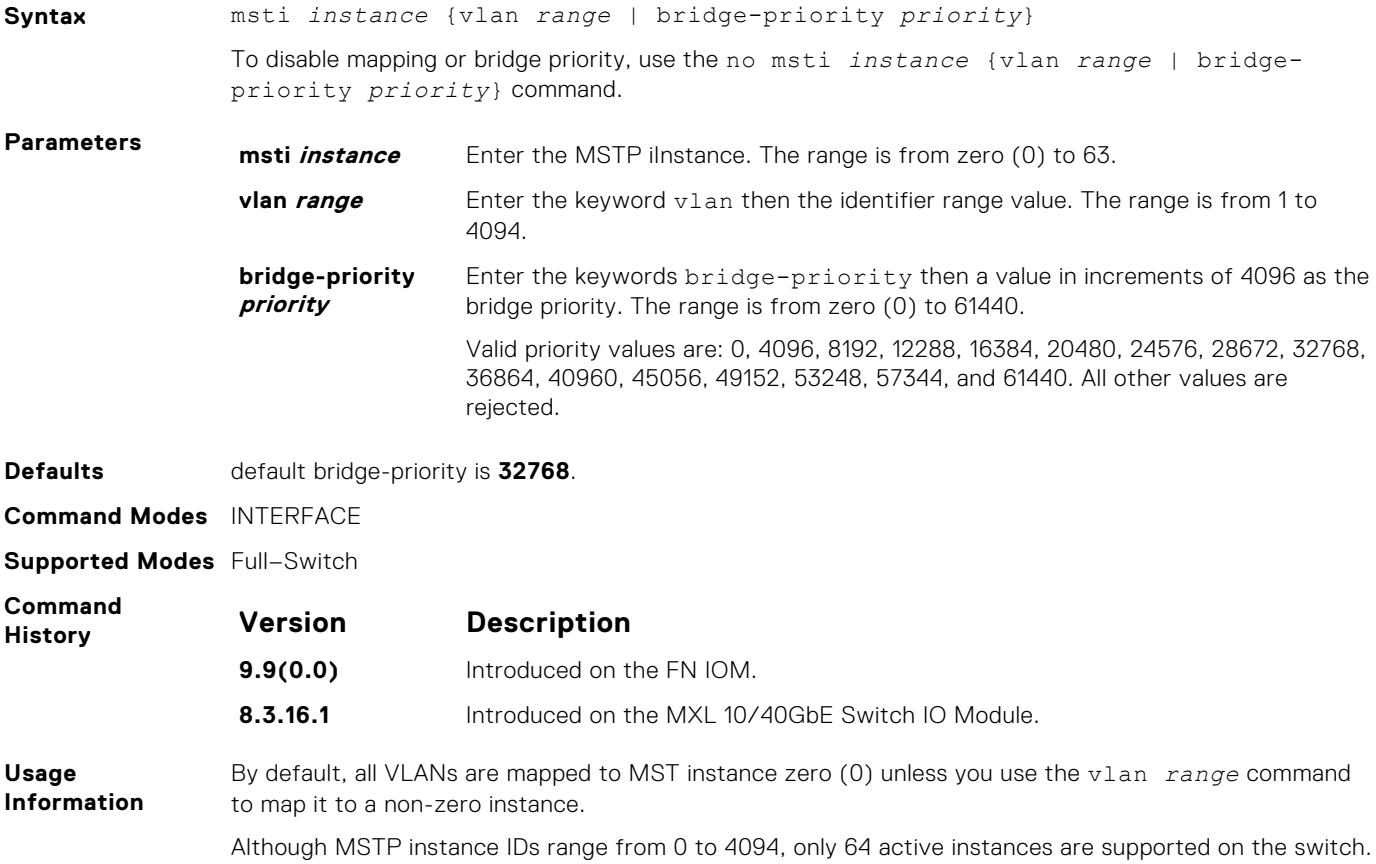

### **name**

The name you assign to the multiple spanning tree region.

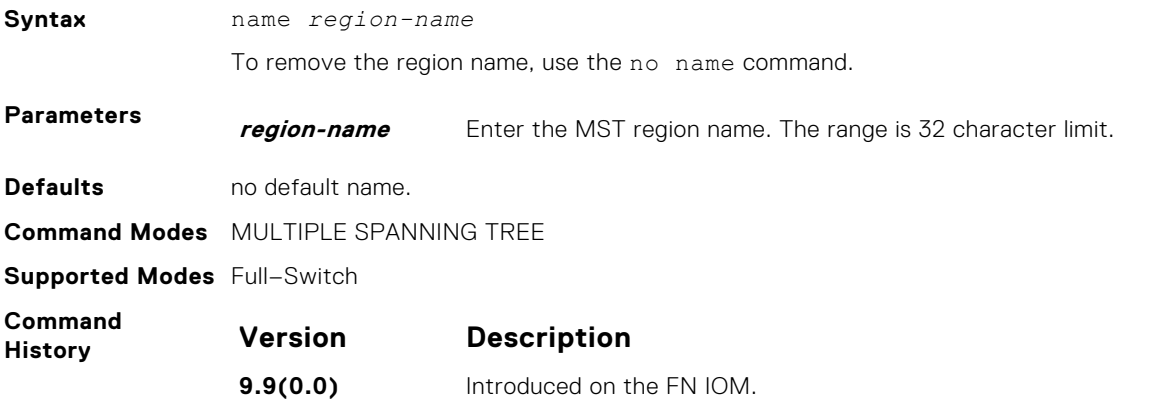

<span id="page-779-0"></span>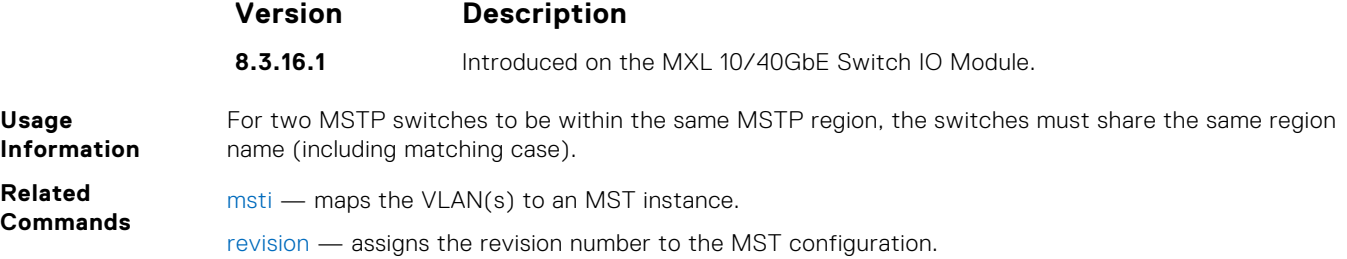

### **port-channel path-cost custom**

Sets the path cost to be constant for port-channel regardless of its operation status.

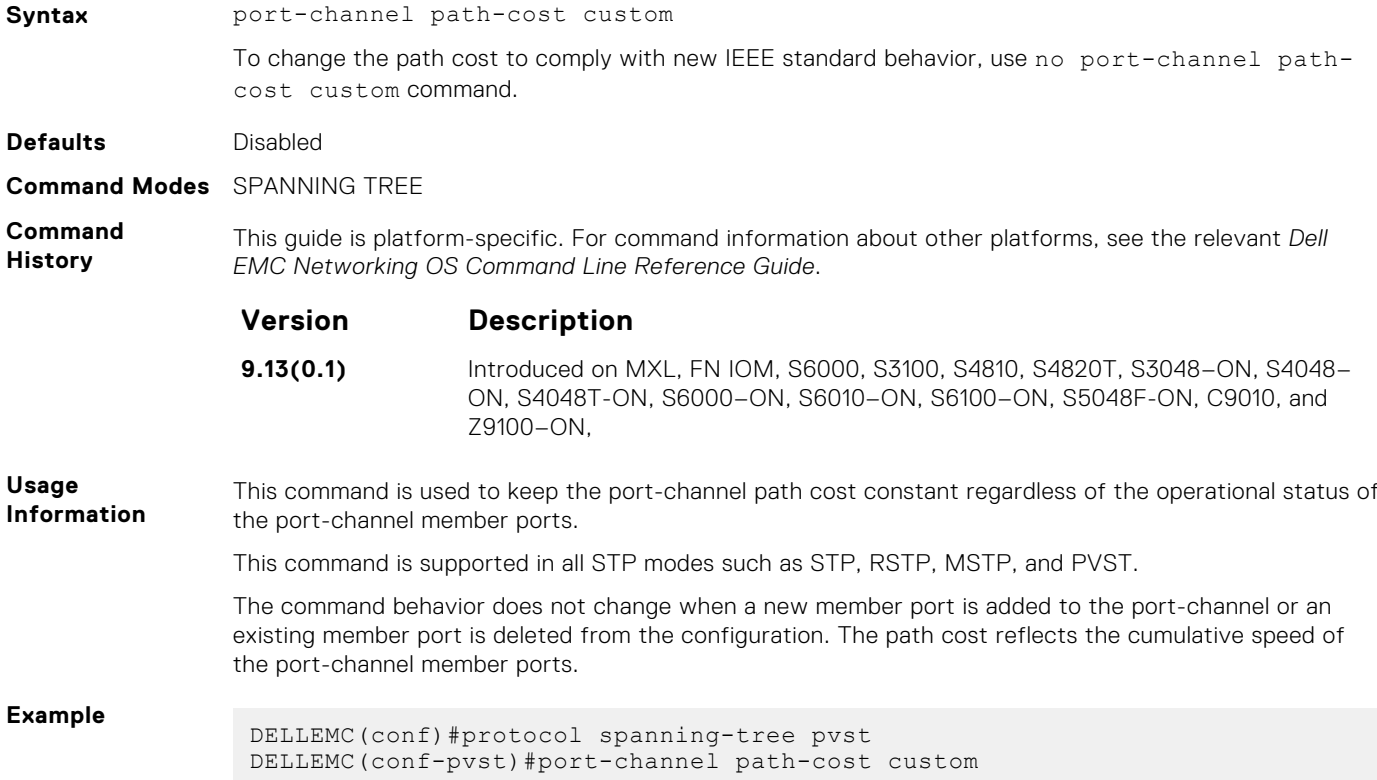

### **protocol spanning-tree mstp**

To enable and configure the multiple spanning tree group, enter MULTIPLE SPANNING TREE mode.

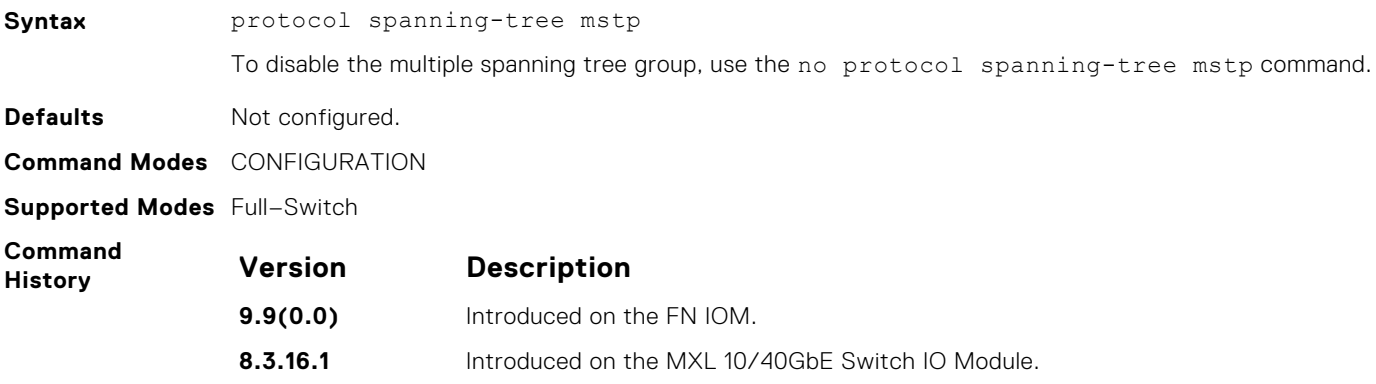

<span id="page-780-0"></span>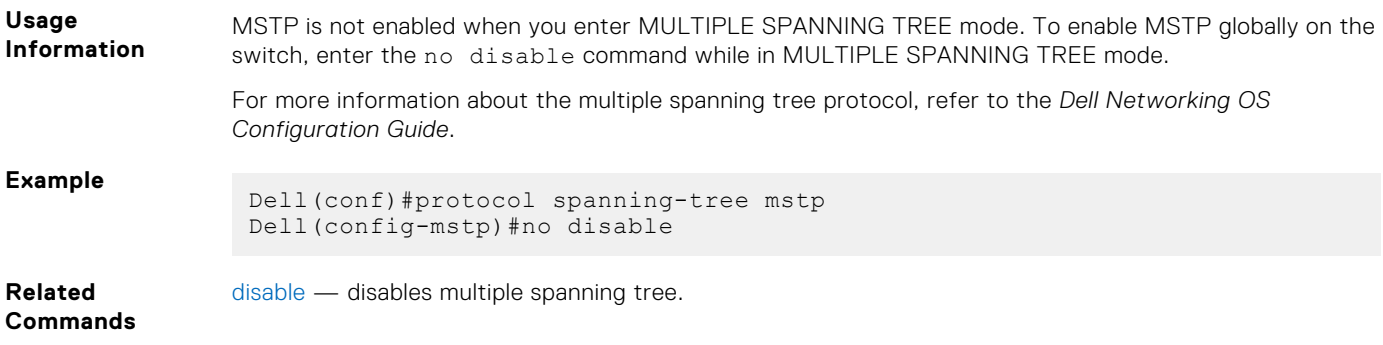

## **revision**

The revision number for the multiple spanning tree configuration.

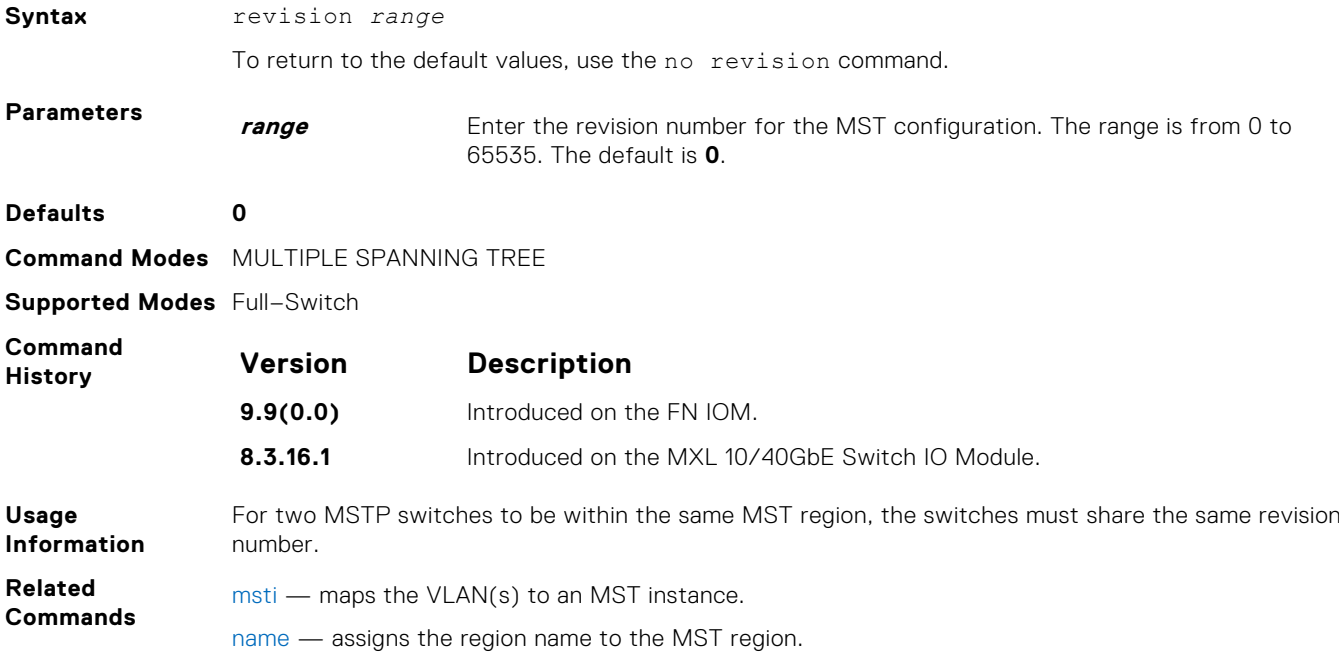

### **show config**

View the current configuration for the mode. Only non-default values are shown.

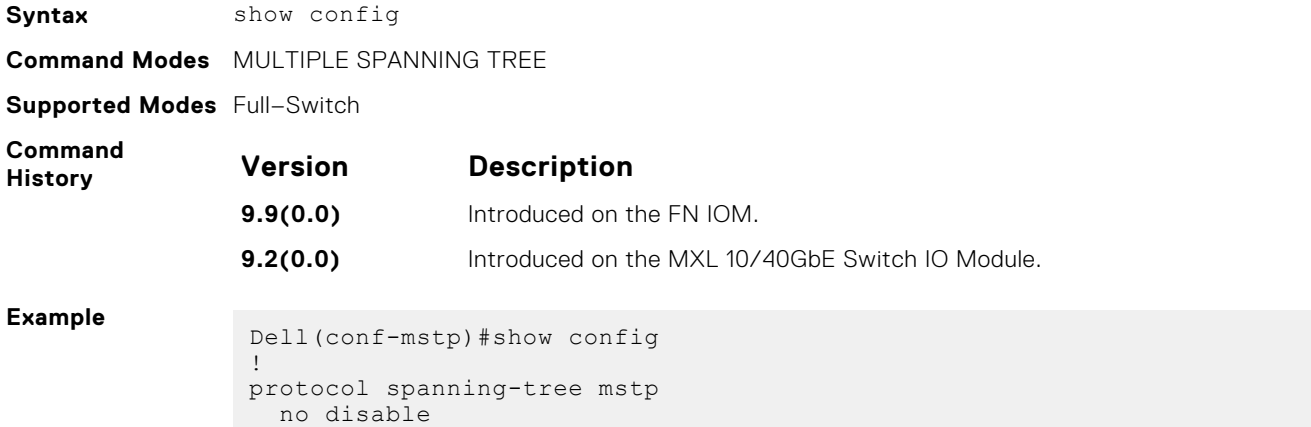

name CustomerSvc

```
 revision 2
   MSTI 10 VLAN 101-105
  max-hops 5
Dell(conf-mstp)#
```
### <span id="page-781-0"></span>**show spanning-tree mst configuration**

View the multiple spanning tree configuration.

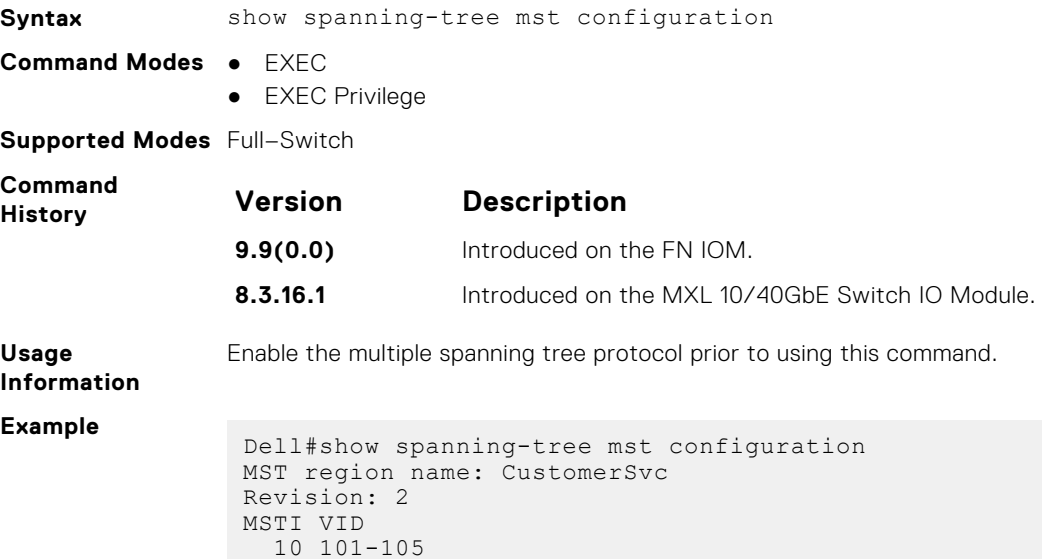

### **show spanning-tree msti**

Dell#

View the multiple spanning tree instance.

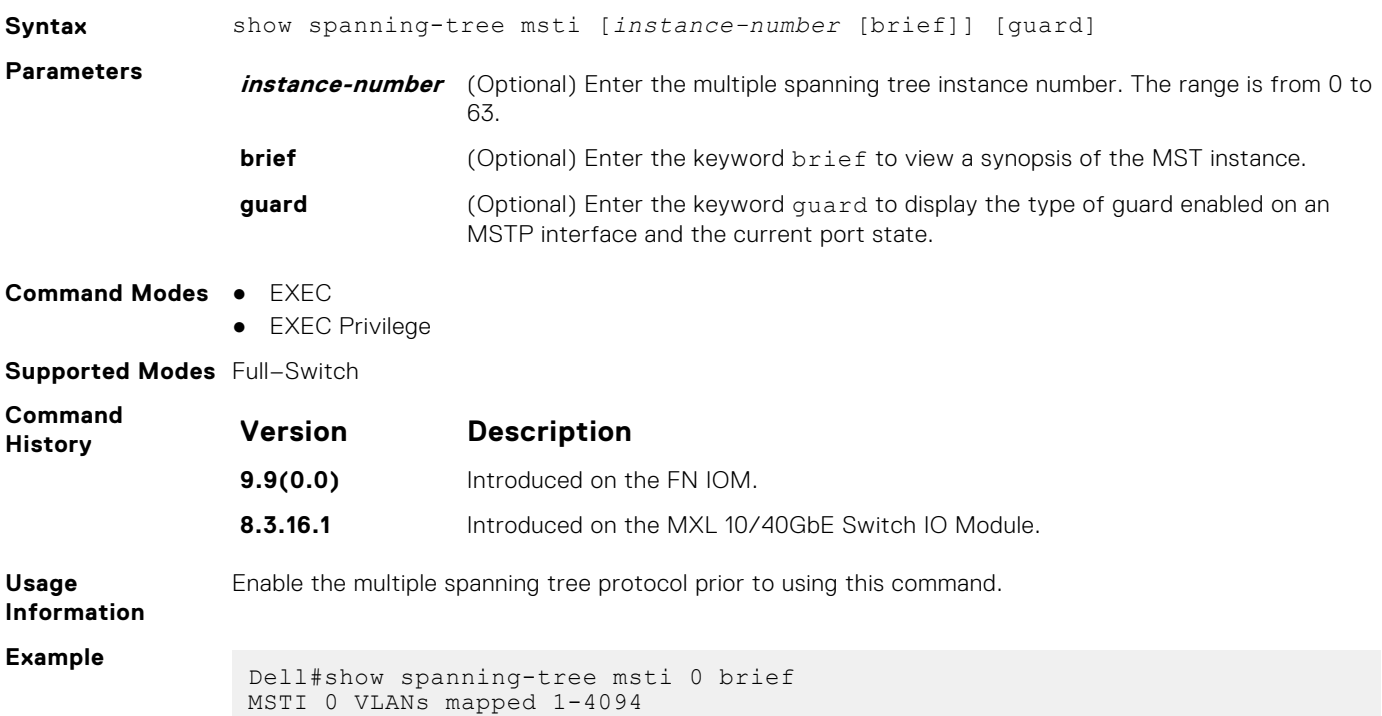

Executing IEEE compatible Spanning Tree Protocol Root ID Priority 32768, Address 0001.e800.0204 Root Bridge hello time 2, max age 20, forward delay 15, max hops 20 Bridge ID Priority 32768, Address 0001.e800.0204 We are the root of MSTI 0 (CIST) Configured hello time 2, max age 20, forward delay 15, max hops 20 Bpdu filter disabled globally CIST regional root ID Priority 32768, Address 0001.e800.0204 CIST external path cost 0 Interface Designated Name PortID Prio Cost Sts Cost Bridge ID PortID ---------- -------- ---- ------- ----------- ------- -------------------- Te 0/10 128.170 128 2000 FWD 0 32768 0001.e800.0204 128.170 Te 0/11 128.171 128 2000 FWD 0 32768 0001.e800.0204 128.171 Te 0/12 128.172 128 2000 FWD 0 32768 0001.e800.0204 128.172 Interface Bpdu Name Role PortID Prio Cost Sts Cost Link-type Edge Filter Boundary ---------- ------ -------- ---- ------- ----------- ------- --------- ---- Te 0/10 Desg 128.170 128 2000 FWD 0 P2P No No No Te 0/11 Desg 128.171 128 2000 FWD 0 P2P No No No Te 0/12 Desg 128.172 128 2000 FWD 0 P2P No No  $N<sub>O</sub>$ Dell# **Example (EDS** The bold line shows the loopback BPDU inconsistency (LBK\_INC). Dell#show spanning-tree msti 0 brief MSTI 0 VLANs mapped 1-4094 Executing IEEE compatible Spanning Tree Protocol Root ID Priority 32768, Address 0001.e801.6aa8 Root Bridge hello time 2, max age 20, forward delay 15, max hops 20 Bridge ID Priority 32768, Address 0001.e801.6aa8 We are the root of MSTI 0 (CIST) Configured hello time 2, max age 20, forward delay 15, max hops 20 CIST regional root ID Priority 32768, Address 0001.e801.6aa8 CIST external path cost 0 Interface Designated Name PortID Prio Cost Sts Cost Bridge ID PortID ---------------------------------------------------------- Gi 0/0 128.257 128 20000 EDS 0 32768 0001.e801.6aa8 128.257 Interface Name Role PortID Prio Cost Sts Cost Link-type Edge Boundary ---------------------------------------------------------- Gi 0/0 ErrDis 128.257 128 20000 EDS 0 P2P No No Dell#show spanning-tree msti 0 MSTI 0 VLANs mapped 1-4094 Root Identifier has priority 32768, Address 0001.e801.6aa8 Root Bridge hello time 2, max age 20, forward delay 15, max hops 20 Bridge Identifier has priority 32768, Address 0001.e801.6aa8 Configured hello time 2, max age 20, forward delay 15, max hops 20 We are the root of MSTI 0 (CIST) Current root has priority 32768, Address 0001.e801.6aa8 CIST regional root ID Priority 32768, Address 0001.e801.6aa8 CIST external path cost 0 Number of topology changes 1, last change occured 00:00:15 ago on Gi 0/0 **Port 257 (GigabitEthernet 0/0) is LBK\_INC Discarding** Port path cost 20000, Port priority 128, Port Identifier 128.257 Designated root has priority 32768, address 0001.e801.6aa8 Designated bridge has priority 32768, address 0001.e801.6aa8

**and LBK)**

<span id="page-783-0"></span>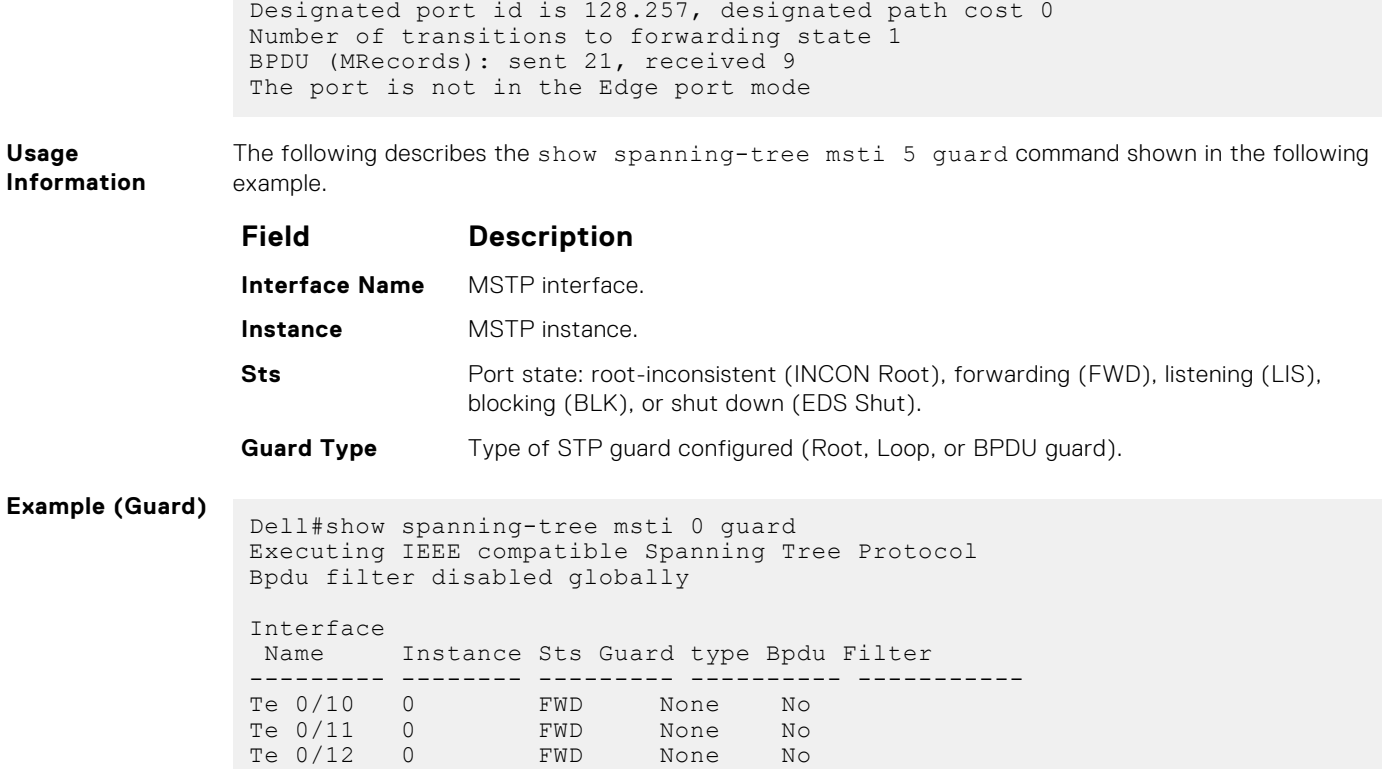

## **spanning-tree**

Enable the multiple spanning tree protocol on the interface.

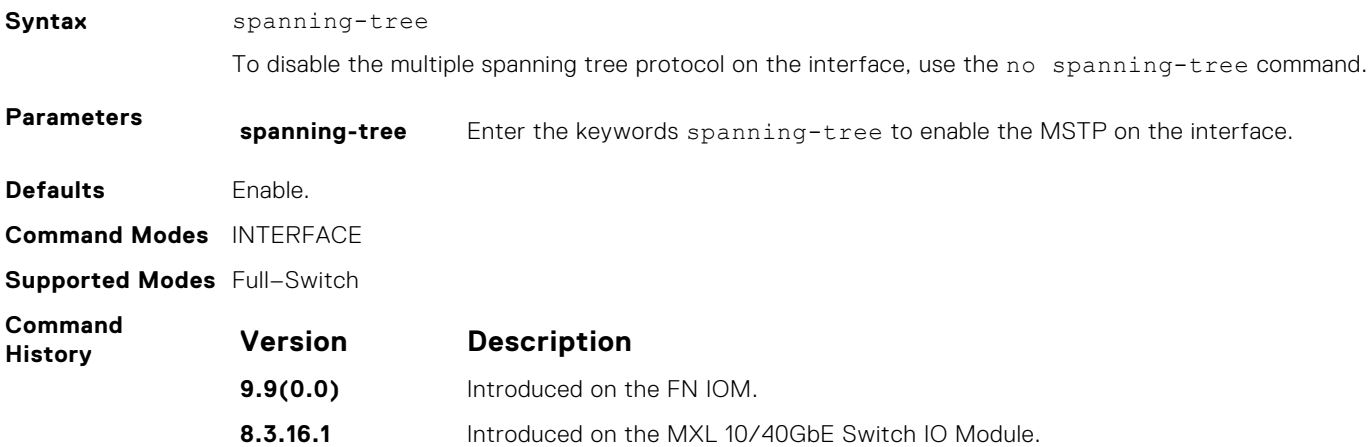

## **spanning-tree msti**

Configure multiple spanning tree instance cost and priority for an interface.

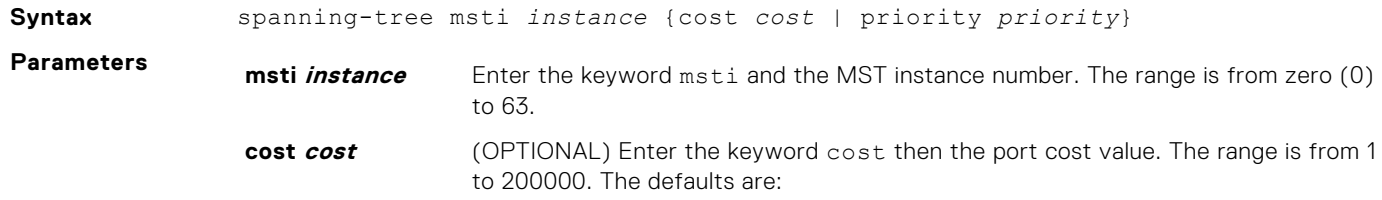

<span id="page-784-0"></span>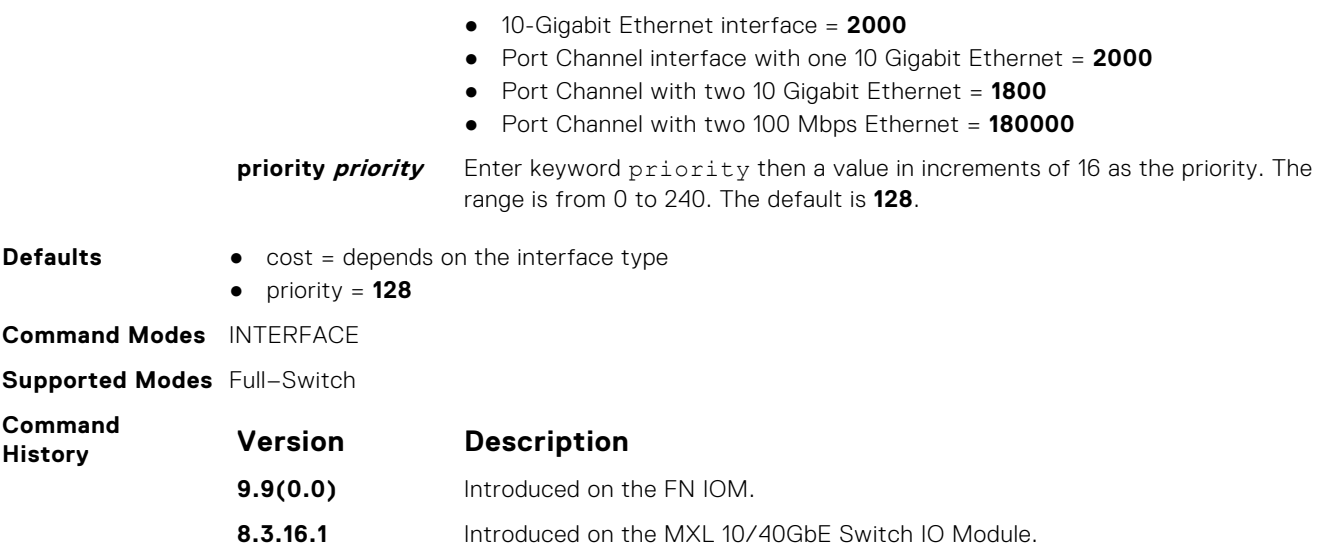

## **spanning-tree mstp**

Configures a Layer 2 MSTP interface as an edge port with (optionally) a bridge protocol data unit (BPDU) guard, or enables the root guard or loop guard feature on the interface.

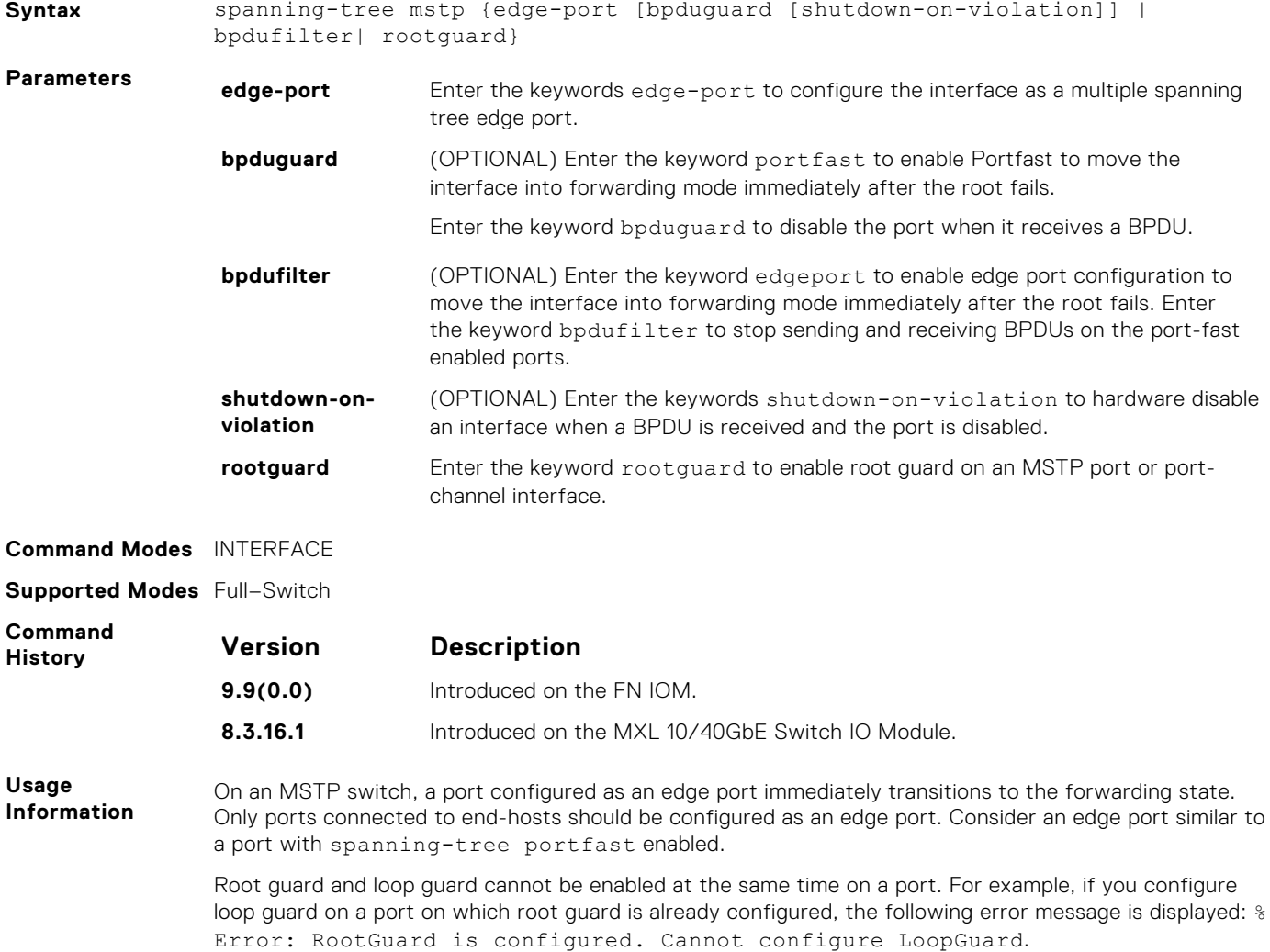

<span id="page-785-0"></span>When used in an MSTP network, if root guard blocks a boundary port in the CIST, the port is also blocked in all other MST instances.

Enabling Portfast BPDU guard and loop guard at the same time on a port results in a port that remains in a blocking state and prevents traffic from flowing through it. For example, when Portfast BPDU guard and loop guard are both configured:

- If a BPDU is received from a remote device, BPDU guard places the port in an err-disabled blocking state and no traffic is forwarded on the port.
- If no BPDU is received from a remote device, loop guard places the port in a loop-inconsistent blocking state and no traffic is forwarded on the port.

### **tc-flush-standard**

Enable the MAC address flushing after receiving every topology change notification.

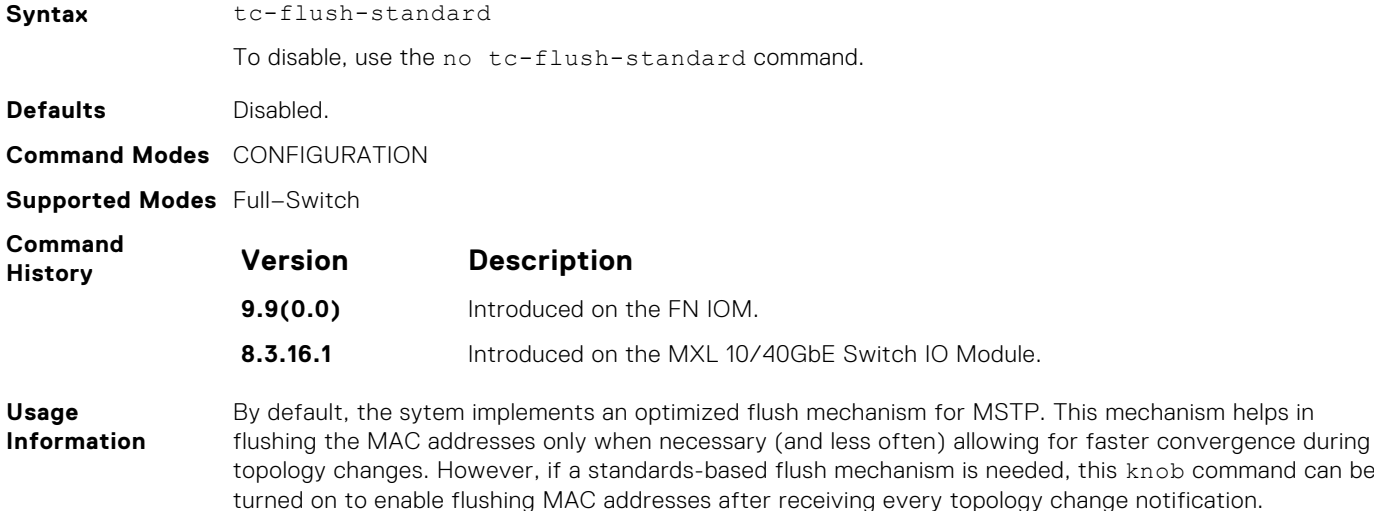

# **39**

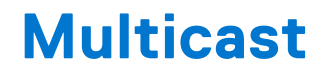

The multicast commands are supported by Dell Networking Operating System (OS).

This chapter contains the following sections:

- IPv4 Multicast Commands
- [IPv6 Multicast Commands](#page-792-0)

#### **Topics:**

- IPv4 Multicast Commands
- clear ip mroute
- [ip mroute](#page-787-0)
- [ip multicast-limit](#page-787-0)
- [ip multicast-routing](#page-788-0)
- [mtrace](#page-788-0)
- [show ip mroute](#page-789-0)
- [show ip rpf](#page-791-0)
- [IPv6 Multicast Commands](#page-792-0)
- [debug ipv6 mld\\_host](#page-792-0)
- [ip multicast-limit](#page-793-0)

## **IPv4 Multicast Commands**

The following section contains the IPv4 multicast commands.

### **clear ip mroute**

Clear learned multicast routes on the multicast forwarding table. To clear the protocol-independent multicast (PIM) tree information base, use the clear ip pim tib command.

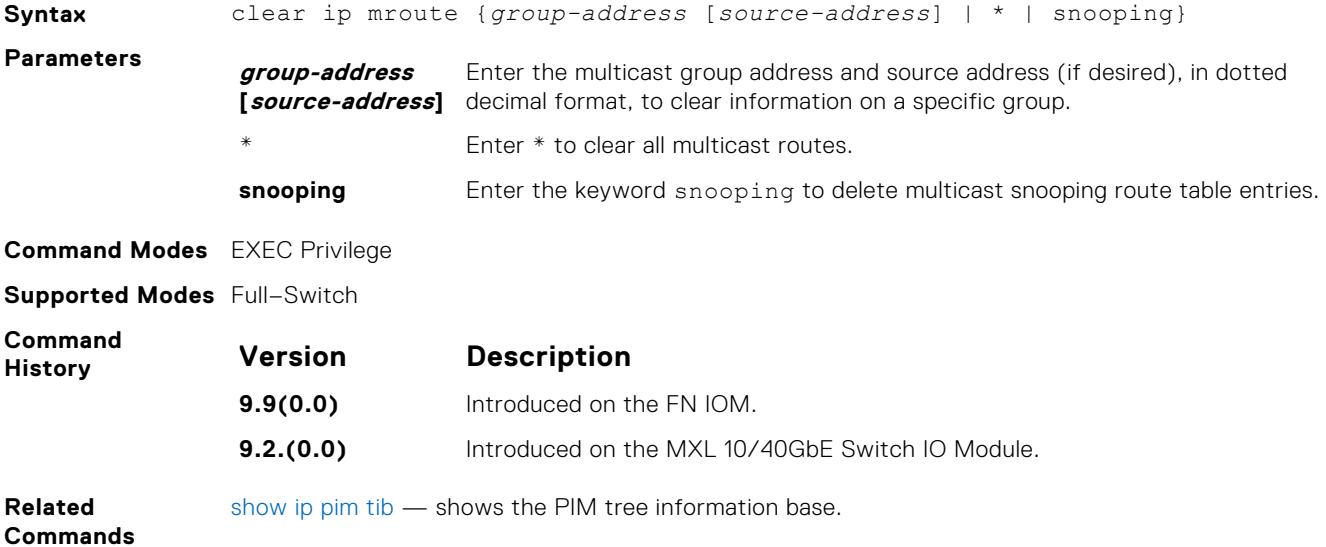

### <span id="page-787-0"></span>**ip mroute**

Assign a static mroute.

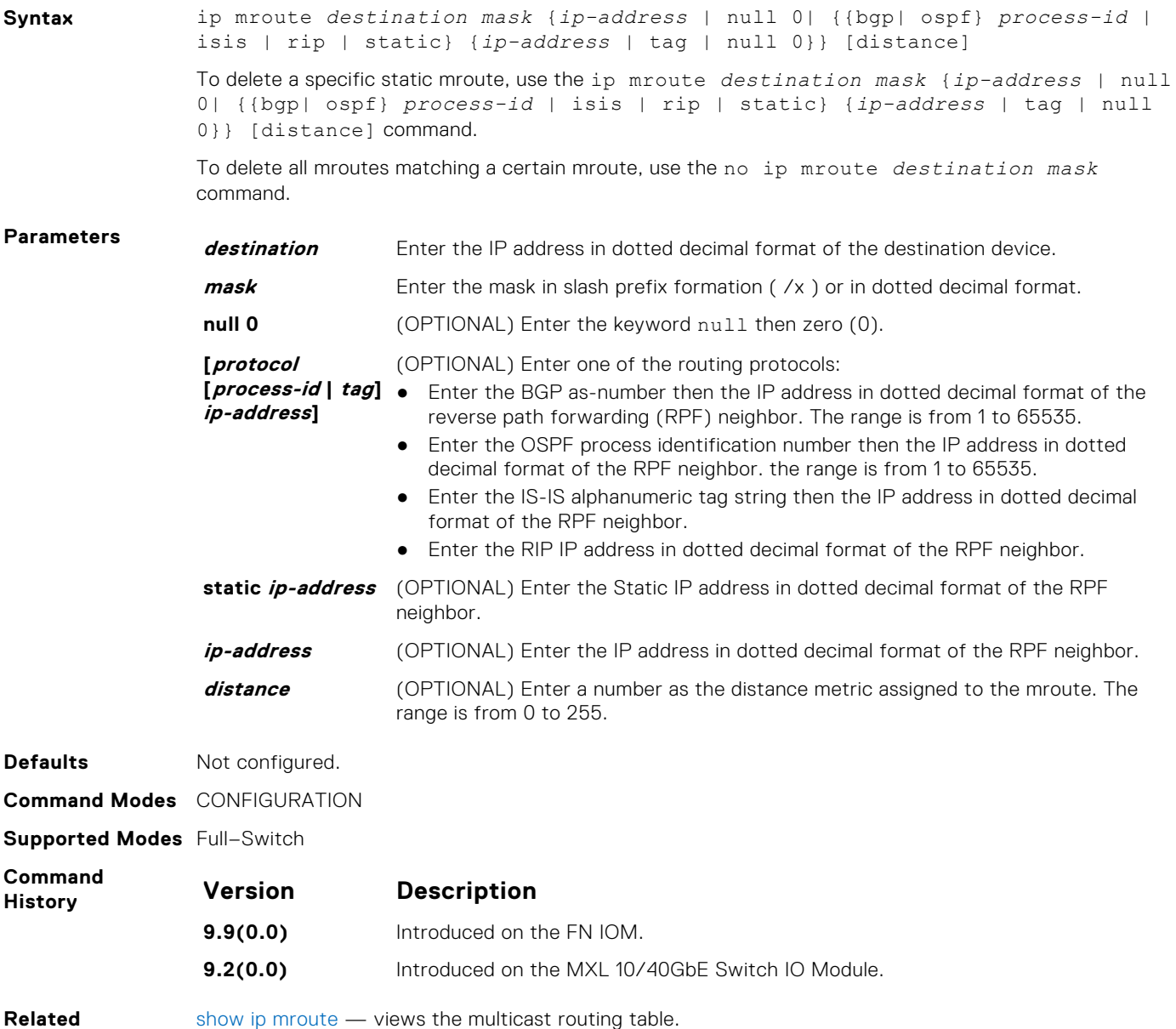

**Commands**

[show ip mroute](#page-789-0) — views the multicast routing table.

## **ip multicast-limit**

To limit the number of multicast entries on the system, use this feature.

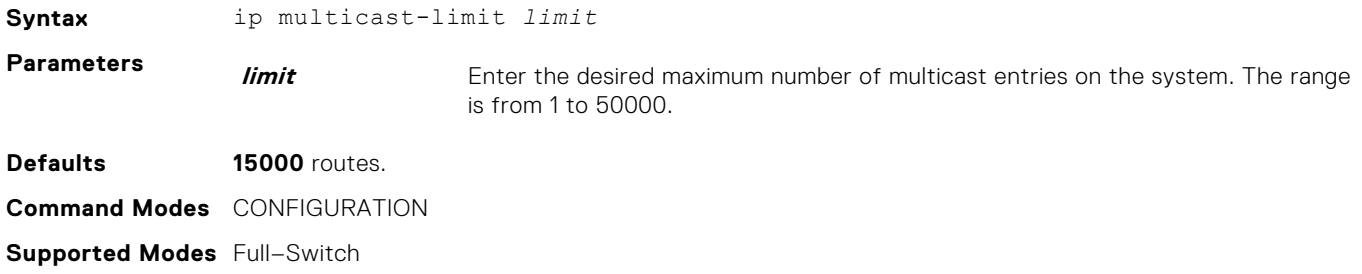

<span id="page-788-0"></span>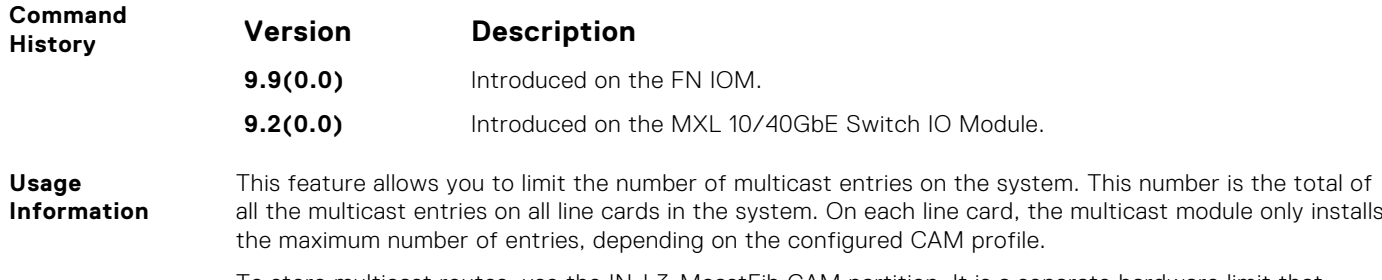

To store multicast routes, use the IN-L3-McastFib CAM partition. It is a separate hardware limit that exists per port-pipe. This hardware space limitation can supersede any software-configured limit. The opposite is also true, the CAM partition might not be exhausted at the time the system-wide route limit set by the ip multicast-limit command is reached.

## **ip multicast-routing**

Enable IP multicast forwarding.

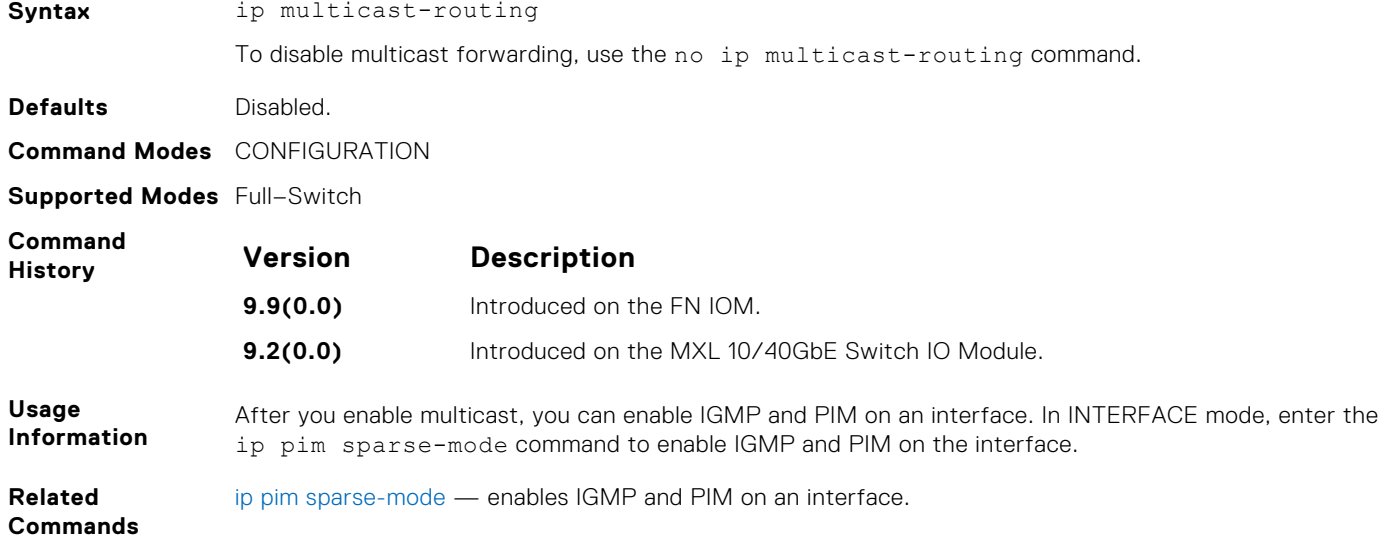

### **mtrace**

Trace a multicast route from the source to the receiver.

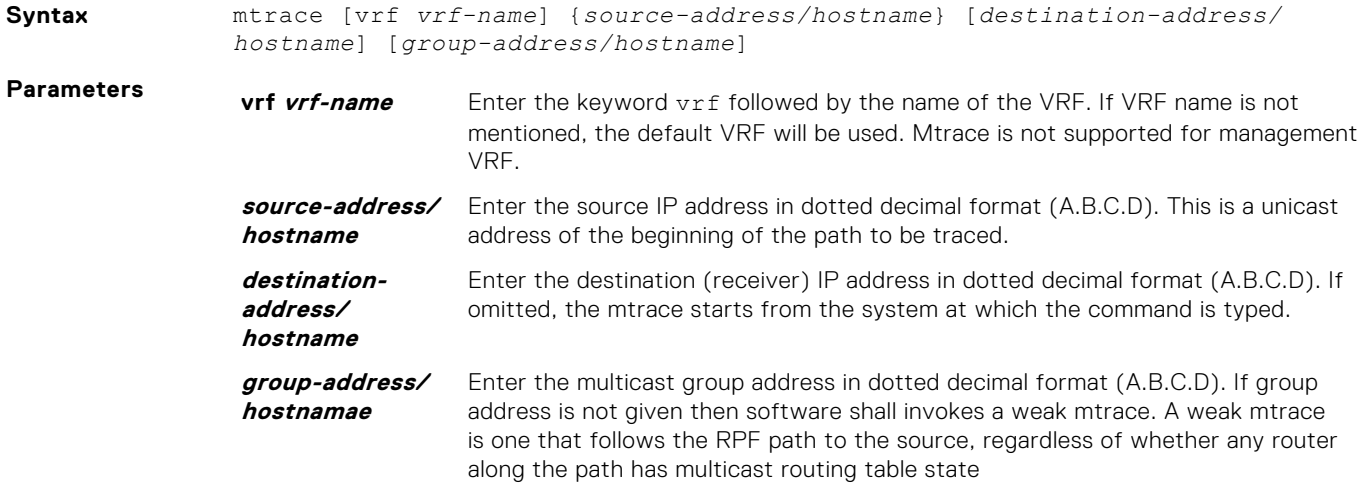

<span id="page-789-0"></span>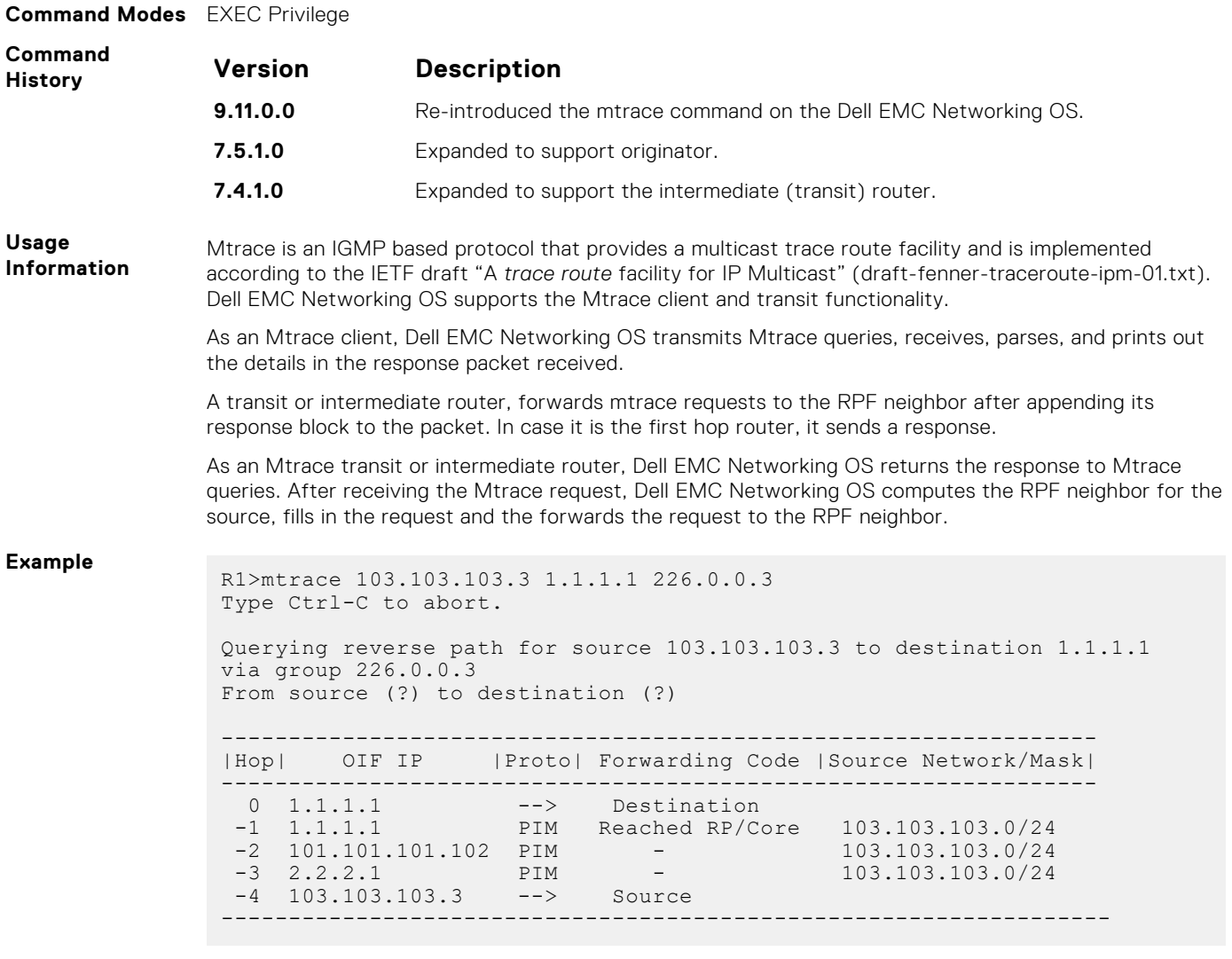

The mtrace command traverses the path of the response data block in the reverse direction of the multicast data traffic. The mtrace command traverses the reverse path to the source from the destination. As a result, the tabular output of the mtrace command displays the destination details in the first row, followed by the RPF router details along the path in the consequent rows, and finally the source details in the last row. The tabular output contains the following columns:

- Hop a hop number(counted negatively to indicate reverse-path)
- OIF IP outgoing interface address
- Proto multicast routing protocol
- Forwarding code error code as present in the response blocks
- Source Network/Mask source mask

## **show ip mroute**

View the multicast routing table.

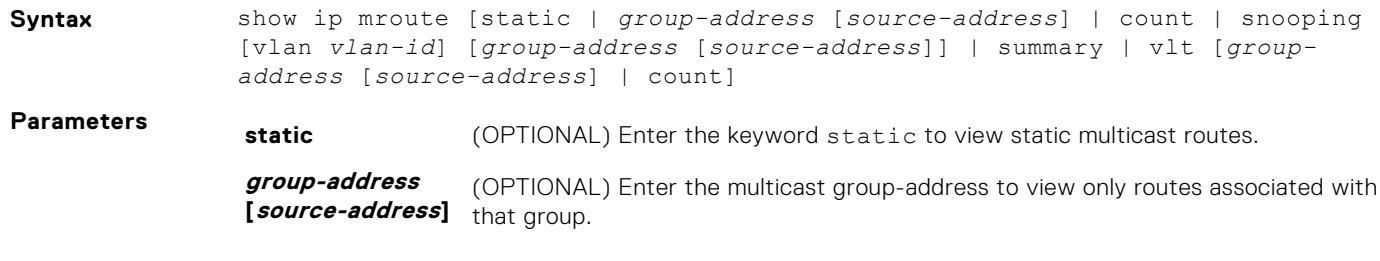

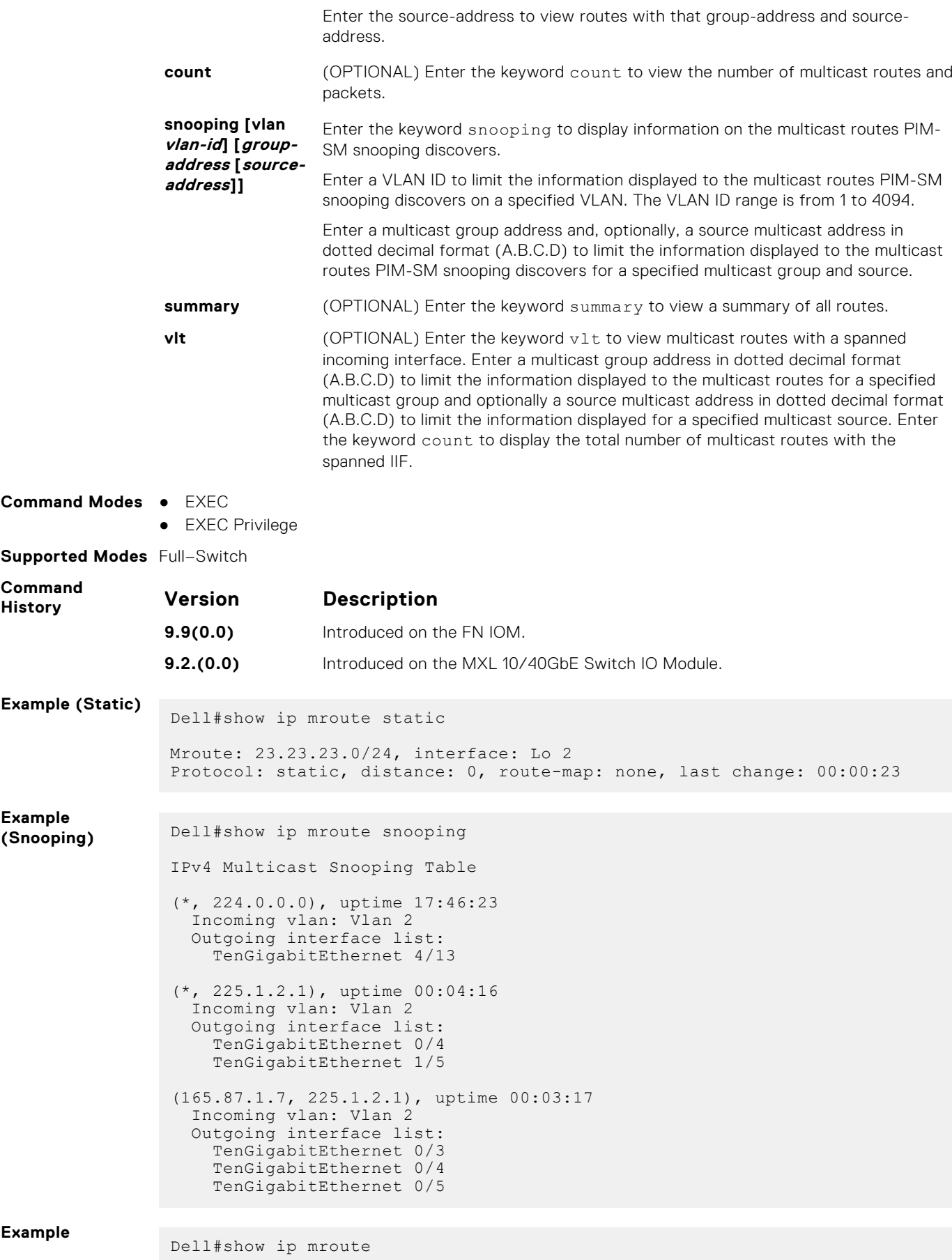

```
IP Multicast Routing Table
                  (*, 224.10.10.1), uptime 00:05:12
                     Incoming interface: TenGigabitEthernet 0/2
                     Outgoing interface list:
                       TenGigabitEthernet 0/13
                  (1.13.1.100, 224.10.10.1), uptime 00:04:03
                     Incoming interface: TenGigabitEthernet 1/4
                     Outgoing interface list:
                       TenGigabitEthernet 0/6
                       TenGigabitEthernet 0/7
                  (*, 224.20.20.1), uptime 00:05:12
                   Incoming interface: TenGigabitEthernet 1/2
                   Outgoing interface list:
                       TenGigabitEthernet 1/4
Usage
Information
                The following describes the show ip mroute command shown in the following example.
                 Field Description
                 (S, G) Displays the forwarding entry in the multicast route table.
                 uptime Displays the amount of time the entry has been in the multicast forwarding table.
                 Incoming
                 interface
                                  Displays the reverse path forwarding (RPF) information towards the source for
                                  (S,G) entries and the RP for (*,G) entries.
                 Outgoing
                 interface list:
                                 Lists the interfaces that meet one of the following:
                                  ● a directly connected member of the Group
                                  ● statically configured member of the Group
                                  ● received a (*,G) or (S,G) Join message
Example
                 Dell#show ip mroute
                  IP Multicast Routing Table
                  (*, 224.10.10.1), uptime 00:05:12
                     Incoming interface: TenGigabitEthernet 1/2
                     Outgoing interface list:
                       TenGigabitEthernet 3/13
                  (1.13.1.100, 224.10.10.1), uptime 00:04:03
                     Incoming interface: TenGigabitEthernet 1/4
                     Outgoing interface list:
                       TenGigabitEthernet 0/2
                       TenGigabitEthernet 0/3
                  (*, 224.20.20.1), uptime 00:05:12
                     Incoming interface: TenGigabitEthernet 1/2
                     Outgoing interface list:
```
### **show ip rpf**

View reverse path forwarding.

**Syntax** show ip rpf

- **Command Modes** EXEC
	- EXEC Privilege

TenGigabitEthernet 1/4

**Supported Modes** Full–Switch
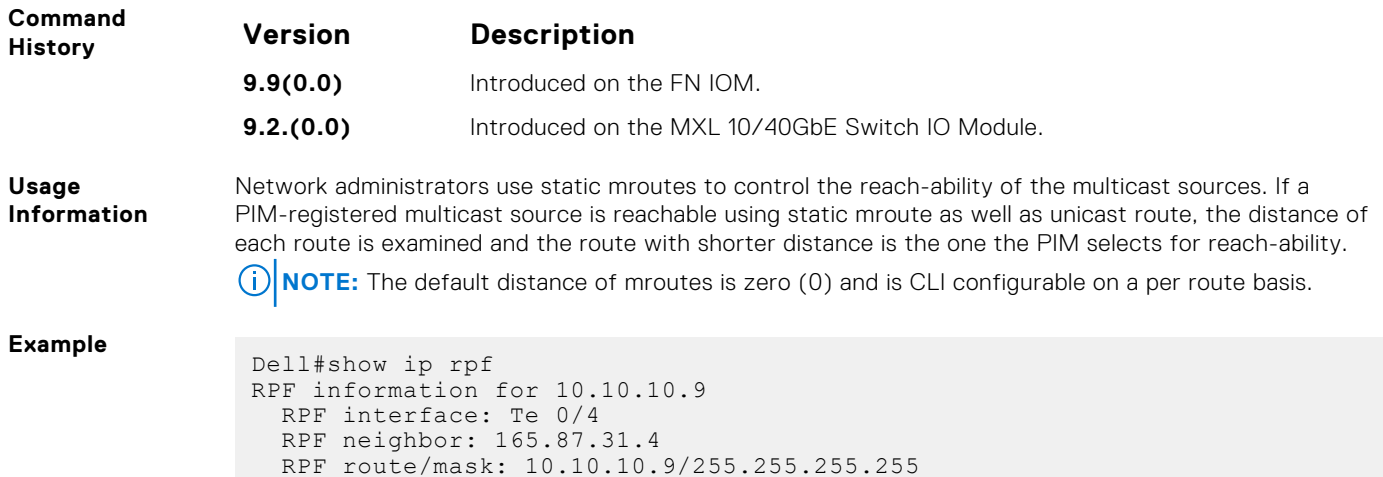

### **IPv6 Multicast Commands**

RPF type: unicast

The following section contains the IPv6 multicast commands.

### **debug ipv6 mld\_host**

Enable the collection of debug information for MLD host transactions.

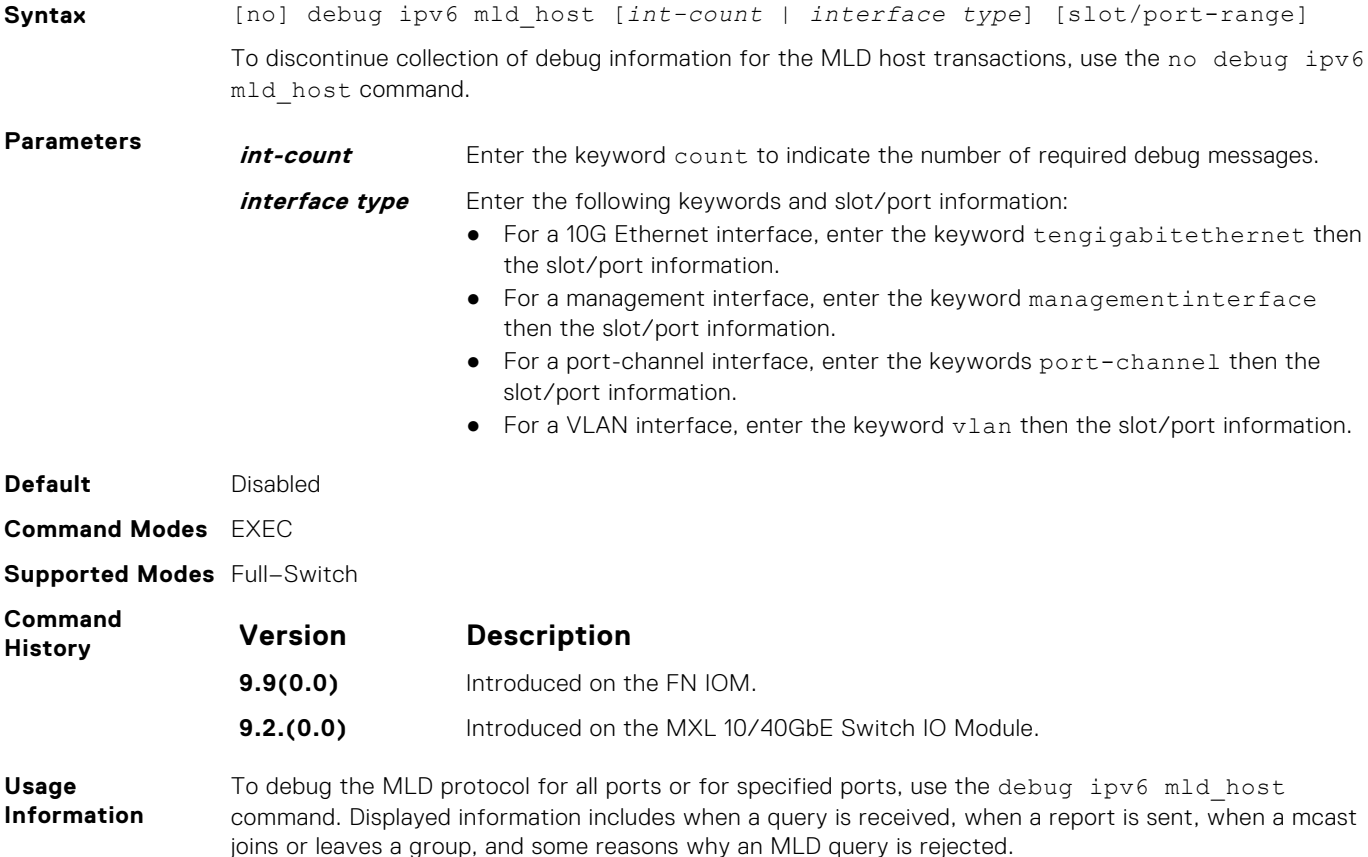

### **ip multicast-limit**

To limit the number of multicast entries on the system, use this feature.

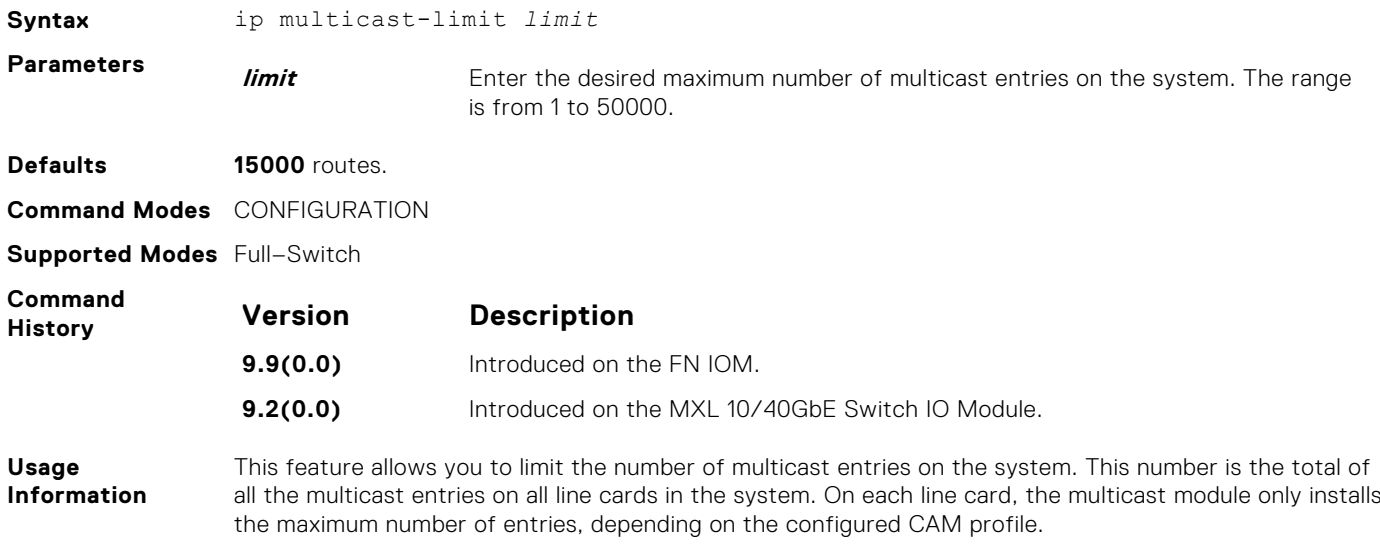

To store multicast routes, use the IN-L3-McastFib CAM partition. It is a separate hardware limit that exists per port-pipe. This hardware space limitation can supersede any software-configured limit. The opposite is also true, the CAM partition might not be exhausted at the time the system-wide route limit set by the ip multicast-limit command is reached.

# **Neighbor Discovery Protocol (NDP)**

The Dell Networking Operating System (OS) supports the network discovery protocol for IPv6.

The neighbor discovery protocol for IPv6 is defined in RFC 2461 as part of the Stateless Address Autoconfiguration protocol. It replaces the Address Resolution Protocol used with IPv4. NDP defines mechanisms for solving the following problems:

- Router discovery: Hosts can locate routers residing on a link
- Prefix discovery: Hosts can discover address prefixes for the link
- Parameter discovery
- Address autoconfiguration  $-$  configuration of addresses for an interface
- Address resolution mapping from IP address to link-layer address
- Next-hop determination
- Neighbor unreachability detection (NUD): Determine that a neighbor is no longer reachable on the link.
- Duplicate address detection (DAD): Allow a node to check whether a proposed address is already in use.
- Redirect: The router can inform a node about a better first-hop.

NDP uses the following five ICMPv6 packet types in its implementation:

- Router Solicitation
- Router Advertisement
- **Neighbor Solicitation**
- Neighbor Advertisement
- Redirect

#### **Topics:**

- clear ipv6 neighbors
- [ipv6 neighbor](#page-795-0)
- [show ipv6 neighbors](#page-795-0)

### **clear ipv6 neighbors**

Delete all entries in the IPv6 neighbor discovery cache or neighbors of a specific interface. Static entries are not removed using this command.

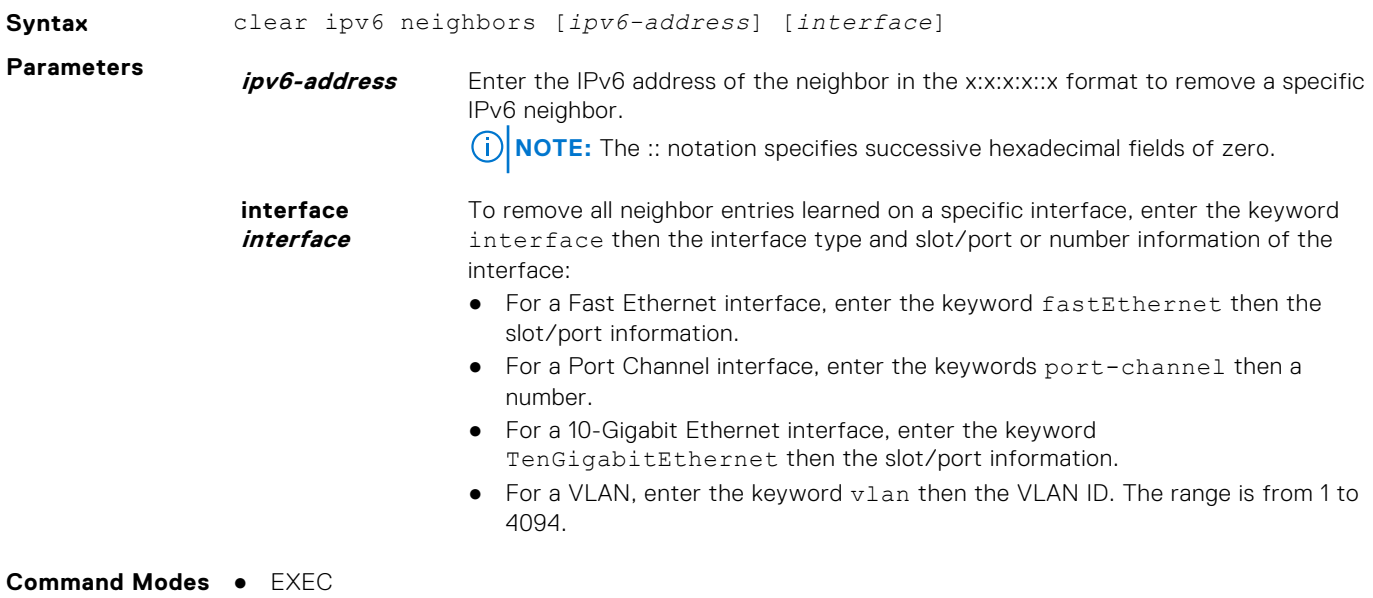

● EXEC Privilege

<span id="page-795-0"></span>**Supported Modes** Full–Switch

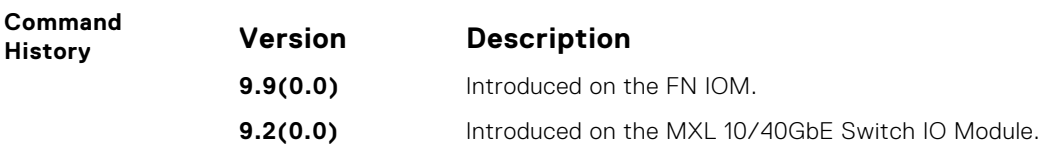

### **ipv6 neighbor**

Configure a static entry in the IPv6 neighbor discovery.

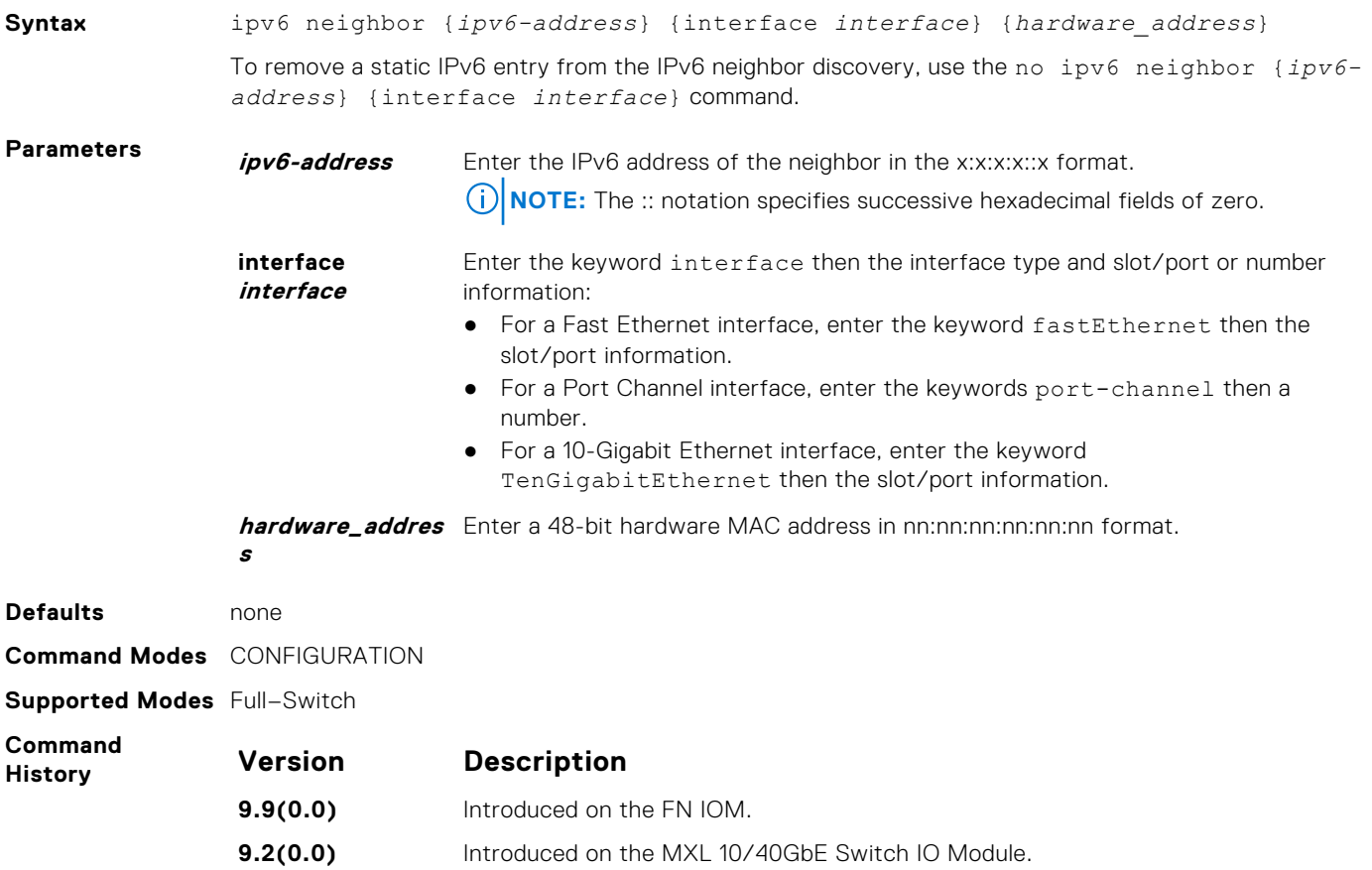

### **show ipv6 neighbors**

Display IPv6 discovery information. Entering the command without options shows all the IPv6 neighbor addresses stored on the control processor (CP).

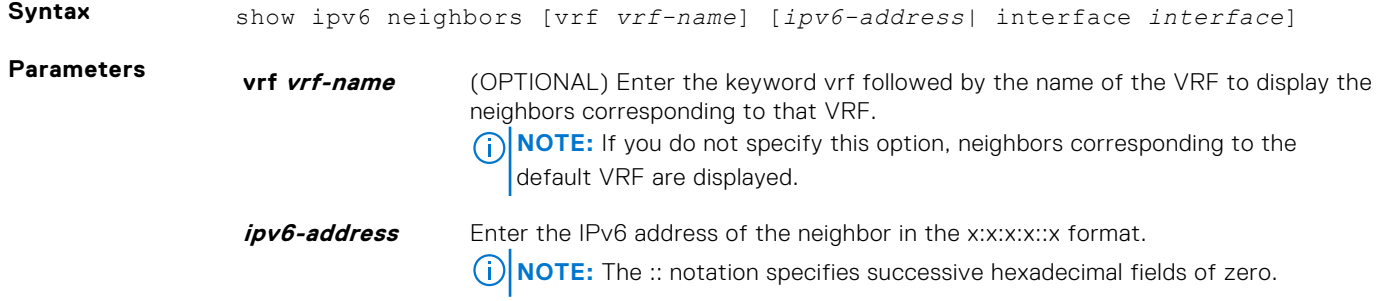

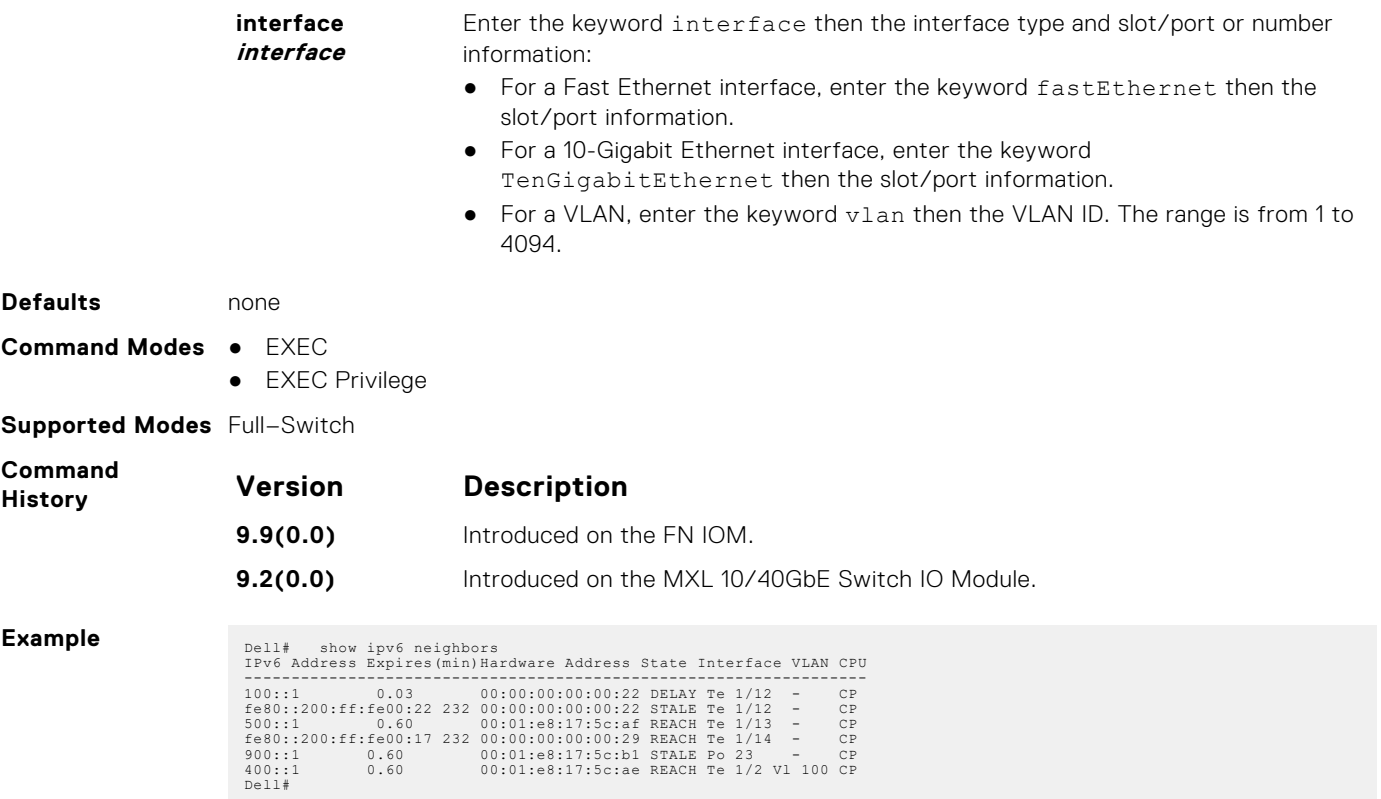

# **NPIV Proxy Gateway**

<span id="page-797-0"></span>The N-port identifier virtualization (NPIV) Proxy Gateway (NPG) feature provides FCoE-FC bridging capability on the FN IOM with the FC Flex IO module switch, allowing server CNAs to communicate with SAN fabrics over the FN IOMwith the FC Flex IO module.

To configure the FN I/OM with the FC Flex IO module to operate as an NPIV proxy gateway, use the following commands:

#### **Topics:**

- dcb-map
- [description \(for FCoE maps\)](#page-798-0)
- [fabric-id vlan](#page-798-0)
- [fcf-priority](#page-799-0)
- [fc-map](#page-800-0)
- [fcoe-map](#page-800-0)
- [feature fc](#page-801-0)
- [fka-adv-period](#page-802-0)
- **[keepalive](#page-802-0)**
- [show fcoe-map](#page-803-0)
- [show fc sw](#page-804-0)
- [show interfaces status](#page-805-0)
- [show npiv devices](#page-806-0)
- [show qos dcb-map](#page-808-0)
- [show running-config fcoe-map](#page-809-0)

### **dcb-map**

Create a DCB map to configure priority flow control (PFC) and enhanced transmission selection (ETS) on Ethernet ports that support converged Ethernet traffic. Apply the DCB map to an Ethernet interface.

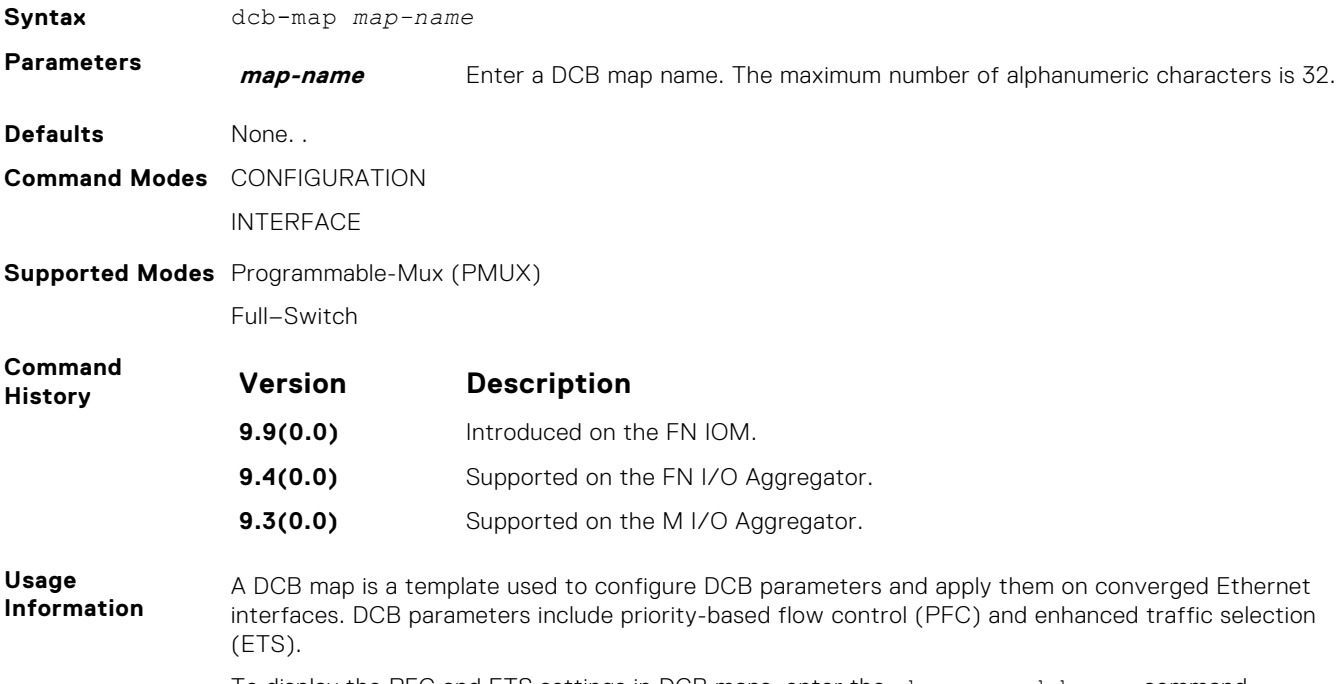

<span id="page-798-0"></span>Use the dcb-map command to create a DCB map to specify PFC and ETS settings and apply it on Ethernet ports. After you apply a DCB map to an interface, the PFC and ETS settings in the map are applied when the Ethernet port is enabled. DCBx is enabled on Ethernet ports by default.

The dcb-map command is supported only on physical Ethernet interfaces.

To remove a DCB map from an interface, enter the no dcb-map *map-name* command in Interface configuration mode.

**Related Commands** [show qos dcb-map–](#page-808-0) displays the dcb-map profiles configured on the system. [dcb-map stack-unit all stack-ports all–](#page-365-0) applies a DCB map on all ports of a switch stack.

### **description (for FCoE maps)**

In an FCoE map, add a text description of the FCoE and FC parameters used to transmit storage traffic over an FN 2210S Aggregator and M I/O Aggregator NPIV proxy gateway in a converged fabric.

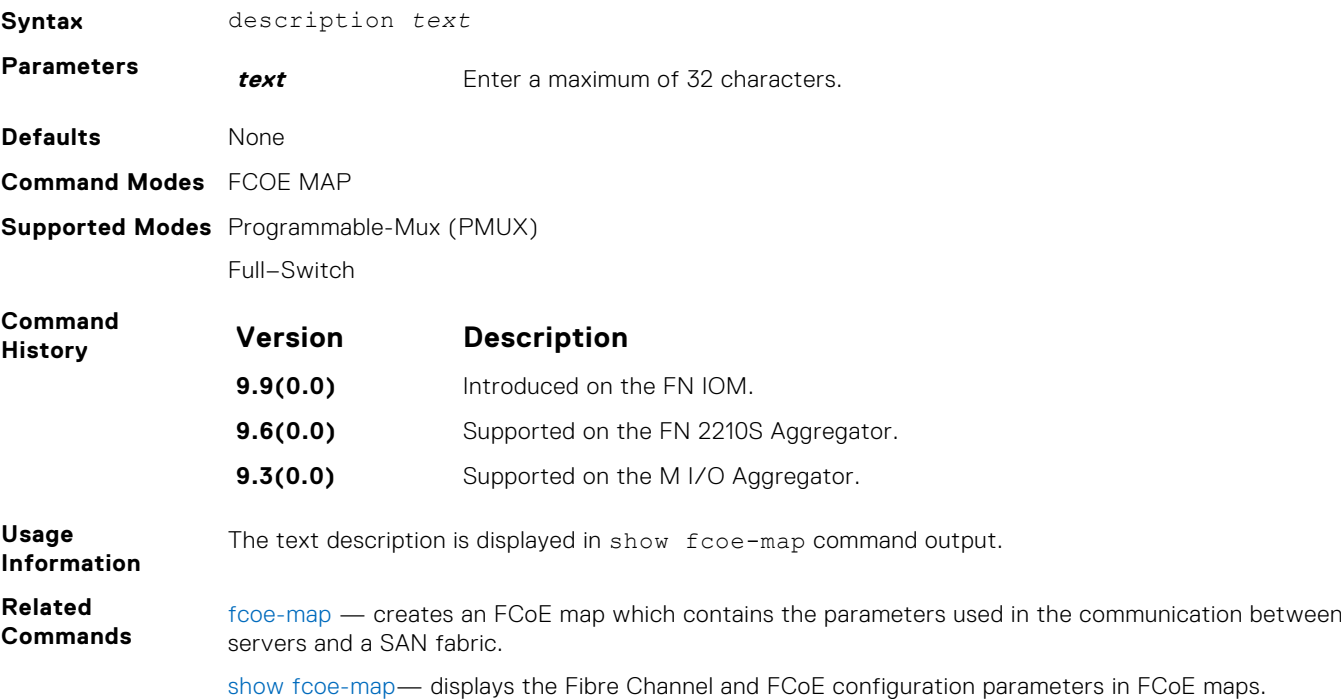

#### **fabric-id vlan**

In an FCoE map, configure the association between the dedicated VLAN used to carry FCoE traffic between servers and a SAN, and the fabric where the desired storage arrays are installed.

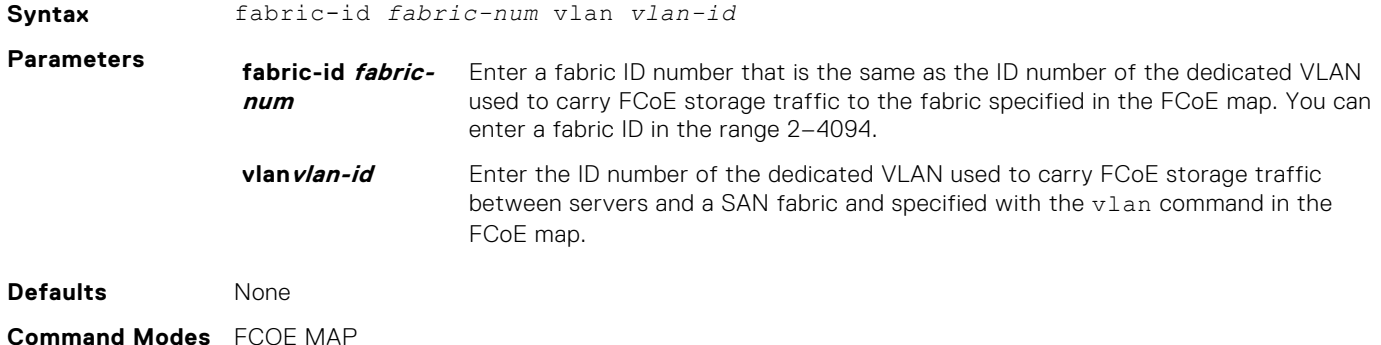

<span id="page-799-0"></span>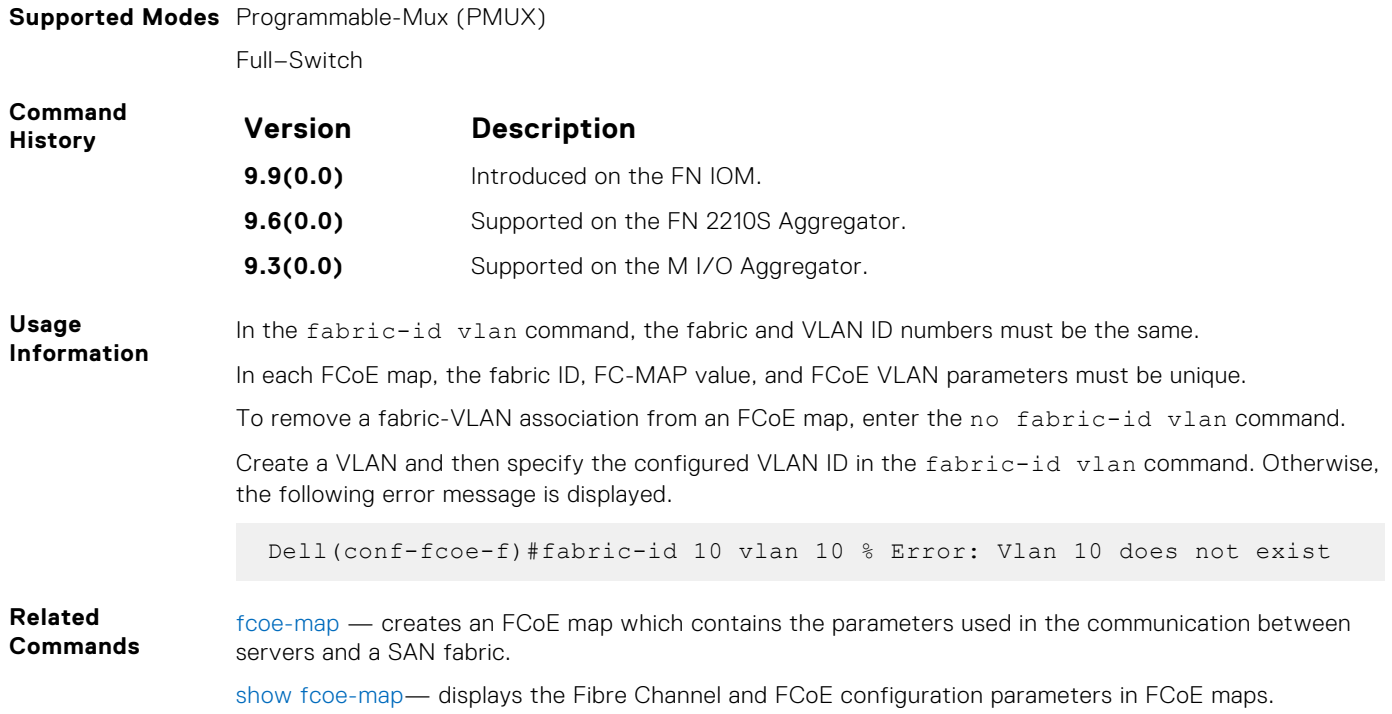

### **fcf-priority**

In an FCoE map, configure the priority used by a server CNA to select an upstream FCoE forwarder (FCF).

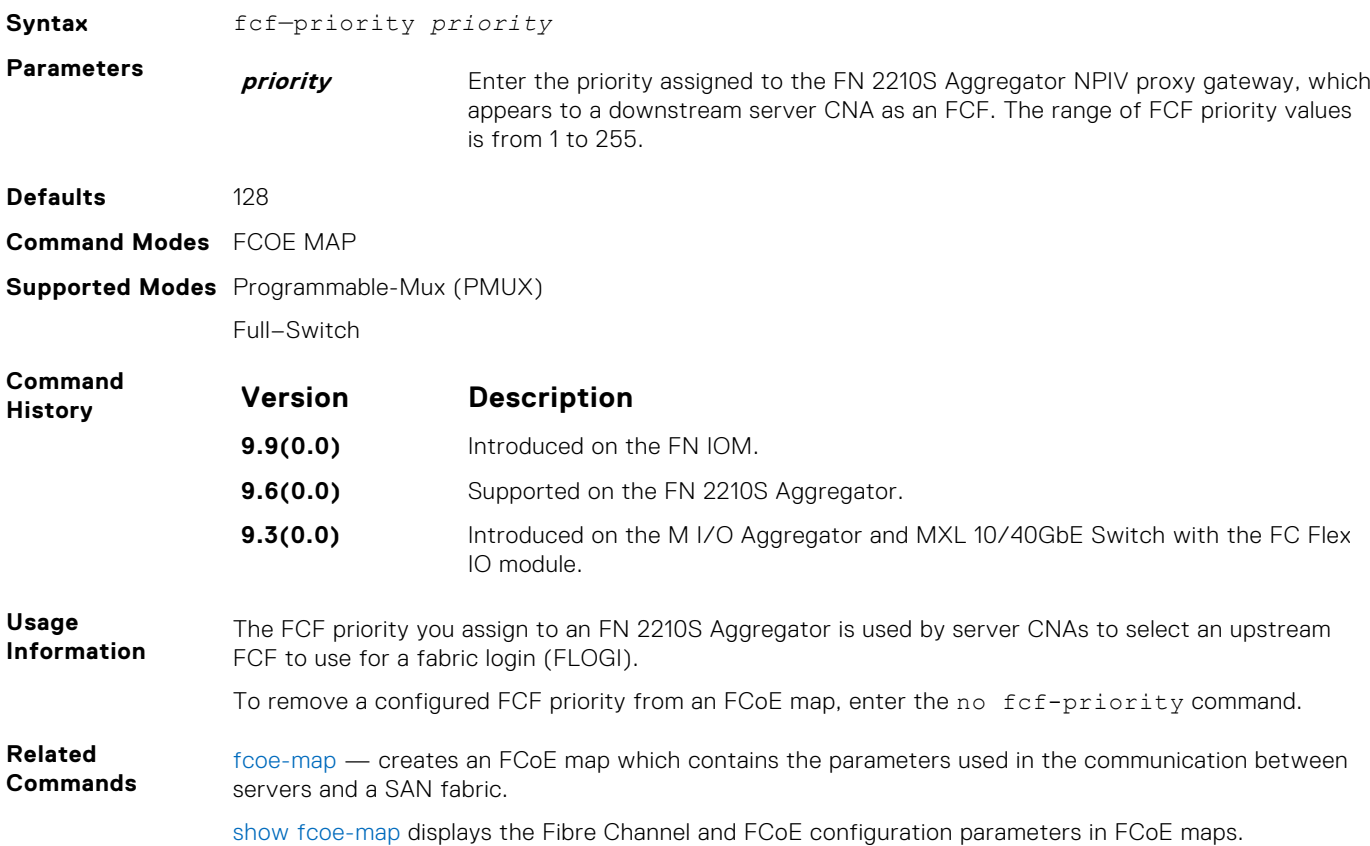

### <span id="page-800-0"></span>**fc-map**

In an FCoE map, configure the FCoE mapped address prefix (FC-MAP) value which is used to identify FCoE traffic transmitted on the FCoE VLAN for the specified fabric.

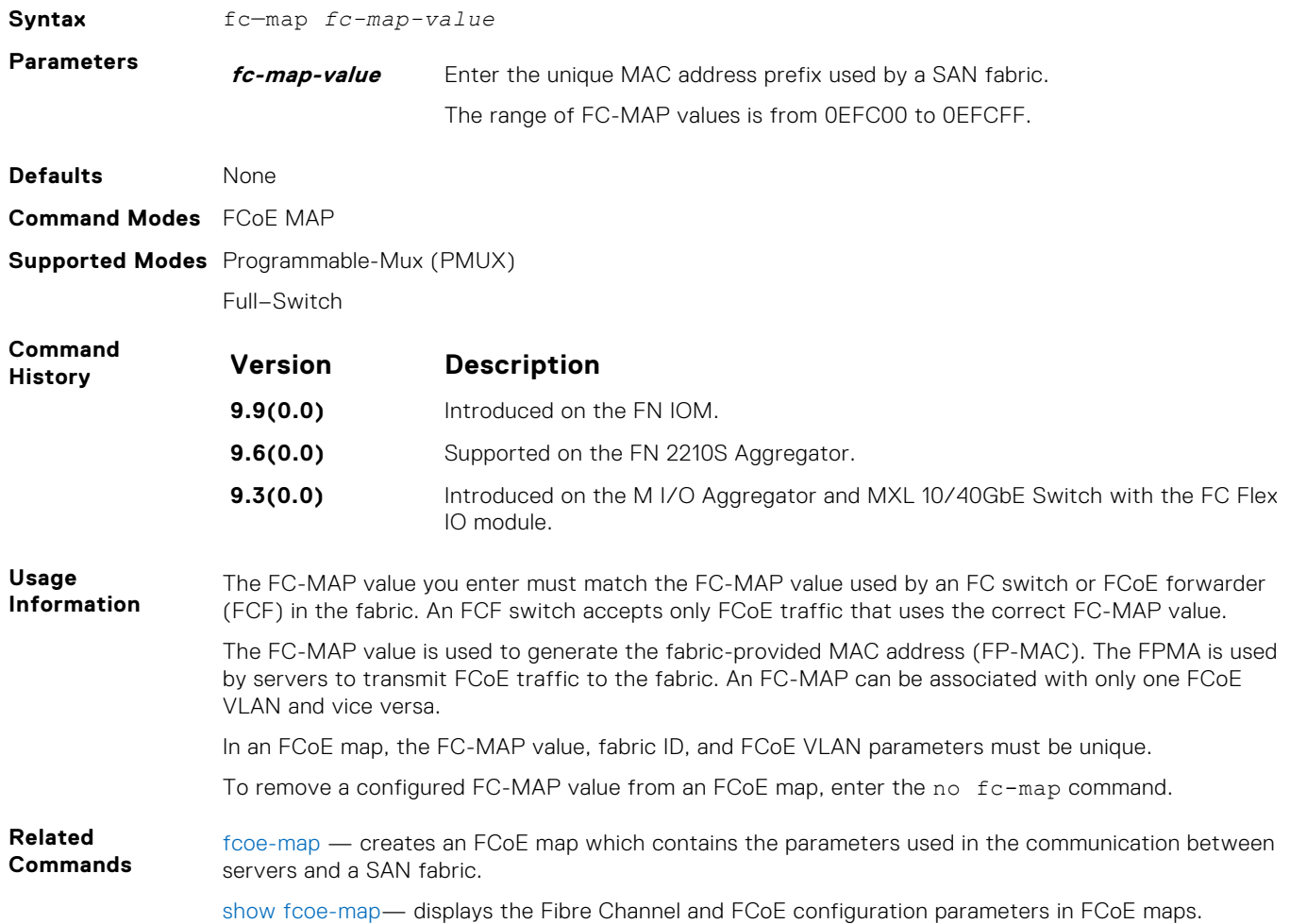

### **fcoe-map**

Create an FCoE map which contains the parameters used to configure the links between server CNAs and a SAN fabric. Apply the FCoE map on a server-facing Ethernet port.

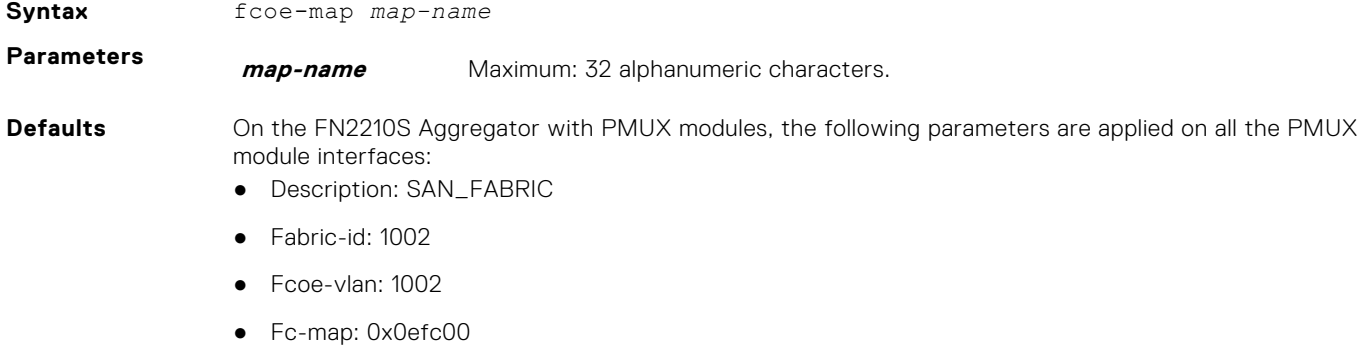

- Fcf-priority: 128
- Fka-adv-period: 8000mSec

<span id="page-801-0"></span>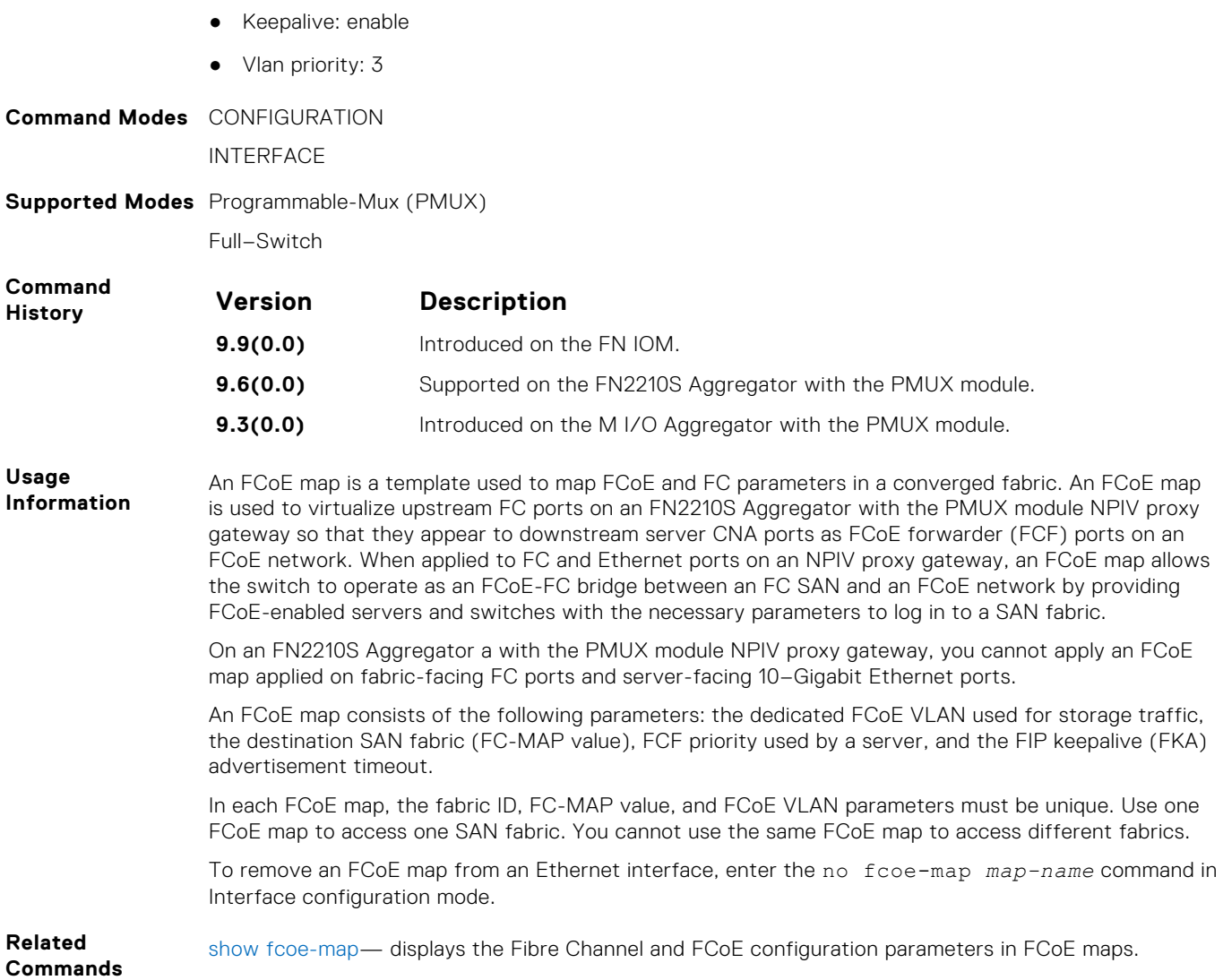

### **feature fc**

Enables the Fibre channel communication via the NPG functionality.

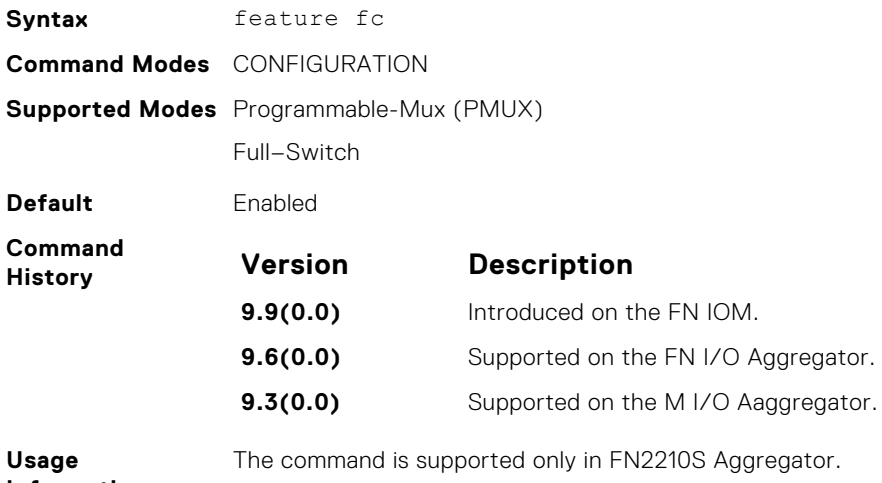

**Information**

### <span id="page-802-0"></span>**fka-adv-period**

In an FCoE map, configure the time interval used to transmit FIP keepalive (FKA) advertisements.

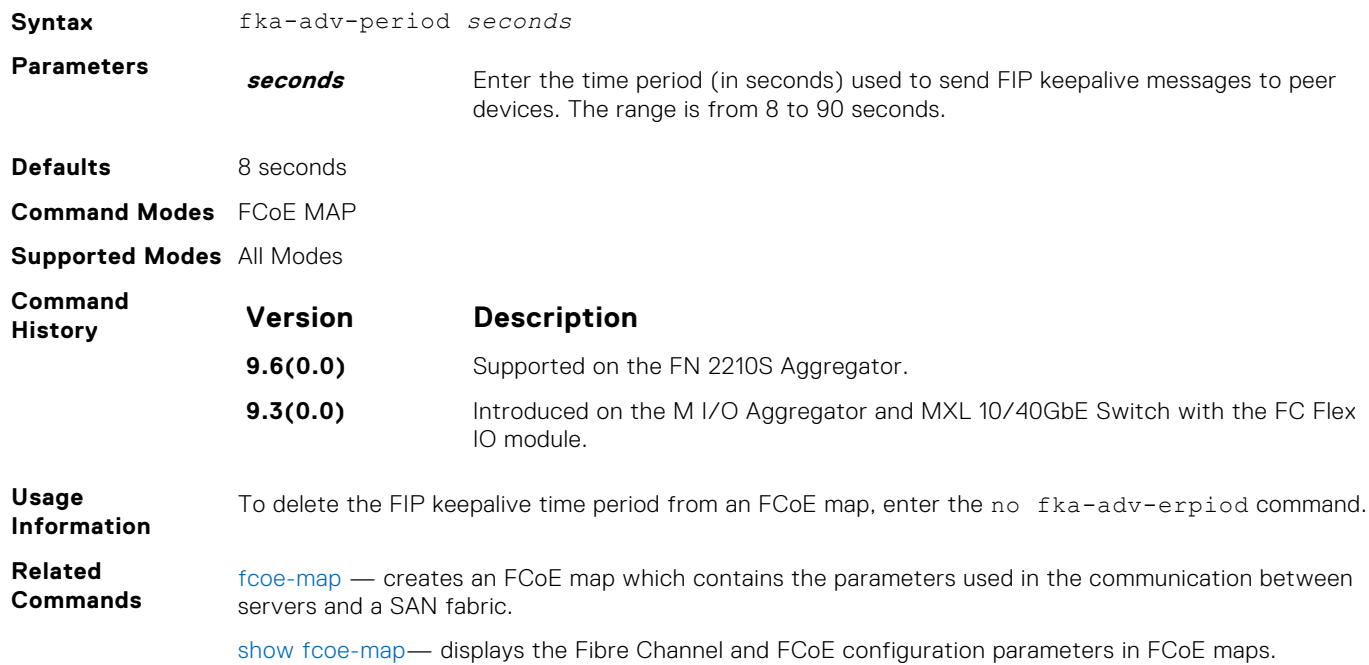

### **keepalive**

In an FCoE map, enable the monitoring of FIP keepalive messages (if it is disabled).

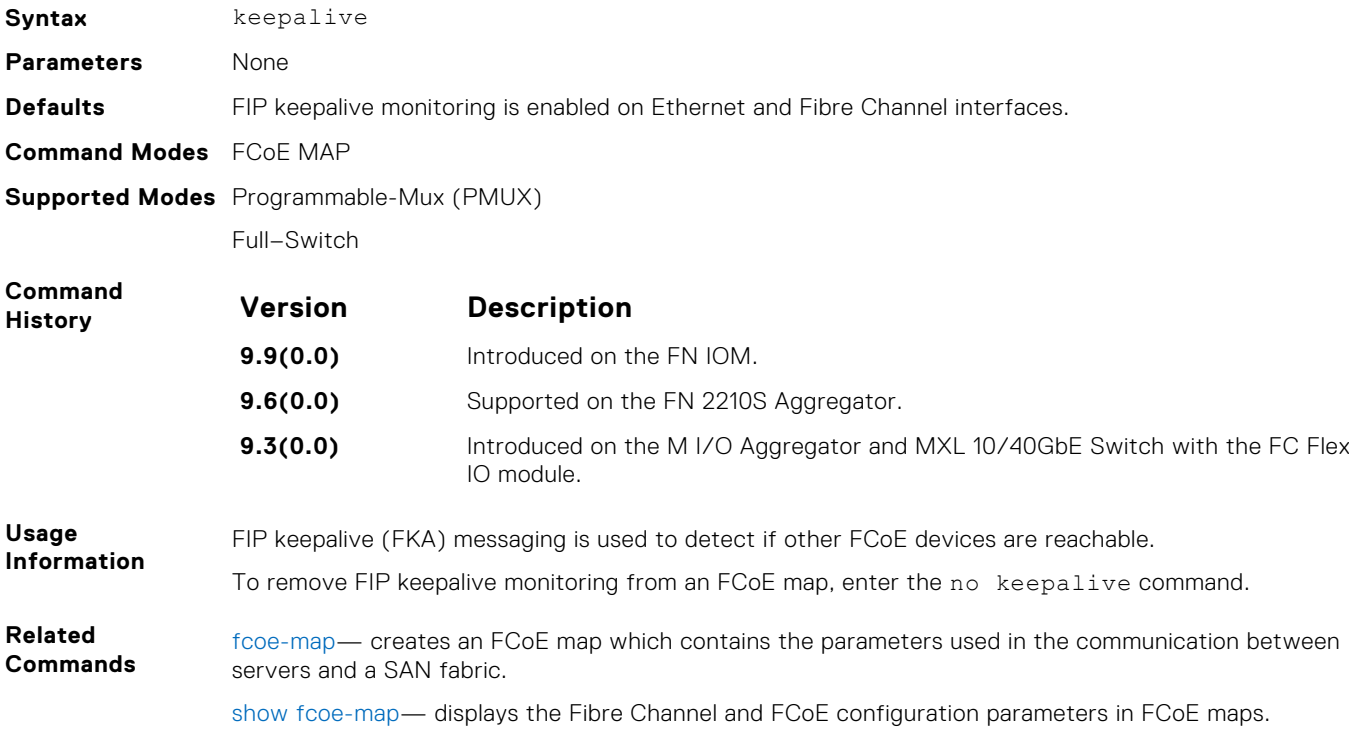

### <span id="page-803-0"></span>**show fcoe-map**

Displays the Fibre Channel and FCoE configuration parameters in FCoE maps.

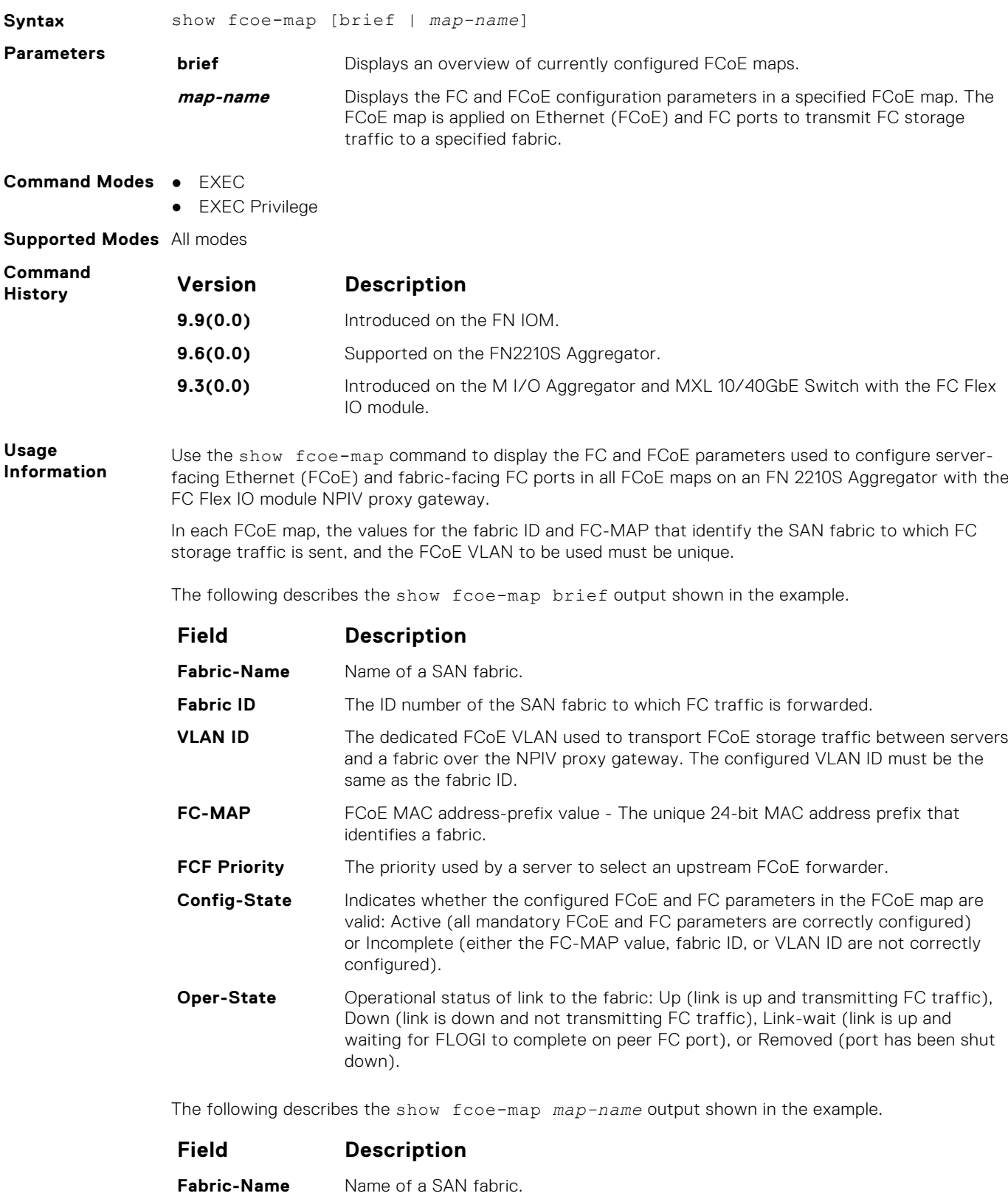

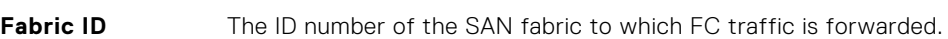

<span id="page-804-0"></span>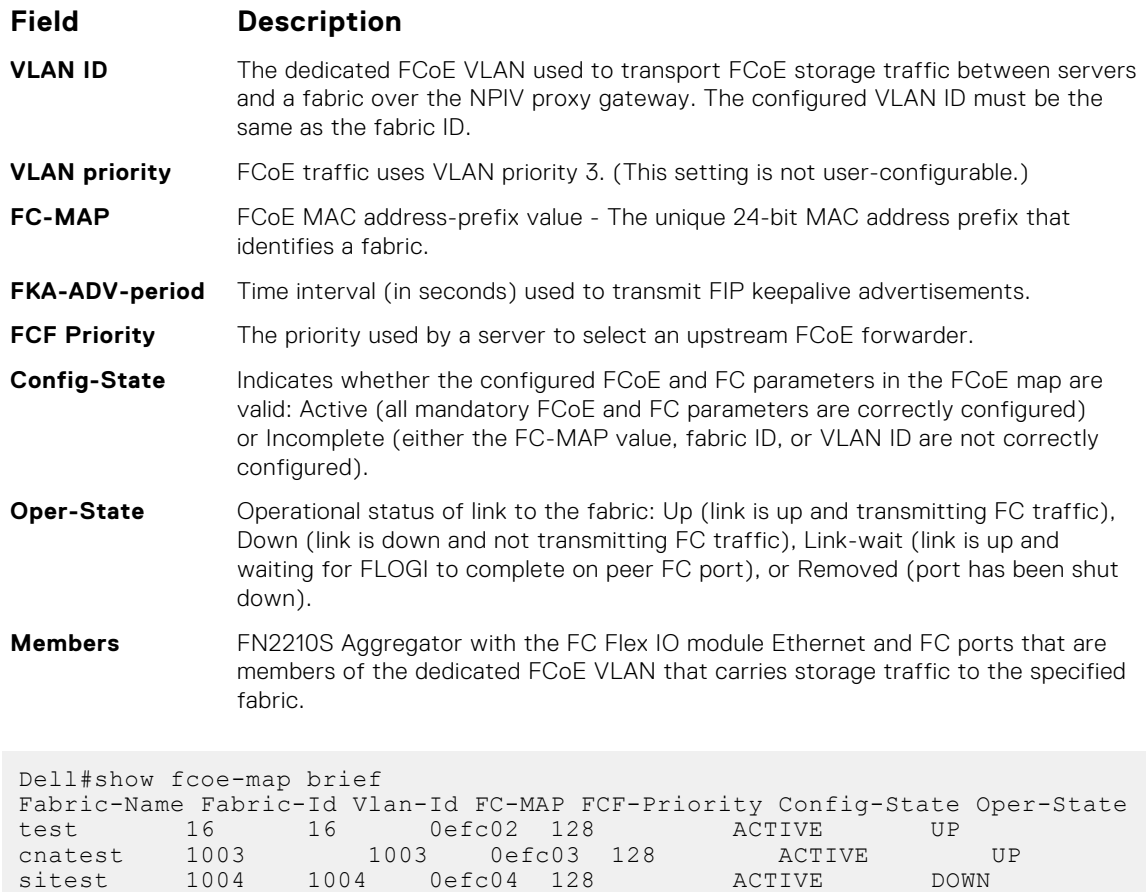

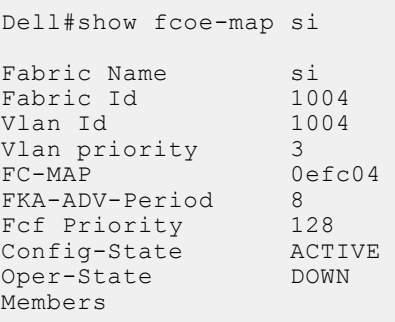

**Related Commands**

**Example**

[fcoe-map](#page-800-0) — creates an FCoE map which contains the parameters used in the communication between servers and a SAN fabric.

### **show fc sw**

Display the switch configuration for Fibre Channel capability.

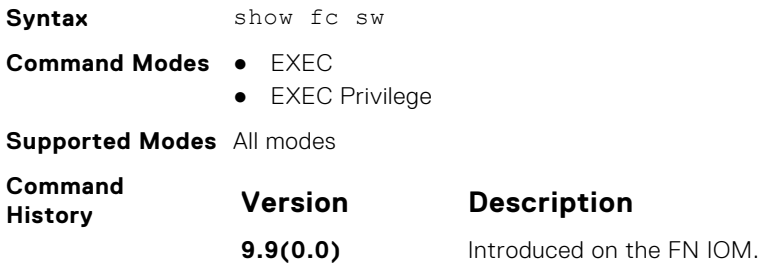

<span id="page-805-0"></span>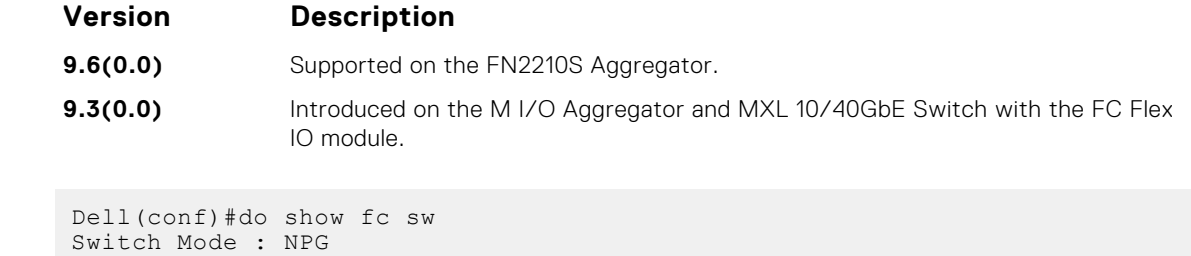

### **show interfaces status**

**Example**

Displays a summary of interface information or specify a stack unit and interface to display status information for that specific interface only.

Switch WWN : 10:00:00:1e:c9:f1:00:d7

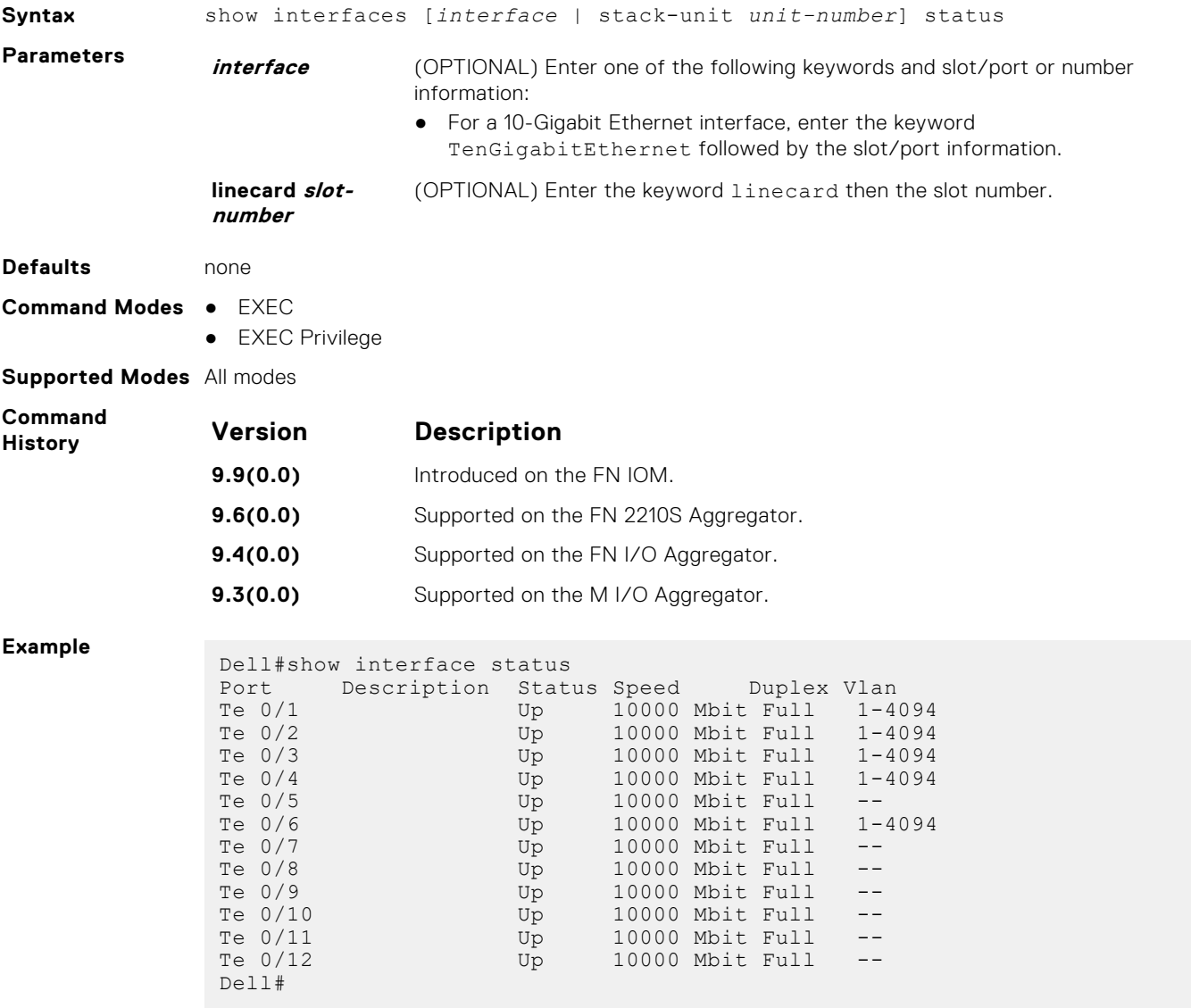

## <span id="page-806-0"></span>**show npiv devices**

Displays the FCoE and FC devices currently logged into an FN I/O Aggregator Switch with the FC Flex IO module NPIV proxy gateway.

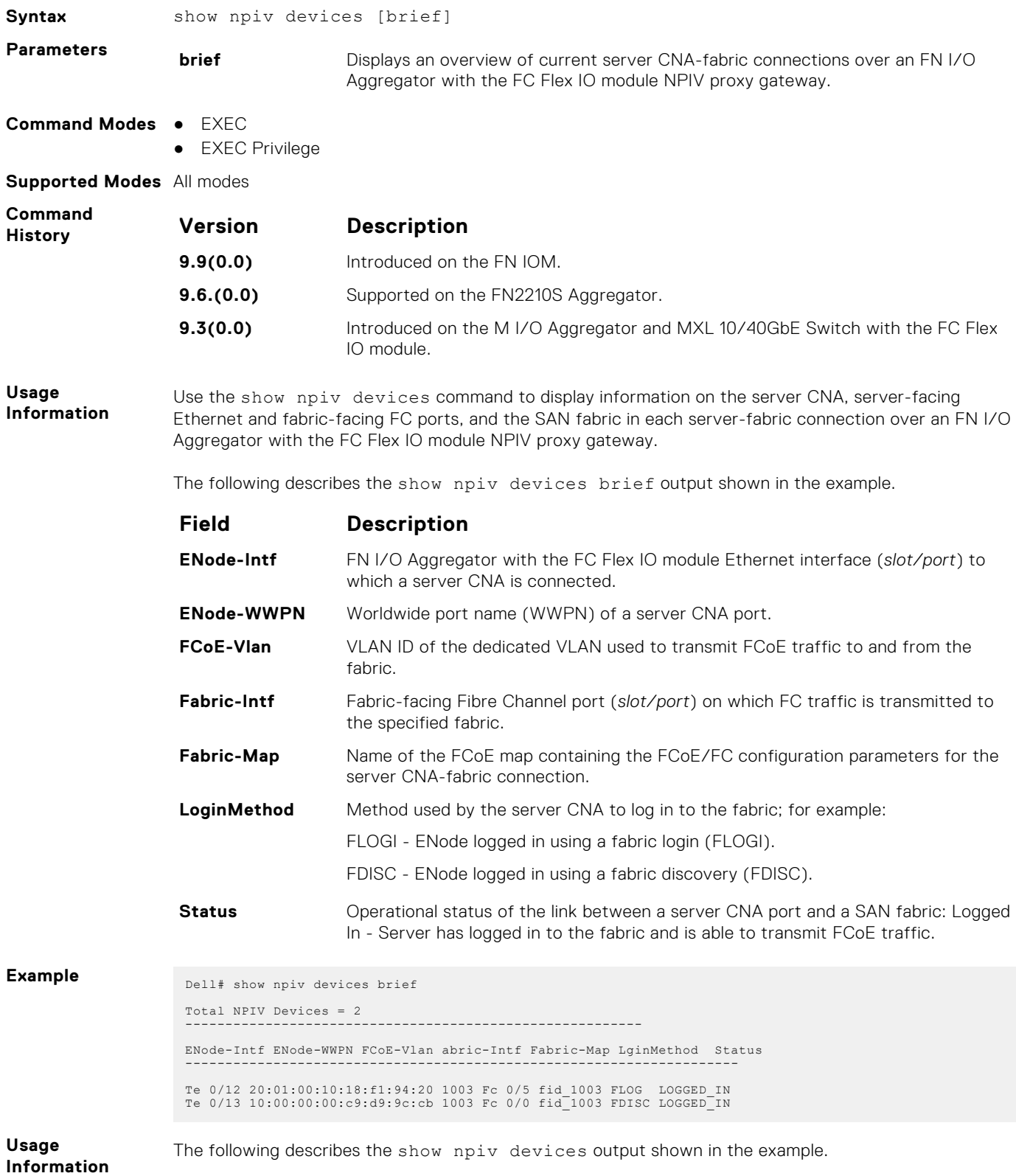

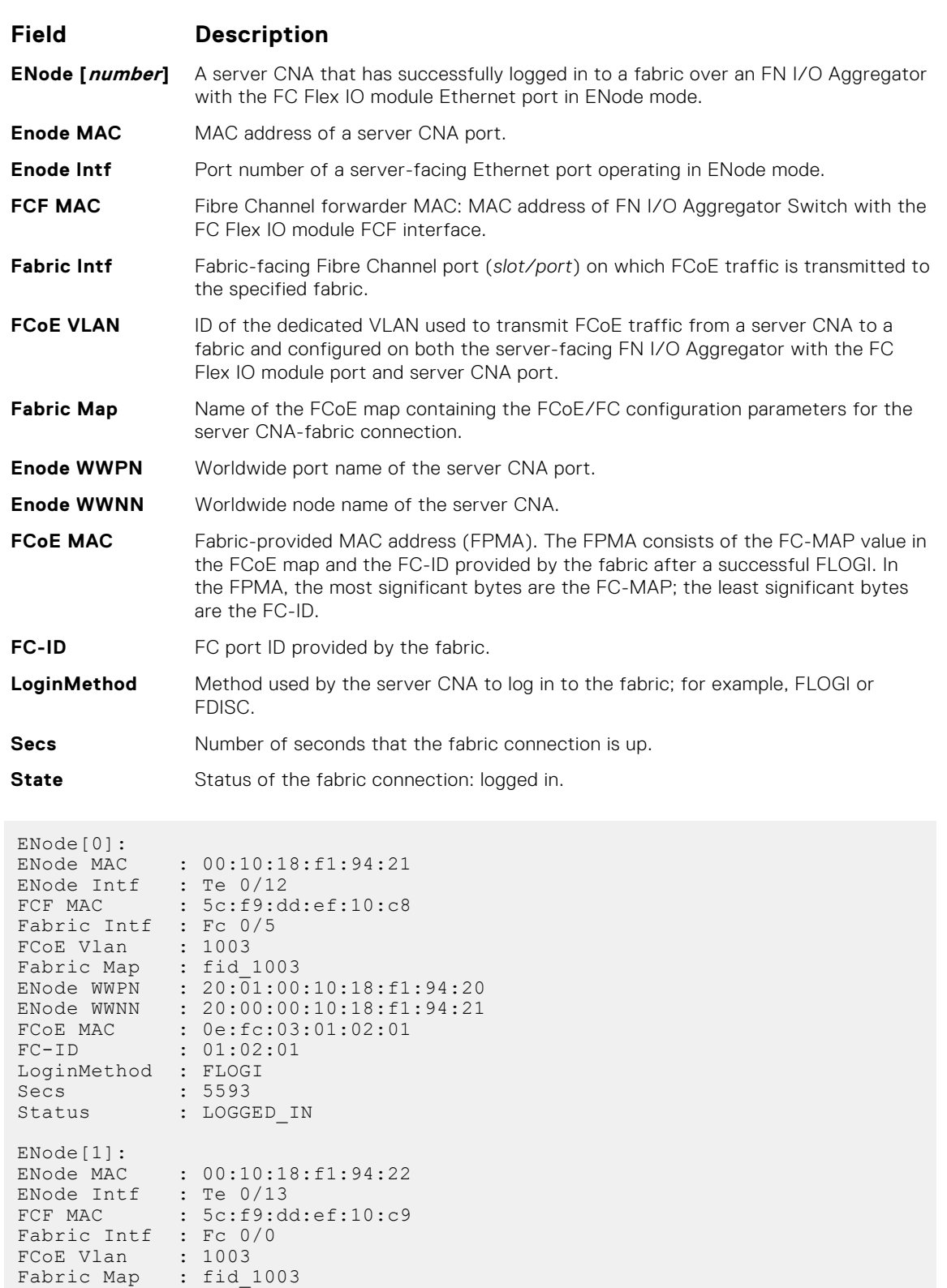

**Related Commands**

**Example**

[dcb-map—](#page-797-0) creates a DCB map to configure DCB parameters on Ethernet ports that support converged Ethernet traffic.

ENode WWPN : 10:00:00:00:c9:d9:9c:cb ENode WWNN : 10:00:00:00:c9:d9:9c:cd FCoE MAC : 0e:fc:03:01:02:02

FC-ID : 01:02:01 LoginMethod : FDISC Secs : 5593 Status : LOGGED\_IN [fcoe-map](#page-800-0) — creates an FCoE map which contains the parameters used in the communication between servers and a SAN fabric.

### <span id="page-808-0"></span>**show qos dcb-map**

Display the DCB parameters configured in a specified DCB map.

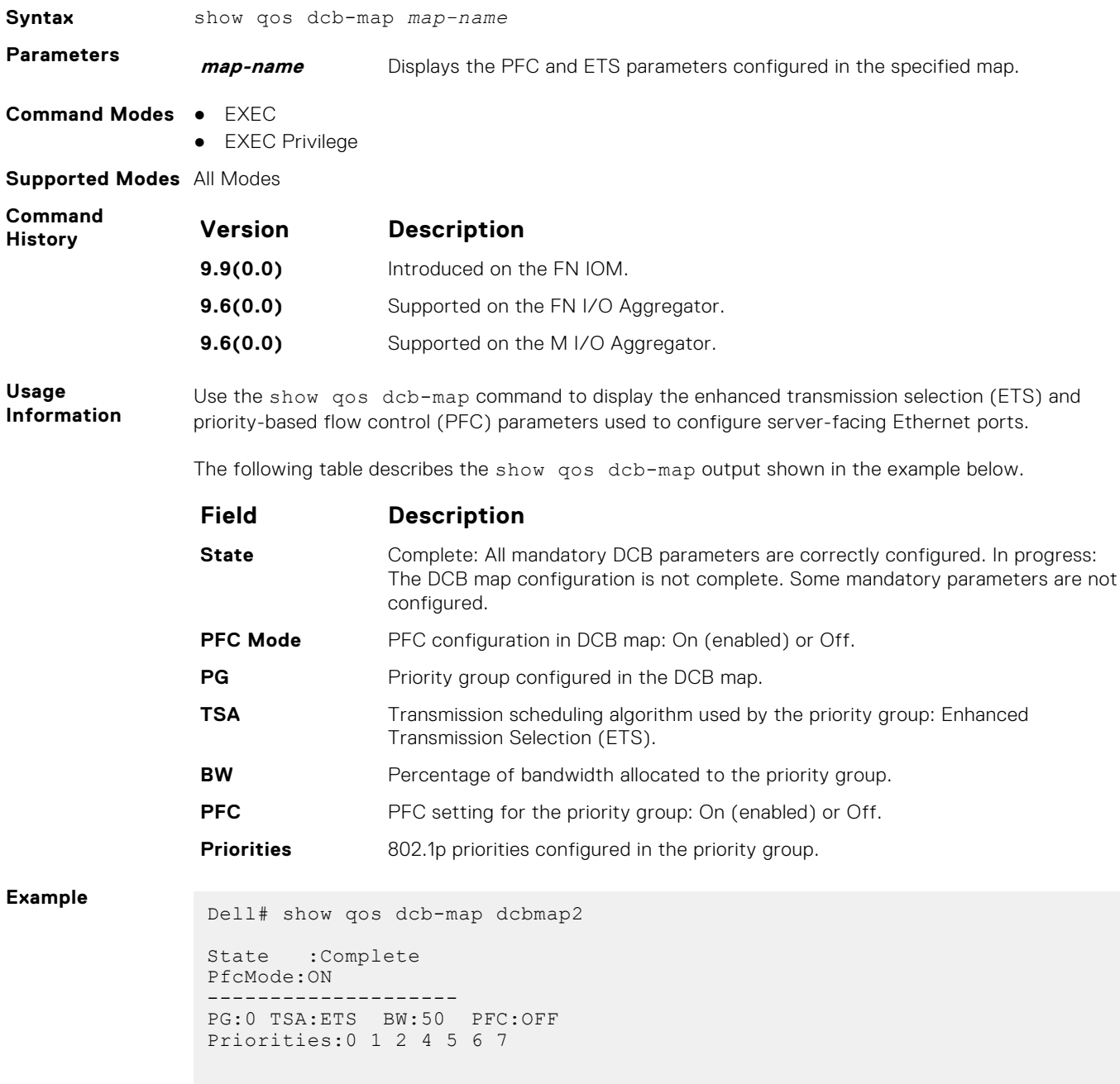

PG:1 TSA:ETS BW:50 PFC:ON Priorities:3

### <span id="page-809-0"></span>**show running-config fcoe-map**

Displays the current fcoe-map configurations.

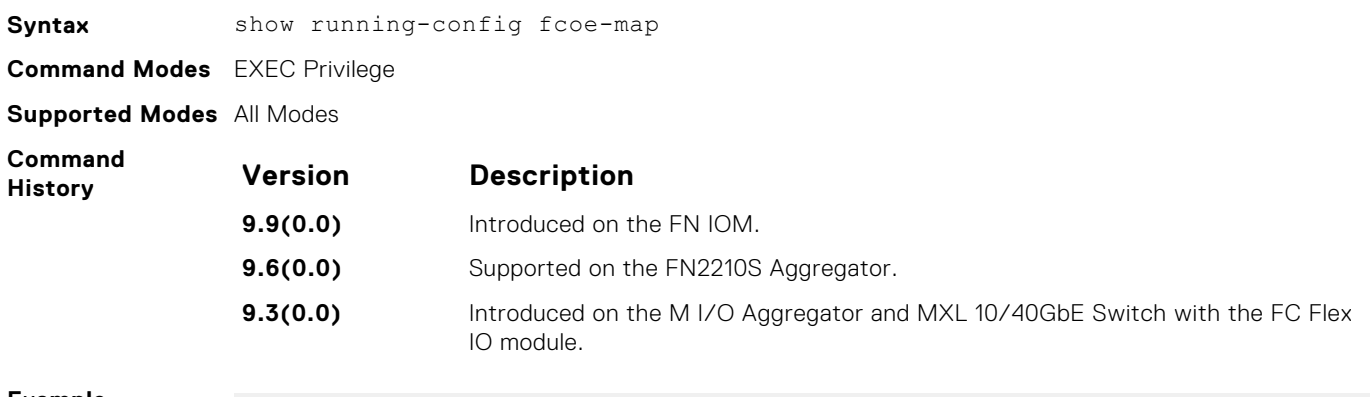

#### **Example**

Dell(conf)#do show running-config fcoe-map ! fcoe-map map fc-map 0efc00 fabric-id 100 vlan 100

# **42**

# **Open Shortest Path First (OSPFv2 and OSPFv3)**

The Switch supports open shortest path first version 2 (OSPFv2) for IPv4 and version 3 (OSPFv3) for IPv6. Up to 16 OSPF instances can be run simultaneously on the Switch.

OSPF is an Interior Gateway Protocol (IGP), which means that it distributes routing information between routers in a single Autonomous System (AS). OSPF is also a link-state protocol in which all routers contain forwarding tables derived from information about their links to their neighbors.

The fundamental mechanisms of OSPF (flooding, DR election, area support, SPF calculations, and so on) are the same for OSPFv2 and OSPFv3. OSPFv3 runs on a per-link basis instead of on a per-IP-subnet basis.

This chapter is divided into two sections. There is no overlap between the two sets of commands. You cannot use an OSPFv2 command in the IPv6 OSPFv3 mode.

- [OSPFv2 Commands](#page-812-0)
- [OSPFv3 Commands](#page-857-0)

#### **Topics:**

- [OSPFv2 Commands](#page-812-0)
- [area default-cost](#page-812-0)
- [area nssa](#page-812-0)
- [area range](#page-813-0)
- [area stub](#page-814-0)
- [auto-cost](#page-814-0)
- [clear ip ospf](#page-814-0)
- [clear ip ospf statistics](#page-815-0)
- [debug ip ospf](#page-815-0)
- [default-information originate](#page-817-0)
- [default-metric](#page-818-0)
- [description](#page-818-0)
- [distance](#page-818-0)
- [distance ospf](#page-819-0)
- [distribute-list in](#page-819-0)
- [distribute-list out](#page-820-0)
- [fast-convergence](#page-821-0)
- [flood-2328](#page-821-0)
- [graceful-restart grace-period](#page-822-0)
- [graceful-restart helper-reject](#page-822-0)
- [graceful-restart mode](#page-822-0)
- [graceful-restart role](#page-823-0)
- [ip ospf auth-change-wait-time](#page-823-0)
- [ip ospf authentication-key](#page-824-0)
- [ip ospf cost](#page-824-0)
- [ip ospf dead-interval](#page-824-0)
- [ip ospf hello-interval](#page-825-0)
- [ip ospf message-digest-key](#page-825-0)
- [ip ospf mtu-ignore](#page-826-0)
- [ip ospf network](#page-826-0)
- [ip ospf priority](#page-827-0)
- [ip ospf retransmit-interval](#page-827-0)
- [ip ospf transmit-delay](#page-828-0)
- [log-adjacency-changes](#page-828-0)
- [maximum-paths](#page-828-0)
- [mib-binding](#page-829-0)
- [network area](#page-829-0)
- [passive-interface](#page-830-0)
- [redistribute](#page-831-0)
- [redistribute bgp](#page-832-0)
- [redistribute isis](#page-832-0)
- [router-id](#page-833-0)
- [router ospf](#page-833-0)
- [show config](#page-834-0)
- [show ip ospf](#page-834-0)
- [show ip ospf asbr](#page-835-0)
- [show ip ospf database](#page-836-0)
- [show ip ospf database asbr-summary](#page-837-0)
- [show ip ospf database external](#page-838-0)
- [show ip ospf database network](#page-840-0)
- [show ip ospf database nssa-external](#page-842-0)
- [show ip ospf database opaque-area](#page-842-0)
- [show ip ospf database opaque-as](#page-843-0)
- [show ip ospf database opaque-link](#page-844-0)
- [show ip ospf database router](#page-845-0)
- [show ip ospf database summary](#page-847-0)
- [show ip ospf interface](#page-848-0)
- [show ip ospf neighbor](#page-850-0)
- [show ip ospf routes](#page-850-0)
- [show ip ospf statistics](#page-851-0)
- [show ip ospf timers rate-limit](#page-854-0)
- [show ip ospf topology](#page-854-0)
- [summary-address](#page-855-0)
- [timers spf](#page-855-0)
- timers throttle Isa all
- [timers throttle lsa arrival](#page-857-0)
- [OSPFv3 Commands](#page-857-0)
- [area authentication](#page-857-0)
- [area encryption](#page-858-0)
- [area nssa](#page-859-0)
- [auto-cost](#page-860-0)
- [clear ipv6 ospf process](#page-861-0)
- [debug ipv6 ospf](#page-861-0)
- [debug ipv6 ospf bfd](#page-862-0)
- [debug ipv6 ospf events](#page-863-0)
- [debug ipv6 ospf packet](#page-864-0)
- [debug ipv6 ospf spf](#page-865-0)
- [default-information originate](#page-866-0)
- [graceful-restart grace-period](#page-867-0)
- [graceful-restart mode](#page-867-0)
- [ipv6 ospf area](#page-868-0)
- [ipv6 ospf authentication](#page-868-0)
- [ipv6 ospf bfd all-neighbors](#page-869-0)
- [ipv6 ospf cost](#page-870-0)
- [ipv6 ospf dead-interval](#page-870-0)
- [ipv6 ospf encryption](#page-871-0)
- [ipv6 ospf graceful-restart helper-reject](#page-872-0)
- [ipv6 ospf hello-interval](#page-872-0)
- [ipv6 ospf priority](#page-873-0)
- <span id="page-812-0"></span>• [ipv6 router ospf](#page-873-0)
- [maximum-paths](#page-873-0)
- [passive-interface](#page-874-0)
- [redistribute](#page-874-0)
- [router-id](#page-875-0)
- [show crypto ipsec policy](#page-876-0)
- [show crypto ipsec sa ipv6](#page-877-0)
- [show ipv6 ospf database](#page-877-0)
- [show ipv6 ospf interface](#page-878-0)
- [show ipv6 ospf neighbor](#page-878-0)
- [snmp context](#page-879-0)
- [timers spf](#page-879-0)

### **OSPFv2 Commands**

The Dell Networking implementation of OSPFv2 is based on IETF RFC 2328.

#### **area default-cost**

Set the metric for the summary default route the area border router (ABR) generates into the stub area. Use this command on the border routers at the edge of a stub area.

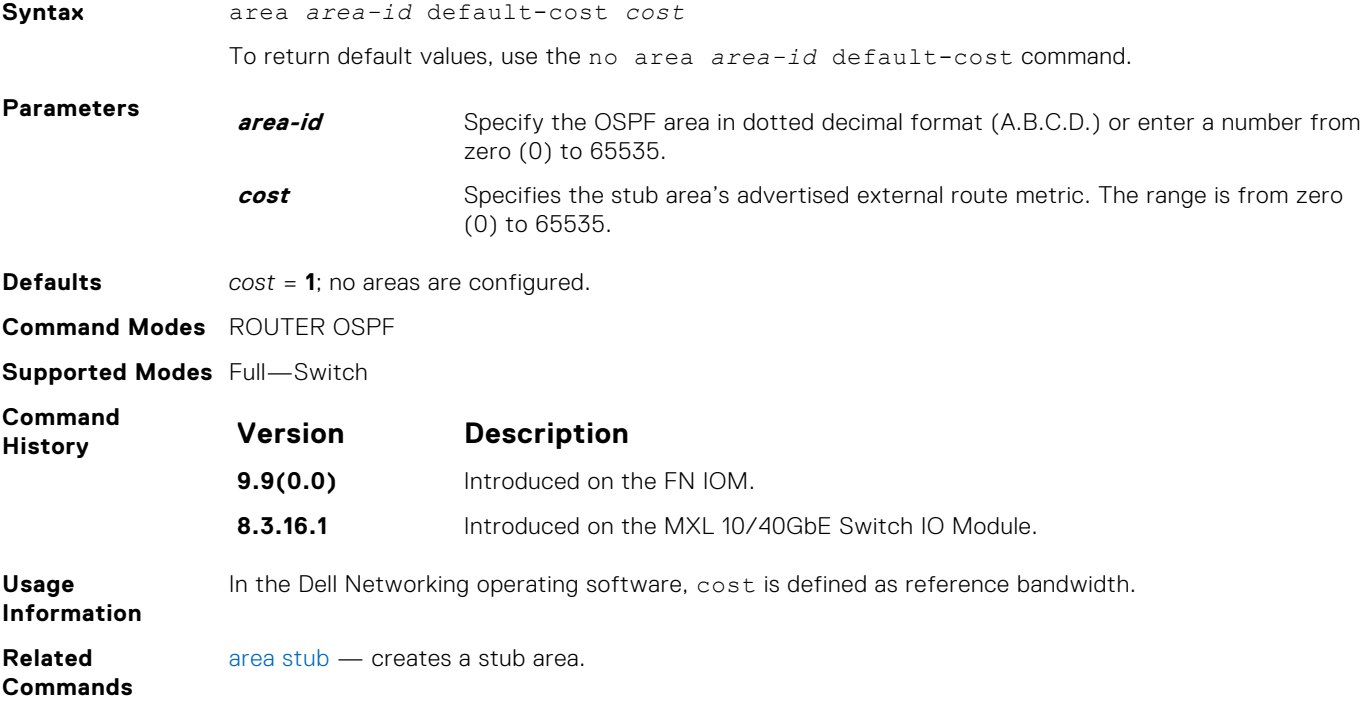

#### **area nssa**

Specify an area as a not so stubby area (NSSA).

**Syntax** area *area-id* nssa [default-information-originate] [no-redistribution] [nosummary]

To delete an NSSA, use the no area area-id nssa command.

<span id="page-813-0"></span>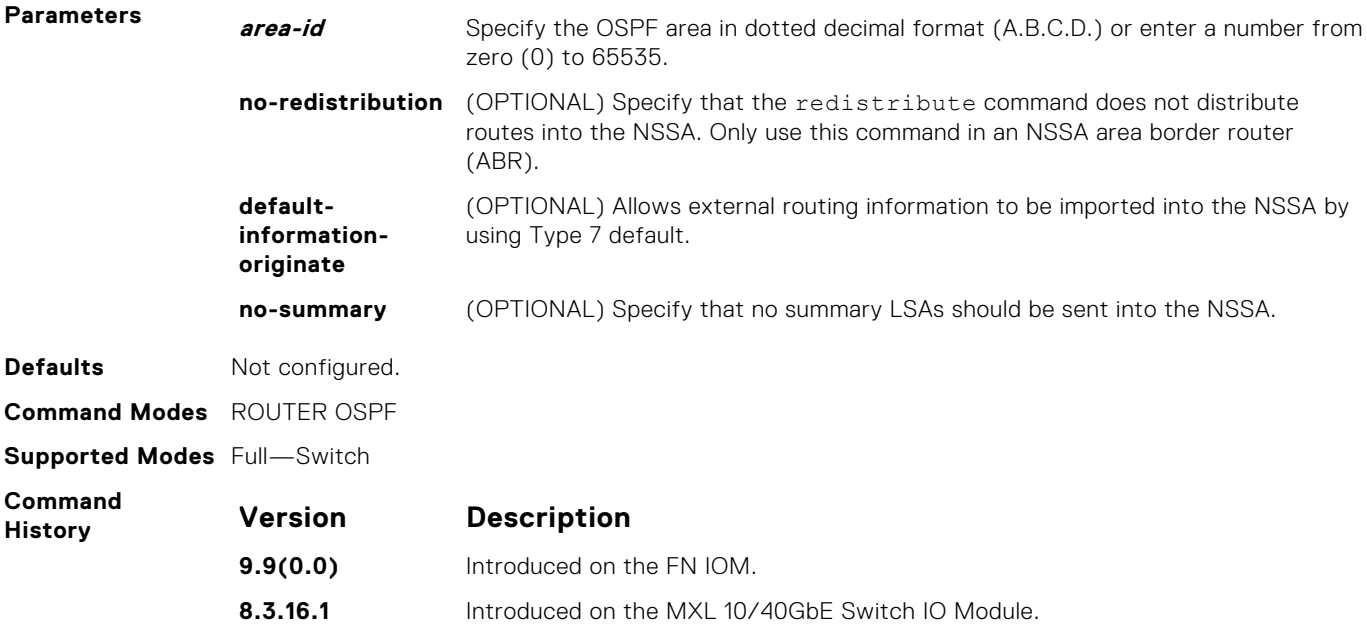

#### **area range**

Summarize routes matching an address/mask at an area border router (ABR).

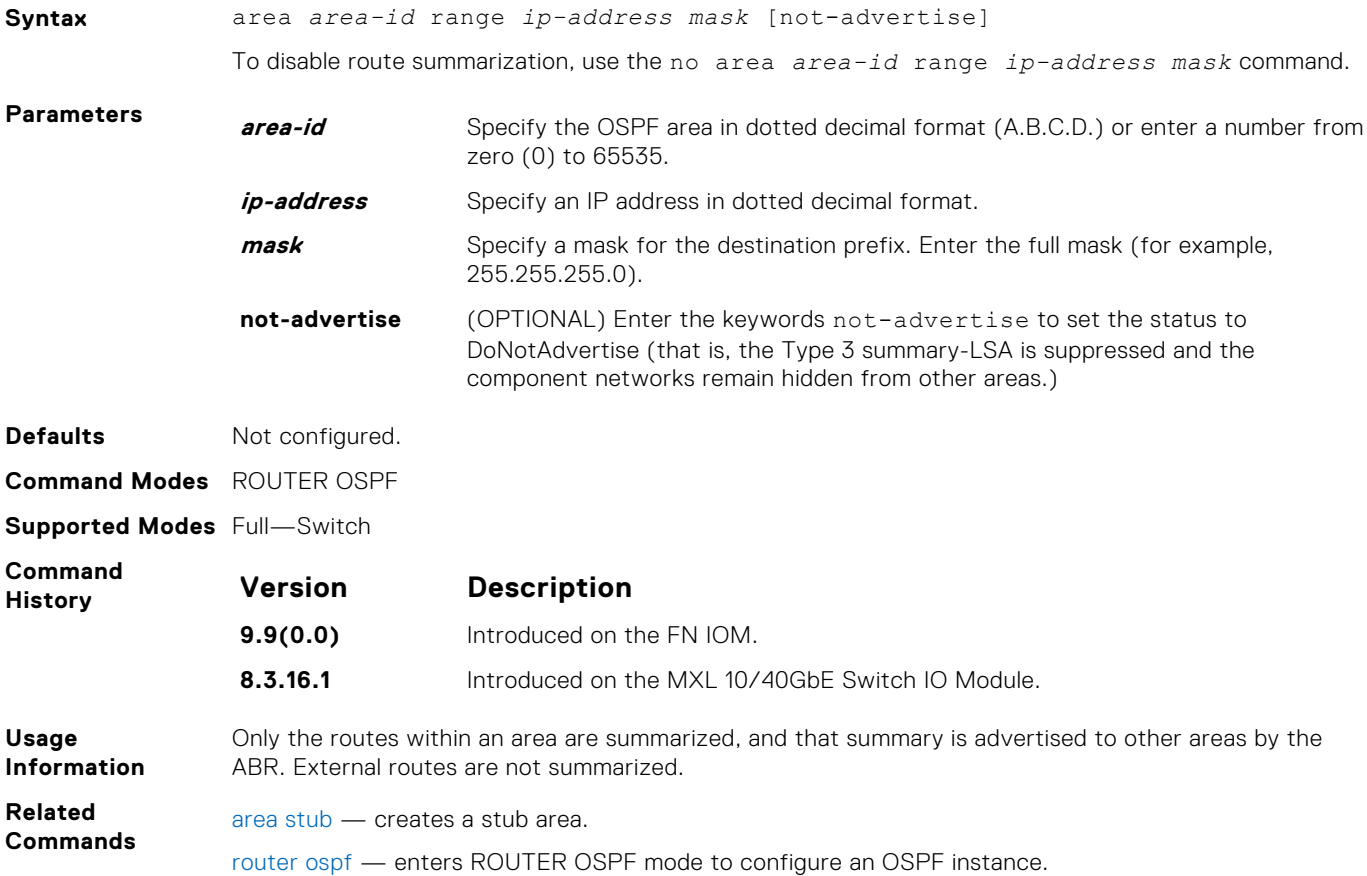

#### <span id="page-814-0"></span>**area stub**

Configure a stub area, which is an area not connected to other areas.

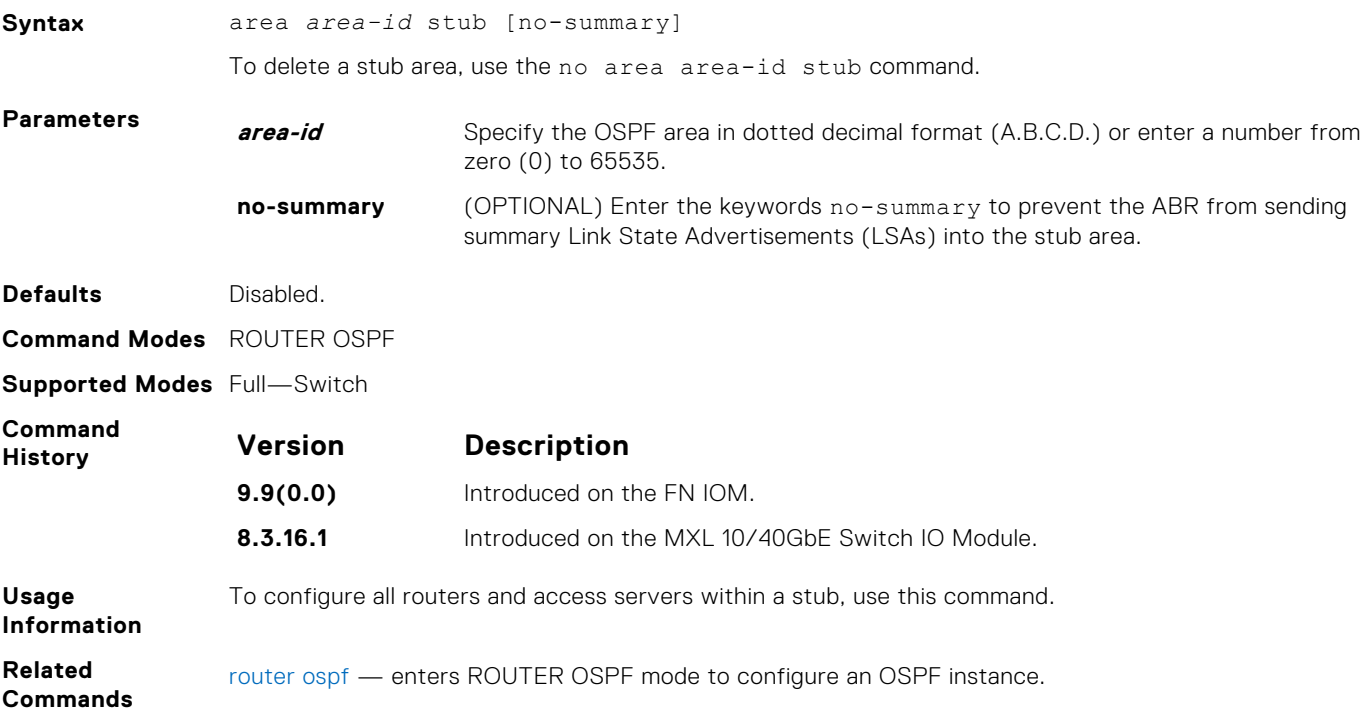

#### **auto-cost**

Specify how the OSPF interface cost is calculated based on the reference bandwidth method.

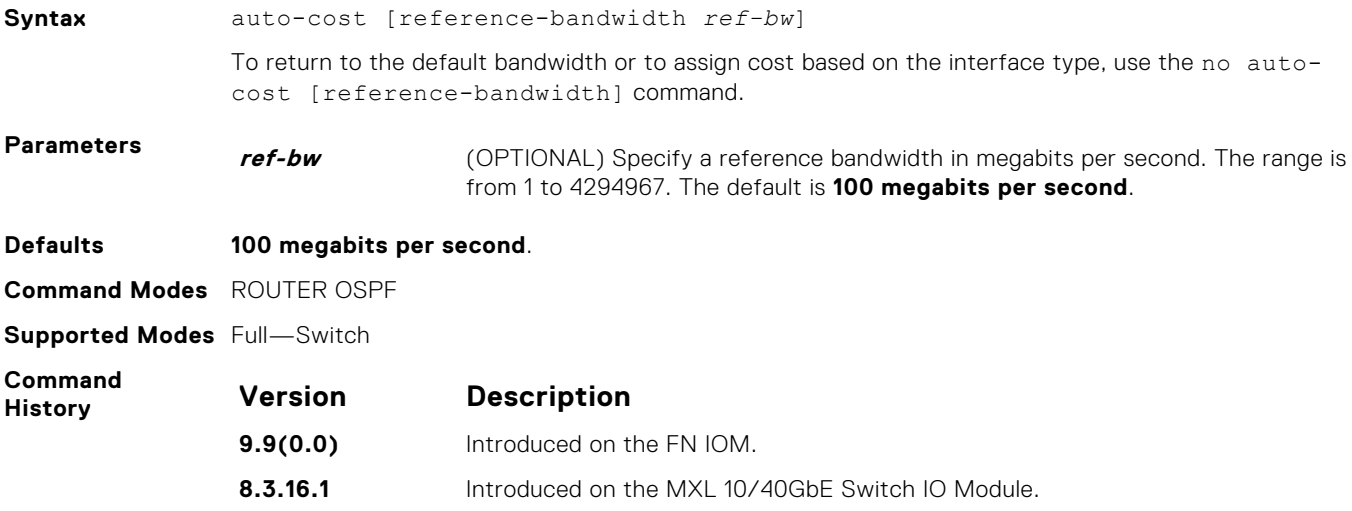

## **clear ip ospf**

Clear all OSPF routing tables.

**Syntax** clear ip ospf *process-id* [process]

<span id="page-815-0"></span>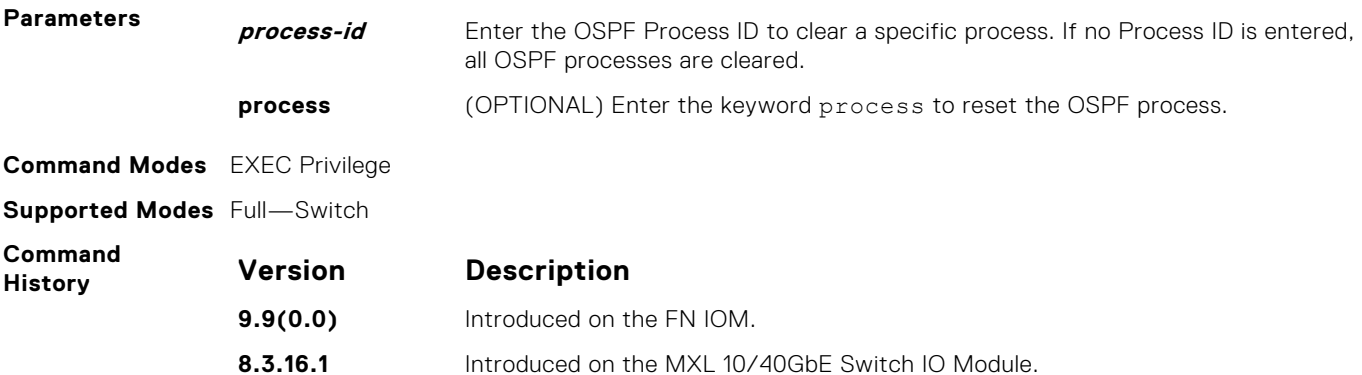

## **clear ip ospf statistics**

Clear the packet statistics in interfaces and neighbors.

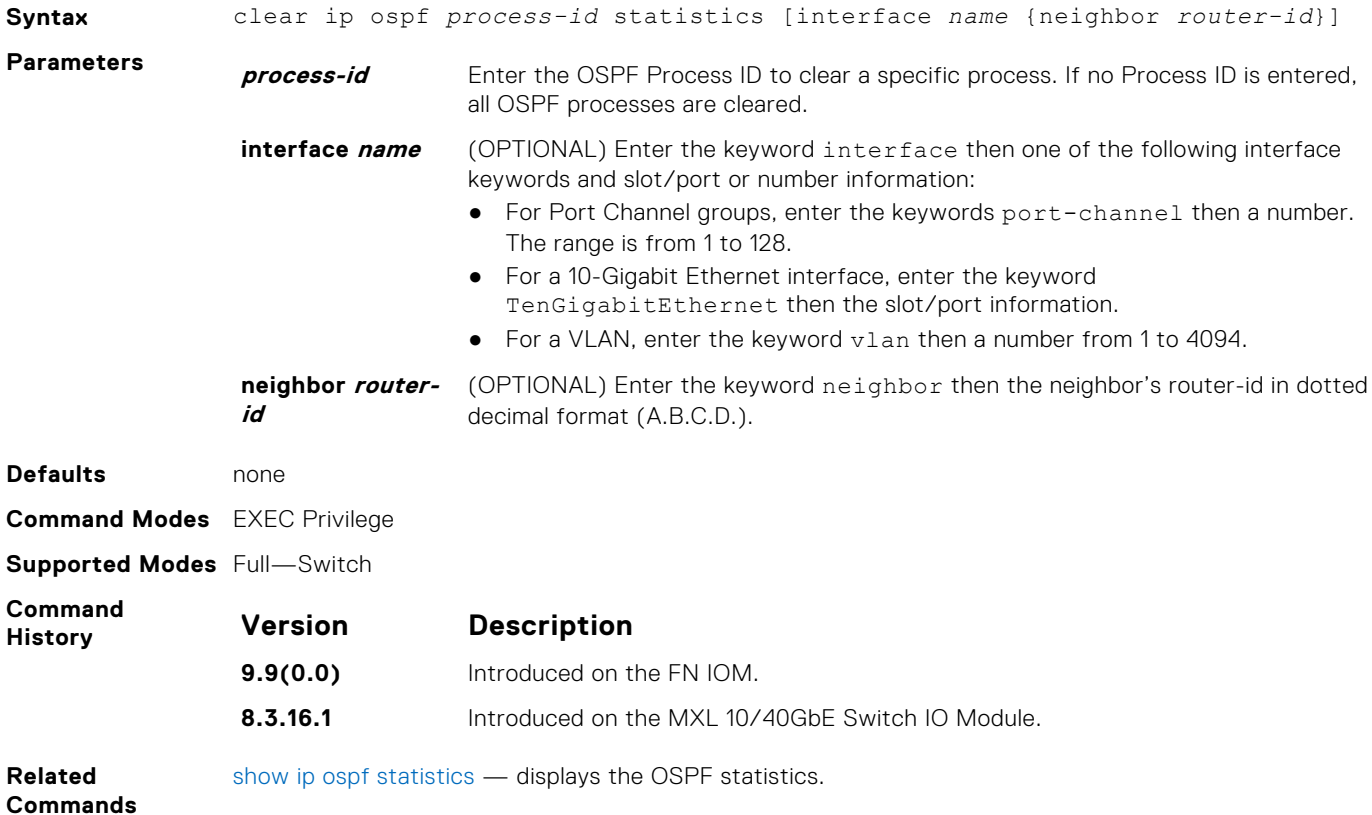

### **debug ip ospf**

Display debug information on OSPF. Entering the debug ip ospf commands enables OSPF debugging for the first OSPF process.

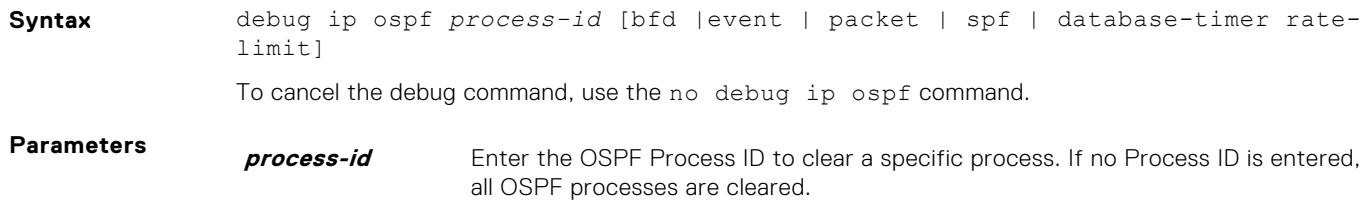

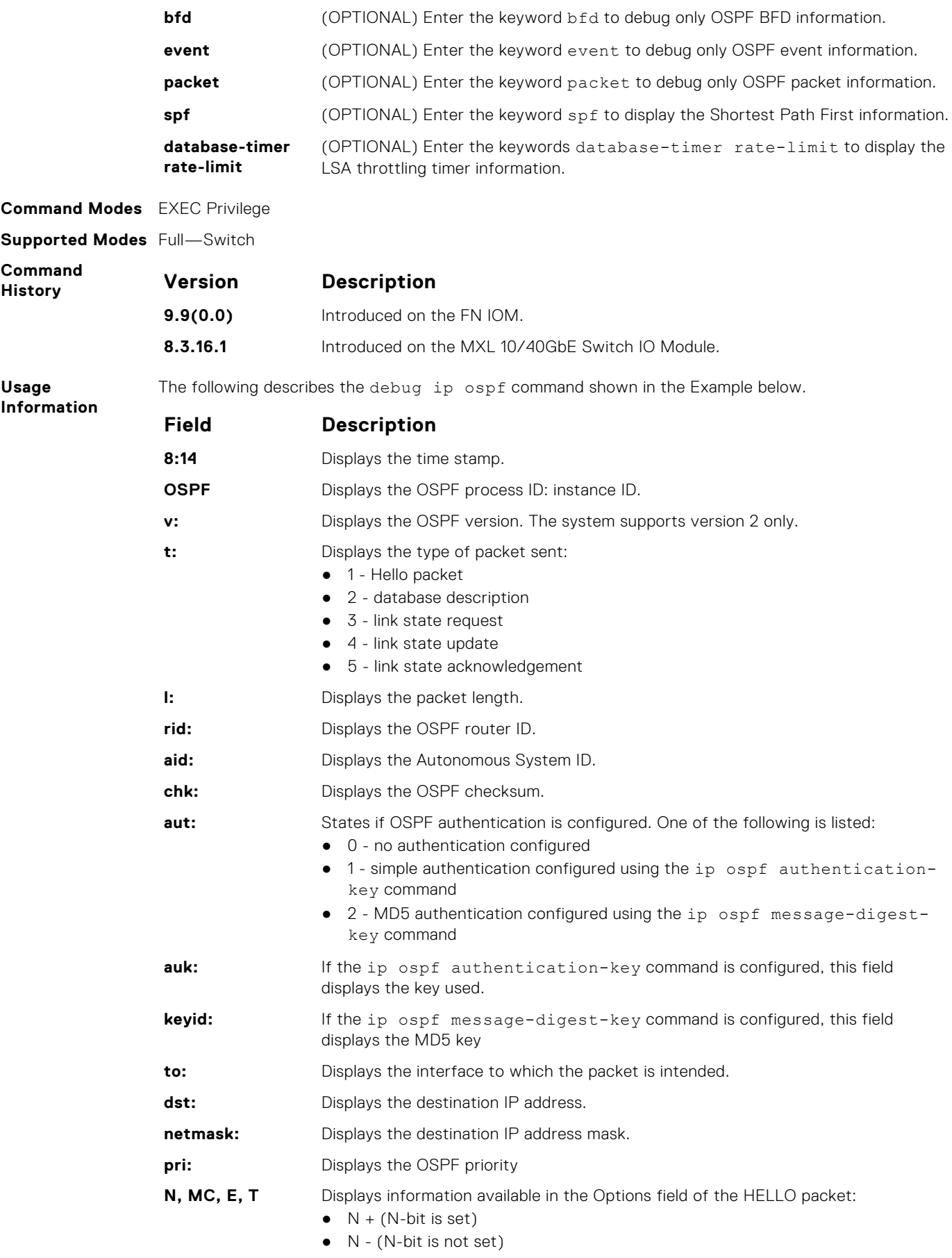

<span id="page-817-0"></span>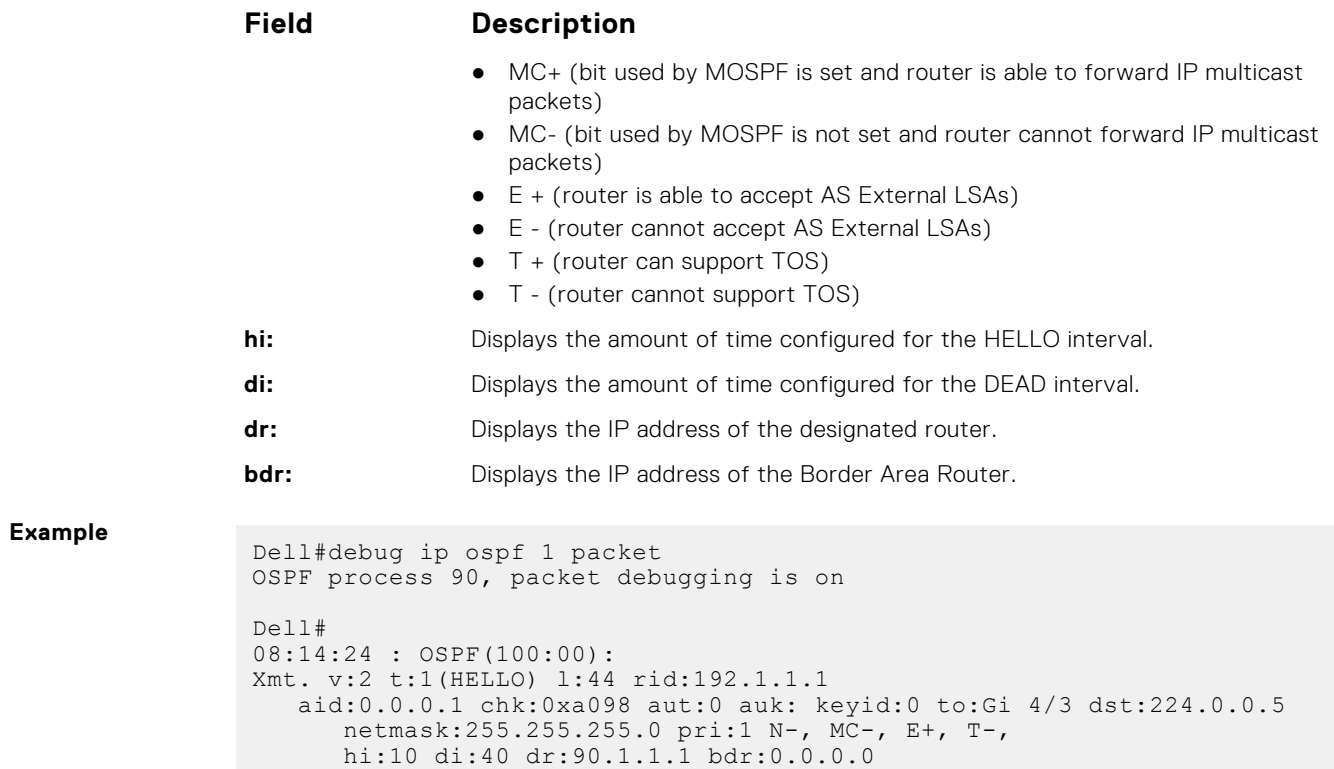

## **default-information originate**

To generate a default external route into an OSPF routing domain, configure the system.

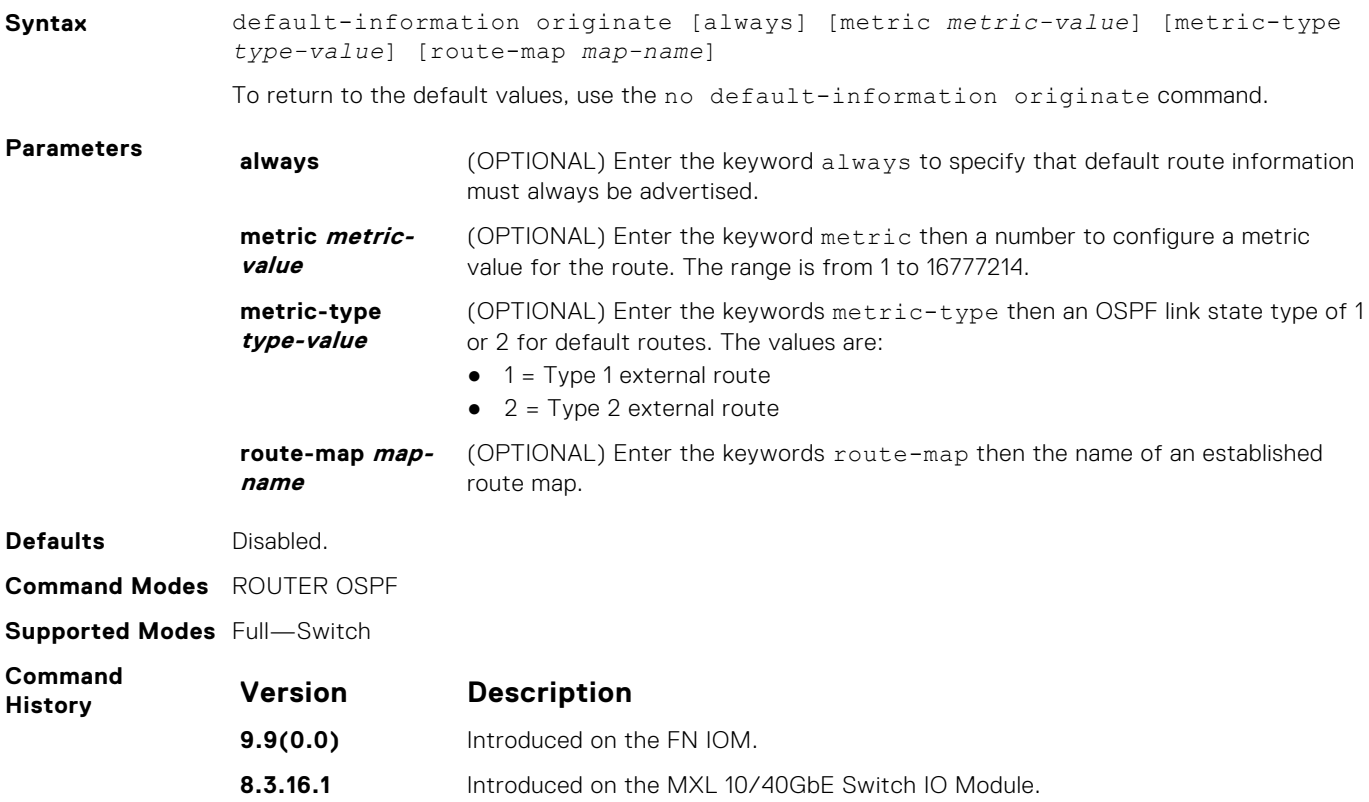

<span id="page-818-0"></span>**Related Commands** [redistribute](#page-831-0) — redistributes routes from other routing protocols into OSPF.

### **default-metric**

Change the metrics of redistributed routes to a value useful to OSPF. Use this command with the redistribute command.

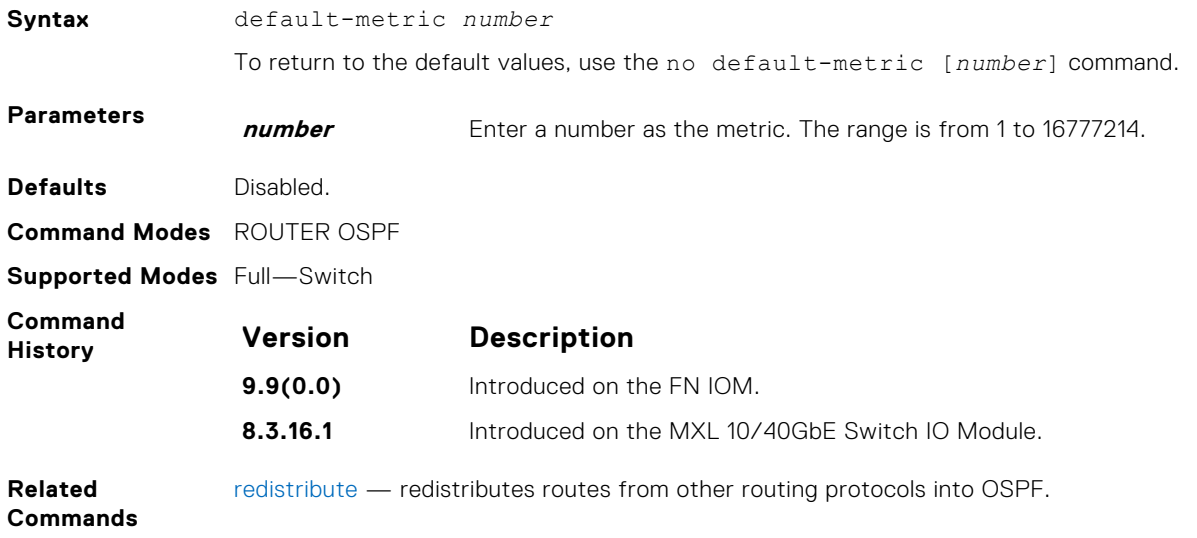

### **description**

Add a description about the selected OSPF configuration.

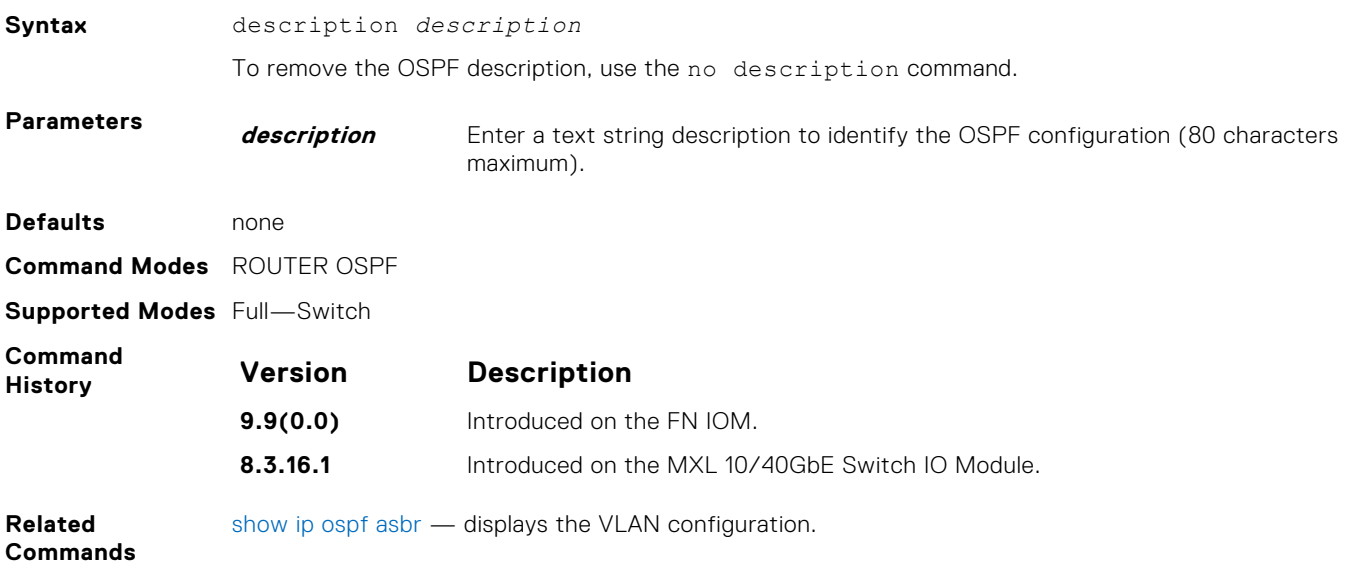

### **distance**

Define an administrative distance for particular routes to a specific IP address.

**Syntax** distance *weight* [*ip-address mask access-list-name*] To delete the settings, use the no distance weight [*ip-address mask access-list-name*] command.

<span id="page-819-0"></span>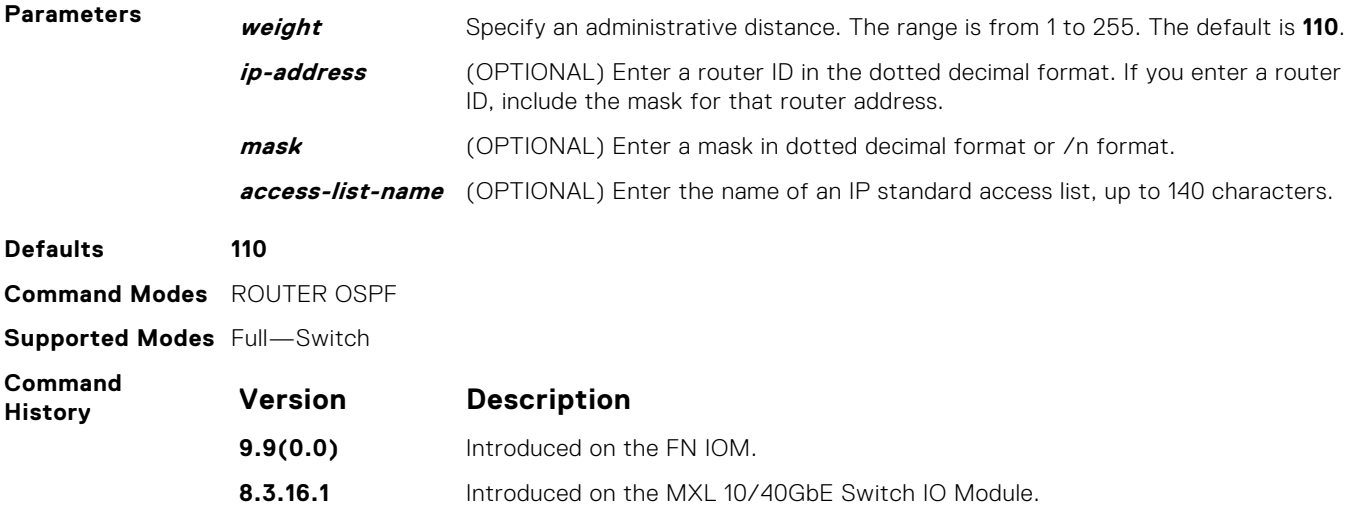

### **distance ospf**

Configure an OSPF distance metric for different types of routes.

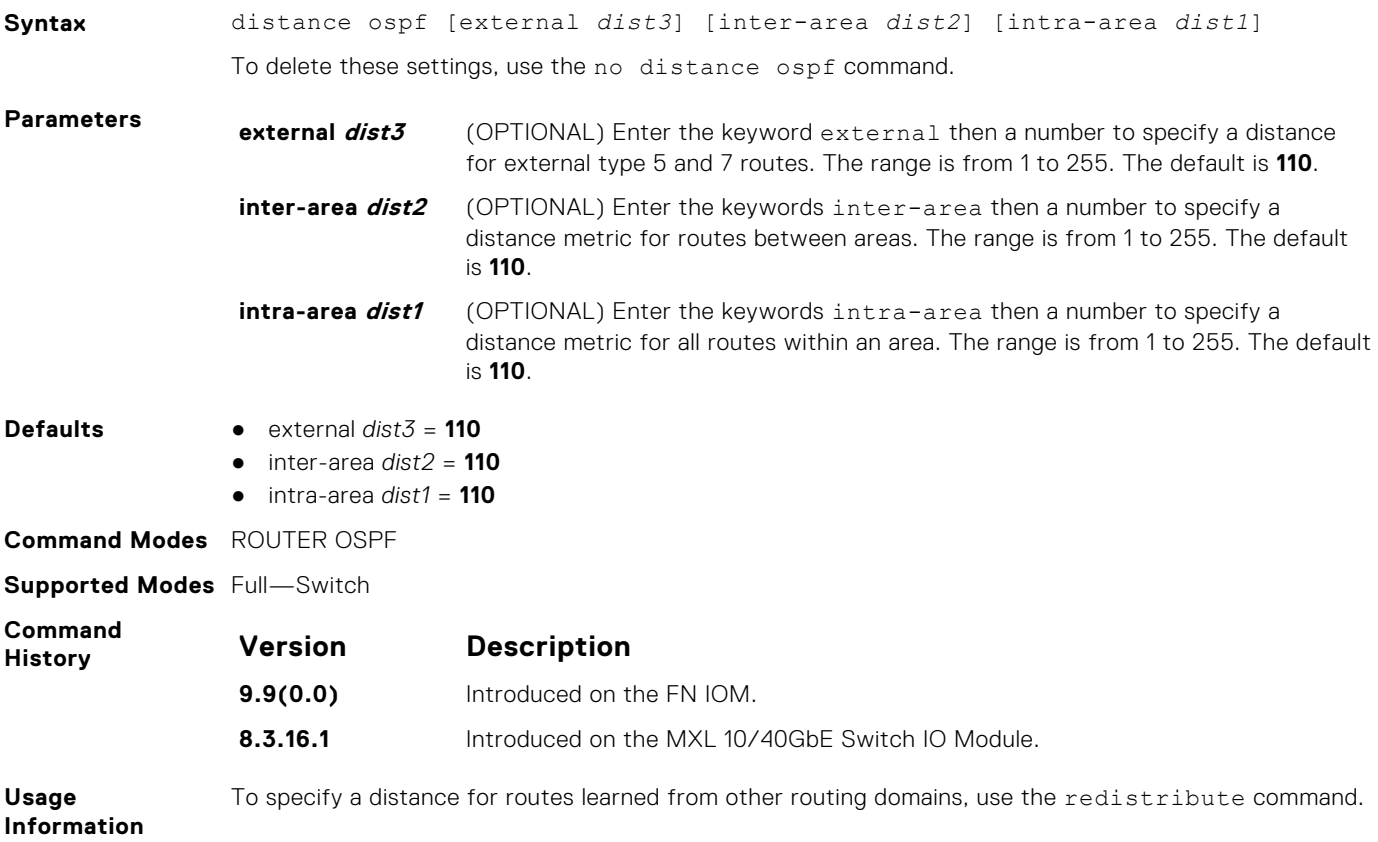

### **distribute-list in**

Apply a filter to incoming routing updates from OSPF to the routing table.

**Syntax** distribute-list *prefix-list-name* in [*interface*] To delete a filter, use the no distribute-list *prefix-list-name* in [*interface*] command.

<span id="page-820-0"></span>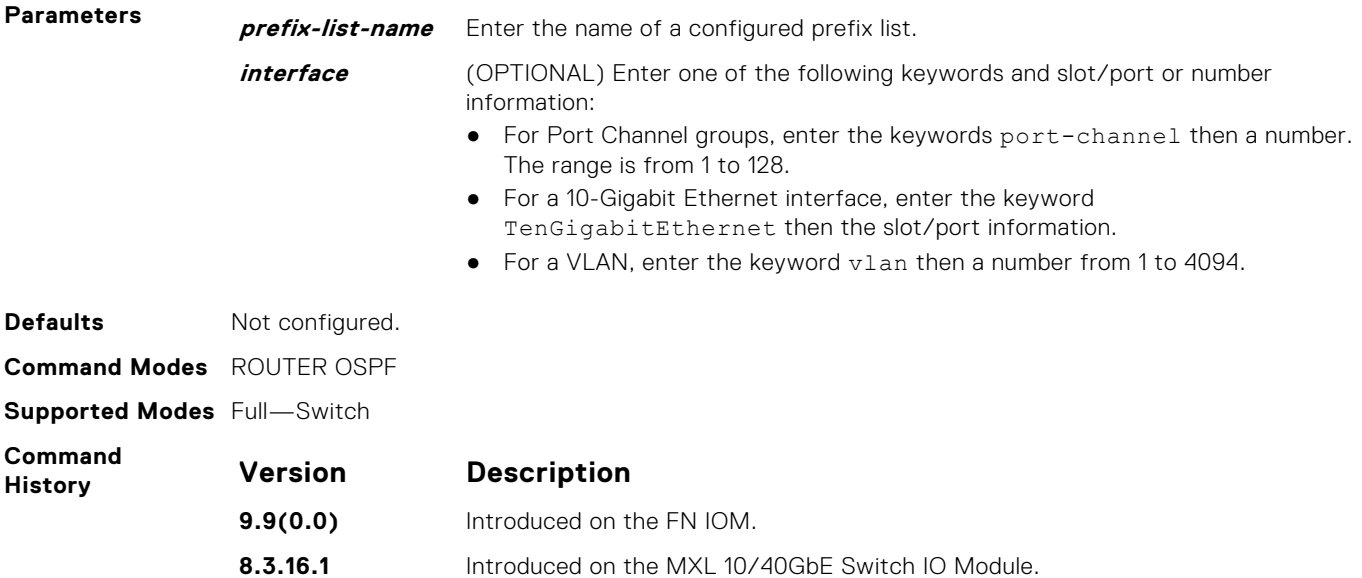

### **distribute-list out**

To restrict certain routes destined for the local routing table after the SPF calculation, apply a filter.

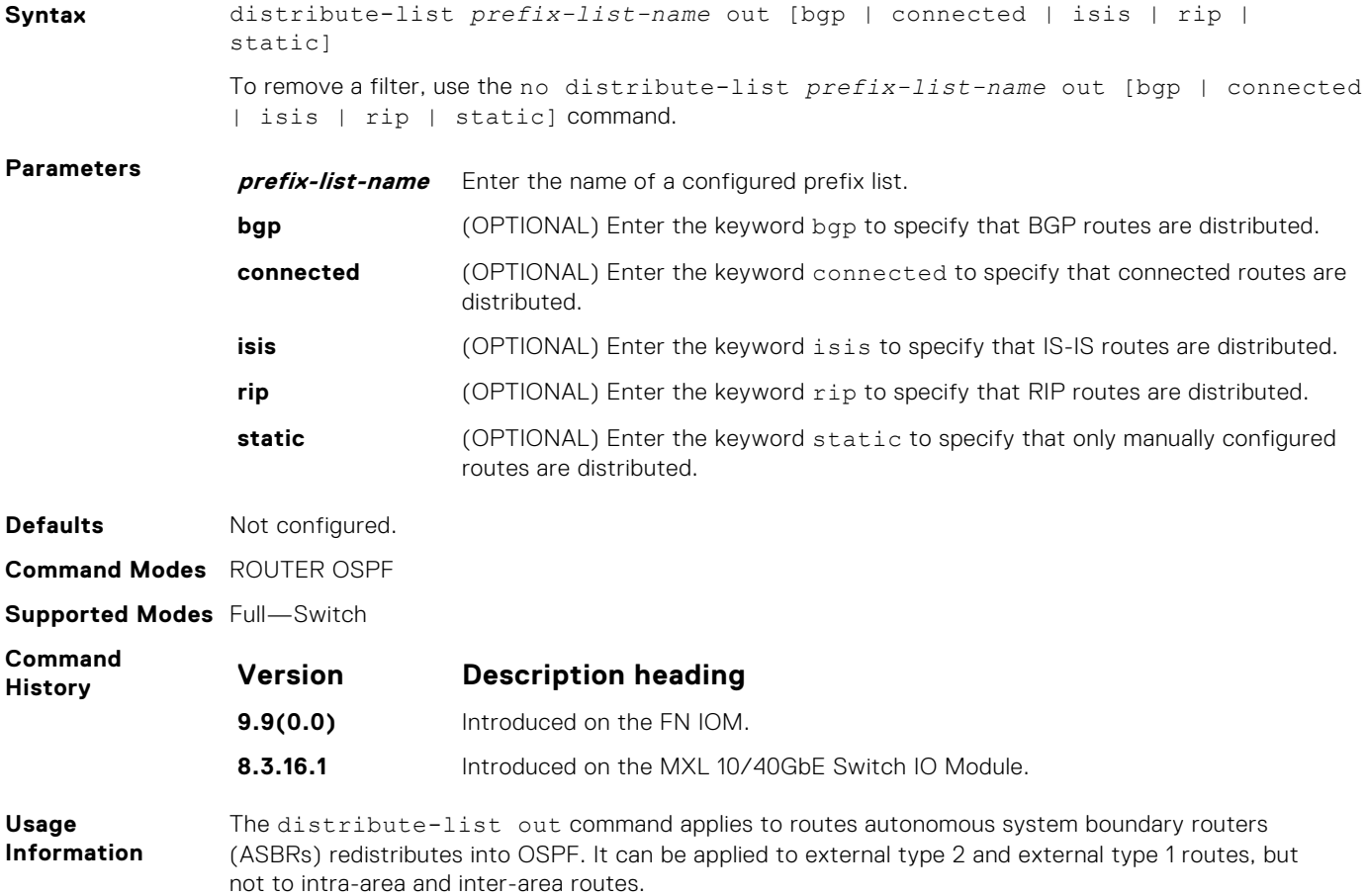

### <span id="page-821-0"></span>**fast-convergence**

This command sets the minimum LSA origination and arrival times to zero (0), allowing more rapid route computation so that convergence takes less time.

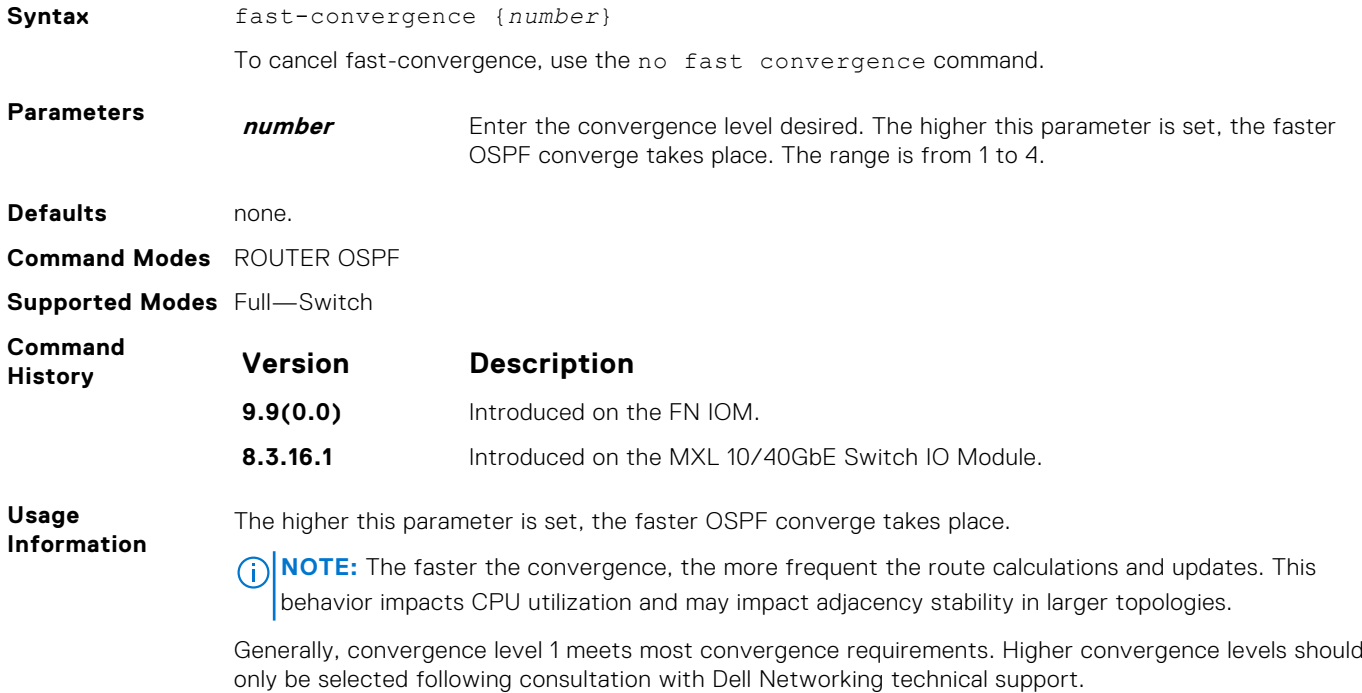

### **flood-2328**

Enable RFC-2328 flooding behavior.

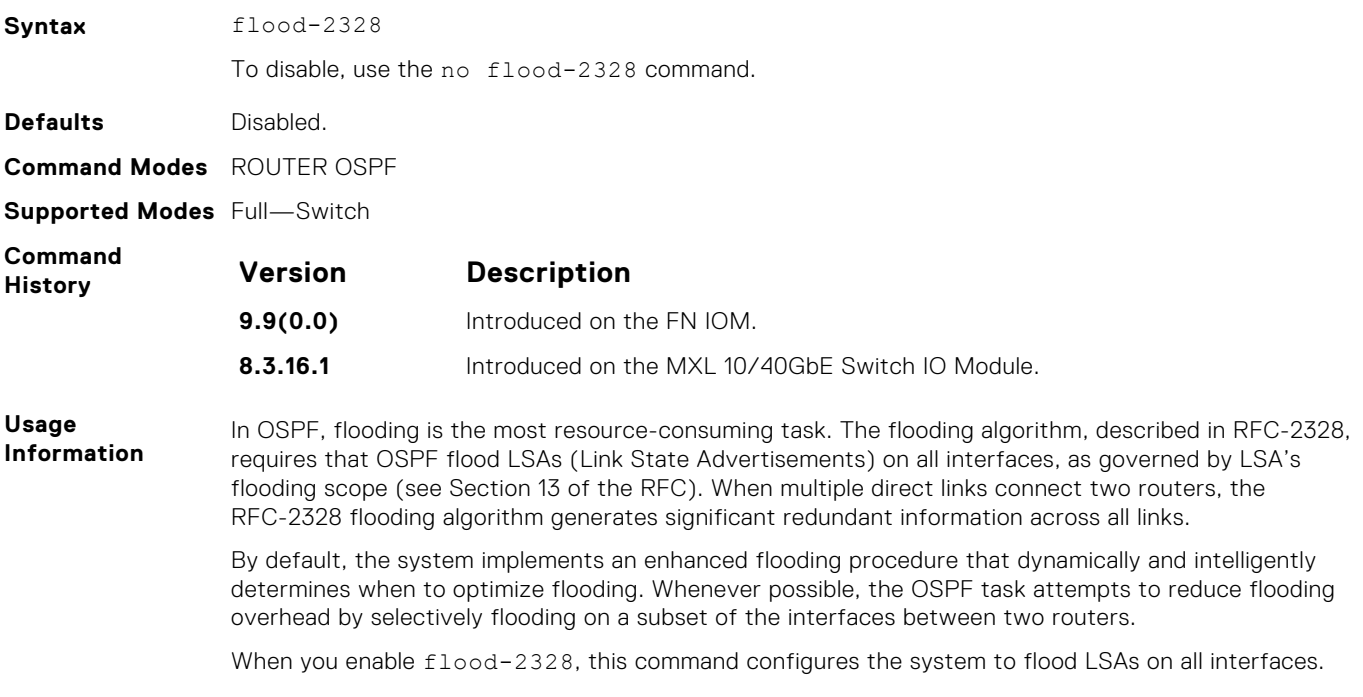

### <span id="page-822-0"></span>**graceful-restart grace-period**

Specifies the time duration, in seconds, that the router's neighbors continue to advertise the router as fully adjacent regardless of the synchronization state during a graceful restart.

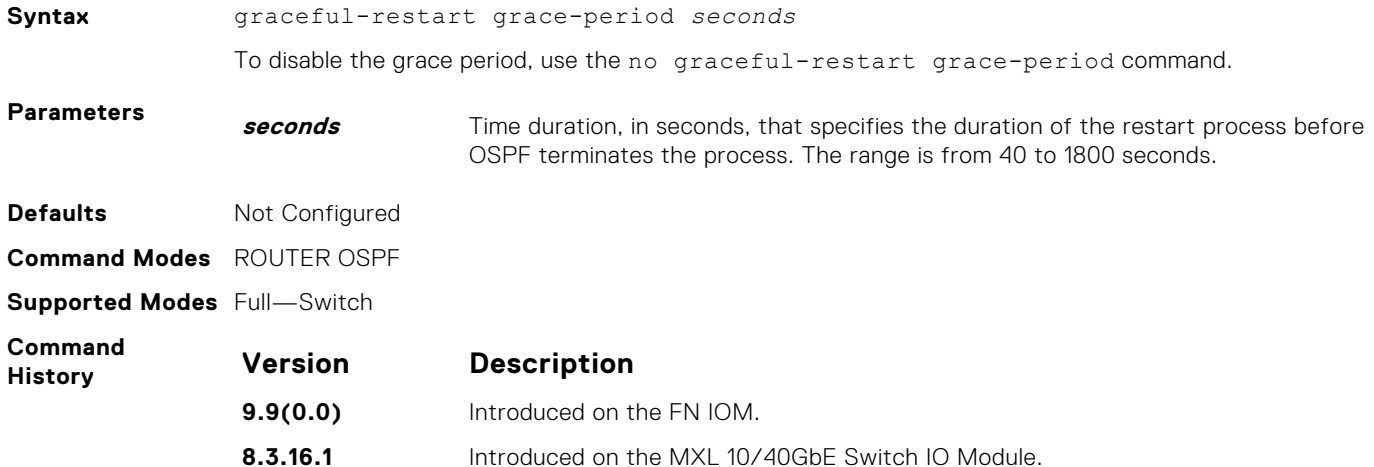

### **graceful-restart helper-reject**

Specify the OSPF router to not act as a helper during graceful restart.

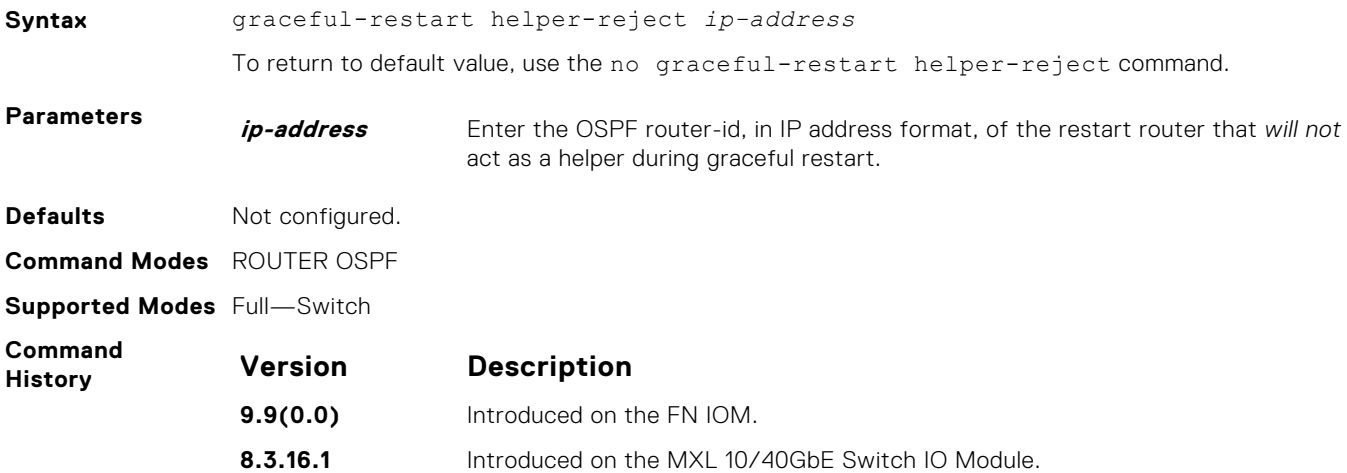

#### **graceful-restart mode**

#### Enable the graceful restart mode.

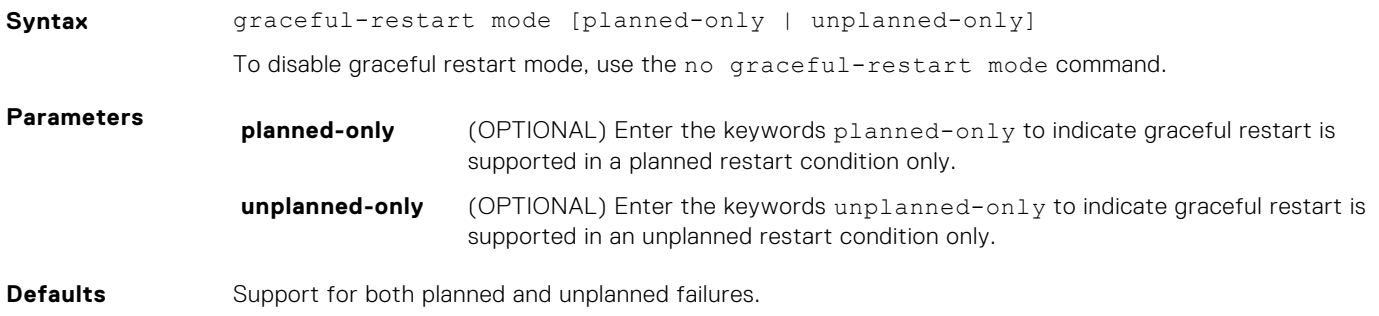

<span id="page-823-0"></span>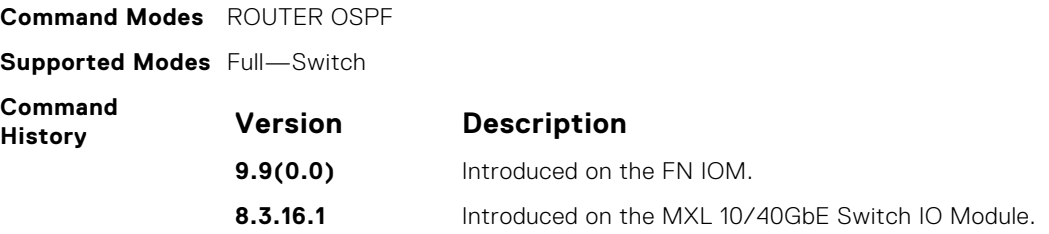

#### **graceful-restart role**

Specify the role for your OSPF router during graceful restart.

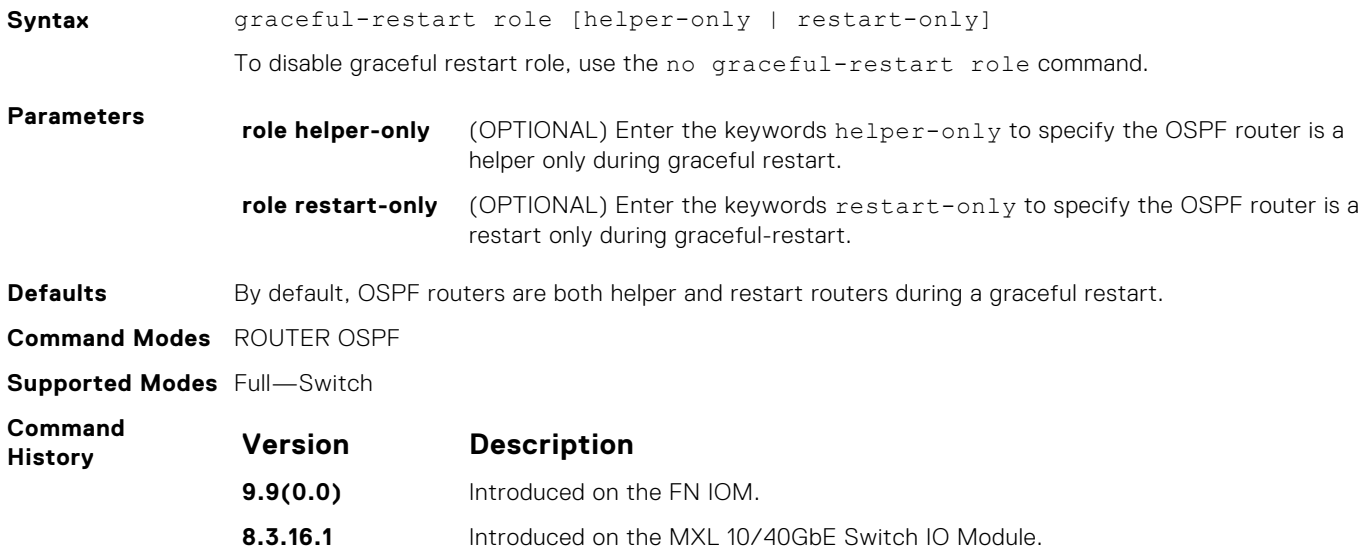

### **ip ospf auth-change-wait-time**

OSPF provides a grace period while OSPF changes its interface authentication type. During the grace period, OSPF sends out packets with new and old authentication scheme until the grace period expires.

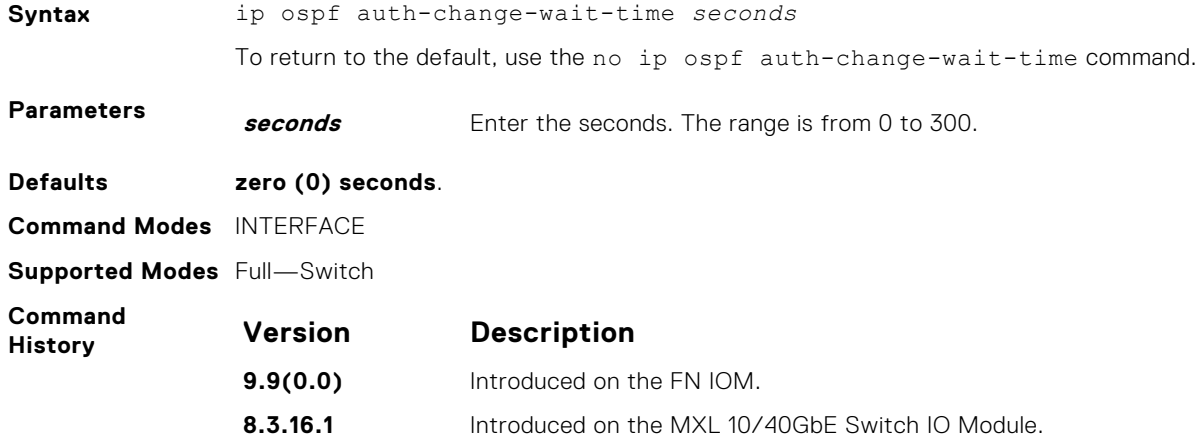

### <span id="page-824-0"></span>**ip ospf authentication-key**

Enable authentication and set an authentication key on OSPF traffic on an interface.

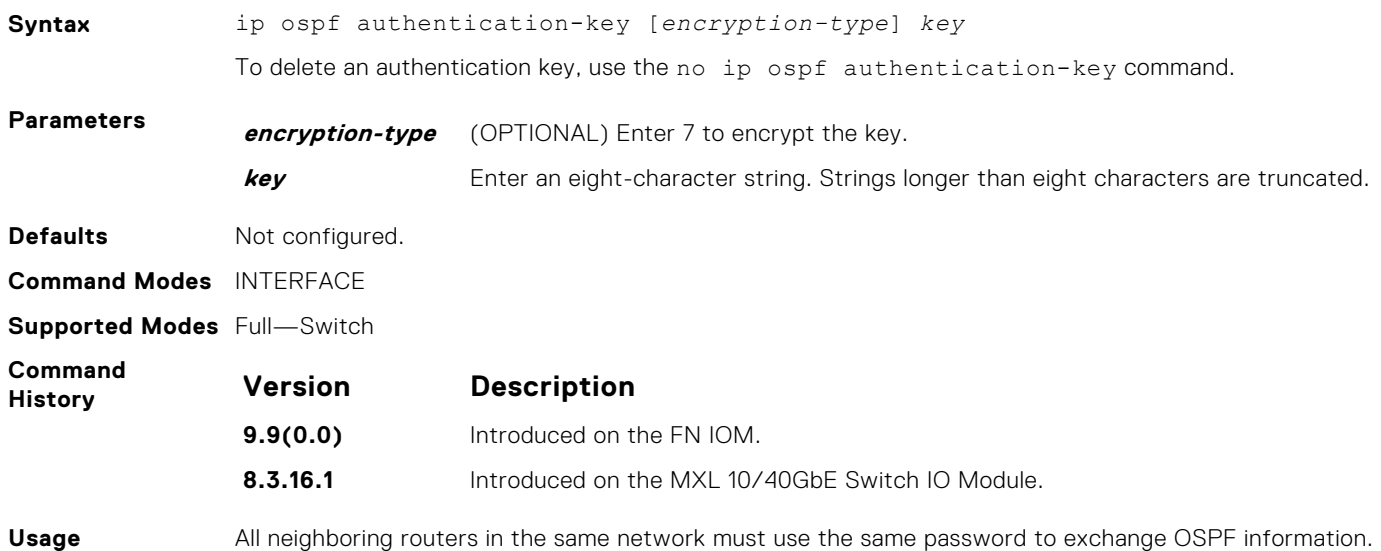

**Information**

### **ip ospf cost**

Change the cost associated with the OSPF traffic on an interface.

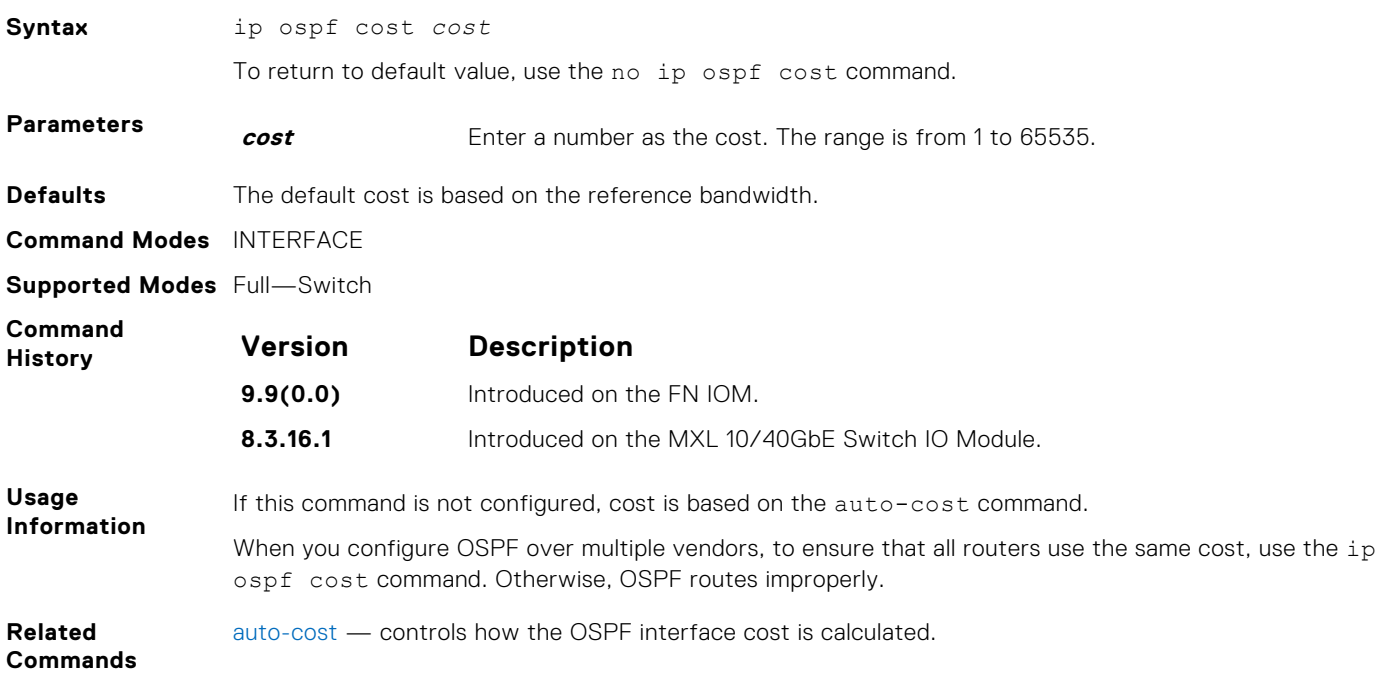

### **ip ospf dead-interval**

Set the time interval since the last hello-packet was received from a router. After the interval elapses, the neighboring routers declare the router dead.

**Syntax** ip ospf dead-interval *seconds*

To return to the default values, use the no ip ospf dead-interval command.

<span id="page-825-0"></span>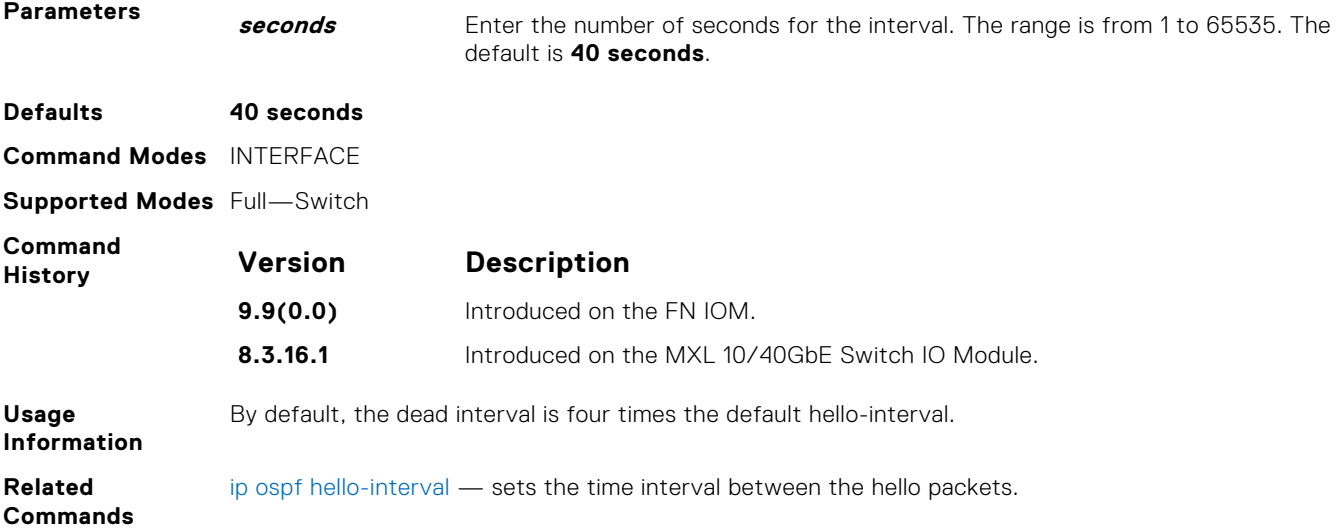

### **ip ospf hello-interval**

Specify the time interval between the hello packets sent on the interface.

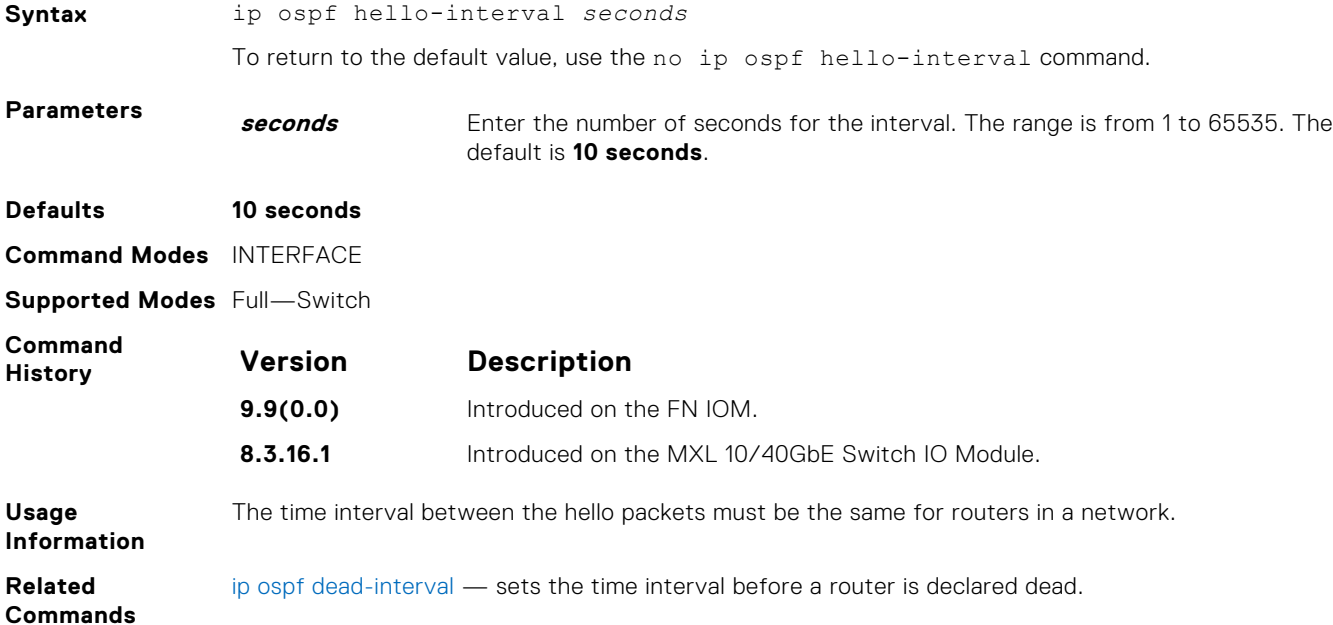

### **ip ospf message-digest-key**

Enable OSPF MD5 authentication and send an OSPF message digest key on the interface.

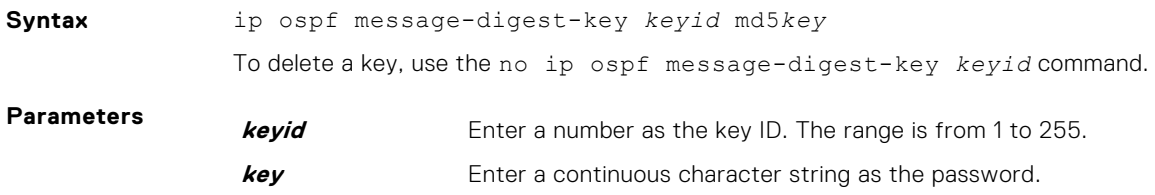

<span id="page-826-0"></span>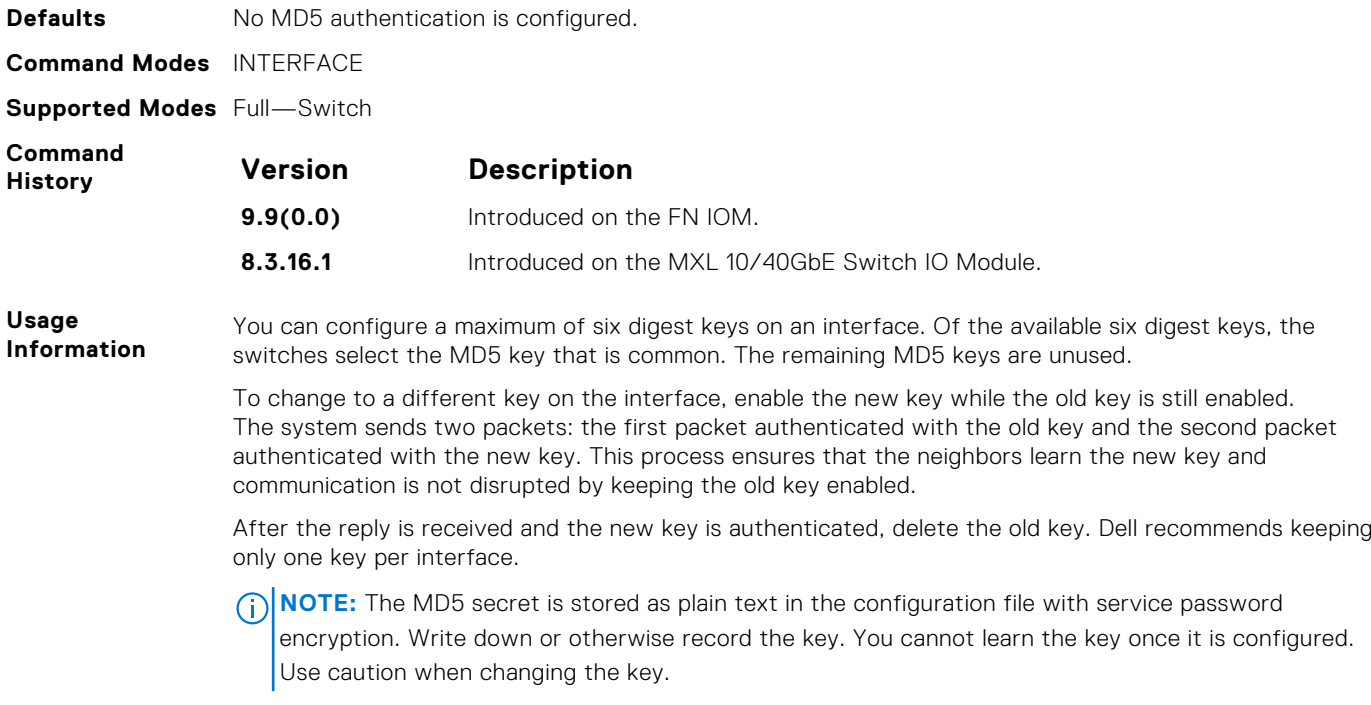

## **ip ospf mtu-ignore**

Disable OSPF MTU mismatch detection upon receipt of database description (DBD) packets.

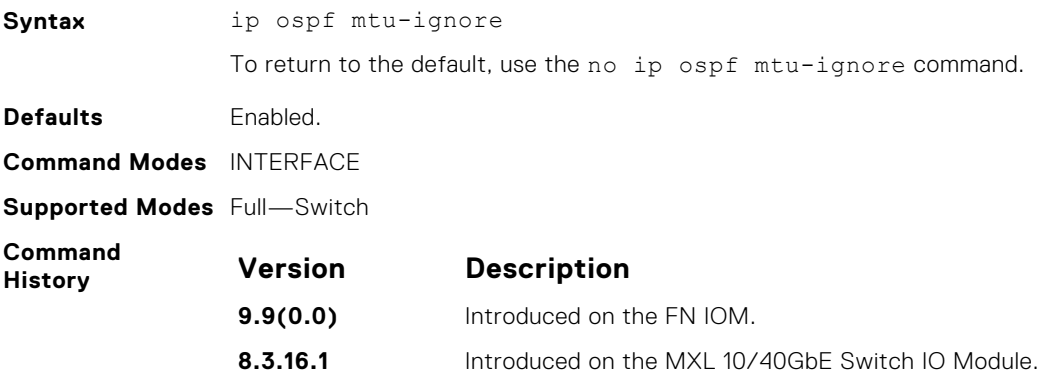

### **ip ospf network**

Set the network type for the interface.

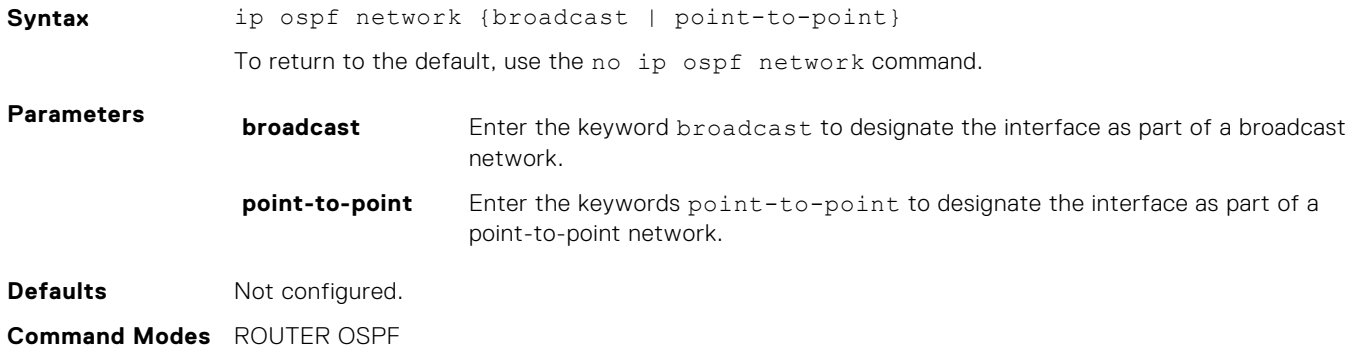

<span id="page-827-0"></span>**Supported Modes** Full—Switch

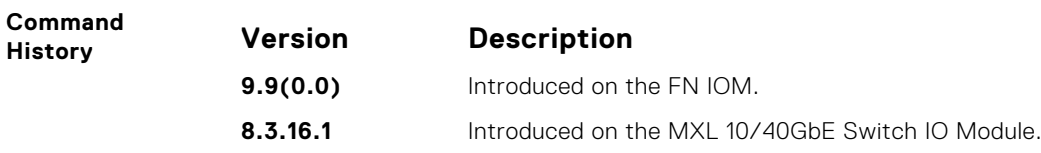

## **ip ospf priority**

To determine the designated router for the OSPF network, set the priority of the interface.

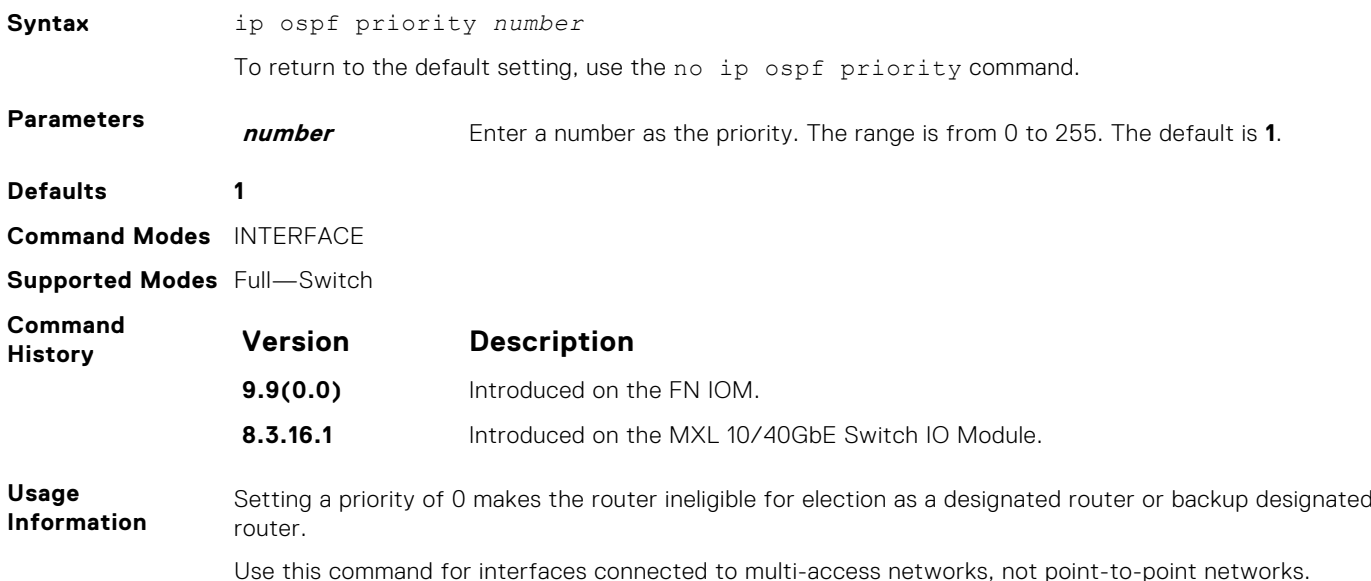

## **ip ospf retransmit-interval**

Set the retransmission time between lost link state advertisements (LSAs) for adjacencies belonging to the interface.

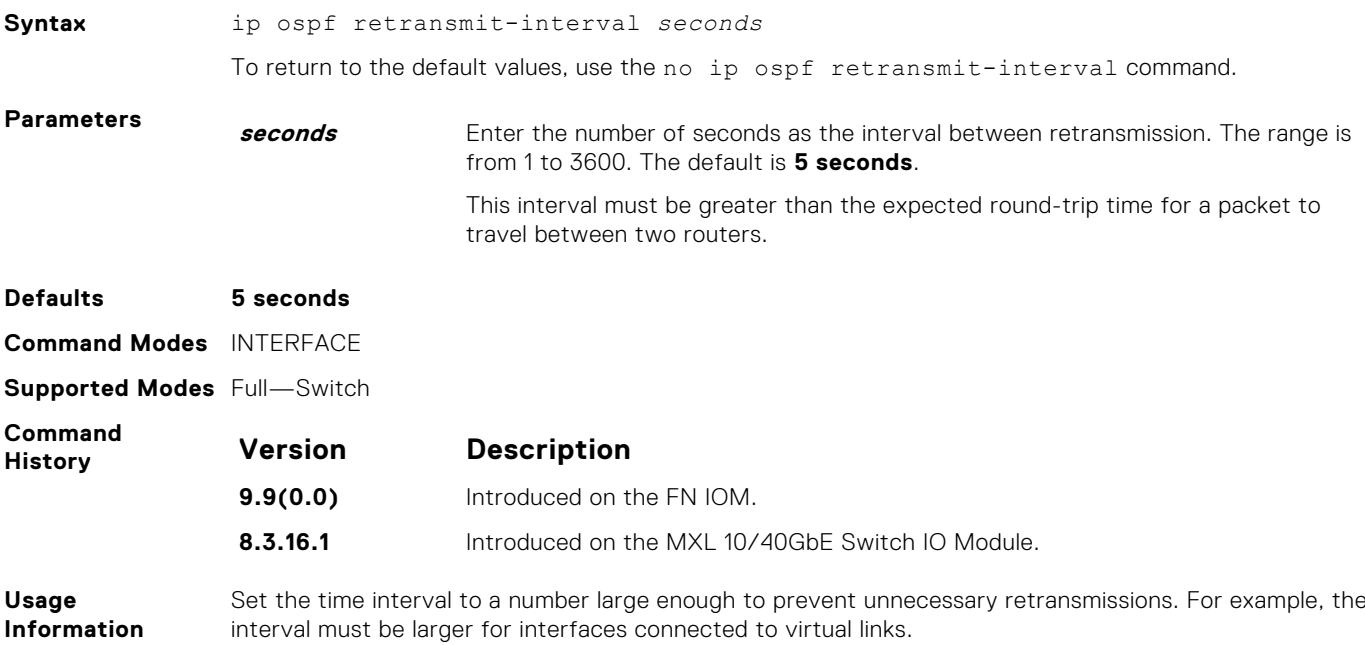
# **ip ospf transmit-delay**

To send a link state update packet on the interface, set the estimated time elapsed.

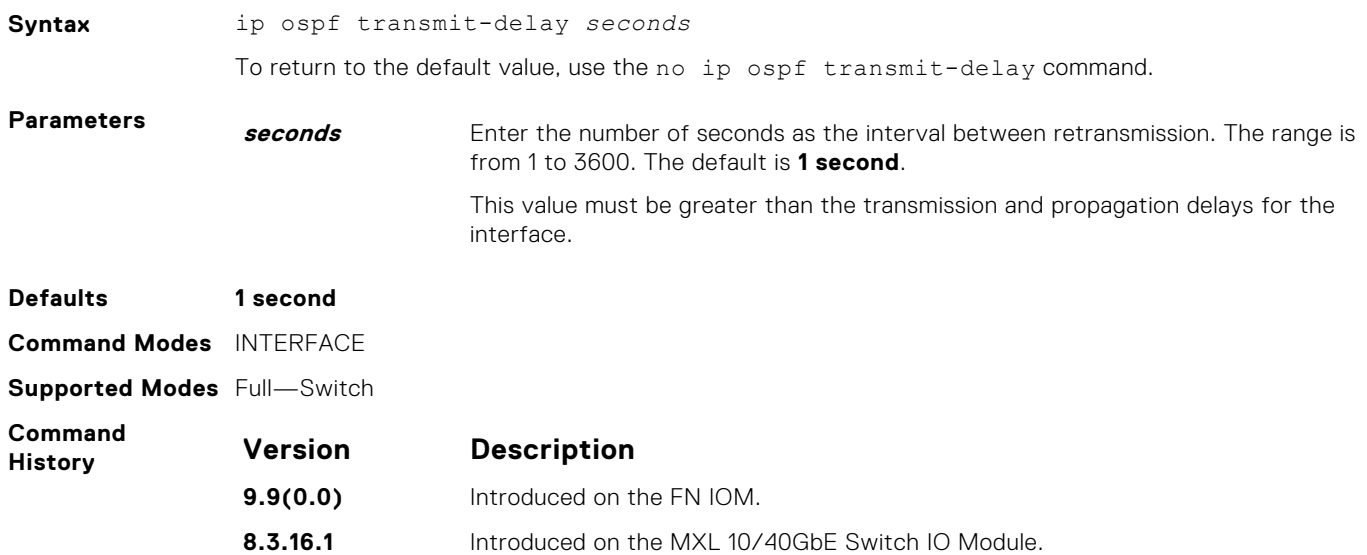

### **log-adjacency-changes**

To send a Syslog message about changes in the OSPF adjacency state, set the system.

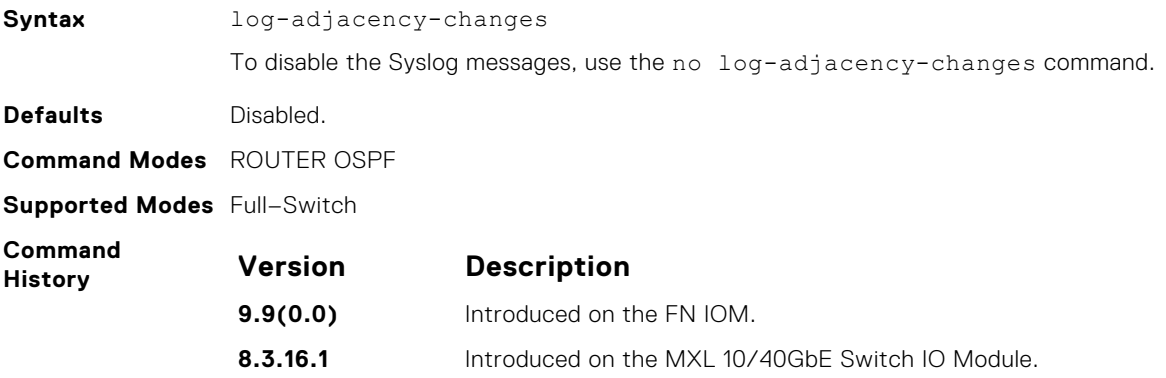

### **maximum-paths**

Enable the software to forward packets over multiple paths.

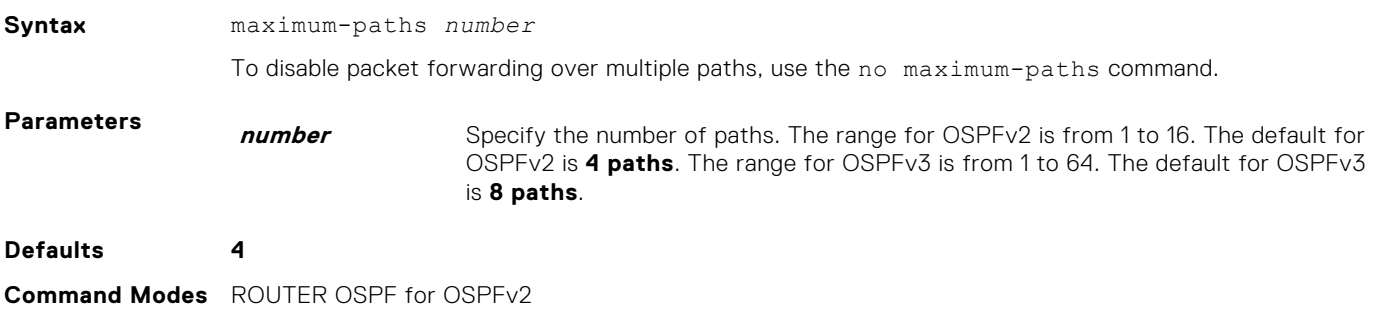

ROUTER OSPFv3 for OSPFv3

#### **Supported Modes** Full–Switch

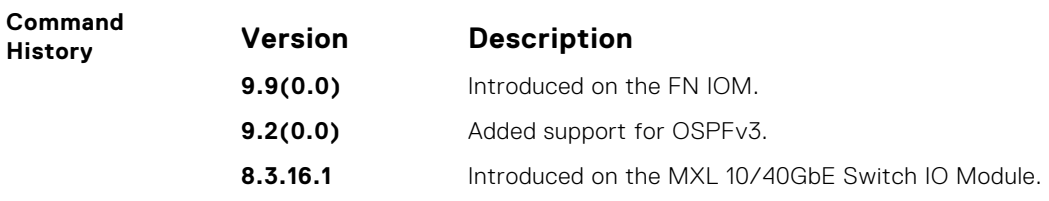

# **mib-binding**

Enable this OSPF process ID to manage the SNMP traps and process SNMP queries.

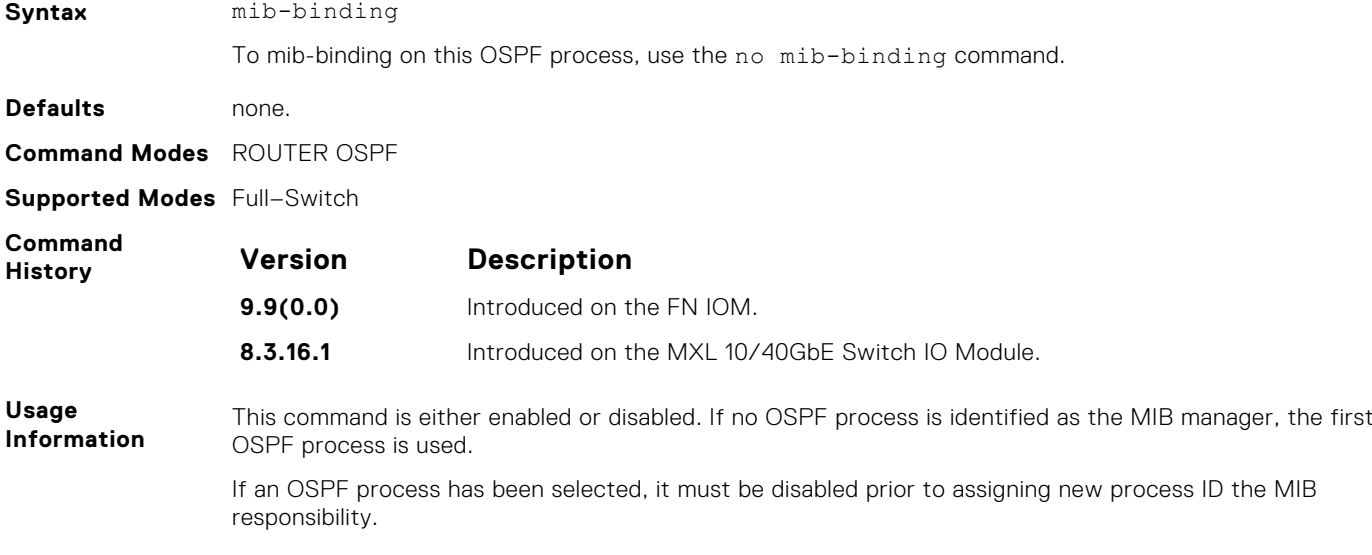

### **network area**

Define which interfaces run OSPF and the OSPF area for those interfaces.

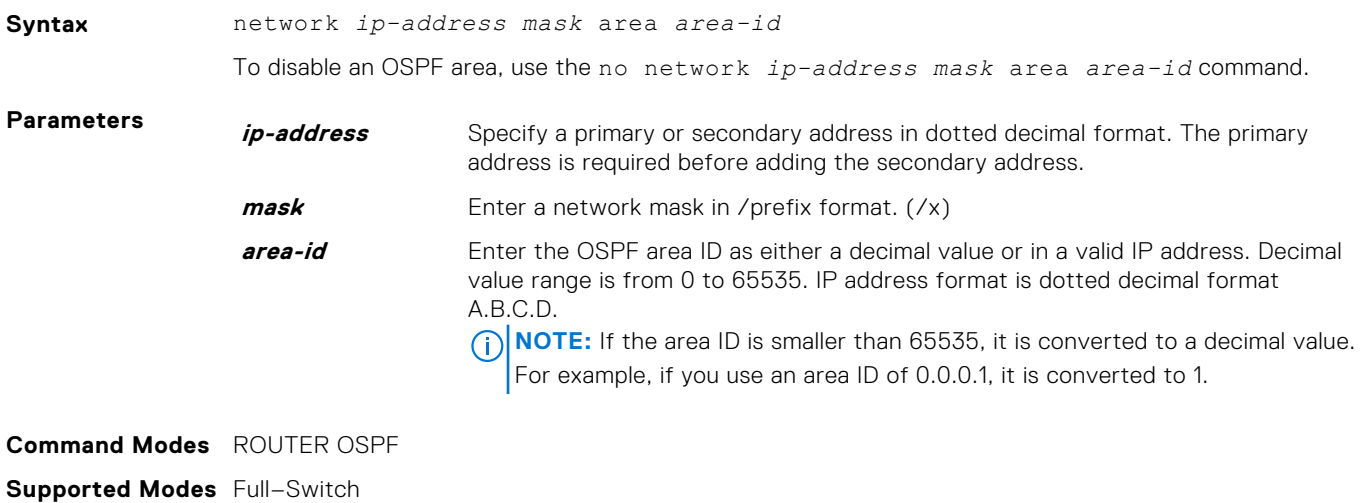

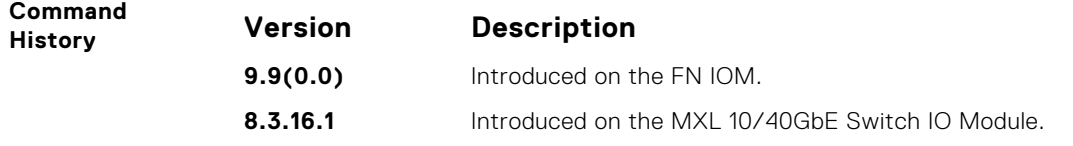

**Usage Information** To enable OSPF on an interface, the network area command must include, in its range of addresses, the primary IP address of an interface.

**NOTE:** An interface can be attached only to a single OSPF area.

If you delete all the network area commands for Area 0, the show ip ospf command output does not list Area 0.

# **passive-interface**

Suppress both receiving and sending routing updates on an interface.

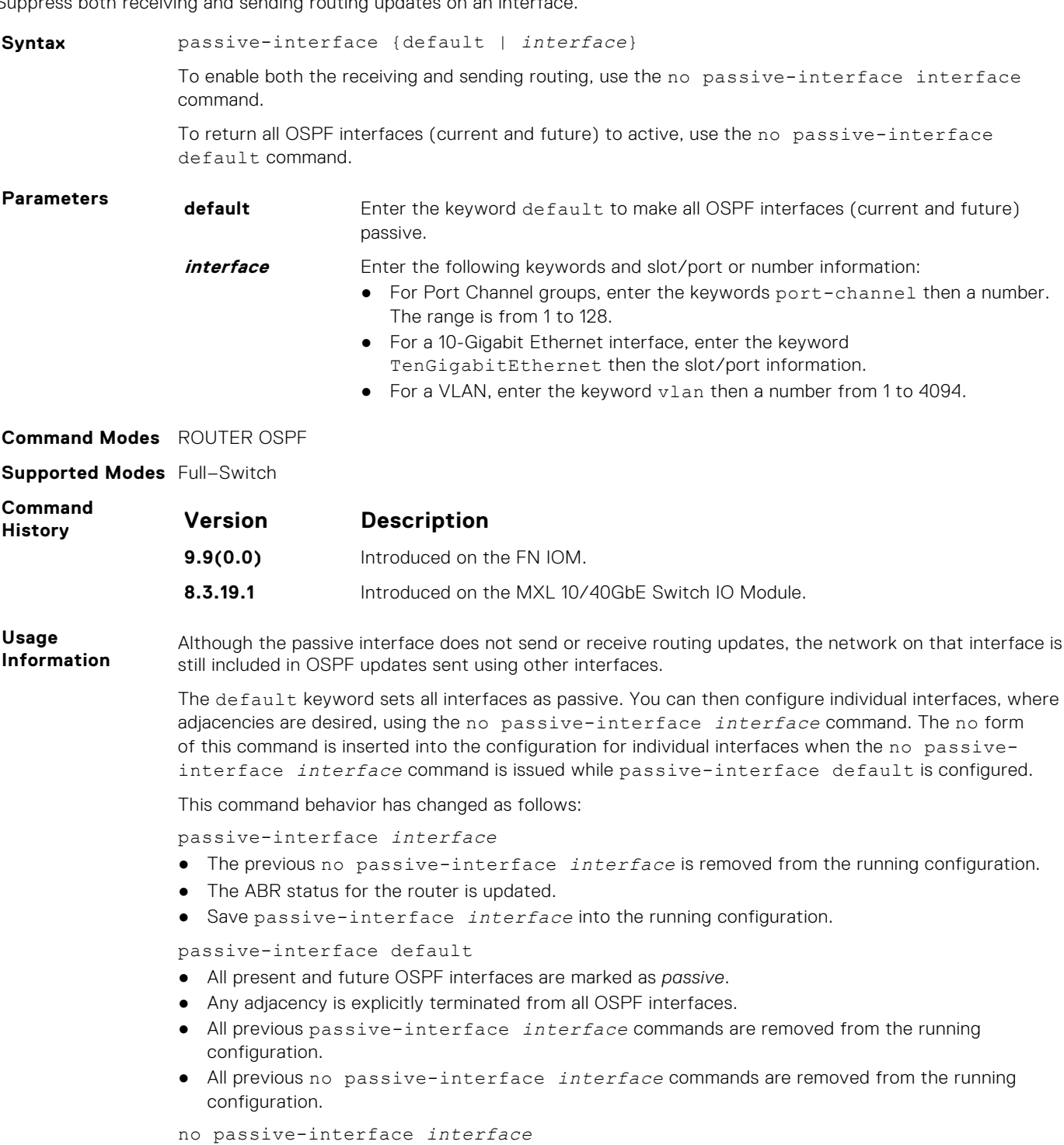

- Remove the interface from the passive list.
- The ABR status for the router is updated.
- If passive-interface default is specified, then save no passive-interface *interface* into the running configuration.

No passive-interface default

- Clear everything and revert to the default behavior.
- All previously marked passive interfaces are removed.
- May update ABR status.

### **redistribute**

Redistribute information from another routing protocol throughout the OSPF process.

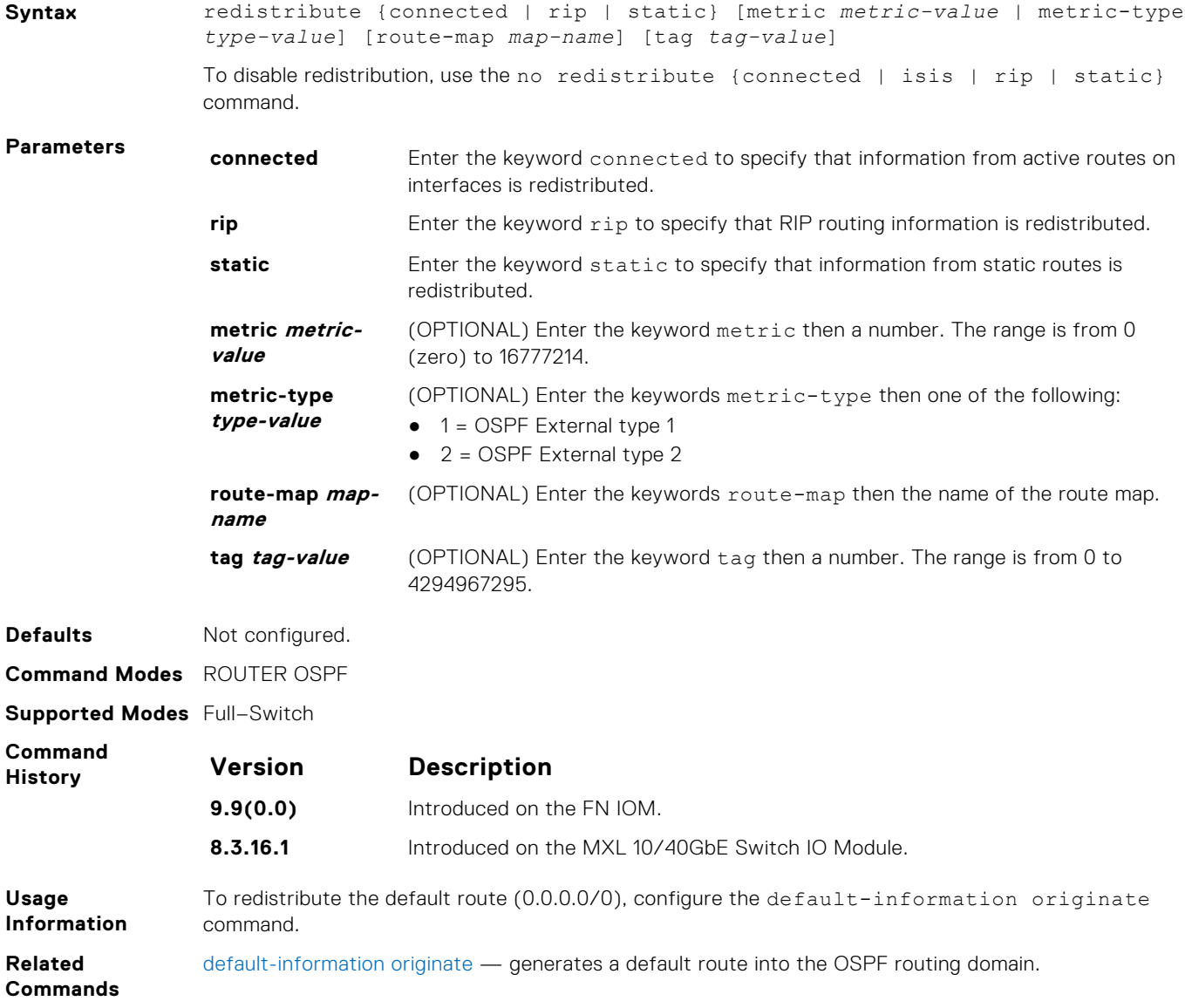

# **redistribute bgp**

Redistribute BGP routing information throughout the OSPF instance.

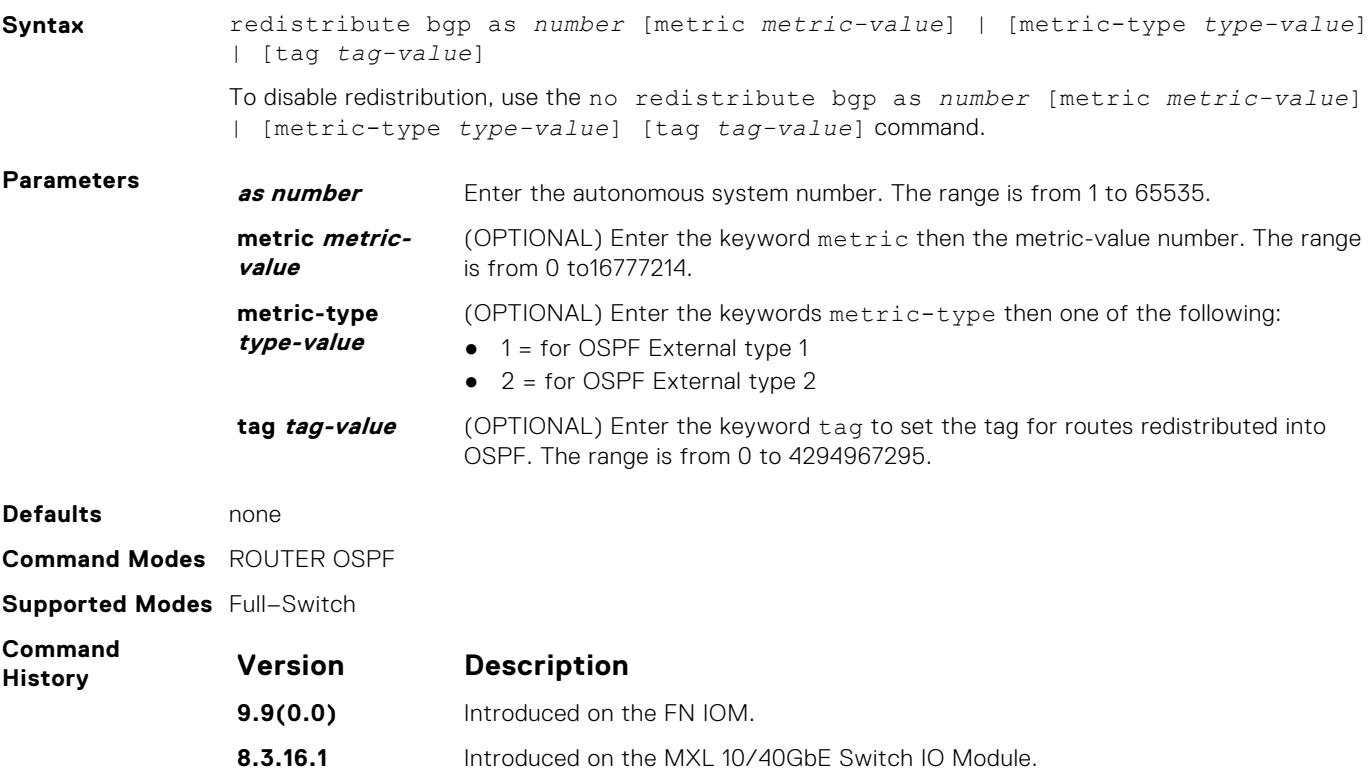

# **redistribute isis**

Redistribute IS-IS routing information throughout the OSPF instance.

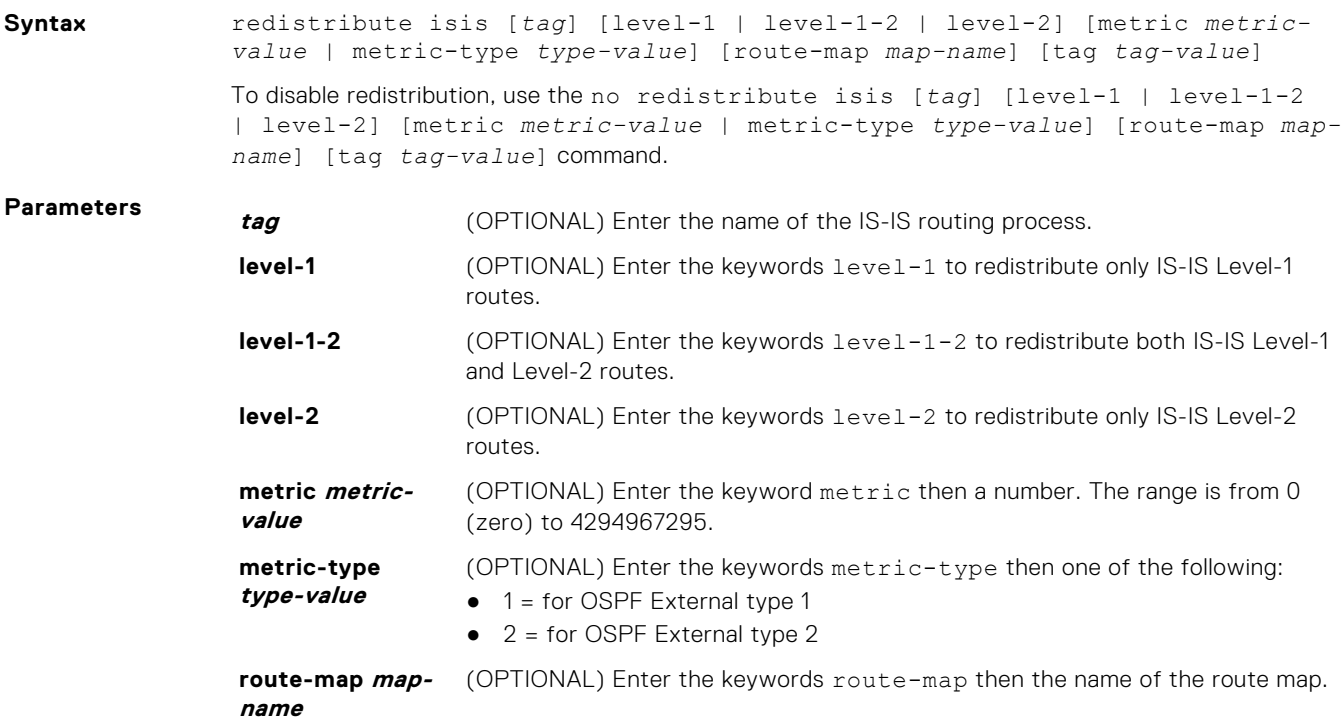

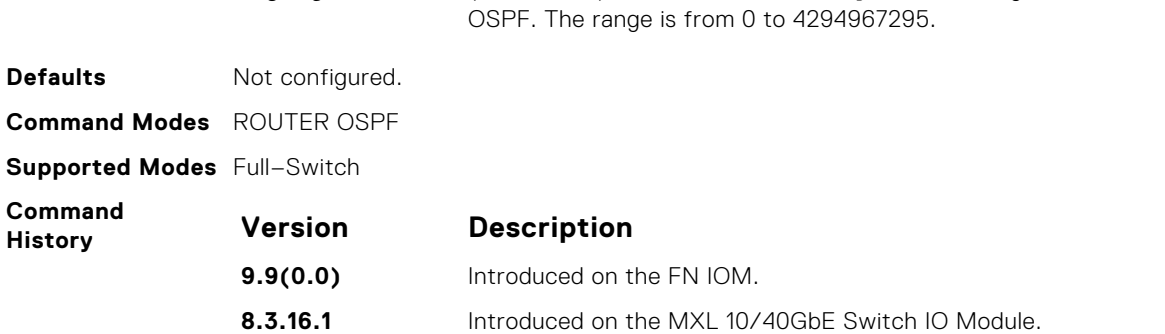

**tag** *tag-value* (OPTIONAL) Enter the keyword tag to set the tag for routes redistributed into

## **router-id**

To configure a fixed router ID, use this command.

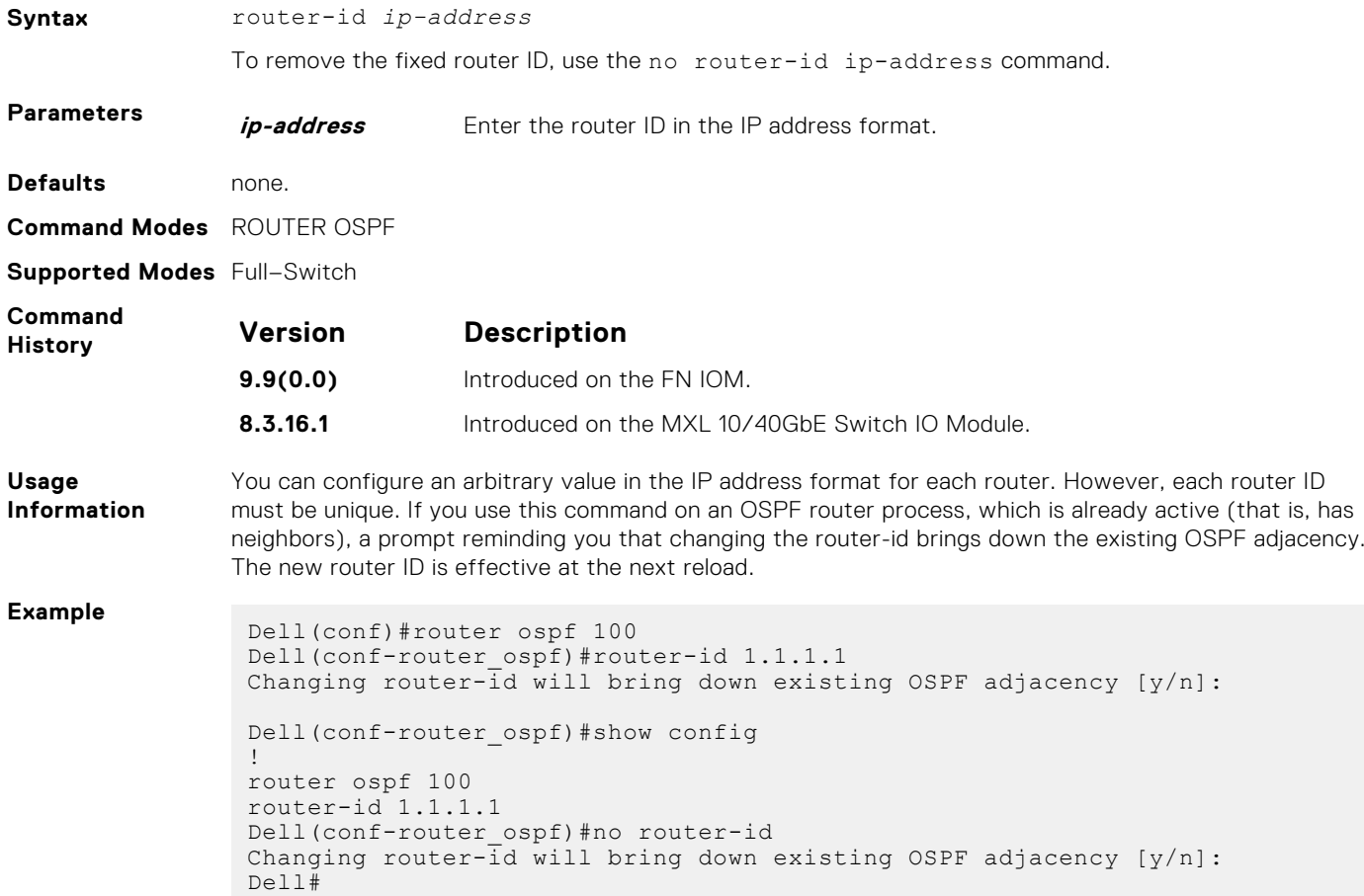

### **router ospf**

To configure an OSPF instance, enter ROUTER OSPF mode.

**Syntax** router ospf *process-id* To clear an OSPF instance, use the no router ospf process-id command.

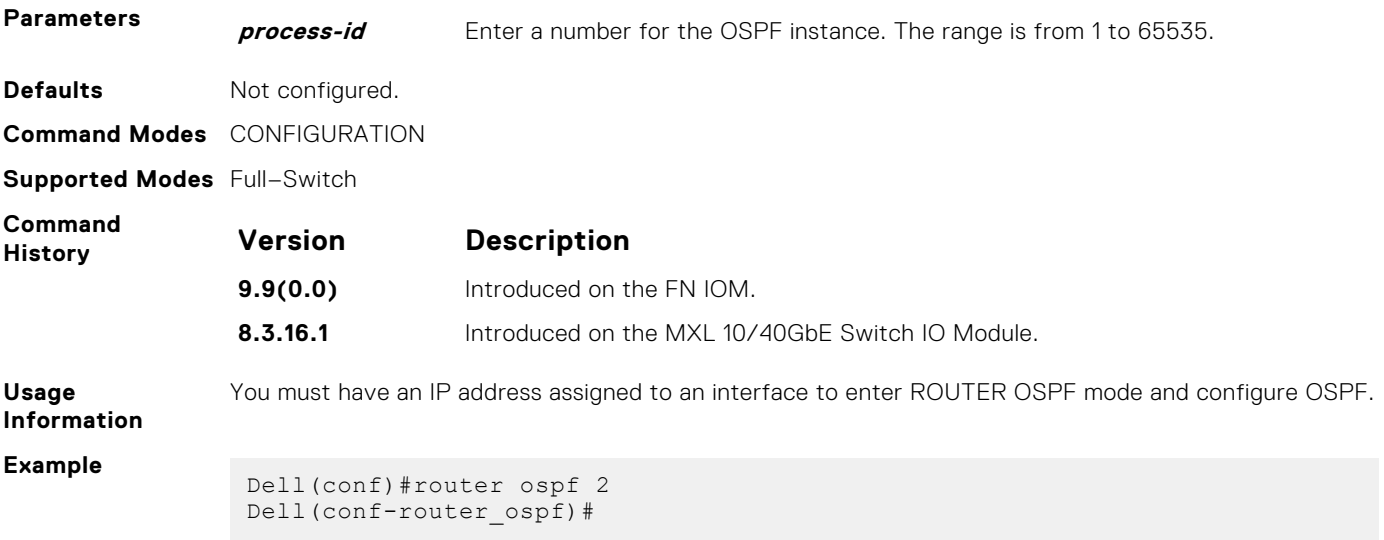

### **show config**

Display the non-default values in the current OSPF configuration.

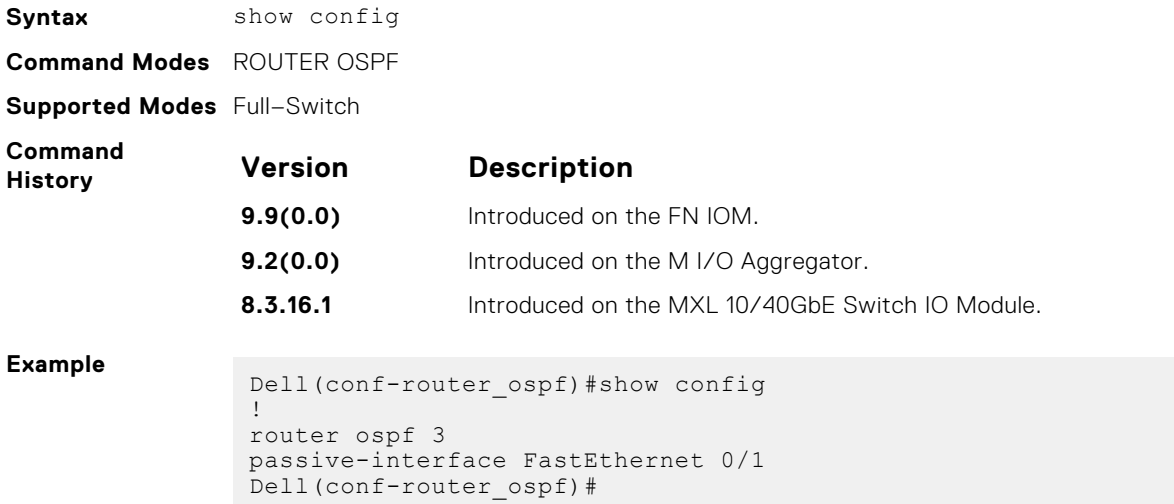

# **show ip ospf**

Display information on the OSPF process configured on the switch.

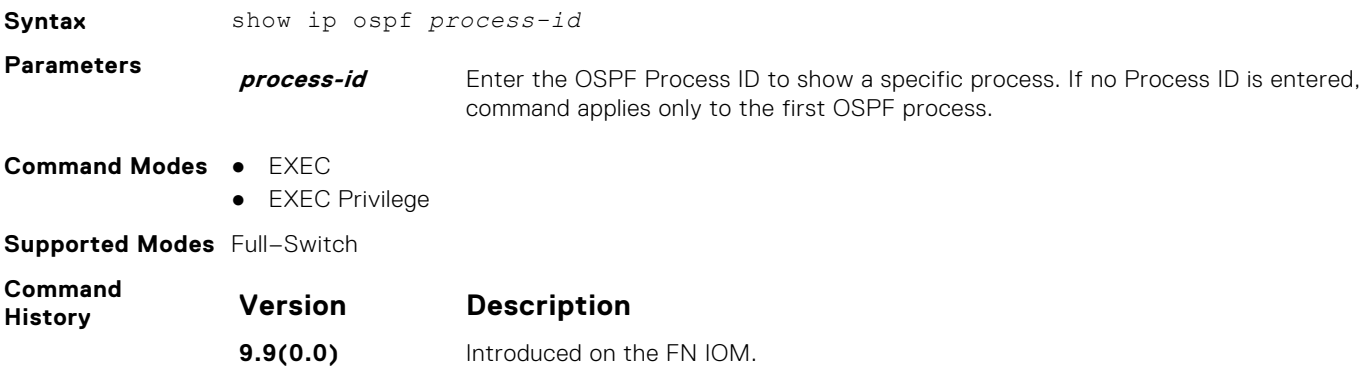

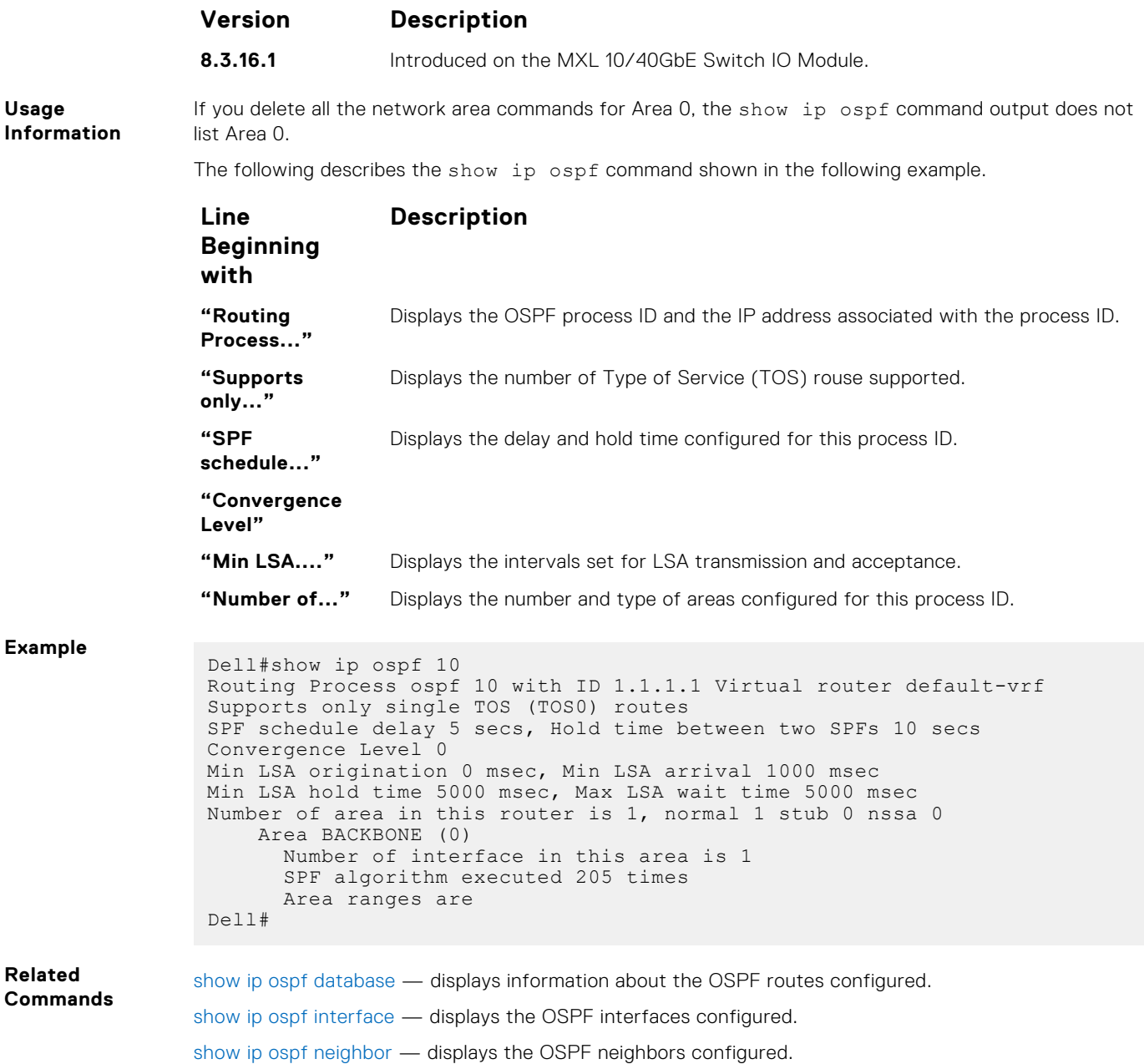

# **show ip ospf asbr**

Display all autonomous system boundary router (ASBR) routers visible to OSPF.

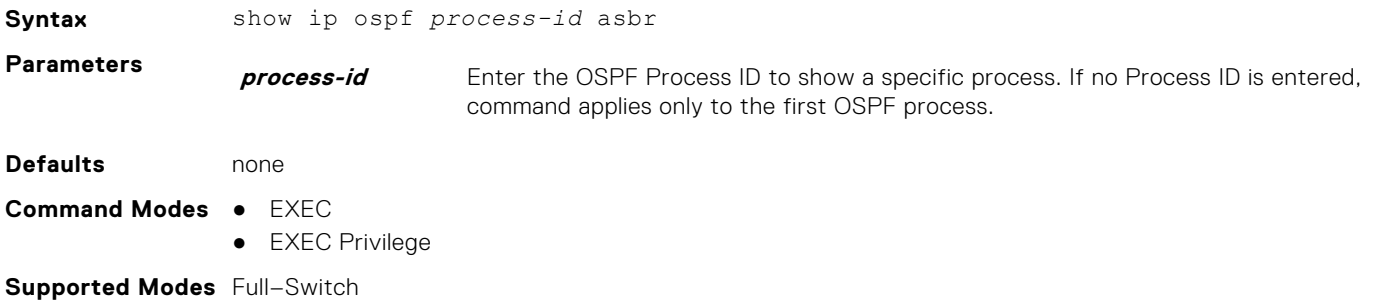

<span id="page-836-0"></span>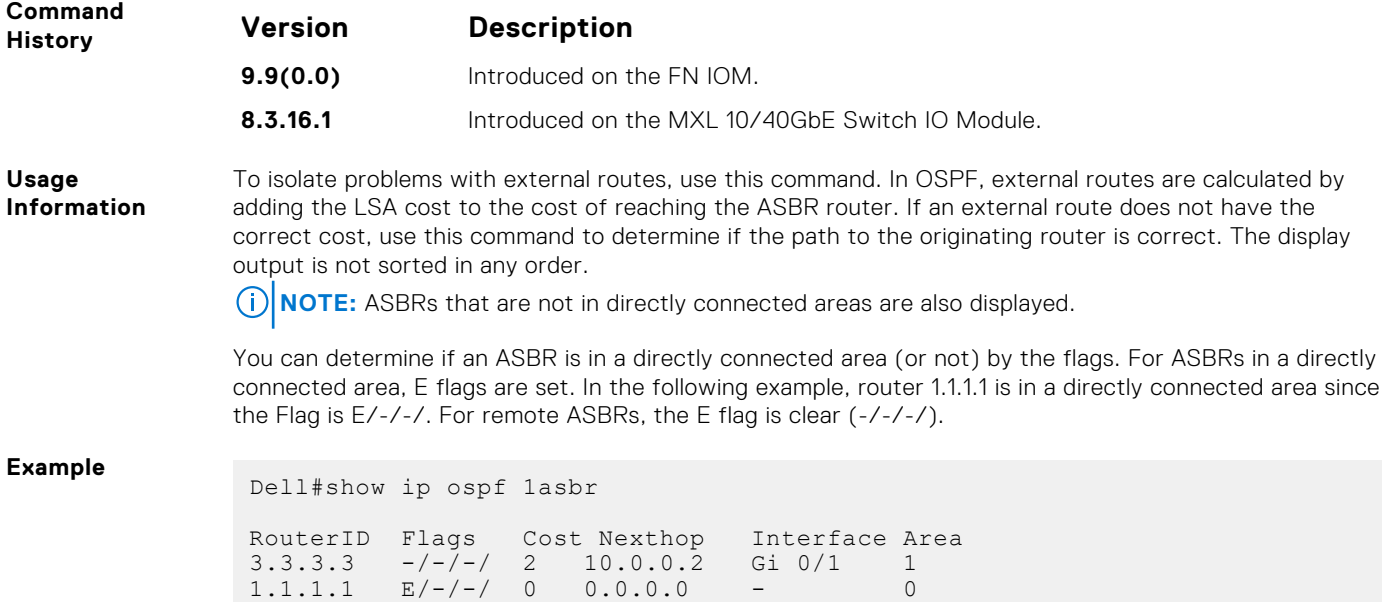

# **show ip ospf database**

Dell#

Display all LSA information. If you do not enable OSPF on the switch, no output is generated.

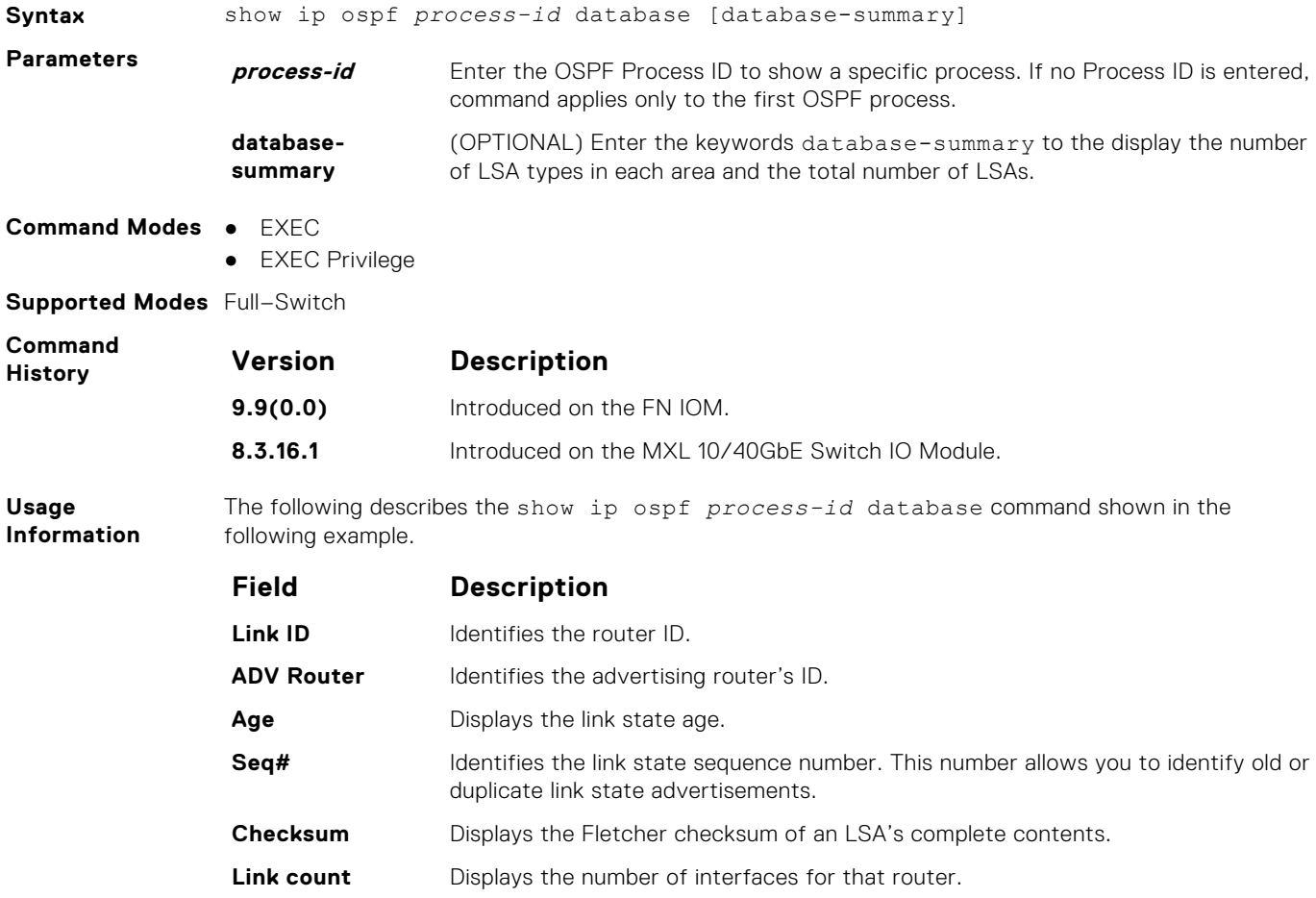

#### **Example**

Dell>show ip ospf 1 database OSPF Router with ID (11.1.2.1) (Process ID 1) Router (Area 0.0.0.0)<br>Link ID ADV Router Age Seg# Link ID ADV Router Age Seq# Checksum Link count 11.1.2.1 11.1.2.1 673 0x80000005 0x707e 2 13.1.1.1 13.1.1.1 676 0x80000097 0x1035 2 192.68.135.2 192.68.135.2 1419 0x80000294 0x9cbd 1 Network (Area 0.0.0.0)<br>Link ID ADV Router Aqe Seq# Link ID ADV Router Age Seq# Checksum 10.2.3.2 13.1.1.1 676 0x80000003 0x6592 10.2.4.2 192.68.135.2 908 0x80000055 0x683e Type-5 AS External Link ID ADV Router Age Seq# Checksum Tag 0.0.0.0 192.68.135.2 908 0x80000052 0xeb83 100 1.1.1.1 192.68.135.2 908 0x8000002a 0xbd27 0 10.1.1.0 11.1.2.1 718 0x80000002 0x9012 0 10.1.2.0 11.1.2.1 718 0x80000002 0x851c 0 10.2.2.0 11.1.2.1 718 0x80000002 0x7927 0 10.2.3.0 11.1.2.1 718 0x80000002 0x6e31 0 10.2.4.0 13.1.1.1 1184 0x80000068 0x45db 0 11.1.1.0 11.1.2.1 718 0x80000002 0x831e 0 11.1.2.0 11.1.2.1 718 0x80000002 0x7828 0 12.1.2.0 192.68.135.2 1663 0x80000054 0xd8d6 0 13.1.1.0 13.1.1.1 1192 0x8000006b 0x2718 0 13.1.2.0 13.1.1.1 1184 0x8000006b 0x1c22 0 172.16.1.0 13.1.1.1 148 0x8000006d 0x533b 0

#### **Related Commands**

show ip ospf database asbr-summary — displays only ASBR summary LSA information.

### **show ip ospf database asbr-summary**

Display information about autonomous system (AS) boundary LSAs.

Dell>

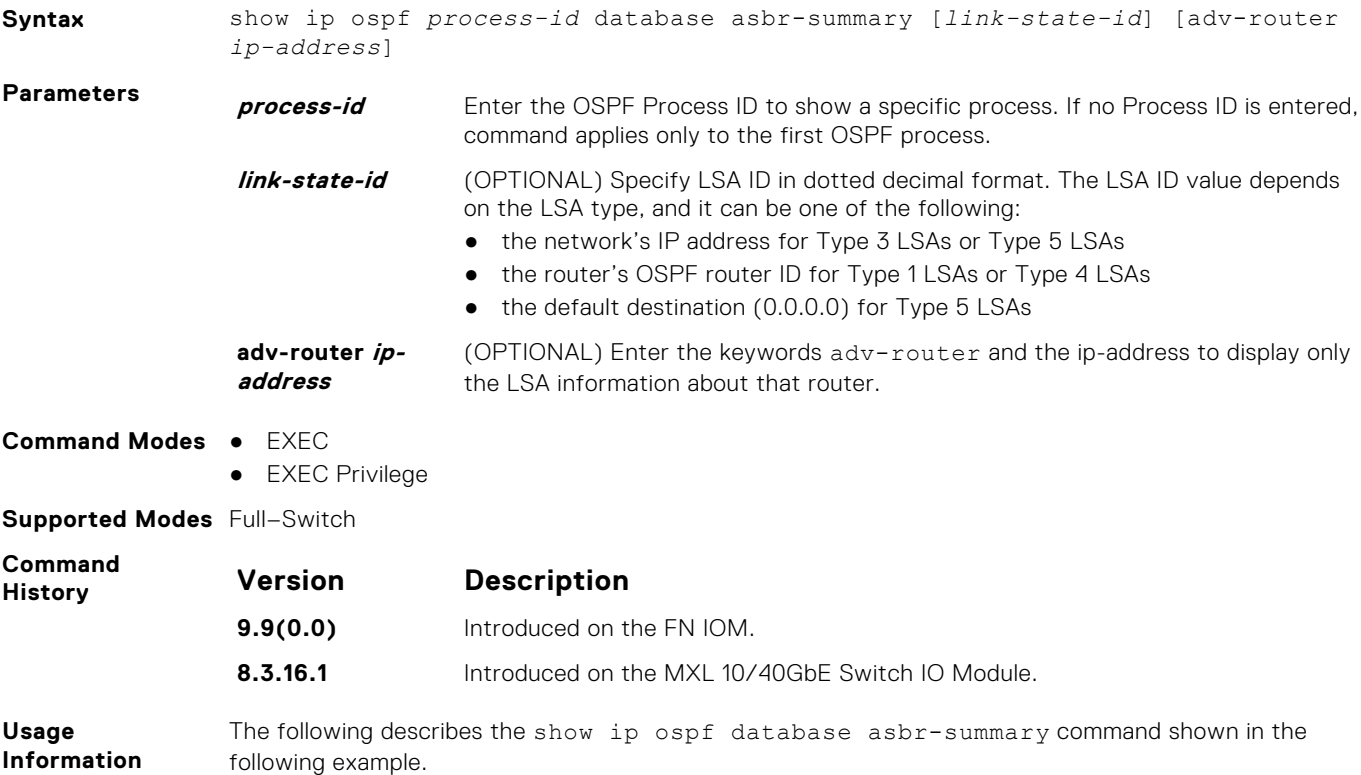

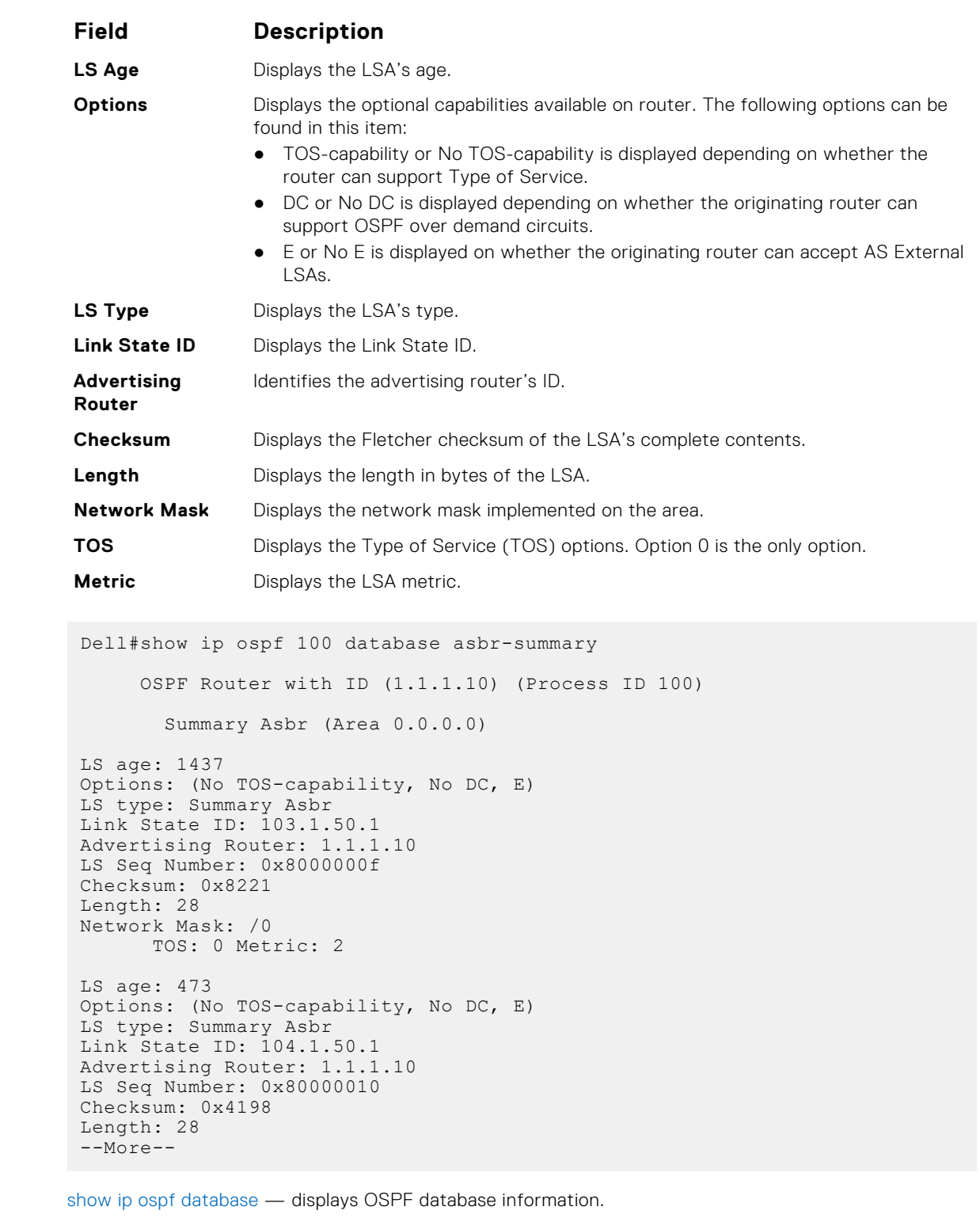

# **show ip ospf database external**

Display information on the AS external (type 5) LSAs.

**Related Commands**

**Example**

**Syntax** show ip ospf *process-id* database external [*link-state-id*] [adv-router *ipaddress*]

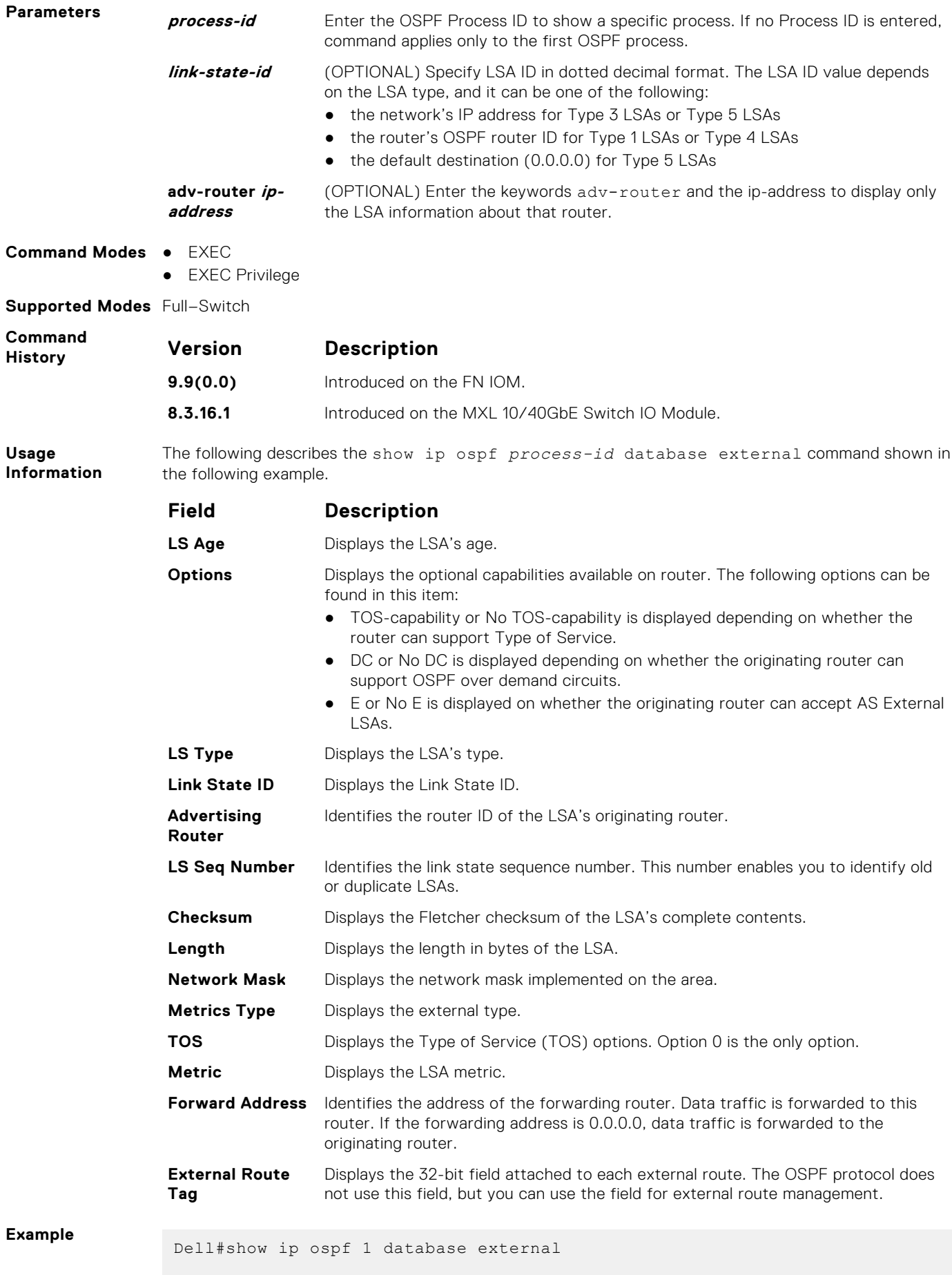

```
 OSPF Router with ID (20.20.20.5) (Process ID 1)
          Type-5 AS External
LS age: 612
Options: (No TOS-capability, No DC, E)
LS type: Type-5 AS External
Link State ID: 12.12.12.2
Advertising Router: 20.31.3.1
LS Seq Number: 0x80000007
Checksum: 0x4cde
Length: 36
Network Mask: /32
      Metrics Type: 2
      TOS: 0
      Metrics: 25
      Forward Address: 0.0.0.0
      External Route Tag: 43
LS age: 1868
Options: (No TOS-capability, DC)
LS type: Type-5 AS External
Link State ID: 24.216.12.0
Advertising Router: 20.20.20.8
LS Seq Number: 0x80000005
Checksum: 0xa00e
Length: 36
Network Mask: /24
      Metrics Type: 2
      TOS: 0
      Metrics: 1
      Forward Address: 0.0.0.0
     External Route Tag: 701
Dell#
```
**Related Commands** [show ip ospf database](#page-836-0) — displays OSPF database information.

### **show ip ospf database network**

Display the network (type 2) LSA information.

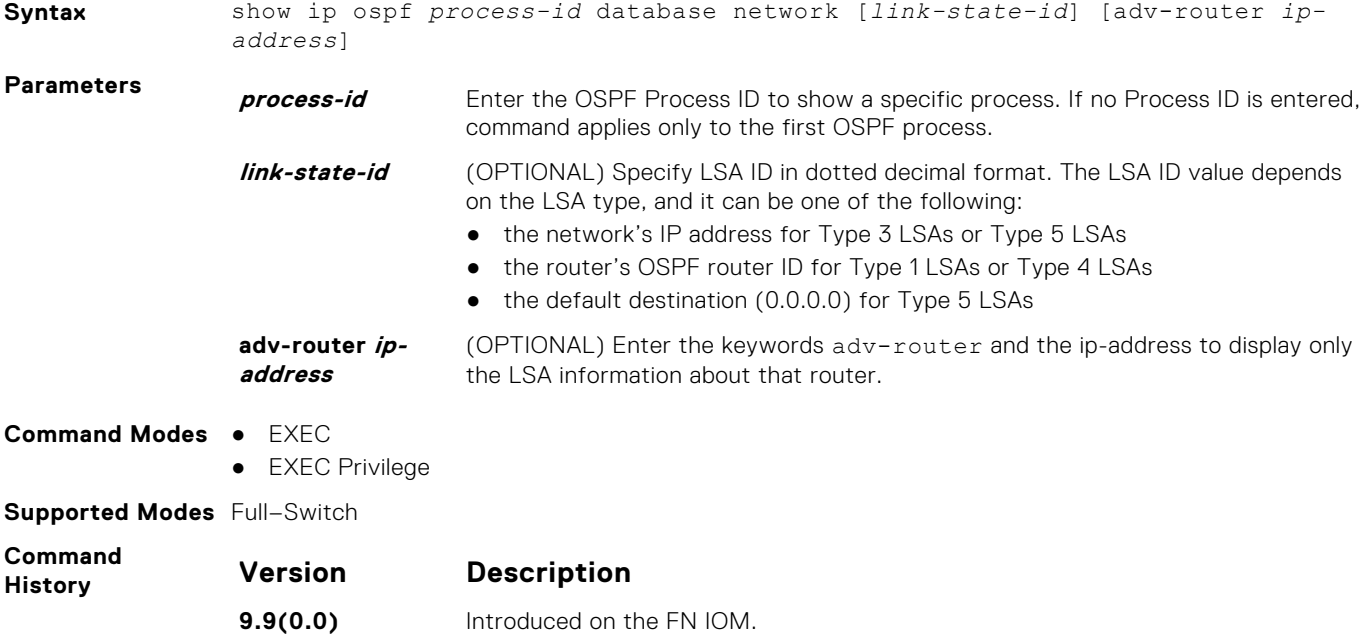

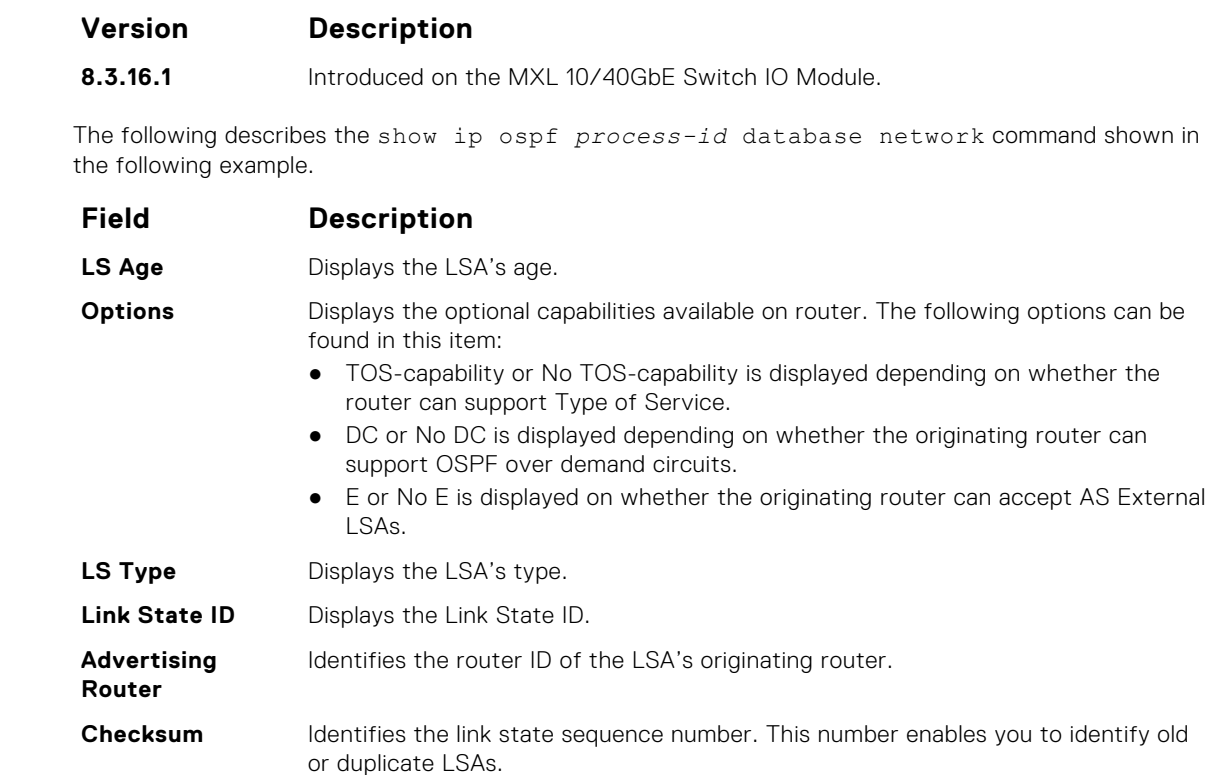

**Length** Displays the Fletcher checksum of an LSA's complete contents.

**Network Mask** Displays the length in bytes of the LSA.

Attached Router Identifies the IP address of routers attached to the network.

#### **Example**

**Usage Information**

Dell#show ip ospf 1 data network

```
 OSPF Router with ID (20.20.20.5) (Process ID 1)
        Network (Area 0.0.0.0)
 LS age: 1372
Options: (No TOS-capability, DC, E)
LS type: Network
Link State ID: 202.10.10.2
Advertising Router: 20.20.20.8
LS Seq Number: 0x80000006
Checksum: 0xa35
Length: 36
Network Mask: /24
     Attached Router: 20.20.20.8
 Attached Router: 20.20.20.9
 Attached Router: 20.20.20.7
          Network (Area 0.0.0.1)
LS age: 252
Options: (TOS-capability, No DC, E)
LS type: Network
Link State ID: 192.10.10.2
Advertising Router: 192.10.10.2
LS Seq Number: 0x80000007
Checksum: 0x4309
Length: 36
Network Mask: /24
     Attached Router: 192.10.10.2
     Attached Router: 20.20.20.1
     Attached Router: 20.20.20.5
```
Dell#

# **show ip ospf database nssa-external**

Display NSSA-External (type 7) LSA information.

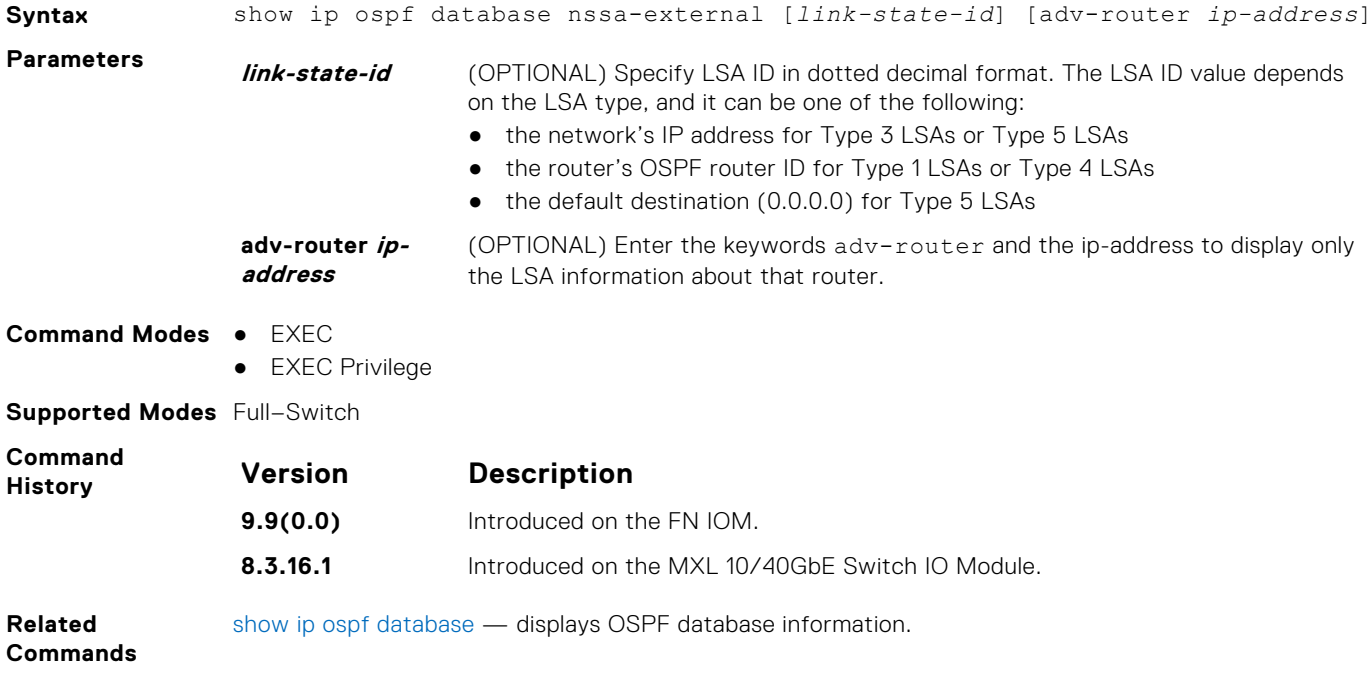

# **show ip ospf database opaque-area**

Display the opaque-area (type 10) LSA information.

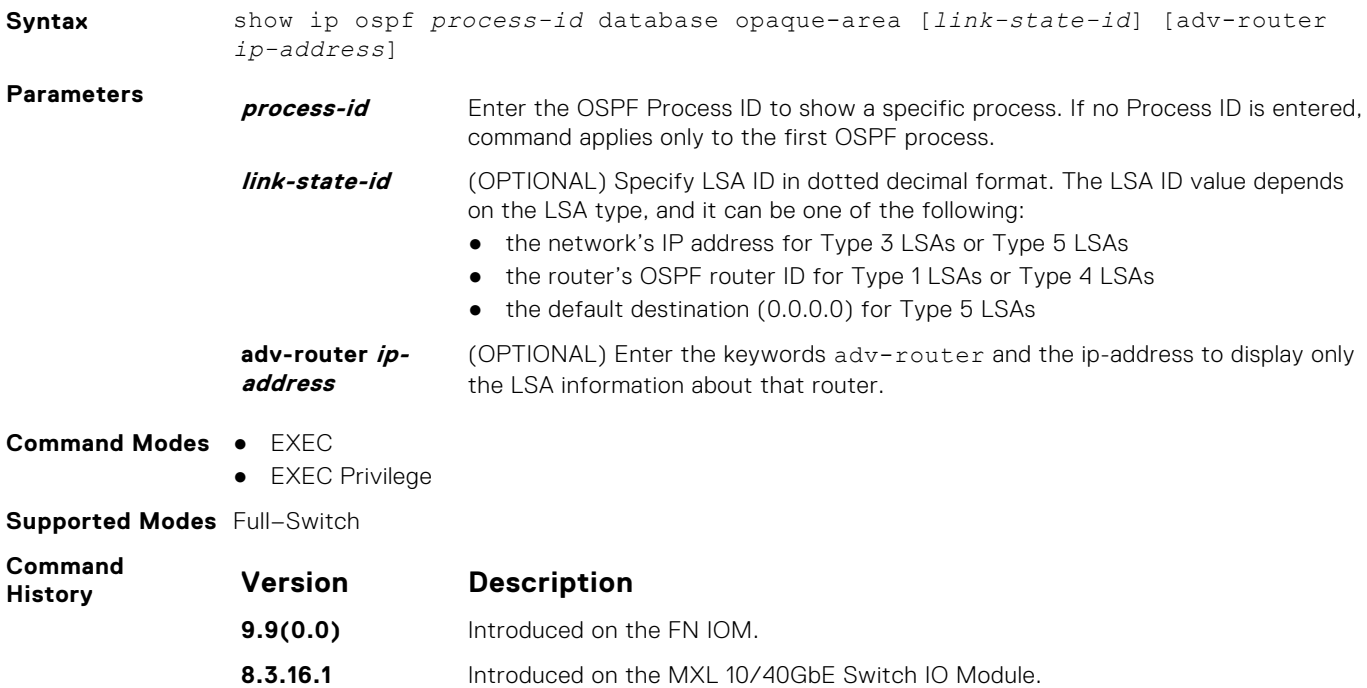

**Usage Information** The following describes the show ip ospf *process-id* database opaque-area command shown in the following example.

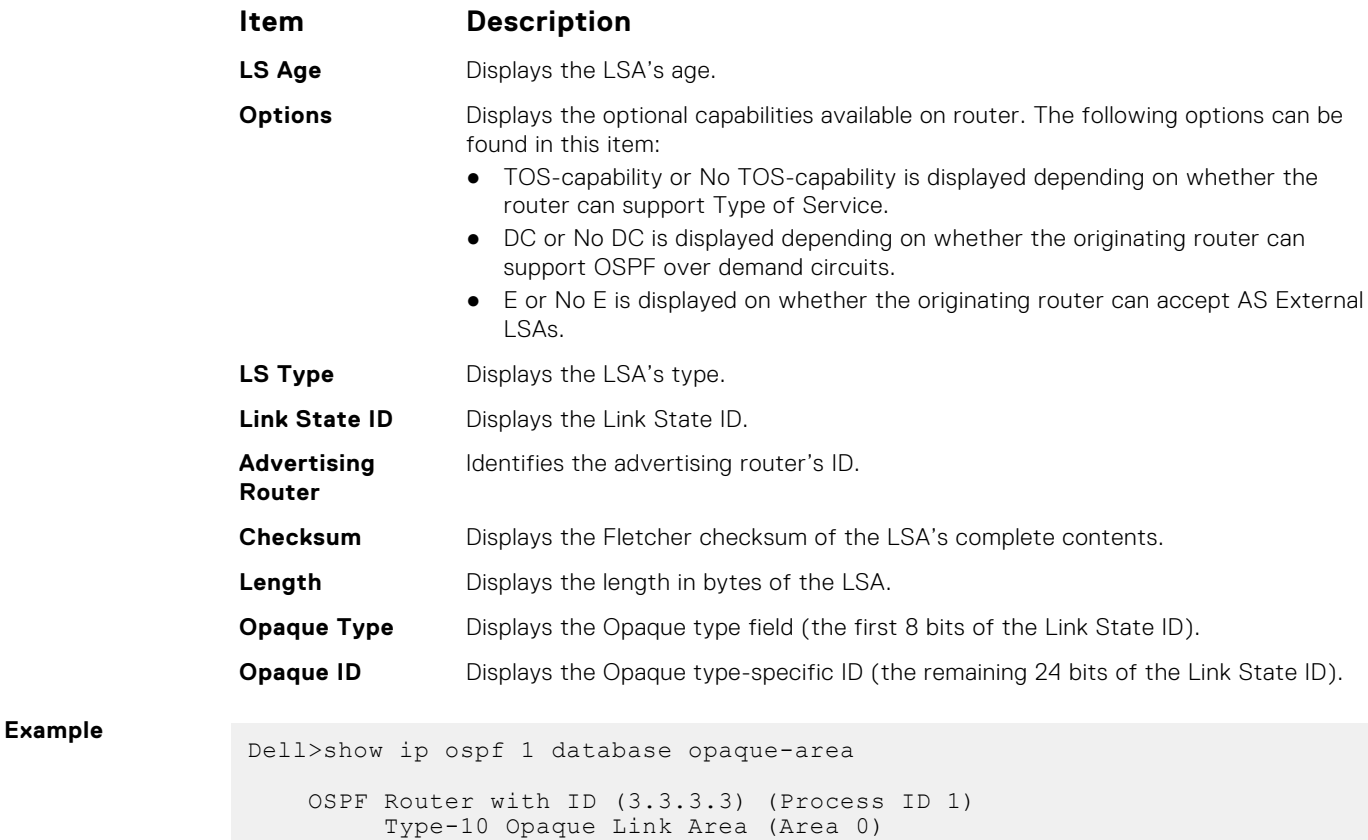

```
LS age: 1133
Options: (No TOS-capability, No DC, E)
LS type: Type-10 Opaque Link Area
Link State ID: 1.0.0.1
Advertising Router: 10.16.1.160
LS Seq Number: 0x80000416
Checksum: 0x376
Length: 28
Opaque Type: 1
Opaque ID: 1
Unable to display opaque data
LS age: 833
Options: (No TOS-capability, No DC, E)
LS type: Type-10 Opaque Link Area
Link State ID: 1.0.0.2
Advertising Router: 10.16.1.160
LS Seq Number: 0x80000002
Checksum: 0x19c2
 --More--
```
**Related Commands** [show ip ospf database](#page-836-0) — displays OSPF database information.

### **show ip ospf database opaque-as**

Display the opaque-as (type 11) LSA information.

**Syntax** show ip ospf *process-id* database opaque-as [*link-state-id*] [adv-router *ipaddress*]

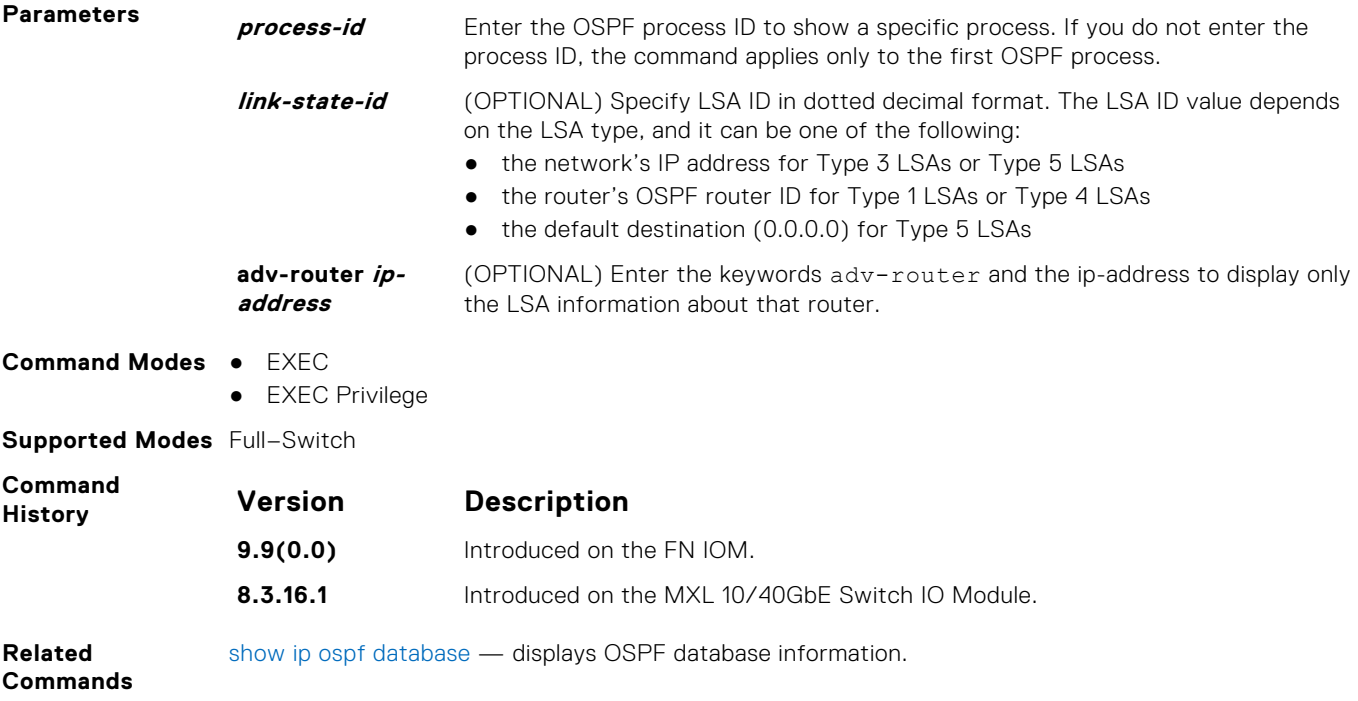

# **show ip ospf database opaque-link**

Display the opaque-link (type 9) LSA information.

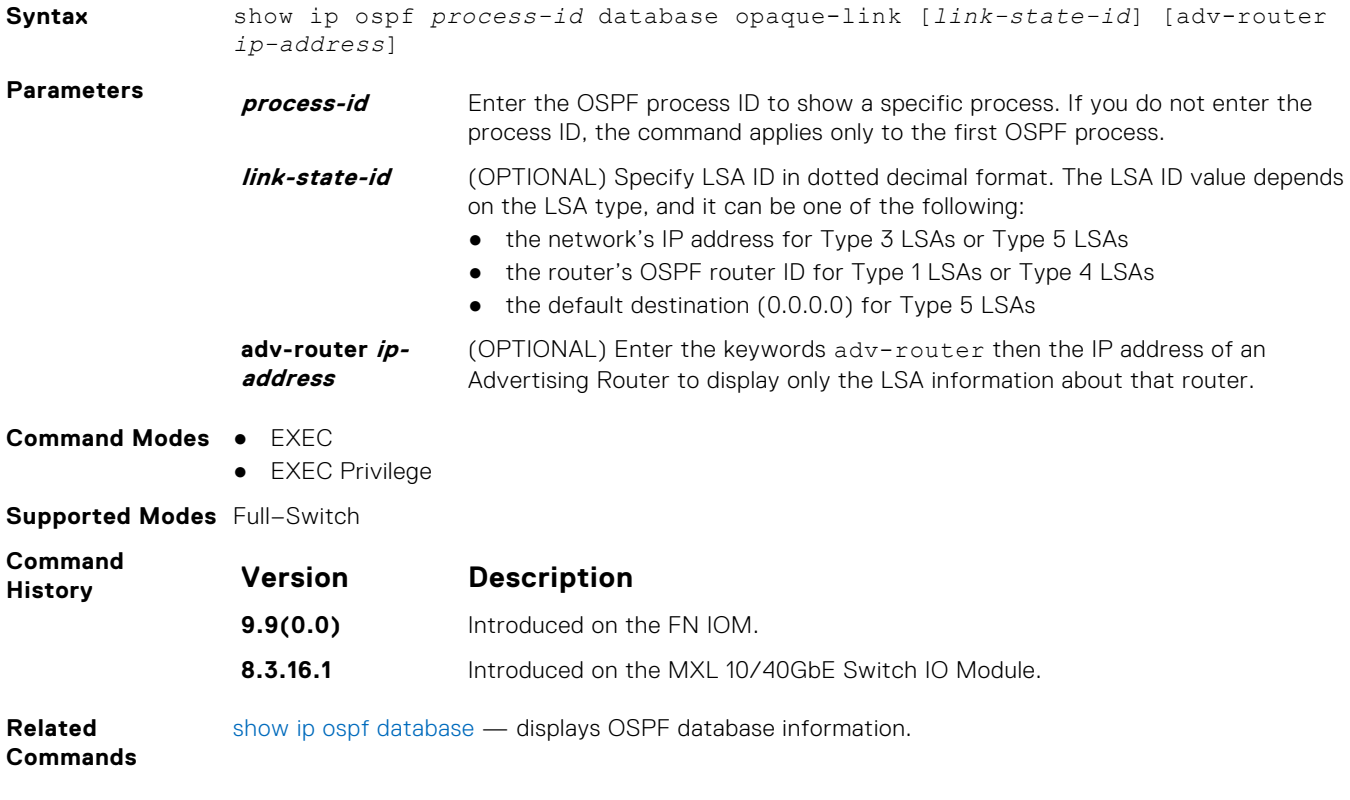

# **show ip ospf database router**

Display the router (type 1) LSA information.

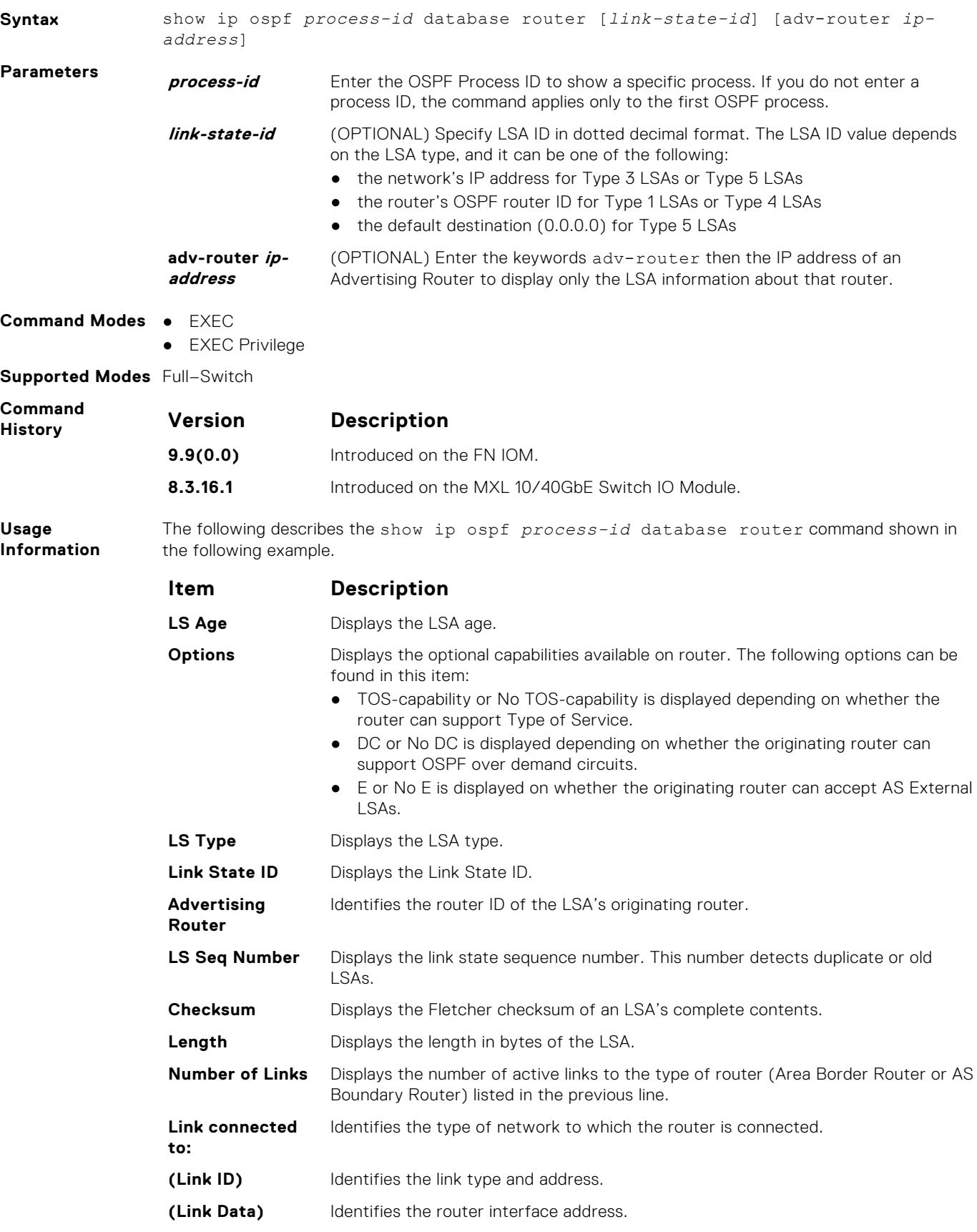

**Item Description Number of TOS Metric** Lists the number of TOS metrics. **TOS 0 Metric** Lists the number of TOS 0 metrics. Dell#show ip ospf 100 database router OSPF Router with ID (1.1.1.10) (Process ID 100) Router (Area 0) LS age: 967 Options: (No TOS-capability, No DC, E) LS type: Router Link State ID: 1.1.1.10 Advertising Router: 1.1.1.10 LS Seq Number: 0x8000012f Checksum: 0x3357 Length: 144 AS Boundary Router Area Border Router Number of Links: 10 Link connected to: a Transit Network (Link ID) Designated Router address: 192.68.129.1 (Link Data) Router Interface address: 192.68.129.1 Number of TOS metric: 0 TOS 0 Metric: 1 Link connected to: a Transit Network (Link ID) Designated Router address: 192.68.130.1 (Link Data) Router Interface address: 192.68.130.1 Number of TOS metric: 0 TOS 0 Metric: 1 Link connected to: a Transit Network (Link ID) Designated Router address: 192.68.142.2 (Link Data) Router Interface address: 192.68.142.2 Number of TOS metric: 0 TOS 0 Metric: 1 Link connected to: a Transit Network (Link ID) Designated Router address: 192.68.141.2 (Link Data) Router Interface address: 192.68.141.2 Number of TOS metric: 0 TOS 0 Metric: 1 Link connected to: a Transit Network (Link ID) Designated Router address: 192.68.140.2 (Link Data) Router Interface address: 192.68.140.2 Number of TOS metric: 0 TOS 0 Metric: 1 Link connected to: a Stub Network (Link ID) Network/subnet number: 11.1.5.0 --More--

[show ip ospf database](#page-836-0) — displays OSPF database information.

#### **Related Commands**

**Example**

# **show ip ospf database summary**

Display the network summary (type 3) LSA routing information.

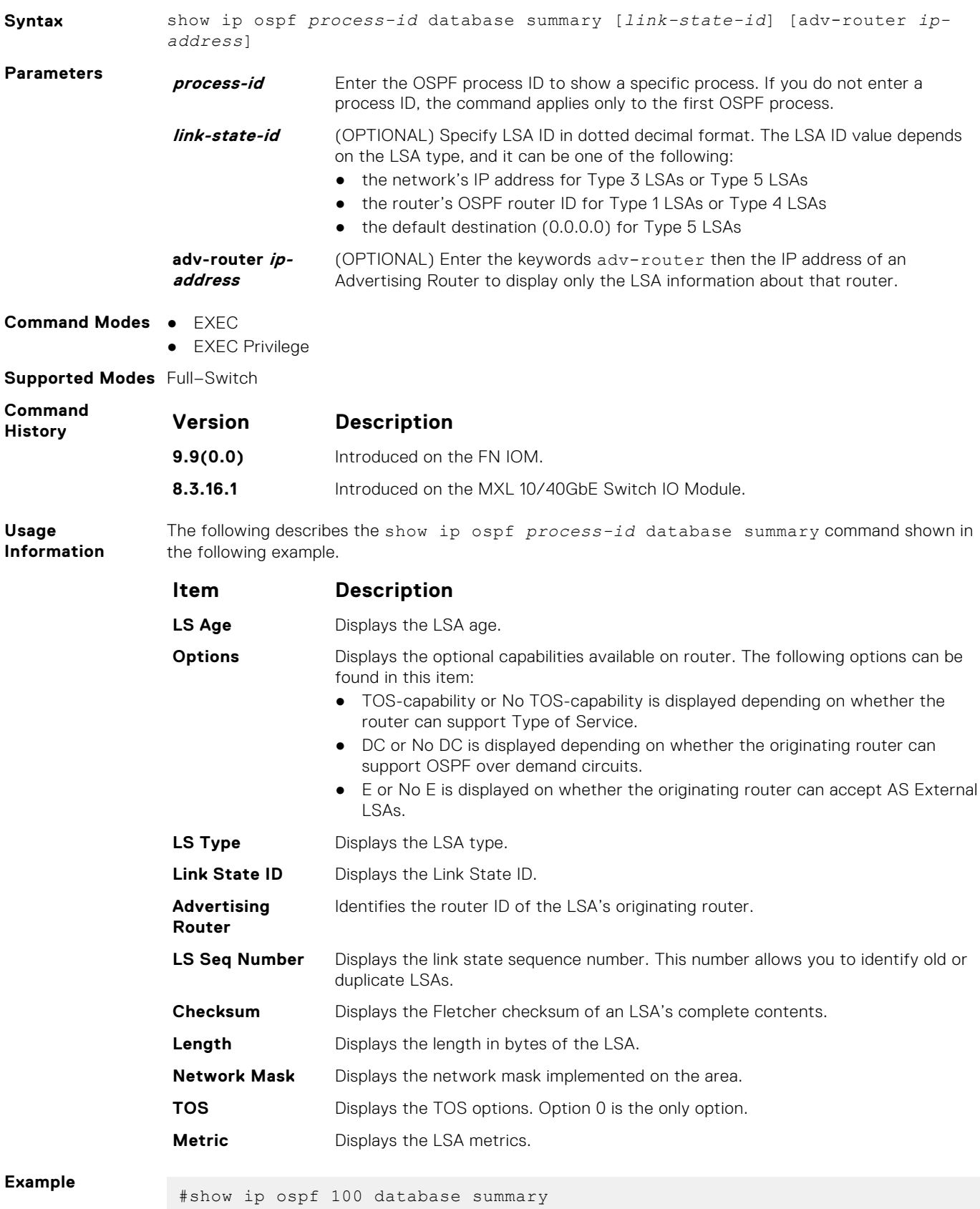

```
 OSPF Router with ID (1.1.1.10) (Process ID 100)
         Summary Network (Area 0.0.0.0)
LS age: 1551
Options: (No TOS-capability, DC, E)
LS type: Summary Network
Link State ID: 192.68.16.0
Advertising Router: 192.168.17.1
LS Seq Number: 0x80000054
Checksum: 0xb5a2
Length: 28
Network Mask: /24
    TOS: 0 Metric: 1
LS age: 9
Options: (No TOS-capability, No DC, E)
LS type: Summary Network
Link State ID: 192.68.32.0
Advertising Router: 1.1.1.10
LS Seq Number: 0x80000016
Checksum: 0x987c
Length: 28
Network Mask: /24
    TOS: 0 Metric: 1
LS age: 7
Options: (No TOS-capability, No DC, E)
LS type: Summary Network
Link State ID: 192.68.33.0
Advertising Router: 1.1.1.10
LS Seq Number: 0x80000016
Checksum: 0x1241
Length: 28
Network Mask: /26
    TOS: 0 Metric: 1
#
```
**Related Commands** [show ip ospf database](#page-836-0) — displays OSPF database information.

## **show ip ospf interface**

Display the OSPF interfaces configured. If OSPF is not enabled on the switch, no output is generated.

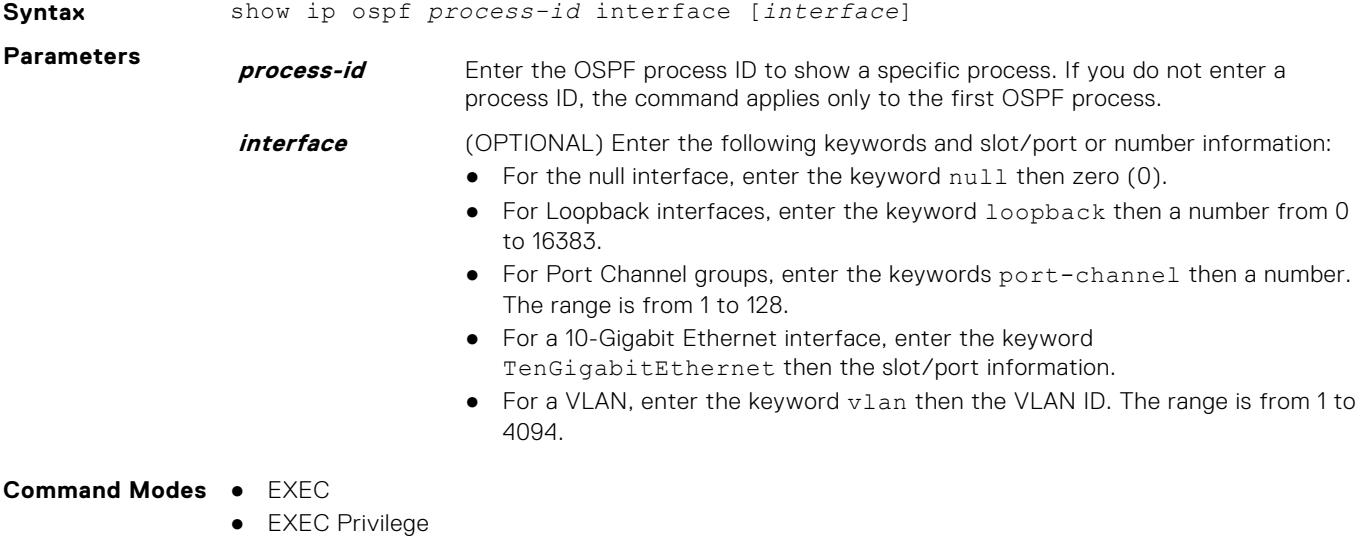

**Supported Modes** Full–Switch

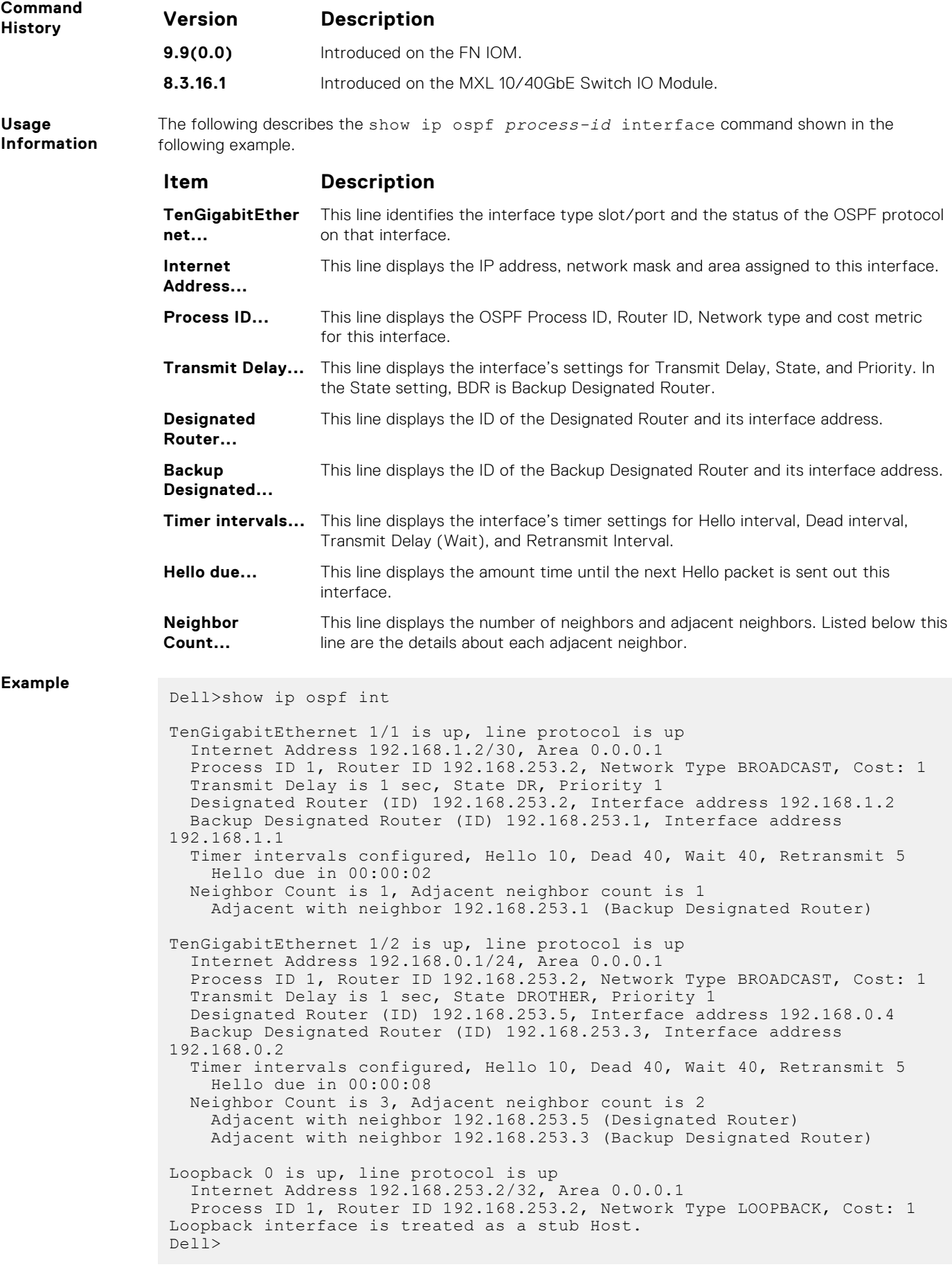

# <span id="page-850-0"></span>**show ip ospf neighbor**

Display the OSPF neighbors connected to the local router.

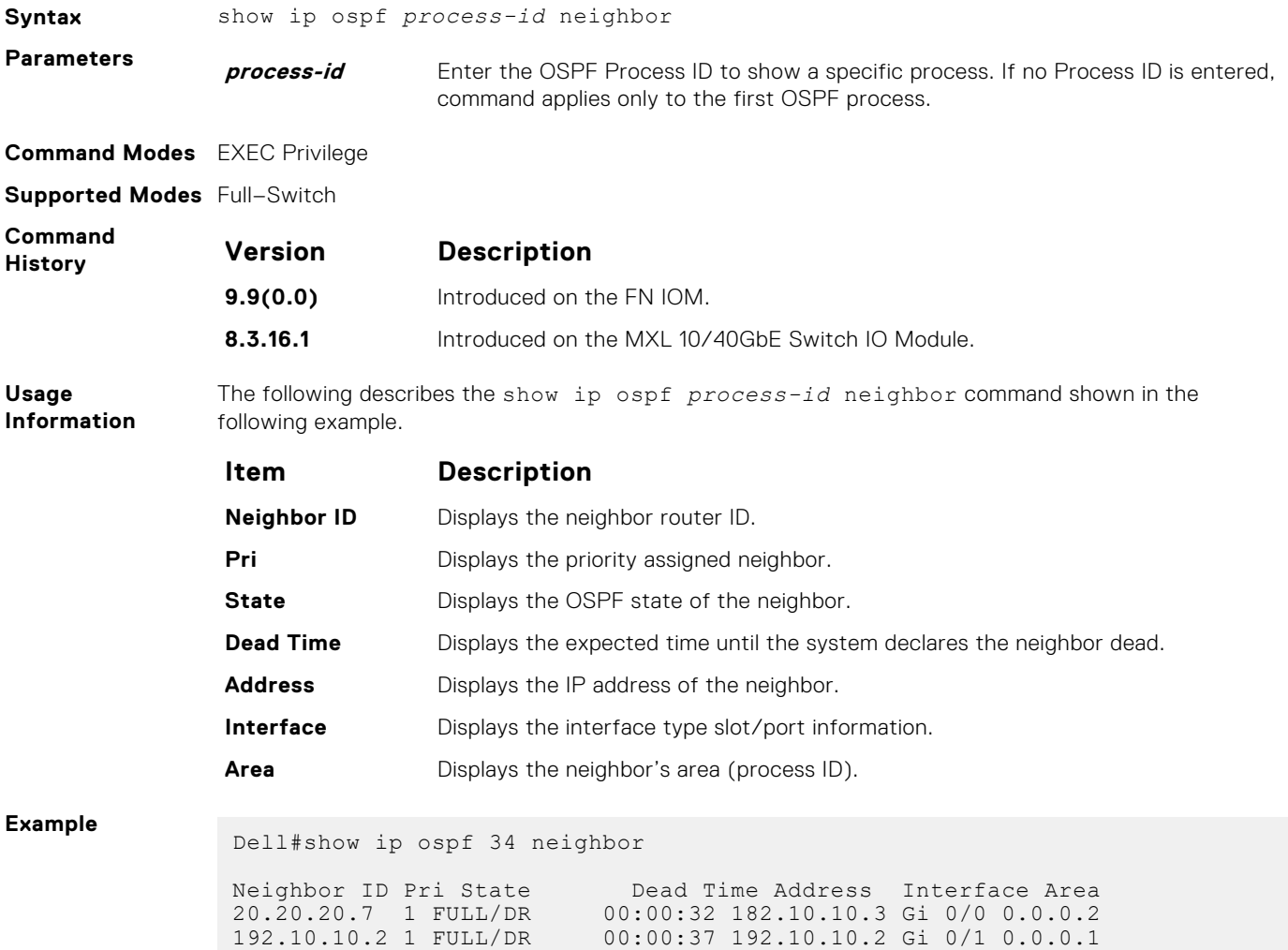

# **show ip ospf routes**

Display routes OSPF calculates and stores in OSPF RIB.

Dell#

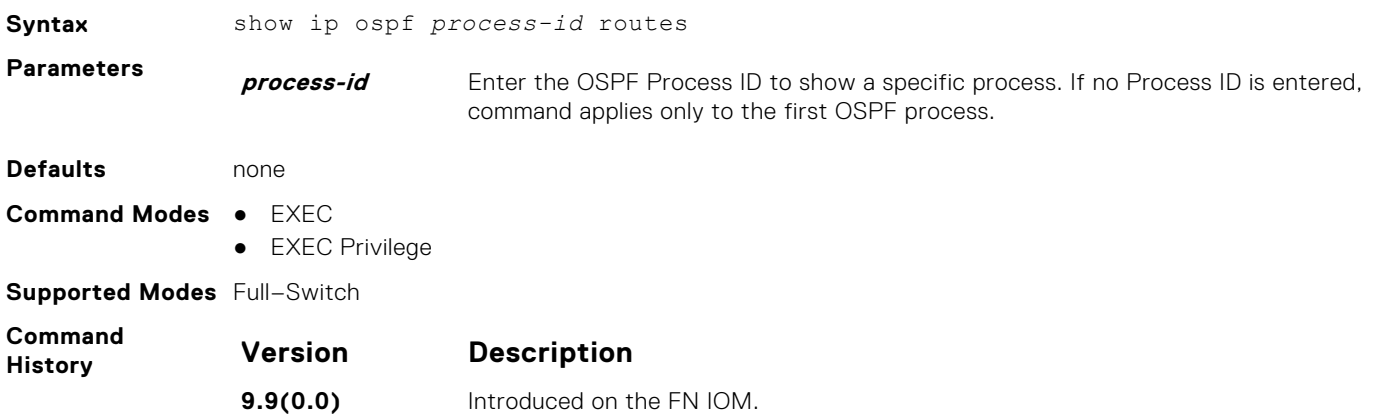

20.20.20.1 1 FULL/DROTHER00:00:36 192.10.10.4 Gi 0/1 0.0.0.1

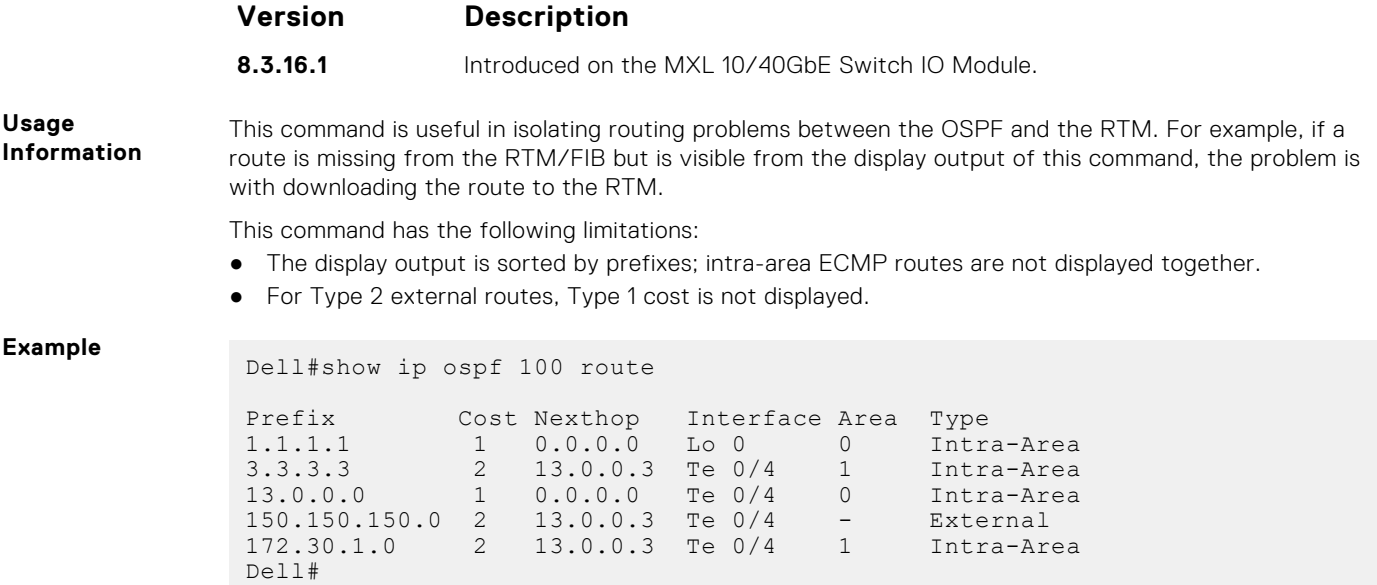

# **show ip ospf statistics**

Display OSPF statistics.

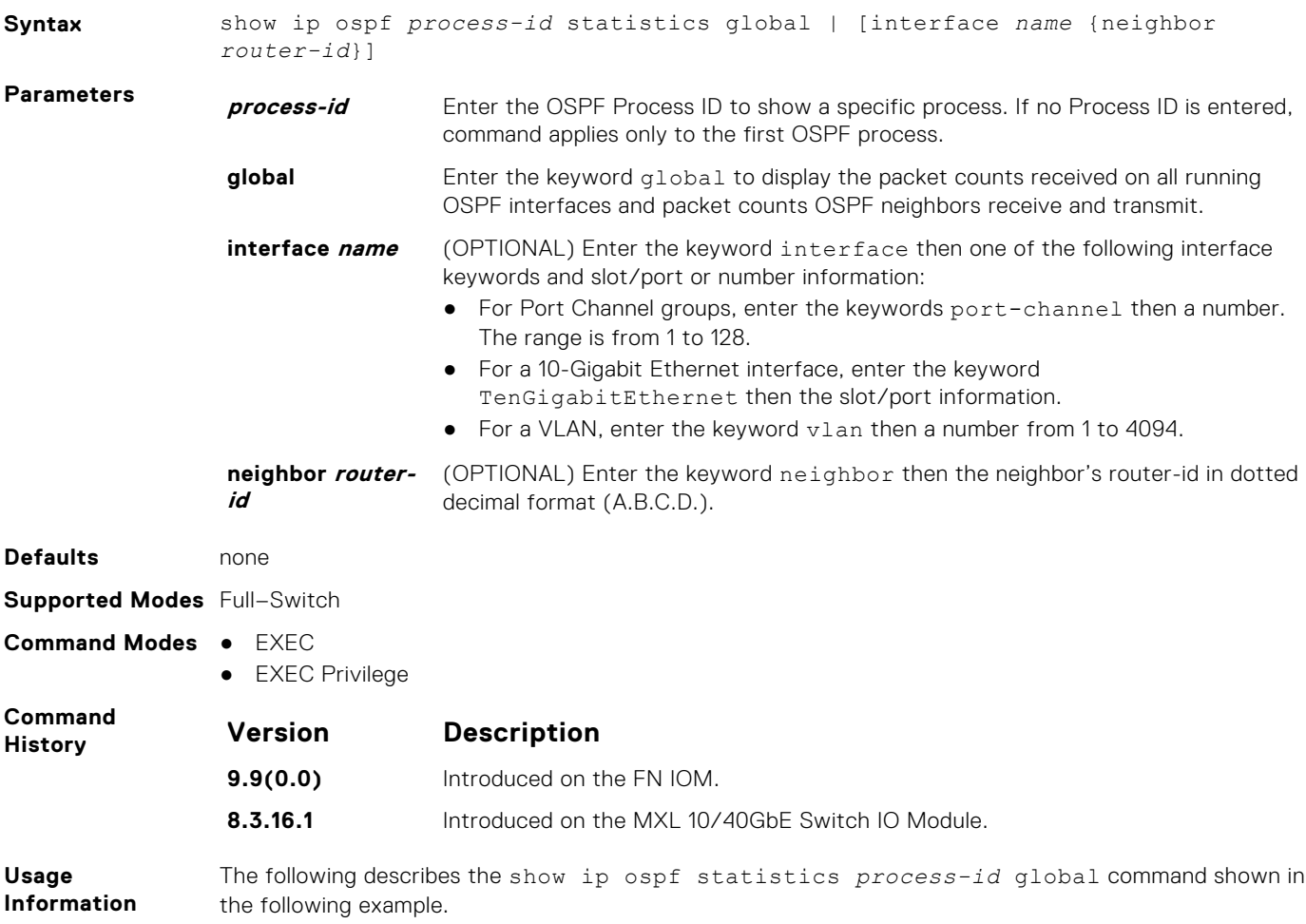

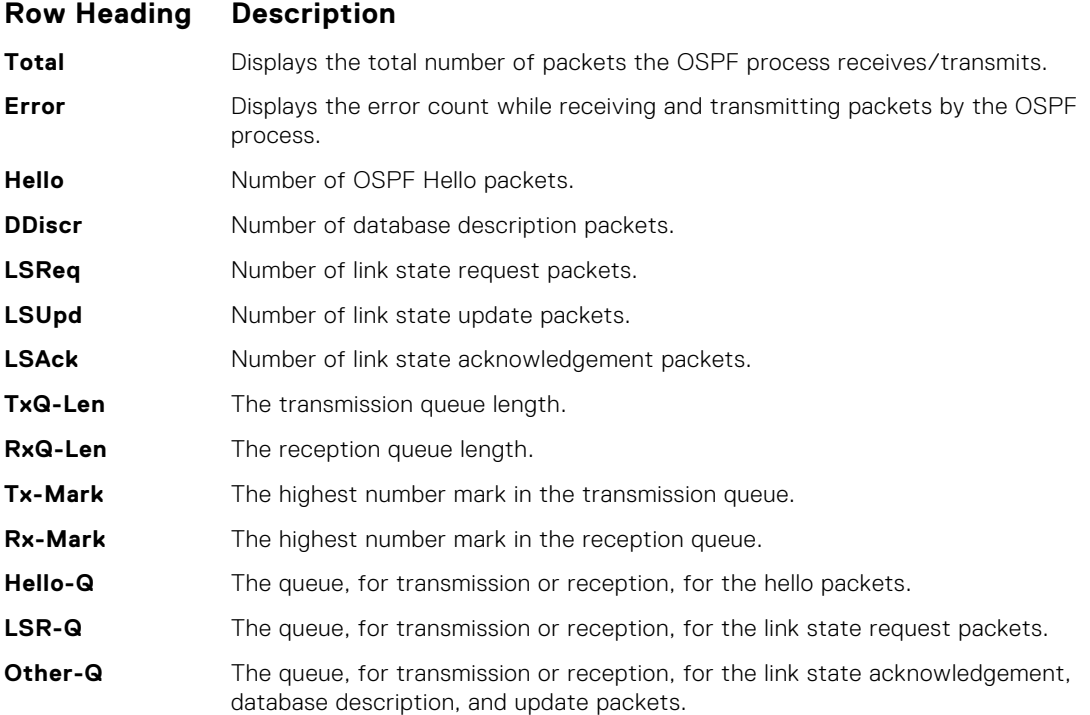

The following describes the error definitions for the show ip ospf statistics *process-id* global command.

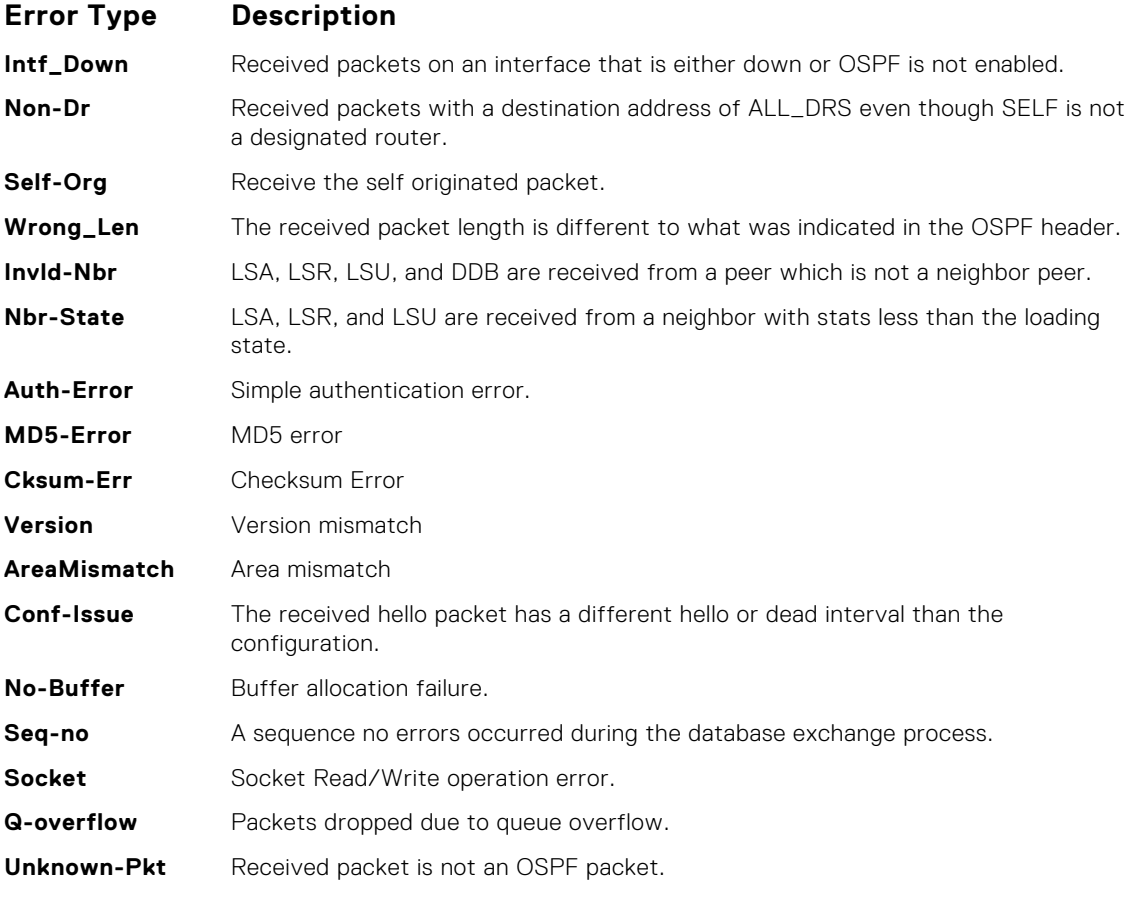

**Example**

Dell#show ip ospf 10 statistics global

```
 OSPF Packet Count
                        Total Error Hello DDiscr LSReq LSUpd
                LSAck
                         RX 34 0 26 2 1 3
                \mathcal{L}TX 34 0 25 3 1 3
                \mathcal{L} OSPF Global Queue Length
                TxQ-Len RxQ-Len Tx-Mark Rx-Mark<br>Hello-O 0 0 1 1
                             \begin{array}{ccccccc} 0 & & 0 & & 1 & & 1 \ 0 & & 0 & & 1 & & 1 \end{array}1<br>
Cother-C 0 0 0 2<br>
1<br>
Cother-C 0 0 2<br>
2
                0ther-0 Error packets (Receive statistics)
                Intf-Down 0 Non-Dr 0 Self-Org 0
                Wrong-Len 0 Invld-Nbr 0 Nbr-State
                \capAuth-Err 0 MD5-Err 0 Chksum 0
                Version 0 AreaMis 0 Conf-Issues
                0<br>No-Buffer 0
                               Seq-No 0 Socket 0
                Q-OverFlow 0 Unknown-Pkt 0 RtidZero
                \capError packets (Transmit statistics)
                Socket Errors 0
                Dell#
Usage
Information
               The show ip ospf process-id statistics command displays the error packet count received
               on each interface as:
               ● The hello-timer remaining value for each interface
               ● The wait-timer remaining value for each interface
               ● The grace-timer remaining value for each interface
               ● The packet count received and transmitted for each neighbor
               ● Dead timer remaining value for each neighbor
               ● Transmit timer remaining value for each neighbor
               ● The LSU Q length and its highest mark for each neighbor
               ● The LSR Q length and its highest mark for each neighbor
Example
(Statistics) Dell#show ip ospf 10 statistics
                Interface TenGigabitEthernet 4/45
                   Error packets (Receive statistics)
                 Intf-Down 0 Non-Dr 0 Self-Org 0
                 Wrong-Len 0 Invld-Nbr 0 Nbr-State 0
                 Auth-Error 0 MD5-Error 0 Cksum-Err 0
                 Version 0 AreaMisMatch 0 Conf-Issue 0
                 SeqNo-Err 0 Unknown-Pkt 0 Bad-LsReq 0
                     RtidZero 0
                   Neighbor ID 3.1.1.2
                     Packet Statistics
                      Hello DDiscr LSReq LSUpd LSAck<br>RX \begin{array}{cc} 47 & 2 & 1 & 3 \end{array}RX 47 2 1 3 2
                 TX 46 3 1 3 2
                     Timers
                Hello 1 Wait 0 Grace 0
                Dead 37 Transmit 0
                     Queue Statistics
                      LSU-Q-Len 0 LSU-Q-Wmark 1
                       LSR-Q-Len 0 LSR-Q-Wmark 1
                Dell#
```
**Related**

[clear ip ospf statistics](#page-815-0) — clears the packet statistics in all interfaces and neighbors.

**Commands**

# **show ip ospf timers rate-limit**

Show the LSA currently in the queue waiting for timers to expire.

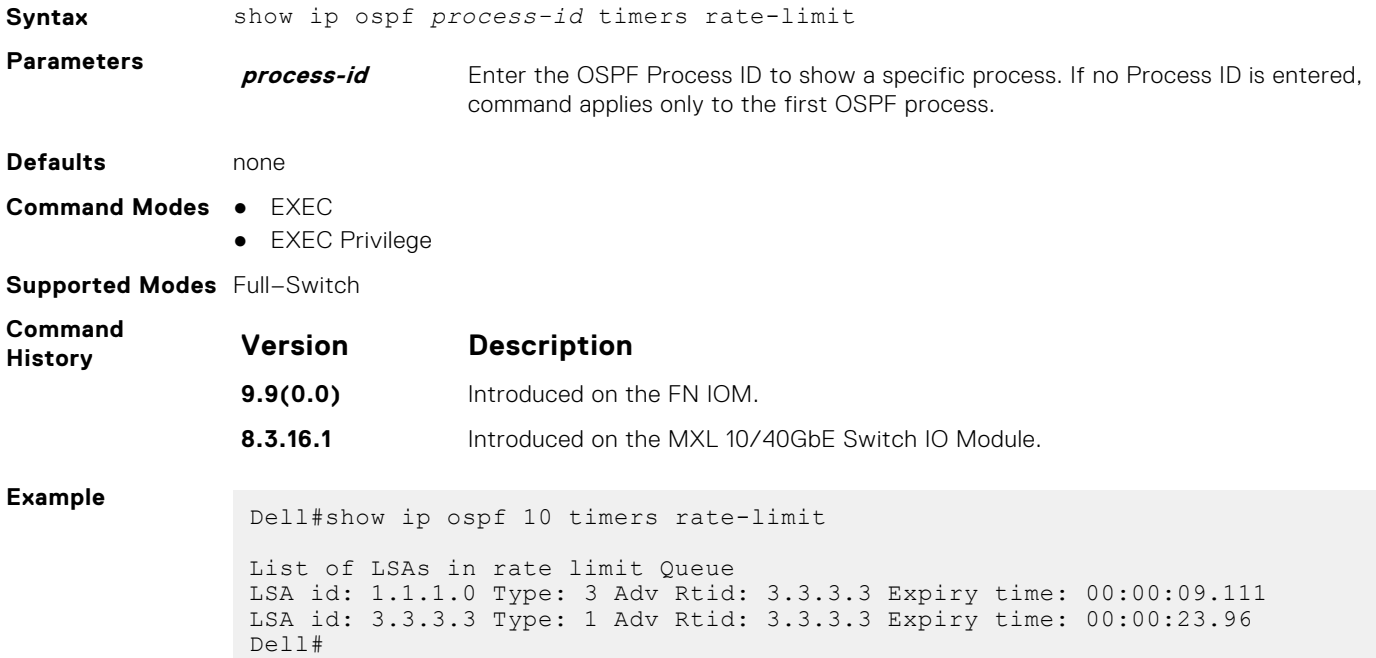

# **show ip ospf topology**

Display routers in directly connected areas.

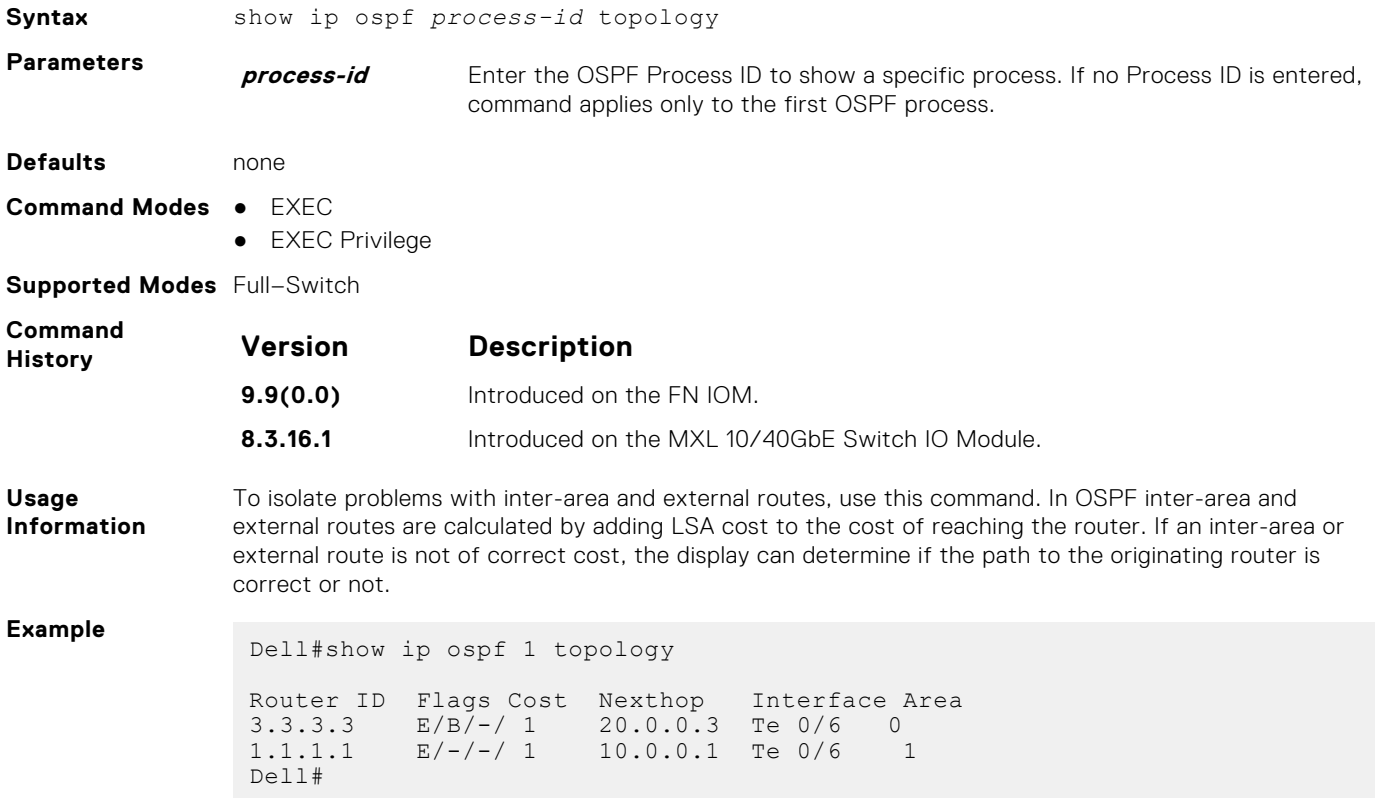

### **summary-address**

To advertise one external route, set the OSPF ASBR.

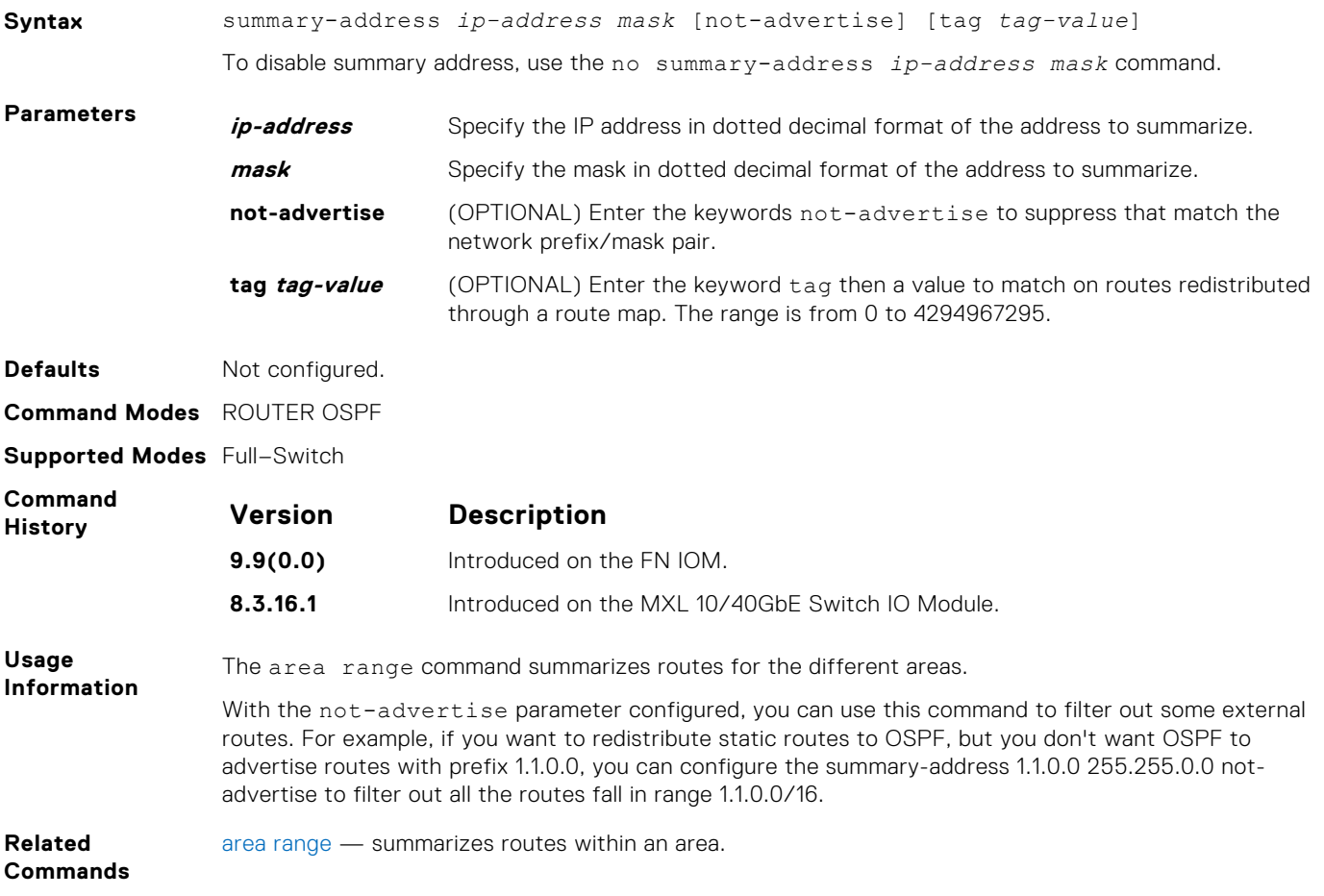

# **timers spf**

Set the time interval between when the switch receives a topology change and starts a shortest path first (SPF) calculation.

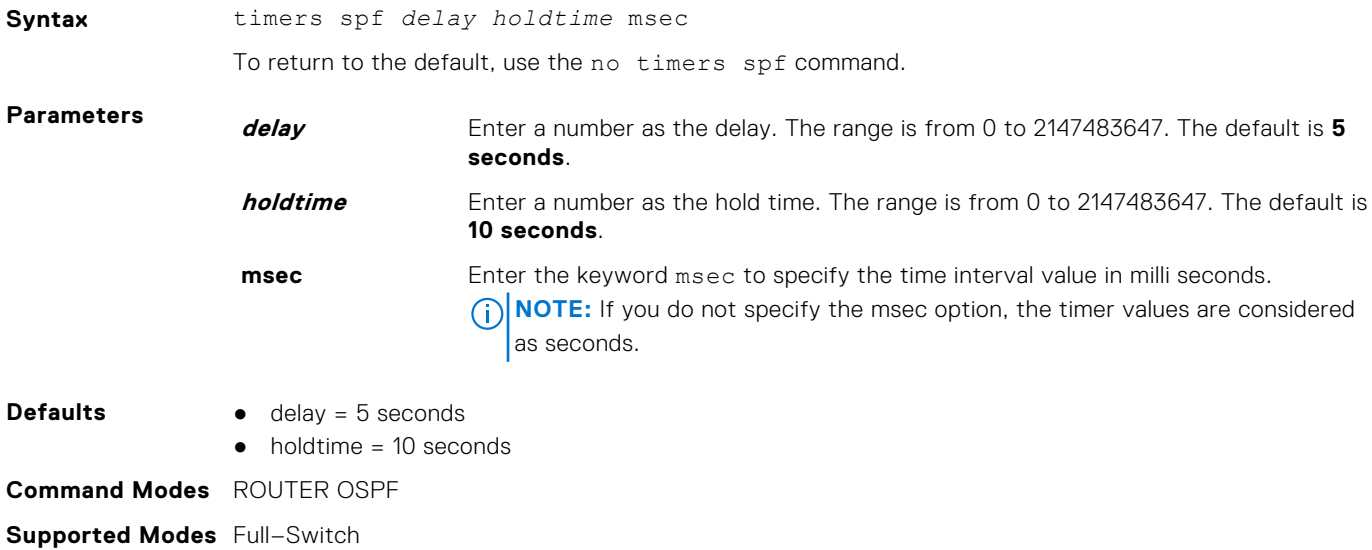

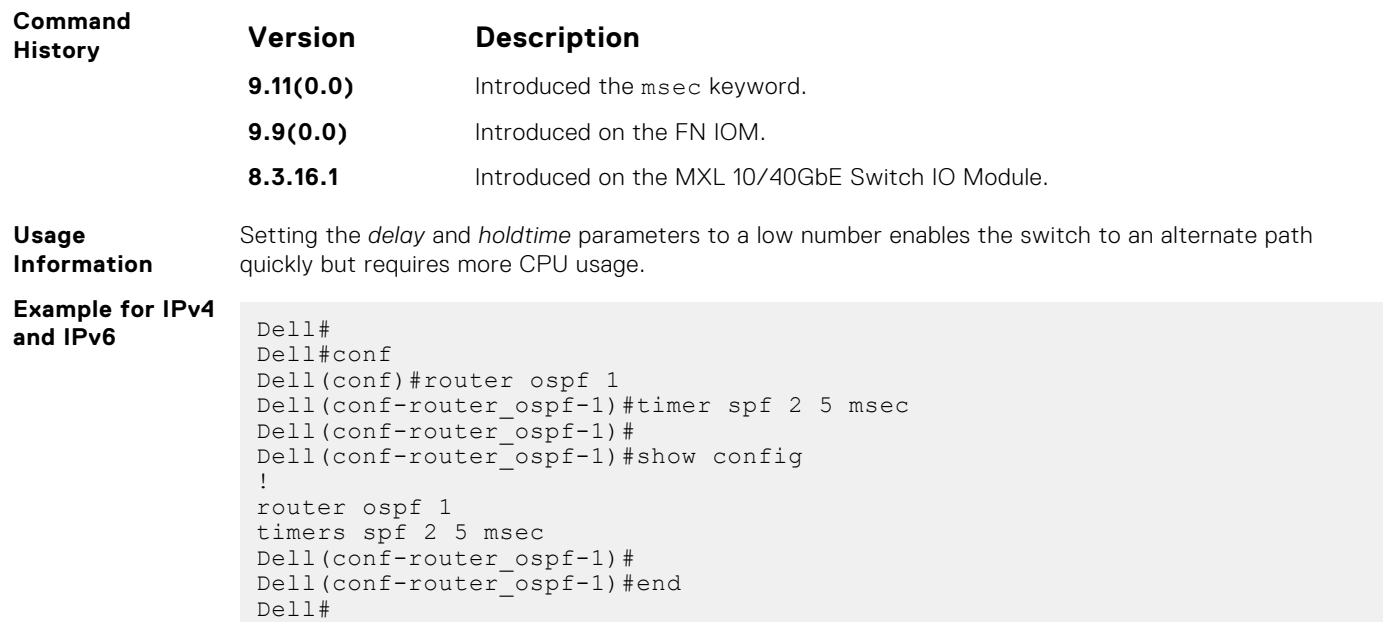

# **timers throttle lsa all**

Configure LSA transmit intervals.

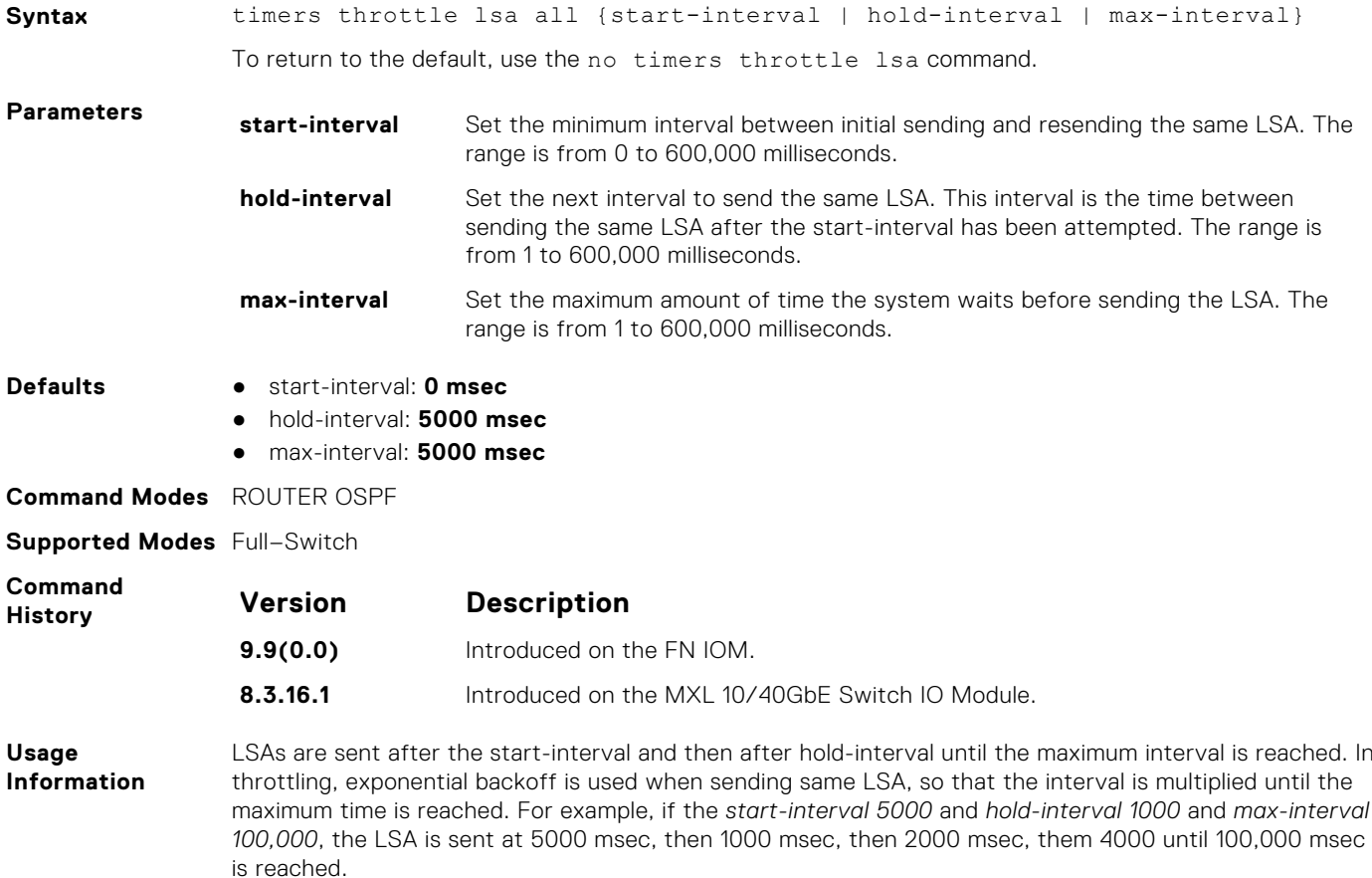

## **timers throttle lsa arrival**

Configure the LSA acceptance intervals.

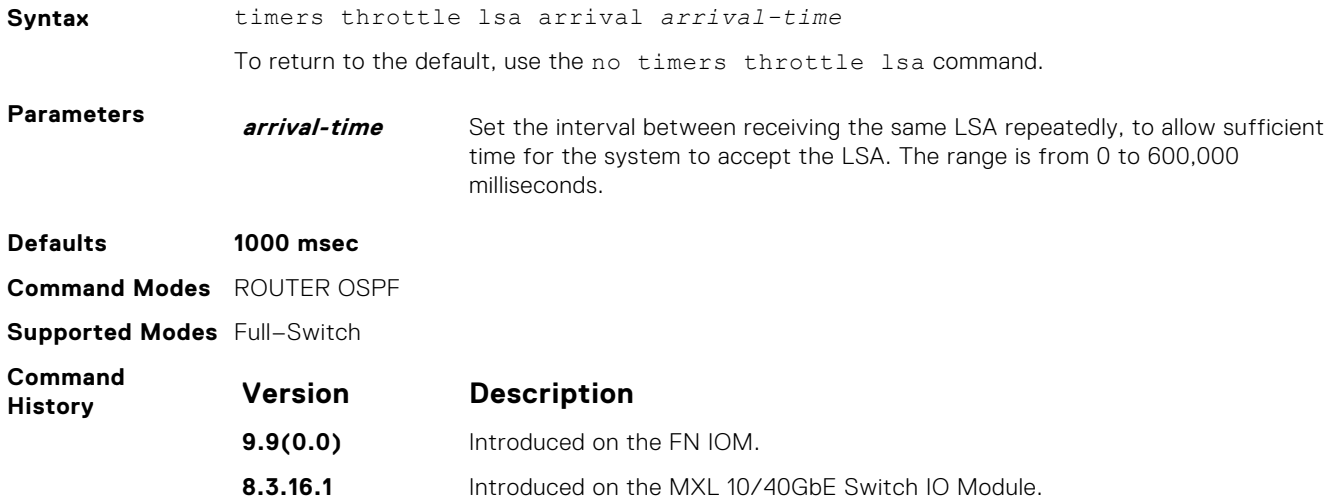

### **OSPFv3 Commands**

The fundamental mechanisms of OSPF (flooding, DR election, area support, SPF calculations, and so on) remain unchanged. However, OSPFv3 runs on a per-link basis instead of on a per-IP-subnet basis. Most changes were necessary to handle the increased address size of IPv6.

The Dell Networking implementation of OSPFv3 is based on IETF RFC 2740.

### **area authentication**

Configure an IPsec authentication policy for OSPFv3 packets in an OFSPFv3 area.

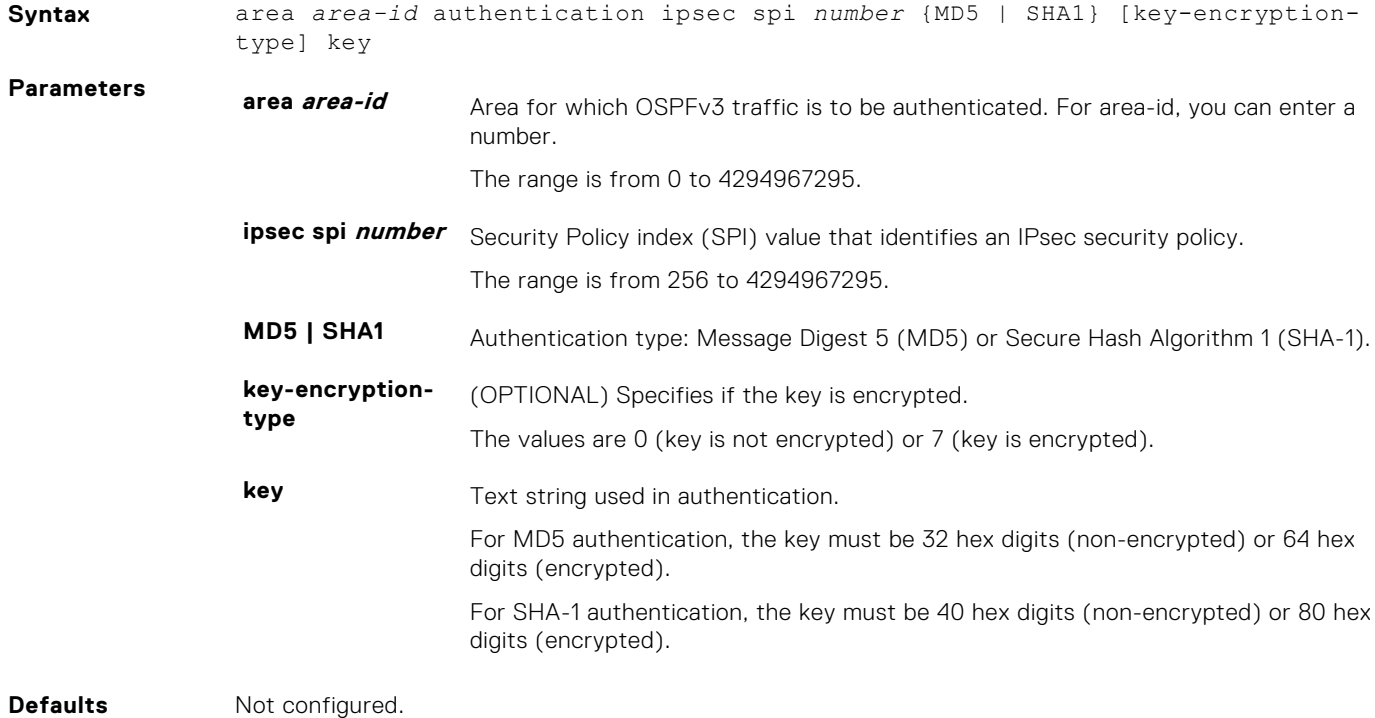

#### **Command Modes** ROUTER OSPFv3

**Supported Modes** Full—Switch

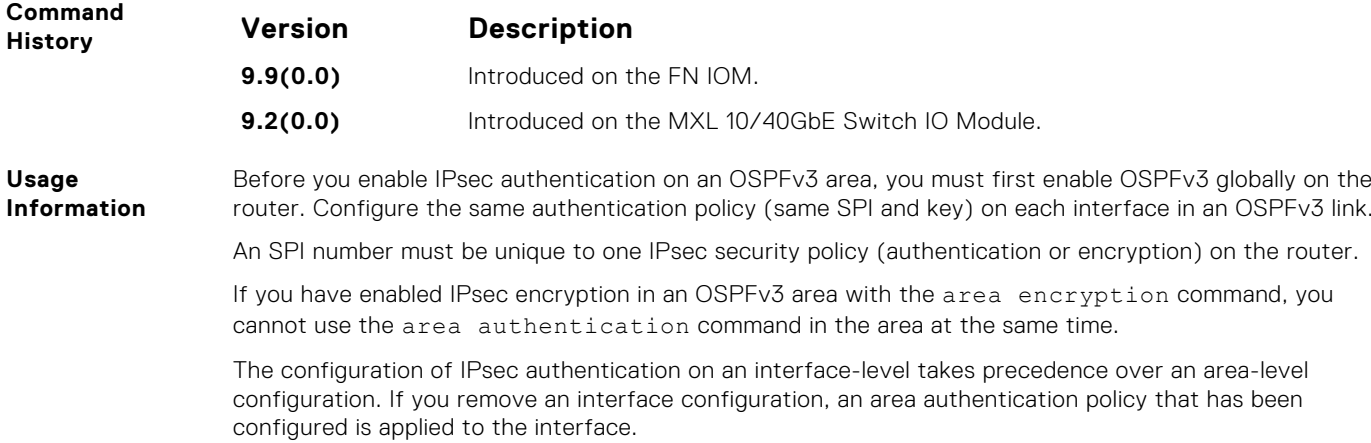

# **area encryption**

Configure an IPsec encryption policy for OSPFv3 packets in an OSPFv3 area.

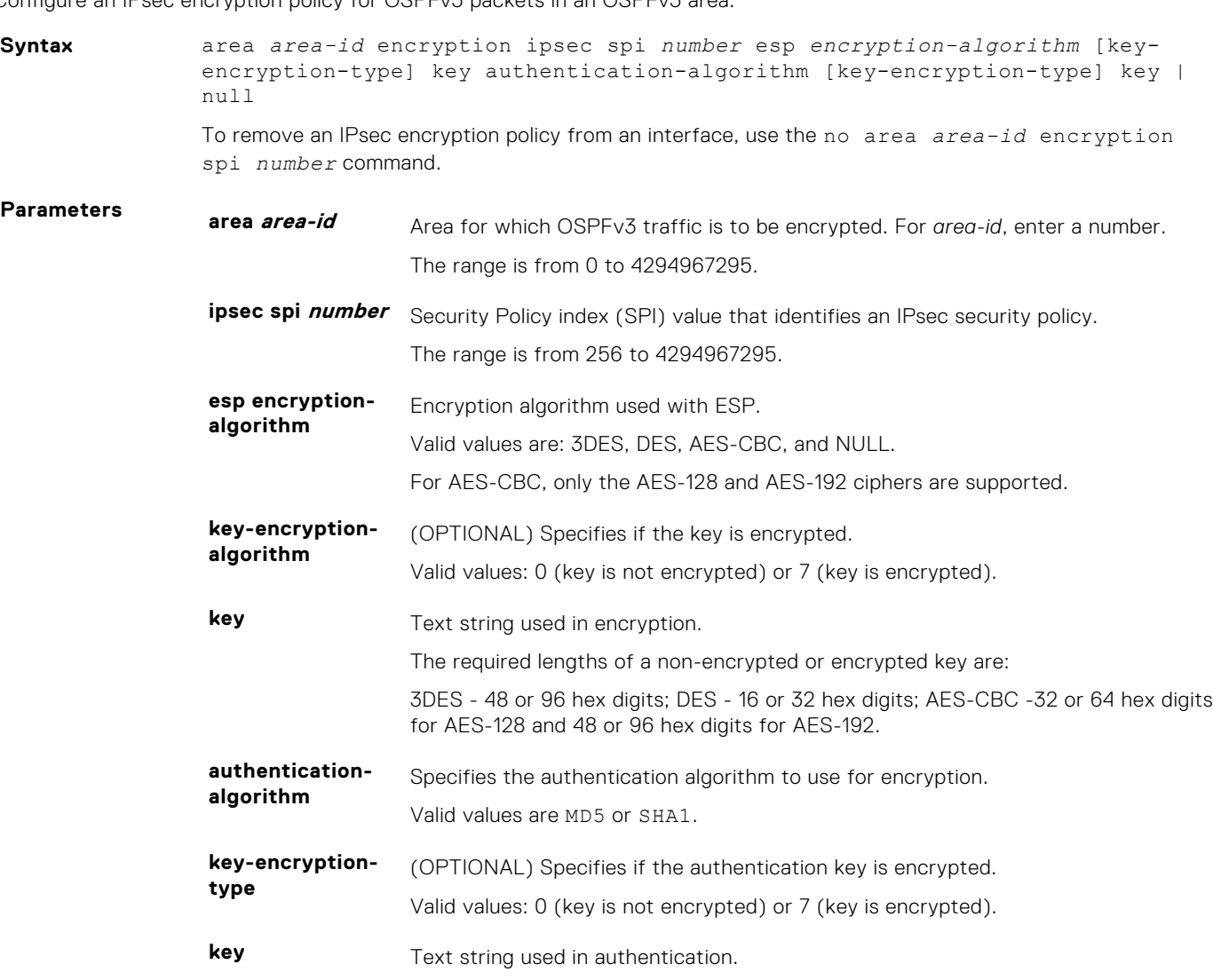

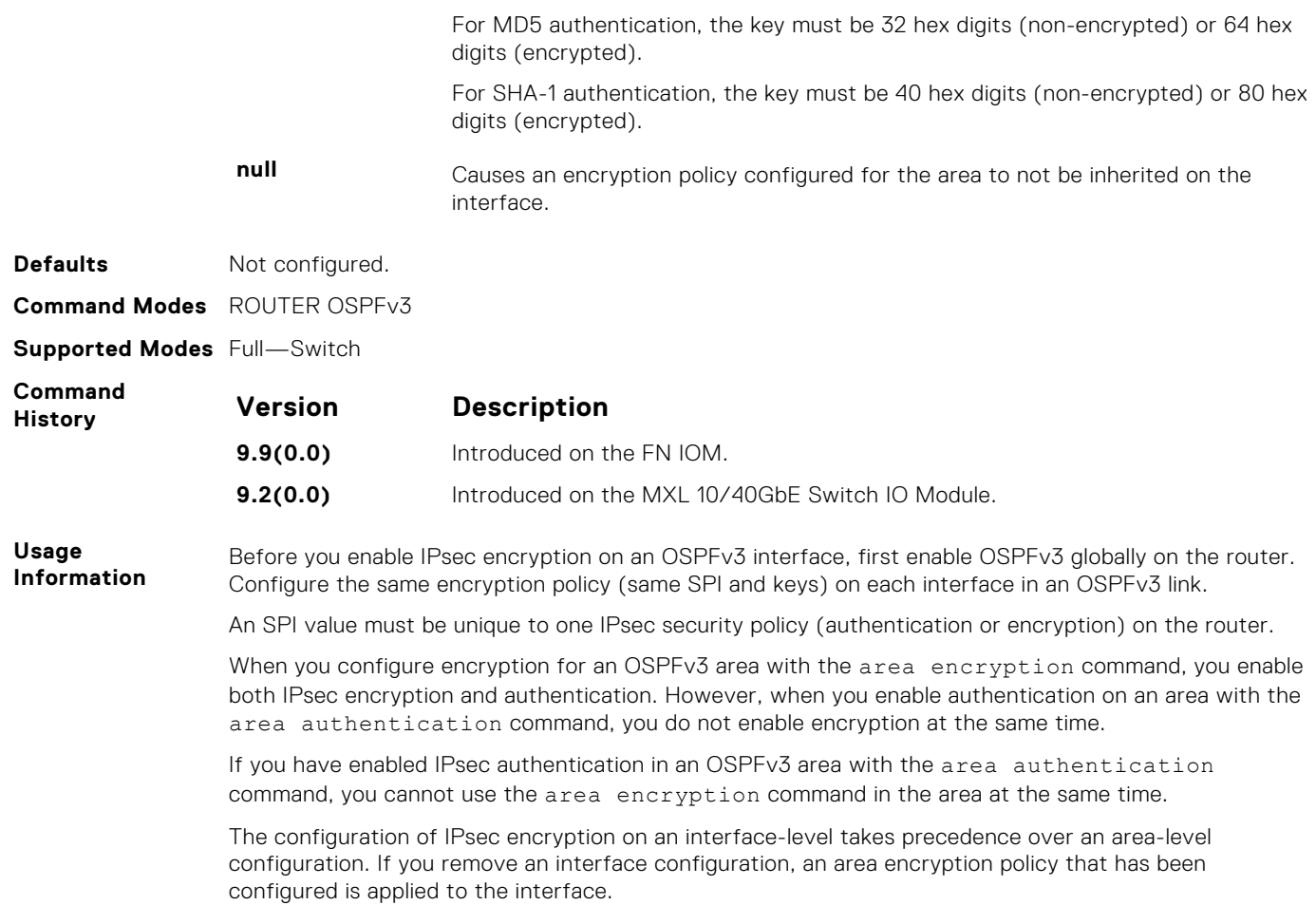

### **area nssa**

Specify an area as a not so stubby area (NSSA).

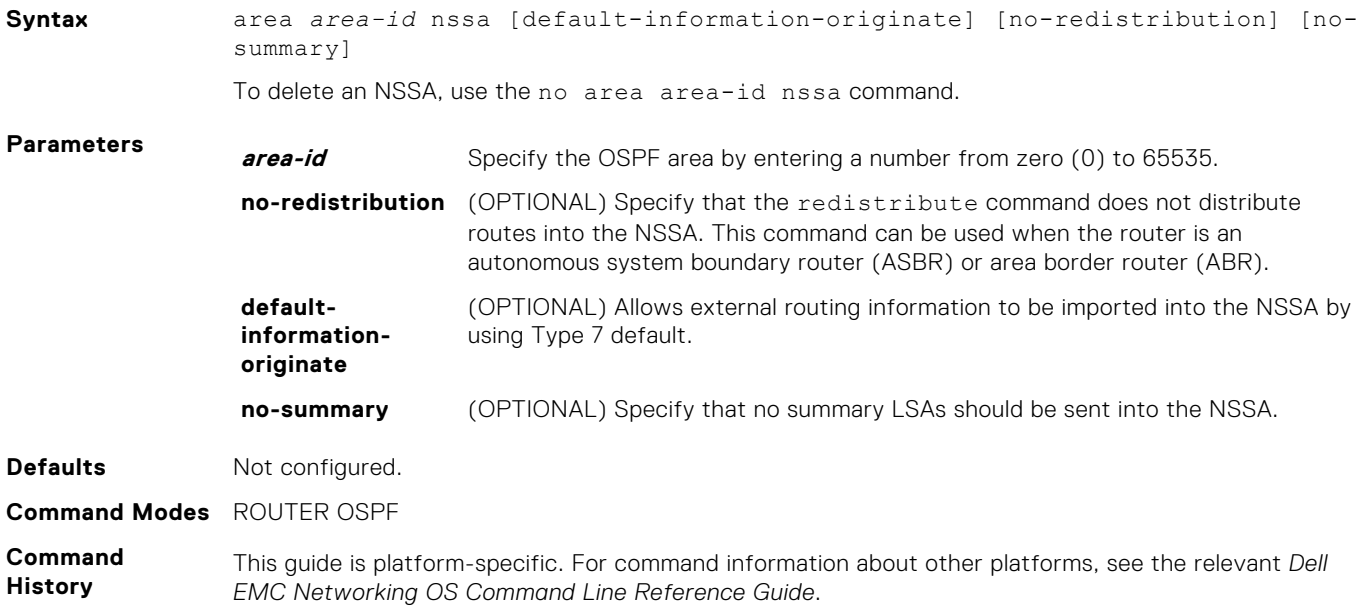

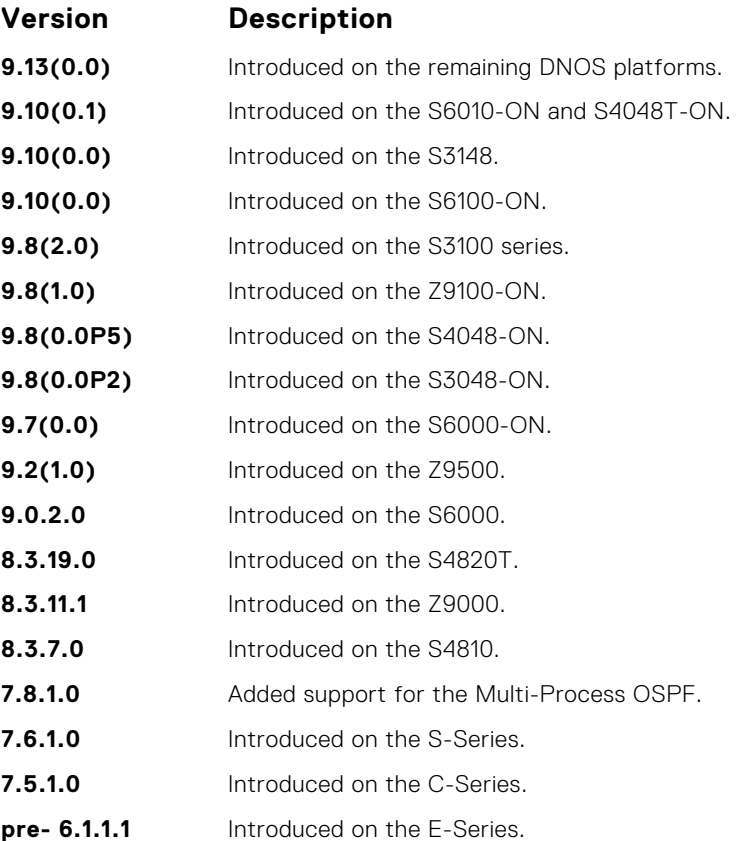

### **auto-cost**

Specify how the OSPF interface cost is calculated based on the reference bandwidth method.

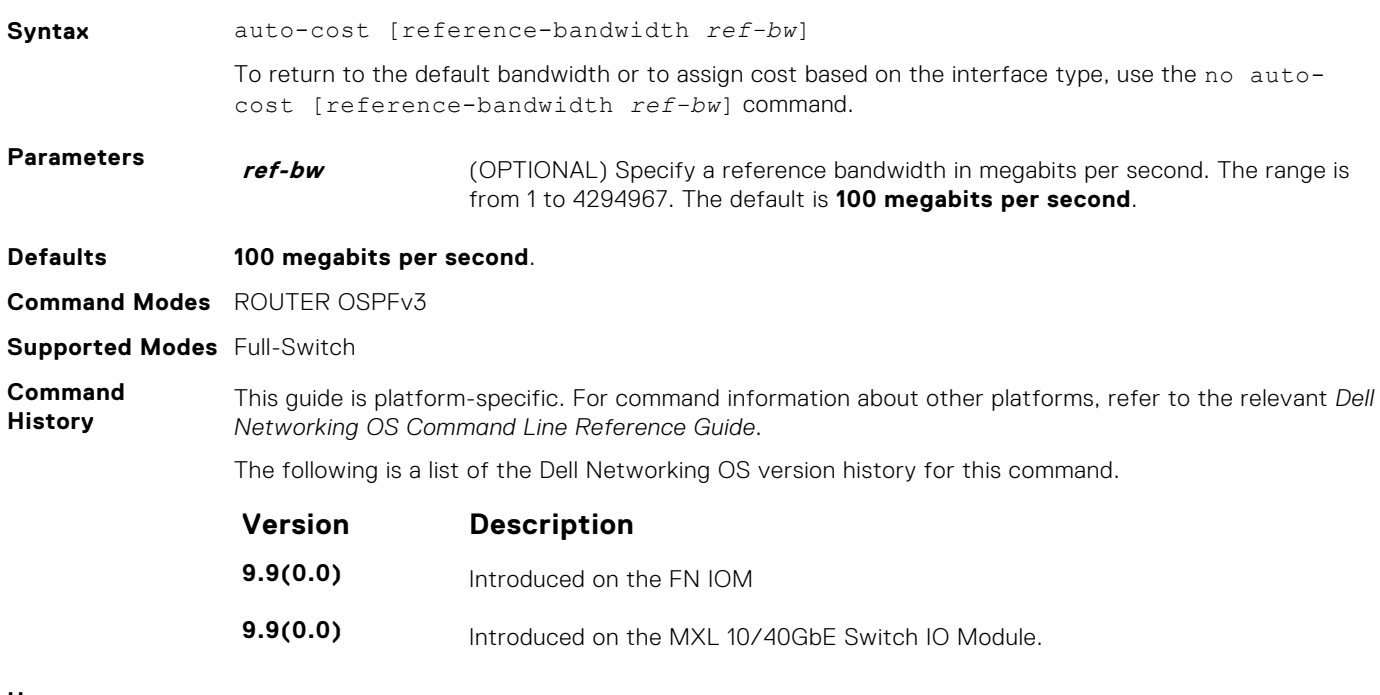

**Usage Information**

```
Example
                    Dell#show running-config ospf 
                     !
                     ipv6 router ospf 10
                       log-adjacency-changes
                      auto-cost reference-bandwidth 2000
                    Dell(conf-ipv6-router_ospf)#auto-cost reference-bandwidth ?<br><1-4294967>Reference bandwidth in Mbits/second
                                                    Reference bandwidth in Mbits/second (default =
                     100)
                    Dell(conf-ipv6-router_ospf)#no auto-cost ?<br>reference-bandwidth Use reference band
                                                 Use reference bandwidth method to assign OSPF
                    cost
                    \langle c r \rangleDell(conf-ipv6-router_ospf)#
```
## **clear ipv6 ospf process**

Reset an OSPFv3 router process without removing or re-configuring the process.

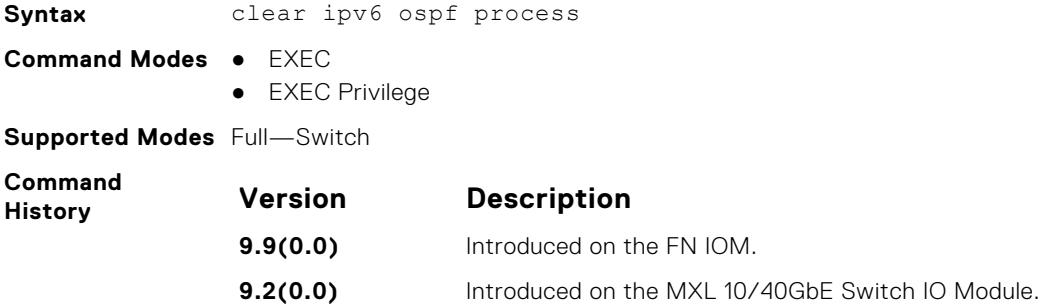

## **debug ipv6 ospf**

Display debug information and interface types on OSPF IPv6 packets or events.

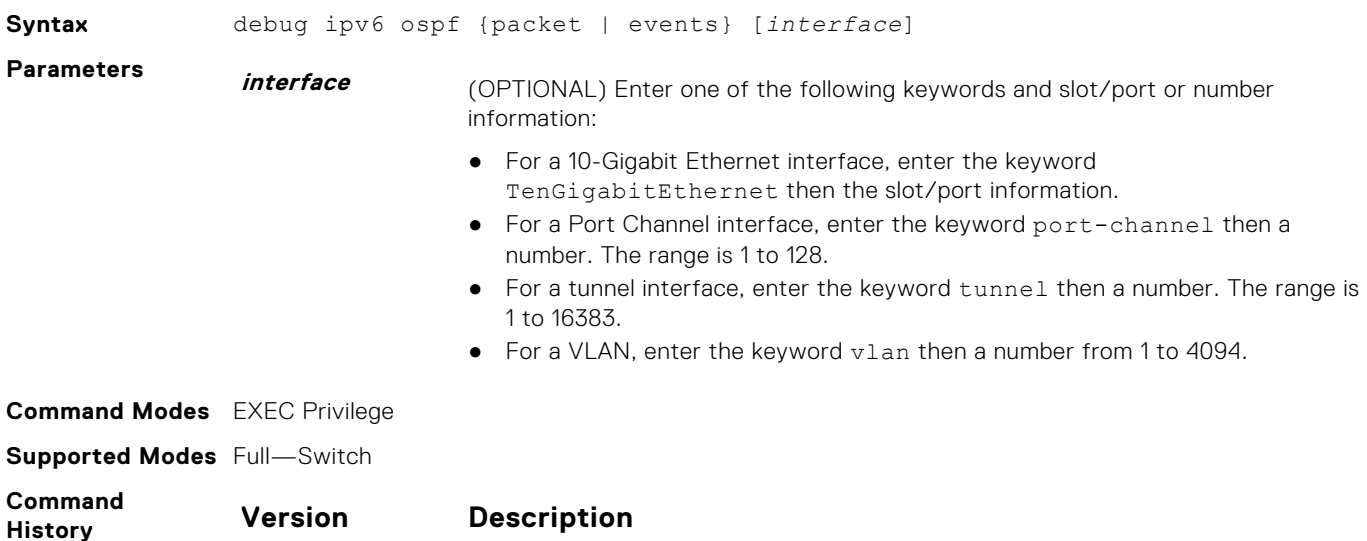

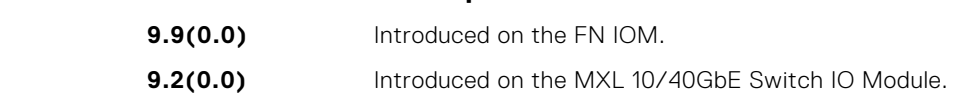

# **debug ipv6 ospf bfd**

Display debug information and interface types for BFD on OSPF IPv6 packets.

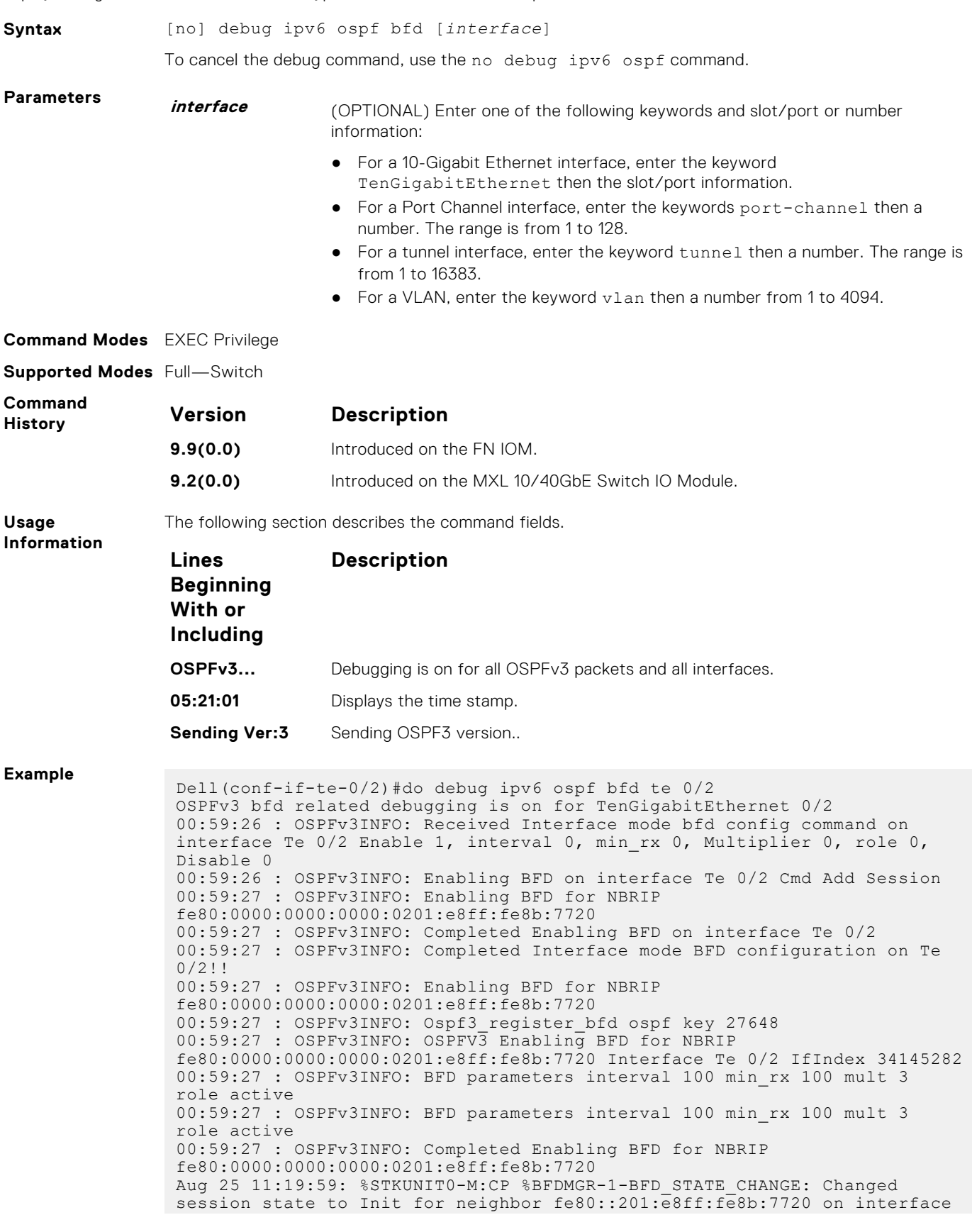

```
Te 0/2 (diag: NBR_DN)
Aug 25 11:20:00: %STKUNIT0-M:CP %BFDMGR-1-BFD_STATE_CHANGE: Changed 
session state to Up for neighbor fe80::201:e8ff:fe8b:7720 on interface 
Te 0/2 (diag: NO_DIAG)
00:59:45 : OSPFv3INFO: OSPFV3 got BFD msg
00:59:45 : OSPFv3INFO: Bfd Msg Type Up for interface Te 0/2
00:59:45 : OSPFv3INFO: OSPFV3 updating NBR state
```
# **debug ipv6 ospf events**

Display debug information and interface types on OSPF IPv6 events.

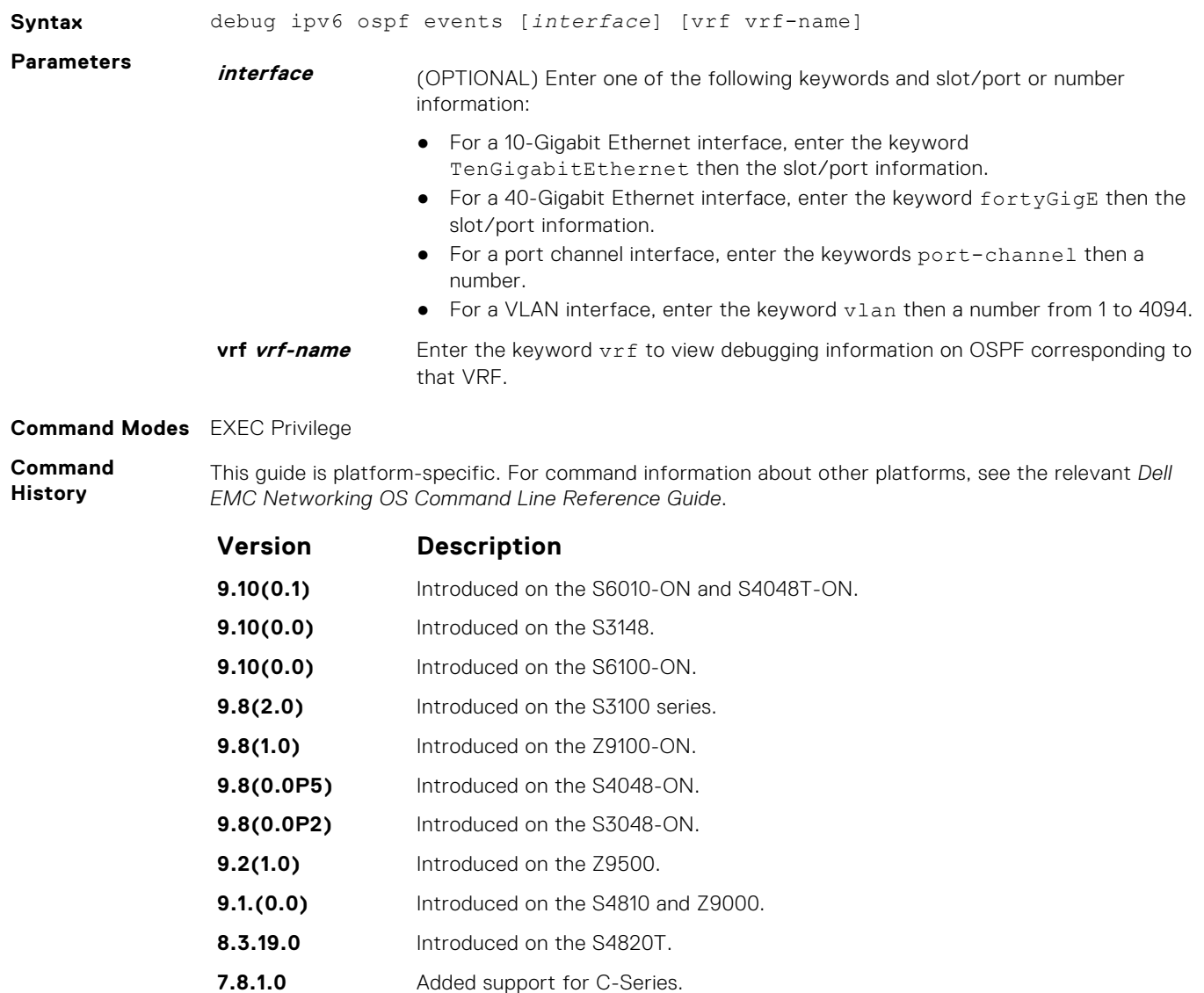

#### **Example**

**Example (detail)**

**7.4.1.0** Introduced on E-Series.
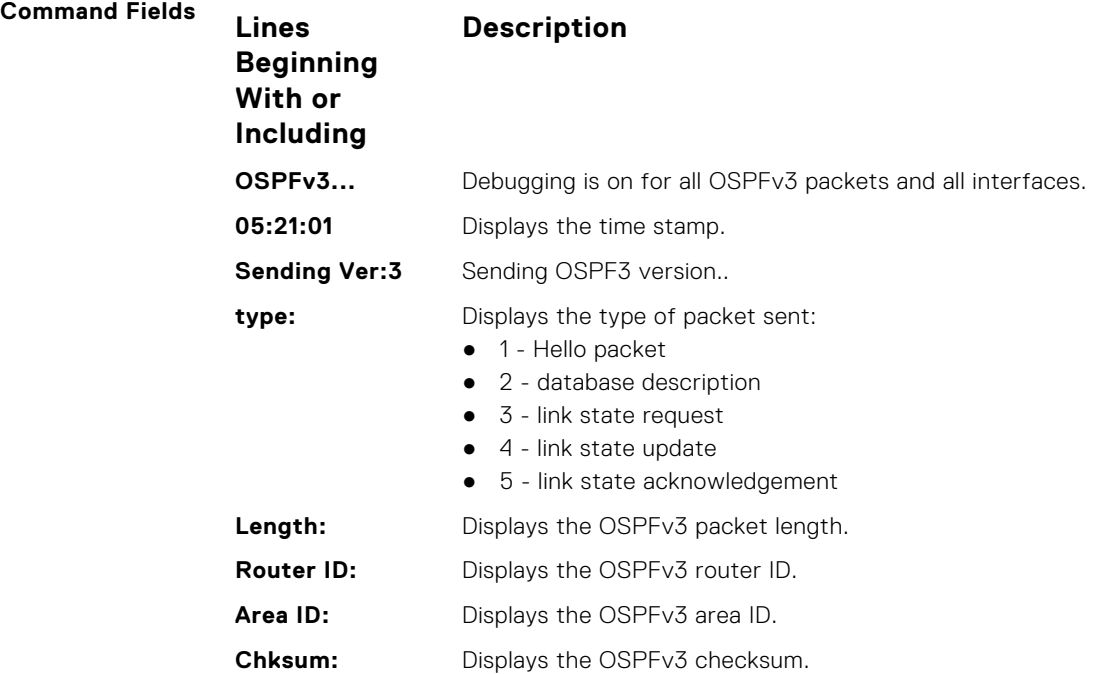

# **debug ipv6 ospf packet**

Display debug information and interface types on OSPF IPv6 packets.

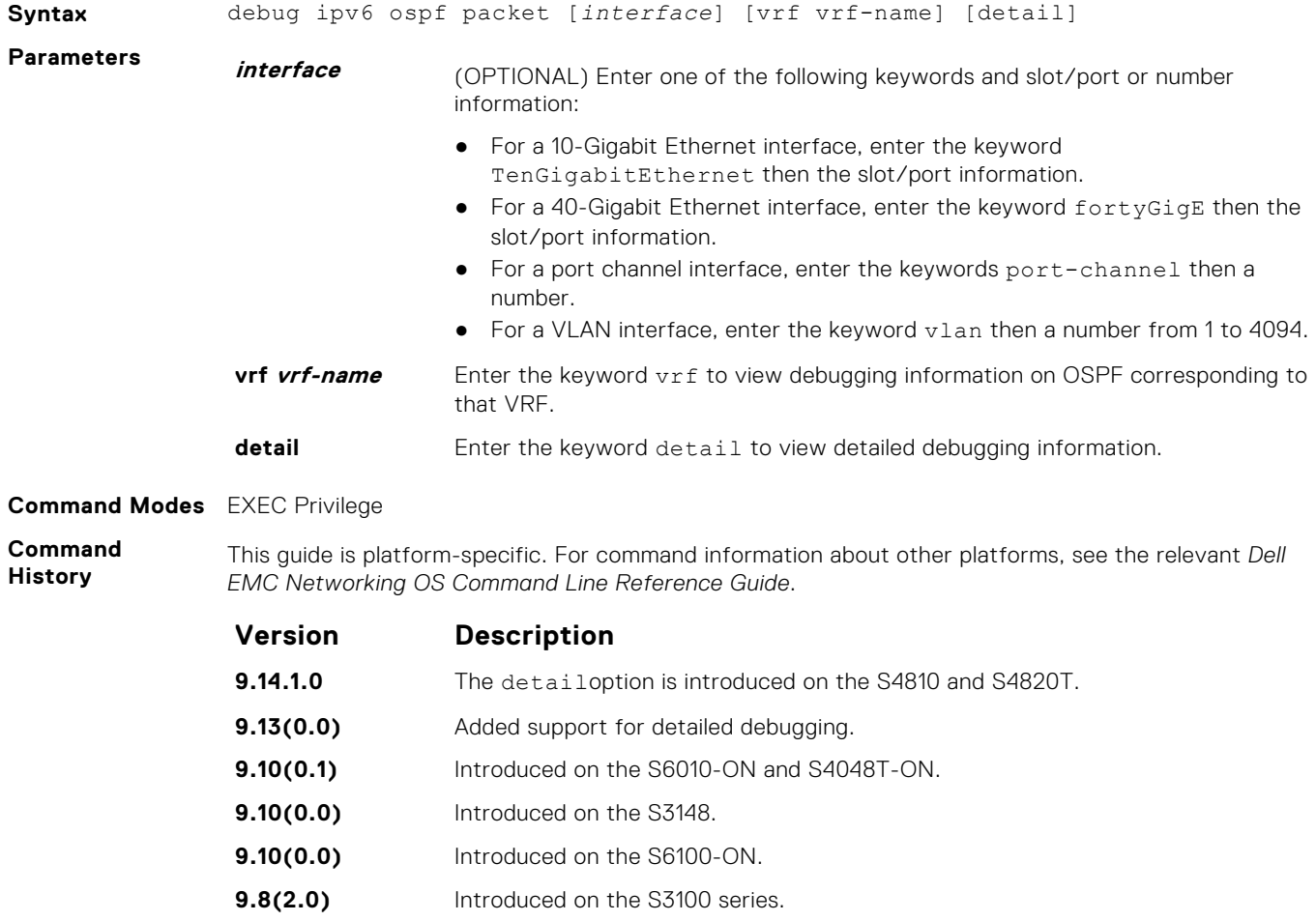

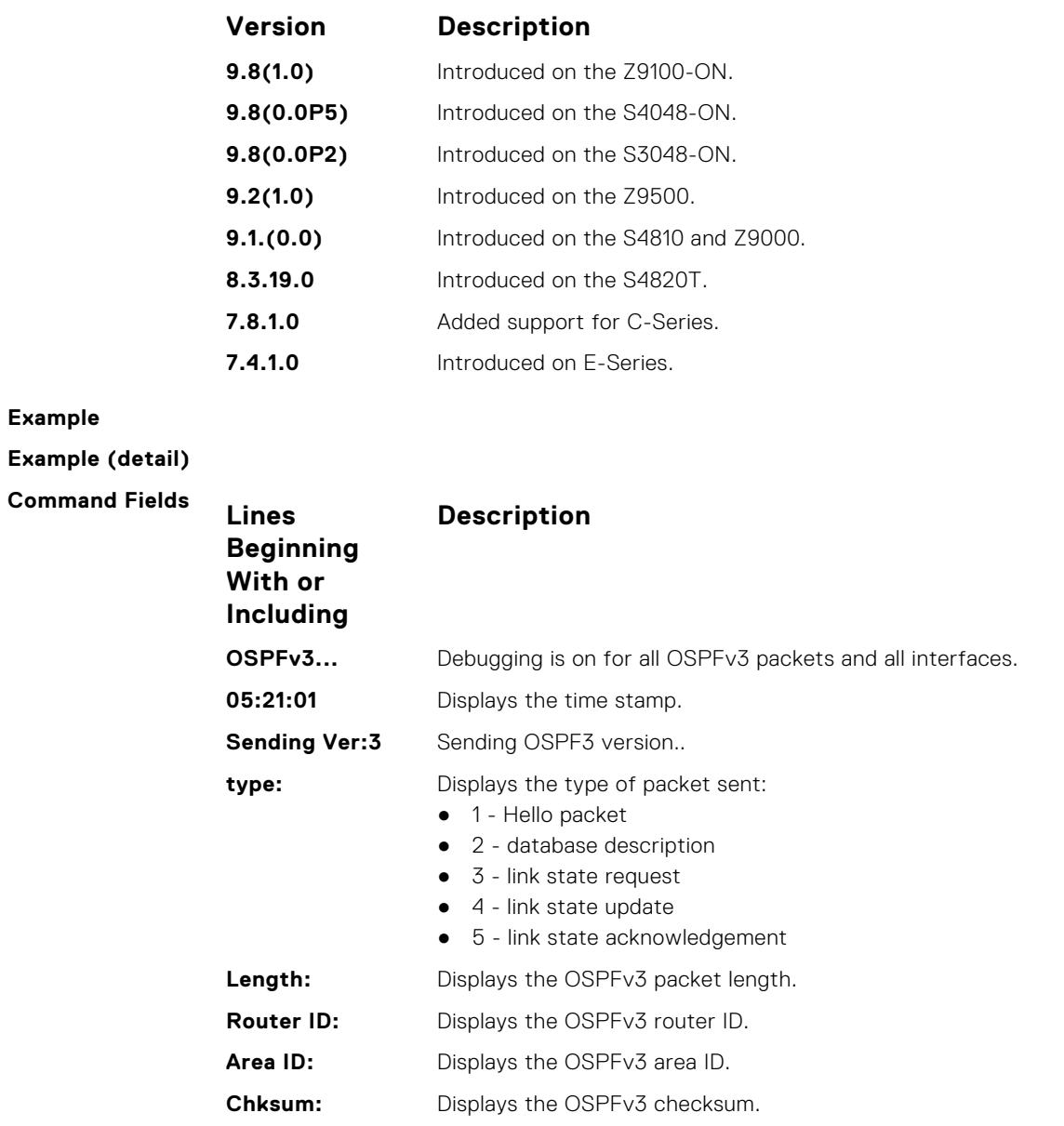

# **debug ipv6 ospf spf**

Display debug information for SPF timers on OSPF IPv6 packets.

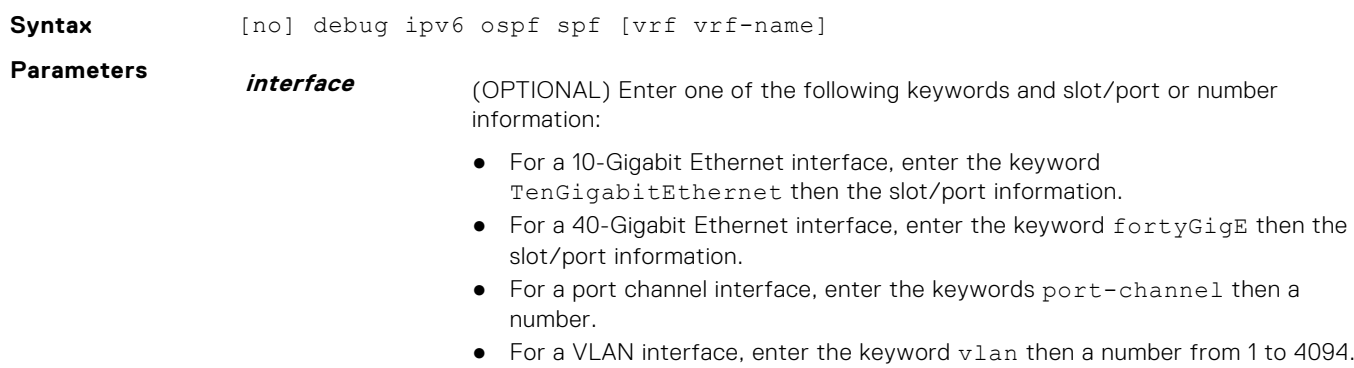

<span id="page-866-0"></span>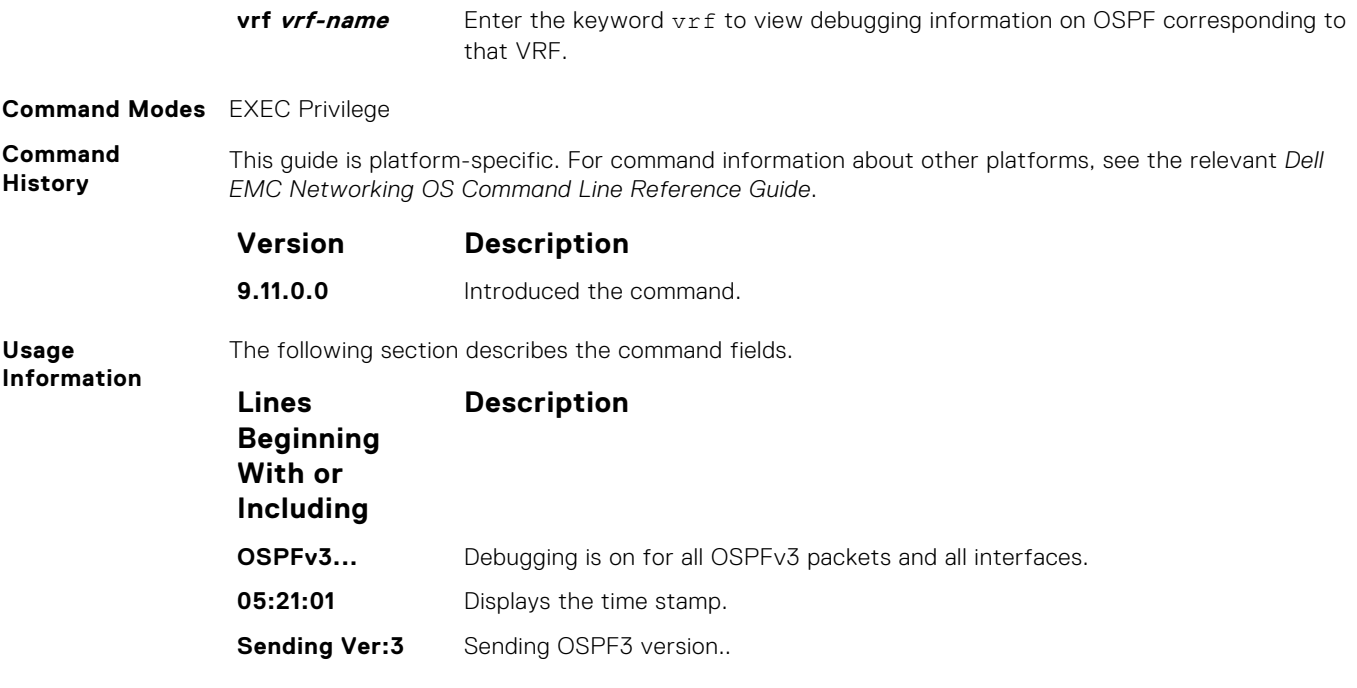

#### **Example**

# **default-information originate**

Configure the system to generate a default external route into an OSPFv3 routing domain.

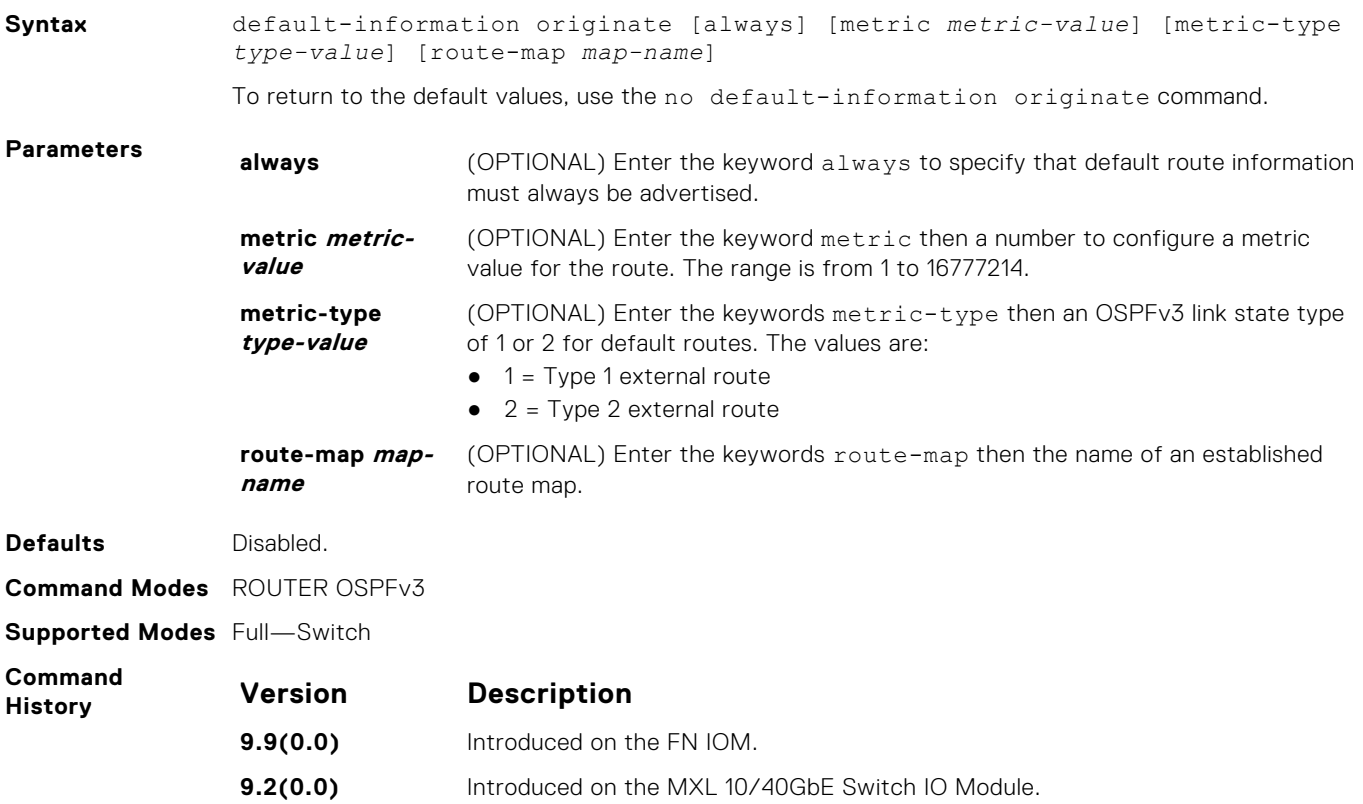

### **graceful-restart grace-period**

Enable OSPFv3 graceful restart globally by setting the grace period (in seconds) that an OSPFv3 router's neighbors continues to advertise the router as adjacent during a graceful restart.

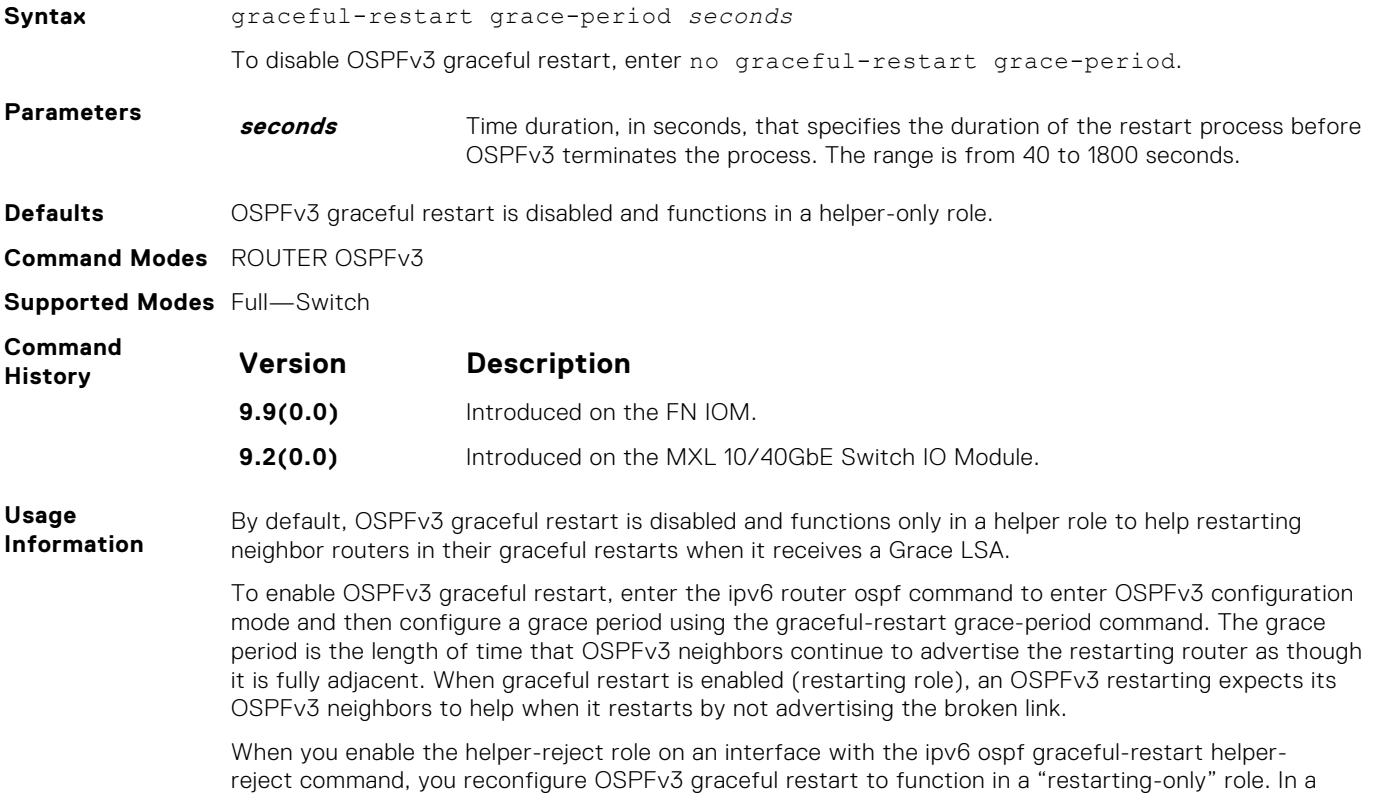

"restarting-only" role, OSPFv3 does not participate in the graceful restart of a neighbor.

#### **graceful-restart mode**

Specify the type of events that trigger an OSPFv3 graceful restart.

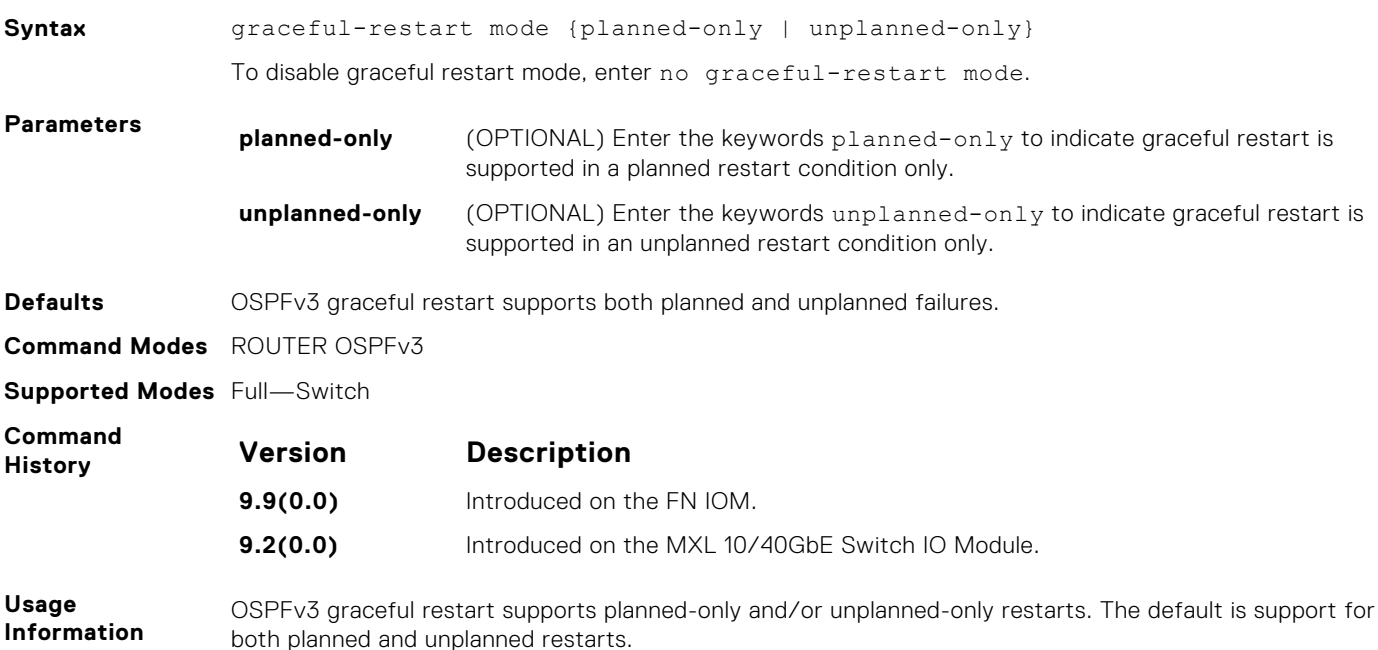

- A planned restart occurs when you enter the redundancy force-failover rpm command to force the primary RPM to switch to the backup RPM. During a planned restart, OSPF sends out a Type-11 Grace LSA before the system switches over to the backup RPM.
- An unplanned restart occurs when an unplanned event causes the active RPM to switch to the backup RPM, such as when an active process crashes, the active RPM is removed, or a power failure happens. During an unplanned restart, OSPF sends out a Grace LSA when the backup RPM comes online.

By default, both planned and unplanned restarts trigger an OSPFv3 graceful restart. Selecting one or the other mode restricts OSPFv3 to the single selected mode.

# **ipv6 ospf area**

Enable IPv6 OSPF on an interface.

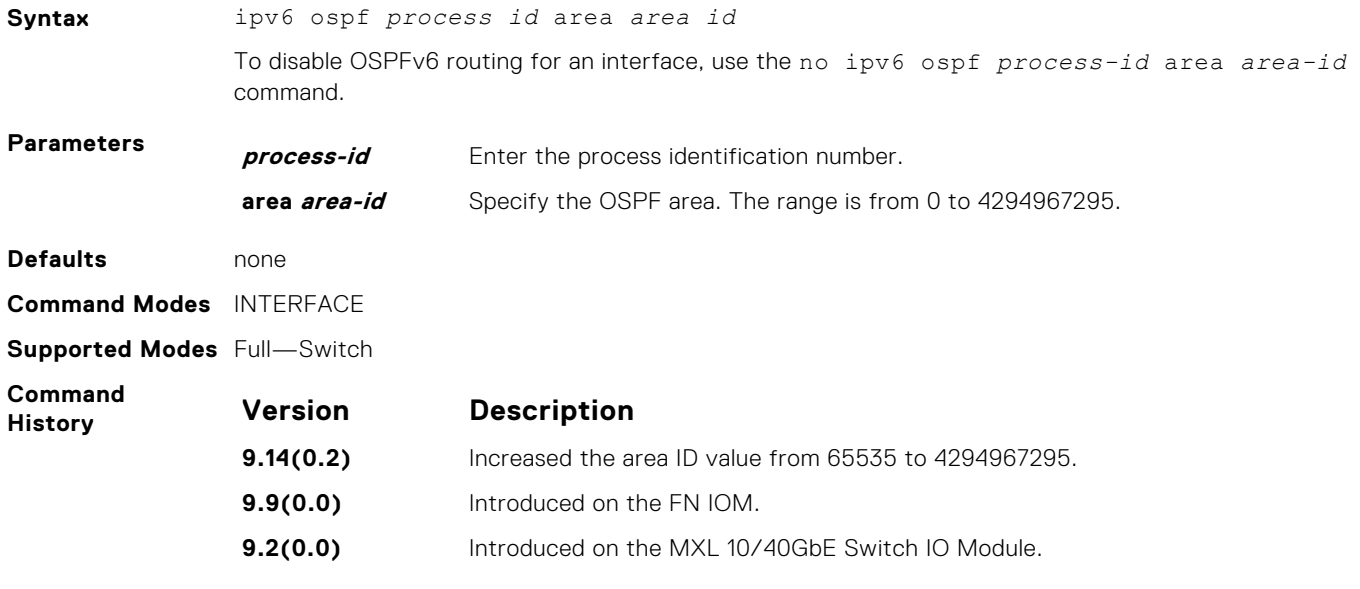

#### **ipv6 ospf authentication**

Enable IPv6 OSPF on an interface.

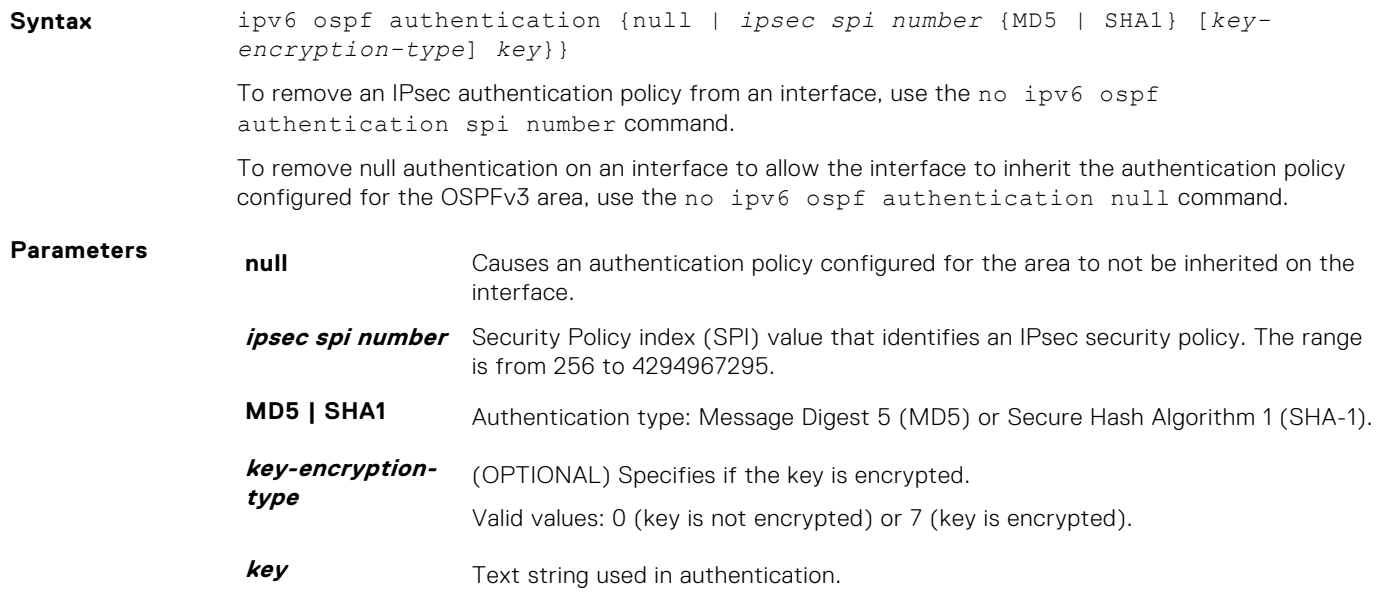

For MD5 authentication, the key must be 32 hex digits (non-encrypted) or 64 hex digits (encrypted).

For SHA-1 authentication, the key must be 40 hex digits (non-encrypted) or 80 hex digits (encrypted).

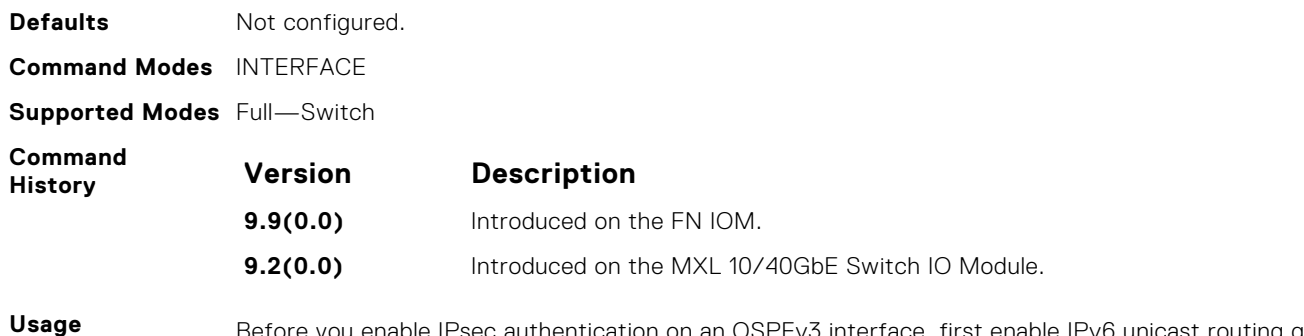

**Information**

Before you enable IPsec authentication on an OSPFv3 interface, first enable IPv6 unicast routing globally, configure an IPv6 address and enable OSPFv3 on the interface, and assign the interface to an area.

An SPI value must be unique to one IPsec security policy (authentication or encryption) on the router. Configure the same authentication policy (same SPI and key) on each OSPFv3 interface in a link.

#### **ipv6 ospf bfd all-neighbors**

Establish BFD sessions with all OSPFv3 neighbors on a single interface or use non-default BFD session parameters.

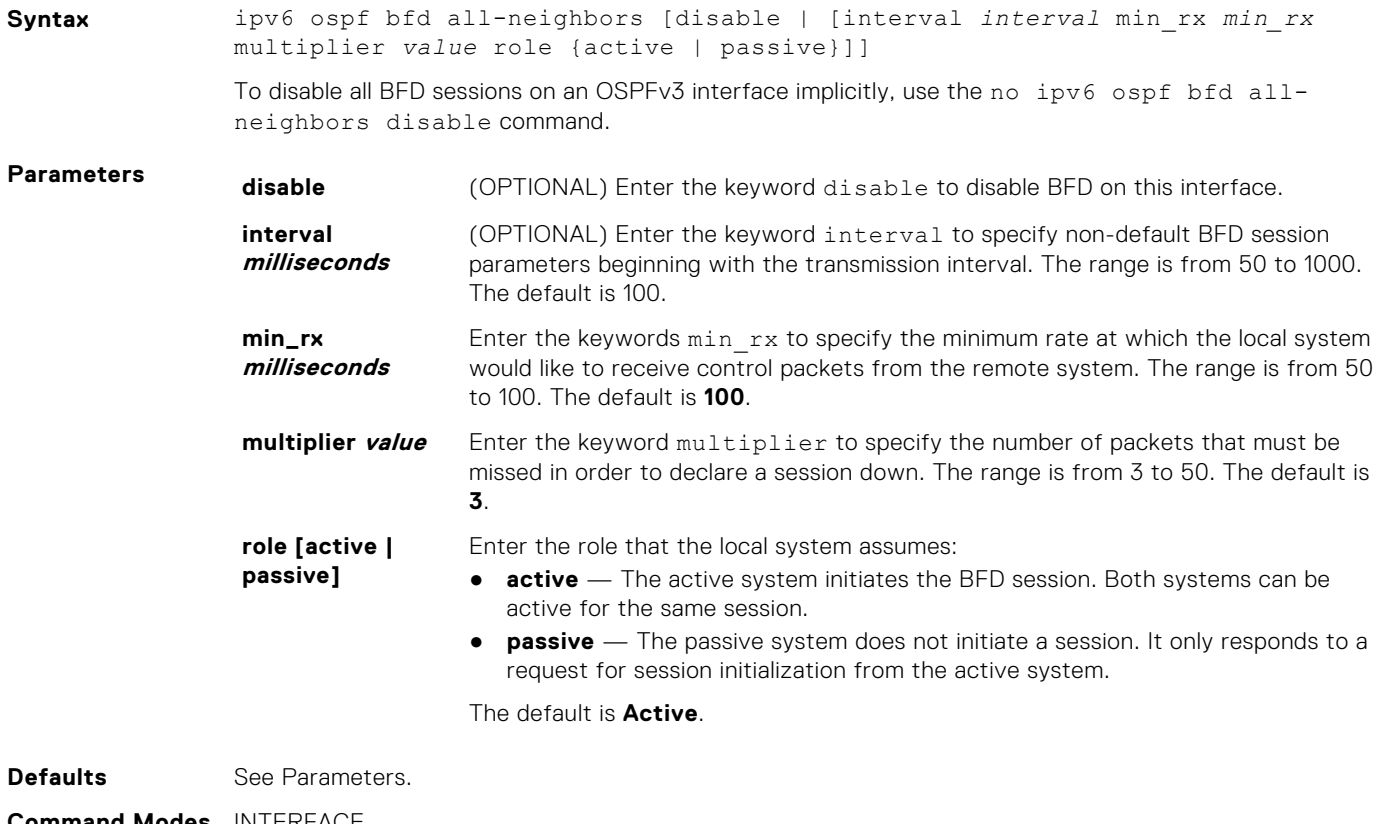

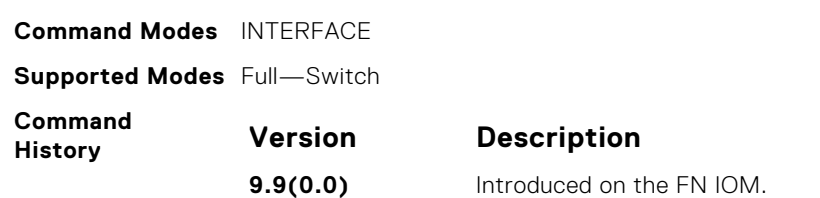

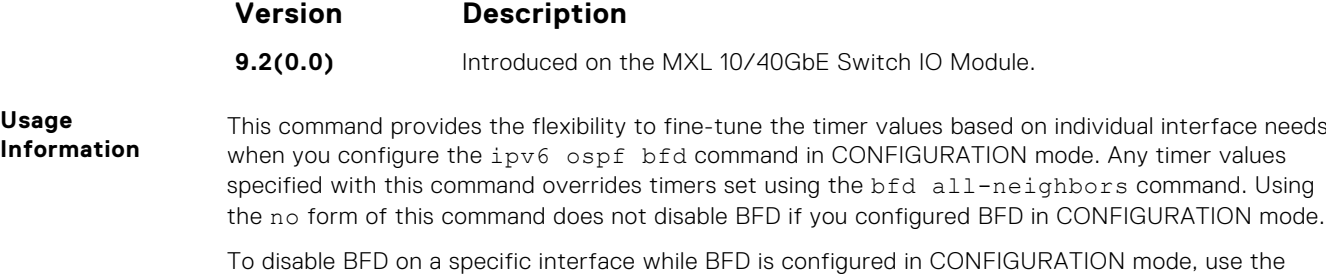

keyword disable.

# **ipv6 ospf cost**

Explicitly specify the cost of sending a packet on an interface.

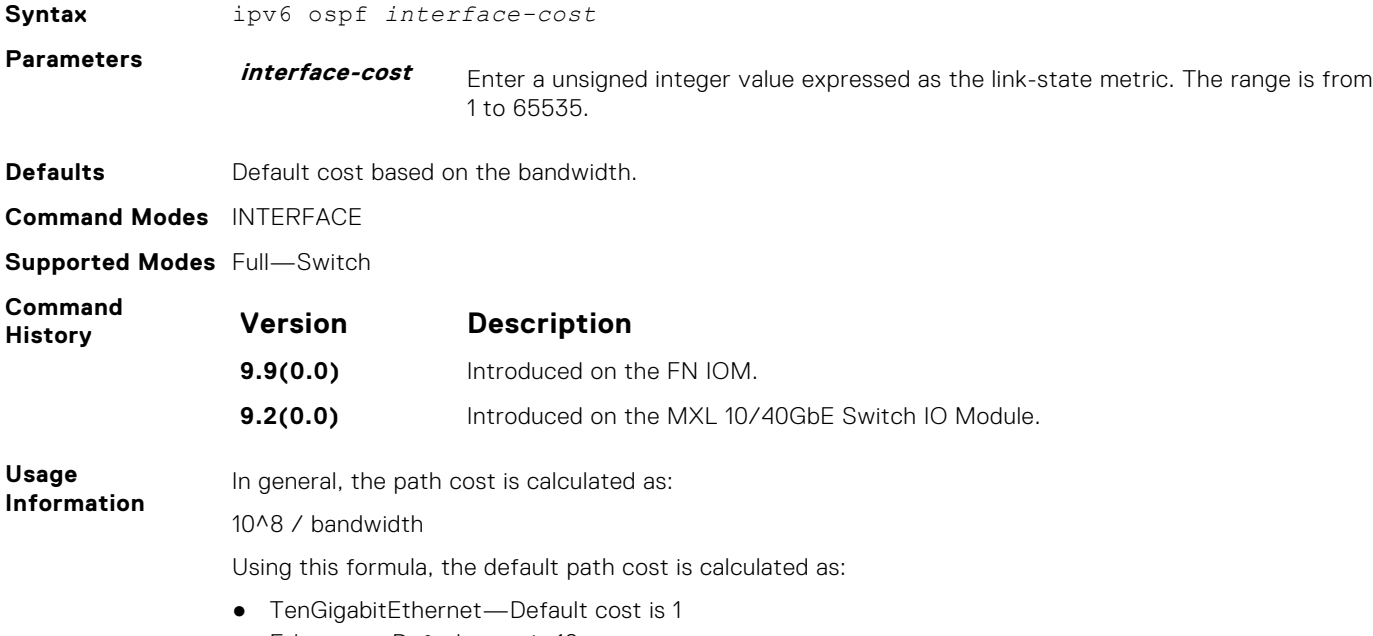

● Ethernet—Default cost is 10

# **ipv6 ospf dead-interval**

Set the time interval since the last hello-packet was received from a router. After the time interval elapses, the neighboring routers declare the router down.

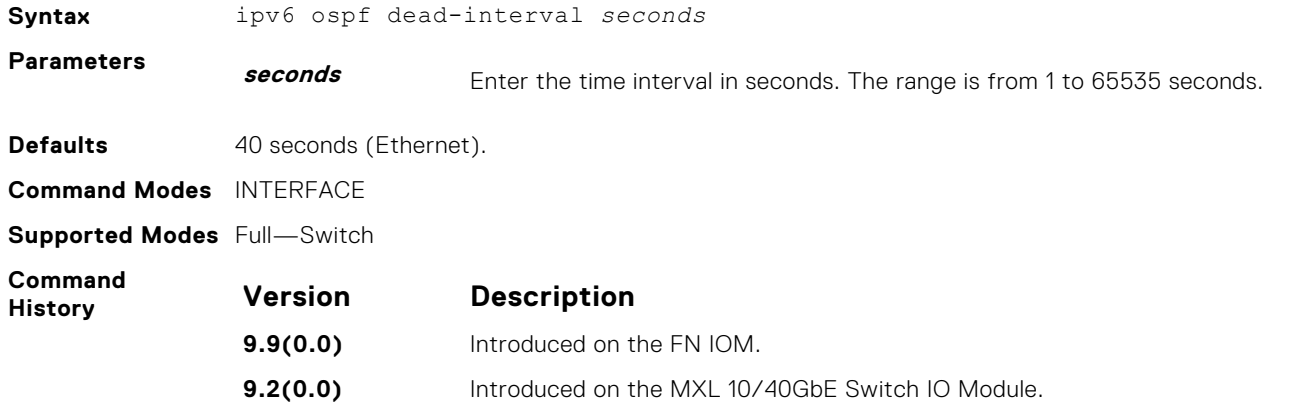

**Usage Information** By default, the dead interval is four times longer than the default ipv6 ospf hello-interval command.

#### **ipv6 ospf encryption**

Configure an IPsec encryption policy for OSPFv3 packets on an IPv6 interface.

**Syntax** ipv6 ospf encryption {null | *ipsec spi number* esp *encryption-algorithm* [*key-encryption-type*] *key athentication-algorithm* [*key-encryption-type*] *key*}} To remove an IPsec encryption policy from an interface, use the no ipv6 ospf encryption spi number command. To remove null authentication on an interface to allow the interface to inherit the authentication policy configured for the OSPFv3 area, use the no ipv6 ospf encryption null command. **Parameters null** Causes an encryption policy configured for the area to not be inherited on the interface. **ipsec spi number** Security Policy index (SPI) value that identifies an IPsec security policy. The range is from 256 to 4294967295. **esp encryptionalgorithm** Encryption algorithm used with ESP. Valid values are: 3DES, DES, AES-CBC, and NULL. For AES-CBC, only the AES-128 and AES-192 ciphers are supported. **key-encryptiontype** (OPTIONAL) Specifies if the key is encrypted. Valid values: 0 (key is not encrypted) or 7 (key is encrypted). **key** Text string used in authentication. The required lengths of a non-encrypted or encrypted key are: 3DES - 48 or 96 hex digits; DES - 16 or 32 hex digits; AES-CBC -32 or 64 hex digits for AES-128 and 48 or 96 hex digits for AES-192. **authenticationalgorithm** Specifies the authentication algorithm to use for encryption. Valid values are MD5 or SHA1. **key-encryptiontype** (OPTIONAL) Specifies if the authentication key is encrypted. Valid values: 0 (key is not encrypted) or 7 (key is encrypted). **key** Text string used in authentication. For MD5 authentication, the key must be 32 hex digits (non-encrypted) or 64 hex digits (encrypted). For SHA-1 authentication, the key must be 40 hex digits (non-encrypted) or 80 hex digits (encrypted). **Defaults** Not configured. **Command Modes** INTERFACE **Supported Modes** Full–Switch **Command History Version Description 9.9(0.0)** Introduced on the FN IOM. **9.2(0.0)** Introduced on the MXL 10/40GbE Switch IO Module.

**Usage Information** Before you enable IPsec encryption on an OSPFv3 interface, first enable IPv6 unicast routing globally, configure an IPv6 address and enable OSPFv3 on the interface, and assign the interface to an area.

> An SPI value must be unique to one IPsec security policy (authentication or encryption) on the router. Configure the same encryption policy (same SPI and key) on each OSPFv3 interface in a link.

# **ipv6 ospf graceful-restart helper-reject**

Configure an OSPFv3 interface to not act upon the Grace LSAs that it receives from a restarting OSPFv3 neighbor.

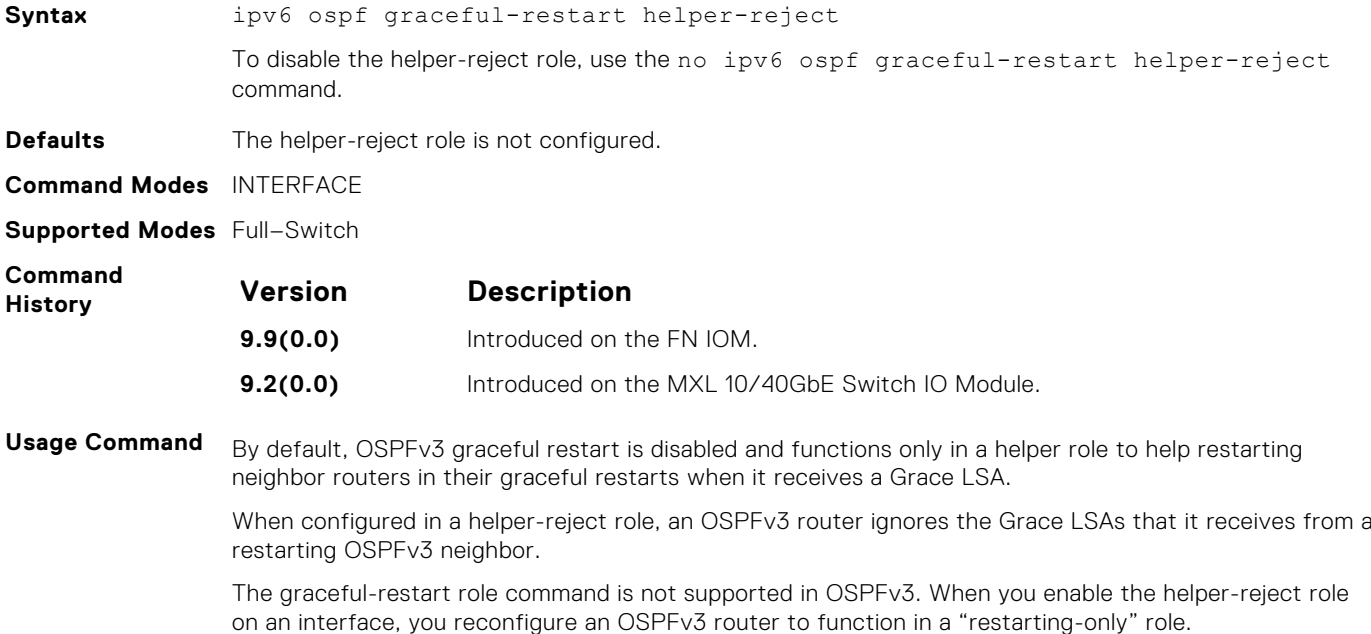

#### **ipv6 ospf hello-interval**

Specify the time interval between the hello packets sent on the interface.

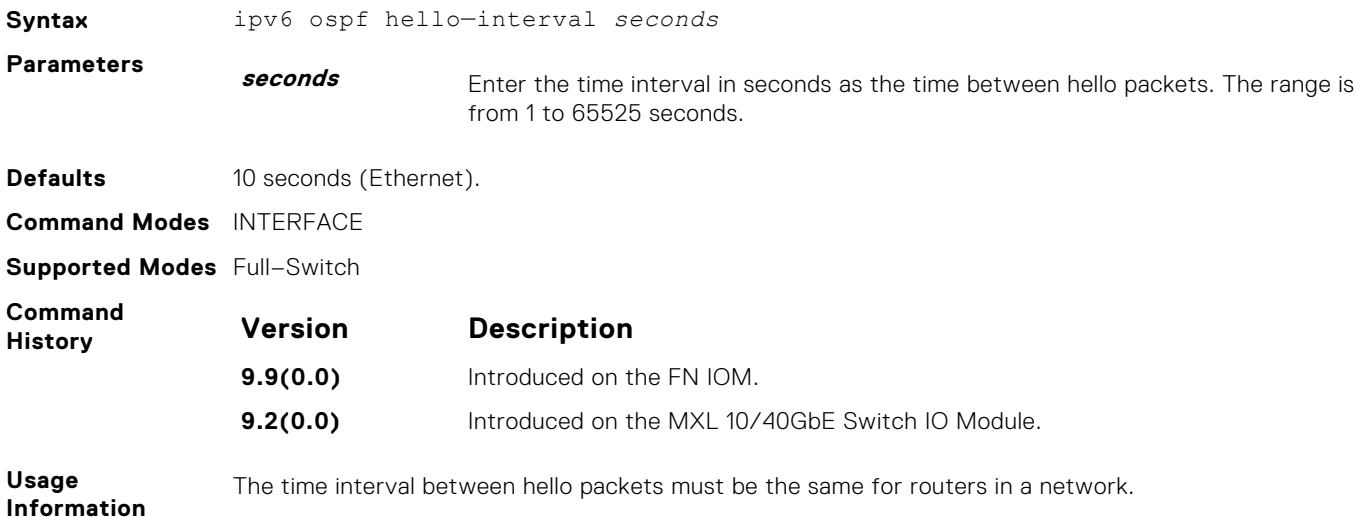

# **ipv6 ospf priority**

To determine the Designated Router for the OSPFv3 network, set the priority of the interface.

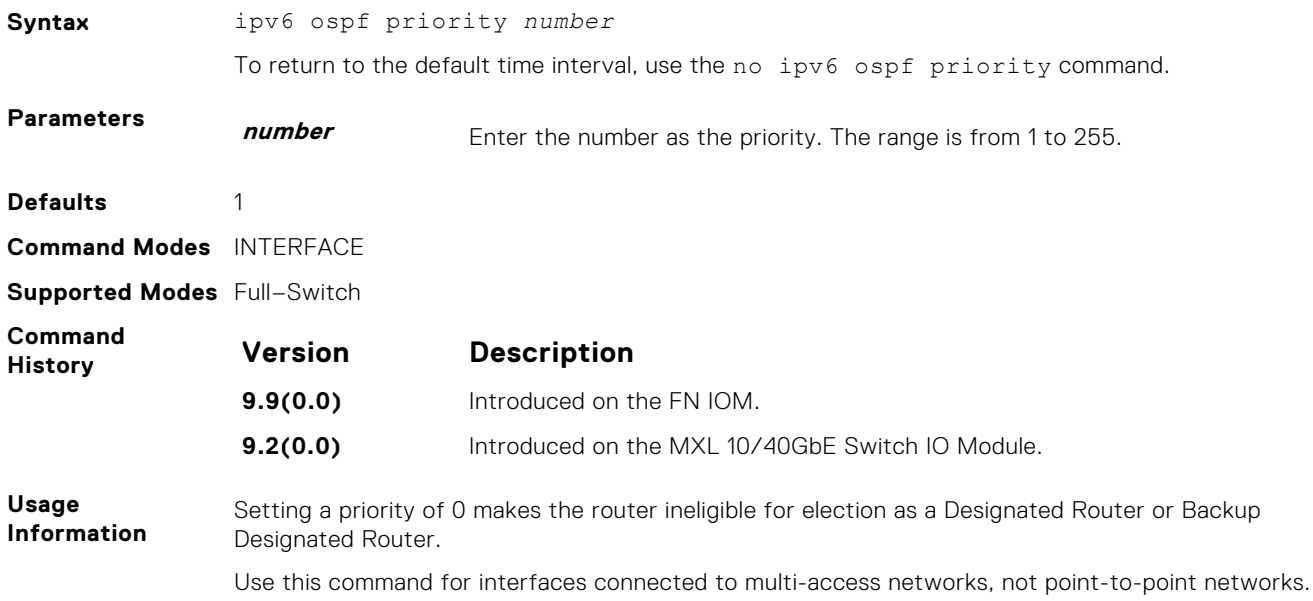

# **ipv6 router ospf**

Enable OSPF for IPv6 router configuration.

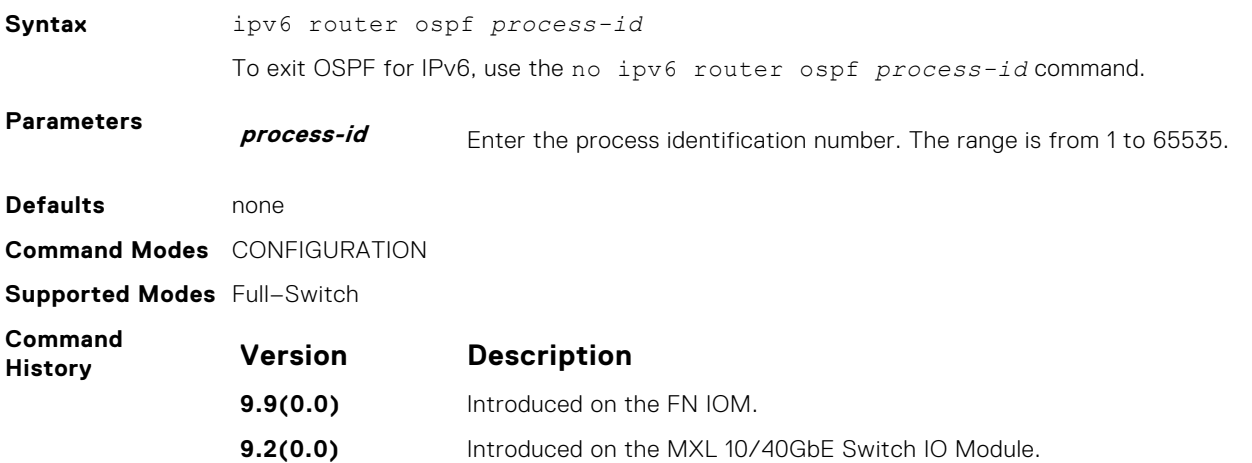

#### **maximum-paths**

Enable the software to forward packets over multiple paths.

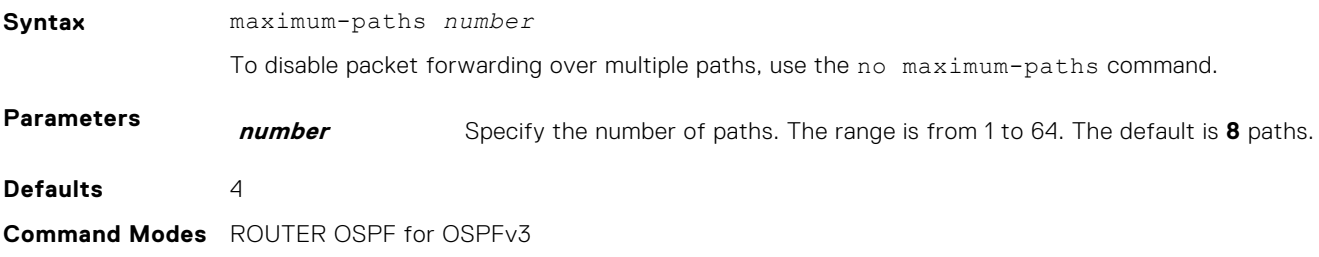

**Supported Modes** Full–Switch

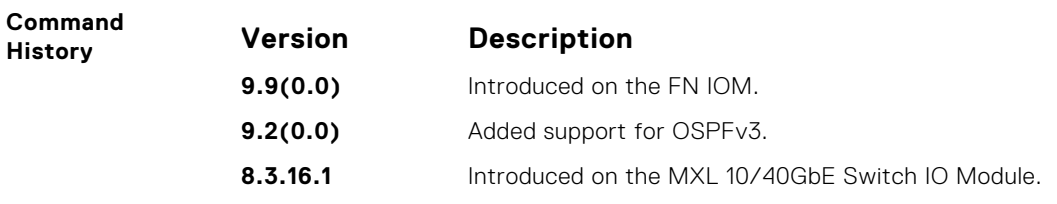

#### **passive-interface**

Disable (suppress) sending routing updates on an interface.

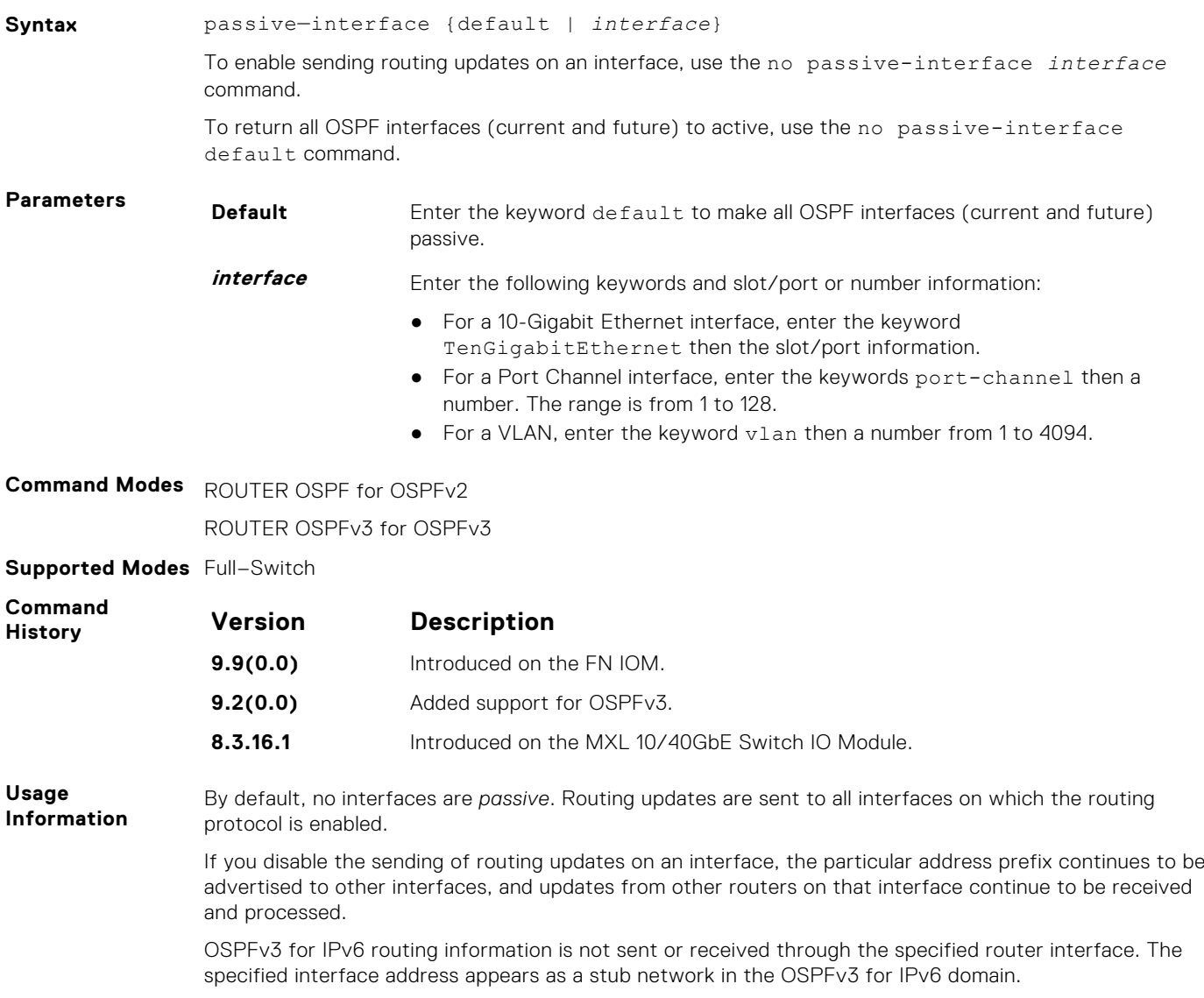

# **redistribute**

Redistribute information from another routing protocol into OSPFv3 throughout the OSPF process.

**Syntax** redistribute {bgp *as number*}{connected | static}[metric *metric-value* | metric-type *type-value*] [route-map *map-name*] [tag *tag-value*]

To disable redistribution, use the no redistribute {connected | static} command.

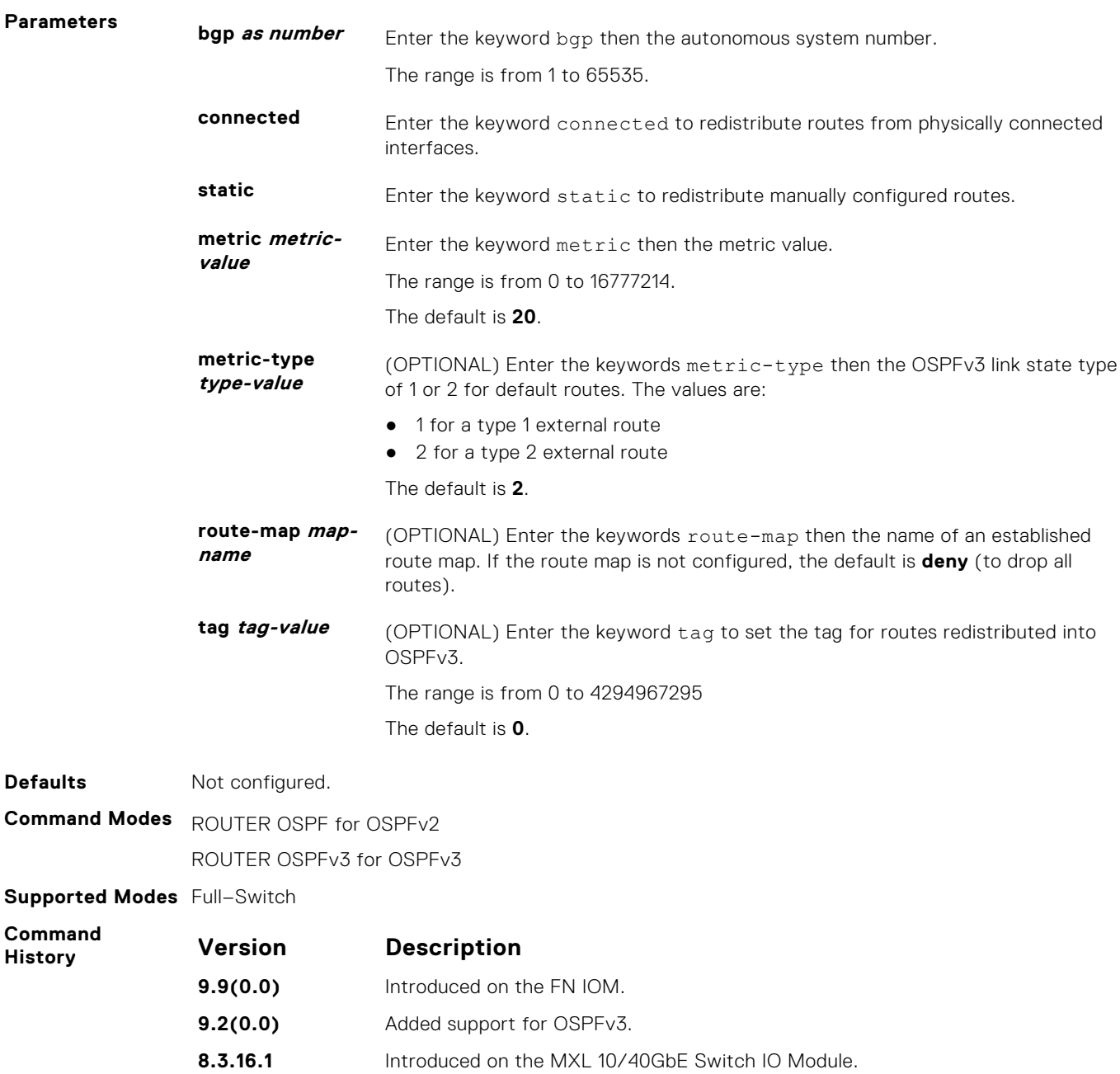

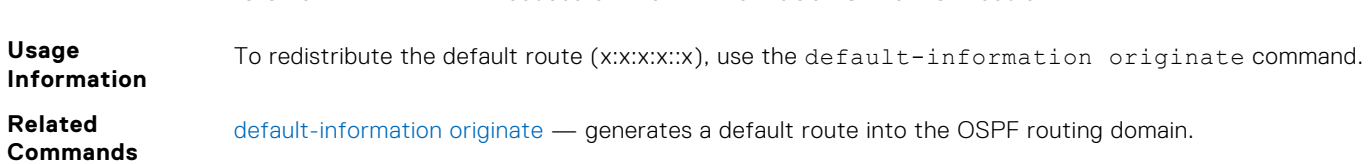

# **router-id**

Designate a fixed router ID.

**Syntax** router-id *ip-address*

To return to the previous router ID, use the no router-id *ip-address* command.

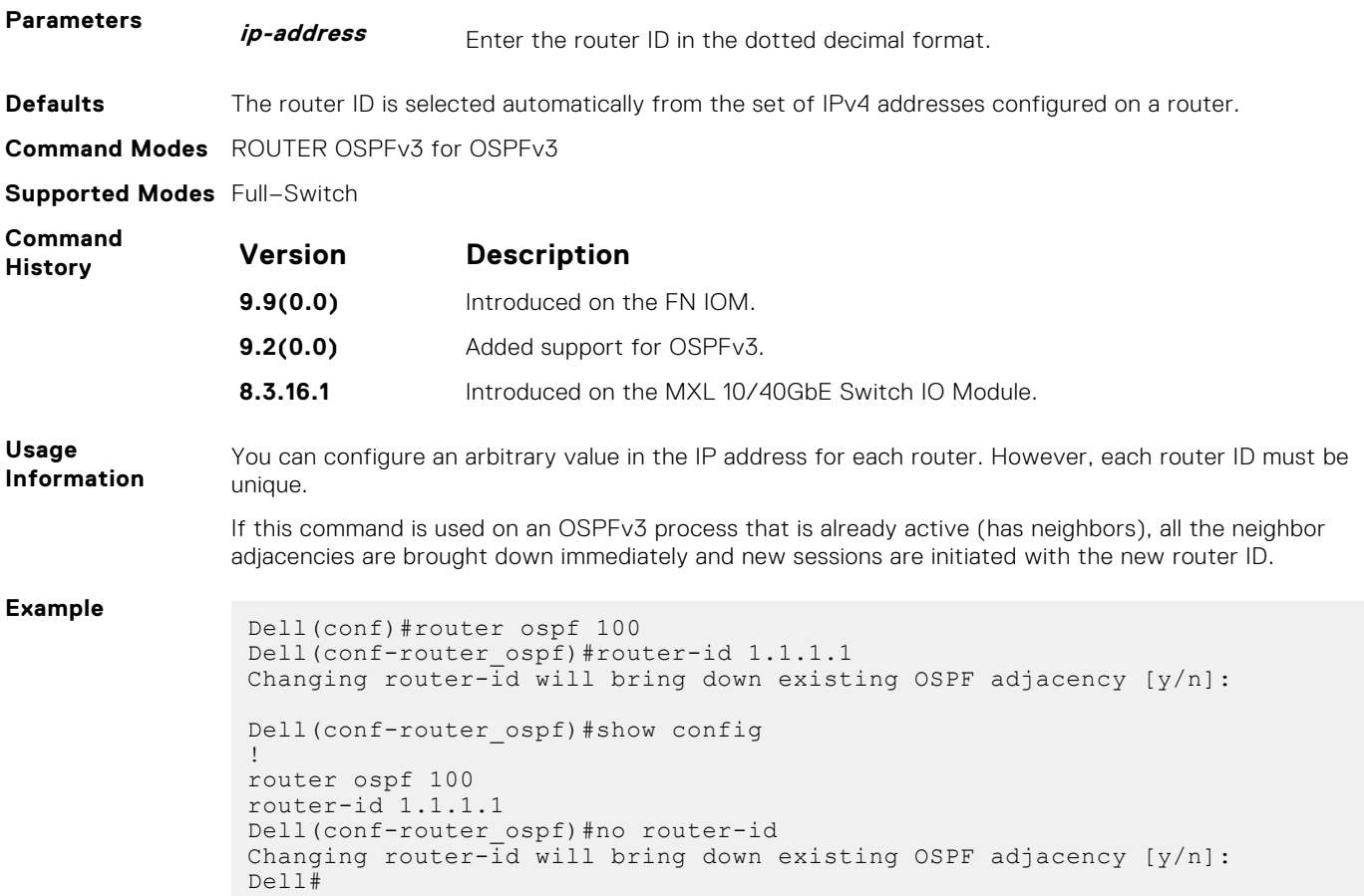

# **show crypto ipsec policy**

Display the configuration of IPsec authentication and encryption policies.

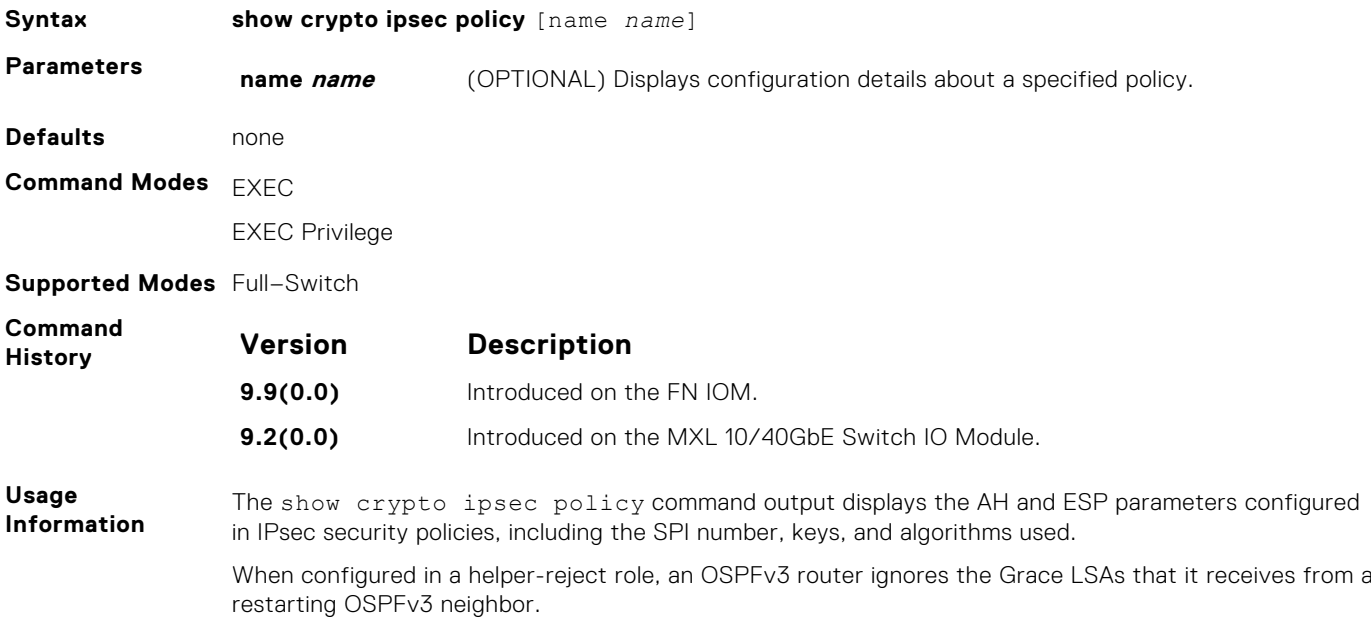

# **show crypto ipsec sa ipv6**

Display the IPsec security associations (SAs) used on OSPFv3 interfaces.

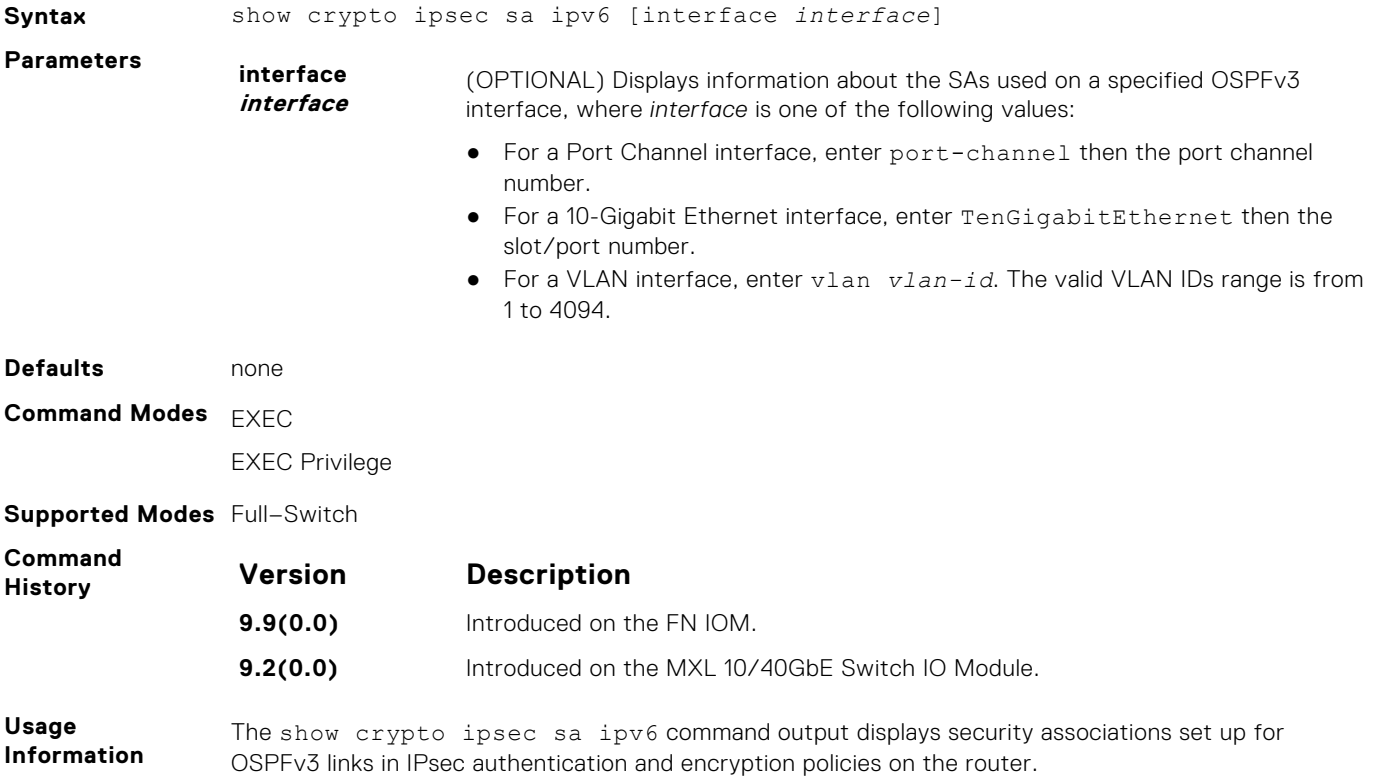

#### **show ipv6 ospf database**

Display information in the OSPFv3 database, including link-state advertisements (LSAs).

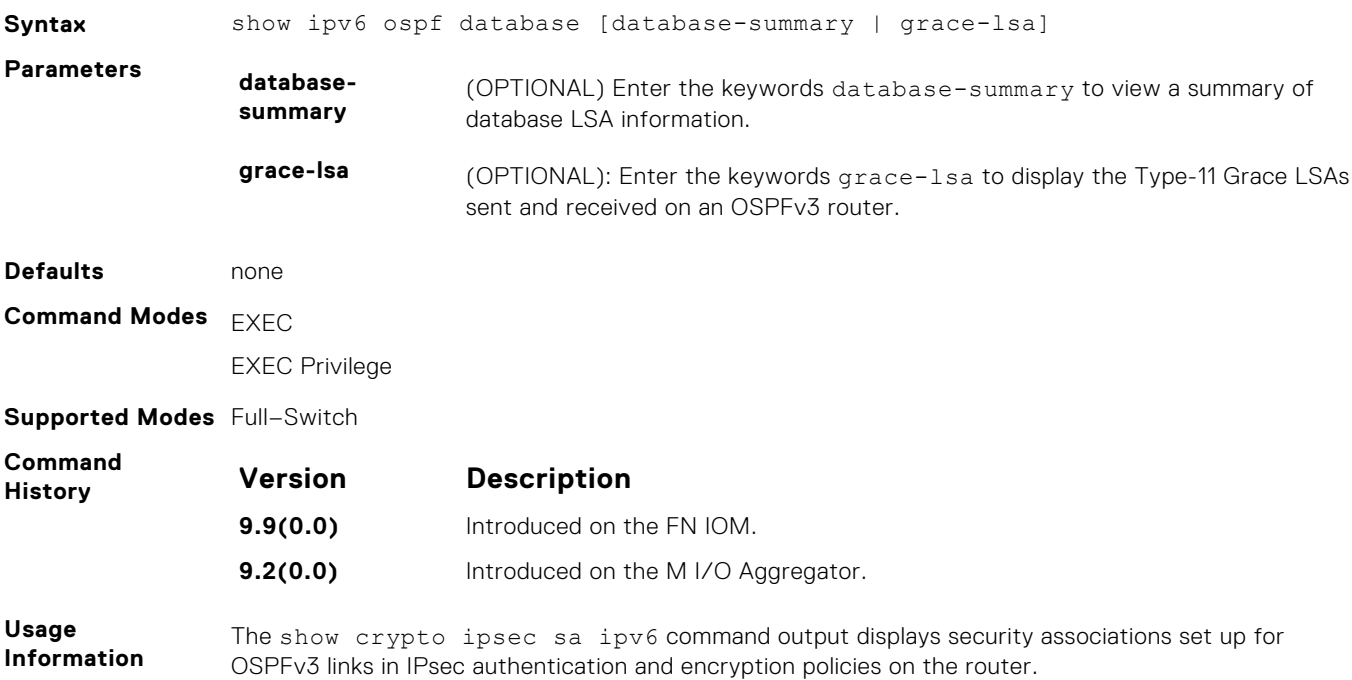

# **show ipv6 ospf interface**

View OSPFv3 interface information.

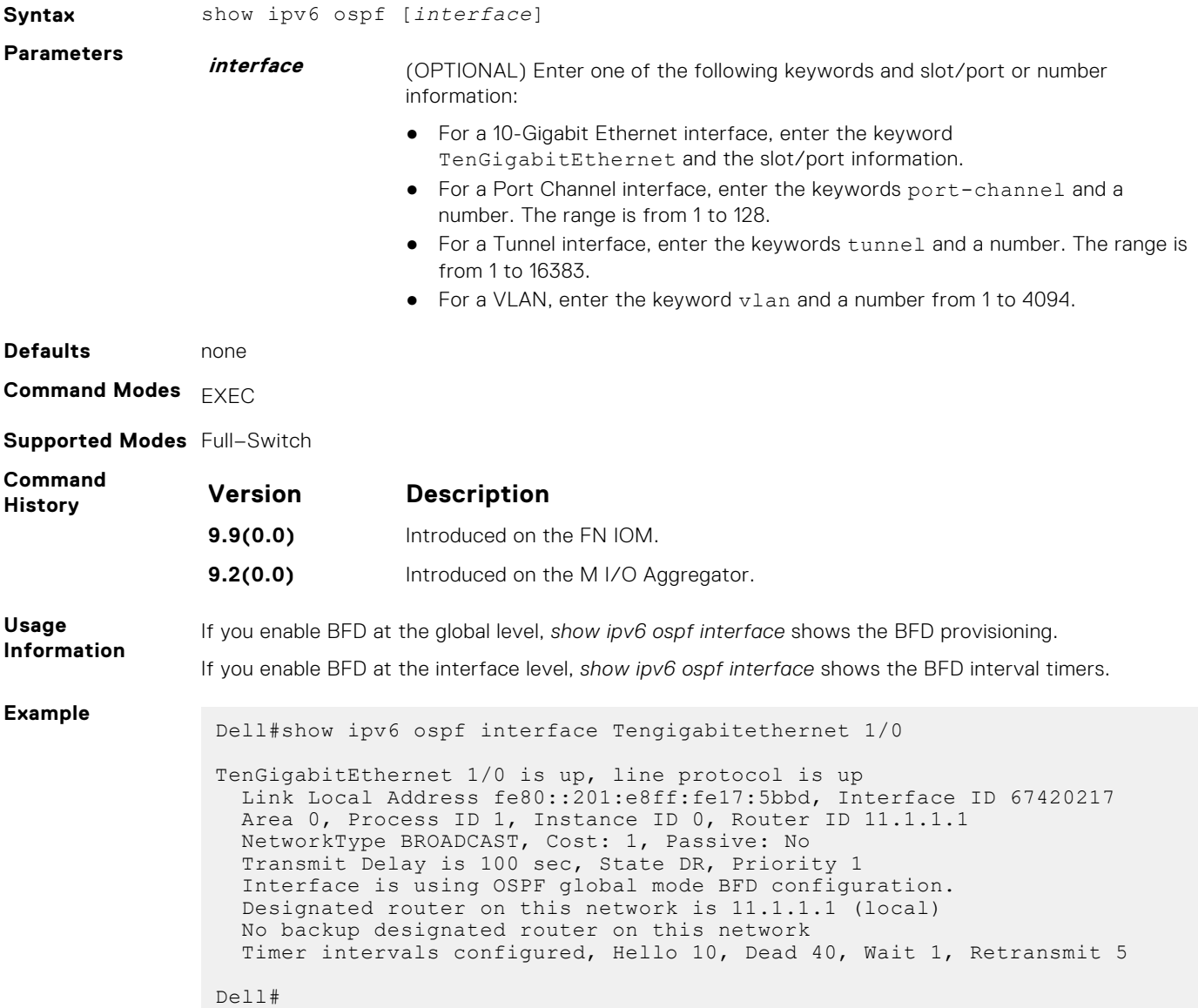

# **show ipv6 ospf neighbor**

Display the OSPF neighbor information on a per-interface basis.

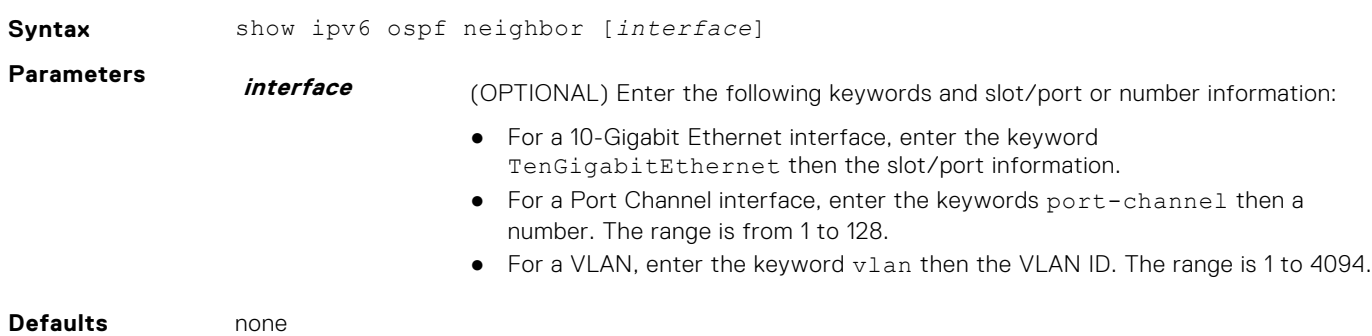

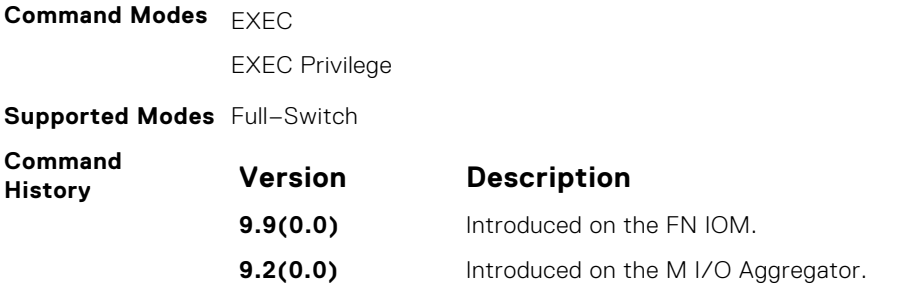

#### **snmp context**

Configure SNMPv3 context name to map multiple OSPFv3 VRF instances.

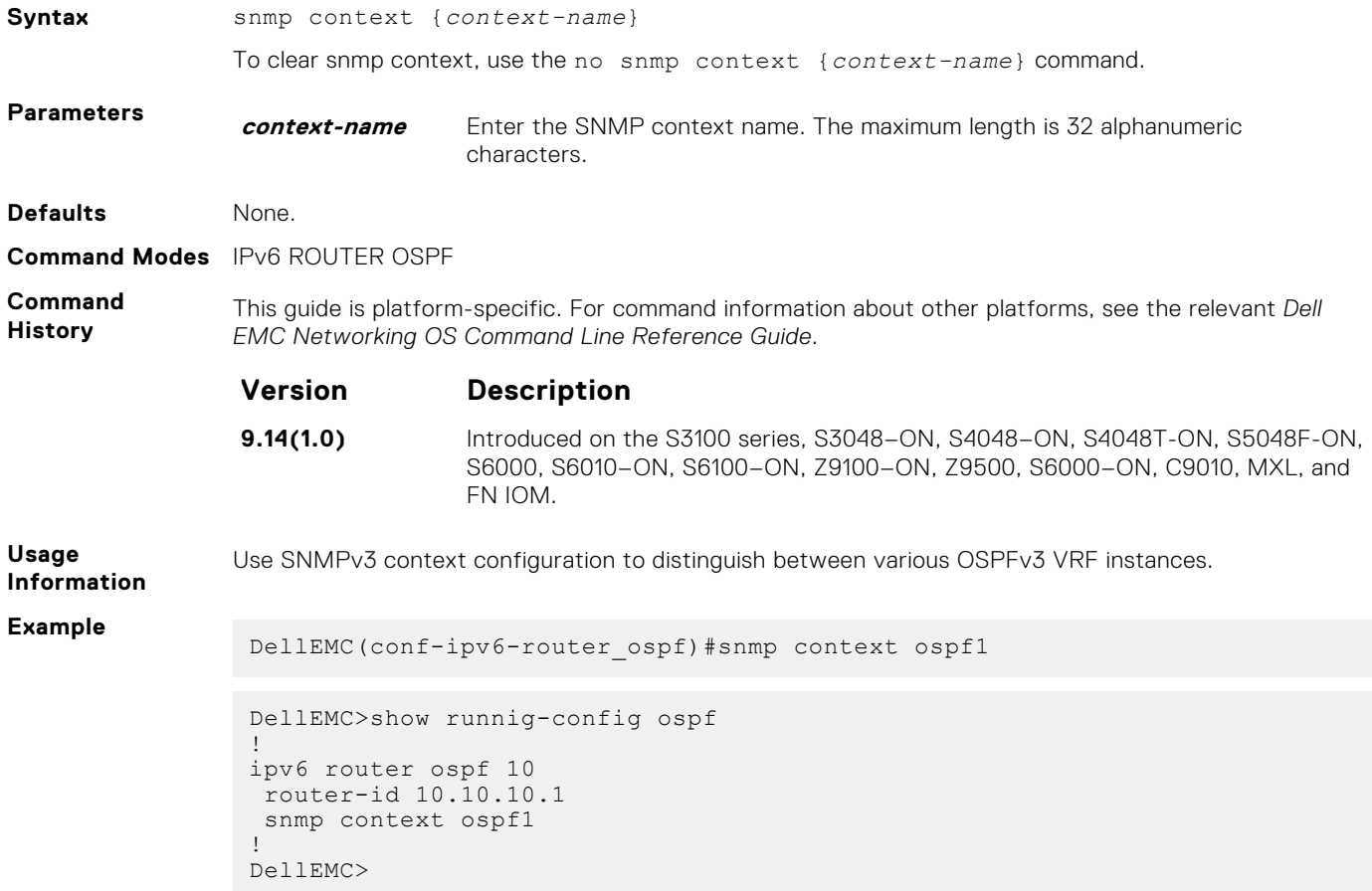

# **timers spf**

Set the time interval between when the switch receives a topology change and starts a shortest path first (SPF) calculation.

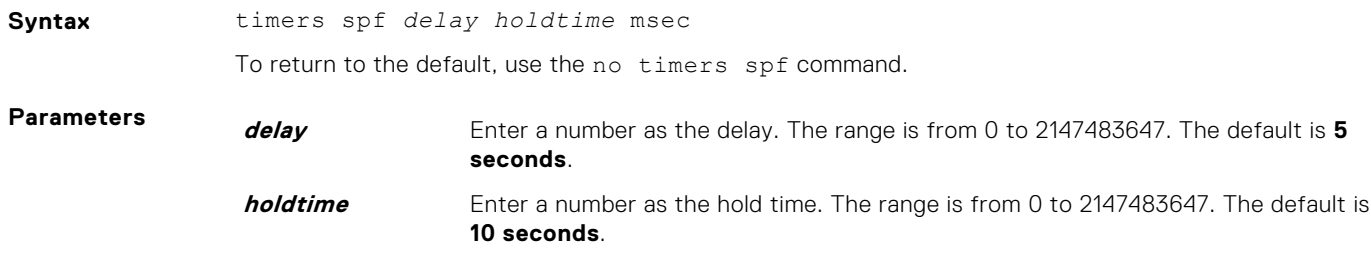

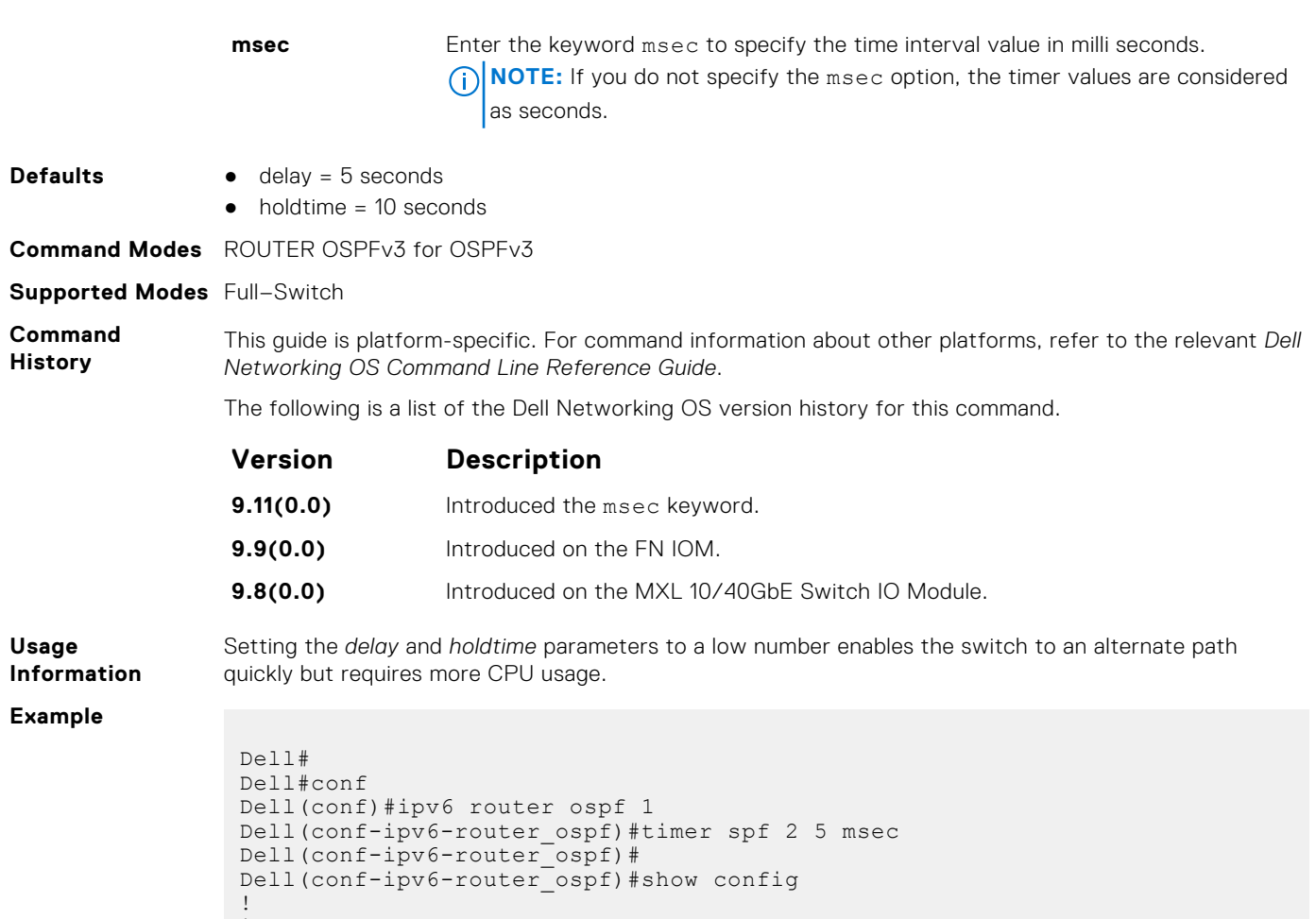

```
ipv6 router ospf 1
timers spf 2 5 msec
Dell(conf-ipv6-router_ospf)#
Dell(conf-ipv6-router_ospf)#end
Dell#
```
# **Policy-based Routing (PBR)**

<span id="page-881-0"></span>Policy-based routing (PBR) allows you to apply routing policies to specific interfaces. To enable PBR, create a redirect list and apply it to the interface. After the redirect list is applied to the interface, all traffic passing through the interface is subject to the rules defined in the redirect list. PBR is supported by the Dell Networking operating software (OS).

You can apply PBR to physical interfaces and logical interfaces (such as a link aggregation group [LAG] or virtual local area network [VLAN]). Trace lists and redirect lists do not function correctly when you configure both in the same configuration.

**NOTE:** Apply PBR to Layer 3 interfaces only.

#### **Topics:**

- description
- ip redirect-group
- [ip redirect-list](#page-882-0)
- [permit](#page-883-0)
- [redirect](#page-884-0)
- [seq](#page-885-0)
- [show cam pbr](#page-887-0)
- [show ip redirect-list](#page-887-0)

#### **description**

Add a description to this redirect list.

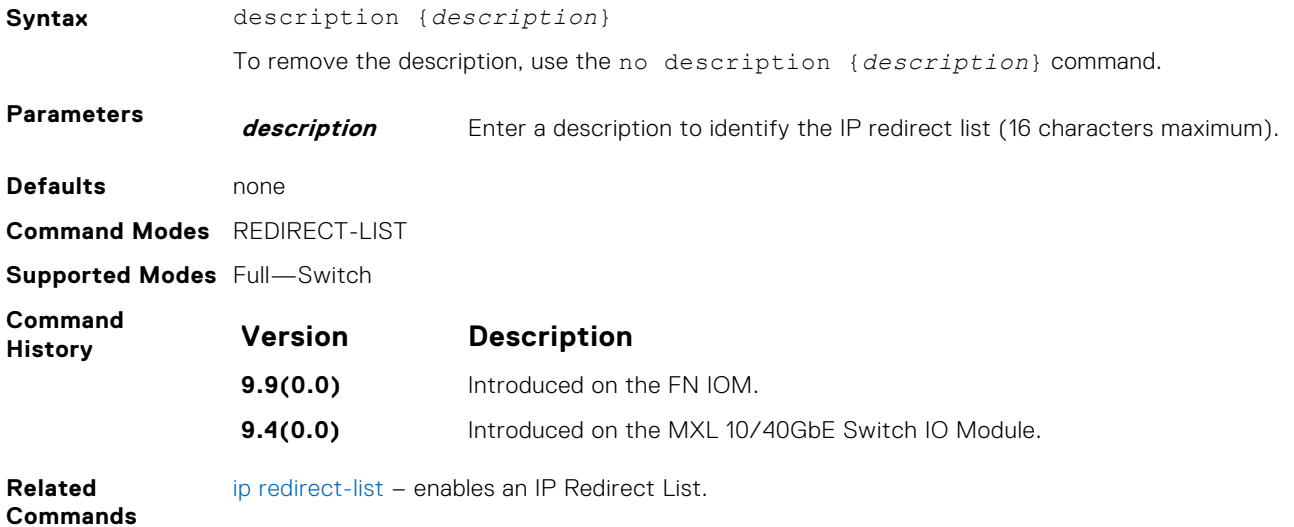

#### **ip redirect-group**

Apply a redirect list (policy-based routing) on an interface. You can apply multiple redirect lists to an interface by entering this command multiple times.

**Syntax** ip redirect-group *redirect-list-name*test [l2–switch]

To remove a redirect list from an interface, use the no ip redirect-group *name* command.

<span id="page-882-0"></span>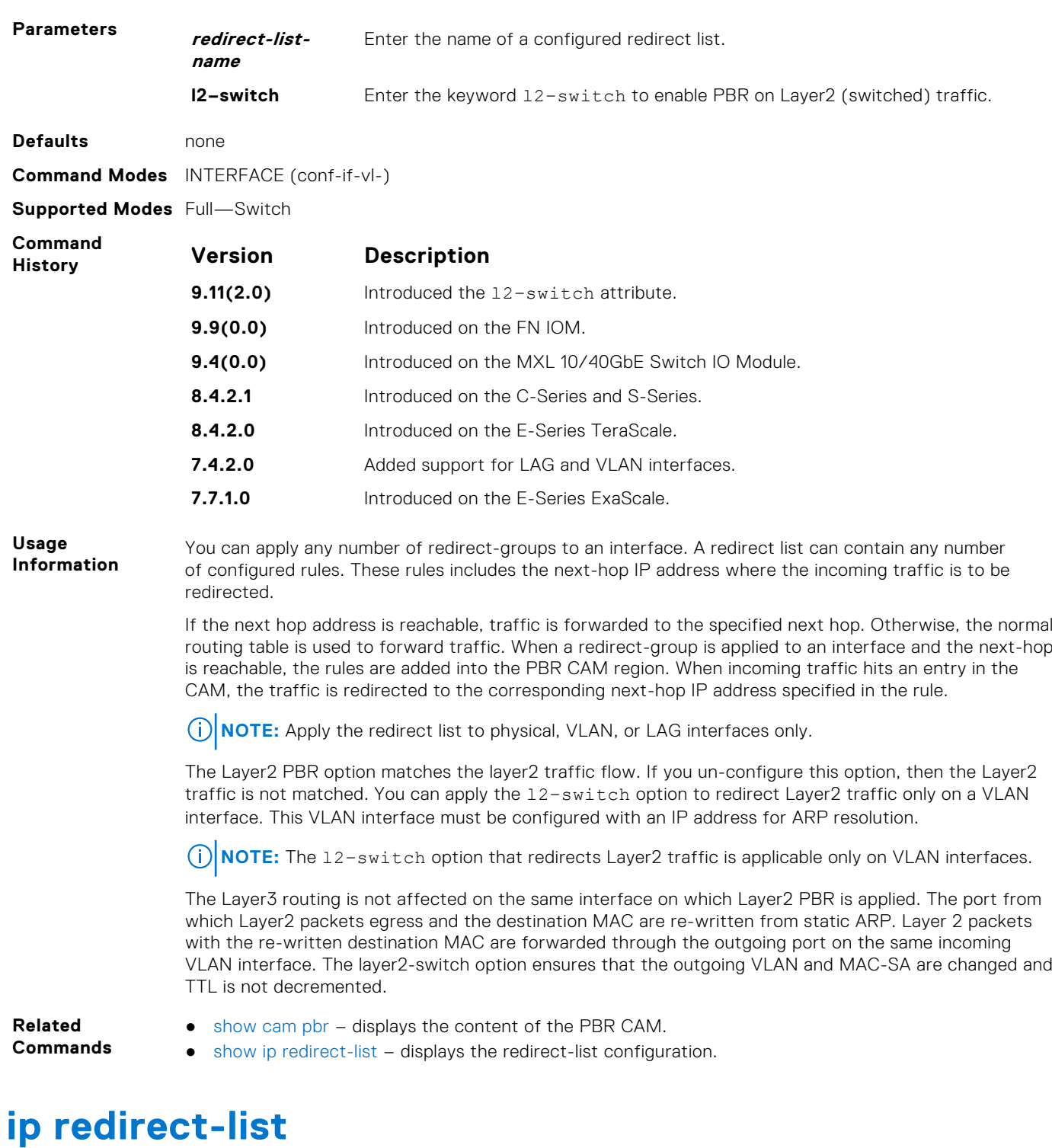

Configure a redirect list and enter REDIRECT-LIST mode.

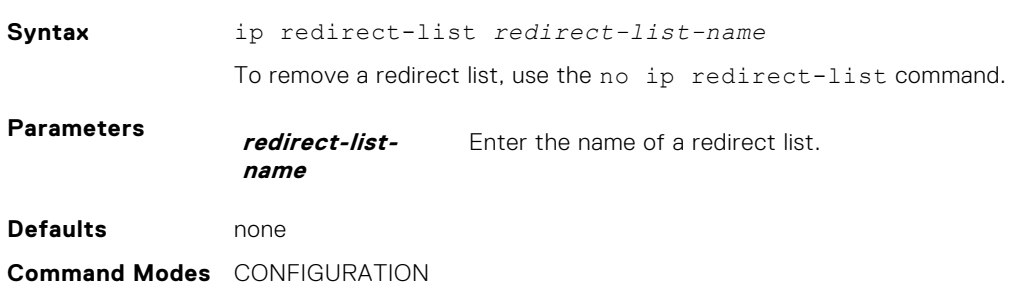

#### <span id="page-883-0"></span>**Supported Modes** Full—Switch

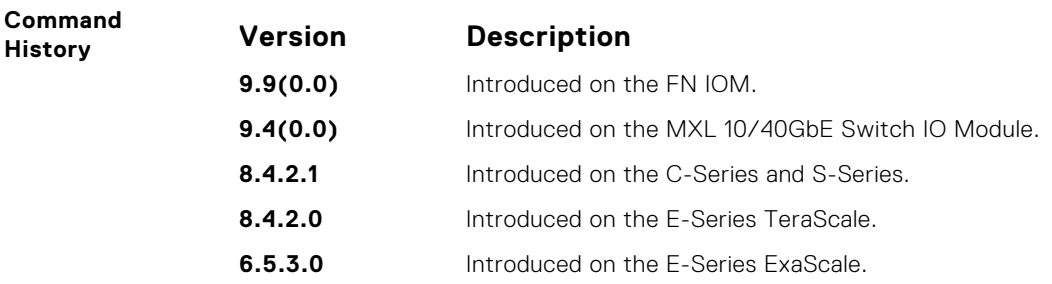

#### **permit**

Configure a permit rule. A permit rule excludes the matching packets from PBR classification and routes them using conventional routing.

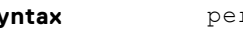

**Syntax** permit {*ip-protocol-number* | *protocol-type*} {*source mask* | any | host *ipaddress*} {*destination mask* | any | host *ip-address*} [*bit*] [operators]

To remove the rule, use one of the following:

- If you know the filter sequence number, use the no seq *sequence-number* syntax command.
- You can also use the no permit {*ip-protocol-number* | *protocol-type*} {*source mask* | any | host *ip-address*} {*destination mask* | any | host *ip-address*} [*bit*] [operators] command.

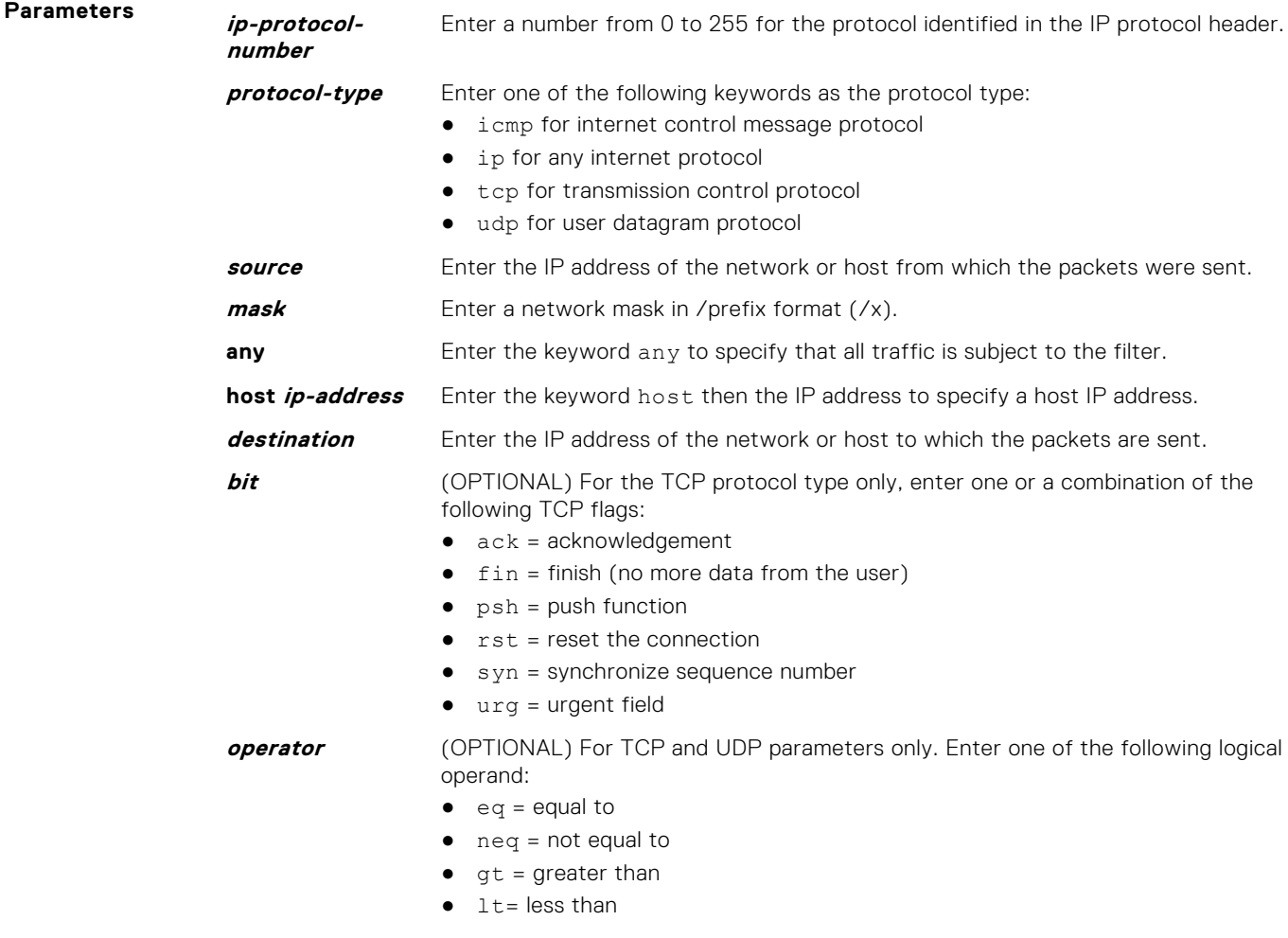

● range = inclusive range of ports (you must specify two ports for the portcommand parameter.)

<span id="page-884-0"></span>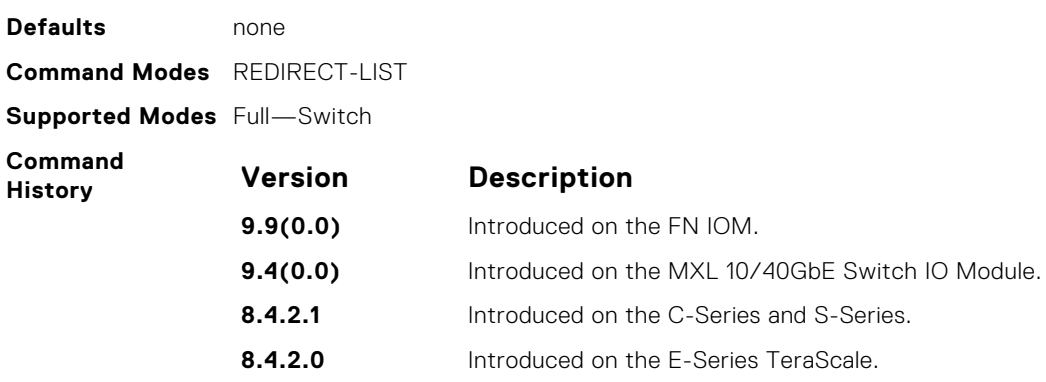

**7.5.1.0** Introduced on the E-Series ExaScale.

# **redirect**

Configure a rule for the redirect list.

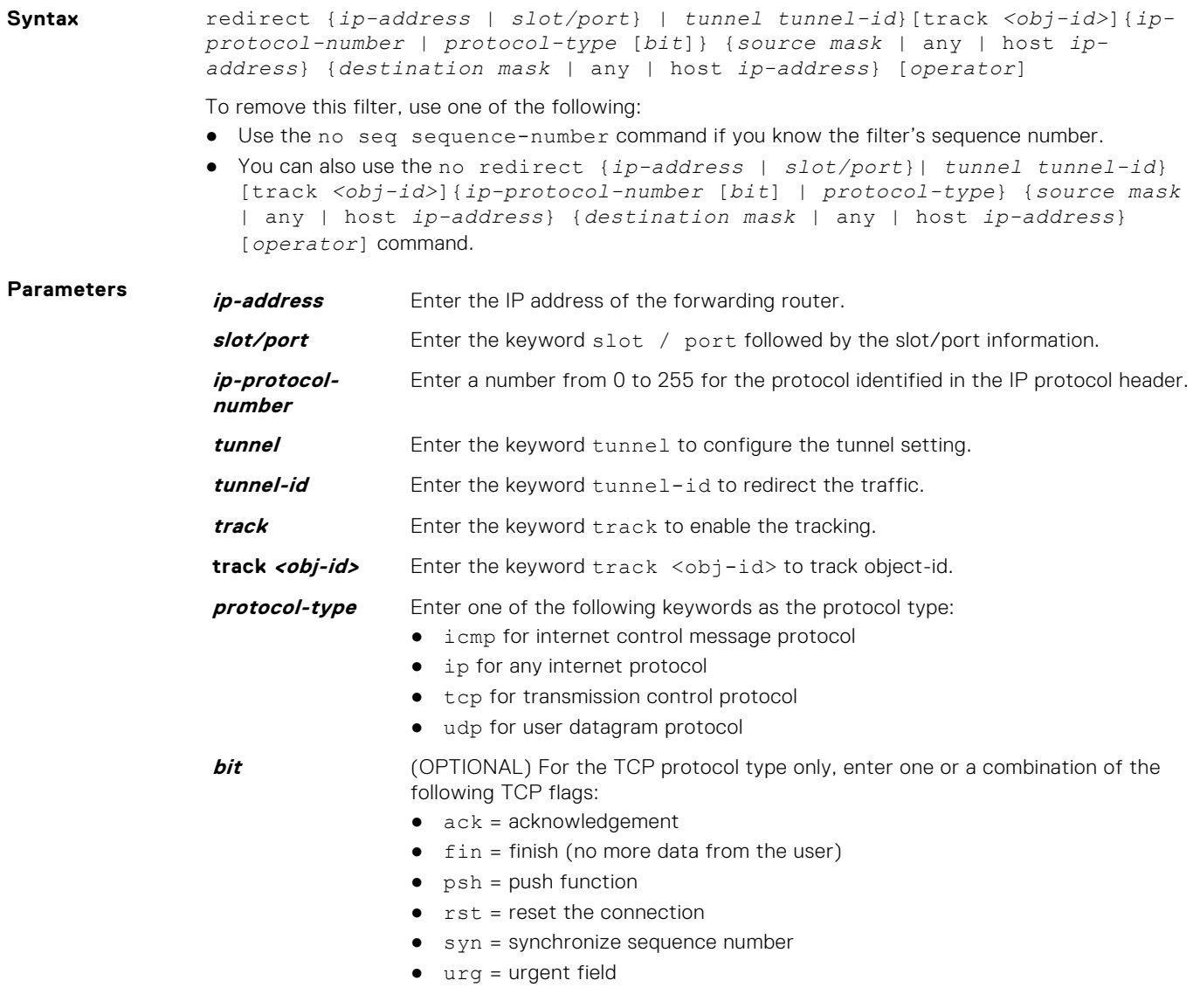

<span id="page-885-0"></span>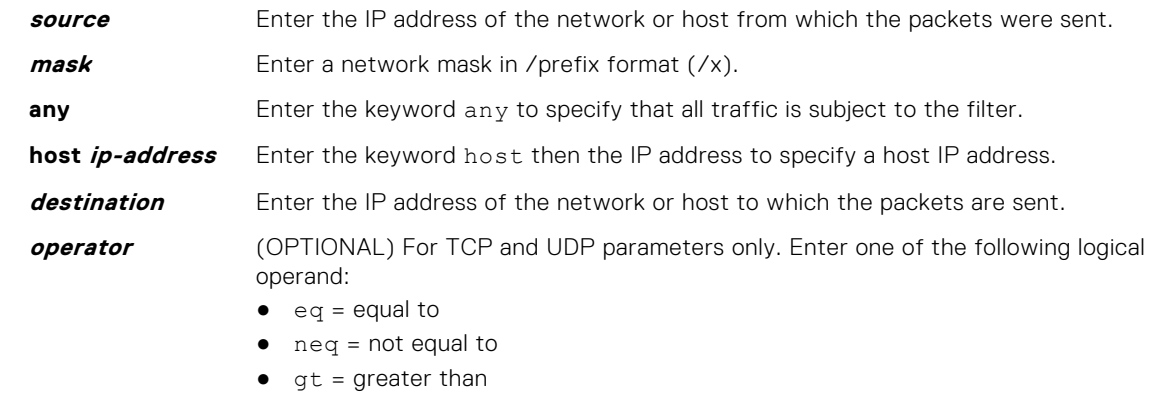

- $\bullet$  1t = less than
- range = inclusive range of ports (you must specify two ports for theport command parameter.)

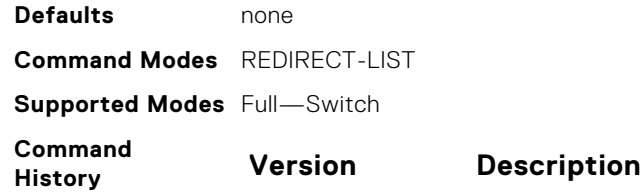

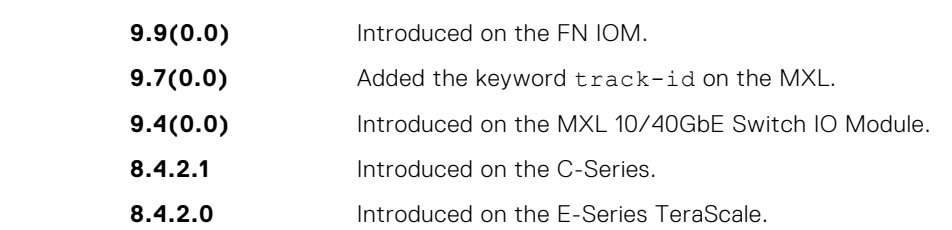

#### **seq**

Configure a filter with an assigned sequence number for the redirect list.

**Syntax** seq *sequence-number* {permit | redirect {*ip-address* | *tunnel tunnel-id*} [track *<obj-id>*] }}{*ip-protocol-number* | *protocol-type*} {*source mask* | any | host *ip-address*} {*destination mask* | any | host *ip-address*} [bit] [*operator*]{source-port *source-port*| source-port-range *start-port - endport*} {destination-port *destination-port*| destination-port-range *start-port - end-port*}

To delete a filter, use the no seq sequence-number command.

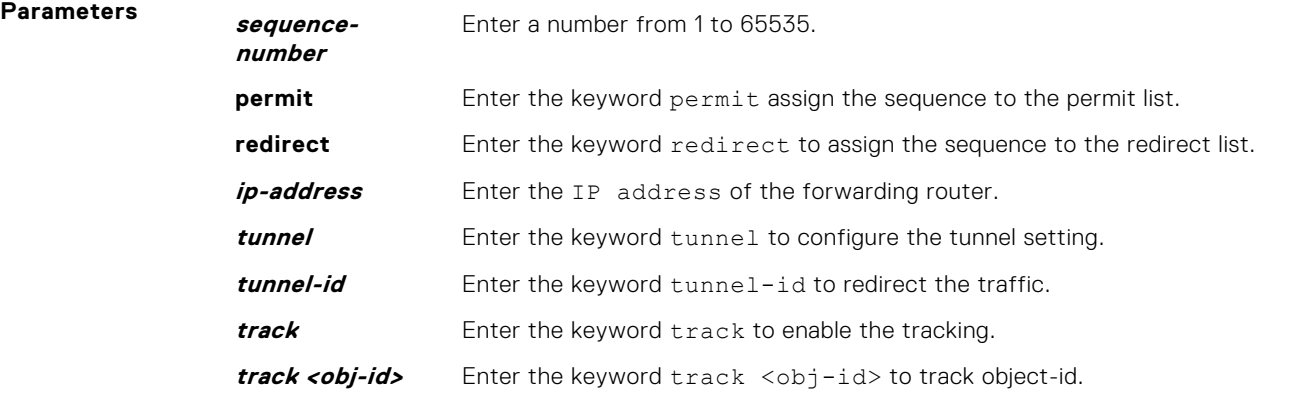

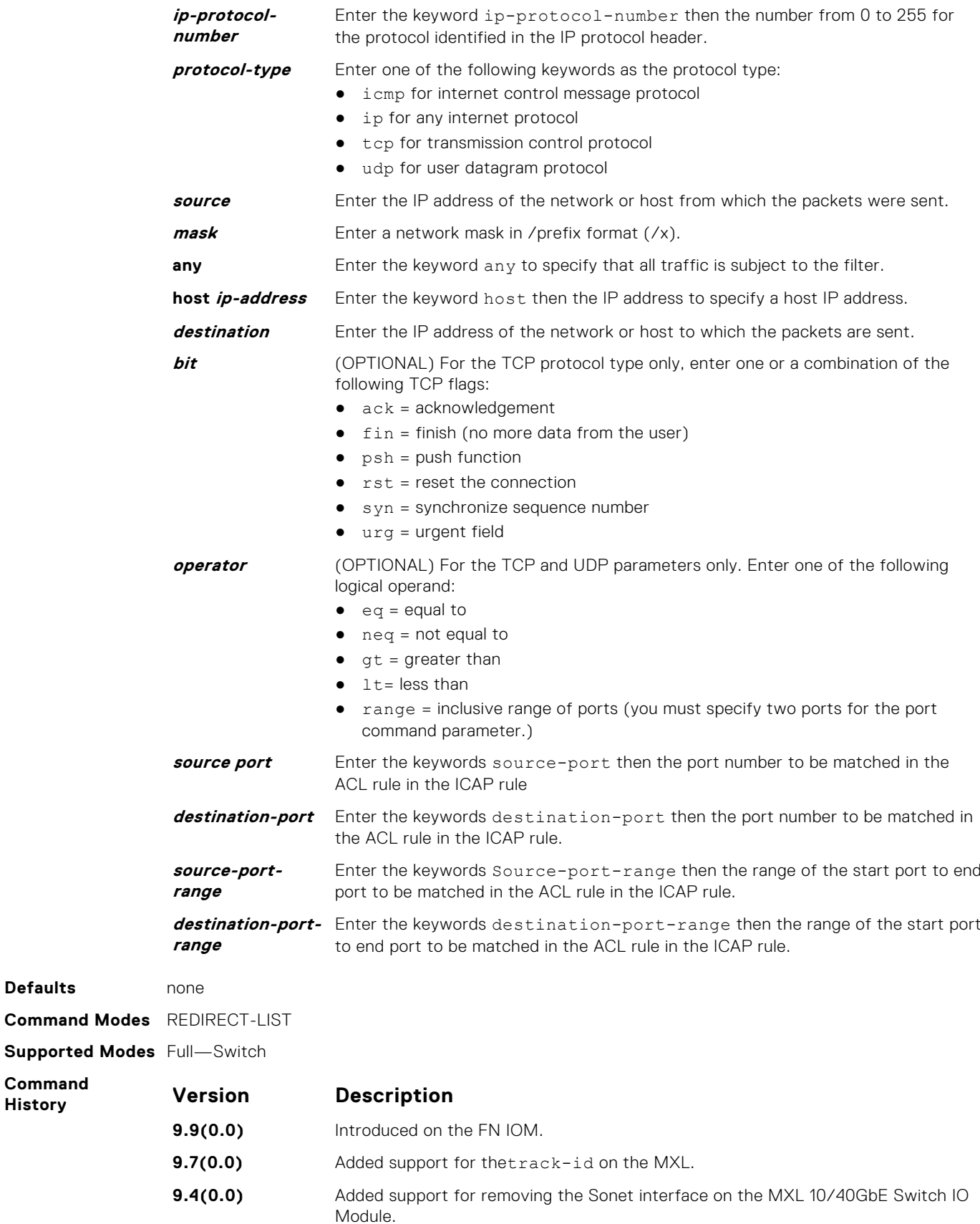

**Defaults** 

**Command**  $H$ **istory** 

#### <span id="page-887-0"></span>**show cam pbr**

Displaysthe PBR CAM content.

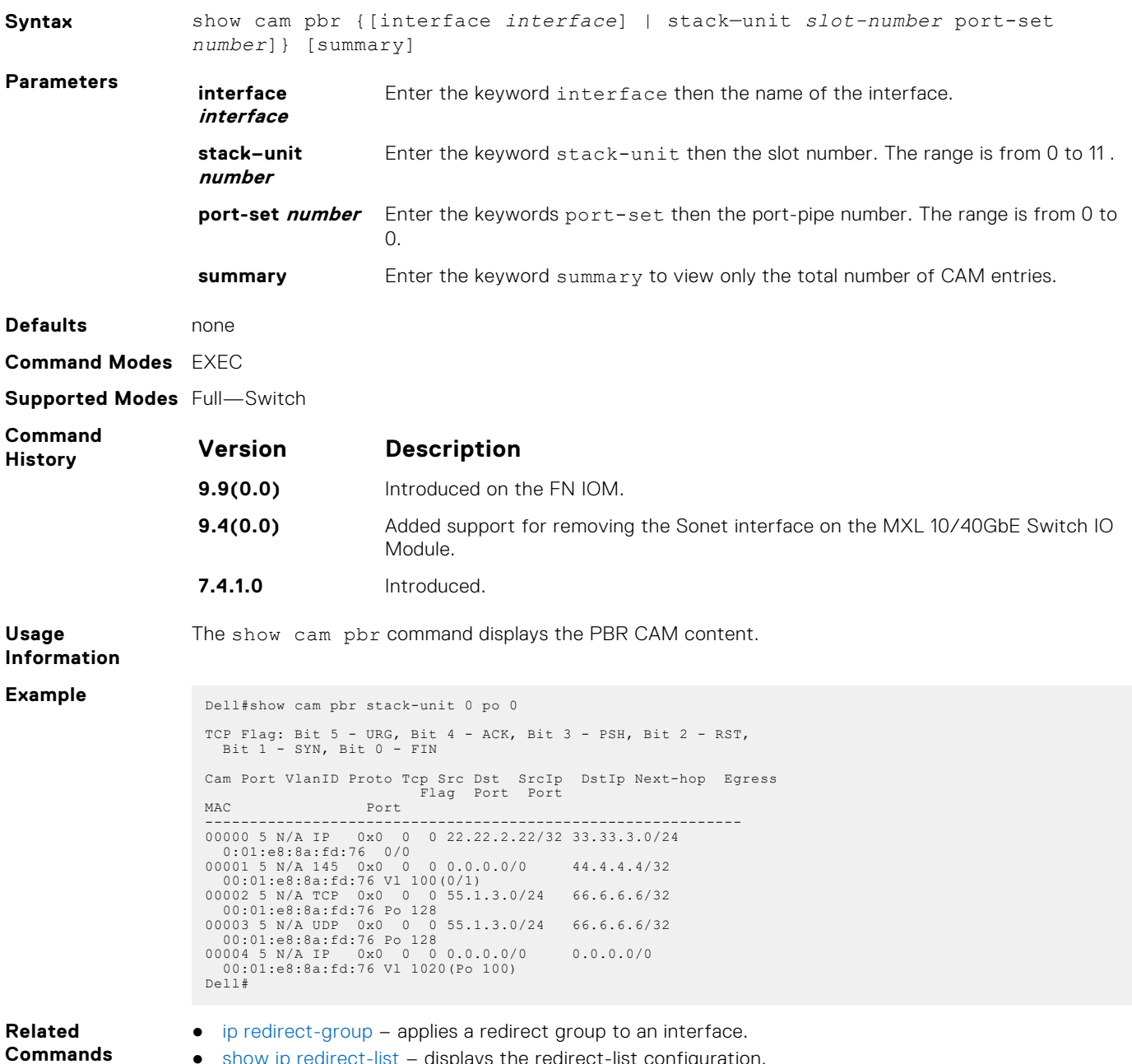

- show ip redirect-list displays the redirect-list configuration.
- [show cam-usage](#page-244-0) displays the CAM usage on ACL, router, or switch.

# **show ip redirect-list**

View the redirect list configuration and the interfaces it is applied to.

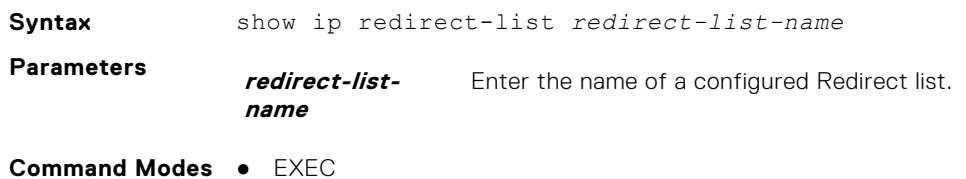

● EXEC Privilege

**Supported Modes** Full—Switch

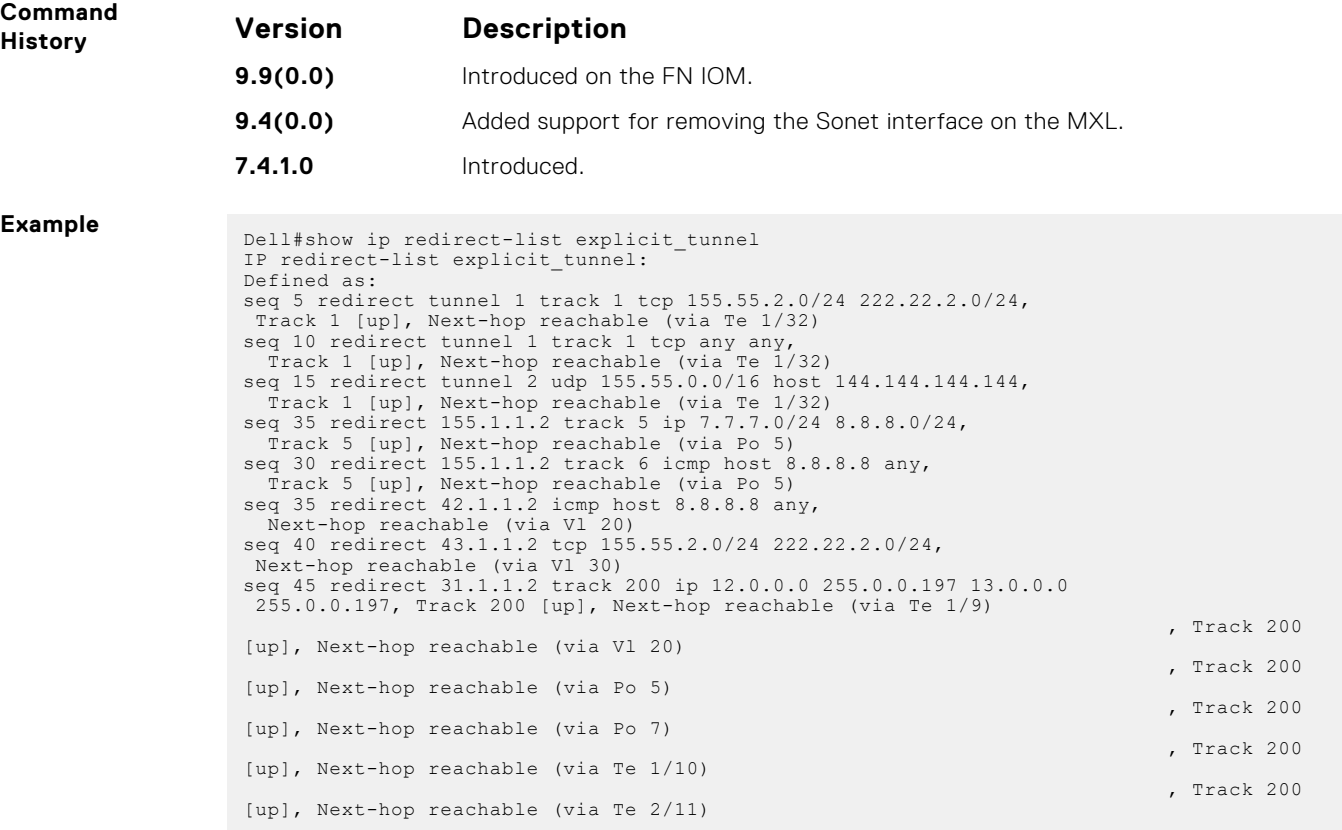

# **PIM-Sparse Mode (PIM-SM)**

The protocol-independent multicast (PIM) commands are supported by the Dell Networking Operating System (OS).

This chapter contains the following sections:

- [IPv4 PIM-Sparse Mode Commands](#page-890-0)
- [IPv6 PIM-Sparse Mode Commands](#page-906-0)

#### **Topics:**

- [IPv4 PIM-Sparse Mode Commands](#page-890-0)
- [clear ip pim rp-mapping](#page-890-0)
- [clear ip pim tib](#page-890-0)
- [debug ip pim](#page-890-0)
- [ip pim bsr-border](#page-891-0)
- [ip pim bsr-candidate](#page-892-0)
- [ip pim dr-priority](#page-892-0)
- [ip pim join-filter](#page-893-0)
- [ip pim ingress-interface-map](#page-893-0)
- [ip pim neighbor-filter](#page-894-0)
- [ip pim query-interval](#page-894-0)
- [ip pim register-filter](#page-894-0)
- [ip pim rp-address](#page-895-0)
- [ip pim rp-candidate](#page-895-0)
- [ip pim sparse-mode](#page-896-0)
- [ip pim sparse-mode sg-expiry-timer](#page-896-0)
- [ip pim spt-threshold](#page-897-0)
- [no ip pim snooping dr-flood](#page-897-0)
- [show ip pim bsr-router](#page-898-0)
- [show ip pim interface](#page-898-0)
- [show ip pim neighbor](#page-899-0)
- [show ip pim rp](#page-900-0)
- [show ip pim snooping interface](#page-901-0)
- [show ip pim snooping neighbor](#page-901-0)
- [show ip pim snooping tib](#page-902-0)
- [show ip pim summary](#page-904-0)
- [show ip pim tib](#page-905-0)
- [show running-config pim](#page-906-0)
- [IPv6 PIM-Sparse Mode Commands](#page-906-0)
- [ipv6 pim bsr-border](#page-907-0)
- [ipv6 pim bsr-candidate](#page-907-0)
- [ipv6 pim dr-priority](#page-907-0)
- [ipv6 pim join-filter](#page-908-0)
- [ipv6 pim query-interval](#page-908-0)
- [ipv6 pim neighbor-filter](#page-909-0)
- [ipv6 pim register-filter](#page-909-0)
- [ipv6 pim rp-address](#page-910-0)
- [ipv6 pim rp-candidate](#page-910-0)
- [ipv6 pim sparse-mode](#page-911-0)
- [ipv6 pim spt-threshold](#page-911-0)
- [show ipv6 pim bsr-router](#page-912-0)
- [show ipv6 pim interface](#page-912-0)
- [show ipv6 pim neighbor](#page-913-0)
- <span id="page-890-0"></span>• [show ipv6 pim rp](#page-913-0)
- [show ipv6 pim tib](#page-914-0)

# **IPv4 PIM-Sparse Mode Commands**

The following describes the IPv4 PIM-sparse mode (PIM-SM) commands.

# **clear ip pim rp-mapping**

The bootstrap router (BSR) feature uses this command to remove all or particular rendezvous point (RP) advertisement.

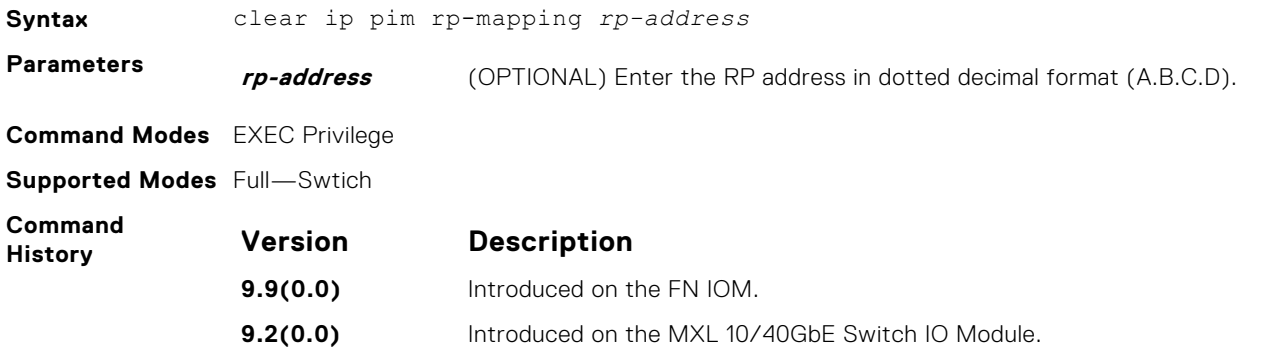

### **clear ip pim tib**

Clear PIM tree information from the PIM database.

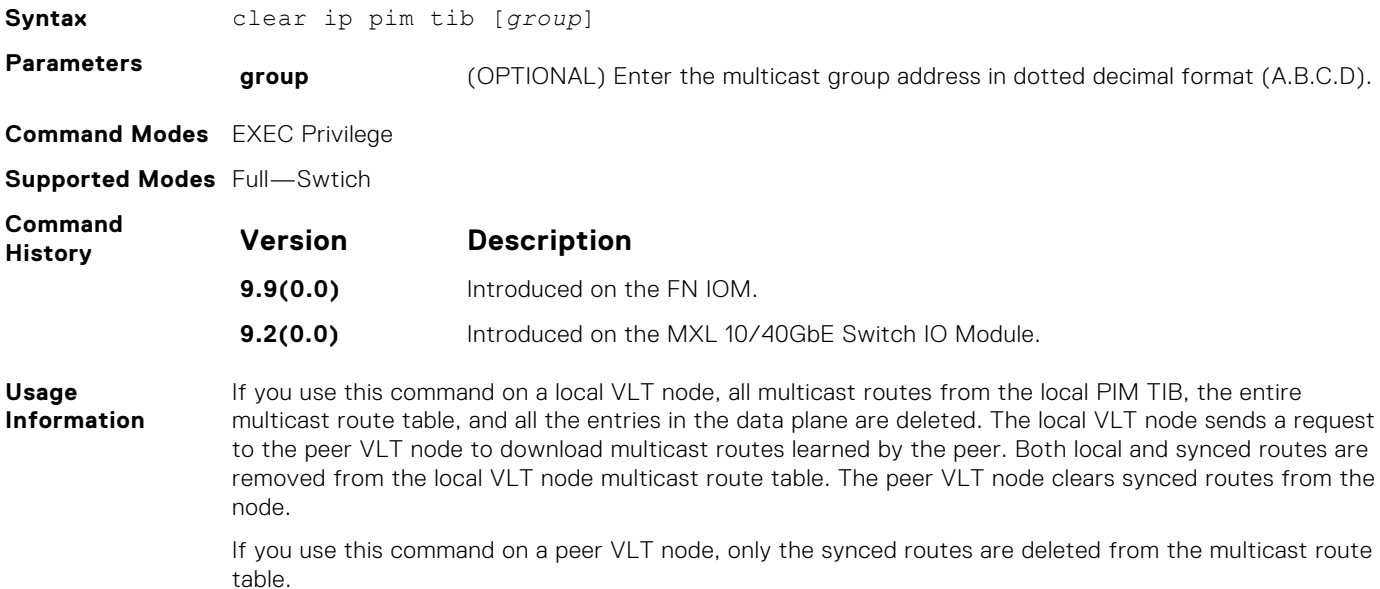

### **debug ip pim**

View IP PIM debugging messages.

**Syntax** debug ip pim [bsr | events | group | packet [in | out] | register | state | timer [assert | hello | joinprune | register]]

<span id="page-891-0"></span>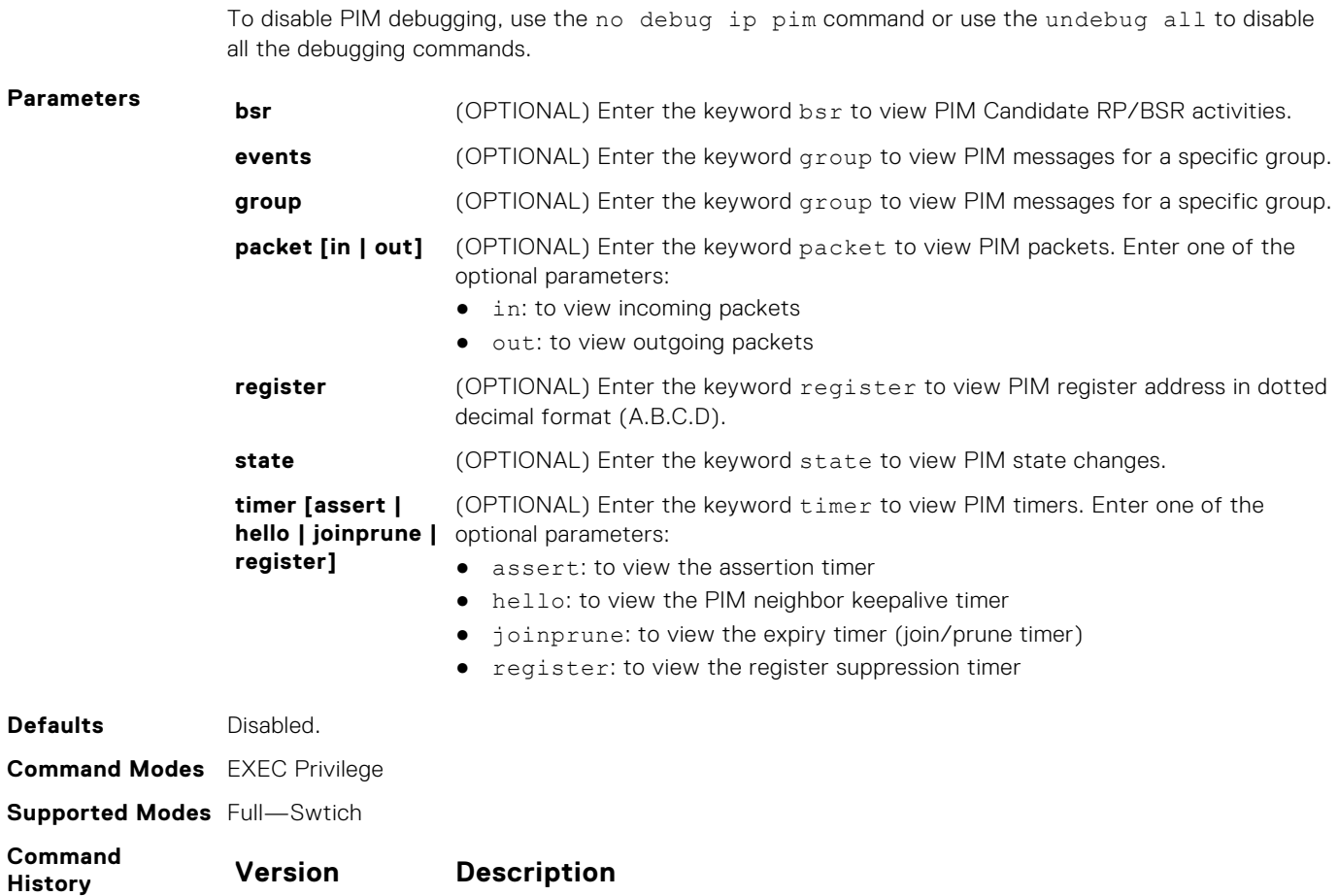

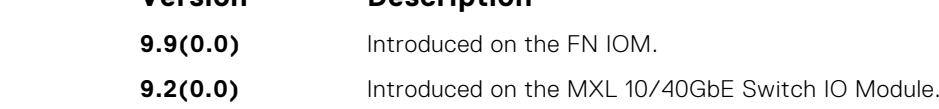

# **ip pim bsr-border**

Define the border of PIM domain by filtering inbound and outbound PIM-BSR messages per interface.

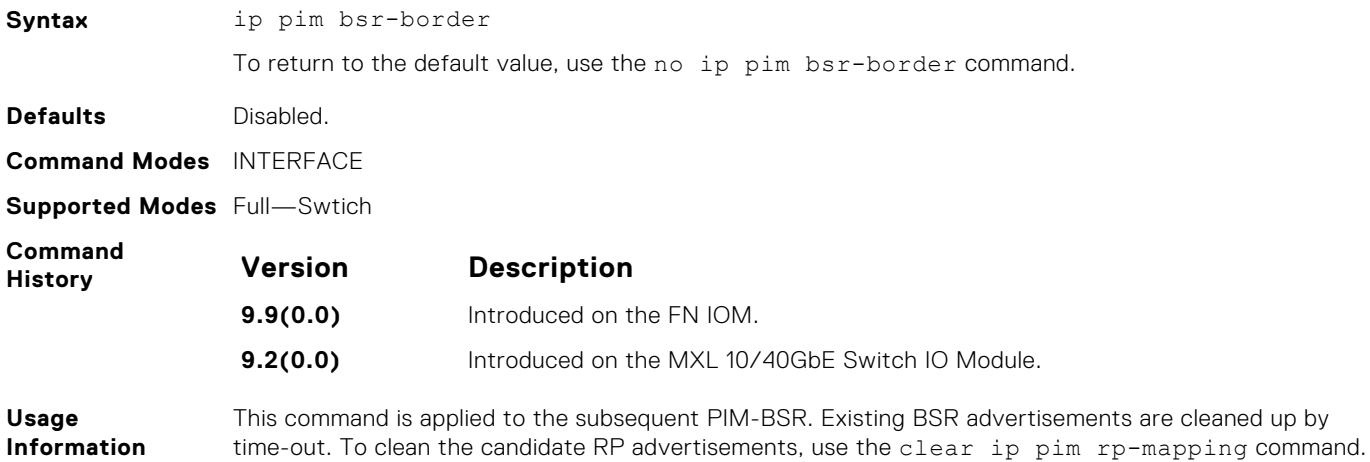

# <span id="page-892-0"></span>**ip pim bsr-candidate**

To join the Bootstrap election process, configure the PIM router.

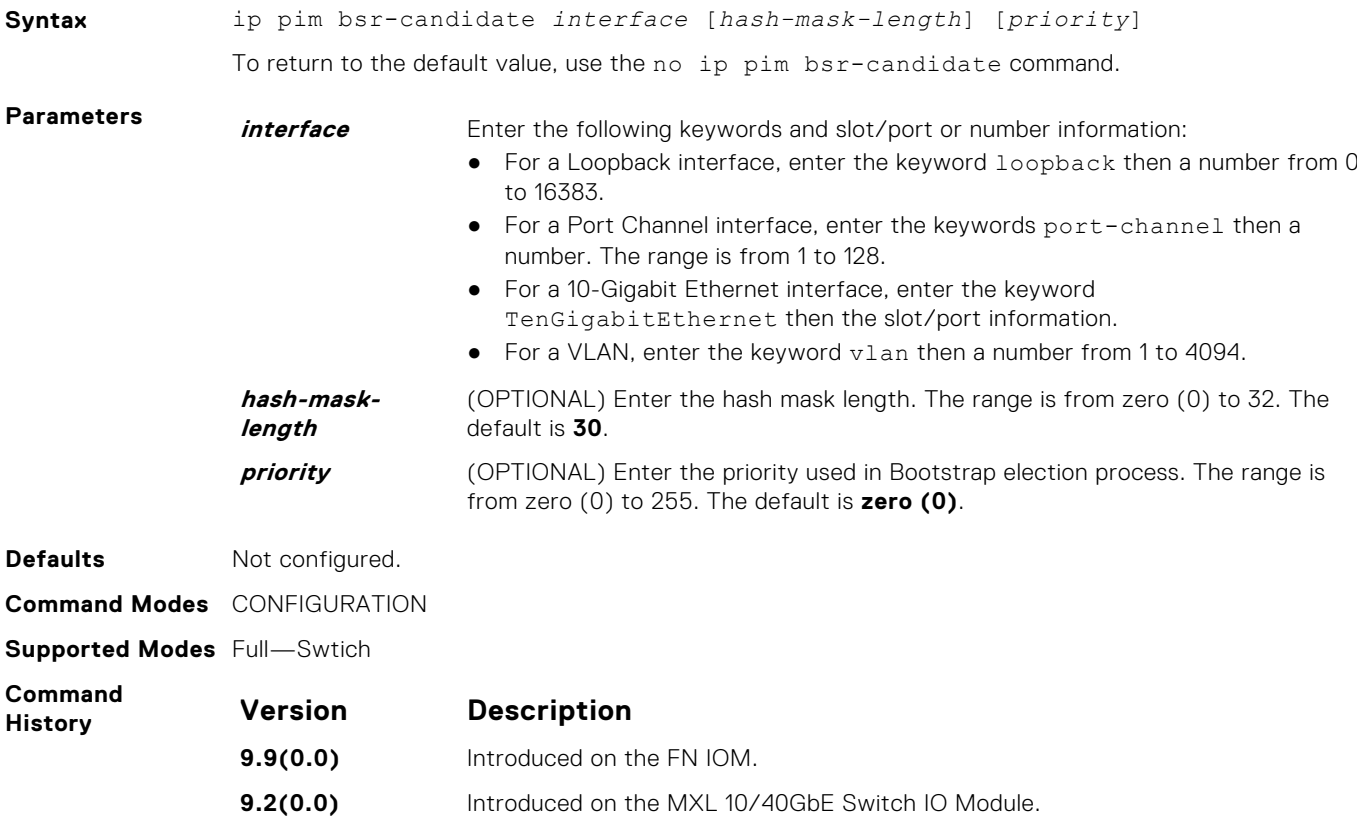

# **ip pim dr-priority**

Change the designated router (DR) priority for the interface.

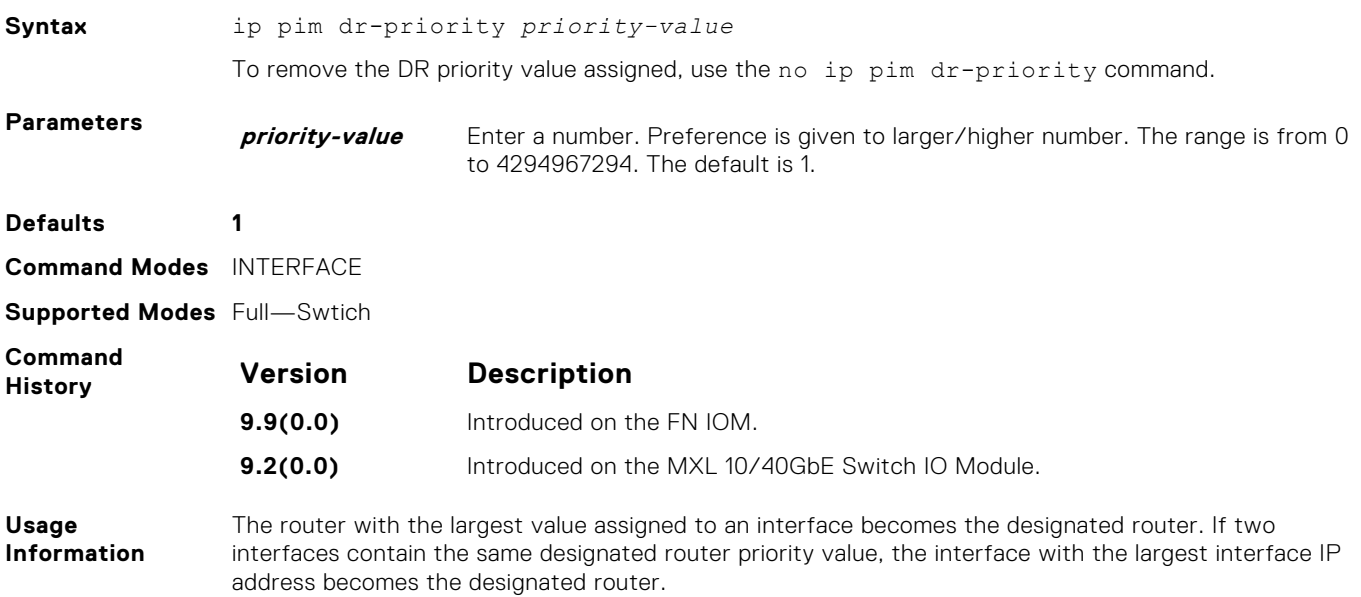

# <span id="page-893-0"></span>**ip pim join-filter**

Permit or deny PIM Join/Prune messages on an interface using an extended IP access list. This command prevents the PIM-SM router from creating state based on multicast source and/or group.

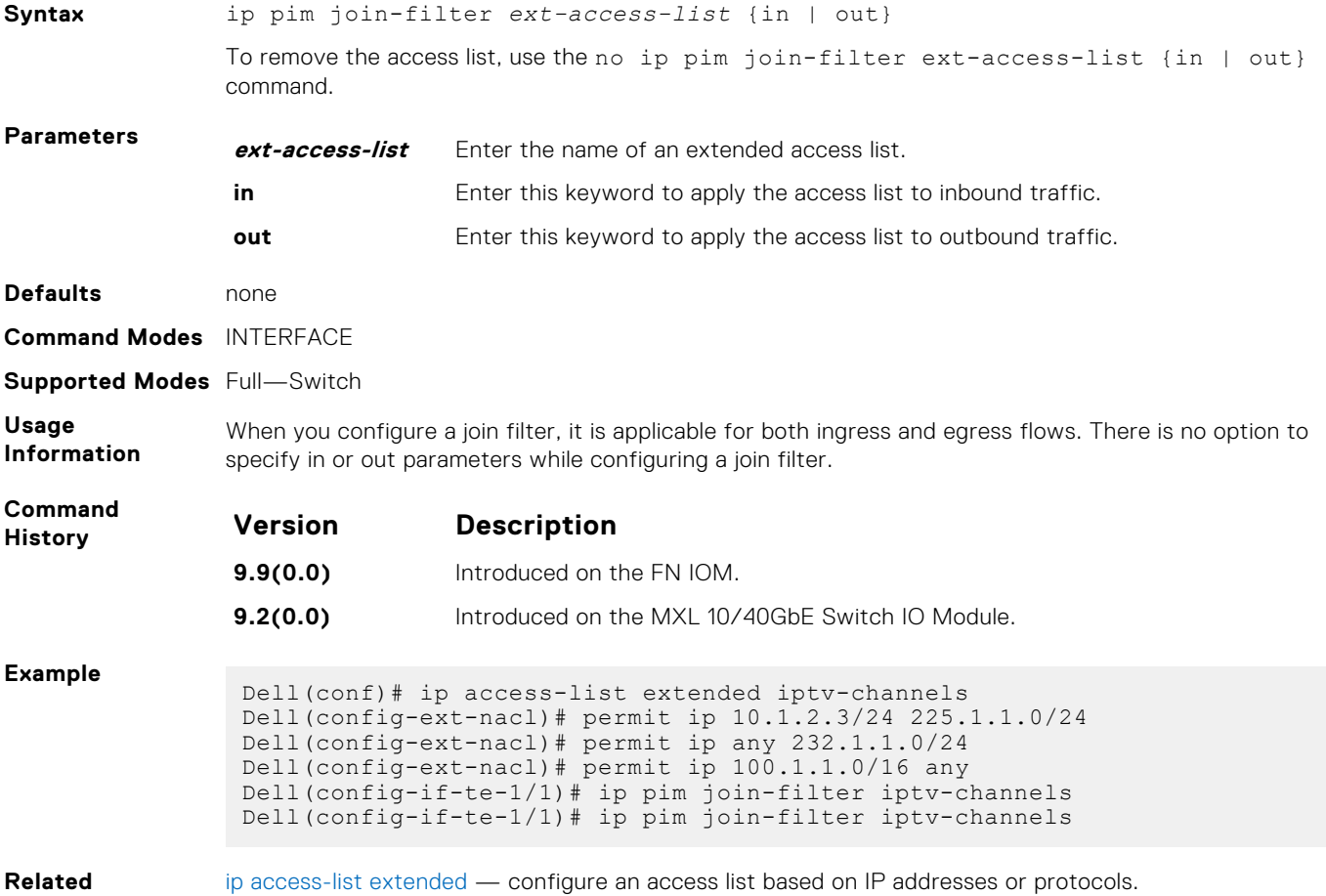

**Commands**

# **ip pim ingress-interface-map**

When the Dell Networking system is the RP, statically map potential incoming interfaces to (\*,G) entries to create a lossless multicast forwarding environment.

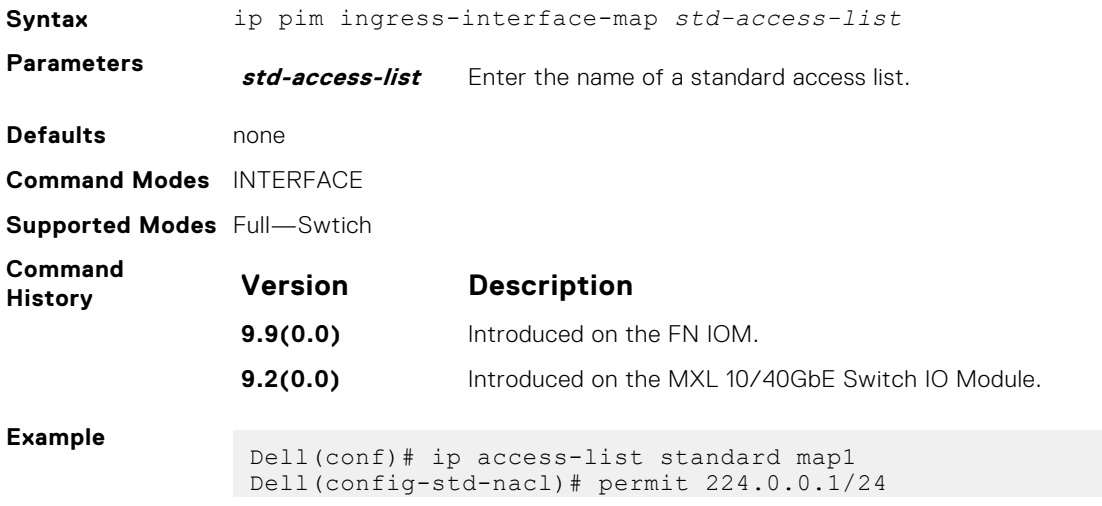

```
Dell(config-std-nacl)#exit
Dell(conf)#int te 0/1
Dell(config-if-te-0/1)# ip pim ingress-interface-map map1
```
# <span id="page-894-0"></span>**ip pim neighbor-filter**

To prevent a router from participating in protocol independent multicast (PIM), configure this feature.

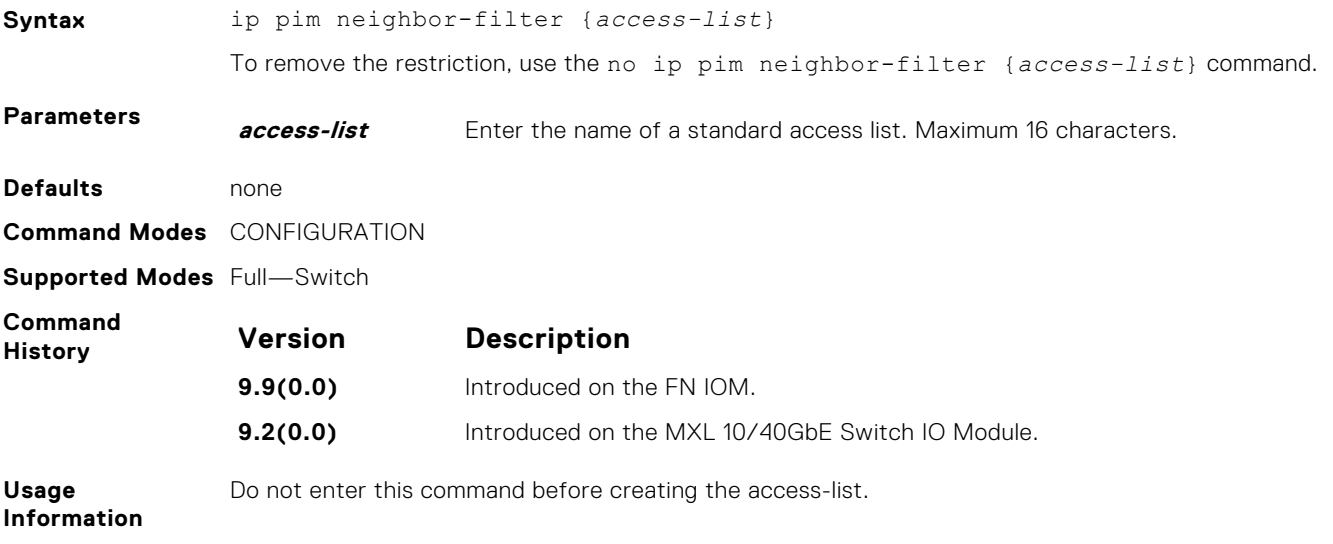

#### **ip pim query-interval**

Change the frequency of PIM Router-Query messages.

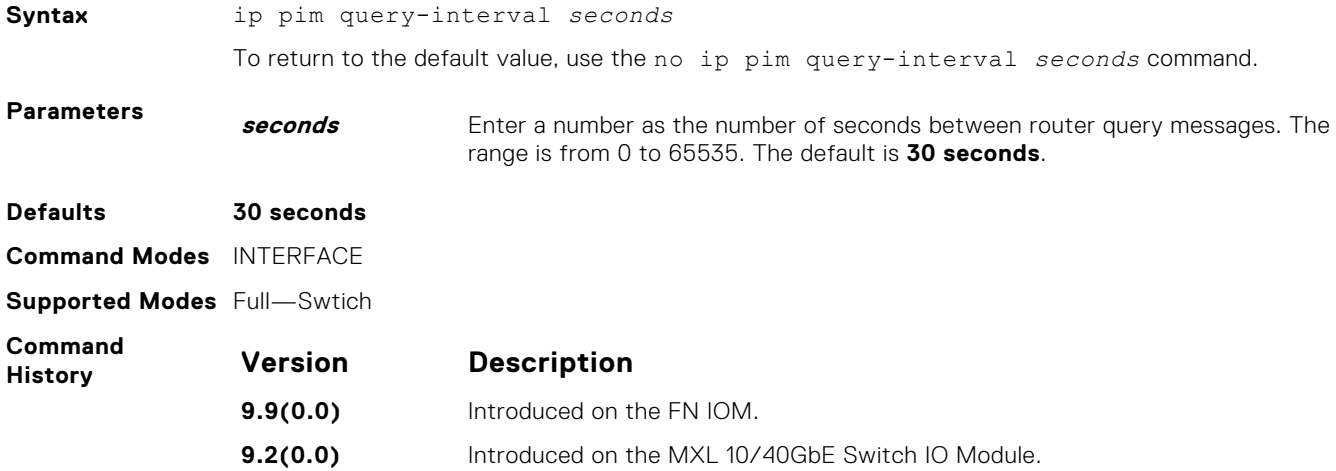

### **ip pim register-filter**

To prevent a PIM source DR from sending register packets to an RP for the specified multicast source and group, use this feature.

**Syntax** ip pim register-filter *access-list* To return to the default, use the no ip pim register-filter *access-list* command.

<span id="page-895-0"></span>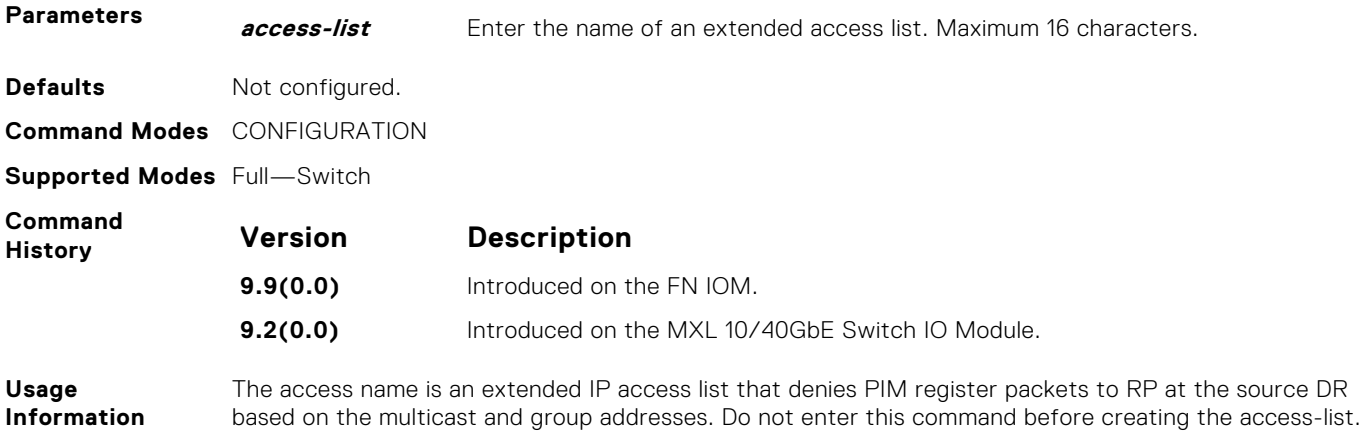

#### **ip pim rp-address**

Configure a static PIM rendezvous point (RP) address for a group or access-list.

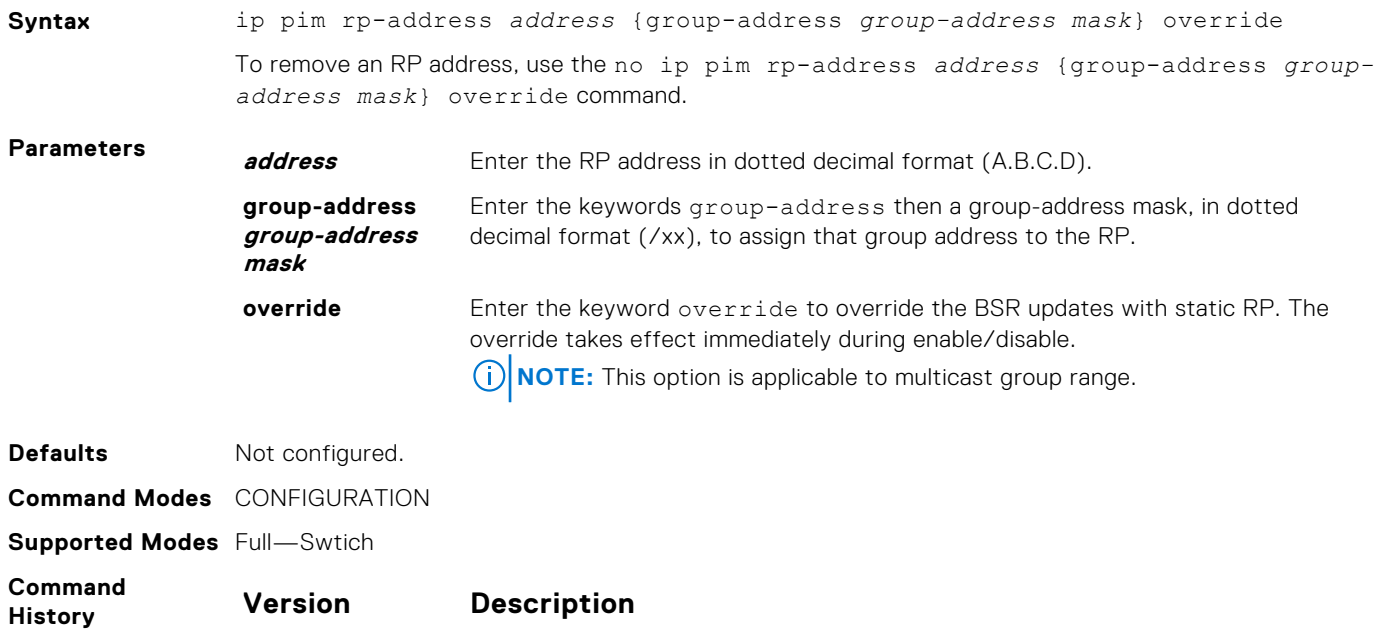

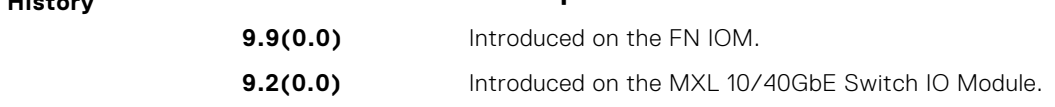

**Usage Information** First-hop routers use this address by to send register packets on behalf of source multicast hosts. The RP addresses are stored in the order in which they are entered. The RP is chosen based on a longer prefix match for a group. The RP selection does not depend on dynamic or static RP assignments.

# **ip pim rp-candidate**

To send out a Candidate-RP-Advertisement message to the bootstrap (BS) router or define group prefixes that are defined with the RP address to PIM BSR, configure a PIM router.

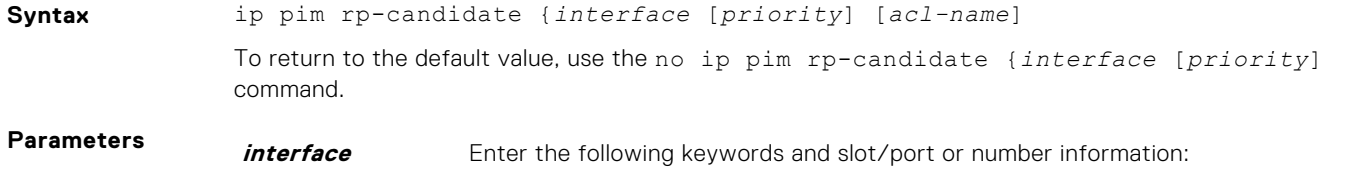

<span id="page-896-0"></span>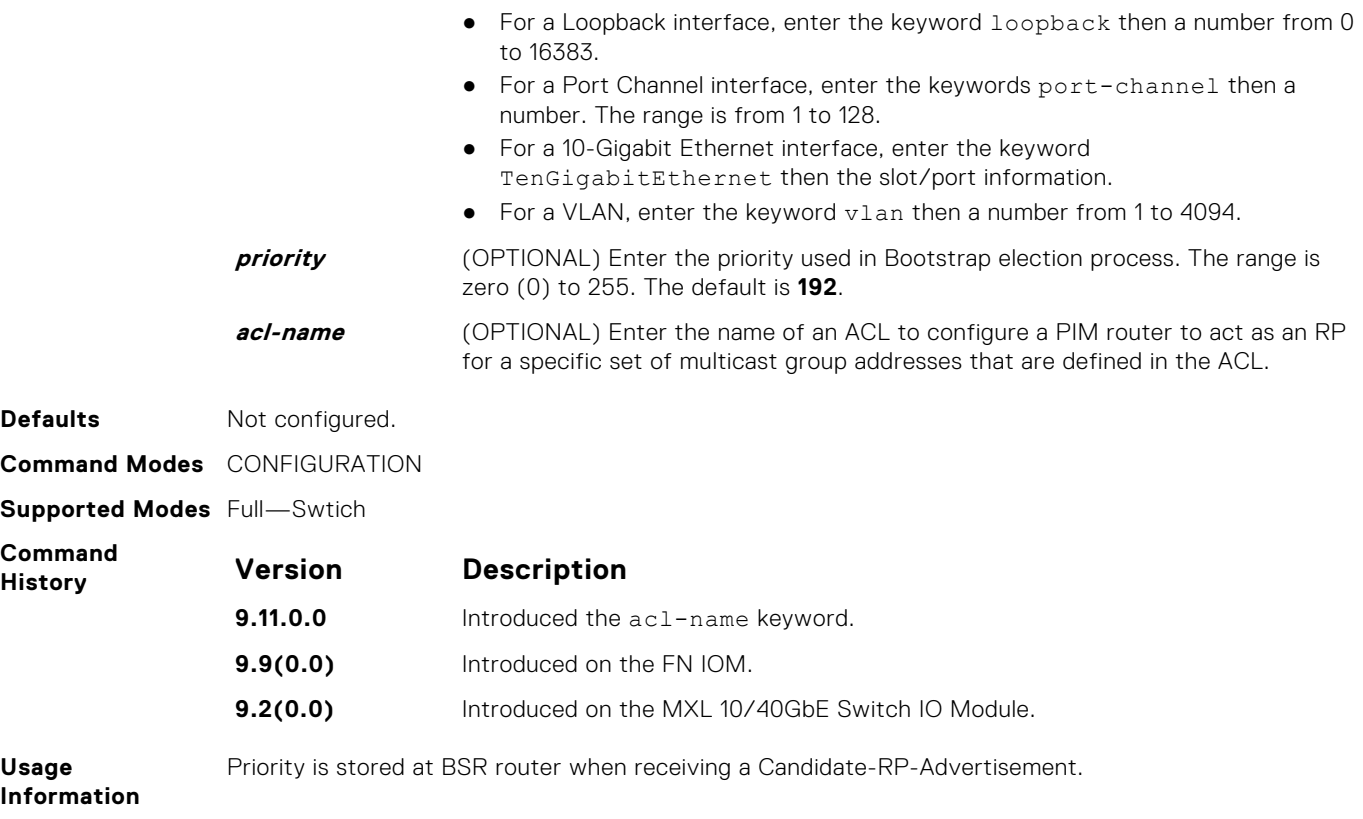

#### **ip pim sparse-mode**

Enable PIM sparse mode and IGMP on the interface.

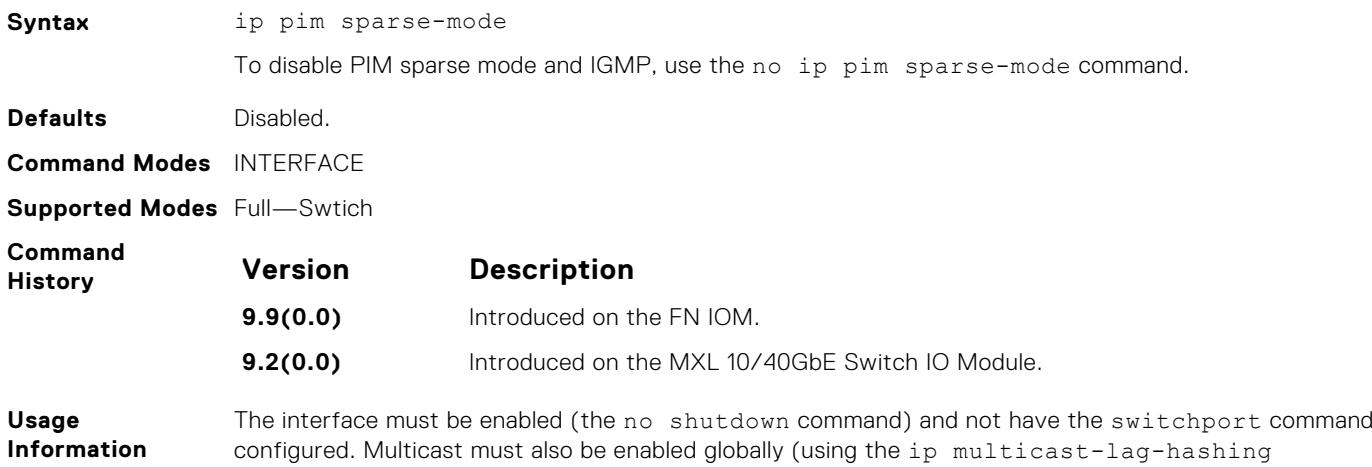

#### **ip pim sparse-mode sg-expiry-timer**

Enable expiry timers globally for all sources, or for a specific set of (S,G) pairs an access list defines.

command). PIM is supported on the port-channel interface.

**Syntax** ip pim sparse-mode sg-expiry-timer *seconds* [access-list name]

To disable configured timers and return to default mode, use the no ip pim sparse-mode sgexpiry-timer command.

<span id="page-897-0"></span>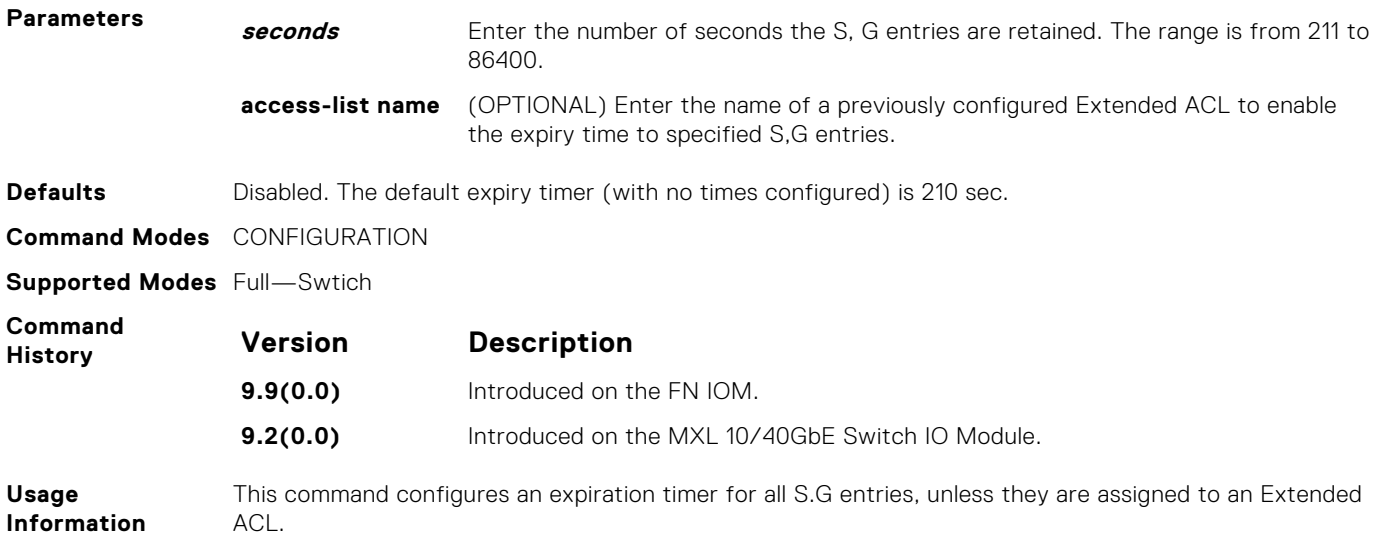

#### **ip pim spt-threshold**

To switch to the shortest path tree when the traffic reaches the specified threshold value, configure the PIM router.

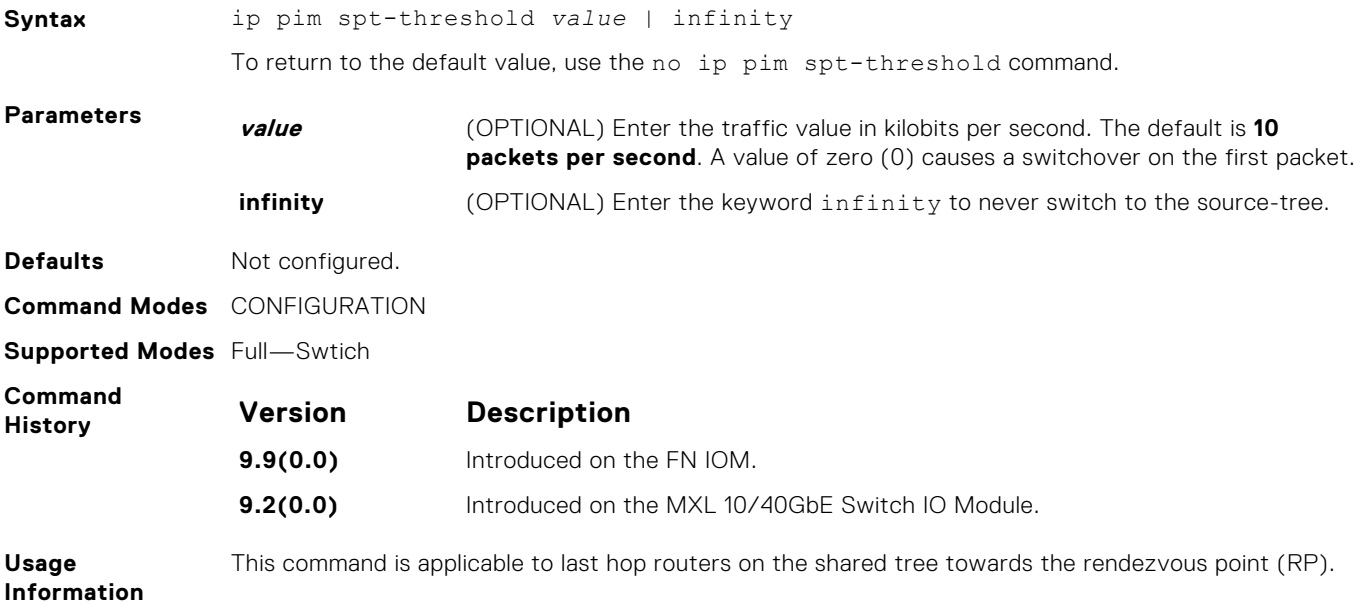

# **no ip pim snooping dr-flood**

Disable the flooding of multicast packets to the PIM designated router.

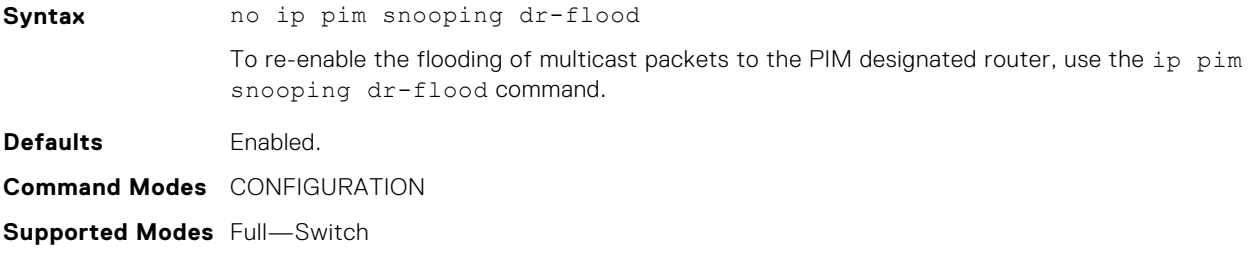

<span id="page-898-0"></span>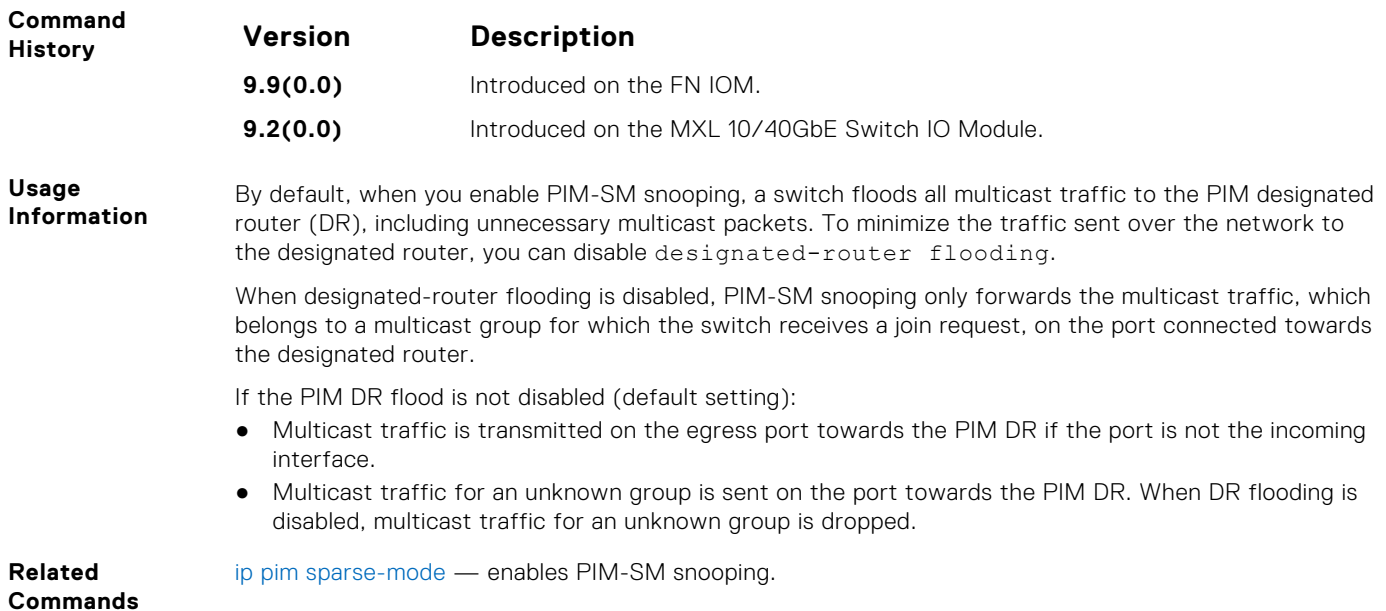

# **show ip pim bsr-router**

View information on the Bootstrap router.

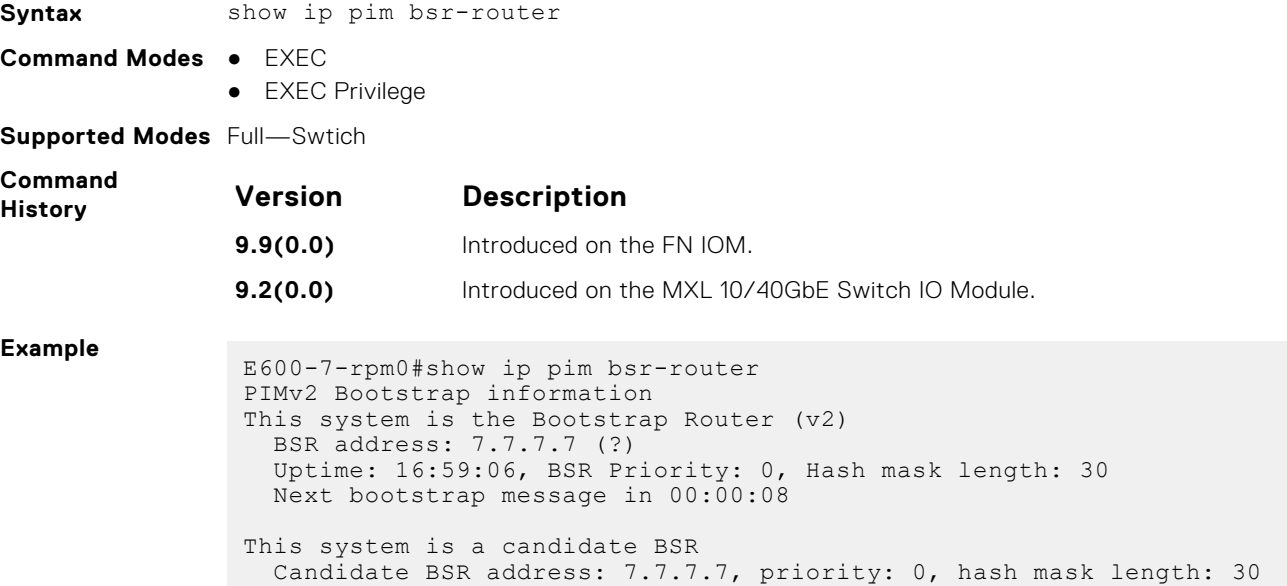

# **show ip pim interface**

View information on the interfaces with IP PIM enabled.

**Syntax** show ip pim interface **Command Modes** ● EXEC ● EXEC Privilege **Supported Modes** Full—Swtich

<span id="page-899-0"></span>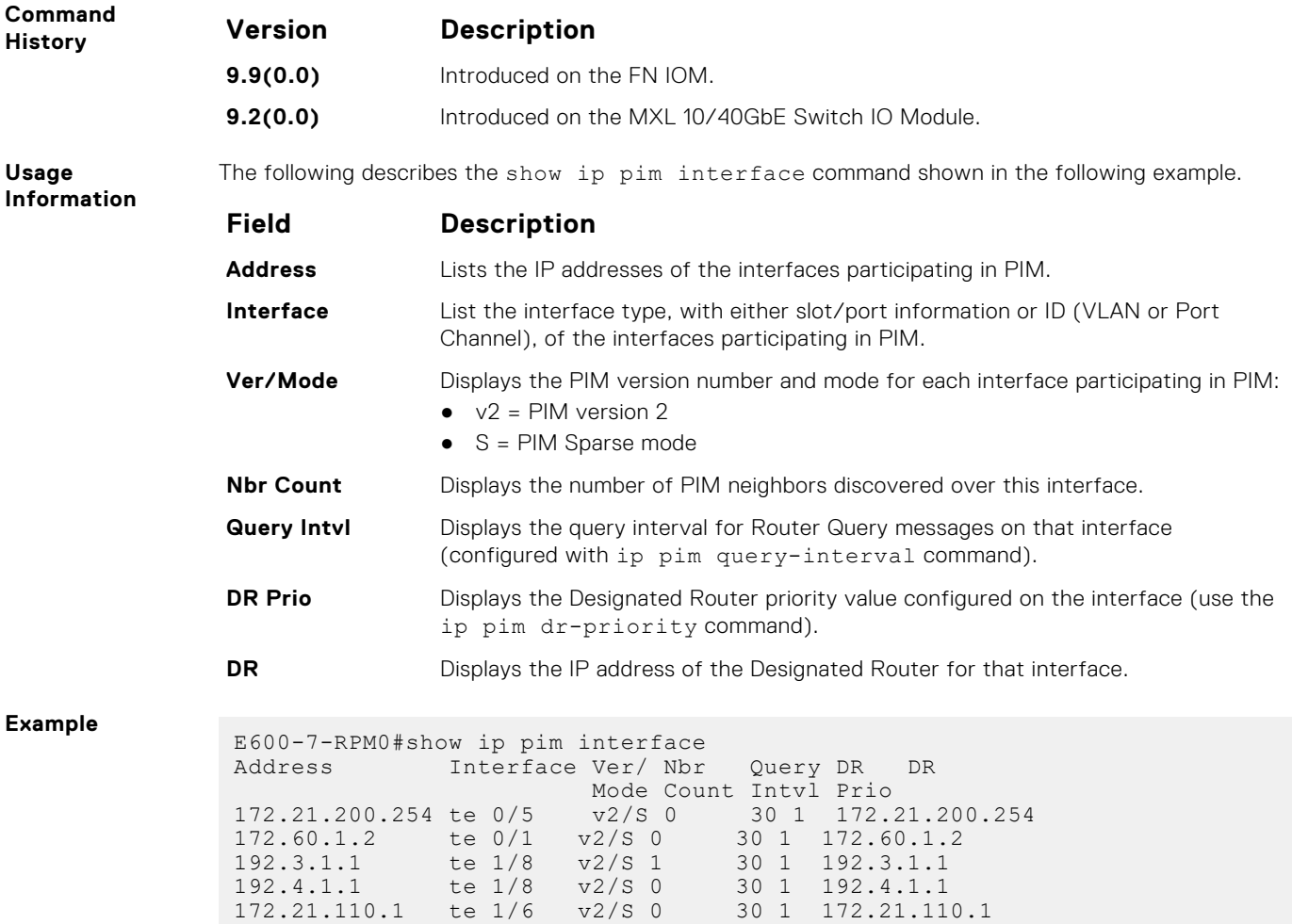

# **show ip pim neighbor**

View PIM neighbors.

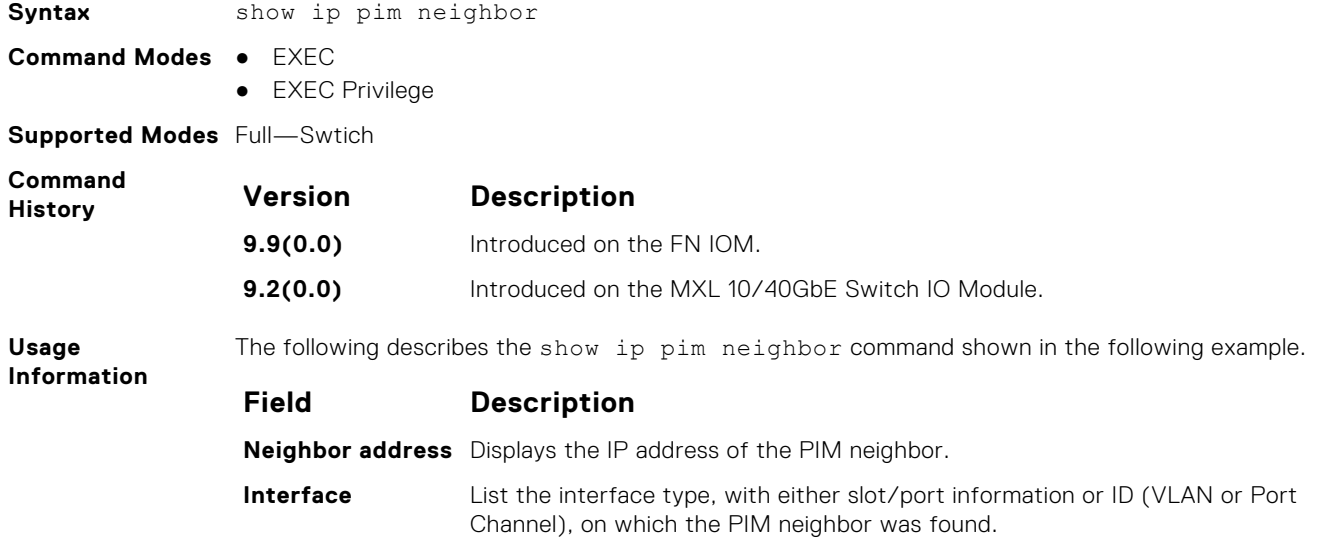

172.21.203.1 te 1/7 v2/S 0 30 1 172.21.203.1
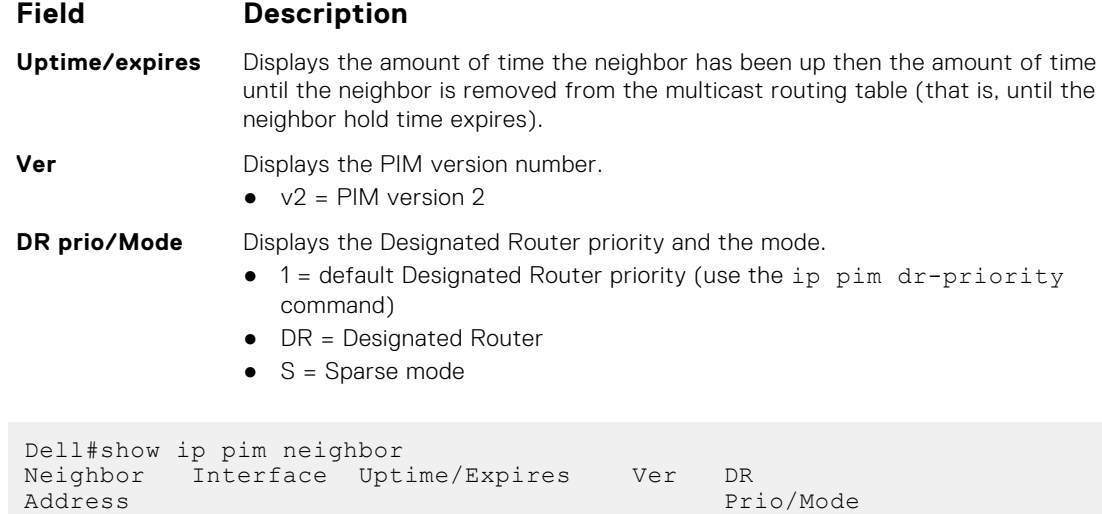

127.87.3.4 te 1/7 09:44:58/00:01:24 v2 1 / S

## **show ip pim rp**

**Example**

View all multicast groups-to-RP mappings.

Dell#

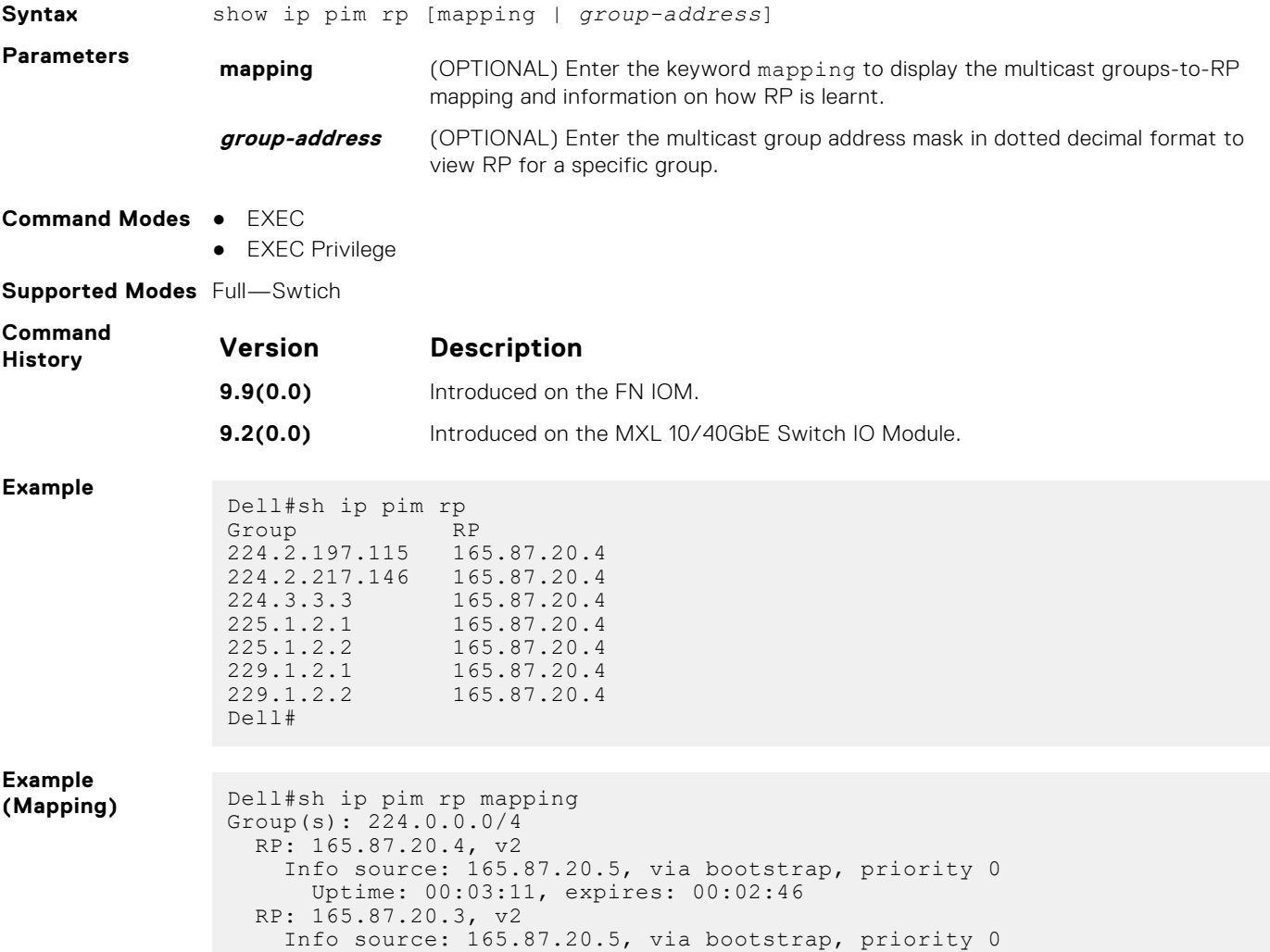

```
 Uptime: 00:03:11, expires: 00:03:03
              Dell#
Example
(Address) Dell#sh ip pim rp 229.1.2.1
              Group RP
              229.1.2.1 165.87.20.4
              Dell#
```
#### **show ip pim snooping interface**

Display information on VLAN interfaces with PIM-SM snooping enabled.

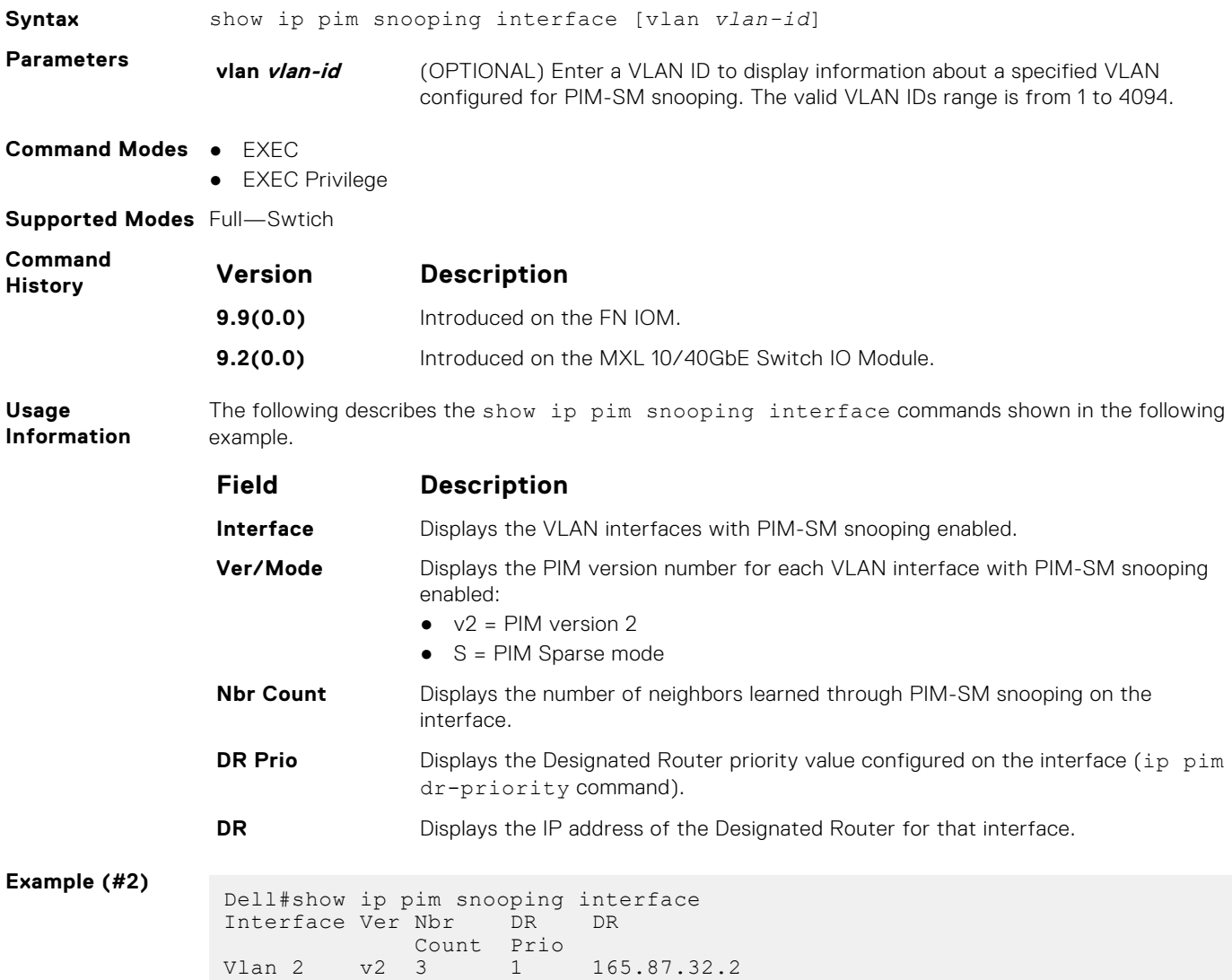

#### **show ip pim snooping neighbor**

Display information on PIM neighbors learned through PIM-SM snooping.

**Syntax** show ip pim snooping neighbor [vlan *vlan-id*]

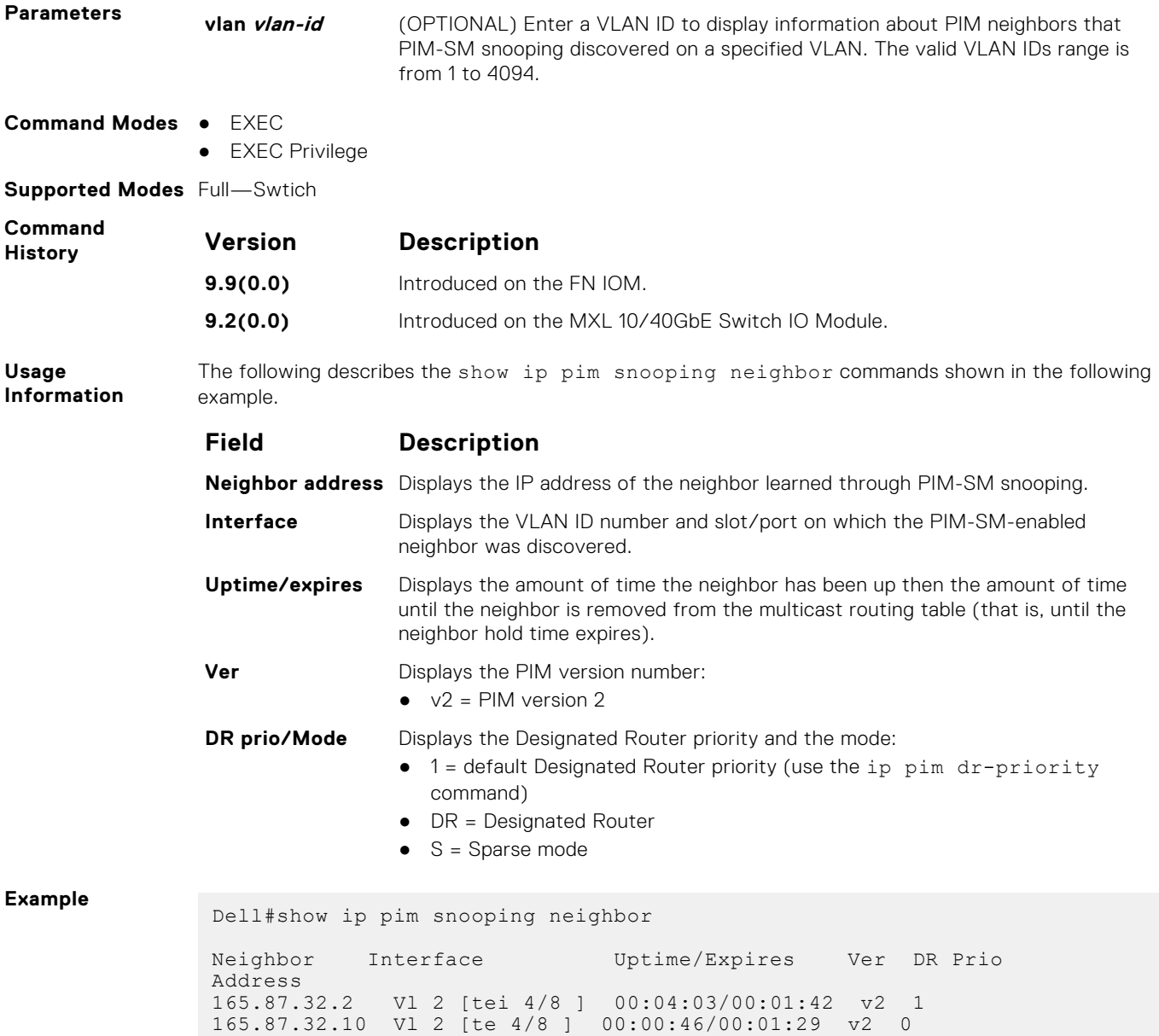

#### **show ip pim snooping tib**

Display information from the tree information base (TIB) PIM-SM snooping discovered about multicast group members and states.

165.87.32.12 Vl 2 [te 4/8 ] 00:00:51/00:01:24 v2 0

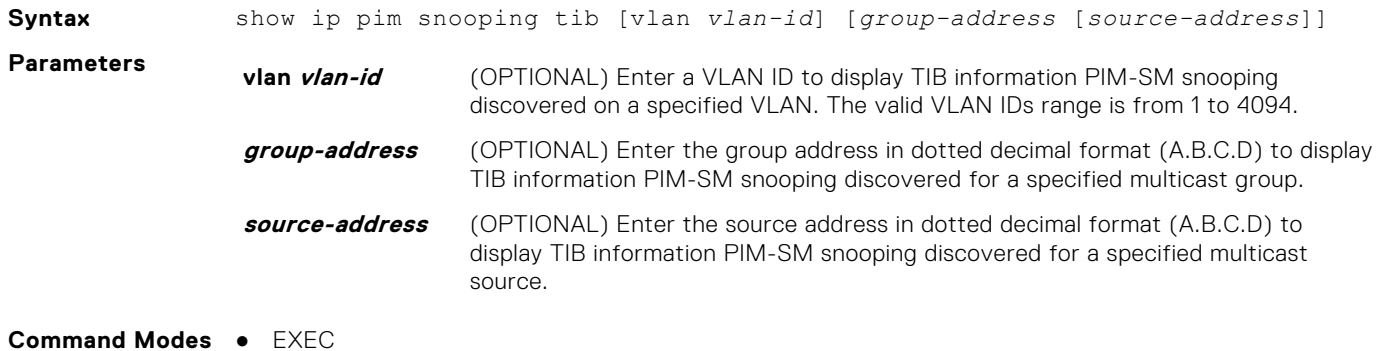

● EXEC Privilege

**Supported Modes** Full—Swtich

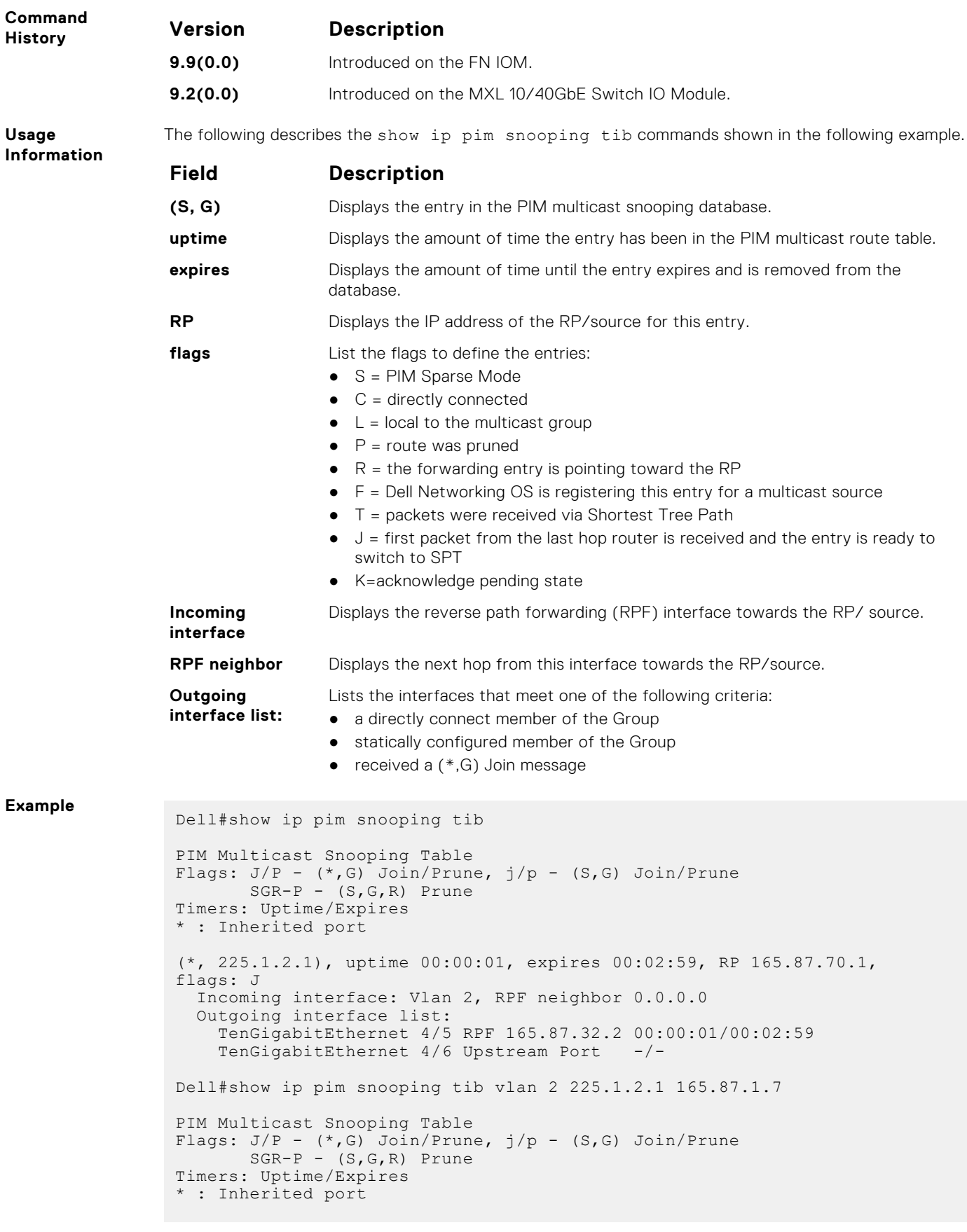

```
(165.87.1.7, 225.1.2.1), uptime 00:00:08, expires 00:02:52, flags: j
 Incoming interface: Vlan 2, RPF neighbor 0.0.0.0
 Outgoing interface list:
TenGigabitEthernet 4/7 Upstream Port -/-
TenGigabitEthernet 4/6 DR Port -/-
 TenGigabitEthernet 4/8 RPF 165.87.32.10 00:00:08/00:02:52
```
### **show ip pim summary**

View information about PIM-SM operation.

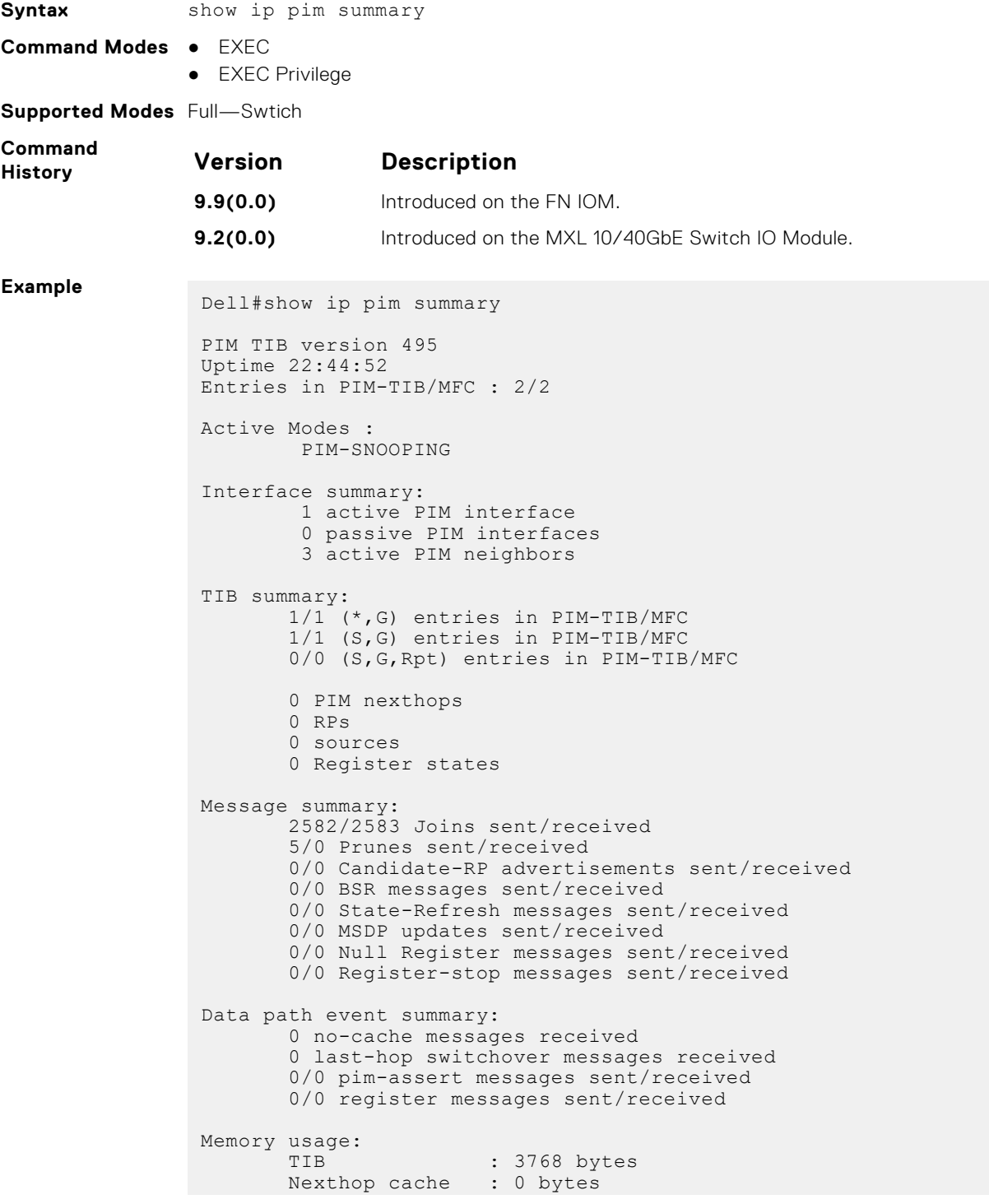

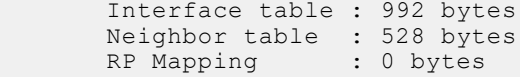

## **show ip pim tib**

View the PIM tree information base (TIB).

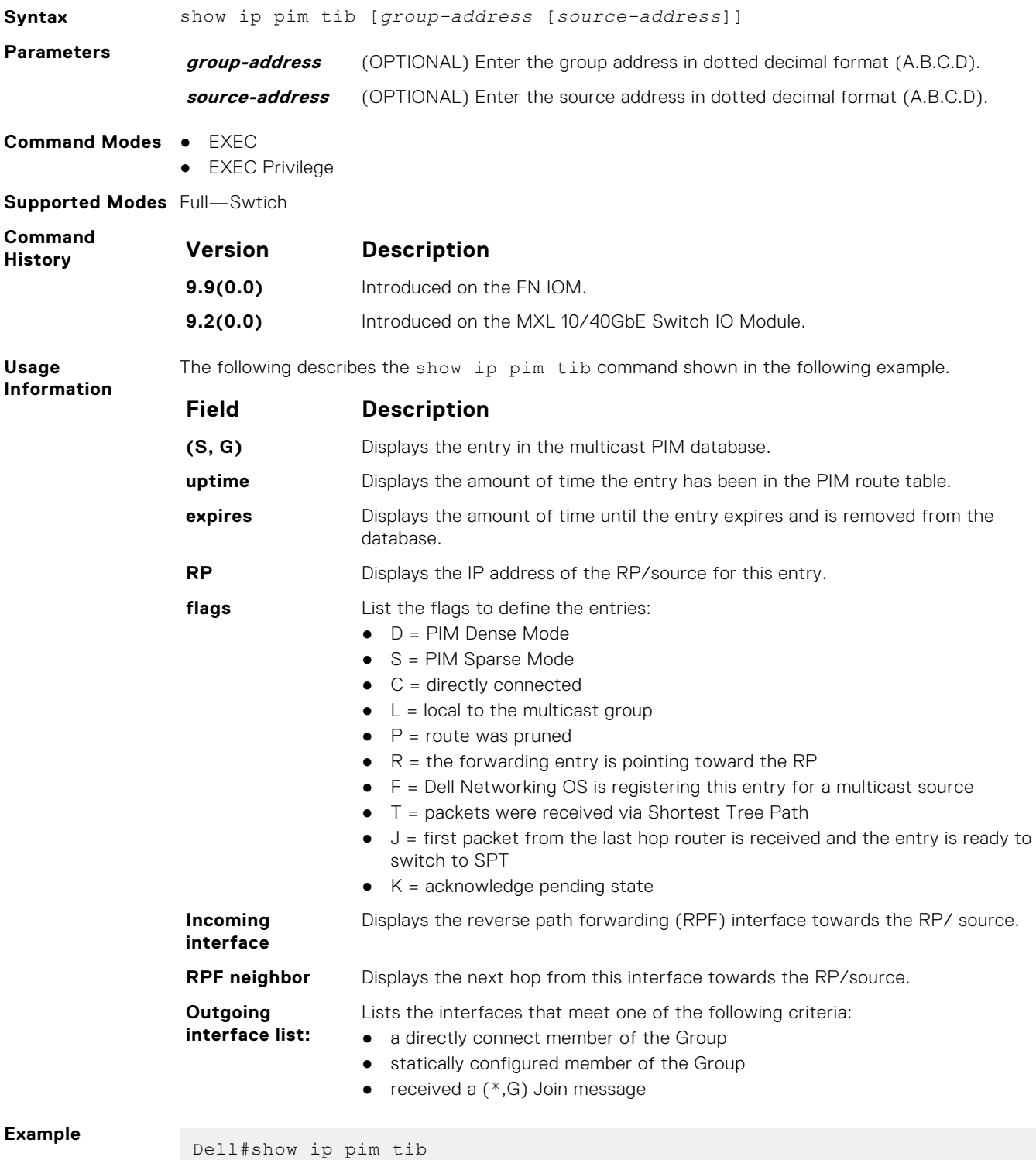

PIM Multicast Routing Table

```
Flags:D- Dense, S- Sparse, C- Connected, L- Local, P- Pruned,
       R- RP-bit set, F- Register flag, T- SPT-bit set, J- Join SPT,
       M- MSDP created entry, A- Candidate for MSDP Advertisement,
      K- Ack-Pending State
Timers: Uptime/Expires
Interface state: Interface, next-Hop, State/Mode
(*, 226.1.1.1), uptime 01:29:19, expires 00:00:52, RP 10.211.2.1, flags: 
SCJ
   Incoming interface: TenGigabitEthernet 0/2, RPF neighbor 10.211.1.2
   Outgoing interface list:
     TenGigabitEthernet 0/8
(*, 226.1.1.2), uptime 00:18:08, expires 00:00:52, RP 10.211.2.1, flags: 
SCJ
   Incoming interface: TenGigabitEthernet 1/2, RPF neighbor 10.211.1.2
   Outgoing interface list:
     TenGigabitEthernet 0/8
(*, 226.1.1.3), uptime 00:18:08, expires 00:00:52, RP 10.211.2.1, flags: 
SCJ
   Incoming interface: TenGigabitEthernet 1/2, RPF neighbor 10.211.1.2
   Outgoing interface list:
     TenGigabitEthernet 0/8
(*, 226.1.1.4), uptime 00:18:08, expires 00:00:52, RP 10.211.2.1, flags: 
SCJ
   Incoming interface: TenGigabitEthernet 1/2, RPF neighbor 10.211.1.2
   Outgoing interface list:
     TenGigabitEthernet 0/8
```
#### **show running-config pim**

Display the current configuration of PIM-SM snooping.

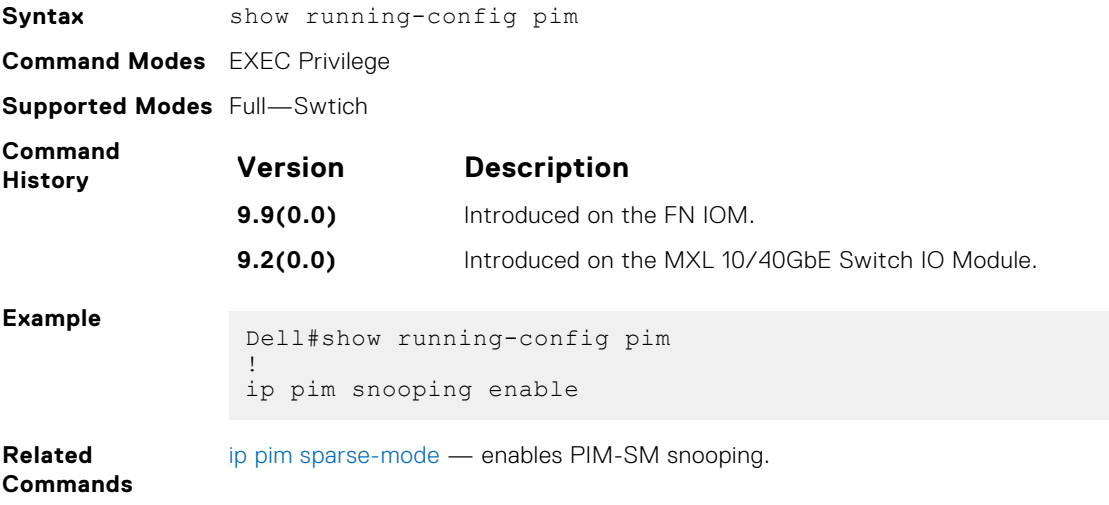

#### **IPv6 PIM-Sparse Mode Commands**

The following describes the IPv6 PIM-sparse mode (PIM-SM) commands.

### **ipv6 pim bsr-border**

Define the border of PIM domain by filtering inbound and outbound PIM-BSR messages per interface.

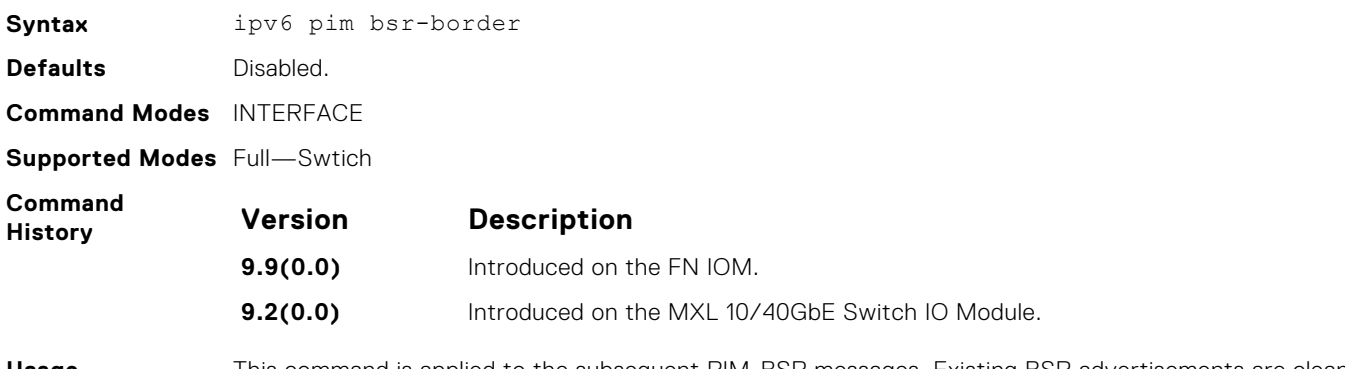

**Usage Information** This command is applied to the subsequent PIM-BSR messages. Existing BSR advertisements are cleaned up by time-out.

#### **ipv6 pim bsr-candidate**

Configure the router as a bootstrap (BSR) candidate.

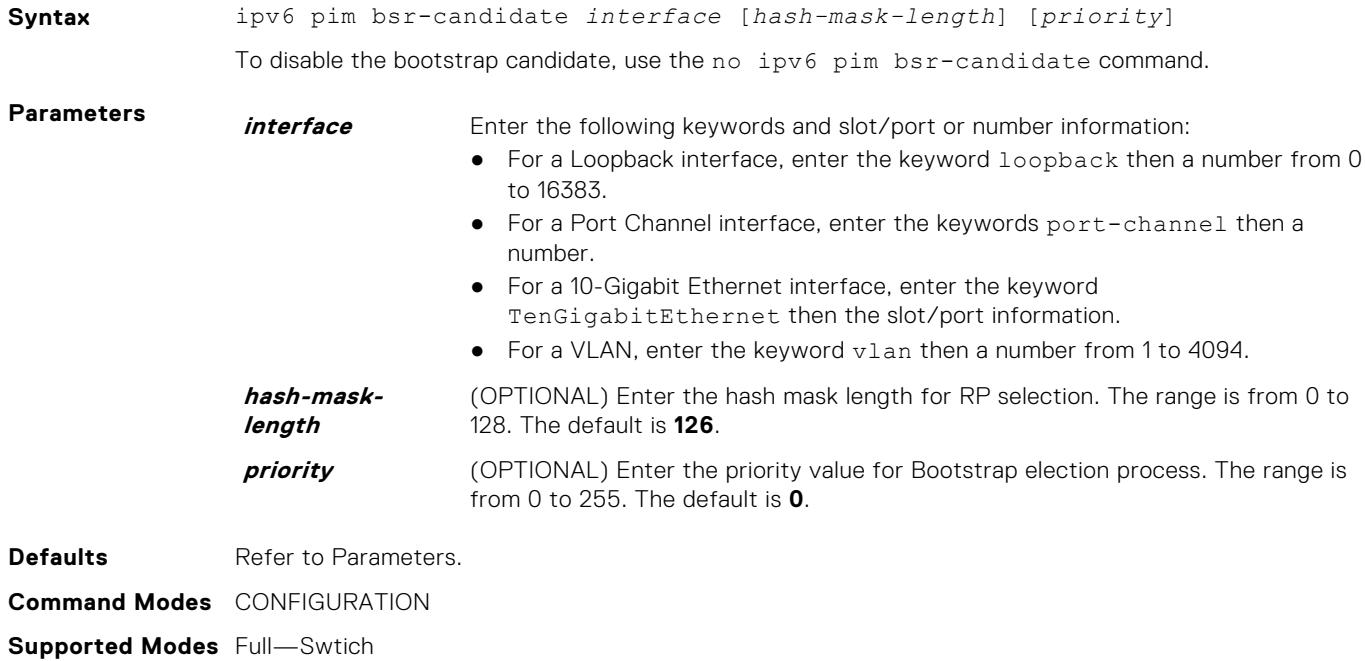

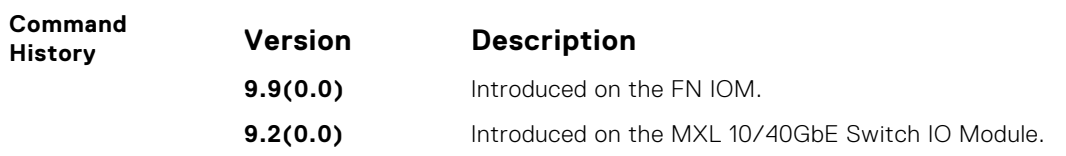

## **ipv6 pim dr-priority**

Change the designated router (DR) priority for the IPv6 interface.

**Syntax** ipv6 pim dr-priority *priority-value* To remove the DR priority value assigned, use the no ipv6 pim dr-priority command.

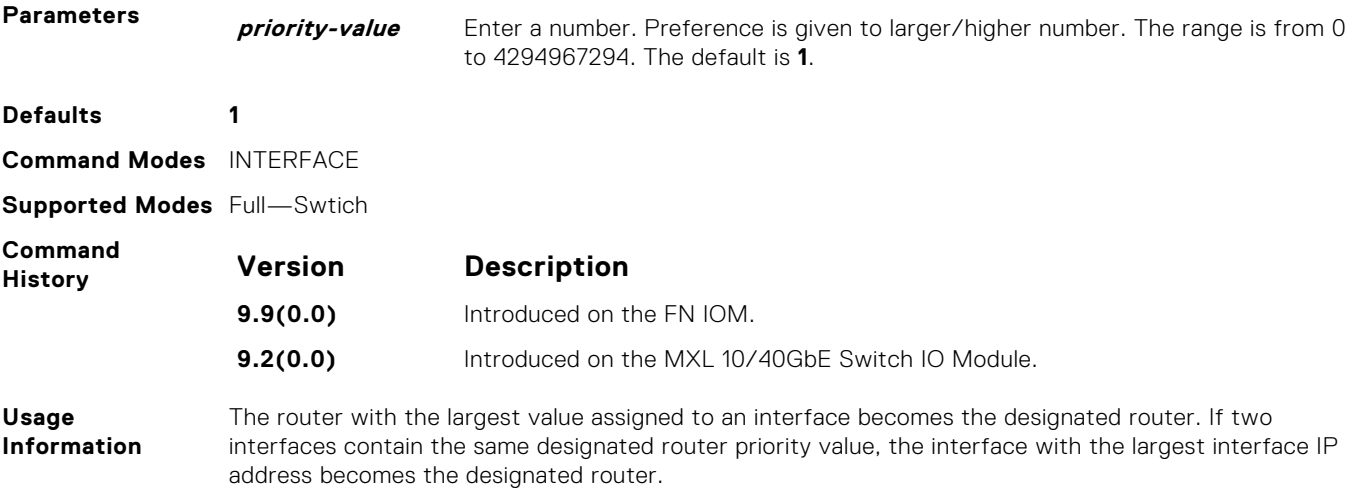

### **ipv6 pim join-filter**

Permit or deny PIM Join/Prune messages on an interface using an access list. This command prevents the PIM-SM router from creating state based on multicast source and/or group.

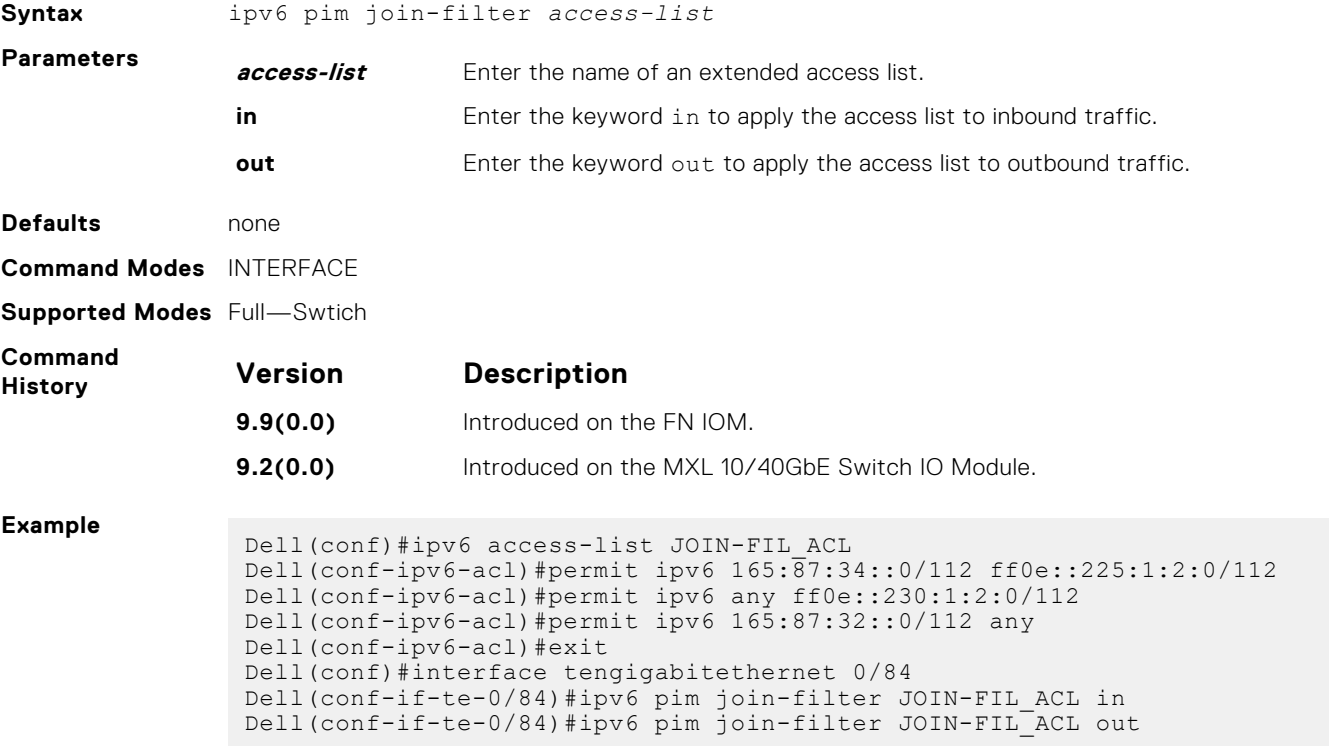

#### **ipv6 pim query-interval**

Change the frequency of IPv6 PIM router-query messages.

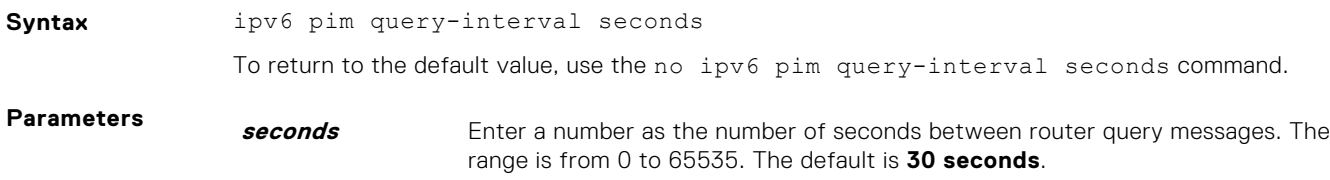

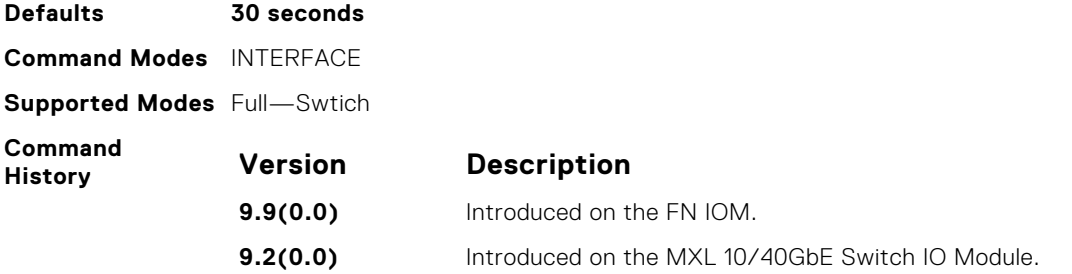

### **ipv6 pim neighbor-filter**

Prevent the system from forming a PIM adjacency with a neighboring system.

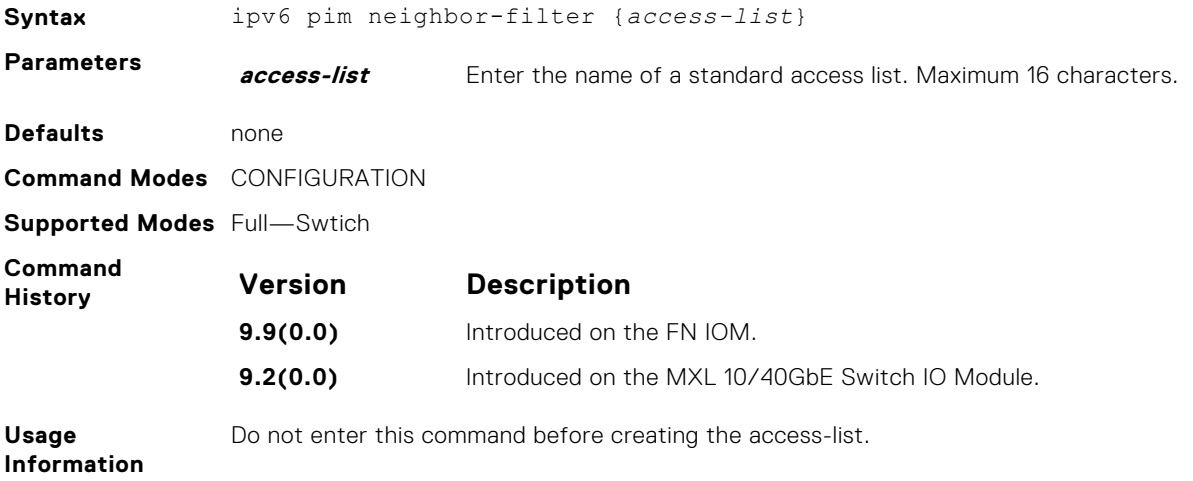

## **ipv6 pim register-filter**

Configure the source DR so that it does not send register packets to the RP for the specified sources and groups.

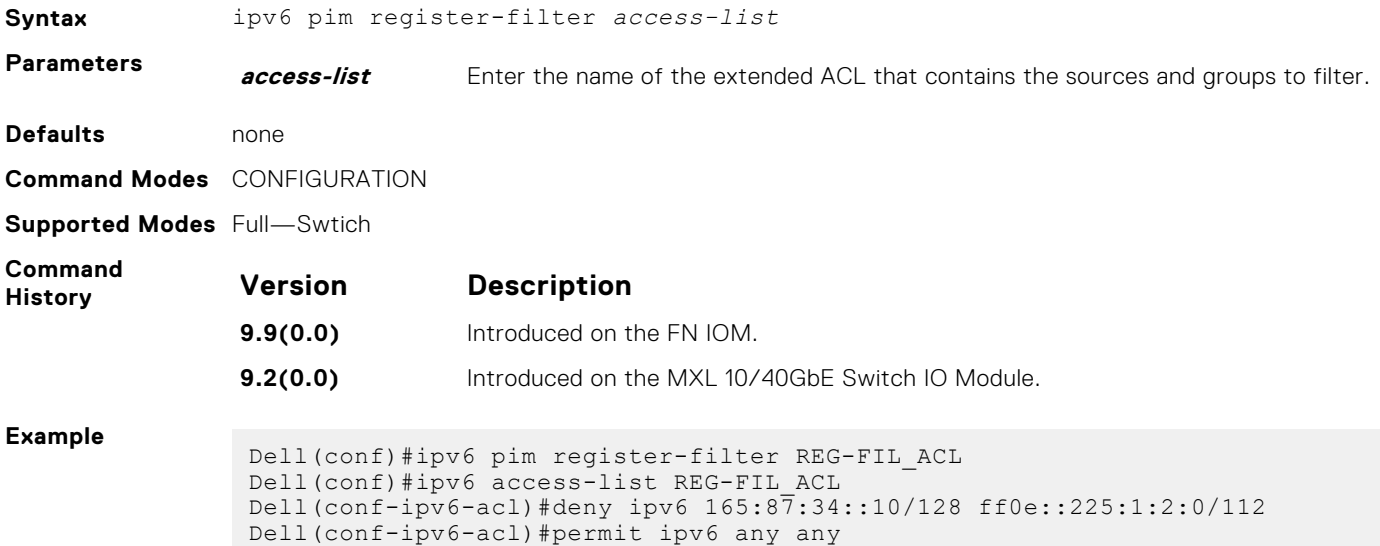

```
Dell(conf-ipv6-acl)#exit
```
### **ipv6 pim rp-address**

Configure a static PIM rendezvous point (RP) address for a group. First-hop routers use this address to send register packets on behalf of the source multicast host.

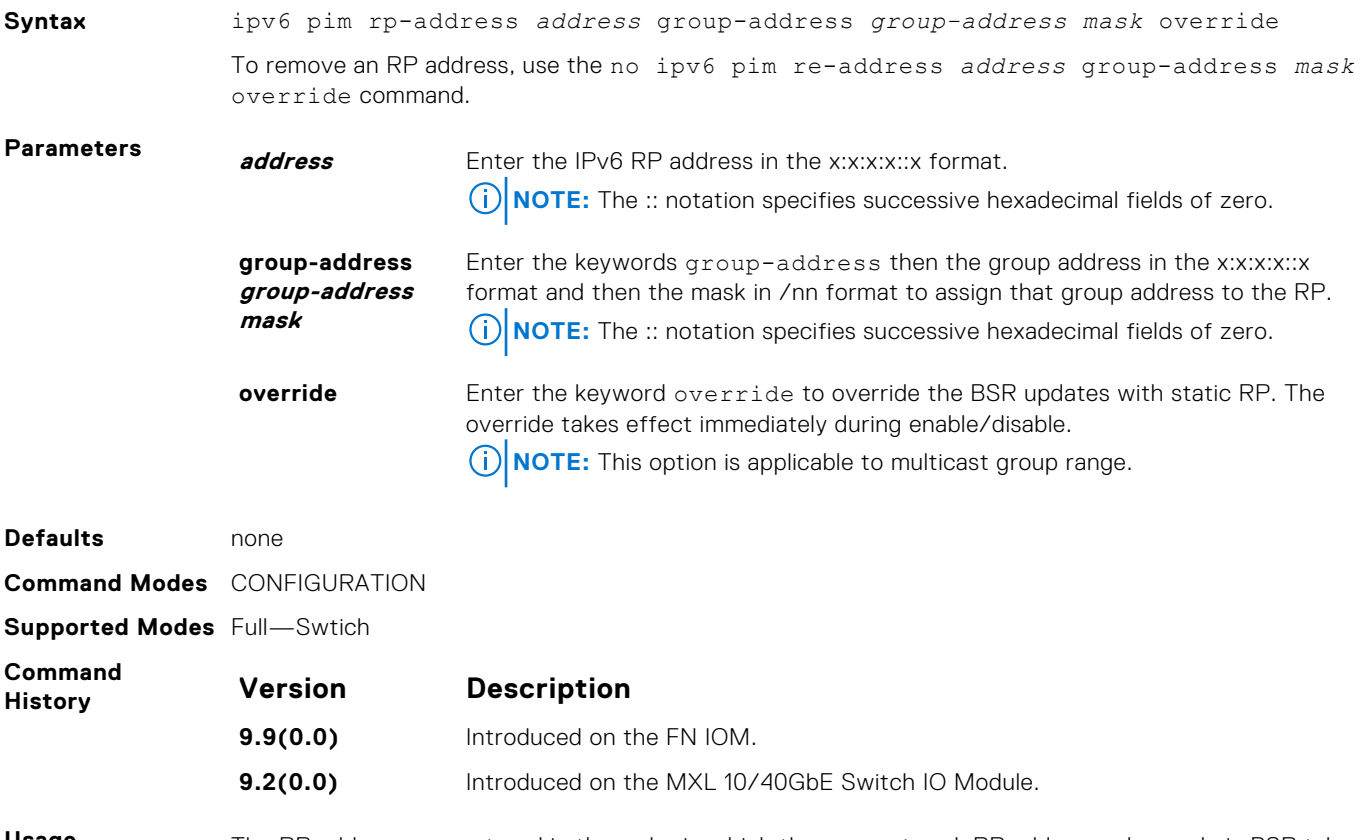

**Usage Information** The RP addresses are stored in the order in which they are entered. RP addresses learned via BSR take priority over static RP addresses.

> Without the override option, the BSR-advertised RPs updates take precedence over the statically configured RPs.

#### **ipv6 pim rp-candidate**

Specify an interface as an RP candidate.

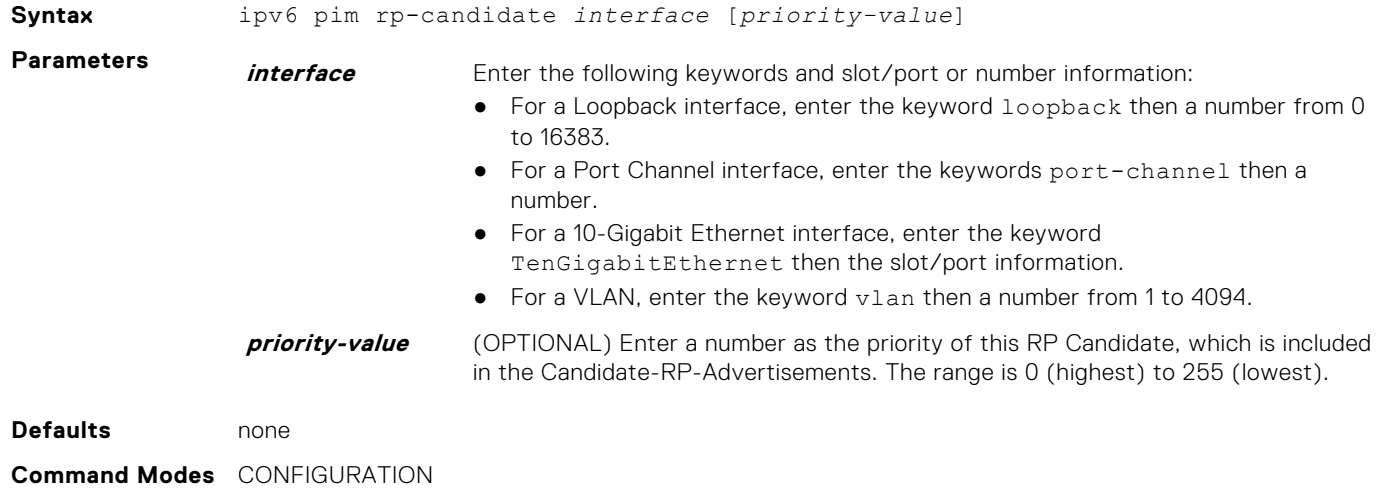

**Supported Modes** Full—Switch

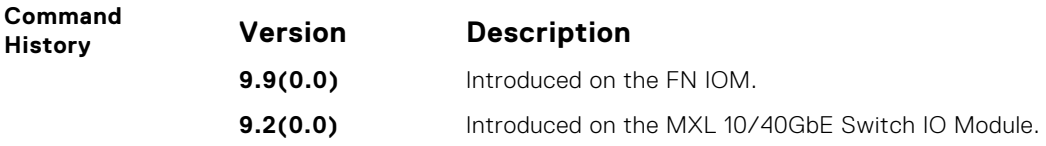

### **ipv6 pim sparse-mode**

Enable IPv6 PIM sparse mode on the interface.

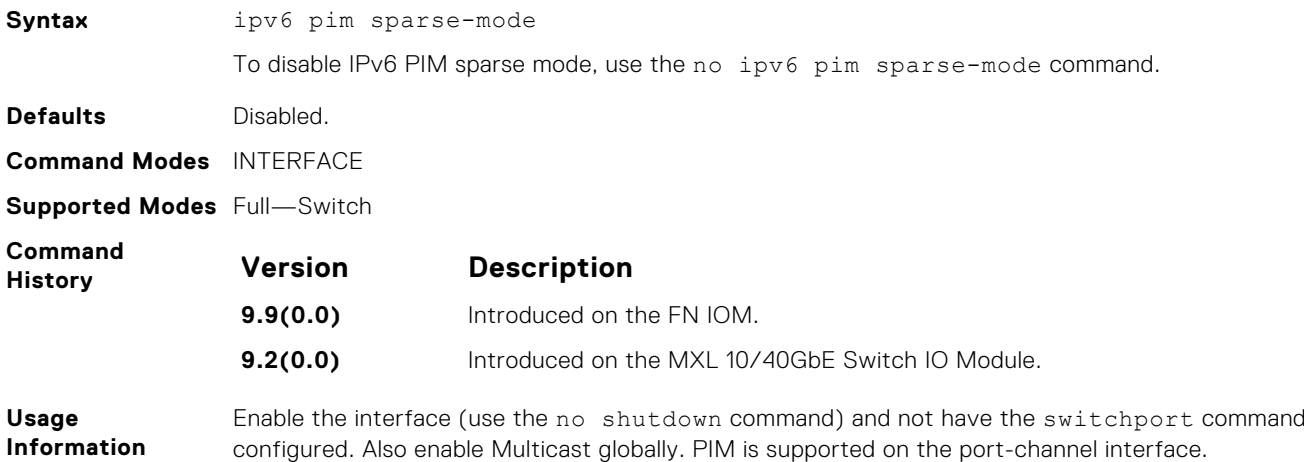

## **ipv6 pim spt-threshold**

Specifies when a PIM leaf router should join the shortest path tree.

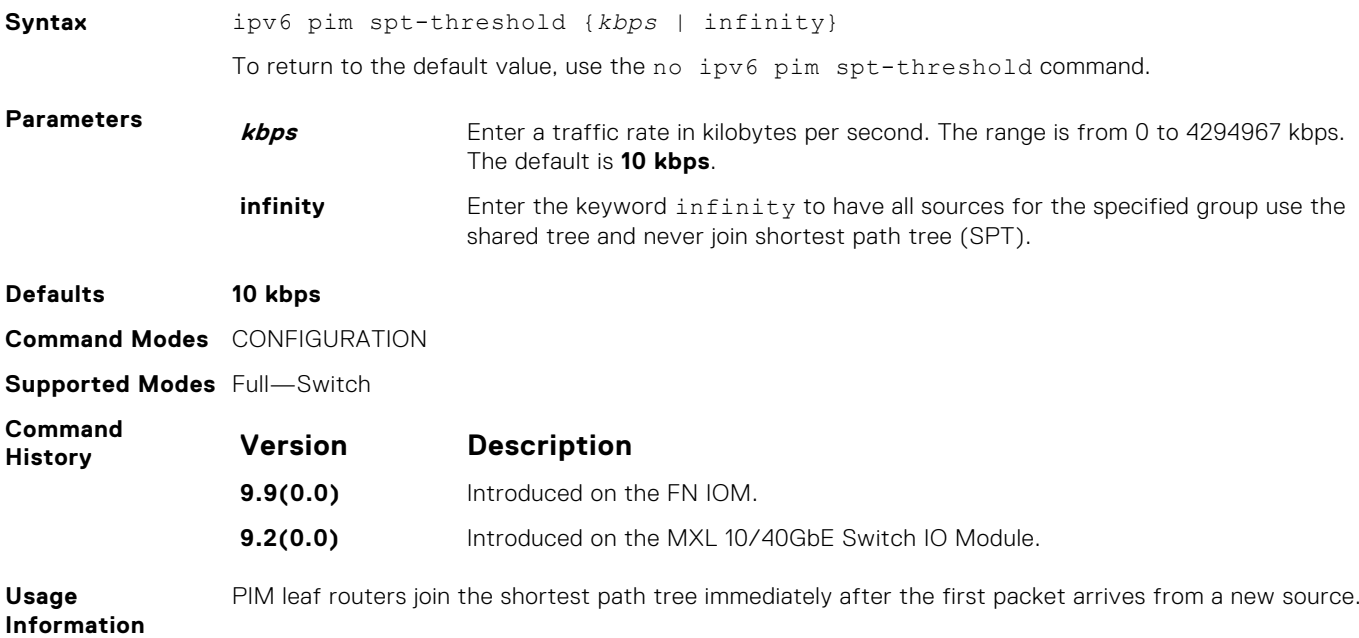

## **show ipv6 pim bsr-router**

View information on the Bootstrap router (v2).

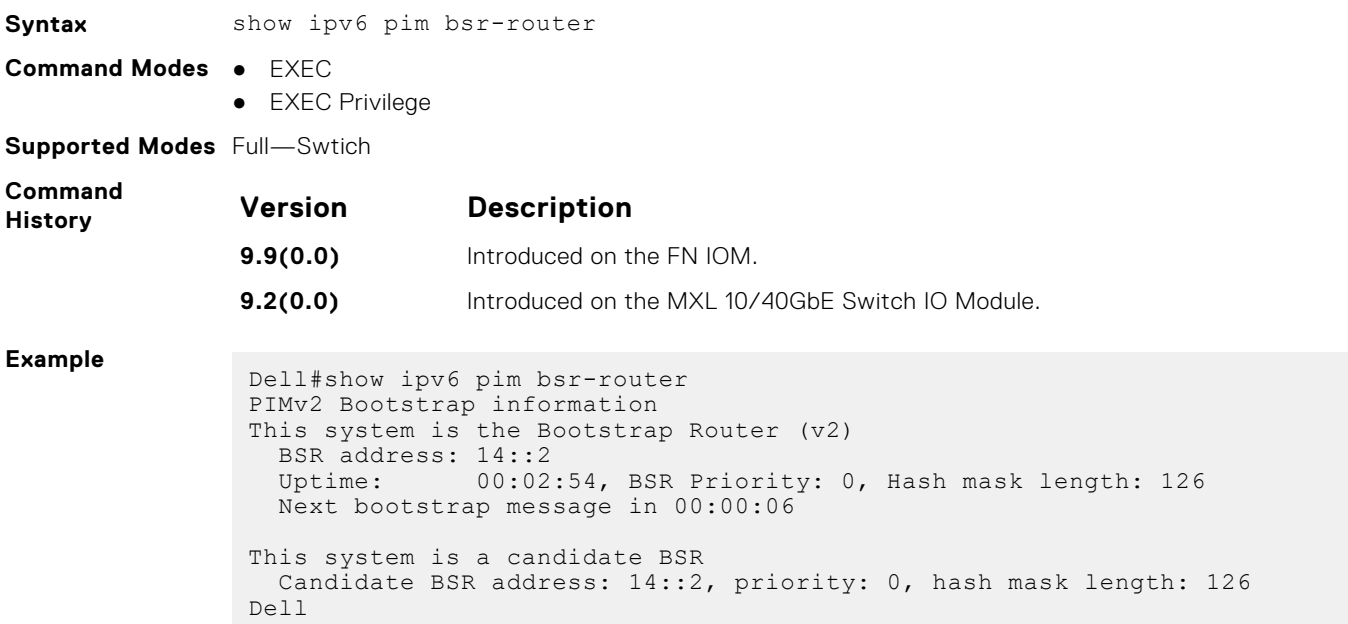

### **show ipv6 pim interface**

Display IPv6 PIM enabled interfaces.

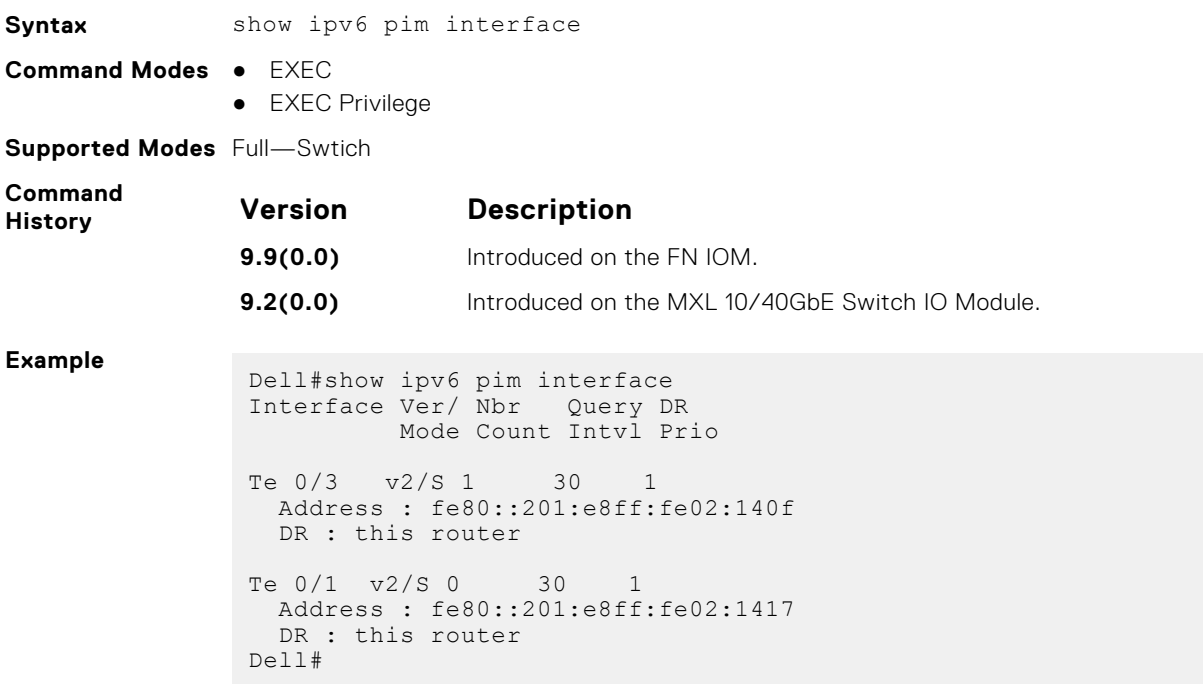

### **show ipv6 pim neighbor**

Displays IPv6 PIM neighbor information.

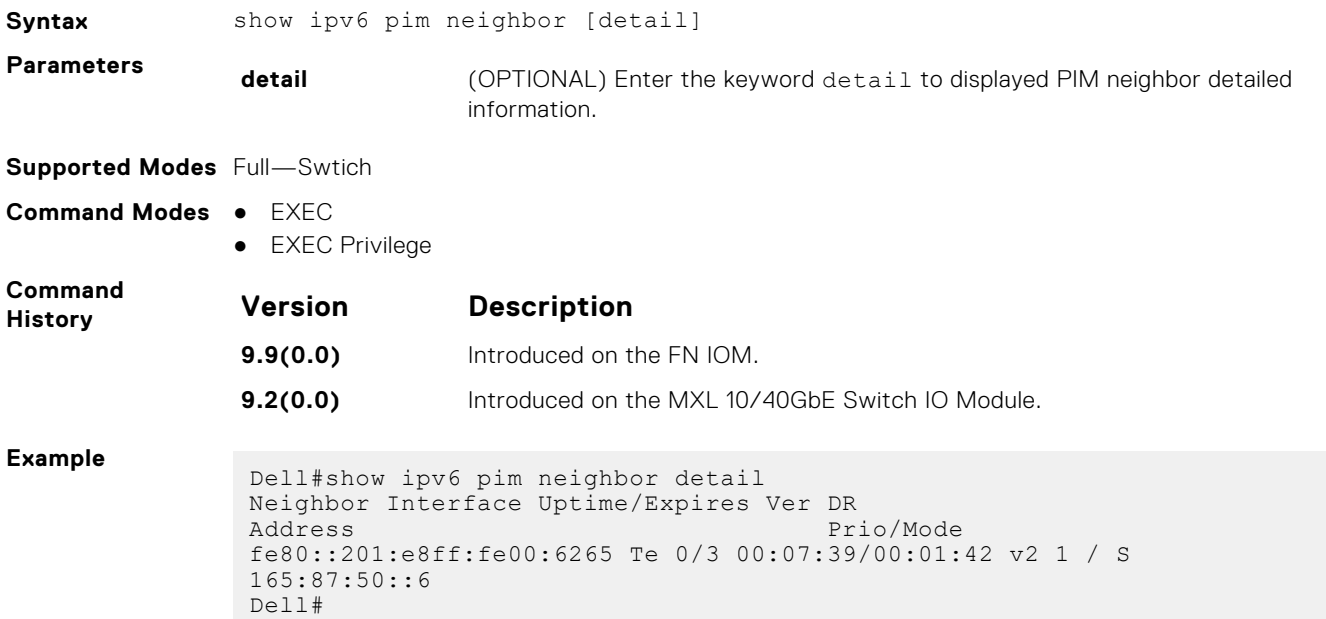

#### **show ipv6 pim rp**

View all multicast groups-to-RP mappings.

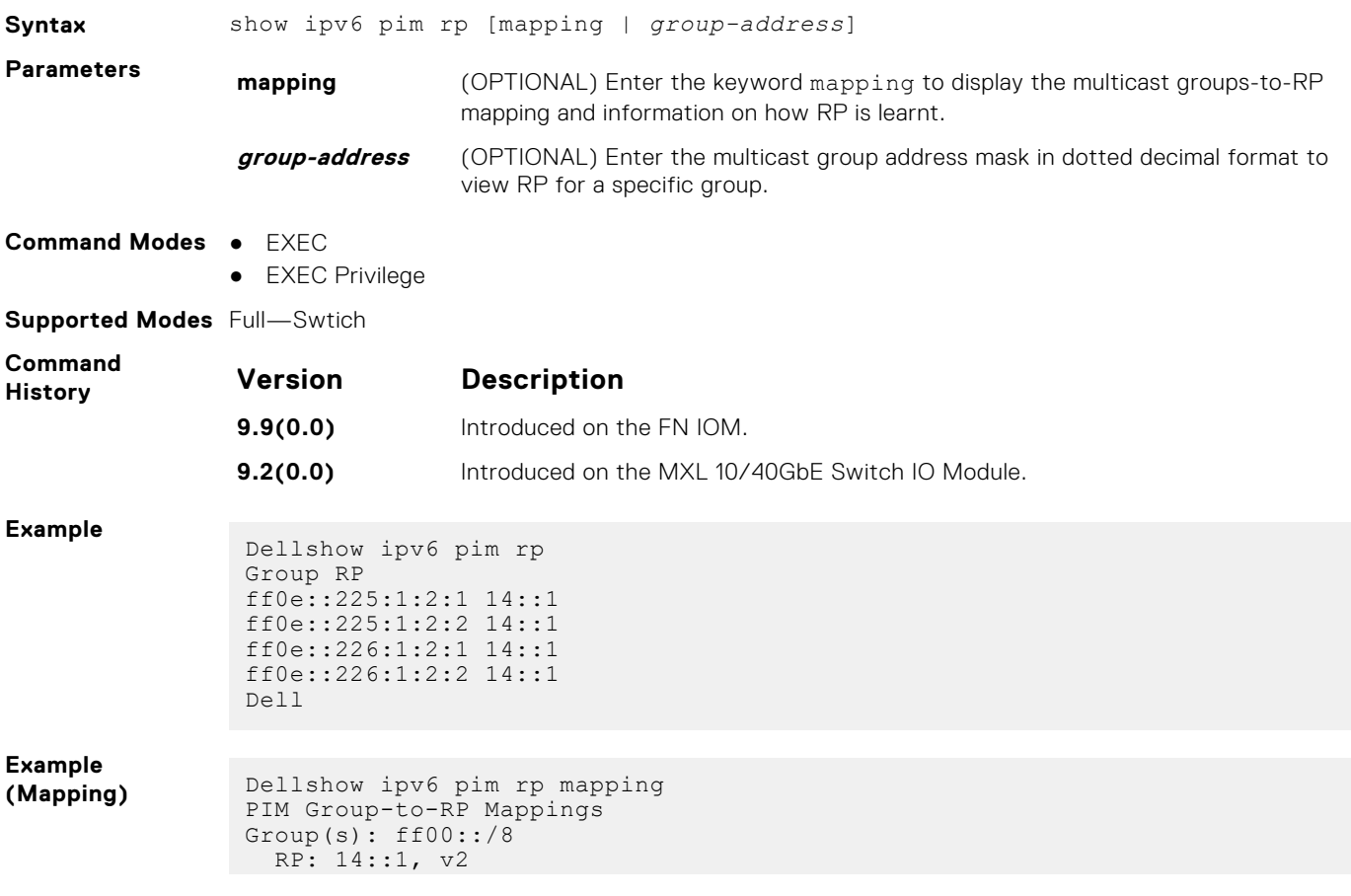

```
 Info source: 14::1, via bootstrap, priority 192
 Uptime: 00:03:37, expires: 00:01:53
Group(s): ff00::/8, Static
 RP: 14::2, v2
Dell
```
### **show ipv6 pim tib**

View the IPv6 PIM multicast-routing database (tree information base — tib).

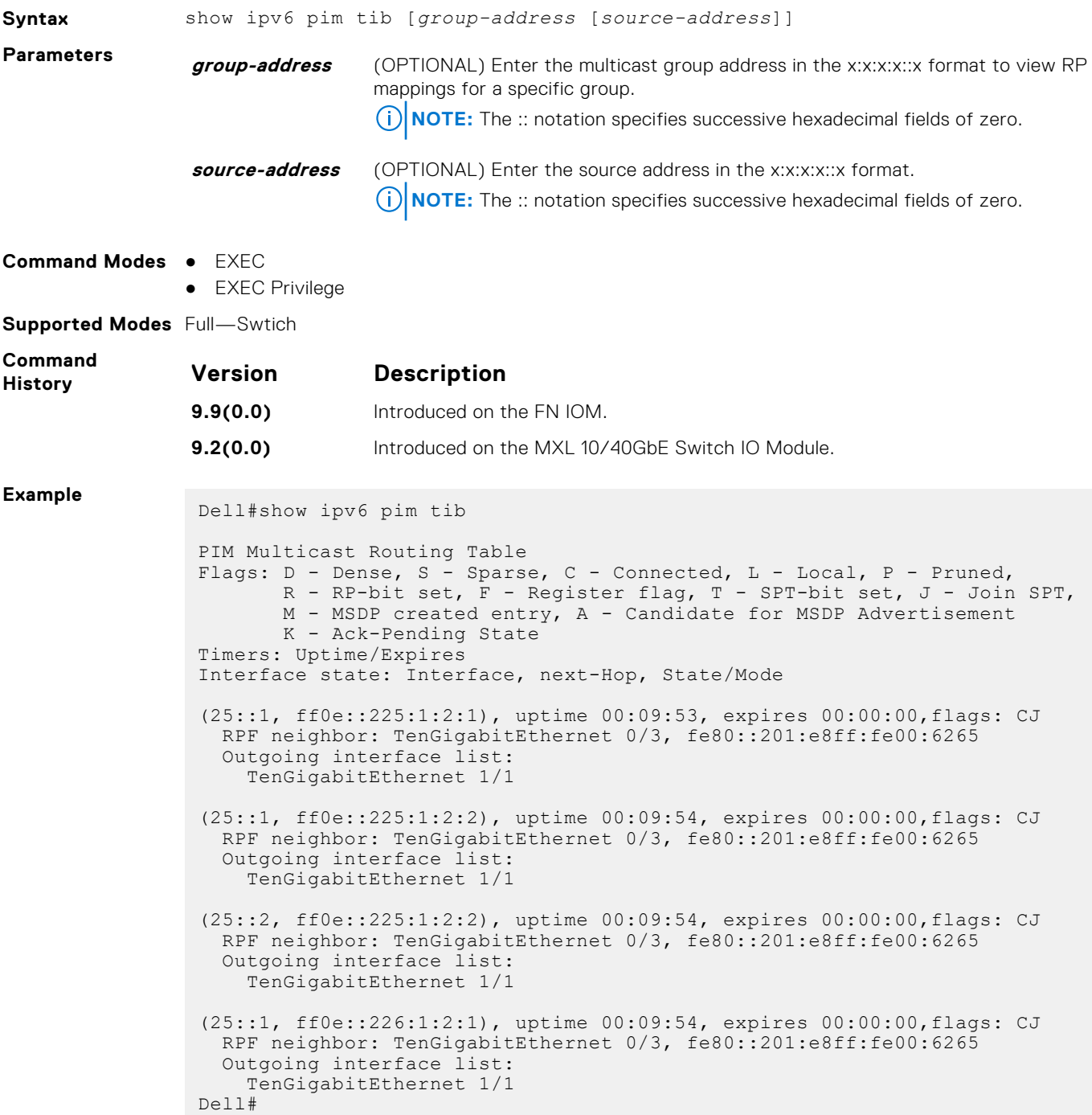

# **Port Monitoring**

The port monitoring feature allows you to monitor network traffic by forwarding a copy of each incoming or outgoing packet from one port to another port.

### Important Points to Remember

- Port monitoring is supported on physical ports only. Port-channel interfaces and virtual local area networks (VLANs), are not supported.
- The monitoring (destination, "MG") and monitored (source, "MD") ports must be on the same switch.
- The monitored (source) interface must be a server-facing interface in the format slot/port, where valid slot number is 0 and server-facing port numbers are from 1 to 8. The monitoring interface must be an uplink port in the chassis.
- Dell Networking OS permits a limited set of commands for monitoring ports. To display these commands, use the ? command.
- A monitoring port may not be a member of a VLAN.
- There may only be one destination port in a monitoring session.
- A source port (MD) can only be monitored by one destination port (MG). If you try to assign a monitored port to more than one monitoring port, the following error is displayed as shown in example.

#### **Example**

```
Dell(conf)#mon ses 1
Dell(conf-mon-sess-1)#source tengig 0/1 destination tengig 0/6 direction 
both
Dell(conf-mon-sess-1)#do show mon ses
SessionID Source Destination Direction Mode Type
--------- ------ ----------- --------- ---- ----
     1 TenGig 0/1 TenGig 0/6 both interface
Port-based
Dell(conf-mon-sess-1)#mon ses 2
Dell(conf-mon-sess-2)#source tengig 0/1 destination tengig 0/7 direction 
both
% Error: MD port is already being monitored.
```
**NOTE:** There is no limit to the number of monitoring sessions per system, provided that there are only four destination ports per port-pipe. If each monitoring session has a unique destination port, the maximum number of session is four per port-pipe.

#### **Topics:**

- **description**
- [erpm](#page-916-0)
- [flow-based enable](#page-916-0)
- [rate-limit](#page-917-0)
- [monitor session](#page-917-0)
- [show config](#page-918-0)
- [show monitor session](#page-919-0)
- [show running-config monitor session](#page-919-0)
- [source \(port monitoring\)](#page-920-0)

#### **description**

Enter a description of this monitoring session.

**Syntax** description {*description*}

<span id="page-916-0"></span>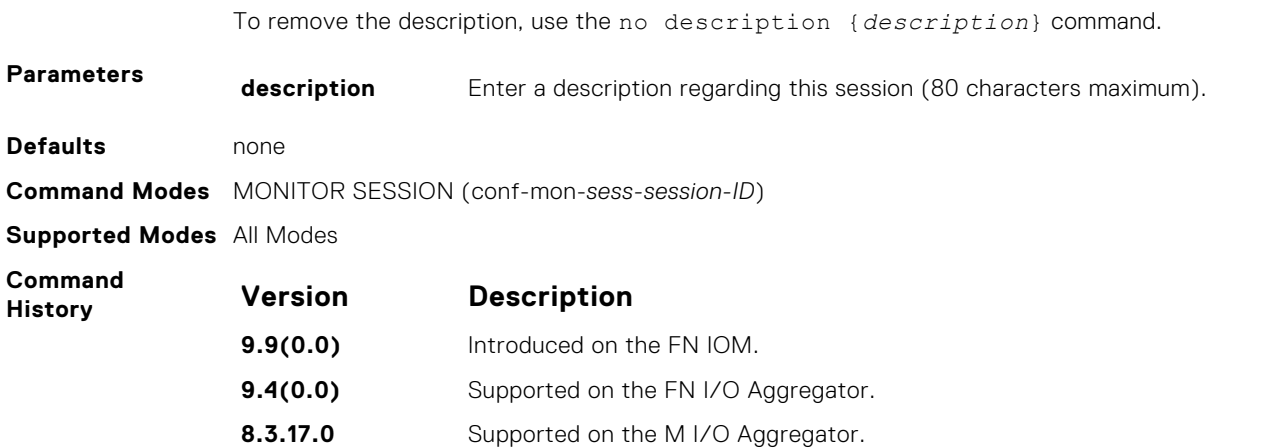

#### **erpm**

Configure the source and destination IP address for ERPM traffic.

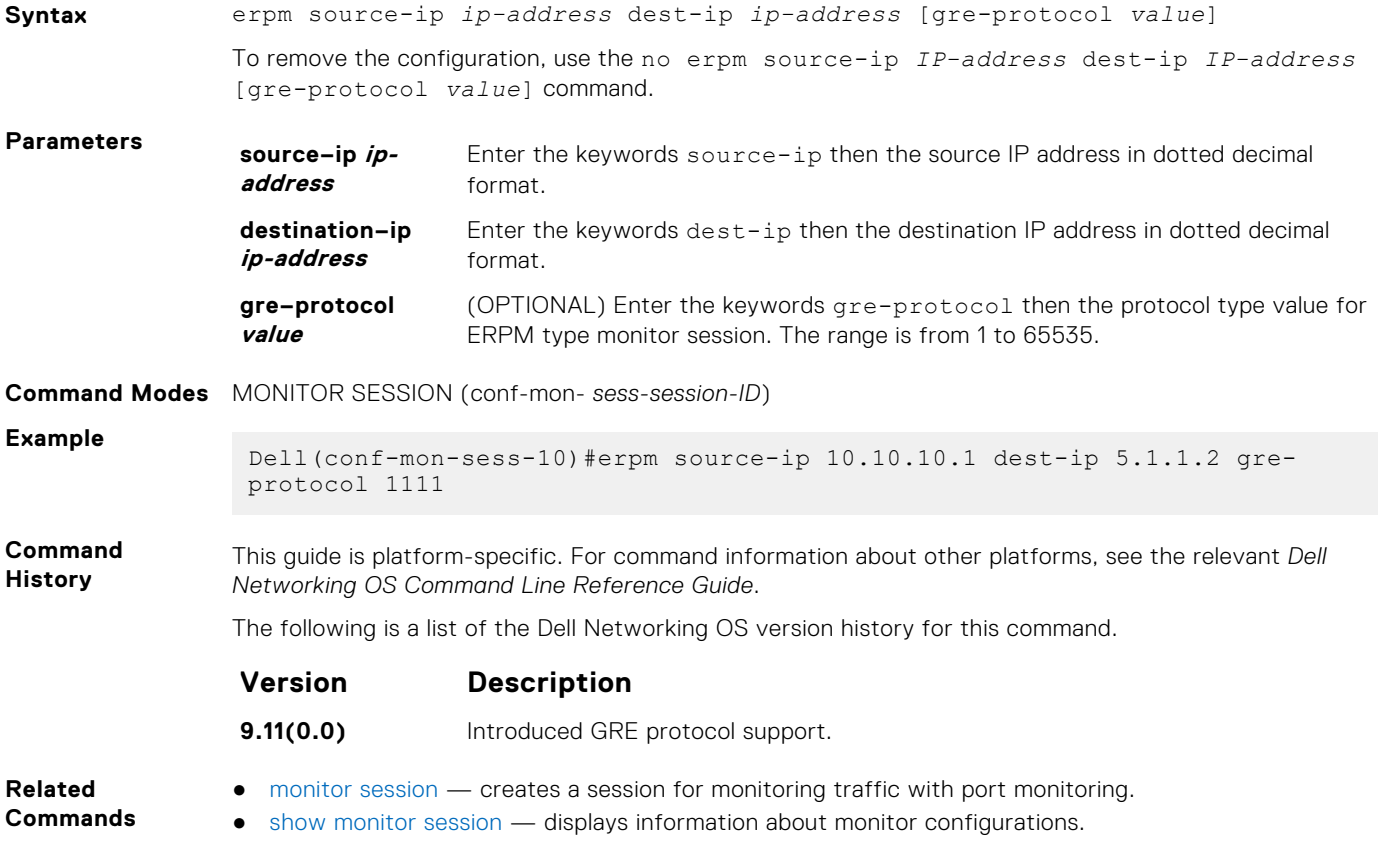

#### **flow-based enable**

Enable flow-based monitoring.

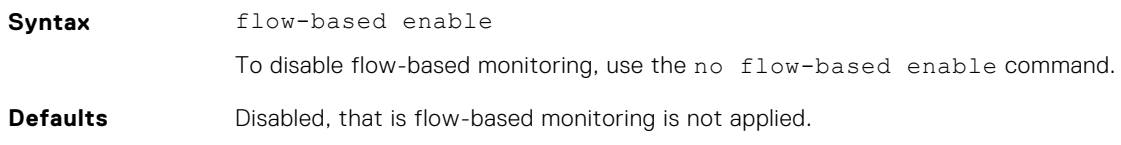

<span id="page-917-0"></span>**Command Modes** MONITOR SESSION (conf-mon-*sess-session-ID*)

**Supported Modes** Full—Switch

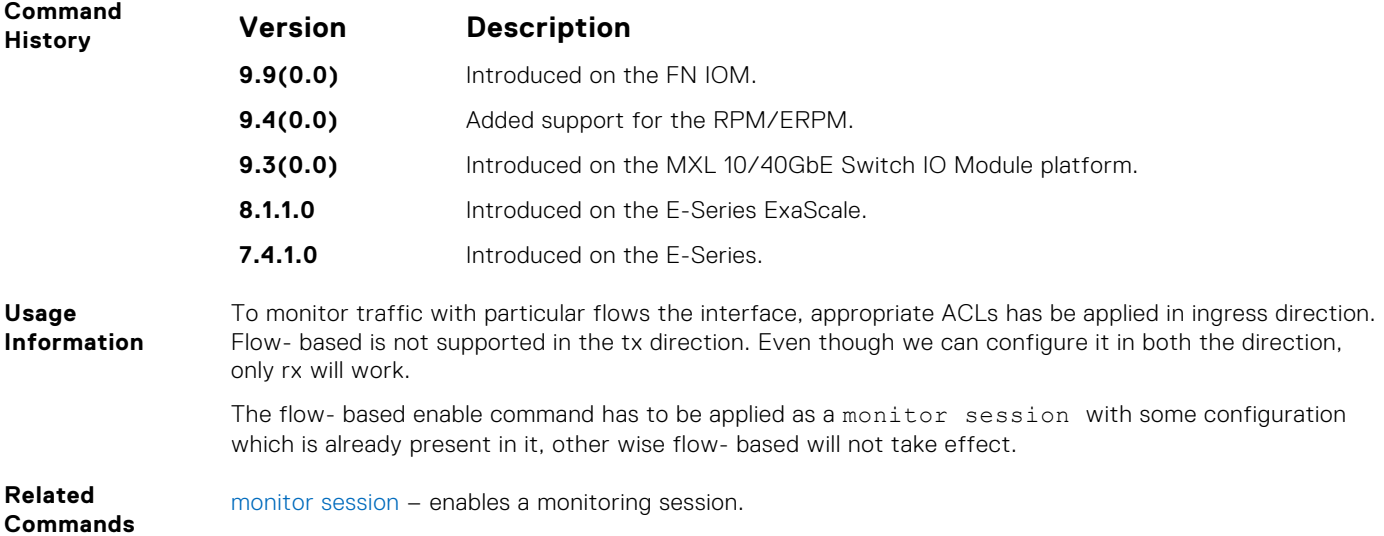

#### **rate-limit**

Configure the rate-limit to limit the mirrored packets.

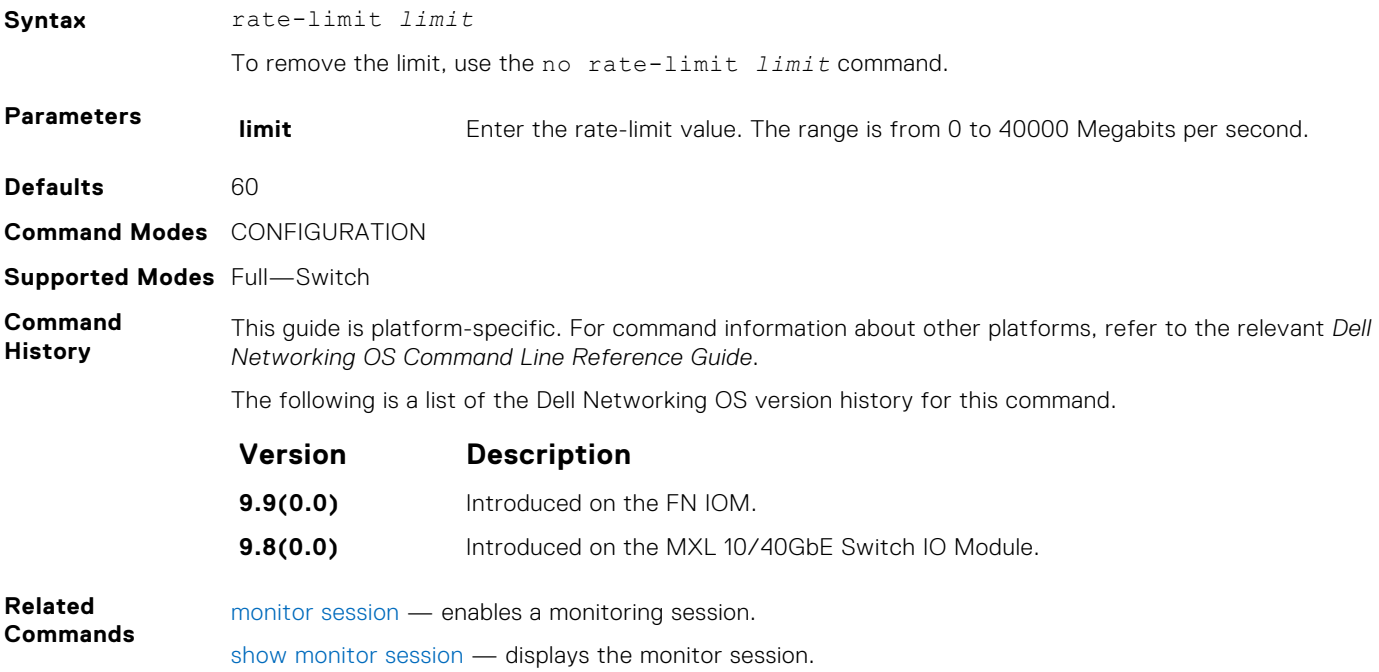

#### **monitor session**

Create a session for monitoring traffic with port monitoring.

**Syntax** monitor session *session-ID* (type { rpm | erpm }) [drop] To delete a session, use the no monitor session *session-ID* command. To delete all monitor sessions, use the no monitor session all command.

<span id="page-918-0"></span>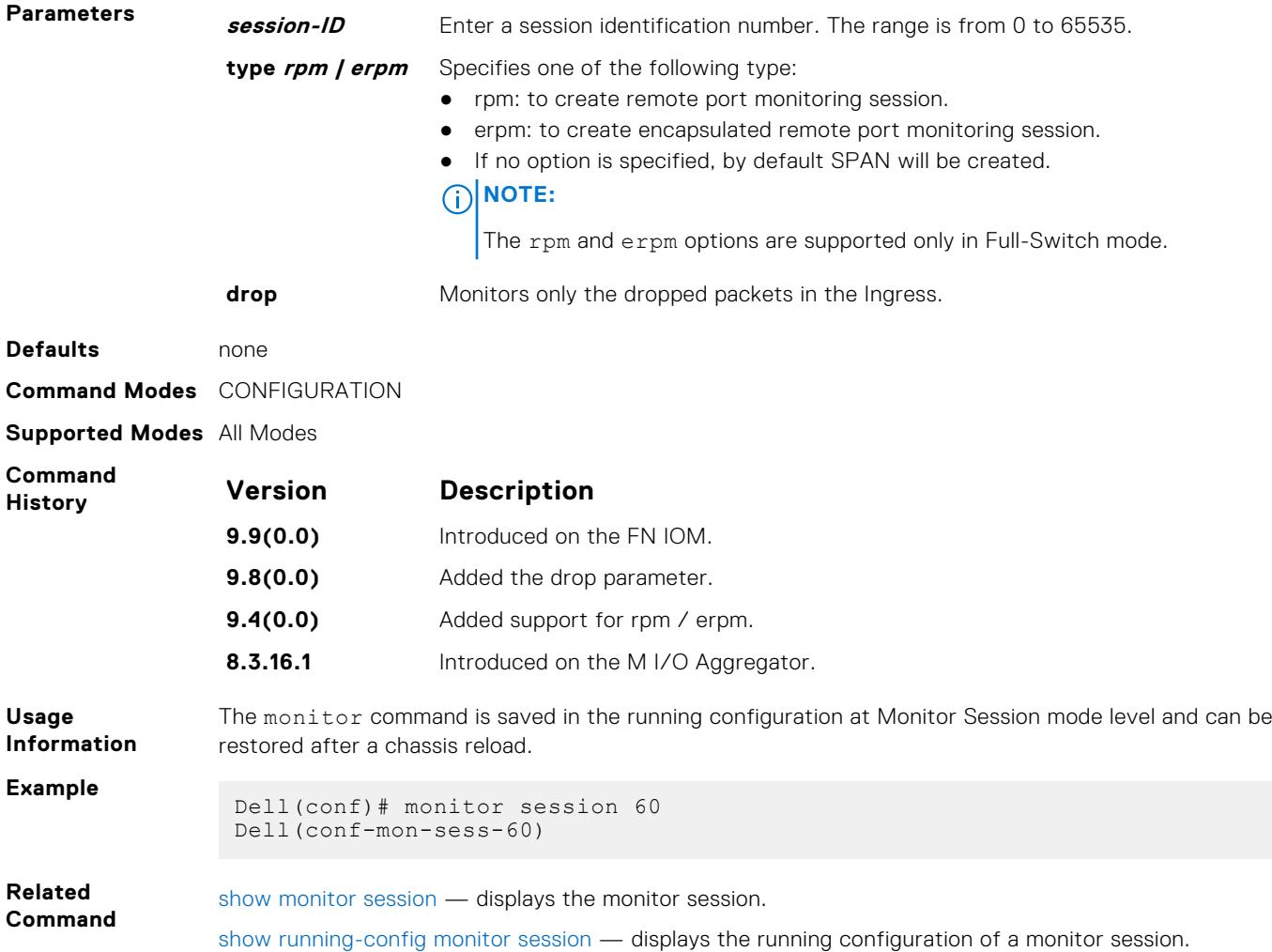

## **show config**

Display the current monitor session configuration.

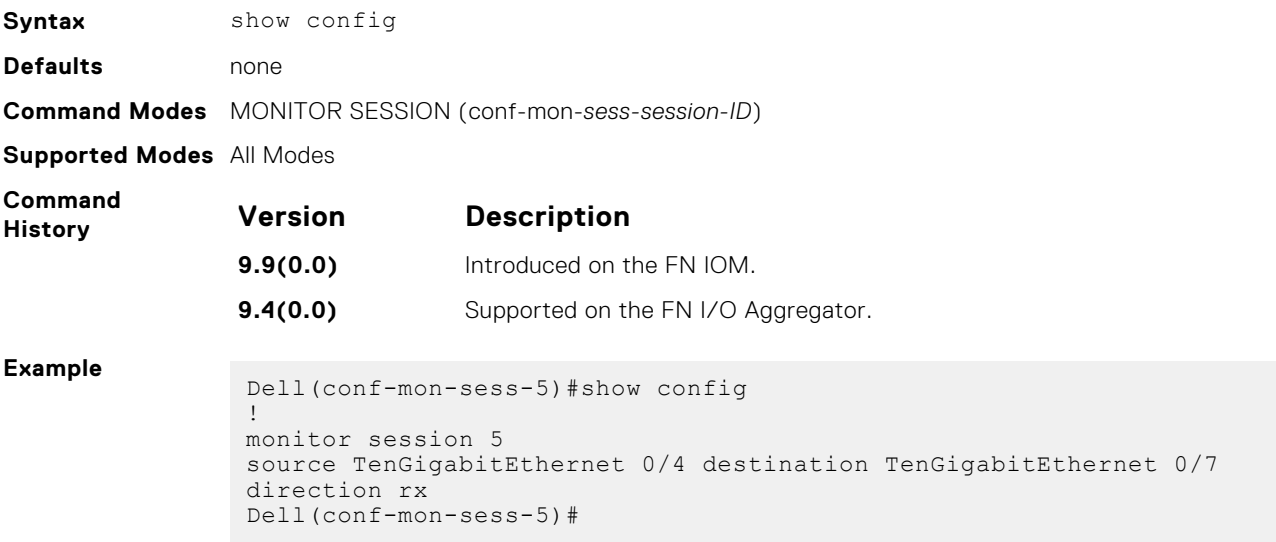

#### <span id="page-919-0"></span>**show monitor session**

Display the monitor information of a particular session or all sessions.

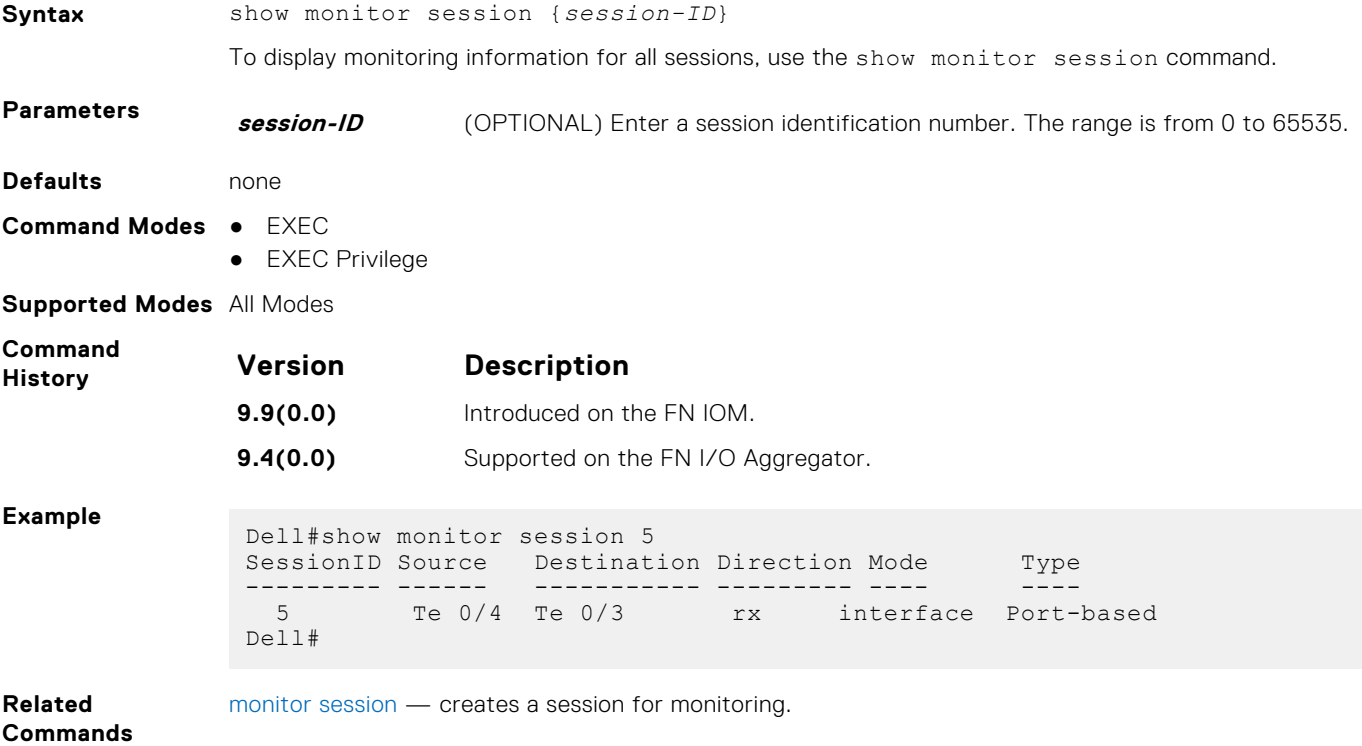

## **show running-config monitor session**

Displays the running configuration of all monitor sessions or a specific session.

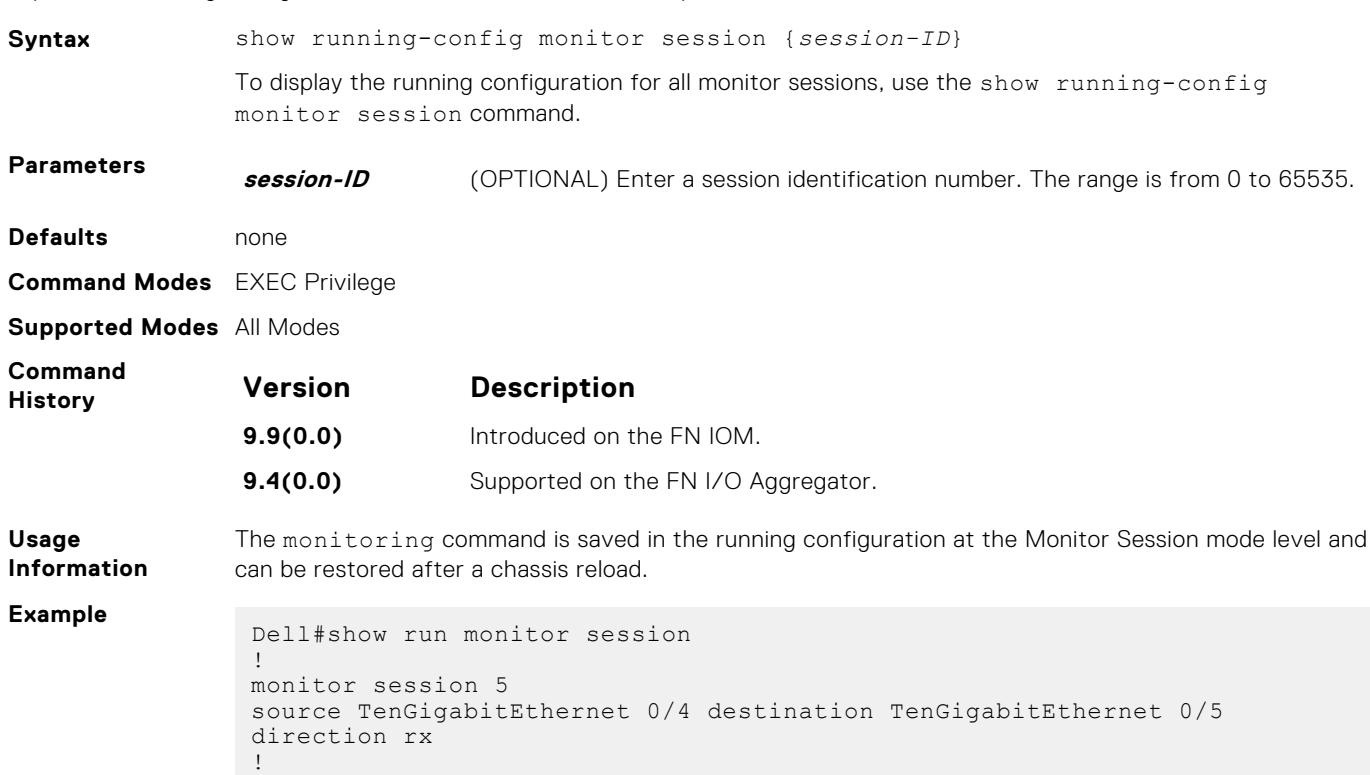

```
monitor session 20
source TenGigabitEthernet 0/3 destination TenGigabitEthernet 0/2 
direction both
Dell#
Dell#show run monitor session 20
!
monitor session 20
source TenGigabitEthernet 0/3 destination TenGigabitEthernet 0/2 
direction both
Dell#
```
**Related Commands**

[monitor session](#page-917-0) — creates a session for monitoring. [show monitor session](#page-919-0) — displays a monitor session.

### **source (port monitoring)**

Configure a port monitor source.

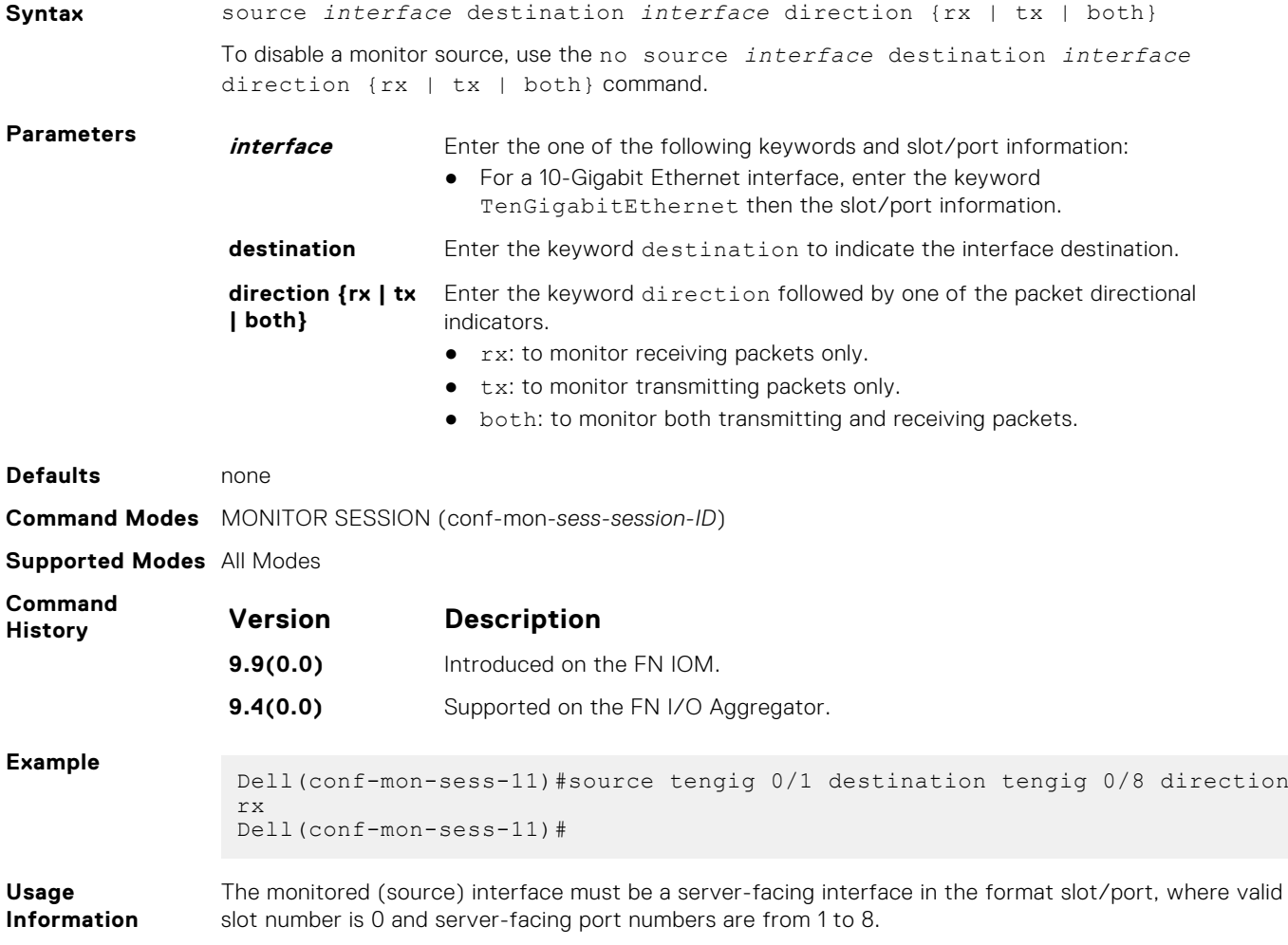

# **Private VLAN (PVLAN)**

Private VLANs extend the Dell Networking OS security suite by providing Layer 2 isolation between ports within the same private VLAN. A private VLAN partitions a traditional VLAN into subdomains identified by a primary and secondary VLAN pair.

The Dell Networking OS private VLAN implementation is based on RFC 3069.

For more information, refer to the following commands. The command output is augmented in the Dell Networking OS version 7.8.1.0 at later to provide PVLAN data:

- [show arp](#page-556-0)
- [show vlan](#page-743-0)

### Private VLAN Concepts

#### **Primary VLAN:**

The primary VLAN is the base VLAN and can have multiple secondary VLANs. There are two types of secondary VLAN community VLAN and isolated VLAN:

- A primary VLAN can have any number of community VLANs and isolated VLANs.
- Private VLANs block all traffic to isolated ports except traffic from promiscuous ports. Traffic received from an isolated port is forwarded only to promiscuous ports or trunk ports.

#### **Community VLAN:**

A community VLAN is a secondary VLAN of the primary VLAN:

- Ports in a community VLAN can talk to each other. Also, all ports in a community VLAN can talk to all promiscuous ports in the primary VLAN and vice versa.
- Devices on a community VLAN can communicate with each other using member ports, while devices in an isolated VLAN cannot.

#### **Isolated VLAN:**

An isolated VLAN is a secondary VLAN of the primary VLAN:

- Ports in an isolated VLAN cannot talk to each other. Servers would be mostly connected to isolated VLAN ports.
- Isolated ports can talk to promiscuous ports in the primary VLAN, and vice versa.

#### **Port Types:**

- Community port: A community port is a port that belongs to a community VLAN and is allowed to communicate with other ports in the same community VLAN and with promiscuous ports.
- Isolated port: An isolated port is a port that, in Layer 2, can only communicate with promiscuous ports that are in the same PVI AN.
- *Promiscuous port*: A promiscuous port is a port that is allowed to communicate with any other port type.
- *Trunk port:* A trunk port carries VLAN traffic across switches:
- A trunk port in a PVLAN is always tagged.
- A trunk port in Tagged mode carries primary or secondary VLAN traffic. The tag on the packet helps identify the VLAN to which the packet belongs.
- A trunk port can also belong to a regular VLAN (non-private VLAN).

#### **Topics:**

- [ip local-proxy-arp](#page-922-0)
- [private-vlan mapping secondary-vlan](#page-922-0)
- [private-vlan mode](#page-923-0)
- [show interfaces private-vlan](#page-924-0)
- [show vlan private-vlan](#page-925-0)
- [show vlan private-vlan mapping](#page-926-0)
- [switchport mode private-vlan](#page-927-0)

### <span id="page-922-0"></span>**ip local-proxy-arp**

Enable/disable Layer 3 communication between secondary VLANs in a private VLAN.

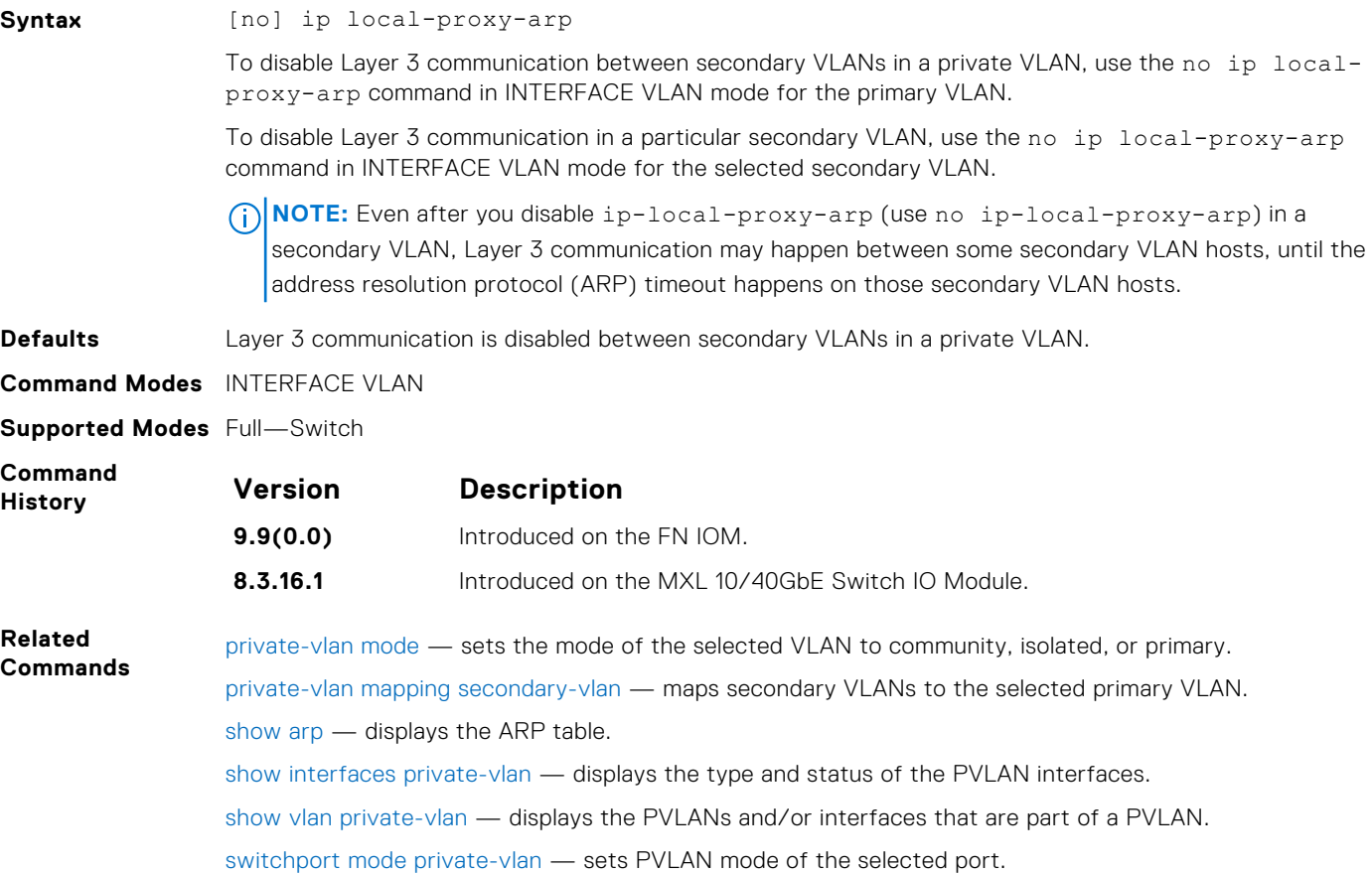

## **private-vlan mapping secondary-vlan**

Map secondary VLANs to the selected primary VLAN.

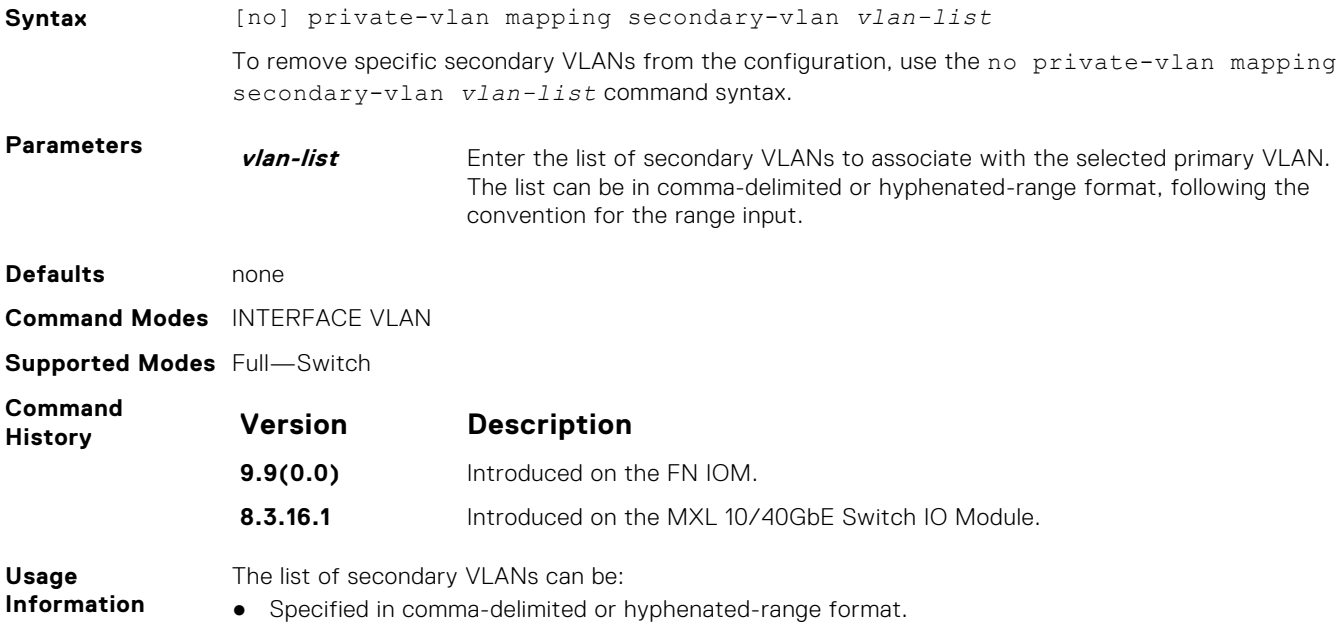

- Specified with this command even before they have been created.
- Amended by specifying the new secondary VLAN to be added to the list.

<span id="page-923-0"></span>**Related Commands**

private-vlan mode — sets the mode of the selected VLAN to community, isolated, or primary. [show interfaces private-vlan](#page-924-0) — displays the type and status of the PVLAN interfaces. [show vlan private-vlan](#page-925-0) — displays the PVLANs and/or interfaces that are part of a PVLAN. [show vlan private-vlan mapping](#page-926-0) - displays the primary-secondary VLAN mapping. [switchport mode private-vlan](#page-927-0) — sets PVLAN mode of the selected port.

#### **private-vlan mode**

Set PVLAN mode of the selected VLAN to community, isolated, or primary.

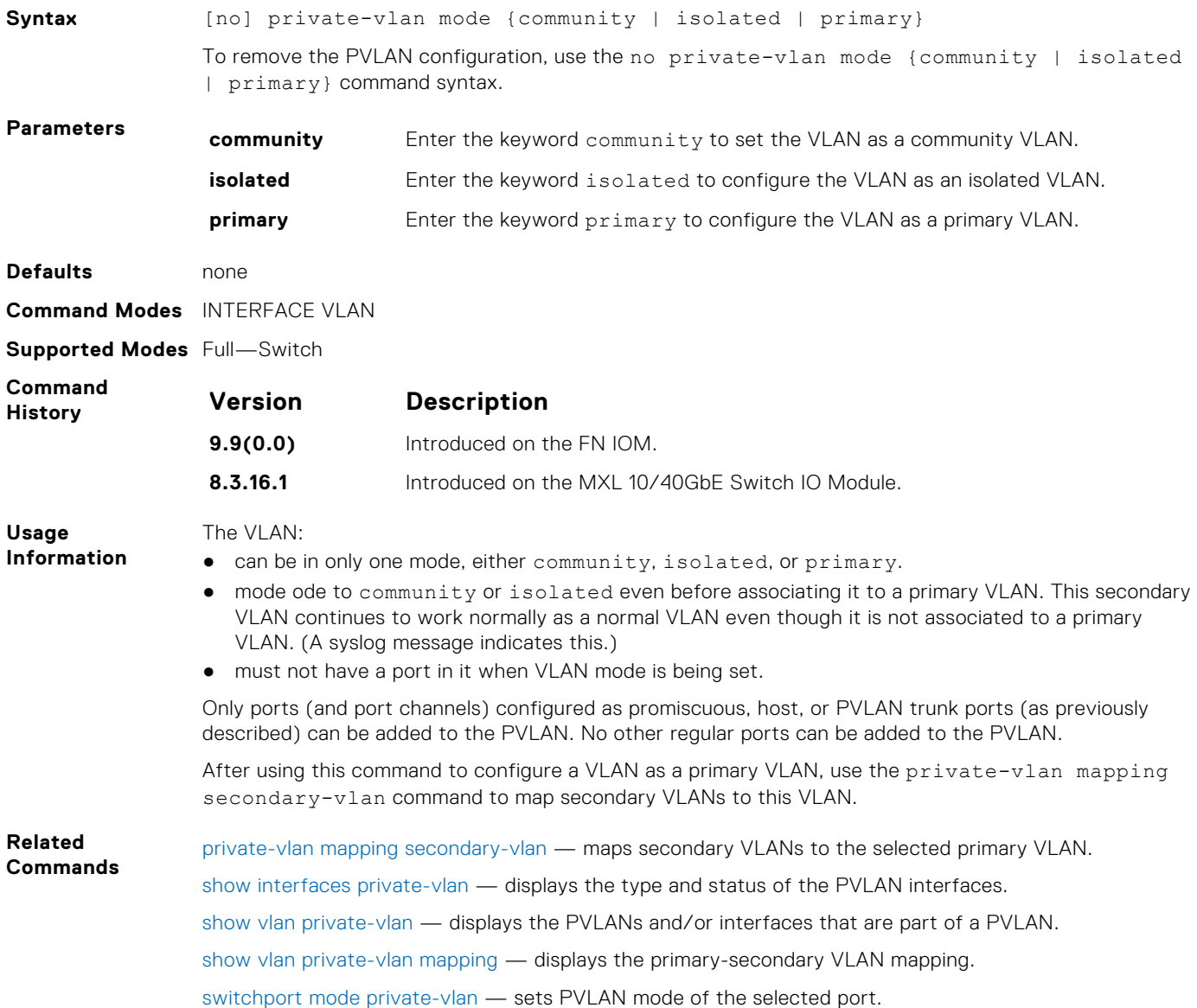

## <span id="page-924-0"></span>**show interfaces private-vlan**

Display type and status of PVLAN interfaces.

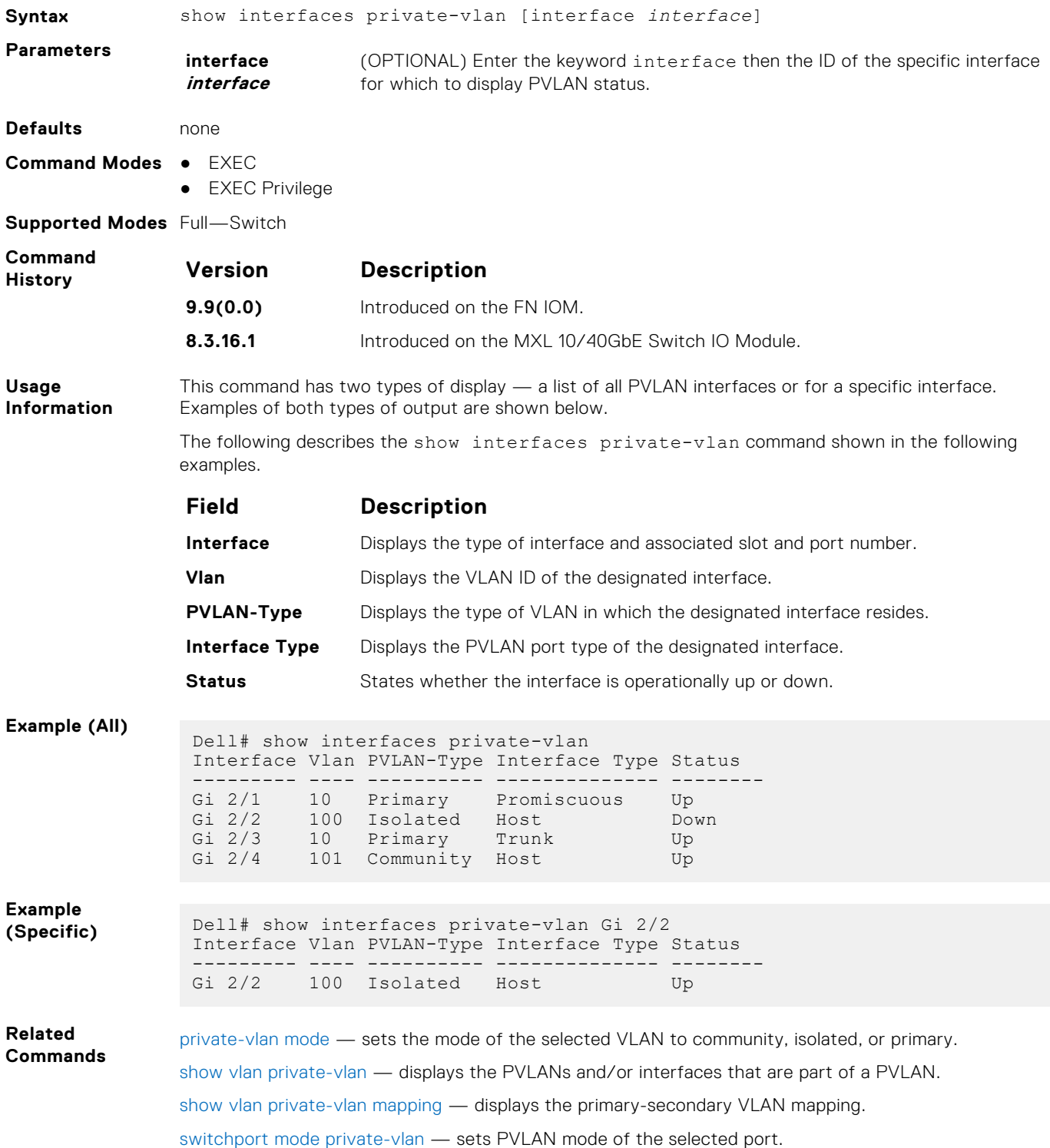

## <span id="page-925-0"></span>**show vlan private-vlan**

Display PVLANs and/or interfaces that are part of a PVLAN.

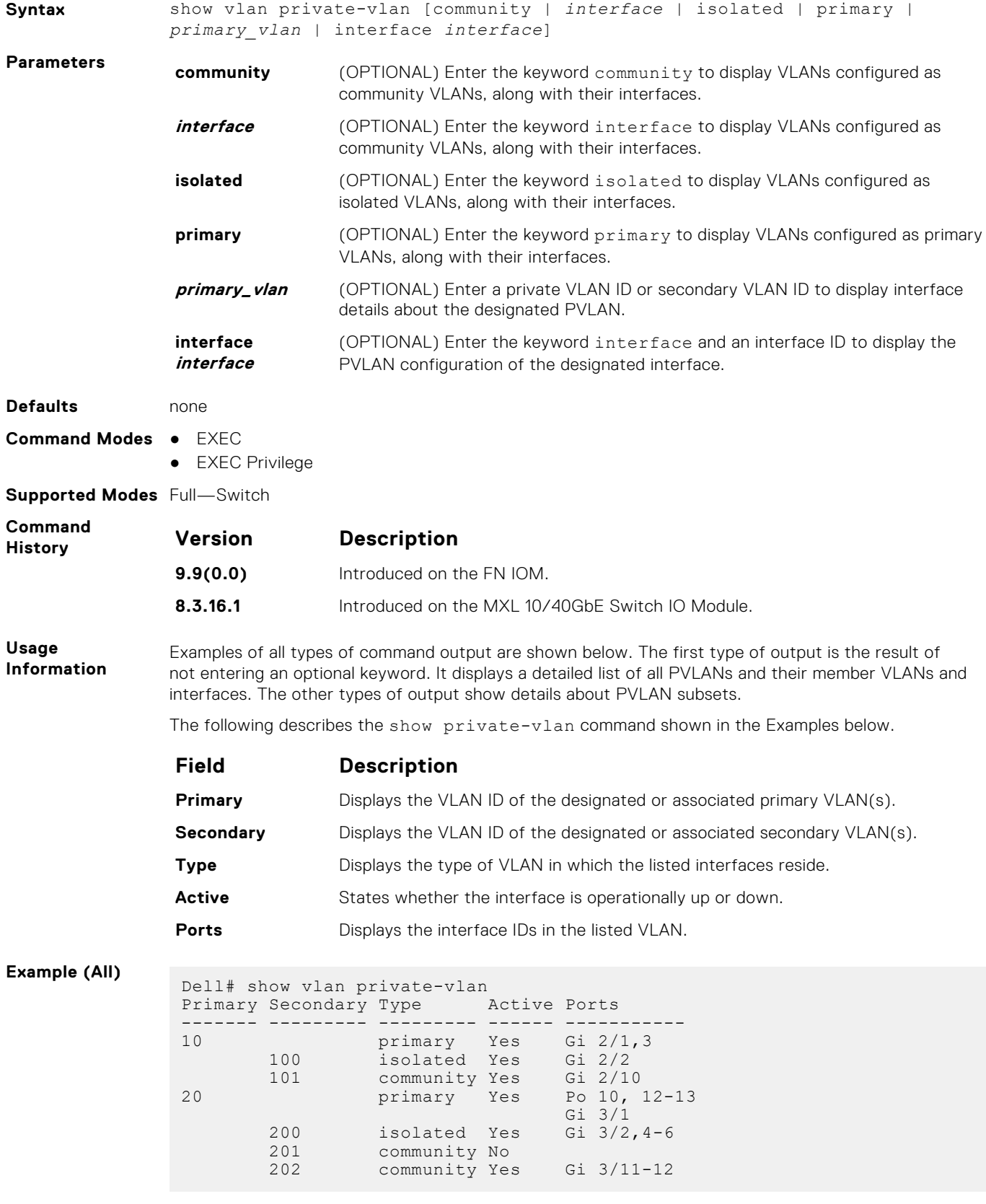

<span id="page-926-0"></span>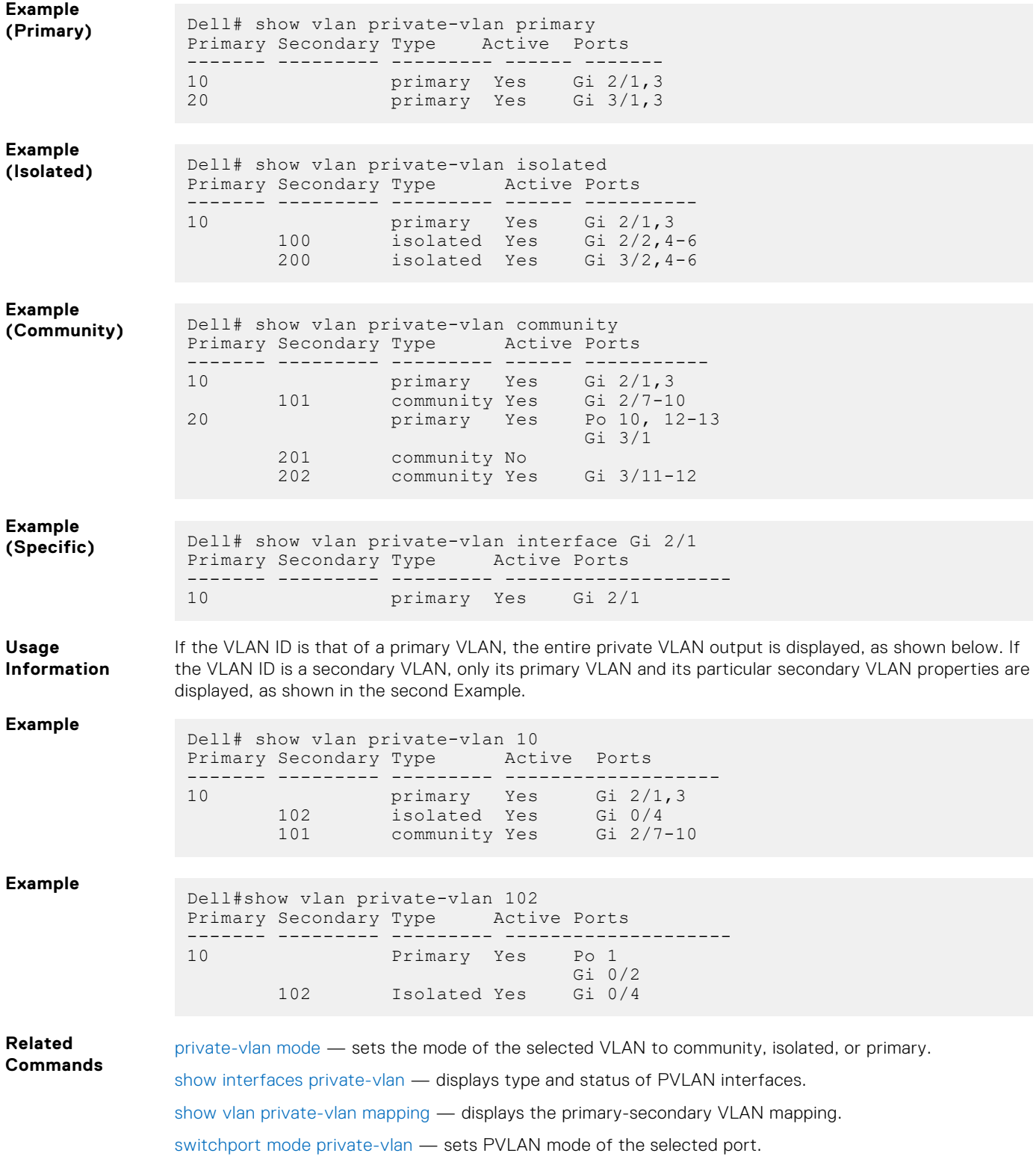

### **show vlan private-vlan mapping**

Display primary-secondary VLAN mapping.

**Syntax** show vlan private-vlan mapping **Defaults** none

<span id="page-927-0"></span>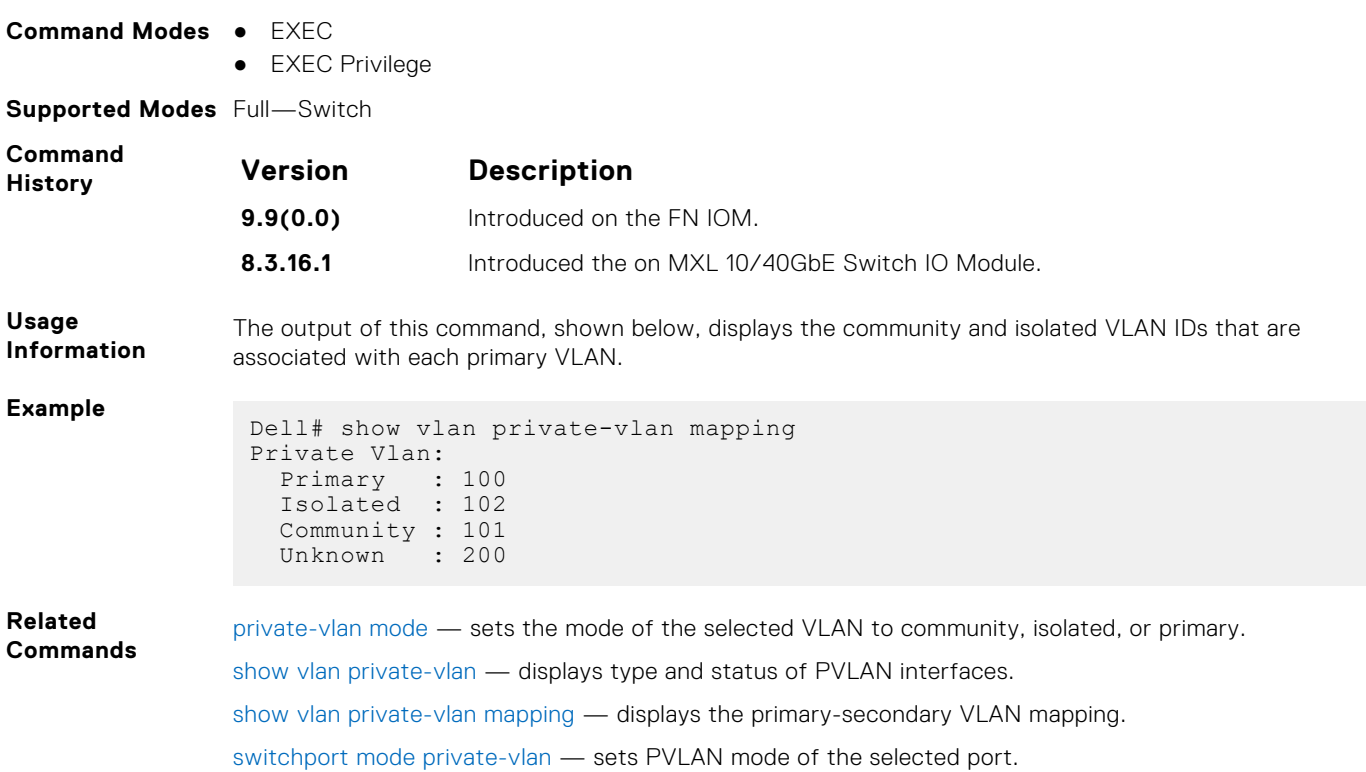

## **switchport mode private-vlan**

Set PVLAN mode of the selected port.

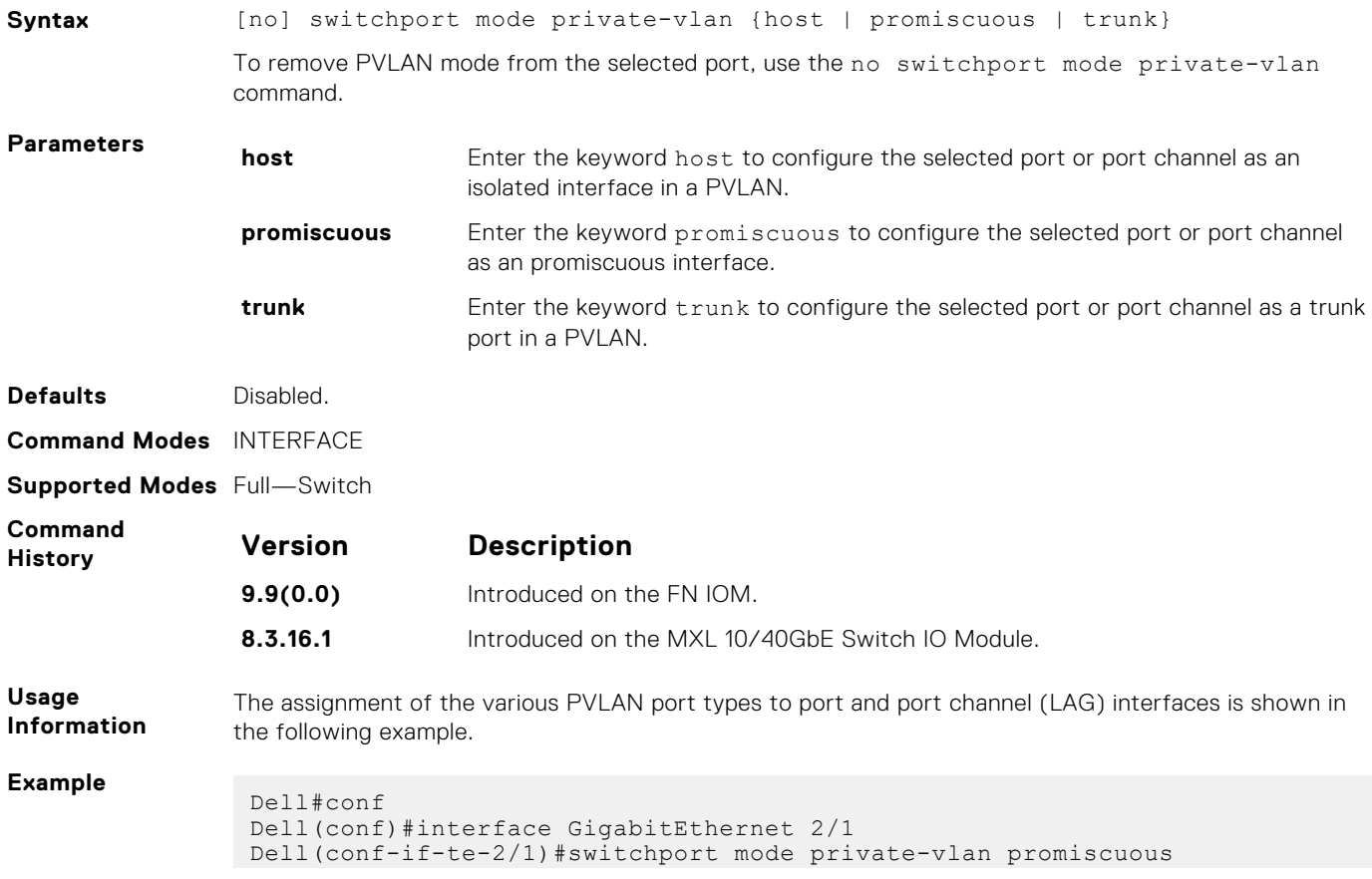

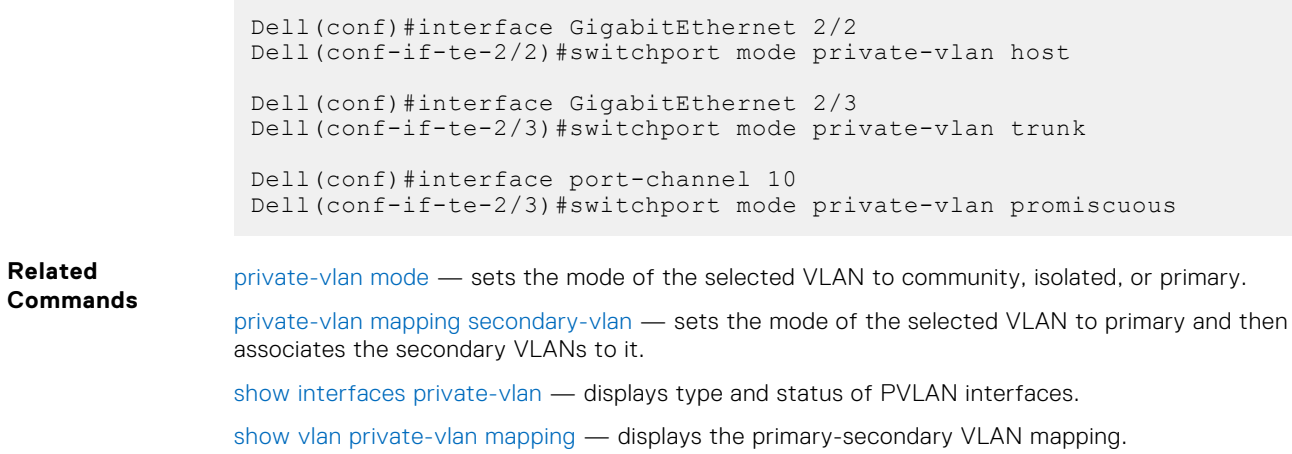

# <span id="page-929-0"></span>**Per-VLAN Spanning Tree Plus (PVST+)**

The Dell Networking Operating System (OS) implementation of per-VLAN spanning tree plus (PVST+) is based on the IEEE 802.1w standard spanning tree protocol, but it creates a separate spanning tree for each VLAN configured.

**NOTE:** For easier command line entry, the plus (+) sign is not used at the command line.

#### **Topics:**

- description
- disable
- [edge-port bpdufilter default](#page-930-0)
- [extend system-id](#page-930-0)
- [protocol spanning-tree pvst](#page-931-0)
- [show spanning-tree pvst](#page-932-0)
- [spanning-tree pvst](#page-934-0)
- [spanning-tree pvst err-disable](#page-935-0)
- [tc-flush-standard](#page-936-0)
- [vlan bridge-priority](#page-936-0)
- [vlan forward-delay](#page-936-0)
- [vlan hello-time](#page-937-0)
- [vlan max-age](#page-938-0)

#### **description**

Enter a description of the PVST+.

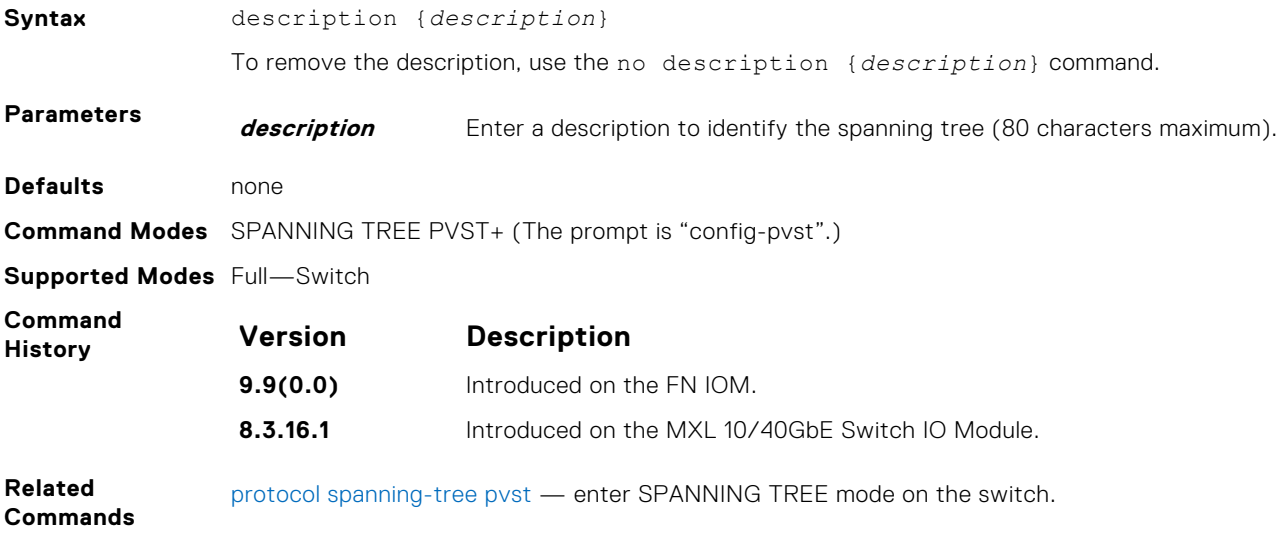

#### **disable**

Disable PVST+ globally.

**Syntax** disable

To enable PVST+, use the no disable command.

<span id="page-930-0"></span>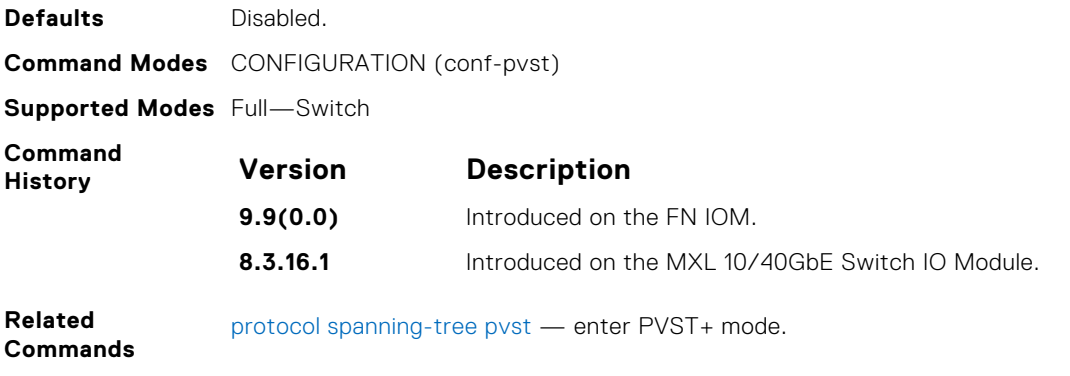

#### **edge-port bpdufilter default**

Enable BPDU Filter globally to filter transmission of BPDU on port fast enabled interfaces.

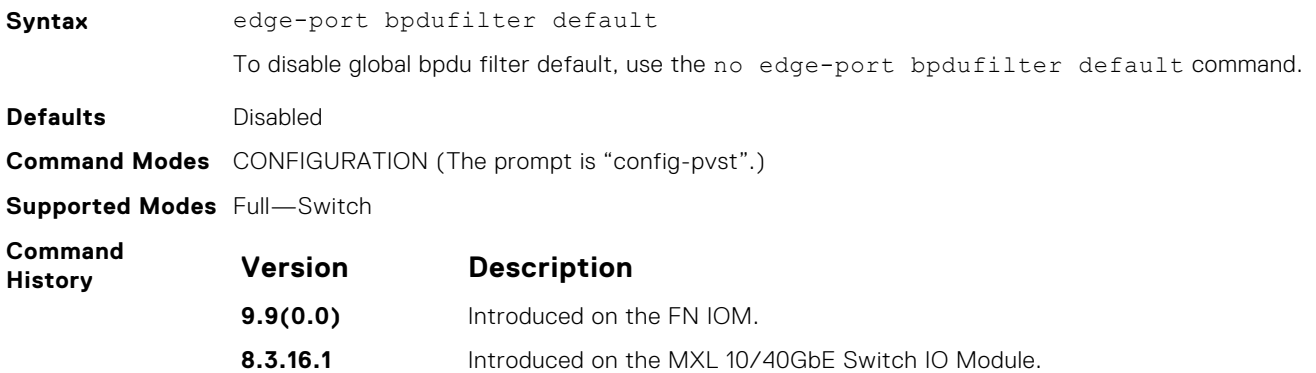

#### **extend system-id**

To augment the Bridge ID with a VLAN ID so that PVST+ differentiate between BPDUs for each VLAN, use extend system ID. If the VLAN receives a BPDU meant for another VLAN, PVST+ does not detect a loop, and both ports can remain in Forwarding state.

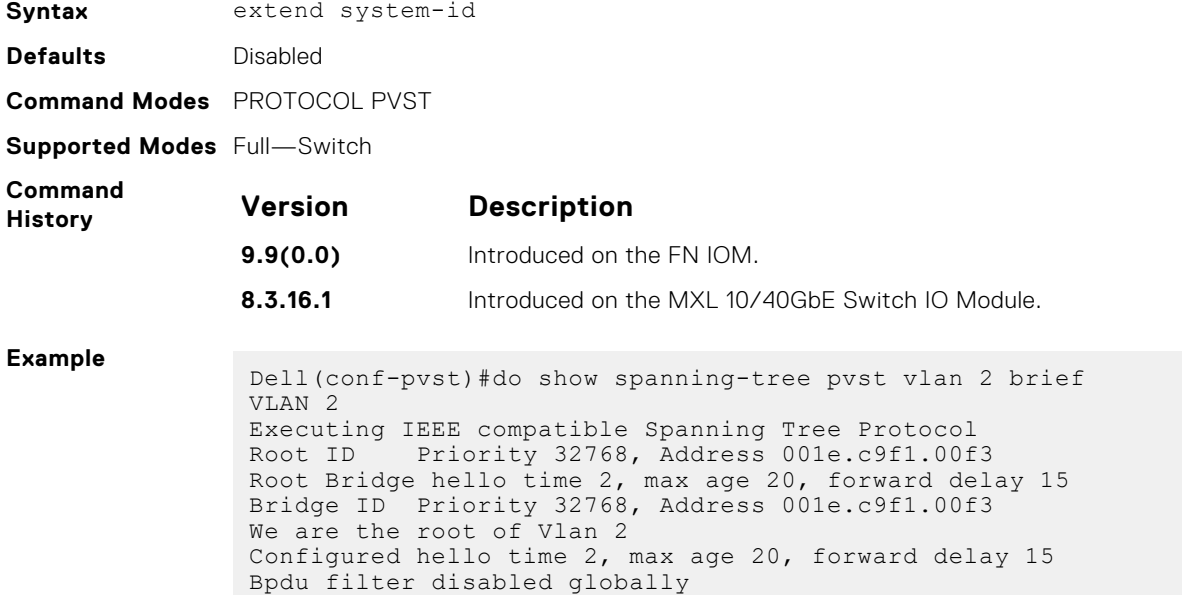

<span id="page-931-0"></span>Interface Designated Name PortID Prio Cost Sts Cost Bridge ID PortID ---------- -------- ---- ------ ----------- ------- -------------------- -------- Po 23 128.24 128 1600 FWD 0 32768 001e.c9f1.00f3 128.24 VOIE.C911.0013 126.24<br>Te 0/10 128.450 128 2000 DIS 0 32768 001e.c9f1.00f3 128.450 Te 0/11 128.459 128 2000 FWD 0 32768 001e.c9f1.00f3 128.459 Interface Name Role PortID Prio Cost Sts Cost Link-type Edge BpduFilter ---------- ------ -------- ---- ---- --------- ---- ---------- Po 23 Desg 128.24 128 1600 FWD 0 P2P No No Te 0/9 Dis 128.450 128 2000 DIS 0 P2P No No Te 0/10 Desg 128.459 128 2000 FWD 0 P2P No  $N<sub>O</sub>$ 

**Related Commands** protocol spanning-tree pvst — enter SPANNING TREE mode on the switch.

#### **protocol spanning-tree pvst**

To enable PVST+ on a device, enter the PVST+ mode.

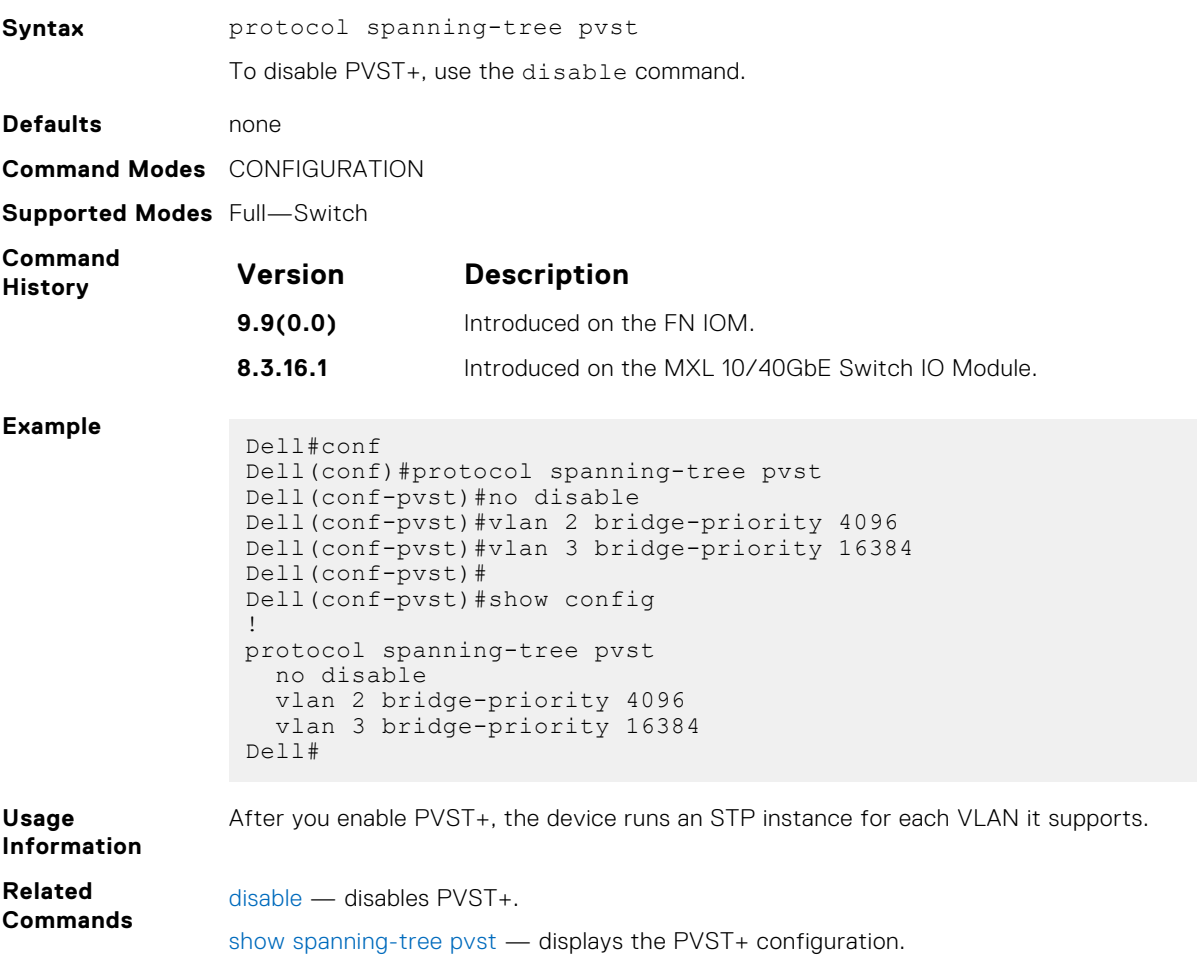

## <span id="page-932-0"></span>**show spanning-tree pvst**

View the Per-VLAN spanning tree configuration.

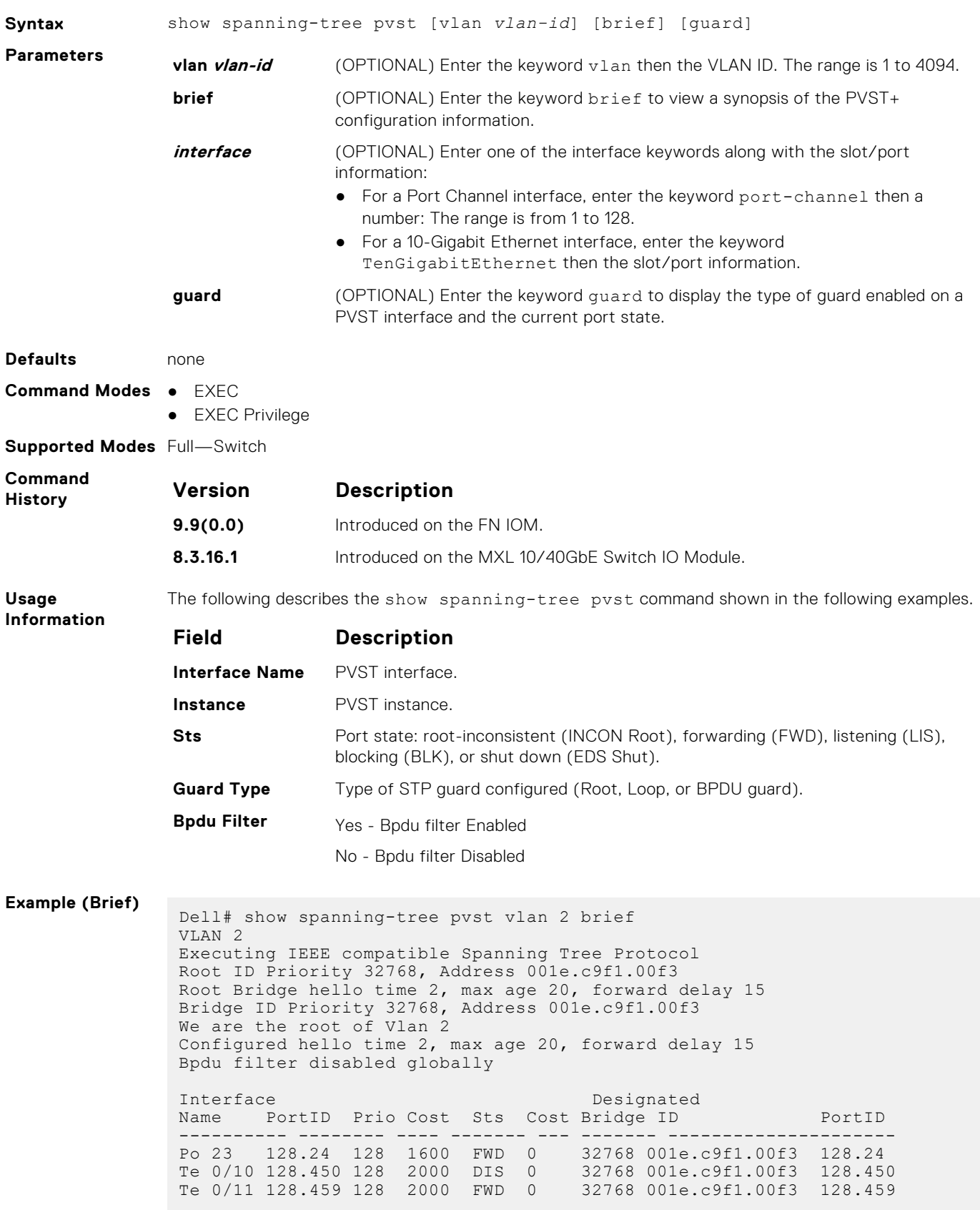

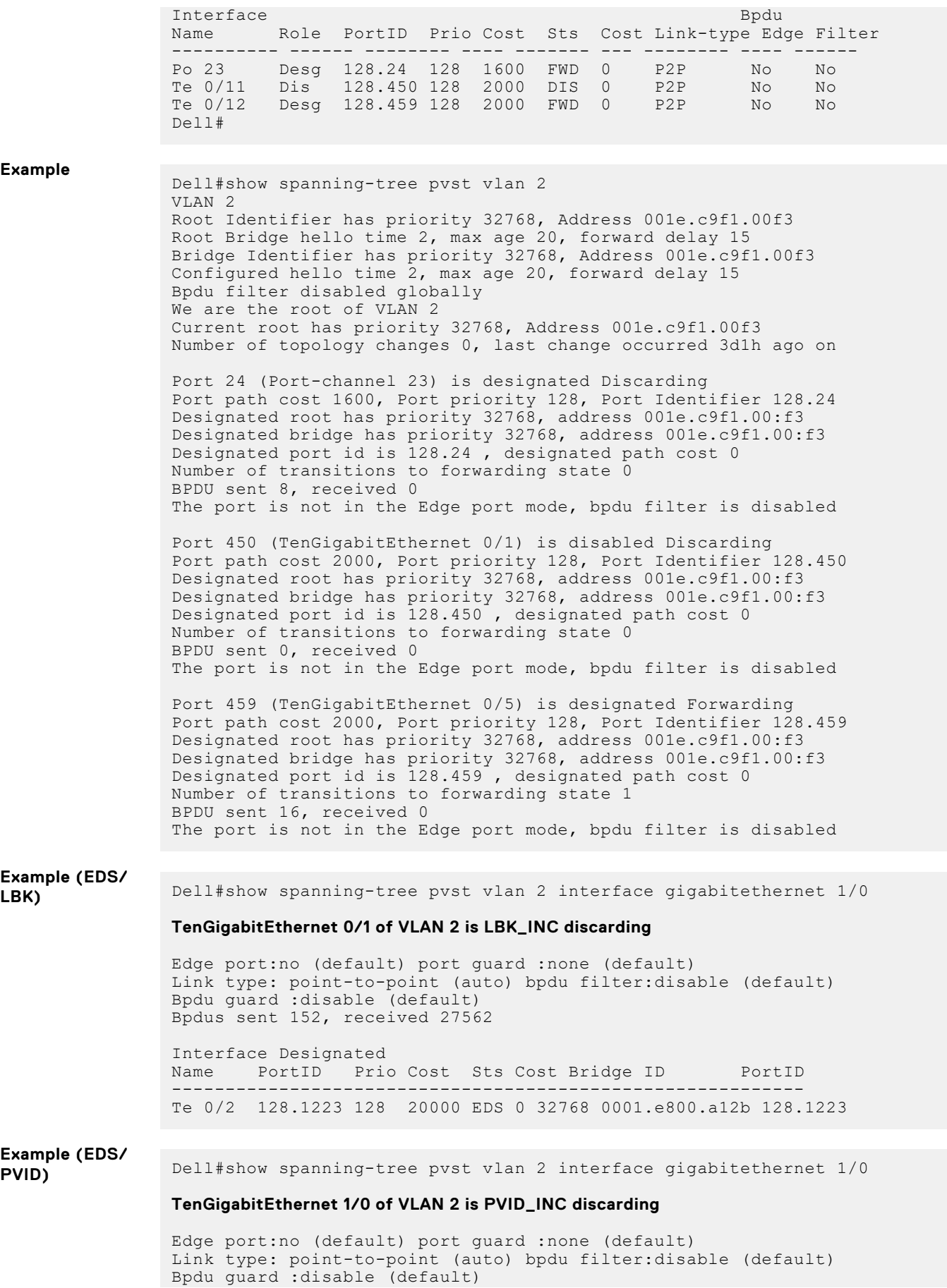

```
Bpdus sent 1, received 0
               Interface Designated
              Name PortID Prio Cost Sts Cost Bridge ID PortID
               ---------------------------------------------------------
               Te 0/6 128.1223 128 20000 EDS 0 32768 0001.e800.a12b 128.1223
Example (Guard)
               Dell#show spanning-tree pvst vlan 5 guard
               Interface
               Name Instance Sts Guard type Bpdu Filter
               --------- -------- --------- ---------- -----------
               Te 0/1 0 INCON(Root) Rootguard No
               Te 0/2 0 FWD Loopguard No
               Te 0/3 0 EDS(Shut) Bpduguard No
Related
Commands
             spanning-tree pvst - configure PVST+ on an interface.
```
#### **spanning-tree pvst**

Configure a PVST+ interface with one of these settings: edge port with optional bridge port data unit (BPDU) guard, port disablement if an error condition occurs, port priority or cost for a VLAN range, loop guard, or root guard.

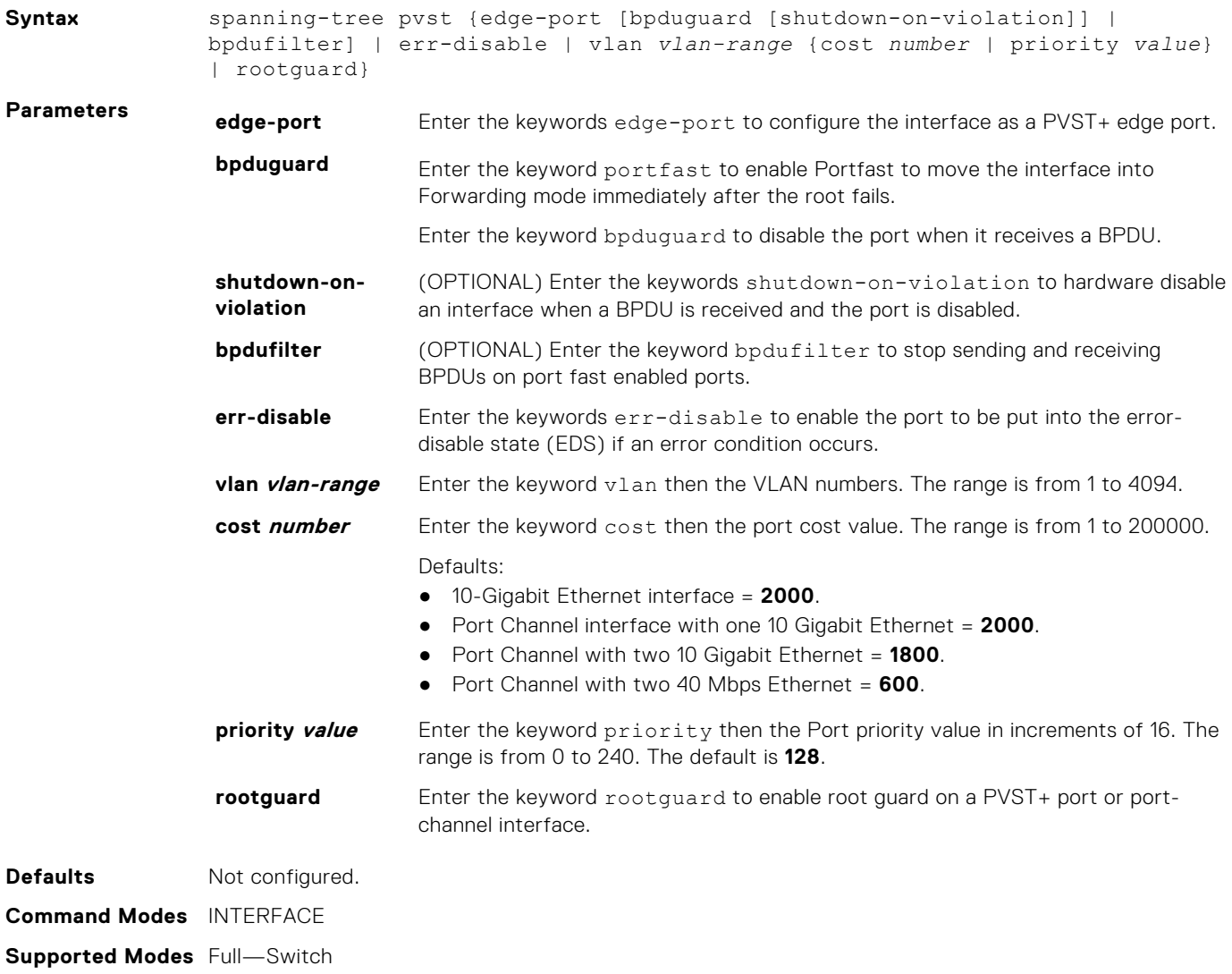

<span id="page-935-0"></span>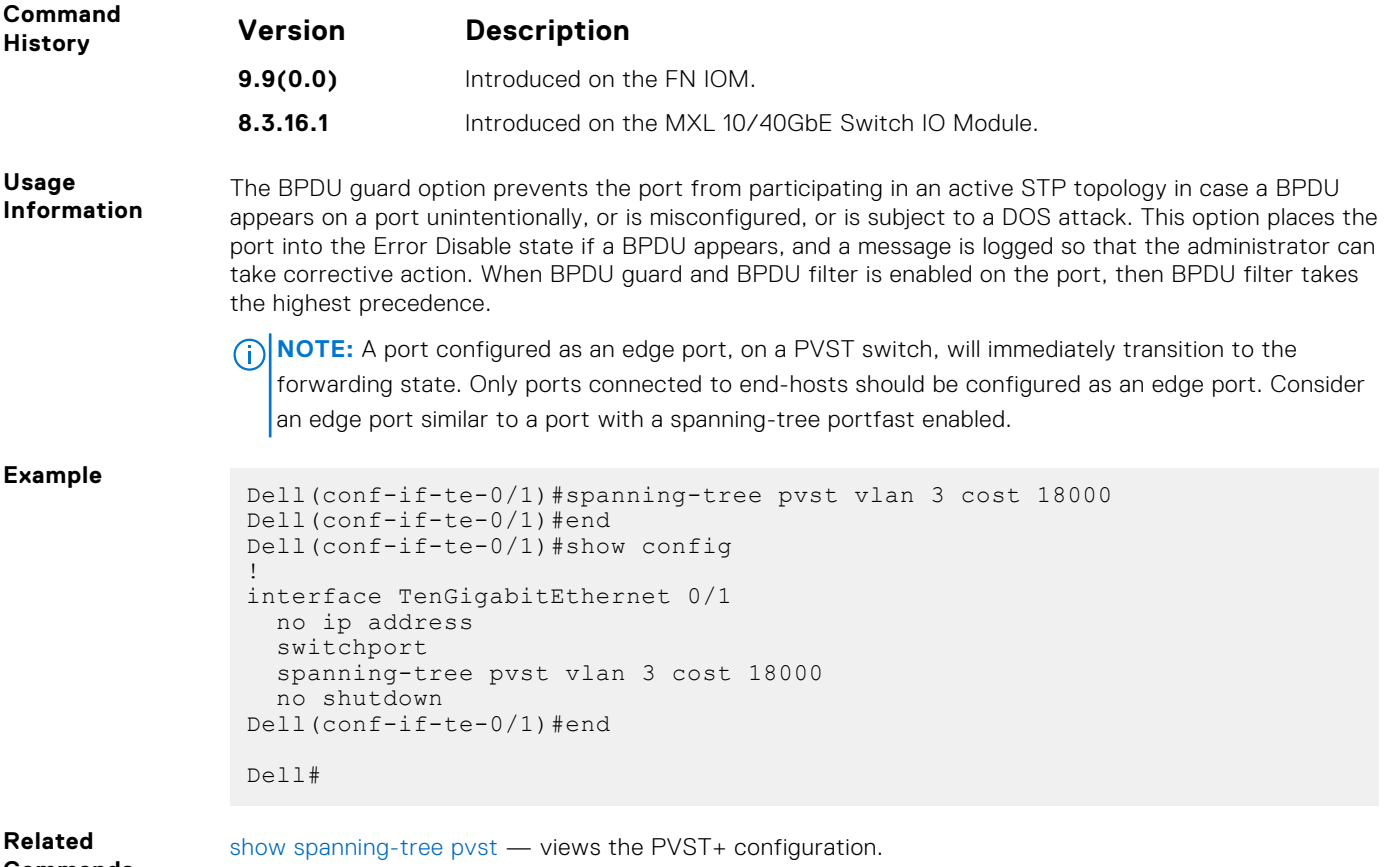

### **spanning-tree pvst err-disable**

**Commands**

Place ports in an Err-Disabled state if they receive a PVST+ BPDU when they are members an untagged VLAN.

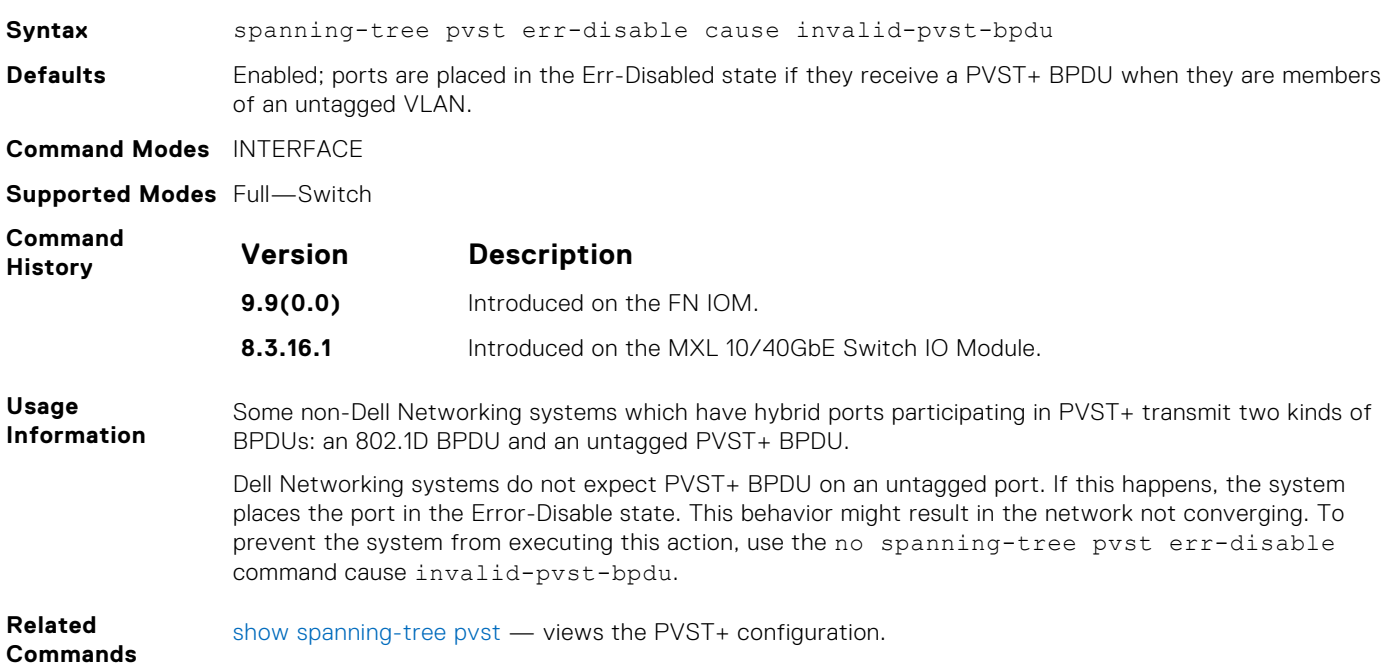
# <span id="page-936-0"></span>**tc-flush-standard**

Enable the MAC address flushing after receiving every topology change notification.

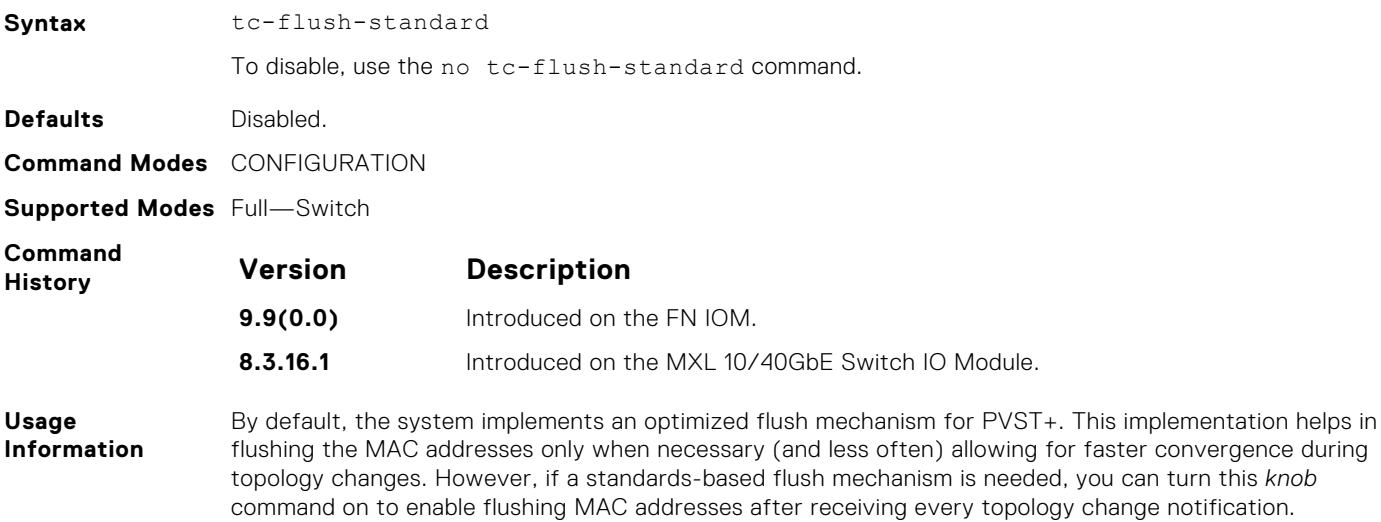

# **vlan bridge-priority**

Set the PVST+ bridge-priority for a VLAN or a set of VLANs.

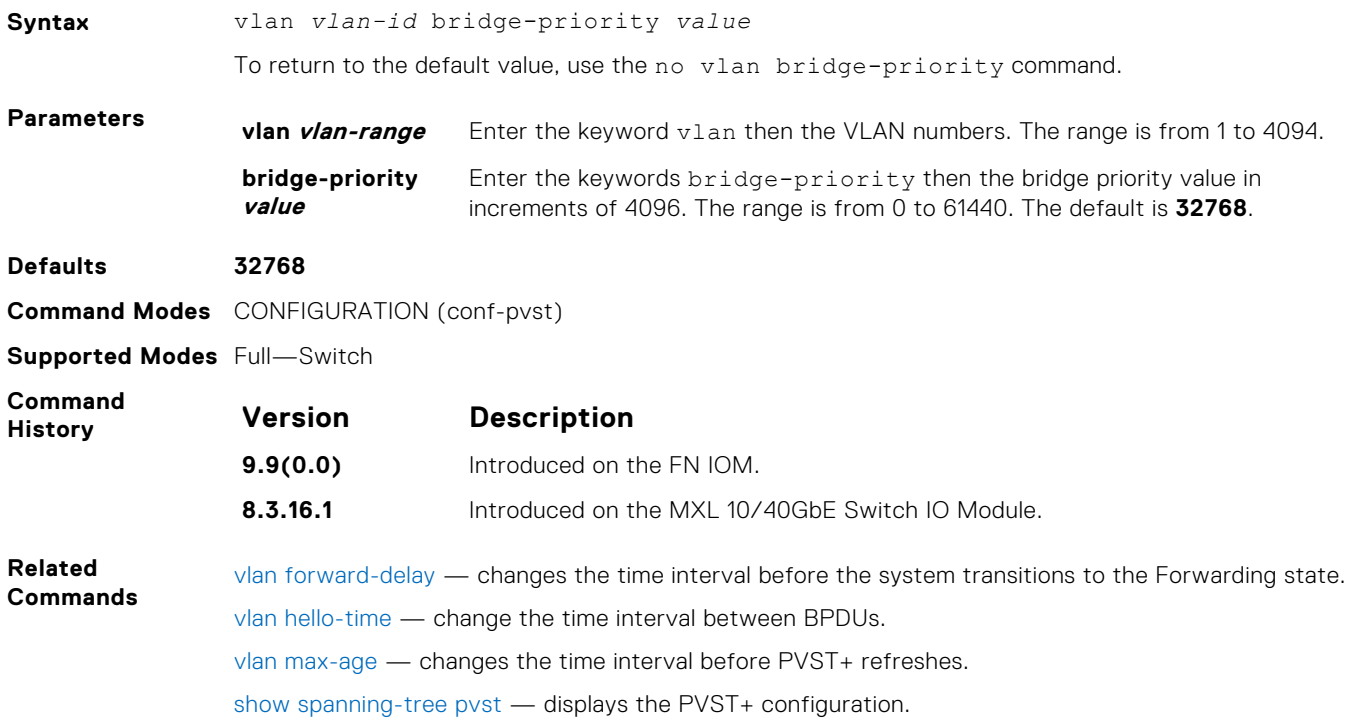

# **vlan forward-delay**

Set the amount of time the interface waits in the Listening state and the Learning state before transitioning to the Forwarding state.

**Syntax** vlan *vlan-id* forward-delay *seconds*

<span id="page-937-0"></span>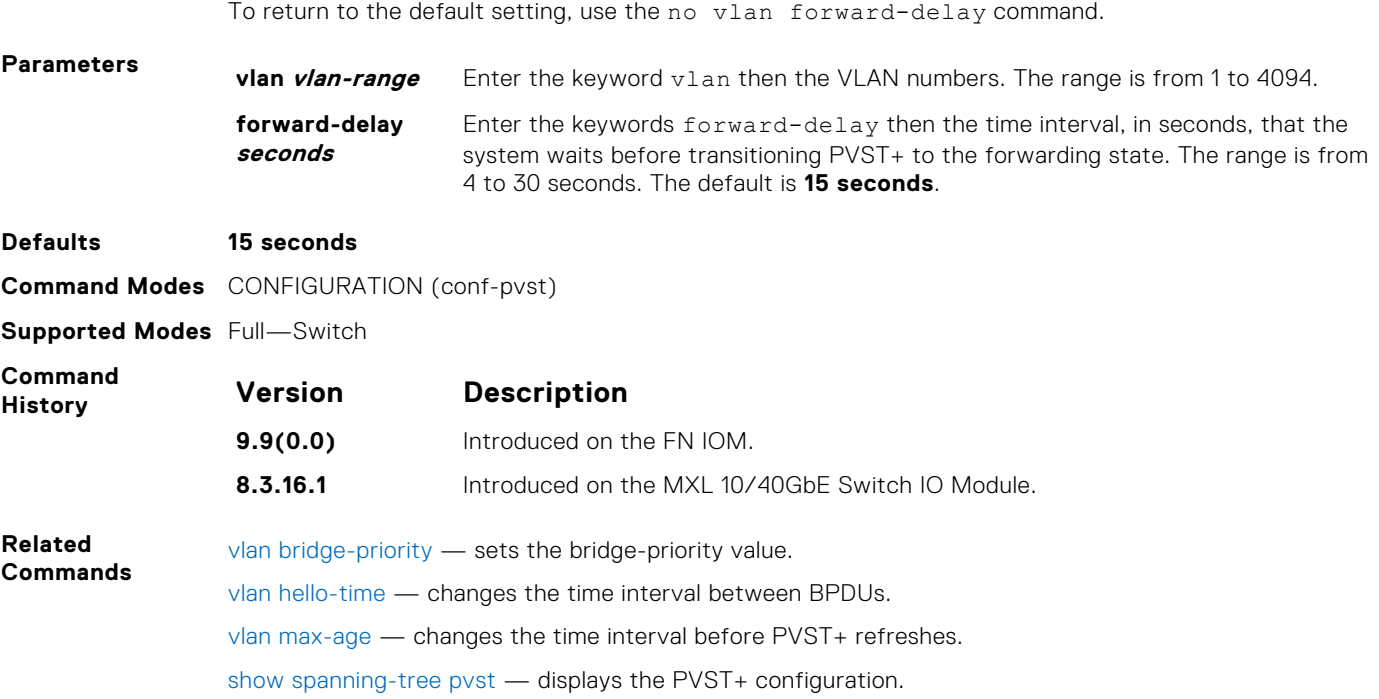

# **vlan hello-time**

Set the time interval between generation of PVST+ and BPDUs.

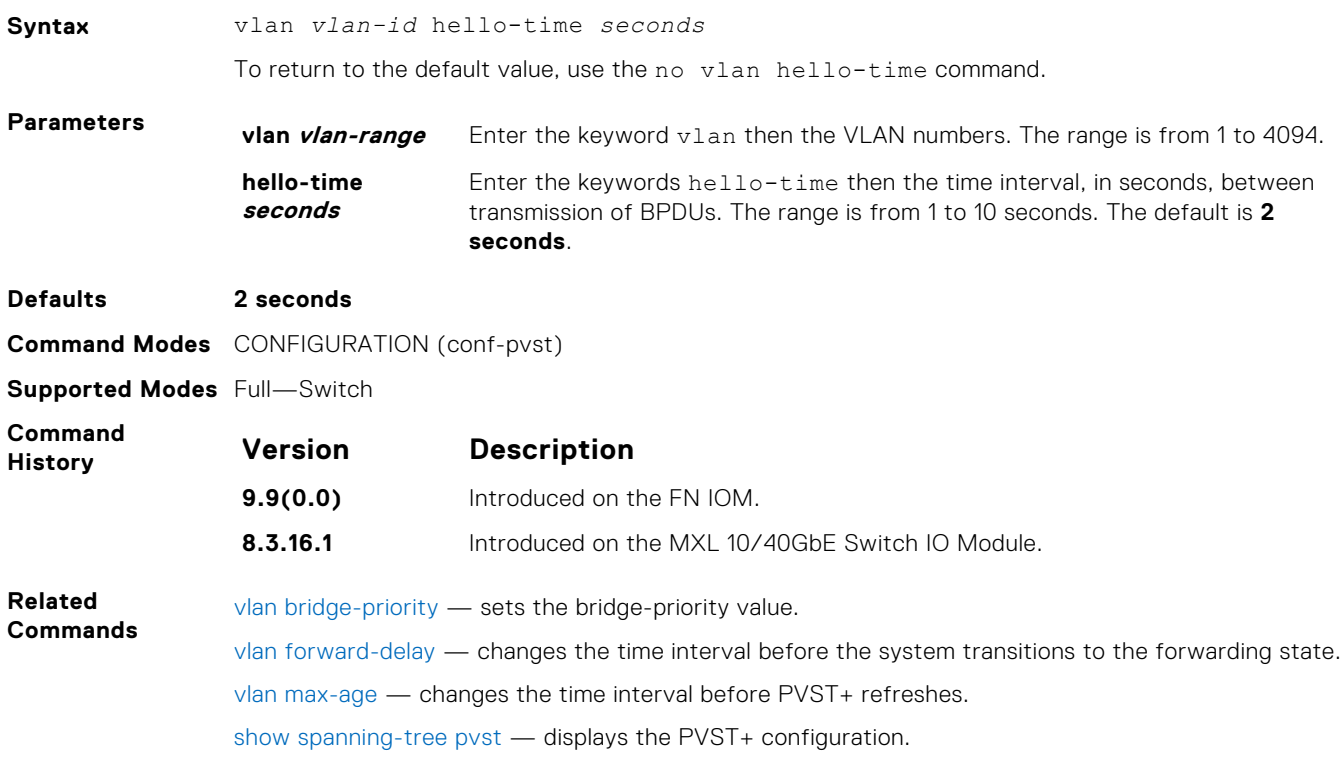

# <span id="page-938-0"></span>**vlan max-age**

To maintain configuration information before refreshing that information, set the time interval for the PVST+ bridge.

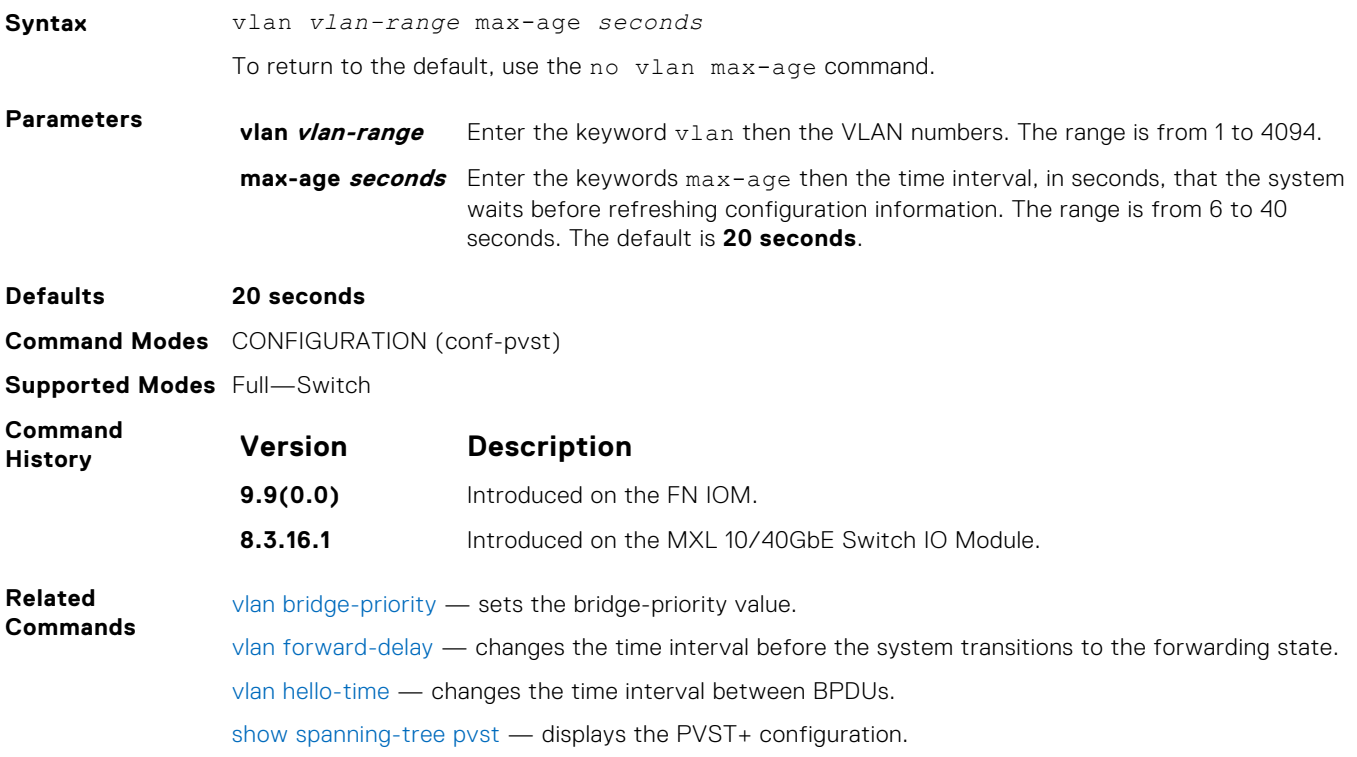

# **Quality of Service (QoS)**

The Dell Networking operating software commands for quality of service (QoS) include traffic conditioning and congestion control. QoS commands are not universally supported on all Dell Networking Products.

#### **Topics:**

- Global Configuration Commands
- [Per-Port QoS Commands](#page-940-0)
- [Policy-Based QoS Commands](#page-944-0)

# **Global Configuration Commands**

There are only two global configuration QoS commands.

#### **qos-rate-adjust**

By default, while rate limiting, policing, and shaping, the system does not include the Preamble, SFD, or the IFG fields. These fields are overhead; only the fields from MAC destination address to the CRC are used for forwarding and are included in these rate metering calculations. You can optionally include overhead fields in rate metering calculations by enabling QoS Rate Adjustment.

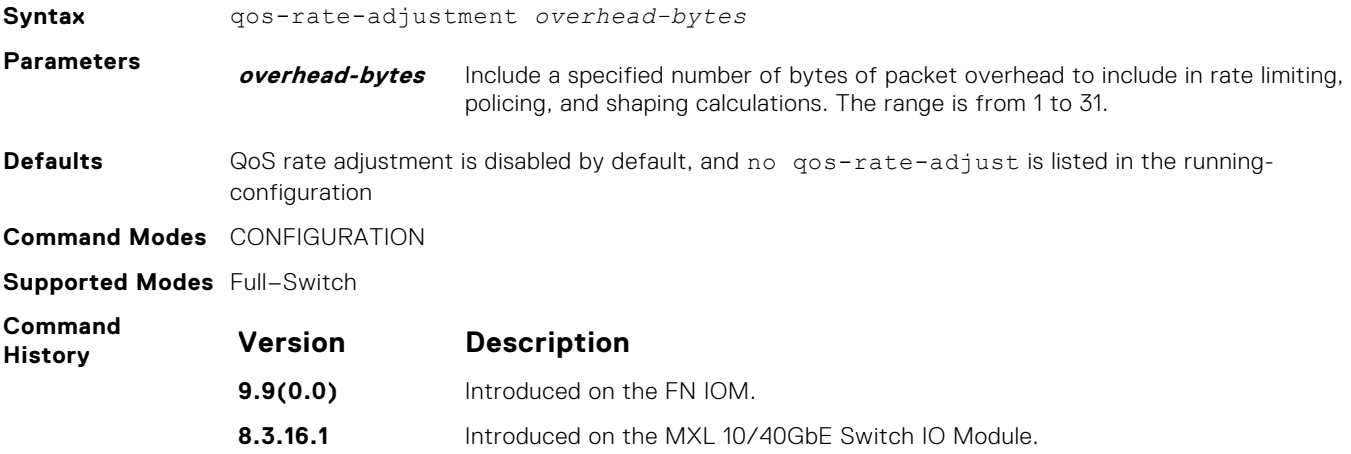

#### **service-class dot1p-mapping**

Configure a service-class criterion based on a dot1p value.

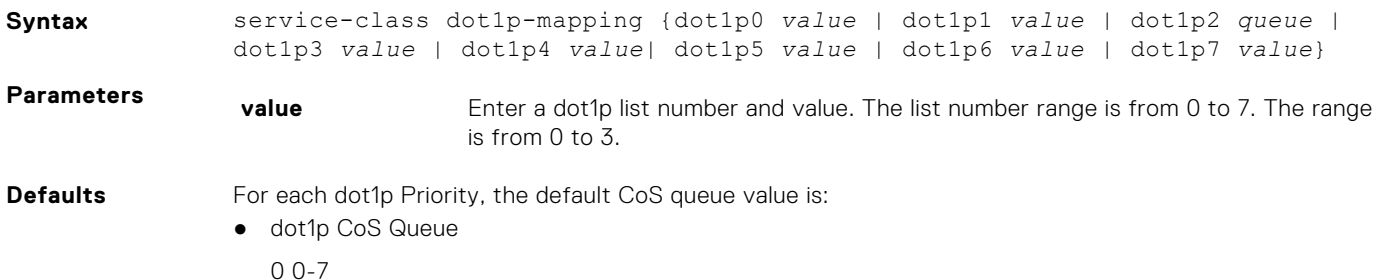

<span id="page-940-0"></span>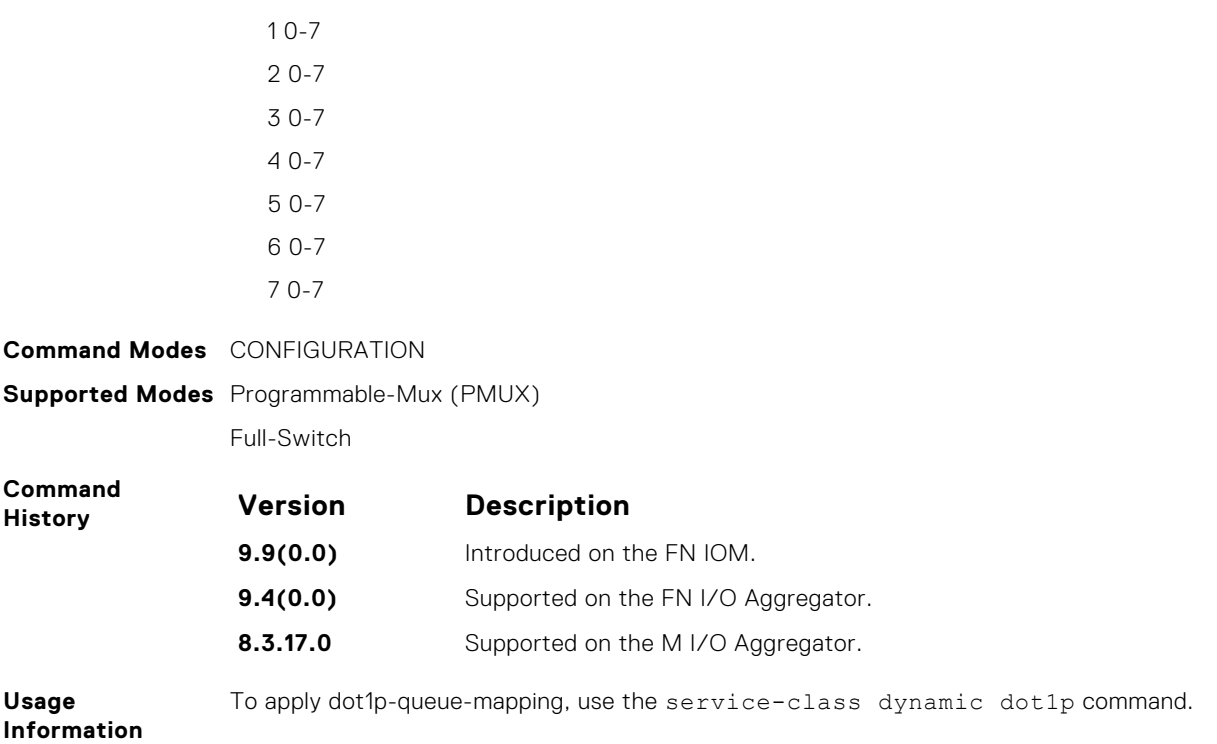

# **Per-Port QoS Commands**

Per-port QoS (port-based QoS) allows you to define the QoS configuration on a per-physical-port basis.

### **dot1p-priority**

Assign a value to the IEEE 802.1p bits on the traffic this interface receives.

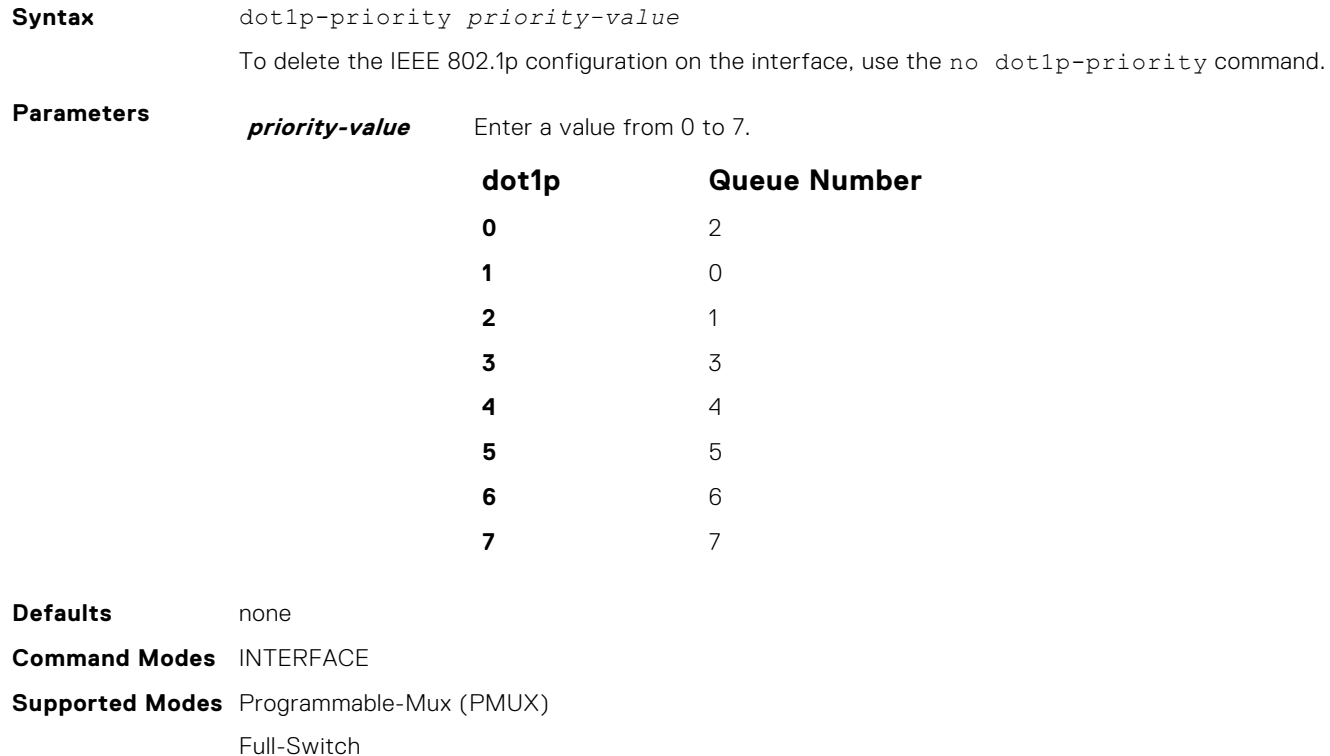

<span id="page-941-0"></span>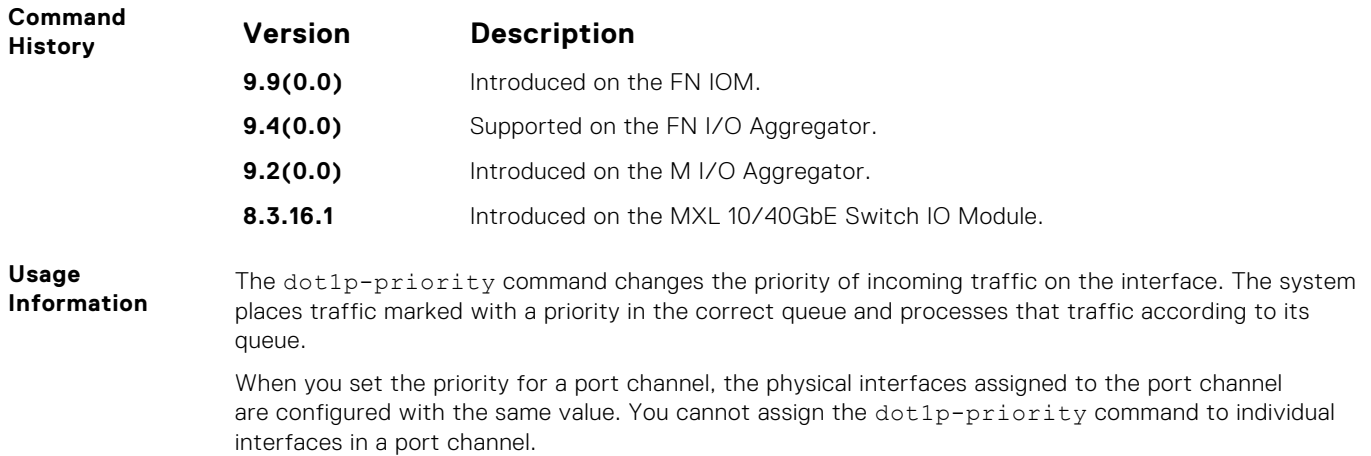

# **rate police**

Police the incoming traffic rate on the selected interface.

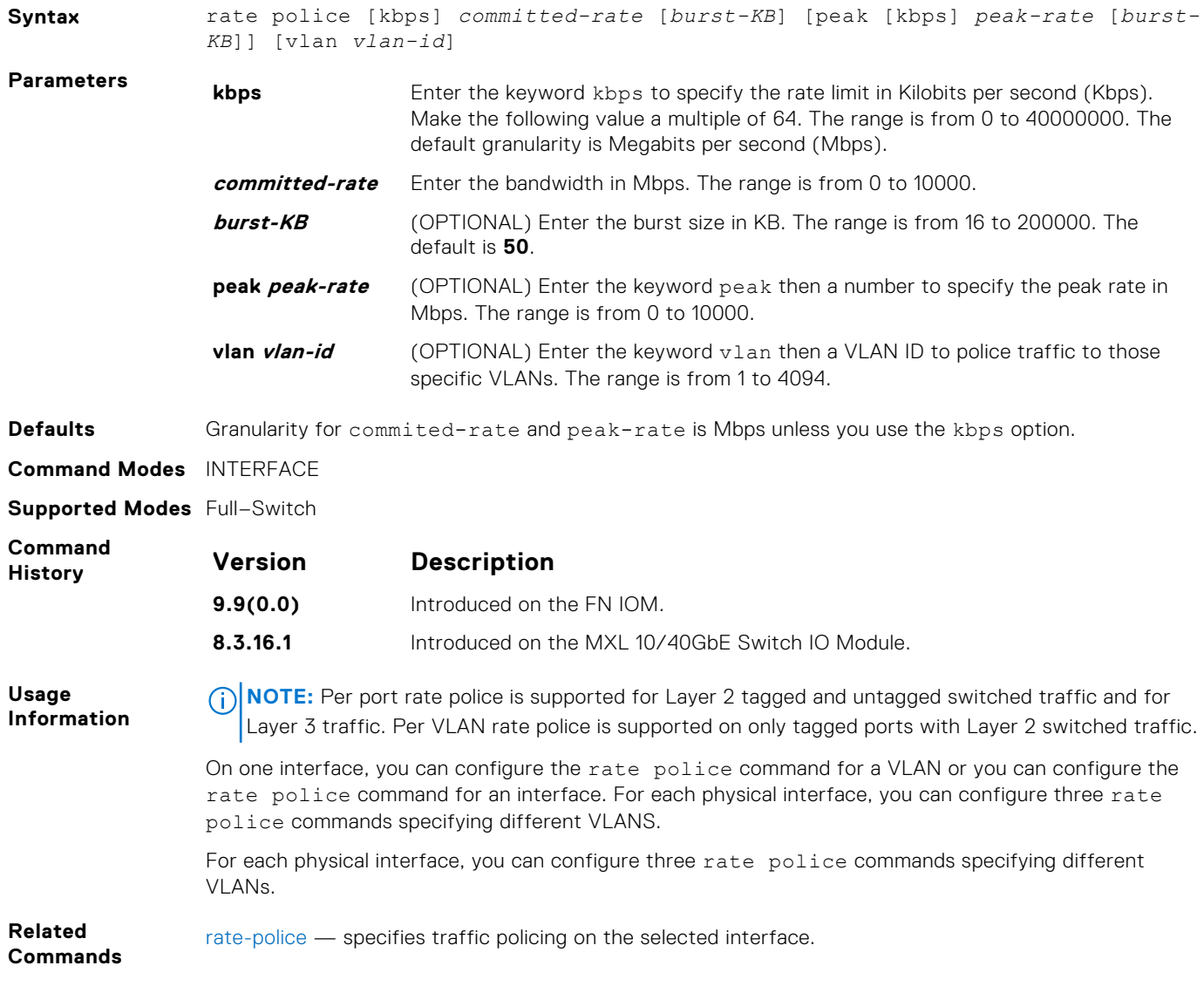

#### **rate-shape**

Shape the traffic output on the selected interface.

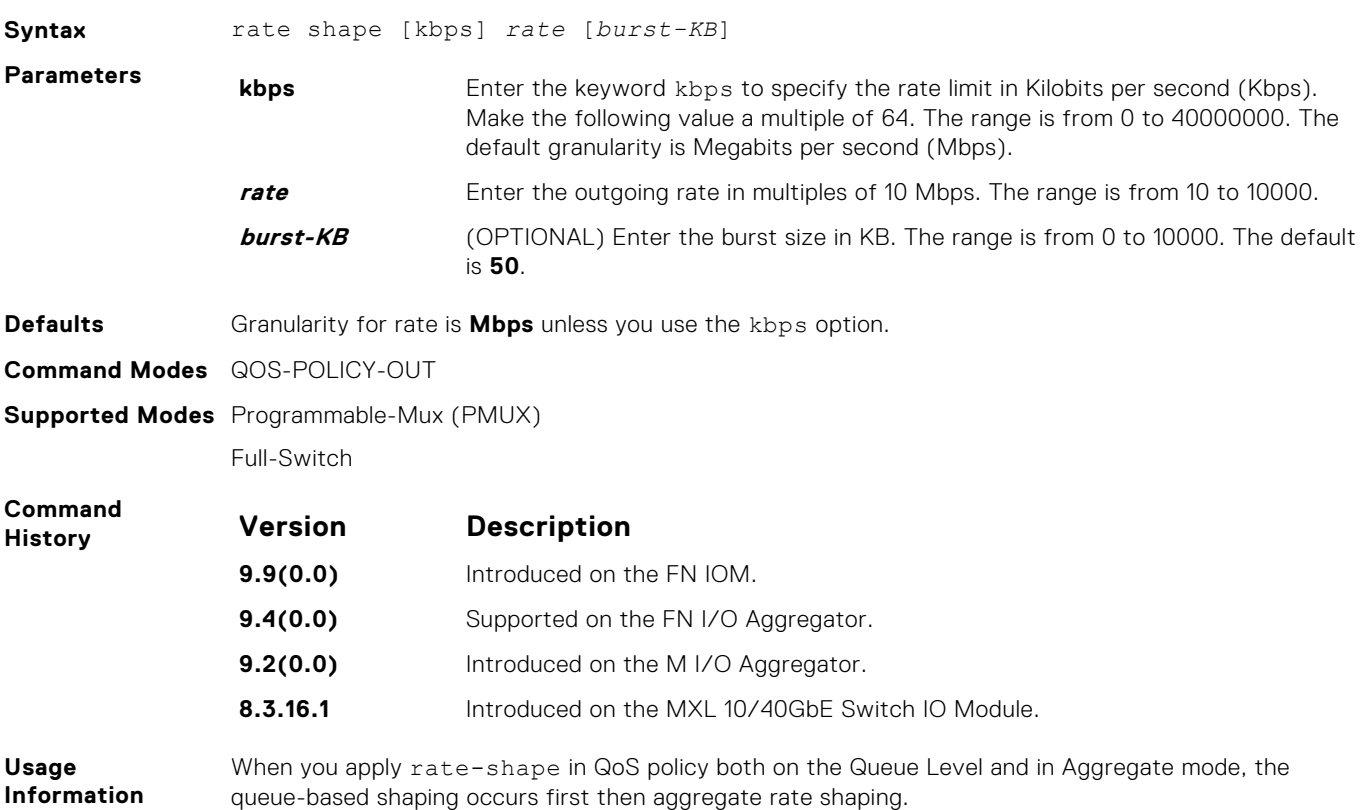

#### **service-class dynamic dot1p**

Honor all 802.1p markings on incoming switched traffic on an interface (from INTERFACE mode) or on all interfaces (from CONFIGURATION mode). A CONFIGURATION mode entry supersedes an INTERFACE mode entry.

**Syntax** service-class dynamic dot1p

To return to the default setting, use the no service-class dynamic dot1p command.

**Defaults** All dot1p traffic is mapped to Queue 0 unless you enable the service-class dynamic dot1p command. The default mapping is as follows:

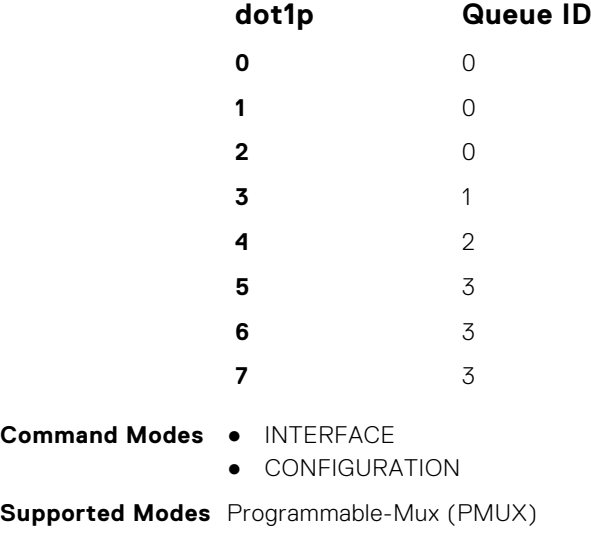

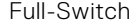

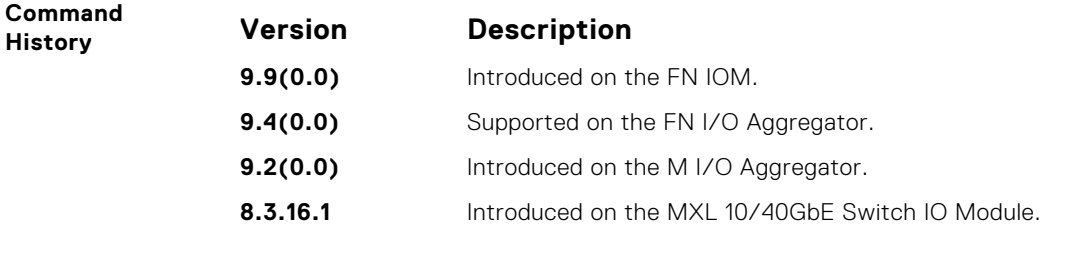

**Usage Information**

To honor all incoming 802.1p markings on incoming switched traffic on the interface, enter this command. By default, this facility is not enabled (that is, the 802.1p markings on incoming traffic are not honored).

> You can apply this command on both physical interfaces and port channels. When you set the serviceclass dynamic for a port channel, the physical interfaces assigned to the port channel are automatically configured; you cannot assign the service-class dynamic command to individual interfaces in a port channel.

- All dot1p traffic is mapped to Queue 0 unless you enable the service-class dynamic dot1p command on an interface or globally.
- Layer 2 or Layer 3 service policies supersede dot1p service classes.

# **service-class bandwidth-percentage**

Specify a minimum bandwidth for queues.

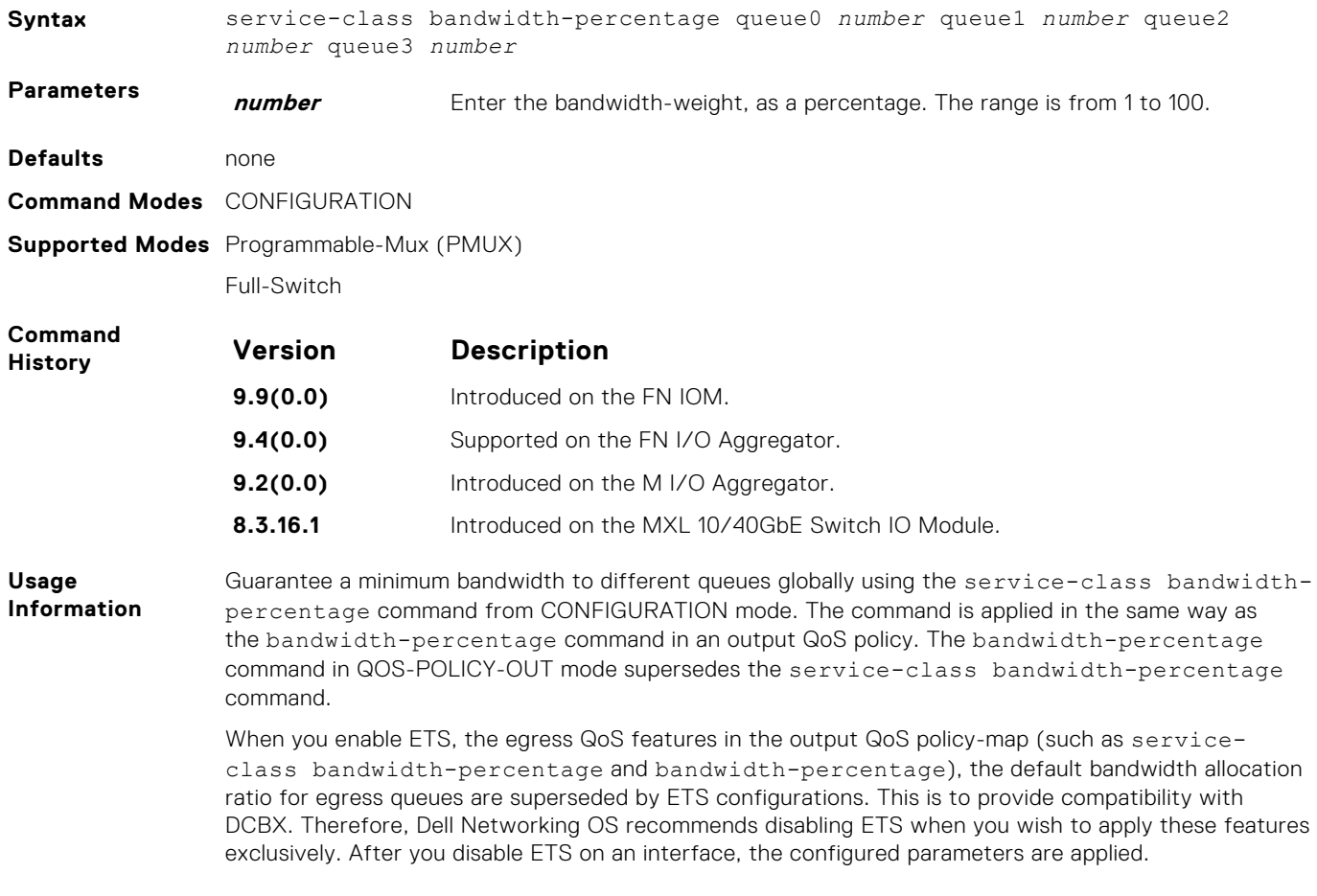

## <span id="page-944-0"></span>**strict-priority unicast**

Configure a unicast queue as a strict-priority (SP) queue.

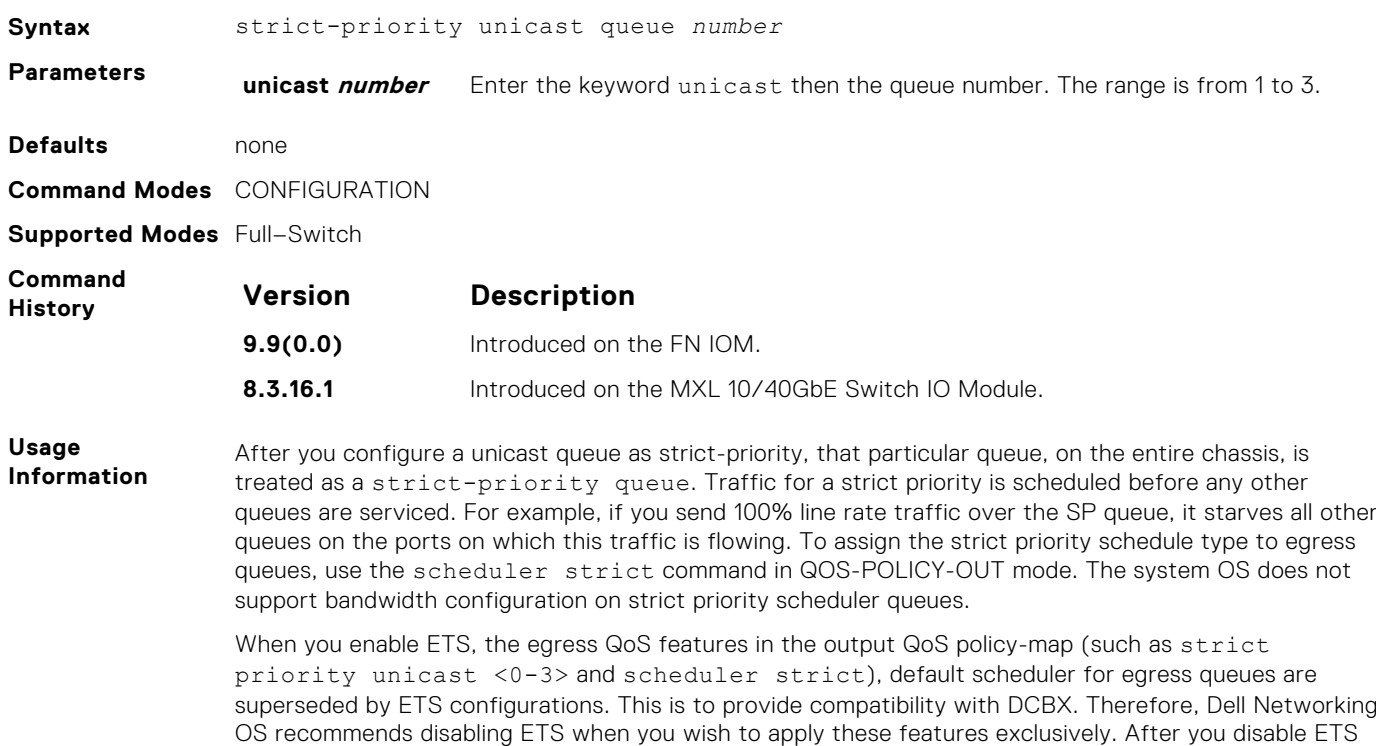

# **Policy-Based QoS Commands**

Policy-based QoS is not supported on logical interfaces, such as port-channels, VLANs, or Loopbacks.

on an interface, the configured parameters are applied.

The commands are:

- [show qos dcb-map](#page-958-0)
- [show qos dot1p-queue-mapping](#page-971-0)

### **bandwidth-percentage**

Assign a percentage of weight to the class/queue.

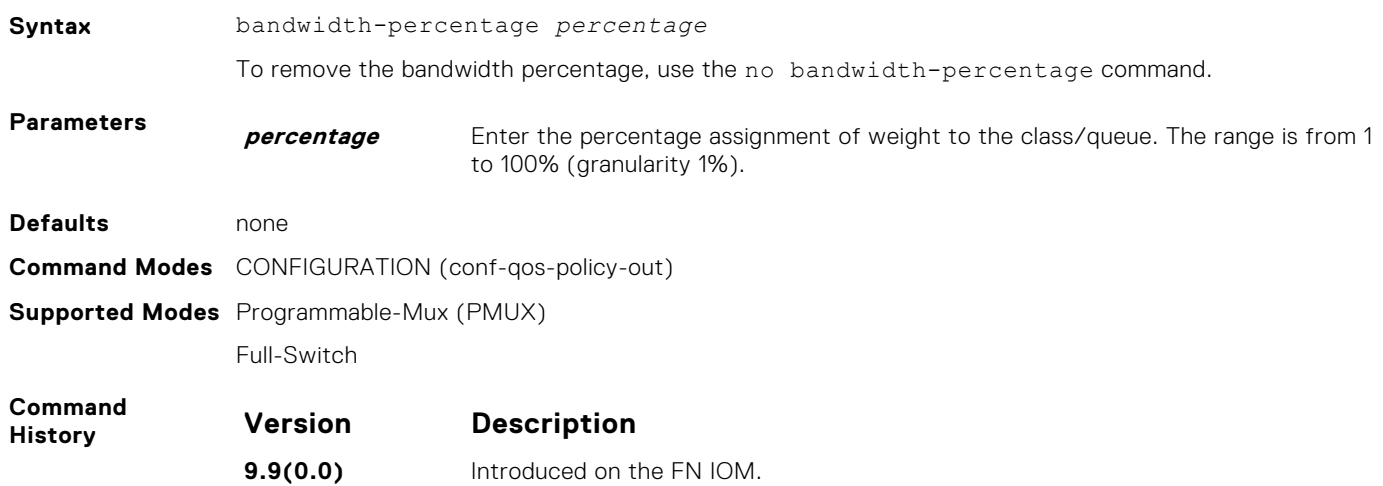

<span id="page-945-0"></span>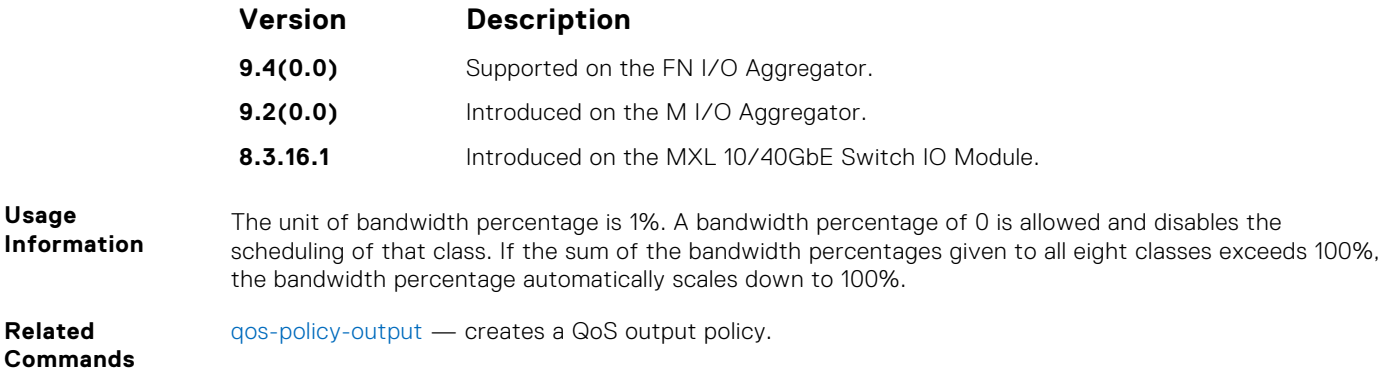

# **class-map**

Create/access a class map. Class maps differentiate traffic so that you can apply separate quality-of-service policies to each class.

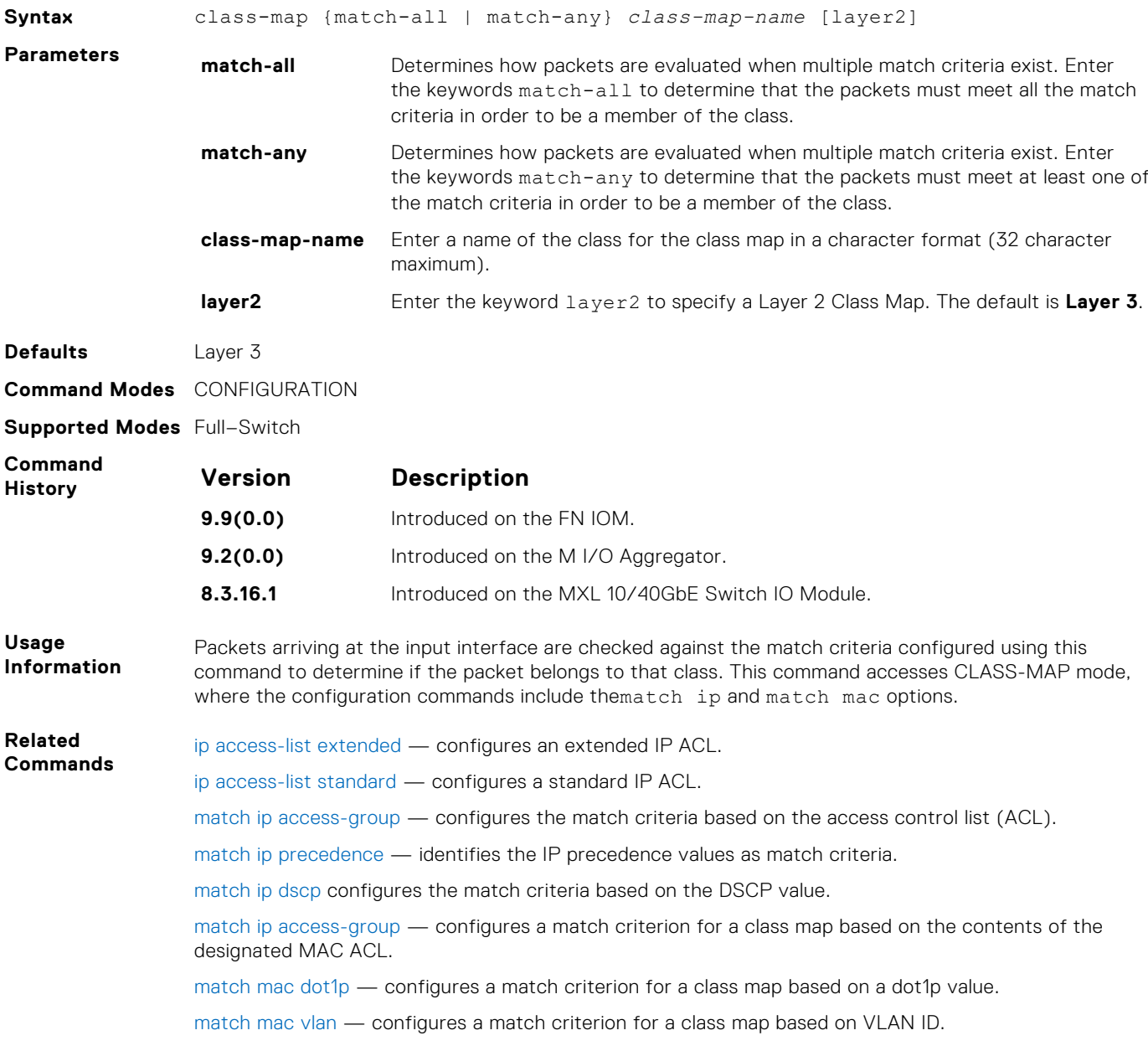

[service-queue](#page-957-0) — assigns a class map and QoS policy to different queues.

[show qos class-map](#page-958-0) — views the current class map information.

# **clear qos statistics**

Clears matched packets.

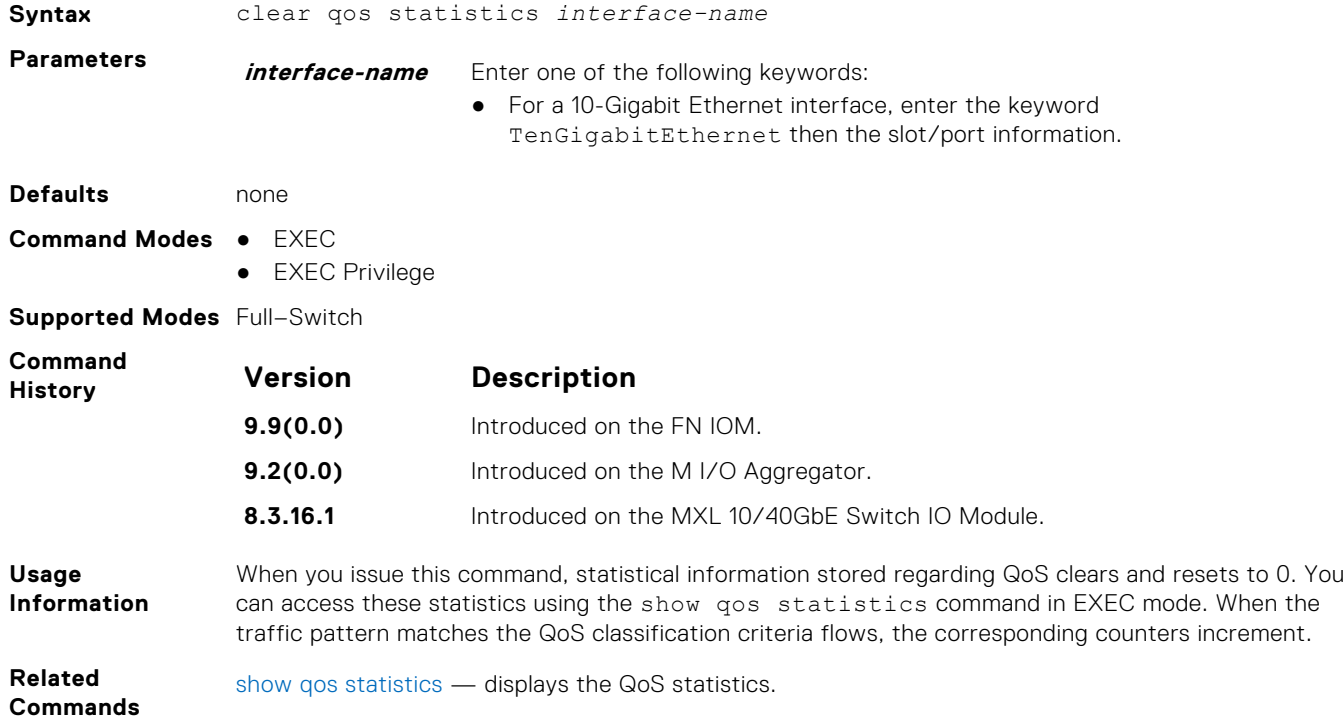

# **crypto key zeroize rsa**

Removes the generated RSA host keys and zeroize the key storage location.

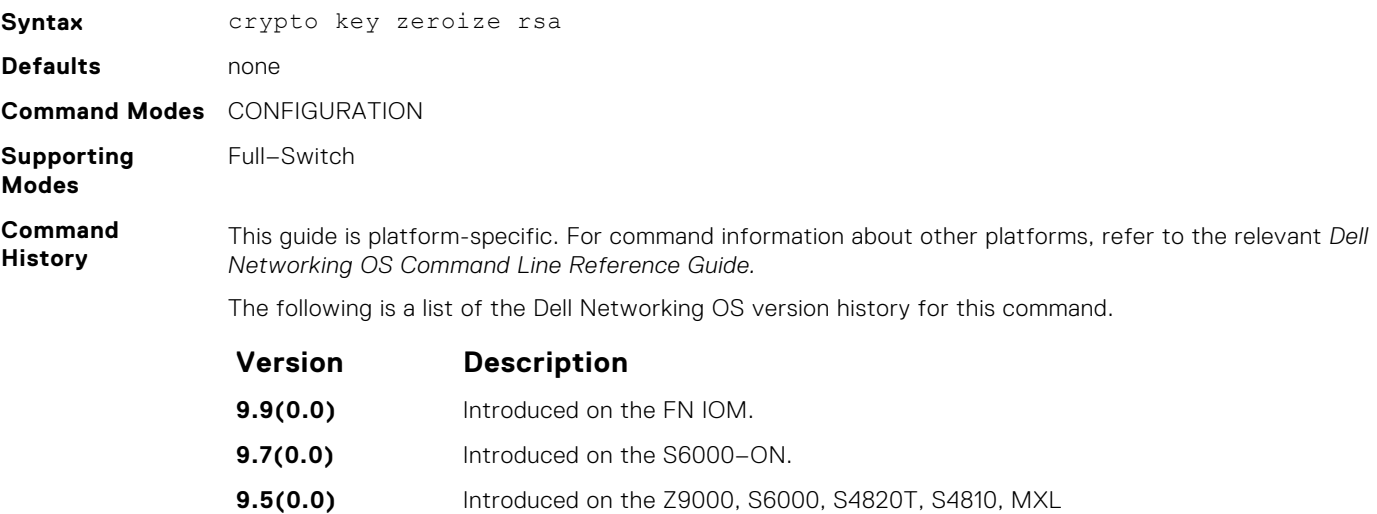

# <span id="page-947-0"></span>**ip ssh rekey**

Configures the time rekey-interval or volume rekey-limit threshold at which to re-generate the SSH key during an SSH session.

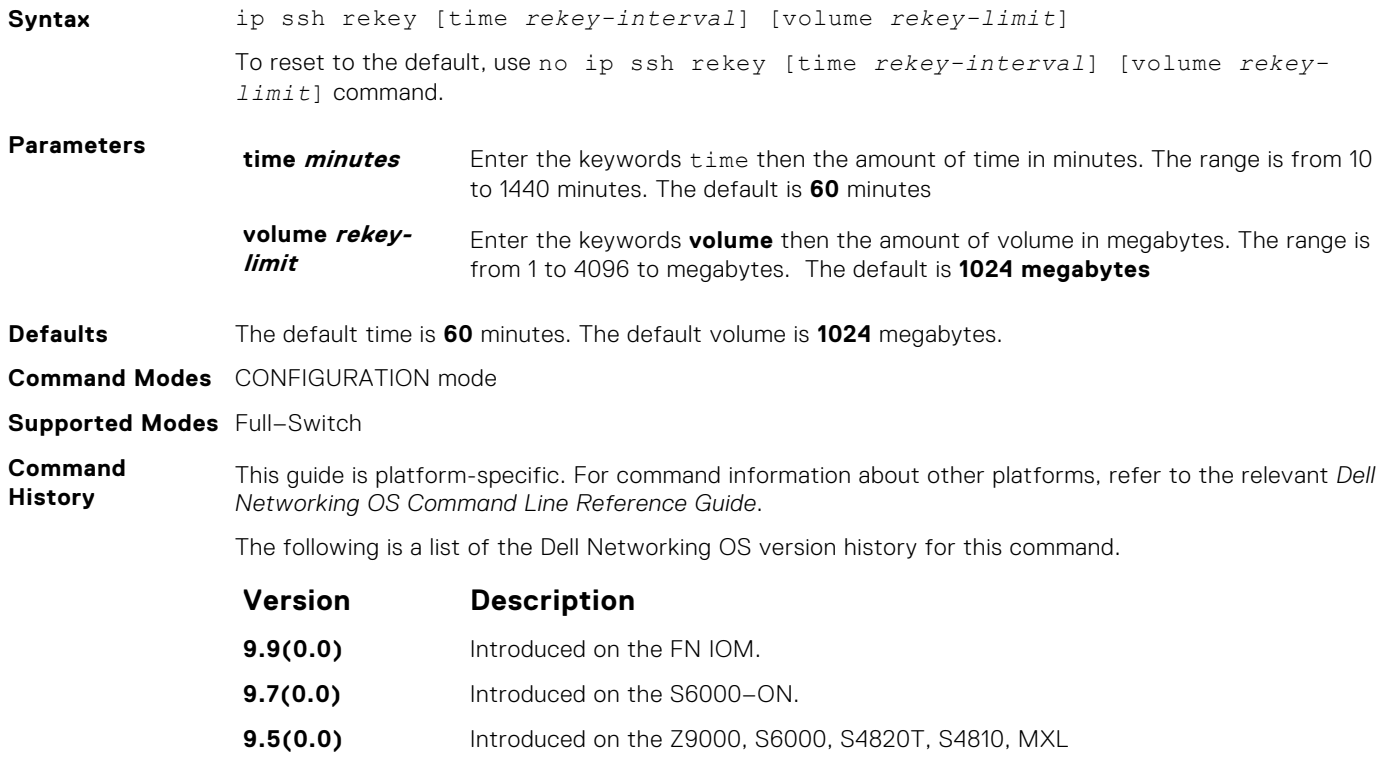

### **match ip access-group**

Configure match criteria for a class map, based on the access control list (ACL).

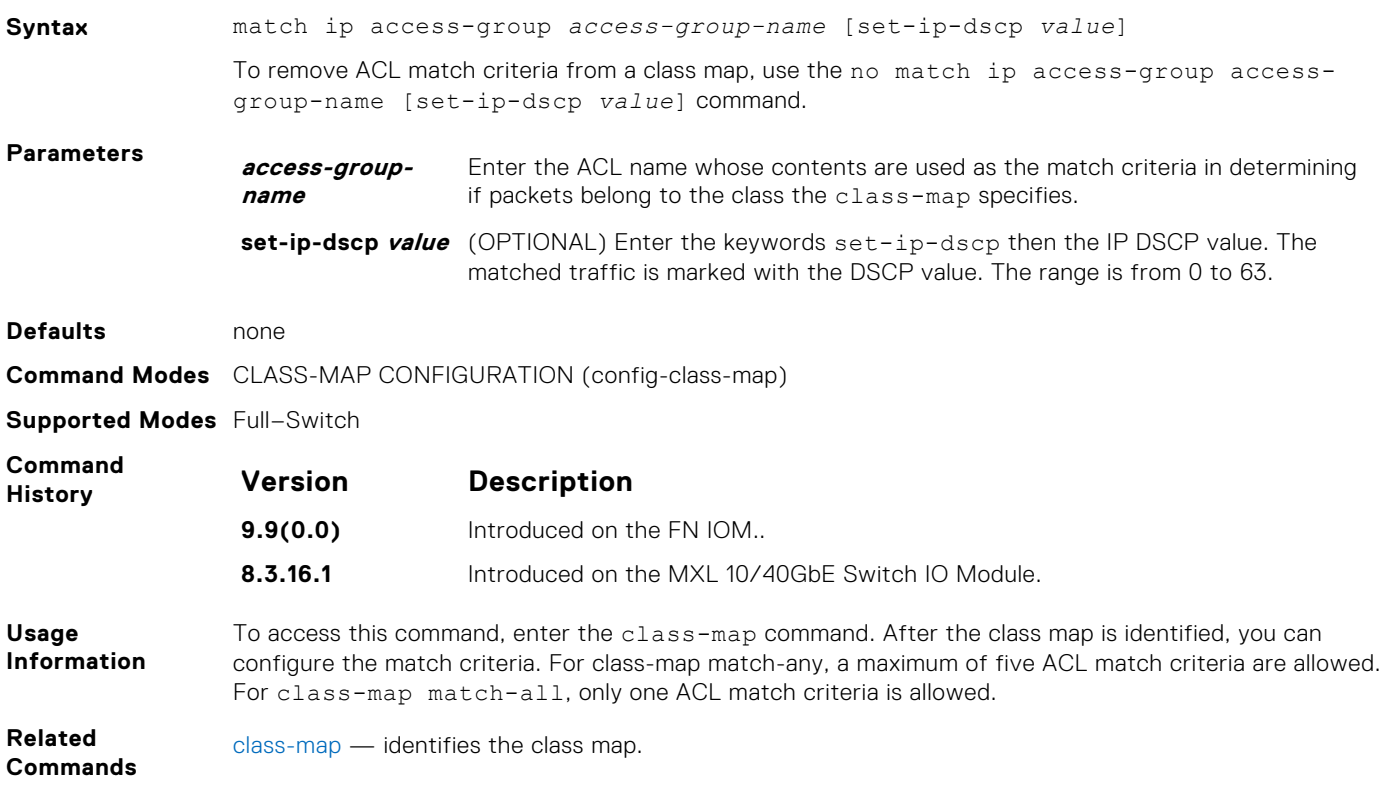

# **match ip vlan**

Uses a VLAN as the match criterion for an L3 class map.

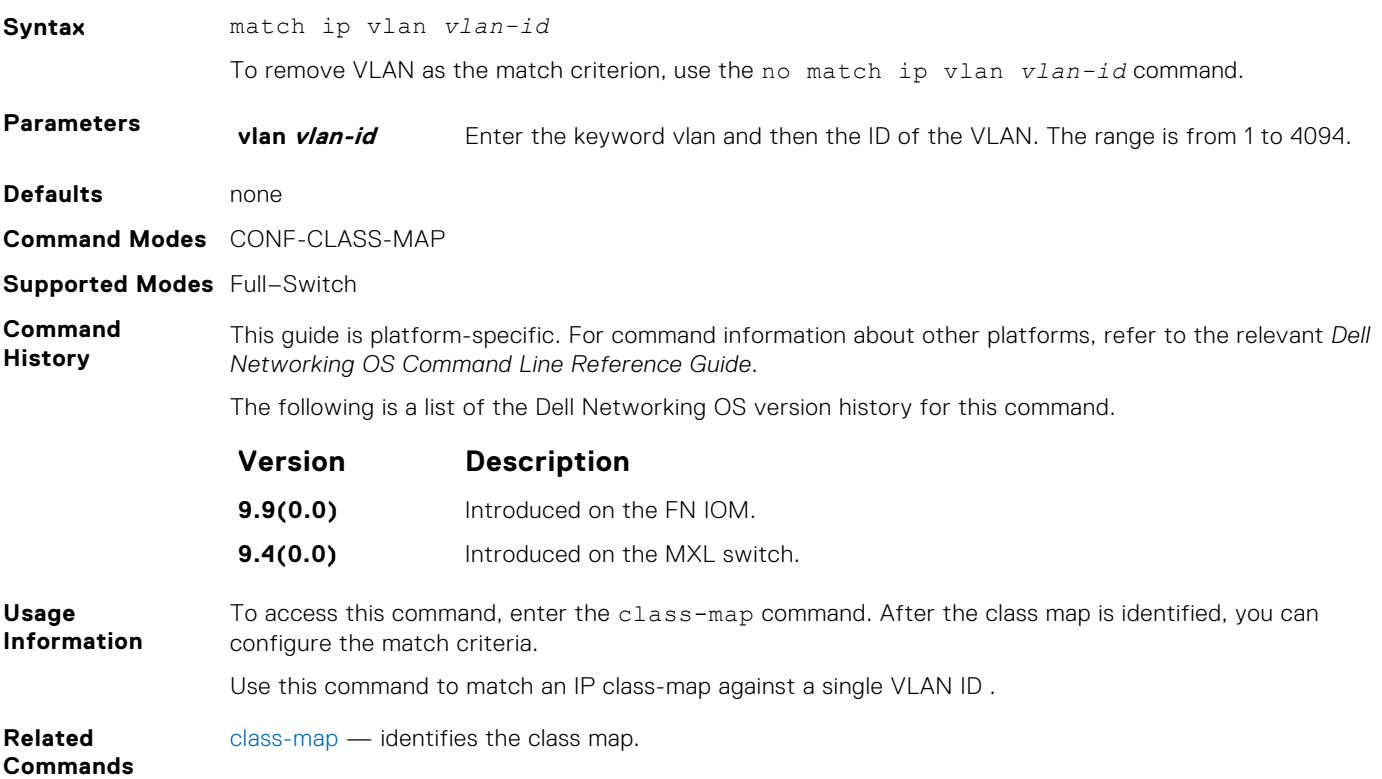

# **match ip vrf**

Uses a VRF as the match criterion for an L3 class map.

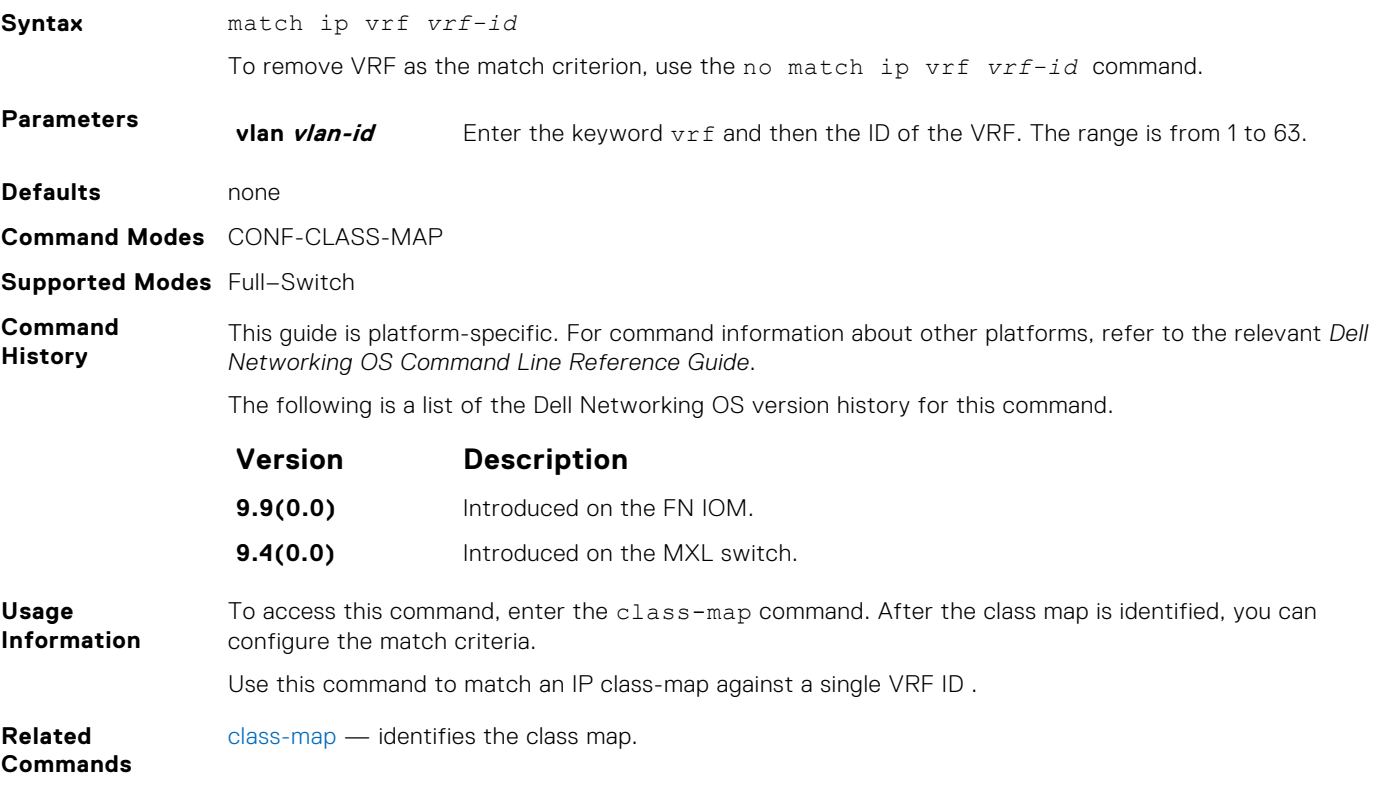

# <span id="page-949-0"></span>**description**

Add a description to the selected policy map or QoS policy.

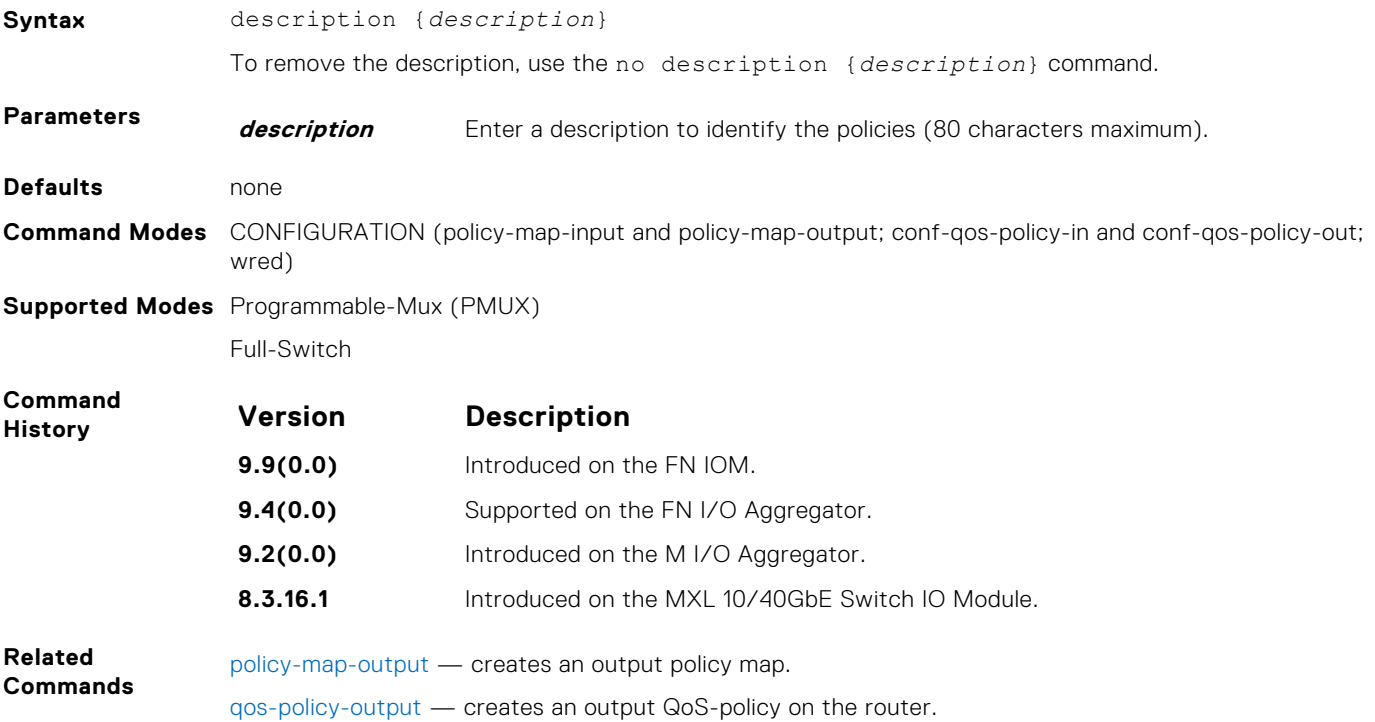

## **match ip dscp**

Use a differentiated services code point (DSCP) value as a match criteria.

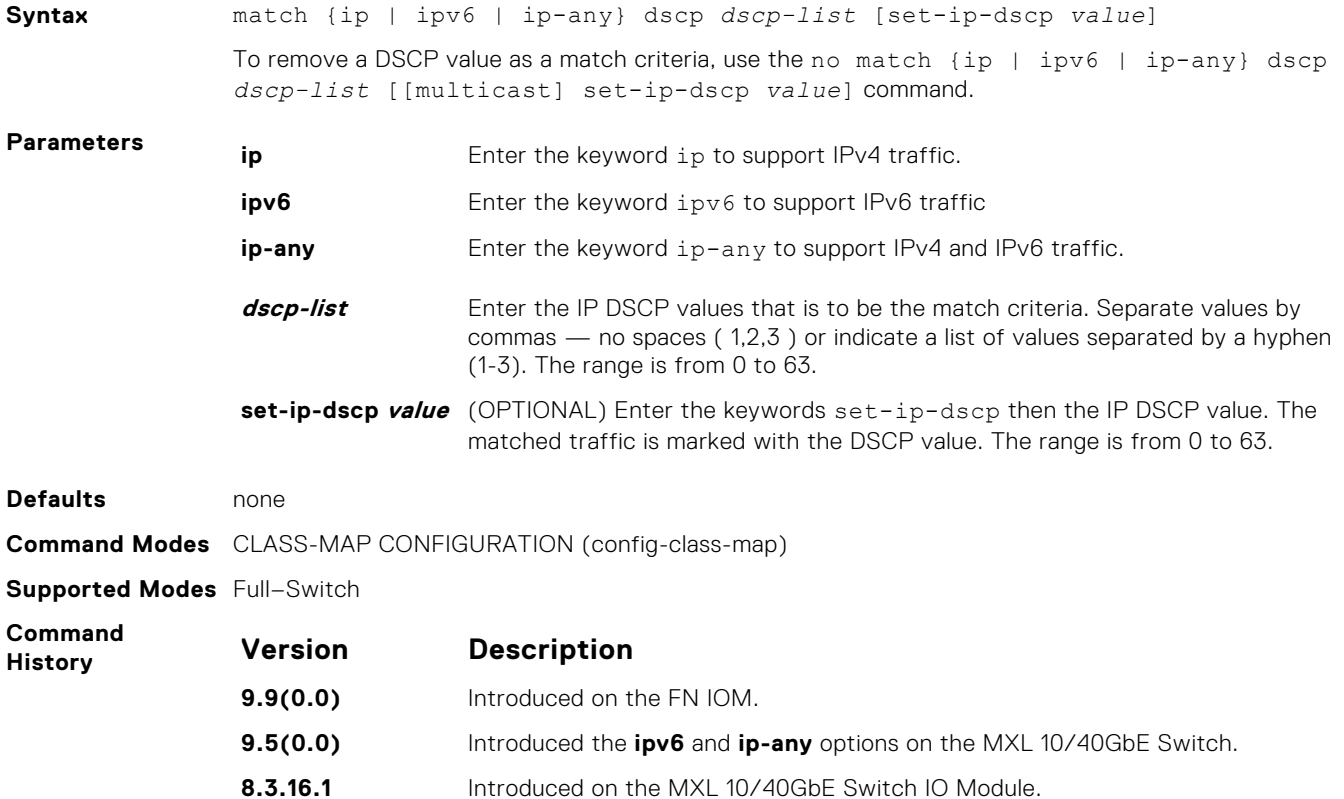

<span id="page-950-0"></span>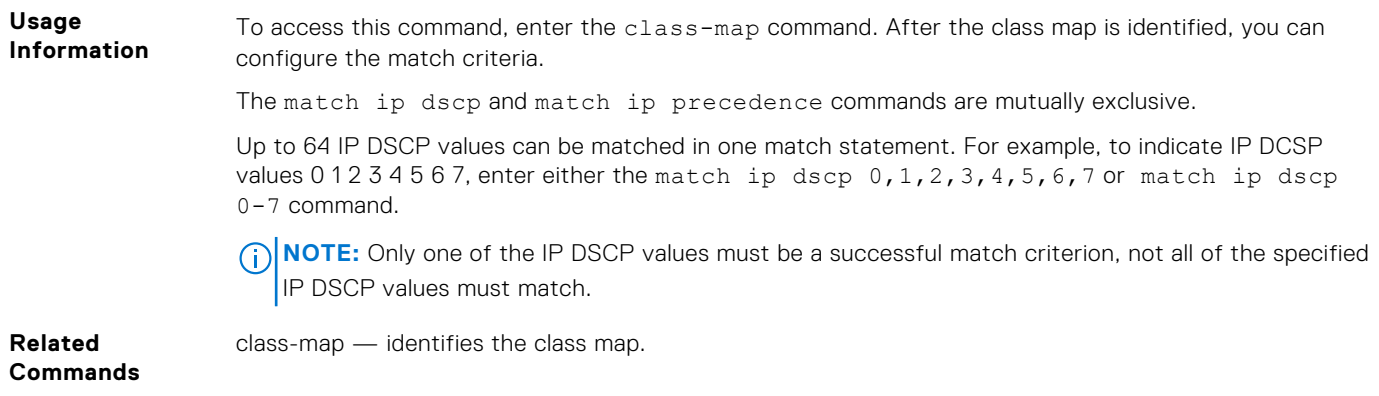

# **match ip precedence**

Use IP precedence values as a match criteria.

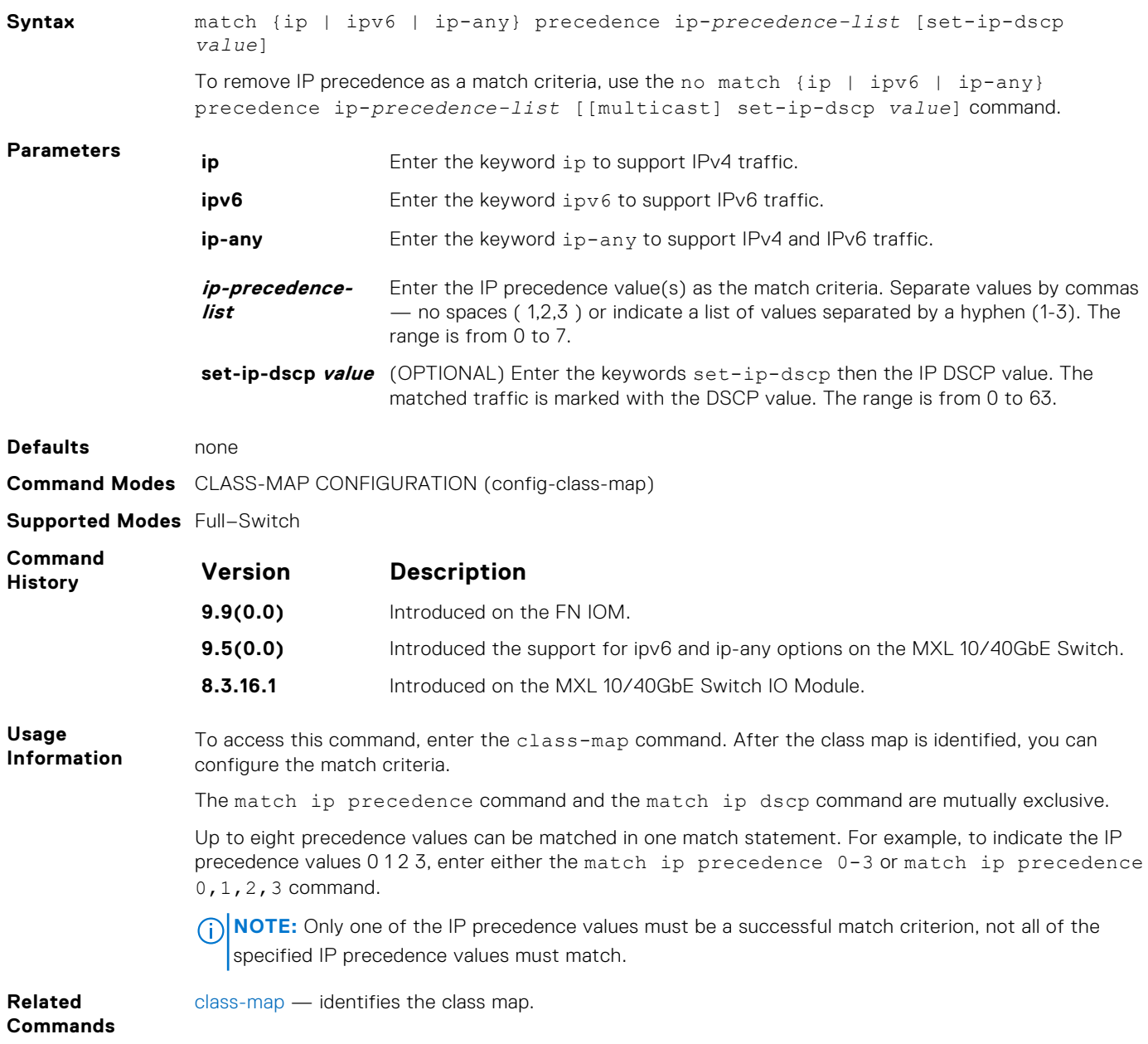

### <span id="page-951-0"></span>**match mac access-group**

Configure a match criterion for a class map, based on the contents of the designated MAC ACL.

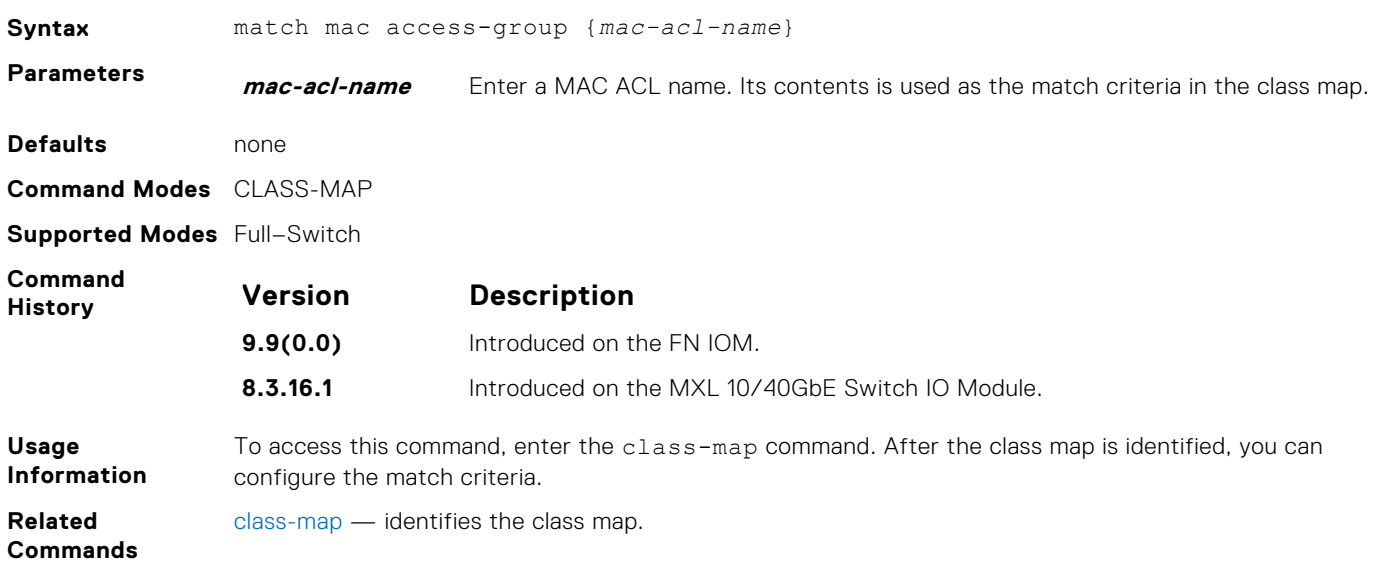

# **match mac dot1p**

Configure a match criterion for a class map based on a dot1p value.

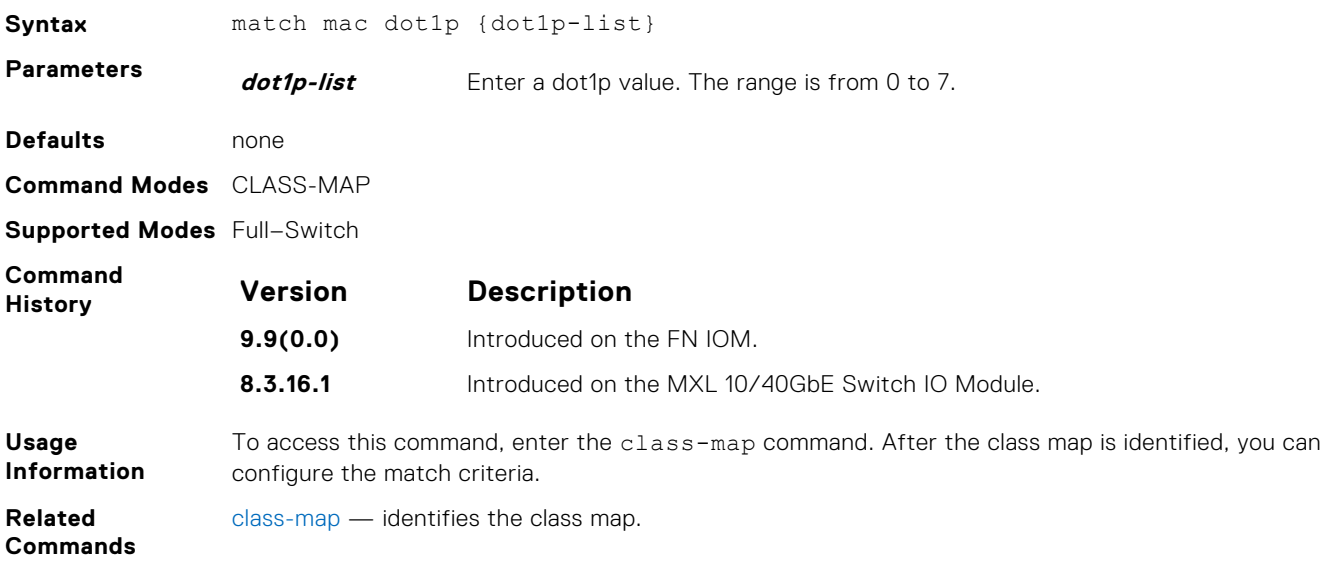

#### **match mac vlan**

Configure a match criterion for a class map based on VLAN ID.

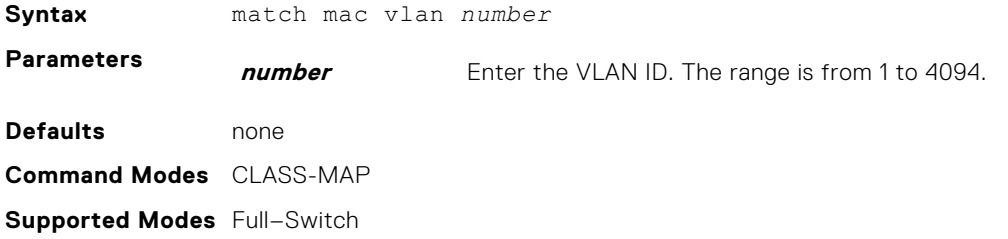

<span id="page-952-0"></span>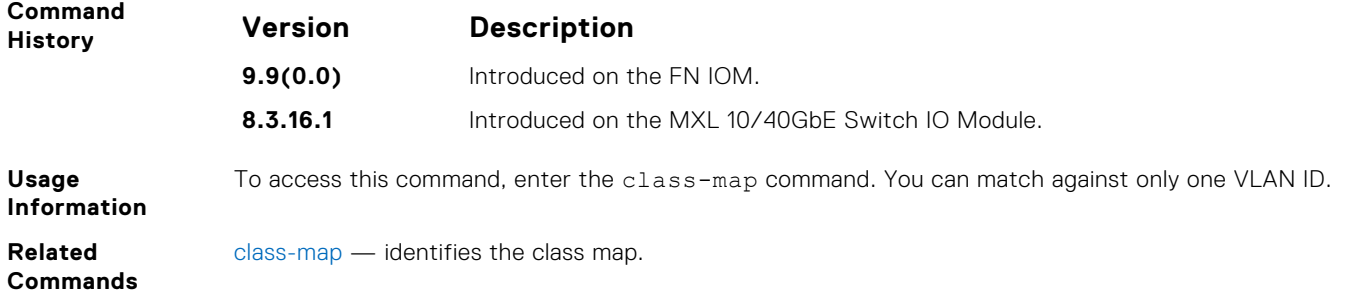

# **policy-aggregate**

Allow an aggregate method of configuring per-port QoS via policy maps. An aggregate QoS policy is part of the policy map (input/output) applied on an interface.

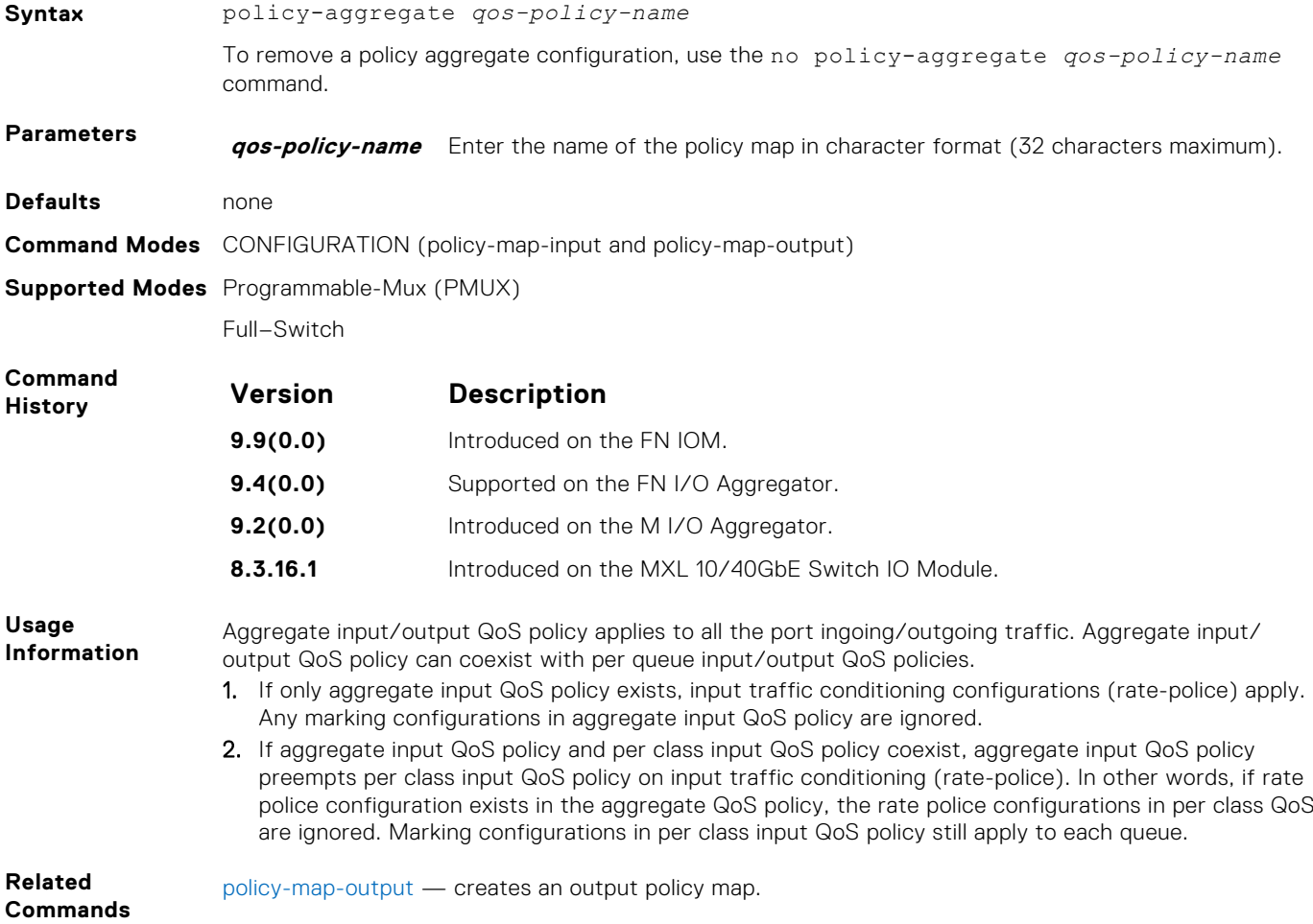

# **policy-map-input**

Create an input policy map.

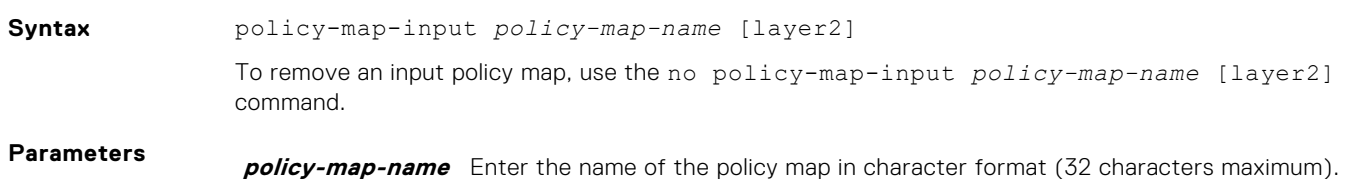

<span id="page-953-0"></span>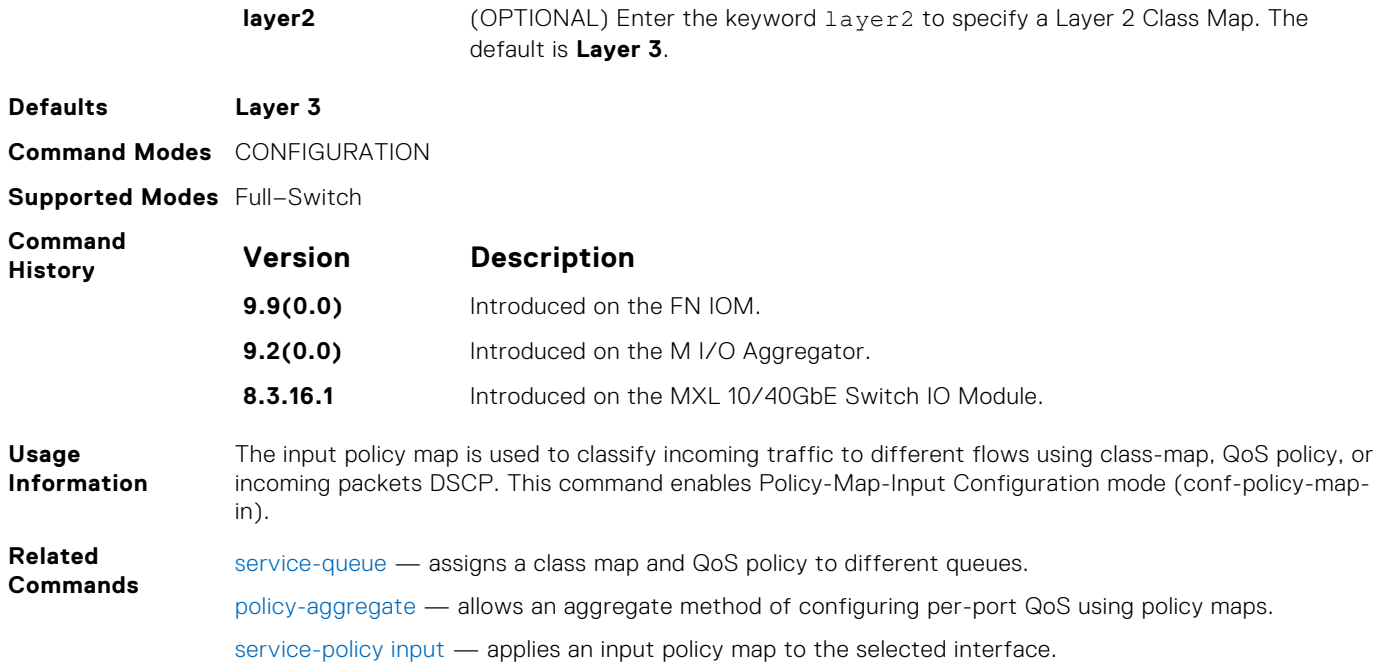

# **policy-map-output**

Create an output policy map.

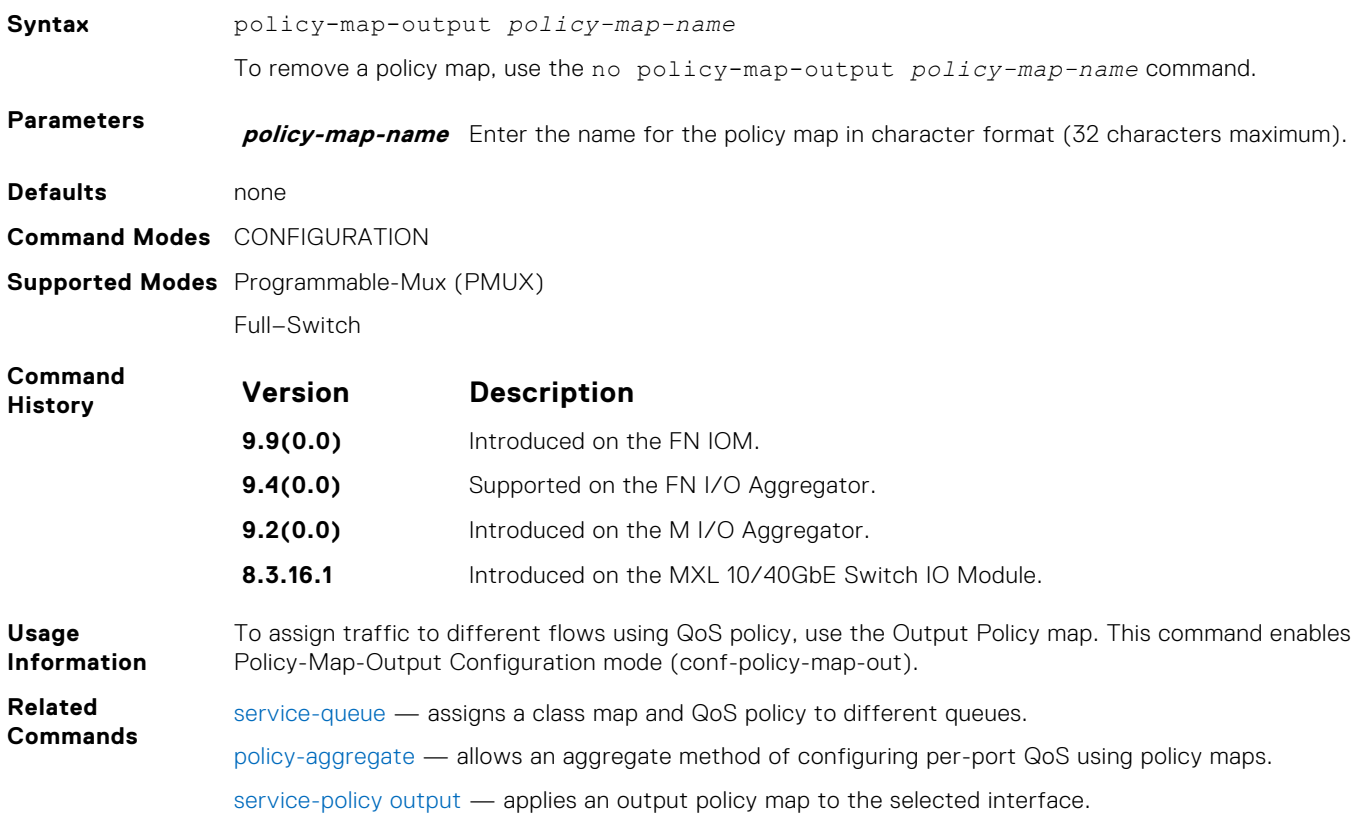

# <span id="page-954-0"></span>**qos-policy-input**

Create a QoS input policy on the router.

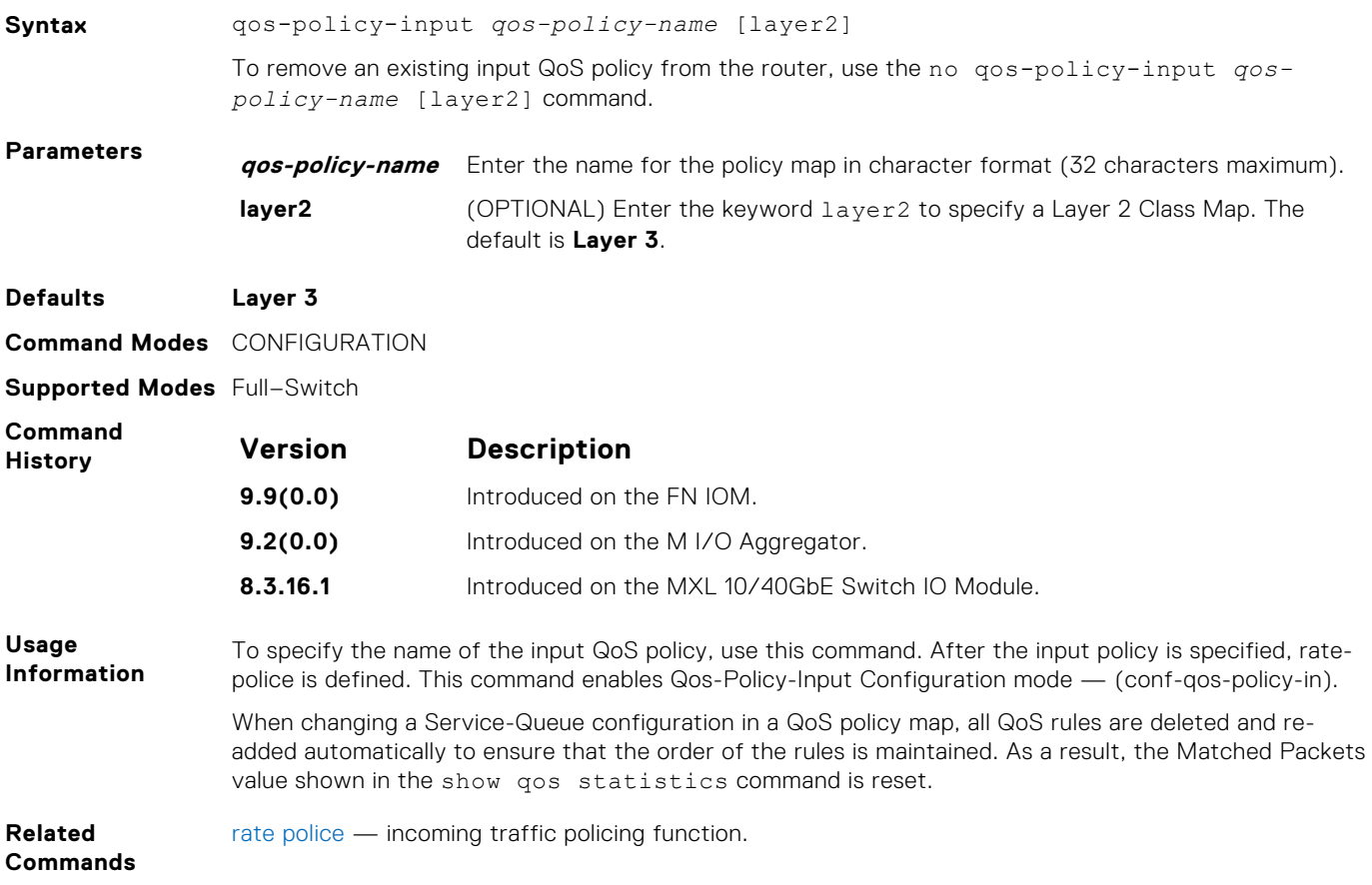

# **qos-policy-output**

Create a QoS output policy.

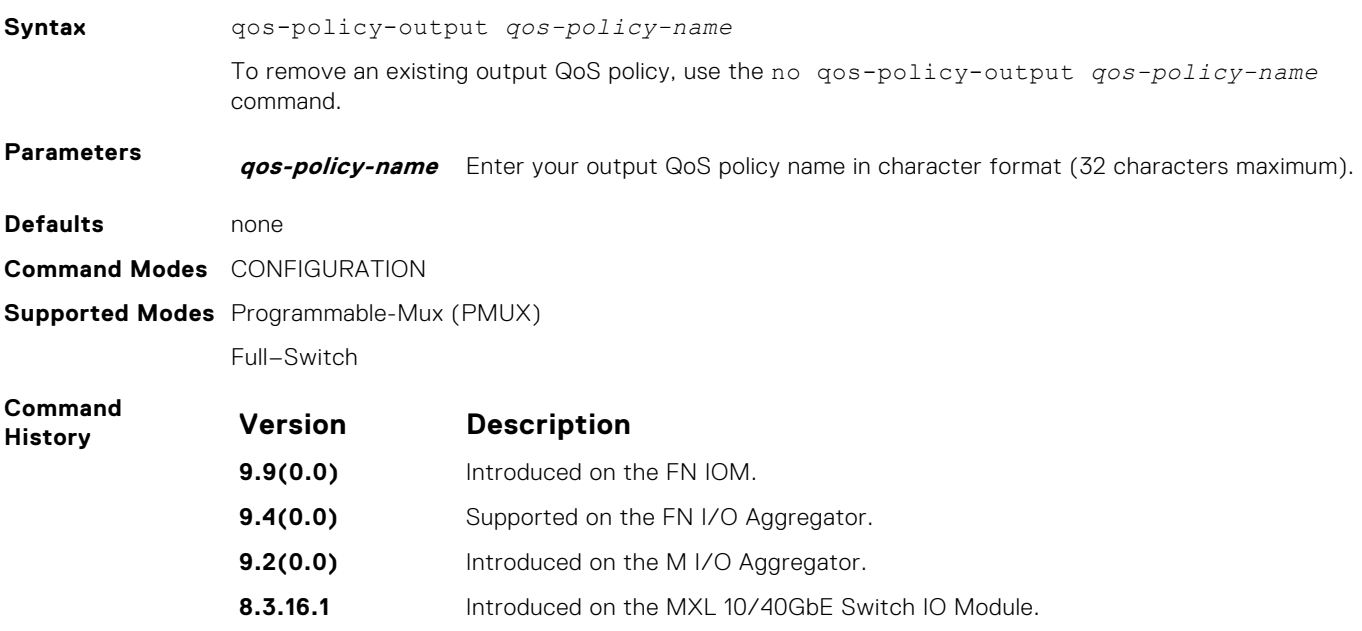

<span id="page-955-0"></span>

**Related Commands** [bandwidth-percentage](#page-944-0) — assigns weight to the class/queue percentage.

# **rate police**

Police the incoming traffic rate on the selected interface.

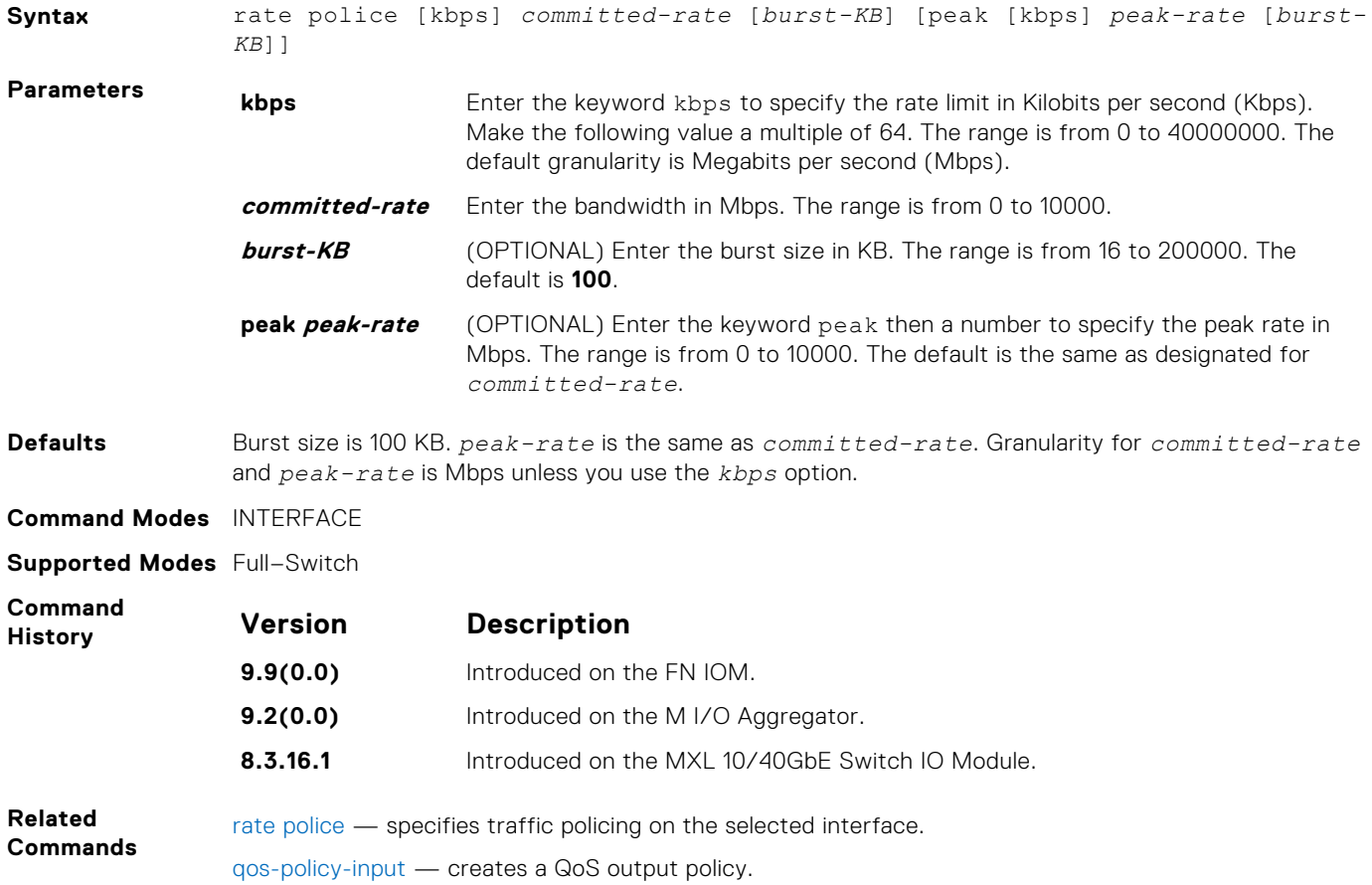

### **rate shape**

Shape the traffic output on the selected interface.

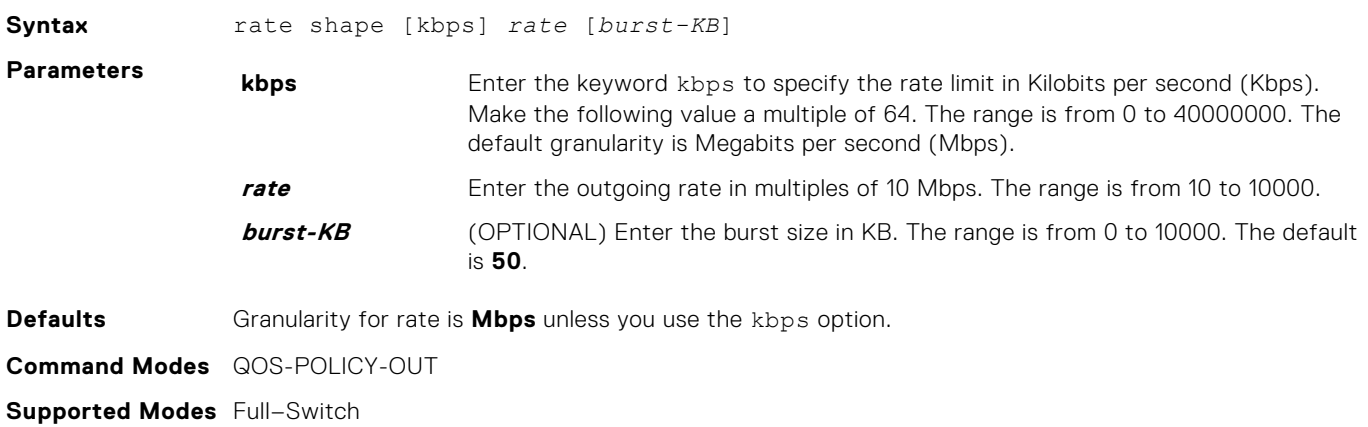

<span id="page-956-0"></span>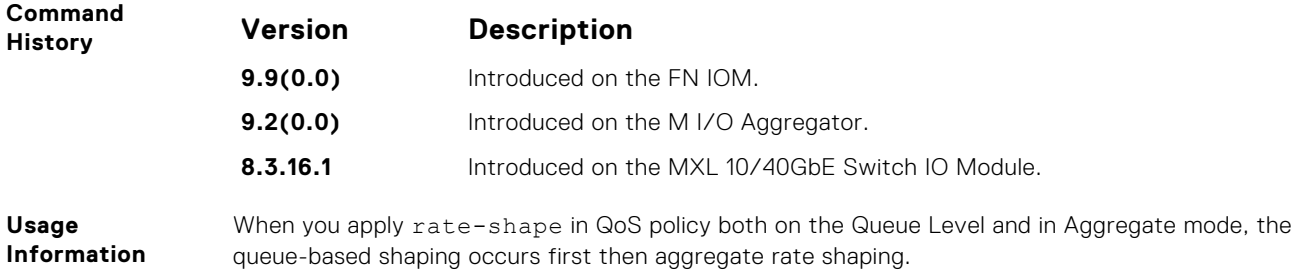

# **service-policy input**

Apply an input policy map to the selected interface.

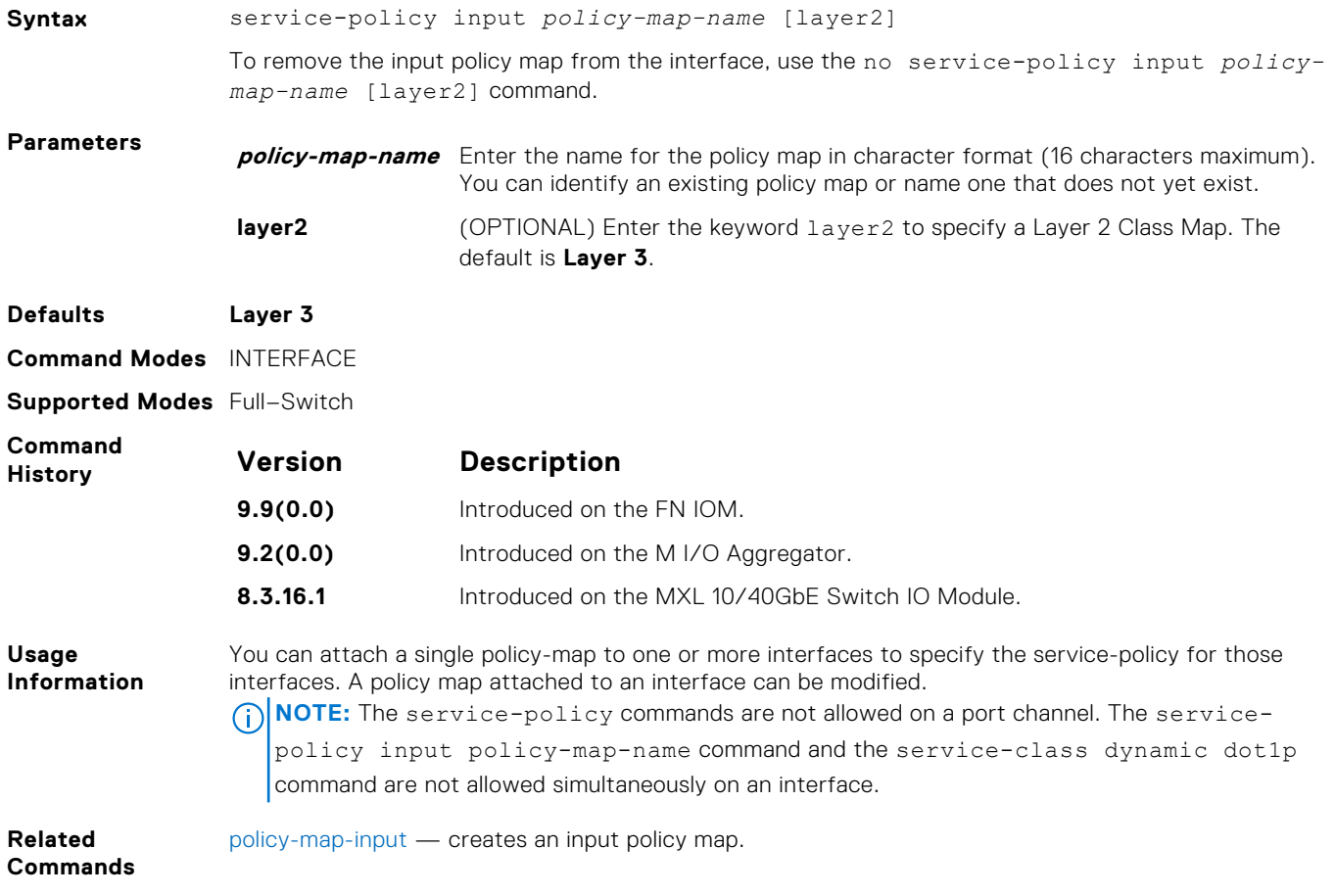

# **service-policy output**

Apply an output policy map to the selected interface.

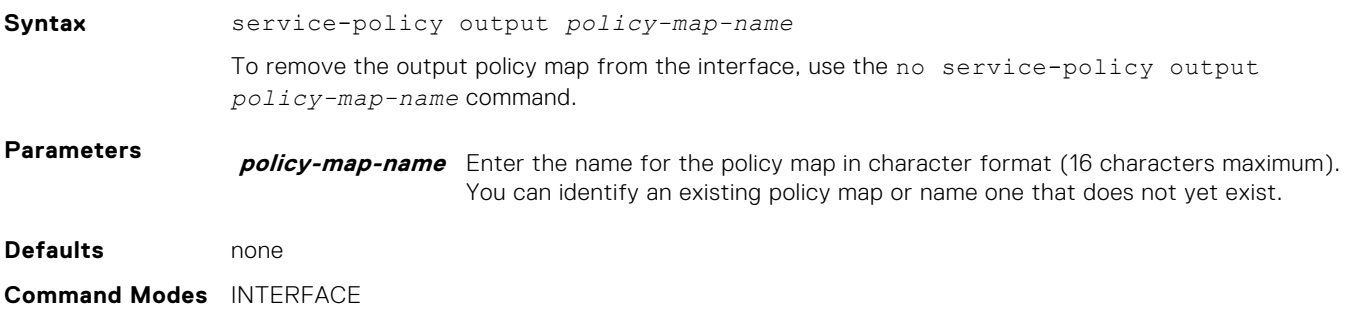

#### <span id="page-957-0"></span>**Supported Modes** Programmable-Mux (PMUX)

Full–Switch

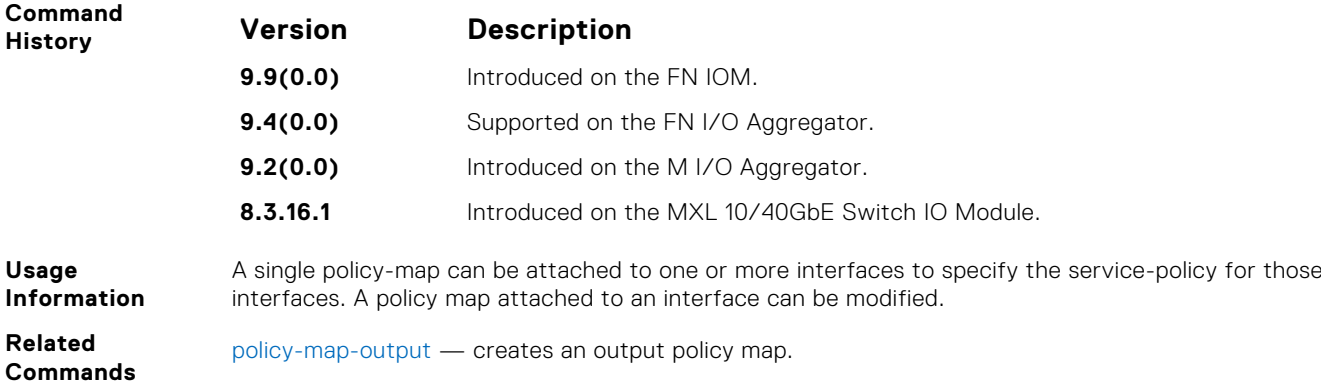

### **service-queue**

Assign a class map and QoS policy to different queues.

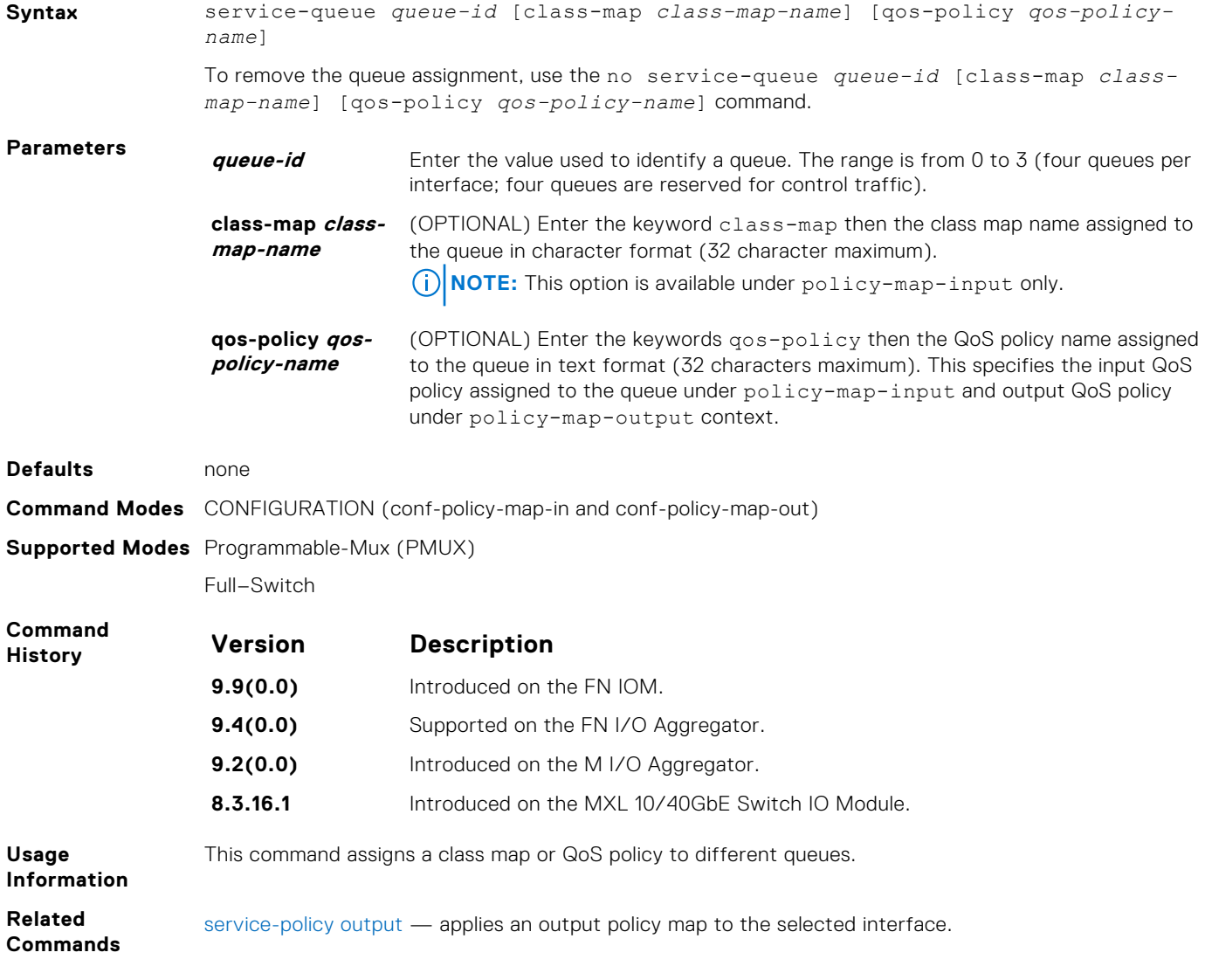

#### <span id="page-958-0"></span>**set**

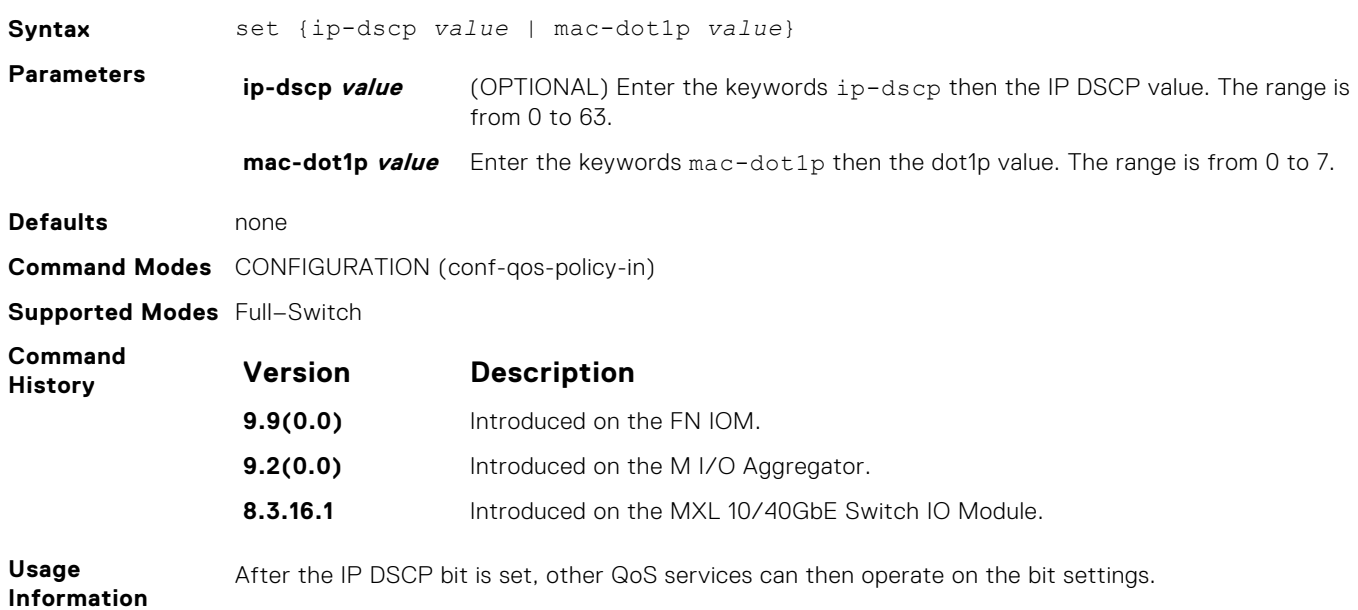

Mark outgoing traffic with a differentiated service code point (DSCP) or dot1p value.

### **show qos class-map**

View the current class map information.

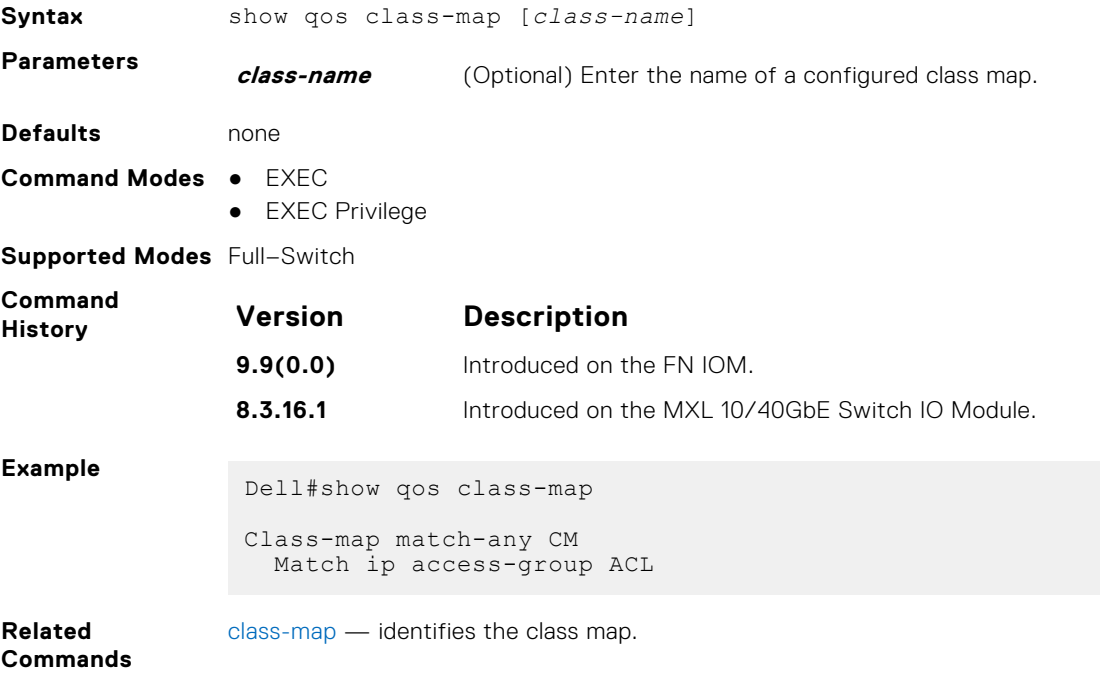

# **show qos dcb-map**

Display the DCB parameters configured in a specified DCB map.

**Syntax** show qos dcb-map *map-name*

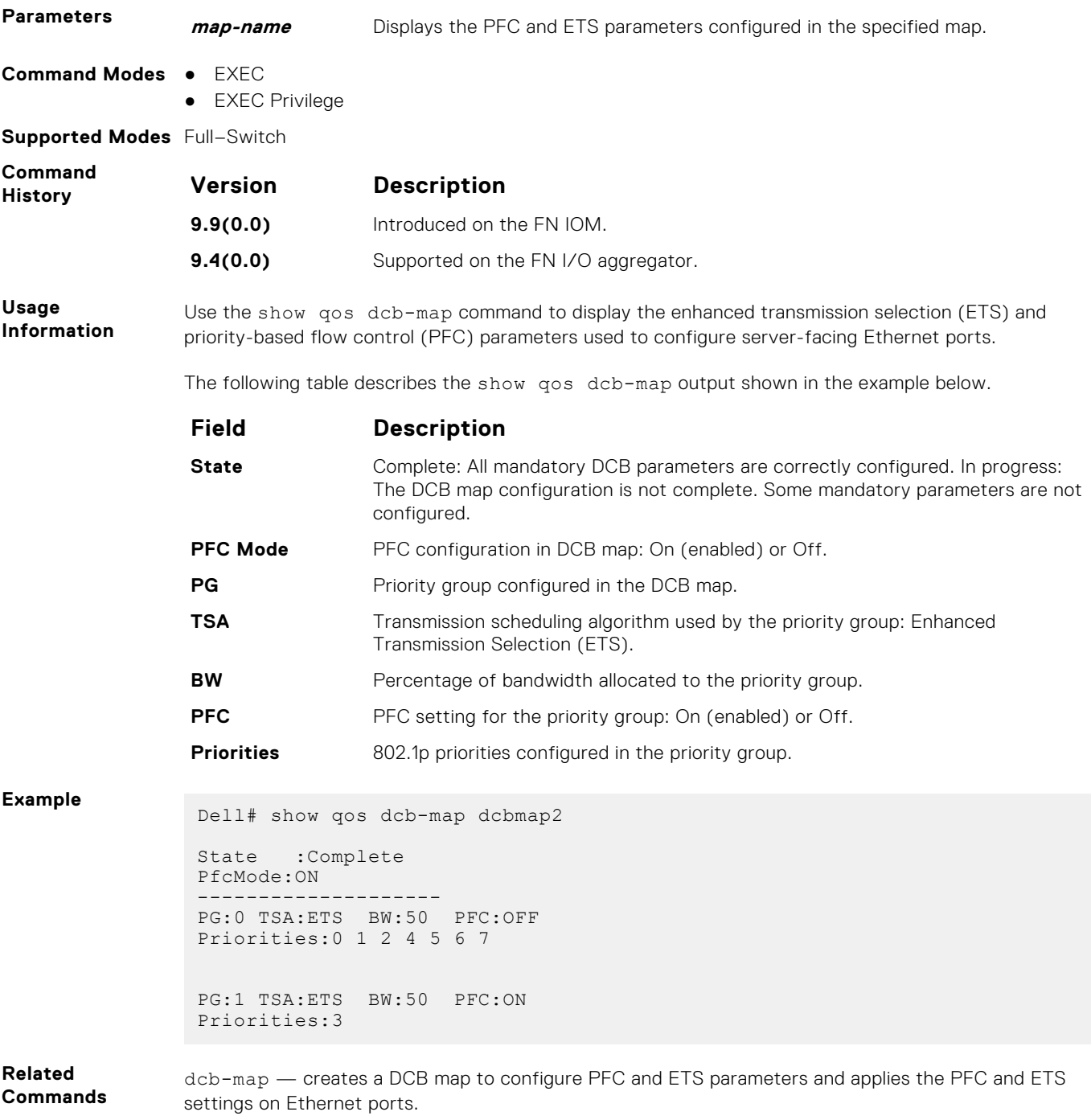

# **show qos policy-map**

View the QoS policy map information.

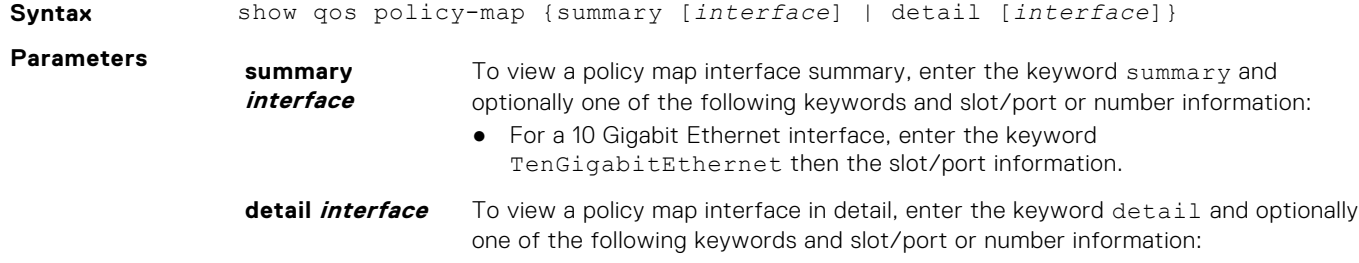

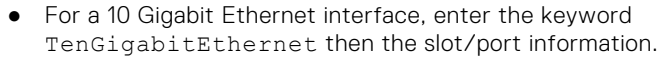

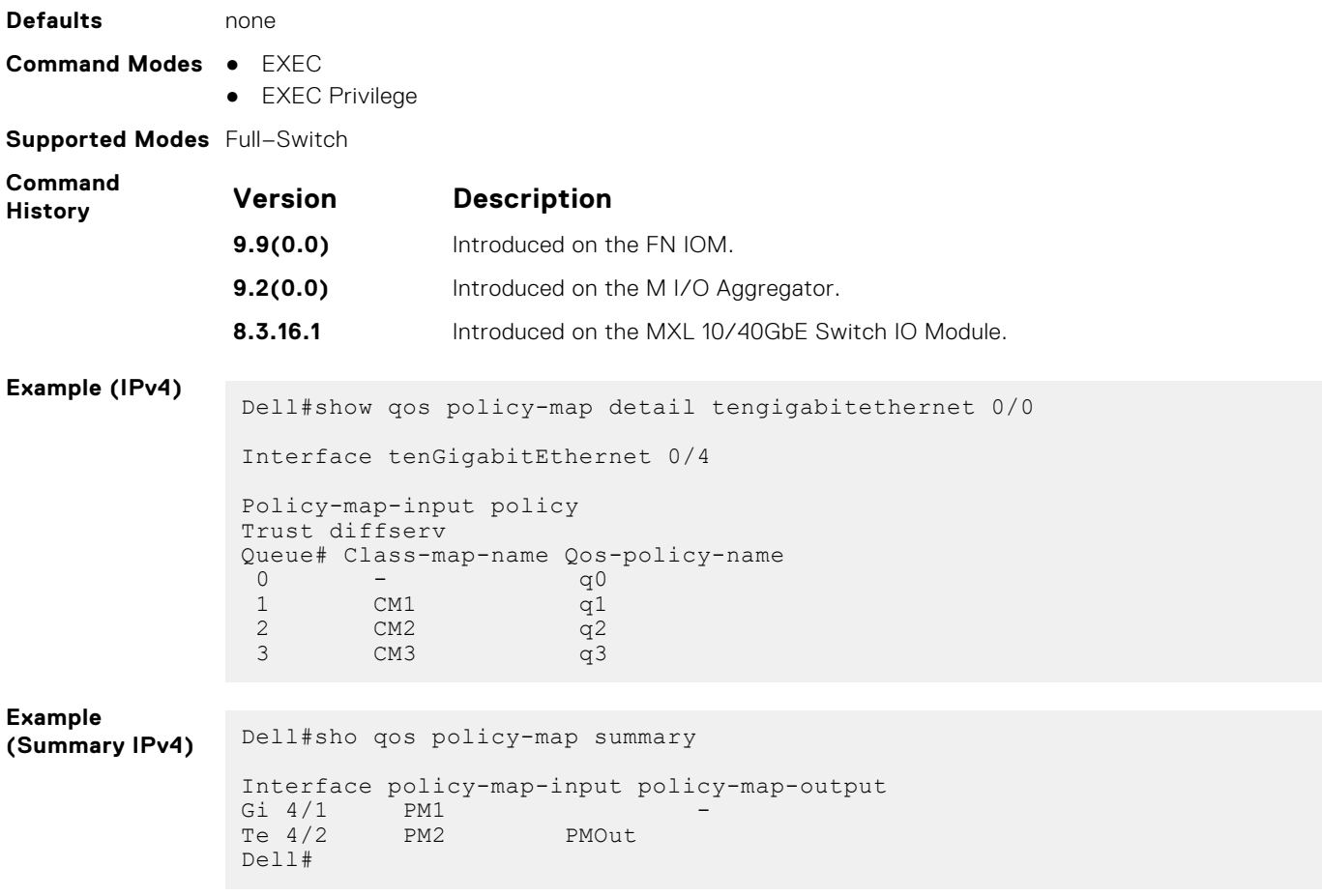

# **show qos policy-map-input**

View the input QoS policy map details.

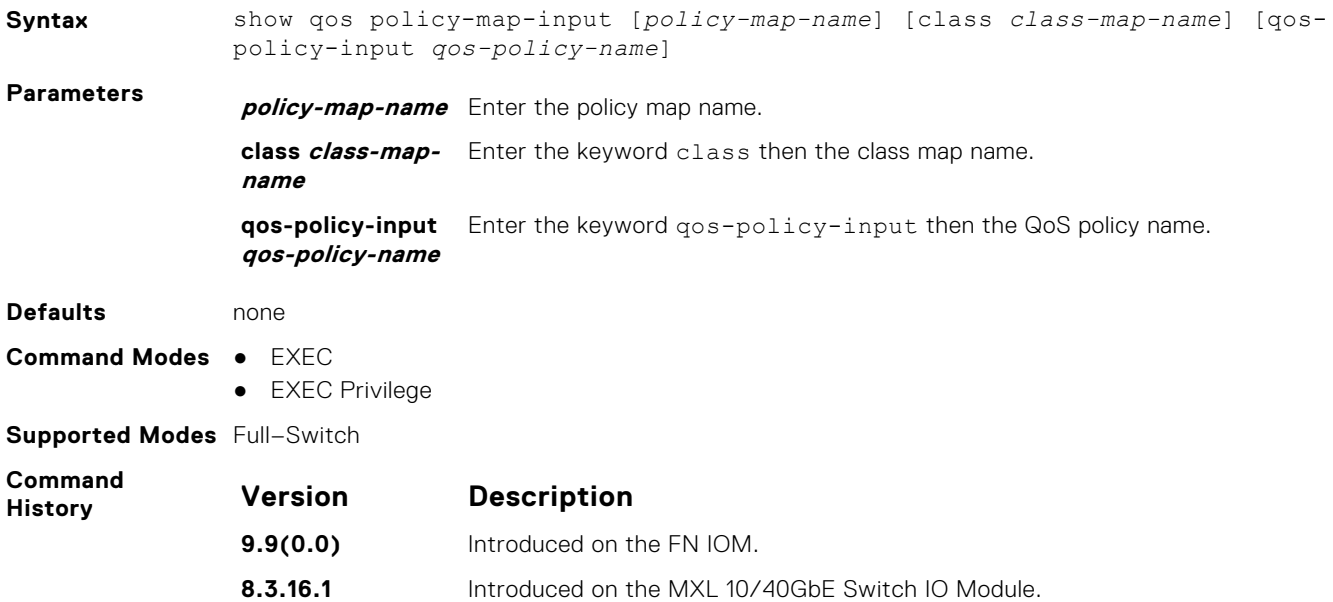

#### **Example**

Dell#show qos policy-map-input

```
Policy-map-input PolicyMapInput<br>Aggregate Qos-policy-name AggPolicyIn
Aggregate Qos-policy-name AggPolicyIn
Queue# Class-map-name Qos-policy-name
0 ClassMap1 qosPolicyInput
Dell#
```
#### **show qos qos-policy-output**

View the output QoS policy details.

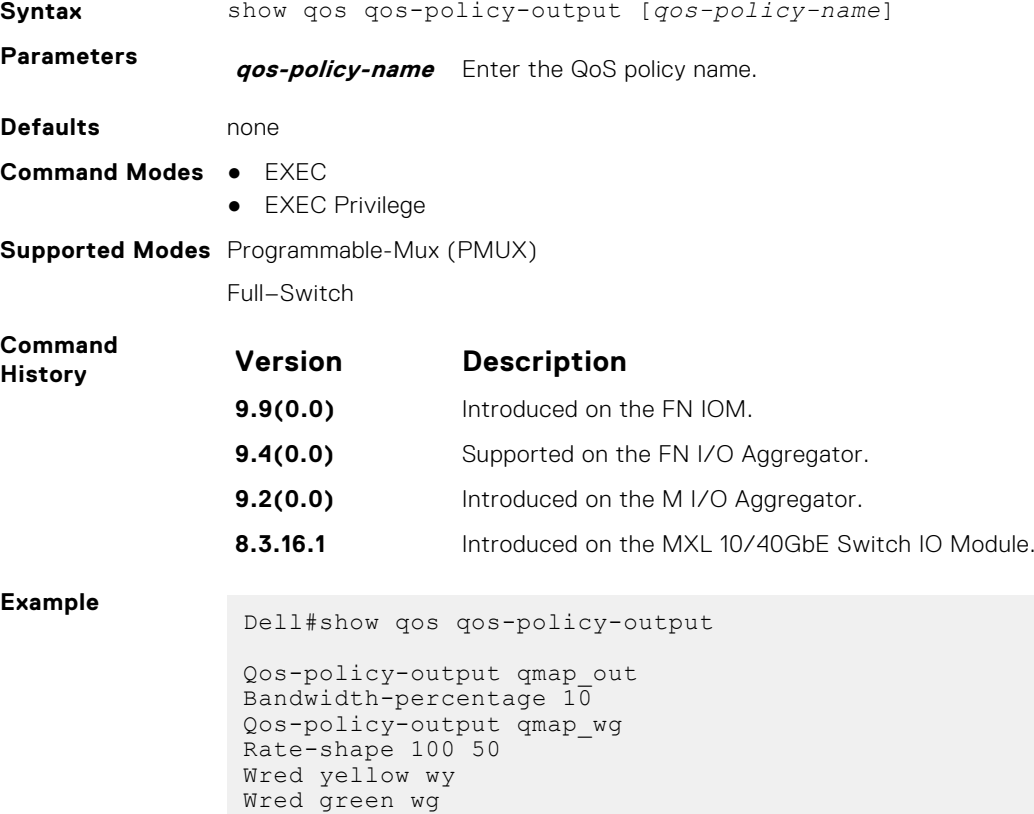

#### **show qos qos-policy-input**

Dell#

View the input QoS policy details.

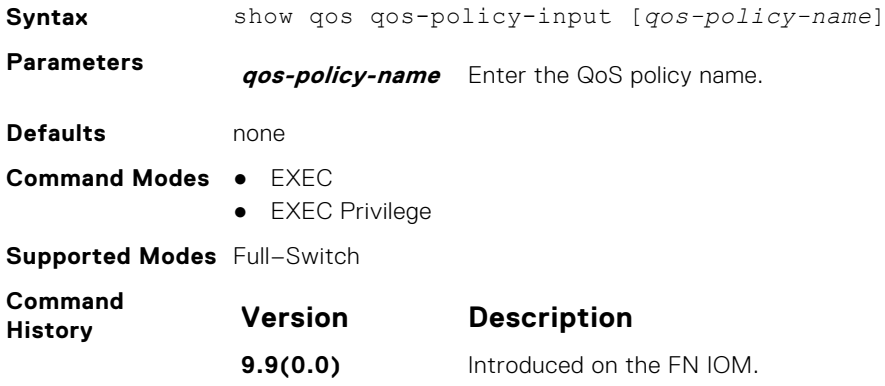

<span id="page-962-0"></span>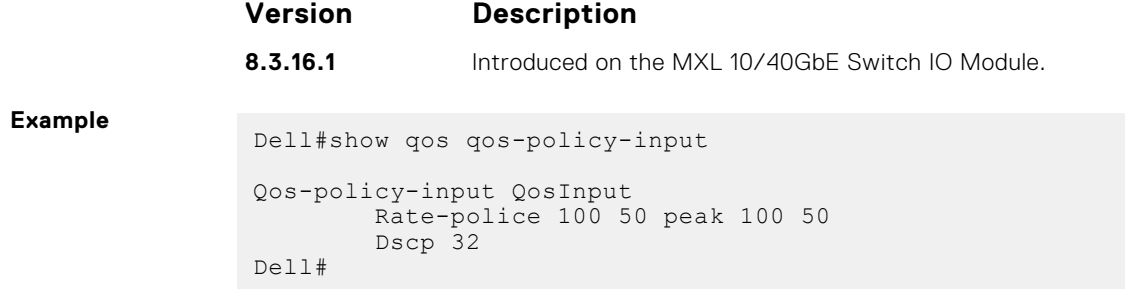

# **show qos qos-policy-output**

View the output QoS policy details.

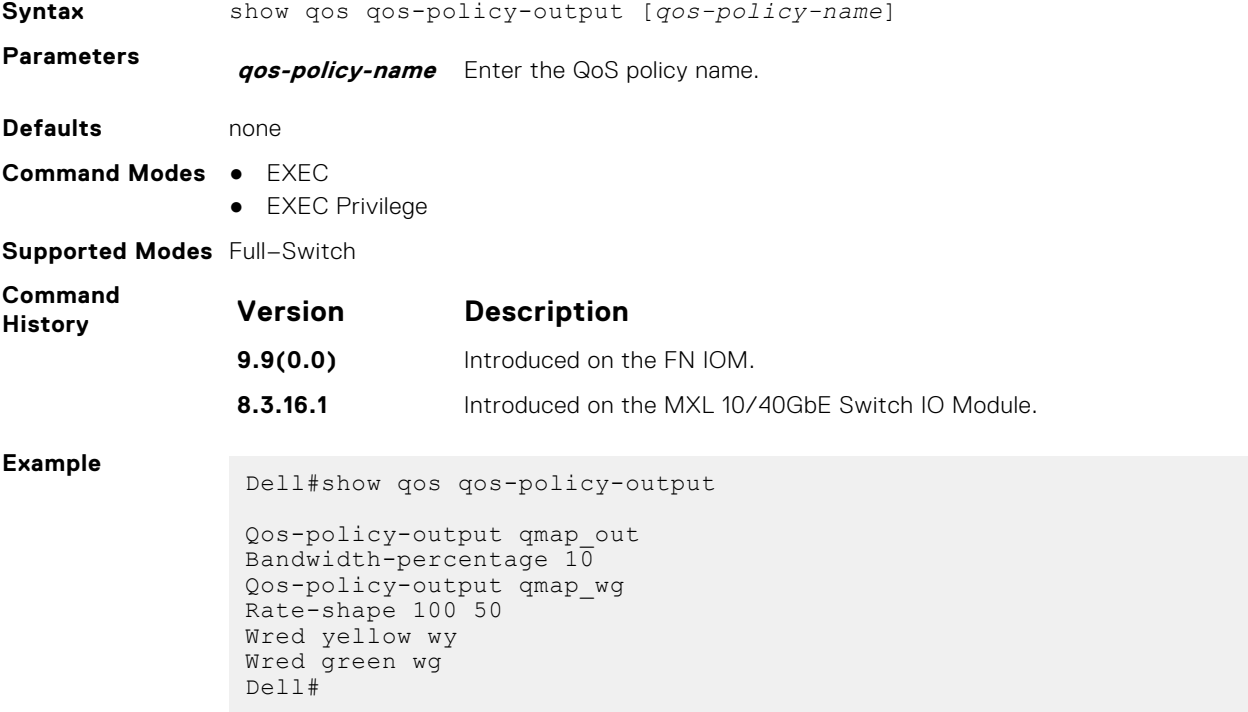

# **show qos statistics**

View QoS statistics.

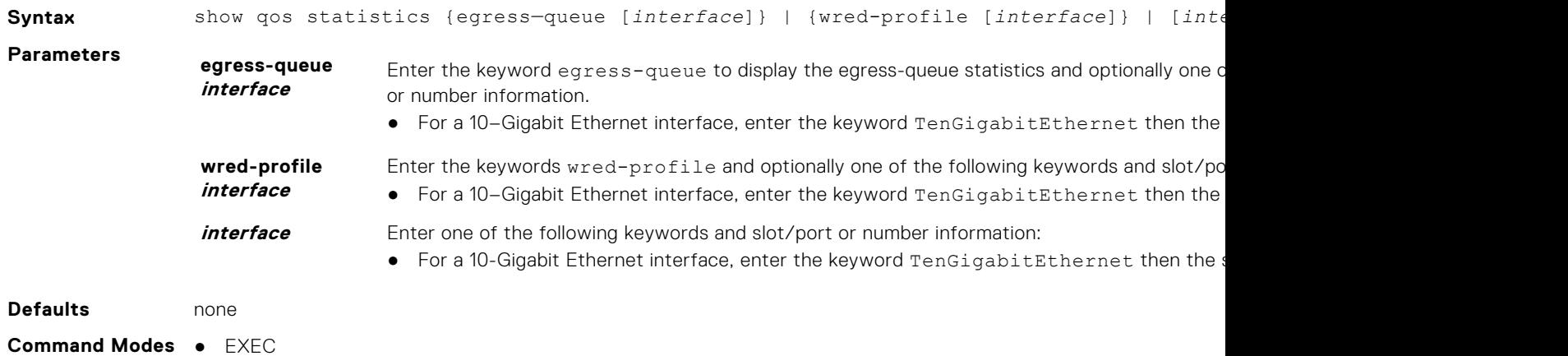

● EXEC Privilege

**Supported Modes** Full–Switch

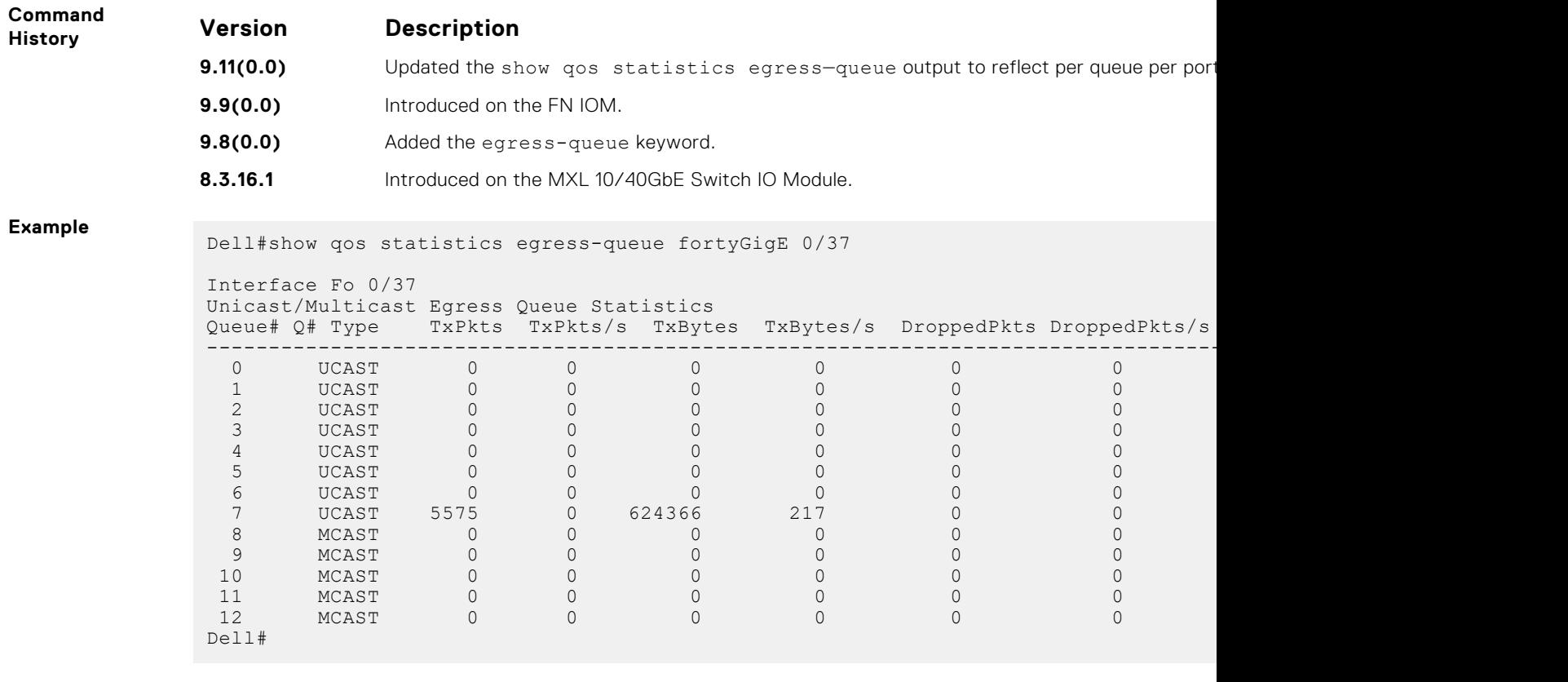

# **show qos wred-profile**

View the WRED profile details.

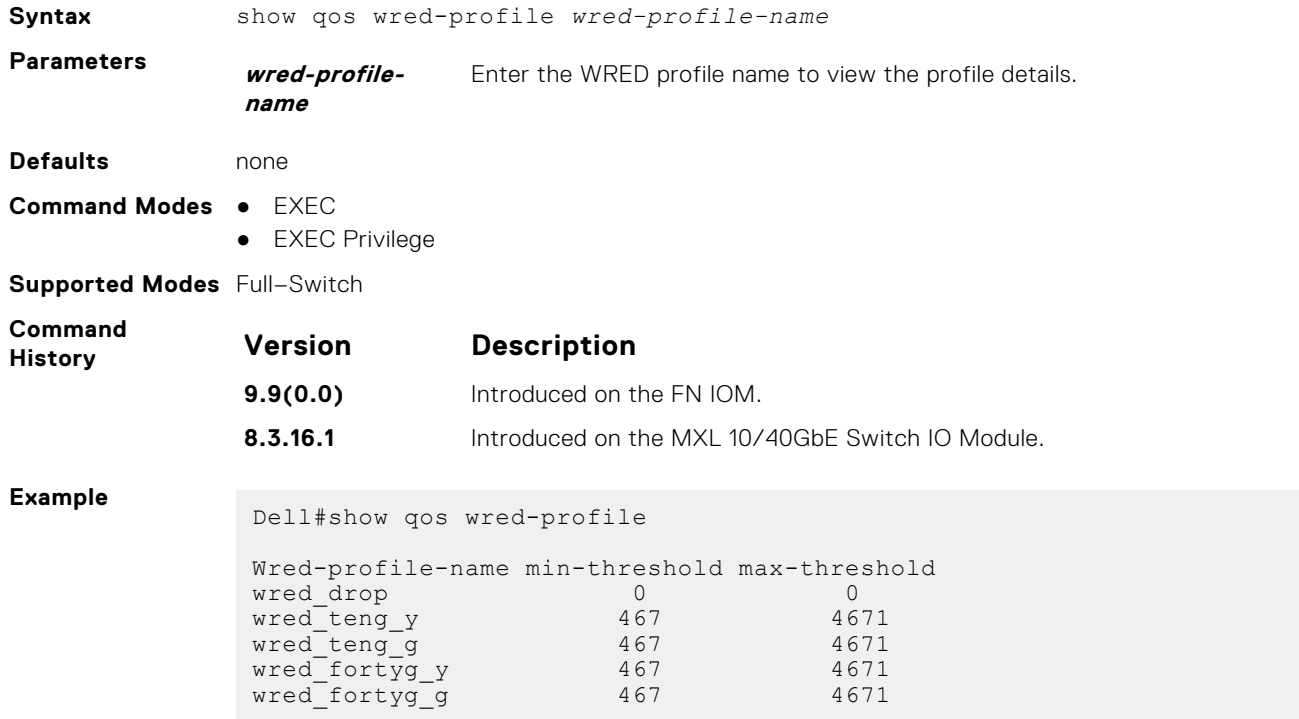

### **test cam-usage**

Checks the Input Policy Map configuration for the CAM usage.

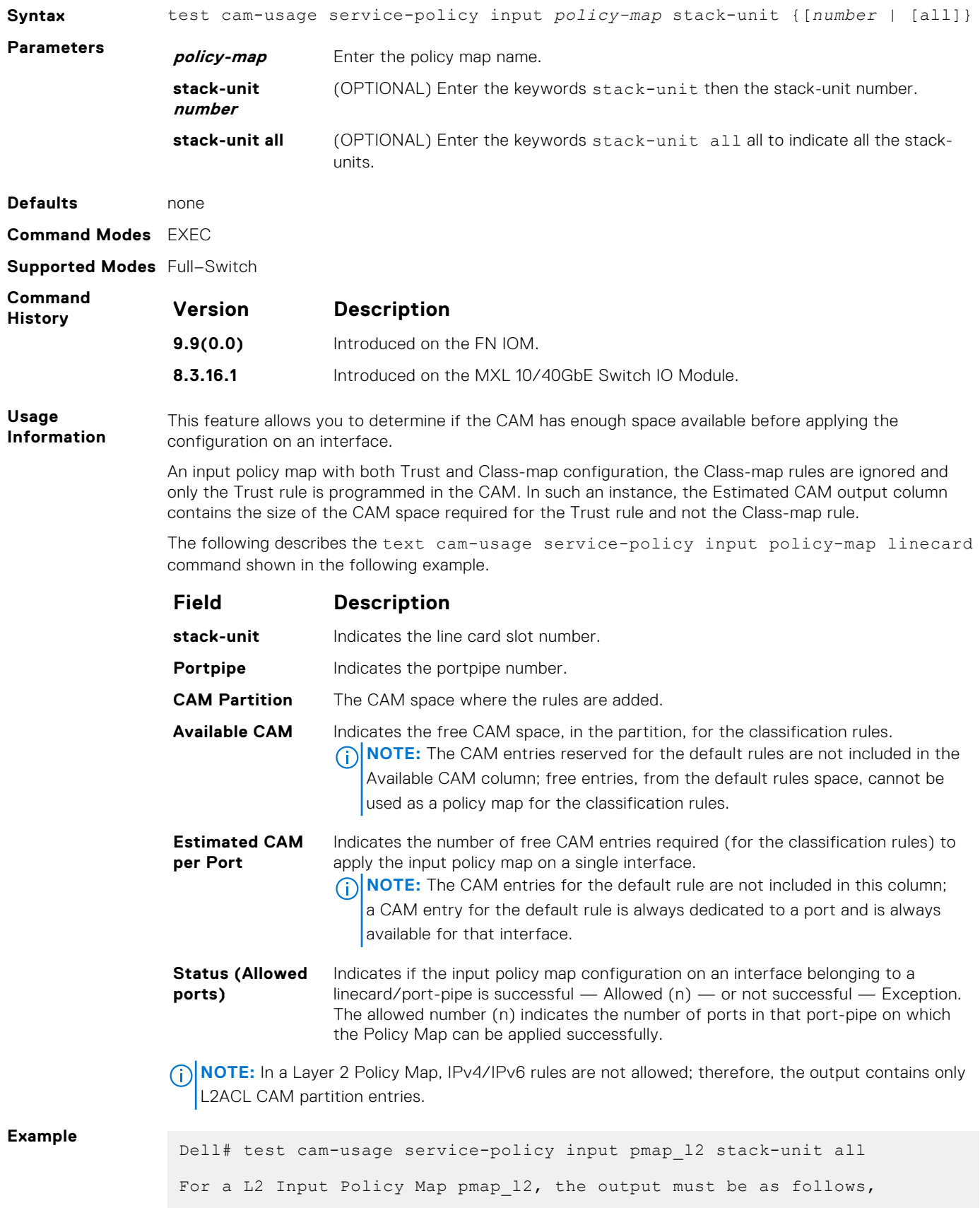

<span id="page-965-0"></span>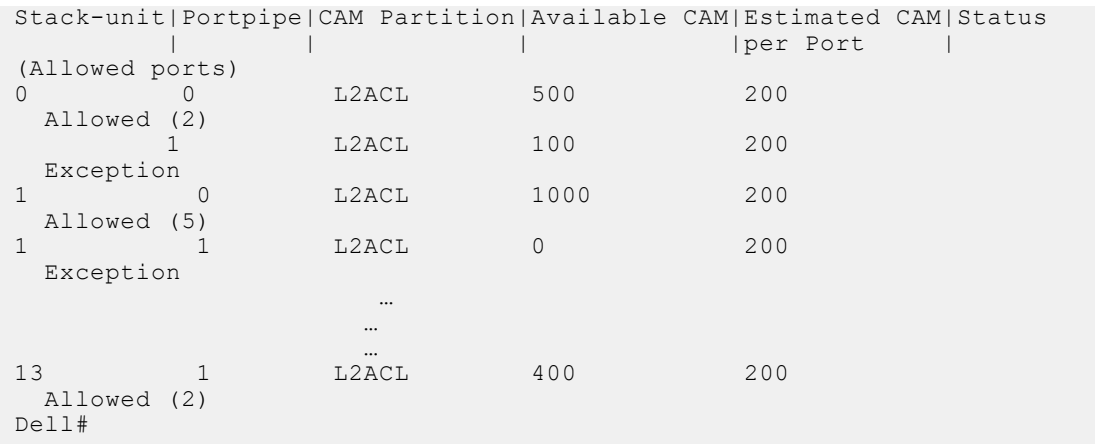

#### **trust**

Specify dynamic classification (DSCP) or dot1p to trust.

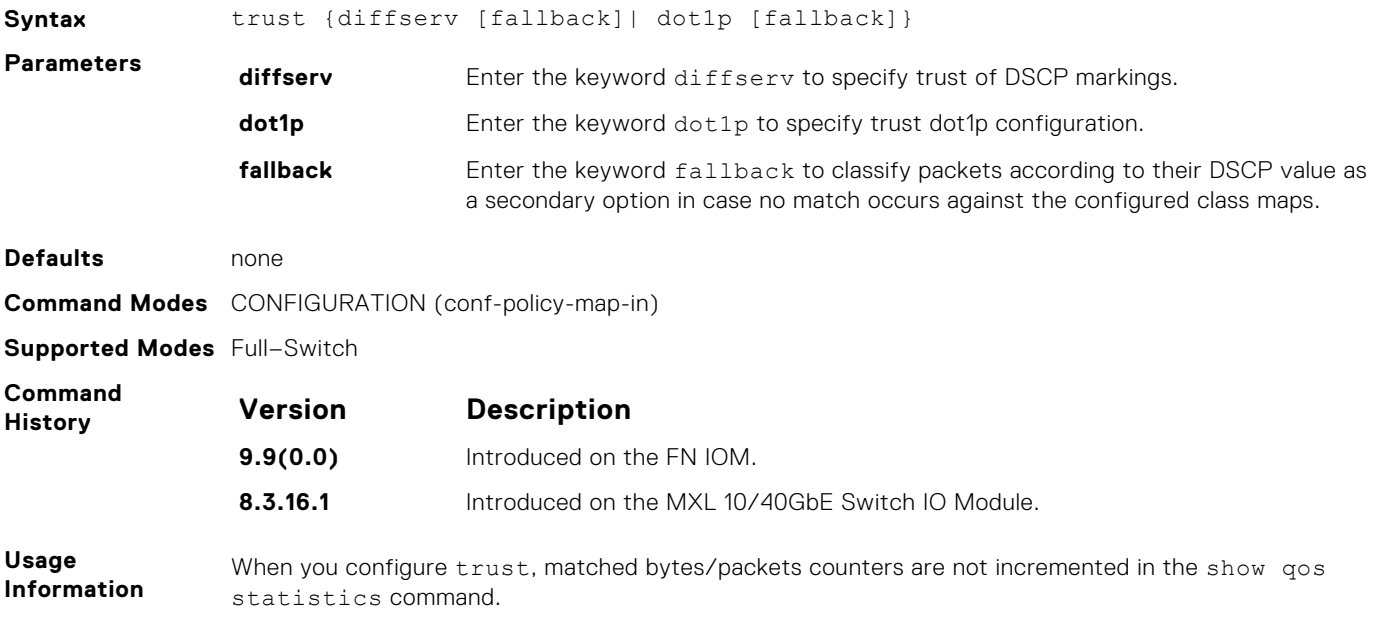

Dynamic mapping honors packets marked according to the standard definitions of DSCP. The following lists the default mapping.

#### **Table 2. Default Mapping**

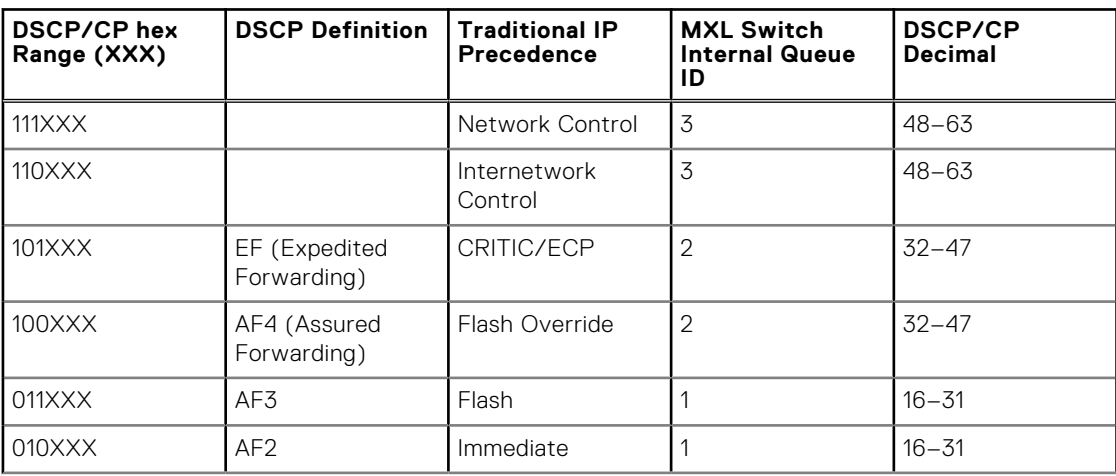

#### **Table 2. Default Mapping (continued)**

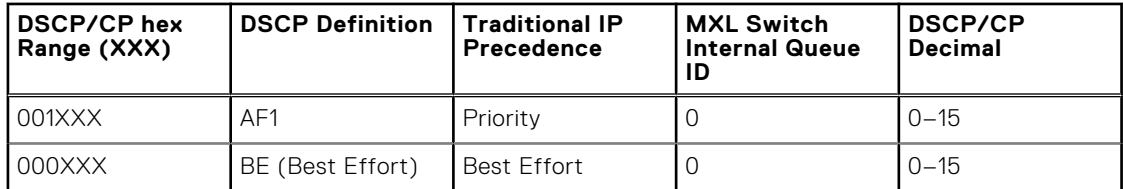

#### **wred**

Designate the WRED profile to yellow or green traffic.

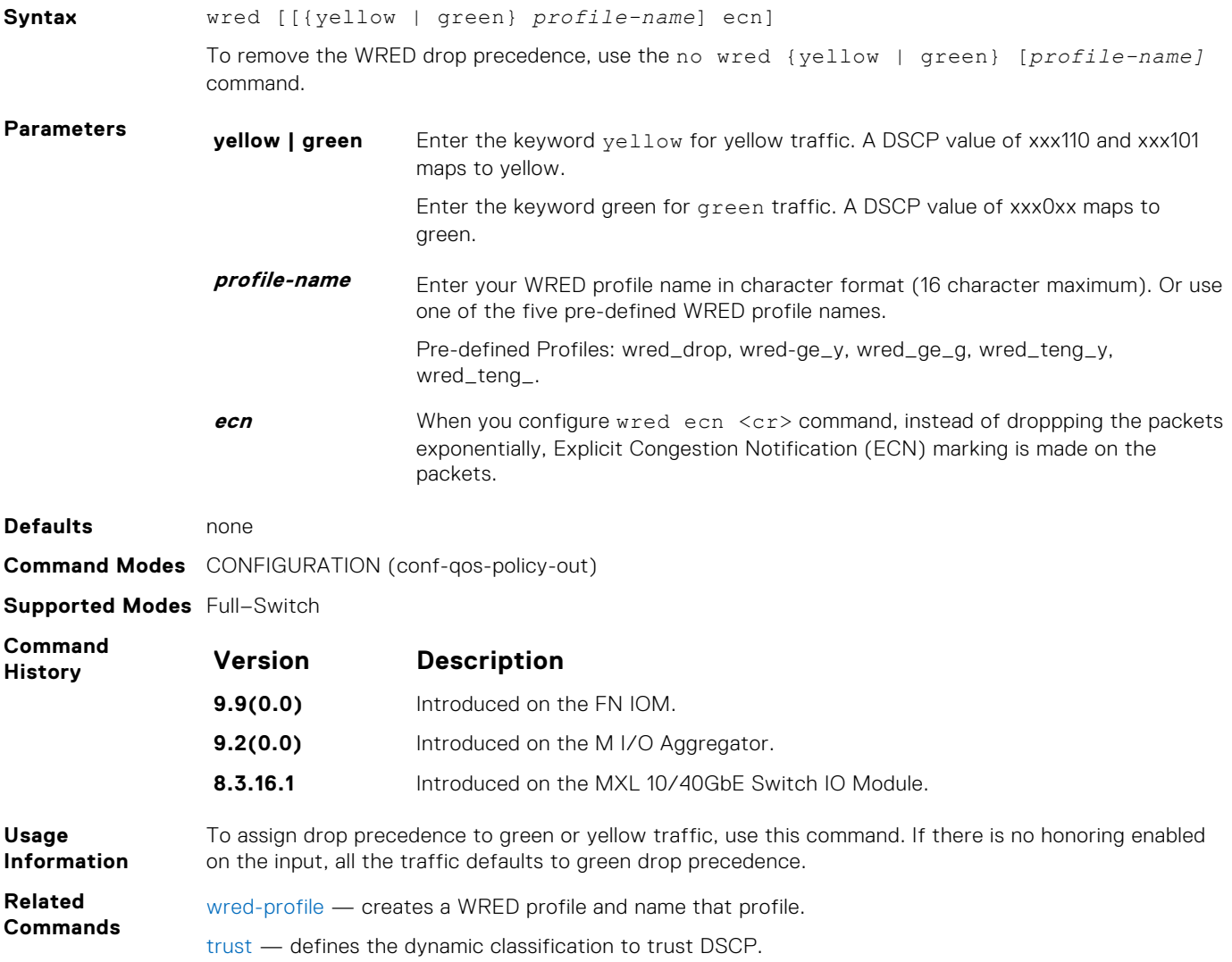

#### **wred ecn**

To indicate network congestion, rather than dropping packets, use explicit congestion notification (ECN).

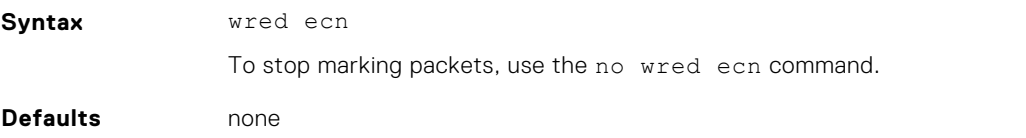

#### <span id="page-967-0"></span>**Command Modes** CONFIGURATION (conf-qos-policy-out)

**Supported Modes** Full–Switch

**Command History** This guide is platform-specific. For command information about other platforms, refer to the relevant *Dell Networking OS Command Line Reference Guide*.

The following is a list of the Dell Networking OS version history for this command.

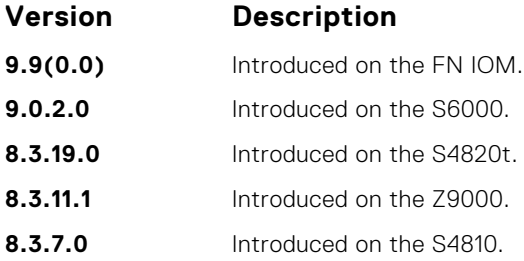

**Usage Information**

When you enable wred ecn, and the number of packets in the queue is below the minimum threshold, packets are transmitted per the usual WRED treatment.

When you enable wred ecn, and the number of packets in the queue is between the minimum threshold and the maximum threshold, one of the following two scenarios can occur:

- If the transmission endpoints are ECN-capable and traffic is congested, and the WRED algorithm determines that the packet should have been dropped based on the drop probability, the packet is transmitted and marked so the routers know the system is congested and can slow transmission rates.
- If neither endpoint is ECN-capable, the packet may be dropped based on the WRED drop probability. This behavior is the identical treatment that a packet receives when WRED is enabled without ECN configured on the router.

When you enable wred ecn, and the number of packets in the queue is above the maximum threshold, packets are dropped based on the drop probability. This behavior is the identical treatment a packet receives when WRED is enabled without ECN configured on the router.

**Related Commands** wred-profile — creates a WRED profile and name that profile.

#### **wred-profile**

Create a WRED profile and name the profile.

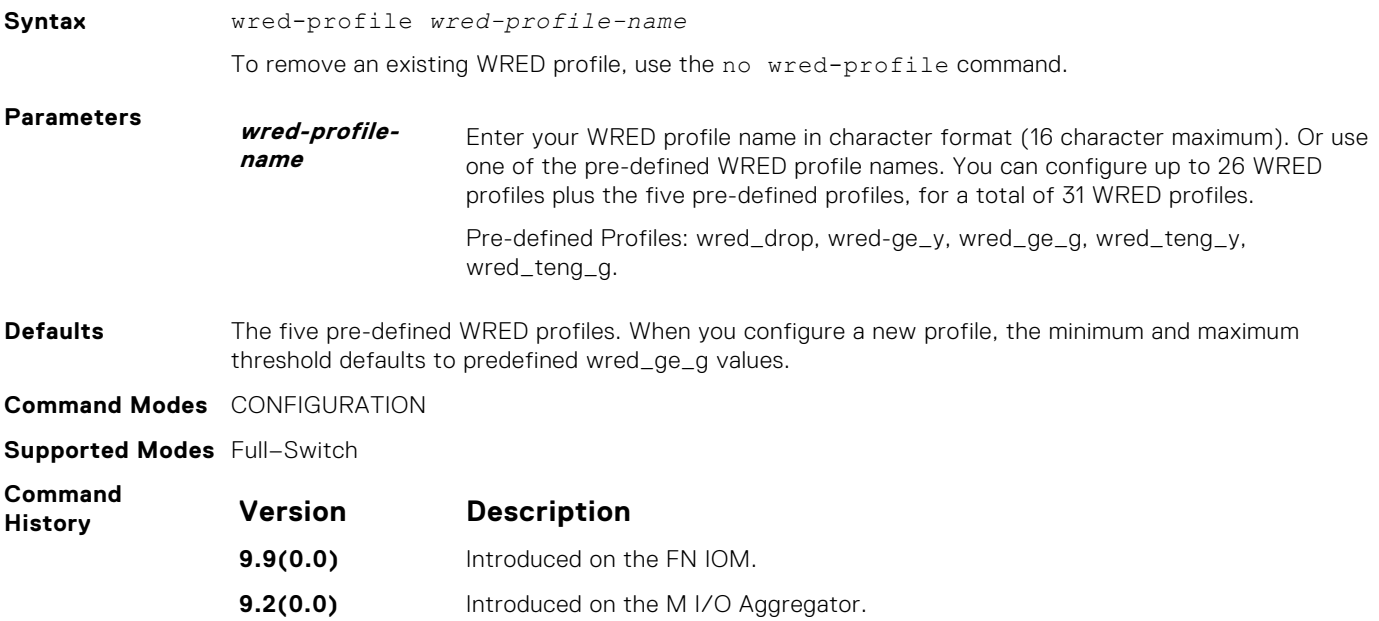

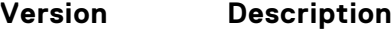

**8.3.16.1** Introduced on the MXL 10/40GbE Switch IO Module.

<span id="page-968-0"></span>**Usage Information** Use the default pre-defined profiles or configure your own profile. You cannot delete the pre-defined profiles or their default values. This command enables WRED configuration mode — (conf-wred).

### **dscp**

Sets the number of specific DSCP values for a color map profile to yellow or red.

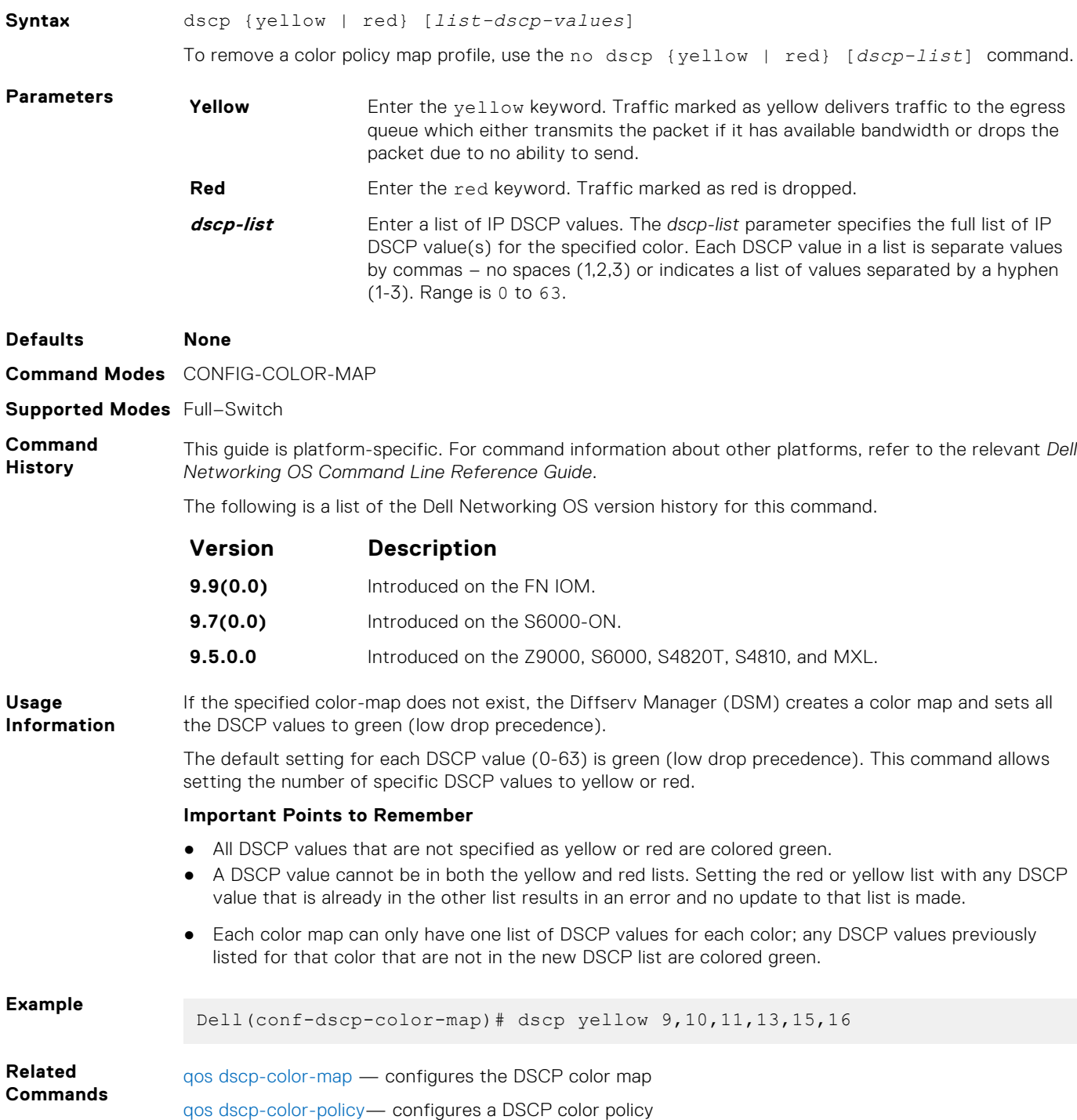

# <span id="page-969-0"></span>**qos dscp-color-map**

Configure the DSCP color map.

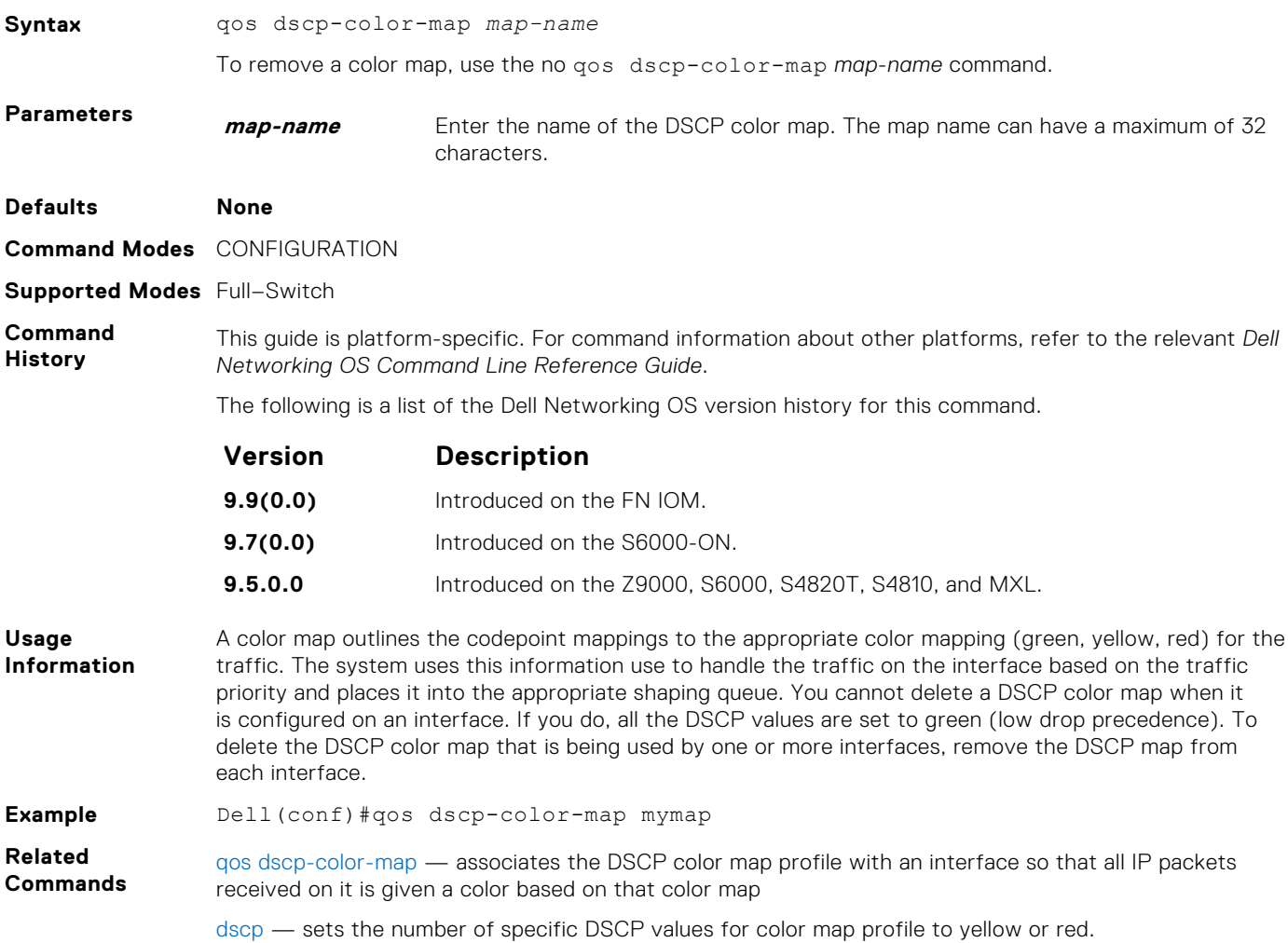

### **qos dscp-color-policy**

Associates the DSCP color map profile with an interface so that all IP packets received on it is given a color based on that color map.

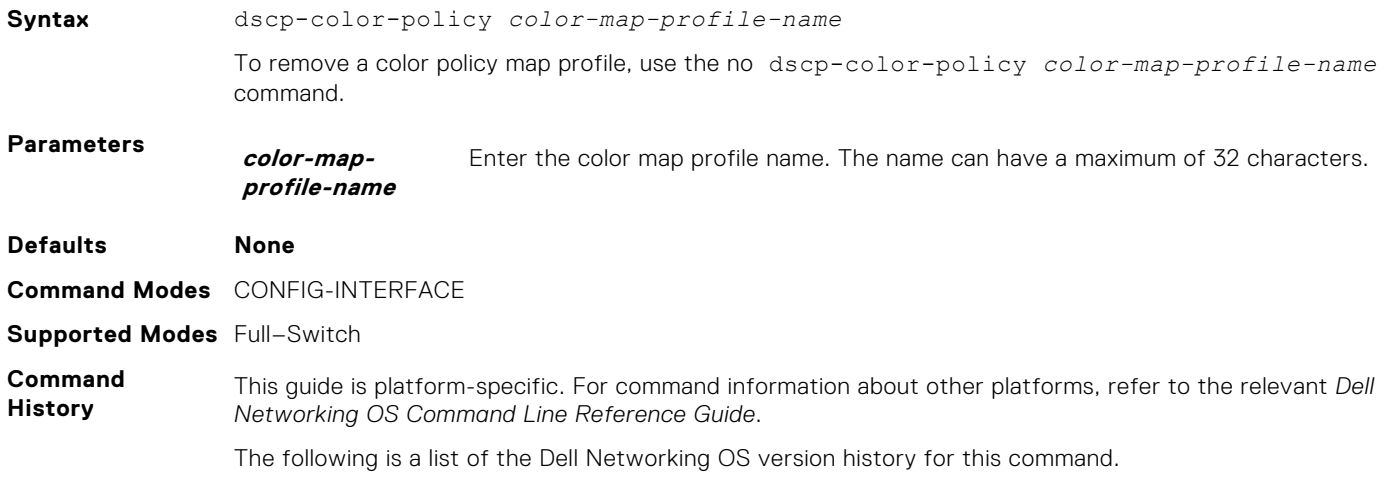

<span id="page-970-0"></span>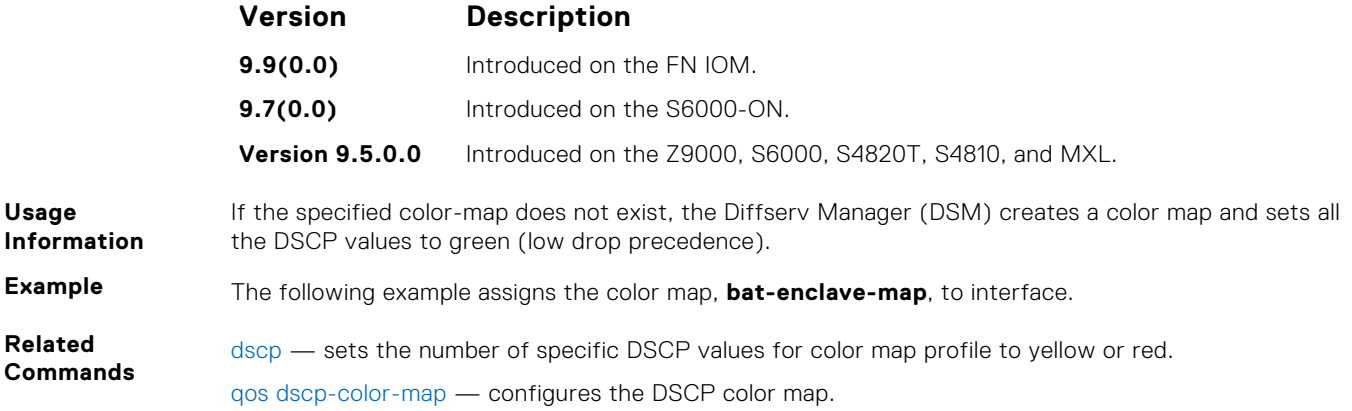

### **show qos dscp-color-policy**

Display DSCP color policy configuration for one or all interfaces.

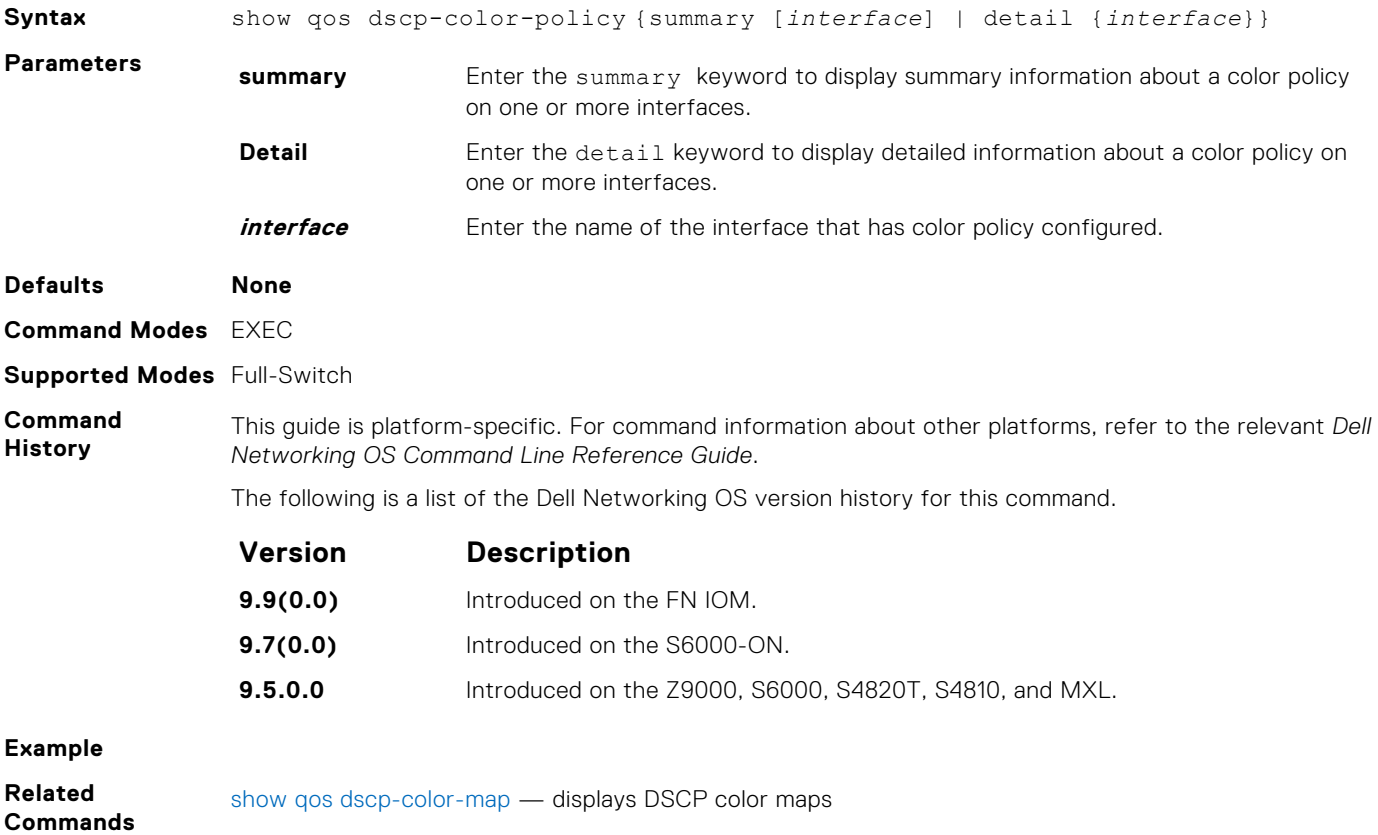

### **show qos dscp-color-map**

Display the DSCP color map for one or all interfaces.

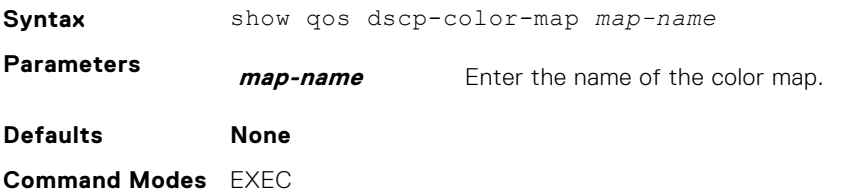

#### <span id="page-971-0"></span>**Supported Modes** Full–Switch

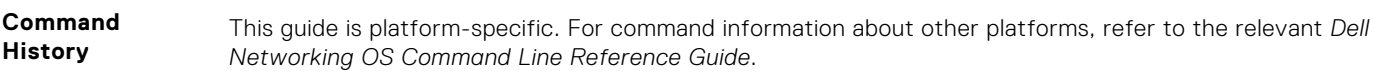

The following is a list of the Dell Networking OS version history for this command.

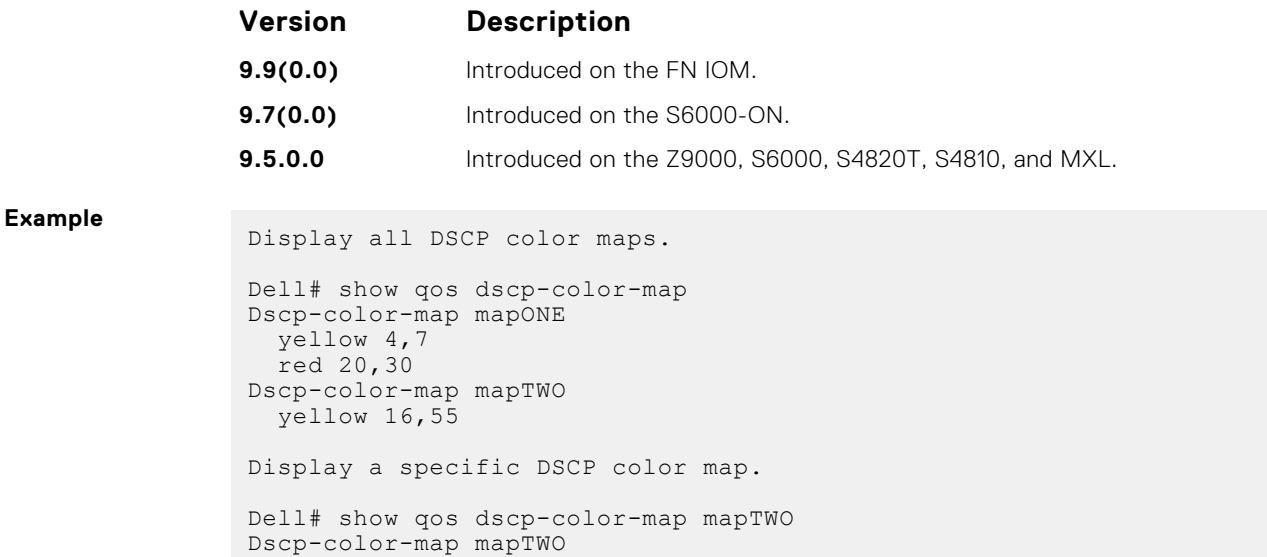

**Related Commands**

[show qos dscp-color-policy](#page-970-0) — displays a DSCP Color Policy Configuration

## **show qos dot1p-queue-mapping**

yellow 16,55

View dot1p to queue mapping.

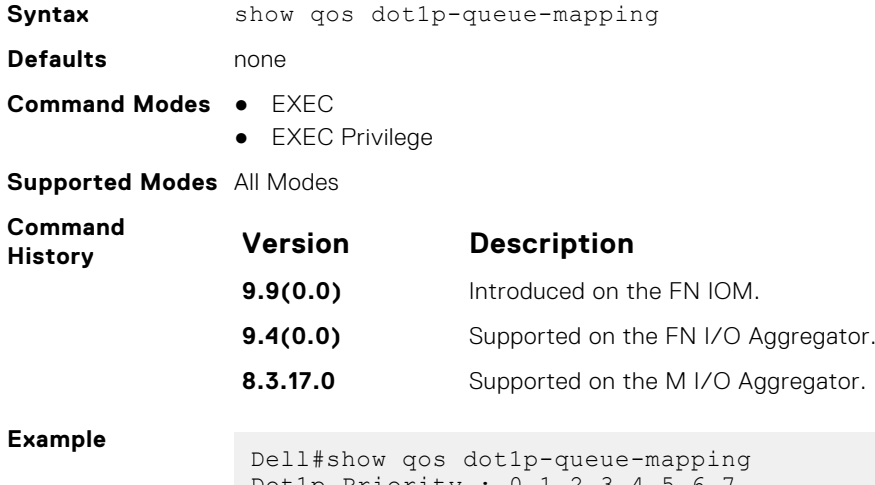

Dot1p Priority : 0 1 2 3 4 5 6 7 Queue : 0 0 0 1 2 3 3 3 Dell#

#### **trust**

Specify dynamic classification (DSCP) or dot1p to trust.

Syntax trust {diffserv [fallback]| dot1p [fallback]}
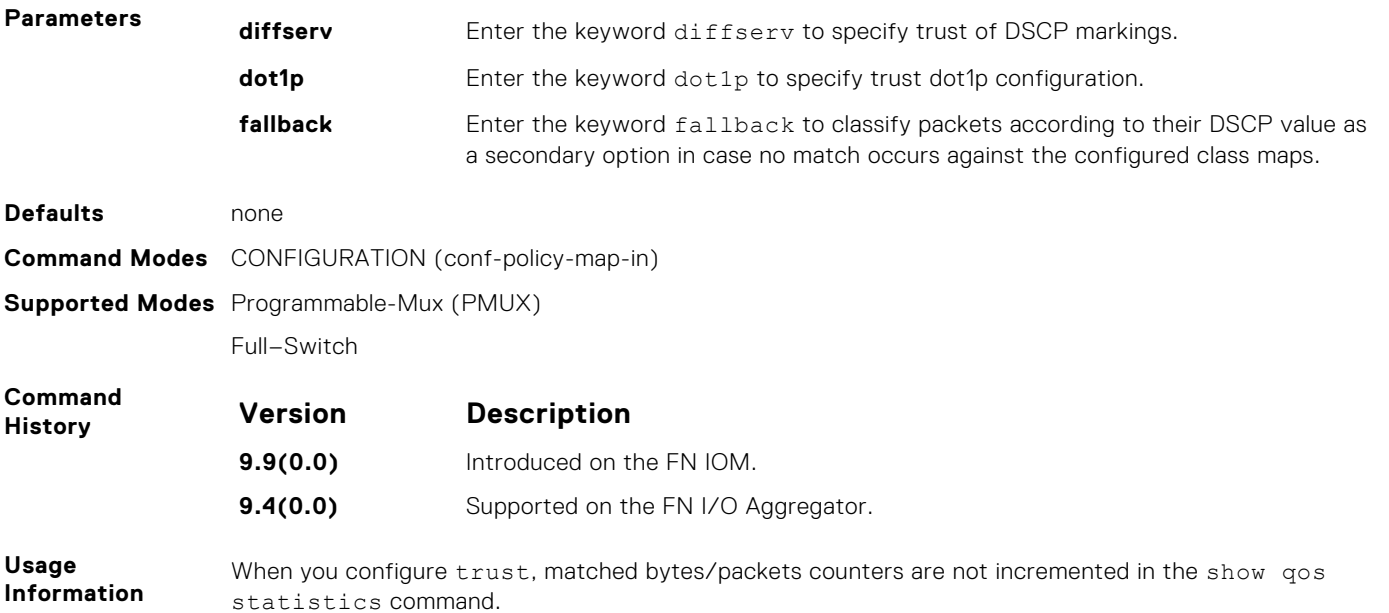

Dynamic mapping honors packets marked according to the standard definitions of DSCP. The following lists the default mapping.

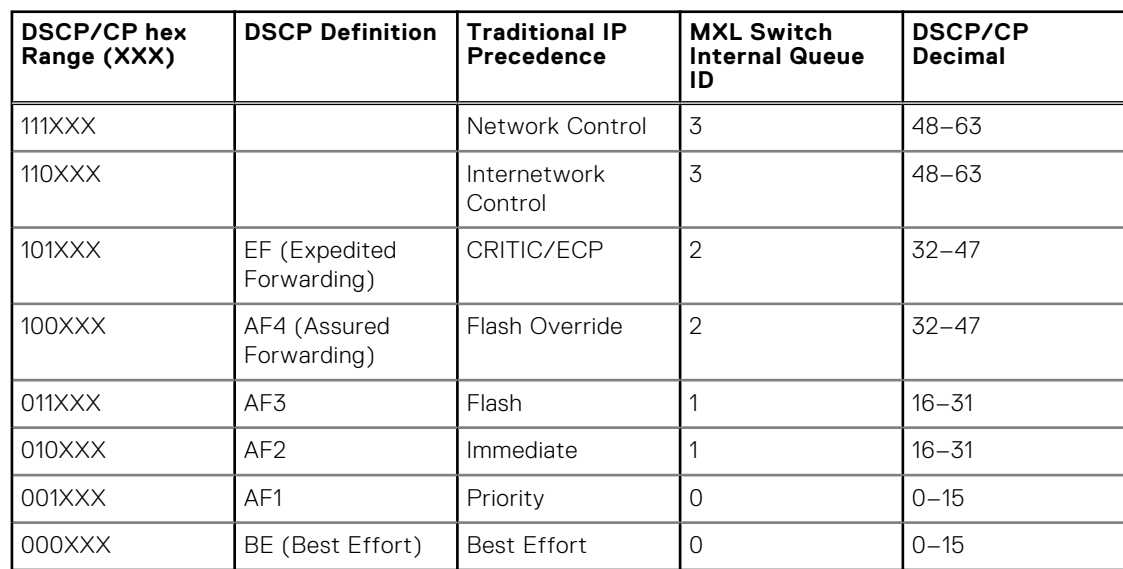

#### **Table 3. Default Mapping**

# **Routing Information Protocol (RIP)**

Routing information protocol (RIP) is a distance vector routing protocol. The Dell Networking Operating System (OS) supports both RIP version 1 (RIPv1) and RIP version 2 (RIPv2).

The implementation of RIP is based on IETF RFCs 2453 and RFC 1058. For more information about configuring RIP, refer to the *Dell Networking OS Configuration Guide*.

#### **Topics:**

- auto-summary
- [clear ip rip](#page-974-0)
- [debug ip rip](#page-974-0)
- [default-information originate](#page-975-0)
- [default-metric](#page-975-0)
- **[description](#page-976-0)**
- [distance](#page-976-0)
- [distribute-list in](#page-976-0)
- [distribute-list out](#page-977-0)
- [ip poison-reverse](#page-978-0)
- [ip rip receive version](#page-978-0)
- [ip rip send version](#page-978-0)
- [ip split-horizon](#page-979-0)
- [maximum-paths](#page-979-0)
- [neighbor](#page-980-0)
- [network](#page-980-0)
- [offset-list](#page-981-0)
- [output-delay](#page-981-0)
- [passive-interface](#page-982-0)
- **[redistribute](#page-982-0)**
- [redistribute ospf](#page-983-0)
- [router rip](#page-983-0)
- [show config](#page-984-0)
- [show ip rip database](#page-984-0)
- [show running-config rip](#page-985-0)
- [timers basic](#page-986-0)
- **[version](#page-986-0)**

### **auto-summary**

Restore the default behavior of automatic summarization of subnet routes into network routes. This command applies only to RIP version 2.

**Syntax** auto-summary

To send sub-prefix routing information, use the no auto-summary command.

**Defaults** Enabled.

**Command Modes** ROUTER RIP

**Supported Modes** Full–Switch

<span id="page-974-0"></span>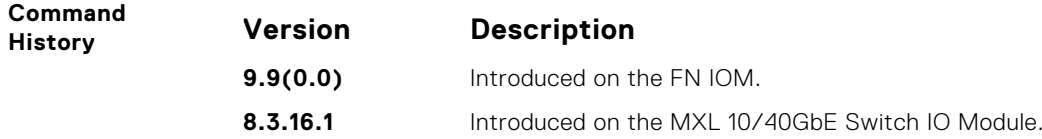

## **clear ip rip**

Update all the RIP routes in the routing table.

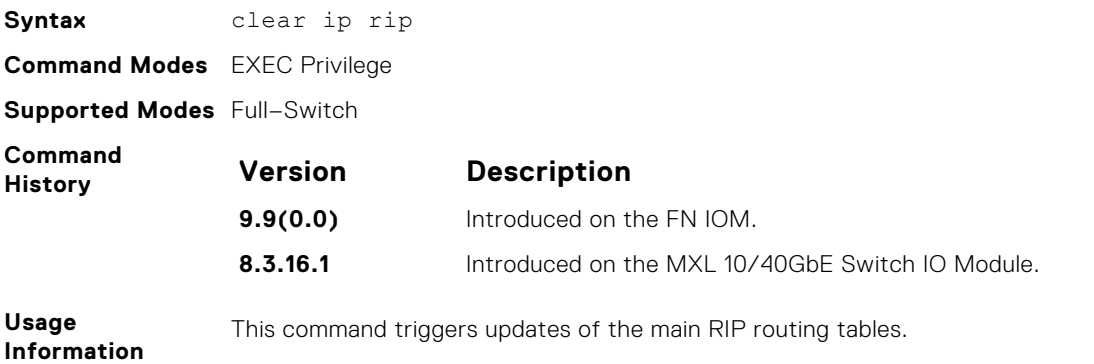

## **debug ip rip**

Examine RIP routing information for troubleshooting.

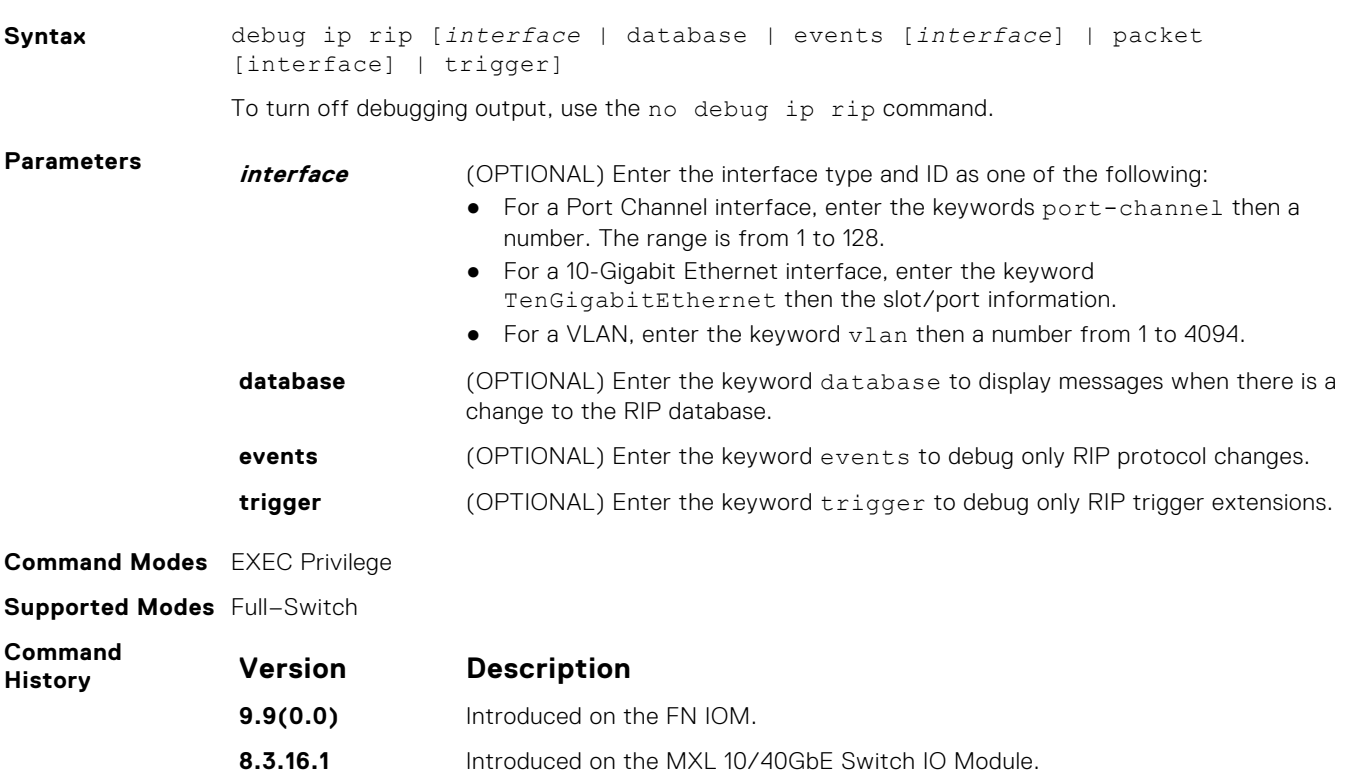

## <span id="page-975-0"></span>**default-information originate**

Generate a default route for the RIP traffic.

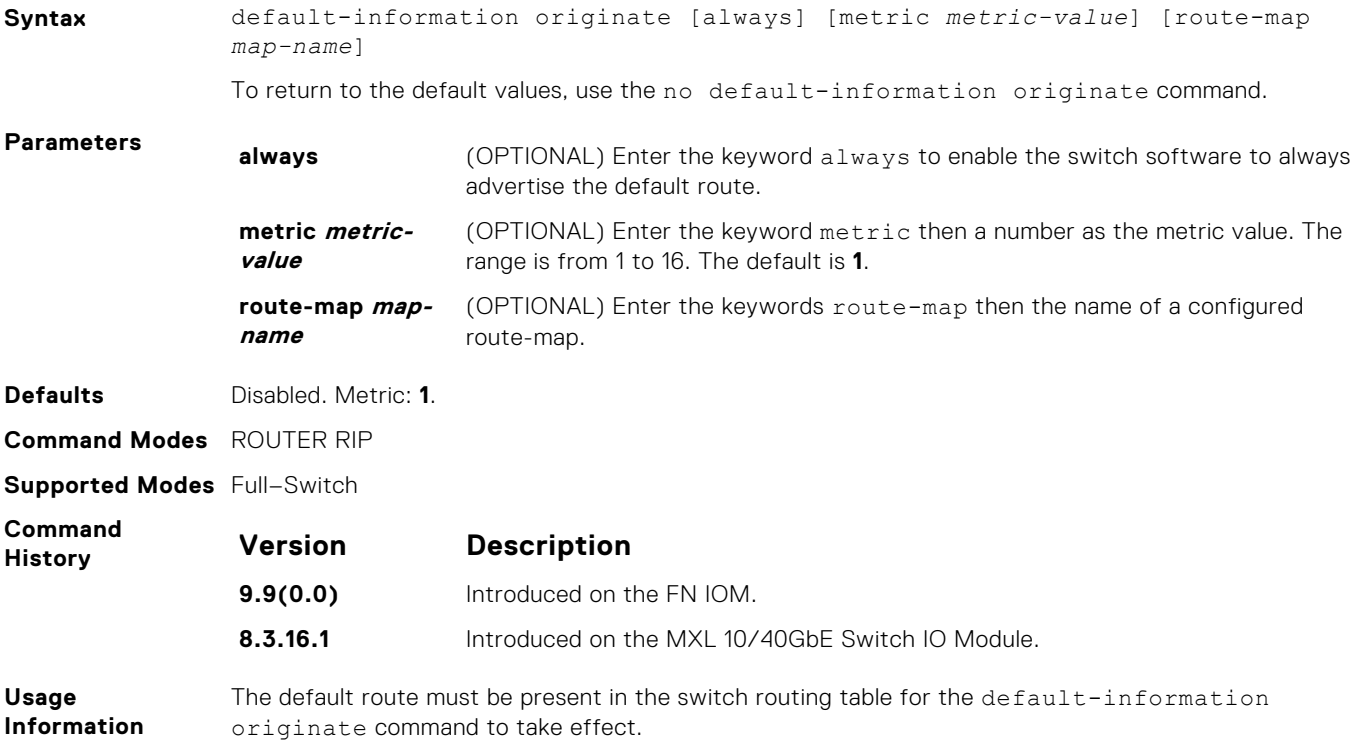

### **default-metric**

Change the default metric for routes. To ensure that all redistributed routes use the same metric value, use this command with the redistribute command.

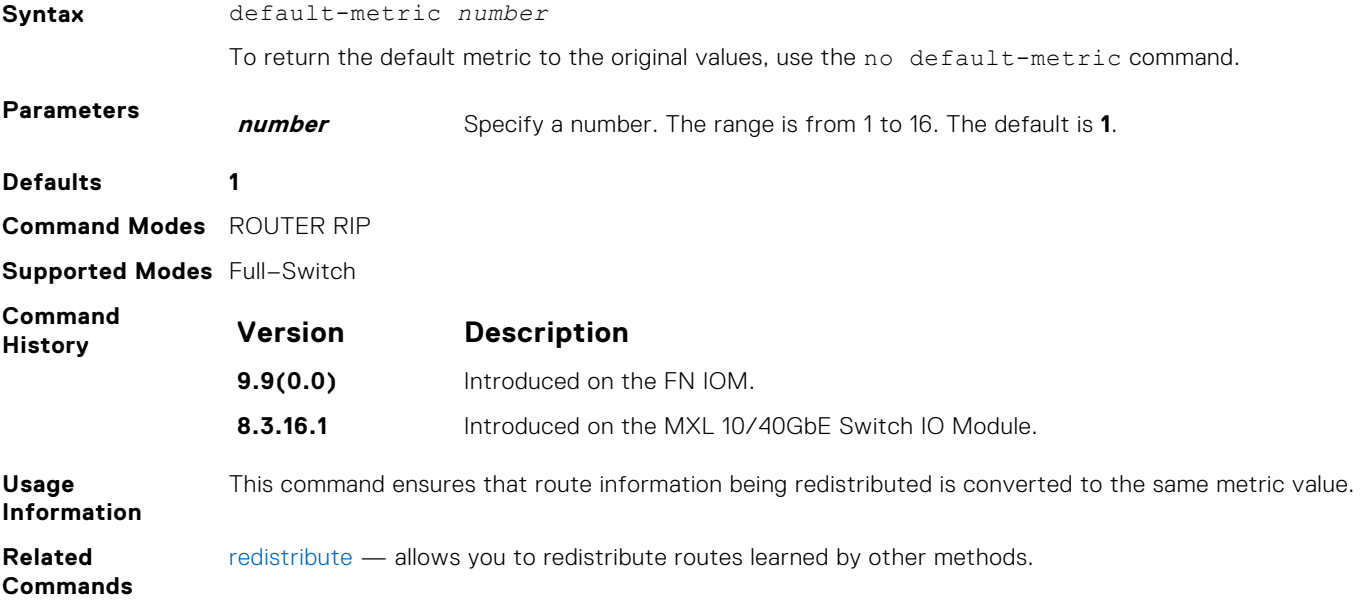

## <span id="page-976-0"></span>**description**

Enter a description of the RIP routing protocol.

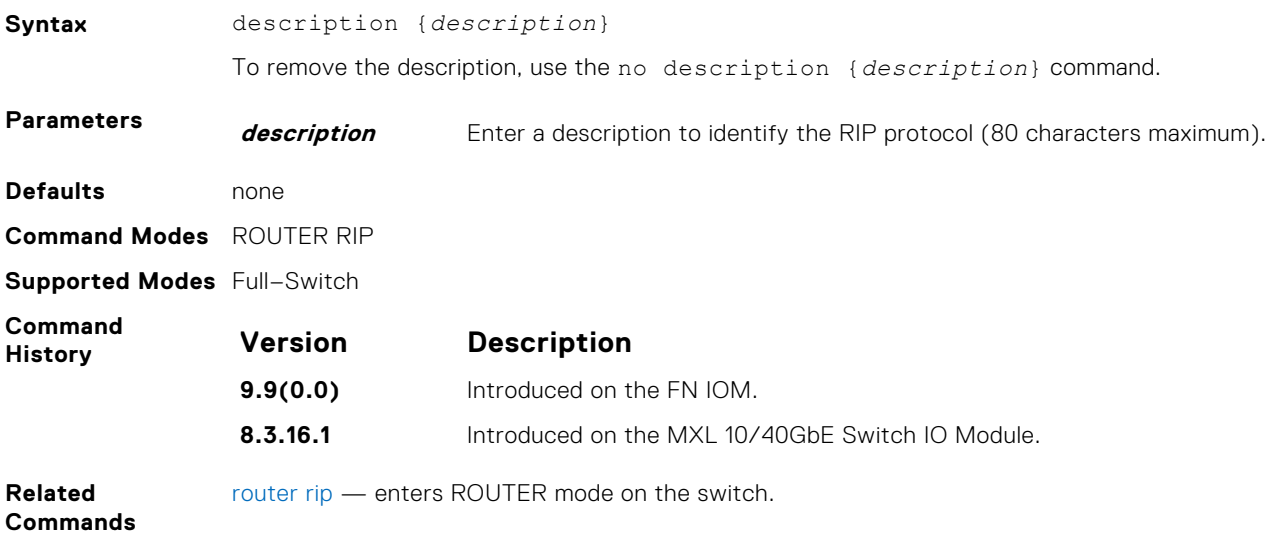

### **distance**

Assign a weight (for prioritization) to all routes in the RIP routing table or to a specific route. Lower weights ("administrative distance") are preferred.

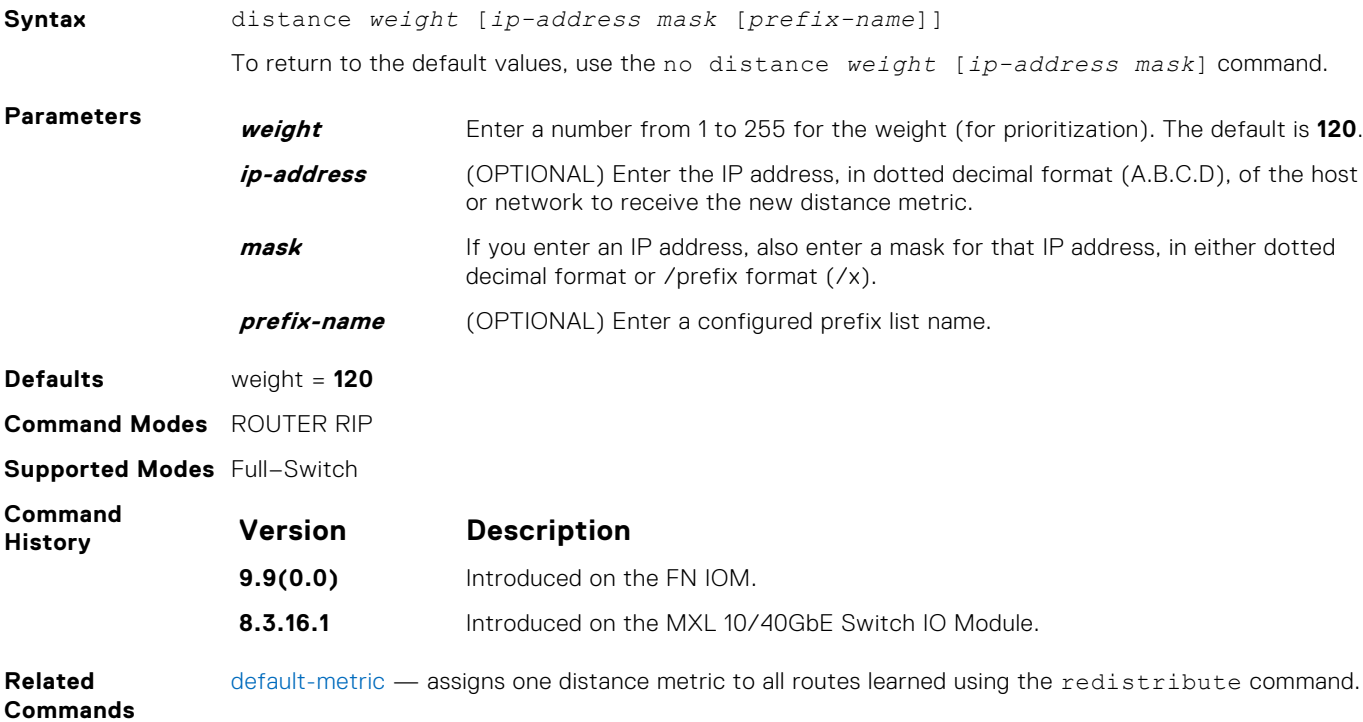

### **distribute-list in**

Configure a filter for incoming routing updates.

**Syntax** distribute-list *prefix-list-name* in [*interface*]

<span id="page-977-0"></span>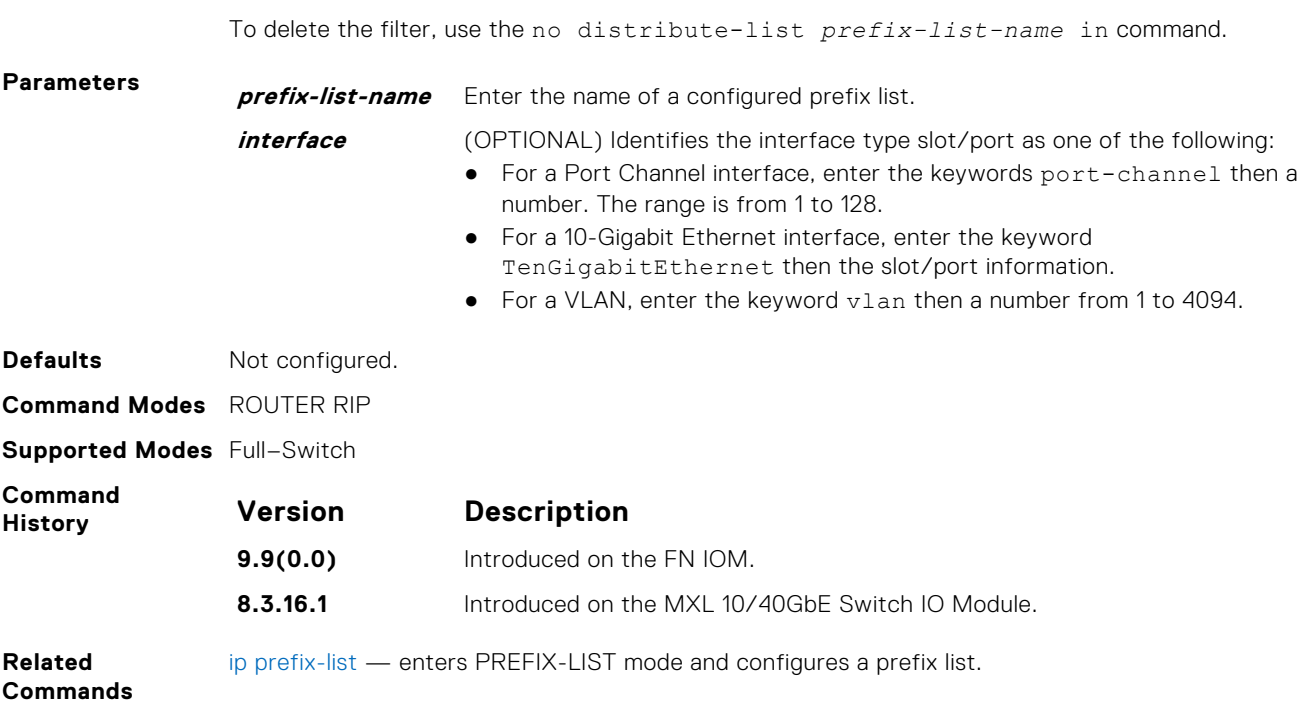

### **distribute-list out**

Configure a filter for outgoing routing updates.

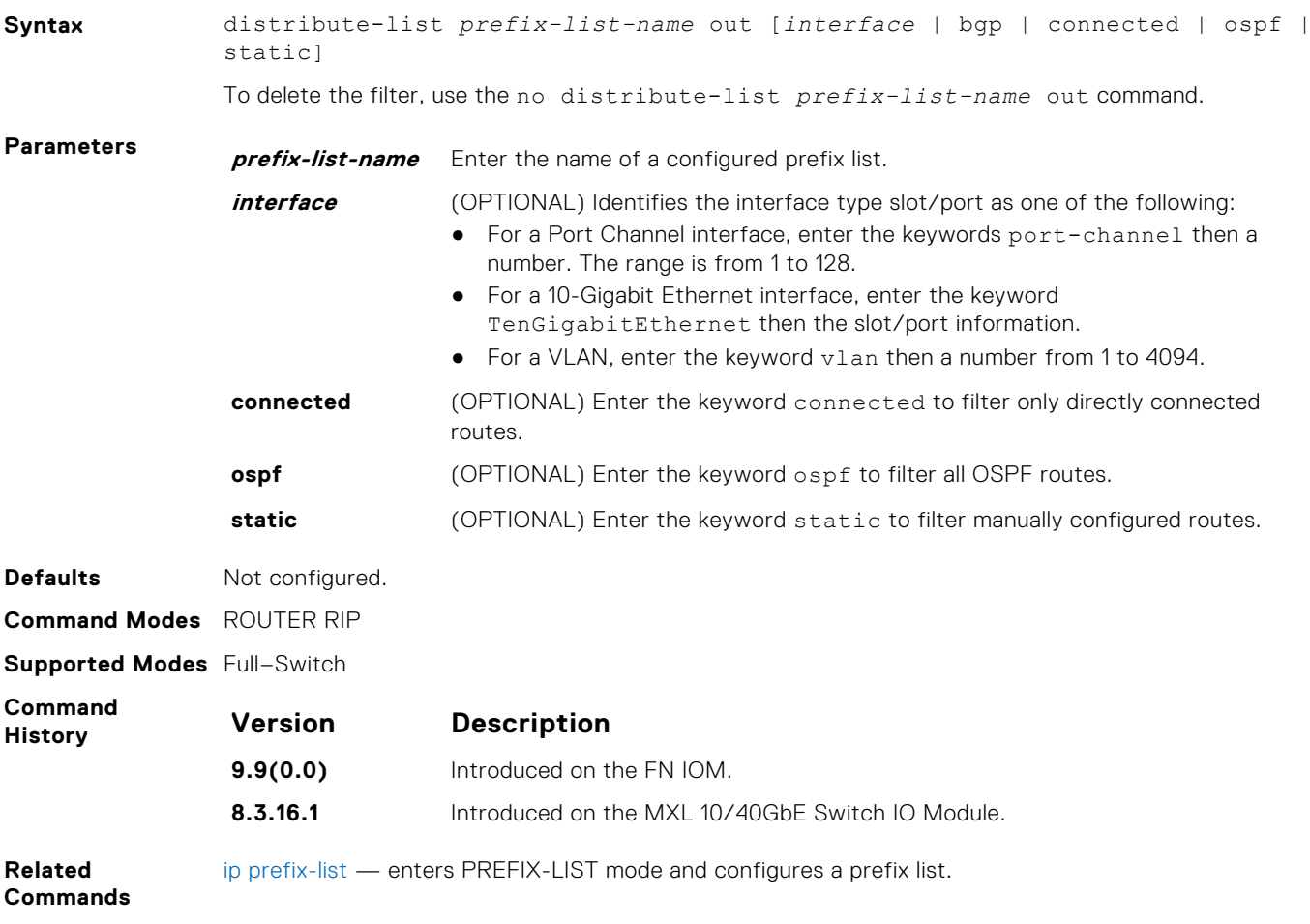

### <span id="page-978-0"></span>**ip poison-reverse**

Set the prefix of the RIP routing updates to the RIP infinity value.

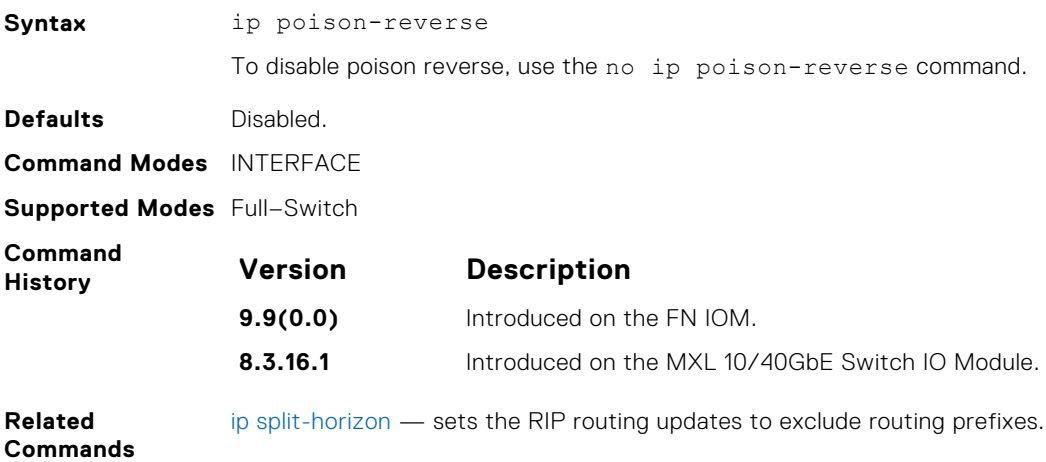

### **ip rip receive version**

To receive specific versions of RIP, set the interface. The RIP version you set on the interface overrides the version command in ROUTER RIP mode.

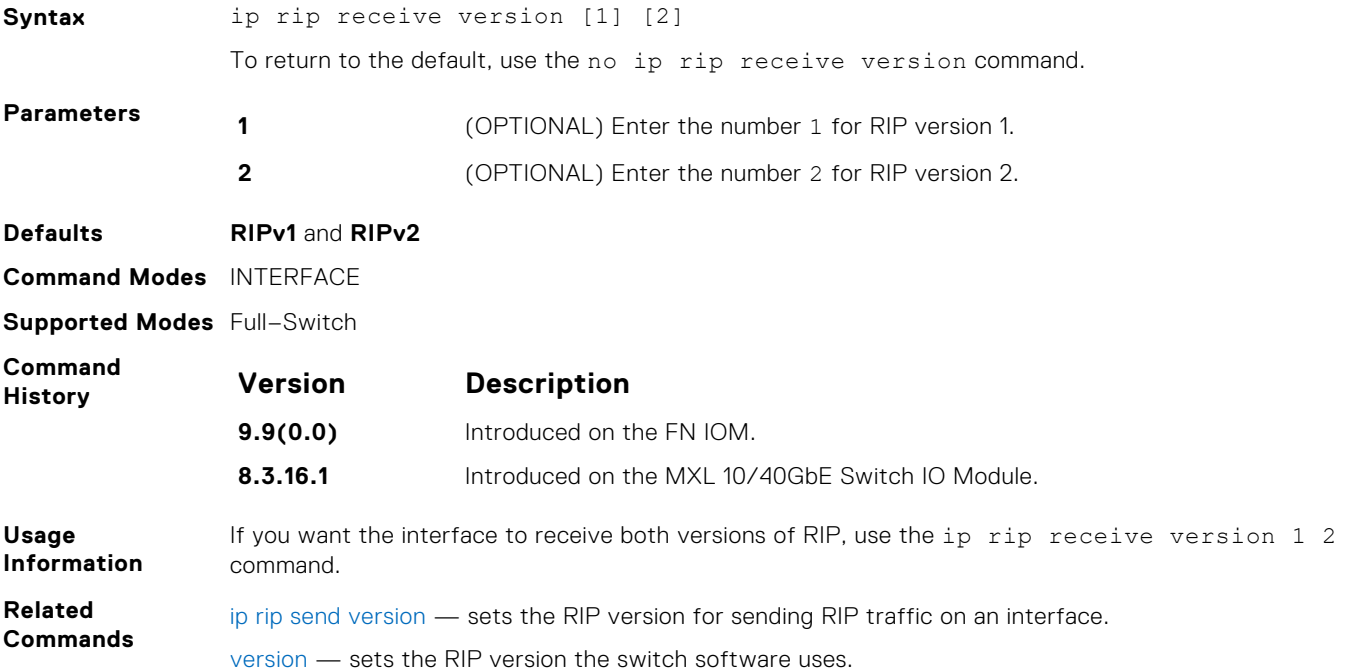

### **ip rip send version**

To send a specific version of RIP, set the interface. The version you set on the interface overrides the version command in ROUTER RIP mode.

**Syntax** ip rip send version [1] [2] To return to the default value, use the no ip rip send version command.

<span id="page-979-0"></span>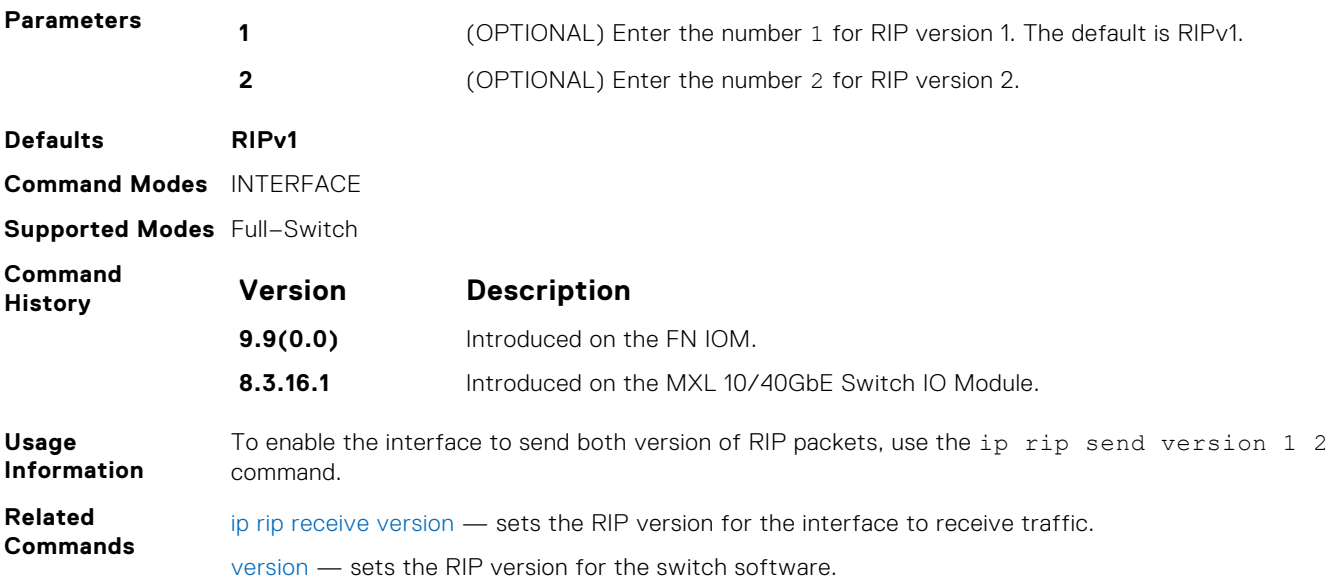

## **ip split-horizon**

Enable split-horizon for RIP data on the interface. As described in RFC 2453, the split-horizon scheme prevents any routes learned over a specific interface to be sent back out that interface.

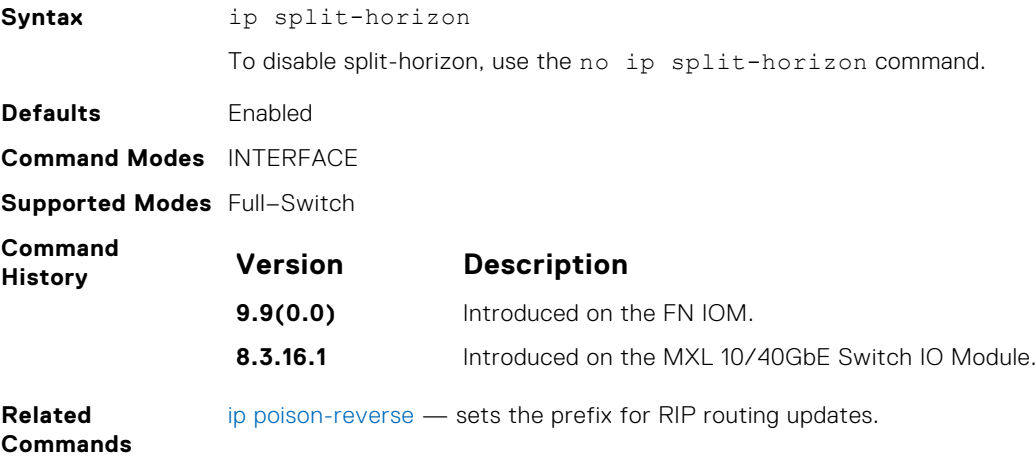

### **maximum-paths**

Set RIP to forward packets over multiple paths.

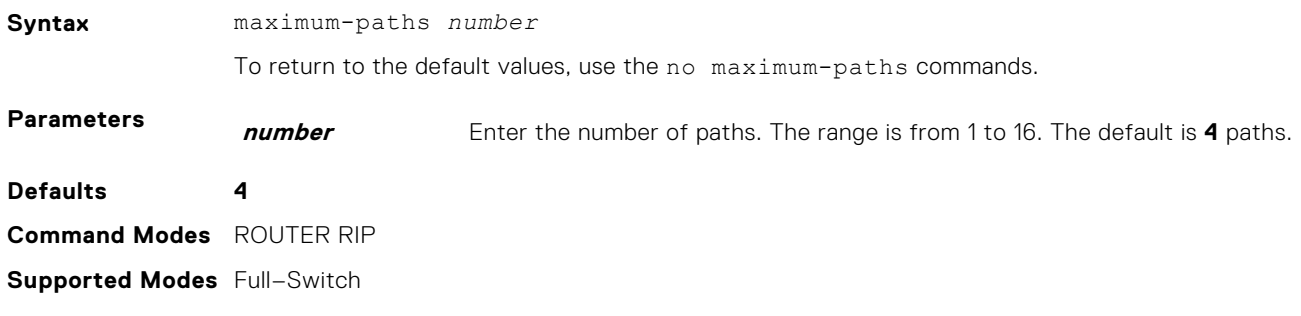

<span id="page-980-0"></span>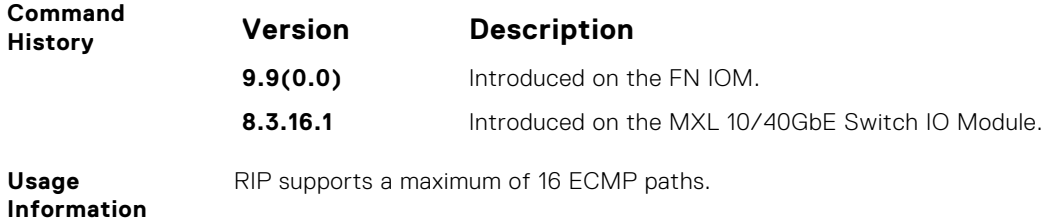

## **neighbor**

Define a neighbor router with which to exchange RIP information.

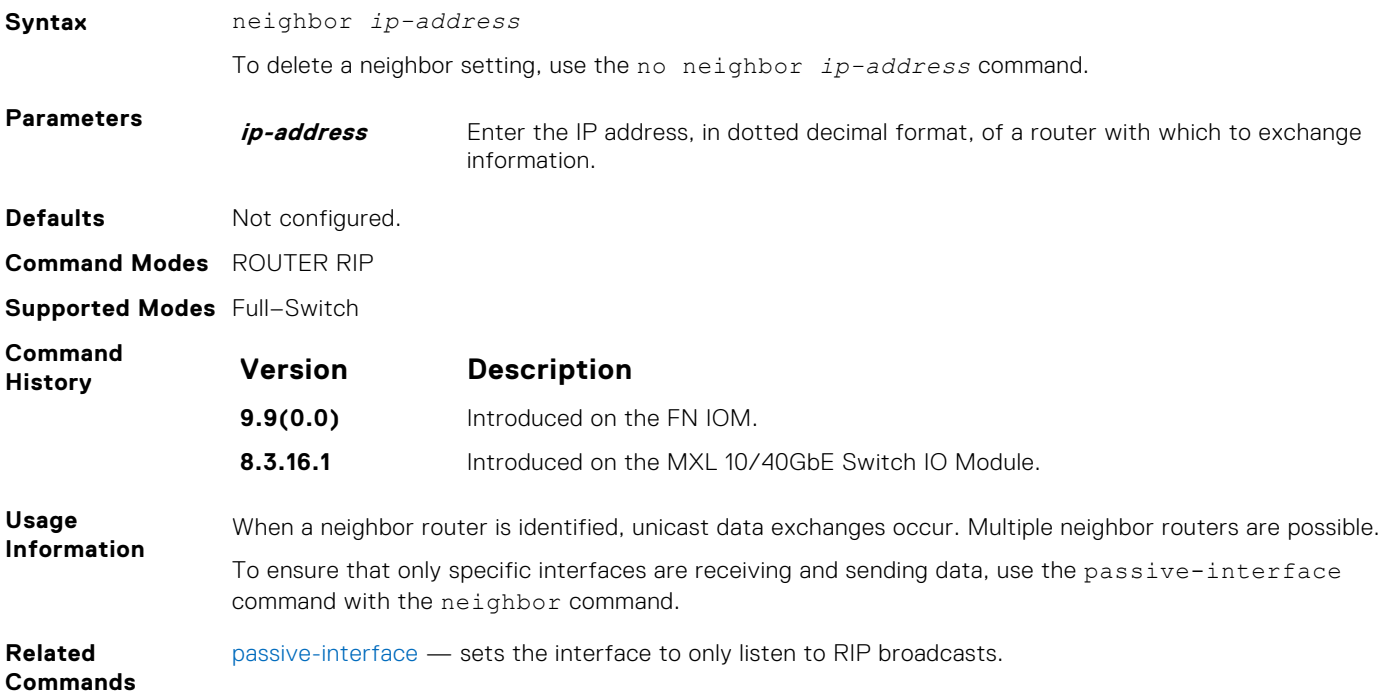

### **network**

Enable RIP for a specified network. To enable RIP on all networks connected to the switch, use this command.

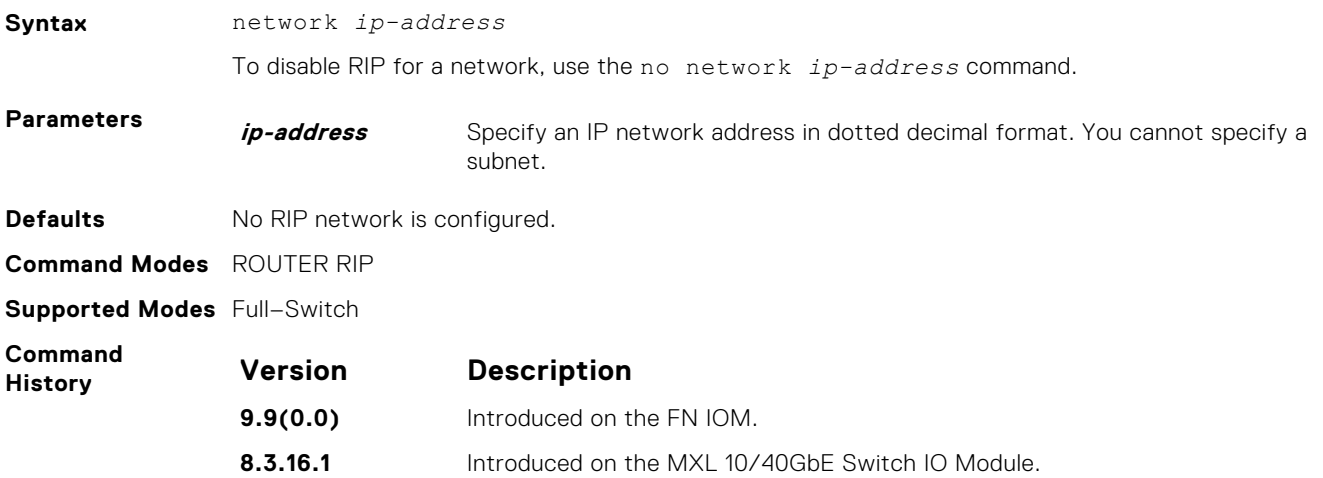

<span id="page-981-0"></span>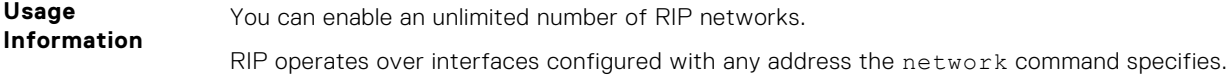

## **offset-list**

Specify a number to add to the incoming or outgoing route metrics learned using RIP.

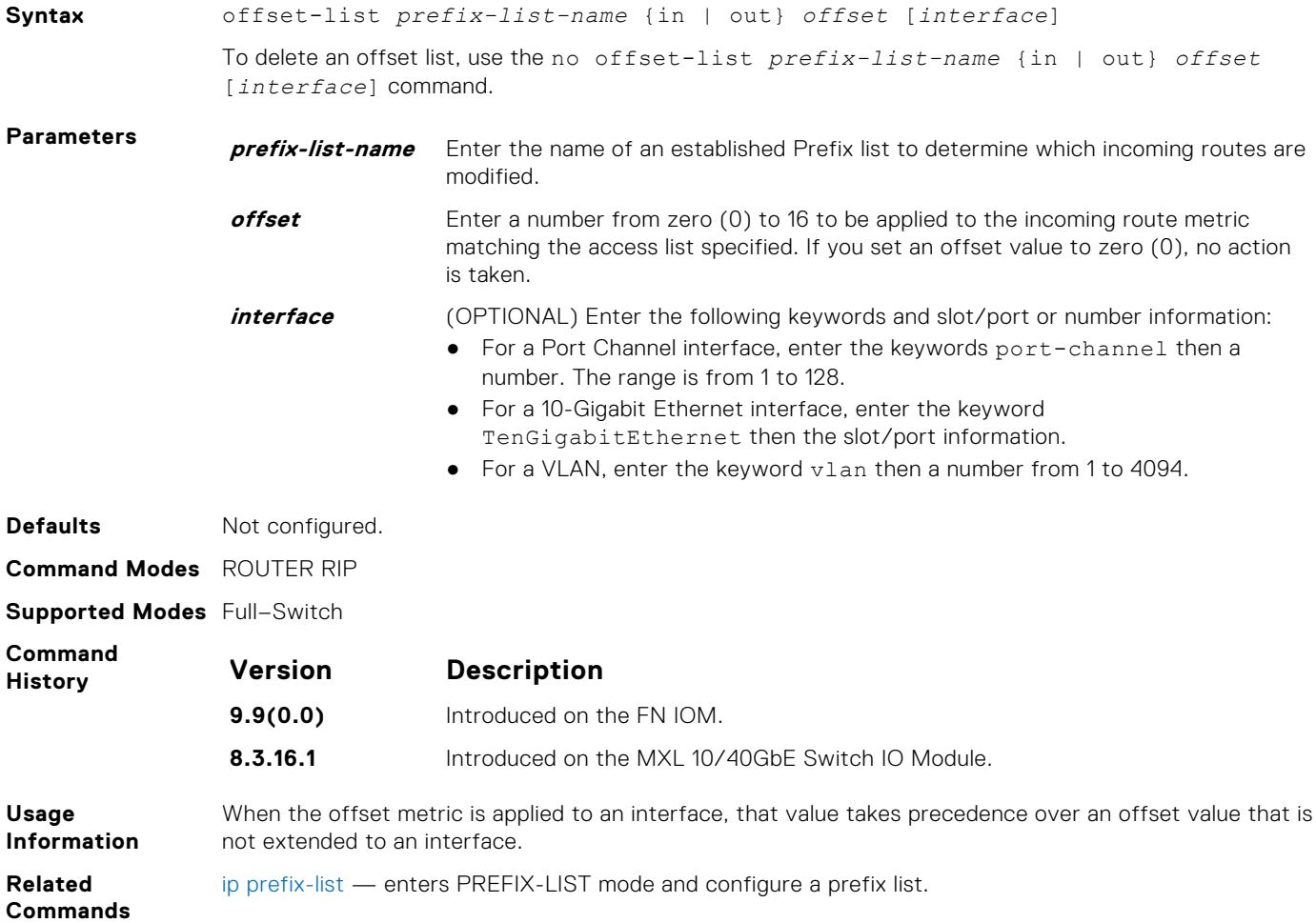

### **output-delay**

Set the interpacket delay of successive packets to the same neighbor.

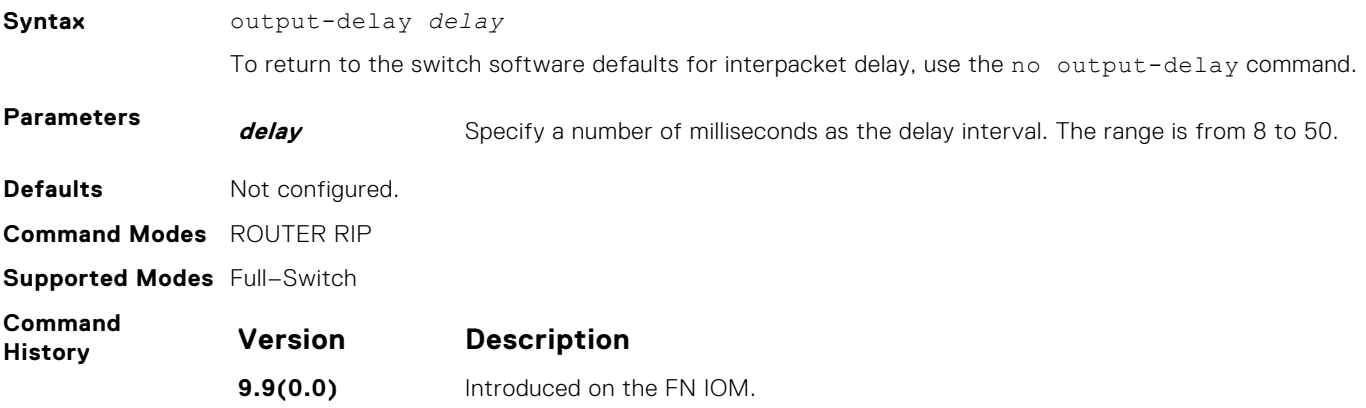

**Version Description**

**8.3.16.1** Introduced on the MXL 10/40GbE Switch IO Module.

<span id="page-982-0"></span>**Usage Information** This command is intended for low-speed interfaces.

### **passive-interface**

Suppress routing updates on a specified interface.

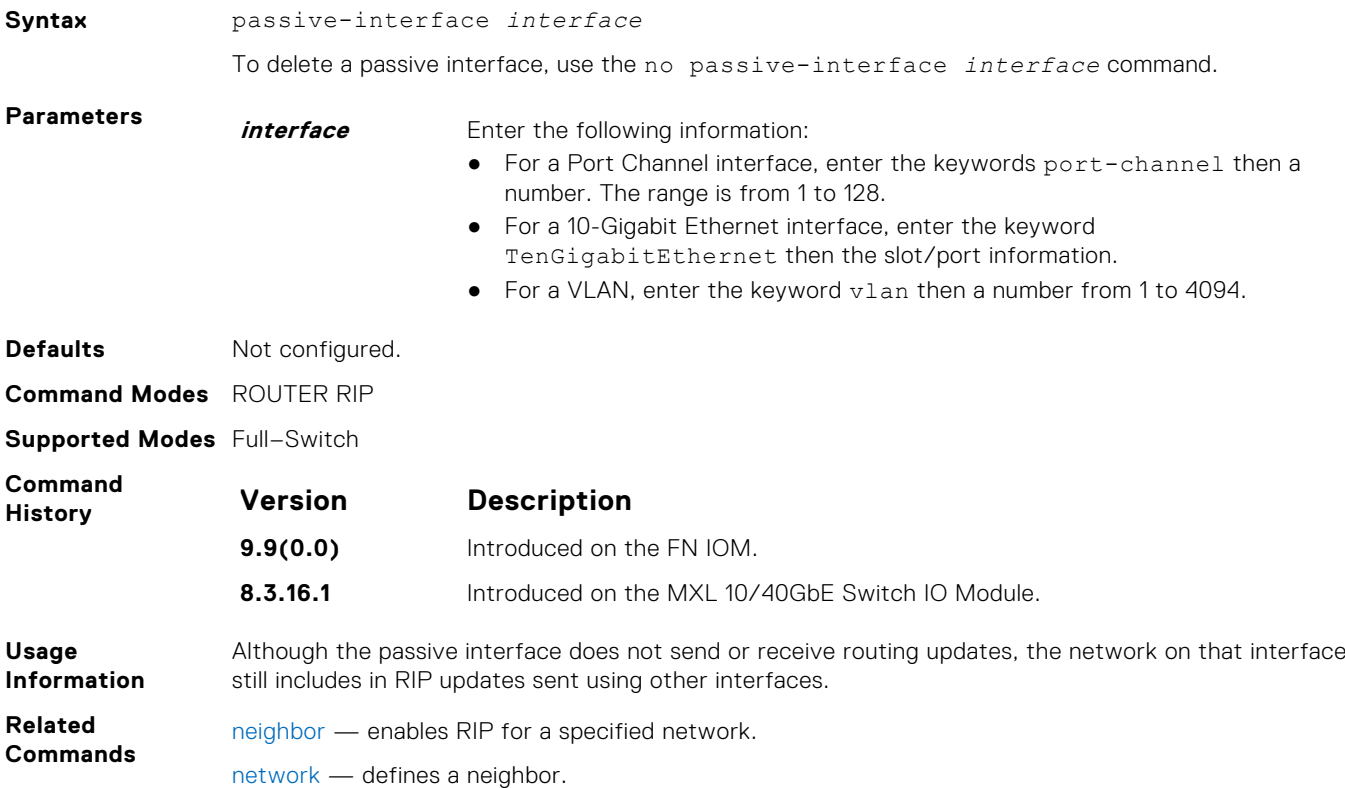

### **redistribute**

Redistribute information from other routing instances.

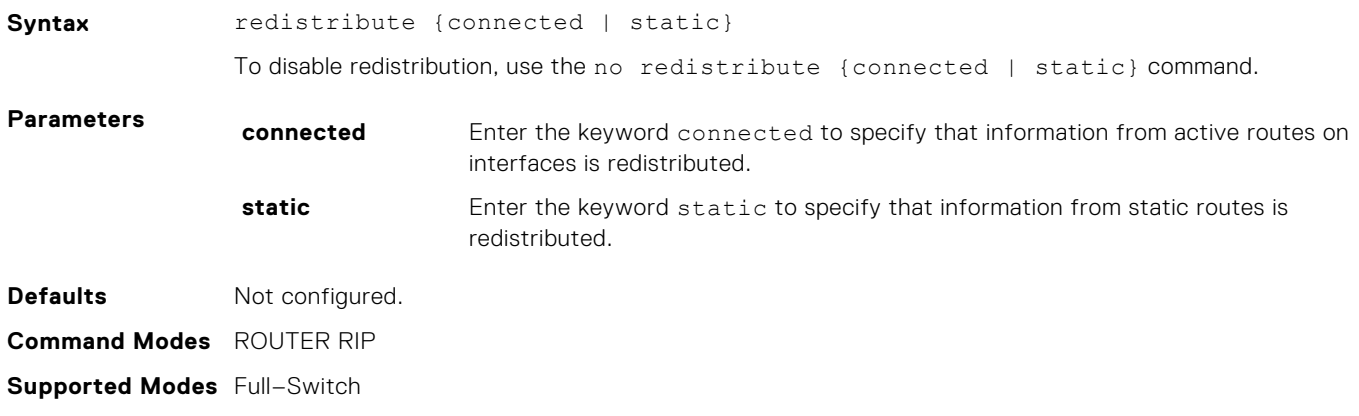

<span id="page-983-0"></span>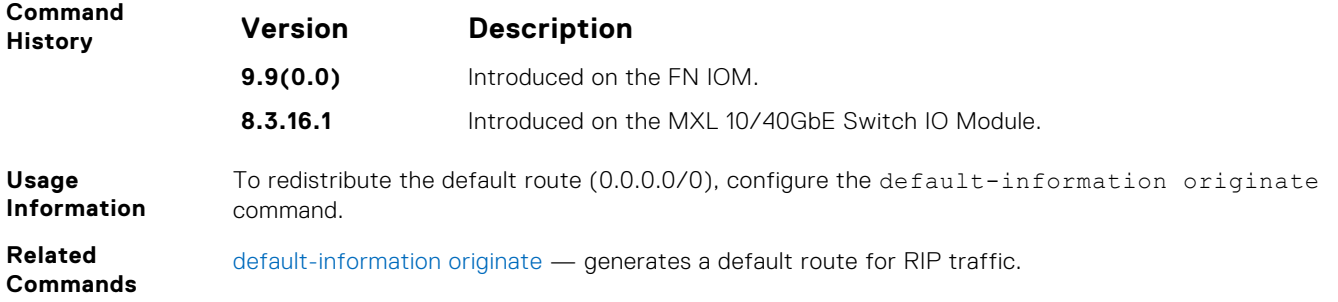

### **redistribute ospf**

Redistribute routing information from an OSPF process.

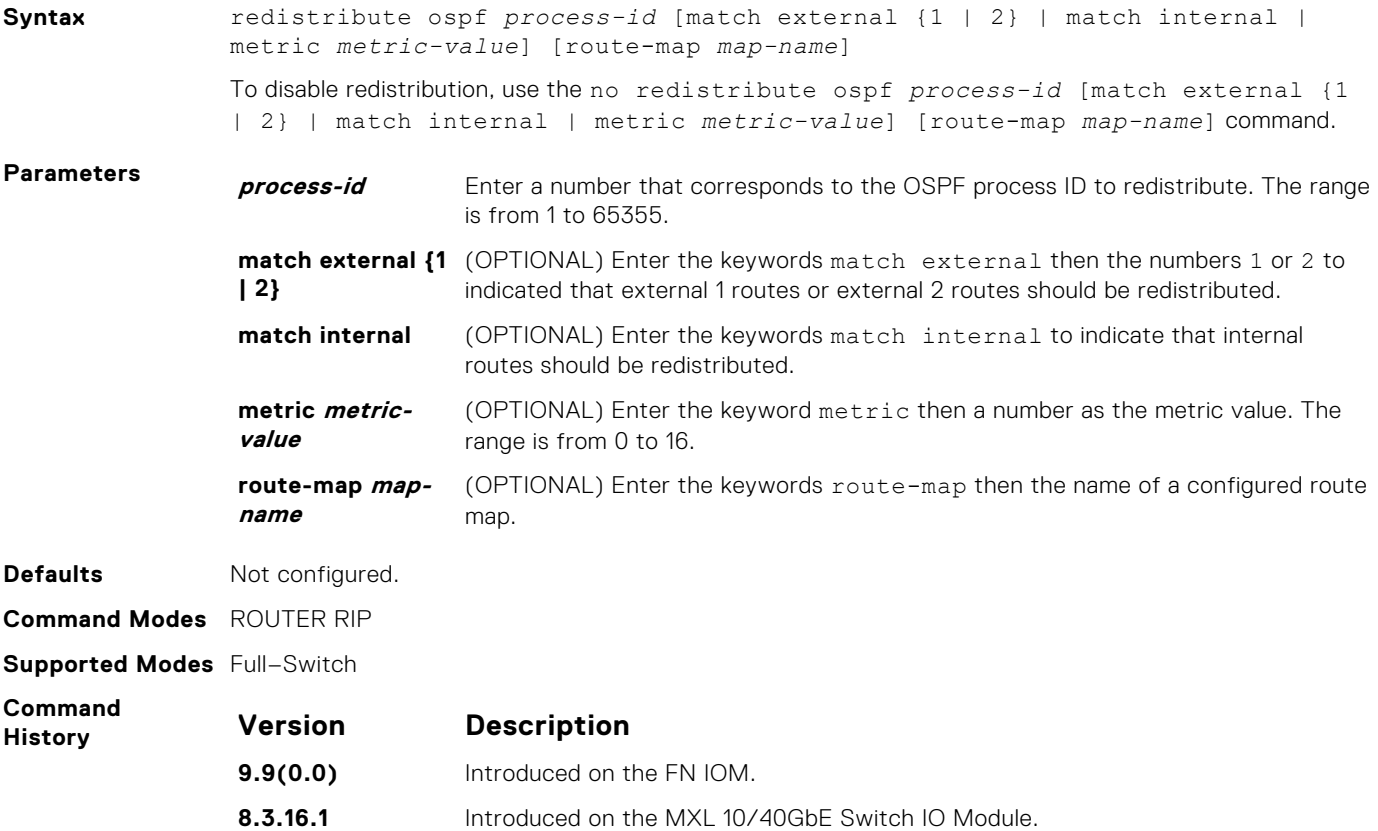

### **router rip**

To configure and enable RIP, enter ROUTER RIP mode.

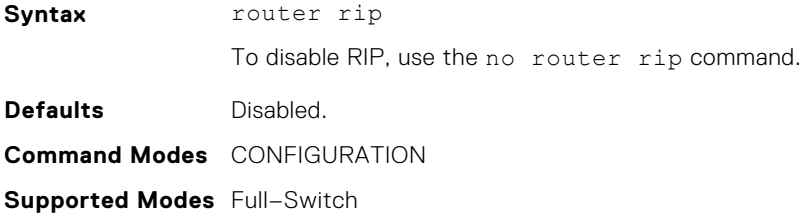

<span id="page-984-0"></span>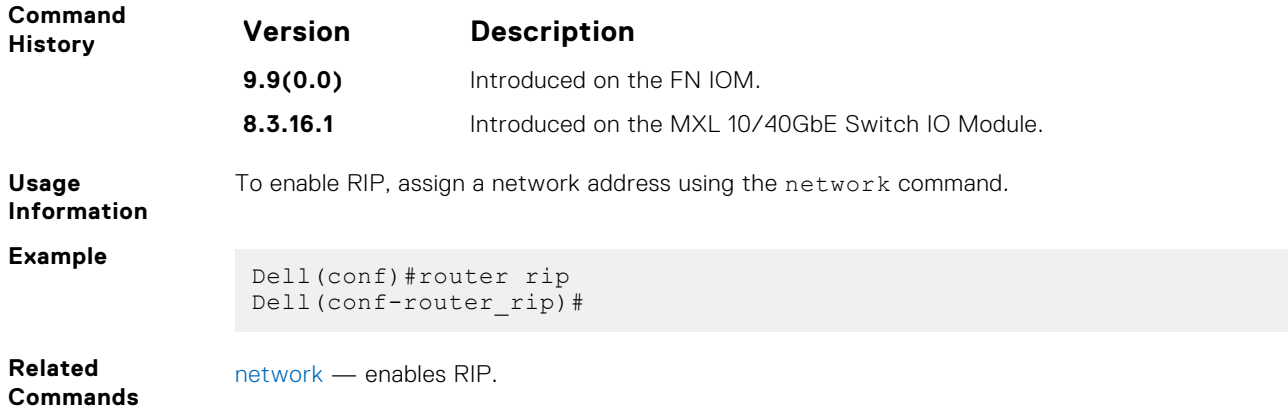

### **show config**

Display the changes you made to the RIP configuration. The default values are not shown.

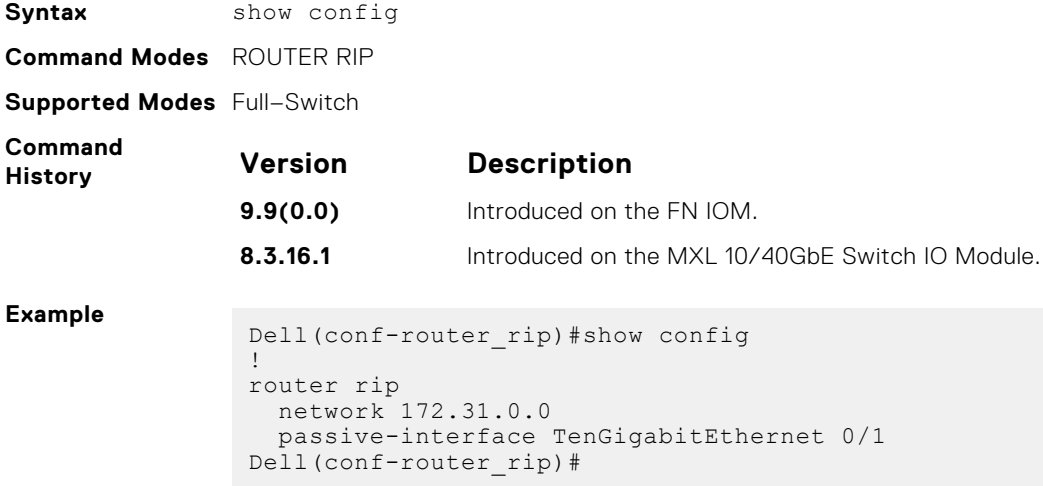

## **show ip rip database**

Display the routes that RIP learns. If the switch learned no RIP routes, no output is generated.

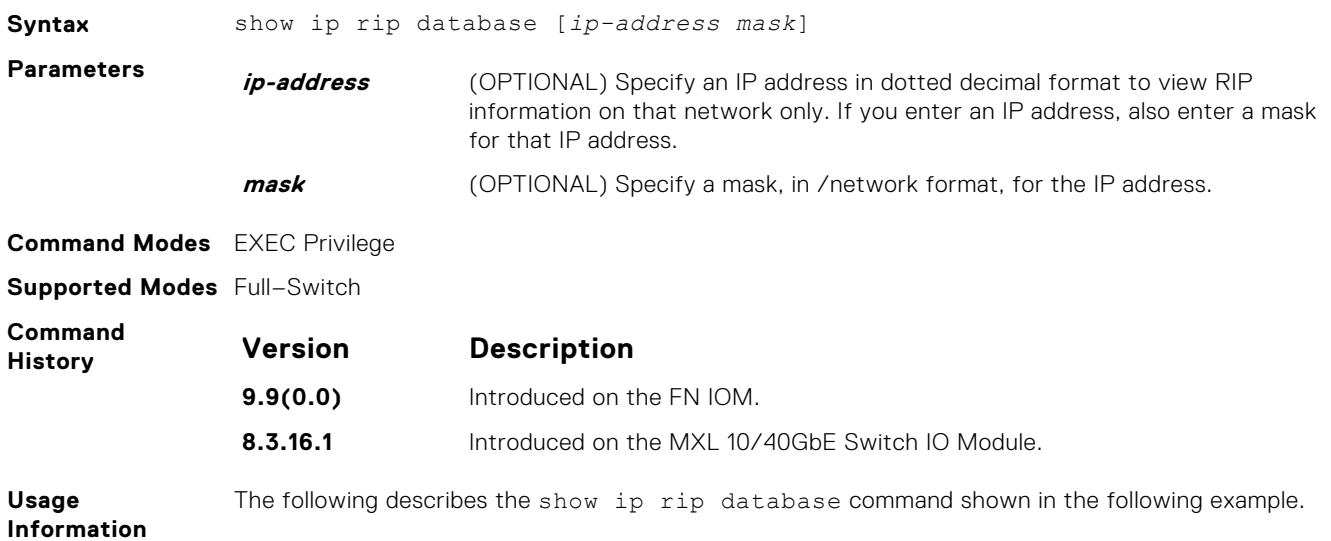

<span id="page-985-0"></span>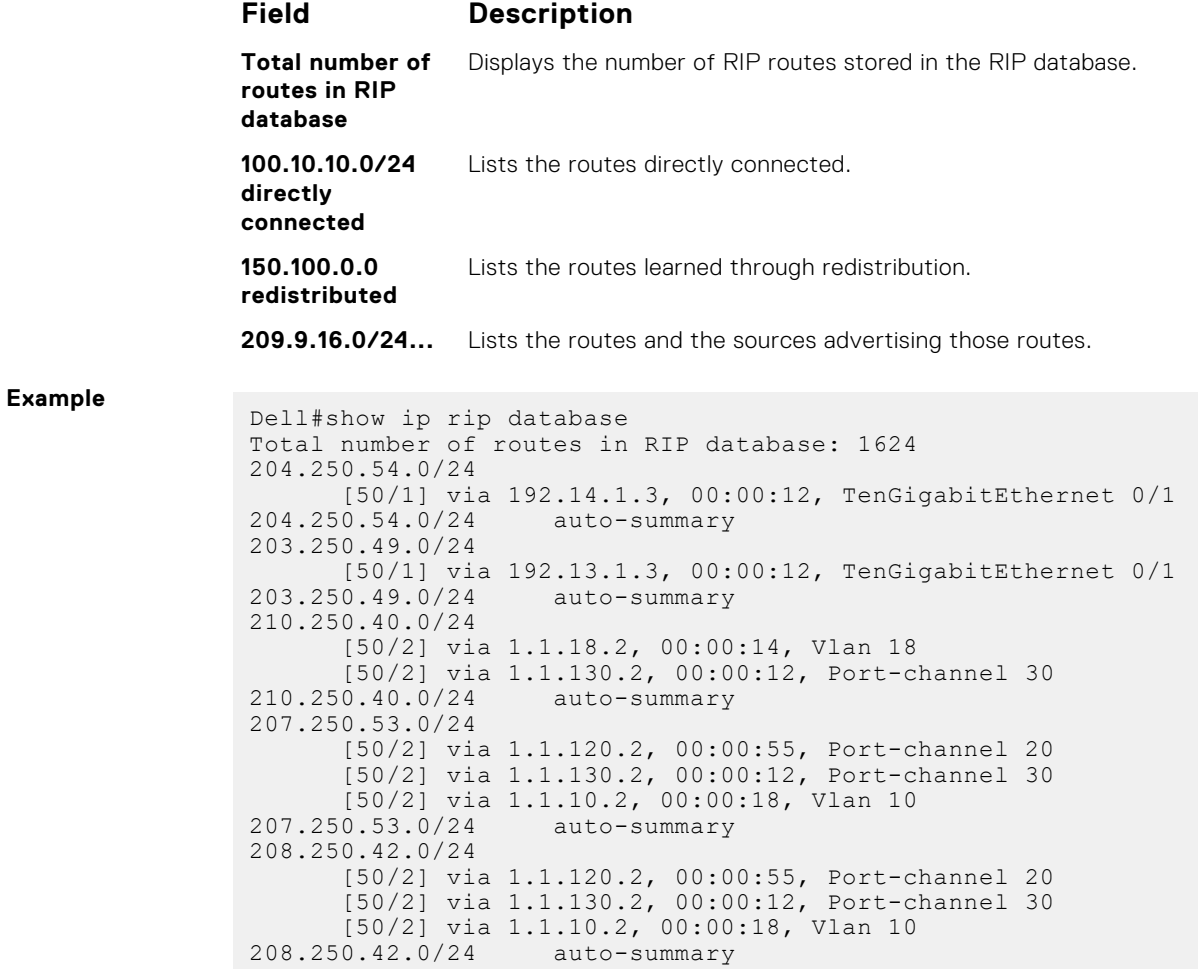

## **show running-config rip**

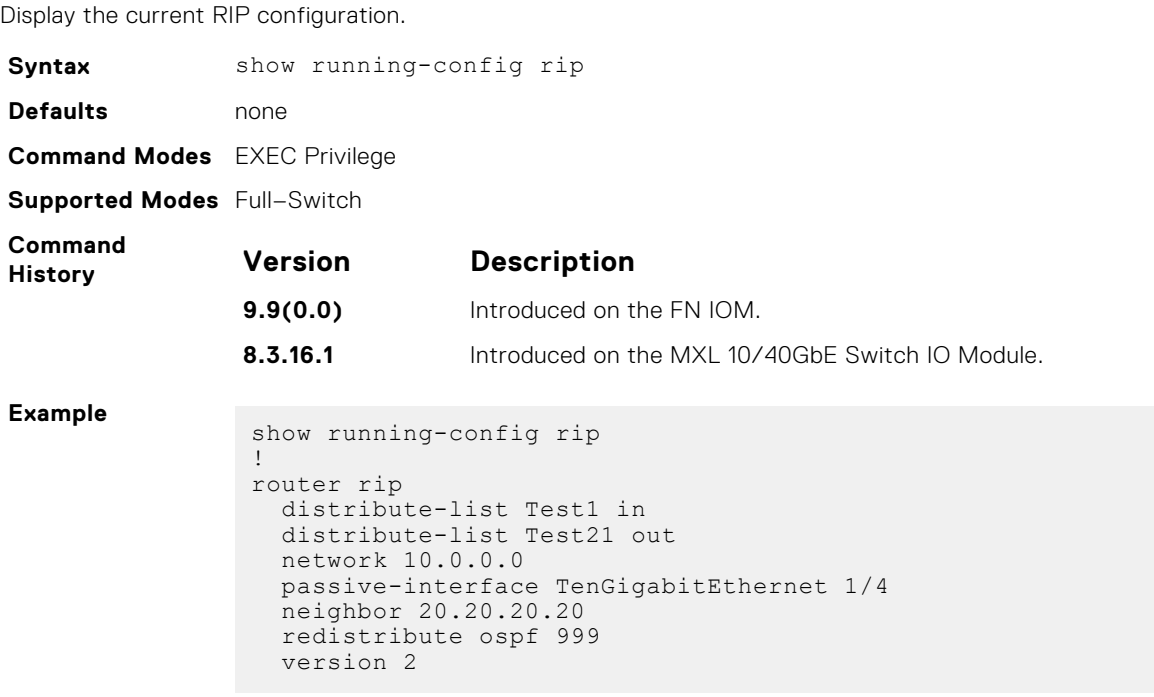

### <span id="page-986-0"></span>**timers basic**

Manipulate the RIP timers for routing updates, invalid, holddown times, and flush time.

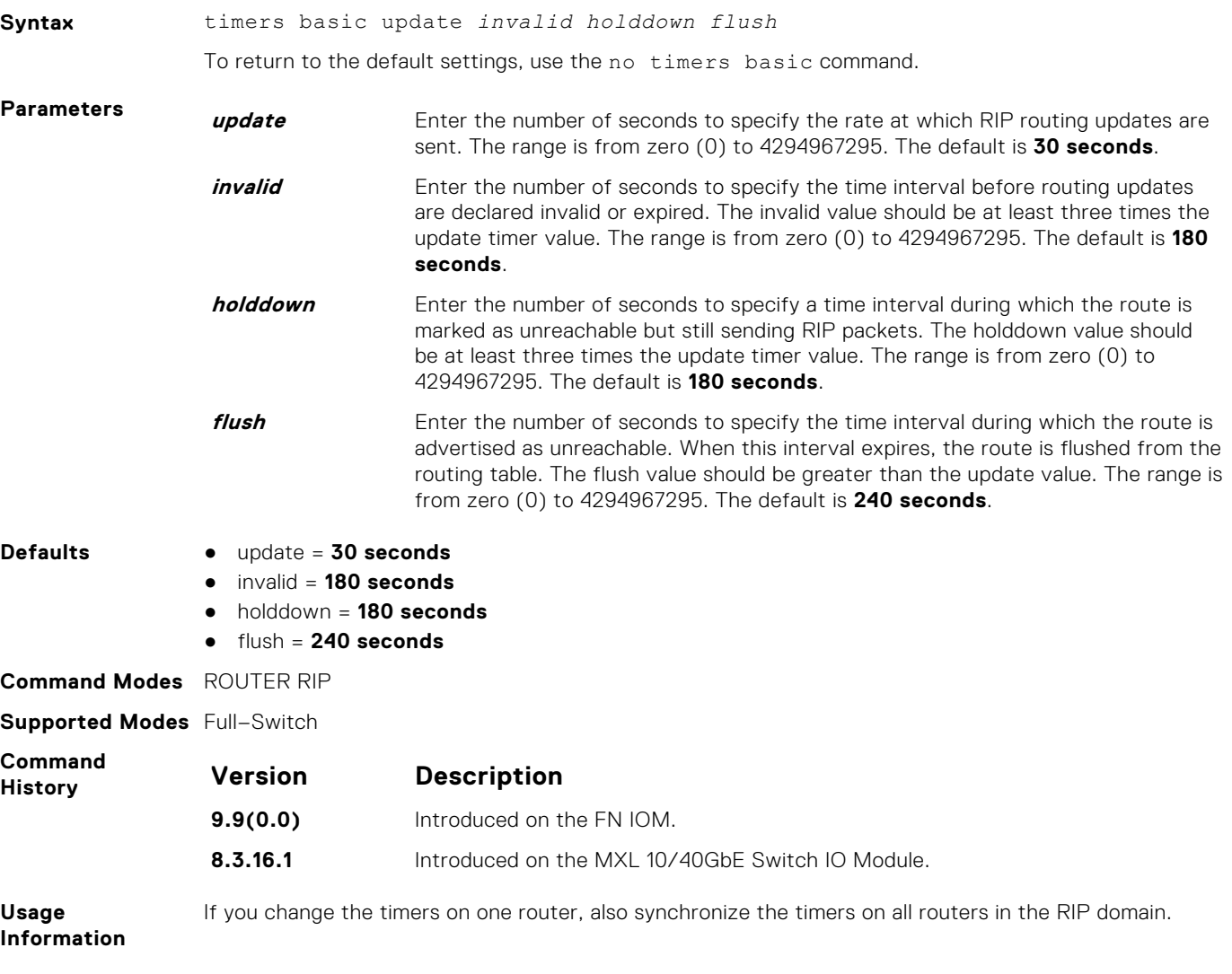

### **version**

Specify either RIP version 1 or RIP version 2.

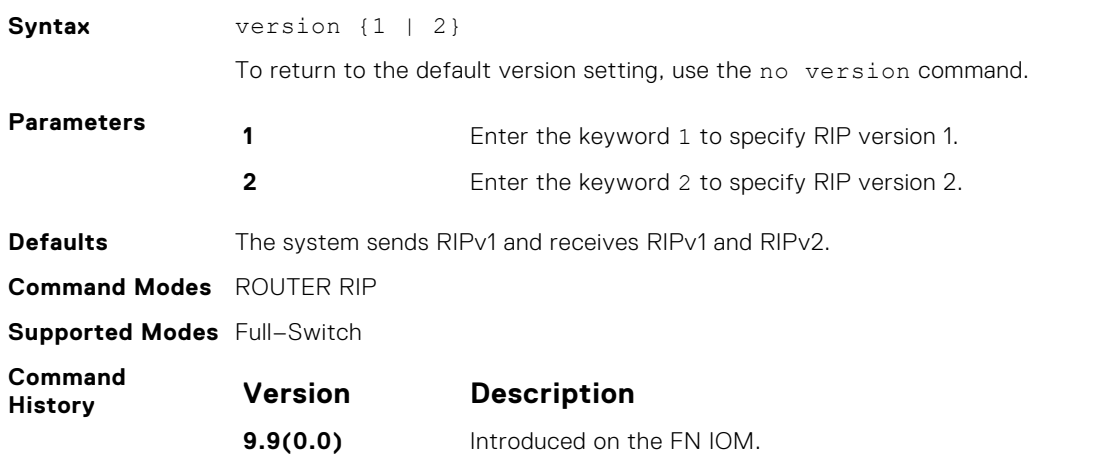

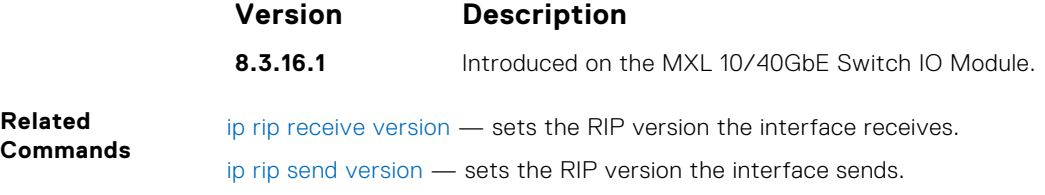

# **Remote Monitoring (RMON)**

The Dell Networking Operating System (OS) remote monitoring (RMON) is based on IEEE standards, providing both 32-bit and 64-bit monitoring and long-term statistics collection.

RMON supports the following RMON groups, as defined in RFC-2819, RFC-3273, RFC-3434 and RFC-4502:

- Ethernet Statistics Table: RFC-2819
- Ethernet Statistics High-Capacity Table; RFC-3273, 64bits
- Ethernet History Control Table: RFC-2819
- Ethernet History Table; RFC-2819
- Ethernet History High-Capacity Table; RFC-3273, 64bits
- Alarm Table; RFC-2819
- High-Capacity Alarm Table (64bits); RFC-3434, 64bits
- Event Table; RFC-2819
- Log Table; RFC-2819
- User History; RFC-4502
- Probe Configuration (Capabilities, SoftwareRev, HardwareRev, Date Time and ResetControl); RFC-4502

RMON does not support the following statistics:

- etherStatsCollisions
- etherHistoryCollisions
- etherHistoryUtilization

**NOTE:** Only simple network management protocol (SNMP) GET/GETNEXT access is supported. Configure RMON using the RMON commands. Collected data is lost during a chassis reboot.

#### **Topics:**

- rmon alarm
- [rmon collection history](#page-989-0)
- [rmon collection statistics](#page-990-0)
- [rmon event](#page-990-0)
- [rmon hc-alarm](#page-991-0)
- [show rmon](#page-991-0)
- [show rmon alarms](#page-992-0)
- [show rmon events](#page-993-0)
- [show rmon hc-alarm](#page-994-0)
- [show rmon history](#page-995-0)
- [show rmon log](#page-995-0)
- [show rmon statistics](#page-996-0)

### **rmon alarm**

Set an alarm on any MIB object.

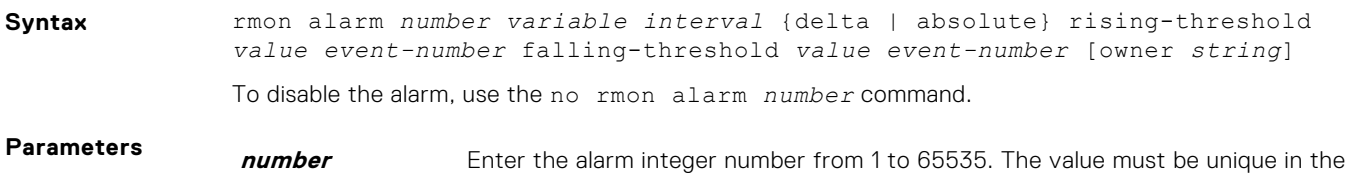

RMON alarm table.

<span id="page-989-0"></span>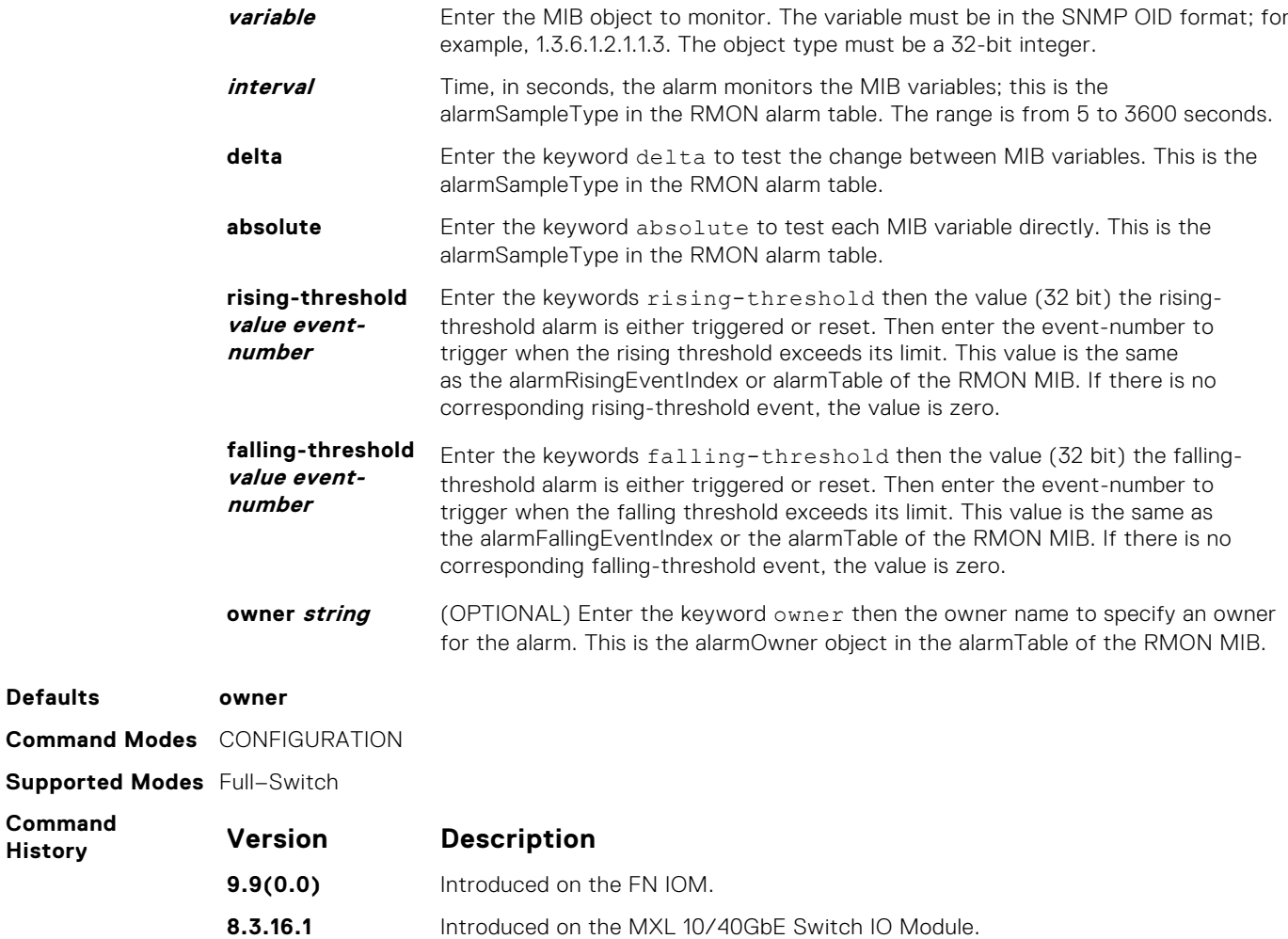

### **rmon collection history**

 $H$ **istory** 

Enable the RMON MIB history group of statistics collection on an interface.

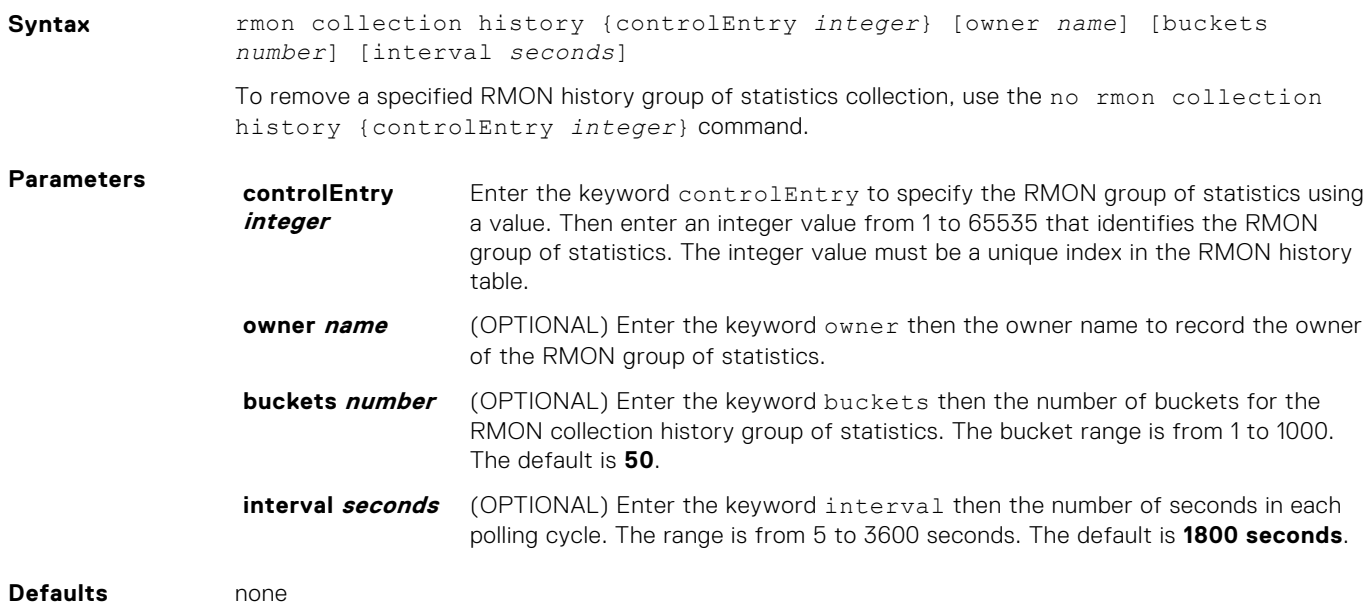

<span id="page-990-0"></span>**Command Modes** CONFIGURATION INTERFACE (config-if)

**Supported Modes** Full–Switch

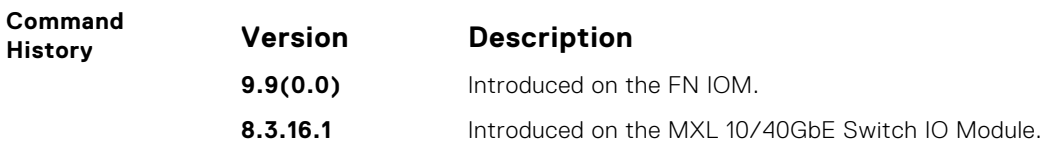

### **rmon collection statistics**

Enable RMON MIB statistics collection on an interface.

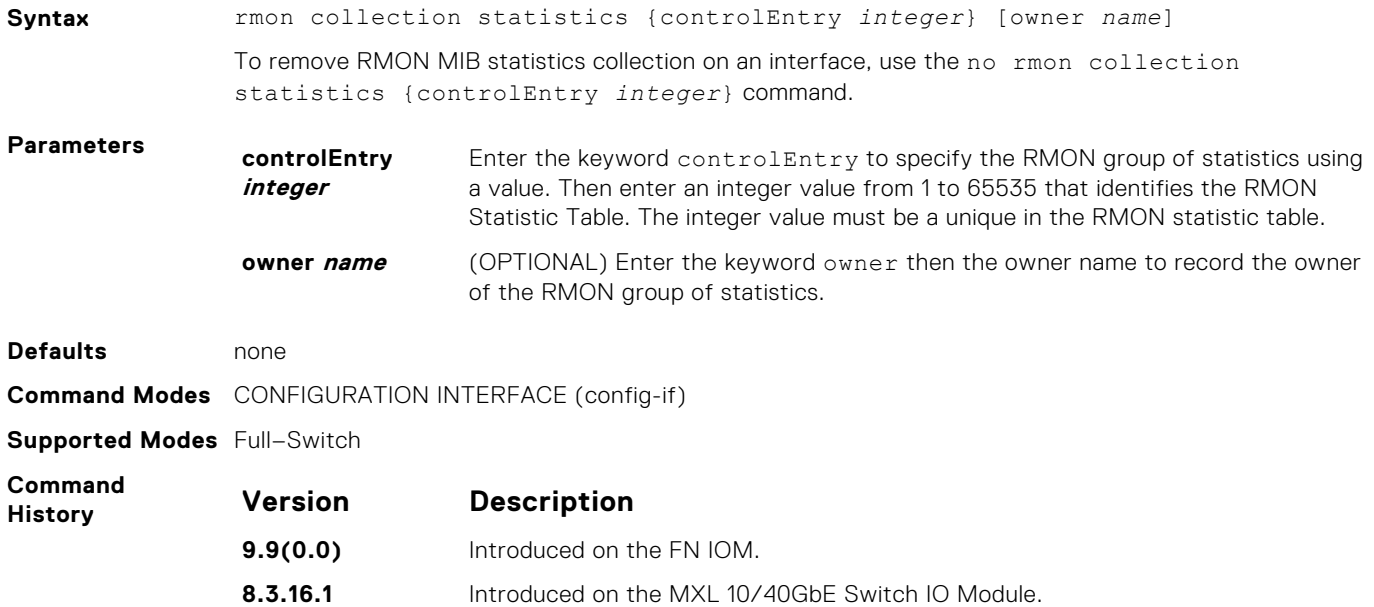

#### **rmon event**

Add an event in the RMON event table.

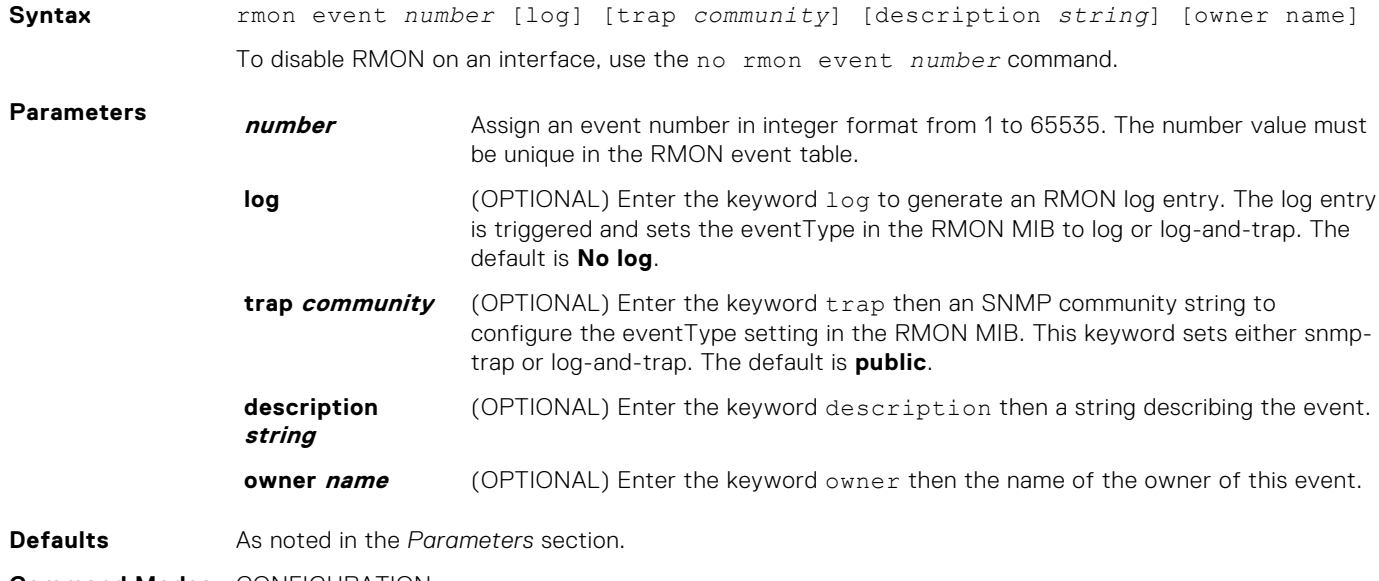

**Command Modes** CONFIGURATION

#### <span id="page-991-0"></span>**Supported Modes** Full–Switch

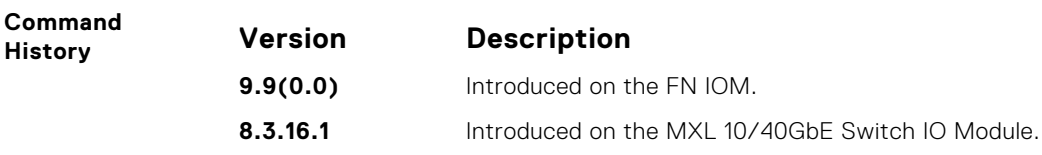

### **rmon hc-alarm**

Set an alarm on any MIB object.

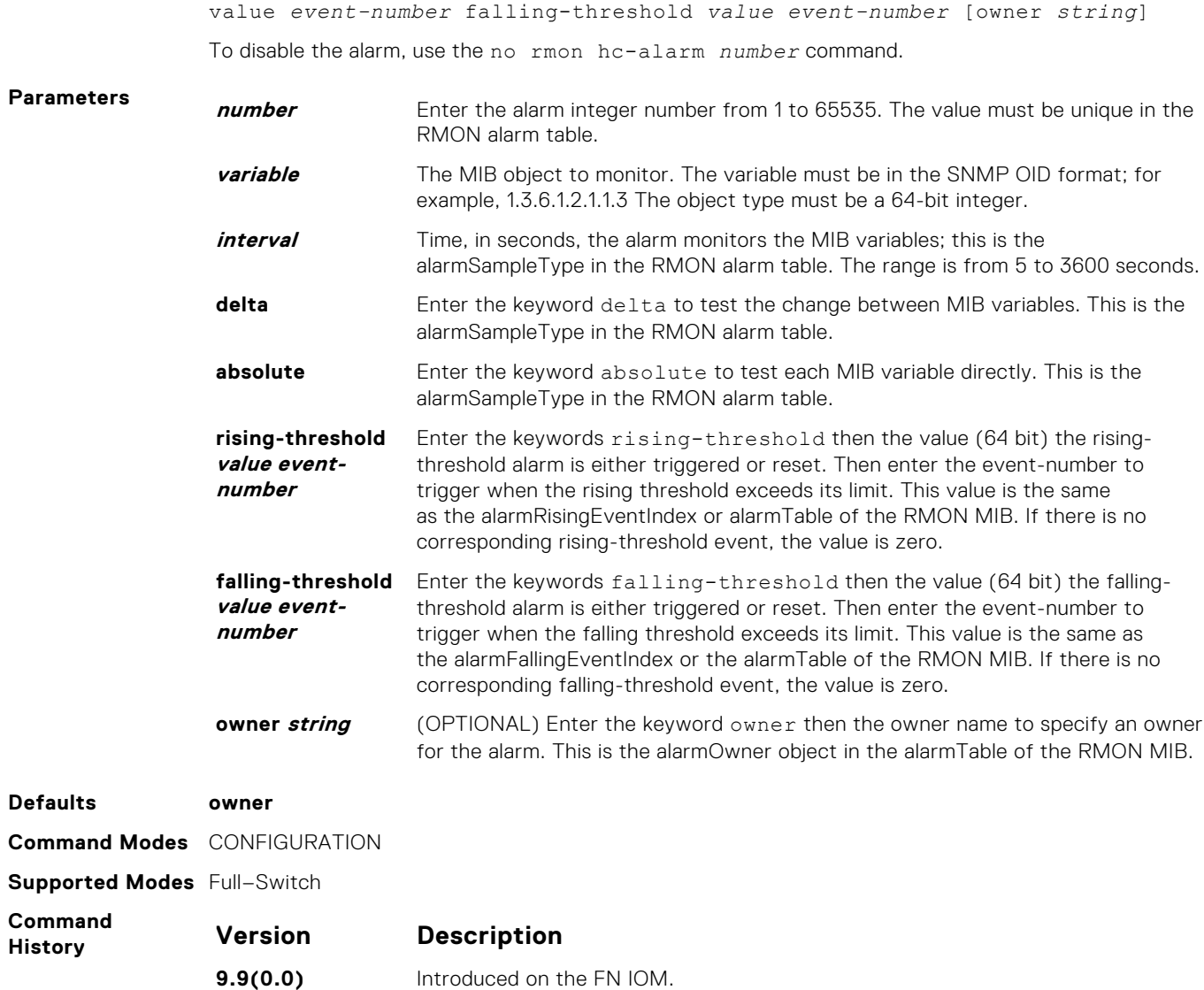

**8.3.16.1** Introduced on the MXL 10/40GbE Switch IO Module.

**Syntax** rmon hc-alarm *number* variable *interval* {delta | absolute} rising-threshold

### **show rmon**

Display the RMON running status including the memory usage.

Syntax show rmon

<span id="page-992-0"></span>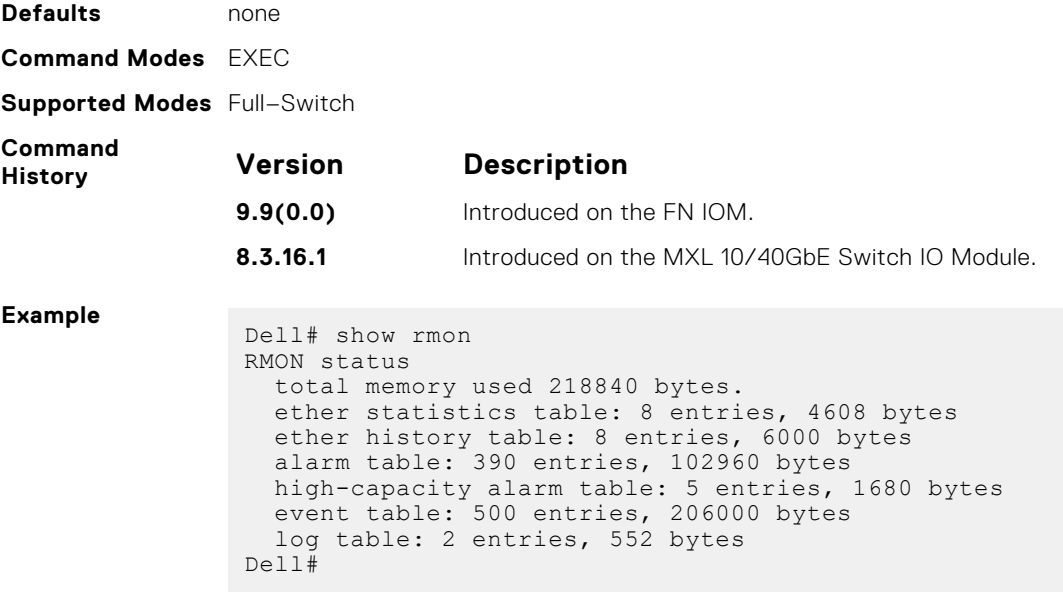

### **show rmon alarms**

Display the contents of the RMON alarm table.

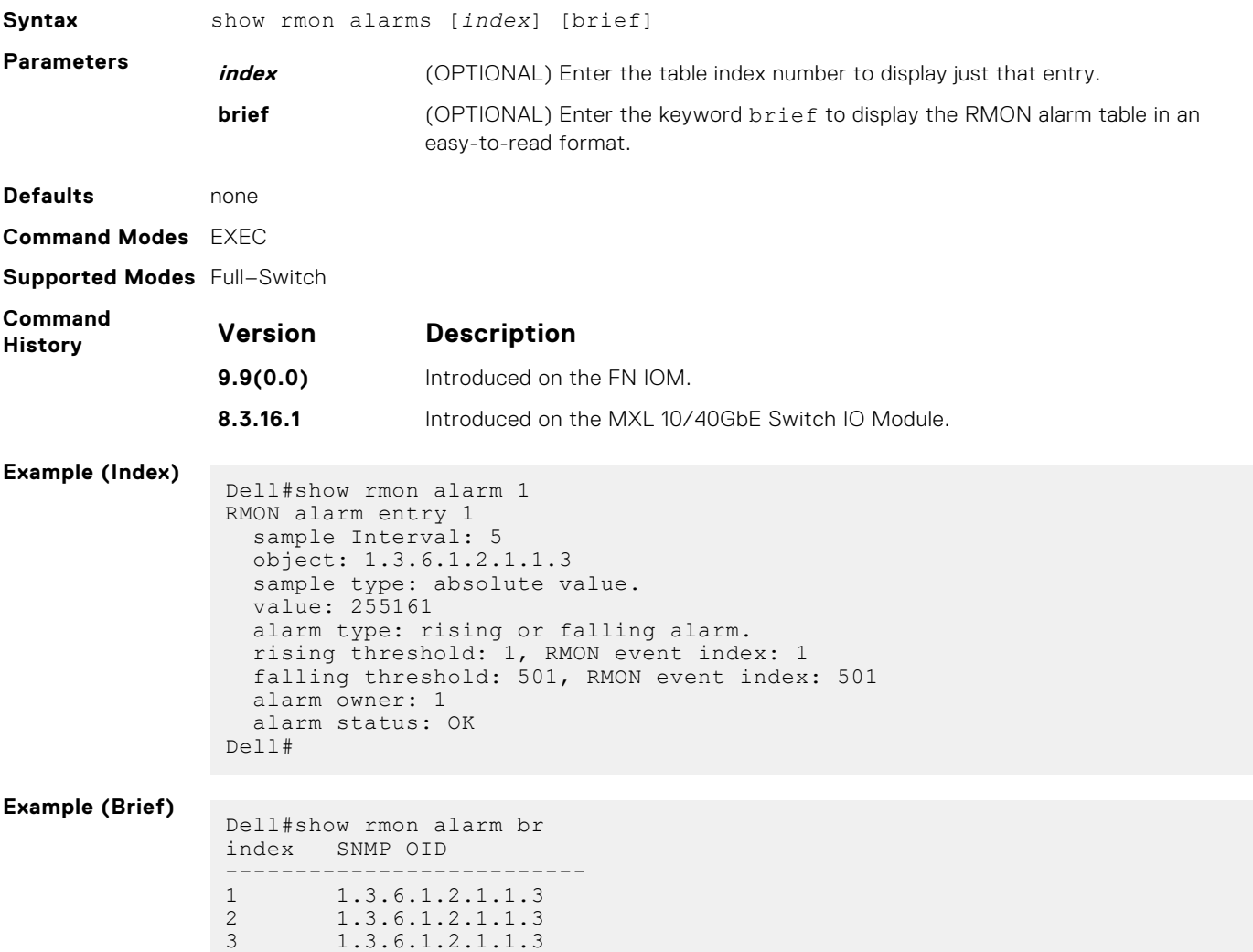

<span id="page-993-0"></span>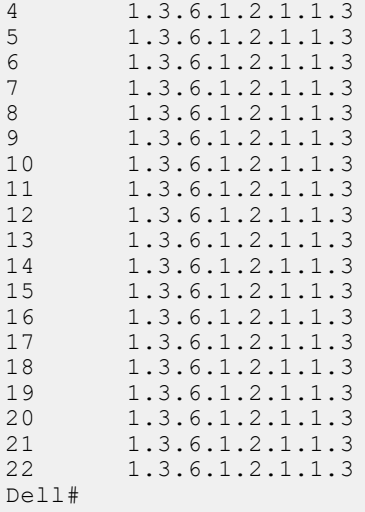

### **show rmon events**

Display the contents of the RMON event table.

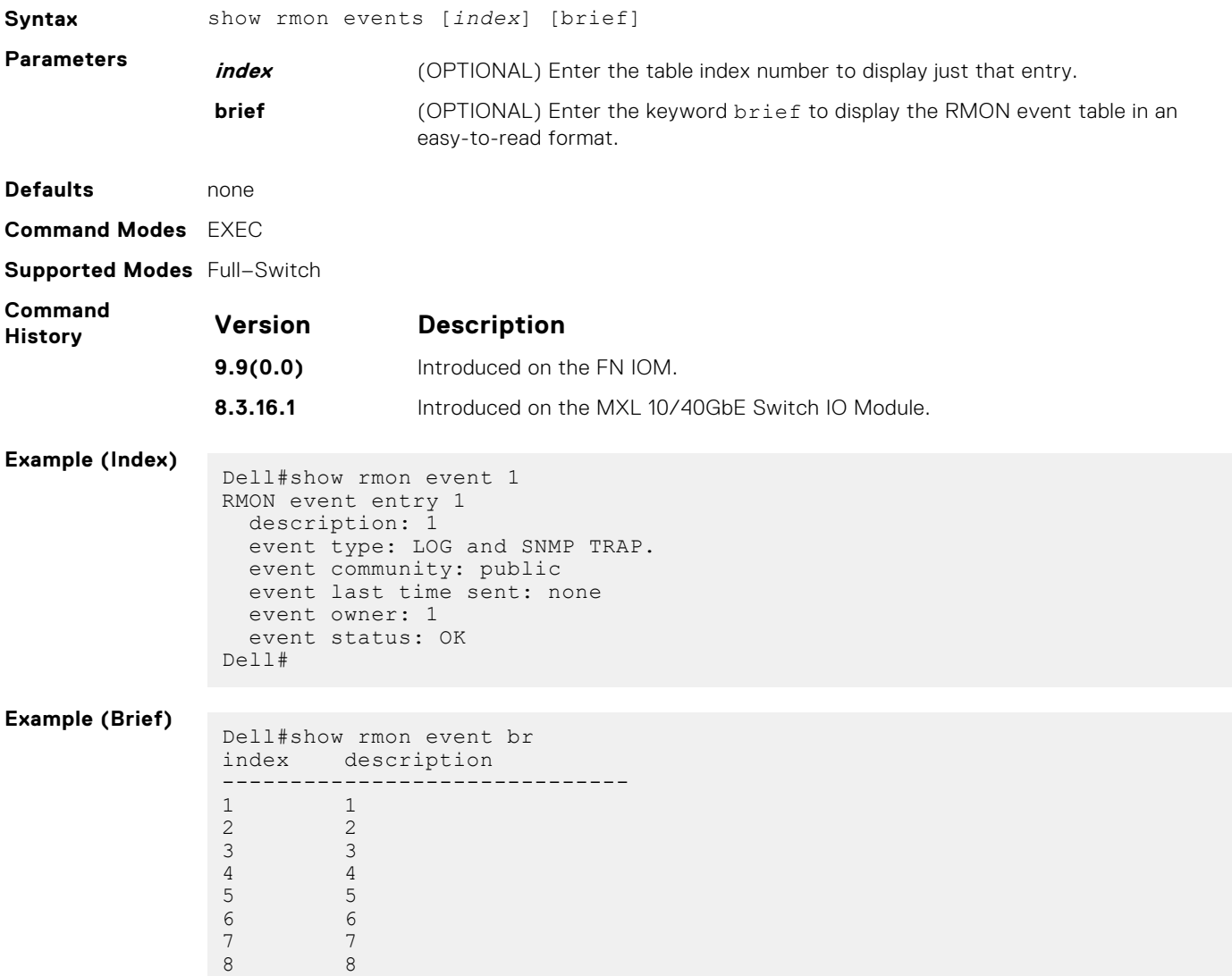

<span id="page-994-0"></span>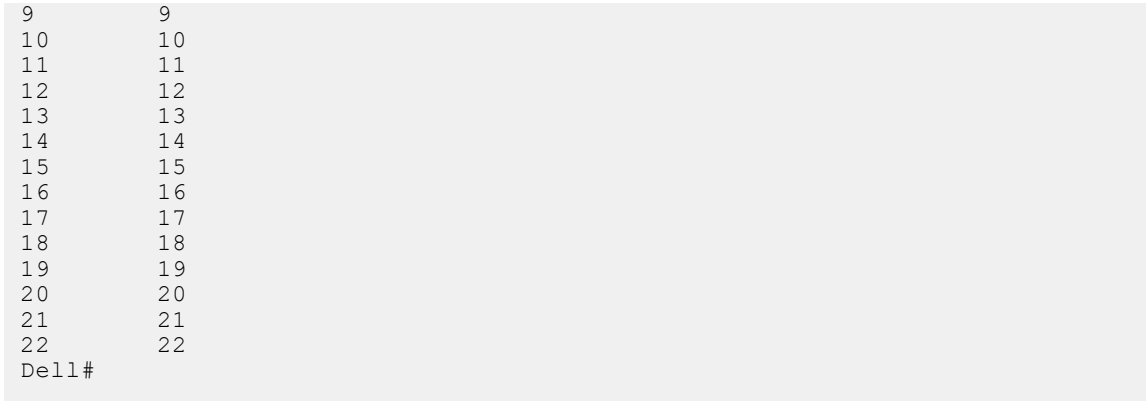

### **show rmon hc-alarm**

Display the contents of RMON High-Capacity alarm table.

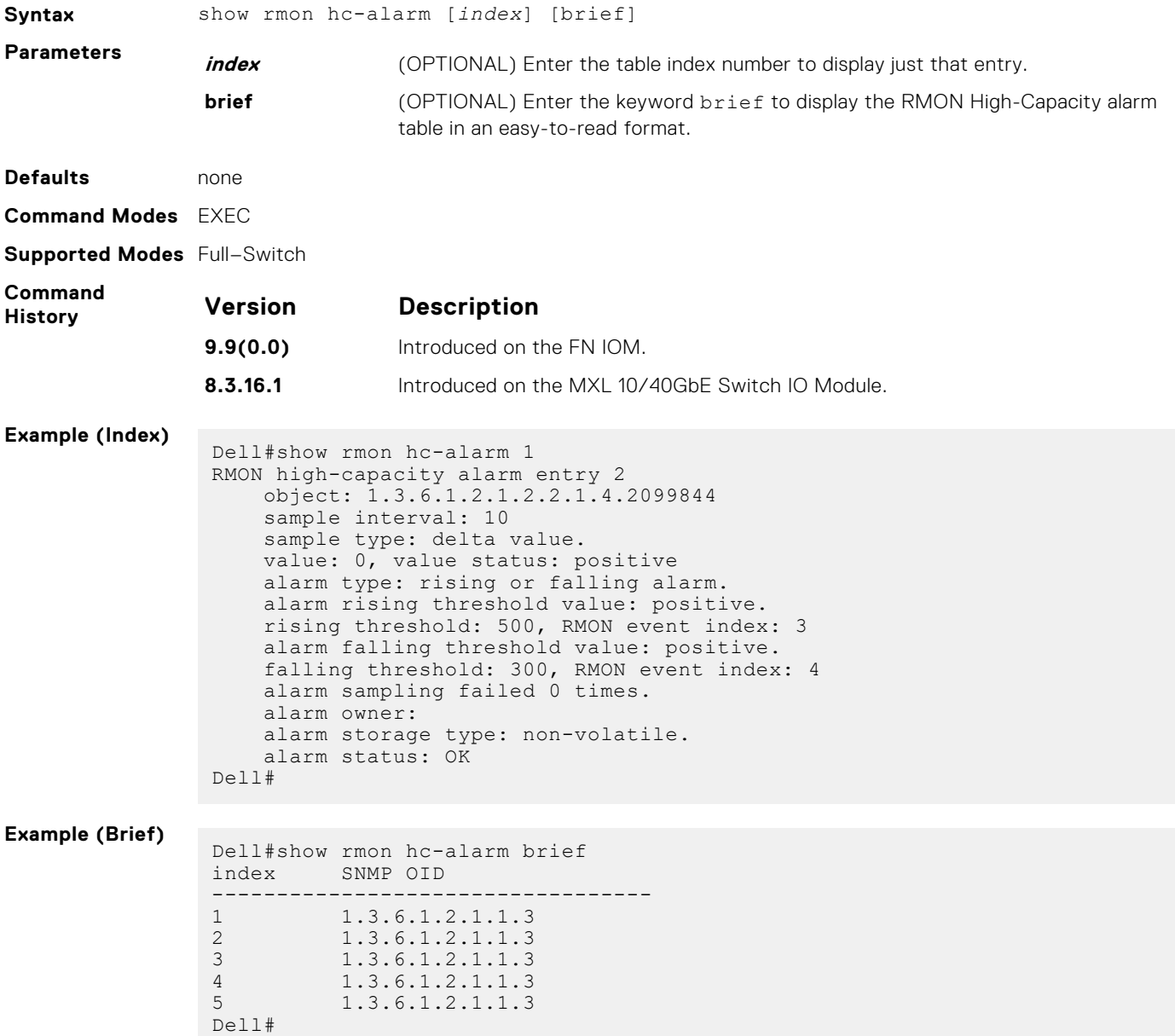

### <span id="page-995-0"></span>**show rmon history**

Display the contents of the RMON Ethernet history table.

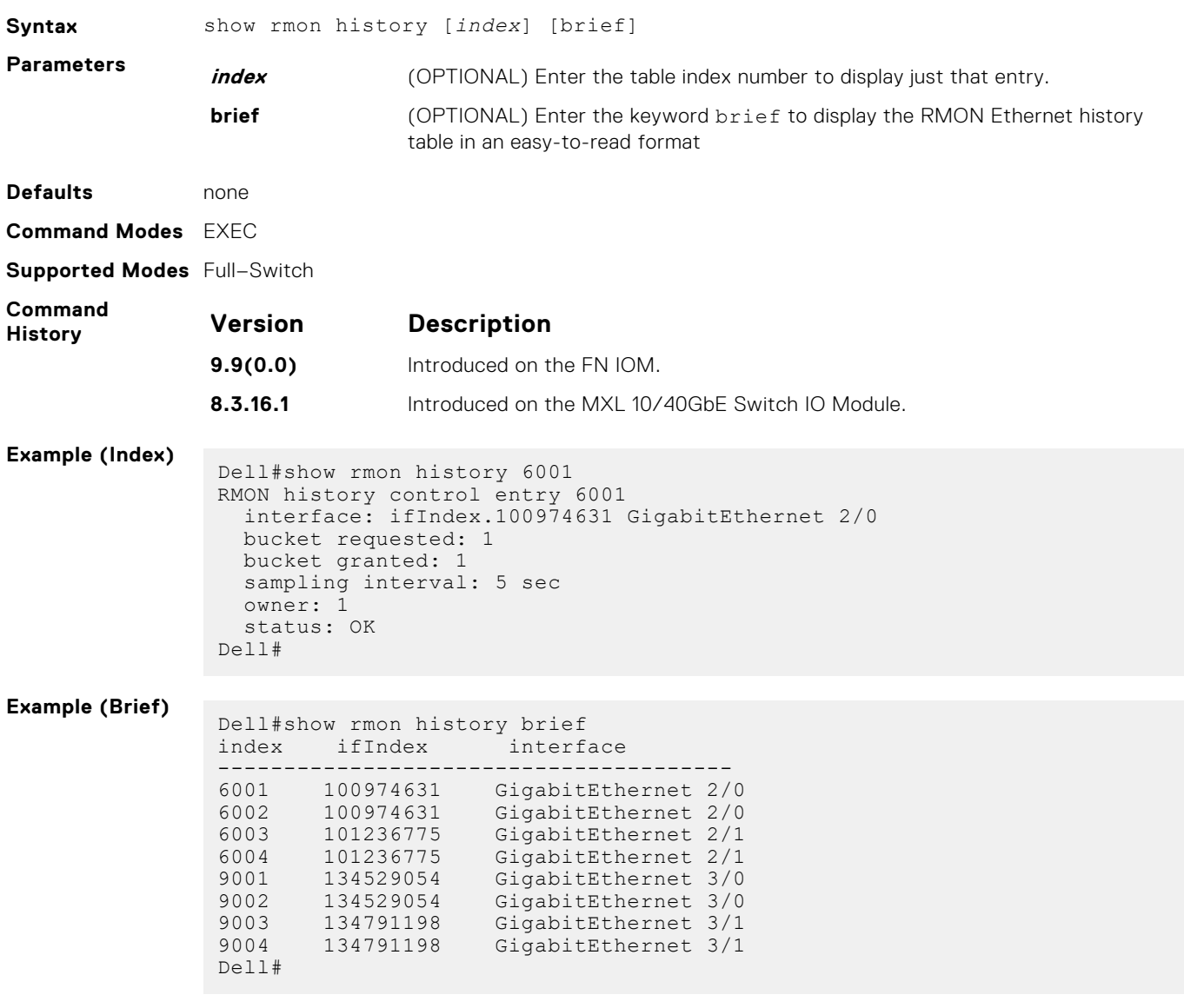

### **show rmon log**

Display the contents of the RMON log table.

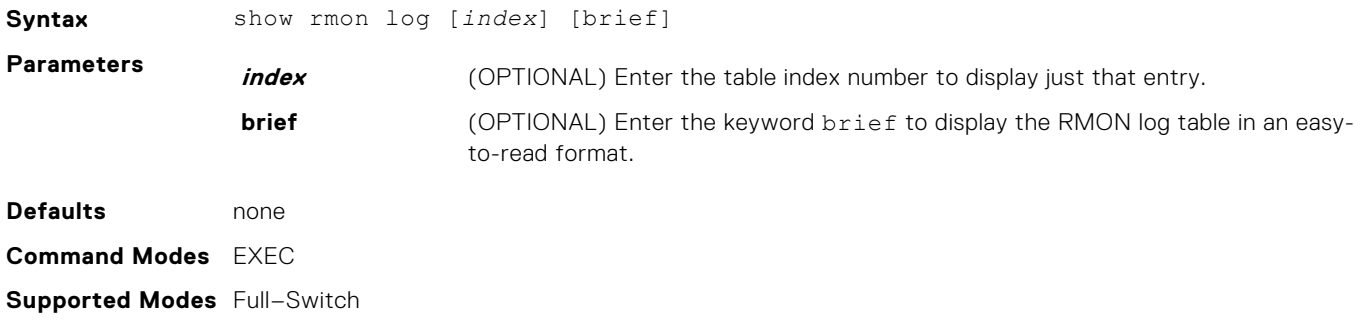

<span id="page-996-0"></span>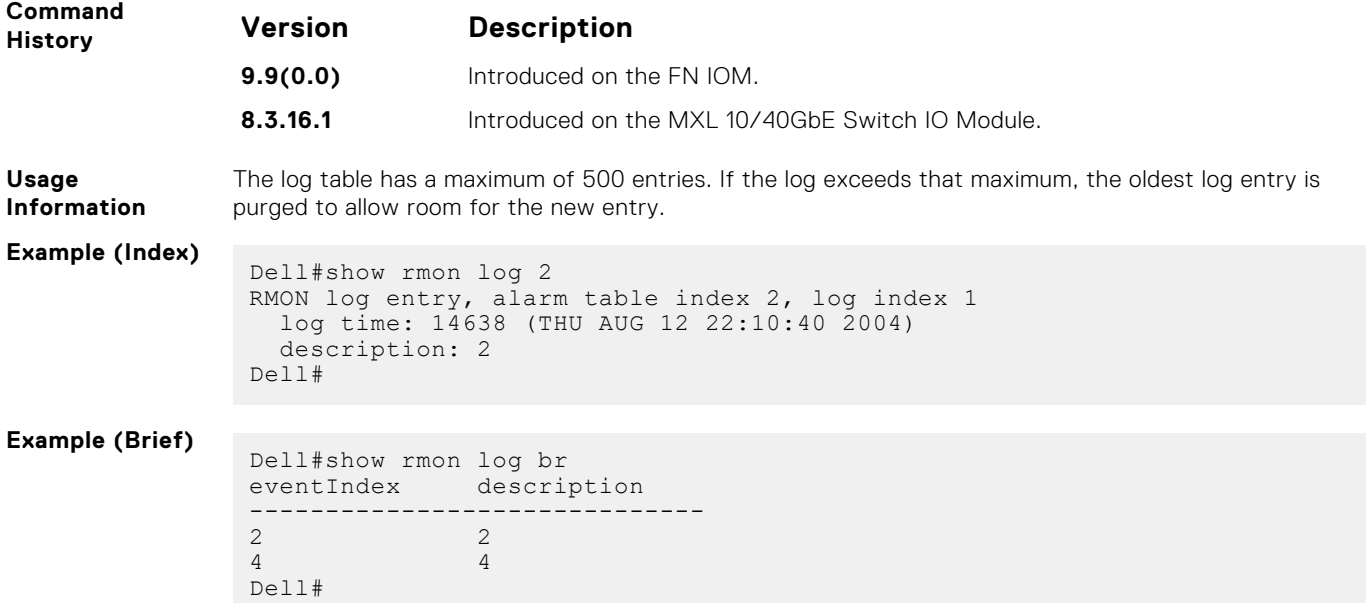

## **show rmon statistics**

Display the contents of RMON Ethernet statistics table.

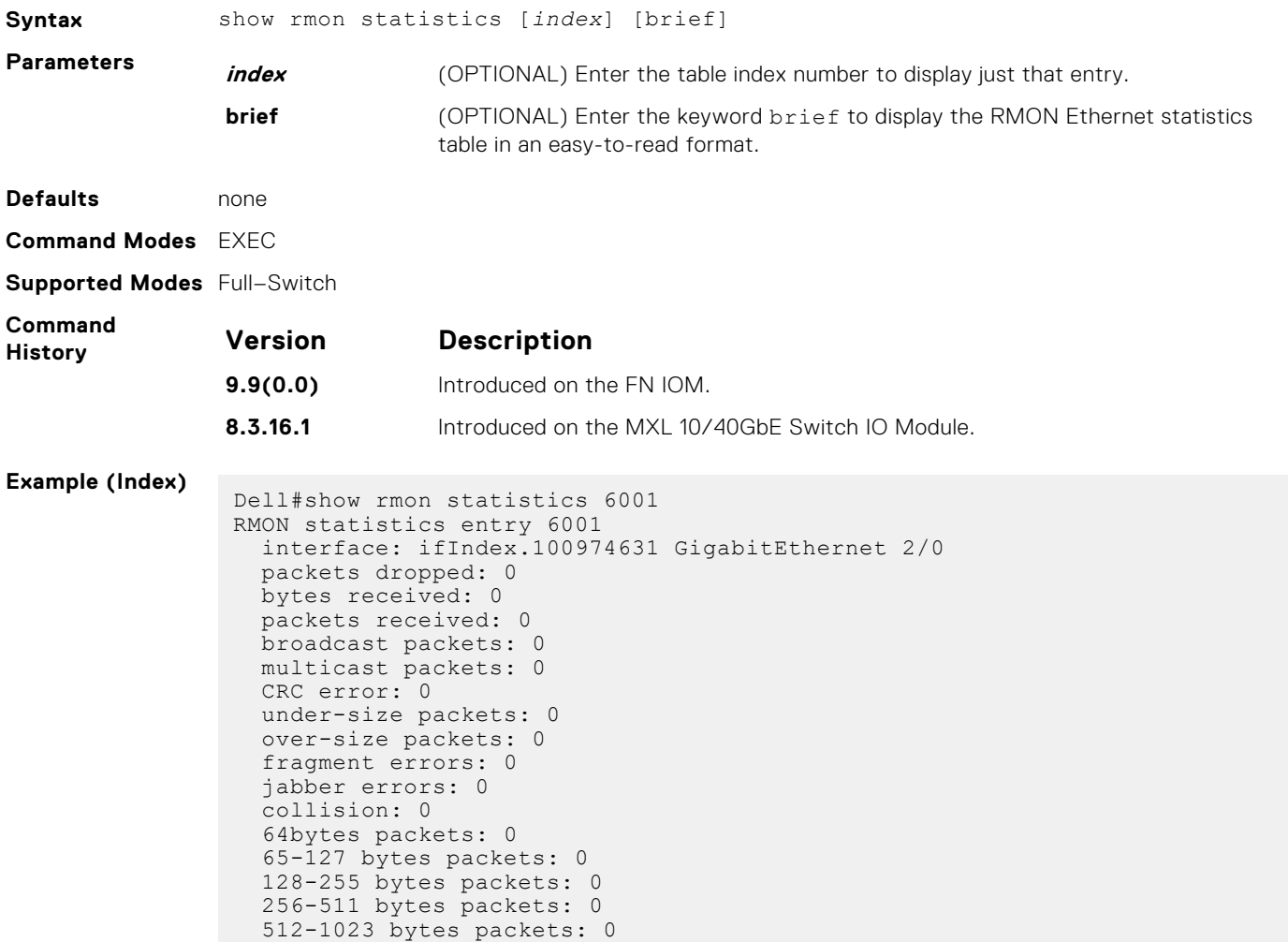

```
 1024-1518 bytes packets: 0
   owner: 1
  status: OK
   <high-capacity data>
   HC packets received overflow: 0
   HC packets received: 0
   HC bytes received overflow: 0
   HC bytes received: 0
   HC 64bytes packets overflow: 0
 HC 64bytes packets: 0
 HC 65-127 bytes packets overflow: 0
 HC 65-127 bytes packets: 0
 HC 128-255 bytes packets overflow: 0
   HC 128-255 bytes packets: 0
 HC 256-511 bytes packets overflow: 0
 HC 256-511 bytes packets: 0
   HC 512-1023 bytes packets overflow: 0
 HC 512-1023 bytes packets: 0
 HC 1024-1518 bytes packets overflow: 0
  HC 1024-1518 bytes packets: 0
Dell#
```
#### **Example (Brief)**

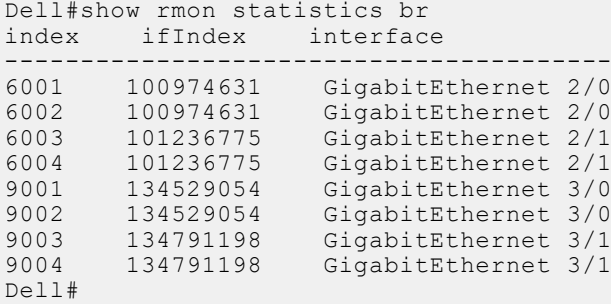

# **Rapid Spanning Tree Protocol (RSTP)**

The Dell Networking Operating System (OS) implementation of rapid spanning tree protocol (RSTP) is based on the IEEE 802.1w standard spanning-tree protocol. The RSTP algorithm configures connectivity throughout a bridged local area network (LAN) that is comprised of LANs interconnected by bridges.

#### **Topics:**

- bridge-priority
- debug spanning-tree rstp
- [description](#page-999-0)
- [disable](#page-999-0)
- [forward-delay](#page-1000-0)
- [hello-time](#page-1000-0)
- [max-age](#page-1001-0)
- [edge-port bpdufilter default](#page-1001-0)
- [protocol spanning-tree rstp](#page-1002-0)
- [show config](#page-1002-0)
- [spanning-tree rstp](#page-1003-0)
- [spanning-tree rstp](#page-1004-0)
- [tc-flush-standard](#page-1005-0)

### **bridge-priority**

Set the bridge priority for RSTP.

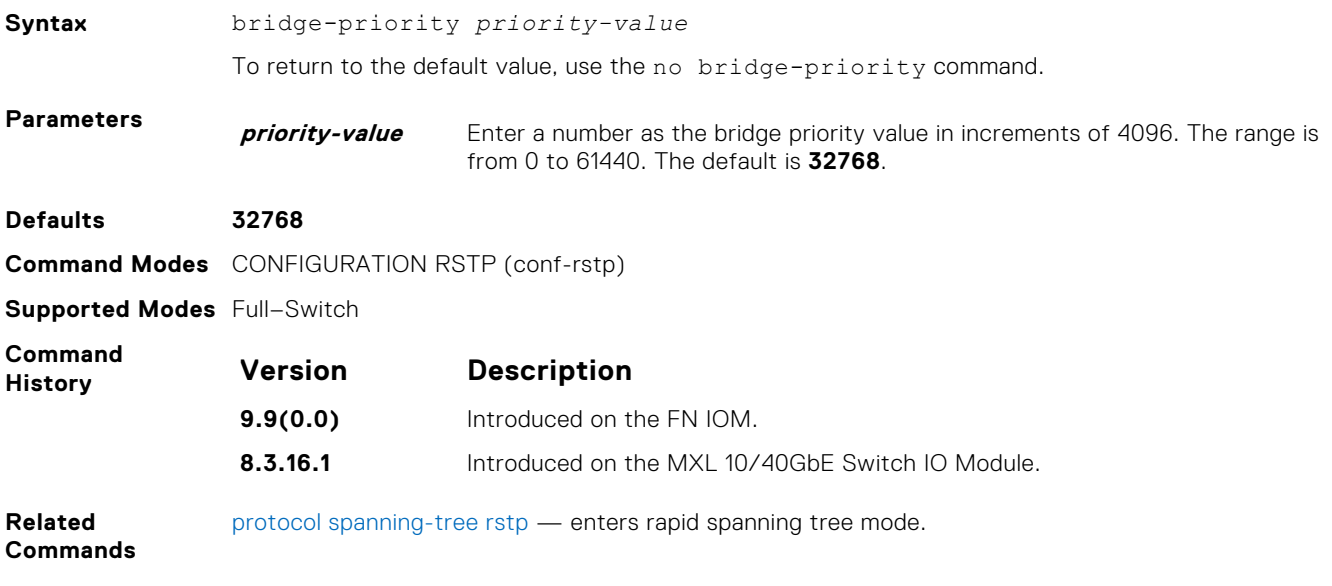

### **debug spanning-tree rstp**

Enable debugging of RSTP and view information on the protocol.

**Syntax** debug spanning-tree rstp [all | bpdu *interface* {in | out} | events] To disable debugging, use the no debug spanning-tree rstp command.

<span id="page-999-0"></span>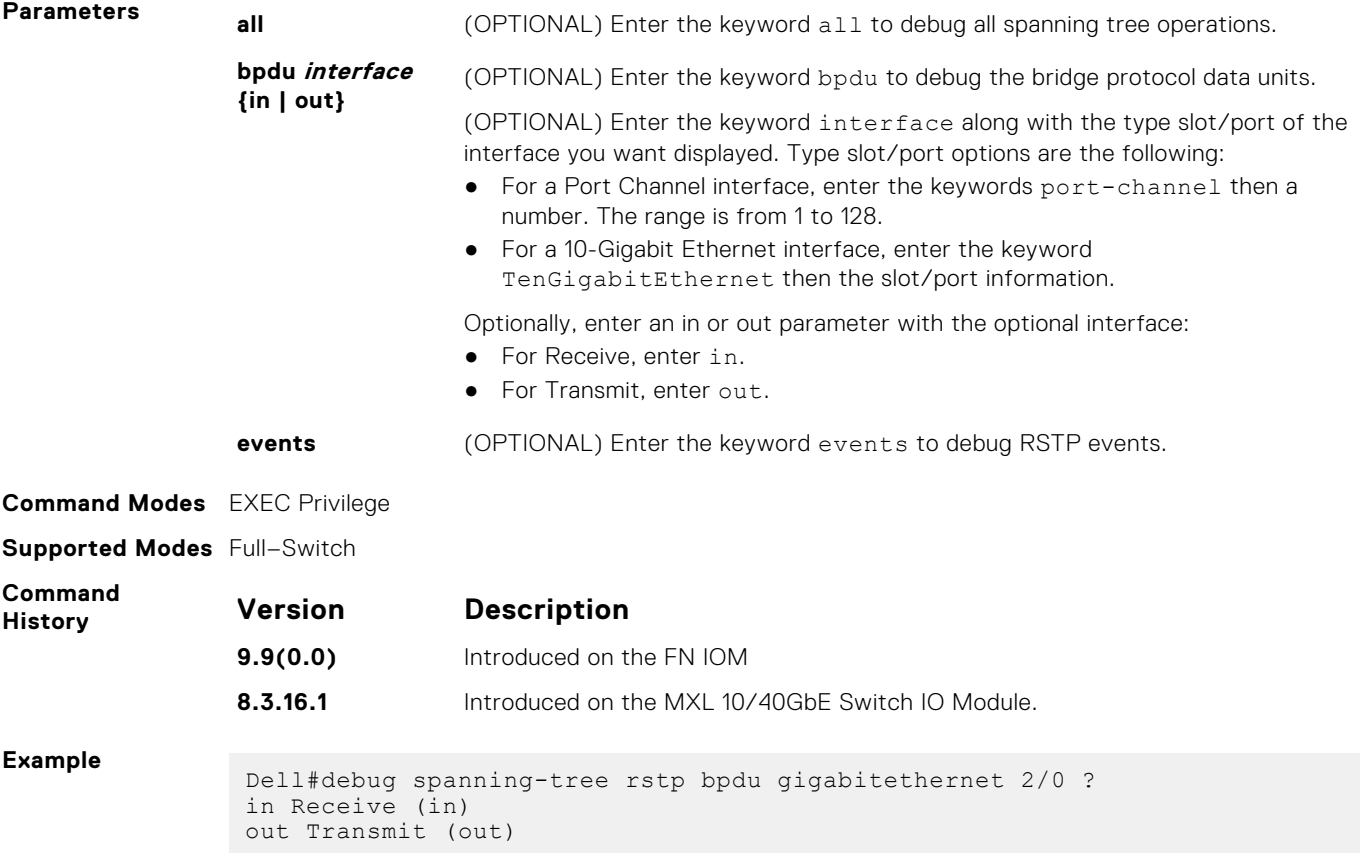

## **description**

Enter a description of the rapid spanning tree.

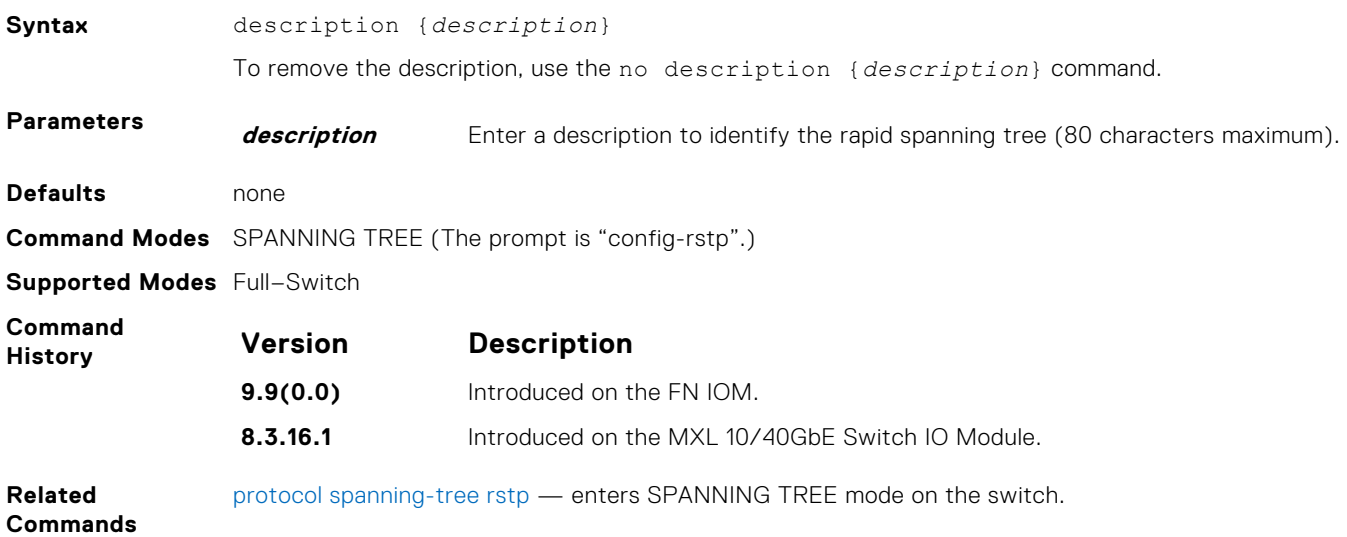

### **disable**

Disable RSTP globally on the system.

**Syntax** disable

<span id="page-1000-0"></span>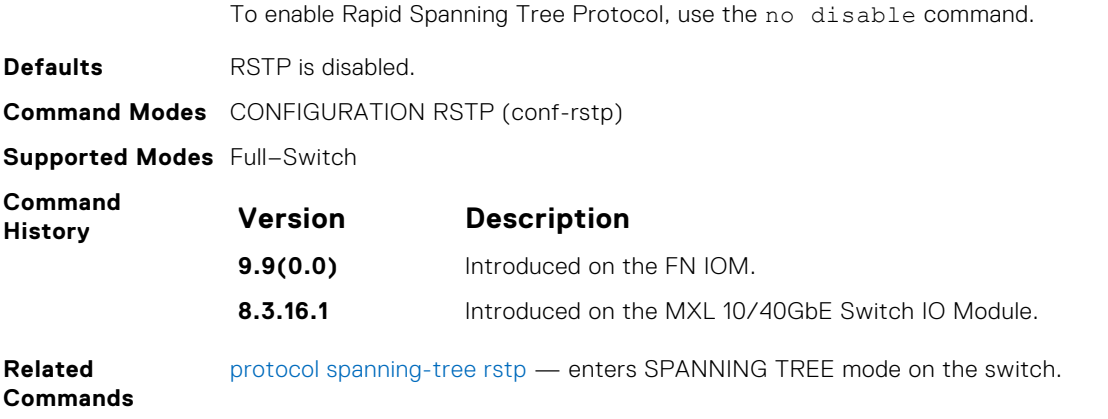

### **forward-delay**

Configure the amount of time the interface waits in the Listening State and the Learning State before transitioning to the Forwarding State.

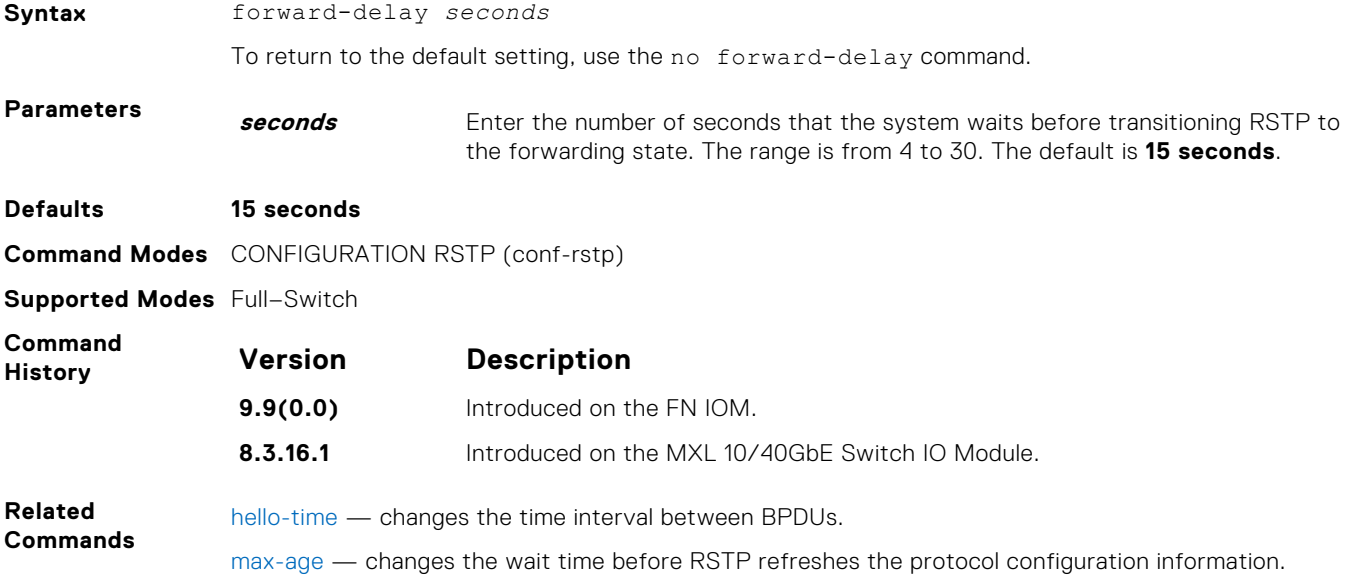

### **hello-time**

Set the time interval between the generation of the RSTP bridge protocol data units (BPDUs).

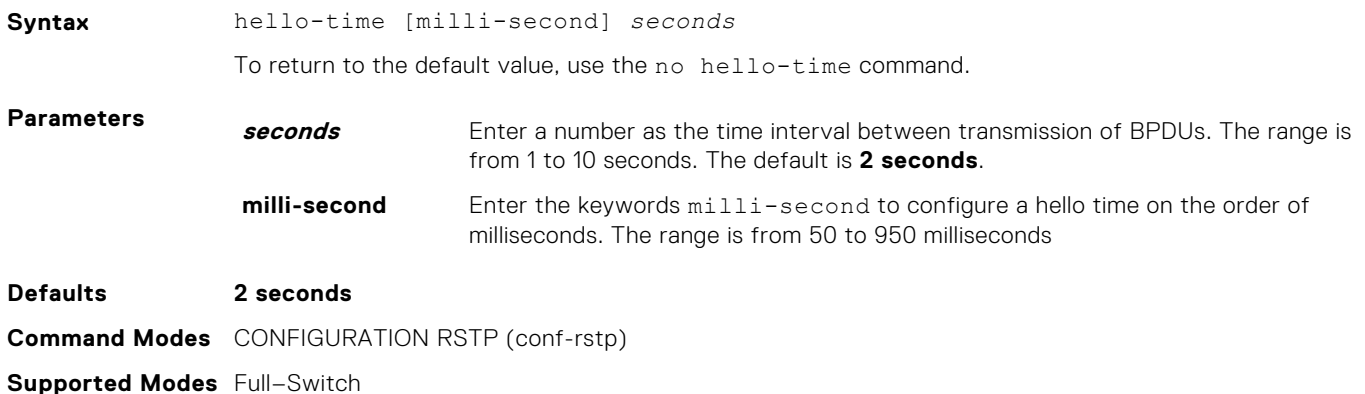

<span id="page-1001-0"></span>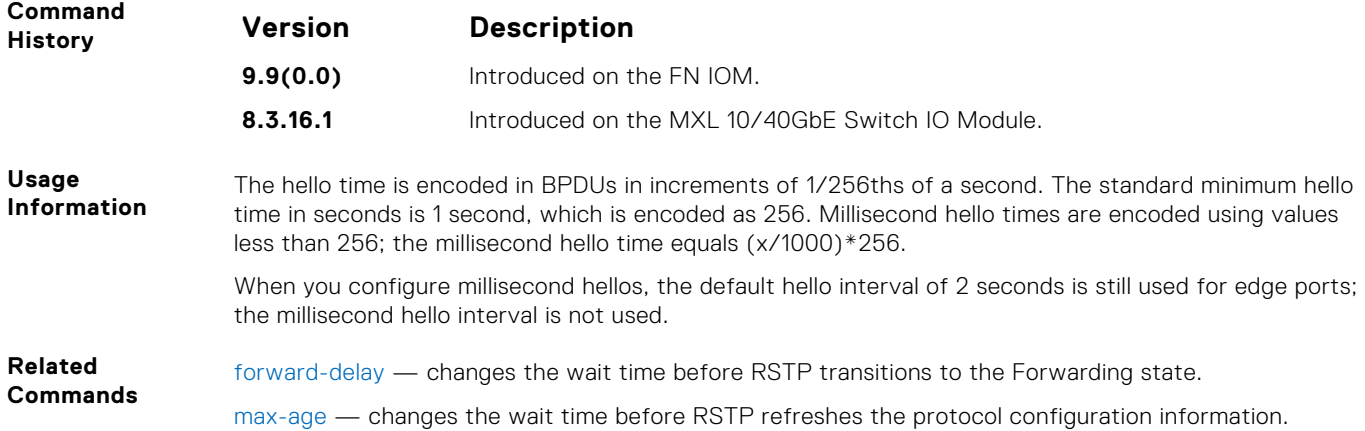

#### **max-age**

To maintain configuration information before refreshing that information, set the time interval for the RSTP bridge.

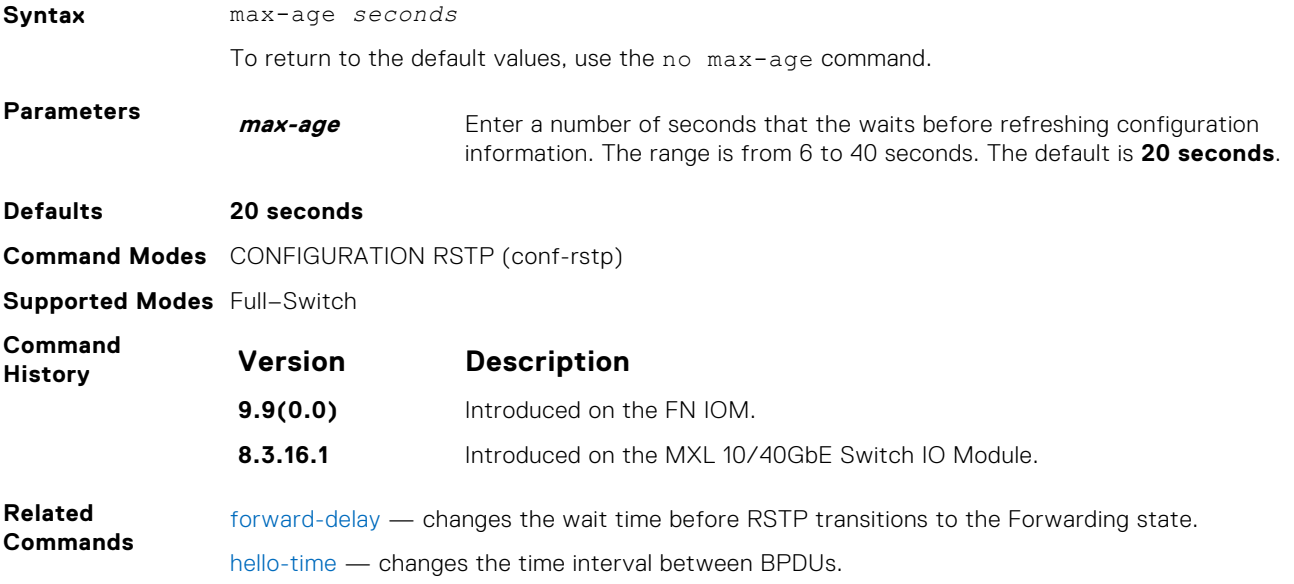

## **edge-port bpdufilter default**

To filter transmission of BPDU on port fast enabled interfaces, enable BPDU Filter globally.

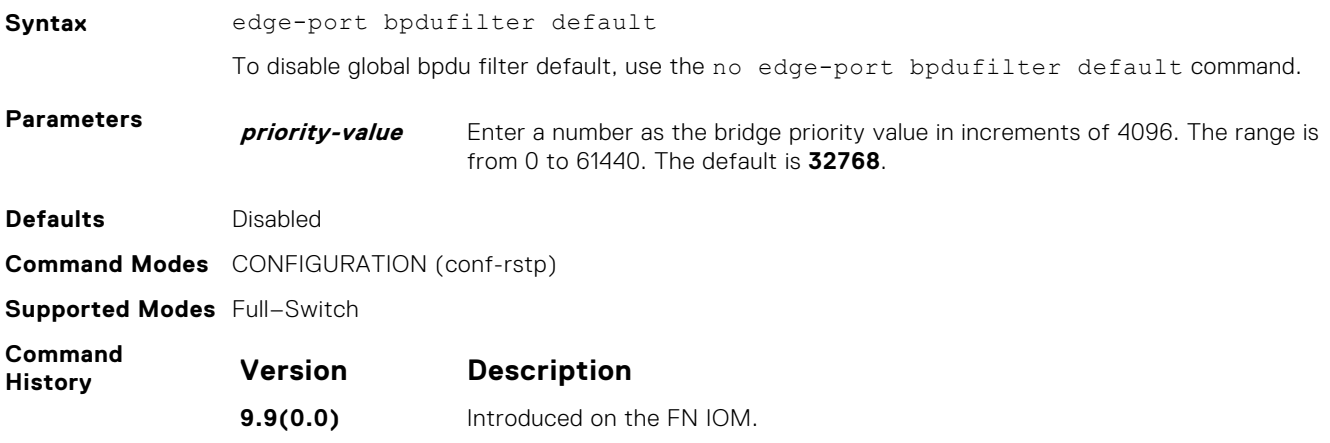

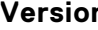

**Version Description**

**8.3.16.1** Introduced on the MXL 10/40GbE Switch IO Module.

### <span id="page-1002-0"></span>**protocol spanning-tree rstp**

To configure RSTP, enter RSTP mode.

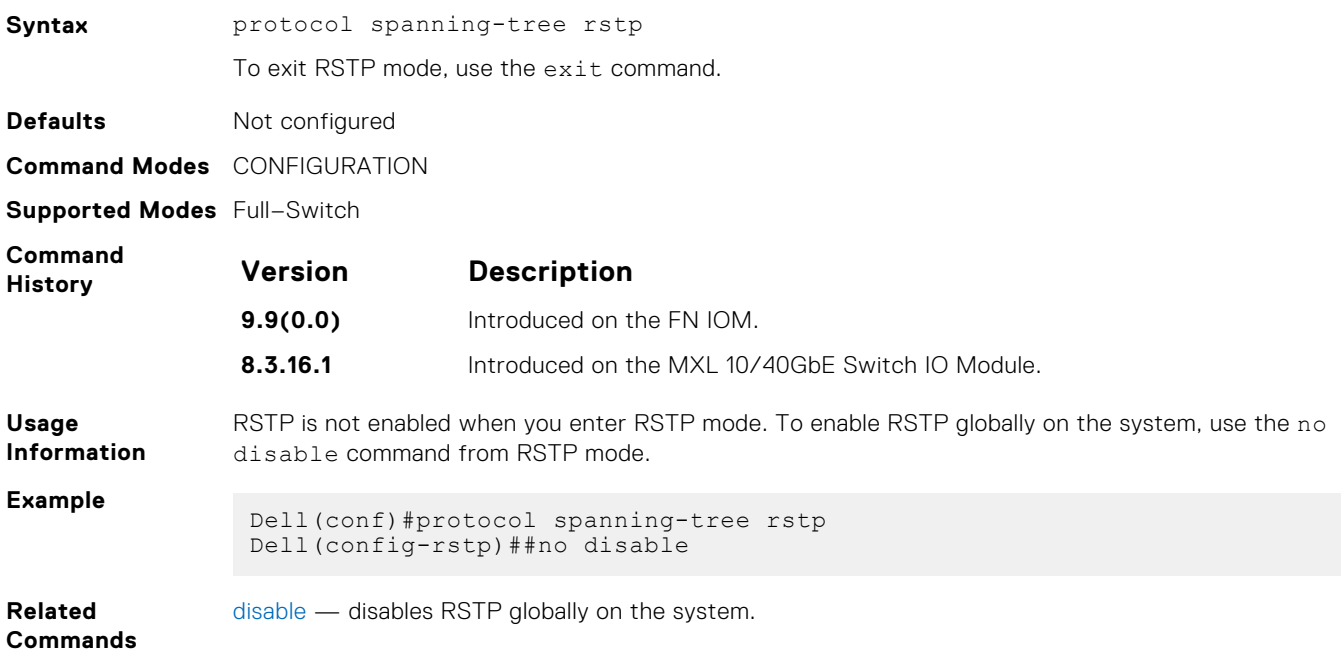

### **show config**

View the current configuration for the mode. Only non-default values are displayed.

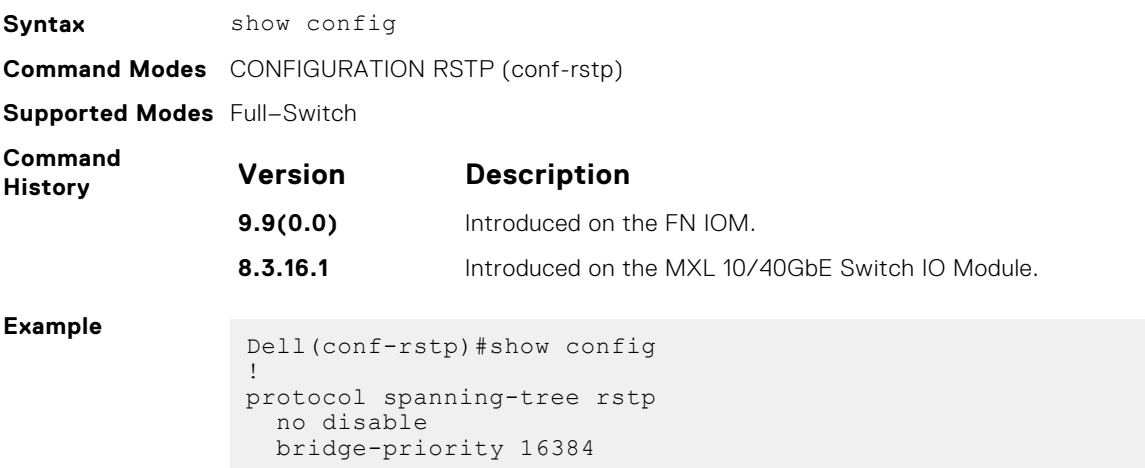

### <span id="page-1003-0"></span>**spanning-tree rstp**

Configure an RSTP interface with one of these settings: port cost, edge port with optional bridge port data unit (BPDU) guard, port priority, loop guard, or root guard.

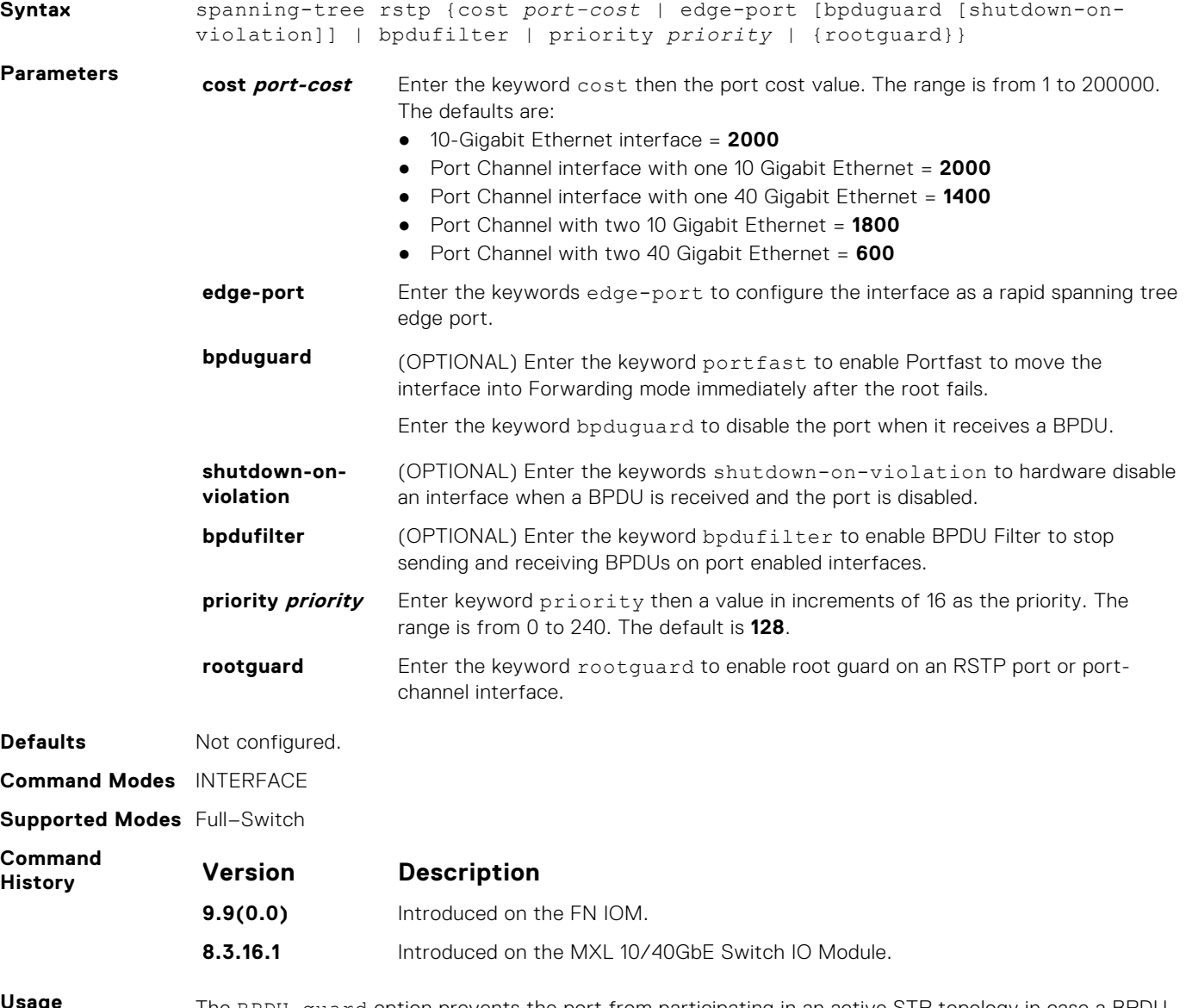

**Usage Information**

The BPDU guard option prevents the port from participating in an active STP topology in case a BPDU appears on a port unintentionally, or is misconfigured, or is subject to a DOS attack. This option places the port into an Error Disable state if a BPDU appears and a message is logged so that the administrator can take corrective action.

**NOTE:** A port configured as an edge port, on an RSTP switch, immediately transitions to the Forwarding state. Only configure ports connected to end-hosts as edge ports. Consider an edge port similar to a port with a spanning-tree portfast enabled.

If you do not enable shutdown-on-violation, BPDUs are still sent to the RPM CPU.

You cannot enable STP root guard and loop guard at the same time on a port. For example, if you configure loop guard on a port on which root guard is already configured, the following error message displays: % Error: RootGuard is configured. Cannot configure LoopGuard.

Enabling Portfast BPDU guard and loop guard at the same time on a port results in a port that remains in a Blocking state and prevents traffic from flowing through it. For example, when Portfast BPDU guard and loop guard are both configured:

- If a BPDU is received from a remote device, BPDU guard places the port in an Err-Disabled Blocking state and no traffic is forwarded on the port.
- If no BPDU is received from a remote device, loop guard places the port in a Loop-Inconsistent Blocking state and no traffic is forwarded on the port.

```
Example
```

```
Dell(conf)#interface gigabitethernet 4/0
Dell(conf-if-gi-4/0)#spanning-tree rstp edge-port
Dell(conf-if-gi-4/0)#show config
!
interface GigabitEthernet 4/0
  no ip address
  switchport
  spanning-tree rstp edge-port
  no shutdown
Dell#
```
#### **spanning-tree rstp**

Configure an RSTP interface with one of these settings: port cost, edge port with optional bridge port data unit (BPDU) guard, port priority, loop guard, or root guard.

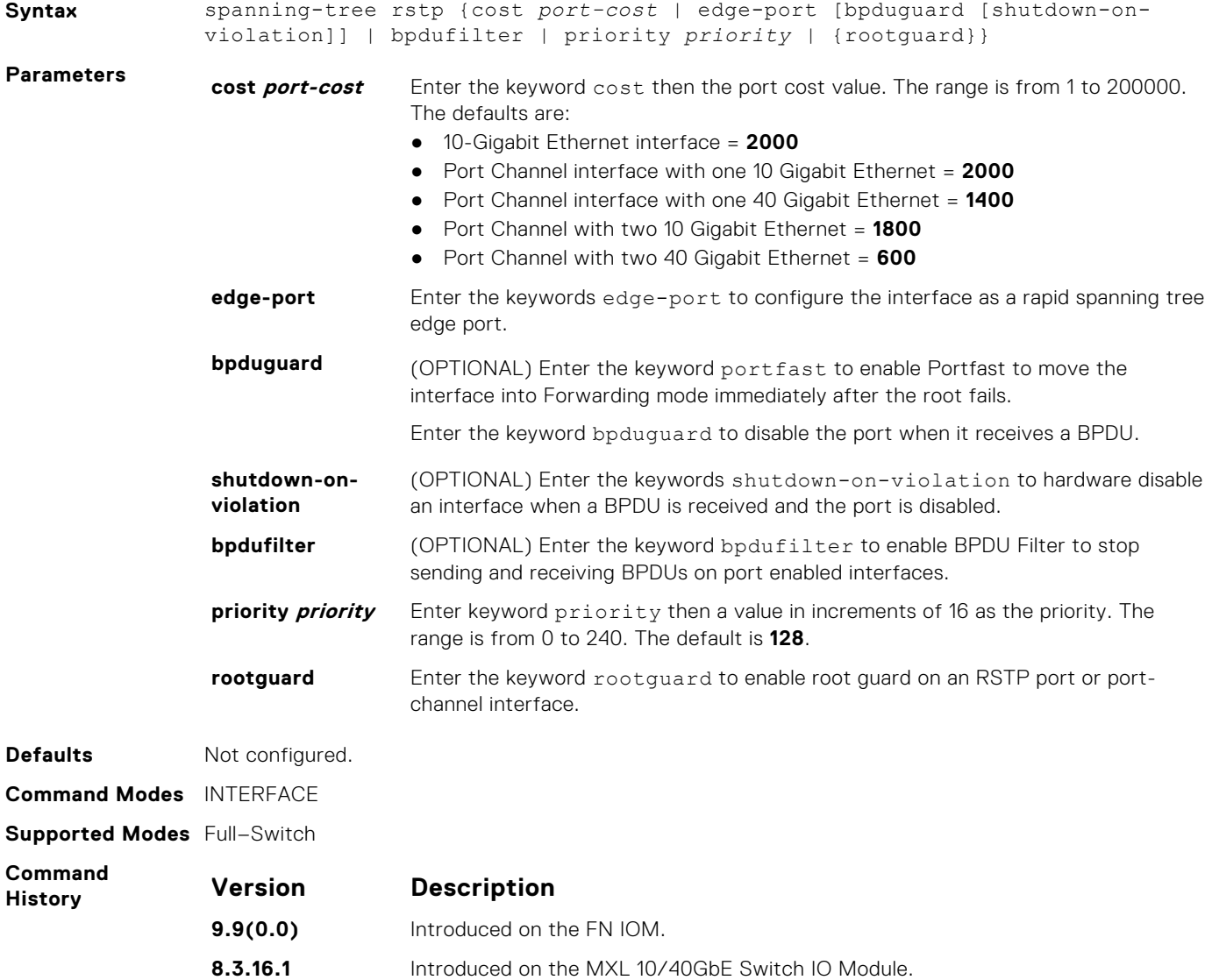

<span id="page-1005-0"></span>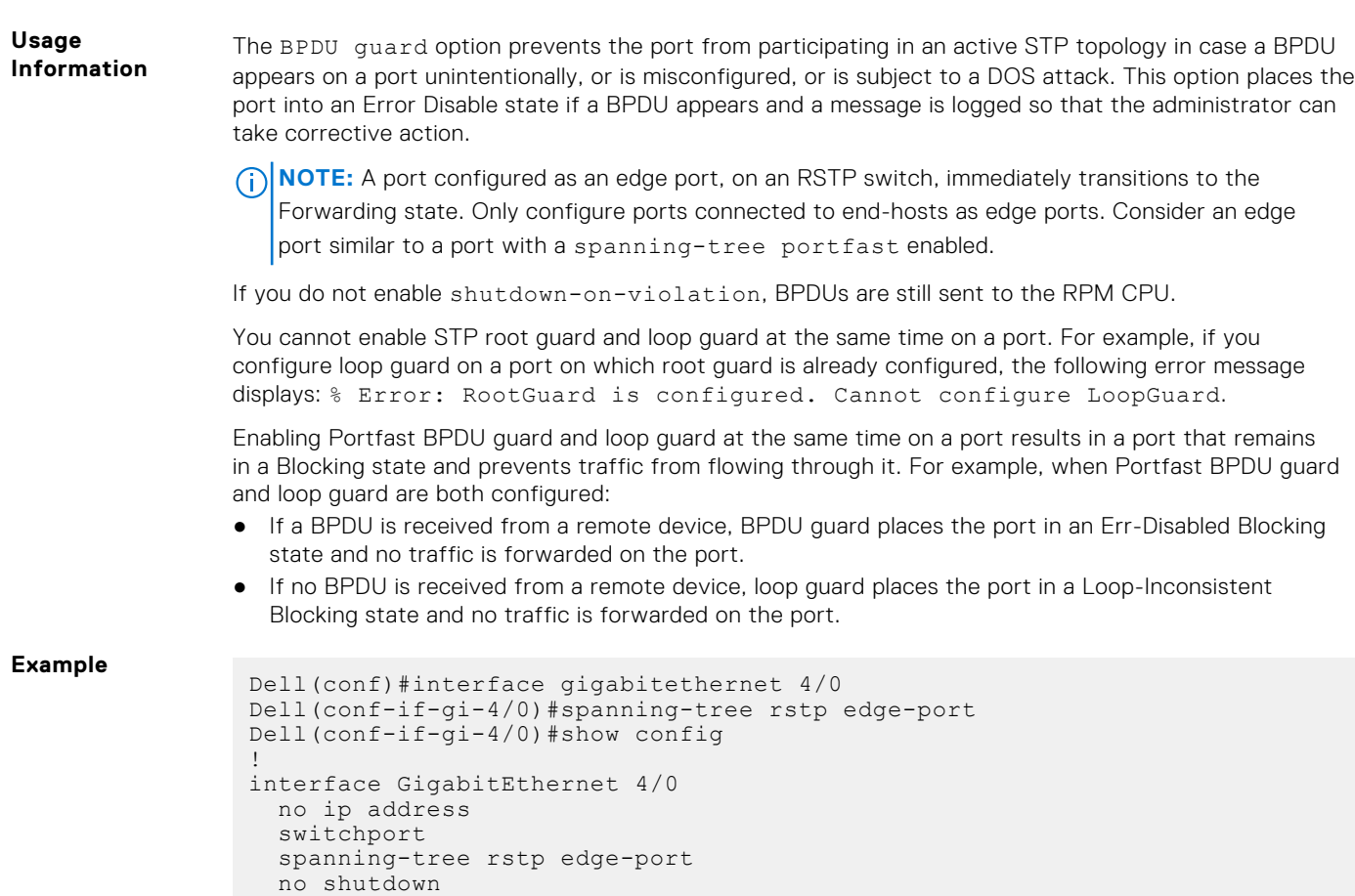

### **tc-flush-standard**

Dell#

Enable the MAC address flushing after receiving every topology change notification.

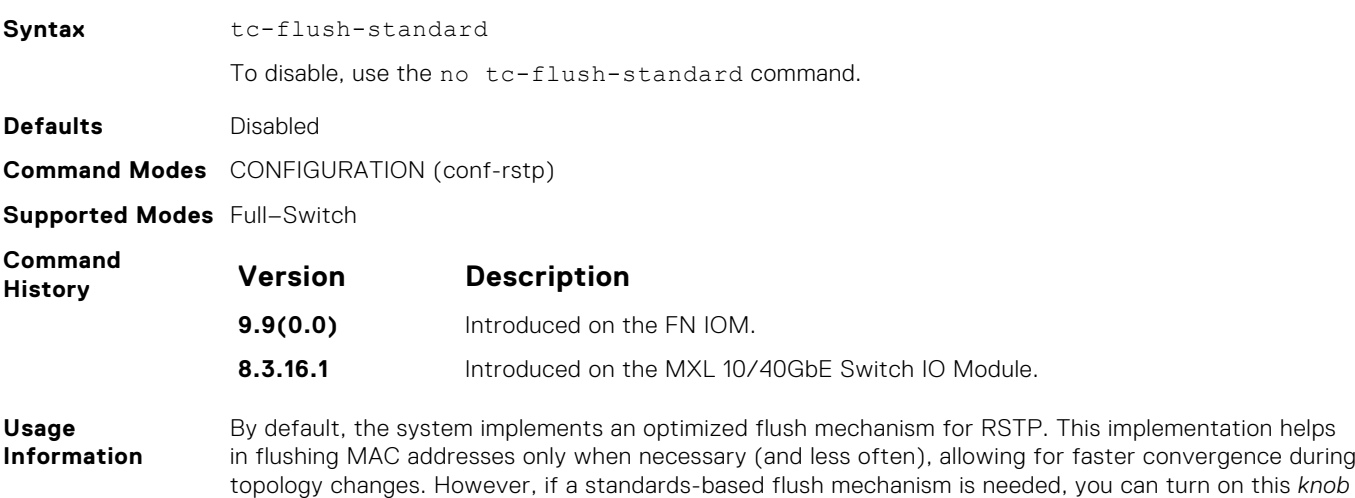

command to enable flushing MAC addresses after receiving every topology change notification.

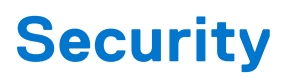

This chapter describes various types of security commands in the Dell Networking OS, in the following sections:

The commands are listed in the following sections:

- AAA Accounting Commands
- **[Authentication and Password Commands](#page-1011-0)**
- [RADIUS Commands](#page-1030-0)
- [TACACS+ Commands](#page-1041-0)
- **[SSH Server and SCP Commands](#page-1045-0)**

**NOTE:** Starting with the Dell Networking OS version 7.2.1.0, LEAP with MSCHAP v2 supplicant is implemented.

#### **Topics:**

- AAA Accounting Commands
- [Authentication and Password Commands](#page-1011-0)
- [RADIUS Commands](#page-1030-0)
- [Suppressing AAA Accounting for Null Username Sessions](#page-1041-0)
- [TACACS+ Commands](#page-1041-0)
- [SSH Server and SCP Commands](#page-1045-0)
- [Secure DHCP Commands](#page-1059-0)
- **[ICMP Vulnerabilities](#page-1065-0)**
- **[System Security Commands](#page-1066-0)**

### **AAA Accounting Commands**

AAA Accounting enables tracking of services that users are accessing and the amount of network resources being consumed by those services. When you enable AAA Accounting, the network server reports user activity to the TACACS+ security server in the form of accounting records. Each accounting record is comprised of accounting AV pairs and is stored on the access control server.

As with authentication and authorization, you must configure AAA Accounting by defining a named list of accounting methods, and then applying that list to various interfaces.

#### **aaa accounting**

Enable AAA Accounting and create a record for monitoring the accounting function.

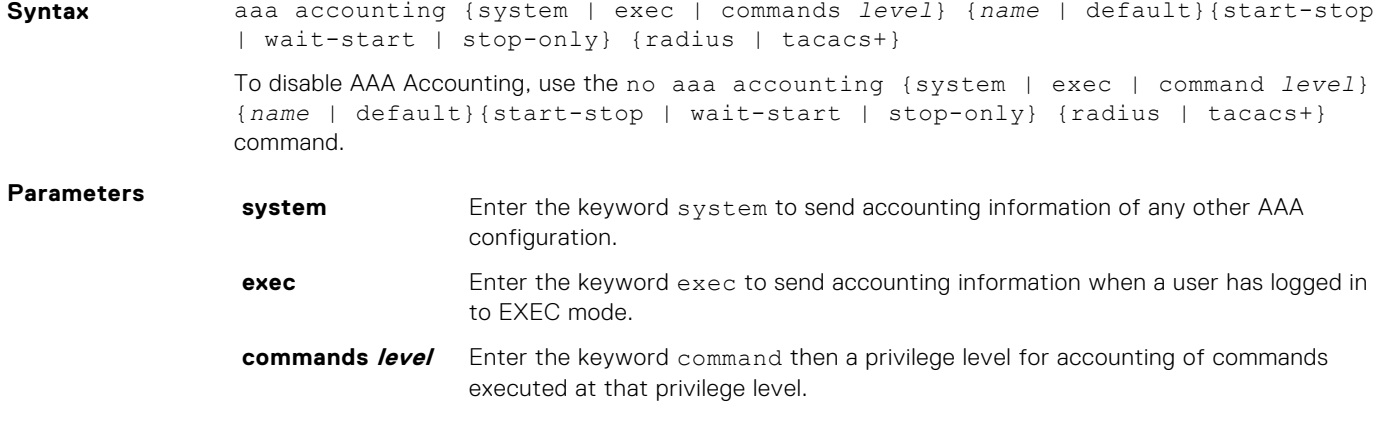

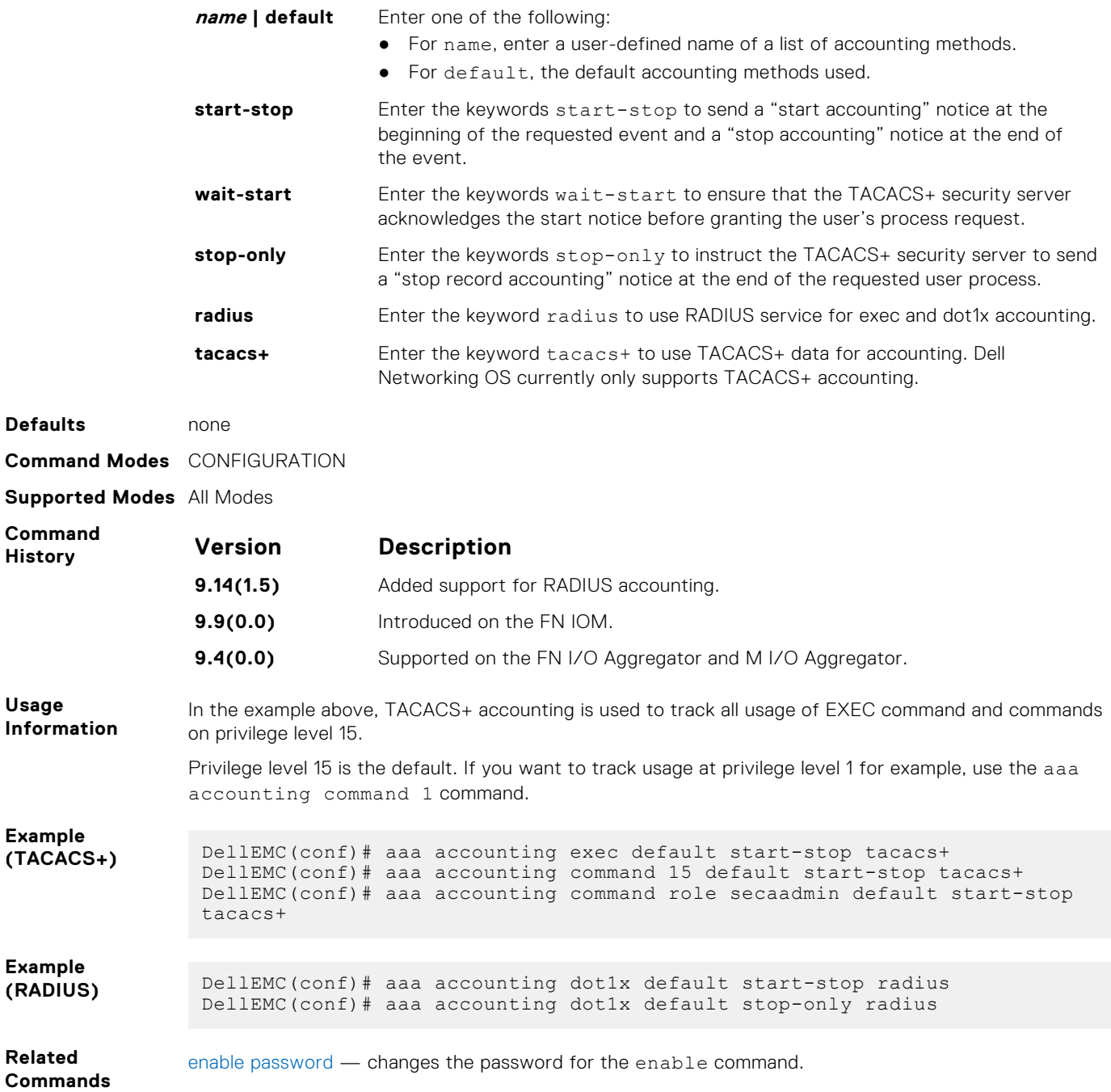

#### **aaa accounting suppress**

Prevent the generation of accounting records of users with the user name value of NULL.

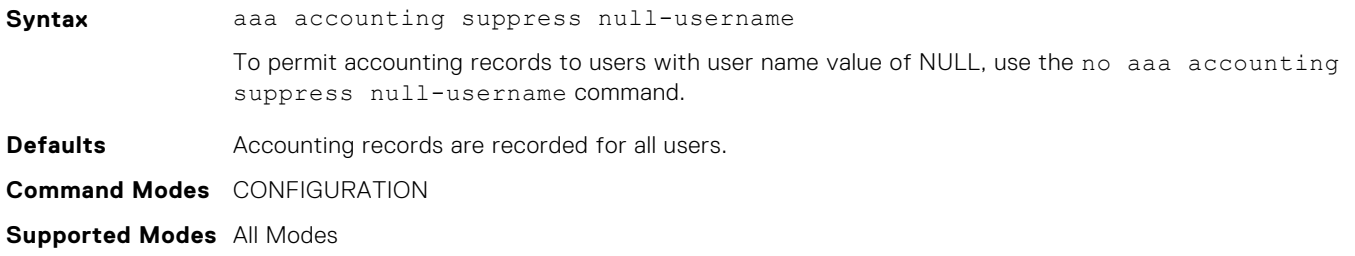
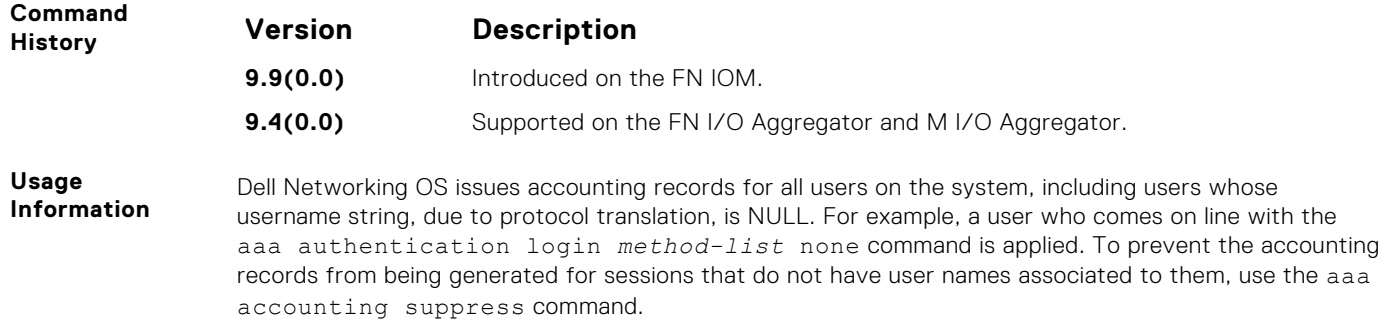

# **aaa authorization commands**

Set parameters that restrict (or permit) a user's access to EXEC and CONFIGURATION level commands.

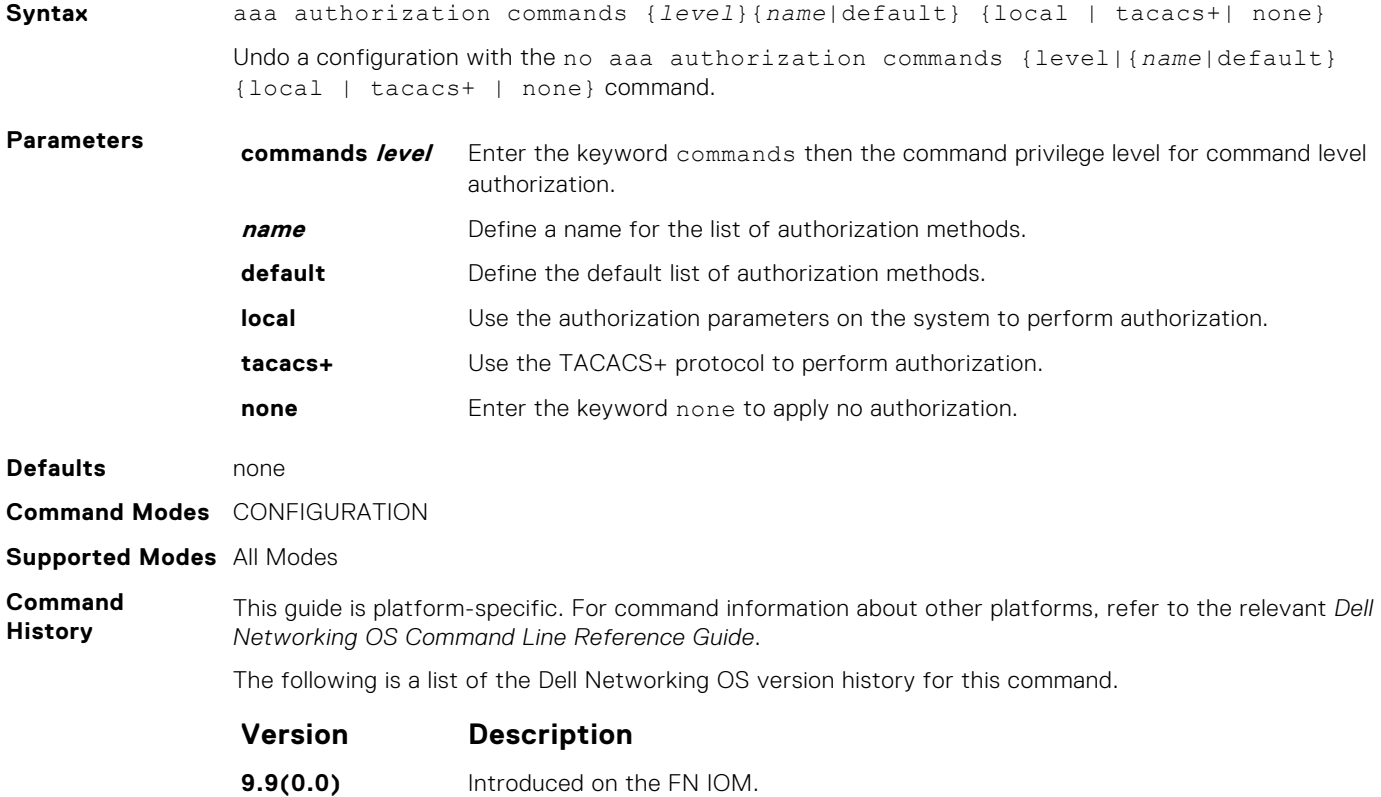

**9.6.(0.0)** Supported on the FN I/O Aggregator.

# **aaa authorization config-commands**

Set parameters that restrict (or permit) a user's access to EXEC level commands.

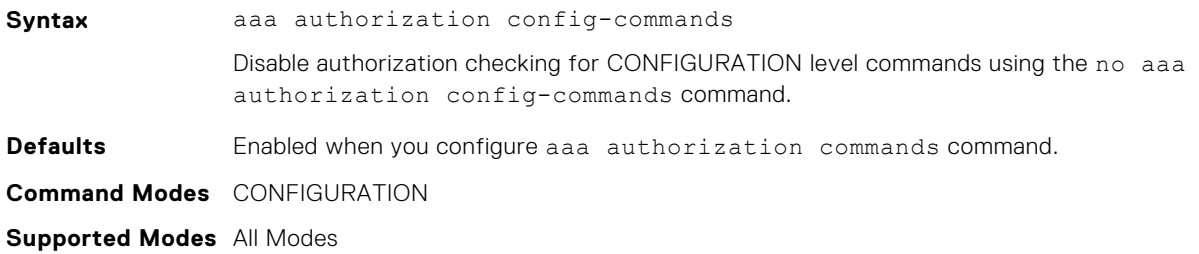

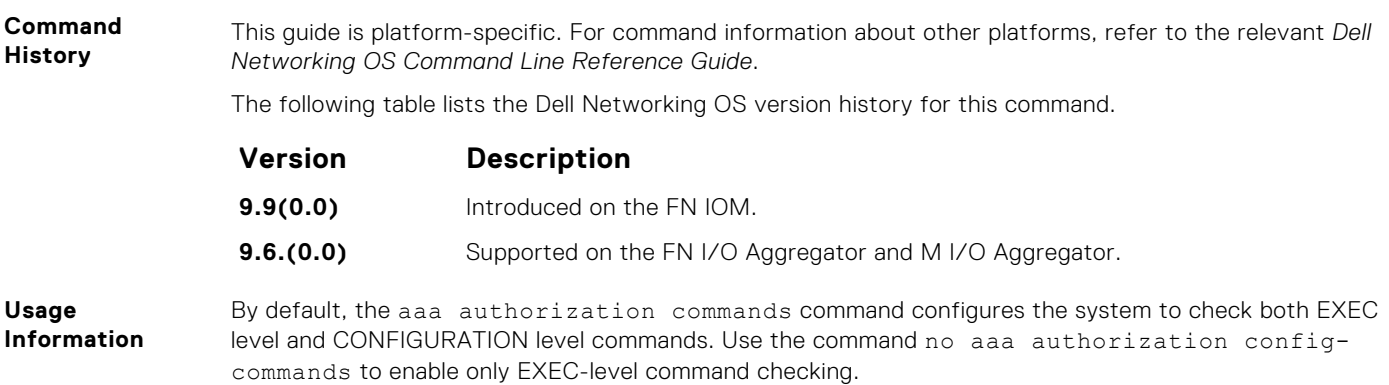

## **aaa authorization exec**

Set parameters that restrict (or permit) a user's access to EXEC-level commands.

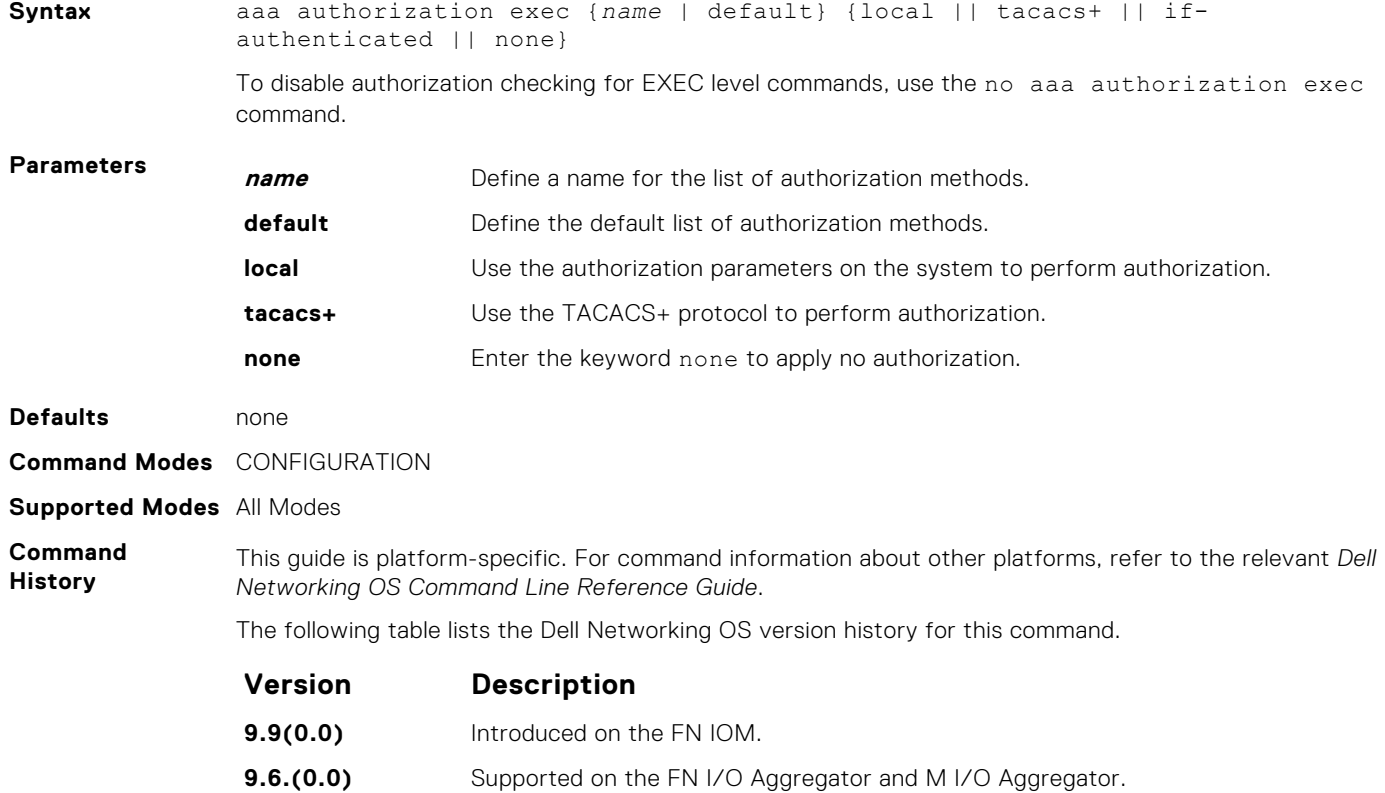

# **accounting**

Apply an accounting method list to terminal lines.

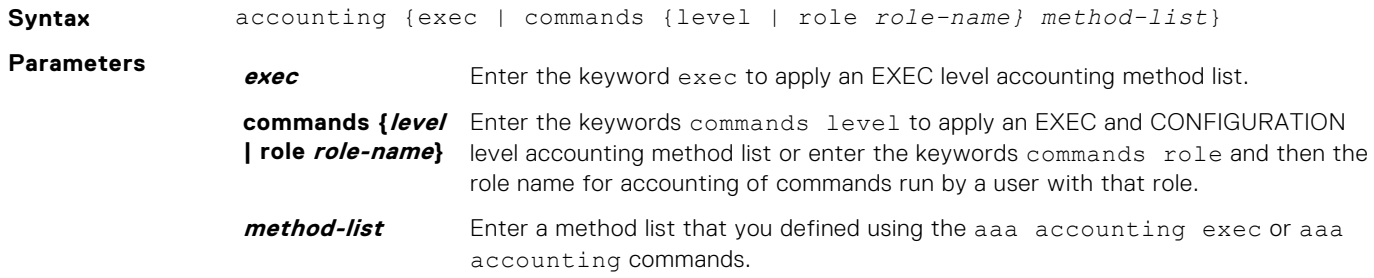

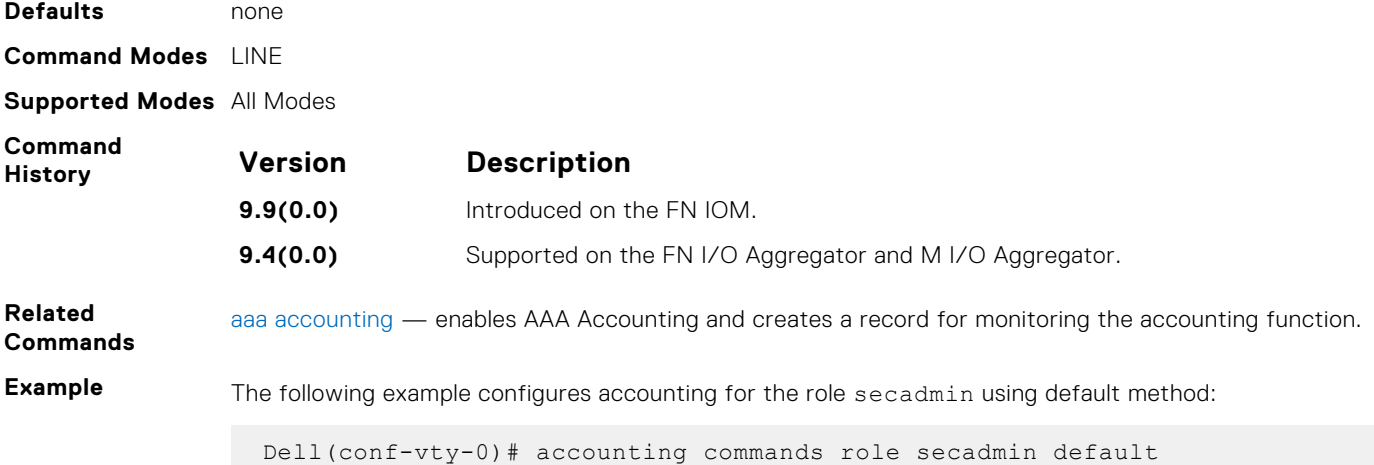

# **crypto key zeroize rsa**

Removes the generated RSA host keys and zeroize the key storage location.

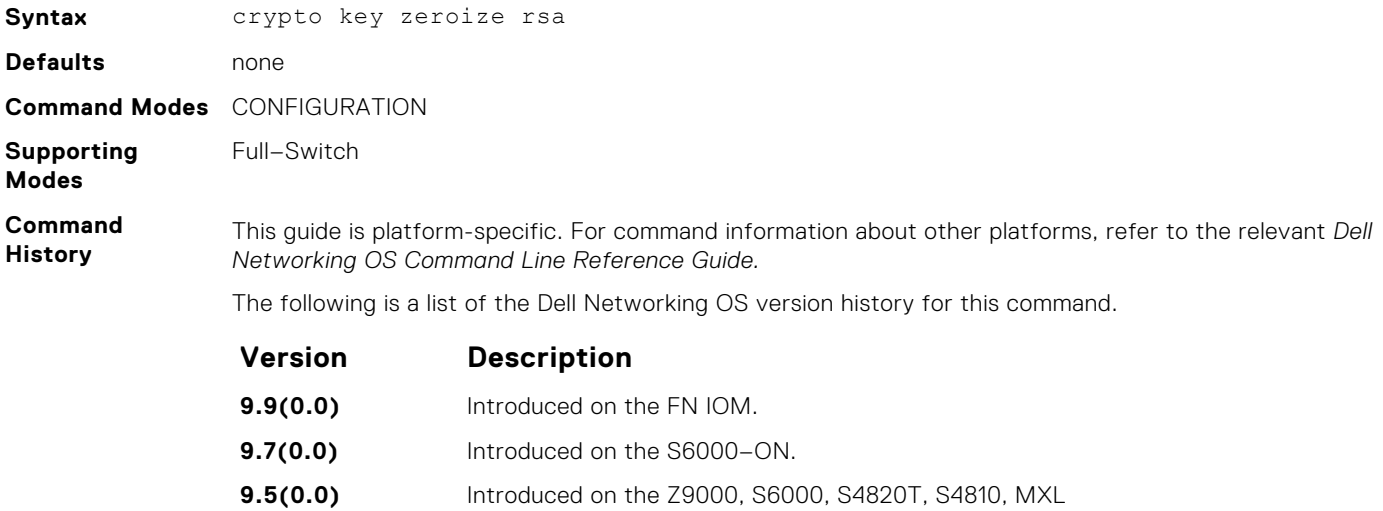

# **show accounting**

Display the active accounting sessions for each online user.

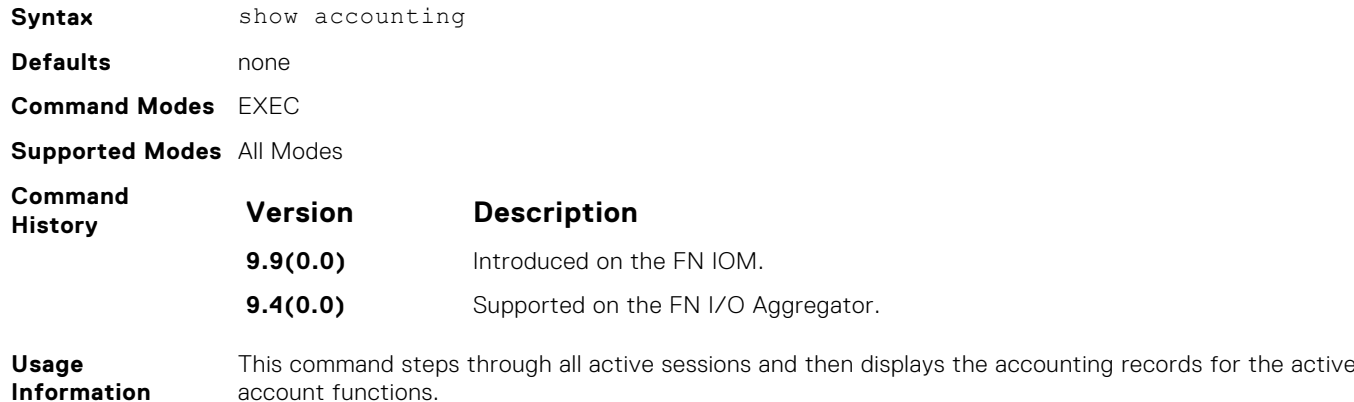

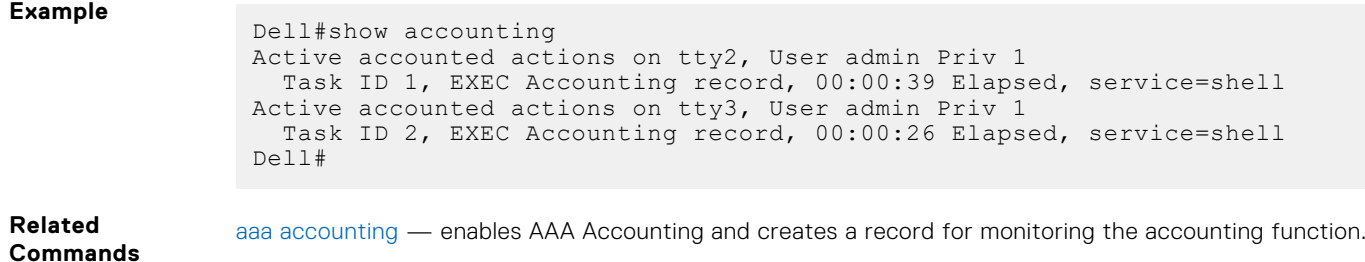

# **Authentication and Password Commands**

This section contains the commands that control the management access to the system.

# **aaa authentication enable**

Configure AAA Authentication method lists for user access to EXEC privilege mode (the "Enable" access).

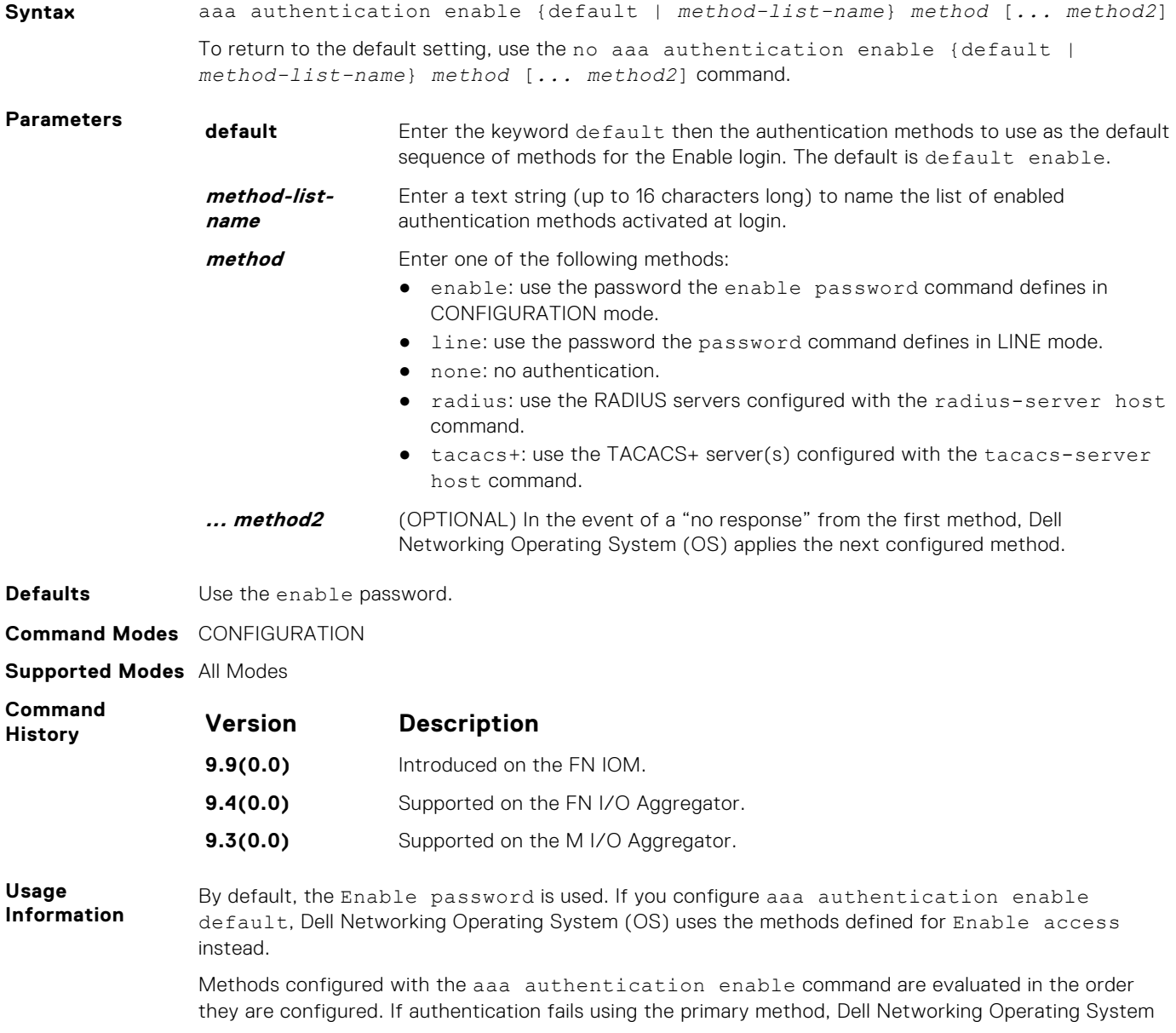

<span id="page-1012-0"></span>(OS) employs the second method (or third method, if necessary) automatically. For example, if the TACACS+ server is reachable, but the server key is invalid, Dell Networking OS proceeds to the next authentication method. The TACACS+ is incorrect, but the user is still authenticated by the secondary method. **Related Commands** [enable password](#page-1021-0) — changes the password for the enable command. [login authentication](#page-1024-0) — enables AAA login authentication on the terminal lines. [radius-server host](#page-1036-0) — specifies a RADIUS server host. [tacacs-server host](#page-1043-0) — specifies a TACACS+ server host.

### **aaa authentication login**

Configure AAA Authentication method lists for user access to EXEC mode (Enable log-in).

**Syntax** aaa authentication login {*method-list-name* | default} *method* [*... method4*] To return to the default setting, use the no aaa authentication login {*method-list-name* | default} command. **Parameters method-listname** Enter a text string (up to 16 characters long) as the name of a user-configured method list that can be applied to different lines. **default** Enter the keyword default to specify that the method list specified is the default method for all terminal lines. **method** Enter one of the following methods: ● enable: use the password the enable password command defines in CONFIGURATION mode. line: use the password the password command defines in LINE mode. none: no authentication. radius: use the RADIUS servers configured with the radius-server host command. tacacs+: use the TACACS+ servers configured with the tacacs-server host command. **... method4** (OPTIONAL) Enter up to four additional methods. In the event of a "no response" from the first method, Dell Networking Operating System (OS) applies the next configured method (up to four configured methods). **Defaults** Not configured (that is, no authentication is performed). **Command Modes** CONFIGURATION **Supported Modes** All Modes **Command History Version Description 9.11(0.0)** Included a prompt to force the users to re-authenticate, when re-authentication is enabled. **9.9(0.0)** Introduced on the FN IOM. **9.4(0.0)** Supported on the FN I/O Aggregator. **9.3(0.0)** Supported on the M I/O Aggregator. **Usage Information** By default, the locally configured username password is used. If you configure aaa authentication

login default, Dell Networking Operating System (OS) uses the methods this command defines for login instead.

Methods configured with the aaa authentication login command are evaluated in the order they are configured. If users encounter an error with the first method listed, Dell Networking Operating System (OS) applies the next method configured. If users fail the first method listed, no other methods are

applied. The only exception is the local method. If the user's name is not listed in the local database, the next method is applied. If the correct user name/password combination is not entered, the user is not allowed access to the switch. **NOTE:** If authentication fails using the primary method, Dell Networking Operating System (OS)

employs the second method (or third method, if necessary) automatically. For example, if the TACACS+ server is reachable, but the server key is invalid, Dell Networking Operating System (OS) proceeds to the next authentication method. The TACACS+ is incorrect, but the user is still authenticated by the secondary method.

After configuring the aaa authentication login command, configure the login authentication command to enable the authentication scheme on terminal lines.

Connections to the SSH server work with the following login mechanisms: local, radius, and tacacs.

**Related Commands** [login authentication](#page-1024-0) — enables AAA login authentication on the terminal lines. [radius-server host](#page-1036-0) — specifies a RADIUS server host. [tacacs-server host](#page-1043-0) — specifies a TACACS+ server host.

### **authorization**

Apply an authorization method list to terminal lines.

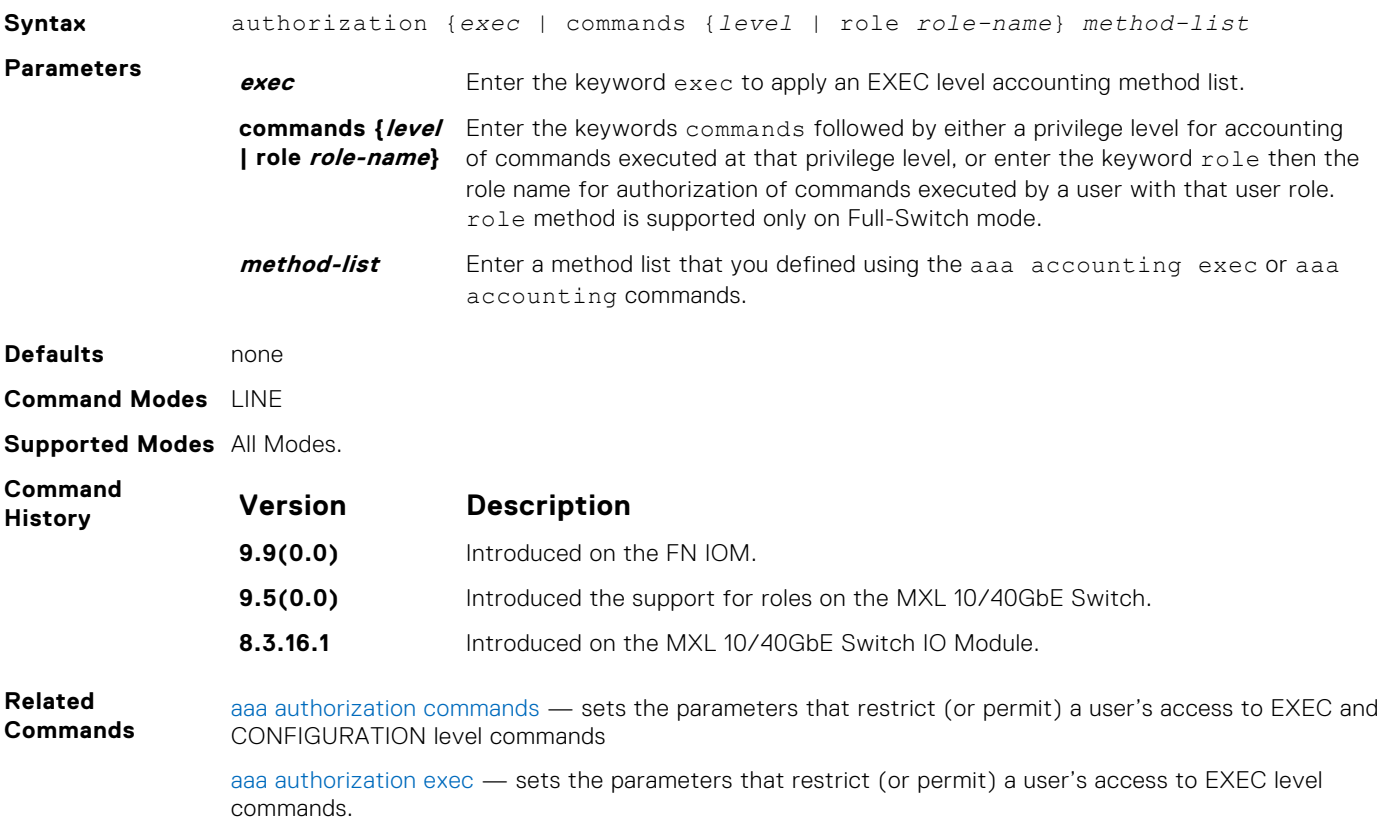

### **aaa authorization commands**

Set parameters that restrict (or permit) a user's access to EXEC and CONFIGURATION level commands.

**Syntax** aaa authorization commands {*level* | role *role-name*}{*name* | default} {local | tacacs+ | none}

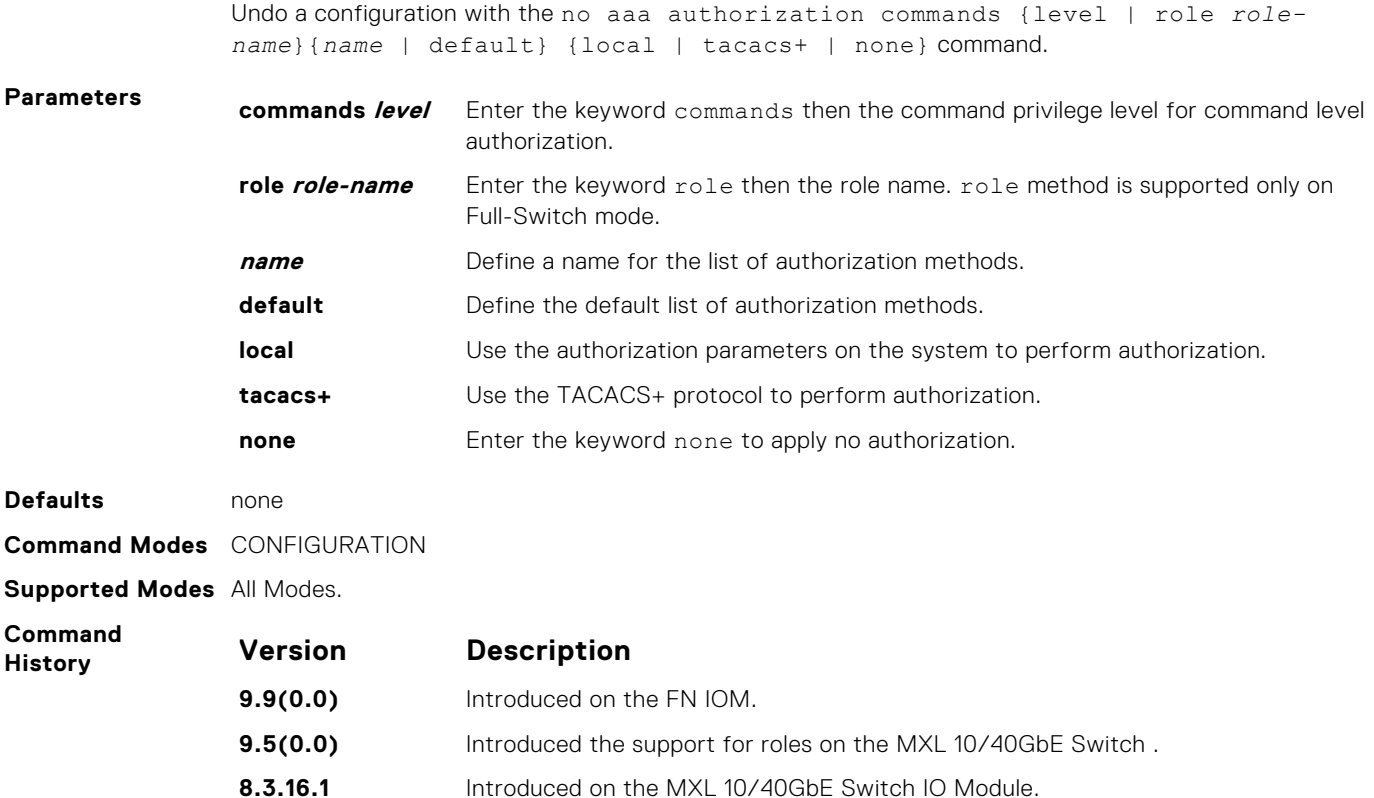

# **aaa authorization role-only**

Configure authentication to use the user's role only when determining if access to commands is permitted.

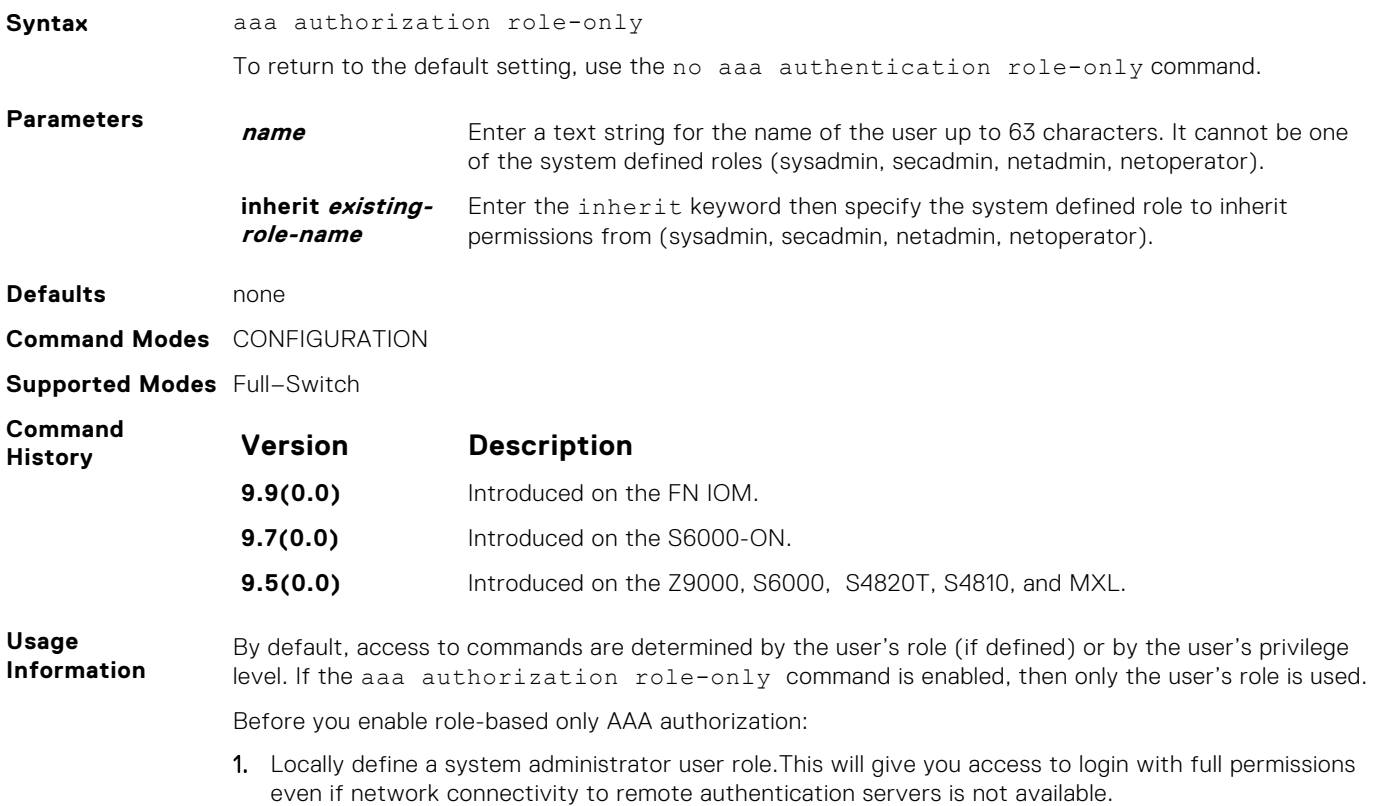

- <span id="page-1015-0"></span>2. Configure login authentication on the console. This ensures that all users are properly identified through authentication no matter the access point
- 3. Specify an authentication method (RADIUS, TACACS+, or Local).
- 4. Specify authorization method (RADIUS, TACACS+ or Local).
- 5. Verify the configuration has been applied to the console or VTY line.

**Related Commands** login authentication, password, radius-server host, tacacs-server host

# **aaa authorization config-commands**

Set parameters that restrict (or permit) a user's access to EXEC level commands.

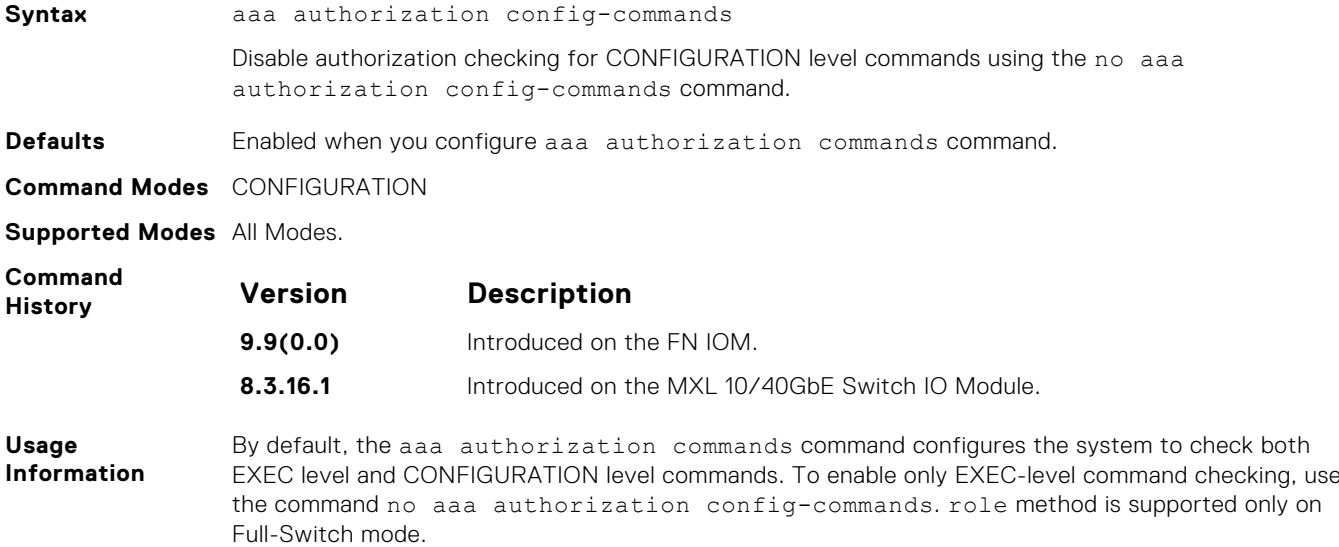

### **aaa authorization exec**

Set parameters that restrict (or permit) a user's access to EXEC-level commands.

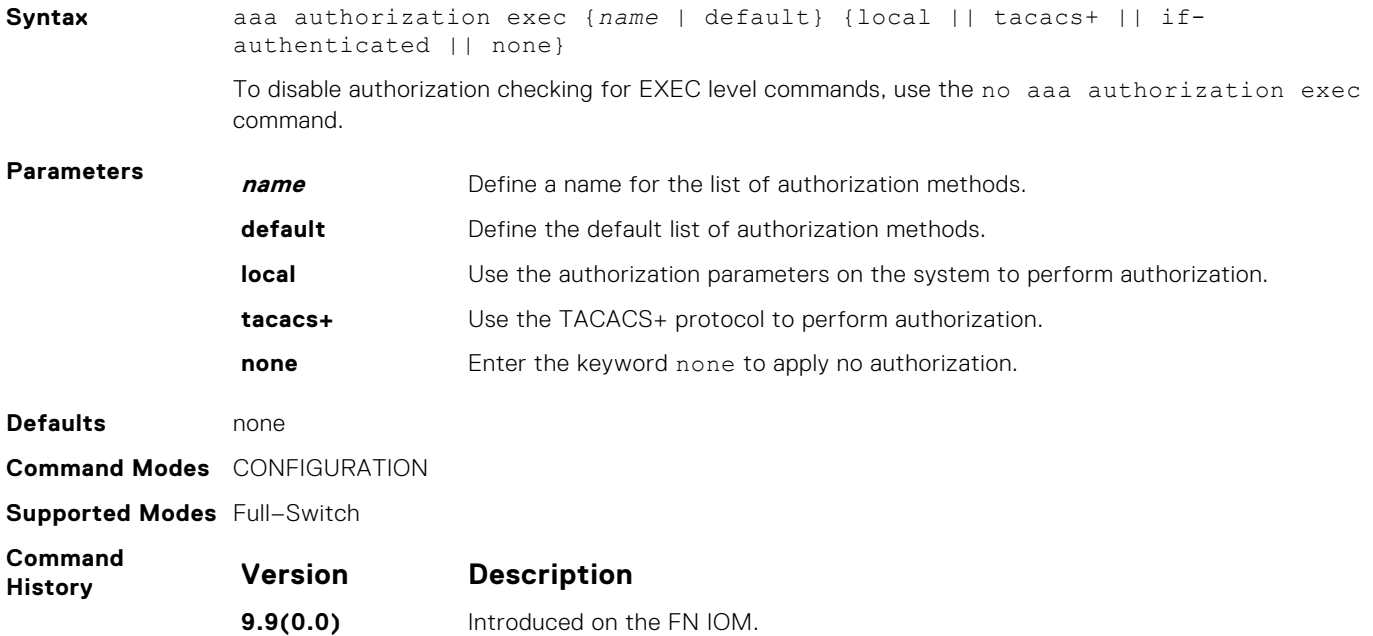

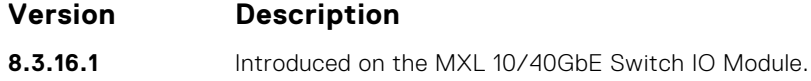

### <span id="page-1016-0"></span>**aaa reauthenticate enable**

Enable re-authentication of user whenever there is a change in the authenticators.

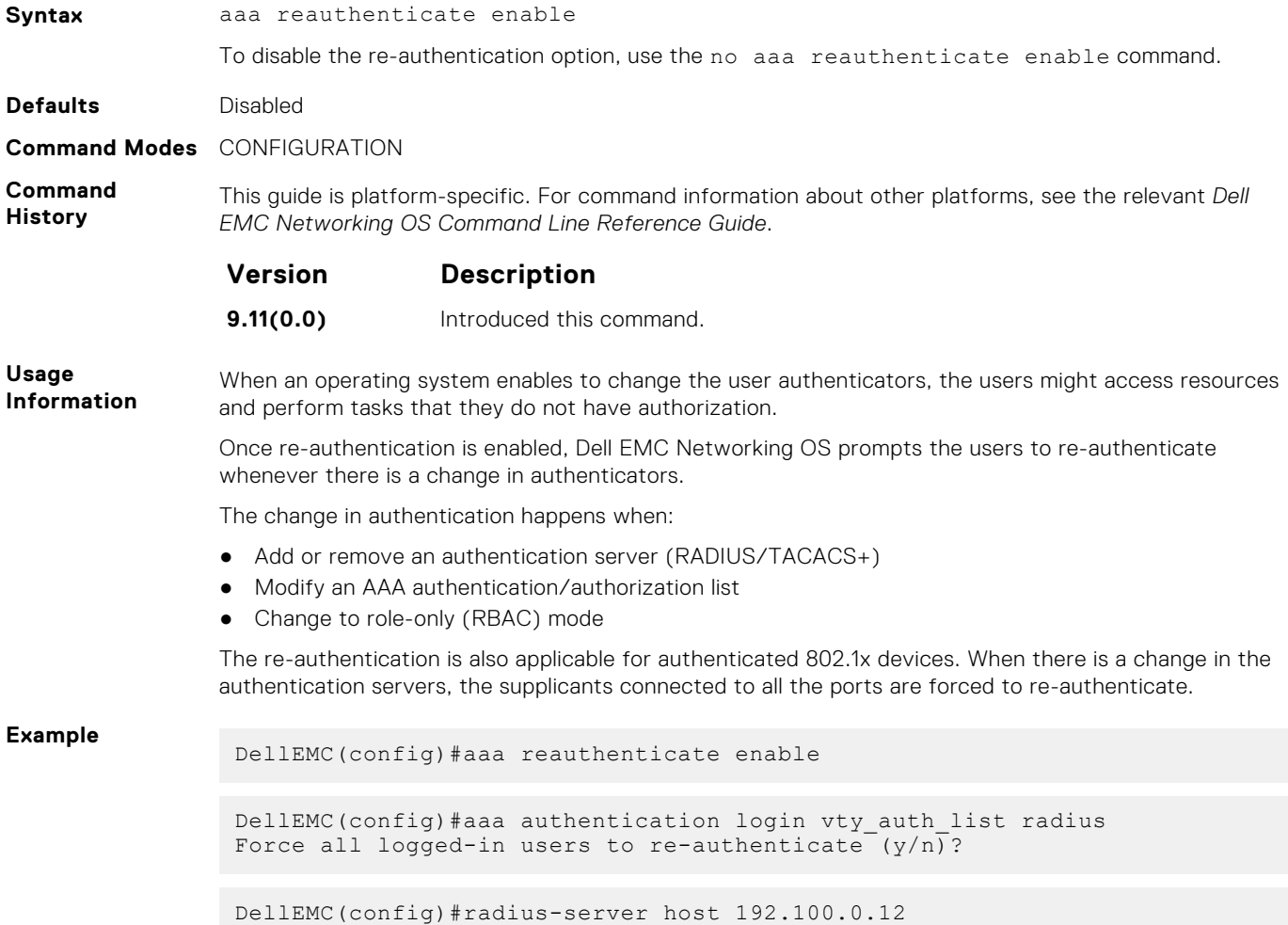

# **privilege level (CONFIGURATION mode)**

Change the access or privilege level of one or more commands.

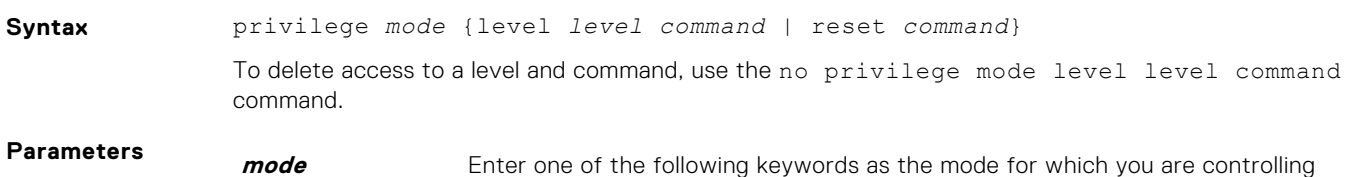

Force all logged-in users to re-authenticate (y/n)?

- configure for CONFIGURATION mode
- exec for EXEC mode

access:

- interface for INTERFACE modes
- line for LINE mode

<span id="page-1017-0"></span>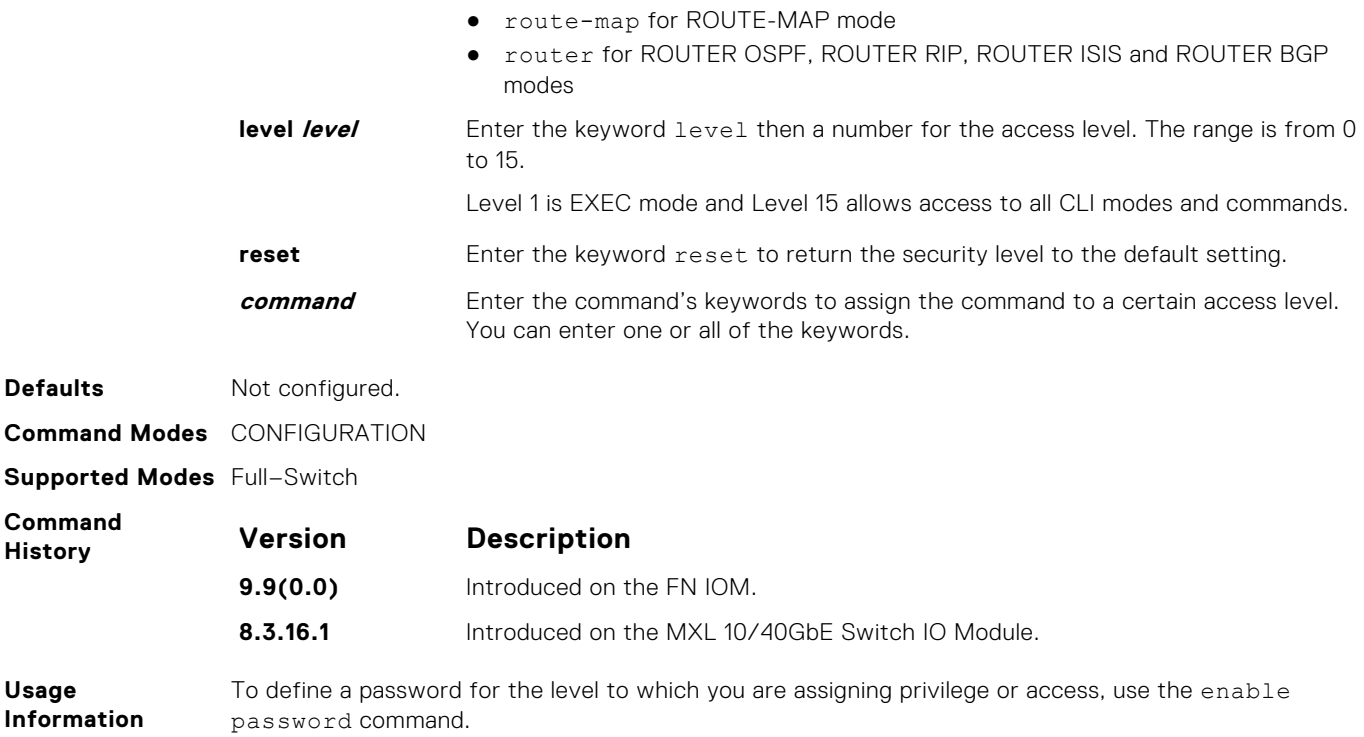

# **privilege level (LINE mode)**

Change the access level for users on the terminal lines.

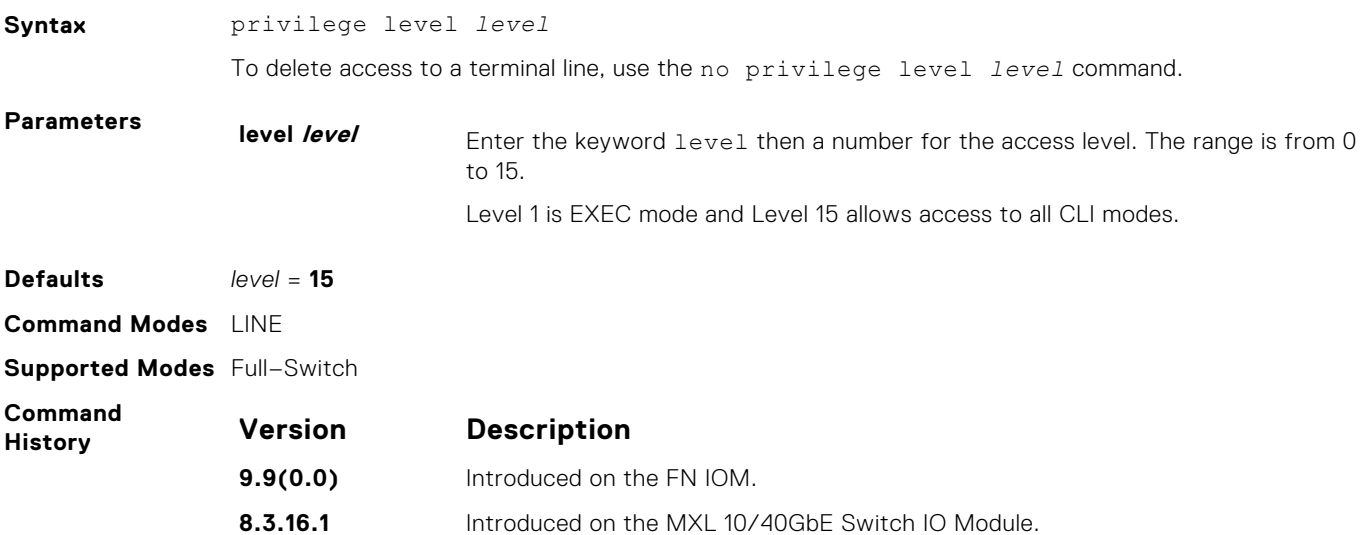

### **banner exec**

Configure a message that is displayed when your enter EXEC mode.

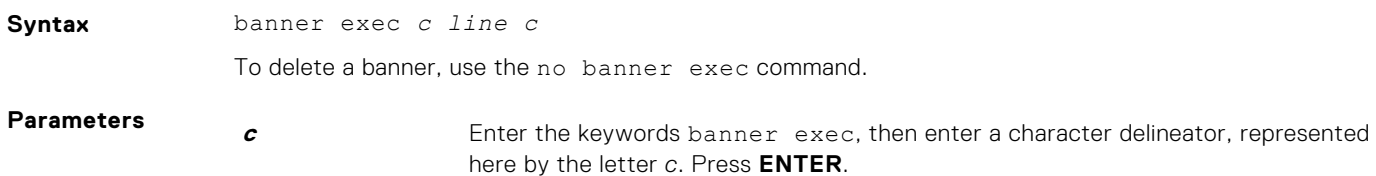

<span id="page-1018-0"></span>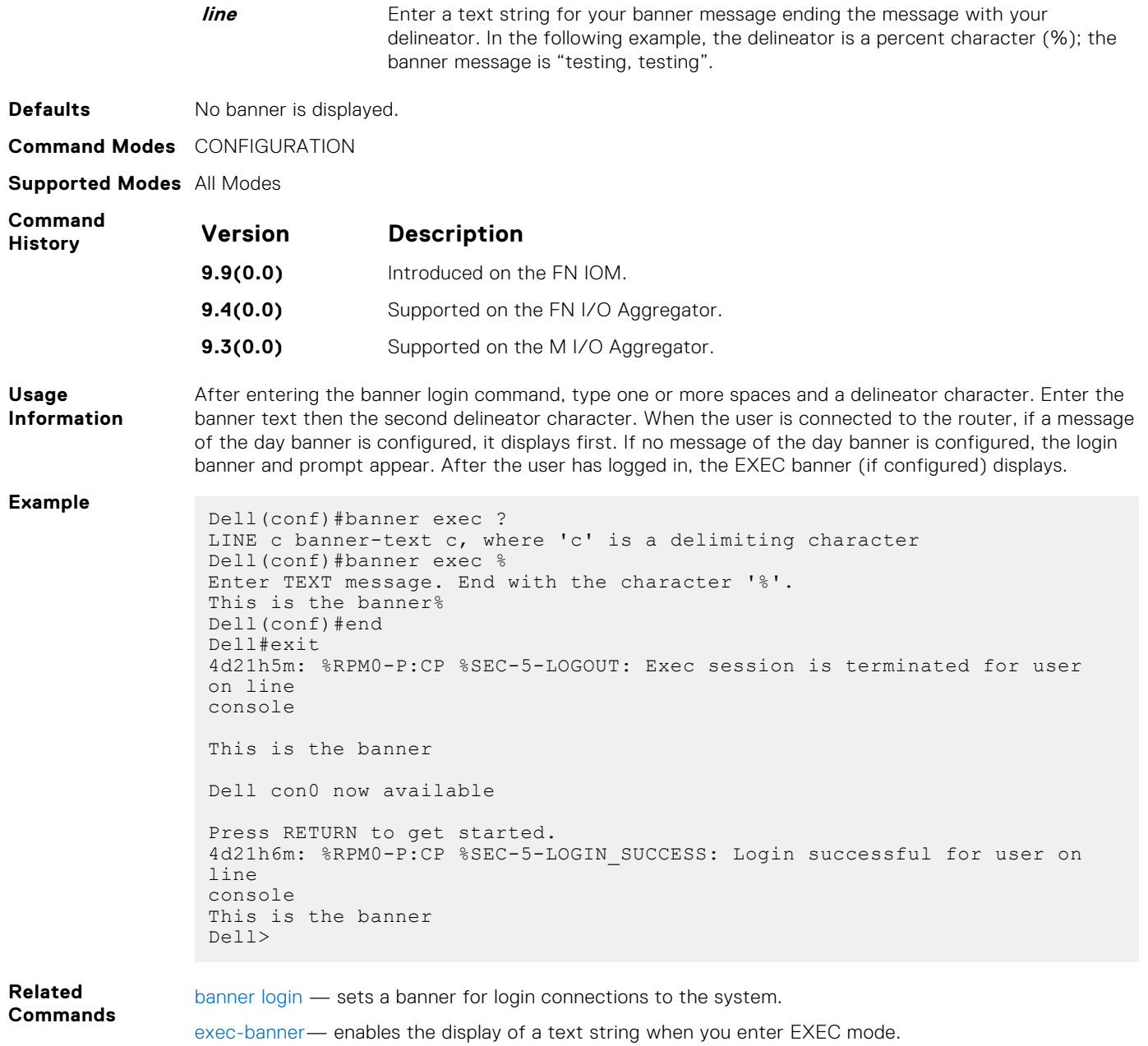

[line](#page-91-0) — enables and configures the console and virtual terminal lines to the system.

# **banner login**

Set a banner to display when logging on to the system.

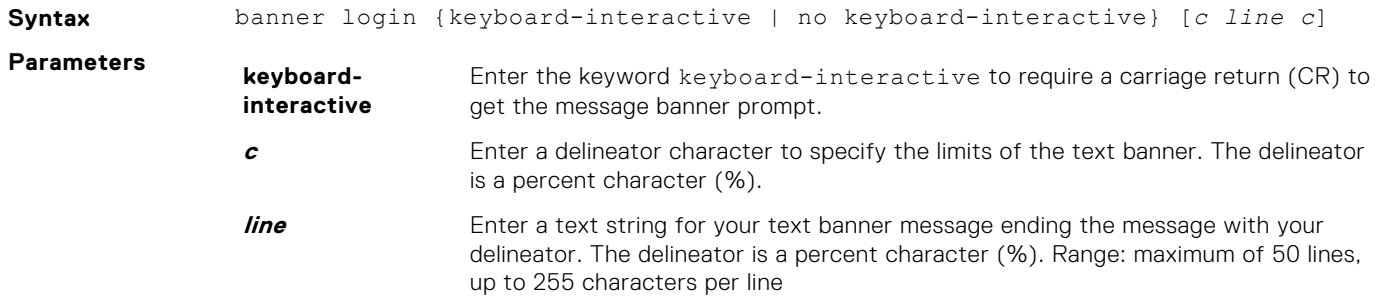

| <b>Defaults</b>                    | No banner is configured and the CR is required when creating a banner.                                                                                                    |                                     |
|------------------------------------|----------------------------------------------------------------------------------------------------|-------------------------------------|
| <b>Command Modes</b> CONFIGURATION |                                                                                                    |                                     |
| <b>Supported Modes</b> All Modes   |                                                                                                    |                                     |
| Command<br><b>History</b>          | <b>Version</b>                                                                                                    | <b>Description</b>                  |
|                                    | 9.9(0.0)                                                                                                    | Introduced on the FN IOM.           |
|                                    | 9.4(0.0)                                                                                                    | Supported on the FN I/O Aggregator. |
|                                    | 9.3(0.0)                                                                                                    | Supported on the MI/O Aggregator.   |
| Usage<br><b>Information</b>        | After entering the banner login command, type one or more spaces and a delineator character. Enter the<br>banner text then the second delineator character. When the user is connected to the router, if a message<br>of the day banner is configured, it displays first. If no message of the day banner is configured, the login<br>banner and prompt appear. After the user has logged in, the EXEC banner (if configured) displays.                                                                                                    |                                     |
| <b>Example</b>                     | Dell (conf) #banner login ?<br>keyboard-interactive Press enter key to get prompt<br>LINE c banner-text c, where 'c' is a delimiting character<br>Dell (conf) #no banner login ?<br>keyboard-interactive Prompt will be displayed by default<br>$<$ cr><br>Dell (conf) #banner login keyboard-interactive<br>Enter TEXT message. End with the character '%'.<br>This is the banner%<br>Dell(conf)#end<br>Dell#exit<br>13d21h9m: %RPM0-P:CP %SEC-5-LOGOUT: Exec session is terminated for user<br>on line console<br>This is the banner<br>Dell con0 now available<br>Press RETURN to get started.<br>13d21h10m: %RPM0-P:CP %SEC-5-LOGIN SUCCESS: Login successful for user on<br>line console<br>This is the banner<br>Dell> |                                     |

**Related Commands**

[exec-banner](#page-1021-0)— enables the display of a text string when you enter EXEC mode.

# **banner motd**

Set a message of the day (MOTD) banner.

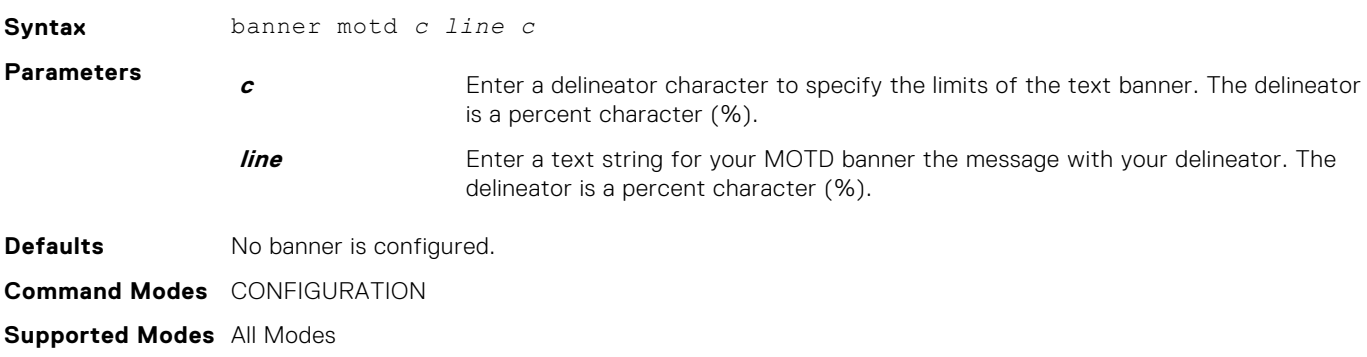

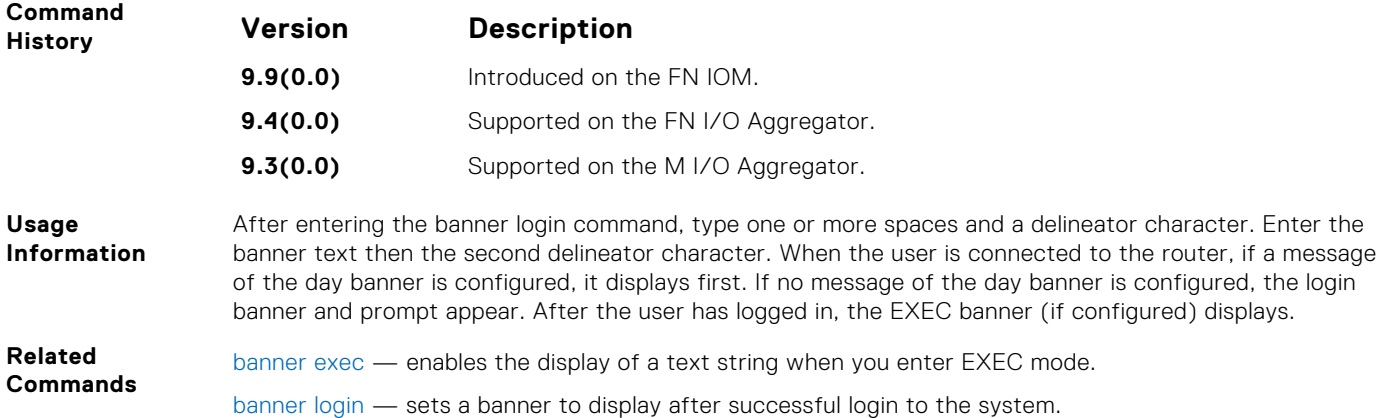

# **debug radius**

View RADIUS transactions to assist with troubleshooting.

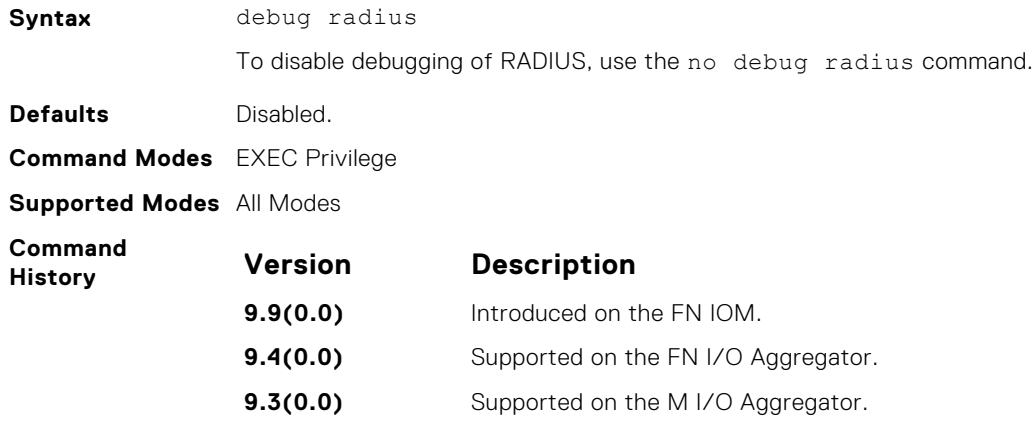

# **debug tacacs+**

To assist with troubleshooting, view TACACS+ transactions.

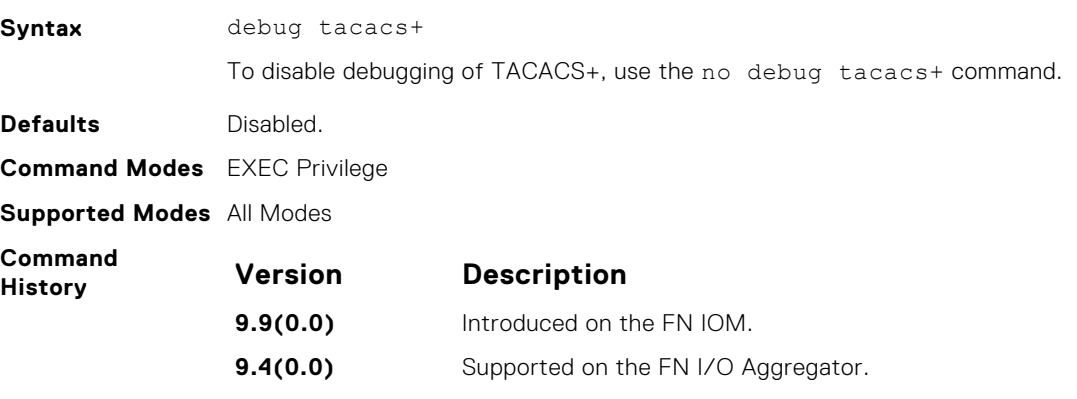

**9.3(0.0)** Supported on the M I/O Aggregator.

### <span id="page-1021-0"></span>**exec-banner**

Enable the display of a text string when the user enters EXEC mode.

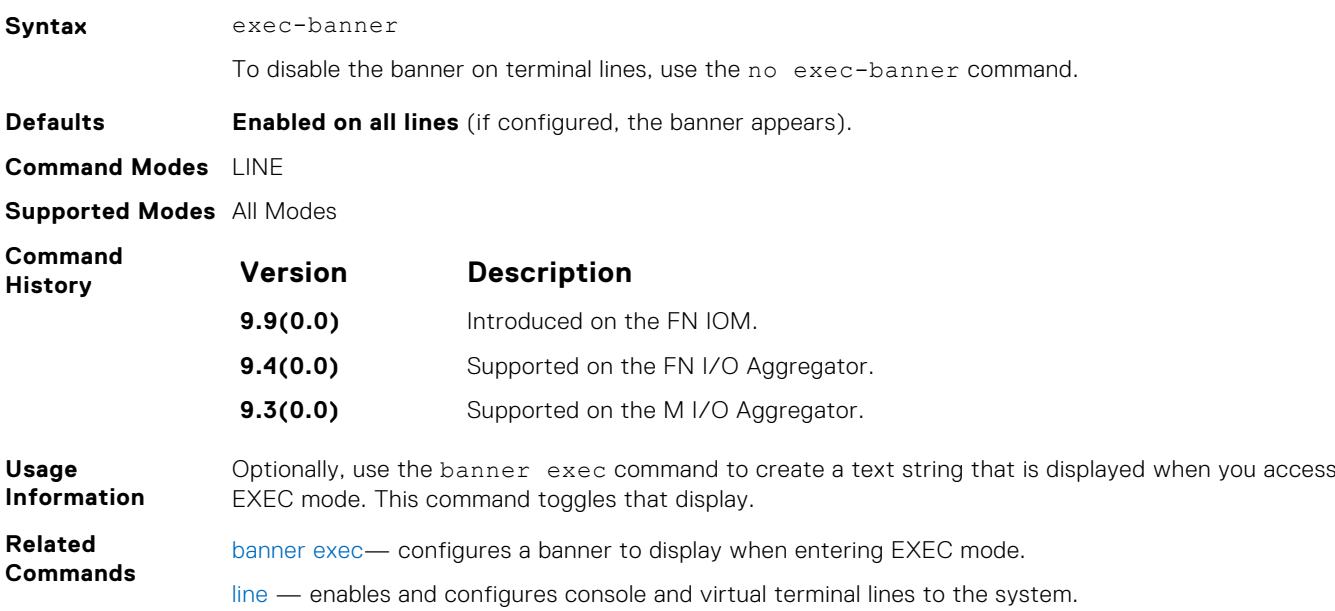

## **access-class**

Restrict incoming connections to a particular IP address in a defined IP access control list (ACL).

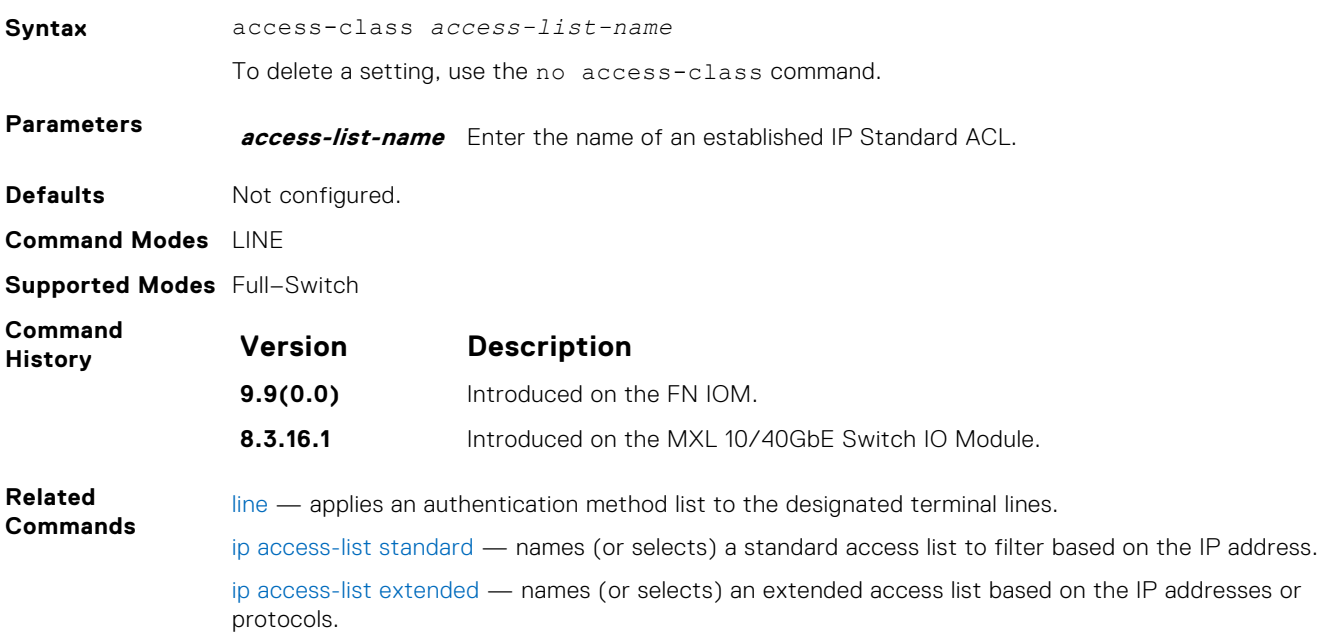

### **enable password**

Change the password for the enable command.

**Syntax** enable password [level *level*] [*encryption-type*] *password* To delete a password, use the no enable password [*encryption-type*] *password* [level *level*] command.

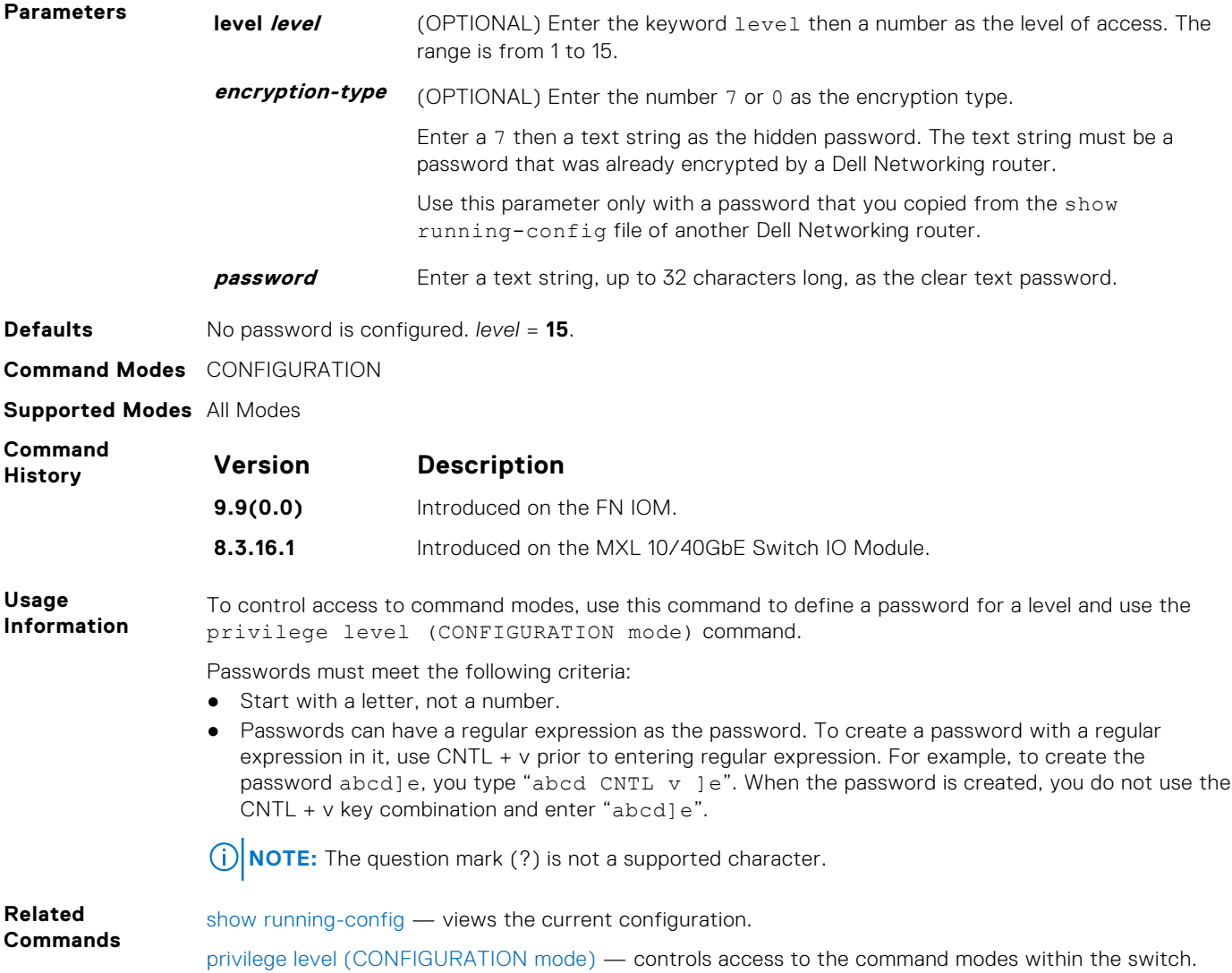

# **enable restricted**

Allows Dell Networking technical support to access restricted commands.

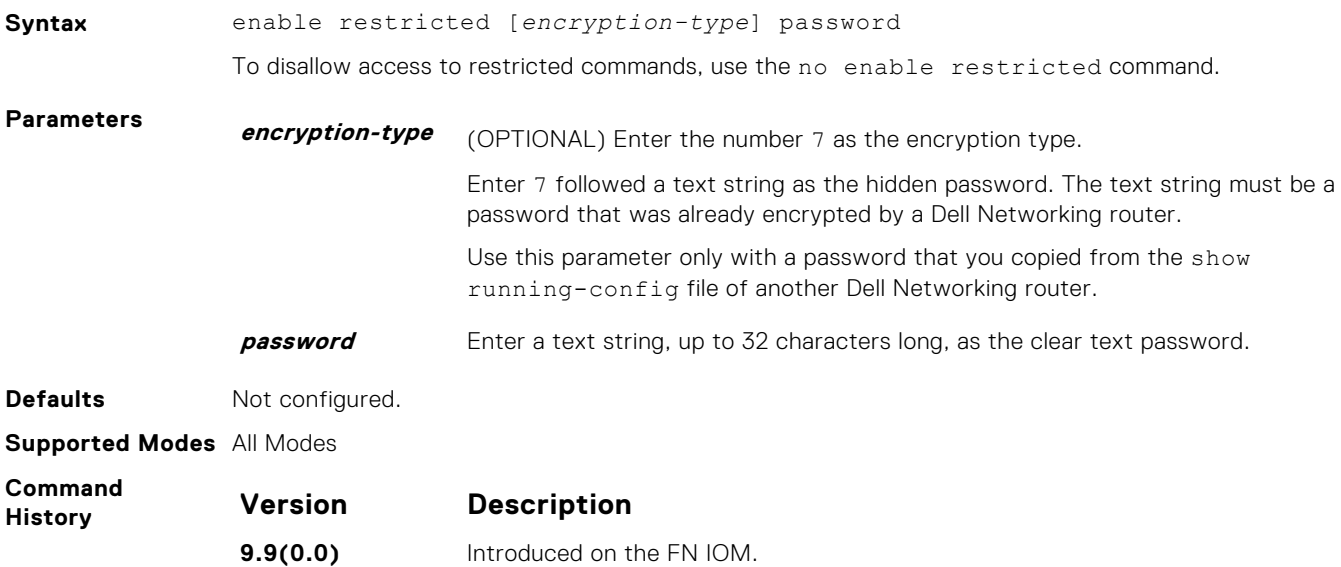

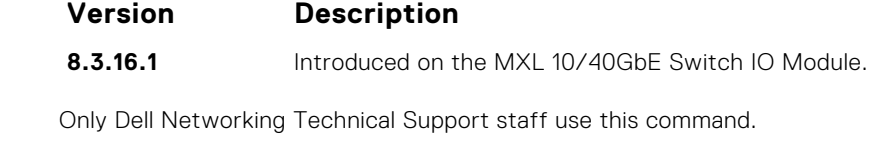

**enable secret**

**Usage Information**

Change the password for the enable command.

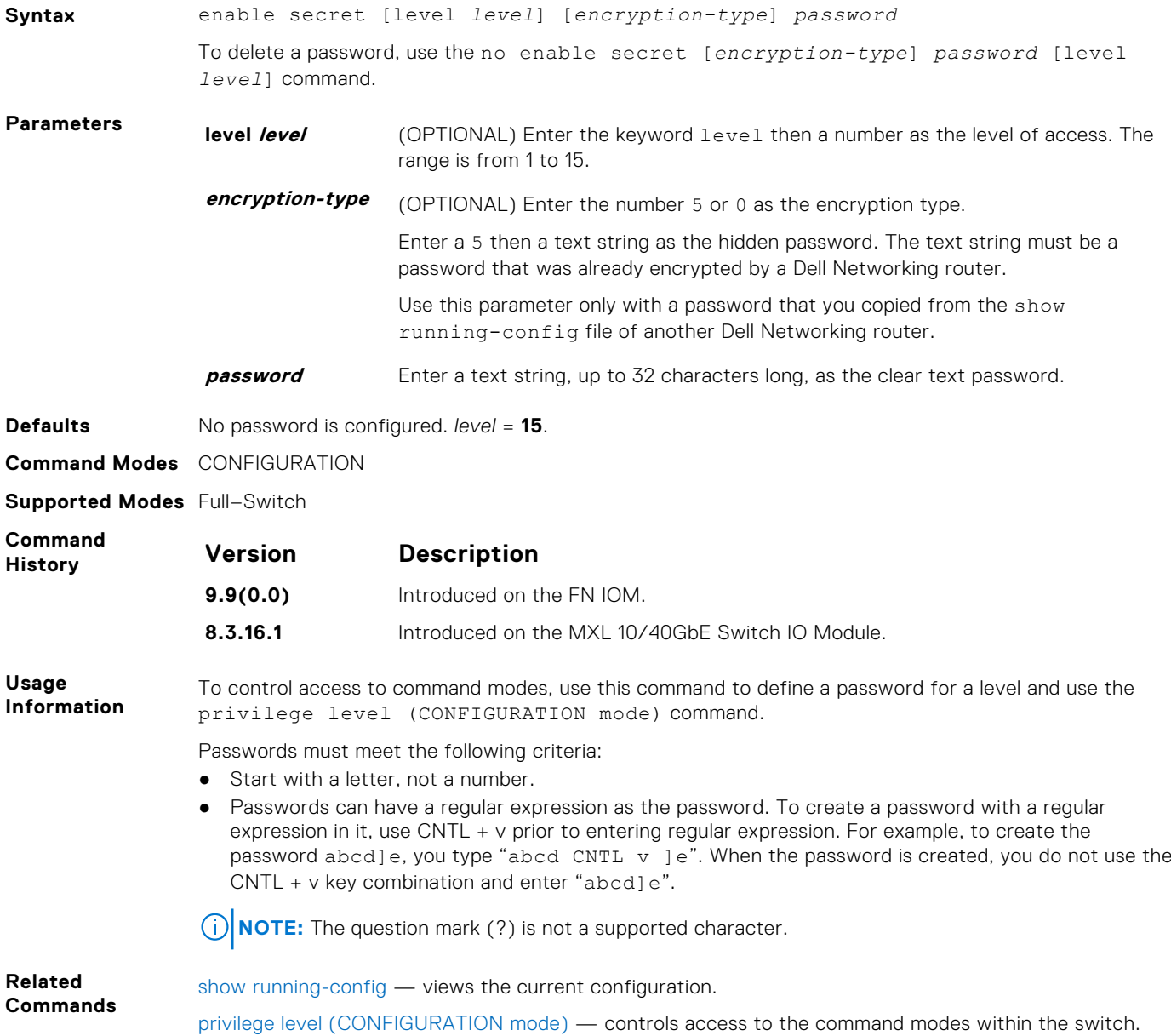

# **enable sha256-password**

Configure SHA-256 based password for the enable command.

**Syntax** enable sha256-password [level *level*] [*encryption-type*] *password*

<span id="page-1024-0"></span>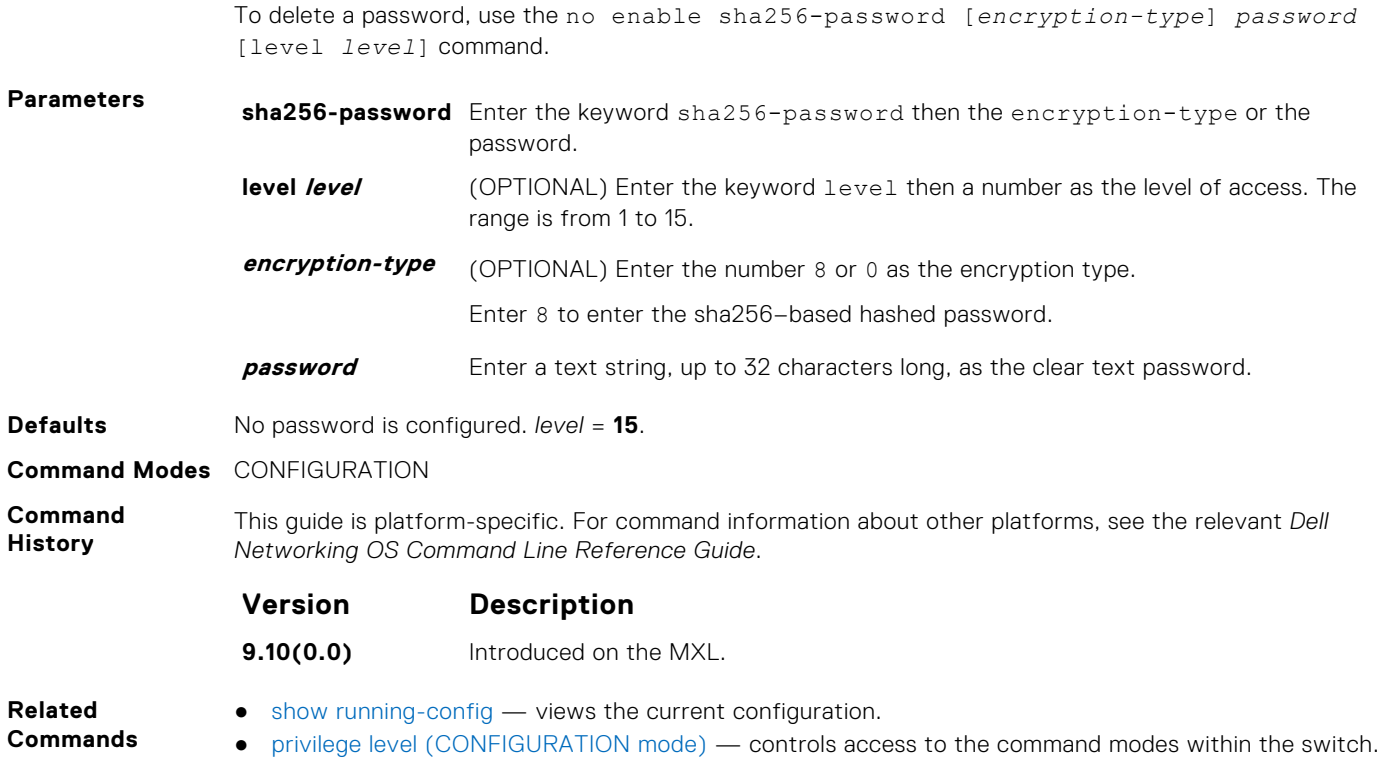

# **login authentication**

To designate the terminal lines, apply an authentication method list.

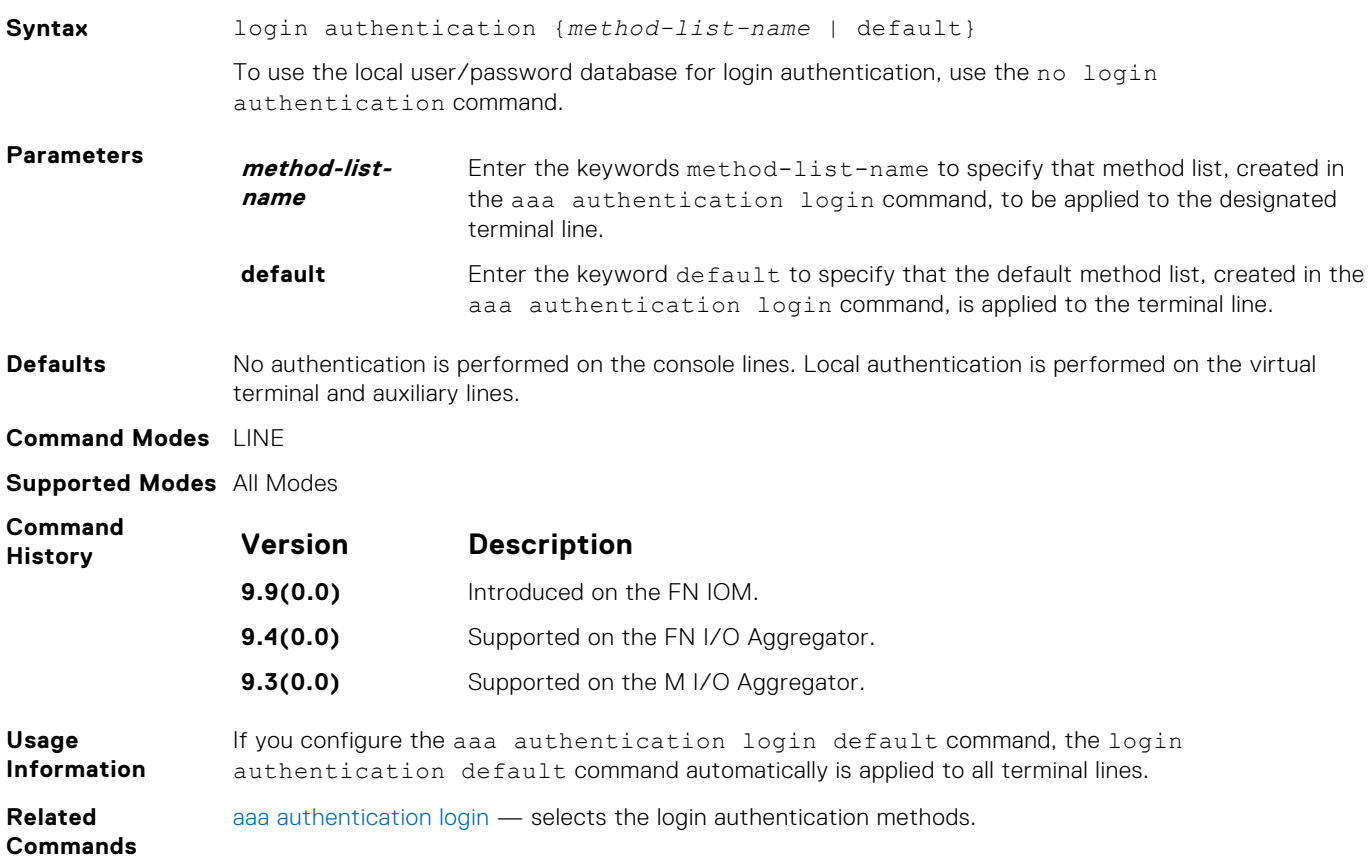

# <span id="page-1025-0"></span>**password**

Specify a password for users on terminal lines.

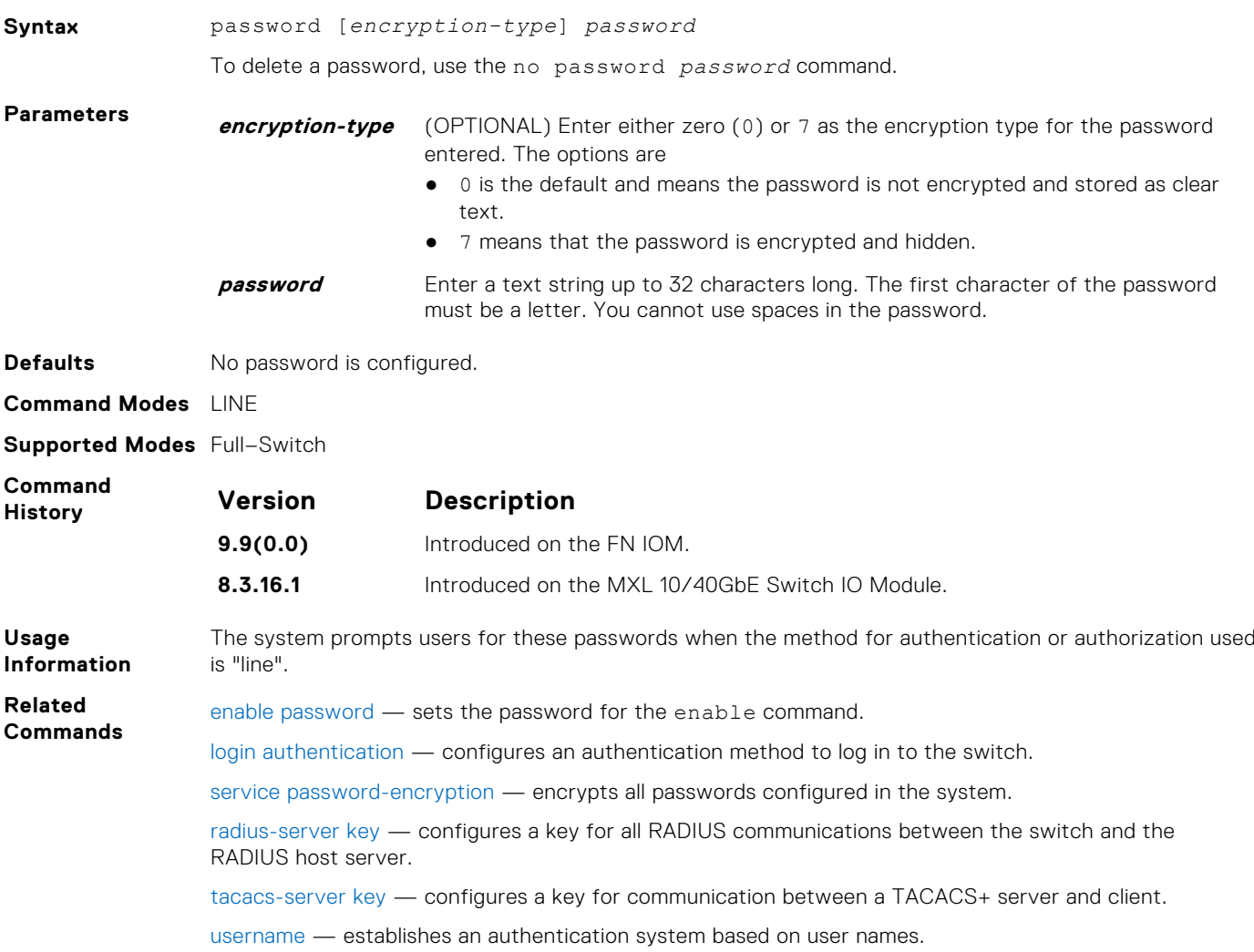

# **password-attributes**

Configure the password attributes (strong password).

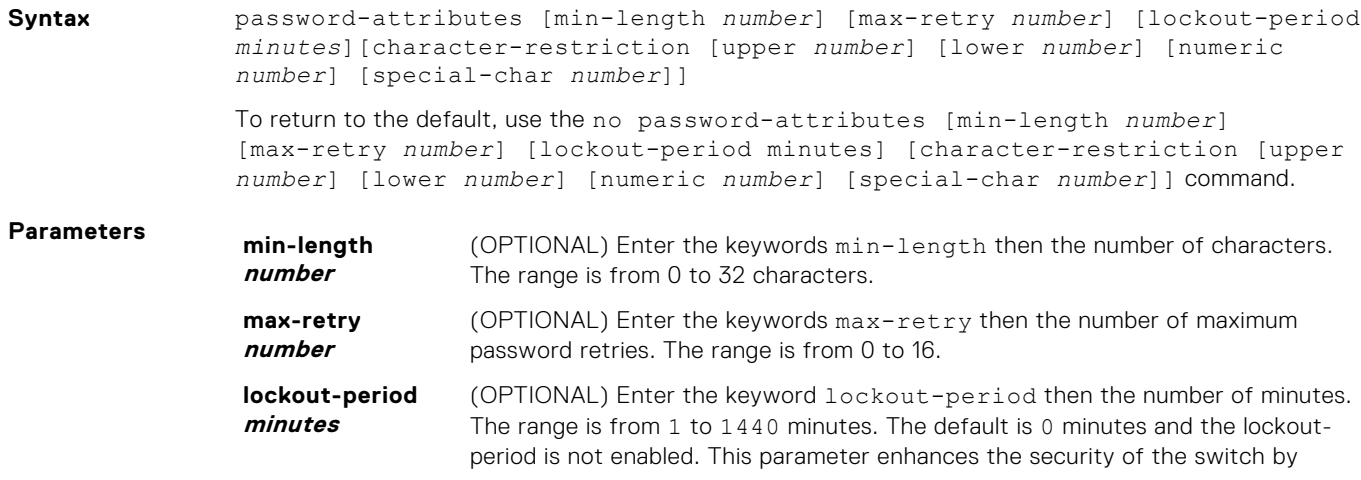

<span id="page-1026-0"></span>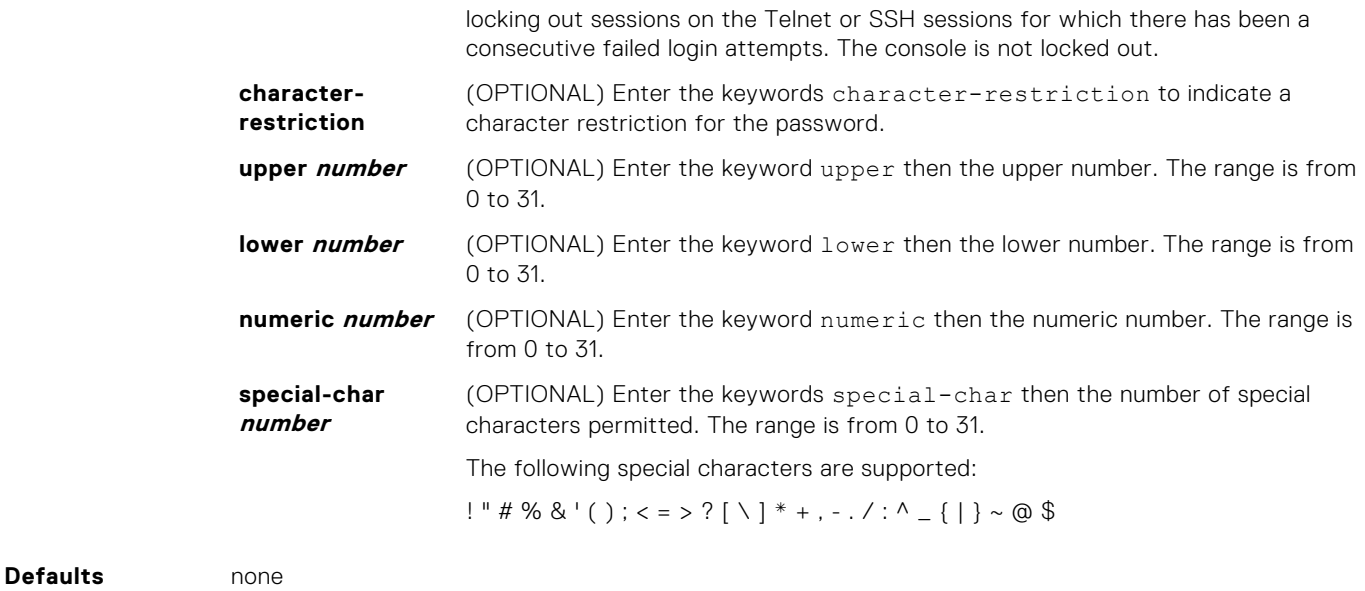

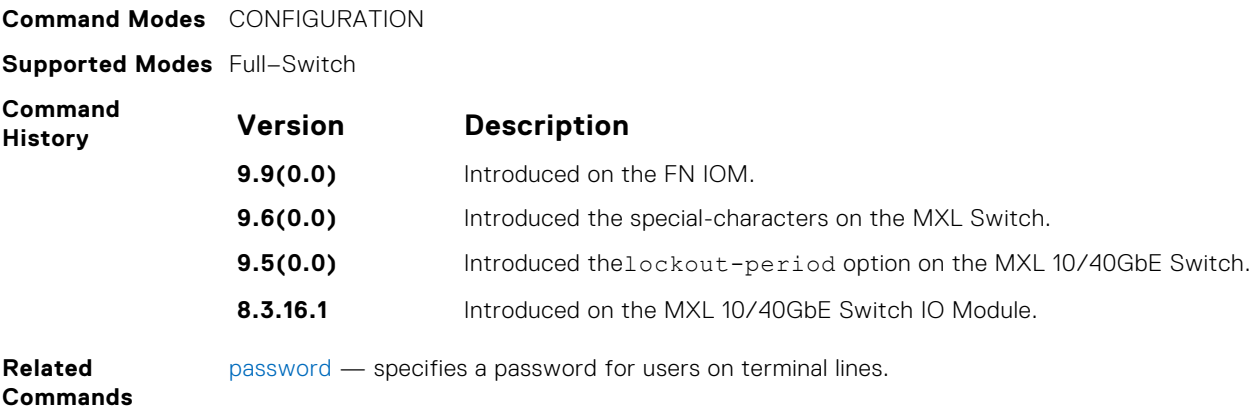

# **service password-encryption**

Encrypt all passwords configured in the system.

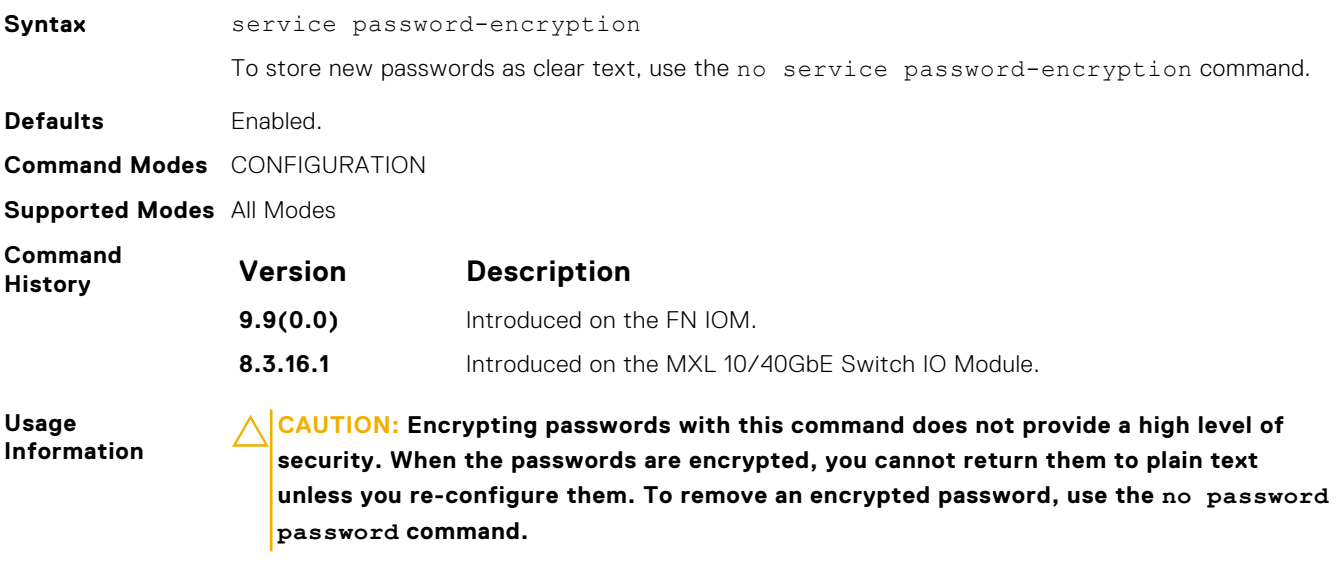

To keep unauthorized people from viewing passwords in the switch configuration file, use the service password-encryption command. This command encrypts the clear-text passwords created for user name passwords, authentication key passwords, the privileged command password, and console and virtual terminal line access passwords.

To view passwords, use the show running-config command.

# **show privilege**

View your access level.

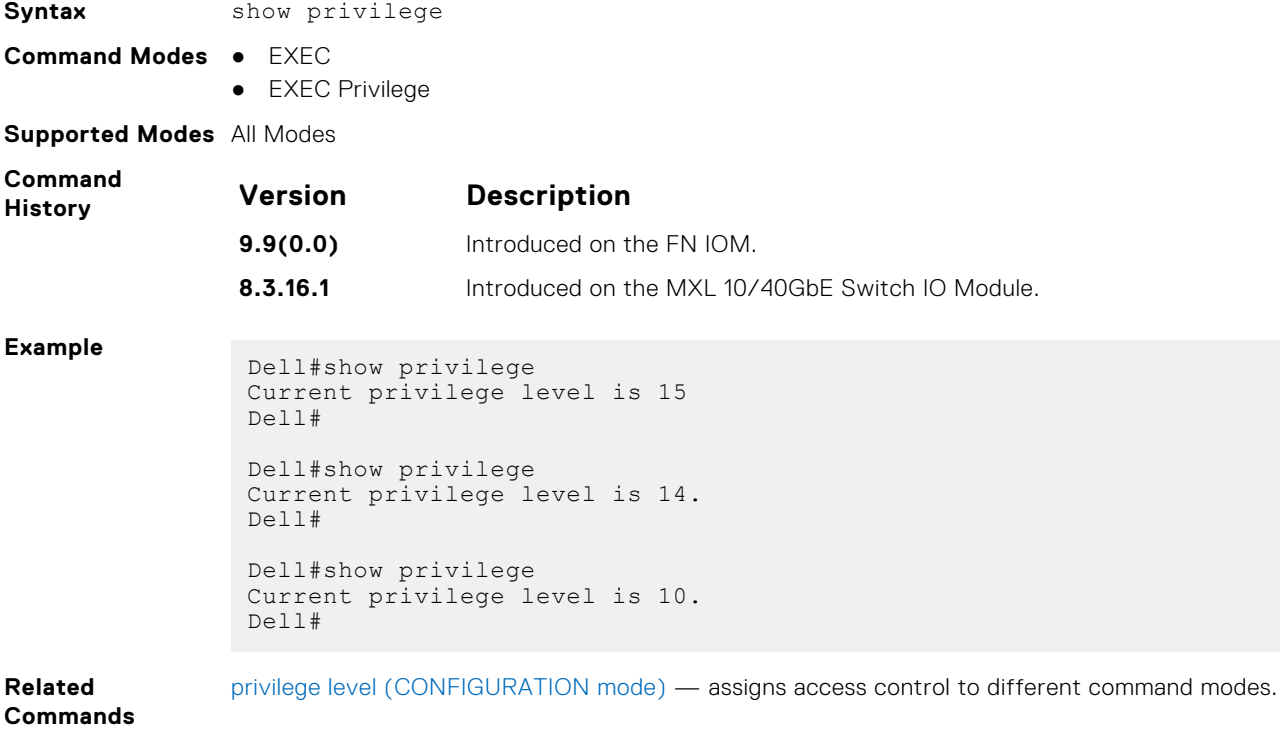

### **show users**

Allows you to view information on all users logged in to the switch.

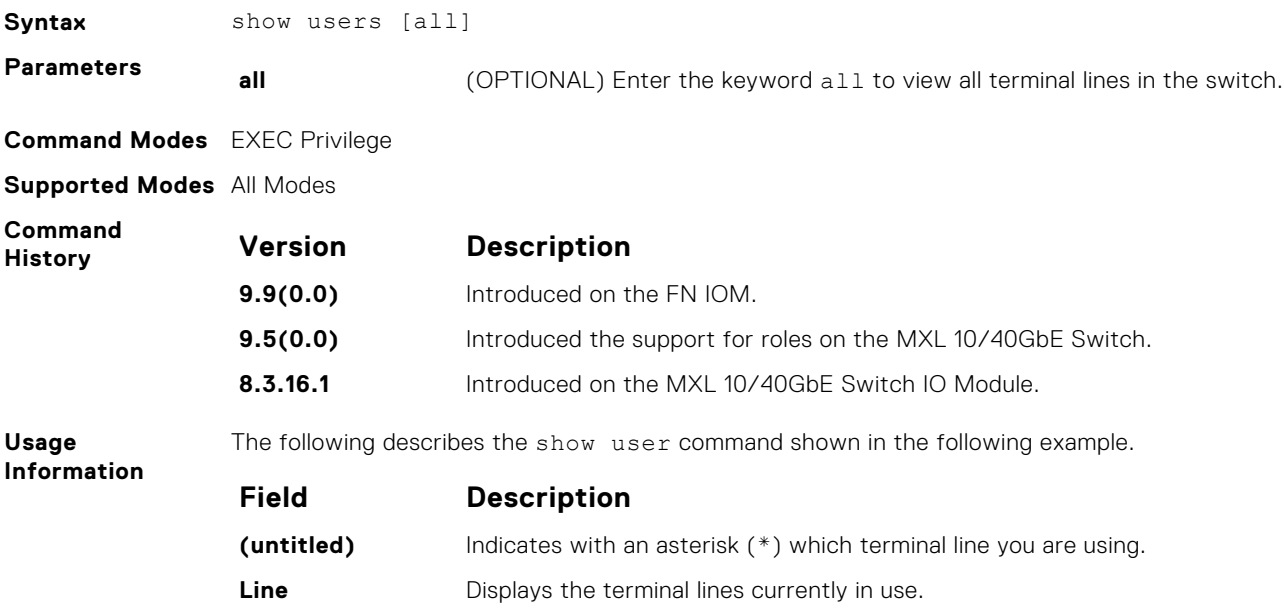

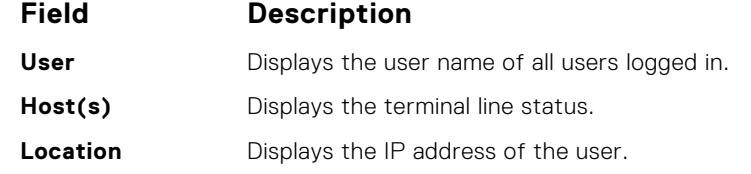

#### **Example**

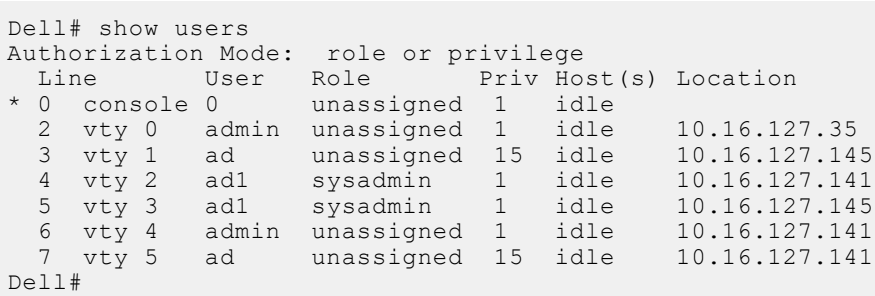

**Related Commands** [username](#page-1029-0) — enables a user.

## **secure-cli enable**

Enable the secured CLI mode.

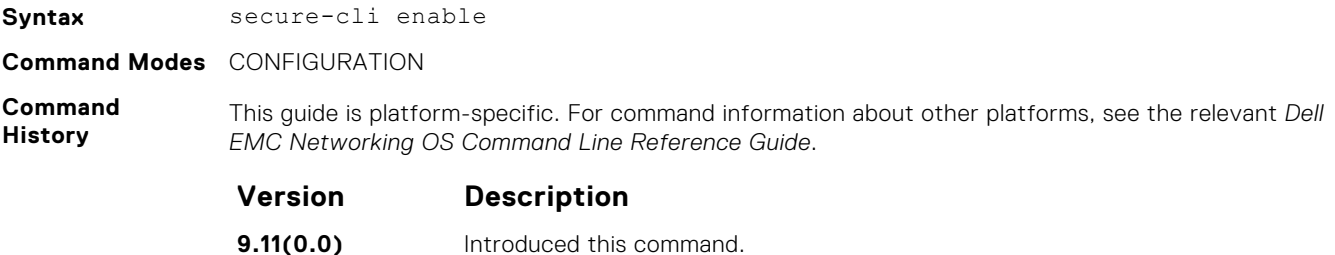

**Usage Information** The secured CLI mode prevents the users from enhancing the permissions or promoting the privilege levels. After entering the command, save the running-configuration.

> Once you save the running-configuration, the secured CLI mode is enabled. If you do not want to enter the secured mode, do not save the running-configuration.

Once saved, to disable the secured CLI mode, you need to manually edit the startup-configuration file and reboot the system.

### **timeout login response**

Specify how long the software waits for the login input (for example, the user name and password) before timing out.

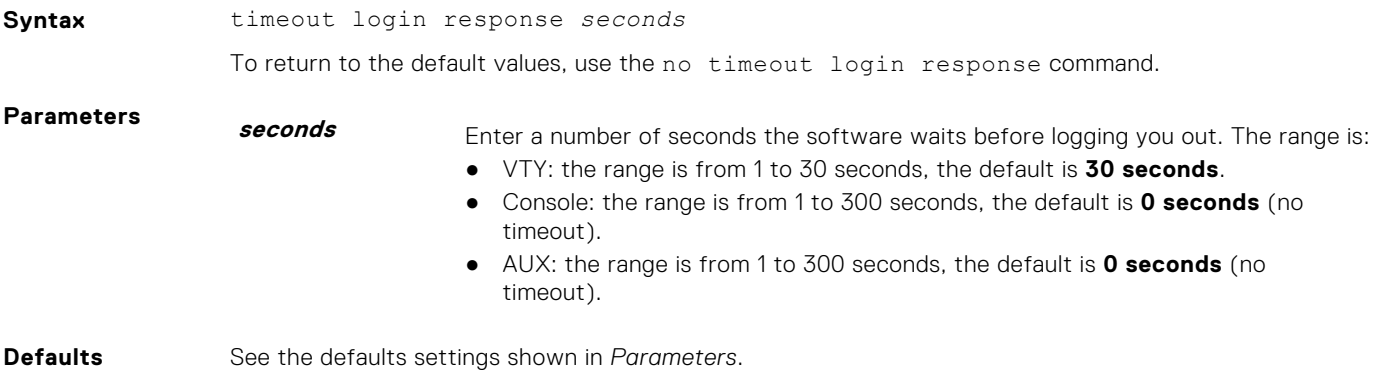

<span id="page-1029-0"></span>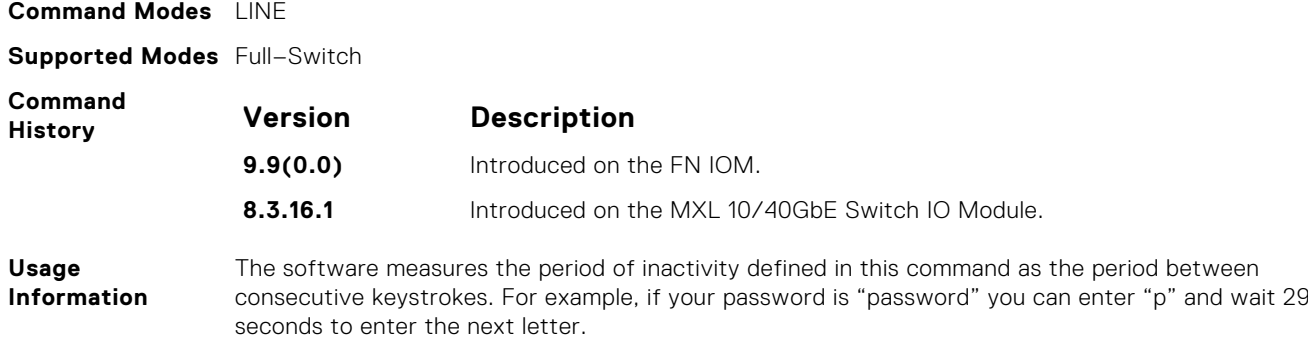

#### **username**

Establish an authentication system based on user names.

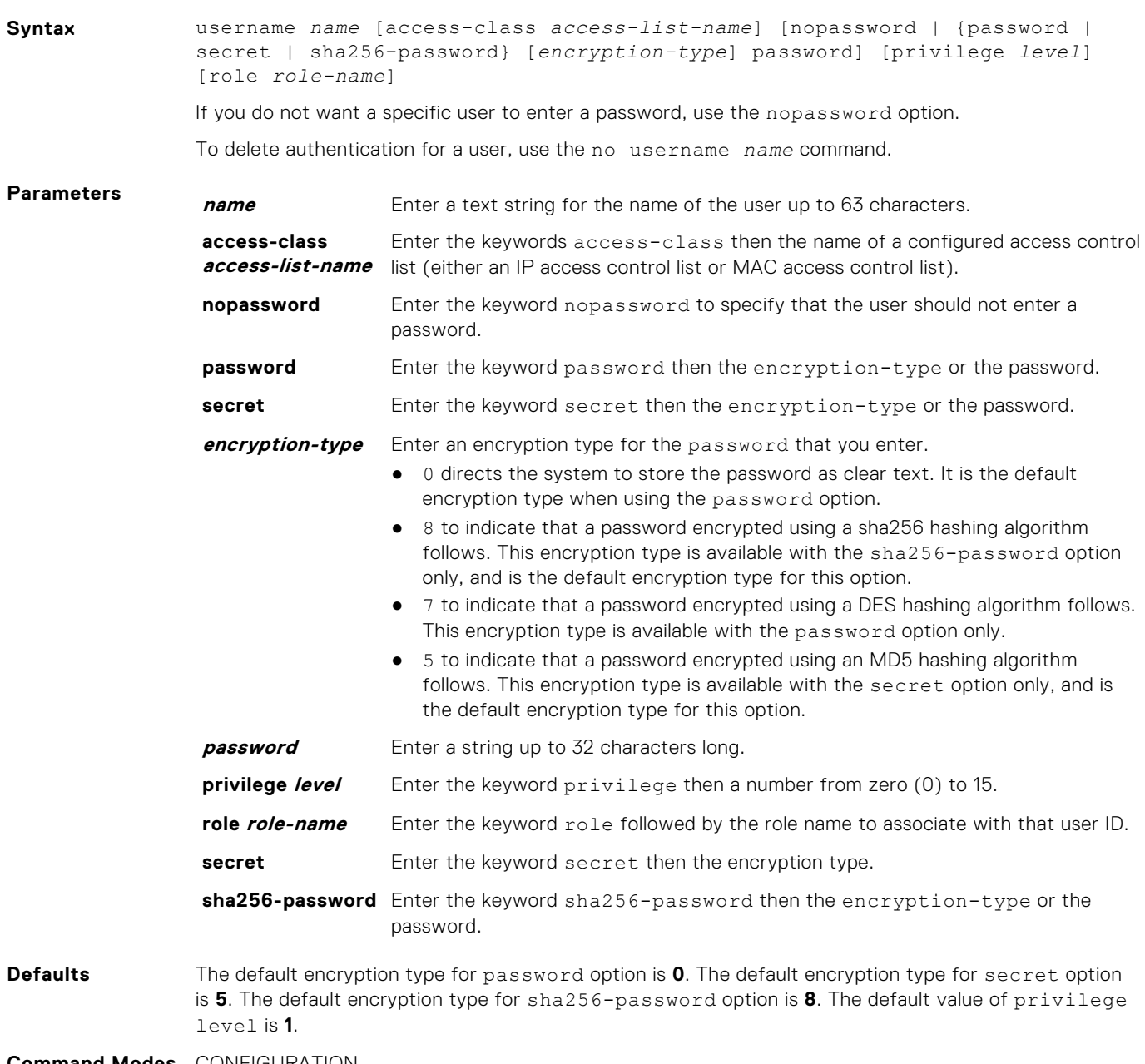

**Command Modes** CONFIGURATION

**Supported Modes** All Modes

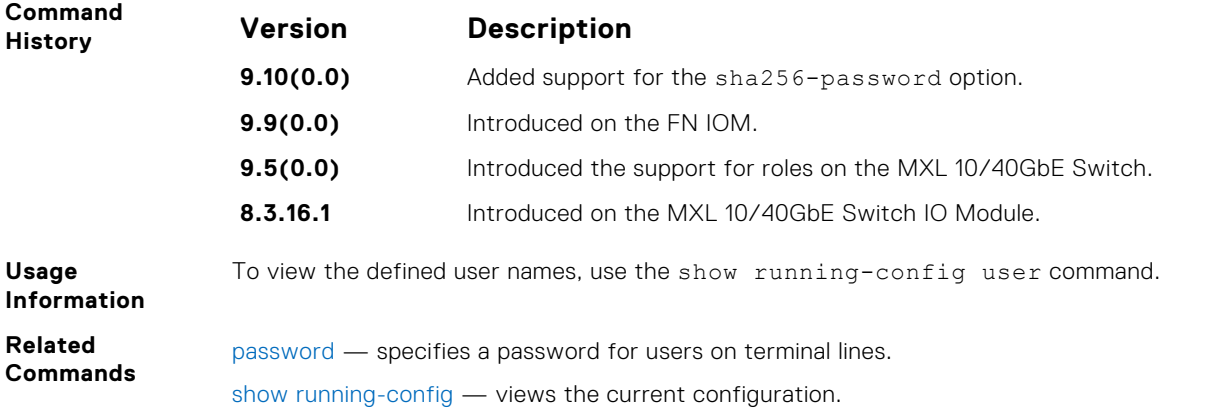

# **RADIUS Commands**

The following RADIUS commands are supported by Dell Networking Operating System (OS).

# **client**

Configures trusted DAC clients.

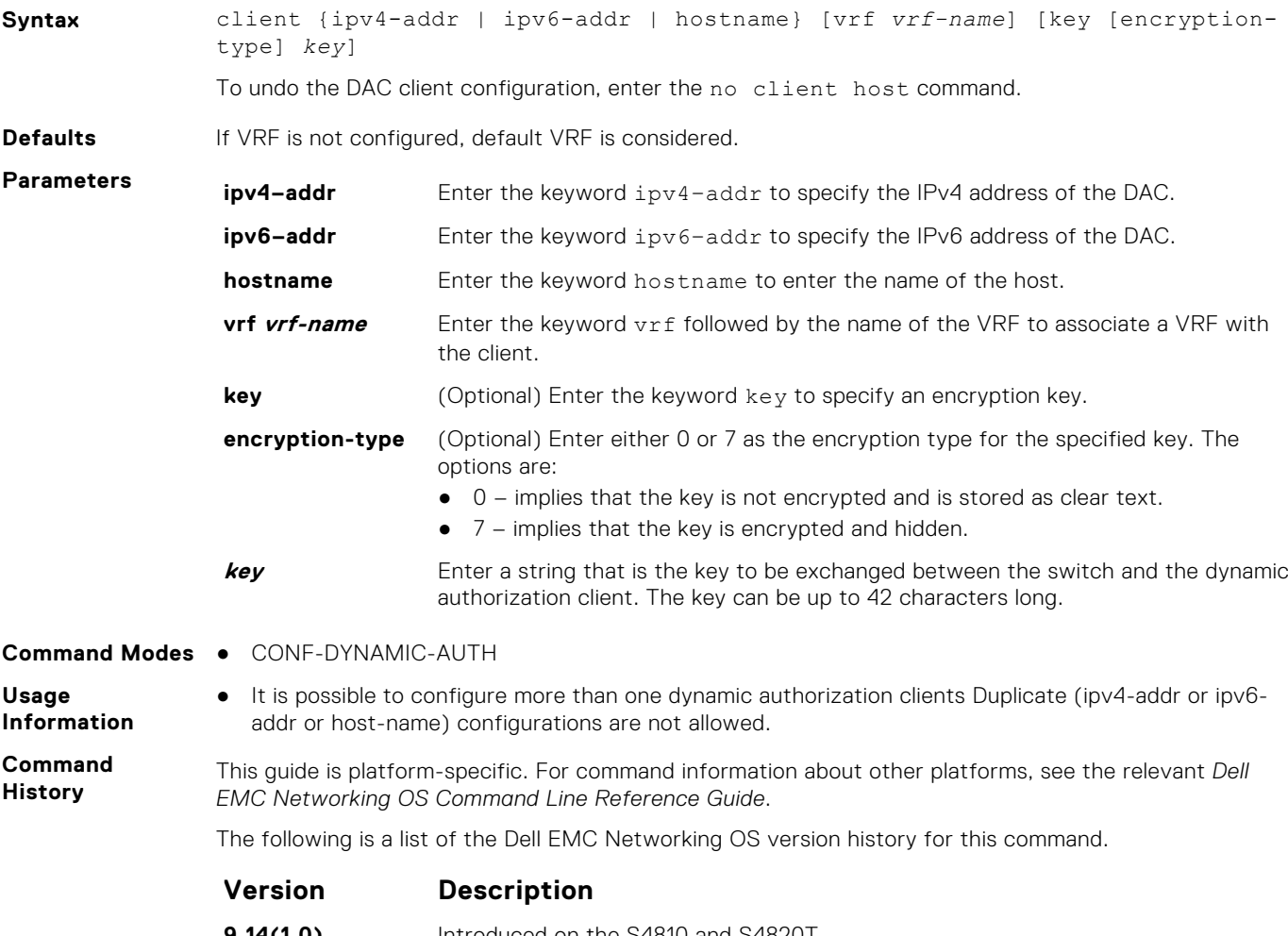

**9.14(1.0)** Introduced on the S4810 and S4820T.

#### **Version Description**

**9.13(0.0)** Introduced on the C9010, S3100, S3048-ON, S4048T-ON, S4048-ON, S5000, S6010–ON, S6000–ON, S6100–ON, S6000, Z9100–ON, Z9500, FM-IOM, and MXL.

# **client-key**

Configures global shared key for the trusted DAC clients.

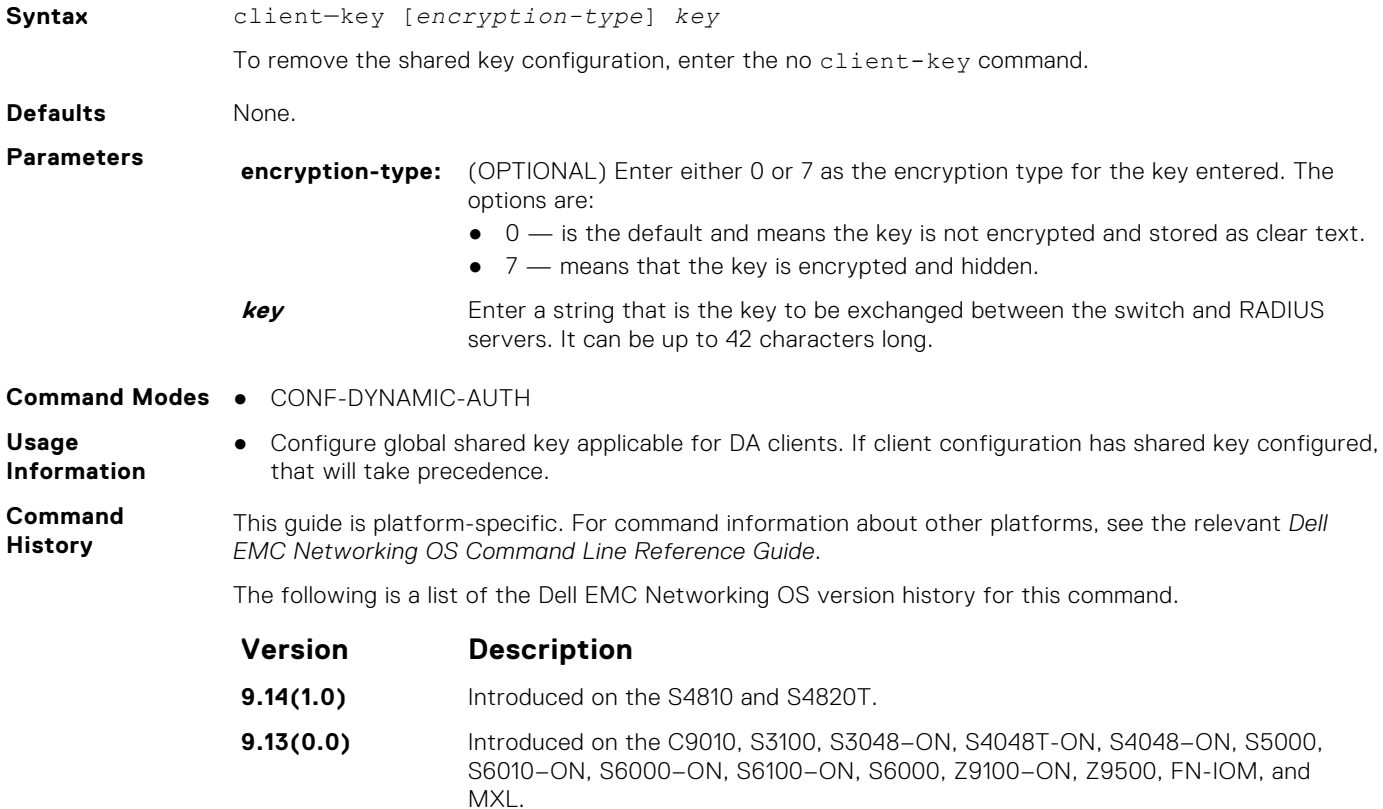

# **coa-bounce-port**

Configure NAS to allow or reject the port bounce RADIUS messages from DAC.

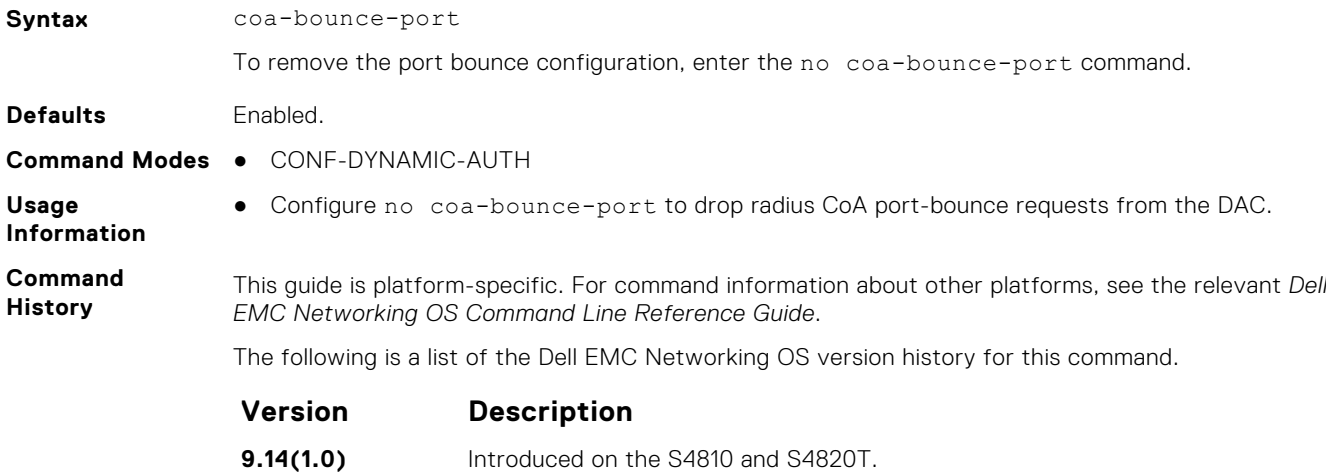

#### **Version Description**

**9.13(0.0)** Introduced on the C9010, S3100, S3048-ON, S4048T-ON, S4048-ON, S5000, S6010–ON, S6000–ON, S6100–ON, S6000, Z9100–ON, Z9500, FN-IOM, and MXL.

# **coa-disable-port**

Configure NAS to reject disable-port requests from DAC.

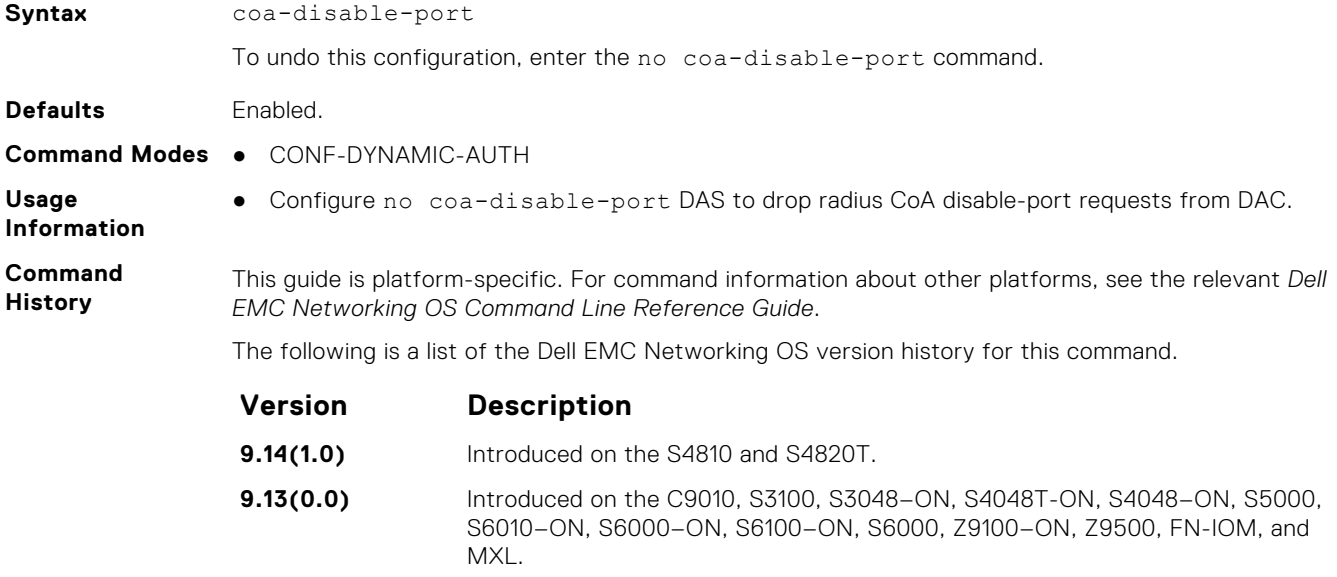

### **coa-reauthenticate**

Configure NAS to re-authenticate dot1x user session requests from DAC.

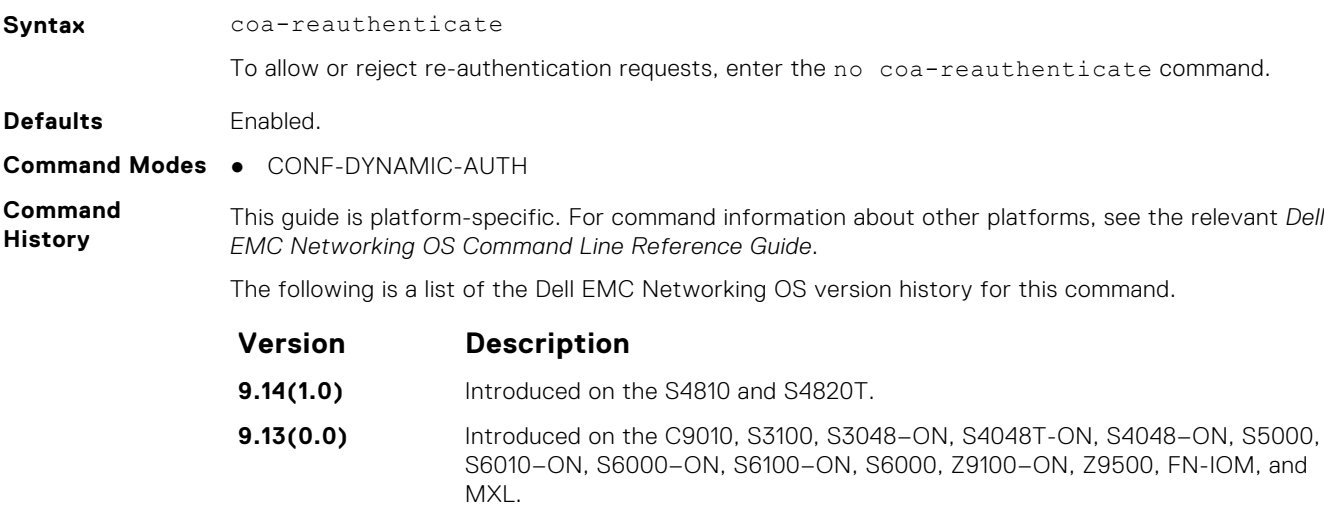

# **debug radius**

View RADIUS transactions to assist with troubleshooting.

**Syntax** debug radius

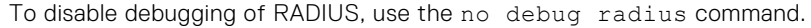

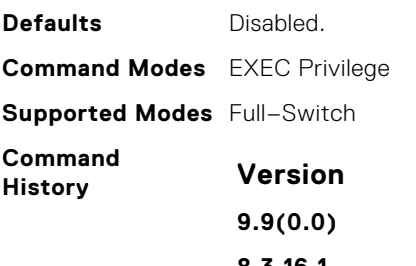

**History Version Description 9.9(0.0)** Introduced on the FN IOM. **8.3.16.1** Introduced on the MXL 10/40GbE Switch IO Module.

# **da-rsp-timeout**

Configure timeout value for the back end task to respond to DAC requests.

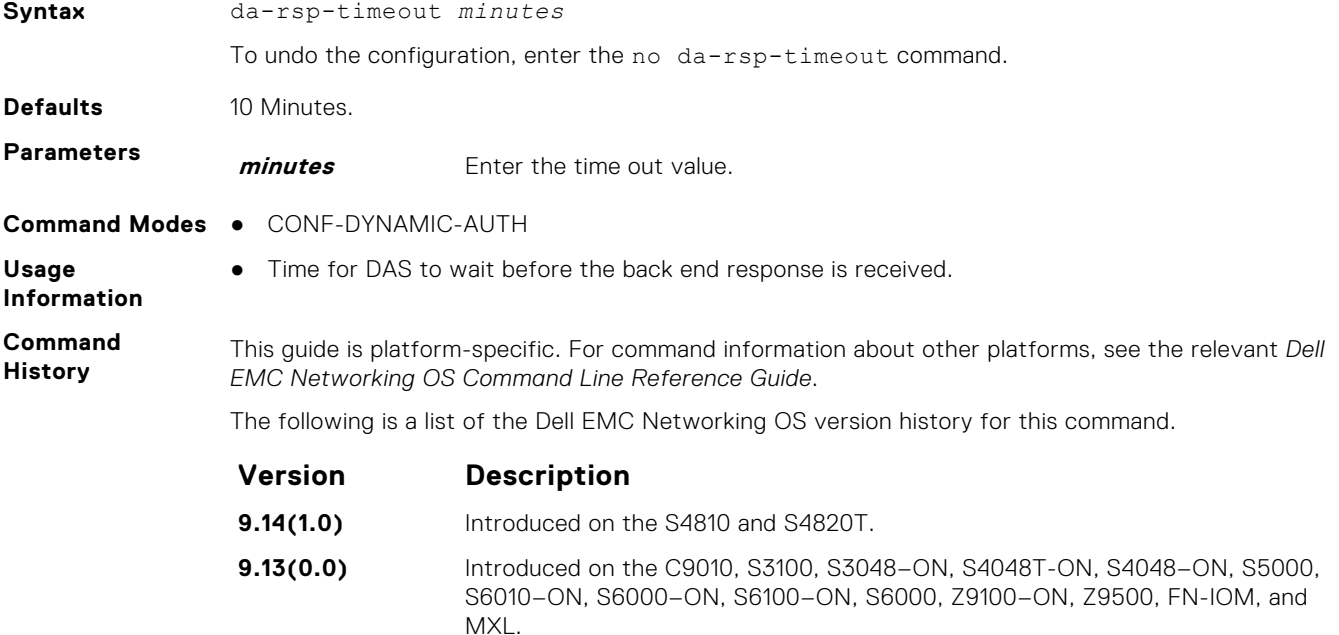

### **disconnect-user**

Configure NAS to allow or reject DM requests corresponding to AAA users-sessions coming from the DAC.

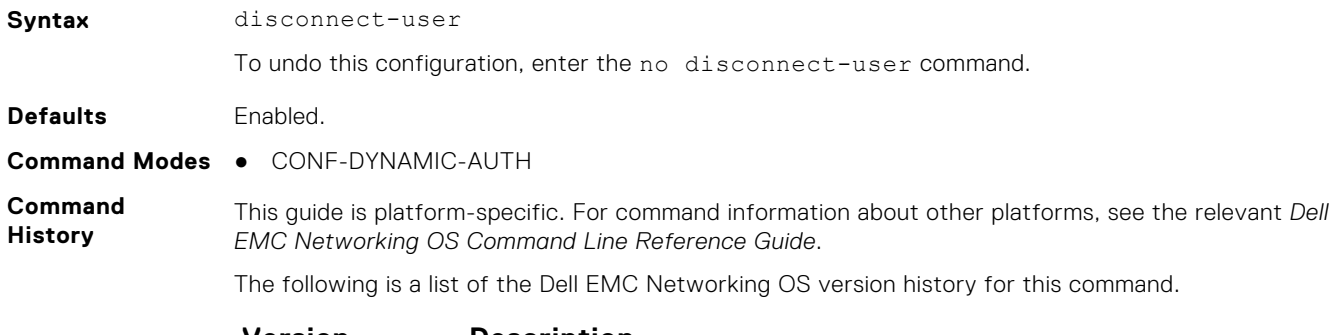

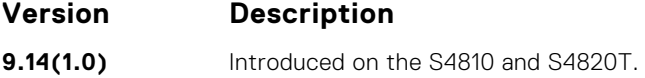

#### **Version Description**

**9.13(0.0)** Introduced on the C9010, S3100, S3048-ON, S4048T-ON, S4048-ON, S5000, S6010–ON, S6000–ON, S6100–ON, S6000, Z9100–ON, Z9500, FN-IOM, and MXL.

# **dynamic-auth-enable**

Configure NAS to receive and process dynamic authorization messages.

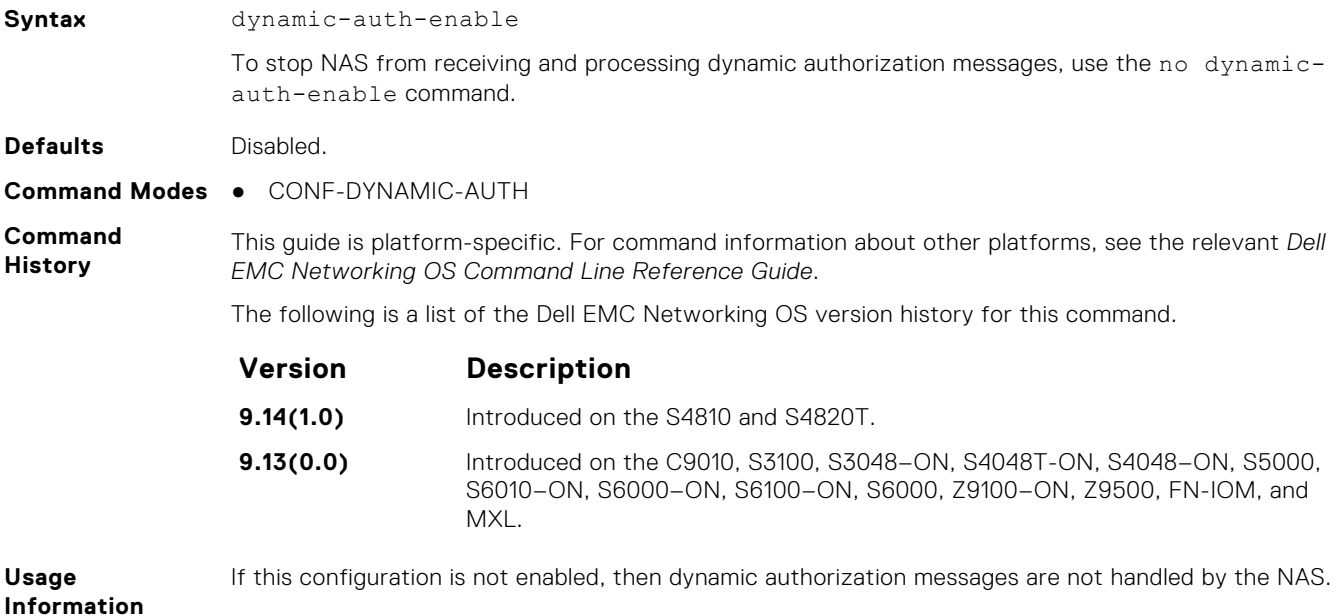

# **ip radius source-interface**

Specify an interface's IP address as the source IP address for RADIUS connections.

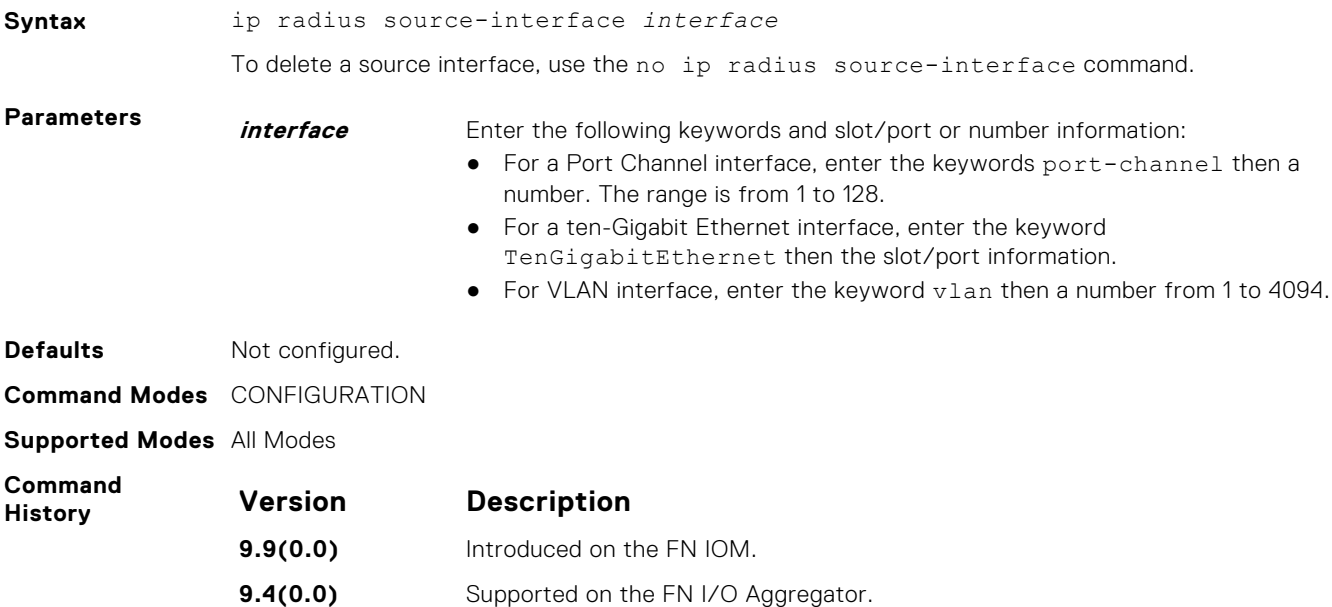

# **port**

Configures NAS port number to accept CoA or DM requests.

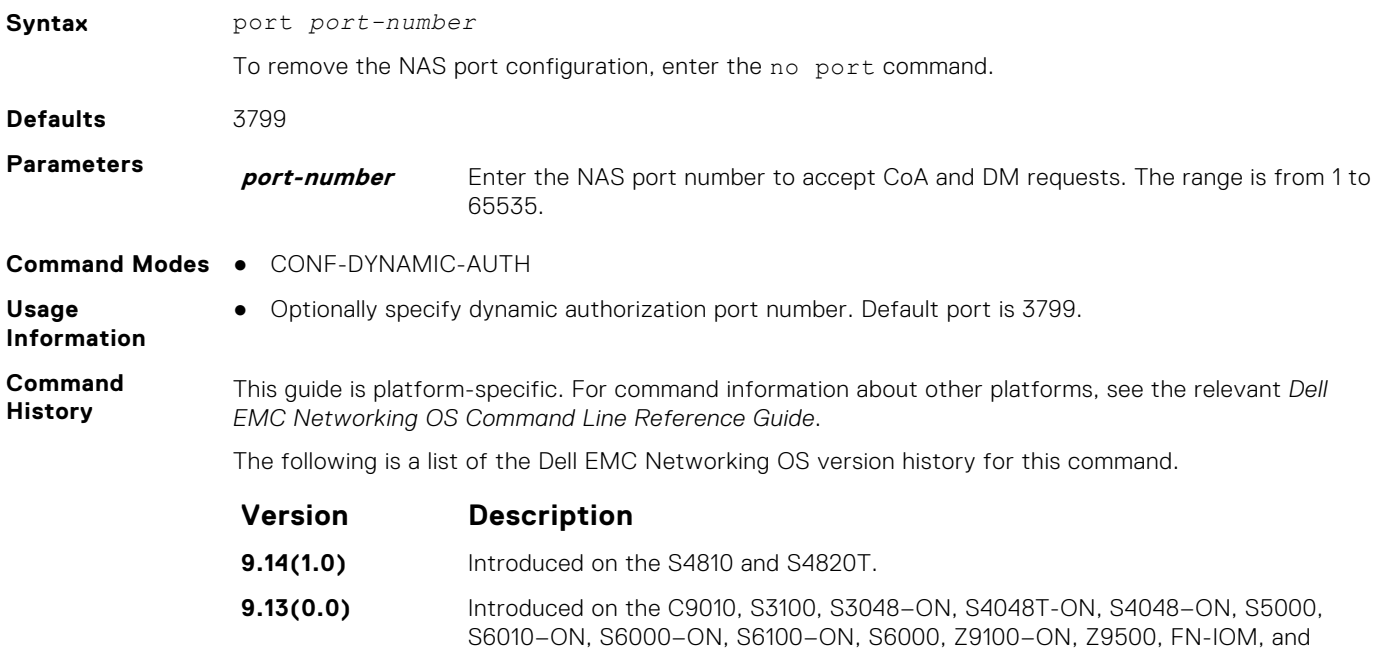

# **radius dynamic-auth**

Enters a new sub-mode, RADIUS-DYNAMIC-AUTH, which enables you to modify dynamic authorization settings.

MXL.

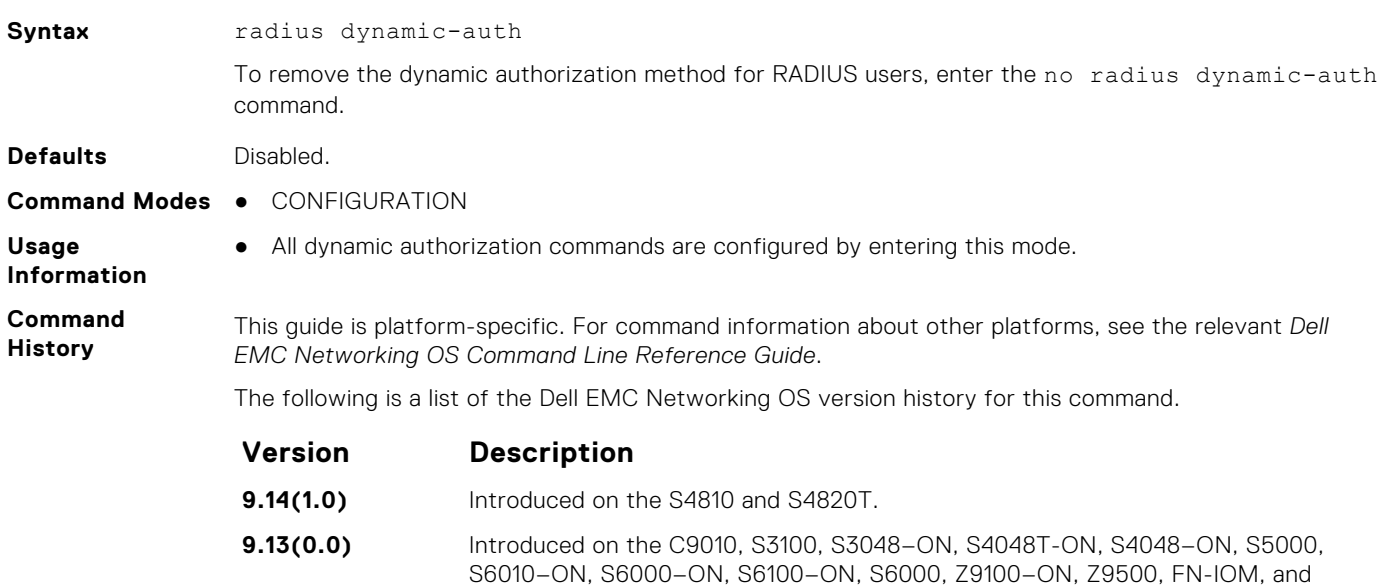

### **radius-server deadtime**

Configure a time interval during which non-responsive RADIUS servers to authentication requests are skipped.

MXL.

**Syntax** radius-server deadtime *seconds*

To disable this function or return to the default value, use the no radius-server deadtime command.

<span id="page-1036-0"></span>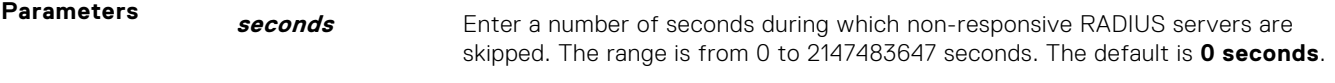

**9.3(0.0)** Supported on the M I/O Aggregator.

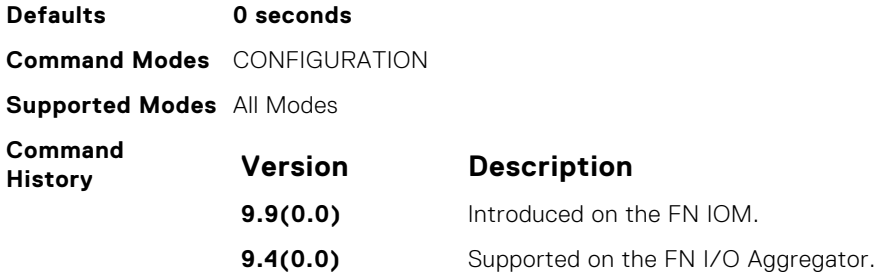

### **radius-server host**

Configure a RADIUS server host.

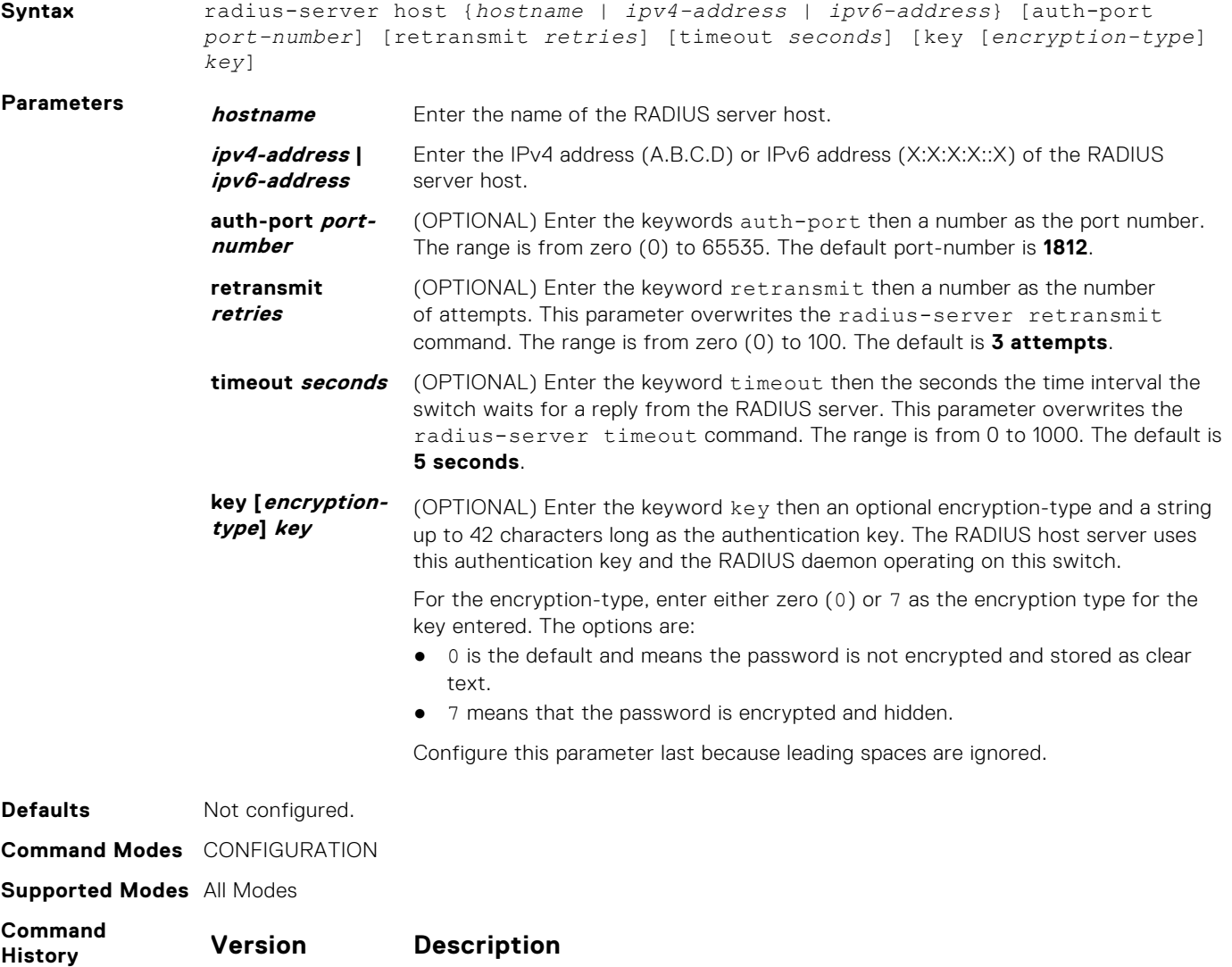

**9.9(0.0)** Introduced on the FN IOM.

<span id="page-1037-0"></span>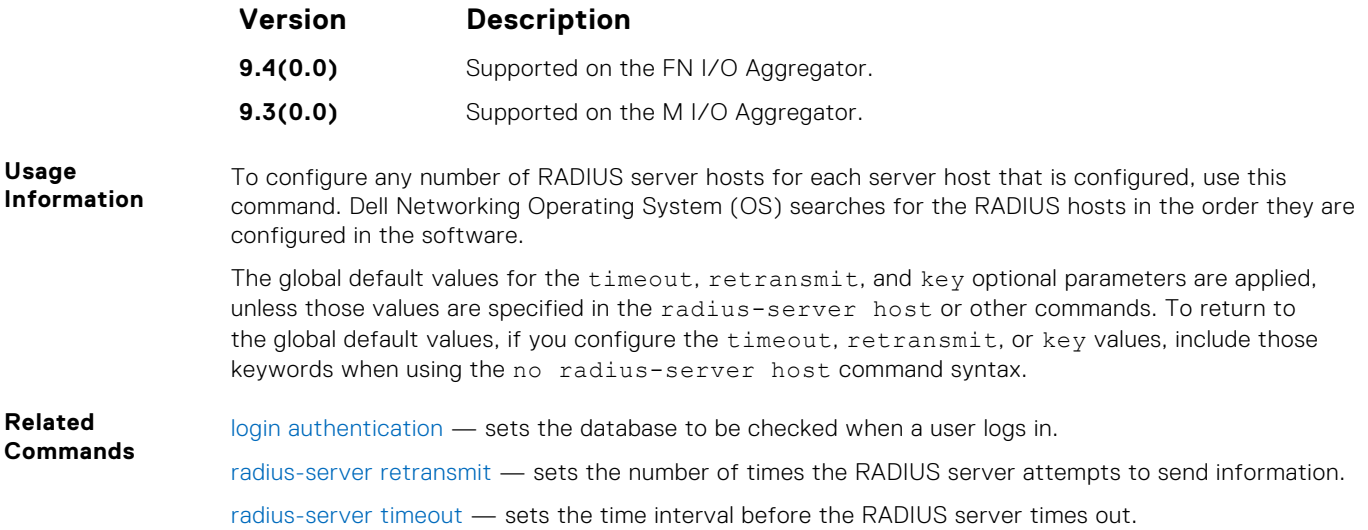

### **radius-server key**

Configure a key for all RADIUS communications between the switch and the RADIUS host server.

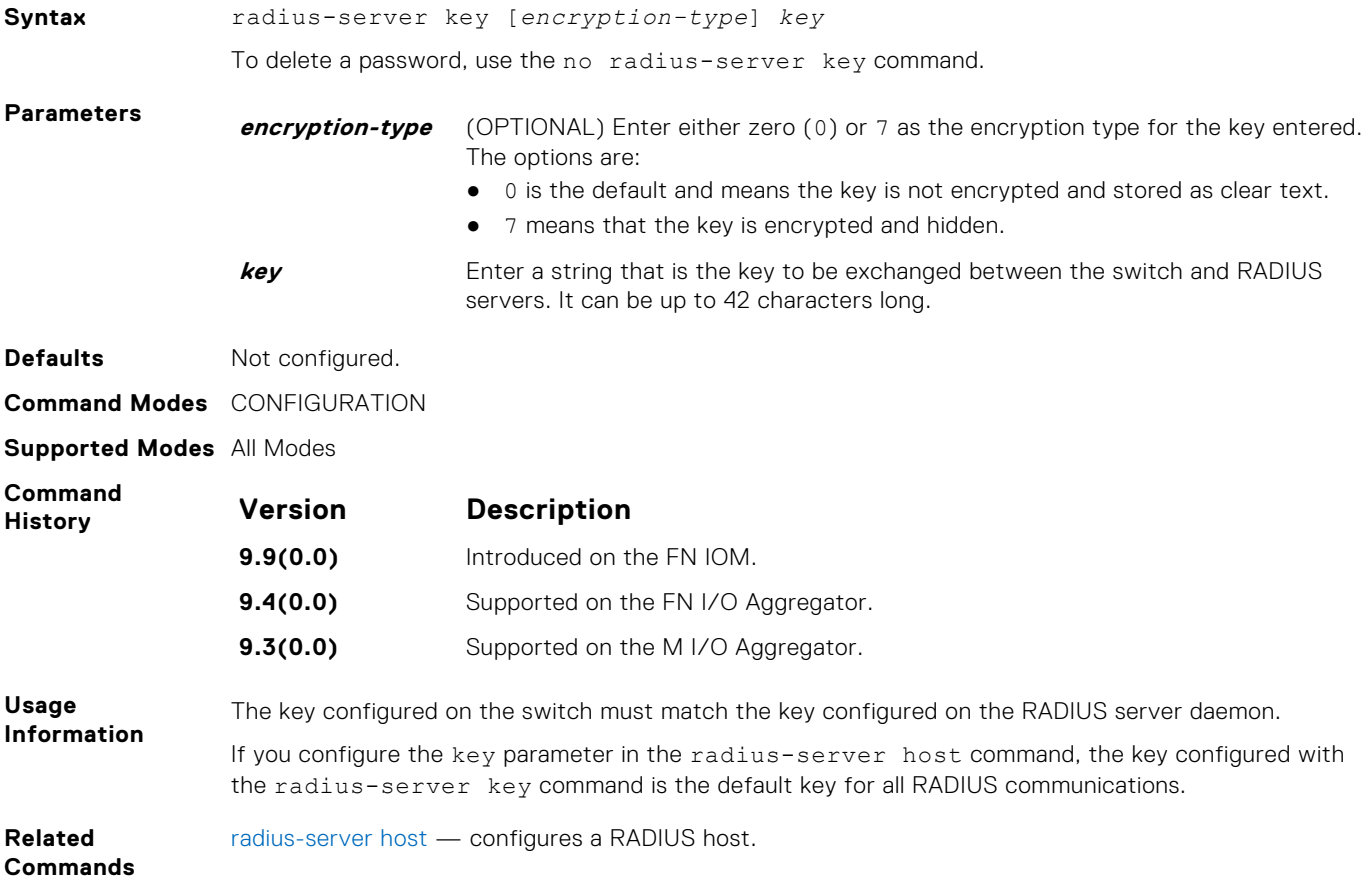

### **radius-server retransmit**

Configure the number of times the switch attempts to connect with the configured RADIUS host server before declaring the RADIUS host server unreachable.

**Syntax** radius-server retransmit *retries*

<span id="page-1038-0"></span>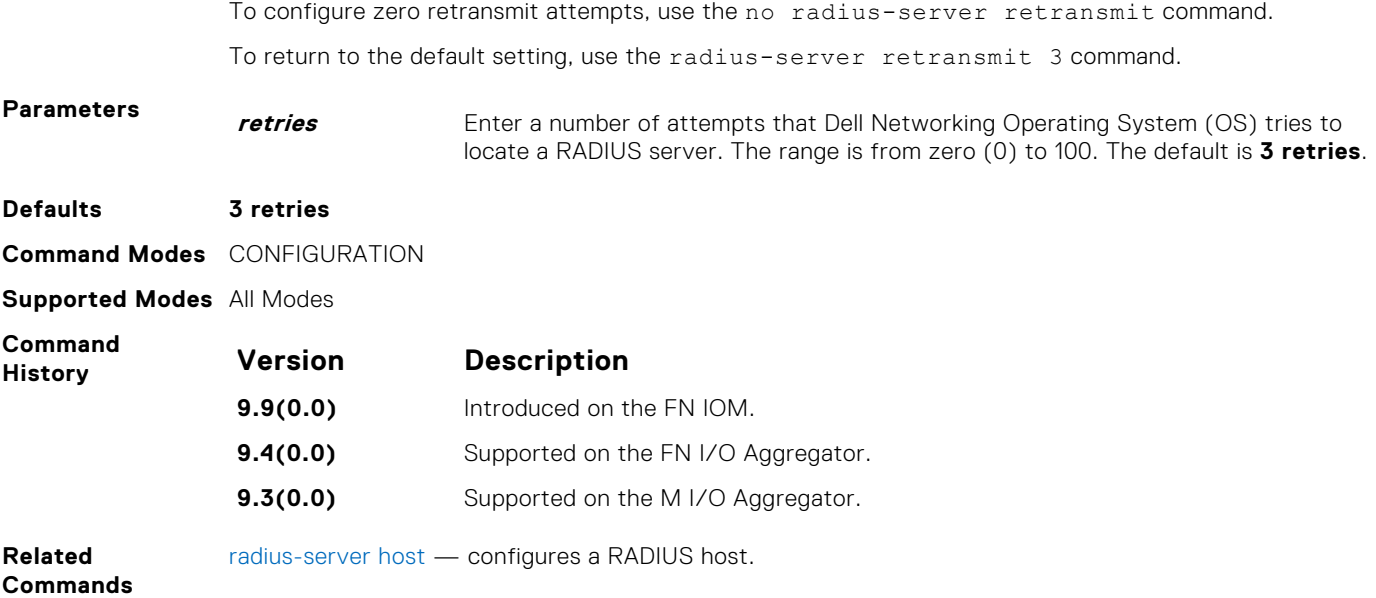

## **radius-server timeout**

To reply to a request, configure the amount of time the RADIUS client (the switch) waits for a RADIUS host server .

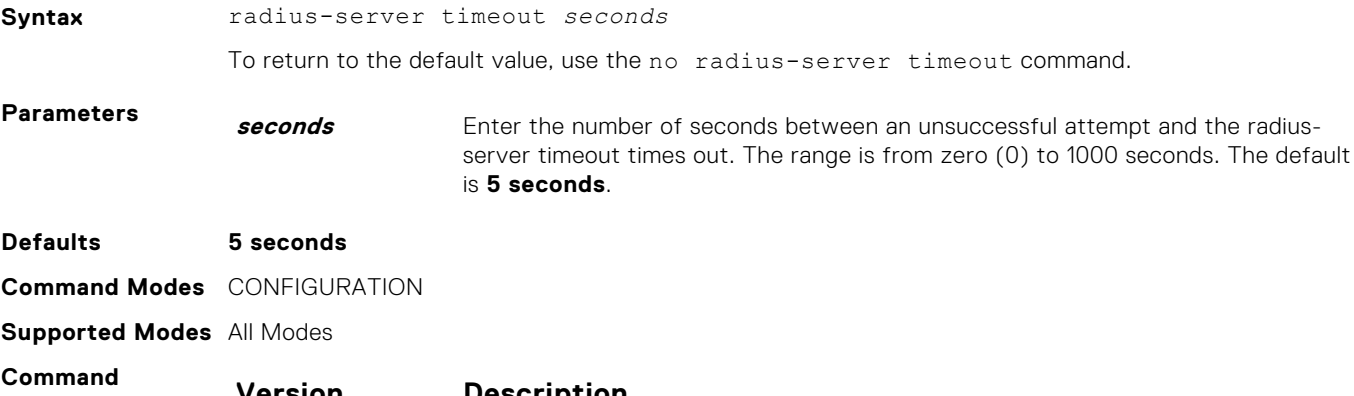

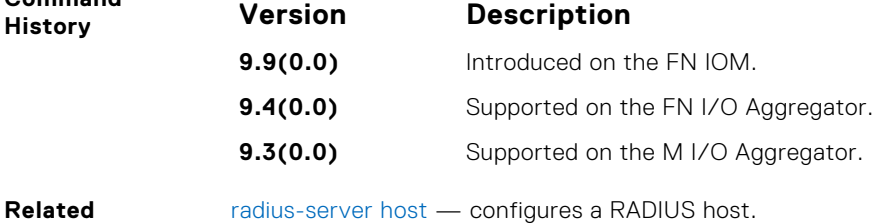

**Commands**

# **role**

Changes command permissions for roles.

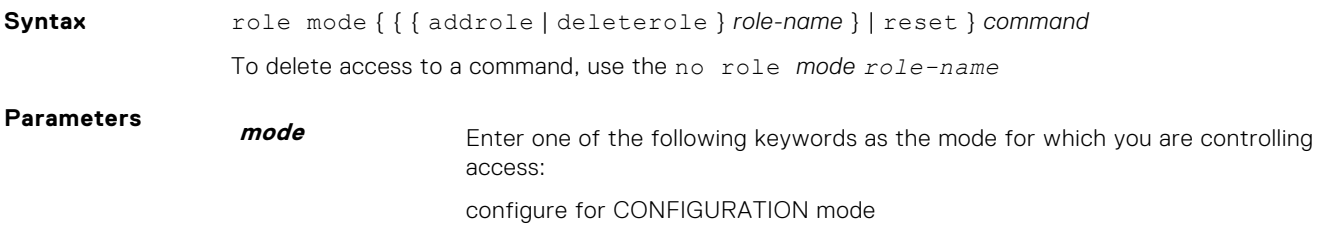

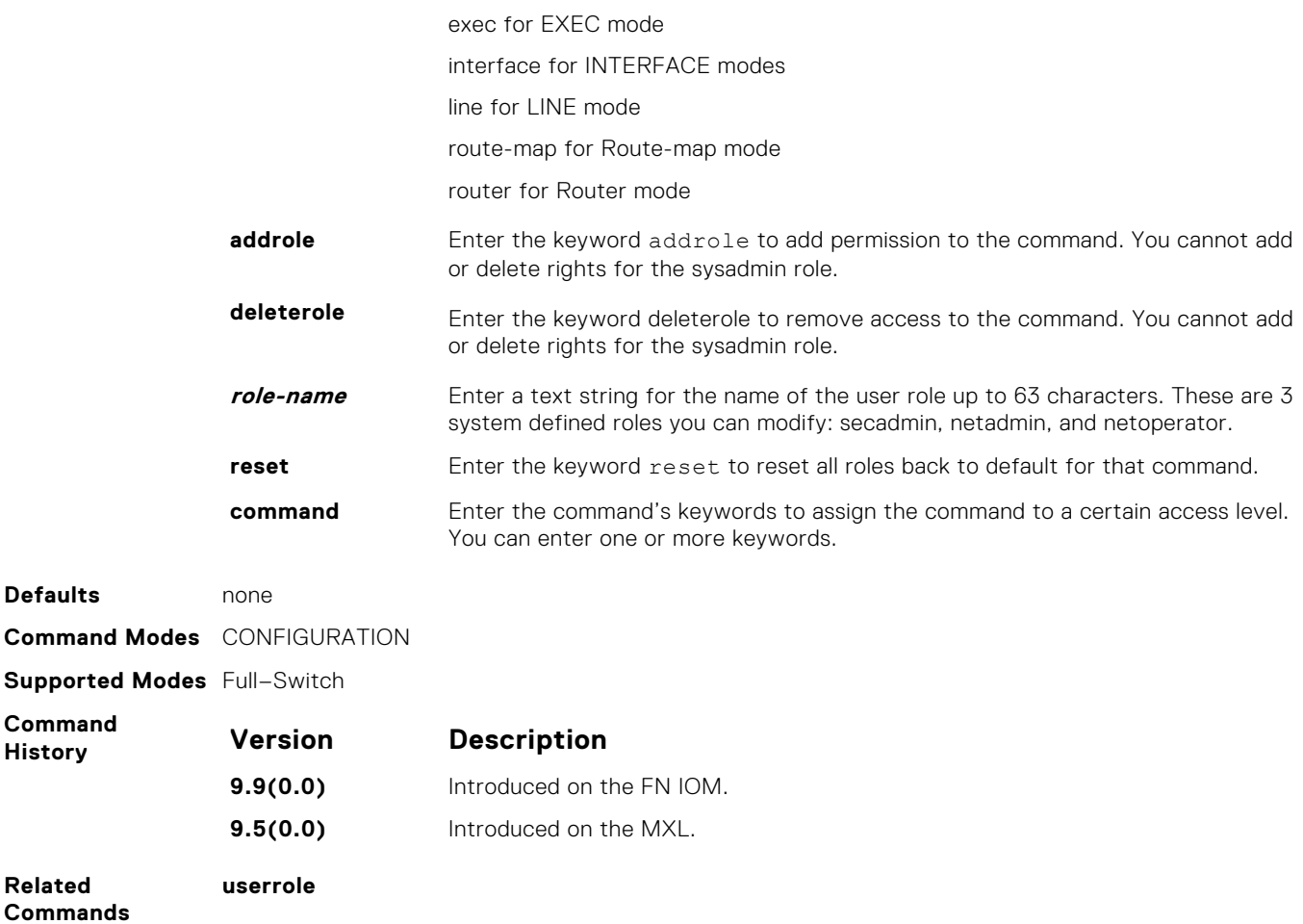

# **rate-limit**

**1040 Security**

Configure NAS to allow or reject RADIUS dynamic authorization (DA) packets based on the configurable rate limit value.

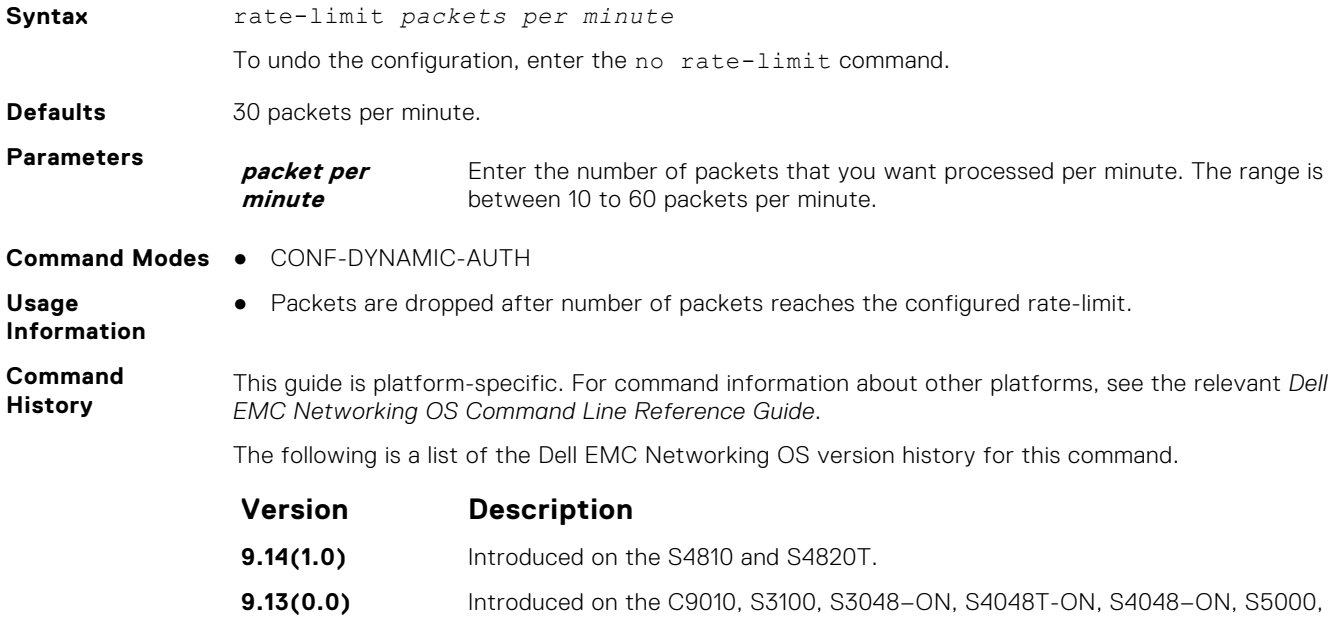

MXL.

S6010–ON, S6000–ON, S6100–ON, S6000, Z9100–ON, Z9500, FN-IOM, and

# **replay-protection-window**

Configure replay protection window period to drop the duplicate packets.

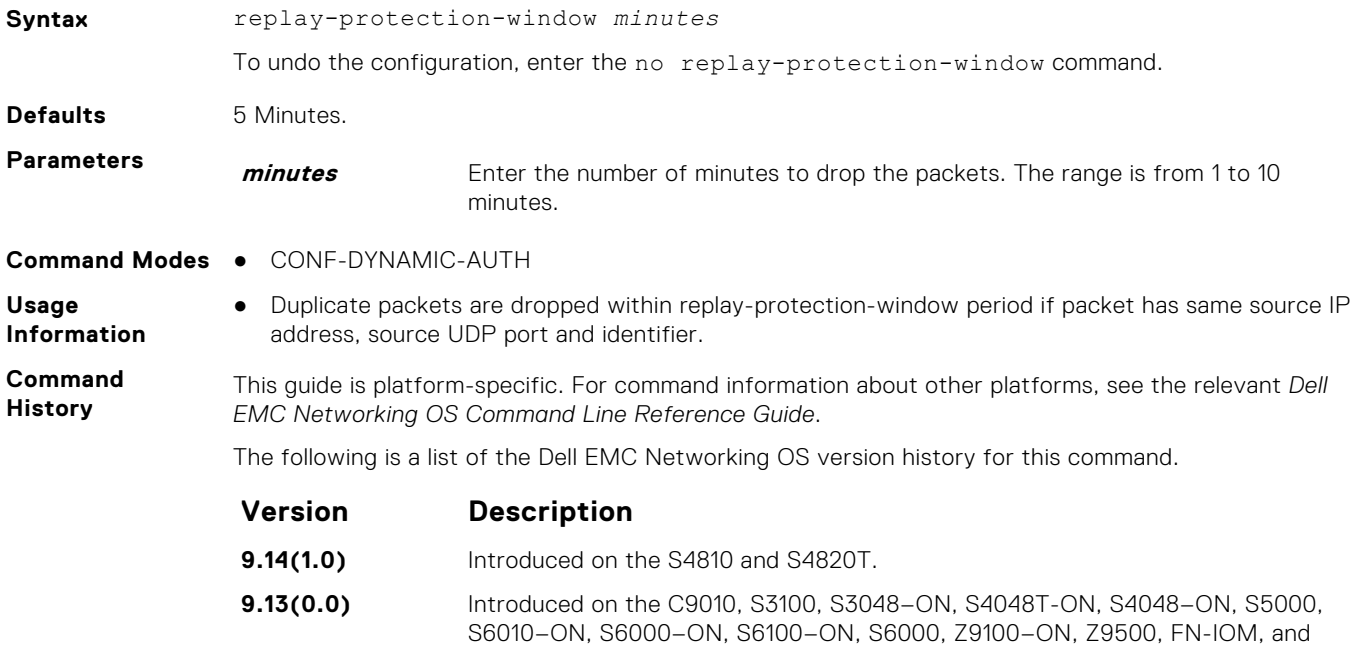

### **terminate-session**

Configure NAS to reject dot1x terminate-session requests from DAC.

MXL.

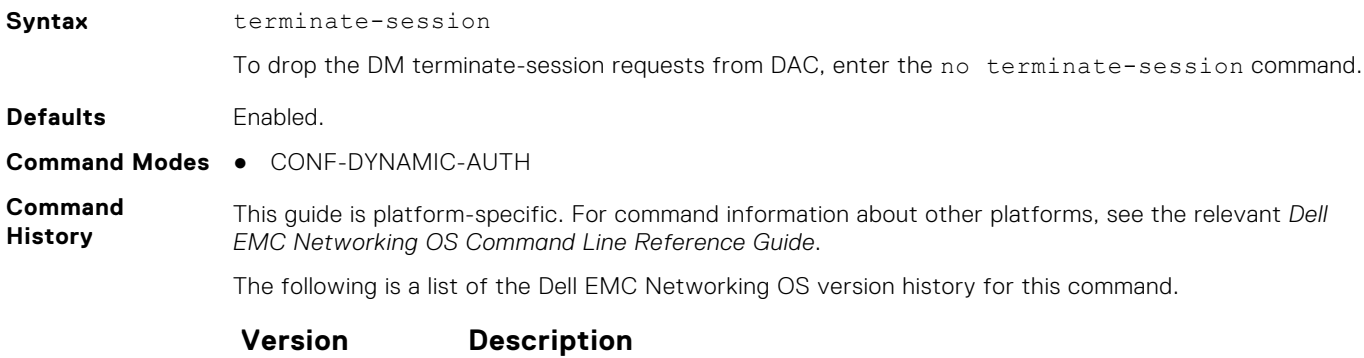

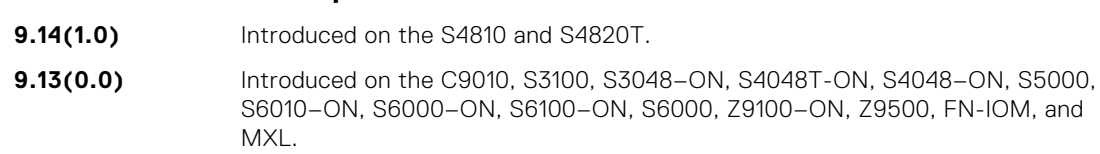

# **show privilege**

View your access level.

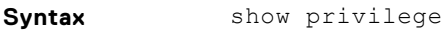

- **Command Modes** EXEC
	- EXEC Privilege

**Supported Modes** All Modes

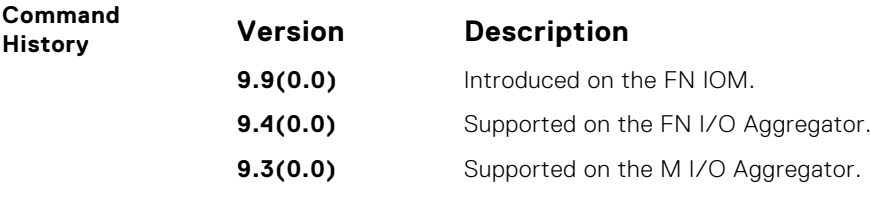

**Example**

```
Dell#show privilege
Current privilege level is 15
Dell#
```
# **Suppressing AAA Accounting for Null Username Sessions**

When you activate AAA accounting, the Dell Networking OS software issues accounting records for all users on the system, including users whose username string, because of protocol translation, is NULL.

An example of this is a user who comes in on a line where the AAA authentication login method-list none command is applied. To prevent accounting records from being generated for sessions that do not have usernames associated with them, use the following command.

● Prevent accounting records from being generated for users whose username string is NULL.

CONFIGURATION mode

aaa accounting suppress null-username

# **TACACS+ Commands**

Dell Networking OS supports TACACS+ as an alternate method for login authentication.

# **TACACS+ Accounting**

Enable AAA Accounting and create a record for monitoring the accounting function.

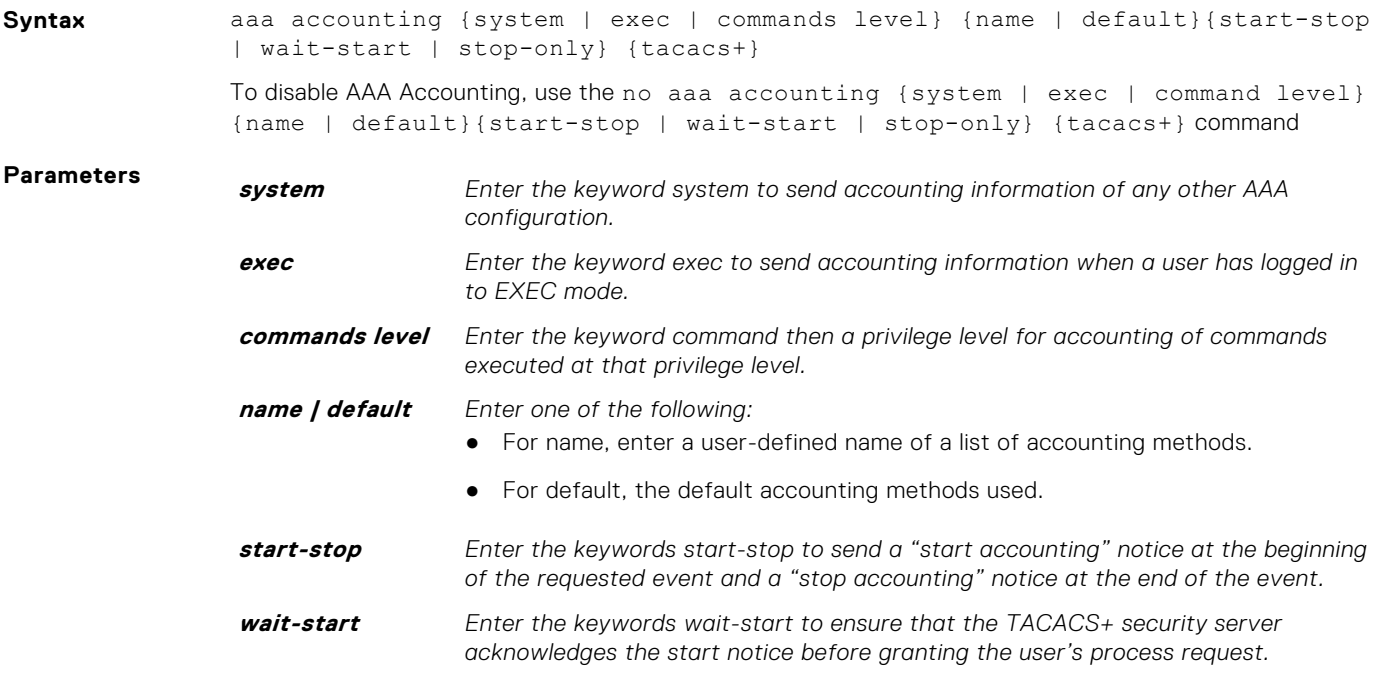

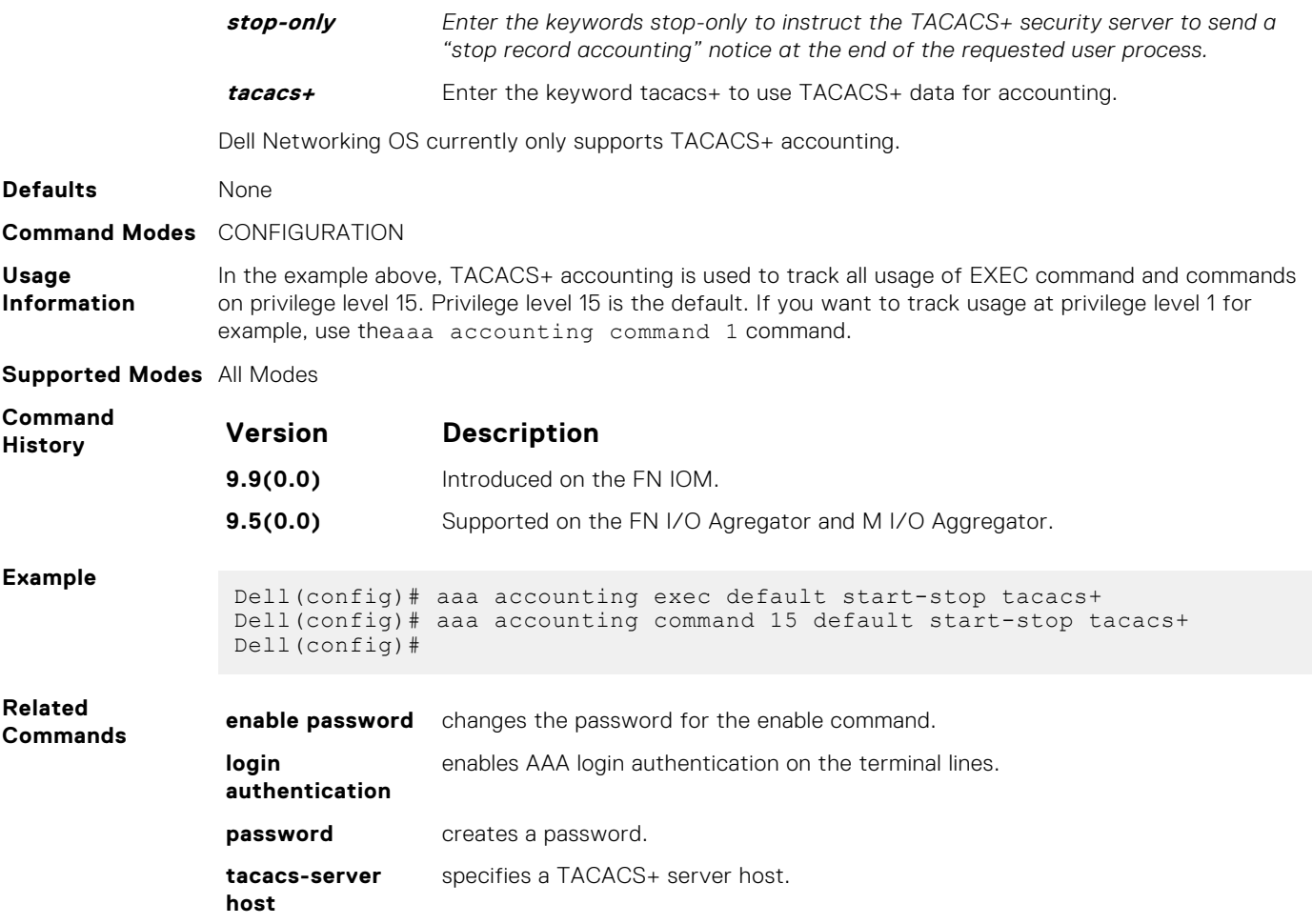

# **debug tacacs+**

To assist with troubleshooting, view TACACS+ transactions.

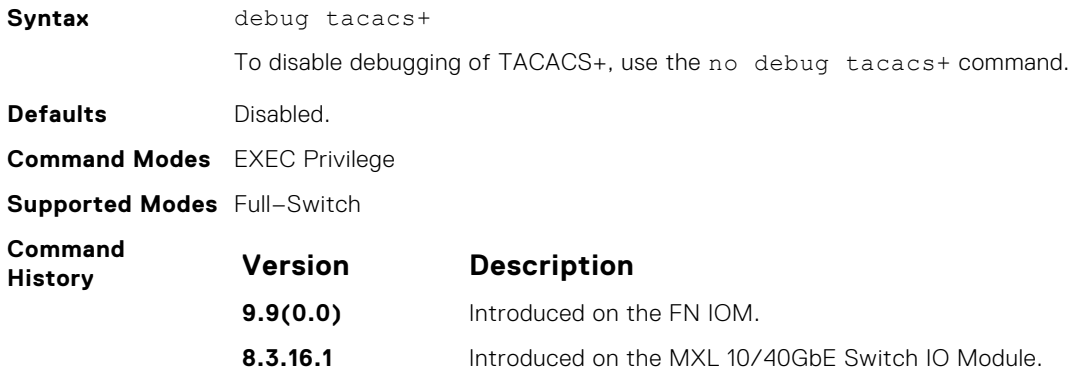

# **ip tacacs source-interface**

Specify an interface's IP address as the source IP address for TACACS+ connections.

**Syntax** ip tacacs source-interface *interface* To delete a source interface, use the no ip tacacs source-interface command.

<span id="page-1043-0"></span>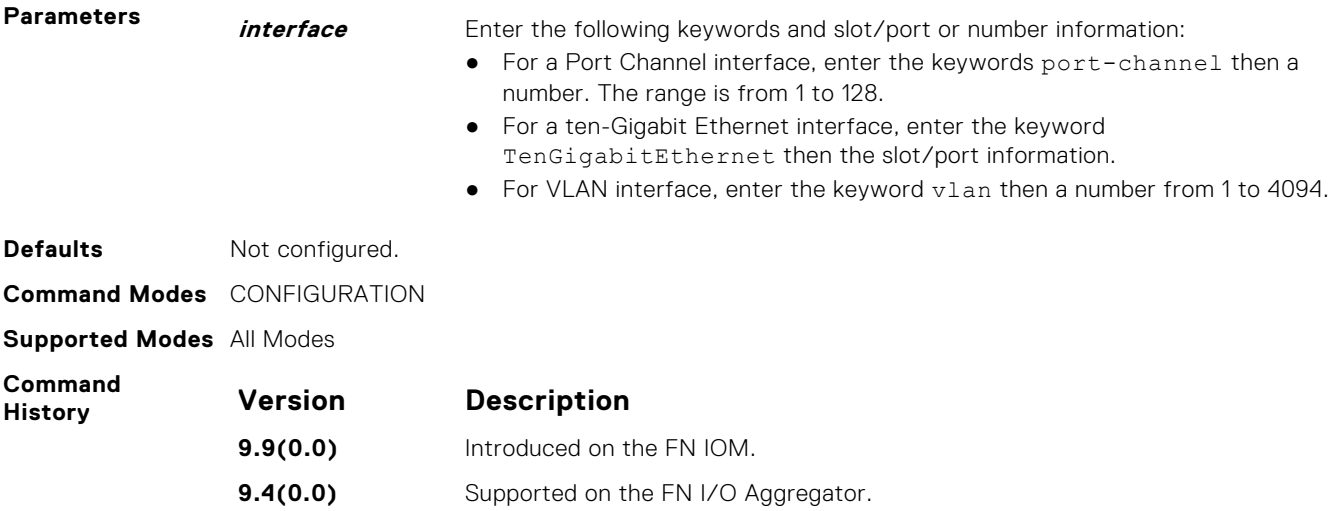

#### **tacacs-server host**

Specify a TACACS+ host.

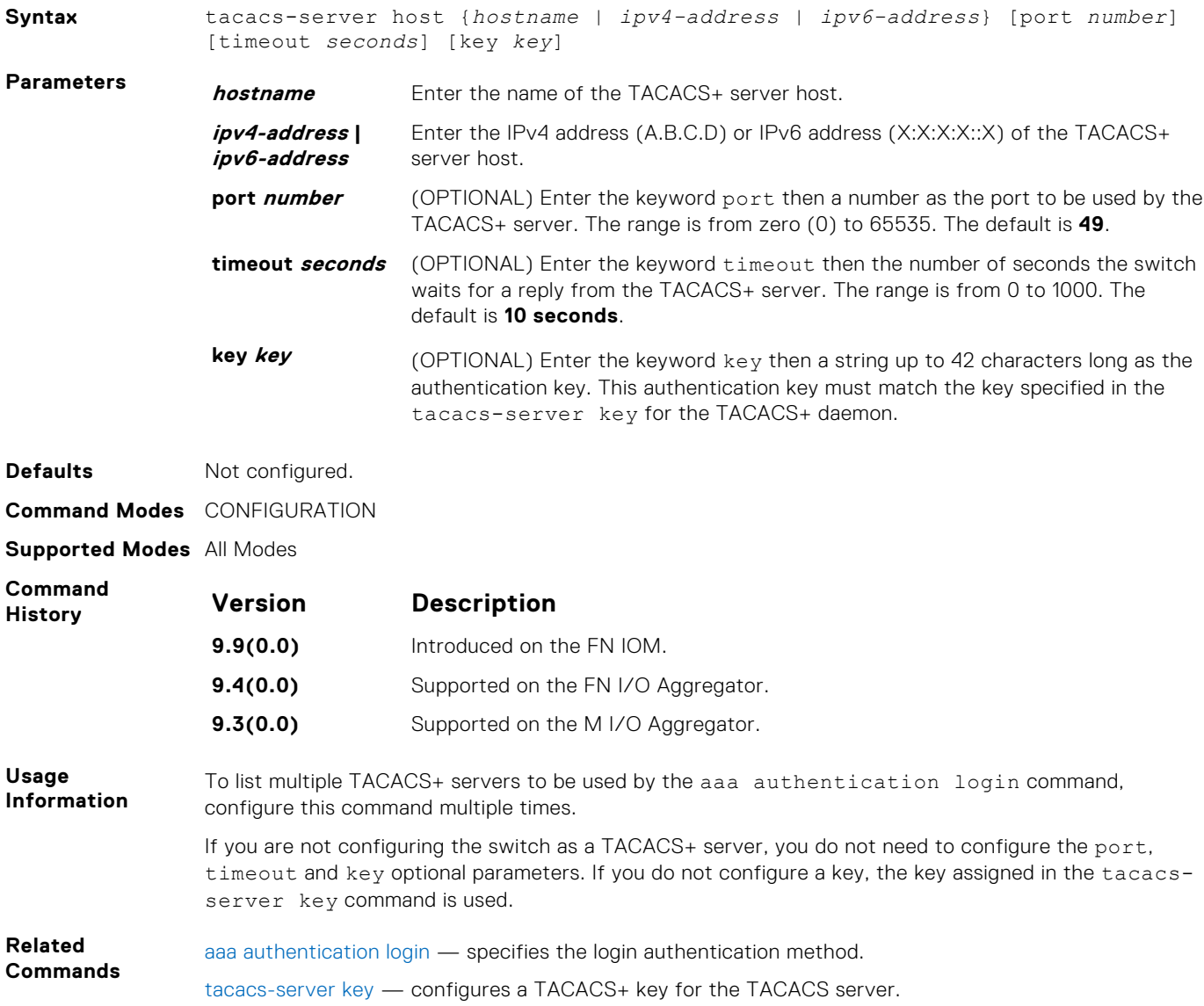
### **tacacs-server key**

Configure a key for communication between a TACACS+ server and a client.

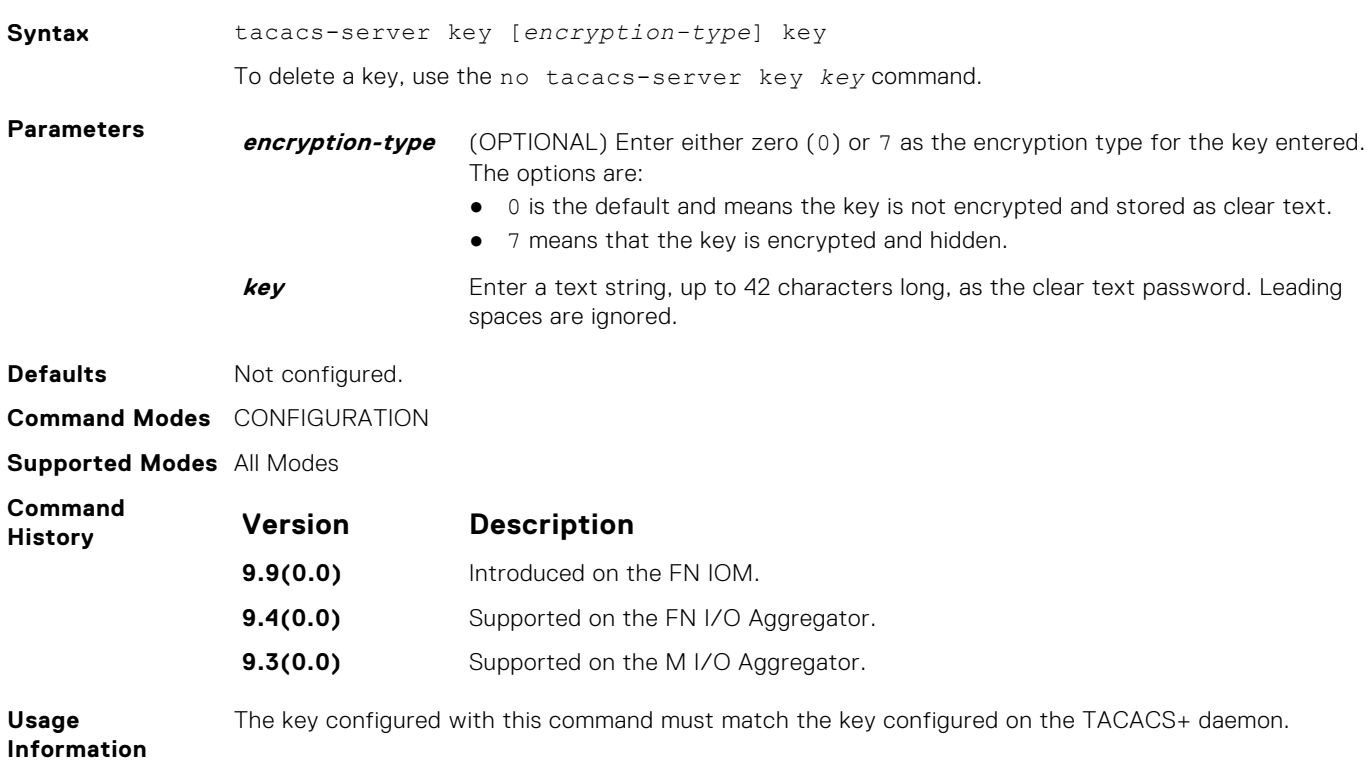

## **timeout login response**

Specify how long the software waits for the login input (for example, the user name and password) before timing out.

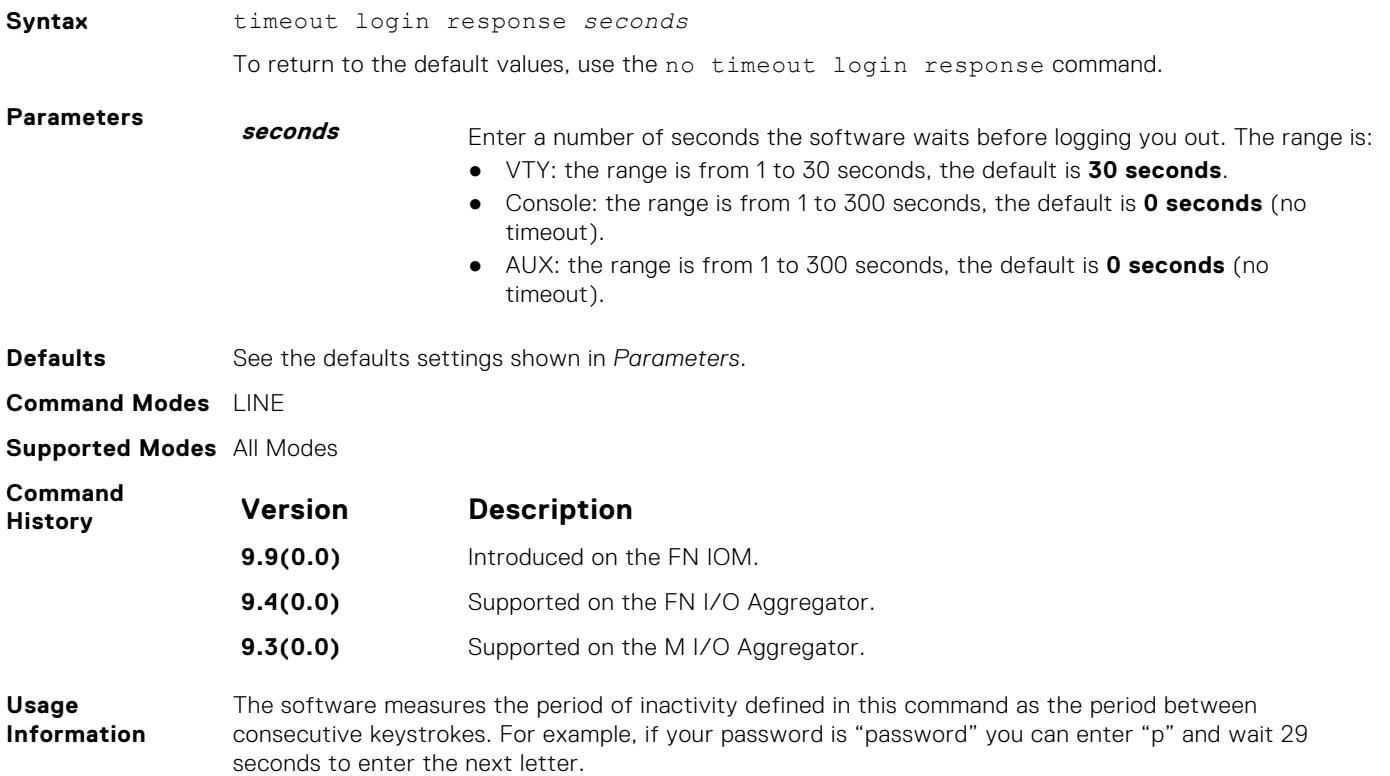

## <span id="page-1045-0"></span>**SSH Server and SCP Commands**

The Dell Networking OS supports secure shell (SSH) protocol versions 1.5 and 2.0. SSH is a protocol for secure remote login over an insecure network. SSH sessions are encrypted and use authentication.

### **crypto key generate**

Generates keys for the SSH server.

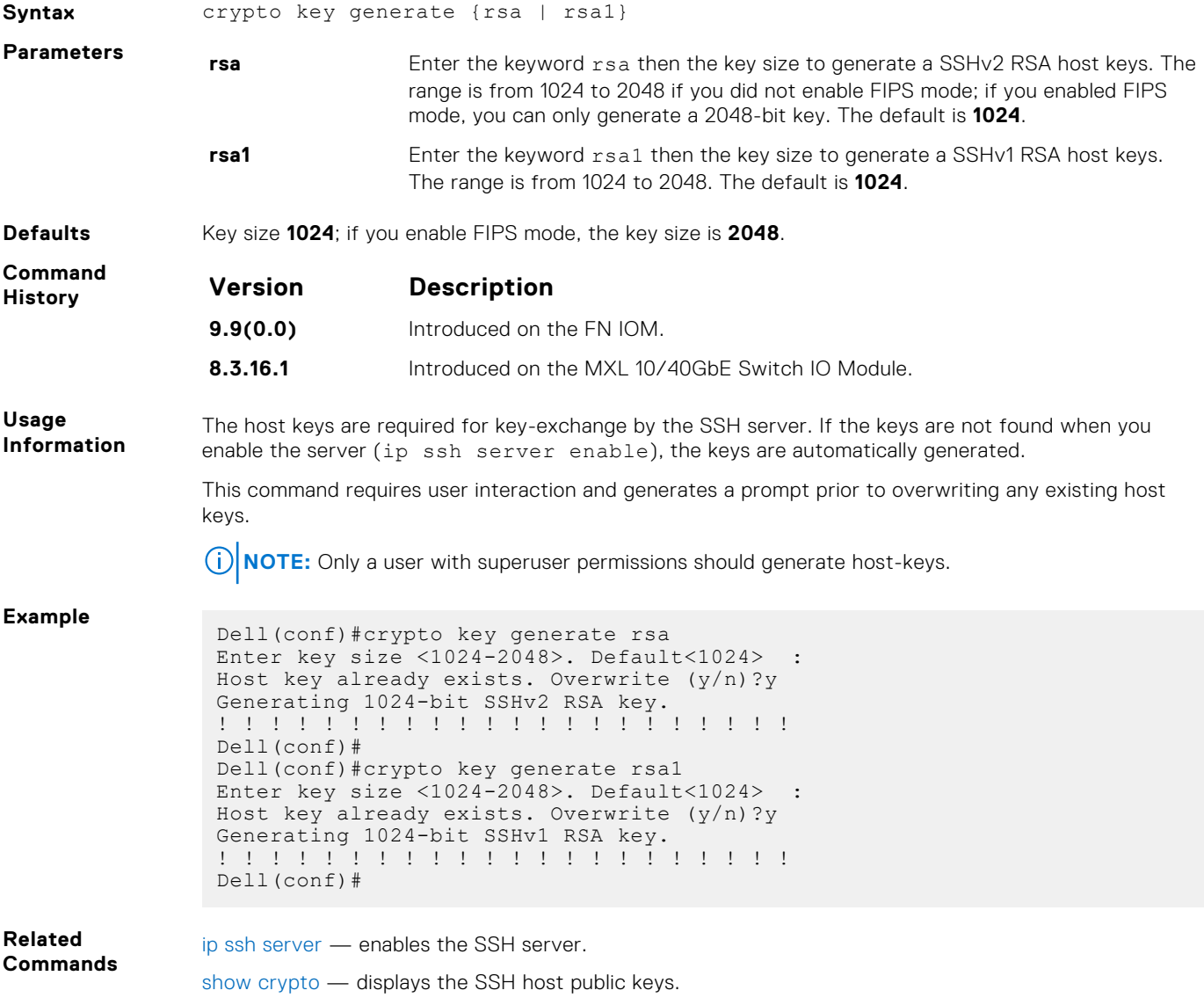

### **debug ip ssh**

Enables collecting SSH debug information.

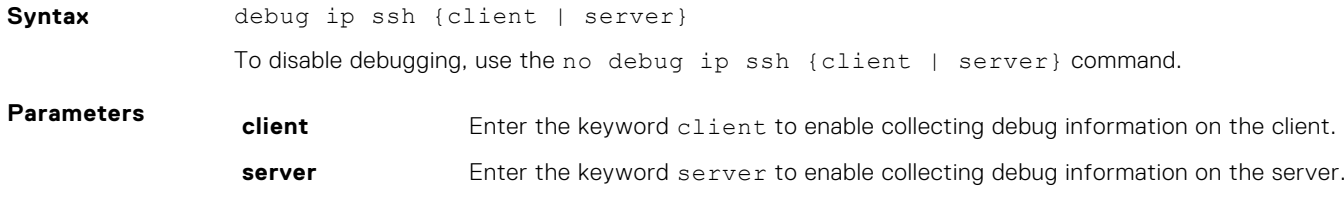

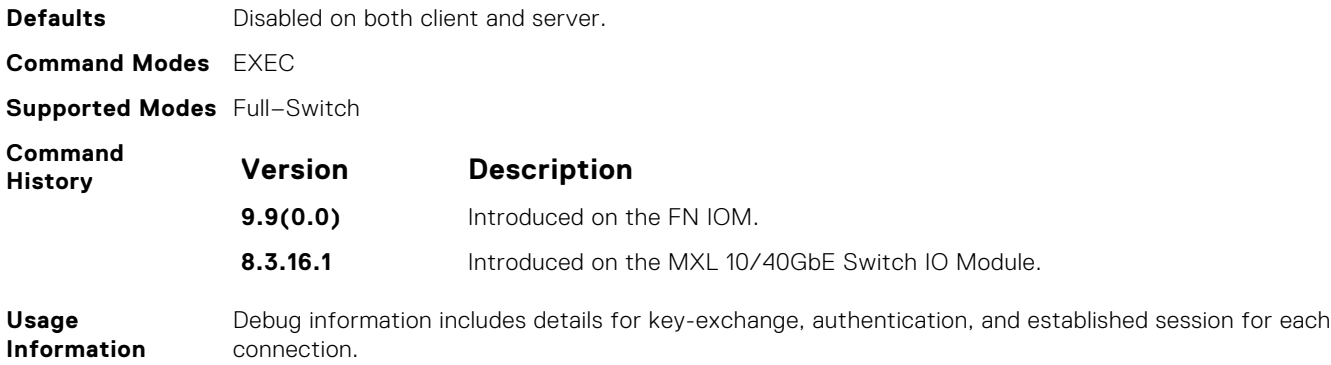

### **ip scp topdir**

Identify a location for files used in secure copy transfer.

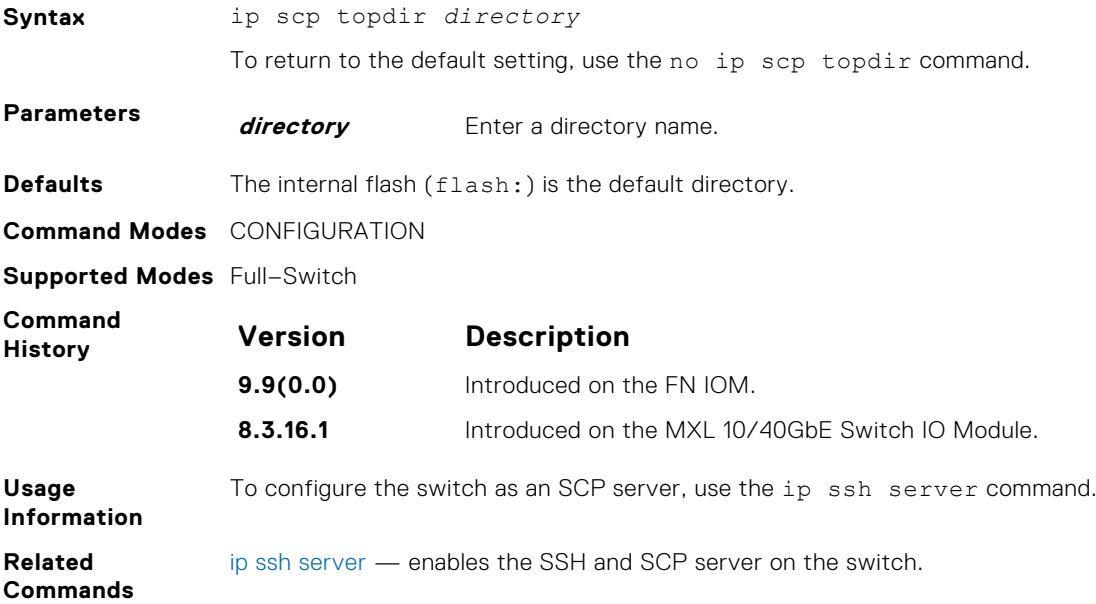

## **ip ssh authentication-retries**

Configure the maximum number of attempts that should be used to authenticate a user.

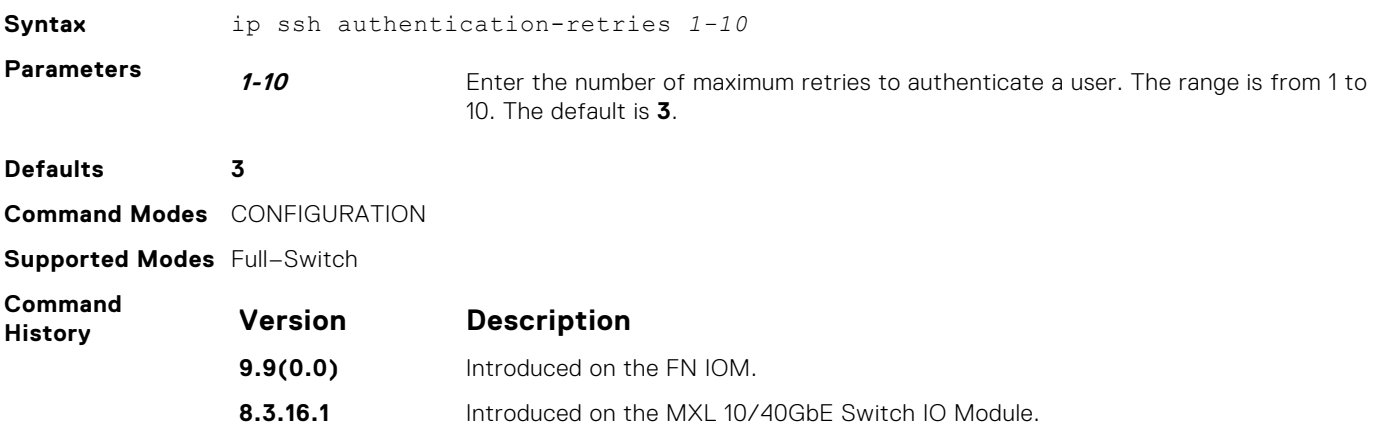

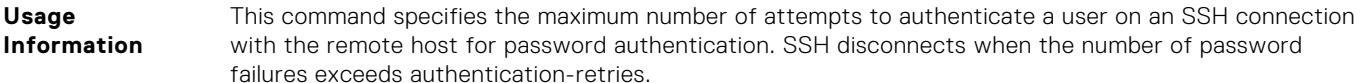

## **ip ssh cipher**

Configure the list of ciphers supported on both SSH client and SCP.

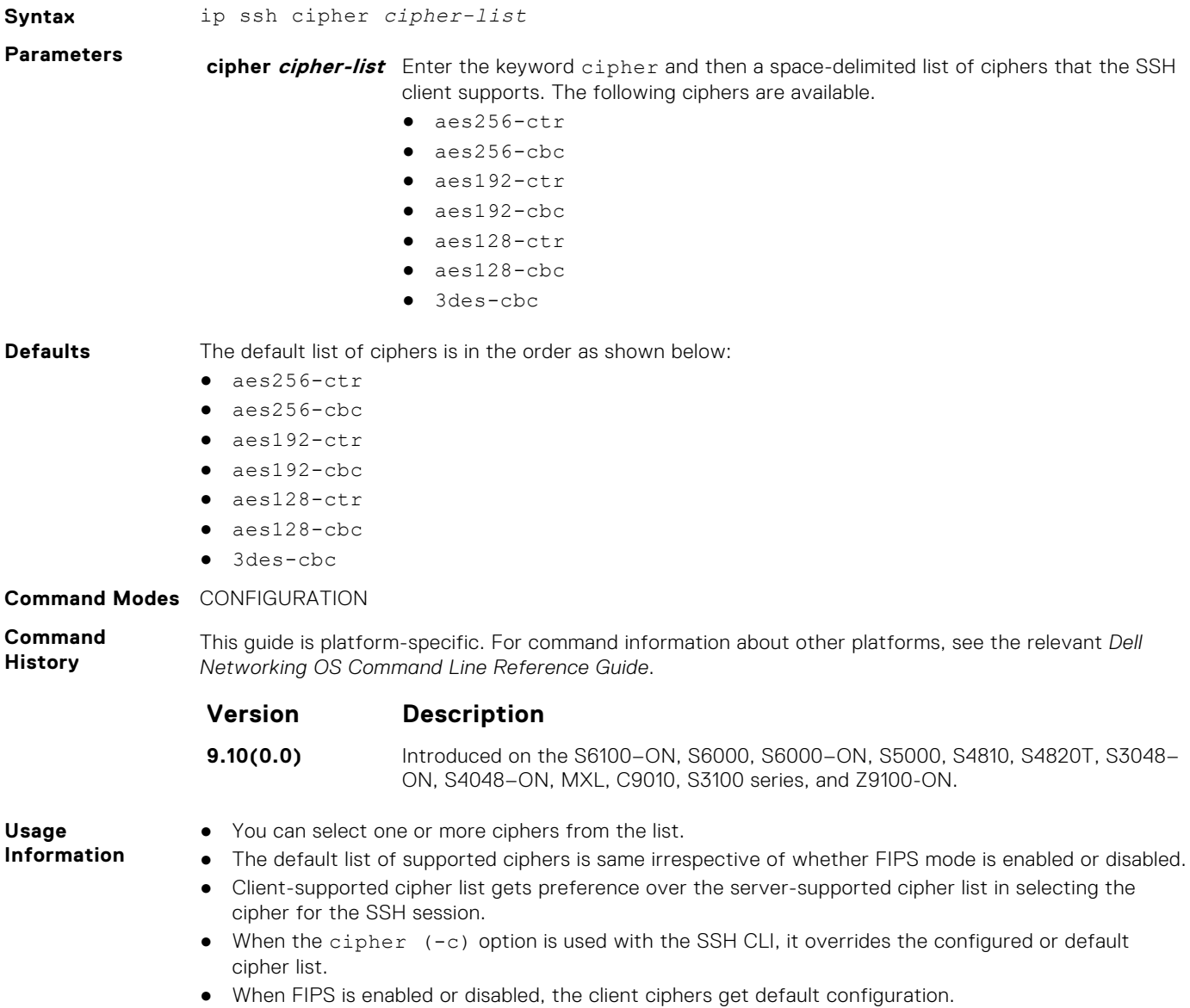

### **ip ssh connection-rate-limit**

Configure the maximum number of incoming SSH connections per minute.

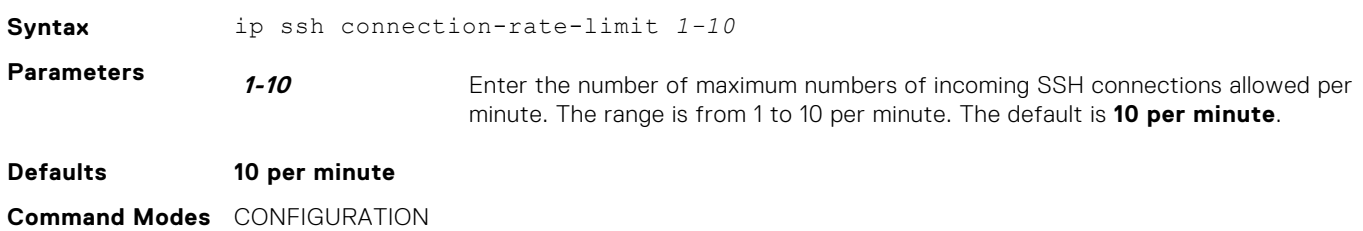

**Supported Modes** Full–Switch

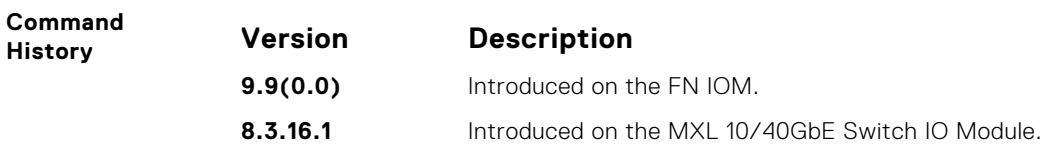

## **ip ssh hostbased-authentication**

Enable hostbased-authentication for the SSHv2 server.

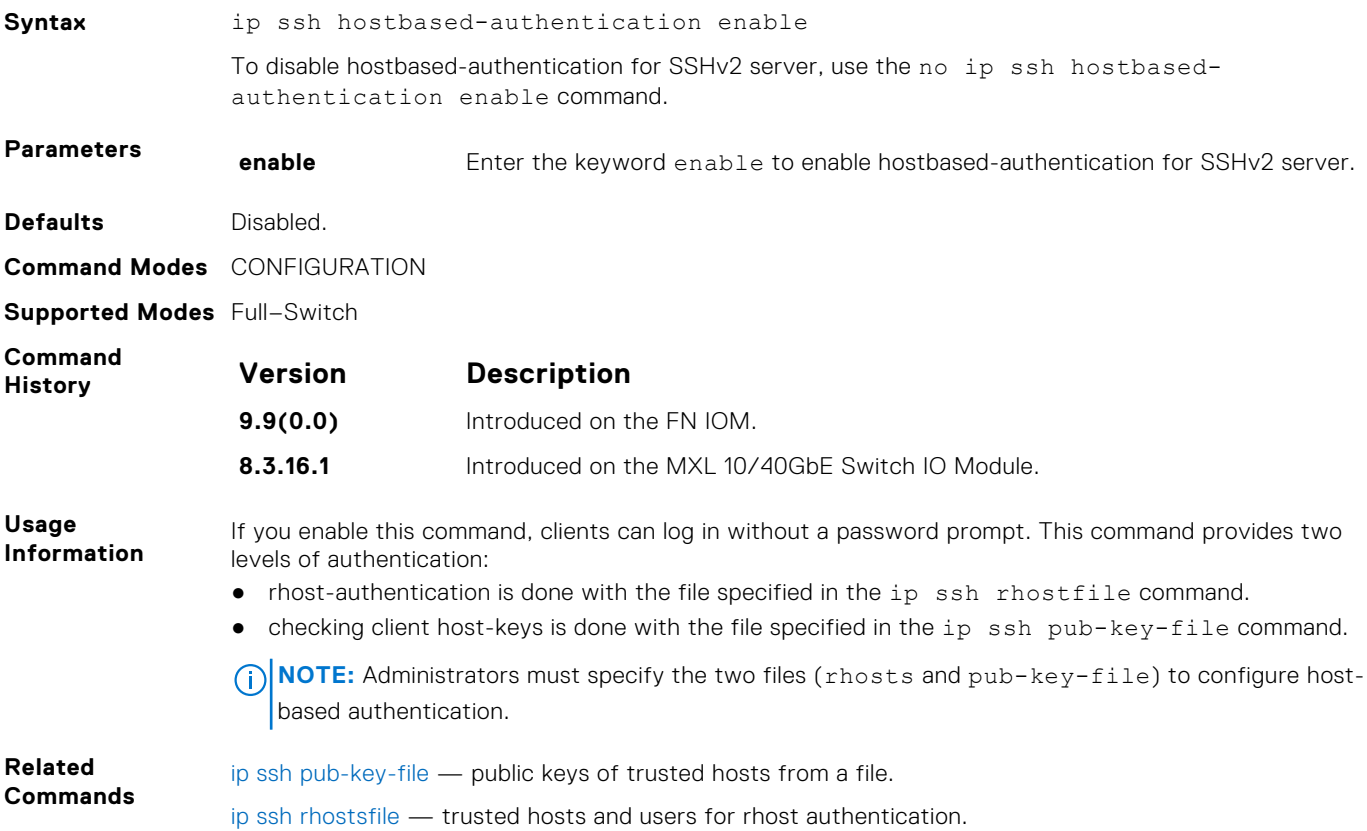

### **ip ssh key-size**

Configure the size of the server-generated RSA SSHv1 key.

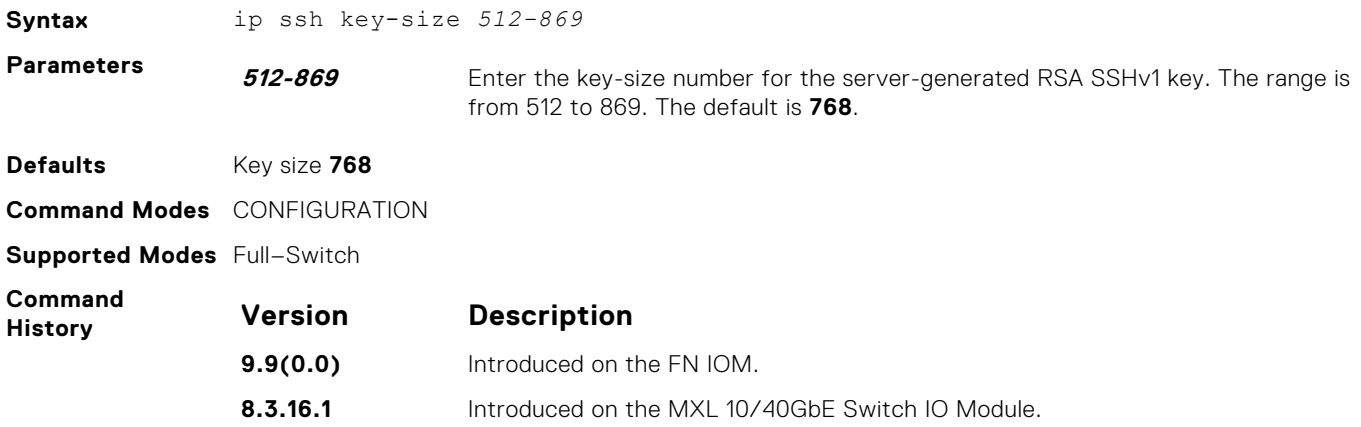

**Usage Information** The server-generated key is used for SSHv1 key-exchange.

## **ip ssh mac**

Configure the list of MAC algorithms supported on both SSH client and SCP.

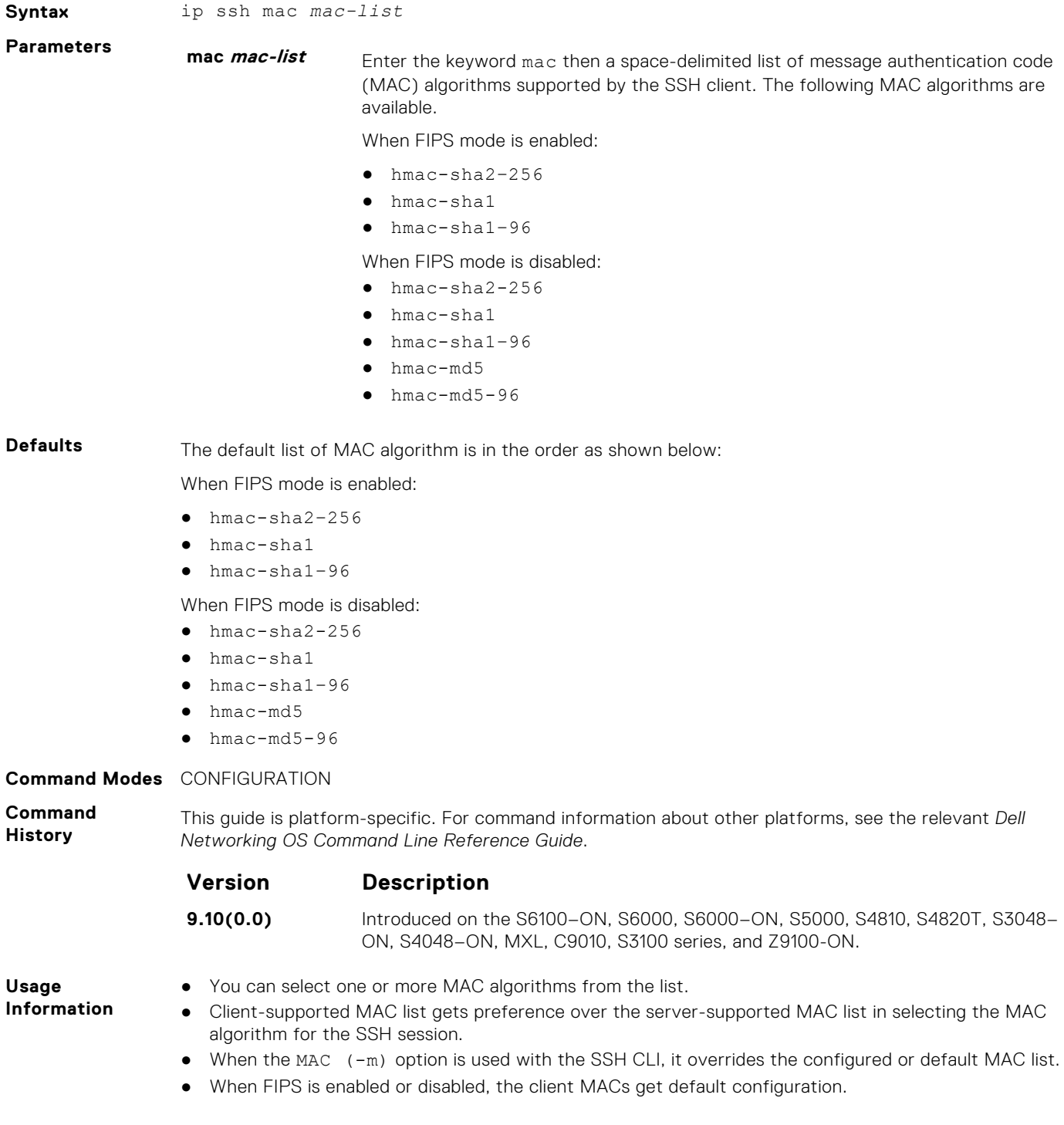

## <span id="page-1050-0"></span>**ip ssh password-authentication**

Enable password authentication for the SSH server.

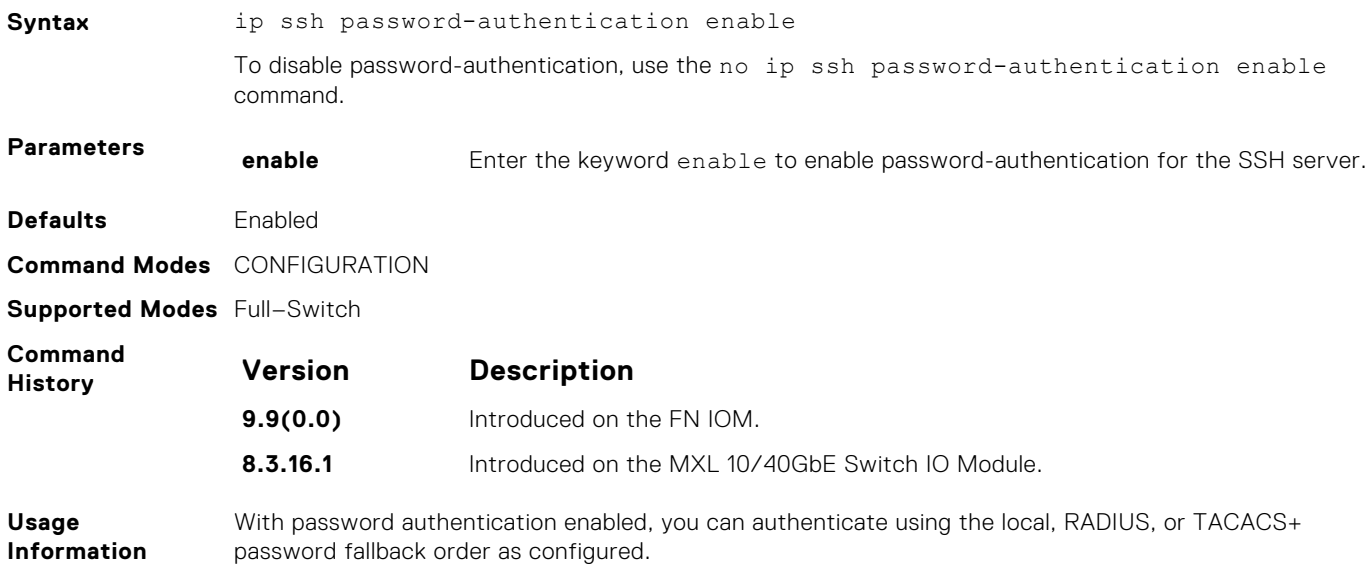

### **ip ssh rhostsfile**

Specify the rhost file used for host-based authorization.

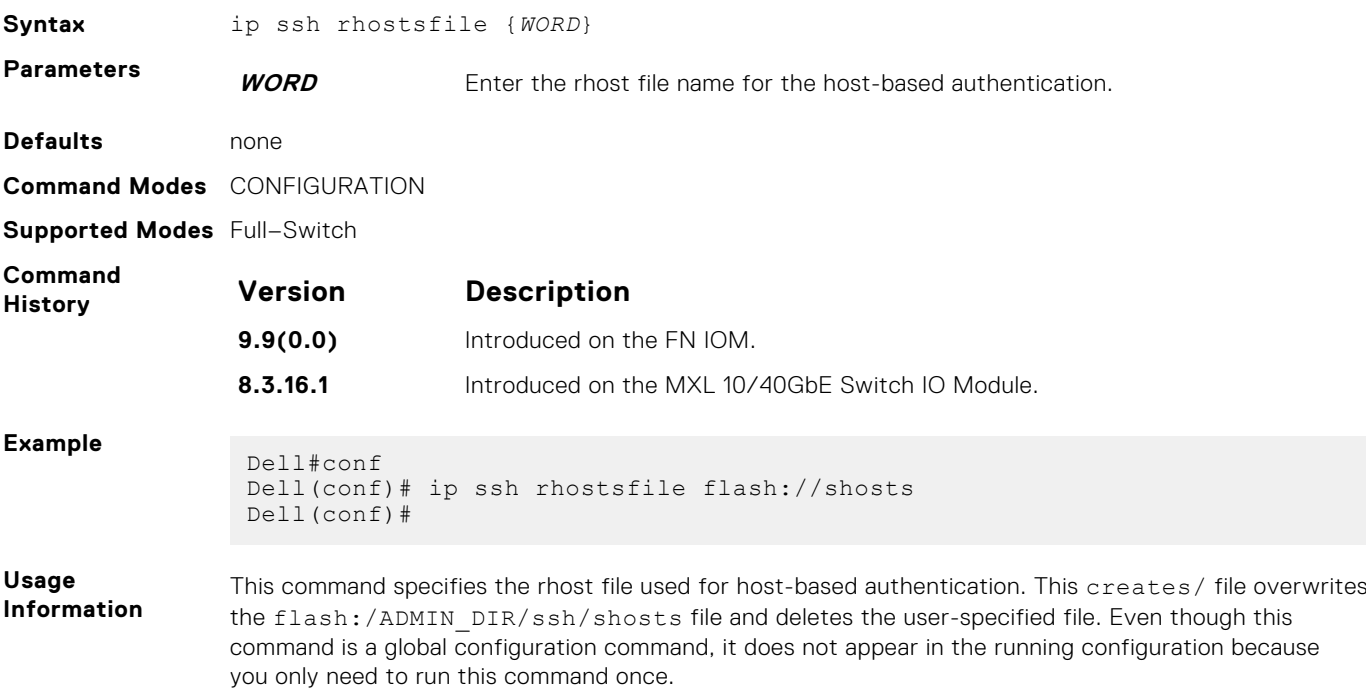

This file contains hostnames and usernames, for which hosts and users, rhost-authentication can be allowed.

**NOTE:** For rhostfile and pub-key-file, the administrator must FTP the file to the switch.

## <span id="page-1051-0"></span>**ip ssh rekey**

Configures the time rekey-interval or volume rekey-limit threshold at which to re-generate the SSH key during an SSH session.

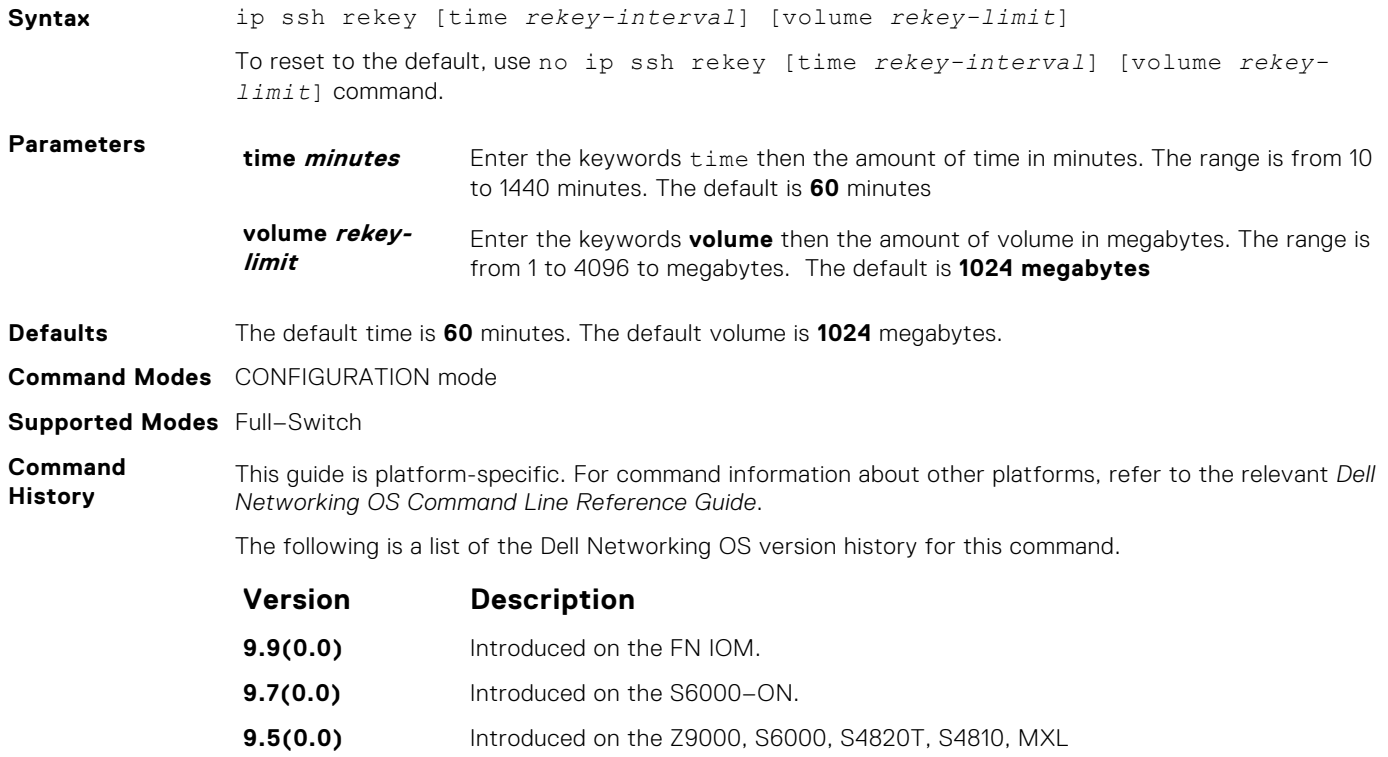

### **ip ssh rsa-authentication (Config)**

Enable RSA authentication for the SSHv2 server.

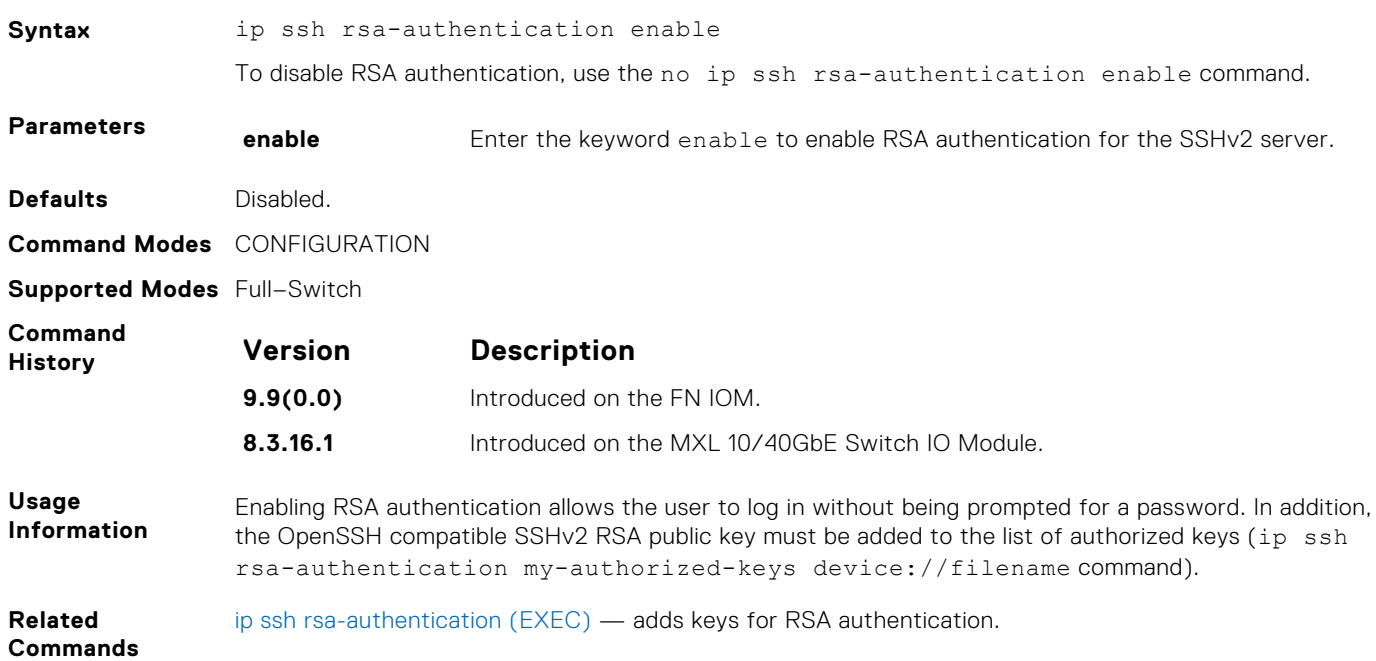

## <span id="page-1052-0"></span>**ip ssh rsa-authentication (EXEC)**

Add keys for the RSA authentication.

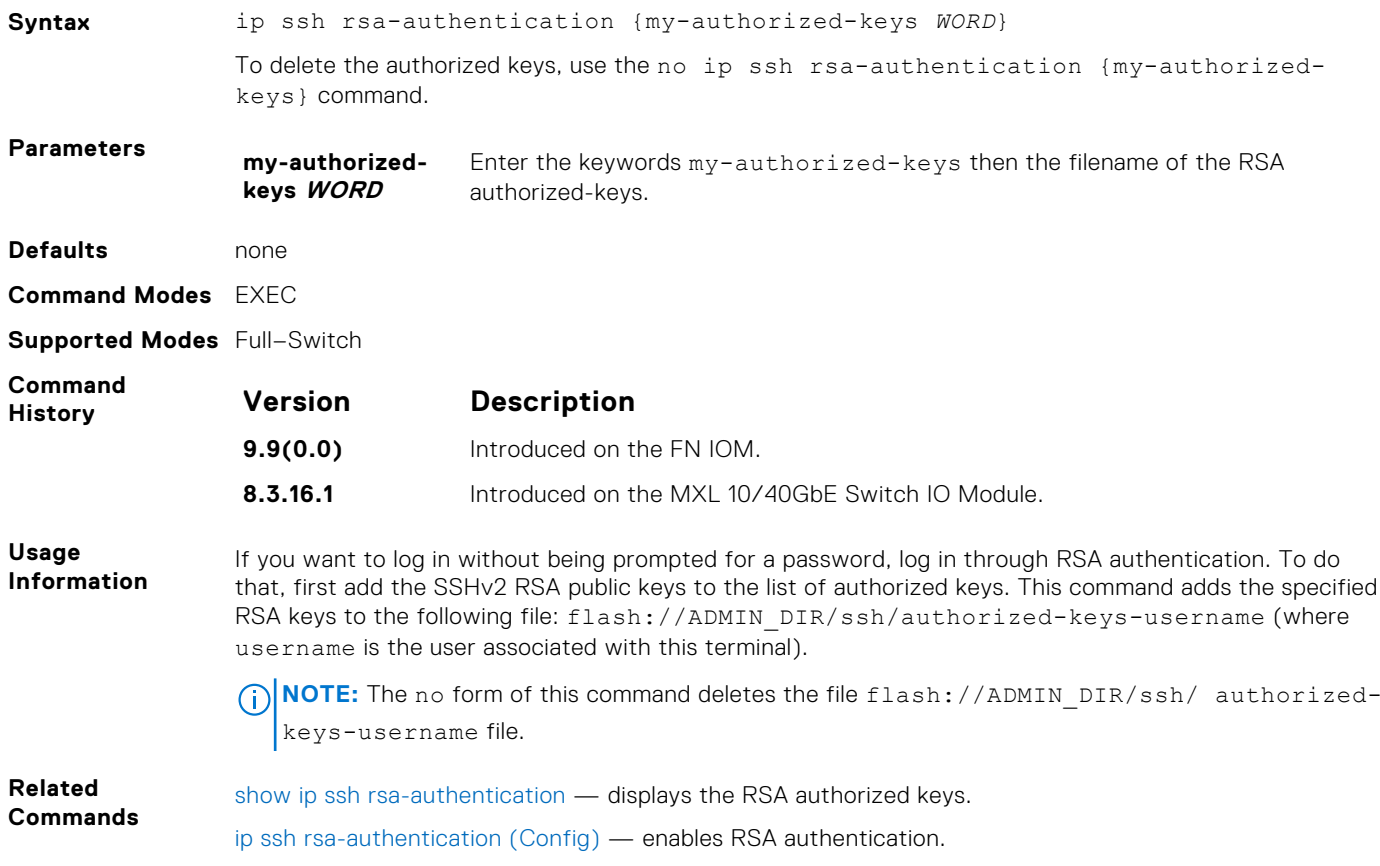

### **ip ssh server**

Configure an SSH server.

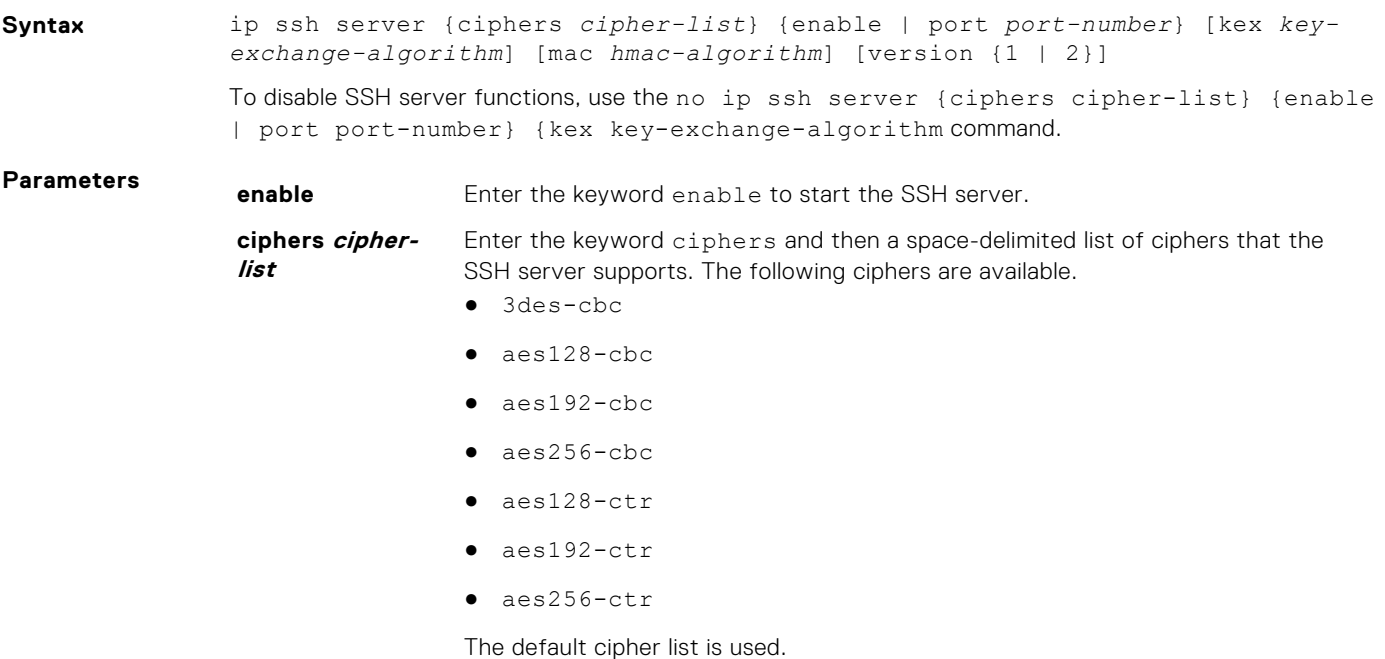

- 3des-cbc
- aes128-cbc
- aes192-cbc
- aes256-cbc
- $a$ es $128$ -ctr
- aes192-ctr
- aes256-ctr

#### **mac hmacalgorithm**

Enter the keyword mac then a space-delimited list of hash message authentication code (HMAC) algorithms supported by the SSH server for keying hashing for the message authentication.

The following HMAC algorithms are available:

- hmac-sha1
- hmac-sha1-96
- hmac-sha2-256

When FIPS is enabled, the default HMAC algorithm is hmac-sha1-96.

When FIPS is not enabled, the default HMAC algorithms are the following:

- hmac-md5
- $h$ mac-md5-96
- hmac-sha1
- $hmac-sha1-96$
- $h$ mac-sha $2-256$

#### **kex**

#### **key-exchangealgorithm**

Enter the keyword kex and then a space-delimited list of key exchange algorithms supported by the SSH server.

The following key exchange algorithms are available:

- diffie-hellman-group-exchange-sha1
- diffie-hellman-group1-sha1
- diffie-hellman-group14-sha1

When FIPS is enabled, the default key-exchange-algorithm is diffie-hellmangroup14-sha1.

When FIPS is not enabled, the default key-exchange-algorithms are the following:

- diffie-hellman-group-exchange-sha1
- diffie-hellman-group1-sha1,
- diffie-hellman-group14-sha1

#### **port port-number** (OPTIONAL) Enter the keyword port then the port number of the listening port of the SSH server. The range is from 1 to 65535. The default is **22**.

**[version {1 | 2}]** (OPTIONAL) Enter the keyword version then the SSH version 1 or 2 to specify only SSHv1 or SSHv2.

**NOTE:** If you enable FIPS mode, you can only select version 2.

**Defaults** Default listening port is **22**.

**Command Modes** CONFIGURATION

#### <span id="page-1054-0"></span>**Supported Modes** Full–Switch

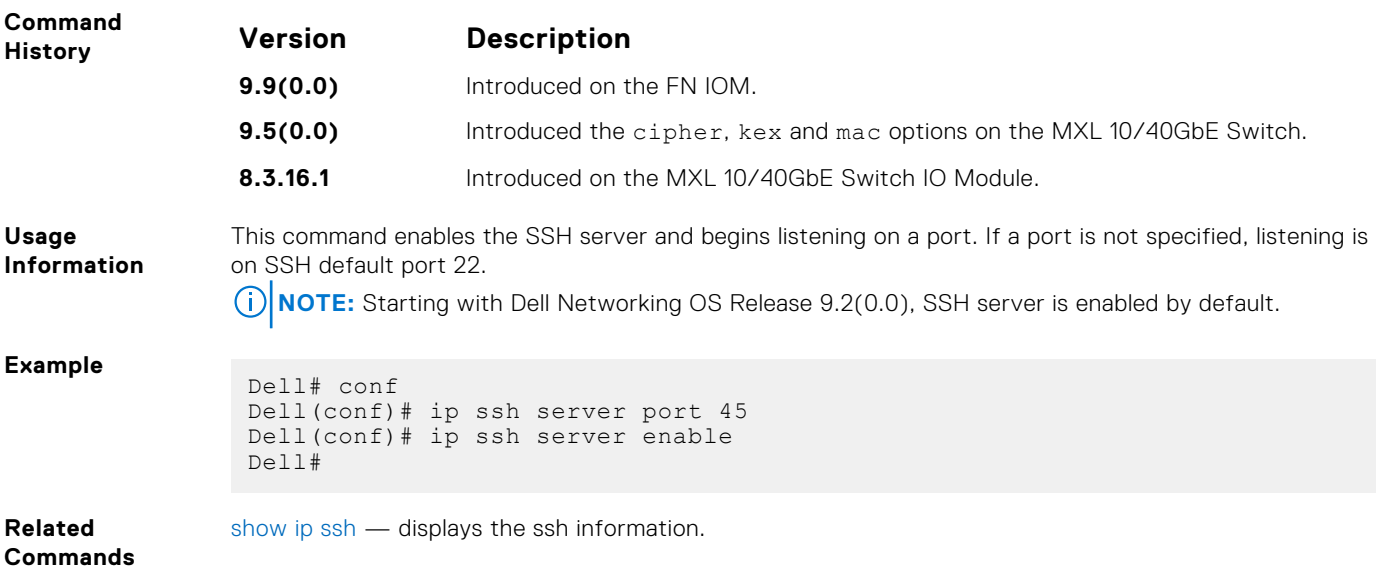

## **ip ssh server dns enable**

Enable or disable the DNS in SSH server configuration to resolve hostname for host-based authenticatioin.

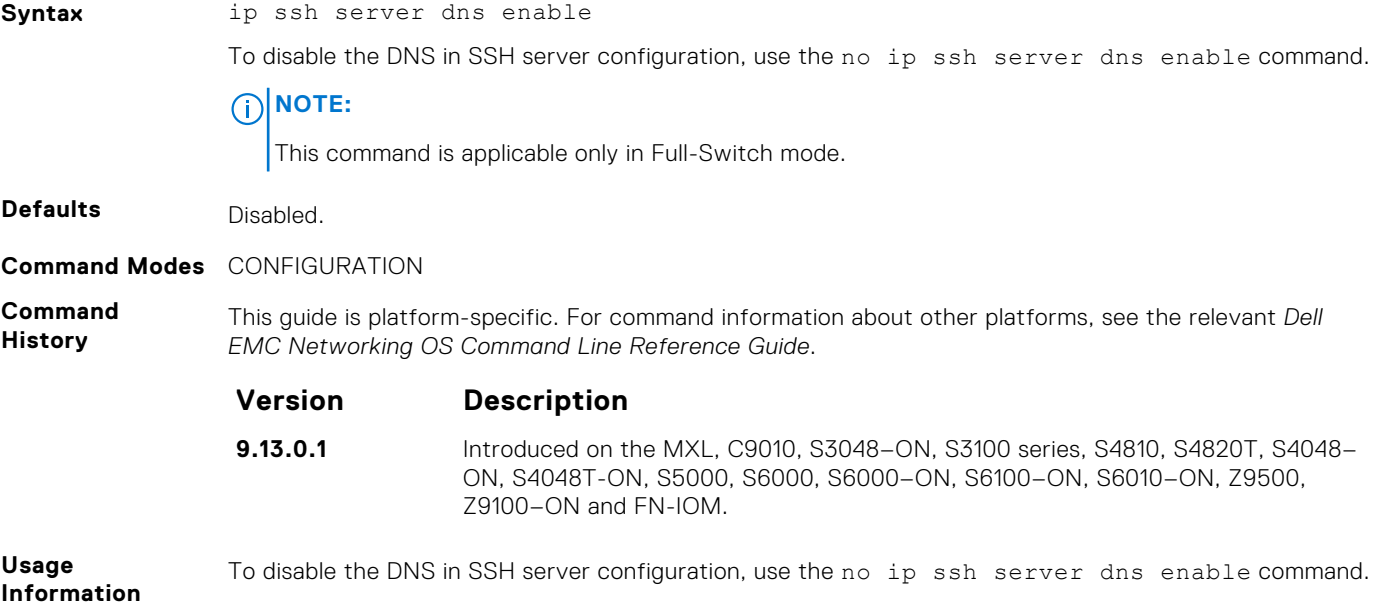

## **show crypto**

Displays the public part of the SSH host-keys.

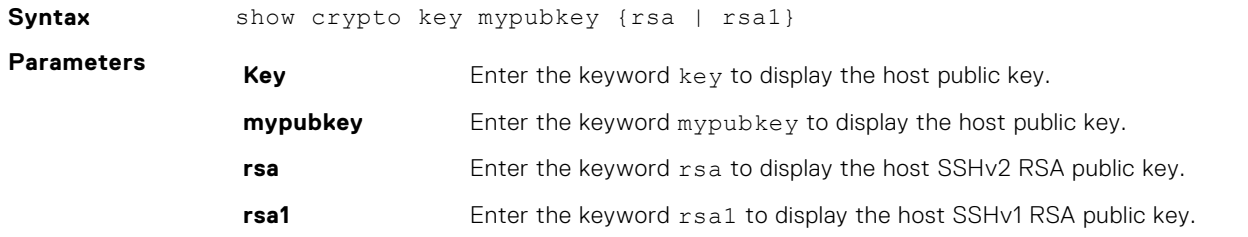

<span id="page-1055-0"></span>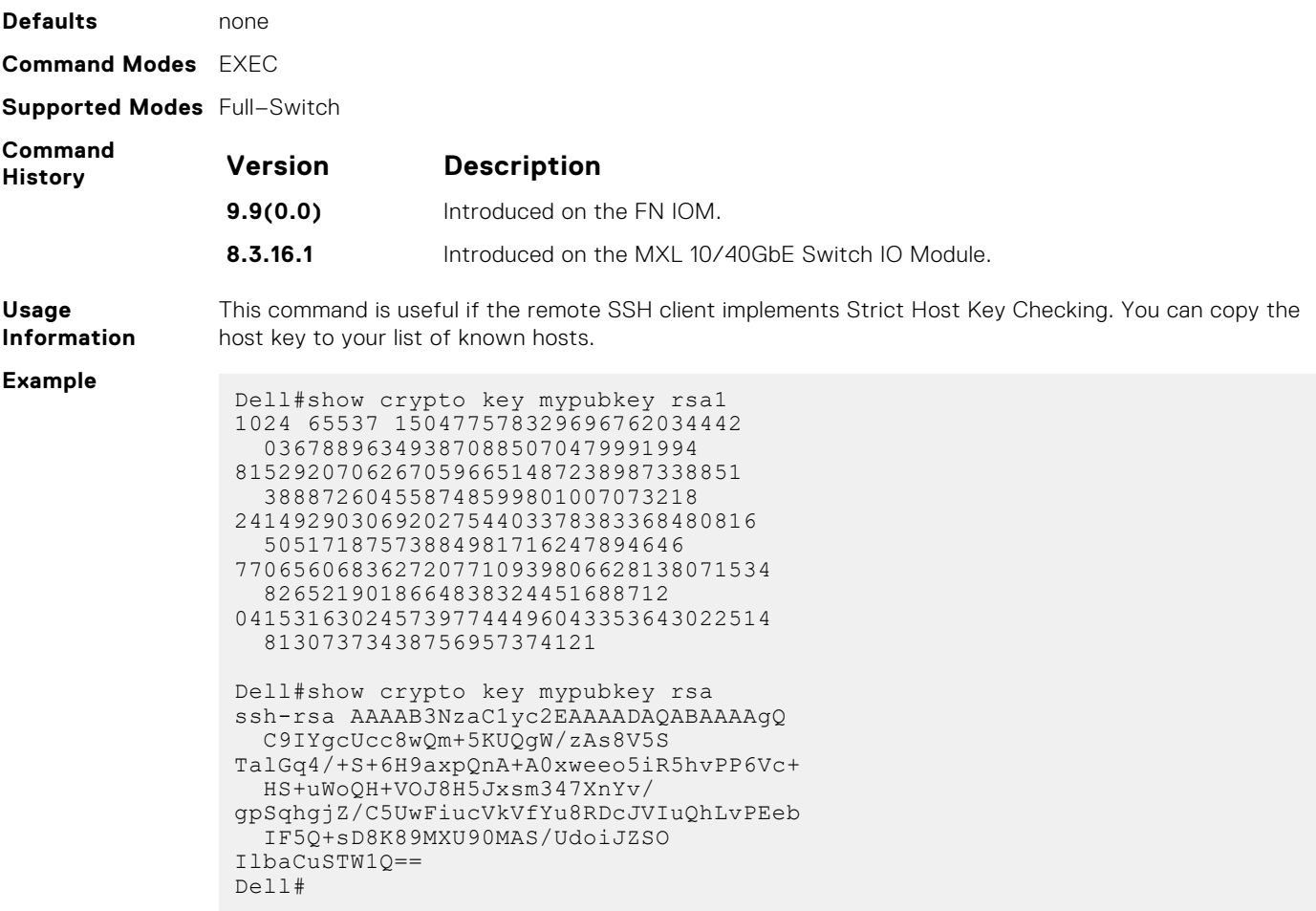

**Related Commands** [crypto key generate](#page-1045-0) — generates the SSH keys.

## **show ip ssh**

Display information about established SSH sessions.

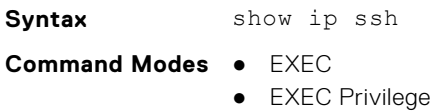

**Supported Modes** All Modes

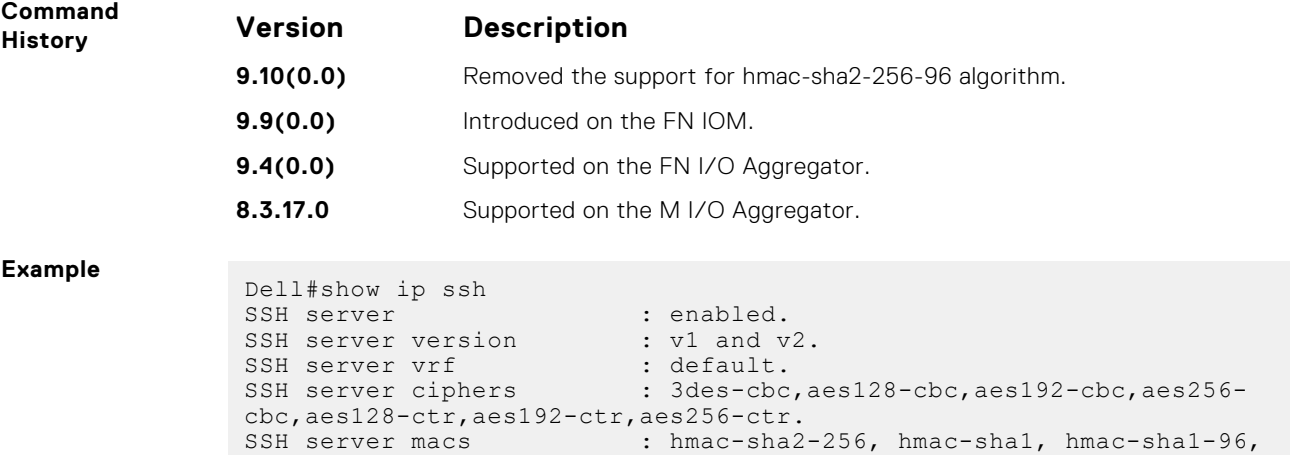

```
hmac-md5, hmac-md5-96.
SSH server kex algorithms : diffie-hellman-group-exchange-sha1,diffie-
hellman-group1-sha1,diffie-hellman-group14-sha1.
Password Authentication : enabled.
Hostbased Authentication : disabled.
RSA Authentication : disabled.
 Vty Encryption HMAC Remote IP
 2 aes128-cbc hmac-md5 10.16.127.141
 4 aes128-cbc hmac-md5 10.16.127.141
* 5 aes128-cbc hmac-md5 10.16.127.141
Dell#
```
**Related Commands**

show ip ssh client-pub-keys — displays the client-public keys.

### **show ip ssh client-pub-keys**

Displays the client public keys used in host-based authentication

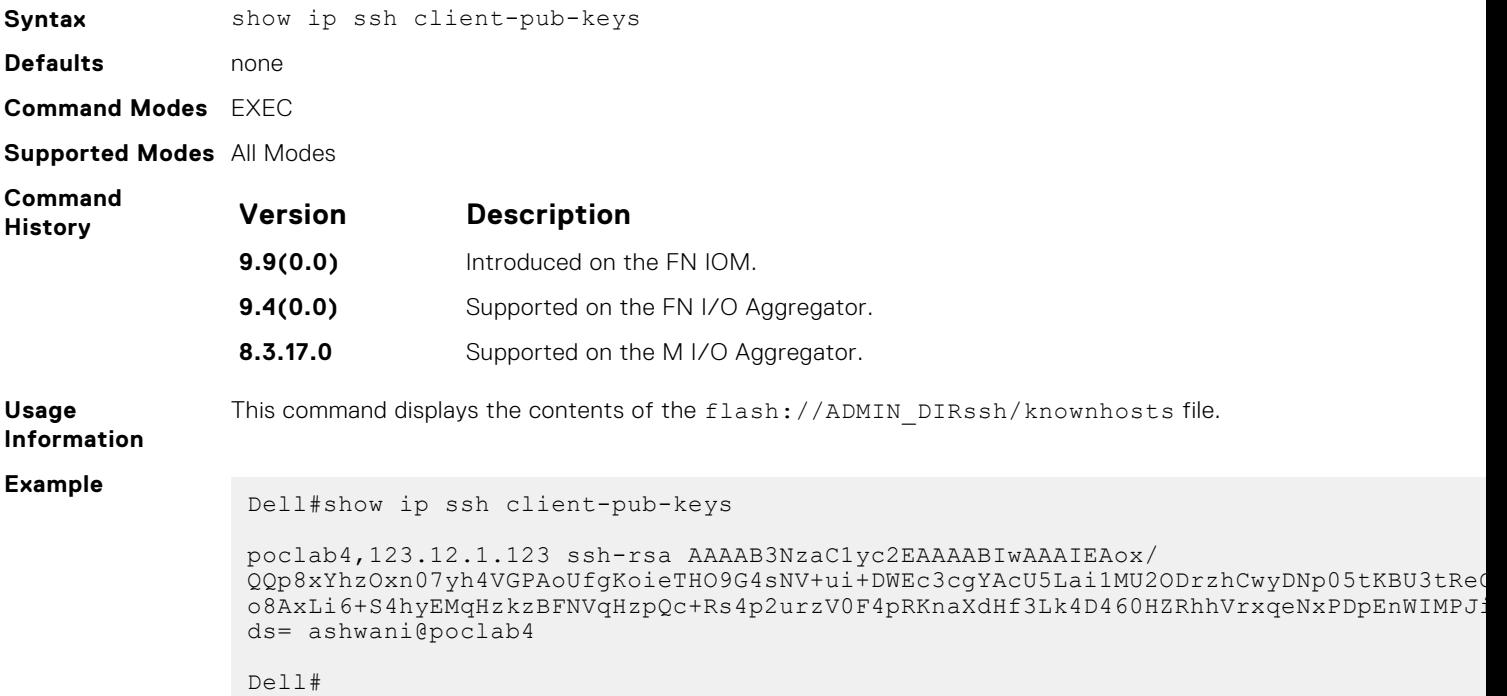

### **show ip ssh rsa-authentication**

Displays the authorized-keys for the RSA authentication.

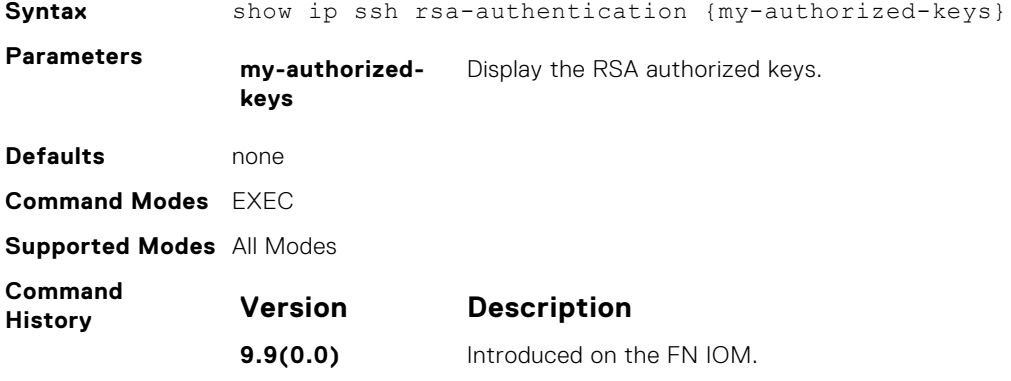

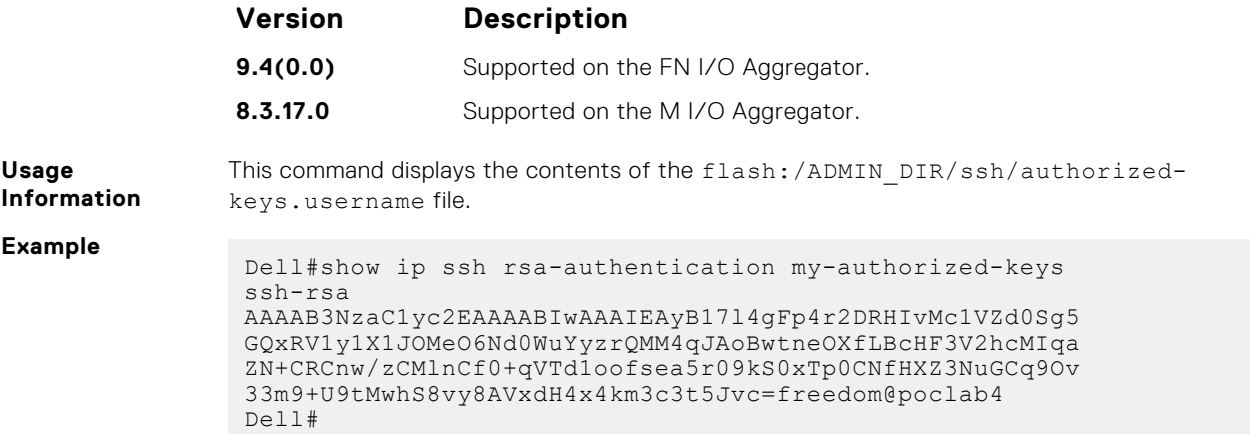

### **show role**

Display information on permissions assigned to a command, including user role and/or permission level.

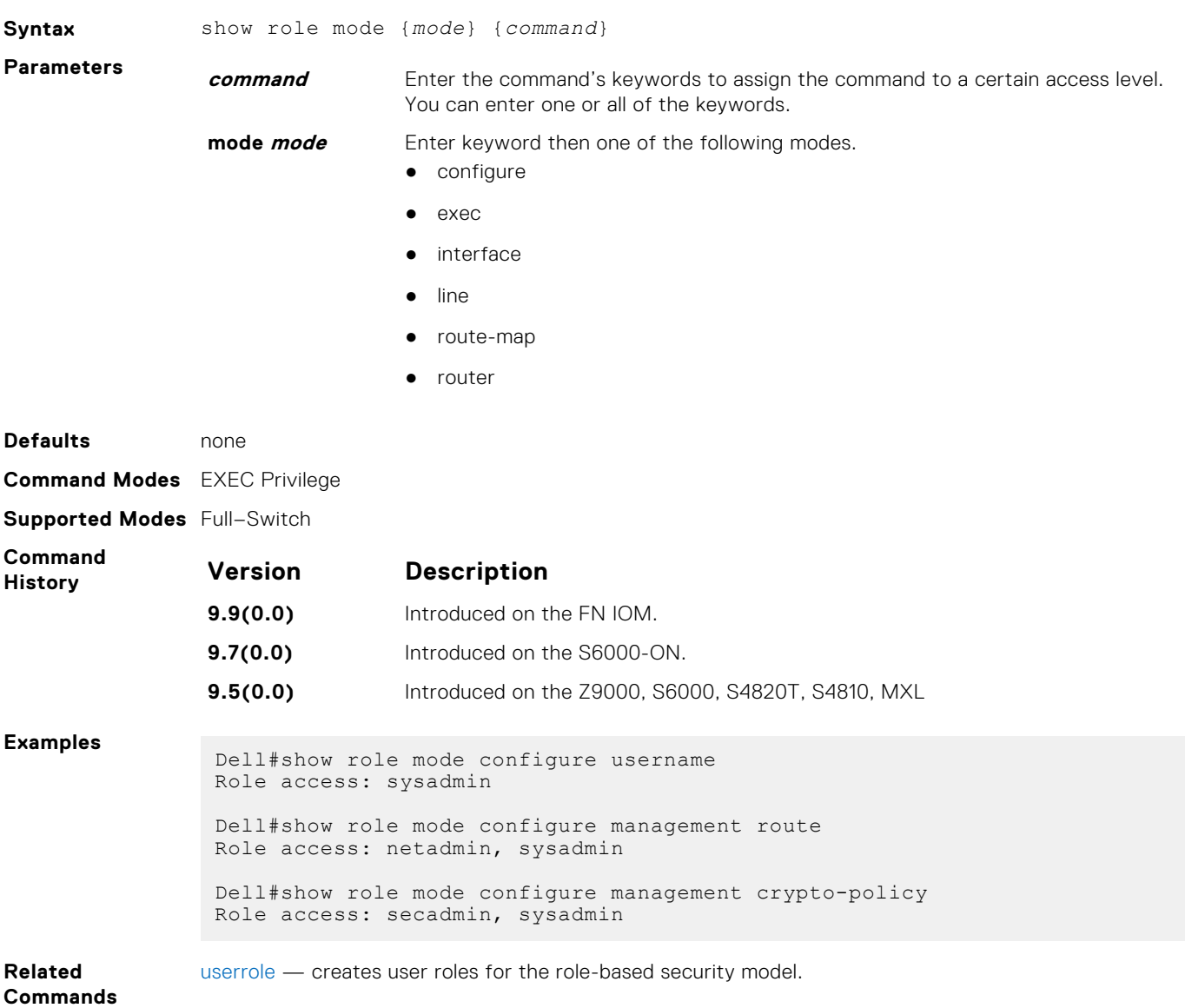

### **show userroles**

Display information on all defined user roles.

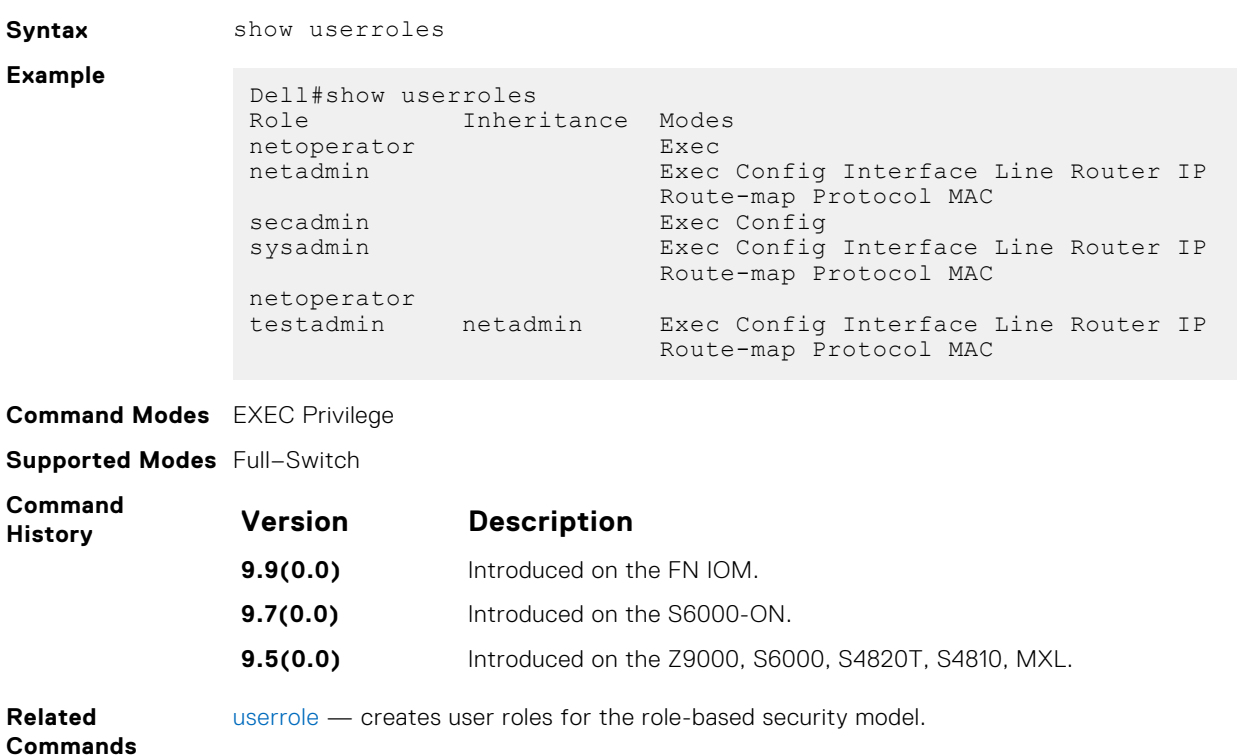

#### **ssh**

Open an SSH connection specifying the host name, username, port number and version of the SSH client.

Dell Networking OS supports both inbound and outbound SSH sessions using IPv4 addressing. Inbound SSH supports accessing the system through the management interface as well as through a physical Layer 3 interface.

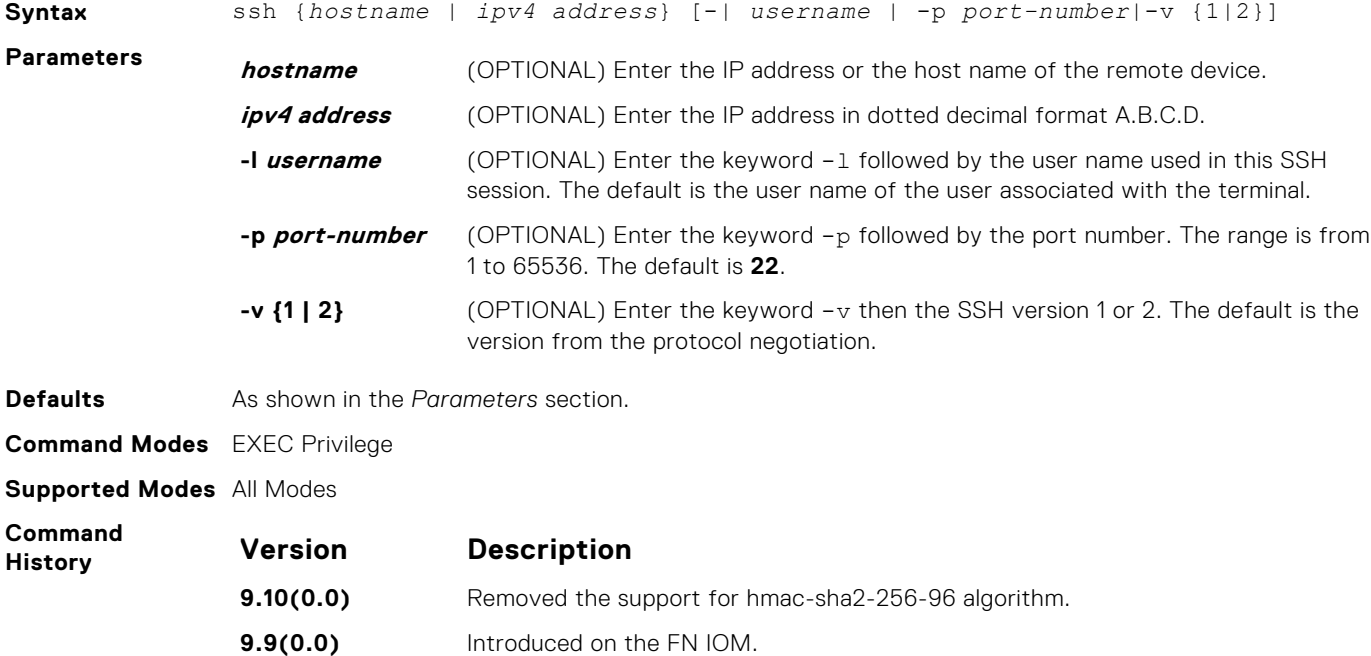

**9.4(0.0)** Supported on the FN I/O Aggregator.

<span id="page-1059-0"></span>**Example**

### **ip ssh pub-key-file**

Specify the file used for host-based authentication.

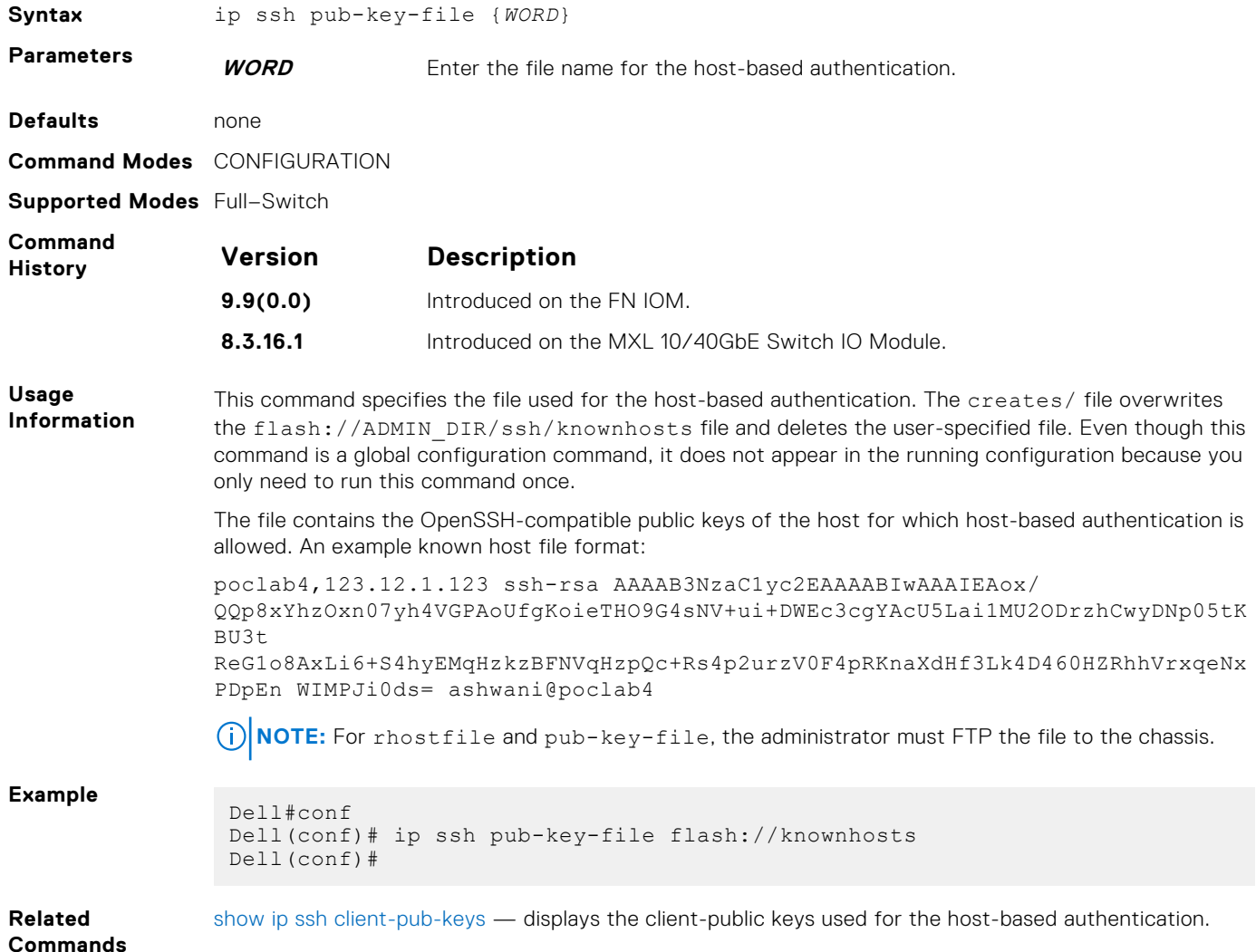

## **Secure DHCP Commands**

The dynamic host configuration protocol (DHCP) as defined by RFC 2131 provides no authentication or security mechanisms. Secure DHCP is a suite of features that protects networks that use dynamic address allocation from spoofing and attacks.

### **clear ip dhcp snooping**

Clear the DHCP binding table.

**Syntax** clear ip dhcp snooping binding **Defaults** none **Command Modes** EXEC Privilege **Supported Modes** Full–Switch

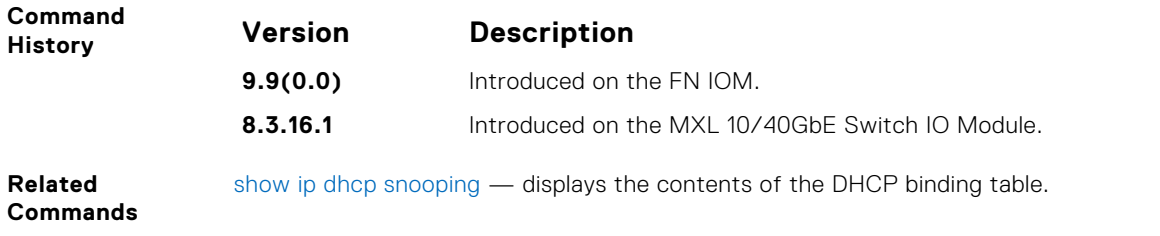

### **ip dhcp relay**

Enable Option 82.

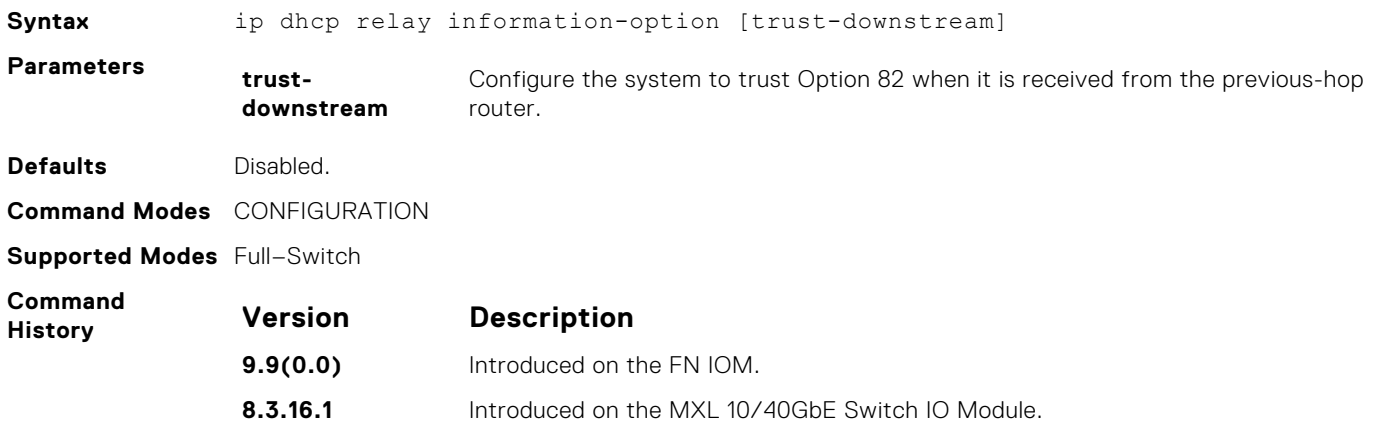

## **ip dhcp snooping**

Enable DHCP Snooping globally.

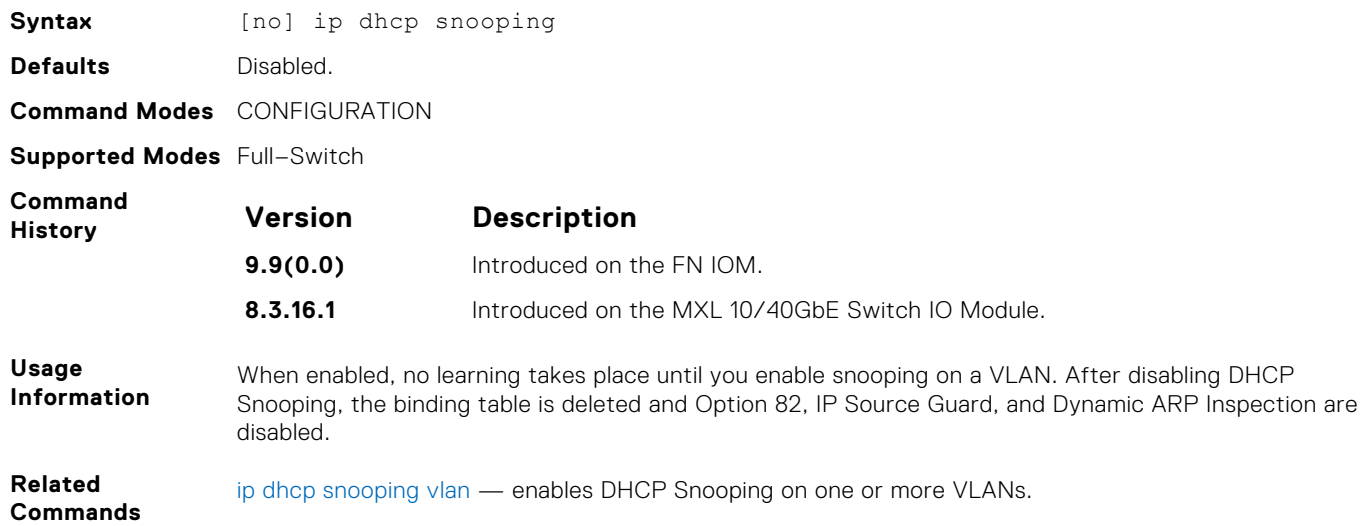

### **ip dhcp snooping database**

Delay writing the binding table for a specified time.

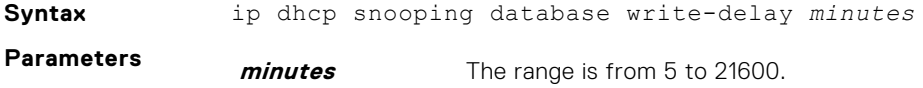

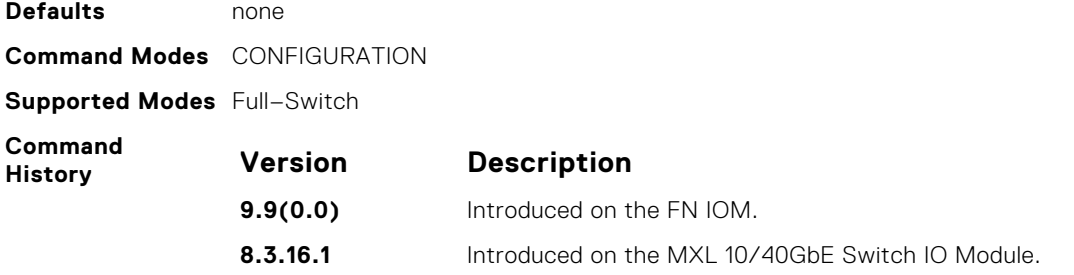

## **ip dhcp snooping binding**

Create a static entry in the DHCP binding table.

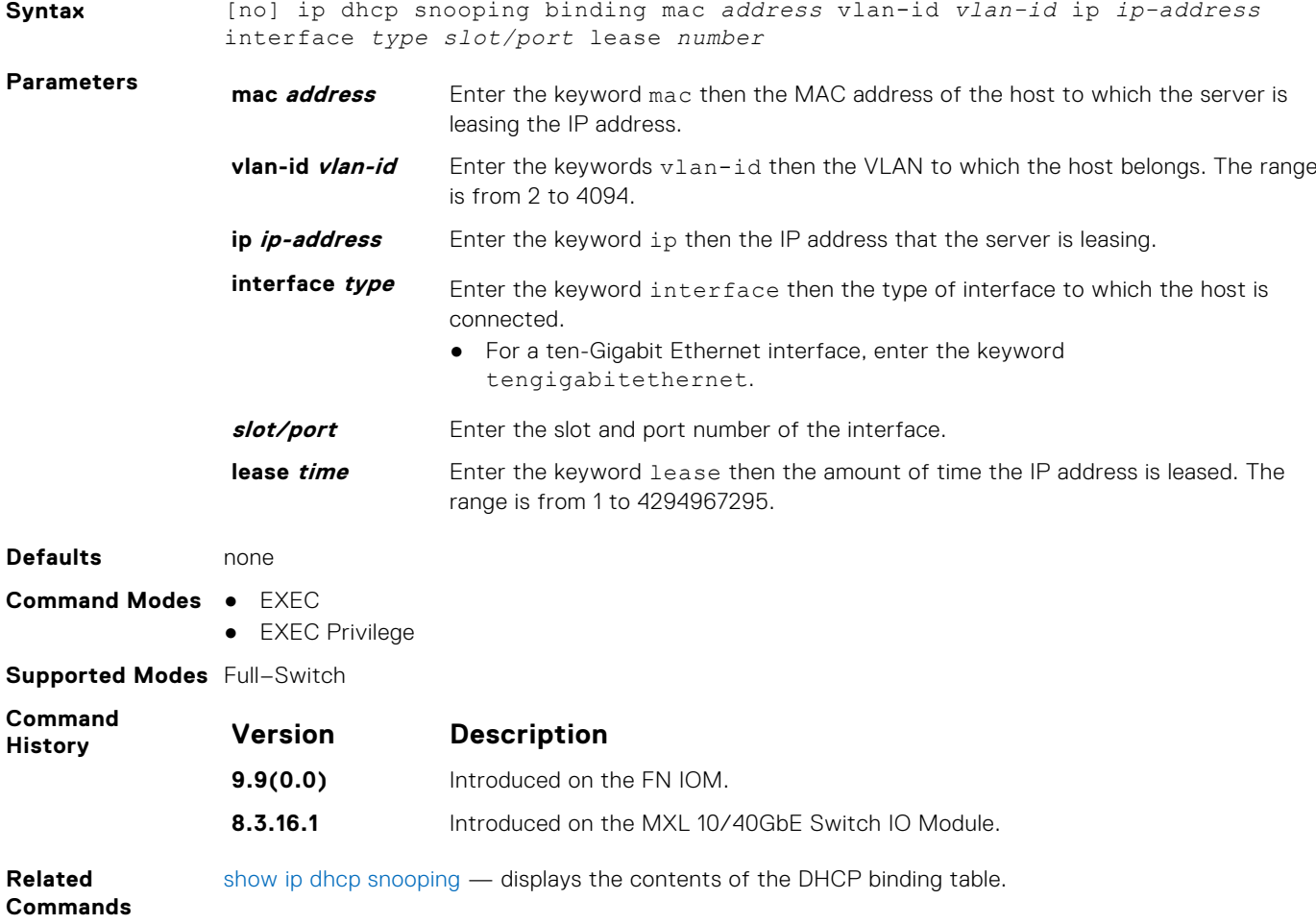

## **ip dhcp snooping database renew**

Renew the binding table.

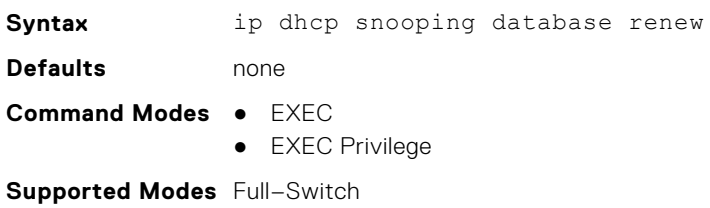

<span id="page-1062-0"></span>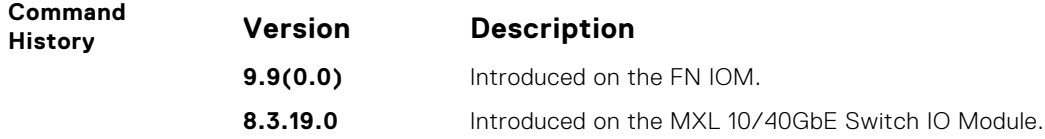

## **ip dhcp snooping trust**

Configure an interface as trusted.

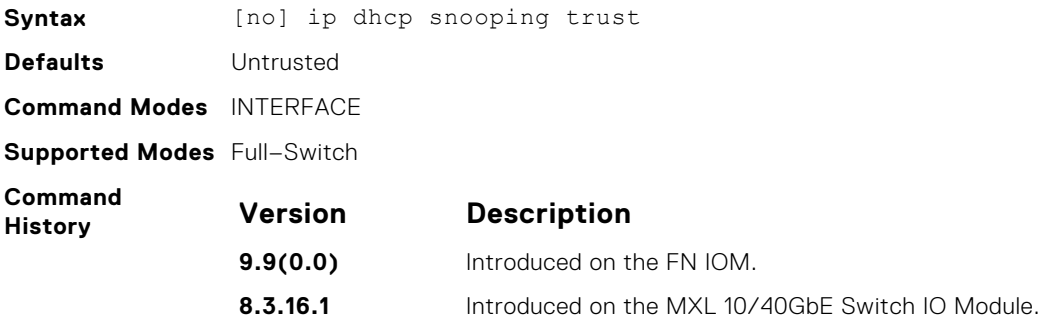

## **ip dhcp source-address-validation**

Enable IP source guard.

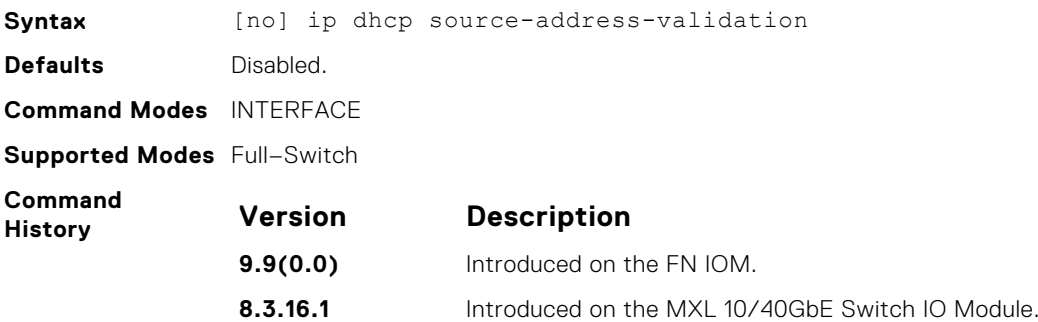

### **ip dhcp snooping vlan**

Enable DHCP Snooping on one or more VLANs.

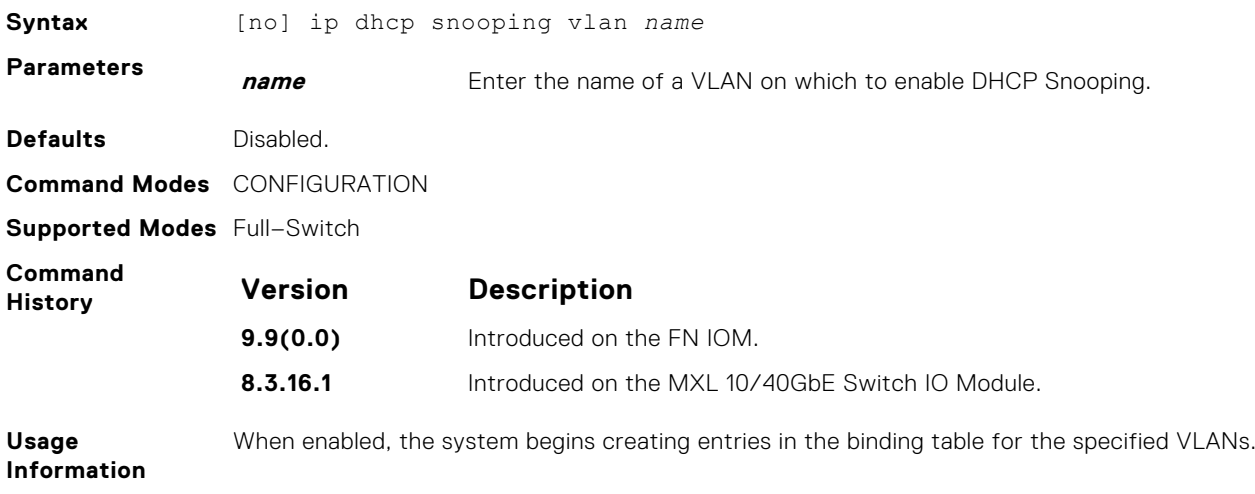

**NOTE:** Learning only happens if there is a trusted port in the VLAN.

<span id="page-1063-0"></span>**Related Commands** [ip dhcp snooping trust](#page-1062-0) — configures an interface as trusted.

### **show ip dhcp snooping**

Display the contents of the DHCP binding table.

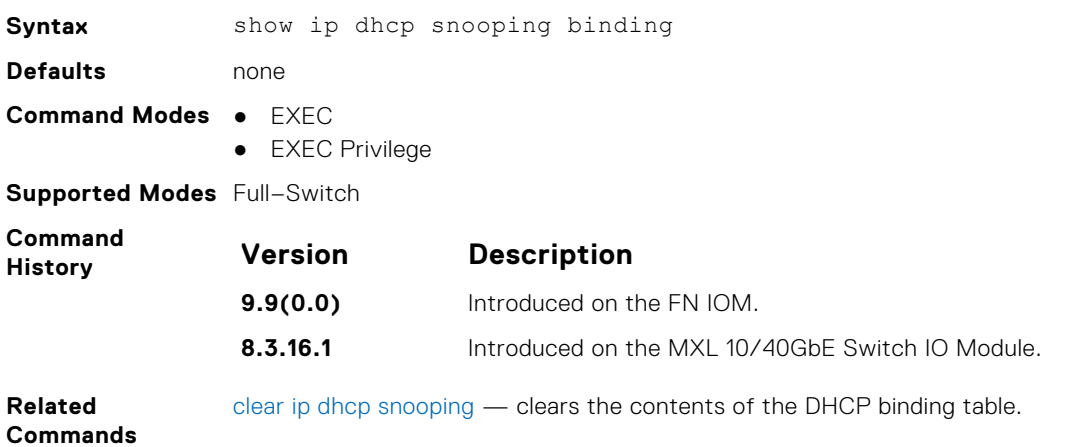

#### **username**

Establish an authentication system based on user names.

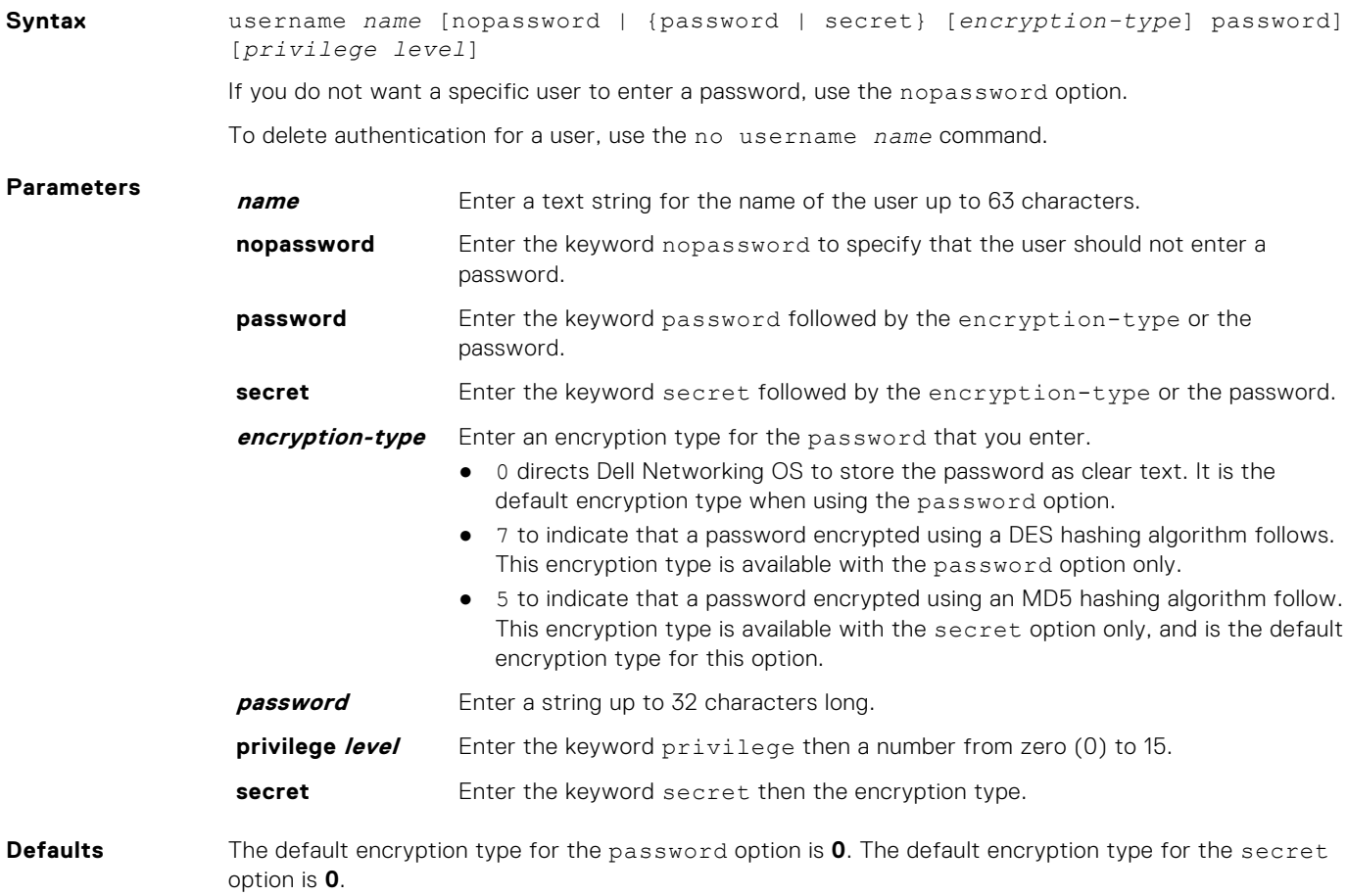

<span id="page-1064-0"></span>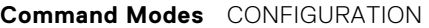

**Supported Modes** All Modes

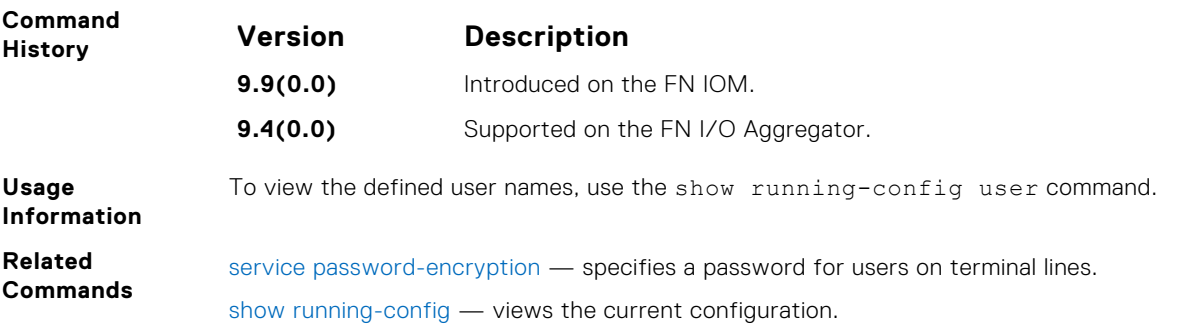

#### **userrole**

Create user roles for the role-based security model.

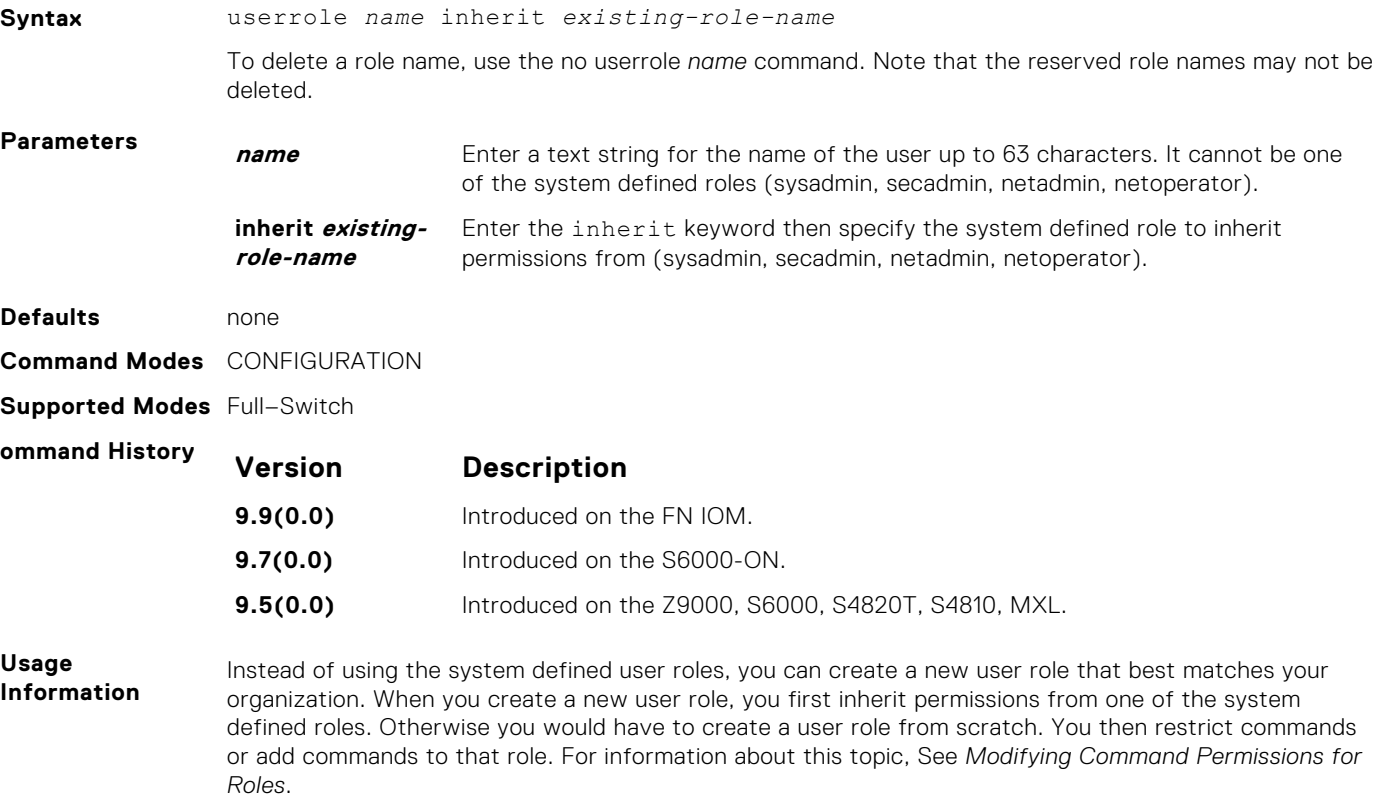

**NOTE:** You can change user role permissions on system pre-defined user roles or user-defined user roles.

#### **Important Points to Remember**

Consider the following when creating a user role:

- Only the system administrator and user-defined roles inherited from the system administrator can create roles and usernames. Only the system administrator, security administrator, and roles inherited from these can use the role command to modify command permissions. The security administrator and roles inherited by security administrator can only modify permissions for commands they already have access to.
- Make sure you select the correct role you want to inherit.

**NOTE:** If you inherit a user role, you cannot modify or delete the inheritance. If you want to change or remove the inheritance, delete the user role and create it again. If the user role is in use, you cannot delete the user role.

**Related Commands** **role** mode { { { **addrole | deleterole** } *role-name* } | **reset** } *command* – Modifies (adds or deletes) command permissions for newly created user roles and system defined roles.

## **ICMP Vulnerabilities**

The Internet Control Message Protocol (ICMP) is a network-layer Internet protocol that provides message packets to report errors and other information regarding IP packet processing back to the source. Dell Networking OS mainly addresses the following ICMP vulnerabilities:

- **ICMP Mask Reply**
- ICMP Timestamp Request
- **ICMP** Replies
- **IP ID Values Randomness**

You can configure the Dell Networking OS to drop ICMP reply messages. When you configure the drop icmp command, the system drops the ICMP reply messages from the front end and management interfaces. By default, the Dell Networking OS responds to all the ICMP messages. The Dell Networking OS suppresses the following ICMPv4 and ICMPv6 message types:

#### **Table 4. Suppressed ICMPv4 message types**

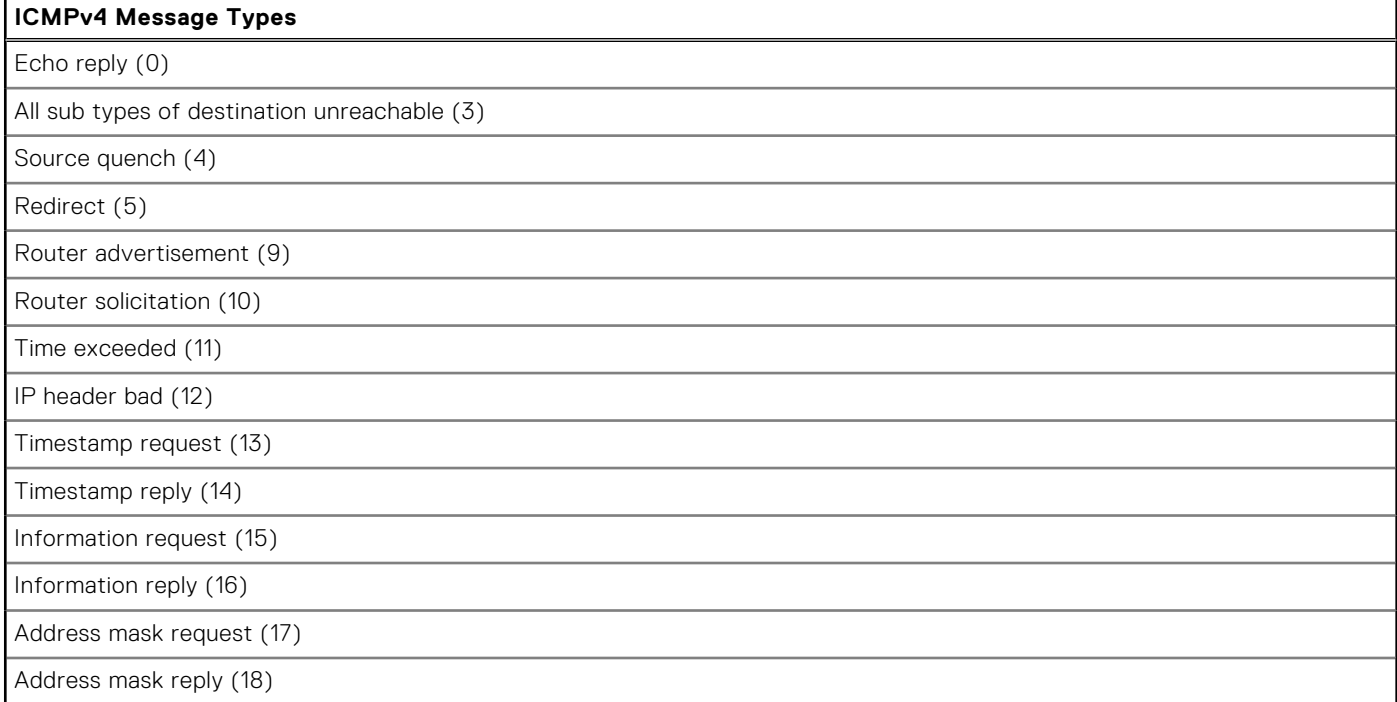

**NOTE:** The Dell Networking OS does not suppress the **ICMPv4** message type Echo request (8).

#### **Table 5. Suppressed ICMPv6 message types**

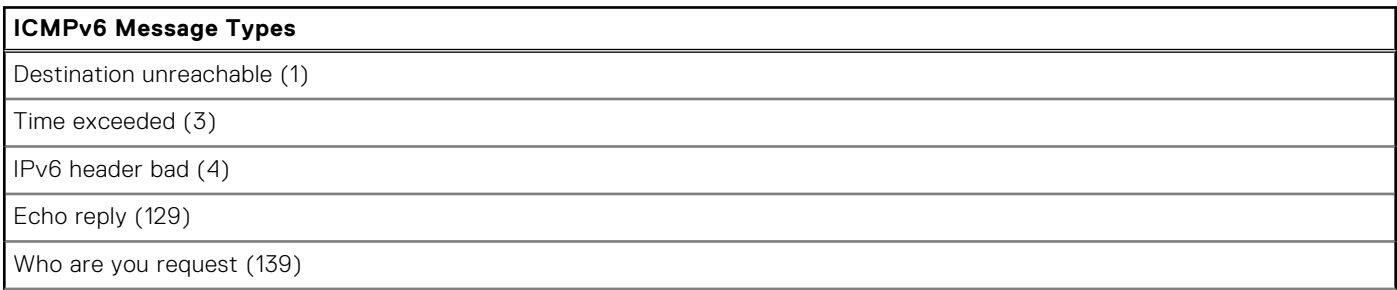

#### **Table 5. Suppressed ICMPv6 message types (continued)**

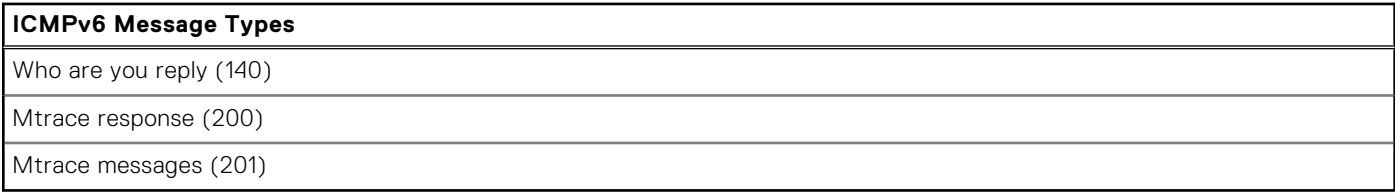

### **NOTE:**

The Dell Networking OS does not suppress the following **ICMPv6** message types:

- Packet too big (2)
- Echo request (128)
- Multicast listener query (130)
- Multicast listener report (131)
- Multicast listener done (132)
- Router solicitation (133)
- Router advertisement (134)
- Neighbor solicitation (135)
- Neighbor advertisement (136)
- Redirect (137)
- Router renumbering (138)
- MLD v2 listener report (143)
- Duplicate Address Request (157)
- Duplicate Address Confirmation (158)

**Syntax** drop {icmp | icmp6}

### **drop icmp**

Drops the ICMPv4 and ICMPv6 packets.

**Command Modes** CONFIGURATION **Command History** This guide is platform-specific. For command information about other platforms, see the relevant *Dell Networking OS Command Line Reference Guide*.

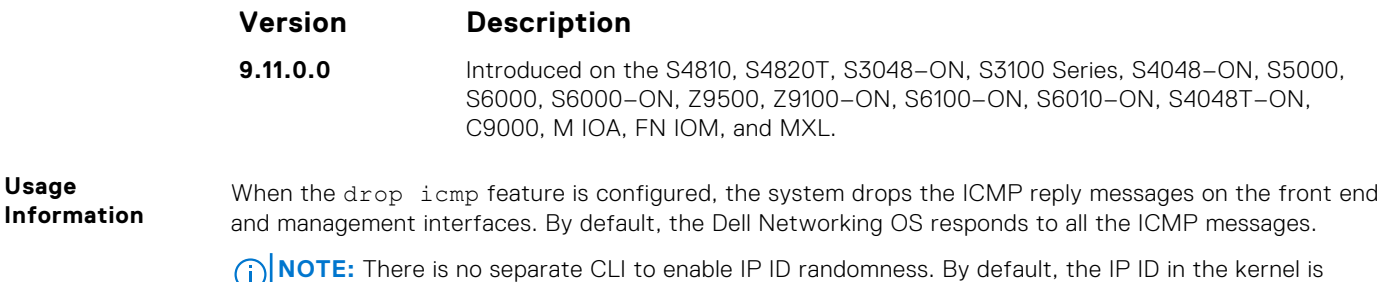

# randomized.

## **System Security Commands**

The following section lists the system security commands.

### **generate hash**

Generate a hash checksum for the given file or the startup configuration using the MD5, SHA1, or SHA256 algorithm.

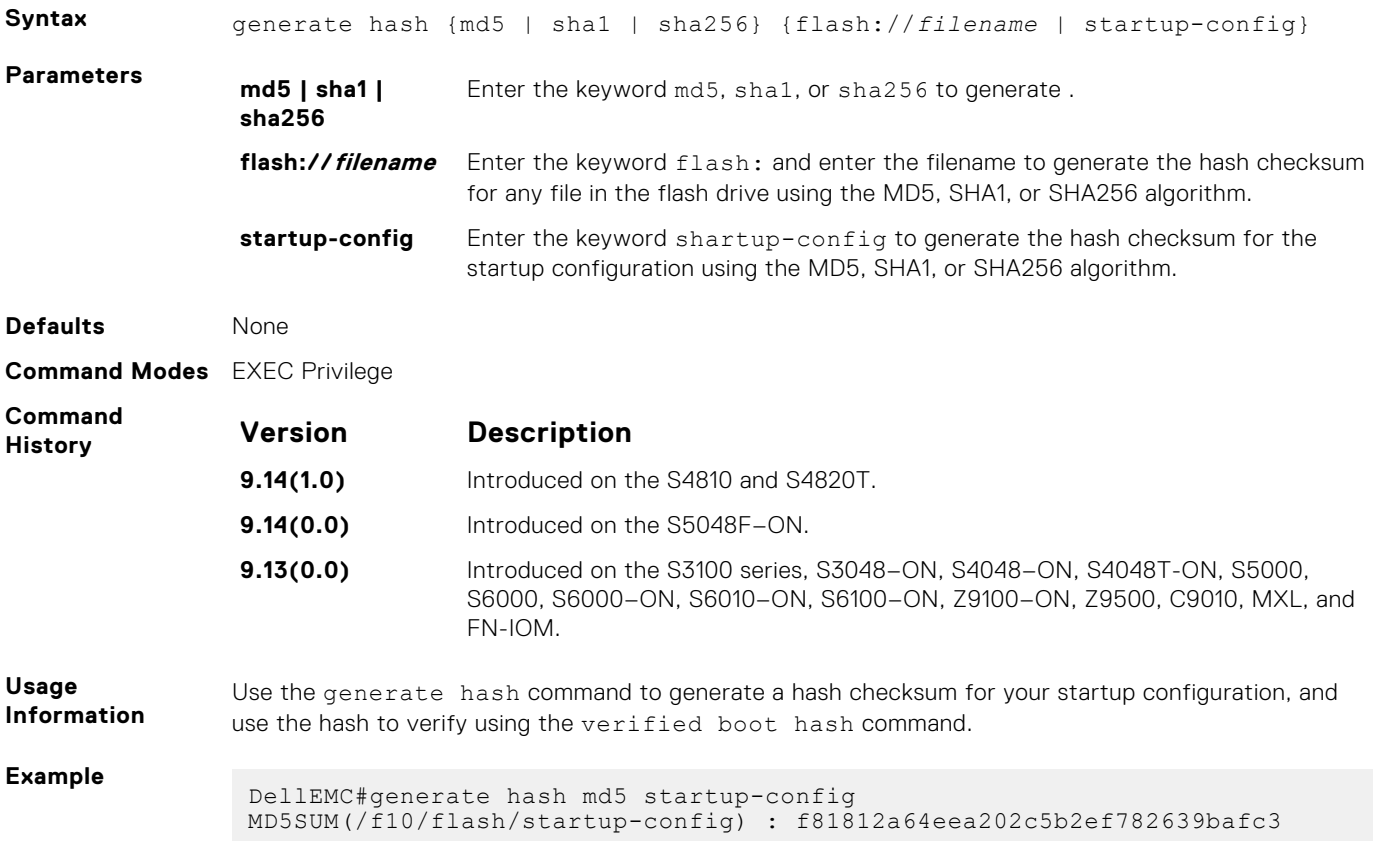

### **root-access password**

Configure the root access password.

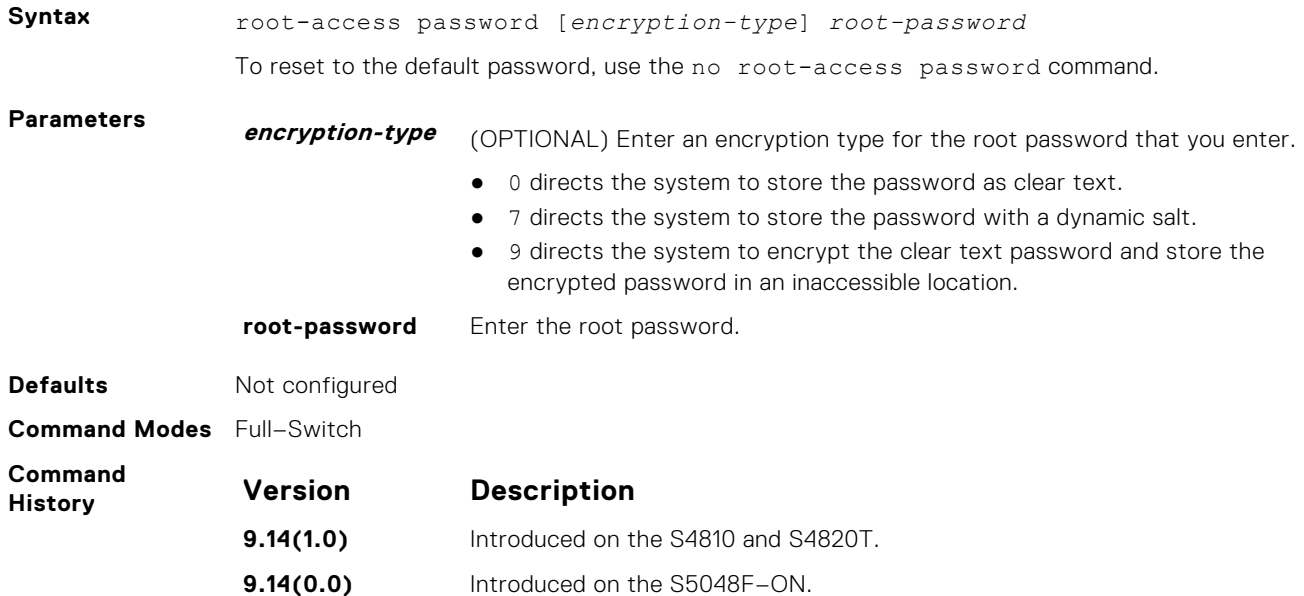

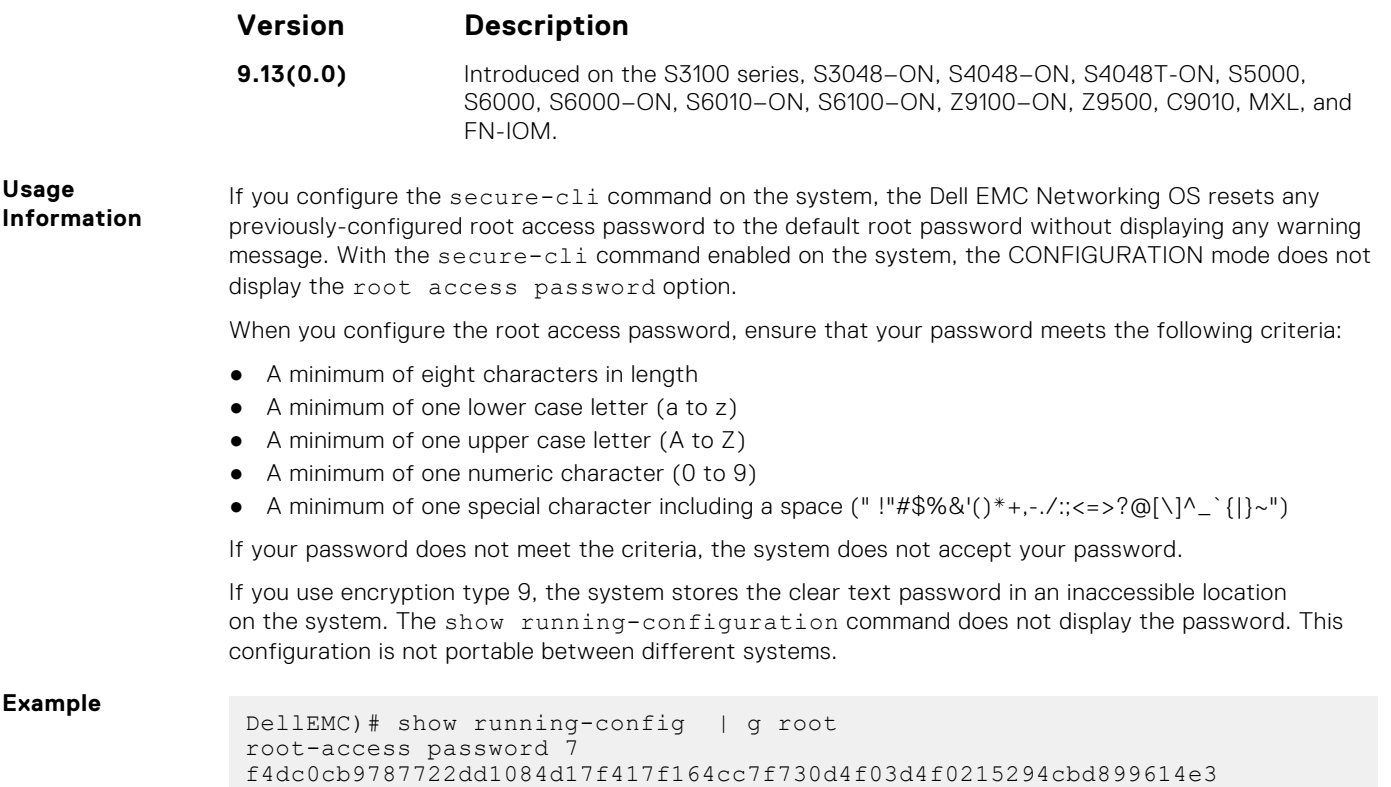

### **verified boot**

Enable OS image hash validation during system startup.

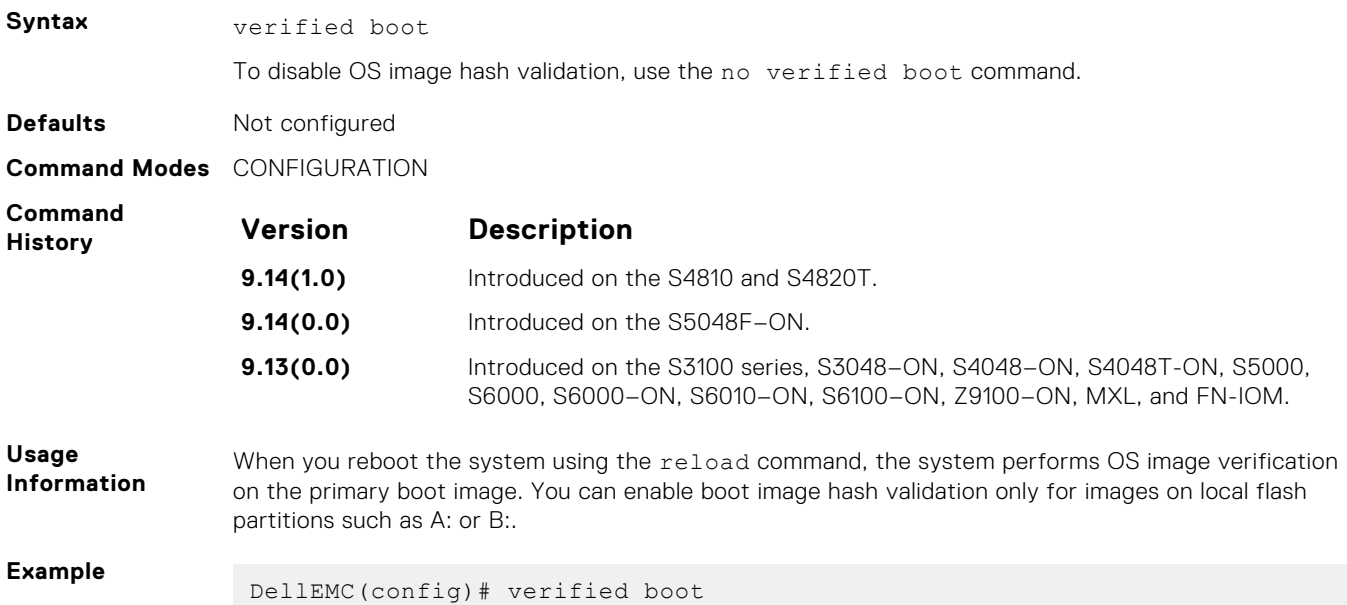

### **verified boot hash**

Verify and store the hash value of the startup configuration.

**Syntax** verified boot hash {system-image {A: | B:} | startup-config} *hash value*

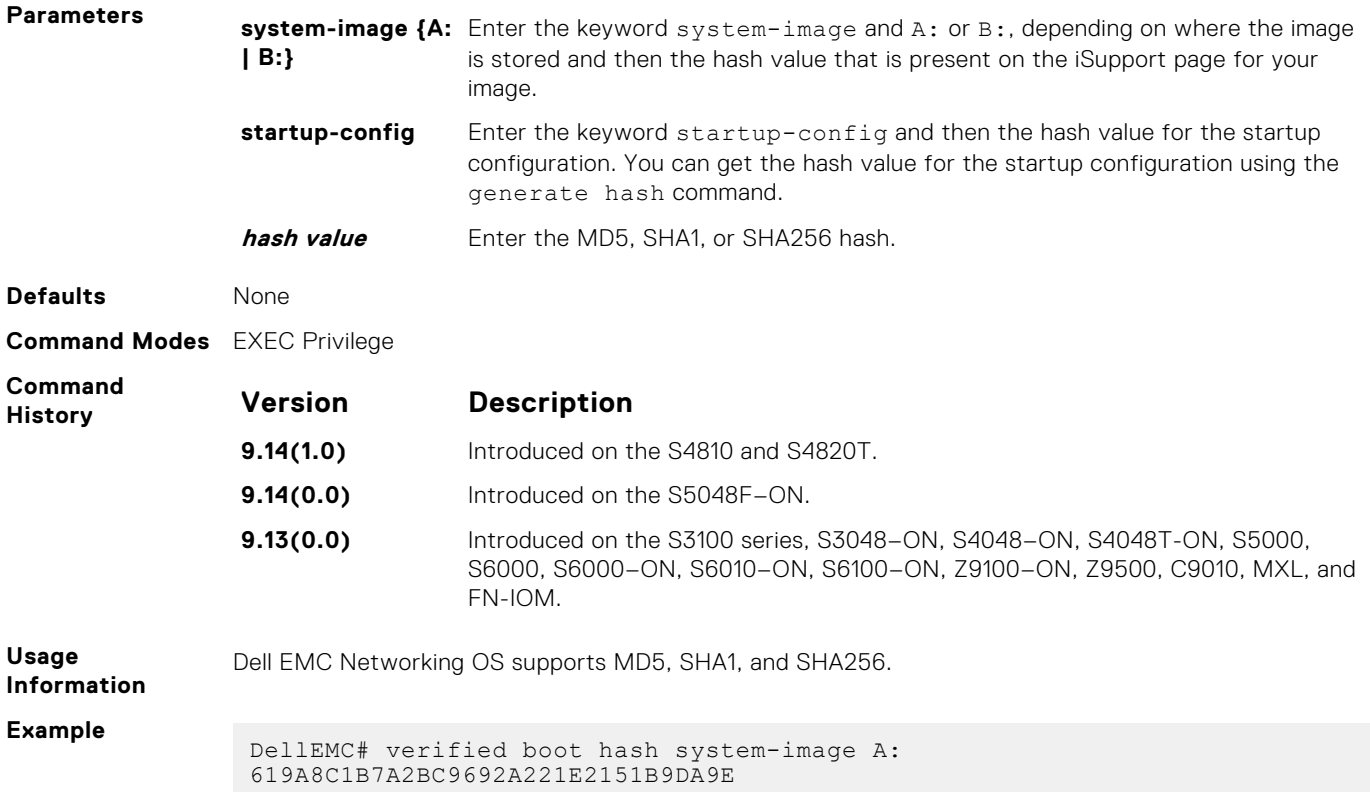

## **verified startup-config**

Enable hash validation for the startup configuration during system startup.

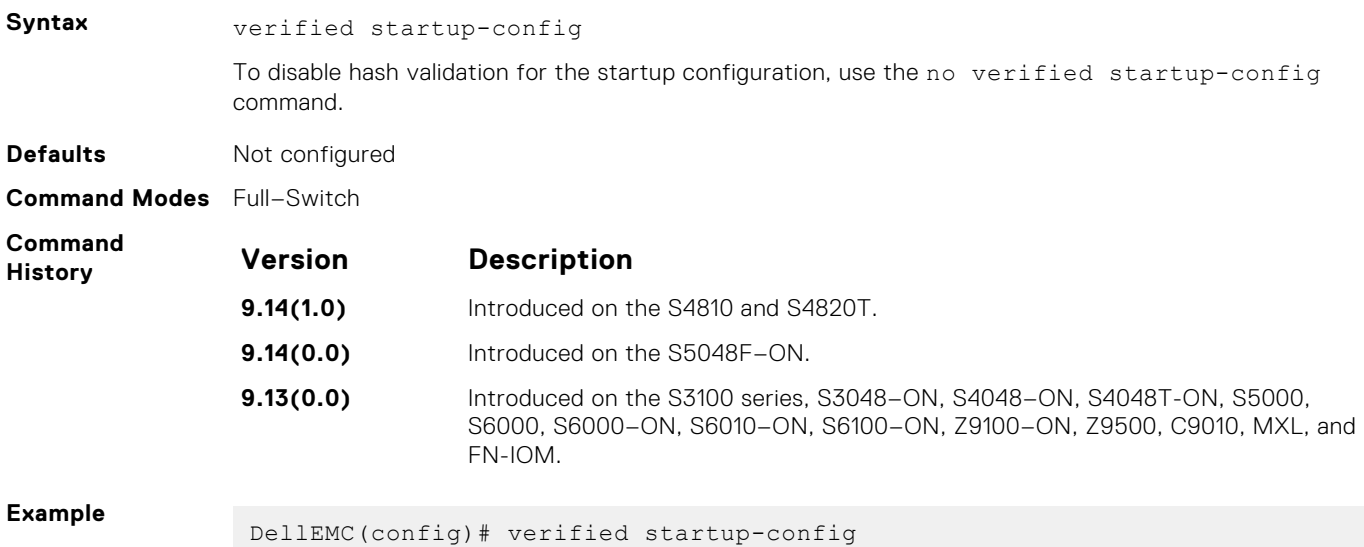

# **sFlow**

sFlow monitoring system includes an sFlow Agent and an sFlow Collector.

- The sFlow Agent combines the flow samples and interface counters into sFlow datagrams and forwards them to the sFlow Collector.
- The sFlow Collector analyses the sFlow Datagrams received from the different devices and produces a network-wide view of traffic flows.

## Important Points to Remember

- Dell Networking OS recommends that the sFlow Collector be connected to the Dell Networking chassis through a line card port rather than the route processor module (RPM) Management Ethernet port.
- The system exports all sFlow packets to the sFlow Collector. A small sampling rate can equate to many exported packets. A backoff mechanism is automatically applied to reduce this amount. Some sampled packets may be dropped when the exported packet rate is high and the backoff mechanism is about to or is starting to take effect. The dropEvent counter, in the sFlow packet, is always zero.
- sFlow sampling is done on a per-port basis.
- Community list and local preference fields are not filled up in the extended gateway element in the sFlow datagram.
- The 802.1P source priority field is not filled up in the extended switch element in the sFlow datagram.
- Only Destination and Destination Peer AS numbers are packed in the dst-as-path field in the extended gateway element.
- If the packet being sampled is redirected using policy-based routing (PBR), the sFlow datagram may contain incorrect extended gateway/router information.
- The source virtual local area network (VLAN) field in the extended switch element is not packed if there is a routed packet.
- The destination VLAN field in the extended switch element is not packed if there is a multicast packet.
- The maximum number of packets that can be sampled and processed per second is:
	- 7500 packets when no extended information packing is enabled.
	- 7500 packets when only extended-switch information packing is enabled (refer to [sflow extended-switch enable\)](#page-1072-0).
	- 1600 packets when you enable extended-router and/or extended-gateway information packing

#### **Topics:**

- sflow collector
- [sflow enable \(Global\)](#page-1071-0)
- [sflow ingress-enable](#page-1072-0)
- [sflow extended-switch enable](#page-1072-0)
- [sflow max-header-size extended](#page-1073-0)
- [sflow polling-interval \(Global\)](#page-1073-0)
- [sflow polling-interval \(Interface\)](#page-1074-0)
- [sflow sample-rate \(Global\)](#page-1074-0)
- [sflow sample-rate \(Interface\)](#page-1075-0)
- [show sflow](#page-1075-0)
- [show sflow stack-unit](#page-1076-0)

## **sflow collector**

Configure a collector device to which sFlow datagrams are forwarded.

```
Syntax sflow collector {ip-address} agent-addr {ip-address} [number [max-datagram-
              size number]] | [max-datagram-size number]
```
<span id="page-1071-0"></span>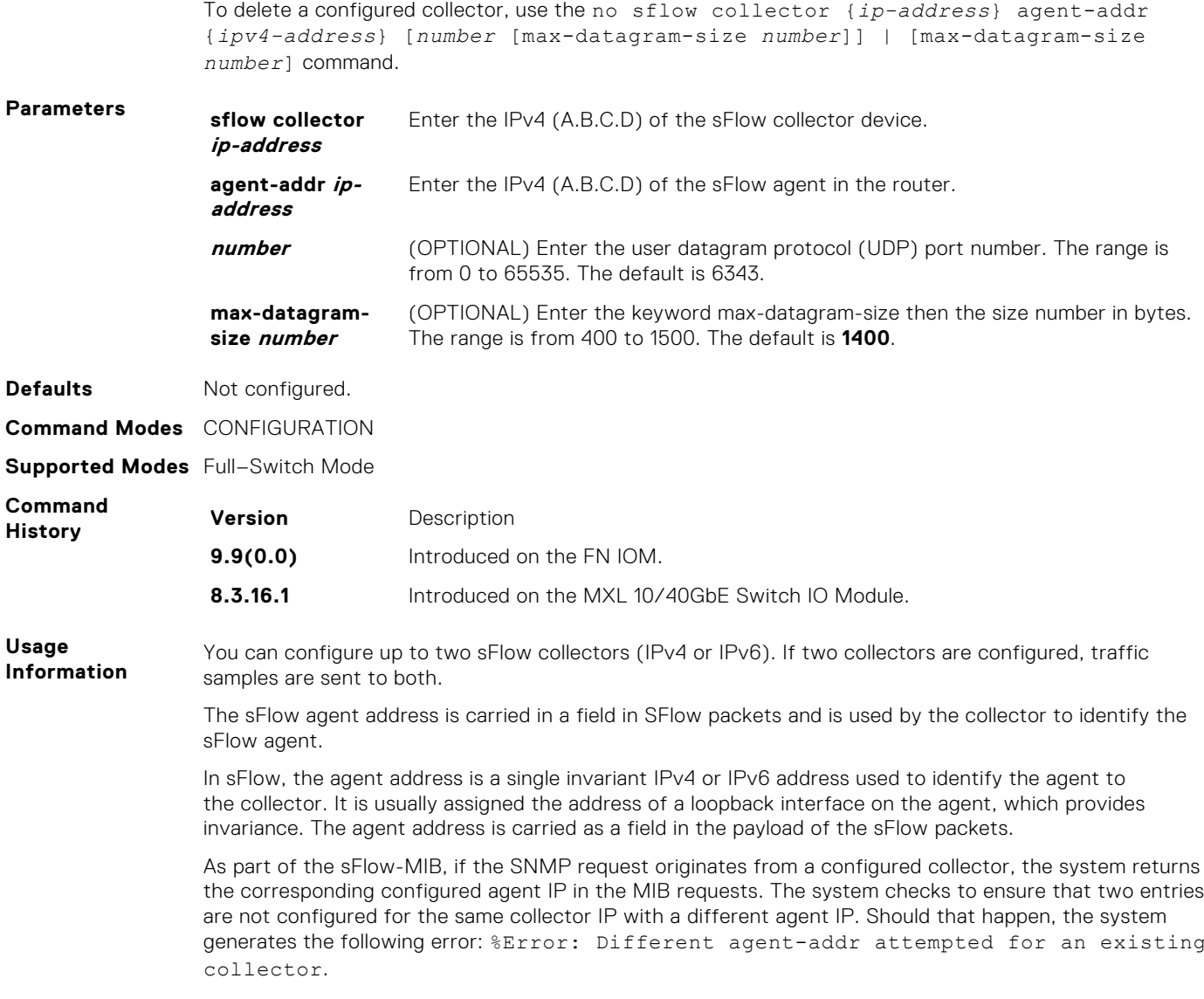

## **sflow enable (Global)**

Enable sFlow globally.

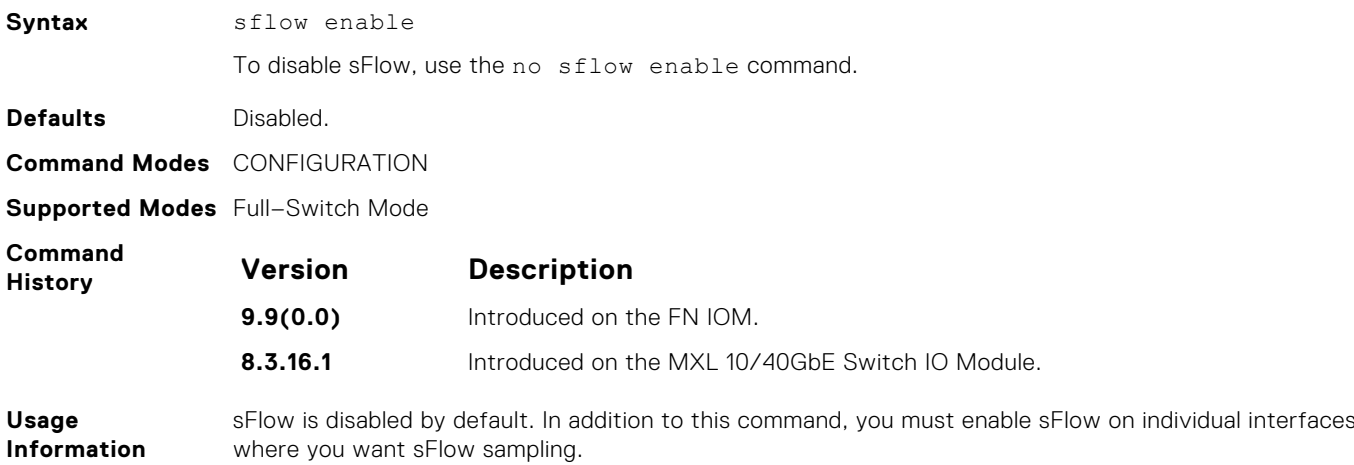

## <span id="page-1072-0"></span>**sflow ingress-enable**

Enable sFlow ingress on interfaces.

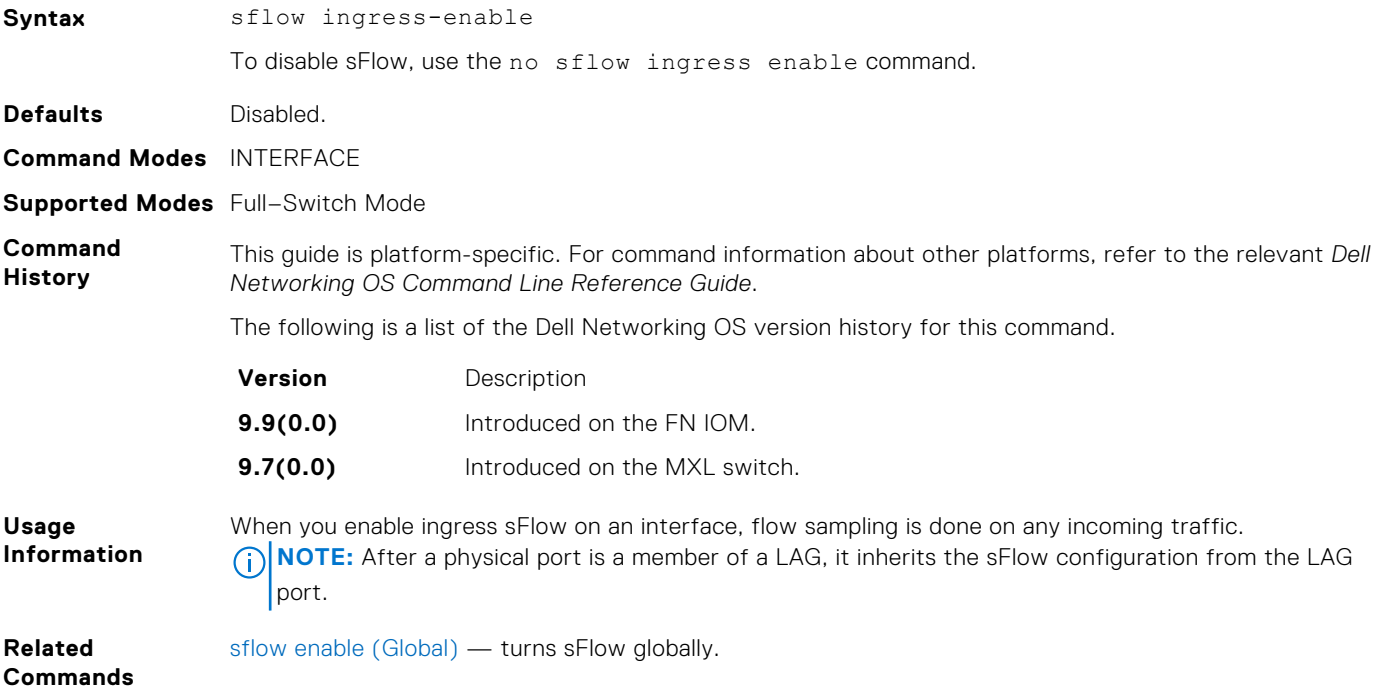

## **sflow extended-switch enable**

Enable packing information on a switch only.

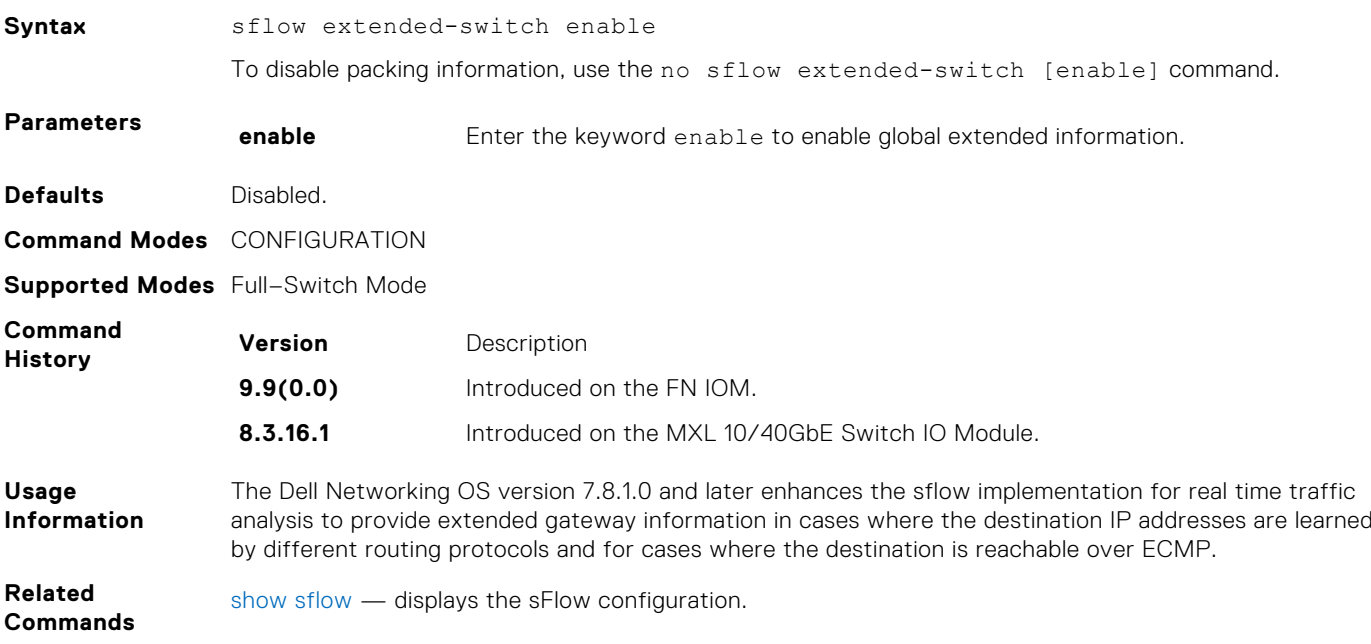

## <span id="page-1073-0"></span>**sflow max-header-size extended**

Set the maximum header size of a packet to 256 bytes.

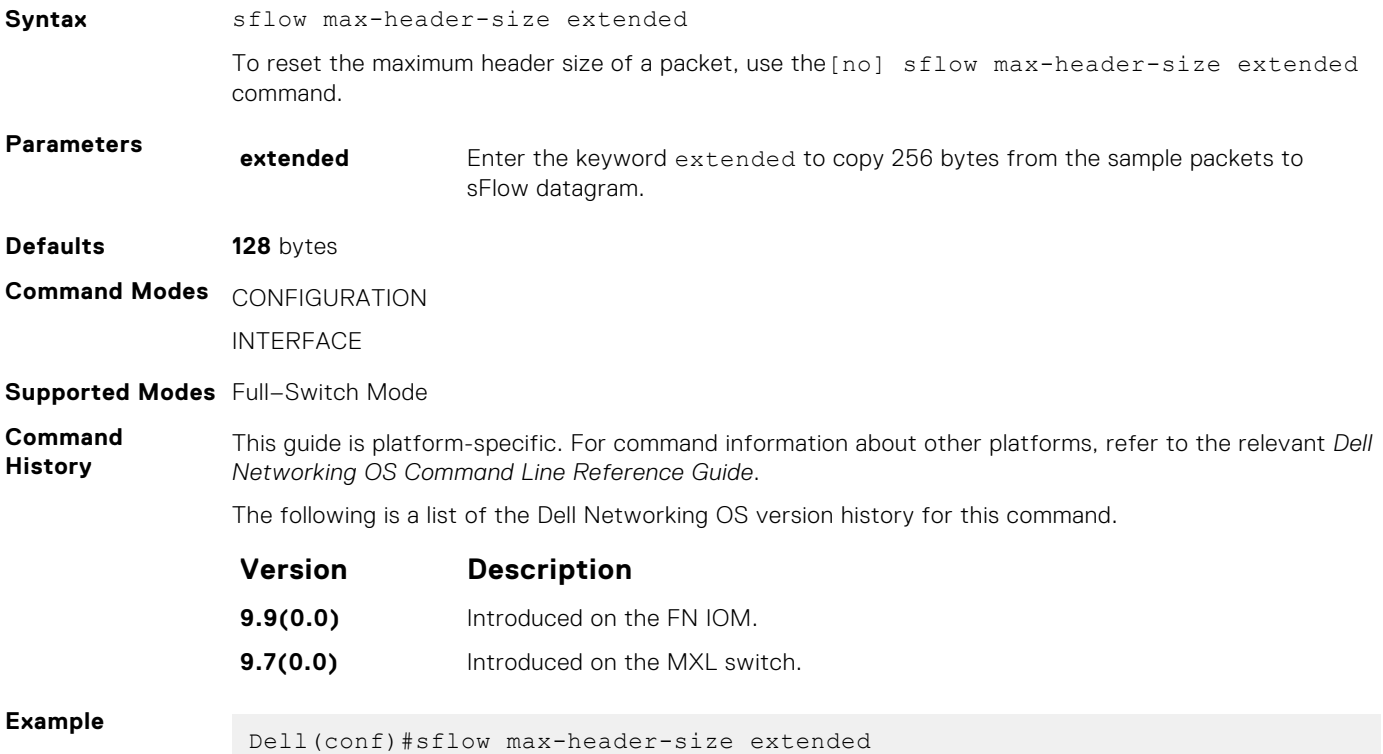

## **sflow polling-interval (Global)**

Set the sFlow polling interval at a global level.

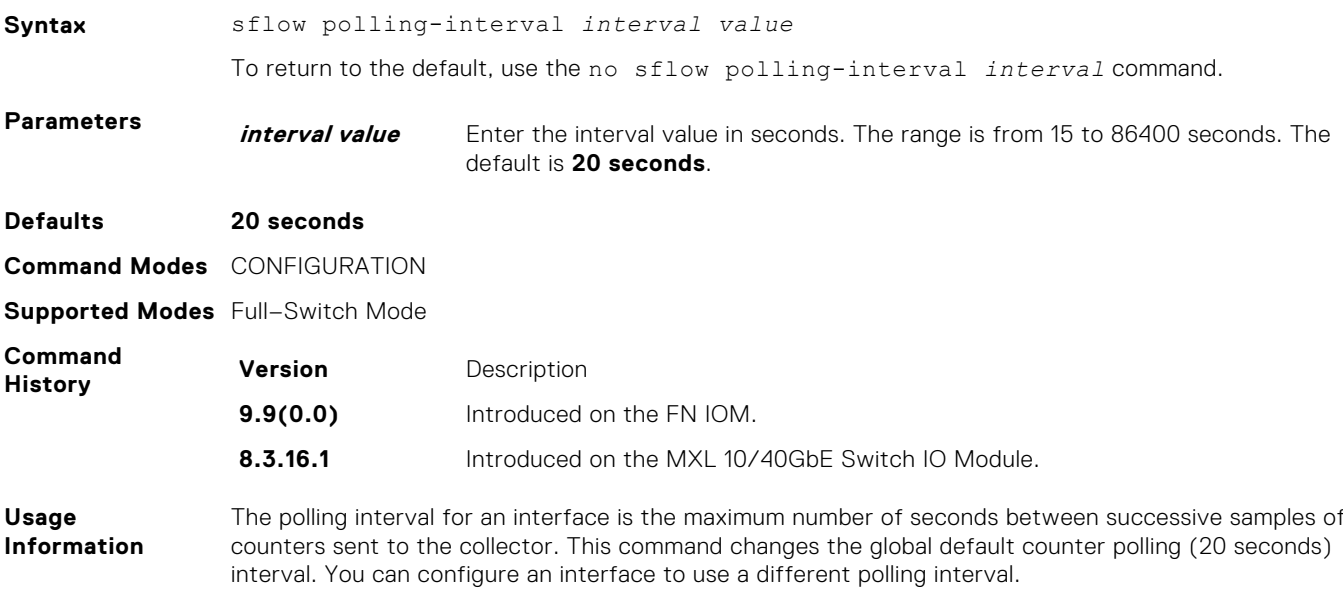

## <span id="page-1074-0"></span>**sflow polling-interval (Interface)**

Set the sFlow polling interval at an interface (overrides the global-level setting).

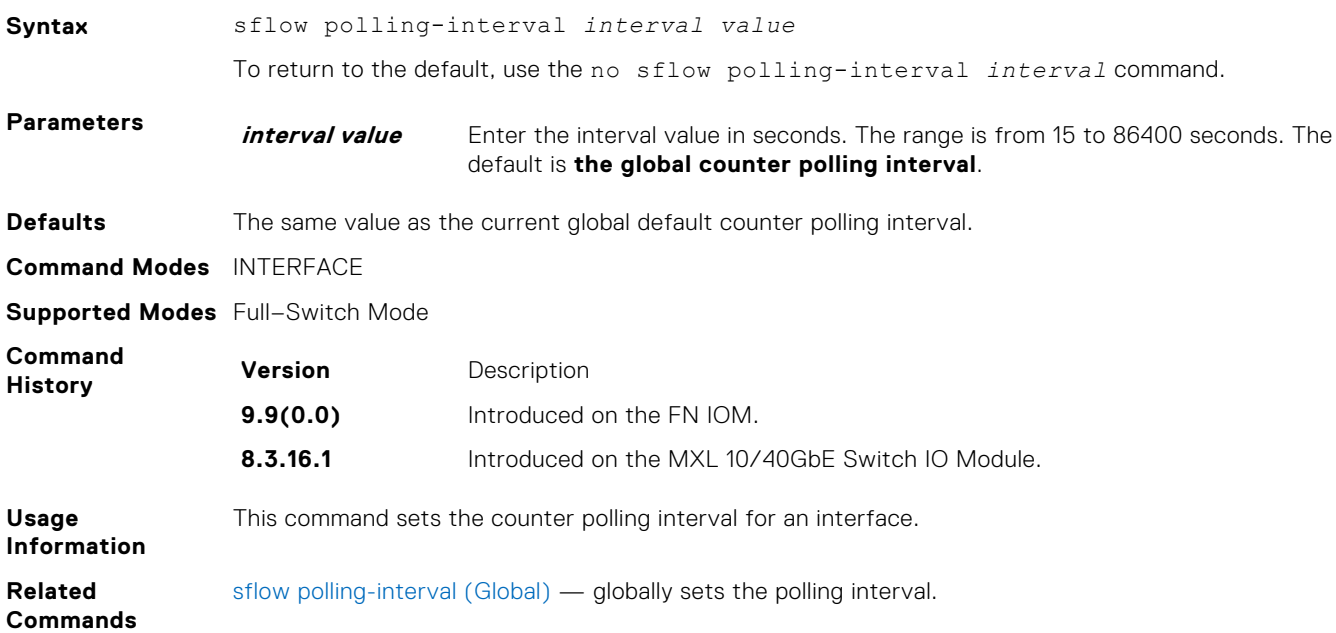

## **sflow sample-rate (Global)**

Change the global default sampling rate.

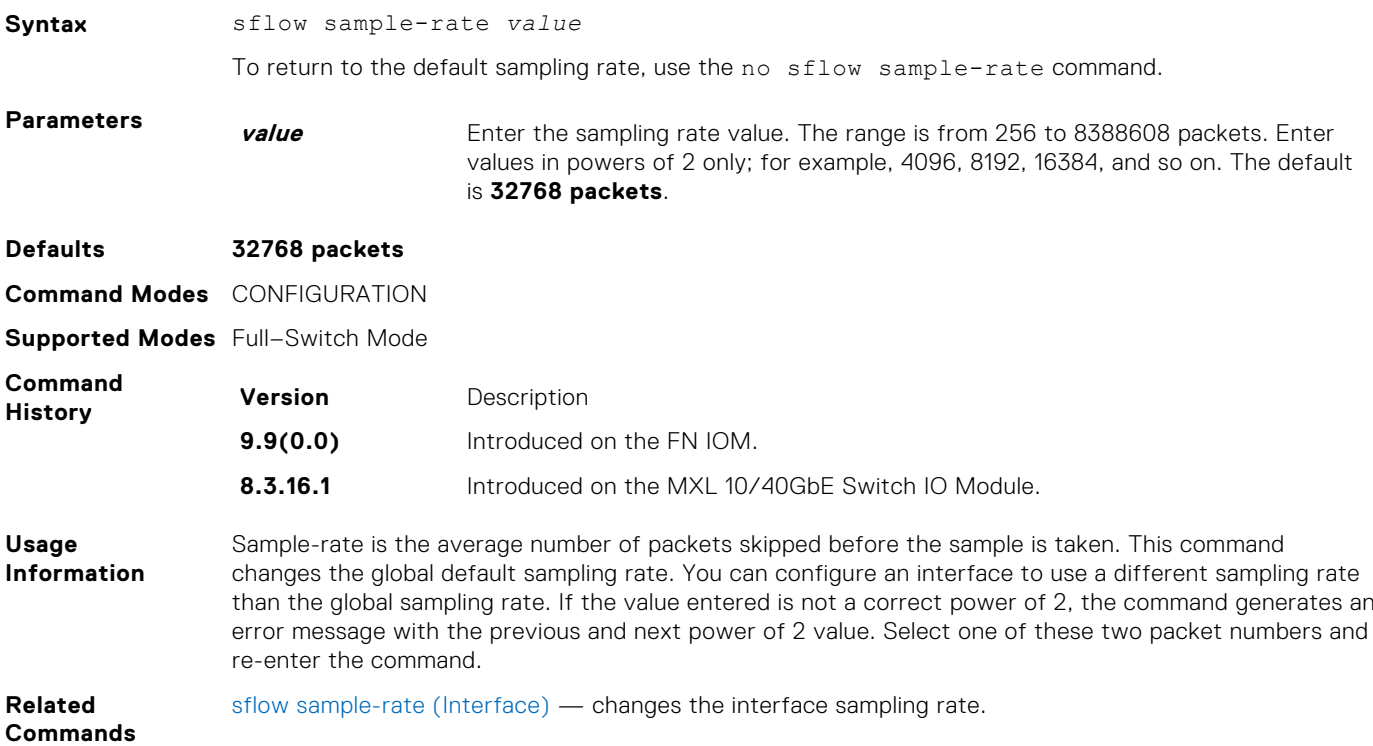

## <span id="page-1075-0"></span>**sflow sample-rate (Interface)**

Change the interface default sampling rate.

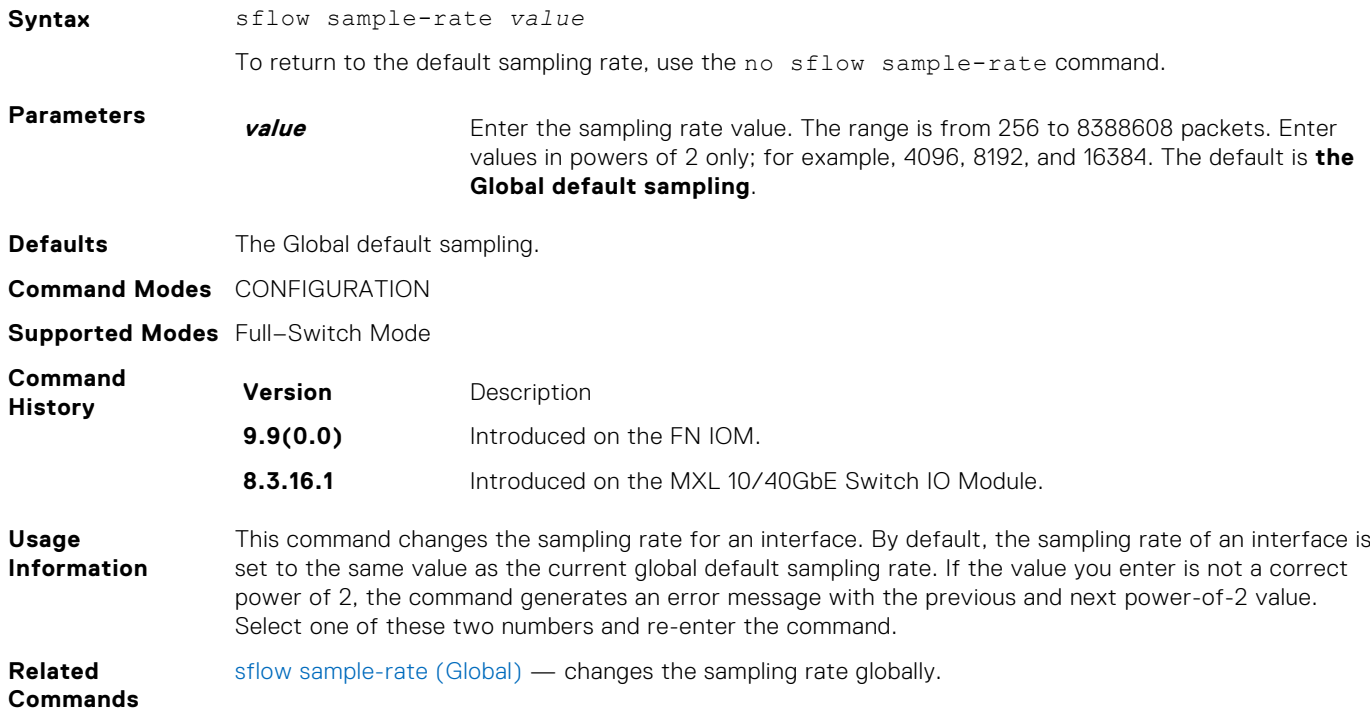

## **show sflow**

Display the current sFlow configuration.

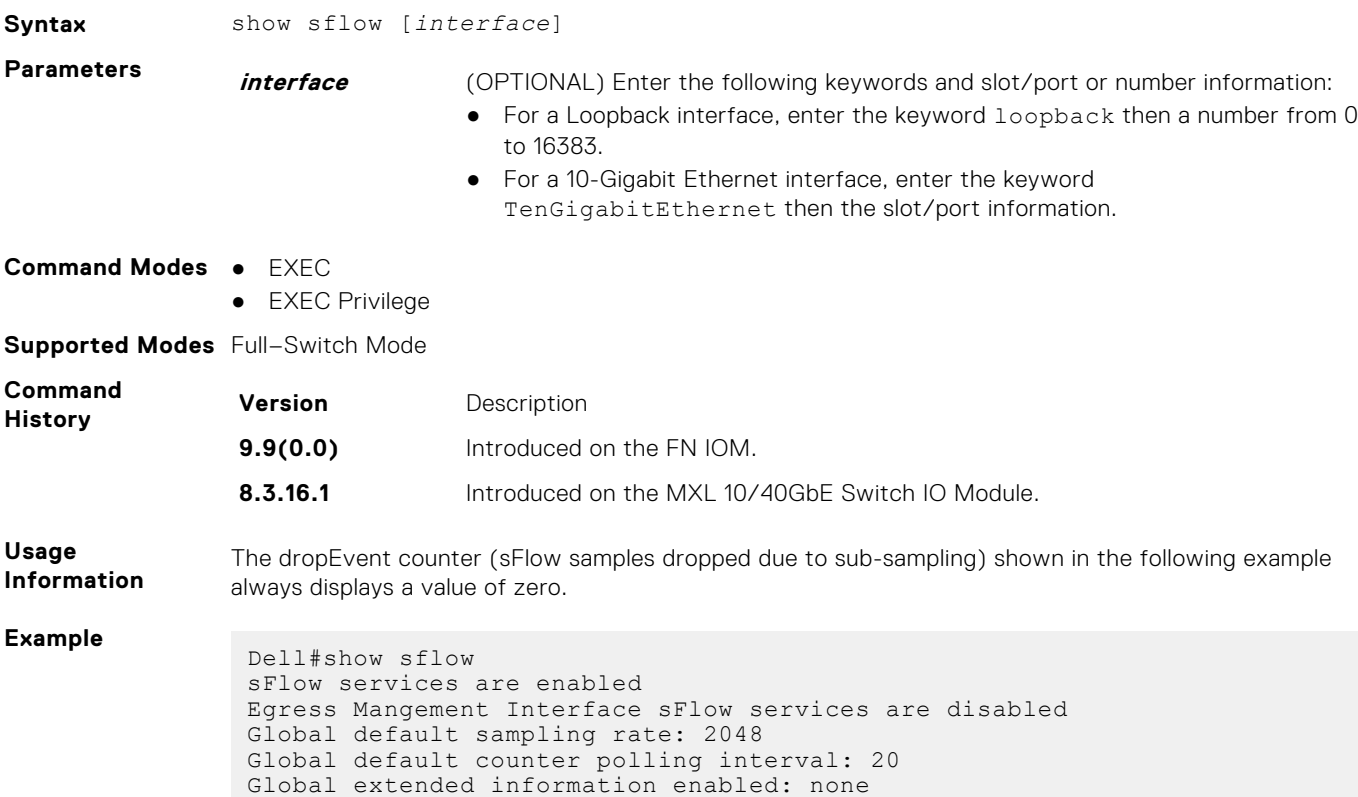

```
0 collectors configured
 0 UDP packets exported
 0 UDP packets dropped
0 sFlow samples collected
stack-unit 0 Port set 0 
   Te 0/1: configured rate 256, actual rate 256
 Dell#
Dell#show running-config sflow
 !
sflow enable
sflow sample-rate 2048
Dell#show running-config interface tengigabitethernet 0/1
 !
 interface TenGigabitEthernet 0/1
  no ip address
  sflow enable
  sflow sample-rate 256
  no shutdown
```
## **show sflow stack-unit**

Display the sFlow information on a stack unit.

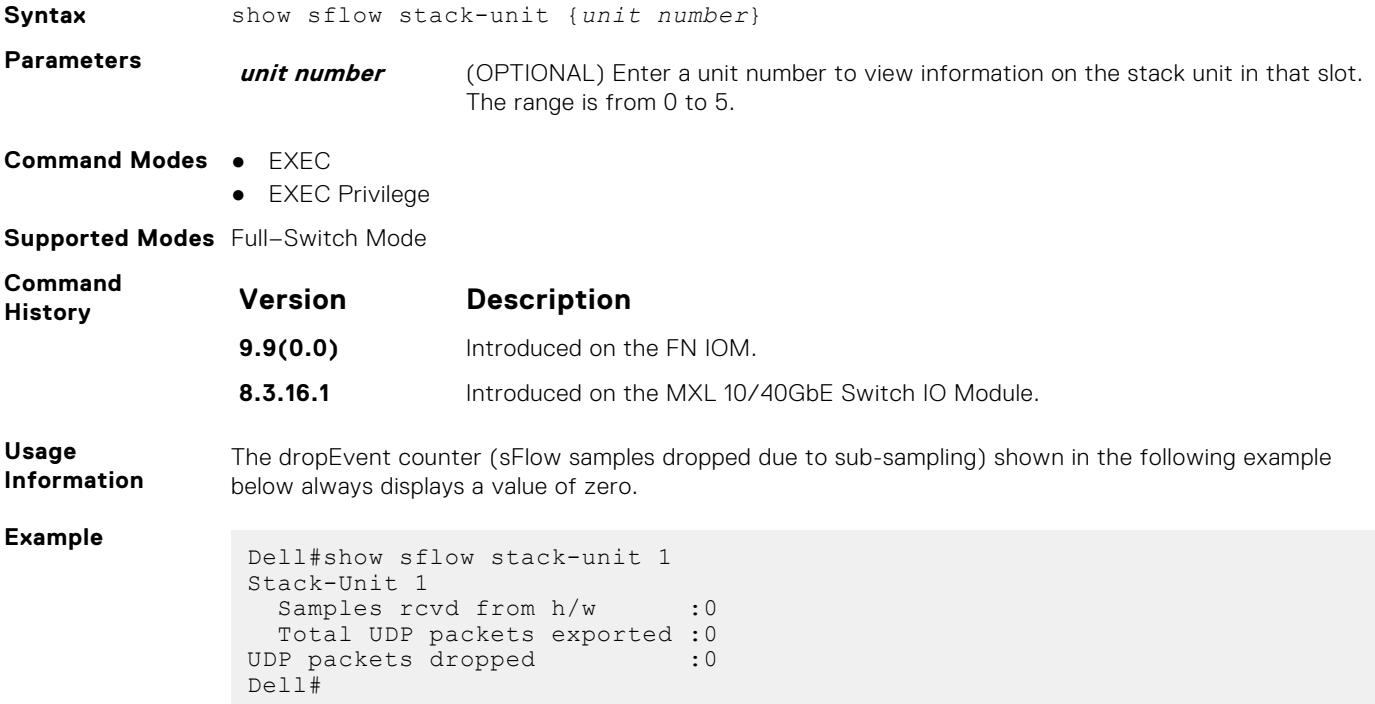

# **Service Provider Bridging**

Service provider bridging is composed of virtual local area network (VLAN) Stacking, Layer 2 Protocol Tunneling, and Provider Backbone Bridging as described in the *Dell Networking OS Configuration Guide*.

This chapter includes commands for the Dell Networking operating software Layer 2 Protocol Tunneling (L2PT). L2PT enables protocols to tunnel through an 802.1q tunnel.

For more information, see [VLAN Stacking](#page-1190-0), [Spanning Tree Protocol \(STP\),](#page-1147-0) and [GARP VLAN Registration \(GVRP\)](#page-460-0).

## Important Points to Remember

- L2PT is enabled at the interface VLAN-Stack VLAN level. For more information about Stackable VLAN (VLAN-Stacking) commands, see [VLAN Stacking](#page-1190-0).
- The default behavior is to disable protocol packet tunneling through the 802.1q tunnel.
- Rate-limiting is required to protect against bridge protocol data units (BPDU) attacks.
- A port channel (including through link aggregation control protocol [LACP]) can be configured as a VLAN-Stack access or trunk port.
- Address resolution protocol (ARP) packets work as expected across the tunnel.
- Far-end failure detection (FEFD) works the same as with Layer 2 links.
- Protocols that use Multicast MAC addresses (for example, open shortest path first [OSPF]) work as expected and carry over to the other end of the VLAN-Stack VLAN.

#### **Topics:**

- debug protocol-tunnel
- [protocol-tunnel](#page-1078-0)
- [protocol-tunnel destination-mac](#page-1078-0)
- [protocol-tunnel enable](#page-1079-0)
- [protocol-tunnel rate-limit](#page-1079-0)
- [show protocol-tunnel](#page-1080-0)

## **debug protocol-tunnel**

Enable debugging to ensure incoming packets are received and rewritten to a new MAC address.

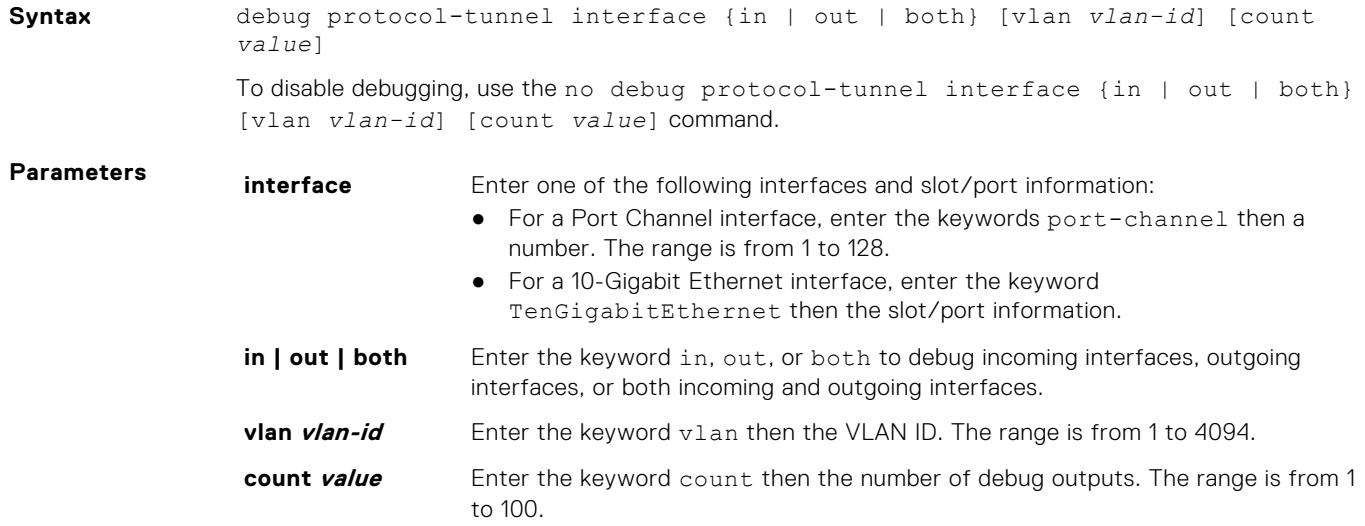

<span id="page-1078-0"></span>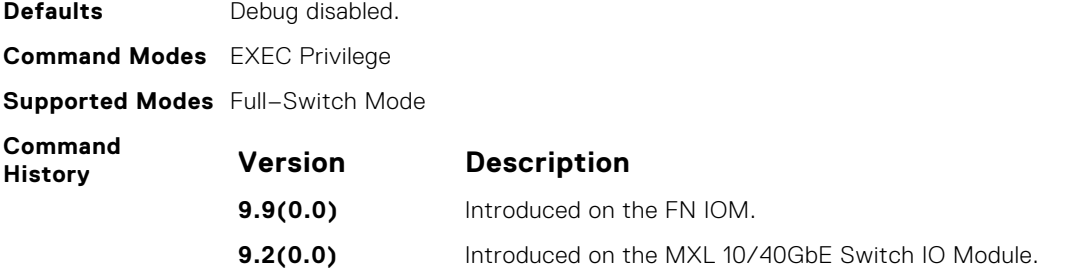

## **protocol-tunnel**

Enable protocol tunneling on a stacked (Q-in-Q) VLAN for specified protocol packets.

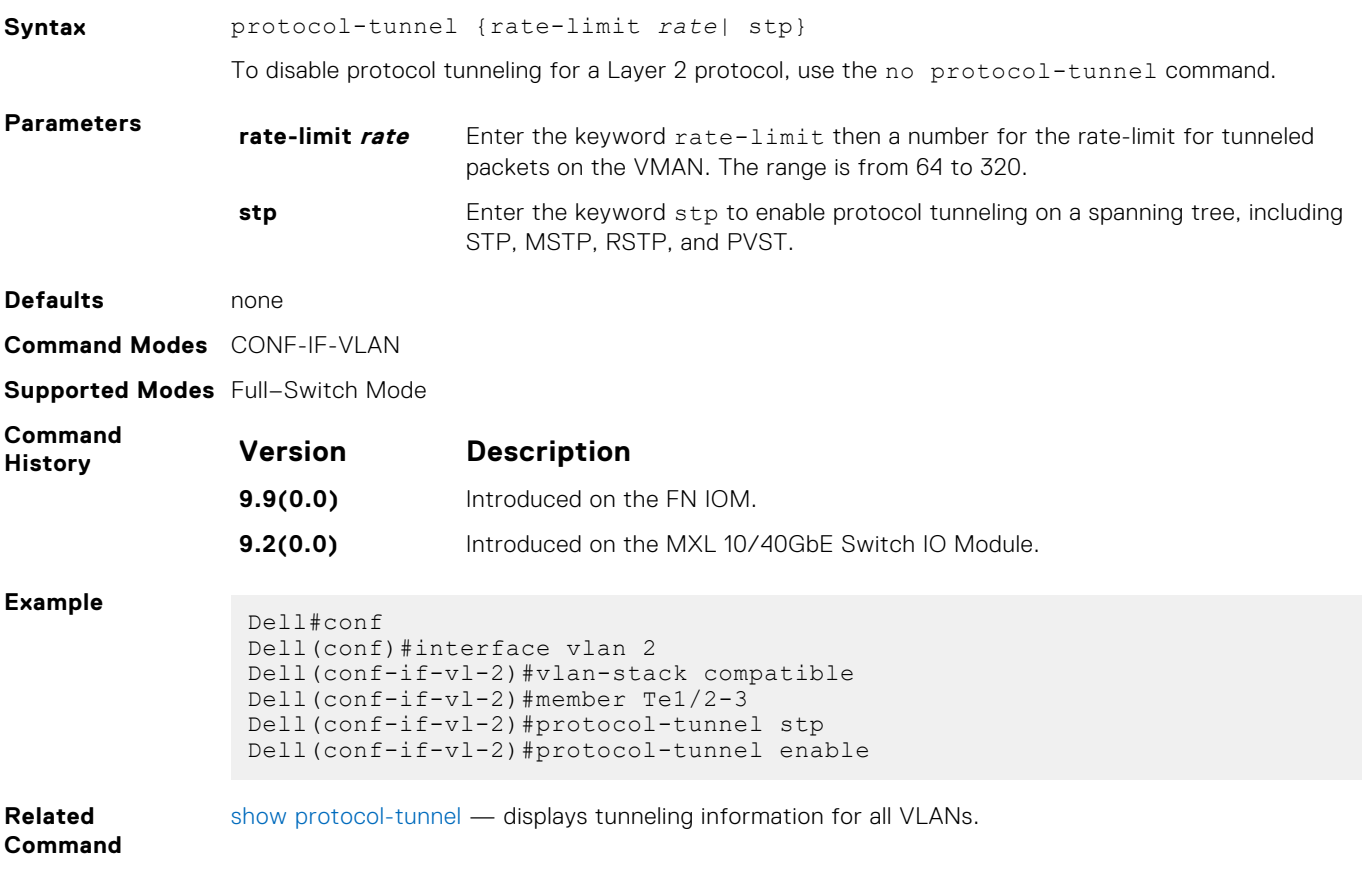

## **protocol-tunnel destination-mac**

Overwrite the BPDU destination MAC address with a specific value.

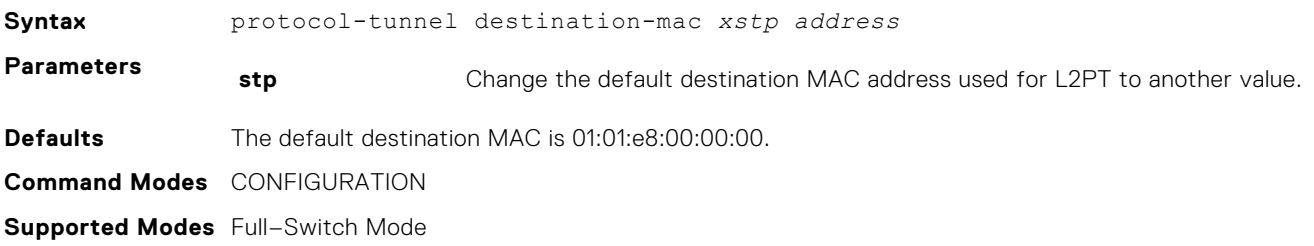

<span id="page-1079-0"></span>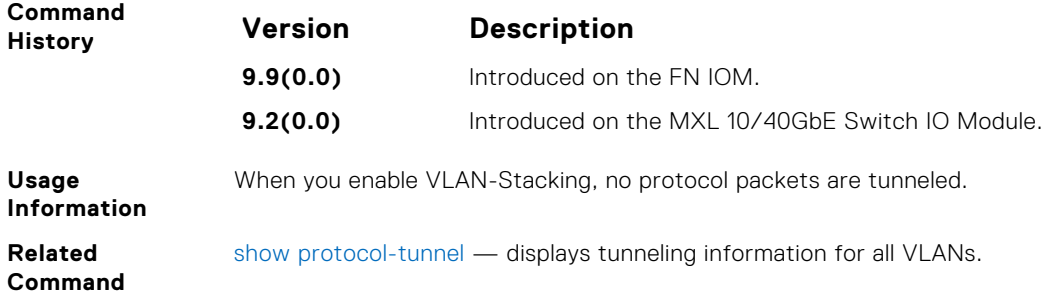

## **protocol-tunnel enable**

Enable protocol tunneling globally on the system.

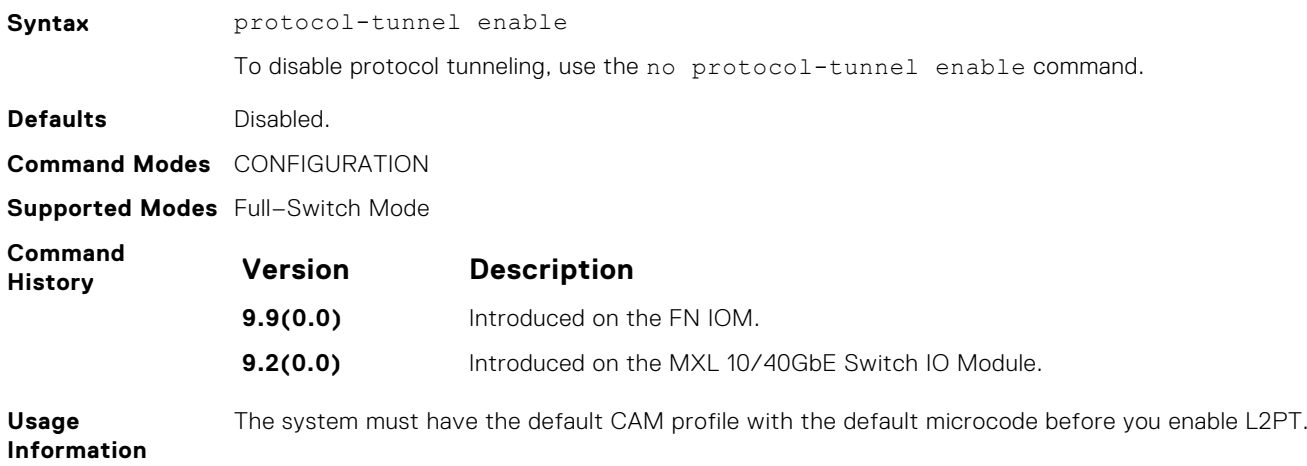

## **protocol-tunnel rate-limit**

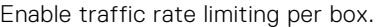

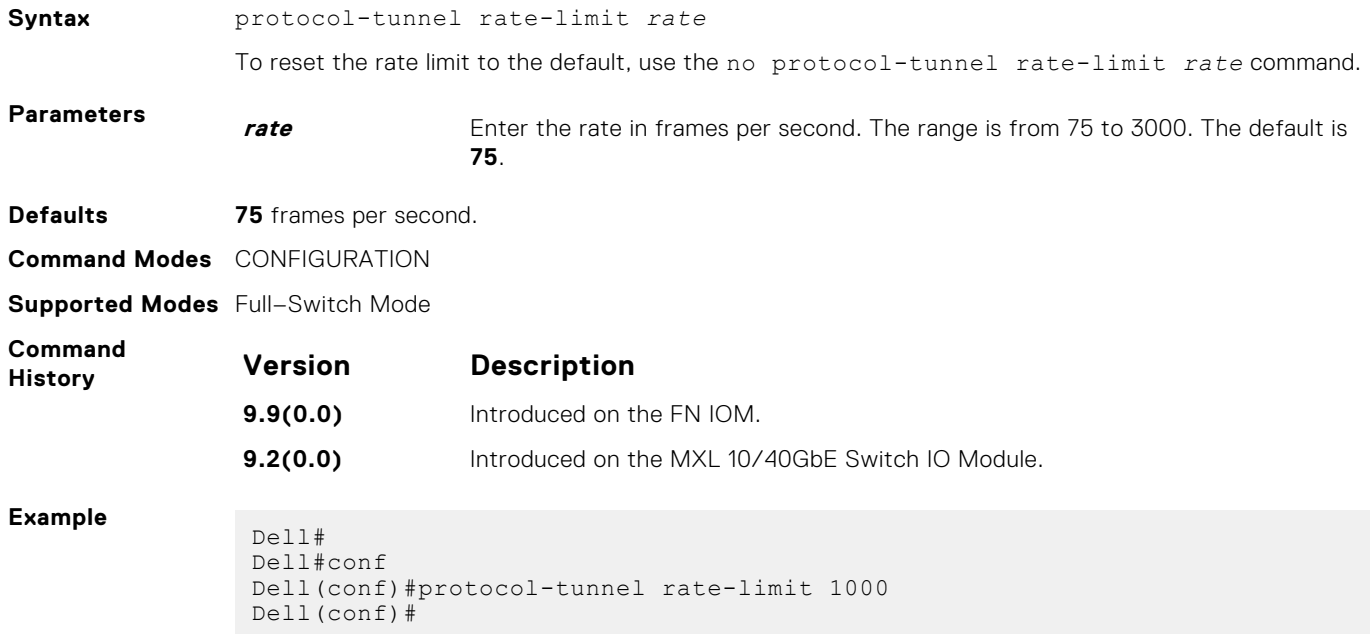
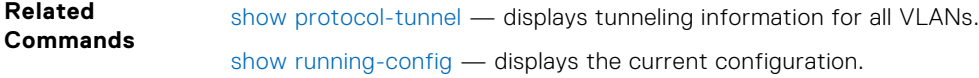

# **show protocol-tunnel**

Display protocol tunnel information for all or a specified VLAN-Stack VLAN.

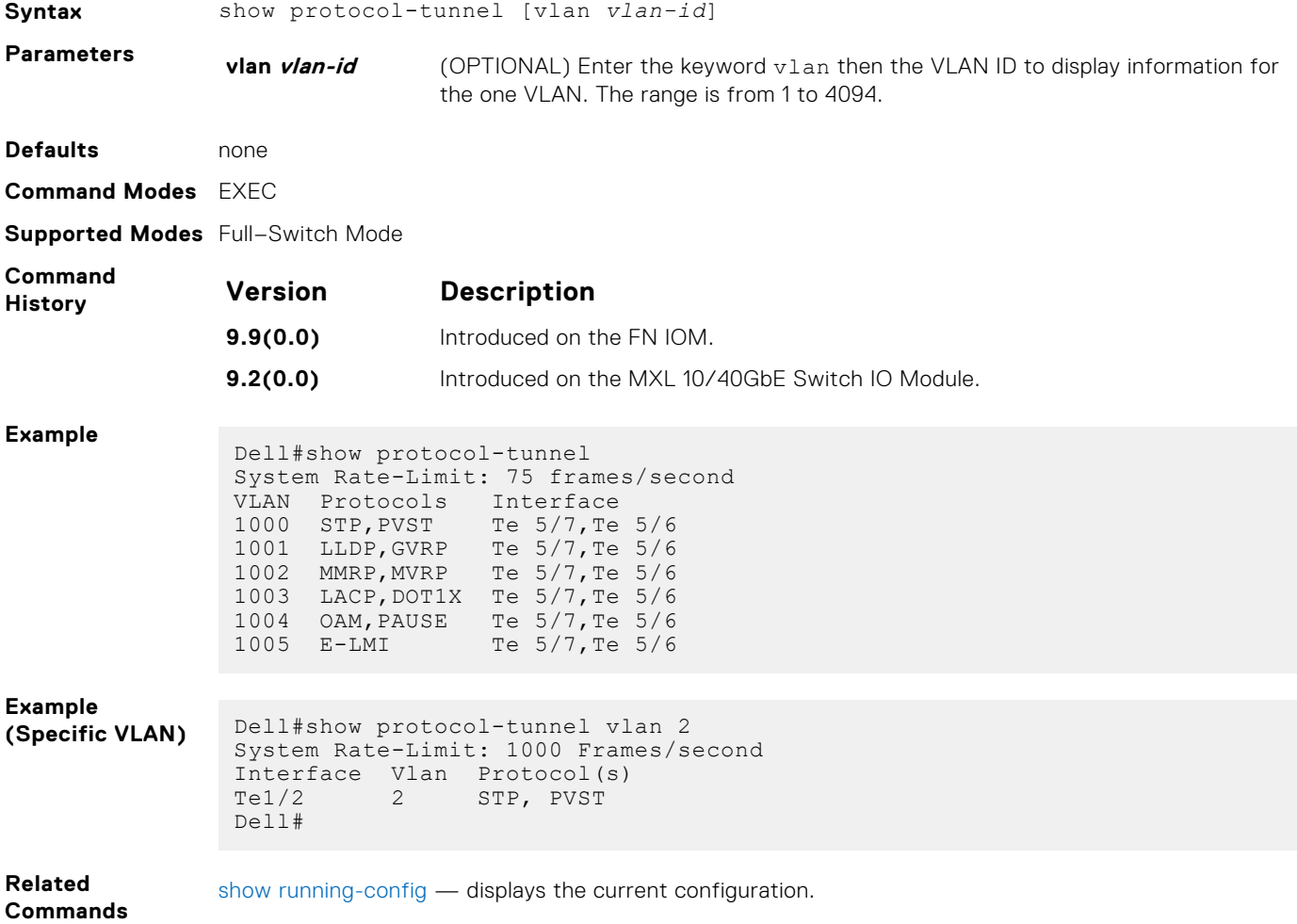

# **Simple Network Management Protocol (SNMP) and Syslog**

This chapter contains commands to configure and monitor the simple network management protocol (SNMP) v1/v2/v3 and Syslog.

The chapter contains the following sections:

- [SNMP Commands](#page-1082-0)
- [Syslog Commands](#page-1099-0)

#### **Topics:**

- **[SNMP Commands](#page-1082-0)**
- [clear logging auditlog](#page-1082-0)
- [show snmp](#page-1083-0)
- [show snmp engineID](#page-1083-0)
- [show snmp group](#page-1084-0)
- [show snmp supported-mibs](#page-1084-0)
- [show snmp supported-traps](#page-1085-0)
- [show snmp user](#page-1086-0)
- [snmp context](#page-1086-0)
- [snmp context](#page-1086-0)
- [snmp ifmib ifalias long](#page-1087-0)
- [snmp-server community](#page-1088-0)
- [snmp-server contact](#page-1089-0)
- [snmp-server enable traps](#page-1089-0)
- [snmp-server engineID](#page-1090-0)
- [snmp-server group](#page-1091-0)
- [snmp-server host](#page-1092-0)
- [snmp-server location](#page-1094-0)
- [snmp-server packetsize](#page-1094-0)
- [snmp-server trap-source](#page-1094-0)
- [snmp-server user](#page-1095-0)
- [snmp-server user \(for AES128-CFB Encryption\)](#page-1097-0)
- [snmp-server view](#page-1098-0)
- [snmp trap link-status](#page-1098-0)
- [Syslog Commands](#page-1099-0)
- [clear logging](#page-1099-0)
- [default logging buffered](#page-1099-0)
- [default logging console](#page-1099-0)
- [logging extended](#page-1100-0)
- [default logging monitor](#page-1100-0)
- [default logging trap](#page-1101-0)
- **[logging](#page-1101-0)**
- [logging buffered](#page-1102-0)
- [logging console](#page-1102-0)
- [logging facility](#page-1103-0)
- [logging history](#page-1104-0)
- [logging history size](#page-1104-0)
- [logging monitor](#page-1105-0)
- [logging on](#page-1105-0)
- [logging source-interface](#page-1106-0)
- <span id="page-1082-0"></span>[logging synchronous](#page-1106-0)
- [logging trap](#page-1107-0)
- [logging version](#page-1107-0)
- [show logging](#page-1108-0)
- [show logging driverlog stack-unit](#page-1109-0)
- [show logging auditlog](#page-1109-0)
- [terminal monitor](#page-1110-0)

## **SNMP Commands**

The following SNMP commands are available in the Dell Networking OS.

The simple network management protocol (SNMP) is used to communicate management information between the network management stations and the agents in the network elements. The system supports SNMP versions 1, 2c, and 3, supporting both read-only and read-write modes. The system sends SNMP traps, which are messages informing an SNMP management system about the network. The system supports up to 16 SNMP trap receivers.

 $(i)$ **NOTE:** The system does not support SNMPv3 traps in PMUX mode.

#### Important Points to Remember

- Typically, 5-second timeout and 3-second retry values on an SNMP server are sufficient for both local area network (LAN) and wide area network (WAN) applications. If you experience a timeout with these values, the recommended best practice on Dell Networking switches (to accommodate their high port density) is to increase the timeout and retry values on your SNMP server to the following:
	- SNMP Timeout greater than 3 seconds.
	- SNMP Retry count greater than 2 seconds.
- If you are using access control lists (ACLs) in an SNMP v3 configuration, group ACL overrides user ACL if the user is part of that group.
- SNMP operations are not supported on a virtual local area network (VLAN).

### **clear logging auditlog**

Clears audit log.

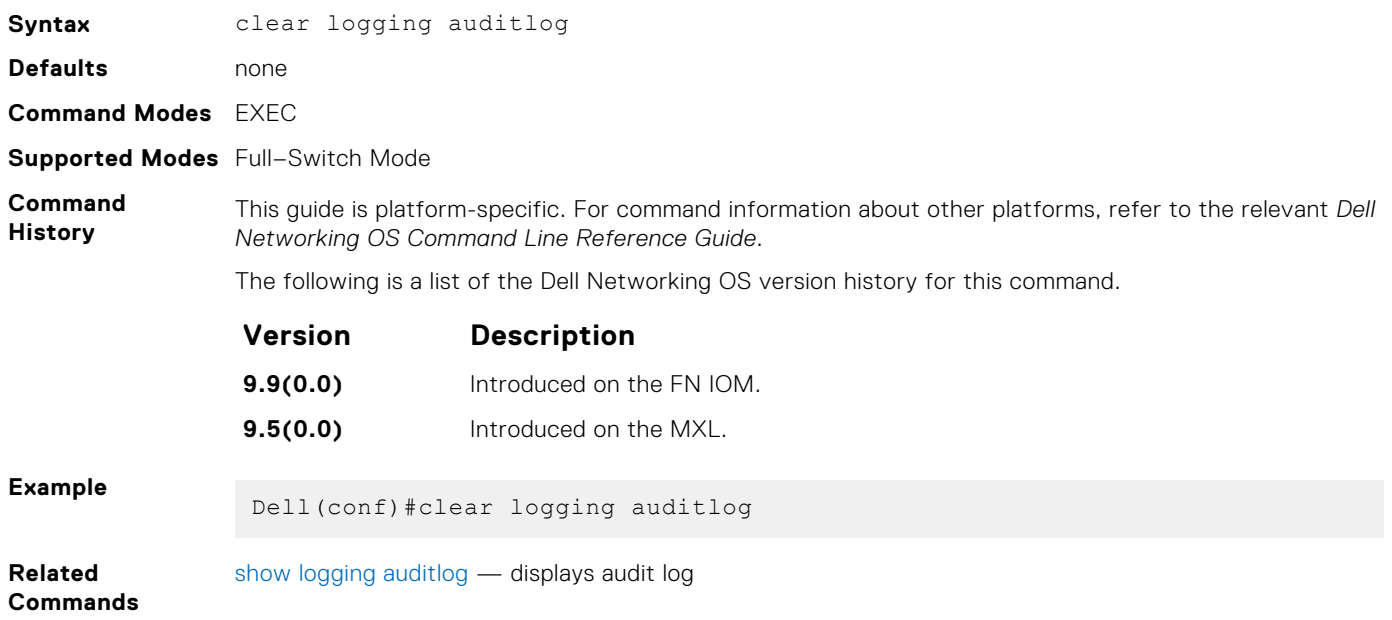

#### <span id="page-1083-0"></span>**show snmp**

Display the status of SNMP network elements.

**Syntax** show snmp

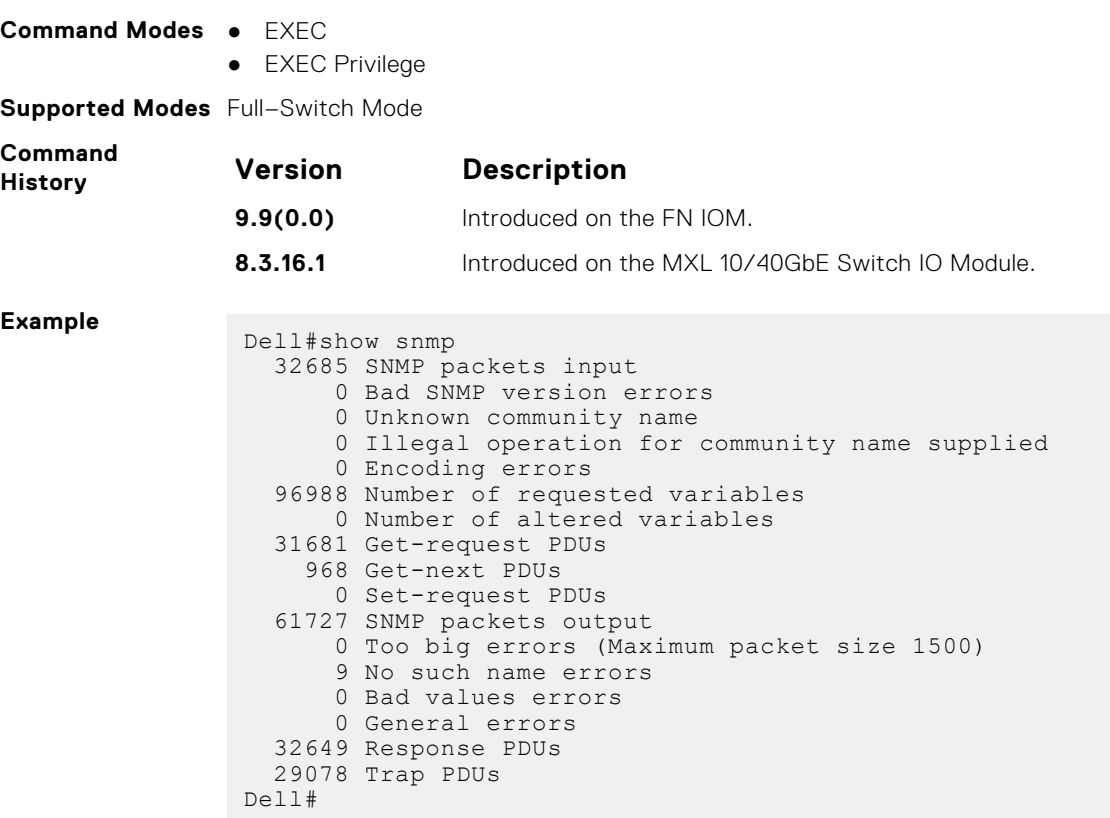

**Related Commands** [snmp-server community](#page-1088-0) — enables the SNMP and set community string.

## **show snmp engineID**

Display the identification of the local SNMP engine and all remote engines that are configured on the router.

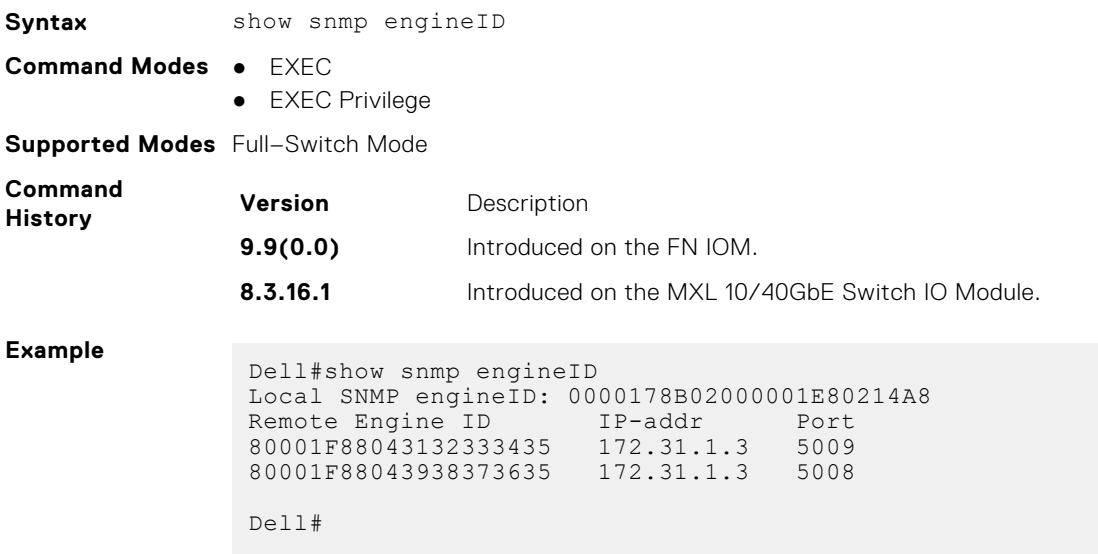

<span id="page-1084-0"></span>**Related Commands** [snmp-server engineID](#page-1090-0) — configures local and remote SNMP engines on the router.

#### **show snmp group**

Display the group name, security model, status, and storage type of each group.

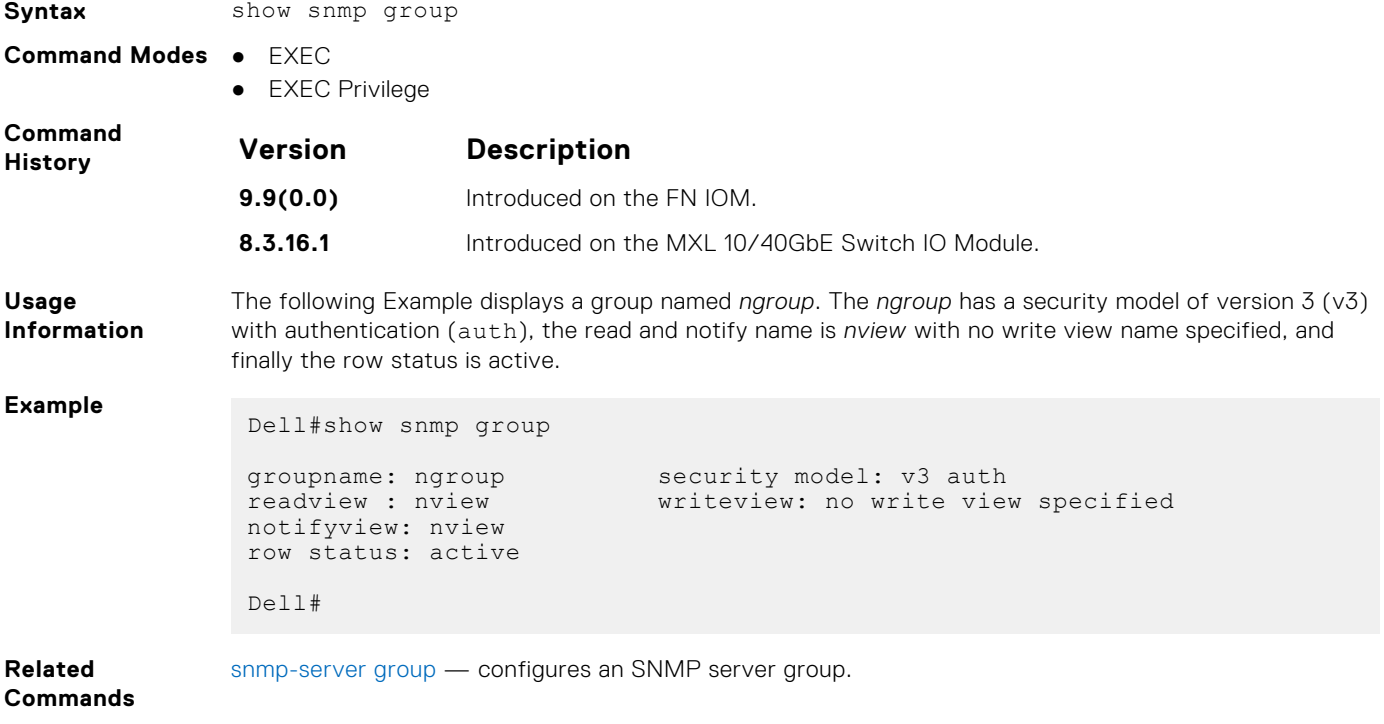

#### **show snmp supported-mibs**

INET-ADDRESS-MIB IANAifType-MIB

Display the list of SNMP MIBs supported by the platform.

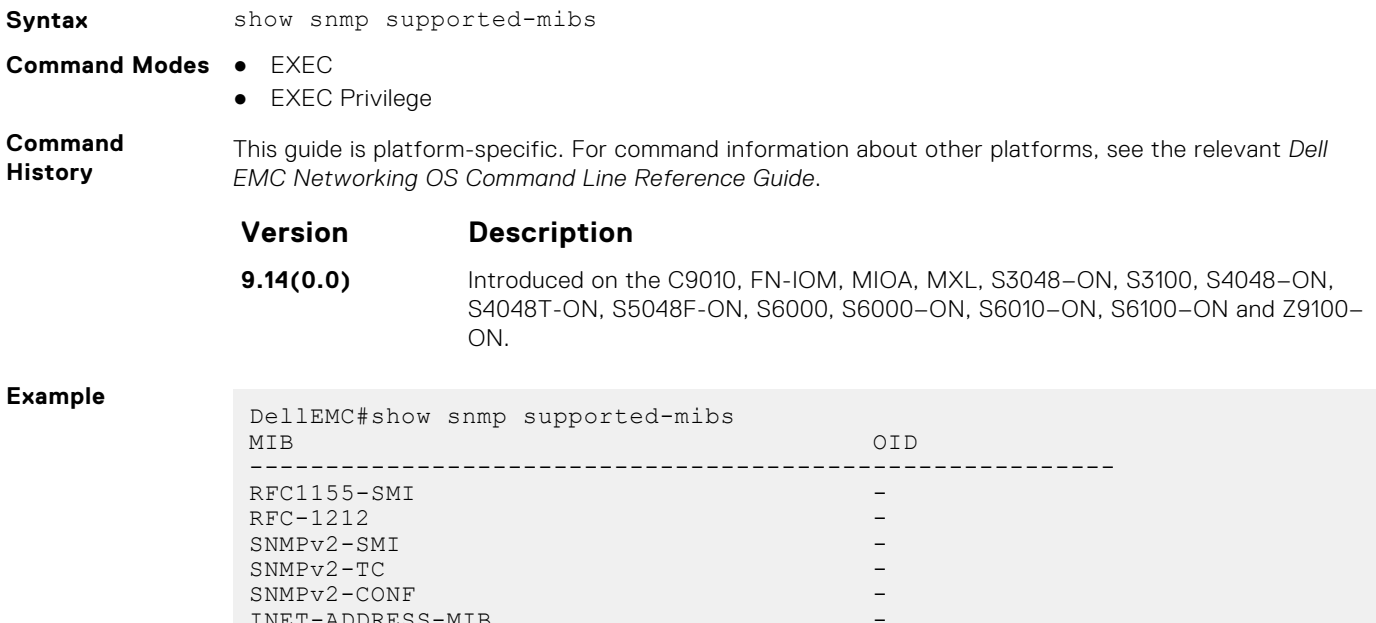

<span id="page-1085-0"></span>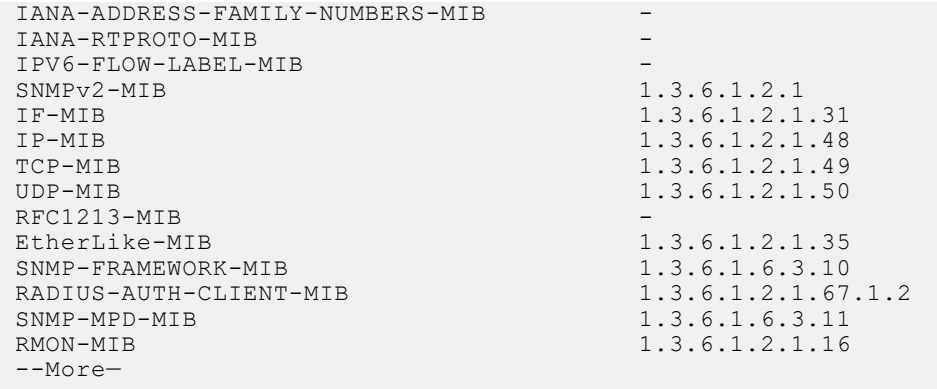

## **show snmp supported-traps**

Display the list of SNMP traps supported by the platform.

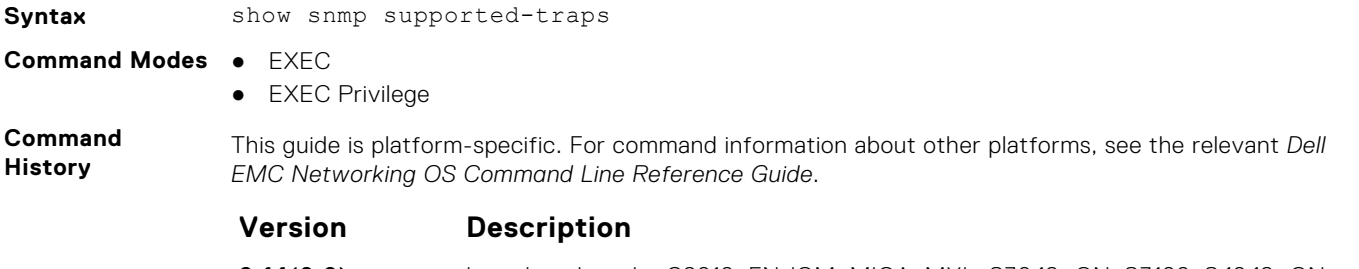

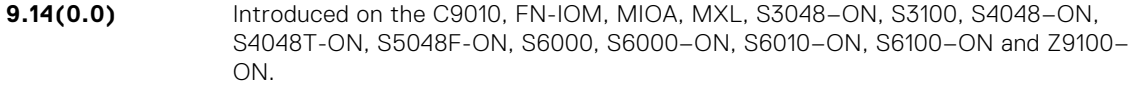

#### **Example**

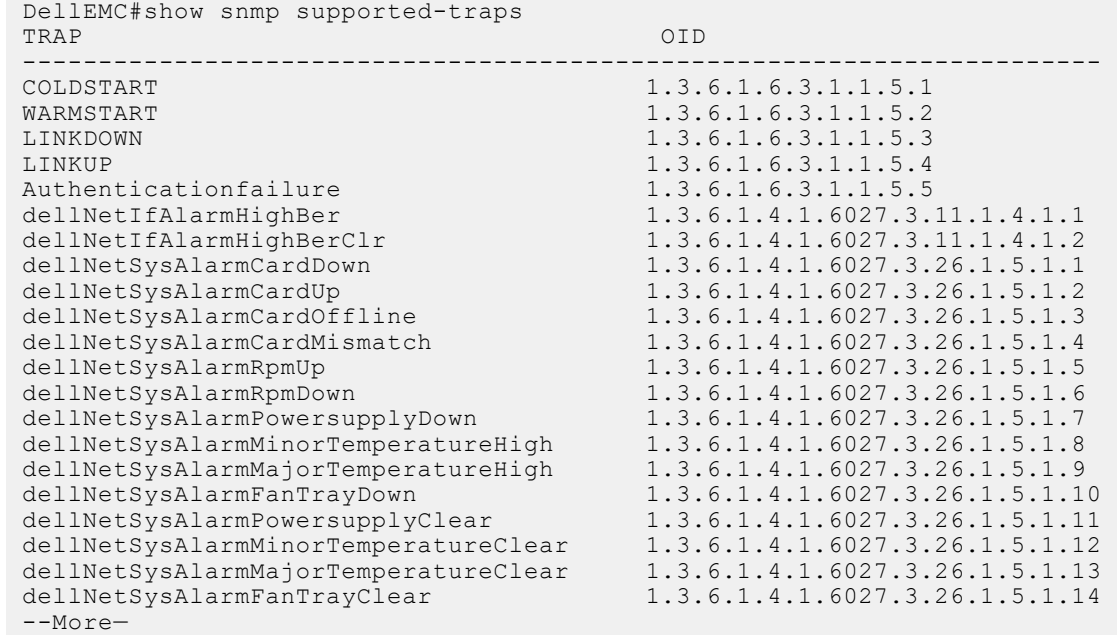

#### <span id="page-1086-0"></span>**show snmp user**

Display the information configured on each SNMP user name.

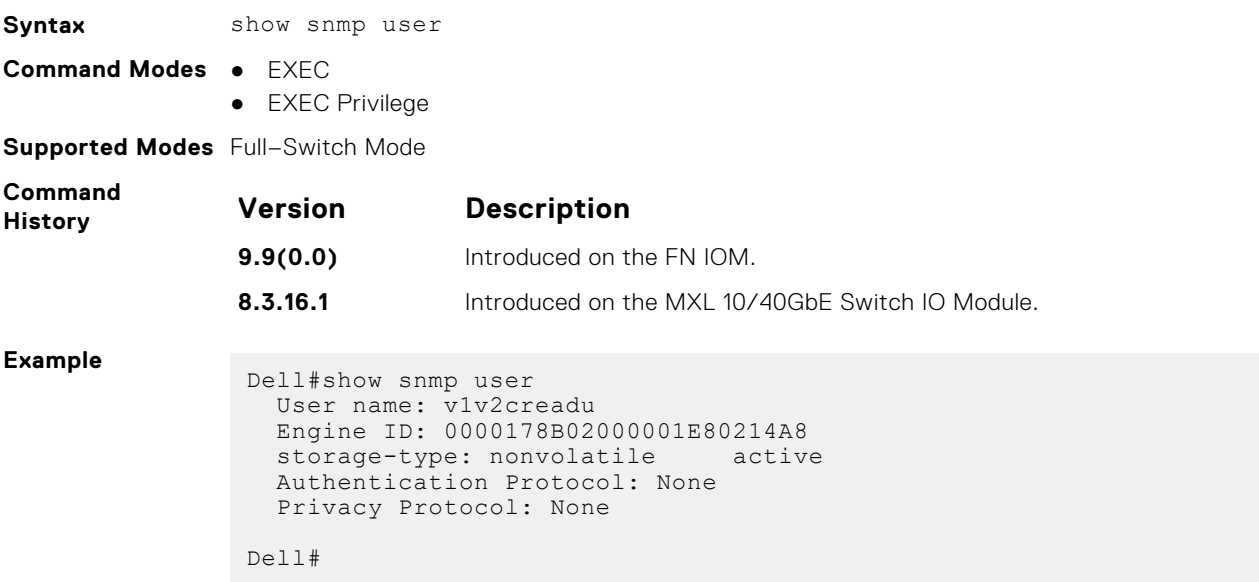

#### **snmp context**

Enables you to map a BGP VRF instance within an SNMP context through community mapping in SNMPv2c and SNMPv3.

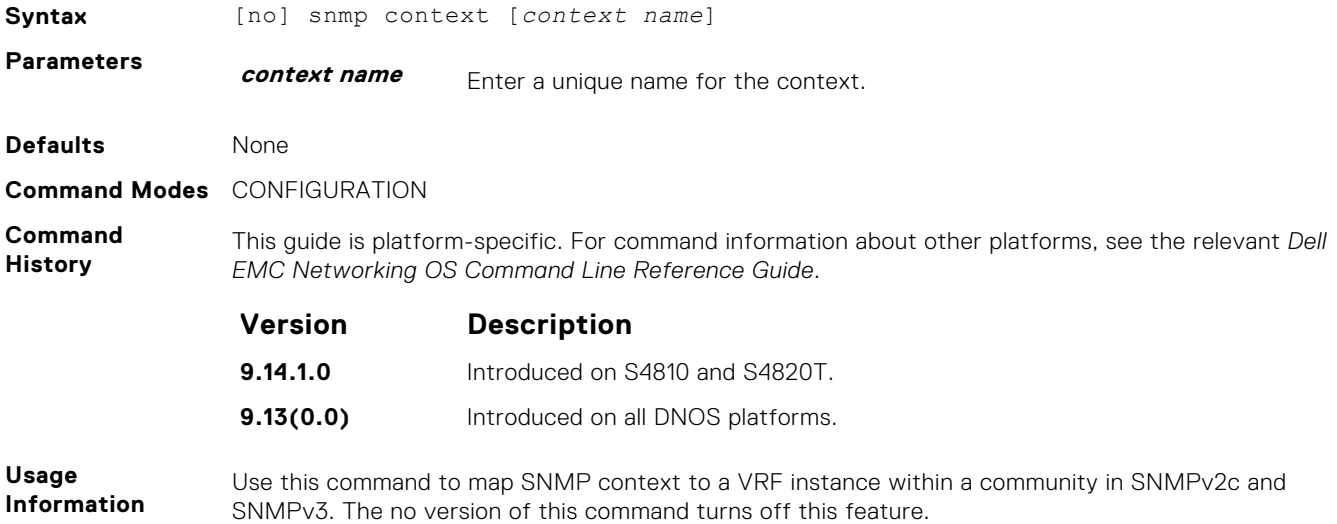

#### **snmp context**

Configure SNMPv3 context name to map multiple OSPFv3 VRF instances.

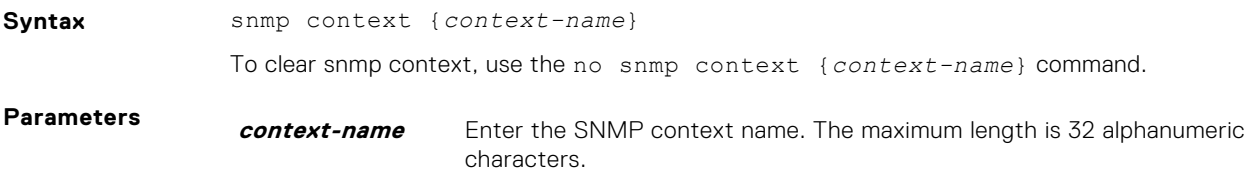

<span id="page-1087-0"></span>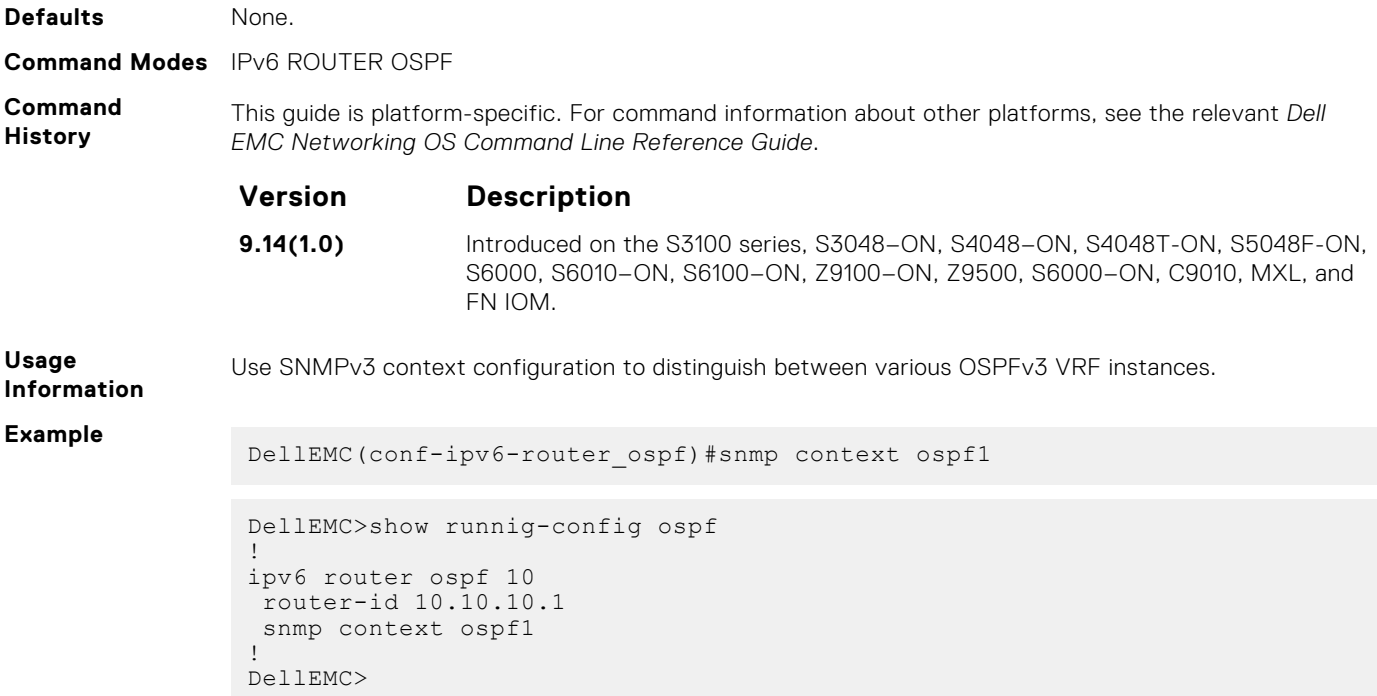

## **snmp ifmib ifalias long**

Display the entire description string through the Interface MIB, which would be truncated otherwise to 63 characters.

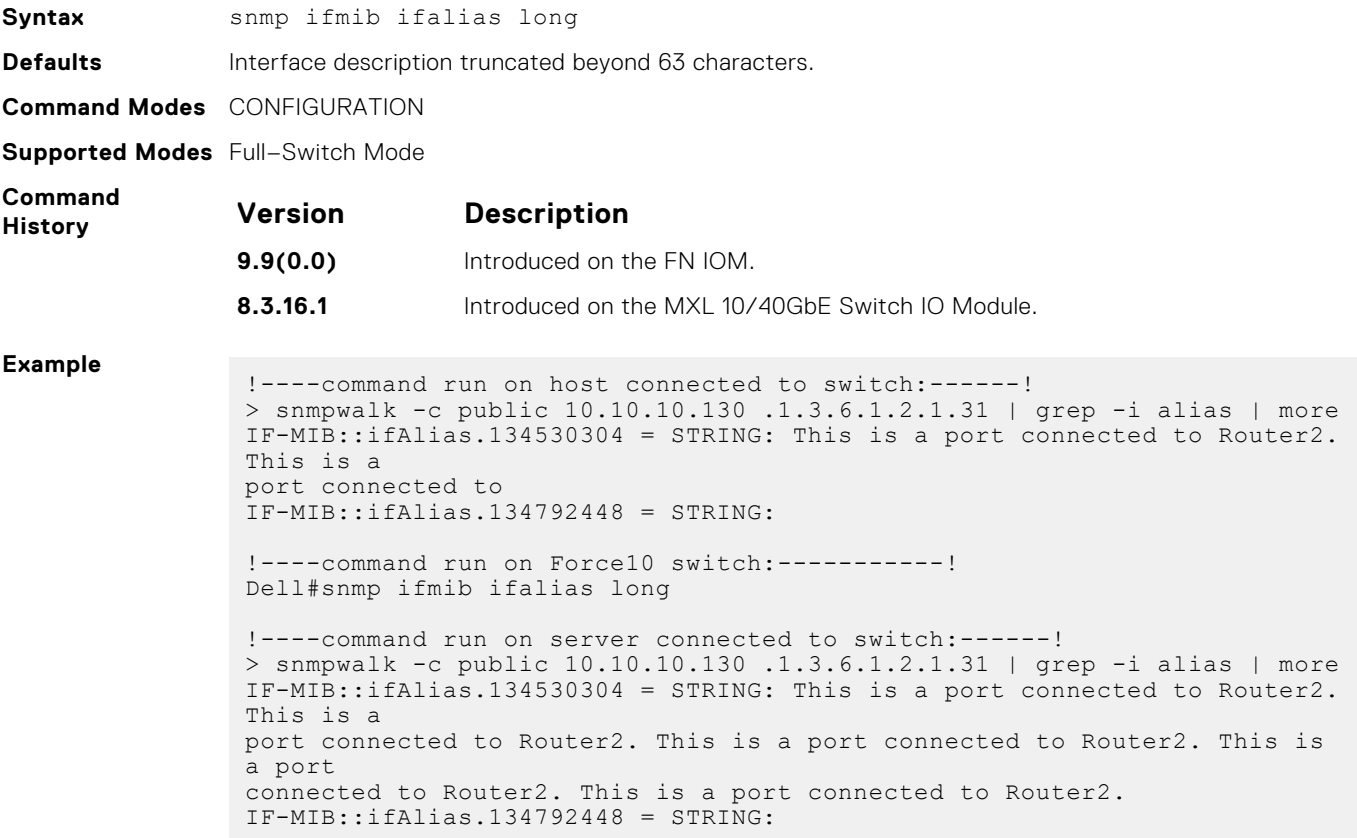

## <span id="page-1088-0"></span>**snmp-server community**

Configure a new community string access for SNMPv1 v2 and v3.

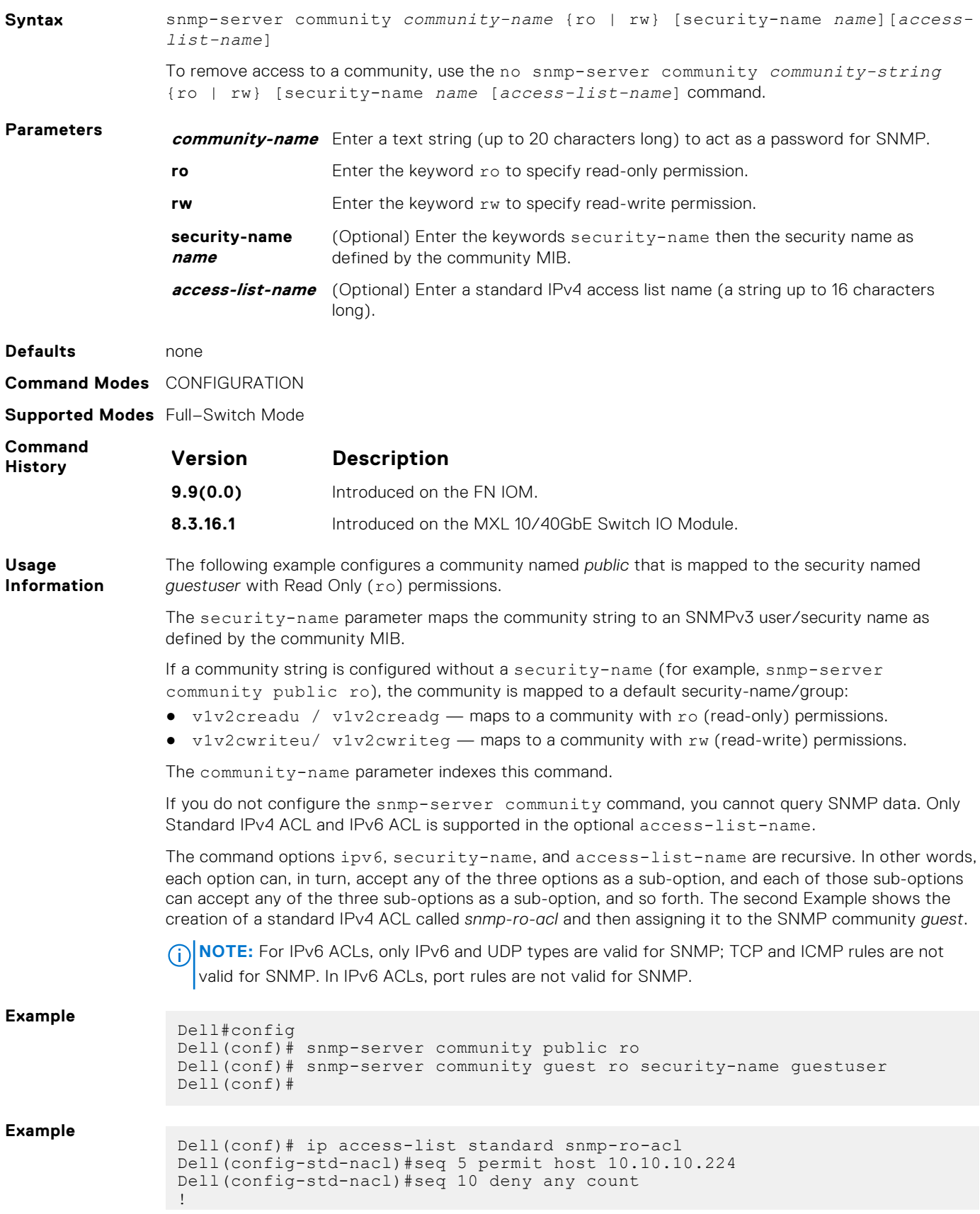

```
Dell(conf)#snmp-server community guest ro snmp-ro-acl
Dell(conf)#
```
<span id="page-1089-0"></span>**Related Commands**

[ip access-list standard](#page-146-0) — names (or selects) a standard access list to filter based on IP address. [show running-config](#page-68-0) — displays the current SNMP configuration and defaults.

#### **snmp-server contact**

Configure contact information for troubleshooting this SNMP node.

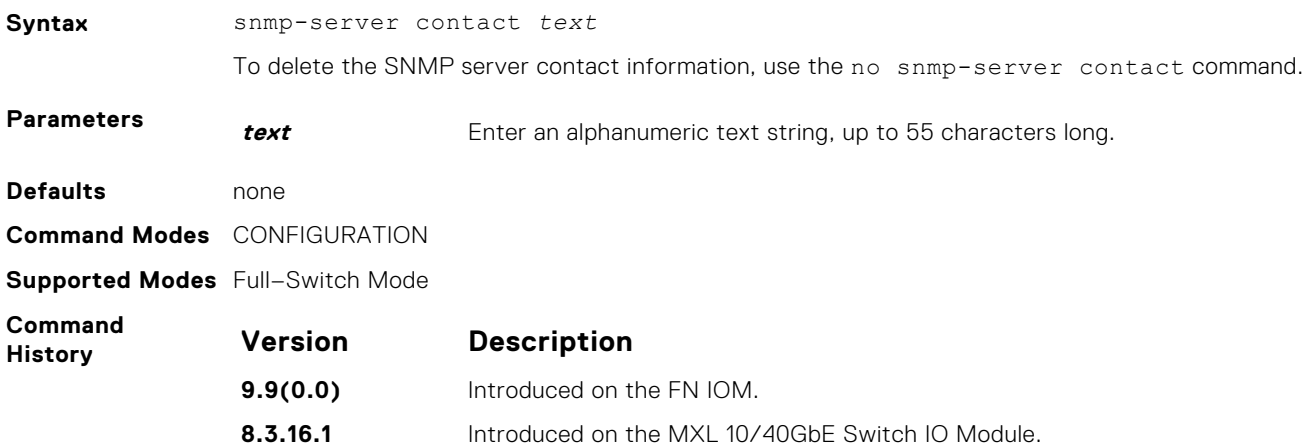

#### **snmp-server enable traps**

Enable SNMP traps.

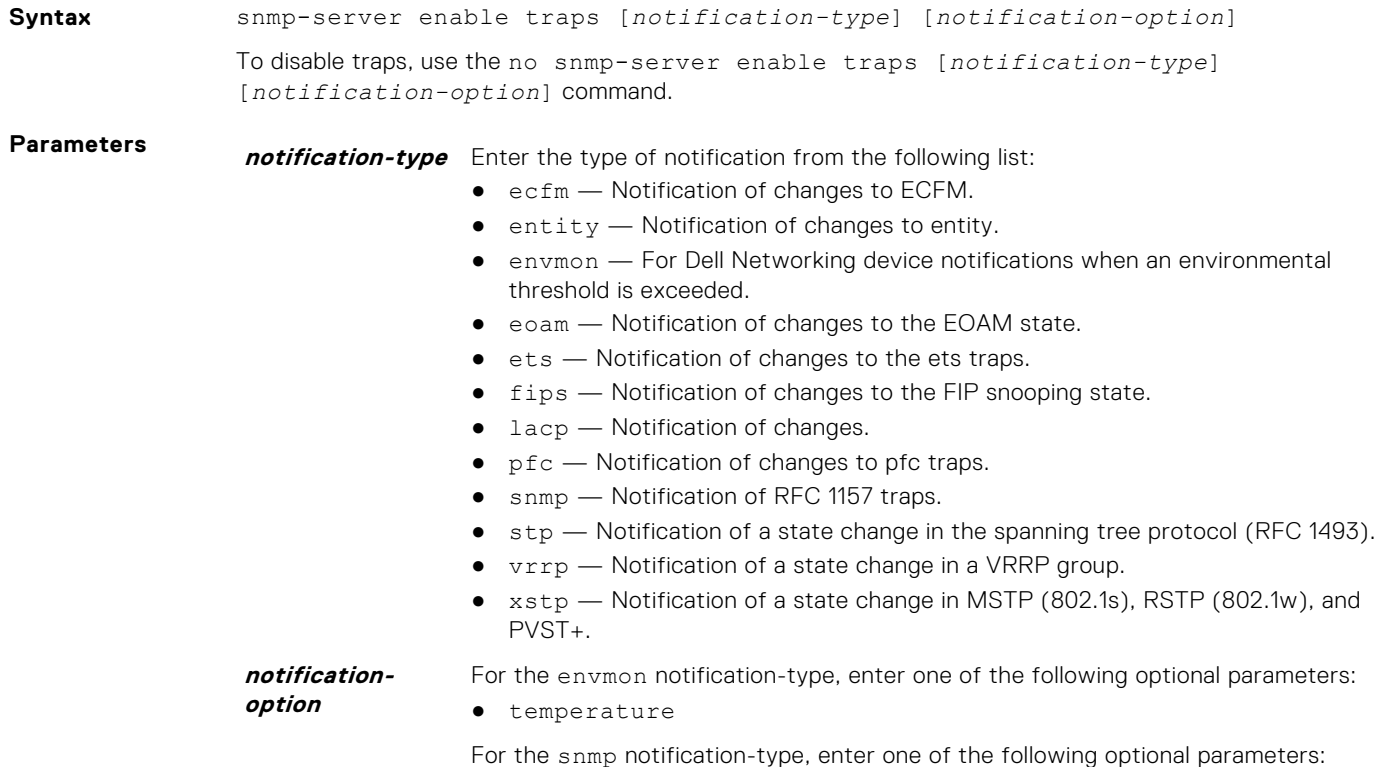

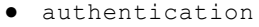

- coldstart
- linkdown
- linkup
- syslog-reachable
- syslog-unreachable

<span id="page-1090-0"></span>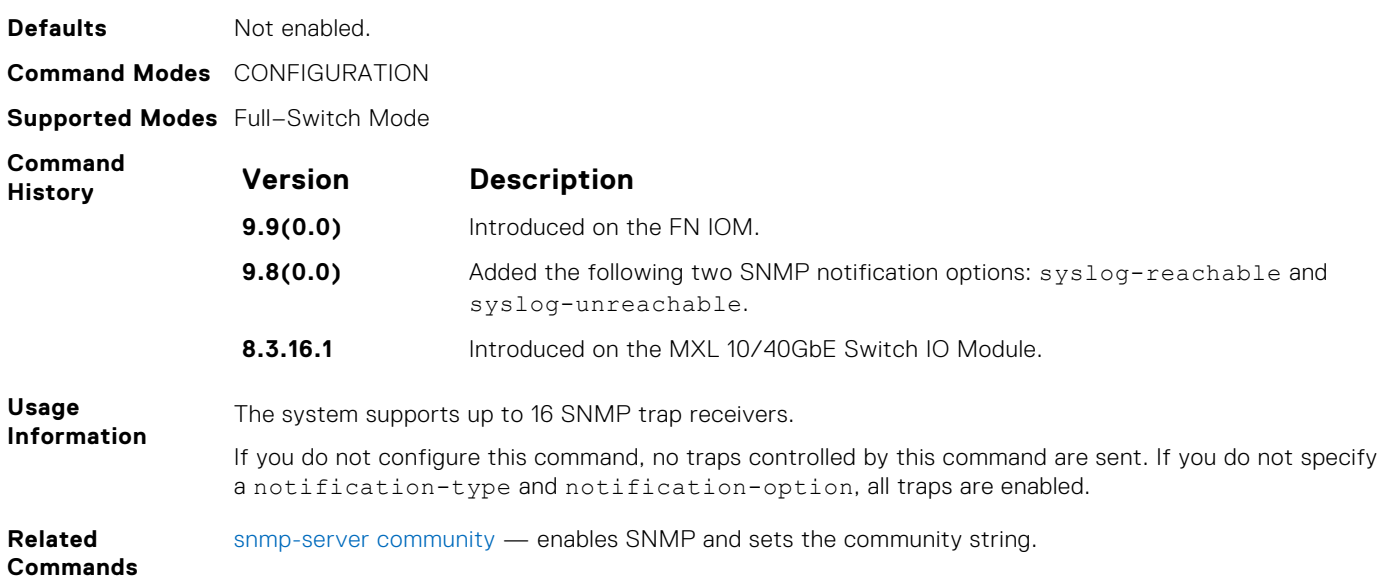

#### **snmp-server engineID**

Configure the name for both the local and remote SNMP engines on the router.

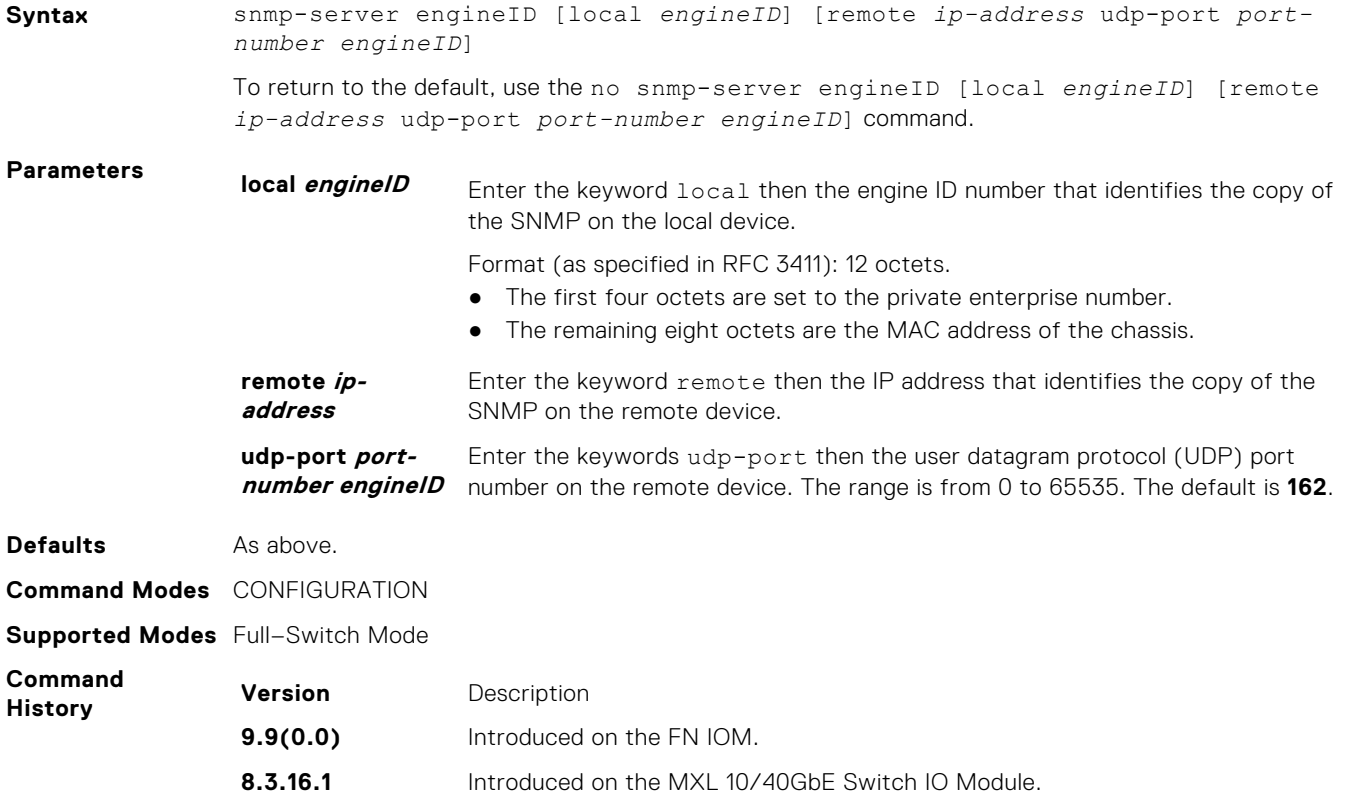

<span id="page-1091-0"></span>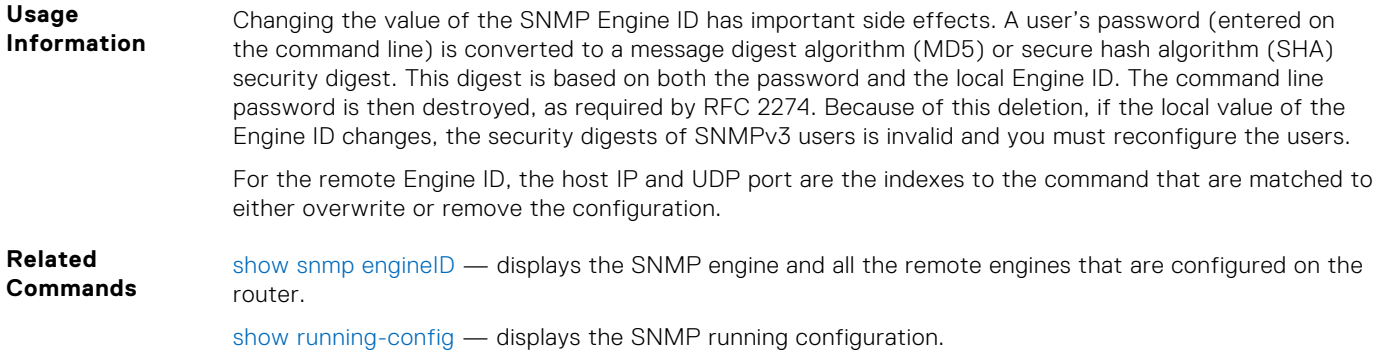

**snmp-server group**

Configure a new SNMP group or a table that maps SNMP users to SNMP views.

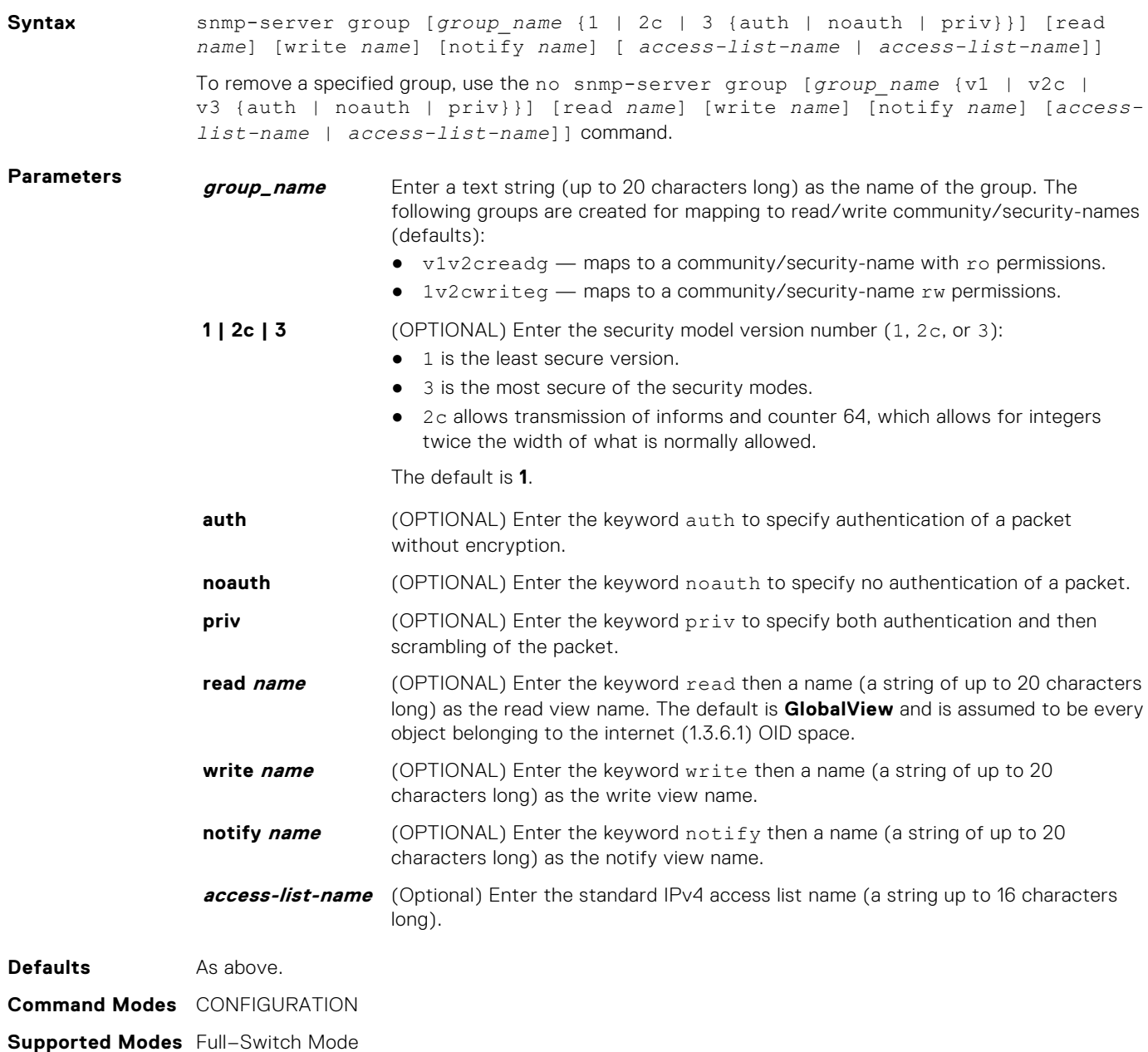

<span id="page-1092-0"></span>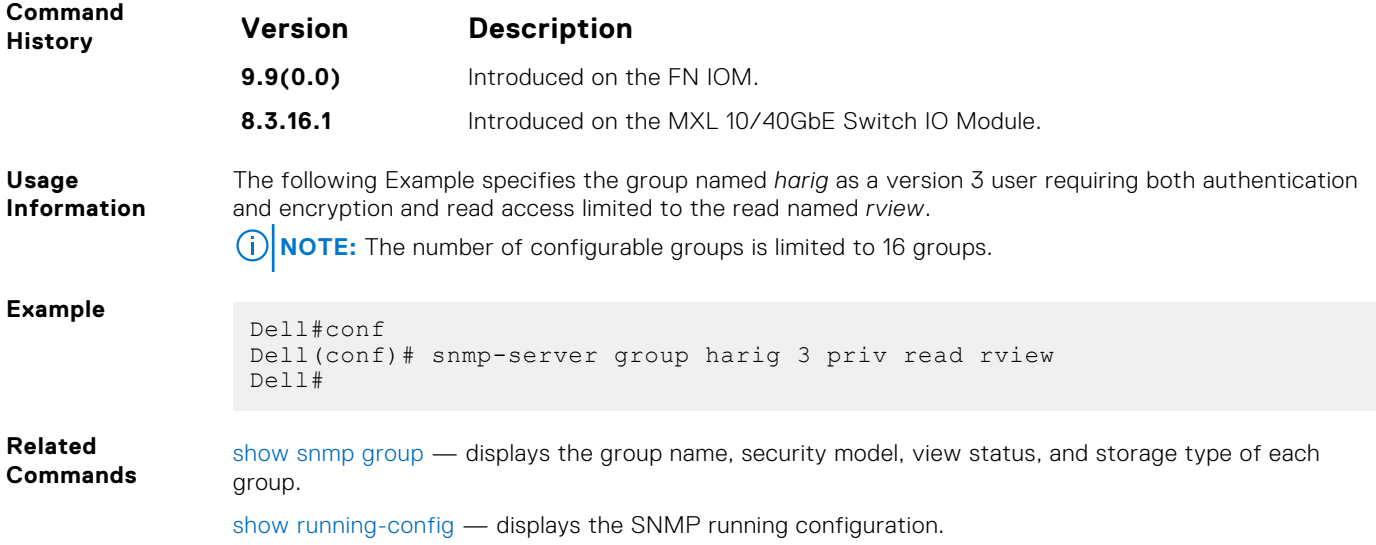

## **snmp-server host**

Configure the recipient of an SNMP trap operation.

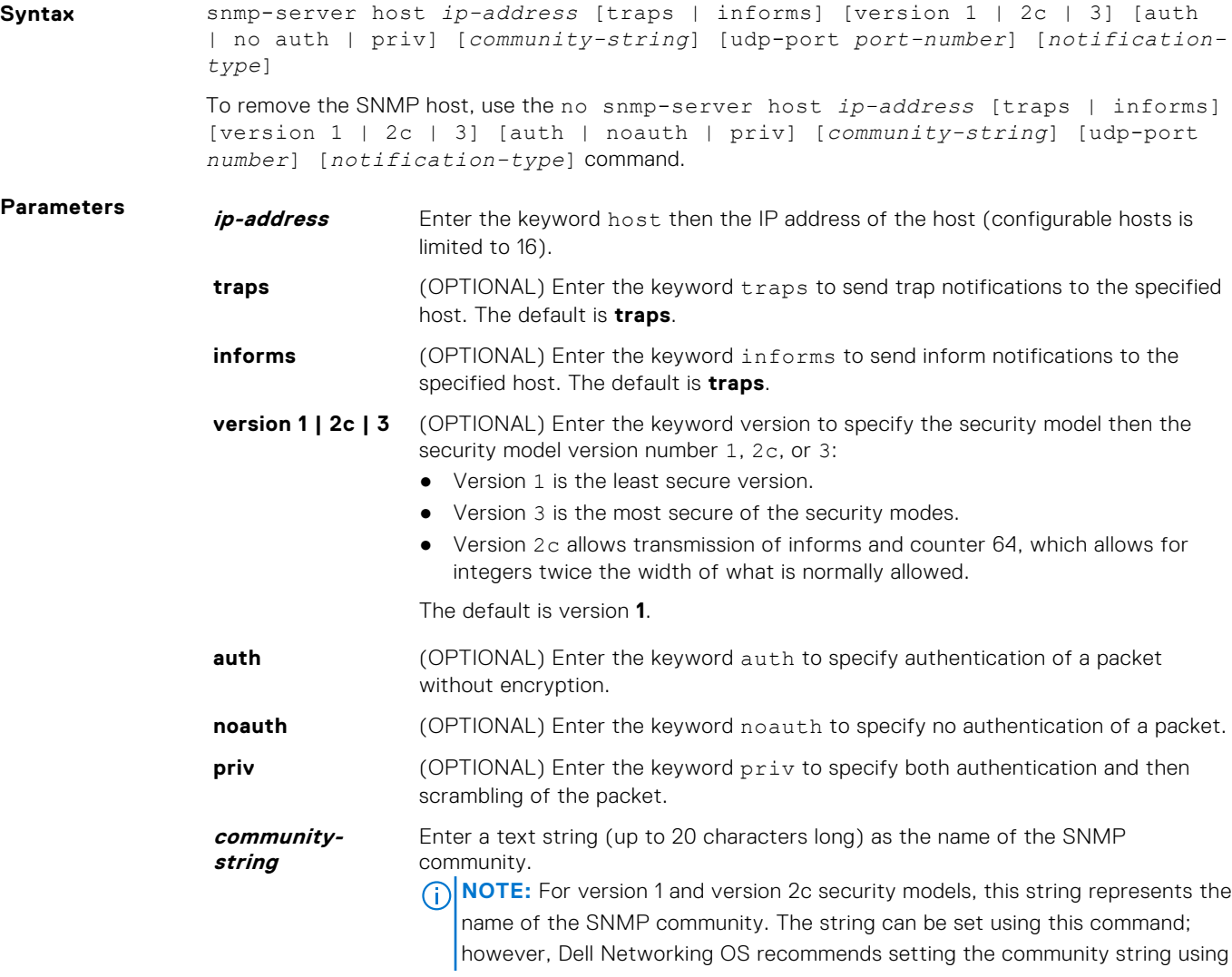

the snmp-server community command before executing this command. For version 3 security model, this string is the USM user security name.

udp-port port**number** (OPTIONAL) Enter the keywords udp-port then the port number of the remote host to use. The range is from 0 to 65535. The default is **162**.

**notification-type** (OPTIONAL) Enter one of the following keywords for the type of trap to send to the host:

- ecfm Notification of ECFM state changes.
- entity Notification of entity changes.
- envmon Environment monitor trap.
- eoam Notificaiton of EOAM state changes.
- ets **—** Notification of ets trap changes.
- $fips$   $\sim$  Notification of FIP snooping state changes.
- lacp Notificaiton of LACP state changes.
- snmp SNMP notification (RFC 1157).
- stp Spanning tree protocol notification (RFC 1493).
- vrrp State change in a VRRP group.
- xstp State change in MSTP (802.1s), RSTP (802.1w), and PVST+.

The default is all trap types are sent to host.

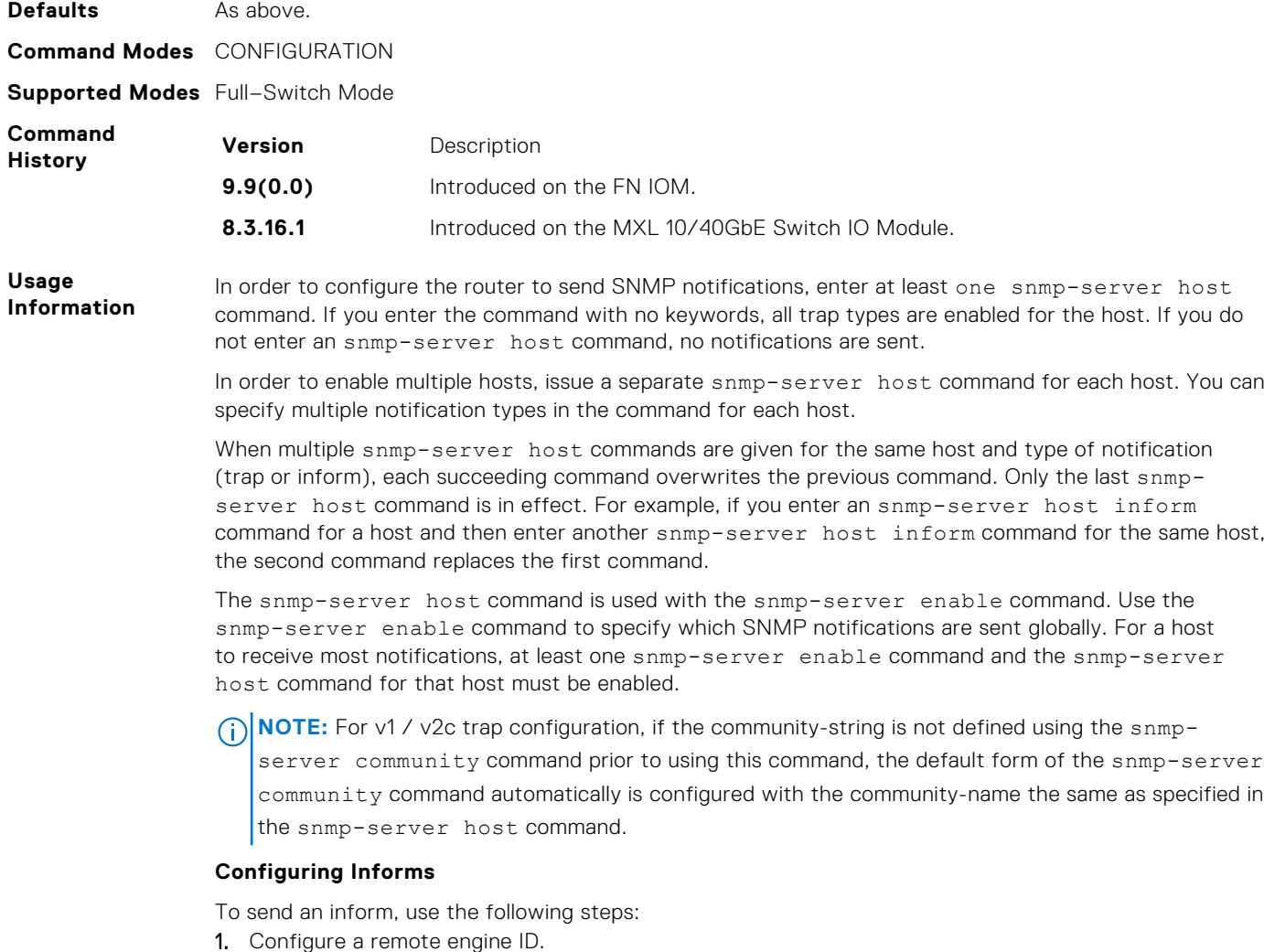

- 
- 2. Configure a remote user.
- 3. Configure a group for this user with access rights.
- 4. Enable traps.
- 5. Configure a host to receive informs.

<span id="page-1094-0"></span>**Related Commands** [snmp-server enable traps](#page-1089-0) — enables SNMP traps.

[snmp-server community](#page-1088-0) — configures a new community SNMPv1 or SNMPv2c.

#### **snmp-server location**

Configure the location of the SNMP server.

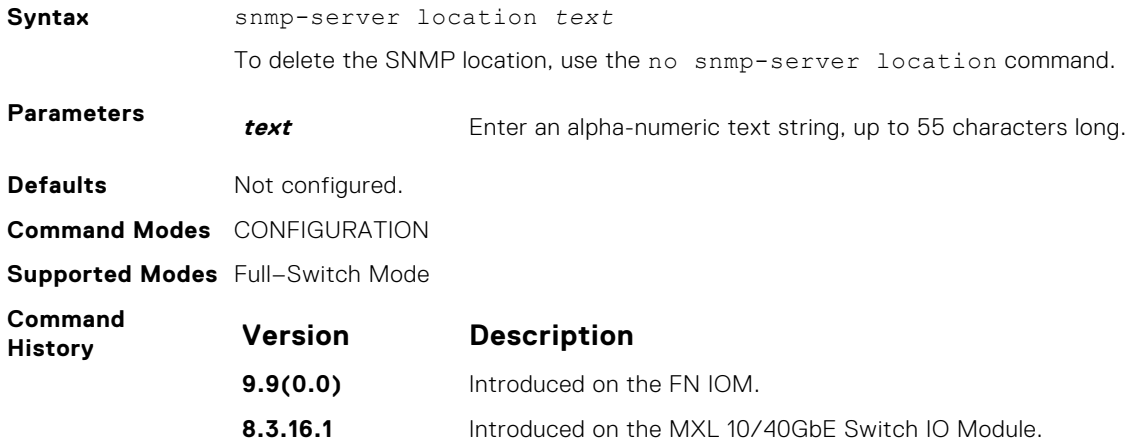

#### **snmp-server packetsize**

Set the largest SNMP packet size permitted. Wen the SNMP server is receiving a request or generating a reply, use the snmp-server packetsize global configuration command.

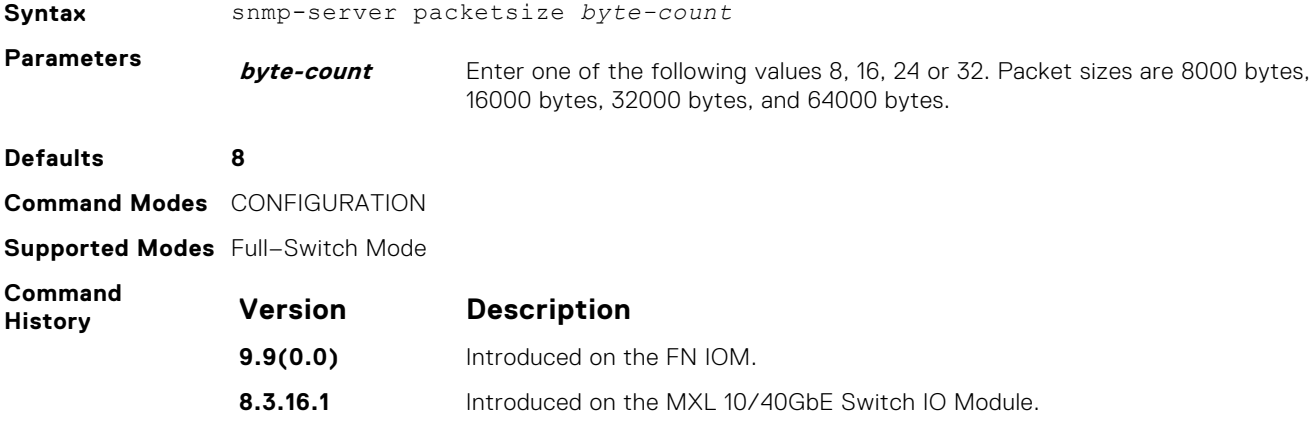

#### **snmp-server trap-source**

Configure a specific interface as the source for SNMP traffic.

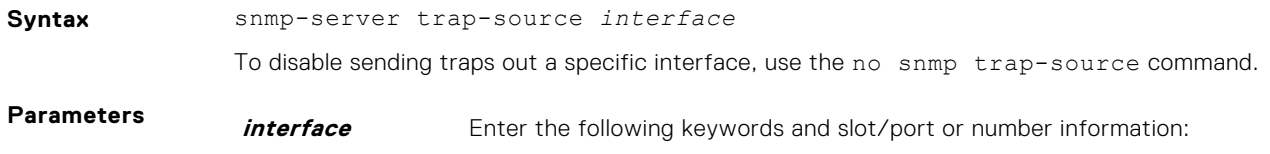

- For a Loopback interface, enter the keyword loopback then a number from 0 to 16383.
- For a 10-Gigabit Ethernet interface, enter the keyword TenGigabitEthernet then the slot/port information.

<span id="page-1095-0"></span>**Defaults** The IP address assigned to the management interface is the default. **Command Modes** CONFIGURATION **Supported Modes** Full–Switch Mode **Command History Version Description 9.9(0.0)** Introduced on the FN IOM. **8.3.16.1** Introduced on the MXL 10/40GbE Switch IO Module. **Usage Information** To enable this snmp-server trap-source command, configure an IP address on the interface and enable the interface configured as an SNMP trap source. **Related Commands** [snmp-server community](#page-1088-0) — sets the community string.

#### **snmp-server user**

Configure a new user to an SNMP group.

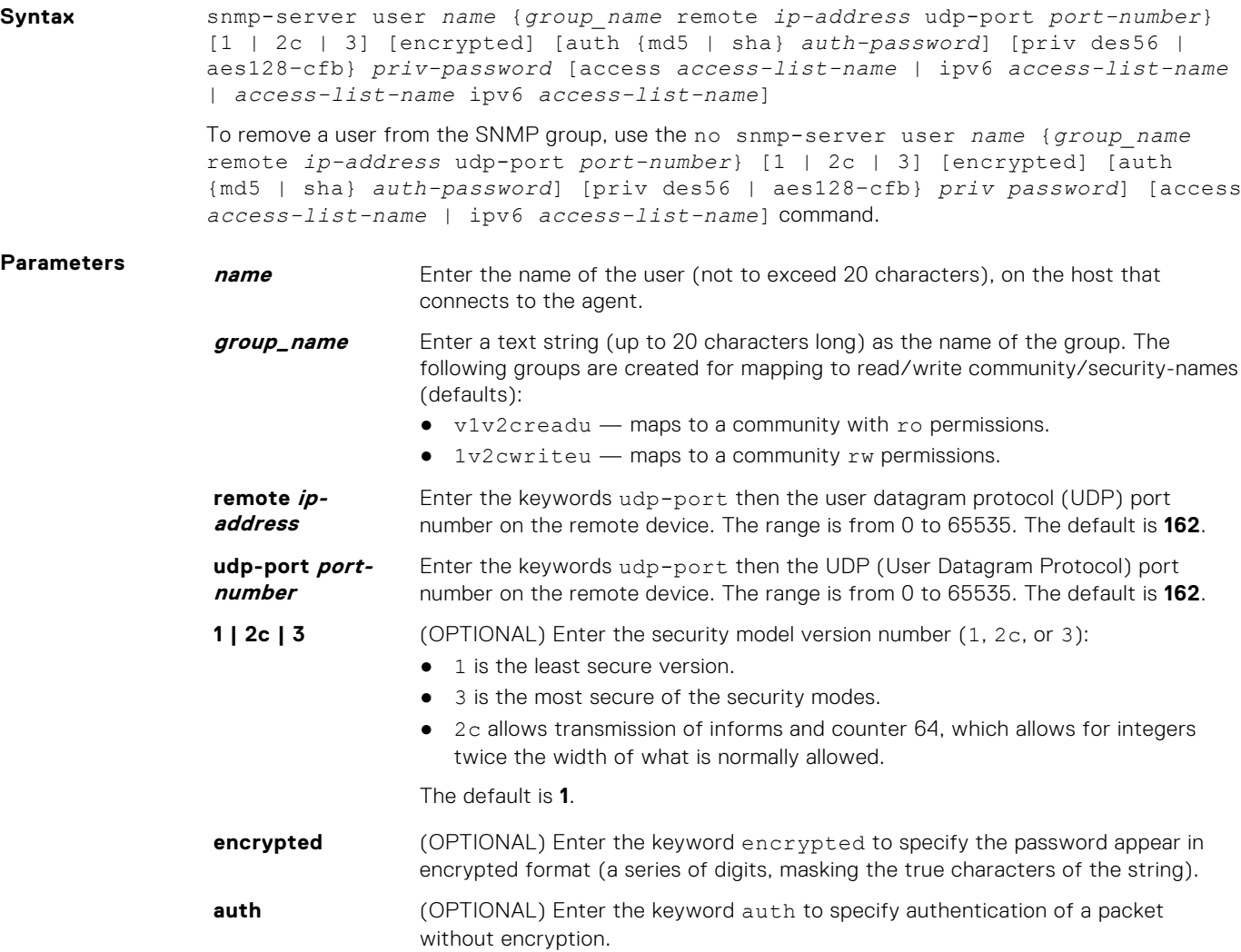

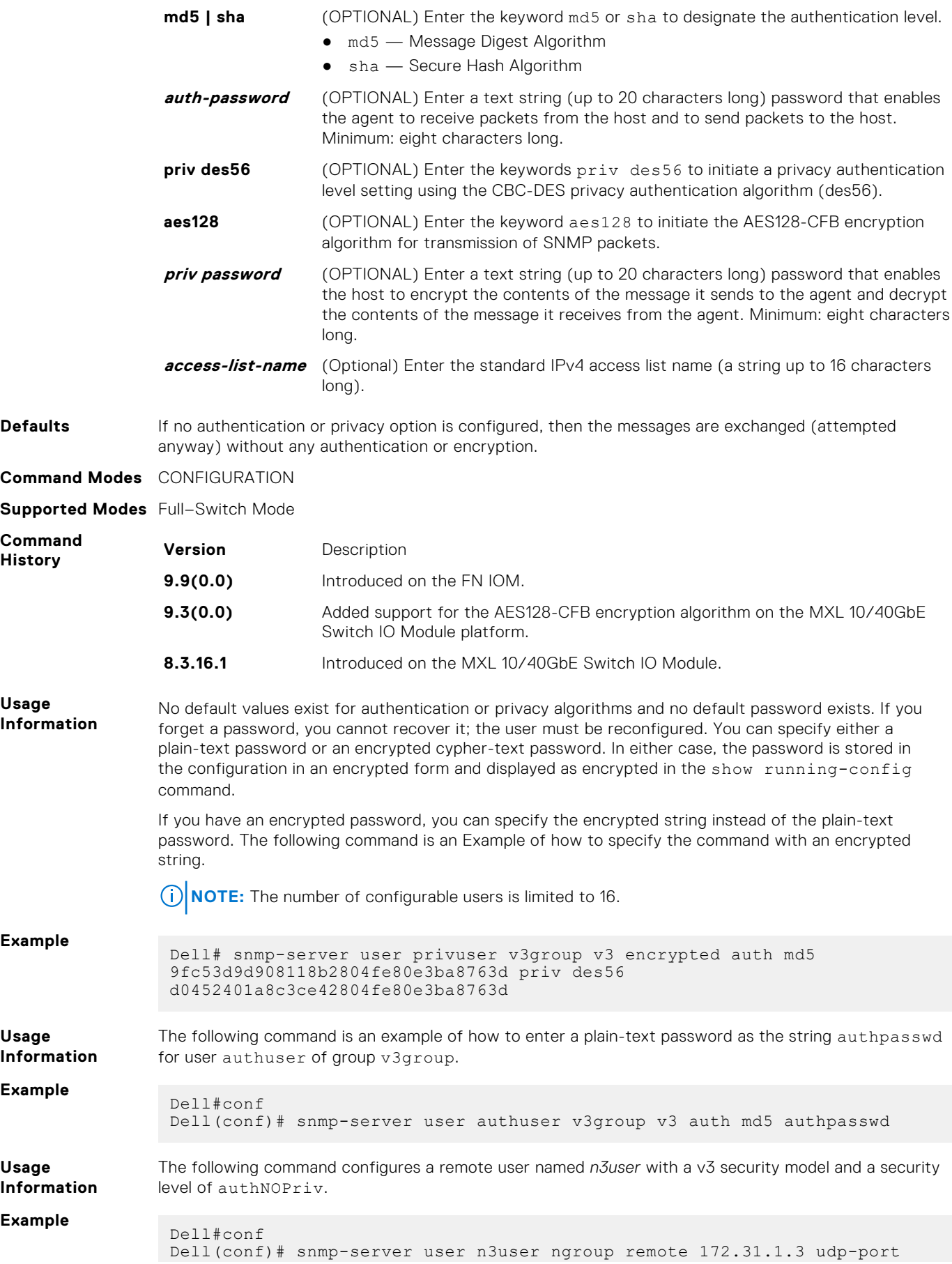

5009 3 auth md5 authpasswd

<span id="page-1097-0"></span>**Related**

[show snmp user](#page-1086-0) — displays the information configured on each SNMP user name.

**Commands**

### **snmp-server user (for AES128-CFB Encryption)**

Specify that AES128-CFB encryption algorithm needs to be used for transmission of SNMP information. The Advanced Encryption Standard (AES) Cipher Feedback (CFB) 128-bit encryption algorithm is in compliance with RFC 3826. RFCs for SNMPv3 define two authentication hash algorithms, namely, HMAC-MD5-96 and HMAC-SHA1-96. These are the full forms or editions of the truncated versions, namely, HMAC-MD5 and HMAC-SHA1 authentication algorithms.

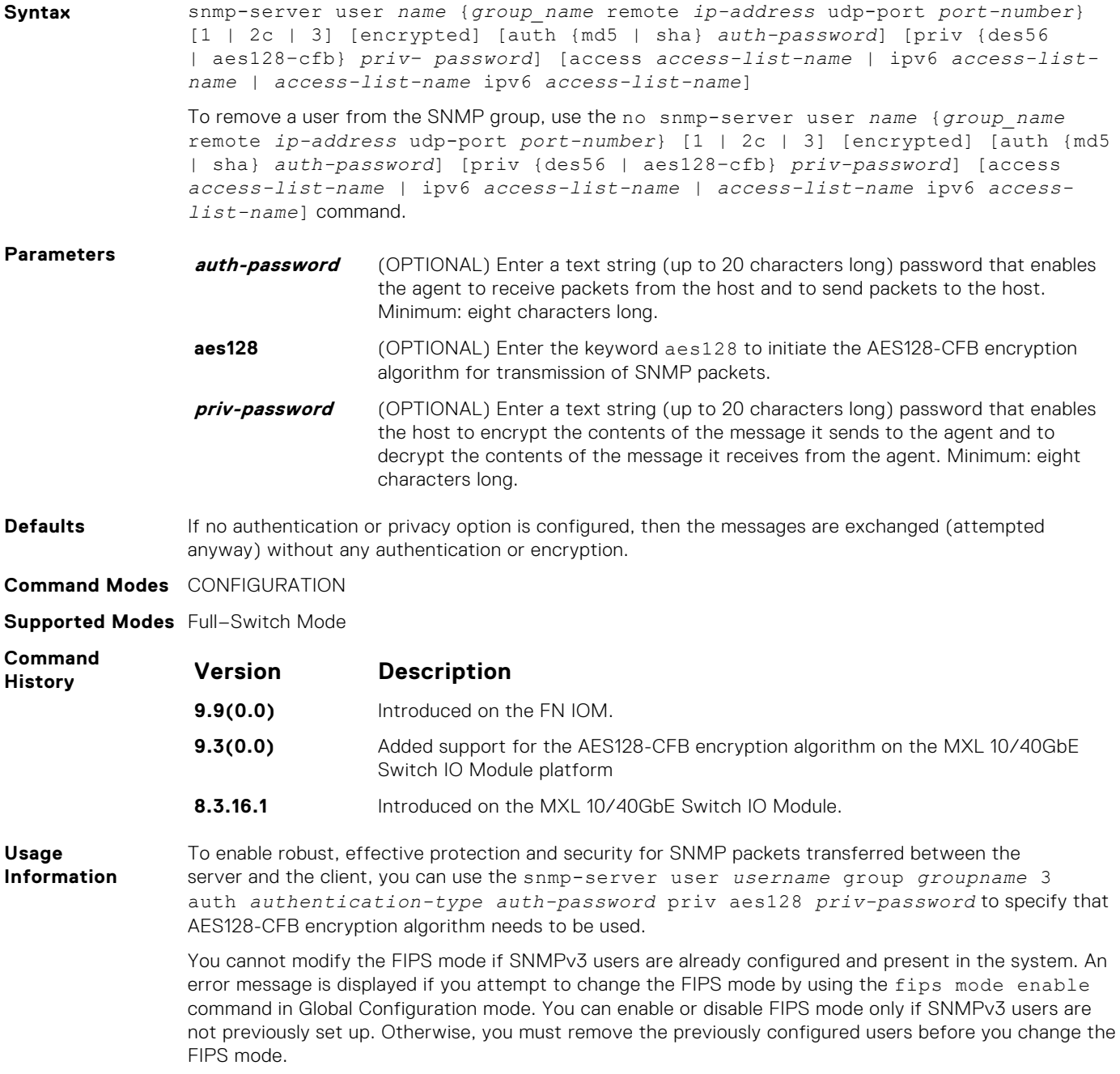

#### <span id="page-1098-0"></span>**Example**

Dell# snmp-server user privuser v3group v3 encrypted auth md5 9fc53d9d908118b2804fe80e3ba8763d priv aes128 d0452401a8c3ce42804fe80e3ba8763d

**Related Commands** [show snmp user](#page-1086-0) — Displays the information configured on each SNMP user name.

#### **snmp-server view**

Configure an SNMPv3 view.

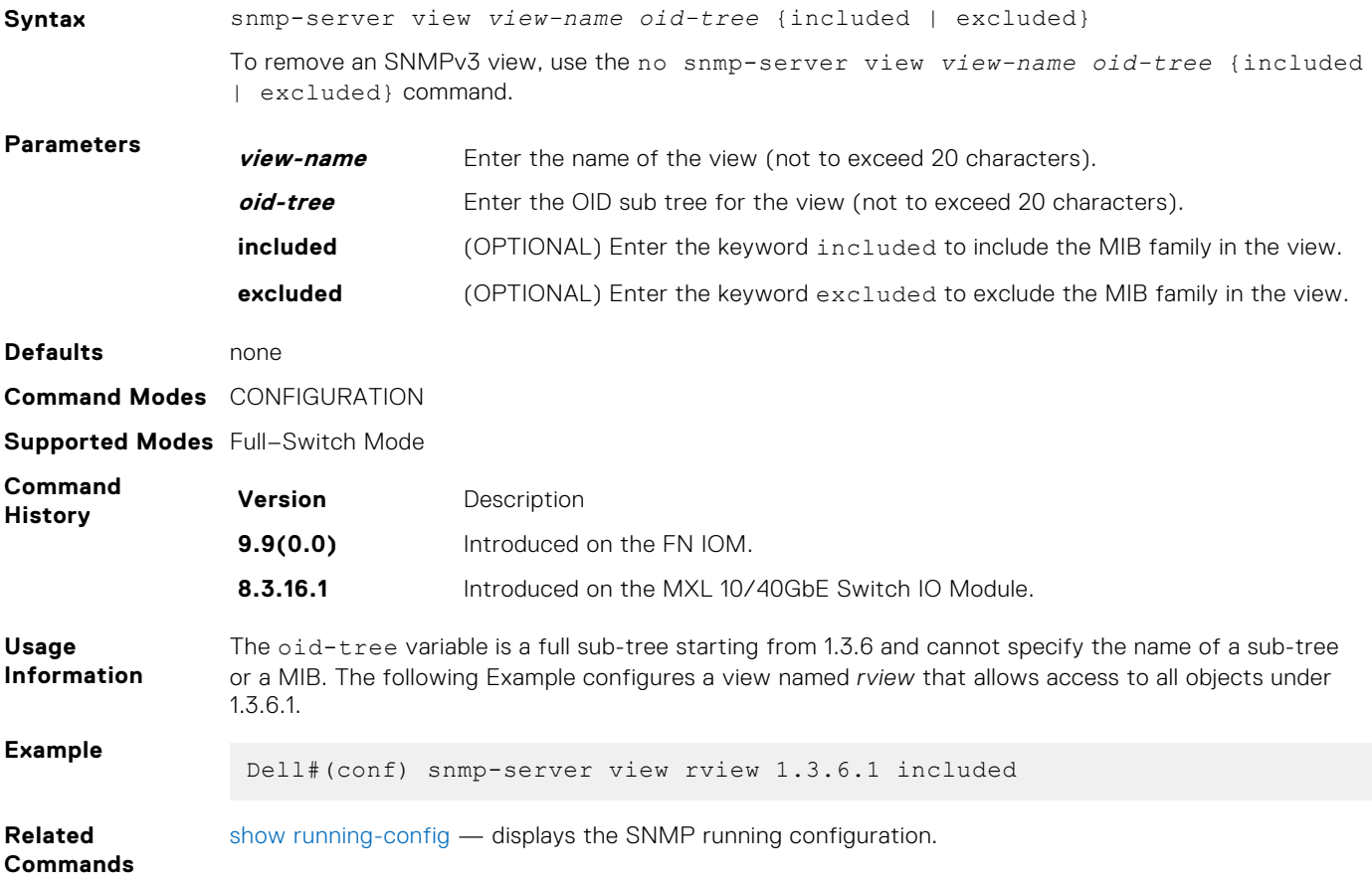

#### **snmp trap link-status**

Enable the interface to send SNMP link traps, which indicate whether the interface is up or down.

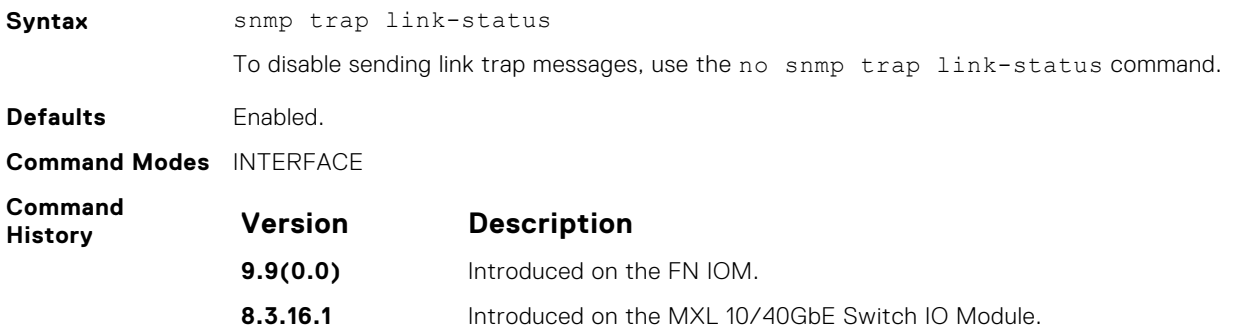

<span id="page-1099-0"></span>**Usage Information** If the interface is expected to flap during normal usage, you could disable this command.

### **Syslog Commands**

The following commands allow you to configure logging functions on all Dell Networking switches.

## **clear logging**

Clear the messages in the logging buffer.

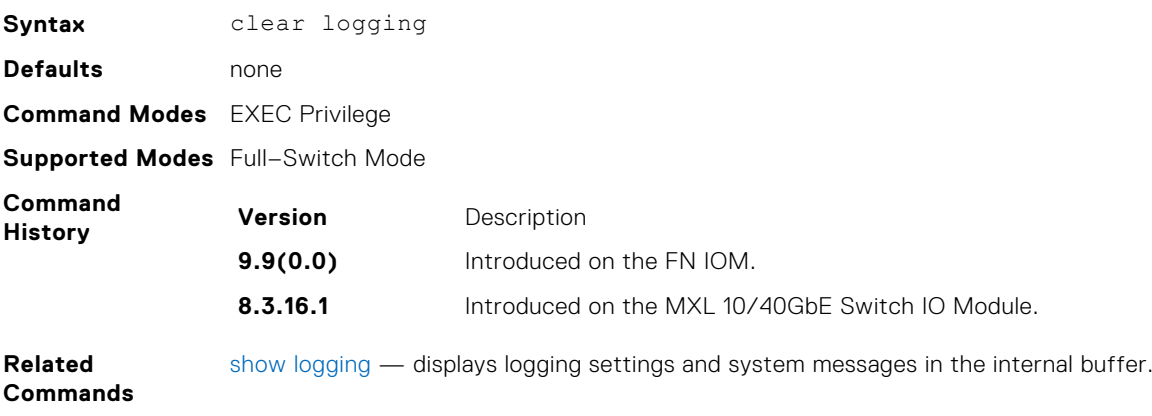

#### **default logging buffered**

Return to the default setting for messages logged to the internal buffer.

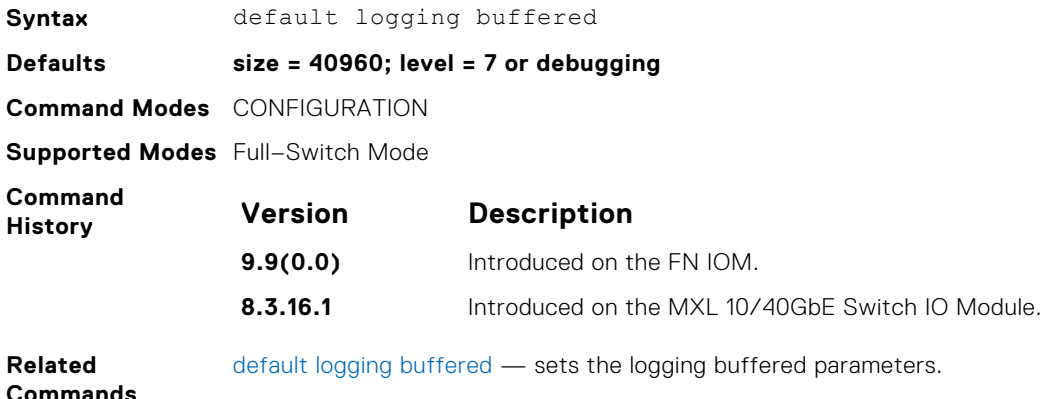

### **default logging console**

Return the default settings for messages logged to the console.

**Syntax** default logging console **Defaults level = 7 or debugging Command Modes** CONFIGURATION **Supported Modes** Full–Switch Mode

<span id="page-1100-0"></span>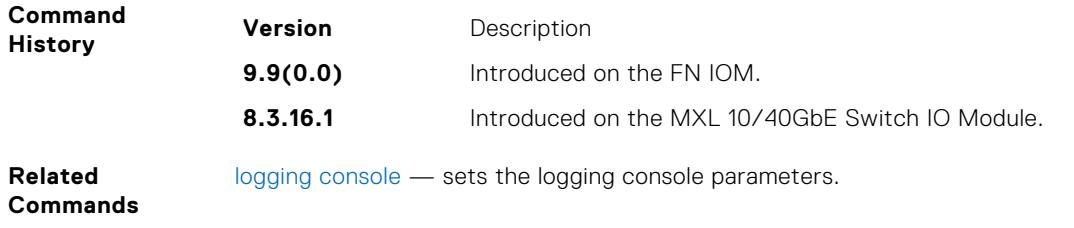

## **logging extended**

Logs security and audit events to a system log server.

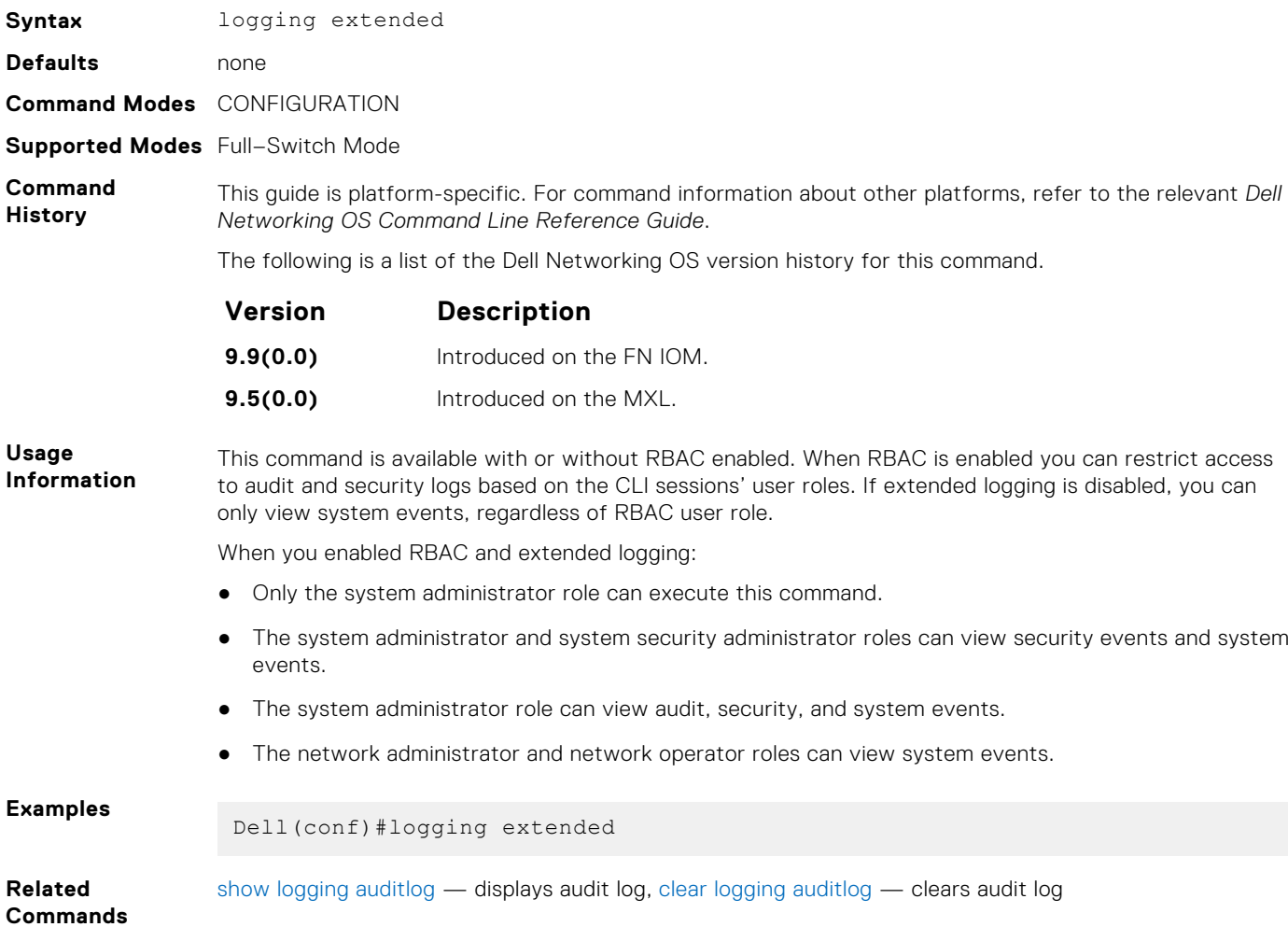

## **default logging monitor**

Return to the default settings for messages logged to the terminal.

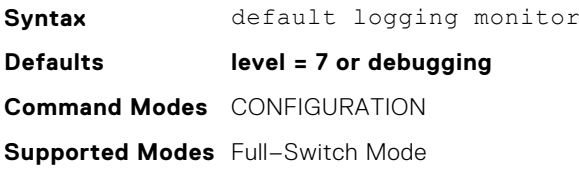

<span id="page-1101-0"></span>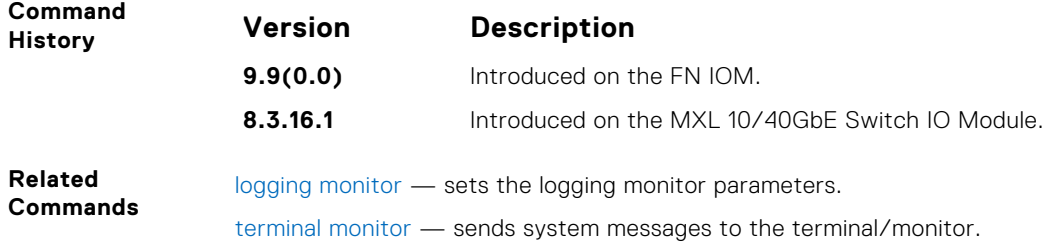

## **default logging trap**

Return to the default settings for logging messages to the Syslog servers.

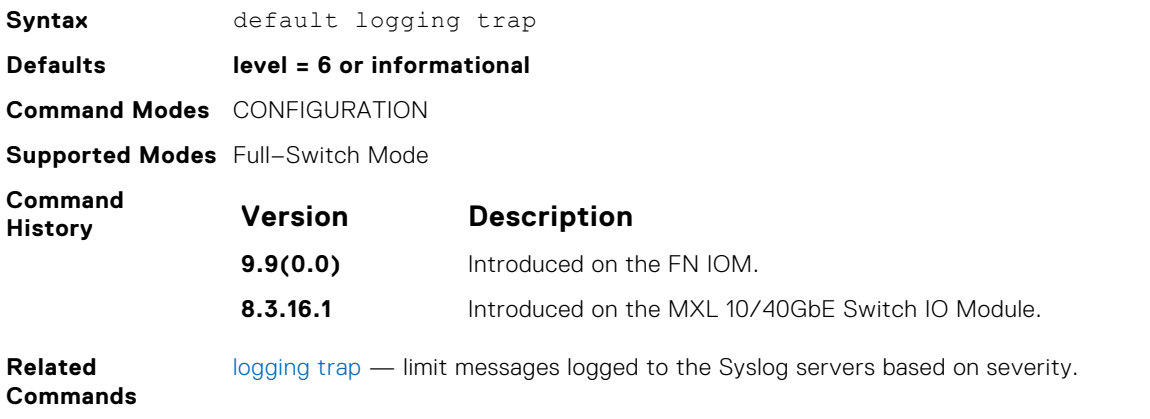

# **logging**

Configure an IP address or host name of a Syslog server where logging messages are sent. You can configure multiple logging servers of both IPv4 and/or IPv6.

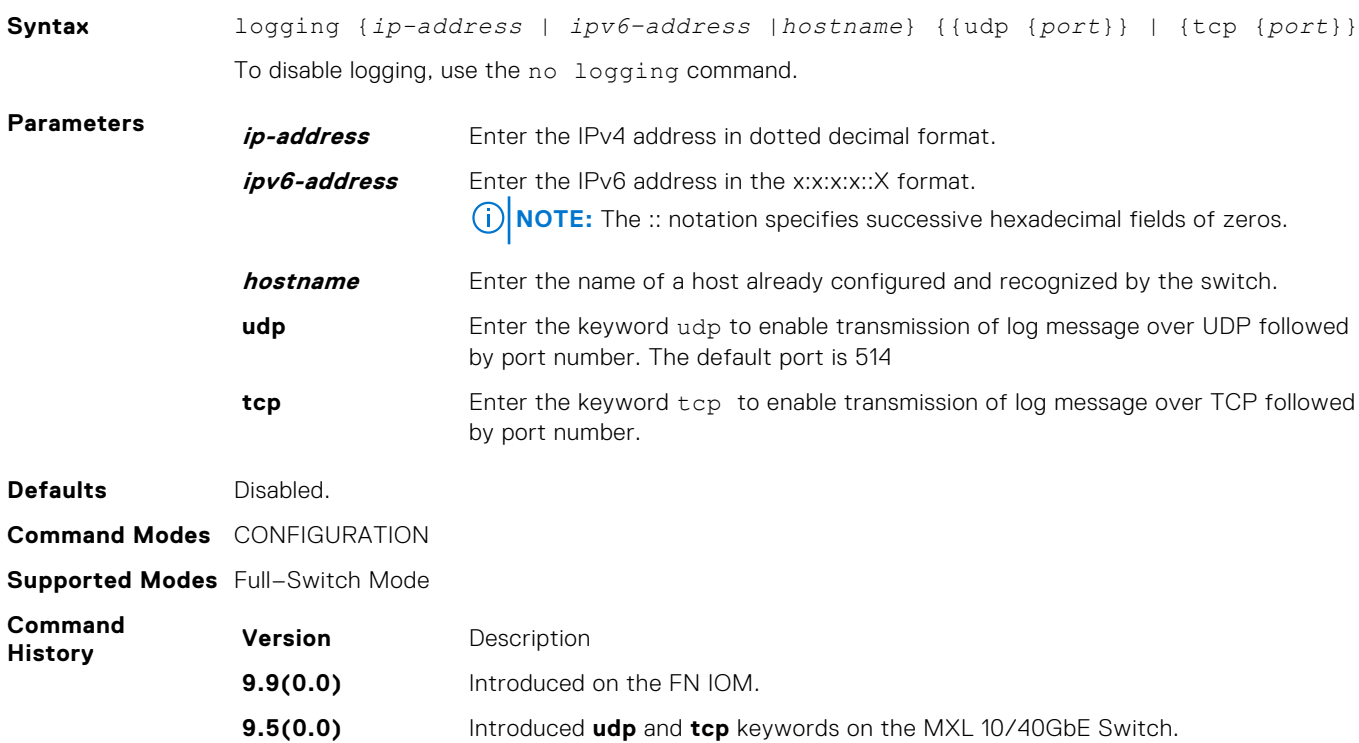

**8.3.16.1** Introduced on the MXL 10/40GbE Switch IO Module.

<span id="page-1102-0"></span>**Related Commands**

[logging on](#page-1105-0) — enables the logging asynchronously to logging buffer, console, Syslog server, and terminal lines.

[logging trap](#page-1107-0) — enables logging to the Syslog server based on severity.

### **logging buffered**

Enable logging and specify which messages are logged to an internal buffer. By default, all messages are logged to the internal buffer.

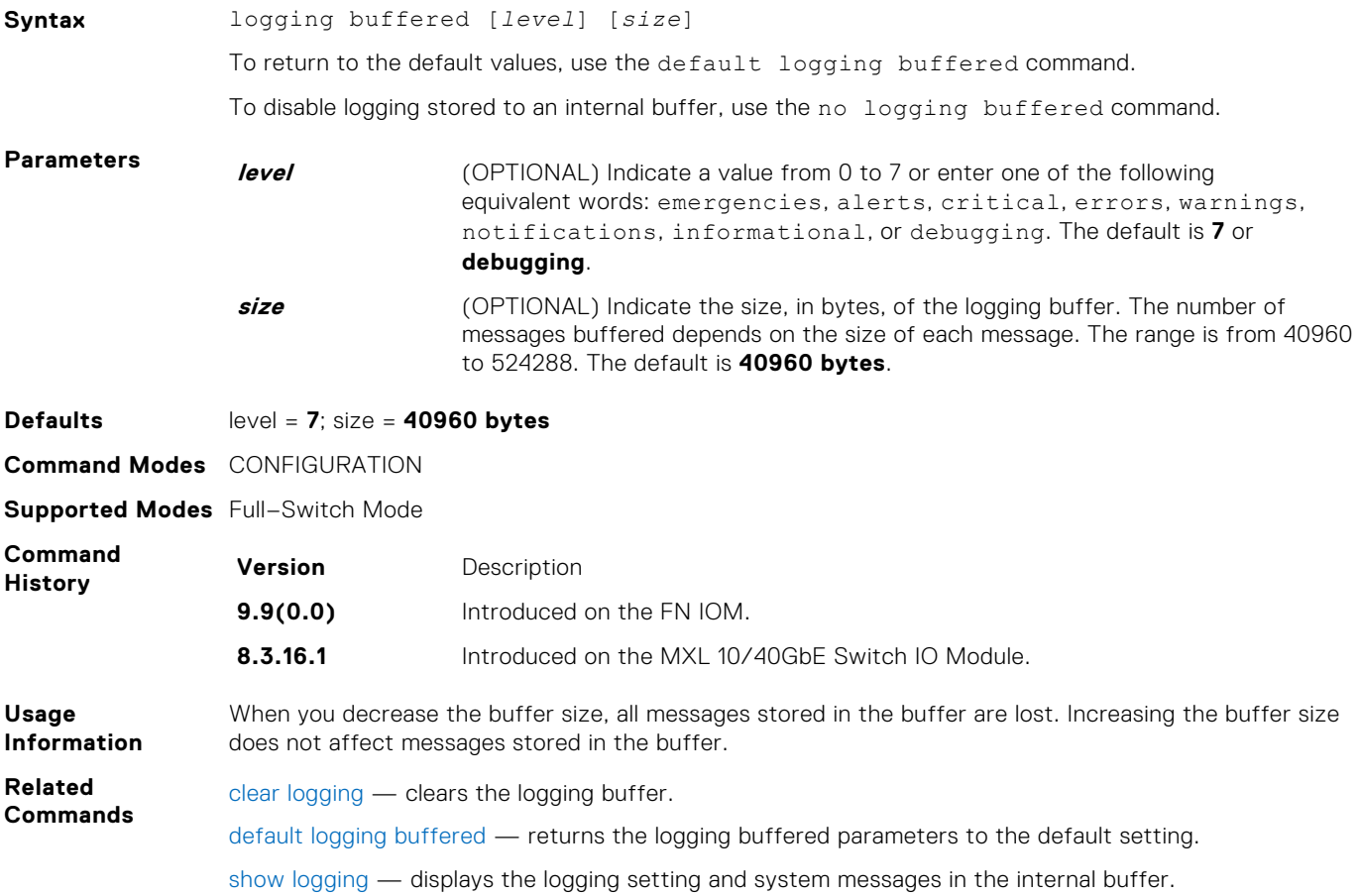

#### **logging console**

Specify which messages are logged to the console.

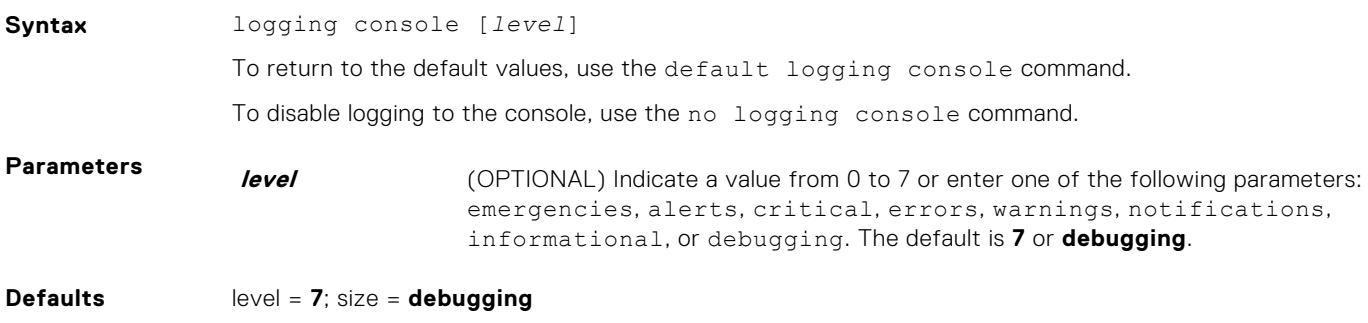

<span id="page-1103-0"></span>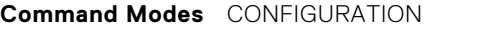

**Supported Modes** Full–Switch Mode

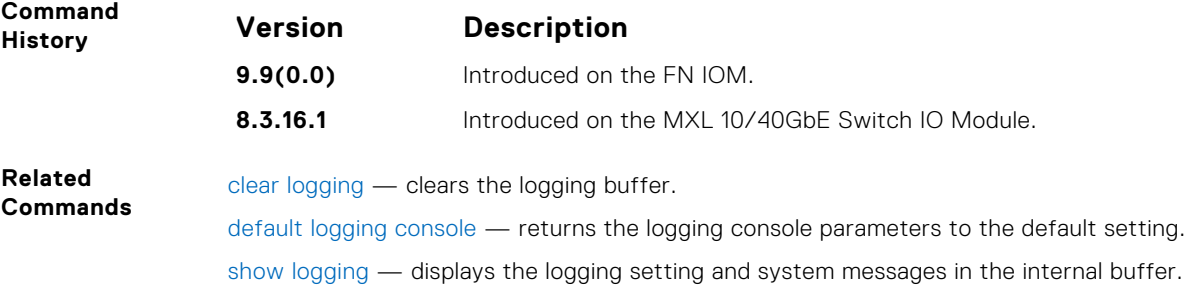

# **logging facility**

**Command Modes** CONFIGURATION **Supported Modes** Full–Switch Mode

**1104 Simple Network Management Protocol (SNMP) and Syslog**

Configure the Syslog facility used for error messages sent to Syslog servers.

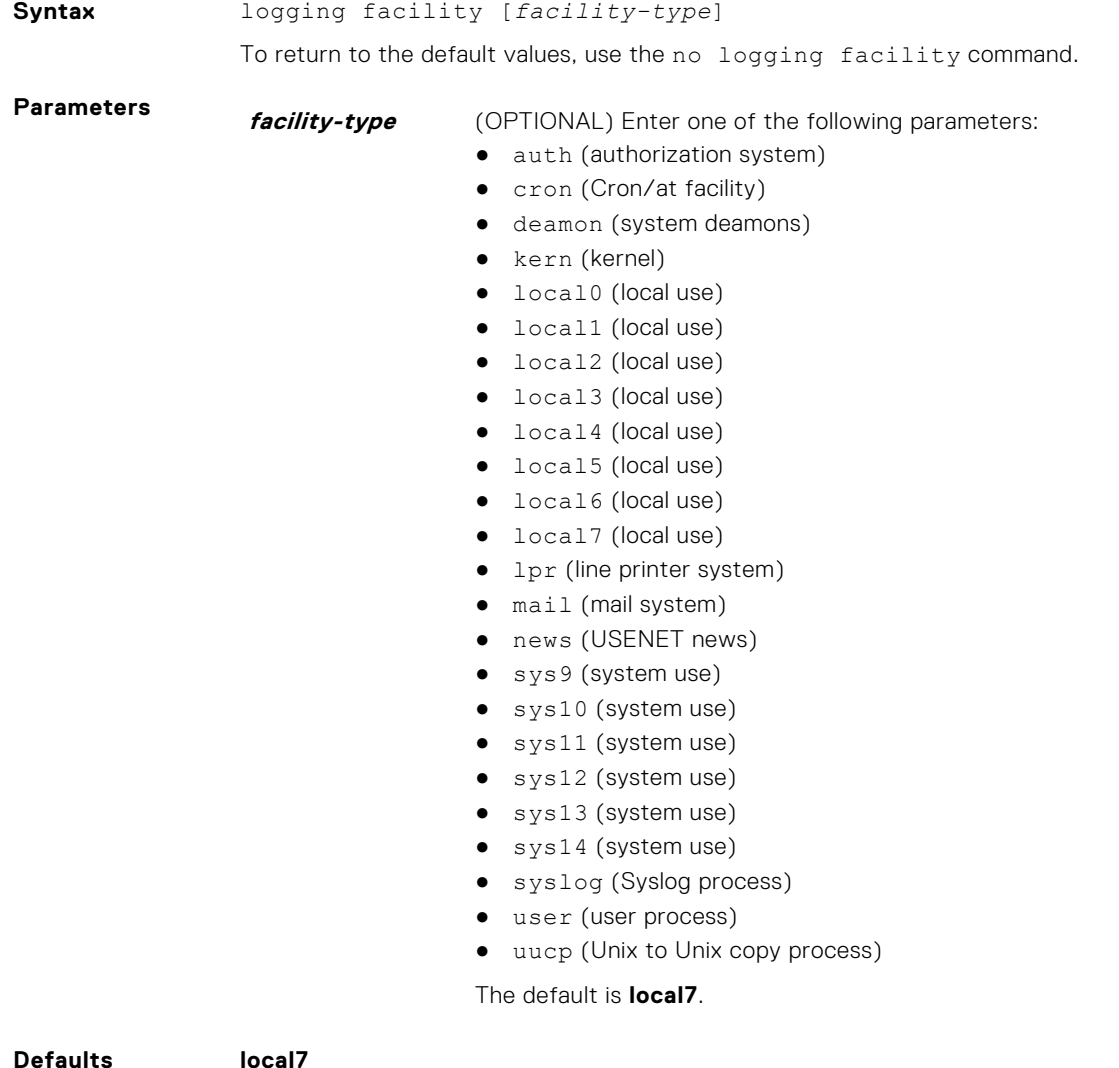

<span id="page-1104-0"></span>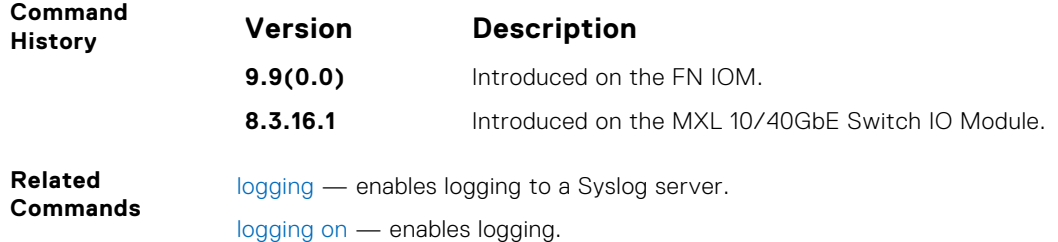

## **logging history**

Specify which messages are logged to the history table of the switch and the SNMP network management station (if configured).

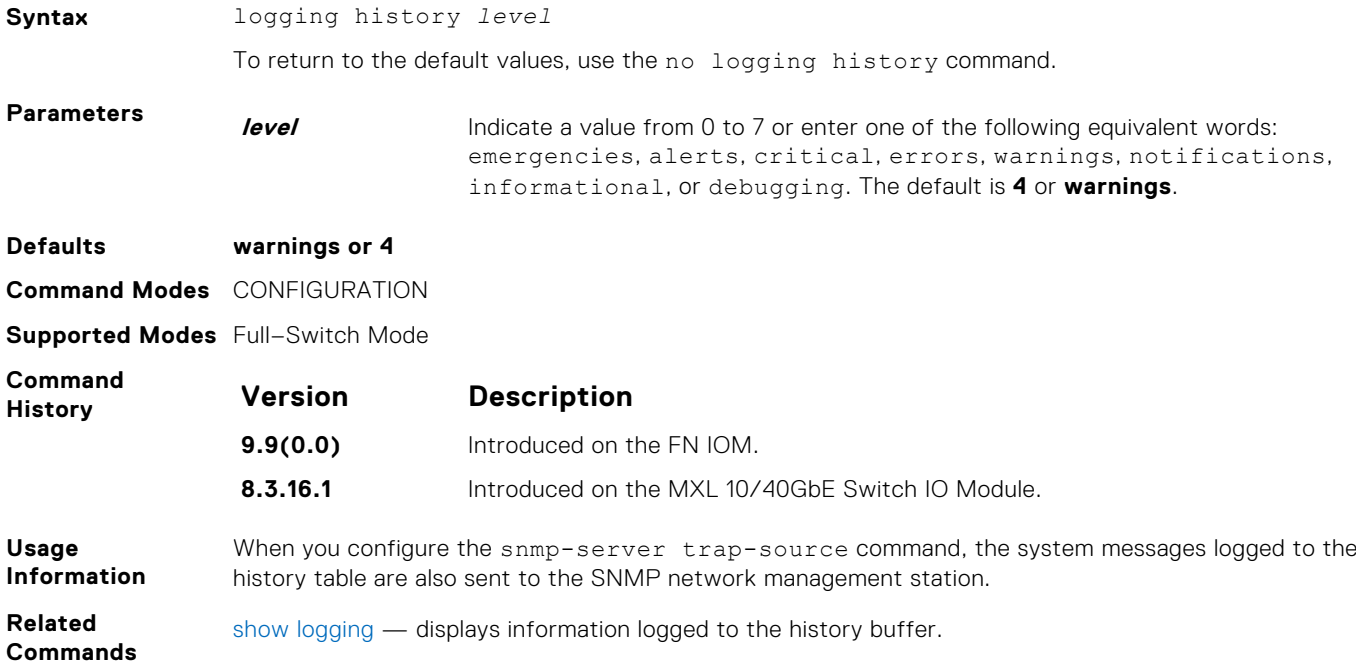

# **logging history size**

Specify the number of messages stored in the system logging history table.

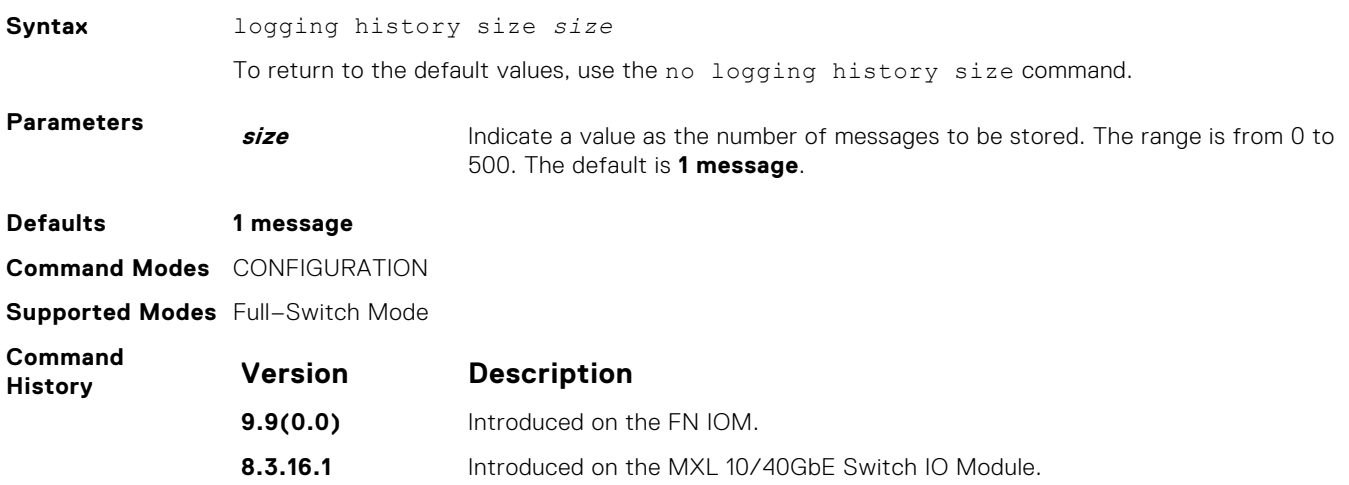

<span id="page-1105-0"></span>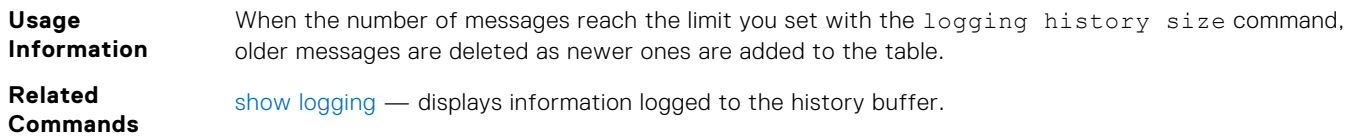

## **logging monitor**

Specify which messages are logged to Telnet applications.

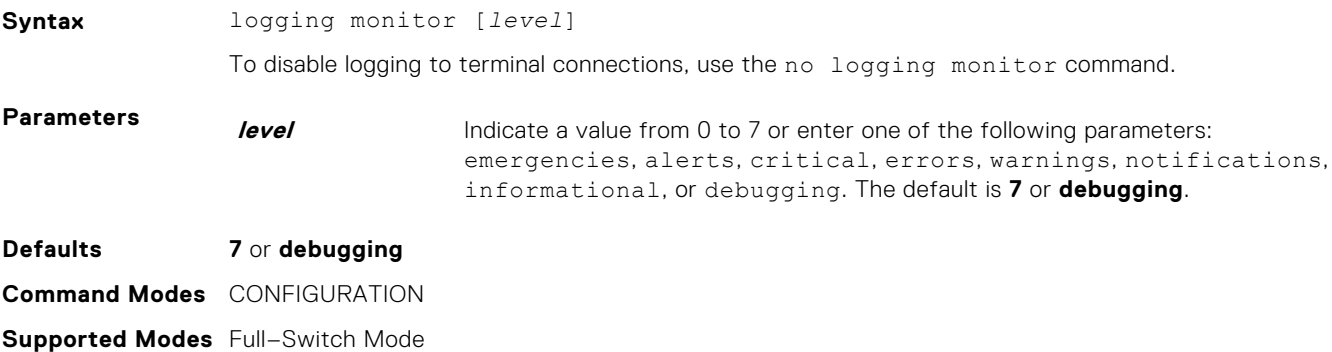

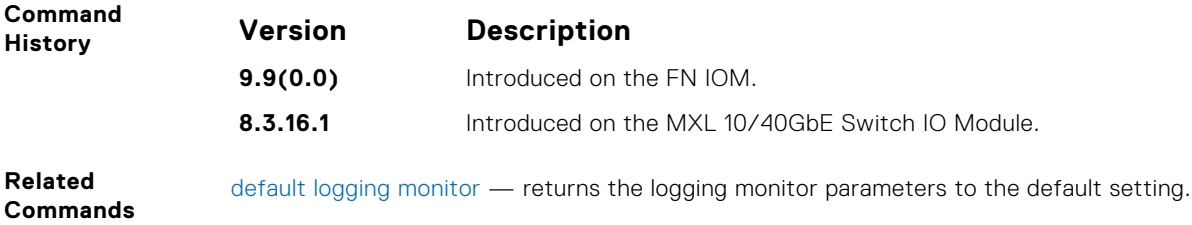

## **logging on**

Specify that debug or error messages are asynchronously logged to multiple destinations, such as the logging buffer, Syslog server, or terminal lines.

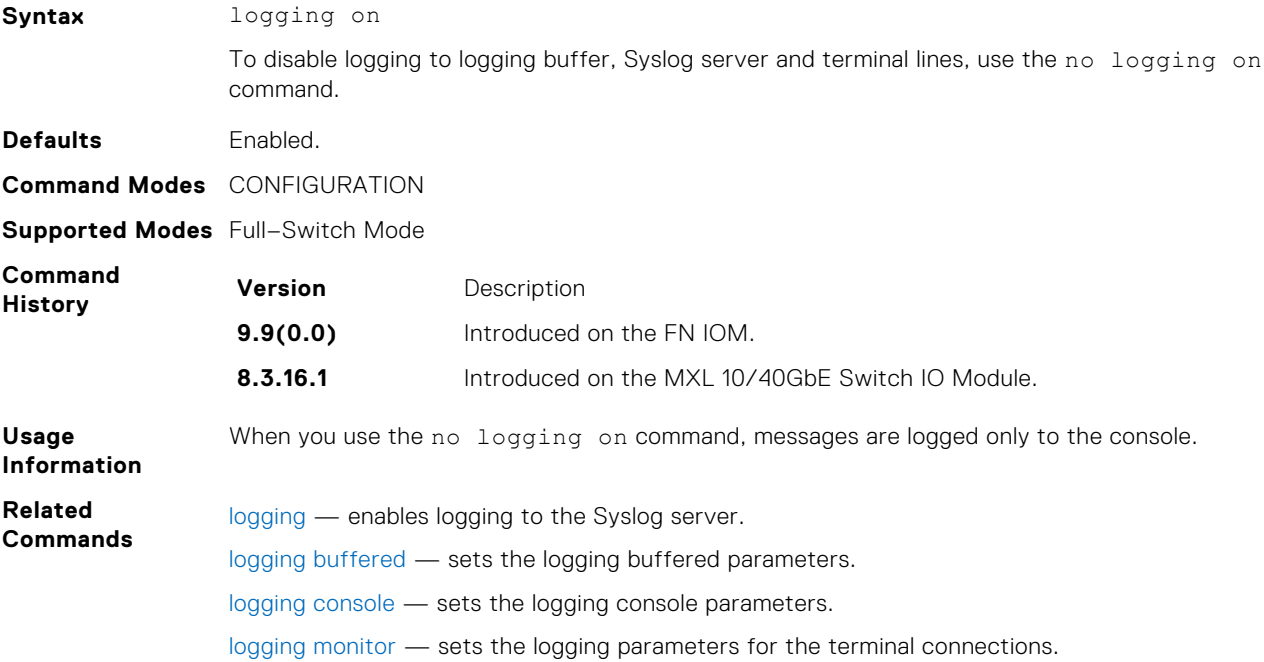

## <span id="page-1106-0"></span>**logging source-interface**

Specify that the IP address of an interface is the source IP address of Syslog packets sent to the Syslog server.

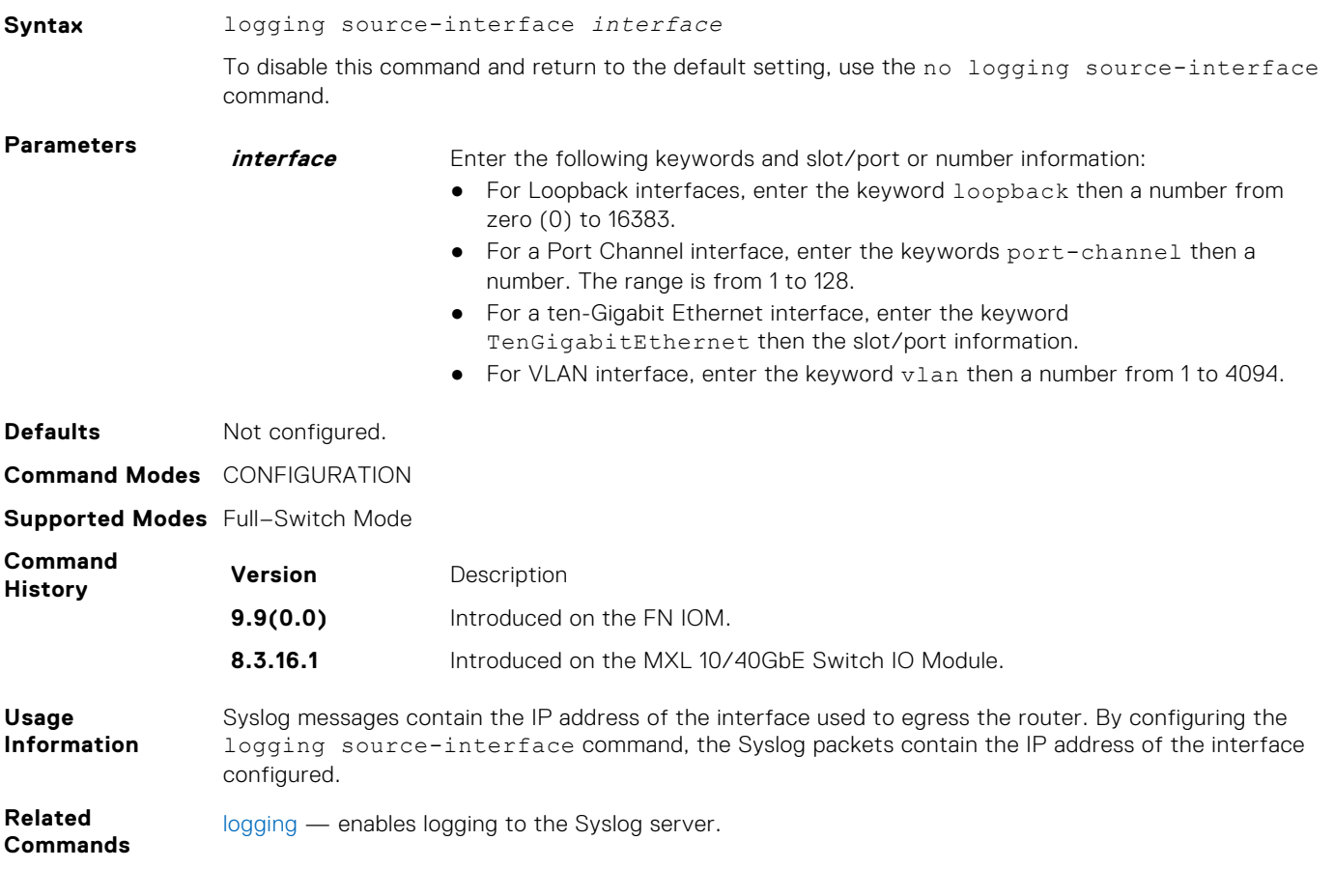

## **logging synchronous**

Synchronize unsolicited messages and output.

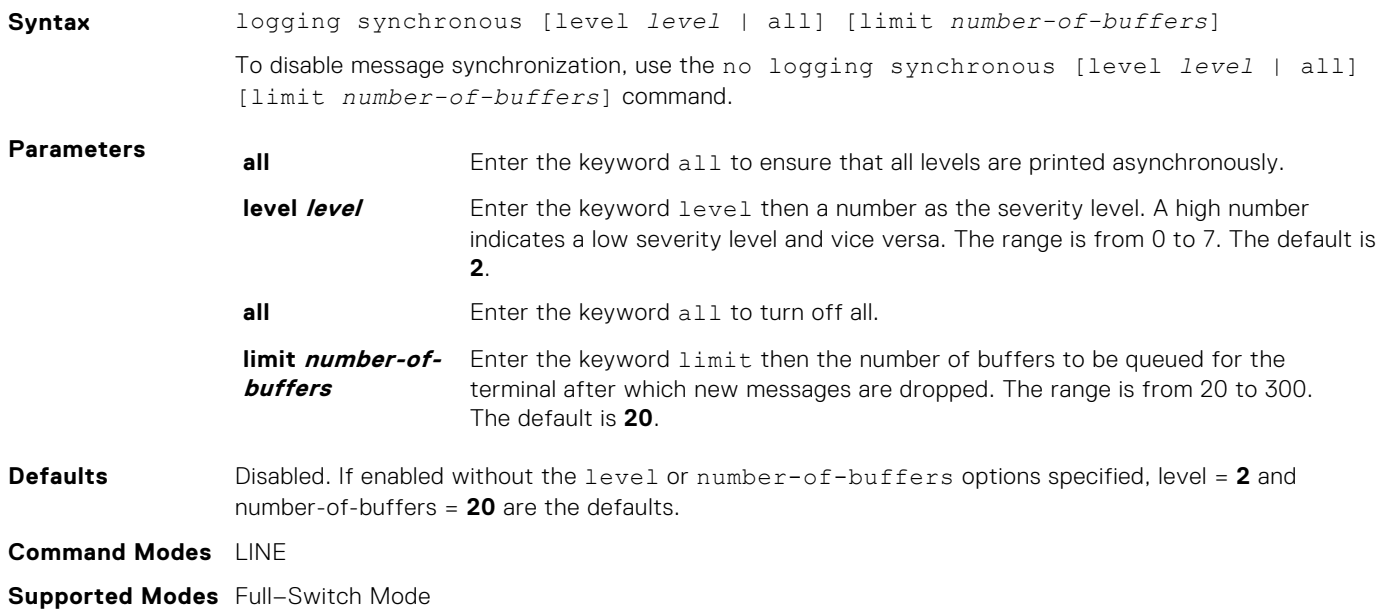

<span id="page-1107-0"></span>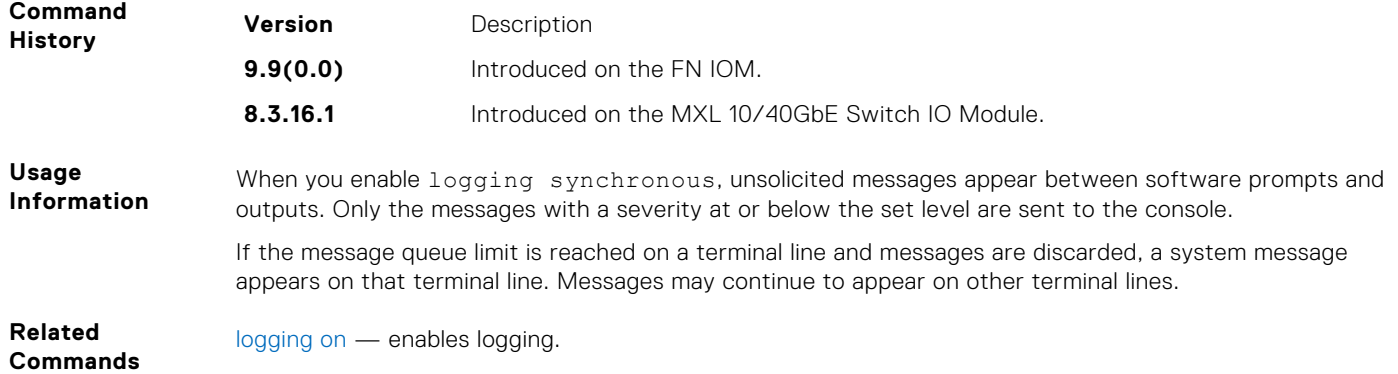

## **logging trap**

Specify which messages are logged to the Syslog server based the message severity.

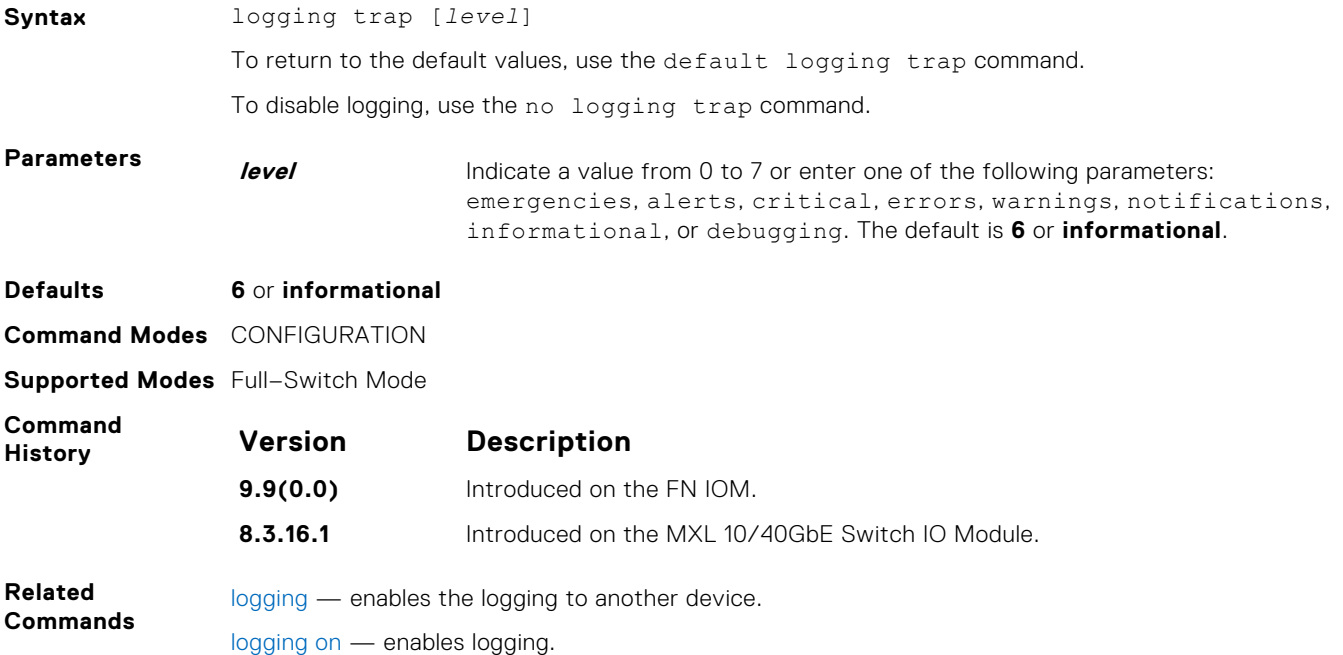

## **logging version**

Displays syslog messages in a RFC 3164 or RFC 5424 format.

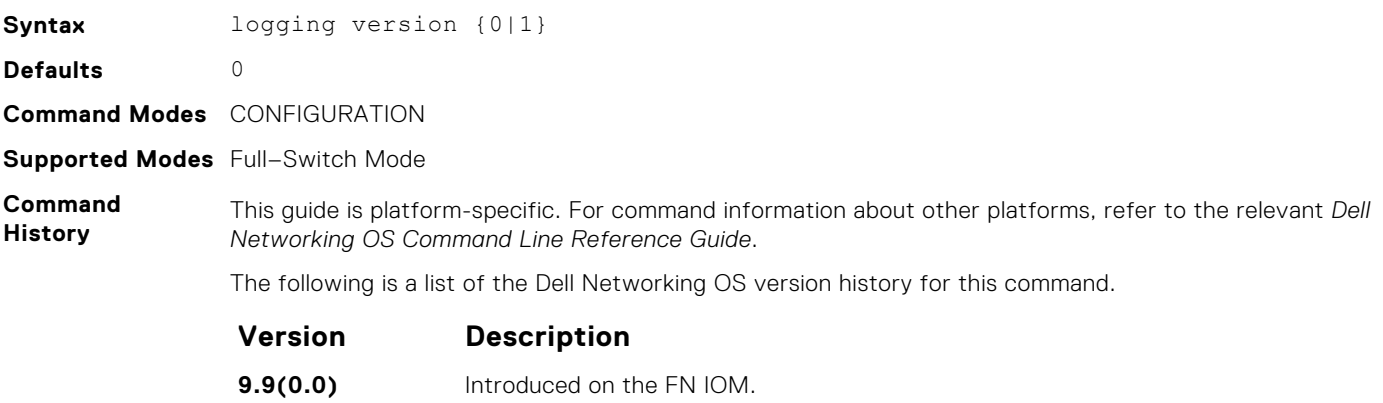

<span id="page-1108-0"></span>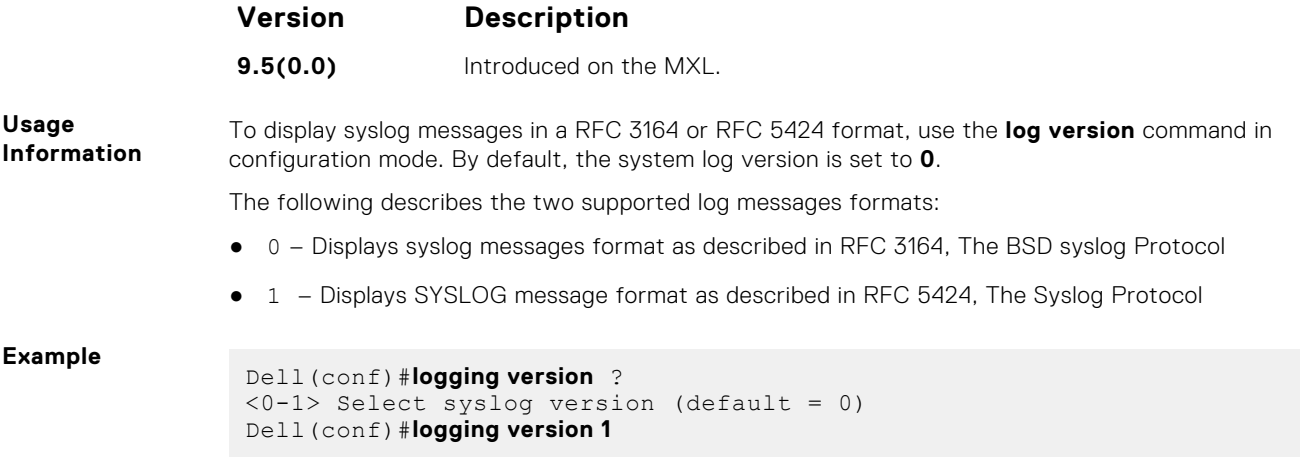

## **show logging**

Display the logging settings and system messages logged to the internal buffer of the switch.

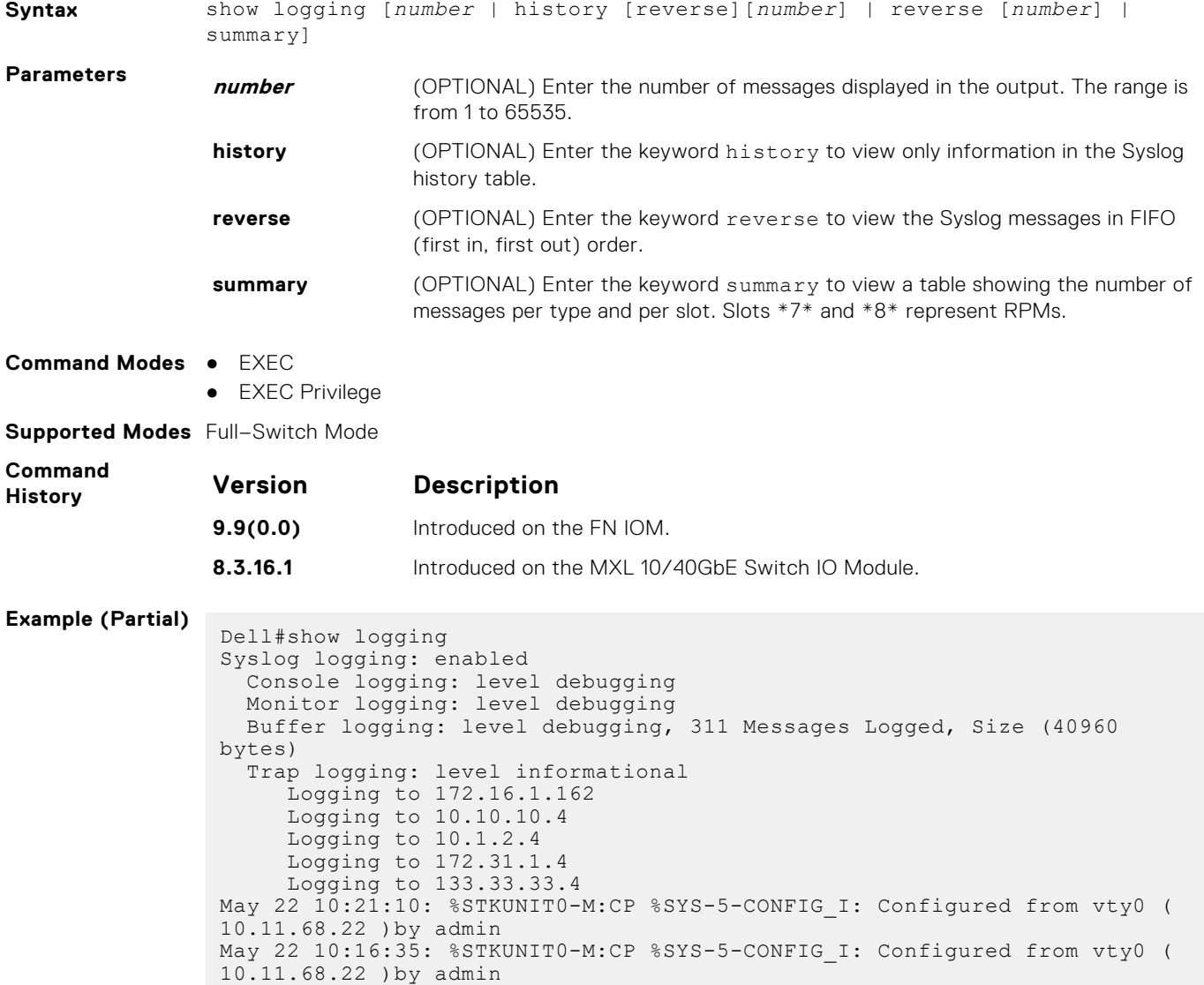

May 22 09:39:12: %STKUNIT0-M:CP %SYS-5-CONFIG\_I: Configured from vty0 (

```
10.11.68.22 )by admin
May 22 09:03:56: %STKUNIT0-M:CP %SYS-5-CONFIG I: Configured from vty0 (
10.11.68.22 )by admin
May 22 09:01:51: %STKUNIT0-M:CP %SYS-5-CONFIG I: Configured from vty0 (
10.11.68.22 )by admin
May 22 08:53:09: %STKUNIT0-M:CP %SEC-3-AUTHENTICATION ENABLE SUCCESS:
Enable password authentication suc
cess on vty0 ( 10.11.68.22 )
May 22 08:53:04: %STKUNIT0-M:CP %SEC-5-LOGIN SUCCESS: Login successful
for user admin on vty0
(10.11.68.22)
May 19 16:58:32: %STKUNIT0-M:CP %SEC-5-LOGOUT: Exec session is 
terminated for user admin on line vty2
 (10.11.68.22)
May 19 14:22:48: %STKUNITO-M:CP %SYS-5-CONFIG I: Configured from vty2 (
10.11.68.22 )by admin
May 19 12:05:43: %STKUNIT0-M:CP %SYS-5-CONFIG I: Configured from vty2 (
10.11.68.22 )by admin
May 19 10:23:59: %STKUNIT0-M:CP %SYS-5-CONFIG I: Configured from vty0 (
10.11.68.22 )by admin
May 19 10:23:58: %STKUNIT0-M:CP %SEC-5-LOGOUT: Exec
 -More-
```

```
Example
```

```
(History) Dell#show logging history
               Syslog History Table: 1 maximum table entries,
               saving level warnings or higher
                  SNMP notifications not Enabled
               May 22 08:53:09: $STKUNIT0-M:CP $SEC-3-AUTHENTICATION ENABLE SUCCESS:
               Enable
               password authentication success on vty0 ( 10.11.68.22 )
               Dell#
```
#### **show logging driverlog stack-unit**

Display the driver log for the specified stack member.

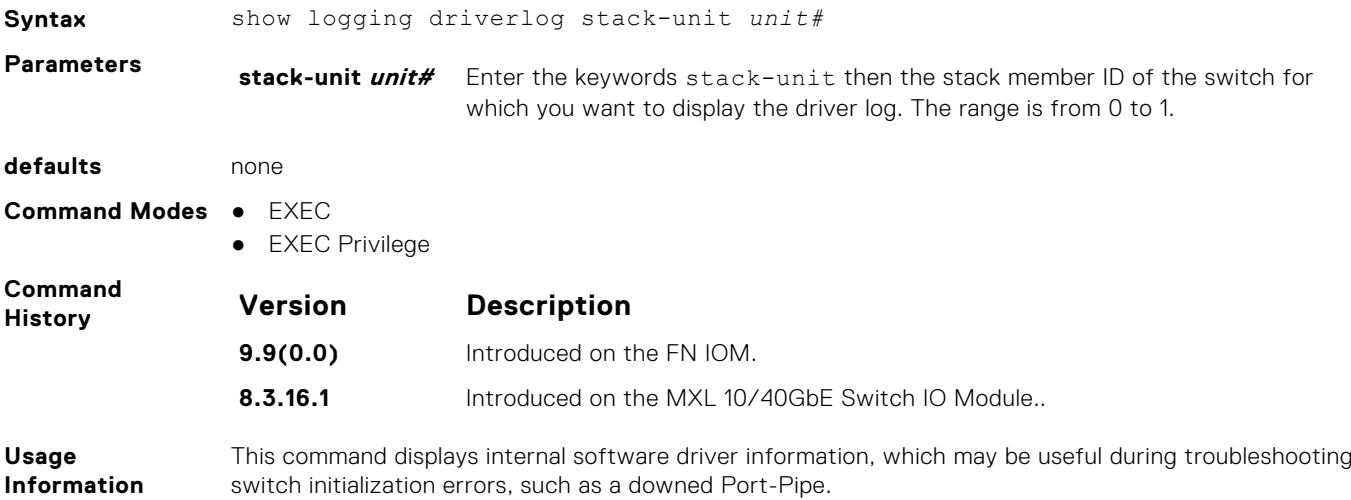

### **show logging auditlog**

Displays an audit log.

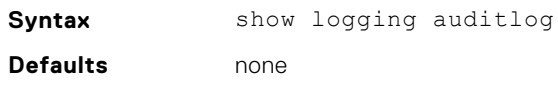

<span id="page-1110-0"></span>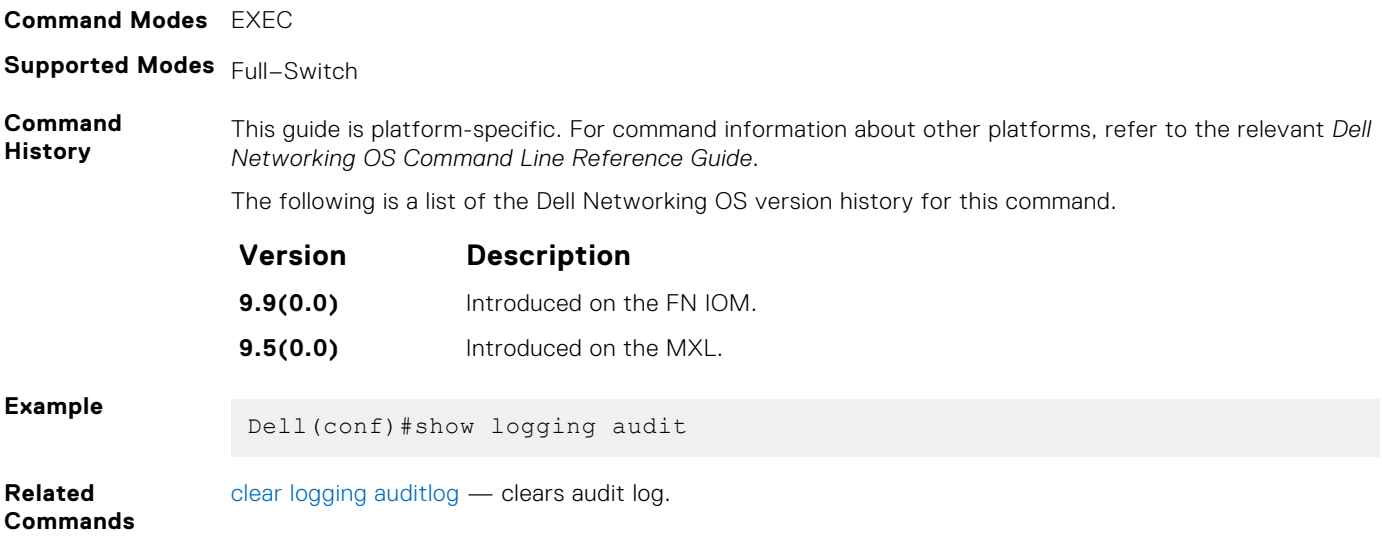

## **terminal monitor**

Configure the system to display messages on the monitor/terminal.

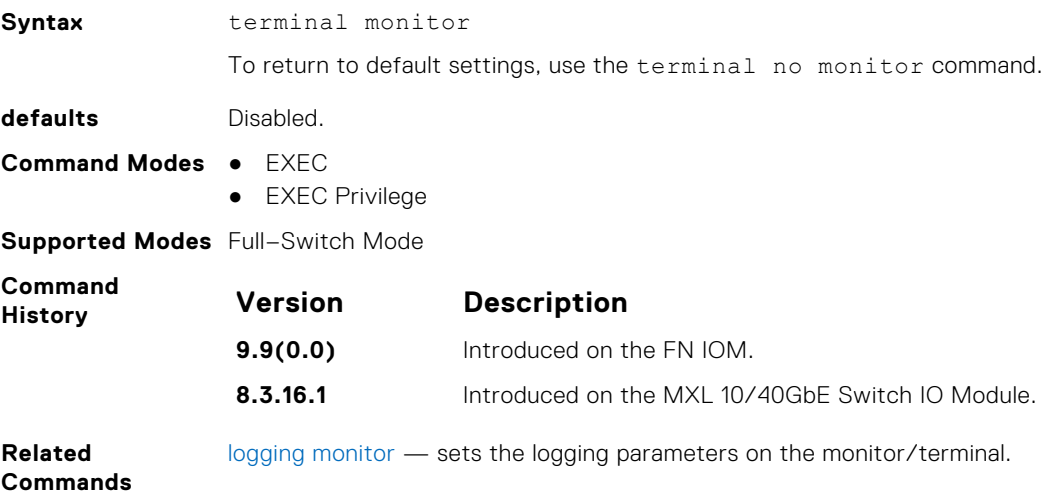

# **Stacking Commands**

<span id="page-1111-0"></span>Stacking is supported on the FN410S and FN410T cards with ports 9 and 10 as the stack ports. Stacking is limited to six Aggregators in the same or different chassis in a single stack.

Stacking provides a single point of management and NIC teaming for high availability and higher throughput. To configure an Aggregator stack, you must use the CLI.

The stacking commands are always available and operational. You can use the commands to pre-configure an Aggregator, so that the configuration settings are invoked when the Aggregator is attached to other Aggregator blades.

For more information about using the Aggregator stacking feature, see the *Stacking Aggregators* chapter in the Dell Networking OS Configuration Guide for theFN IOM.

You can use the following commands to manage a stack of Aggregator I/O modules:

- power-cycle stack-unit
- [reset stack-unit](#page-1113-0)
- [show system stack-ports](#page-1114-0)
- [show system stack-unit stack-group](#page-1116-0)
- [stack-unit iom-mode](#page-1117-0)

**NOTE:** The terms stack-unit-id, unit-id, stack-unit-number, stack-number, and unit-number mentioned in this chapter refers to the stack-unit-number.

#### **Topics:**

- power-cycle stack-unit
- [redundancy disable-auto-reboot](#page-1112-0)
- [redundancy force-failover stack-unit](#page-1112-0)
- [reset stack-unit](#page-1113-0)
- [show redundancy](#page-1113-0)
- [show system stack-ports](#page-1114-0)
- [show system stack-unit iom-mode](#page-1116-0)
- [show system stack-unit stack-group](#page-1116-0)
- [stack-unit iom-mode](#page-1117-0)
- [stack-unit priority](#page-1118-0)
- [stack-unit provision](#page-1118-0)
- [stack-unit renumber](#page-1118-0)
- [track-stack-ports disable-all-links](#page-1119-0)

#### **power-cycle stack-unit**

To hard reset any stack unit including master unit.

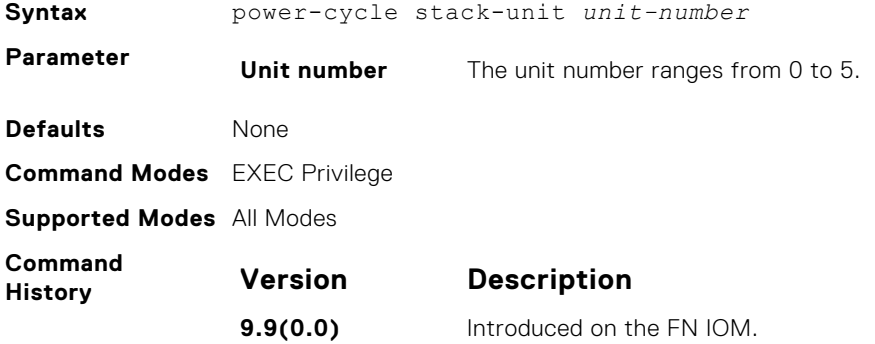

<span id="page-1112-0"></span>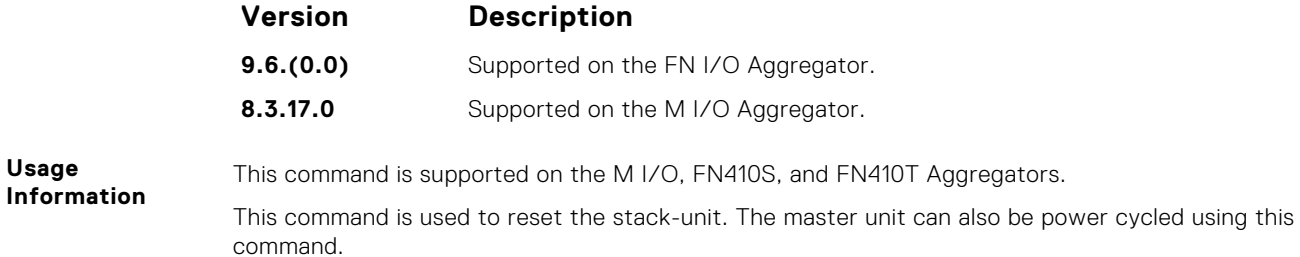

#### **redundancy disable-auto-reboot**

Prevent the switch stack management unit from rebooting if it fail.

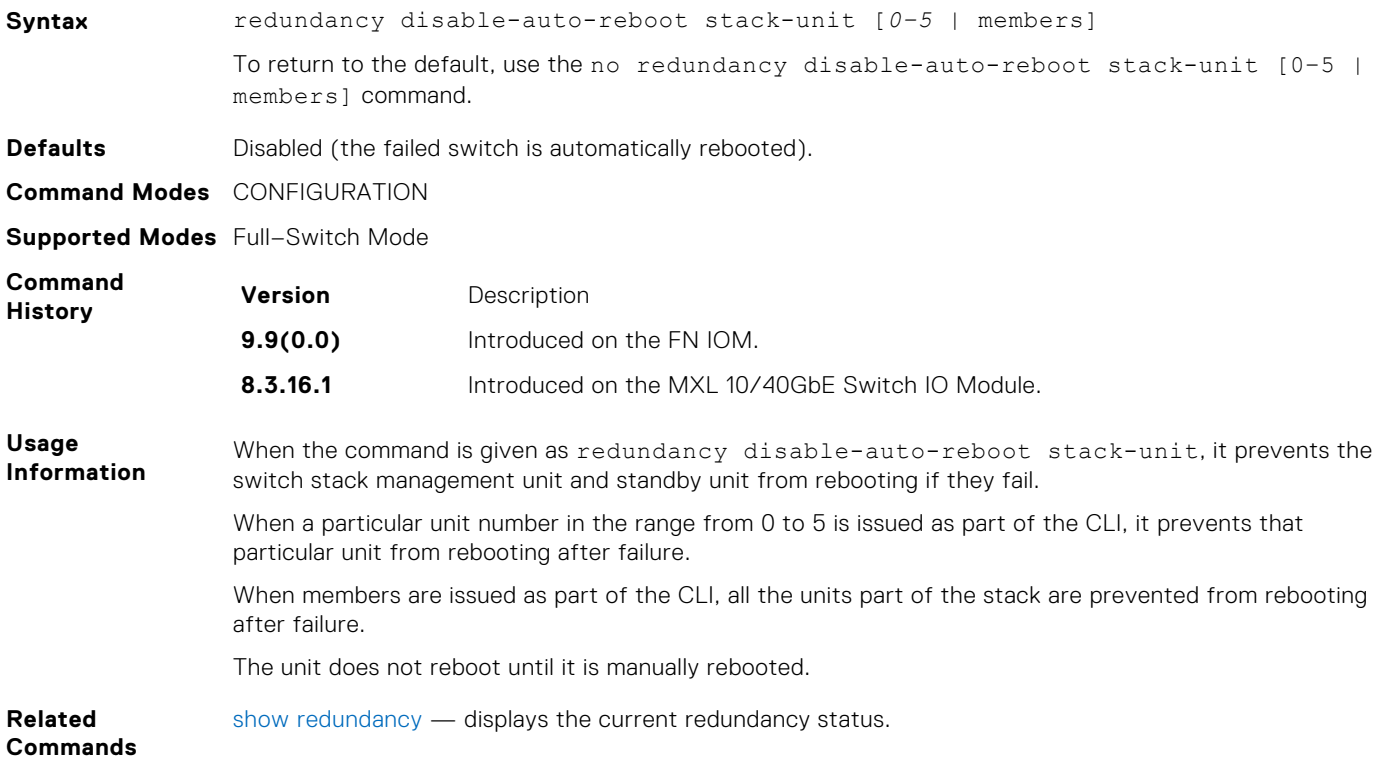

## **redundancy force-failover stack-unit**

Force the standby unit in the stack to become the management unit.

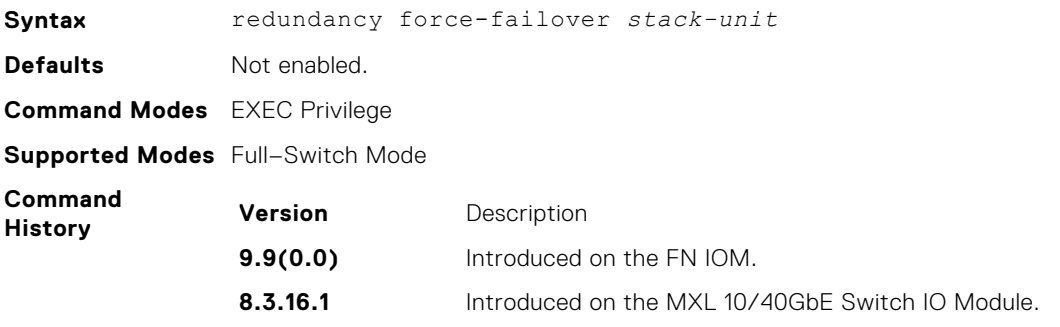

#### <span id="page-1113-0"></span>**reset stack-unit**

**Syntax** reset stack-unit *0–5 hard* **Parameters 0–5** Enter the stack member unit identifier of the stack member to reset. **hard** Reset the stack unit if the unit is in a problem state. **Defaults** none **Command Modes** EXEC Privilege **Supported Modes** All Modes **Command History Version Description 9.9(0.0)** Introduced on the FN IOM. **9.6.(0.0)** Supported on the FN I/O Aggregator. **8.3.17.0** Supported on the M I/O Aggregator. **Usage Information** This command is supported on the M I/O, FN410S, and FN410T Aggregators Resetting the management unit is not allowed and an error message displays if you try to do so. Resetting is a soft reboot, including flushing the forwarding tables. You can run this command directly on the stack standby unit (Standby Master) to reset the standby. You cannot reset any other unit from the standby unit **Example** Dell#show system brief Stack MAC : 00:1e:c9:f1:00:9b -- Stack Info -- Unit UnitType Status ReqTyp CurTyp Version Ports ---------------------------------------------------------------------------------  $-$ --0 Management online I/O-Aggregator I/O-Aggregator 8-3-17-46 56 1 Standby online I/O-Aggregator I/O-Aggregator 8-3-17-46 56 2 Member not present 3 Member not present 4 Member not present 5 Member not present Dell# Dell#reset stack-unit 0 >>>Resetting master not allowed % Error: Reset of master unit is not allowed. Dell# Dell#reset stack-unit 1 Dell#01:02:00: %STKUNIT0-M:CP %CHMGR-5-STACKUNIT\_RESET: Stack unit 1 being reset 01:02:00: %STKUNITO-M:CP %IFMGR-1-DEL\_PORT: Removed port: Te 1/1-32,41-56<br>01:02:00: %STKUNITO-M:CP %CHMGR-2-STACKUNIT\_DOWN: Stack unit 1 down - reset<br>01:02:00: %STKUNITO-M:CP %IFMGR-1-DEL\_PORT: Removed port: Te 1/1-32,41-5 01:02:11: %STKUNIT0-M:CP %POLLMGR-2-ALT\_STACK\_UNIT\_STATE: Alternate Stack-unit is not present Dell#01:02:12: %STKUNIT0-M:CP %CHMGR-2-STACKUNIT\_DOWN: Stack unit 1 down - card removed **Related Commands** [reload](#page-99-0)— reboots the system.

#### Reset any designated stack member except the management unit (master unit).

#### **show redundancy**

Display the current redundancy configuration (status of automatic reboot configuration on stack management unit).

**Syntax** show redundancy **Command Modes** ● EXEC ● EXEC Privilege **Supported Modes** Full–Switch Mode

<span id="page-1114-0"></span>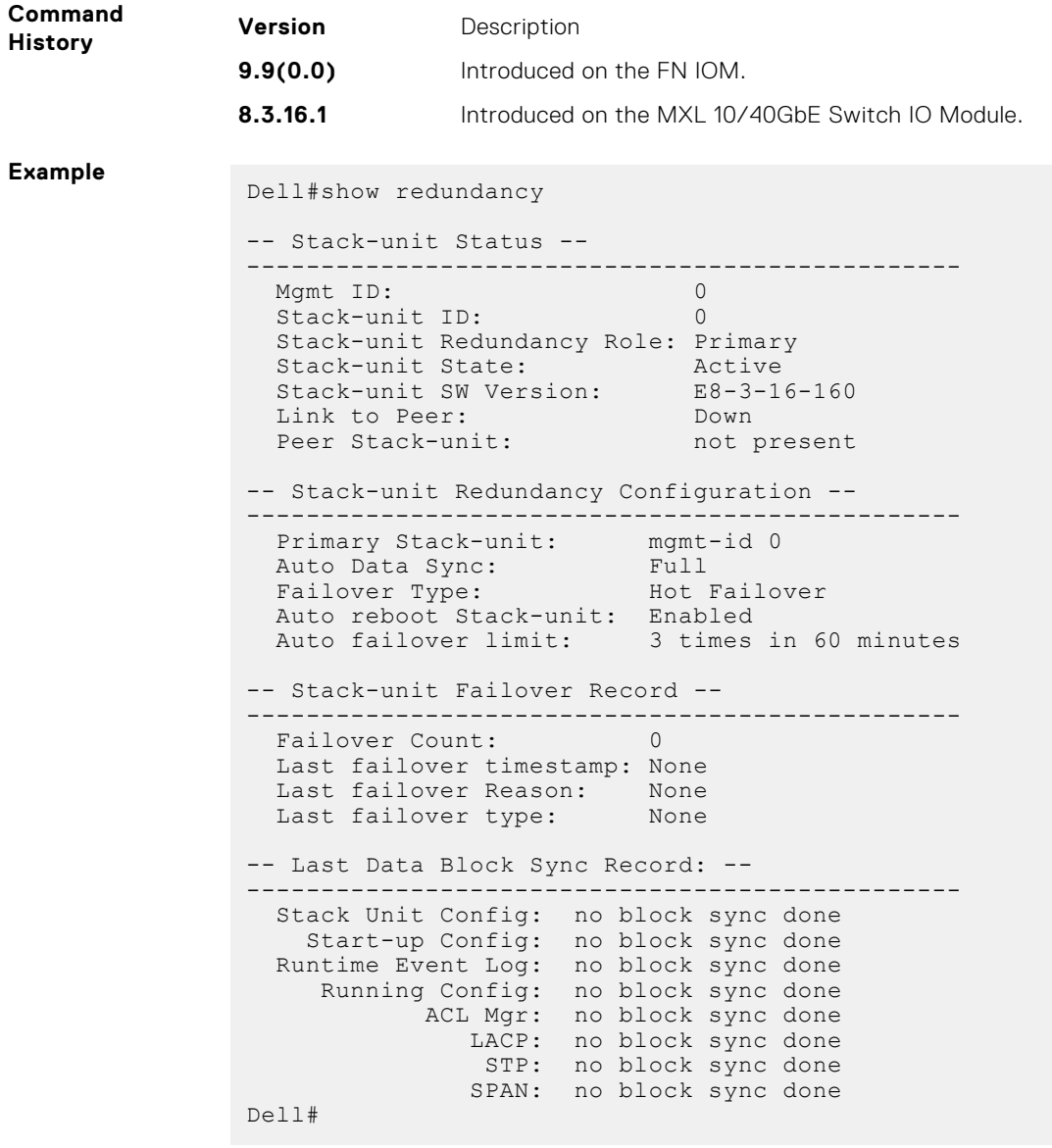

**Related Commands** [redundancy disable-auto-reboot](#page-1112-0) — prevents the system from auto-rebooting if it fails.

#### **show system stack-ports**

Display information about the stacking ports on all switches in the FN I/O Aggregator switch stack..

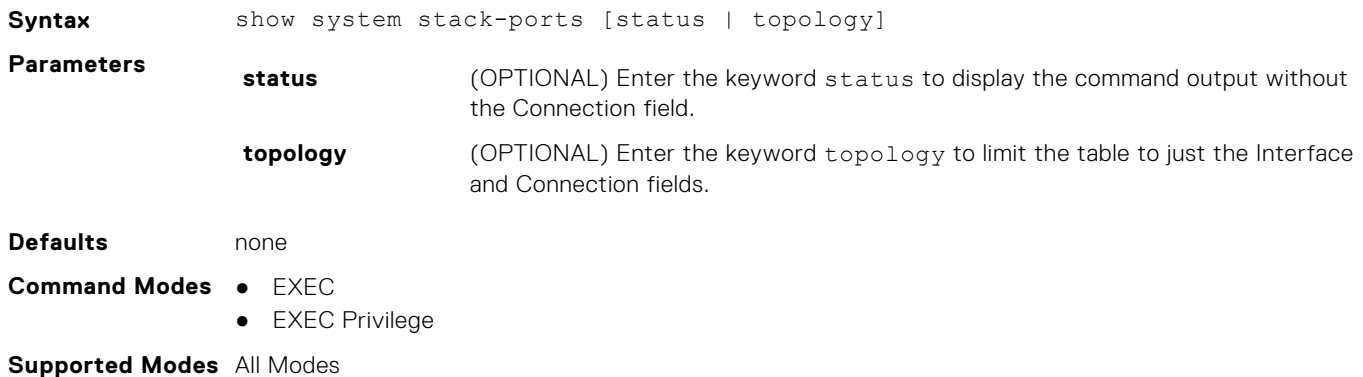

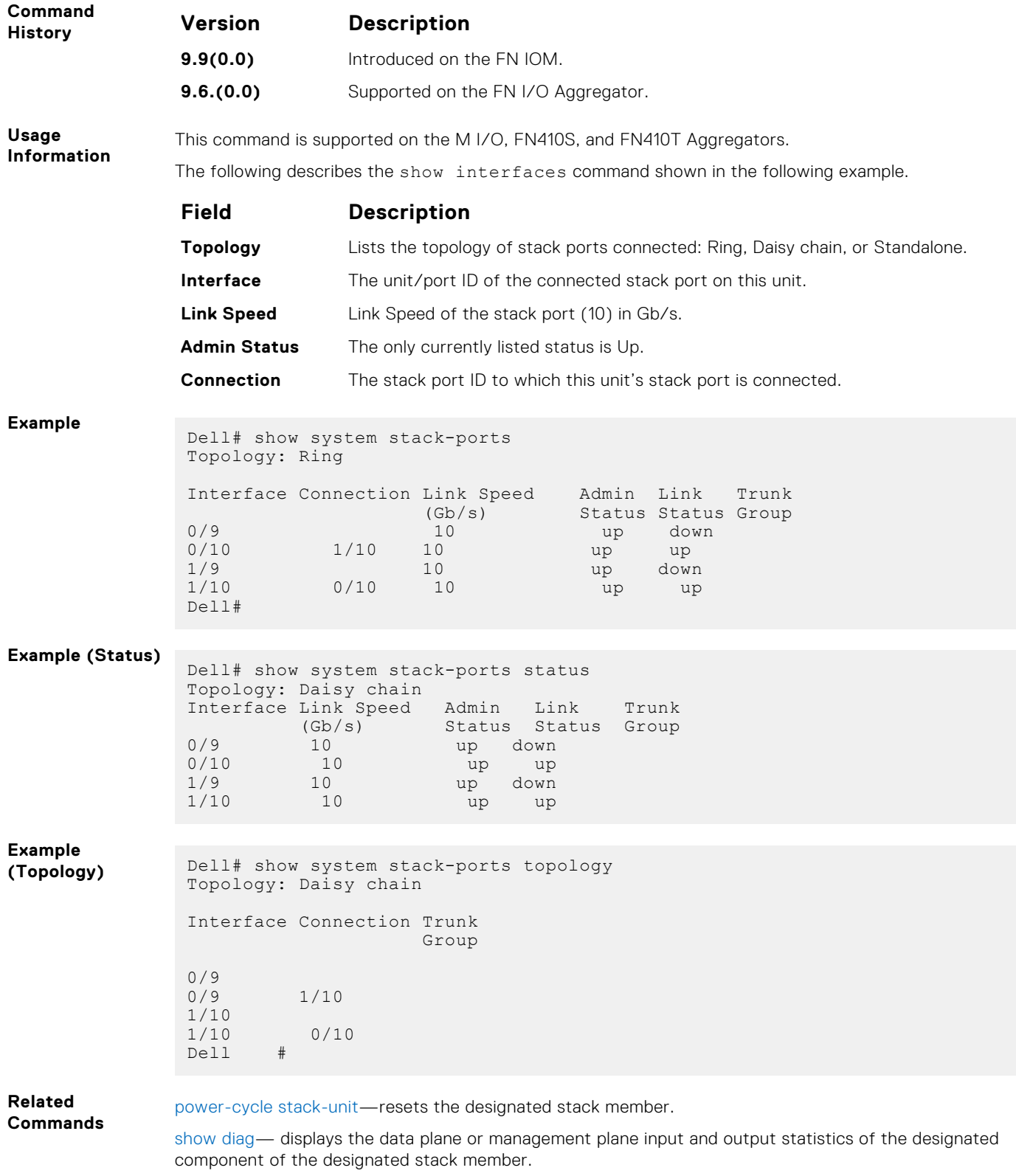

[show system—](#page-114-0)displays the current status of all stack members or a specific member.
## **show system stack-unit iom-mode**

Displays the current iom-mode (stack/standalone) and the mode configured after next reboot.

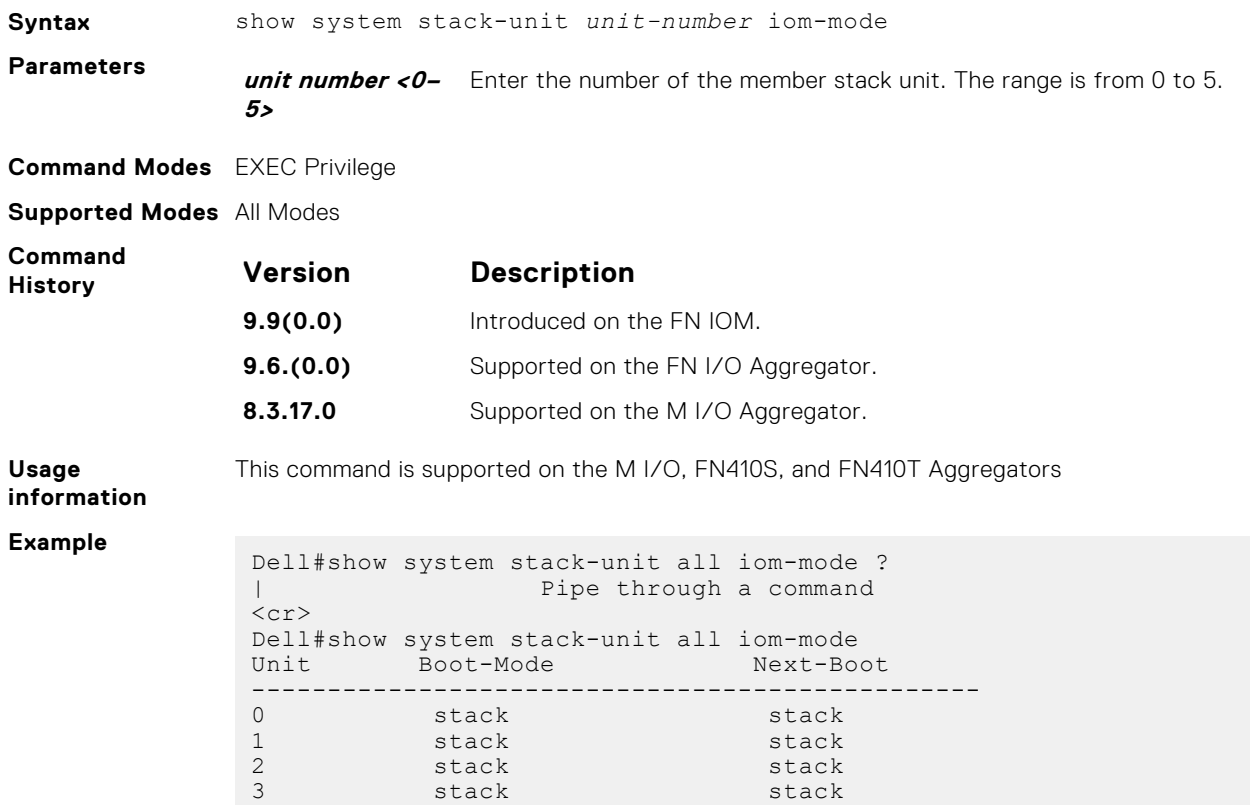

## **show system stack-unit stack-group**

Displays the stack-groups present/configured for a FN I/O Aggregator stack unit.

4 Not Present 5 Not Present

Dell#

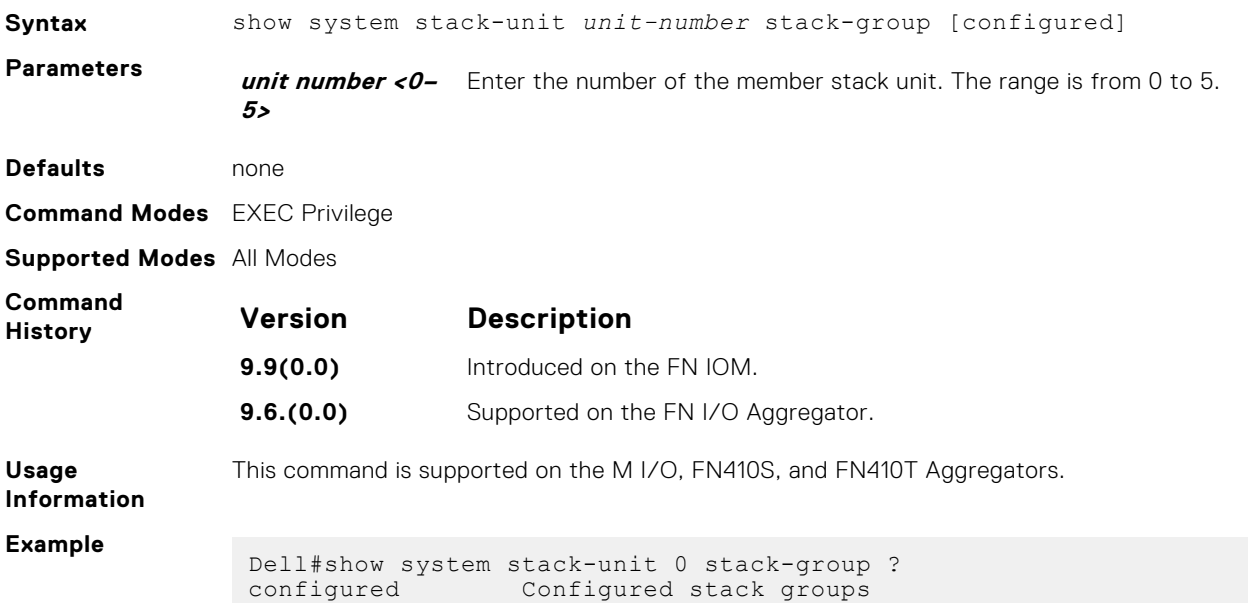

```
| Pipe through a command
<cr>
Dell#show system stack-unit 0 stack-group configured
Configured stack groups in stack-unit 0
Dell#show system stack-unit 0 stack-group
Stack group Ports
------------------------------------
0 / 9<br>1 0/10\frac{1}{2} 0/10
\frac{2}{3} 0/11
             0/12Dell#
```
**Related Commands**

[reload](#page-99-0)— reboots the system. [show system—](#page-114-0) displays the current status of all stack members or a specific member.

## **stack-unit iom-mode**

Toggle the operating mode between programmable multiplex, standalone, stack, full–switch,and VLT modes.

**Syntax** stack-unit <*unit-number*> iom-mode [programmable-mux | stack | standalone | vlt | full-switch

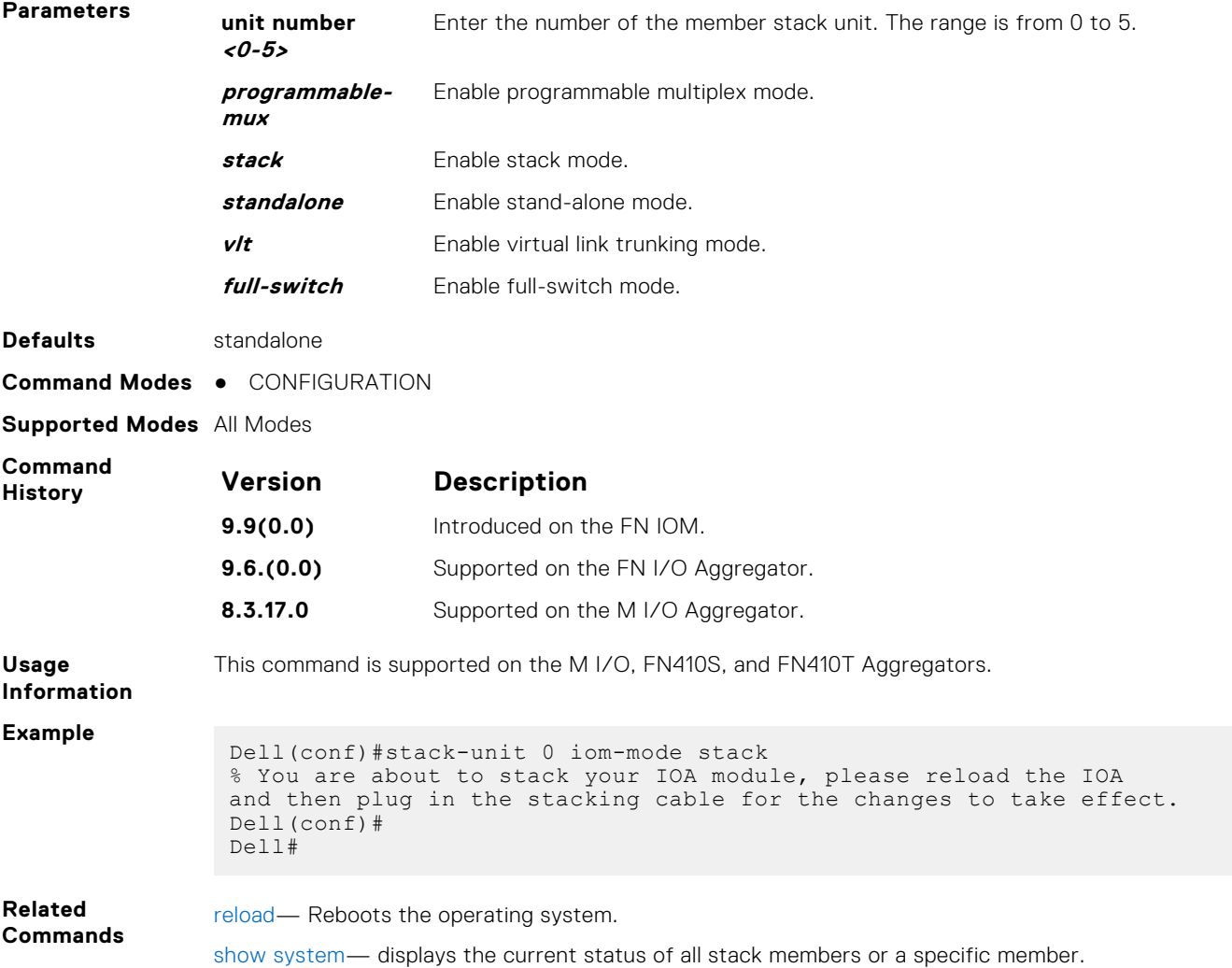

## **stack-unit priority**

Configure the ability of a switch to become the management unit of a stack.

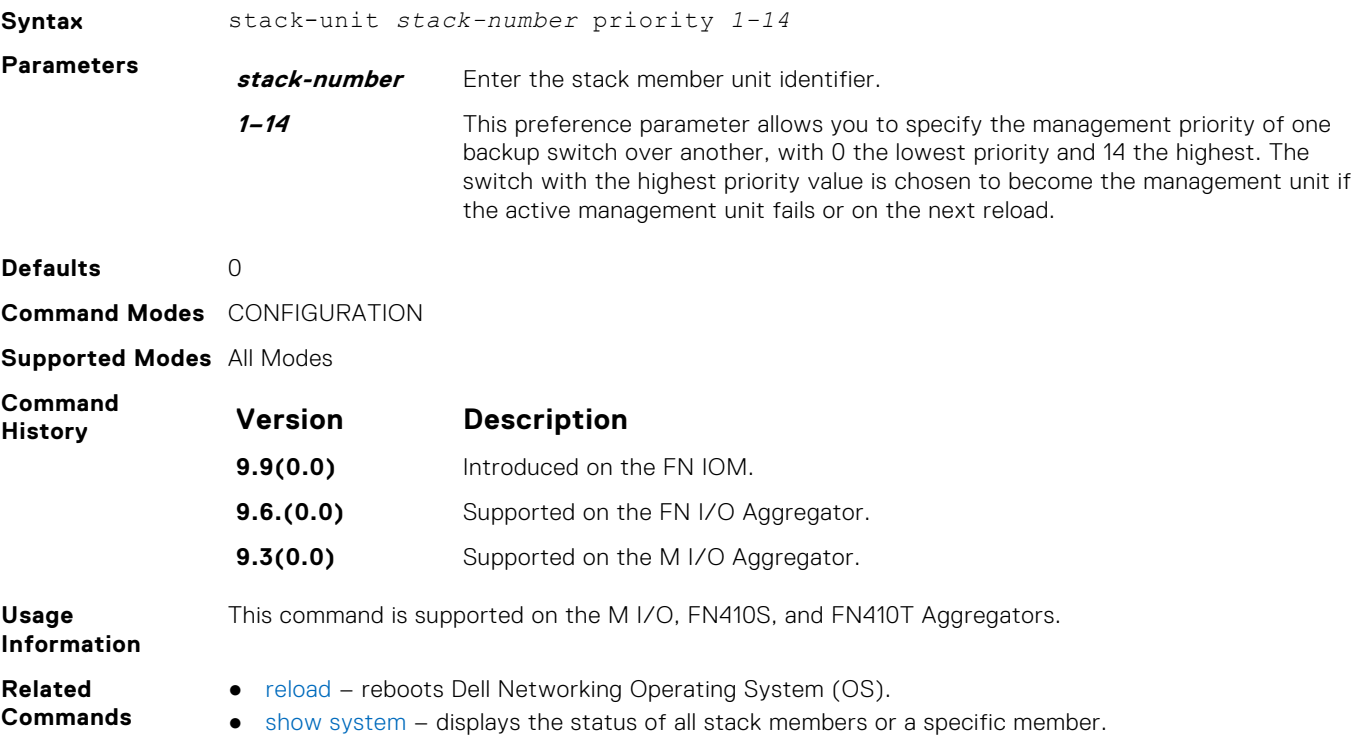

## **stack-unit provision**

Preconfigure a logical stacking ID of a switch that joins the stack. This is an optional command that is executed on the management unit.

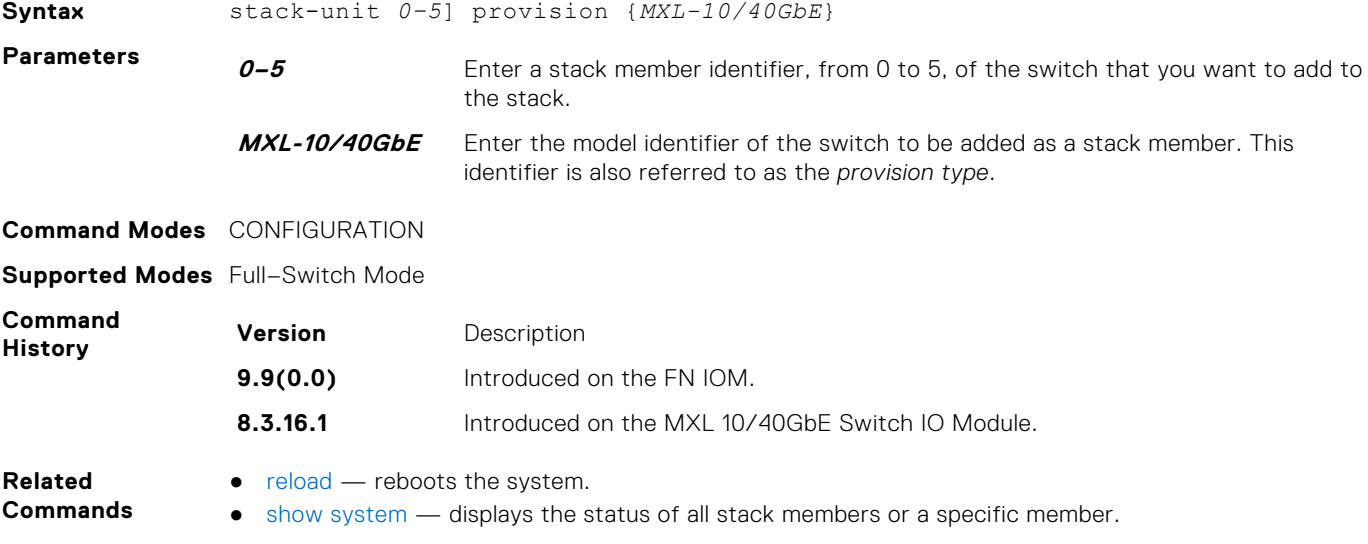

## **stack-unit renumber**

Change the stack member ID of any stack member or a stand-alone unit.

**Syntax** stack-unit 0-5 renumber 0-5

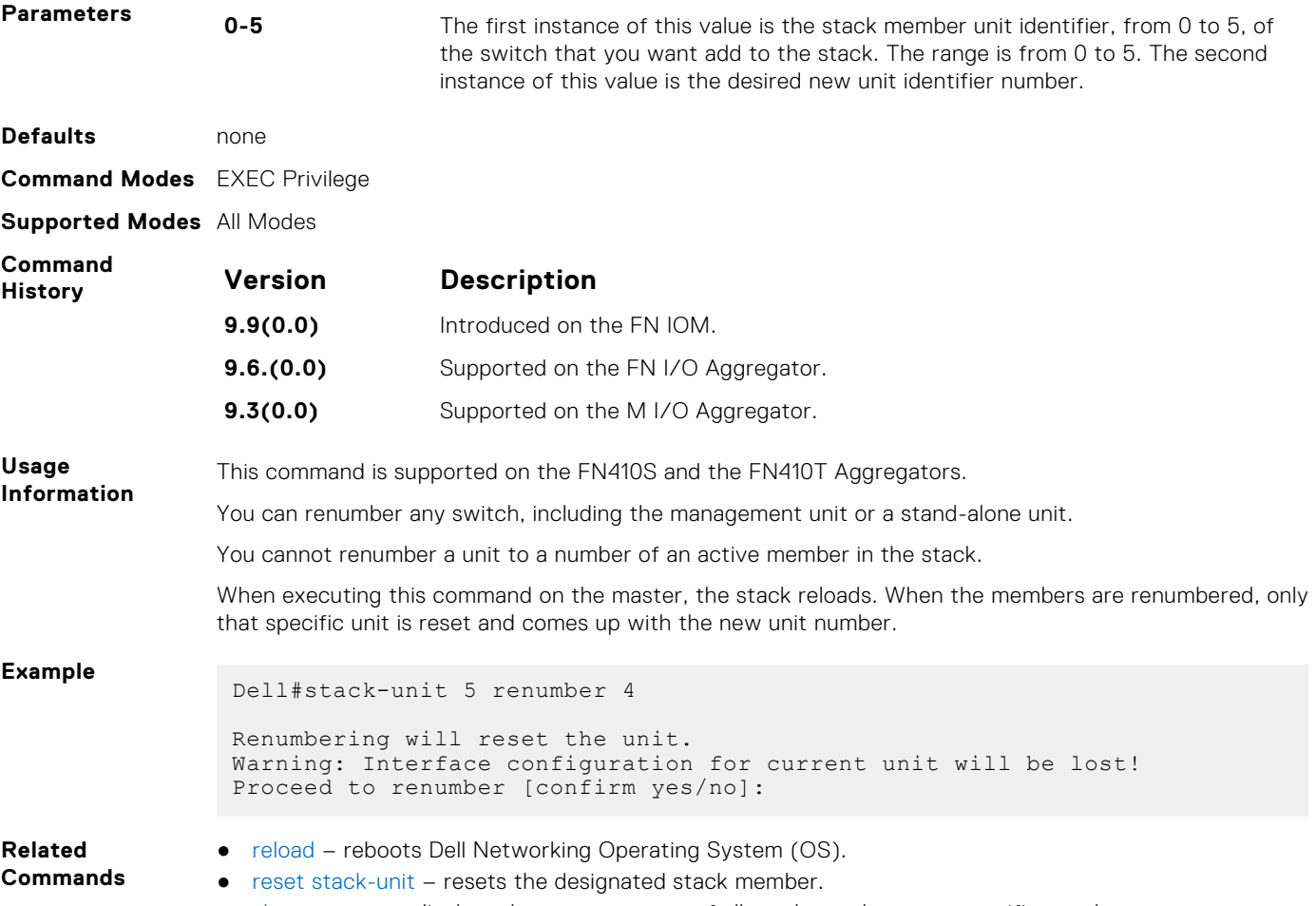

#### ● [show system](#page-114-0) – displays the current status of all stack members or a specific member.

## **track-stack-ports disable-all-links**

Disables or shuts down internal and external ports on the system if both the stack link on the unit fails.

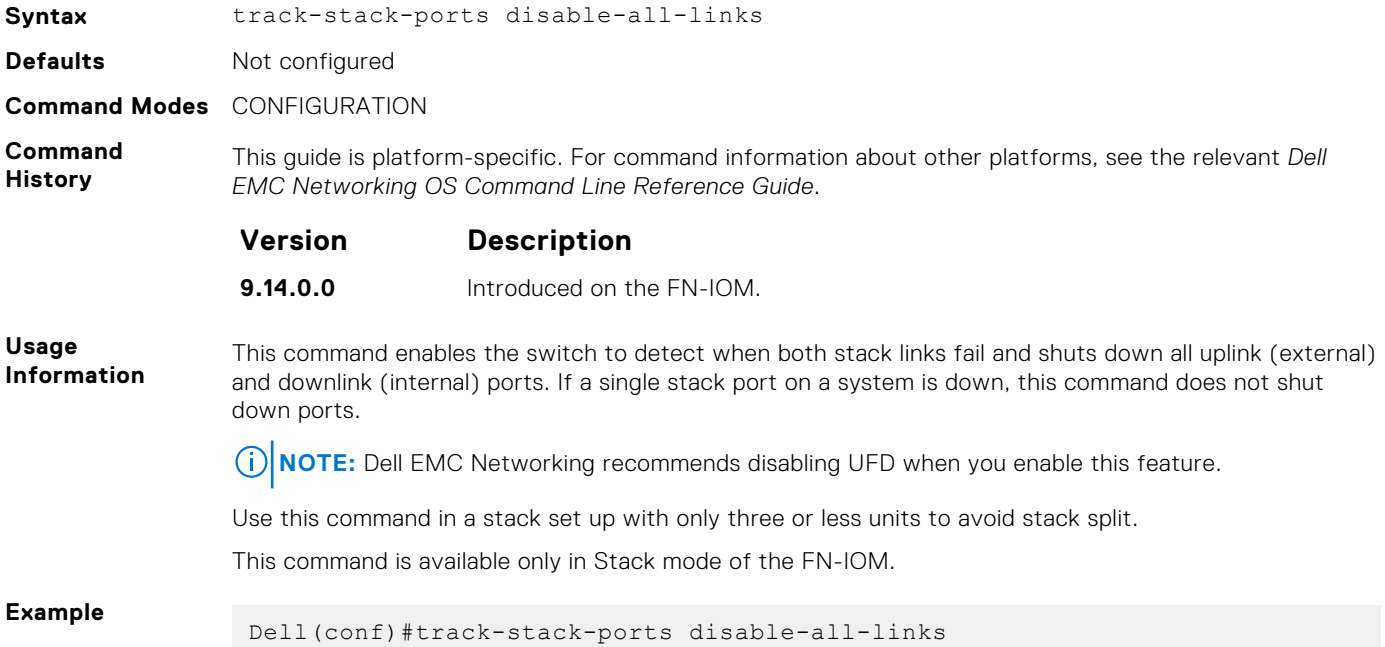

 Warning: Enabling stack-port tracking shuts down all the operationally UP interfaces, when both/all the stack ports of the unit are down. This Action is not modified when enabled along with UFD feature. Dell(conf)#Jul 8 09:05:23 %STKUNIT0-M:CP %IFMGR-5-STK\_PORT\_ADDED: Stack ports are now tracked for link failure

Dell(conf)#no track-stack-ports disable-all-links Dell(conf)#Jul 8 09:06:29 %STKUNIT0-M:CP %IFMGR-5-STK\_PORT\_CLEARED: Stack ports are no longer tracked for link failure

# **Storm Control**

The Dell Networking operating software storm control feature allows you to limit or suppress traffic during a traffic storm.

## Important Points to Remember

- Interface commands can only be applied on physical interfaces (virtual local area networks [VLANs] and link aggregation group [LAG] interfaces are not supported).
- An INTERFACE-level command only supports storm control configuration on ingress.
- An INTERFACE-level command overrides any CONFIGURATION-level ingress command for that physical interface, if both are configured.
- You can apply the CONFIGURATION-level storm control commands at ingress or egress and are supported on all physical interfaces.
- When storm control is applied on an interface, the percentage of storm control applied is calculated based on the advertised rate of the line card. It is not based on the speed setting for the line card.
- Do not apply per-VLAN quality of service (QoS) on an interface that has storm control enabled (either on an interface or globally).
- When you enable broadcast storm control on an interface or globally on ingress, and DSCP marking for a DSCP value 1 is configured for the data traffic, the traffic goes to queue 1 instead of queue 0.
- Similarly, if you enable unicast storm control on an interface or globally on ingress, and DSCP marking for a DSCP value 2 is configured for the data traffic, the traffic goes to queue 2 instead of queue 0.
- **NOTE:** Bi-directional traffic (unknown unicast and broadcast) along with egress storm control causes the configured traffic rates split between the involved ports. The percentage of traffic that each port receives after the split is not predictable. These ports can be in the same/different port pipes or the same/different line cards.
- **NOTE:** The policy discard drop counters are common across storm-control drops, ACL drops and QoS drops. Therefore, if your configuration includes ACL and QoS, those drops are also computed and displayed in the policy discard drops counter field along with storm-control drops. The packets dropped by the storm control feature can be monitored by viewing the value of the Policy Discard Drops field of the output of the show hardware stack-unit 0 drops command.

#### **Topics:**

- io-aggregator broadcast storm-control
- [show io-aggregator broadcast storm-control status](#page-1122-0)
- [show storm-control unknown-unicast](#page-1122-0)
- [show storm-control broadcast](#page-1123-0)
- [show storm-control multicast](#page-1123-0)
- [storm-control multicast \(Interface\)](#page-1124-0)
- [storm-control broadcast \(Configuration\)](#page-1124-0)
- [storm-control broadcast \(Interface\)](#page-1125-0)
- [storm-control multicast \(Configuration\)](#page-1125-0)
- [storm-control PFC/LLFC](#page-1126-0)
- [storm-control unknown-unicast \(Configuration\)](#page-1126-0)
- [storm-control unknown-unicast \(Interface\)](#page-1126-0)

## **io-aggregator broadcast storm-control**

Rate-limit the traffic storm to 1 Gbps.

**Syntax** io-aggregator broadcast storm-control

<span id="page-1122-0"></span>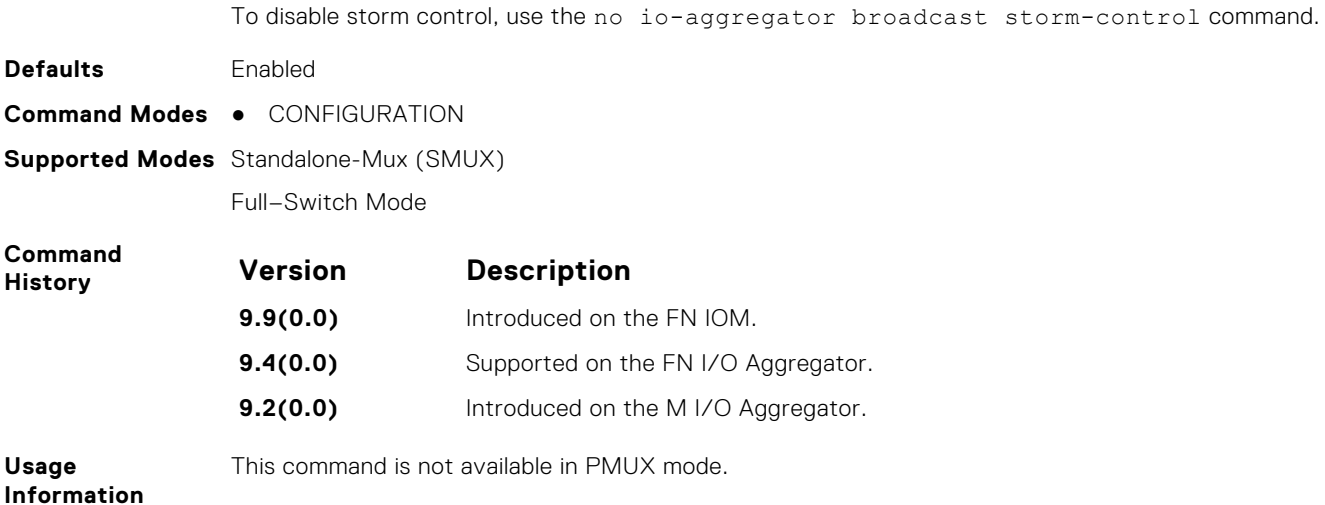

## **show io-aggregator broadcast storm-control status**

Shows if storm control is enabled or disabled. If enabled, displays information on the rate limit value.

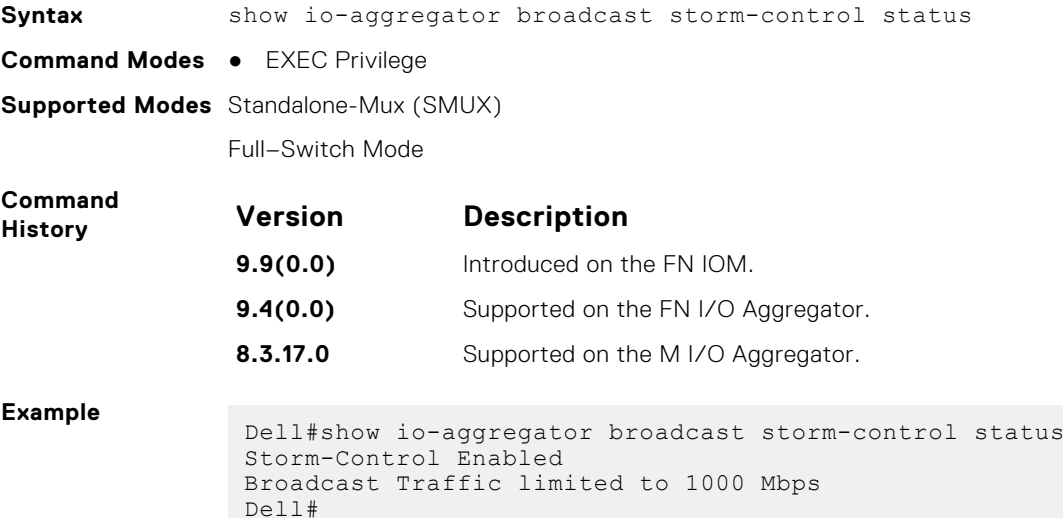

## **show storm-control unknown-unicast**

Display the storm control unknown-unicast configuration.

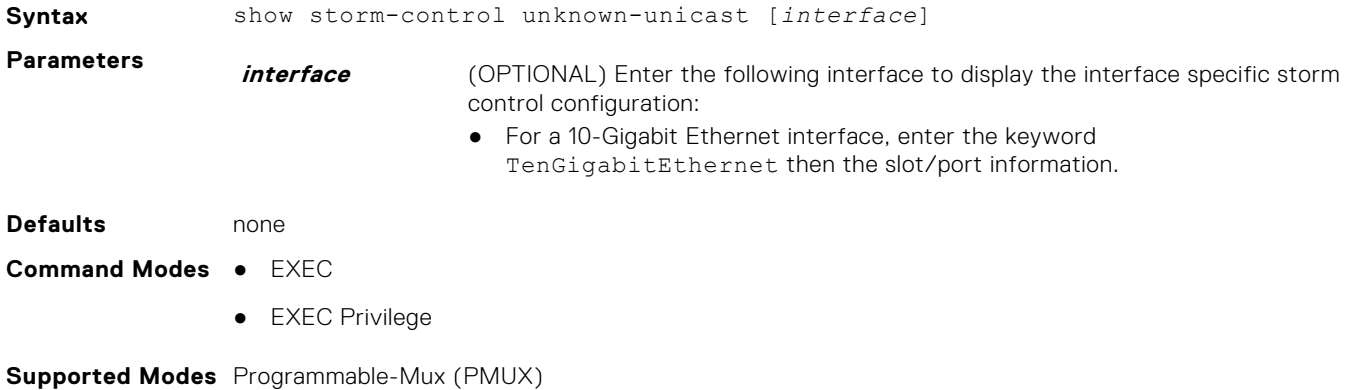

**Storm Control 1123**

Full–Switch Mode

<span id="page-1123-0"></span>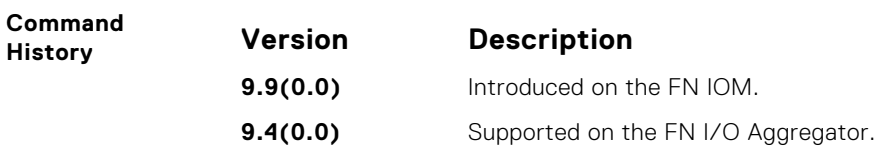

## **show storm-control broadcast**

Display the storm control broadcast configuration.

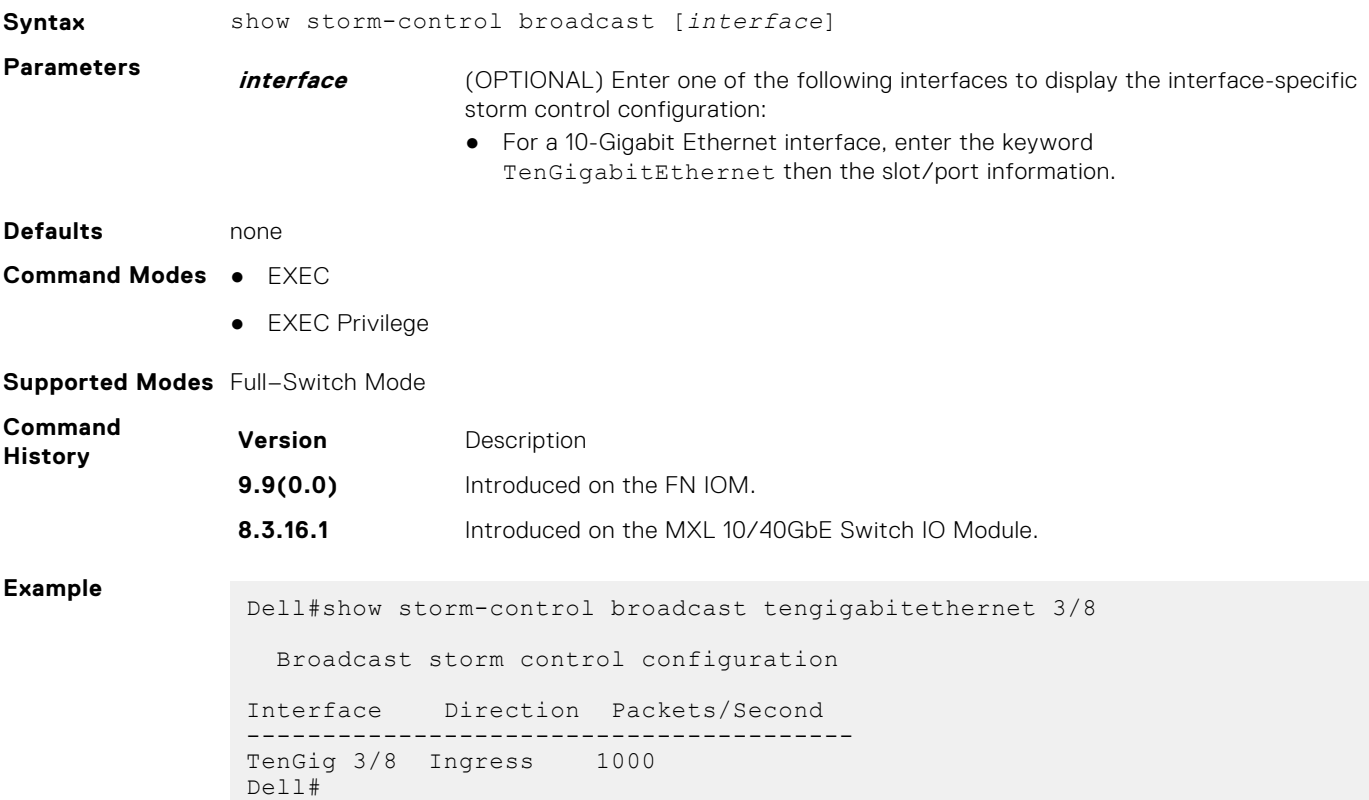

## **show storm-control multicast**

Display the storm control multicast configuration.

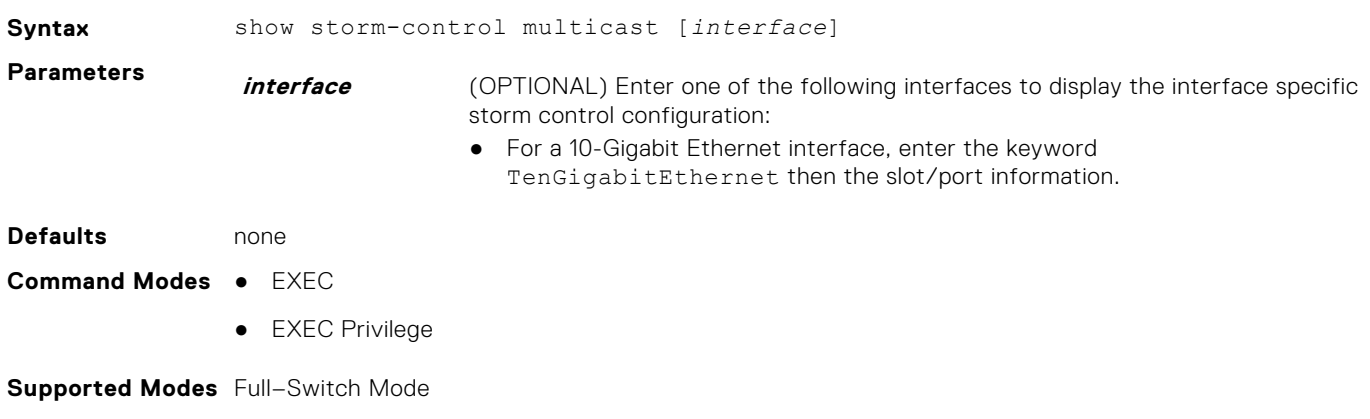

<span id="page-1124-0"></span>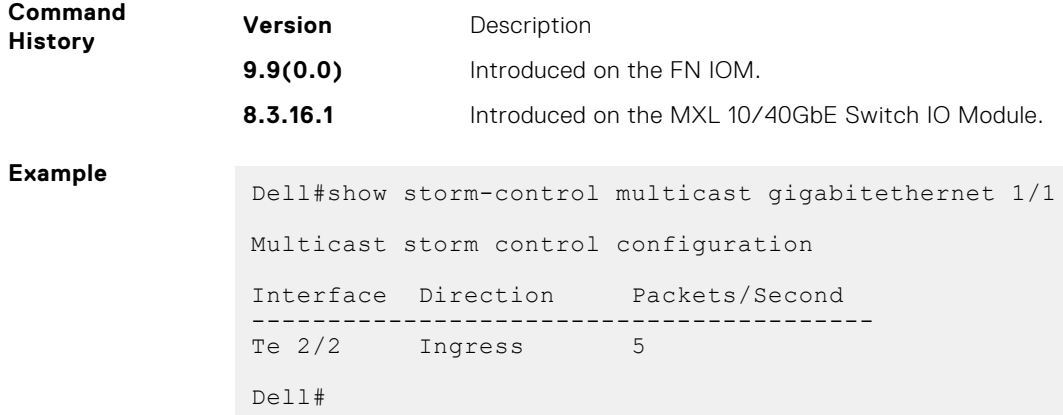

## **storm-control multicast (Interface)**

Configure the percentage of multicast traffic allowed on the interface.

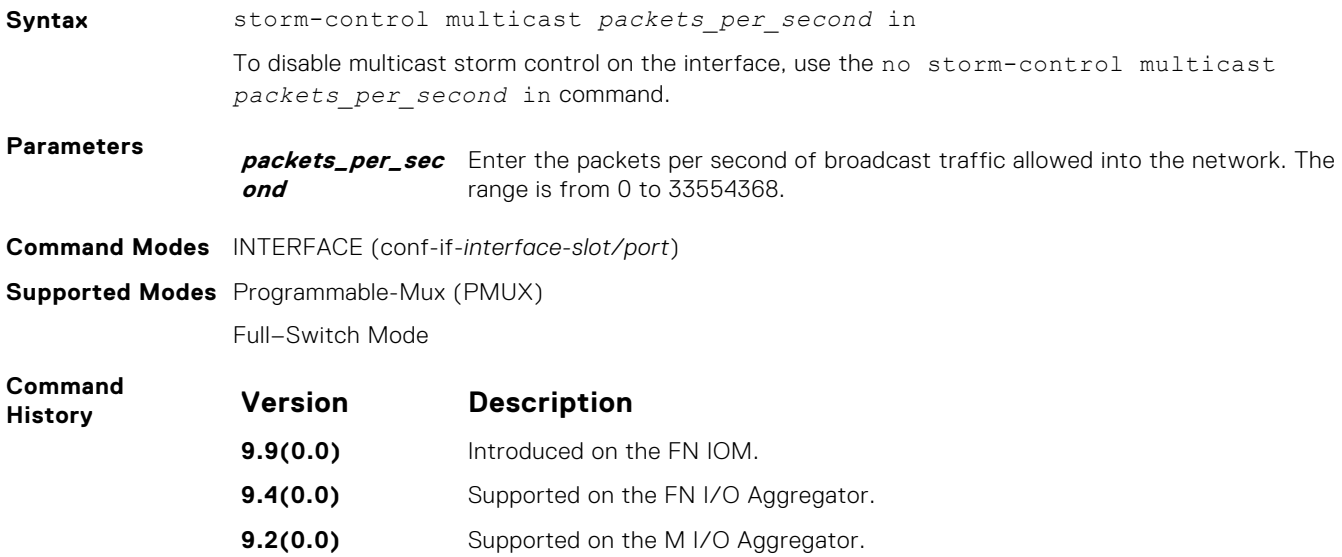

## **storm-control broadcast (Configuration)**

Configure the percentage of broadcast traffic allowed in the network.

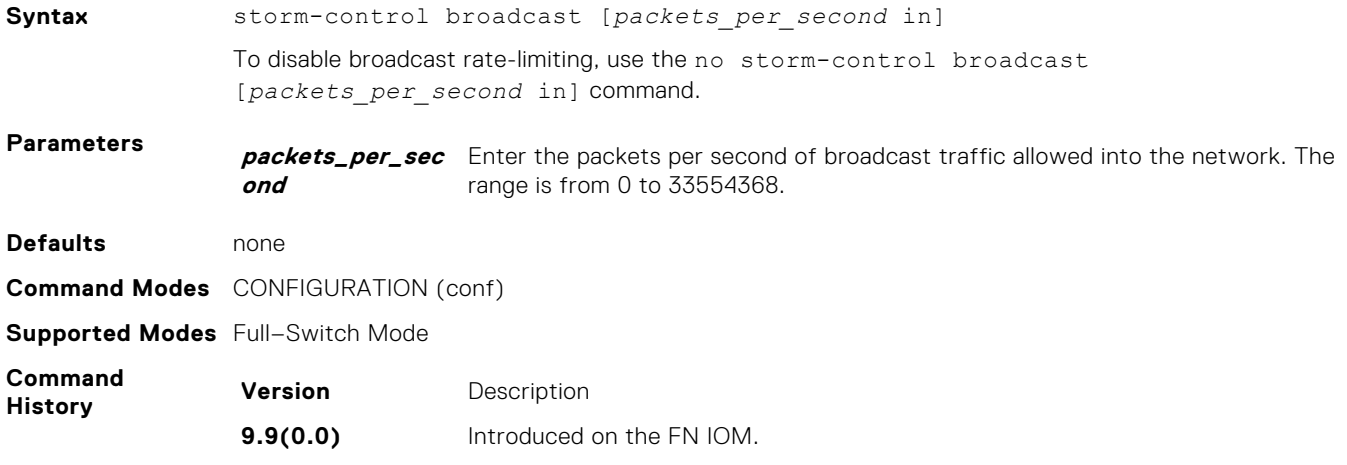

**8.3.16.1** Introduced on the MXL 10/40GbE Switch IO Module.

<span id="page-1125-0"></span>**Usage Information** Broadcast storm control is valid on Layer 2/Layer 3 interfaces only. Layer 2 broadcast traffic is treated as unknown-unicast traffic.

## **storm-control broadcast (Interface)**

Configure the percentage of broadcast traffic allowed on an interface.

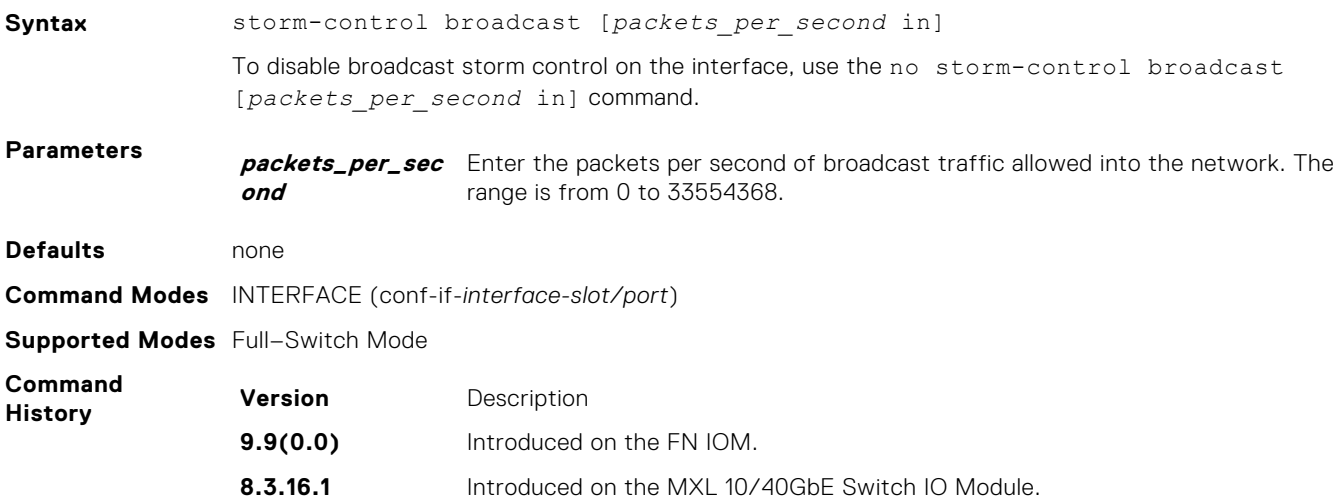

## **storm-control multicast (Configuration)**

Configure the packets per second (pps) of multicast traffic.

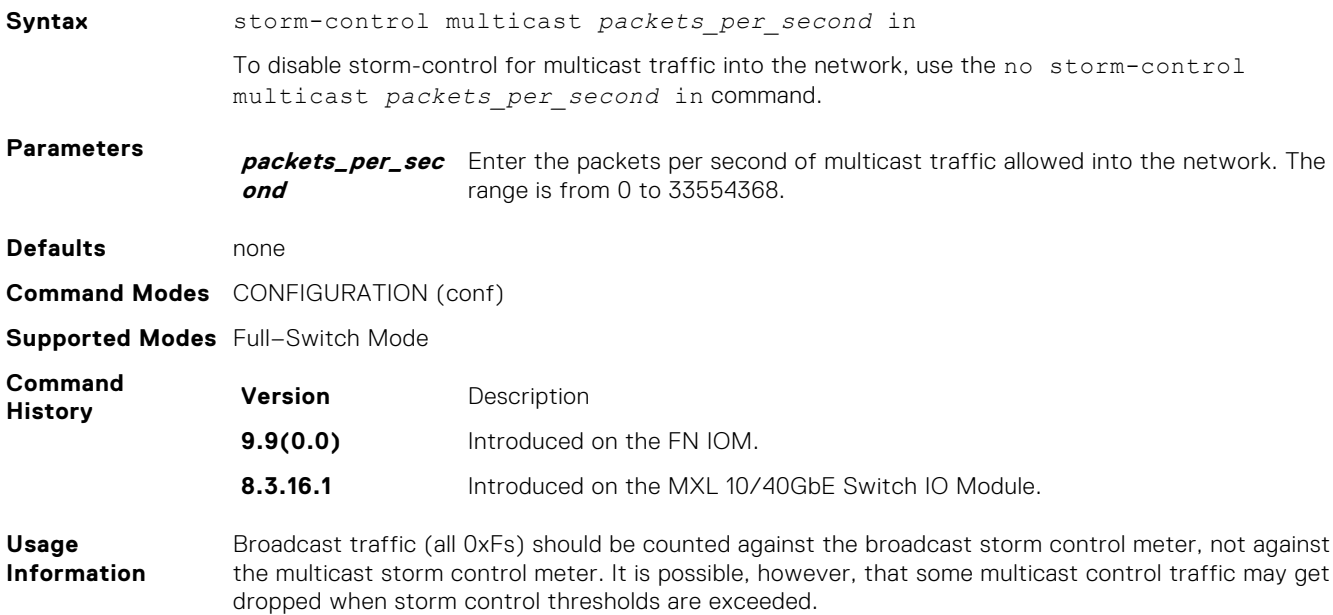

## <span id="page-1126-0"></span>**storm-control PFC/LLFC**

Shut down the port if it receives the PFC/LLFC frames more than the configured rate.

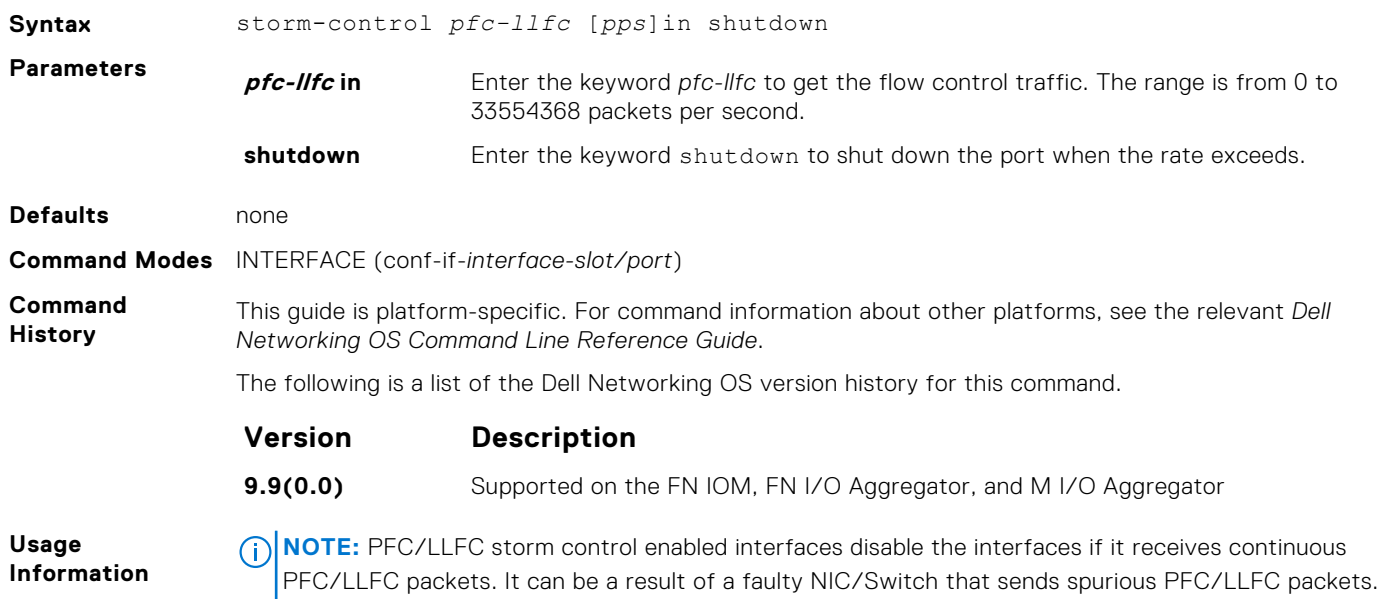

## **storm-control unknown-unicast (Configuration)**

Configure the percentage of unknown-unicast traffic allowed on the switch (ingress rate only).

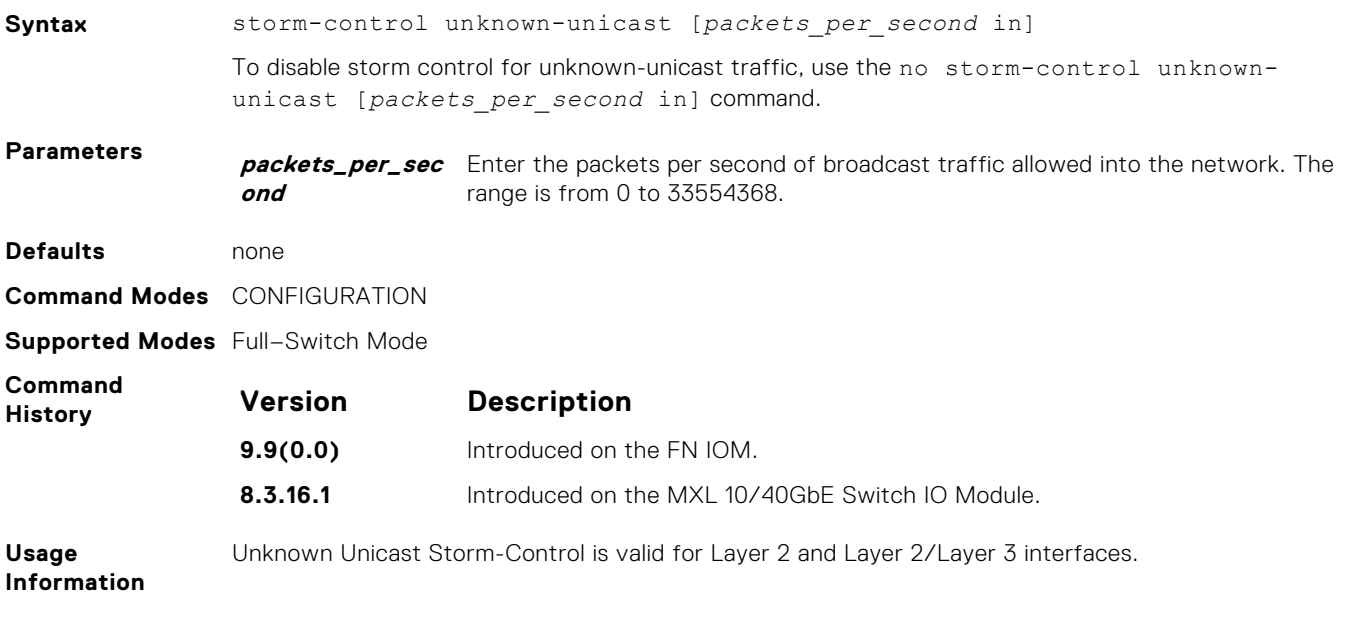

## **storm-control unknown-unicast (Interface)**

Configure percentage of unknown-unicast traffic allowed on the interface.

**Syntax** storm-control unknown-unicast [*packets\_per\_second* in]

To disable unknown-unicast storm control on the interface, use the no storm-control unknownunicast [*packets\_per\_second* in] command.

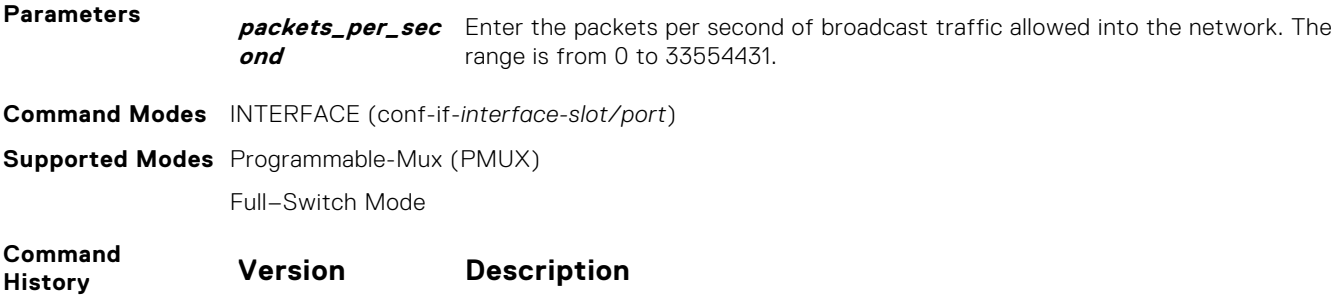

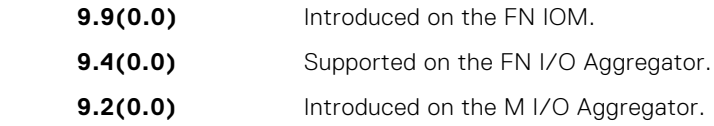

# **58**

## **SupportAssist**

<span id="page-1128-0"></span>SupportAssist sends troubleshooting data securely to Dell. SupportAssist in this Dell EMC Networking OS release does not support automated email notification at the time of hardware fault alert, automatic case creation, automatic part dispatch, or reports. SupportAssist requires Dell EMC Networking OS 9.9(0.0) and SmartScripts 9.7 or later to be installed on the Dell EMC Networking device. For more information on SmartScripts, see *Dell EMC Networking Open Automation guide*.

**NOTE:** SupportAssist is enabled by default on the system. To disable SupportAssist, enter the eula-consent ⋒ support-assist reject command in Global Configuration mode and save the configuration.

#### **Topics:**

- eula-consent
- [support-assist](#page-1130-0)
- [support-assist activate](#page-1130-0)
- [support-assist activity](#page-1131-0)
- [SupportAssist Commands](#page-1131-0)
- [SupportAssist Activity Commands](#page-1134-0)
- [SupportAssist Company Commands](#page-1137-0)
- [SupportAssist Person Commands](#page-1139-0)
- [SupportAssist Server Commands](#page-1142-0)
- [show eula-consent](#page-1144-0)
- [show running-config](#page-1145-0)
- [show support-assist status](#page-1146-0)

### **eula-consent**

Accept or reject the end user license agreement (EULA).

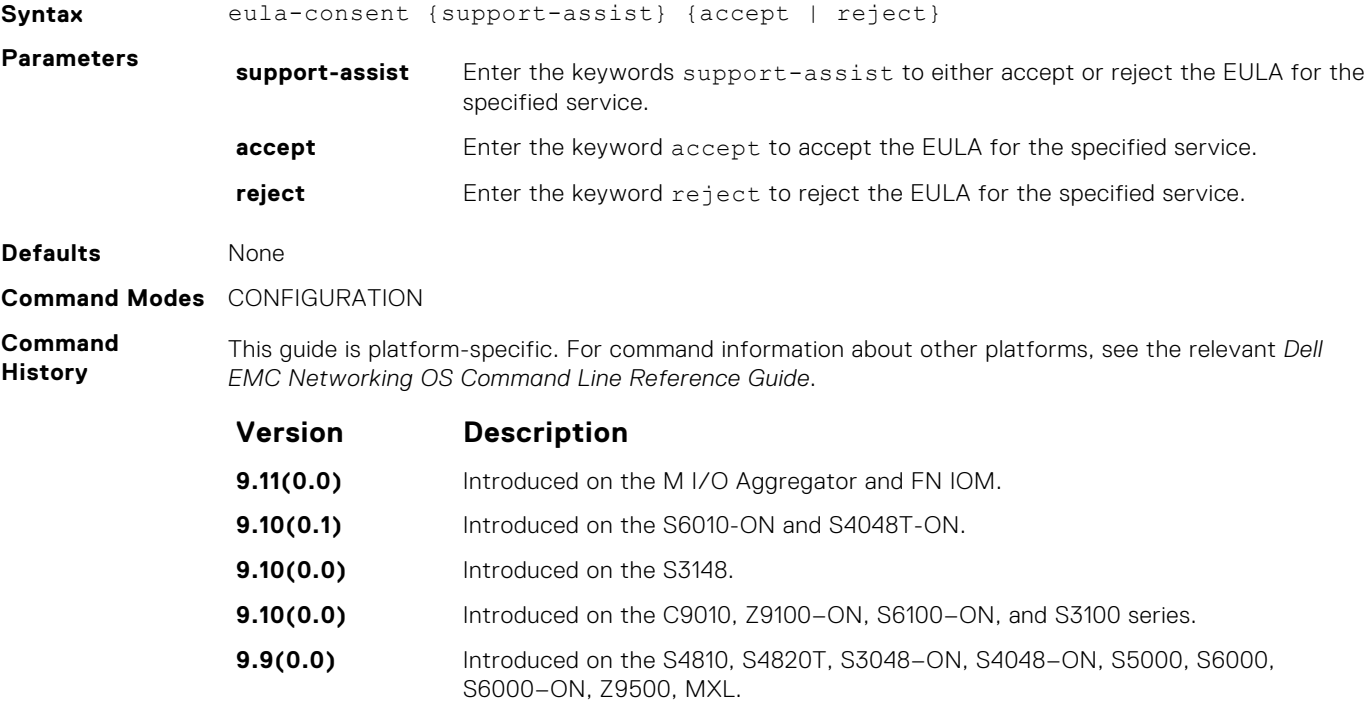

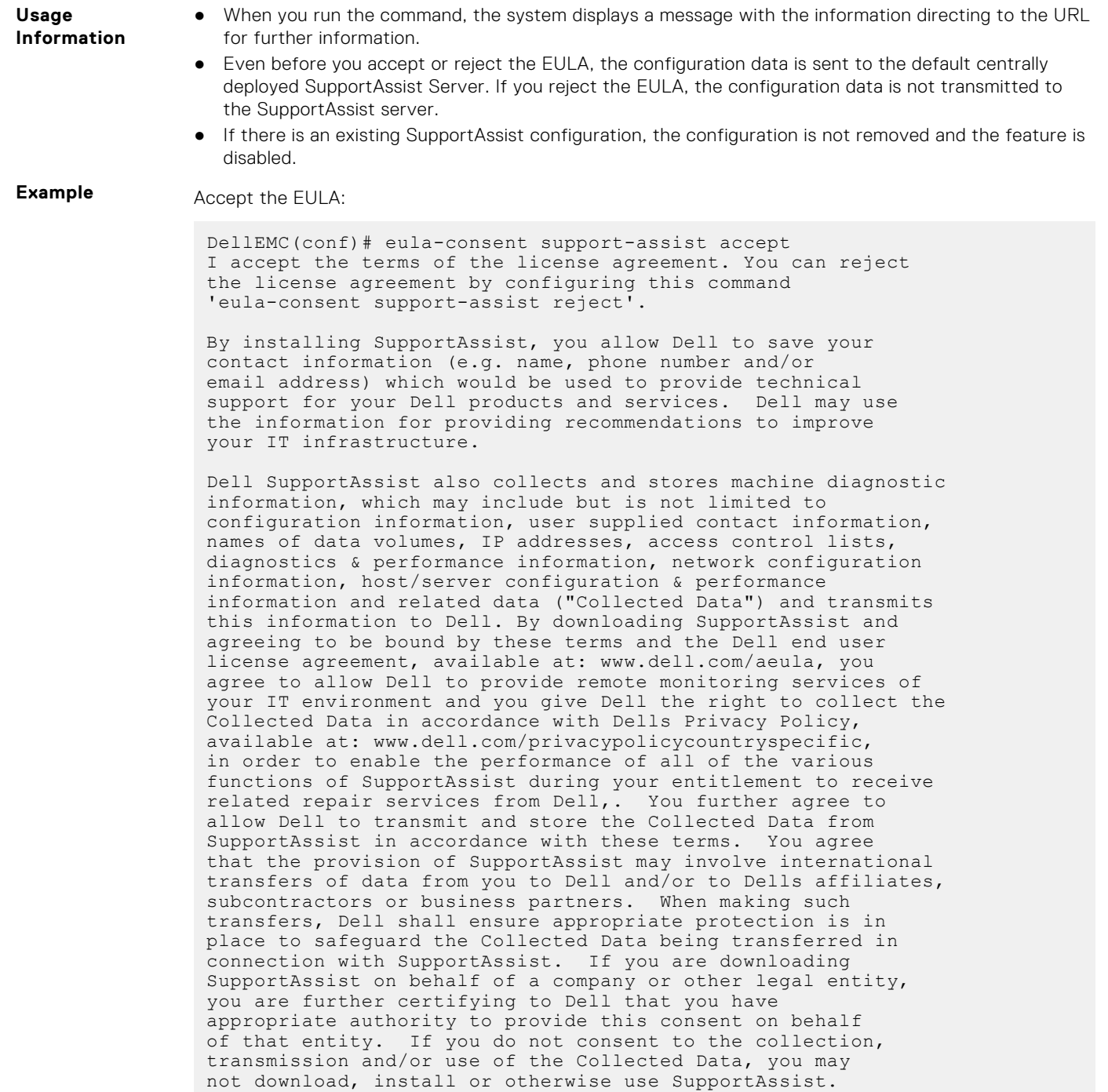

Reject the EULA:

DellEMC(conf)#eula-consent support-assist reject Aug 24 22:35:38: %STKUNIT1-M:CP %SUPPORT\_ASSIST-6-SUPASSIST\_EVT: Event monitor service stopped I do not accept the terms of the license agreement. The SupportAssist feature has been deactivated and can no longer be used. To enable SupportAssist configurations, accept the terms of the license agreement by configuring this command 'eula-consent support-assist accept'. DellEMC(conf)# DellEMC(conf)# Aug 24 22:35:49: %STKUNIT1-M:CP %SUPPORT\_ASSIST-6- SUPASSIST\_PKG\_UNINSTALLED: SupportAssist package uninstalled DellEMC(conf)#

<span id="page-1130-0"></span>**Related Commands** support-assist — moves to the SupportAssist Configuration mode.

### **support-assist**

Move to the SupportAssist configuration mode.

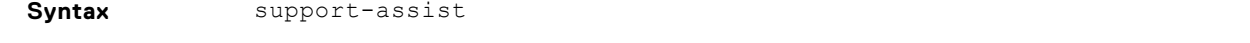

To remove all the configuration of the SupportAssist service, use the no support-assist command.

**Command Modes** CONFIGURATION

**Command History** This guide is platform-specific. For command information about other platforms, see the relevant *Dell EMC Networking OS Command Line Reference Guide*.

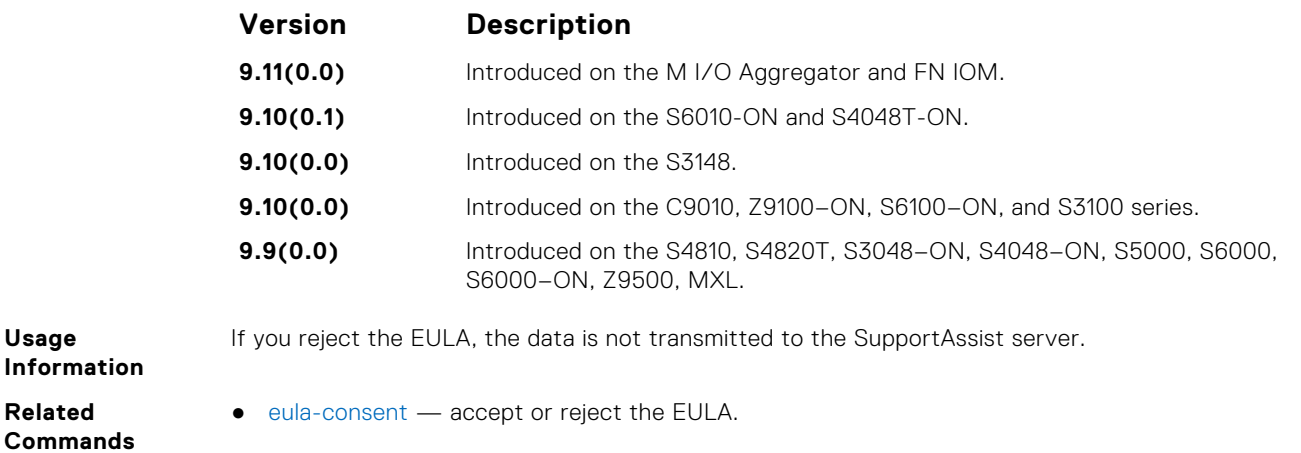

## **support-assist activate**

Launch the configuration wizard that enables SupportAssist service and guides through a series of commands to configure SupportAssist.

**Syntax** support-assist activate

**Command Modes** CONFIGURATION

**Command History**

**Usage**

Us

**Related Commands**

> This guide is platform-specific. For command information about other platforms, see the relevant *Dell EMC Networking OS Command Line Reference Guide*.

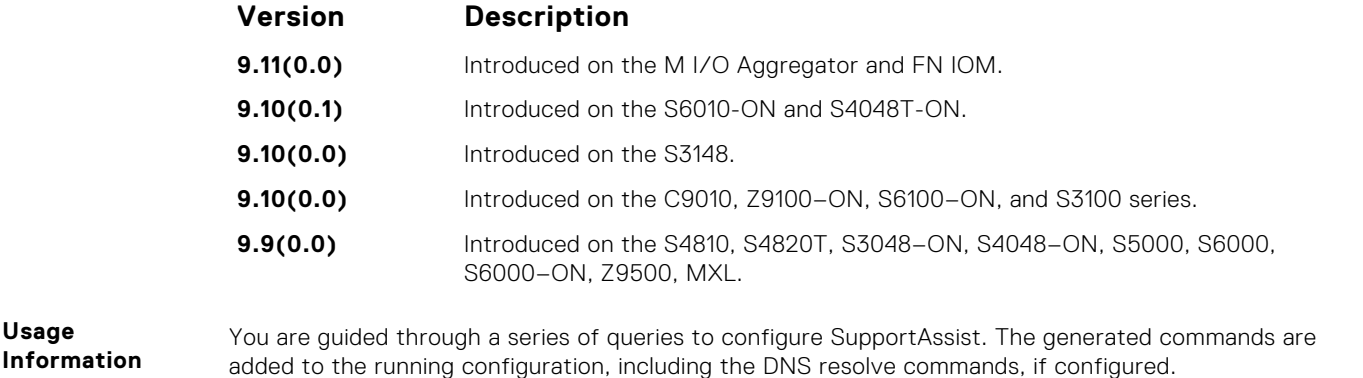

This command starts the configuration wizard for the SupportAssist. At any time, you can exit by entering Ctrl-C. If necessary, you can skip some data entry.

Once you exit the wizard, the Dell EMC Networking OS starts a full transfer.

## <span id="page-1131-0"></span>**support-assist activity**

Trigger an activity event immediately.

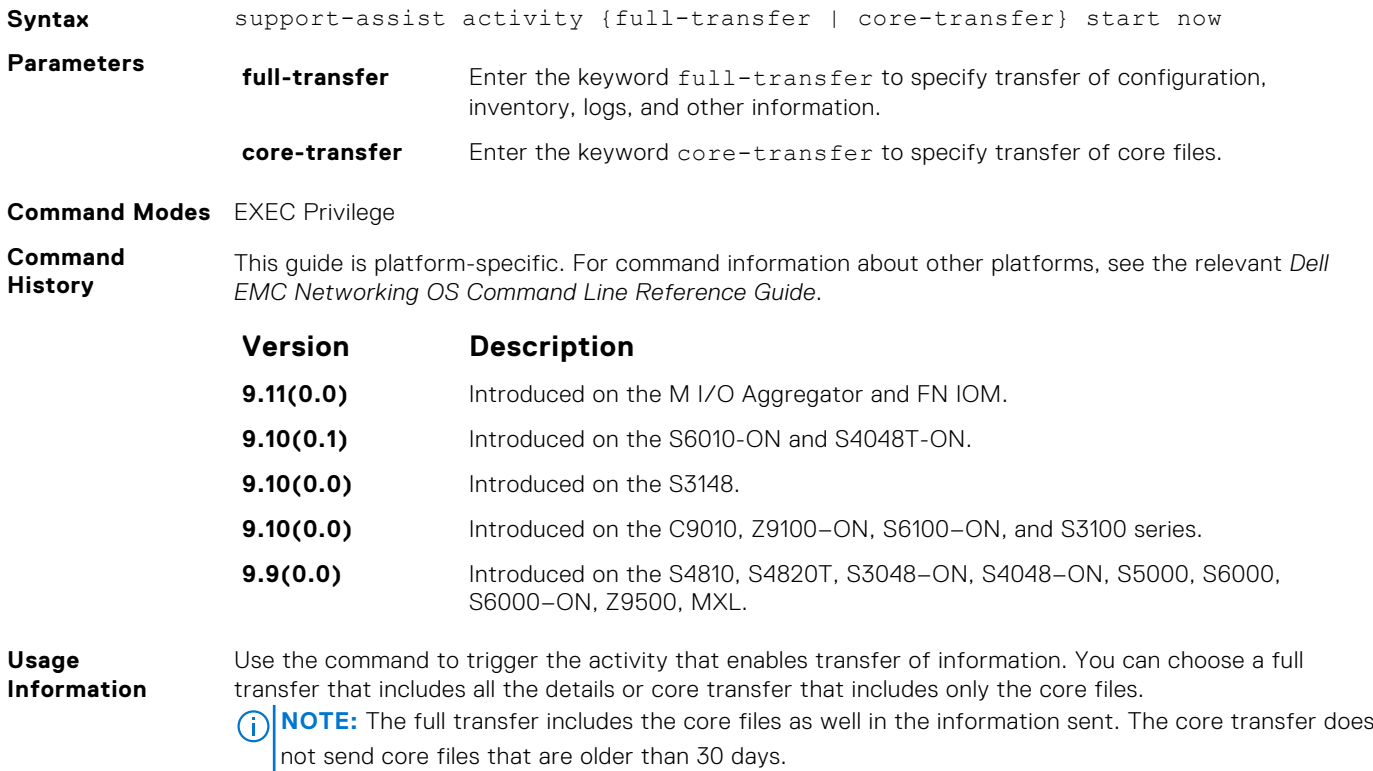

## **SupportAssist Commands**

Dell EMC Networking OS supports the following SupportAssist mode commands.

#### **activity**

Move to the SupportAssist Activity mode for an activity. Allow the user to configure customized details for a specific activity.

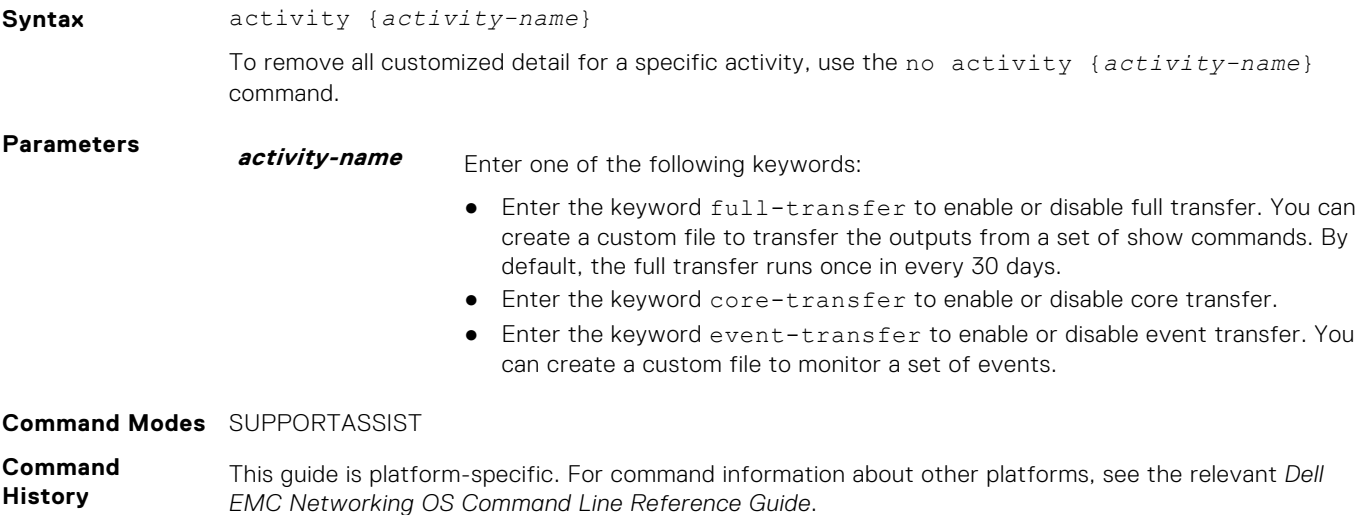

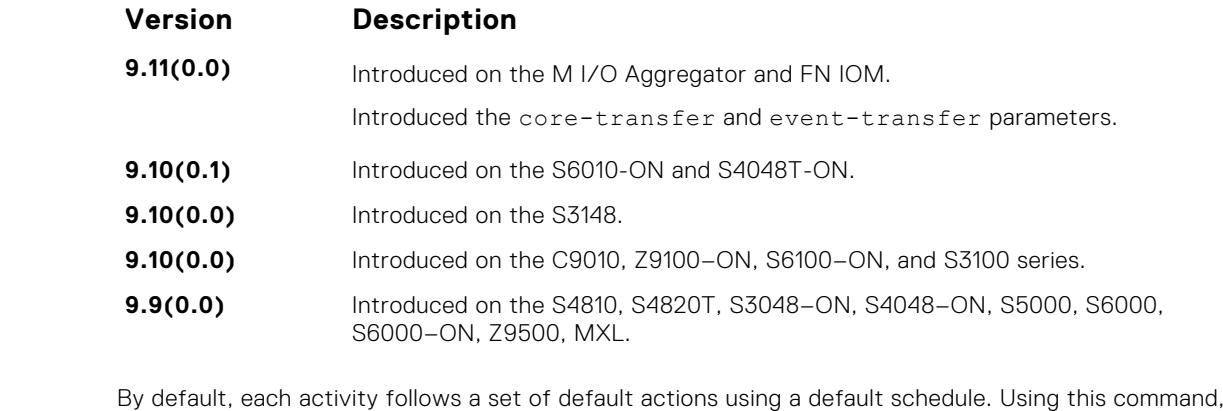

**Information** you can customize the set of actions and disable a certain activity.

#### **contact-company**

**Usage**

Configure the contact information for the company.

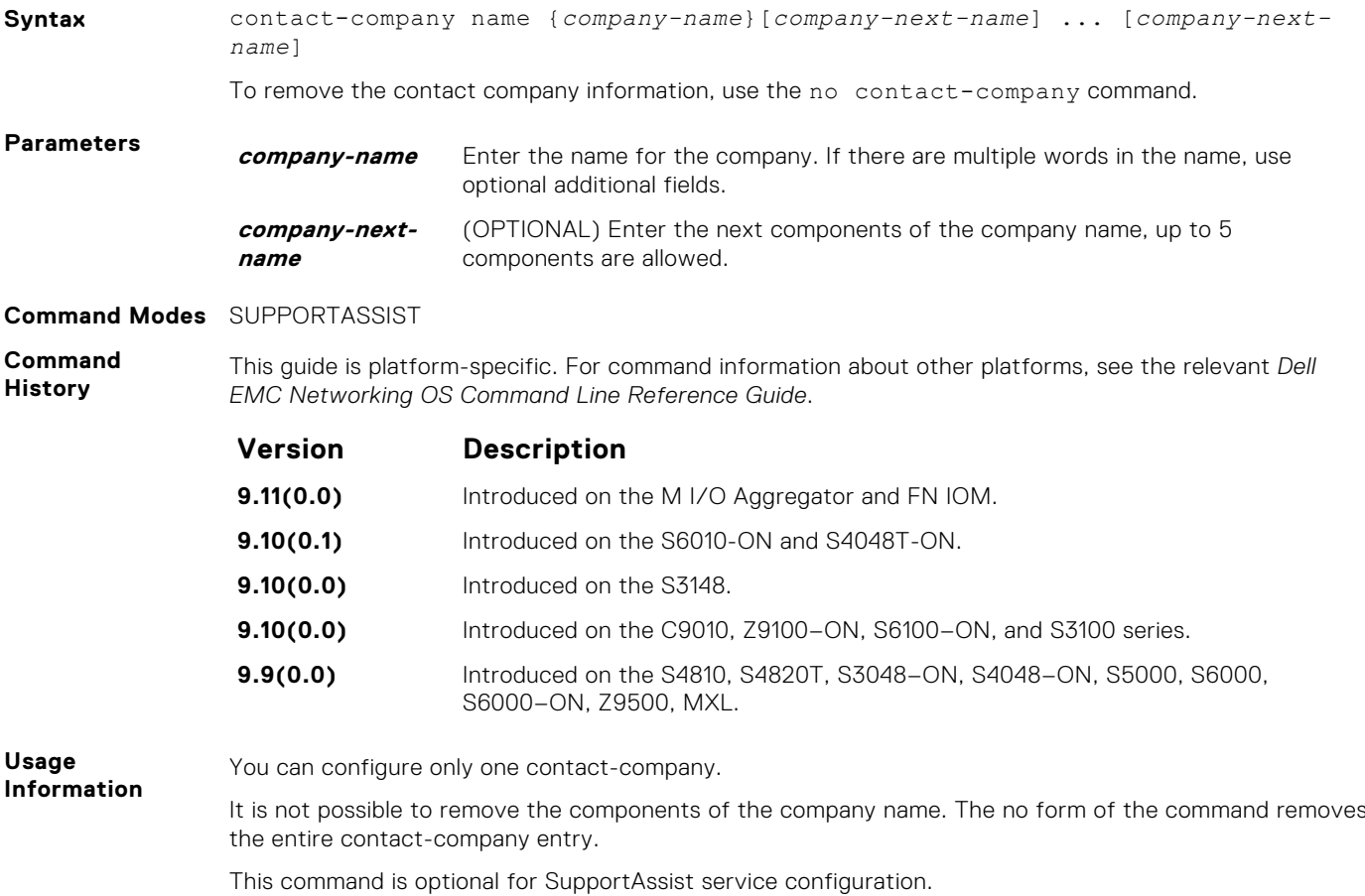

#### **contact-person**

Configure the contact name for an individual.

**Syntax** contact-person [first <*first-name*>] last <*last-name*>

To remove the contact person and all their details, use the no contact-person [first <*firstname*>] last <*last-name*> command.

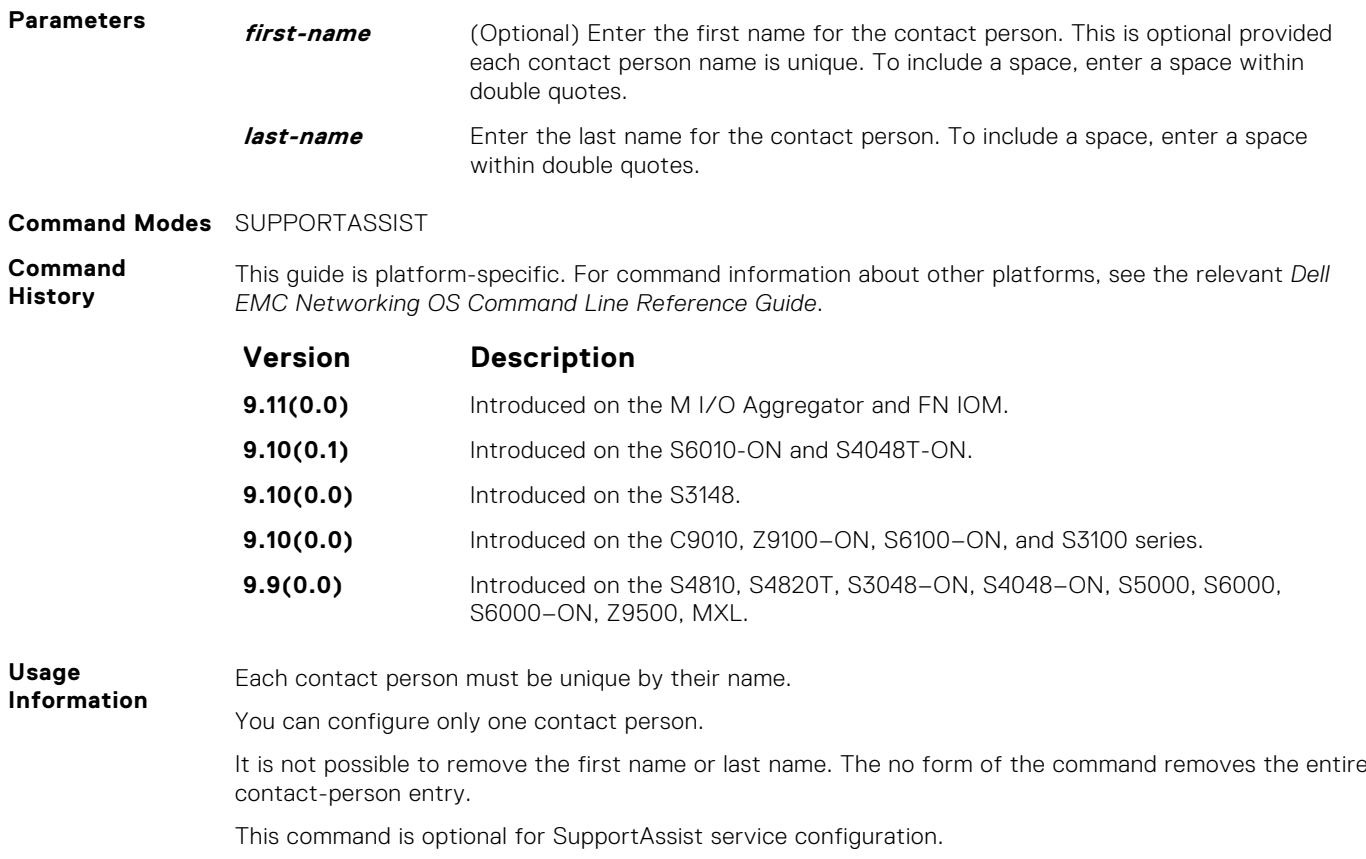

#### **enable**

Enable all activities and severs for the SupportAssist service.

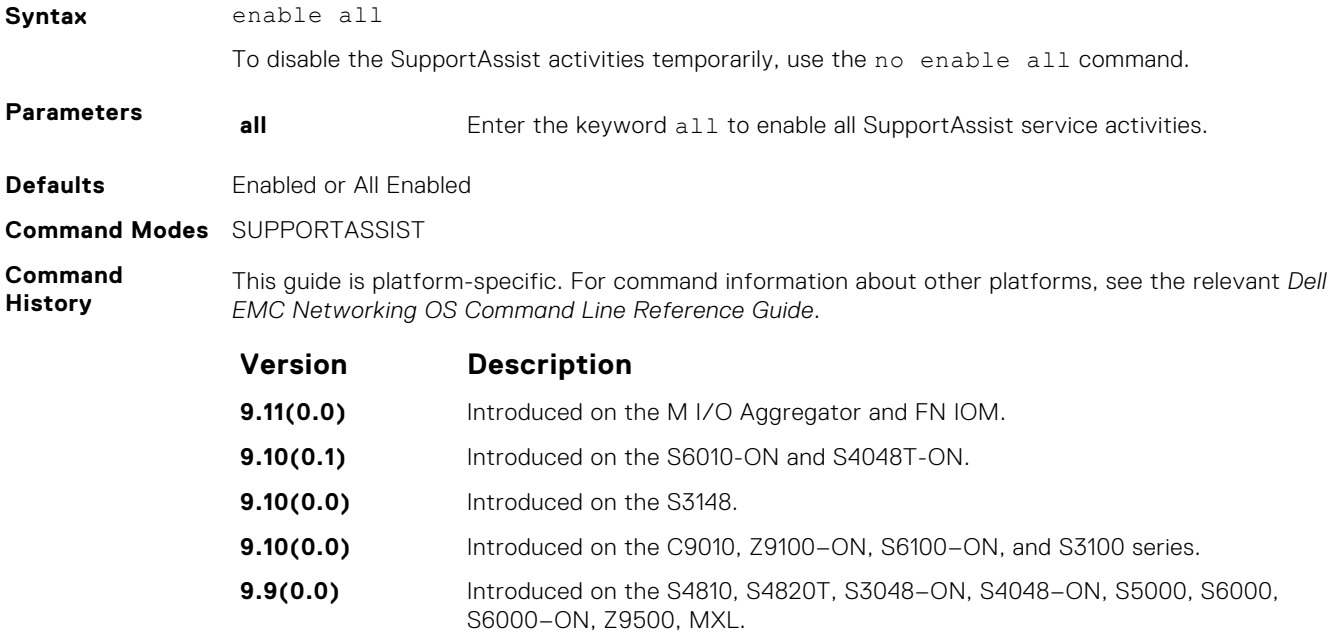

#### <span id="page-1134-0"></span>**server**

Configure the name of the remote SupportAssist Server and move to SupportAssist Server mode.

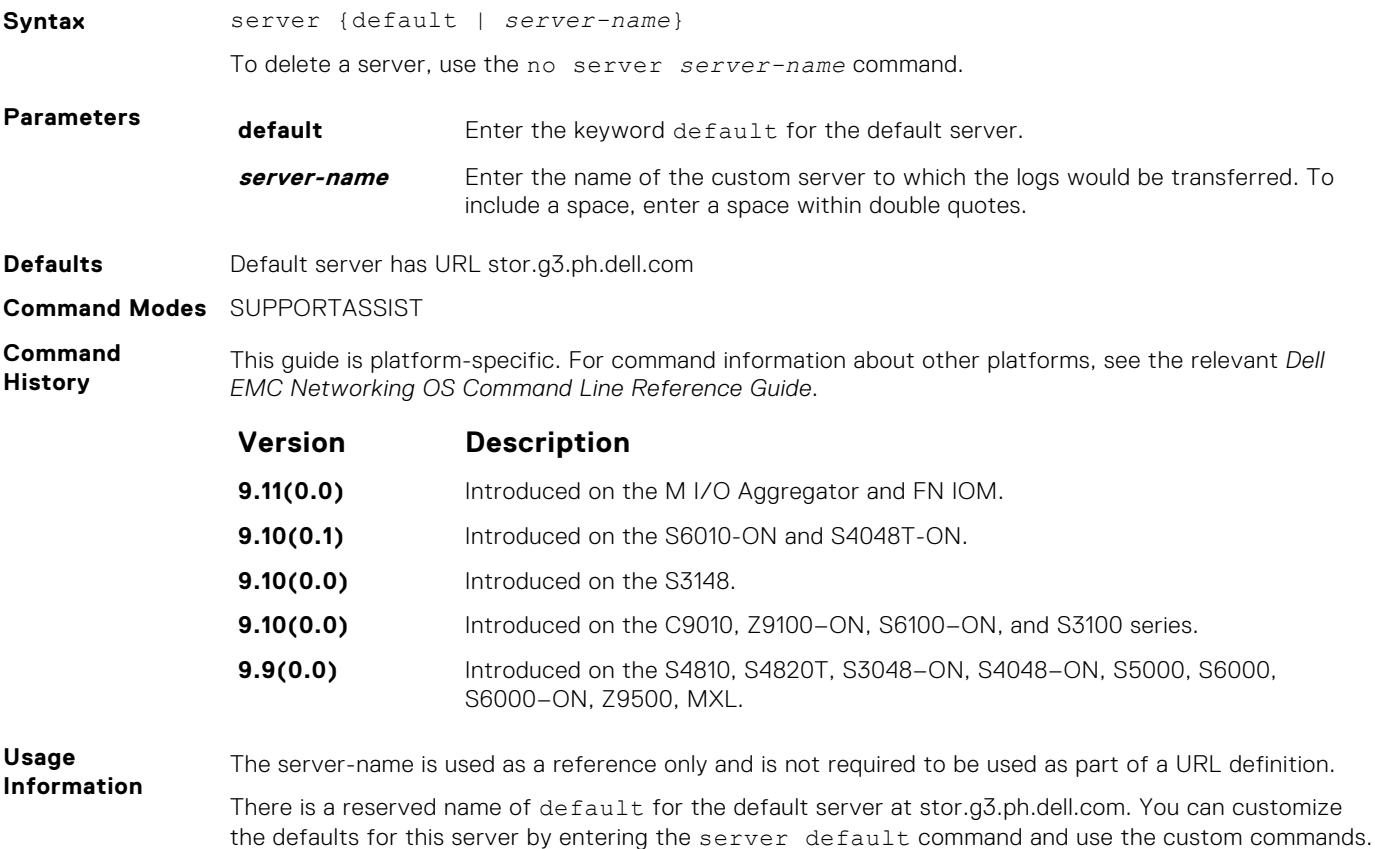

You can configure one additional server.

## **SupportAssist Activity Commands**

Dell EMC Networking OS supports the following SupportAssist Activity mode commands.

#### **action-manifest get**

Copy an action-manifest file for an activity to the system.

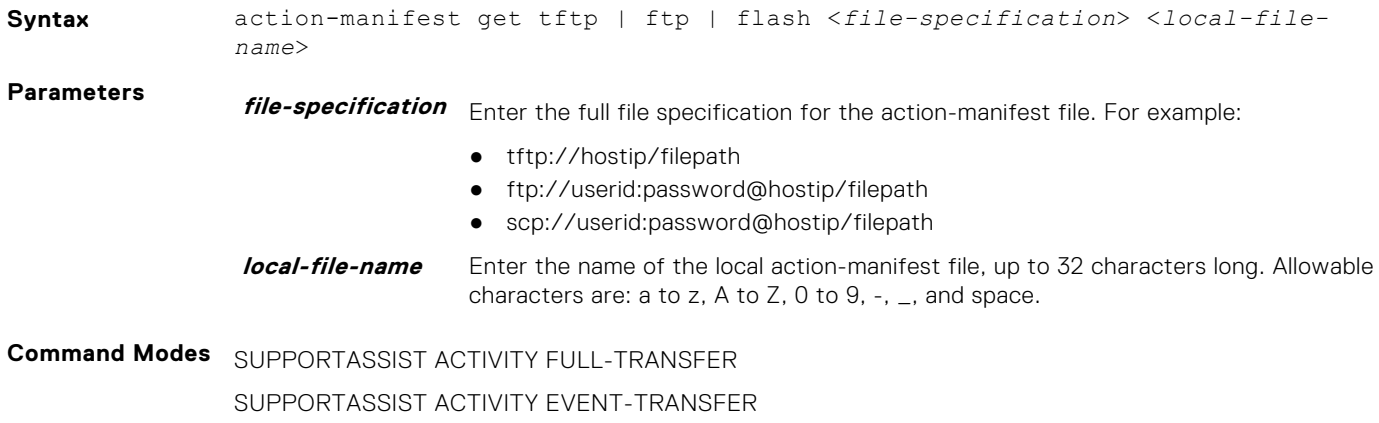

<span id="page-1135-0"></span>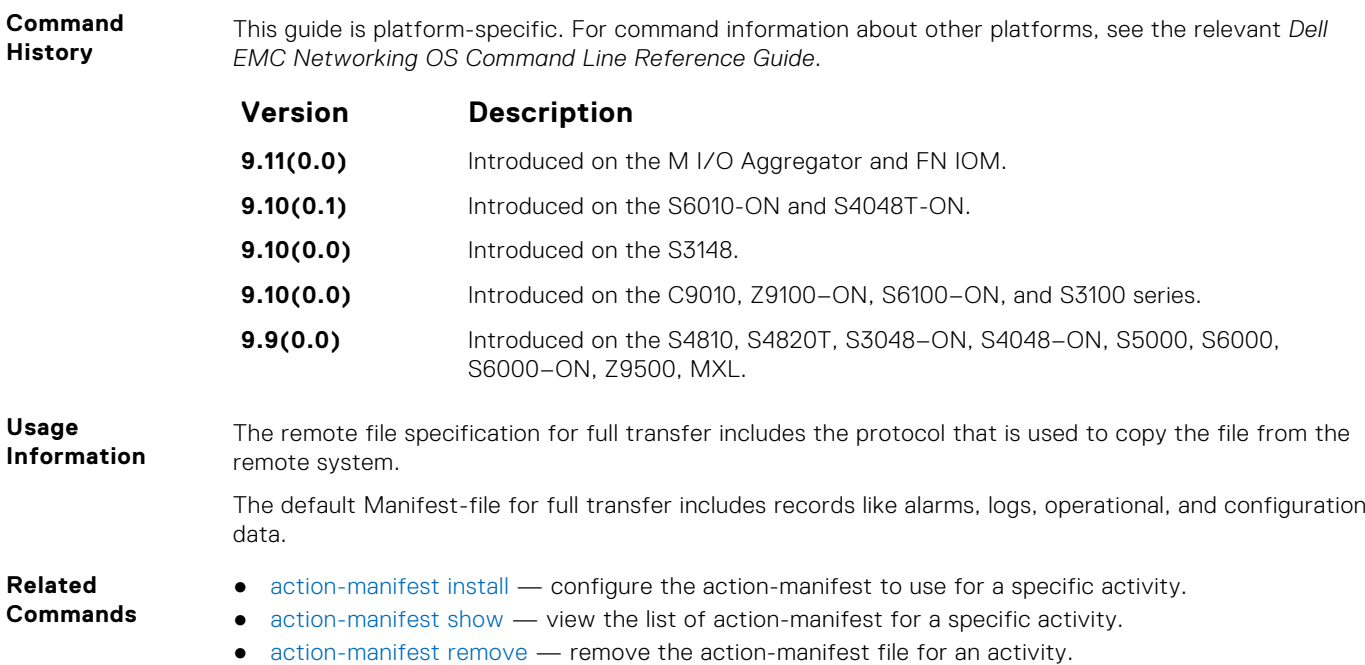

#### **action-manifest install**

Configure action-manifest to transfer a set of customized records for full transfer and to monitor a set of specified events for event transfer.

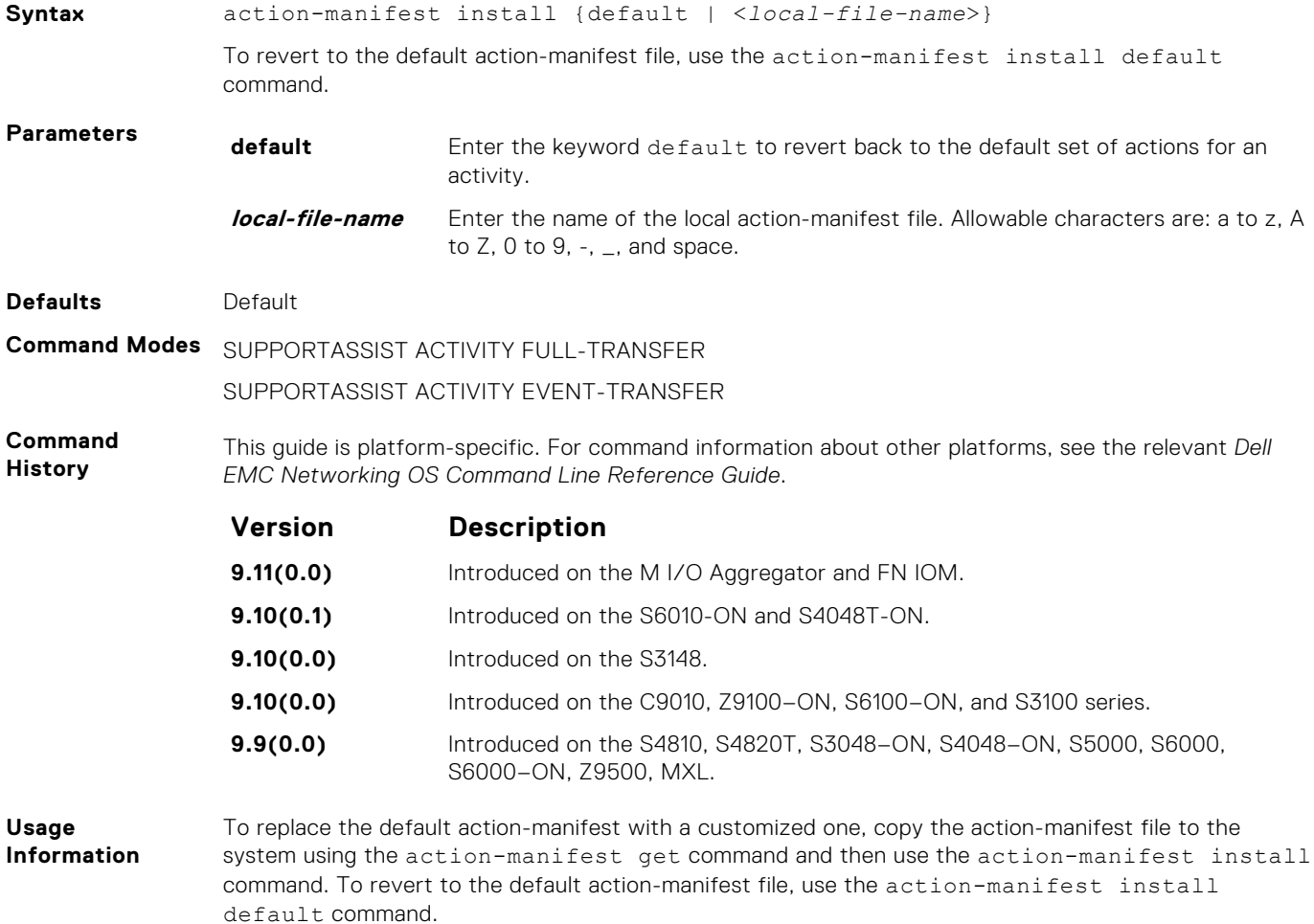

#### <span id="page-1136-0"></span>**Related Commands** ● [action-manifest get](#page-1134-0) — copy an action-manifest file for an activity to the system.

- action-manifest show view the list of action-manifest for a specific activity.
	- action-manifest remove remove the action-manifest file for an activity.

#### **action-manifest remove**

Remove the action-manifest file from Dell EMC Networking OS.

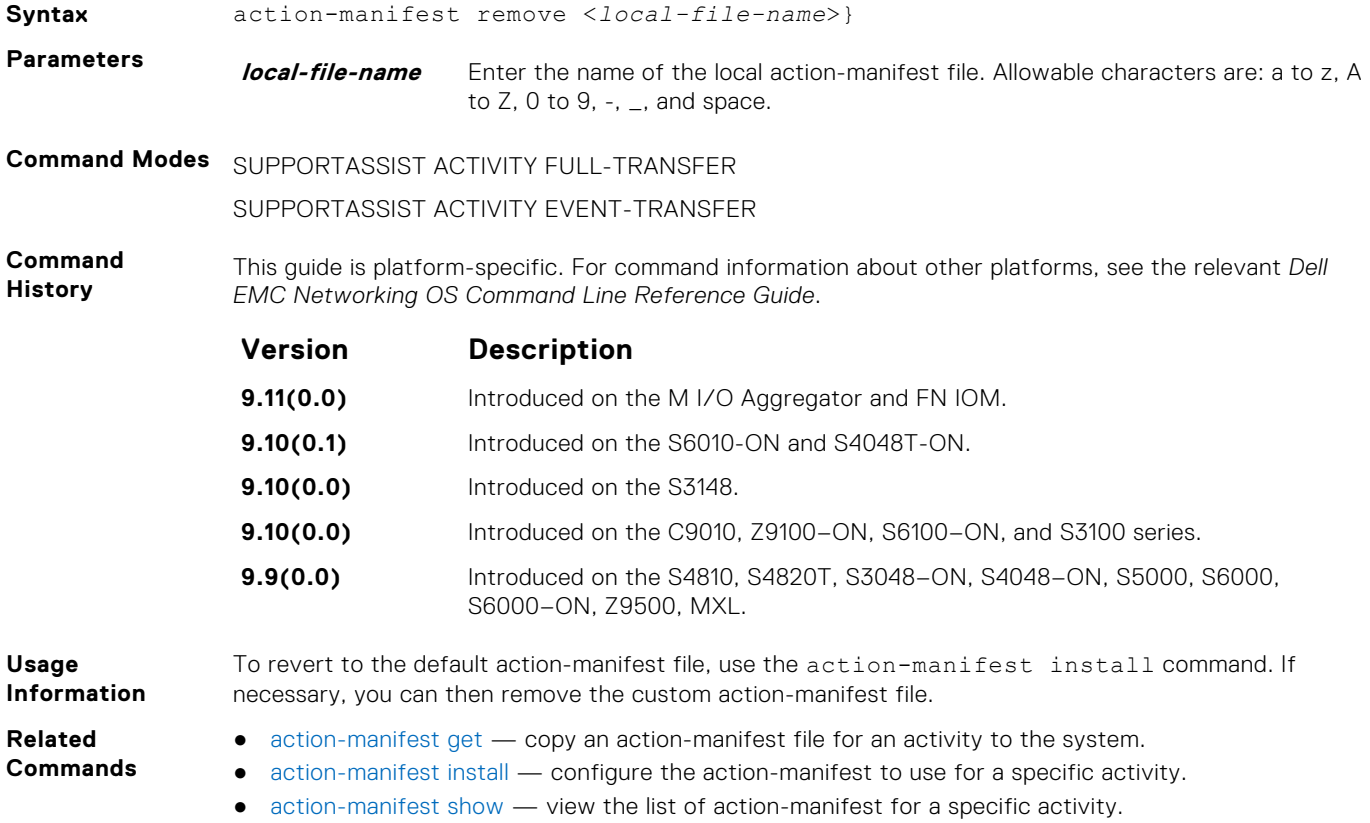

#### **action-manifest show**

View the list of action-manifest for a specific activity.

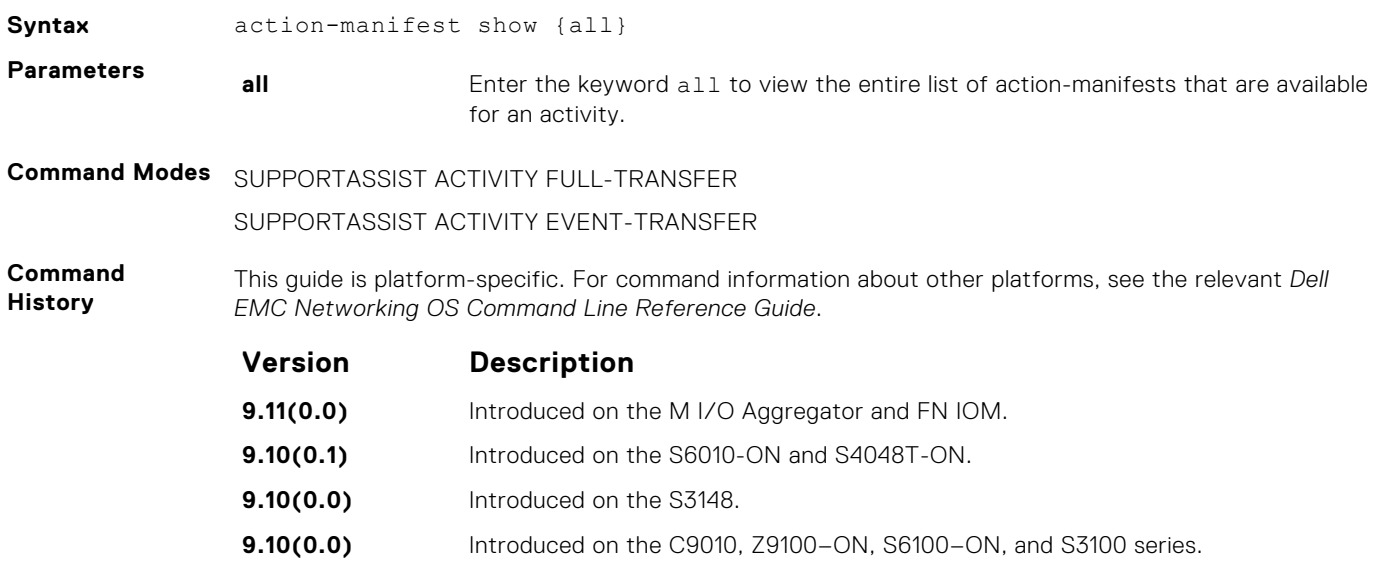

<span id="page-1137-0"></span>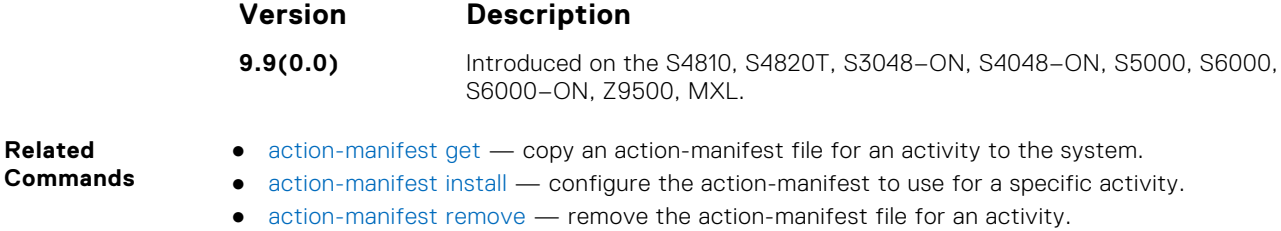

#### **enable**

**Related**

Enable a specific SupportAssist activity.

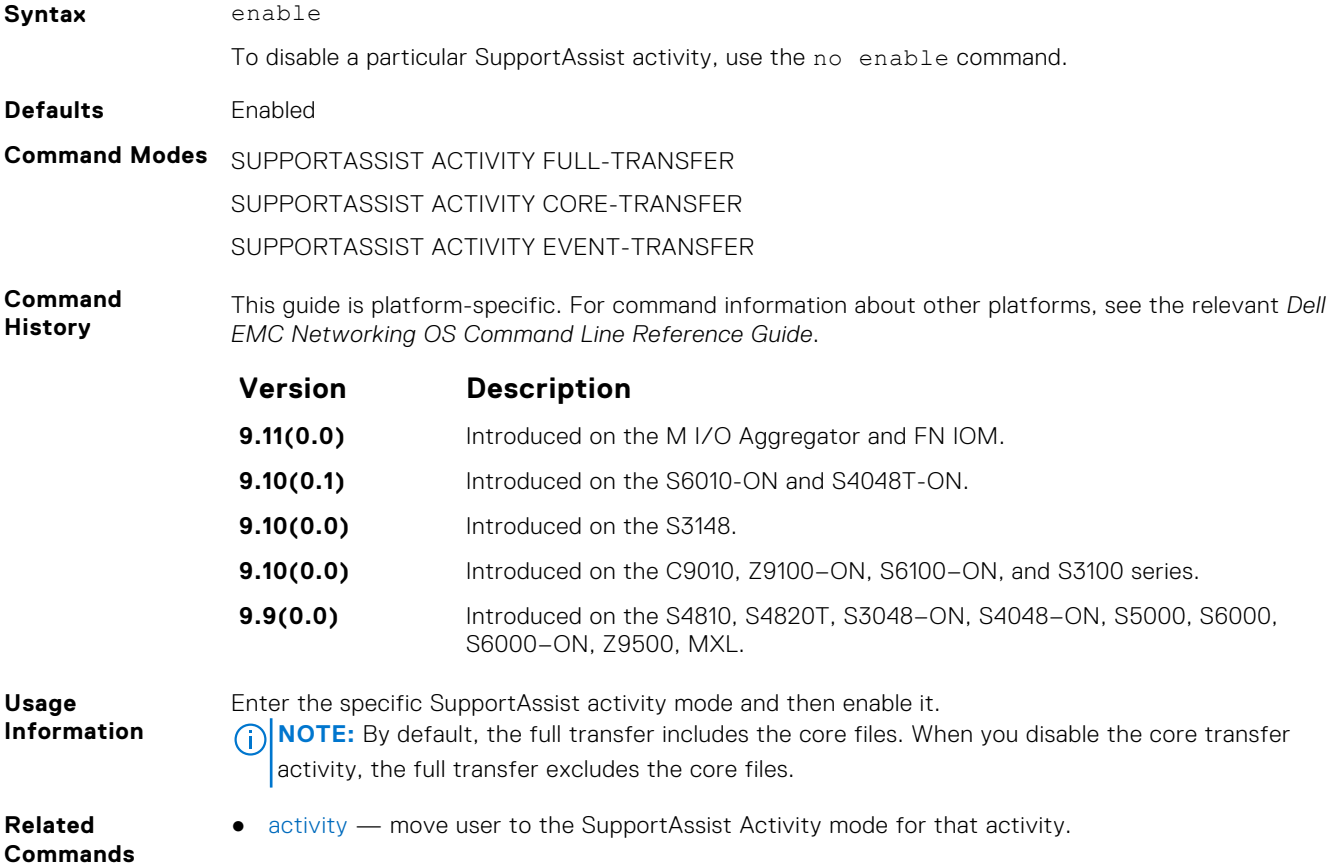

## **SupportAssist Company Commands**

Dell EMC Networking OS supports the following SupportAssist Company mode commands.

#### **address**

Configure the address information for the company.

**Syntax** address [city *company-city*] [{province | region | state} *name*] [country *company-country*] [{postalcode | zipcode] *company-code*] To remove a portion of the company address information, use the no  $\alpha$  address  $\alpha$  [city  $\alpha$  | province] | region | state | country | postalcode | zipcode] command. For example, to remove the city alone, use the no address city command.

To remove the complete company contact information, use the no address command.

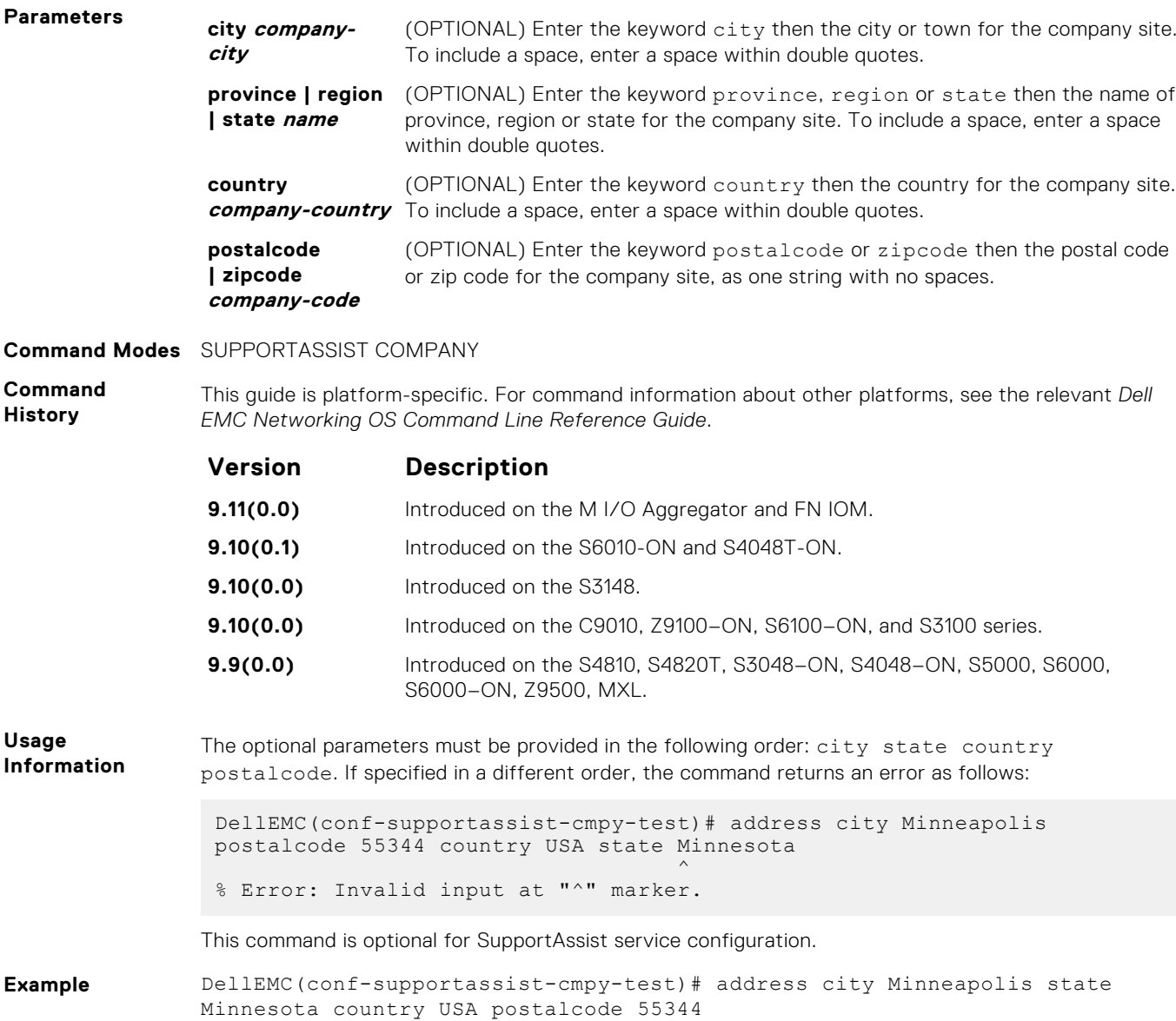

#### **street-address**

Configure the street address information for the company.

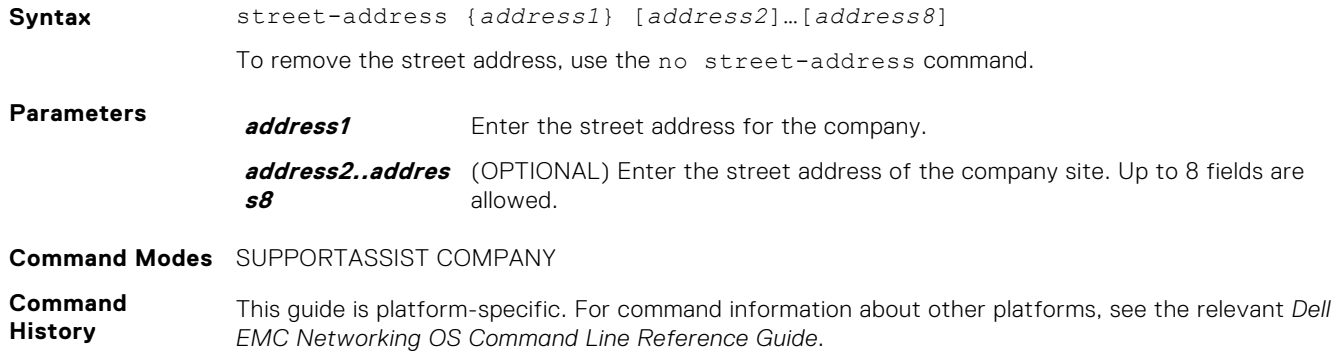

<span id="page-1139-0"></span>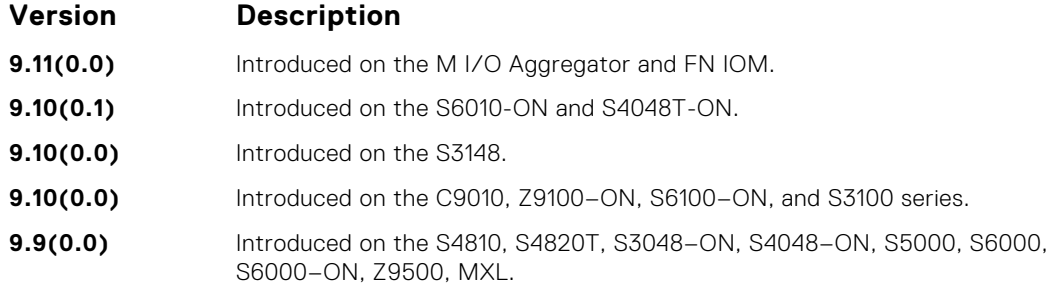

**Usage Information** This command is optional for SupportAssist service configuration.

#### **territory**

Configure the territory and set the coverage for the company site.

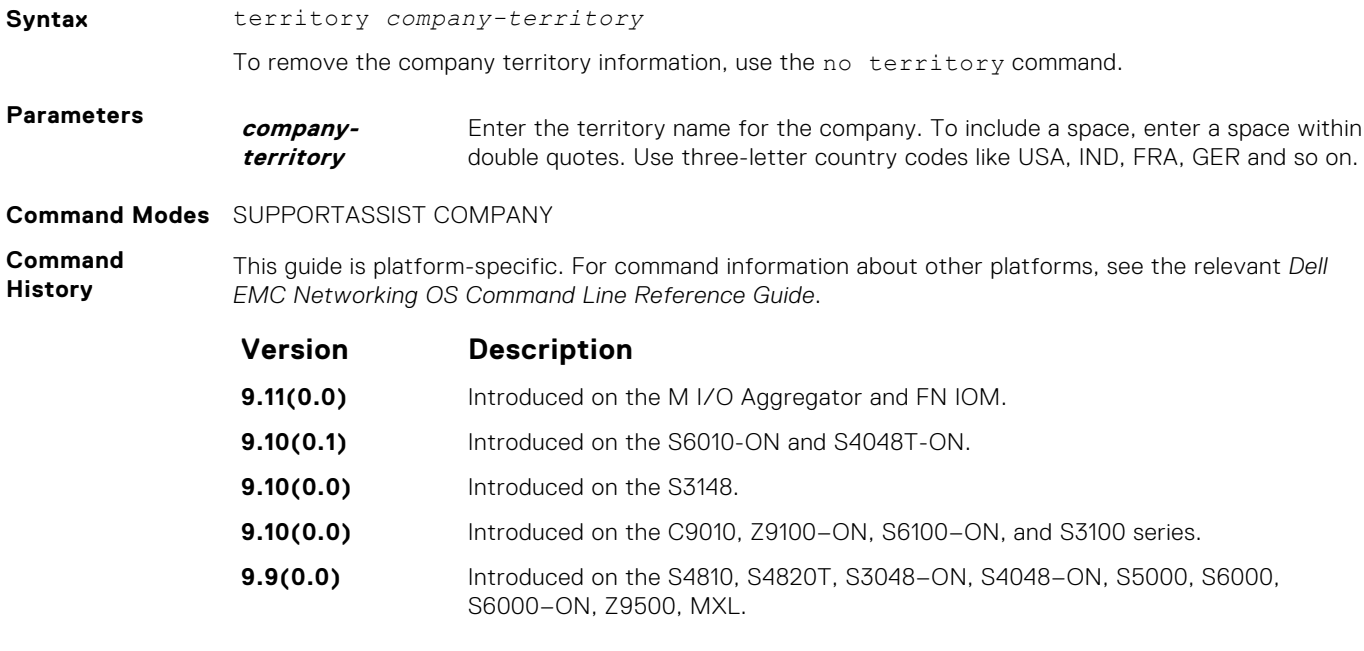

**Usage Information** This command is optional for SupportAssist service configuration.

## **SupportAssist Person Commands**

Dell EMC Networking OS supports the following SupportAssist Person mode commands.

#### **email-address**

Configure the email addresses to reach the contact person.

**Syntax** email-address primary *email-address* [alternate *email-address*]

To remove an email address, use the no email-address command. To remove the primary and the alternate email addresses, use the no email-address primary and no email-address alternate commands respectively.

<span id="page-1140-0"></span>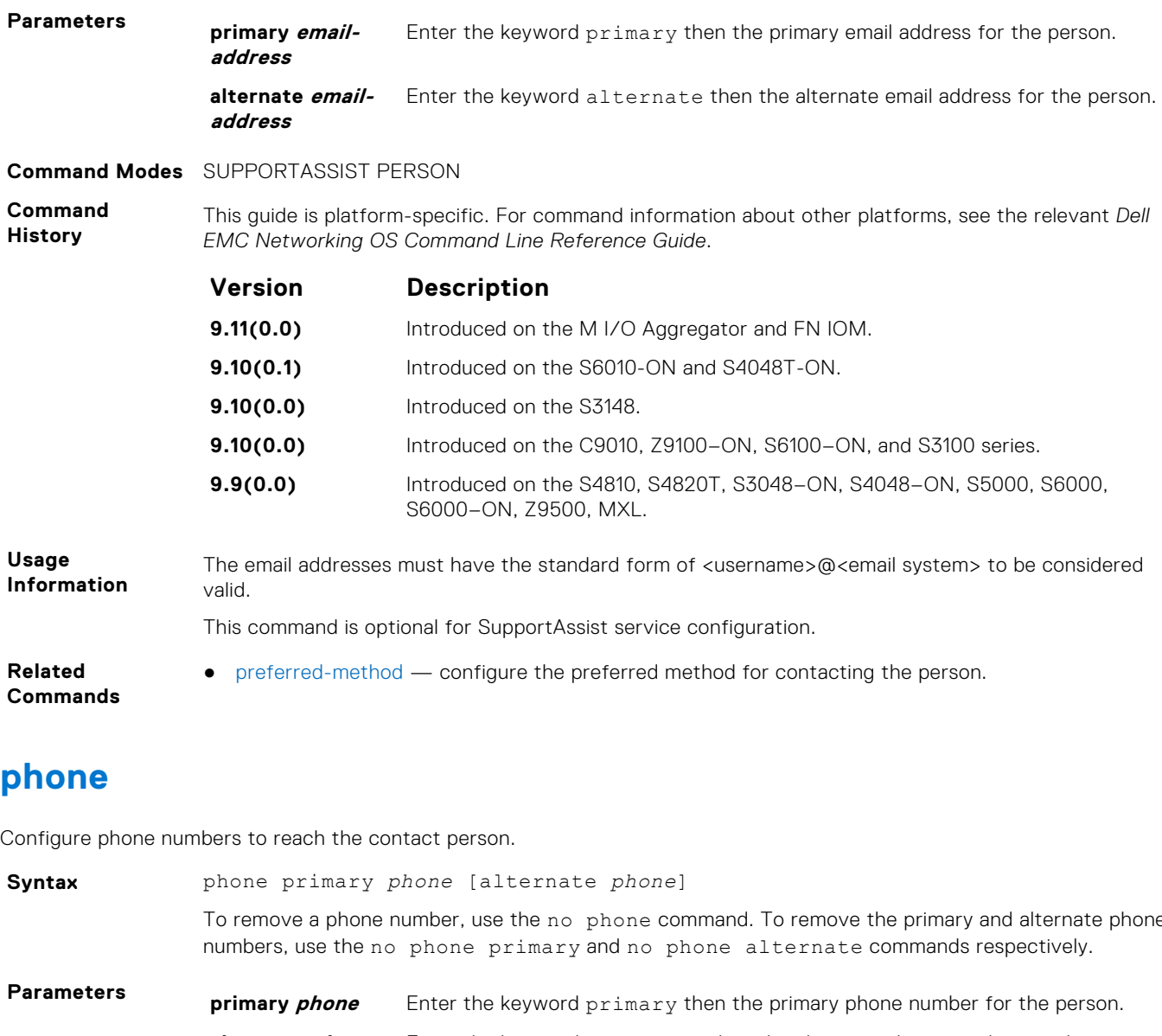

Configure phone numbers to reach the contact person.

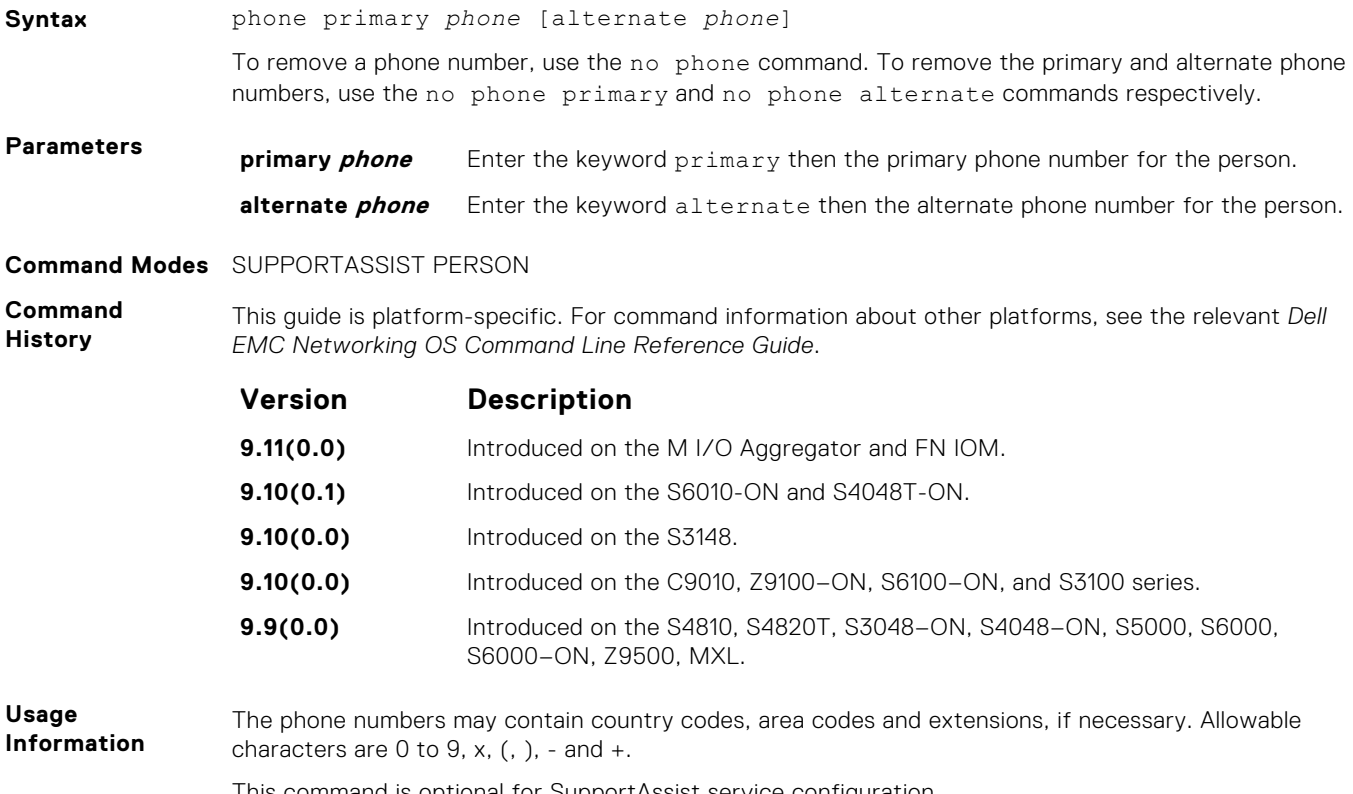

This command is optional for SupportAssist service configuration.

- <span id="page-1141-0"></span>**Related Commands**
- preferred-method configure the preferred method for contacting the person.

### **preferred-method**

Configure the preferred method for contacting the person.

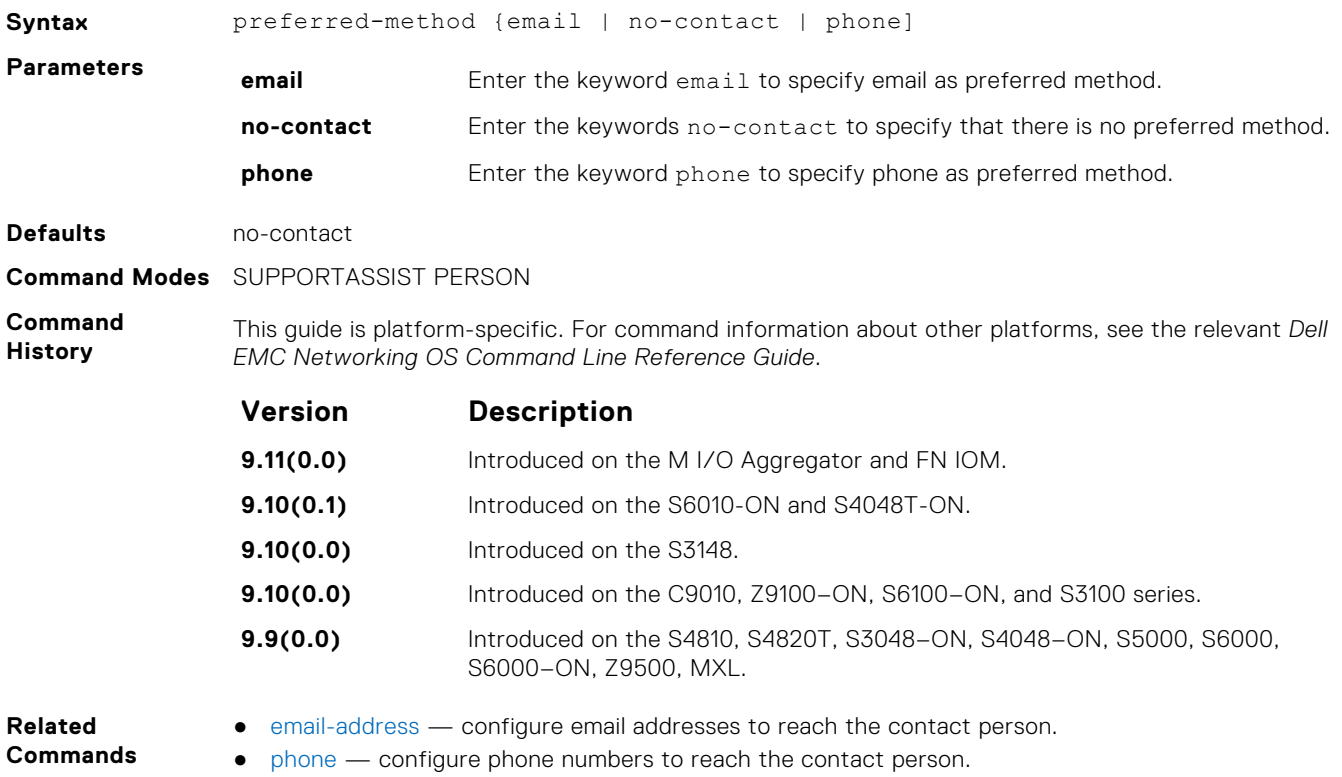

#### **time-zone**

Configure the time zone for contacting the person.

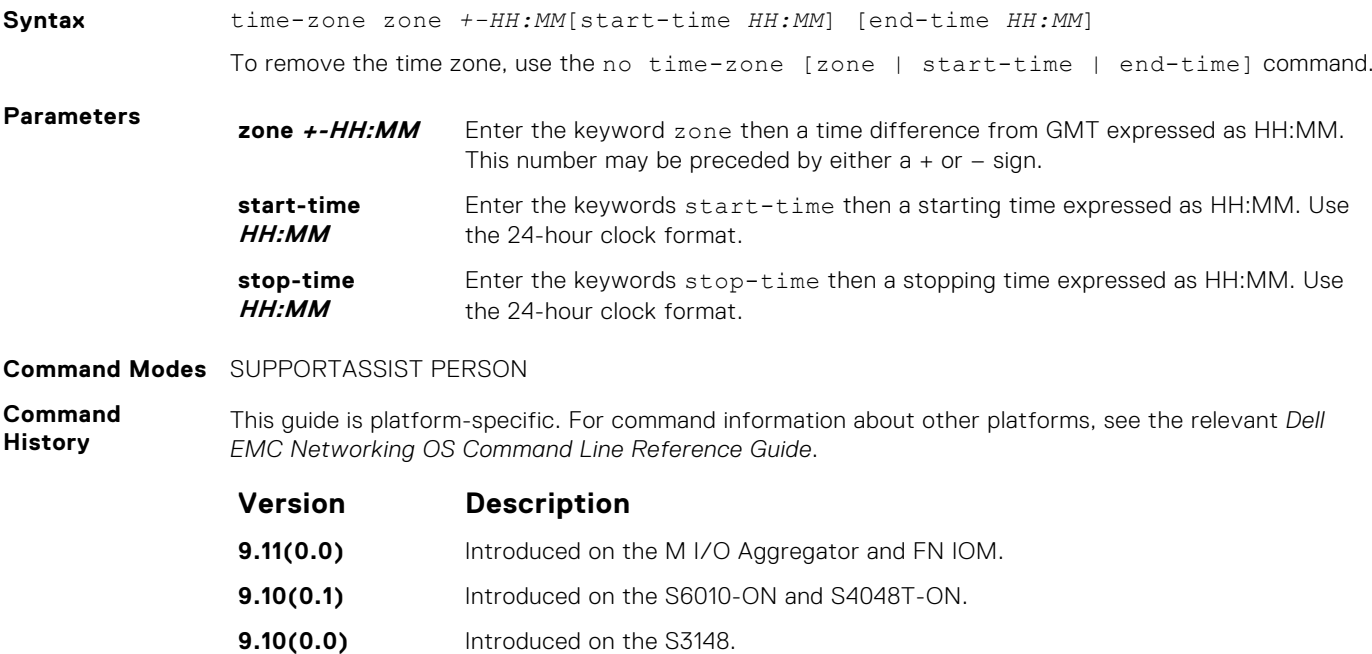

<span id="page-1142-0"></span>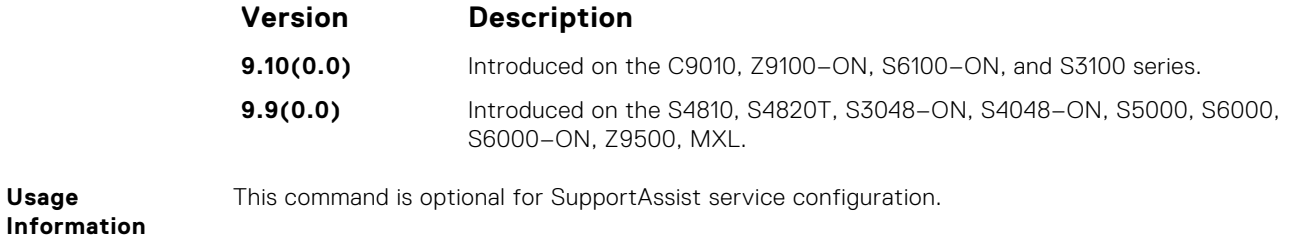

## **SupportAssist Server Commands**

Dell EMC Networking OS supports the following SupportAssist Server mode commands.

#### **proxy-ip-address**

Configure a proxy for reaching the SupportAssist remote server.

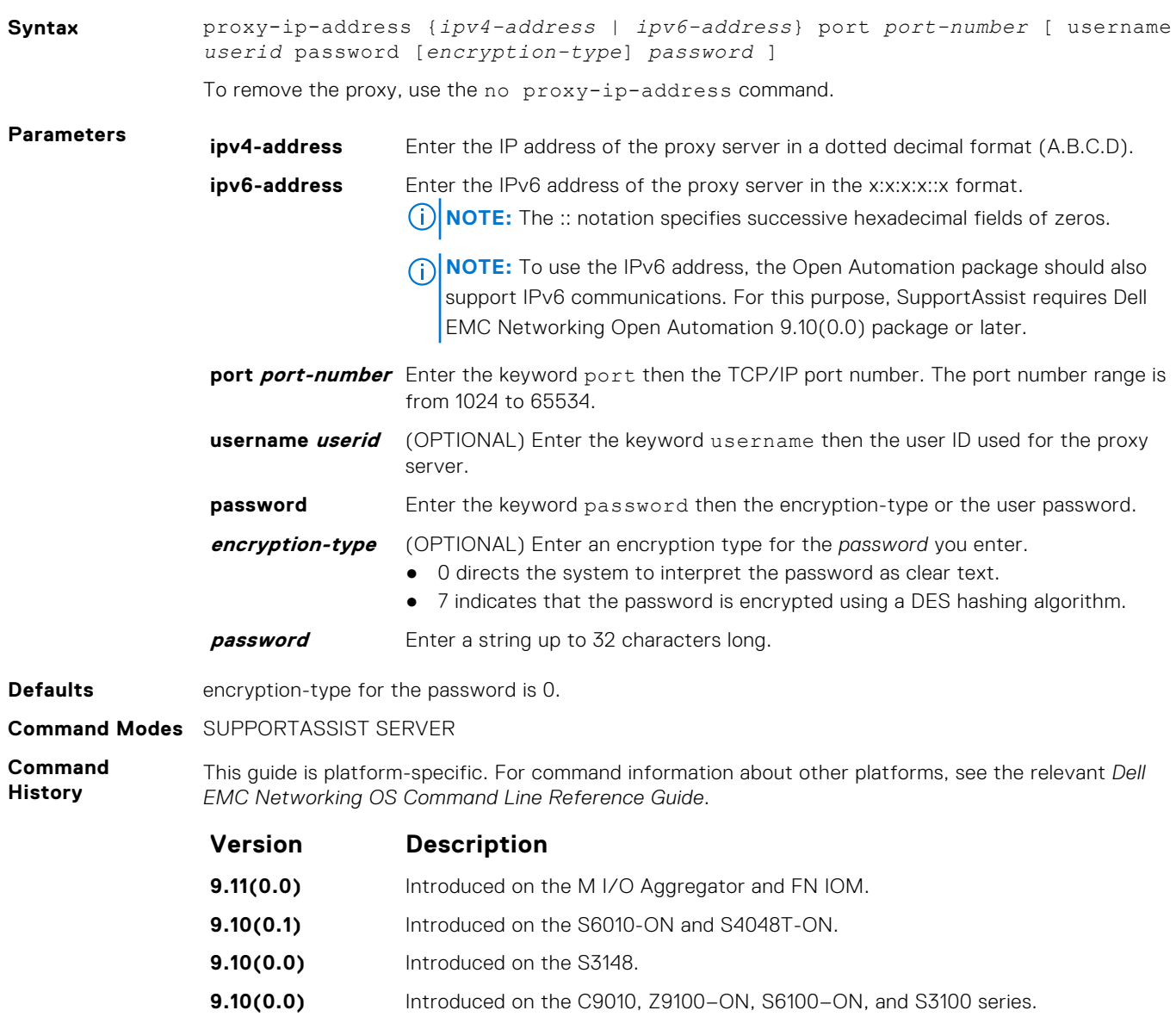

**9.9(0.0)** Introduced on the S4810, S4820T, S3048–ON, S4048–ON, S5000, S6000, S6000–ON, Z9500, MXL.

**Usage Information** The passwords are stored encrypted in the running configuration.

#### **enable**

Enable communication with the SupportAssist server.

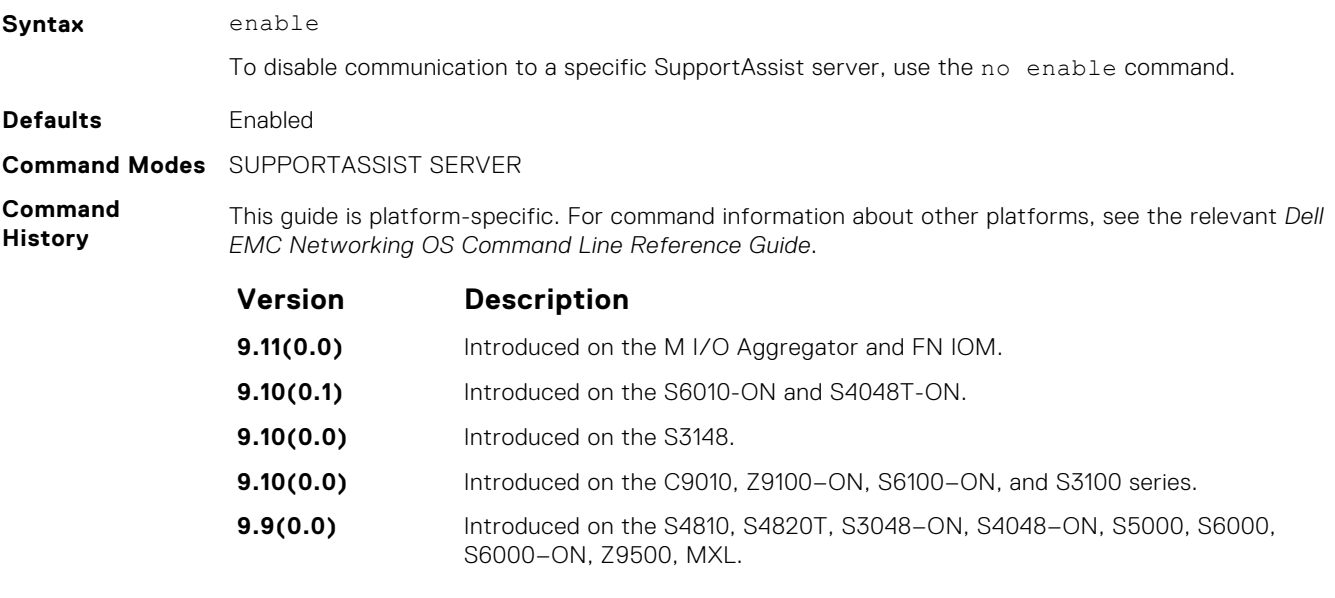

**Related Commands** ● [server](#page-1134-0) — configure the name of the remote SupportAssist server.

#### **url**

Configure the URL to reach the SupportAssist remote server.

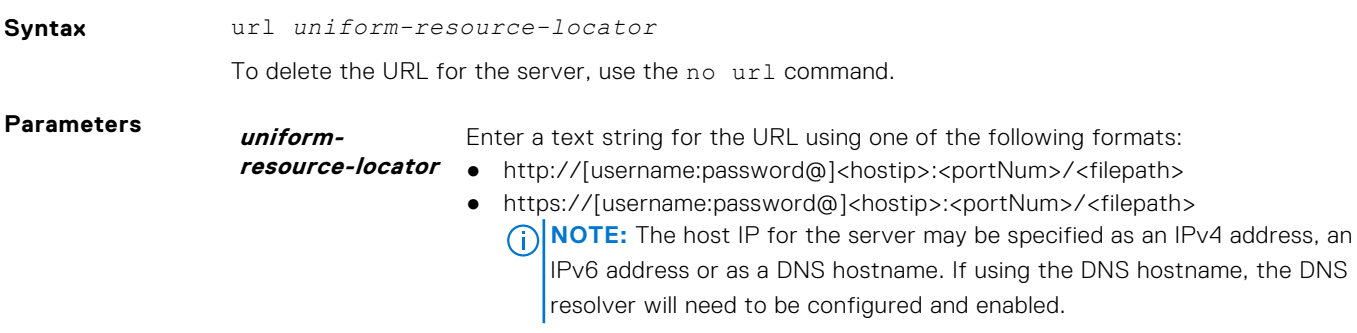

**Command Modes** SUPPORTASSIST SERVER

**Command History** This guide is platform-specific. For command information about other platforms, see the relevant *Dell EMC Networking OS Command Line Reference Guide*.

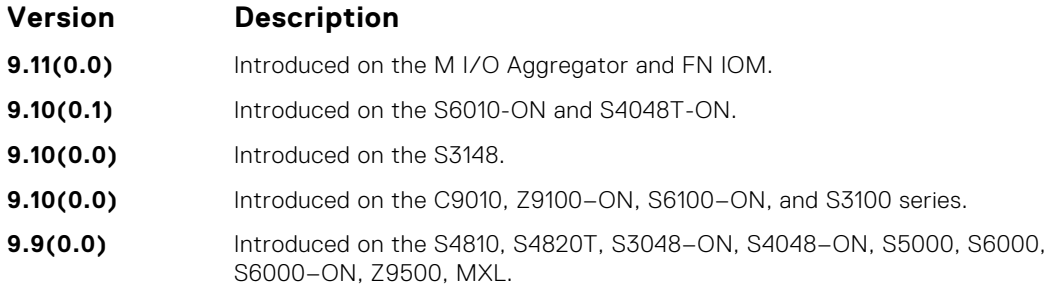

## <span id="page-1144-0"></span>**show eula-consent**

Display the EULA for the feature.

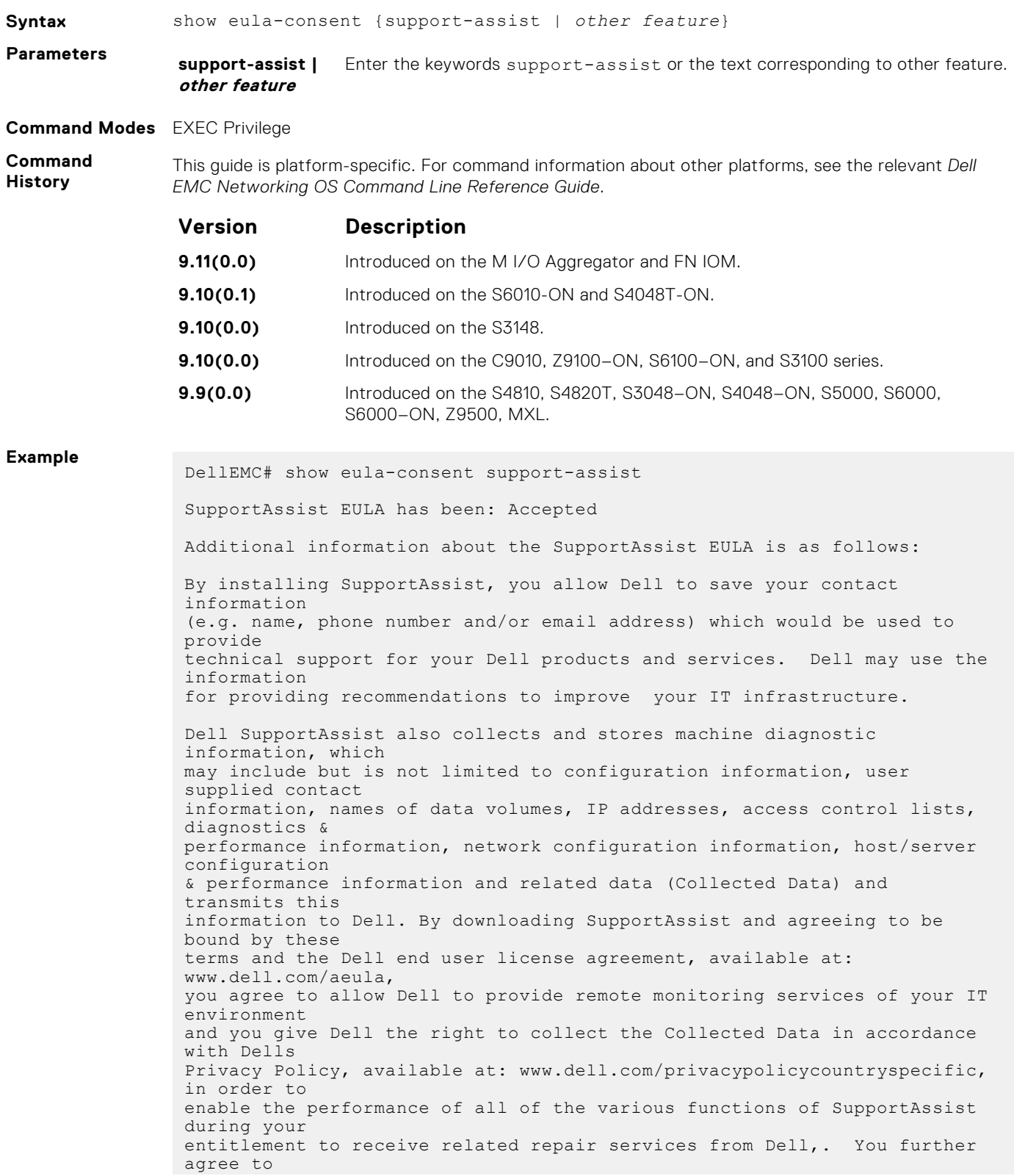

<span id="page-1145-0"></span>allow Dell to transmit and store the Collected Data from SupportAssist in accordance with these terms. You agree that the provision of SupportAssist may involve international transfers of data from you to Dell and/or to Dells affiliates, subcontractors or business partners. When making such transfers, Dell shall ensure appropriate protection is in place to safeguard the Collected Data being transferred in connection with SupportAssist. If you are downloading SupportAssist on behalf of a company or other legal entity, you are further certifying to Dell that you have appropriate authority to provide this consent on behalf of that entity. If you do not consent to the collection, transmission and/or use of the Collected Data, you may not download, install or otherwise use SupportAssist. DellEMC#

## **show running-config**

Display the current configuration and changes from the default values.

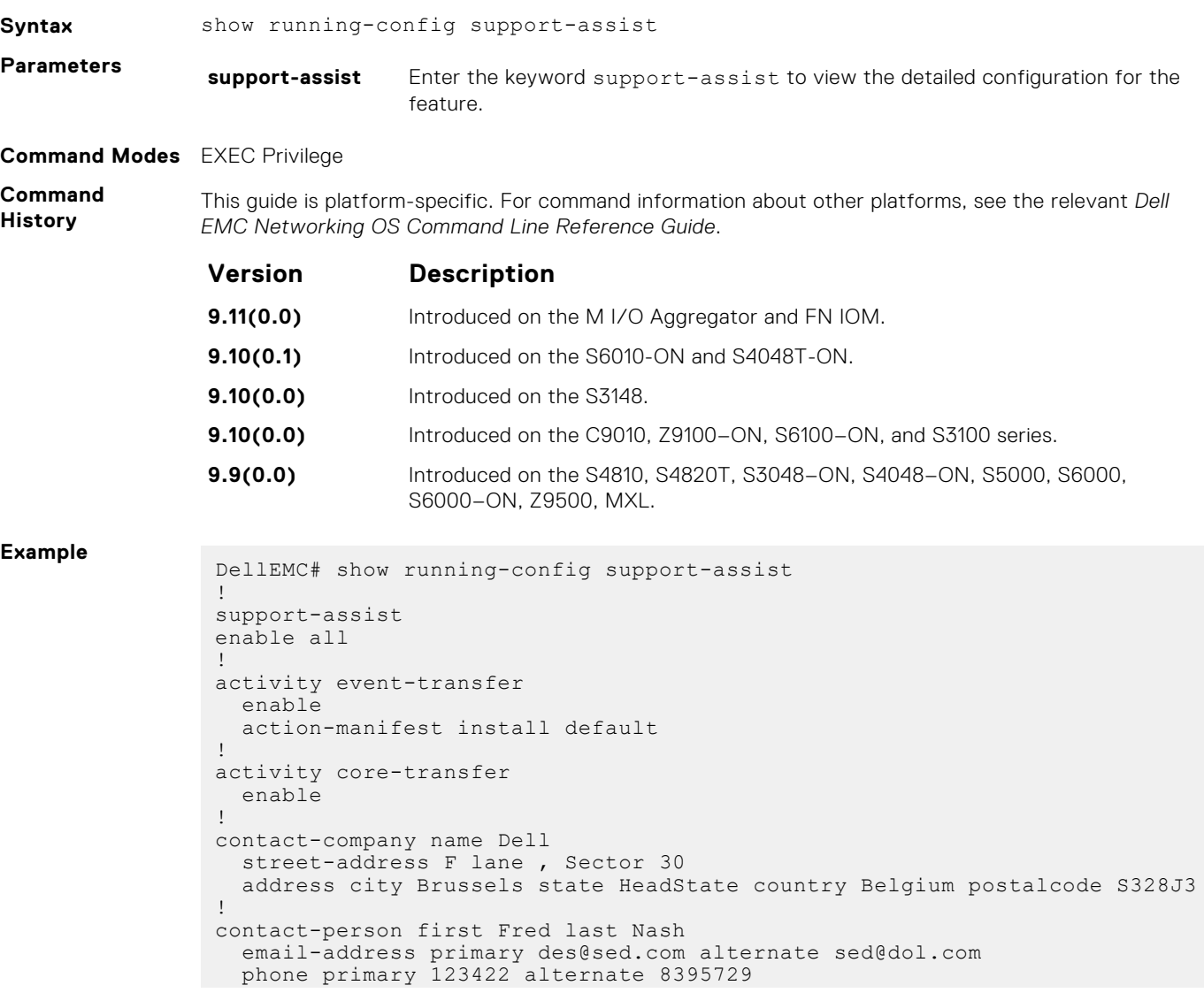

```
 preferred-method email
   time-zone zone +05:30 start-time 12:23 end-time 15:23
!
server Dell
   enable
   url http://1.1.1.1:1332
DellEMC#
```
## **show support-assist status**

Display information on SupportAssist feature status including any activities, status of communication, last time communication sent, and so on.

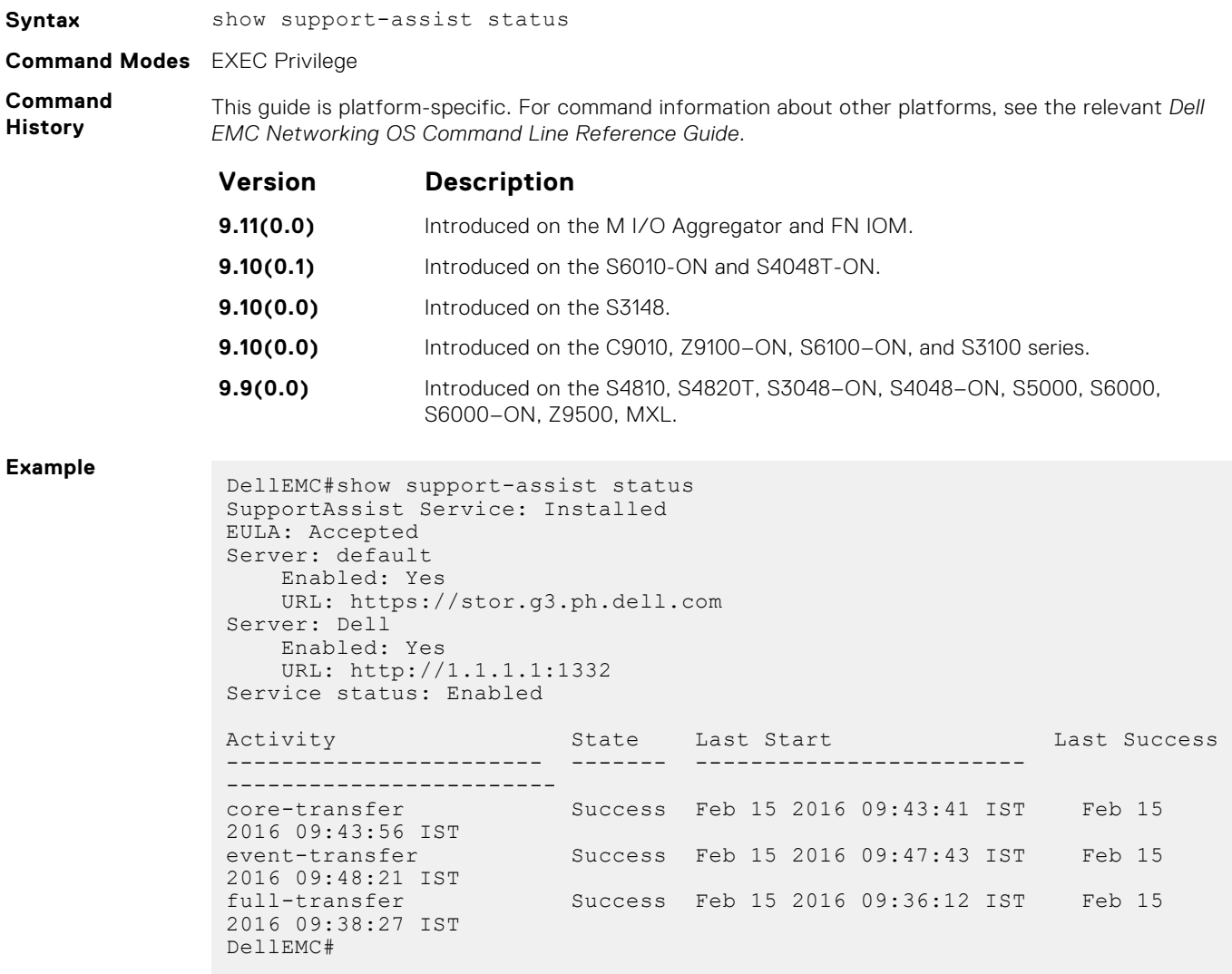

# **Spanning Tree Protocol (STP)**

The commands in this chapter configure and monitor the IEEE 802.1d spanning tree protocol (STP).

#### **Topics:**

- bridge-priority
- debug spanning-tree
- [description](#page-1148-0)
- [disable](#page-1148-0)
- [forward-delay](#page-1149-0)
- [hello-time](#page-1149-0)
- [max-age](#page-1150-0)
- [portfast bpdufilter default](#page-1150-0)
- [protocol spanning-tree](#page-1150-0)
- [show config](#page-1151-0)
- [show spanning-tree 0](#page-1151-0)
- [spanning-tree 0](#page-1153-0)

## **bridge-priority**

Set the bridge priority of the switch in an IEEE 802.1D spanning tree.

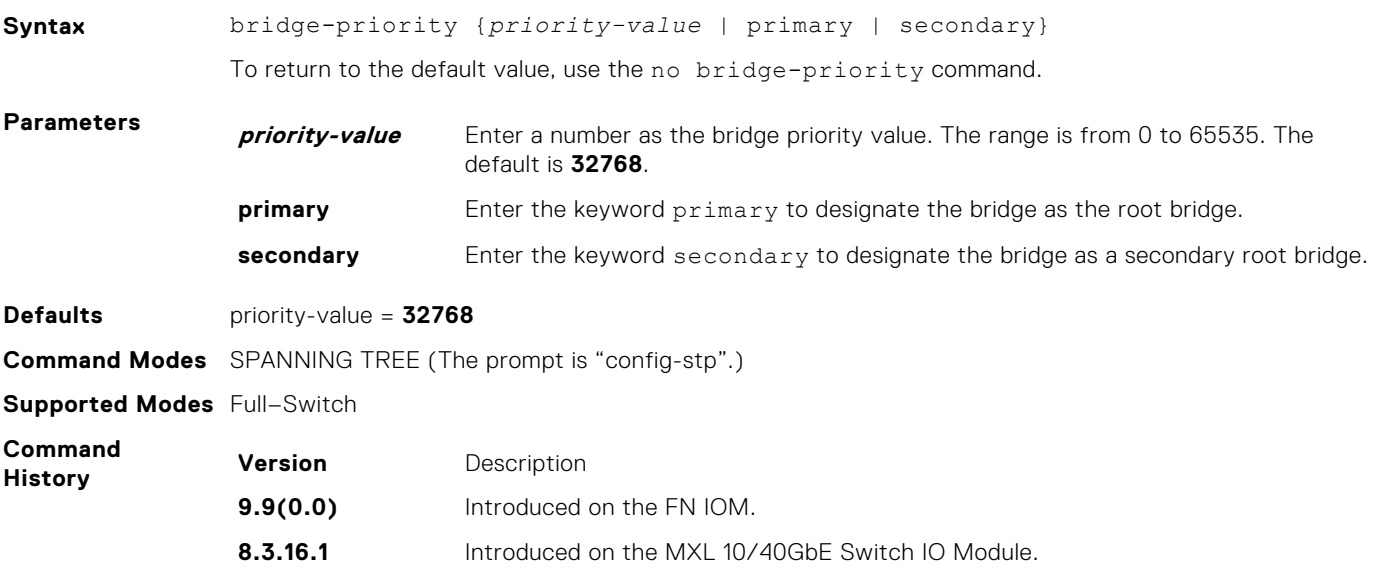

### **debug spanning-tree**

Enable debugging of the spanning tree protocol and view information on the protocol.

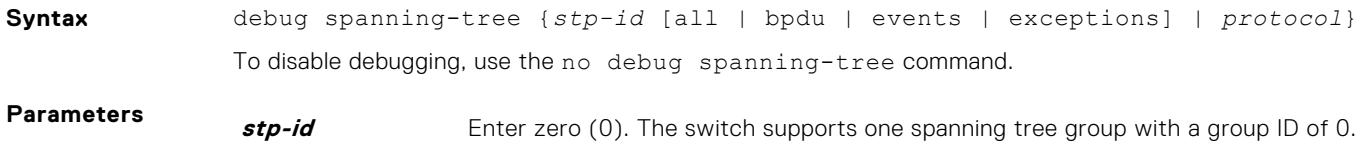

<span id="page-1148-0"></span>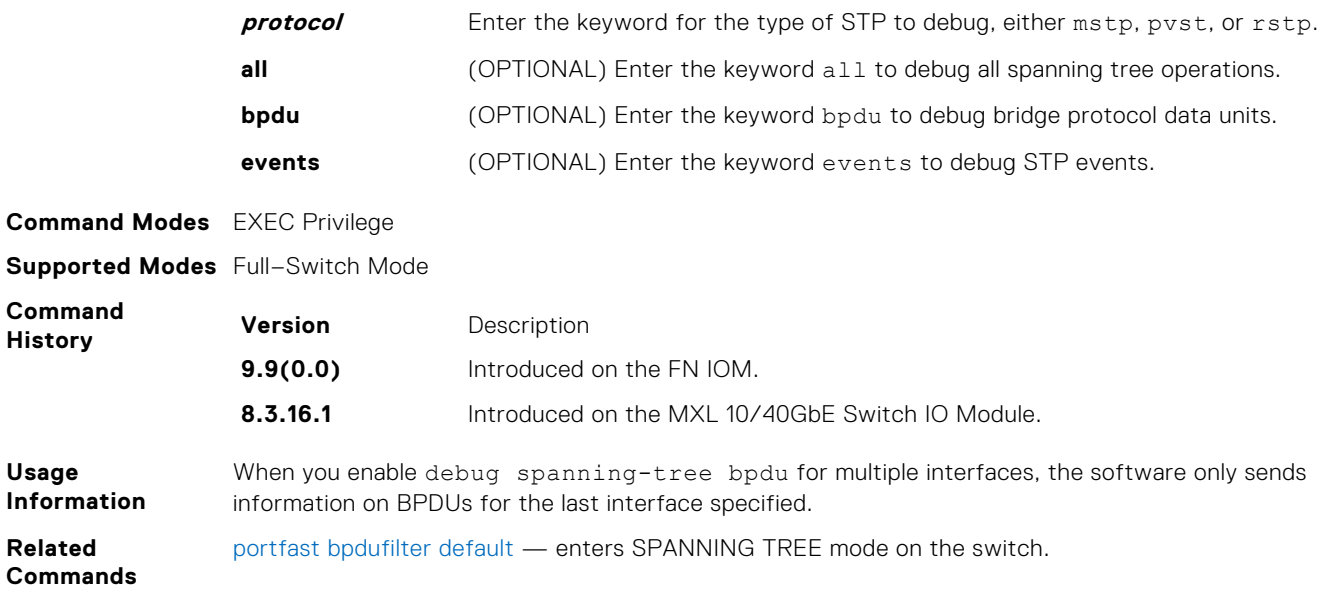

## **description**

Enter a description of the spanning tree.

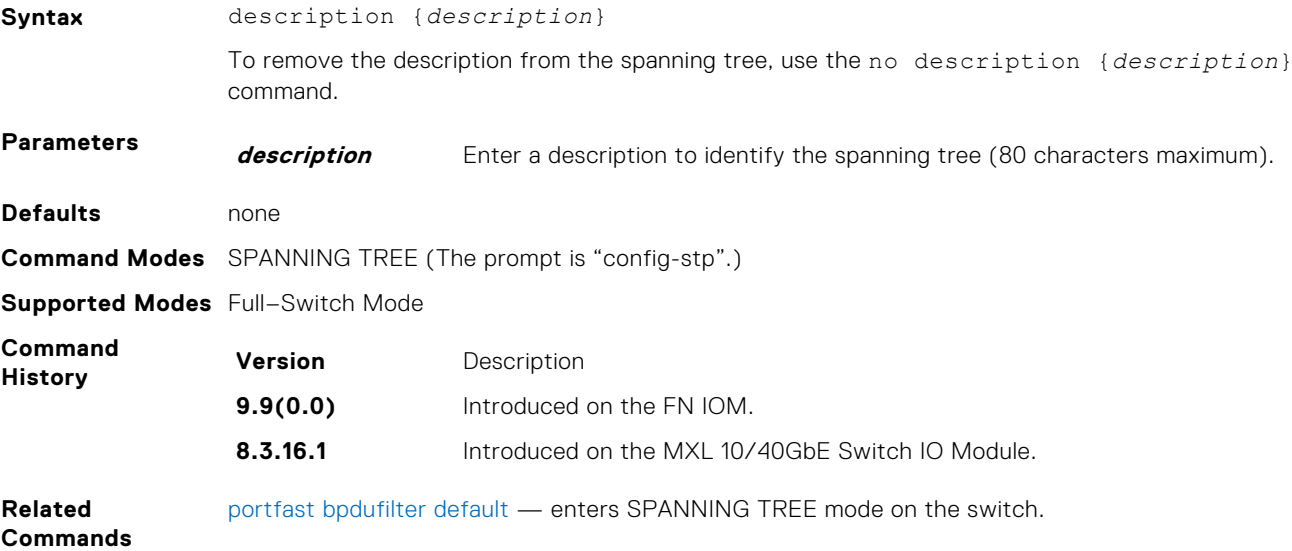

## **disable**

Disable the spanning tree protocol globally on the switch.

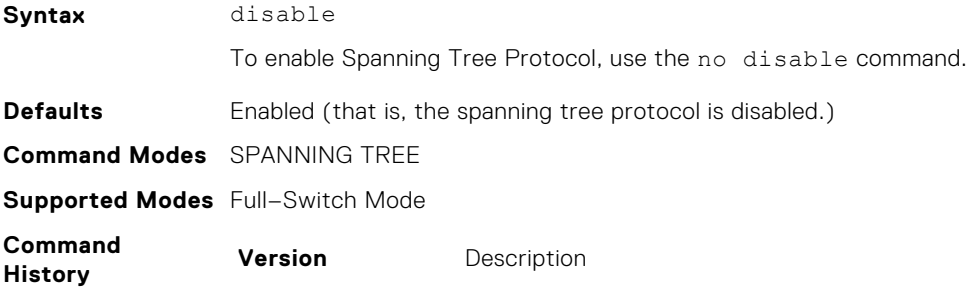

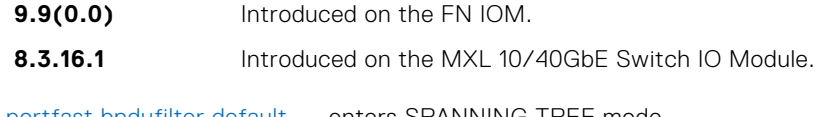

<span id="page-1149-0"></span>**Related Commands** [portfast bpdufilter default](#page-1150-0) — enters SPANNING TREE mode.

## **forward-delay**

The amount of time the interface waits in the Listening state and the Learning state before transitioning to the Forwarding state.

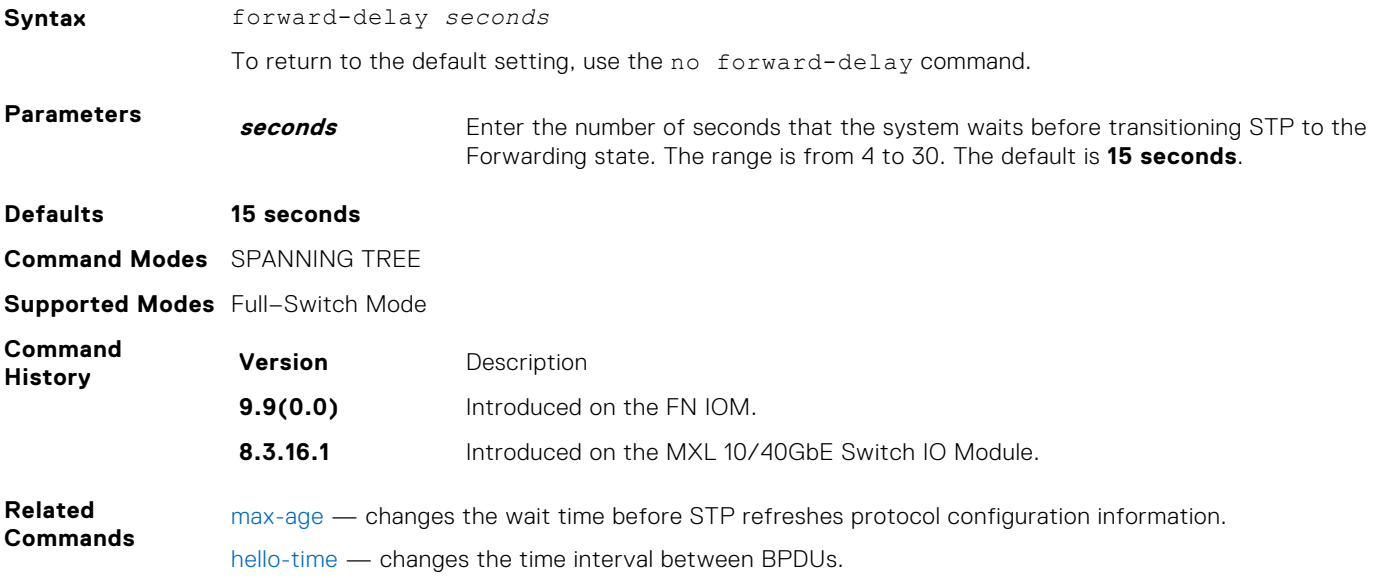

## **hello-time**

Set the time interval between generation of the spanning tree bridge protocol data units (BPDUs).

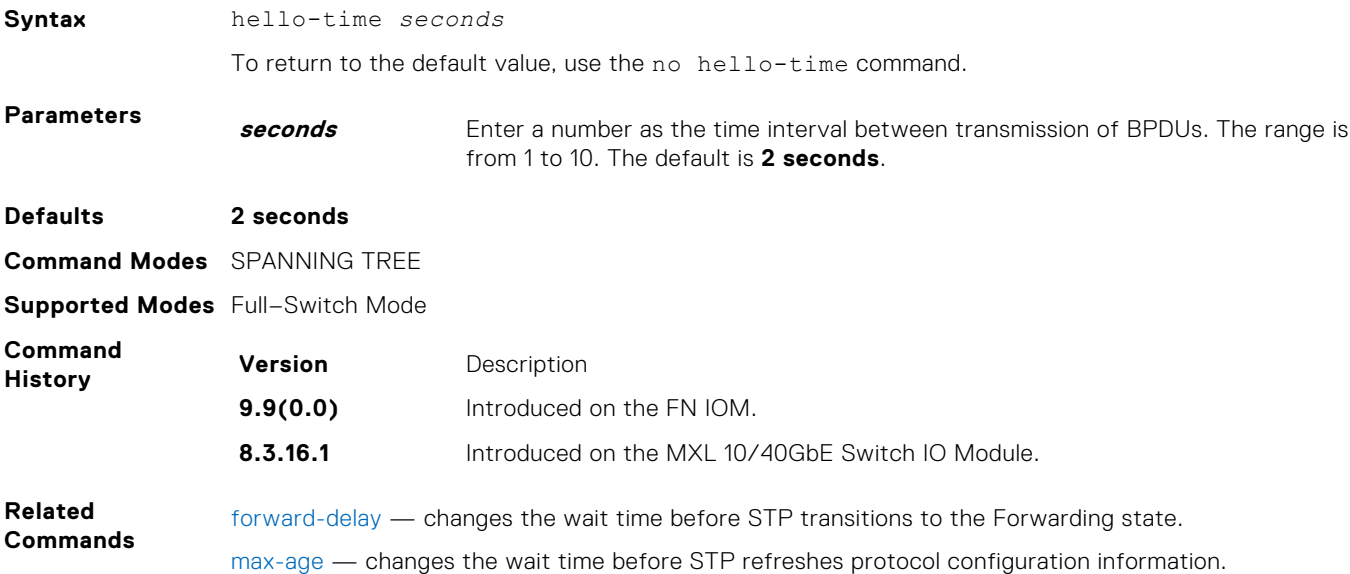

### <span id="page-1150-0"></span>**max-age**

To maintain configuration information before refreshing that information, set the time interval for the spanning tree bridge.

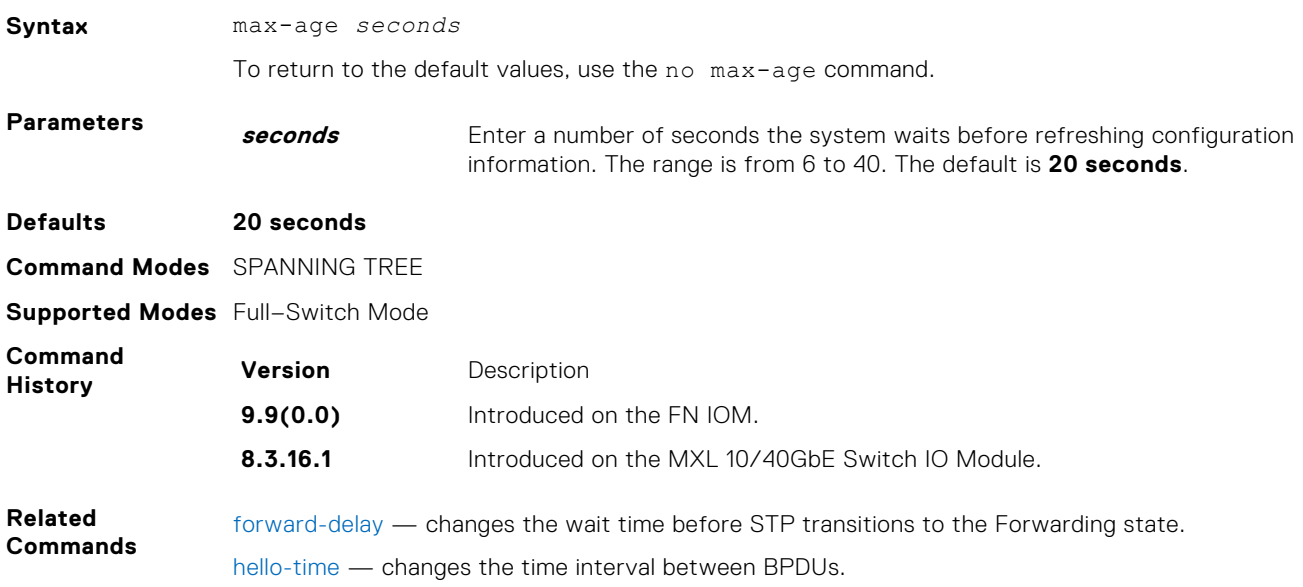

## **portfast bpdufilter default**

Enable BPDU Filter globally to filter transmission of BPDU on port fast enabled interfaces.

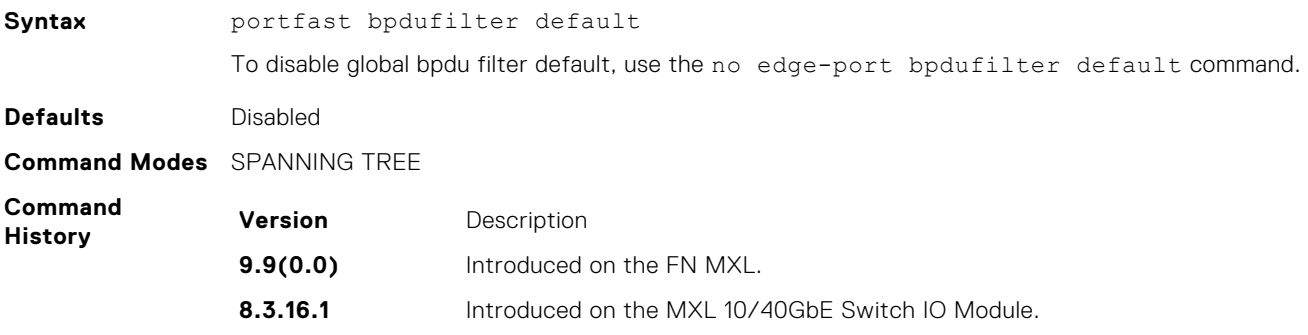

## **protocol spanning-tree**

To enable and configure the spanning tree group, enter SPANNING TREE mode.

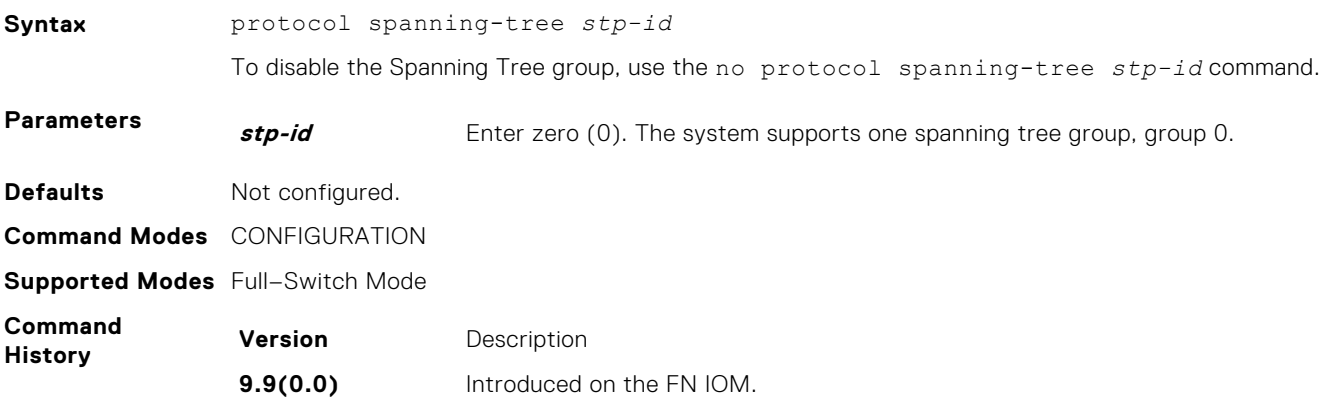

<span id="page-1151-0"></span>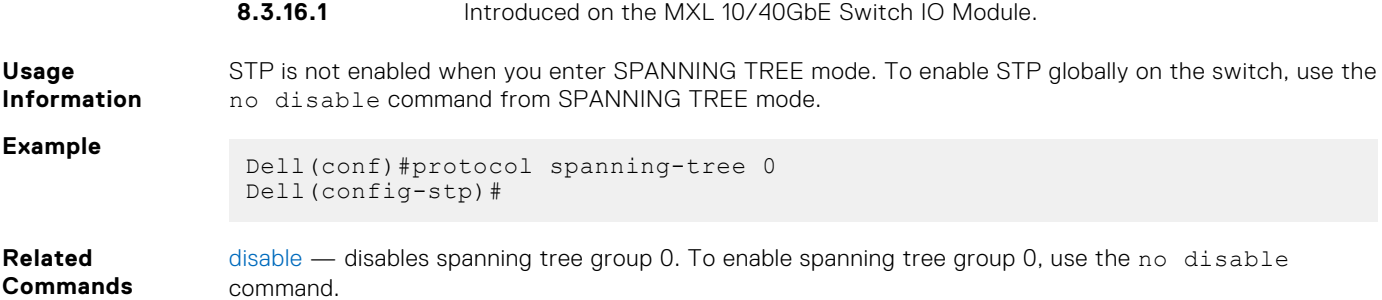

## **show config**

Display the current configuration for the mode. Only non-default values display.

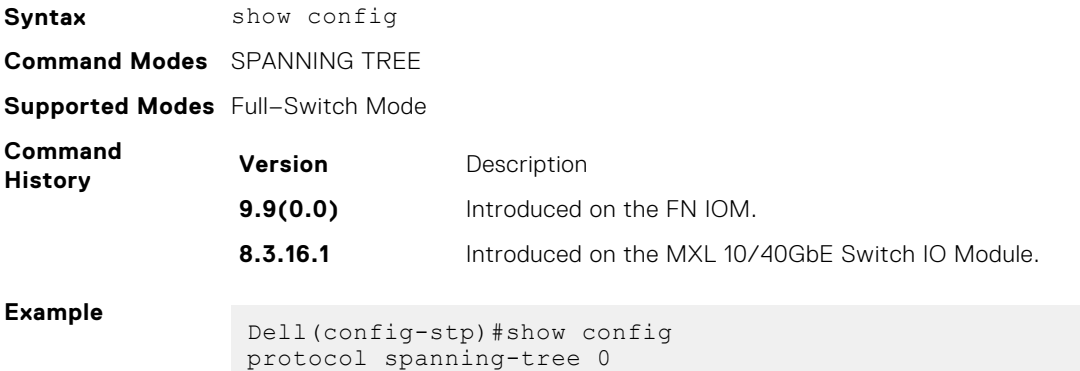

## **show spanning-tree 0**

 no disable Dell(config-stp)#

Display the spanning tree group configuration and status of interfaces in the spanning tree group.

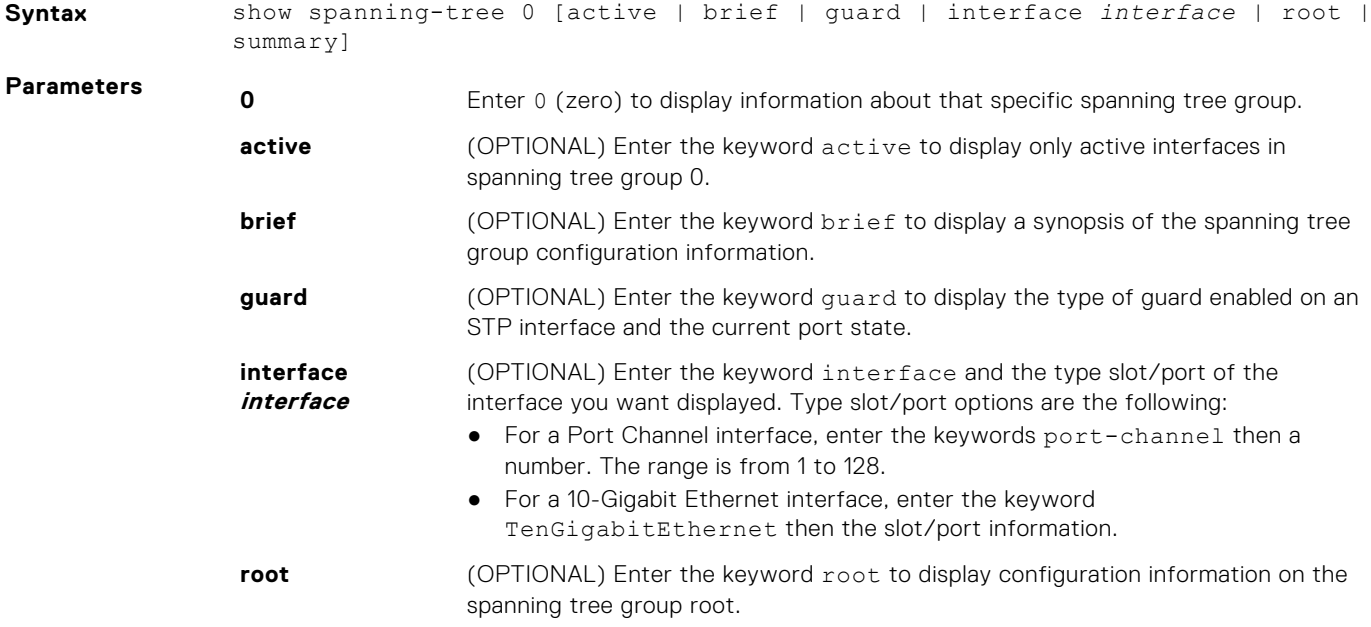
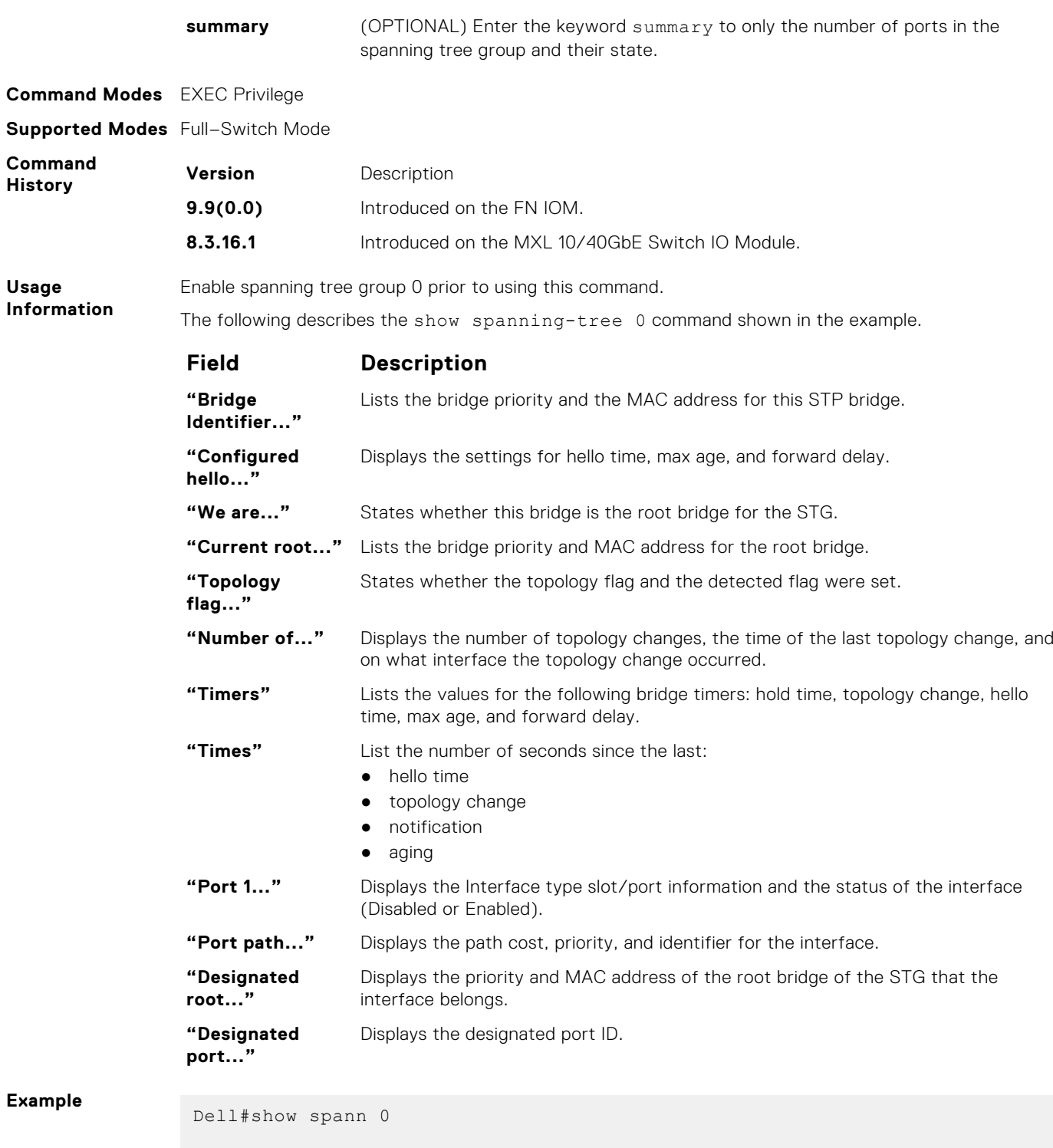

Executing IEEE compatible Spanning Tree Protocol Bridge Identifier has priority 32768, Address 0001.e800.0a56 Configured hello time 2, max age 20, forward delay 15 We are the root of the spanning tree Current root has priority 32768 address 0001.e800.0a56 Topology change flag set, detected flag set Number of topology changes 1 last change occurred 0:00:05 ago from TenGigabitEthernet 1/3 Timers: hold 1, topology change 35 hello 2, max age 20, forward\_delay 15 Times:hello 1, topology change 1, notification 0, aging 2 Port 2 (TenGigabitEthernet 1/1) is Forwarding Port path cost 4, Port priority 8, Port Identifier 8.26

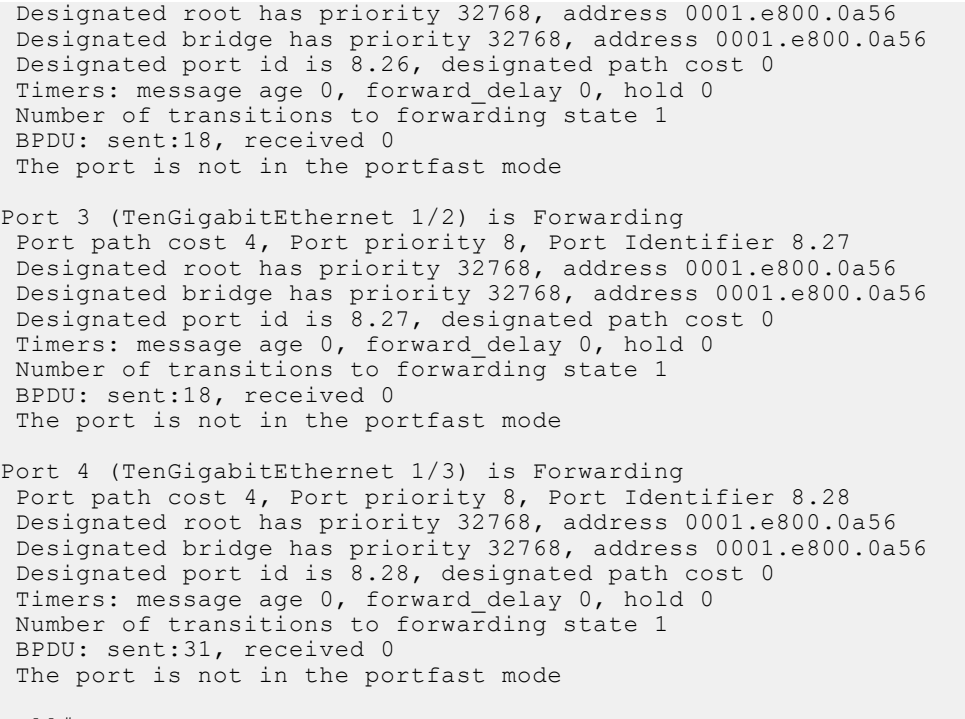

Dell#

#### **Example (Brief)**

**Usage Information** The following describes the show spanning-tree 0 guard command shown in the example.

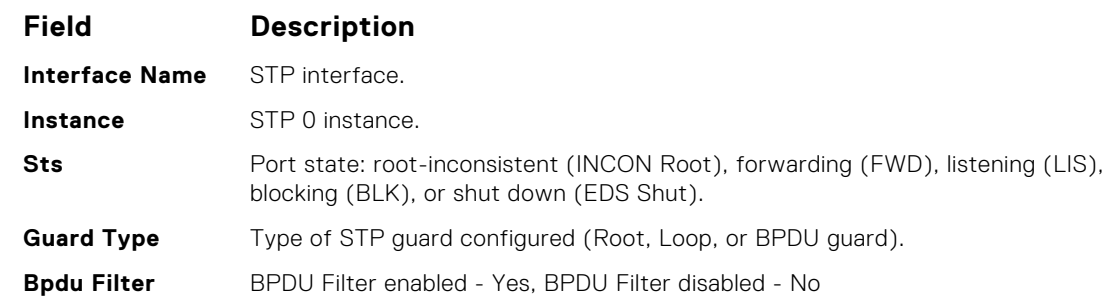

**Example (Guard)**

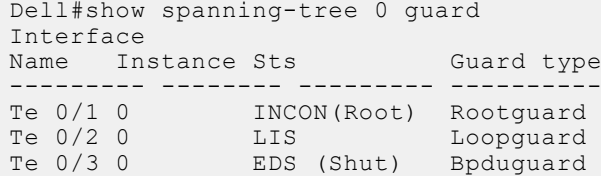

#### **spanning-tree 0**

Assigns a Layer 2 interface to STP instance 0 and configures a port cost or port priority, or enables loop guard, root guard, or the Portfast feature on the interface.

**Syntax** spanning-tree *stp-id* {cost *cost* | {rootguard} | portfast [bpduguard [shutdown-on-violation]| bpdufilter] | priority *priority*}

> To disable Spanning Tree group on an interface, use the no spanning-tree *stp-id* {cost *cost* | {rootguard} | portfast [bpduguard [shutdown-on-violation] | bpdufilter] | priority *priority*} command.

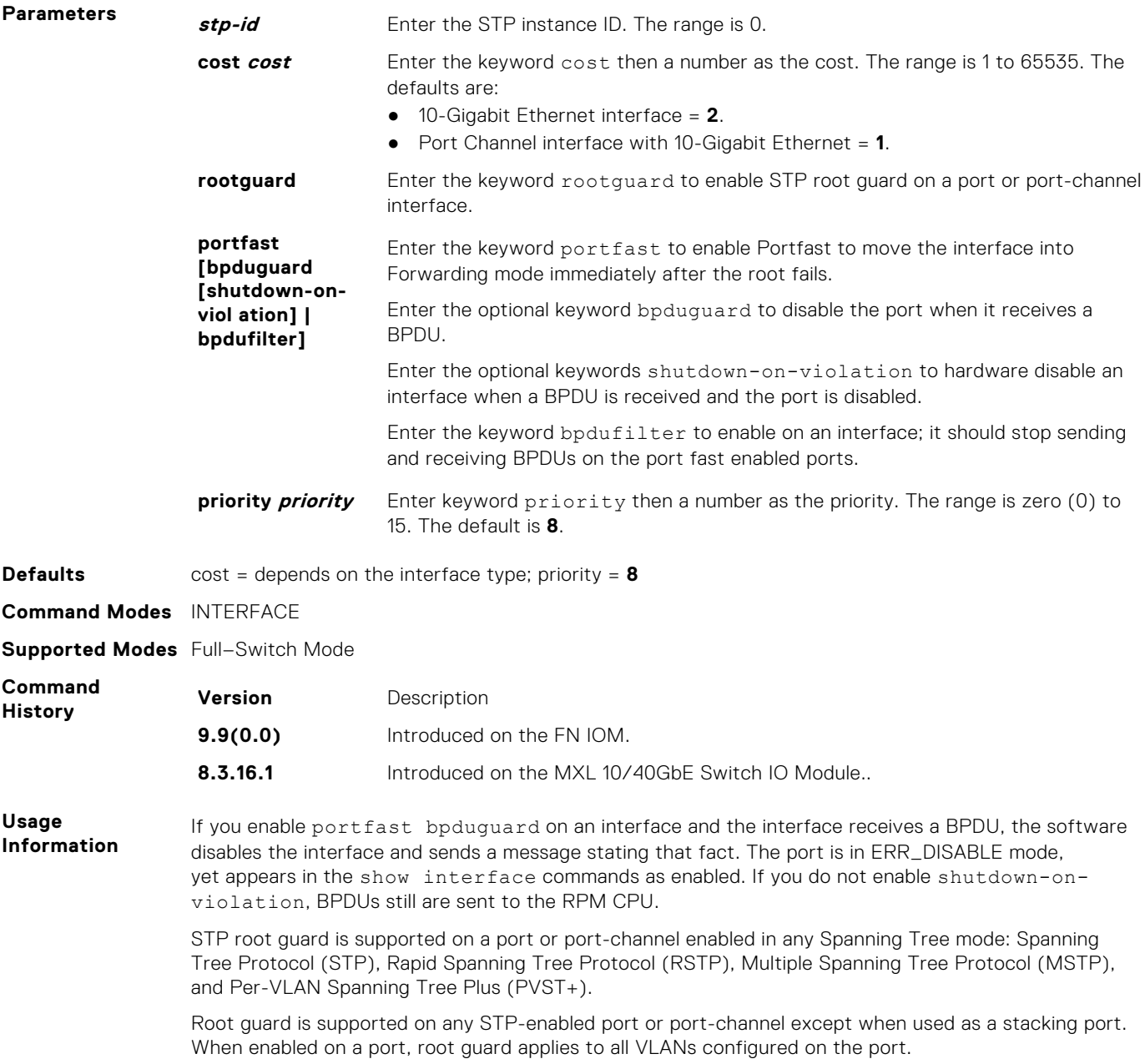

# **60**

# **System Time**

The commands in this chapter configure time values on the system, either using the Dell Networking OS, the hardware, or using the network time protocol (NTP). With NTP, the switch can act only as a client to an NTP clock host.

For more information, refer to the **Network Time Protocol** section of the *Management* chapter in the *Dell Networking OS Configuration Guide*.

The NTP commands are:

- [show clock](#page-1163-0)
- clock set
- [clock summer-time date](#page-1156-0)
- [clock summer-time recurring](#page-1157-0)

#### **Topics:**

- clock set
- [clock summer-time date](#page-1156-0)
- [clock summer-time recurring](#page-1157-0)
- [debug ntp](#page-1158-0)
- [ntp offset-threshold](#page-1158-0)
- [ntp server](#page-1159-0)
- [ntp authenticate](#page-1159-0)
- [ntp authentication-key](#page-1159-0)
- [ntp control-key-passwd](#page-1160-0)
- [ntp master <stratum>](#page-1161-0)
- [ntp server](#page-1161-0)
- [ntp source](#page-1162-0)
- [ntp trusted-key](#page-1163-0)
- [show clock](#page-1163-0)
- [show ntp associations](#page-1164-0)
- [show ntp vrf associations](#page-1165-0)
- [show ntp status](#page-1165-0)

#### **clock set**

Set the software clock in the switch.

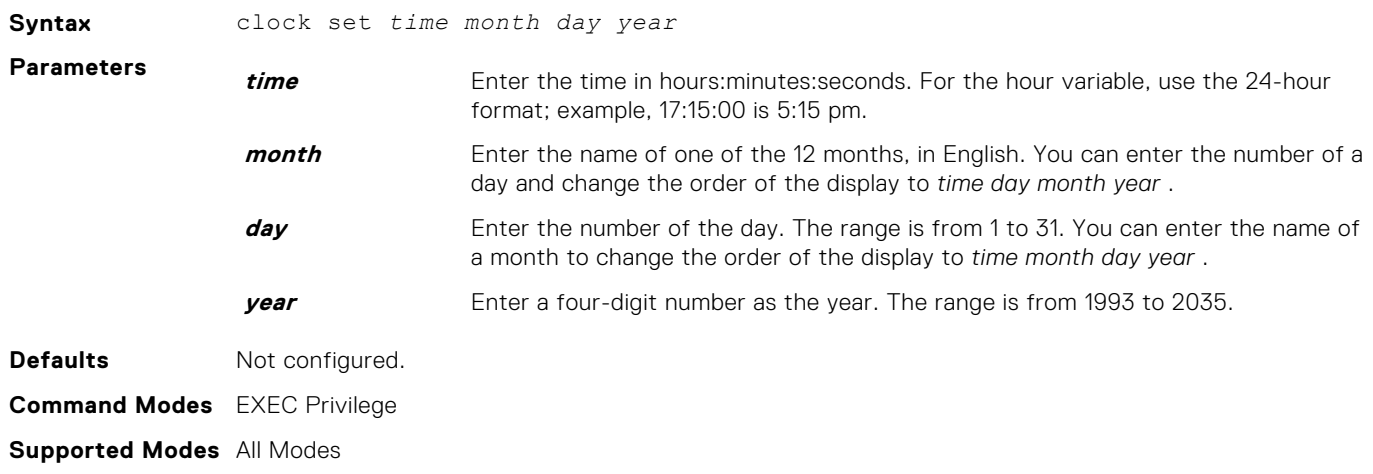

<span id="page-1156-0"></span>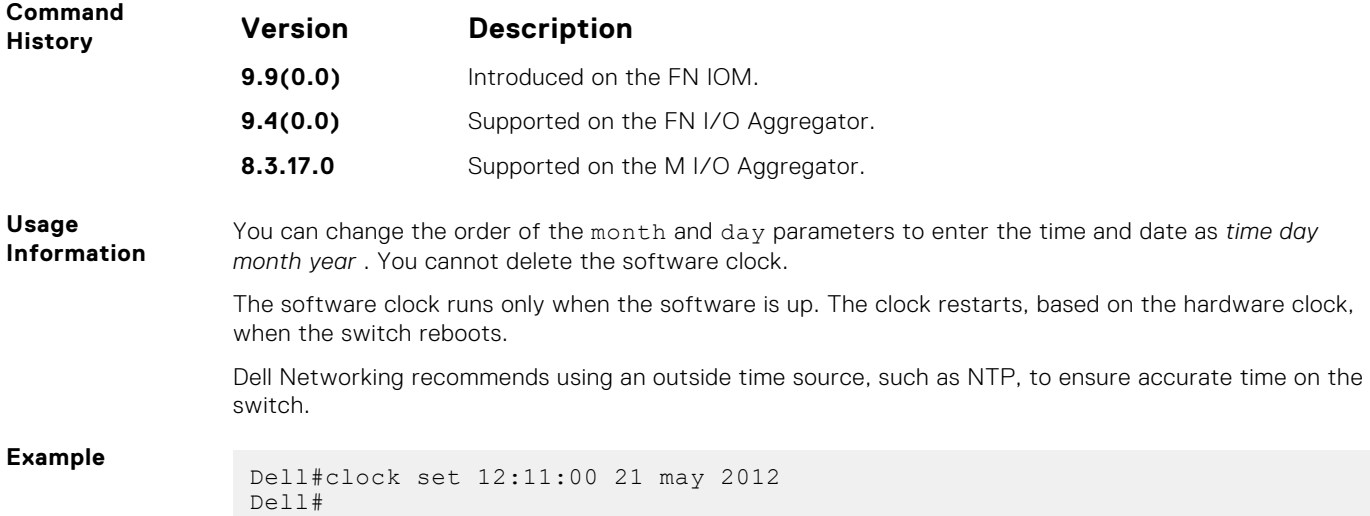

### **clock summer-time date**

Set a date (and time zone) on which to convert the switch to daylight saving time on a one-time basis.

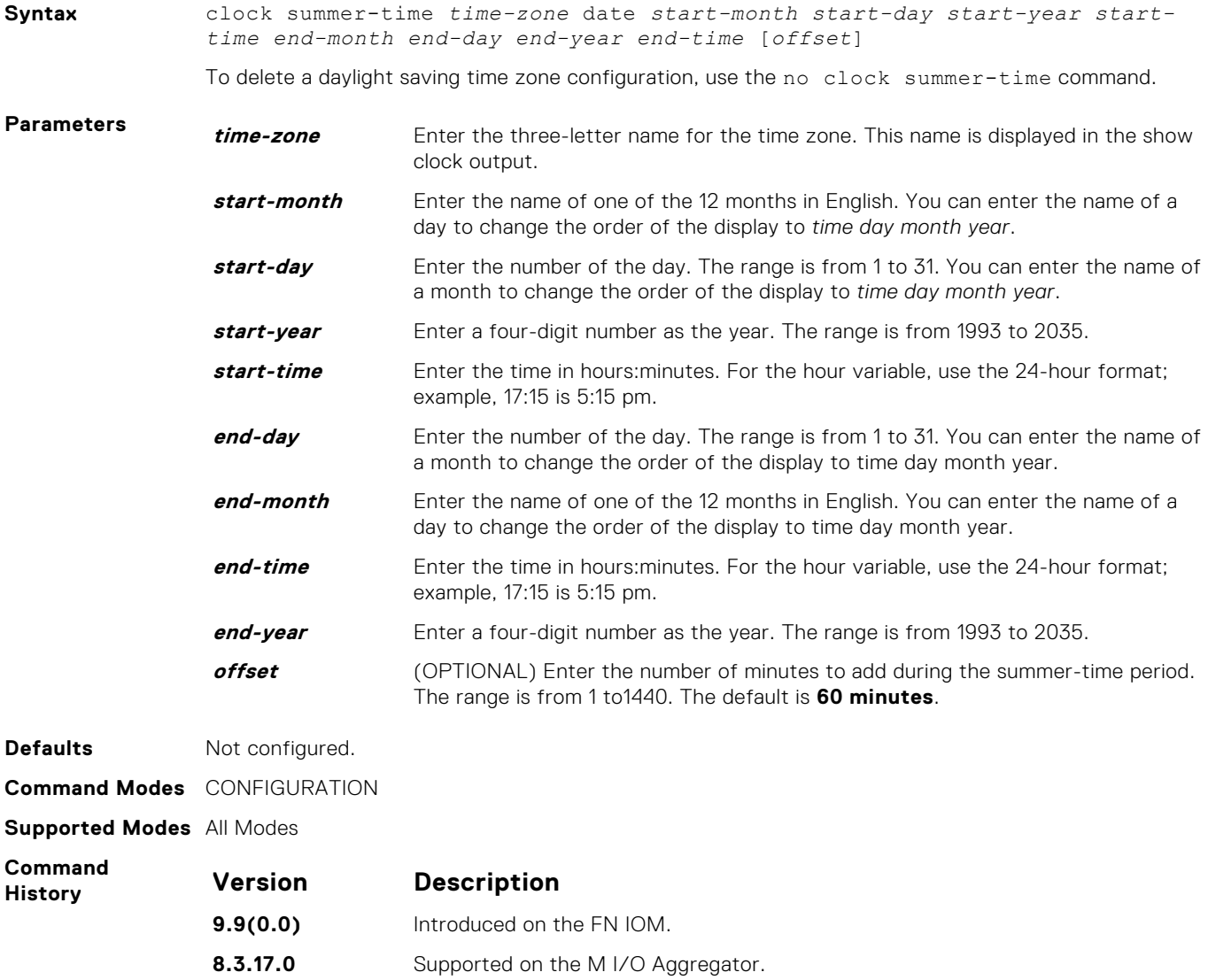

<span id="page-1157-0"></span>**Related Commands** clock summer-time recurring — sets a date (and time zone) on which to convert the switch to daylight saving time each year.

[show clock](#page-1163-0) — displays the current clock settings.

# **clock summer-time recurring**

Set the software clock to convert to daylight saving time on a specific day each year.

**Syntax** clock summer-time *time-zone* recurring [*start-week start-day start-month start-time end-week end-day end-month end-time* [*offset*]]

To delete a daylight saving time zone configuration, use the no clock summer-time command.

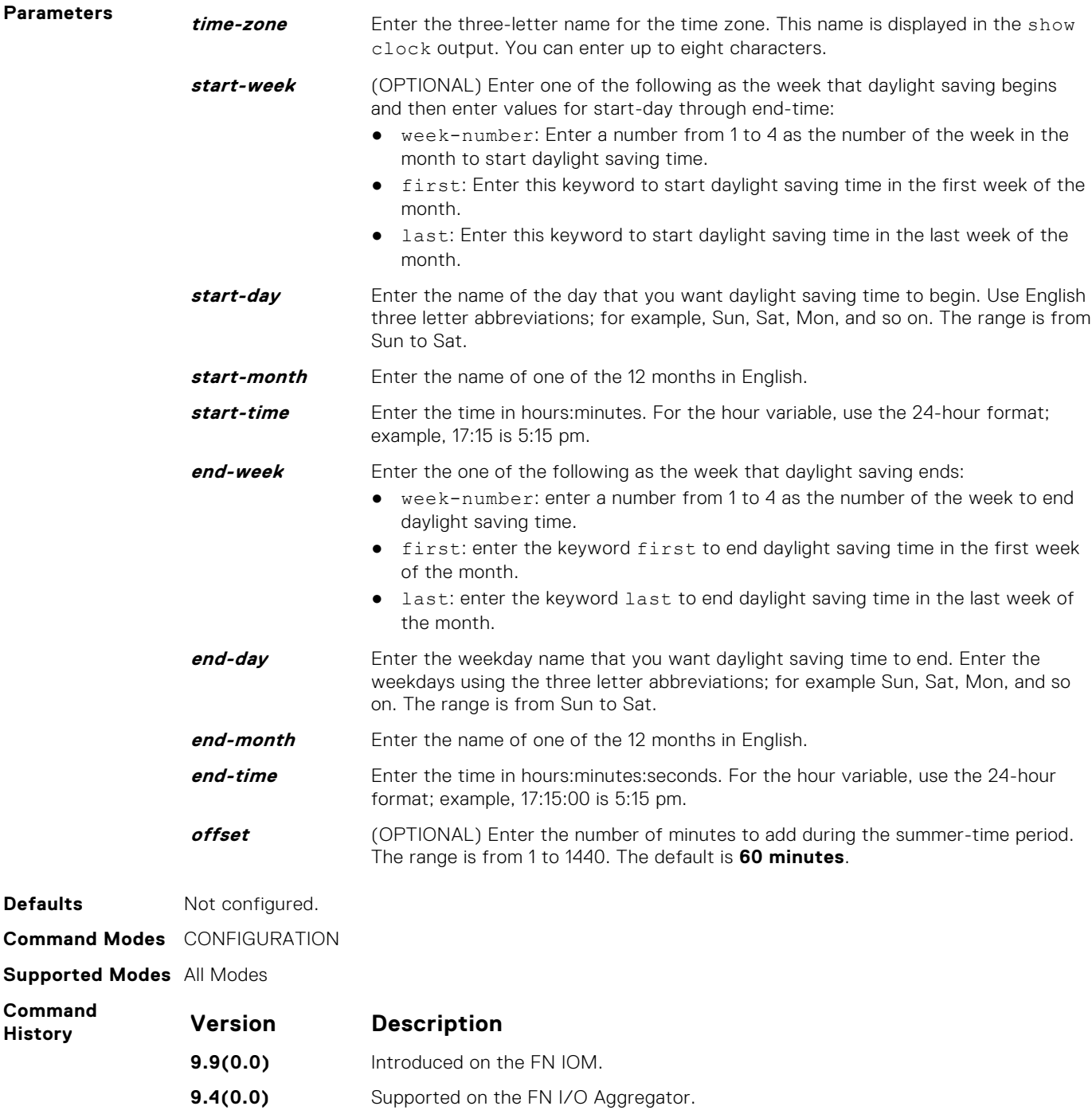

<span id="page-1158-0"></span>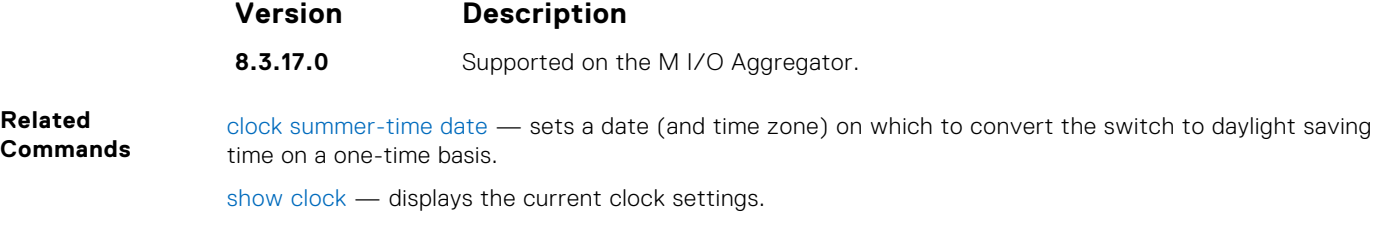

# **debug ntp**

Display network time protocol (NTP) transactions and protocol messages for troubleshooting.

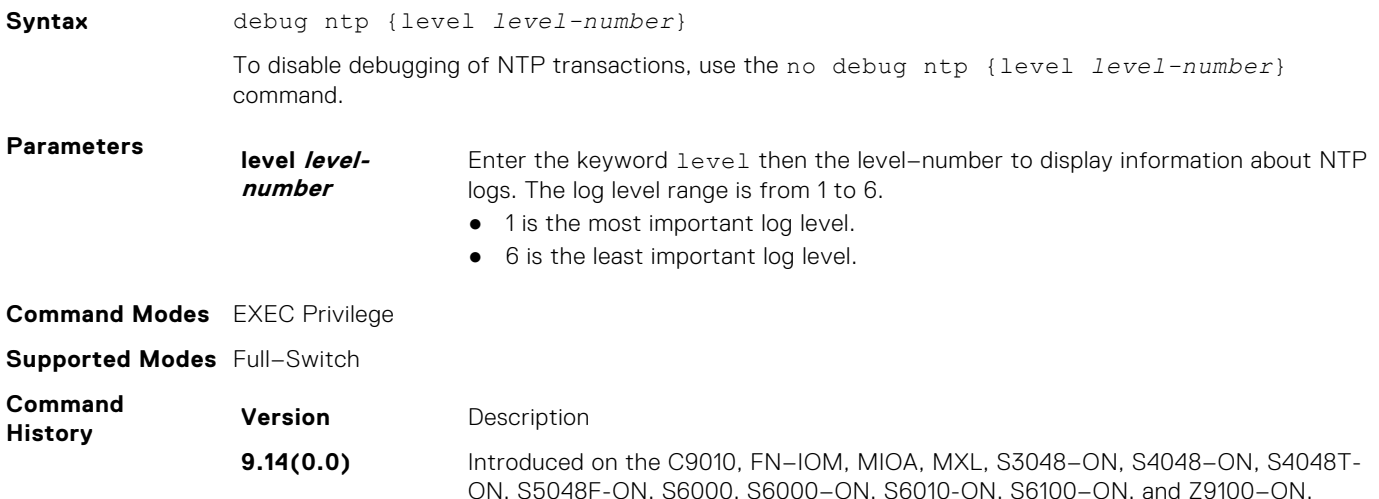

### **ntp offset-threshold**

Configure the threshold time interval before which the system generates an NTP audit log message if the time difference from the NTP server is greater than a threshold value (offset-threshold).

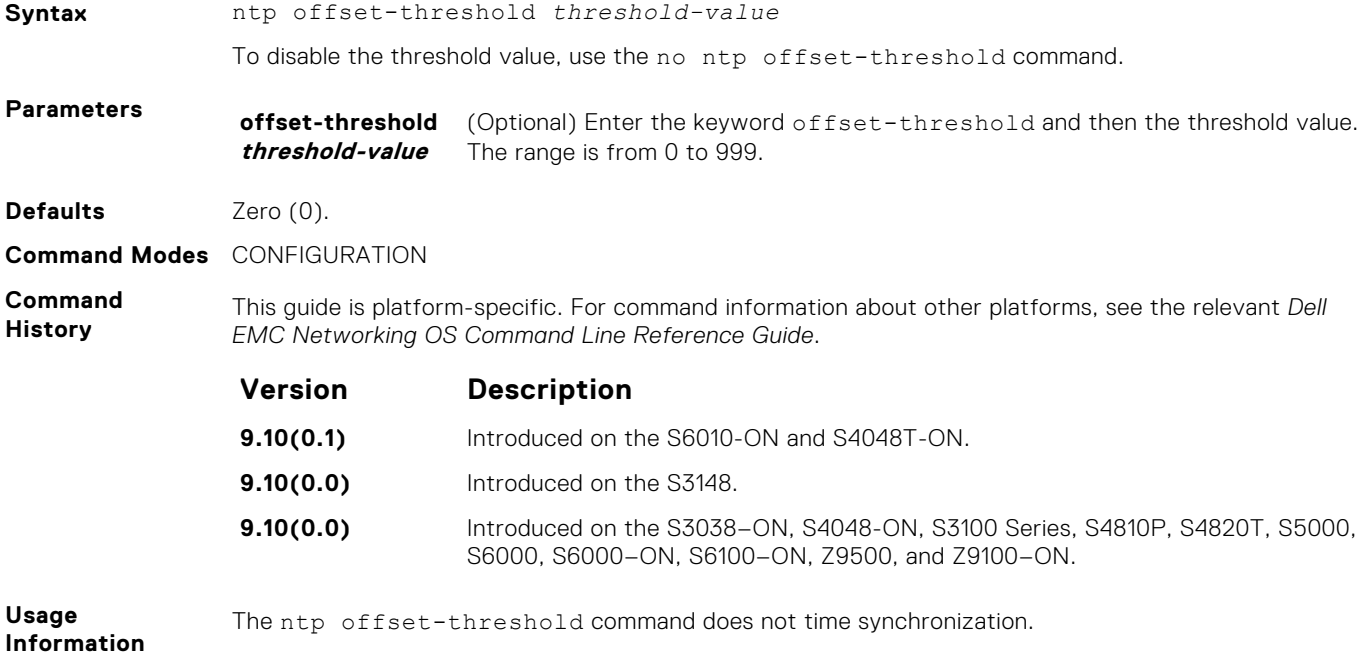

#### <span id="page-1159-0"></span>**Example**

#### **ntp server**

Configure an NTP time-serving host.

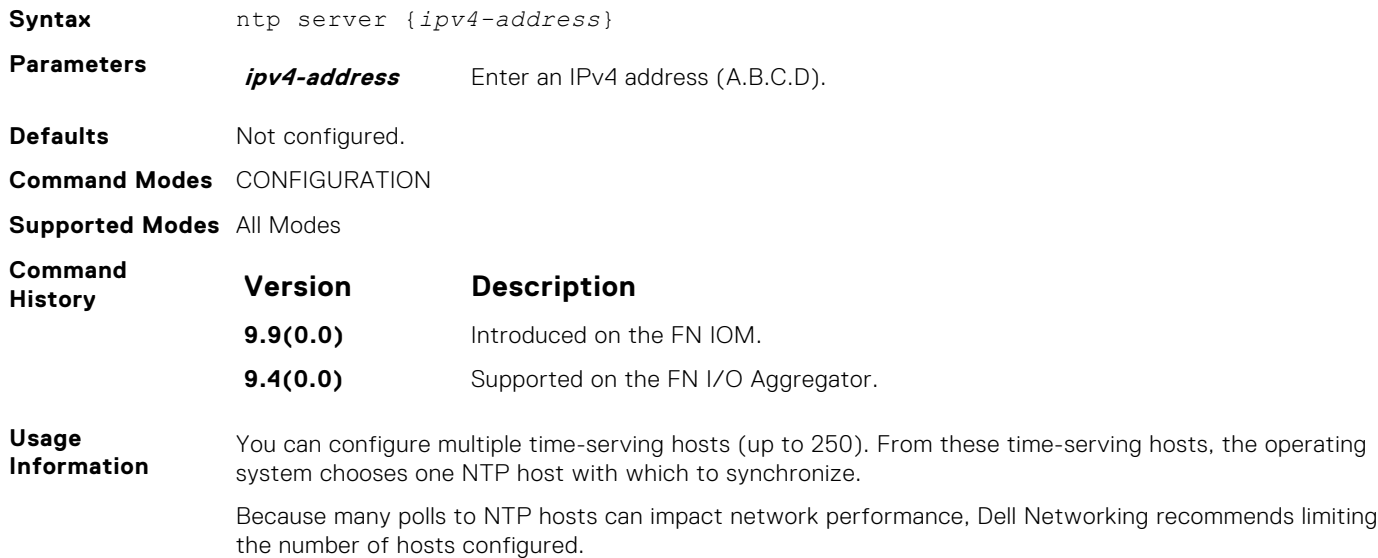

#### **ntp authenticate**

Enable authentication of NTP traffic between the switch and the NTP time serving hosts.

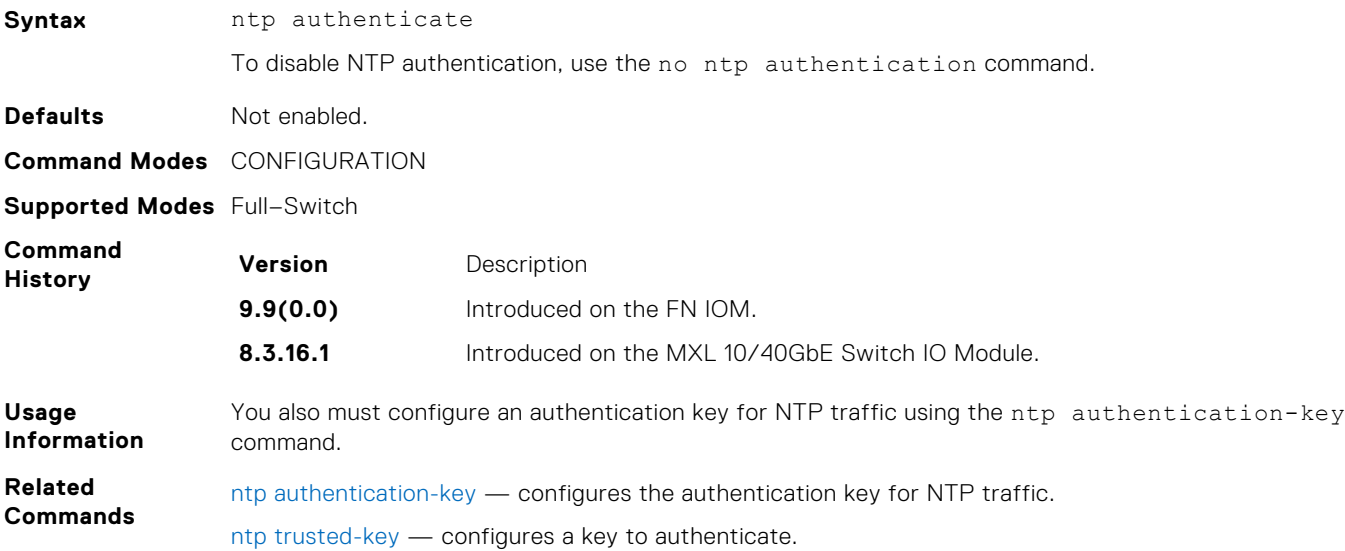

# **ntp authentication-key**

Specify a key for authenticating the NTP server.

```
Syntax ntp authentication-key number md5 [0 | 7] key
```
<span id="page-1160-0"></span>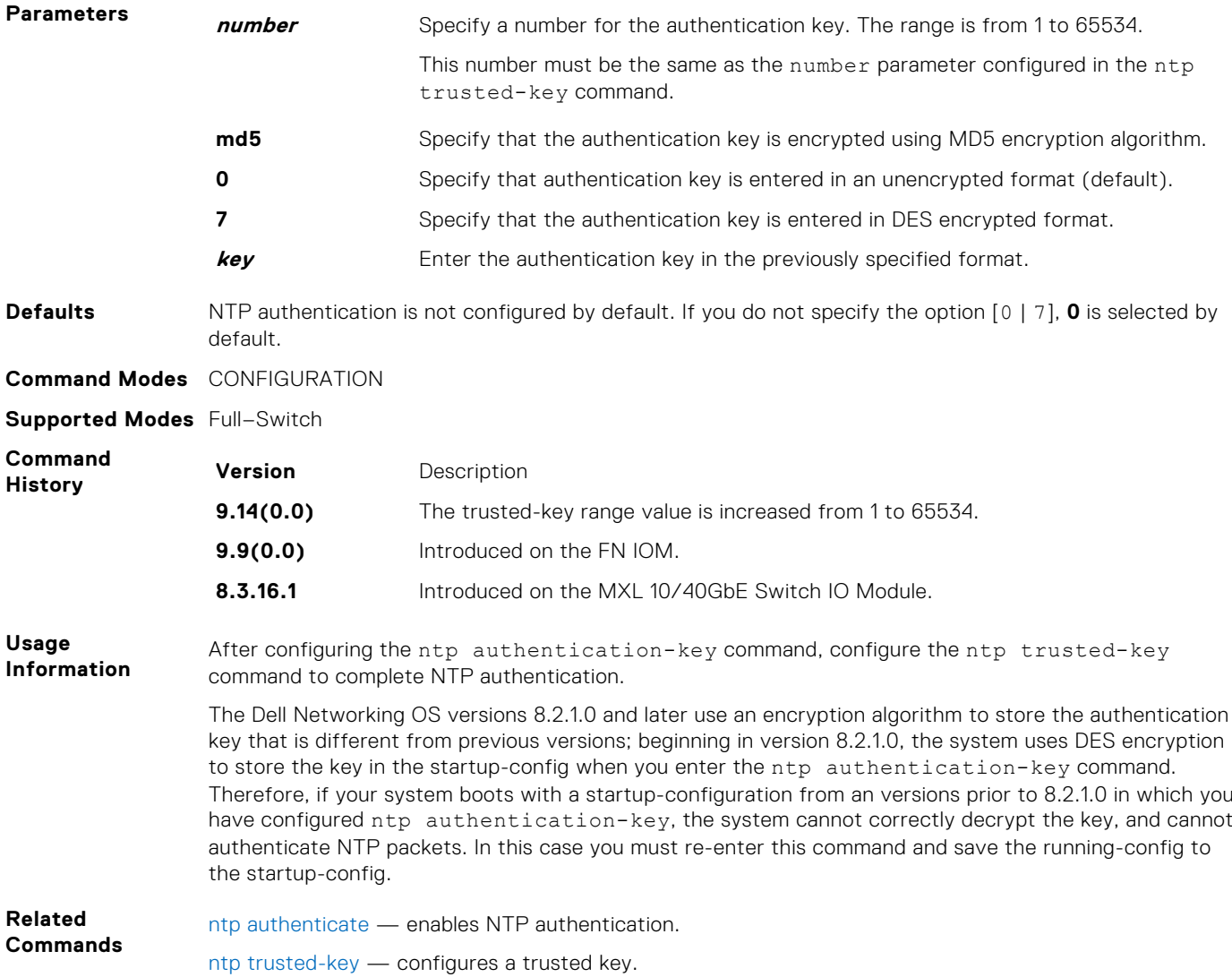

# **ntp control-key-passwd**

Configure control key password for NTPQ authentication. NTP control key supports encrypted and unencrypted option.

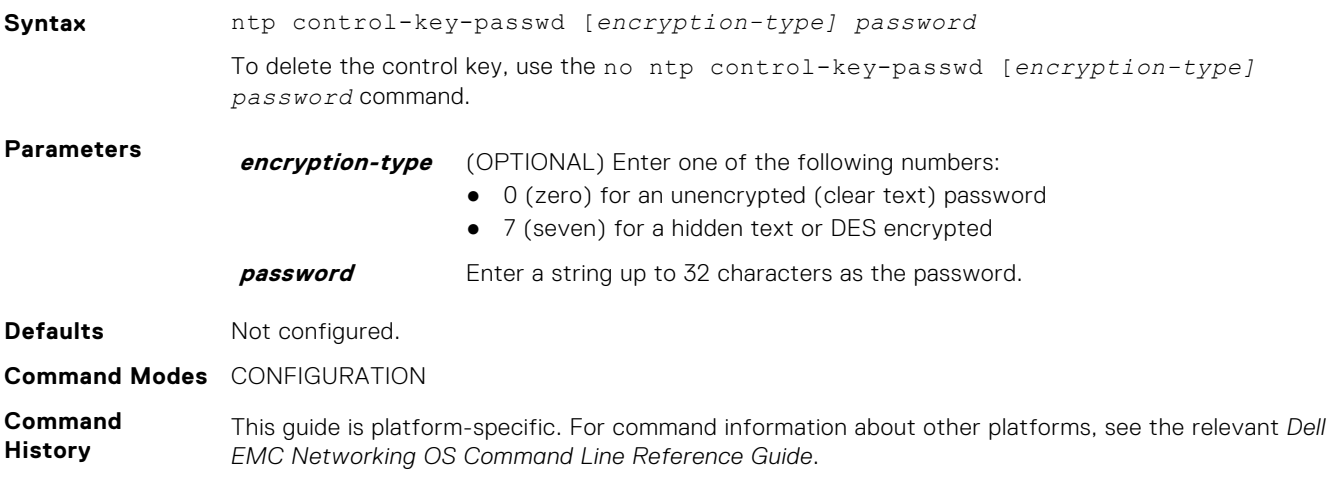

<span id="page-1161-0"></span>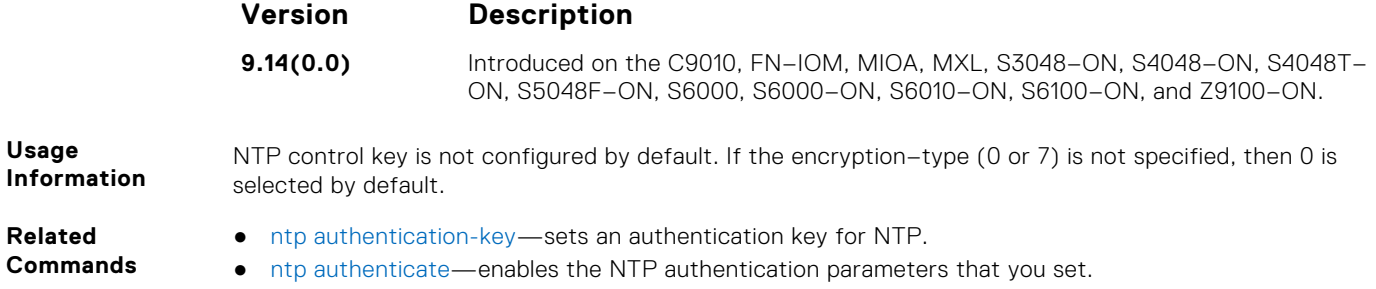

● ntp server—configures an NTP time-serving host.

# **ntp master <stratum>**

Configure the switch as NTP Server.

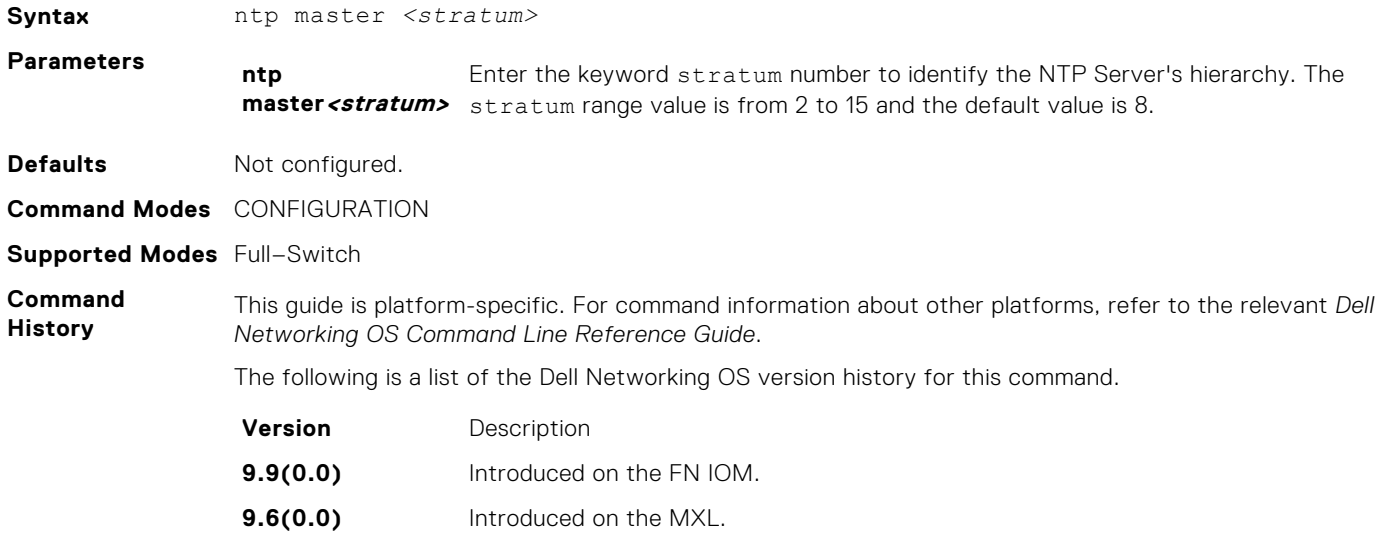

#### **ntp server**

Configure an NTP time-serving host.

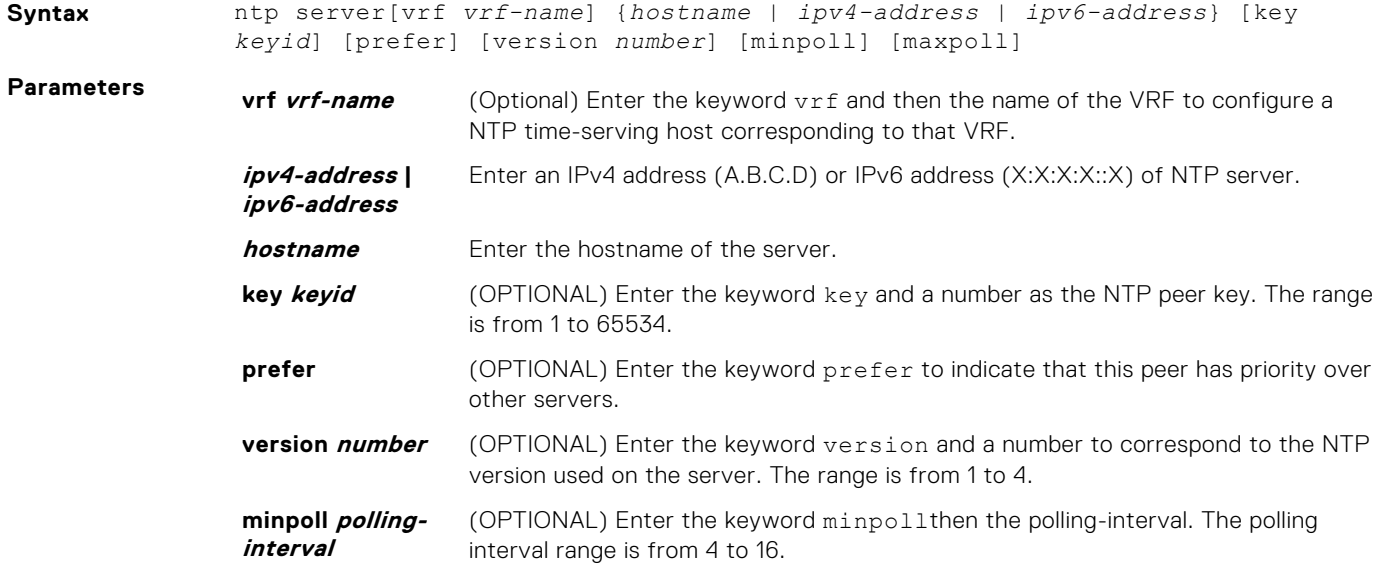

<span id="page-1162-0"></span>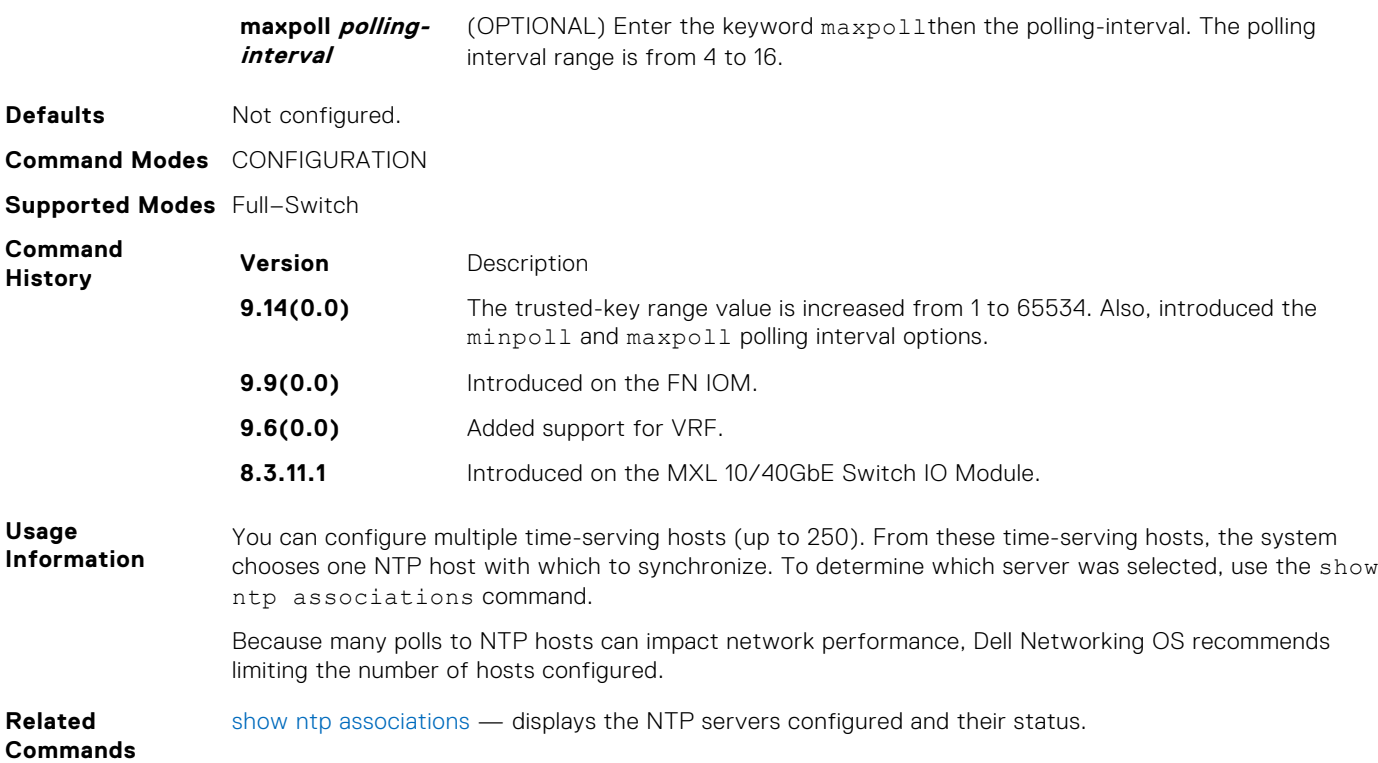

#### **ntp source**

Specify an interface's IP address to be included in the NTP packets.

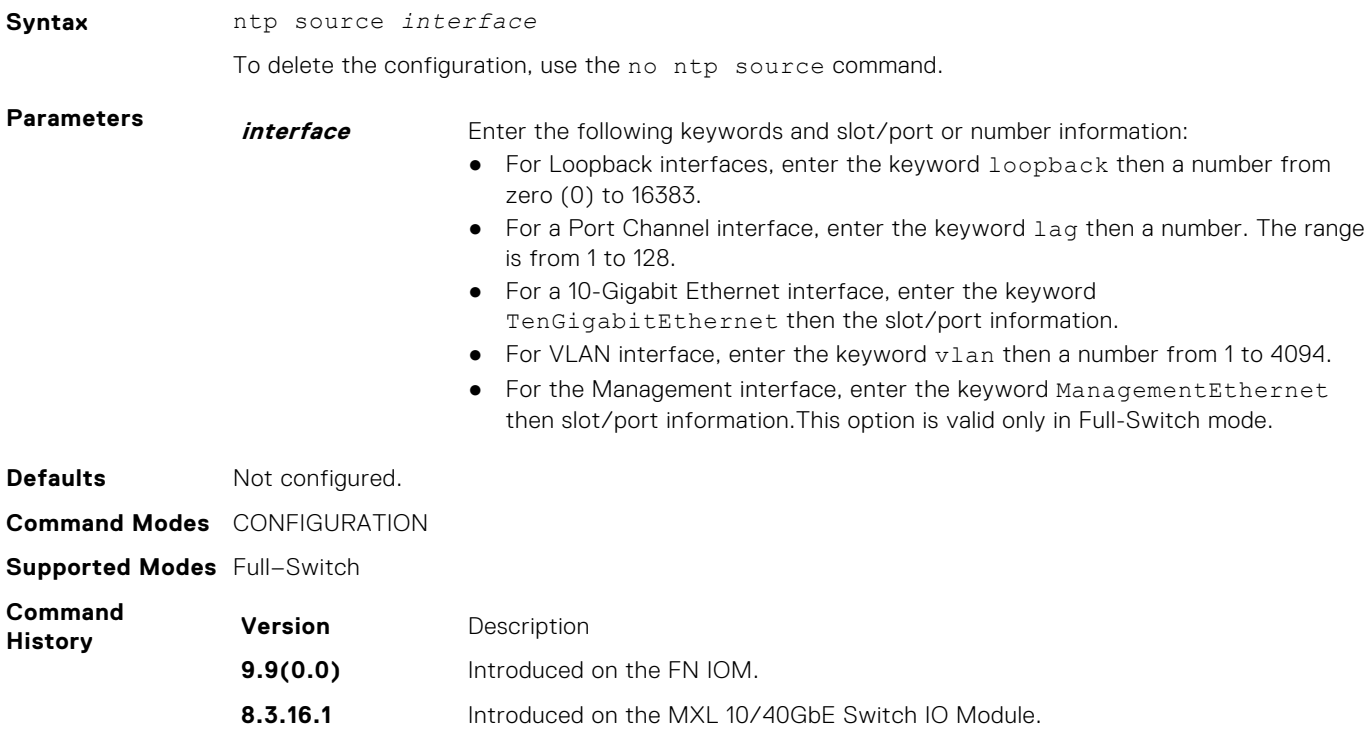

# <span id="page-1163-0"></span>**ntp trusted-key**

Set a key to authenticate the system to which NTP synchronizes.

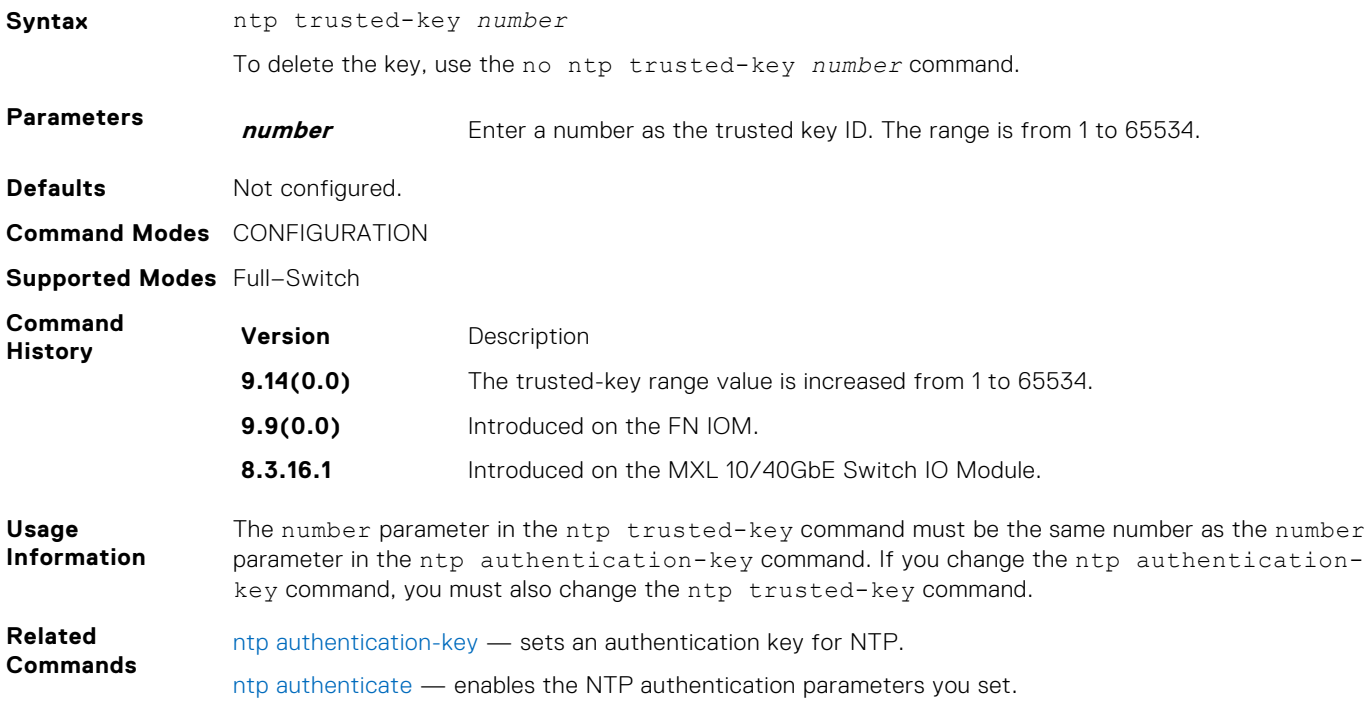

#### **show clock**

Displays the current clock settings.

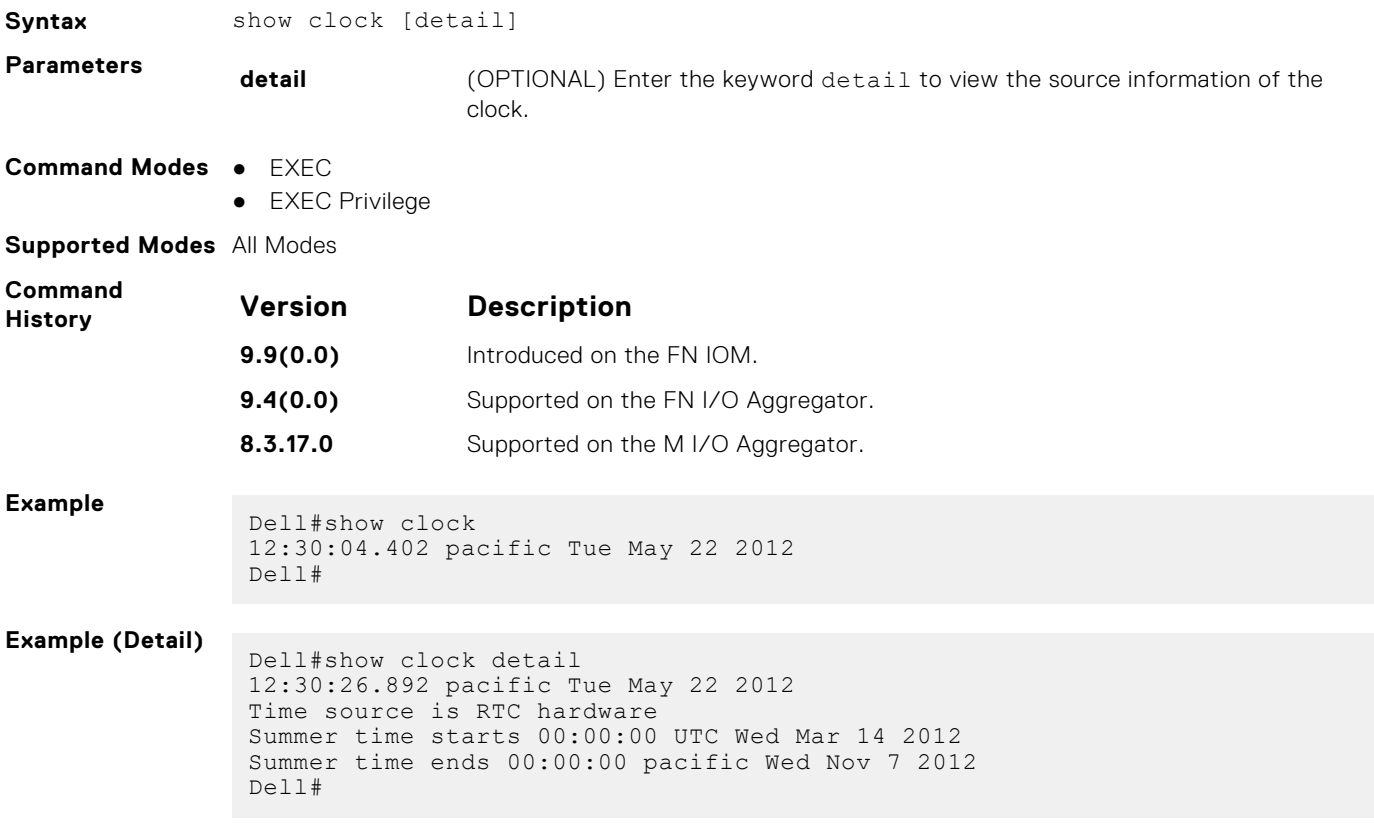

<span id="page-1164-0"></span>**Related Commands** [clock summer-time recurring](#page-1157-0) — sets the software clock to convert to daylight saving time on a specific day each year.

# **show ntp associations**

Display the NTP master and peers.

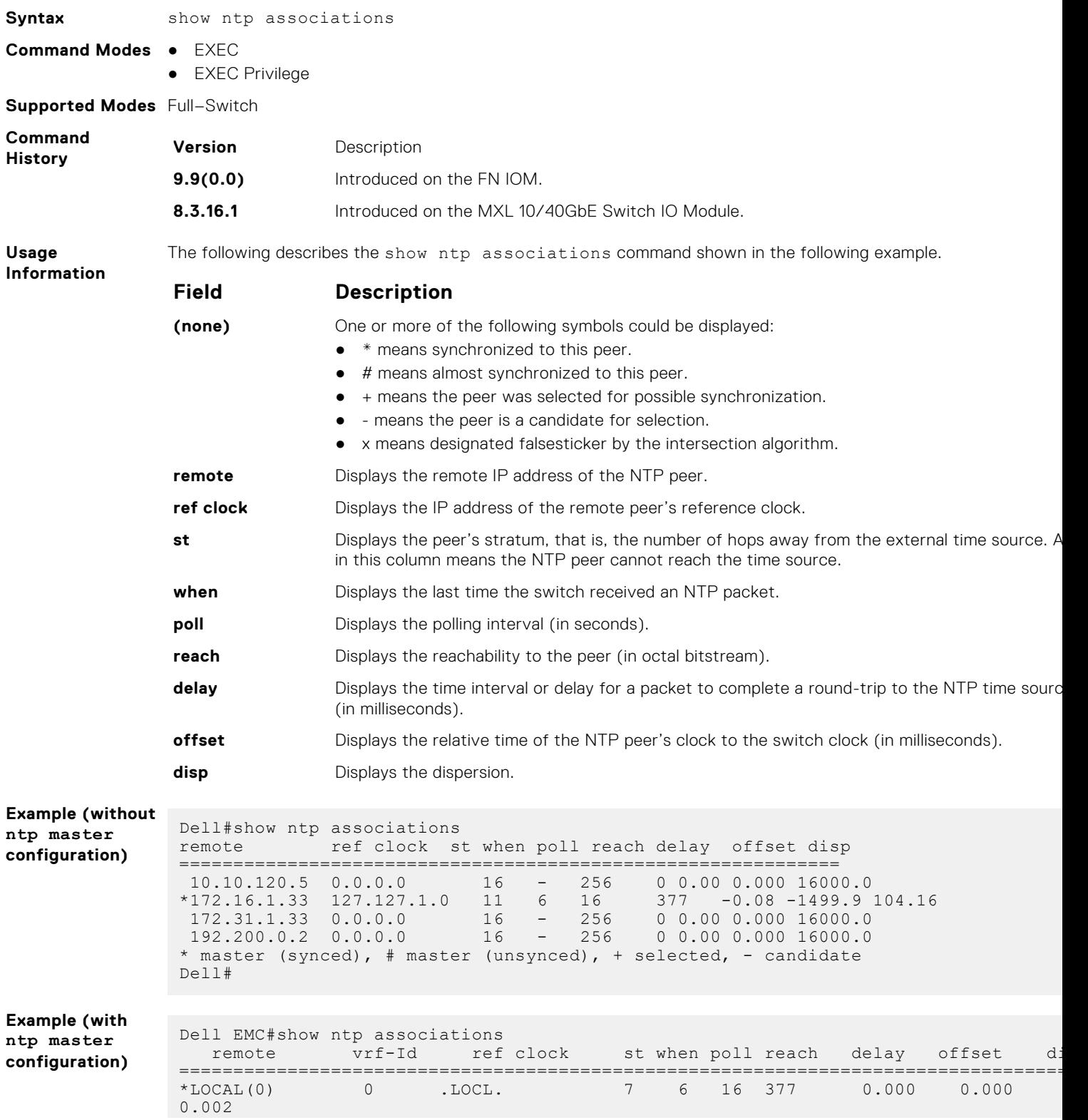

<span id="page-1165-0"></span>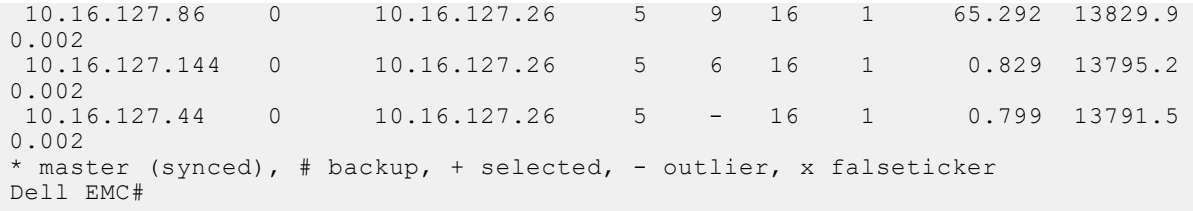

**Related Commands** show ntp status — displays the current NTP status.

# **show ntp vrf associations**

Displays the NTP servers configured for the VRF instance <vrf-name>.

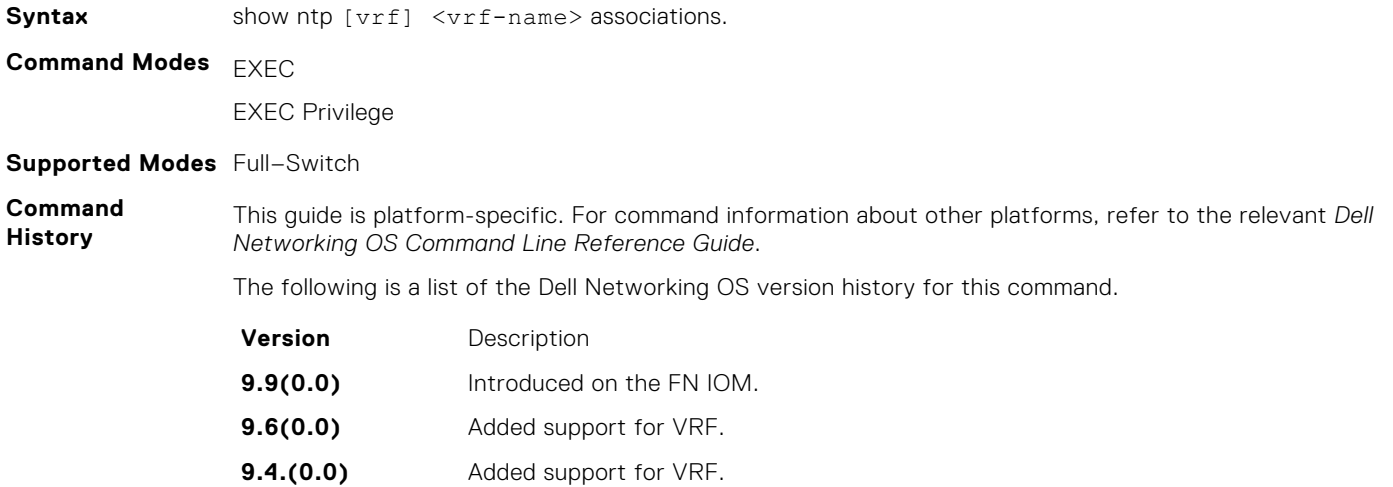

### **show ntp status**

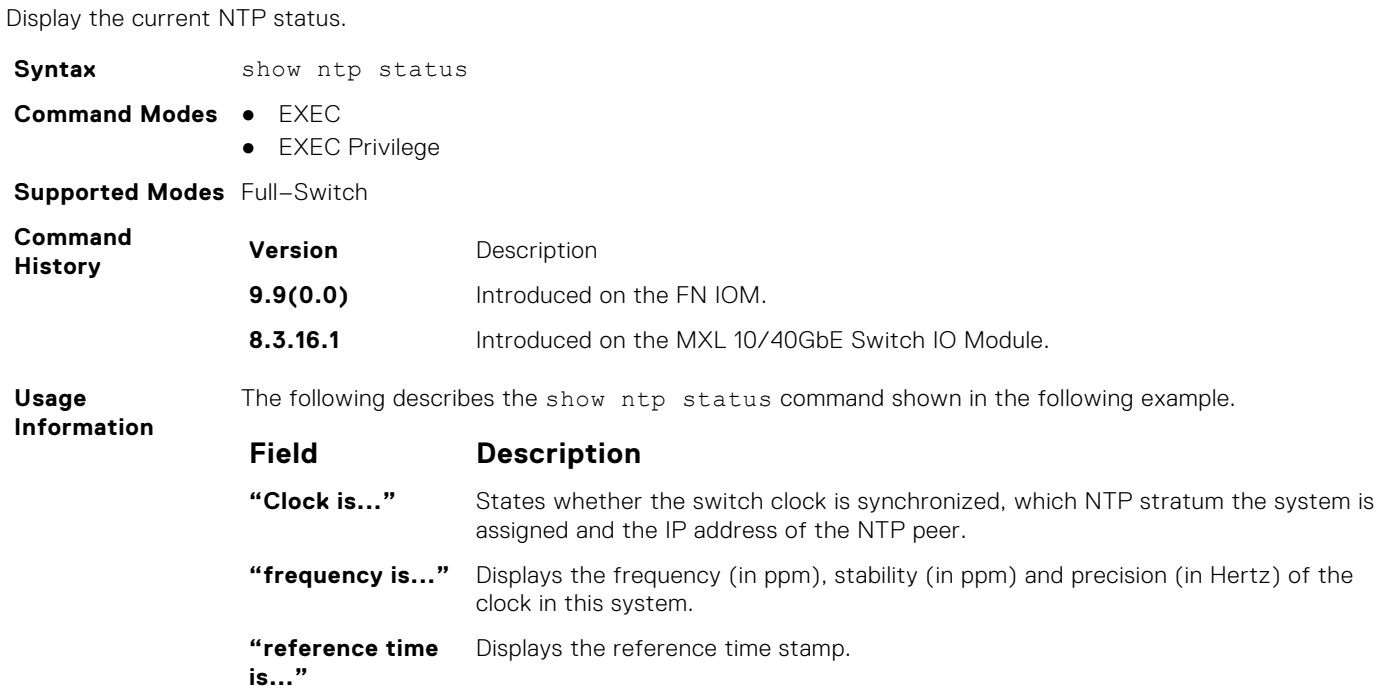

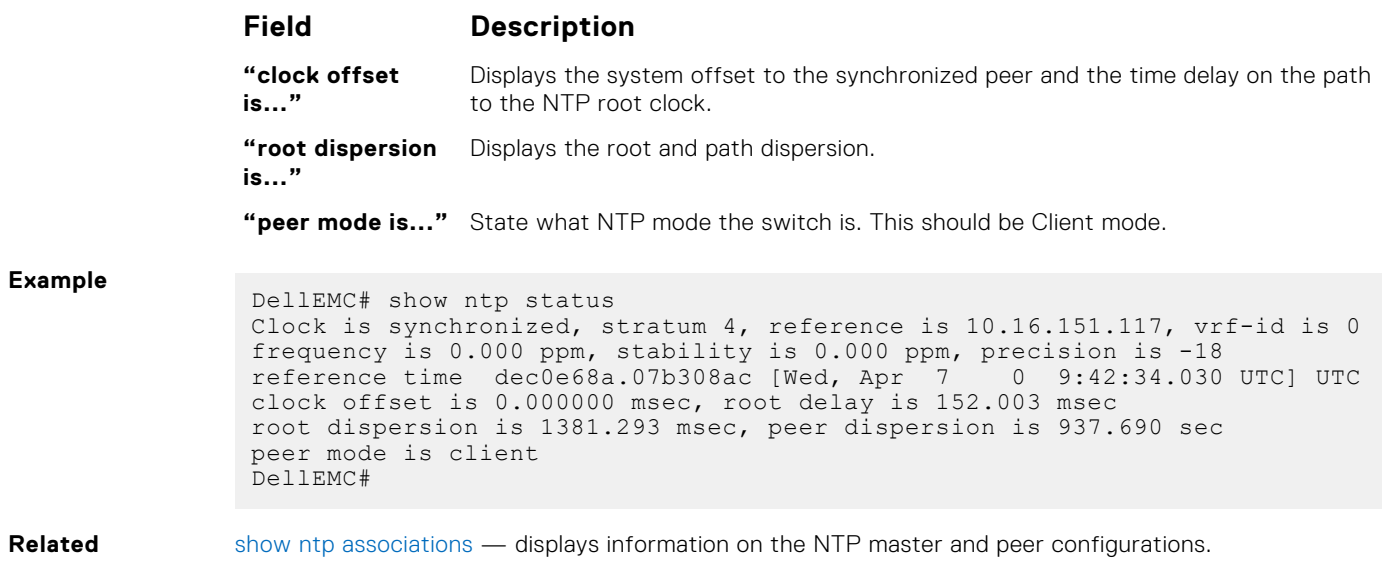

**Commands**

# **Tunneling**

Tunneling is supported on the Dell Networking OS.

#### **Topics:**

- tunnel-mode
- [tunnel source](#page-1168-0)
- [tunnel keepalive](#page-1168-0)
- [tunnel allow-remote](#page-1169-0)
- [tunnel dscp](#page-1169-0)
- [tunnel destination](#page-1170-0)
- [tunnel flow-label](#page-1170-0)
- [tunnel hop-limit](#page-1171-0)
- [ip unnumbered](#page-1171-0)
- [ipv6 unnumbered](#page-1172-0)

# **tunnel-mode**

Enable a tunnel interface.

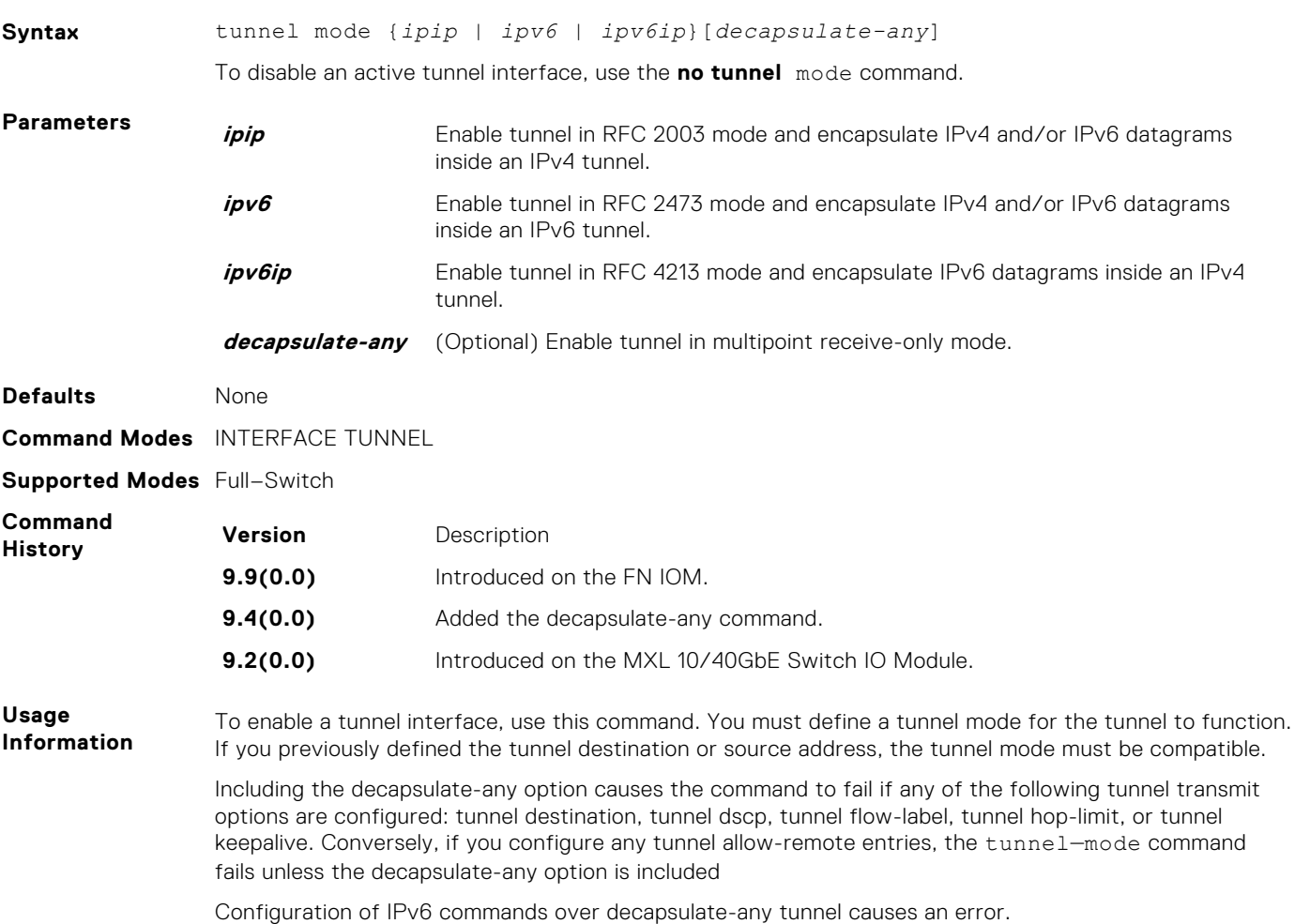

# <span id="page-1168-0"></span>**tunnel source**

Set a source address for the tunnel.

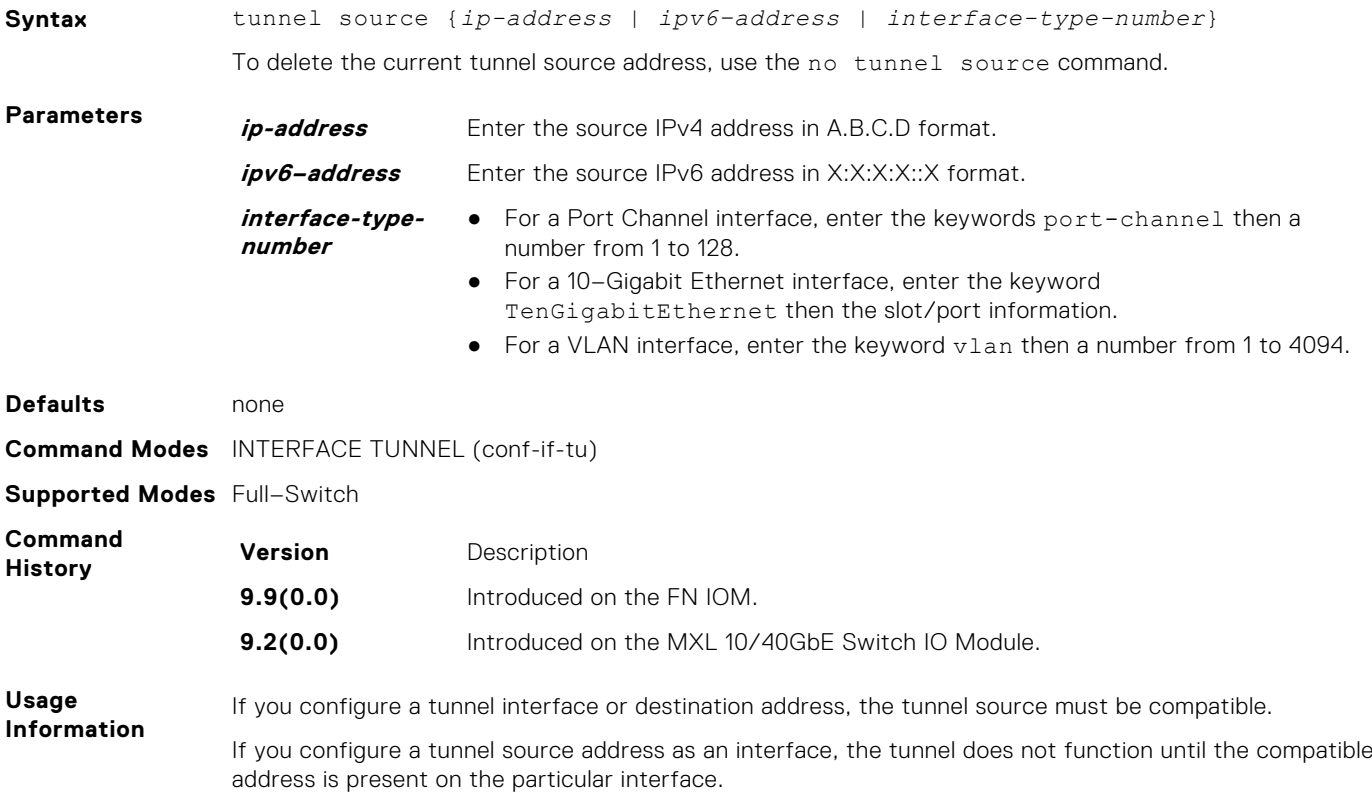

# **tunnel keepalive**

Configure the tunnel keepalive target, interval and attempts.

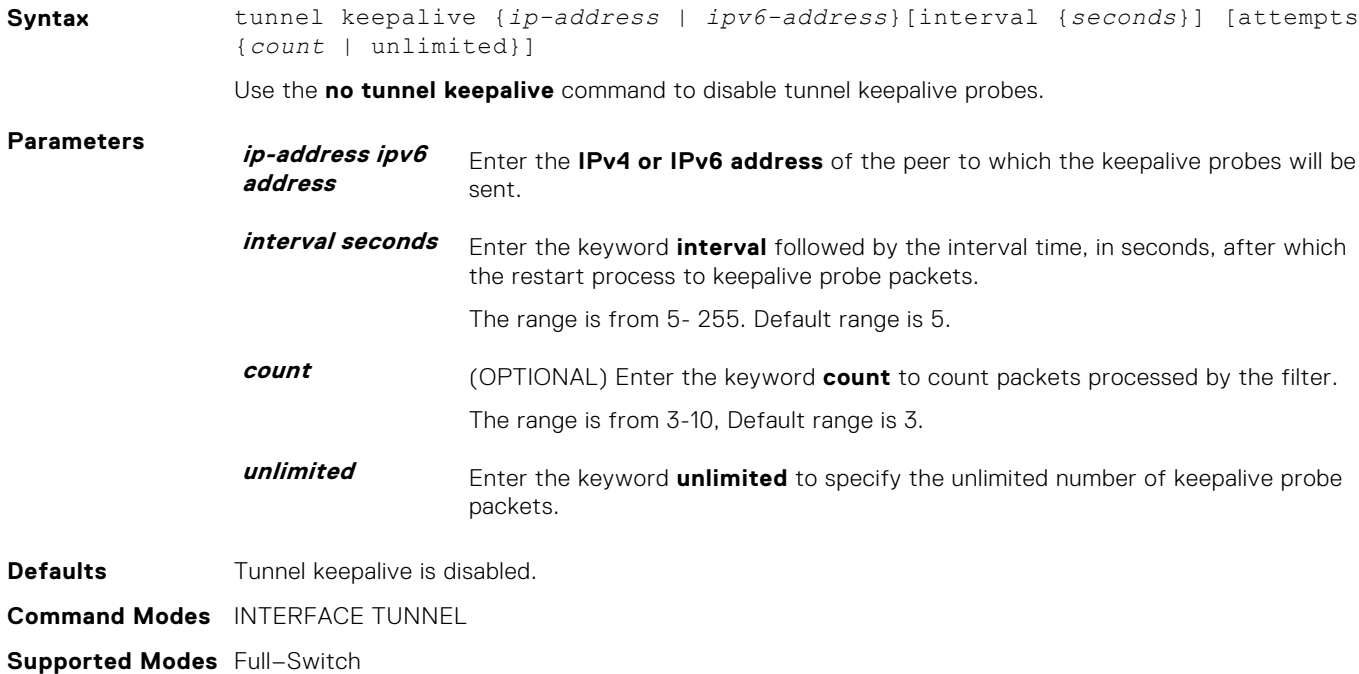

<span id="page-1169-0"></span>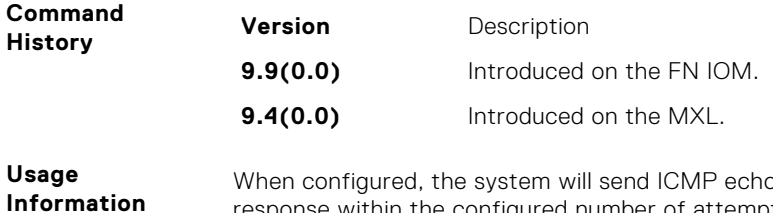

**Information** o probe packets at the configured interval and expect a response within the configured number of attempts, else the tunnel interface will be declared operational down.

# **tunnel allow-remote**

Configure an IPv4 or IPv6 address or prefix whose tunneled packets will be accepted for decapsulation. If no allow-remote entries are configured, tunneled packets from any remote peer address will be accepted.

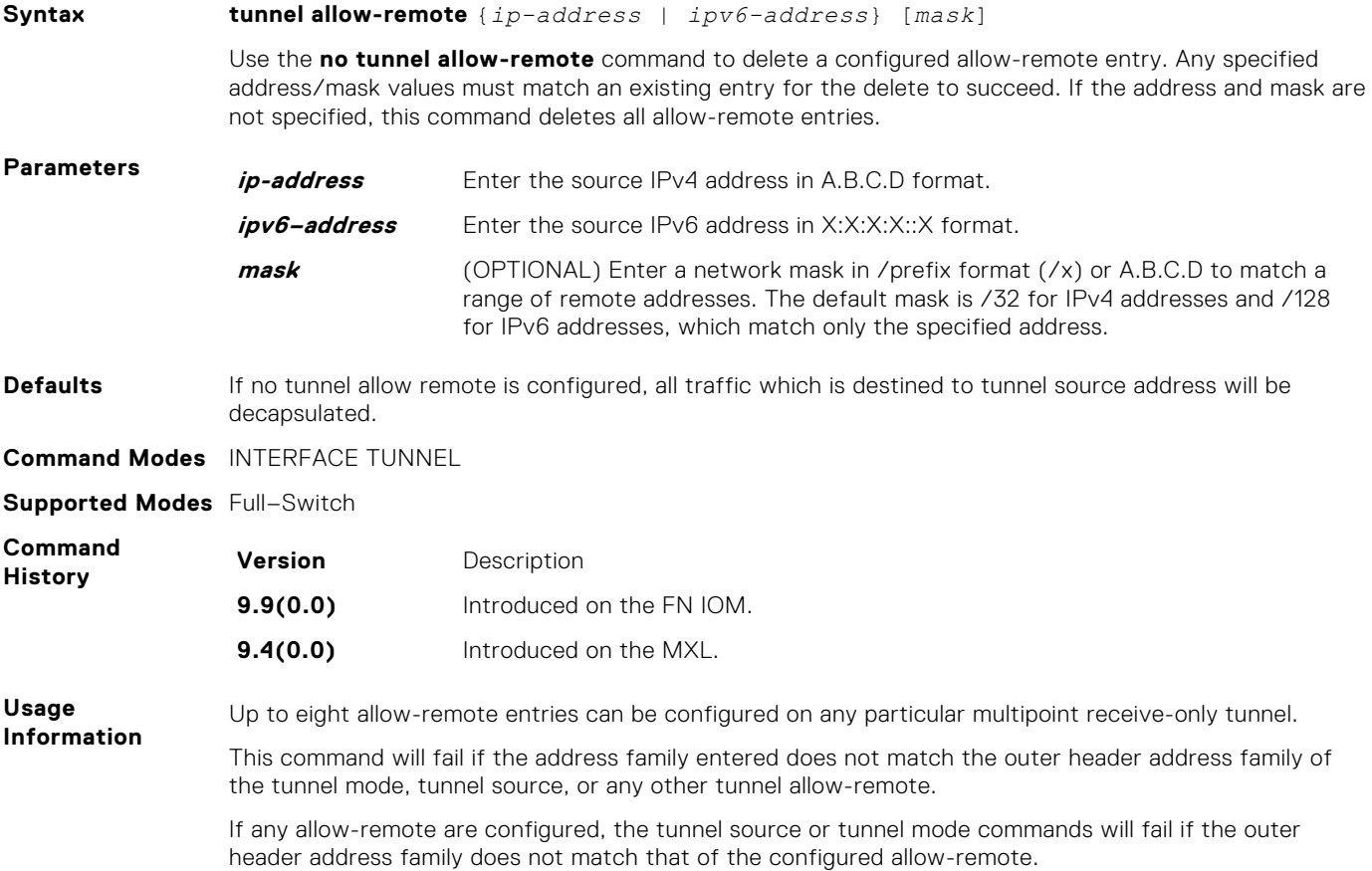

### **tunnel dscp**

Configure the method to set the DSCP in the outer tunnel header.

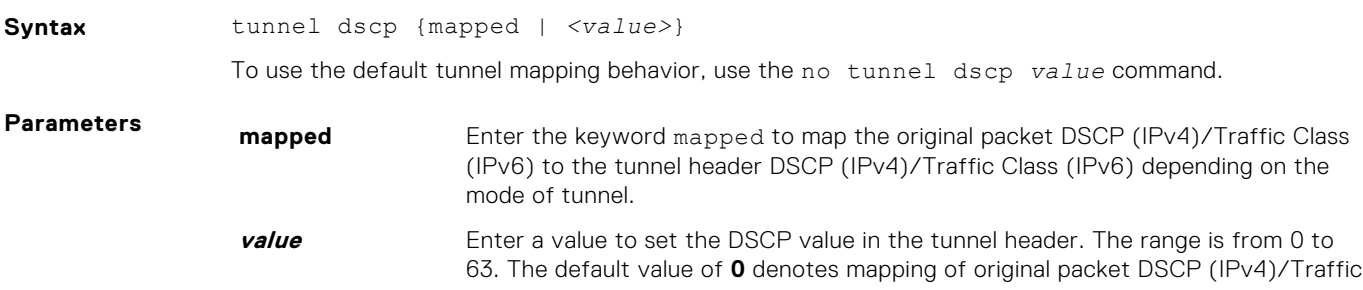

Class (IPv6) to the tunnel header DSCP (IPv4)/Traffic Class (IPv6) depending on the mode of tunnel.

<span id="page-1170-0"></span>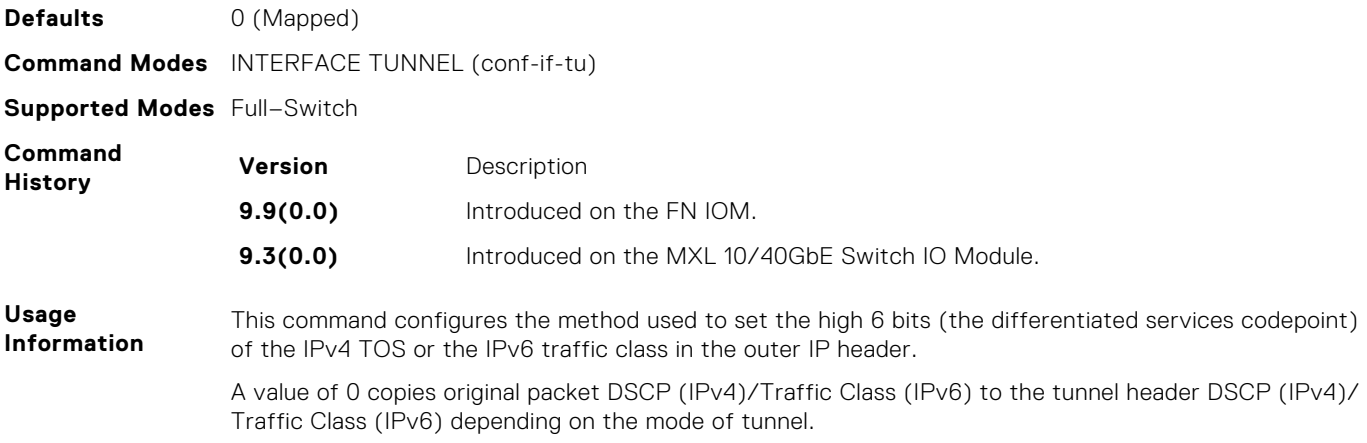

## **tunnel destination**

Set a destination endpoint for the tunnel.

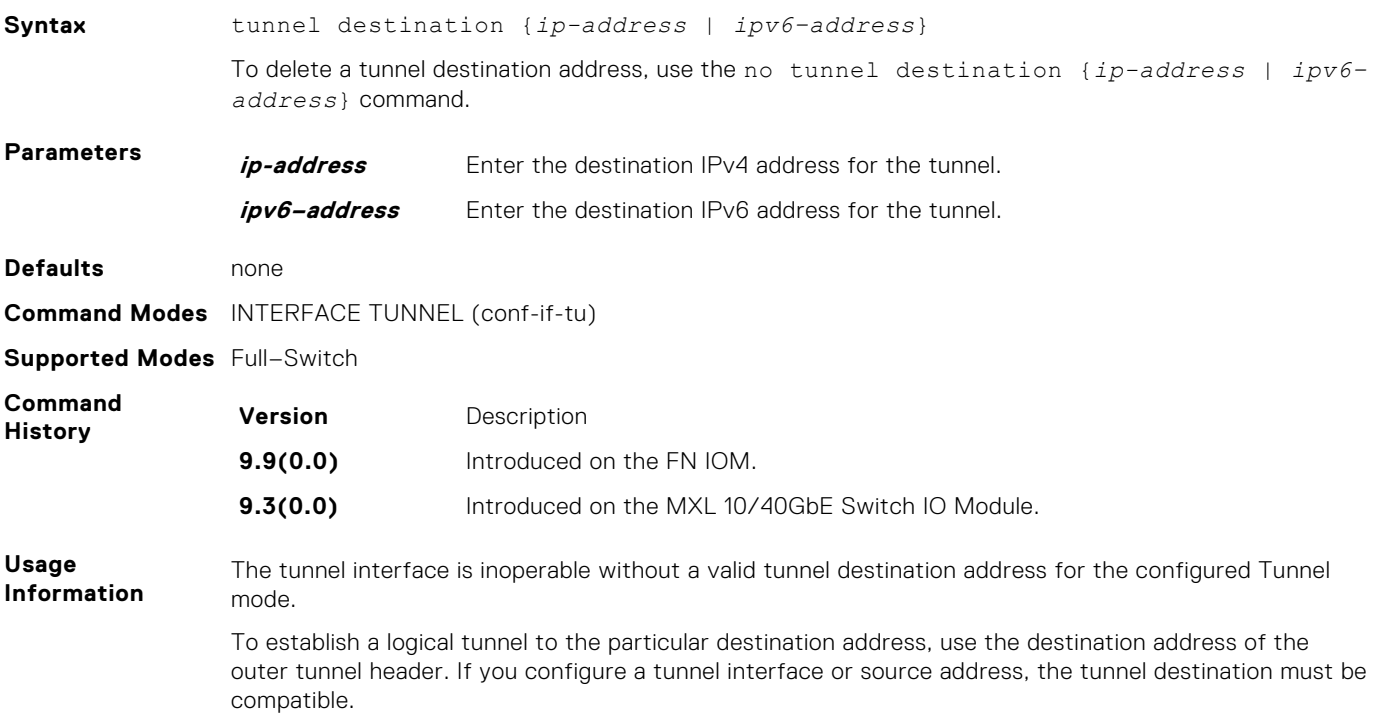

#### **tunnel flow-label**

Configure the method to set the IPv6 flow label value in the outer tunnel header.

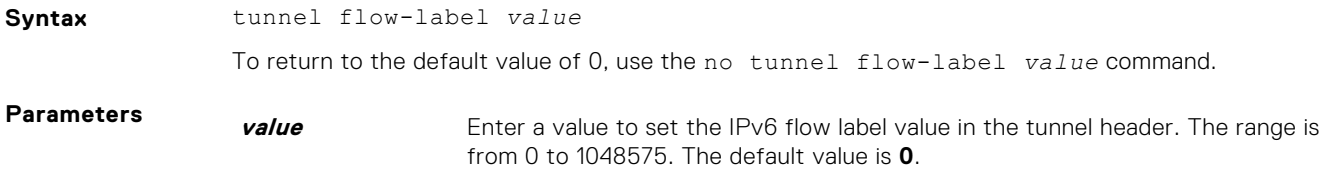

<span id="page-1171-0"></span>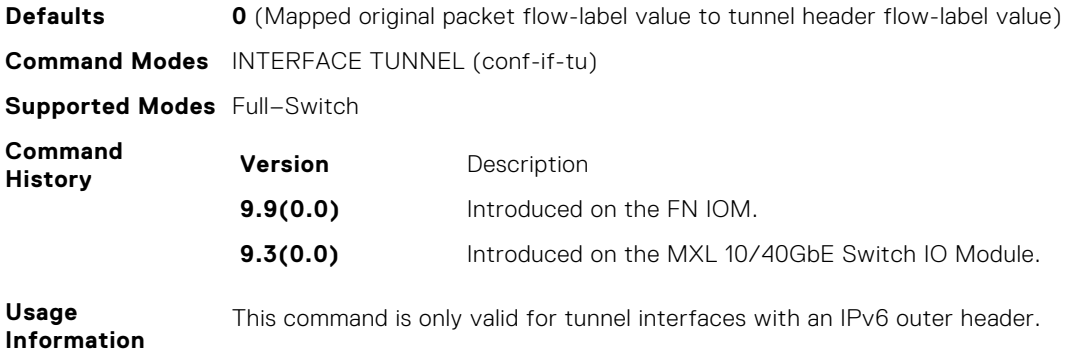

## **tunnel hop-limit**

Configure the method to set the IPv4 time-to-live or the IPv6 hop limit value in the outer tunnel header.

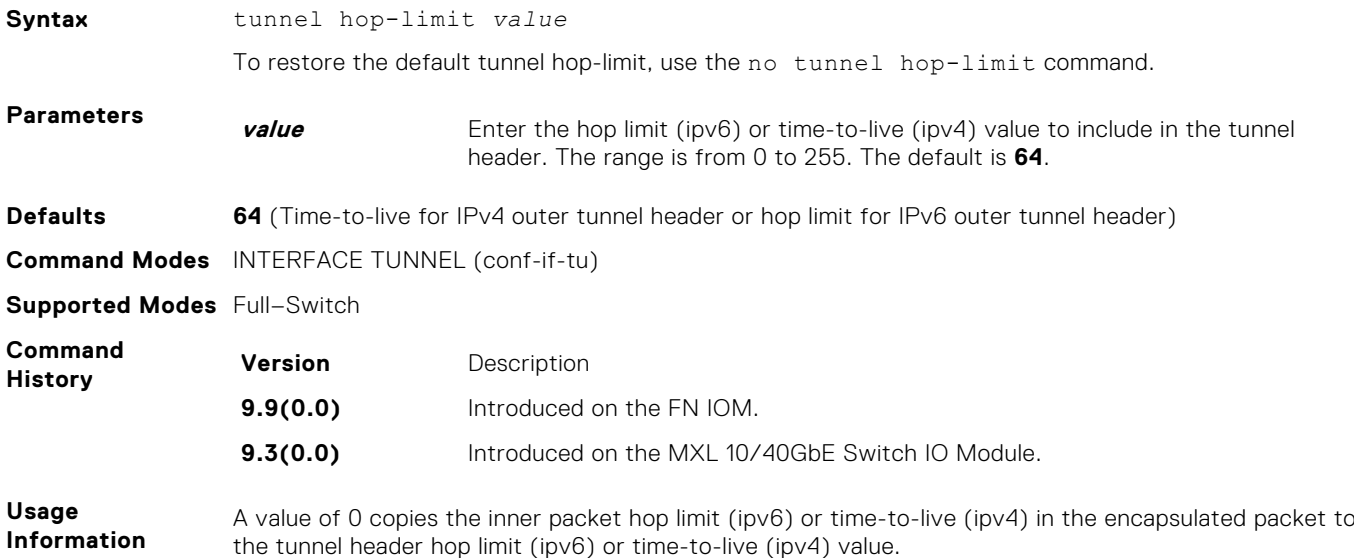

# **ip unnumbered**

Configure a tunnel interface to operate without a unique explicit IPv4 address and select the interface from which the tunnel will borrow its address.

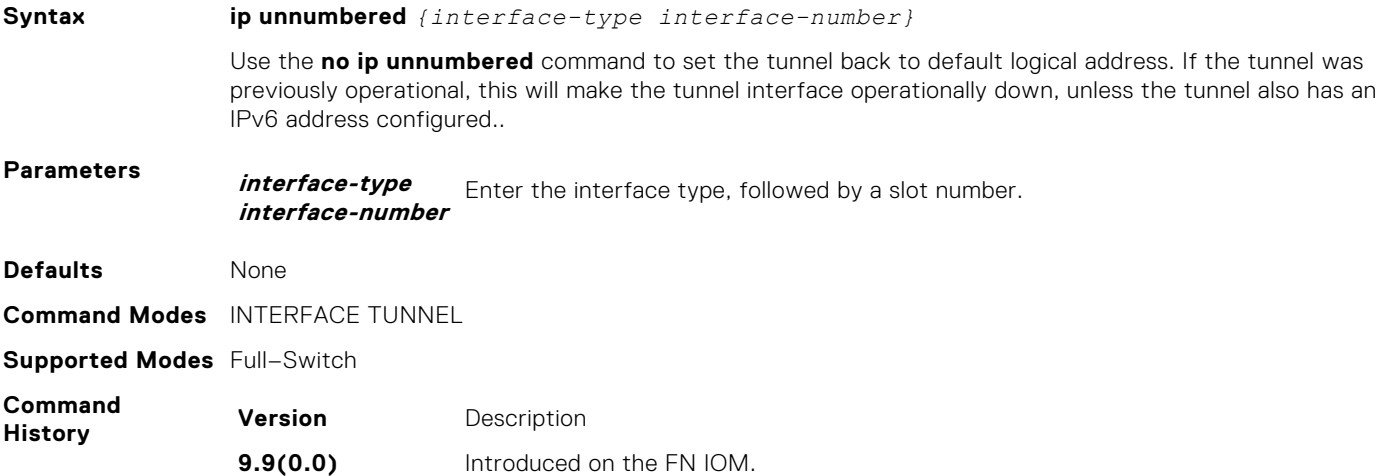

#### **9.4(0.0)** Introduced on the MXL.

<span id="page-1172-0"></span>**Usage Information**

- The ip unnumbered command will fail in two condition:
- If the logical ip address is configured.
- If the tunnel mode is ipv6ip (where ip address over tunnel interface is not possible).

To ping the unnumbered tunnels the logical address route information should be present in both the ends.

**(i)** NOTE: The ip unnumbered command can specify an interface name that does not yet exist, or does not yet have a configured IPv6 address. The tunnel interface is not changed to the operationally up state until logically ip address is identified from the one of the address family.

### **ipv6 unnumbered**

Configure a tunnel interface to operate without a unique explicit IPv6 address and select the interface from which the tunnel will borrow its address.

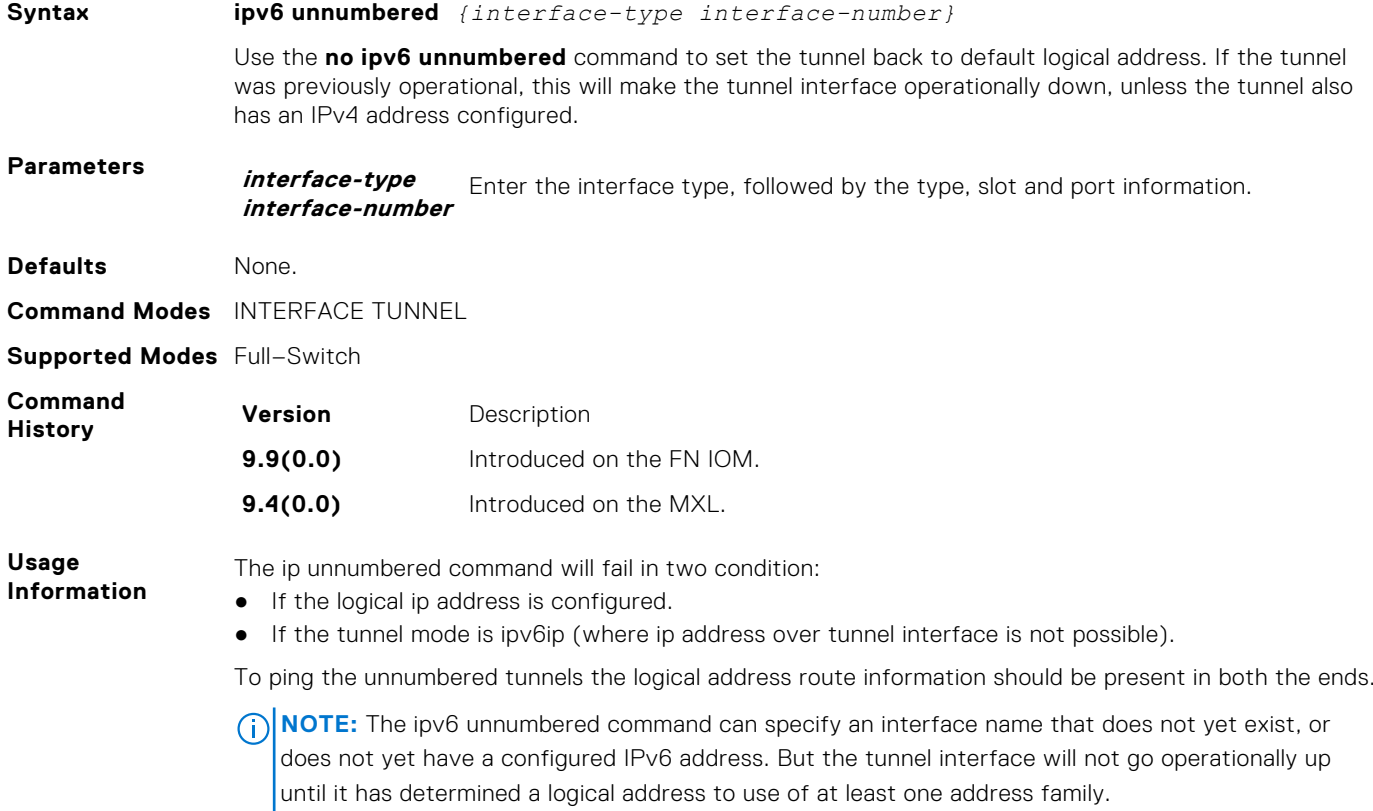

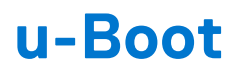

All commands in this chapter are in u-Boot mode. These commands are supported on the Dell Networking Operating System (OS) FN IOM platform.

To access this mode, press any key when the following line appears on the console during a system boot.

Hit any key to stop autoboot:

Enter u-Boot immediately, as the BOOT USER# prompt.

**NOTE:** This chapter describes only a few commands available in u-Boot mode.

**NOTE:** You cannot use the Tab key to complete commands in this mode.

#### **Topics:**

- boot change
- [boot selection](#page-1174-0)
- [boot show net config retries](#page-1174-0)
- [boot write net config retries](#page-1174-0)
- [boot zero](#page-1175-0)
- [default gateway](#page-1175-0)
- [enable](#page-1175-0)
- [help](#page-1175-0)
- [ignore enable password](#page-1176-0)
- [ignore startup config](#page-1176-0)
- [interface management ethernet ip address](#page-1176-0)
- [no default-gateway](#page-1177-0)
- [no interface management ethernet ip address](#page-1177-0)
- [reload](#page-1177-0)
- [show boot blc](#page-1178-0)
- [show boot selection](#page-1178-0)
- [show bootflash](#page-1178-0)
- [show bootvar](#page-1179-0)
- [show default-gateway](#page-1180-0)
- [show interface management Ethernet](#page-1180-0)
- [show interface management port config](#page-1180-0)
- [syntax help](#page-1181-0)

#### **boot change**

Change the operating system boot parameters.

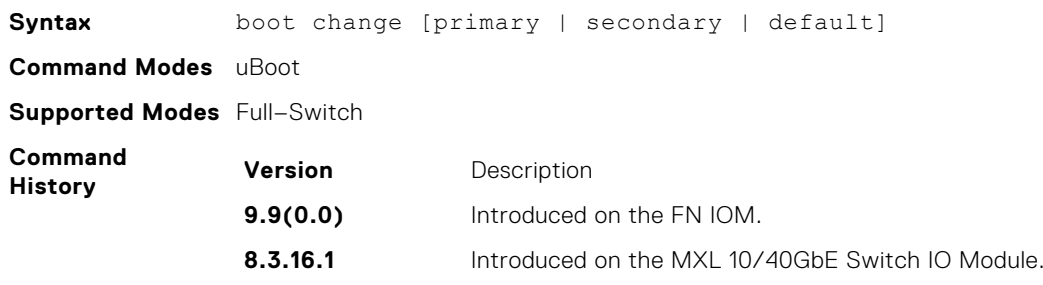

## <span id="page-1174-0"></span>**boot selection**

Change the ROM bootstrap bootflash partition.

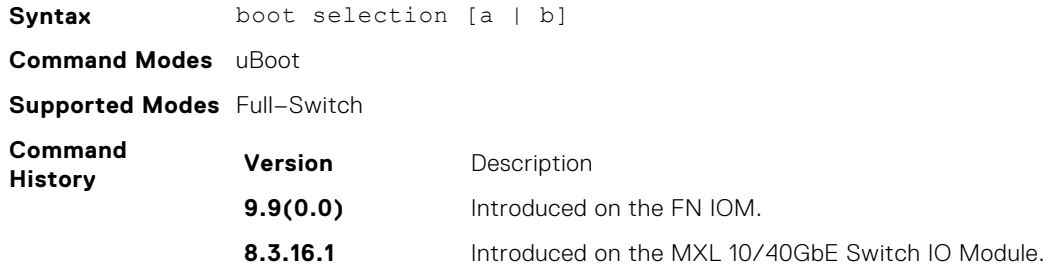

### **boot show net config retries**

Show the number of retries for network boot configuration failure.

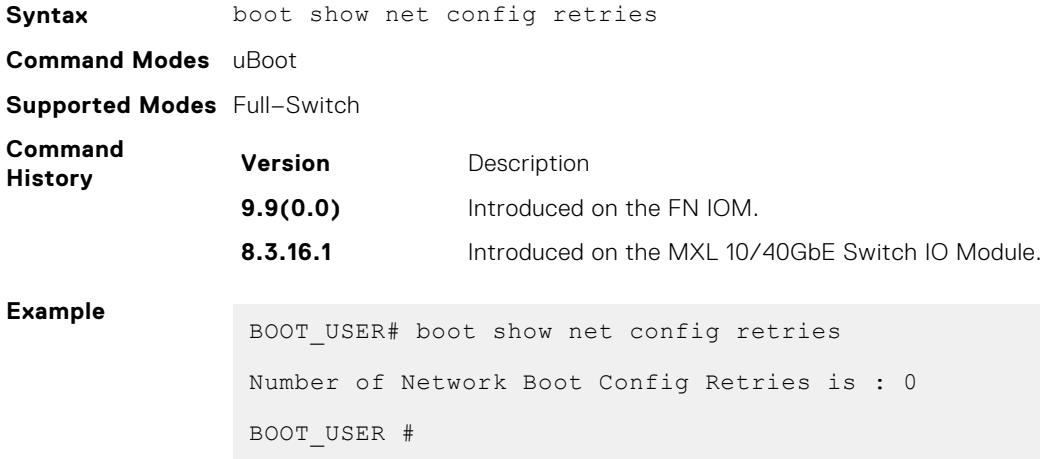

# **boot write net config retries**

Set the number of retries for network boot configuration failure.

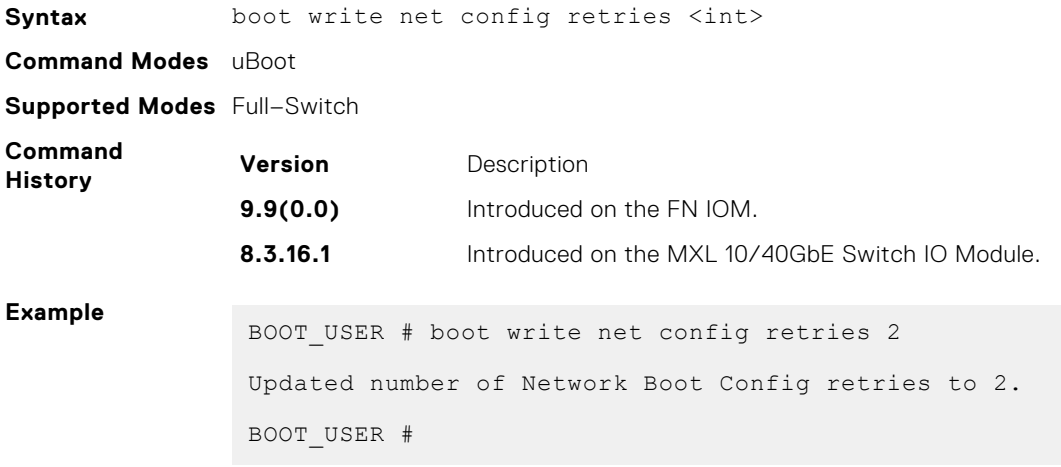

### <span id="page-1175-0"></span>**boot zero**

Clears the primary, secondary, or default boot parameters.

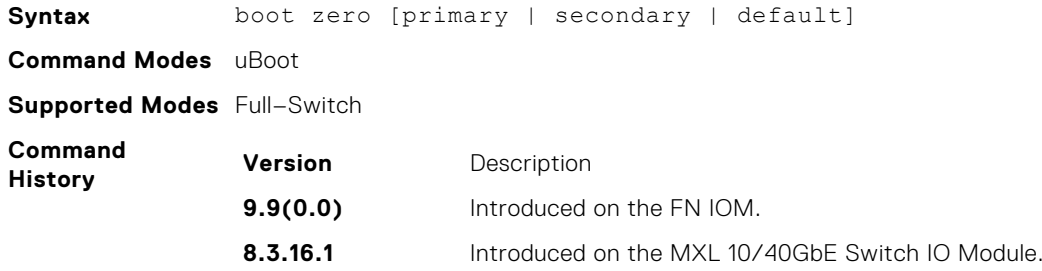

# **default gateway**

Set the default gateway IP address.

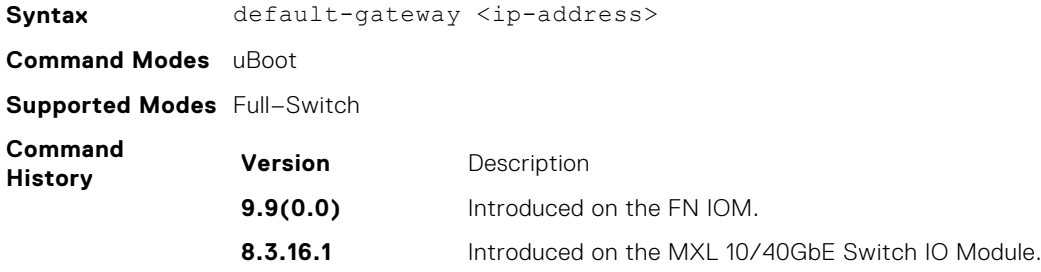

# **enable**

Change the access privilege level.

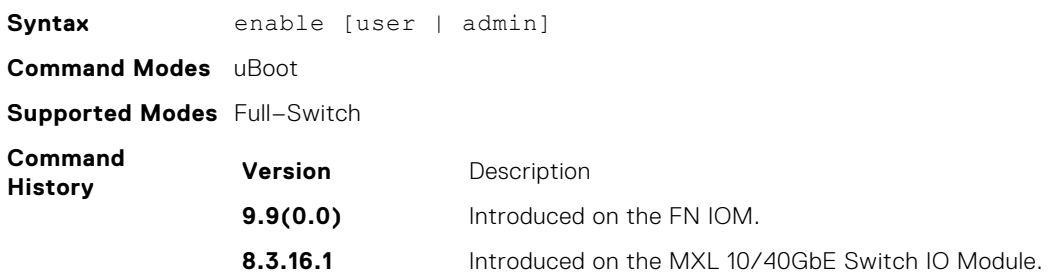

# **help**

Display the help menu.

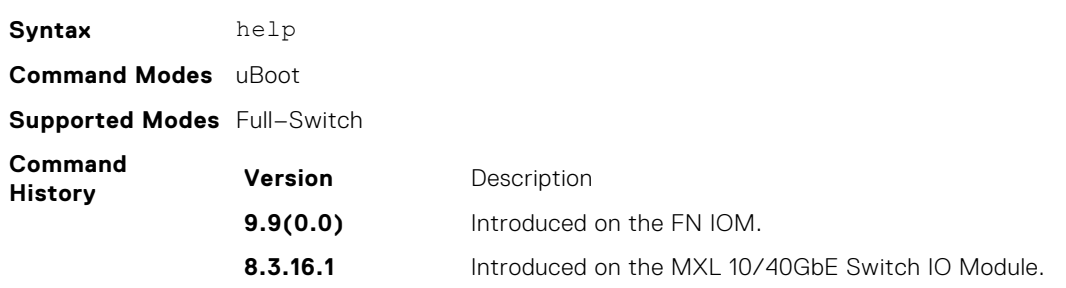

#### <span id="page-1176-0"></span>**Example**

```
BOOT_USER # help
***** Dell Force10 Boot Interface Help Information *****
Current access level: USER LEVEL
Use "syntax help" for more information on syntax.
Available command list (22 commands total):
   boot change [primary|secondary|default]
    change operating system boot parameters
   boot selection [a|b]
    change the rom bootstrap bootflash partition
   boot show net config retries
     show number of retries for network boot config failure
   boot write net config retries <int> 
     write number of retries for network boot config failure
   boot zero [primary|secondary|default]
     zero operating system boot parameters
   default-gateway <ip-address>
    default-gateway - set the default gateway ip address
   enable [user|admin]
      change access privilege level
   help
     display help menu
-(36%)-Use <CR> to continue, q to stop:
BOOT USER #
```
#### **ignore enable password**

Ignore the enabled password.

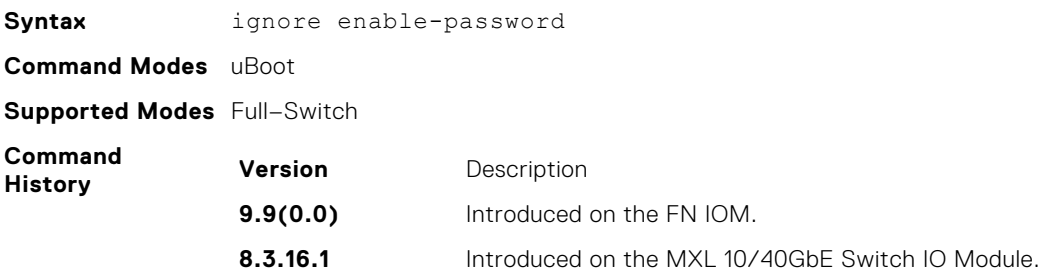

#### **ignore startup config**

Ignore the system startup configuration.

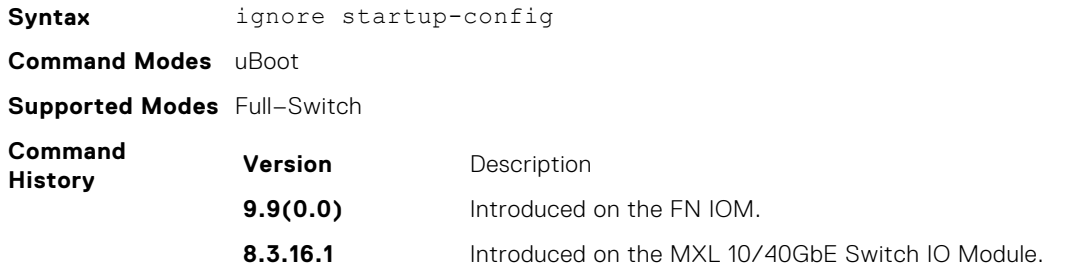

#### **interface management ethernet ip address**

Set the management port IP address and mask.

**Syntax** interface management ethernet ip address <ip/mask>

<span id="page-1177-0"></span>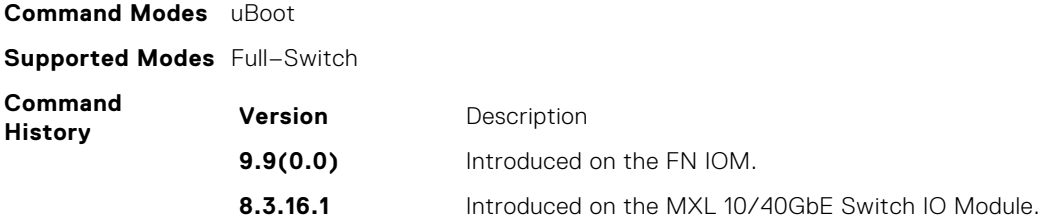

# **no default-gateway**

Clear the default gateway IP address.

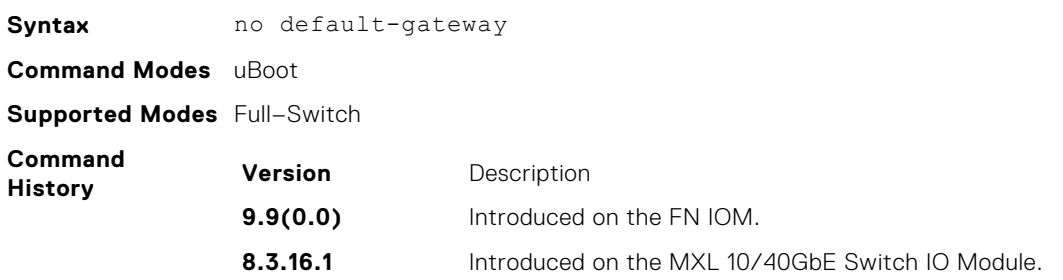

# **no interface management ethernet ip address**

Clear the management port IP address and mask.

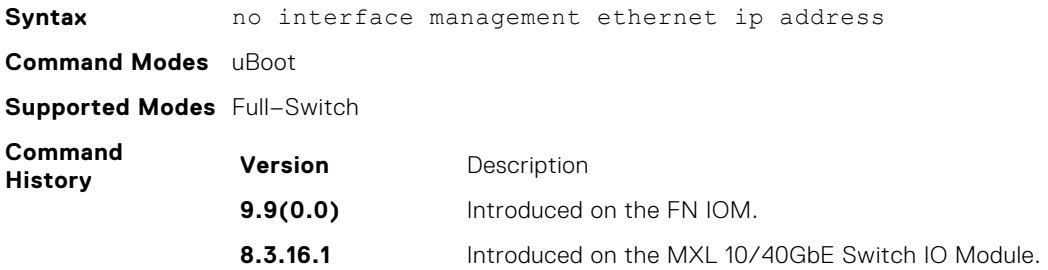

# **reload**

Reload the FN IOM switch.

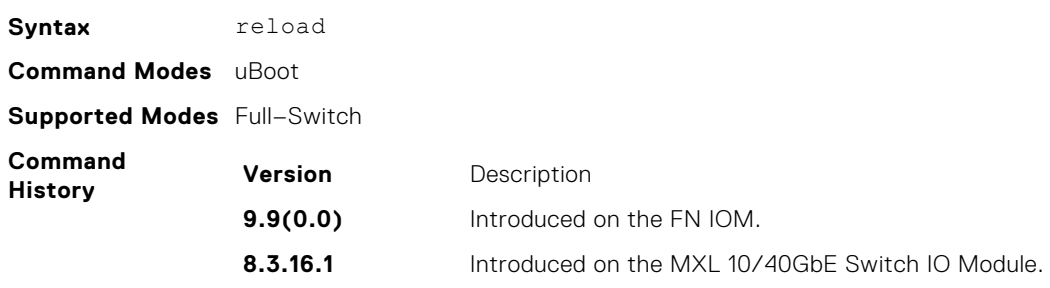

## <span id="page-1178-0"></span>**show boot blc**

Show the boot loop counter value.

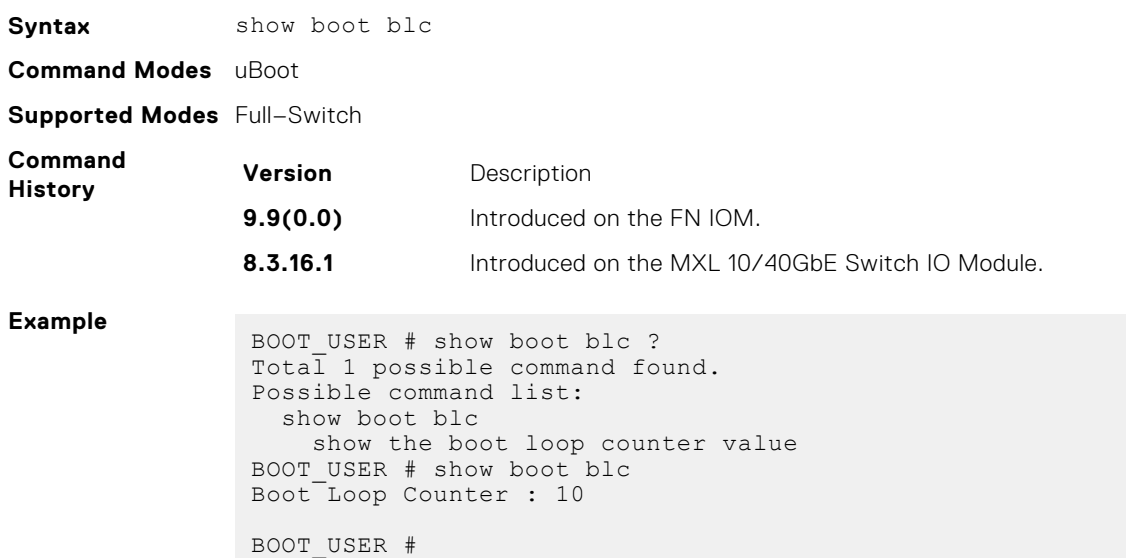

### **show boot selection**

Display the ROM bootstrap bootflash partition.

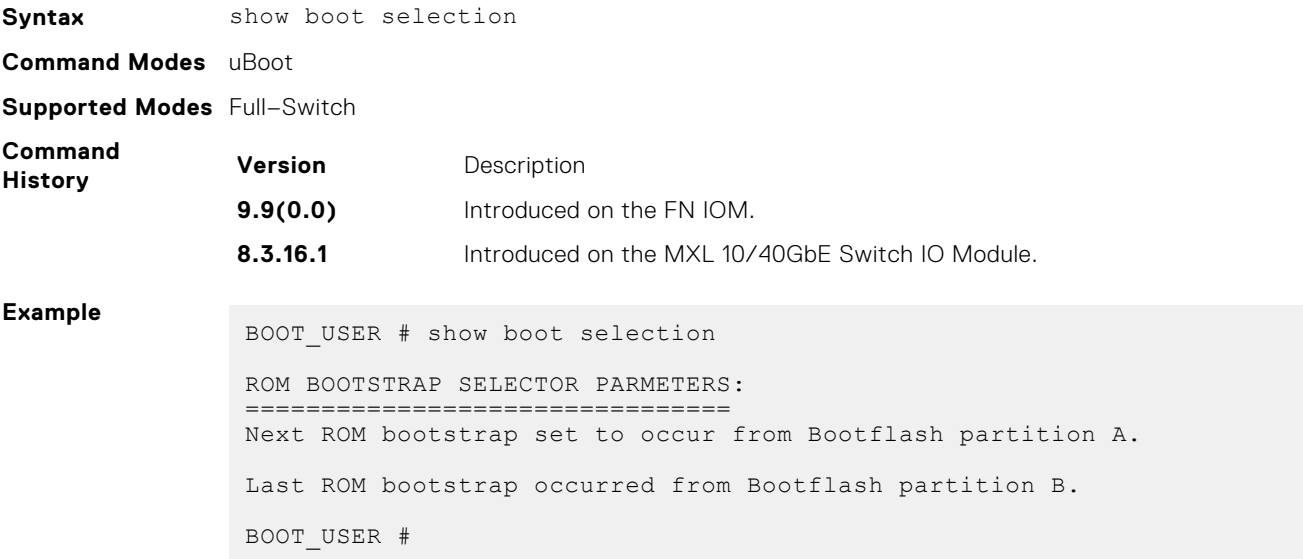

#### **show bootflash**

Show summary of boot flash information.

Syntax show bootflash **Command Modes** uBoot **Supported Modes** Full–Switch

<span id="page-1179-0"></span>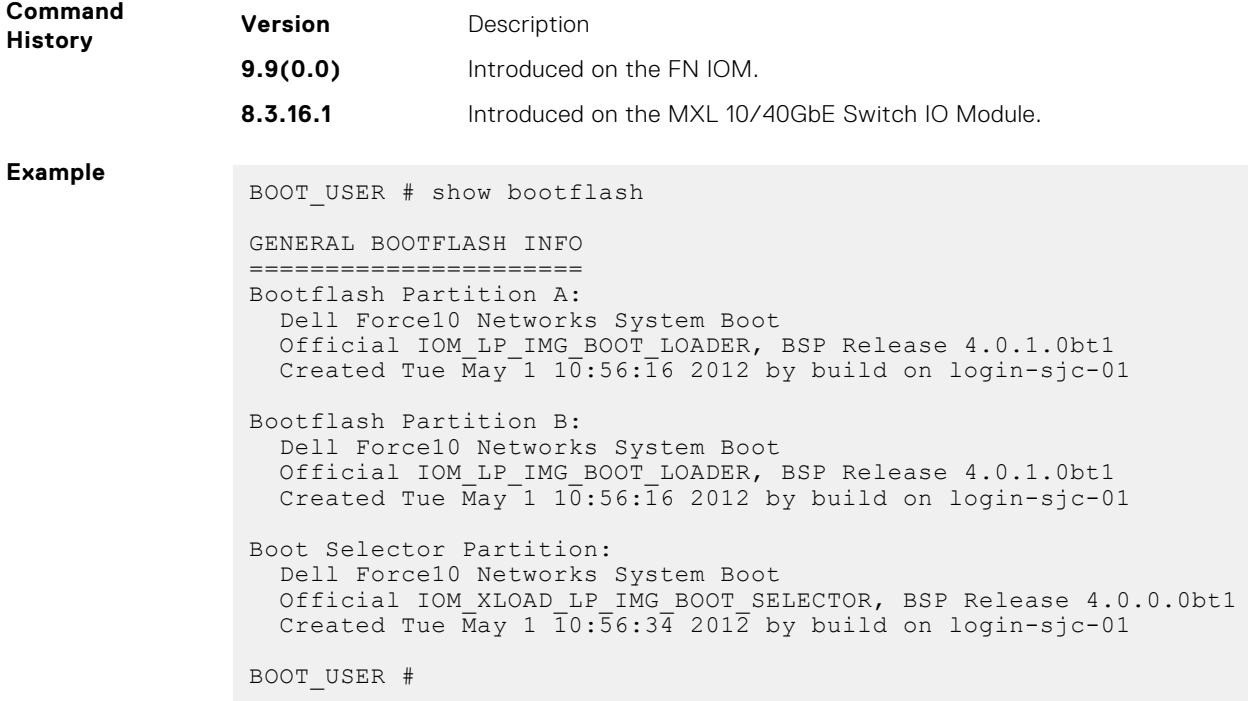

### **show bootvar**

Show summary of operating system boot parameters.

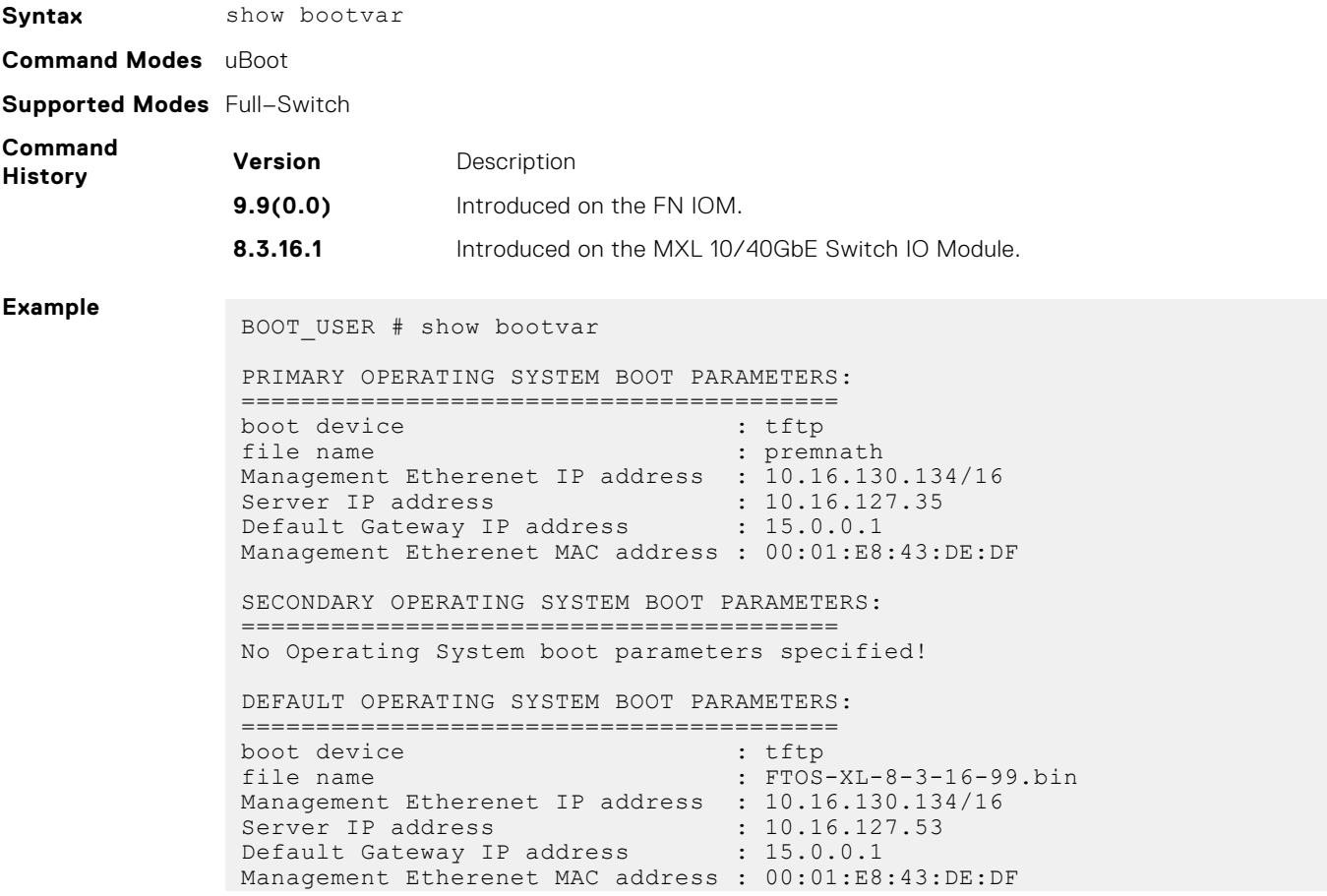

BOOT\_USER #

#### <span id="page-1180-0"></span>**show default-gateway**

Display the default gateway IP address.

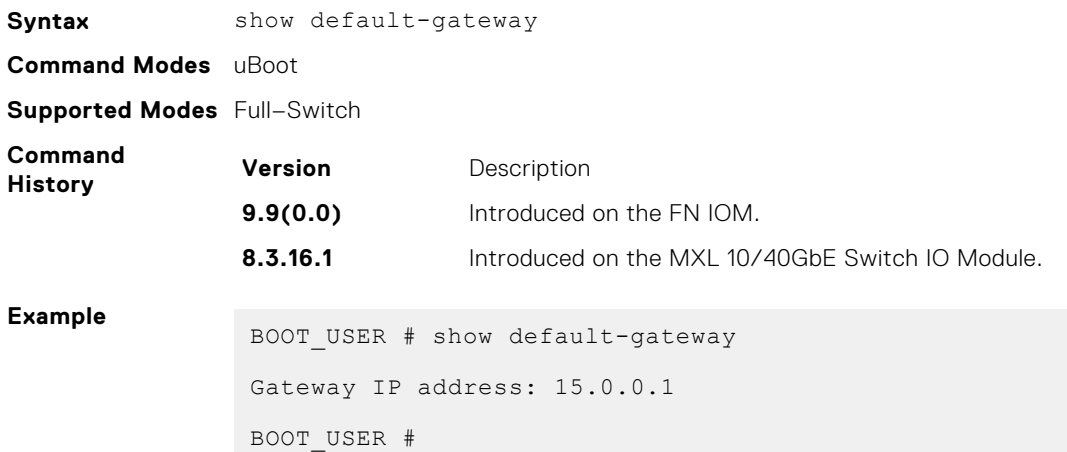

# **show interface management Ethernet**

Show the management port IP address and mask.

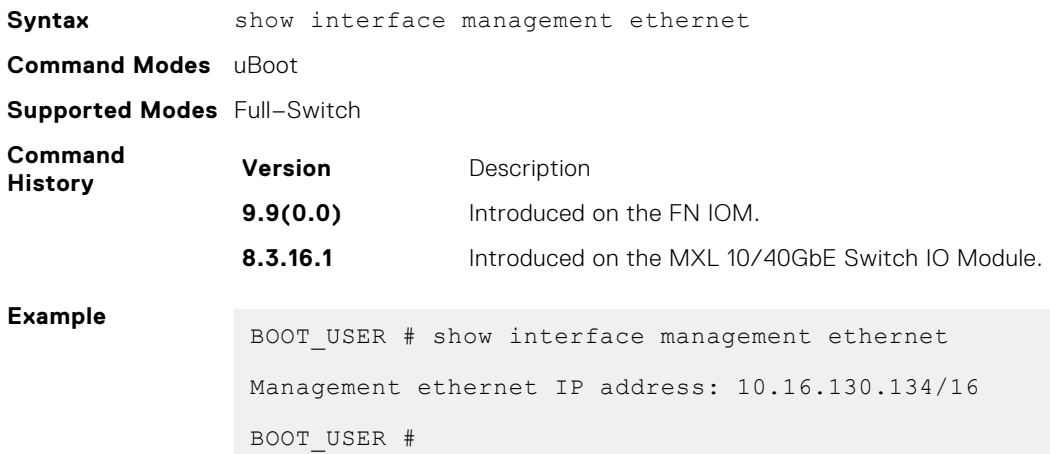

### **show interface management port config**

Show the management port boot characteristics.

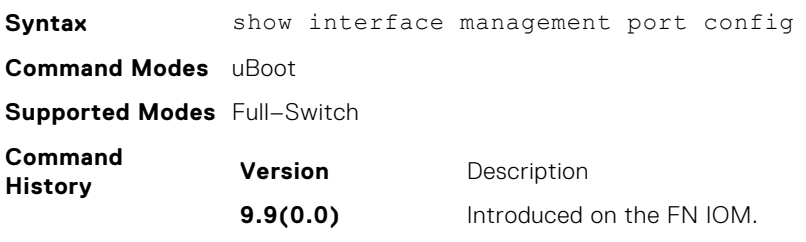

<span id="page-1181-0"></span>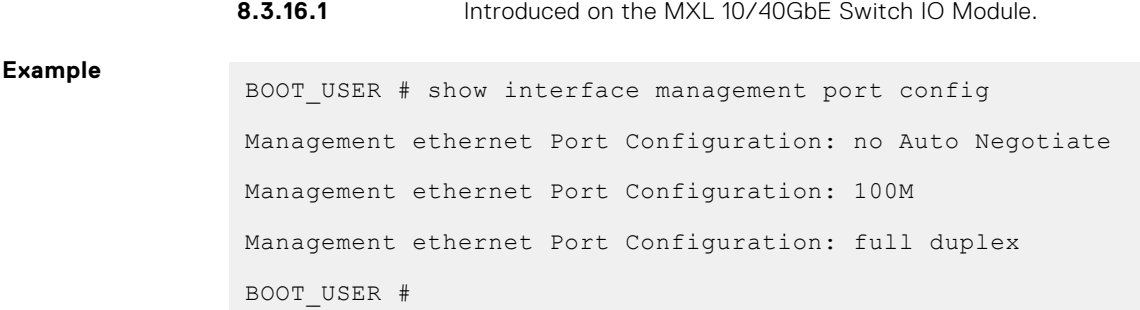

# **syntax help**

Show the syntax information.

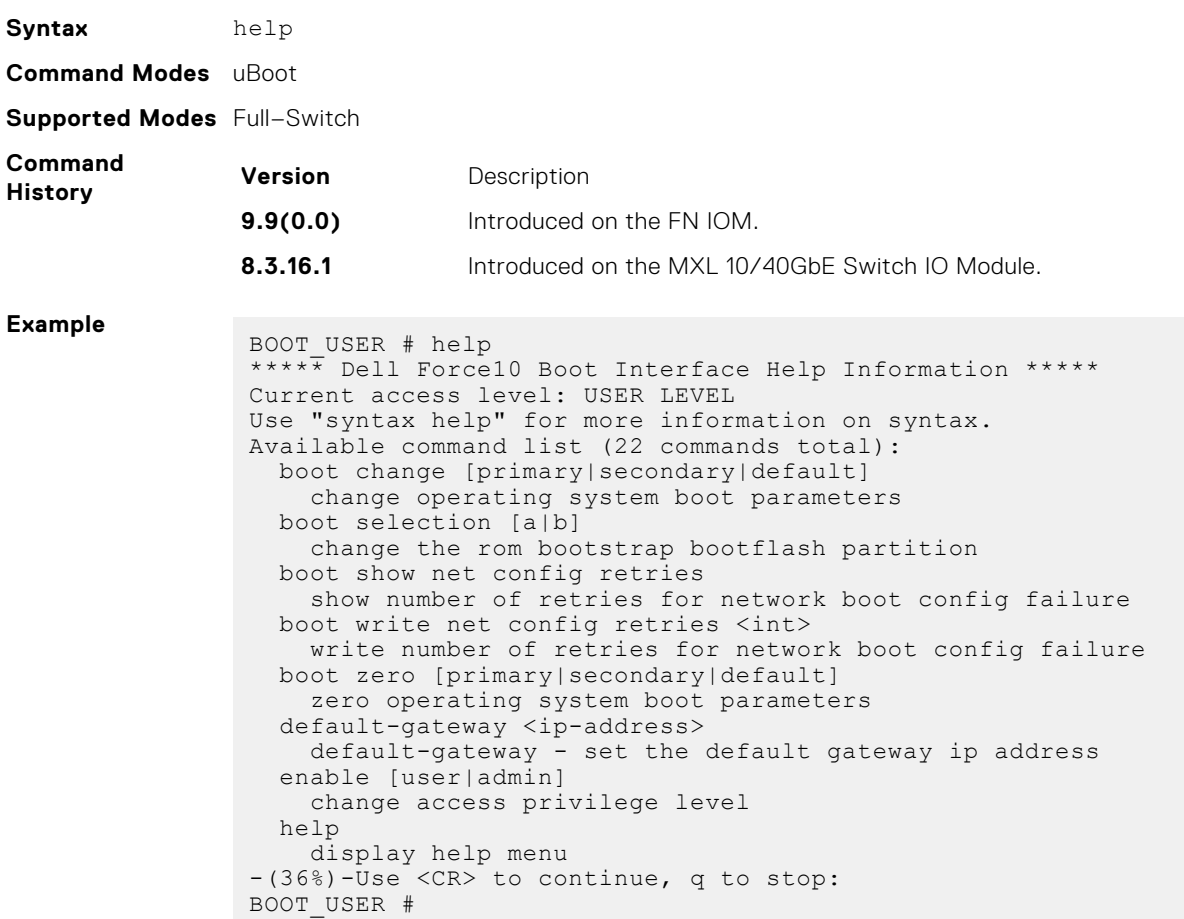

# **Uplink Failure Detection (UFD)**

<span id="page-1182-0"></span>Uplink failure detection (UFD) provides detection of the loss of upstream connectivity and, if you use this with network interface controller (NIC) teaming, automatic recovery from a failed link.

**NOTE:** In Standalone, VLT, and Stacking modes, the UFD group number is 1 by default and cannot be changed.

#### **Topics:**

- clear ufd-disable
- [debug uplink-state-group](#page-1183-0)
- [defer-timer](#page-1183-0)
- [description](#page-1184-0)
- [downstream](#page-1184-0)
- [downstream auto-recover](#page-1185-0)
- [downstream disable links](#page-1185-0)
- [enable](#page-1186-0)
- [show running-config uplink-state-group](#page-1186-0)
- [show uplink-state-group](#page-1187-0)
- [uplink-state-group](#page-1188-0)
- [upstream](#page-1188-0)

#### **clear ufd-disable**

Re-enable one or more downstream interfaces on the switch/router that are in a UFD-Disabled Error state so that an interface can send and receive traffic.

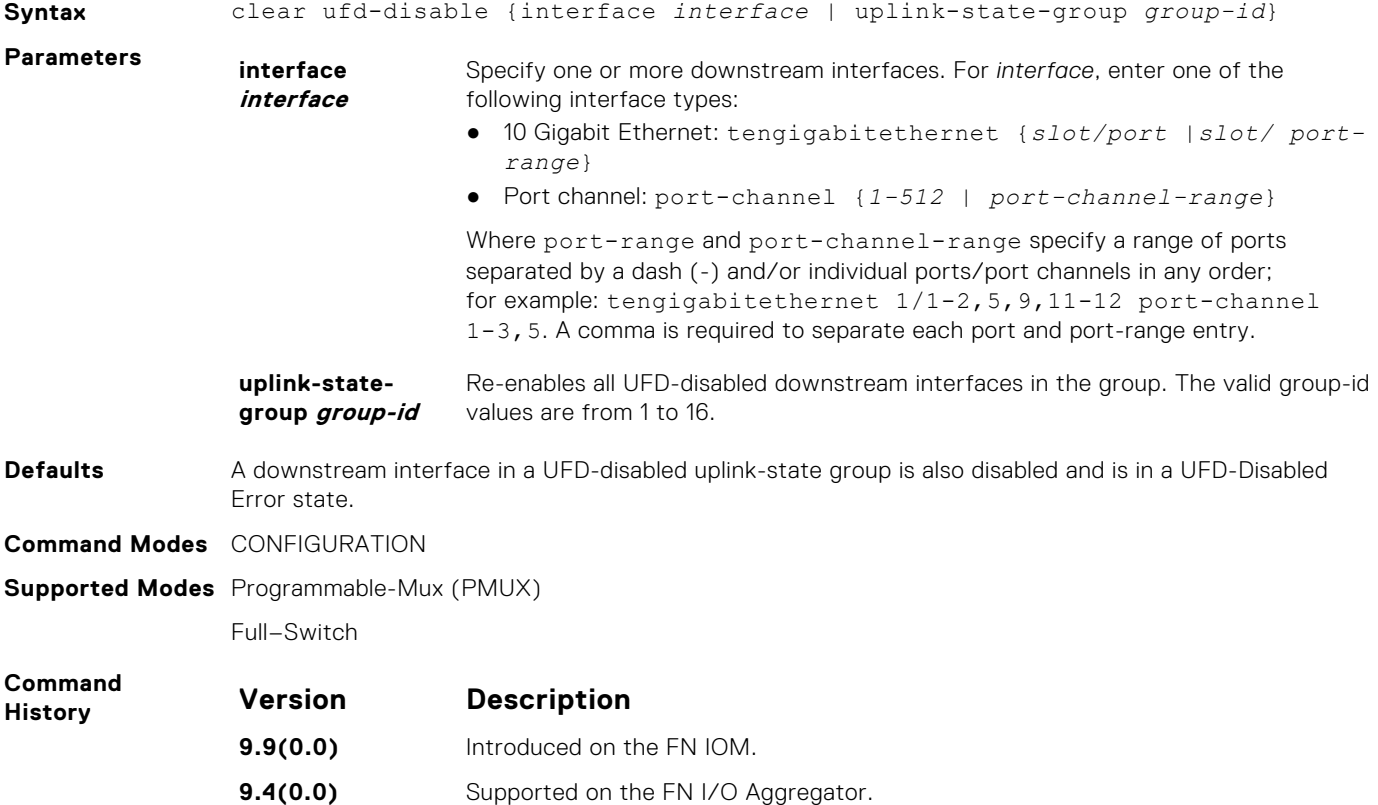

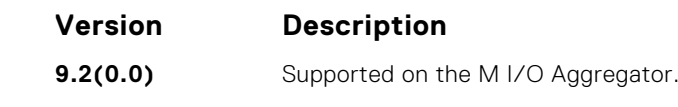

<span id="page-1183-0"></span>**Related Commands**

- [downstream](#page-1184-0) assigns a port or port-channel to the uplink-state group as a downstream interface.
- [uplink-state-group](#page-1188-0) creates an uplink-state group and enables the tracking of upstream links.

# **debug uplink-state-group**

Enable debug messages for events related to a specified uplink-state group or all groups.

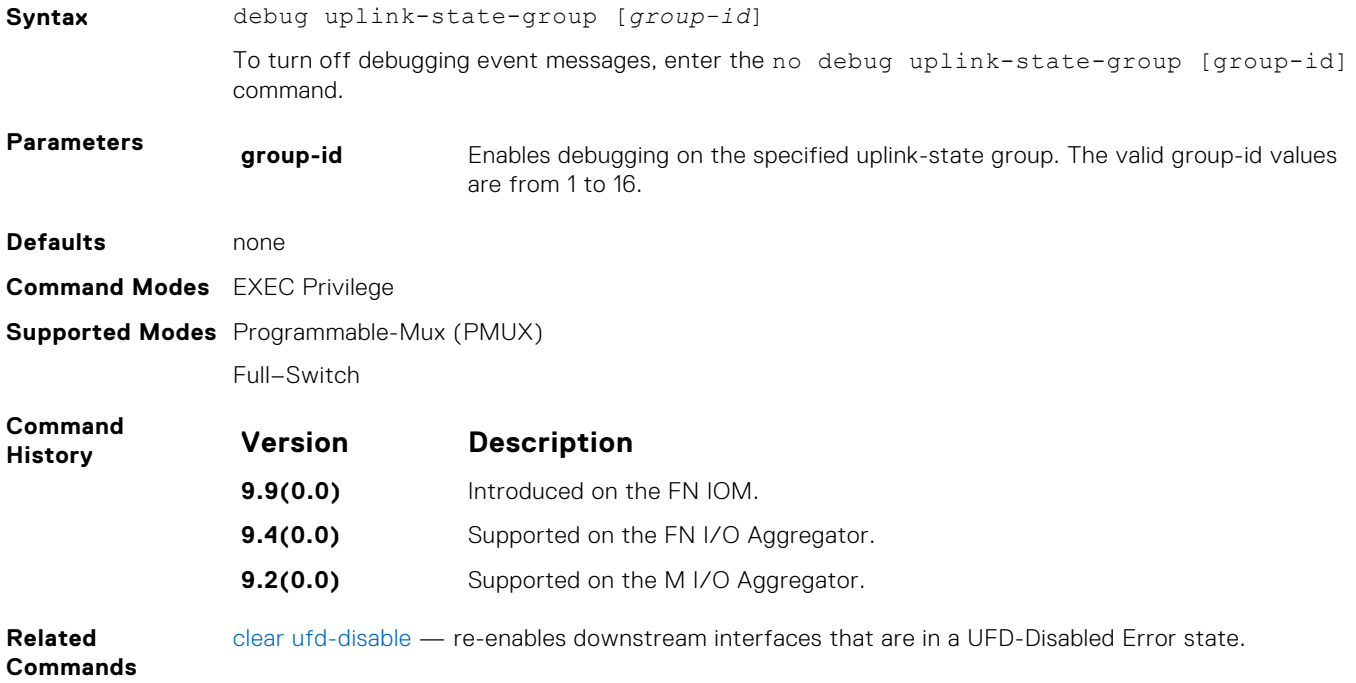

#### **defer-timer**

Configure a timer that prevents unwanted flapping of downstream ports when the uplink port channel goes down and comes up.

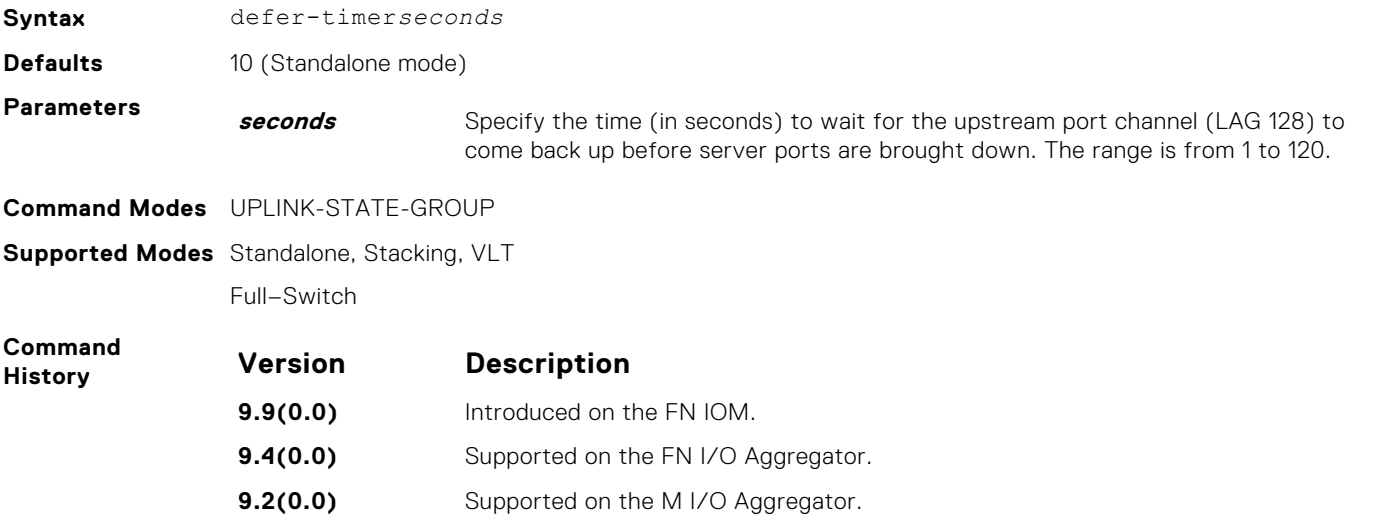

<span id="page-1184-0"></span>**Usage Information** This command is not supported in Programmable-Mux mode.

# **description**

Enter a text description of an uplink-state group.

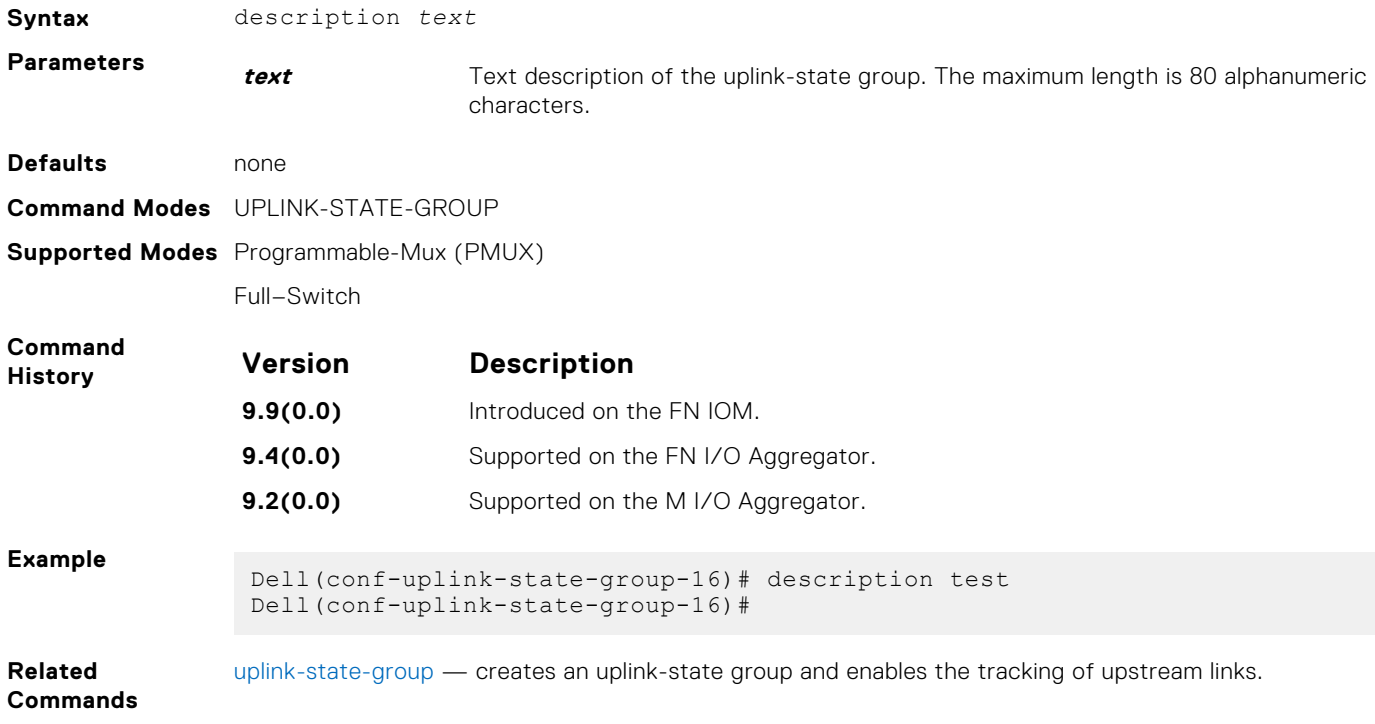

#### **downstream**

Assign a port or port-channel to the uplink-state group as a downstream interface.

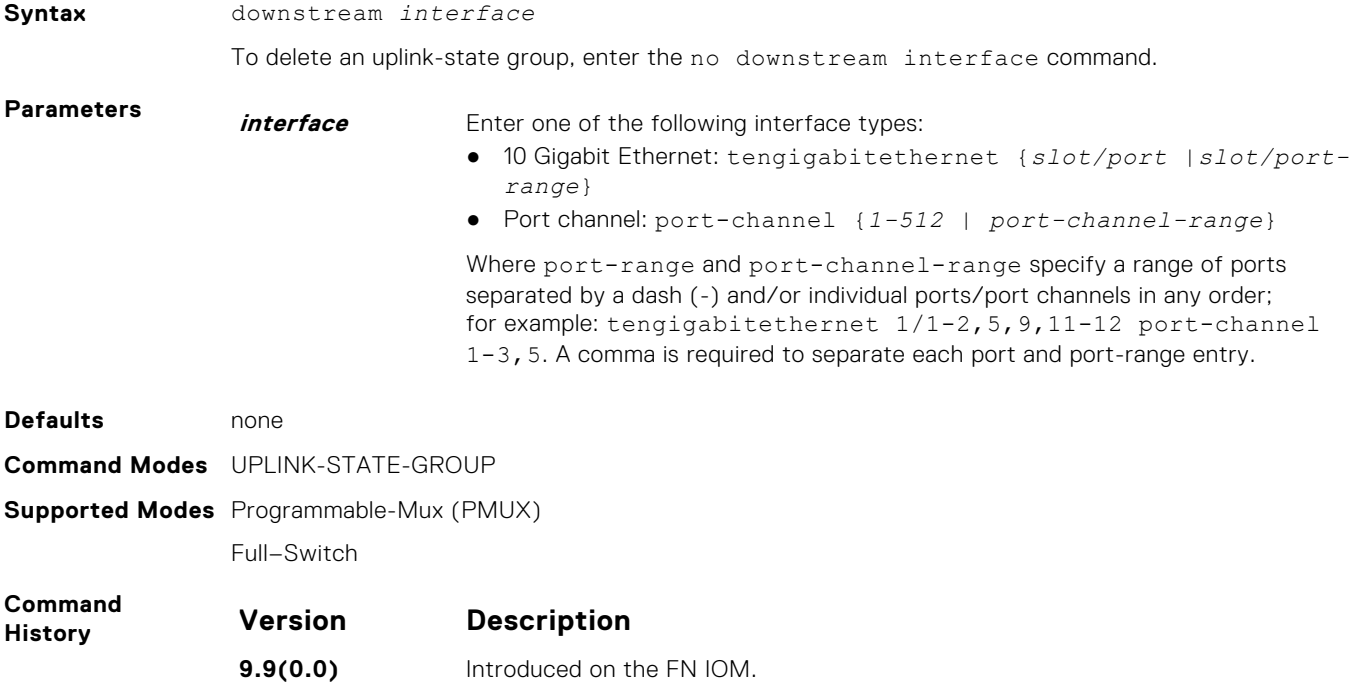

<span id="page-1185-0"></span>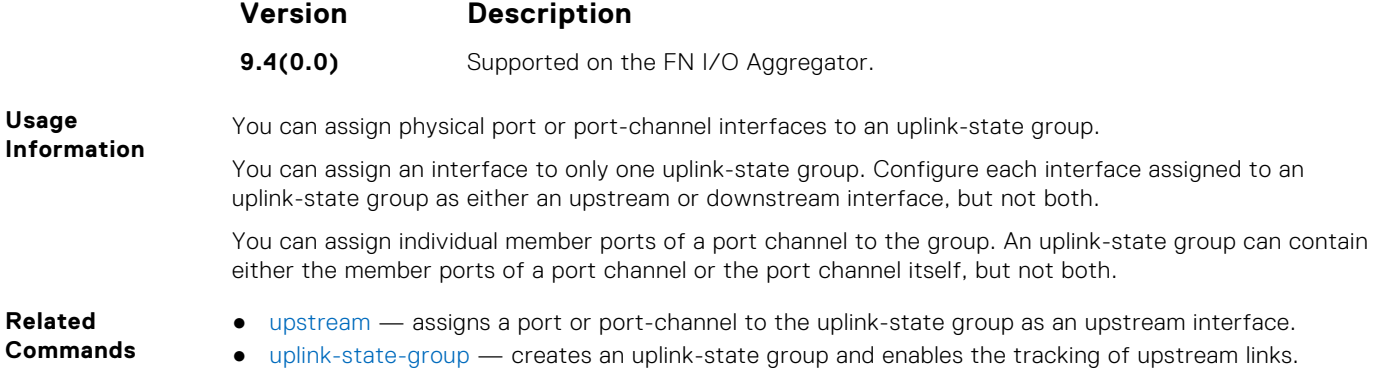

#### **downstream auto-recover**

Enable auto-recovery so that UFD-disabled downstream ports in an uplink-state group automatically come up when a disabled upstream port in the group comes back up.

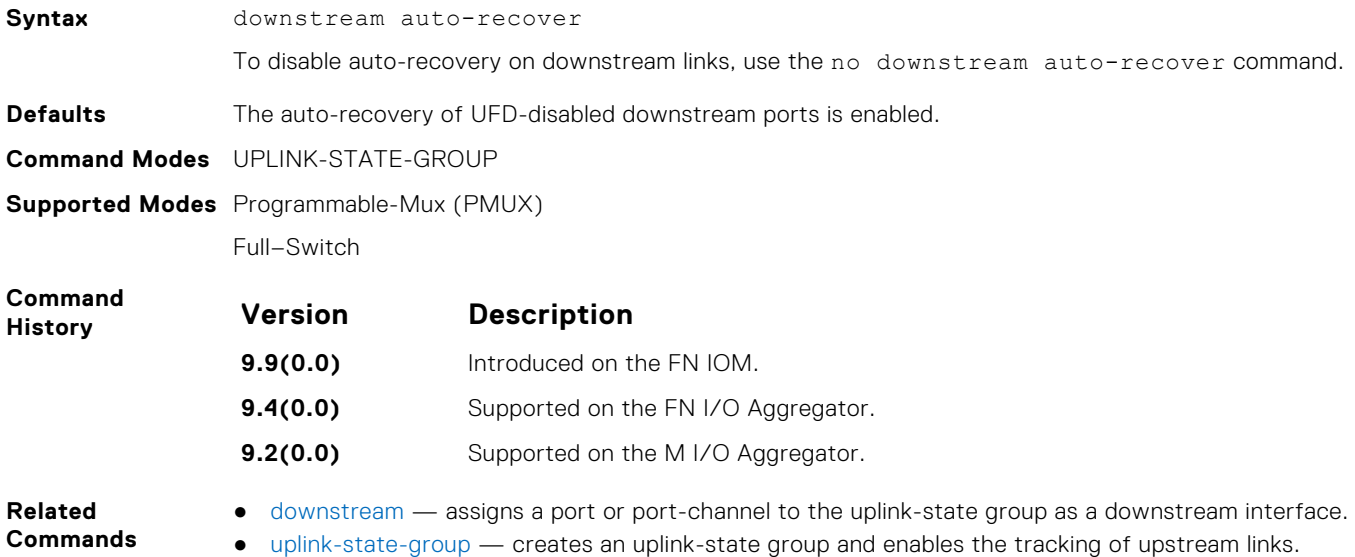

## **downstream disable links**

Configure the number of downstream links in the uplink-state group that are disabled if one upstream link in an uplink-state group goes down.

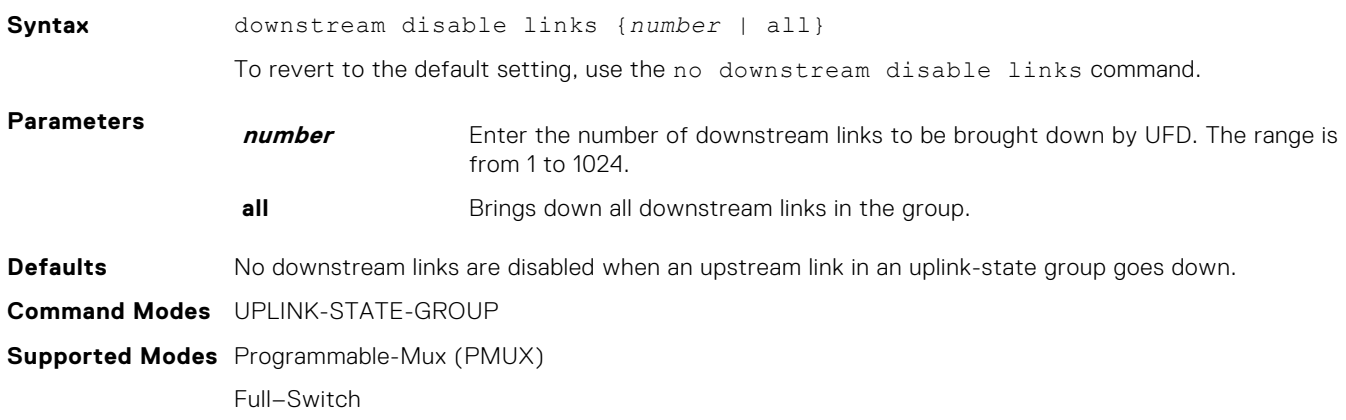

<span id="page-1186-0"></span>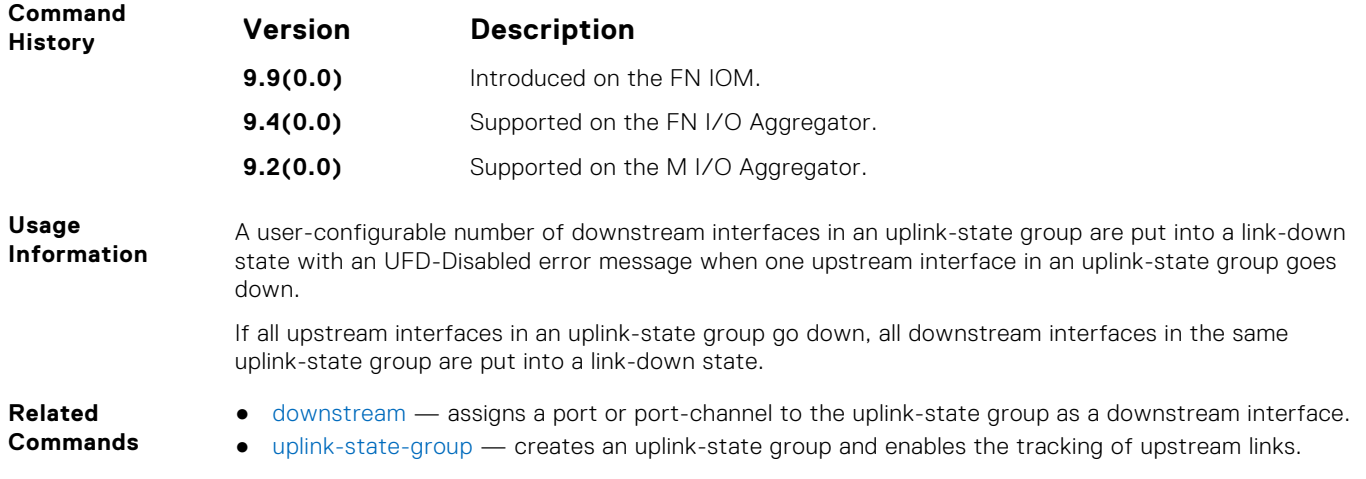

#### **enable**

Re-enable upstream-link tracking for an uplink-state group after it has been disabled.

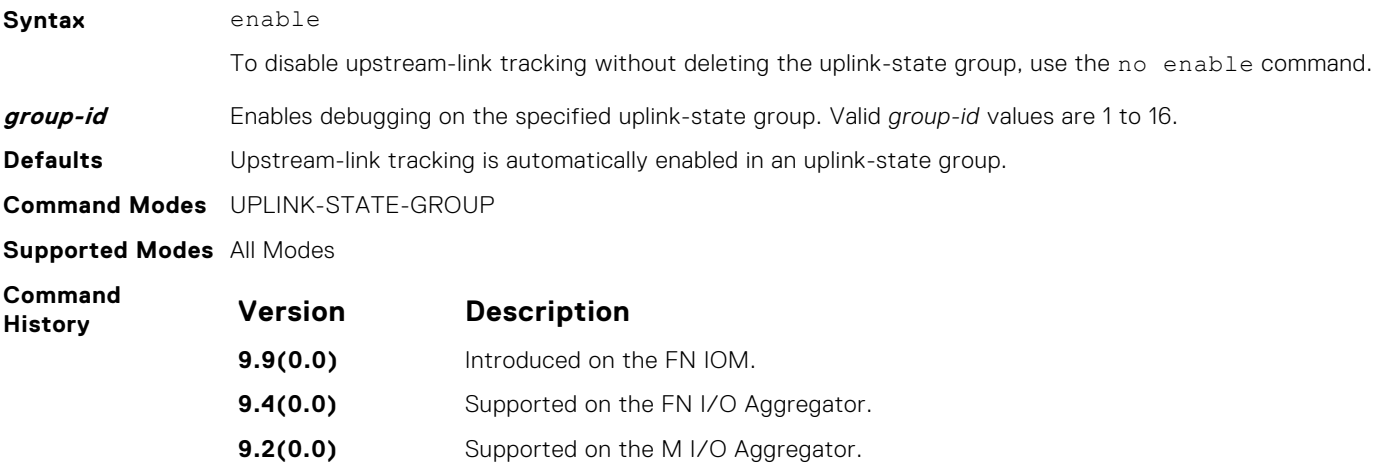

# **show running-config uplink-state-group**

Display the current configuration of one or more uplink-state groups.

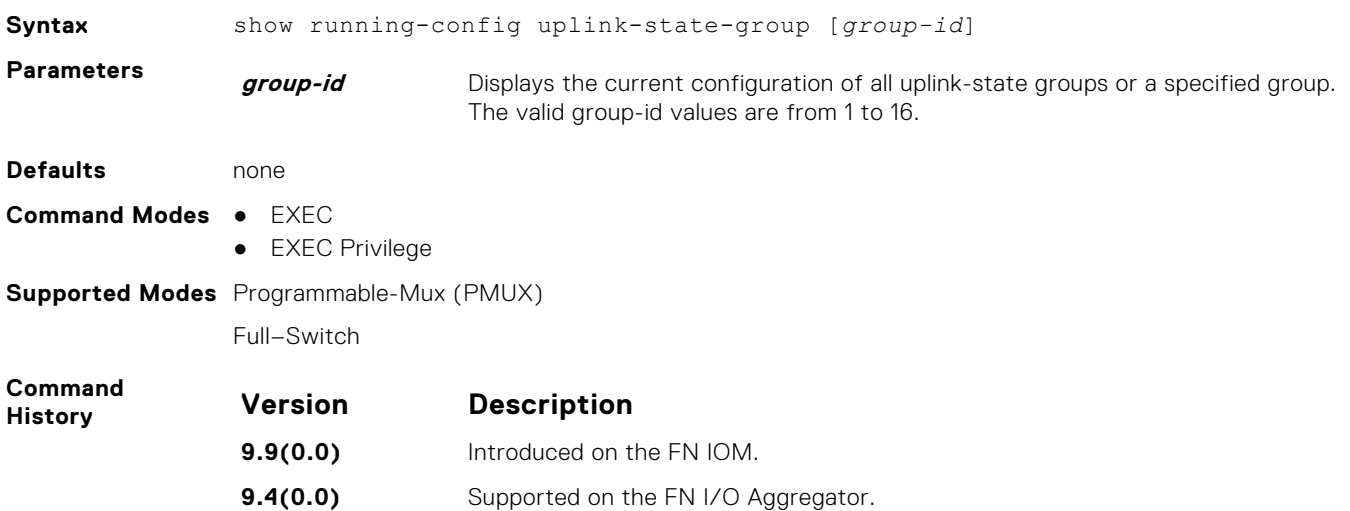

<span id="page-1187-0"></span>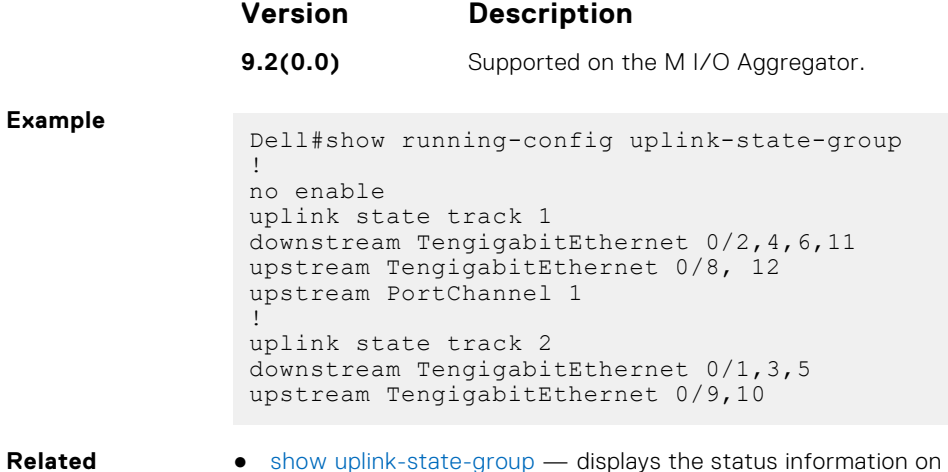

- **Commands**
- show uplink-state-group displays the status information on a specified uplink-state group or all groups.
- [uplink-state-group](#page-1188-0) creates an uplink-state group and enables the tracking of upstream links.

# **show uplink-state-group**

Display status information on a specified uplink-state group or all groups.

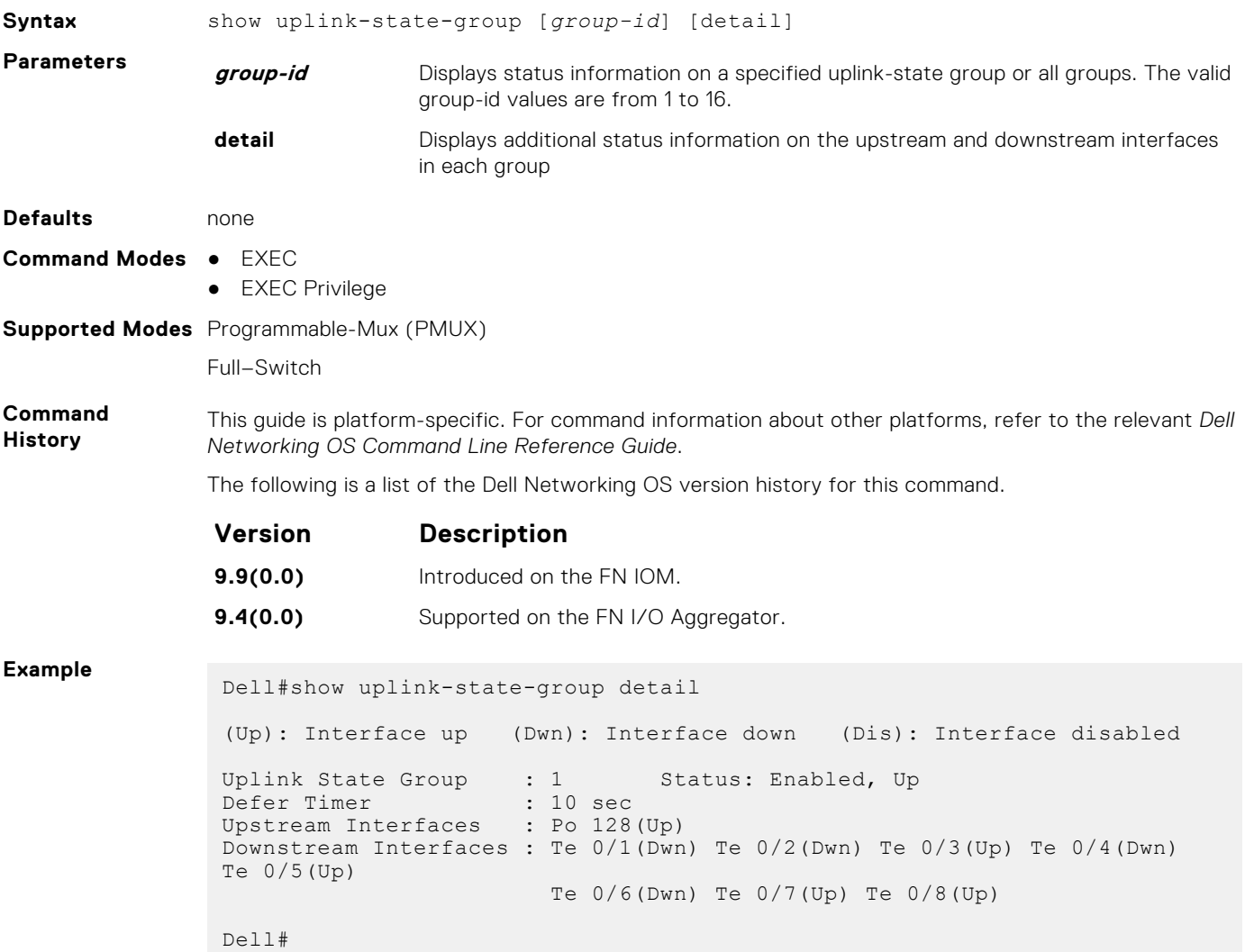
#### <span id="page-1188-0"></span>**Related Commands**

- [show running-config uplink-state-group—](#page-1186-0) displays the current configuration of one or more uplinkstate groups.
- uplink-state-group create an uplink-state group and enables the tracking of upstream links.

# **uplink-state-group**

Create an uplink-state group and enable the tracking of upstream links on a switch/ router.

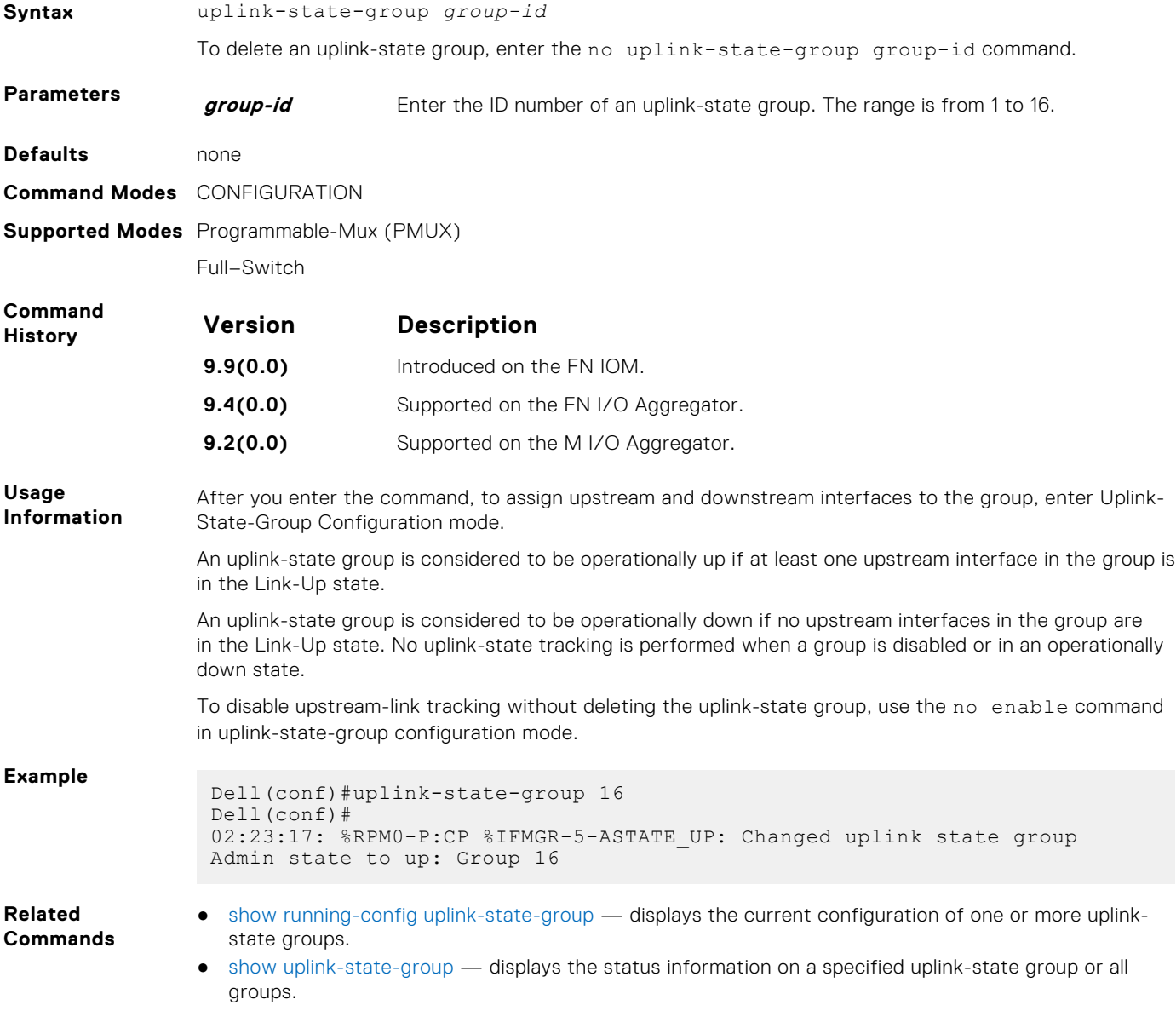

### **upstream**

Assign a port or port-channel to the uplink-state group as an upstream interface.

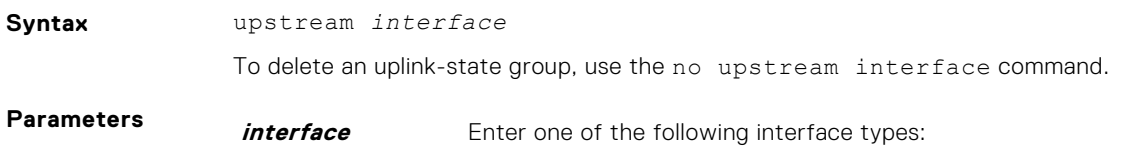

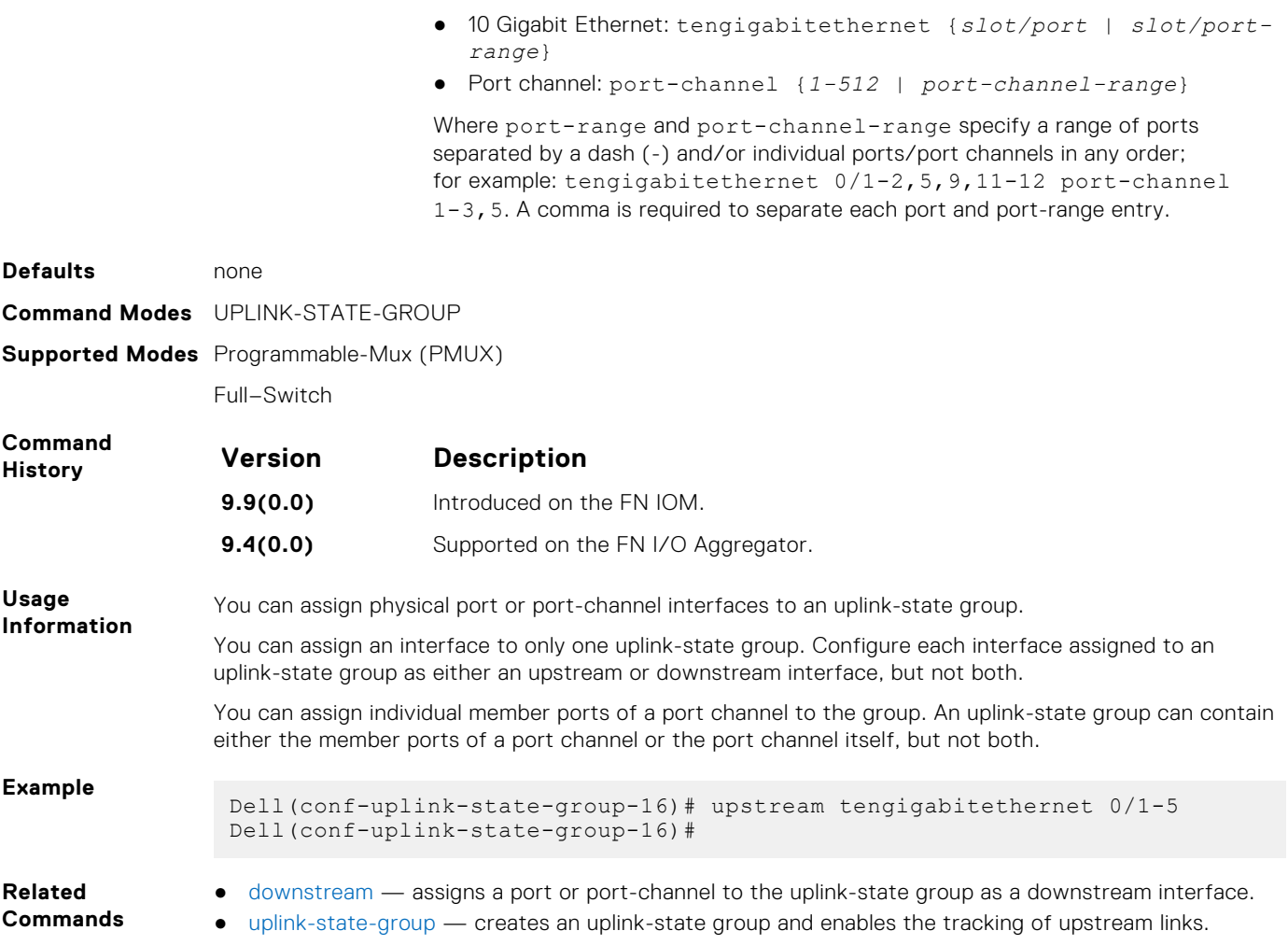

# **64**

# **VLAN Stacking**

<span id="page-1190-0"></span>With the virtual local area network (VLAN)-stacking feature (also called stackable VLANs and QinQ), you can "stack" VLANs into one tunnel and switch them through the network transparently.

For more information about basic VLAN commands, refer to the *Virtual LAN (VLAN) Commands* section in the [Layer 2](#page-732-0) chapter.

# Important Points to Remember

- If you do not enable the spanning tree protocol (STP) across the stackable VLAN network, STP bridge protocol data units (BPDUs) from the customer's networks are tunneled across the stackable VLAN network.
- If you do enable STP across the stackable VLAN network, STP BPDUs from the customer's networks are consumed and not tunneled across the stackable VLAN network unless you enable protocol tunneling.
- Layer 3 protocols are not supported on a stackable VLAN network.
- Assigning an IP address to a stackable VLAN is supported when all the members are only stackable VLAN trunk ports. IP addresses on a stackable VLAN-enabled VLAN are not supported if the VLAN contains stackable VLAN access ports. This facility is provided for the simple network management protocol (SNMP) management over a stackable VLAN-enabled VLAN containing only stackable VLAN trunk interfaces. Layer 3 routing protocols on such a VLAN are not supported.
- Dell Networking OS recommends that you do not use the same MAC address, on different customer VLANs, on the same stackable VLAN.
- Interfaces configured using stackable VLAN access or stackable VLAN trunk commands do not switch traffic for the default VLAN. These interfaces are switch traffic only when they are added to a non-default VLAN.

#### **Topics:**

- dei enable
- [dei honor](#page-1191-0)
- [dei mark](#page-1191-0)
- [member](#page-1192-0)
- [show interface dei-honor](#page-1192-0)
- [show interface dei-mark](#page-1193-0)
- [vlan-stack access](#page-1193-0)
- [vlan-stack compatible](#page-1194-0)
- [vlan-stack dot1p-mapping](#page-1194-0)
- [vlan-stack protocol-type](#page-1195-0)
- [vlan-stack trunk](#page-1195-0)

# **dei enable**

Make packets eligible for dropping based on their drop eligible indicator (DEI) value.

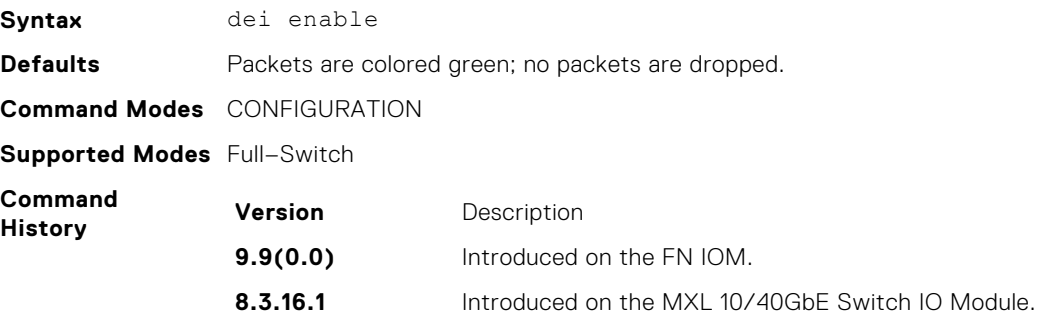

# <span id="page-1191-0"></span>**dei honor**

Honor the incoming DEI value by mapping it to a system drop precedence. Enter the command once for 0 and once for 1.

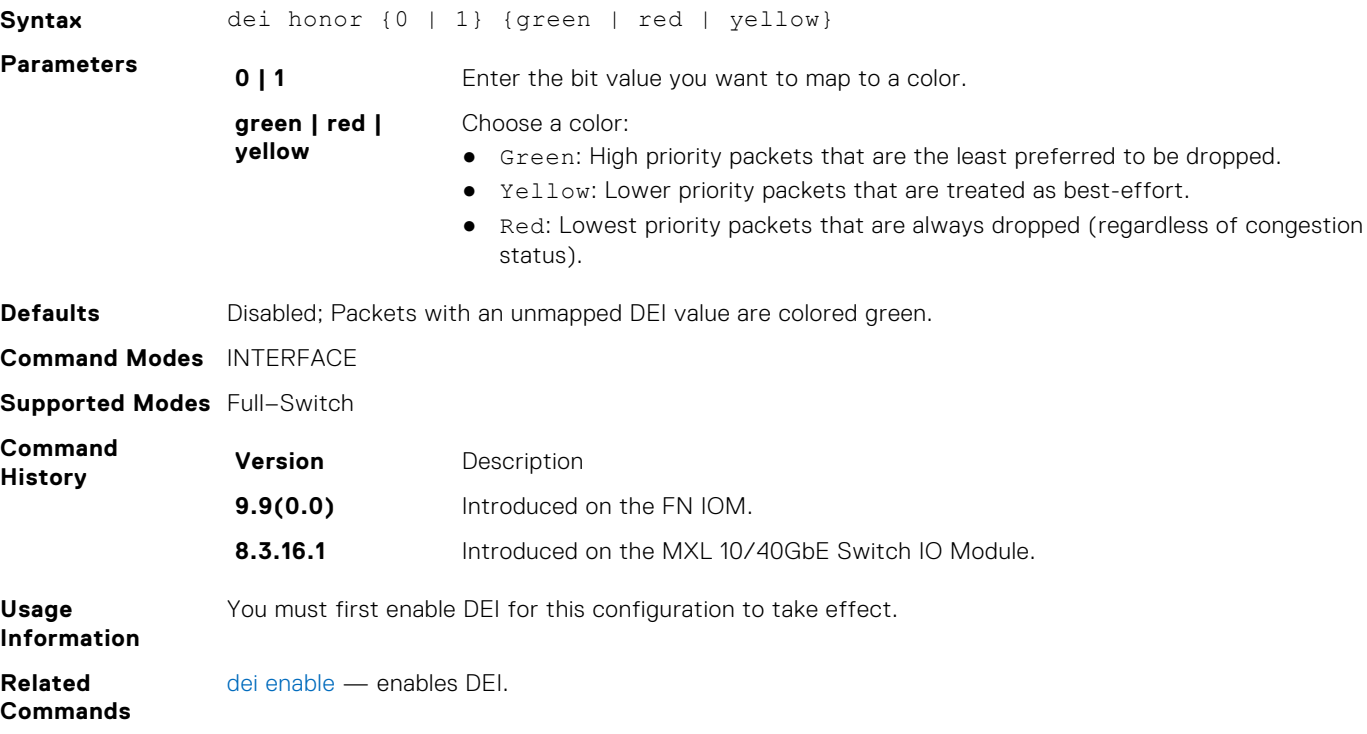

# **dei mark**

Set the DEI value on egress according to the color currently assigned to the packet.

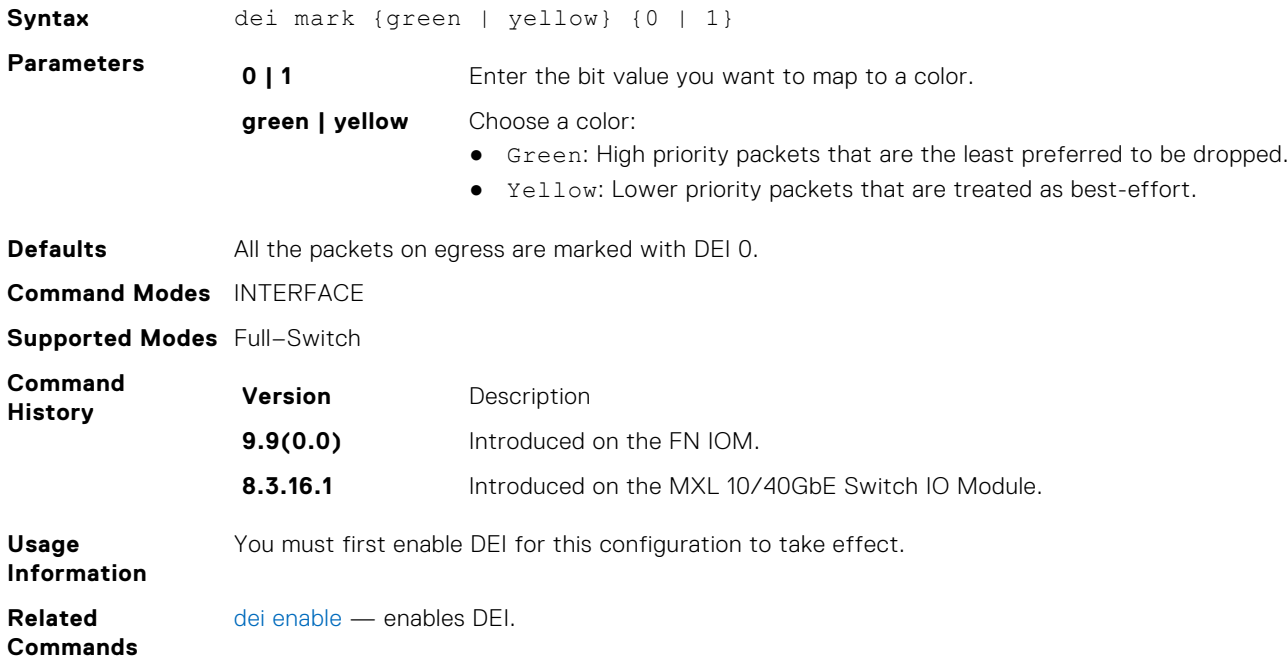

### <span id="page-1192-0"></span>**member**

Assign a stackable VLAN access or trunk port to a VLAN. The VLAN must contain the vlan-stack compatible command in its configuration.

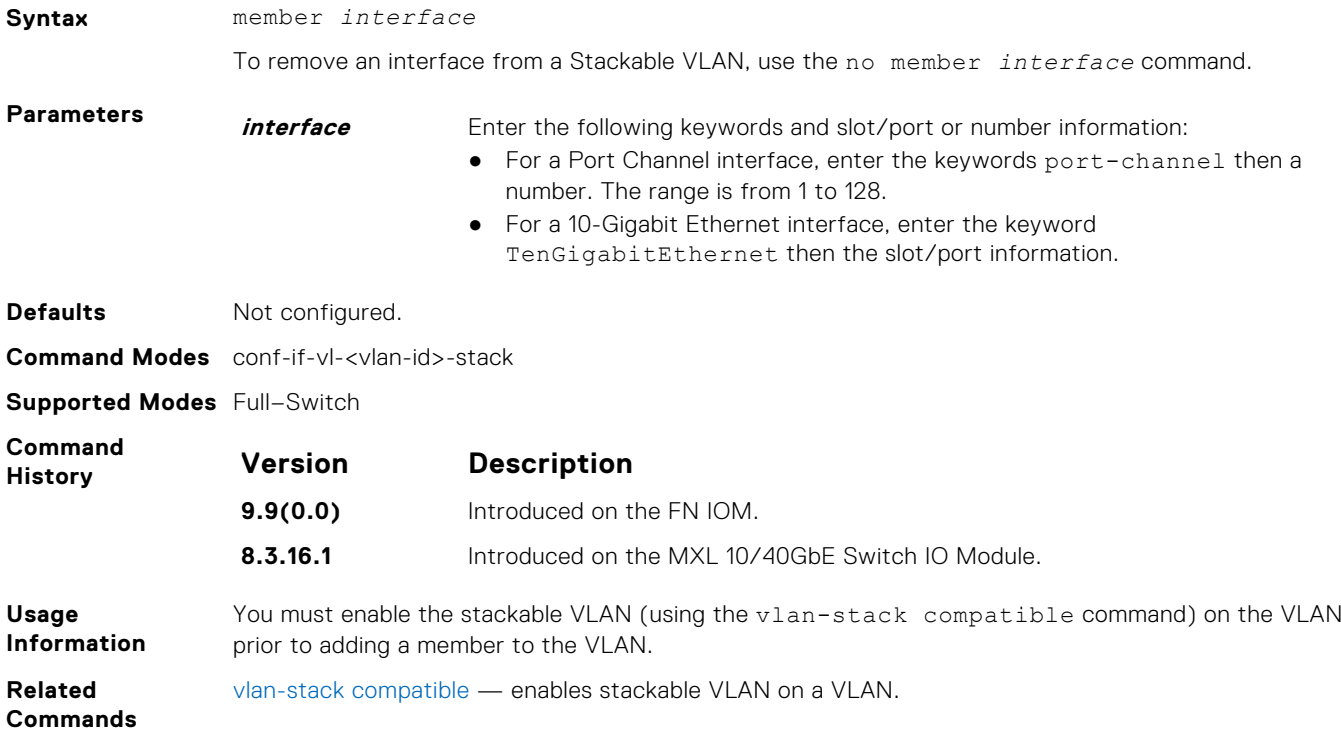

### **show interface dei-honor**

Display the dei honor configuration.

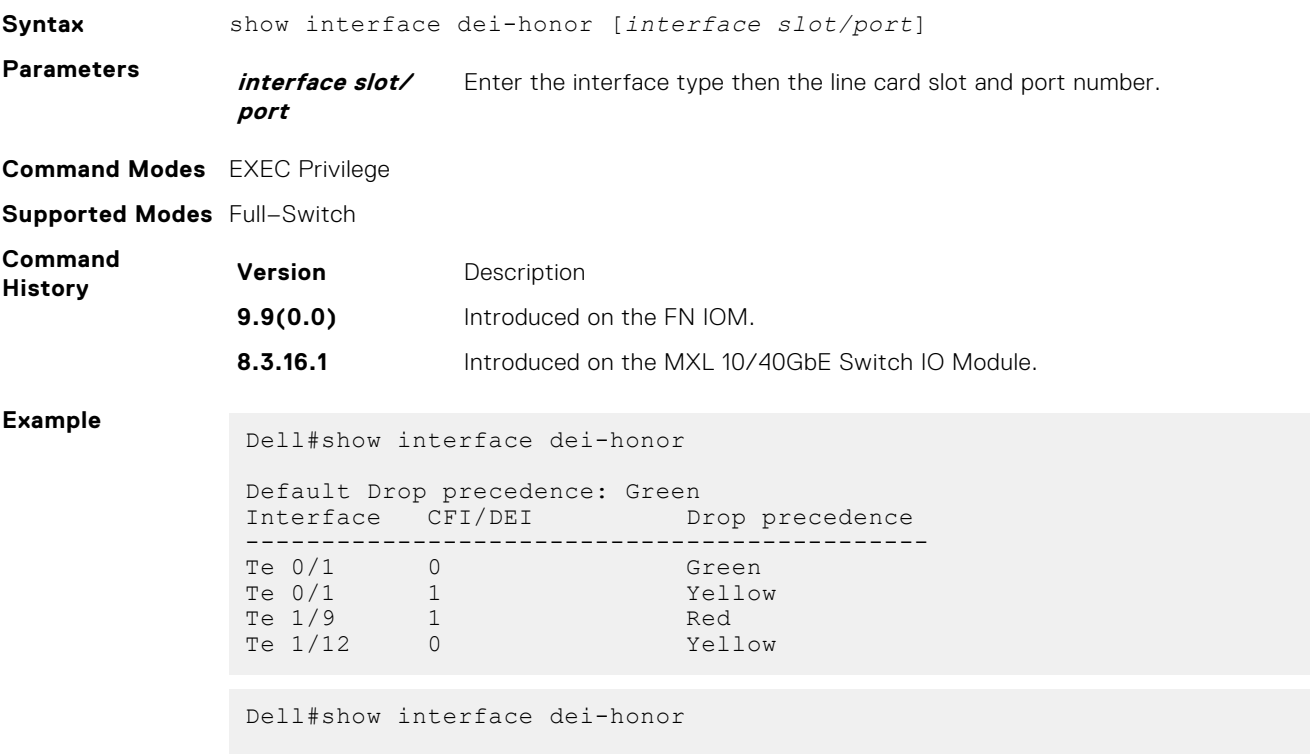

<span id="page-1193-0"></span>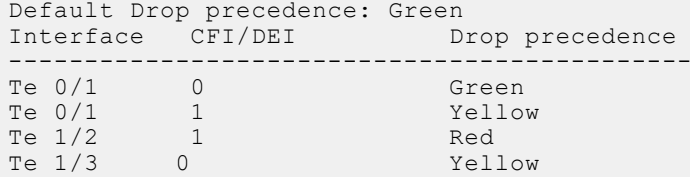

**Related**

[dei honor](#page-1191-0) — honors the incoming DEI value.

**Commands**

### **show interface dei-mark**

Display the dei mark configuration.

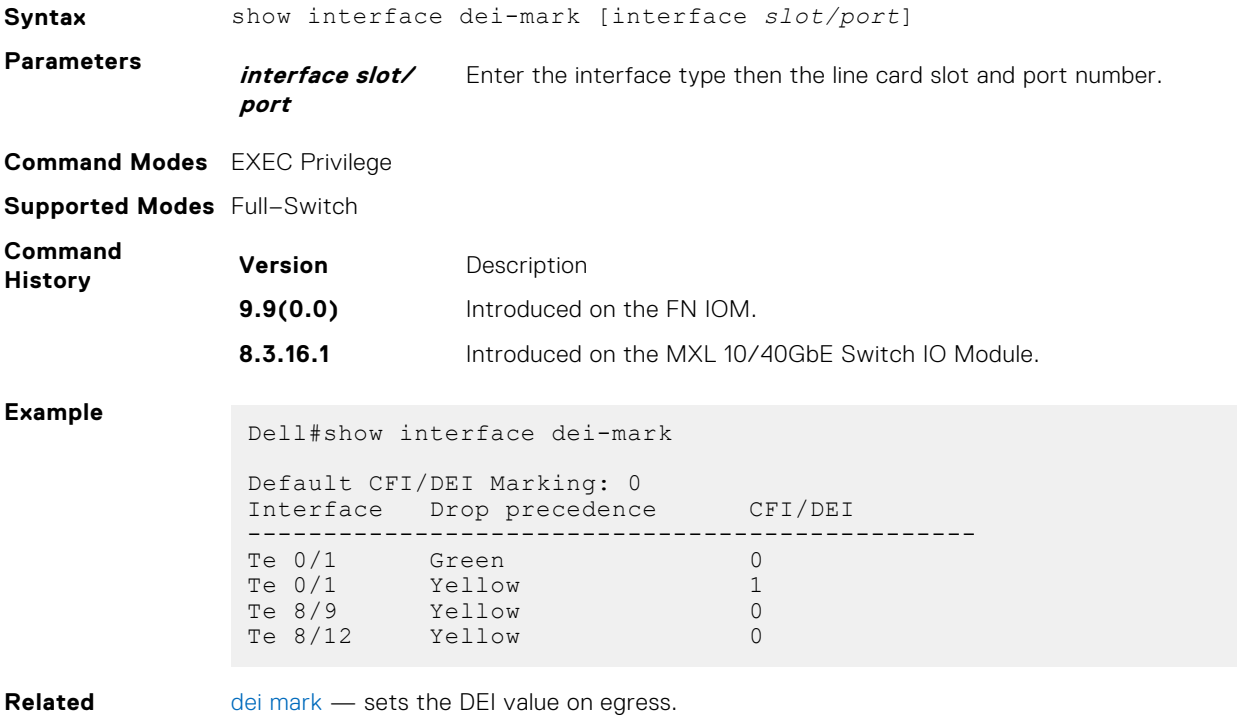

#### **Commands**

### **vlan-stack access**

Specify a Layer 2 port or port channel as an access port to the stackable VLAN network.

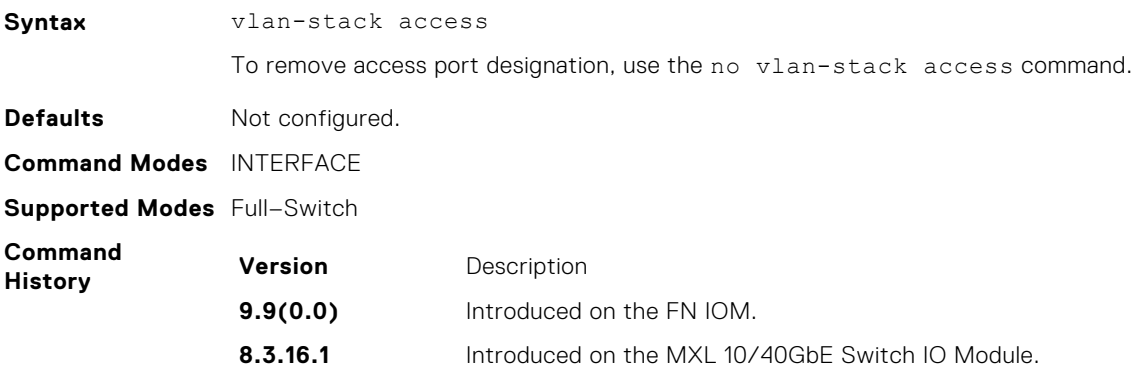

<span id="page-1194-0"></span>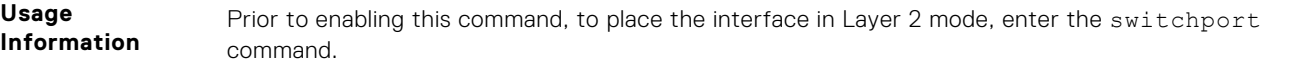

To remove the access port designation, remove the port (using the no member interface command) from all stackable VLAN enabled VLANs.

### **vlan-stack compatible**

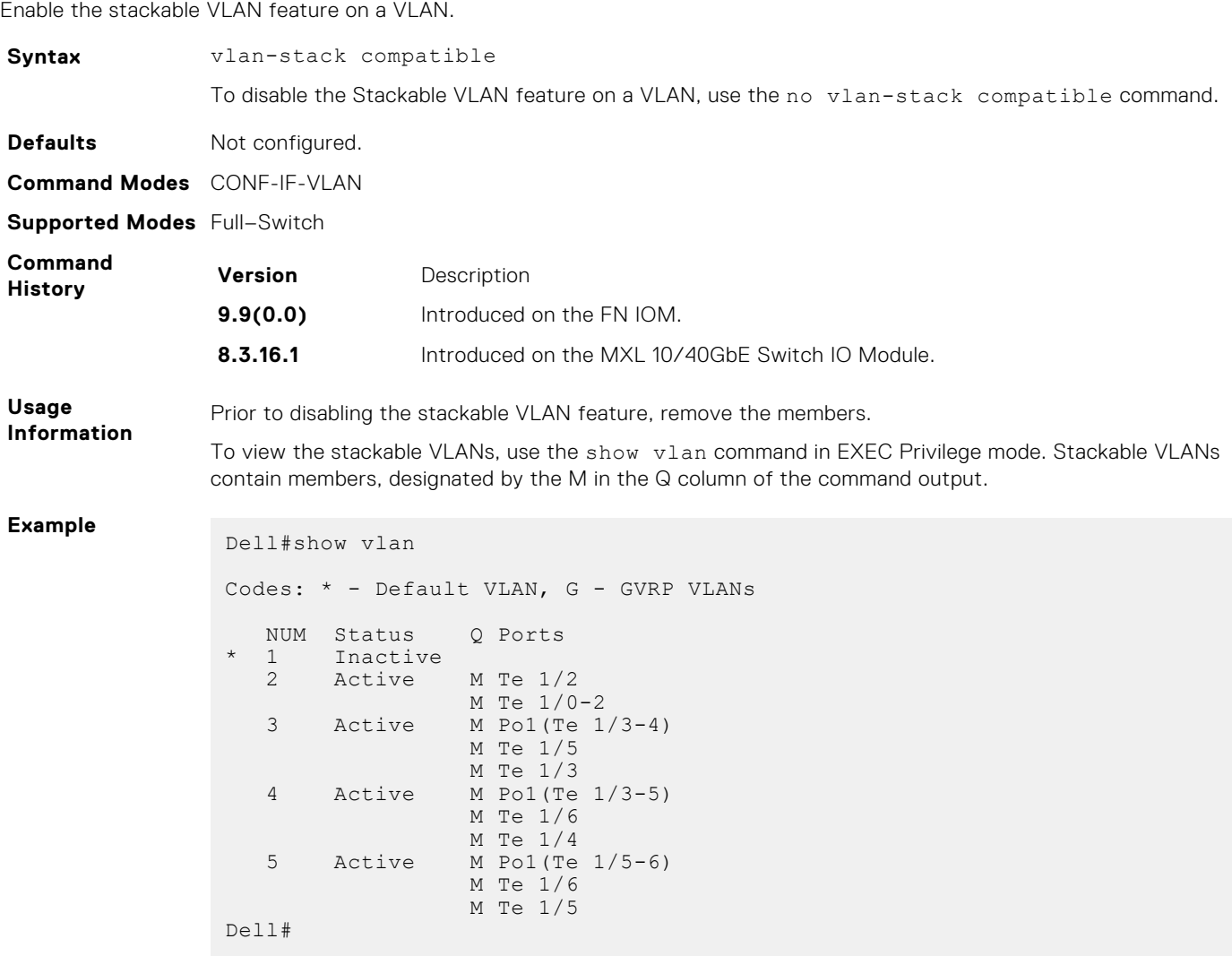

### **vlan-stack dot1p-mapping**

Map C-Tag dot1p values to an S-Tag dot1p value. You can separate the C-Tag values by commas and dashed ranges are permitted. Dynamic mode CoS overrides any Layer 2 QoS configuration if there is conflicts.

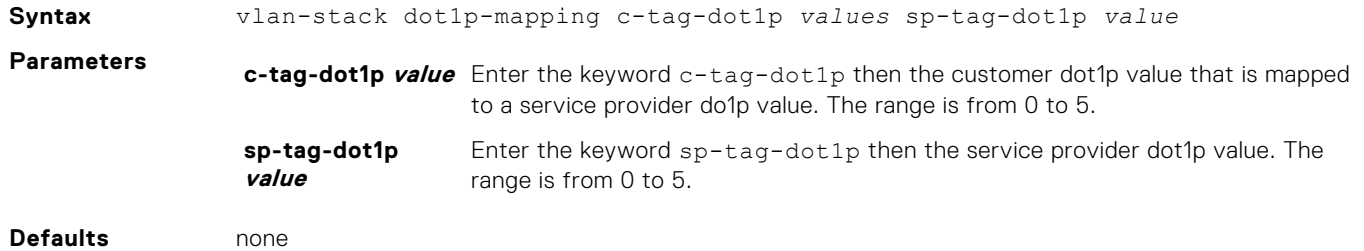

<span id="page-1195-0"></span>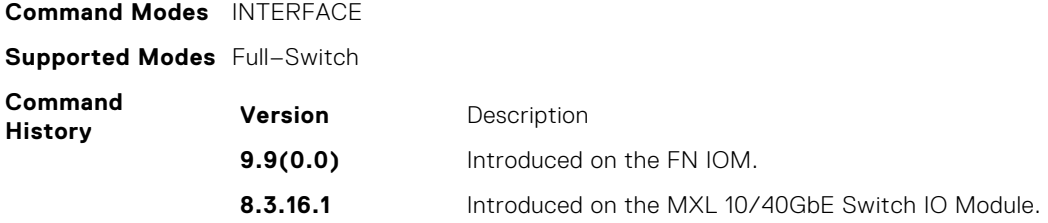

### **vlan-stack protocol-type**

Define the stackable VLAN tag protocol identifier (TPID) for the outer VLAN tag (also called the VMAN tag). If you do not configure this command, the system assigns the value 0x9100.

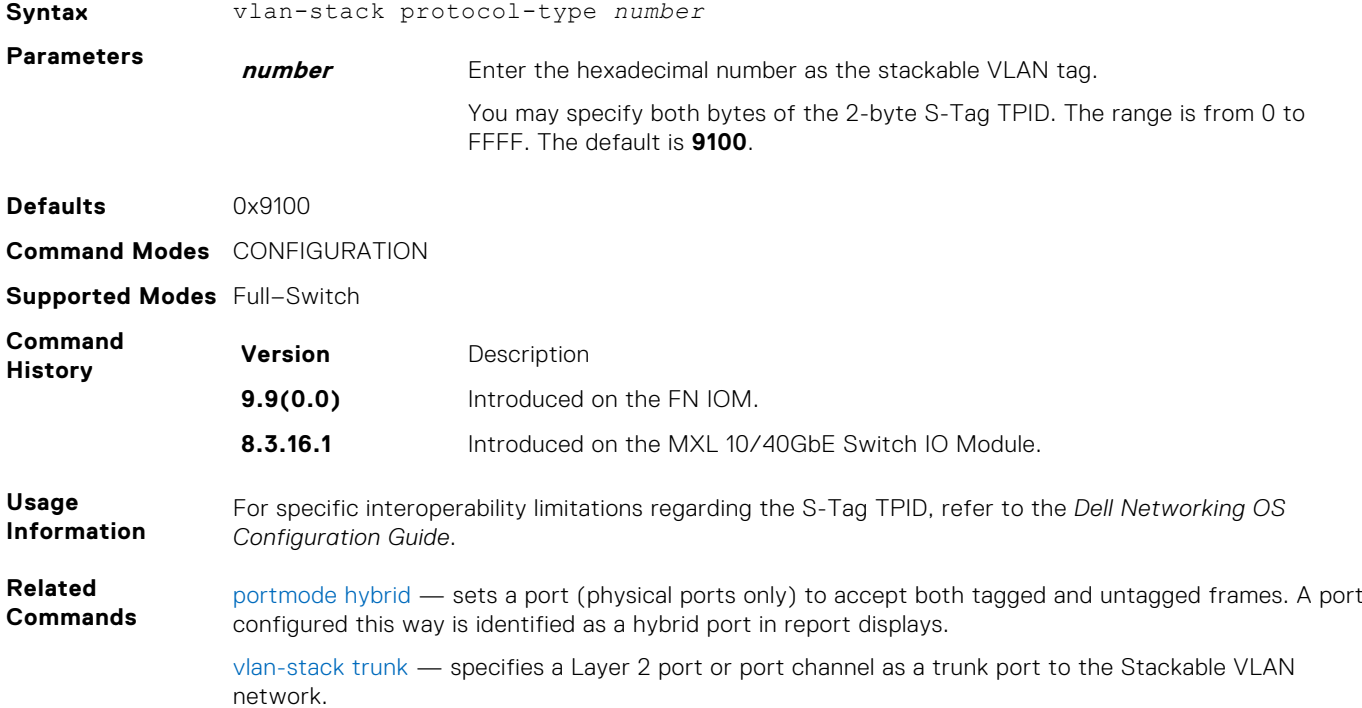

### **vlan-stack trunk**

Specify a Layer 2 port or port channel as a trunk port to the Stackable VLAN network.

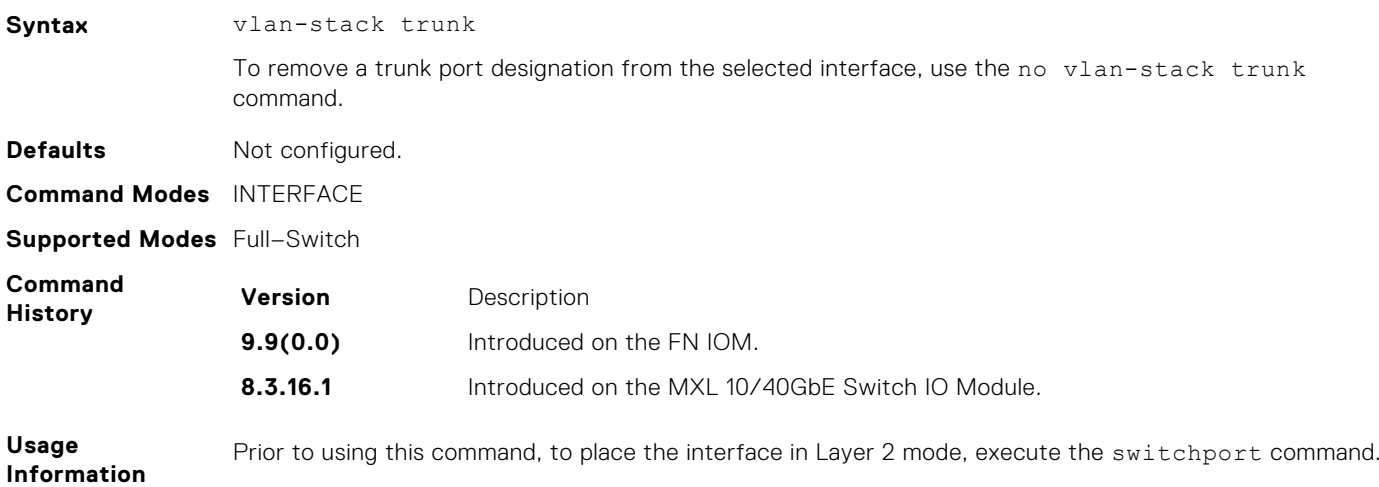

To remove the trunk port designation, first remove the port (using the no member interface command) from all stackable VLAN-enabled VLANs.

Starting with the Dell Networking OS version 7.8.1.0, a VLAN-Stack trunk port is also allowed to be configured as a tagged port and as an untagged port for single-tagged VLANs. When the VLAN-Stack trunk port is also a member of an untagged VLAN, the port must be in Hybrid mode. Refer to [portmode](#page-497-0) [hybrid.](#page-497-0)

In the first example, a VLAN-Stack trunk port is configured and then also made part of a single-tagged VLAN.

In the second example, the tag protocol identifier (TPID) is set to 8848. The "Gi 3/10" Te 3/8 port is configured to act as a VLAN-Stack access port, while the "TenGi 8/0" port acts as a VLAN-Stack trunk port, switching stackable VLAN traffic for VLAN 10, while also switching untagged traffic for VLAN 30 and tagged traffic for VLAN 40. (To allow VLAN 30 traffic, the native VLAN feature is required, by executing the portmode hybrid command. Refer to [portmode hybrid](#page-497-0) in the [Interfaces](#page-478-0) chapter.

#### **Example**

```
Dell(conf-if-Te-0/12)#switchport
Dell(conf-if-Te-0/12)#vlan-stack trunk
Dell(conf-if-Te-0/12)#show config
!
interface TenGigabitEthernet 0/42
  no ip address
  switchport
  vlan-stack trunk
  no shutdown
Dell(conf-if-Te-0/42)#interface vlan 100
Dell(conf-if-vl-100)#vlan-stack compatible
Dell(conf-if-vl-100-stack)#member TenGigabitethernet 0/12
Dell(conf-if-vl-100-stack)#show config
!
interface Vlan 100
  no ip address
  vlan-stack compatible
  member TenGigabitEthernet 0/42
  shutdown
Dell(conf-if-vl-100-stack)#interface vlan 20
Dell(conf-if-vl-20)#tagged Tengigabitethernet 0/12
Dell(conf-if-vl-20)#show config
!
interface Vlan 20
  no ip address
   tagged TenGigabitEthernet 0/12
  shutdown
Dell(conf-if-vl-20)#do show vlan
Codes: * - Default VLAN, G - GVRP VLANs
Q: U - Untagged, T - Tagged
    x - Dot1x untagged, X - Dot1x tagged
  G - GVRP tagged, M - Vlan - stackNUM Status Description Q Ports<br>* 1 Inactive
* 1 Inactive
20 Active T Te 0/12 100 Active M Te 0/12
Dell(conf-if-vl-20)#
```
#### **Example**

```
Dell(config)#vlan-stack protocol-type 88A8
Dell(config)#interface TenGigabitethernet 3/8
Dell(conf-if-te-3/8)#no shutdown
Dell(conf-if-te-3/8)#switchport
Dell(conf-if-te-3/8)#vlan-stack access
Dell(conf-if-te-3/8)#exit
Dell(config)#interface TenGigabitethernet 8/0
Dell(conf-if-te-10/0)#no shutdown
Dell(conf-if-te-10/0)#portmode hybrid
Dell(conf-if-te-10/0)#switchport
Dell(conf-if-te-10/0)#vlan-stack trunk
Dell(conf-if-te-10/0)#exit
```

```
Dell(config)#interface vlan 20
Dell(conf-if-vlan)#vlan-stack compatible
Dell(conf-if-vlan)#member Te 7/0, te 3/8, TenGi 8/0
Dell(conf-if-vlan)#exit
Dell(config)#interface vlan 20
Dell(conf-if-vlan)#untagged TenGi 8/0
Dell(conf-if-vlan)#exit
Dell(config)#
Dell(config)#interface vlan 40
Dell(conf-if-vlan)#tagged TenGi 8/0
Dell(conf-if-vlan)#exit
Dell(config)#
```
# **Virtual Link Trunking (VLT)**

VLT allows physical links between two chassis to appear as a single virtual link to the network core. VLT eliminates the requirement for Spanning Tree protocols by allowing link aggregation group (LAG) terminations on two separate distribution or core switches, and by supporting a loop-free topology. VLT provides Layer 2 multipathing, creating redundancy through increased bandwidth and enabling multiple parallel paths between nodes and load-balancing traffic where alternative paths exist.

**NOTE:** When you launch the VLT link, the VLT peer-ship is not established if any of the following is **TRUE**: ⋒

- The VLT System-MAC configured on both the VLT peers do not match.
- The VLT Unit-Id configured on both the VLT peers are identical.
- The VLT System-MAC or Unit-Id is configured only on one of the VLT peers.
- The VLT domain ID is not the same on both peers.

If the VLT peer-ship is already established, changing the System-MAC or Unit-Id does not cause VLT peer-ship to go down.

Also, if the VLT peer-ship is already established and the VLT Unit-Id or System-MAC are configured on both peers, then changing the CLI configurations on the VLT Unit-Id or System-MAC is rejected if any of the following become **TRUE**:

- After making the CLI configuration change, the VLT Unit-Id becomes identical on both peers.
- After making the CLI configuration change, the VLT System-MAC do not match on both peers.

When the VLT peer-ship is already established, you can remove the VLT Unit-Id or System-MAC configuration from either or both peers. However, removing configuration settings can cause the VLT ports to go down if you configure the Unit-Id or System-MAC on only one of the VLT peers.

#### **Topics:**

- [back-up destination](#page-1199-0)
- [clear ip mroute](#page-1199-0)
- [clear ip pim tib](#page-1199-0)
- [clear vlt statistics](#page-1200-0)
- [delay-restore abort-threshold](#page-1200-0)
- [lacp ungroup member-independent](#page-1201-0)
- [multicast peer-routing timeout](#page-1202-0)
- [peer-link port-channel](#page-1202-0)
- [peer-routing](#page-1202-0)
- [peer-routing-timeout](#page-1203-0)
- [primary-priority](#page-1203-0)
- [show ip mroute](#page-1204-0)
- [show vlt backup-link](#page-1205-0)
- [show vlt brief](#page-1206-0)
- show ylt detail
- show ylt inconsistency
- [show vlt mismatch](#page-1207-0)
- show ylt role
- [show vlt statistics](#page-1208-0)
- [stack-unit iom-mode](#page-1210-0)
- [system-mac](#page-1210-0)
- [unit-id](#page-1211-0)
- [vlt domain](#page-1211-0)
- [vlt-peer-lag port-channel](#page-1212-0)
- [show vlt private-vlan](#page-1212-0)

### <span id="page-1199-0"></span>**back-up destination**

Configure the IPv4 or IPv6 address of the management interface on the remote VLT peer to be used as the endpoint of the VLT backup link for sending out-of-band hello messages.

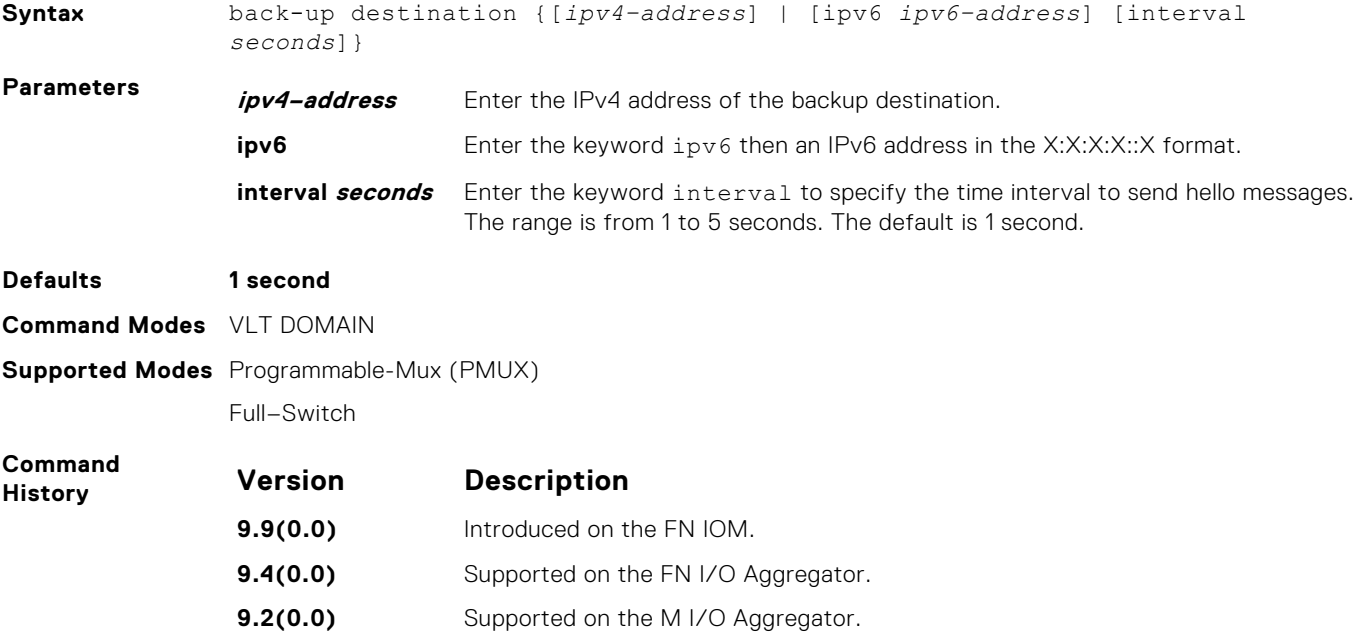

### **clear ip mroute**

Clear learned multicast routes on the multicast forwarding table. To clear the protocol-independent multicast (PIM) tree information base, use the clear ip pim tib command.

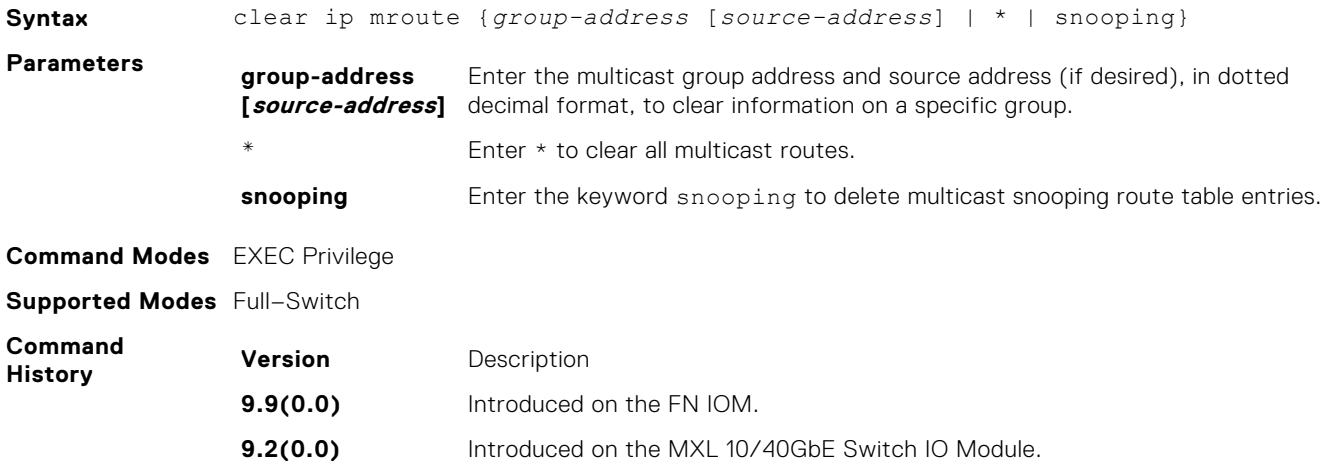

## **clear ip pim tib**

Clear PIM tree information from the PIM database.

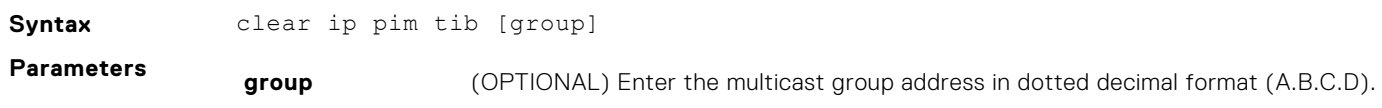

<span id="page-1200-0"></span>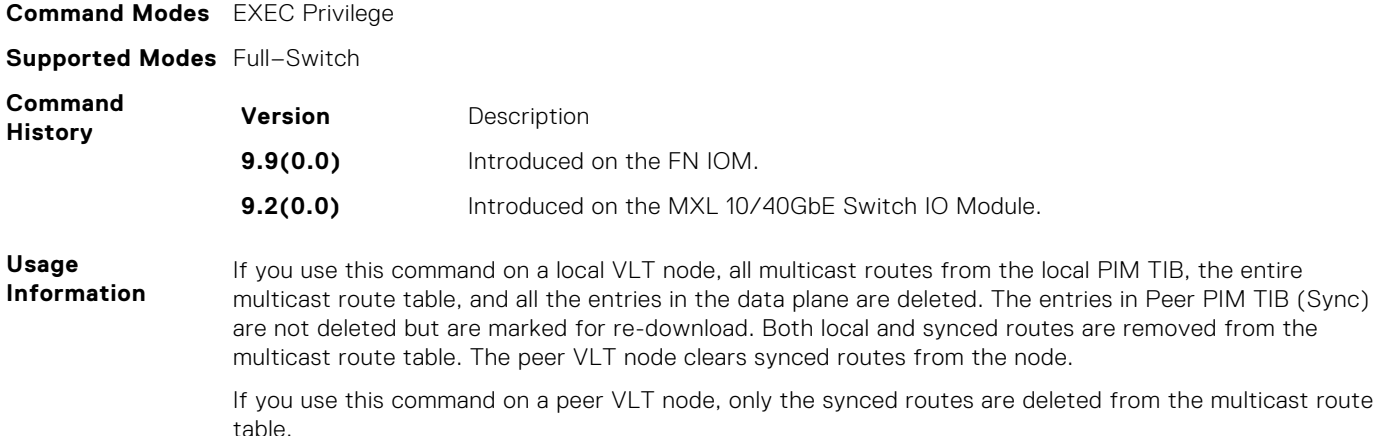

### **clear vlt statistics**

Clear the statistics on VLT operations.

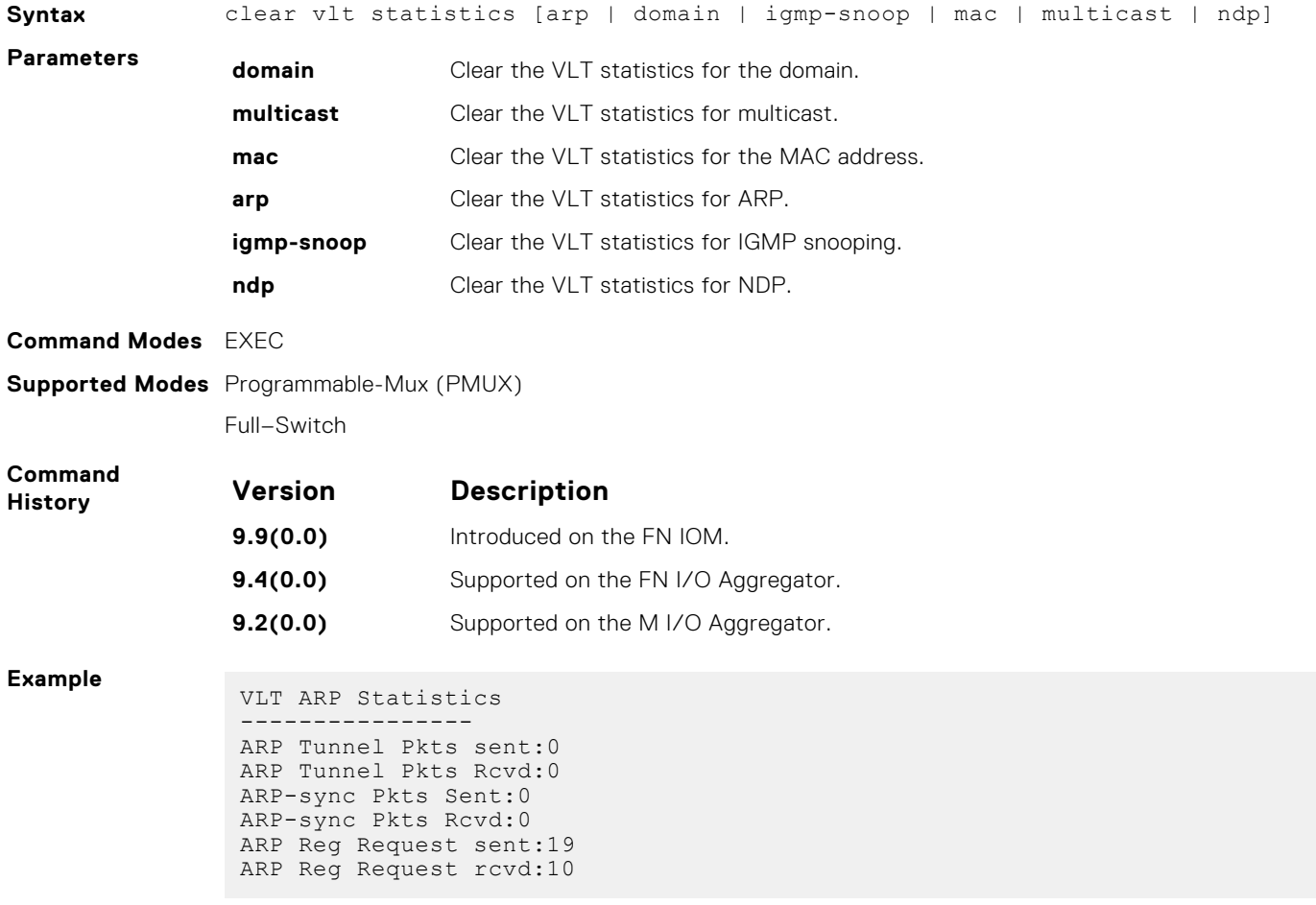

### **delay-restore abort-threshold**

Increase the Boot Up timer to some value (>60 seconds).

**Syntax** delay-restore abort-threshold *<interval>*

<span id="page-1201-0"></span>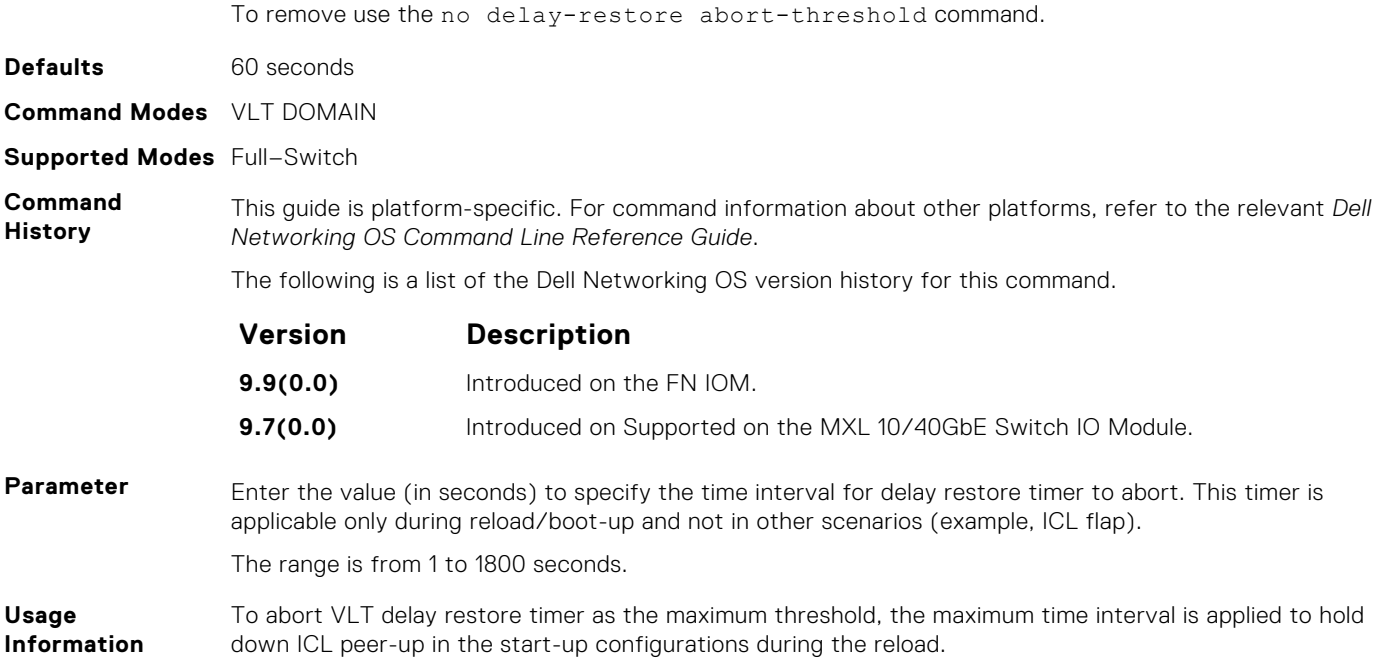

# **lacp ungroup member-independent**

Prevent possible loop during the bootup of a VLT peer switch or a device that accesses the VLT domain.

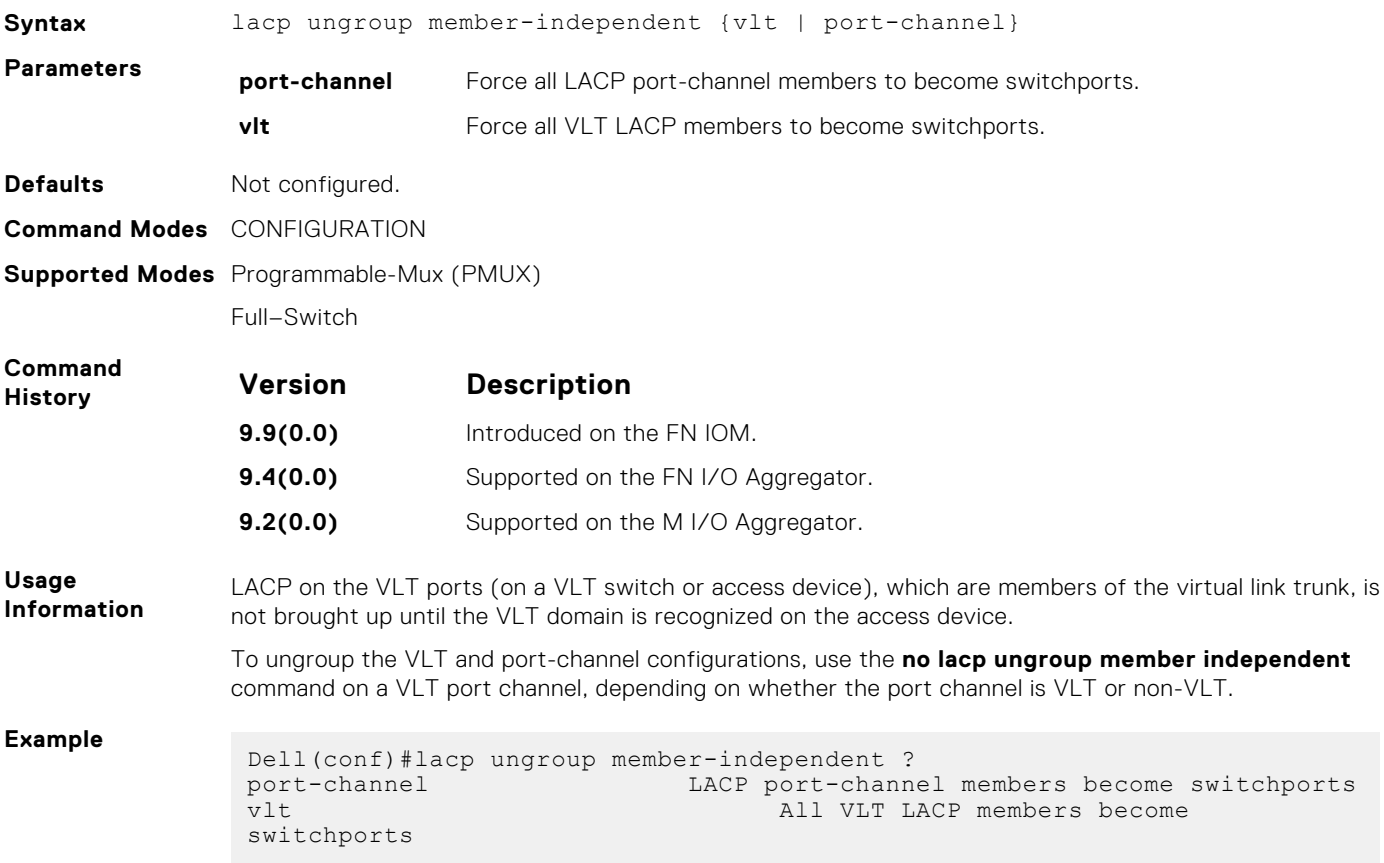

### <span id="page-1202-0"></span>**multicast peer-routing timeout**

Configure the time for a VLT node to retain synced multicast routes or synced multicast outgoing interface (OIF) after a VLT peer node failure.

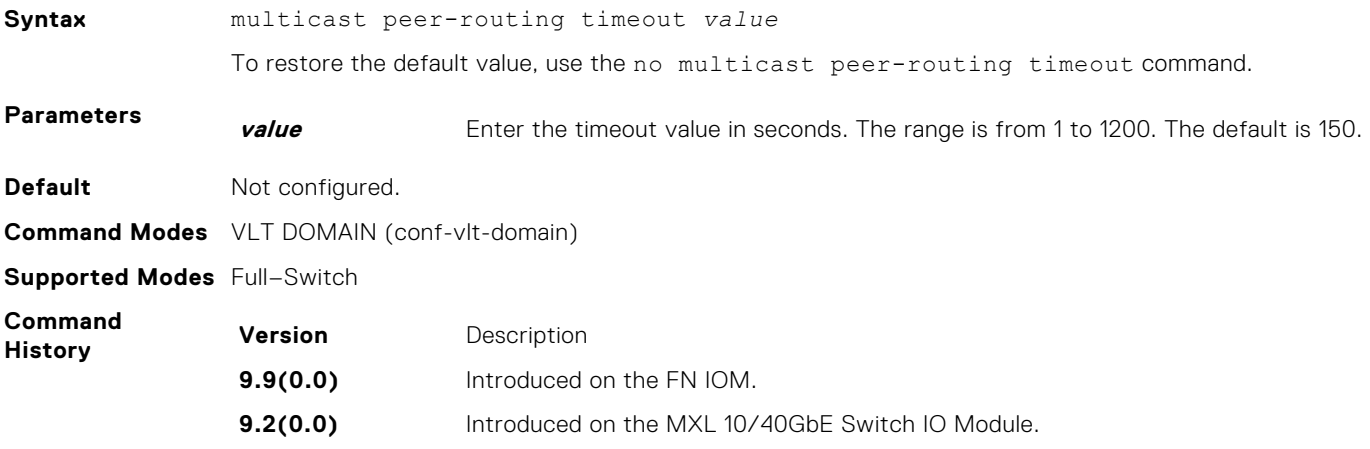

### **peer-link port-channel**

Configure the specified port channel as the chassis interconnect trunk between VLT peers in the domain.

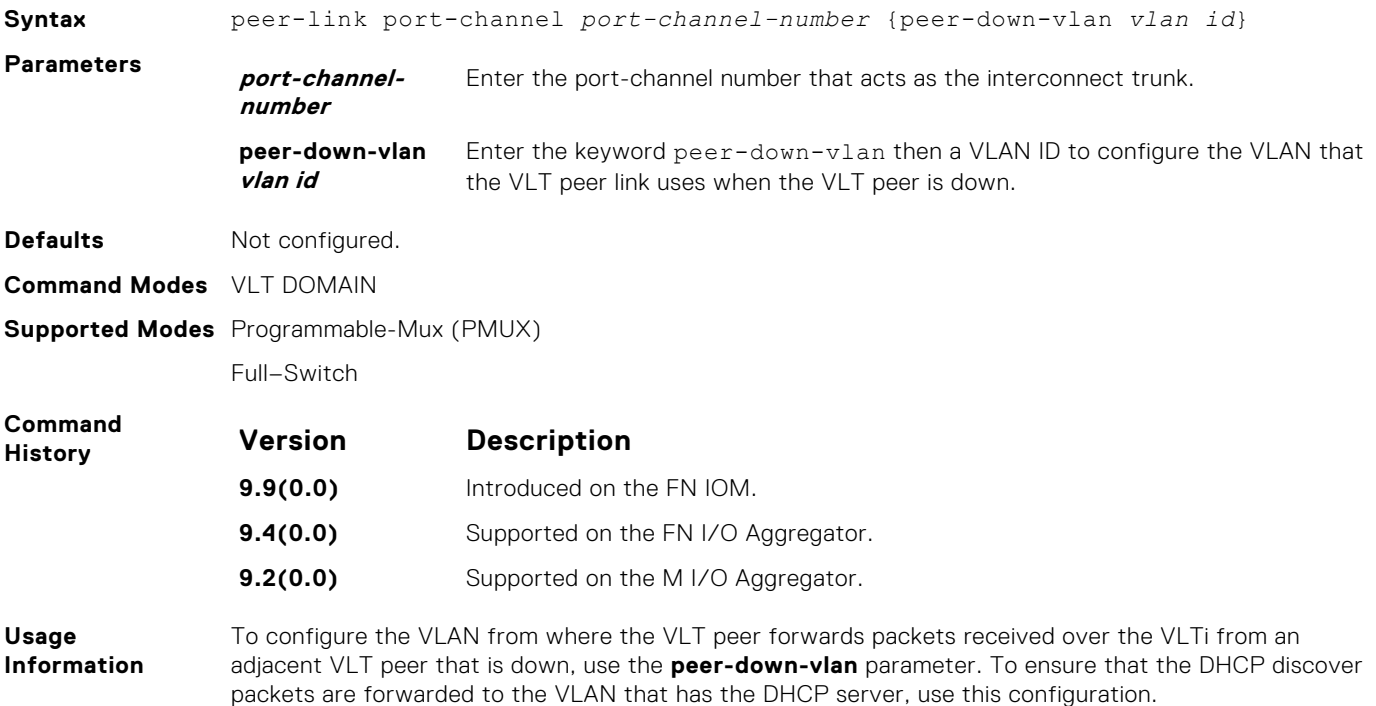

### **peer-routing**

Enable L3 VLT peer-routing. This command is applicable for both IPV6/ IPV4.

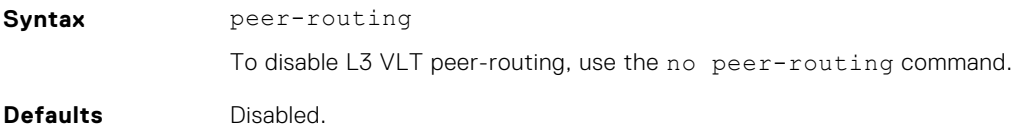

<span id="page-1203-0"></span>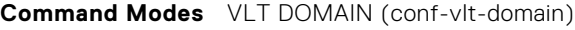

**Supported Modes** Full–Switch

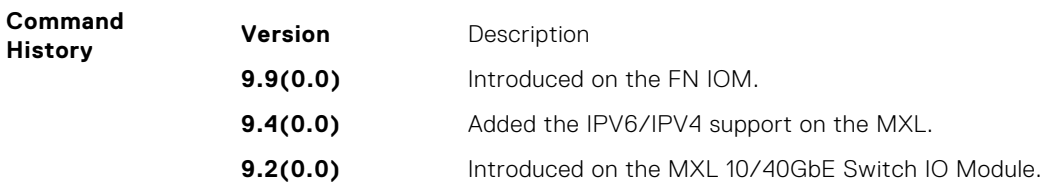

### **peer-routing-timeout**

Configure the timeout for the software to wait before connecting to a VLT peer with a Down status. This command is applicable for both IPV6/ IPV4.

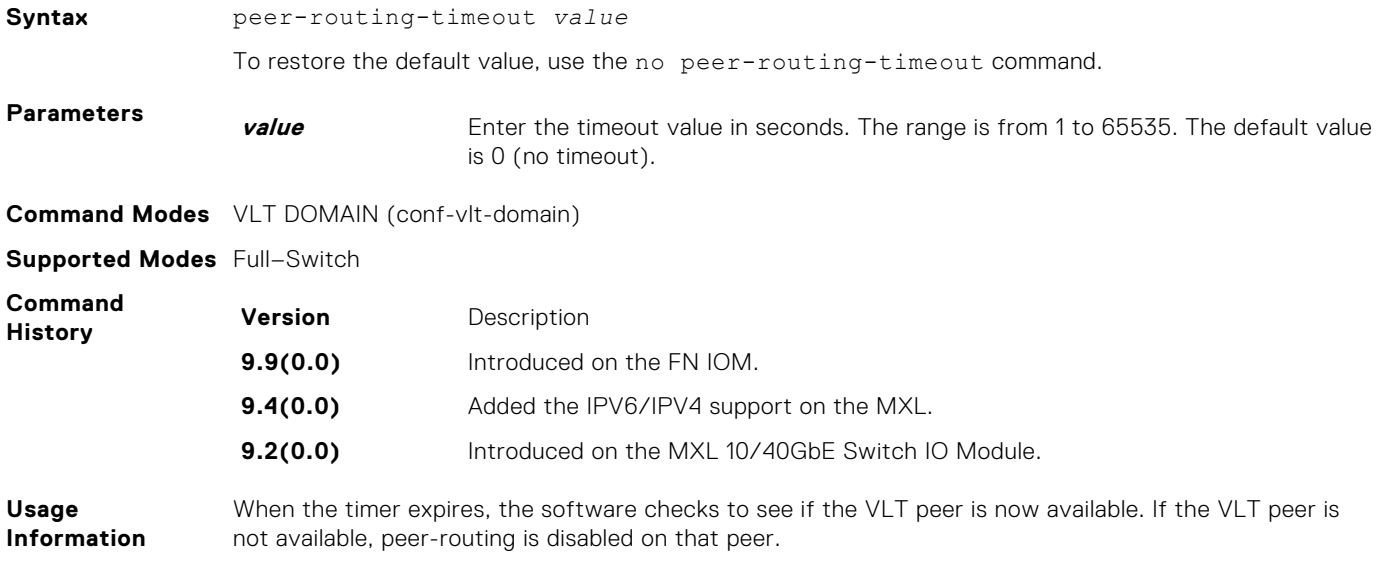

## **primary-priority**

Reconfigure the primary role of VLT peer switches.

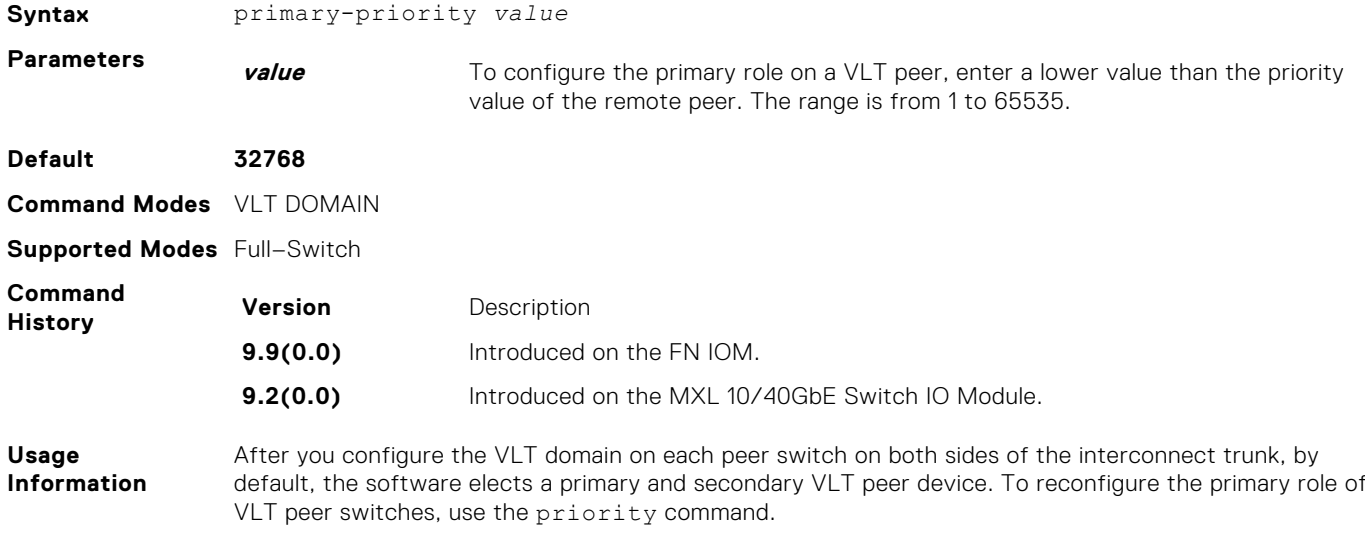

## <span id="page-1204-0"></span>**show ip mroute**

View the multicast routing table.

**Syntax** show ip mroute [static | *group-address* [*source-address*] | count | snooping [vlan *vlan-id*] [*group-address* [*source-address*]] | summary | vlt [*groupaddress* | count]

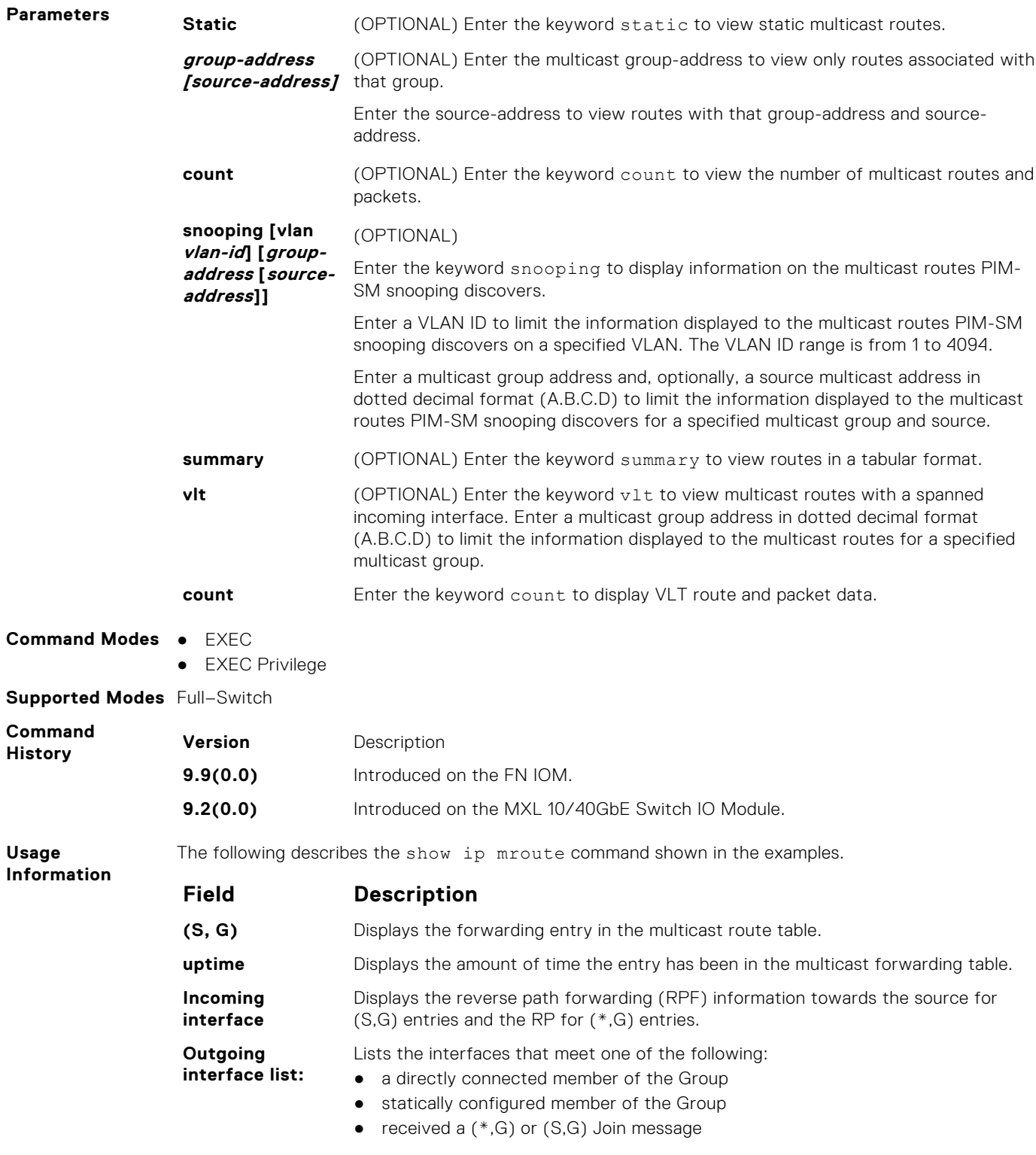

<span id="page-1205-0"></span>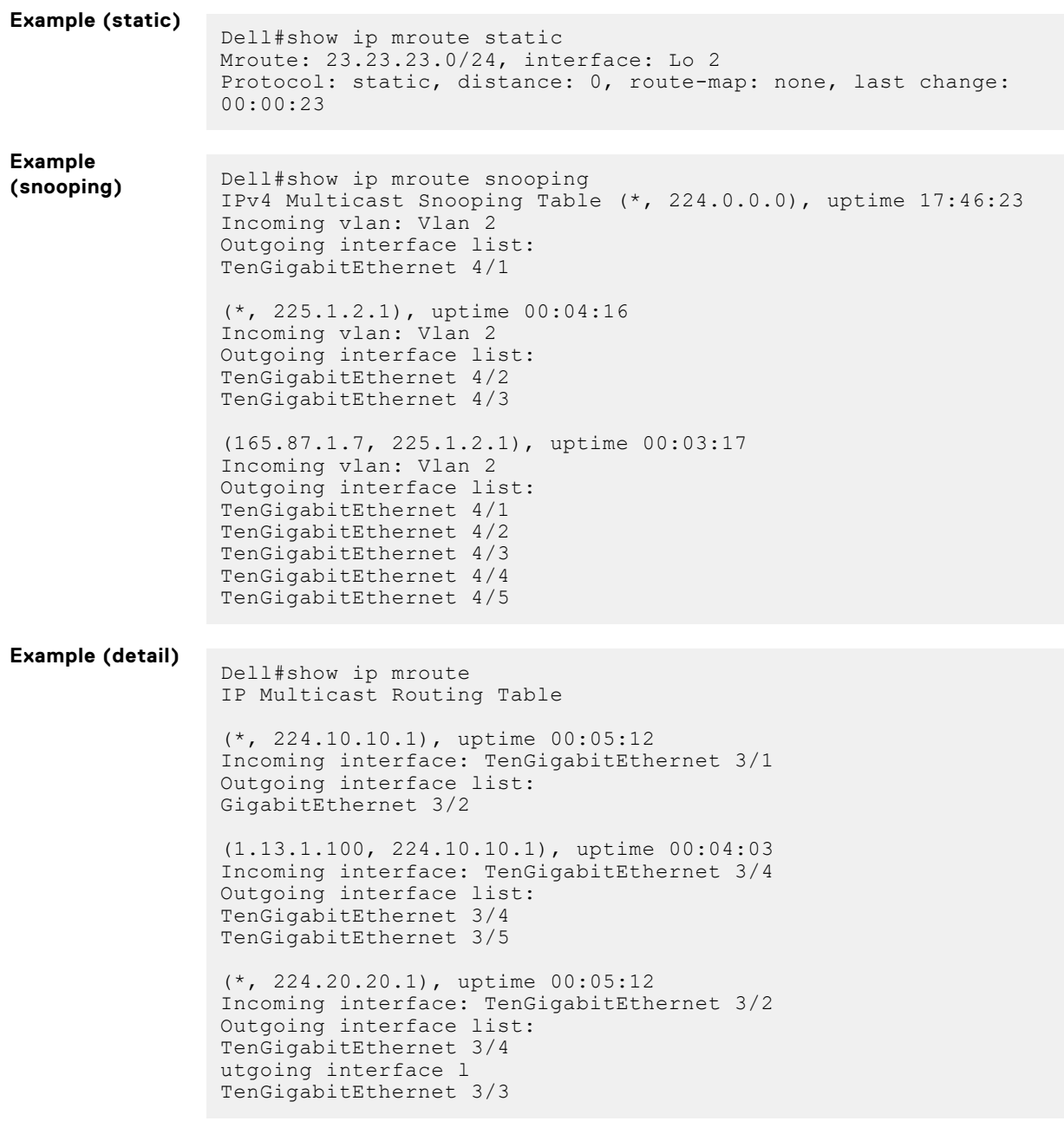

# **show vlt backup-link**

Displays information on the backup link operation.

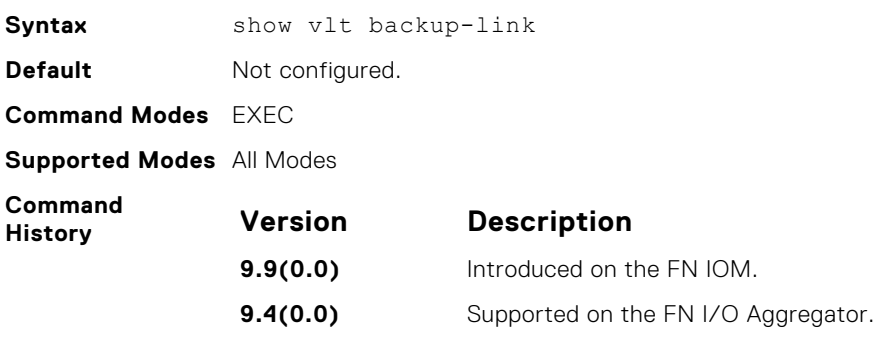

<span id="page-1206-0"></span>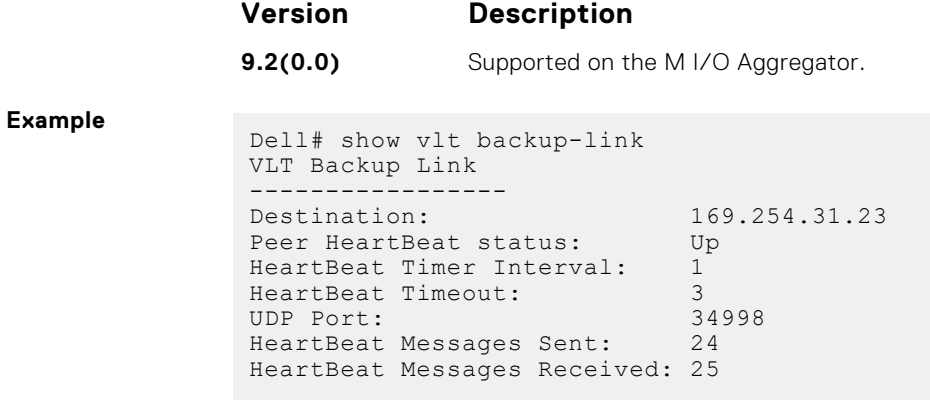

### **show vlt brief**

Display brief status information about VLT domains currently configured on the switch.

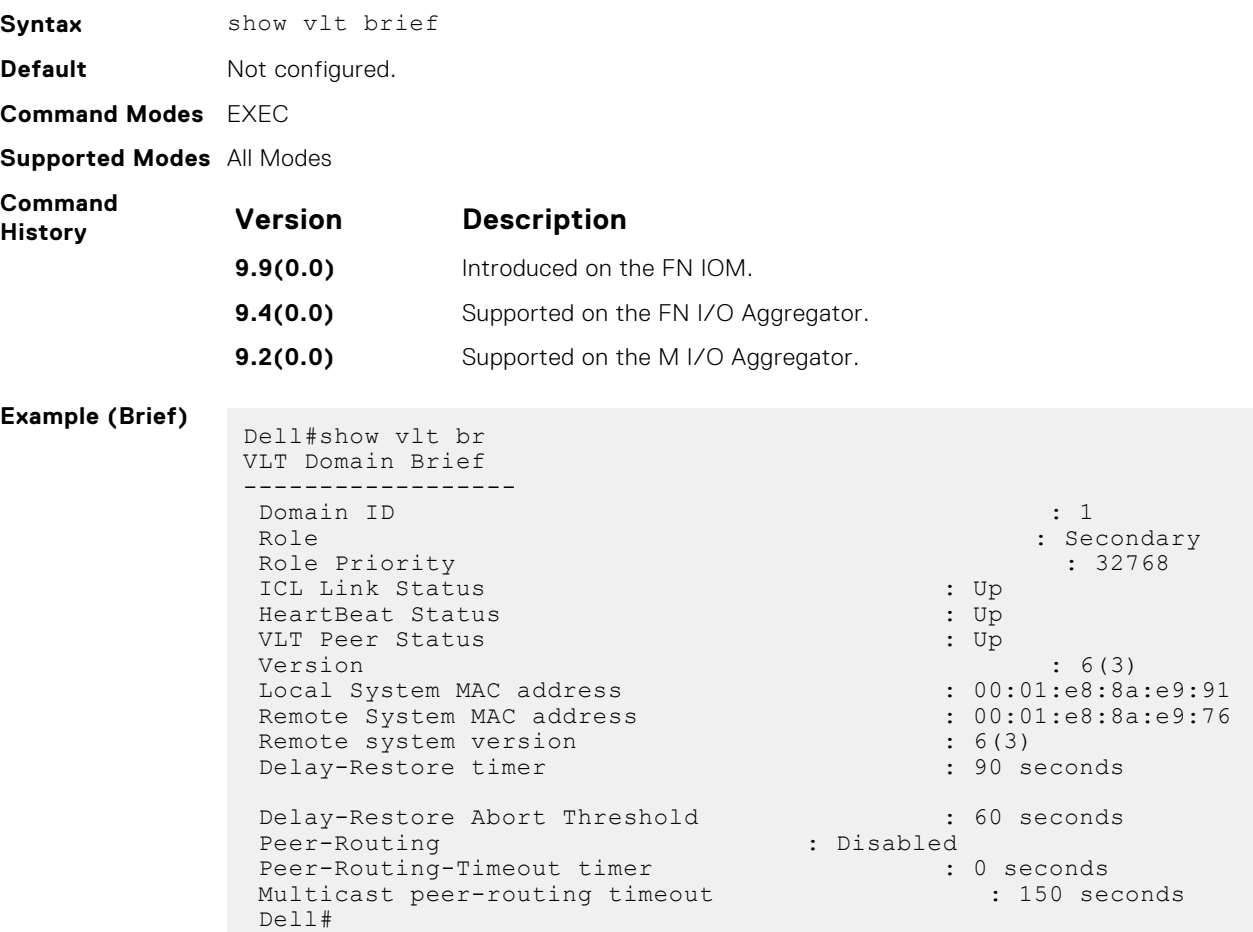

### **show vlt detail**

Displays detailed status information about VLT domains currently configured on the switch.

Syntax show vlt detail **Default** Not configured.

<span id="page-1207-0"></span>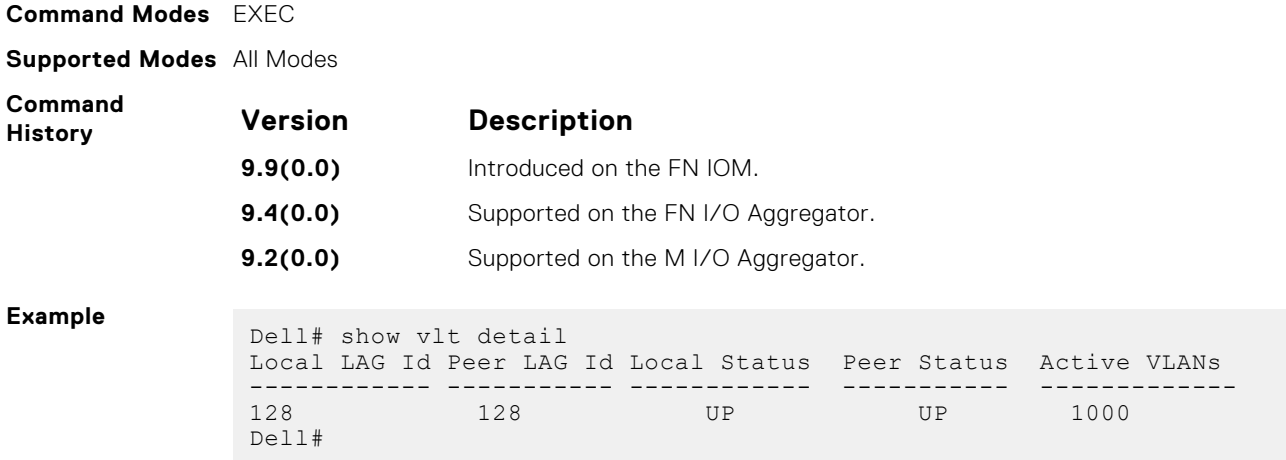

## **show vlt inconsistency**

Display deviations in VLT multicast traffic.

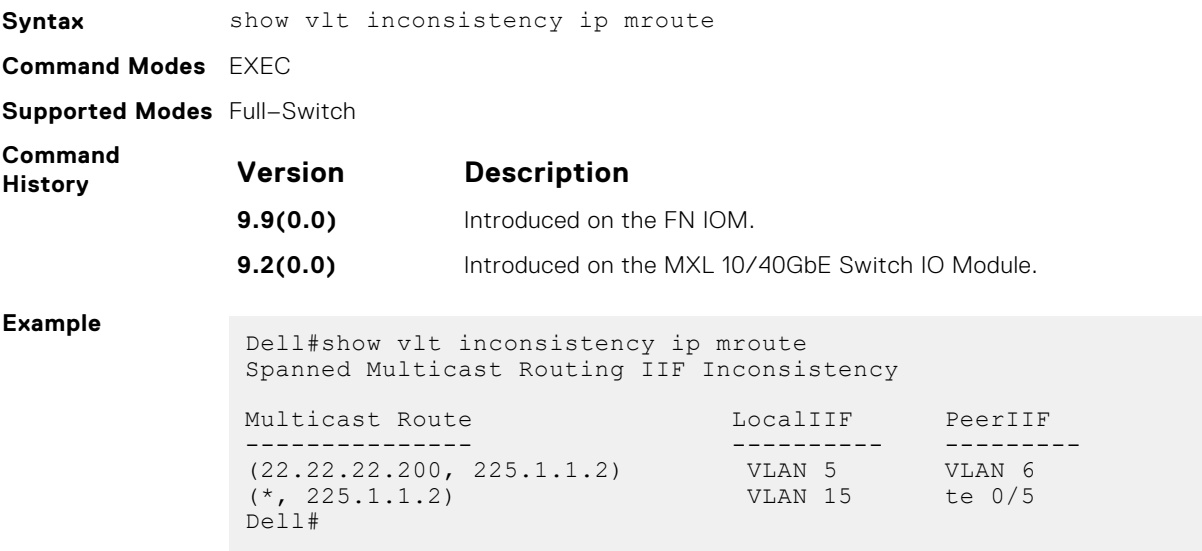

# **show vlt mismatch**

Display mismatches in VLT parameters.

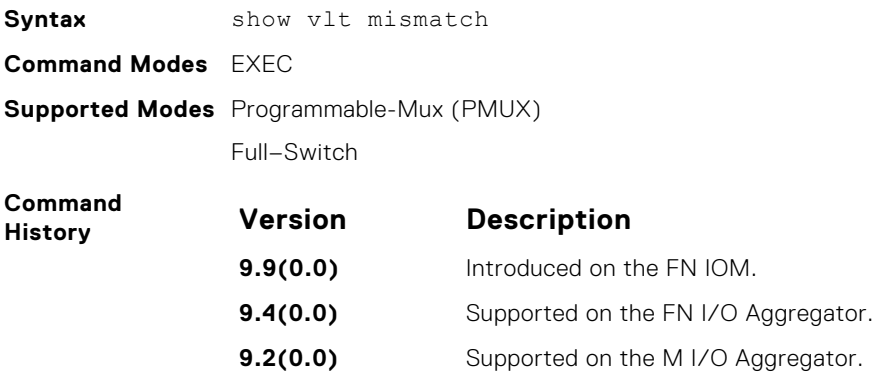

#### <span id="page-1208-0"></span>**Example**

Dell#show vlt mismatch Domain ----------- Parameters Local Peer ------------ ------------ ----------Unit-ID 0 15 Vlan-config ------------ Vlan-ID Local Mode Peer Mode --------- ------------ ----------- 100 -- L3 Vlan IPV4 Multicast Status -------------------------- Vlan-ID Local Status Peer Status ---------- ------------- ------------- 4094 Active Inactive Dell#

### **show vlt role**

Display the VLT peer status, role of the local VLT switch, VLT system MAC address and system priority, and the MAC address and priority of the locally-attached VLT device.

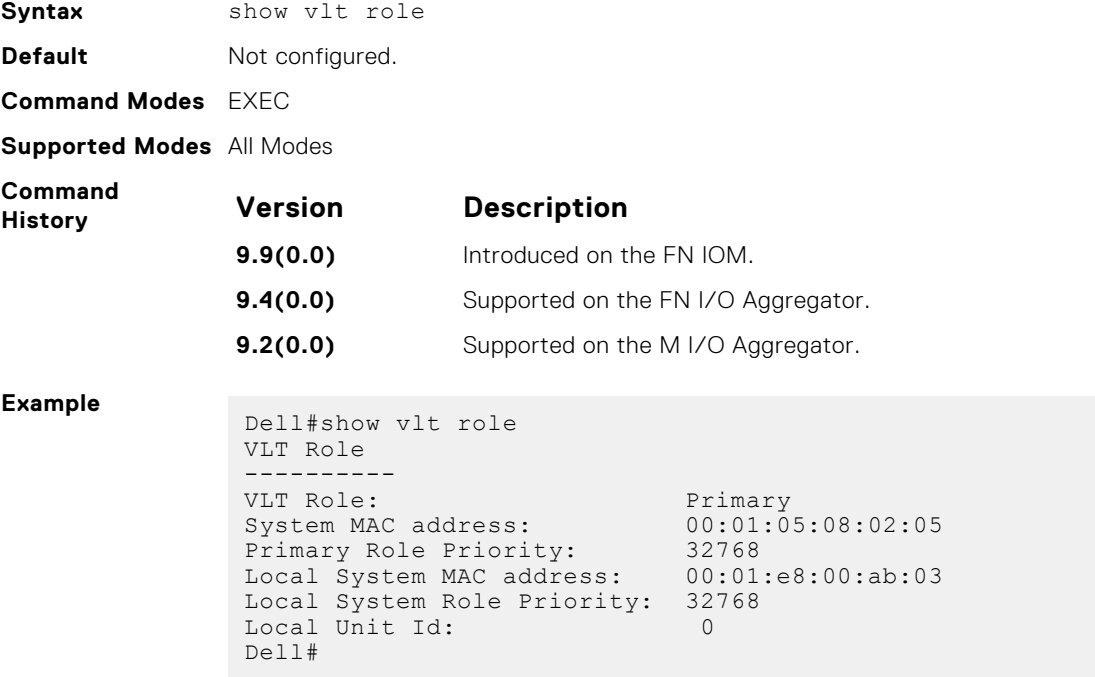

### **show vlt statistics**

Displays statistics on VLT operations.

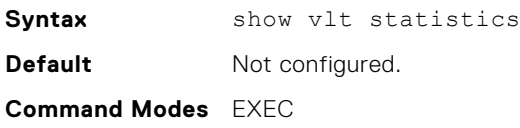

#### **Supported Modes** All Modes

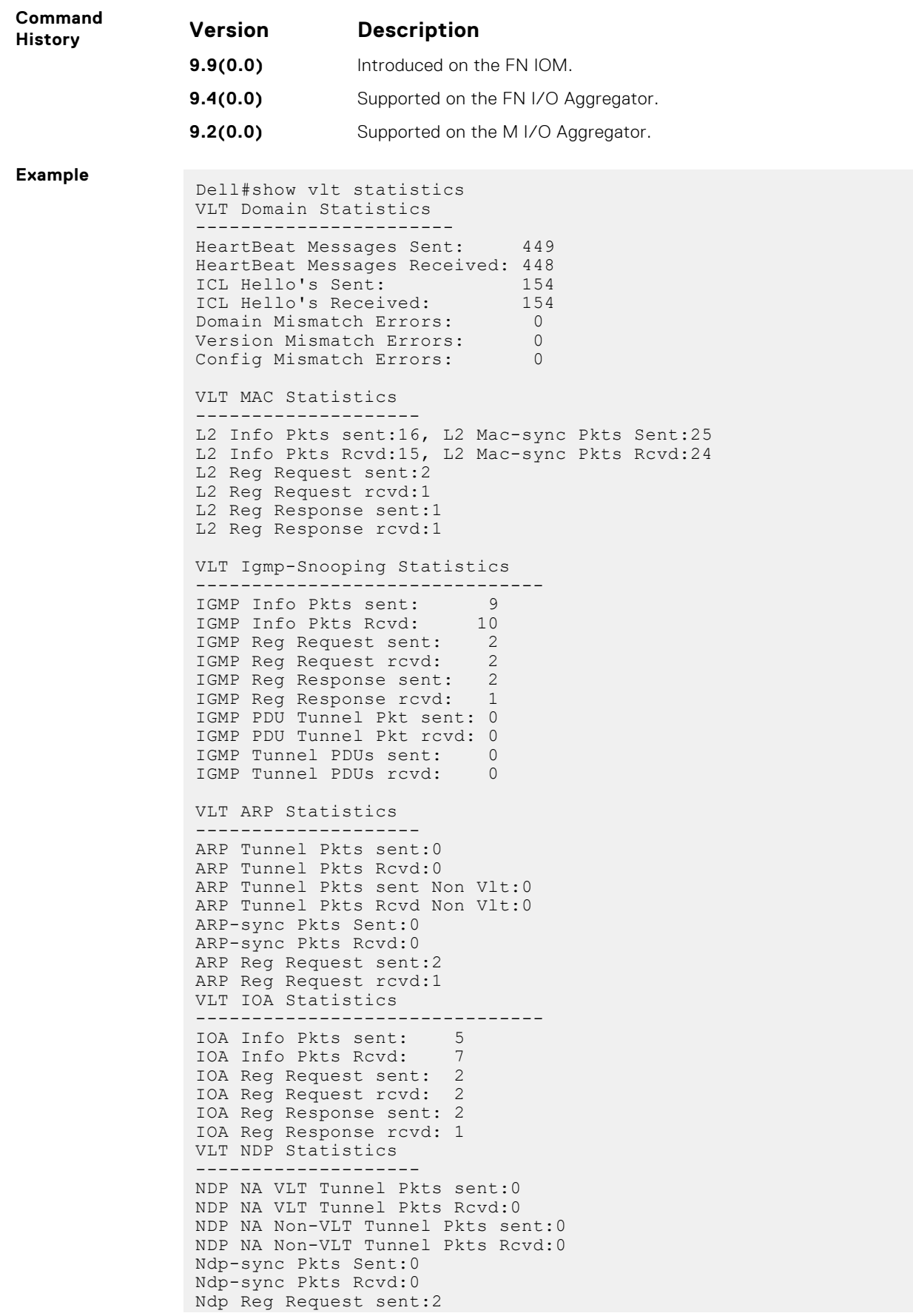

```
Ndp Reg Request rcvd:1
VLT multicast not enabled
```
### <span id="page-1210-0"></span>**stack-unit iom-mode**

Set the switch operating mode to VLT mode.

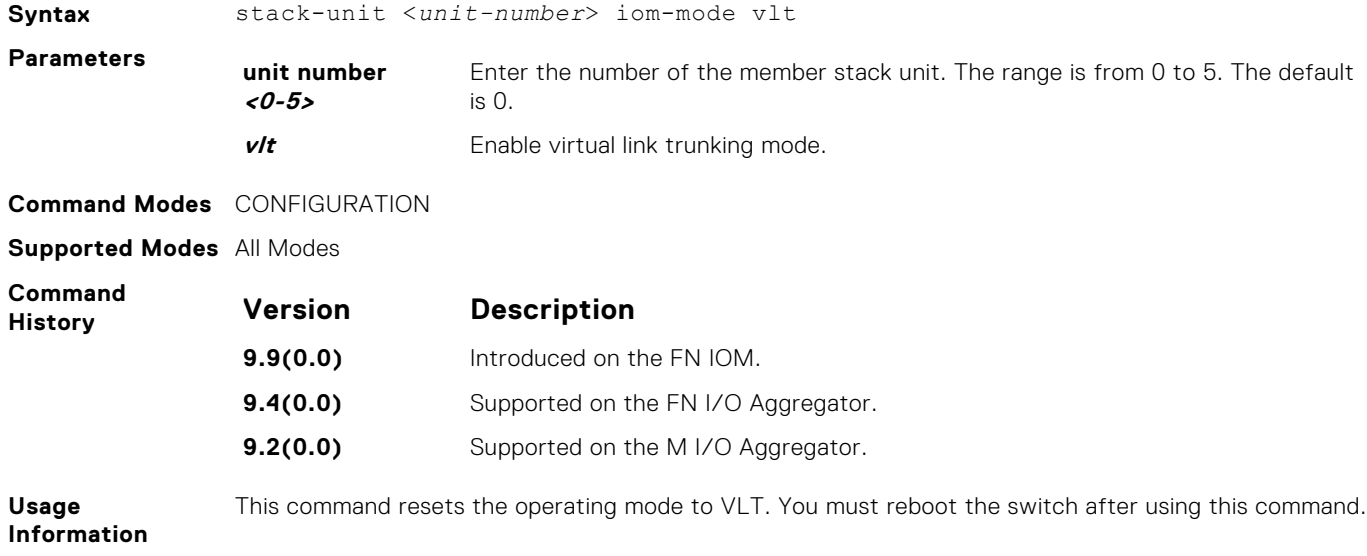

### **system-mac**

Reconfigure the default MAC address for the domain.

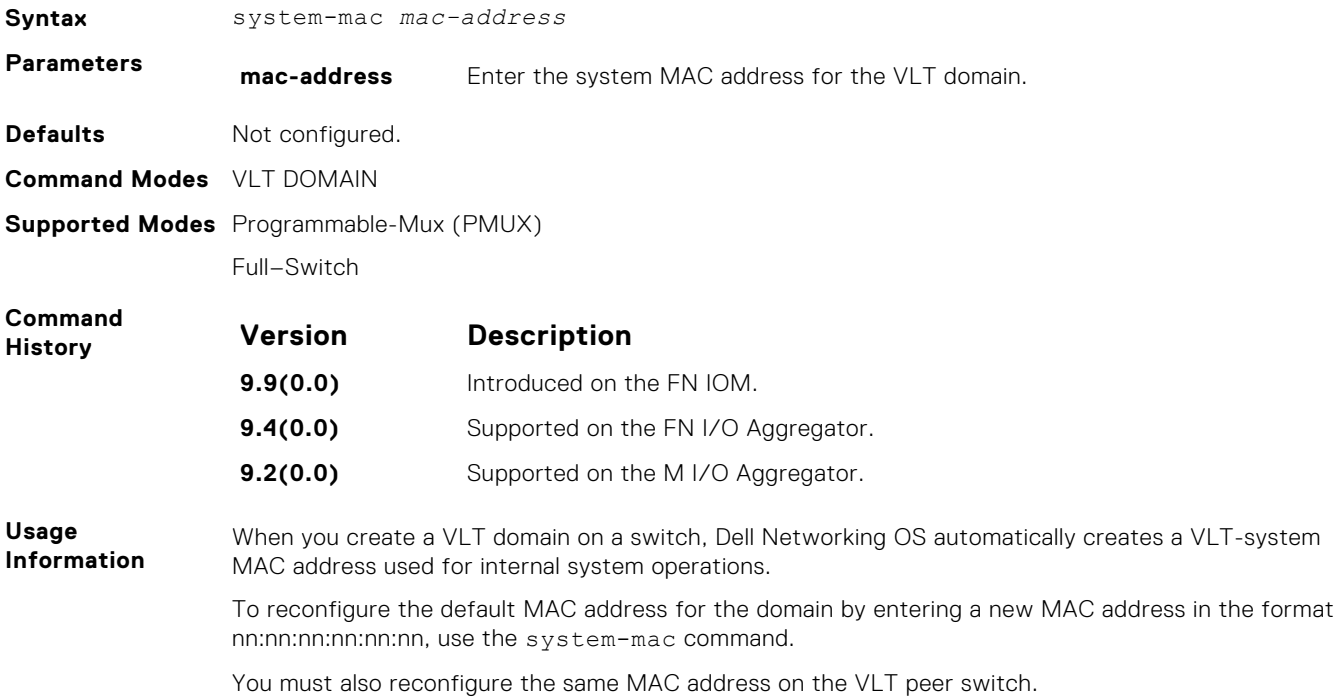

## <span id="page-1211-0"></span>**unit-id**

Explicitly configure the default unit ID of a VLT peer switch.

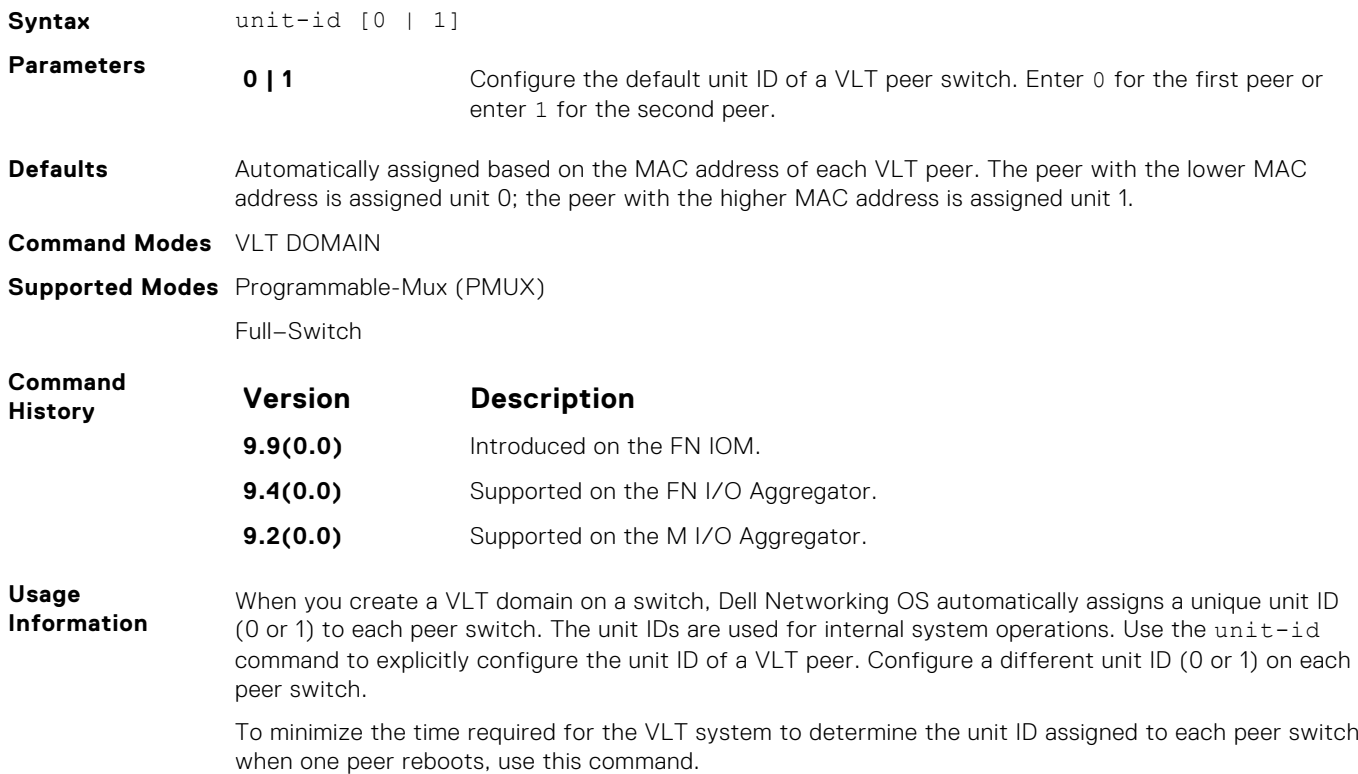

# **vlt domain**

Enable VLT on a switch, configure a VLT domain, and enter VLT-domain configuration mode.

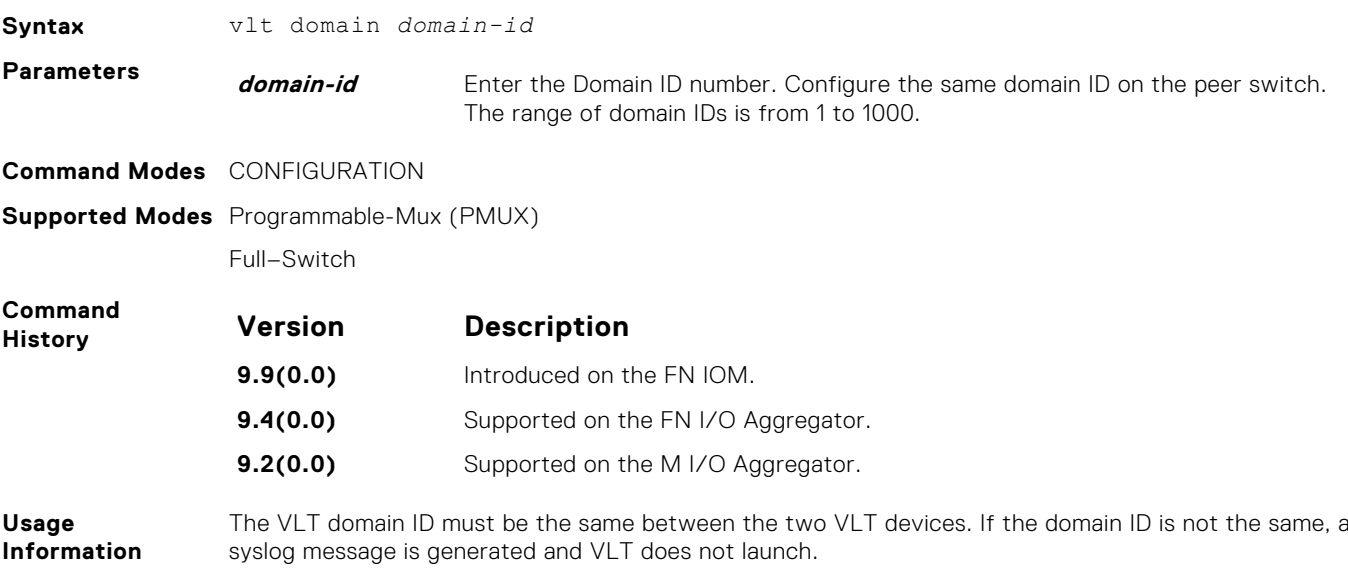

### <span id="page-1212-0"></span>**vlt-peer-lag port-channel**

Associate the port channel to the corresponding port channel in the VLT peer for the VLT connection to an attached device.

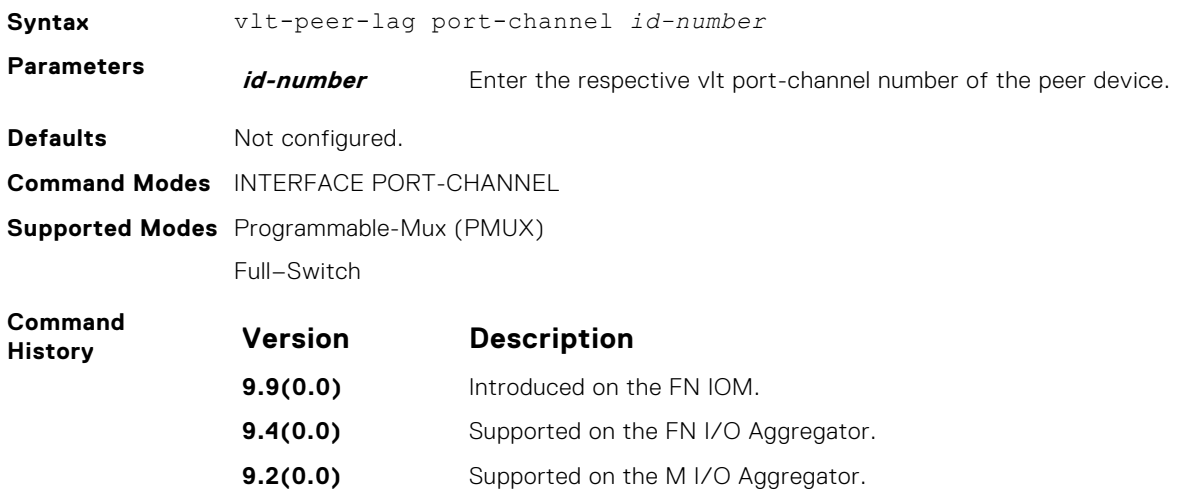

### **show vlt private-vlan**

Display the association of private VLAN (PVLAN) with the VLT LAG. You can configure VLT peer nodes in a PVLAN on the switch.

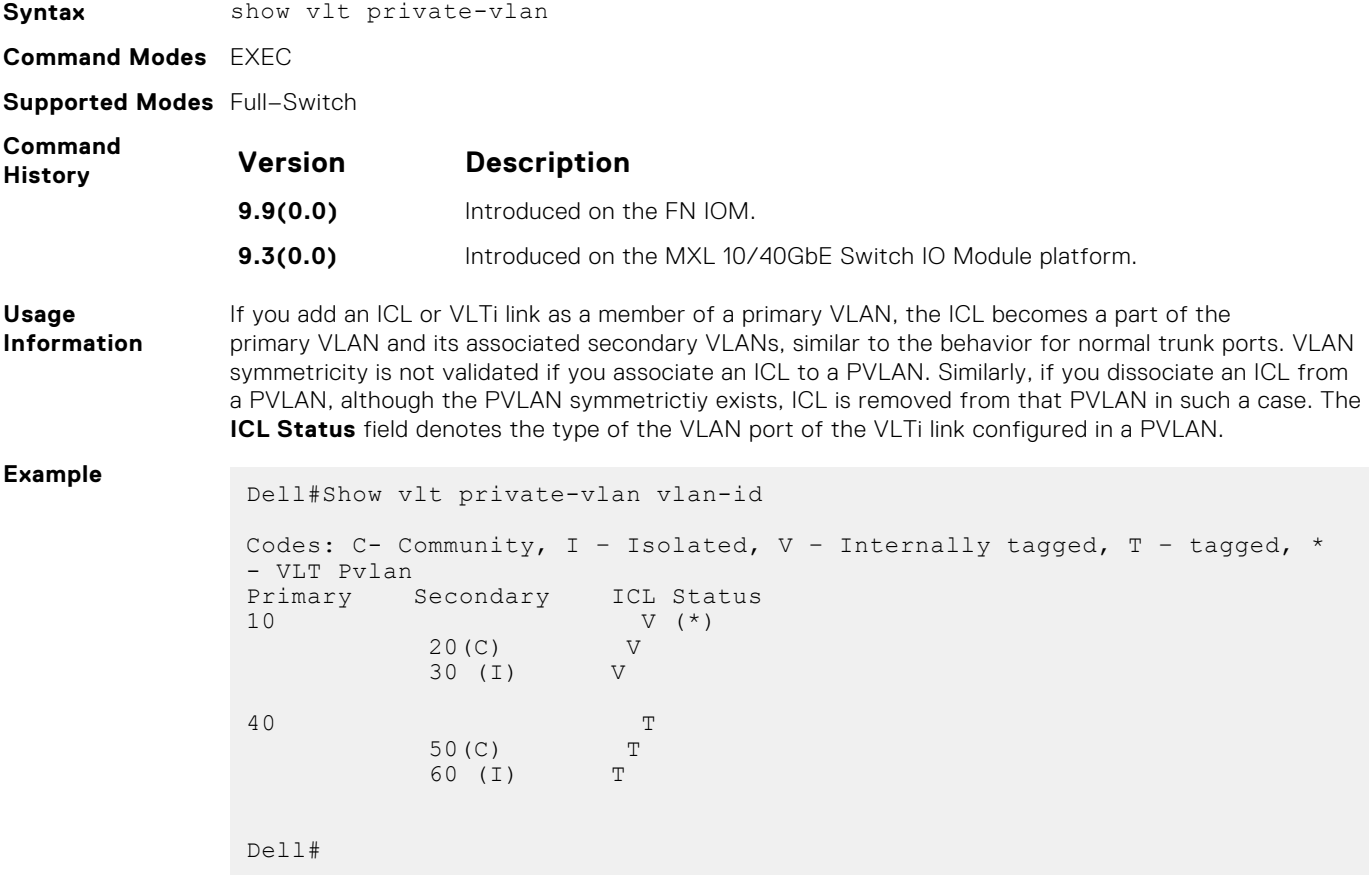

# **Virtual Router Redundancy Protocol (VRRP)**

Virtual router redundancy protocol (VRRP) is supported by the Dell Networking Operating System (OS) for IPv4 and IPv6.

The following commands apply to both VRRP IPv4 and IPv6:

- advertise-interval
- description
- disable
- hold-time
- preempt
- priority
- show config
- track
- virtual-address

VRRP Ipv6 are in the [VRRP for IPv6 Commands](#page-1223-0) section.

#### **Topics:**

- advertise-interval
- [authentication-type](#page-1214-0)
- [clear counters vrrp](#page-1214-0)
- [debug vrrp](#page-1215-0)
- [description](#page-1215-0)
- [disable](#page-1216-0)
- [hold-time](#page-1216-0)
- [preempt](#page-1217-0)
- [priority](#page-1217-0)
- [show config](#page-1218-0)
- [show vrrp](#page-1218-0)
- [track](#page-1220-0)
- [virtual-address](#page-1221-0)
- [vrrp delay minimum](#page-1221-0)
- [vrrp delay reload](#page-1222-0)
- [vrrp-group](#page-1222-0)
- [VRRP for IPv6 Commands](#page-1223-0)
- [clear counters vrrp ipv6](#page-1223-0)
- [debug vrrp ipv6](#page-1223-0)
- [show vrrp ipv6](#page-1224-0)
- [vrrp-ipv6-group](#page-1225-0)
- [version](#page-1226-0)

# **advertise-interval**

Set the time interval between VRRP advertisements.

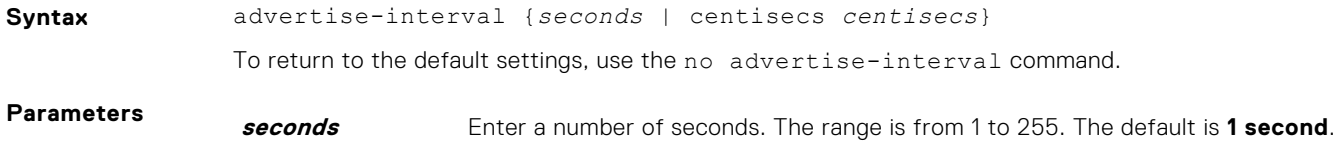

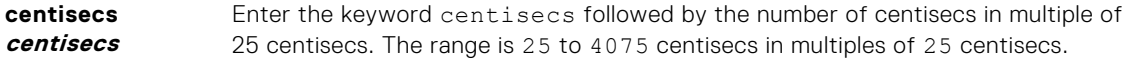

<span id="page-1214-0"></span>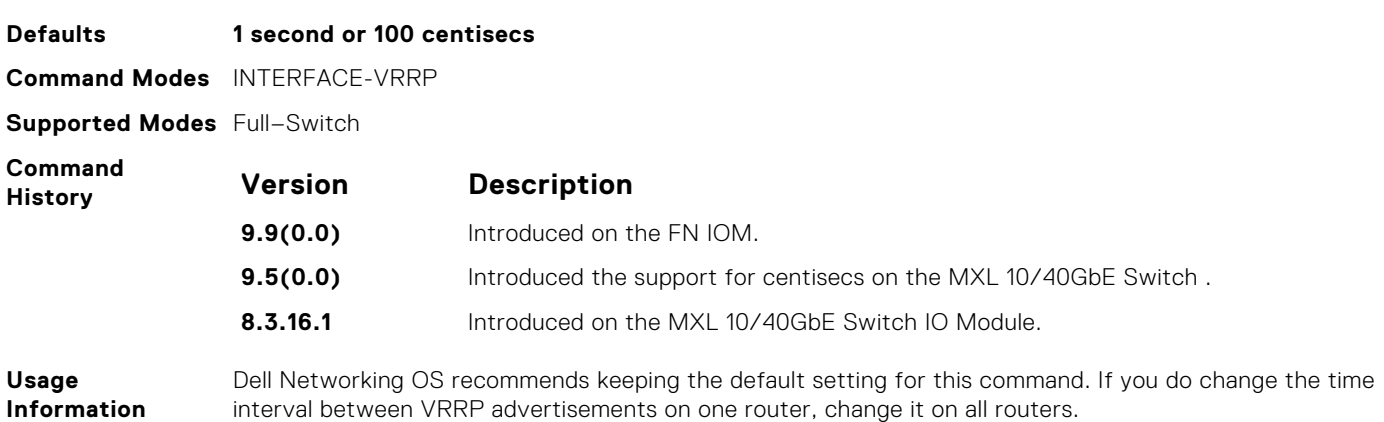

# **authentication-type**

Enable authentication of VRRP data exchanges.

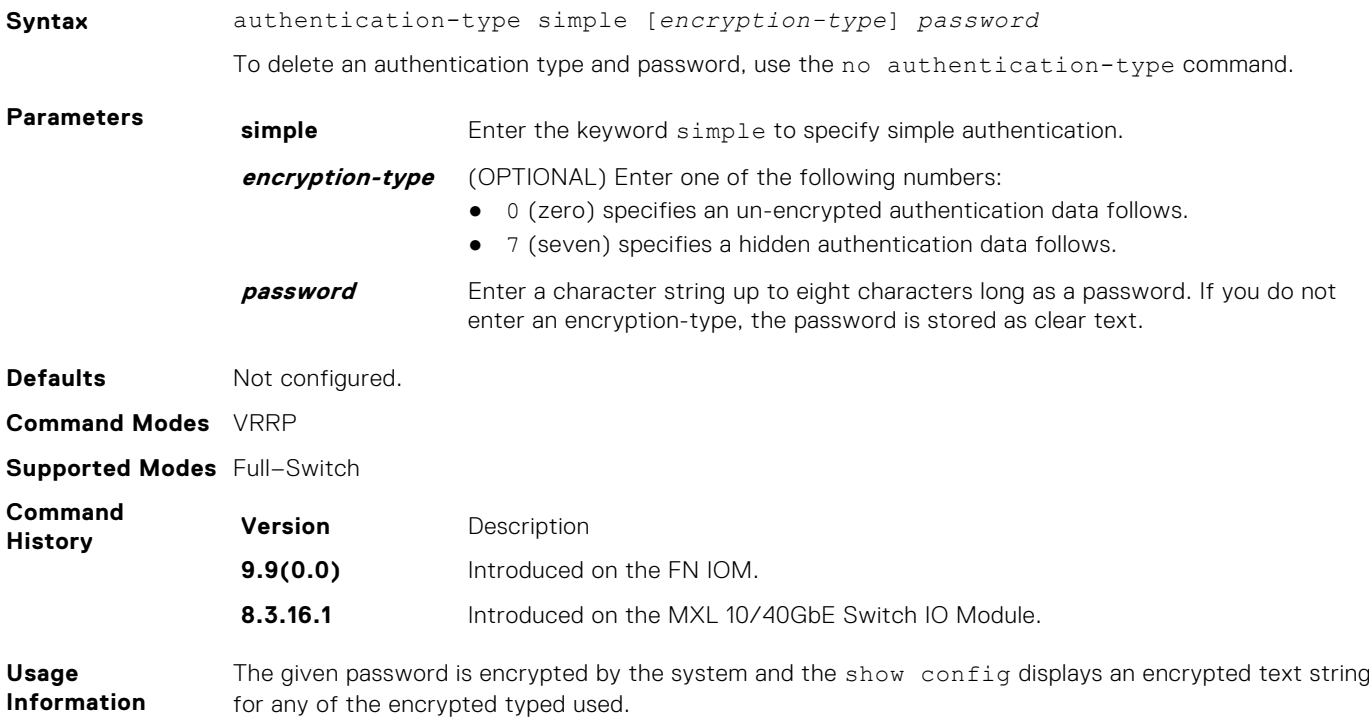

### **clear counters vrrp**

Clear the counters maintained on VRRP operations.

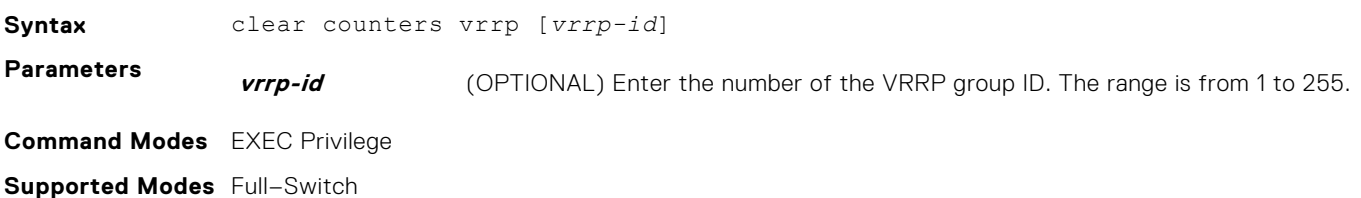

<span id="page-1215-0"></span>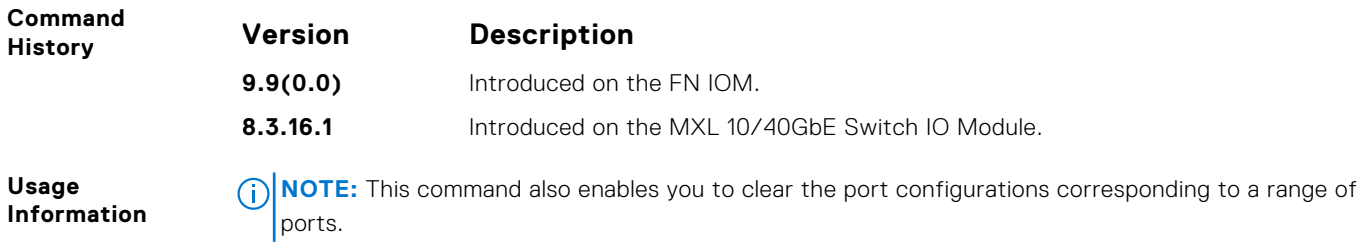

● You can specify multiple ports as slot/port-range. For example, if you want to clear the port configurations corresponding to all ports between 1 and 4, specify the port range as clear counters interfaces *interface-type* 1/1 - 4.

### **debug vrrp**

Allows you to enable debugging of VRRP.

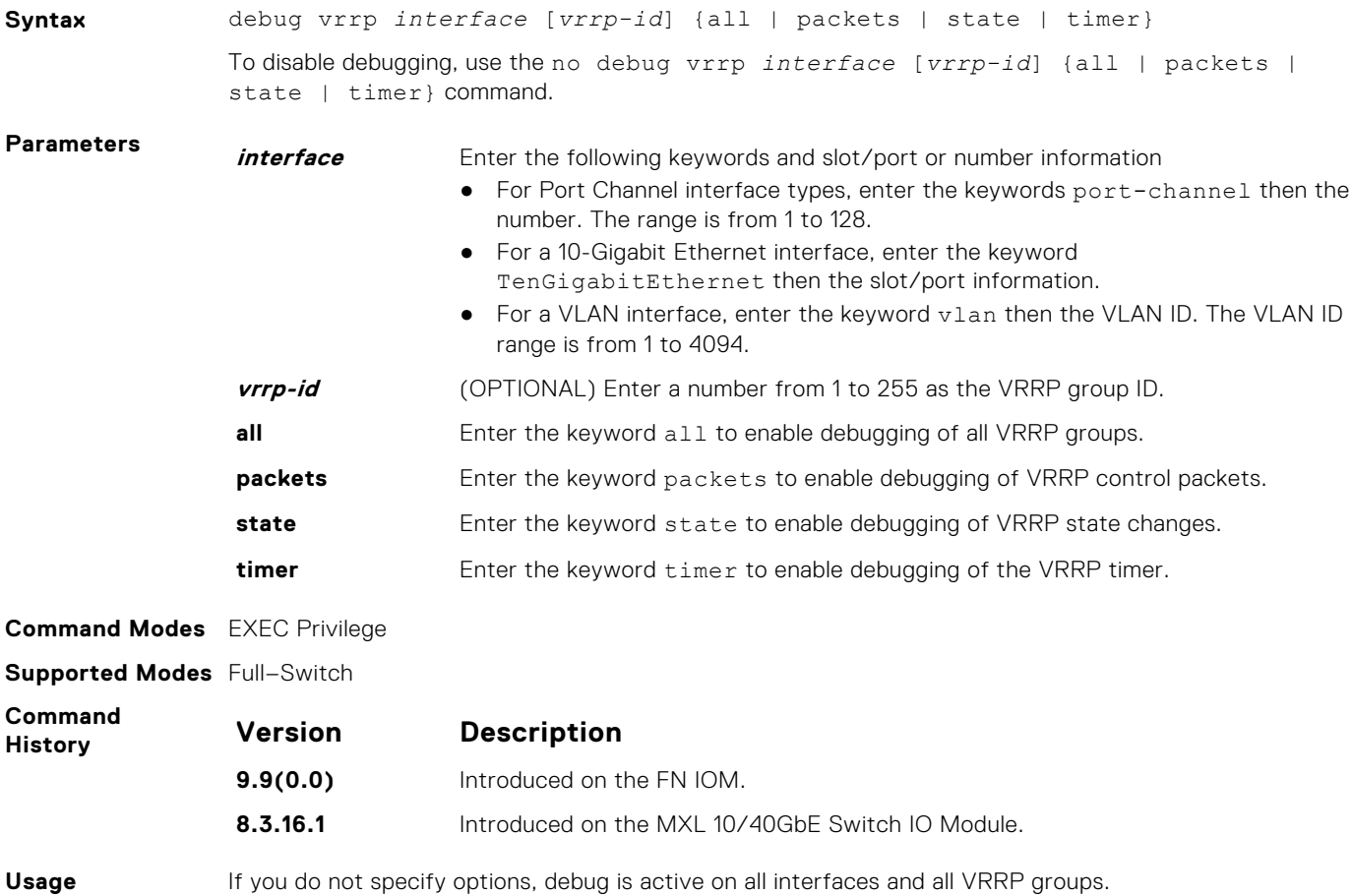

**Usage Information**

### **description**

Configure a short text string describing the VRRP group.

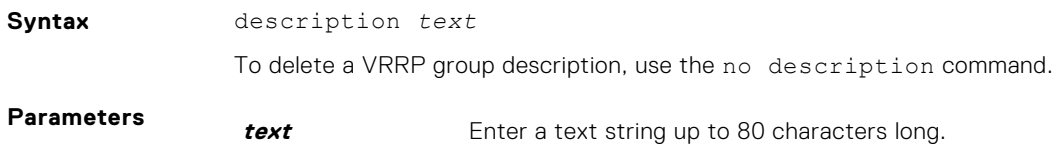

<span id="page-1216-0"></span>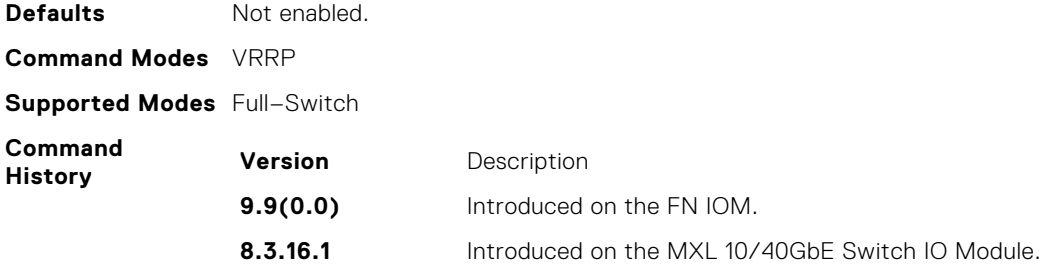

## **disable**

Disable a VRRP group.

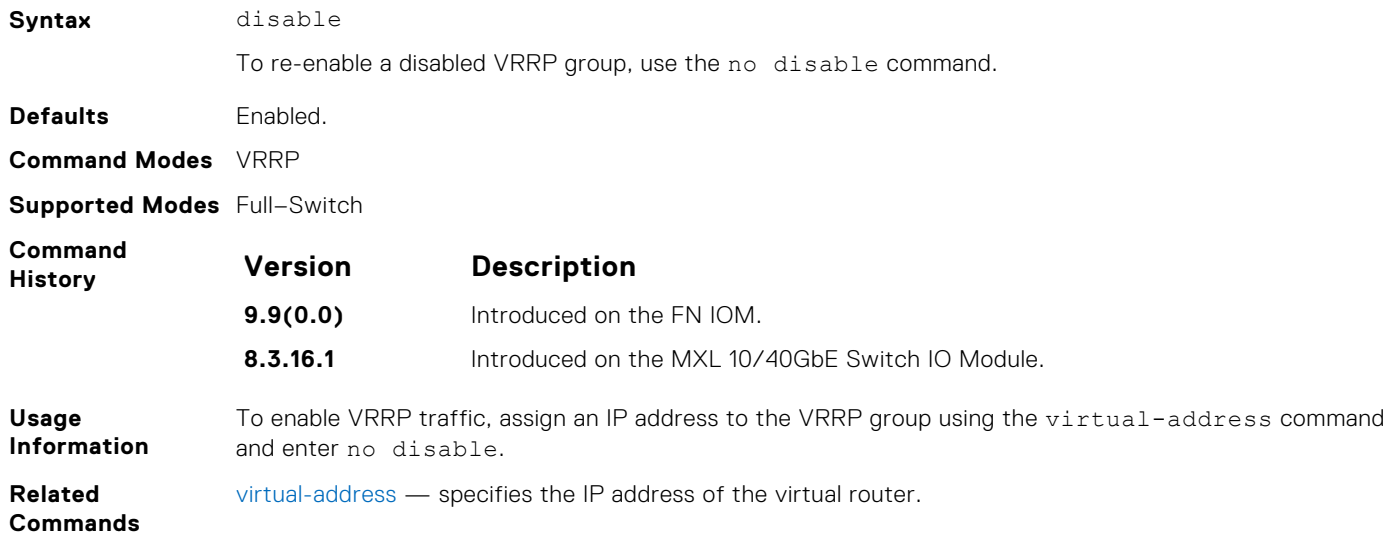

### **hold-time**

Specify a delay (in seconds) before a switch becomes the MASTER virtual router. By delaying the initialization of the VRRP MASTER, the new switch can stabilize its routing tables.

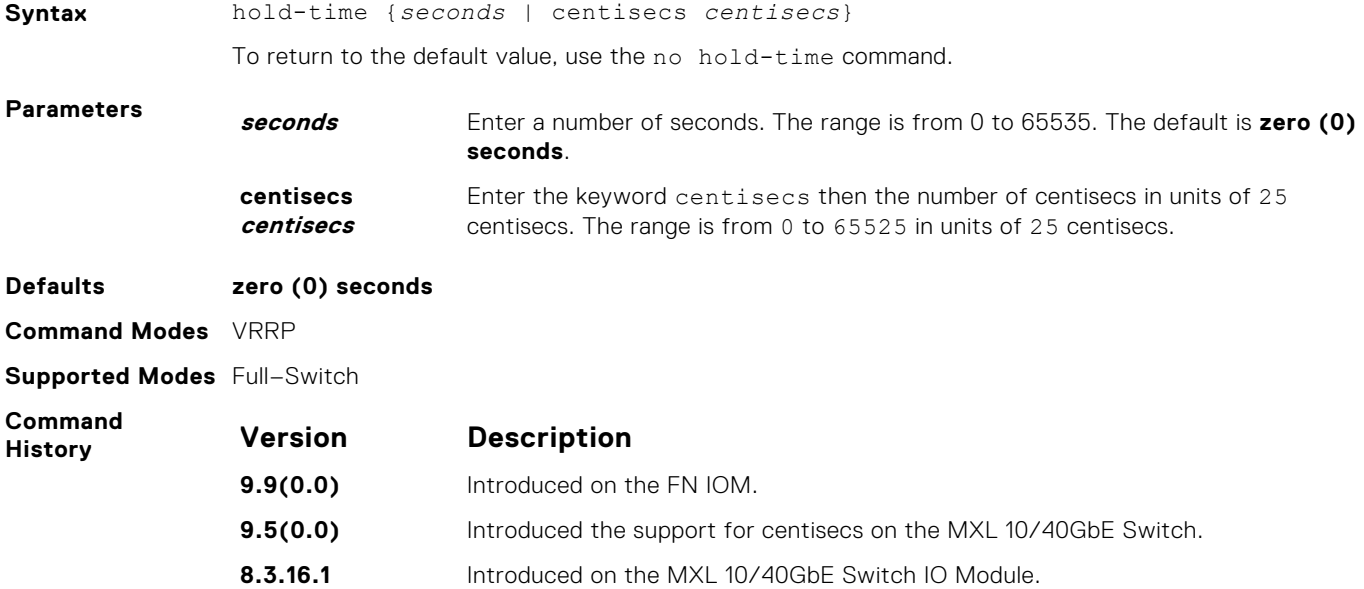

<span id="page-1217-0"></span>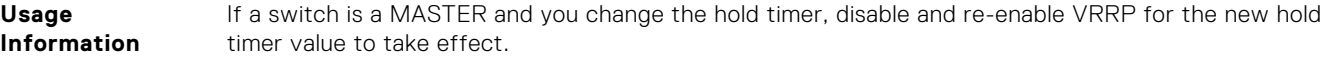

**Related Commands** [disable](#page-1216-0) — disables a VRRP group.

### **preempt**

To preempt or become the MASTER router, permit a BACKUP router with a higher priority value.

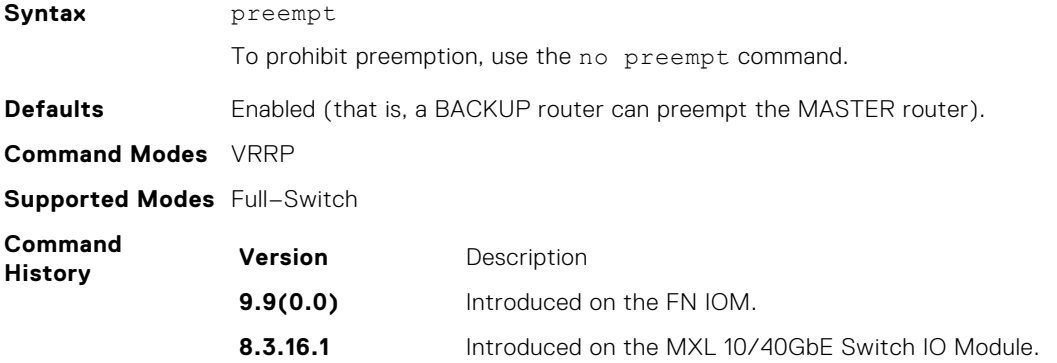

## **priority**

Specify a VRRP priority value for the VRRP group. The VRRP protocol uses this value during the MASTER election process.

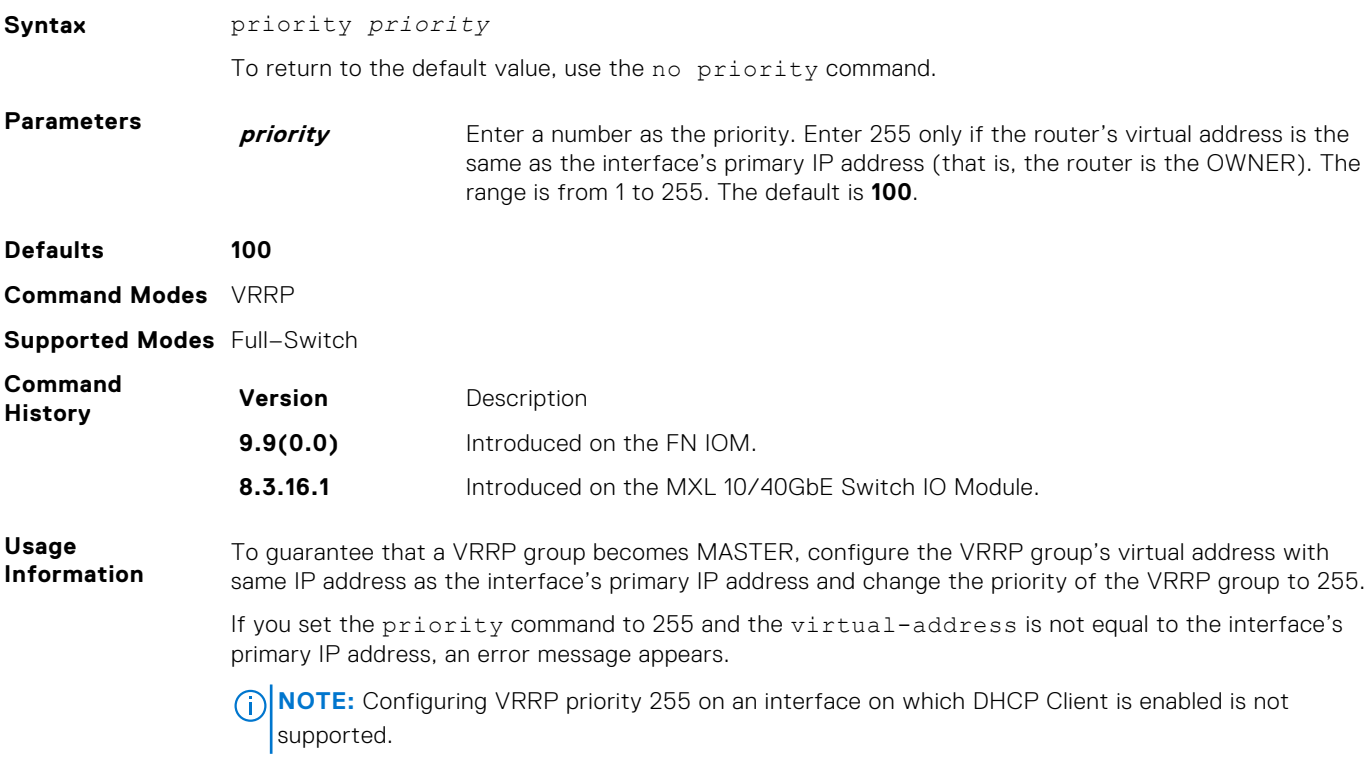

### <span id="page-1218-0"></span>**show config**

View the non-default VRRP configuration.

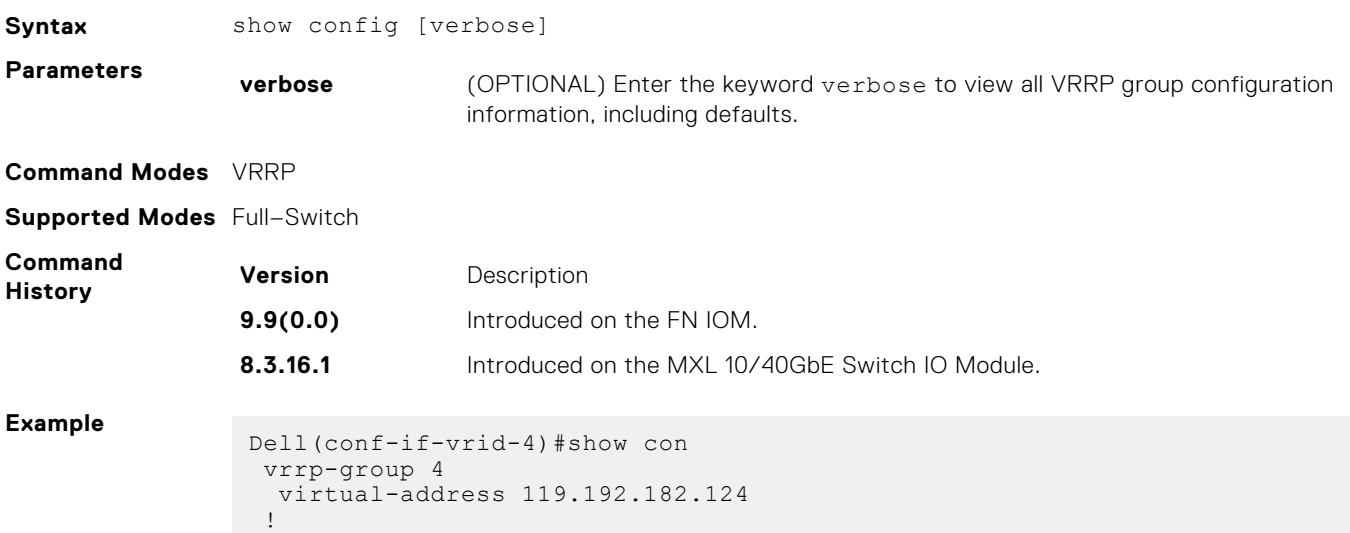

### **show vrrp**

View the VRRP groups that are active. If no VRRP groups are active, the system returns No Active VRRP group.

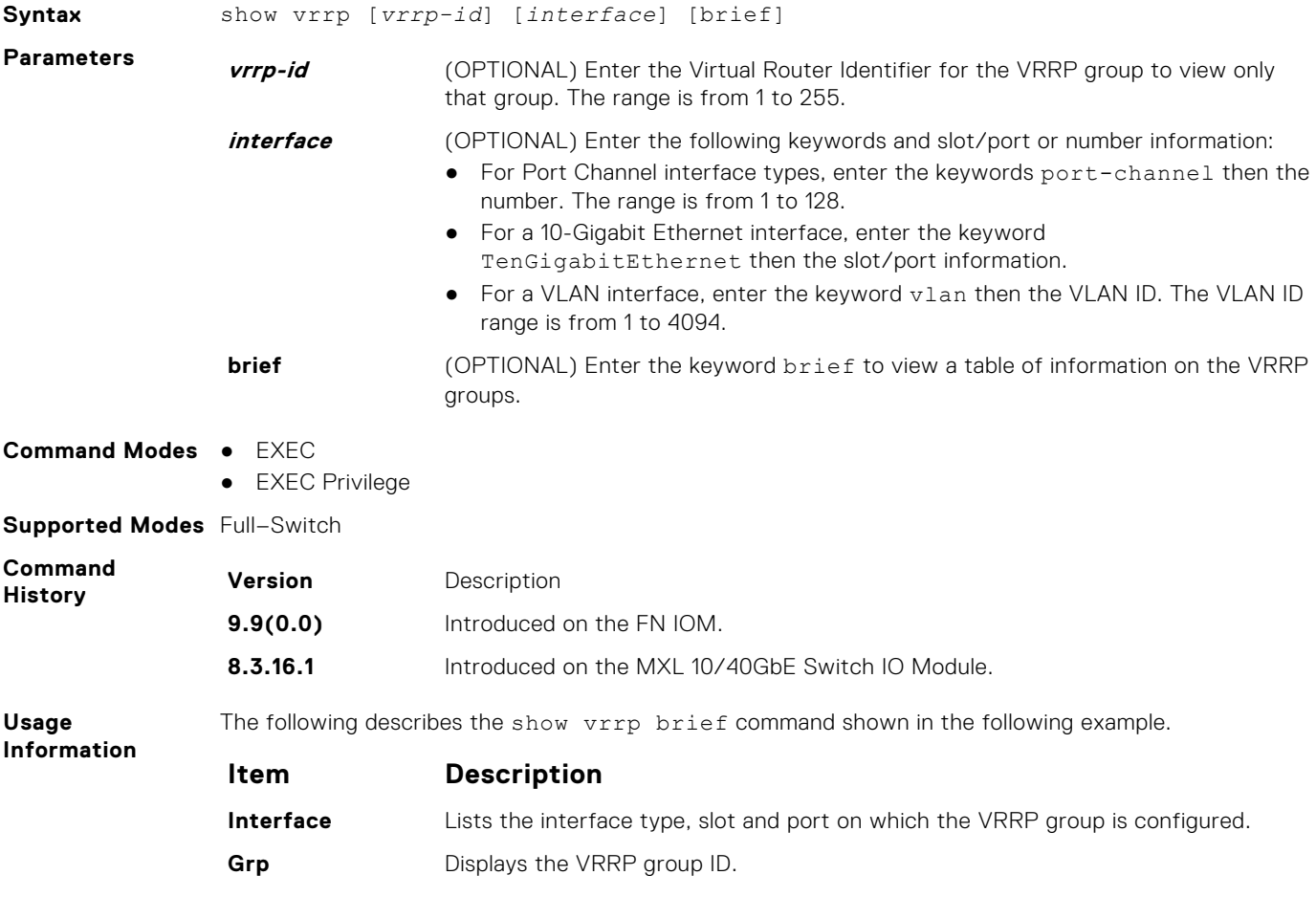

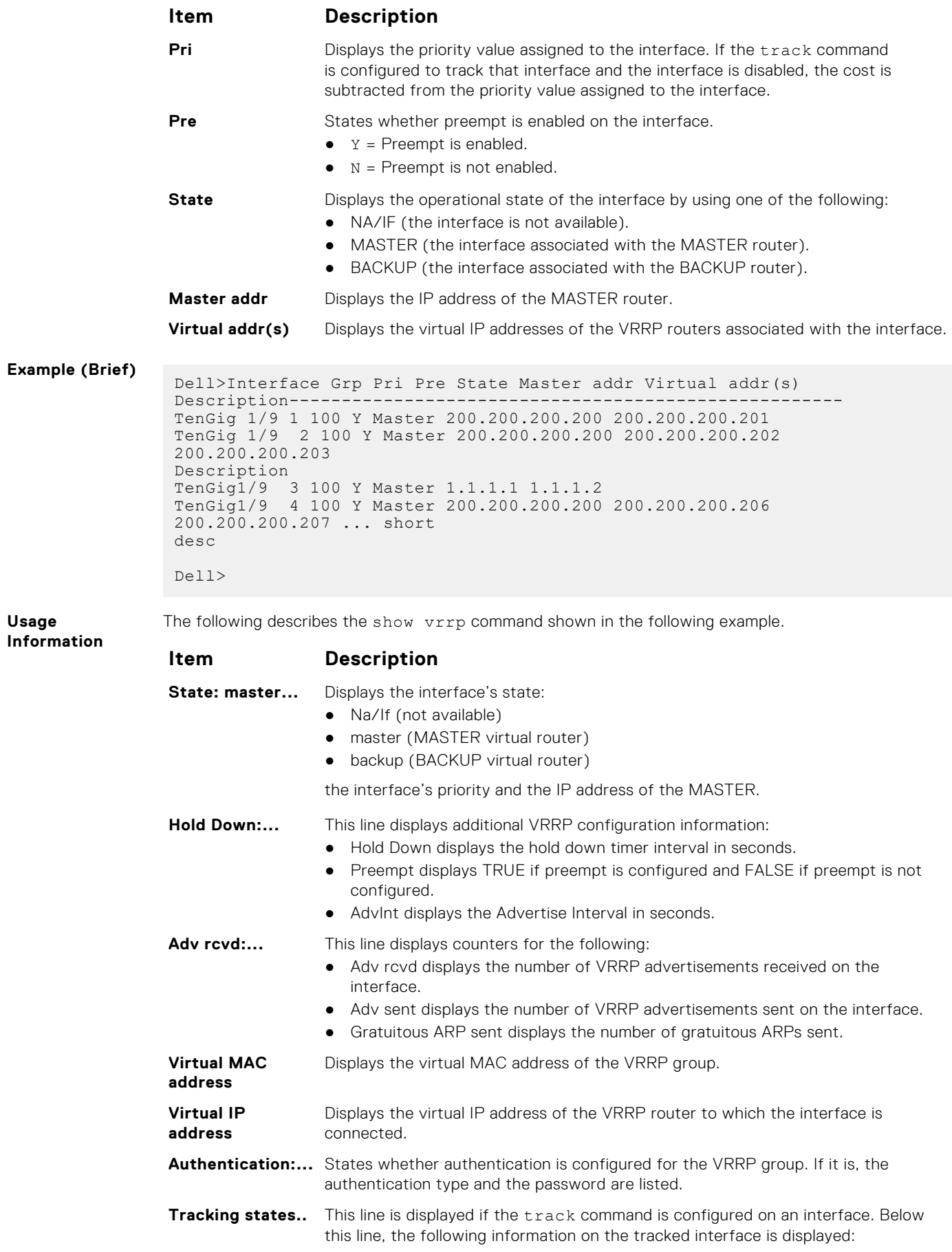

#### **Item Description**

- Dn or Up states whether the interface is down or up.
- the interface type slot/port information.

#### <span id="page-1220-0"></span>**Example**

```
Dell>show vrrp
------------------
TenGigabitEthernet 1/3, VRID: 1, Net: 10.1.1.253
VRF: 0 default 
State: Master, Priority: 105, Master: 10.1.1.253 (local)
Hold Down: 0 sec, Preempt: TRUE, AdvInt: 1 sec
Adv rcvd: 0, Adv sent: 1862, Gratuitous ARP sent: 0
Virtual MAC address:
   00:00:5e:00:01:01
Virtual IP address:
   10.1.1.252
Authentication: (none)
Tracking states for 1 interfaces:
   Up TenGigabitEthernet 1/13 priority-cost 10
------------------
TenGigabitEthernet 1/4, VRID: 2, Net: 10.1.2.253
VRF: 0 default 
State: Master, Priority: 110, Master: 10.1.2.253 (local)
Hold Down: 10 sec, Preempt: TRUE, AdvInt: 1 sec
Adv rcvd: 0, Adv sent: 1862, Gratuitous ARP sent: 0
Virtual MAC address:
   00:00:5e:00:01:02
Virtual IP address:
   10.1.2.252
Authentication: (none)
Tracking states for 2 interfaces:
   Up TenGigabitEthernet 2/1 priority-cost 10
  Up TenGigabitEthernet 3/8 priority-cost 10
Dell>
```
### **track**

Monitor an interface and lower the priority value of the VRRP group on that interface if it is disabled.

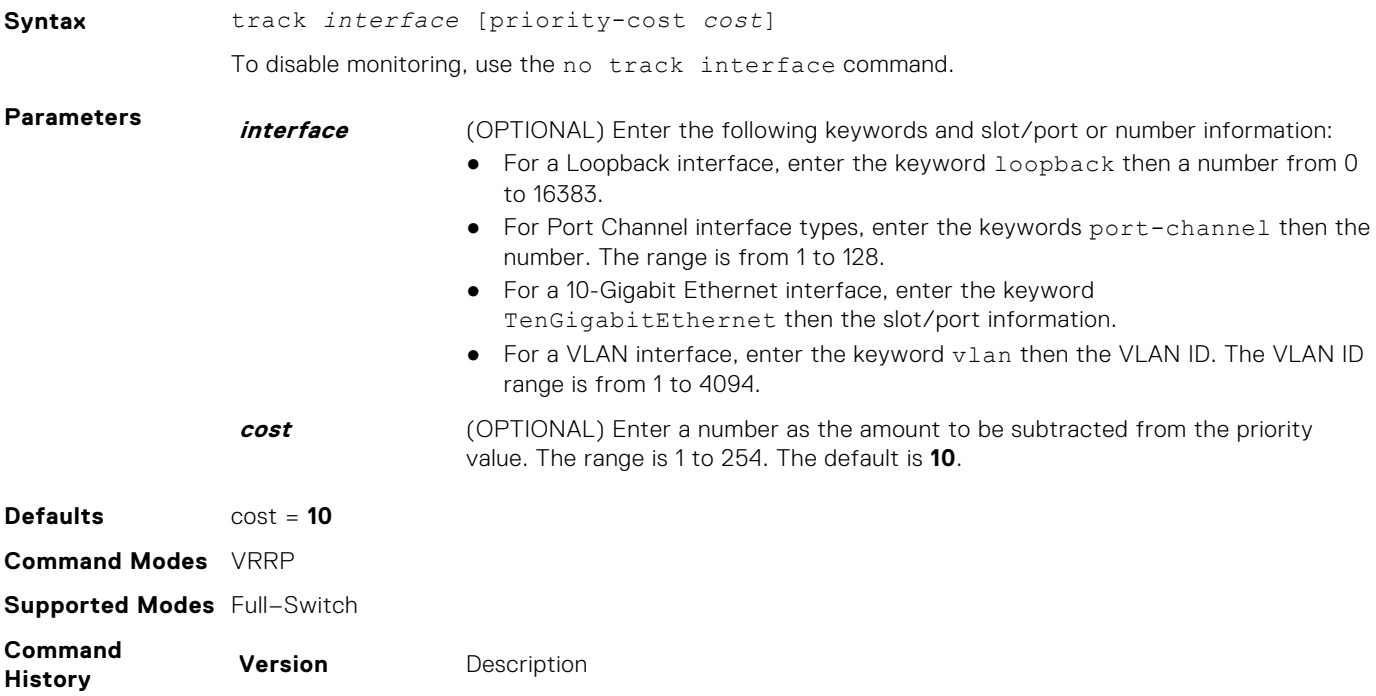

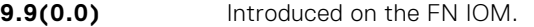

**8.3.16.1** Introduced on the MXL 10/40GbE Switch IO Module.

<span id="page-1221-0"></span>**Usage Information**

If the interface is disabled, the cost value is subtracted from the priority value and forces a new MASTER election if the priority value is lower than the priority value in the BACKUP virtual routers.

### **virtual-address**

Configure up to 12 IP addresses of virtual routers in the VRRP group. To start sending VRRP packets, set at least one virtual address for the VRRP group.

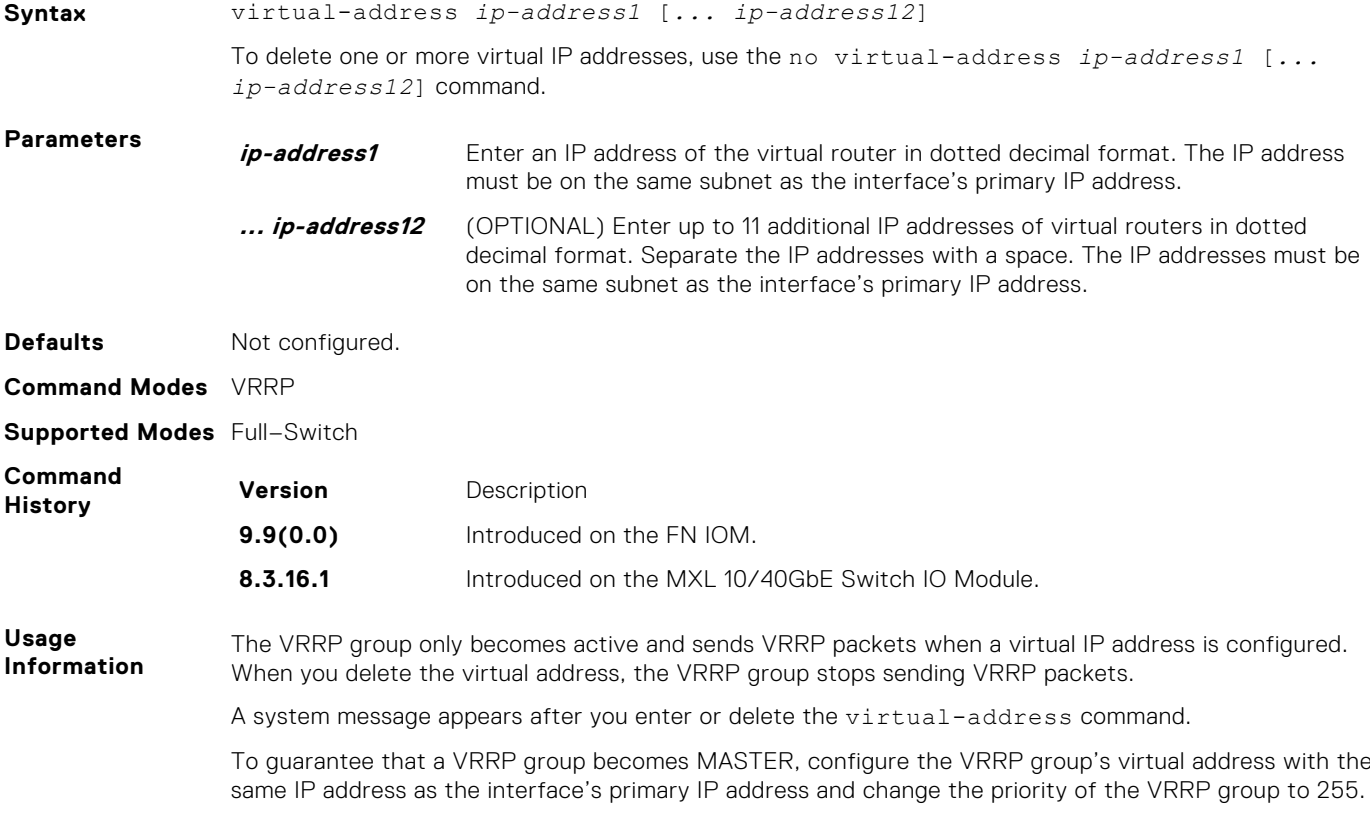

You can ping the virtual addresses configured in all VRRP groups.

### **vrrp delay minimum**

Set the delay time for VRRP initialization after an interface comes up.

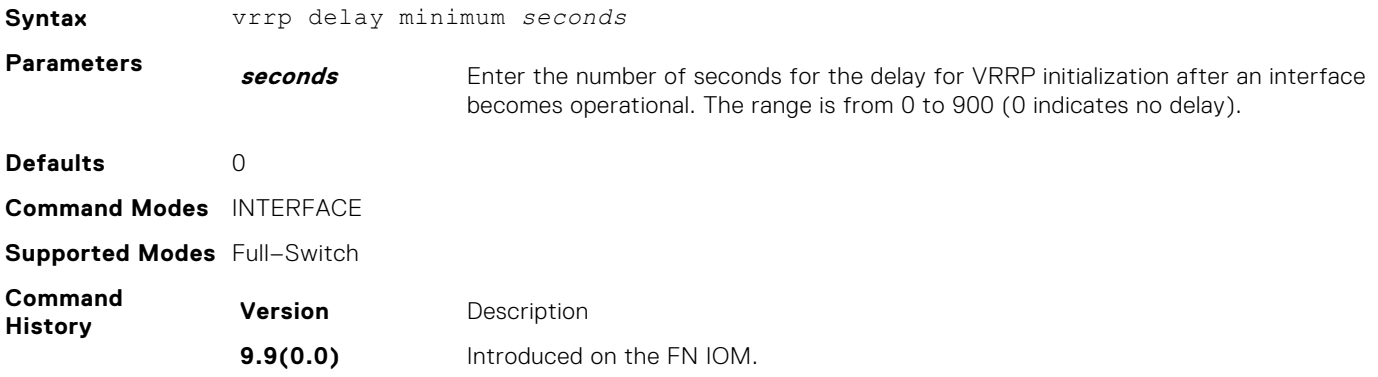

<span id="page-1222-0"></span>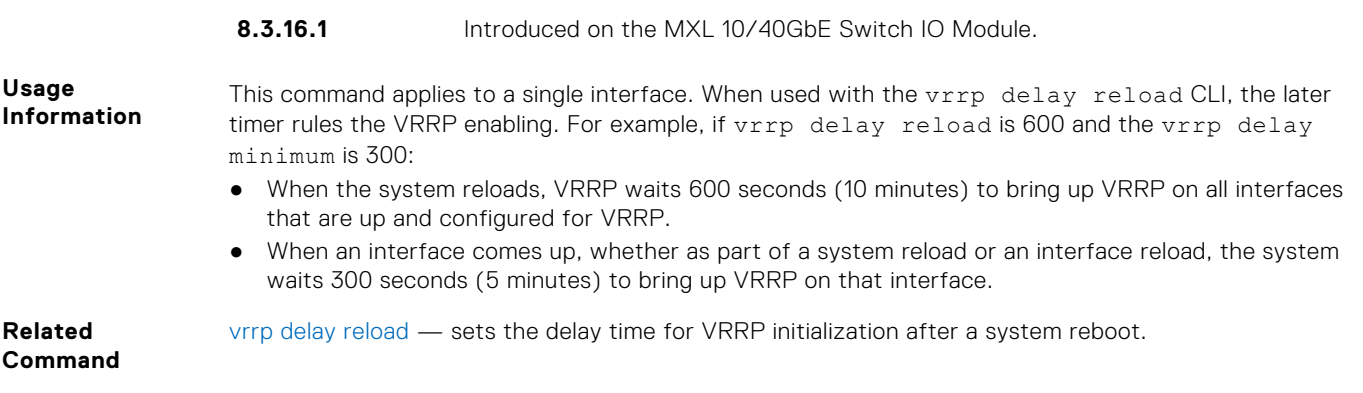

# **vrrp delay reload**

Set the delay time for VRRP initialization after a system reboot.

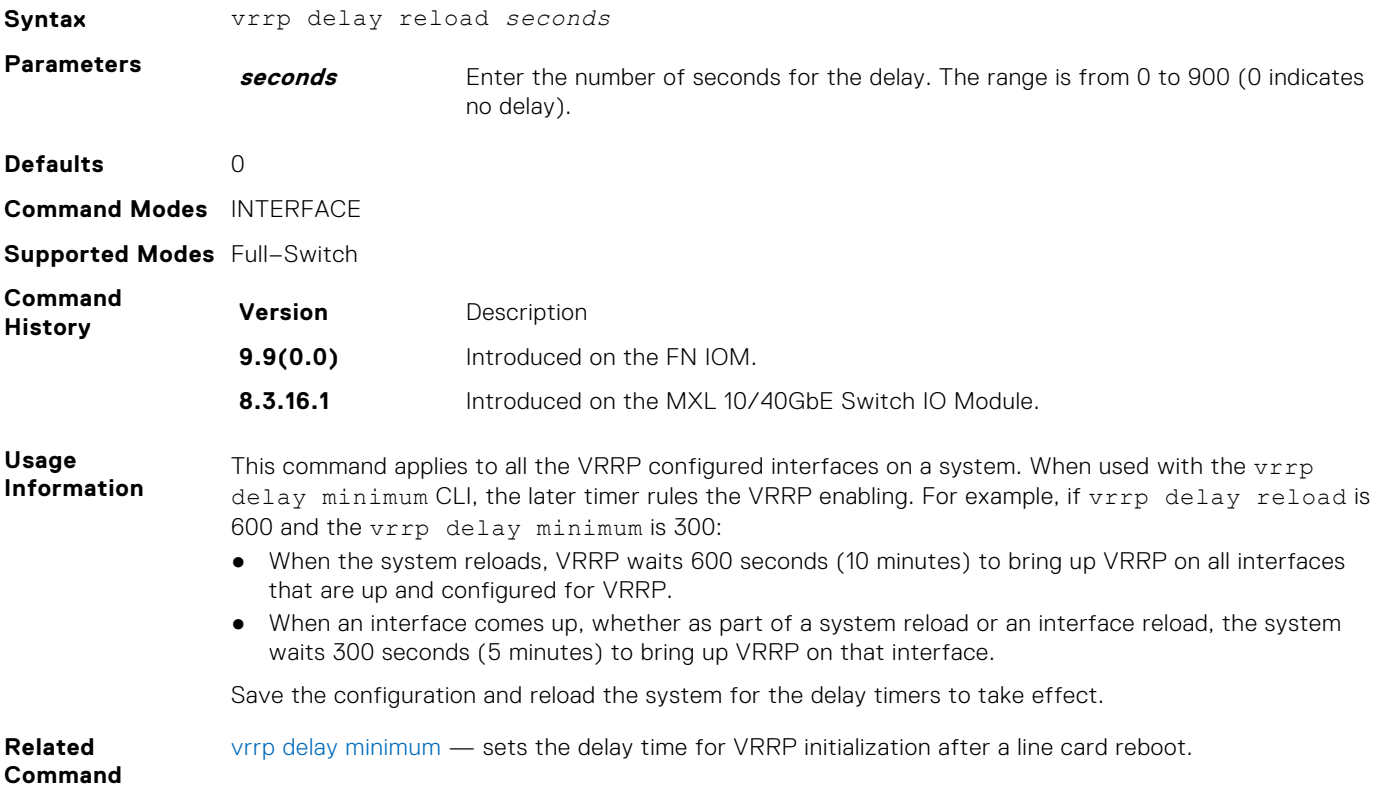

### **vrrp-group**

Assign a VRRP ID to an interface. You can configure up to 12 VRRP groups per interface.

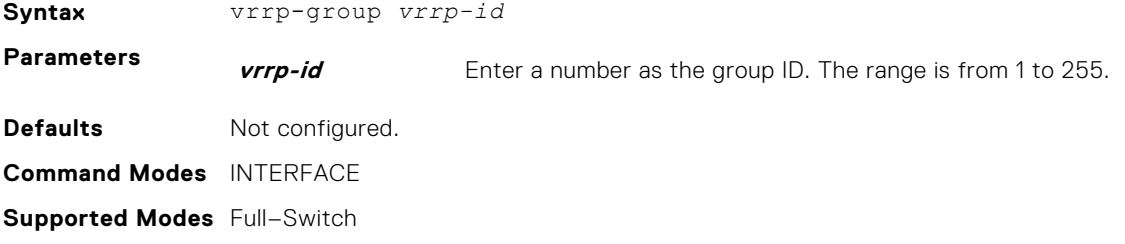

<span id="page-1223-0"></span>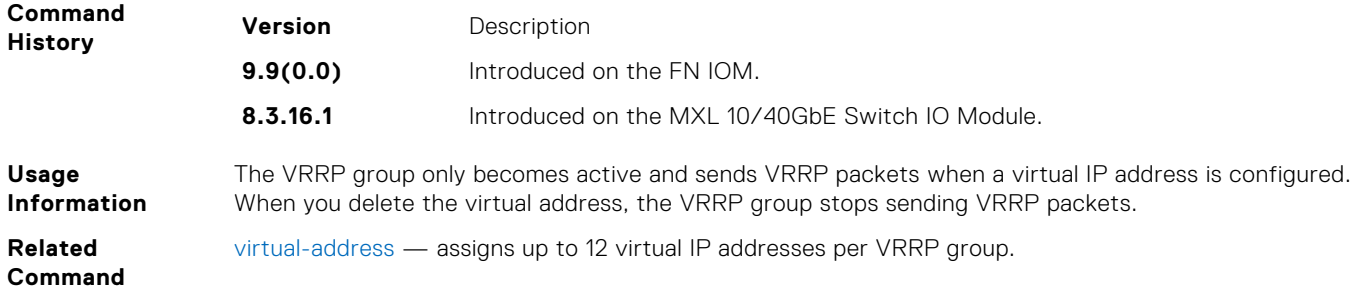

### **VRRP for IPv6 Commands**

The following commands apply to IPv6.

### **clear counters vrrp ipv6**

Clear the counters recorded for IPv6 VRRP groups.

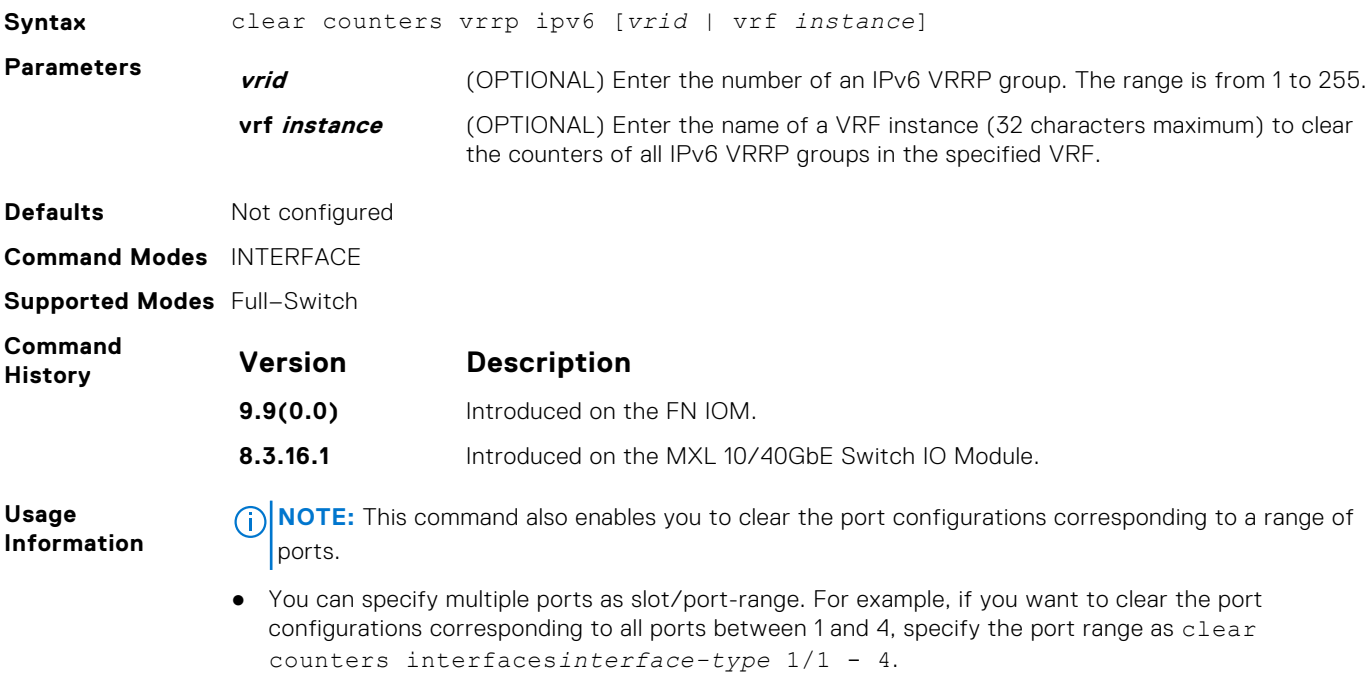

### **debug vrrp ipv6**

Allows you to enable debugging of VRRP.

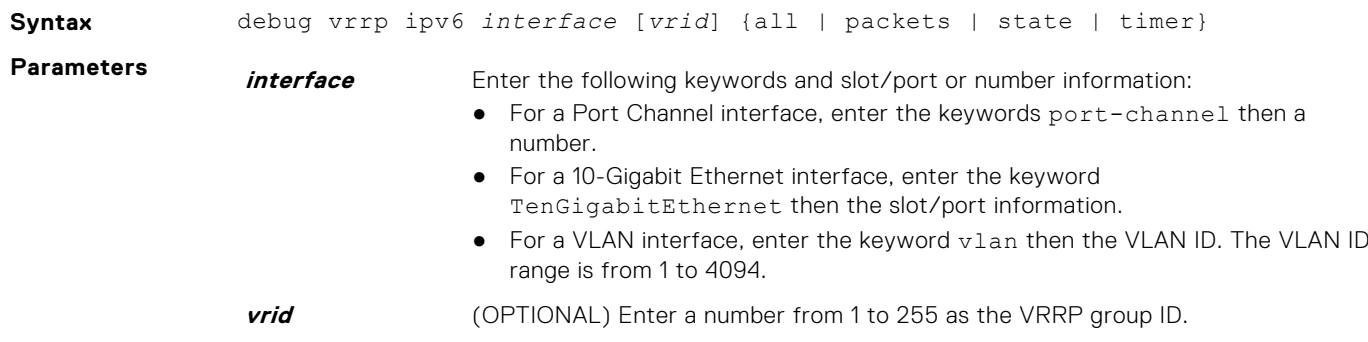
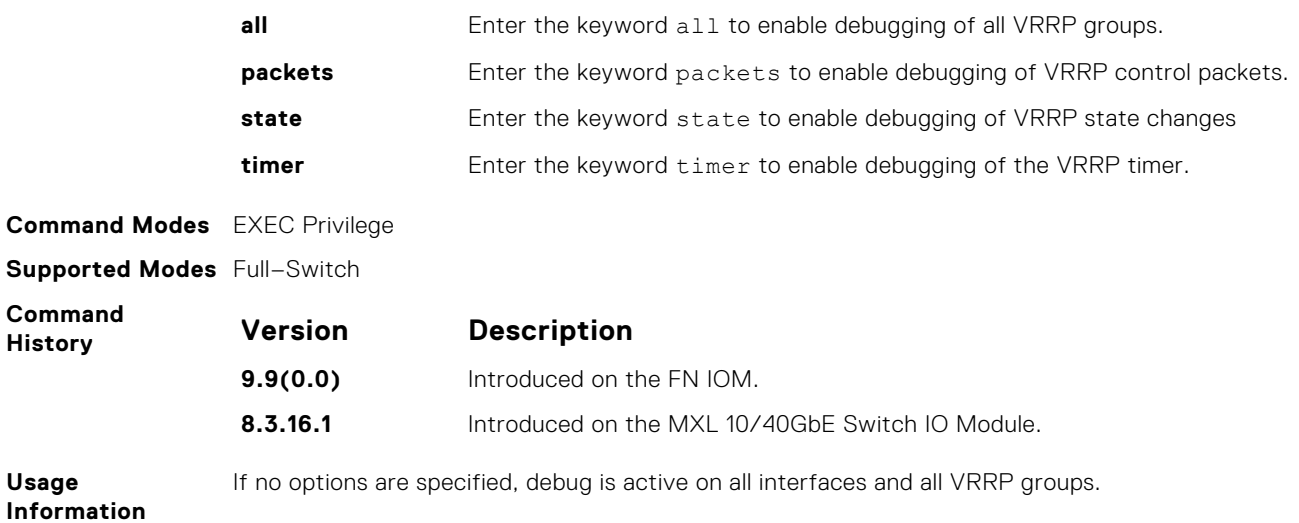

## **show vrrp ipv6**

View the IPv6 VRRP groups that are active. If no VRRP groups are active, the system returns No Active VRRP group.

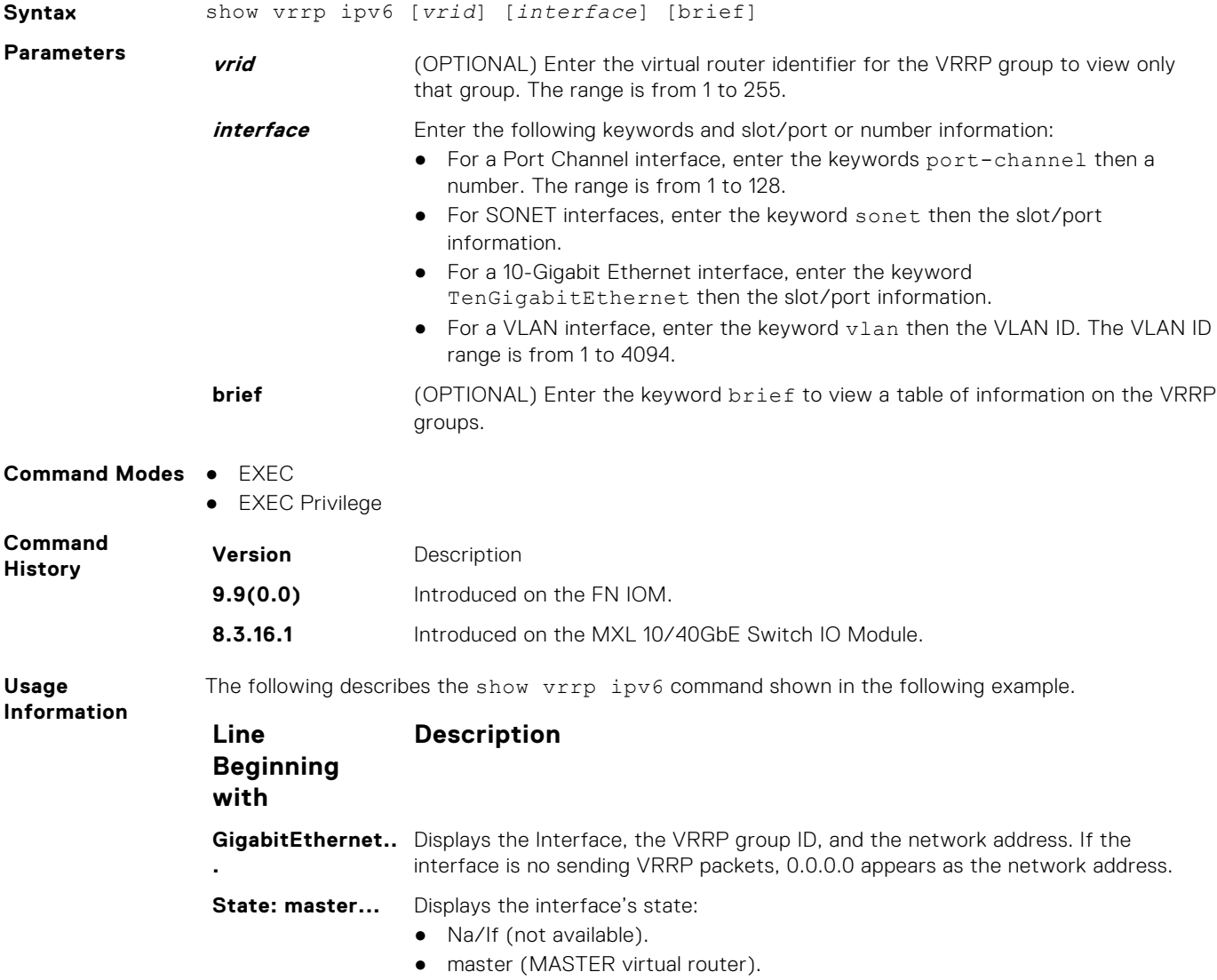

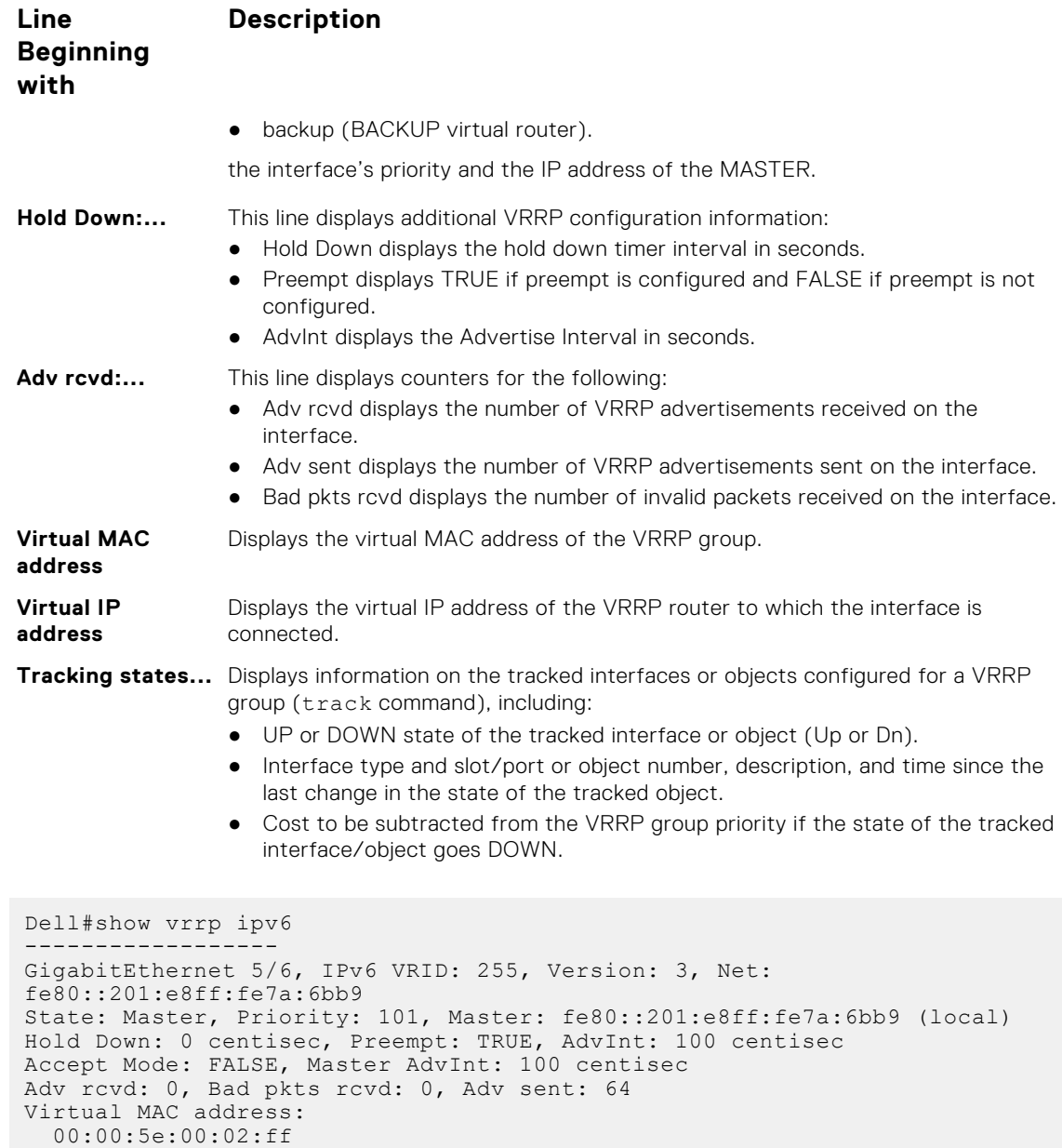

### **vrrp-ipv6-group**

Virtual IP address: 1::255 fe80::255

**Example**

Assign an interface to a VRRP group.

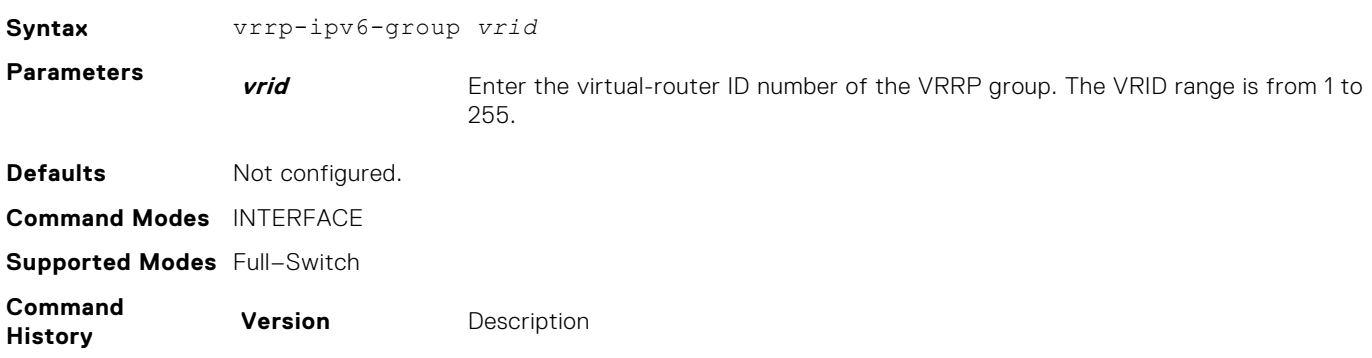

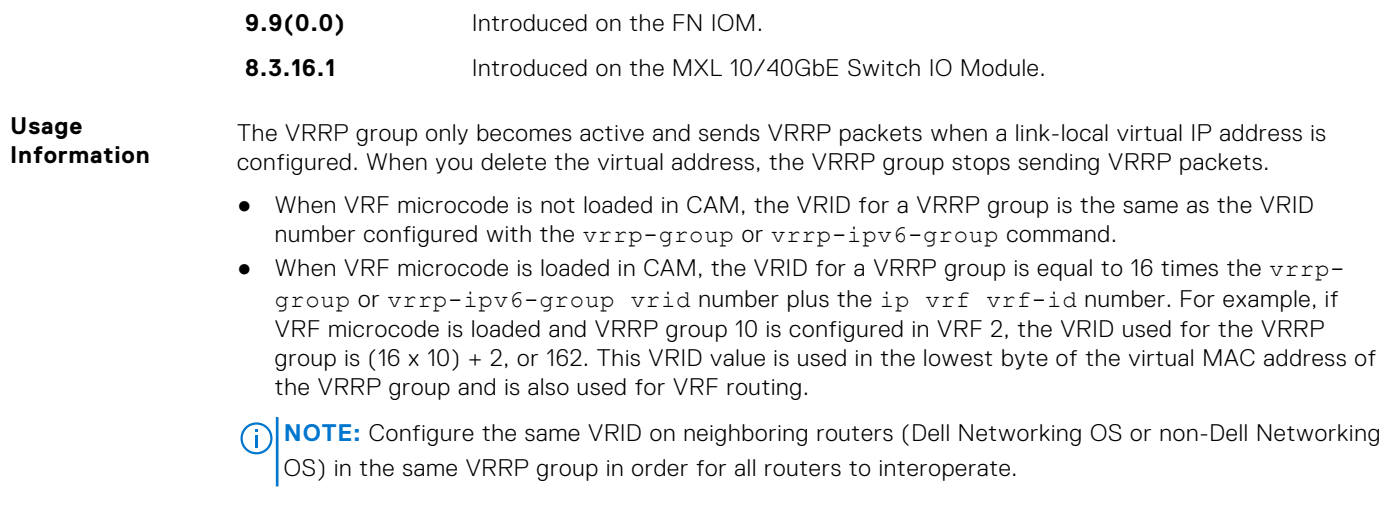

### **version**

Set the VRRP protocol version for the IPv4 group.

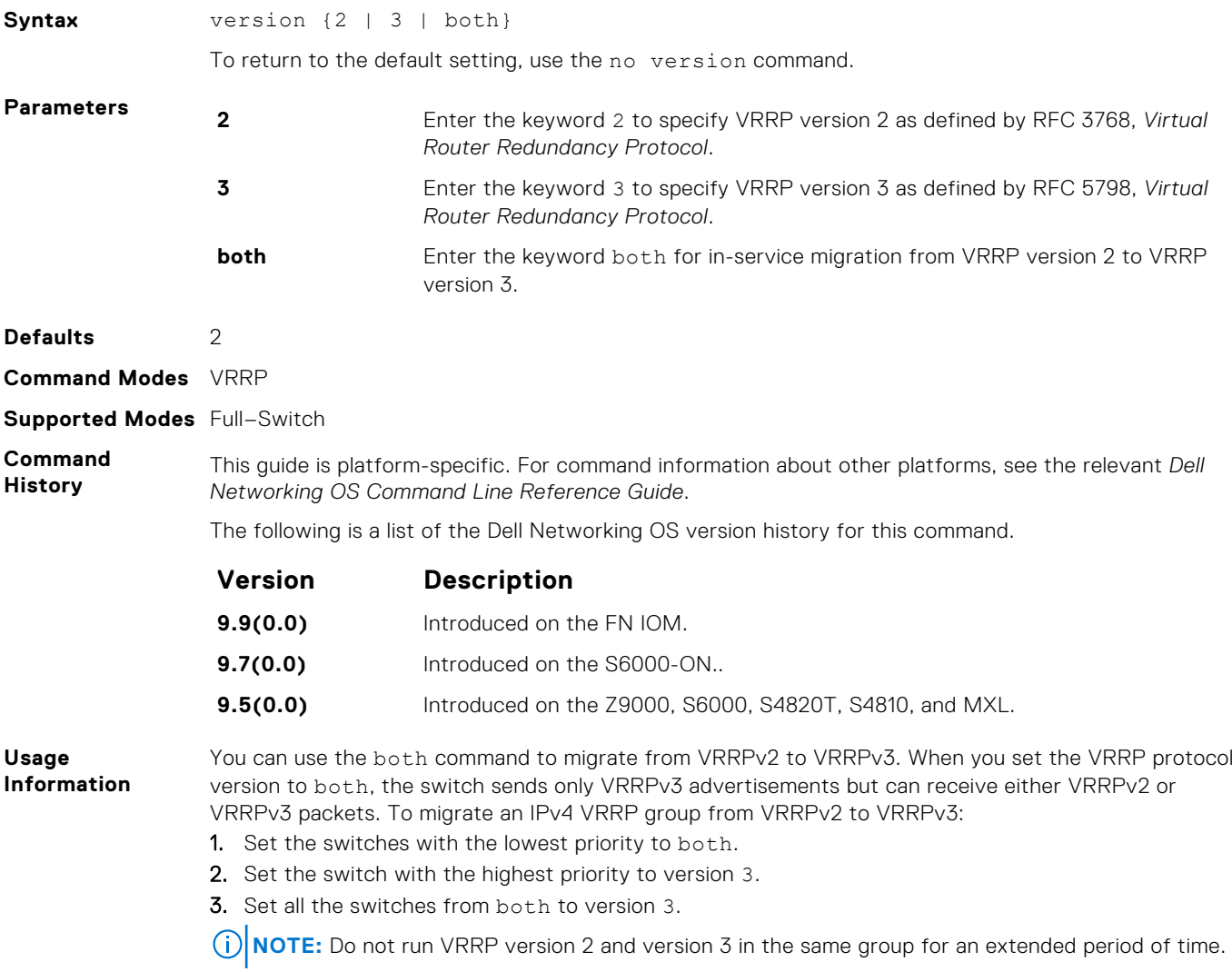

**Example**

Dell(conf-if-te-1/1-vrid-100)#version ? 2 VRRPv2 3 VRRPv3 both Interoperable, send VRRPv3 receive both Dell(conf-if-te-1/1-vrid-100)#version 3

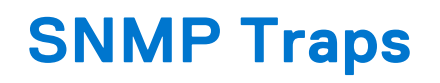

This chapter lists the traps sent by the Dell Networking Operating System (OS). Each trap is listed by the fields Message ID, Trap Type, and Trap Option.

#### **Table 6. SNMP Traps and Error Messages**

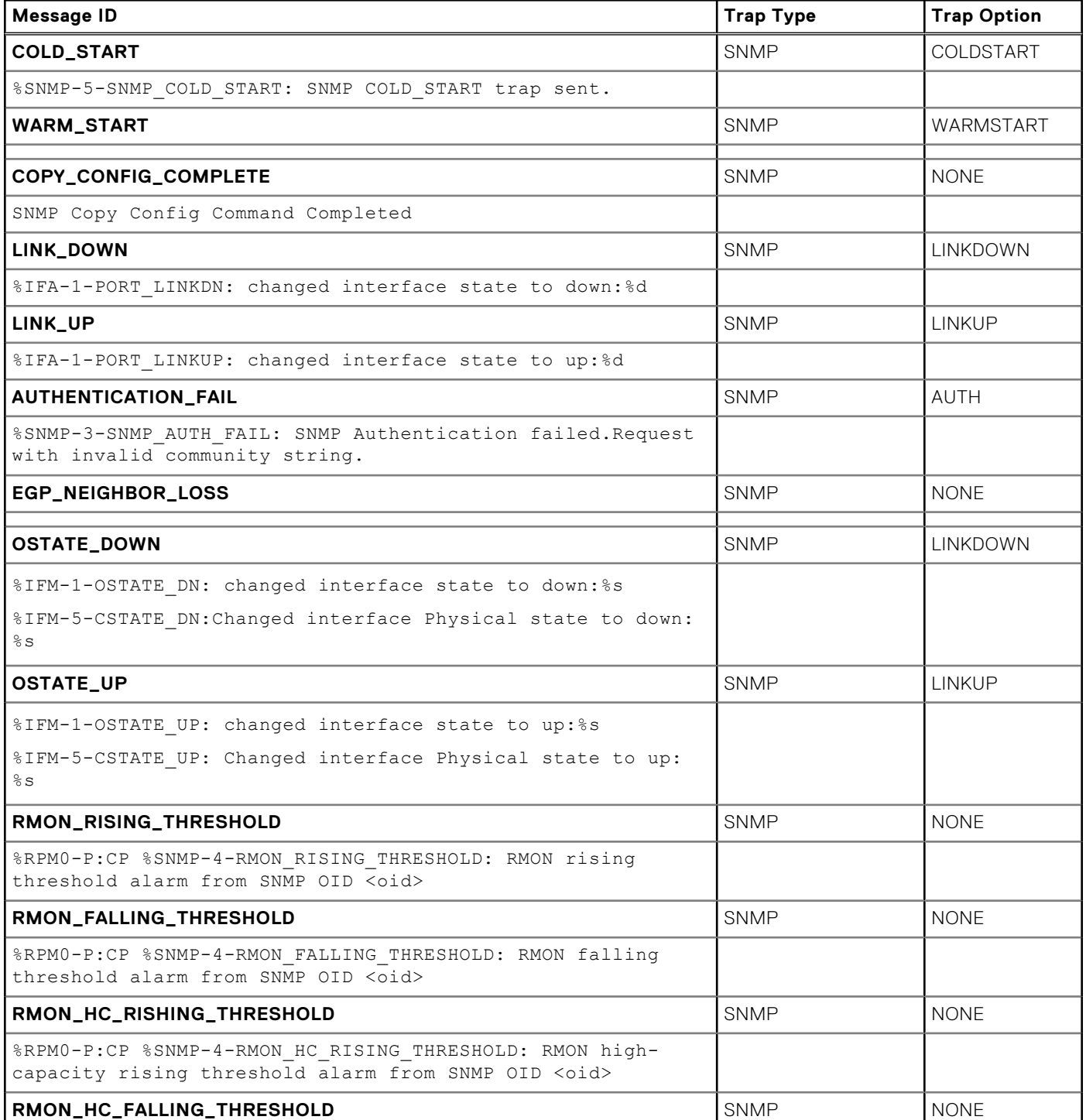

#### **Table 6. SNMP Traps and Error Messages (continued)**

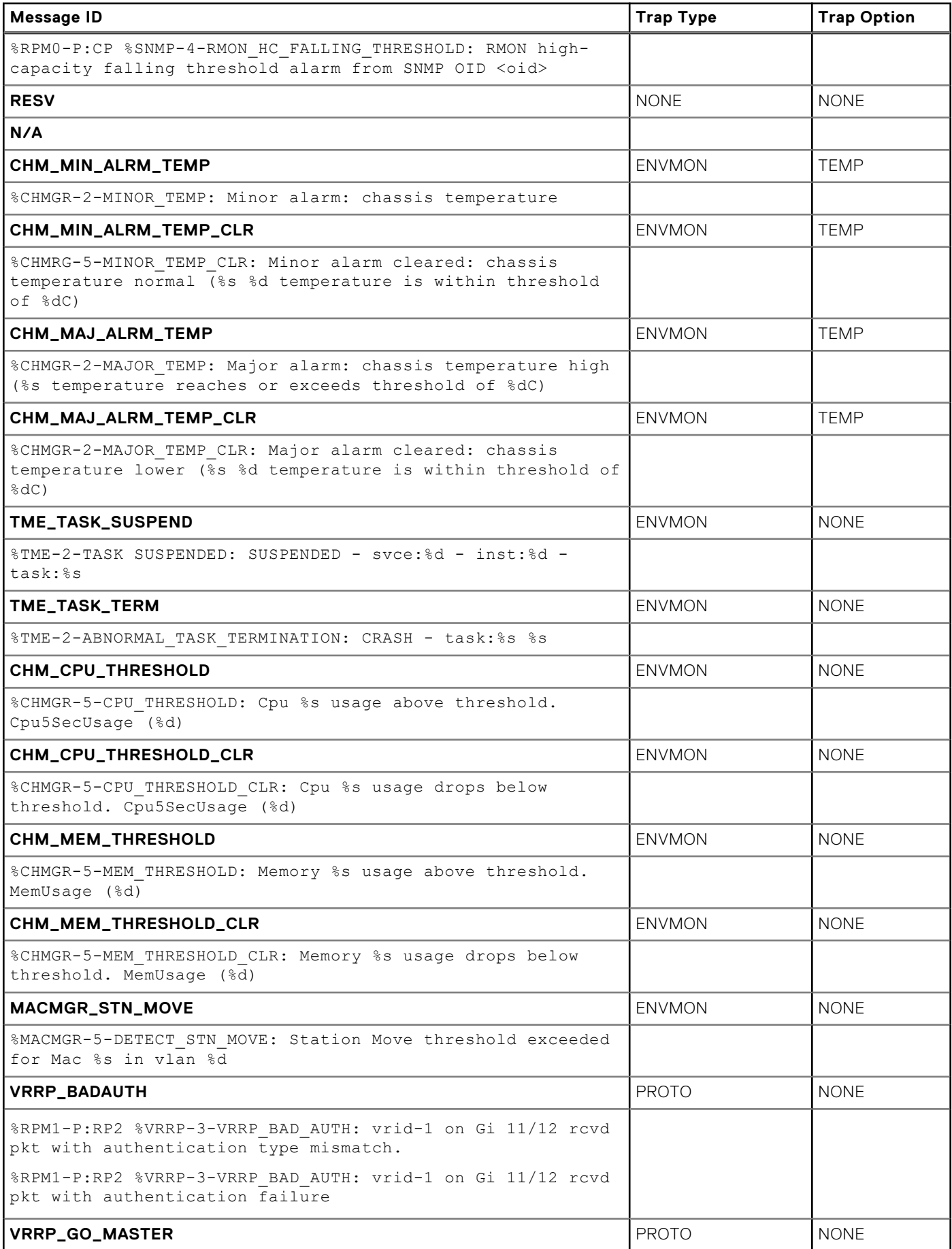

#### **Table 6. SNMP Traps and Error Messages (continued)**

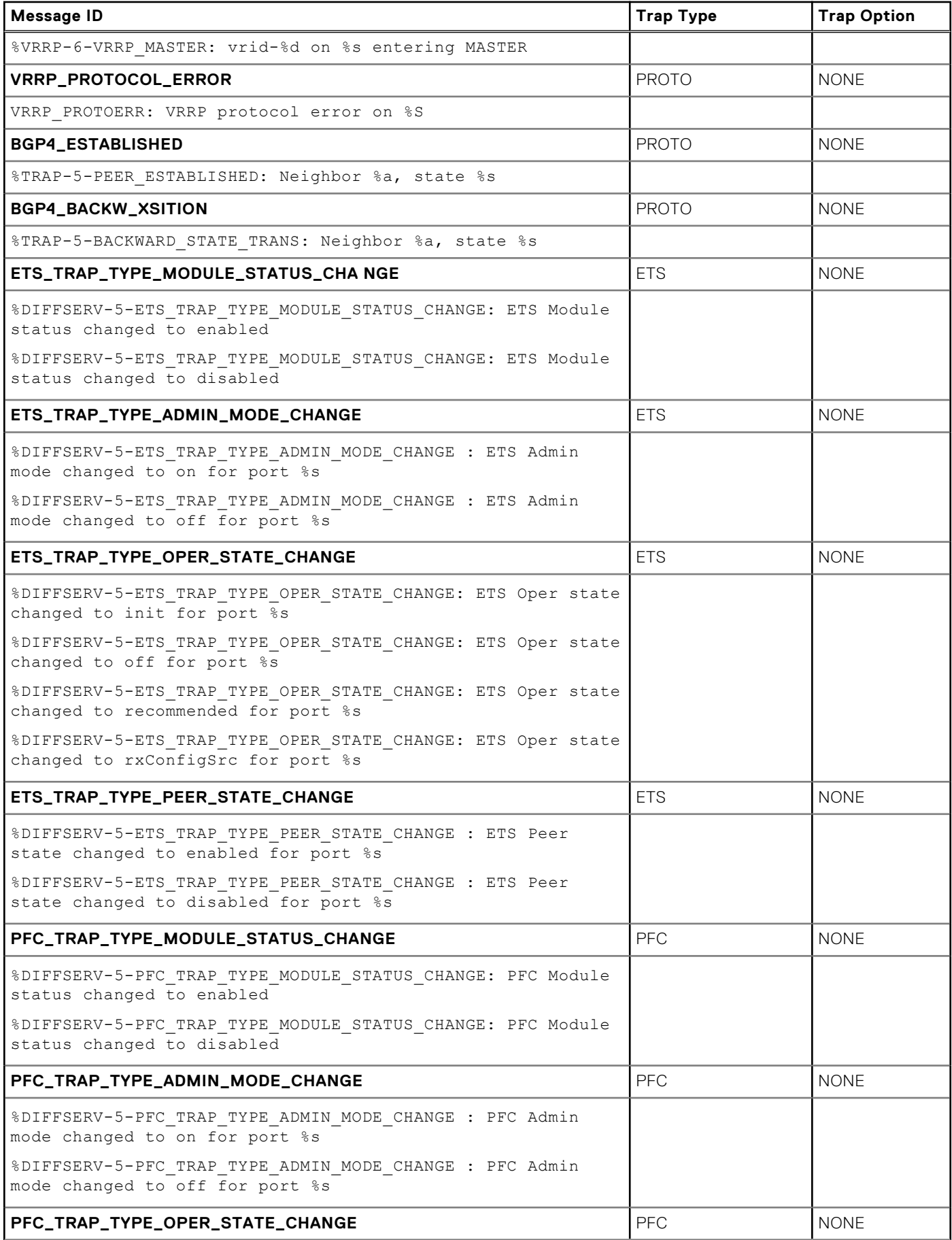

#### **Table 6. SNMP Traps and Error Messages (continued)**

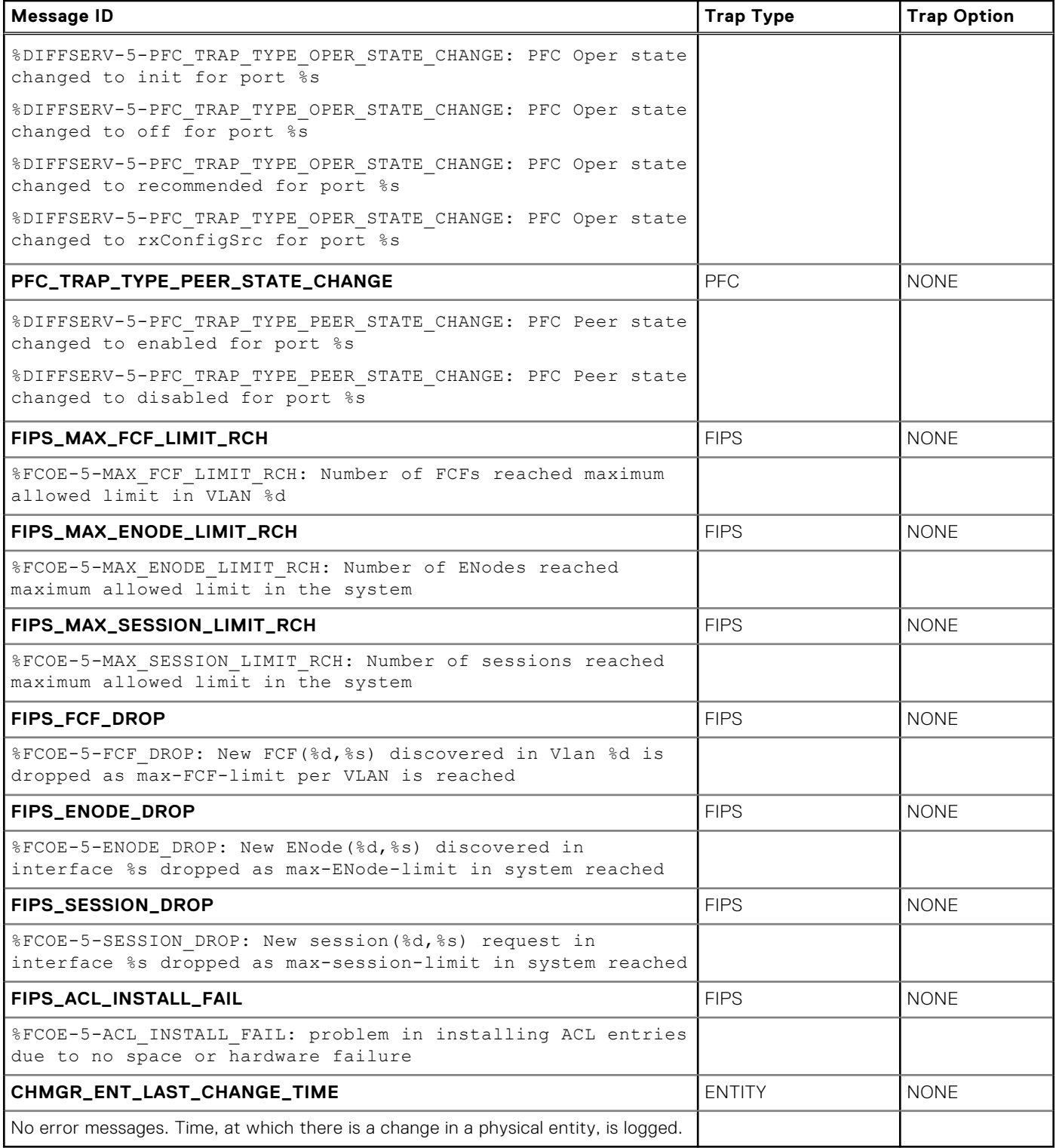

# **FC Flex IO Modules**

This part provides a generic, broad-level description of the operations, capabilities, and configuration commands of the Fiber Channel (FC) Flex IO module.

FC Flex IO Module mentioned in this guide refers to FCF Port Combo Card.

#### **Topics:**

- FC Flex IO Modules
- Data Center Bridging (DCB) for FC Flex IO Modules
- NPIV Proxy Gateway for FC Flex IO Modules

### **FC Flex IO Modules**

This part provides a generic, broad-level description of the operations, capabilities, and configuration commands of the Fiber Channel (FC) Flex IO module.

### **Data Center Bridging (DCB) for FC Flex IO Modules**

Data center bridging (DCB) refers to a set of IEEE Ethernet enhancements that provide data centers with a single, converged network to support multiple traffic types, including local area network (LAN), server, and storage traffic.

The Fibre Channel (FC) Flex IO module is supported on switch. The switch installed with the FC Flex IO module functions as a top-of-rack edge switch that supports converged enhanced ethernet (CEE) traffic — Fibre Channel over Ethernet (FCoE) for storage, inter-process communication (IPC) for servers, and Ethernet local area network (LAN) (IP cloud) for data — and FC links to one or more storage area network (SAN) fabrics.

The dcb-input and dcb-output configuration commands are deprecated, starting with Dell Networking OS Release 9.3(0.0) on the Dell switches. Use the dcp-map command to create a DCB map to configure priority flow control (PFC) and enhanced transmission selection (ETS) on Ethernet ports that support converged Ethernet traffic.

The Dell Networking Operating System (OS) commands for the DCB features include 802.1Qbb priority-based flow control (PFC), 802.1Qaz enhanced transmission selection (ETS), and the data center bridging exchange (DCBX) protocol.

### **NPIV Proxy Gateway for FC Flex IO Modules**

The N-port identifier virtualization (NPIV) Proxy Gateway (NPG) feature provides FCoE-FC bridging capability on the system with the FC Flex IO module switch, allowing server CNAs to communicate with SAN fabrics over the FN IOM with the FC Flex IO module.

To configure the FN IOM with the FC Flex IO module to operate as an NPIV proxy gateway, use the following commands:

### **description (for FCoE maps)**

In an FCoE map, add a text description of the FCoE and FC parameters used to transmit storage traffic over a Switch with the FC Flex IO module NPIV proxy gateway in a converged fabric.

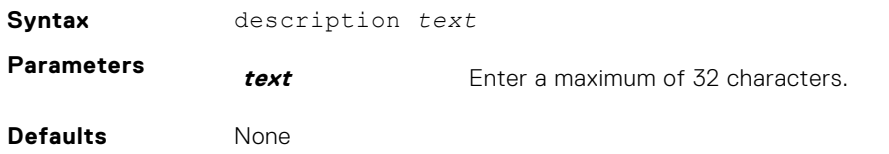

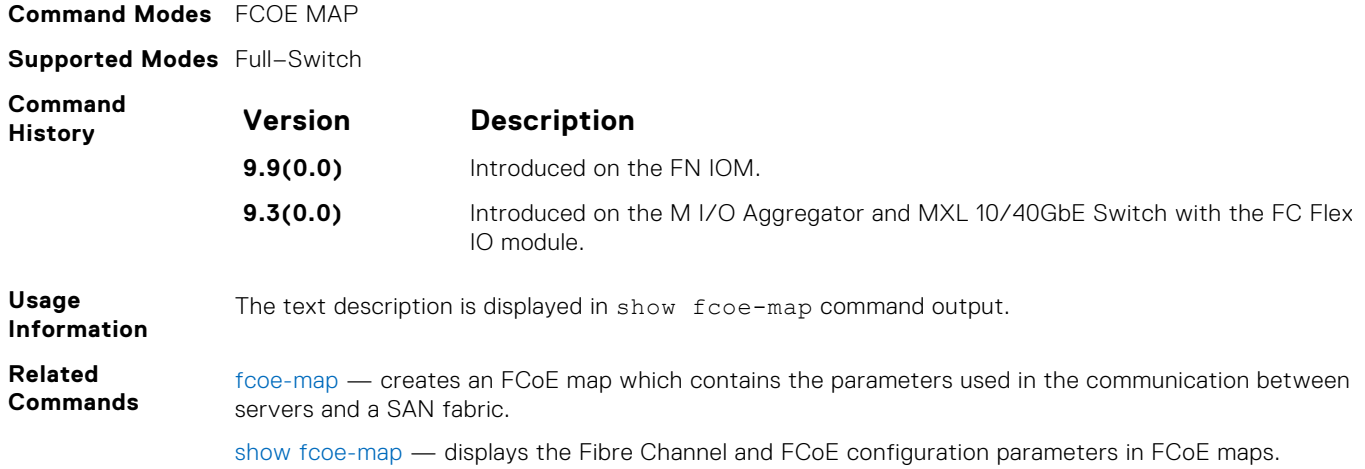

### **fabric**

Apply an FCoE map on a fabric-facing Fibre Channel (FC) port.

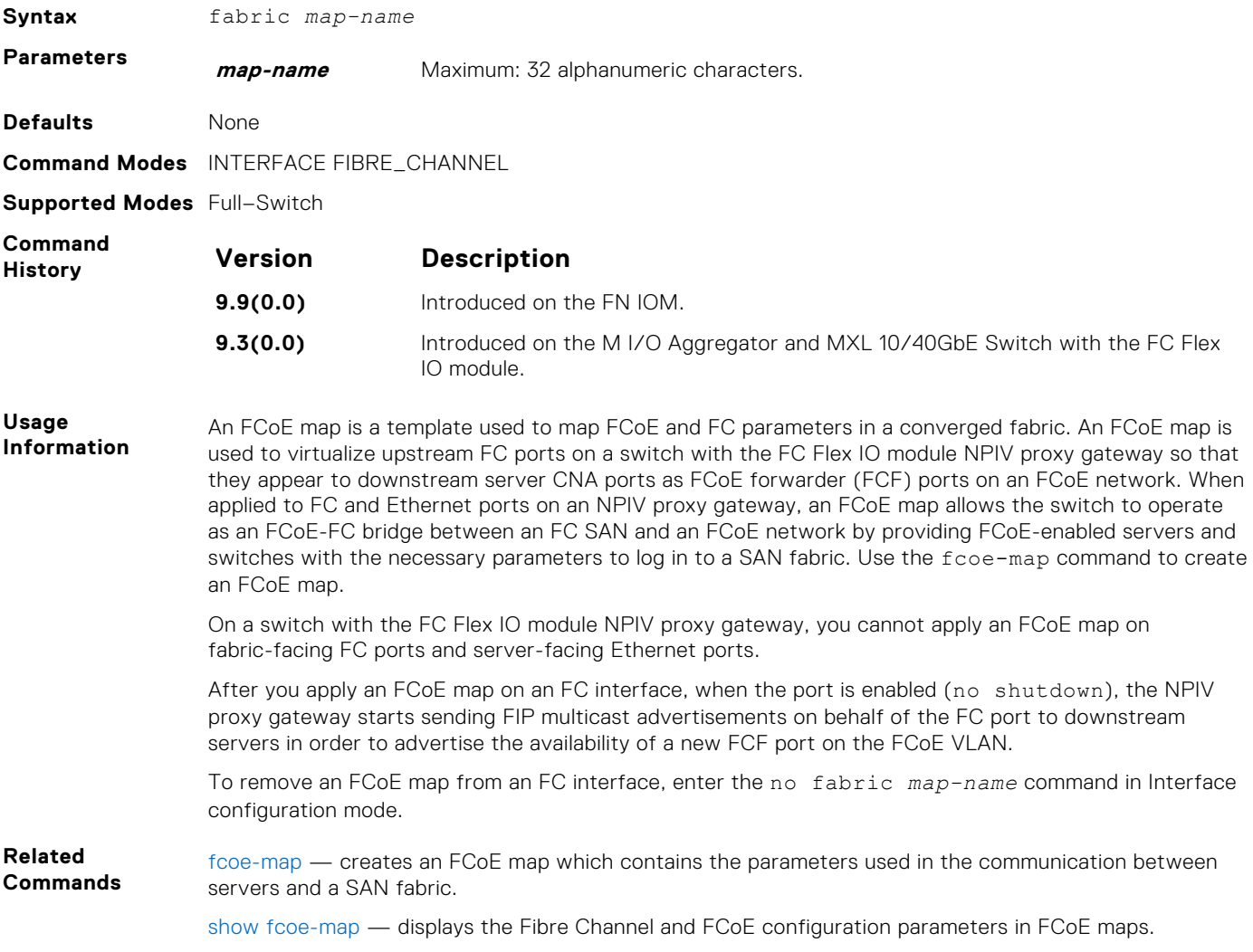

### **fabric-id vlan**

In an FCoE map, configure the association between the dedicated VLAN used to carry FCoE traffic between servers and a SAN, and the fabric where the desired storage arrays are installed.

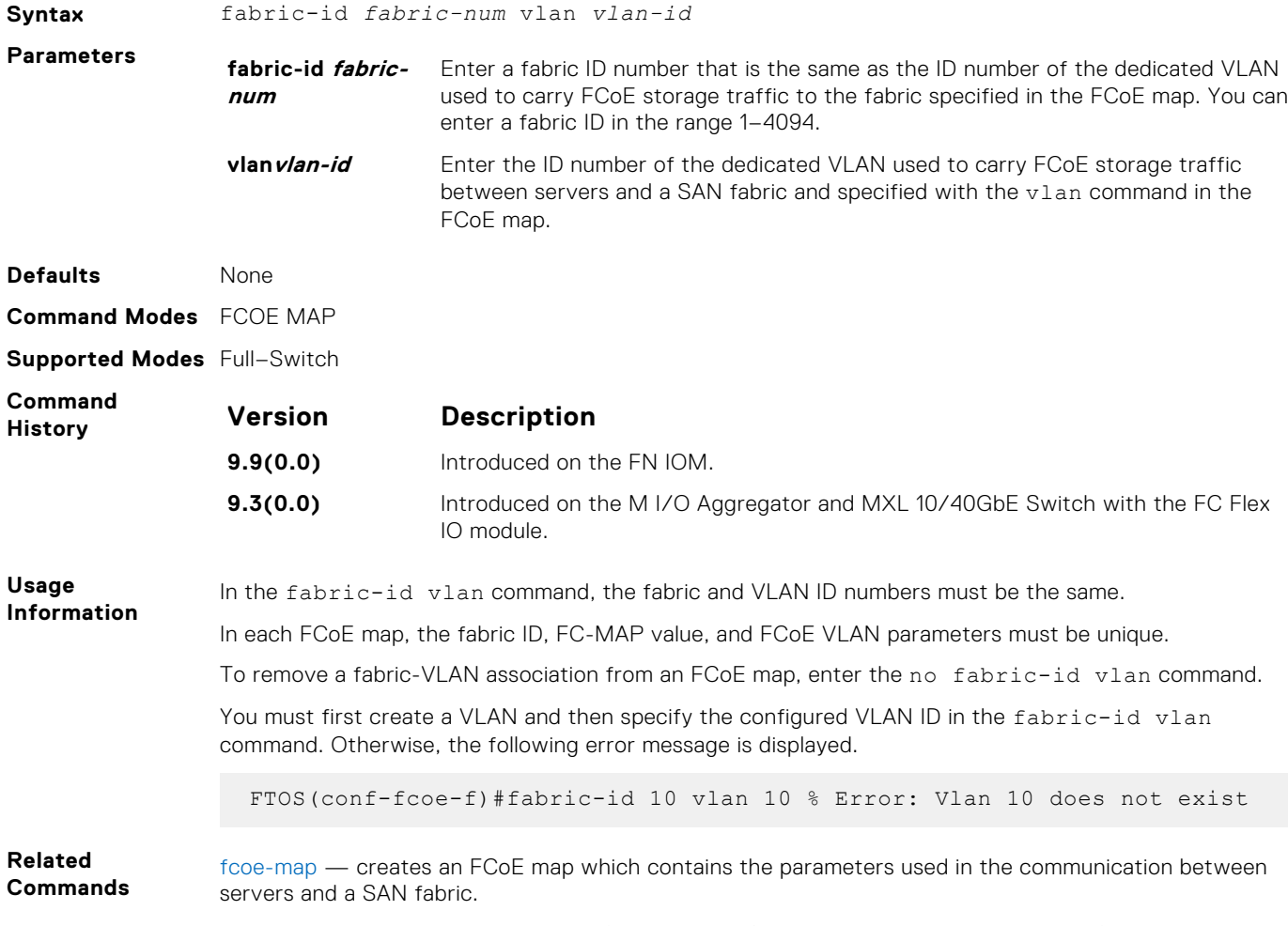

#### [show fcoe-map](#page-1238-0) — displays the Fibre Channel and FCoE configuration parameters in FCoE maps.

### **fcf-priority**

In an FCoE map, configure the priority used by a server CNA to select an upstream FCoE forwarder (FCF).

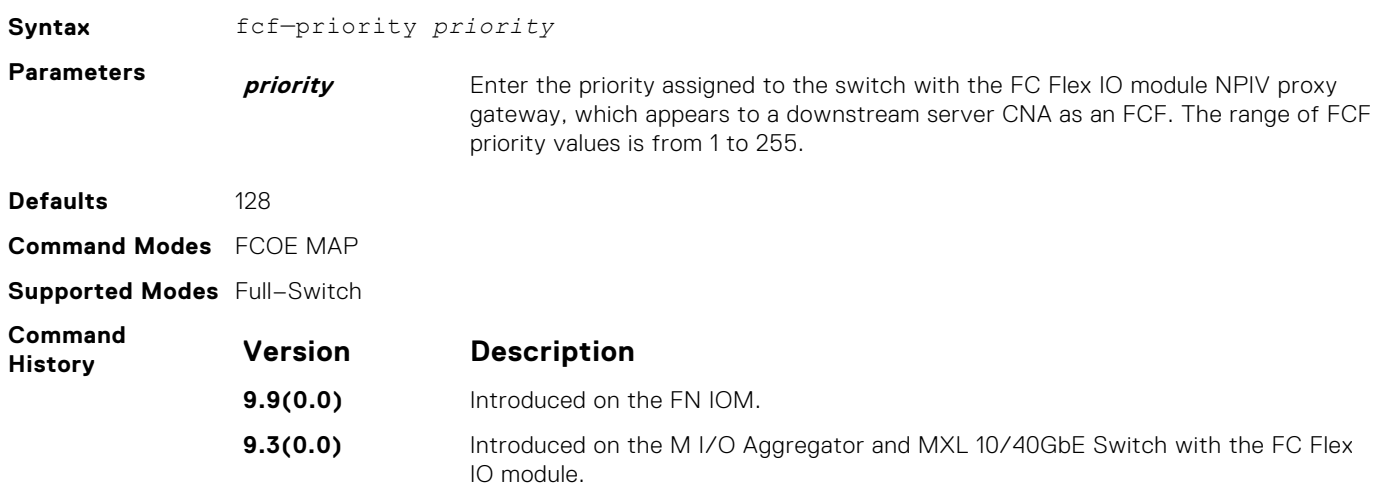

<span id="page-1235-0"></span>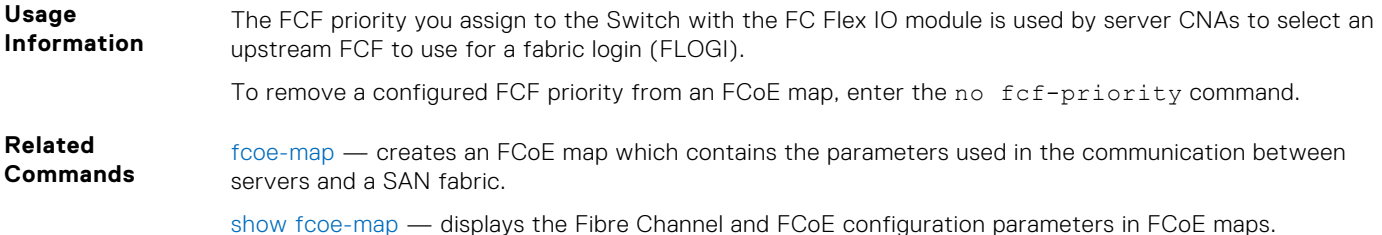

#### **fc-map**

In an FCoE map, configure the FCoE mapped address prefix (FC-MAP) value which is used to identify FCoE traffic transmitted on the FCoE VLAN for the specified fabric.

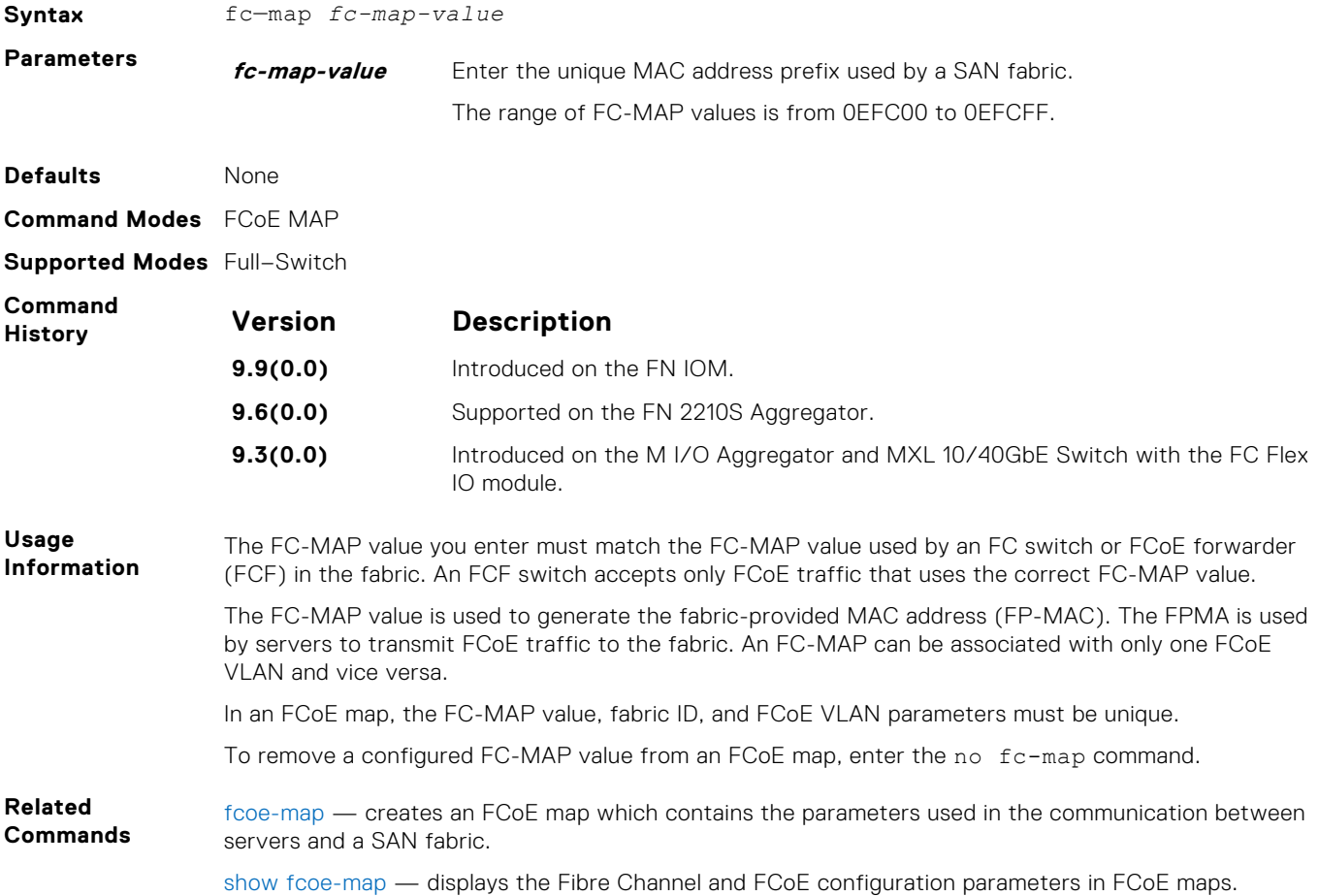

#### **fcoe-map**

Create an FCoE map which contains the parameters used to configure the links between server CNAs and a SAN fabric. Apply the FCoE map on a server-facing Ethernet port.

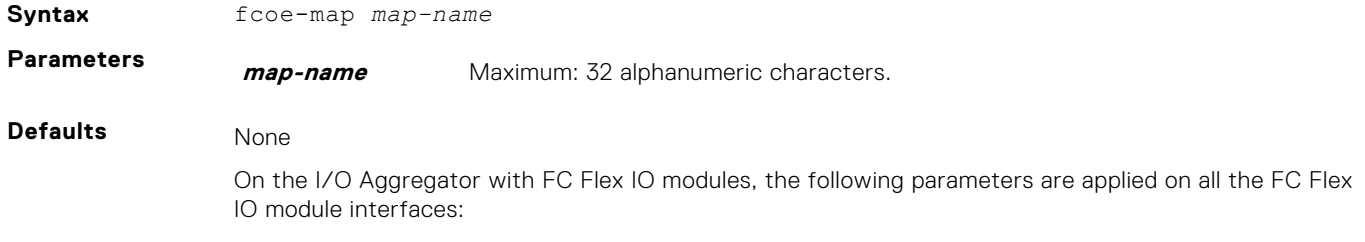

- Description: SAN\_FABRIC
- Fabric-id: 1002
- Fcoe-vlan: 1002
- Fc-map: 0x0efc00
- Fcf-priority: 128
- Fka-adv-period: 8000mSec
- Keepalive: enable
- Vlan priority: 3

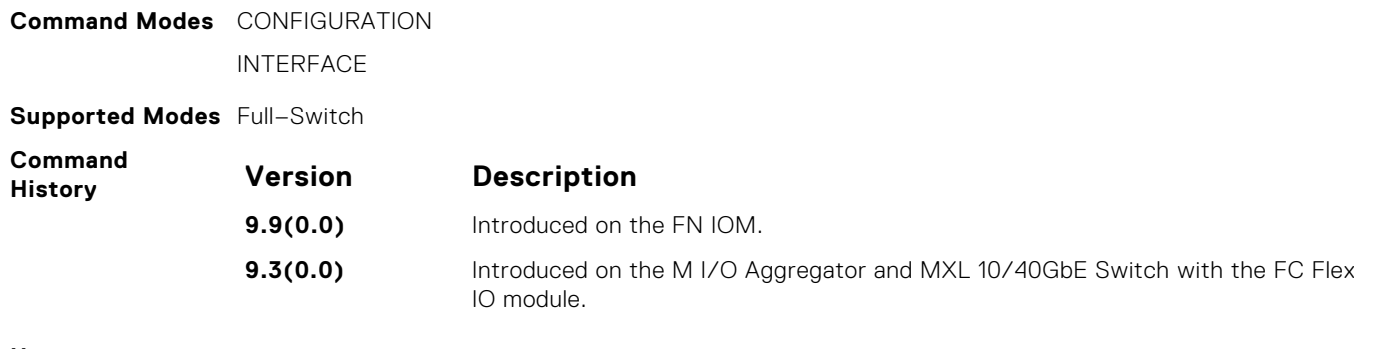

#### **Usage Information** An FCoE map is a template used to map FCoE and FC parameters in a converged fabric. An FCoE map is used to virtualize upstream FC ports on the switch with the FC Flex IO module NPIV proxy gateway so that they appear to downstream server CNA ports as FCoE forwarder (FCF) ports on an FCoE network. When applied to FC and Ethernet ports on an NPIV proxy gateway, an FCoE map allows the switch to operate as an FCoE-FC bridge between an FC SAN and an FCoE network by providing FCoE-enabled servers and switches with the necessary parameters to log in to a SAN fabric.

On a switch with the FC Flex IO module NPIV proxy gateway, you cannot apply an FCoE map is applied on fabric-facing FC ports and server-facing 10–Gigabit Ethernet ports.

An FCoE map consists of the following parameters: the dedicated FCoE VLAN used for storage traffic, the destination SAN fabric (FC-MAP value), FCF priority used by a server, and the FIP keepalive (FKA) advertisement timeout.

In each FCoE map, the fabric ID, FC-MAP value, and FCoE VLAN parameters must be unique. Use one FCoE map to access one SAN fabric. You cannot use the same FCoE map to access different fabrics.

To remove an FCoE map from an Ethernet interface, enter the no fcoe-map *map-name* command in Interface configuration mode.

[show fcoe-map](#page-1238-0) — displays the Fibre Channel and FCoE configuration parameters in FCoE maps.

**Related Commands**

### **fka-adv-period**

In an FCoE map, configure the time interval used to transmit FIP keepalive (FKA) advertisements.

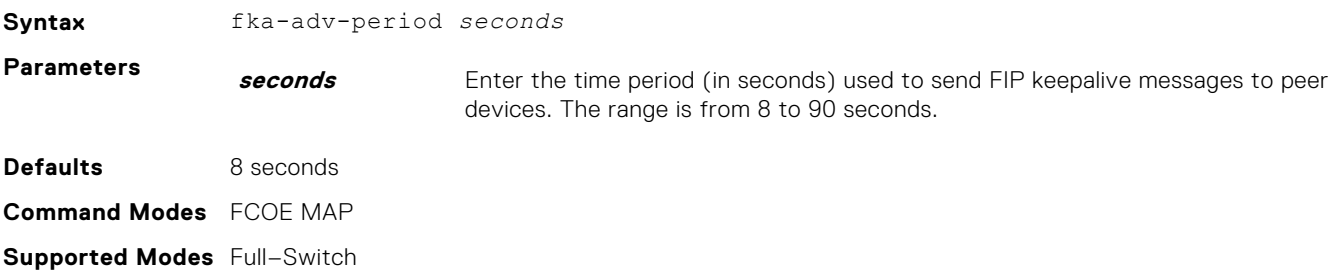

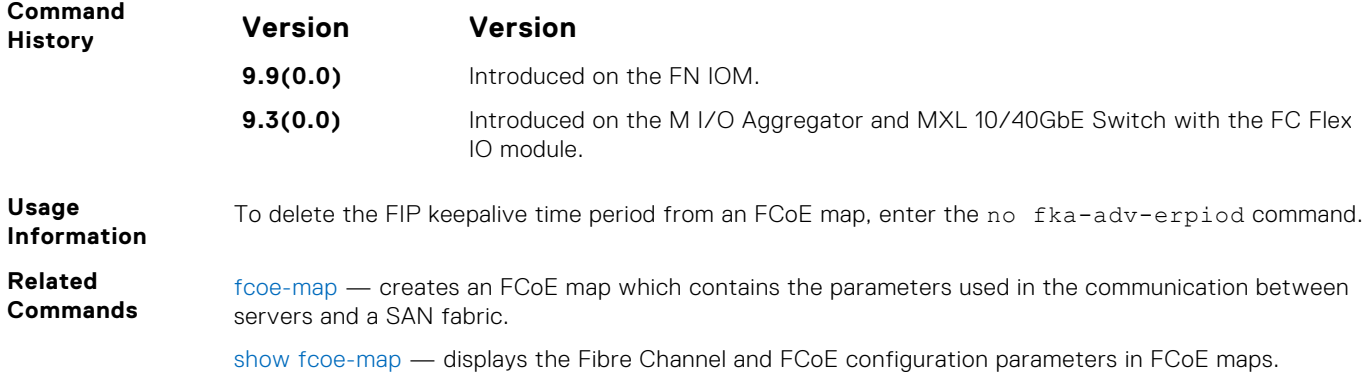

### **interface vlan (NPIV proxy gateway)**

Create a dedicated VLAN to be used to send and receive Fibre Channel traffic over FCoE links between servers and a fabric over a switch with the FC Flex IO module NPIV proxy gateway.

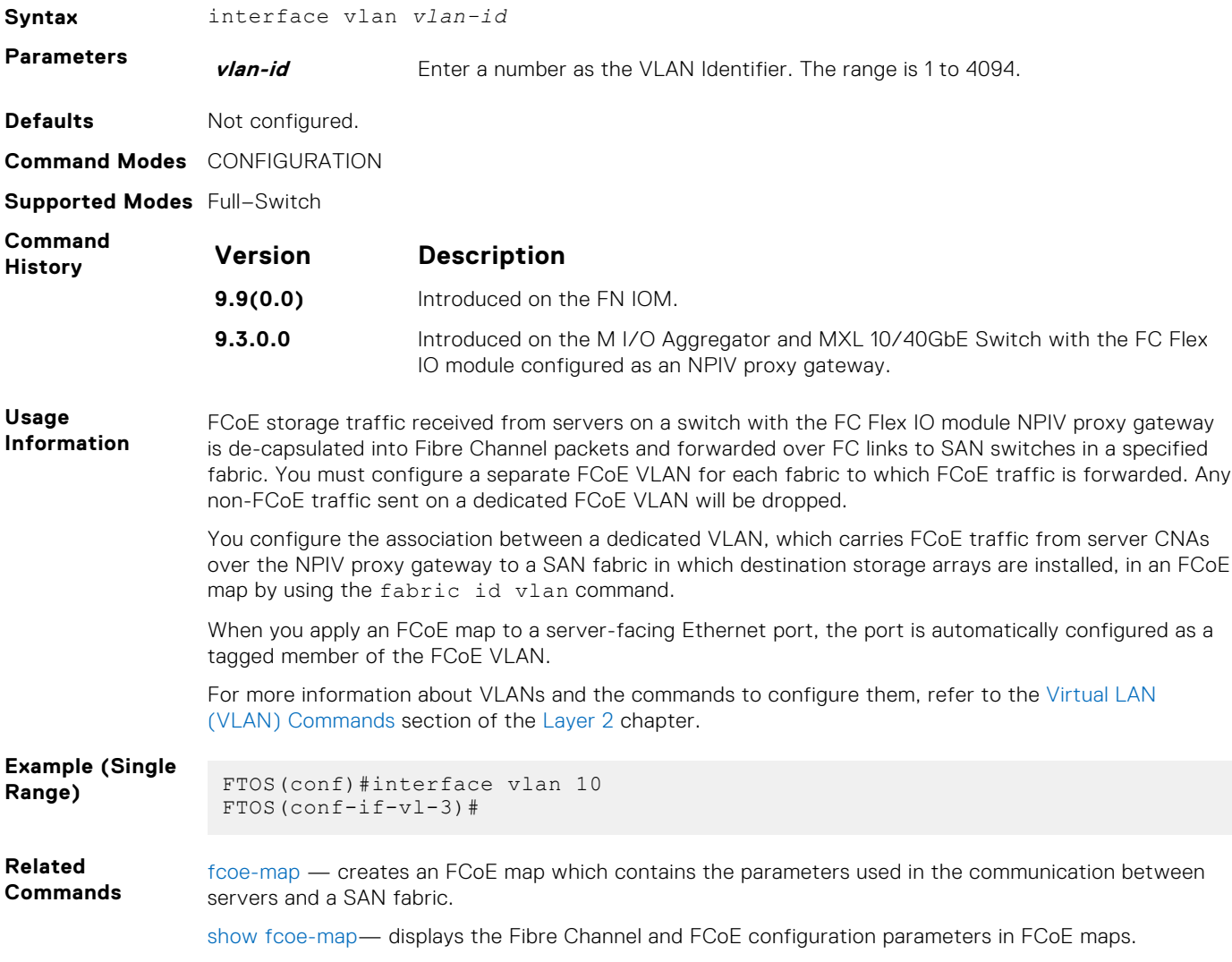

### <span id="page-1238-0"></span>**keepalive**

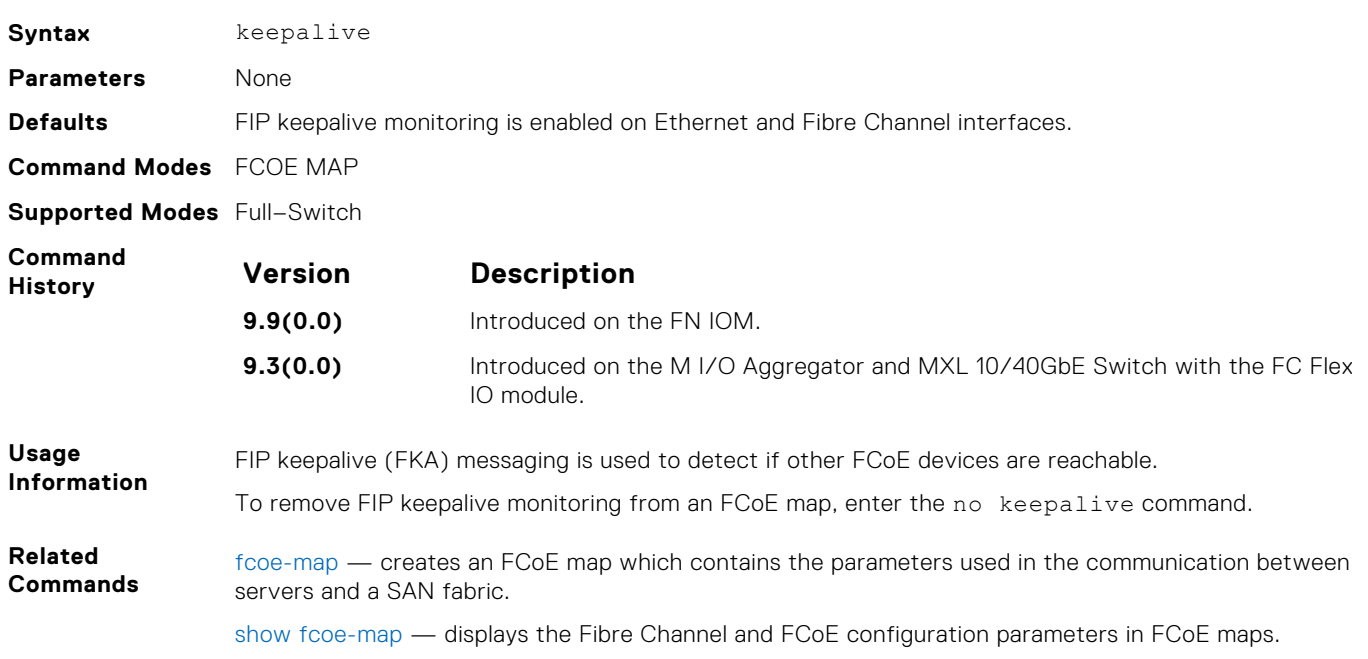

#### In an FCoE map, enable the monitoring of FIP keepalive messages (if it is disabled).

### **show fcoe-map**

Display the Fibre Channel and FCoE configuration parameters in FCoE maps.

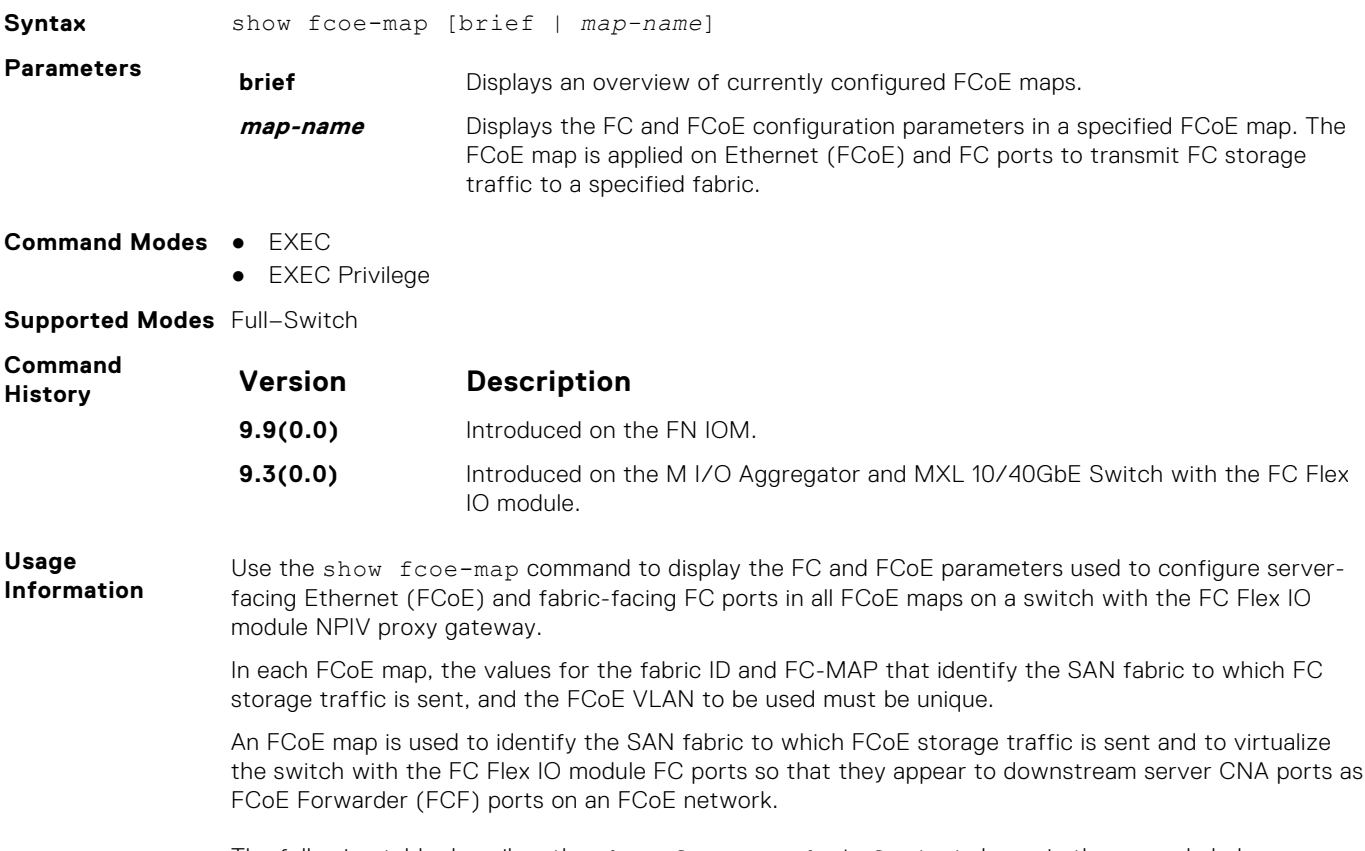

The following table describes the show fcoe-map brief output shown in the example below.

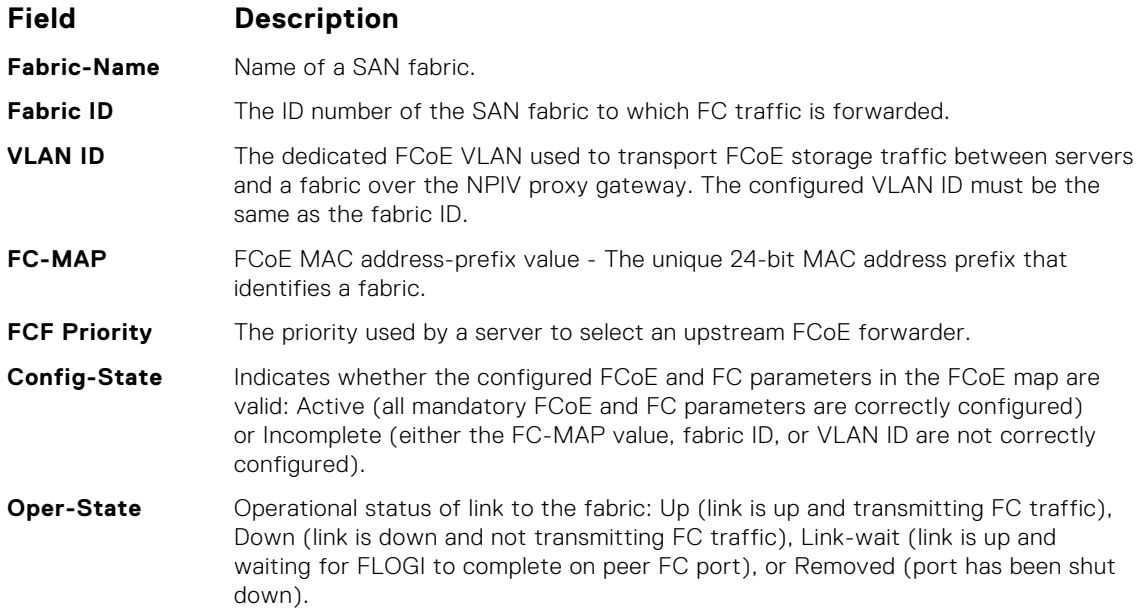

The following table describes the show fcoe-map *map-name* output shown in the example below.

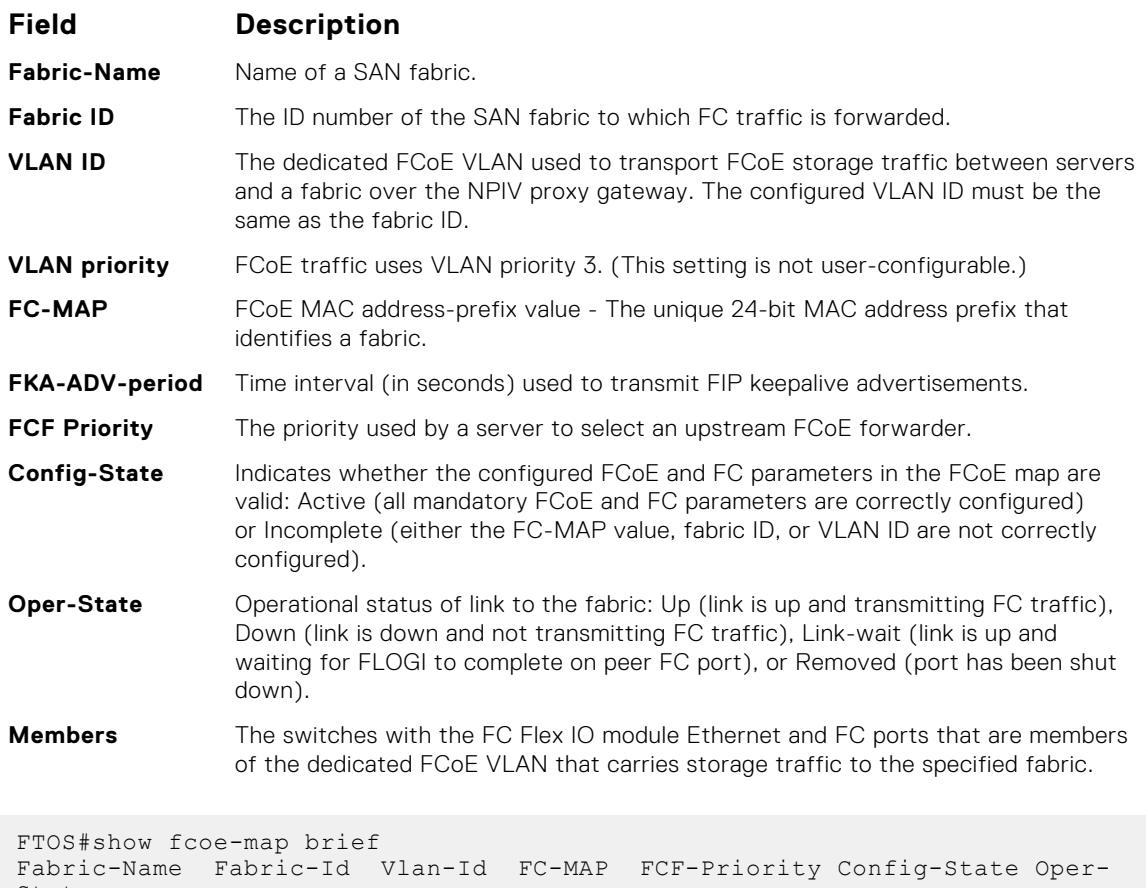

**Example**

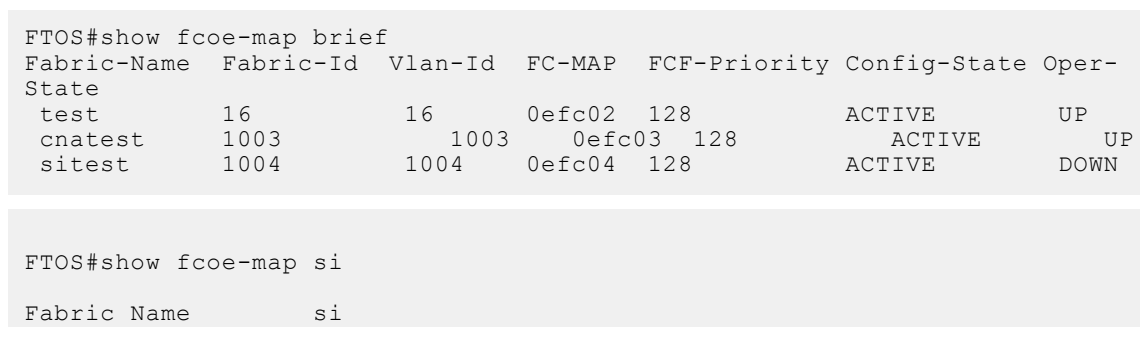

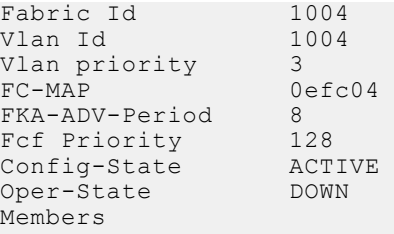

**Related Commands**

[fcoe-map](#page-1235-0) — creates an FCoE map which contains the parameters used in the communication between servers and a SAN fabric.

### **show npiv devices**

Display the FCoE and FC devices currently logged in to a Switch with the FC Flex IO module NPIV proxy gateway.

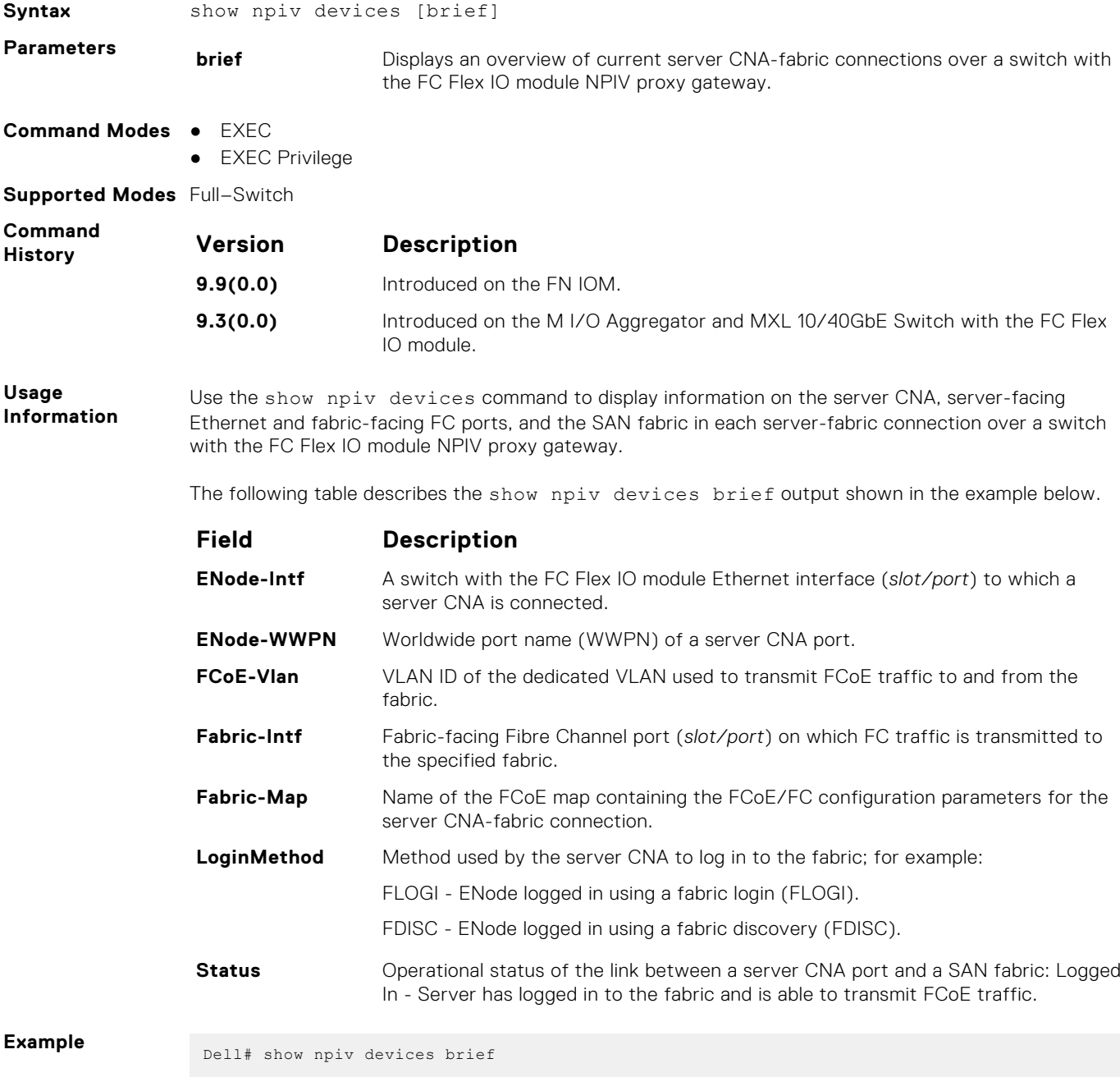

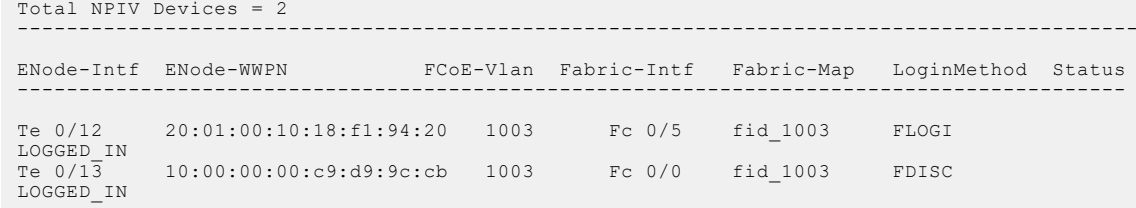

**Usage Information**

The following table describes the show npiv devices output shown in the example below.

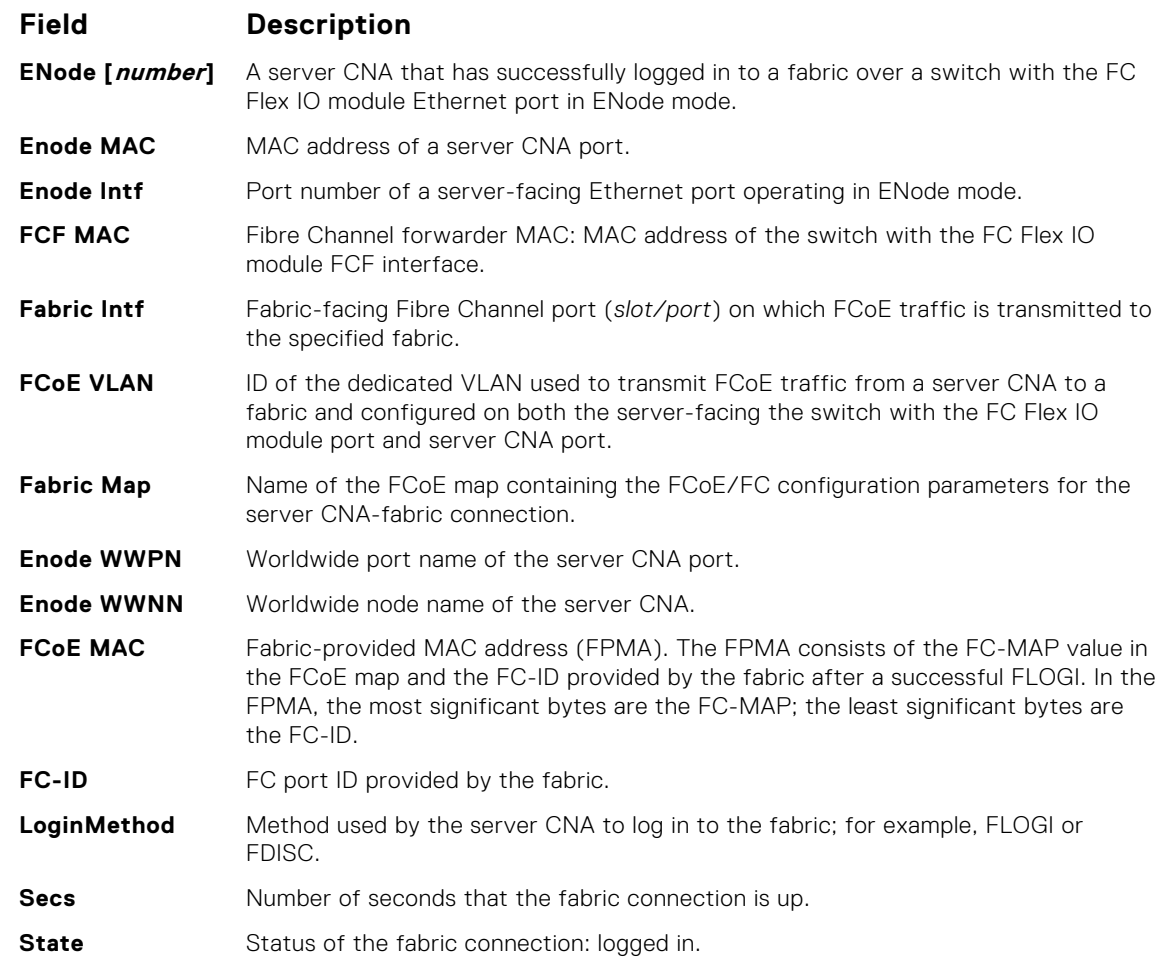

**Example**

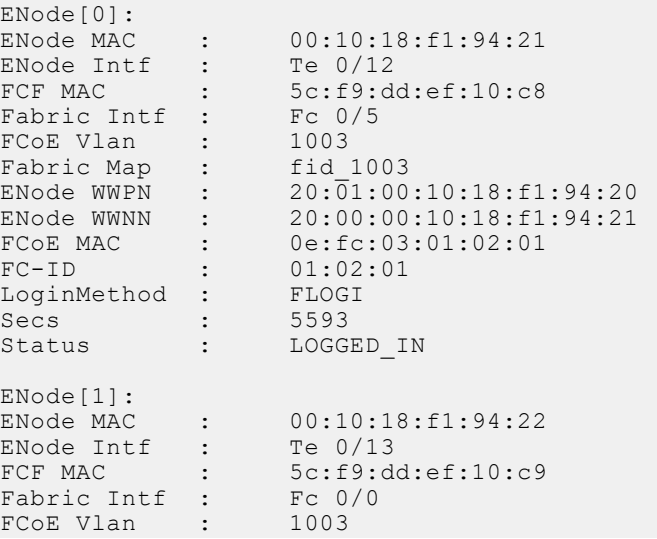

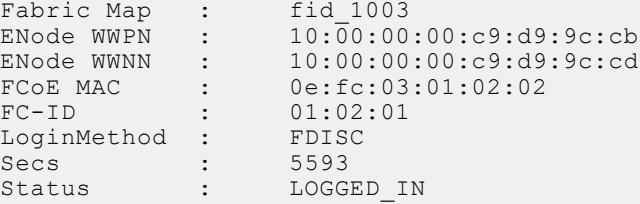

**Related Commands**

[fcoe-map](#page-1235-0) — creates an FCoE map which contains the parameters used in the communication between servers and a SAN fabric.

# **Debugging and Diagnostics**

This chapter contains the following sections:

- Offline Diagnostic Commands
- **Hardware Commands**

#### **Topics:**

- **Offline Diagnostic Commands**
- Hardware Commands
- [clear hardware stack-unit](#page-1244-0)
- [clear hardware system-flow](#page-1244-0)
- [show hardware layer2 acl](#page-1245-0)
- [show hardware layer3](#page-1245-0)
- [diag stack-unit](#page-1245-0)
- [hardware watchdog](#page-1246-0)
- [online stack-unit](#page-1247-0)
- [offline stack-unit](#page-1247-0)
- [show diag](#page-1248-0)
- [show hardware stack-unit](#page-1250-0)
- [show hardware system-flow](#page-1257-0)
- [show hardware buffer interface](#page-1259-0)
- [show hardware counters interface interface](#page-1260-0)
- [show hardware drops](#page-1262-0)

## **Offline Diagnostic Commands**

The offline diagnostics test suite is useful for isolating faults and debugging hardware. While tests are running, the Dell Networking OS results are saved as a text file (TestReport-SU-X.txt) in the flash directory. The show file command is available only on Master and Standby.

#### **Important Points to Remember**

- Offline diagnostics can only be run when the unit is offline.
- Offline diagnostics cannot be run in Stacking mode.
- You can only run offline diagnostics on a unit to which you are connected via the console. In other words, you cannot run diagnostics on a unit to which you are connected via a stacking link.
- Diagnostic results are stored in a file (TestReport-SU-X.txt) in the flash directory. To review the results, use the show file command, which prints the results to the screen.

Diagnostics only test connectivity, not the entire data path.

The offline diagnostics commands are:

- [diag stack-unit](#page-1245-0)
- [offline stack-unit](#page-1247-0)
- [show diag](#page-104-0)

### **Hardware Commands**

These commands display information from a hardware sub-component or ASIC.

The hardware commands are:

- **[clear hardware stack-unit](#page-1244-0)**
- [show diag](#page-1248-0)
- <span id="page-1244-0"></span>● [show hardware stack-unit](#page-1250-0)
- [show hardware system-flow](#page-1257-0)

### **clear hardware stack-unit**

Clear statistics from selected hardware components.

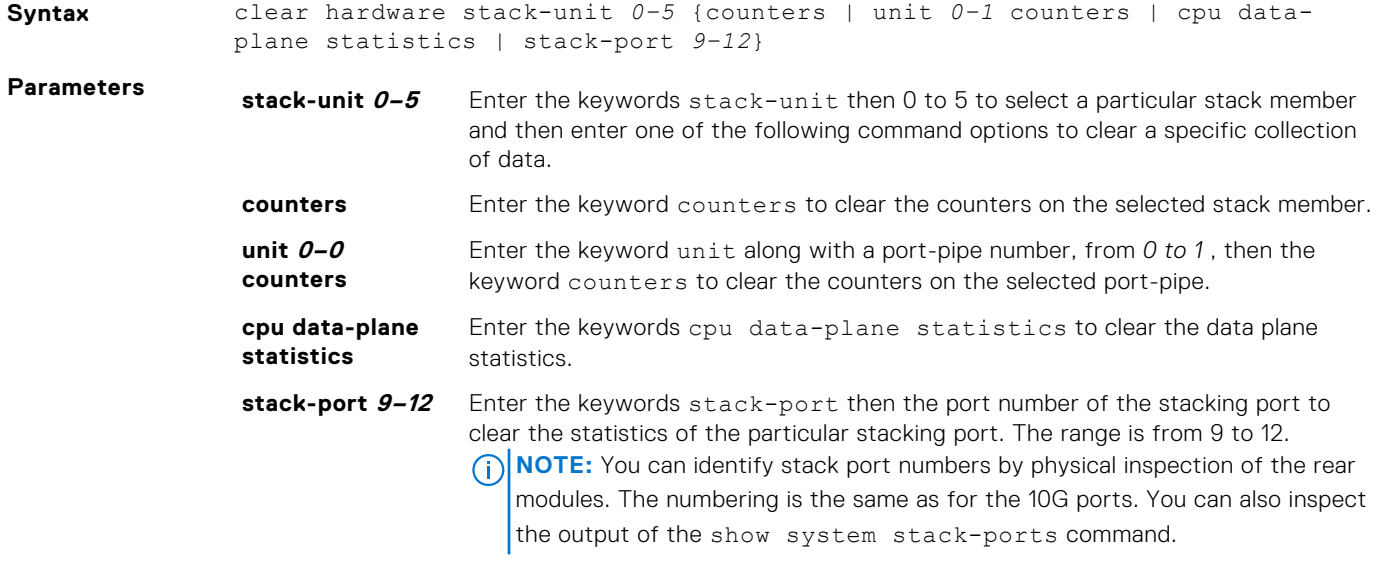

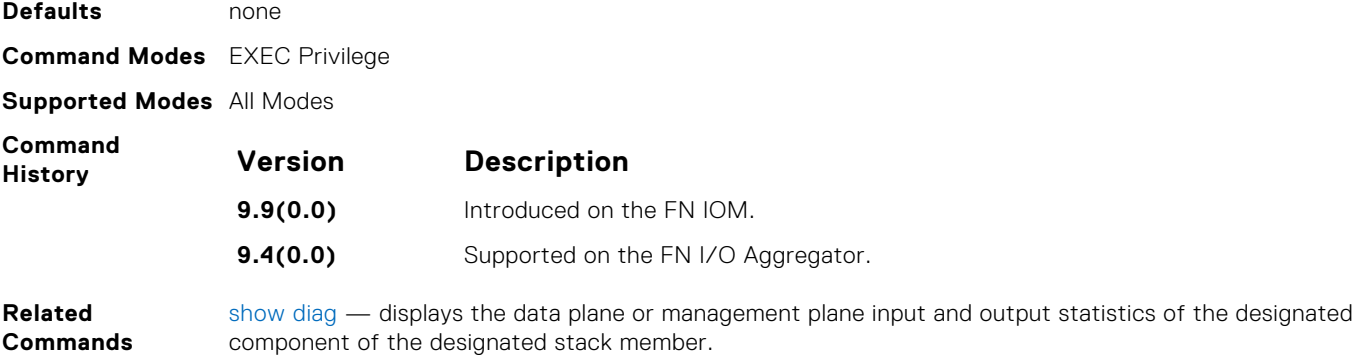

### **clear hardware system-flow**

Clear system-flow statistics from selected hardware components.

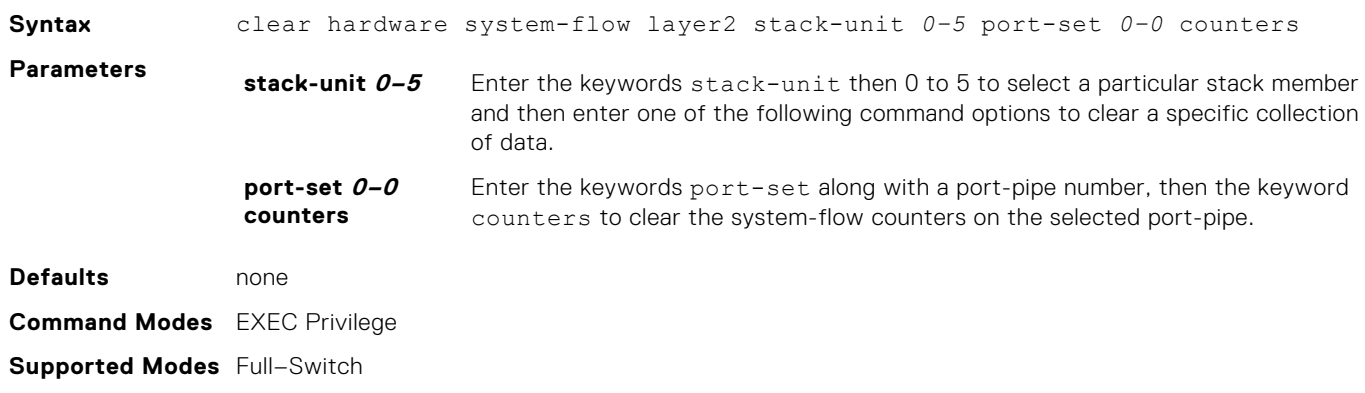

<span id="page-1245-0"></span>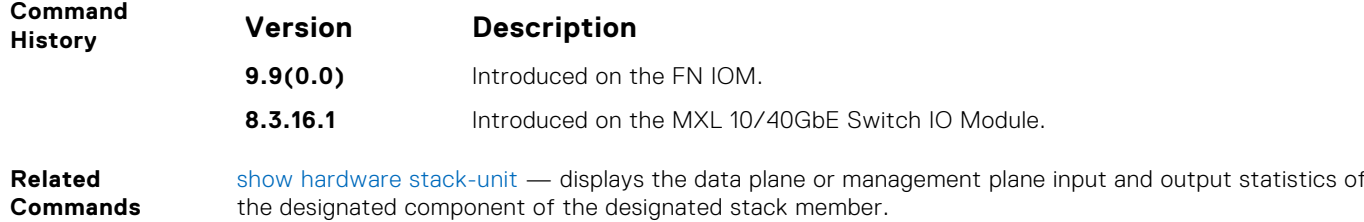

### **show hardware layer2 acl**

Display Layer 2 ACL or eg data for the selected stack member and stack member port-pipe.

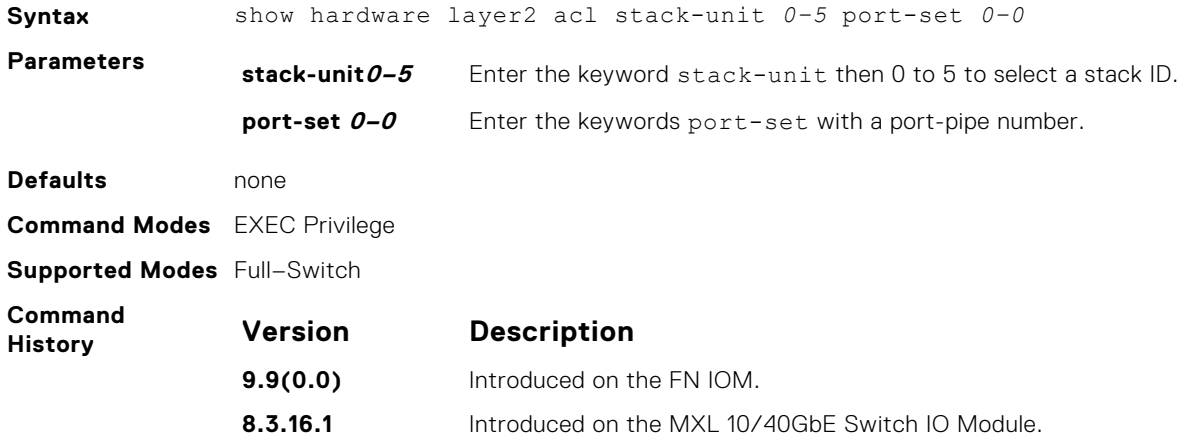

### **show hardware layer3**

Display Layer 3 ACL or QoS data for the selected stack member and stack member port-pipe.

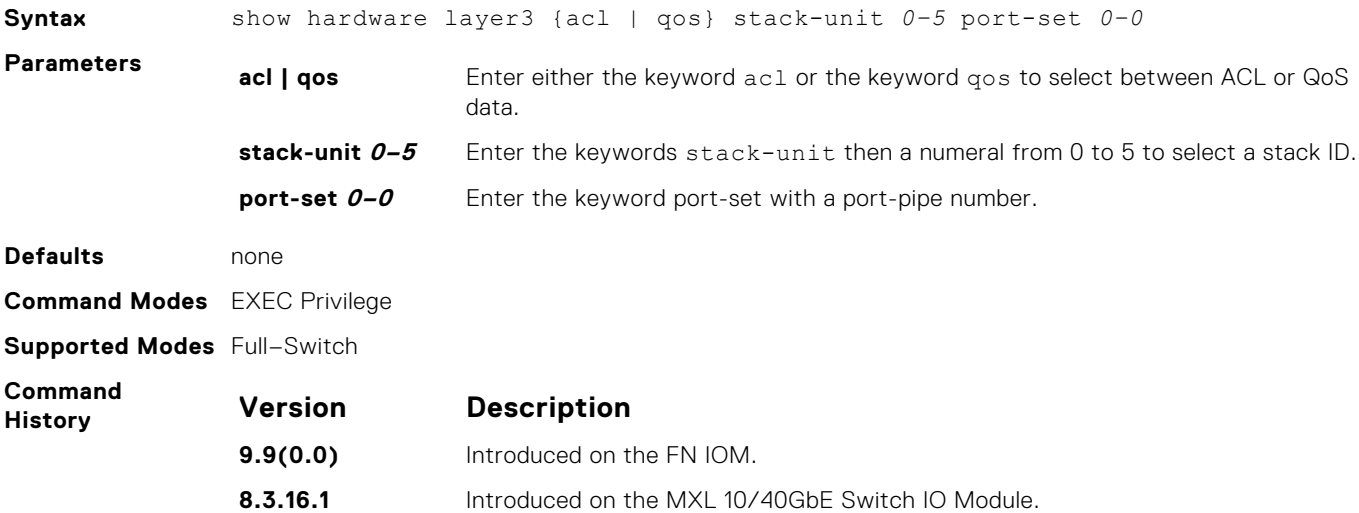

### **diag stack-unit**

Run offline diagnostics on a stack unit.

**Syntax** diag stack-unit *number* {alllevels | level0 | level1 | level2 [verbose noreboot]| terminate| interactive test <id>}

<span id="page-1246-0"></span>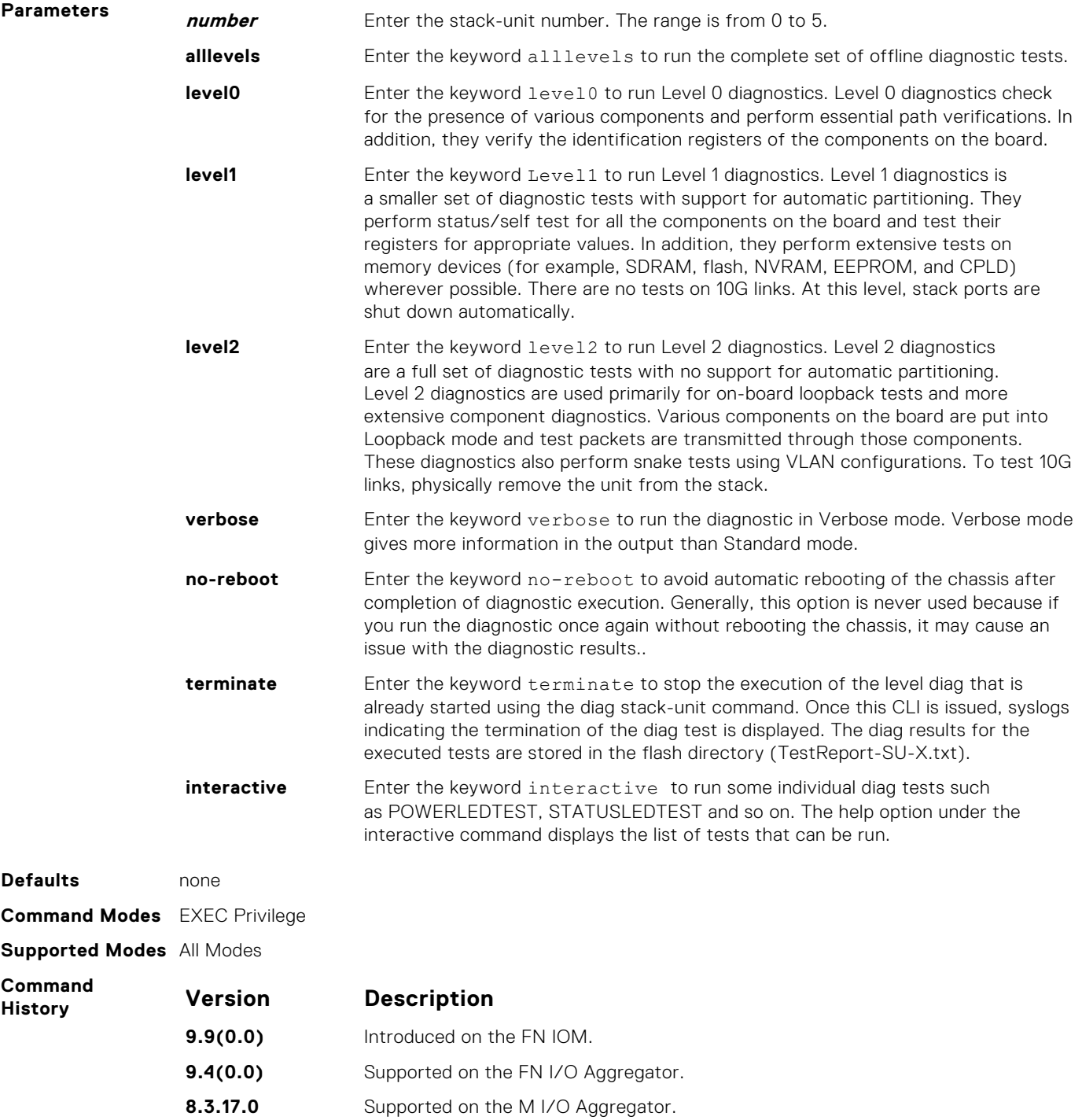

### **hardware watchdog**

Set the watchdog timer to trigger a reboot and restart the system.

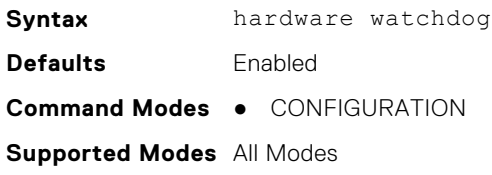

<span id="page-1247-0"></span>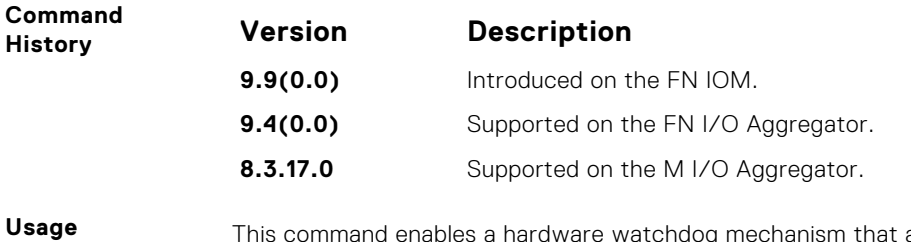

**Information** This command enables a hardware watchdog mechanism that automatically reboots an Dell Networking OS switch/router with a single unresponsive unit. This is a last resort mechanism intended to prevent a manual power cycle.

### **online stack-unit**

Place a stack unit in the online state.

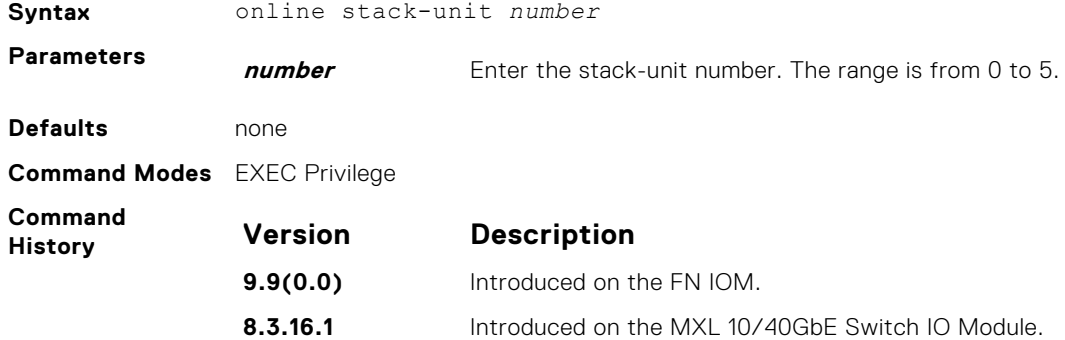

### **offline stack-unit**

Place a stack unit in the offline state.

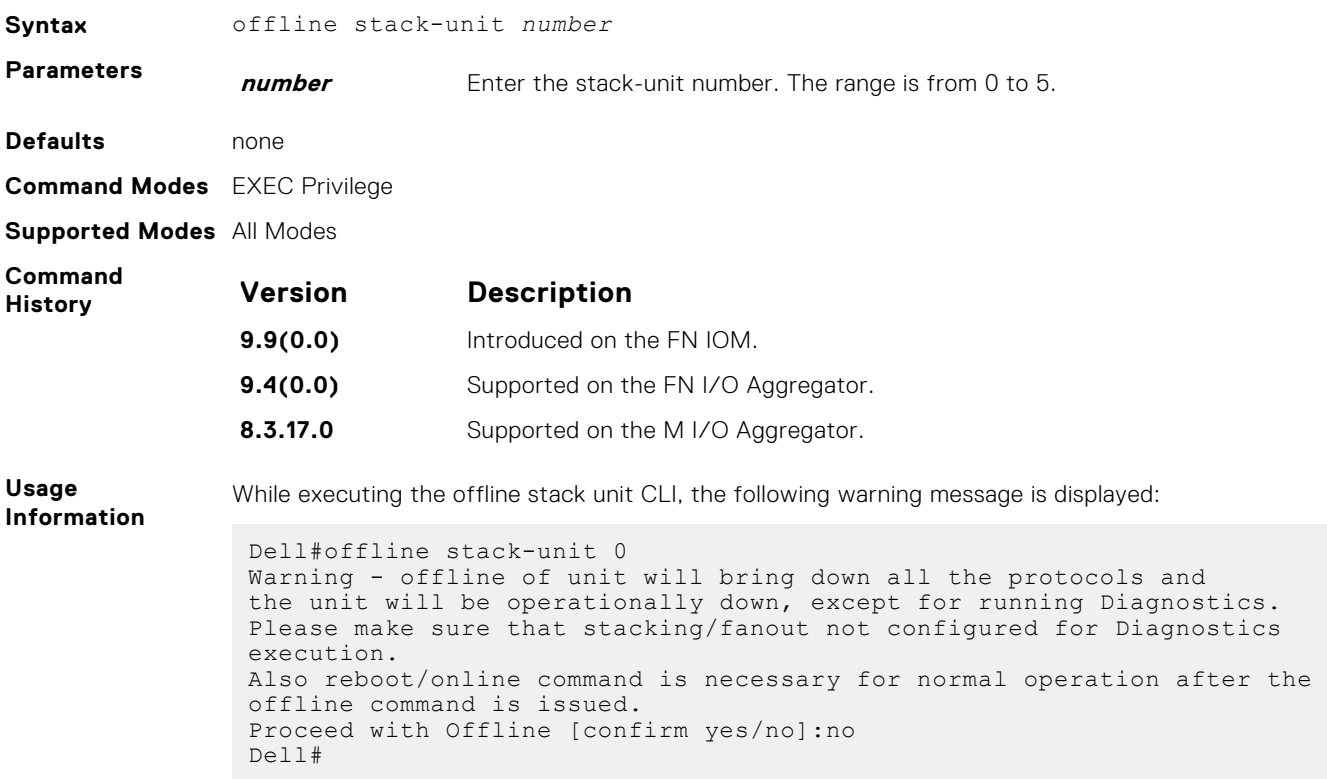

Make sure that stacking is not configured for Diagnostics execution. Also, reboot/online command is necessary for normal operation after the offline command is issued.

### <span id="page-1248-0"></span>**show diag**

View diagnostics information.

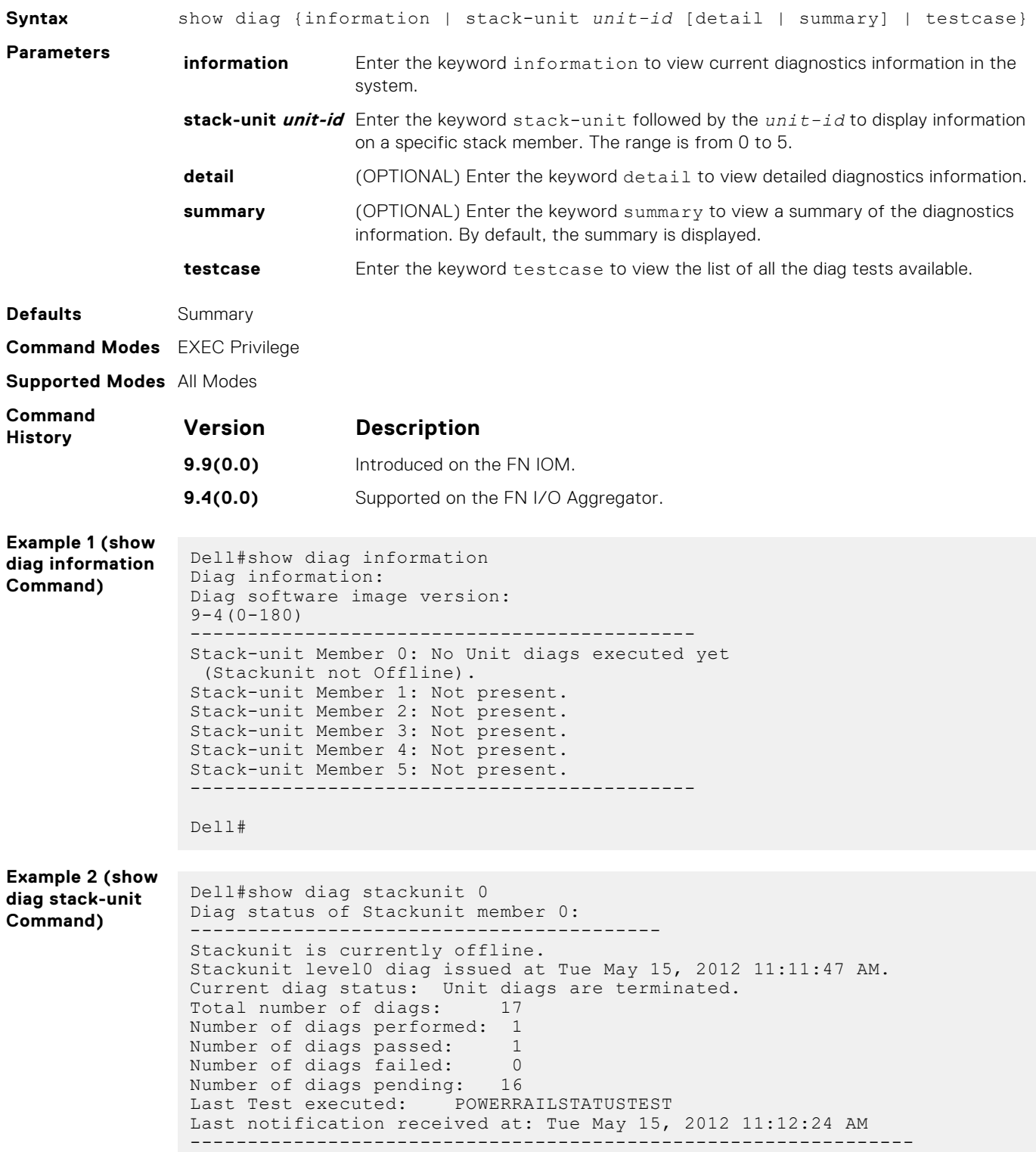

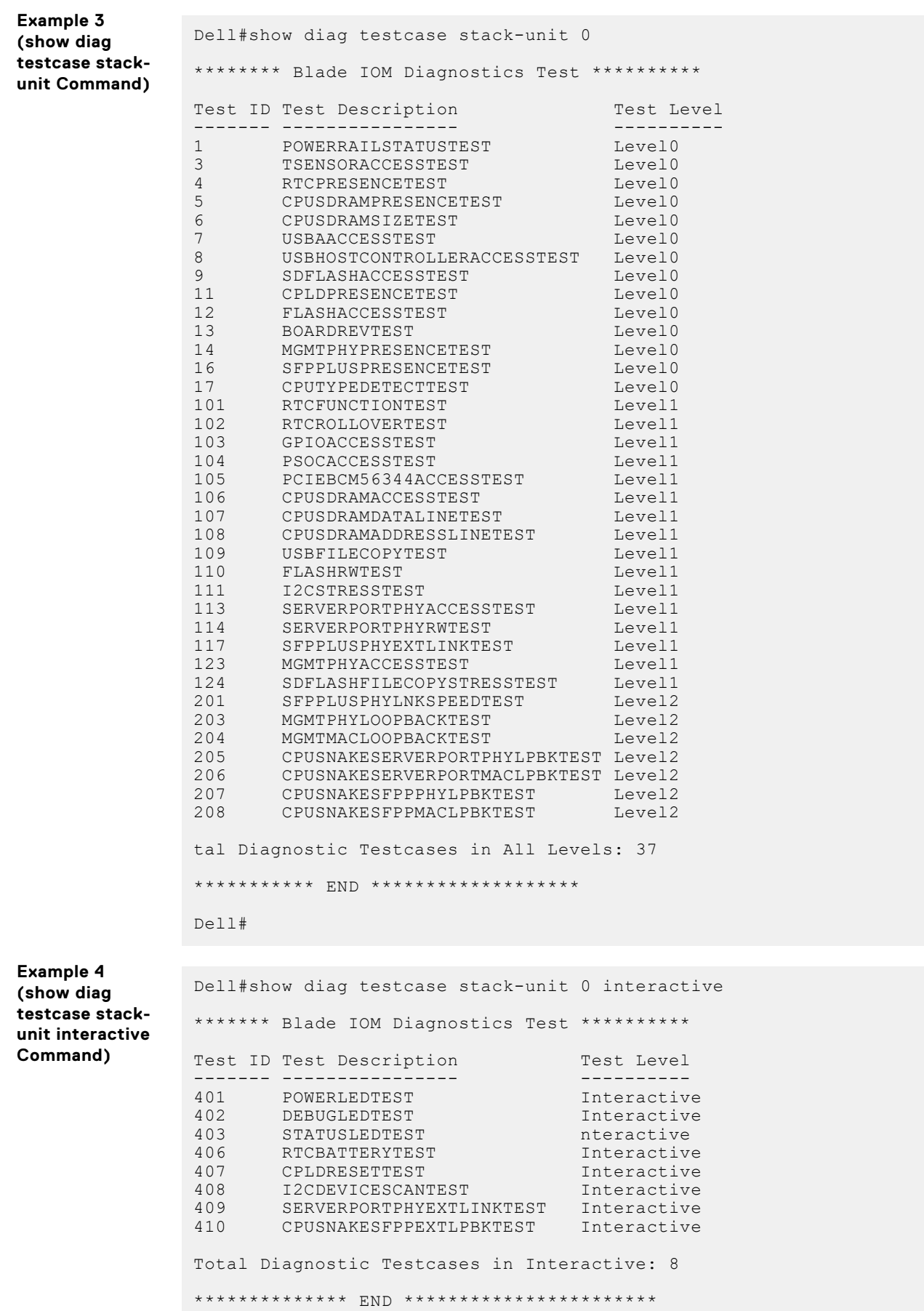

### <span id="page-1250-0"></span>**show hardware stack-unit**

Display the data plane or management plane input and output statistics of the designated component of the designated stack member.

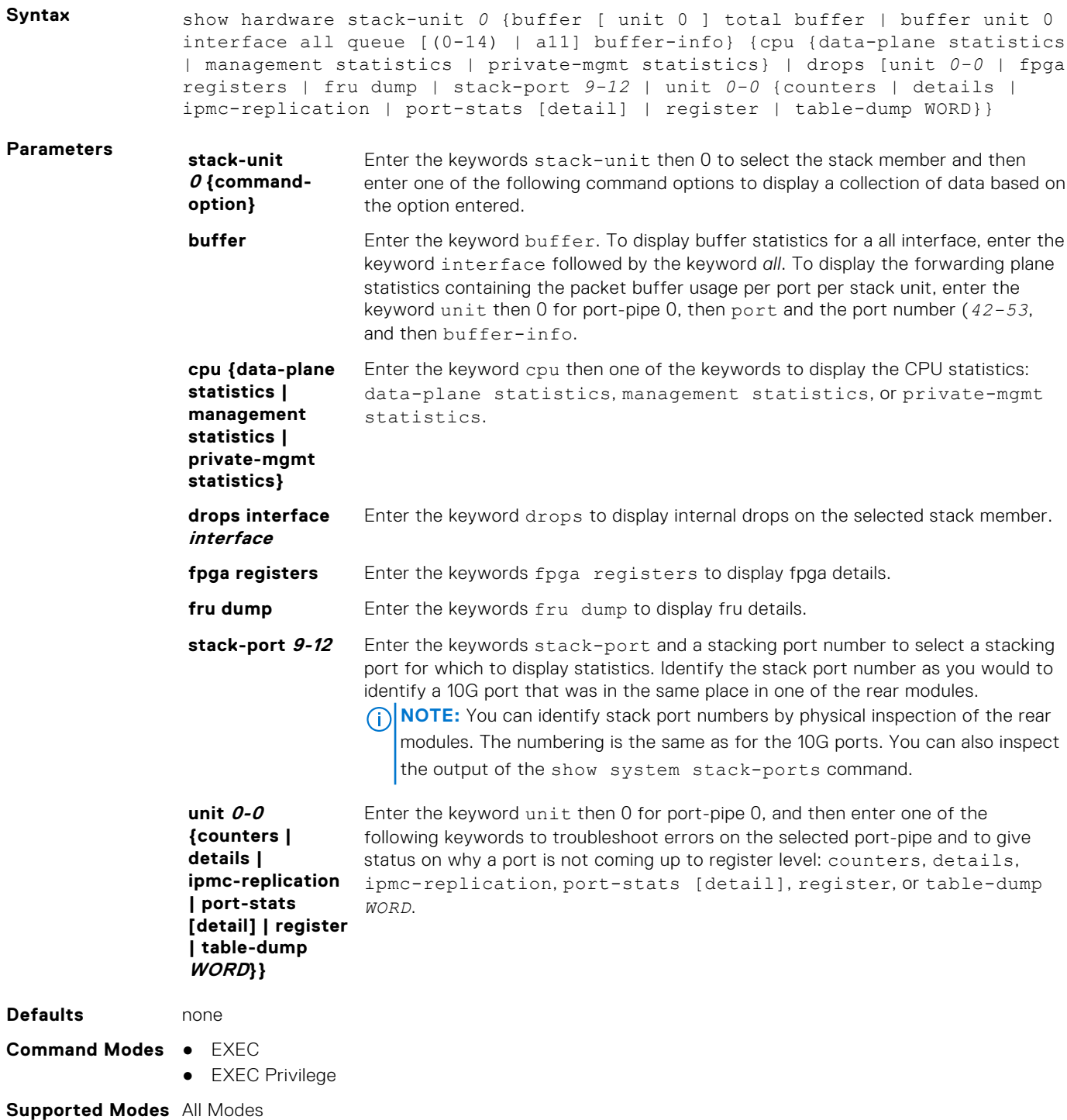

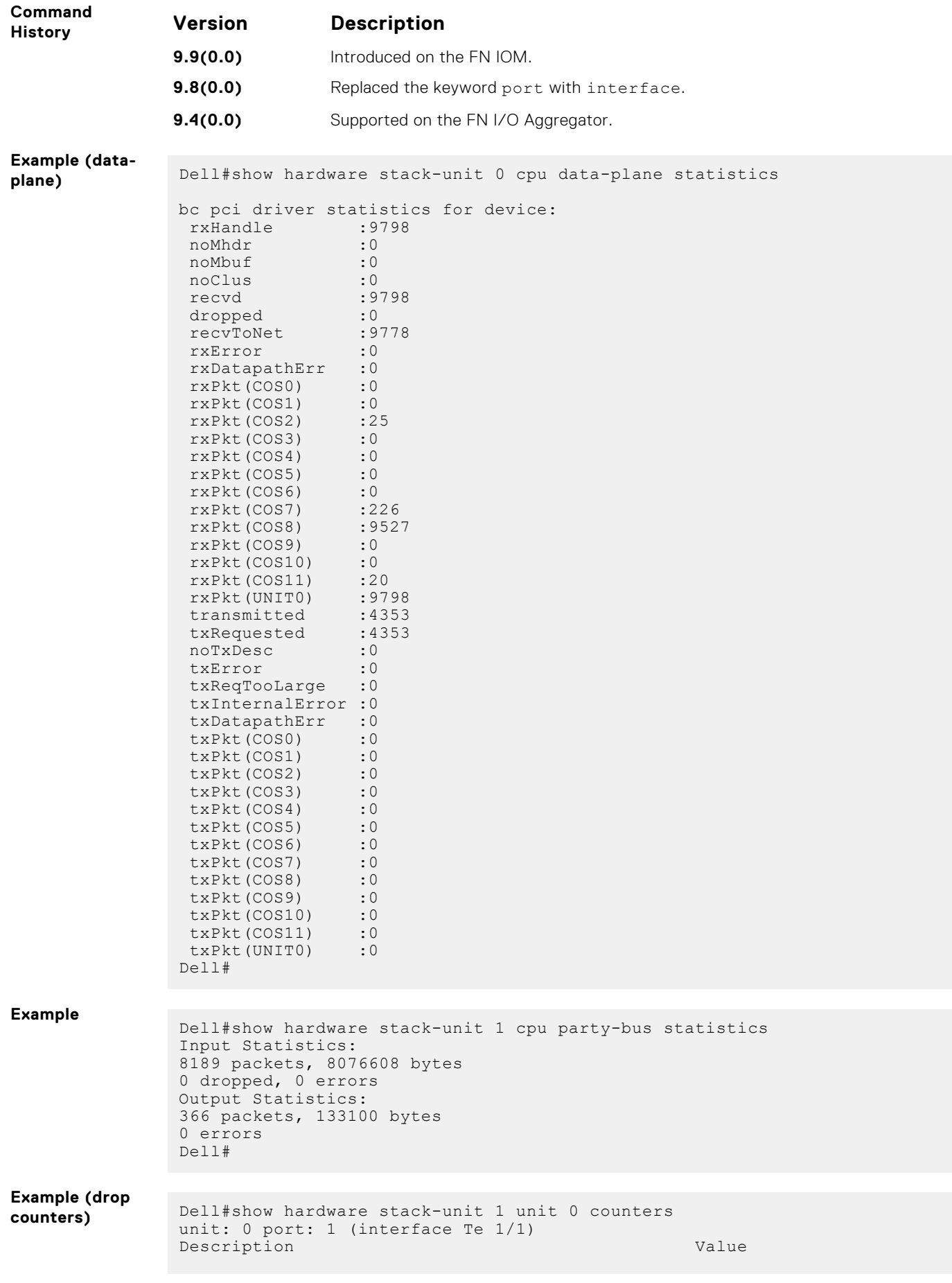

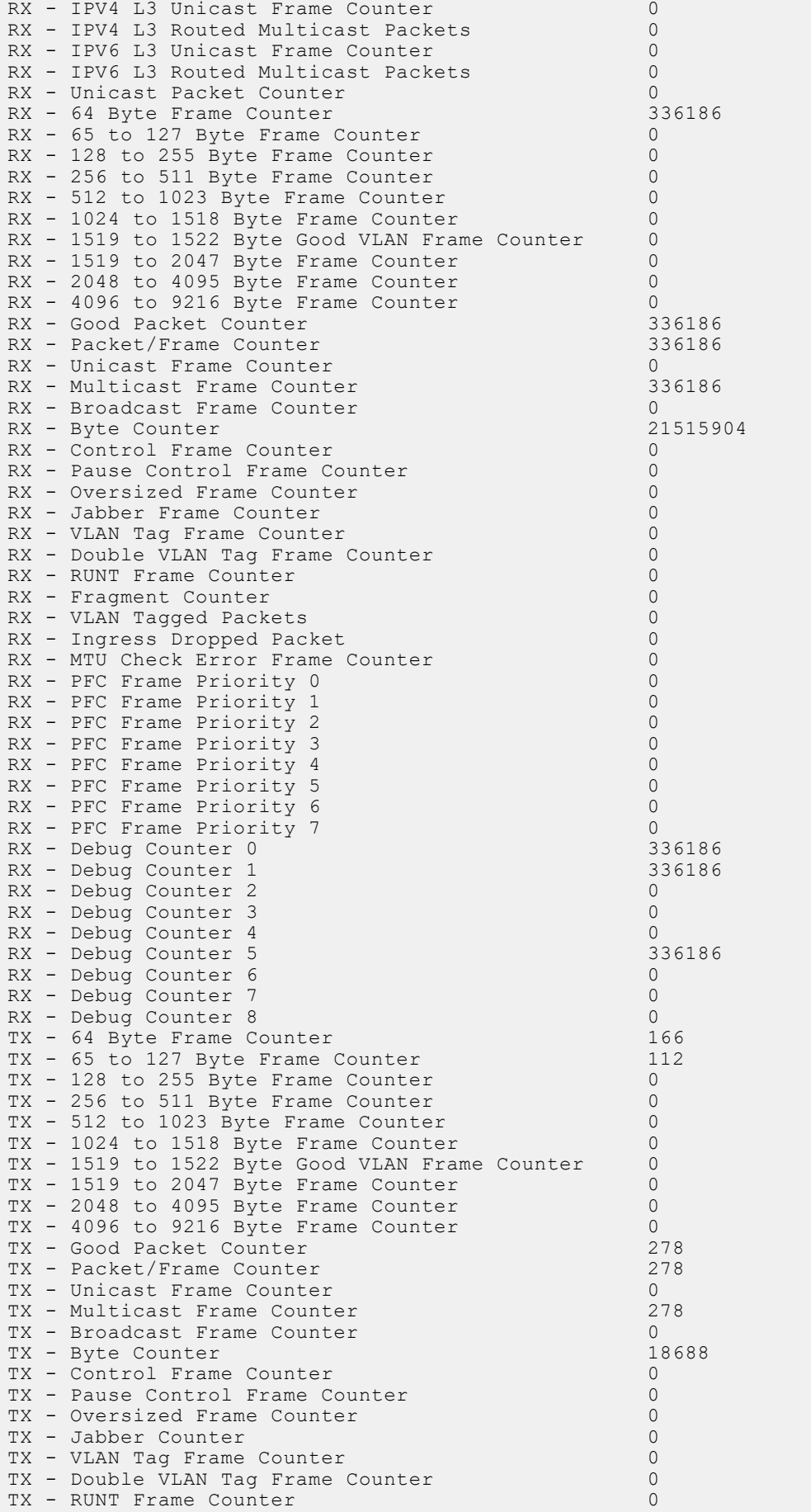

TX - Fragment Counter 0 TX - PFC Frame Priority 0 0 TX - PFC Frame Priority 1 0 TX - PFC Frame Priority 2 0 TX - PFC Frame Priority 3 TX - PFC Frame Priority 4 0 TX - PFC Frame Priority 5 0  $TX$  - PFC Frame Priority  $6$ <br>  $TX$  - PFC Frame Priority 7 TX - PFC Frame Priority 7<br>
TX - Debug Counter 0 0 TX - Debug Counter 0 TX - Debug Counter 1 0<br>
TX - Debug Counter 2 0 TX - Debug Counter 2 0<br>TX - Debug Counter 3 0 TX - Debug Counter 3 0<br>TX - Debug Counter 4 0 TX - Debug Counter 4 0<br>TX - Debug Counter 5 0 TX - Debug Counter 5 0 TX - Debug Counter 6 0 TX - Debug Counter 7 0<br>TX - Debug Counter 8 0 TX - Debug Counter 8 0<br>TX - Debug Counter 9 0 TX - Debug Counter 9 0<br>TX - Debug Counter 10 0 TX - Debug Counter 10 TX - Debug Counter 11 0 ----- -----  $-$ ----- ---- unit: 0 port: 61 (interface Fo 1/60) Description Value RX - IPV4 L3 Unicast Frame Counter 0<br>RX - IPV4 L3 Routed Multicast Packets 0 RX - IPV4 L3 Routed Multicast Packets en and the U.S. of the Counter of the U.S. of the U.S. of the U.S. of the U.S. of the U.S. of the U.S. of the U.S. of the U.S. of the U.S. of the U.S. of the U.S. of the U.S. of the U.S. of the U.S. of the U.S. of the U.S. RX - IPV6 L3 Routed Multicast Packets 0<br>RX - Unicast Packet Counter 0 RX - Unicast Packet Counter 0<br>RX - 64 Byte Frame Counter 0 RX - 64 Byte Frame Counter  $RX - 65$  to 127 Byte Frame Counter  $0$ <br> $RX - 128$  to 255 Byte Frame Counter  $0$  $RX - 128$  to 255 Byte Frame Counter  $RX - 256$  to 511 Byte Frame Counter  $0$ <br> $RX - 512$  to 1023 Byte Frame Counter  $0$  $RX - 512$  to 1023 Byte Frame Counter  $RX - 1024$  to 1518 Byte Frame Counter 0<br>RX - 1519 to 1522 Byte Good VLAN Frame Counter 0  $RX - 1519$  to 1522 Byte Good VLAN Frame Counter RX - 1519 to 2047 Byte Frame Counter 0<br>RX - 2048 to 4095 Byte Frame Counter 0  $RX - 2048$  to 4095 Byte Frame Counter 0<br>RX - 4096 to 9216 Byte Frame Counter 0  $RX - 4096$  to 9216 Byte Frame Counter RX - Good Packet Counter 0<br>RX - Packet/Frame Counter 0 RX - Packet/Frame Counter 0<br>RX - Unicast Frame Counter 0 RX - Unicast Frame Counter 0 RX - Multicast Frame Counter 0 RX - Broadcast Frame Counter 0 RX - Byte Counter 0<br>
RX - Control Frame Counter 0 RX - Control Frame Counter RX - Pause Control Frame Counter 0 RX - Oversized Frame Counter 0<br>RX - Jabber Frame Counter 0  $RX - Jabber$  Frame Counter n - University of the Counter of the ULAN Tag Frame Counter 0<br>RX - Double VLAN Tag Frame Counter 0 RX - Double VLAN Tag Frame Counter 0<br>RX - RUNT Frame Counter 0 RX - RUNT Frame Counter 0<br>RX - Fragment Counter 0 RX - Fragment Counter 0<br>RX - VLAN Tagged Packets 0 RX - VLAN Tagged Packets RX - Ingress Dropped Packet 0  $RX - MTU$  Check Error Frame Counter 0<br>RX - PFC Frame Priority 0 RX - PFC Frame Priority 0 0 RX - PFC Frame Priority 1 0<br>RX - PFC Frame Priority 2 0 0 RX - PFC Frame Priority 2 0 RX - PFC Frame Priority 3 0 RX - PFC Frame Priority 4 0 RX - PFC Frame Priority 5 0 RX - PFC Frame Priority 6 0  $RX - PFC$  Frame Priority 7 0<br>RX - Debug Counter 0 0 RX - Debug Counter 0 0 RX - Debug Counter 1

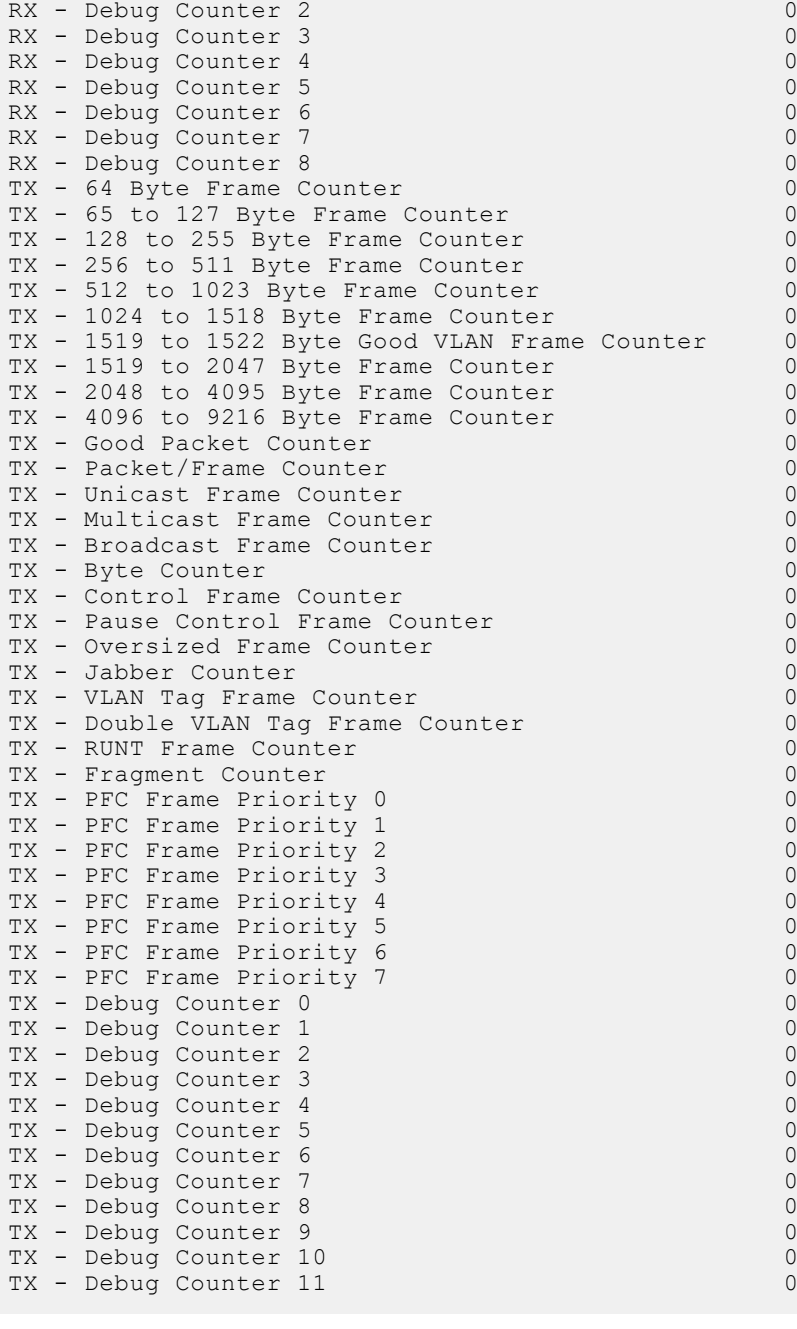

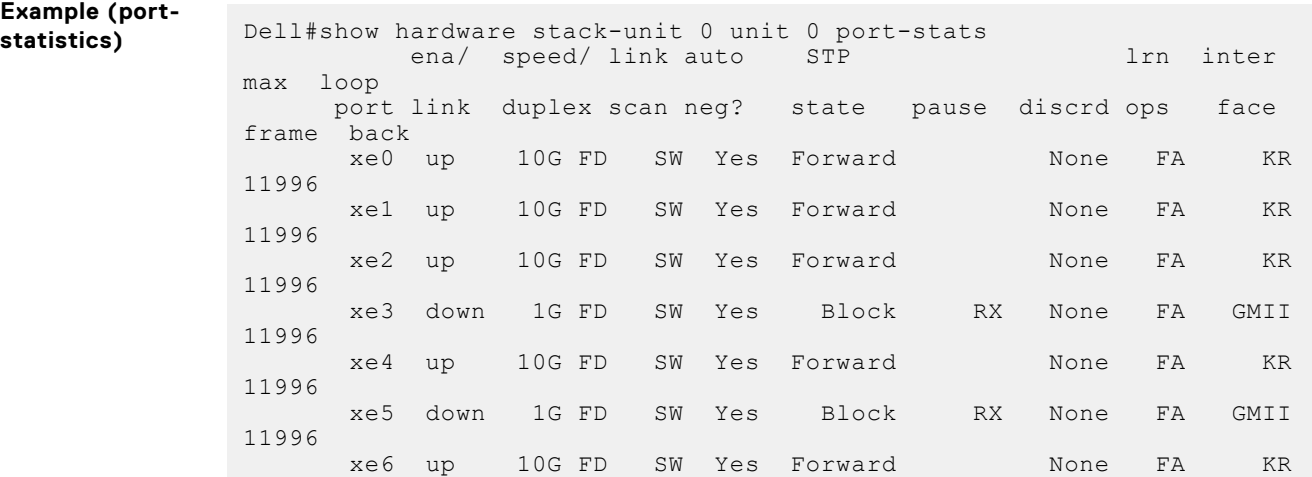

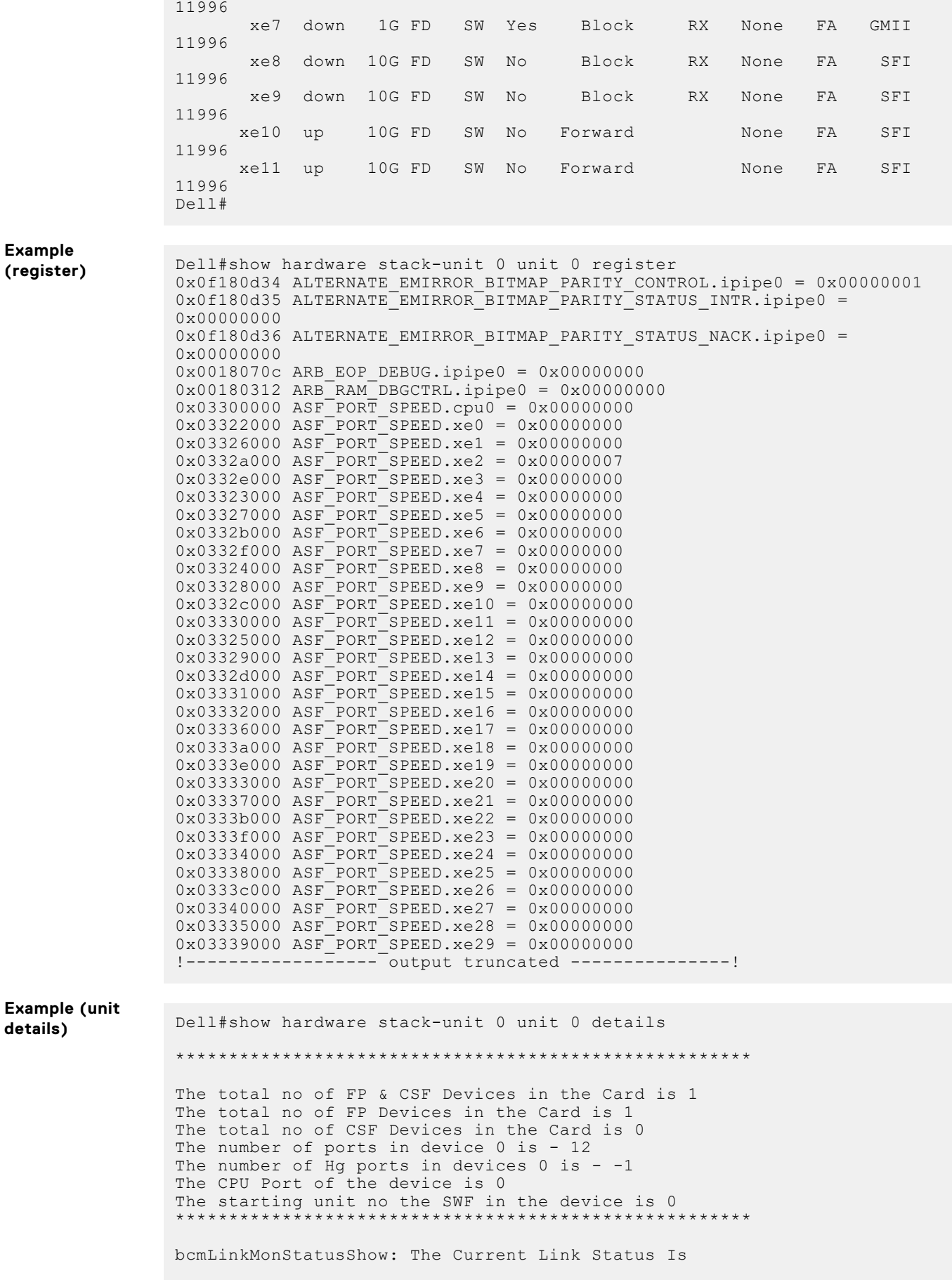

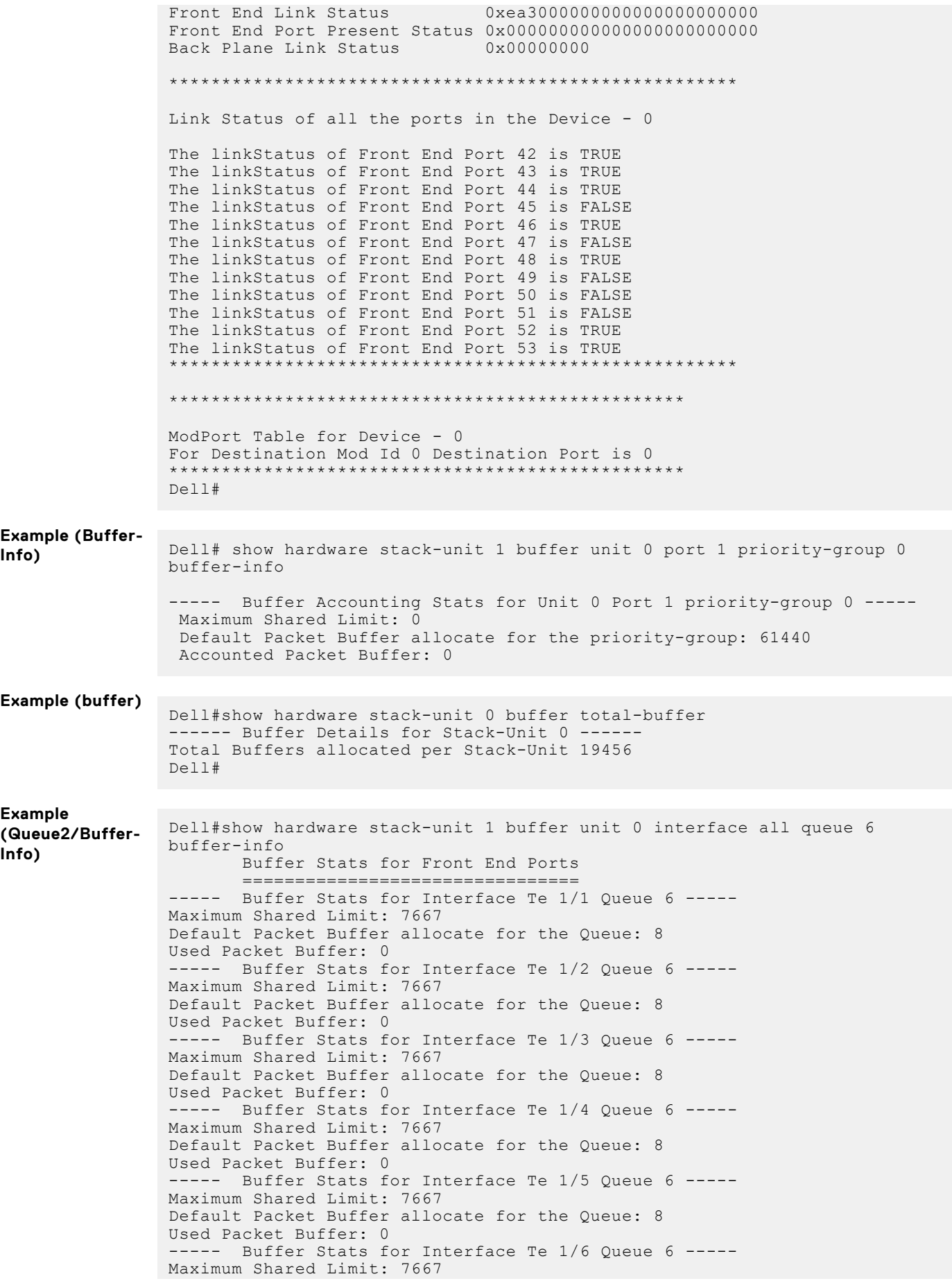

<span id="page-1257-0"></span>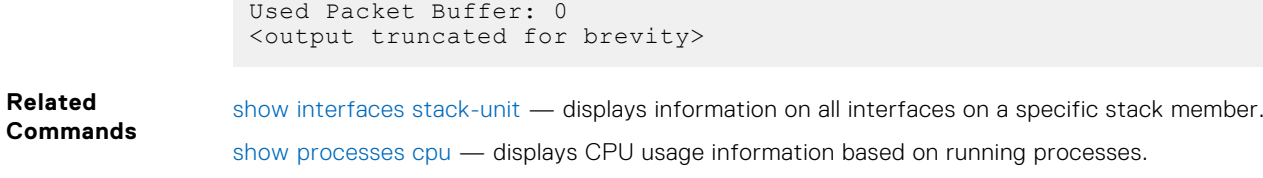

[show system](#page-114-0) — displays the current status of all stack members or a specific member.

Default Packet Buffer allocate for the Queue: 8

**show hardware system-flow**

Display Layer 2 ACL or QoS data for the selected stack member and stack member port-pipe.

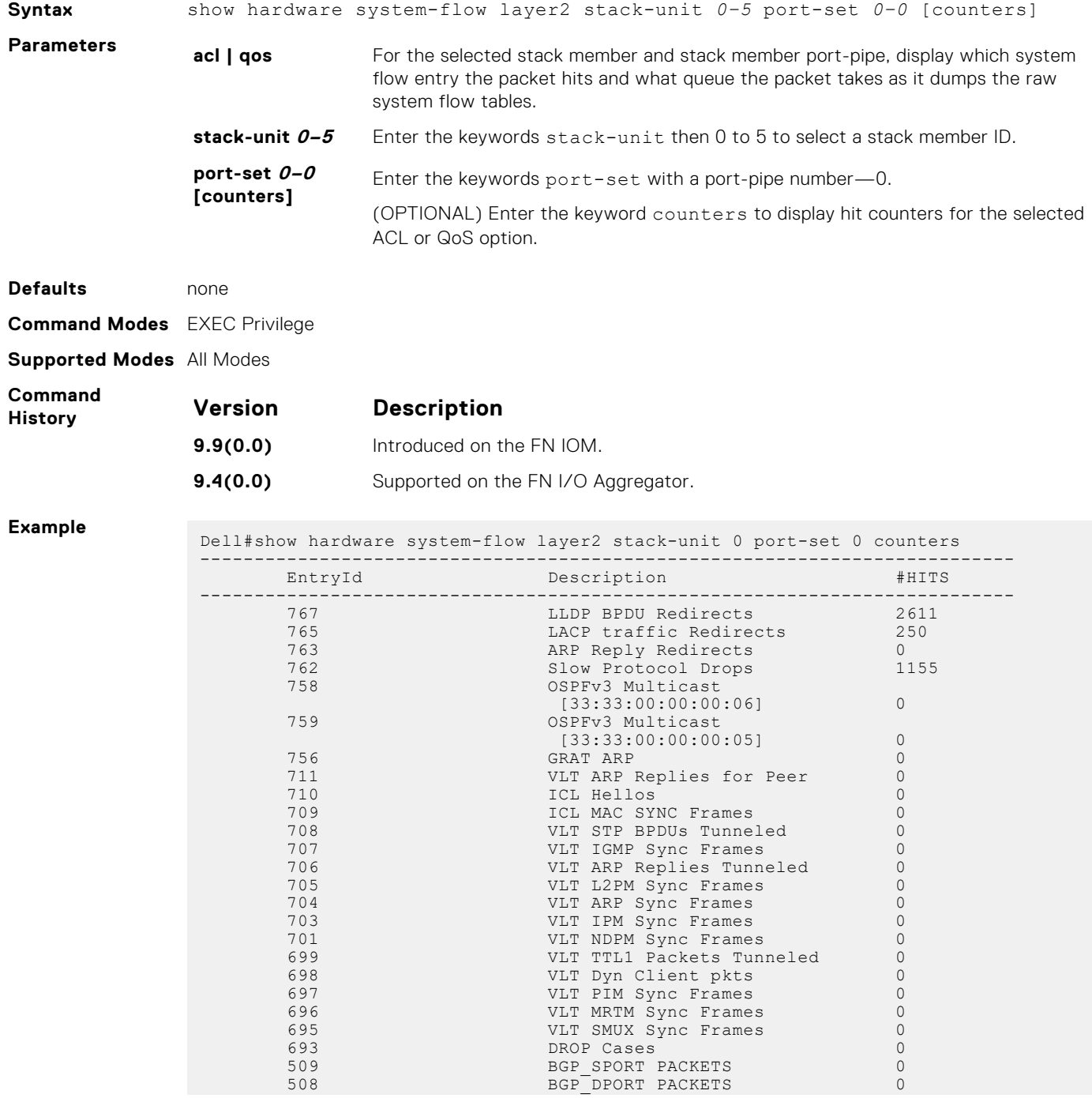

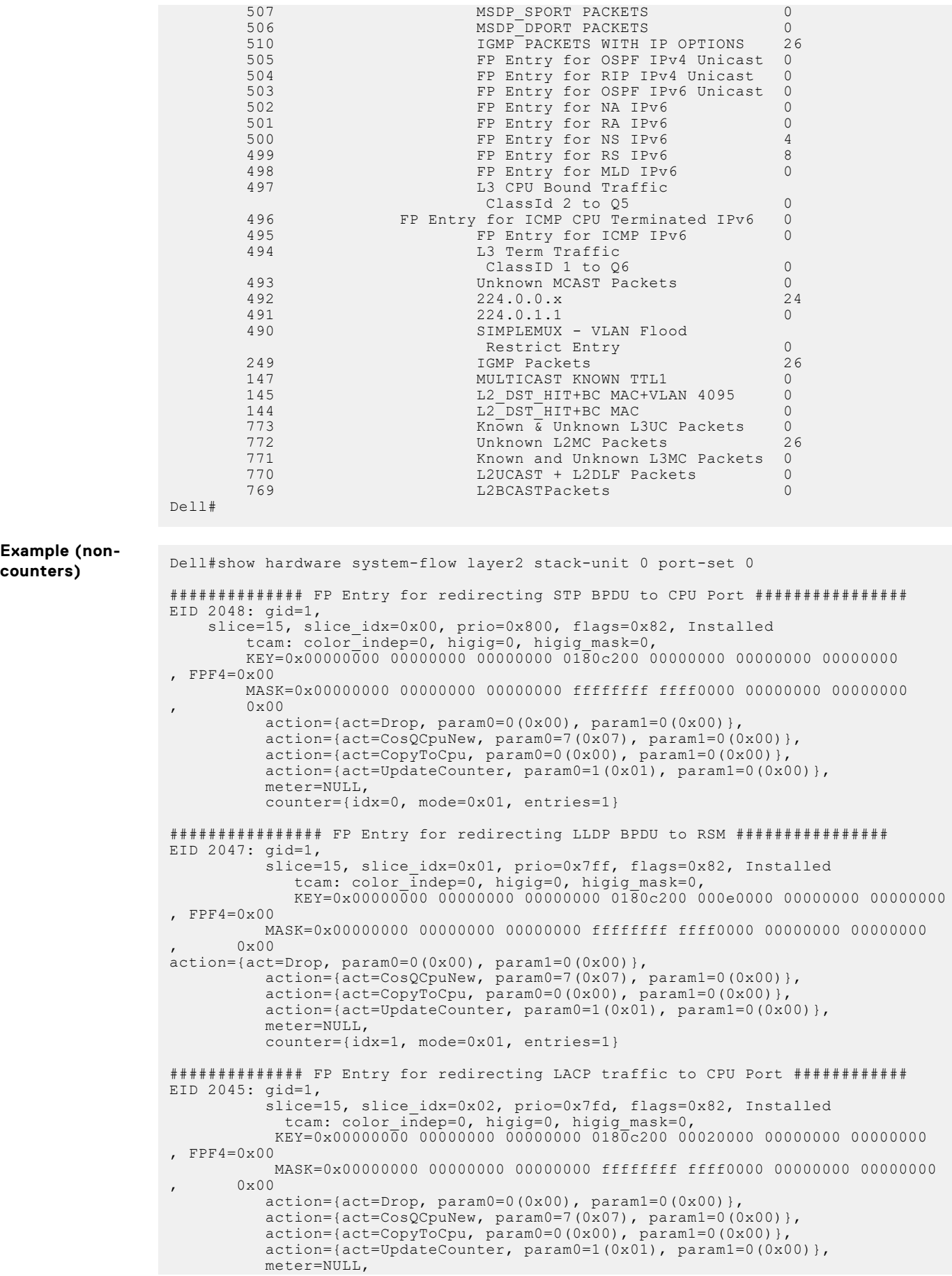

```
 counter={idx=2, mode=0x01, entries=1}
################# FP Entry for redirecting GVRP traffic to RSM ###########
EID 2044: gid=1,
         slice=15, slice idx=0x03, prio=0x7fc, flags=0x82, Installed
 tcam: color_indep=0, higig=0, higig_mask=0,
 KEY=0x00000000 00000000 00000000 0180c200 00210000 00000000 00000000
, FPF4=0x00
            MASK=0x00000000 00000000 00000000 ffffffff ffff0000 00000000 00000000
       , 0x00
\text{action}=\{\text{act}= \text{Drop}, \text{param}=0 (0x00), \text{param}=0 (0x00)},
 action={act=CosQCpuNew, param0=7(0x07), param1=0(0x00)},
 action={act=CopyToCpu, param0=0(0x00), param1=0(0x00)},
           action=[act=UpdateCounter, param0=1(0x01), param1=0(0x00)], meter=NULL,
            counter={idx=3, mode=0x01, entries=1}
################# FP Entry for redirecting ARP Replies to RSM #############
EID 2043: gid=1,
           slice=15, slice idx=0x04, prio=0x7fb, flags=0x82, Installed
tcam: color indep=0, higig=0, higig mask=0,
 KEY=0x00000000 00000000 00000000 00000000 00000000 00000806 00001600
FPF4=0x00 MASK=0x00000000 00000000 00000000 00000000 00000000 0000ffff 
00001600
       , 0x00
            action={act=Drop, param0=0(0x00), param1=0(0x00)},
 action={act=CosQCpuNew, param0=6(0x06), param1=0(0x00)},
 action={act=CopyToCpu, param0=0(0x00), param1=0(0x00)},
          action=[act=UpdateCounter, param0=1(0x01), param1=0(0x00),<br>output truncated ---------------------
!--------- output truncated ---------
```
### **show hardware buffer interface**

Display buffer statistics for a specific interface.

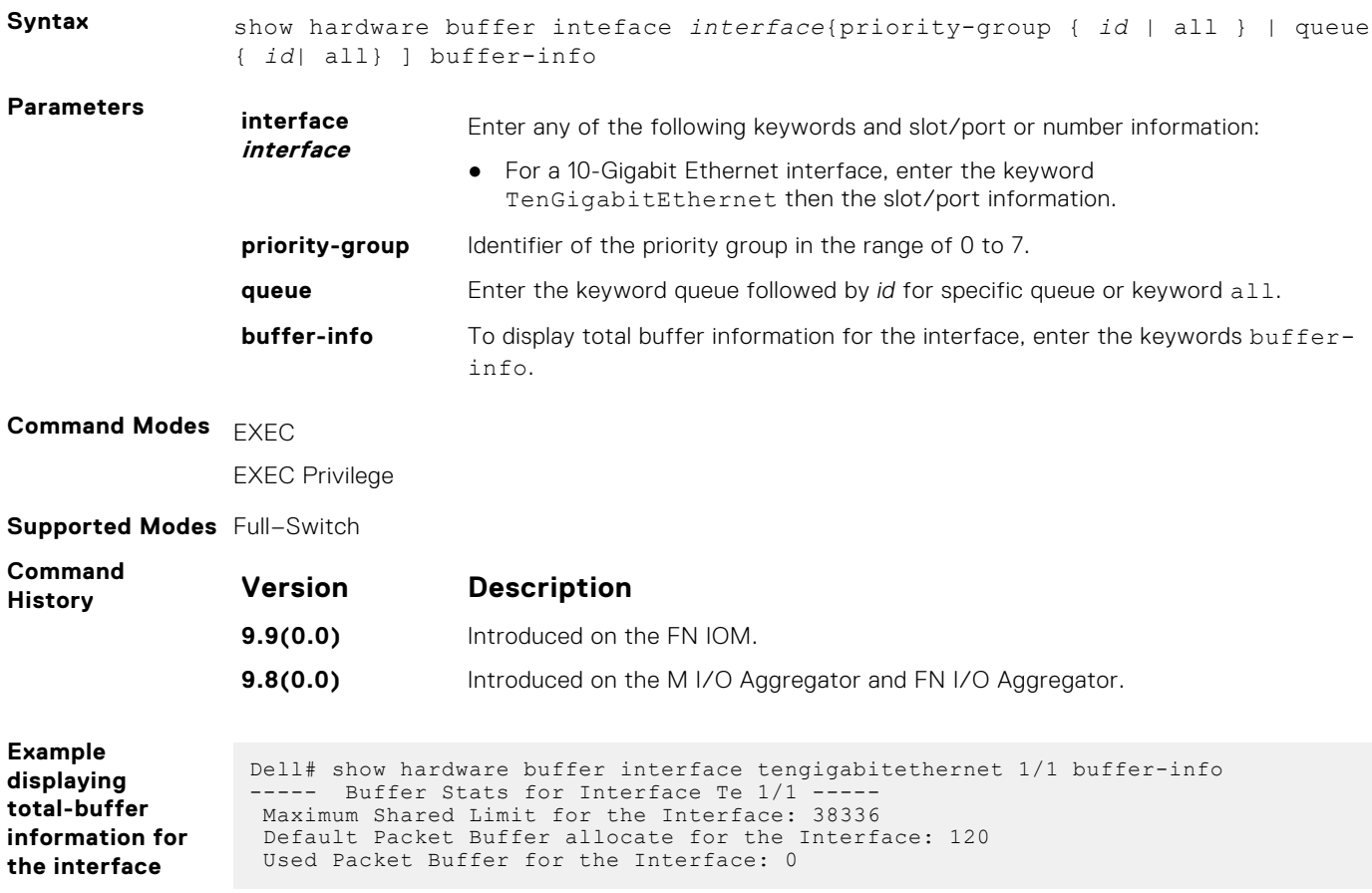
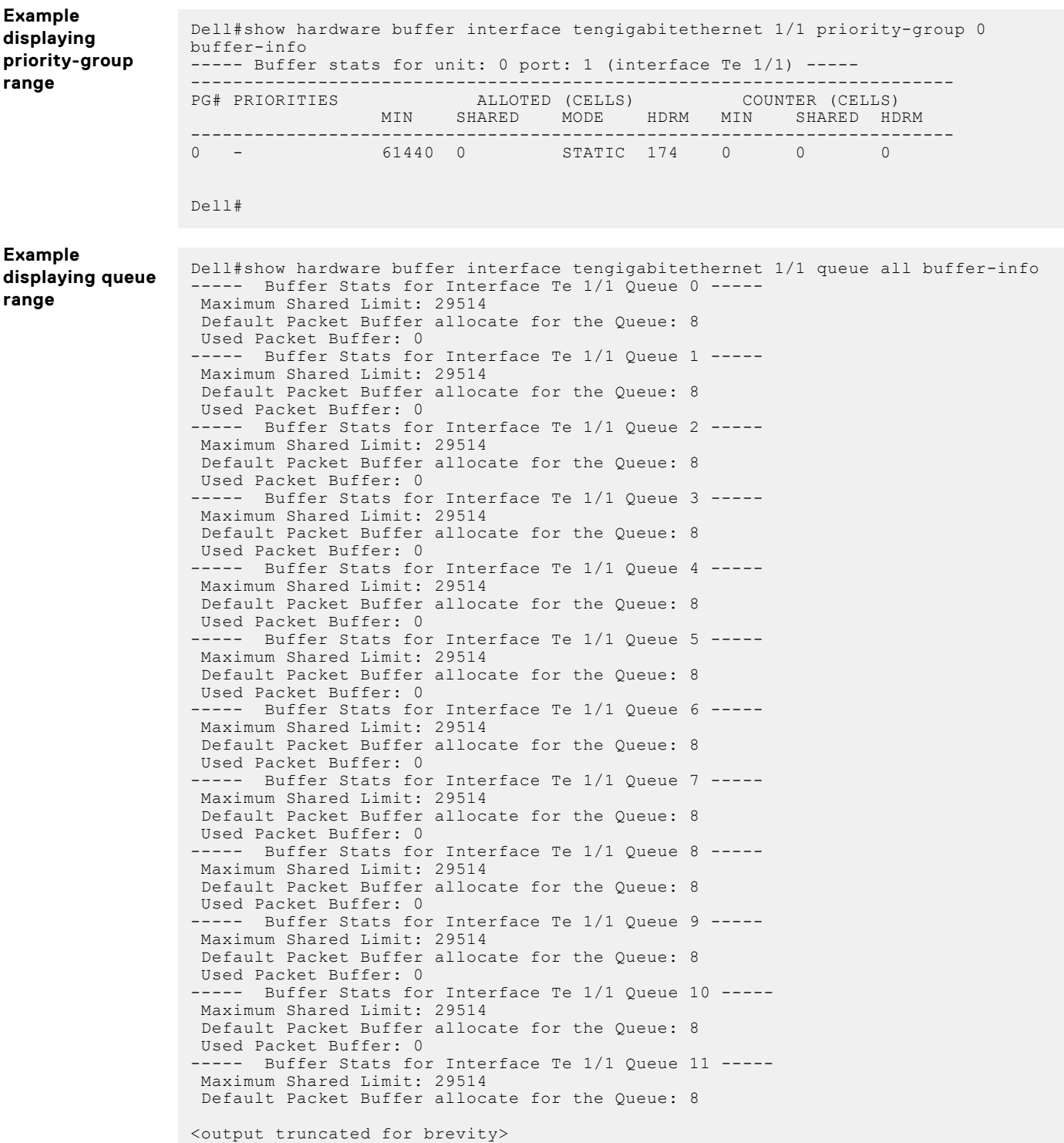

### **show hardware counters interface interface**

Display the counter information for a specific interface.

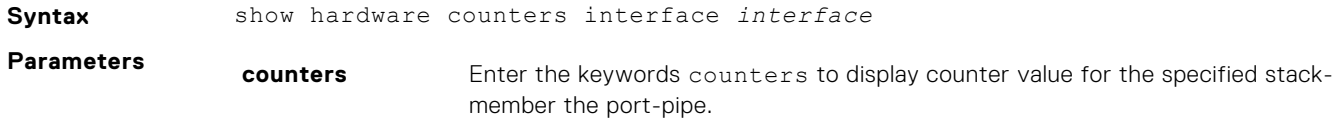

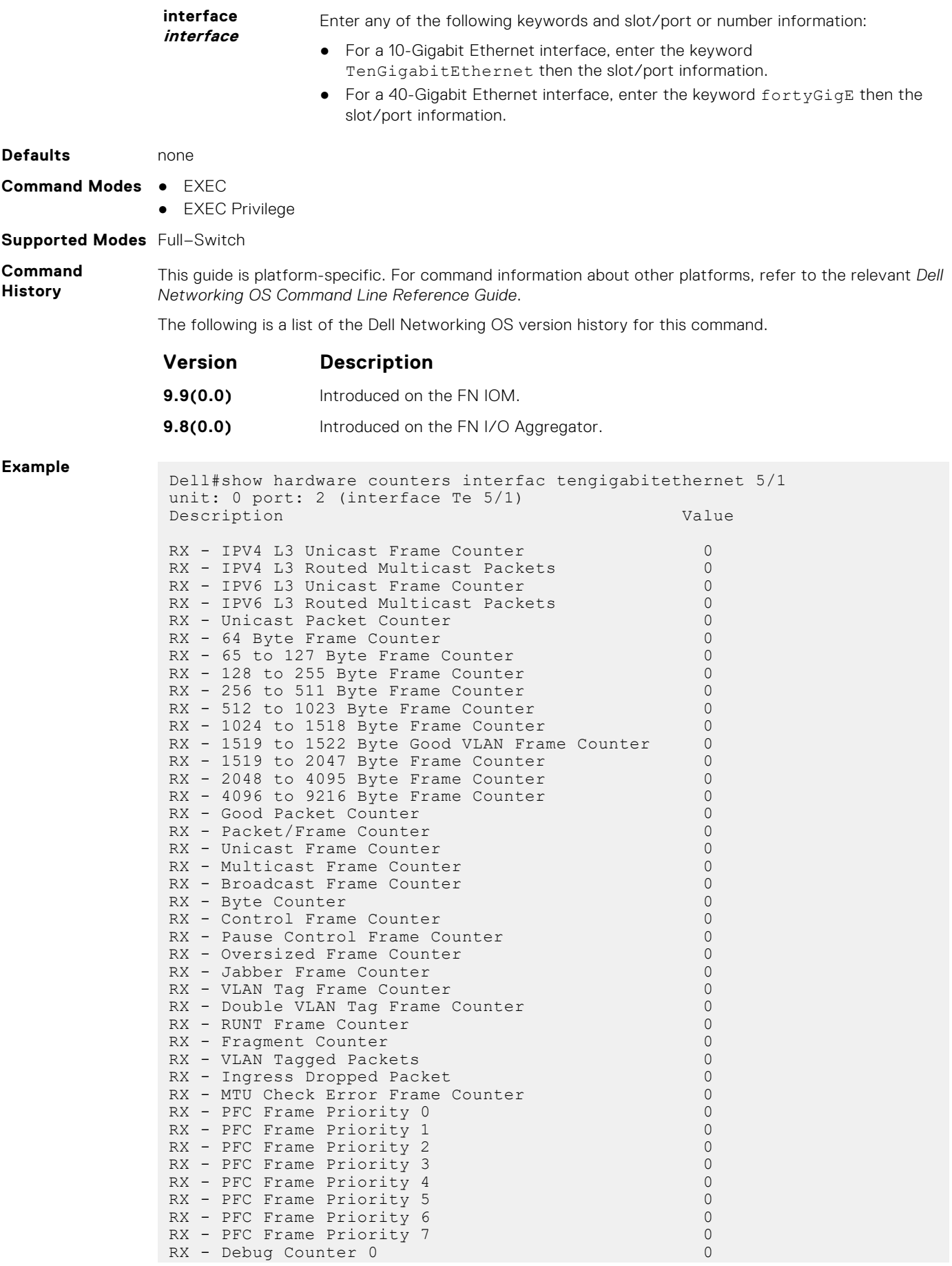

```
RX - Debug Counter 1 0
RX - Debug Counter 2 0
<output truncated for brevity>
```
## **show hardware drops**

Displays internal drops on the specified interface or for a range of interface.

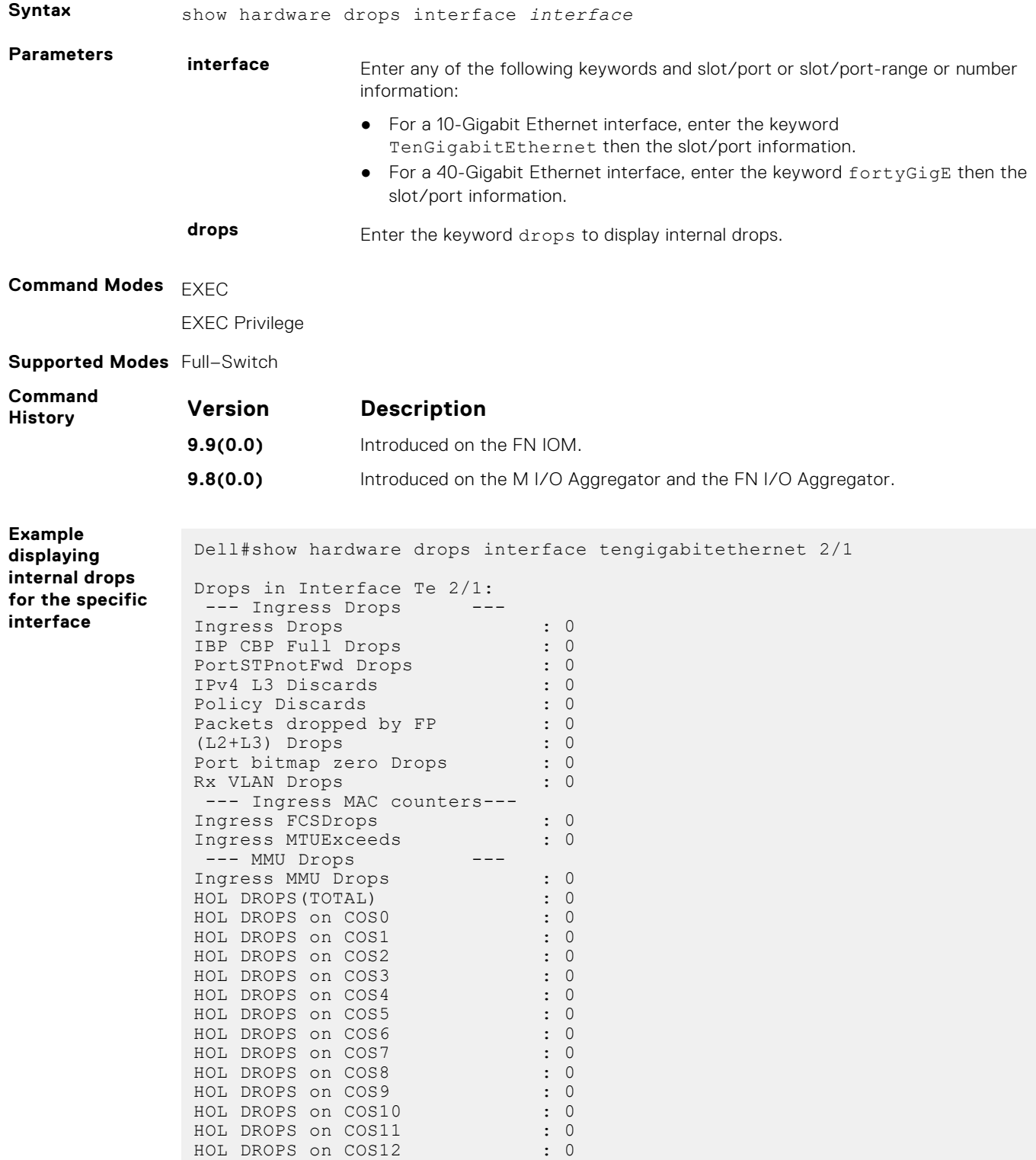

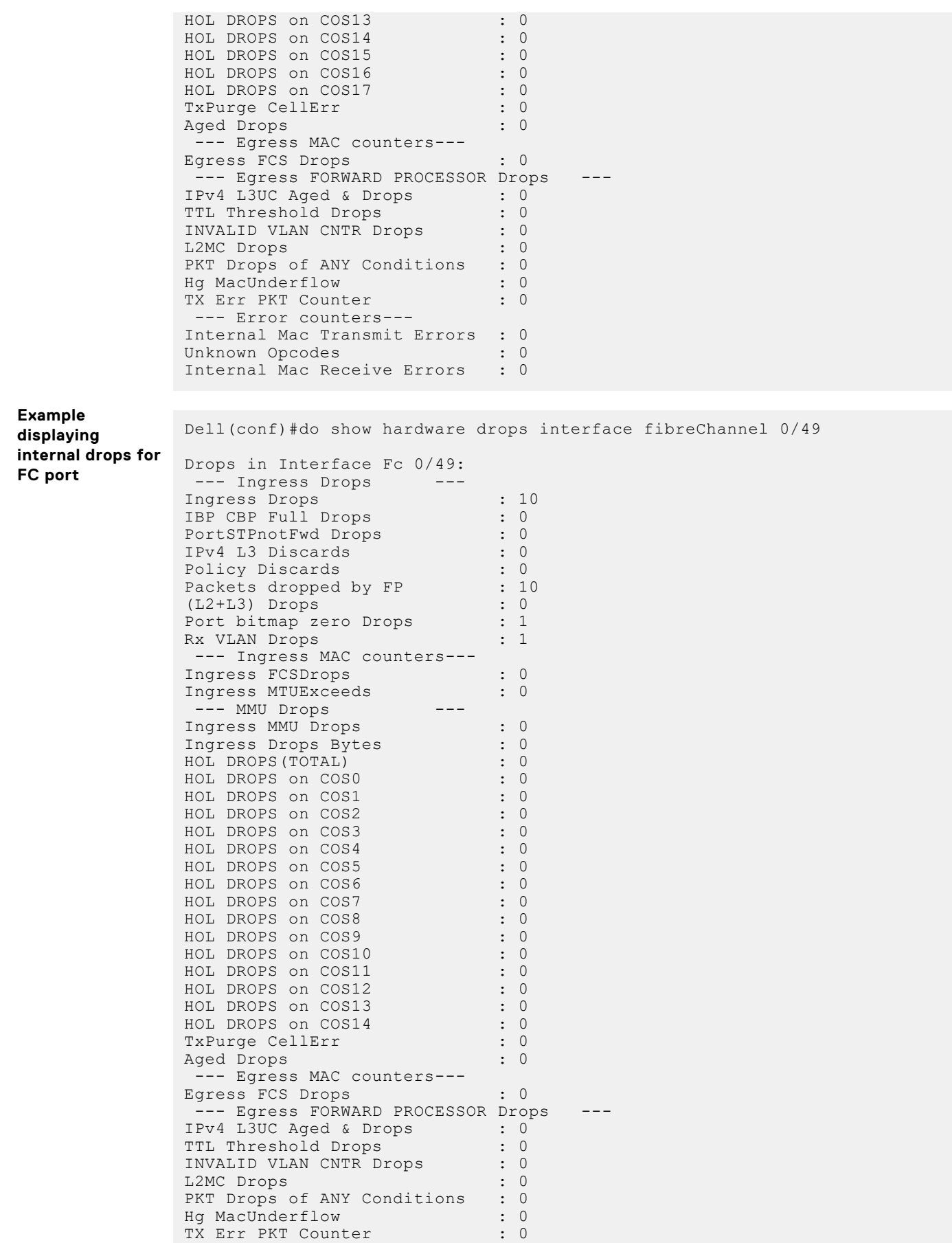

--- Error counters---

Internal Mac Transmit Errors : 0 Unknown Opcodes : 0 Internal Mac Receive Errors : 0 Dell(conf)#

**A**

# **Internet Control Message Protocol (ICMP) Message Types**

This chapter lists and describes the possible ICMP message type resulting from a ping. The first three columns list the possible symbol or type/code. For example, you would receive a ! or 03 as an echo reply from your ping.

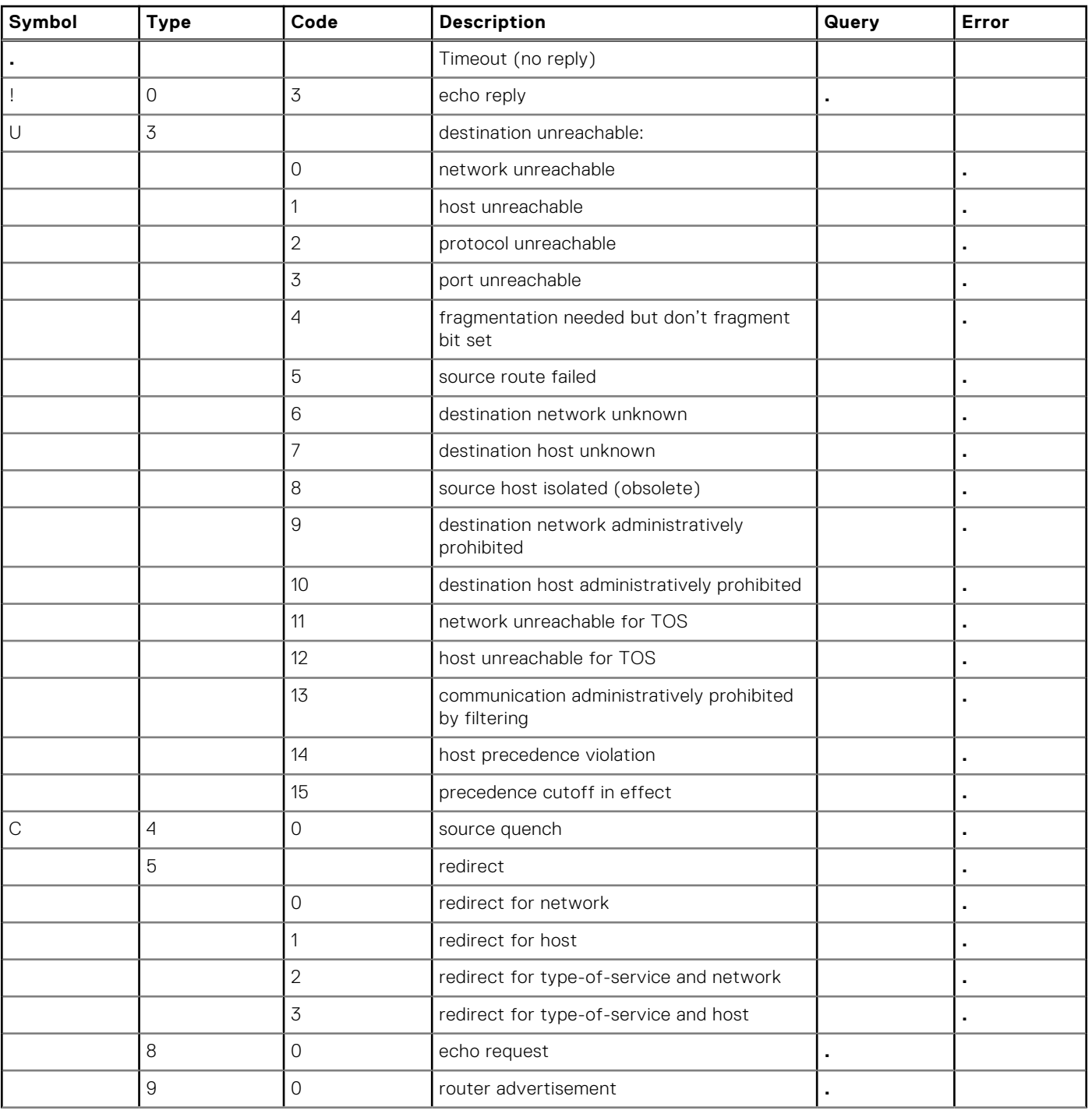

#### **Table 7. ICMP messages and their definitions**

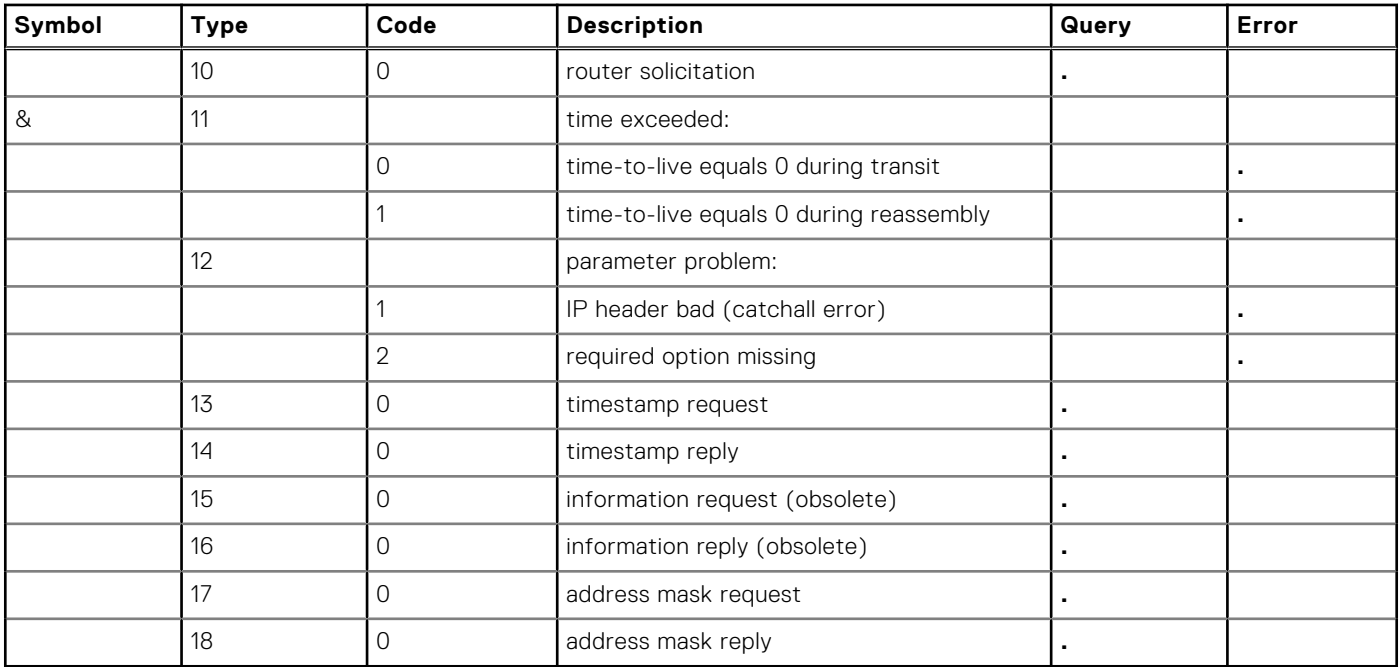

#### **Table 7. ICMP messages and their definitions (continued)**